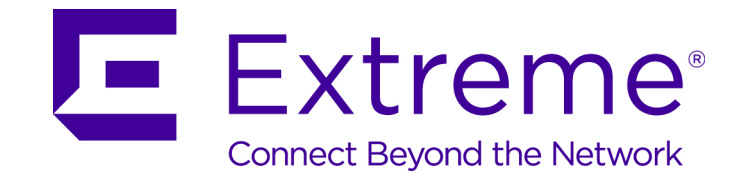

# WiNG<sup>™</sup> 5.9.1 Access Point, Wireless Controller and Service Platform

*CLI Reference Guide*

Copyright © 2017 Extreme Networks, Inc. All Rights Reserved.

# Legal Notices

Extreme Networks, Inc. reserves the right to make changes in specifications and other information contained in this document and its website without prior notice. The reader should in all cases consult representatives of Extreme Networks to determine whether any such changes have been made.

The hardware, firmware, software or any specifications described or referred to in this document are subject to change without notice.

# **Trademarks**

Extreme Networks and the Extreme Networks logo are trademarks or registered trademarks of Extreme Networks, Inc. in the United States and/or other countries.

All other names (including any product names) mentioned in this document are the property of their respective owners and may be trademarks or registered trademarks of their respective companies/owners.

For additional information about Extreme Networks trademarks, go to: www.extremenetworks.com/company/legal/trademarks/

# Support

For product support, including documentation, visit: www.extremenetworks.com/support/

# **Contents**

#### **ABOUT THIS GUIDE**

### **Chapter 1, INTRODUCTION**

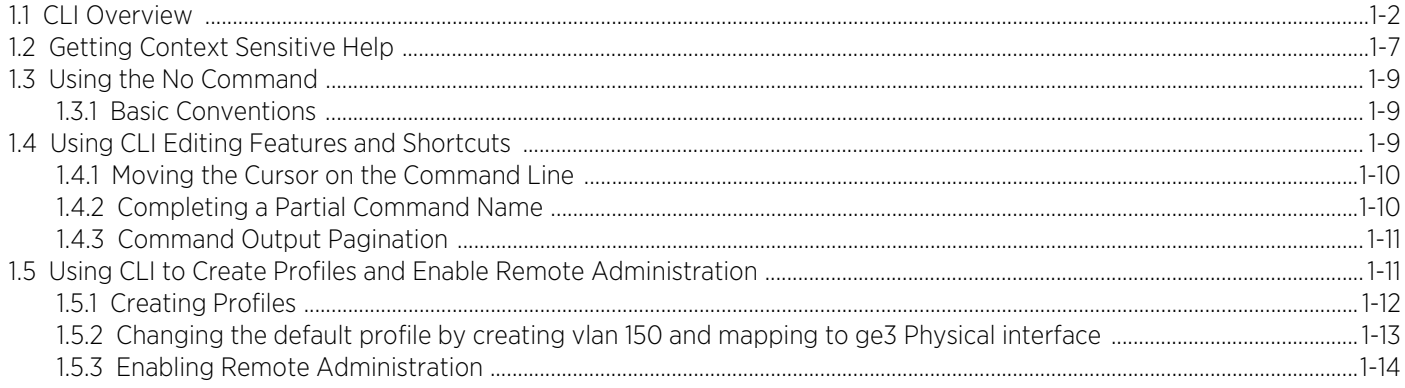

# **Chapter 2, USER EXEC MODE COMMANDS**

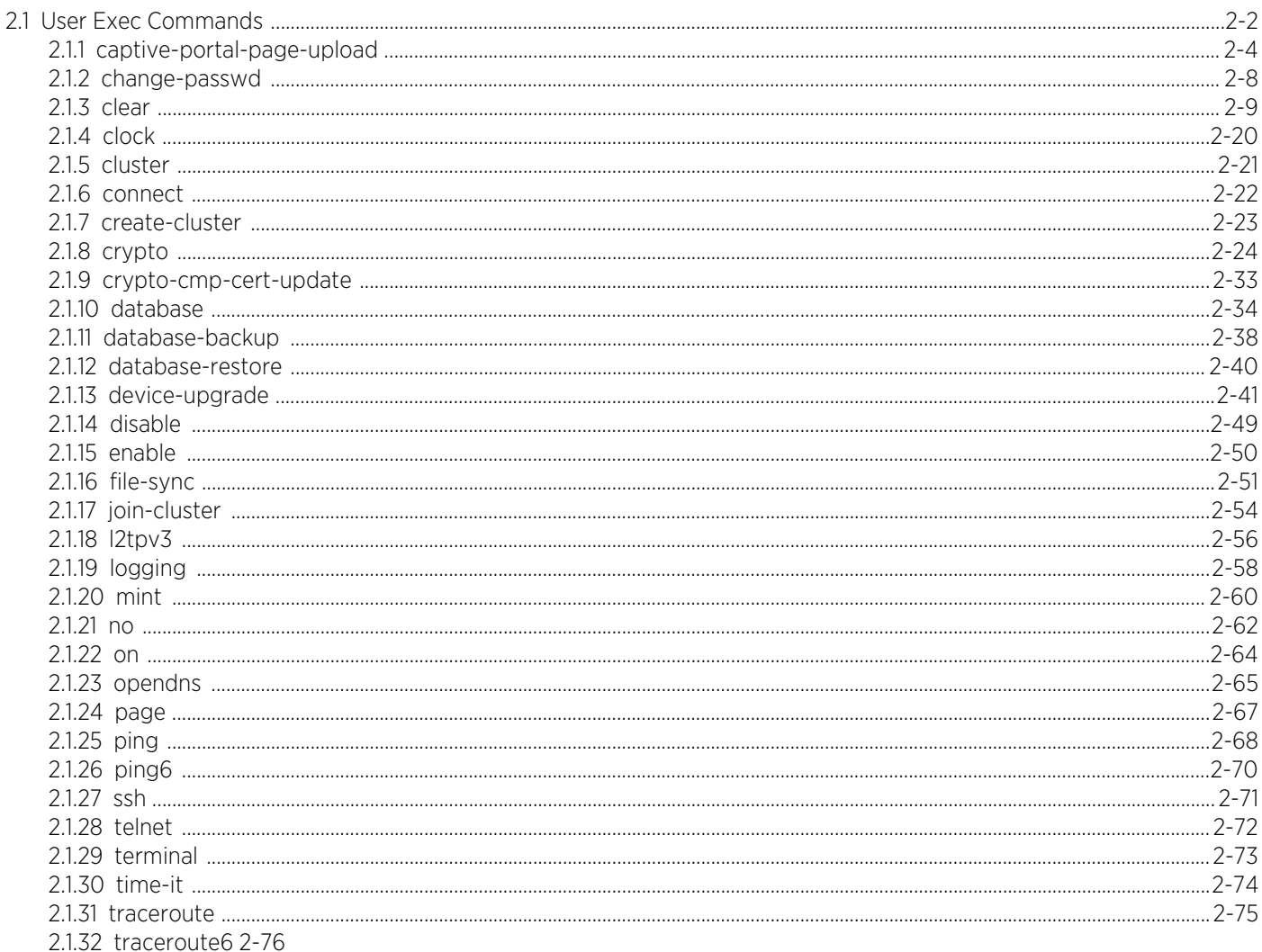

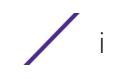

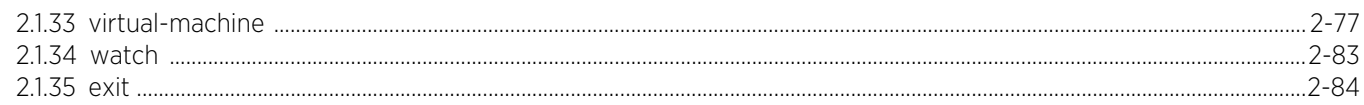

## **Chapter 3, PRIVILEGED EXEC MODE COMMANDS**

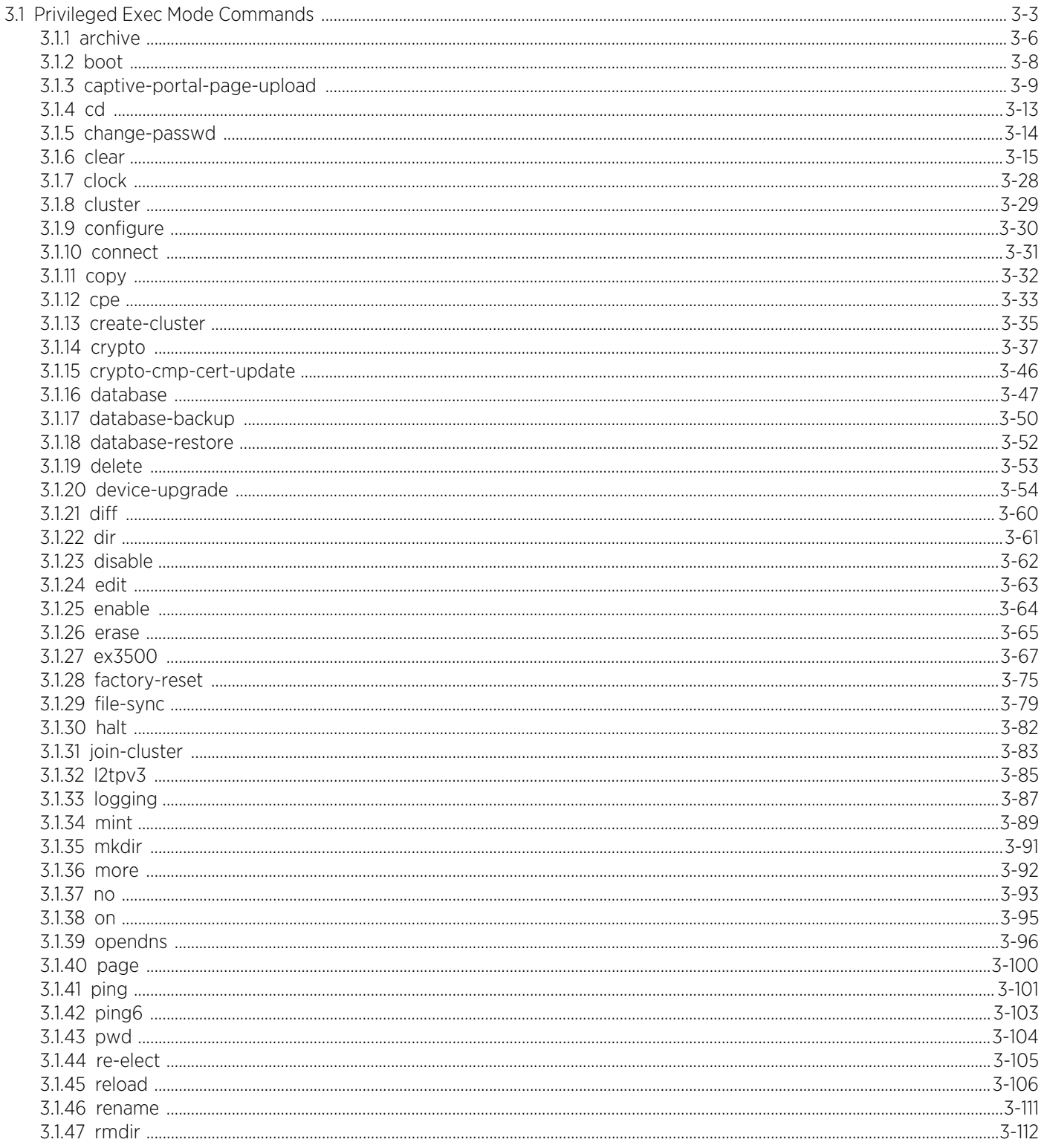

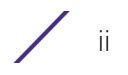

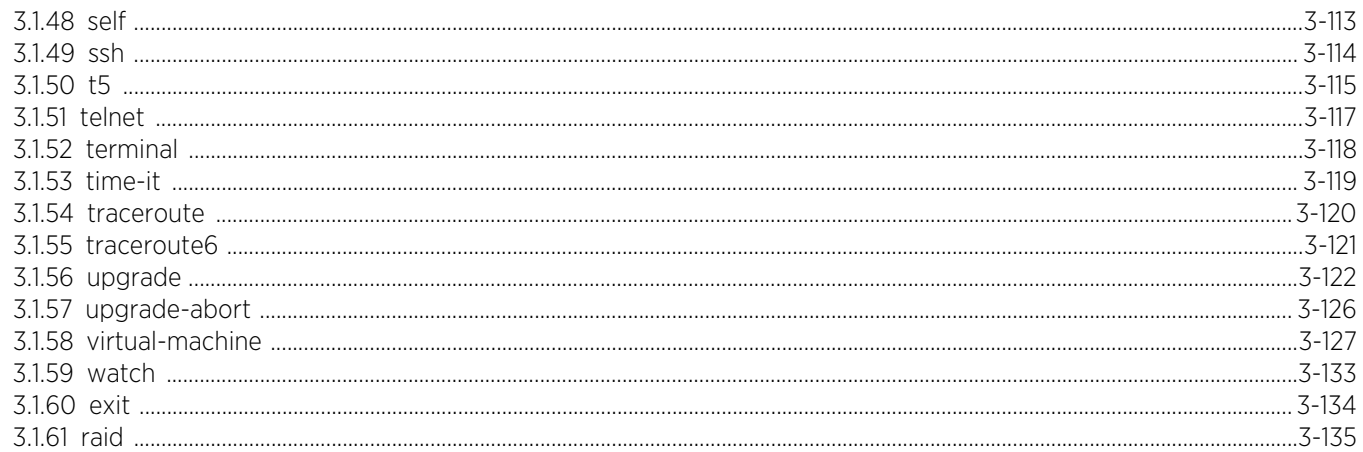

#### **Chapter 4, GLOBAL CONFIGURATION COMMANDS**

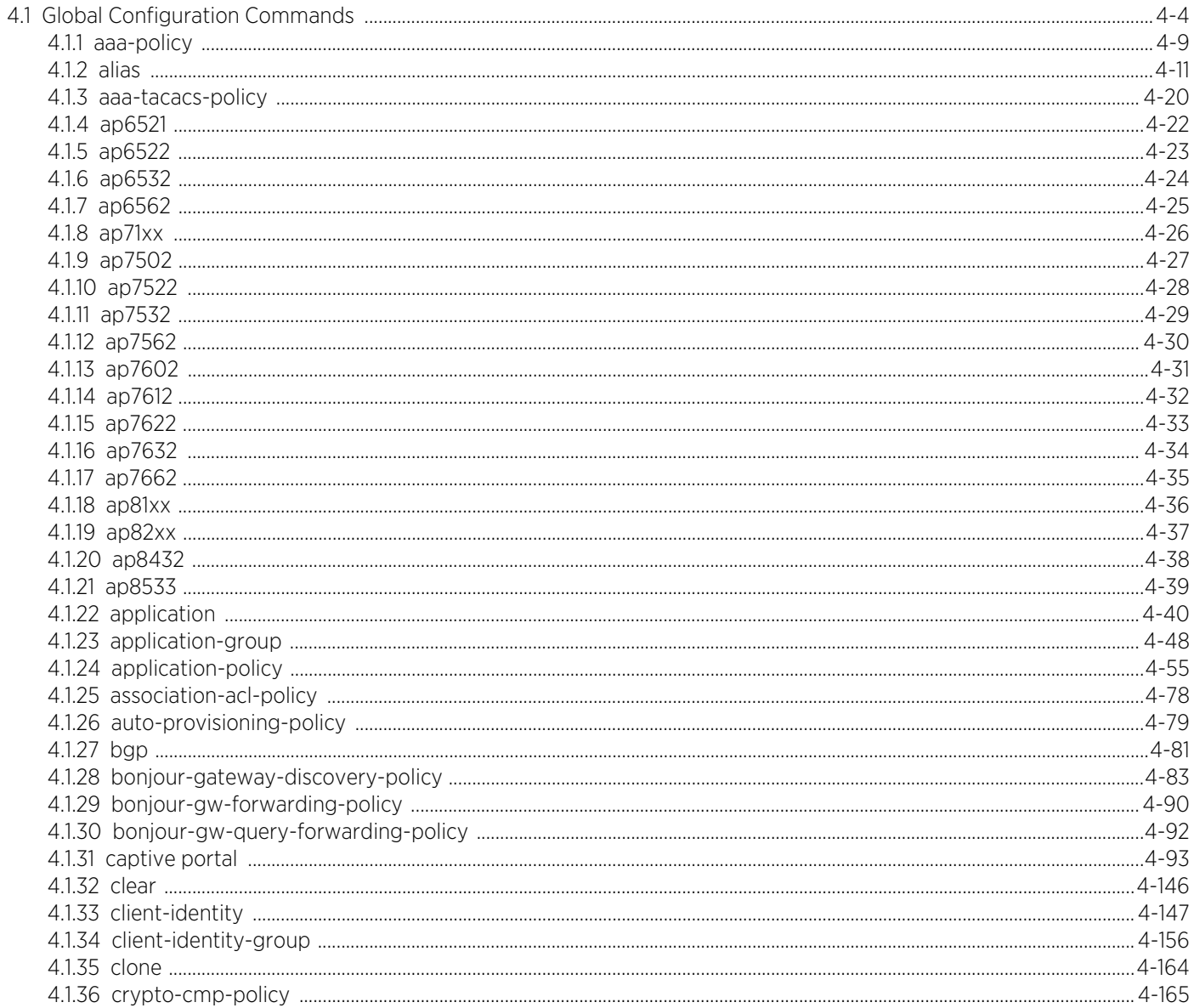

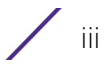

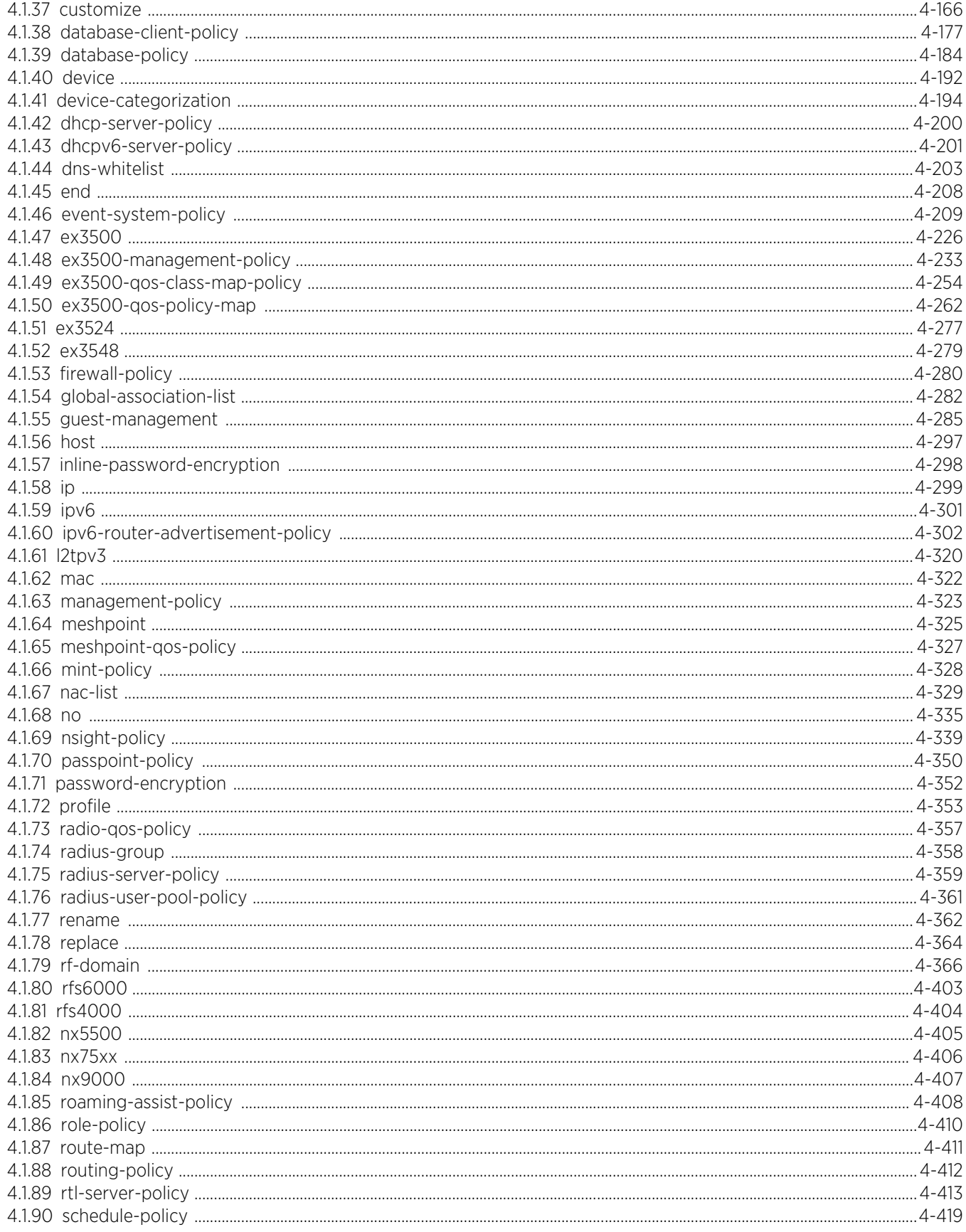

 $\sqrt{a}$ 

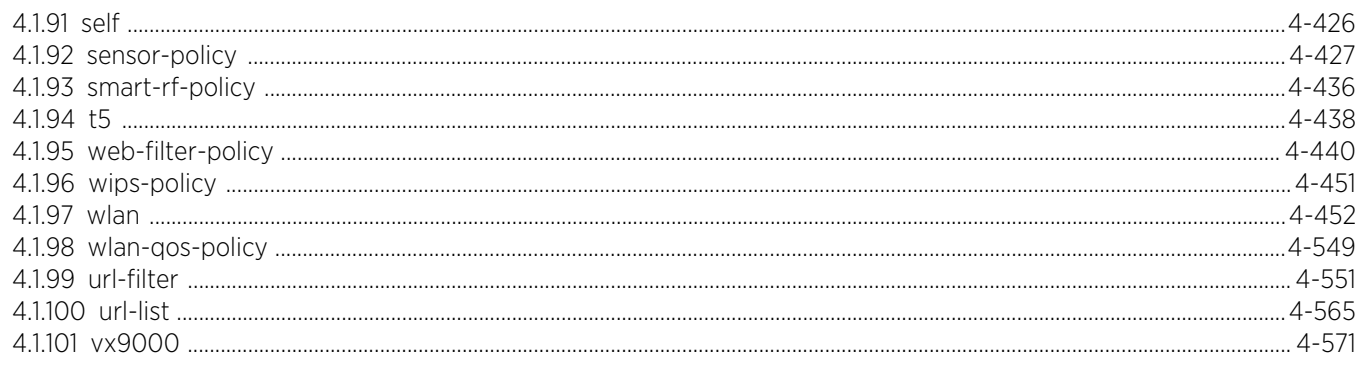

### **Chapter 5, COMMON COMMANDS**

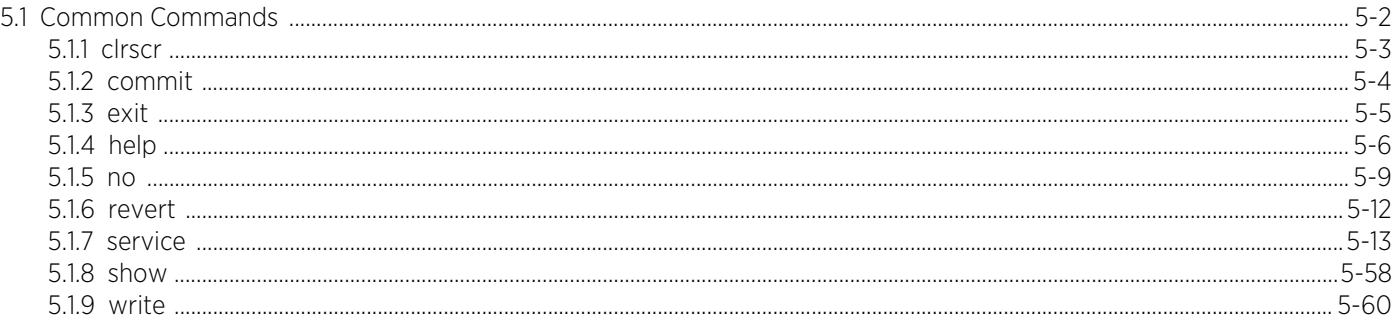

#### **Chapter 6, SHOW COMMANDS**

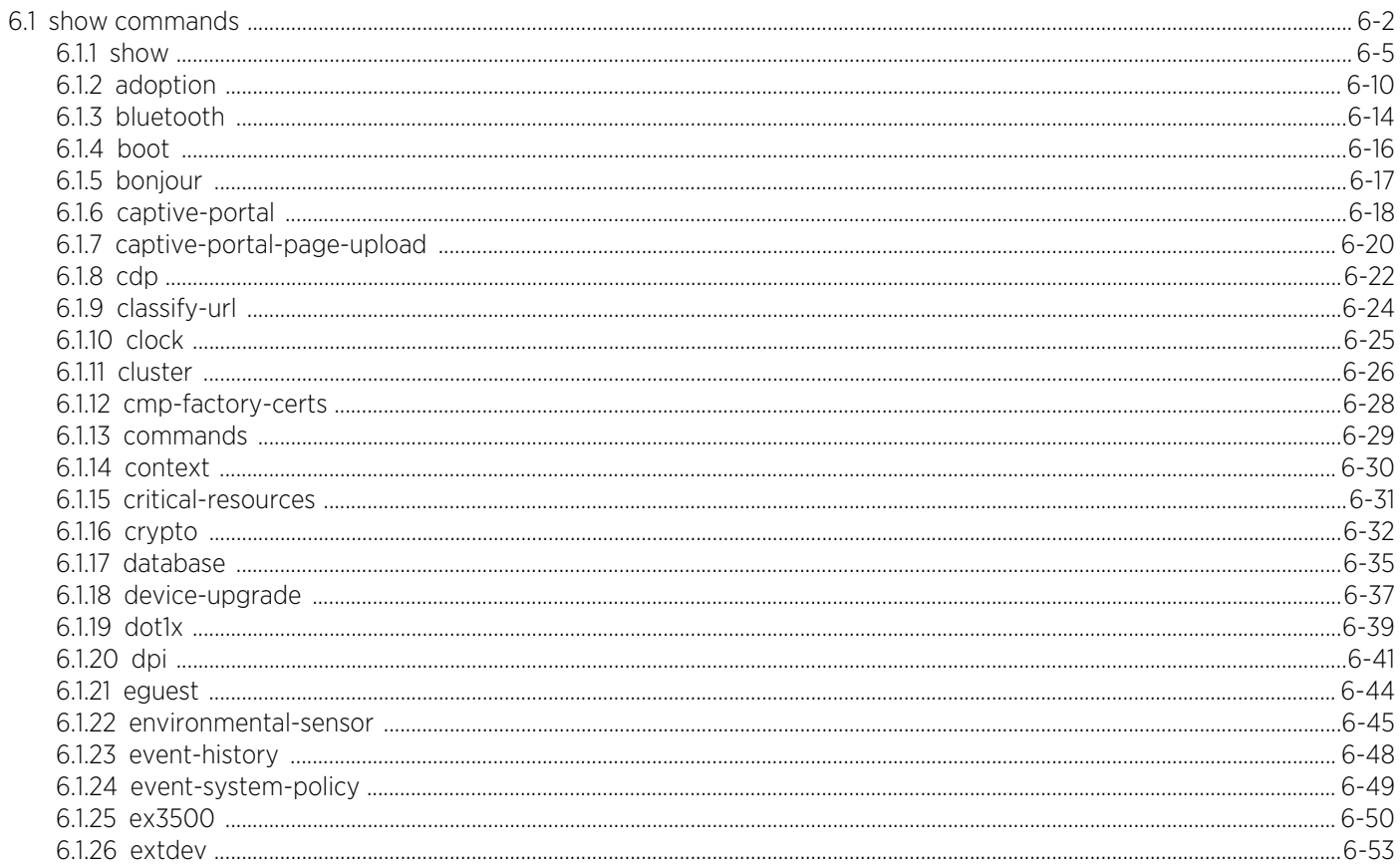

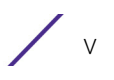

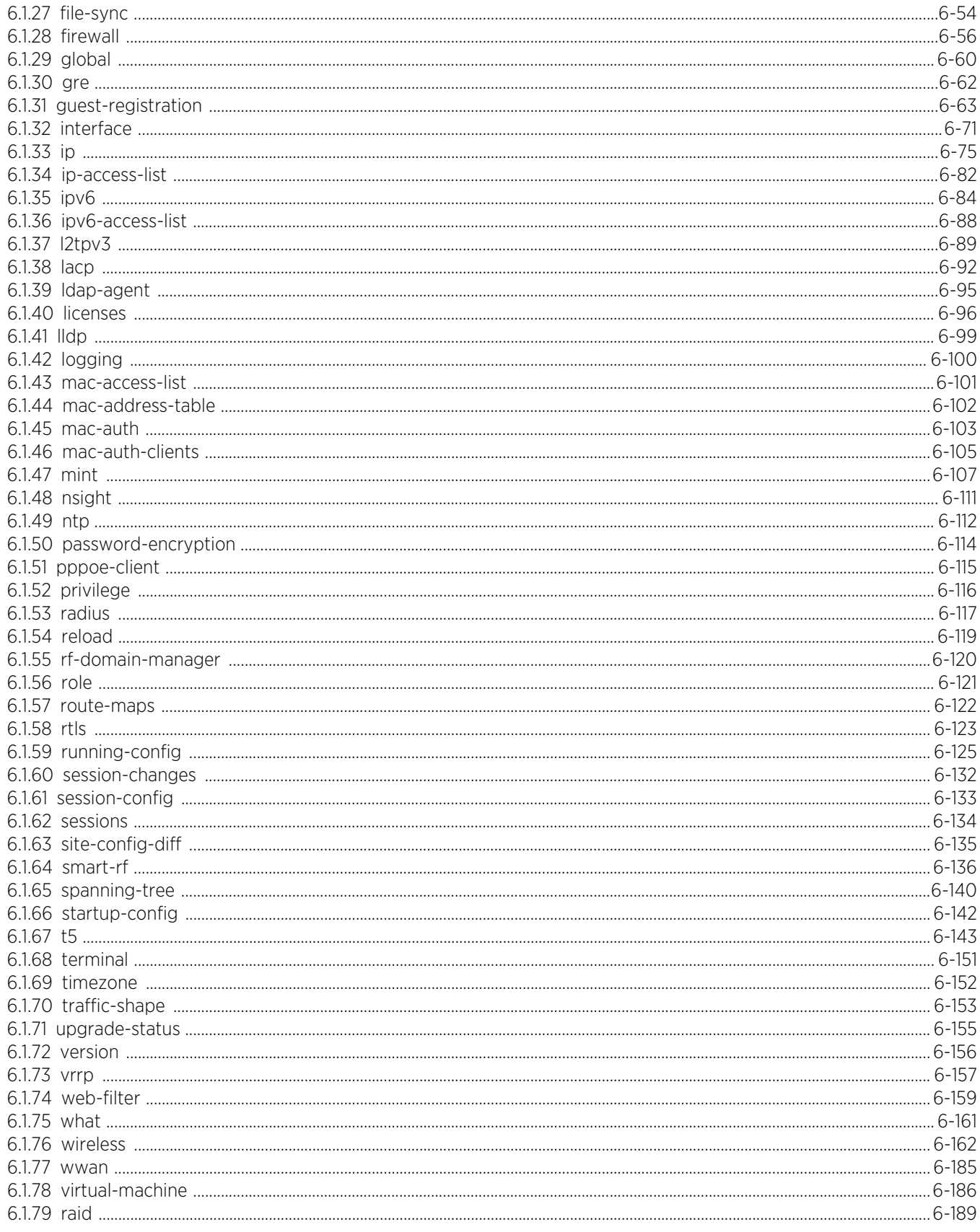

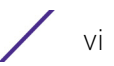

# **Chapter 7, PROFILES**

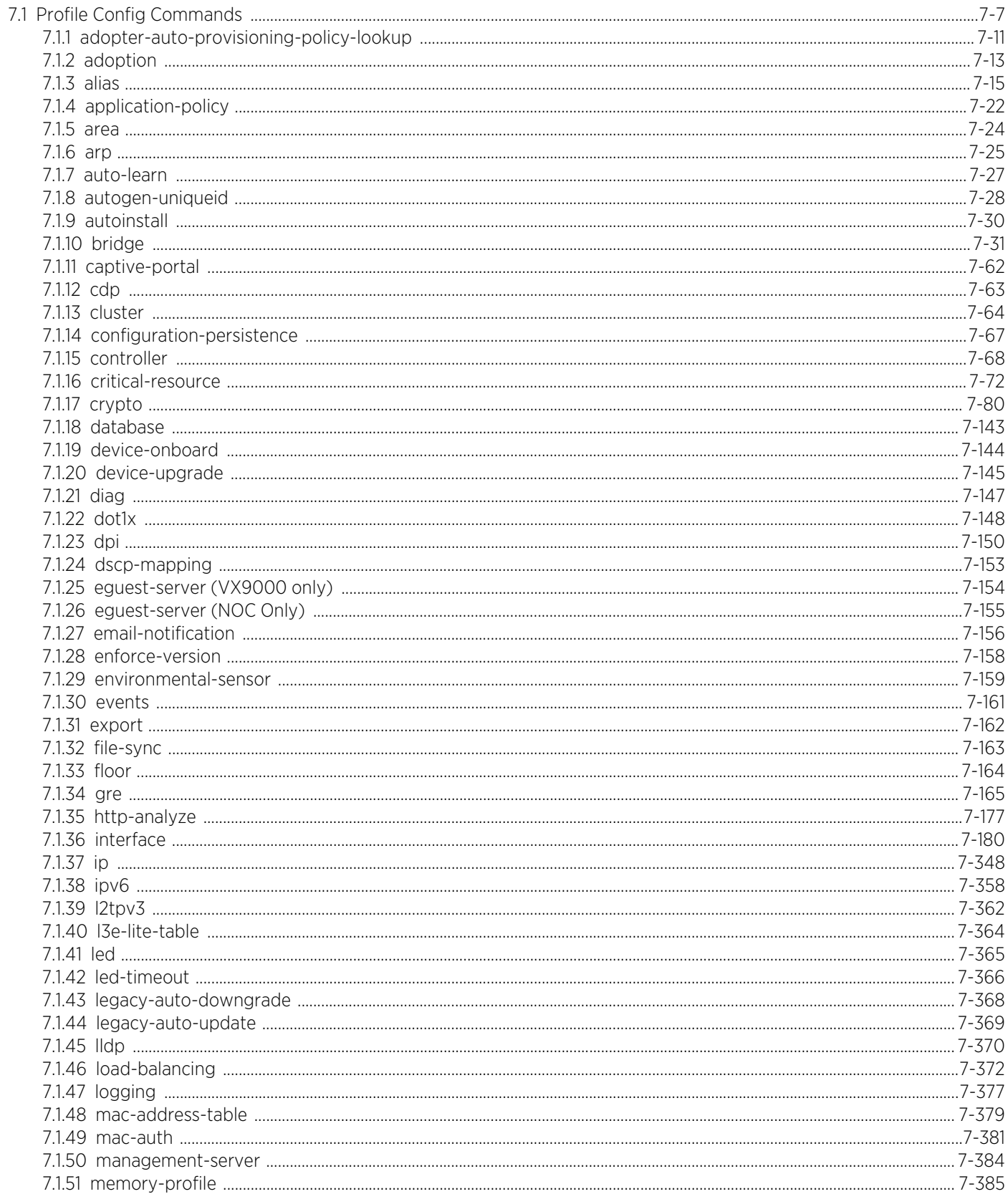

 $\sqrt{v}$ 

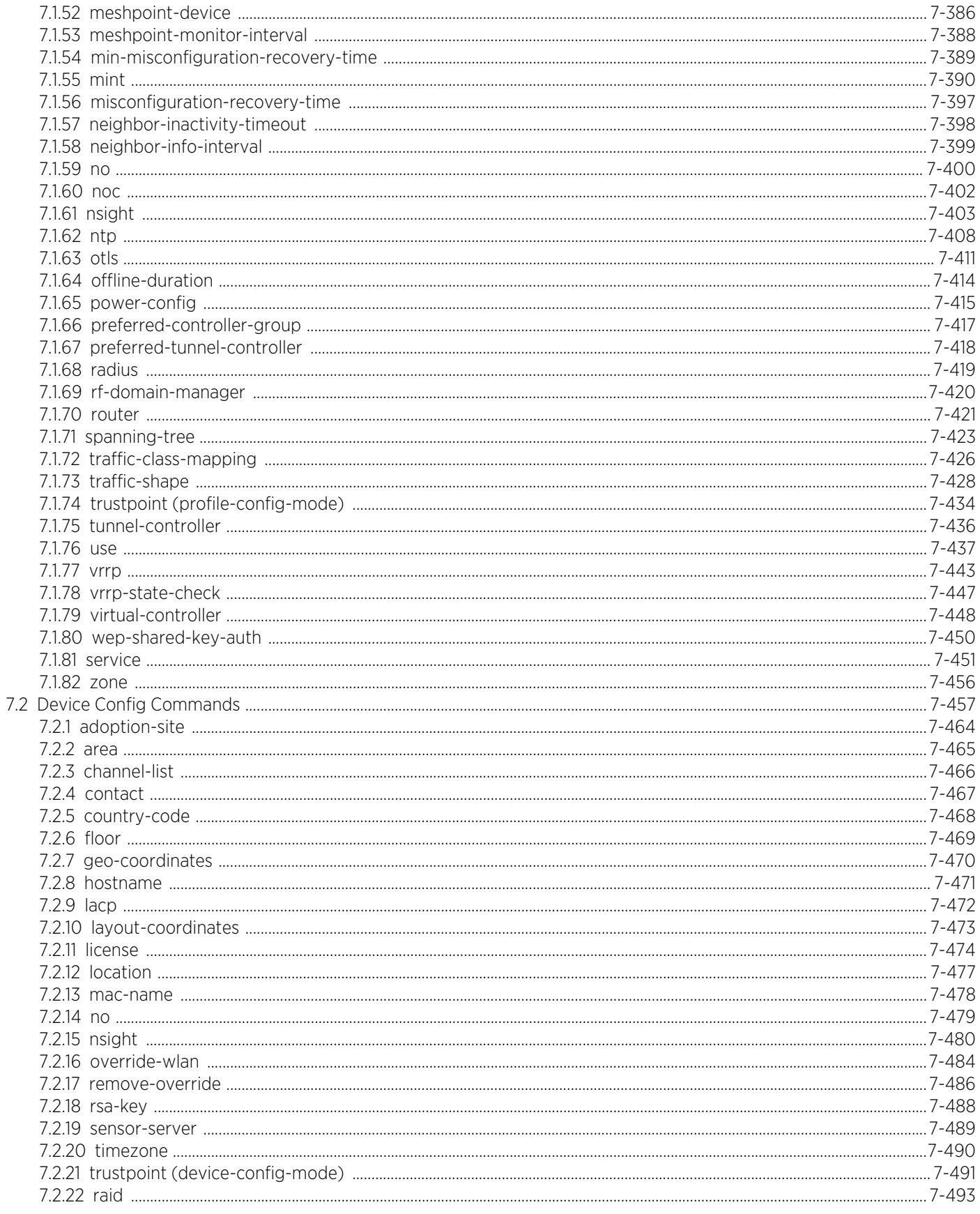

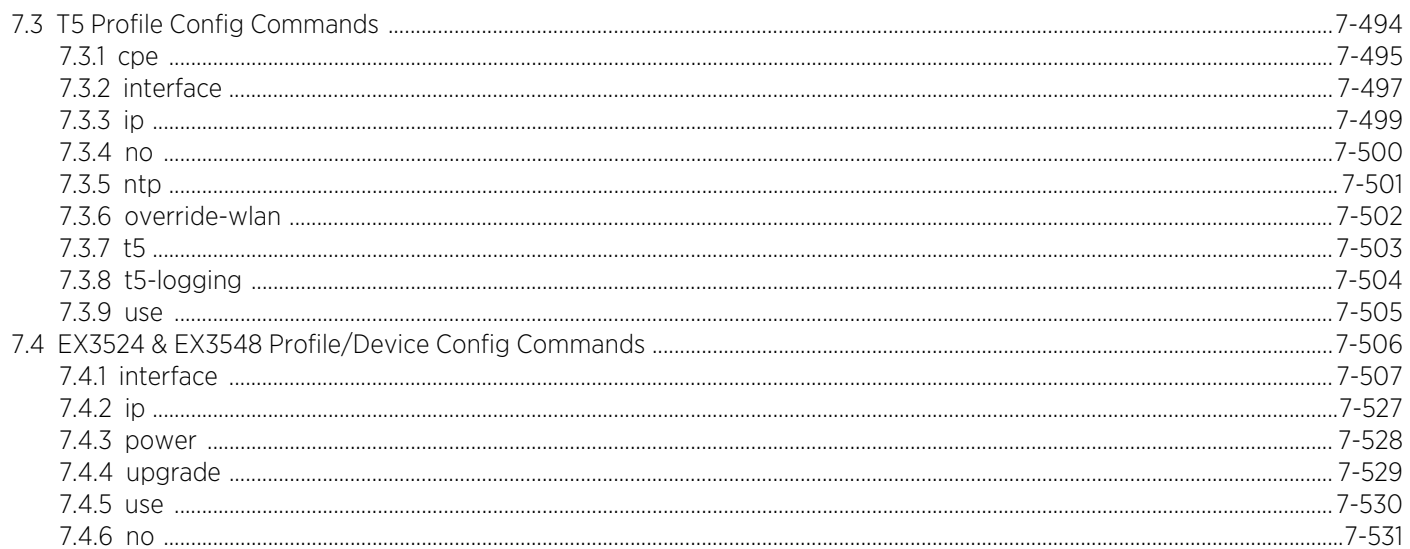

## **Chapter 8, AAA-POLICY**

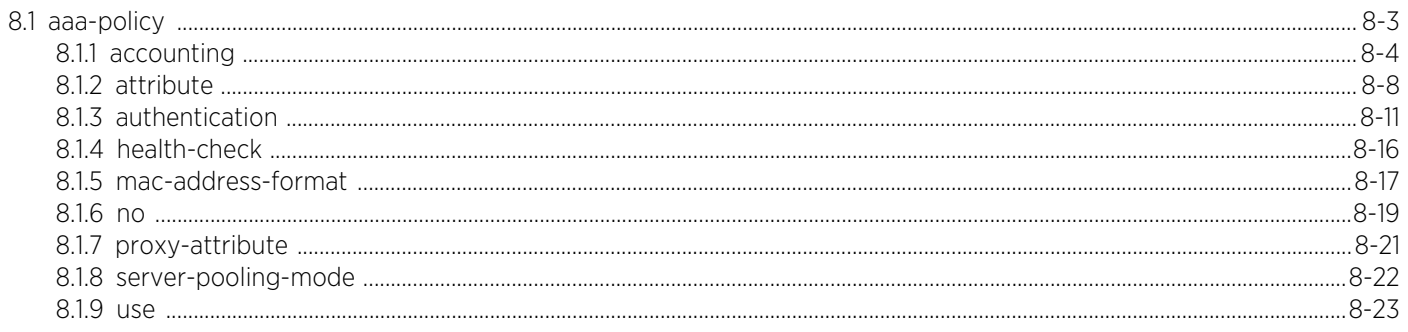

### **Chapter 9, AUTO-PROVISIONING-POLICY**

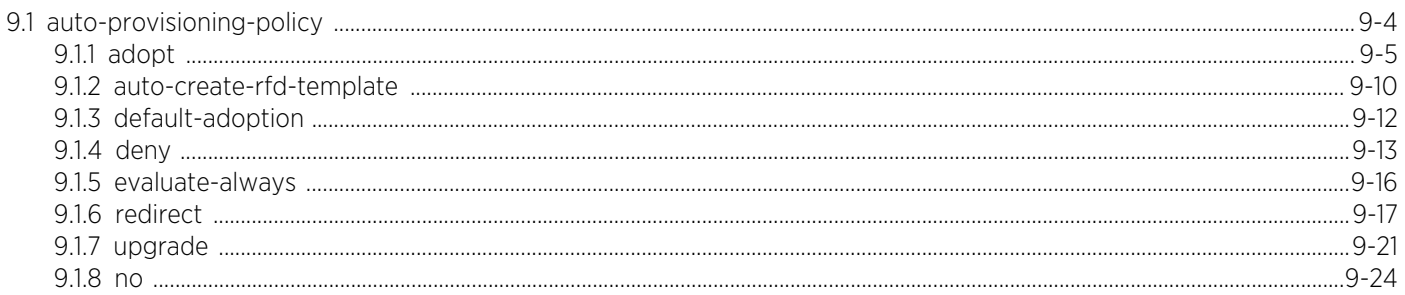

## **Chapter 10, ASSOCIATION-ACL-POLICY**

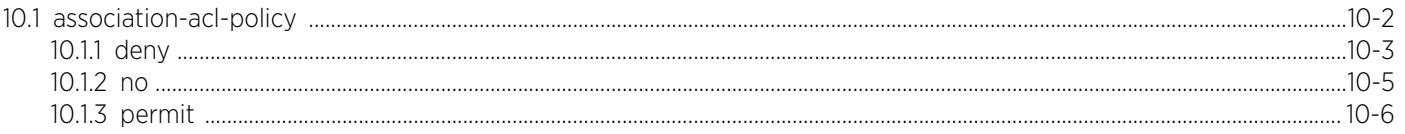

## **Chapter 11, ACCESS-LIST**

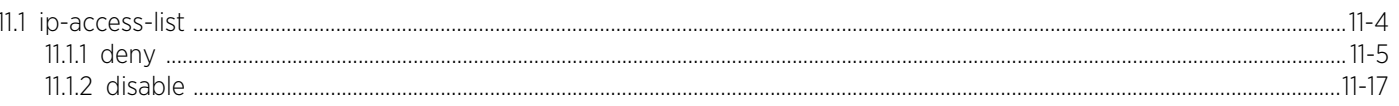

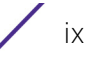

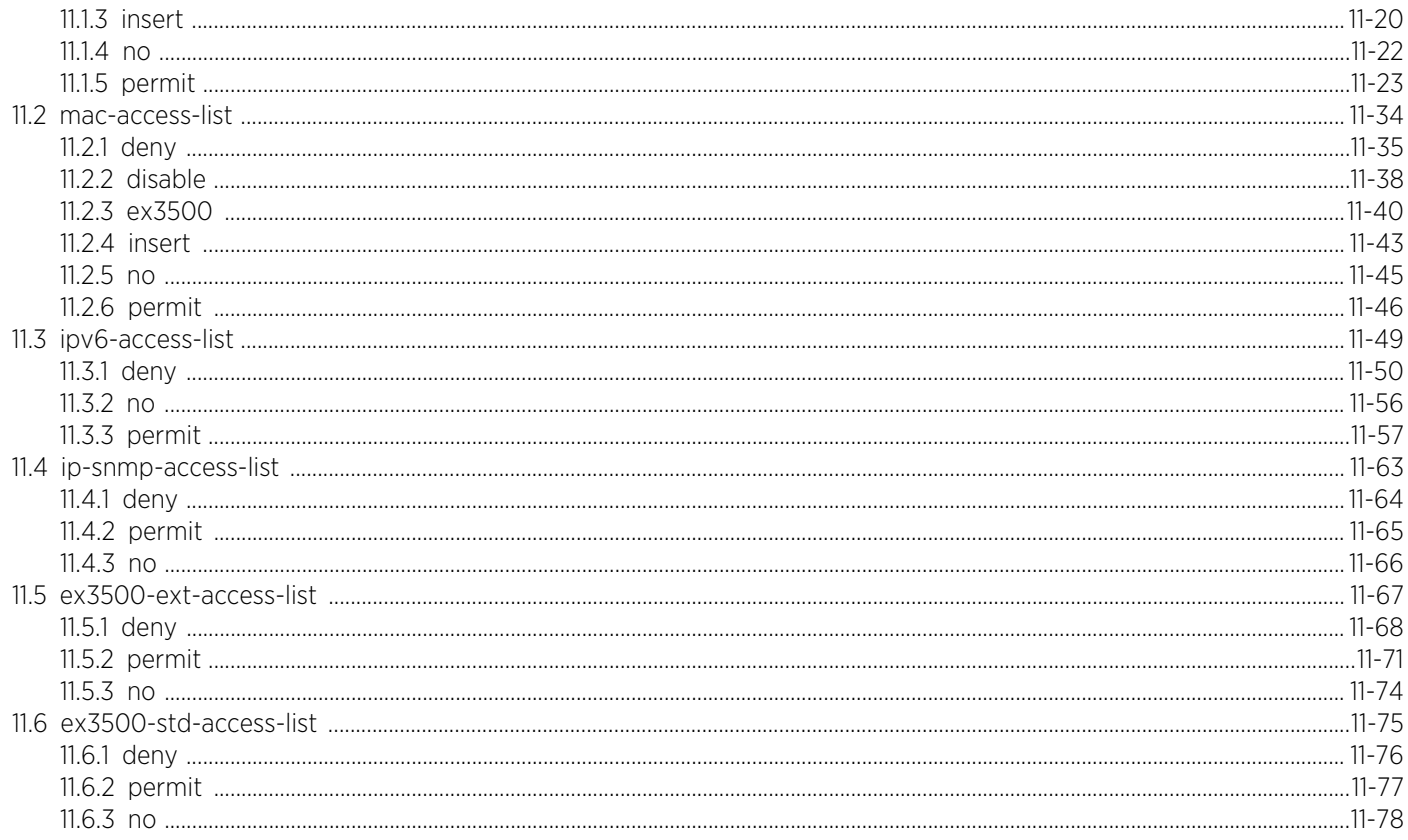

# **Chapter 12, DHCP-SERVER-POLICY**

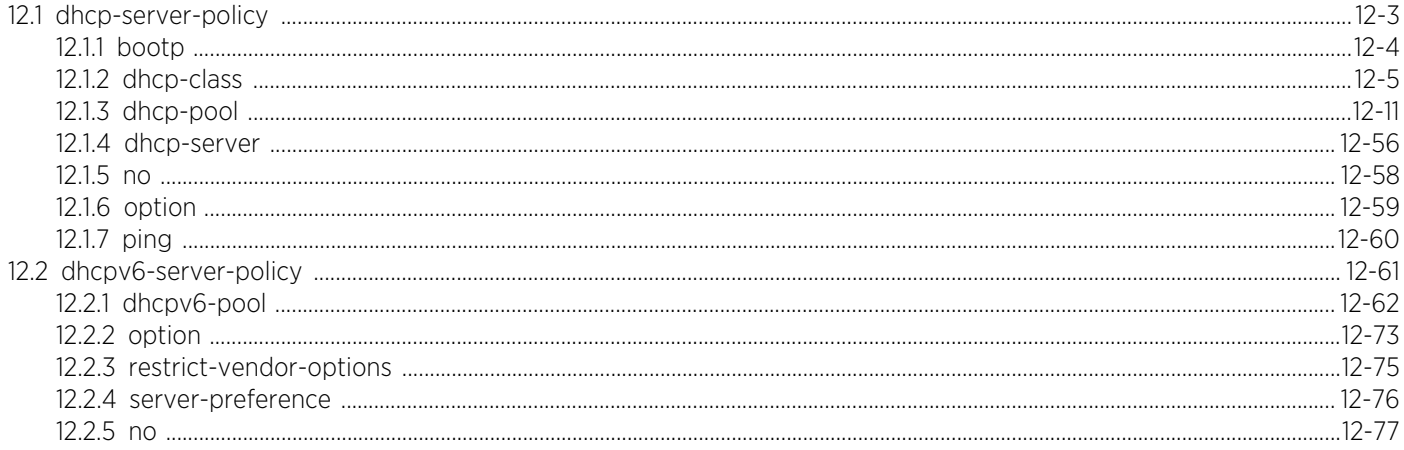

# **Chapter 13, FIREWALL-POLICY**

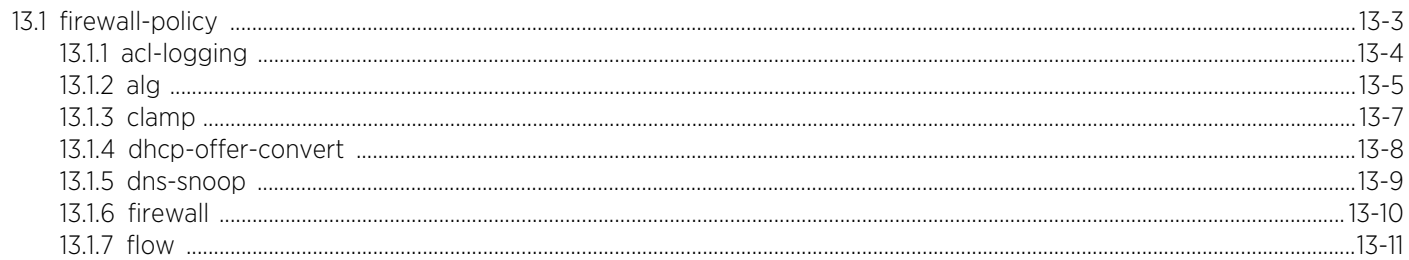

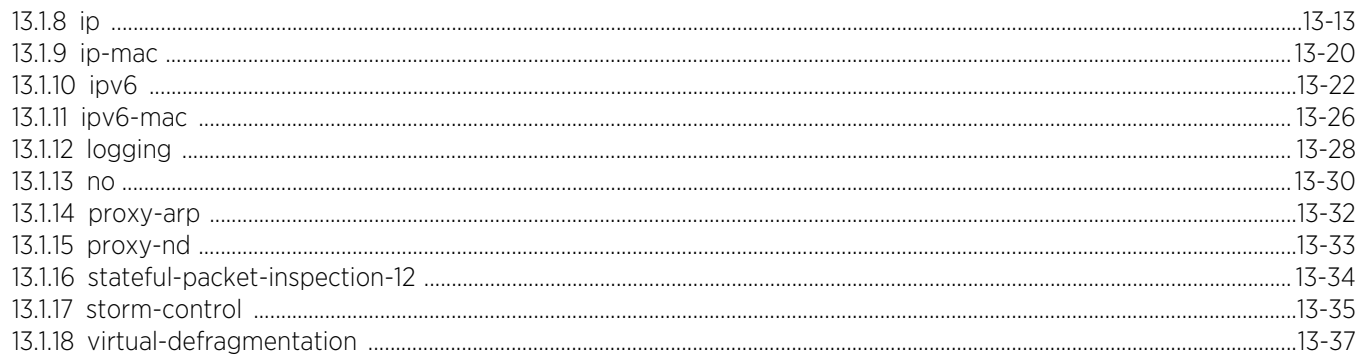

# **Chapter 14, MINT-POLICY**

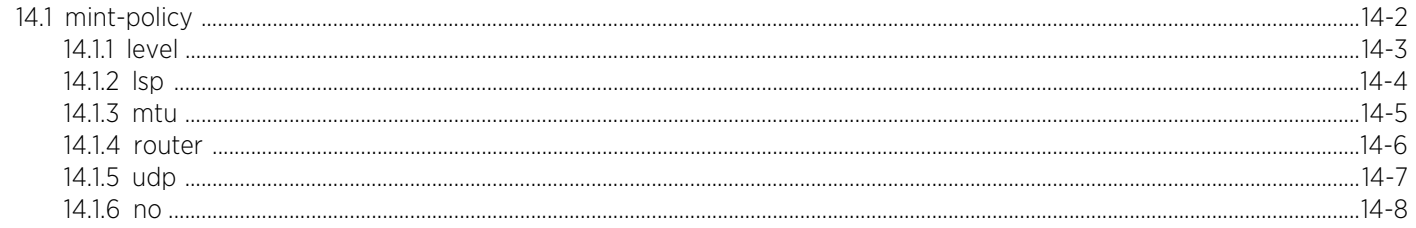

## **Chapter 15, MANAGEMENT-POLICY**

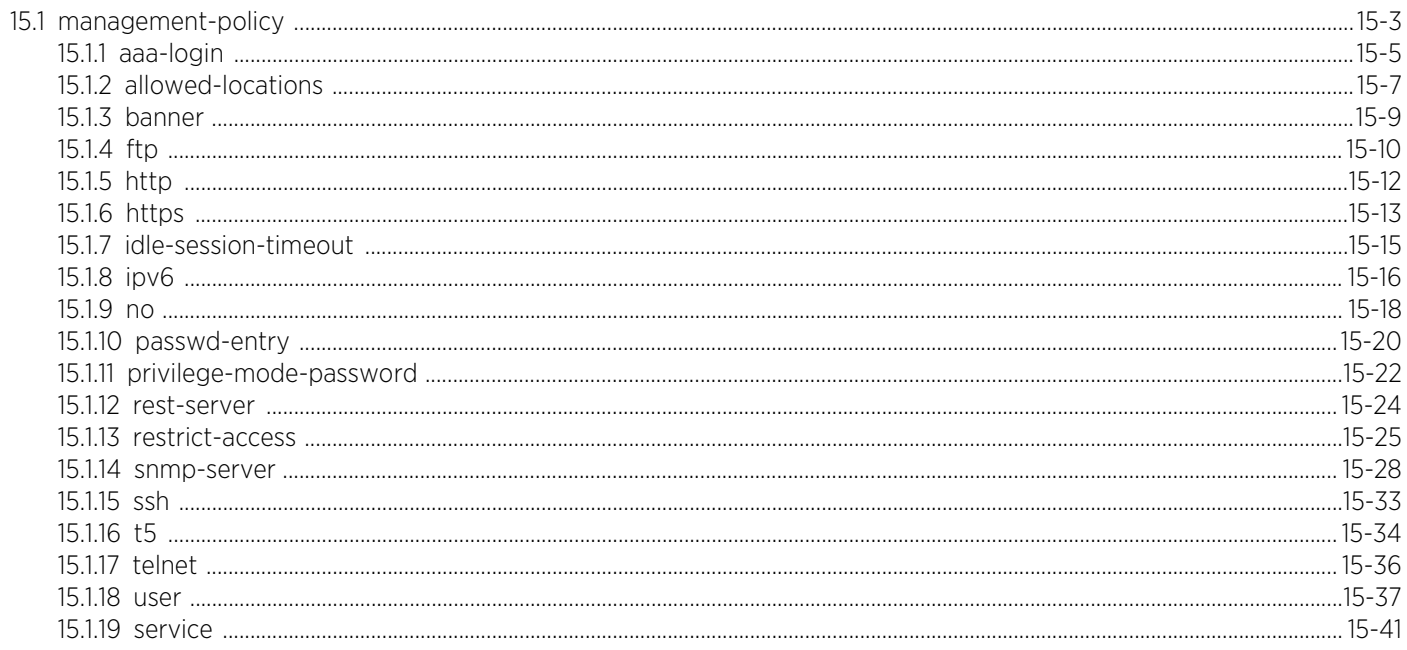

## **Chapter 16, RADIUS-POLICY**

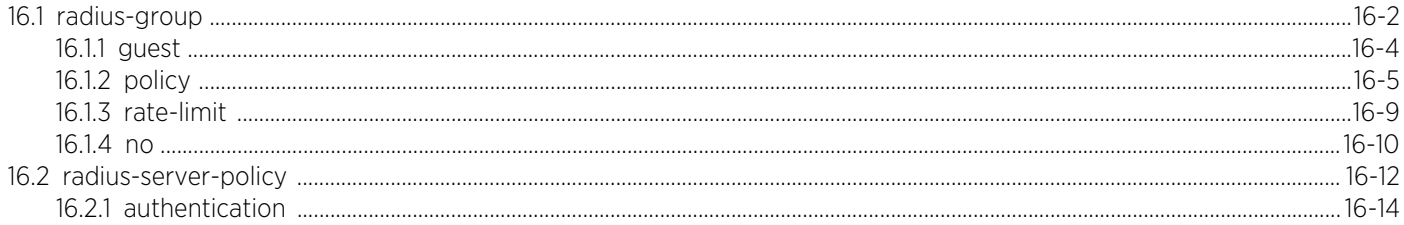

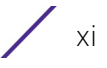

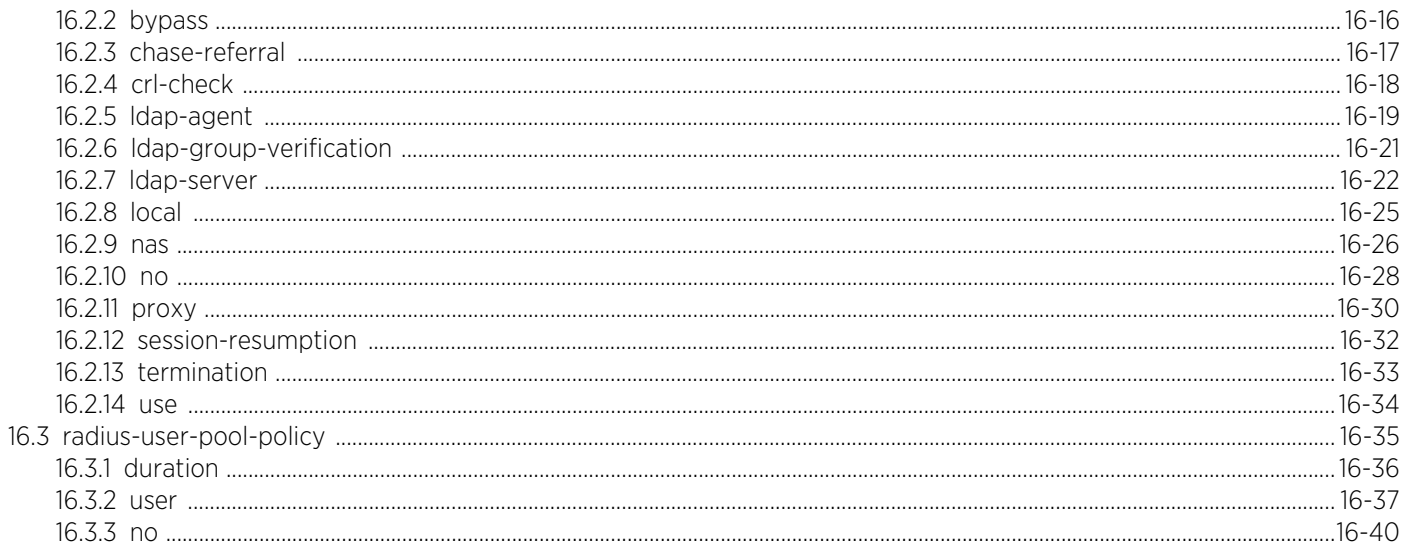

# **Chapter 17, RADIO-QOS-POLICY**

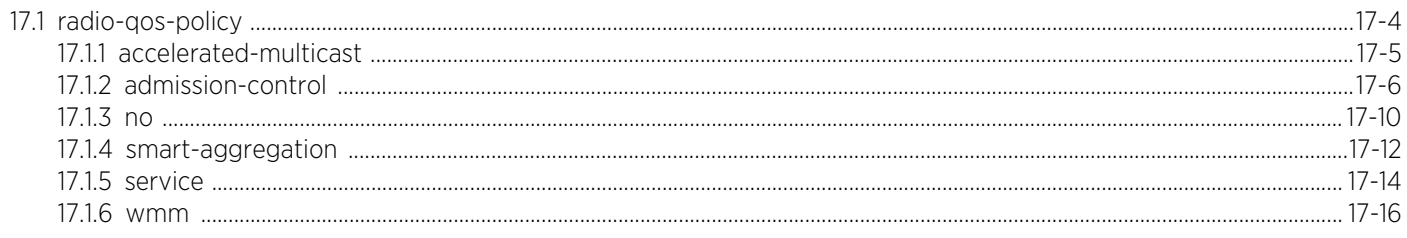

### **Chapter 18, ROLE-POLICY**

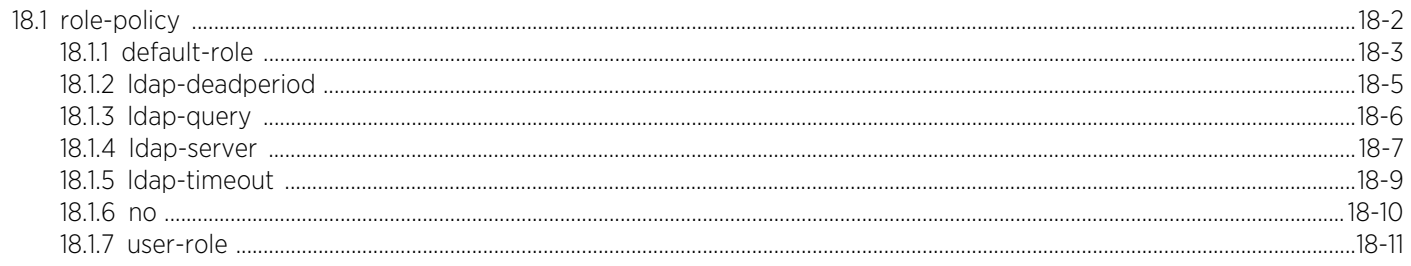

#### **Chapter 19, SMART-RF-POLICY**

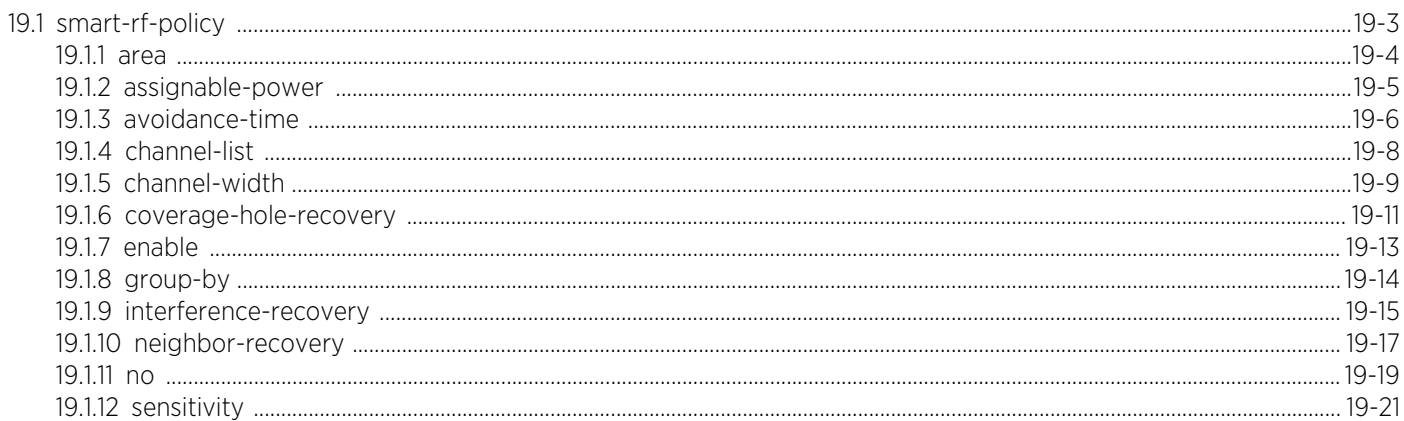

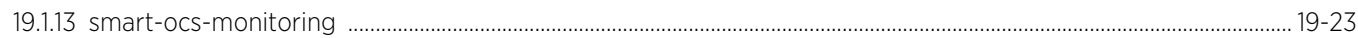

# **Chapter 20, WIPS-POLICY**

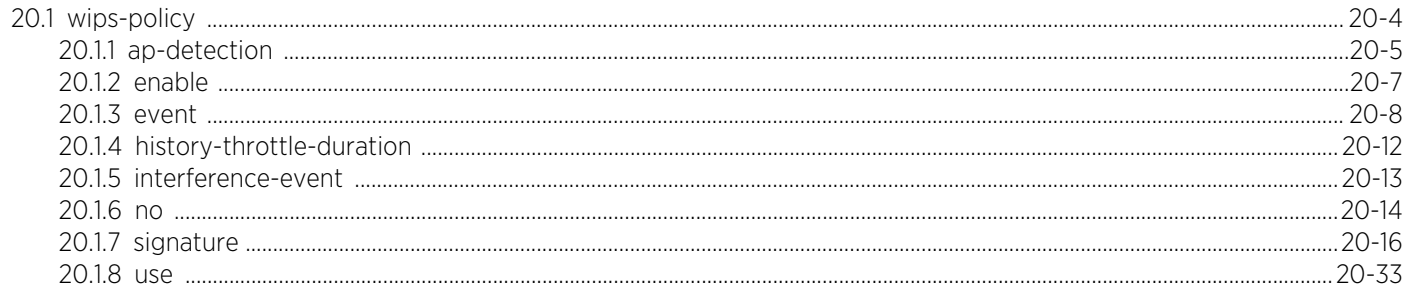

#### **Chapter 21, WLAN-QOS-POLICY**

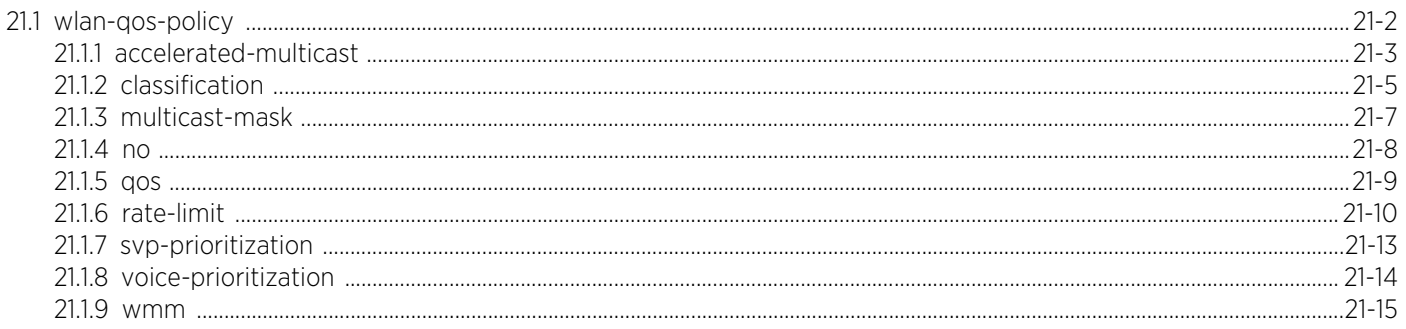

#### **Chapter 22, L2TPV3-POLICY**

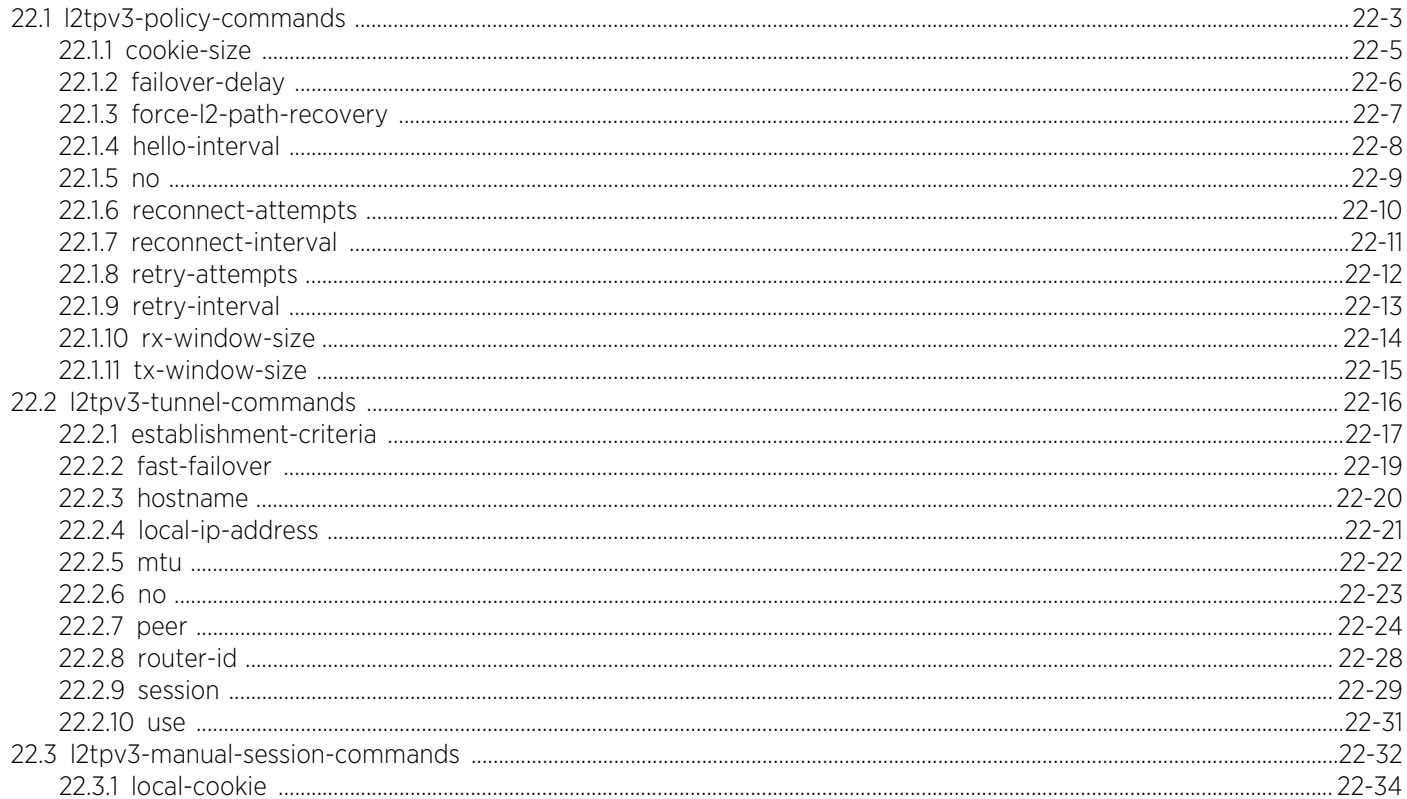

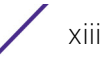

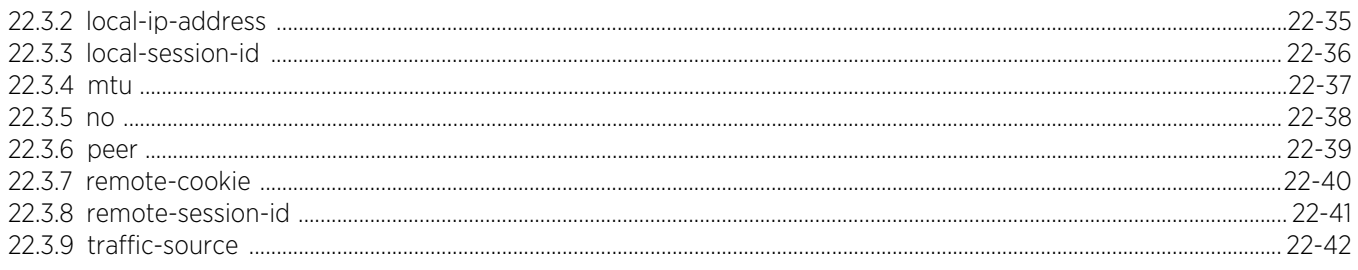

### **Chapter 23, ROUTER-MODE COMMANDS**

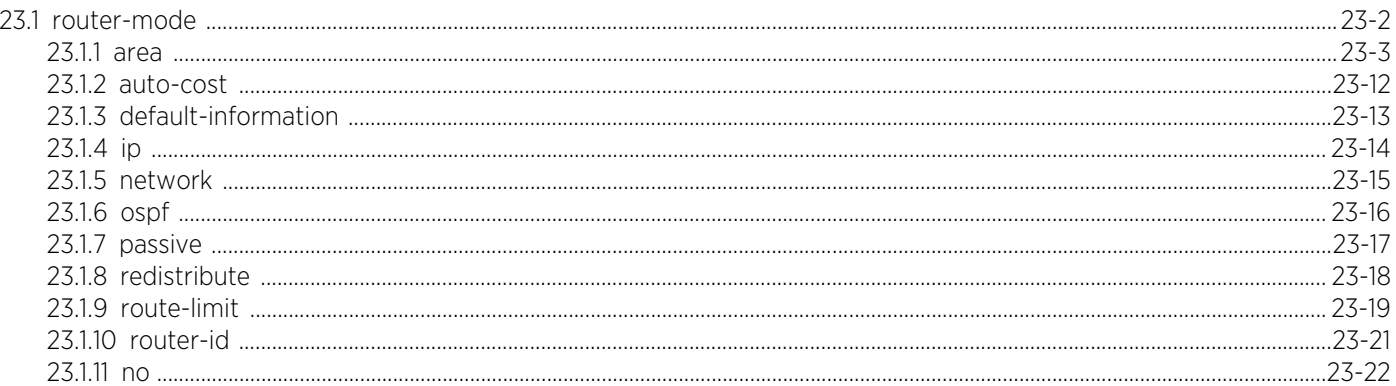

#### **Chapter 24, ROUTING-POLICY**

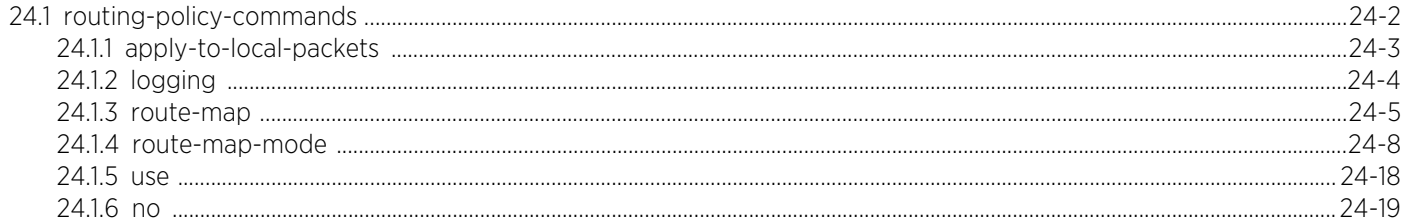

#### **Chapter 25, AAA-TACACS-POLICY**

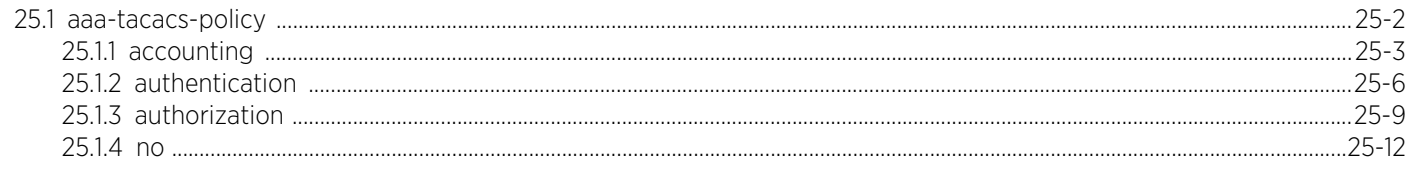

#### **Chapter 26, MESHPOINT**

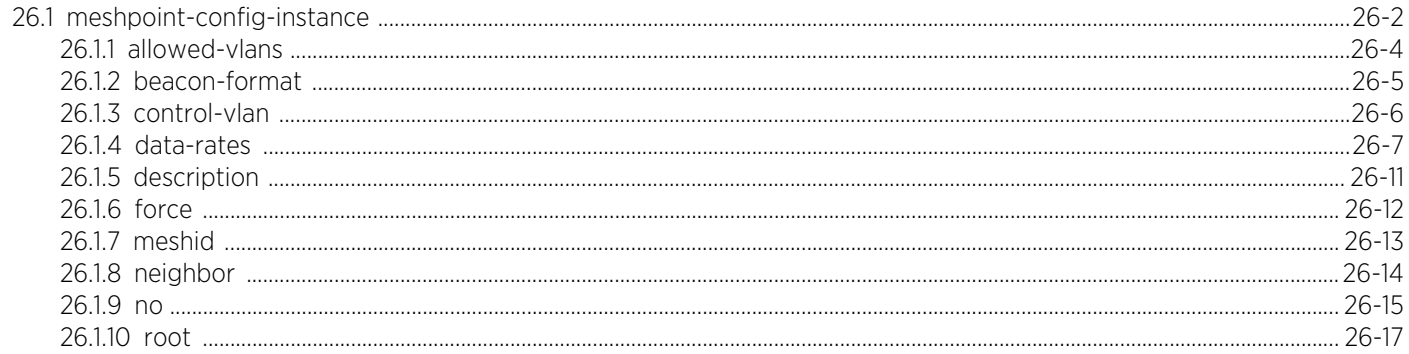

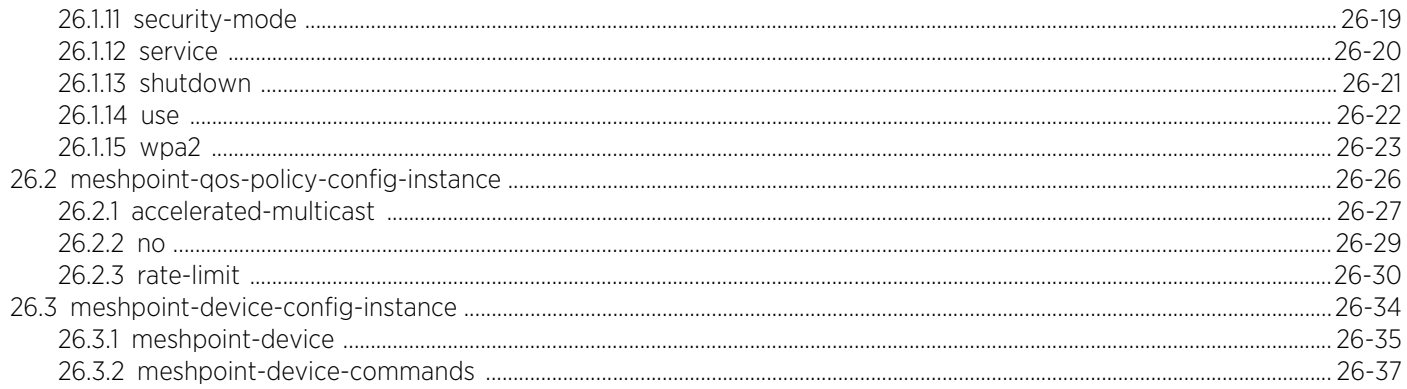

# **Chapter 27, PASSPOINT POLICY**

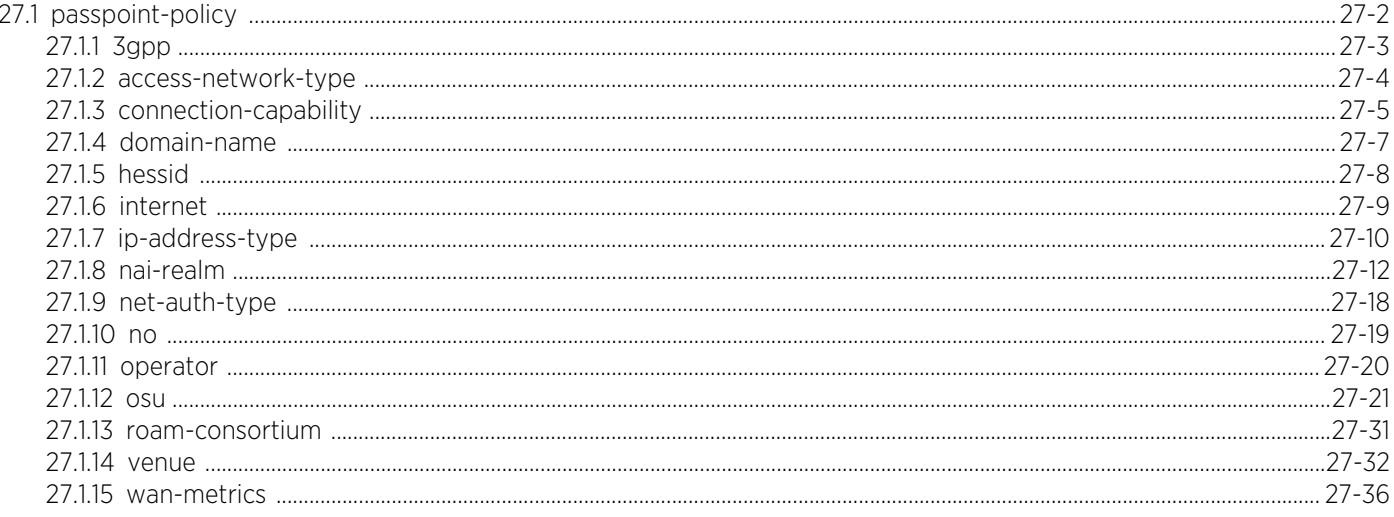

# **Chapter 28, BORDER GATEWAY PROTOCOL**

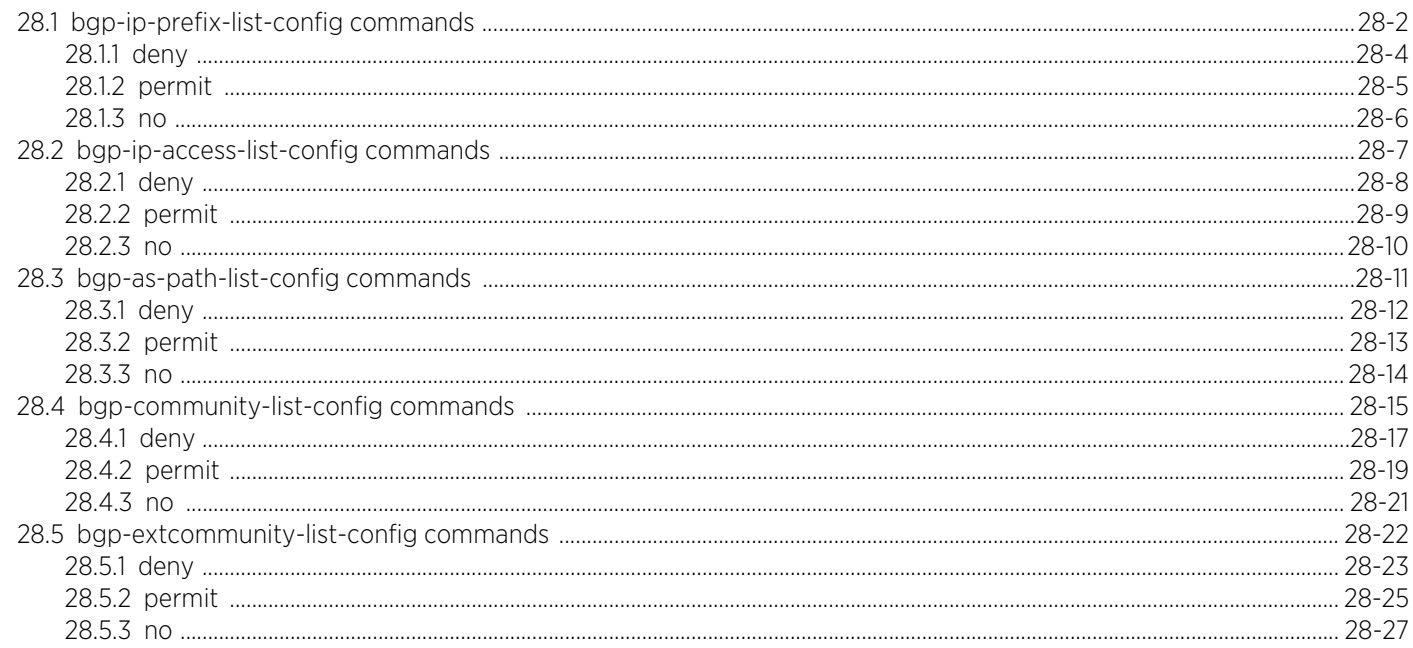

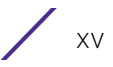

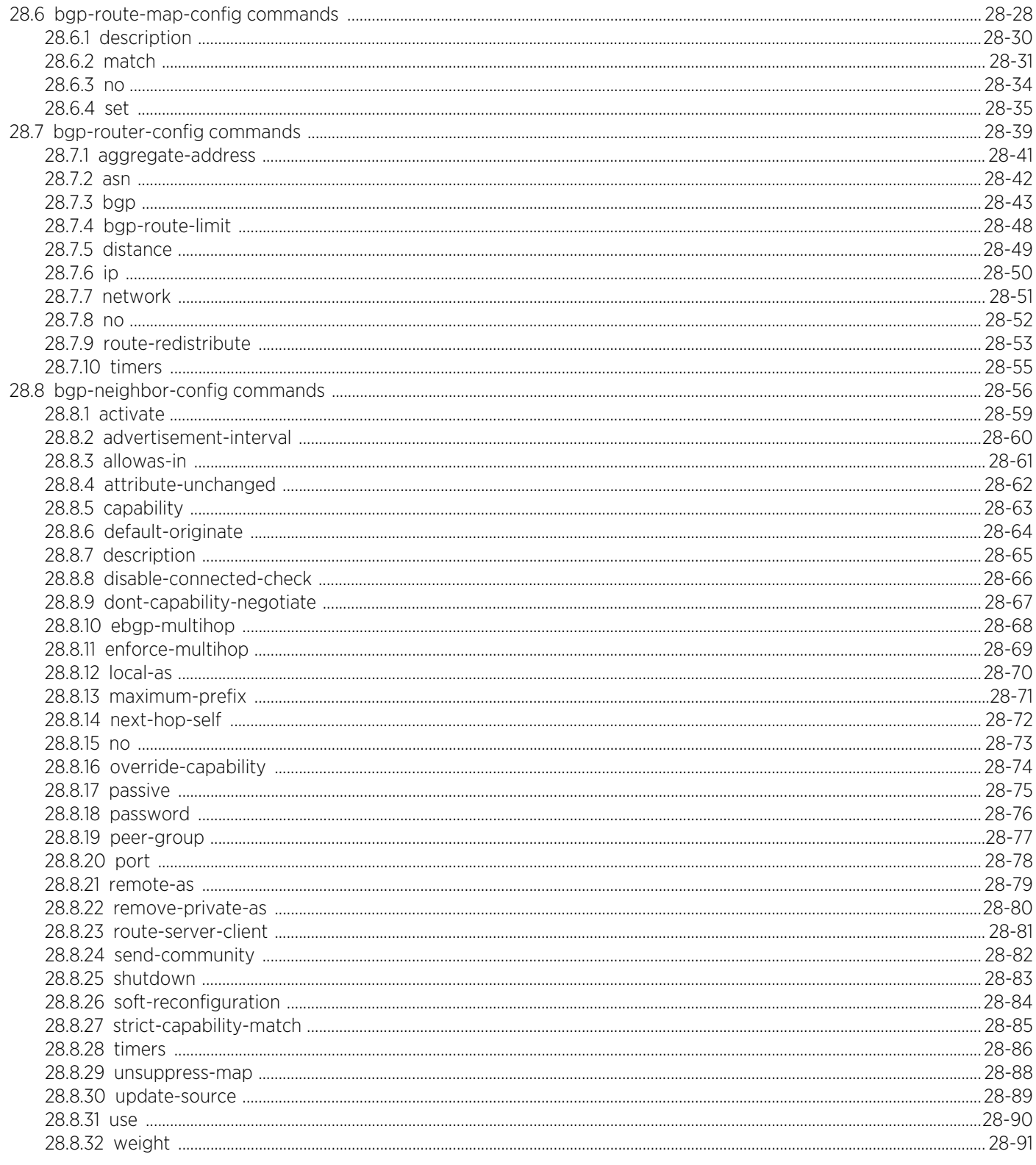

# **Chapter 29, CRYPTO-CMP-POLICY**

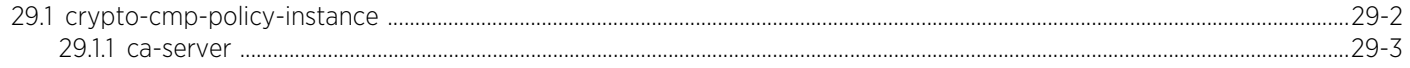

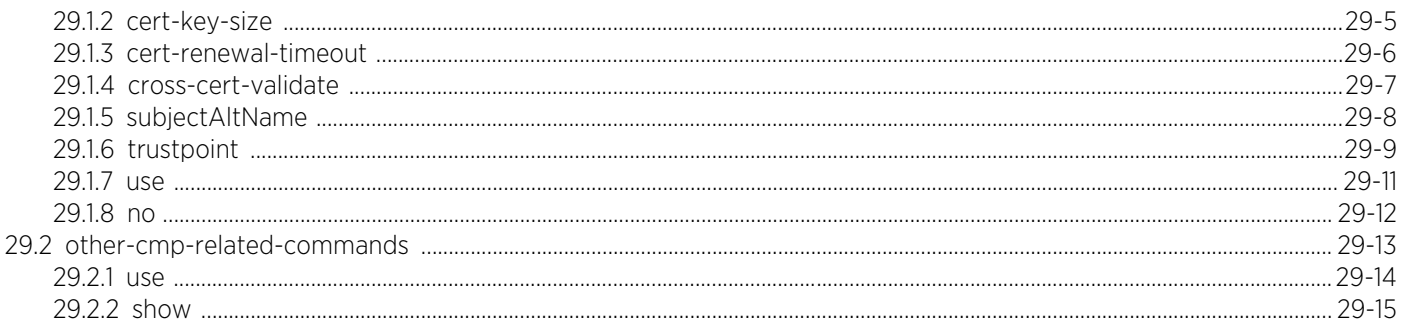

#### **Chapter 30, ROAMING ASSIST POLICY**

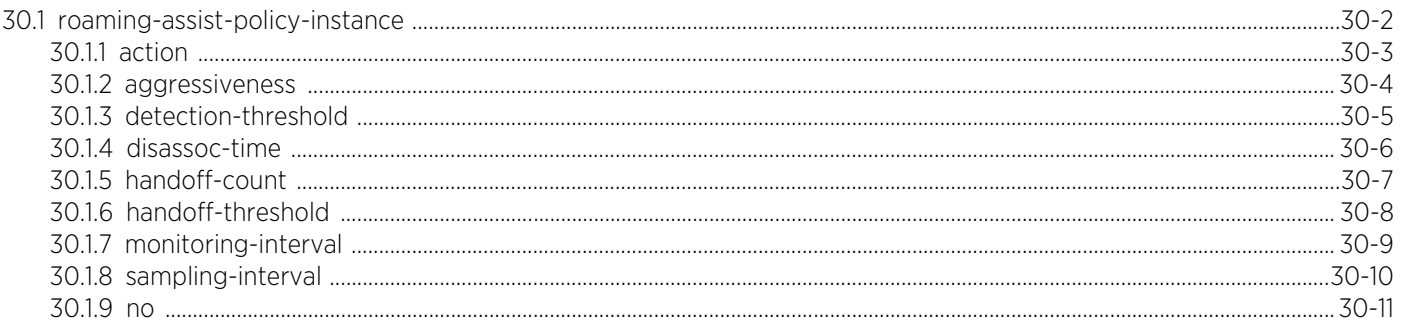

### Appendix A, CONTROLLER MANAGED WLAN USE CASE

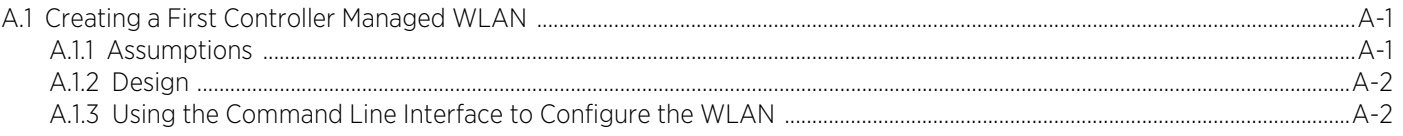

### Appendix B, PUBLICLY AVAILABLE SOFTWARE

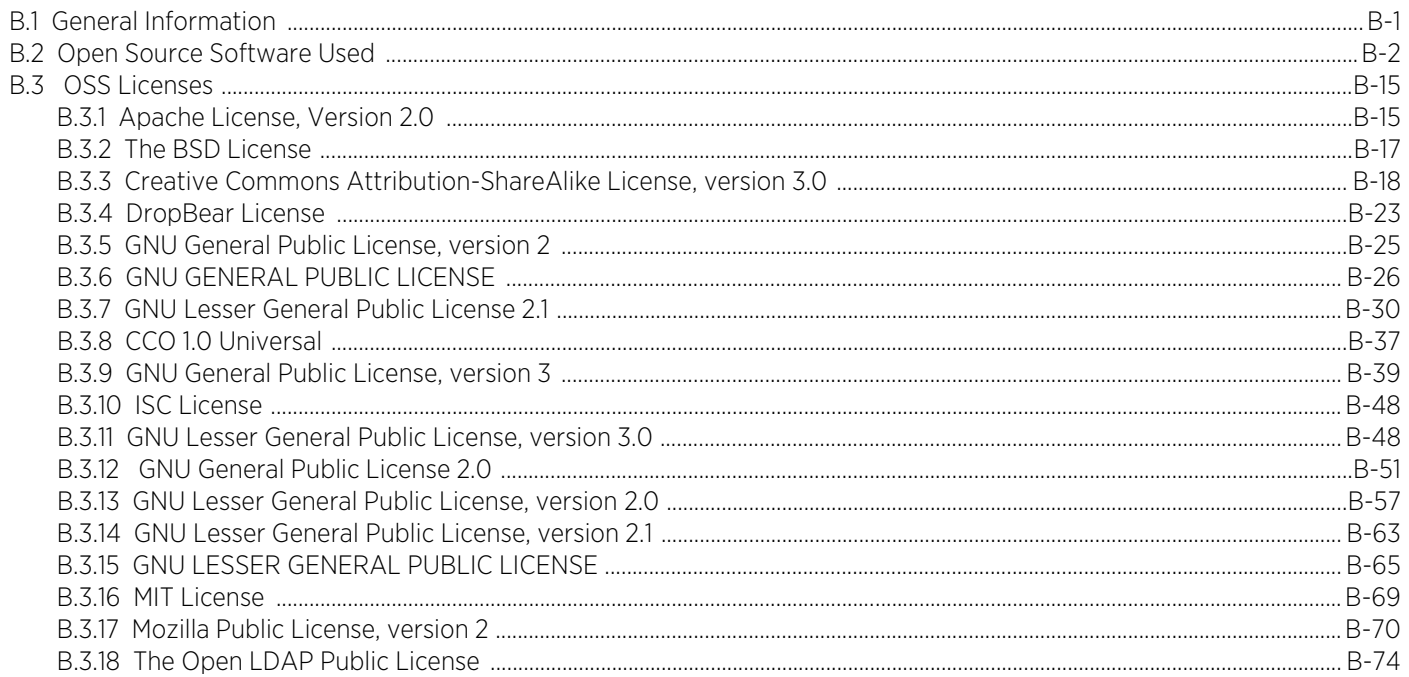

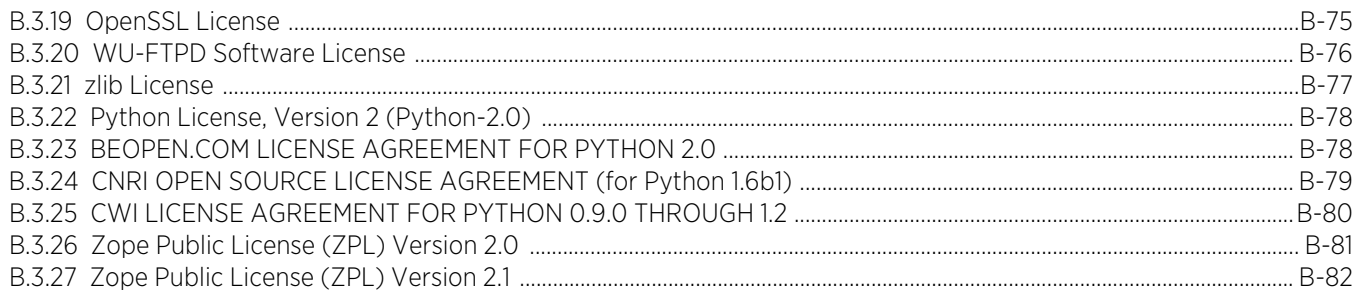

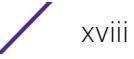

# **ABOUT THIS GUIDE**

This manual supports the following wireless controllers, service platformss, and access points:

- Wireless Controllers RFS4000, RFS6000
- Service Platformss NX5500, NX7500, NX7510, NX7520, NX7530, NX9500, NX9510, NX9600, VX9000
- Access Points AP6521, AP6522, AP6532, AP6562, AP7161, AP7502, AP7522, AP7532, AP7562, AP7602, AP7612, AP7622, AP7632, AP7662, AP8122, AP8132, AP8163, AP8232, AP8432, AP8533

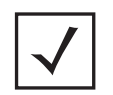

**NOTE:** In this document AP8122, AP8132, AP8163 are collectively referred to as AP81XX.

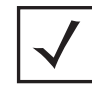

**CAUTION:** To configure a WE access point, exclusively use the WE UI. Do not use the *command line interface* (CLI) along with it. Similarly, when using the CLI to configure the WE access point, do not use the WE UI along with it.

A simplified version of the WiNG operating system *user interface* (UI) is available on the following access point and service platforms models:

- AP6521E, AP6522E, AP6562E, AP7502E, AP7522E, AP7532E, AP7562E, AP7602, AP7612, AP7632, AP7662
- NX5500E, NX7510E, and VX9000E

This new WiNG *Express* (WE) UI, simplifies configuration and monitoring of small access point deployments by limiting monitoring, analytics, and configuration capabilities. The WE UI is designed for single-site access point deployments not exceeding more than 24 access points of the same model.

This section is organized into the following topics:

- *Document Conventions*
- *Notational Conventions*
- *End-User Software License Agreement*

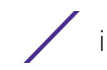

# **Document Conventions**

The following conventions are used in this document to draw your attention to important information:

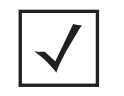

**NOTE:** Indicates tips or special requirements.

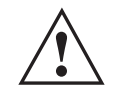

**CAUTION:** Indicates conditions that can cause equipment damage or data loss.

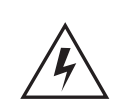

**WARNING!** Indicates a condition or procedure that could result in personal injury or equipment damage.

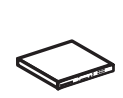

**Switch Note:** Indicates caveats unique to a RFS4000, RFS6000, NX5500, NX7500, NX7510, NX7520, NX7530, NX9500, NX9510, or NX9600 model controller.

# **Notational Conventions**

The following notational conventions are used in this document:

- Italics are used to highlight specific items in the general text, and to identify chapters and sections in this and related documents
- Bullets (•) indicate:
	- lists of alternatives
	- lists of required steps that are not necessarily sequential
	- action items
- Sequential lists (those describing step-by-step procedures) appear as numbered lists **Understanding Command Syntax**

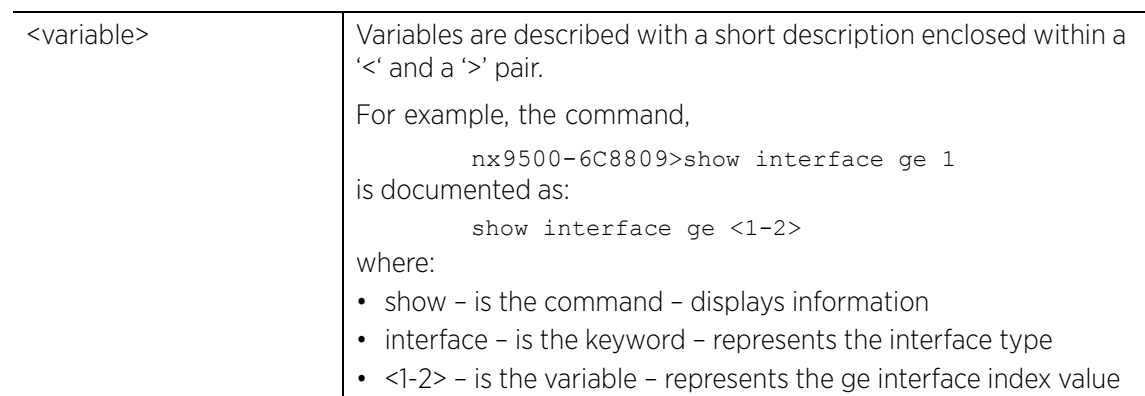

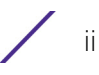

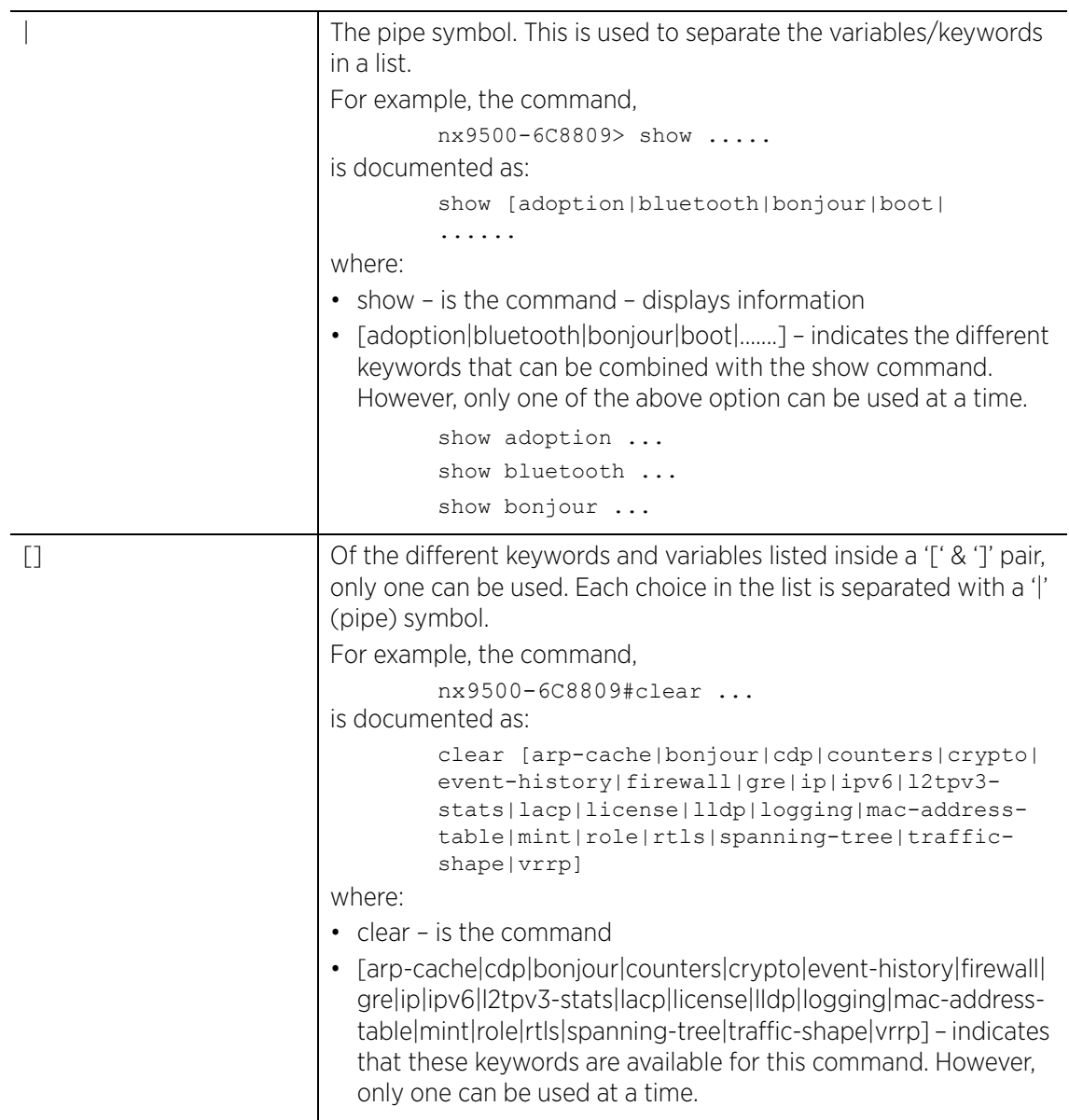

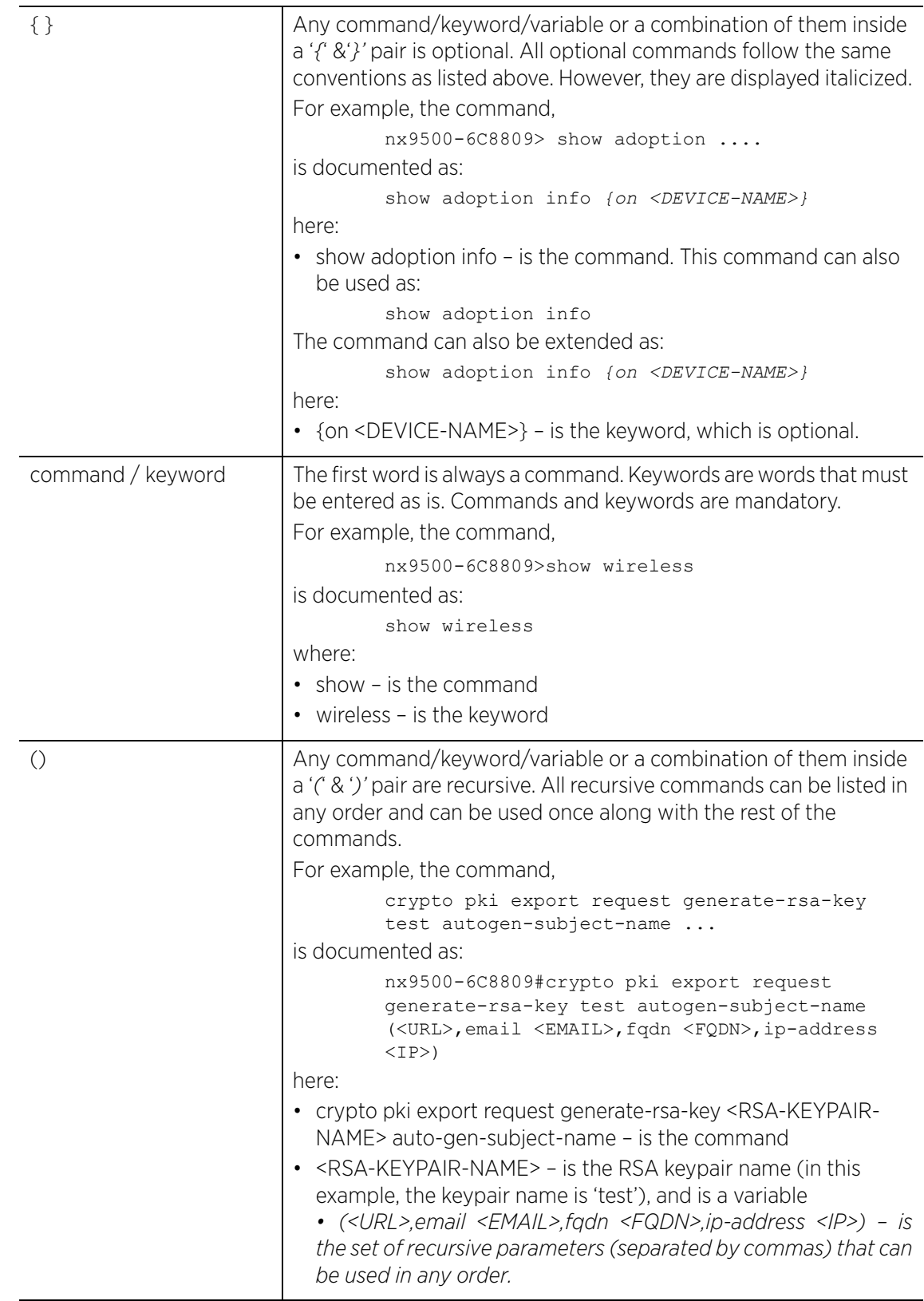

## **End-User Software License Agreement**

This document is an agreement ("Agreement") between You, the end user, and Extreme Networks, Inc., on behalf of itself and its Affiliates ("Extreme") that sets forth your rights and obligations with respect to the "Licensed Materials". BY INSTALLING SOFTWARE AND/OR THE LICENSE KEY FOR THE SOFTWARE ("License Key") (collectively, "Licensed Software"), IF APPLICABLE, COPYING, OR OTHERWISE USING THE LICENSED SOFTWARE AND/OR ANY OF THE LICENSED MATERIALS UNDER THIS AGREEMENT, YOU ARE AGREEING TO BE BOUND BY THE TERMS OF THIS AGREEMENT, WHICH INCLUDES THE LICENSE(S) AND THE LIMITATION(S) OF WARRANTY AND DISCLAIMER(S)/LIMITATION(S) OF LIABILITY. IF YOU DO NOT AGREE TO THE TERMS OF THIS AGREEMENT, RETURN THE LICENSE KEY (IF APPLICABLE) TO EXTREME OR YOUR DEALER, IF ANY, OR DO NOT USE THE LICENSED SOFTWARE AND/OR LICENSED MATERIALS AND CONTACT EXTREME OR YOUR DEALER WITHIN TEN (10) DAYS FOLLOWING THE DATE OF RECEIPT TO ARRANGE FOR A REFUND. IF YOU HAVE ANY QUESTIONS ABOUT THIS AGREEMENT, CONTACT EXTREME, Attn: LegalTeam@extremenetworks.com.

- 1 DEFINITIONS. "Affiliates" means any person, partnership, corporation, limited liability company, or other form of enterprise that directly or indirectly through one or more intermediaries, controls, or is controlled by, or is under common control with the party specified. "Server Application" means the software application associated to software authorized for installation (per License Key, if applicable) on one or more of Your servers as further defined in the Ordering Documentation. "Client Application" shall refer to the application to access the Server Application. "Network Device" for purposes of this Agreement shall mean a physical computer device, appliance, appliance component, controller, wireless access point, or virtual appliance as further described within the applicable product documentation, which includes the Order Documentation. "Licensed Materials" means the Licensed Software (including the Server Application and Client Application), Network Device (if applicable), Firmware, media embodying software, and the accompanying documentation. "Concurrent User" shall refer to any of Your individual employees who You provide access to the Server Application at any one time. "Firmware" refers to any software program or code embedded in chips or other media. "Standalone" software is software licensed for use independent of any hardware purchase as identified in the Ordering Documentation. "Licensed Software" collectively refers to the software, including Standalone software, Firmware, Server Application, Client Application or other application licensed with conditional use parameters as defined in the Ordering Documentation. "Ordering Documentation" shall mean the applicable price quotation, corresponding purchase order, relevant invoice, order acknowledgement, and accompanying documentation or specifications for the products and services purchased, acquired or licensed hereunder from Extreme either directly or indirectly.
- 2 TERM. This Agreement is effective from the date on which You accept the terms and conditions of this Agreement via click-through, commence using the products and services or upon delivery of the License Key if applicable, and shall be effective until terminated. In the case of Licensed Materials offered on a subscription basis, the term of "licensed use" shall be as defined within Your Ordering Documentation.
- 3 GRANT OF LICENSE. Extreme will grant You a non-transferable, non-sublicensable, non-exclusive license to use the Licensed Materials and the accompanying documentation for Your own business purposes subject to the terms and conditions of this Agreement, applicable licensing restrictions, and any term, user server networking device, field of use, or other restrictions as set forth in Your Ordering Documentation. If the Licensed Materials are being licensed on a subscription and/or capacity basis, the applicable term and/or capacity limit of the license shall be specified in Your Ordering Documentation. You may install and use the Licensed Materials as permitted by the license type purchased as described below in License Types. The license type purchased is specified on the invoice issued to You by Extreme

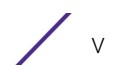

or Your dealer, if any. YOU MAY NOT USE, COPY, OR MODIFY THE LICENSED MATERIALS, IN WHOLE OR IN PART, EXCEPT AS EXPRESSLY PROVIDED IN THIS AGREEMENT.

- 4 LICENSE TYPES.
	- *Single User, Single Network Device*. Under the terms of this license type, the license granted to You by Extreme authorizes You to use the Licensed Materials as bundled with a single Network Device as identified by a unique serial number for the applicable Term, if and as specified in Your Ordering Documentation, or any replacement for that network device for that same Term, for internal use only. A separate license, under a separate License Agreement, is required for any other network device on which You or another individual, employee or other third party intend to use the Licensed Materials. A separate license under a separate License Agreement is also required if You wish to use a Client license (as described below).
	- *Single User, Multiple Network Device*. Under the terms of this license type, the license granted to You by Extreme authorizes You to use the Licensed Materials with a defined amount of Network Devices as defined in the Ordering Documentation.
	- *Client*. Under the terms of the Client license, the license granted to You by Extreme will authorize You to install the License Key for the Licensed Materials on your server and allow the specific number of Concurrent Users as ordered by you and is set forth in Your Ordering Documentation. A separate license is required for each additional Concurrent User.
	- *Standalone*. Software or other Licensed Materials licensed to You for use independent of any Network Device.
	- *Subscription*. Licensed Materials, and inclusive Software, Network Device or related appliance updates and maintenance services, licensed to You for use during a subscription period as defined in Your applicable Ordering Documentation.
	- *Capacity*. Under the terms of this license, the license granted to You by Extreme authorizes You to use the Licensed Materials up to the amount of capacity or usage as defined in the Ordering Documentation.
- 5 AUDIT RIGHTS. You agree that Extreme may audit Your use of the Licensed Materials for compliance with these terms and Your License Type at any time, upon reasonable notice. In the event that such audit reveals any use of the Licensed Materials by You other than in full compliance with the license granted and the terms of this Agreement, Extreme reserves the right to charge You for all reasonable expenses related to such audit in addition to any other liabilities and overages applicable as a result of such non-compliance, including but not limited to additional fees for Concurrent Users, excess capacity or usage over and above those specifically granted to You. From time to time, the Licensed Materials may upload information about the Licensed Materials and the associated usage to Extreme. This is to verify the Licensed Materials are being used in accordance with a valid license and/or entitlement. By using the Licensed Materials, you consent to the transmission of this information.
- 6 RESTRICTION AGAINST COPYING OR MODIFYING LICENSED MATERIALS. Except as expressly permitted in this Agreement, You may not copy or otherwise reproduce the Licensed Materials. In no event does the limited copying or reproduction permitted under this Agreement include the right to decompile, disassemble, electronically transfer, or reverse engineer the Licensed Materials, including the Licensed Software, or to translate the Licensed Materials into another computer language. The media embodying the Licensed Materials may be copied by You, in whole or in part, into printed or machine readable form, in sufficient numbers only for backup or archival purposes, or to replace a worn or defective copy. However, You agree not to have more than two (2) copies of the Licensed Software in whole or in part, including the original media, in your possession for said purposes without Extreme' prior written consent, and in no event shall You operate more copies of the Licensed Software than the specific licenses granted to You. You may not copy or reproduce the documentation. You agree to maintain appropriate records of the location of the original media and all copies of the Licensed Software, in whole or in part, made by You. Any portion of the Licensed Software included in any such modular work shall be used only on a single computer for internal purposes and shall remain subject to

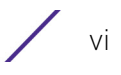

all the terms and conditions of this Agreement. You agree to include any copyright or other proprietary notice set forth on the label of the media embodying the Licensed Software on any copy of the Licensed Software in any form, in whole or in part, or on any modification of the Licensed Software or any such modular work containing the Licensed Software or any part thereof.

- 7 TITLE AND PROPRIETARY RIGHTS
	- a The Licensed Materials are copyrighted works and are the sole and exclusive property of Extreme, any company or a division thereof which Extreme controls or is controlled by, or which may result from the merger or consolidation with Extreme (its "Affiliates"), and/or their suppliers. This Agreement conveys a limited right to operate the Licensed Materials and shall not be construed to convey title to the Licensed Materials to You. There are no implied rights. You shall not sell, lease, transfer, sublicense, dispose of, or otherwise make available the Licensed Materials or any portion thereof, to any other party.
	- b You further acknowledge that in the event of a breach of this Agreement, Extreme shall suffer severe and irreparable damages for which monetary compensation alone will be inadequate. You therefore agree that in the event of a breach of this Agreement, Extreme shall be entitled to monetary damages and its reasonable attorney's fees and costs in enforcing this Agreement, as well as injunctive relief to restrain such breach, in addition to any other remedies available to Extreme.
- 8 PROTECTION AND SECURITY. In the performance of this Agreement or in contemplation thereof, You and your employees and agents may have access to private or confidential information owned or controlled by Extreme relating to the Licensed Materials supplied hereunder including, but not limited to, product specifications and schematics, and such information may contain proprietary details and disclosures. All information and data so acquired by You or your employees or agents under this Agreement or in contemplation hereof shall be and shall remain Extreme' exclusive property, and You shall use all commercially reasonable efforts to keep, and have your employees and agents keep, any and all such information and data confidential, and shall not copy, publish, or disclose it to others, without Extreme' prior written approval, and shall return such information and data to Extreme at its request. Nothing herein shall limit your use or dissemination of information not actually derived from Extreme or of information which has been or subsequently is made public by Extreme, or a third party having authority to do so.

You agree not to deliver or otherwise make available the Licensed Materials or any part thereof, including without limitation the object or source code (if provided) of the Licensed Software, to any party other than Extreme or its employees, except for purposes specifically related to your use of the Licensed Materials on a single computer as expressly provided in this Agreement, without the prior written consent of Extreme. You acknowledge that the Licensed Materials contain valuable confidential information and trade secrets, and that unauthorized use, copying and/or disclosure thereof are harmful to Extreme or its Affiliates and/or its/their software suppliers.

9 MAINTENANCE AND UPDATE[S. Except as otherwise defined below, updates and certain maintenance](http://www.extremenetworks.com/company/legal/terms-of-support)  and support services, if any, shall be provided to You pursuant to the terms of an Extreme Service and Maintenance Agreement, if Extreme and You enter into such an agreement. Except as specifically set forth in such agreement, Extreme shall not be under any obligation to provide updates, modifications, or enhancements, or maintenance and support services for the Licensed Materials to You. If you have purchased Licensed Materials on a subscription basis then the applicable service terms for Your Licensed Materials are as provided in Your Ordering Documentation. Extreme will perform the maintenance and updates in a timely and professional manner, during the Term of Your subscription, using qualified and experienced personnel. You will cooperate in good faith with Extreme in the [performance of the support services including, but not limited to, providing Extreme with: \(a\) access to](http://www.extremenetworks.com/company/legal/terms-of-support)  [the Extreme Licensed Materials \(and related systems\); and \(b\) reasonably requested assistance and](http://www.extremenetworks.com/company/legal/terms-of-support) 

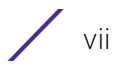

[information. Further information about the applicable maintenance and updates terms can be found on](http://www.extremenetworks.com/company/legal/terms-of-support)  [Extreme's website at](http://www.extremenetworks.com/company/legal/terms-of-support) http://www.extremenetworks.com/company/legal/terms-of-support

- 10 DEFAULT AND TERMINATION. In the event that You shall fail to keep, observe, or perform any obligation under this Agreement, including a failure to pay any sums due to Extreme, or in the event that you become insolvent or seek protection, voluntarily or involuntarily, under any bankruptcy law, Extreme may, in addition to any other remedies it may have under law, terminate the License and any other agreements between Extreme and You.
	- a Immediately after any termination of the Agreement, Your licensed subscription term, or if You have for any reason discontinued use of Licensed Materials, You shall return to Extreme the original and any copies of the Licensed Materials and remove the Licensed Materials, including an Licensed Software, from any modular works made pursuant to Section 3, and certify in writing that through your best efforts and to the best of your knowledge the original and all copies of the terminated or discontinued Licensed Materials have been returned to Extreme.
	- b Sections 1, 7, 8, 10, 11, 12, 13, 14 and 15 shall survive termination of this Agreement for any reason.
- 11 EXPORT REQUIREMENTS. You are advised that the Licensed Materials, including the Licensed Software is of United States origin and subject to United States Export Administration Regulations; diversion contrary to United States law and regulation is prohibited. You agree not to directly or indirectly export, import or transmit the Licensed Materials, including the Licensed Software to any country, end user or for any Use that is prohibited by applicable United States regulation or statute (including but not limited to those countries embargoed from time to time by the United States government); or contrary to the laws or regulations of any other governmental entity that has jurisdiction over such export, import, transmission or Use.
- 12 UNITED STATES GOVERNMENT RESTRICTED RIGHTS. The Licensed Materials (i) were developed solely at private expense; (ii) contain "restricted computer software" submitted with restricted rights in accordance with section 52.227-19 (a) through (d) of the Commercial Computer Software-Restricted Rights Clause and its successors, and (iii) in all respects is proprietary data belonging to Extreme and/or its suppliers. For Department of Defense units, the Licensed Materials are considered commercial computer software in accordance with DFARS section 227.7202-3 and its successors, and use, duplication, or disclosure by the U.S. Government is subject to restrictions set forth herein.
- 13 LIMITED WARRANTY AND LIMITATION OF LIABILITY. Extreme warrants to You that (a) the initiallyshipped version of the Licensed Materials will materially conform to the Documentation; and (b) the media on which the Licensed Software is recorded will be free from material defects for a period of ninety (90) days from the date of delivery to You or such other minimum period required under applicable law. Extreme does not warrant that Your use of the Licensed Materials will be error-free or uninterrupted.

NEITHER EXTREME NOR ITS AFFILIATES MAKE ANY OTHER WARRANTY OR REPRESENTATION, EXPRESS OR IMPLIED, WITH RESPECT TO THE LICENSED MATERIALS, WHICH ARE LICENSED "AS IS". THE LIMITED WARRANTY AND REMEDY PROVIDED ABOVE ARE EXCLUSIVE AND IN LIEU OF ALL OTHER WARRANTIES, INCLUDING IMPLIED WARRANTIES OF MERCHANTABILITY OR FITNESS FOR A PARTICULAR PURPOSE, WHICH ARE EXPRESSLY DISCLAIMED, AND STATEMENTS OR REPRESENTATIONS MADE BY ANY OTHER PERSON OR FIRM ARE VOID. IN NO EVENT WILL EXTREME OR ANY OTHER PARTY WHO HAS BEEN INVOLVED IN THE CREATION, PRODUCTION OR DELIVERY OF THE LICENSED MATERIALS BE LIABLE FOR SPECIAL, DIRECT, INDIRECT, RELIANCE, INCIDENTAL OR CONSEQUENTIAL DAMAGES, INCLUDING LOSS OF DATA OR PROFITS OR FOR INABILITY TO USE THE LICENSED MATERIALS, TO ANY PARTY EVEN IF EXTREME OR SUCH OTHER PARTY HAS BEEN ADVISED OF THE POSSIBILITY OF SUCH DAMAGES. IN NO EVENT SHALL

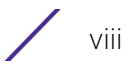

EXTREME OR SUCH OTHER PARTY'S LIABILITY FOR ANY DAMAGES OR LOSS TO YOU OR ANY OTHER PARTY EXCEED THE LICENSE FEE YOU PAID FOR THE LICENSED MATERIALS.

Some states do not allow limitations on how long an implied warranty lasts and some states do not allow the exclusion or limitation of incidental or consequential damages, so the above limitation and exclusion may not apply to You. This limited warranty gives You specific legal rights, and You may also have other rights which vary from state to state.

- 14 JURISDICTION. The rights and obligations of the parties to this Agreement shall be governed and construed in accordance with the laws and in the State and Federal courts of the State of California, without regard to its rules with respect to choice of law. You waive any objections to the personal jurisdiction and venue of such courts. None of the 1980 United Nations Convention on the Limitation Period in the International Sale of Goods, and the Uniform Computer Information Transactions Act shall apply to this Agreement.
- 15 FREE AND OPEN SOURCE SOFTWARE. Portions of the Software (Open Source Software) provided to you may be subject to a license that permits you to modify these portions and redistribute the modifications (an Open Source License). Your use, modification and redistribution of the Open Source Software are governed by the terms and conditions of the applicable Open Source License. More details regarding the Open Source Software and the applicable Open Source Licenses are available at <www.extremenetworks.com/services/SoftwareLicensing.aspx>. Some of the Open Source software may be subject to the GNU General Public License v.x (GPL) or the Lesser General Public Library (LGPL), copies of which are provided with the Licensed Materials and are further available for review a[t](www.extremenetworks.com/services/SoftwareLicensing.aspx) <www.extremenetworks.com/services/SoftwareLicensing.aspx>, or upon request as directed herein. In accordance with the terms of the GPL and LGPL, you may request a copy of the relevant source code. See the Software Licensing web site for additional details. This offer is valid for up to three years from the date of original download of the software.

#### 16 GENERAL.

- a This Agreement is the entire agreement between Extreme and You regarding the Licensed Materials, and all prior agreements, representations, statements, and undertakings, oral or written, are hereby expressly superseded and canceled.
- b This Agreement may not be changed or amended except in writing signed by both parties hereto.
- c You represent that You have full right and/or authorization to enter into this Agreement.
- d This Agreement shall not be assignable by You without the express written consent of Extreme. The rights of Extreme and Your obligations under this Agreement shall inure to the benefit of Extreme' assignees, licensors, and licensees.
- e Section headings are for convenience only and shall not be considered in the interpretation of this Agreement
- f The provisions of the Agreement are severable and if any one or more of the provisions hereof are judicially determined to be illegal or otherwise unenforceable, in whole or in part, the remaining provisions of this Agreement shall nevertheless be binding on and enforceable by and between the parties hereto
- g Extreme's waiver of any right shall not constitute waiver of that right in future. This Agreement constitutes the entire understanding between the parties with respect to the subject matter hereof, and all prior agreements, representations, statements and undertakings, oral or written, are hereby expressly superseded and canceled. No purchase order shall supersede this Agreement.

$$
\angle \quad \text{ix}
$$

h Should You have any questions regarding this Agreement, You may contact Extreme at the address set forth below. Any notice or other communication to be sent to Extreme must be mailed by certified mail to the following address:

Extreme Networks, Inc. 16480 Via Del San Jose, CA 95119 United States Tel: +1 408-579-2800 Toll-free: +1 888-257-3000

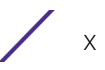

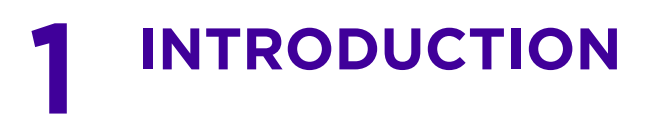

This chapter describes the commands available within a device's *Command Line Interface* (CLI) structure. CLI is available for wireless controllers, access point*s* (APs), and service platforms.

Access the CLI by using:

- A terminal emulation program running on a computer connected to the serial port on the device (access point, wireless controller, and service platform).
- A Telnet session through *Secure Shell* (SSH) over a network.

#### **Configuration for connecting to a Controller using a terminal emulator**

If connecting through the serial port, use the following settings to configure your terminal emulator:

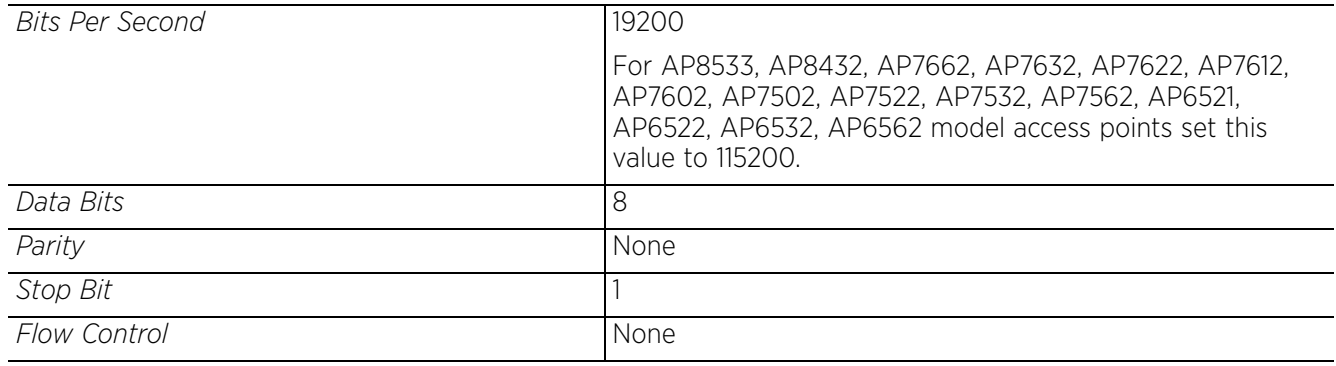

When a CLI session is established, complete the following (user input is in bold):

login as: **<username>** administrator's login password: <password>

#### **User Credentials**

Use the following credentials when logging into a device for the first time:

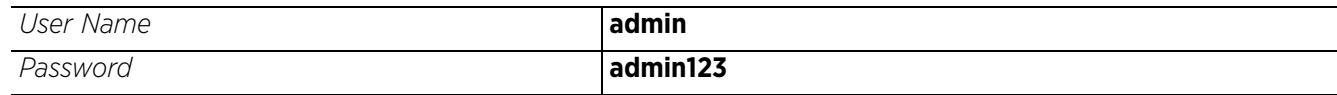

When logging into the CLI for the first time, you are prompted to change the password.

#### **Examples in this reference guide**

Examples used in this reference guide are generic to each supported wireless controller, service platform, and AP model. Commands that are not common, are identified using the notation "Supported in the following platforms:" For an example, see below:

#### **Supported in the following platforms:**

• Wireless Controller – RES6000

The above example indicates the command is only available for an RFS6000 model wireless controller.

This chapter is organized into the following sections:

- *CLI Overview*
- *Getting Context Sensitive Help*
- *Using the No Command*
- *Using CLI Editing Features and Shortcuts*
- *Using CLI to Create Profiles and Enable Remote Administration*

# **1.1 CLI Overview**

#### *INTRODUCTION*

The CLI is used for configuring, monitoring, and maintaining the network. The user interface allows you to execute commands on supported wireless controllers, service platforms, and APs, using either a serial console or a remote access method.

This chapter describes basic CLI features. Topics covered include an introduction to command modes, navigation and editing features, help features and command history.

The CLI is segregated into different command modes. Each mode has its own set of commands for configuration, maintenance, and monitoring. The commands available at any given time depend on the mode you are in, and to a lesser extent, the particular model used. Enter a question mark (?) at the system prompt to view a list of commands available for each command mode/instance.

Use specific commands to navigate from one command mode to another. The standard order is: USER EXEC mode, PRIV EXEC mode and GLOBAL CONFIG mode.

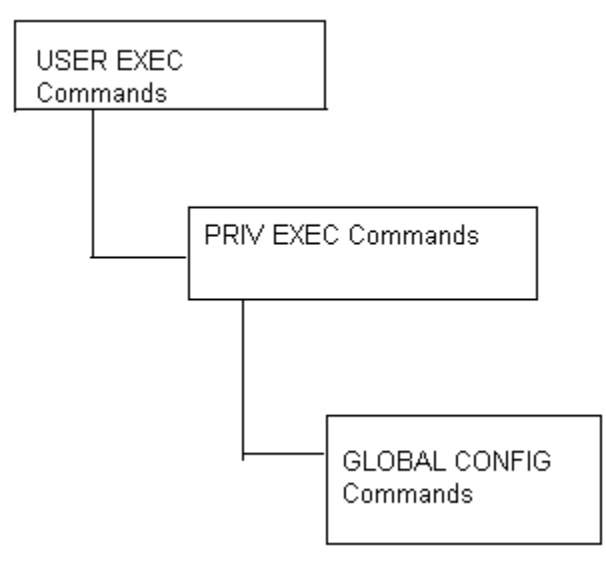

**Figure 1-1** *Hierarchy of User Modes*

#### **Command Modes**

A session generally begins in the USER EXEC mode (one of the two access levels of the EXEC mode). For security, only a limited subset of EXEC commands are available in the USER EXEC mode. This level is

$$
\Bigg/1-2
$$

reserved for tasks that do not change the device's (wireless controller, service platform, or AP) configuration.

rfs6000-6DB5D4>

The system prompt signifies the device name and the last three bytes of the device MAC address.

To access commands, enter the PRIV EXEC mode (the second access level for the EXEC mode). Once in the PRIV EXEC mode, enter any EXEC command. The PRIV EXEC mode is a superset of the USER EXEC mode.

rfs6000-6DB5D4>enable rfs6000-6DB5D4#

Most of the USER EXEC mode commands are one-time commands and are not saved across device reboots. Save the command by executing 'commit' command. For example, the show command displays the current configuration and the clear command clears the interface.

Access the GLOBAL CONFIG mode from the PRIV EXEC mode. In the GLOBAL CONFIG mode, enter commands that set general system characteristics. Configuration modes, allow you to change the running configuration. If you save the configuration later, these commands are stored across device reboots.

Access a variety of protocol specific (or feature-specific) modes from the global configuration mode. The CLI hierarchy requires you to access specific configuration modes only through the global configuration mode.

```
rfs6000-6DB5D4#configure terminal
Enter configuration commands, one per line. End with CNTL/Z.
rfs6000-6DB5D4 (config) #
```
You can also access sub-modes from the global configuration mode. Configuration sub-modes define specific features within the context of a configuration mode.

```
rfs6000-6DB5D4(config)#aaa-policy test
rfs6000-6DB5D4(config-aaa-policy-test)#
```
The following table summarizes available CLI commands:

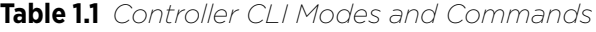

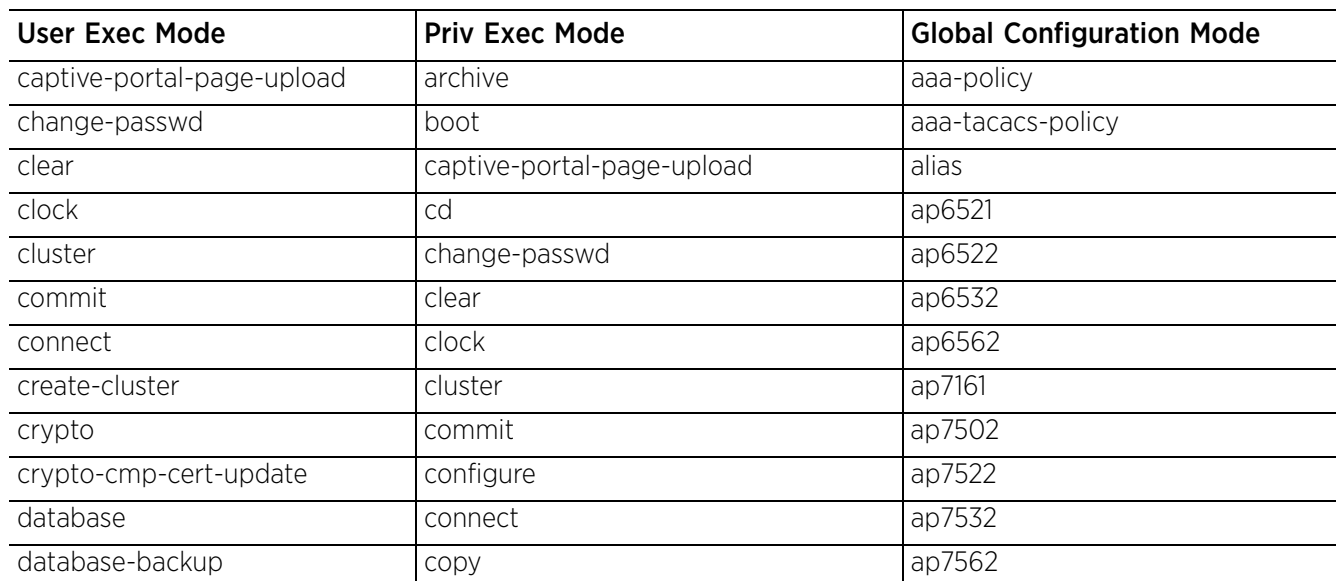

| <b>User Exec Mode</b>                                                | <b>Priv Exec Mode</b>                             | <b>Global Configuration Mode</b>                                     |
|----------------------------------------------------------------------|---------------------------------------------------|----------------------------------------------------------------------|
| database-restore                                                     | cpe (RFS4000, RFS6000, NX9500,<br>NX9600, VX9000) | ap7602                                                               |
| debug                                                                | create-cluster                                    | ap7612                                                               |
| device-upgrade                                                       | crypto                                            | ap7622                                                               |
| disable                                                              | crypto-cmp-cert-update                            | ap7632                                                               |
| enable                                                               | database                                          | ap7662                                                               |
| file-sync                                                            | database-backup                                   | ap81xx (ap8122, ap8132, ap8163)                                      |
| help                                                                 | database-restore                                  | ap8232                                                               |
| join-cluster                                                         | debug                                             | ap8432                                                               |
| I2tpv3                                                               | delete                                            | ap8533                                                               |
| logging                                                              | device-upgrade                                    | application                                                          |
| mint                                                                 | diff                                              | application-group                                                    |
| no                                                                   | dir                                               | application-policy                                                   |
| on                                                                   | disable                                           | association-acl-policy                                               |
| opendns                                                              | edit                                              | auto-provisioning-policy                                             |
| page                                                                 | enable                                            | bgp                                                                  |
| ping                                                                 | erase                                             | bonjour-gw-discovery-policy                                          |
| ping6                                                                | ex3500                                            | bonjour-gw-forwarding-policy                                         |
| revert                                                               | factory-reset                                     | bonjour-gw-query-forwarding-<br>policy                               |
| service                                                              | file-sync                                         | captive-portal                                                       |
| show                                                                 | halt                                              | clear                                                                |
| ssh                                                                  | help                                              | client-identity                                                      |
| telnet                                                               | join-cluster                                      | client-identity-group                                                |
| terminal                                                             | I2tpv3                                            | clone                                                                |
| time-it                                                              | logging                                           | crypto-cmp-policy                                                    |
| traceroute                                                           | mint                                              | customize                                                            |
| traceroute6                                                          | mkdir                                             | database-client-policy (supported<br>only on VX9000                  |
| virtual-machine (supported only<br>on NX9500, NX9600, and<br>VX9000) | more                                              | database-policy (supported only<br>on NX9500, NX9600, and<br>VX9000) |
| watch                                                                | no                                                | device                                                               |
| write                                                                | on                                                | device-categorization                                                |
| clrscr                                                               | opendns                                           | dhcp-server-policy                                                   |
| exit                                                                 | page                                              | dhcp6-server-policy                                                  |
|                                                                      | ping                                              | dns-whitelist                                                        |
|                                                                      | ping6                                             | event-system-policy                                                  |

**Table 1.1** *Controller CLI Modes and Commands*

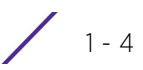

| <b>User Exec Mode</b> | <b>Priv Exec Mode</b>                                                     | <b>Global Configuration Mode</b>                                                                                                    |
|-----------------------|---------------------------------------------------------------------------|----------------------------------------------------------------------------------------------------|
|                       | pwd                                                                       | ex3500                                                                                                    |
|                       | raid (supported only on NX9500 and<br>NX7530)                             | ex3500-management-policy                                                                                                    |
|                       | re-elect                                                                  | ex3500-qos-class-map-policy                                                                                                    |
|                       | reload                                                                    | ex3500-gos-policy-map                                                                                                    |
|                       | remote-debug                                                              | ex3524                                                                                                    |
|                       | rename                                                                    | ex3548                                                                                                    |
|                       | revert                                                                    | firewall-policy                                                                                                    |
|                       | rmdir                                                                     | global-association-list                                                                                                    |
|                       | self                                                                      | guest-management                                                                                                    |
|                       | service                                                                   | help                                                                                                    |
|                       | show                                                                      | host                                                                                                    |
|                       | ssh                                                                       | igmp-snoop-policy (This<br>command has been deprecated.<br>IGMP snooping is now<br>configurable under the profile/<br>device configuration mode. For<br>more information, see ip. |
|                       | t5 (supported only on RFS4000,<br>RFS6000, NX9500, NX9600, and<br>VX9000) | inline-password-encryption                                                                                                    |
|                       | telnet                                                                    | ip                                                                                                    |
|                       | terminal                                                                  | ipv6                                                                                                    |
|                       | time-it                                                                   | ipv6-router-advertisement-policy                                                                                                    |
|                       | traceroute                                                                | I2tpv3                                                                                                    |
|                       | traceroute6                                                               | mac                                                                                                    |
|                       | upgrade                                                                   | management-policy                                                                                                    |
|                       | upgrade-abort                                                             | meshpoint                                                                                                    |
|                       | virtual-machine (supported only on<br>NX9500, NX9600, and VX9000)         | meshpoint-qos-policy                                                                                                    |
|                       | watch                                                                     | mint-policy                                                                                                    |
|                       | write                                                                     | nac-list                                                                                                    |
|                       | clrscr                                                                    | no                                                                                                    |
|                       | exit                                                                      | nsight-policy                                                                                                    |
|                       |                                                                           | nx5500 (supported only on<br>NX9500, NX9600, VX9000)                                                                                                    |
|                       |                                                                           | nx75xx (supported only on<br>NX9500, NX9600, VX9000)                                                                                                    |
|                       |                                                                           | nx9000 (supported only on<br>NX9500, NX9600, VX9000)                                                                                                    |

**Table 1.1** *Controller CLI Modes and Commands*

Access Point, Wireless Controller and Service Platform CLI Reference Guide 1 - 5

| <b>User Exec Mode</b> | <b>Priv Exec Mode</b> | <b>Global Configuration Mode</b>                                      |
|-----------------------|-----------------------|-----------------------------------------------------------------------|
|                       |                       | nx9600 (supported only on<br>NX9600)                                  |
|                       |                       | passpoint-policy                                                      |
|                       |                       | password-encryption                                                   |
|                       |                       | profile                                                               |
|                       |                       | radio-qos-policy                                                      |
|                       |                       | radius-group                                                          |
|                       |                       | radius-server-policy                                                  |
|                       |                       | radius-user-pool-policy                                               |
|                       |                       | rename                                                                |
|                       |                       | replace                                                               |
|                       |                       | rf-domain                                                             |
|                       |                       | rfs4000                                                               |
|                       |                       | rfs6000                                                               |
|                       |                       | roaming-assist-policy                                                 |
|                       |                       | role-policy                                                           |
|                       |                       | route-map                                                             |
|                       |                       | routing-policy                                                        |
|                       |                       | rtl-server-policy                                                     |
|                       |                       | schedule-policy                                                       |
|                       |                       | self                                                                  |
|                       |                       | sensor-policy                                                         |
|                       |                       | smart-rf-policy                                                       |
|                       |                       | t5 (supported only on RFS4000,<br>RFS6000, NX9500, NX9600,<br>VX9000) |
|                       |                       | url-filter (supported only on<br>NX9500, NX9600, VX9000)              |
|                       |                       | url-list (supported only on<br>NX9500, NX9600, VX9000)                |
|                       |                       | vx9000 (supported only on<br>NX9500, and NX9600, VX9000)              |
|                       |                       | web-filter-policy                                                     |
|                       |                       | wips-policy                                                           |
|                       |                       | wlan                                                                  |
|                       |                       | wlan-qos-policy                                                       |
|                       |                       | write                                                                 |
|                       |                       | clrscr                                                                |
|                       |                       |                                                                       |

**Table 1.1** *Controller CLI Modes and Commands*
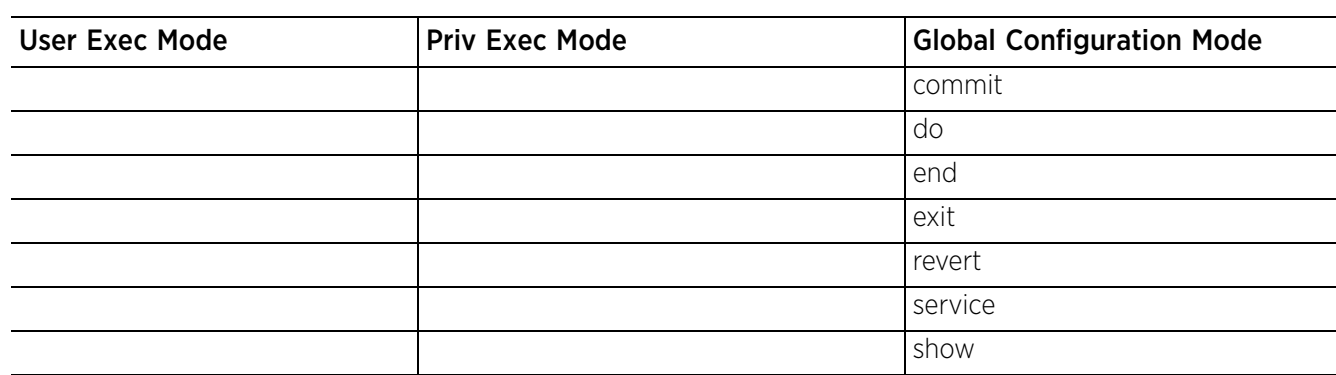

**Table 1.1** *Controller CLI Modes and Commands*

# **1.2 Getting Context Sensitive Help**

### *INTRODUCTION*

Enter a question mark (?) at the system prompt to display a list of commands available for each mode. Obtain a list of arguments and keywords for any command using the CLI context-sensitive help.

Use the following commands to obtain help specific to a command mode, command name, keyword or argument:

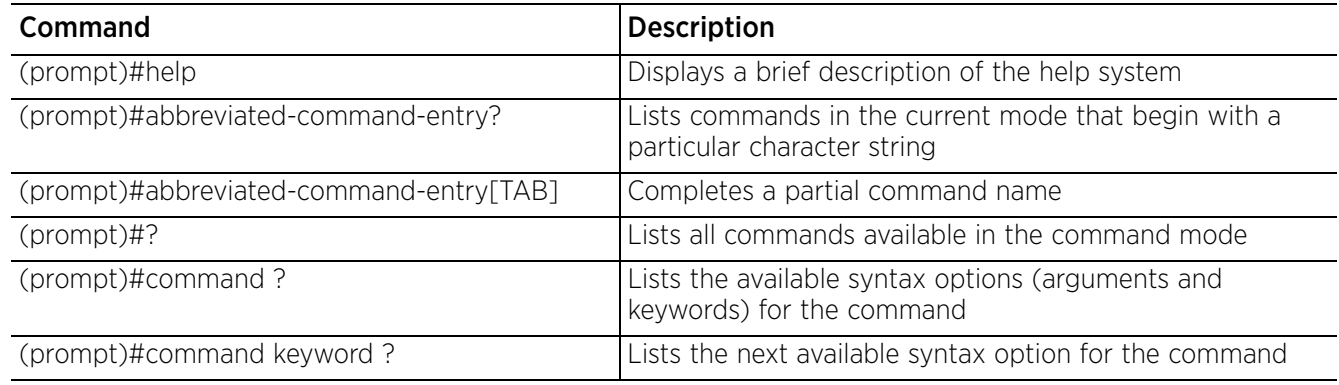

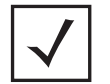

**NOTE:** The system prompt varies depending on the configuration mode.

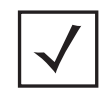

**NOTE:** Enter Ctrl + V to use ? as a regular character and not as a character used for displaying context sensitive help. This is required when the user has to enter a URL that ends with a ?

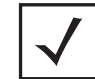

**NOTE:** The escape character used through out the CLI is "\". To enter a "\" use "\\" instead.

When using context-sensitive help, the space (or lack of a space) before the question mark (?) is significant. To obtain a list of commands that begin with a particular sequence, enter the characters followed by a question mark (?). Do not include a space. This form of help is called word help, because it completes a word.

rfs6000-6DB5D4#service? service Service Commands rfs6000-6DB5D4#service

Enter a question mark (?) (in place of a keyword or argument) to list keywords or arguments. Include a space before the "?". This form of help is called command syntax help. It shows the keywords or arguments available based on the command/keyword and argument already entered.

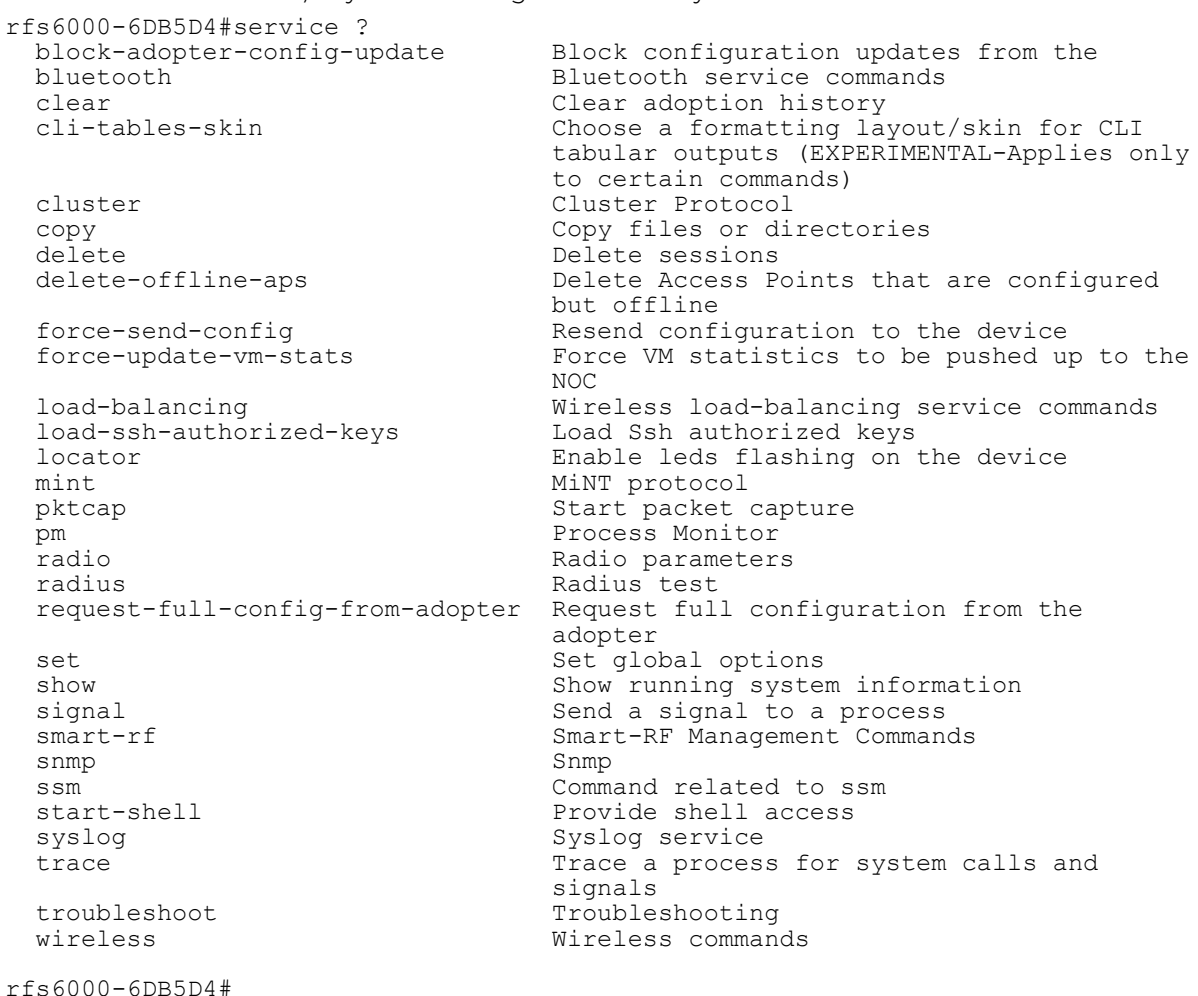

It is possible to abbreviate commands and keywords to allow a unique abbreviation. For example, "configure terminal" can be abbreviated as **config t**. Since the abbreviated command is unique, the controller accepts the abbreviation and executes the command.

Enter the help command (available in any command mode) to provide the following description: rfs6000-6DB5D4>help

When using the CLI, help is provided at the command line when typing '?'. If no help is available, the help content will be empty. Backup until entering a '?' shows the help content. There are two styles of help provided: 1. Full help. Available when entering a command argument (e.g. 'show ?'). This will describe each possible argument.

2. Partial help. Available when an abbreviated argument is entered. This will display which arguments match the input (e.g. 'show ve?').

rfs6000-6DB5D4>

# **1.3 Using the No Command**

#### *INTRODUCTION*

Almost every command has a **no** form. Use no to disable a feature or function or return it to its default. Use the command without the **no** keyword to re-enable a disabled feature.

## **1.3.1 Basic Conventions**

Keep the following conventions in mind while working within the CLI structure:

- Use "?" at the end of a command to display the sub-modes (keywords) associated with the command. Type the first few characters of the required sub-mode and press the tab key to auto-fill. Continue using "?" until you reach the last sub-mode.
- Pre-defined CLI commands and keywords are case-insensitive: cfg = Cfg = CFG. However (for clarity), CLI commands and keywords are displayed (in this guide) using mixed case. For example, apPolicy, trapHosts, channelInfo.
- Enter commands in uppercase, lowercase, or mixed case. Only passwords are case sensitive.

## **1.4 Using CLI Editing Features and Shortcuts**

#### *INTRODUCTION*

A variety of shortcuts and edit features are available. The following sections describe these features:

- *Moving the Cursor on the Command Line*
- *Completing a Partial Command Name*
- *Command Output Pagination*

Access Point, Wireless Controller and Service Platform CLI Reference Guide 1 - 9

## **1.4.1 Moving the Cursor on the Command Line**

### *Using CLI Editing Features and Shortcuts*

The following table shows the key combinations or sequences to move the command line cursor. Ctrl defines the control key, which must be pressed simultaneously with its associated letter key. Esc means the escape key (which must be pressed first), followed by its associated letter key. Keys are not case sensitive. Specific letters are used to provide an easy way of remembering their functions.

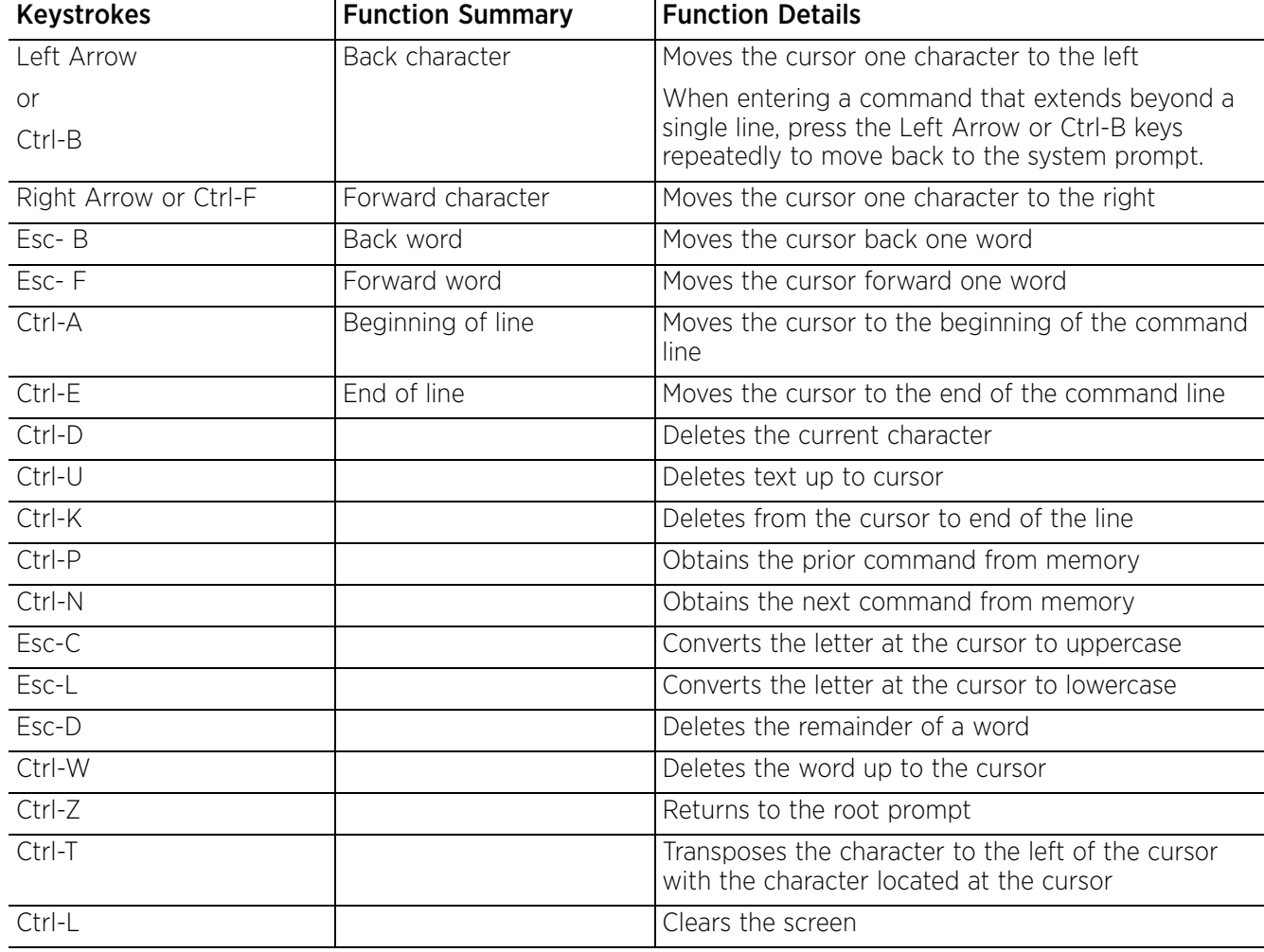

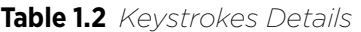

## **1.4.2 Completing a Partial Command Name**

### *Using CLI Editing Features and Shortcuts*

If you cannot remember a command name (or if you want to reduce the amount of typing you have to perform), enter the first few letters of a command, then press the Tab key. The command line parser completes the command if the string entered is unique to the command mode. If your keyboard does not have a Tab key, press Ctrl-L.

The CLI recognizes a command once you have entered enough characters to make the command unique. If you enter "conf" within the privileged EXEC mode, the CLI associates the entry with the configure command, since only the configure command begins with **conf**.

In the following example, the CLI recognizes a unique string in the privileged EXEC mode when the Tab key is pressed:

```
rfs6000-6DB5D4#conf[TAB]
rfs6000-6DB5D4#configure
```
When using the command completion feature, the CLI displays the full command name. The command is not executed until the [Return] or [Enter] key is pressed. Modify the command if the full command was not what you intended in the abbreviation. If entering a set of characters (indicating more than one command), the system lists all commands beginning with that set of characters.

Enter a question mark (?) to obtain a list of commands beginning with a particular set of characters. Do not leave a space between the last letter and the question mark (?).

In the following example, all commands, available in the current context, starting with the characters 'co' are listed:

```
rfs6000-6DB5D4#co?
   commit Commit all changes made in this session
  configure Enter configuration mode
  connect Open a console connection to a remote device<br>copy Copy from one file to another
                copy Copy from one file to another
```

```
rfs6000-6DB5D4#
```
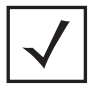

**NOTE:** The characters entered before the question mark are reprinted to the screen to complete the command entry.

## **1.4.3 Command Output Pagination**

### *Using CLI Editing Features and Shortcuts*

Output often extends beyond the visible screen length. For cases where output continues beyond the screen, the output is paused and a

--More--

prompt displays at the bottom of the screen. To resume the output, press the [Enter] key to scroll down one line or press the Spacebar to display the next full screen of output.

# **1.5 Using CLI to Create Profiles and Enable Remote Administration**

### *INTRODUCTION*

The following sections describe the following essential procedures:

- *Creating Profiles*
- *Changing the default profile by creating vlan 150 and mapping to ge3 Physical interface*
- *Enabling Remote Administration*

$$
\Bigg/1-11
$$

## **1.5.1 Creating Profiles**

#### *Using CLI to Create Profiles and Enable Remote Administration*

Profiles are sort of a 'template' representation of configuration. The system has:

- a default profile for each of the following devices:
	- RFS4000, RFS6000
- a default profile for each of the following service platforms:
	- NX5500, NX7500, NX7510, NX7520, NX7530, NX9500, NX9510, NX9600, VX9000
- a default profile for each of the following access points:
	- AP6521, AP6522, AP6532, AP6562, AP7161, AP7502, AP7522, AP7532, AP7562, AP7602, AP7612, AP7622, AP7632, AP7662, AP81XX, AP8232, AP8432, AP8533

You can modify a default profile. In the following example, an IP address is assigned to the management port on the default RFS6000 profile.

```
rfs6000-6DB5D4(config)#profile rfs6000 default-rfs6000
rfs6000-6DB5D4(config-profile-default-rfs6000)#interface me1
rfs6000-6DB5D4(config-profile-default-rfs6000-if-me1)#ip address 172.16.10.2/24
rfs6000-6DB5D4(config-profile-default-rfs6000-if-me1)#commit
rfs6000-6DB5D4(config-profile-default-rfs6000)#exit
rfs6000-6DB5D4 (config) #
```
The following command displays a default AP7562 profile configuration:

```
rfs6000-6DB5D4(config-profile-default-ap7562)#
rfs6000-6DB5D4(config-profile-default-ap7562)#show context
profile ap7562 default-ap7562
  autoinstall configuration
  autoinstall firmware
  crypto ikev1 policy ikev1-default
  isakmp-proposal default encryption aes-256 group 2 hash sha
  crypto ikev2 policy ikev2-default
  isakmp-proposal default encryption aes-256 group 2 hash sha
  crypto ipsec transform-set default esp-aes-256 esp-sha-hmac
  crypto ikev1 remote-vpn
  crypto ikev2 remote-vpn
  crypto auto-ipsec-secure
  crypto load-management
  crypto remote-vpn-client
  interface radio1
  placement outdoor
  interface radio2
  placement outdoor
  interface ge1
  interface ge2
  interface vlan1
  ip address dhcp
  ip address zeroconf secondary
  ip dhcp client request options all
--More--
rfs6000-6DB5D4(config-profile-default-ap7562)#
```

$$
\Bigg/1-12
$$

## **1.5.2 Changing the default profile by creating vlan 150 and mapping to ge3 Physical interface**

*Using CLI to Create Profiles and Enable Remote Administration*

Logon to the controller in config mode and follow the procedure below:

rfs6000-6DB5D4(config-profile-default-rfs6000)#interface vlan 150 rfs6000-6DB5D4(config-profile-default-rfs6000-if-vlan150)#ip address 192.168.150.20/24 rfs6000-6DB5D4(config-profile-default-rfs6000-if-vlan150)#exit rfs6000-6DB5D4(config-profile-default-rfs6000)#interface ge 3 rfs6000-6DB5D4(config-profile-default-rfs6000-if-ge3)#switchport access vlan 150 rfs6000-6DB5D4(config-profile-default-rfs6000-if-ge3)#commit write Please Wait .  $[OK]$ rfs6000-6DB5D4(config-profile-default-rfs6000-if-ge3)# rfs6000-6DB5D4(config-profile-default-rfs6000-if-ge3)#show interface vlan 150 Interface vlan150 is UP Hardware-type: vlan, Mode: Layer 3, Address: 00-15-70-81-74-2D Index: 6, Metric: 1, MTU: 1500 IP-Address: 192.168.150.20/24 input packets 0, bytes 0, dropped 0, multicast packets 0 input errors 0, length 0, overrun 0, CRC 0, frame 0, fifo 0, missed 0 output packets 2, bytes 140, dropped 0 output errors 0, aborted 0, carrier 0, fifo 0, heartbeat 0, window 0 collisions 0 IPv6 mode is disabled

rfs6000-6DB5D4(config-profile-default-rfs6000-if-ge3)#

#### **1.5.2.1 Viewing Configured APs**

To view previously configured APs, enter the following command:

rfs6000-6DB5D4>show wireless ap configured

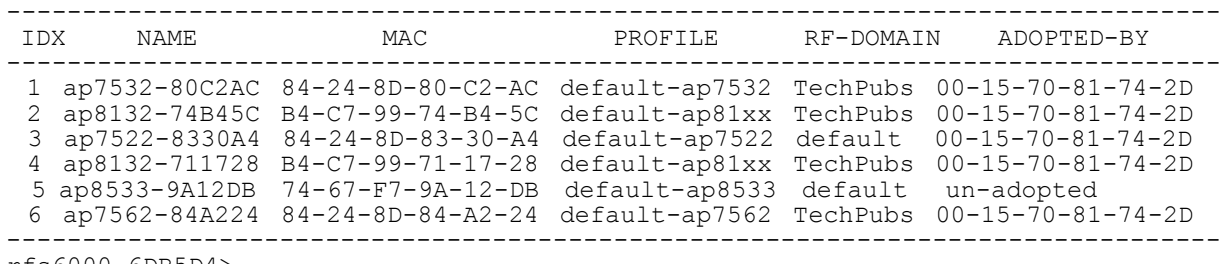

rfs6000-6DB5D4>

$$
\bigg/1-13
$$

## **1.5.3 Enabling Remote Administration**

### *Using CLI to Create Profiles and Enable Remote Administration*

A terminal server may function in remote administration mode if either the terminal services role is not installed on the machine or the client used to invoke the session has enabled the admin controller.

- A terminal emulation program running on a computer connected to the serial port on the controller. The serial port is located on the front of the controller.
- A Telnet session through a Secure Shell (SSH) over a network. The Telnet session may or may not use SSH depending on how the controller is configured. It is recommended you use SSH for remote administration tasks.

This section is organized into the following sub sections:

- *Configuring Telnet for Management Access*
- *Configuring SSH for Management Access*

### **1.5.3.1 Configuring Telnet for Management Access**

#### *Enabling Remote Administration*

To enable Telnet for management access, use the serial console to login to the device and perform the following:

1 The session, by default, opens in the USER EXEC mode (one of the two access levels of the EXEC mode). Access the PRIV EXEC mode from the USER EXEC mode.

```
rfs6000-6DB5D4>en
rfs6000-6DB5D4#
```
2 Access the GLOBAL CONFIG mode from the PRIV EXEC mode.

```
rfs6000-6DB5D4>en
rfs6000-6DB5D4#configure terminal
Enter configuration commands, one per line. End with CNTL/Z.
rfs6000-6DB5D4 (config) #
```
3 Go to 'default-management-policy' mode.

```
rfs6000-6DB5D4(config)#management-policy ?
  MANAGEMENT Name of the management policy to be configured (will be created
               if it does not exist)
```

```
rfs6000-6DB5D4(config)#management-policy default
rfs6000-6DB5D4(config-management-policy-default)#
```
4 Enter Telnet and the port number at the command prompt. Note, the port number is optional. If you do not specify the port, the system, by default, assigns port 23 for Telnet. Commit your changes. Telnet is enabled.

```
rfs6000-6DB5D4(config-management-policy-default)#telnet
rfs6000-6DB5D4(config-management-policy-default)#commit write
rfs6000-6DB5D4(config-management-policy-default)#end
rfs6000-6DB5D4#exit
```
5 Connect to the controller through Telnet using its configured IP address. If logging in for the first time, use the following credentials:

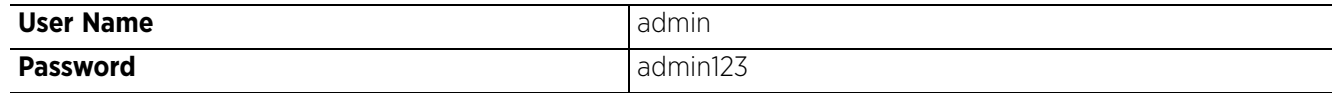

At the first-time login instance, you will be prompted to change the password. Set a new password.

6 On subsequent logins, to change the password, access the default management-policy configuration mode and enter the username, new password, role, and access details.

```
rfs6000-6DB5D4(config-management-policy-default)#user testuser password test@123
  role helpdesk access all
rfs6000-6DB5D4(config-management-policy-default)#commit
rfs6000-6DB5D4(config-management-policy-default)#show context
management-policy default
  telnet
 http server
 https server
 no ftp
  ssh
 user admin password 1 
fd07f19c6caf46e5b7963a802d422a708ad39a24906e04667c8642299c8462f1 role superuser 
access all
user testuser password 1 
32472f01757293a181738674bdf068ffe0b777ce145524fc669278820ab582c0 role helpdesk 
access all
snmp-server community 2 uktRccdr9eLoByF5PCSuFAAAAAeB78WhqTbSKDi96msyUiW+ rw
  snmp-server community 2 Ne+R15zlwEdhybKxfbd6JwAAAAZzvrLGzU/xWXgwFtwF5JdD ro
 snmp-server user snmptrap v3 encrypted des auth md5 2 WUTBNiUi7tL4ZbU2I7Eh/
QAAAAiDhBZTln0UIu+y/W6E/0tR
  snmp-server user snmpmanager v3 encrypted des auth md5 2 9Fva4fYV1WL4ZbU2I7Eh/
QAAAAjdvbWANBNw+We/xHkH9kLi
  no https use-secure-ciphers-only
rfs6000-6DB5D4(config-management-policy-default)#
```
7 Logon to the Telnet console and provide the user details configured in the previous step to access the controller.

```
rfs6000 release 5.9.1.0-015D
rfs6000-6DB5D4 login: testuser
Password:
Welcome to CLI
Starting CLI...
rfs6000-6DB5D4>
```
#### **1.5.3.2 Configuring SSH for Management Access**

*Enabling Remote Administration*

By default, SSH is enabled from the factory settings on the controller. The controller requires an IP address and login credentials.

To enable SSH access on a device, login through the serial console and perform the following:

1 The session, by default, opens in the USER EXEC mode (one of the two access levels of the EXEC mode). Access the PRIV EXEC mode from the USER EXEC mode.

```
rfs6000-6DB5D4>en
rfs6000-6DB5D4#
```
2 Access the GLOBAL CONFIG mode from the PRIV EXEC mode.

```
rfs6000-6DB5D4>en
rfs6000-6DB5D4#configure terminal
Enter configuration commands, one per line. End with CNTL/Z.
rfs6000-6DB5D4(config)#
```
3 Go to 'default-management-policy' mode.

```
rfs6000-6DB5D4(config)#management-policy ?
  MANAGEMENT Name of the management policy to be configured (will be created
               if it does not exist)
```

```
rfs6000-6DB5D4(config)#management-policy default
rfs6000-6DB5D4(config-management-policy-default)#
```

$$
\bigg/ 1 - 15
$$

4 Enter SSH at the command prompt.

```
rfs6000-6DB5D4(config-management-policy-default)#ssh
rfs6000-6DB5D4(config-management-policy-default)#commit write
rfs6000-6DB5D4(config-management-policy-default)#end
rfs6000-6DB5D4#exit
```
5 Connect to the controller through SSH using its configured IP address. If logging in for the first time, use the following credentials:

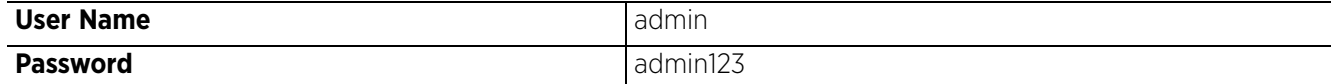

At the first-time login instance, you will be prompted to change the password. Set a new password.

6 On subsequent logins, to change the password, access the default management-policy configuration mode and enter the username, new password, role, and access details.

```
rfs6000-6DB5D4(config-management-policy-default)#user testuser password test@123
  role helpdesk access all
rfs6000-6DB5D4(config-management-policy-default)#commit
rfs6000-6DB5D4(config-management-policy-default)#show context
management-policy default
  telnet
  http server
https server
 no ftp
  ssh
 user admin password 1 
fd07f19c6caf46e5b7963a802d422a708ad39a24906e04667c8642299c8462f1 role superuser 
access all
user testuser password 1 
32472f01757293a181738674bdf068ffe0b777ce145524fc669278820ab582c0 role helpdesk 
access all
 snmp-server community 2 uktRccdr9eLoByF5PCSuFAAAAAeB78WhgTbSKDi96msyUiW+ rw
  snmp-server community 2 Ne+R15zlwEdhybKxfbd6JwAAAAZzvrLGzU/xWXgwFtwF5JdD ro
  snmp-server user snmptrap v3 encrypted des auth md5 2 WUTBNiUi7tL4ZbU2I7Eh/
QAAAAiDhBZTln0UIu+y/W6E/0tR
  snmp-server user snmpmanager v3 encrypted des auth md5 2 9Fva4fYV1WL4ZbU2I7Eh/
QAAAAjdvbWANBNw+We/xHkH9kLi
  no https use-secure-ciphers-only
rfs6000-6DB5D4(config-management-policy-default)#
```
7 Logon to the SSH console and provide the user details configured in the previous step to access the controller.

```
rfs6000 release 5.9.1.0-015D
rfs6000-6DB5D4 login: testuser
Password:
Welcome to CLI
Starting CLI...
rfs6000-6DB5D4>
```
Access Point, Wireless Controller and Service Platform CLI Reference Guide 1 - 16

**2 USER EXEC MODE COMMANDS**

Logging in to the wireless controller places you within the USER EXEC command mode. Typically, a login requires a user name and password. You have three login attempts before the connection attempt is refused. USER EXEC commands (available at the user level) are a subset of the commands available at the privileged level. In general, USER EXEC commands allow you to connect to remote devices, perform basic tests, and list system information.

To list available USER EXEC commands, use ? at the command prompt. The USER EXEC prompt consists of the device host name followed by an angle bracket (>).

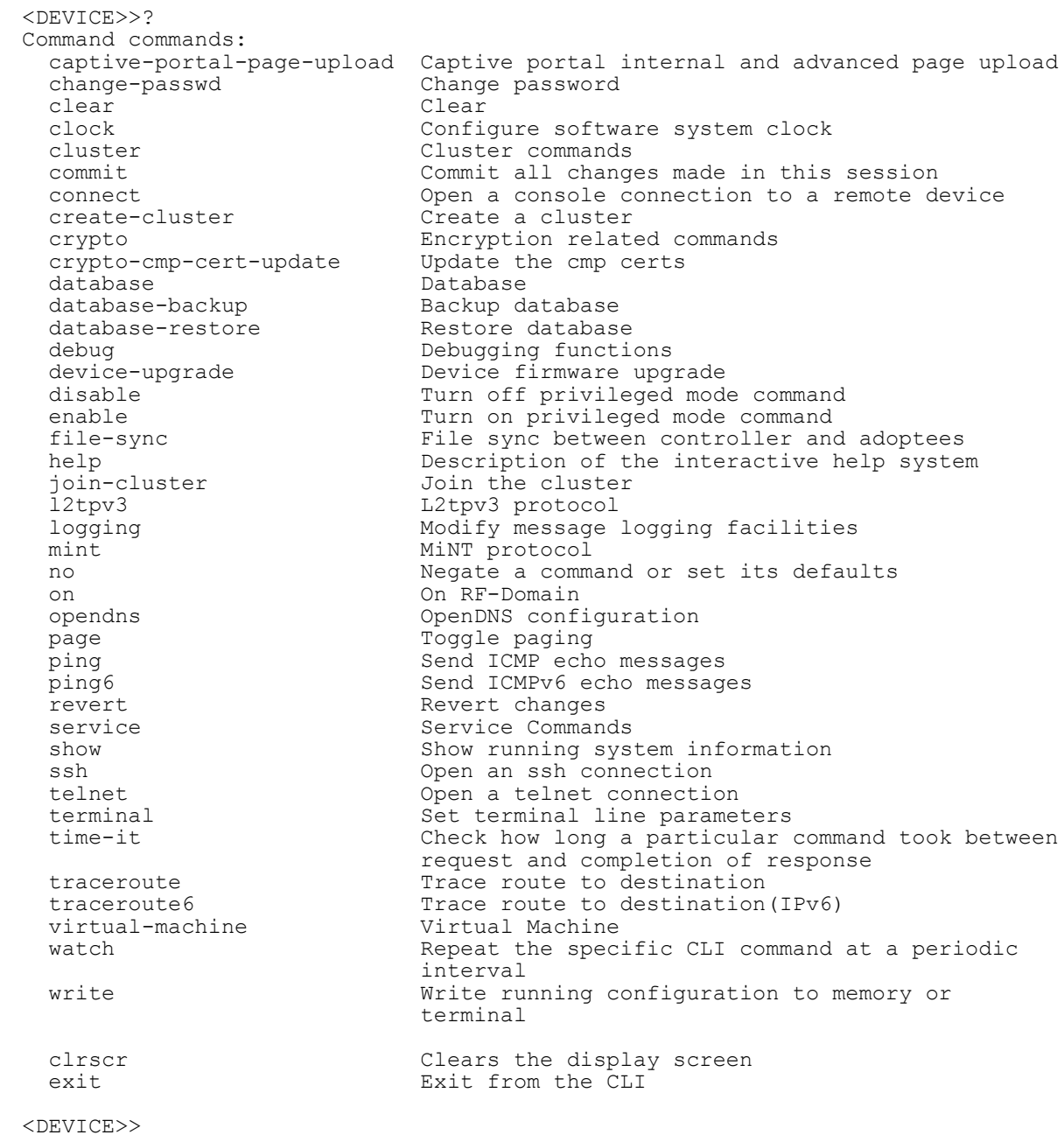

$$
\Bigg/ 2-1
$$

# **2.1 User Exec Commands**

## *USER EXEC MODE COMMANDS*

The following table summarizes the User Exec Mode commands:

**Table 2.1** *User Exec Mode Commands*

| <b>Command</b>                 | <b>Description</b>                                                                                                    | Reference |
|--------------------------------|----------------------------------------------------------------------------------------------------|-----------|
| captive-portal-<br>page-upload | Uploads captive portal advanced pages to adopted access points                                                                                                    | page 2-4  |
| change-passwd                  | Changes the password of a logged user                                                                                                    | page 2-8  |
| clear                          | Resets the last saved command                                                                                                    | page 2-9  |
| clock                          | Configures the system clock                                                                                                    | page 2-20 |
| cluster                        | Accesses the cluster context                                                                                                    | page 2-21 |
| connect                        | Establishes a console connection to a remote device                                                                                                    | page 2-22 |
| create-cluster                 | Creates a new cluster on a specified device                                                                                                    | page 2-23 |
| crypto                         | Enables encryption and configures encryption related parameters                                                                                                    | page 2-24 |
| crypto-cmp-<br>cert-update     | Triggers a CMP certificate update on a specified device or devices                                                                                                    | page 2-33 |
| database                       | Enables automatic repairing (vacuuming) and dropping of databases<br>(Captive-portal and NSight)                                                                                                 | page 2-34 |
| database-<br>backup            | Backs up captive-portal and/or NSight database to a specified location<br>and file on an FTP or SFTP server                                                                                      | page 2-38 |
| database-<br>restore           | Restores a previously exported database [captive-portal and/or<br>NSight]. Previously exported databases (backed up to a specified FTP<br>or SFTP server) are restored to the original database. | page 2-40 |
| device-upgrade                 | Configures device firmware upgrade settings                                                                                                    | page 2-41 |
| disable                        | Turns off (disables) the privileged mode command set                                                                                                    | page 2-49 |
| enable                         | Turns on (enables) the privileged mode command set                                                                                                    | page 2-50 |
| file-sync                      | Configures parameters enabling syncing of PKCS#12 and wireless-<br>bridge certificate between the staging-controller and adopted access<br>points                                                | page 2-51 |
| join-cluster                   | Adds a device (access point, wireless controller, or service platform) to<br>an existing cluster of devices                                                                                      | page 2-54 |
| $12$ tpv $3$                   | Establishes or brings down Layer 2 Tunneling Protocol Version 3<br>(L2TPV3) tunnels                                                                                                    | page 2-56 |
| logging                        | Modifies message logging facilities                                                                                                    | page 2-58 |
| mint                           | Configures MiNT protocol                                                                                                    | page 2-60 |
| n <sub>O</sub>                 | Negates a command or sets its default                                                                                                    | page 2-62 |
| <b>on</b>                      | Executes the following commands in the RF Domain context: clrscr, do,<br>end, exit, help, service, and show                                                                                      | page 2-64 |

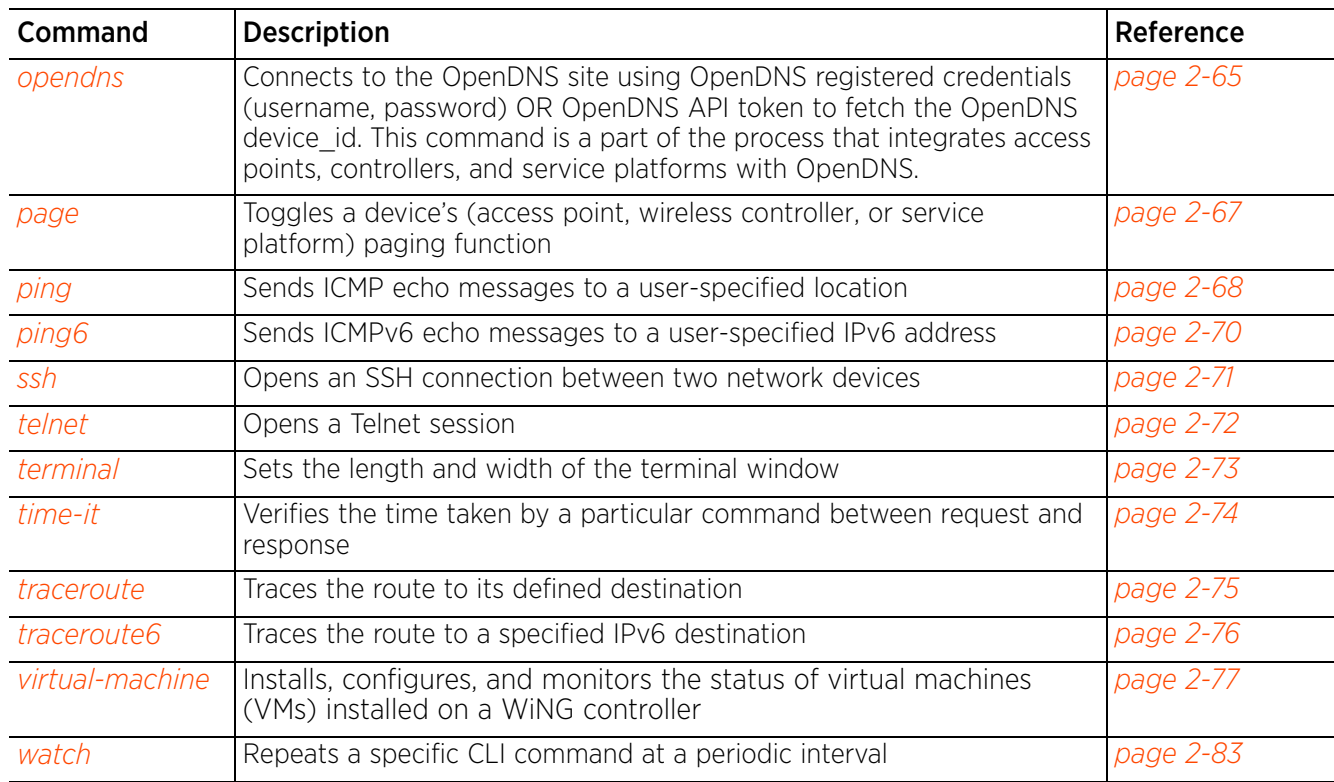

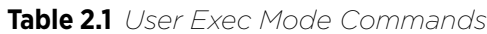

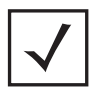

**NOTE:** For more information on common commands (clrscr, commit, help, revert, service, show, write, and exit), see *COMMON COMMANDS*.

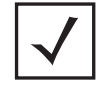

**NOTE:** The input parameter <HOSTNAME>, if used in syntaxes across this chapter, cannot include an underscore (\_) character.

$$
\angle 2-3
$$

## **2.1.1 captive-portal-page-upload**

### *User Exec Commands*

Uploads captive portal advanced pages to adopted access points. Use this command to provide access points with specific captive portal configurations, so that they can successfully provision login, welcome, and condition pages to clients attempting to access the wireless network using the captive portal.

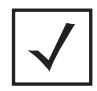

**NOTE:** Ensure that the captive portal pages uploaded are \*.tar files.

#### **Supported in the following platforms:**

- Access Points AP6521, AP6522, AP6532, AP6562, AP7161, AP7502, AP7522, AP7532, AP7562, AP7602, AP7612, AP7622, AP7632, AP7662, AP81XX, AP8232, AP8432, AP8533
- Wireless Controllers RFS4000, RFS6000
- Service Platforms NX5500, NX7500, NX7510, NX7520, NX7530, NX9500, NX9510, NX9600, VX9000

#### **Syntax**

captive-portal-page-upload [<CAPTIVE-PORTAL-NAME>|cancel-upload|delete-file| load-file]

captive-portal-page-upload <CAPTIVE-PORTAL-NAME> [<MAC/HOSTNAME>|all|rf-domain] captive-portal-page-upload <CAPTIVE-PORTAL-NAME> [<MAC/HOSTNAME>|all] *{upload-time <TIME>}*

captive-portal-page-upload <CAPTIVE-PORTAL-NAME> rf-domain [<DOMAIN-NAME>|all] *{from-controller} {(upload-time <TIME>)}*

captive-portal-page-upload cancel-upload [<MAC/HOSTNAME>|all|on rf-domain [<DOMAIN-NAME>|all]]

captive-portal-page-upload delete-file <CAPTIVE-PORTAL-NAME> <FILE-NAME>

captive-portal-page-upload load-file <CAPTIVE-PORTAL-NAME> <URL>

#### **Parameters**

```
• captive-portal-page-upload <CAPTIVE-PORTAL-NAME> [<MAC/HOSTNAME>|all] 
{upload-time <TIME>}
```
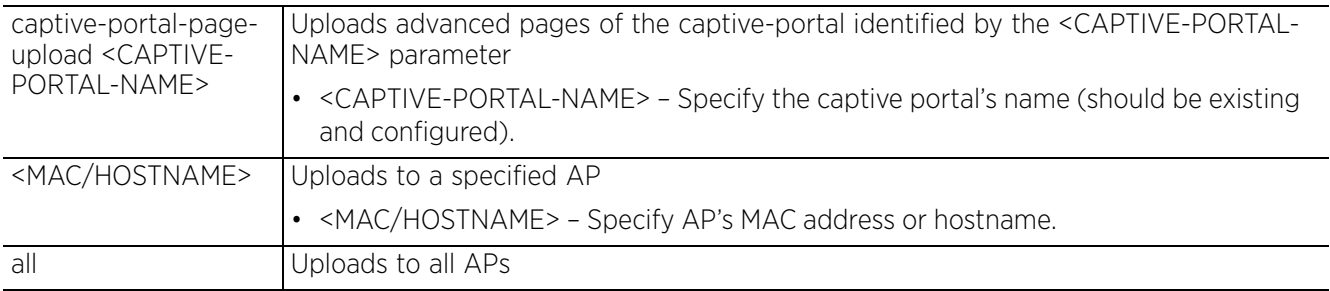

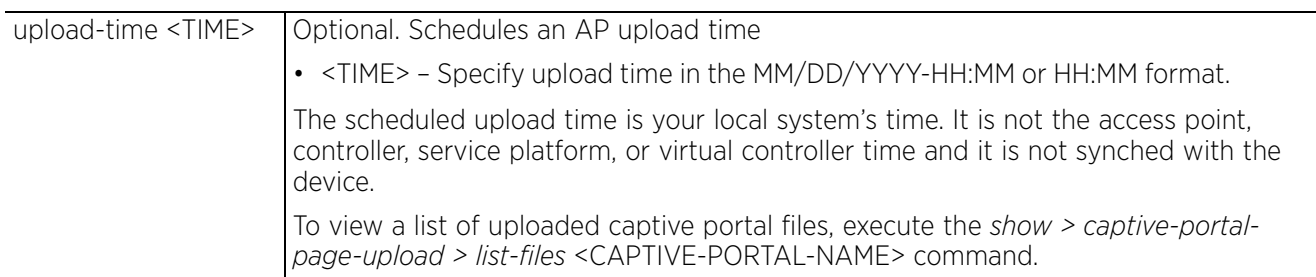

```
• captive-portal-page-upload <CAPTIVE-PORTAL-NAME> rf-domain [<DOMAIN-NAME>|
all] {from-controller} {(upload-time <TIME>)}
```
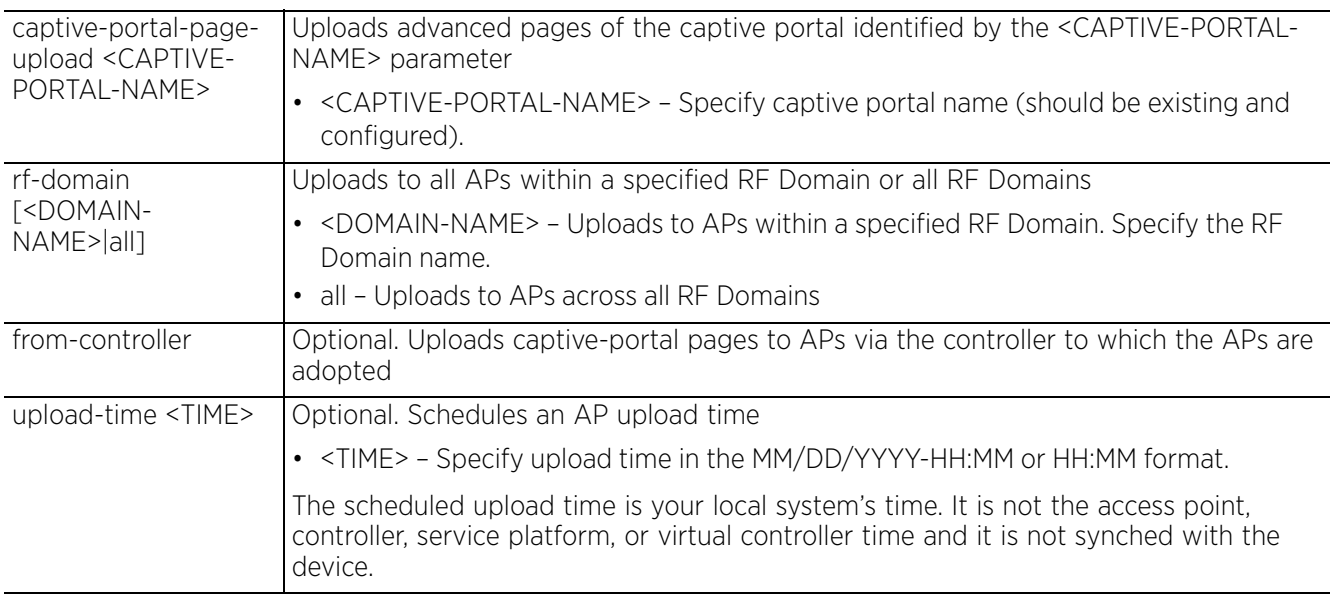

• captive-portal-page-upload cancel-upload [<MAC/HOSTNAME>|all|on rf-domain [<DOMAIN-NAME>|all]]

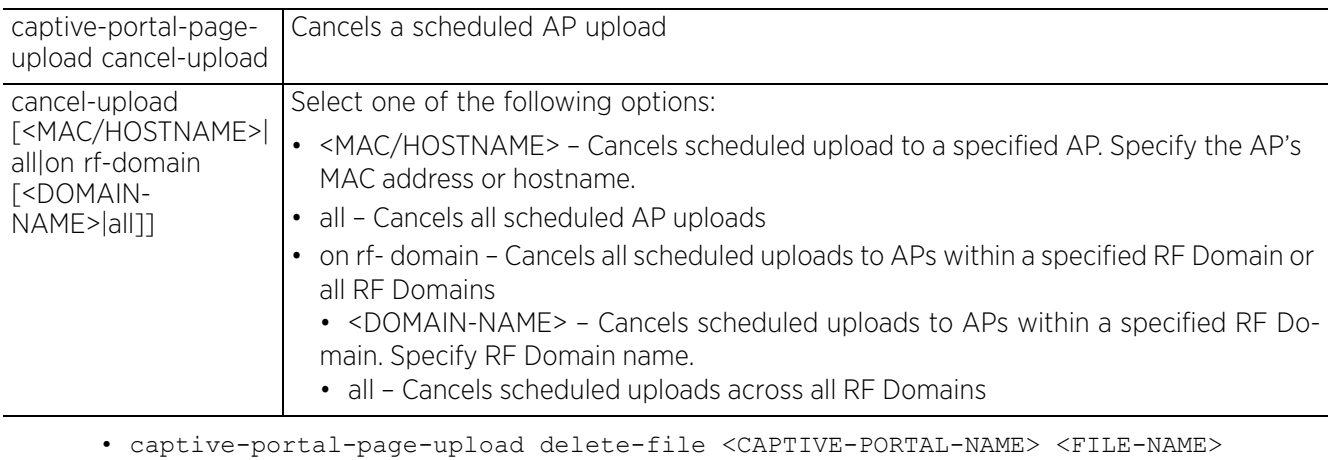

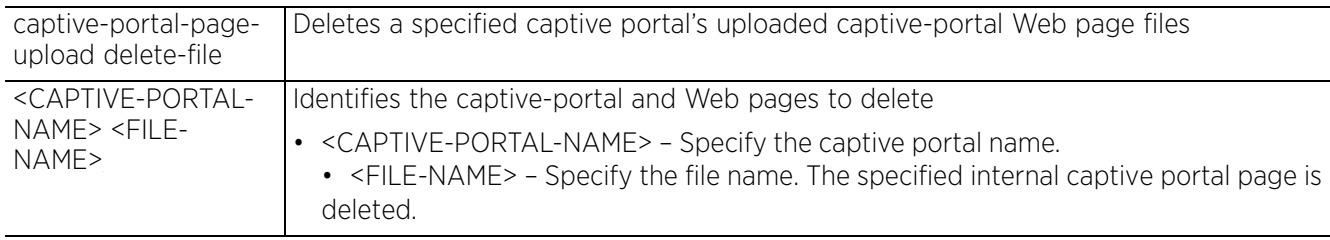

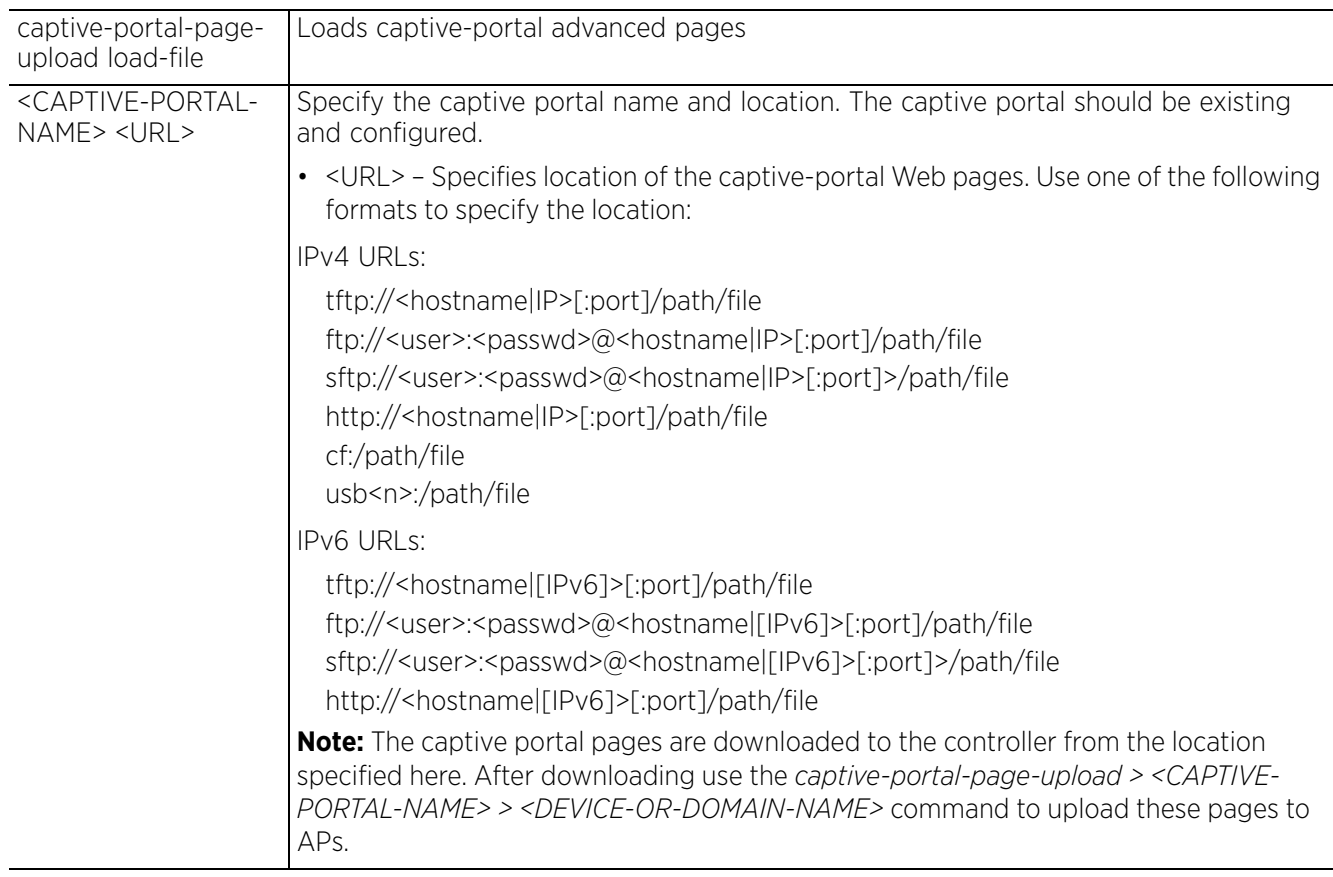

• captive-portal-page-upload load-file <CAPTIVE-PORTAL-NAME> <URL>

#### **Example**

ap6562-B1A214>captive-portal-page-upload load-file **captive\_portal\_test** tftp:// 89.89.89.17/**pages\_new\_only.tar** ap6562-B1A214>

ap6562-B1A214>show captive-portal-page-upload load-image-status Download of captive\_portal\_test advanced page file is complete ap6562-B1A214>

ap6562-B1A214>captive-portal-page-upload captive\_portal\_test all

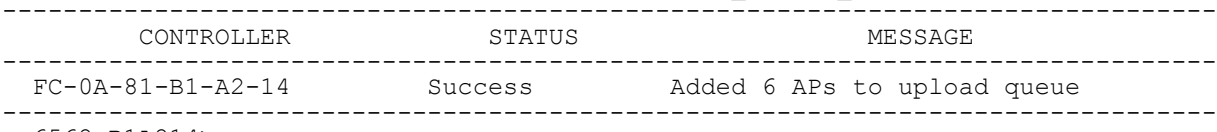

ap6562-B1A214>

Access Point, Wireless Controller and Service Platform CLI Reference Guide 2 - 6

```
ap6562-B1A214>show captive-portal-page-upload status
Number of APs currently being uploaded : 1
Number of APs waiting in queue to be uploaded : 0
--------------------------------------------------------------------------------
-------
               STATE UPLOAD TIME PROGRESS RETRIES LAST UPLOAD ERROR
UPLOADED BY
--------------------------------------------------------------------------------
-------
 ap6562-B1A738 downloading immediate 100 0 - None
--------------------------------------------------------------------------------
-------
ap6562-B1A214>
```
## **2.1.2 change-passwd**

### *User Exec Commands*

Changes the password of the logged user. When this command is executed without any parameters, the password can be changed interactively.

#### **Supported in the following platforms:**

- Access Points AP6521, AP6522, AP6532, AP6562, AP7161, AP7502, AP7522, AP7532, AP7562, AP7602, AP7612, AP7622, AP7632, AP7662, AP81XX, AP8232, AP8432, AP8533
- Wireless Controllers RFS4000, RFS6000
- Service Platforms NX5500, NX7500, NX7510, NX7520, NX7530, NX9500, NX9510, NX9600, VX9000

#### **Syntax**

change-passwd *{<OLD-PASSWORD>}* <NEW-PASSWORD>

#### **Parameters**

• change-passwd *{<OLD-PASSWORD>}* <NEW-PASSWORD>

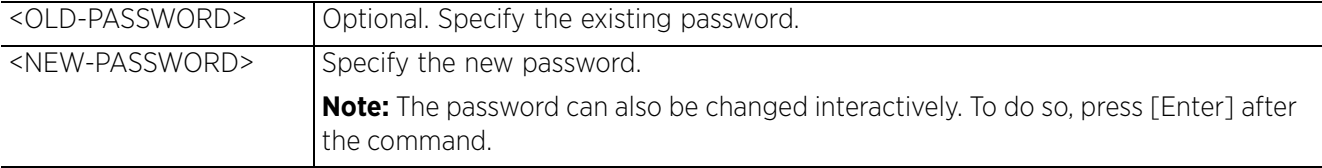

#### **Usage Guidelines**

A password must be from 1 - 64 characters in length.

#### **Example**

```
rfs6000-81742D>change-passwd
Enter old password:
Enter new password:
Password for user 'admin' changed successfully
Please write this password change to memory(write memory) to be persistent.
rfs6000-81742D#write memory
OK
rfs6000-81742D>
```
## **2.1.3 clear**

#### *User Exec Commands*

Clears parameters, cache entries, table entries, and other similar entries. The clear command is available for specific commands only. The information cleared, using this command, depends on the mode where the clear command is executed.

#### **Supported in the following platforms:**

- Access Points AP6521, AP6522, AP6532, AP6562, AP7161, AP7502, AP7522, AP7532, AP7562, AP7602, AP7612, AP7622, AP7632, AP7662, AP81XX, AP8232, AP8432, AP8533
- Wireless Controllers RFS4000, RFS6000
- Service Platforms NX5500, NX7500, NX7510, NX7520, NX7530, NX9500, NX9510, NX9600, VX9000

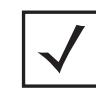

**NOTE:** When using the *clear* command, refer to the interface details provided in *interface*.

#### **Syntax**

```
clear [arp-cache|bonjour|cdp|counters|crypto|eguest|event-history|gre|ip|
ipv6|lacp|lldp|mac-address-table|mint|role|rtls|spanning-tree|traffic-shape|
vrrp]
clear arp-cache {on <DEVICE-NAME>}
clear bonjour cache {on <DEVICE-NAME>}
clear [cdp|lldp] neighbors {on <DEVICE-NAME>}
clear counters [ap|radio|wireless-client]
clear counters [ap {<MAC>}|radio {<MAC/DEVICE-NAME>} {<1-X>}|wireless-client
{<MAC>}] {(on <DEVICE-OR-DOMAIN-NAME>)}
clear crypto [ike|ipsec] sa
clear crypto ike sa [<IP>|all] {on <DEVICE-NAME>}
clear crypto ipsec sa {on <DEVICE-NAME>}
clear eguest registration statistics
clear event-history
clear gre stats {on <DEVICE-NAME>}
clear ip [bgp|dhcp|ospf]
clear ip bgp [<IP>|all|external|process]
clear ip bgp [<IP>|all|external] {in|on|out|soft}
clear ip bgp [<IP>|all|external] {in prefix-filter} {on <DEVICE-NAME>}
clear ip bgp [<IP>|all|external] {out} {(on <DEVICE-NAME>)}
clear ip bgp [<IP>|all|external] {soft {in|out}} {on <DEVICE-NAME>}
clear ip bgp process {on <DEVICE-NAME>}
clear ip dhcp bindings [<IP>|all] {on <DEVICE-NAME>}
clear ip ospf process {on <DEVICE-NAME>}
clear ipv6 neighbor-cache {on <DEVICE-NAME>}
clear lacp [<1-4> counters|counters]
```

$$
\Bigg/ 2-9
$$

clear mac-address-table *{address|interface|mac-auth-state|vlan} {on <DEVICE-NAME>}* clear mac-address-table *{address <MAC>|vlan <1-4094>} {on <DEVICE-NAME>}* clear mac-address-table *{interface [<IN-NAME>|ge <1-2>|port-channel <1-2>| vmif <1-8>]} {on <DEVICE-NAME>}* clear mac-address-table mac-auth-state address <MAC> vlan <1-4094> *{on <DEVICE-NAME>}* clear mint mlcp history *{on <DEVICE-NAME>}* clear role ldap-stats *{on <DEVICE-NAME>}* clear rtls [aeroscout|ekahau] clear rtls [aeroscout|ekahau] *{<MAC/DEVICE-NAME> {on <DEVICE-OR-DOMAIN-NAME>}| on <DEVICE-OR-DOMAIN-NAME>}* clear spanning-tree detected-protocols *{interface|on}* clear spanning-tree detected-protocols *{on <DEVICE-NAME>}* clear spanning-tree detected-protocols *{interface [<INTERFACE-NAME>|ge <1-X>|me1| port-channel <1-X>|pppoe1|up1|vlan <1-4094>|wwan1]} {on <DEVICE-NAME>}* clear traffic-shape statistics class <1-4> *{(on <DEVICE-NAME>)}* clear vrrp [error-stats|stats] *{on <DEVICE-NAME>}*

#### **Parameters**

• clear arp-cache *{on <DEVICE-NAME>}*

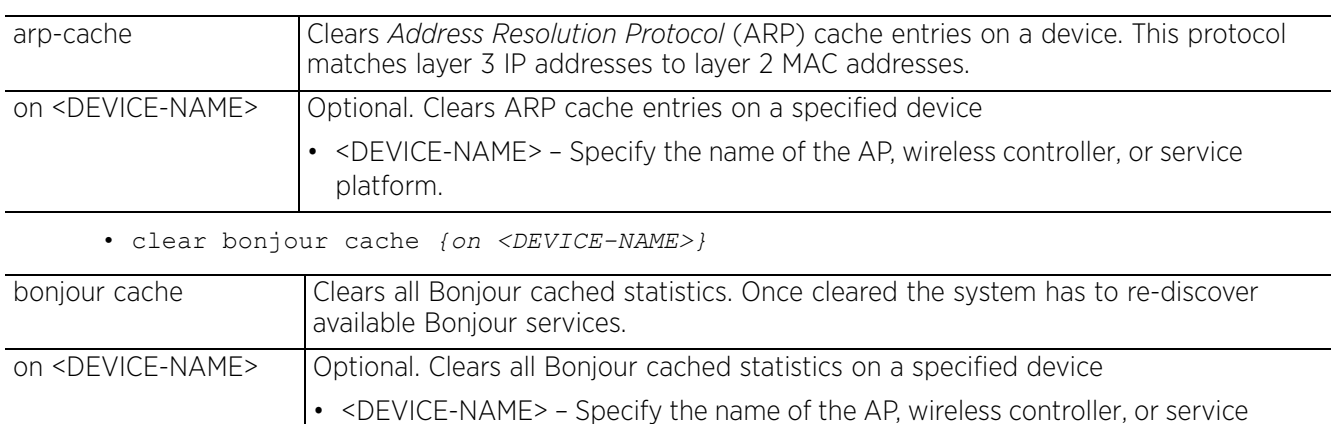

• clear [cdp|lldp] neighbors *{on <DEVICE-NAME>}*

platform.

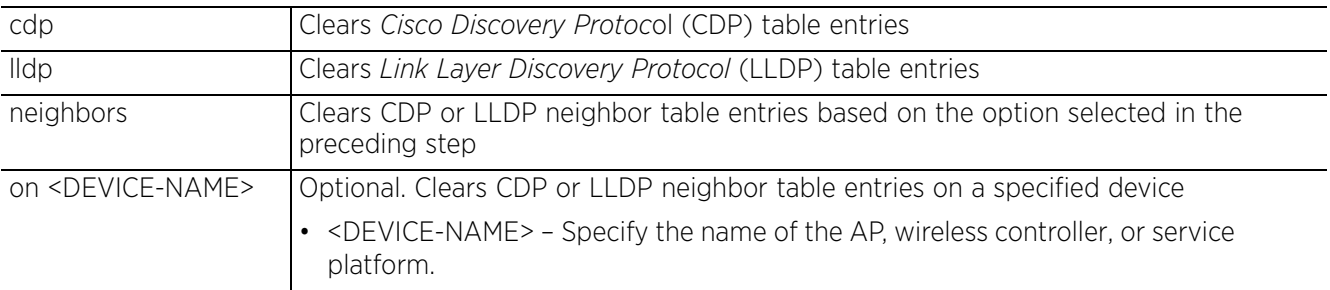

• clear counters [ap *{<MAC>}*|radio *{<MAC/DEVICE-NAME>} {<1-X>}*|wireless-client *{<MAC>}*] *{(on <DEVICE-OR-DOMAIN-NAME>)}*

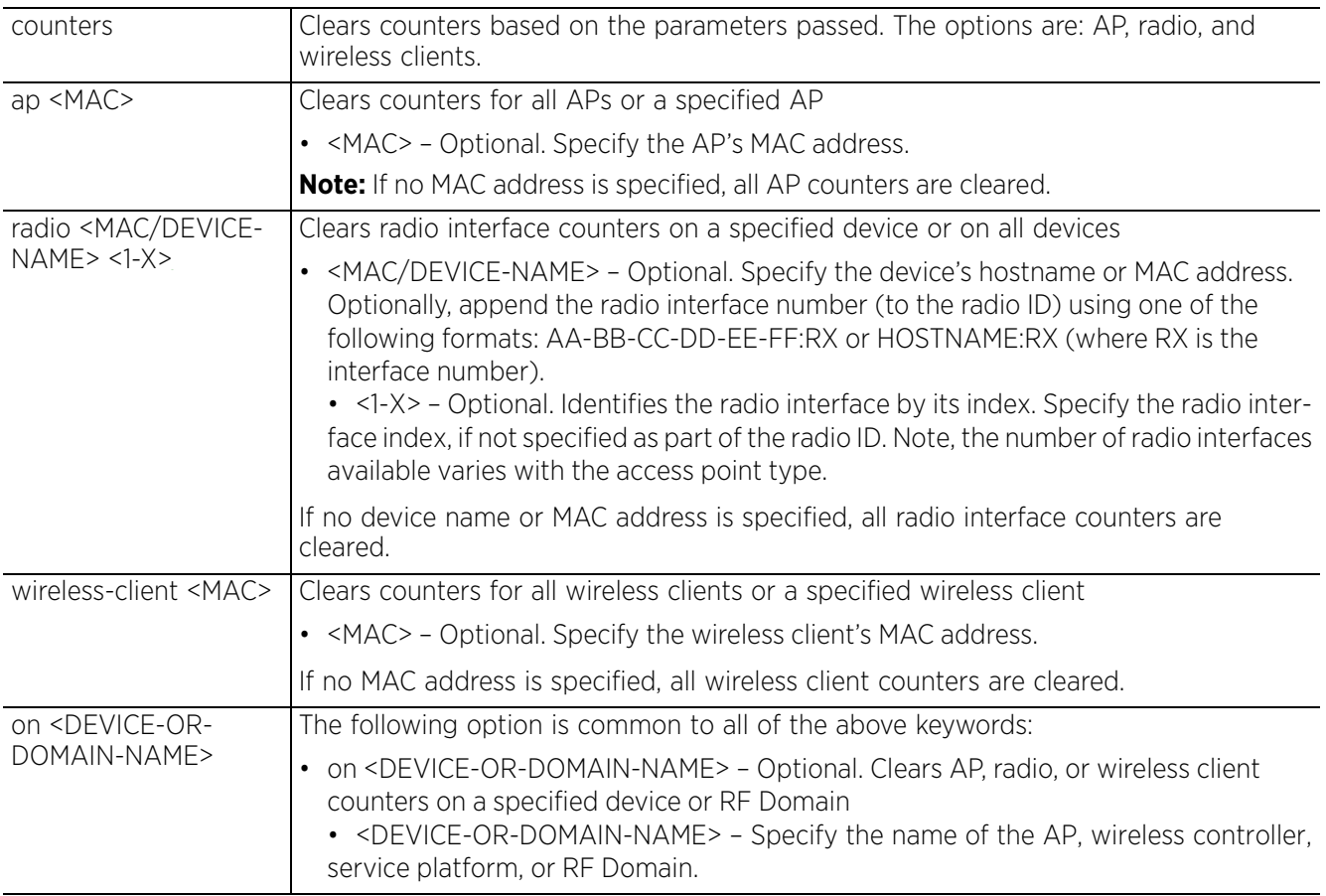

#### • clear crypto ike sa [<IP>|all] *{on <DEVICE-NAME>}*

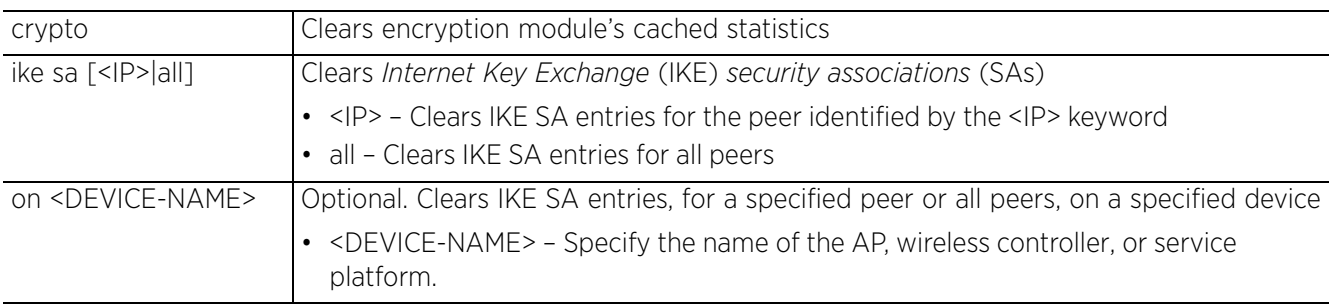

#### • clear crypto ipsec sa *{on <DEVICE-NAME>}*

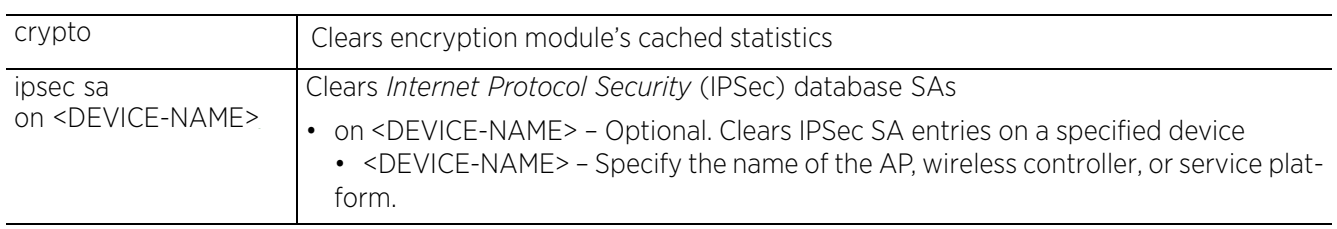

• clear eguest registration statistics

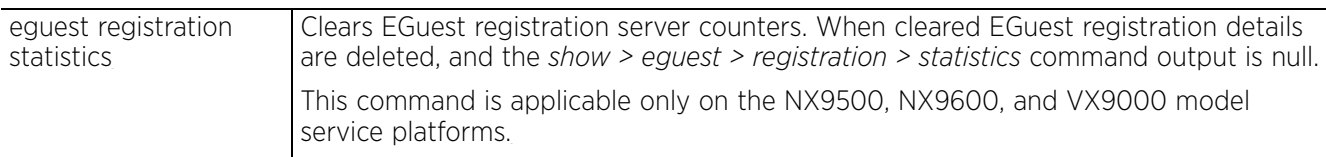

• clear gre stats *{on <DEVICE-NAME>}*

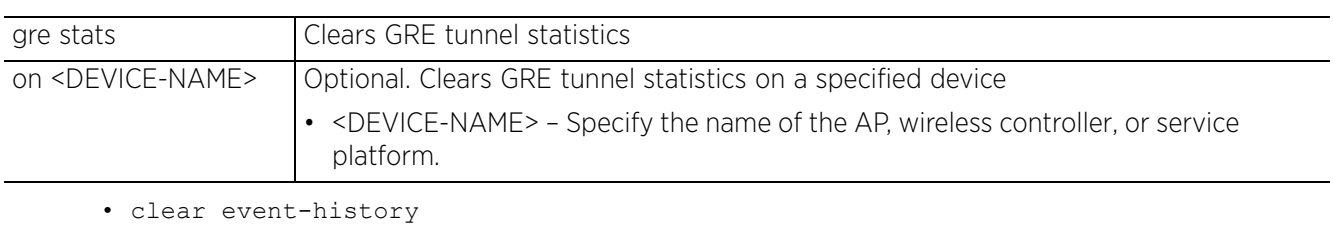

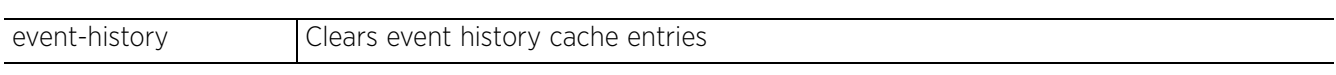

• clear ip bgp [<IP>|all|external] *{in prefix-filter} {on <DEVICE-NAME>}*

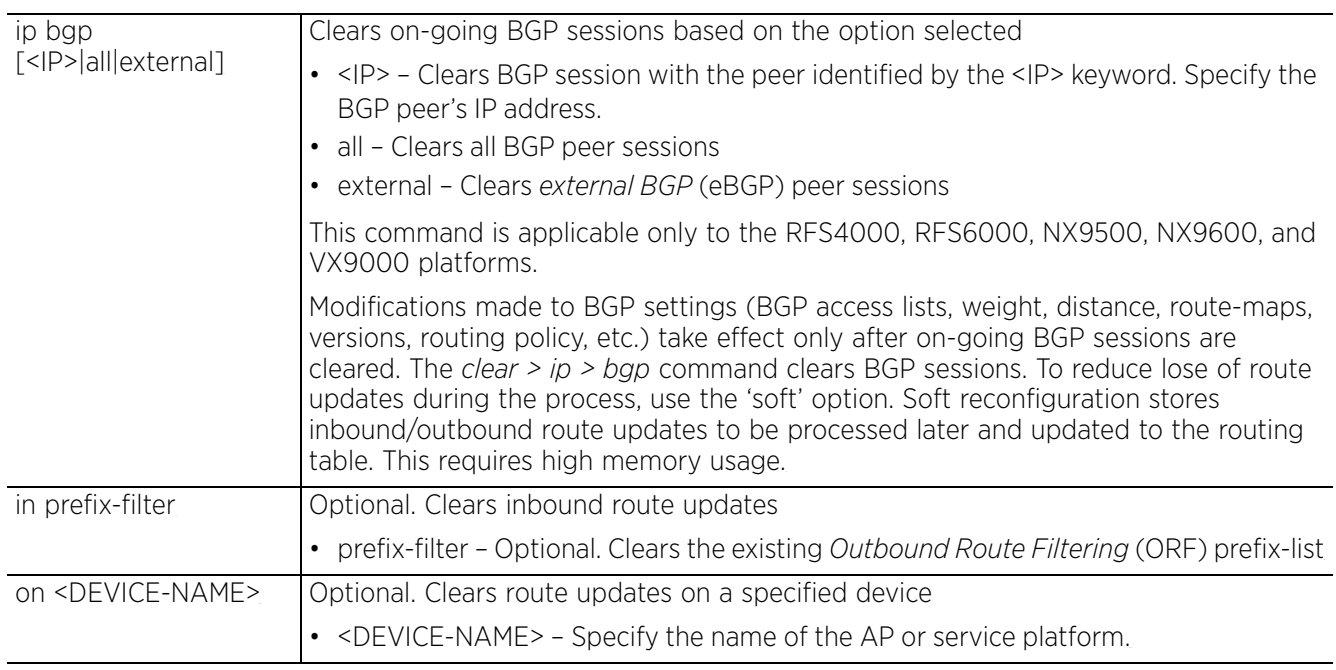

• clear ip bgp [<IP>|all|external] *{out} {(on <DEVICE-NAME>)}*

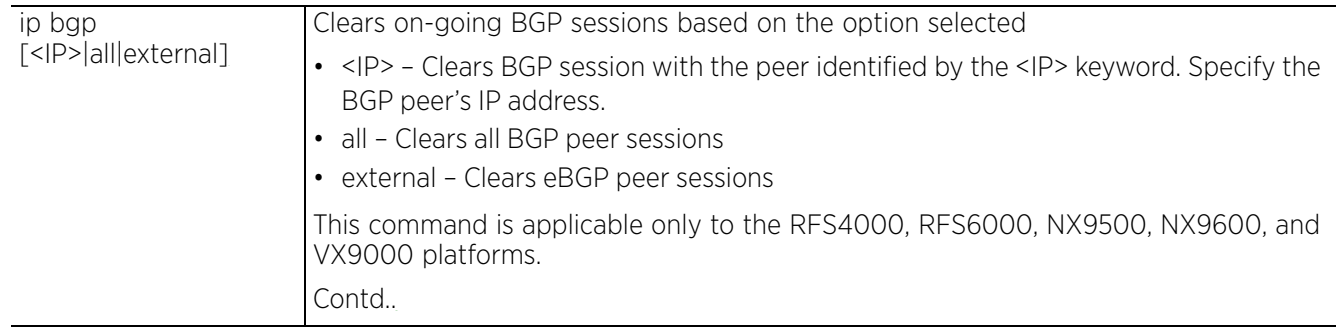

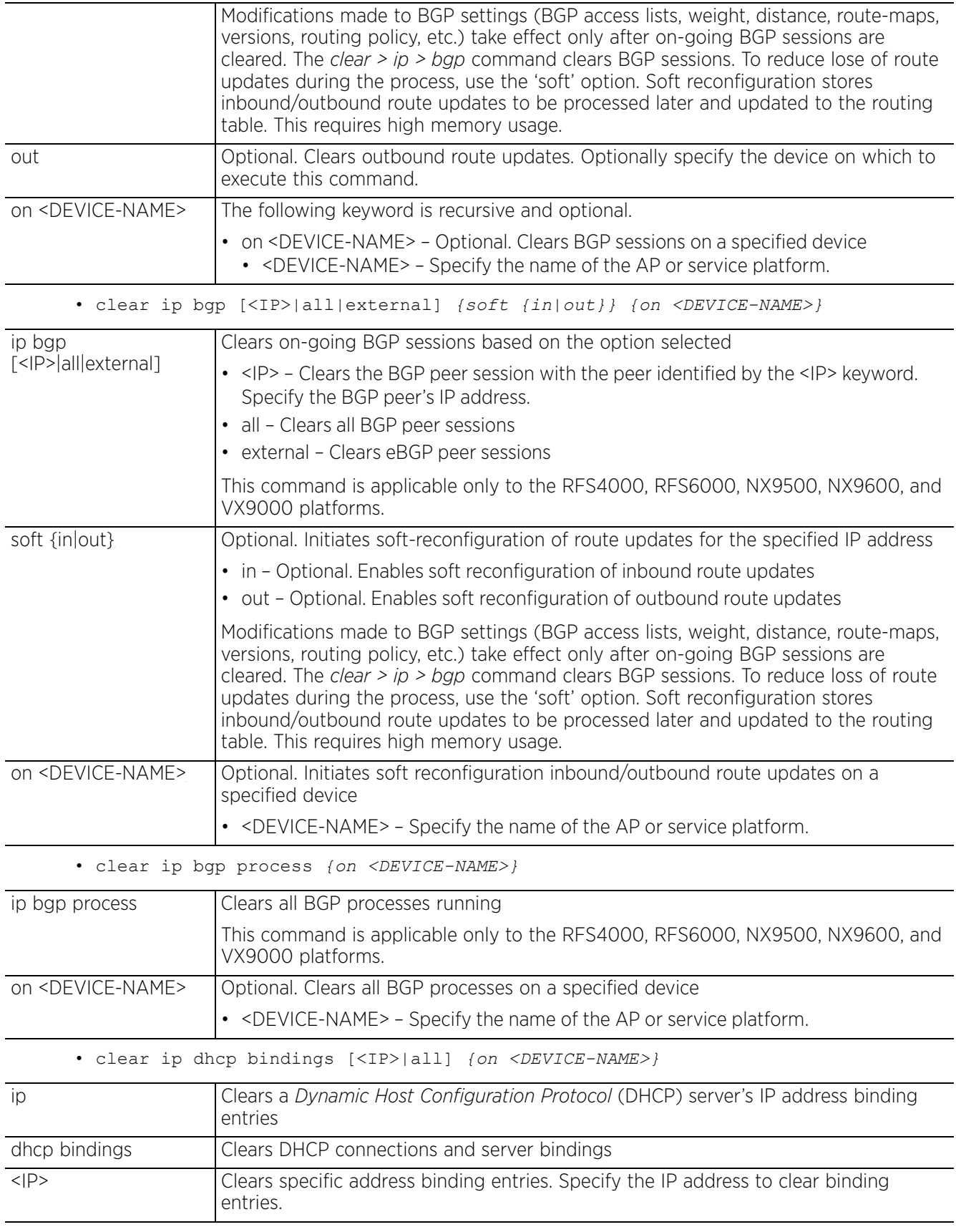

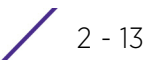

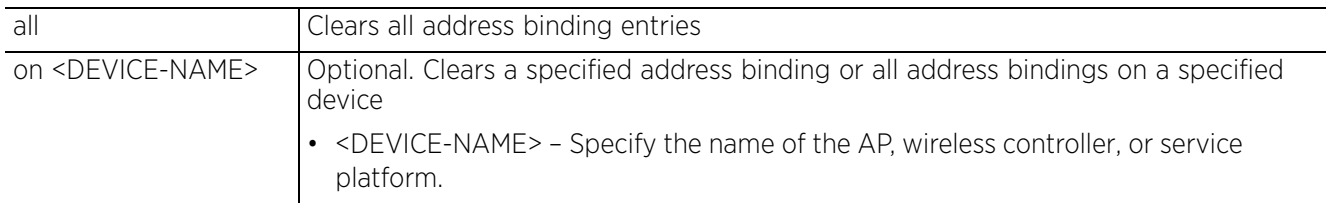

• clear ip ospf process *{on <DEVICE-NAME>}*

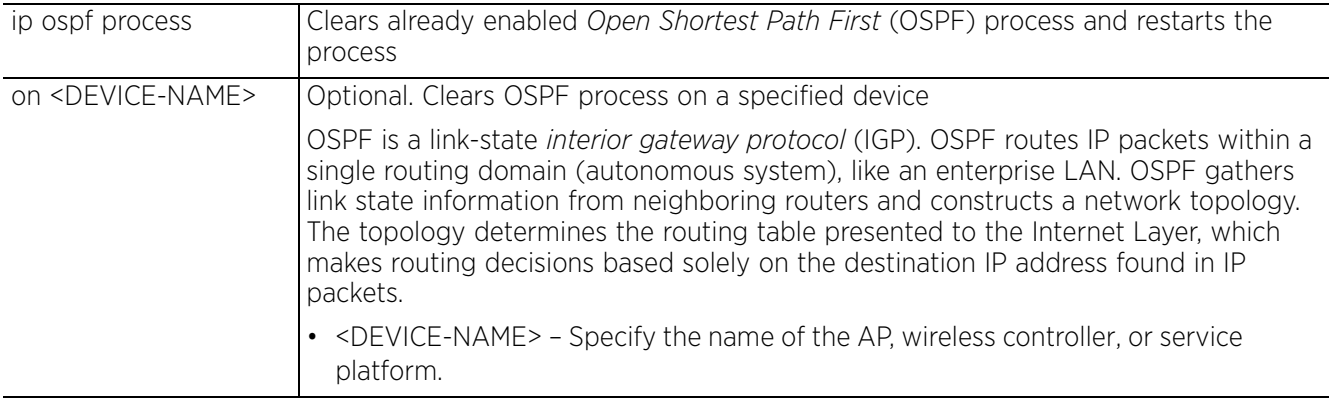

• clear ipv6 neighbor-cache *{on <DEVICE-NAME>}*

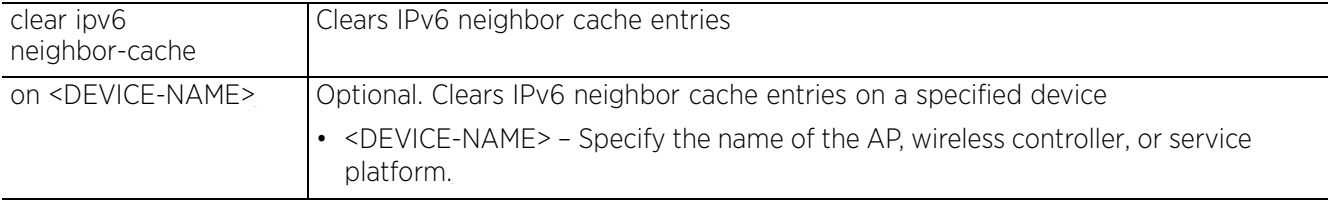

• clear lacp [<1-4> counters|counters]

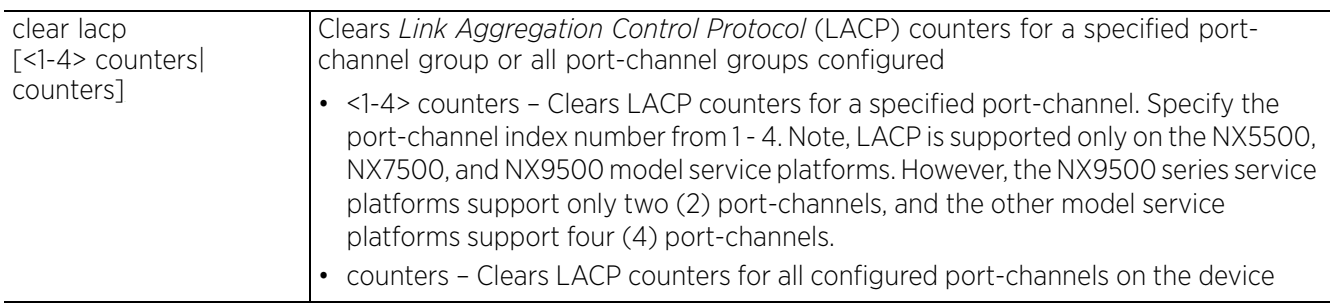

• clear mac-address-table *{address <MAC>|vlan <1-4094>} {on <DEVICE-NAME>}*

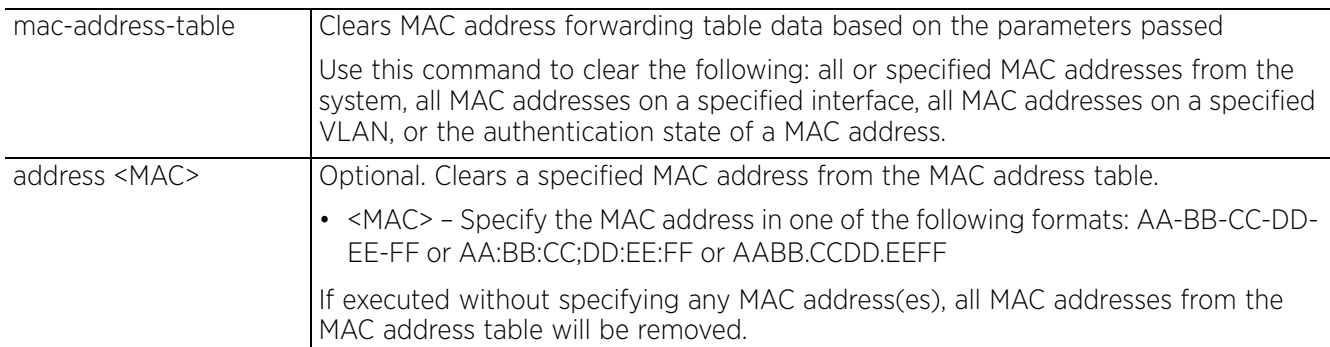

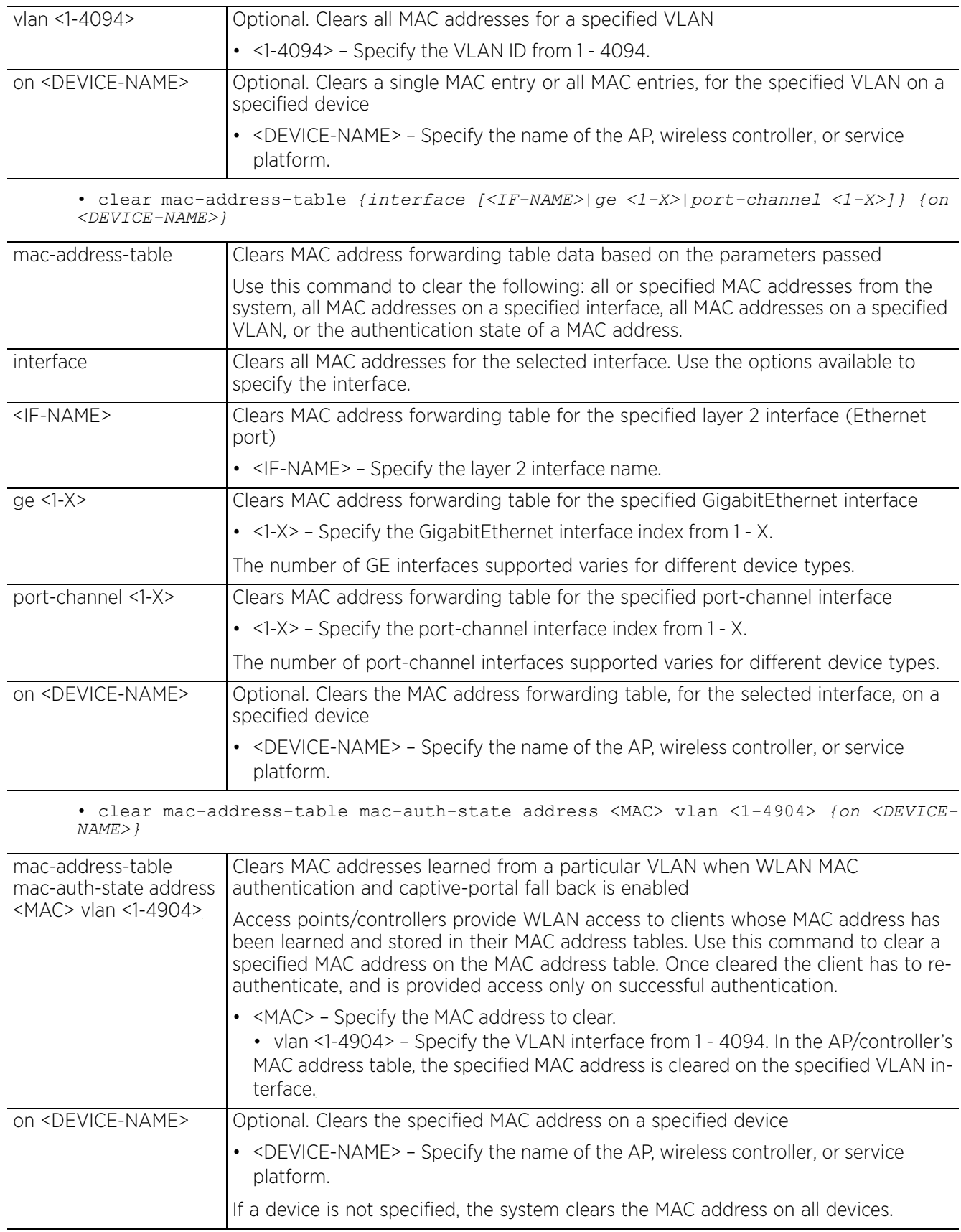

• clear mint mlcp history *{on <DEVICE-NAME>}*

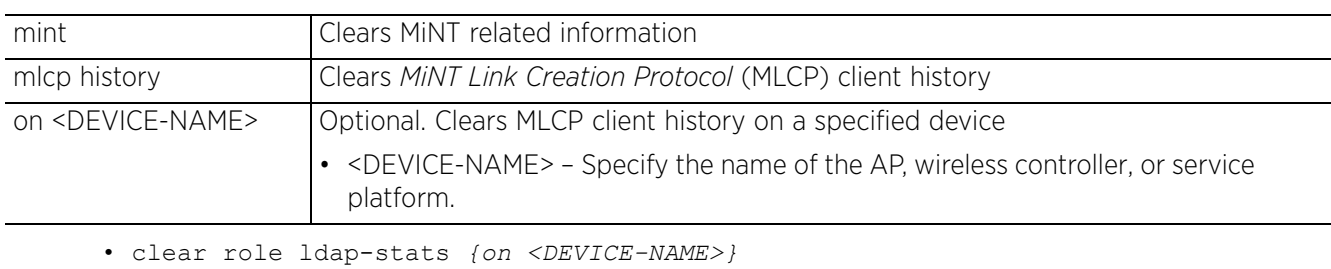

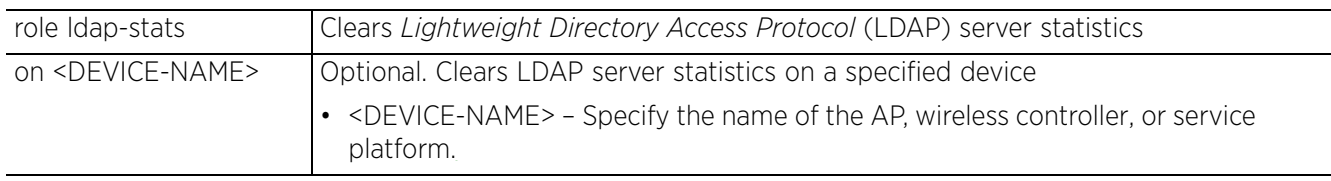

• clear rtls [aeroscout|ekahau] *{<MAC/DEVICE-NAME> {on <DEVICE-OR-DOMAIN-NAME>}| on <DEVICE-OR-DOMAIN-NAME>}*

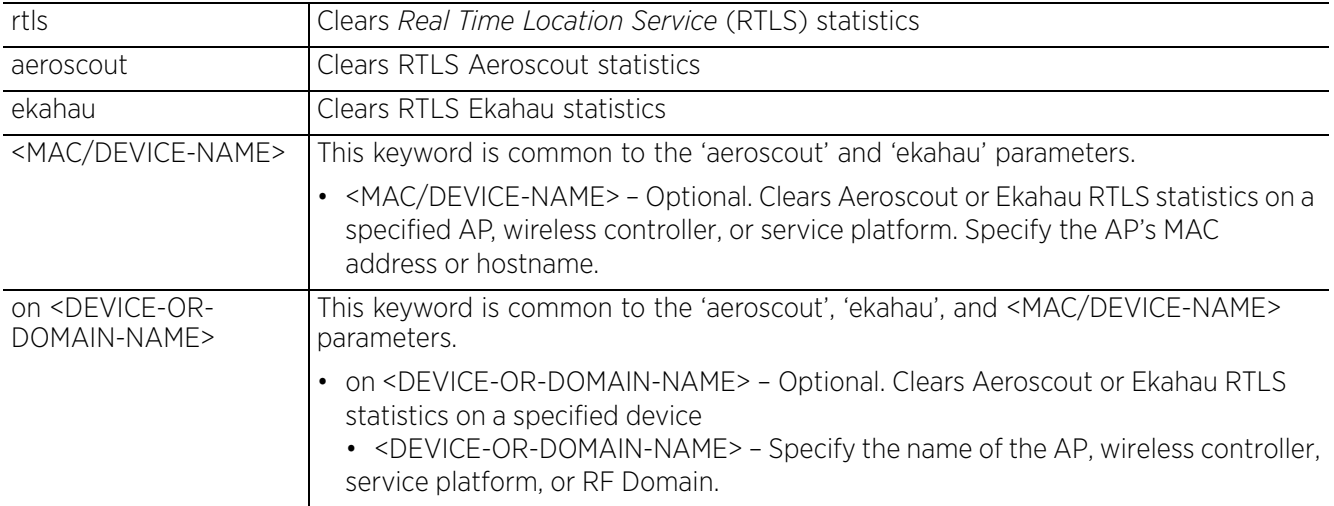

• clear spanning-tree detected-protocols *{on <DEVICE-NAME>}*

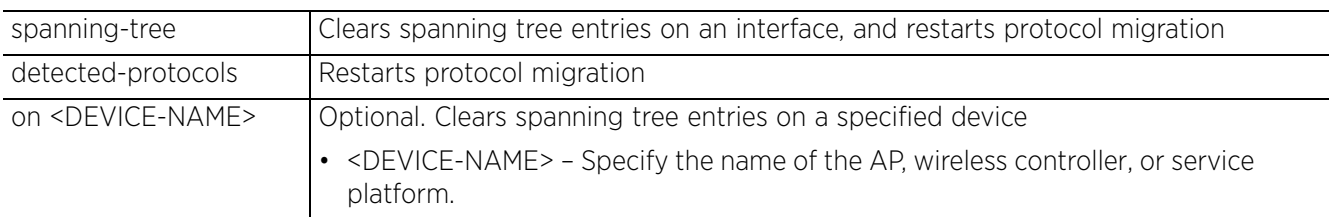

• clear spanning-tree detected-protocols *{interface [<INTERFACE-NAME>|ge <1-X>| me1|port-channel <1-X>|pppoe1|up1|vlan <1-4094>|wwan1]} {on <DEVICE-NAME>}*

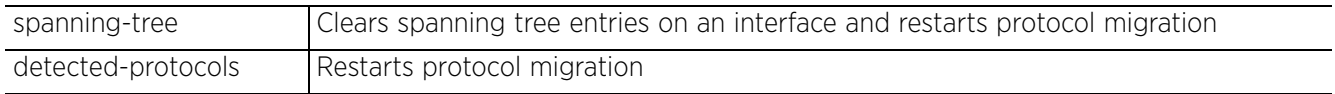

$$
\Bigg/ 2 - 16
$$

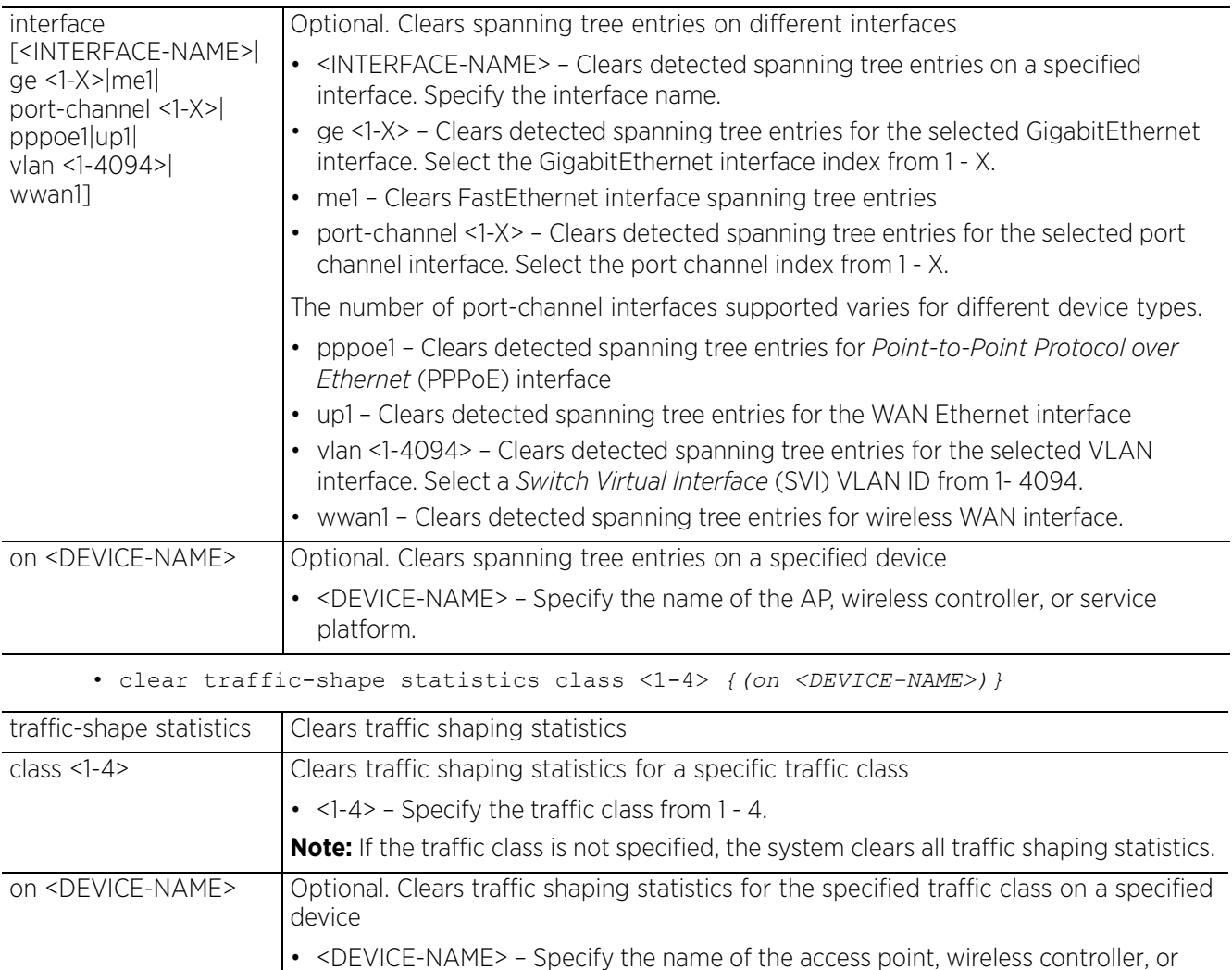

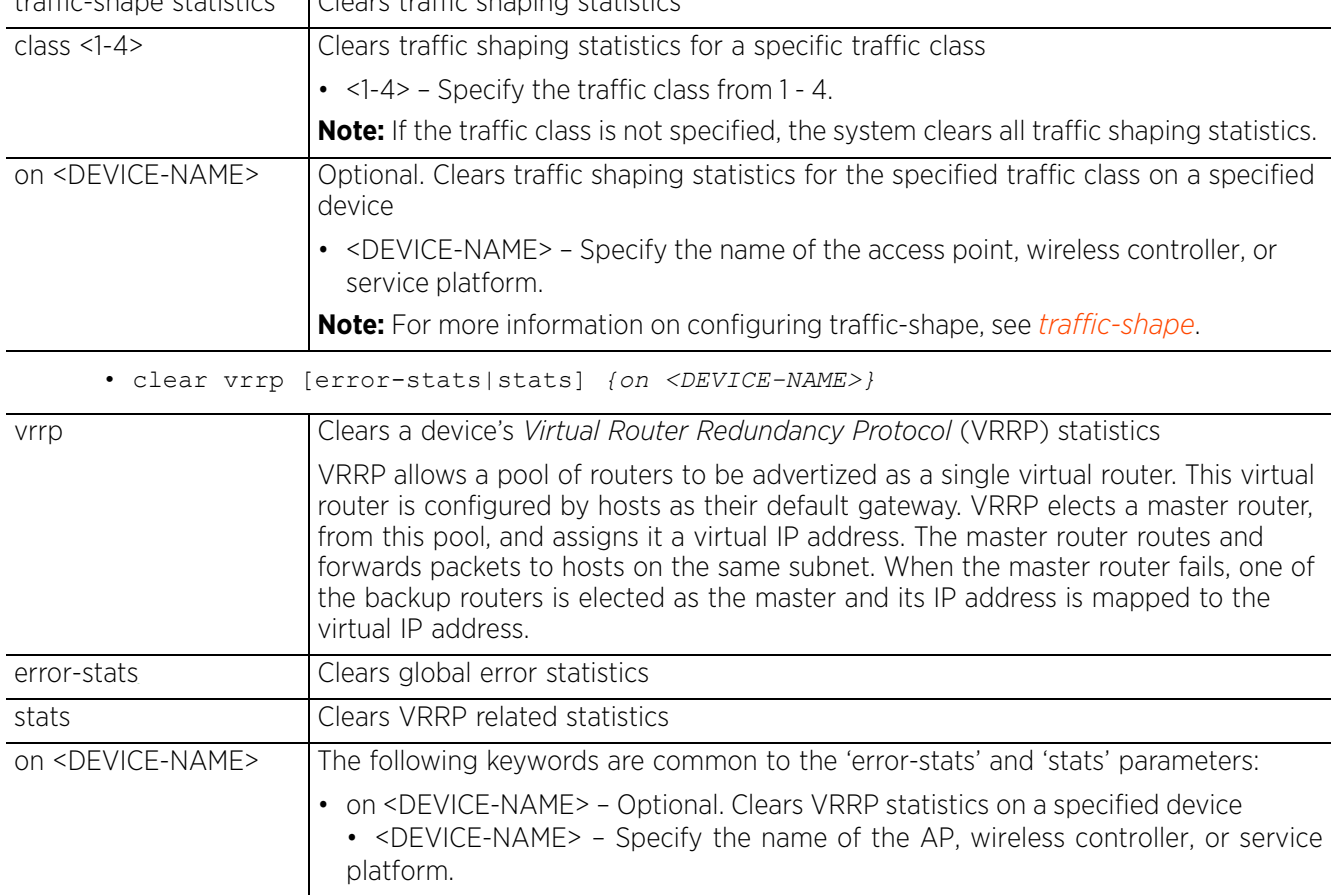

#### **Example**

rfs4000-229D58>clear event-history

rfs4000-229D58>clear spanning-tree detected-protocols interface port-channel 1

rfs4000-229D58>clear spanning-tree detected-protocols interface ge 1

rfs4000-229D58>show lldp neighbors -------------------------

Chassis ID: 00-23-68-88-0D-A7 System Name: rfs4000-880DA7 Platform: RFS-4011-11110-US, Version 5.8.6.0-008B

Capabilities: Bridge WLAN Access Point Router Enabled Capabilities: Bridge WLAN Access Point Router Local Interface: ge5, Port ID (outgoing port): ge5 TTL: 176 sec Management Addresses: 192.168.13.8,192.168.0.1,1.2.3.4 rfs4000-229D58>

rfs4000-229D58>clear lldp neighbors

rfs4000-229D58>show lldp neighbors

rfs4000-229D58>show cdp neighbors

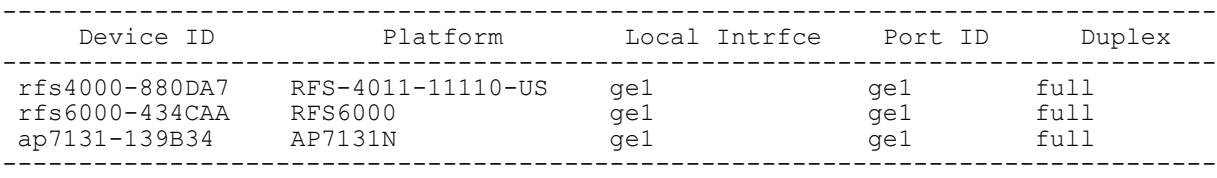

rfs4000-229D58>

rfs4000-229D58>clear cdp neighbors

rfs4000-229D58>show cdp neighbors

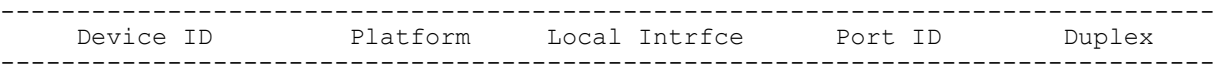

--------------------------------------------------------

--------------------------------------------------------------------------------

rfs4000-229D58>

rfs4000-229D58>clear role ldap-stats

```
rfs4000-229D58>show role ldap-stats
No ROLE LDAP statistics found.
rfs4000-229D58>
```
rfs4000-229D58>show mac-address-table

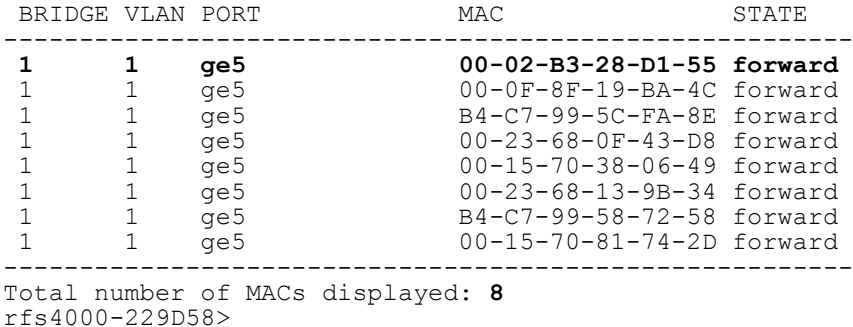

rfs4000-229D58>clear mac-address-table address **00-02-B3-28-D1-55**

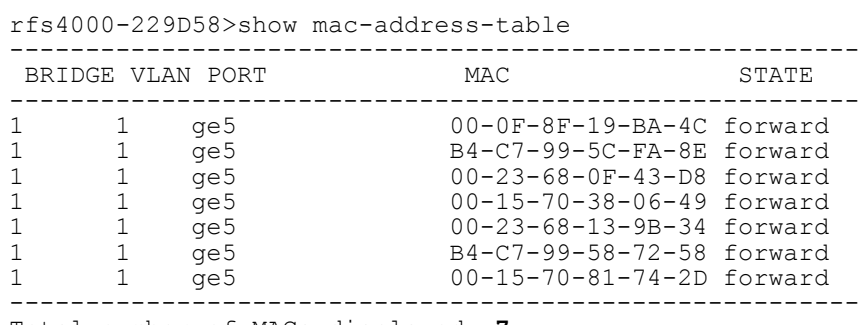

Total number of MACs displayed: **7**

rfs4000-229D58>

## **2.1.4 clock**

### *User Exec Commands*

Sets a device's system clock. By default all WiNG devices are shipped with the time zone and time format set to UTC and 24-hour clock respectively. If a device's clock is set without resetting the time zone, the time is displayed relative to the *Universal Time Coordinated* (UTC) – Greenwich Time. To display time in the local time zone format, in the device's configuration mode, use the timezone command. You can also reset the time zone at the RF Domain level. When configured as RF Domain setting, it applies to all devices within the domain. Configuring the local time zone prior to setting the clock is recommended. For more information on configuring RF Domain time zone, see *timezone*.

#### **Supported in the following platforms:**

- Access Points AP6521, AP6522, AP6532, AP6562, AP7161, AP7502, AP7522, AP7532, AP7562, AP7602, AP7612, AP7622, AP7632, AP7662, AP81XX, AP8232, AP8432, AP8533
- Wireless Controllers RFS4000, RFS6000
- Service Platforms NX5500, NX7500, NX7510, NX7520, NX7530, NX9500, NX9510, NX9600, VX9000

#### **Syntax**

clock set <HH:MM:SS> <1-31> <MONTH> <1993-2035> *{on <DEVICE-NAME>}*

#### **Parameters**

• clock set <HH:MM:SS> <1-31> <MONTH> <1993-2035> *{on <DEVICE-NAME>}*

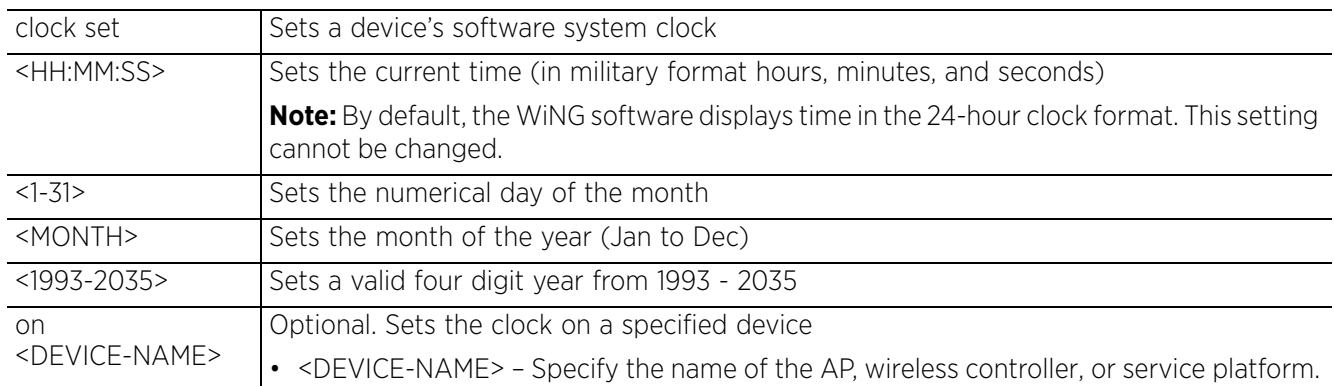

#### **Example**

The following commands set the time zone and clock for the logged device:

nx9500-6C8809**(config-device-B4-C7-99-6C-88-09)#timezone America/Los\_Angeles**

nx9500-6C8809>**clock set 11:24:30 21 Jan 2017**

```
nx9500-6C8809>show clock
2017-01-21 12:14:14 PDT
nx9500-6C8809>
```
Note, if the clock is set without resetting the time zone, the time displays as UTC time, as shown in the following example:

nx9500-6C8809(config-device-B4-C7-99-6C-88-09)#no timezone nx9500-6C8809(config-device-B4-C7-99-6C-88-09)#commit

nx9500-6C8809(config-device-B4-C7-99-6C-88-09)#show clock **2017-01-21 19:15:55 UTC**

```
nx9500-6C8809(config-device-B4-C7-99-6C-88-09)#
```
## **2.1.5 cluster**

### *User Exec Commands*

Initiates cluster context. The cluster context provides centralized management to configure all cluster members from any one member.

Commands executed under this context are executed on all members of the cluster.

#### **Supported in the following platforms:**

- Wireless Controllers RFS4000, RFS6000
- Service Platforms NX5500, NX7500, NX7510, NX7520, NX7530, NX9500, NX9510, NX9600, VX9000

#### **Syntax**

cluster start-election

#### **Parameters**

• cluster start-election

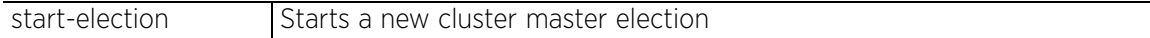

#### **Example**

```
nx9500-6C8809>cluster start-election
nx9500-6C8809>
```
#### **Related Commands**

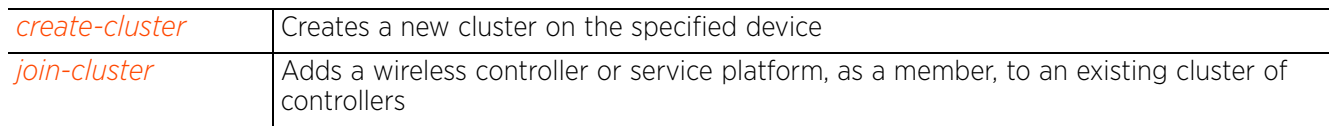

## **2.1.6 connect**

#### *User Exec Commands*

Begins a console connection to a remote device using the remote device's MiNT ID or name

#### **Supported in the following platforms:**

- Access Points AP6521, AP6522, AP6532, AP6562, AP7161, AP7502, AP7522, AP7532, AP7562, AP7602, AP7612, AP7622, AP7632, AP7662, AP81XX, AP8232, AP8432, AP8533
- Wireless Controllers RFS4000, RFS6000
- Service Platforms NX5500, NX7500, NX7510, NX7520, NX7530, NX9500, NX9510, NX9600, VX9000

#### **Syntax**

connect [mint-id <MINT-ID>|<REMOTE-DEVICE-NAME>]

#### **Parameters**

• connect [mint-id <MINT-ID>|<REMOTE-DEVICE-NAME>]

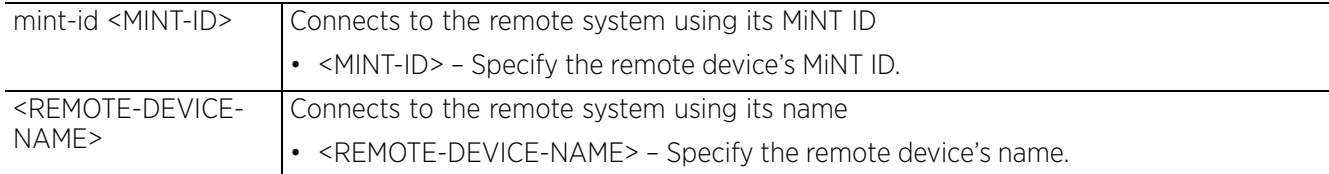

#### **Example**

rfs6000-81742D>show mint lsp-db 9 LSPs in LSP-db of 19.6D.B5.D4: LSP **19.6C.88.09** at level 1, hostname nx9500-6C8809", 8 adjacencies, seqnum 1294555 LSP 19.6D.B5.D4 at level 1, hostname "rfs6000-81742D", 8 adjacencies, seqnum 1915724 LSP 19.74.B4.5C at level 1, hostname "ap8132-74B45C", 8 adjacencies, seqnum 1468229 LSP 4D.80.C2.AC at level 1, hostname "ap7532-80C2AC", 8 adjacencies, seqnum 649244 LSP 4D.83.30.A4 at level 1, hostname "ap7522-8330A4", 8 adjacencies, seqnum 202821 LSP 4D.84.A2.24 at level 1, hostname "ap7562-84A224", 8 adjacencies, seqnum 380340 LSP 68.88.0D.A7 at level 1, hostname "rfs4000-880DA7", 8 adjacencies, seqnum 1494523 LSP 68.99.BB.7C at level 1, hostname "ap7131-99BB7C", 8 adjacencies, seqnum 831532 rfs6000-81742D>

rfs6000-81742D>connect mint-id 19.6C.88.09

Entering character mode Escape character is '^]'.

NX9500 release 5.9.1.0-012D nx9500-6C8809 login:

 $\frac{1}{2}$  - 22

## **2.1.7 create-cluster**

### *User Exec Commands*

Creates a new device cluster with the specified name and assigns it an IP address and routing level

A cluster (or redundancy group) is a set of controllers or service platforms (nodes) uniquely defined by a profile configuration. Within the cluster, members discover and establish connections to other members and provide wireless network self-healing support in the event of member's failure.

A cluster's load is typically distributed evenly amongst its members. An administrator needs to define how often the profile is load balanced for radio distribution, as radios can come and go and members join and exit the cluster.

### **Supported in the following platforms:**

- Wireless Controllers RFS4000, RFS6000
- Service Platforms NX5500, NX7500, NX7510, NX7520, NX7530, NX9500, NX9510, NX9600, VX9000

#### **Syntax**

create-cluster name <CLUSTER-NAME> ip <IP> *{level [1|2]}*

#### **Parameters**

• create-cluster name <CLUSTER-NAME> ip <IP> *{level [1|2]}*

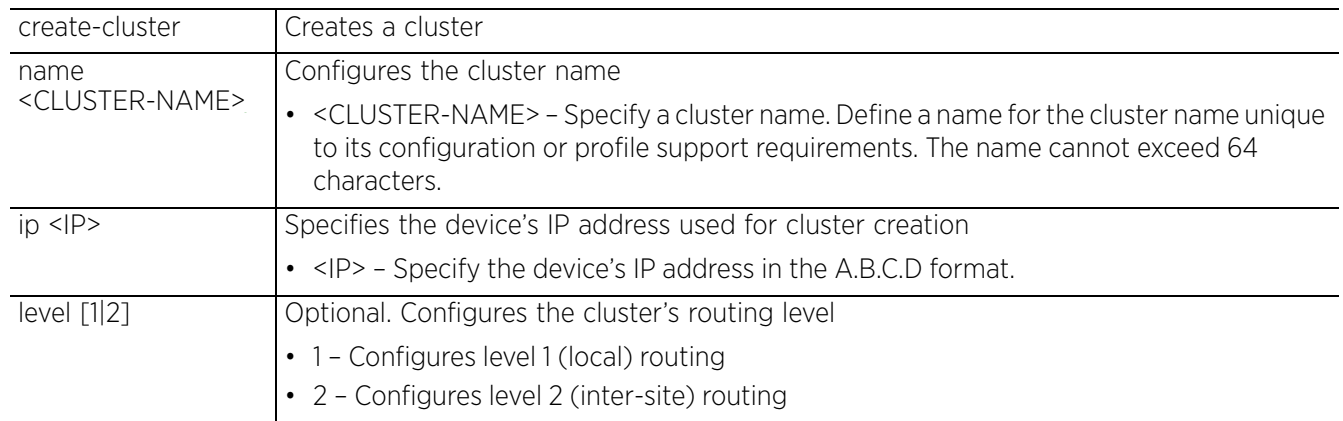

#### **Example**

```
rfs6000-81742D>create-cluster name TechPubs ip 192.168.13.23 level 1
... creating cluster
... committing the changes
... saving the changes
Please Wait .
[OK]
rfs6000-81742D>
rfs6000-81742D>show context session-config include-factory | include cluster name 
TechPubs
```
**cluster name TechPubs**

rfs6000-81742D>

#### **Related Commands**

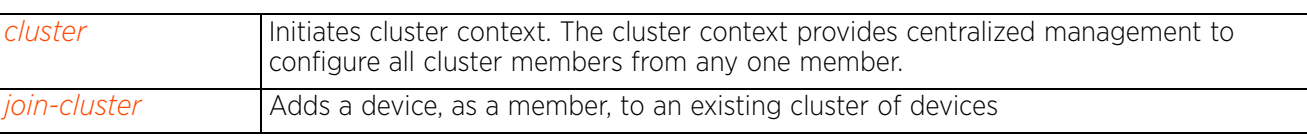

## **2.1.8 crypto**

### *User Exec Commands*

Enables digital certificate configuration and RSA Keypair management. Digital certificates are issued by CAs and contain user or device specific information, such as name, public key, IP address, serial number, company name, etc. Use this command to generate, delete, export, or import encrypted RSA Keypairs and generate *Certificate Signing Request* (CSR).

This command also enables trustpoint configuration. Trustpoints contain the CA's identity and configuration parameters.

#### **Supported in the following platforms:**

- Access Points AP6521, AP6522, AP6532, AP6562, AP7161, AP7502, AP7522, AP7532, AP7562, AP7602, AP7612, AP7622, AP7632, AP7662, AP81XX, AP8232, AP8432, AP8533
- Wireless Controllers RFS4000, RFS6000
- Service Platforms NX5500, NX7500, NX7510, NX7520, NX7530, NX9500, NX9510, NX9600, VX9000

#### **Syntax**

crypto [key|pki]

crypto key [export|generate|import|zeroize]

crypto key export rsa <RSA-KEYPAIR-NAME> <EXPORT-TO-URL> *{background|on|passphrase}*

crypto key export rsa <RSA-KEYPAIR-NAME> <EXPORT-TO-URL> *{background|passphrase <KEY-PASSPHRASE> background} {(on <DEVICE-NAME>)}*

crypto key generate rsa <RSA-KEYPAIR-NAME> [2048|4096] *{on <DEVICE-NAME>}*

crypto key import rsa <RSA-KEYPAIR-NAME> <IMPORT-FROM-URL> *{background|on|passphrase}*

crypto key import rsa <RSA-KEYPAIR-NAME> <IMPORT-FROM-URL> *{background|passphrase <KEY-PASSPHRASE> background} {(on <DEVICE-NAME>)}*

crypto key zeroize rsa <RSA-KEYPAIR-NAME> *{force} {(on <DEVICE-NAME>)}*

crypto pki [authenticate|export|generate|import|zeroize]

crypto pki authenticate <TRUSTPOINT-NAME> <LOCATION-URL> *{background} {(on <DEVICE-NAME>)}*

crypto pki export [request|trustpoint]

crypto pki export request [generate-rsa-key|short|use-rsa-key] <RSA-KEYPAIR-NAME> [autogen-subject-name|subject-name]

crypto pki export request [generate-rsa-key|use-rsa-key] <RSA-KEYPAIR-NAME> autogen-subject-name (<EXPORT-TO-URL>,email <SEND-TO-EMAIL>,fqdn <FQDN>, ip-address <IP>)

crypto pki export request [generate-rsa-key|short [generate-rsa-key|use-rsa-key]| use-rsa-key] <RSA-KEYPAIR-NAME> subject-name <COMMON-NAME> <COUNTRY> <STATE> <CITY> <ORGANIZATION> <ORGANIZATION-UNIT> (<EXPORT-TO-URL>,email <SEND-TO-EMAIL>, fqdn <FQDN>,ip-address <IP>)

crypto pki export trustpoint <TRUSTPOINT-NAME> <EXPORT-TO-URL> *{background|passphrase <KEY-PASSPHRASE> background} {(on <DEVICE-NAME)}*

crypto pki generate self-signed <TRUSTPOINT-NAME> [generate-rsa-key|use-rsa-key] <RSA-KEYPAIR-NAME> [autogen-subject-name|subject-name]

crypto pki generate self-signed <TRUSTPOINT-NAME> [generate-rsa-key|use-rsa-key] <RSA-KEYPAIR-NAME> autogen-subject-name *{(email <SEND-TO-EMAIL>, fqdn <FQDN>,ipaddress <IP>,on <DEVICE-NAME>)}*

crypto pki generate self-signed <TRUSTPOINT-NAME> [generate-rsa-key|use-rsa-key] <RSA-KEYPAIR-NAME> subject-name <COMMON-NAME> <COUNTRY> <STATE> <CITY> <ORGANIZATION> <ORGANIZATION-UNIT> *{(email <SEND-TO-EMAIL>,fqdn <FQDN>,ip-address <IP>,on <DEVICE-NAME>)}*

crypto pki import [certificate|crl|trustpoint]

crypto pki import [certificate|crl] <TRUSTPOINT-NAME> <IMPORT-FROM-URL> *{background} {(on <DEVICE-NAME>})*

crypto pki import trustpoint <TRUSTPOINT-NAME> <IMPORT-FROM-URL> *{background|passphrase <KEY-PASSPHRASE> background} {(on <DEVICE-NAME>)}*

crypto pki zeroize trustpoint <TRUSTPOINT-NAME> *{del-key} {(on <DEVICE-NAME>)}*

#### **Parameters**

• crypto key export rsa <RSA-KEYPAIR-NAME> <EXPORT-TO-URL> *{background|passphrase <KEY-PASSPHRASE> background} {(on <DEVICE-NAME>)}*

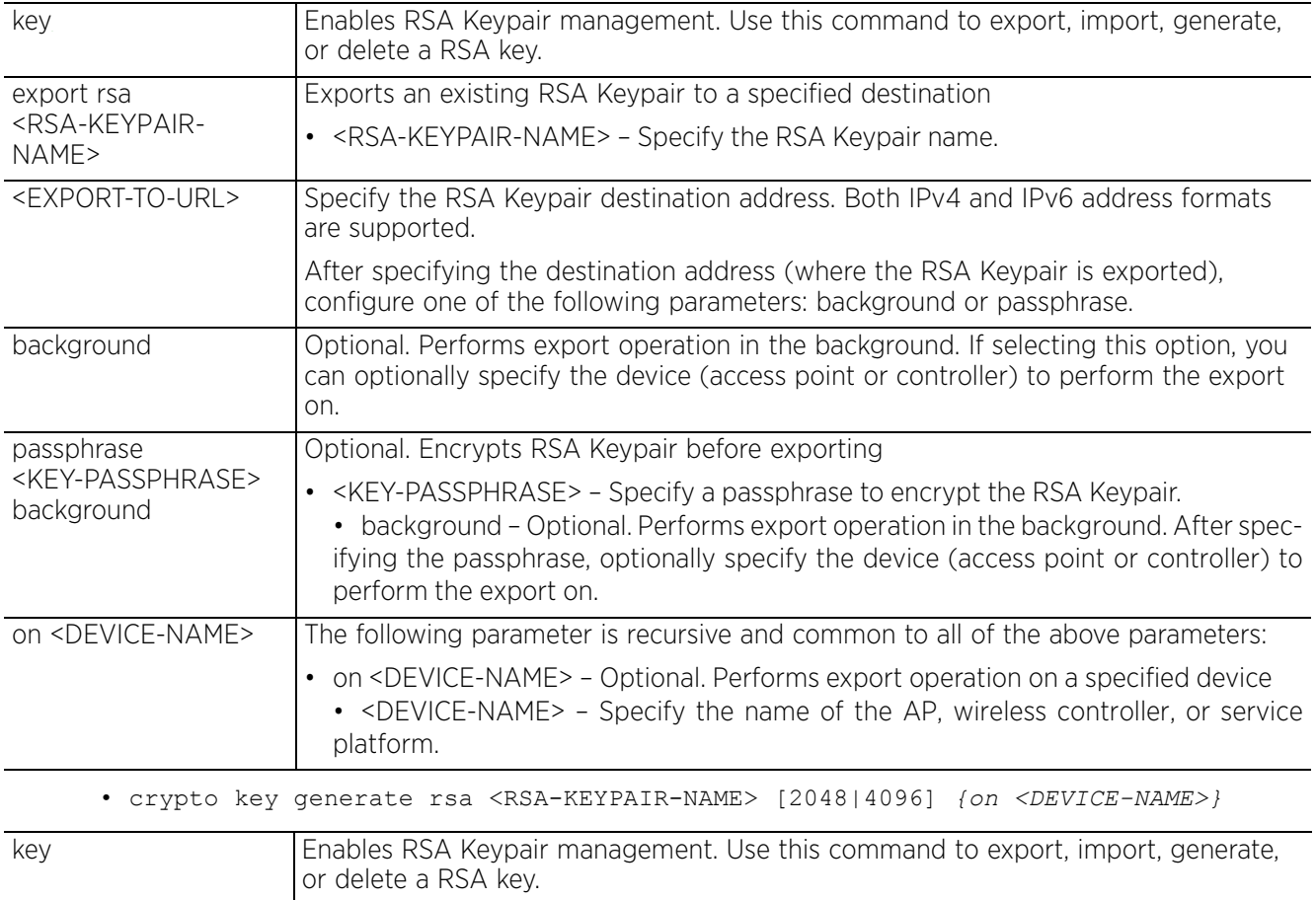

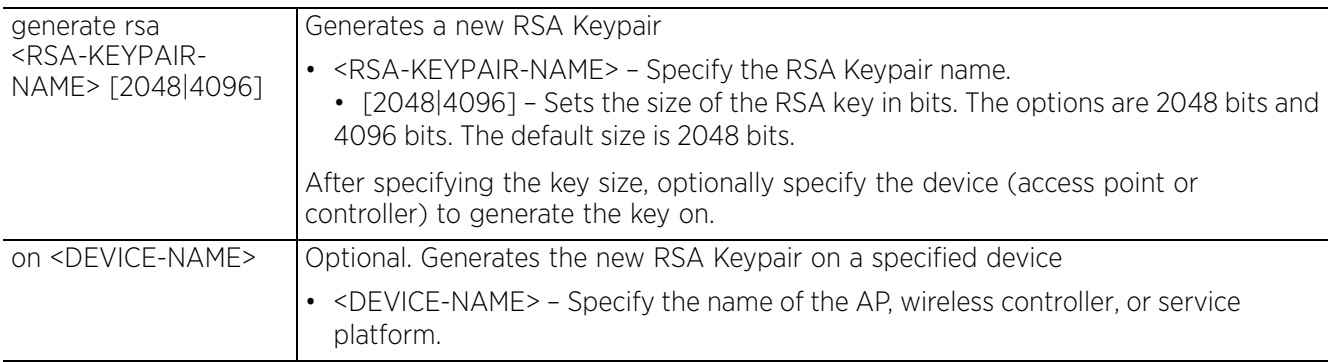

• crypto key import rsa <RSA-KEYPAIR-NAME> <IMPORT-FROM-URL> *{background|passphrase <KEY-PASSPHRASE> background} {(on <DEVICE-NAME>)}*

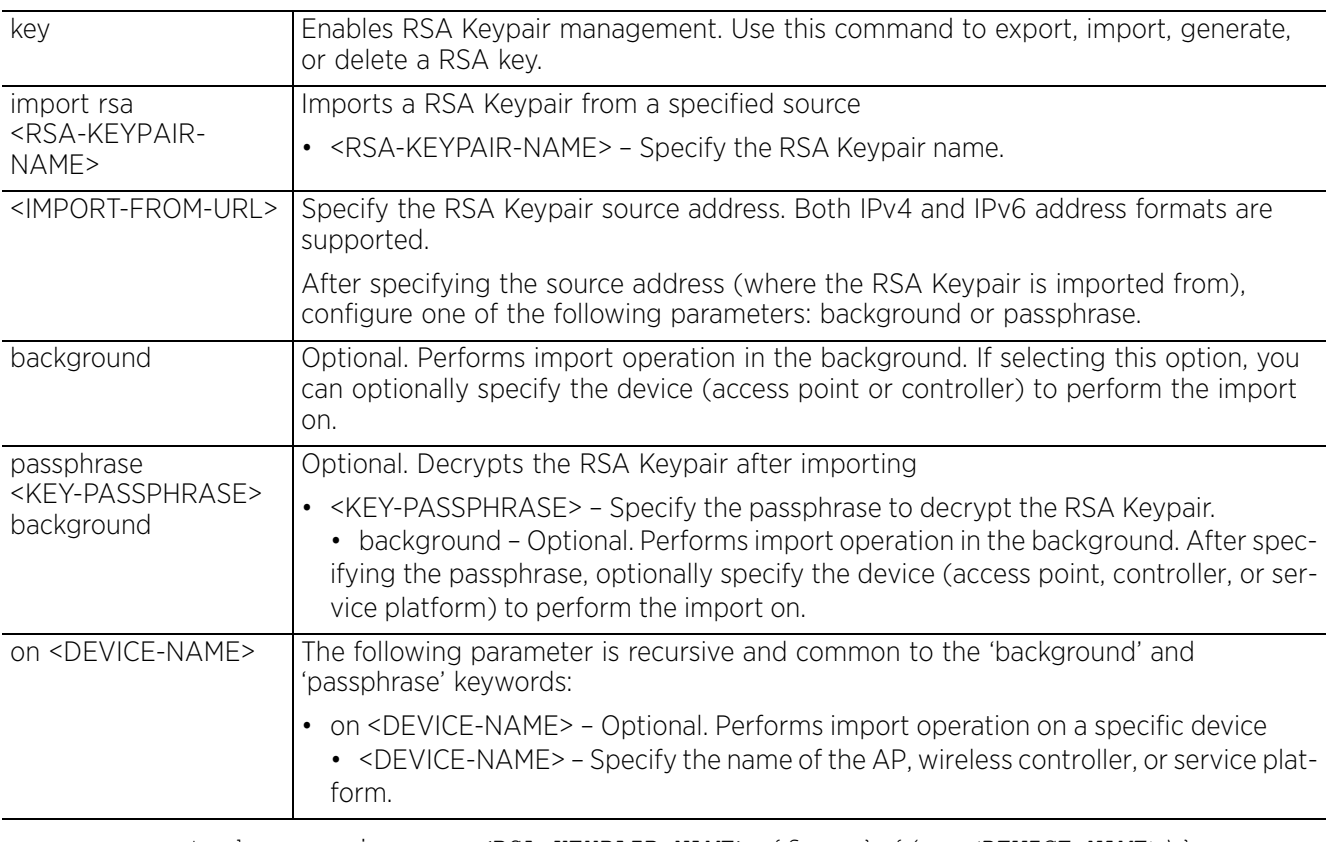

• crypto key zeroize rsa <RSA-KEYPAIR-NAME> *{force} {(on <DEVICE-NAME>)}*

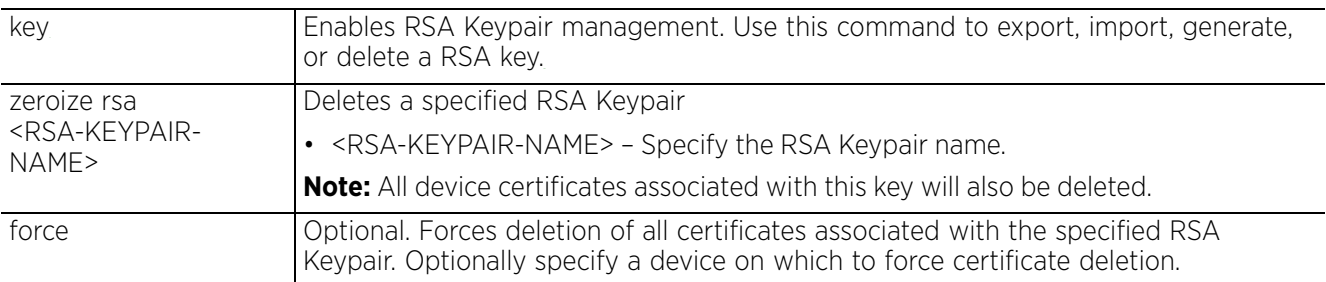
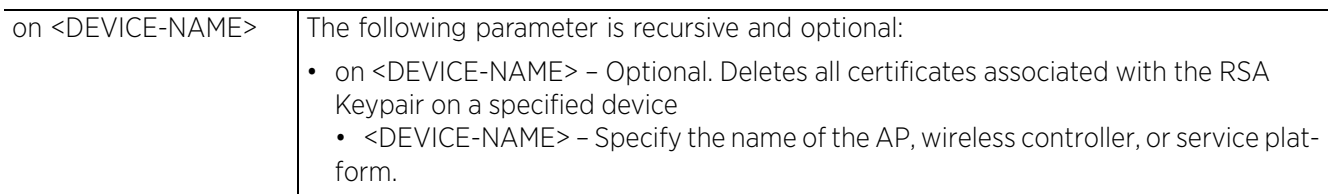

• crypto pki authenticate <TRUSTPOINT-NAME> <URL> *{background} {(on <DEVICE-NAME>)}*

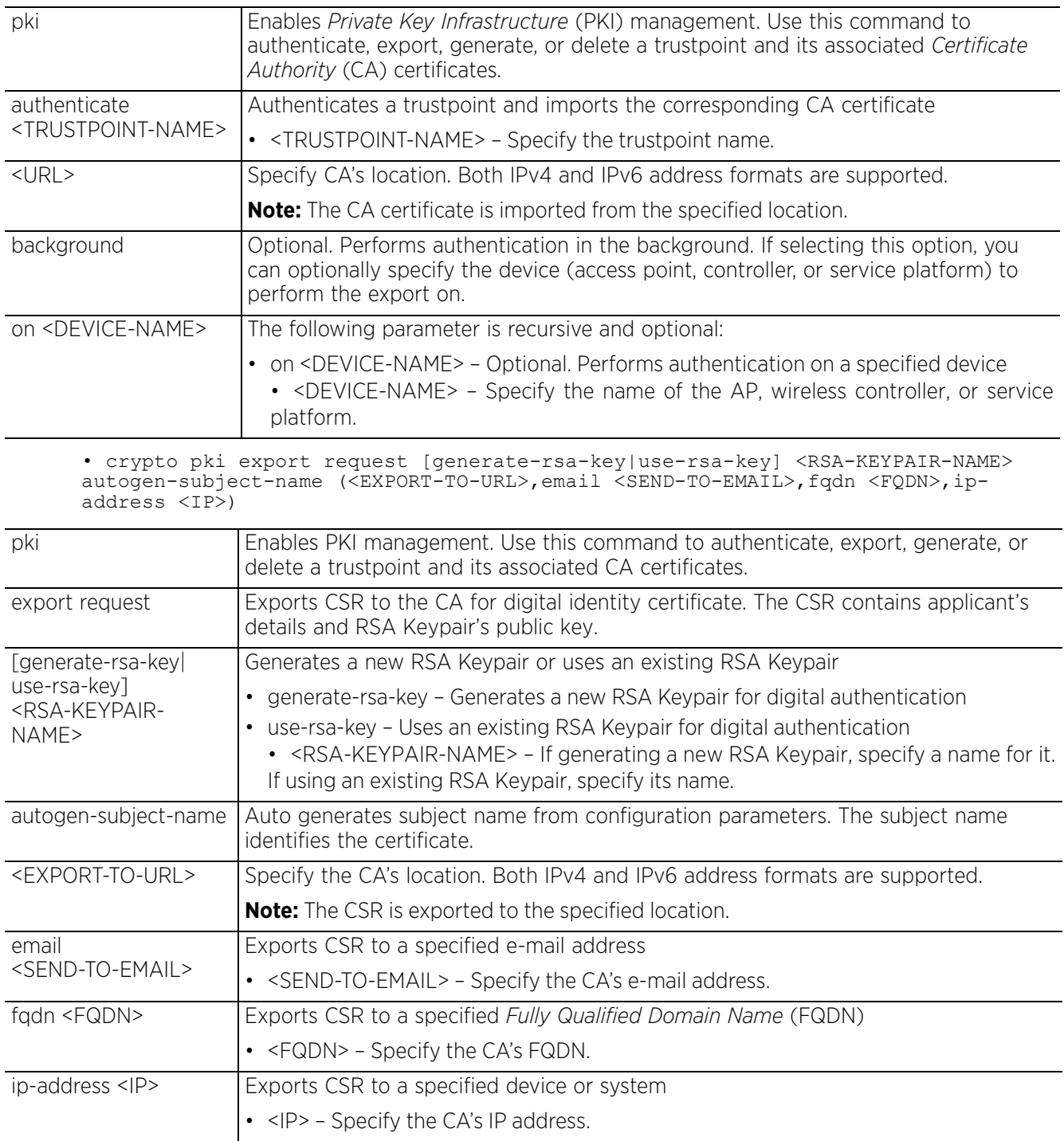

• crypto pki export request [generate-rsa-key|short [generate-rsa-key|use-rsakey]|use-rsa-key] <RSA-KEYPAIR-NAME> subject-name <COMMON-NAME> <COUNTRY> <STATE> <CITY> <ORGANIZATION> <ORGANIZATION-UNIT> (<EXPORT-TO-URL>,email <SEND-TO-EMAIL>, fqdn <FQDN>,ip-address <IP>)

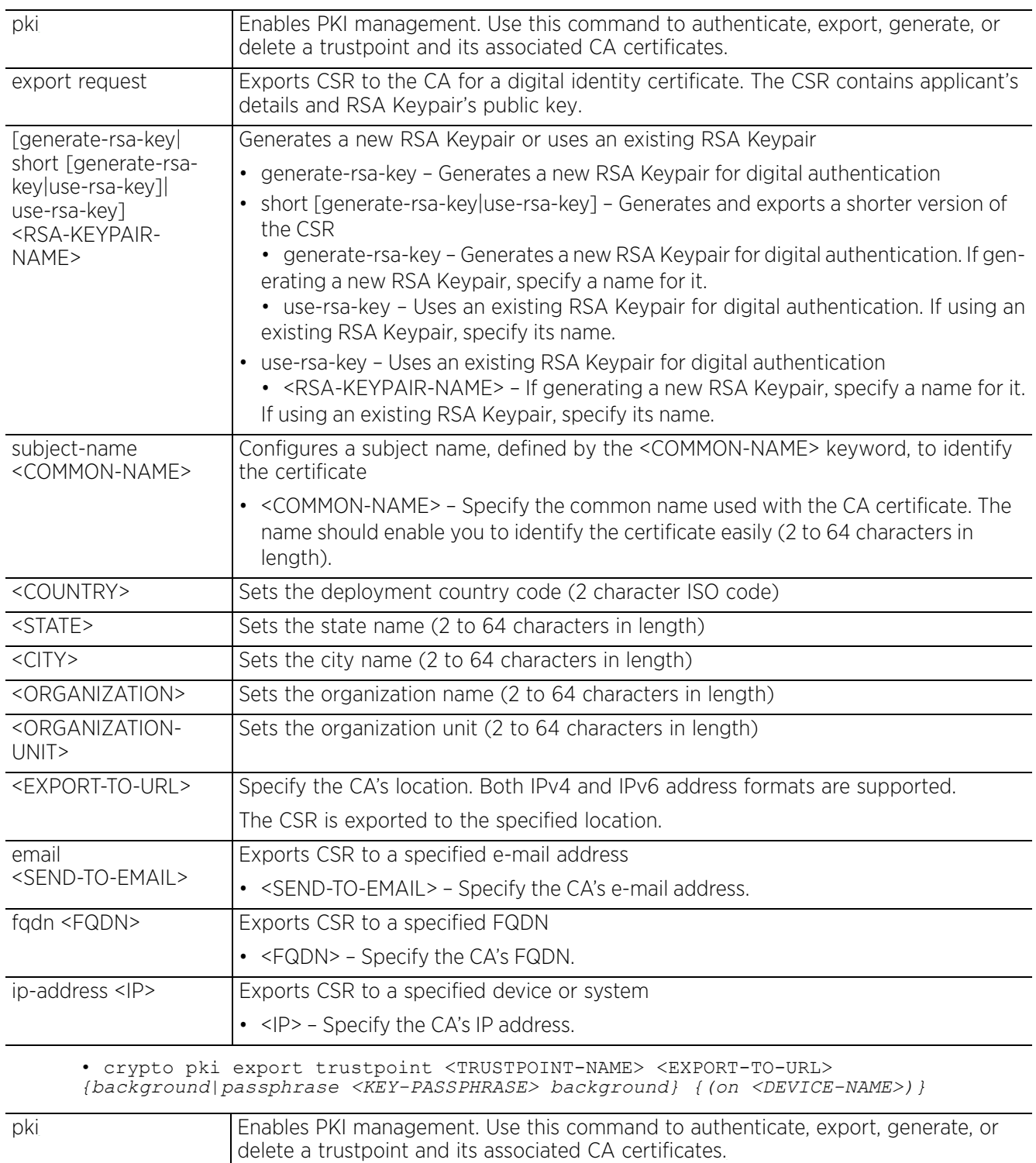

$$
\begin{array}{c} 2 - 28 \end{array}
$$

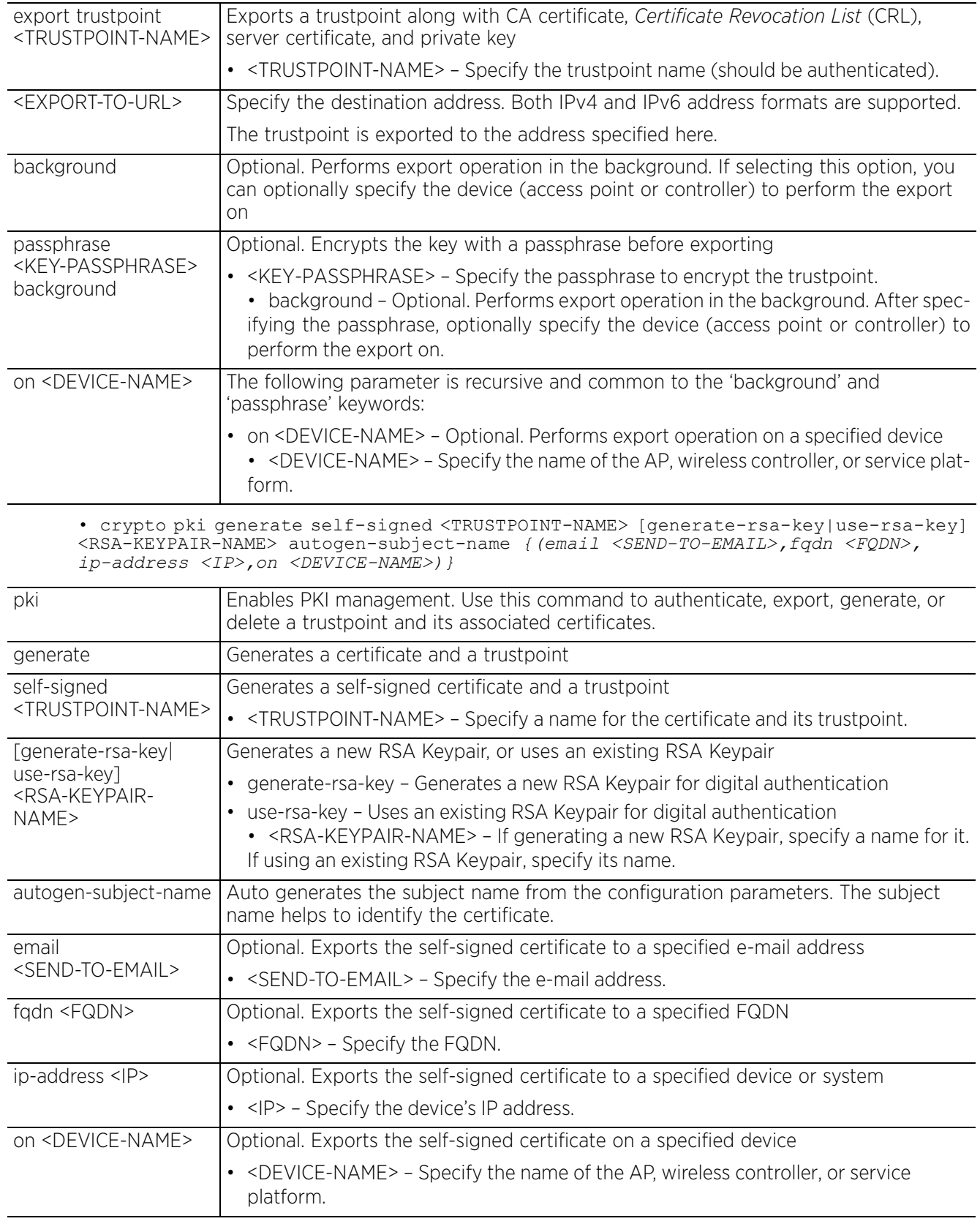

$$
\Bigg/ 2 - 29
$$

• crypto pki generate self-signed <TRUSTPOINT-NAME> [generate-rsa-key|use-rsa-key] <RSA-KEYPAIR-NAME> subject-name <COMMON-NAME> <COUNTRY> <STATE> <CITY> <ORGANIZATION> <ORGANIZATION-UNIT> *{(email <SEND-TO-EMAIL>,fqdn <FQDN>,ip-address <IP>,on <DEVICE-NAME>)}*

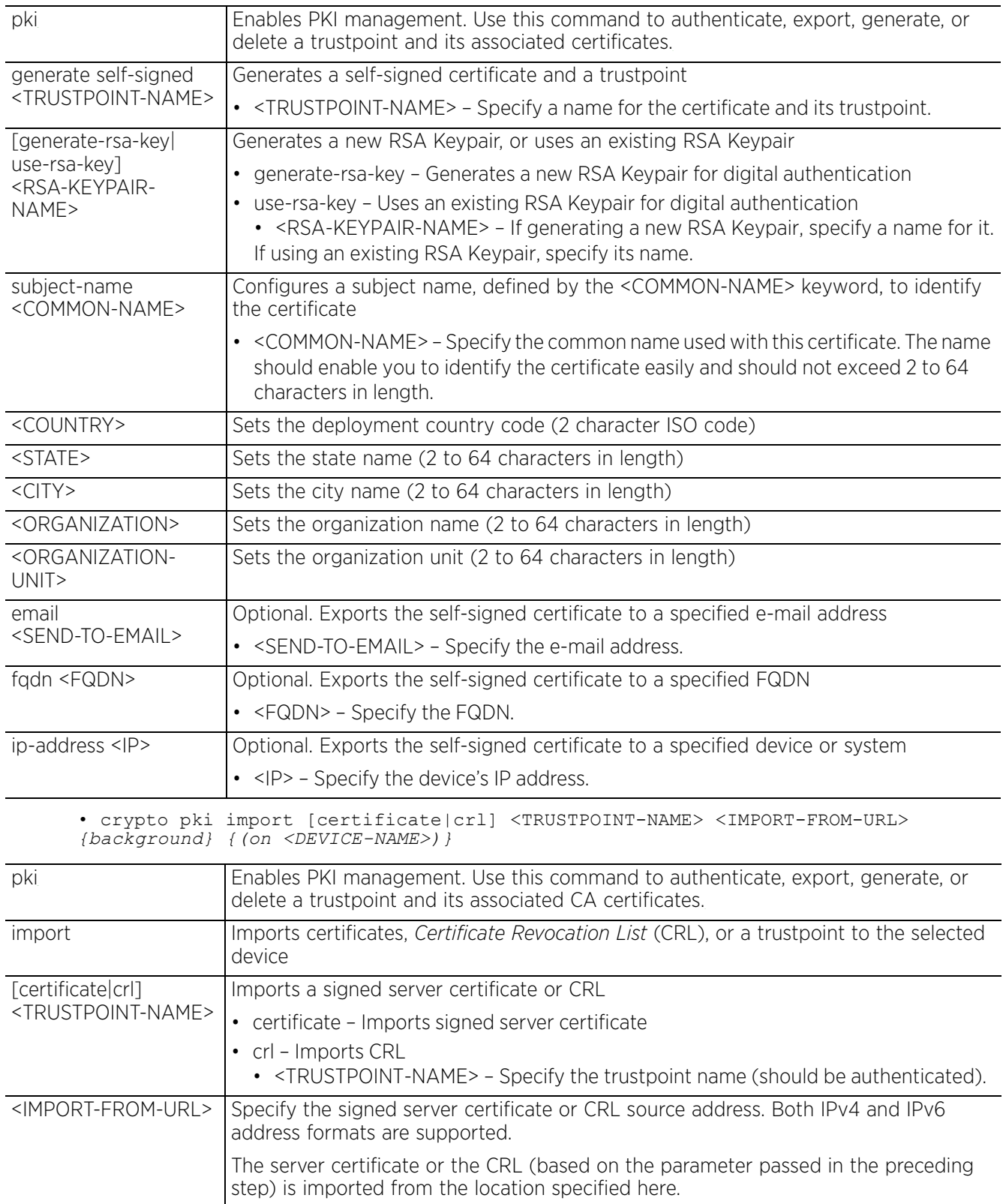

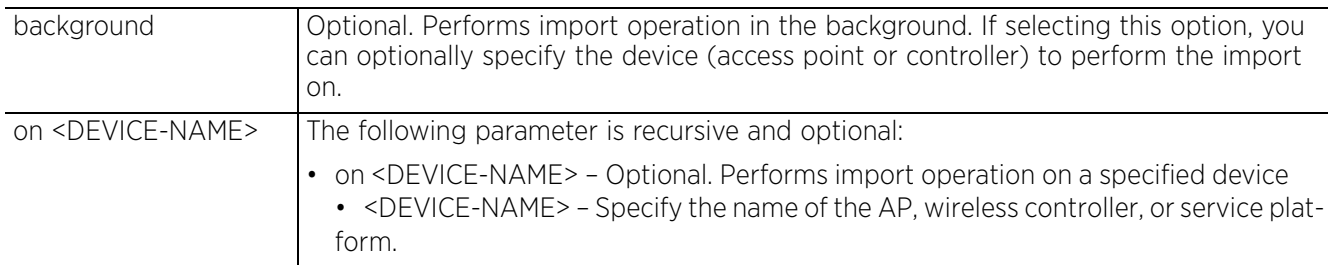

• crypto pki import trustpoint <TRUSTPOINT-NAME> <IMPORT-FROM-URL> *{background|passphrase <KEY-PASSPHRASE> background} {(on <DEVICE-NAME>)}*

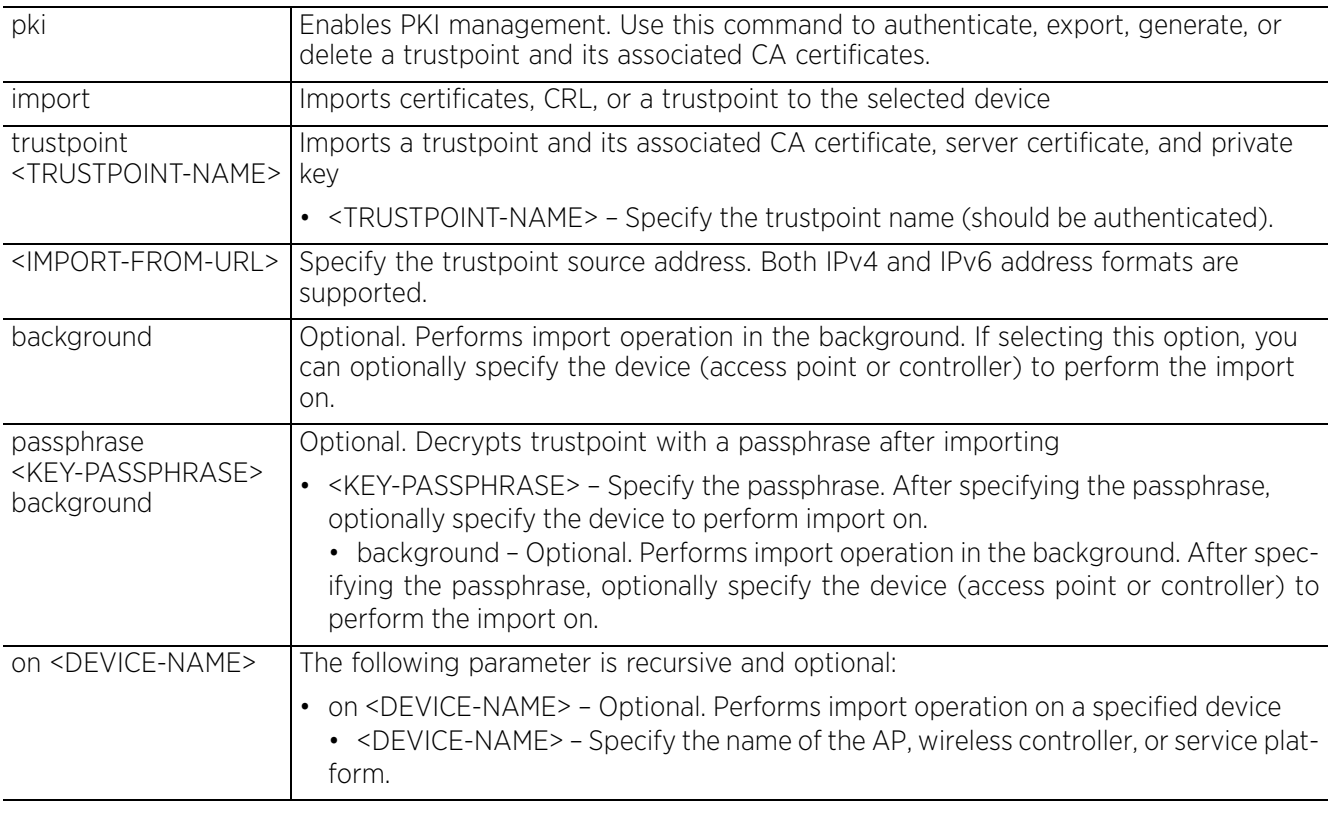

• crypto pki zeroize trustpoint <TRUSTPOINT-NAME> *{del-key} {(on <DEVICE-NAME>)}*

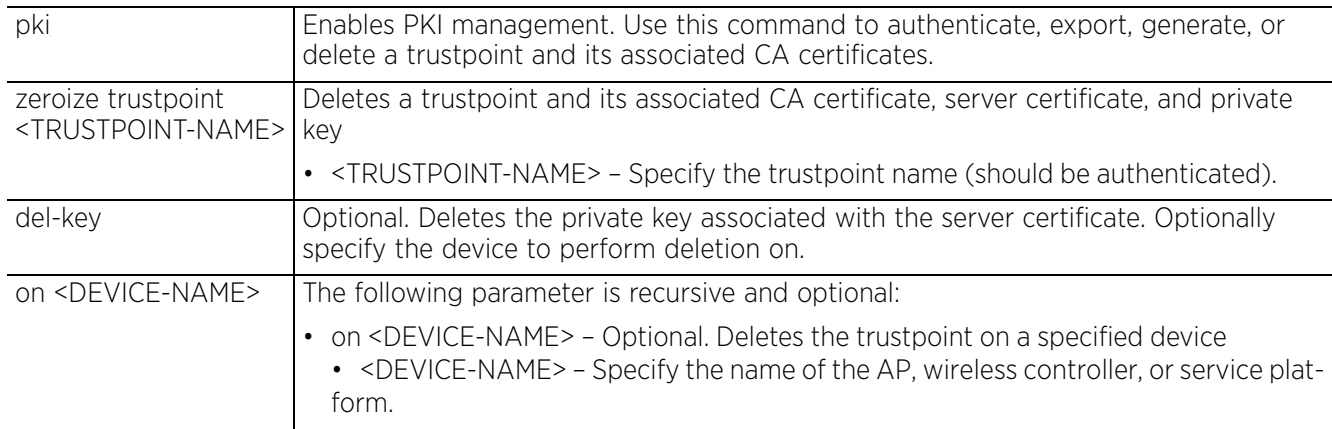

#### **Usage Guidelines**

The system supports both IPv4 and IPv6 address formats. Provide source and destination locations using any one of the following options:

- $\cdot$  IPv4 URLs: tftp://<hostname|IP>[:port]/path/file ftp://<user>:<passwd>@<hostname|IP>[:port]/path/file sftp://<user>@<hostname|IP>[:port]>/path/file http://<hostname|IP>[:port]/path/file cf:/path/file usb<n>:/path/file
- IPv6 URLs:

tftp://<hostname|[IPv6]>[:port]/path/file ftp://<user>:<passwd>@<hostname|[IPv6]>[:port]/path/file sftp://<user>:<passwd>@<hostname|[IPv6]>[:port]>/path/file http://<hostname|[IPv6]>[:port]/path/file

#### **Example**

```
rfs6000-81742D>crypto key generate rsa key 1025
RSA Keypair successfully generated
rfs6000-81742D>
```
rfs6000-81742D>crypto key import rsa test123 url passphrase word background RSA key import operation is started in background rfs6000-81742D>

rfs6000-81742DE>crypto pki generate self-signed word generate-rsa-key word autogen-subject-name fqdn word Successfully generated self-signed certificate rfs6000-81742D>

rfs6000-81742D>crypto pki zeroize trustpoint word del-key Successfully removed the trustpoint and associated certificates %Warning: Applications associated with the trustpoint will start using defaulttrustpoint rfs6000-81742D>

rfs6000-81742D>crypto pki authenticate word url background Import of CA certificate started in background rfs6000-81742D>

rfs6000-81742D>crypto pki import trustpoint word url passphrase word Import operation started in background rfs6000-81742D>

#### **Related Commands**

*no* Removes server certificates, trustpoints and their associated certificates

Access Point, Wireless Controller and Service Platform CLI Reference Guide 2 - 32

# **2.1.9 crypto-cmp-cert-update**

# *User Exec Commands*

Triggers a *Certificate Management Protocol* (CMP) certificate update on a specified device or devices

## **Supported in the following platforms:**

- Access Points AP6521, AP6522, AP6532, AP6562, AP7161, AP7502, AP7522, AP7532, AP7562, AP7602, AP7612, AP7622, AP7632, AP7662, AP81XX, AP8232, AP8432, AP8533
- Wireless Controllers RFS4000, RFS6000
- Service Platforms NX5500, NX7500, NX7510, NX7520, NX7530, NX9500, NX9510, NX9600, VX9000

## **Syntax**

crypto-cmp-cert-update <TRUSTPOINT-NAME> *{on <DEVICE-NAME>}*

## **Parameters**

• crypto-cmp-cert-update *<*TRUSTPOINT-NAME*> {on <DEVICE-NAME>}*

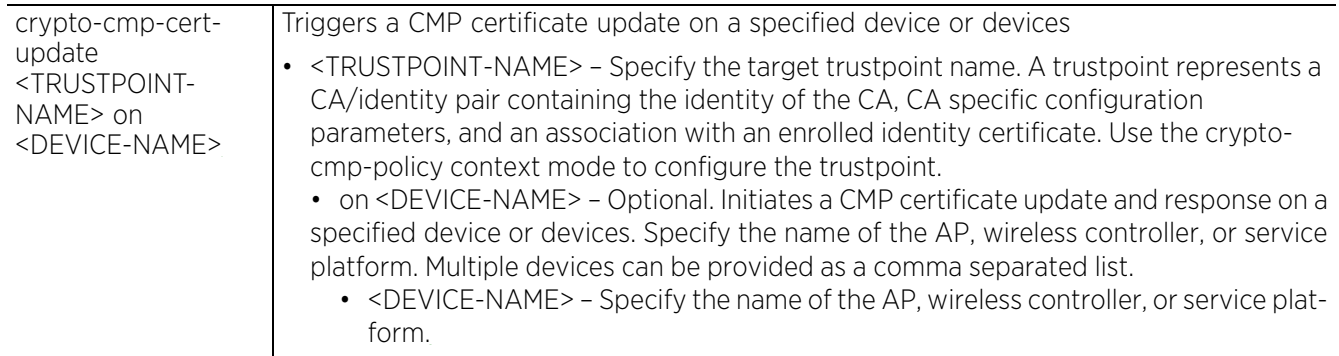

#### **Example**

```
rfs4000-229D58>crypto-cmp-cert-update test on B4-C7-99-71-17-28
CMP Cert update success
rfs4000-229D58>
```
# **2.1.10 database**

# *User Exec Commands*

Enables automatic repairing (vacuuming) and dropping of captive-portal and NSight databases

If enforcing authenticated access to the *database*, use this command to generate the keyfile. Every keyfile has a set of associated users having a username and password. Access to the database is allowed only if the user credentials entered during database login are valid. For more information on enabling database authentication, see *Enabling Database Authentication*.

# **Supported in the following platforms:**

• Service Platforms — NX9500, NX9510, NX9600, VX9000

## **Syntax**

```
database [drop|keyfile|repair]
database drop [all|captive-portal|nsight]
database repair {on <DEVICE-NAME>}
database keyfile [export|generate|import|zerzoise]
database keyfile generate
database keyfile [export|import] <URL>
database keyfile zerzoise
```
#### **Parameters**

• database drop [all|captive-portal|nsight]

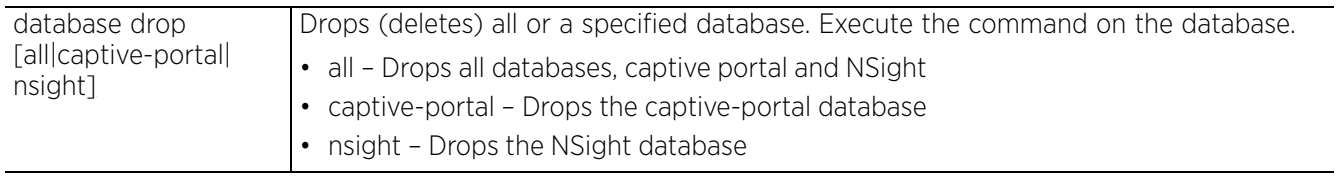

• database repair *{on <DEVICE-NAME>}*

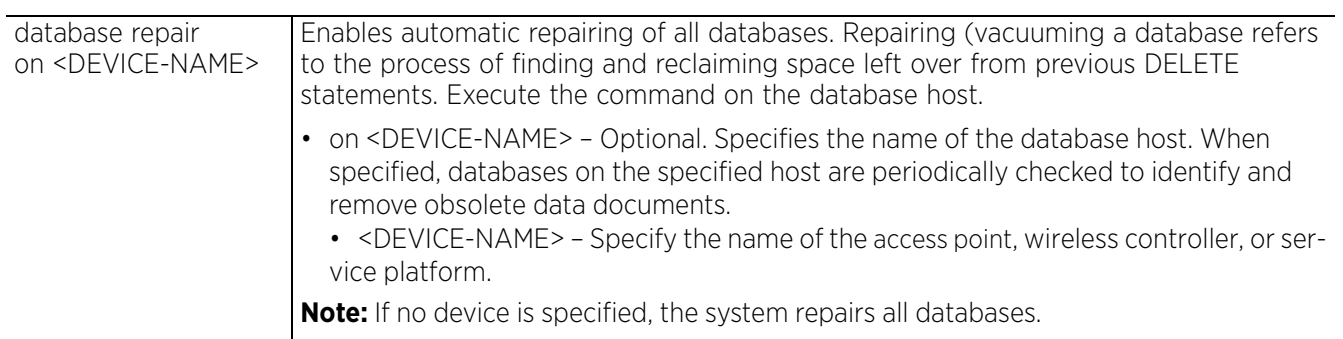

- database keyfile generate • database keyfile [export|import] <URL> database keyfile [generate|zerzoise] Enables database keyfile management. This command is part of a set of configurations required to enforce database authentication. Use this command to generate database keyfiles. After generating the keyfile, create the username and password combination required to access the database. For information on creating database users see, *service*. For information on enabling database authentication, see *Enabling Database Authentication*. • generate – Generates the keyfile. In case of a replica-set deployment, execute the command on the primary database host. Once generated, export the keyfile to a specified location from where it is imported on to the replica-set hosts. database keyfile [export|import] <URL> Enables database keyfile management. This command is part of a set of configurations required to enforce database authentication. Use this command to exchange keyfiles between replica set members. • export – Exports the keyfile to a specified location on an FTP/SFTP/TFTP server. Execute the command on the database host on which the keyfile has been generated. • import – Imports the keyfile from a specified location. Execute the command on the replica set members. The following parameter is common to both of the above keywords: • <URL> – Specify the location to/from where the keyfile is to be exported/imported. Use one of the following options to specify the keyfile location: ftp://<user>:<passwd>@<hostname|IP>[:port]/path/file sftp://<user>:<passwd>@<hostname|IP>[:port]/path/file tftp://<hostname|IP>[:port]/path/file
	- database keyfile zerzoise

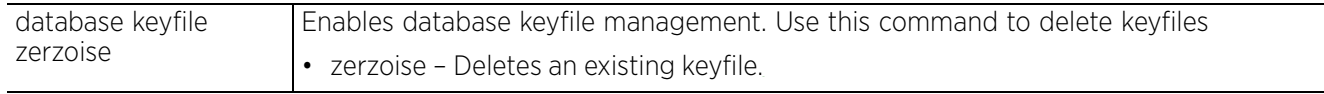

#### **Example**

```
nx9500-6C8809>database repair on nx9500-6C8809
nx9500-6C8809>
```

```
nx9500-6C8809>database keyfile generate
Database keyfile successfully generated
nx9500-6C8809>
```

```
nx9500-6C8809>database keyfile zeroize
Database keyfile successfully removed
nx9500-6C8809>
```

```
vx9000-1A1809>database keyfile generate
Database keyfile successfully generated
vx9000-1A1809>
```

```
vx9000-1A1809>database keyfile export ftp://1.1.1.111/db-key
Database keyfile successfully exported
vx9000-1A1809>
```

$$
\Bigg/ 2 - 35
$$

```
vx9000-D031F2>database keyfile import ftp://1.1.1.111/db-key
Database keyfile successfully imported
vx9000-D031F2>
```
#### **Example Enabling Database Authentication**

Follow the steps below to enable database authentication.

- 1 On the primary database host,
	- a Generate the database keyfile.

Primary-DB-HOST>database keyfile generate

**Database keyfile successfully generated**

Primary-DB-HOST>

- b Use the *show > database > keyfile* command to view the generated keyfile.
- c Export the keyfile to an external location. This is required only in case of database replica-set deployment.

```
Primary-DB-HOST>database keyfile export ftp://1.1.1.111/db-key
```
**Database keyfile successfully exported**

Primary-DB-HOST>

d Create the users that are allowed access to the database.

Primary-DB-HOST#**service database authentication create-user username techpubs password techPubs@123**

**Database user [techpubs] created.**

Primary-DB-HOST#

e View the database user account created.

Primary-DB-HOST#show database users

DATABASE USER

--------------------------------

--------------------------------

techpubs

--------------------------------

Primary-DB-HOST#

2 On the replica set host, import the keyfile from the location specified in Step 1 c.

Secondary-DB-HOST#database keyfile import ftp://1.1.1.111/db-key

- 3 In the database-policy context, --- (used on the NSight/EGuest database hosts)
	- a Enable authentication.

Primary-DB-HOST(config-database-policy-techpubs)#authentication

b Configure the user accounts created in Step 1 d.

Primary-DB-HOST(config-database-policy-techpubs)#**authentication username techpubs password S540QFZz9LzSOdX1ZJEqDgAAAAy3b7GtyO4Z/Ih2ruxnOYnr** Primary-DB-HOST(config-database-policy-techpubs)#show context database-policy **techpubs authentication authentication username techpubs password 2 S540QFZz9LzSOdX1ZJEqDgAAAAy3b7GtyO4Z/Ih2ruxnOYnr** replica-set member nx7500-A02B91 arbiter replica-set member vx9000-1A1809 priority 1

replica-set member vx9000-D031F2 priority 20

Primary-DB-HOST(config-database-policy-techpubs)#

4 In the database-client policy context --- (used on the NSight/EGuest server host),

Note, this configuration is required only if the NSight/EGuest server and database are hosted on separate hosts.

a Configure the user credentials created in Step 1 d.

```
NOC-Controller(config-database-client-policy-techpubs)#authentication username 
techpubs password S540QFZz9LzSOdX1ZJEqDgAAAAy3b7GtyO4Z/Ih2ruxnOYnr
```
b View the configuration.

NOC-Controller(config-database-client-policy-techpubs)#show context database-client-policy techpubs

**authentication username techpubs password 2 S540QFZz9LzSOdX1ZJEqDgAAAAy3b7GtyO4Z/Ih2ruxnOYnr**

NOC-Controller(config-database-client-policy-techpubs)#

# **Related Commands**

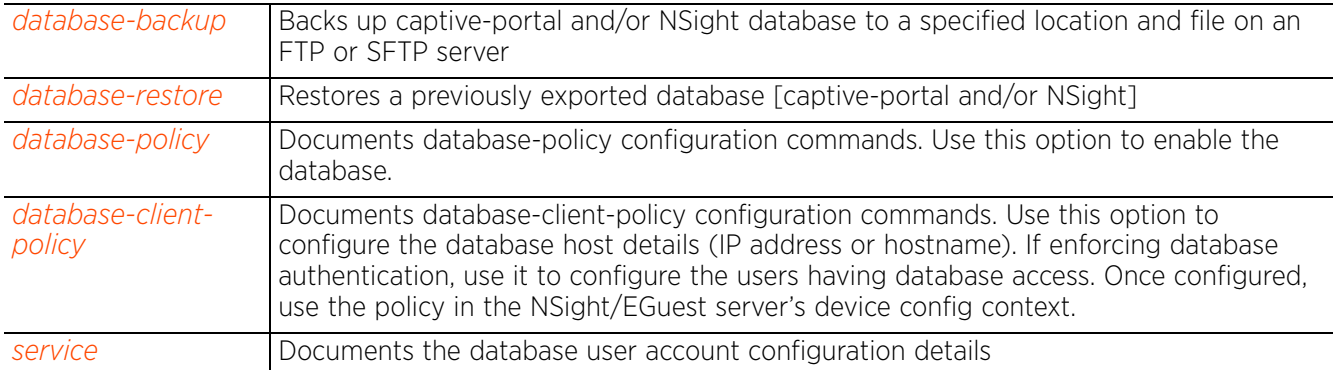

Access Point, Wireless Controller and Service Platform CLI Reference Guide 2 - 37

# **2.1.11 database-backup**

# *User Exec Commands*

Backs up captive-portal and/or NSight database to a specified location and file on an FTP, SFTP, or TFTP server. Execute this command on the database host.

# **Supported in the following platforms:**

• Service Platforms — NX9500, NX9510, NX9600, VX9000

#### **Syntax**

database-backup database [captive-portal|nsight|nsight-placement-info] <URL>

```
database-backup database [captive-portal|nsight] <URL>
database-backup database nsight-placement-info <URL>
```
#### **Parameters**

• database-backup database [captive-portal|nsight] <URL>

tftp://<hostname|IP>[:port]/path/file.tar.gz

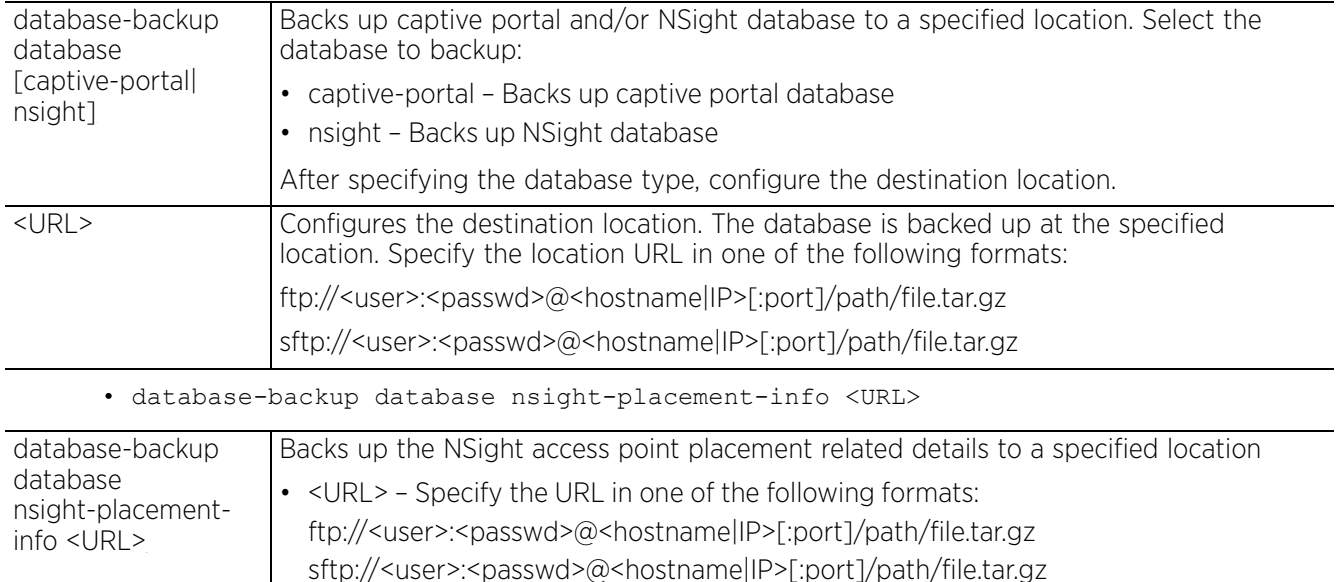

#### **Example**

NS-DB-nx9510-6C87EF>database-backup database nsight tftp://192.168.9.50/testbckup NS-DB-nx9510-6C87EF>show database backup-status Last Database Backup Status : In Progress(Starting tftp transfer.) Last Database Backup Time  $\; : \; 20\overline{1}7\text{--}04\text{--}17 \; 12\text{--}48\text{--}05$ NS-DB-nx9510-6C87EF>show database backup-status Last Database Backup Status : Successful Last Database Backup Time : Mon Apr 17 12:48:08 IST 2017 NS-DB-nx9510-6C87EF>Apr 17 12:48:17 2017: NS-DB-nx9510-6C87EF : %DATABASE-6- OPERATION COMPLETE: backup for database nsight successful NS-DB-nx9510-6C87EF#

 $\frac{1}{2}$  - 38

NS-DB-nx9510-6C87EF>database-backup database nsight-placement-info tftp://192.16 8.9.50/plmentinfo NS-DB-nx9510-6C87EF>show database backup-status Last Database Backup Status : Successful Last Database Backup Time : Mon Apr 17 12:48:48 IST 2017 NS-DB-nx9510-6C87EF>Apr 17 12:49:03 2017: NS-DB-nx9510-6C87EF : %DATABASE-6- **OPERATION\_COMPLETE: backup for database nsight-placement-info successful**

NS-DB-nx9510-6C87EF>

#### **Related Commands**

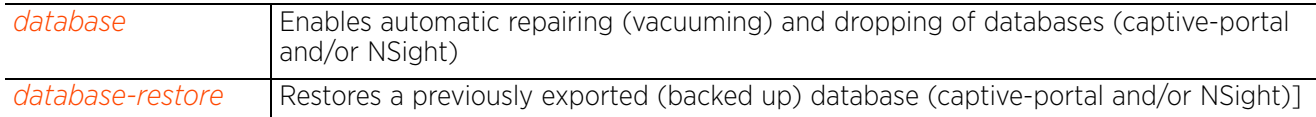

# **2.1.12 database-restore**

# *User Exec Commands*

Restores a previously exported database [captive-portal and/or NSight]. Previously exported databases (backed up to a specified FTP or SFTP server) are restored from the backed-up location to the original database.

# **Supported in the following platforms:**

• Service Platforms — NX9500, NX9510, NX9600, VX9000

## **Syntax**

database-restore database [captive-portal|nsight] <URL>

## **Parameters**

• database-restore database [captive-portal|nsight] <URL>

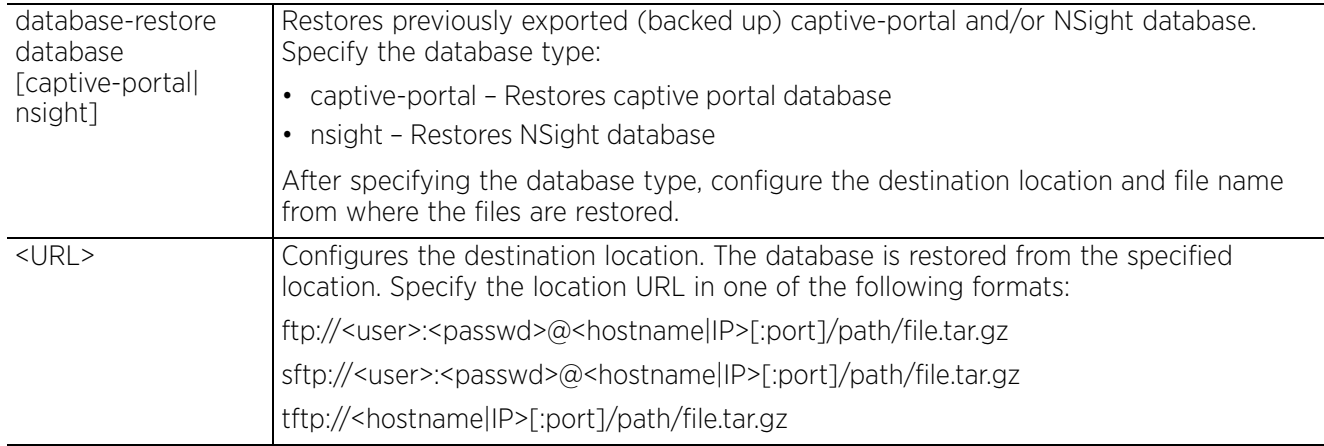

#### **Example**

nx9500-6C8809>database-restore database nsight ftp:// anonymous:anonymous@192.168.13.10/backups/nsight/nsight.tar.gz

#### **Related Commands**

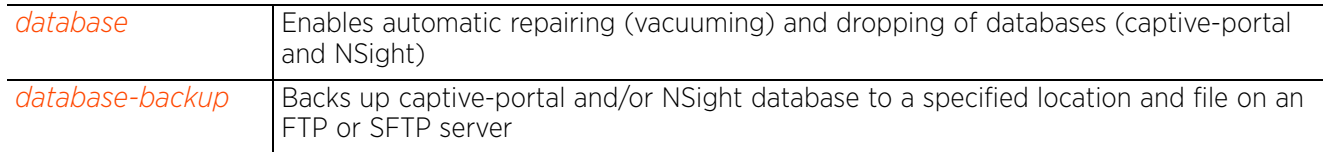

$$
\Bigg/ 2 - 40
$$

# **2.1.13 device-upgrade**

# *User Exec Commands*

Enables firmware upgrade on an adopted device or a set of adopted devices (access points, wireless controllers, and service platforms).

In an *hierarchically managed* (HM) network, this command enables centralized device upgradation across the network. The WiNG HM network defines a three-tier structure, consisting of multiple wireless sites managed by a single *Network Operations Center* (NOC) controller. The NOC controller constitutes the first and the site controllers constitute the second tier of the hierarchy. The site controllers in turn adopt and manage access points that form the third tier of the hierarchy.

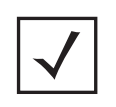

**NOTE:** Hierarchical management allows the NOC controller to upgrade controllers and access points that are directly or indirectly adopted to it. However, ensure that the NOC controller is loaded with the correct firmware version.

Use the device-upgrade command to schedule firmware upgrades across adopted devices within the network. Devices are upgraded based on their device names, MAC addresses, or RF Domain.

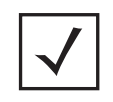

**NOTE:** If the *persist-images* option is selected, the RF Domain manager retains the old firmware image, or else deletes it. For more information on enabling device upgrade on profiles and devices (including the 'persistimages' option), see *device-upgrade*.

**NOTE:** A NOC controller's capacity is equal to, or higher than that of a site controller. The following devices can be deployed at NOC and sites:

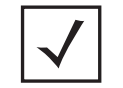

• NOC controller – NX95XX (NX9500 and NX9510), NX9600, VX9000

• Site controller – RFS4000, RFS6000, NX5500, or NX95XX

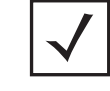

**NOTE:** Standalone devices have to be manually upgraded.

# **Supported in the following platforms:**

- Access Points AP6521, AP6522, AP6532, AP6562, AP7161, AP7502, AP7522, AP7532, AP7562, AP7602, AP7612, AP7622, AP7632, AP7662, AP81XX, AP8232, AP8432, AP8533
- Wireless Controllers RFS4000, RFS6000
- Service Platforms NX5500, NX7500, NX7510, NX7520, NX7530, NX9500, NX9510, NX9600, VX9000

# **Syntax**

device-upgrade [<MAC/HOSTNAME>|all|ap6521|ap6522|ap6532|ap6562|ap71xx|ap7502| ap7522|ap7532|ap7562|ap7602|ap7612|ap7622|ap76232|ap7662|ap81xx|ap82xx|ap8432| ap8533|rfs4000|rfs6000|nx5500|nx75xx|nx9000|nx9600|vx9000|cancel-upgrade|loadimage|rf-domain]

device-upgrade <MAC/HOSTNAME> *{no-reboot|reboot-time <TIME>|upgrade-time <TIME> {no-reboot|reboot-time <TIME>}}*

device-upgrade all *{force|no-reboot|reboot-time <TIME>|upgrade-time <TIME> {no-reboot|reboot-time <TIME>}} {(staggered-reboot)}*

device-upgrade [ap6521|ap6522|ap6532|ap6562|ap71xx|ap7502|ap7522|ap7532|ap7562| ap7602|ap7612|ap7622|ap76232|ap7662|ap81xx|ap82xx|ap8432|ap8533|rfs4000|rfs6000| nx5500|nx75xx|nx9000|nx9600|vx9000] all *{force|no-reboot|reboot-time <TIME>|upgrade-time <TIME> {no-reboot|reboot-time <TIME>}} {(staggered-reboot)}*

device-upgrade cancel-upgrade [<MAC/HOSTNAME>|all|ap6521|ap6522|ap6532|ap6562| ap71xx|ap7502|ap7522|ap7532|ap7562|ap7602|ap7612|ap7622|ap76232|ap7662|ap81xx|  $a$ p82xx|ap8432|ap8533|rfs4000|rfs6000|nx5500|nx75xx|nx9000|nx9600|vx9000| on rf-domain [<RF-DOMAIN-NAME>|all]]

device-upgrade load-image [ap6521|ap6522|ap6532|ap6562|ap71xx|ap7502|ap7522| ap7532|ap7562|ap7602|ap7612|ap7622|ap76232|ap7662|ap81xx|ap82xx|ap8432|ap8533| rfs4000|rfs6000|nx5500|nx9000|nx9600|vx9000] *{<IMAGE-URL>|on <DEVICE-OR-DOMAIN-NAME>}*

device-upgrade rf-domain [<RF-DOMAIN-NAME>|all|containing <WORD>|filter location <WORD>] [all|ap6521|ap6522|ap6532|ap6562|ap71xx|ap7502|ap7522|ap7532|ap7562| ap7602|ap7612|ap7622|ap76232|ap7662|ap81xx|ap82xx|ap8432|ap8533|rfs4000|rfs6000| nx5500|nx75xx|nx9000|nx9600|vx9000] *{(<MAC/HOSTNAME>|force|from-controller| no-reboot|reboot-time <TIME>|staggered-reboot|upgrade-time <TIME>)}*

#### **Parameters**

• device-upgrade <MAC/HOSTNAME> *{no-reboot|reboot-time <TIME>|upgrade-time <TIME> {no-reboot|reboot-time <TIME>}}*

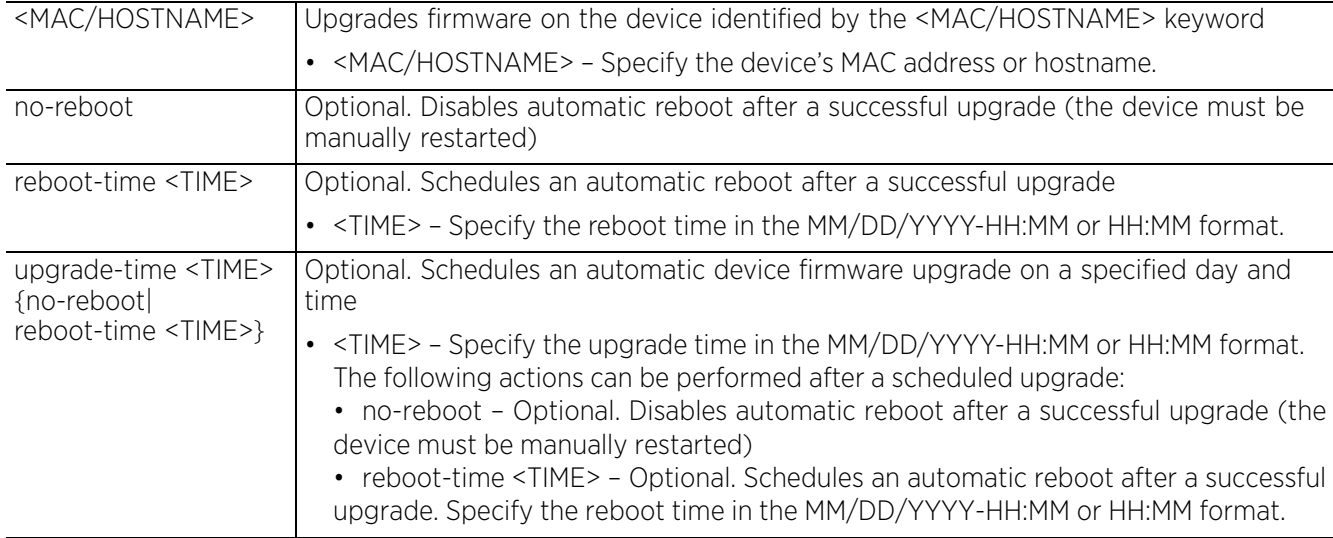

• device-upgrade all *{force|no-reboot|reboot-time <TIME>|upgrade-time <TIME> {no-reboot|reboot-time <TIME>}} {(staggered-reboot)}*

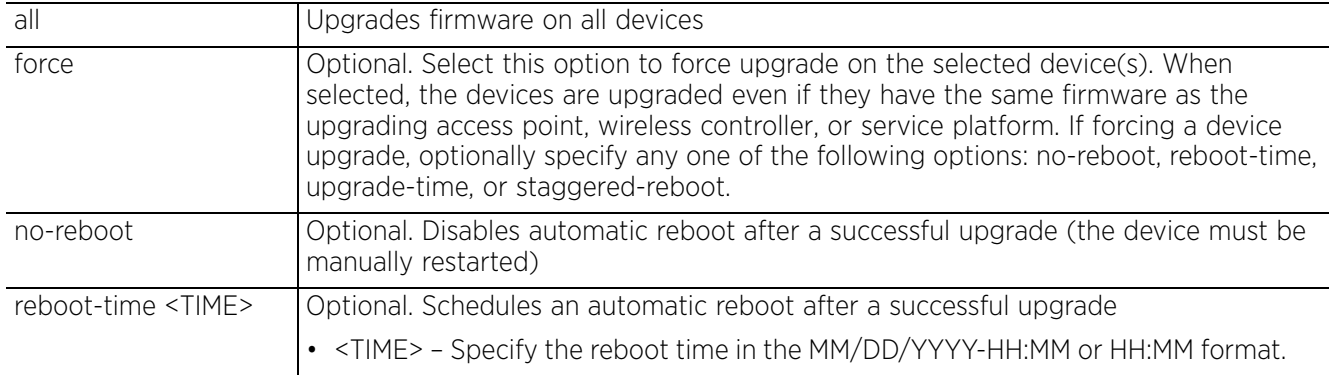

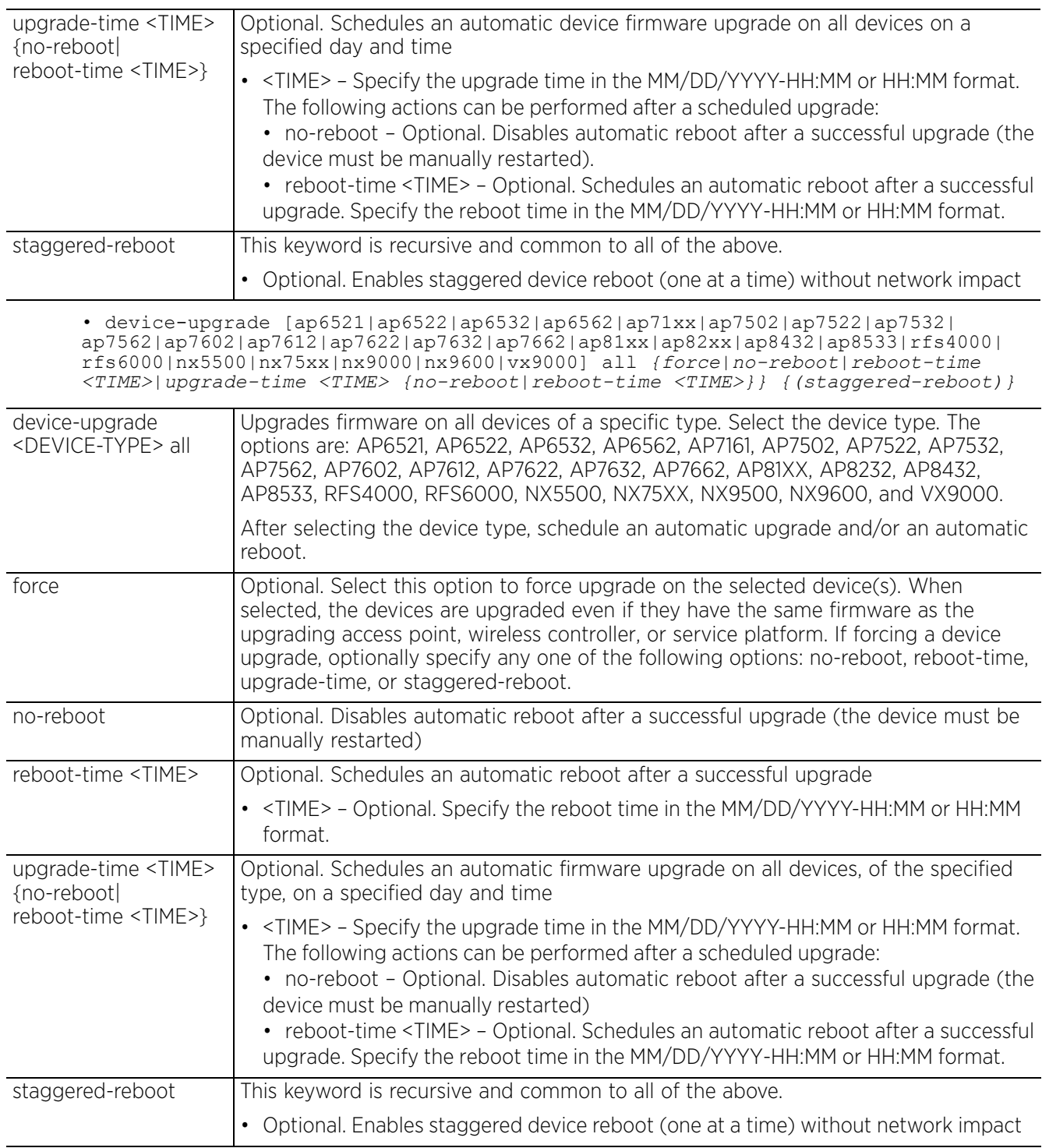

• device-upgrade cancel-upgrade [<MAC/HOSTNAME>|all|ap6521|ap6522|ap6532| ap6562|ap71xx|ap7502|ap7522|ap7532|ap7562|ap7602|ap7612|ap7622|ap7632|ap7662| ap81xx|ap82xx|ap8432|ap8533|rfs4000|rfs6000|nx5500|nx75xx|nx9000|nx9600|vx9000| on rf-domain [<RF-DOMAIN-NAME>|all]]

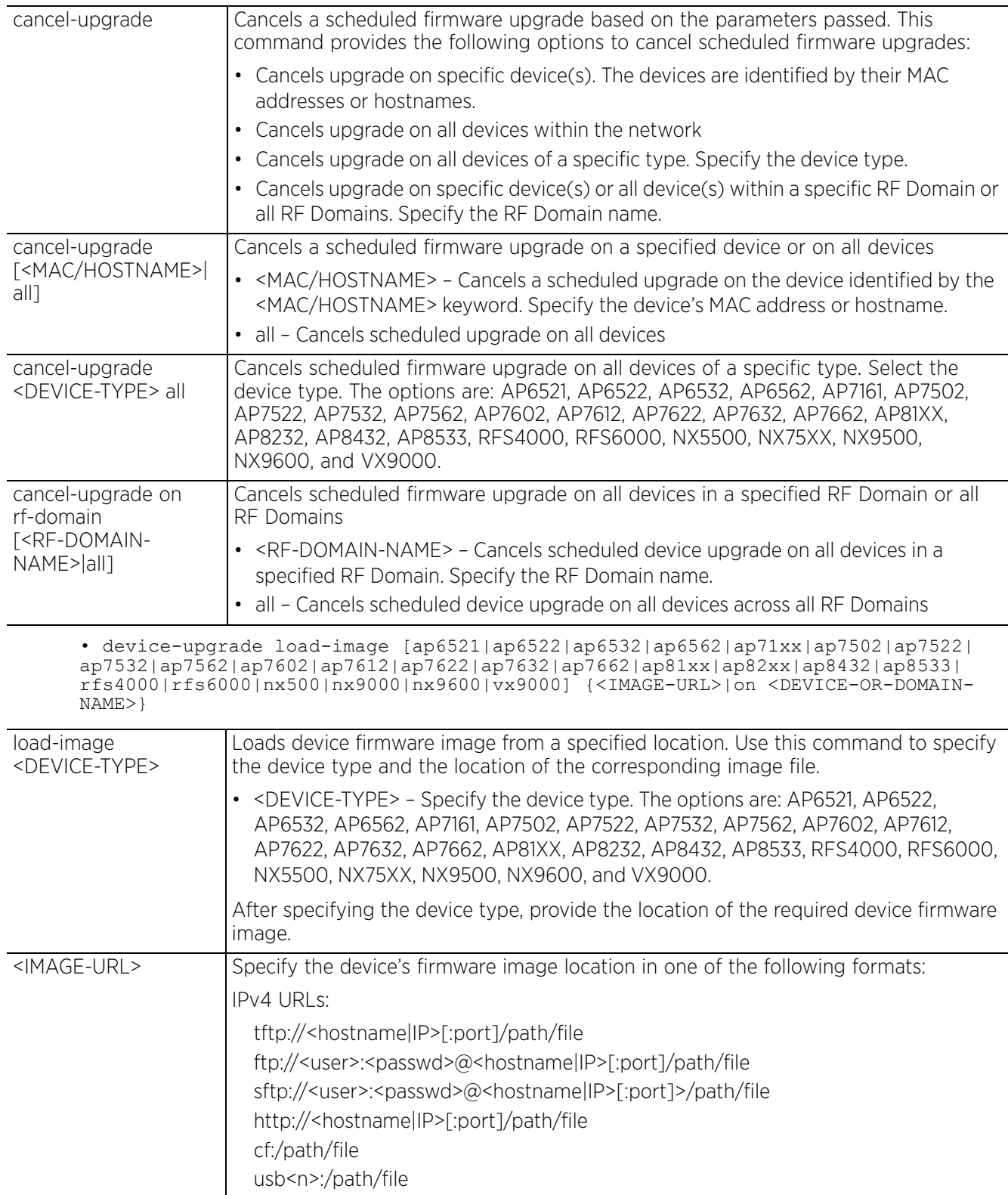

$$
\Bigg\vert 2-44
$$

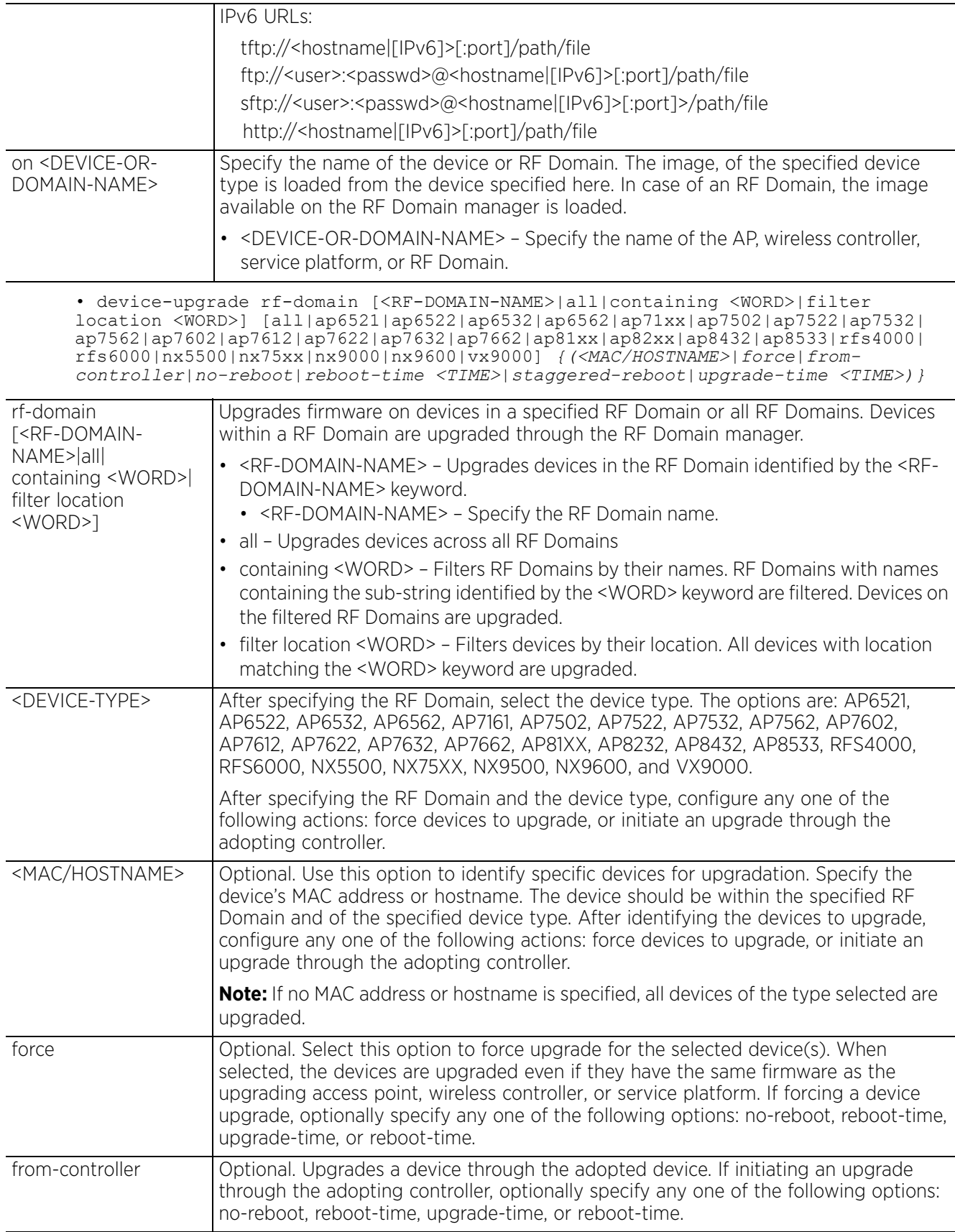

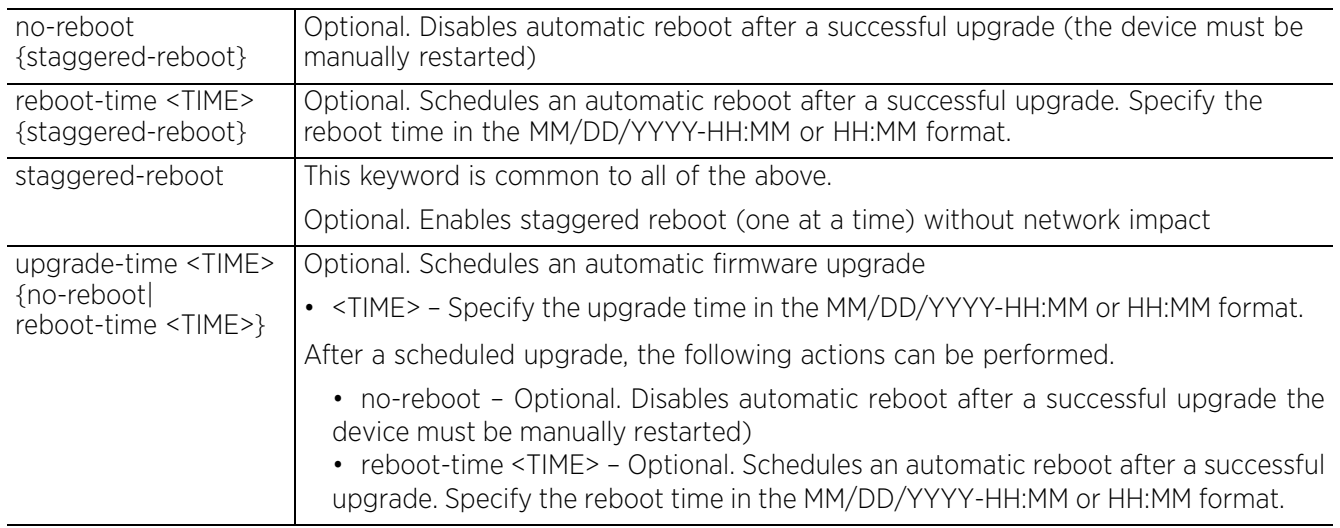

#### **Example**

nx9500-6C8809>show adoption status -------------------------------------------------------------------------------- ------------------------<br>DEVICE-NAME VERSION CFG-STAT MSGS ADOPTED-BY LAST-ADOPTION UPTIME -------------------------------------------------------------------------------- ----------------------- **rfs6000-81742D 5.9.1.0-012D configured No nx9500-6C8809 2 days 12:23:52 13 days 22:32:38** 5.4.2.0-010R configured No nx9500-6C8809 13 days 22:47:46 16 days 22:33:25

-------------------------------------------------------------------------------- ------------------------

Total number of devices displayed: 2 nx9500-6C8809>

#### nx9500-6C8809>show device-upgrade versions

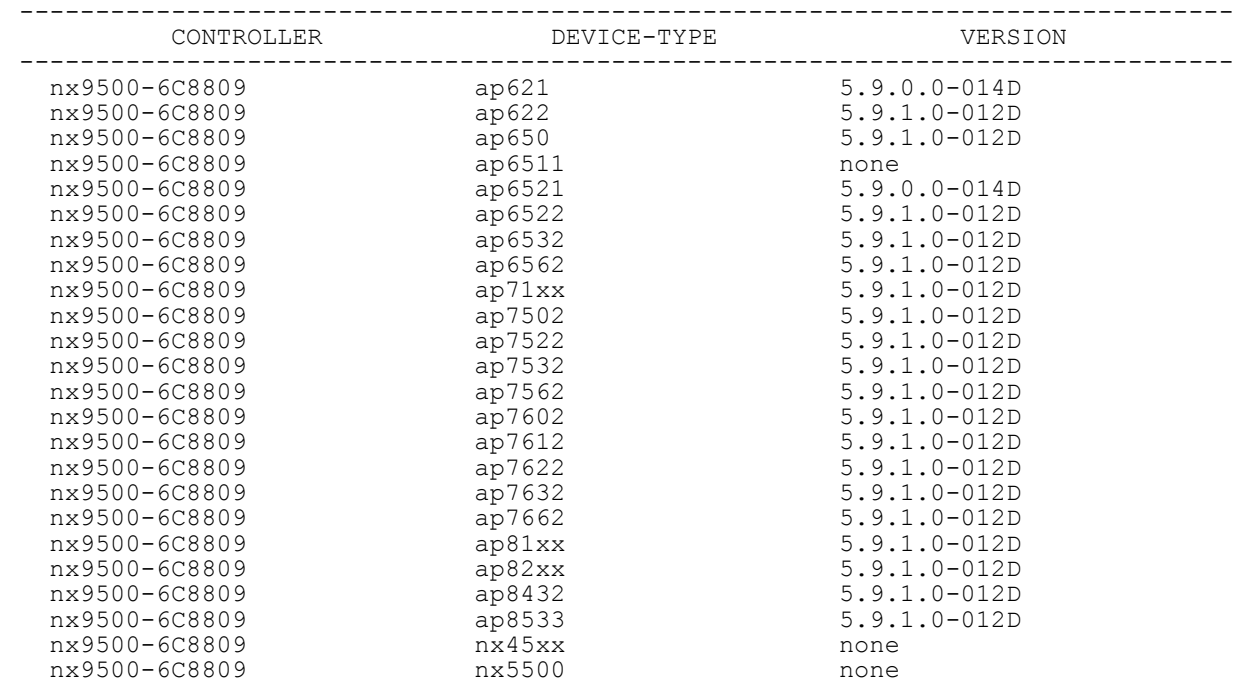

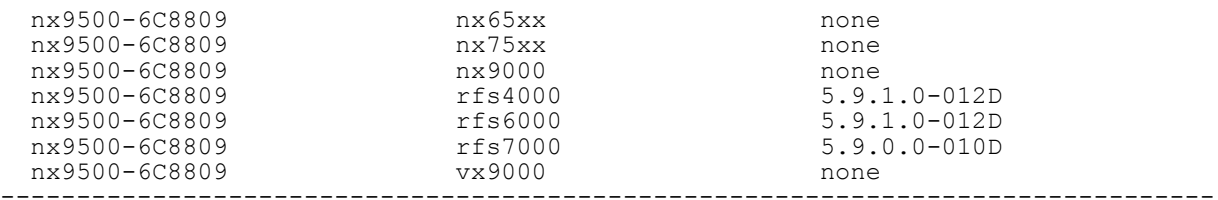

nx9500-6C8809>

#### nx9500-6C8809#**device-upgrade load-image rfs6000 ftp:// anonymous:anonymous@192.168.13.10/LatestBuilds/W591/RFS6000-LEAN-5.9.1.0- 015D.img** --------------------------------------------------------------------------------

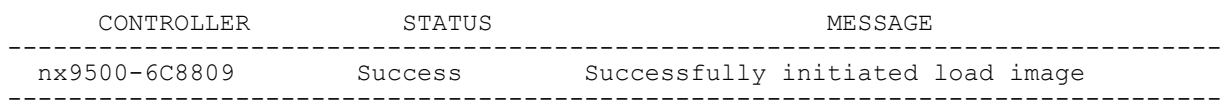

nx9500-6C8809#

nx9500-6C8809#show device-upgrade load-image-status Download of rfs6000 firmware file is complete nx9500-6C8809#

nx9500-6C8809>show device-upgrade versions

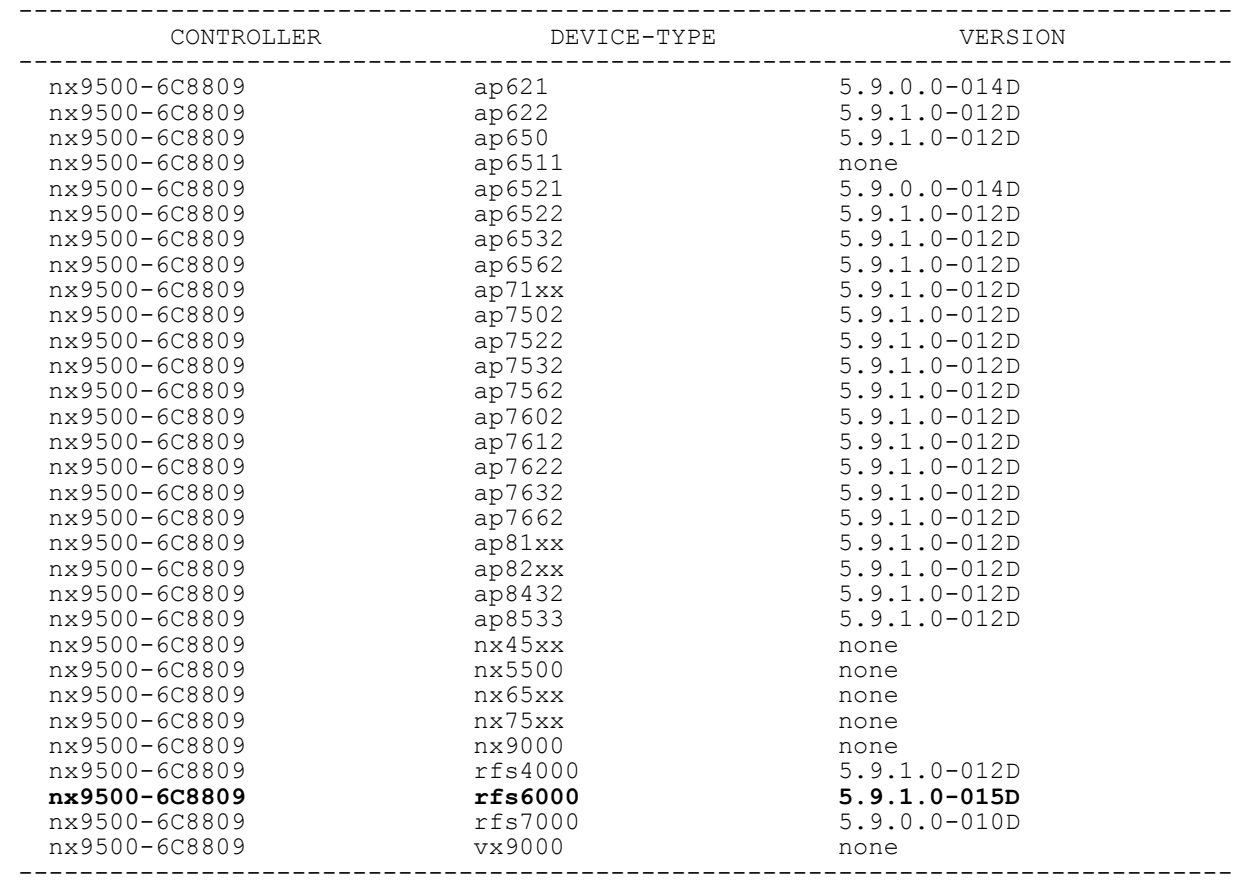

nx9500-6C8809>

nx9500-6C8809>device-upgrade rfs6000-81742D -------------------------------------------------------------------------------- CONTROLLER STATUS STATUS MESSAGE -------------------------------------------------------------------------------- B4-C7-99-6C-88-09 Success Queued 1 devices to upgrade ------------------------------------------------------------------------------- nx9500-6C8809> nx9500-6C8809>show device-upgrade status Number of devices currently being upgraded : 1 Number of devices waiting in queue to be upgraded : 0 Number of devices currently being rebooted : 0 Number of devices waiting in queue to be rebooted : 0 Number of devices failed upgrade : 0 -------------------------------------------------------------------------------- ------------------------------ DEVICE STATE UPGRADE TIME REBOOT TIME PROGRESS RETRIES LAST UPDATE ERROR UPGRADED BY -------------------------------------------------------------------------------- ----------------------------- rfs6000-81742D downloading immediate immediate 17 0 nx9500-6C8809 -------------------------------------------------------------------------------- ----------------------------- nx9500-6C8809> nx9500-6C8809>show adoption status -------------------------------------------------------------------------------- ------------------------------- DEVICE-NAME VERSION CFG-STAT MSGS ADOPTED-BY LAST-<br>ADOPTION ADOPTION -------------------------------------------------------------------------------- ------------------------------ **rfs6000-81742D 5.9.1.0-015D version-mismatch No nx9500-6C8809 0 days 00:00:42 0 days 00:03:33** t5-ED7C6C 5.4.2.0-010R configured No nx9500-6C8809 13 days 23:09:38 16 days 22:55:17 -------------------------------------------------------------------------------- -------------------------------- Total number of devices displayed: 2

nx9500-6C8809>

 $\frac{1}{2}$  - 48

# **2.1.14 disable**

# *User Exec Commands*

This command can be executed in the Priv Exec Mode only. When executed, the command turns off (disables) the privileged mode command set and returns to the User Executable Mode. The prompt changes from *rfs6000-81742D*# to *rfs6000-81742D*>.

# **Supported in the following platforms:**

- Access Points AP6521, AP6522, AP6532, AP6562, AP7161, AP7502, AP7522, AP7532, AP7562, AP7602, AP7612, AP7622, AP7632, AP7662, AP81XX, AP8232, AP8432, AP8533
- Wireless Controllers RFS4000, RFS6000
- Service Platforms NX5500, NX7500, NX7510, NX7520, NX7530, NX9500, NX9510, NX9600, VX9000

## **Syntax**

disable

## **Parameters**

None

## **Example**

rfs6000-81742D#disable rfs6000-81742D>

 $\frac{1}{2}$  - 49

# **2.1.15 enable**

# *User Exec Commands*

Turns on (enables) the privileged mode command set. The prompt changes from *rfs6000-81742D>* to *rfs6000-81742D#*. This command does not do anything in the Privilege Executable mode.

# **Supported in the following platforms:**

- Access Points AP6521, AP6522, AP6532, AP6562, AP7161, AP7502, AP7522, AP7532, AP7562, AP7602, AP7612, AP7622, AP7632, AP7662, AP81XX, AP8232, AP8432, AP8533
- Wireless Controllers RFS4000, RFS6000
- Service Platforms NX5500, NX7500, NX7510, NX7520, NX7530, NX9500, NX9510, NX9600, VX9000

# **Syntax**

enable

# **Parameters**

None

## **Example**

rfs6000-81742D>enable rfs6000-81742D#

# **2.1.16 file-sync**

# *User Exec Commands*

Syncs trustpoint and/or EAP-TLS X.509 (PKCS#12) certificate between the staging-controller and adopted access points.

When enabling file syncing, consider the following points:

- The X.509 certificate needs synchronization only if the access point is configured to use EAP-TLS authentication.
- Execute the command on the controller adopting the access points.
- Ensure that the X.509 certificate file is installed on the controller.

Syncing of trustpoint/wireless-bridge certificate can be automated. To automate file syncing, in the controller's device/profile configuration mode, execute the following command: *file-sync [auto|count <1- 20>]*. For more information, see *file-sync*.

# **Supported in the following platforms:**

- Access Points AP6521, AP6522, AP6532, AP6562, AP7161, AP7502, AP7522, AP7532, AP7562, AP7602, AP7612, AP7622, AP7632,AP7662, AP81XX, AP8232, AP8432, AP8533
- Wireless Controllers RFS4000, RFS6000
- Service Platforms NX5500, NX7500, NX7510, NX7520, NX7530, NX9500, NX9510, NX9600, VX9000

## **Syntax**

```
file-sync [cancel|load-file|trustpoint|wireless-bridge]
file-sync cancel [trustpoint|wireless-bridge]
file-sync cancel [trustpoint|wireless-bridge] [<DEVICE-NAME>|all|rf-domain 
[<DOMAIN-NAME>|all]]
file-sync load-file [trustpoint|wireless-bridge]]
file-sync load-file [trustpoint <TRUSTPOINT-NAME>|wireless-bridge] <URL>
file-sync [trustpoint <TRUSTPOINT-NAME>|wireless-bridge] [<DEVICE-NAME>|all|
rf-domain [<DOMAIN-NAME>|all] {from-controller}] {reset-radio|upload-time <TIME>}
```
#### **Parameters**

```
• file-sync cancel [trustpoint|wireless-bridge] [<DEVICE-NAME>|all|rf-domain 
[<DOMAIN-NAME>|all]]
```
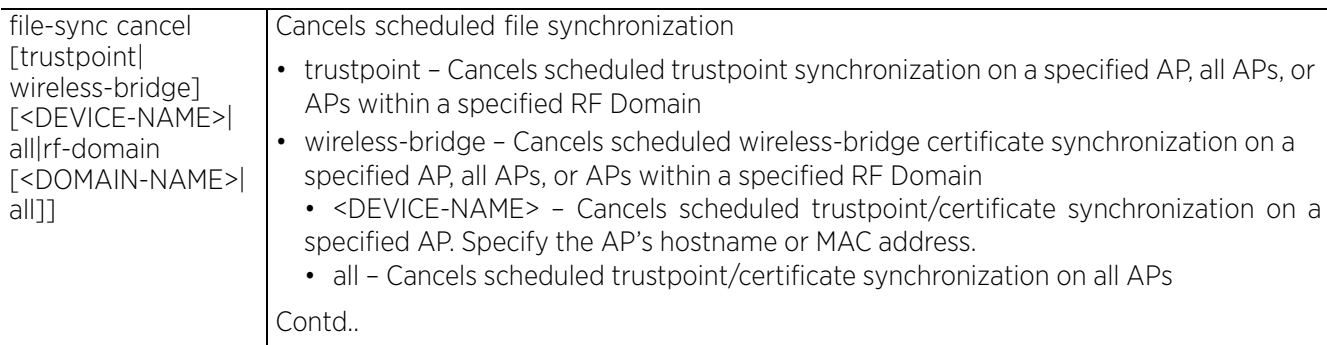

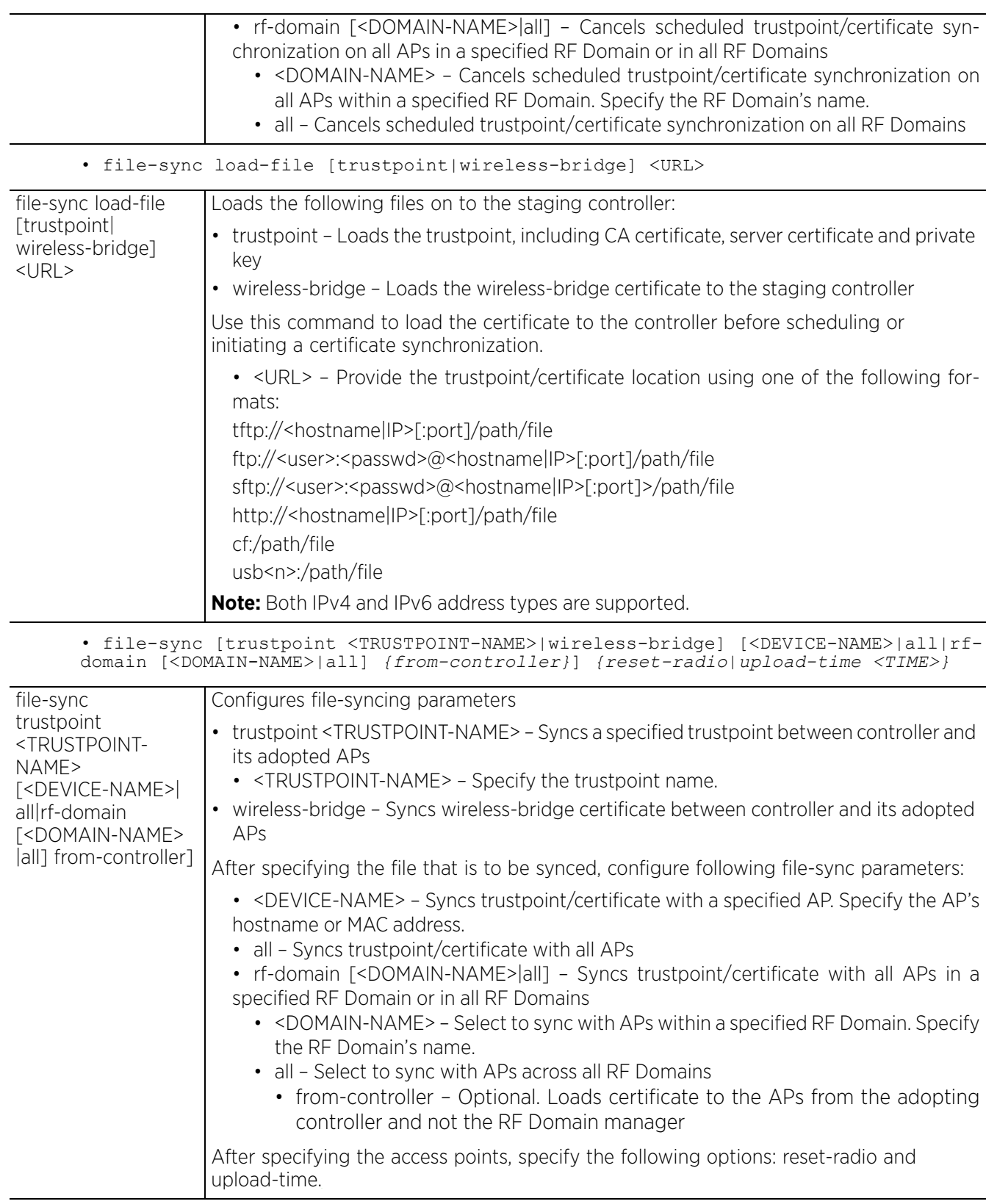

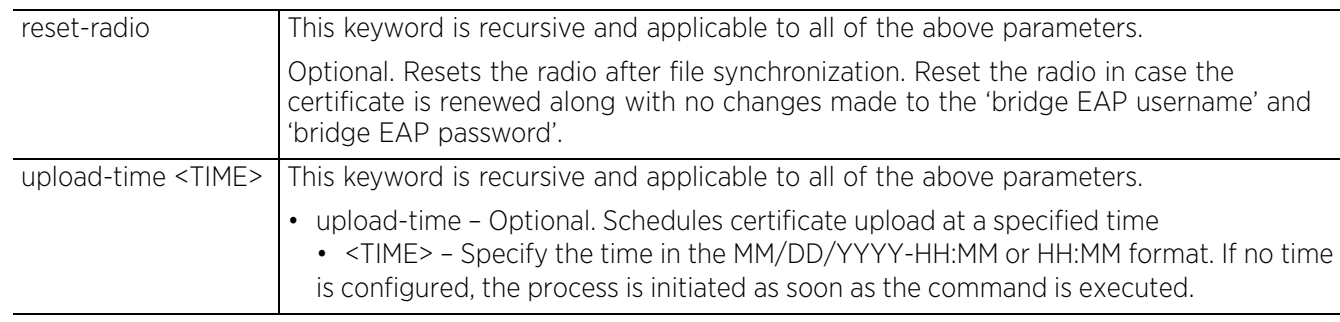

## **Example**

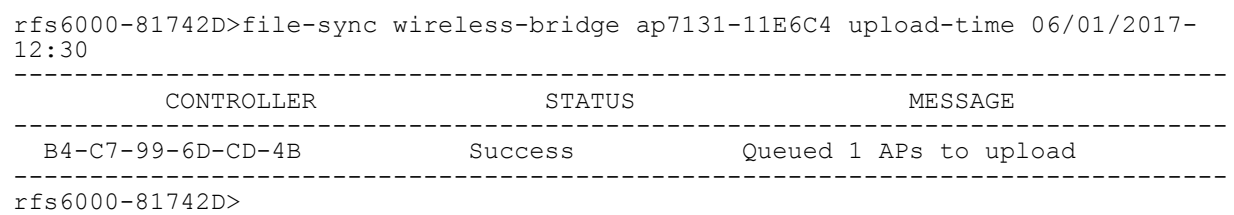

The following command uploads certificate to all access points:

rfs6000-81742D>file-sync wireless-bridge all upload-time 06/01/2017-23:42

# **2.1.17 join-cluster**

# *User Exec Commands*

Adds a device (access point, wireless controller, or service platform), as a member, to an existing cluster of devices. Assign a static IP address to the device before adding to a cluster. Note, a cluster can be only formed of devices of the same model type.

# **Supported in the following platforms:**

- Wireless Controllers RFS4000, RFS6000
- Service Platforms NX5500, NX7500, NX7510, NX7520, NX7530, NX9500, NX9510, NX9600, VX9000

#### **Syntax**

```
join-cluster <IP> user <USERNAME> password <WORD> {level|mode}
join-cluster <IP> user <USERNAME> password <WORD> {level [1|2]|mode 
[active|standby]}
```
## **Parameters**

```
• join-cluster <IP> user <USERNAME> password <WORD> {level [1|2]|mode 
[active|standby]}
```
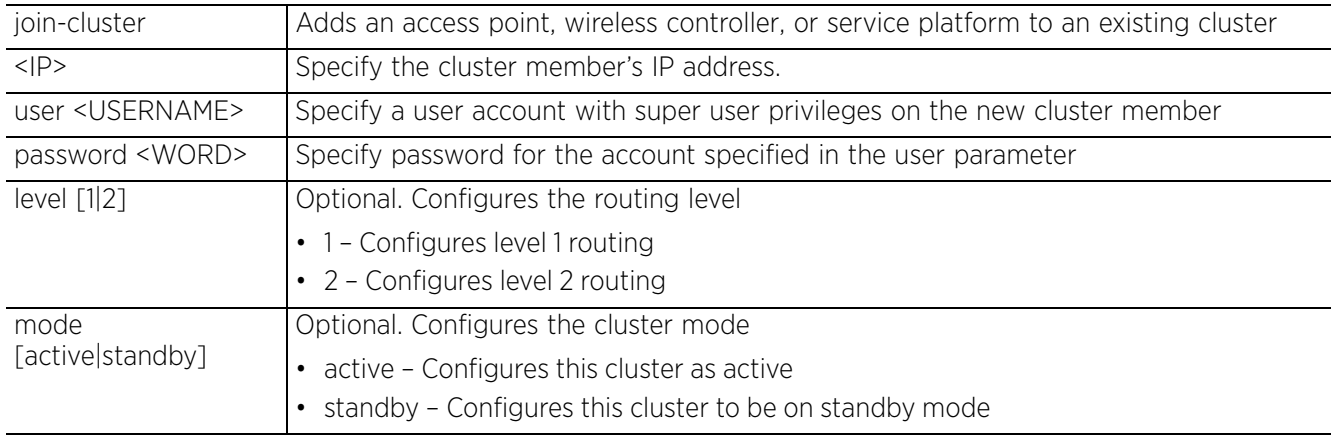

# **Usage Guidelines**

To add a device to an existing cluster:

- Configure a static IP address on the device (access point, wireless controller, or service platform).
- Provide username and password for superuser, network admin, system admin, or operator accounts.

After adding the device to a cluster, execute the "write memory" command to ensure the configuration persists across reboots.

#### **Example**

```
rfs4000-880DA7>join-cluster 192.168.13.15 user admin password superuser level 1
mode standby
... connecting to 192.168.13.15
... applying cluster configuration
... committing the changes
... saving the changes
[OK]rfs4000-880DA7>
```

$$
\Bigg\vert 2 - 54
$$

```
rfs4000-880DA7>show context
!
! Configuration of RFS4000 version 5.9.1.0-012D
!
!
version 2.5
!
!
................................................................................
 interface vlan1
  ip address 192.168.13.15/24
 no ipv6 enable
 no ipv6 request-dhcpv6-options
 cluster name TechPubs
 cluster mode standby
 cluster member ip 192.168.13.15
 logging on
 logging console warnings
 logging buffered warnings
!
!
end
rfs4000-880DA7>
```
#### **Related Commands**

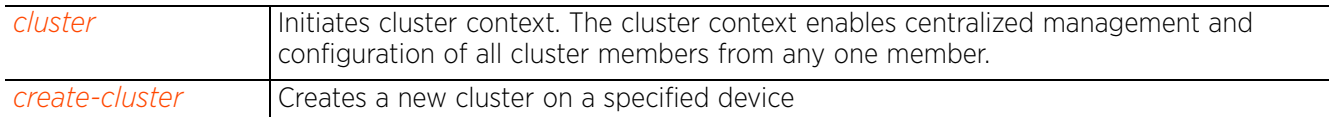

$$
\angle 2-55
$$

# **2.1.18 l2tpv3**

# *User Exec Commands*

Establishes and/or brings down a *Layer 2 Tunnel Protocol Version 3* (L2TPV3) tunnel

# **Supported in the following platforms:**

- Access Points AP6521, AP6522, AP6532, AP6562, AP7161, AP7502, AP7522, AP7532, AP7562, AP7602, AP7612, AP7622, AP7632, AP7662, AP81XX, AP8232, AP8432, AP8533
- Wireless Controllers RFS4000, RFS6000
- Service Platforms NX5500, NX7500, NX7510, NX7520, NX7530, NX9500, NX9510, NX9600, VX9000

## **Syntax**

```
l2tpv3 tunnel [<TUNNEL-NAME>|all]
l2tpv3 tunnel <TUNNEL-NAME> [down|session|up]
l2tpv3 tunnel <TUNNEL-NAME> [down|up] {on <DEVICE-NAME>}
l2tpv3 tunnel <TUNNEL-NAME> session <SESSION-NAME> [down|up] {on <DEVICE-NAME>}
```
l2tpv3 tunnel all [down|up] *{on <DEVICE-NAME>}*

# **Parameters**

• l2tpv3 tunnel <TUNNEL-NAME> [down|up] *{on <DEVICE-NAME>}*

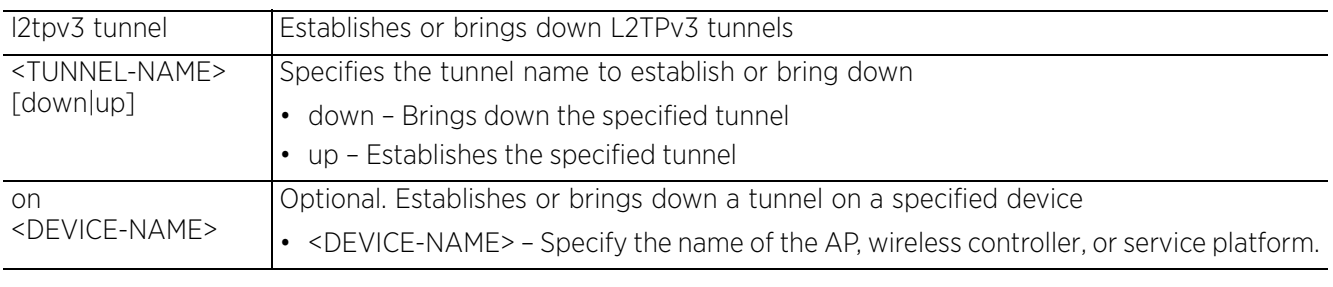

• l2tpv3 tunnel <TUNNEL-NAME> session <SESSION-NAME> [down|up] *{on <DEVICE-NAME>}*

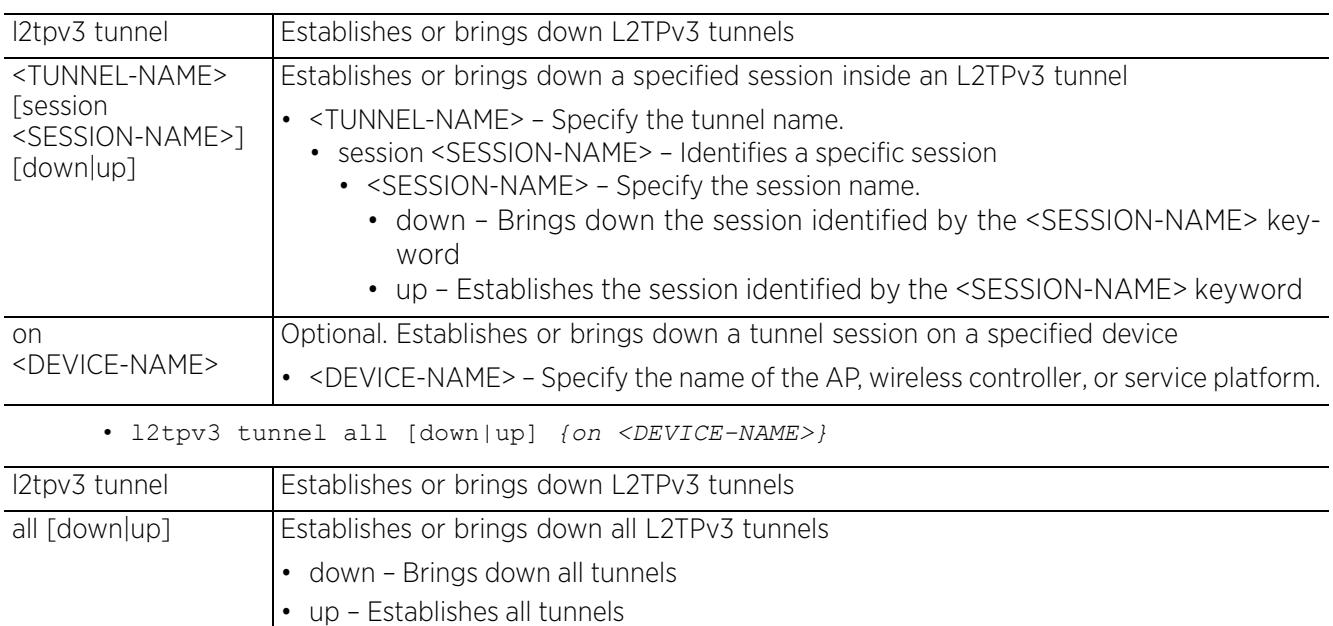

 $\overline{\phantom{0}}$ 

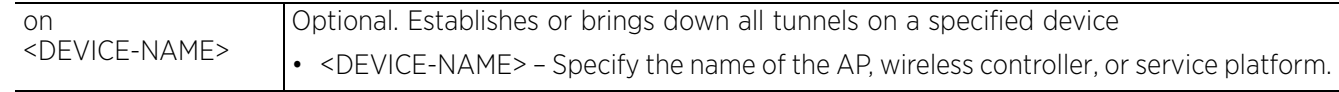

## **Example**

rfs6000-81742D>l2tpv3 tunnel Tunnel1 session Tunnel1Session1 up on rfs6000-81742D

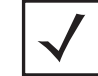

**NOTE:** For more information on the L2TPv3 tunnel configuration mode and commands, see *Chapter 22, L2TPV3-POLICY*.

# **2.1.19 logging**

# *User Exec Commands*

Modifies message logging settings

## **Supported in the following platforms:**

- Access Points AP6521, AP6522, AP6532, AP6562, AP7161, AP7502, AP7522, AP7532, AP7562, AP7602, AP7612, AP7622, AP7632, AP7662, AP81XX, AP8232, AP8432, AP8533
- Wireless Controllers RFS4000, RFS6000
- Service Platforms NX5500, NX7500, NX7510, NX7520, NX7530, NX9500, NX9510, NX9600, VX9000

## **Syntax**

```
logging monitor {<0-7>|alerts|critical|debugging|emergencies|errors|
informational|notifications|warnings}
```
#### **Parameters**

```
• logging monitor {<0-7>|alerts|critical|debugging|emergencies|errors|
informational|notifications|warnings}
```
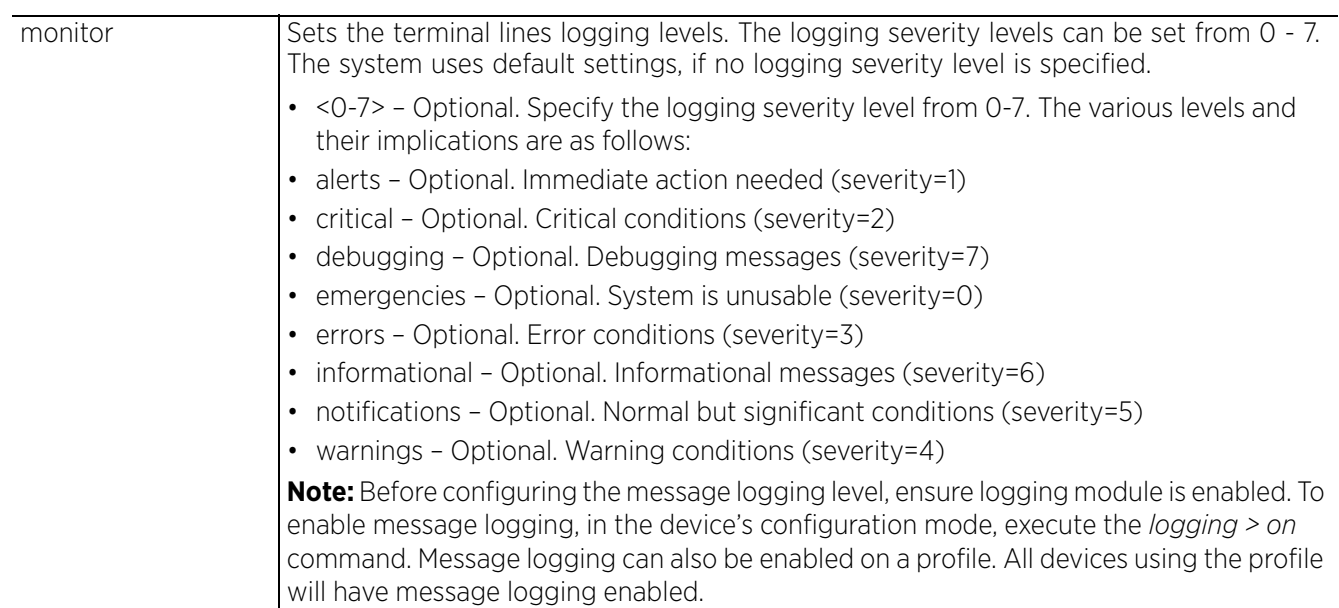

#### **Example**

```
rfs6000-81742D(config-device-00-15-70-81-74-2D)##logging on
rfs6000-81742D>logging monitor debugging
rfs6000-81742D>show logging
Logging module: enabled
   Aggregation time: disabled
 Console logging: level warnings
 Monitor logging: level debugging
    Buffered logging: level warnings
 Syslog logging: level warnings
 Facility: local7
Log Buffer (69317 bytes):
```
Apr 04 11:53:02 2017: %DIAG-4-FAN\_UNDERSPEED: Fan fan 1 under speed: 0 RPM is under limit 2000 RPM Apr 04 11:43:02 2017: %DIAG-4-FAN\_UNDERSPEED: Fan fan 1 under speed: 0 RPM is under limit 2000 RPM --More- rfs6000-81742D>

#### **Related Commands**

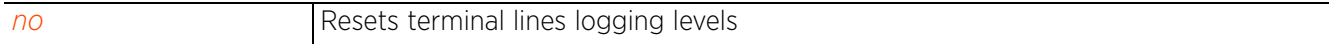

# **2.1.20 mint**

# *User Exec Commands*

Uses MiNT protocol to perform a ping and traceroute to a remote device

# **Supported in the following platforms:**

- Access Points AP6521, AP6522, AP6532, AP6562, AP7161, AP7502, AP7522, AP7532, AP7562, AP7602, AP7612, AP7622, AP7632, AP7662, AP81XX, AP8232, AP8432, AP8533
- Wireless Controllers RFS4000, RFS6000
- Service Platforms NX5500, NX7500, NX7510, NX7520, NX7530, NX9500, NX9510, NX9600, VX9000

## **Syntax**

mint [ping|traceroute]

mint ping <MINT-ID> *{(count <1-10000>|size <1-64000>|timeout <1-10>)}*

```
mint traceroute <MINT-ID> {(destination-port <1-65535>|max-hops <1-255>|source-
port <1-65535>|timeout <1-255>)}
```
#### **Parameters**

• mint ping <MINT-ID> *{(count <1-10000>|size <1-64000>|timeout <1-10>)}*

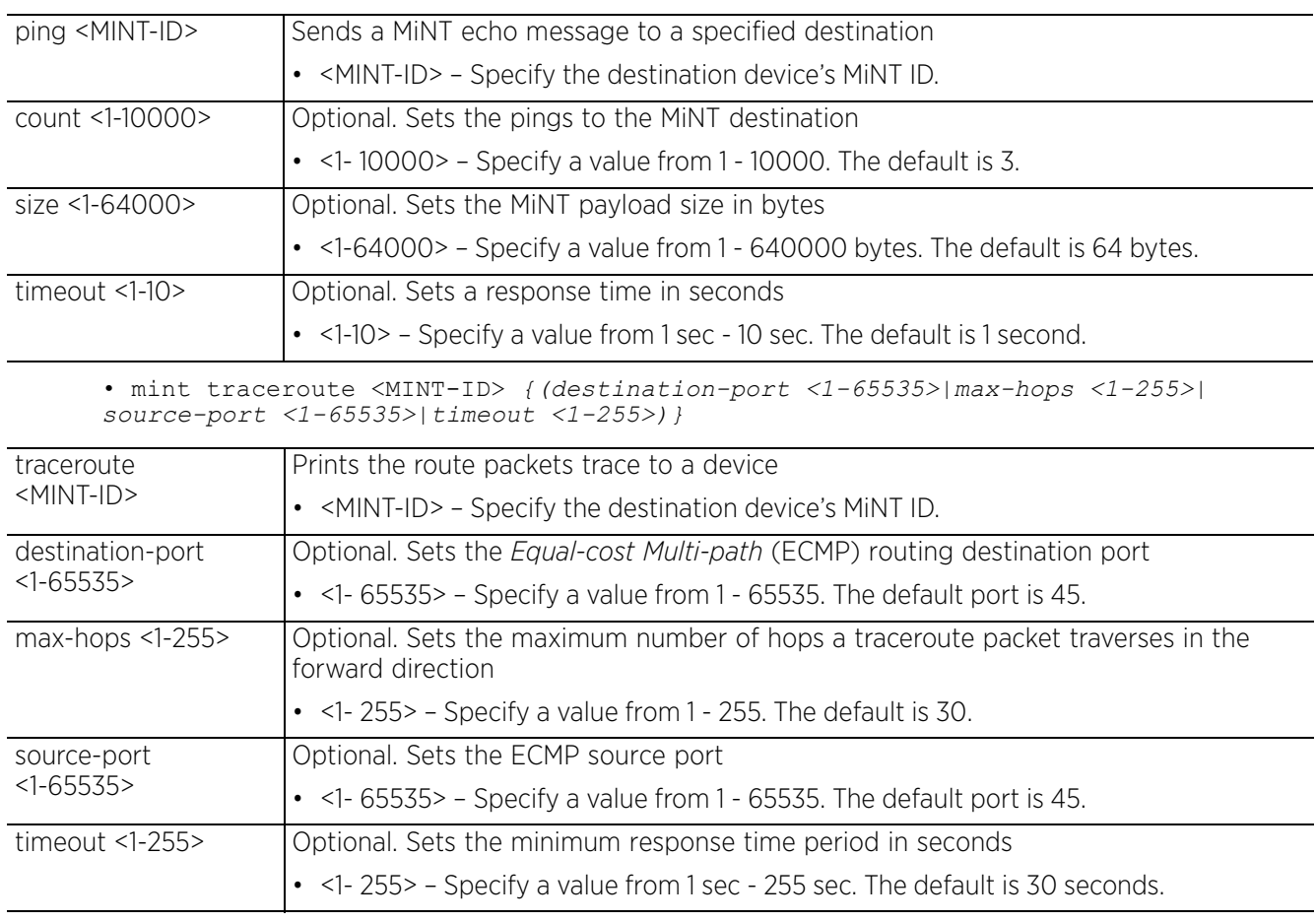

$$
\Bigg\vert 2 - 60
$$

#### **Example**

rfs6000-81742D>mint ping 19.6C.88.09 MiNT ping 19.6C.88.09 with 64 bytes of data. Response from 19.6C.88.09: id=1 time=0.219 ms Response from 19.6C.88.09: id=2 time=0.145 ms Response from 19.6C.88.09: id=3 time=0.127 ms --- 19.6C.88.09 ping statistics --- 3 packets transmitted, 3 packets received, 0% packet loss round-trip min/avg/max = 0.127/0.164/0.219 ms rfs6000-81742D>

$$
\angle 2 - 61
$$

# **2.1.21 no**

# *User Exec Commands*

Use the no command to revert a command or to set parameters to their default. This command turns off an enabled feature or reverts settings to default.

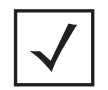

**NOTE:** The "no" command sub-set of commands changes with the context in which it is executed.

# **Supported in the following platforms:**

- Access Points AP6521, AP6522, AP6532, AP6562, AP7161, AP7502, AP7522, AP7532, AP7562, AP7602, AP7612, AP7622, AP7632, AP7662, AP81XX, AP8232, AP8432, AP8533
- Wireless Controllers RFS4000, RFS6000
- Service Platforms NX5500, NX7500, NX7510, NX7520, NX7530, NX9500, NX9510, NX9600, VX9000

#### **Syntax**

```
no [adoption|captive-portal|crypto|debug|logging|page|service|terminal|
virtual-machine|wireless]
```
no adoption *{on <DEVICE-OR-DOMAIN-NAME>}*

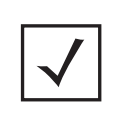

**NOTE:** The *no > adoption* command resets the adoption state of a specified device (and all devices adopted to it) *or* devices within a specified RF Domain. When executed without specifying the device or RF Domain, the command resets the adoption state of the logged device and all devices, if any, adopted to it.

```
no captive-portal client [captive-portal <CAPTIVE-PORTAL-NAME>|mac <MAC>] 
{on <DEVICE-OR-DOMAIN-NAME>}
```

```
no crypto pki [server|trustpoint]
```
no crypto pki [server|trustpoint] <TRUSTPOINT-NAME> *{del-key {on <DEVICE-NAME>}| on <DEVICE-NAME>}*

- no logging monitor
- no page

no service [block-adopter-config-update|locator|snmp|ssm|wireless]

no service snmp sysoid wing5

- no service block-adopter-config-update
- no service ssm trace pattern *{<WORD>} {on <DEVICE-NAME>}*

no service wireless [trace pattern  $\{\}$  {on  $<$ DEVICE-NAME>}|unsanctioned ap airterminate <BSSID> *{on <DOMAIN-NAME>}*]

- no service locator *{on <DEVICE-NAME>}*
- no terminal [length|width]
- no virtual-machine assign-usb-ports *{on <DEVICE-NAME>}*
- no wireless client [all|<MAC>]
no wireless client all *{filter|on}* no wireless client all *{filter [wlan <WLAN-NAME>]}* no wireless client all *{on <DEVICE-OR-DOMAIN-NAME>} {filter [wlan <WLAN-NAME>]}* no wireless client mac <MAC> *{on <DEVICE-OR-DOMAIN-NAME>}*

#### **Parameters**

• no *<PARAMETERS>*

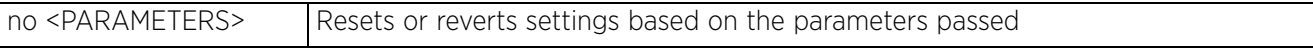

## **Usage Guidelines**

The no command negates any command associated with it. Wherever required, use the same parameters associated with the command getting negated.

#### **Example**

rfs4000-880DA7>no adoption

rfs4000-880DA7>no page

# **2.1.22 on**

## *User Exec Commands*

Executes the following commands in the RF Domain context: clrscr, do, end, exit, help, service, and show

#### **Supported in the following platforms:**

- Access Points AP6521, AP6522, AP6532, AP6562, AP7161, AP7502, AP7522, AP7532, AP7562, AP7602, AP7612, AP7622, AP7632, AP7662, AP81XX, AP8232, AP8432, AP8533
- Wireless Controllers RFS4000, RFS6000
- Service Platforms NX5500, NX7500, NX7510, NX7520, NX7530, NX9500, NX9510, NX9600, VX9000

#### **Syntax**

on rf-domain [<RF-DOMAIN-NAME>|all]

#### **Parameters**

• on rf-domain [<RF-DOMAIN-NAME>|all]

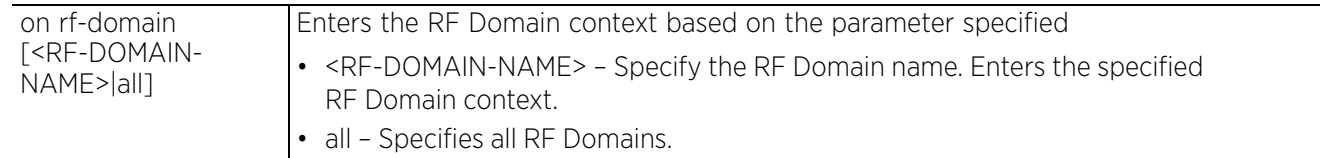

#### **Example**

nx9500-6C8809>on rf-domain TechPubs nx9500-6C8809(TechPubs)>? on RF-Domain Mode commands:

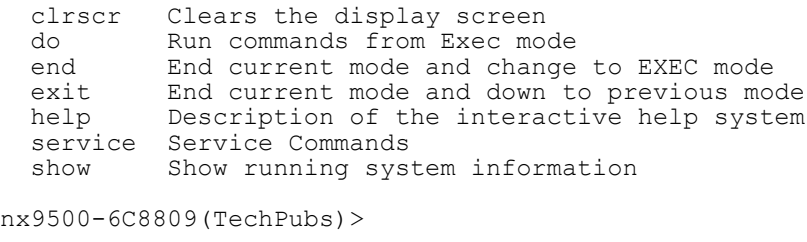

nx9500-6C8809(rf-domain-all)>? on RF-Domain Mode commands:

clrscr Clears the display screen<br>do Run commands from Exec mo do Run commands from Exec mode<br>end End current mode and change end End current mode and change to EXEC mode<br>exit End current mode and down to previous moexit End current mode and down to previous mode<br>help Description of the interactive help system Description of the interactive help system service Service Commands<br>show Show running sys show Show running system information

```
nx9500-6C8809(rf-domain-all)>
```
# **2.1.23 opendns**

# *User Exec Commands*

Fetches the OpenDNS device\_id from the OpenDNS site. Use this command to fetch the OpenDNS device\_id. Once fetched, apply the device\_id to WLANs that are to be OpenDNS enabled.

OpenDNS is a free DNS service that enables swift Web navigation without frequent outages. It is a reliable DNS service that provides the following services: DNS query resolution, Web-filtering, protection against virus and malware attacks, performance enhancement, etc.

This command is part of a set of configurations that are required to integrate WiNG devices with OpenDNS. When integrated, DNS queries going out of the WiNG device (access point, controller, or service platform) are re-directed to OpenDNS (208.67.220.220 or 208.67.222.222) resolvers that act as proxy DNS servers.

For more information on integrating WiNG devices with OpenDNS site, see *Enabling OpenDNS Support*.

## **Supported in the following platforms:**

- Access Points AP6521, AP6522, AP6532, AP6562, AP7161, AP7502, AP7522, AP7532, AP7562, AP7602, AP7612, AP7622, AP7632, AP7662, AP81XX, AP8232, AP8432, AP8533
- Wireless Controllers RFS4000, RFS6000
- Service Platforms NX5500, NX7500, NX7510, NX7520, NX7530, NX9500, NX9510, NX9600, VX9000

#### **Syntax**

opendns [APIToken|username]

opendns APIToken <OPENDNS-APITOKEN> opendns username <USERNAME> password <OPENDNS-PSWD> label <LABEL>

Note, as per the current implementation both of the above commands can be used to fetch the device id from the OpenDNS site.

#### **Parameters**

• opendns APIToken <OPENDNS-APITOKEN>

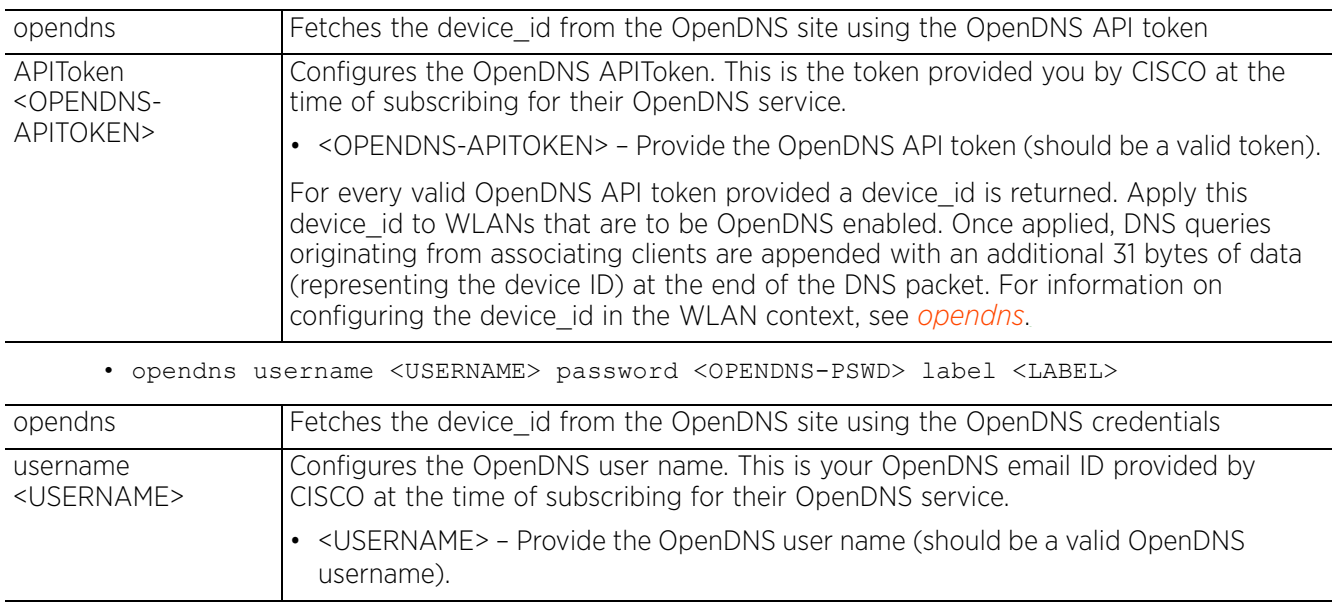

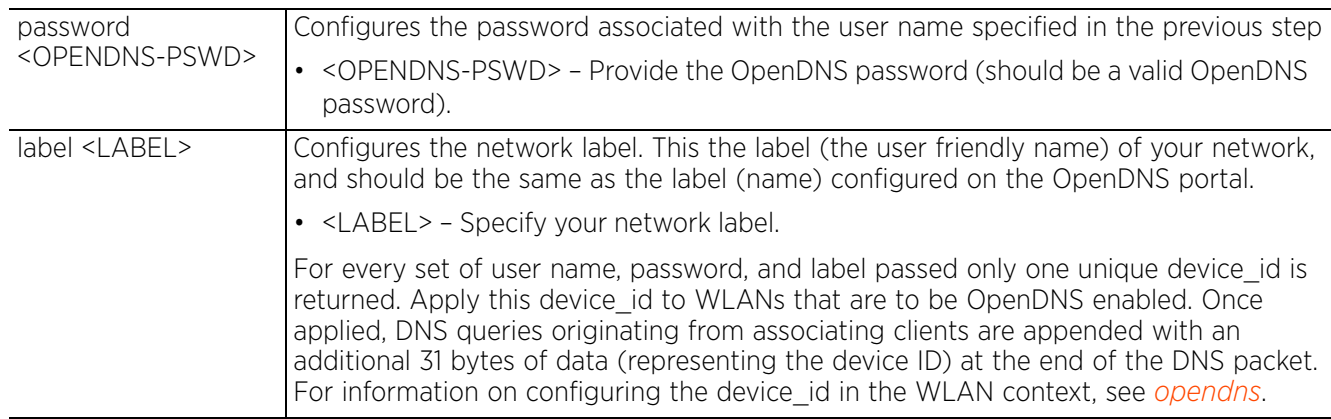

## **Usage Guidelines**

Use your OpenDNS credentials to logon to the *opendns.org* site and use the *labels*, *edit settings*, and c*ustomize content filtering* options to configure Web filtering settings.

#### **Example**

ap7161-E6D512>opendns username bob@examplecompany.com password opendns label company\_name Connecting to OpenDNS server... **device\_id = 0014AADF8EDC6C59** ap7161-E6D512> nx9600-7F3C7F>opendns ApiToken **9110B39543DEB2ECA1F473AE03E8899C00019073 device\_id = 001480fe36dcb245** nx9600-7F3C7F>

# **2.1.24 page**

# *User Exec Commands*

Toggles a device's paging function. When executed, this command enables the display of CLI command outputs page by page, instead of running the entire output at once.

# **Supported in the following platforms:**

- Access Points AP6521, AP6522, AP6532, AP6562, AP7161, AP7502, AP7522, AP7532, AP7562, AP7602. AP7612, AP7622, AP7632, AP7662, AP81XX, AP8232, AP8432, AP8533
- Wireless Controllers RFS4000, RFS6000
- Service Platforms NX5500, NX7500, NX7510, NX7520, NX7530, NX9500, NX9510, NX9600, VX9000

### **Syntax**

page

### **Parameters**

None

### **Example**

rfs4000-880DA7>page rfs4000-880DA7>

## **Related Commands**

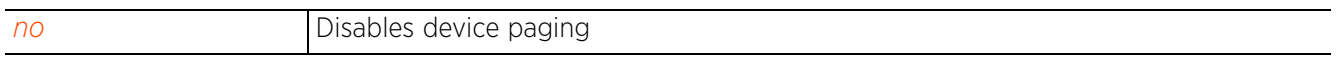

Access Point, Wireless Controller and Service Platform CLI Reference Guide 2 - 67

$$
\angle 2 - 67
$$

# **2.1.25 ping**

# *User Exec Commands*

Sends *Internet Controller Message Protocol* (ICMP) echo messages to a user-specified location

### **Supported in the following platforms:**

- Access Points AP6521, AP6522, AP6532, AP6562, AP7161, AP7502, AP7522, AP7532, AP7562, AP7602, AP7612, AP7622, AP7632, AP7662, AP81XX, AP8232, AP8432, AP8533
- Wireless Controllers RFS4000, RFS6000
- Service Platforms NX5500, NX7500, NX7510, NX7520, NX7530, NX9500, NX9510, NX9600, VX9000

### **Syntax**

```
ping <IP/HOSTNAME> {count <1-10000>|dont-fragment {count|size}|size <1-64000>|
source [<IP>|pppoe|vlan <1-4094>|wwan]}
```
#### **Parameters**

• ping <IP/HOSTNAME> *{count <1-10000>|dont-fragment {count|size}|size <1-64000>| source[<IP>|pppoe|vlan <1-4094>|wwan]}*

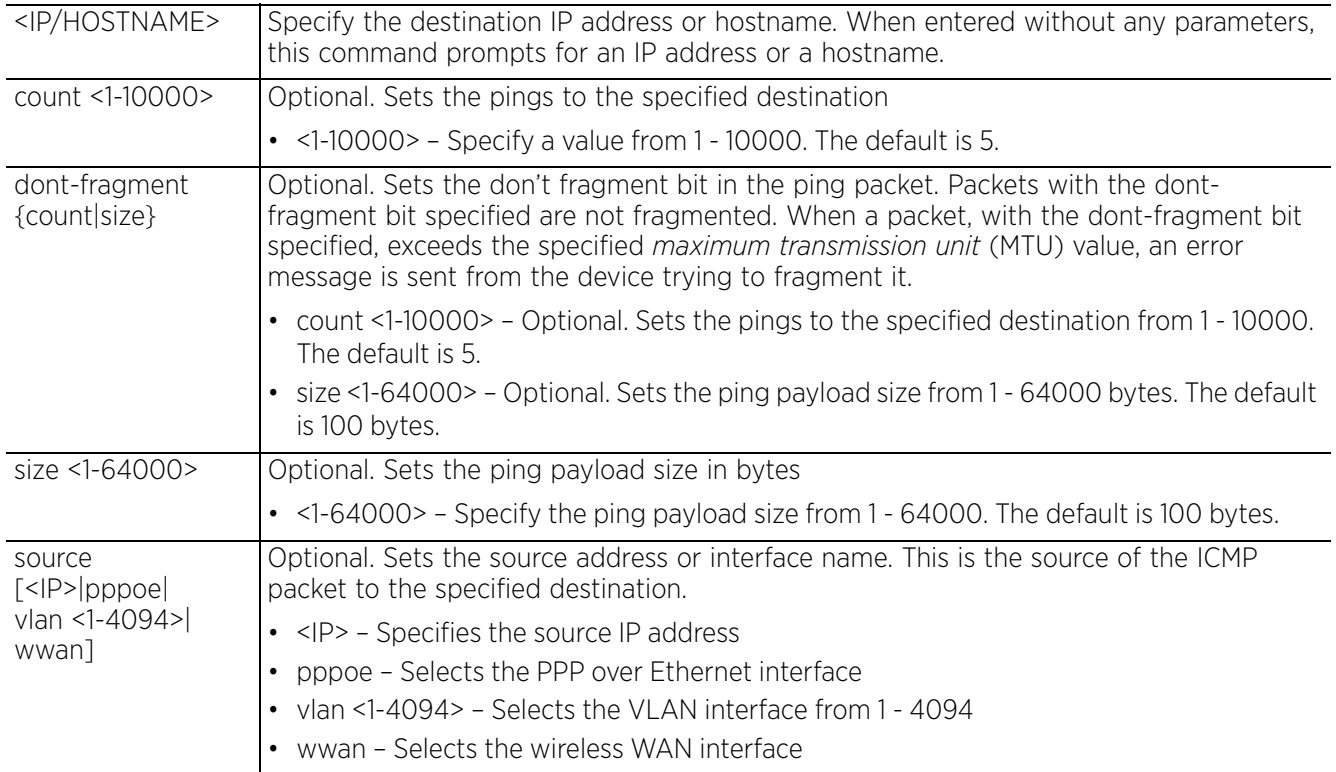

#### **Example**

rfs6000-81742D>ping 192.168.13.13 count 4 PING 192.168.13.13 (192.168.13.13) 100(128) bytes of data. 108 bytes from 192.168.13.13: icmp\_seq=1 ttl=64 time=0.291 ms 108 bytes from 192.168.13.13: icmp\_seq=2 ttl=64 time=0.243 ms 108 bytes from 192.168.13.13: icmp\_seq=3 ttl=64 time=0.239 ms 108 bytes from 192.168.13.13: icmp\_seq=4 ttl=64 time=0.232 ms --- 192.168.13.13 ping statistics --- 4 packets transmitted, 4 received, 0% packet loss, time 3000ms rtt min/avg/max/mdev = 0.232/0.251/0.291/0.025 ms rfs6000-81742D> rfs6000-81742D>ping 10.233.89.182 source vlan 1 PING 10.233.89.182 (10.233.89.182) from 192.168.13.24 vlan1: 100(128) bytes of data. From 192.168.13.2 icmp\_seq=1 Packet filtered From 192.168.13.2 icmp\_seq=2 Packet filtered From 192.168.13.2 icmp\_seq=3 Packet filtered From 192.168.13.2 icmp\_seq=4 Packet filtered From 192.168.13.2 icmp<sup>-</sup>seq=5 Packet filtered --- 10.233.89.182 ping statistics --- 5 packets transmitted, 0 received, +5 errors, 100% packet loss, time 3997ms rfs6000-81742D>>

Access Point, Wireless Controller and Service Platform CLI Reference Guide 2 - 69

# **2.1.26 ping6**

# *User Exec Commands*

Sends ICMPv6 echo messages to a user-specified IPv6 address

## **Supported in the following platforms:**

- Access Points AP6521, AP6522, AP6532, AP6562, AP7161, AP7502, AP7522, AP7532, AP7562, AP7602, AP7612, AP7622, AP7632, AP7662, AP81XX, AP8232, AP8432, AP8533
- Wireless Controllers RFS4000, RFS6000
- Service Platforms NX5500, NX7500, NX7510, NX7520, NX7530, NX9500, NX9510, NX9600, VX9000

### **Syntax**

```
ping6 <IPv6/HOSTNAME> {<INTF-NAME>} {(count <1-10000>|size <1-64000>)}
```
### **Parameters**

• ping <IPv6/HOSTNAME> *{<INTF-NAME>} {(count <1-10000>|size <1-64000>)}*

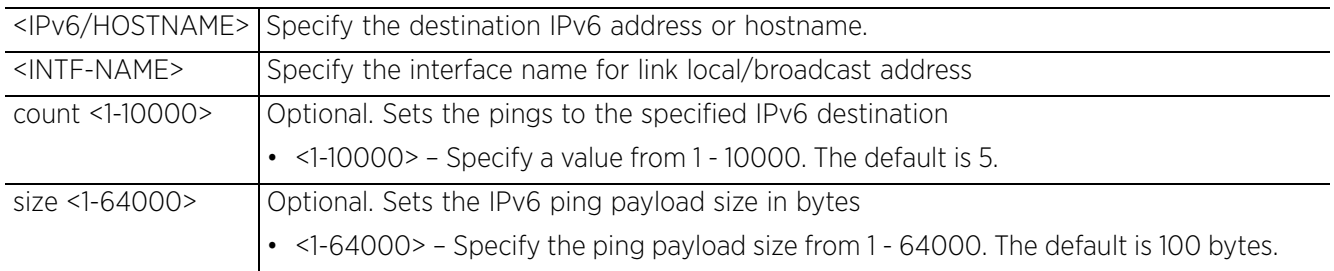

#### **Usage Guidelines**

To configure a device's IPv6 address, in the VLAN interface configuration mode, use the *ipv6 > address <IPv6-ADDRESS> command.* After configuring the IPv6 address, use the *ipv6 > enable* command to enable IPv6. For more information, see *ipv6*.

#### **Example**

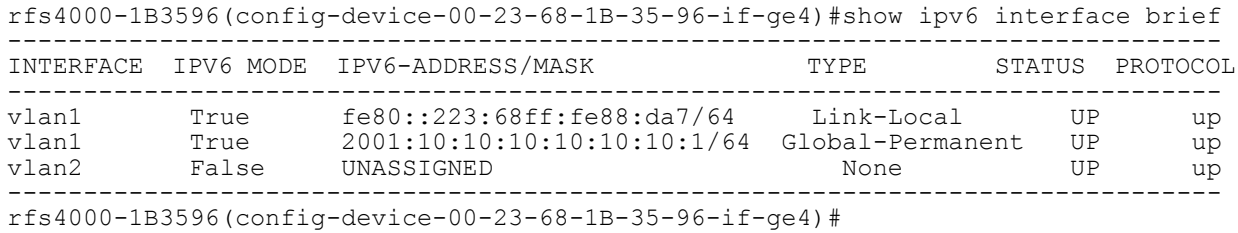

```
rfs4000-229D58>ping6 2001:10:10:10:10:10:10:1 count 6
PING 2001:10:10:10:10:10:10:1(2001:10:10:10:10:10:10:1) 100 data bytes
108 bytes from 2001:10:10:10:10:10:10:1: icmp_seq=1 ttl=64 time=0.401 ms
108 bytes from 2001:10:10:10:10:10:10:1: icmp_seq=2 ttl=64 time=0.311 ms
108 bytes from 2001:10:10:10:10:10:10:1: icmp_seq=3 ttl=64 time=0.300 ms
108 bytes from 2001:10:10:10:10:10:10:1: icmp_seq=4 ttl=64 time=0.309 ms
108 bytes from 2001:10:10:10:10:10:10:1: icmp_seq=5 ttl=64 time=0.299 ms
108 bytes from 2001:10:10:10:10:10:10:1: icmp_seq=6 ttl=64 time=0.313 ms
--- 2001:10:10:10:10:10:10:1 ping statistics ---
6 packets transmitted, 6 received, 0% packet loss, time 6999ms
rtt min/avg/max/mdev = 0.299/0.318/0.401/0.031 ms
rfs4000-229D58>
```
# **2.1.27 ssh**

# *User Exec Commands*

Opens a *Secure Shell* (SSH) connection between two network devices

### **Supported in the following platforms:**

- Access Points AP6521, AP6522, AP6532, AP6562, AP7161, AP7502, AP7522, AP7532, AP7562, AP7602, AP7612, AP7622, AP7632, AP7662, AP81XX, AP8232, AP8432, AP8533
- Wireless Controllers RFS4000, RFS6000
- Service Platforms NX5500, NX7500, NX7510, NX7520, NX7530, NX9500, NX9510, NX9600, VX9000

#### **Syntax**

```
ssh <IP/HOSTNAME> <USER-NAME> {<INF-NAME/LINK-LOCAL-ADD>}
```
#### **Parameters**

• ssh <IP/HOSTNAME> <USER-NAME> *{<INF-NAME/LINK-LOCAL-ADD>}*

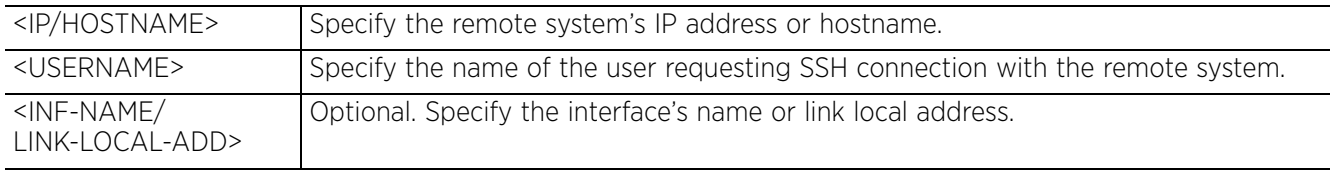

#### **Example**

nx9500-6C8809>ssh 192.168.13.24 admin admin@192.168.13.24's password: rfs6000-81742D>

# **2.1.28 telnet**

## *User Exec Commands*

Opens a Telnet session between two network devices

## **Supported in the following platforms:**

- Access Points AP6521, AP6522, AP6532, AP6562, AP7161, AP7502, AP7522, AP7532, AP7562, AP7602, AP7612, AP7622, AP7632, AP7662, AP81XX, AP8232, AP8432, AP8533
- Wireless Controllers RFS4000, RFS6000
- Service Platforms NX5500, NX7500, NX7510, NX7520, NX7530, NX9500, NX9510, NX9600, VX9000

### **Syntax**

```
telnet <IP/HOSTNAME> {<TCP-PORT>} {<INTF-NAME>}
```
### **Parameters**

• telnet <IP/HOSTNAME> *{<TCP-PORT>} {<INTF-NAME>}*

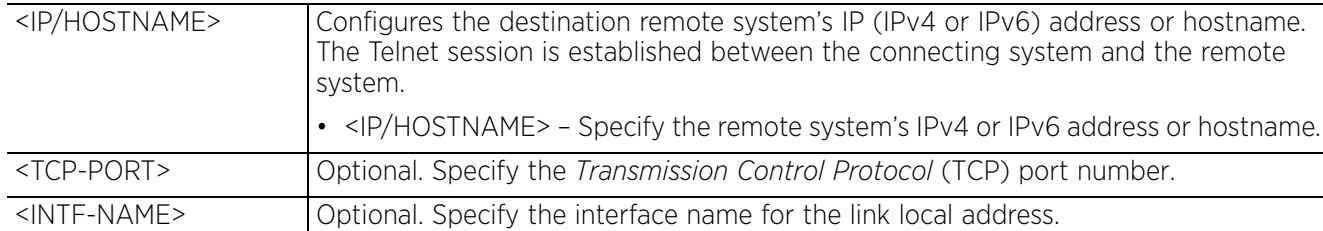

#### **Example**

```
nx9500-6C8809#telnet 192.168.13.10
```
Entering character mode Escape character is '^]'.

Welcome to Microsoft Telnet Service

login:

# **2.1.29 terminal**

# *User Exec Commands*

Sets the length and width of the CLI display window on a terminal

### **Supported in the following platforms:**

- Access Points AP6521, AP6522, AP6532, AP6562, AP7161, AP7502, AP7522, AP7532, AP7562, AP7602, AP7612, AP7622, AP7632, AP7662, AP81XX, AP8232, AP8432, AP8533
- Wireless Controllers RFS4000, RFS6000
- Service Platforms NX5500, NX7500, NX7510, NX7520, NX7530, NX9500, NX9510, NX9600, VX9000

### **Syntax**

terminal [length|width] <0-512>

### **Parameters**

• terminal [length|width] <0-512>

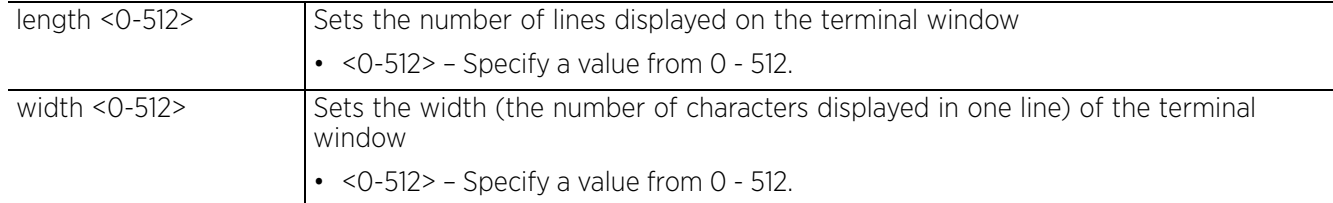

#### **Example**

```
rfs6000-81742D>terminal length 150
```

```
rfs6000-81742D>terminal width 215
```

```
rfs6000-81742D>show terminal
Terminal Type: xterm<br>Length: 150 Width: 215
Length: 150rfs6000-81742D>
```
#### **Related Commands**

*no* Resets the width or length of the terminal window

 $\frac{1}{2}$  - 73

# **2.1.30 time-it**

# *User Exec Commands*

Verifies the time taken by a particular command between request and response

## **Supported in the following platforms:**

- Access Points AP6521, AP6522, AP6532, AP6562, AP7161, AP7502, AP7522, AP7532, AP7562, AP7602, AP7612, AP7622, AP7632, AP7662, AP81XX, AP8232, AP8432, AP8533
- Wireless Controllers RFS4000, RFS6000
- Service Platforms NX5500, NX7500, NX7510, NX7520, NX7530, NX9500, NX9510, NX9600, VX9000

### **Syntax**

time-it <COMMAND>

### **Parameters**

• time-it <COMMAND>

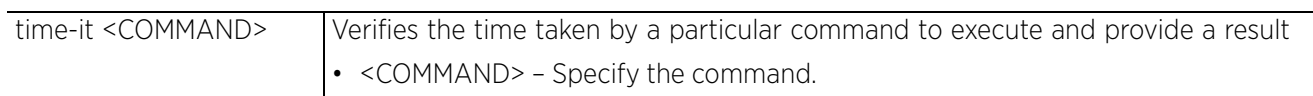

#### **Example**

```
rfs6000-81742D>time-it enable
That took 0.00 seconds..
rfs6000-81742D#
```
# **2.1.31 traceroute**

## *User Exec Commands*

Traces the route to a defined destination

Use '--help' or '-h' to display a complete list of parameters for the traceroute command

#### **Supported in the following platforms:**

- Access Points AP6521, AP6522, AP6532, AP6562, AP7161, AP7502, AP7522, AP7532, AP7562, AP7602, AP7612, AP7622, AP7632, AP7662, AP81XX, AP8232, AP8432, AP8533
- Wireless Controllers RFS4000, RFS6000
- Service Platforms NX5500, NX7500, NX7510, NX7520, NX7530, NX9500, NX9510, NX9600, VX9000

#### **Syntax**

traceroute <LINE>

#### **Parameters**

• traceroute <LINE>

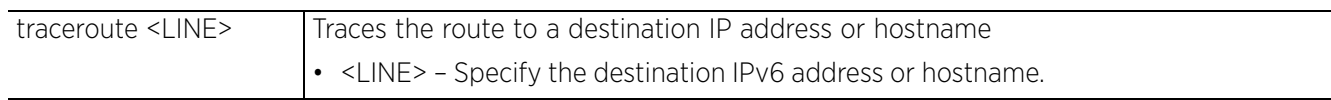

#### **Example**

```
rfs6000-81742D>traceroute --help
BusyBox v1.14.4 () multi-call binary
Usage: traceroute [-FIldnrv] [-f 1st ttl] [-m max ttl] [-p port#] [-q nqueries]
           [-s] src addr] [-t] tos] [-w] wait] [-q] gateway] [-i] iface]
          [-z pausemsecs] HOST [data size]Options:<br>-F Set the don't fragment bit
          -F Set the don't fragment bit<br>-I Use ICMP ECHO instead of U
          -I Use ICMP ECHO instead of UDP datagrams<br>-1 Display the ttl value of the returned
          -1 Display the ttl value of the returned packet -d Set SO DERUG options to socket
          -d Set SO DEBUG options to socket<br>-n Print hop addresses numerically
                    Print hop addresses numerically rather than symbolically
          -r Bypass the normal routing tables and send directly to a host -r-v Verbose<br>-m max ttl
          -m max_ttl Max time-to-live (max number of hops)<br>-p port# Base UDP port number used in probes
                               Base UDP port number used in probes
                                 (default is 33434)
           -q nqueries Number of probes per 'ttl' (default 3)
          -s src_addr IP address to use as the source address<br>-t tos Type-of-service in probe packets (defau
          -t tos<sup>-</sup> Type-of-service in probe packets (default 0)<br>-w wait Time in seconds to wait for a response
                               Time in seconds to wait for a response
          (default 3 sec)<br>- The source roughly
                               Loose source route gateway (8 max)
rfs6000-81742D>
```
rfs6000-81742D>traceroute 192.168.13.13 **traceroute to 192.168.13.13 (192.168.13.13), 30 hops max, 38 byte packets 1 192.168.13.13 (192.168.13.13) 1.150 ms 0.261 ms 0.214 ms** rfs6000-81742D>

# **2.1.32 traceroute6**

## *User Exec Commands*

Traces the route to a specified IPv6 destination

#### **Supported in the following platforms:**

- Access Points AP6521, AP6522, AP6532, AP6562, AP7161, AP7502, AP7522, AP7532, AP7562, AP7602, AP7612, AP7622, AP7632, AP7662, AP81XX, AP8232, AP8432, AP8533
- Wireless Controllers RFS4000, RFS6000
- Service Platforms NX5500, NX7500, NX7510, NX7520, NX7530, NX9500, NX9510, NX9600, VX9000

#### **Syntax**

traceroute6 <LINE>

#### **Parameters**

• traceroute6 <LINE>

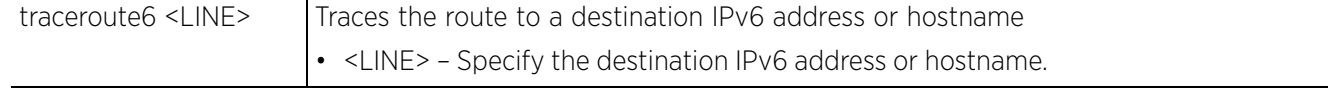

#### **Example**

```
rfs6000-81742D>traceroute6 2001:10:10:10:10:10:10:1
traceroute to 2001:10:10:10:10:10:10:1 (2001:10:10:10:10:10:10:1) from 
2001:10:10:10:10:10:10:2, 30 hops max, 16 byte packets
 1 2001:10:10:10:10:10:10:1 (2001:10:10:10:10:10:10:1) 6.054 ms 0.448 ms 0.555 
ms
rfs6000-81742D>
```
# **2.1.33 virtual-machine**

# *User Exec Commands*

Installs, configures, and monitors the status of virtual machines (VMs) installed on a WiNG controller

#### **Supported in the following platforms:**

• Service Platforms — NX9500, NX9510, NX9600, VX9000

#### **Syntax**

virtual-machine [assign-usb-ports|export|install|restart|set|start|stop| uninstall]

virtual-machine assign-usb-ports team-vowlan *{on <DEVICE-NAME>}*

virtual-machine export <VM-NAME> [<FILE>|<URL>] *{on <DEVICE-NAME>}*

virtual-machine install [<VM-NAME>|adsp|team-urc|team-rls|team-vowlan] *{on <DEVICE-NAME>}*

virtual-machine restart [<VM-NAME>|hard|team-urc|team-rls|team-vowlan]

virtual-machine set [autostart|memory|vcpus|vif-count|vif-mac|vif-to-vmif|vnc]

virtual-machine set [autostart [ignore|start]|memory <512-8192>|vcpus <1-4>| vif-count <0-2>|vif-mac <VIF-INDEX> <MAC-INDEX>|vif-to-vmif <VIF-INDEX> <VMIF-INDEX>| vnc [disable|enable]] [<VM-NAME>|team-urc|team-rls|team-vowlan] *{on <DEVICE-NAME>}*

The following virtual-machine commands are supported only on the VX9000 platform:

virtual-machine volume-group [add-drive|replace-drive|resize-drive|resize-volumegroup]

virtual-machine volume-group [add-drive|replace-drive] <BLOCK-DEVICE-LABEL>

virtual-machine volume-group replace-drive <BLOCK-DEVICE-LABLE> <NEW-BLOCK-DEVICE-LABEL>

virtual-machine volume-group resize-volume-group <BLOCK-DEVICE-LABEL>

#### **Parameters**

• virtual-machine assign-usb-ports team-vowlan *{on <DEVICE-NAME>}*

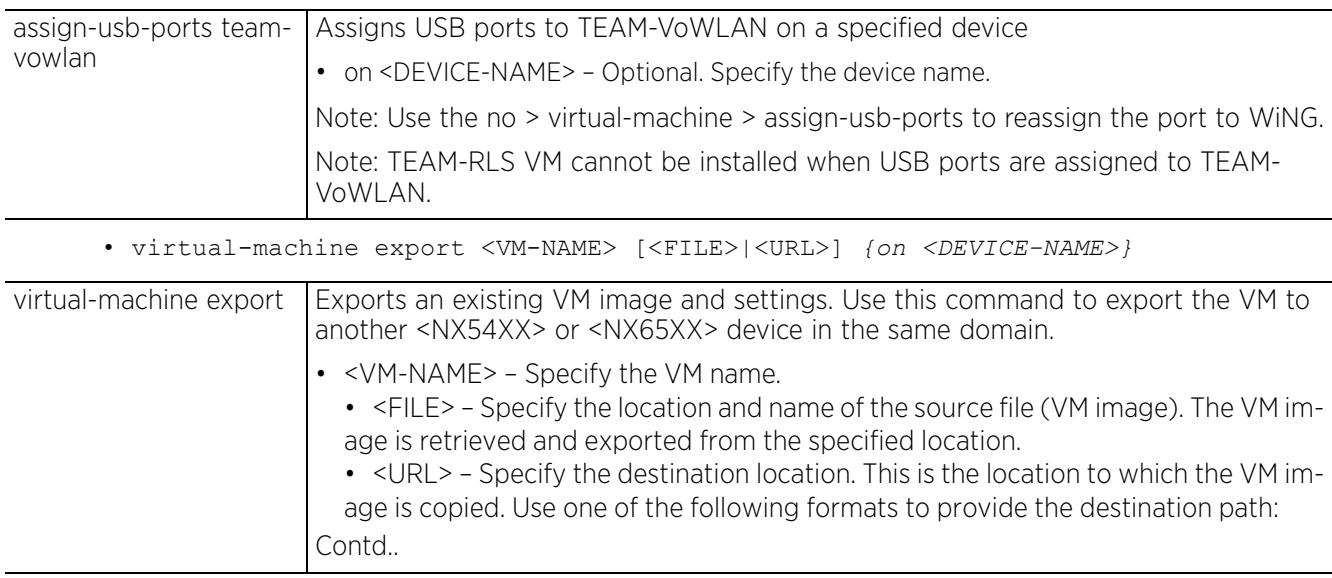

Access Point, Wireless Controller and Service Platform CLI Reference Guide 2 - 77

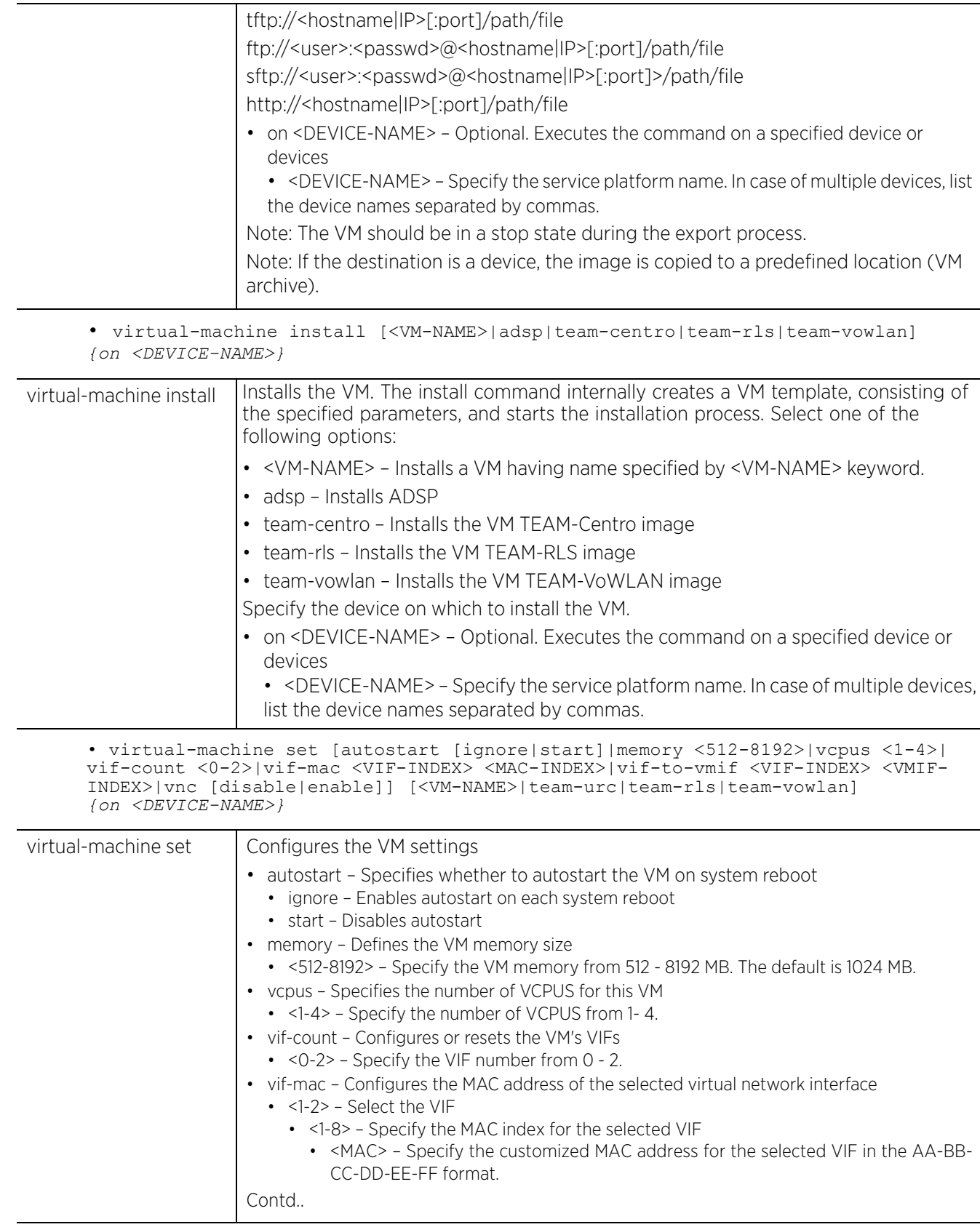

$$
2 - 78
$$

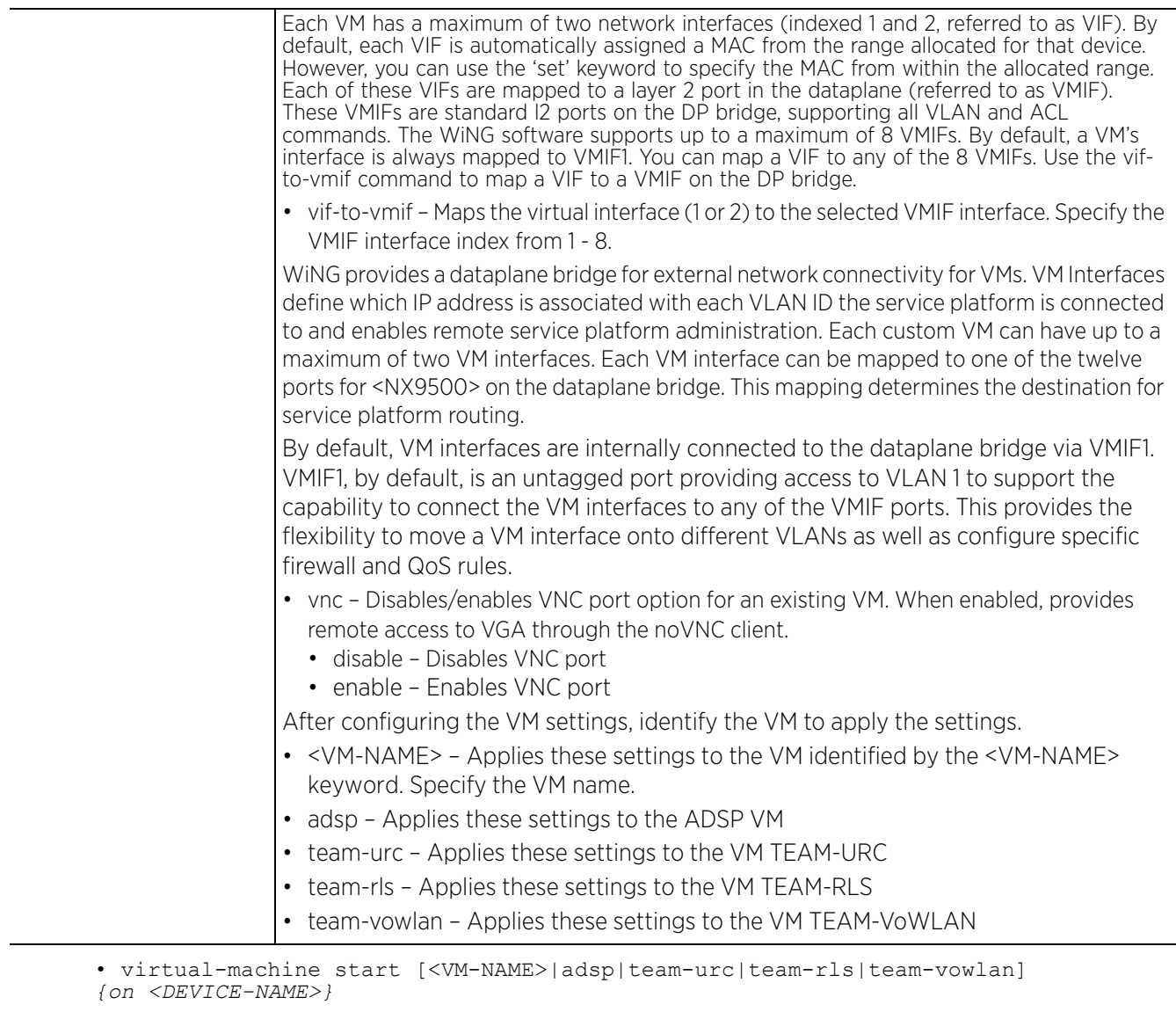

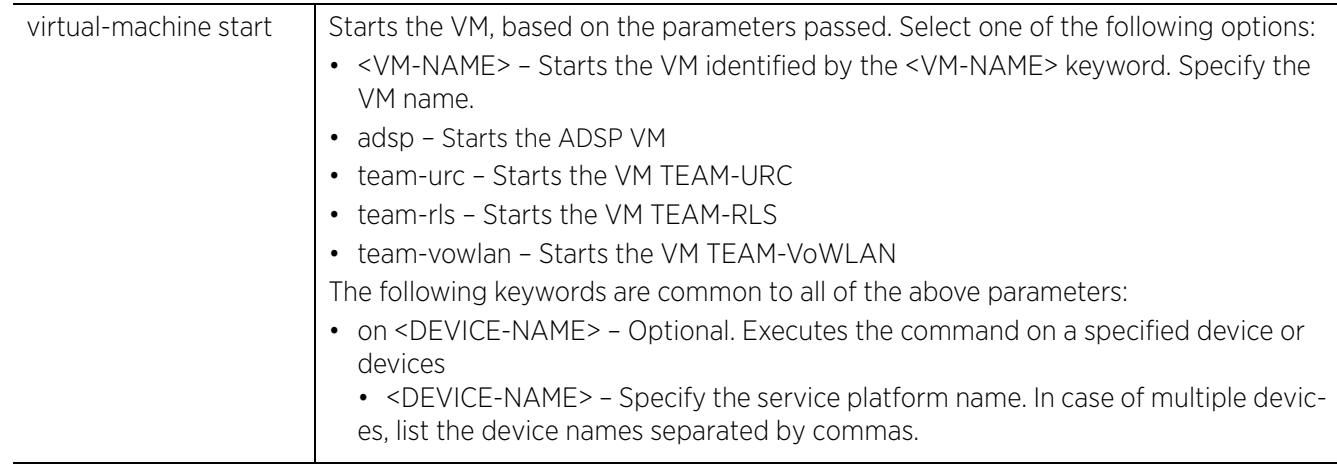

$$
\Bigg/ 2 - 79
$$

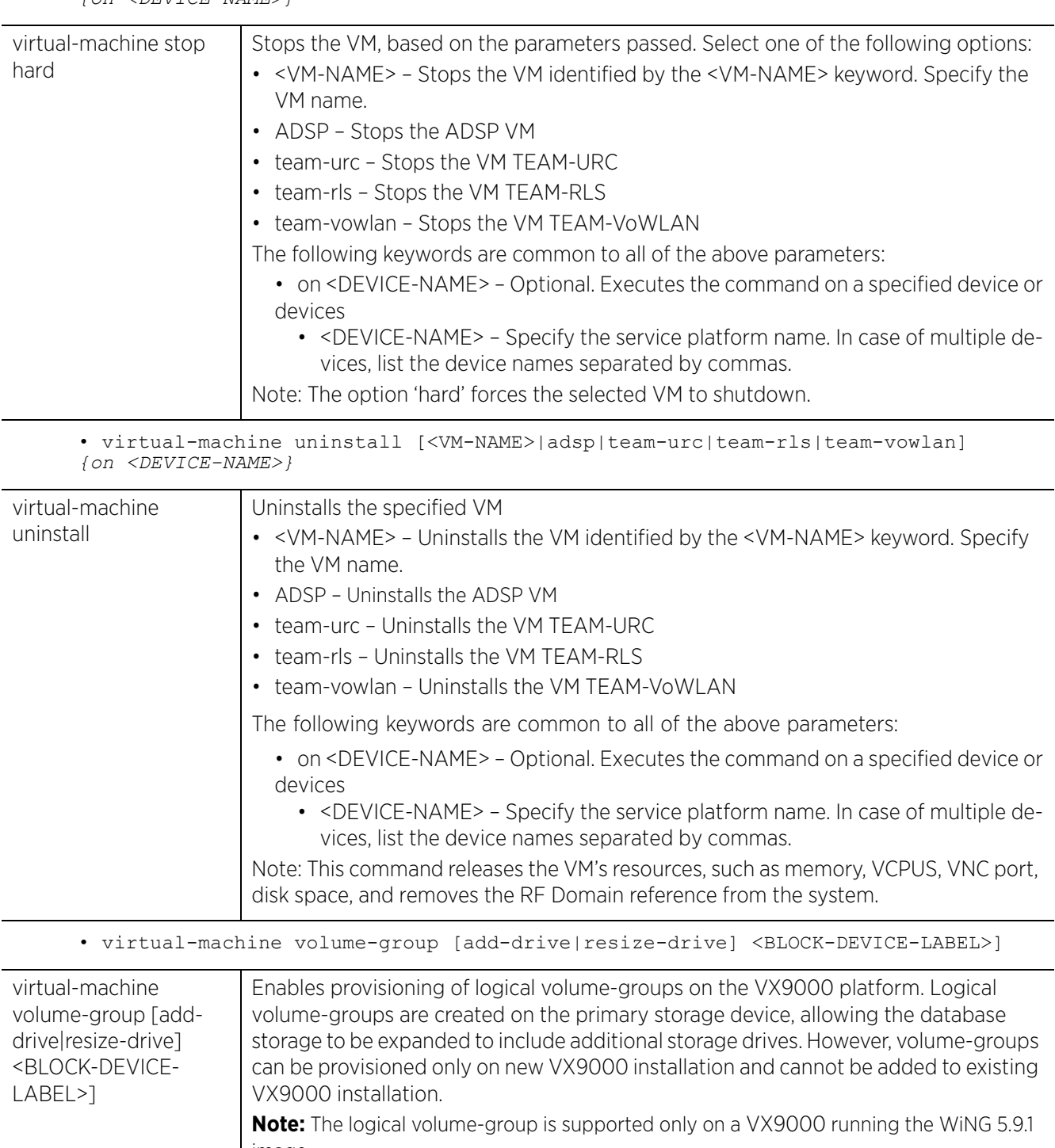

• virtual-machine stop [<VM-NAME>|adsp|team-urc|team-rls|team-vowlan] *{on <DEVICE-NAME>}*

image. • add-drive – Adds a new block-device to the VM. Note, currently a maximum of 3 (three) block devices can be added. To add a new drive, first halt the VM, In the Hypervisor, add a new storage disk to the VM and restart the VM. Once the VM comes up, use this command to add the new drive. To identify the new drive execute the *show > virtual-machine > volume-group > status* command.

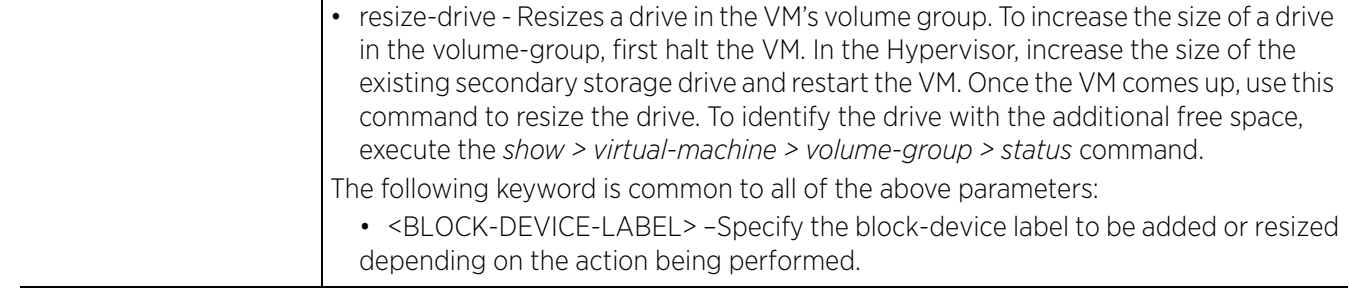

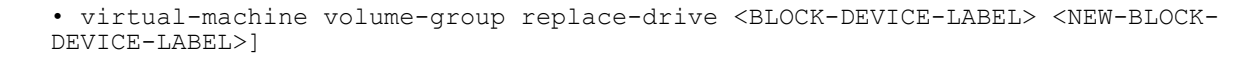

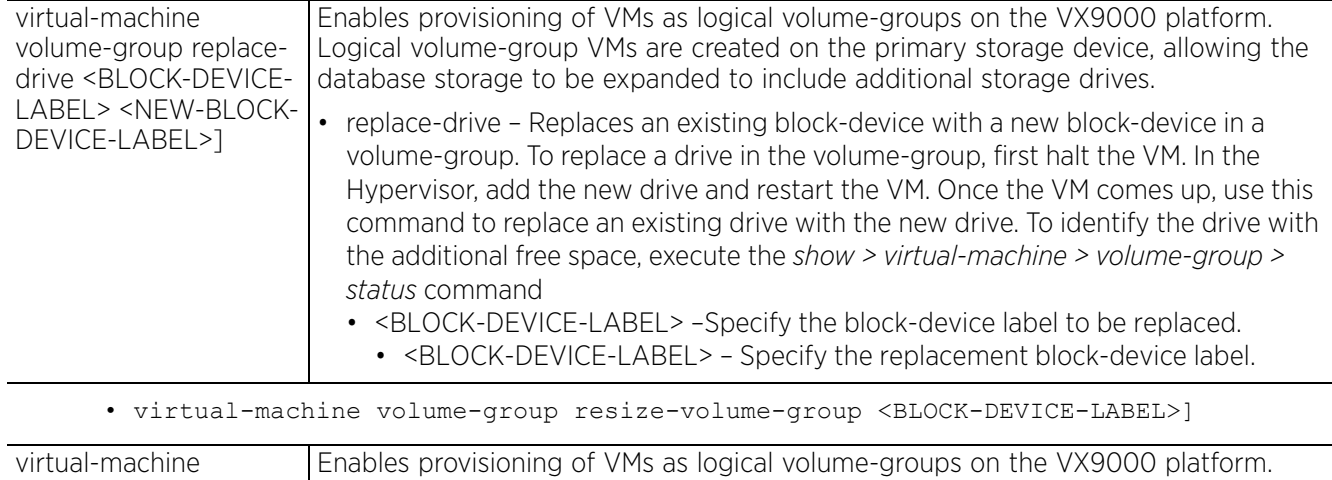

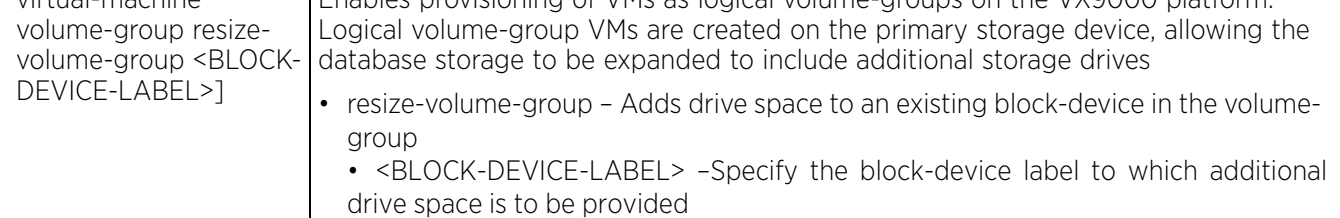

#### **Example**

The following examples show the VM installation process:

#### **Insatllation media: USB**

<DEVICE>#virtual-machine install <VM-NAME> type iso disk-size 8 install-media usb1://vms/win7.iso autostart start memory 512 vcpus 3 vif-count 2 vnc enable

#### **Installation media: pre-installed disk image**

<DEVICE>#virtual-machine install <VM-NAME> type disk install-media flash:/vms/ win7 disk.img autostart start memory 512 vcpus 3 vif-count 2 vnc-enable on  $\leq$ DEV $\overline{ICE}$ -NAME>

In the preceding example, the command is executed on the device identified by the <DEVICE-NAME> keyword. In such a scenario, the disk-size is ignored if specified. The VM has the install media as first boot device.

#### **Installation media: VM archive**

<DEVICE>#virtual-machine install type vm-archive install-media flash:/vms/<VM-NAME> vcpus 3

$$
\Bigg/ 2 - 81
$$

In the preceding example, the default configuration attached with the VM archive overrides any parameters specified.

#### **Exporting an installed VM:**

<DEVICE>#virtual-machine export <VM-NAME> <URL> on <DEVICE-NAME>

In the preceding example, the command copies the VM archive on to the URL (VM should be in stop state).

<exsw6>>virtual-machine install team-urc Virtual Machine install team-urc command successfully sent.  $<$ exsw6>>

vx9000-DE6F97>cirtual-machine add-drive sdb

-----------------------------------------

vx9000-DE6F97>show virtual-machine volume-group status

Logical Volume: lv1 ----------------------------------------- : available SIZE : 81.89 GiB VOLUME GROUP : vg0 PHYSICAL VOLUMES :<br>sda10 : sda10 : 73.90 GiB sdc1 : 8.00 GiB AVAILABLE DISKS : : size: 8590MB -----------------------------------------

\* indicates a drive that must be resized -----------------------------------------

vx9000-DE6F97>

 $\frac{1}{2}$  - 82

# **2.1.34 watch**

## *User Exec Commands*

Repeats the specified CLI command at periodic intervals

#### **Supported in the following platforms:**

- Access Points AP6521, AP6522, AP6532, AP6562, AP7161, AP7502, AP7522, AP7532, AP7562, AP7602, AP7612, AP7622, AP7632, AP7662, AP81XX, AP8232, AP8432, AP8533
- Wireless Controllers RFS4000, RFS6000
- Service Platforms NX5500, NX7500, NX7510, NX7520, NX7530, NX9500, NX9510, NX9600, VX9000

#### **Syntax**

watch <1-3600> <LINE>

#### **Parameters**

• watch <1-3600> <LINE>

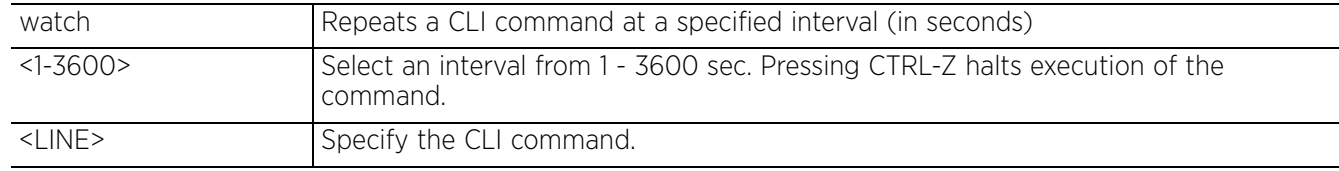

#### **Example**

rfs6000-81742D>watch 40 ping 192.168.13.13 PING 192.168.13.13 (192.168.13.13) 100(128) bytes of data. 108 bytes from 192.168.13.13: icmp\_seq=1 ttl=64 time=0.335 ms 108 bytes from 192.168.13.13: icmp\_seq=2 ttl=64 time=0.217 ms 108 bytes from 192.168.13.13: icmp\_seq=3 ttl=64 time=0.209 ms 108 bytes from 192.168.13.13: icmp\_seq=4 ttl=64 time=0.202 ms 108 bytes from 192.168.13.13: icmp\_seq=5 ttl=64 time=0.235 ms

--- 192.168.13.13 ping statistics --- 5 packets transmitted, 5 received, 0% packet loss, time 3999ms rtt min/avg/max/mdev = 0.202/0.239/0.335/0.051 ms

rfs6000-81742D>

Access Point, Wireless Controller and Service Platform CLI Reference Guide 2 - 83

# **2.1.35 exit**

# *User Exec Commands*

Ends the current CLI session and closes the session window

For more information, see *exit*.

# **Supported in the following platforms:**

- Access Points AP6521, AP6522, AP6532, AP6562, AP7161, AP7502, AP7522, AP7532, AP7562, AP7602, AP7612, AP7622, AP7632, AP7662, AP81XX, AP8232, AP8432, AP8533
- Wireless Controllers RFS4000, RFS6000
- Service Platforms NX5500, NX7500, NX7510, NX7520, NX7530, NX9500, NX9510, NX9600, VX9000

### **Syntax**

exit

## **Parameters**

None

### **Example**

rfs6000-81742D>exit

# **3 PRIVILEGED EXEC MODE COMMANDS**

Most PRIV EXEC commands set operating parameters. Privileged-level access should be password protected to prevent unauthorized use. The PRIV EXEC command set includes commands contained within the USER EXEC mode. The PRIV EXEC mode also provides access to configuration modes, and includes advanced testing commands.

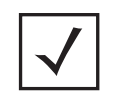

**NOTE:** To password-protect the Privilege mode, in the Management Policy, configure the privilege-mode-password. For more information, see *privilege-mode-password*.

The PRIV EXEC mode prompt consists of the hostname of the device followed by a pound sign (#).

To access the PRIV EXEC mode, enter the following at the prompt:

<DEVICE>>enable <DEVICE>#

The PRIV EXEC mode is often referred to as the enable mode, because the enable command is used to enter the mode.

There is no provision to configure a password to get direct access to PRIV EXEC (enable) mode.

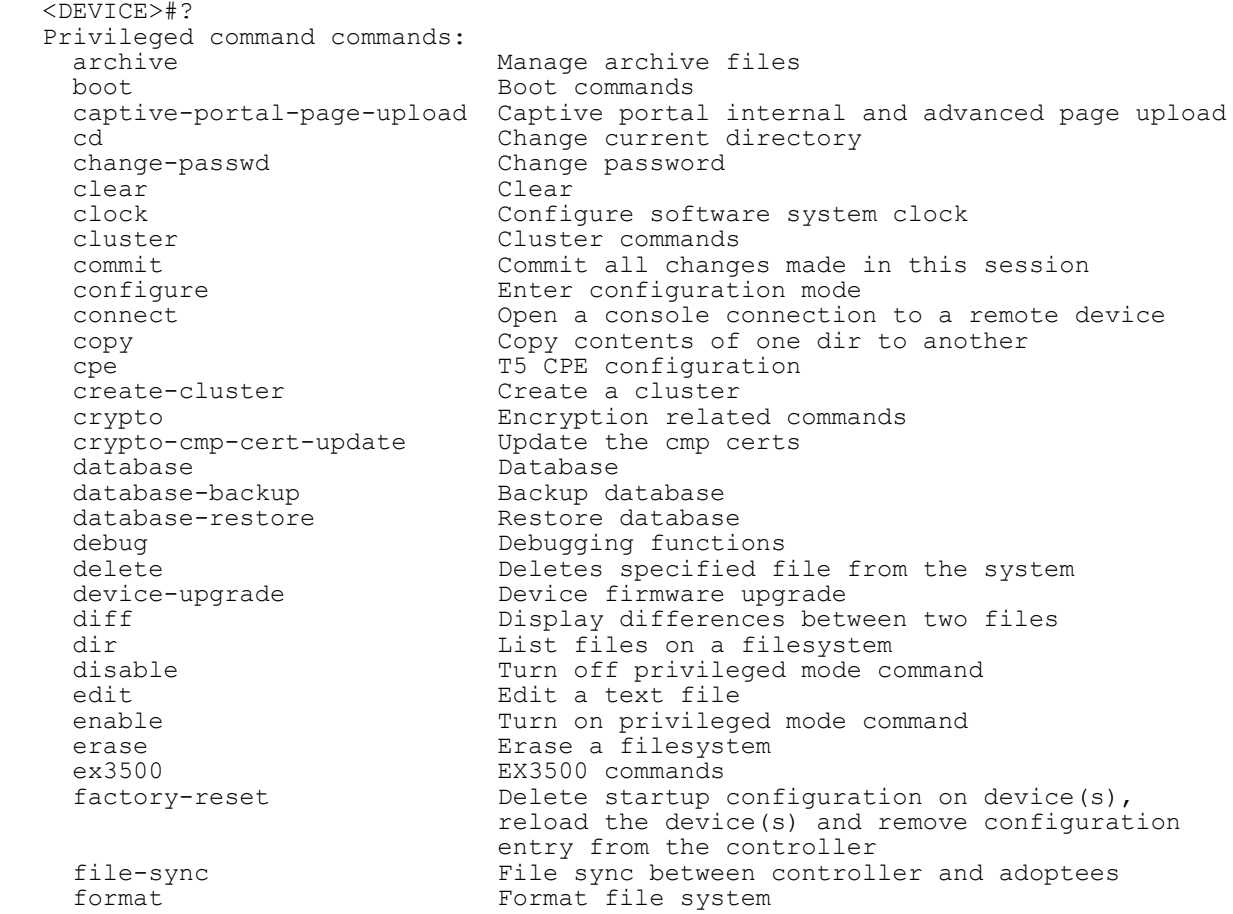

$$
\Bigg/ 3-1
$$

halt the system<br>help bescription of the system help<br>join-cluster Join the cluster<br>Join the cluster join-cluster Join the cluster<br>12tpv3 L2tpv3 protocol 12tpv3 L2tpv3 L2tpv3 protocol<br>1ogging Modify message logging message logging facilities<br>  $M \sim M \cdot N$ <br>  $M \cdot N$ <br>  $M \cdot N$ <br>  $M \cdot N$ <br>  $M \cdot N$ mint MiNT protocol<br>mkdir Create a dire Create a directory more Display the contents of a file<br>no Megate a command or set its deno 1988 Negate a command or set its defaults<br>
00 RF-Domain on On RF-Domain opendns Opendns username/password configuration page Toggle paging<br>
ping Send ICMP ech ping  $\begin{array}{ccc} \text{ping} & \text{Send} & \text{ICMP} & \text{echo} & \text{message} \\ \text{ping6} & \text{Send} & \text{ICMPv6} & \text{echo} & \text{message} \end{array}$  ping6 Send ICMPv6 echo messages pwd **Display current directory**<br>
RAID operations raid RAID operations<br>re-elect Perform re-elec Perform re-election reload Halt and perform a warm reboot<br>
remote-debug Troubleshoot remote system(s) remote-debug Troubleshoot remote system(s)<br>
Rename a file Rename a file revert metal Revert changes<br>
rmdir belete a directory rmdir  $\begin{array}{ccc} \text{P} & \text{D} & \text{D$ Config context of the device currently logged<br>into into the contract of the contract of the contract of the contract of the contract of the contract of the contract of the contract of the contract of the contract of the contract of the contract of the contract of the contr service Service Commands<br>show Show running sys show Show running system information<br>ssh Open an ssh connection ssh Open an ssh connection<br>  $+5$  T<sup>5</sup> commands t5 T5 commands<br>telnet 0pen a teln telnet (1992) open a telnet connection<br>Set terminal line parameters terminal Set terminal line parameters<br>time-it Check how long a particular Check how long a particular command took between request and completion of response traceroute Trace route to destination<br>traceroute6 Trace route to destination traceroute6 Trace route to destination (IPv6)<br>upgrade Upgrade software image upgrade upgrade software image<br>upgrade-abort an ongoing upgra upgrade-abort Machine Abort an ongoing upgrade<br>
virtual-machine Virtual Machine virtual-machine Virtual Machine<br>watch Repeat the spec Repeat the specific CLI command at a periodic write the matrix of the matrix of the matrix of the matrix of the matrix of the matrix of the matrix of the ma<br>More than the matrix of the matrix of the matrix of the matrix of the matrix of the matrix of the matrix of th Write running configuration to memory or terminal clrscr Clears the display screen<br>exit Clears the CLI Exit from the CLI <DEVICE>#

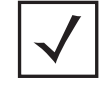

**NOTE:** The input parameter <HOSTNAME>, wherever used in syntaxes across this chapter, cannot include an underscore (\_) character.

$$
\Bigg/ \qquad 3-2
$$

# **3.1 Privileged Exec Mode Commands**

# *PRIVILEGED EXEC MODE COMMANDS*

The following table summarizes the PRIV EXEC Mode commands:

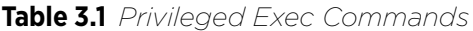

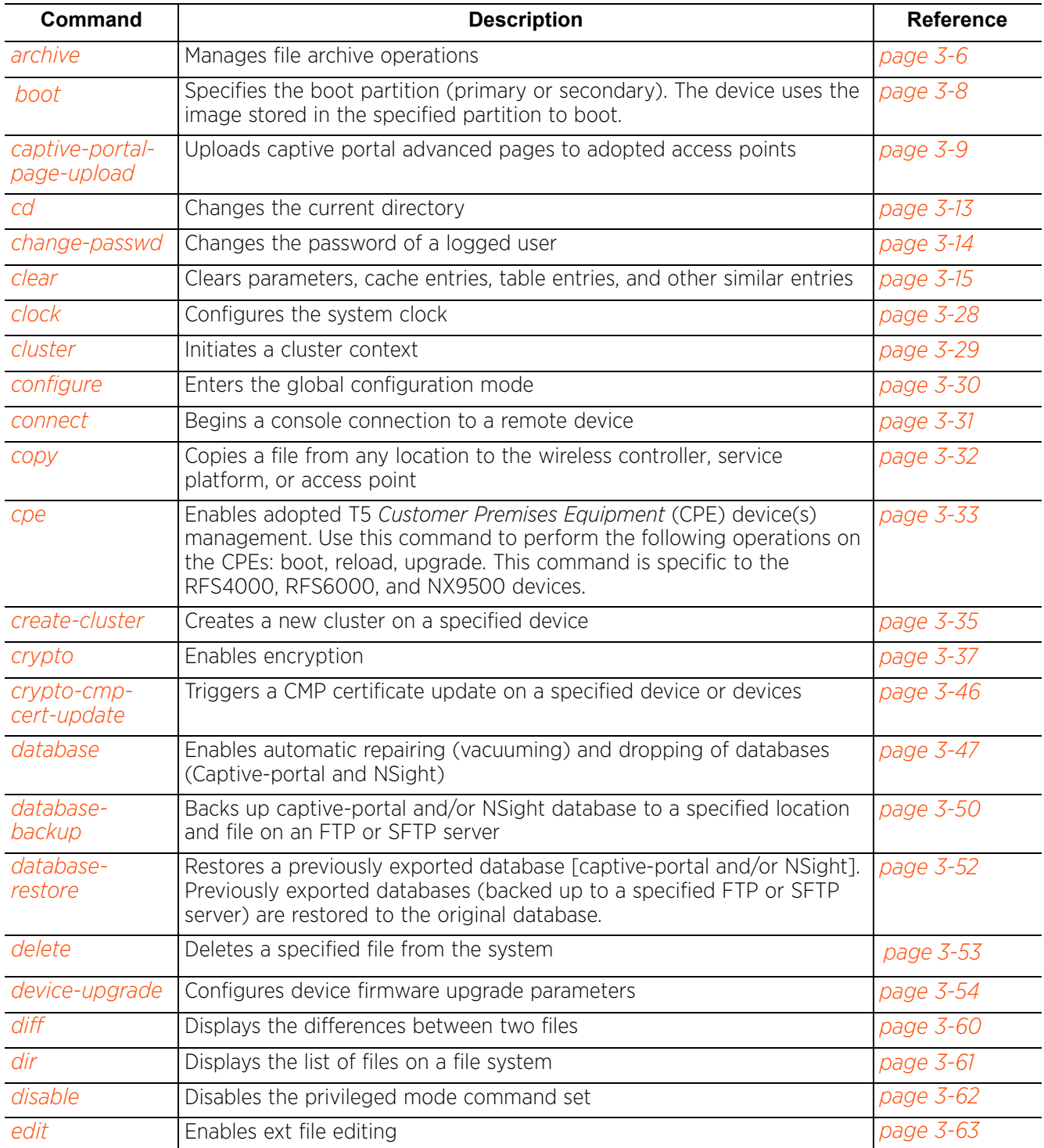

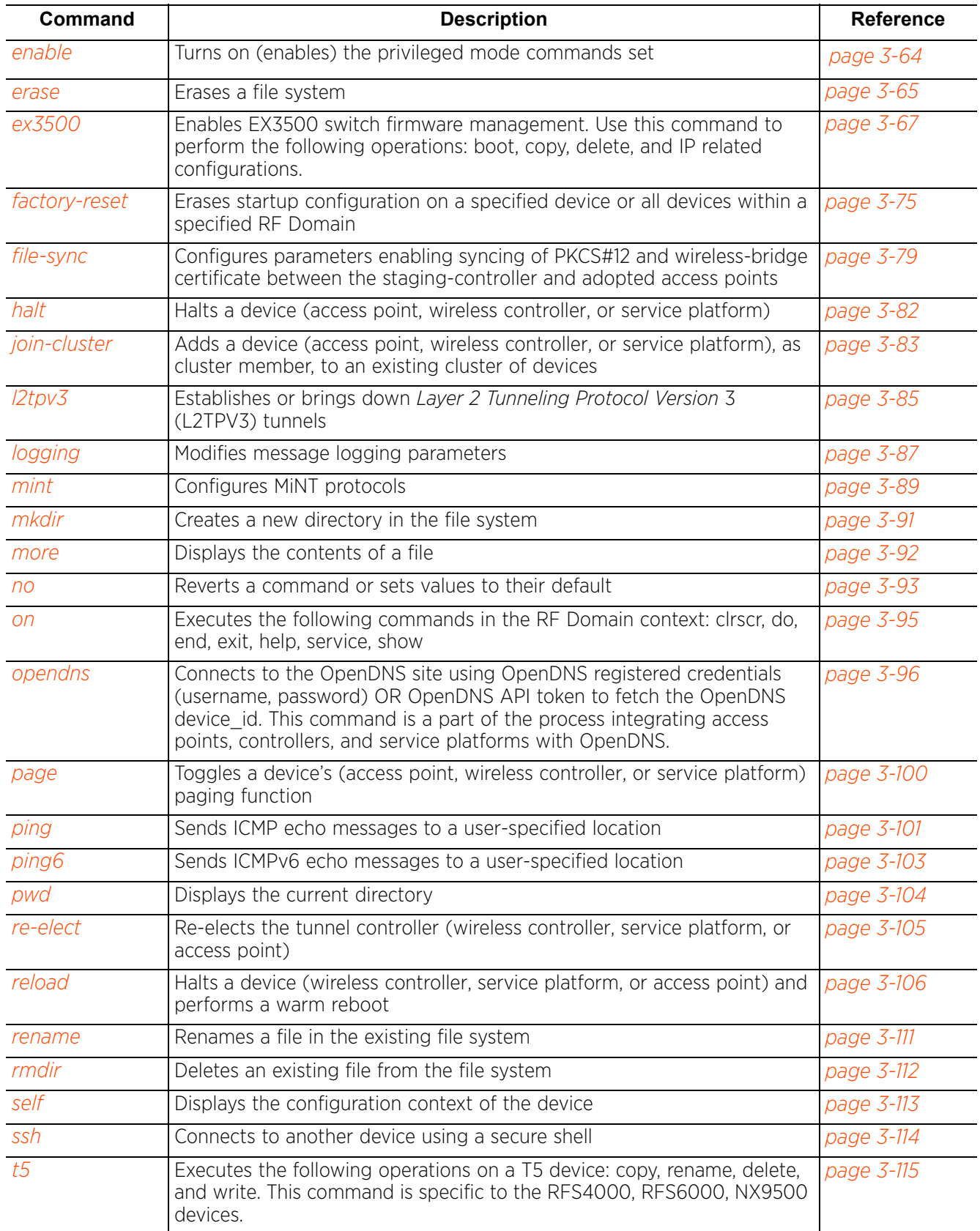

#### **Table 3.1** *Privileged Exec Commands*

| Command         | <b>Description</b>                                                                                        | <b>Reference</b>  |
|-----------------|----------------------------------------------------------------------------------------------------|-------------------|
| telnet          | Opens a Telnet session                                                                                    | page 3-117        |
| terminal        | Sets the length and width of the terminal window                                                          | page 3-118        |
| time-it         | Verifies the time taken by a particular command between request and<br>response                           | page 3-119        |
| traceroute      | Traces the route to a defined destination                                                                 | page 3-120        |
| traceroute6     | Sends ICMPv6 echo messages to a user-specified location                                                   | page 3-121        |
| upgrade         | Upgrades the logged device's software image                                                               | page 3-122        |
| upgrade-abort   | Aborts an ongoing software image upgrade                                                                  | page 3-126        |
| virtual-machine | Installs, configures, and monitors the status of virtual machines (VMs)<br>installed on a WiNG controller | page 3-127        |
| watch           | Repeats a specified CLI command at a periodic interval                                                    | <i>page 3-133</i> |
| raid            | Enables RAID management                                                                                   | page 3-135        |
|                 | This command is specific to the NX7530, NX9500, and NX9510 service<br>platforms.                          |                   |

**Table 3.1** *Privileged Exec Commands*

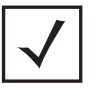

**NOTE:** For more information on common commands (clrscr, commit, help, revert, service, show, write, and exit), see *COMMON COMMANDS*.

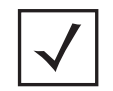

**NOTE:** The input parameter <HOSTNAME>, if used in syntaxes across this chapter, cannot include an underscore (\_) character.

# **3.1.1 archive**

*Privileged Exec Mode Commands*

Manages file archive operations

### **Supported in the following platforms:**

- Access Points AP6521, AP6522, AP6532, AP6562, AP7161, AP7502, AP7522, AP7532, AP7562, AP7602, AP7612, AP7622, AP7632, AP7662, AP81XX, AP8232, AP8432, AP8533
- Wireless Controllers RFS4000, RFS6000
- Service Platforms NX5500, NX7500, NX7510, NX7520, NX7530, NX9500, NX9510, NX9600, VX9000

#### **Syntax**

```
archive tar /table [<FILE>|<URL>]
archive tar /create [<FILE>|<URL>] <FILE>
archive tar /xtract [<FILE>|<URL>] <DIR>
```
#### **Parameters**

• archive tar /table [<FILE>|<URL>]

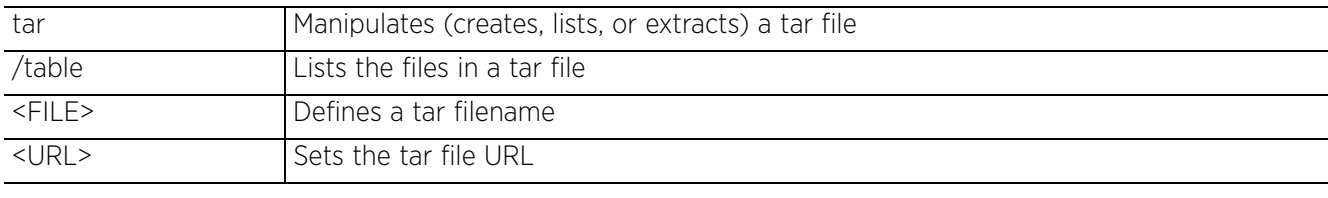

• archive tar /create [<FILE>|<URL>] <FILE>

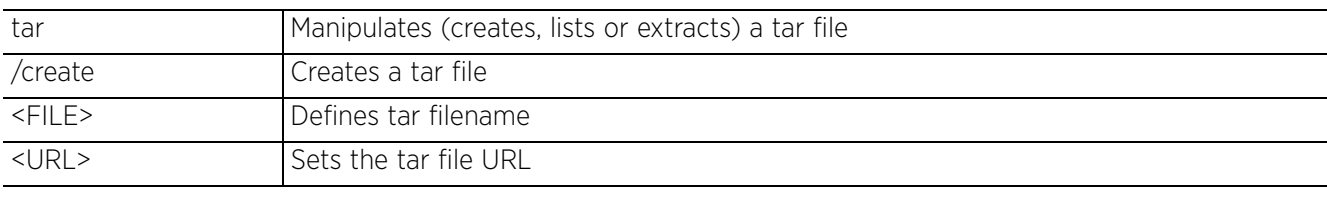

• archive tar /xtract [<FILE>|<URL>] <DIR>

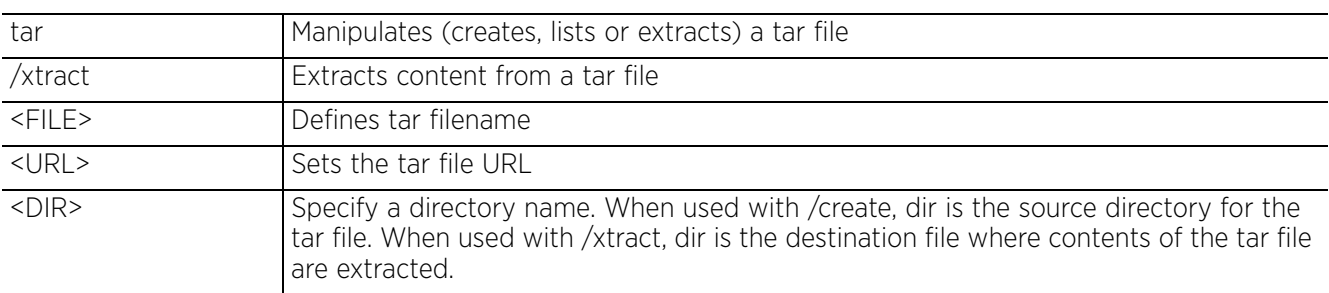

#### **Example**

Following examples show how to zip the folder flash:/log/?

```
nx9500-6C8809#dir flash:/
Directory of flash:/
 -rw- 62937 Tue Nov 24 16:00:06 2015 run-config-backup.txt<br>drwx Mon Apr 3 12:40:23 2017 crashinfo
  drwx Mon Apr 3 12:40:23 2017 crashin<br>drwx Wed Mar 22 13:58:28 2017 upgrade
  drwx Wed Mar 22 13:58:28 2017 upgrade<br>drwx Mon Sep 28 09:48:33 2015 tmptpd
                      Mon Sep 28 09:48:33 2015
   drwx Wed Apr 5 11:20:11 2017 log
  drwx Thu Mar 30 15:07:54 2017 archived<br>drwx Tue May 24 22:23:54 2016 cache
  drwx Tue May 24 22:23:54 2016 cache \overline{\phantom{a}} drwx Thu Feb 19 08:53:45 2015 floorplans
 drwx Thu Feb 19 08:53:45 2015 floorplans
 -rw- 42018304 Tue Sep 27 10:19:24 2016 in.tar
   drwx Tue Jan 17 10:02:01 2017 hotspot
nx9500-6C8809#
nx9500-6C8809#archive tar /create flash:/in.tar flash:/log/
log/nsightd.log.1
log/nsight_reportd.log
log/messages.1.log
log/martdb.log
log/reportd.log.2
log/adopts.log.2
log/mongod.log.2
log/dpd2.log
log/nsight_server.log
log/mart_websock_server.log
log/nuxi/
log/nuxi/beanyaml.log
log/nuxi/statsreqresp.1.log
log/nuxi/hadoop.log.2014-08-03
log/nuxi/puts.log
log/nuxi/copy2w.log
log/nuxi/obj2yaml.log
log/nuxi/infl.log
--More--
nx9500-6C8809#
nx9500-6C8809#dir flash:/
Directory of flash:/
  -rw- 62937 Tue Nov 24 16:00:06 2015 run-config-backup.txt<br>drwx Thu Sep 22 00:12:07 2016 crashinfo
  drwx Thu Sep 22 00:12:07 2016 crashin<br>drwx Sat Sep 17 05:14:43 2016 upgrade
  drwx Sat Sep 17 05:14:43 2016 upgrade<br>drwx Mon Sep 28 09:48:33 2015 tmptpd
  drwx Mon Sep 28 09:48:33 2015<br>drwx Tue Sep 27 09:59:12 2016
  drwx Tue Sep 27 09:59:12 2016 log<br>drwx Mon Sep 26 09:58:54 2016 archived logs
  drwx Mon Sep 26 09:58:54 2016 archived<br>drwx Tue May 24 22:23:54 2016 cache
 drwx Tue May 24 22:23:54 2016 cache
 drwx Thu Feb 19 08:53:45 2015 floorplans
   -rw- 42018304 Tue Sep 27 10:19:24 2016 in.tar
                      Mon Sep 15 03:40:02 2014 hotspot
```
nx9500-6C8809#

Access Point, Wireless Controller and Service Platform CLI Reference Guide 3 - 7

# **3.1.2 boot**

# *Privileged Exec Mode Commands*

Specifies the image used after reboot

### **Supported in the following platforms:**

- Access Points AP6521, AP6522, AP6532, AP6562, AP7161, AP7502, AP7522, AP7532, AP7562, AP7602, AP7612, AP7622, AP7632, AP7662, AP81XX, AP8232, AP8432, AP8533
- Wireless Controllers RFS4000, RFS6000
- Service Platforms NX5500, NX7500, NX7510, NX7520, NX7530, NX9500, NX9510, NX9600, VX9000

### **Syntax**

```
boot system [primary|secondary] {on <DEVICE-NAME>}
```
### **Parameters**

• boot system [primary|secondary] *{on <DEVICE-NAME>}*

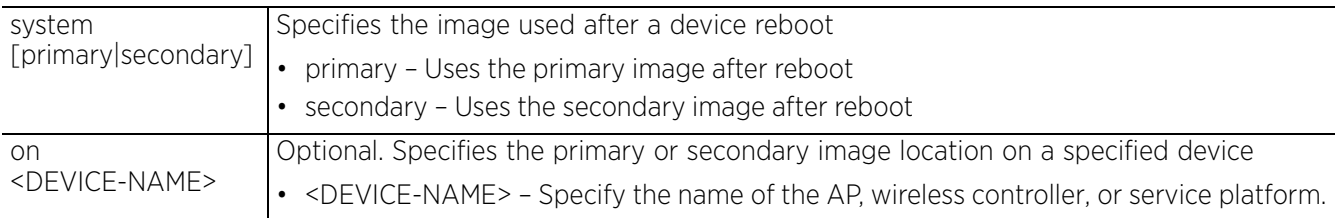

#### **Example**

nx9500-6C8809#show boot

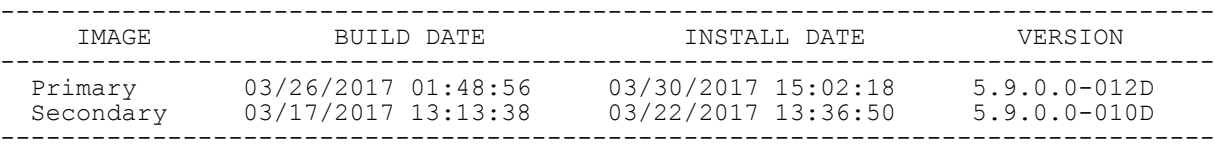

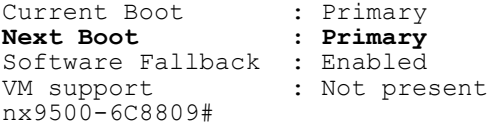

nx9500-6C8809#boot system secondary Updated system boot partition nx9500-6C8809#

nx9500-6C8809#show boot

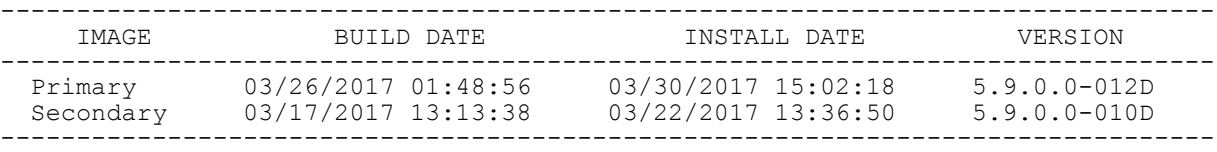

Current Boot : Primary **Next Boot : Secondary** Software Fallback : Enabled VM support : Not present nx9500-6C8809#

Access Point, Wireless Controller and Service Platform CLI Reference Guide 3 - 8

# **3.1.3 captive-portal-page-upload**

# *Privileged Exec Mode Commands*

Uploads captive portal advanced pages to connected access points. Use this command to provide connected access points with specific captive portal configurations so they can successfully provision login, welcome, and condition pages to requesting clients attempting to access the wireless network using the captive portal.

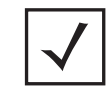

**NOTE:** Ensure that the captive portal pages to be uploaded are \*.tar files.

#### **Supported in the following platforms:**

- Access Points AP6521, AP6522, AP6532, AP6562, AP7161, AP7502, AP7522, AP7532, AP7562, AP7602, AP7612, AP7622, AP7632, AP7662, AP81XX, AP8232, AP8432, AP8533
- Wireless Controllers RFS4000, RFS6000
- Service Platforms NX5500, NX7500, NX7510, NX7520, NX7530, NX9500, NX9510, NX9600, VX9000

### **Syntax**

```
captive-portal-page-upload [<CAPTIVE-PORTAL-NAME>|cancel-upload|delete-file|
load-file]
```
captive-portal-page-upload <CAPTIVE-PORTAL-NAME> [<MAC/HOSTNAME>|all|rf-domain]

captive-portal-page-upload <CAPTIVE-PORTAL-NAME> [<MAC/HOSTNAME>|all] *{upload-time <TIME>}*

captive-portal-page-upload <CAPTIVE-PORTAL-NAME> rf-domain [<DOMAIN-NAME>|all] *{from-controller} {(upload-time <TIME>)}*

captive-portal-page-upload cancel-upload [<MAC/HOSTNAME>|all|on rf-domain {<DOMAIN-NAME>|all]]

captive-portal-page-upload delete-file <CAPTIVE-PORTAL-NAME> <FILE-NAME>

captive-portal-page-upload load-file <CAPTIVE-PORTAL-NAME> <URL>

#### **Parameters**

```
• captive-portal-page-upload <CAPTIVE-PORTAL-NAME> [<MAC/HOSTNAME>|all] 
{upload-time <TIME>}
```
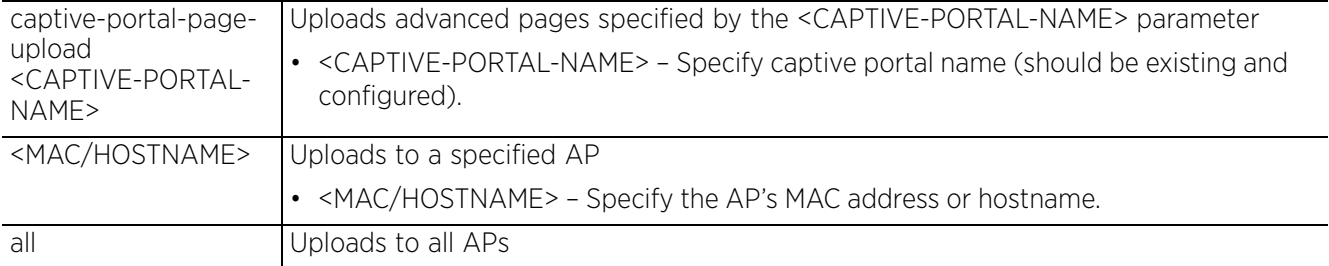

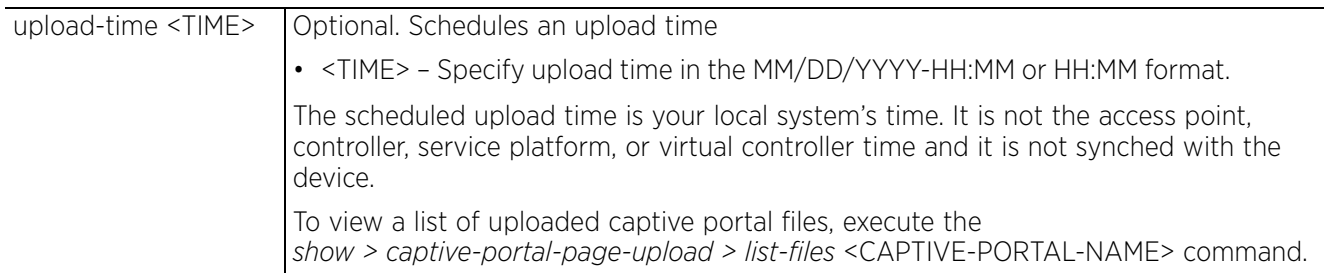

• captive-portal-page-upload <CAPTIVE-PORTAL-NAME> rf-domain [<DOMAIN-NAME>|all] *{from-controller} {(upload-time <TIME>)}*

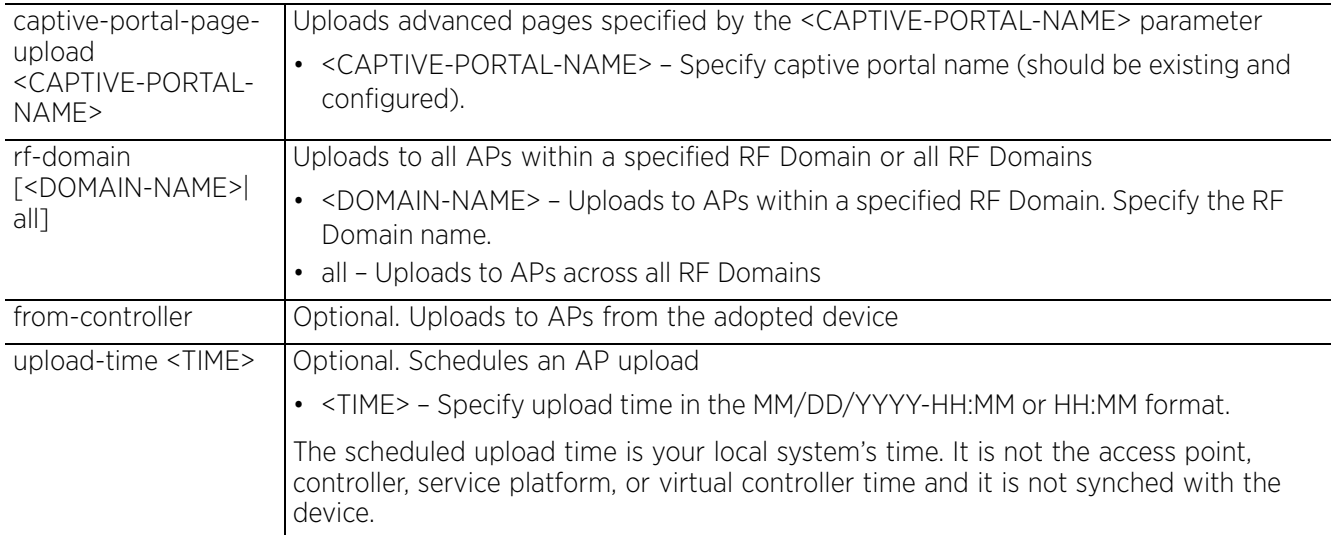

• captive-portal-page-upload cancel-upload [<MAC/HOSTNAME>|all|on rf-domain [<DOMAIN-NAME>|all]]

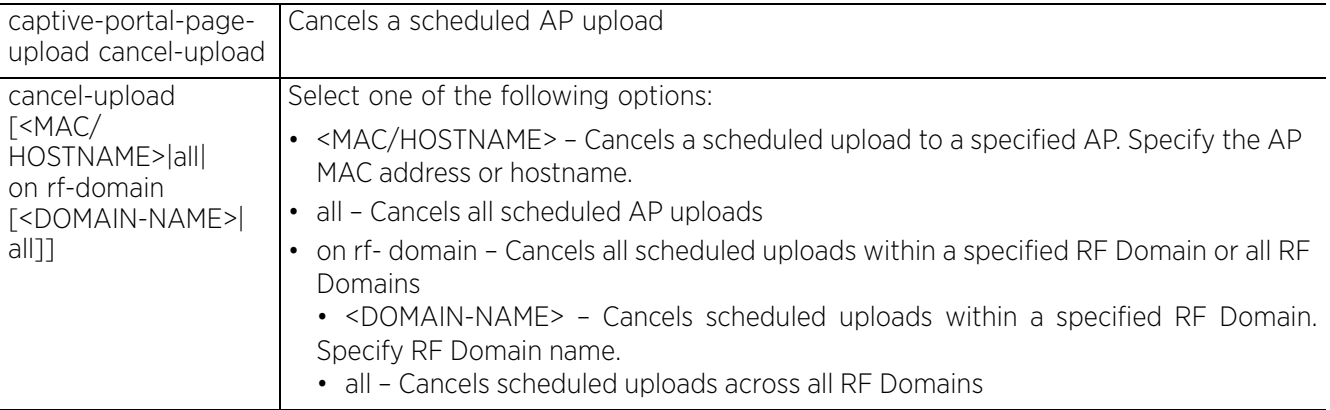

• captive-portal-page-upload delete-file <CAPTIVE-PORTAL-NAME> <FILE-NAME>

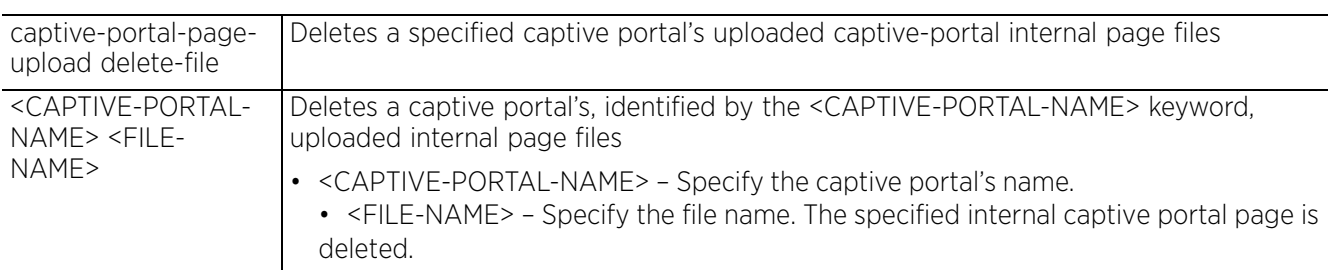

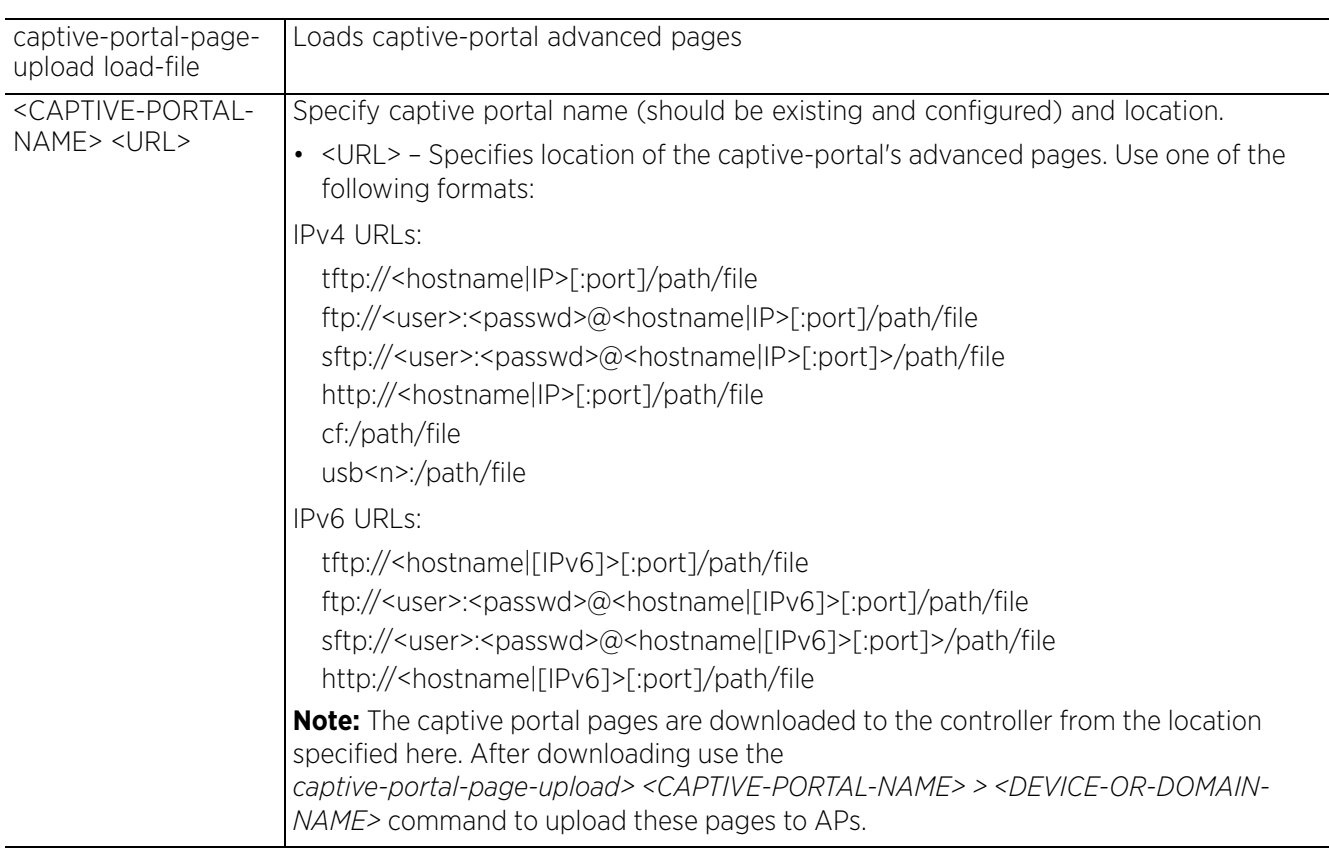

• captive-portal-page-upload load-file <CAPTIVE-PORTAL-NAME> <URL>

#### **Example**

```
ap6562-B1A214#captive-portal-page-upload load-file captive_portal_test tftp://
89.89.89.17/pages_new_only.tar
ap6562-B1A214#
```

```
ap6562-B1A214#show captive-portal-page-upload load-image-status
Download of captive portal test advanced page file is complete
ap6562-B1A214#
```
ap6562-B1A214#captive-portal-page-upload captive\_portal\_test all

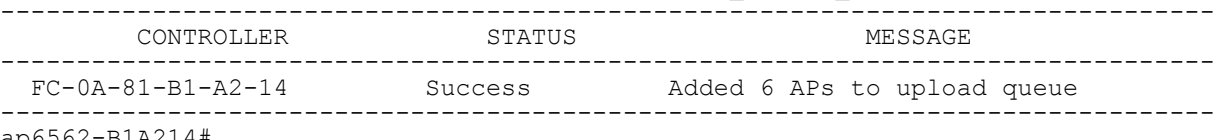

ap6562-B1A214#

$$
\Bigg/ 3 - 11
$$

```
ap6562-B1A214#show captive-portal-page-upload status
Number of APs currently being uploaded : 1
Number of APs waiting in queue to be uploaded : 0
--------------------------------------------------------------------------------
\begin{array}{cc} \texttt{-----} \\ \texttt{AP} \end{array}STATE UPLOAD TIME PROGRESS RETRIES LAST UPLOAD ERROR UPLOADED BY
--------------------------------------------------------------------------------
-------
  ap6562-B1A738 downloading immediate 100 0 - None
--------------------------------------------------------------------------------
-------
ap6562-B1A214#
```
The following example lists captive portal CP-BW uploaded files:

nx7500-7F2C13#show captive-portal-page-upload list-files CP-BW

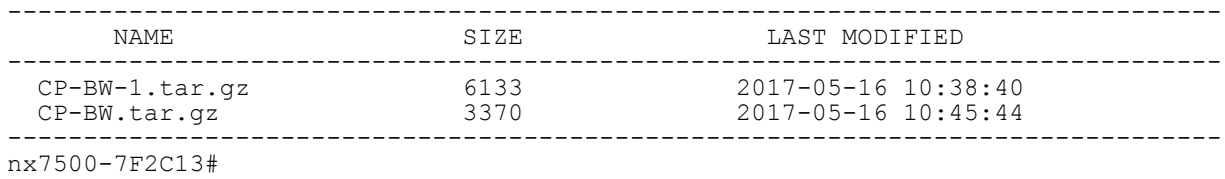

# **3.1.4 cd**

*Privileged Exec Mode Commands*

Changes the current directory

# **Supported in the following platforms:**

- Access Points AP6521, AP6522, AP6532, AP6562, AP7161, AP7502, AP7522, AP7532, AP7562, AP7602, AP7612, AP7622, AP7632, AP7662, AP81XX, AP8232, AP8432, AP8533
- Wireless Controllers RFS4000, RFS6000
- Service Platforms NX5500, NX7500, NX7510, NX7520, NX7530, NX9500, NX9510, NX9600, VX9000

## **Syntax**

cd *{<DIR>}*

### **Parameters**

• cd *{<DIR>}*

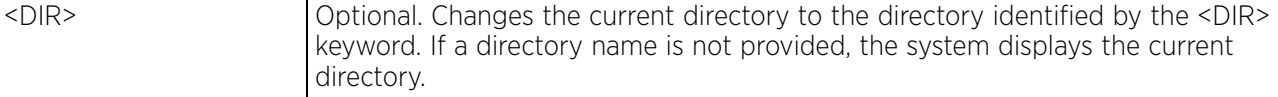

#### **Example**

```
rfs6000-81742D#cd flash:/log/
rfs6000-81742D#pwd
flash:/log/
rfs6000-81742D#
```
Access Point, Wireless Controller and Service Platform CLI Reference Guide 3 - 13

$$
\Bigg/ 3 - 13
$$

# **3.1.5 change-passwd**

# *Privileged Exec Mode Commands*

Changes the password of a logged user. When this command is executed without any parameters, the password can be changed interactively.

## **Supported in the following platforms:**

- Access Points AP6521, AP6522, AP6532, AP6562, AP7161, AP7502, AP7522, AP7532, AP7562, AP7602, AP7612, AP7622, AP7632, AP7662, AP81XX, AP8232, AP8432, AP8533
- Wireless Controllers RFS4000, RFS6000
- Service Platforms NX5500, NX7500, NX7510, NX7520, NX7530, NX9500, NX9510, NX9600, VX9000

#### **Syntax**

change-passwd <OLD-PASSWORD> <NEW-PASSWORD>

#### **Parameters**

• change-passwd <OLD-PASSWORD> <NEW-PASSWORD>

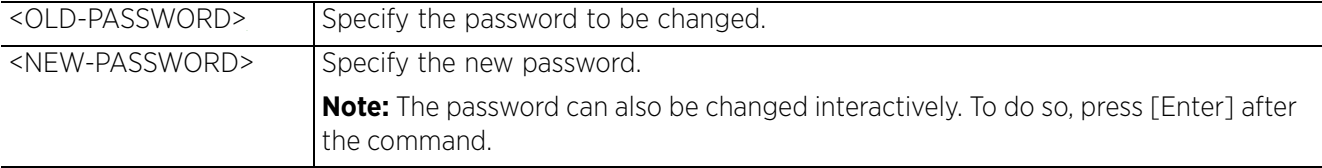

#### **Usage Guidelines**

A password must be from 1 - 64 characters in length.

#### **Example**

```
rfs6000-81742D#change-passwd
Enter old password:
Enter new password:
Password for user 'admin' changed successfully
Please write this password change to memory(write memory) to be persistent.
rfs6000-81742D#write memory
OK
rfs6000-81742D#
```
Access Point, Wireless Controller and Service Platform CLI Reference Guide 3 - 14
# **3.1.6 clear**

## *Privileged Exec Mode Commands*

Clears parameters, cache entries, table entries, and other entries. The clear command is available for specific commands only. The information cleared using this command varies depending on the mode where the clear command is executed.

### **Supported in the following platforms:**

- Access Points AP6521, AP6522, AP6532, AP6562, AP7161, AP7502, AP7522, AP7532, AP7562, AP7602, AP7612, AP7622, AP7632, AP7662, AP81XX, AP8232, AP8432, AP8533
- Wireless Controllers RFS4000, RFS6000
- Service Platforms NX5500, NX7500, NX7510, NX7520, NX7530, NX9500, NX9510, NX9600, VX9000

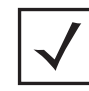

**NOTE:** When using the *clear* command, refer to the interface details provided in *interface*.

### **Syntax**

```
clear [arp-cache|bonjour|cdp|counters|crypto|eguest|event-history|firewall|gre|
ip|ipv6|l2tpv3-stats|lacp|license|lldp|logging|mac-address-table|mint|role|rtls|
spanning-tree|traffic-shape|vrrp]
clear arp-cache {on <DEVICE-NAME>}
clear bonjour cache {on <DEVICE-NAME>}
clear [cdp|lldp] neighbors {on <DEVICE-NAME>}
clear counters [all|ap|bridge|interface|radio|router|thread|wireless-client]
clear counters [all|bridge|router|thread]
clear counters [ap|wireless-client] {<MAC>} {(on <DEVICE-OR-DOMAIN-NAME>)}
clear counters interface [<INTERFACE-NAME>|all|ge <1-X>|me1|port-channel <1-X>|
pppoe1|vlan <1-4094>|wwan1|xge <1-4>]
clear counters radio {<MAC/HOSTNAME>|on}
clear counters radio {<MAC/HOSTNAME> <1-X>} {(on <DEVICE-OR-DOMAIN-NAME>)}
clear crypto [ike|ipsec]
clear crypto ike sa [<IP>|all] {on <DEVICE-NAME>}
clear crypto ipsec sa {on <DEVICE-NAME>}
clear eguest registration statistics
clear event-history
clear firewall [dhcp snoop-table|dos stats|flows [ipv4|ipv6]|neighbors snoop-
table] {on <DEVICE-NAME>}
clear gre stats {on <DEVICE-NAME>}
clear ip [bgp|dhcp|ospf]
clear ip bgp [<IP>|all|external|process]
```

$$
\Bigg/ 3 - 15
$$

clear ip bgp [<IP>|all|external] *{in|on|out|soft}* clear ip bgp [<IP>|all|external] *{in prefix-filter} {on <DEVICE-NAME>}* clear ip bgp [<IP>|all|external] *{out} {(on <DEVICE-NAME>)}* clear ip bgp [<IP>|all|external] *{soft {in|out}} {on <DEVICE-NAME>}* clear ip bgp process *{on <DEVICE-NAME>}* clear ip dhcp bindings [<IP>|all] *{on <DEVICE-NAME>}* clear ip ospf process *{on <DEVICE-NAME>}* clear ipv6 neighbor-cache *{on <DEVICE-NAME>}* clear lacp [<1-4> counters|counters] clear l2tpv3-stats tunnel <L2TPV3-TUNNEL-NAME> *{session <SESSION-NAME>} {(on <DEVICE-NAME>)}* clear license [borrowed|lent] clear license borrowed *{on <DEVICE-NAME>}* clear license lent to <DEVICE-NAME> *{on <DEVICE-NAME>}* clear logging *{on <DEVICE-NAME>}* clear mac-address-table *{address|interface|mac-auth-state|vlan} {on <DEVICE-NAME>}* clear mac-address-table mac-auth-state address <AMC> vlan <1-4094> *{on <DEVICE-NAME>}* clear mac-address-table *{address <MAC>|vlan <1-4094>} {on <DEVICE-NAME>}* clear mac-address-table interface [<IF-NAME>|ge <1-X>|port-channel <1-X>|t1e1 <1- 4> <1-1>|up <1-X>|xge <1-4>] *{on <DEVICE-NAME>}* clear mint mlcp history *{on <DEVICE-NAME>}* clear role ldap-stats *{on <DEVICE-NAME>}* clear rtls [aeroscout|ekahau] clear rtls [aeroscout|ekahau] *{<MAC/DEVICE-NAME> {on <DEVICE-OR-DOMAIN-NAME>}| on <DEVICE-OR-DOMAIN-NAME>}* clear spanning-tree detected-protocols *{interface|on <DEVICE-NAME>}* clear spanning-tree detected-protocols *{interface [<INTERFACE-NAME>|ge <1-x>|me1| port-channel <1-x>|pppoe1|vlan <1-4094>|wwan1*|xge <1-4>*]} {on <DEVICE-NAME>}* clear traffic-shape statistics *{class <1-4>} {(on <DEVICE-NAME>)}* clear vrrp [error-stats|stats] *{on <DEVICE-NAME>}*

The following clear command is specific to the NX95XX series service platforms:

clear logging analytics *{on <DEVICE-NAME>}*

### **Parameters**

• clear arp-cache *{on <DEVICE-NAME>}*

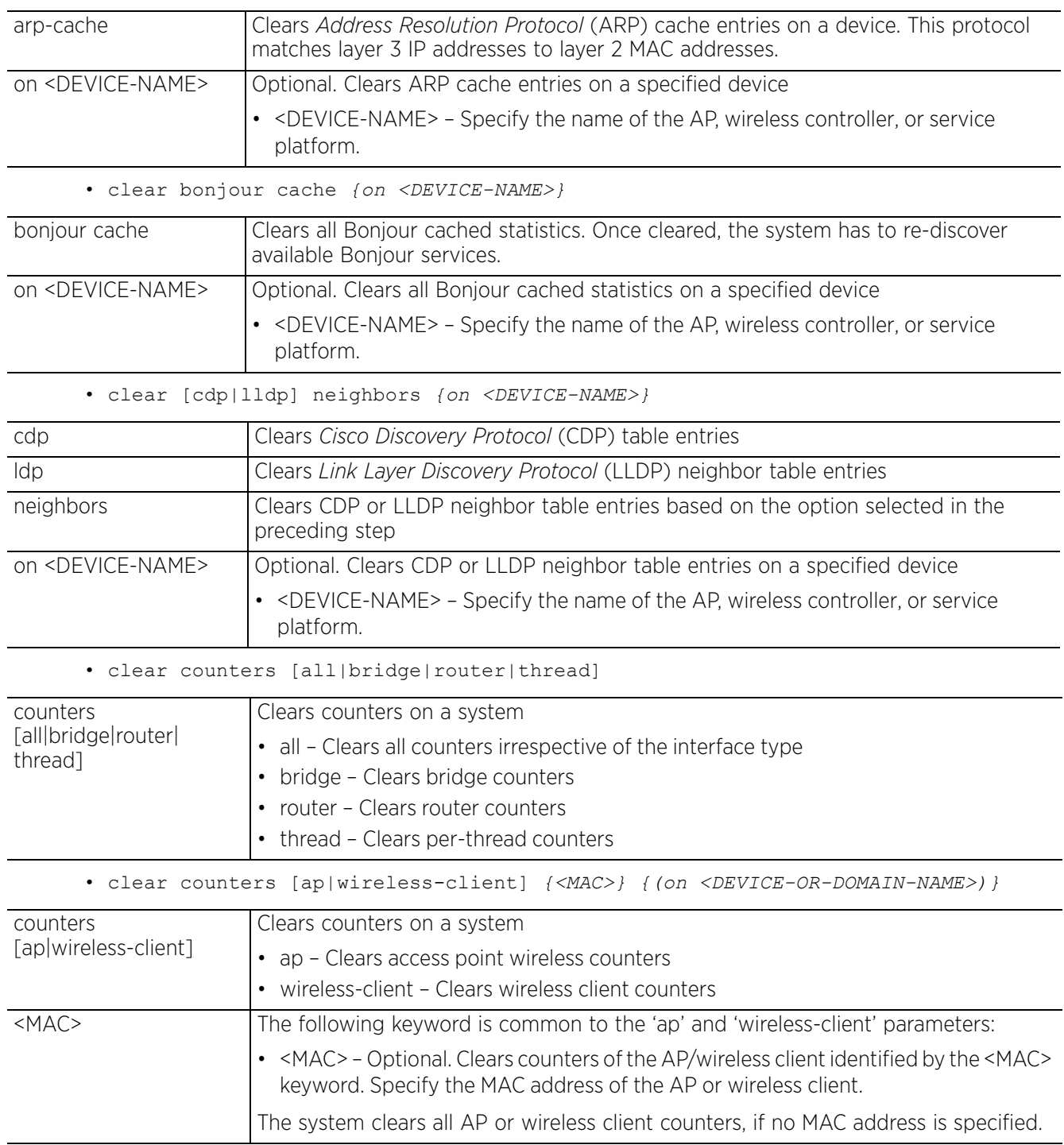

$$
\Bigg/ 3 - 17
$$

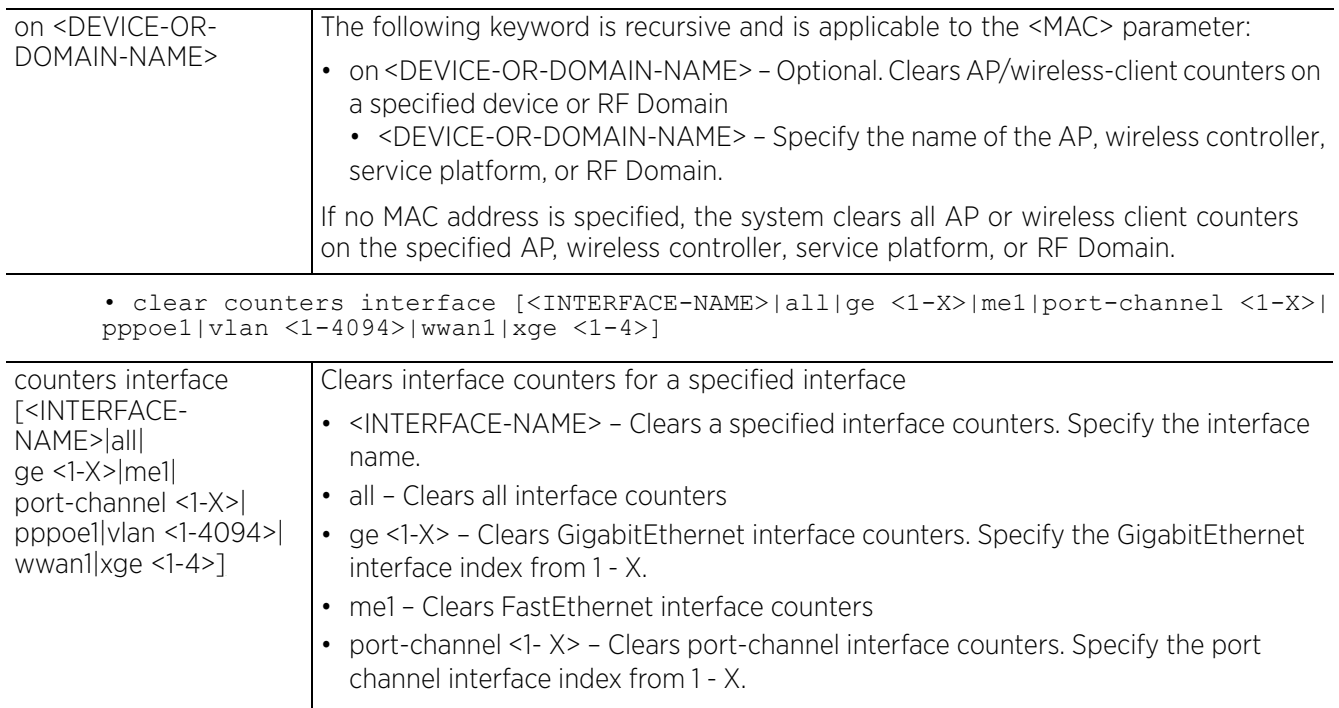

**Note:** The number of port-channel interfaces supported varies for different device types. For example, RFS4000 supports 3 port-channels.

- pppoe1 Clears *Point-to-Point Protocol over Ethernet* (PPPoE) interface counters
- vlan <1-4094> Clears interface counters. Specify the *Switch Virtual Interface* (SVI) VLAN ID from 1 - 4094.
- wwan1 Clears wireless WAN interface counters
- xge <1-4> Clears TenGigabitEthernet interface counters. Specify the GigabitEthernet interface index from 1 - 4.
- clear counters radio *{<MAC/HOSTNAME> <1-X>} {(on <DEVICE-OR-DOMAIN-NAME>)}*

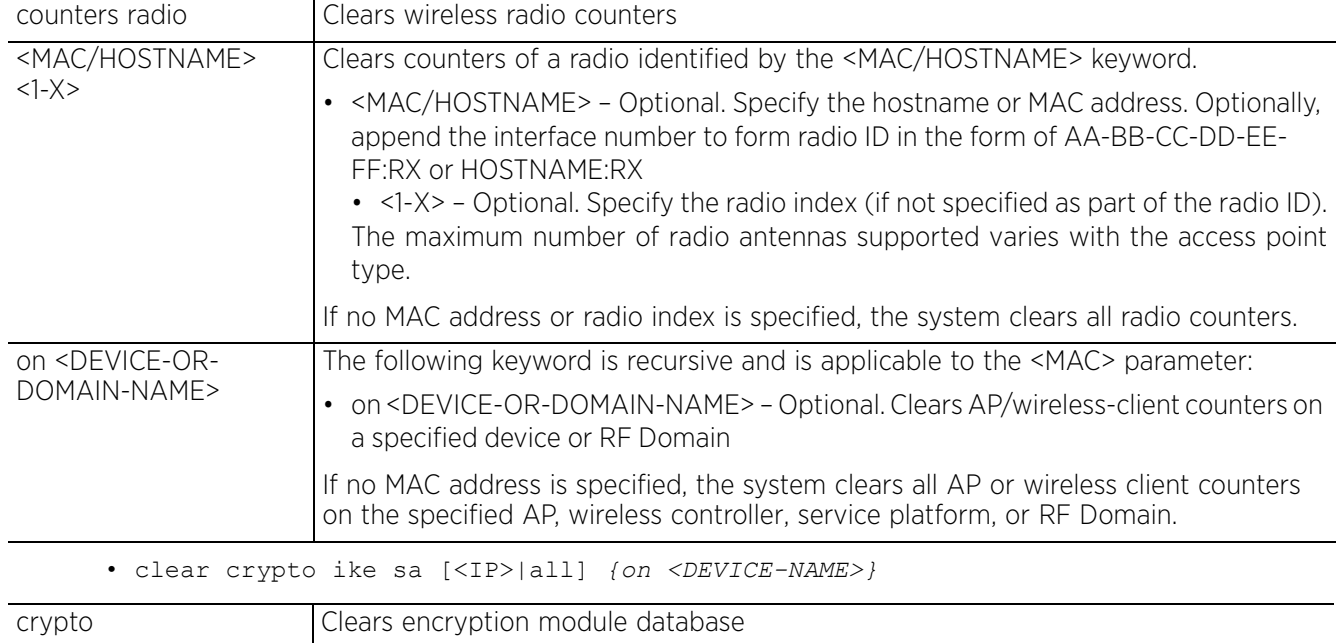

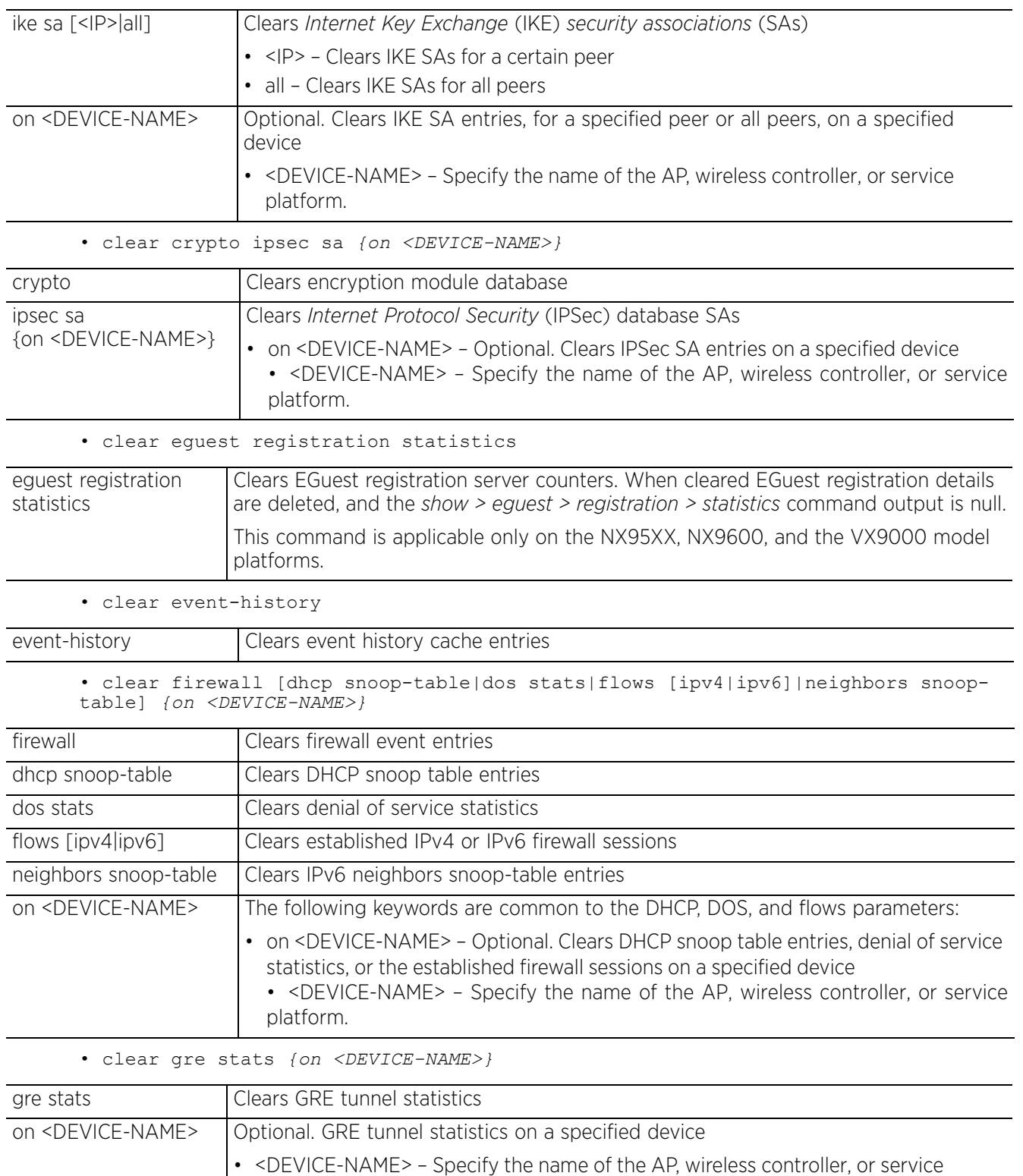

platform.

$$
\Bigg/ 3 - 19
$$

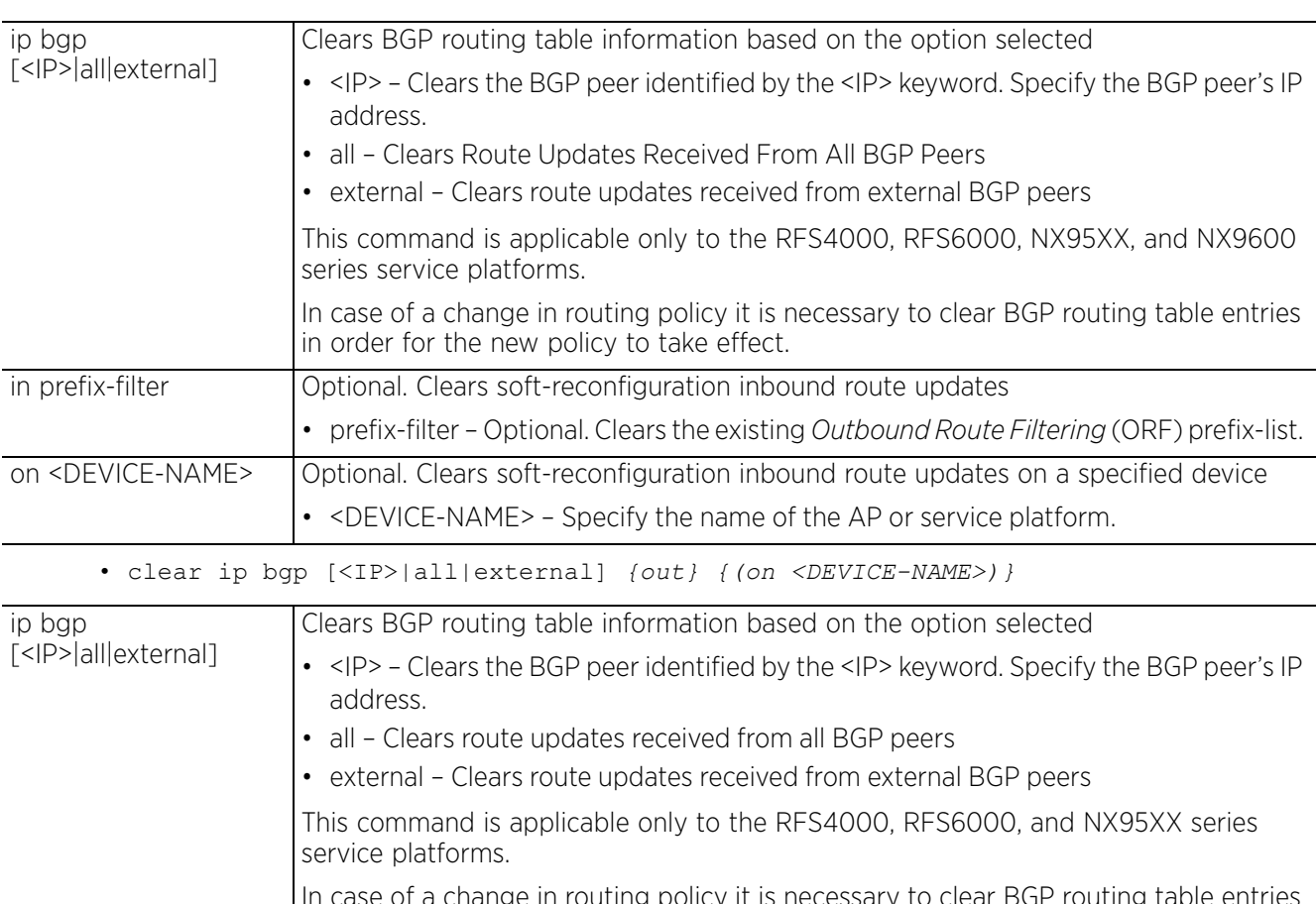

• clear ip bgp [<IP>|all|external] *{in prefix-filter} {on <DEVICE-NAME>}*

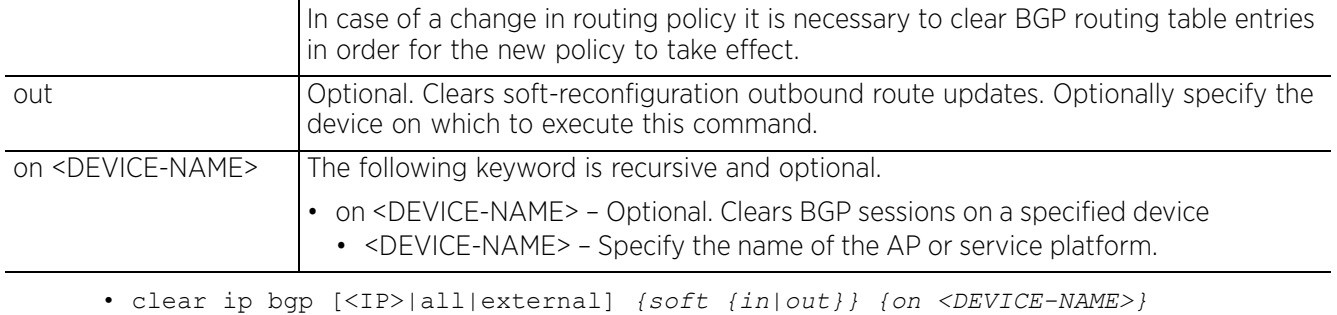

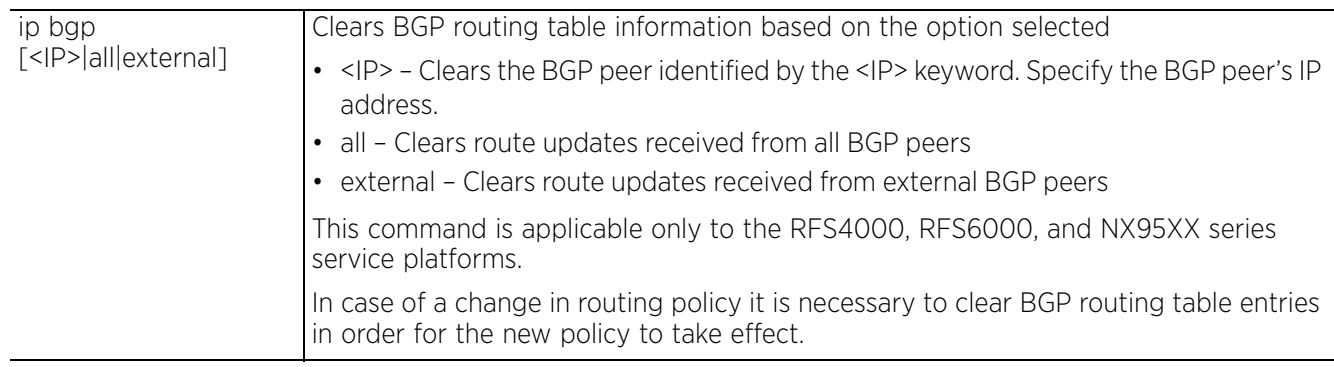

$$
\Bigg/ 3 - 20
$$

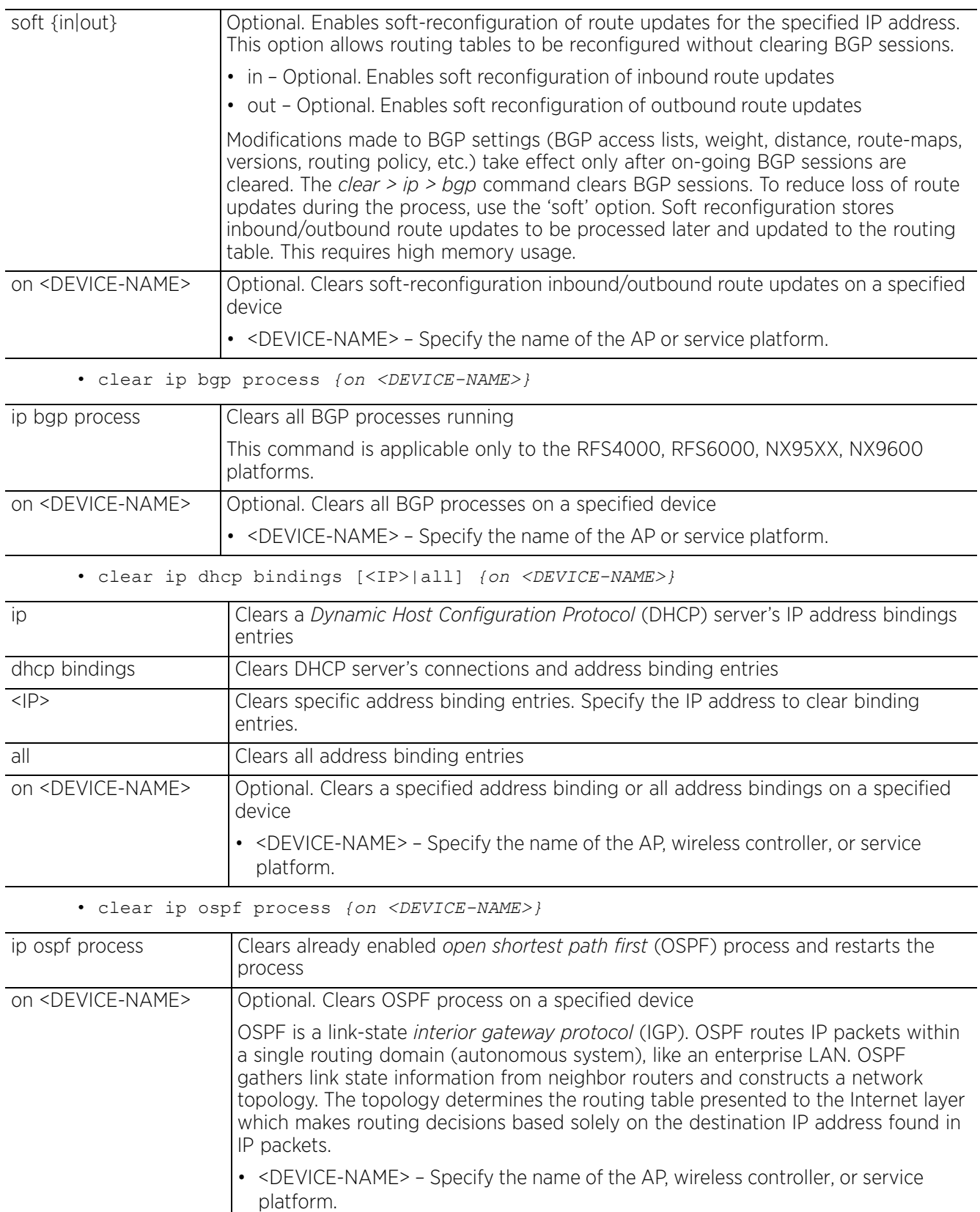

$$
\Bigg/ 3 - 21
$$

• clear ipv6 neighbor-cache *{on <DEVICE-NAME>}*

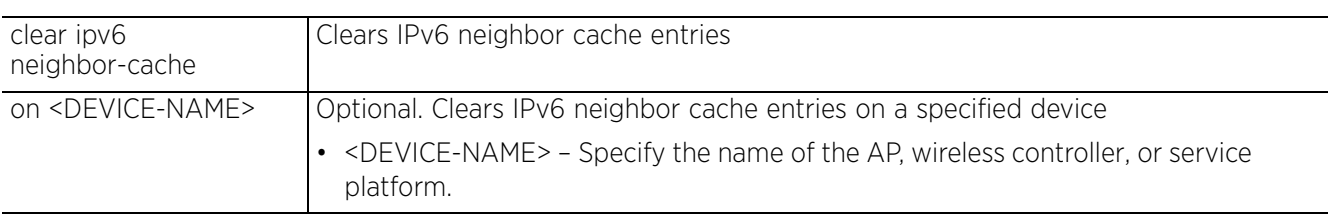

#### • clear lacp [<1-4> counters|counters]

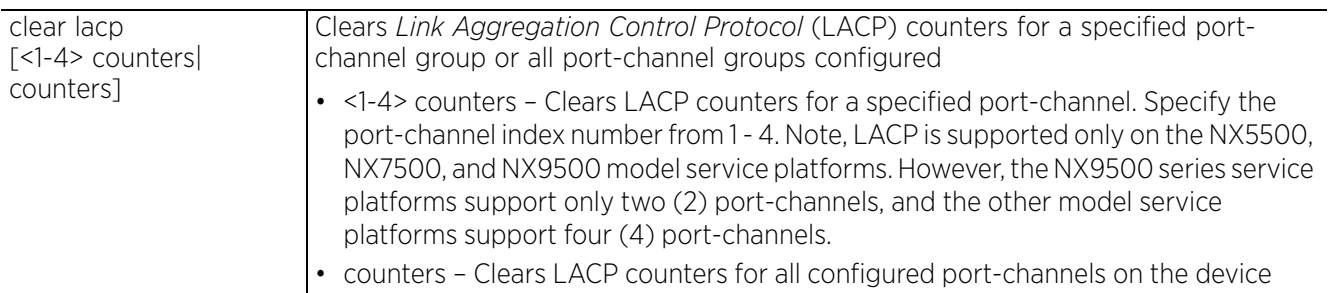

• clear l2tpv3-stats tunnel <L2TPV3-TUNNEL-NAME> *{session <SESSION-NAME>} {(on <DEVICE-NAME>)}*

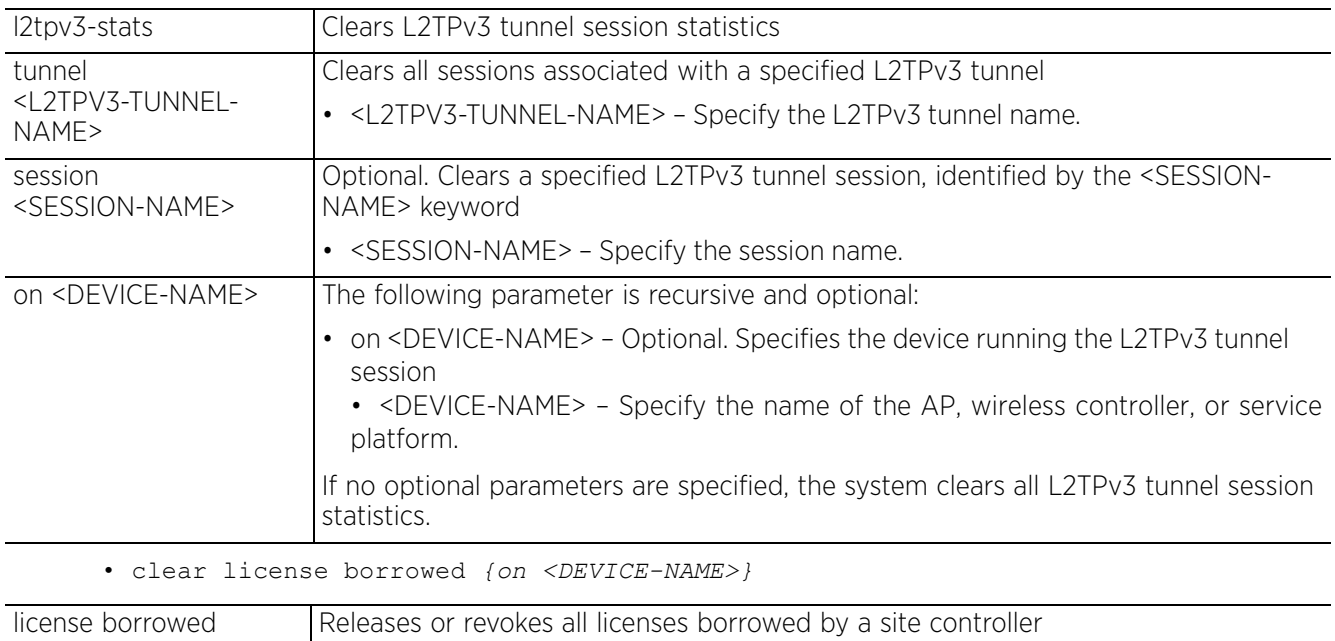

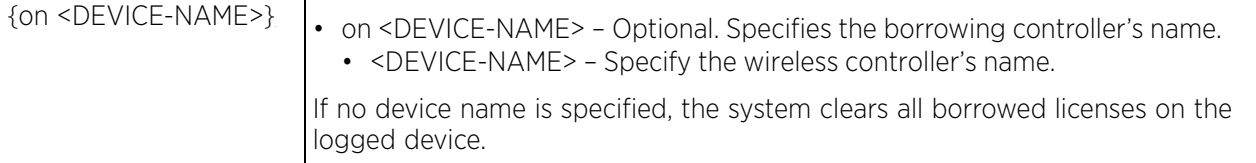

• clear license lent to <DEVICE-NAME> *{on <DEVICE-NAME>}*

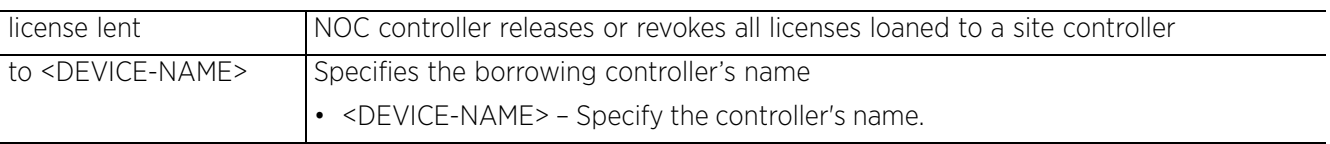

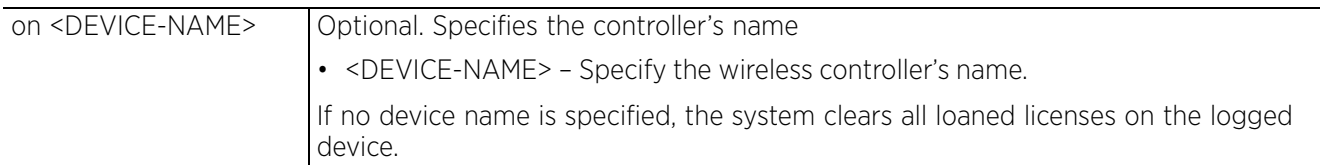

• clear mac-address-table *{address <MAC>|vlan <1-4094>} {on <DEVICE-NAME>}*

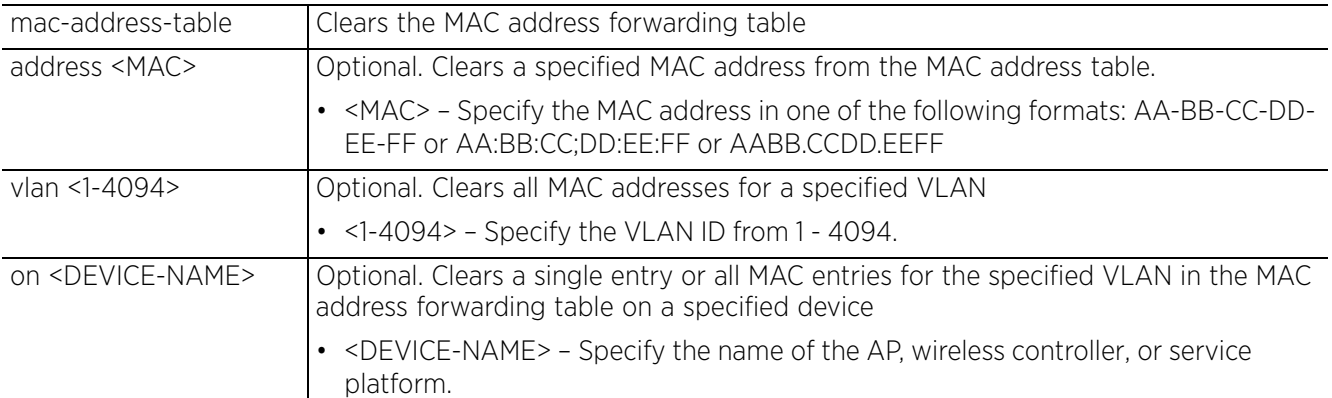

• clear mac-address-table interface [<IF-NAME>|ge <1-X>|port-channel <1-X>|t1e1 <1-4> <1-1>|up <1-X>|xge <1-4>] *{on <DEVICE-NAME>}*

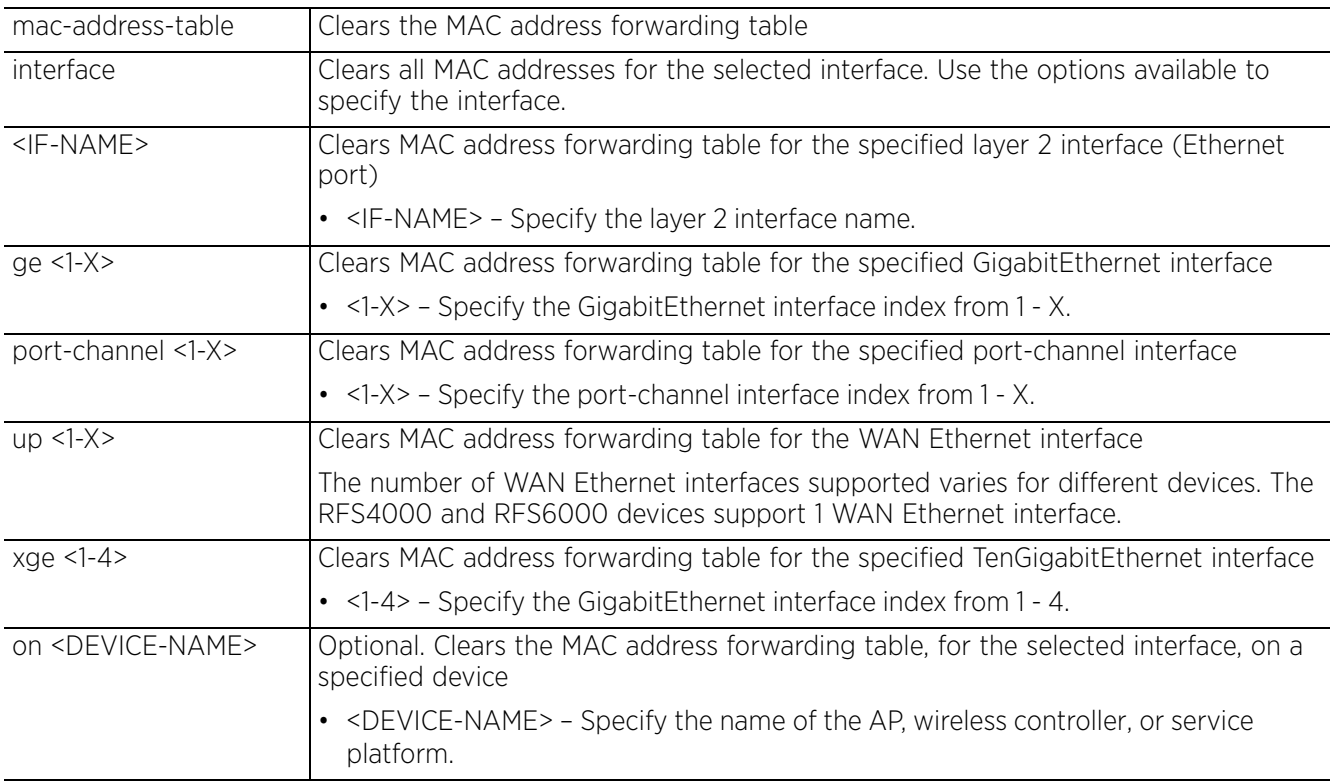

• clear mac-address-table mac-auth-state address <MAC> vlan <1-4904> *{on <DEVICE-NAME>}*

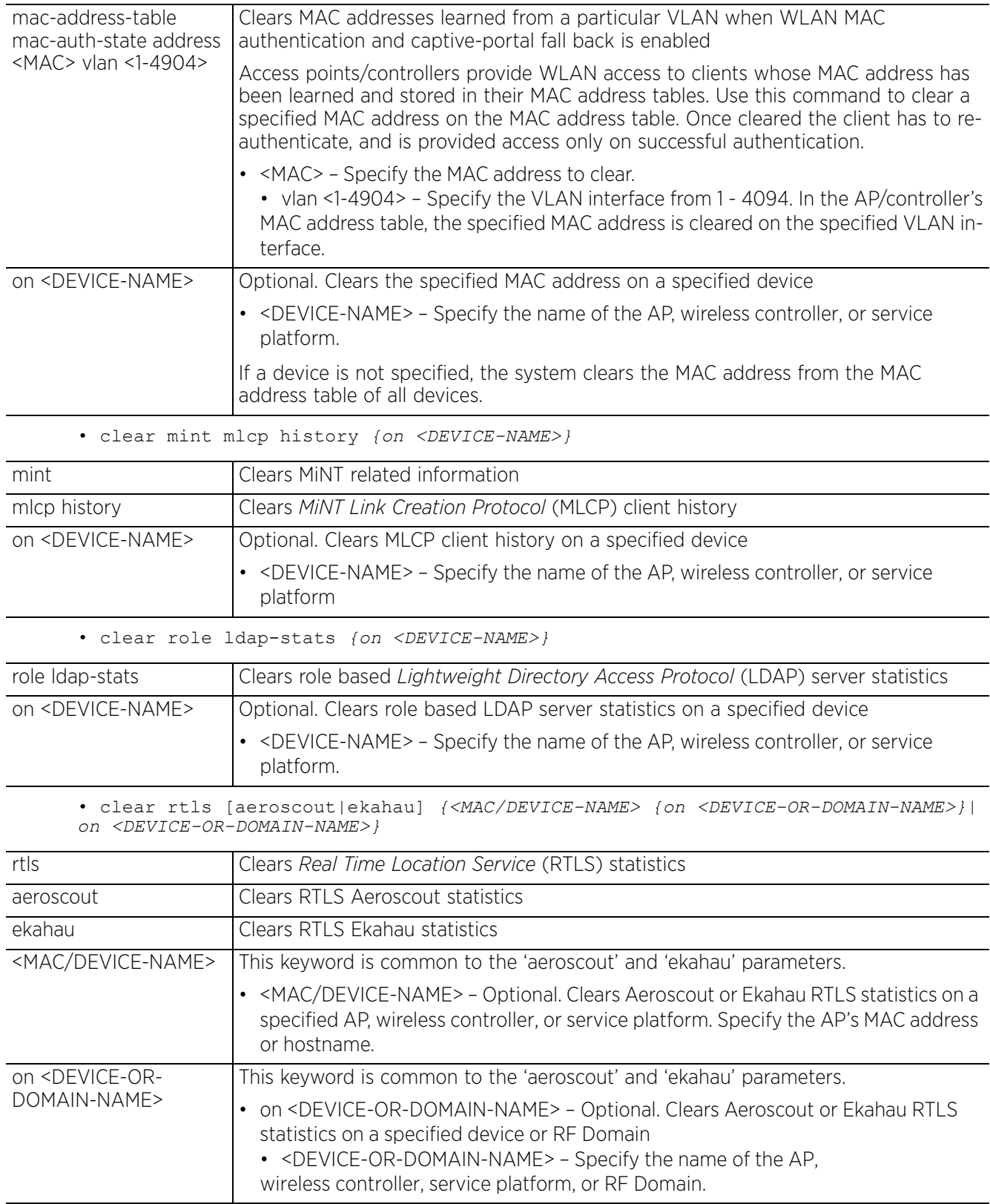

• clear spanning-tree detected-protocols *{on <DEVICE-NAME>}*

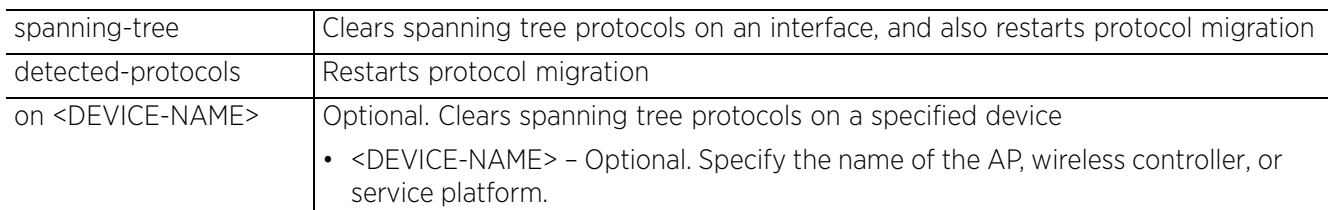

• clear spanning-tree detected-protocols *{interface [<INTERFACE-NAME>|ge <1-X>| me1|port-channel <1-X>|pppoe1|vlan <1-4094>|wwan1|xge <1-4>]} {on <DEVICE-NAME>}*

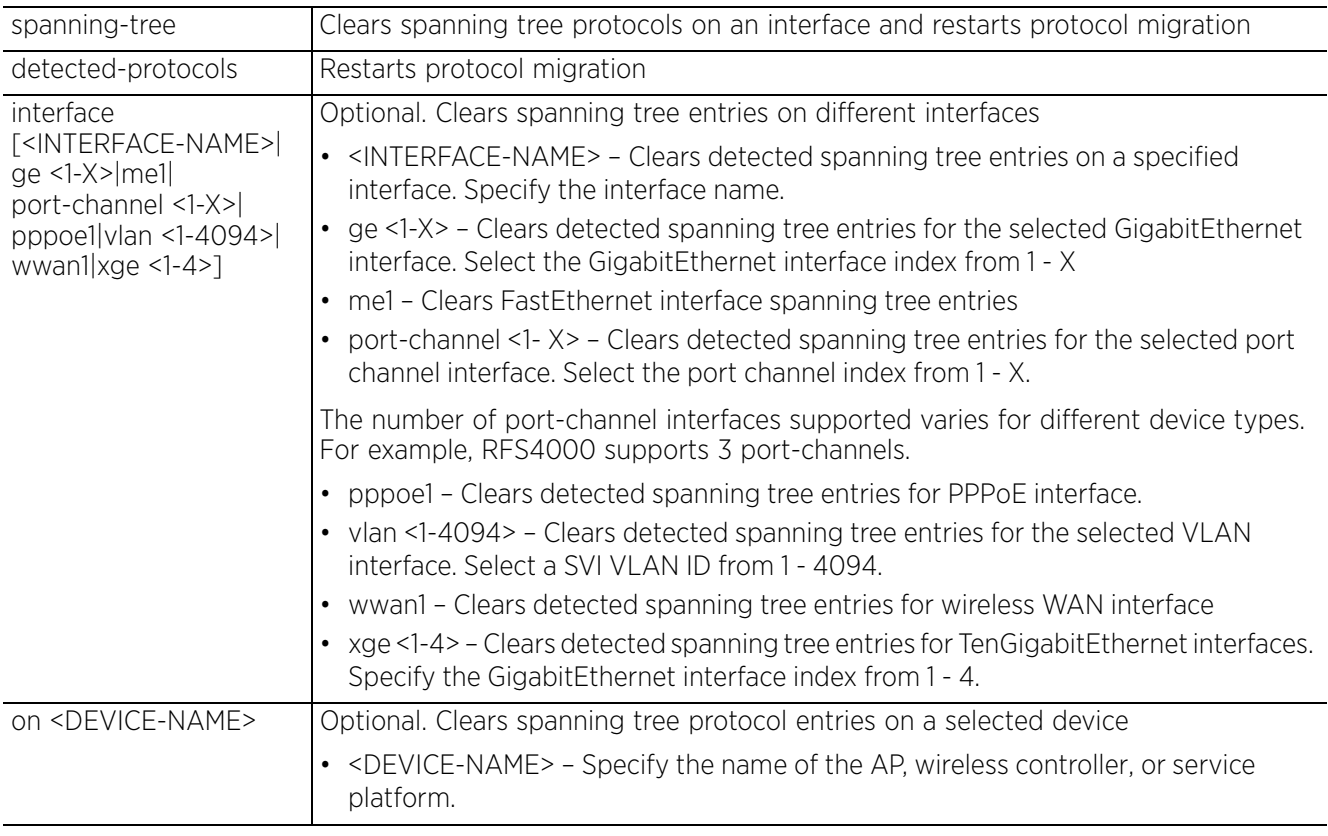

• clear traffic-shape statistics *{class <1-4>} {(on <DEVICE-NAME>)}*

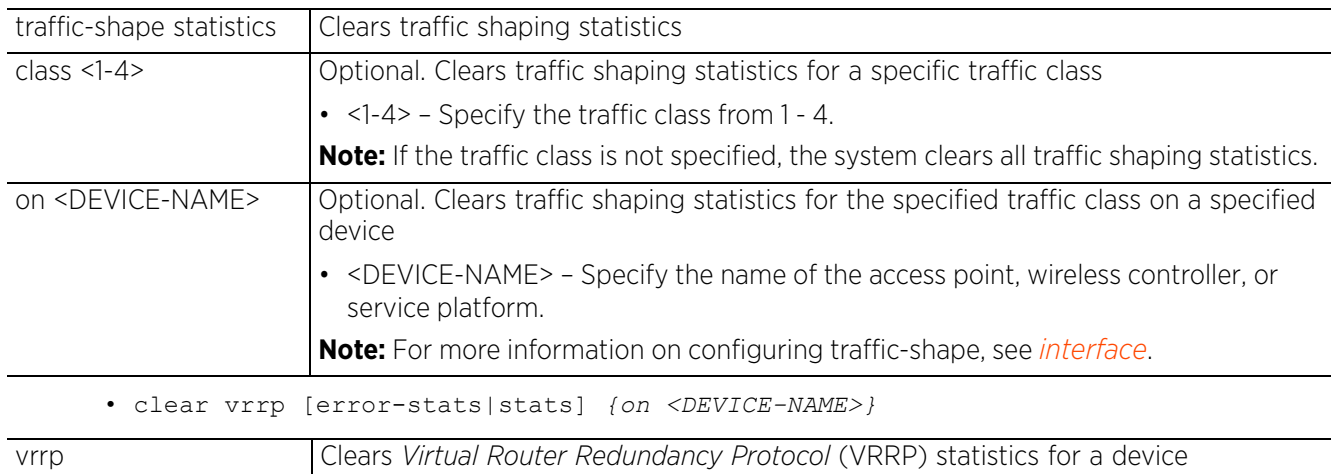

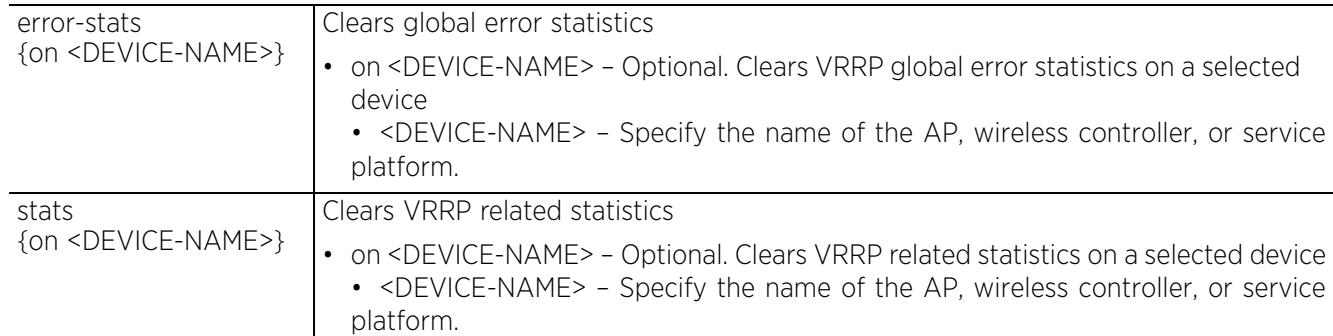

#### **Example**

rfs4000-229D58#clear crypto ike sa all

```
rfs4000-229D58#show crypto ike sa
```
-------------------------------------------------------------------------------- VERSION ENCRALGO HASHALGO DH GROUP IKE STATE -------------------------------------------------------------------------------- -------------------------------------------------------------------------------- --------------Total IKE SAs: 0 rfs4000-229D58#

rfs6000-81742D#clear spanning-tree detected-protocols interface port-channel 1

rfs6000-81742D#clear ip dhcp bindings 172.16.10.9

rfs6000-81742D#clear cdp neighbors

rfs4000-229D58#clear spanning-tree detected-protocols interface ge 1

rfs4000-229D58#clear lldp neighbors

rfs6000-81742D#show event-history EVENT HISTORY REPORT Generated on '2017-04-04 13:49:57 IST' by 'admin'

2017-04-04 13:37:31 rfs6000-81742D SYSTEM LOGIN Successfully logged in user 'admin' with privilege 'superuser' from 'ssh' 2017-04-04 13:15:19 rfs6000-81742D SYSTEM LOGOUT Logged out user 'admin' with privilege 'superuser' from '192.168.13.10' LIC AP AAP DEPLETED Depleted AP/AAP license count: 1<br>2017-04-04 13:09:47 2017-04-04 13:09:47 rfs6000-81742D LICMGR LIC\_AP\_AAP\_DEPLETED Depleted AP/AAP license count: 1 --More- rfs6000-81742D#

jrfs6000-81742D#clear event-history

rfs6000-81742D#show event-history EVENT HISTORY REPORT Generated on '2017-04-04 13:51:27 IST' by 'admin'

rfs6000-81742D#

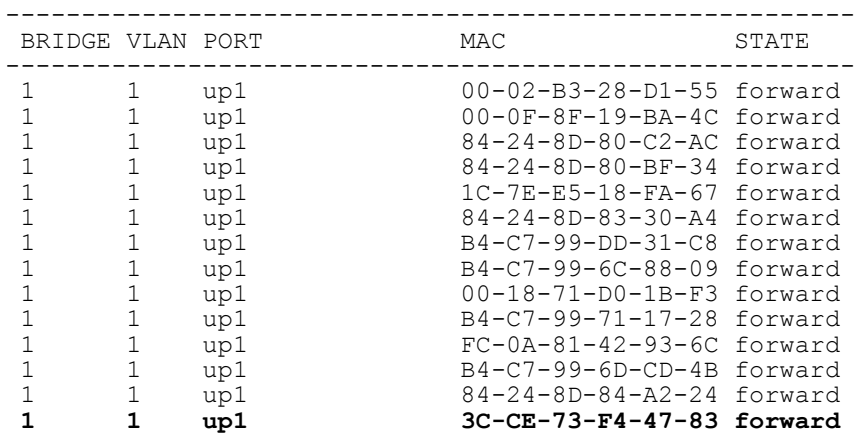

 1 1 up1 B4-C7-99-74-B4-5C forward --------------------------------------------------------

rfs6000-81742D#show mac-address-table

**Total number of MACs displayed: 15**

rfs6000-81742D#

rfs6000-81742D>clear mac-address-table address **3C-CE-73-F4-47-83** on rfs6000-81742D

rfs6000-81742D#show mac-address-table

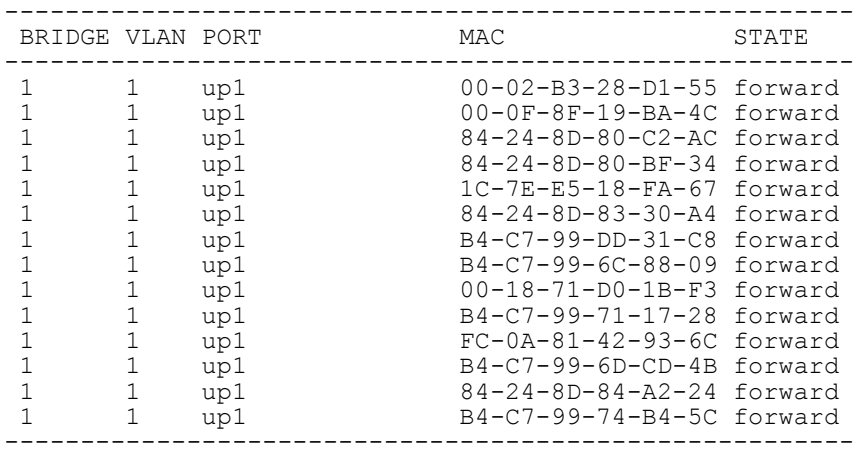

**Total number of MACs displayed: 14**

rfs6000-81742D#

$$
\Bigg/ 3 - 27
$$

# **3.1.7 clock**

## *Privileged Exec Mode Commands*

Sets a device's system clock. By default all WiNG devices are shipped with the time zone and time format set to UTC and 24-hour clock respectively. If a device's clock is set without resetting the time zone, the time is displayed relative to the *Universal Time Coordinated* (UTC) – Greenwich Time. To display time in the local time zone format, in the device's configuration mode, use the timezone command to reset the time zone. You can also reset the time zone at the RF Domain level. When configured as RF Domain setting, it applies to all devices within the domain. Configuring the local time zone prior to setting the clock is recommended. For more information on configuring RF Domain time zone, see *timezone*.

### **Supported in the following platforms:**

- Access Points AP6521, AP6522, AP6532, AP6562, AP7161, AP7502, AP7522, AP7532, AP7562, AP7602, AP7612, AP7622, AP7632, AP7662, AP81XX, AP8232, AP8432, AP8533
- Wireless Controllers RFS4000, RFS6000
- Service Platforms NX5500, NX7500, NX7510, NX7520, NX7530, NX9500, NX9510, NX9600, VX9000

### **Syntax**

clock set <HH:MM:SS> <1-31> <MONTH> <1993-2035> *{on <DEVICE-NAME>}*

### **Parameters**

• clock set <HH:MM:SS> <1-31> <MONTH> <1993-2035> *{on <DEVICE-NAME>}*

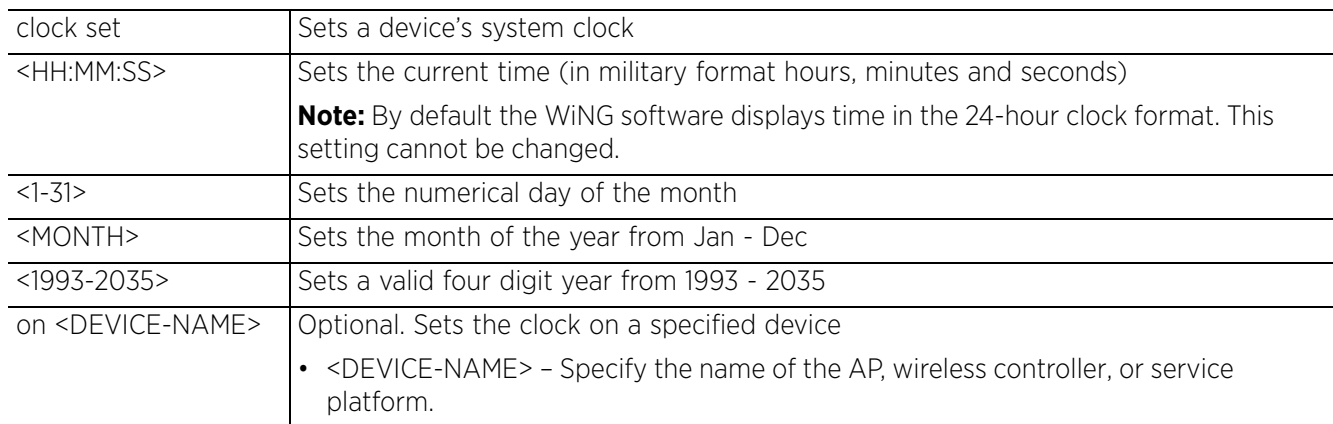

### **Example**

The following commands set the time zone and clock for the logged device:

#### **nx9500-6C8809(config-device-B4-C7-99-6C-88-09)#timezone America/Los\_Angeles**

nx9500-6C8809#clock set 00:25:10 16 Jan 2017

nx9500-6C8809#show clock **2017-01-16 03:31:16 IST**

nx9500-6C8809#

Access Point, Wireless Controller and Service Platform CLI Reference Guide 3 - 28

# **3.1.8 cluster**

## *Privileged Exec Mode Commands*

Initiates the cluster context. The cluster context provides centralized management to configure all cluster members from any one member.

Commands executed under this context are executed on all members of the cluster.

### **Supported in the following platforms:**

- Access Points AP6521, AP6522, AP6532, AP6562, AP7161, AP7502, AP7522, AP7532, AP7562, AP7602, AP7612, AP7622, AP7632, AP7662, AP81XX, AP8232, AP8432, AP8533
- Wireless Controllers RFS4000, RFS6000
- Service Platforms NX5500, NX7500, NX7510, NX7520, NX7530, NX9500, NX9510, NX9600, VX9000

### **Syntax**

cluster start-election

### **Parameters**

• cluster start-election

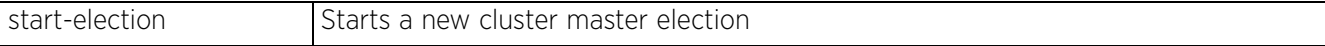

### **Example**

rfs4000-880DA7#cluster start-election rfs4000-880DA7#

#### **Related Commands**

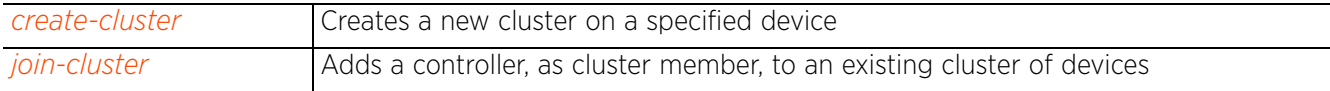

# **3.1.9 configure**

## *Privileged Exec Mode Commands*

Enters the configuration mode. Use this command to enter the current device's configuration mode, or enable configuration from the terminal.

## **Supported in the following platforms:**

- Access Points AP6521, AP6522, AP6532, AP6562, AP7161, AP7502, AP7522, AP7532, AP7562, AP7602, AP7612, AP7622, AP7632, AP7662, AP81XX, AP8232, AP8432, AP8533
- Wireless Controllers RFS4000, RFS6000
- Service Platforms NX5500, NX7500, NX7510, NX7520, NX7530, NX9500, NX9510, NX9600, VX9000

### **Syntax**

configure *{self|terminal}*

### **Parameters**

• configure *{self|terminal}*

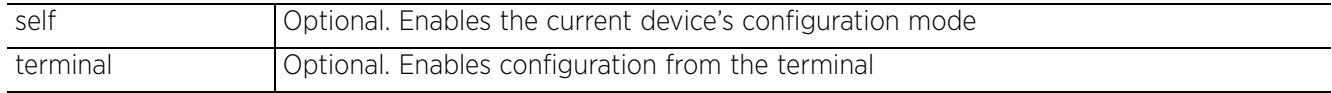

## **Example**

```
rfs6000-81742D#configure self
Enter configuration commands, one per line. End with CNTL/Z.
rfs6000-81742D(config-device-00-15-70-81-74-2D)#
```

```
rfs6000-81742D#configure terminal
Enter configuration commands, one per line. End with CNTL/Z.
rfs6000-81742D(config)#
```
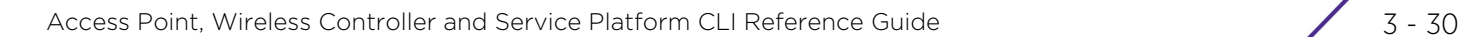

# **3.1.10 connect**

### *Privileged Exec Mode Commands*

Begins a console connection to a remote device using the remote device's MiNT ID or name

#### **Supported in the following platforms:**

- Access Points AP6521, AP6522, AP6532, AP6562, AP7161, AP7502, AP7522, AP7532, AP7562, AP7602, AP7612, AP7622, AP7632, AP7662, AP81XX, AP8232, AP8432, AP8533
- Wireless Controllers RFS4000, RFS6000
- Service Platforms NX5500, NX7500, NX7510, NX7520, NX7530, NX9500, NX9510, NX9600, VX9000

### **Syntax**

connect [mint-id <MINT-ID>|<REMOTE-DEVICE-NAME>]

#### **Parameters**

• connect [mint-id <MINT-ID>|<REMOTE-DEVICE-NAME>]

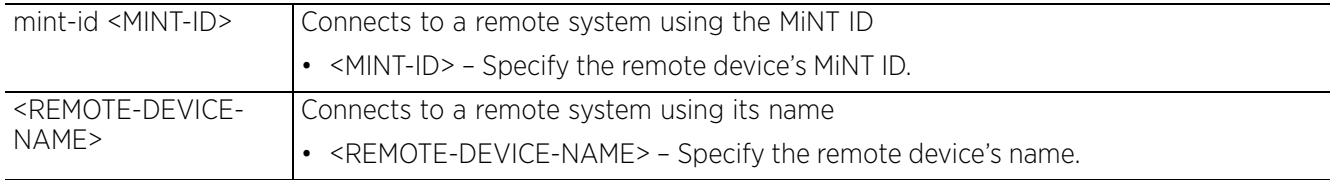

#### **Example**

```
nx9500-6C8809#show mint lsp-db
9 LSPs in LSP-db of 19.6C.88.09:
LSP 19.6C.88.09 at level 1, hostname "nx9500-6C8809", 8 adjacencies, seqnum 1294552
LSP 19.6D.B5.D4 at level 1, hostname "rfs6000-81742D", 8 adjacencies, seqnum 
1915721
LSP 19.74.B4.5C at level 1, hostname "ap8132-74B45C", 8 adjacencies, seqnum 1468227
LSP 4D.80.C2.AC at level 1, hostname "ap7532-80C2AC", 8 adjacencies, seqnum 649241
LSP 4D.83.30.A4 at level 1, hostname "ap7522-8330A4", 8 adjacencies, seqnum 202818
LSP 4D.84.A2.24 at level 1, hostname "ap7562-84A224", 8 adjacencies, seqnum 380337
LSP 68.88.0D.A7 at level 1, hostname "rfs4000-880DA7", 8 adjacencies, seqnum 
1494520
LSP 68.99.BB.7C at level 1, hostname "ap7131-99BB7C", 8 adjacencies, seqnum 831529
nx9500-6C8809#
nx9500-6C8809#connect mint-id ?
  MINT-ID MiNT ID of device to connect to
nx9500-6C8809#connect mint-id 19.6D.B5.D4
Entering character mode
Escape character is '^]'.
RFS6000 release 5.9.0.0-012D
rfs6000-81742D login: admin
Password:
rfs6000-81742D>
```
# **3.1.11 copy**

## *Privileged Exec Mode Commands*

Copies a file (config,log,txt...etc) from any location to the access point, wireless controller, or service platform and vice-versa

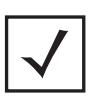

**NOTE:** Copying a new config file to an existing running-config file merges it with the existing

running-config file on the wireless controller. Both the existing running-config and the new config file are applied as the current running-config.

Copying a new config file to a start-up config file replaces the existing start-up config file with the parameters of the new file. It is better to erase the existing start-up config file and then copy the new config file to the startup config.

### **Supported in the following platforms:**

- Access Points AP6521, AP6522, AP6532, AP6562, AP7161, AP7502, AP7522, AP7532, AP7562, AP7602, AP7612, AP7622, AP7632, AP7662, AP81XX, AP8232, AP8432, AP8533
- Wireless Controllers RFS4000, RFS6000
- Service Platforms NX5500, NX7500, NX7510, NX7520, NX7530, NX9500, NX9510, NX9600, VX9000

### **Syntax**

copy [<SOURCE-FILE>|<SOURCE-URL>] [<DESTINATION-FILE>|<DESTINATION-URL>]

### **Parameters**

• copy [<SOURCE-FILE>|<SOURCE-URL>] [<DESTINATION-FILE>|<DESTINATION-URL>]

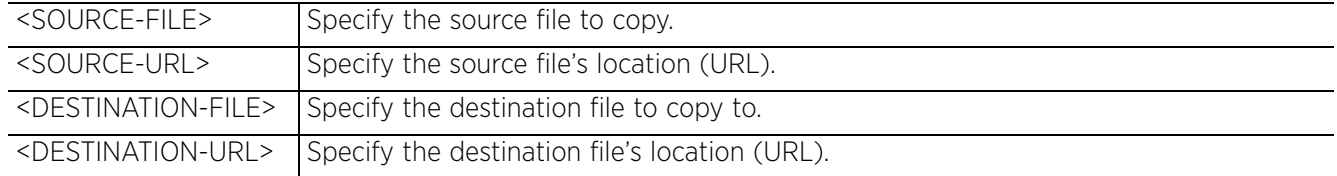

### **Example**

Transferring file snmpd.log to remote TFTP server. rfs6000-81742D#copy flash:/log/snmpd.log tftp://10.233.89.183:/snmpd.log Accessing running-config file from remote TFTP server into switch running-config. rfs6000-81742D#copy tftp://10.233.89.183:/running-config running-config

Access Point, Wireless Controller and Service Platform CLI Reference Guide 3 - 32

# **3.1.12 cpe**

# *Privileged Exec Mode Commands*

Enables a WiNG controller to perform certain operations on *Customer Premises Equipment* (CPEs) through an adopted T5 controller

A T5 controller uses the IPX operating system to manage its connected radio devices, as opposed to the WiNG operating system used by RFS wireless controllers and NX service platforms. However, a T5 controller, once enabled as a supported external device, can provide data to WiNG to assist in a T5's management within a WiNG supported subnet populated by both types of devices. The CPEs are the T5 controller managed radio devices using the IPX operating system. These CPEs use a *Digital Subscriber Line*  (DSL) as their high speed Internet access mechanism using the CPE's physical wallplate connection and phone jack.

# **Supported in the following platforms:**

- Wireless Controllers RFS4000, RFS6000
- Service Platforms NX5500, NX7500, NX7510, NX7520, NX7530, NX9500, NX9510, NX9600, VX9000

## **Syntax**

cpe [boot|reload|upgrade]

```
cpe boot system cpe [<1-24>|all] [primary|secondary] {on <T5-DEVICE-NAME>}
```

```
cpe [reload|upgrade <IMAGE-LOCATION>] cpe [<1-24>|all] {on <T5-DEVICE-NAME>}
```
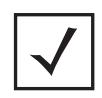

**NOTE:** These commands can also be executed on the T5 profile and device context. For more information, see *T5 Profile Config Commands*.

# **Parameters**

```
• cpe boot system cpe [<1-24>|all] [primary|secondary] {on <T5-DEVICE-NAME>}
```
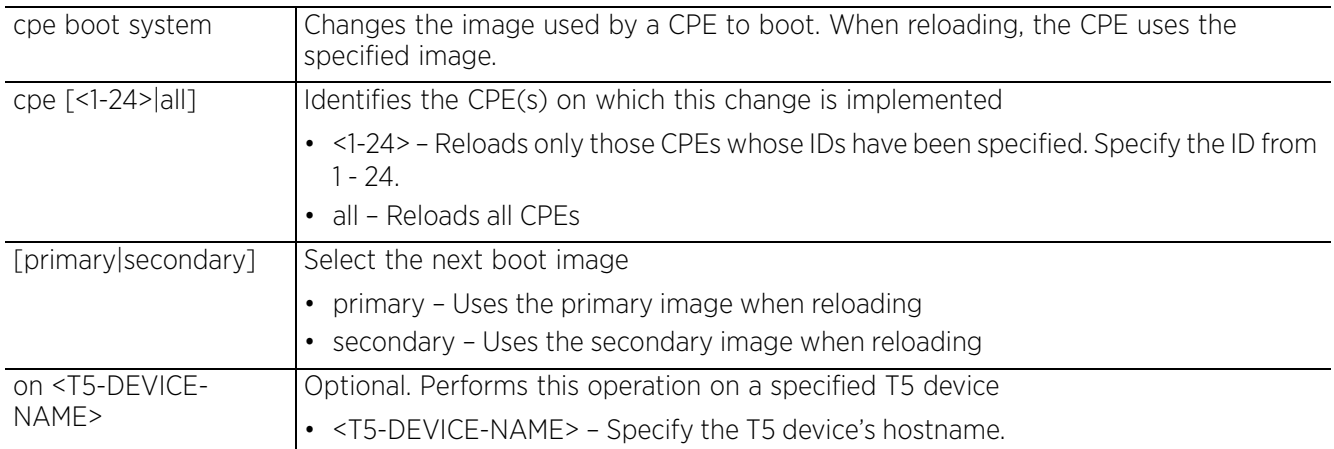

$$
\Bigg/ 3 - 33
$$

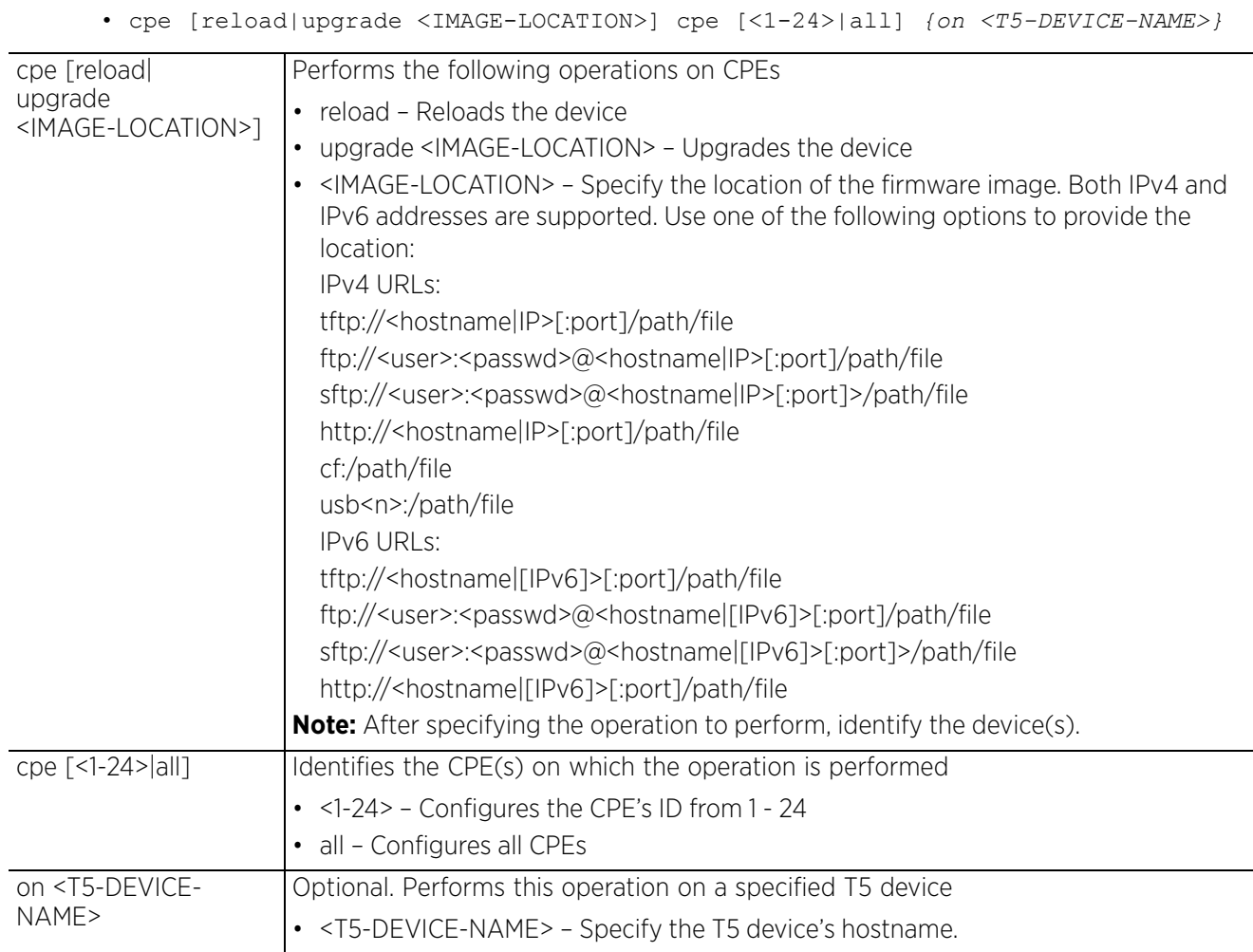

#### **Example**

nx9500-6C8809#show t5 cpe boot on t5-ED7C6C

```
--------------------------------------------------------------------------------
--------------------
 DEVICE PRIMARY VERSION SECONDARY VERSION NEXT BOOT UPGRADE STATUS UPGRADE 
PROGRESS %
--------------------------------------------------------------------------------
--------------------
 cpe1 5.4.2.0-010R 5.4.2.0-006B primary none 0 
 cpe2 5.4.2.0-010R 5.4.2.0-006B primary none 0 
--------------------------------------------------------------------------------
--------------------
nx9500-6C8809#
```
nx9500-6C8809#cpe boot system cpe 1 secondary on t5-ED7C6C Updated T5 CPE system boot partition nx9500-6C8809#

# **3.1.13 create-cluster**

## *Privileged Exec Mode Commands*

Creates a new device cluster, with the specified name, and assigns it an IP address and routing level

A cluster (or redundancy group) is a set of controllers or service platforms (nodes) uniquely defined by a profile configuration. Within the cluster, members discover and establish connections to other members and provide wireless network self-healing support in the event of member's failure.

A cluster's load is typically distributed evenly amongst its members. An administrator needs to define how often the profile is load balanced for radio distribution, as radios can come and go and members join and exit the cluster.

## **Supported in the following platforms:**

- Access Points AP6521, AP6522, AP6532, AP6562, AP7161, AP7502, AP7522, AP7532, AP7562, AP7602, AP7612, AP7622, AP7632, AP7662, AP81XX, AP8232, AP8432, AP8533
- Wireless Controllers RFS4000, RFS6000
- Service Platforms NX5500, NX7500, NX7510, NX7520, NX7530, NX9500, NX9510, NX9600, VX9000

### **Syntax**

create-cluster name <CLUSTER-NAME> ip <IP> *{level [1|2]}*

### **Parameters**

• create-cluster name <CLUSTER-NAME> ip <IP> *{level [1|2]}*

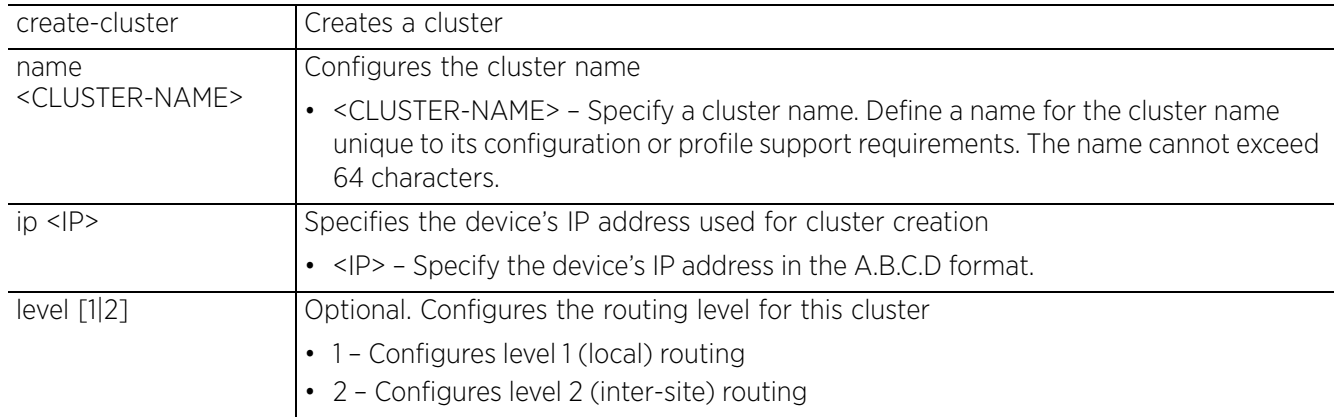

### **Example**

```
rfs4000-229D58#create-cluster name TechPubs ip 192.168.13.8 level 2
... creating cluster
... committing the changes
... saving the changes
Please Wait .
[OK]rfs4000-229D58#
rfs4000-229D58#show cluster configuration
```

$$
\Bigg/ 3 - 35
$$

```
Cluster Configuration Information<br>Name : T
                                  : TechPubsLAN
 Configured Mode : Active<br>
Master Priority : 128<br>
Force configured state : Disabled
 Master Priority
 Force configured state
 Force configured state delay : 5 minutes<br>Handle STP : Disabled
Handle STP
 Radius Counter DB Sync Time : 5 minutes
rfs4000-229D58#
rfs4000-229D58#show context
!
! Configuration of RFS4000 version 5.9.1.0-012D
!
!
version 2.5
!
!
firewall-policy default
 no ip dos tcp-sequence-past-window
 alg sip
!
!
mint-policy global-default
 router packet priority 6
!
radio-qos-policy default
!
!
management-policy default
 telnet
 http server
 https server
 no ftp
--More--
rfs4000-229D58#
```
#### **Related Commands**

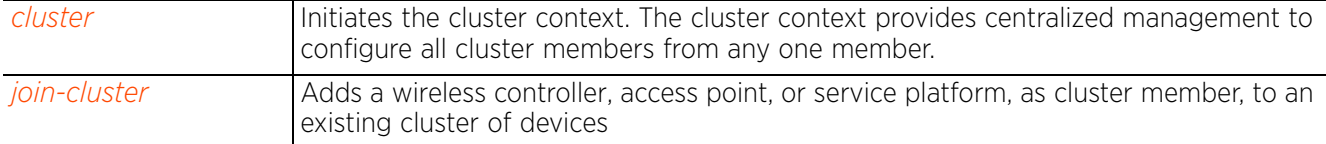

# **3.1.14 crypto**

## *Privileged Exec Mode Commands*

Enables digital certificate configuration and RSA Keypair management. Digital certificates are issued by CAs and contain user or device specific information, such as name, public key, IP address, serial number, company name, etc. Use this command to generate, delete, export, or import encrypted RSA Keypairs and generate *Certificate Signing Request* (CSR).

This command also enables trustpoint configuration. Trustpoints contain the CA's identity and configuration parameters.

### **Supported in the following platforms:**

- Access Points AP6521, AP6522, AP6532, AP6562, AP7161, AP7502, AP7522, AP7532, AP7562, AP7602, AP7612, AP7622, AP7632, AP7662, AP81XX, AP8232, AP8432, AP8533
- Wireless Controllers RFS4000, RFS6000
- Service Platforms NX5500, NX7500, NX7510, NX7520, NX7530, NX9500, NX9510, NX9600, VX9000

### **Syntax**

crypto [key|pki]

crypto key [export|generate|import|zeroize]

crypto key export rsa <RSA-KEYPAIR-NAME> <EXPORT-TO-URL> *{background|on|passphrase}*

crypto key export rsa <RSA-KEYPAIR-NAME> <EXPORT-TO-URL> *{background|passphrase <KEY-PASSPHRASE> background} {(on <DEVICE-NAME>)}*

crypto key generate rsa <RSA-KEYPAIR-NAME> [2048|4096] *{on <DEVICE-NAME>}*

crypto key import rsa <RSA-KEYPAIR-NAME> <IMPORT-FROM-URL> *{background|on|passphrase}*

crypto key import rsa <RSA-KEYPAIR-NAME> <IMPORT-FROM-URL> *{background|passphrase <KEY-PASSPHRASE> background} {(on <DEVICE-NAME>)}*

crypto key zeroize rsa <RSA-KEYPAIR-NAME> *{force} {(on <DEVICE-NAME>)}*

crypto pki [authenticate|export|generate|import|zeroize]

crypto pki authenticate <TRUSTPOINT-NAME> <LOCATION-URL> *{background} {(on <DEVICE-NAME>)}*

crypto pki export [request|trustpoint]

crypto pki export request [generate-rsa-key|short|use-rsa-key] <RSA-KEYPAIR-NAME> [autogen-subject-name|subject-name]

crypto pki export request [generate-rsa-key|use-rsa-key] <RSA-KEYPAIR-NAME> autogen-subject-name (<EXPORT-TO-URL>,email <SEND-TO-EMAIL>,fqdn <FQDN>,ipaddress <IP>)

crypto pki export request [generate-rsa-key|short [generate-rsa-key|use-rsa-key]| use-rsa-key] <RSA-KEYPAIR-NAME> subject-name <COMMON-NAME> <COUNTRY> <STATE> <CITY> <ORGANIZATION> <ORGANIZATION-UNIT> (<EXPORT-TO-URL>,email <SEND-TO-EMAIL>, fqdn <FQDN>,ip-address <IP>)

crypto pki export trustpoint <TRUSTPOINT-NAME> <EXPORT-TO-URL> *{background|passphrase <KEY-PASSPHRASE> background} {(on <DEVICE-NAME)}*

crypto pki generate self-signed <TRUSTPOINT-NAME> [generate-rsa-key|use-rsa-key] <RSA-KEYPAIR-NAME> [autogen-subject-name|subject-name]

crypto pki generate self-signed <TRUSTPOINT-NAME> [generate-rsa-key|use-rsa-key] <RSA-KEYPAIR-NAME> autogen-subject-name *{(email <SEND-TO-EMAIL>,fqdn <FQDN>,ipaddress <IP>,on <DEVICE-NAME>)}*

crypto pki generate self-signed <TRUSTPOINT-NAME> [generate-rsa-key|use-rsa-key] <RSA-KEYPAIR-NAME> subject-name <COMMON-NAME> <COUNTRY> <STATE> <CITY> <ORGANIZATION> <ORGANIZATION-UNIT> *{(email <SEND-TO-EMAIL>,fqdn <FQDN>,ip-address <IP>,on <DEVICE-NAME>)}*

crypto pki import [certificate|crl|trustpoint]

crypto pki import [certificate|crl] <TRUSTPOINT-NAME> <IMPORT-FROM-URL> *{background} {(on <DEVICE-NAME>})*

crypto pki import trustpoint <TRUSTPOINT-NAME> <IMPORT-FROM-URL> *{background|passphrase <KEY-PASSPHRASE> background} {(on <DEVICE-NAME>)}*

crypto pki zeroize trustpoint <TRUSTPOINT-NAME> *{del-key} {(on <DEVICE-NAME>)}*

#### **Parameters**

• crypto key export rsa <RSA-KEYPAIR-NAME> <EXPORT-TO-URL> *{background|passphrase <KEY-PASSPHRASE> background} {(on <DEVICE-NAME>)}*

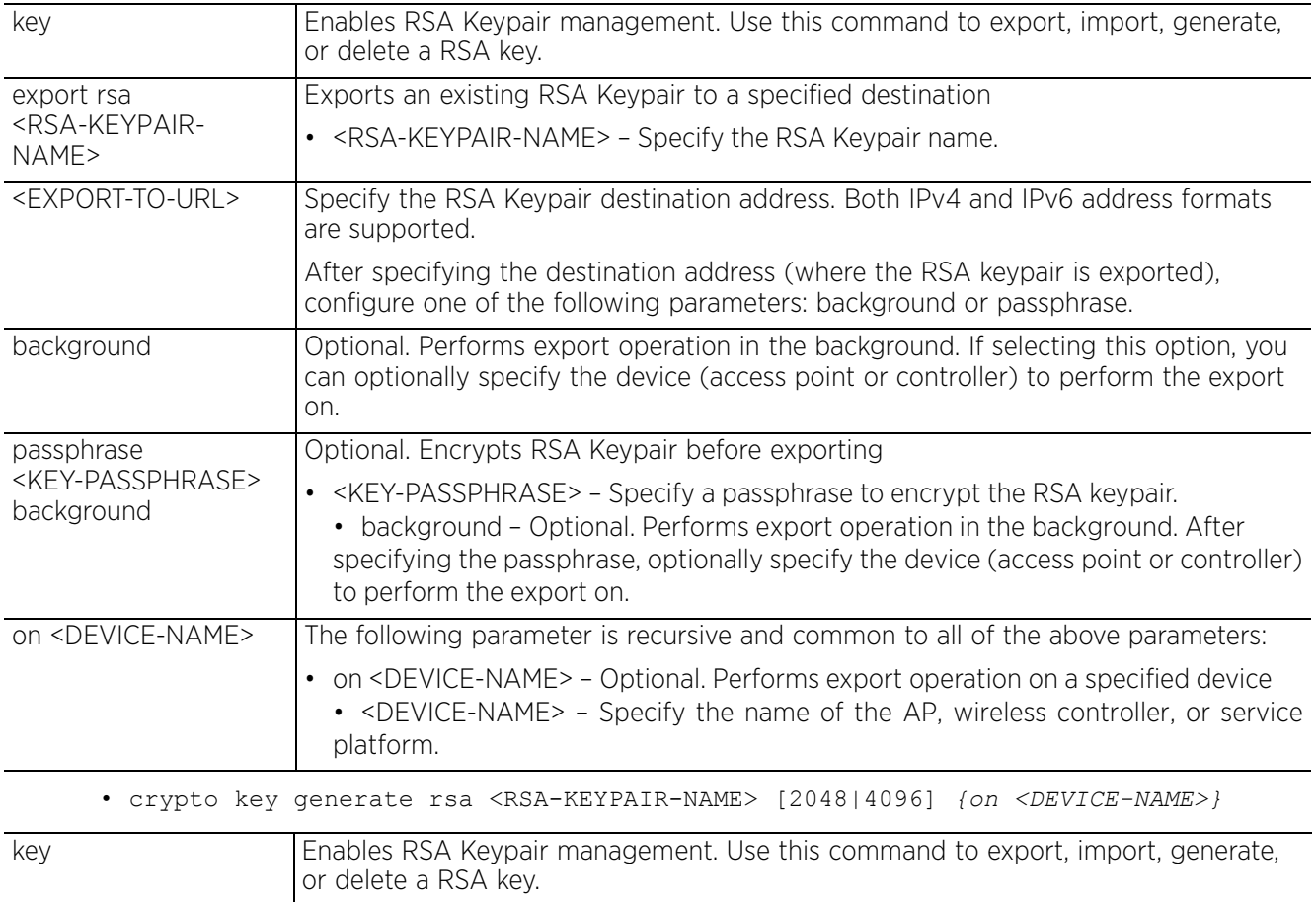

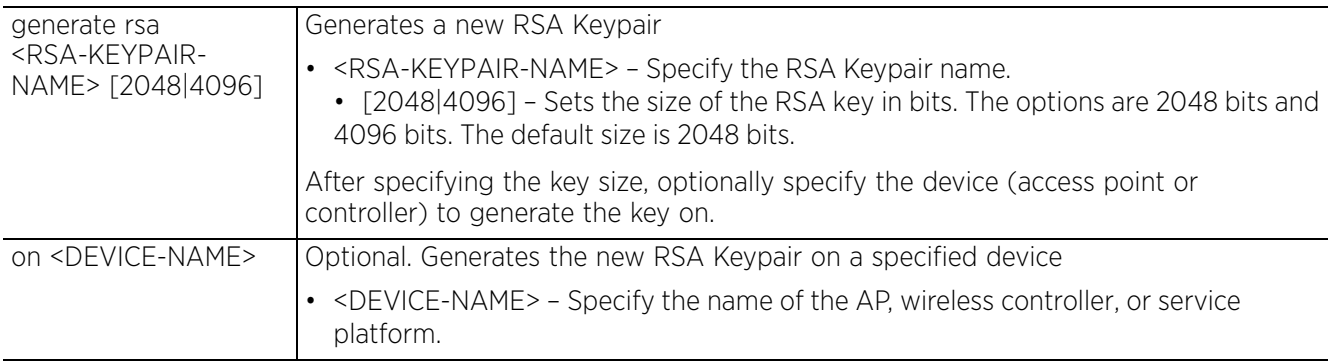

• crypto key import rsa <RSA-KEYPAIR-NAME> <IMPORT-FROM-URL> *{background|passphrase <KEY-PASSPHRASE> background} {(on <DEVICE-NAME>)}*

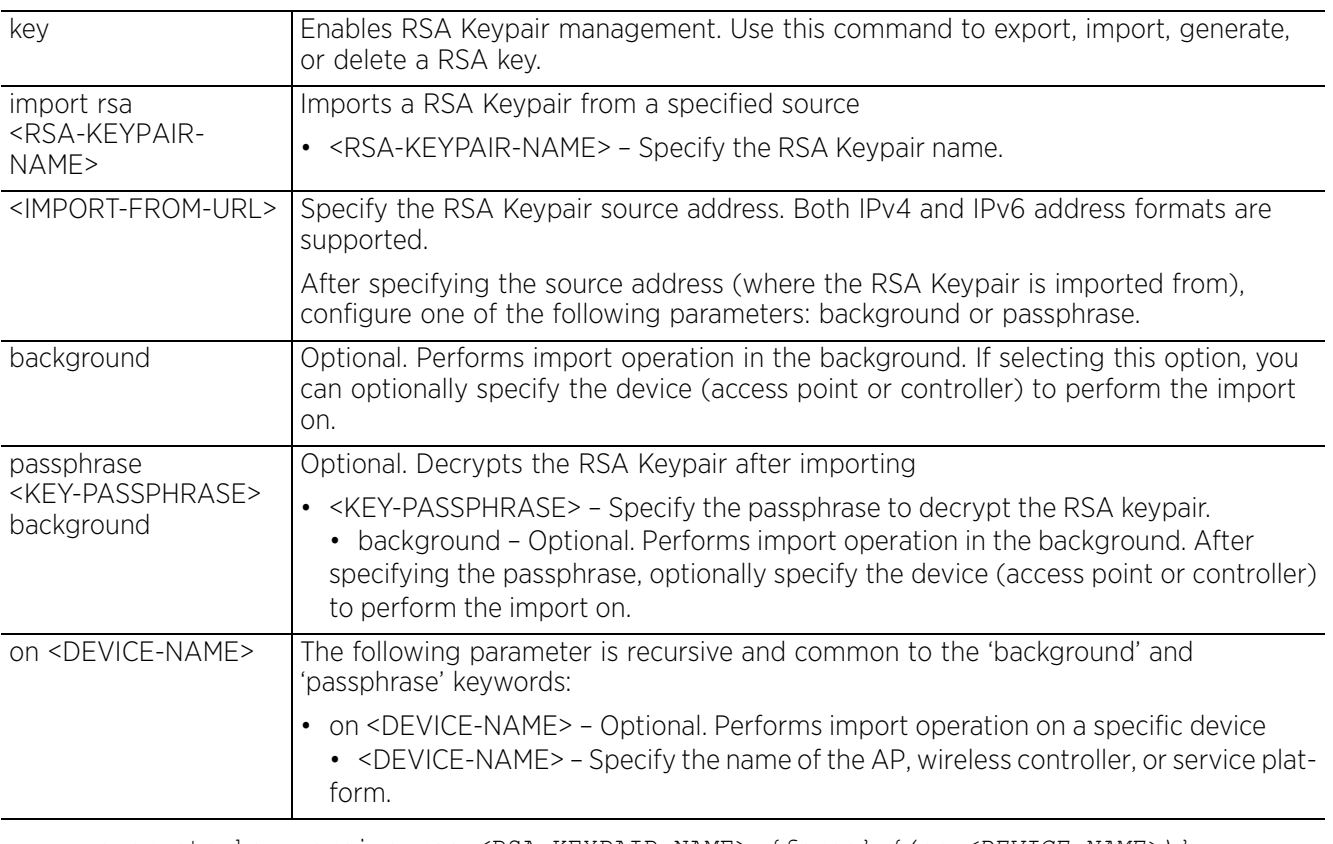

• crypto key zeroize rsa <RSA-KEYPAIR-NAME> *{force} {(on <DEVICE-NAME>)}*

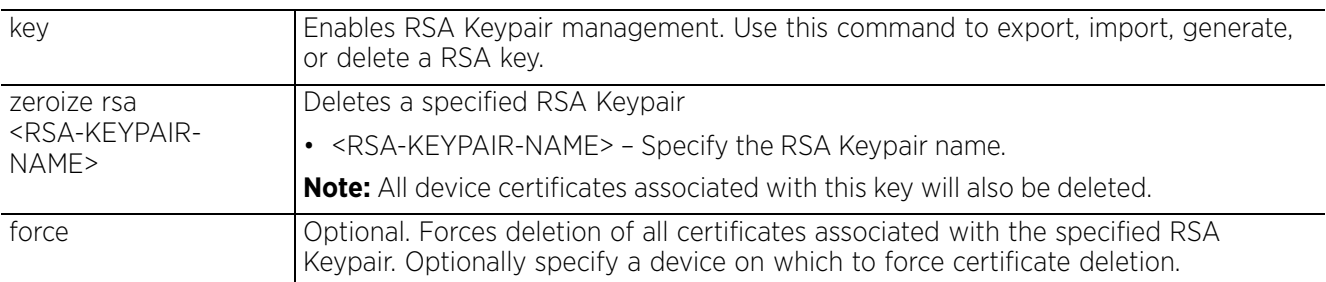

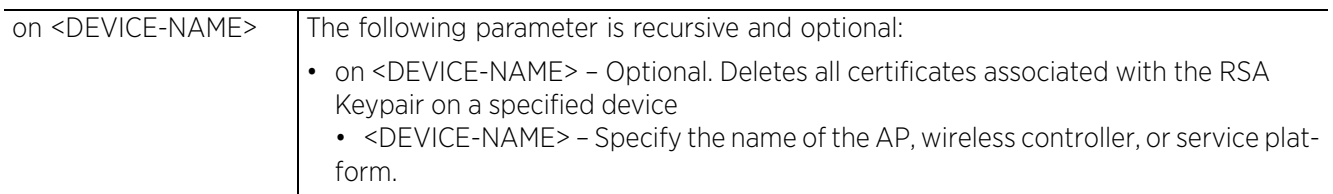

• crypto pki authenticate <TRUSTPOINT-NAME> <URL> *{background} {(on <DEVICE-NAME>)}*

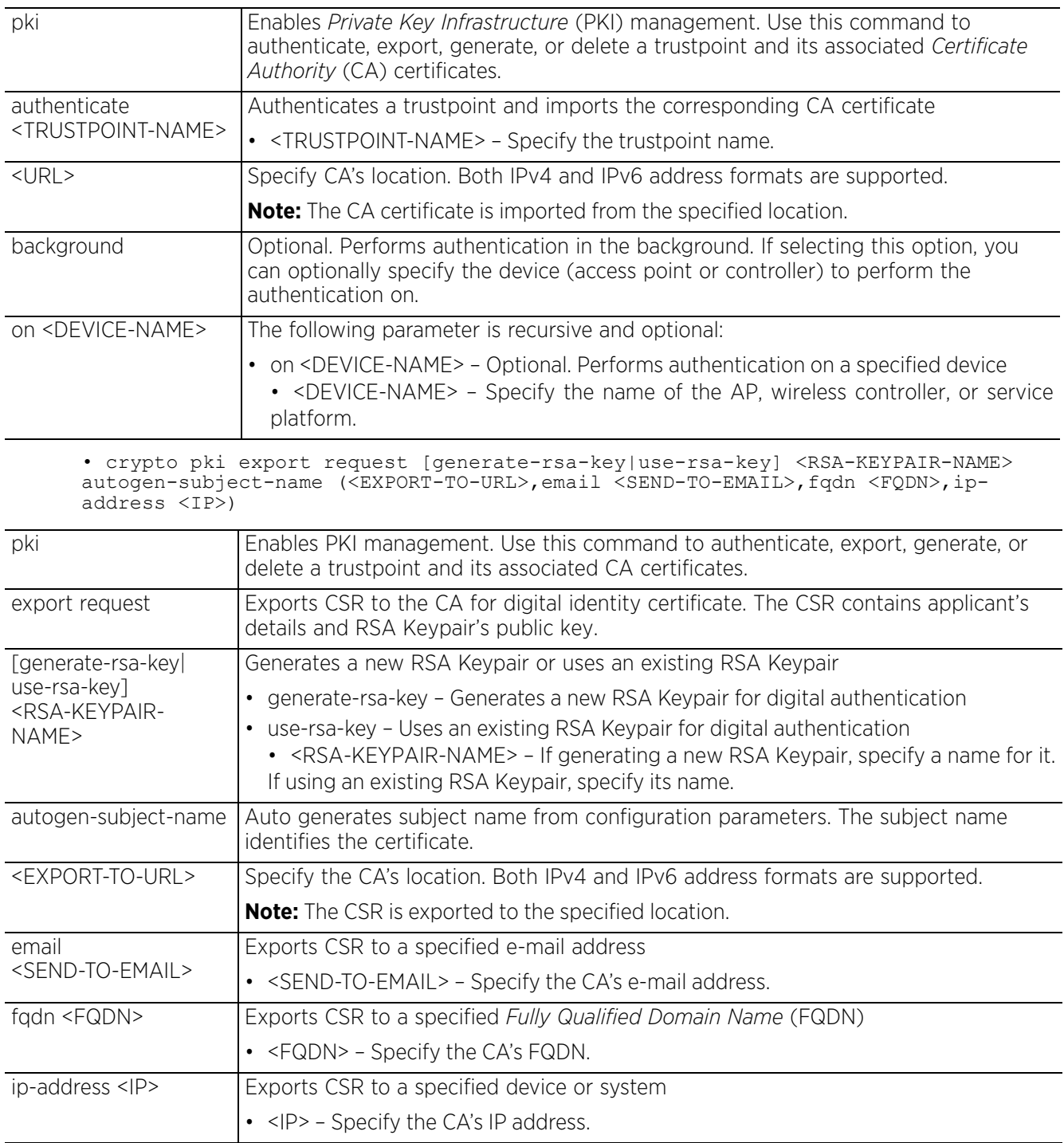

• crypto pki export request [generate-rsa-key|short [generate-rsa-key|use-rsakey]|use-rsa-key] <RSA-KEYPAIR-NAME> subject-name <COMMON-NAME> <COUNTRY> <STATE> <CITY> <ORGANIZATION> <ORGANIZATION-UNIT> (<EXPORT-TO-URL>,email <SEND-TO-EMAIL>, fqdn <FQDN>,ip-address <IP>)

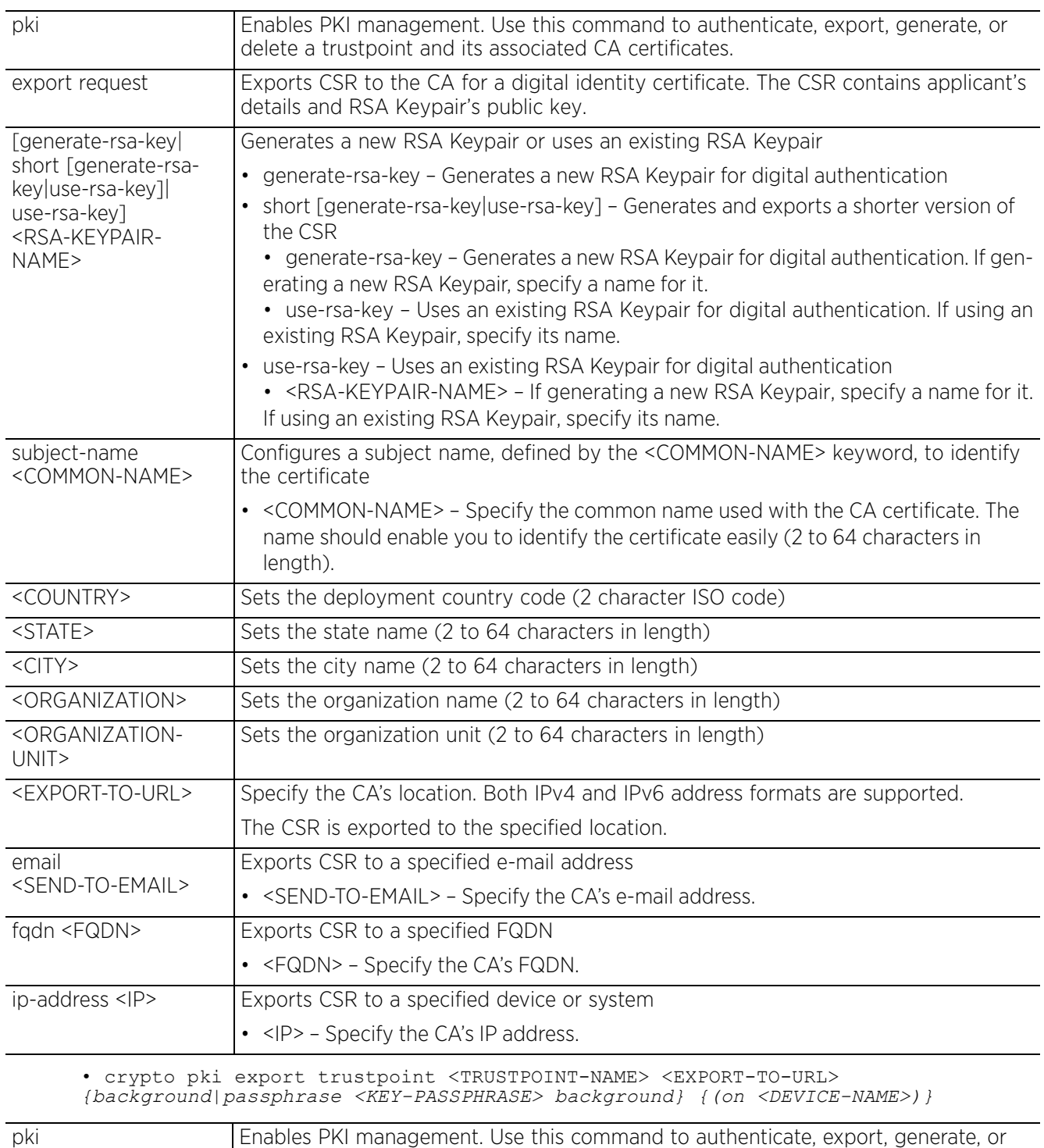

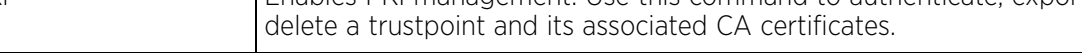

$$
\Bigg/ 3 - 41
$$

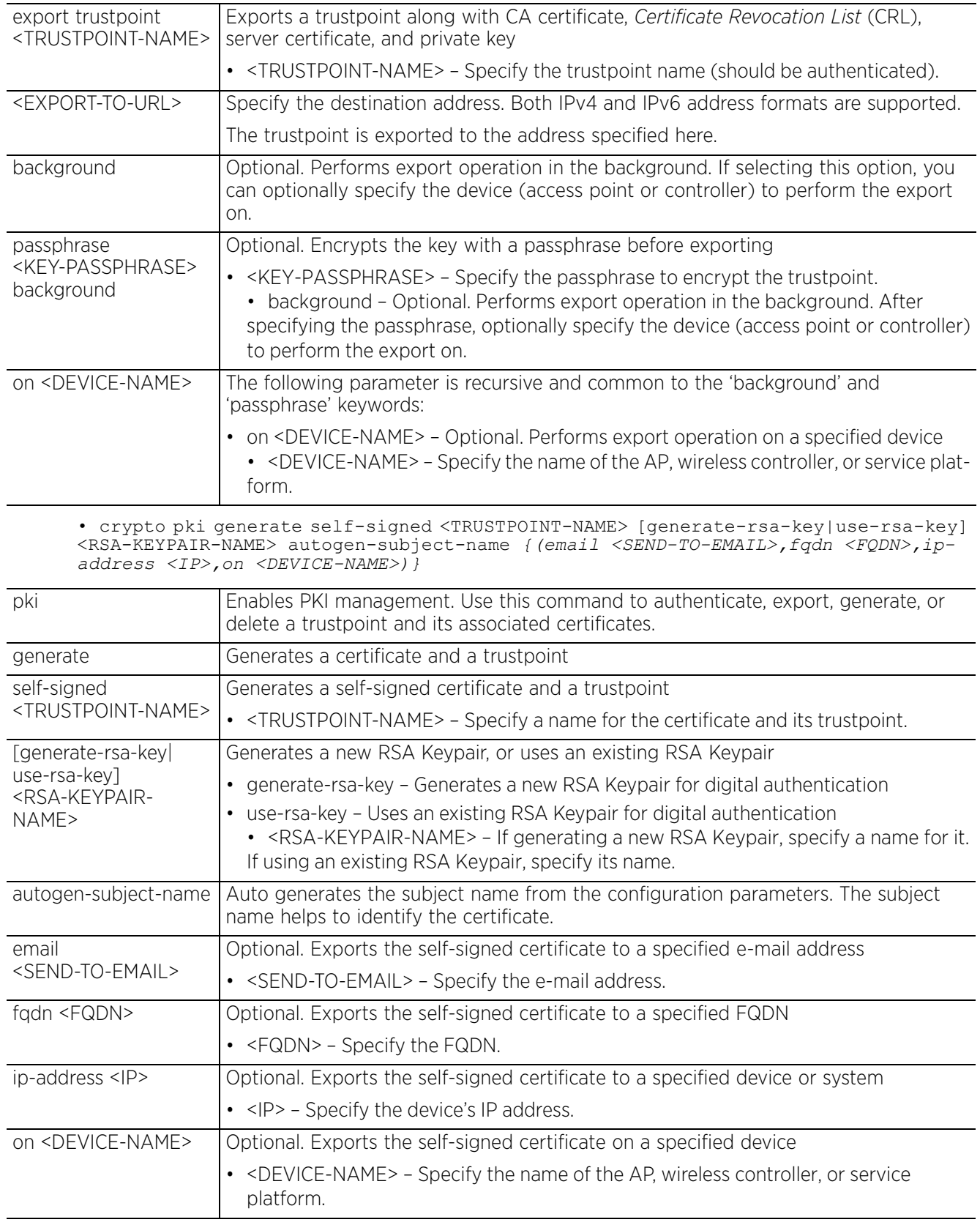

$$
\Bigg/ 3 - 42
$$

• crypto pki generate self-signed <TRUSTPOINT-NAME> [generate-rsa-key|use-rsa-key] <RSA-KEYPAIR-NAME> subject-name <COMMON-NAME> <COUNTRY> <STATE> <CITY> <ORGANIZATION> <ORGANIZATION-UNIT> *{(email <SEND-TO-EMAIL>,fqdn <FQDN>,ip-address <IP>,on <DEVICE-NAME>)}*

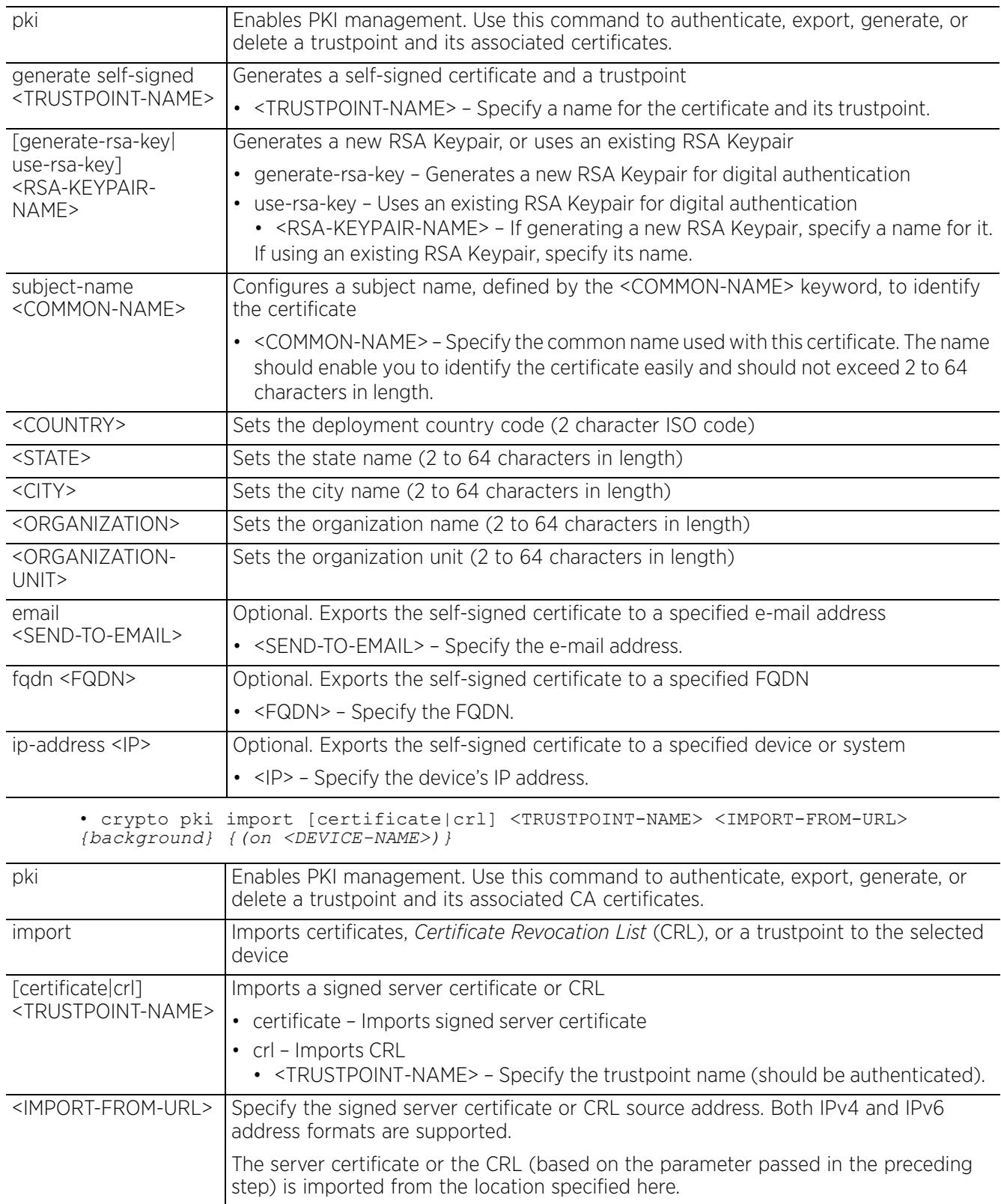

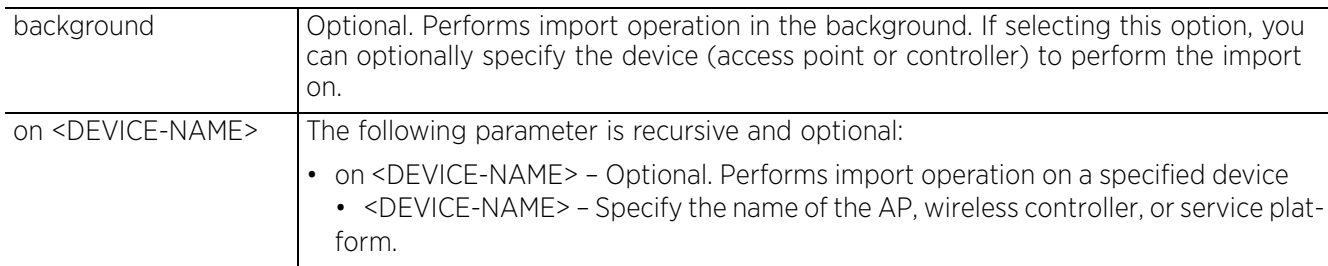

• crypto pki import trustpoint <TRUSTPOINT-NAME> <IMPORT-FROM-URL> *{background|passphrase <KEY-PASSPHRASE> background} {(on <DEVICE-NAME>)}*

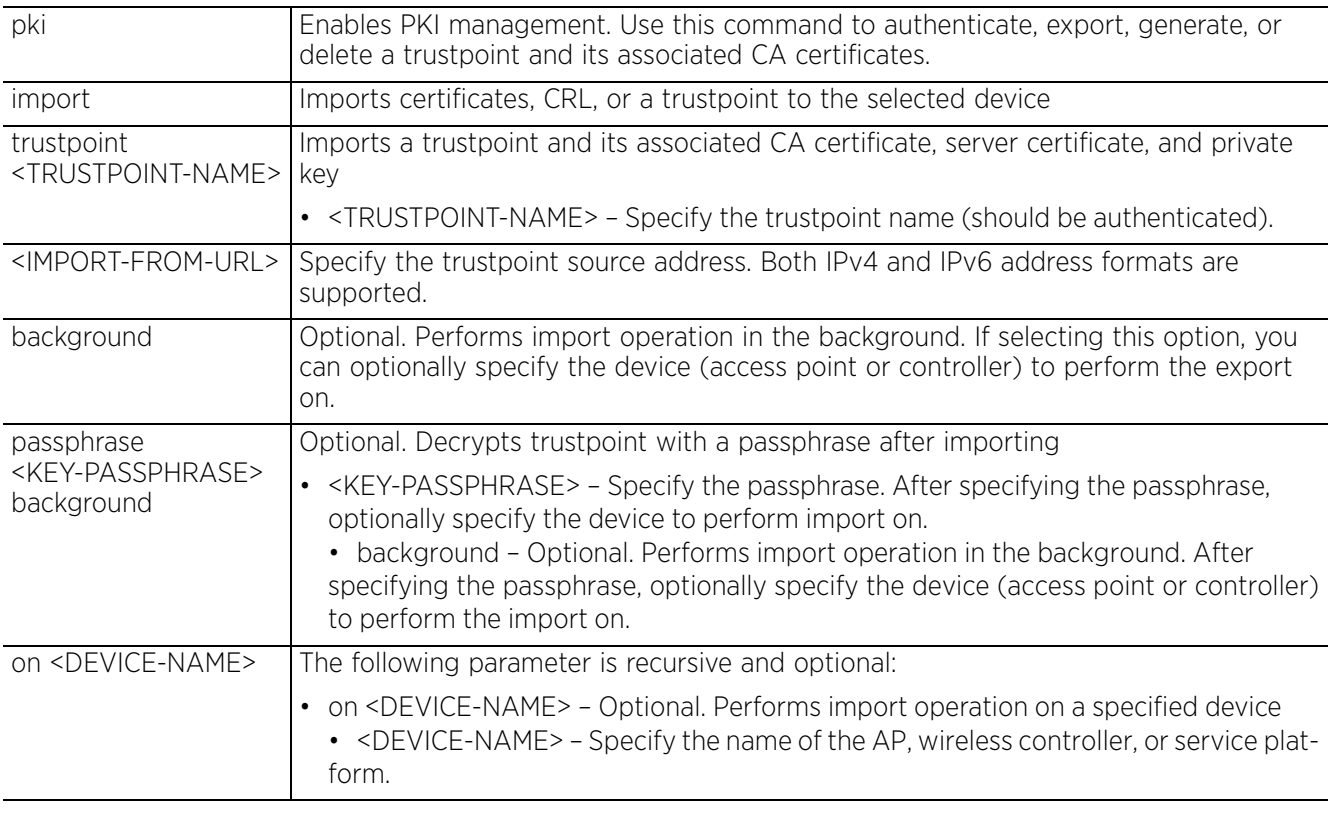

• crypto pki zeroize trustpoint <TRUSTPOINT-NAME> *{del-key} {(on <DEVICE-NAME>)}*

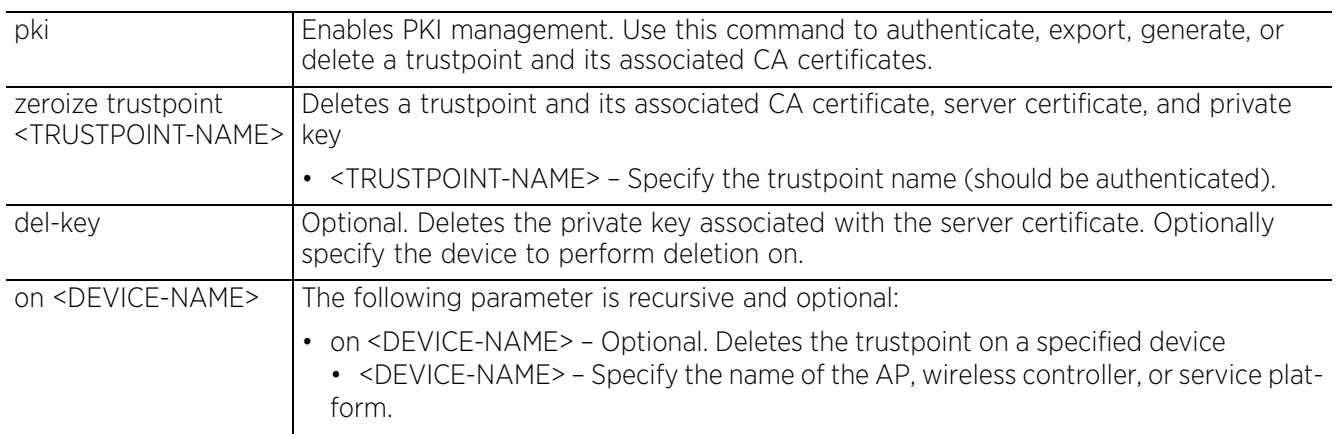

### **Usage Guidelines**

The system supports both IPv4 and IPv6 address formats. Provide source and destination locations using any one of the following options:

```
• IPv4 URLs:
```

```
tftp://<hostname|IP>[:port]/path/file
ftp://<user>:<passwd>@<hostname|IP>[:port]/path/file
sftp://<user>@<hostname|IP>[:port]>/path/file
http://<hostname|IP>[:port]/path/file
cf:/path/file
usb<n>:/path/file
    • IPv6 URLs:
tftp://<hostname|[IPv6]>[:port]/path/file
```
ftp://<user>:<passwd>@<hostname|[IPv6]>[:port]/path/file sftp://<user>:<passwd>@<hostname|[IPv6]>[:port]>/path/file http://<hostname|[IPv6]>[:port]/path/file

### **Example**

```
rfs6000-81742D#crypto key generate rsa key 1025
RSA Keypair successfully generated
rfs6000-81742D#
```

```
rfs6000-81742D#crypto key import rsa test123 url passphrase word background
RSA key import operation is started in background
rfs6000-81742D#
```
rfs6000-81742D#crypto pki generate self-signed word generate-rsa-key word autogensubject-name fqdn word Successfully generated self-signed certificate rfs6000-81742D#

```
rfs6000-81742D#crypto pki zeroize trustpoint word del-key
Successfully removed the trustpoint and associated certificates
%Warning: Applications associated with the trustpoint will start using default-
trustpoint
rfs6000-81742D#
```

```
rfs6000-81742D#crypto pki authenticate word url background
Import of CA certificate started in background
rfs6000-81742D#
```
rfs6000-81742D#crypto pki import trustpoint word url passphrase word Import operation started in background rfs6000-81742D#

#### **Related Commands**

*no* Removes server certificates, trustpoints and their associated certificates

Access Point, Wireless Controller and Service Platform CLI Reference Guide 3 - 45

# **3.1.15 crypto-cmp-cert-update**

## *Privileged Exec Mode Commands*

Triggers a *Certificate Management Protocol* (CMP) certificate update on a specified device or devices

### **Supported in the following platforms:**

- Access Points AP6521, AP6522, AP6532, AP6562, AP7161, AP7502, AP7522, AP7532, AP7562, AP7602, AP7612, AP7622, AP7632, AP7662, AP81XX, AP8232, AP8432, AP8533
- Wireless Controllers RFS4000, RFS6000
- Service Platforms NX5500, NX7500, NX7510, NX7520, NX7530, NX9500, NX9510, NX9600, VX9000

### **Syntax**

crypto-cmp-cert-update <TRUSTPOINT-NAME> *{on <DEVICE-NAME>}*

### **Parameters**

• crypto-cmp-cert-update <TRUSTPOINT-NAME> *{on <DEVICE-NAME>}*

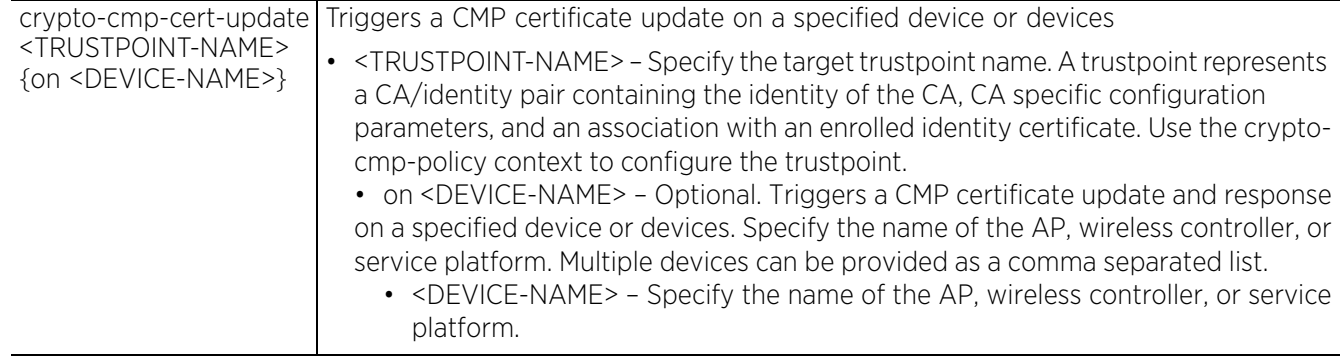

### **Example**

```
rfs4000-229D58#crypto-cmp-cert-update test on B4-C7-99-71-17-28
CMP Cert update success
rfs4000-229D58#
```
# **3.1.16 database**

# *Privileged Exec Mode Commands*

Enables automatic repairing (vacuuming) and dropping of databases (Captive-portal and NSight). Vacuuming a database refers to the process of finding and reclaiming space left over from previous DELETE statements.

If enforcing authenticated access to the database, use this command to generate the keyfile. Every keyfile has a set of associated users having a username and password. Database access is provided only if the keyfile and the user credentials entered during database longin match.

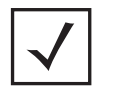

**NOTE:** For information on enabling database authentication, see *Enabling Database Authentication*.

### **Supported in the following platforms:**

• Service Platforms — NX9500, NX9510, NX9600, VX9000

### **Syntax**

```
database [drop|keyfile|repair]
database drop [all|captive-portal|nsight]
database repair {on <DEVICE-NAME>}
database keyfile [export|generate|import|zerzoise]
database keyfile generate
database keyfile [export|import] <URL>
database keyfile zerzoise
```
## **Parameters**

• database drop [all|captive-portal|nsight]

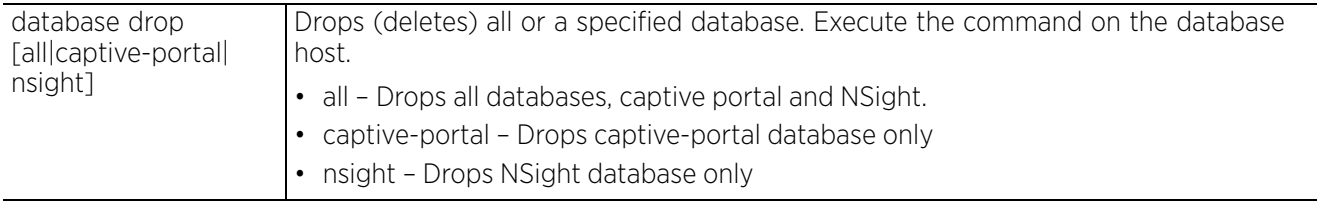

• database repair *{on <DEVICE-NAME>}*

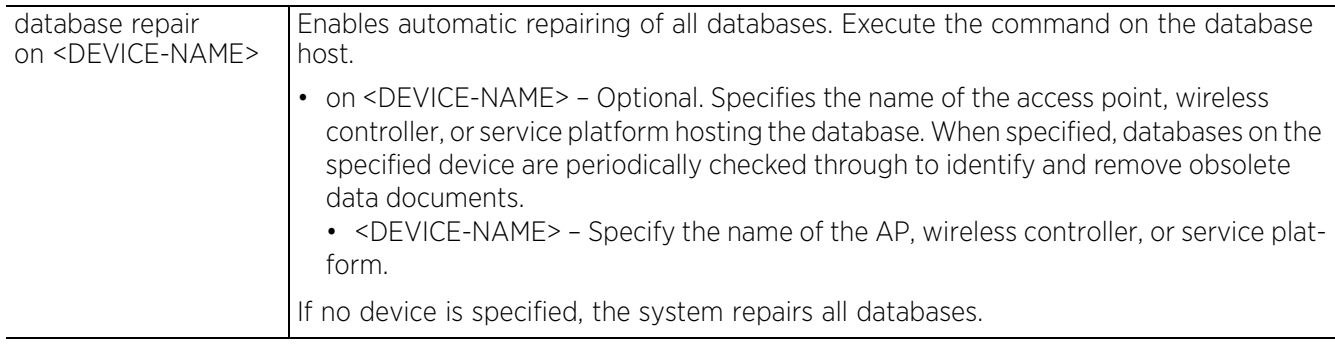

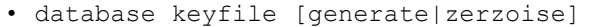

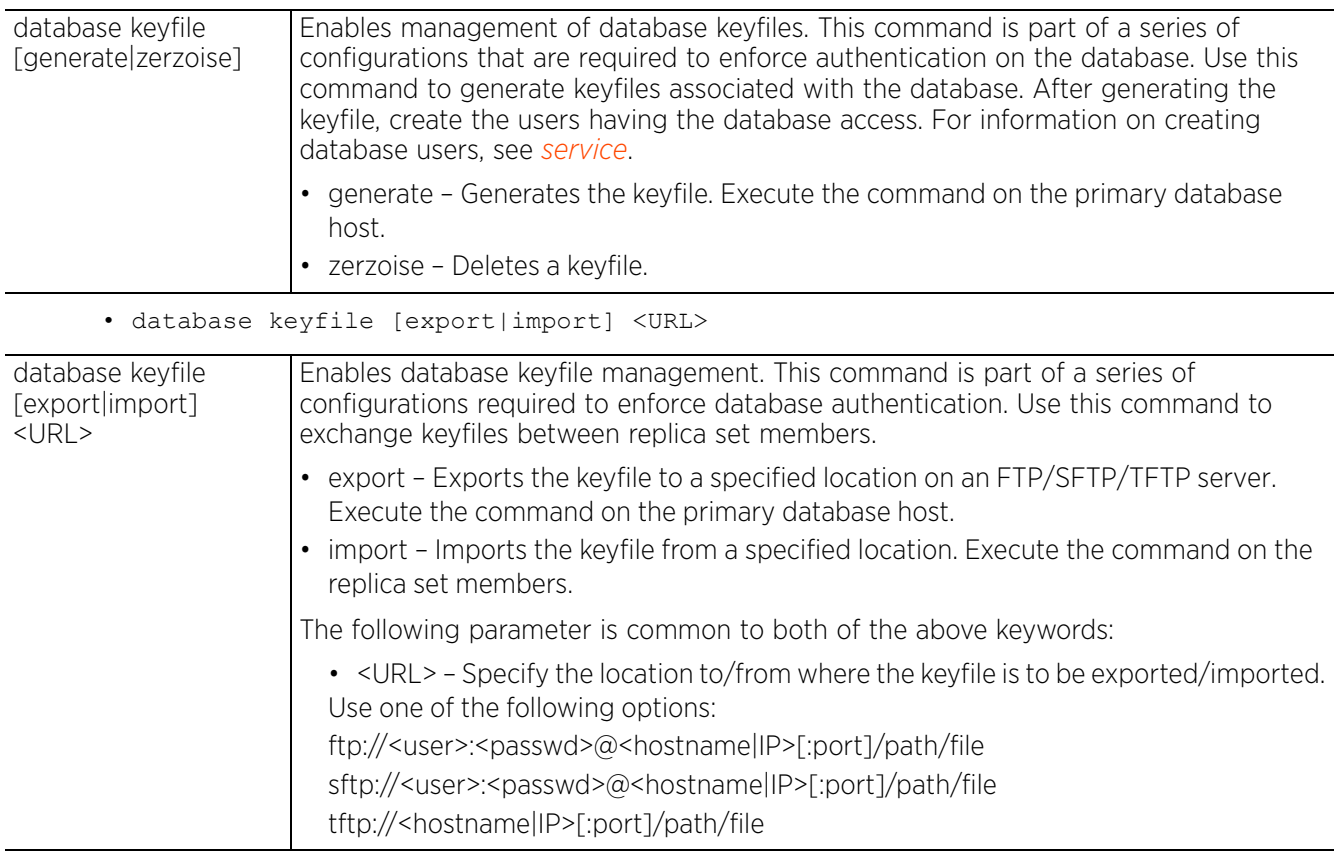

• database keyfile zerzoise

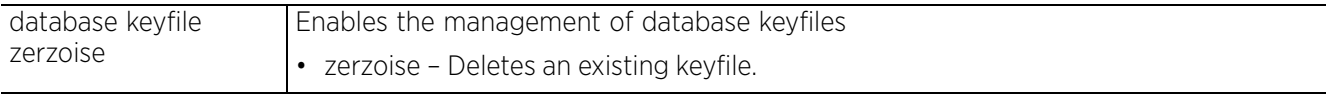

### **Example**

nx9500-6C8809#database repair on nx9500-6C8809 nx9500-6C8809#

nx9500-6C8809#database keyfile generate **Database keyfile successfully generated** nx9500-6C8809#

nx9500-6C8809#database keyfile zeroize **Database keyfile successfully removed** nx9500-6C8809#

vx9000-1A1809#database keyfile generate **Database keyfile successfully generated** vx9000-1A1809#

vx9000-1A1809#database keyfile export ftp://1.1.1.111/db-key **Database keyfile successfully exported** vx9000-1A1809#

vx9000-D031F2#database keyfile import ftp://1.1.1.111/db-key **Database keyfile successfully imported** vx9000-D031F2#

### **Related Commands**

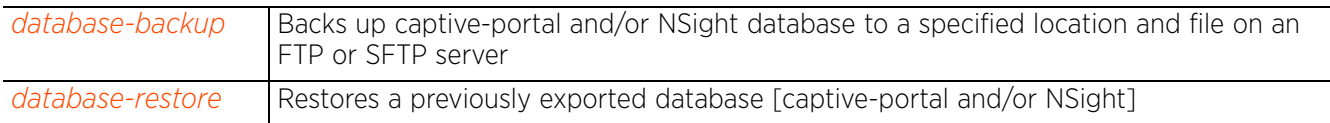

$$
\Bigg/ 3 - 49
$$

# **3.1.17 database-backup**

### *Privileged Exec Mode Commands*

Backs up captive-portal/NSight database to a specified location and file on an FTP or SFTP server

#### **Supported in the following platforms:**

• Service Platforms — NX9500, NX9510, NX9600, VX9000

#### **Syntaxf**

database-backup database [captive-portal|nsight|nsight-placement-info] <URL>

database-backup database [captive-portal|nsight] <URL> database-backup database nsight-placement-info <URL>

#### **Parameters**

• database-backup database [captive-portal|nsight] <URL>

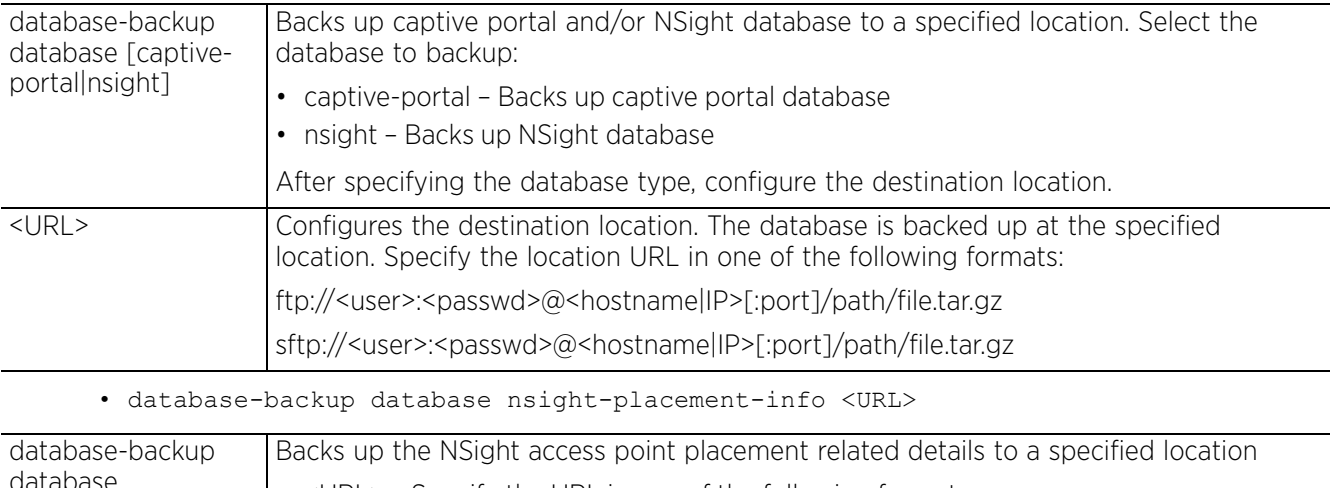

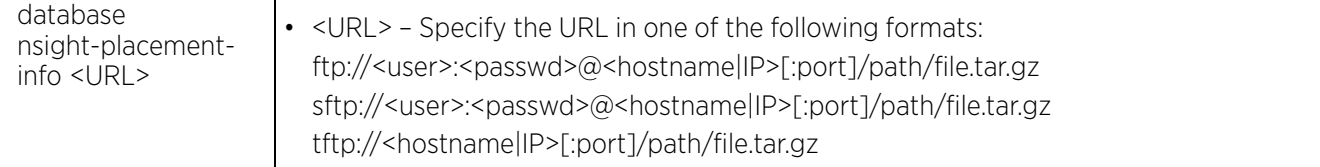

#### **Example**

NS-DB-nx9510-6C87EF#database-backup database nsight tftp://192.168.9.50/testbckup NS-DB-nx9510-6C87EF#show database backup-status Last Database Backup Status : In Progress(Starting tftp transfer.)<br>Last Database Backup Time : 2017-04-17 12:48:05 Last Database Backup Time NS-DB-nx9510-6C87EF#show database backup-status Last Database Backup Status : Successful<br>Last Database Backup Time : Mon Apr 17 : Mon Apr 17 12:48:08 T 2017 NS-DB-nx9510-6C87EF#Apr 17 12:48:17 2017: NS-DB-nx9510-6C87EF : %DATABASE-6- OPERATION COMPLETE: backup for database nsight successful

NS-DB-nx9510-6C87EF#

```
NS-DB-nx9510-6C87EF#database-backup database nsight-placement-info tftp://192.16
8.9.50/plmentinfo
NS-DB-nx9510-6C87EF#show database backup-status
Last Database Backup Status : Successful
Last Database Backup Time : Mon Apr 17 12:48:48 IST 2017
NS-DB-nx9510-6C87EF#Apr 17 12:49:03 2017: NS-DB-nx9510-6C87EF : %DATABASE-6-
OPERATION_COMPLETE: backup for database nsight-placement-info successful
```

```
NS-DB-nx9510-6C87EF#
```
#### **Related Commands**

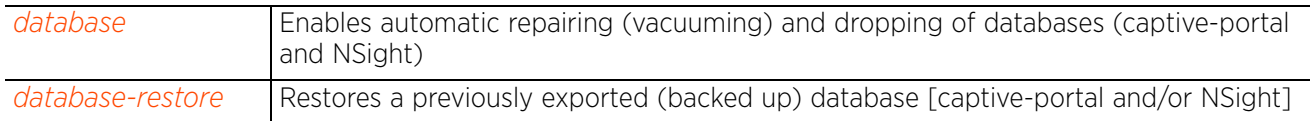

$$
\Bigg/ 3 - 51
$$

## **3.1.18 database-restore**

## *Privileged Exec Mode Commands*

Restores a previously exported database [captive-portal and/or NSight]. Previously exported databases (backed up to a specified FTP or SFTP server) are restored from the backed-up location to the original database.

## **Supported in the following platforms:**

• Service Platforms — NX9500, NX9510, NX9600, VX9000

#### **Syntax**

database-restore database [captive-portal|nsight] <URL>

#### **Parameters**

• database-restore database [captive-portal|nsight] <URL>

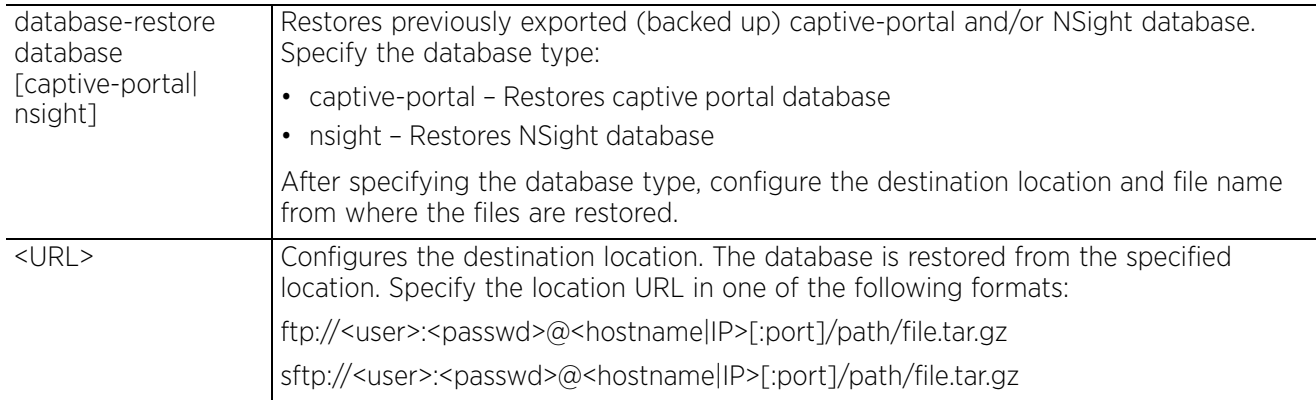

#### **Example**

nx9500-6C8809#database-restore database nsight

ftp://anonymous:anonymous@192.168.13.10/backups/nsight/nsight.tar.gz

## **Related Commands**

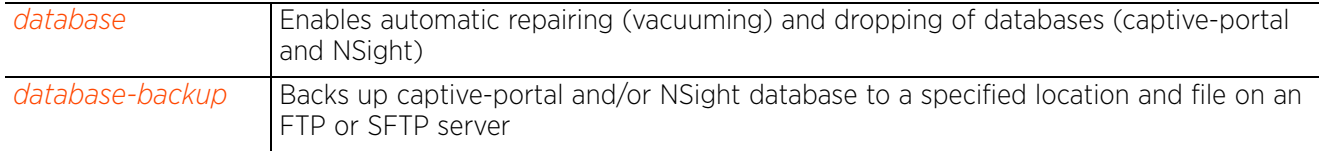

Access Point, Wireless Controller and Service Platform CLI Reference Guide 3 - 52

$$
\Bigg/ 3 - 52
$$

## **3.1.19 delete**

## *Privileged Exec Mode Commands*

Deletes a specified file from the device's file system

### **Supported in the following platforms:**

- Access Points AP6521, AP6522, AP6532, AP6562, AP7161, AP7502, AP7522, AP7532, AP7562, AP7602, AP7612, AP7622, AP7632, AP7662, AP81XX, AP8232, AP8432, AP8533
- Wireless Controllers RFS4000, RFS6000
- Service Platforms NX5500, NX7500, NX7510, NX7520, NX7530, NX9500, NX9510, NX9600, VX9000

#### **Syntax**

delete [/force <FILE>|/recursive <FILE>|<FILE>]

#### **Parameters**

• delete [/force <FILE>|/recursive <FILE>|<FILE>]

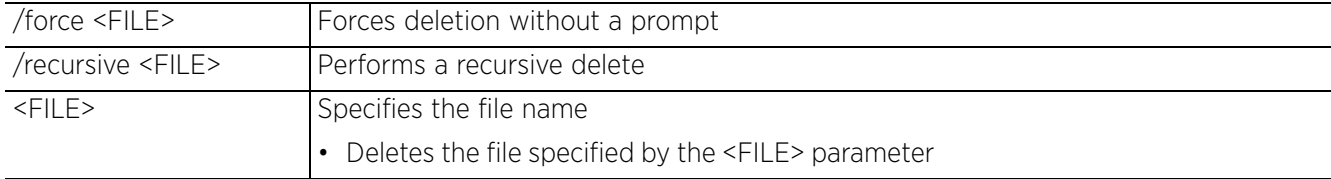

#### **Example**

```
rfs6000-81742D#delete flash:/out.tar flash:/out.tar.gz
Delete flash:/out.tar [y/n]? y
Delete flash:/out.tar.gz [y/n]? y
rfs6000-81742D#delete /force flash:/tmp.txt
rrfs6000-81742D#
rfs6000-81742D#delete /recursive flash:/backup/
Delete flash:/backup//fileMgmt_350_180B.core
[y/n]? y
Delete
```
flash:/backup//fileMgmt\_350\_18212X.core\_bk

[y/n]? n

Delete flash:/backup//imish\_1087\_18381X.core.gz

[y/n]? n rfs6000-81742D#

Access Point, Wireless Controller and Service Platform CLI Reference Guide 3 - 53

## **3.1.20 device-upgrade**

## *Privileged Exec Mode Commands*

Enables firmware upgrade on an adopted device or a set of adopted devices (access points, wireless controllers, and service platforms)

> **NOTE:** A NOC controller's capacity is equal to, or higher than that of a site controller. The following devices can be deployed at NOC and sites:

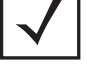

• NOC controller – NX95XX (NX9500 and NX9510), NX9600

• Site controller – RFS4000, RFS6000, NX5500, NX75XX, or NX95XX

#### **Supported in the following platforms:**

- Access Points AP6521, AP6522, AP6532, AP6562, AP7161, AP7502, AP7522, AP7532, AP7562, AP7602, AP7612, AP7622, AP7632, AP7662, AP81XX, AP8232, AP8432, AP8533
- Wireless Controllers RFS4000, RFS6000
- Service Platforms NX5500, NX7500, NX7510, NX7520, NX7530, NX9500, NX9510, NX9600, VX9000

#### **Syntax**

device-upgrade [<MAC/HOSTNAME>|all|ap6521|ap6522|ap6532|ap6562|ap71xx|ap7502| ap7522|ap7532|ap7562|ap7602|ap7612|ap7622|ap7632|ap7662|ap81xx|ap82xx|ap8432| ap8533|rfs4000|rfs6000|nx5500|nx75xx|nx9000|nx9600|vx9000|cancel-upgrade|loadimage|rf-domain]

device-upgrade <MAC/HOSTNAME> *{no-reboot|reboot-time <TIME>|upgrade-time <TIME> {no-reboot|reboot-time <TIME>}}*

device-upgrade all *{force|no-reboot|reboot-time <TIME>|upgrade-time <TIME> {no-reboot|reboot-time <TIME>}} {(staggered-reboot)}*

device-upgrade [ap6521|ap6522|ap6532|ap6562|ap71xx|ap7502|ap7522|ap7532|ap7562| ap7602|ap7612|ap7622|ap7632|ap7662|ap81xx|ap82xx|ap8432|ap8533|rfs4000|rfs6000| nx5500|nx75xx|nx9000|nx9600|vx9000] all *{force|no-reboot|reboot-time <TIME>| upgrade-time <TIME> {no-reboot|reboot-time <TIME>}} {(staggered-reboot)}*

device-upgrade cancel-upgrade [<MAC/HOSTNAME>|all|ap6521|ap6522|ap6532|ap6562| ap71xx|ap7502|ap7522|ap7532|ap7562|ap7602|ap7612|ap7622|ap7632|ap7662|ap81xx| ap82xx|ap8432|ap8533|rfs4000|rfs6000|nx75xx|nx9000|nx9600|vx9000|on rf-domain [<RF-DOMAIN-NAME>|all]]

device-upgrade load-image [ap6521|ap6522|ap6532|ap6562|ap71xx|ap7502|ap7522| ap7532|ap7562|ap7602|ap7612|ap7622|ap7632|ap7662|ap81xx|ap82xx|ap8432|ap8533| rfs4000|rfs6000|nx5500|nx75xx|nx9000|nx9600|vx9000] *{<IMAGE-URL>|on <DEVICE-OR-DOMAIN-NAME>}*

device-upgrade rf-domain [<RF-DOMAIN-NAME>|all|containing <WORD>|filter location <WORD>] [all|ap6521|ap6522|ap6532|ap6562|ap71xx|ap7502|ap7522|ap7532|ap7562| ap7602|ap7612|ap7622|ap7632|ap7662|ap81xx|ap82xx|ap8432|ap8533|rfs4000|rfs6000| nx5500|nx75xx|nx9000|nx9600|vx9000] *{(*<MAC/HOSTNAME>|*force|no-reboot| from-controller|reboot-time <TIME>|staggered-reboot|upgrade-time <TIME>)}*

#### **Parameters**

• device-upgrade <MAC/HOSTNAME> *{no-reboot|reboot-time <TIME>|upgrade-time <TIME> {no-reboot|reboot-time <TIME>}}*

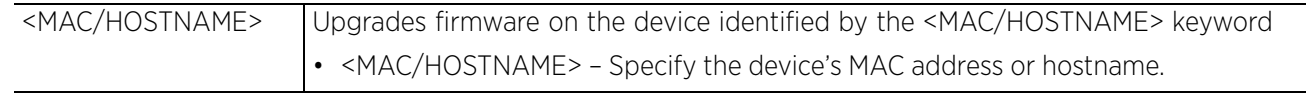

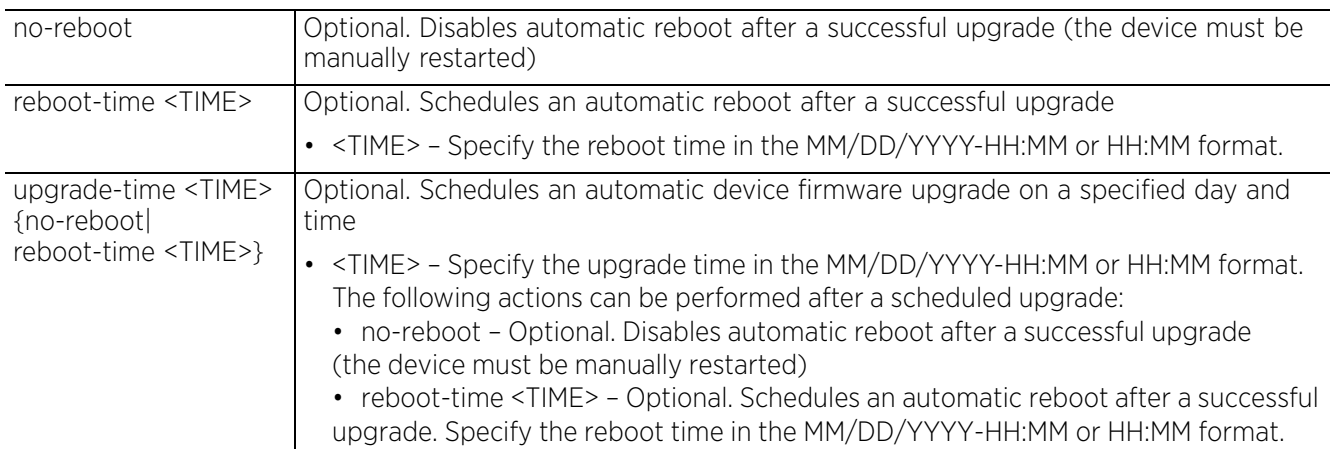

• device-upgrade all *{force|no-reboot|reboot-time <TIME>|upgrade-time <TIME> {noreboot|reboot-time <TIME>}} {(staggered-reboot)}*

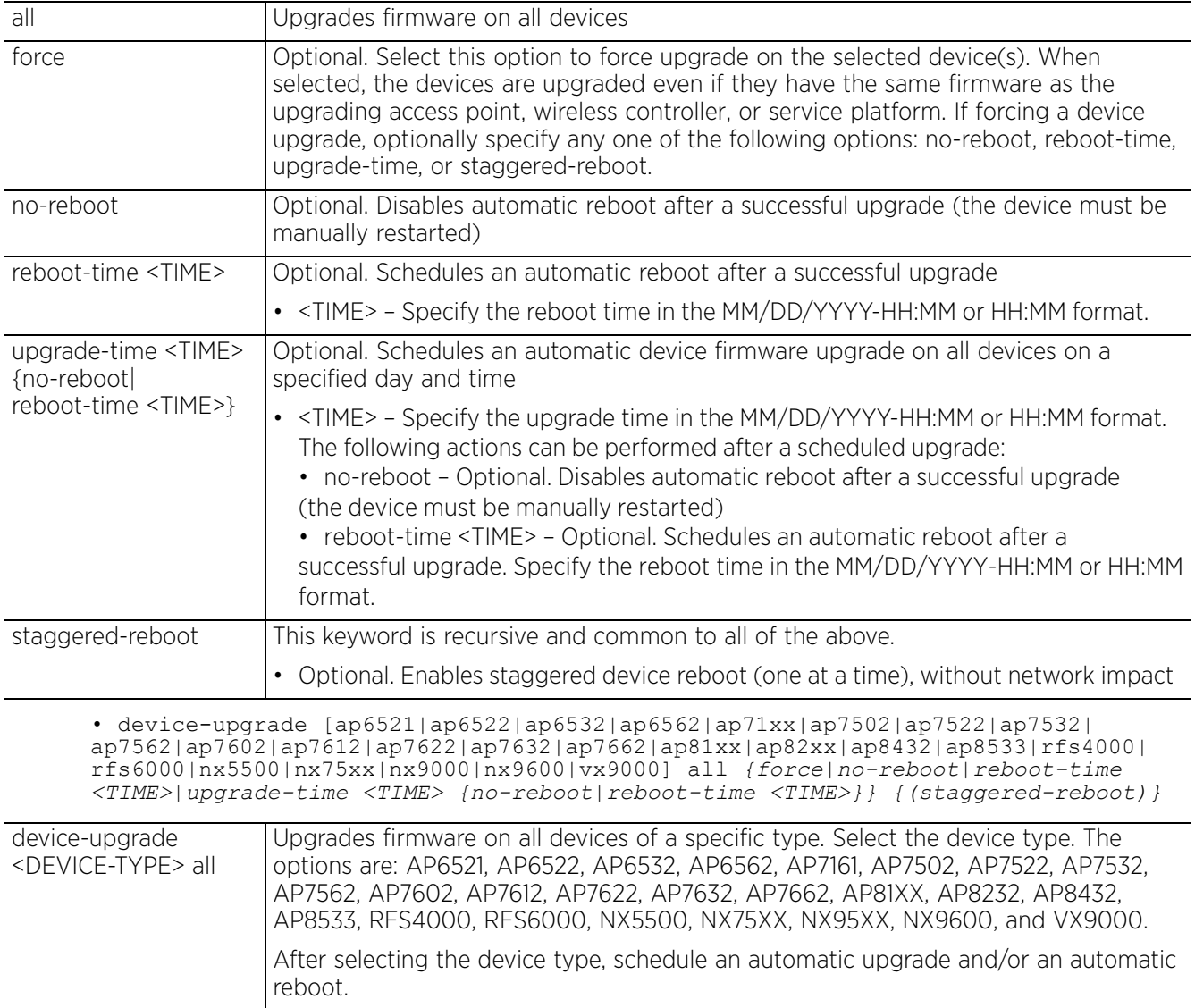

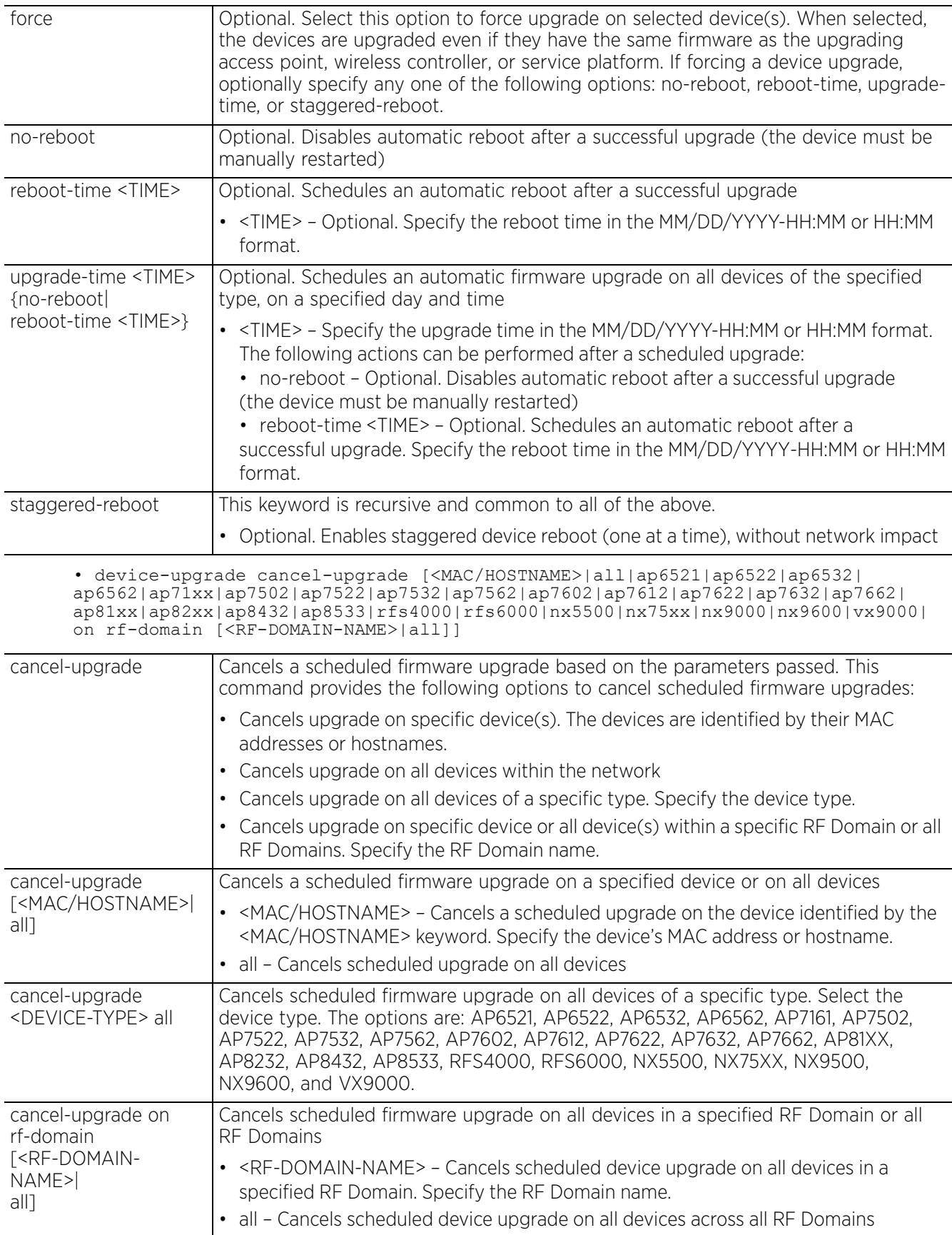

• device-upgrade load-image [ap6521|ap6522|ap6532|ap6562|ap71xx|ap7502|ap7522| ap7532|ap7562|ap7602|ap7612|ap7622|ap7632|ap7662|ap81xx|ap82xx|ap8432|ap8533| rfs4000|rfs6000|nx5500|nx75xx|nx9000|nx9600|vx9000] *{<IMAGE-URL>|on <DEVICE-OR-DOMAIN-NAME>}*

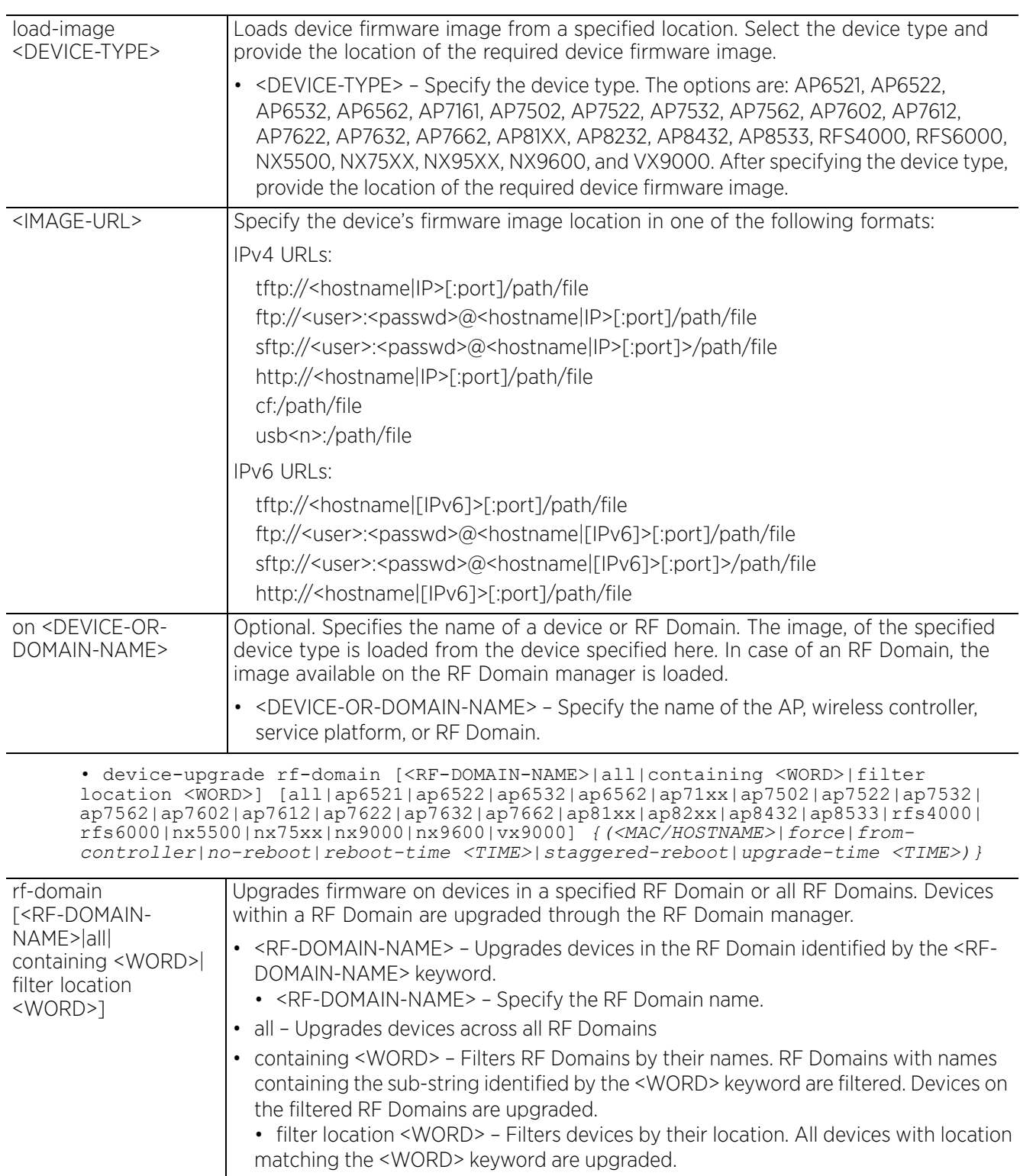

$$
\Bigg/ 3 - 57
$$

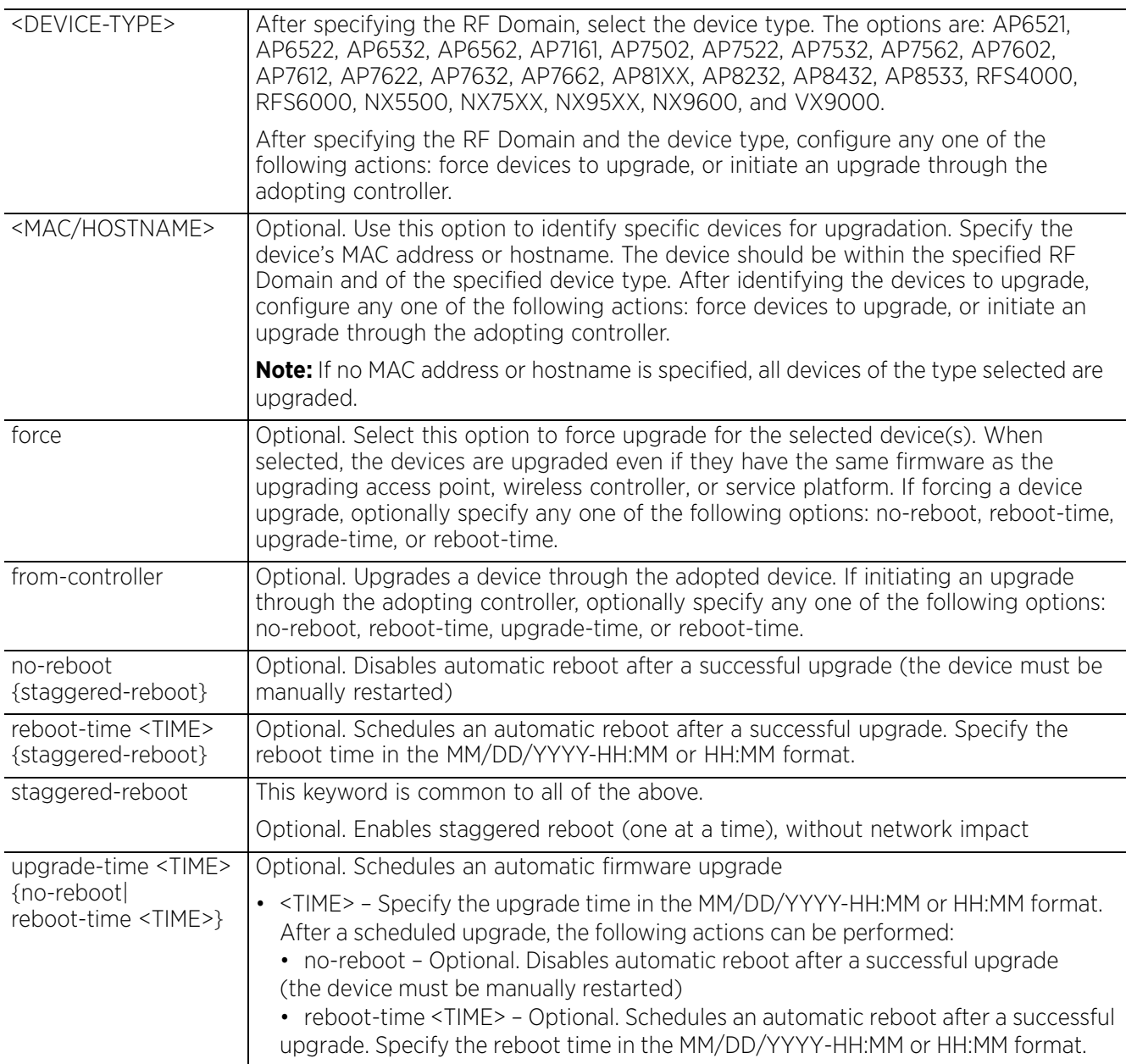

#### **Example**

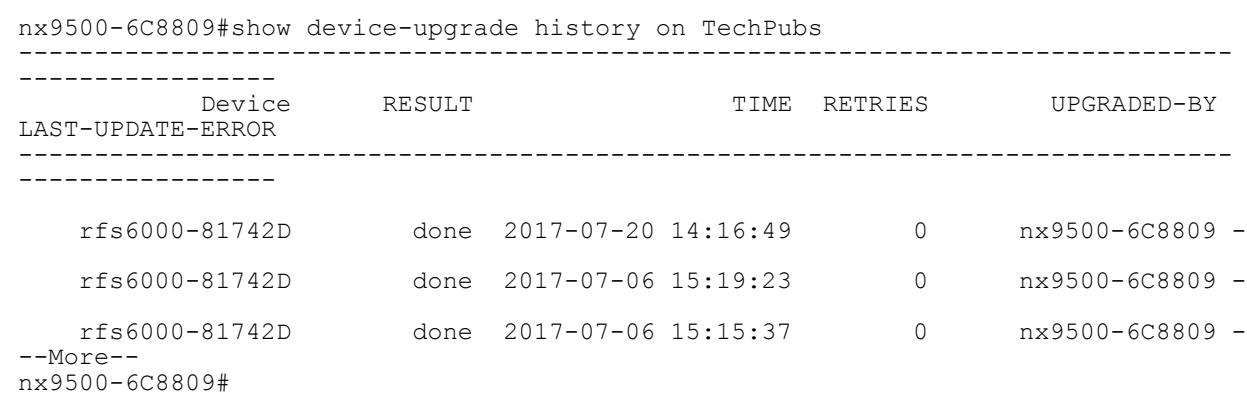

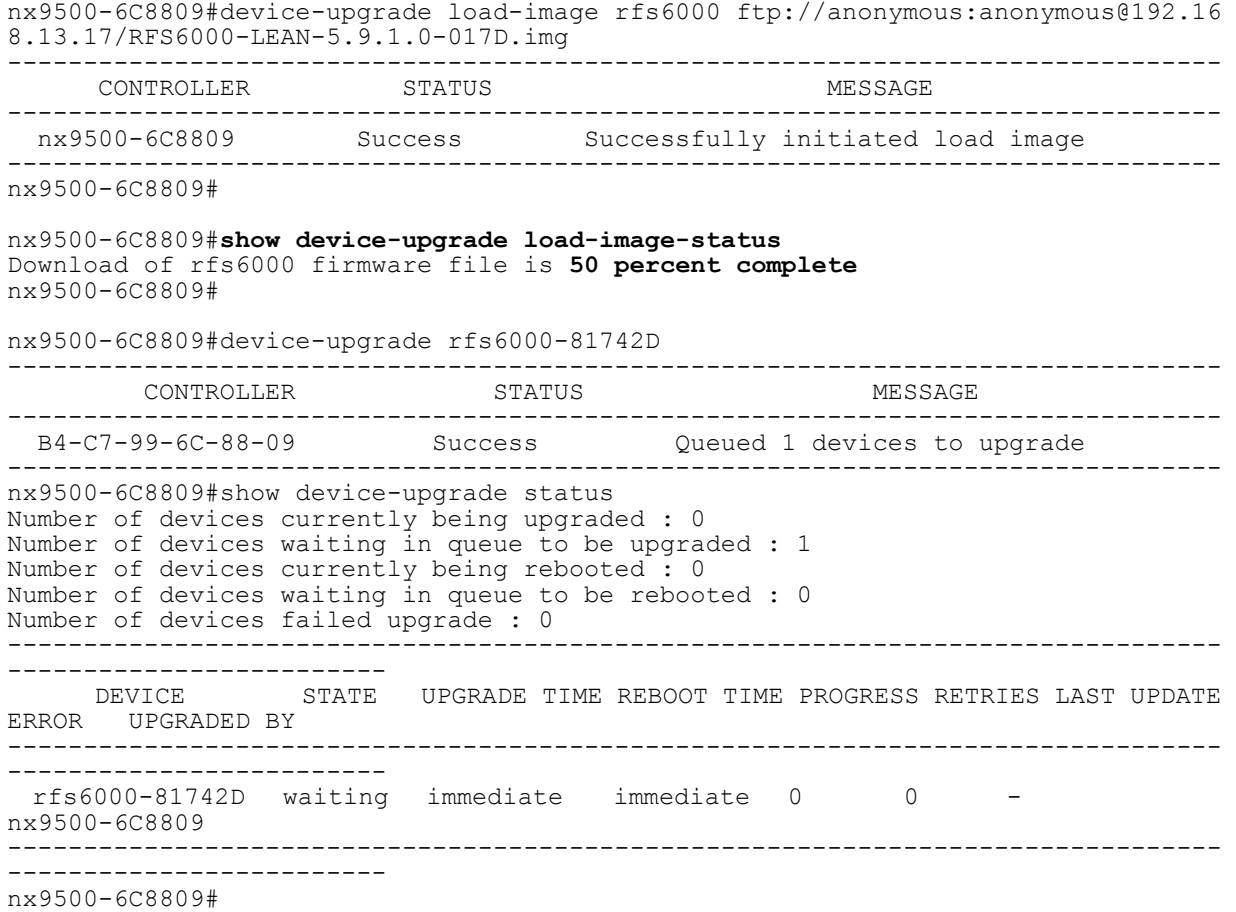

## **3.1.21 diff**

## *Privileged Exec Mode Commands*

Displays the differences between two files on a device's file system or a particular URL

#### **Supported in the following platforms:**

- Access Points AP6521, AP6522, AP6532, AP6562, AP7161, AP7502, AP7522, AP7532, AP7562, AP7602, AP7612, AP7622, AP7632, AP7662, AP81XX, AP8232, AP8432, AP8533
- Wireless Controllers RFS4000, RFS6000
- Service Platforms NX5500, NX7500, NX7510, NX7520, NX7530, NX9500, NX9510, NX9600, VX9000

#### **Syntax**

diff [<FILE>|<URL>] [<FILE>|<URL>]

#### **Parameters**

```
• diff [<FILE>|<URL>] [<FILE>|<URL>]
```
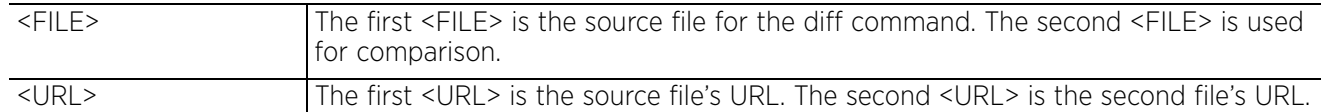

#### **Example**

```
nx9500-6C8809#diff startup-config running-config
--- startup-config
+++ running-config
@@ -1, 12 +1, 10 @@+!### show running-config
 !
  ! Configuration of NX9500 version 5.9.1.0-012D
 !
 !
 version 2.5
  !
-password-encryption-version 1.0
-inline-password-encryption
-password-encryption-key secret 2 
776f9d6d5bb08fac753394d779cbc5a200000020a4ca26def55d4d77952308cd5e3afc66c06581bb
1e5af6d6b033fd664c363522
 !
 client-identity-group default
  load default-fingerprints
@@ -35,13 +33,13 @@
 !
  alias string $IN-Blr-EcoSpace-Floor-4 IBEF4
 !
-alias encrypted-string $READ 2 LKSXiTieTV5hybKxfbd6JwAAAAZ/lakoqHh/ZfyHLJWzluTH
+alias encrypted-string $READ 2 1og6ZeMyEVJhybKxfbd6JwAAAAahnGq6RaJb70CEIbVpTYre
--More--
nx9500-6C8809#
```

$$
\Bigg/ 3 - 60
$$

## **3.1.22 dir**

*Privileged Exec Mode Commands*

Lists files on a device's file system

### **Supported in the following platforms:**

- Access Points AP6521, AP6522, AP6532, AP6562, AP7161, AP7502, AP7522, AP7532, AP7562, AP7602, AP7612, AP7622, AP7632, AP7662, AP81XX, AP8232, AP8432, AP8533
- Wireless Controllers RFS4000, RFS6000
- Service Platforms NX5500, NX7500, NX7510, NX7520, NX7530, NX9500, NX9510, NX9600, VX9000

#### **Syntax**

dir *{/all|/recursive|<DIR>|all-filesystems}*

#### **Parameters**

• dir *{/all|/recursive|<DIR>|all-filesystems}*

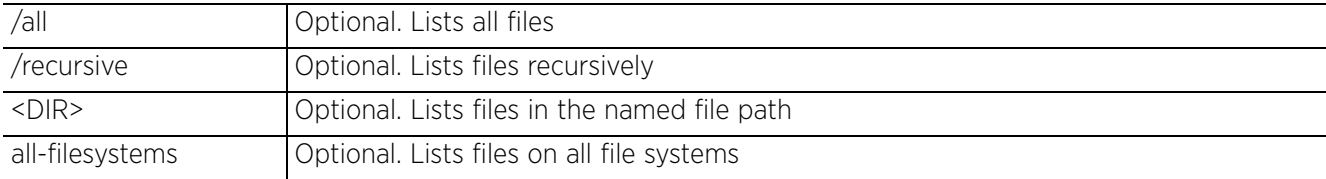

#### **Example**

```
nx9500-6C8809#dir flash:/
Directory of flash:/
```
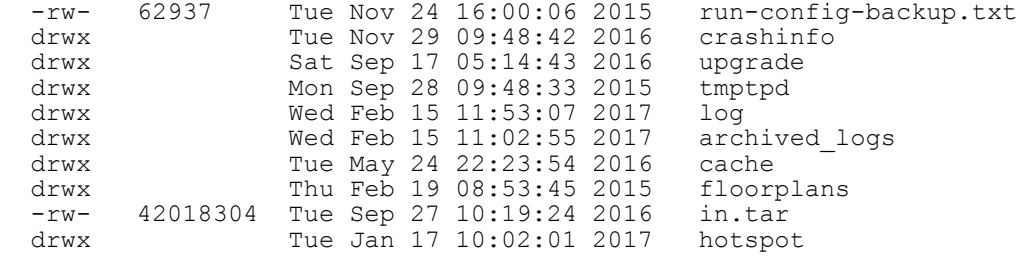

nx9500-6C8809#

```
nx9500-6C8809#dir all-filesystems
Directory of flash:/
```
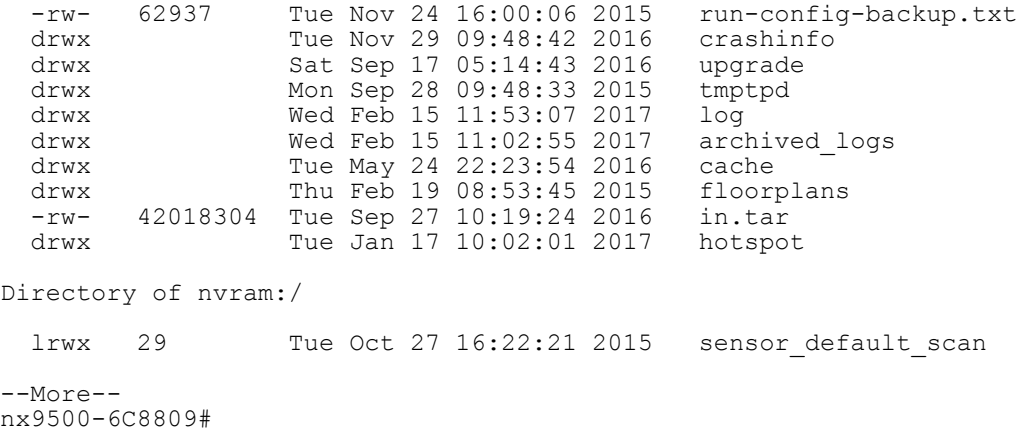

## **3.1.23 disable**

## *Privileged Exec Mode Commands*

Turns off (disables) the privileged mode command set. This command returns to the User Executable mode.

## **Supported in the following platforms:**

- Access Points AP6521, AP6522, AP6532, AP6562, AP7161, AP7502, AP7522, AP7532, AP7562, AP7602, AP7612, AP7622, AP7632, AP7662, AP81XX, AP8232, AP8432, AP8533
- Wireless Controllers RFS4000, RFS6000
- Service Platforms NX5500, NX7500, NX7510, NX7520, NX7530, NX9500, NX9510, NX9600, VX9000

## **Syntax**

disable

### **Parameters**

None

#### **Example**

rfs6000-81742D#disable rfs6000-81742D>

$$
\Bigg/ 3 - 62
$$

## **3.1.24 edit**

## *Privileged Exec Mode Commands*

Edits a text file on the device's file system

### **Supported in the following platforms:**

- Access Points AP6521, AP6522, AP6532, AP6562, AP7161, AP7502, AP7522, AP7532, AP7562, AP7602, AP7612, AP7622, AP7632, AP7662, AP81XX, AP8232, AP8432, AP8533
- Wireless Controllers RFS4000, RFS6000
- Service Platforms NX5500, NX7500, NX7510, NX7520, NX7530, NX9500, NX9510, NX9600, VX9000

#### **Syntax**

edit <FILE>

#### **Parameters**

```
• edit <FILE>
```
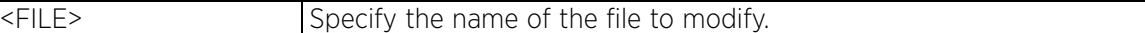

#### **Example**

```
rfs4000-880DA7#edit startup-config
                                File: startup-config
!
! Configuration of RFS4000 version 5.9.1.0-015D
!
!
version 2.5
!
password-encryption-version 1.0
inline-password-encryption
no password-encryption-key
!
client-identity-group default
 load default-fingerprints
!
ip snmp-access-list default
 permit any
!
firewall-policy default
 no ip dos tcp-sequence-past-window
!
                                [ Read 400 lines ]
^G Get Help ^O WriteOut ^R Read File ^Y Prev Page ^K Cut Text ^C Cur Pos
^X Exit ^J Justify ^W Where Is ^V Next Page ^U UnCut Txt ^T To Spell
```
Access Point, Wireless Controller and Service Platform CLI Reference Guide 3 - 63

$$
\Bigg/ 3 - 63
$$

## **3.1.25 enable**

## *Privileged Exec Mode Commands*

Turns on (enables) the privileged mode command set. This command does not do anything in the Privilege Executable mode.

## **Supported in the following platforms:**

- Access Points AP6521, AP6522, AP6532, AP6562, AP7161, AP7502, AP7522, AP7532, AP7562, AP7602, AP7612, AP7622, AP7632, AP7662, AP81XX, AP8232, AP8432, AP8533
- Wireless Controllers RFS4000, RFS6000
- Service Platforms NX5500, NX7500, NX7510, NX7520, NX7530, NX9500, NX9510, NX9600, VX9000

## **Syntax**

enable

## **Parameters**

None

### **Example**

rfs6000-81742D#enable rfs6000-81742D#

$$
\Bigg/ 3 - 64
$$

## **3.1.26 erase**

## *Privileged Exec Mode Commands*

Erases a device's (wireless controller, access point, and service platform) file system. Erases the content of the specified storage device. Also erases the startup configuration to restore the device to its default.

## **Supported in the following platforms:**

- Access Points AP6521, AP6522, AP6532, AP6562, AP7161, AP7502, AP7522, AP7532, AP7562, AP7602, AP7612, AP7622, AP7632, AP7662, AP81XX, AP8232, AP8432, AP8533
- Wireless Controllers RFS4000, RFS6000
- Service Platforms NX5500, NX7500, NX7510, NX7520, NX7530, NX9500, NX9510, NX9600, VX9000

#### **Syntax**

erase [flash:|nvram:|startup-config|usb1:|usb2:|usb3:|usb4:]

erase [flash:|nvram:|usb1:|usb2:|usb3:|usb4:]

erase startup-config *{<HOSTNAME/MAC>|on <DOMAIN-NAME> {containing <SUB-STRING>| exclude-controllers|exclude-rf-domain-manager|filter <DEVICE-TYPE>}}*

### **Parameters**

• erase [flash:|nvram:|usb1:|usb2:|usb3:|usb4:]

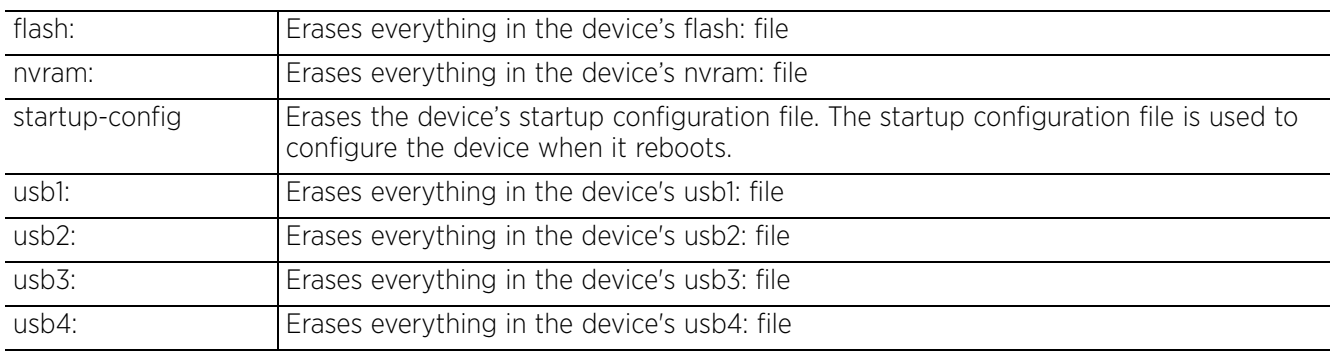

• erase startup-config *{<HOSTNAME/MAC>|on <DOMAIN-NAME> {containing <SUB-STRING>| exclude-controllers|exclude-rf-domain-manager|filter <DEVICE-TYPE>}}*

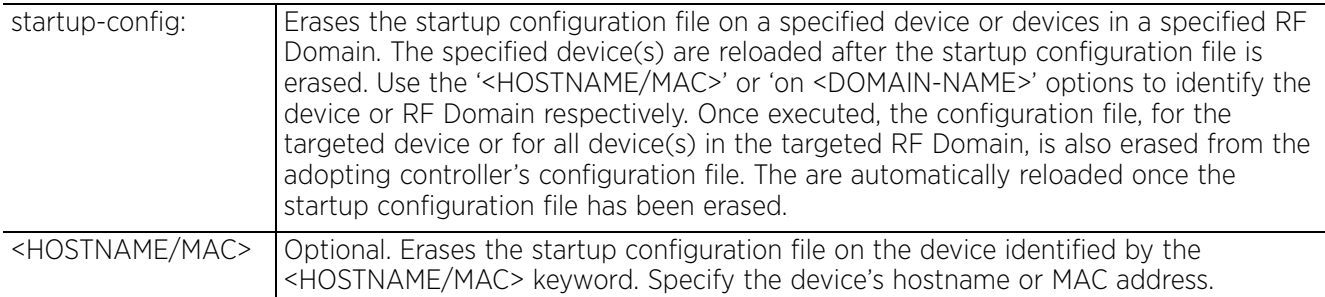

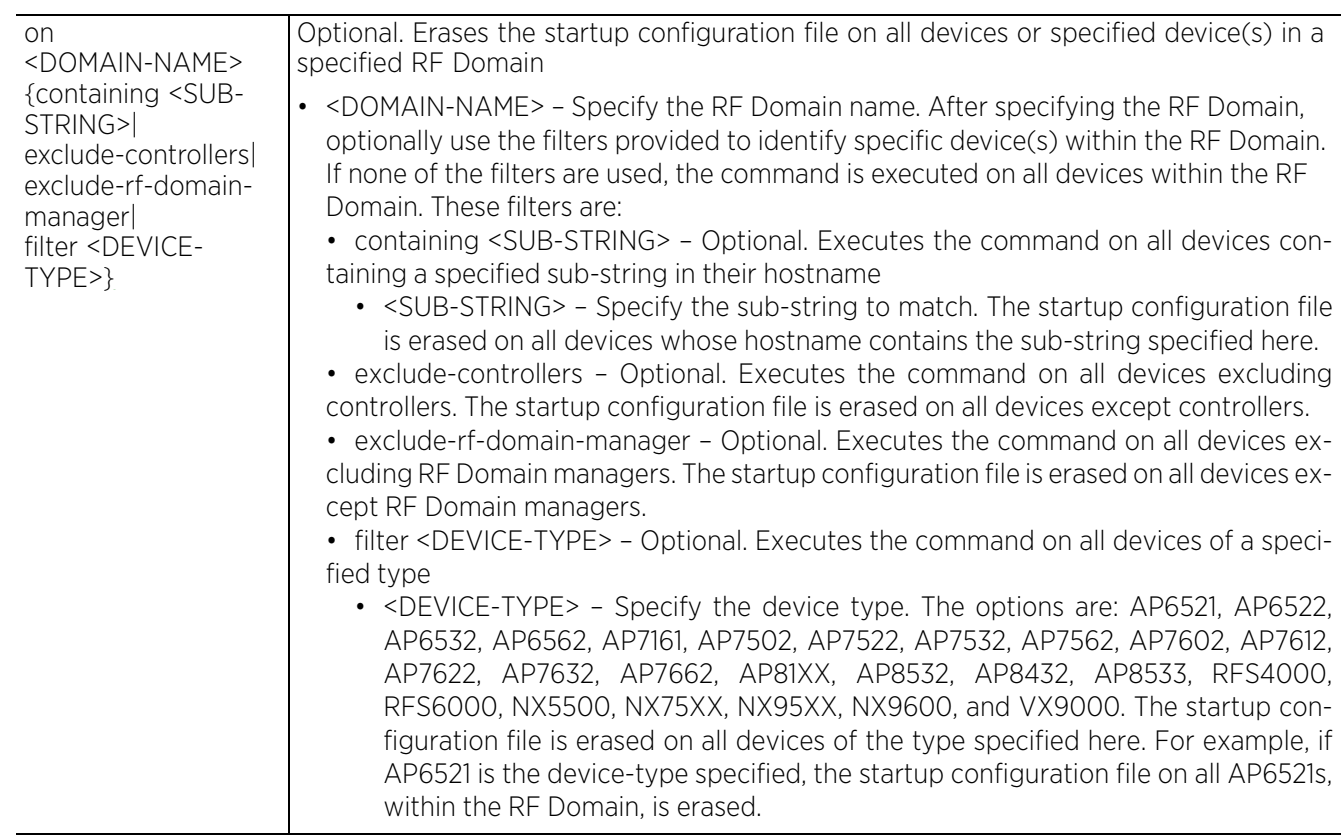

## **Example**

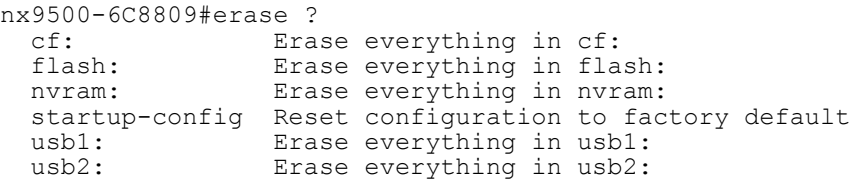

nx9500-6C8809#

## **3.1.27 ex3500**

## *Privileged Exec Mode Commands*

Enables EX3500 switch firmware management. Use this command to perform the following operations: boot, copy, delete, and IP-related configurations.

The copy keyword provides multiple copy options. It allows you to upload or download code images or configuration files between the switch's flash memory and an FTP/TFTP server. When you save the system code or configuration settings to a file on an FTP/TFTP server, that file can later be downloaded to the switch to restore system operation. The success of the file transfer depends on the accessibility of the FTP/ TFTP server and the quality of the network connection.

#### **Supported in the following platforms:**

• Service Platforms — NX9500, NX9510, NX9600

#### **Syntax**

ex3500 [adoptd|boot|copy|delete|ip]

ex3500 adoptd upgrade <URL> on <EX3500-DEVICE-NAME>

ex3500 boot system <1-1> (config|opcode) <FILE-NAME> on <EX3500-DEVICE-NAME>

ex3500 copy [file|ftp|running-config|startup-config|tftp|unit]

ex3500 copy [file file <SOURCE-FILE-NAME> <DEST-FILE-NAME> on <EX3500-DEVICE-NAME>

ex3500 copy [ftp|tftp] [add-to-running-config|file|https-certificate|public-key| running-config|startup-config]

ex3500 copy [ftp|tftp] add-to-running-config <FTP/TFTP-SERVER-IP> <USER-NAME> <PASSWORD> <SOURCE-FILE-NAME> on <EX3500-DEVICE-NAME>

ex3500 copy [ftp|tftp] file <FTP/TFTP-SERVER-IP> <USER-NAME> <PASSWORD> [1|2] <SOURCE-FILE-NAME> <DEST-FILE-NAME> on <EX3500-DEVICE-NAME>

ex3500 copy [ftp|tftp] https-certificate <FTP/TFTP-SERVER-IP> <USER-NAME> <PASSWORD> <SOURCE-CERT-FILE-NAME> <SOURCE-PVT-KEY-FILE-NAME> <PVT-PASS-WORD> on <EX3500-DEVICE-NAME>

ex3500 copy [ftp|tftp] public-key <FTP/TFTP-SERVER-IP> <USER-NAME> <PASSWORD> [1|2] <SOURCE-PUB-KEY-FILE-NAME> <USER-NAME> on <EX3500-DEVICE-NAME>

ex3500 copy [ftp|tftp] [running-config|startup-config] <FTP/TFTP-SERVER-IP> <USER-NAME> <PASSWORD> <SOURCE-CONFIG-FILE-NAME> on <EX3500-DEVICE-NAME>

ex3500 copy running-config [file <DEST-FILE-NAME>|ftp <FTP-SERVER-IP> <USER-NAME> <PASSWORD> <DEST-FILE-NAME>|startup-config|tftp <TFTP-SERVER-IP> <DEST-FILE-NAME>] on <EX3500-DEVICE-NAME>

ex3500 copy startup-config [file <DEST-FILE-NAME>|ftp <FTP-SERVER-IP> <USER-NAME> <PASSWORD> <DEST-FILE-NAME>|running-config|tftp <TFTP-SERVER-IP> <DEST-FILE-NAME>] on <EX3500-DEVICE-NAME>

ex3500 copy unit file <1-1> [1|2] <SOURCE-FILE-NAME> <DEST-FILE-NAME> on <EX3500- DEVICE-NAME>

ex3500 delete [file|public-key]

ex3500 delete file [name <FILE-NAME>|unit <1-1> name <FILE-NAME>] on <EX3500- DEVICE-NAME>

ex3500 delete public-key <USER-NAME> [dsa|rsa] on <EX3500-DEVICE-NAME>

ex3500 ip ssh [crypto|save] ex3500 ip ssh crypto host-key generates [dsa|rsa] on <EX3500-DEVICE-NAME> ex3500 ip ssh crypto zeroize [dsa|rsa] on <EX3500-DEVICE-NAME> ex3500 ip ssh save host-key on <EX3500-DEVICE-NAME>

#### **Parameters**

• ex3500 adoptd upgrade <URL> on <EX3500-DEVICE-NAME>

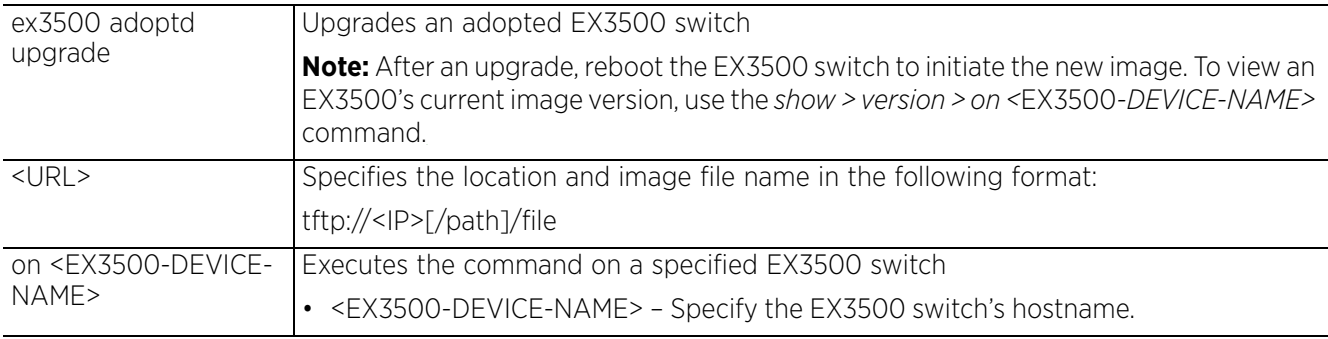

• ex3500 boot system <1-1> (config|opcode) <FILE-NAME> on <EX3500-DEVICE-NAME>

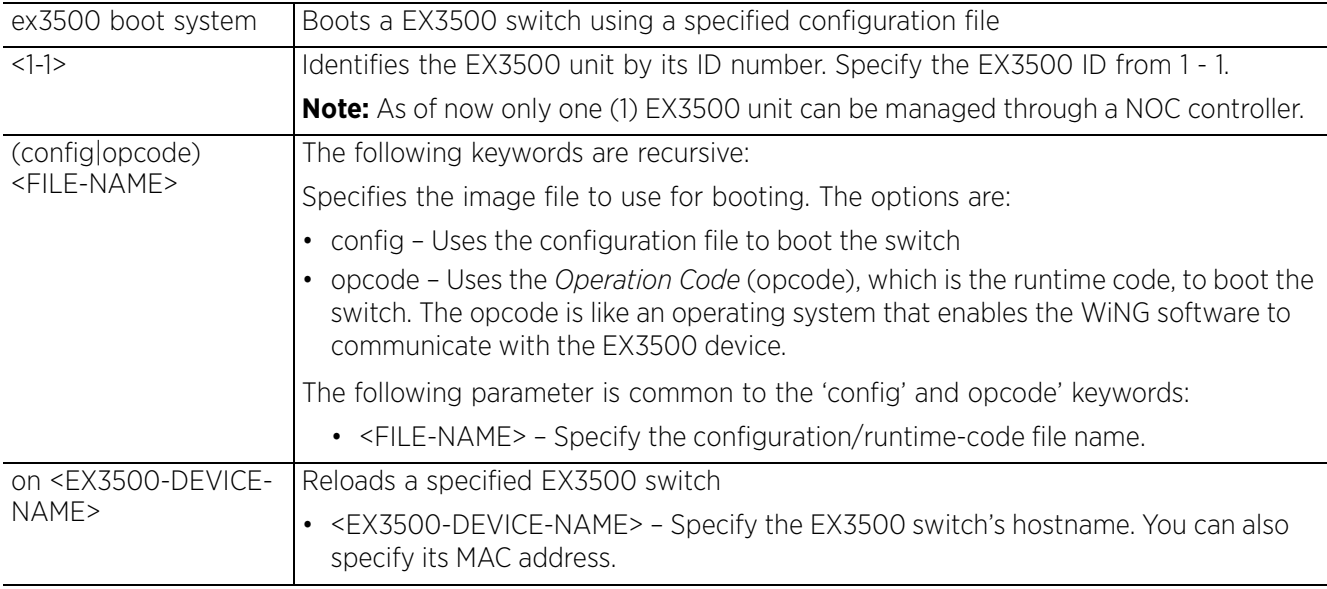

• ex3500 copy file file <SOURCE-FILE-NAME> <DEST-FILE-NAME> on <EX3500-DEVICE-NAME>

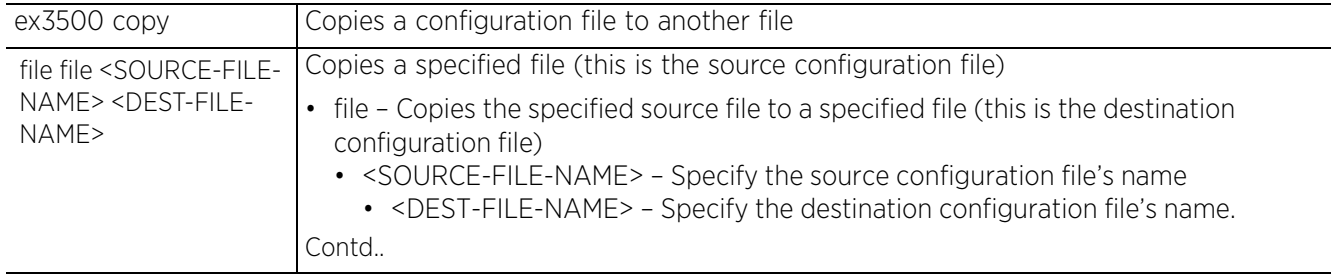

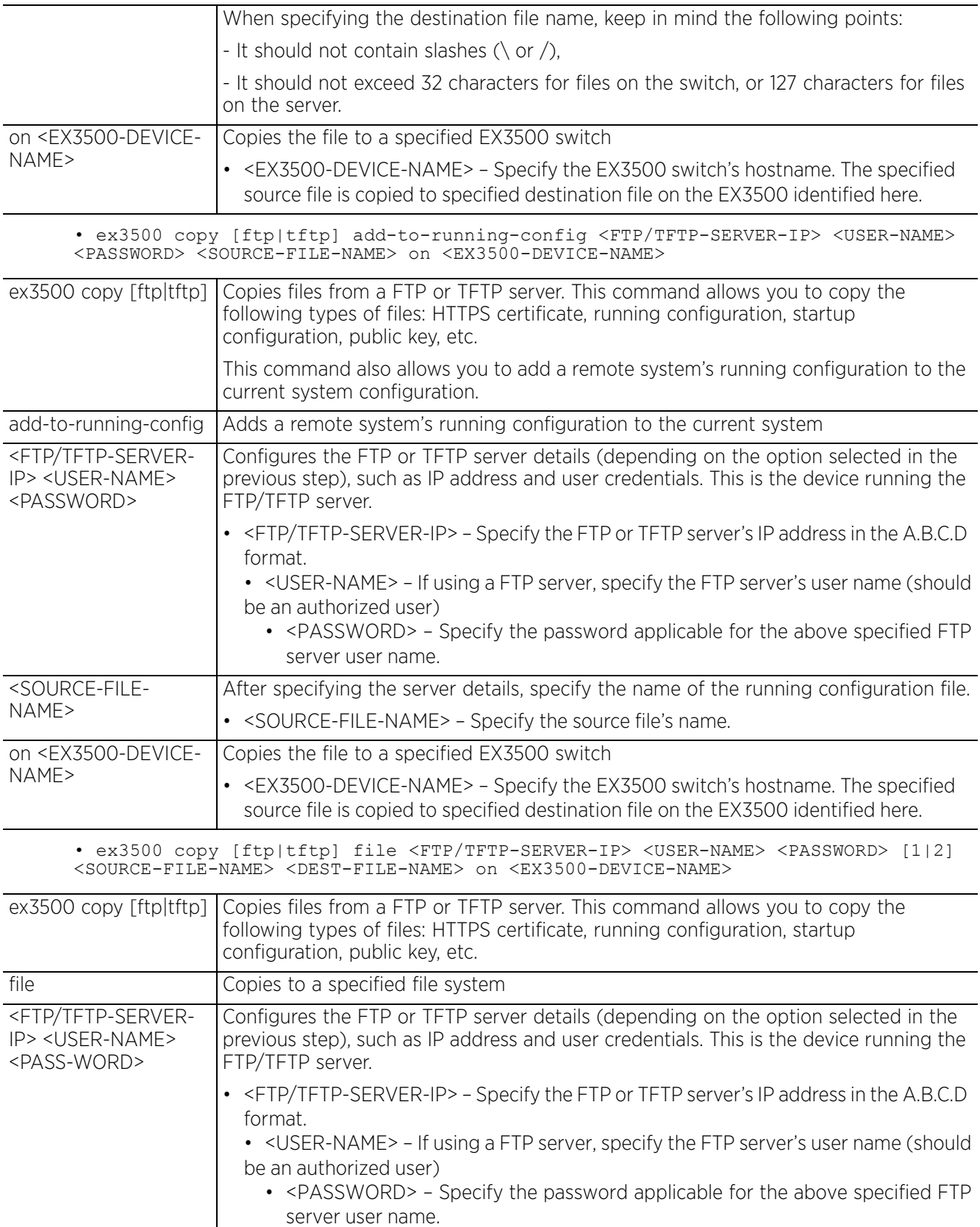

$$
\Bigg/ 3 - 69
$$

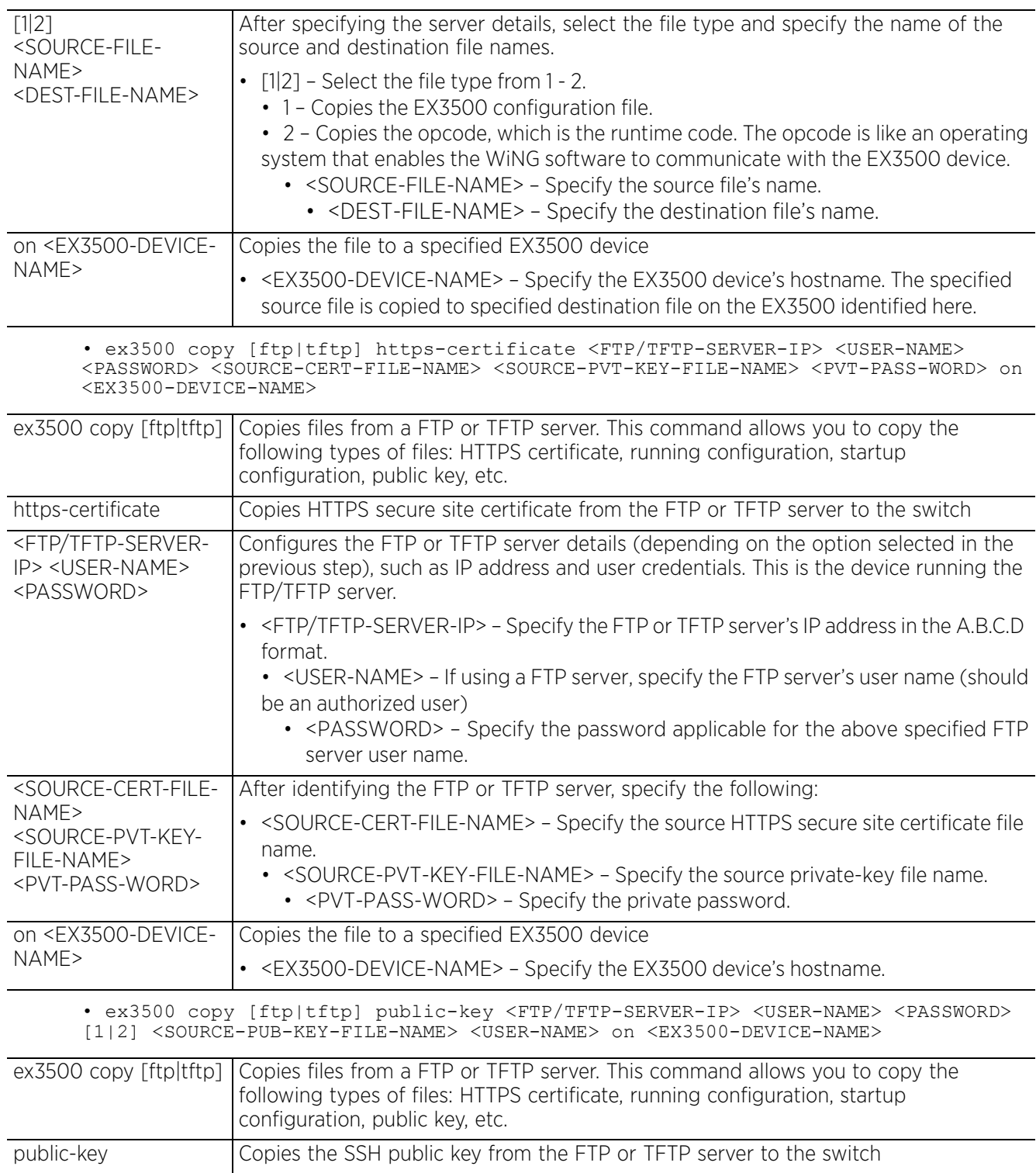

$$
3 - 70
$$

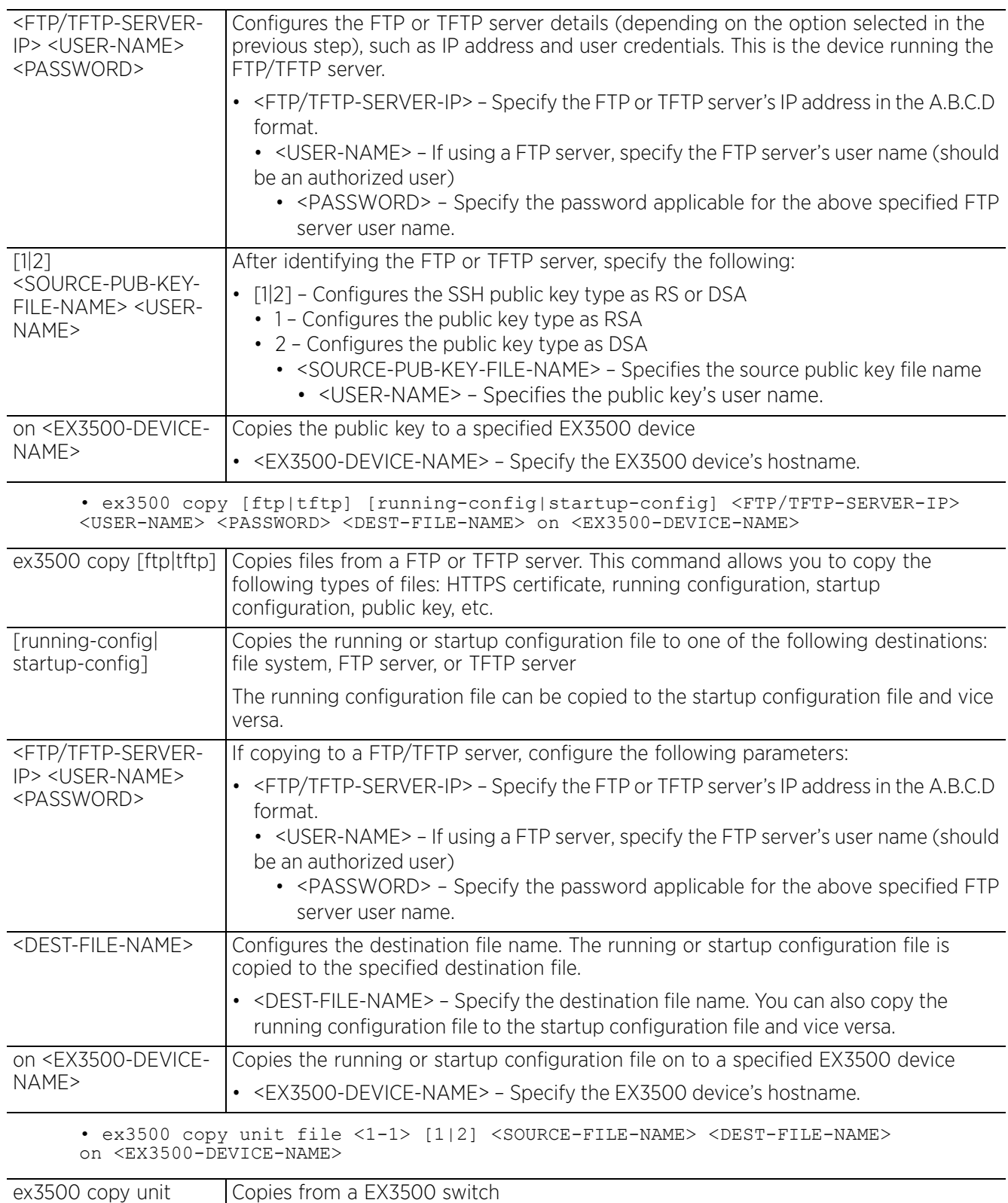

$$
\Bigg/ 3 - 71
$$

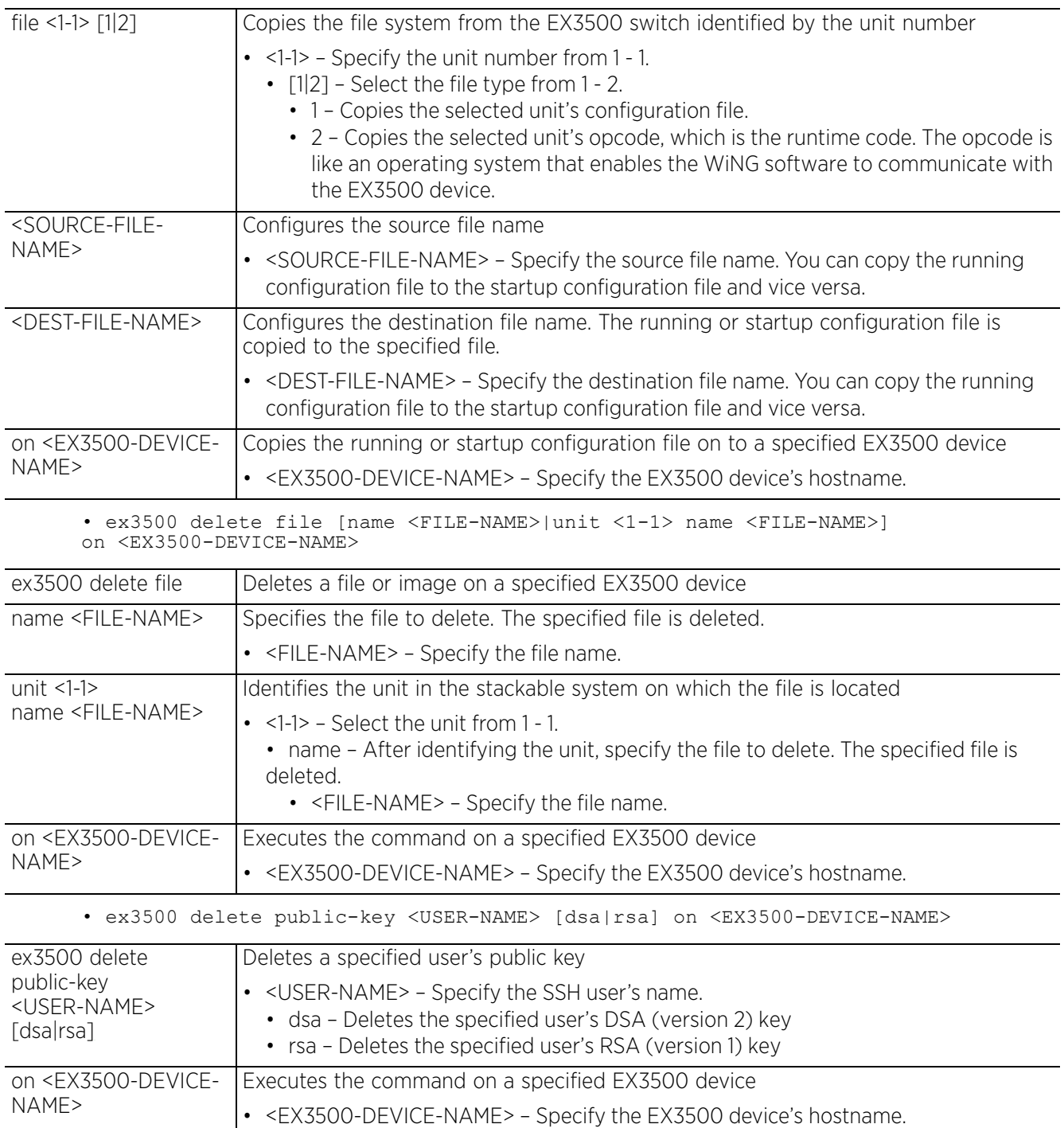

• ex3500 ip ssh crypto host-key generates [dsa|rsa] on <EX3500-DEVICE-NAME>

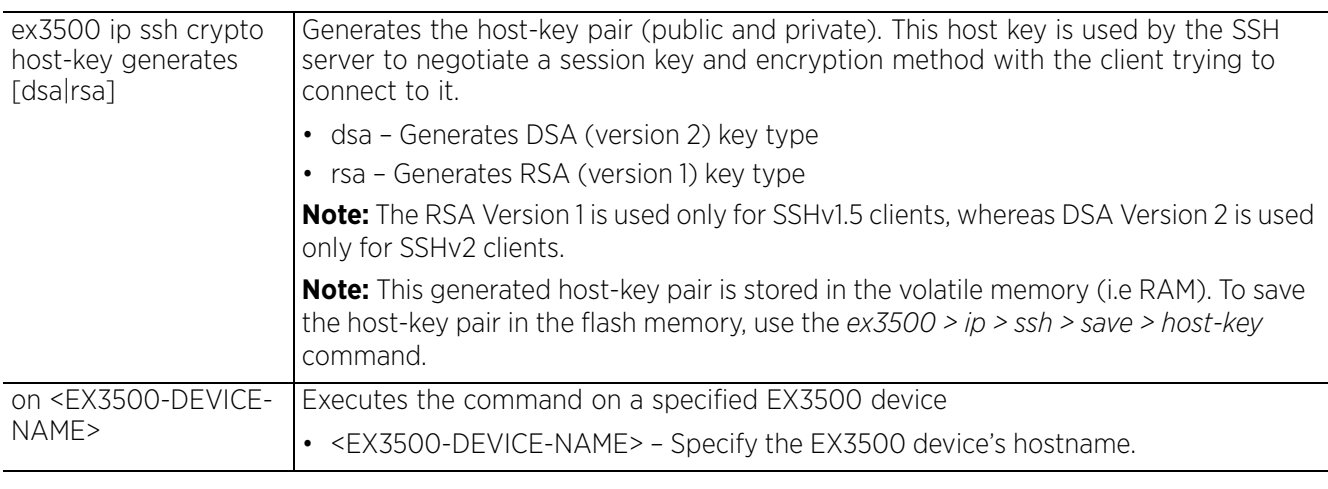

• ex3500 ip ssh zeroize [dsa|rsa] <EX3500-DEVICE-NAME>

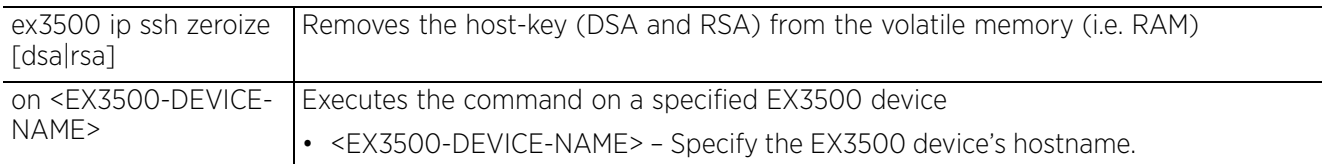

• ex3500 ip ssh save host-key on <EX3500-DEVICE-NAME>

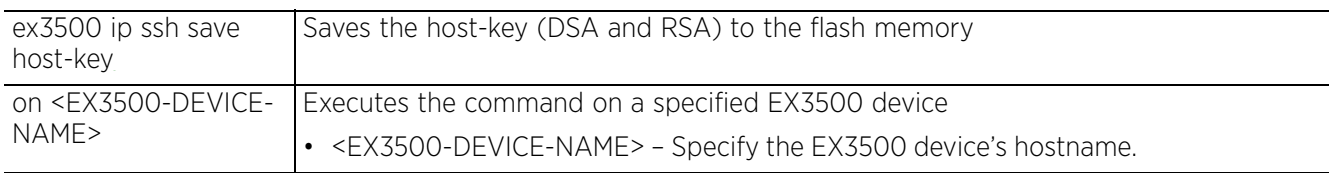

### **Usage Guidelines**

When using the ex3500 command and its parameters, keep in mind the following:

- Destination file names should not:
	- Contain slashes  $(\nabla \text{ or } \nabla)$ ,
	- Exceed 32 characters for files on the switch, or 127 characters for files on the server
- The FTP server's default user name is set as "anonymous".
- The Boot ROM and Loader cannot be uploaded or downloaded from the FTP/TFTP server. Follow instructions provided in the release notes for new firmware, or contact your distributor for help.
- The "Factory Default Config.cfg" can be used as the source to copy from, but cannot be used as the destination.
- Although the switch supports only two operation code files, the maximum number of user-defined configuration files supported is 16.

#### **Example**

nx9500-6C8809#ex3500 adopted upgrade tftp://192.168.0.99/ex3500-adopted-5.8.5.0.img on ex3524-ED5EAC Flash programming started Flash programming completed Successful nx9500-6C8809# nx9500-6C8809#ex3500 copy tftp file 10.2.0.100 1 m360.bix m360.bix on ex3524-ED5EAC

\Write to FLASH Programming. -Write to FLASH finish. Success. nx9500-6C8809#

```
nx9500-6C8809#ex3500 copy tftp startup-config 10.2.0.99 startup.01 startup on 
ex3524-ED5EAC
TFTP server ip address: 10.1.0.99
Flash programming started.
Flash programming completed.
Success.
nx9500-6C8809#
```
## **3.1.28 factory-reset**

## *Privileged Exec Mode Commands*

Erases startup configuration on a specified device or all devices within a specified RF Domain

### **Supported in the following platforms:**

- Access Points AP6521, AP6522, AP6532, AP6562, AP7161, AP7502, AP7522, AP7532, AP7562, AP7602, AP7612, AP7622, AP7632, AP7662, AP81XX, AP8232, AP8432, AP8533
- Wireless Controllers RFS4000, RFS6000
- Service Platforms NX5500, NX7500, NX7510, NX7520, NX7530, NX9500, NX9510, NX9600, VX9000

#### **Syntax**

factory-reset [<HOSTNAME/MAC>|config-all|config-device-only|on <RF-DOMAIN-NAME>]

factory-reset <HOSTNAME/MAC> *{<HOSTNAME/MAC>}*

factory-reset on <RF-DOMAIN-NAME> *{containing <SUB-STRING>|exclude-controllers| exclude-rf-domain-manager|filter <DEVICE-TYPE>}*

factory-reset [config-all|config-device-only] [<HOSTNAME/MAC> *{<HOSTNAME/MAC>}*| on <RF-DOMAIN-NAME> *{containing <SUB-STRING>|exclude-controllers|exclude-rfdomain-manager|filter <DEVICE-TYPE>}*]

#### **Parameters**

• factory-reset <HOSTNAME/MAC> *{<HOSTNAME/MAC>}*

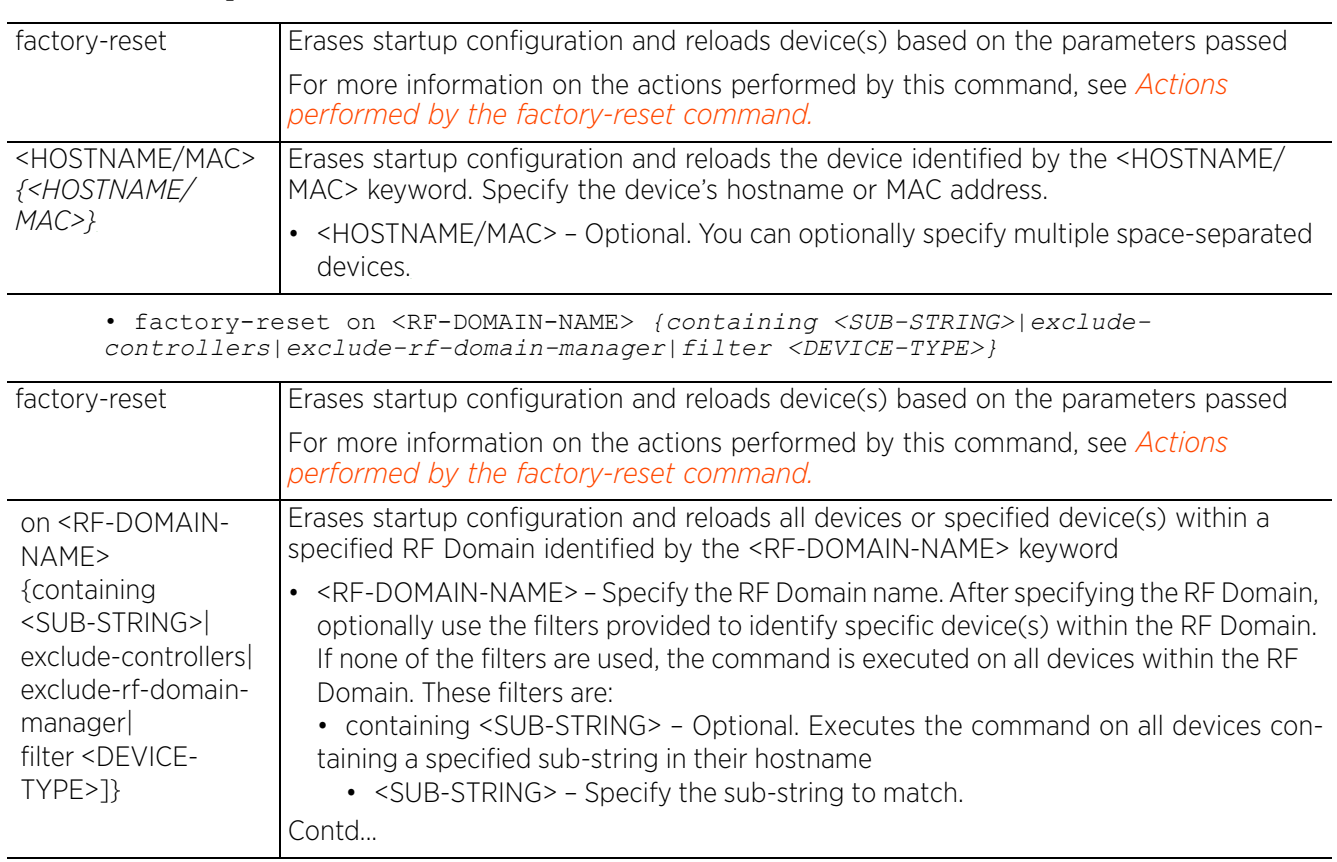

$$
\Bigg/ 3 - 75
$$

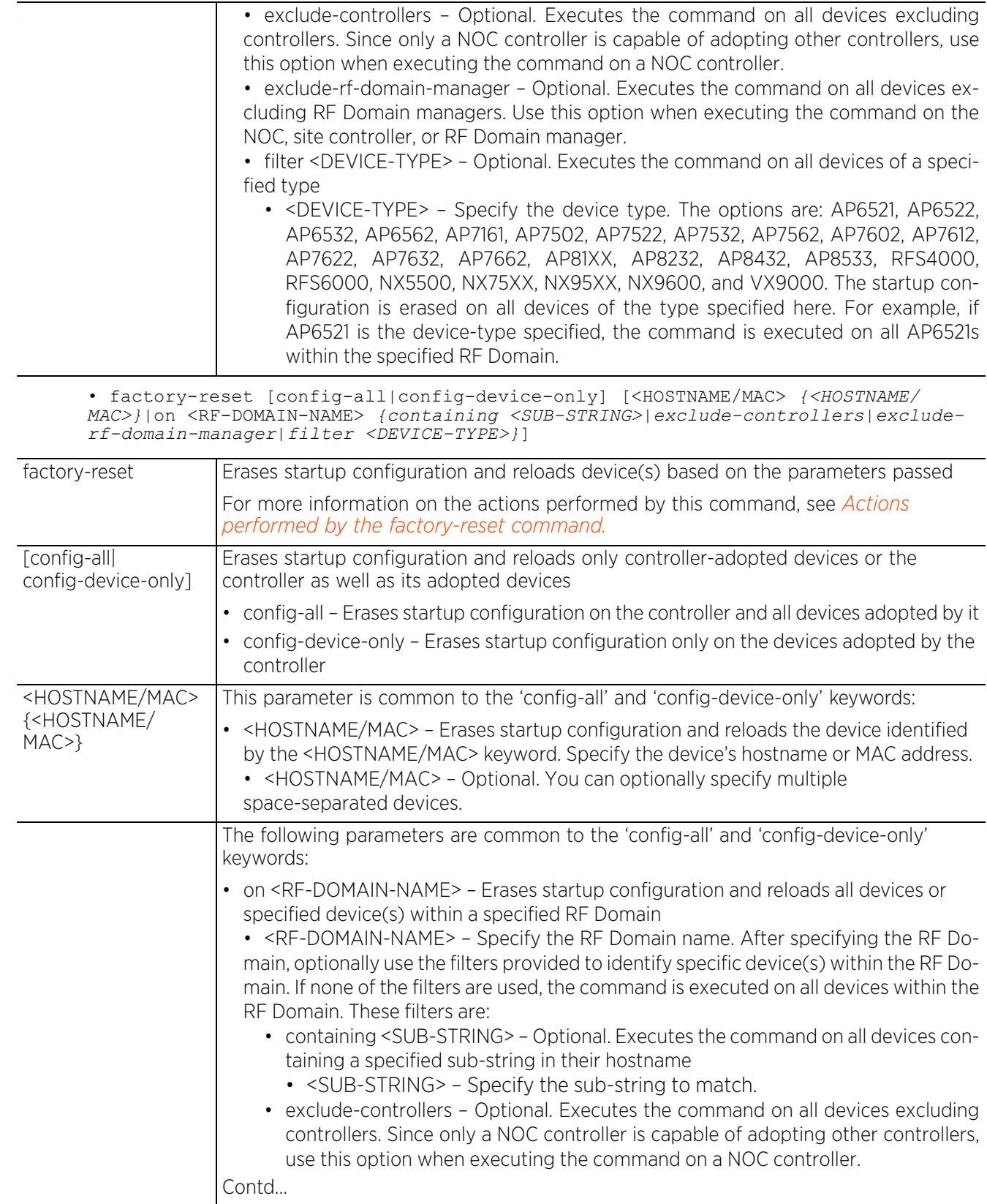

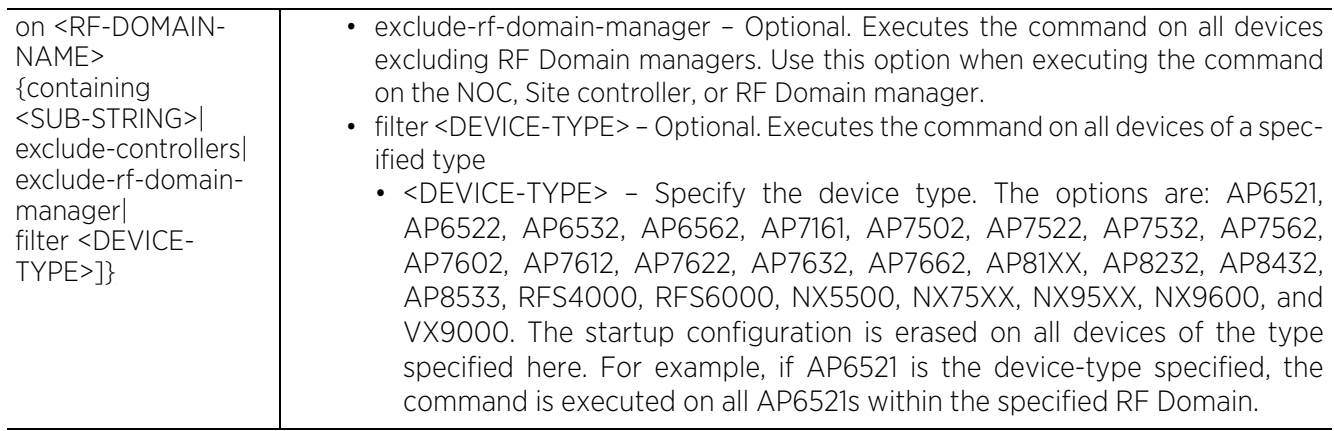

#### **Usage Guidelines Actions performed by the factory-reset command.**

The action taken by this command depends on the parameters passed.

- For the '*factory-reset [<DEVICE-NAME>|on <RF-DOMAIN-NAME>]*' options, the command:
	- Erases startup configuration on the target device (or) all devices in the target RF Domain.
	- Erases the device configuration entries from the controller's configuration for the target device (or) for all the devices in the target RF Domain.
	- Reloads the target device (or) all devices in the target RF Domain.
- For the '*factory-reset config-all [<DEVICE-NAME>|on <RF-DOMAIN-NAME>]'* options, the command:
	- Erases startup configuration on the target device (or) all devices in the target RF Domain.
	- Erases the device configuration entries from the controller's configuration for the target device (or) for all the devices in the target RF Domain.
- For the '*factory-reset config-device-only [<DEVICE-NAME>|on <RF-DOMAIN-NAME>]'* options, the command:
	- Erases startup configuration on the target device (or) all devices in the target RF Domain.

#### **Example**

```
nx7500-7F3609#factory-reset config-all ap6522-5A873C
In progress ....
Erased startup-config - success 1 fail 0
Successful device deletion - total 1
nx7500-7F3609#
rfs6000-18072B# factory-reset B4-C7-99-5A-87-3C
In progress ....
Erased startup-config and initiated reload - success 1 fail 0
Successful device deletion - total 1
rfs6000-18072B#
```
AP-LOCATION RF-DOMAIN AP-MAC #RADIOS MODE #CLIENT

The following example displays the access points in the RF Domain 'rfd1':

```
nx7500-7F3609#show wireless ap on rfd1
--------------------------------------------------------------------------------
-------
 MODE : radio modes - W = WLAN, S=Sensor, ' ' (Space) = radio not present
--------------------------------------------------------------------------------
-------
--------------------------------------------------------------------------------
```

```
--------------------------------------------------------------------------------
-------
```
-------<br>AP-NAME

IPv4 IPv6

**ap7131-1180FC** rfd1 00-23-68-11-80-FC 2 W-W 0 0.0.0.0 ::<br>ap6522-551648 **ap6522-551648** rfd1 B4-C7-99-55-16-48 2 W-W 0 0.0.0.0<br> **ap8232-7F0DF8** rfd1 FC-0A-81-7F-0D-F8 2 W-W 0 **ap8232-7F0DF8** rfd1 FC-0A-81-7F-0D-F8 2 W-W 0 0.0.0.0 :: -------------------------------------------------------------------------------- -------

Total number of APs displayed: 3 nx7500-7F3609#

Note, the factory-reset command executed on an RF Domain with the 'exclude-rf-domain-manager' option erases the startup configuration on all devices other than the RF Domain manager.

nx7500-7F3609#factory-reset config-device-only on rfd1 exclude-rf-domain-manager

In progress .... Erased startup-config ap7131-1180FC: OK ap6522-551648: OK

nx7500-7F3609#

nx7500-7F3609# factory-reset on rfd2 In progress .... Erased startup-config and initiated reload ap650-A6566C: OK,Reload scheduled in 60 seconds... ap4532-34505C: OK,Reload scheduled in 60 seconds... ap650-345000: OK,Reload scheduled in 60 seconds...

```
Successful device deletion - total 3
nx7500-7F3609#
```
# **3.1.29 file-sync**

## *Privileged Exec Mode Commands*

Syncs trustpoint and/or EAP-TLS X.509 (PKCS#12) certificate between the staging-controller and adopted access points.

When enabling file syncing, consider the following points:

- The X.509 certificate needs synchronization only if the access point is configured to use EAP-TLS authentication.
- Execute the command on the controller adopting the access points.
- Ensure that the X.509 certificate file is installed on the controller.

Syncing of trustpoint/wireless-bridge certificate can to be automated. To automate file syncing, in the controller's device/profile configuration mode, execute the following command: *file-sync [auto|count <1- 20>]*. For more information, see *file-sync*.

## **Supported in the following platforms:**

- Access Points AP6521, AP6522, AP6532, AP6562, AP7161, AP7502, AP7522, AP7532, AP7562, AP7602, AP7612, AP7622, AP7632, AP7662, AP81XX, AP8232, AP8432, AP8533
- Wireless Controllers RFS4000, RFS6000
- Service Platforms NX5500, NX7500, NX7510, NX7520, NX7530, NX9500, NX9510, NX9600, VX9000

## **Syntax**

file-sync [cancel|load-file|trustpoint|wireless-bridge] file-sync cancel [trustpoint|wireless-bridge] file-sync cancel [trustpoint|wireless-bridge] [<DEVICE-NAME>|all|rf-domain [<DOMAIN-NAME>|all]] file-sync load-file [trustpoint|wireless-bridge]] file-sync load-file [trustpoint <TRUSTPOINT-NAME>|wireless-bridge] <URL> file-sync [trustpoint <TRUSTPOINT-NAME>|wireless-bridge] [<DEVICE-NAME>|all| rf-domain [<DOMAIN-NAME>|all] *{from-controller}*] *{reset-radio|upload-time <TIME>}*

## **Parameters**

```
• file-sync cancel [trustpoint|wireless-bridge] [<DEVICE-NAME>|all|rf-domain 
[<DOMAIN-NAME>|all]]
```
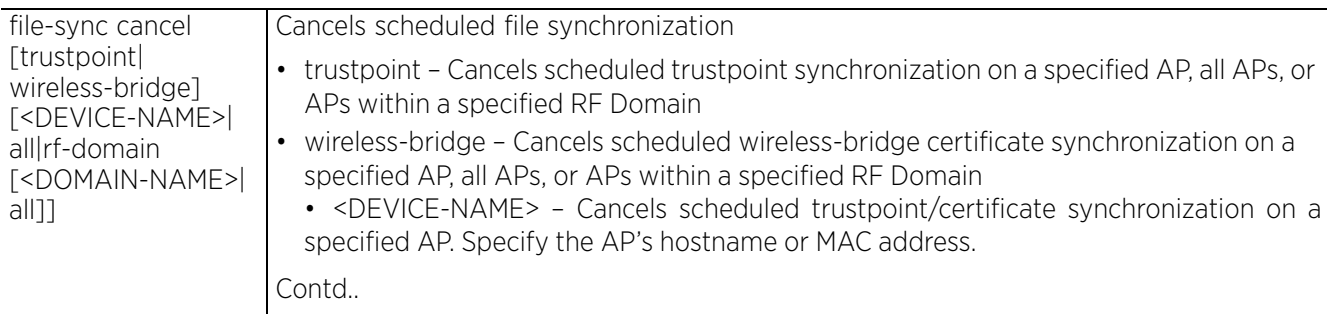

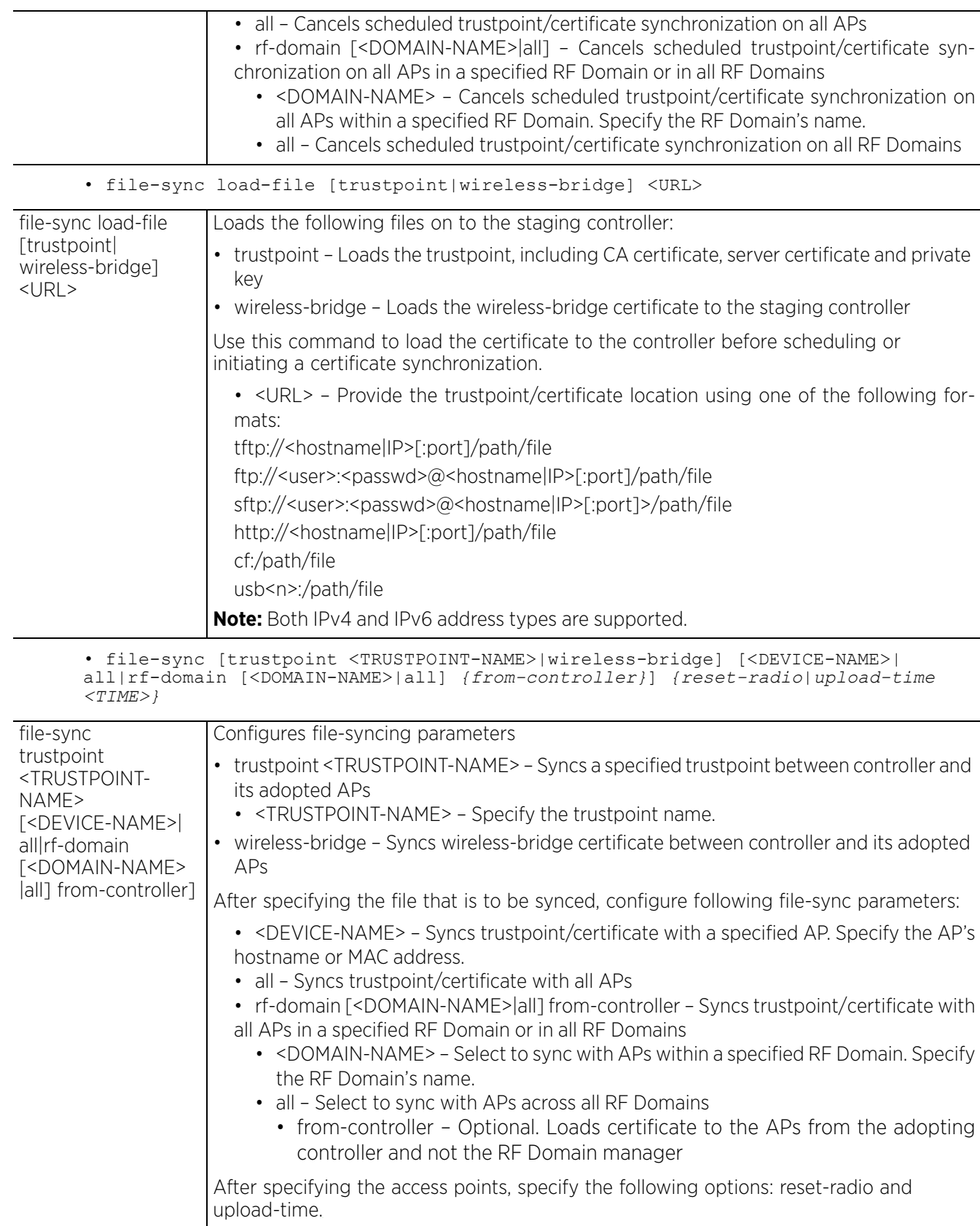

$$
\Bigg/ 3 - 80
$$

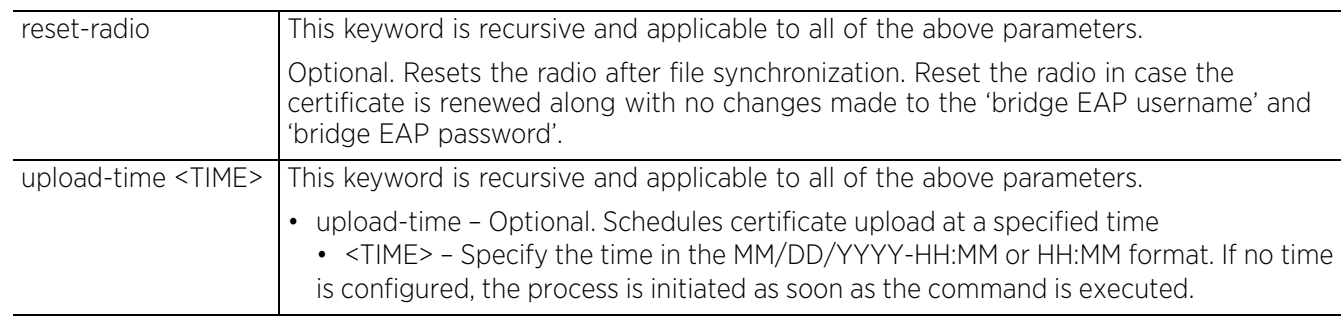

### **Example**

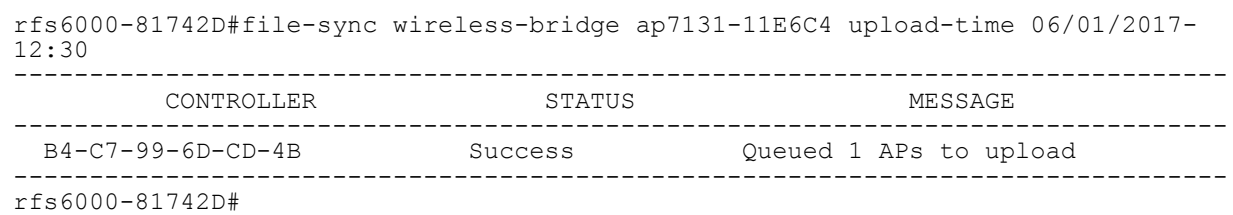

The following command uploads certificate to all access points:

rfs6000-81742D#file-sync wireless-bridge all upload-time 06/01/2017-23:42

# **3.1.30 halt**

## *Privileged Exec Mode Commands*

Stops (halts) a device (access point, wireless controller, or service platform). Once halted, the system must be restarted manually.

This command stops the device immediately. No indications or notifications are provided while the device shuts down.

## **Supported in the following platforms:**

- Access Points AP6521, AP6522, AP6532, AP6562, AP7161, AP7502, AP7522, AP7532, AP7562, AP7602, AP7612, AP7622, AP7632, AP7662, AP81XX, AP8232, AP8432, AP8533
- Wireless Controllers RFS4000, RFS6000
- Service Platforms NX5500, NX7500, NX7510, NX7520, NX7530, NX9500, NX9510, NX9600, VX9000

#### **Syntax**

halt *{force} {(on <DEVICE-NAME>)}*

### **Parameters**

• halt *{force} {(on <DEVICE-NAME>)}*

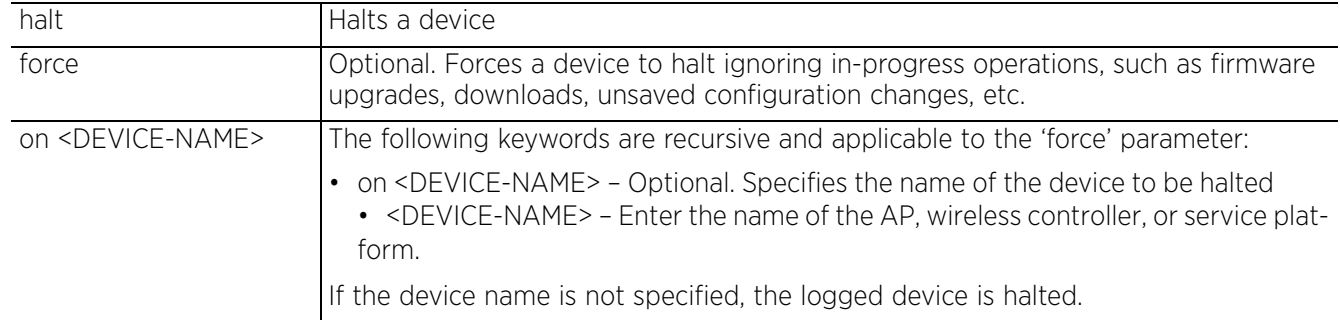

#### **Example**

nx9500-6C8809#halt on rfs6000-81742D nx9500-6C8809#

## **3.1.31 join-cluster**

## *Privileged Exec Mode Commands*

Adds a device (access point, wireless controller, or service platform), as cluster member, to an existing cluster of devices. Assign a static IP address to the device before adding to a cluster. Note, a cluster can be only formed of devices of the same model type.

## **Supported in the following platforms:**

- Wireless Controllers RFS4000, RFS6000
- Service Platforms NX5500, NX7500, NX7510, NX7520, NX7530, NX9500, NX9510, NX9600, VX9000

#### **Syntax**

```
join-cluster <IP> user <USERNAME> password <WORD> {level|mode}
join-cluster <IP> user <USERNAME> password <WORD> {level [1|2]|mode 
[active|standby]}
```
#### **Parameters**

```
• join-cluster <IP> user <USERNAME> password <WORD> {level [1|2]|mode 
[active|standby]}
```
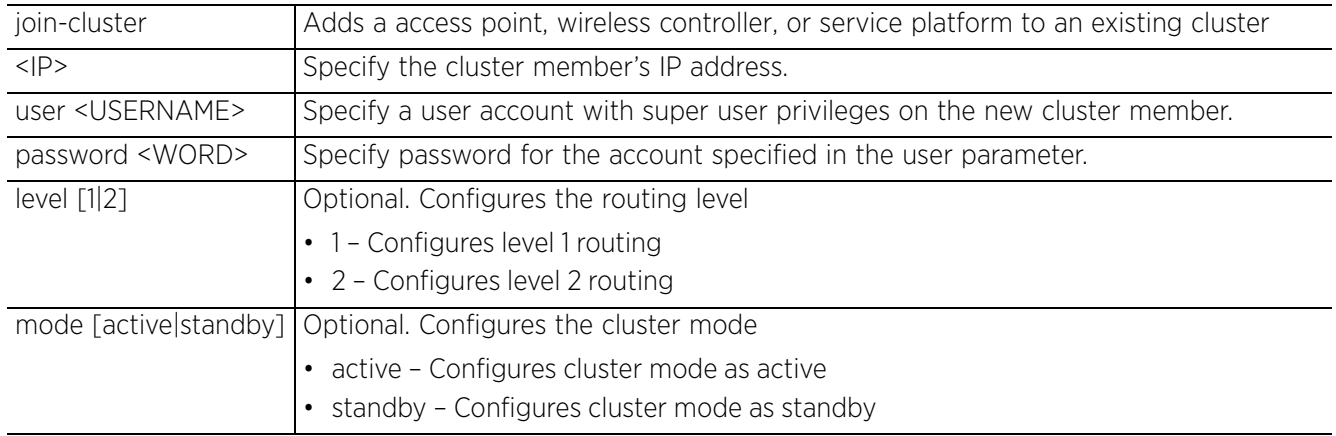

### **Usage Guidelines**

To add a device to an existing cluster:

- configure a static IP address on the device (access point, wireless controller, or service platform).
- provide username and password for superuser, network admin, system admin, or operator accounts.

After adding the device to a cluster, execute the "write memory" command to ensure the configuration persists across reboots.

#### **Example**

```
rfs6000-81742D#join-cluster 192.168.13.16 user admin password superuser level 1
 mode standby
... connecting to 192.168.13.16
... applying cluster configuration
... committing the changes
... saving the changes
[OK]rfs6000-81742D#
```

```
rfs6000-81742D#show context
!
! Configuration of RFS6000 version 5.9.1.0-012D
!
!
version 2.5
!
!
................................................................................
 interface ge1
  switchport mode access
  switchport access vlan 1
  interface vlan1
  ip address 192.168.13.16/24
  ip dhcp client request options all
  no ipv6 enable
  no ipv6 request-dhcpv6-options
 cluster name TechPubs
 cluster mode standby
 cluster member ip 192.168.13.16 level 1
  logging on
 logging console warnings
 logging buffered warnings
!
!
end
rfs6000-81742D#
```
#### **Related Commands**

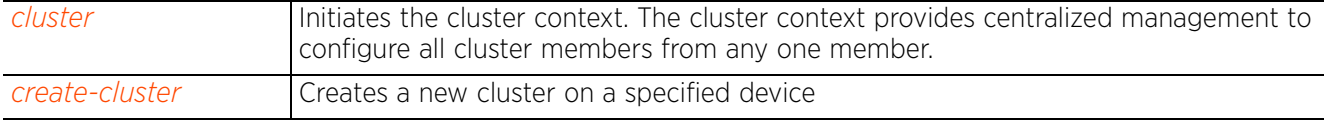

```
Access Point, Wireless Controller and Service Platform CLI Reference Guide 3 - 84
```
# **3.1.32 l2tpv3**

## *Privileged Exec Mode Commands*

Establishes or brings down an L2TPv3 tunnel

### **Supported in the following platforms:**

- Access Points AP6521, AP6522, AP6532, AP6562, AP7161, AP7502, AP7522, AP7532, AP7562, AP7602, AP7612, AP7622, AP7632, AP7662, AP81XX, AP8232, AP8432, AP8533
- Wireless Controllers RFS4000, RFS6000
- Service Platforms NX5500, NX7500, NX7510, NX7520, NX7530, NX9500, NX9510, NX9600, VX9000

### **Syntax**

l2tpv3 tunnel [<TUNNEL-NAME>|all]

l2tpv3 tunnel <TUNNEL-NAME> [down|session|up] l2tpv3 tunnel <TUNNEL-NAME> [down|up] *{on <DEVICE-NAME>}* l2tpv3 tunnel <TUNNEL-NAME> session <SESSION-NAME> [down|up] *{on <DEVICE-NAME>}*

```
l2tpv3 tunnel all [down|up] {on <DEVICE-NAME>}
```
#### **Parameters**

• l2tpv3 tunnel <TUNNEL-NAME> [down|up] *{on <DEVICE-NAME>}*

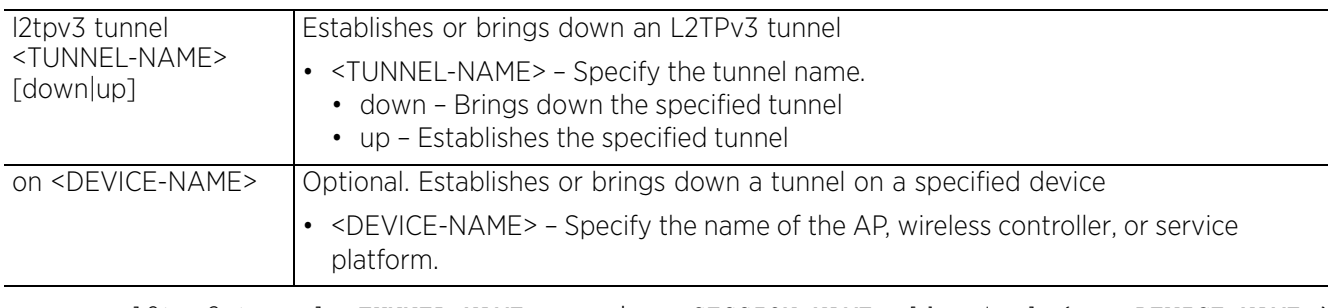

• l2tpv3 tunnel <TUNNEL-NAME> session <SESSION-NAME> [down|up] *{on <DEVICE-NAME>}*

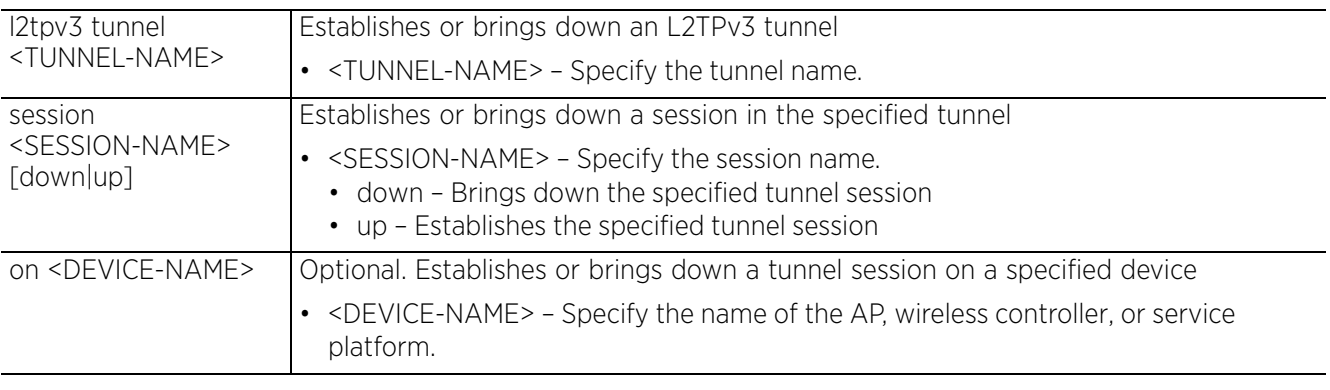

• l2tpv3 tunnel all [down|up] *{on <DEVICE-NAME>}*

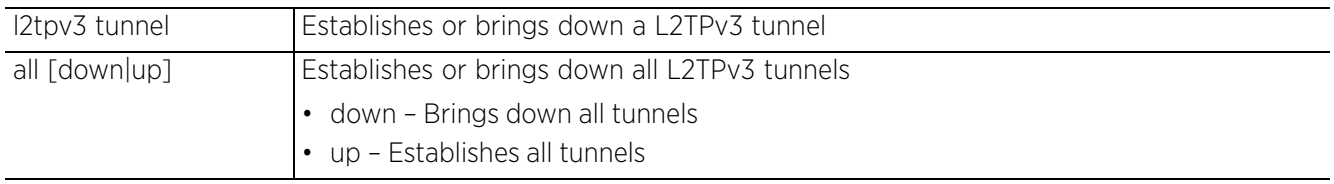

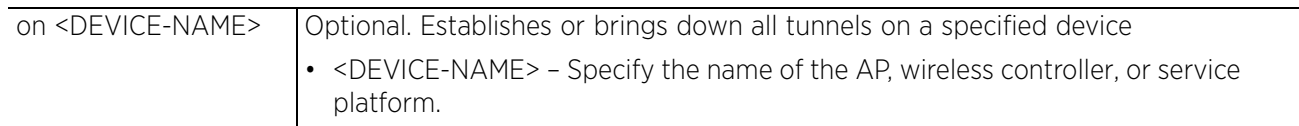

#### **Example**

rfs6000-81742D#l2tpv3 tunnel Tunnel1 session Tunnel1Session1 up on rfs6000-81742D

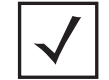

**NOTE:** For more information on the L2TPv3 tunnel configuration mode and commands, see *Chapter 22, L2TPV3-POLICY*.
# **3.1.33 logging**

## *Privileged Exec Mode Commands*

Modifies message logging settings

## **Supported in the following platforms:**

- Access Points AP6521, AP6522, AP6532, AP6562, AP7161, AP7502, AP7522, AP7532, AP7562, AP7602, AP7612, AP7622, AP7632, AP7662, AP81XX, AP8232, AP8432, AP8533
- Wireless Controllers RFS4000, RFS6000
- Service Platforms NX5500, NX7500, NX7510, NX7520, NX7530, NX9500, NX9510, NX9600, VX9000

### **Syntax**

```
logging monitor {<0-7>|alerts|critical|debugging|emergencies|errors|
informational|warnings|notifications}
```
#### **Parameters**

```
• logging monitor {<0-7>|alerts|critical|debugging|emergencies|errors|
informational|notifications|warnings}
```
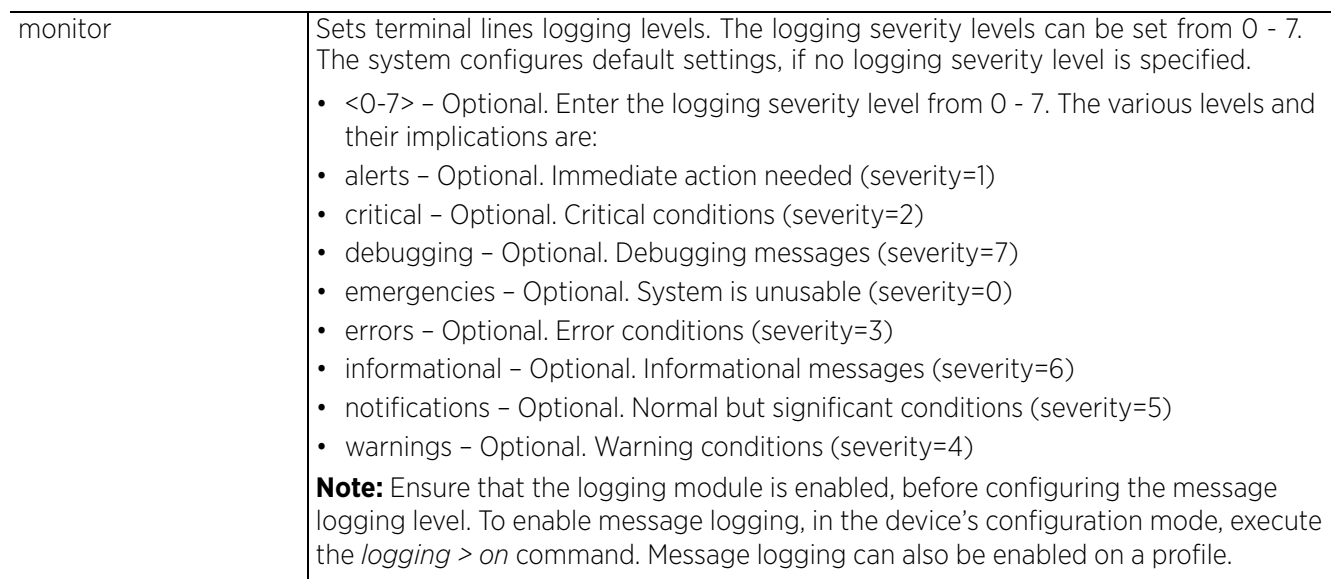

 $\frac{1}{3 - 87}$ 

### **Example**

```
rfs6000-81742D(config-device-00-15-70-81-74-2D)#logging on
rfs6000-81742D#logging monitor debugging
rfs6000-81742D#show logging
Logging module: enabled
     Aggregation time: disabled
 Console logging: level warnings
 Monitor logging: disabled
    Buffered logging: level warnings
 Syslog logging: level warnings
 Facility: local7
Log Buffer (70096 bytes):
Apr 04 12:43:02 2017: %DIAG-4-FAN_UNDERSPEED: Fan fan 1 under speed: 0 RPM is under 
limit 2000 RPM
Apr 04 12:33:02 2017: %DIAG-4-FAN_UNDERSPEED: Fan fan 1 under speed: 0 RPM is under 
limit 2000 RPM
--More--
rfs6000-81742D#
```
#### **Related Commands**

*no* Resets terminal lines logging levels

# **3.1.34 mint**

# *Privileged Exec Mode Commands*

Uses MiNT protocol to perform a ping and traceroute to a remote device

## **Supported in the following platforms:**

- Access Points AP6521, AP6522, AP6532, AP6562, AP7161, AP7502, AP7522, AP7532, AP7562, AP7602, AP7612, AP7622, AP7632, AP7662, AP81XX, AP8232, AP8432, AP8533
- Wireless Controllers RFS4000, RFS6000
- Service Platforms NX5500, NX7500, NX7510, NX7520, NX7530, NX9500, NX9510, NX9600, VX9000

## **Syntax**

mint [ping|traceroute]

mint ping <MINT-ID> *{count <1-10000>|size <1-64000>|timeout <1-10>}*

```
mint traceroute <MINT-ID> {destination-port <1-65535>|max-hops <1-255>|source-
port <1-65535>|timeout <1-255>}
```
### **Parameters**

• mint ping <MINT-ID> *{count <1-10000>|size <1-64000>|timeout <1-10>}*

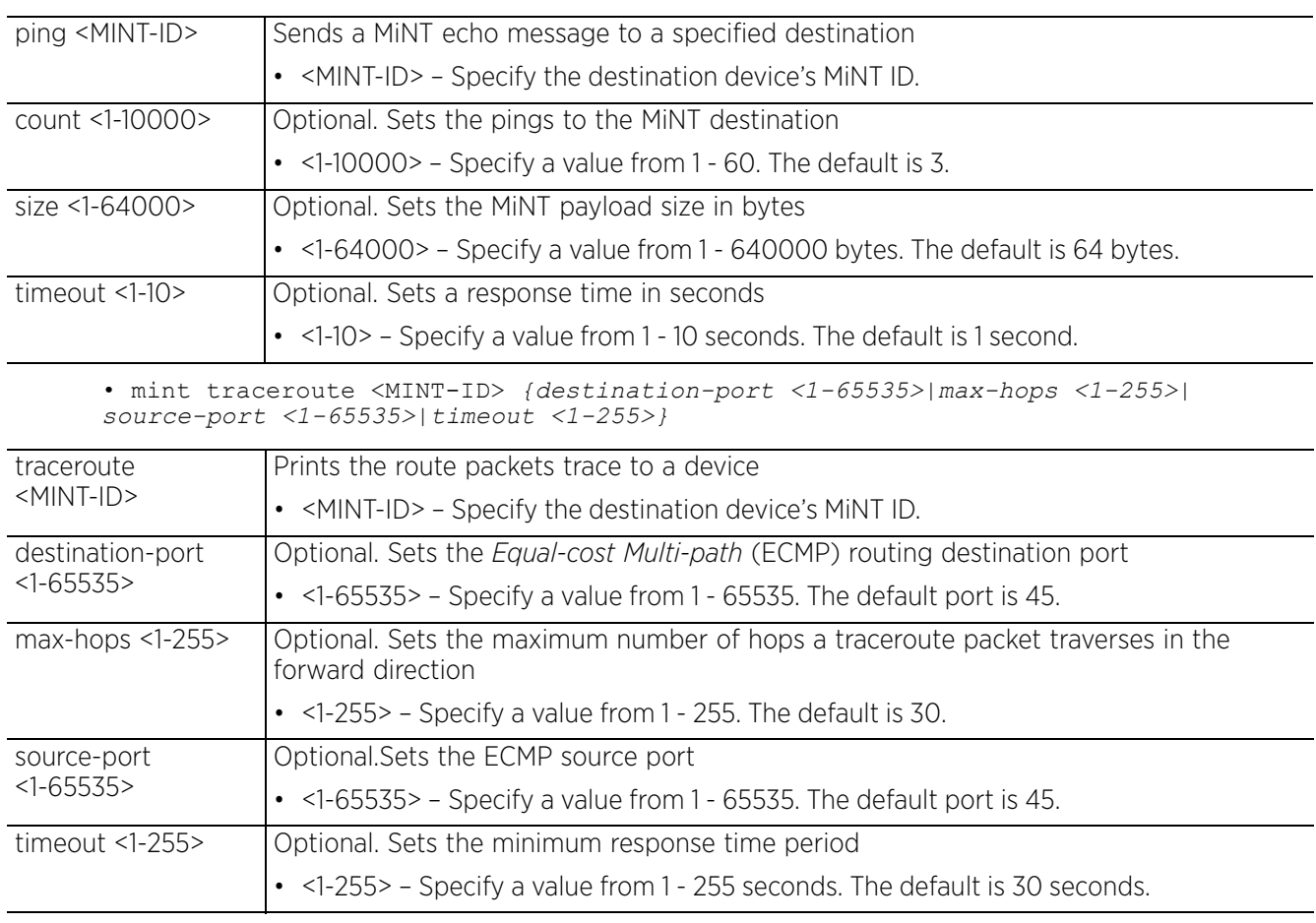

#### **Example**

rfs4000-229D58#mint ping 68.88.0D.A7 MiNT ping 68.88.0D.A7 with 64 bytes of data. Response from 68.88.0D.A7: id=1 time=0.364 ms Response from 68.88.0D.A7: id=2 time=0.333 ms Response from 68.88.0D.A7: id=3 time=0.368 ms --- 68.88.0D.A7 ping statistics --- 3 packets transmitted, 3 packets received, 0% packet loss round-trip min/avg/max = 0.333/0.355/0.368 ms rfs4000-229D58#

$$
\Bigg/ 3 - 90
$$

# **3.1.35 mkdir**

## *Privileged Exec Mode Commands*

Creates a new directory in the file system

### **Supported in the following platforms:**

- Access Points AP6521, AP6522, AP6532, AP6562, AP7161, AP7502, AP7522, AP7532, AP7562, AP7602, AP7612, AP7622, AP7632, AP7662, AP81XX, AP8232, AP8432, AP8533
- Wireless Controllers RFS4000, RFS6000
- Service Platforms NX5500, NX7500, NX7510, NX7520, NX7530, NX9500, NX9510, NX9600, VX9000

#### **Syntax**

mkdir <DIR>

#### **Parameters**

• mkdir <DIR>

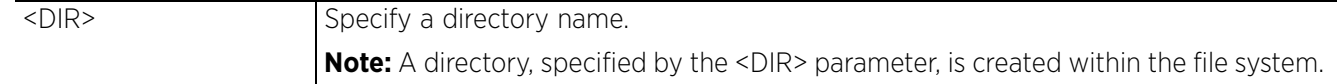

```
rfs4000-880DA7#dir
Directory of flash:/.
 drwx Tue Sep 27 06:25:15 2016 log<br>drwx Sat Jan 1 05:30:08 2000 configs
 drwx Sat Jan 1 05:30:08 2000 configs
 drwx Sat Jan 1 05:30:08 2000 cache
 drwx Wed Nov 4 16:12:15 2015 crashinfo
 drwx Mon Sep 26 10:45:03 2016 archived_logs<br>drwx Sat Jan 1 05:30:08 2000 upgrade
  drwx Sat Jan 1 05:30:08 2000 upgrade
 drwx Sat Jan 1 05:30:23 2000 hotspot
 drwx Sat Jan 1 05:30:08 2000 floorplans
 drwx Sat Jan 1 05:30:08 2000 tmptpd
rfs4000-880DA7#
rfs4000-880DA7#mkdir test
rfs4000-880DA7#dir
Directory of flash:/.
  drwx Tue Sep 27 06:25:15 2016 log
  drwx Tue Sep 27 15:20:01 2016 test
  drwx Sat Jan 1 05:30:08 2000 configs
  drwx Sat Jan 1 05:30:08 2000 cache
 drwx 6.10 Wed Nov 4 16:12:15 2015 crashinfo<br>drwx 6.10 Mon Sep 26 10:45:03 2016 archived logs
                 Mon Sep 26 10:45:03 2016
  drwx Sat Jan 1 05:30:08 2000 upgrade
  drwx Sat Jan 1 05:30:23 2000 hotspot
 drwx Sat Jan 1 05:30:08 2000<br>drwx Sat Jan 1 05:30:08 2000
                 Sat Jan 1 05:30:08 2000 tmptpd
```

```
rfs4000-880DA7#
```

$$
\Bigg/ 3 - 91
$$

# **3.1.36 more**

## *Privileged Exec Mode Commands*

Displays files on the device's file system. This command navigates and displays specific files in the device's file system. Provide the complete path to the file more <file>.

The more command also displays the startup configuration file.

#### **Supported in the following platforms:**

- Access Points AP6521, AP6522, AP6532, AP6562, AP7161, AP7502, AP7522, AP7532, AP7562, AP7602, AP7612, AP7622, AP7632, AP7662, AP81XX, AP8232, AP8432, AP8533
- Wireless Controllers RFS4000, RFS6000
- Service Platforms NX5500, NX7500, NX7510, NX7520, NX7530, NX9500, NX9510, NX9600, VX9000

#### **Syntax**

more <FILE>

#### **Parameters**

• more <FILE>

<FILE> Specify the file name and location.

```
rfs4000-880DA7#more flash:/archived_logs/startup.5.log
00-07-42-05-30-17May 30 05:37:43 2017: %PM-6-PROCSTART: Starting process "/usr/sbin/logd"
May 30 05:37:43 2017: %PM-6-PROCSTART: Starting process "/usr/sbin/isDiag"
May 30 05:37:48 2017: %PM-6-PROCSTART: Starting process "/usr/sbin/rim"
May 30 05:37:51 2017: %DIAG-4-FAN_UNDERSPEED: Fan fan 1 under speed: 0 RPM is under 
limit 2000 RPM
May 30 05:38:18 2017: %PM-6-PROCSTART: Starting process "/etc/init.d/cfgd"
May 30 05:38:19 2017: %KERN-6-INFO: up1 { no link }.
May 30 05:38:19 2017: %PM-6-PROCSTART: Starting process "/usr/sbin/nsm"
May 30 05:38:21 2017: %PM-6-PROCSTART: Starting process "/usr/sbin/mstp"
May 30 05:38:21 2017: %PM-6-PROCSTART: Starting process "/usr/sbin/hsd"
May 30 05:38:22 2017: %PM-6-PROCSTART: Starting process "/etc/init.d/dpd2.init"
May 30 05:38:22 2017: %PM-6-PROCSTART: Starting process "/usr/sbin/ssm"
--More--
rfs4000-880DA7#
```
# **3.1.37 no**

## *Privileged Exec Mode Commands*

Use the no command to revert a command or a set of parameters to their default. This command is useful to turn off an enabled feature or to revert to default settings.

The no commands have their own set of parameters that can be reset. These parameters depend on the context in which the command is being used.

## **Supported in the following platforms:**

- Access Points AP6521, AP6522, AP6532, AP6562, AP7161, AP7502, AP7522, AP7532, AP7562, AP7602, AP7612, AP7622, AP7632, AP7662, AP81XX, AP8232, AP8432, AP8533
- Wireless Controllers RFS4000, RFS6000
	- Service Platforms NX5500, NX7500, NX7510, NX7520, NX7530, NX9500, NX9510, NX9600, VX9000

### **Syntax**

no [adoption|captive-portal|cpe|crypto|debug|logging|page|raid|service| terminal|upgrade|virtual-machine|wireless]

```
no adoption {on <DEVICE-OR-DOMAIN-NAME>}
```
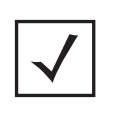

**NOTE:** The *no > adoption* command resets the adoption state of a specified device (and all devices adopted to it) or devices within a specified RF Domain. When executed without specifying the device or RF Domain, the command resets the adoption state of the logged device and all devices, if any, adopted to it.

```
no captive-portal client [captive-portal <CAPTIVE-PORTAL-NAME>|mac <MAC>] 
{on <DEVICE-OR-DOMAIN-NAME>}
```

```
no crypto pki [server|trustpoint]
```

```
no crypto pki [server|trustpoint] <TRUSTPOINT-NAME> {del-key {on <DEVICE-NAME>}| 
on <DEVICE-NAME>}
```
- no logging monitor
- no page
- no service [block-adopter-config-update|locator|snmp|ssm|wireless]
- no service block-adopter-config-update
- no service locator *{on <DEVICE-NAME>}*
- no service snmp sysoid wing5
- no service ssm trace pattern *{<WORD>} {(on <DEVICE-NAME>)}*

no service wireless [trace pattern *{<WORD>} {(on <DEVICE-NAME>)}*|unsanctioned ap air-terminate <BSSID> *{on <DOMAIN-NAME>}*]

- no terminal [length|width]
- no upgrade <PATCH-NAME> *{on <DEVICE-NAME>}*
- no wireless client [all|<MAC>]

no wireless client all *{filter|on}* no wireless client all *{filter [wlan <WLAN-NAME>]}* no wireless client all *{on <DEVICE-OR-DOMAIN-NAME>} {filter [wlan <WLAN-NAME>]}* no wireless client mac <MAC> *{on <DEVICE-OR-DOMAIN-NAME>}*

The following command is available only on the NX95XX series service platforms:

no cpe led cpe [<1-24>|all] *{on <T5-DEVICE-NAME>}*

no virtual-machine assign-usb-ports *{on <DEVICE-NAME>}*

no raid locate

#### **Parameters**

• no <PARAMETERS>

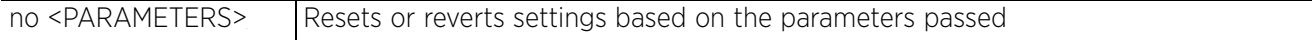

#### **Usage Guidelines**

The no command negates any command associated with it. Wherever required, use the same parameters associated with the command getting negated.

#### **Example**

rfs4000-229D58#no adoption rfs4000-229D58# rfs6000-81742D#no page rfs6000-81742D#

# **3.1.38 on**

# *Privileged Exec Mode Commands*

Executes the following commands in the RF Domain context: clrscr, do, end, exit, help, service, and show

### **Supported in the following platforms:**

- Access Points AP6521, AP6522, AP6532, AP6562, AP7161, AP7502, AP7522, AP7532, AP7562, AP7602, AP7612, AP7622, AP7632, AP7662, AP81XX, AP8232, AP8432, AP8533
- Wireless Controllers RFS4000, RFS6000
- Service Platforms NX5500, NX7500, NX7510, NX7520, NX7530, NX9500, NX9510, NX9600, VX9000

### **Syntax**

on rf-domain [<RF-DOMAIN-NAME>|all]

#### **Parameters**

• on rf-domain [<RF-DOMAIN-NAME>|all]

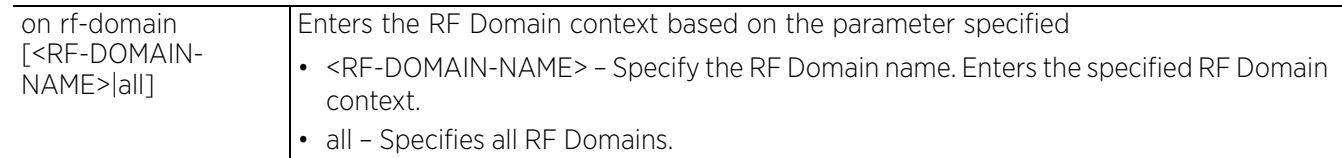

#### **Example**

nx9500-6C8809#on rf-domain TechPubs nx9500-6C8809(TechPubs)#

nx9500-6C8809(TechPubs)#? on RF-Domain Mode commands:

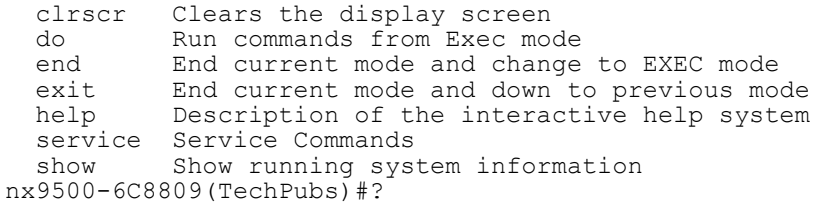

nx9500-6C8809(TechPubs)#show adoption timeline on TechPubs/ap7562-84A224 --------------------------------------------------------------------------------

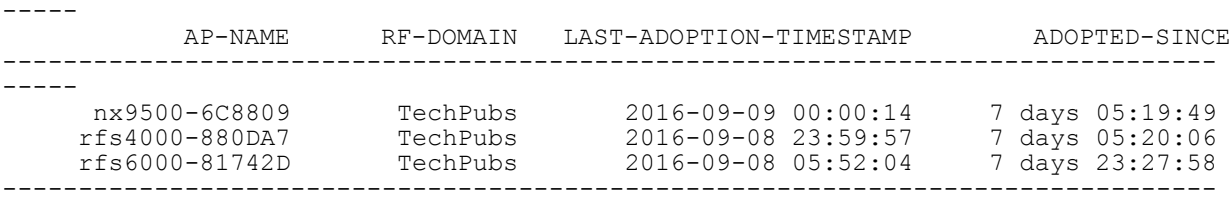

-----

Total number of devices displayed: 3 nx9500-6C8809(TechPubs)#

Access Point, Wireless Controller and Service Platform CLI Reference Guide 3 - 95

# **3.1.39 opendns**

# *Privileged Exec Mode Commands*

Fetches the OpenDNS device\_id from the OpenDNS site. Use this command to fetch the OpenDNS device\_id. Once fetched, apply the device\_id to WLANs that are to be OpenDNS enabled.

OpenDNS is a free DNS service that enables swift Web navigation without frequent outages. It is more reliable than other available DNS services, and provides the following services: DNS query resolution, Webfiltering, protection against virus and malware attacks, performance enhancement, etc.

This command is part of a set of configurations that are required to integrate WiNG devices with OpenDNS. When integrated, DNS queries going out of the WiNG device (access point, controller, or service platform) are re-directed to OpenDNS (208.67.220.220 or 208.67.222.222) resolvers that act as proxy DNS servers. For more information on enabling OpenDNS support, see *Enabling OpenDNS Support*.

## **Supported in the following platforms:**

- Access Points AP6521, AP6522, AP6532, AP6562, AP7161, AP7502, AP7522, AP7532, AP7562, AP7602, AP7612, AP7622, AP7632, AP7662, AP81XX, AP8232, AP8432, AP8533
- Wireless Controllers RFS4000, RFS6000
- Service Platforms NX5500, NX7500, NX7510, NX7520, NX7530, NX9500, NX9510, NX9600, VX9000

## **Syntax**

opendns [APIToken|username]

opendns APIToken <OPENDNS-APITOKEN> opendns username <USERNAME> password <OPENDNS-PSWD> label <LABEL>

Note, you can use either of the above commands to fetch the device id from the OpenDNS site.

## **Parameters**

• opendns APIToken <OPENDNS-APITOKEN>

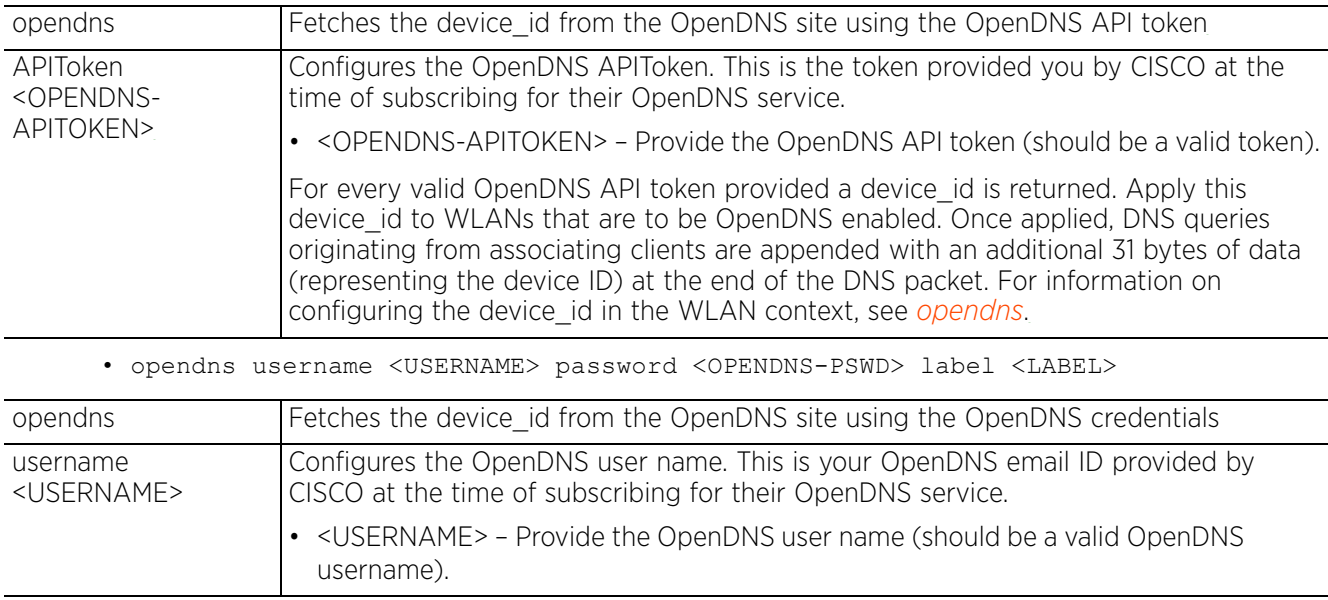

$$
\Bigg/ 3 - 96
$$

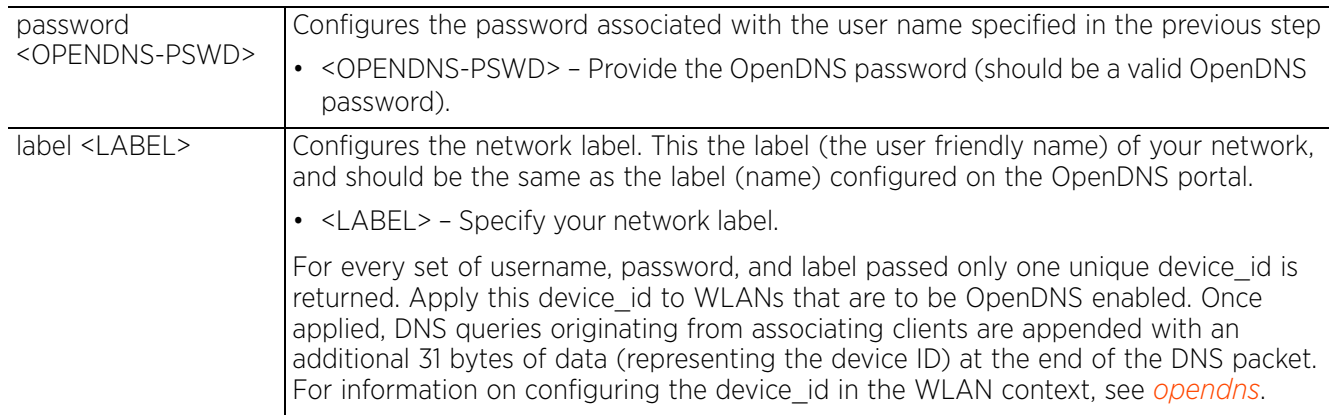

#### **Example**

```
ap7131-E6D512#opendns username bob@examplecompany.com password opendns label 
company_name
Connecting to OpenDNS server...
```

```
device_id = 0014AADF8EDC6C59
ap7131-E6D512#
nx9600-7F3C7F#opendns ApiToken 9110B39543DEB2ECA1F473AE03E8899C00019073 
device_id = 001480fe36dcb245
nx9600-7F3C7F#
```
### **Example Enabling OpenDNS Support**

The following example shows how to enable OpenDNS support'

- 1 Fetch the OpenDNS device\_id from the OpenDNS site.
	- a In the User/Privilege executable mode execute one of the following commands:

```
nx9500-6C874D#opendns APIToken <OPENDNS-APITOKEN>
nx9500-6C8809#opendns ApiToken 9110B39543DEB2ECA1F473AE03E8899C00019073 
device id = 001480fe36dcb245nx9500-6C8809#
OR
nx9500-6C8809#opendns username <USERNAME> password <OPENDNS-PSWD> label 
<LABEL>
```
Note, the *OpenDNS API token* and/or *user account credentials* are provided the OpenDNS service provider when subscribing for the OpenDNS service.

b Apply the device id fetched in the step 1 to the WLAN.

```
nx9500-6C8809(config-wlan-opendns)#opendns device-id <OPENDNS-DEVICE-ID>
  nx9500-6C8809(config-wlan-opendns)#opendns device-id 001480fe36dcb245
  nx9500-6C8809(config-wlan-opendns)#show context
  wlan opendns
    ssid opendns
    bridging-mode local
    encryption-type none
    authentication-type none
   opendns device-id 001480fe36dcb245
  nx9500-6C8809(config-wlan-opendns)#
Once applied, DNS queries originating from wireless clients associating with 
the WLAN are appended with an additional 31 bytes of data (representing the 
device ID) at the end of the DNS packet.
```
2 Configure a DHCP server policy, and set the DHCP pool's DNS server configuration to point to the OpenDNS servers.

$$
\Bigg/ 3 - 97
$$

nx9500-6C8809(config-**dhcp-policy-opendns-pool-opendnsPool**)#dns-server 208.67.222.222

Note, you can configure any one of the following OpenDNS servers: **208.67.222.222** OR **208.67.222.220**

nx9500-6C8809(config-dhcp-policy-opendns-pool-opendnsPool)#show context **dhcp-pool opendnsPool dns-server 208.67.222.222**

nx9500-6C8809(config-dhcp-policy-opendns-pool-opendnsPool)#

3 Apply the DHCP server policy configured in step 2 on the access point, controller, or service platform.

```
nx9500-6C8809(config-device-B4-C7-99-6C-88-09)#use dhcp-server-policy 
opendns
nx9500-6C8809(config-device-B4-C7-99-6C-88-09)#show context include-factory 
| include use
  use profile default-nx9000
  use rf-domain TechPubs
  use database-policy default
  use nsight-policy noc
 use dhcp-server-policy opendns
  use auto-provisioning-policy TechPubs
nx9500-6C8809(config-device-B4-C7-99-6C-88-09)#
```
When configured, DNS queries are forwarded by the access point, controller, or service platform to the specified OpenDNS resolver.

4 Configure an IP Access Control List with the following permit and deny rules:

nx9500-6C8809(config-ip-acl-OpenDNS)#permit udp any host 208.67.222.222 eq dns rule-precedence 1 rule-description "allow dns queries only to OpenDNS"

nx9500-6C8809(config-ip-acl-OpenDNS)#deny udp any any eq dns rule-precedence 10 rule-description "block all DNS queries"

nx9500-6C8809(config-ip-acl-OpenDNS)#permit ip any any rule-precedence 100 rule-description "allow all other ip packets"

nx9500-6C8809(config-ip-acl-OpenDNS)#show context ip access-list OpenDNS permit udp any host 208.67.222.222 eq dns rule-precedence 1 rule-description "allow dns queries only to OpenDNS" deny udp any any eq dns rule-precedence 10 rule-description "block all dns queries" permit ip any any rule-precedence 100 rule-description "allow all other ip packets" nx9500-6C8809config-ip-acl-OpenDNS)#

When configured and applied in the WLAN context, the IP ACL prevents wireless clients from adding their own DNS servers to bypass the Web filtering and network policies enforced by OpenDNS.

5 Apply the IP ACL configured in step 4 in the WLAN context.

```
nx9500-6C8809(config-wlan-opendns)#use ip-access-list out OpenDNS
nx9500-6C8809(config-wlan-opendns)#show context
wlan opendns
  ssid opendns
  vlan 1
 bridging-mode local
  encryption-type none
  authentication-type none
 use ip-access-list in OpenDNS
use ip-access-list out OpenDNS
  opendns device-id 0014AADF8EDC6C59
nx9500-6C8809(config-wlan-opendns)#
When applied to the WLAN, only the DNS queries directed to the OpenDNS server 
are forwarded. All other DNS queries are dropped.
```
# **3.1.40 page**

# *Privileged Exec Mode Commands*

Toggles controller paging. Enabling this command displays the CLI command output page by page, instead of running the entire output at once.

## **Supported in the following platforms:**

- Access Points AP6521, AP6522, AP6532, AP6562, AP7161, AP7502, AP7522, AP7532, AP7562, AP7602, AP7612, AP7622, AP7632, AP7662, AP81XX, AP8232, AP8432, AP8533
- Wireless Controllers RFS4000, RFS6000
- Service Platforms NX5500, NX7500, NX7510, NX7520, NX7530, NX9500, NX9510, NX9600, VX9000

## **Syntax**

page

## **Parameters**

None

### **Example**

rfs6000-81742D#page rfs6000-81742D#

## **Related Commands**

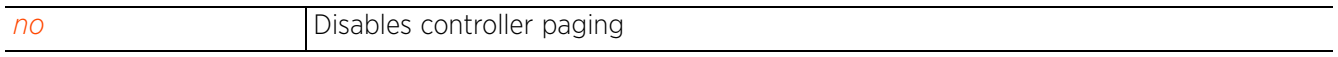

# **3.1.41 ping**

## *Privileged Exec Mode Commands*

Sends *Internet Controller Message Protocol* (ICMP) echo messages to a user-specified location

## **Supported in the following platforms:**

- Access Points AP6521, AP6522, AP6532, AP6562, AP7161, AP7502, AP7522, AP7532, AP7562, AP7602, AP7612, AP7622, AP7632, AP7662, AP81XX, AP8232, AP8432, AP8533
- Wireless Controllers RFS4000, RFS6000
- Service Platforms NX5500, NX7500, NX7510, NX7520, NX7530, NX9500, NX9510, NX9600, VX9000

### **Syntax**

```
ping <IP/HOSTNAME> {count <1-10000>|dont-fragment {count|size}|size <1-64000>|
source [<IP>|pppoe|vlan <1-4094>|wwan]}
```
### **Parameters**

• ping <IP/HOSTNAME> *{count <1-10000>|dont-fragment {count|size}|size <1-64000>| source [<IP>|pppoe|vlan <1-4094>|wwan]}*

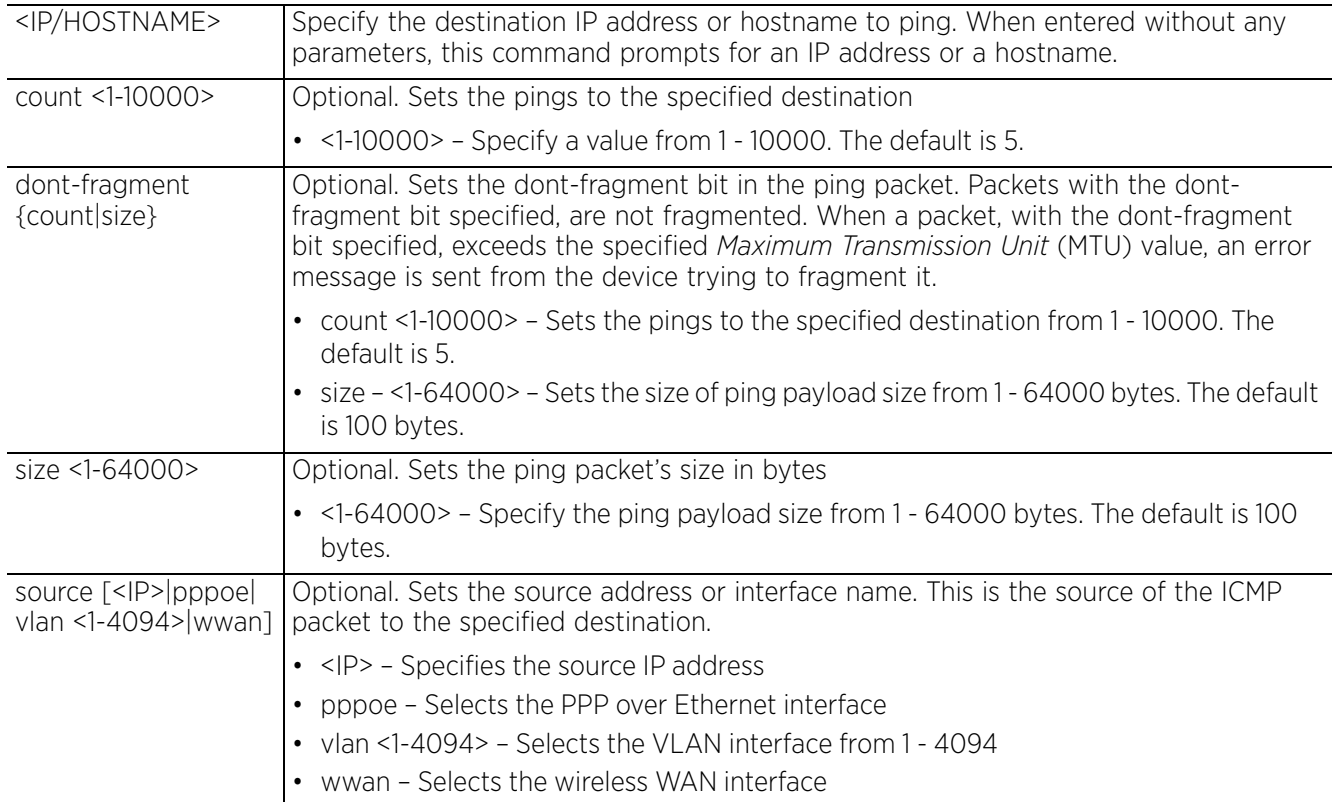

#### **Example**

rfs6000-81742D#ping 192.168.13.13 count 4 PING 192.168.13.13 (192.168.13.13) 100(128) bytes of data. 108 bytes from 192.168.13.13: icmp\_seq=1 ttl=64 time=0.356 ms 108 bytes from 192.168.13.13: icmp\_seq=2 ttl=64 time=0.211 ms 108 bytes from 192.168.13.13: icmp\_seq=3 ttl=64 time=0.199 ms 108 bytes from 192.168.13.13: icmp\_seq=4 ttl=64 time=0.215 ms --- 192.168.13.13 ping statistics --- 4 packets transmitted, 4 received, 0% packet loss, time 2999ms rtt min/avg/max/mdev = 0.199/0.245/0.356/0.065 ms rfs6000-81742D# rfs6000-81742D#ping 10.233.89.182 source vlan 1 PING 10.233.89.182 (10.233.89.182) from 192.168.13.24 vlan1: 100(128) bytes of data. From 192.168.13.2 icmp\_seq=1 Packet filtered From 192.168.13.2 icmp\_seq=2 Packet filtered From 192.168.13.2 icmp\_seq=3 Packet filtered From 192.168.13.2 icmp\_seq=4 Packet filtered From 192.168.13.2 icmp<sup>-</sup>seq=5 Packet filtered --- 10.233.89.182 ping statistics --- 5 packets transmitted, 0 received, +5 errors, 100% packet loss, time 3997ms rfs6000-81742D#

# **3.1.42 ping6**

## *Privileged Exec Mode Commands*

Sends ICMPv6 echo messages to a user-specified IPv6 address

### **Supported in the following platforms:**

- Access Points AP6521, AP6522, AP6532, AP6562, AP7161, AP7502, AP7522, AP7532, AP7562, AP7602, AP7612, AP7622, AP7632, AP7662, AP81XX, AP8232, AP8432, AP8533
- Wireless Controllers RFS4000, RFS6000
- Service Platforms NX5500, NX7500, NX7510, NX7520, NX7530, NX9500, NX9510, NX9600, VX9000

#### **Syntax**

```
ping6 <IPv6/HOSTNAME> {<INTF-NAME>|count <1-10000>|size <1-64000>}
```
#### **Parameters**

• ping <IPv6/HOSTNAME> *{<INTF-NAME>|count <1-10000>|size <1-64000>}*

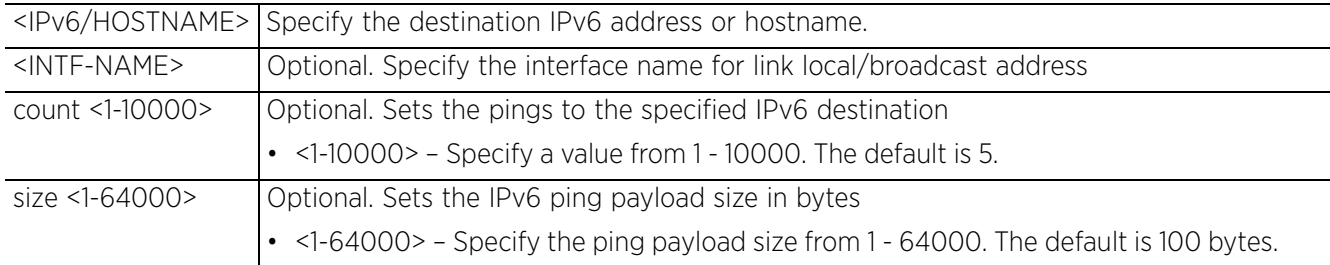

#### **Usage Guidelines**

To configure a device's IPv6 address, in the VLAN interface configuration mode, use the *ipv6 > address <IPv6-ADDRESS> command.* After configuring the IPv6 address, use the *ipv6 > enable*  command to enable IPv6. For more information, see *ipv6*.

```
rfs4000-880DA7#ping6 2001:10:10:10:10:10:10:2 count 6 size 200
PING 2001:10:10:10:10:10:10:2(2001:10:10:10:10:10:10:2) 200 data bytes
208 bytes from 2001:10:10:10:10:10:10:2: icmp_seq=1 ttl=64 time=0.509 ms
208 bytes from 2001:10:10:10:10:10:10:2: icmp_seq=2 ttl=64 time=0.323 ms
208 bytes from 2001:10:10:10:10:10:10:2: icmp_seq=3 ttl=64 time=0.318 ms
208 bytes from 2001:10:10:10:10:10:10:2: icmp_seq=4 ttl=64 time=0.317 ms
208 bytes from 2001:10:10:10:10:10:10:2: icmp_seq=5 ttl=64 time=0.314 ms
208 bytes from 2001:10:10:10:10:10:10:2: icmp_seq=6 ttl=64 time=0.318 ms
--- 2001:10:10:10:10:10:10:2 ping statistics ---
6 packets transmitted, 6 received, 0% packet loss, time 4999ms
rtt min/avg/max/mdev = 0.314/0.349/0.509/0.075 ms
rfs4000-880DA7#
```
# **3.1.43 pwd**

## *Privileged Exec Mode Commands*

Displays the full path of the present working directory, similar to the UNIX pwd command

## **Supported in the following platforms:**

- Access Points AP6521, AP6522, AP6532, AP6562, AP7161, AP7502, AP7522, AP7532, AP7562, AP7602, AP7612, AP7622, AP7632, AP7662, AP81XX, AP8232, AP8432, AP8533
- Wireless Controllers RFS4000, RFS6000
- Service Platforms NX5500, NX7500, NX7510, NX7520, NX7530, NX9500, NX9510, NX9600, VX9000

### **Syntax**

pwd

### **Parameters**

None

### **Example**

```
rfs4000-229D58#pwd
flash:/
rfs4000-229D58#
rfs4000-229D58#dir
Directory of flash:/.
 drwx     Mon Feb 8 17:37:21 2016 log<br>drwx     Sat Jan 1 05:30:08 2000 configs
  drwx Sat Jan 1 05:30:08 2000 configs
  drwx Sat Jan 1 05:30:08 2000 cache
 drwx Thu Nov 12 17:55:02 2015 crashinfo
 drwx Mon Feb 8 17:34:21 2016 archived_logs
  drwx Sat Jan 1 05:30:08 2000 upgrade
  drwx Sat Jan 1 05:30:23 2000 hotspot
 drwx Sat Jan 1 05:30:08 2000 floorplans
 drwx Sat Jan 1 05:30:08 2000 tmptpd
```
rfs4000-229D58#

 $\frac{3 - 104}{ }$ 

# **3.1.44 re-elect**

# *Privileged Exec Mode Commands*

Re-elects the tunnel controller (wireless controller or service platform)

## **Supported in the following platforms:**

- Access Points AP6521, AP6522, AP6532, AP6562, AP7161, AP7502, AP7522, AP7532, AP7562, AP7602, AP7612, AP7622, AP7632, AP7662, AP81XX, AP8232, AP8432, AP8533
- Wireless Controllers RFS4000, RFS6000
- Service Platforms NX5500, NX7500, NX7510, NX7520, NX7530, NX9500, NX9510, NX9600, VX9000

## **Syntax**

```
re-elect tunnel-controller {<WORD> {on <DEVICE-NAME>}|on <DEVICE-NAME>}
```
## **Parameters**

• re-elect tunnel-controller *{<WORD> {on <DEVICE-NAME>}|on <DEVICE-NAME>}*

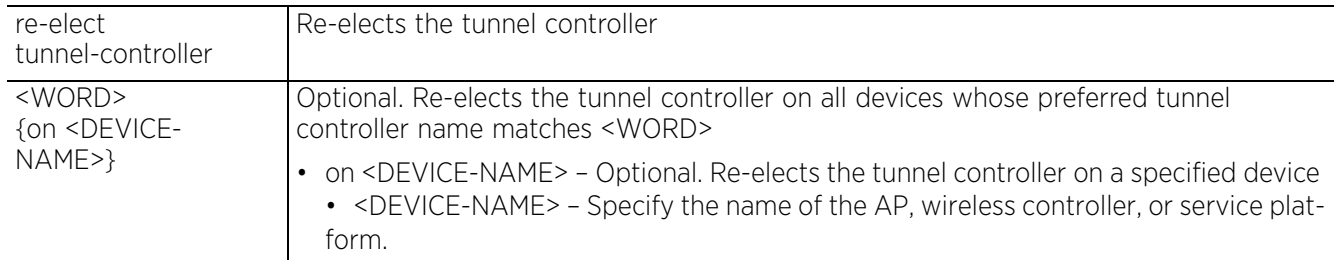

```
rfs4000-880DA7#re-elect tunnel-controller
OK
rfs4000-880DA7#
```
# **3.1.45 reload**

## *Privileged Exec Mode Commands*

Halts a device or devices and performs a warm reboot

### **Supported in the following platforms:**

- Access Points AP6521, AP6522, AP6532, AP6562, AP7161, AP7502, AP7522, AP7532, AP7562, AP7602, AP7612, AP7622, AP7632, AP7662, AP81XX, AP8232, AP8432, AP8533
- Wireless Controllers RFS4000, RFS6000
- Service Platforms NX5500, NX7500, NX7510, NX7520, NX7530, NX9500, NX9510, NX9600, VX9000

#### **Syntax**

reload *{*<DEVICE-MAC-OR-HOSTNAME>*|at|cancel|force|in|on|staggered}*

reload *{(<DEVICE-MAC-OR-HOSTNAME>)}*

reload *{at <TIME> <1-31> <MONTH> <1993-2035> {on <DEVICE-OR-DOMAIN-NAME>}}*

reload *{cancel} {on <DEVICE-OR-DOMAIN-NAME>}*

reload *{force} {(<DEVICE-MAC-OR-HOSTNAME>|on <DOMAIN-NAME>|staggered)}*

reload *{force} {(<DEVICE-MAC-OR-HOSTNAME>)}*

reload *{force} {on <DOMAIN-NAME> {staggered}|staggered {<DEVICE-MAC-OR-HOSTNAME>| on <DOMAIN-NAME>}} {containing <WORD>|exclude-controllers|exclude-rf-domainmanager|filter <DEVICE-TYPE>}*

reload *{in <1-999>} {list|on}*

reload *{in <1-999>} {list {<LINE>|all}|on <DEVICE-OR-DOMAIN-NAME>}*

reload *{in <1-999>} {on <DEVICE-OR-DOMAIN-NAME>}*

reload *{on <DOMAIN-NAME>} {containing <WORD>|exclude-controllers|exclude-rfdomain-manager|filter <DEVICE-TYPE>}*

reload *{staggered} {(<DEVICE-MAC-OR-HOSTNAME>)|on <DOMAIN-NAME>} {containing <WORD>|exclude-controllers|exclude-rf-domain-manager|filter <DEVICE-TYPE>}*

### **Parameters**

• reload *{(*<DEVICE-MAC-OR-HOSTNAME>*)}*

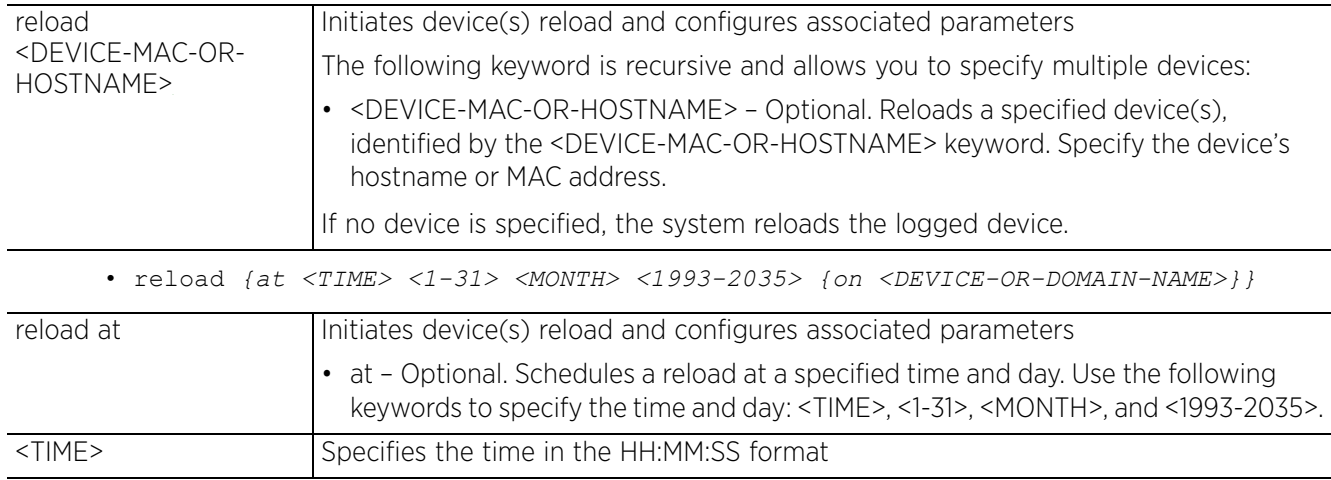

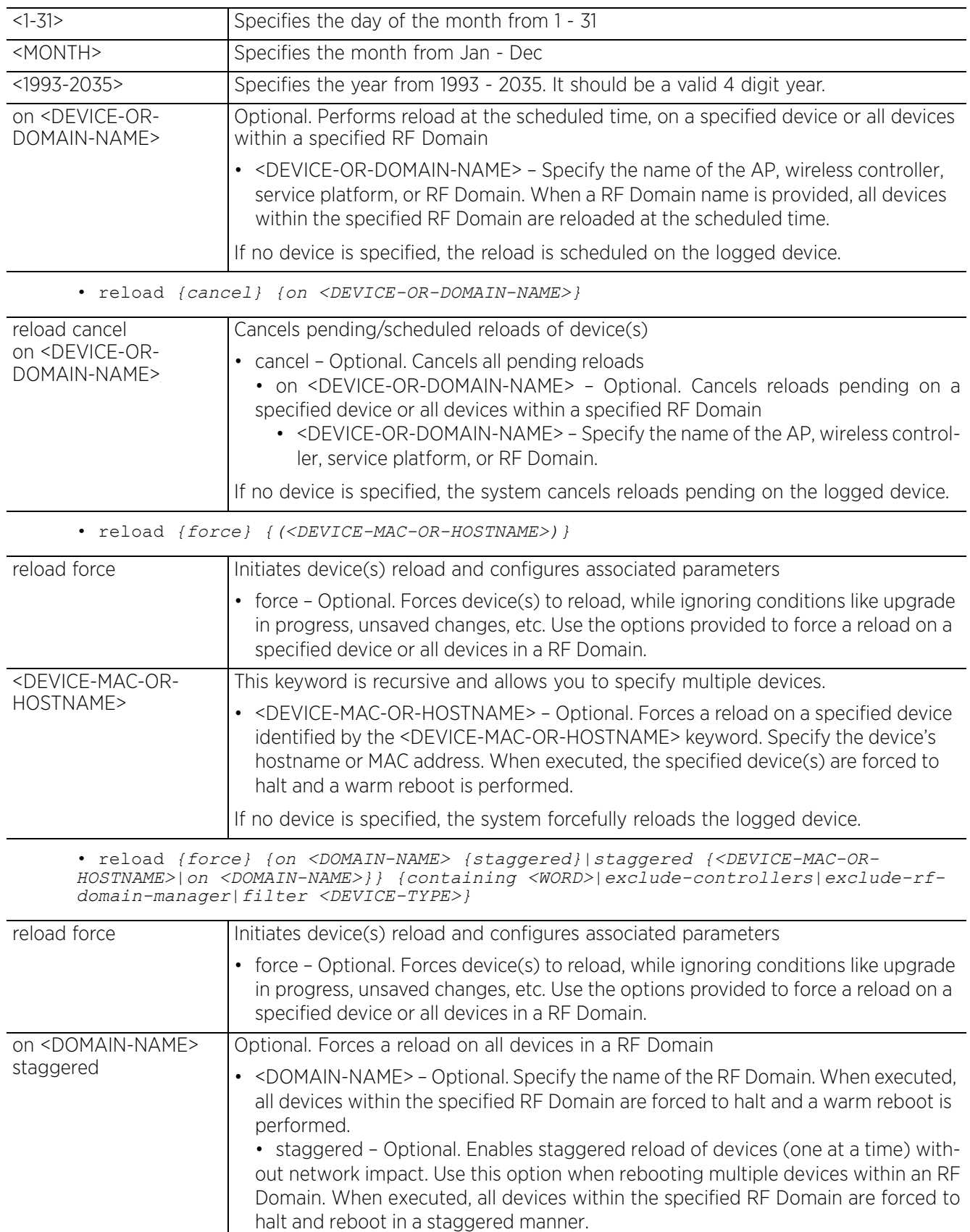

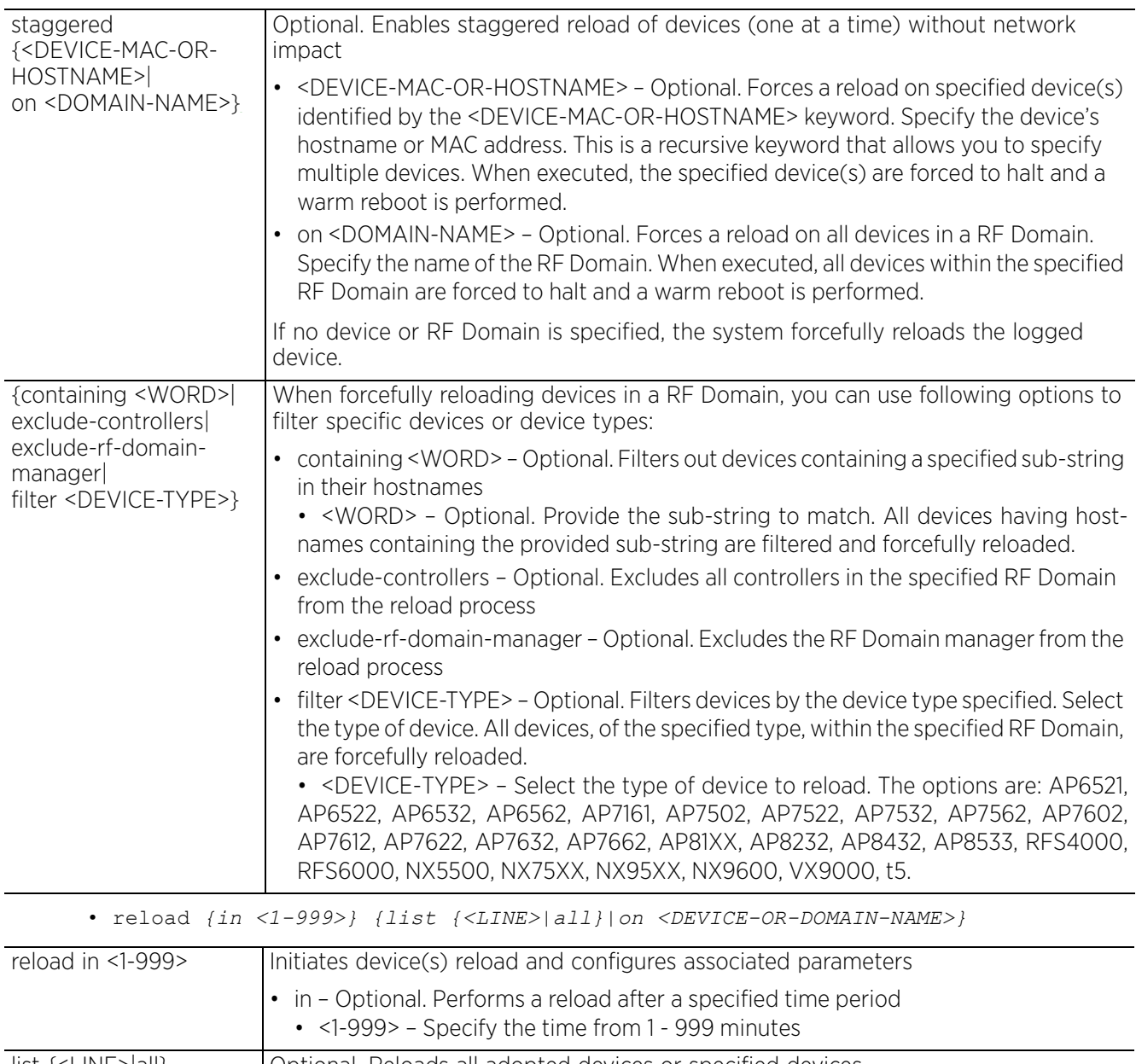

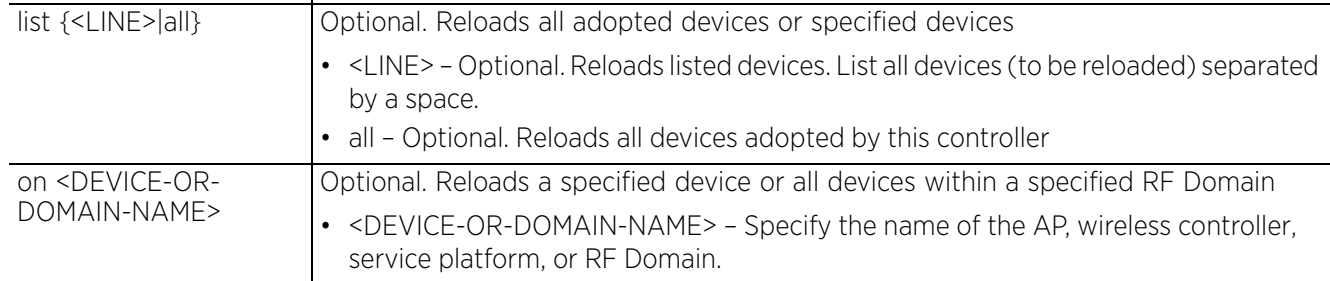

• reload *{on <DOMAIN-NAME>} {containing <WORD>|exclude-controllers|exclude-rfdomain-manager|filter <DEVICE-TYPE>}*

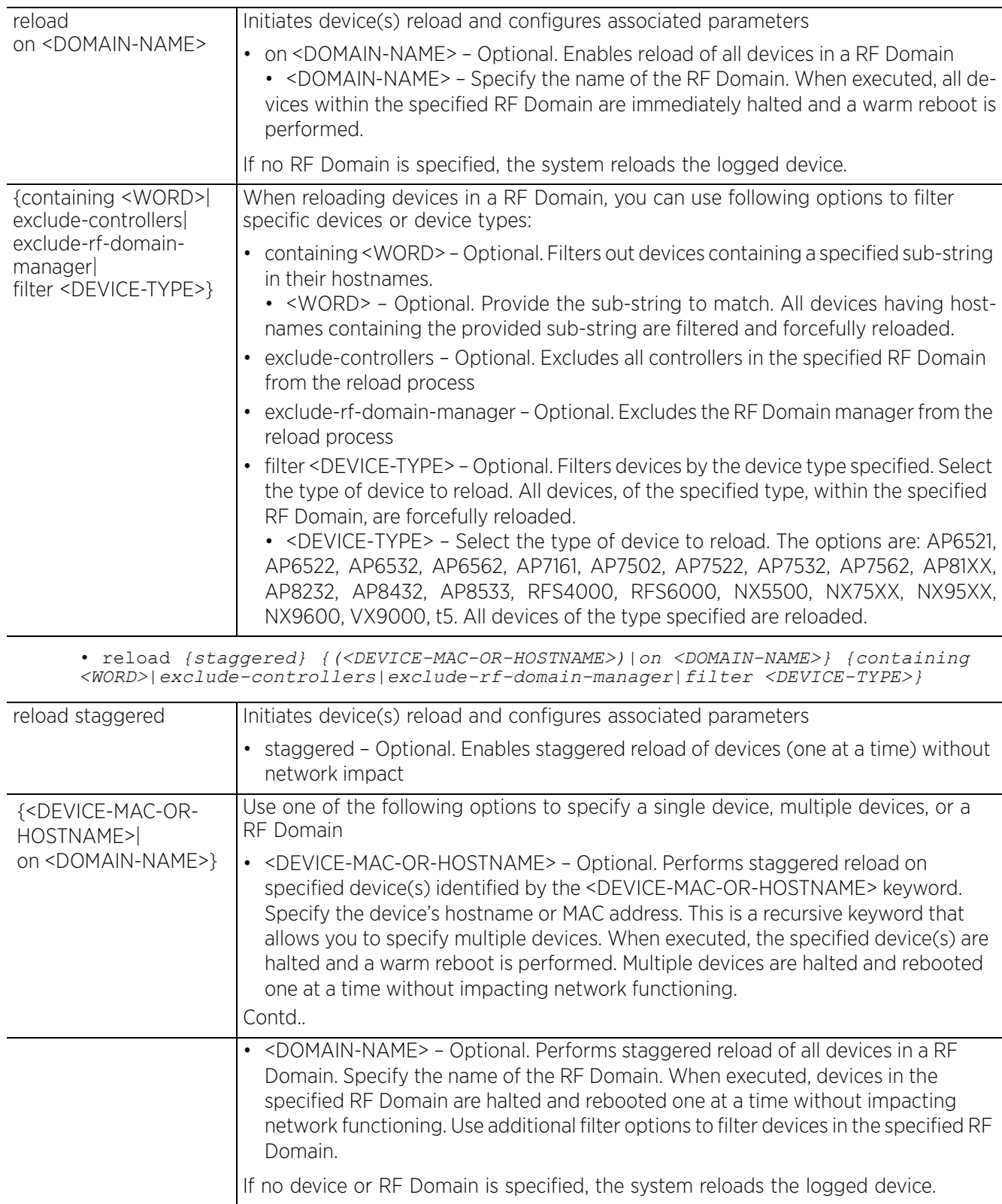

$$
\Bigg/ 3 - 109
$$

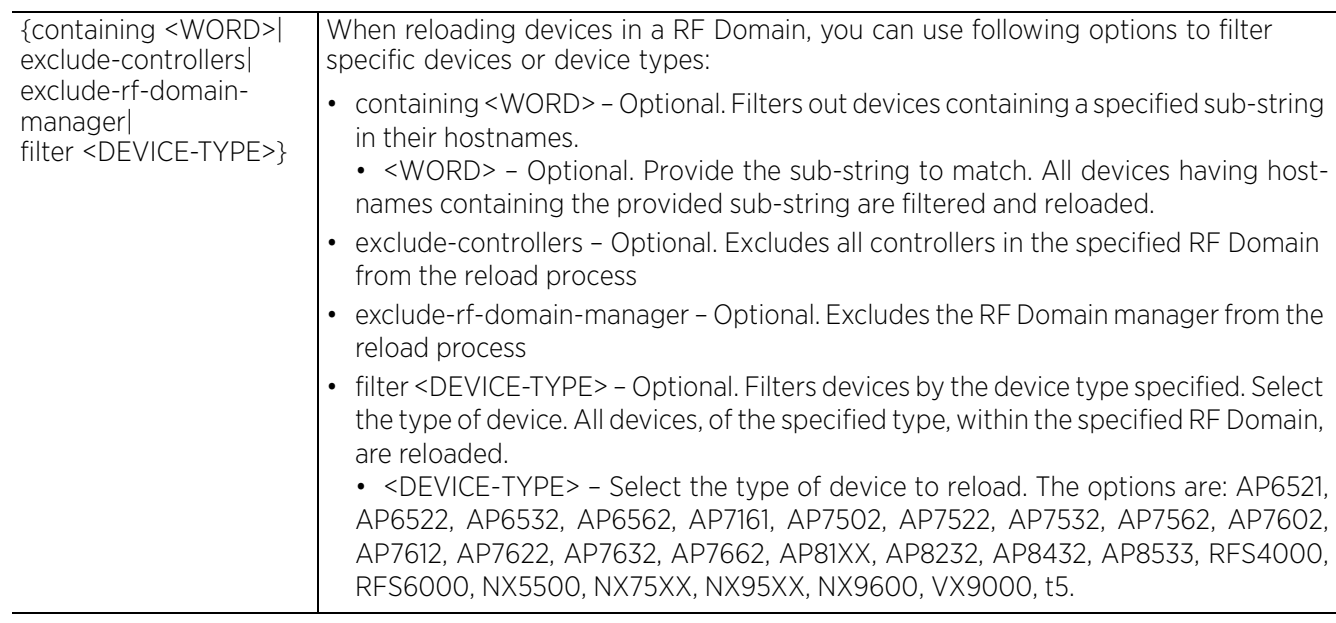

## **Example**

rfs7000-6DCD4B#reload at 12:30:00 31 Mar 2015 on rfs6000-81742D **Reload scheduled at 2015-03-31 12:30:00 UTC ...** rfs7000-6DCD4B#

```
rfs7000-6DCD4B#reload cancel on rfs6000-81742D
Scheduled reload cancelled.
rfs7000-6DCD4B#
```
The following example schedules a reload on all non-controller devices in the RF Domain 'default': rfs7000-6DCD4B#reload on **default exclude-controllers ap8132-711728: OK**

rfs7000-6DCD4B#

# **3.1.46 rename**

## *Privileged Exec Mode Commands*

Renames a file in the devices' file system

#### **Supported in the following platforms:**

- Access Points AP6521, AP6522, AP6532, AP6562, AP7161, AP7502, AP7522, AP7532, AP7562, AP7602, AP7612, AP7622, AP7632, AP7662, AP81XX, AP8232, AP8432, AP8533
- Wireless Controllers RFS4000, RFS6000
- Service Platforms NX5500, NX7500, NX7510, NX7520, NX7530, NX9500, NX9510, NX9600, VX9000

#### **Syntax**

rename <OLD-FILE-NAME> <NEW-FILE-NAME>

#### **Parameters**

• rename <OLD-FILE-NAME> <NEW-FILE-NAME>

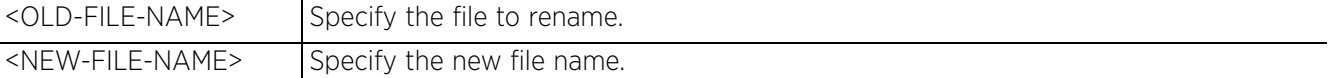

#### **Example**

```
rfs4000-880DA7#dir
Directory of flash:/.
```
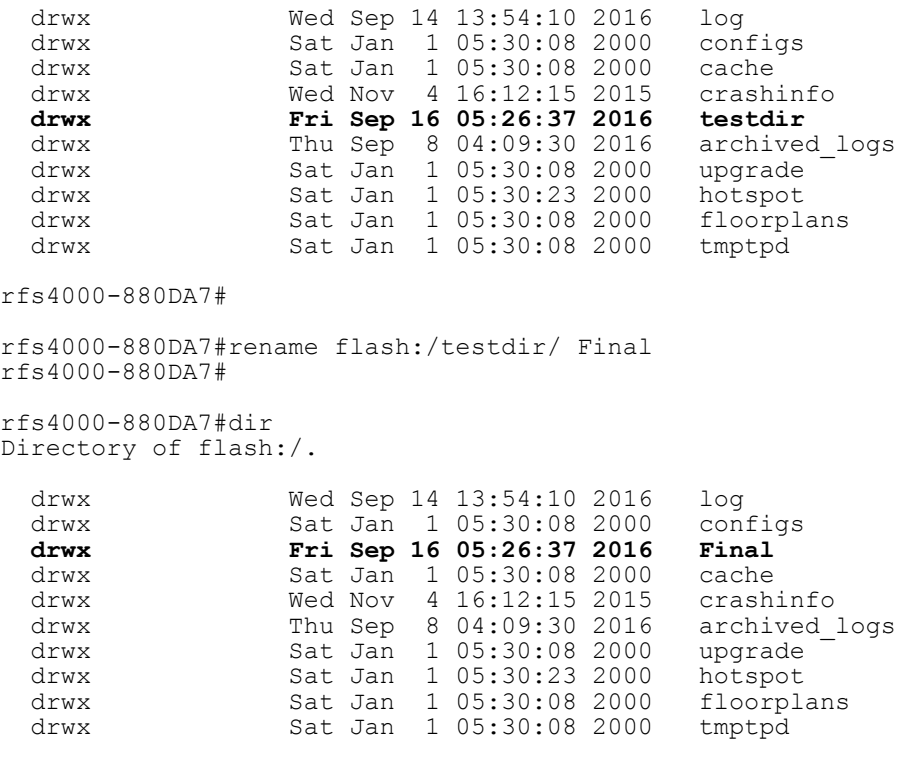

rfs4000-880DA7#

# **3.1.47 rmdir**

## *Privileged Exec Mode Commands*

Deletes an existing directory from the file system (only empty directories can be removed)

#### **Supported in the following platforms:**

- Access Points AP6521, AP6522, AP6532, AP6562, AP7161, AP7502, AP7522, AP7532, AP7562, AP7602, AP7612, AP7622, AP7632, AP7662, AP81XX, AP8232, AP8432, AP8533
- Wireless Controllers RFS4000, RFS6000
- Service Platforms NX5500, NX7500, NX7510, NX7520, NX7530, NX9500, NX9510, NX9600, VX9000

#### **Syntax**

rmdir <DIR>

#### **Parameters**

• rmdir <DIR>

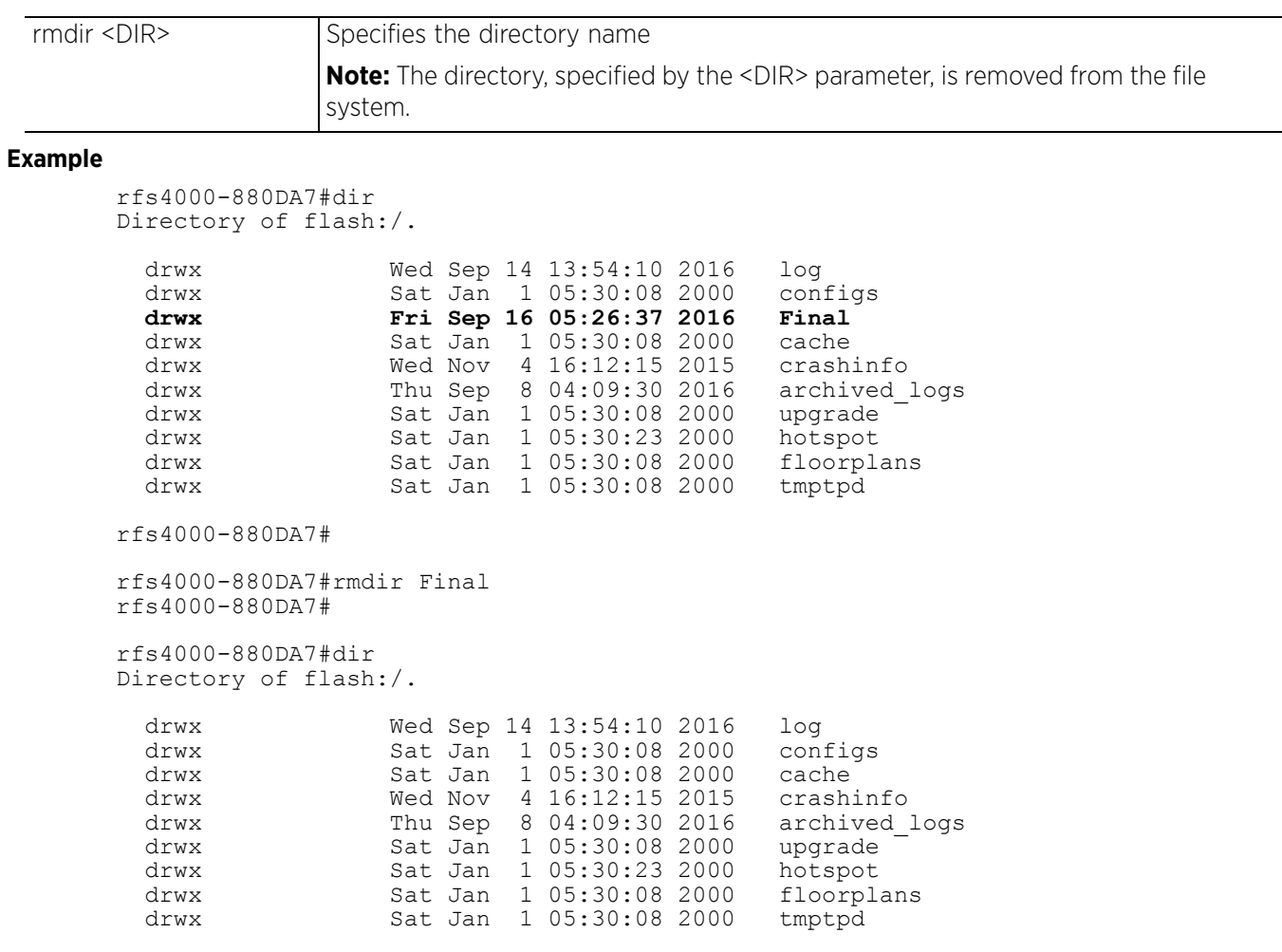

rfs4000-880DA7#

# **3.1.48 self**

# *Privileged Exec Mode Commands*

Enters the logged device's configuration context

## **Supported in the following platforms:**

- Access Points AP6521, AP6522, AP6532, AP6562, AP7161, AP7502, AP7522, AP7532, AP7562, AP7602, AP7612, AP7622, AP7632, AP7662, AP81XX, AP8232, AP8432, AP8533
- Wireless Controllers RFS4000, RFS6000
- Service Platforms NX5500, NX7500, NX7510, NX7520, NX7530, NX9500, NX9510, NX9600, VX9000

## **Syntax**

self

## **Parameters**

None

```
rfs6000-81742D#self
Enter configuration commands, one per line. End with CNTL/Z.
rfs6000-81742D(config-device-00-15-70-81-74-2D)#
```
# **3.1.49 ssh**

## *Privileged Exec Mode Commands*

Opens a *Secure Shell* (SSH) connection between two network devices

## **Supported in the following platforms:**

- Access Points AP6521, AP6522, AP6532, AP6562, AP7161, AP7502, AP7522, AP7532, AP7562, AP7602, AP7612, AP7622, AP7632, AP7662, AP81XX, AP8232, AP8432, AP8533
- Wireless Controllers RFS4000, RFS6000
- Service Platforms NX5500, NX7500, NX7510, NX7520, NX7530, NX9500, NX9510, NX9600, VX9000

## **Syntax**

```
ssh <IP/HOSTNAME> <USERNAME> {<INF-NAME/LINK-LOCAL-ADD>}
```
### **Parameters**

• ssh <IP/HOSTNAME> <USERNAME> *{<INF-NAME/LINK-LOCAL-ADD>}*

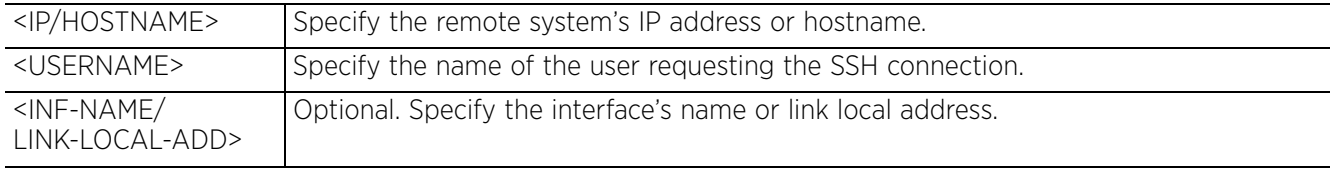

### **Usage Guidelines**

To exit the other device's context, use the command that is relevant to that device.

### **Example**

nx9500-6C8809#ssh 192.168.13.16 admin admin@192.168.13.16's password: rfs6000-81742D>

# **3.1.50 t5**

# *Privileged Exec Mode Commands*

Executes following operations on a T5 device through the WiNG controller:

- copy, rename, and delete files on the T5 device's file system
- write running configuration to the T5 device's memory

The T5 switch is a means of providing cost-effective, high-speed, wall-to-wall coverage across a building. The T5 switch leverages the in-building telephone lines to extend Ethernet and Wireless LAN networks without additional expenditure on re-wiring. This setup is ideally suited for hotels, providing high-speed Wi-Fi coverage to guest rooms.

The entire setup consists of the DSL T5 switch, TW-510 Ethernet wallplates, and TW-511 wireless wallplate access points. Replace the phone jack plate in a room with the TW-511 delivers 802.11 a/b/g/n and extend wireless connectivity in that room and the neighboring rooms. These TW-511 wallplates (also referred to as the CPEs) are connected to the T5 switch over the DSL interface using a phone block.

The T5 switch is adopted and managed through a WiNG controller. The connection between the T5 and WiNG switches is over a WebSocket.

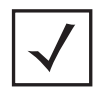

**NOTE:** For more information on other T5 CPE related commands, see *cpe*.

## **Supported in the following platforms:**

- Wireless Controllers RFS4000, RFS6000
- Service Platforms NX5500, NX7500, NX7510, NX7520, NX7530, NX9500, NX9510, NX9600, VX9000

## **Syntax**

```
t5 [copy <SOURCE-FILE-NAME> <DEST-FILE-NAME>|delete <FILE-NAME>|rename <SOURCE-
FILE-NAME> <DEST-FILE-NAME>|write memory] {on <T5-DEVICE-NAME>}
```
### **Parameters**

• t5 [copy <SOURCE-FILE-NAME> <DEST-FILE-NAME>|delete <FILE-NAME>|rename <SOURCE-FILE-NAME> <DEST-FILE-NAME>|write memory] *{on <T5-DEVICE-NAME>}*

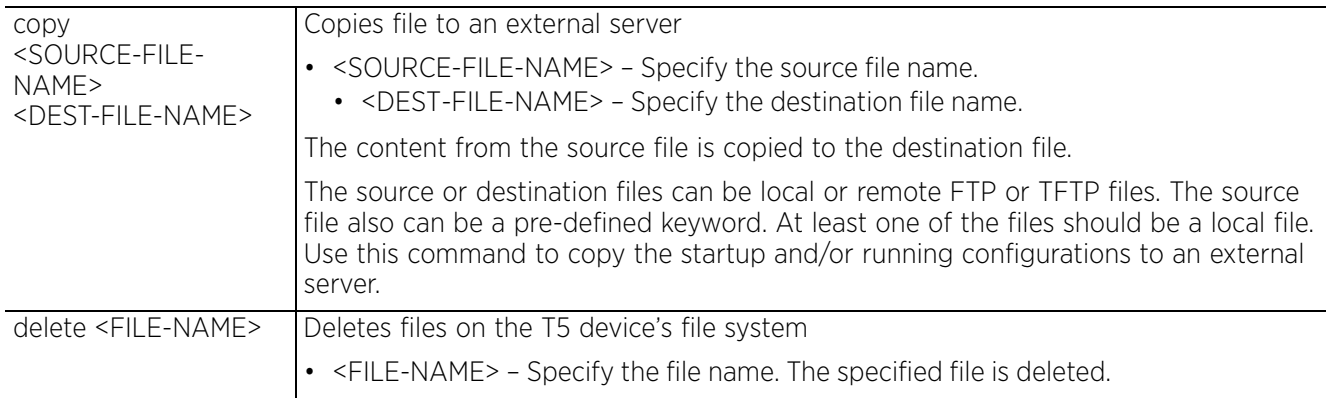

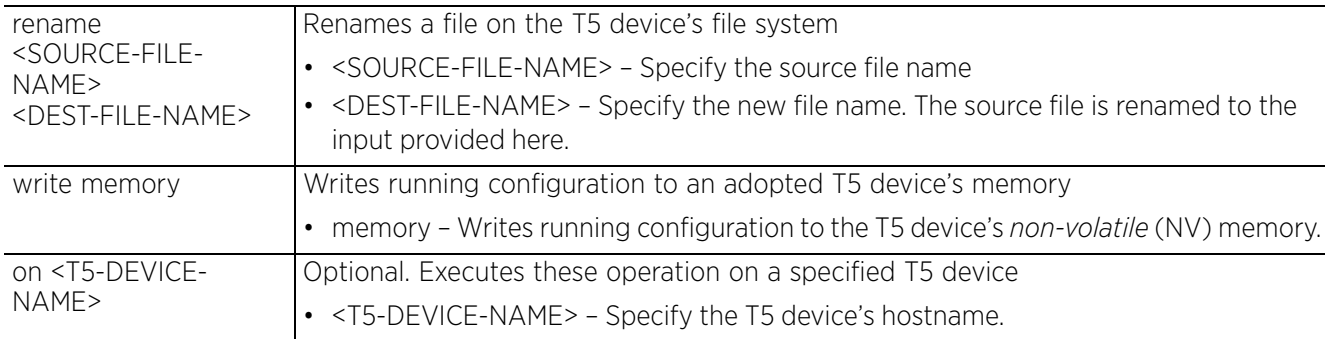

## **Example**

nx9500-6C8809#t5 write memory on t5-ED7C6C Success nx9500-6C8809#

Access Point, Wireless Controller and Service Platform CLI Reference Guide 3 - 116

# **3.1.51 telnet**

## *Privileged Exec Mode Commands*

Opens a Telnet session between two network devices

## **Supported in the following platforms:**

- Access Points AP6521, AP6522, AP6532, AP6562, AP7161, AP7502, AP7522, AP7532, AP7562, AP7602, AP7612, AP7622, AP7632, AP7662, AP81XX, AP8232, AP8432, AP8533
- Wireless Controllers RFS4000, RFS6000
- Service Platforms NX5500, NX7500, NX7510, NX7520, NX7530, NX9500, NX9510, NX9600, VX9000

## **Syntax**

```
telnet <IP/HOSTNAME> {<TCP-PORT>} {<INTF-NAME>}
```
## **Parameters**

• telnet <IP/HOSTNAME> *{<TCP-PORT>} {<INTF-NAME>}*

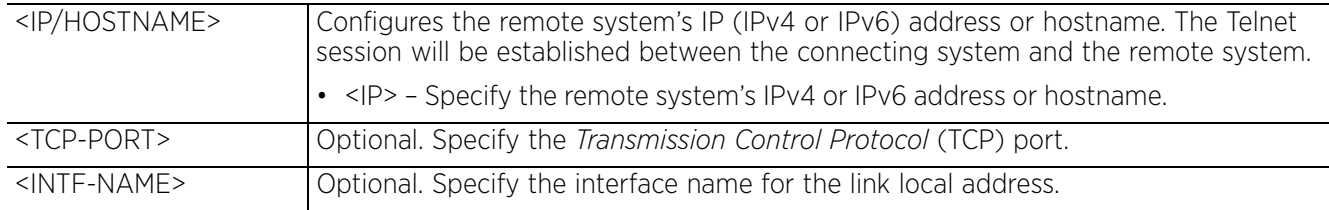

## **Usage Guidelines**

To exit the other device's context, use the command relevant to that device.

```
nx9500-6C8809#telnet 192.168.13.22
```

```
Entering character mode
Escape character is '^]'.
```

```
AP7131 release 5.9.0.0-012D
ap7131-11E6C4 login: admin
Password:
ap7131-11E6C4>
```

$$
\Bigg/ 3 - 117
$$

# **3.1.52 terminal**

## *Privileged Exec Mode Commands*

Sets the number of characters per line, and the number of lines displayed within the terminal window

## **Supported in the following platforms:**

- Access Points AP6521, AP6522, AP6532, AP6562, AP7161, AP7502, AP7522, AP7532, AP7562, AP7602, AP7612, AP7622, AP7632, AP7662, AP81XX, AP8232, AP8432, AP8533
- Wireless Controllers RFS4000, RFS6000
- Service Platforms NX5500, NX7500, NX7510, NX7520, NX7530, NX9500, NX9510, NX9600, VX9000

## **Syntax**

terminal [length|width] <0-512>

### **Parameters**

• terminal [length|width] <0-512>

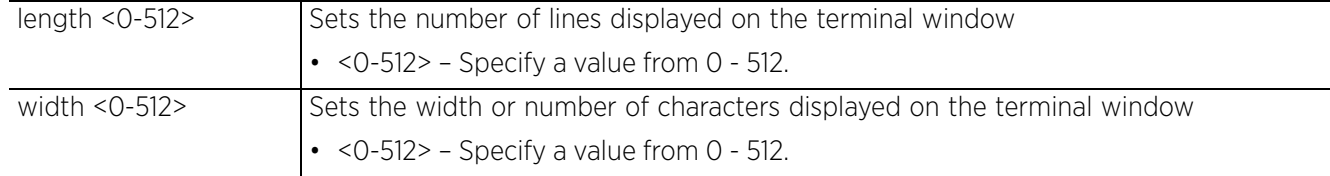

#### **Example**

rfs6000-81742D#terminal length 150

```
rfs6000-81742D#terminal width 215
```
rfs6000-81742D#show terminal Terminal Type: xterm<br>Length: 150 Width: 215 Length: 150 Width: 215 rfs6000-81742D#

#### **Related Commands**

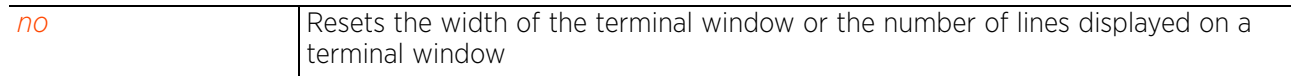

# **3.1.53 time-it**

## *Privileged Exec Mode Commands*

Verifies the time taken by a particular command between request and response

## **Supported in the following platforms:**

- Access Points AP6521, AP6522, AP6532, AP6562, AP7161, AP7502, AP7522, AP7532, AP7562, AP7602, AP7612, AP7622, AP7632, AP7662, AP81XX, AP8232, AP8432, AP8533
- Wireless Controllers RFS4000, RFS6000
- Service Platforms NX5500, NX7500, NX7510, NX7520, NX7530, NX9500, NX9510, NX9600, VX9000

## **Syntax**

time-it <COMMAND>

### **Parameters**

• time-it <COMMAND>

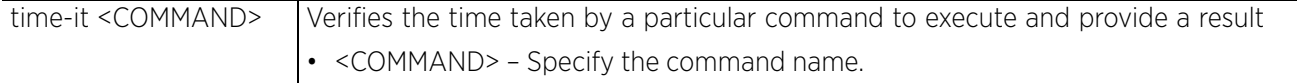

```
rfs6000-81742D#time-it config terminal
Enter configuration commands, one per line. End with CNTL/Z.
That took 0.00 seconds..
rfs6000-81742D(config)#
```
# **3.1.54 traceroute**

## *Privileged Exec Mode Commands*

Traces the route to a defined destination

Use '--help' or '-h' to display a complete list of parameters for the traceroute command

## **Supported in the following platforms:**

- Access Points AP6521, AP6522, AP6532, AP6562, AP7161, AP7502, AP7522, AP7532, AP7562, AP7602, AP7612, AP7622, AP7632, AP7662, AP81XX, AP8232, AP8432, AP8533
- Wireless Controllers RFS4000, RFS6000
- Service Platforms NX5500, NX7500, NX7510, NX7520, NX7530, NX9500, NX9510, NX9600, VX9000

## **Syntax**

traceroute <WORD>

#### **Parameters**

• traceroute <WORD>

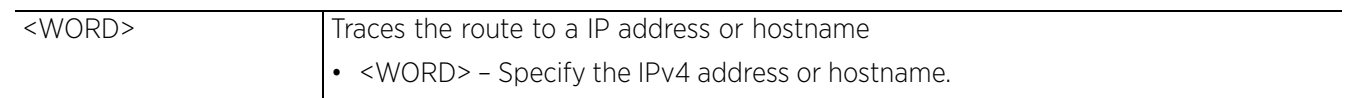

#### **Example**

nx9500-6C8809#traceroute 192.168.13.16 traceroute to 192.168.13.16 (192.168.13.16), 30 hops max, 46 byte packets 1 192.168.13.16 (192.168.13.16) 0.479 ms 0.207 ms 0.199 ms nx9500-6C8809#

# **3.1.55 traceroute6**

## *Privileged Exec Mode Commands*

Traces the route to a specified IPv6 destination

## **Supported in the following platforms:**

- Access Points AP6521, AP6522, AP6532, AP6562, AP7161, AP7502, AP7522, AP7532, AP7562, AP7602, AP7612, AP7622, AP7632, AP7662, AP81XX, AP8232, AP8432, AP8533
- Wireless Controllers RFS4000, RFS6000
- Service Platforms NX5500, NX7500, NX7510, NX7520, NX7530, NX9500, NX9510, NX9600, VX9000

### **Syntax**

traceroute6 <WORD>

### **Parameters**

• traceroute6 <WORD>

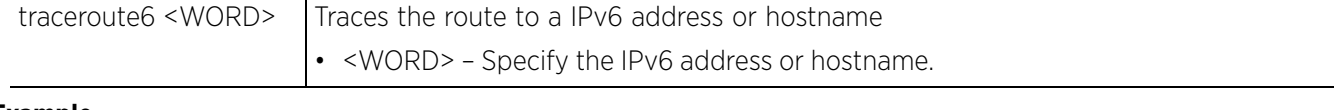

```
rfs4000-880DA7#traceroute6 2001:10:10:10:10:10:10:2
traceroute to 2001:10:10:10:10:10:10:2 (2001:10:10:10:10:10:10:2) from 
2001:10:10:10:10:10:10:1, 30 hops max, 16 byte packets
 1 2001:10:10:10:10:10:10:2 (2001:10:10:10:10:10:10:2) 0.622 ms 0.497 ms 0.531 
ms
rfs4000-880DA7#
```
# **3.1.56 upgrade**

*Privileged Exec Mode Commands*

Upgrades a device's software image

## **Supported in the following platforms:**

- Access Points AP6521, AP6522, AP6532, AP6562, AP7161, AP7502, AP7522, AP7532, AP7562, AP7602, AP7612, AP7622, AP7632, AP7662, AP81XX, AP8232, AP8432, AP8533
- Wireless Controllers RFS4000, RFS6000
- Service Platforms NX5500, NX7500, NX7510, NX7520, NX7530, NX9500, NX9510, NX9600, VX9000

## **Syntax**

upgrade [<FILE>|<URL>|dhcp-vendor-options] upgrade [<FILE>|<URL>] *{background|on <DEVICE-NAME>|on <RF-DOMAIN-NAME>}* upgrade dhcp-vendor-options *{<DEVICE-NAME>|on <RF-DOMAIN-NAME>}* upgrade dhcp-vendor-options *{<DEVICE-NAME>} {<DEVICE-NAME>}* upgrade dhcp-vendor-options *{on <RF-DOMAIN-NAME>} {containing <SUB-STRING>|exclude-controllers|exclude-rf-domain-managers|filter <DEVICE-TYPE>}*

### **Parameters**

• upgrade [<FILE>|<URL>] *{background|on <DEVICE-NAME>|on <RF-DOMAIN-NAME>}*

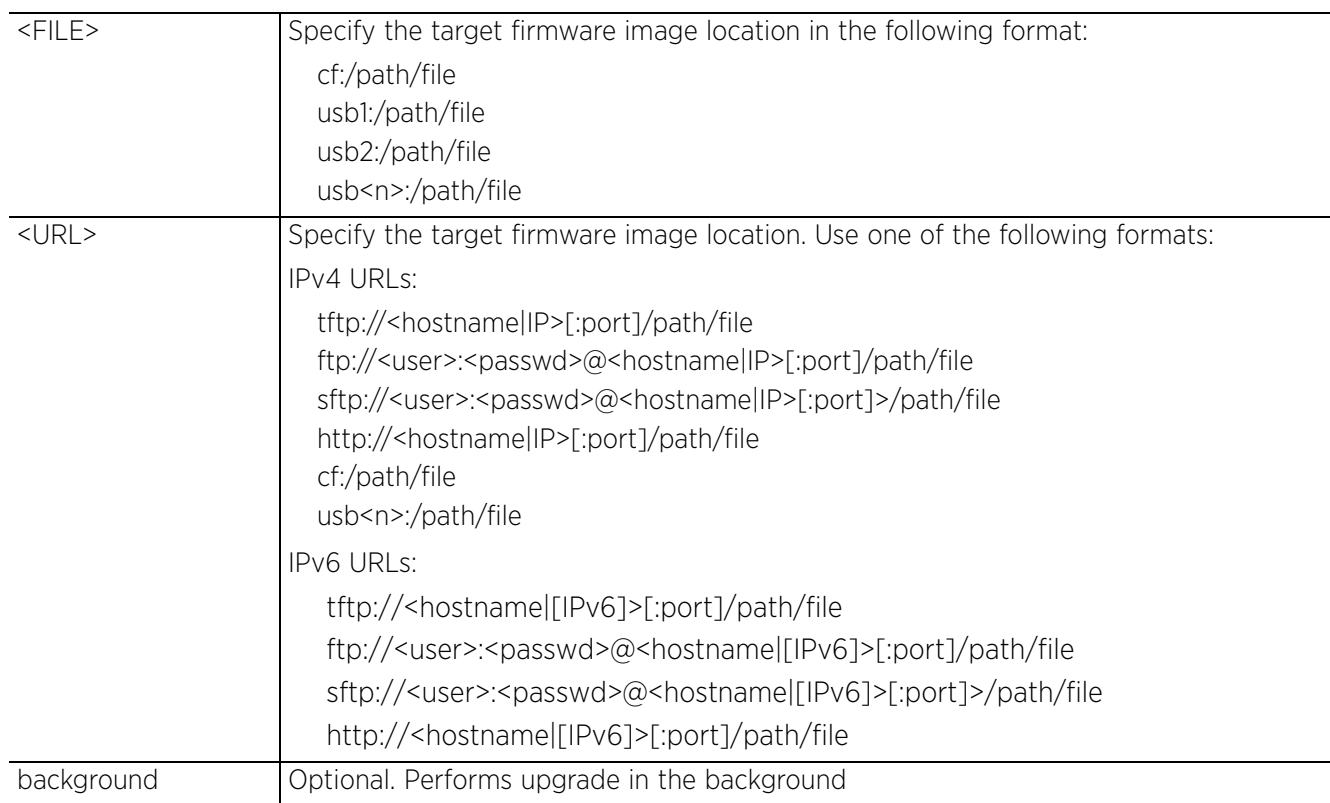
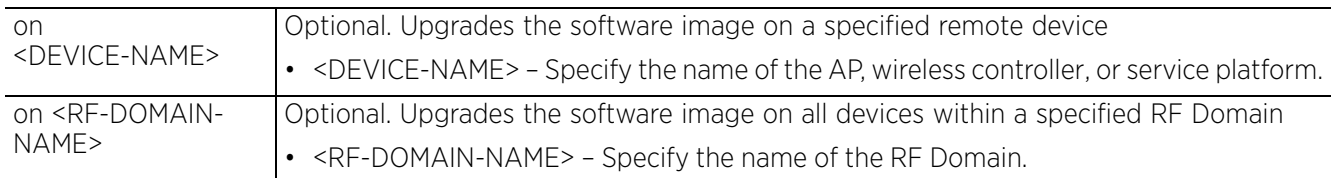

• upgrade dhcp-vendor-options *{<DEVICE-NAME>} {<DEVICE-NAME>}*

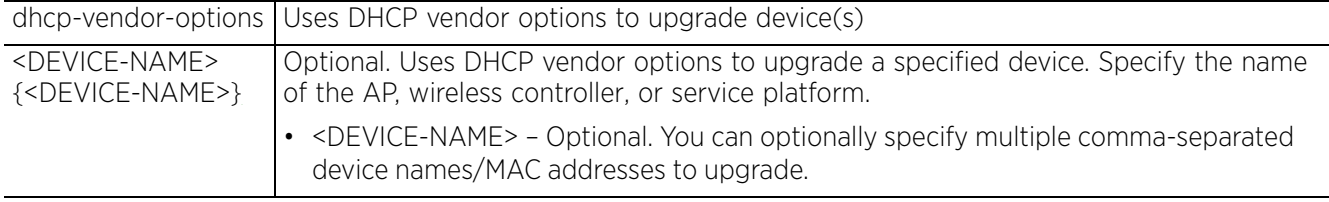

• upgrade dhcp-vendor-options *{on <RF-DOMAIN-NAME>} {containing <SUB-STRING>| exclude-controllers|exclude-rf-domain-managers|filter <DEVICE-TYPE>}*

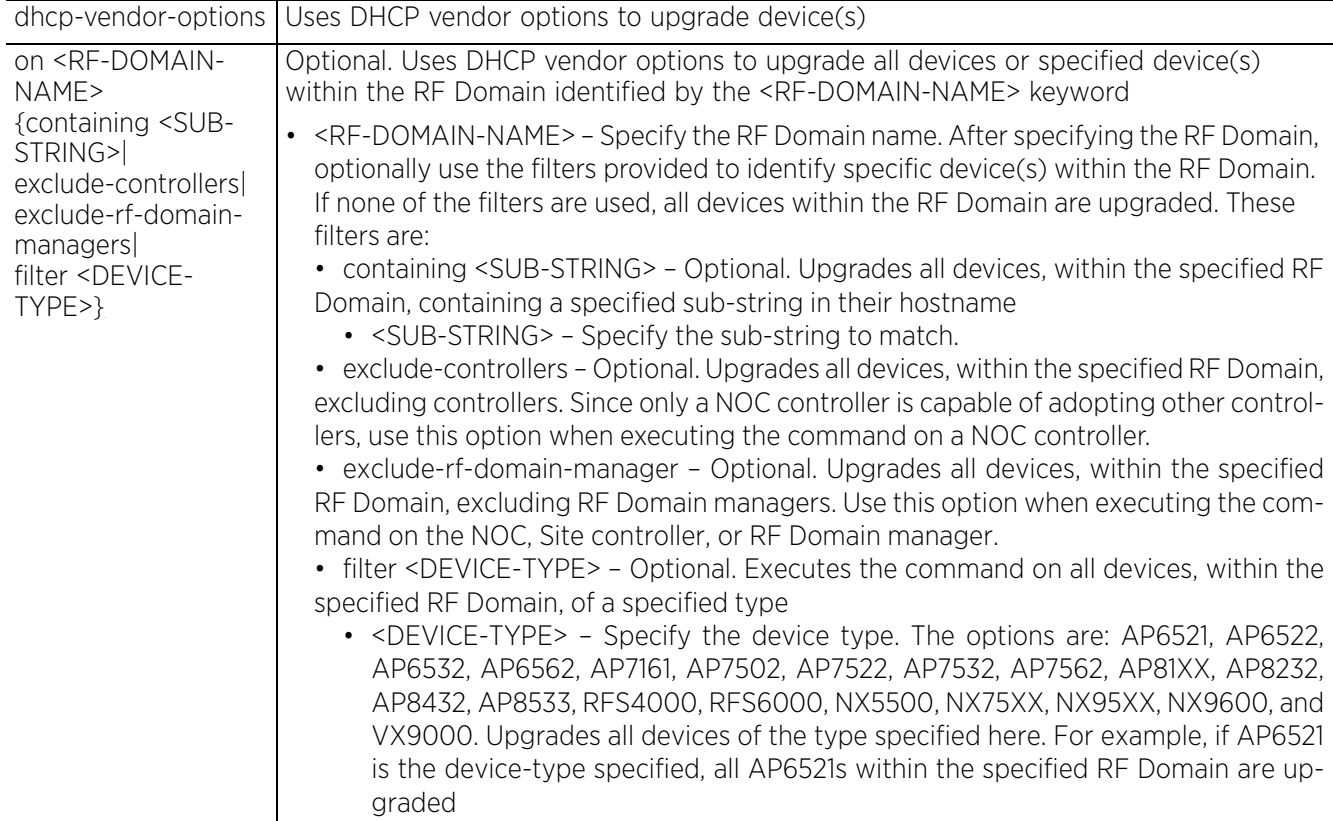

### **Example**

nx9500-6C8809#show boot

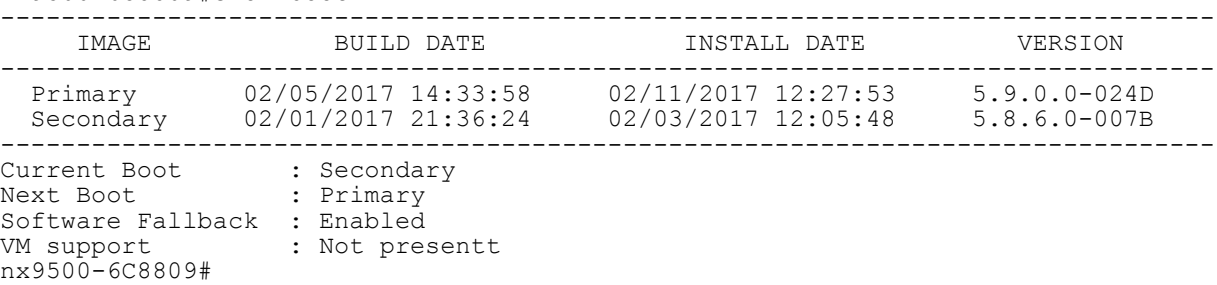

```
nx9500-6C8809#upgrade ftp://anonymous:anonymous@192.168.13.10/LatestBuilds/W59/
    NX9500.img
    Running from partition /dev/sda7
    Validating image file header
    Removing other partition
    Making file system
    Extracting files (this may take some 
    time)...........................................................................
     ................................................................................
     ................................................................................
     ................................................................................
     ................................................................................
     ................................................................................
     ................................................................................
     ................................................................................
     ................................................................................
     ................................................................................
     ................................................................................
     .............................................................
    Control C disabled
    Version of firmware update file is 5.9.0.0-026D
    Removing unneeded files from flash:/crashinfo directory
     Removing unneeded files from flash:/var2/log directory
     Creating LILO files
    Running LILO
    Successful
    nx9500-6C8809#
    nx9500-6C8809#show boot
     --------------------------------------------------------------------------------
         IMAGE BUILD DATE INSTALL DATE VERSION
     --------------------------------------------------------------------------------
      Primary 05/01/2017 12:03:13 05/10/2017 10:12:53 5.9.0.0-026D
      Secondary 05/01/2017 19:30:21 05/02/2017 10:05:48 5.9.0.0-007B
     --------------------------------------------------------------------------------
    Current Boot : Secondary
     Next Boot : Primary
     Software Fallback : Enabled
     VM support : Not present
    nx9500-6C8809#
After upgrading, the device has to be reloaded to boot using the new image.
    nx7500-7F3609#upgrade tftp://192.168.0.50/RFS6000-5.9.0.-012D.img rfs6000-6DCBB3
```
-------------------------------------------------------------------------------- MESSAGE ------------------------------------------------------------------------------- rfs6000-6DCBB3 Success None ------------------------------------------------------------------------------- nx7500-7F3609#show upgrade-status Last Image Upgrade Status : Successful Last Image Upgrade Time : 2017-03-26 10:31:12 nx7500-7F3609#

The following example shows the upgrade status:

nx7500-7F3609#show upgrade detail Last Image Upgrade Status : Successful Last Image Upgrade Time : 2017-03-26 10:31:12 ----------------------------------------------- Running from partition /dev/sda7 var2 is 2 percent full /tmp is 2 percent full Free Memory 15258044 kB FWU invoked via Linux shell Validating image file header Removing other partition

Making file system Extracting files (this may take some time). Control C disabled Version of firmware update file is 5.9.0.-012D Creating LILO files Running LILO Successful nx7500-7F3609# nx7500-7F3609#show upgrade on **rfs6000-6DCBB3** Last Image Upgrade Status : Successful Last Image Upgrade Time : 2017-03-26 10:31:12 nx7500-7F3609#

### **Related Commands**

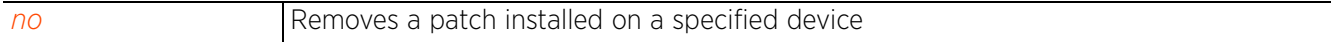

# **3.1.57 upgrade-abort**

## *Privileged Exec Mode Commands*

Aborts an ongoing software image upgrade

### **Supported in the following platforms:**

- Access Points AP6521, AP6522, AP6532, AP6562, AP7161, AP7502, AP7522, AP7532, AP7562, AP7602, AP7612, AP7622, AP7632, AP7662, AP81XX, AP8232, AP8432, AP8533
- Wireless Controllers RFS4000, RFS6000
- Service Platforms NX5500, NX7500, NX7510, NX7520, NX7530, NX9500, NX9510, NX9600, VX9000

### **Syntax**

upgrade-abort *{on <DEVICE-OR-DOMAIN-NAME>}*

### **Parameters**

• upgrade-abort *{on <DEVICE-OR-DOMAIN-NAME>}*

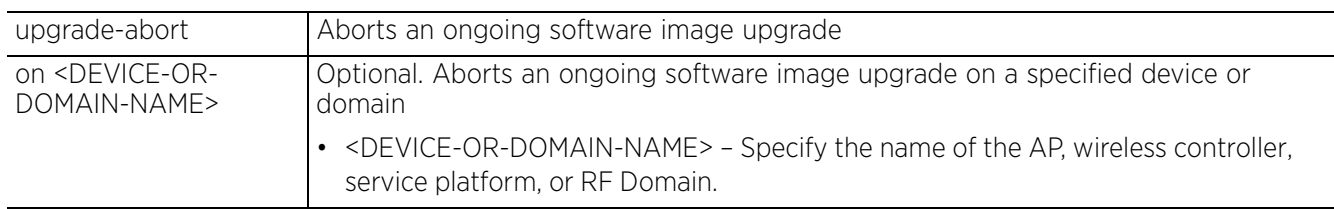

### **Example**

rfs4000-229D58#upgrade ftp://anonymous:anonymous@192.168.13.10/LatestBuilds/W59/ RFS4000-5.9.0.0-012D.img Running from partition /dev/mtdblock6 Validating image file header Making file system Extracting files (this may take some time)................. rfs6000-81701D#upgrade-abort on rfs4000-229D58 rfs4000-229D58#upgrade ftp://anonymous:anonymous@192.168.13.10/LatestBuilds/W59/ RFS4000-5.9.0.0-012D.img.img Running from partition /dev/mtdblock6 Validating image file header Making file system Extracting files (this may take some time)................. **Update error: Aborted** rfs4000-229D58#

# **3.1.58 virtual-machine**

## *Privileged Exec Mode Commands*

Installs, configures, and monitors the status of virtual machines (VMs) installed on a WiNG controller

### **Supported in the following platforms:**

• Service Platforms — NX9500, NX9510, NX9600, VX9000

### **Syntax**

virtual-machine [assign-usb-ports|export|install|restart|set|start| stop|uninstall]

virtual-machine assign-usb-ports team-vowlan *{on <DEVICE-NAME>}*

virtual-machine export <VM-NAME> [<FILE>|<URL>] *{on <DEVICE-NAME>}*

virtual-machine install [<VM-NAME>|adsp|team-urc|team-rls|team-vowlan] *{on <DEVICE-NAME>}*

virtual-machine restart [<VM-NAME>|hard|team-urc|team-rls|team-vowlan]

virtual-machine set [autostart|memory|vcpus|vif-count|vif-mac|vif-to-vmif|vnc]

virtual-machine set [autostart [ignore|start]|memory <512-8192>|vcpus <1-4>| vif-count <0-2>|vif-mac <VIF-INDEX> <MAC-INDEX>|vif-to-vmif <VIF-INDEX> <VMIF-INDEX>| vnc [disable|enable]] [<VM-NAME>|team-urc|team-rls|team-vowlan] *{on <DEVICE-NAME>}*

The following virtual-machine commands are supported only on the VX9000 platform:

virtual-machine volume-group [add-drive|replace-drive|resize-drive|resize-volumegroup]

virtual-machine volume-group [add-drive|replace-drive] <BLOCK-DEVICE-LABEL>

virtual-machine volume-group replace-drive <BLOCK-DEVICE-LABLE> <NEW-BLOCK-DEVICE-LABEL>

virtual-machine volume-group resize-volume-group <BLOCK-DEVICE-LABEL>

### **Parameters**

• virtual-machine assign-usb-ports team-vowlan *{on <DEVICE-NAME>}*

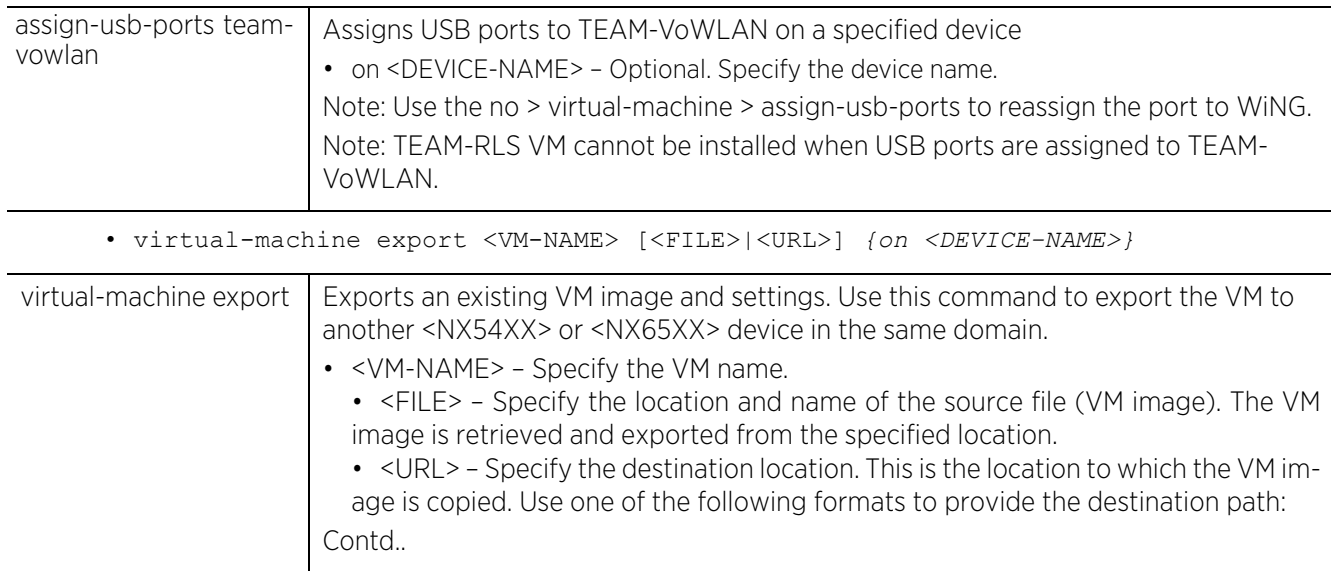

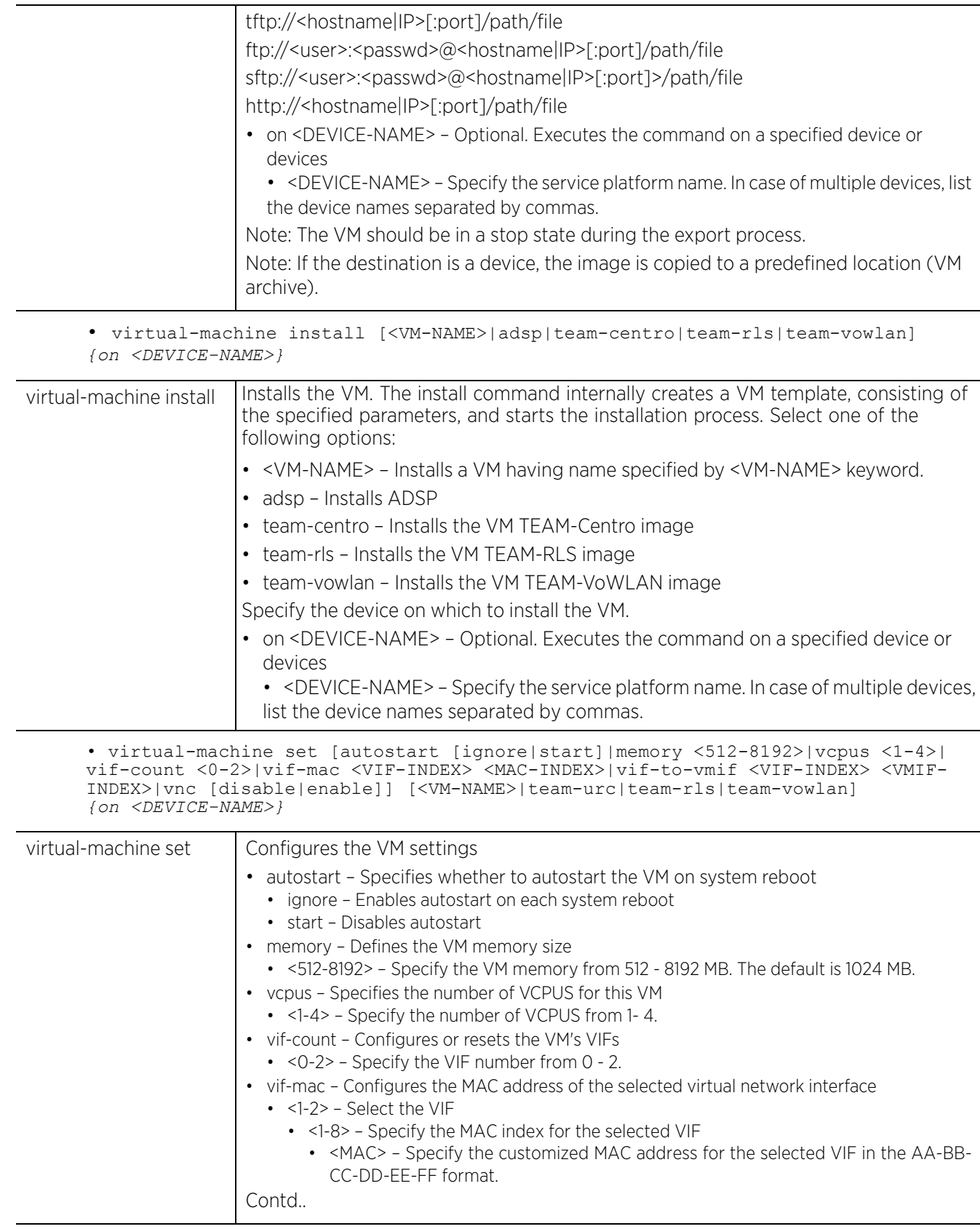

$$
3 - 128
$$

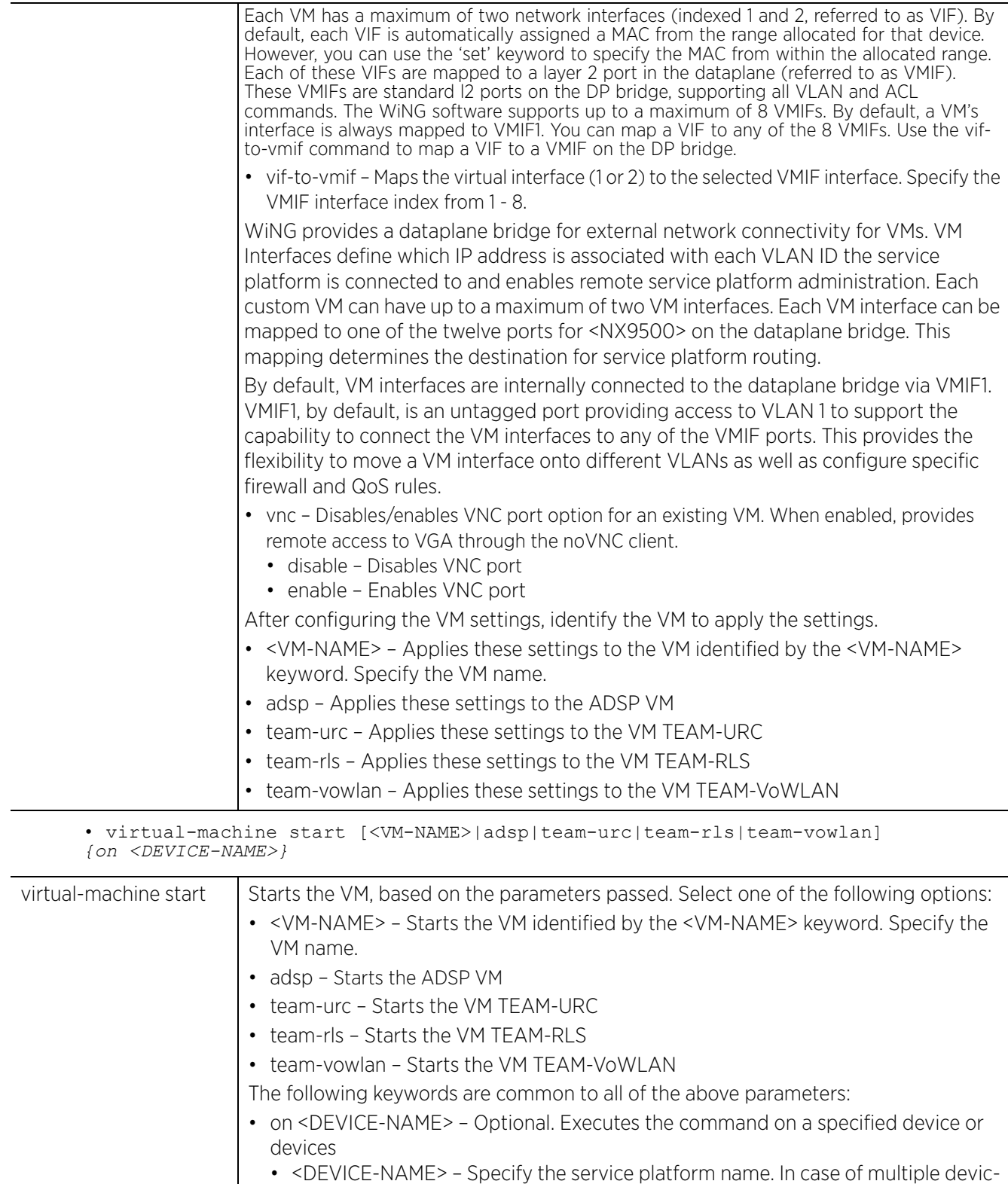

$$
\Bigg/ 3 - 129
$$

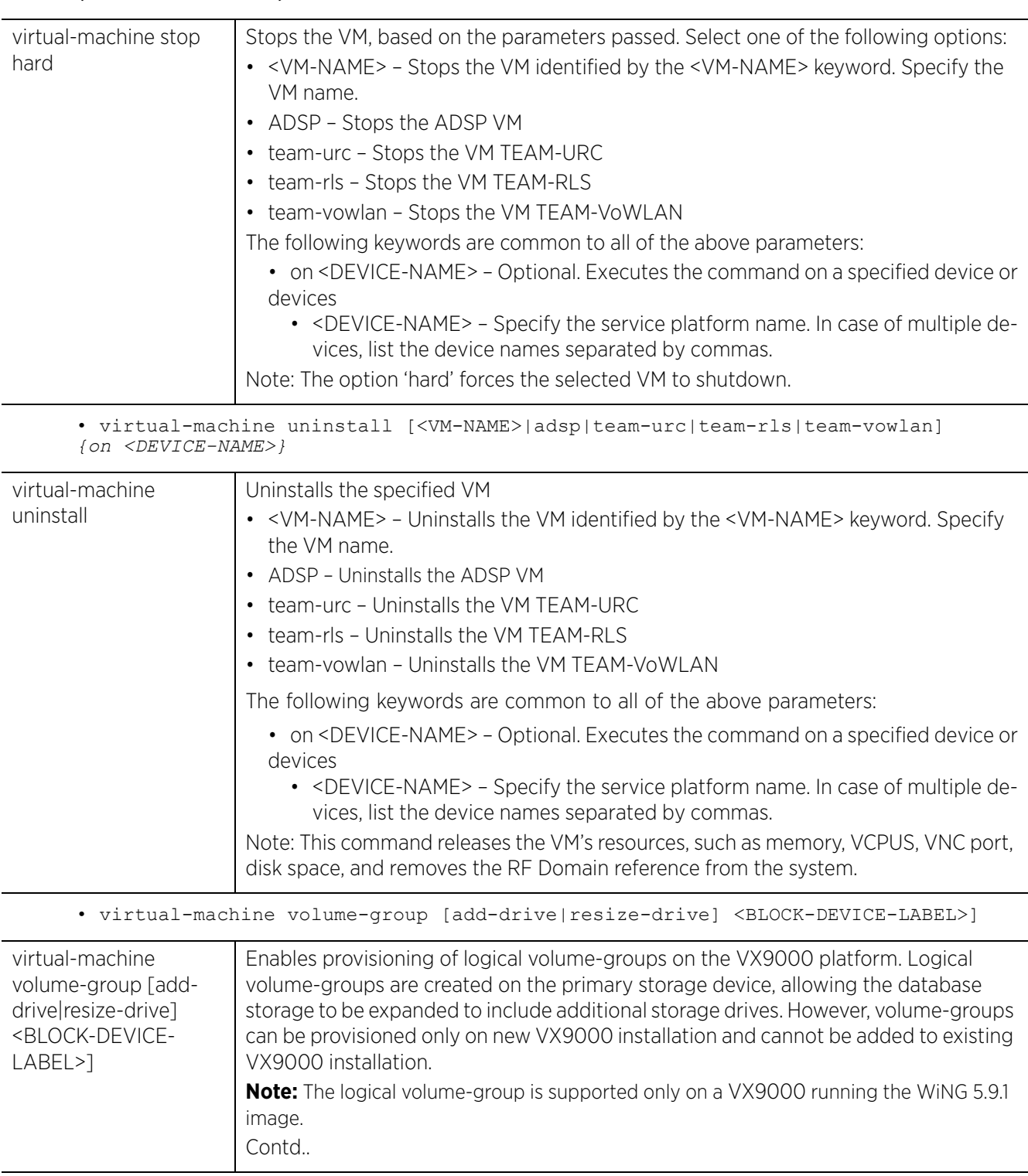

• virtual-machine stop [<VM-NAME>|adsp|team-urc|team-rls|team-vowlan] *{on <DEVICE-NAME>}*

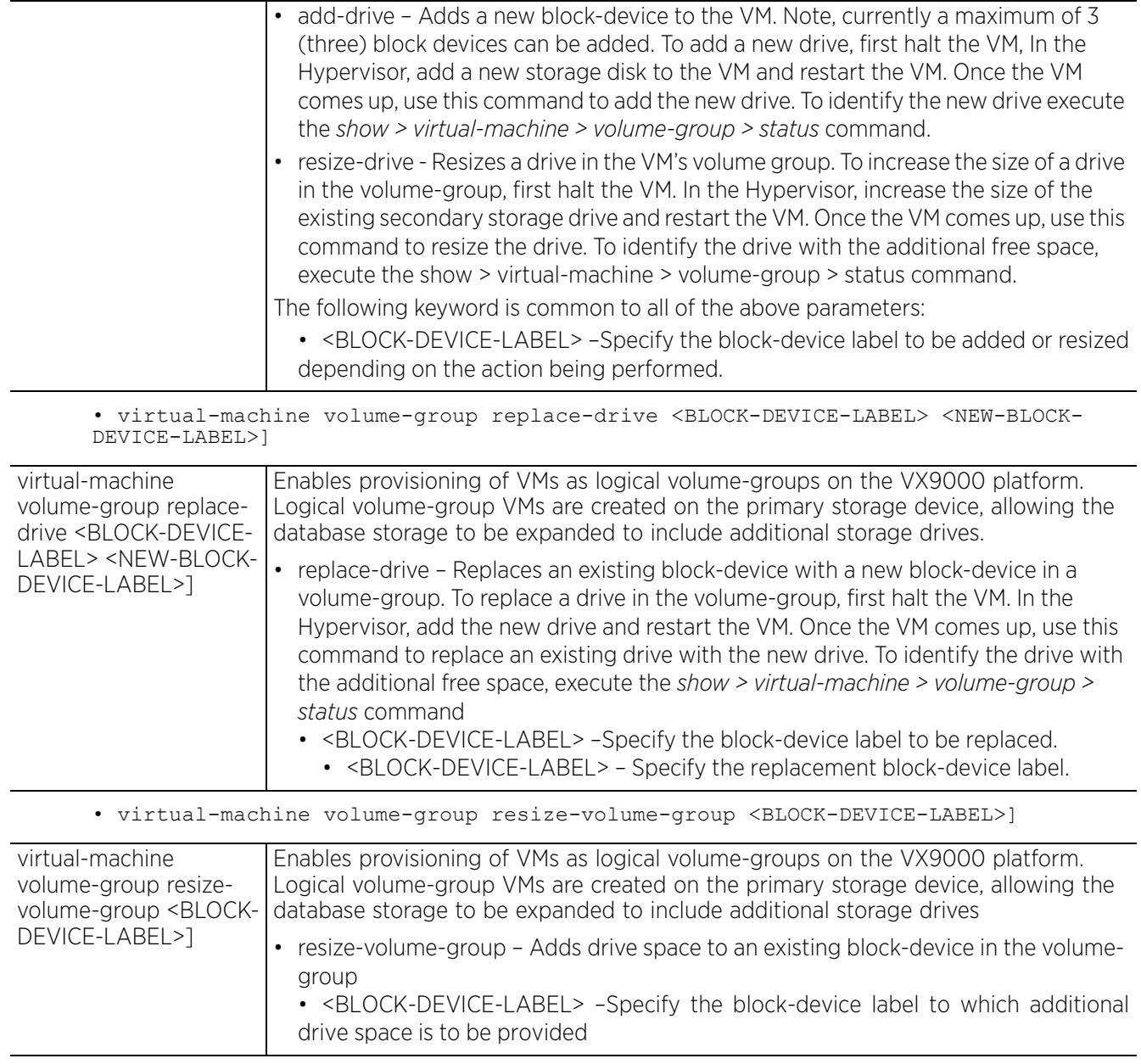

 $\frac{1}{3} - 131$ 

### **Example**

The following examples show the VM installation process:

#### **Insatllation media: USB**

<DEVICE>#virtual-machine install <VM-NAME> type iso disk-size 8 install-media usb1://vms/win7.iso autostart start memory 512 vcpus 3 vif-count 2 vnc enable

### **Installation media: pre-installed disk image**

<DEVICE>#virtual-machine install <VM-NAME> type disk install-media flash:/vms/ win7 disk.img autostart start memory 512 vcpus 3 vif-count 2 vnc-enable on  $\overline{\text{CPEVICE}-\text{NAME}}$ 

In the preceding example, the command is executed on the device identified by the <DEVICE-NAME> keyword. In such a scenario, the disk-size is ignored if specified. The VM has the install media as first boot device.

### **Installation media: VM archive**

<DEVICE>#virtual-machine install type vm-archive install-media flash:/vms/<VM-NAME> vcpus 3

In the preceding example, the default configuration attached with the VM archive overrides any parameters specified.

### **Exporting an installed VM:**

<DEVICE>#virtual-machine export <VM-NAME> <URL> on <DEVICE-NAME>

In the preceding example, the command copies the VM archive on to the URL (VM should be in stop state).

nx9500-6C8809#virtual-machine install team-urc Virtual Machine install team-urc command successfully sent. nx9500-6C8809#

vx9000-DE6F97>cirtual-machine add-drive sdb

vx9000-DE6F97>show virtual-machine volume-group status

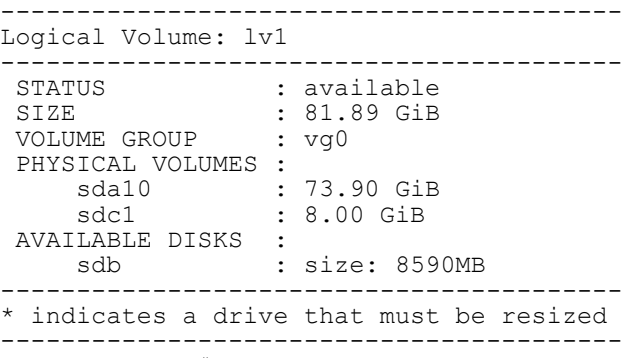

vx9000-DE6F97#

# **3.1.59 watch**

# *Privileged Exec Mode Commands*

Repeats a specified CLI command at periodic intervals

## **Supported in the following platforms:**

- Access Points AP6521, AP6522, AP6532, AP6562, AP7161, AP7502, AP7522, AP7532, AP7562, AP7602, AP7612, AP7622, AP7632, AP7662, AP81XX, AP8232, AP8432, AP8533
- Wireless Controllers RFS4000, RFS6000
- Service Platforms NX5500, NX7500, NX7510, NX7520, NX7530, NX9500, NX9510, NX9600, VX9000

### **Syntax**

watch <1-3600> <LINE>

### **Parameters**

• watch <1-3600> <LINE>

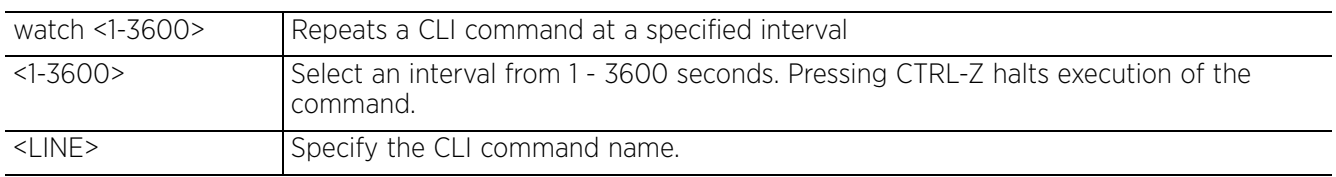

### **Example**

rfs6000-81742D#watch 1 show clock rfs6000-81742D#

# **3.1.60 exit**

# *Privileged Exec Mode Commands*

Ends the current CLI session and closes the session window

For more information, see *exit*.

## **Supported in the following platforms:**

- Access Points AP6521, AP6522, AP6532, AP6562, AP7161, AP7502, AP7522, AP7532, AP7562, AP7602, AP7612, AP7622, AP7632, AP7662, AP81XX, AP8232, AP8432, AP8533
- Wireless Controllers RFS4000, RFS6000
- Service Platforms NX5500, NX7500, NX7510, NX7520, NX7530, NX9500, NX9510, NX9600, VX9000

### **Syntax**

exit

## **Parameters**

None

### **Example**

rfs6000-81742D#exit

# **3.1.61 raid**

# *Privileged Exec Mode Commands*

Enables *Redundant Array of Independent Disks* (RAID) management

RAID is a group of one or more independent, physical drives, referred to as an array or drive group, These physically independent drives are linked together and appear as a single storage unit or multiple virtual drives. Replacing a single, large drive system with an array, improves performance (input and output processes are faster) and increases fault tolerance within the data storage system.

In an array, the drives can be organized in different ways, resulting in different RAID types. Each RAID type is identified by a number, which determines the RAID level. The common RAID levels are 0, 00, 1, 5, 6, 50 and 60. The WiNG MegaRAID implementation supports RAID-1, which provides data mirroring, but does not support data parity. RAID-1 consists of a two-drive array, where the data is simultaneously written on both drives, ensuring total data redundancy. In case of a drive failure the information on the other drive is used to rebuild the failed drive.

An array is said to be degraded when one of its drives has failed. A degraded array continues to function and can be rebooted using the one remaining functional drive. When a drive fails, the chassis sounds an alarm (if enabled), and the CLI prompt changes to "RAID degraded". The failed drive is automatically replaced with a hot spare (provided a spare is installed). The spare is used to re-build the array.

Use this command to:

- Verify the current array status
- Start and monitor array consistency checks
- Retrieve date and time of the last consistency check
- Shut down drives before physically removing them
- Install new drives
- Assign drives as hot spares
- Identify a degraded drive
- Deactivate an alarm (triggered when a drive is removed from the array)

# **Supported in the following platforms:**

• Service Platforms — NX7530, NX9500, NX9510

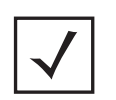

**NOTE:** RAID controller drive arrays are available within NX7530 and NX95XX series service platforms (NX9500 and NX9510 models) only. However, they can be administrated on behalf of a NX9500 profile by a different model service platform or controller. The NX9500 service platform includes a single Intel MegaRAID controller, configured to provide a single virtual drive. This virtual drive is of the RAID-1 type, and has a maximum of two physical drives. In addition to these two drives, there are three hot spares, which are used in case of a primary drive failure.

## **Syntax**

- raid [check|install|locate|remove|silence|spare]
	- raid [check|silence]
	- raid [install|locate|remove|spare] drive <0-4>

## **Parameters**

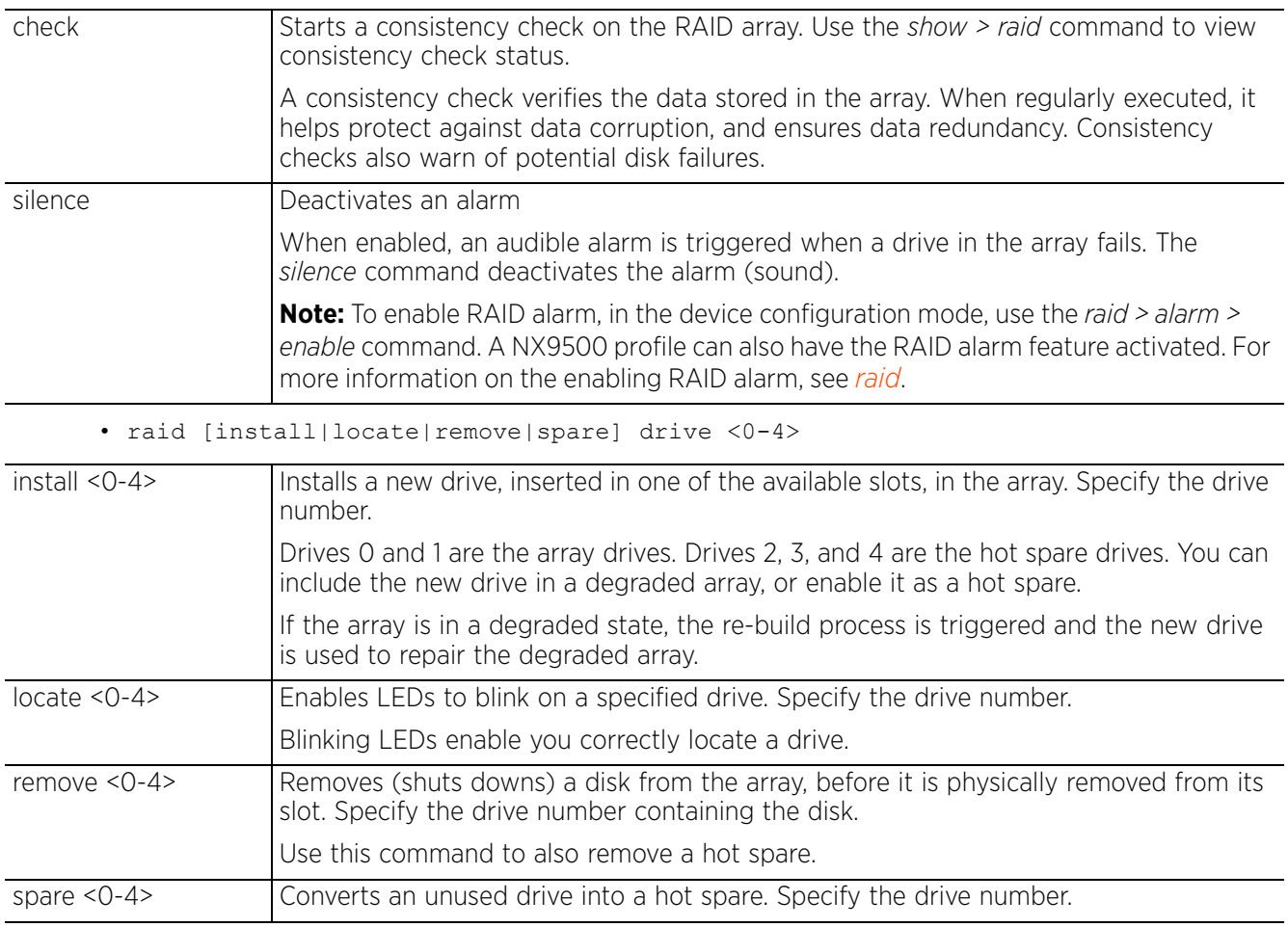

• raid [check|silence]

### **Example**

```
nx9500-6C874D#raid install drive 0
Error: Input Error: Drive 0 is already member of array, can't be added
nx9500-6C874D#
```
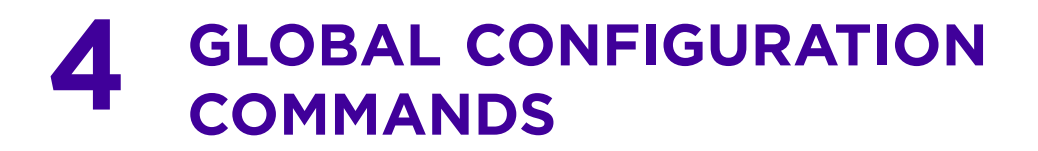

This chapter summarizes the global-configuration commands in the CLI command structure.

The term global indicates characteristics or features effecting the system as a whole. Use the Global Configuration Mode to configure the system globally, or enter specific configuration modes to configure specific elements (such as interfaces or protocols). Use the configure terminal command (under PRIV EXEC) to enter the global configuration mode.

The following example describes the process of entering the global configuration mode from the PRIV EXEC mode:

<DEVICE>#configure terminal <DEVICE>(config)#

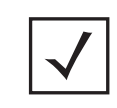

**NOTE:** The system prompt changes to indicate you are now in the global configuration mode. The prompt consists of the device host name followed by (config) and a pound sign (#).

Commands entered in the global configuration mode update the running configuration file as soon as they are entered. However, these changes are not saved in the startup configuration file until a *commit write memory* command is issued.

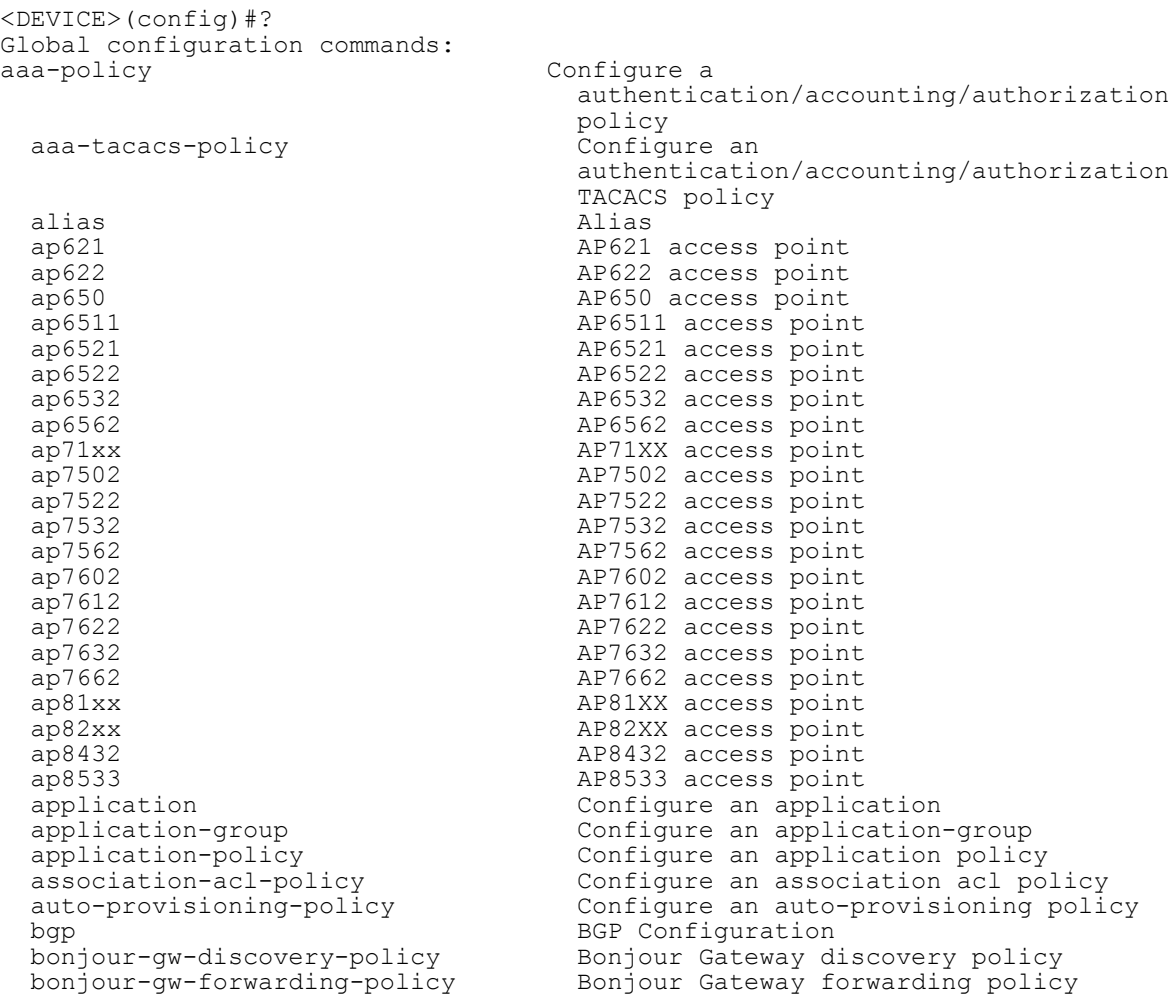

```
 clear Clear
  client-identity Client identity (DHCP Device
 Fingerprinting)<br>client-identity-group client identity
 clone configuration object<br>
crypto-cmp-policy CMP policy CMP policy
 crypto-cmp-policy<br>customize
 commands<br>database-client-policy configure
 database-policy and configure database policy<br>device database policy configuration on multiple
 dhcp-server-policy DHCP server policy<br>dhcpv6-server-policy DHCPv6 server rela
 dns-whitelist<br>
event-system-policy<br>
Configure a event system
 ex3500 ex3500<br>ex3500-management-policy ex3500 device
 ex3524 and the state of the state of the state state of the state of the state of the state of the state of the<br>EX3548 wireless controller
  ex3548 EX3548 wireless controller
 firewall-policy Configure firewall policy<br>
qlobal-association-list Configure a qlobal associa
 system<br>
host<br>
Enter
 igmp-snoop-policy Create igmp snoop policy
 ip 10 million internet Protocol (IP)<br>1999 - Internet Protocol vers
 ipv6-router-advertisement-policy
 configuration<br>12tpv3 12tpv3 12tpv3 12tpv3 12tpv3 2tmnel
 l2tpv3 L2tpv3 tunnel protocol mac<br>
MAC configuration
 mac MAC configuration<br>management-policy management-policy configure a manage
 or more MESHPOINTs<br>
meshpoint-qos-policy<br>
Configure a meshpo
 mint-policy mint-policy config
 no .
 nsight-policy and configure a Nsight policy<br>nx45xx NX45XX integrated services
 nx5500 NX5500 wireless controller<br>nx65xx NX65XX integrated services
 nx75xx<br>nx9000 NX75XX wireless controller<br>NX9000 Wireless controller
  nx9000 NX9000 wireless controller
 passpoint-policy configure a passpoint policy<br>password-encryption Encrypt passwords in configu
 selected<br>
radio-qos-policy<br>
Configure
 policy<br>radius-group configu
```
 bonjour-gw-query-forwarding-policy Bonjour Gateway Query forwarding policy Configure a captive portal<br>Clear Client identity group (DHCP Fingerprint Database) customize Customize the output of summary cli database-client-policy Configure database client policy<br>database-policy Configure database policy device  $\overline{\phantom{a}}$  device  $\overline{\phantom{a}}$  devices device-categorization  $\overline{\phantom{a}}$  configuration on multiple devices device-categorization Configure a device categorization object dhcpv6-server-policy DHCPv6 server related configuration<br>
dns-whitelist Configure a whitelist event-system-policy Configure a event system policy ex3500-management-policy Configure a ex3500 management policy ex3500-qos-class-map-policy Configure a ex3500 qos class-map policy ex3500-qos-policy-map Configure a ex3500 qos policy-map global-association-list Configure a global association list quest-management configure a guest management policy<br>help bescription of the interactive help Description of the interactive help Enter the configuration context of a device by specifying its hostname<br>igmp-snoop-policy examples the Create igmp snoop policy inline-password-encryption Store encryption key in the startup configuration file Internet Protocol version 6 (IPv6)<br>IPv6 Router Advertisement related management-policy configure a management policy<br>
Create a new MESHPOINT or enter Create a new MESHPOINT or enter MESHPOINT configuration context for one Configure a meshpoint quality-of-service mint-policy configure the global mint policy<br>nac-list Configure a network access control nac-list<br>
configure a network access control list<br>
no nx45xx 11 MX45xX integrated services platform<br>nx5500 NX5500 wireless controller nx65xx<br>nx75xx NX65XX integrated services platform<br>nx75xx<br>NX75XX wireless controller password-encryption Encrypt passwords in configuration Profile related commands  $-$  if no parameters are given, all profiles are Configure a radio quality-of-service radius-group<br>
radius-server-policy
configure radius user group parameters
radius-server-policy
Create device onboard radius
policy
radius
configure radius
radius
configure radius
configure radius
radius
radius
and the serv radius-server-policy Create device onboard radius policy radius-user-pool-policy Configure Radius User Pool radius-user-pool-policy Configure Radius User Pool<br>Clone configuration object rename Clone configuration object<br>replace  $\qquad \qquad$  Replace configuration object Replace configuration object

```
 rfs4000 RFS4000 wireless controller
  rfs6000 RES6000 RFS6000 wireless controller<br>
RES7000 wireless controller
  rfs7000<br>
roaming-assist-policy<br>
Configure a roaming-assist<br>
Configure a roaming-assist
 role-policy and a set of the based firewall policy<br>route-map by Dynamic routing route map
   rtl-server-policy Configure a rtl server policy
  schedule-policy configure a schedule policy<br>self configure configure the device
  sensor-policy into<br>Configure a configure a
  sensor-policy Configure a sensor policy<br>
smart-rf-policy Configure a Smart-RF poli
  smart-rf-policy Configure a Smart-RF policy<br>t5 SL switch
 t5 T5 DSL switch<br>
url-filter Configure a u
  url-filter Configure a url filter
  url-list<br>
vx9000<br>
vx9000 wireless conti
  vx9000 vx9000 vireless controller<br>web-filter-policy values of configure a web filter pol.
 web-filter-policy<br>
wips-policy<br>
Configure a wips policy<br>
Configure a wips policy
 wips-policy \begin{array}{ccc}\n\text{wips-policy} \\
\text{wlan} \\
\end{array}WLANs
  policy<br>write write write
 clrscr Clears the display screen<br>
commit Commit all changes made in
mode in the contract of the contract of the mode
 revert Revert changes<br>service comman Revert changes
  service Service Commands<br>show Show running sys
<DEVICE>(config)#
```
 rf-domain Create a RF Domain or enter rf-domain context for one or more rf-domains<br>rfs4000 xireless controller roaming-assist-policy Configure a roaming-assist policy<br>  $\text{role-policy}$ <br>
Role based firewall policy route-map Dynamic routing route map Configuration<br>
routing-policy<br>
Dynamic routing routing Configuration<br>
Policy Based Routing Configuration routing-policy **Policy Based Routing Configuration**<br>
rtl-server-policy **Policy** Configure a rtl server policy Config context of the device currently Create a new WLAN or enter WLAN configuration context for one or more<br>WLANs wlan-qos-policy  $\qquad \qquad \text{Confique a wlan quality-of-service}$ Write running configuration to memory or terminal commit commit commit all changes made in this session<br>do Run commands from Exec mode Run commands from Exec mode end End current mode and change to EXEC mode<br>exit End current mode and down to previous End current mode and down to previous mode Show running system information

# **4.1 Global Configuration Commands**

# *GLOBAL CONFIGURATION COMMANDS*

The following table summarizes Global Configuration mode commands:

## **Table 4.1** *Global Config Commands*

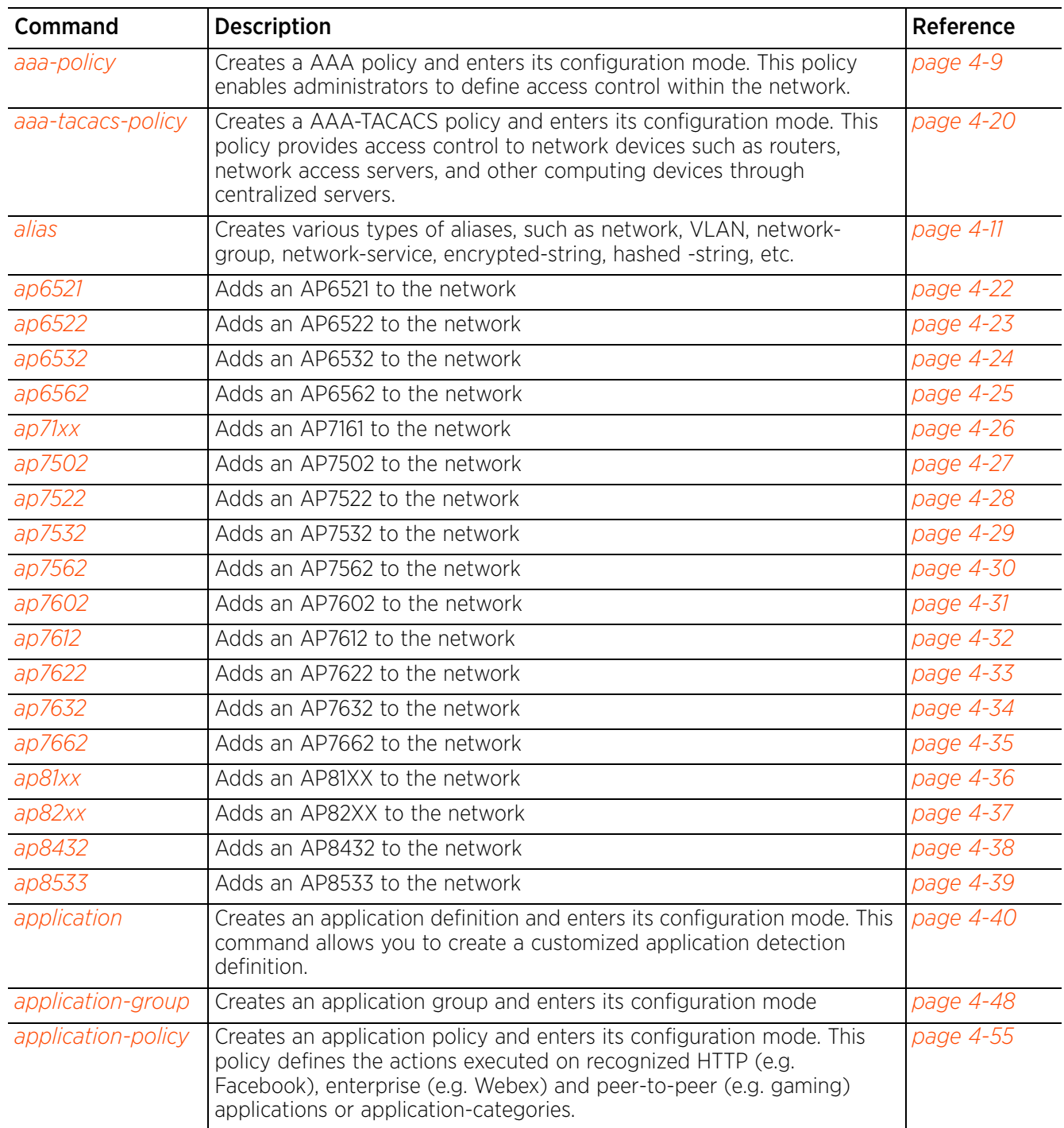

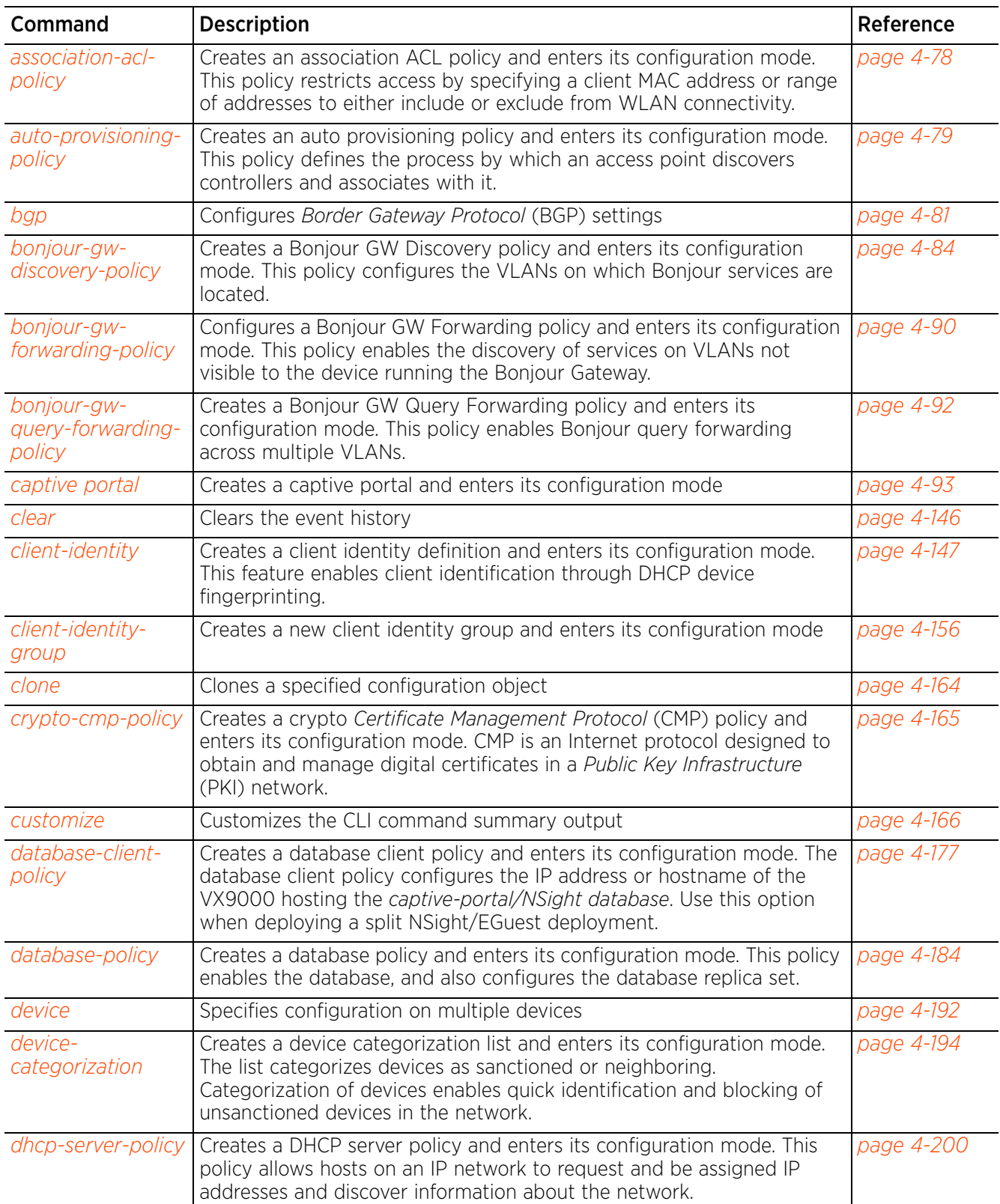

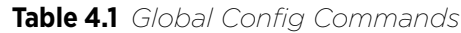

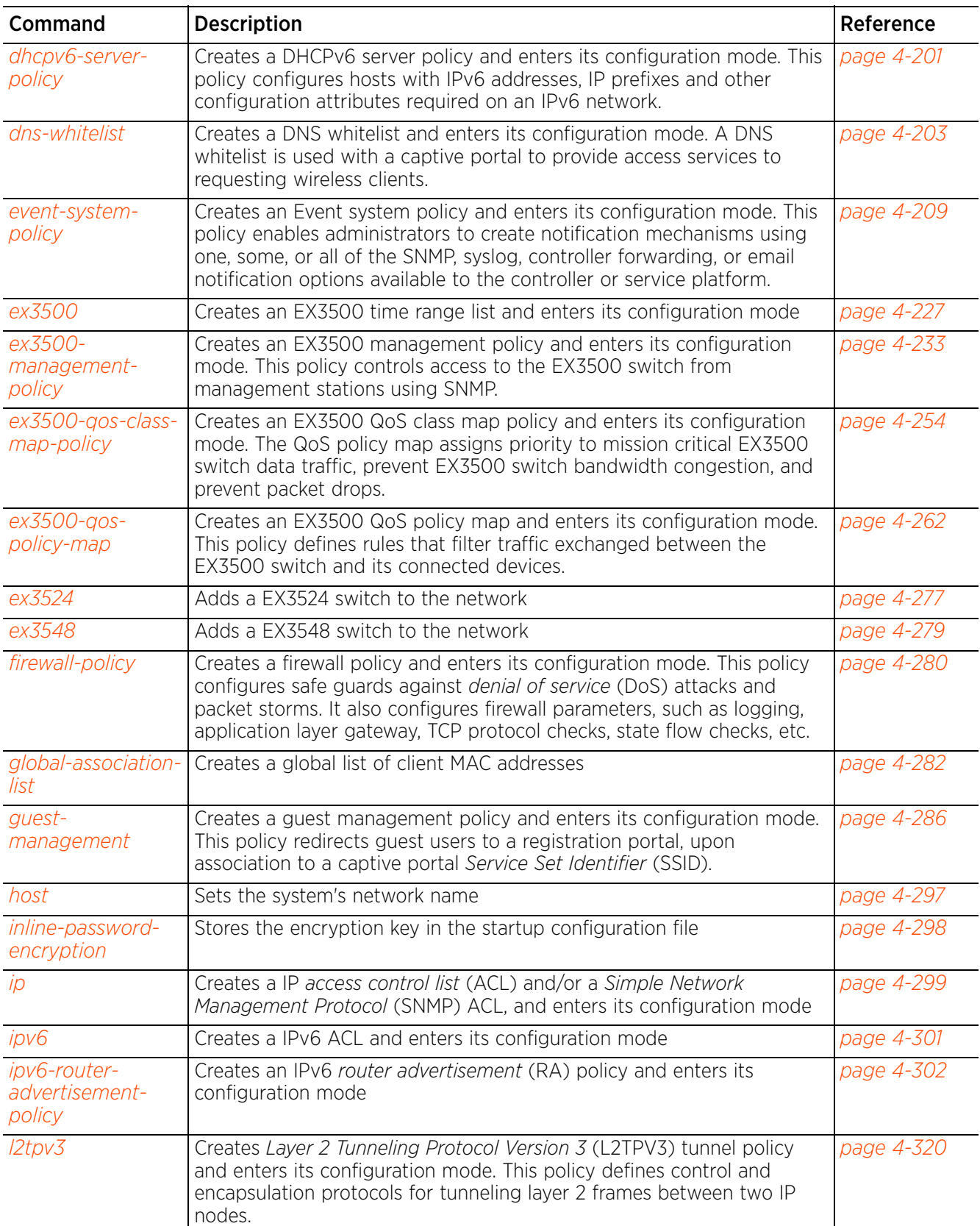

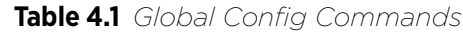

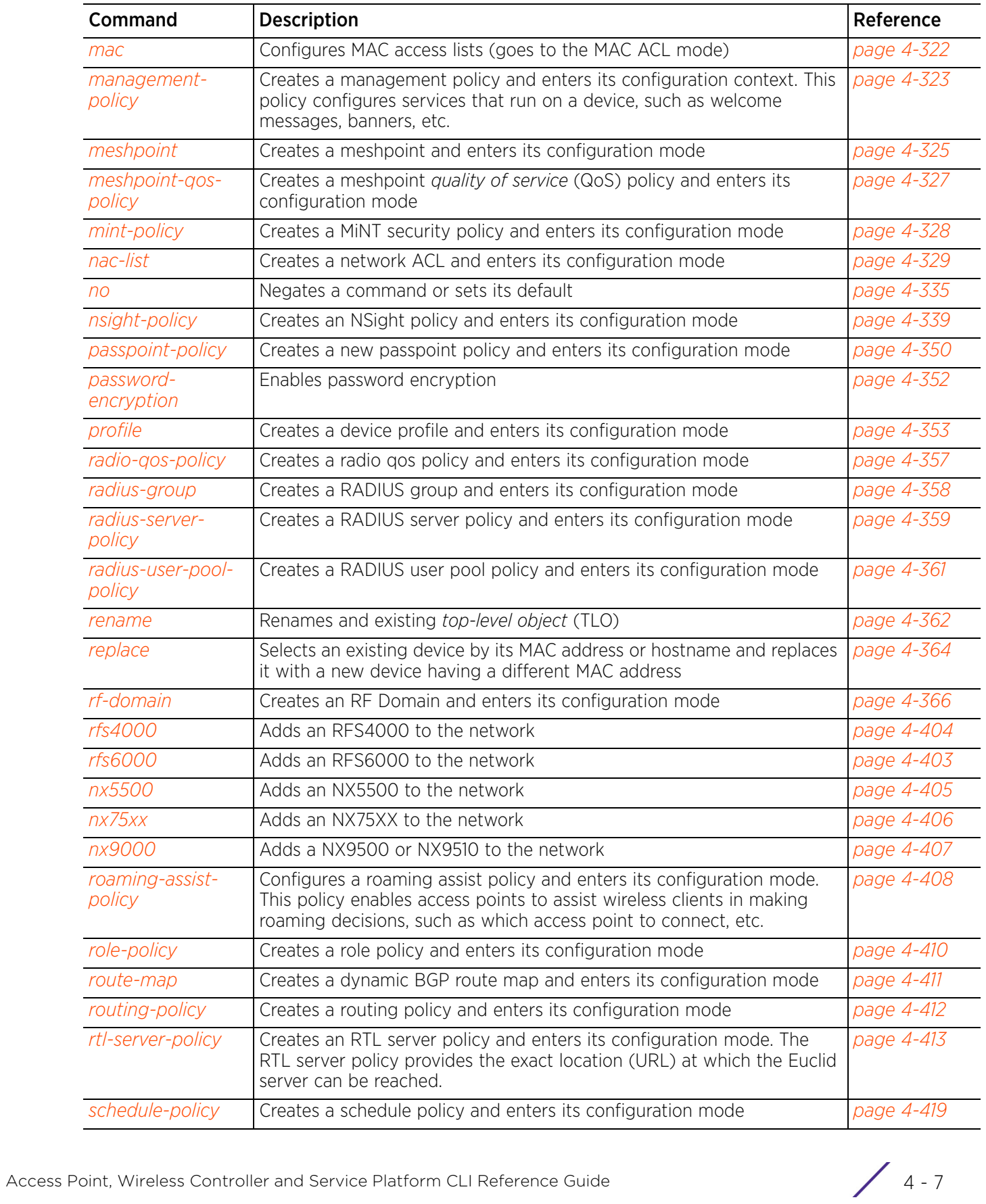

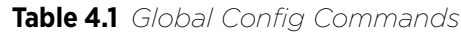

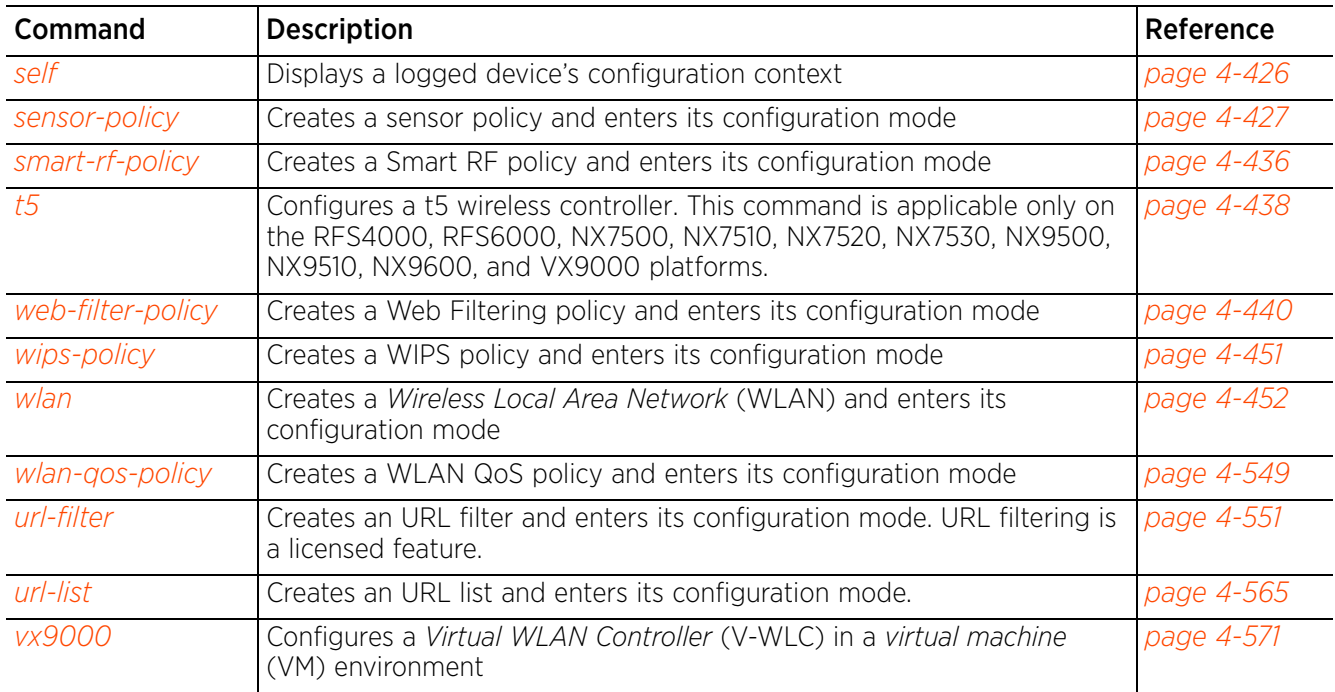

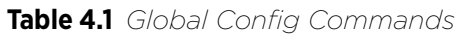

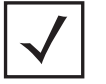

÷

**NOTE:** For more information on common commands (clrscr, commit, help, revert, service, show, write, and exit), see *COMMON COMMANDS*.

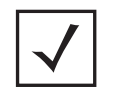

**NOTE:** The input parameter <HOSTNAME>, wherever used in syntaxes across this chapter, cannot include an underscore (\_) character.

# **4.1.1 aaa-policy**

# *Global Configuration Commands*

Configures an *Authentication, Accounting, and Authorization* (AAA) policy. Network administrators can use an AAA policy to define access control within the network.

A controller, service platform, or access point can interoperate with external RADIUS and LDAP servers (AAA Servers) to provide an additional user database and authentication resource. Each WLAN can maintain its own unique AAA configuration. Up to six servers can be configured for providing AAA services.

### **Supported in the following platforms:**

- Access Points AP6521, AP6522, AP6532, AP6562, AP7161, AP7502, AP7522, AP7532, AP7562, AP7602, AP7612, AP7622, AP7632, AP7662, AP81XX, AP82XX, AP8432, AP8533
- Wireless Controllers RFS4000, RFS6000
- Service Platforms NX5500, NX7500, NX7510, NX7520, NX7530, NX9500, NX9510, NX9600, VX9000

### **Syntax**

aaa-policy <AAA-POLICY-NAME>

### **Parameters**

• aaa-policy <AAA-POLICY-NAME>

 $\leq$ AAA-POLICY-NAME $>$  Specify the AAA policy name. If the policy does not exist, it is created.

### **Example**

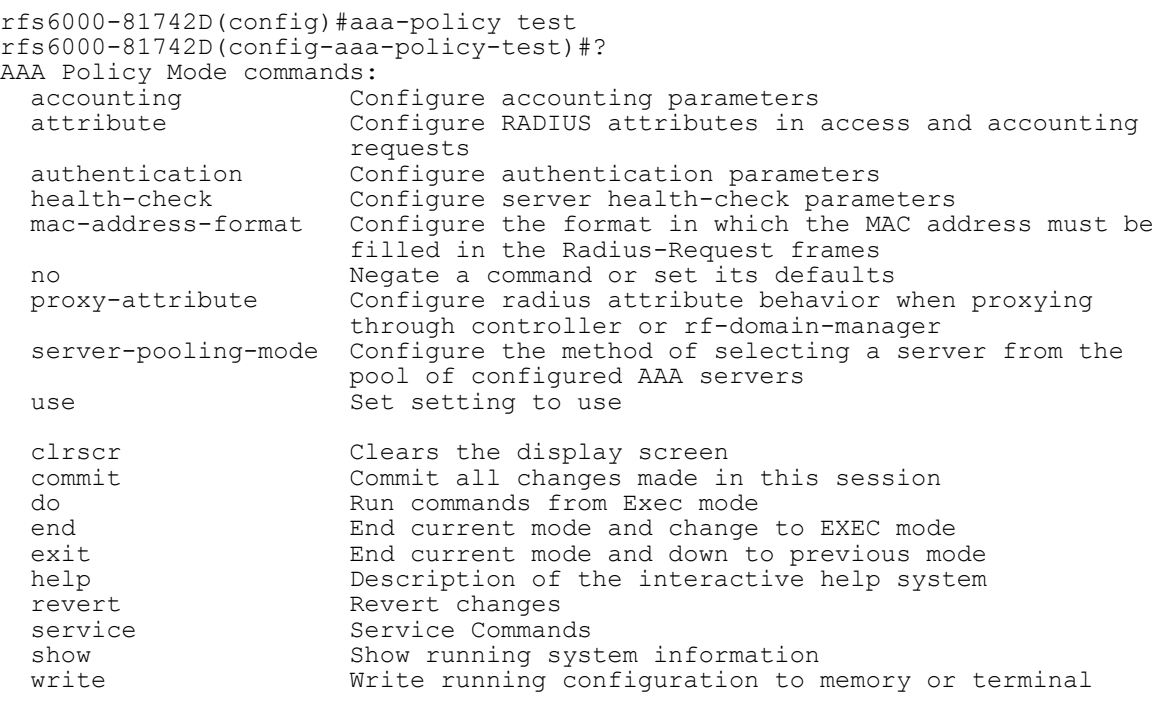

rfs6000-81742D(config-aaa-policy-test)#

### **Related Commands**

*no* Removes an existing AAA policy

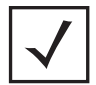

**NOTE:** For more information on the AAA policy commands, see *Chapter 8, AAA-POLICY*.

$$
\angle 4-10
$$

# **4.1.2 alias**

# *Global Configuration Commands*

Configures the following types of aliases: network, VLAN, host, string, network-service, etc.

Aliases are objects having a unique name and content that is determined by the alias type (network, VLAN, and network-service).

A typical large enterprize network consists of multiple sites (RF Domains) having similar configuration parameters with few elements that vary, such as networks or network ranges, hosts having different IP addresses, and VLAN IDs or URLs. These elements can be defined as aliases (object oriented wireless firewalls) and used across sites by applying overrides to the object definition. Using aliases results in a configuration that is easier to understand and maintain.

Multiple instances of an alias (same type and same name) can be defined at any of the following levels: global, RF Domain, profile, or device. An alias defined globally functions as a *top-level-object* (TLO). An alias defined on a device is applicable to that device only. An alias defined on a profile applies to every device using the profile. Similarly, aliases defined at the RF Domain level apply to all devices within that domain.

Aliases defined at any given level can be overridden at any of the next lower levels. For example, a global alias can be redefined on a selected set of RF Domains, profiles, or devices. Overrides applied at the device level take precedence.

The different aliases types supported are:

- address-range alias Maps a user-friendly name to a range of IP addresses. An address-range alias can be utilized at different deployments. For example, if an ACL defines a pool of network addresses as 192.168.10.10 through 192.168.10.100 for an entire network, and a remote location's network range is 172.16.13.20 through 172.16.13.110, the remote location's ACL can be overridden using an alias. At the remote location, the ACL works with the 172.16.13.20-110 address range. A new ACL need not be created specifically for the remote deployment location.
- host alias Maps a user-friendly name to a specific host (identified by its IP address. For example, 192.168.10.23). A host alias can be utilized at different deployments. For example, if a central network DNS server is set a static IP address, and a remote location's local DNS server is defined, this host can be overridden at the remote location. At the remote location, the network is functional with a local DNS server, but uses the name set at the central network. A new host need not be created at the remote location. This simplifies creating and managing hosts and allows an administrator to better manage specific local requirements.
- network alias Maps a user-friendly name to a network. A network alias can be utilized at different deployments. For example, if a central network ACL defines a network as 192.168.10.0/24, and a remote location's network range is 172.16.10.0/24, the ACL can be overridden at the remote location to suit their local (but remote) requirement. At the remote location, the ACL functions with the 172.16.10.0/24 network. A new ACL need not be created specifically for the remote deployment. This simplifies ACL definition and allows an administrator to better manage specific local requirements.
- network-group alias Maps a user-friendly name to a single or a range of addresses of devices, hosts, and network configurations. Network configurations are complete networks in the form 192.168.10.0/24 or IP address range in the form 192.168.10.10-192.168.10.20.

A network-group alias can contain a maximum of eight (8) host entries, eight (8) network entries, and eight (8) IP address-range entries. A maximum of 32 network-group alias entries can be created.

A network-group alias can be used in IP firewall rules to substitute hosts, subnets, and IP address ranges.

• network-service alias – Maps a user-friendly name to service protocols and ports. Both source and destination ports are configurable. For each protocol, up to 2 source port ranges and up to 2 destination port ranges can be configured. A maximum of 4 protocol entries can be configured per network-service alias. When used with an ACL, the network-service alias defines the servicespecific components of the ACL rule. Overrides can be applied to the service alias, at the device level, without modifying the ACL. Application of overrides to the service alias allows an ACL to be used across sites.

Use a network-service alias to associate more than one IP address to a network interface, providing multiple connections to a network from a single IP node.

- number alias Maps a user-friendly name to a number
- vlan alias Maps a user-friendly name to a VLAN ID. A VLAN alias can be used at different deployments. For example, if a named VLAN is defined as 10 for the central network, and the VLAN is set at 26 at a remote location, the VLAN can be overridden at the deployment location with an alias. At the remote deployment location, the network is functional with a VLAN ID of 26, but utilizes the name defined at the centrally managed network. A new VLAN need not be created specifically for the remote deployment.
- string alias Maps a user-friendly name to a specific string (for example, RF Domain name). A string alias can be utilized at different deployments. For example, if the main domain at a remote location is called *loc1.domain.com* and at another deployment location it is called *loc2.domain.com*, the alias can be overridden at the remote location to suit the local (but remote) requirement. At one remote location, the alias functions with the *loc1.domain.com* domain and at the other with the *loc2.domain.com* domain.
- encrypted-string alias Maps a user-friendly name to a string value. The string value of this alias is encrypted when "password-encryption" is enabled. Encrypted-string aliases can be used for string configuration parameters that are encrypted by the "password-encryption" feature.
- hashed-string alias Maps a user-friendly name to a hashed-string value. Hashed-string aliases can be used for string configuration parameters that are hashed, such as passwords.

## **Supported in the following platforms:**

- Access Points AP6521, AP6522, AP6532, AP6562, AP7161, AP7502, AP7522, AP7532, AP7562, AP7602, AP7612, AP7622, AP7632, AP7662, AP81XX, AP82XX, AP8432, AP8533
- Wireless Controllers RFS4000, RFS6000
- Service Platforms NX5500, NX7500, NX7510, NX7520, NX7530, NX9500, NX9510, NX9600, VX9000

## **Syntax**

alias [address-range|encrypted-string|hashed-string|host|network|network-group| network-service|number|string|vlan]

- alias address-range <ADDRESS-RANGE-ALIAS-NAME> <STARTING-IP> to <ENDING-IP>
- alias encrypted-string <ENCRYPTED-STRING-ALIAS-NAME> [0|2] <LINE>
- alias hashed-string <HASHED-STRING-ALIAS-NAME> <LINE>
- alias host <HOST-ALIAS-NAME> <HOST-IP>
- alias network <NETWORK-ALIAS-NAME> <NETWORK-ADDRESS/MASK>
- alias network-group <NETWORK-GROUP-ALIAS-NAME> [address-range|host|network]

alias network-group <NETWORK-GROUP-ALIAS-NAME> [address-range <STARTING-IP> to <ENDING-IP> *{<STARTING-IP> to <ENDING-IP>}*|host <HOST-IP> *{<HOST-IP>}*|network <NETWORK-ADDRESS/MASK> *{<NETWORK-ADDRESS/MASK>}*]

alias network-service <NETWORK-SERVICE-ALIAS-NAME> proto [<0-254>|<WORD>|eigrp| gre|igmp|igp|ospf|vrrp] *{(<1-65535>|<WORD>|bgp|dns|ftp|ftp-data|gopher|https| ldap|nntp|ntp|pop3|proto|sip|smtp|sourceport|ssh|telnet|tftp|www)}*

alias network-service <NETWORK-SERVICE-ALIAS-NAME> proto [<0-254>|<WORD>|eigrp| gre|igmp|igp|ospf|vrrp] *{(<1-65535>|<WORD>|bgp|dns|ftp|ftp-data|gopher|https| ldap|nntp|ntp|pop3|proto|sip|smtp|sourceport [<1-65535>|<WORD>]|ssh|telnet| tftp|www)}*

alias number <NUMBER-ALIAS-NAME> <0-4294967295>

alias string <STRING-ALIAS-NAME> <LINE>

alias vlan <VLAN-ALIAS-NAME> <1-4094>

### **Parameters**

• alias address-range <ADDRESS-RANGE-ALIAS-NAME> <STARTING-IP> to <ENDING-IP>

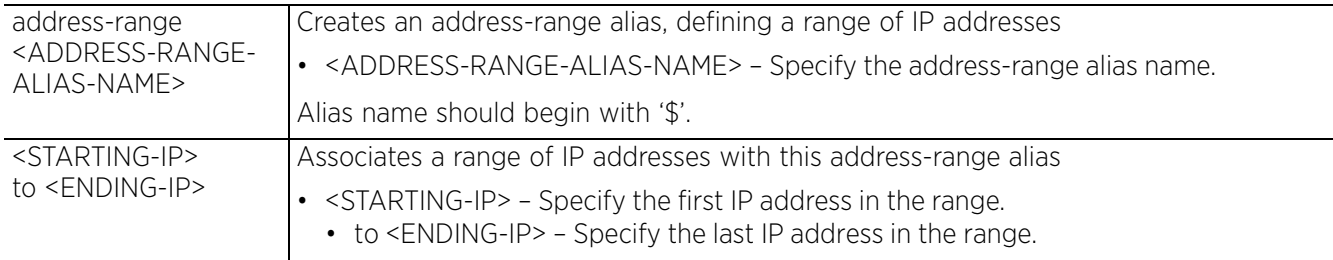

• alias encrypted-string <ENCRYPTED-STRING-ALIAS-NAME> [0|2] <LINE>

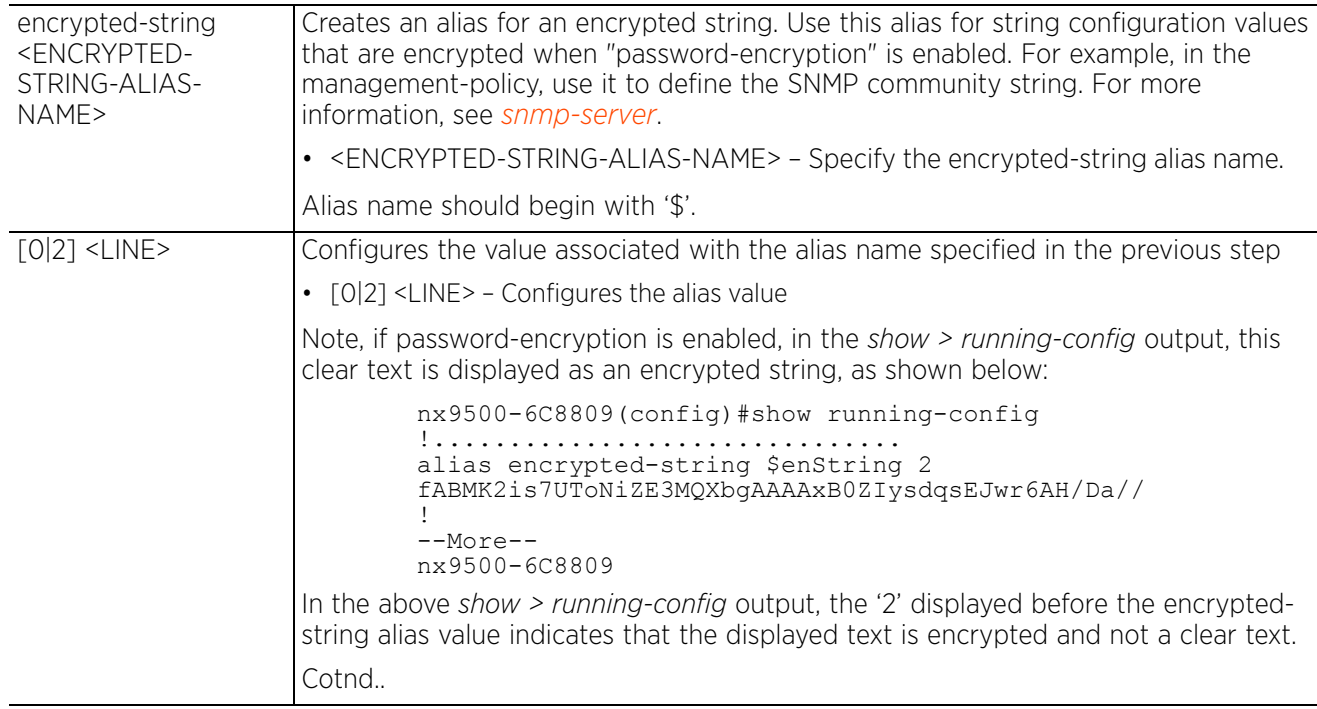

$$
\angle 4-13
$$

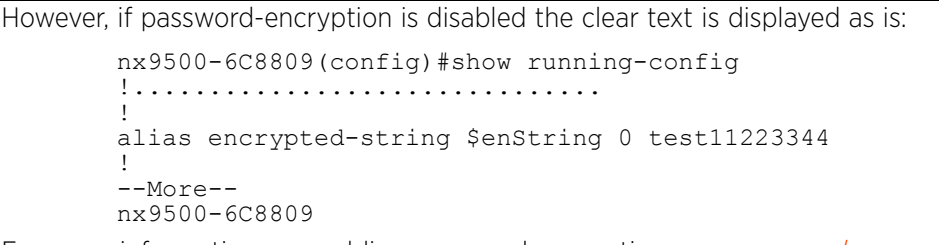

For more information on enabling password-encryption, see *password-encryption*.

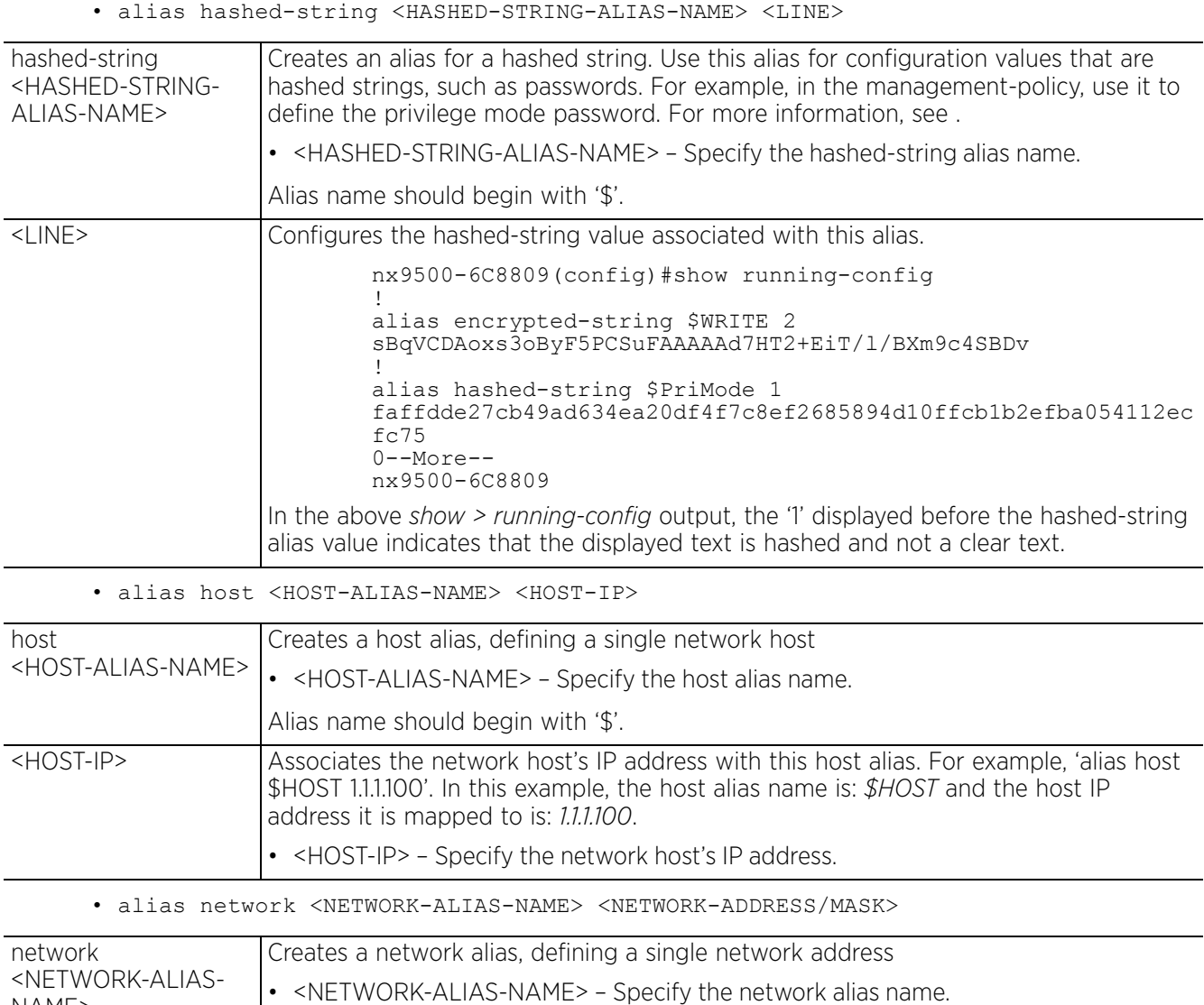

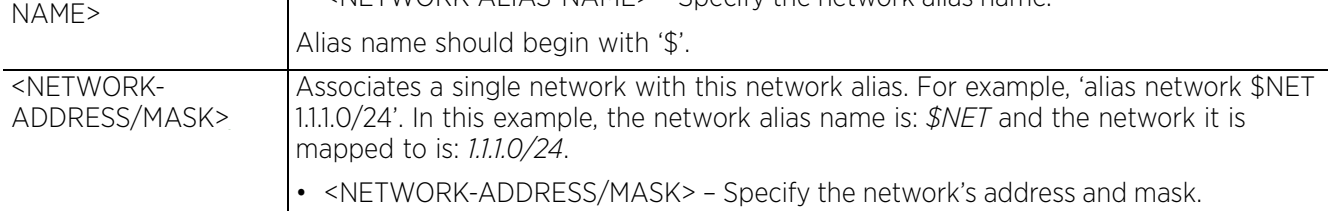

$$
\angle 4-14
$$

• alias network-group <NETWORK-GROUP-ALIAS-NAME> [address-range <STARTING-IP> to <ENDING-IP> *{<STARTING-IP> to <ENDING-IP>}*|host <HOST-IP> *{<HOST-IP>}*| network <NETWORK-ADDRESS/MASK> *{<NETWORK-ADDRESS/MASK>}*]

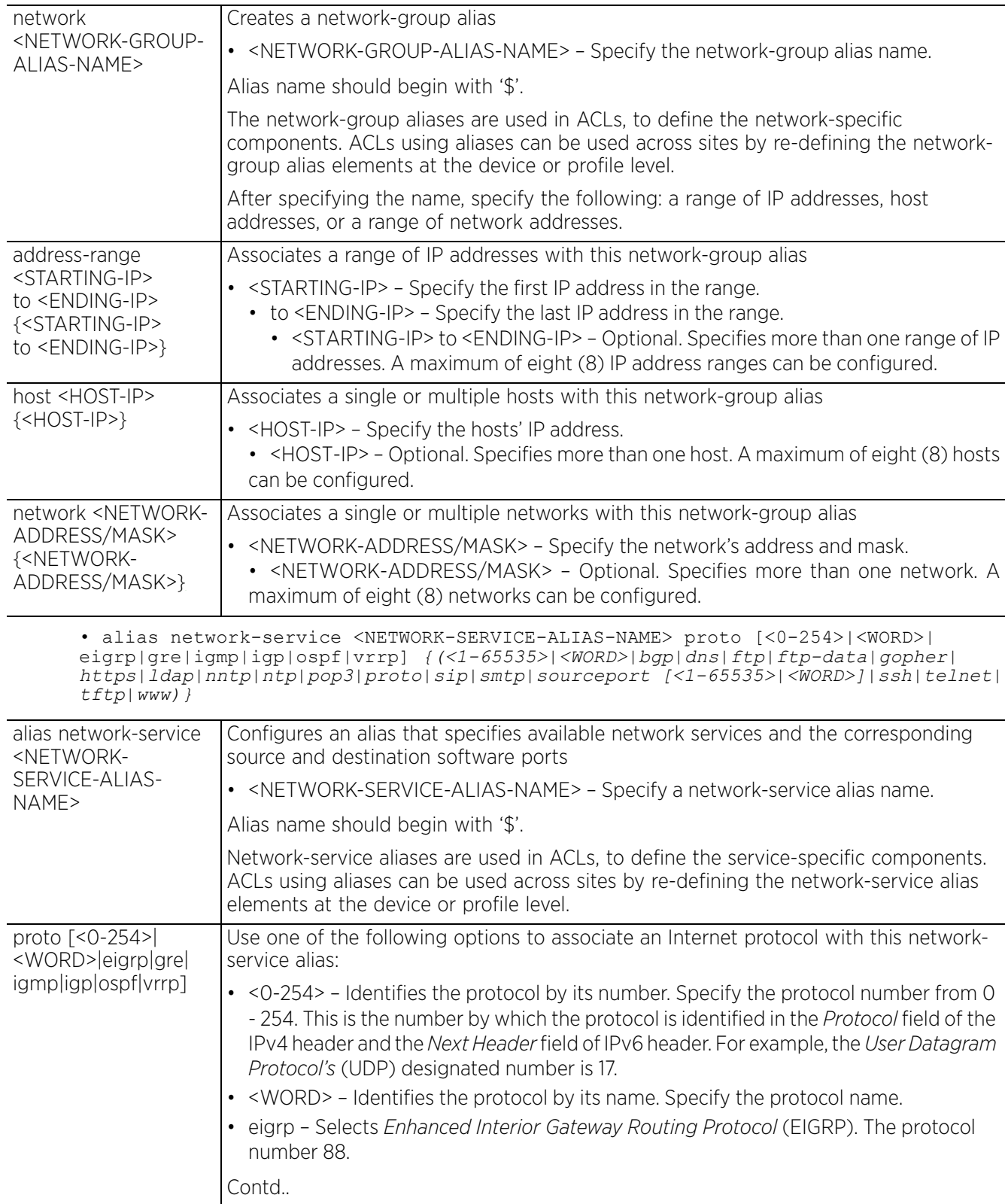

$$
\angle 4-15
$$

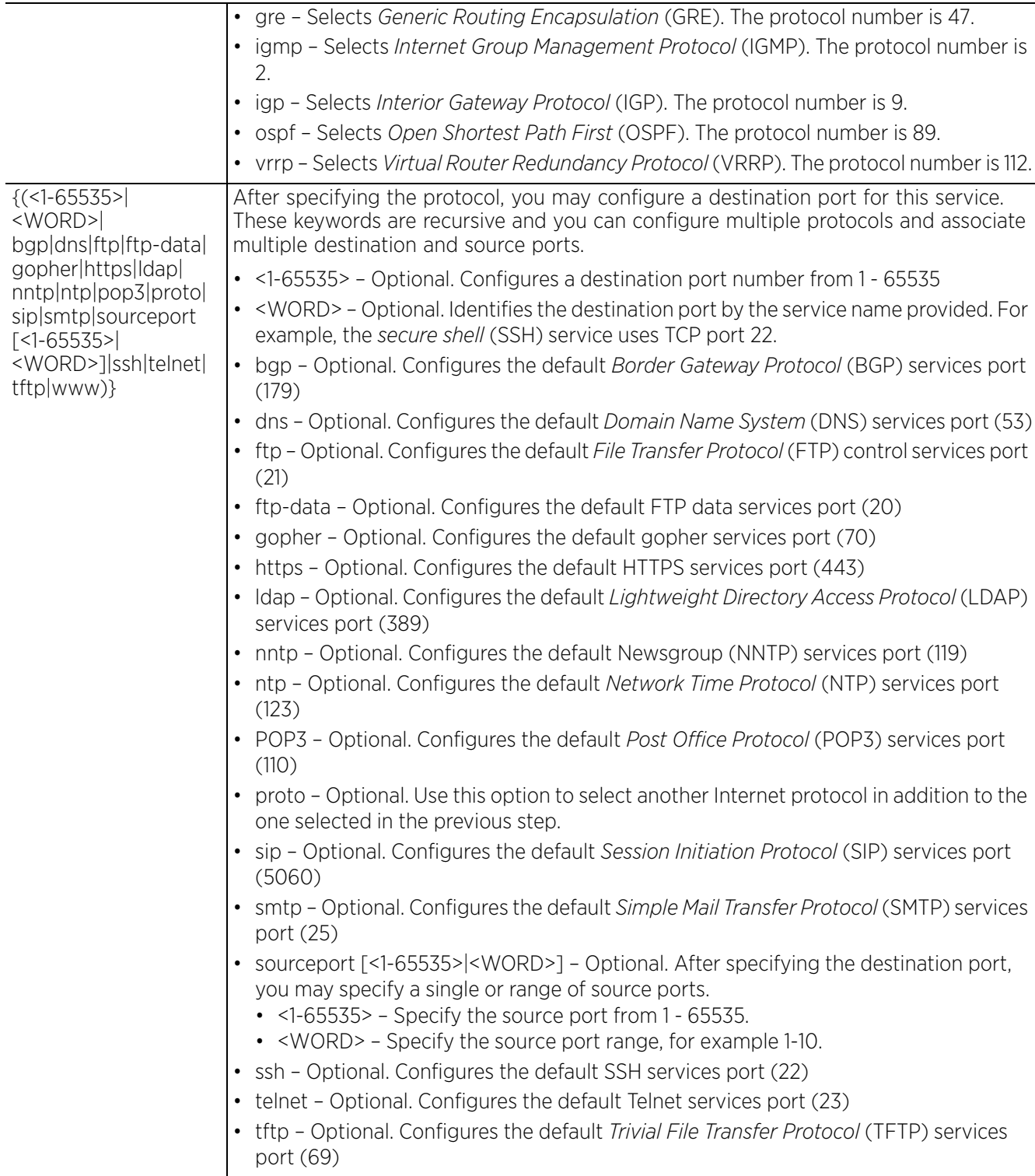

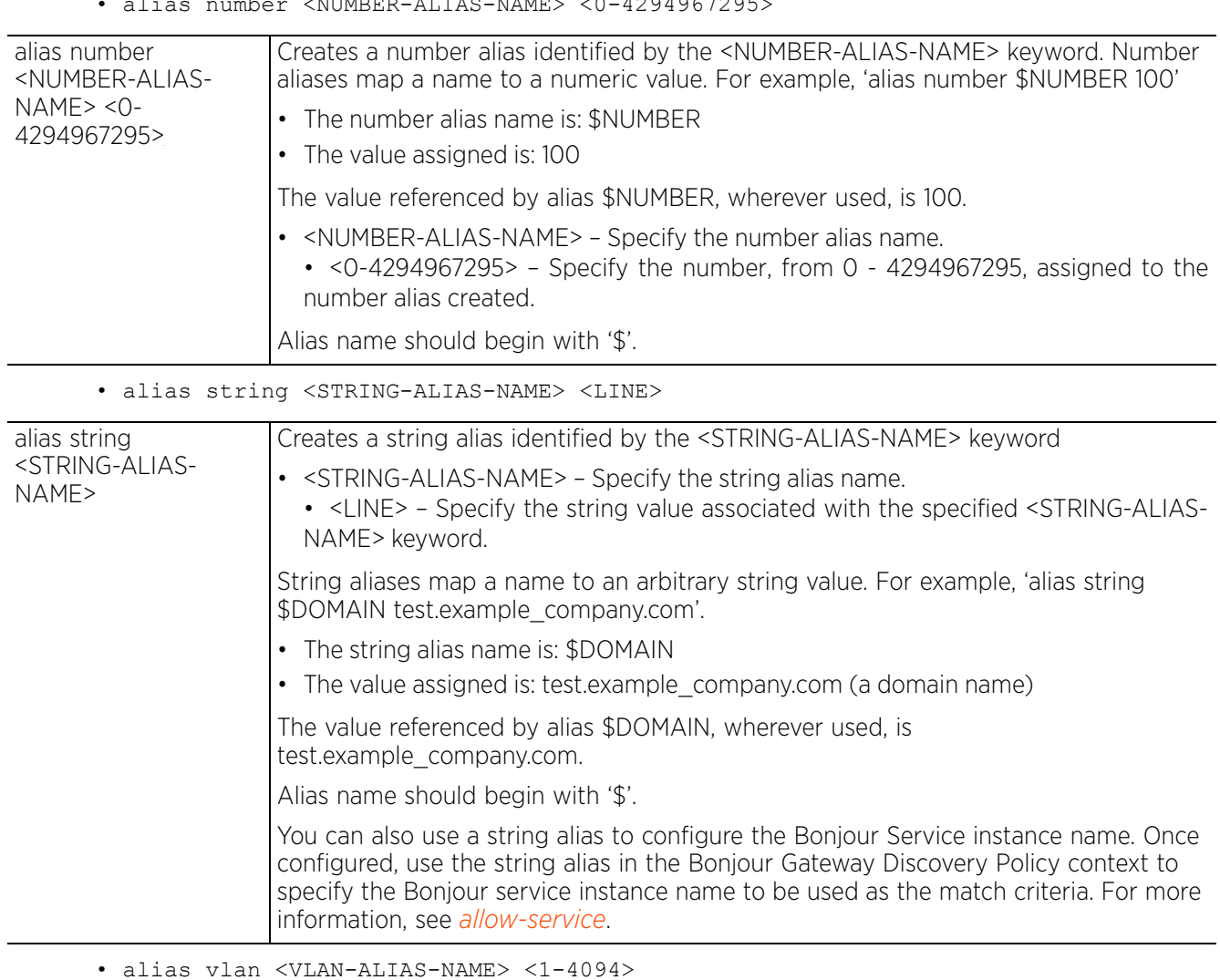

 $\frac{1}{2}$  see number  $\frac{1}{2}$   $\frac{1}{2}$ 

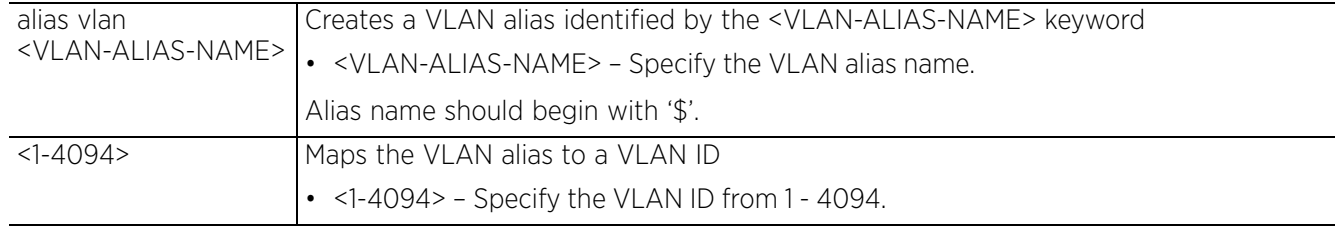

### **Example**

rfs4000-229D58(config)##alias address-range \$AddRanAlias 192.168.13.10 to 192.168.13.13 rfs4000-229D58(config)#alias network \$NetworkAlias 192.168.13.0/24 rfs4000-229D58(config)#alias host \$HostAlias 192.168.13.100 rfs4000-229D58(config)#alias vlan \$VlanAlias 1 rfs4000-229D58(config)#alias address-range \$AddRangeAlias 192.168.13.2 to 192.16 8.13.10 rfs4000-229D58(config)#alias network-service \$NetServAlias proto igmp

```
rfs4000-229D58(config)#show running-config | include alias
alias network-group $NetGrAlias address-range 192.168.13.7 to 192.168.13.9 
192.168.13.20 to 192.168.13.25
alias network $NetworkAlias 192.168.13.0/24
alias host $HostAlias 192.168.13.10
alias address-range $AddRangeAlias 192.168.13.2 to 192.168.13.10
alias network-service $NetServAlias proto igmp
alias vlan $VlanAlias 1
rfs4000-229D58(config)#
nx9500-6C8809(config)#alias number $NUMBER 100
nx9500-6C8809(config)#show context include-factory | include alias
alias string $DOMAIN test.examplecompany.com
alias string $DOMAIN2 test.example_company.com
alias number $NUMBER 100
alias string $SN B4C7996C8809
nx9500-6C8809(config)#
```
The following examples show encrypted-string alias configuration:

```
nx9500-6C8809(config)#alias encrypted-string $WRITE 0 private
nx9500-6C8809(config)#alias encrypted-string $READ 0 public
nx9500-6C8809(config)#show context | include alias
alias vlan $BLR-01 1
alias string $IN-Blr-EcoSpace-Floor-4 IBEF4
alias encrypted-string $READ 0 public
alias encrypted-string $WRITE 0 private
nx9500-6C8809(config)#
```
The following example shows the encrypted-string aliases, configured in the previous example, used in the management-policy:

```
nx9500-6C8809(config-management-policy-default)#snmp-server community 0 $WRITE rw
     nx9500-6C8809(config-management-policy-default)#snmp-server community 0 $READ ro
     nx9500-6C8809(config-management-policy-default)#show context
    management-policy default
      no telnet
      no http server
      https server
      rest-server
      ssh
      user admin password 1 
     ad4d8797f007444ccdda3788b9ee0e8b46f3facb4308e045239eb7771e127ed5 role superuser 
     access all
     snmp-server community 0 $WRITE rw
      snmp-server community 0 $READ ro
      snmp-server user snmptrap v3 encrypted des auth md5 2 yqr96yyVzmD4ZbU2I7Eh/
     QAAAAjWNKa4KXF95pruUCSnhOiT
       snmp-server user snmpmanager v3 encrypted des auth md5 2 NOf8+2+AY2r4ZbU2I7Eh/
     QAAAAgc0l8ahJYo3AjHo9wXzYGo
       t5 snmp-server community public ro 192.168.0.1
       t5 snmp-server community private rw 192.168.0.1
     nx9500-6C8809(config-management-policy-default)#
The following example shows hashed-string alias configuration:
     nx9500-6C8809(config)#alias hashed-string $PriMode Test12345
     nx9500-6C8809(config)#show context | include alias
     alias vlan $BLR-01 1
     alias string $IN-Blr-EcoSpace-Floor-4 IBEF4
     alias encrypted-string $READ 0 public
     alias encrypted-string $WRITE 0 private
     alias hashed-string $PriMode 1 
     faffdde27cb49ad634ea20df4f7c8ef2685894d10ffcb1b2efba054112ecfc75
```

```
nx9500-6C8809(config)#
```
Access Point, Wireless Controller and Service Platform CLI Reference Guide 4 - 18

The following example shows the hashed-string alias, configured in the previous example, used in the management-policy:

```
nx9500-6C8809(config-management-policy-default)#show context
management-policy default
https server
 rest-server
 ssh
 user admin password 1 
ad4d8797f007444ccdda3788b9ee0e8b46f3facb4308e045239eb7771e127ed5 role superuser 
access all
 snmp-server community 0 $WRITE rw
 snmp-server community 0 $READ ro
 snmp-server user snmptrap v3 encrypted des auth md5 2 yqr96yyVzmD4ZbU2I7Eh/
QAAAAjWNKa4KXF95pruUCSnhOiT
  snmp-server user snmpmanager v3 encrypted des auth md5 2 NOf8+2+AY2r4ZbU2I7Eh/
QAAAAgc0l8ahJYo3AjHo9wXzYGo
 t5 snmp-server community public ro 192.168.0.1
 t5 snmp-server community private rw 192.168.0.1
privilege-mode-password $PriMode
nx9500-6C8809(config-management-policy-default)#
```
**Related Commands**

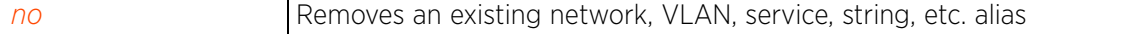

$$
\Bigg/ 4 - 19
$$

# **4.1.3 aaa-tacacs-policy**

# *Global Configuration Commands*

Configures AAA *Terminal Access Controller Access-Control System+* (TACACS) policy. TACACS+ is a protocol created by CISCO Systems which provides access control to network devices such as routers, network access servers and other networked computing devices through one or more centralized servers. TACACS provides separate authentication, authorization, and accounting services running on different servers.

TACACS controls user access to devices and network resources while providing separate accounting, authentication, and authorization services. Some of the services provided by TACACS are:

- Authorizing each command with the TACACS+ server before execution.
- Accounting each session's logon and log off events.
- Authenticating each user with the TACACS+ server before enabling access to network resources.

### **Supported in the following platforms:**

- Access Points AP6521, AP6522, AP6532, AP6562, AP7161, AP7502, AP7522, AP7532, AP7562, AP7602, AP7612, AP7622, AP7632, AP7662, AP81XX, AP82XX, AP8432, AP8533
- Wireless Controllers RFS4000, RFS6000
- Service Platforms NX5500, NX7500, NX7510, NX7520, NX7530, NX9500, NX9510, NX9600, VX9000

### **Syntax**

aaa-tacacs-policy <AAA-TACACS-POLICY-NAME>

### **Parameters**

• aaa-tacacs-policy <AAA-TACACS-POLICY-NAME>

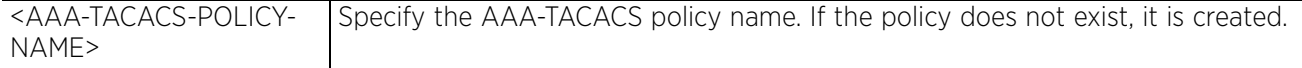

### **Example**

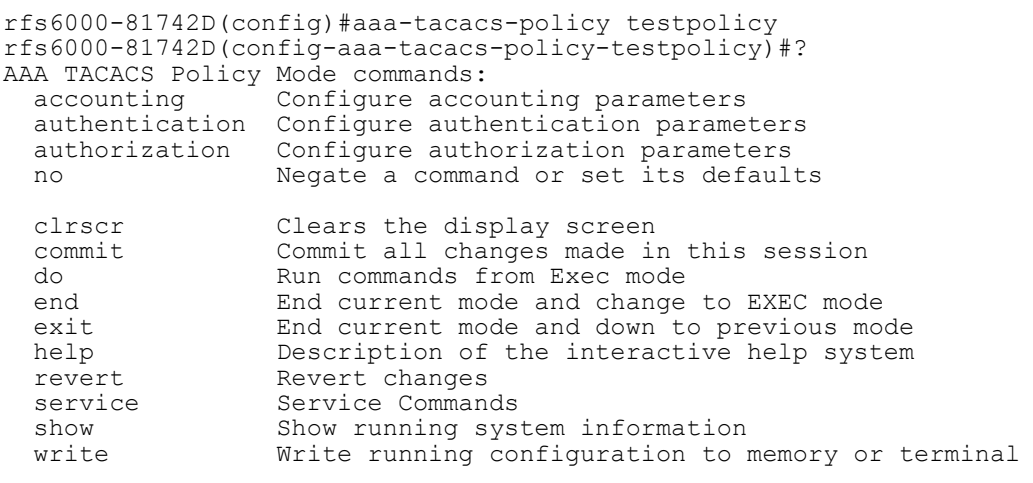

rfs6000-81742D(config-aaa-tacacs-policy-testpolicy)#

### **Related Commands**

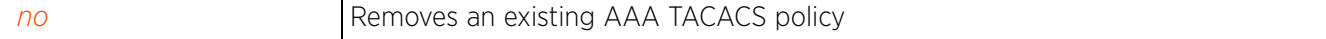

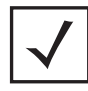

**NOTE:** For more information on the AAA-TACACS policy commands, see *Chapter 25, AAA-TACACS-POLICY*.

$$
\angle 4-21
$$

# **4.1.4 ap6521**

# *Global Configuration Commands*

Adds an AP6521 to the network. If a profile for the AP is not available, a new profile is created.

# **Supported in the following platforms:**

- Access Point AP6521
- Wireless Controllers RFS4000, RFS6000
- Service Platforms NX5500, NX7500, NX7510, NX7520, NX7530, NX9500, NX9510, NX9600, VX9000

### **Syntax**

ap6521 <MAC>

### **Parameters**

 $\cdot$  ap6521 <MAC>

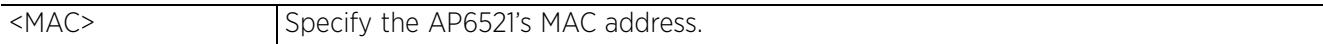

### **Example**

```
nx9500-6C8809(config)#ap6521 FC-0A-81-42-93-6C
nx9500-6C8809(config-device-FC-0A-81-42-93-6C)#show context
ap6521 FC-0A-81-42-93-6C
 use profile default-ap6521
 use rf-domain default
 hostname ap6521-42936C
nx9500-6C8809(config-device-FC-0A-81-42-93-6C)#
nx9500-6C8809(config)#show wireless ap configured
                                       --------------------------------------------------------------------------------
 IDX NAME MAC PROFILE RF-DOMAIN ADOPTED-BY
--------------------------------------------------------------------------------
-------
  1 ap6521-42936C FC-0A-81-42-93-6C default-ap6521 default B4-C7-
99-6C-88-09
--------------------------------------------------------------------------------
-------
```

```
nx9500-6C8809(config)#
```
### **Related Commands**

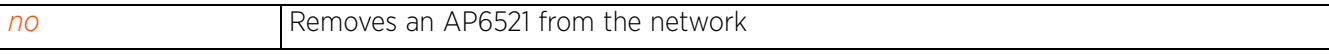
## **4.1.5 ap6522**

## *Global Configuration Commands*

Adds an AP6522 to the network. If a profile for the AP is not available, a new profile is created.

### **Supported in the following platforms:**

- Access Point AP6522
- Wireless Controllers RFS4000, RFS6000
- Service Platforms NX5500, NX7500, NX7510, NX7520, NX7530, NX9500, NX9510, NX9600, VX9000

#### **Syntax**

ap6522 <MAC>

#### **Parameters**

 $\cdot$  ap6522 <MAC>

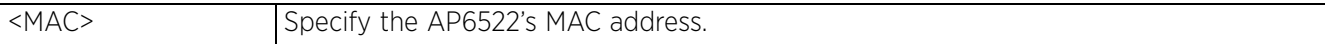

#### **Example**

```
nx9500-6C8809(config)#ap6522 B4-C7-99-58-72-58
nx9500-6C8809(config-device-B4-C7-99-58-72-58)#show context
ap6522 B4-C7-99-58-72-58
 use profile default-ap6522
 use rf-domain default
 hostname ap6522-587258
nx9500-6C8809(config-device-B4-C7-99-58-72-58)#
nx9500-6C8809(config)#show wireless ap configured
--------------------------------------------------------------------------------
--------<br>IDX
        NAME MAC MAC PROFILE RF-DOMAIN ADOPTED-BY
--------------------------------------------------------------------------------
-------
 1 ap6521-42936C FC-0A-81-42-93-6C default-ap6521 default B4-C7-
99-6C-88-09
2 ap6522-587258 B4-C7-99-58-72-58 default-ap6522 default B4-C7-99-6C-
88-09
         --------------------------------------------------------------------------------
-------
nx9500-6C8809(config)#
```
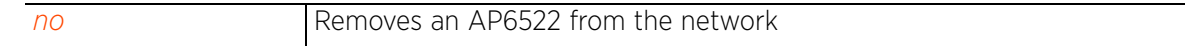

Access Point, Wireless Controller and Service Platform CLI Reference Guide 4 - 23

## **4.1.6 ap6532**

## *Global Configuration Commands*

Adds an AP6532 to the network. If a profile for the AP is not available, a new profile is created.

### **Supported in the following platforms:**

- Access Point AP6532
- Wireless Controllers RFS4000, RFS6000
- Service Platforms NX5500, NX7500, NX7510, NX7520, NX7530, NX9500, NX9510, NX9600, VX9000

#### **Syntax**

ap6532 <MAC>

#### **Parameters**

 $\cdot$  ap6532 <MAC>

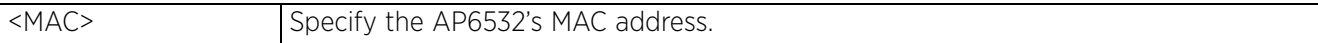

#### **Example**

```
nx9500-6C8809(config)#ap6532 00-23-68-31-16-59
nx9500-6C8809(config-device-B4-C7-99-58-72-58)#show context
ap6532 00-23-68-31-16-59
 use profile default-ap6532
 use rf-domain default
 hostname ap6532-311659
nx9500-6C8809(config-device-00-23-68-31-16-59)#
nx9500-6C8809(config)#show wireless ap configured
                                       --------------------------------------------------------------------------------
 IDX NAME MAC PROFILE RF-DOMAIN ADOPTED-BY
--------------------------------------------------------------------------------
-------
  1 ap6521-42936C FC-0A-81-42-93-6C default-ap6521 default B4-C7-
99 - 6C - 88 - 092 ap6522-587258 B4-C7-99-58-72-58 default-ap6522 default B4-C7-99-6C-
88-09<br>3 ap6532-311659
                    3 ap6532-311659 00-23-68-31-16-59 default-ap6532 default B4-C7-99-6C-
88-09
--------------------------------------------------------------------------------
```
------ nx9500-6C8809(config)#

#### **Related Commands**

*no* Removes an AP6532 from the network

Access Point, Wireless Controller and Service Platform CLI Reference Guide 4 - 24

## **4.1.7 ap6562**

## *Global Configuration Commands*

Adds an AP6562 to the network. If a profile for the AP is not available, a new profile is created.

### **Supported in the following platforms:**

- Access Point AP6562
- Wireless Controllers RFS4000, RFS6000
- Service Platforms NX5500, NX7500, NX7510, NX7520, NX7530, NX9500, NX9510, NX9600, VX9000

#### **Syntax**

ap6562 <MAC>

#### **Parameters**

 $\cdot$  ap6562 <MAC>

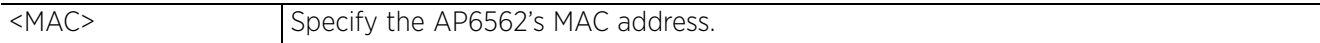

#### **Example**

```
nx9500-6C8809(config)#ap6562 00-23-09-0E-12-60
nx9500-6C8809(config-device-00-23-09-0E-12-60)#show context
ap6562 00-23-09-0E-12-60
 use profile default-ap6562
 use rf-domain default
 hostname ap6562-0E1260
nx9500-6C8809(config-device-00-23-09-0E-12-60)#
```
nx9500-6C8809(config)#show wireless ap configured

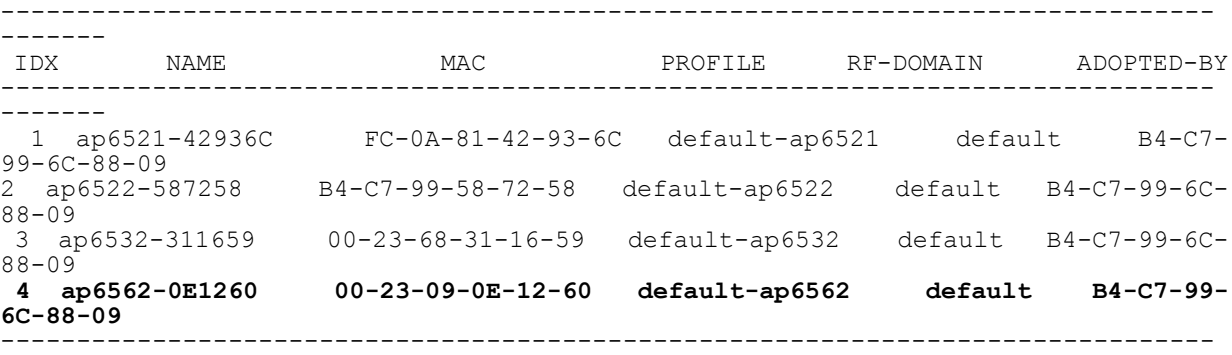

nx9500-6C8809(config)#

#### **Related Commands**

-------

*no* Removes an AP6562 from the network

$$
\angle 4-25
$$

## **4.1.8 ap71xx**

## *Global Configuration Commands*

Adds an AP7161 series to the network. If a profile for the AP is not available, a new profile is created.

## **Supported in the following platforms:**

- Access Point AP7161
- Wireless Controllers RFS4000, RFS6000
- Service Platforms NX5500, NX7500, NX7510, NX7520, NX7530, NX9500, NX9510, NX9600, VX9000

### **Syntax**

ap71xx <MAC>

### **Parameters**

• ap71xx <MAC>

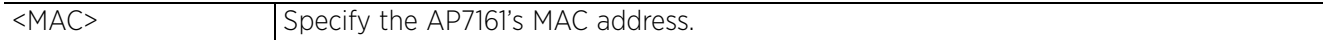

#### **Example**

```
nx9500-6C8809(config)#ap71xx 00-23-68-11-E6-C4
nx9500-6C8809(config-device-00-23-68-11-E6-C4)#show context
ap71xx 00-23-68-11-E6-C4
 use profile default-ap71xx
 use rf-domain TechPubs
 hostname ap71xx-11E6C4
 no staging-config-learnt
  ip default-gateway 192.168.13.2
  interface vlan1
  ip address 192.168.13.23/24
  use auto-provisioning-policy TecPubs
  no auto-learn staging-config
  adopter-auto-provisioning-policy-lookup evaluate-always
nx9500-6C8809(config-device-00-23-68-11-E6-C4)#
nx9500-6C8809(config)#show wireless ap configured
--------------------------------------------------------------------------------
-------<br>TDV
```
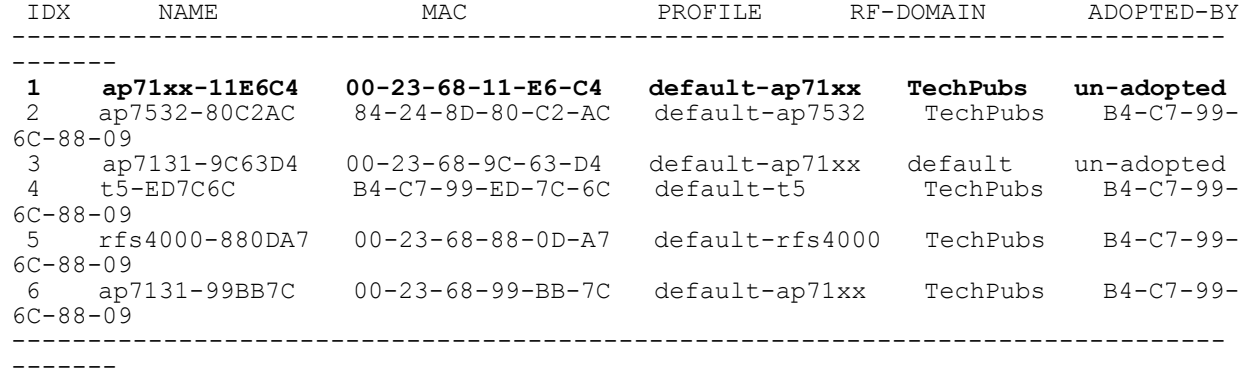

```
nx9500-6C8809(config)#
```
#### **Related Commands**

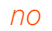

*no* Removes an AP7161 from the network

# **4.1.9 ap7502**

## *Global Configuration Commands*

Adds an AP7502 series to the network. If a profile for the AP is not available, a new profile is created.

## **Supported in the following platforms:**

- Access Point AP7502
- Wireless Controllers RFS4000, RFS6000
- Service Platforms NX5500, NX7500, NX7510, NX7520, NX7530, NX9500, NX9510, NX9600, VX9000

#### **Syntax**

ap7502 <MAC>

#### **Parameters**

• ap7502 <MAC>

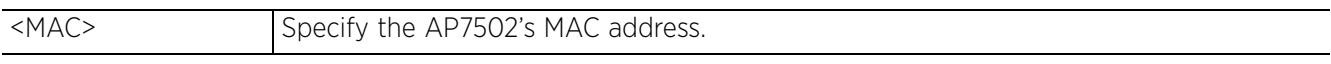

#### **Example**

rfs6000-81742D(config)#ap7502 00-23-68-99-BF-A8 rfs6000-81742D(config-device-00-23-68-99-BF-A8)#

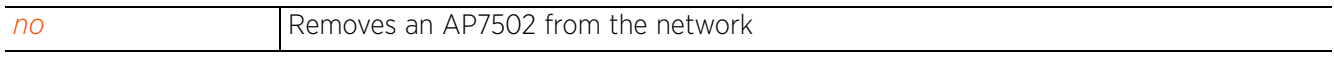

 $4 - 27$ 

## **4.1.10 ap7522**

## *Global Configuration Commands*

Adds an AP7522 series to the network. If a profile for the AP is not available, a new profile is created.

## **Supported in the following platforms:**

- Access Point AP7522
- Wireless Controllers RFS4000, RFS6000
- Service Platforms NX5500, NX7500, NX7510, NX7520, NX7530, NX9500, NX9510, NX9600, VX9000

#### **Syntax**

ap7522 <MAC>

#### **Parameters**

• ap7522 <MAC>

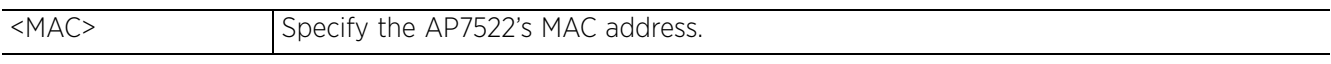

#### **Example**

rfs6000-81742D(config)#ap7522 00-23-09-0E-12-63 rfs6000-81742D(config-device-00-23-09-0E-12-63)#

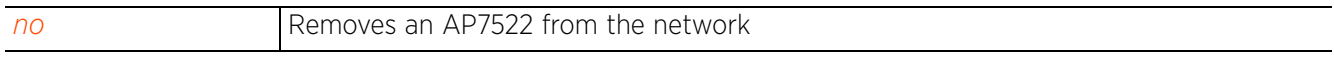

# **4.1.11 ap7532**

## *Global Configuration Commands*

Adds an AP7532 series to the network. If a profile for the AP is not available, a new profile is created.

## **Supported in the following platforms:**

- Access Point AP7532
- Wireless Controllers RFS4000, RFS6000
- Service Platforms NX5500, NX7500, NX7510, NX7520, NX7530, NX9500, NX9510, NX9600, VX9000

#### **Syntax**

ap7532 <MAC>

### **Parameters**

• ap7532 <MAC>

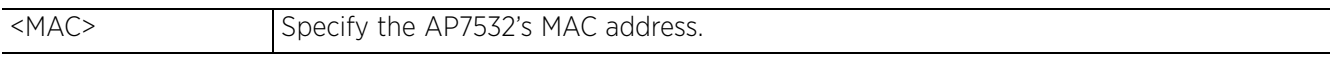

#### **Example**

rfs6000-81742D(config)#ap7532 00-23-09-0E-12-71 rfs6000-81742D(config-device-00-23-09-0E-12-71)#

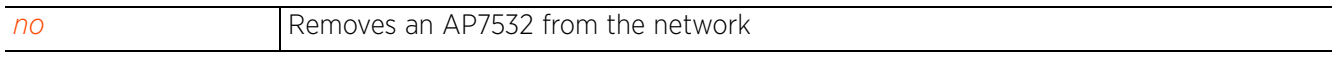

## **4.1.12 ap7562**

## *Global Configuration Commands*

Adds an AP7562 series to the network. If a profile for the AP is not available, a new profile is created.

## **Supported in the following platforms:**

- Access Point AP7562
- Wireless Controllers RFS4000, RFS6000
- Service Platforms NX5500, NX7500, NX7510, NX7520, NX7530, NX9500, NX9510, NX9600, VX9000

#### **Syntax**

ap7562 <MAC>

#### **Parameters**

• ap7562 <MAC>

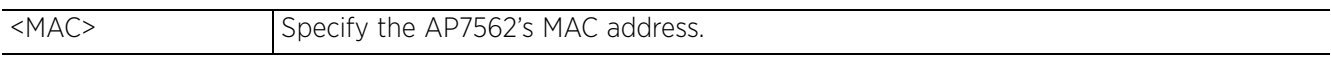

#### **Example**

rfs6000-81742D(config)#ap7562 84-24-8D-80-C2-AC rfs6000-81742D(config-device-84-24-8D-80-C2-AC)#

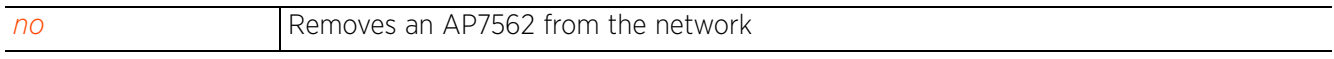

## **4.1.13 ap7602**

## *Global Configuration Commands*

Adds an AP7602 series to the network. If a profile for the AP is not available, a new profile is created.

### **Supported in the following platforms:**

- Access Point AP7602
- Wireless Controllers RFS4000, RFS6000
- Service Platforms NX5500, NX7500, NX7510, NX7520, NX7530, NX9500, NX9510, NX9600, VX9000

#### **Syntax**

ap7602 <MAC>

#### **Parameters**

• ap7602 <MAC>

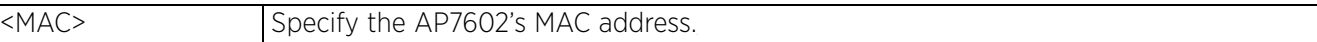

#### **Example**

```
nx9500-6C8809(config)#ap7602 11-2C-3b-01-aa-23
nx9500-6C8809(config-device-11-2C-3B-01-AA-23)#show context
ap7602 11-2C-3B-01-AA-23
 use profile default-ap7602
 use rf-domain default
 hostname ap7602-01AA23
nx9500-6C8809(config-device-11-2C-3B-01-AA-23)#
```

```
no Removes an AP7602 from the network
```
# **4.1.14 ap7612**

## *Global Configuration Commands*

Adds an AP7612 series to the network. If a profile for the AP is not available, a new profile is created.

## **Supported in the following platforms:**

- Access Point AP7612
- Wireless Controllers RFS4000, RFS6000
- Service Platforms NX5500, NX7500, NX7510, NX7520, NX7530, NX9500, NX9510, NX9600, VX9000

#### **Syntax**

ap7612 <MAC>

#### **Parameters**

 $\cdot$  ap7612 <MAC>

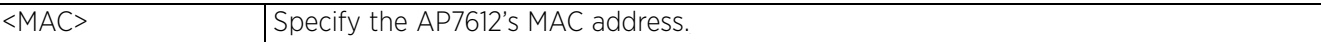

#### **Example**

```
nx9500-6C8809(config)#ap7612 10-1c-AB-11-0E-20
nx9500-6C8809(config-device-10-1c-AB-11-0E-20)#show context
ap7612 10-1C-AB-11-0E-20
 use profile default-ap7612
 use rf-domain default
 hostname ap7612-110E20
nx9500-6C8809(config-device-10-1c-AB-11-0E-20)#
```

```
no Removes an AP7612 from the network
```

$$
\angle 4-32
$$

## **4.1.15 ap7622**

## *Global Configuration Commands*

Adds an AP7622 series to the network. If a profile for the AP is not available, a new profile is created.

## **Supported in the following platforms:**

- Access Point AP7622
- Wireless Controllers RFS4000, RFS6000
- Service Platforms NX5500, NX7500, NX7510, NX7520, NX7530, NX9500, NX9510, NX9600, VX9000

#### **Syntax**

ap7622 <MAC>

#### **Parameters**

 $\cdot$  ap7622 <MAC>

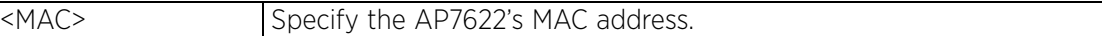

#### **Example**

```
nx9500-6C8809(config-device-01-11-CD-21-0B-13)#show con
ap7622 01-11-CD-21-0B-13
 use profile default-ap7622
 use rf-domain default
 hostname ap7622-210B13
nx9500-6C8809(config-device-01-11-CD-21-0B-13)#
```
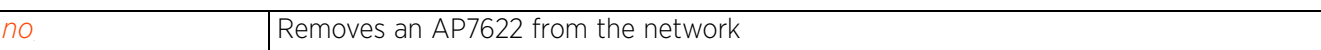

## **4.1.16 ap7632**

## *Global Configuration Commands*

Adds an AP7632 series to the network. If a profile for the AP is not available, a new profile is created.

## **Supported in the following platforms:**

- Access Point AP7632
- Wireless Controllers RFS4000, RFS6000
- Service Platforms NX5500, NX7500, NX7510, NX7520, NX7530, NX9500, NX9510, NX9600, VX9000

#### **Syntax**

ap7632 <MAC>

#### **Parameters**

 $\cdot$  ap7632 <MAC>

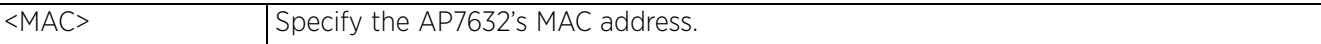

#### **Example**

```
nx9500-6C8809(config)#ap7632 23-12-A1-F0-12-02
nx9500-6C8809(config-device-23-12-A1-F0-12-02)#show context
ap7632 23-12-A1-F0-12-02
 use profile default-ap7632
use rf-domain default
 hostname ap7632-F01202
nx9500-6C8809(config-device-23-12-A1-F0-12-02)#
```

```
no Removes an AP7632 from the network
```
## **4.1.17 ap7662**

## *Global Configuration Commands*

Adds an AP7662 series to the network. If a profile for the AP is not available, a new profile is created.

## **Supported in the following platforms:**

- Access Point AP7662
- Wireless Controllers RFS4000, RFS6000
- Service Platforms NX5500, NX7500, NX7510, NX7520, NX7530, NX9500, NX9510, NX9600, VX9000

#### **Syntax**

ap7662 <MAC>

#### **Parameters**

• ap7662 <MAC>

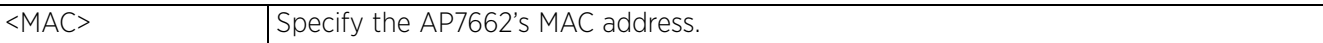

#### **Example**

```
nx9500-6C8809(config)#ap7662 20-12-bd-4C-31-5F
nx9500-6C8809(config-device-20-12-BD-4C-31-5F)#show context
ap7662 20-12-BD-4C-31-5F
 use profile default-ap7662
 use rf-domain default
 hostname ap7662-4C315F
nx9500-6C8809(config-device-20-12-BD-4C-31-5F)#
```

```
no Removes an AP7662 from the network
```
## **4.1.18 ap81xx**

## *Global Configuration Commands*

Adds an AP81XX series to the network. If a profile for the AP is not available, a new profile is created.

### **Supported in the following platforms:**

- Access Point AP81XX
- Wireless Controllers RFS4000, RFS6000
- Service Platforms NX5500, NX7500, NX7510, NX7520, NX7530, NX9500, NX9510, NX9600, VX9000

#### **Syntax**

ap81xx <MAC>

#### **Parameters**

• ap81xx <MAC>

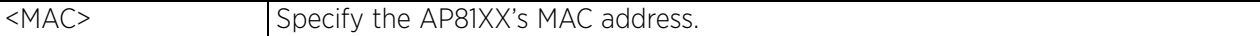

#### **Example**

```
rfs6000-81742D#ap81xx B4-C7-99-71-17-28
rfs6000-81742D(config-device-B4-C7-99-71-17-28)#show context
ap8132 B4-C7-99-71-17-28
 use profile default-ap81xx
 use rf-domain default
 hostname ap8132-711728
  license AAP DEFAULT-LICENSE
rfs6000-81742D(config-device-B4-C7-99-71-17-28)#
rfs6000-81742D(config)#show wireless ap configured
--------------------------------------------------------------------------------
-------
                         MAC PROFILE RF-DOMAIN ADOPTED-BY
--------------------------------------------------------------------------------
-------
  1 ap8132-711728 B4-C7-99-71-17-28 default-ap81xx default 00-15-70-
81-74-2D
           --------------------------------------------------------------------------------
-------
rfs6000-81742D(config)#
```
#### **Related Commands**

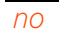

Removes an AP81XX from the network

Access Point, Wireless Controller and Service Platform CLI Reference Guide 4 - 36

## **4.1.19 ap82xx**

## *Global Configuration Commands*

Adds an AP82XX series to the network. If a profile for the AP is not available, a new profile is created.

### **Supported in the following platforms:**

- Wireless Controllers RFS4000, RFS6000
- Service Platforms NX5500, NX7500, NX7510, NX7520, NX7530, NX9500, NX9510, NX9600, VX9000

#### **Syntax**

ap82xx <MAC>

#### **Parameters**

• ap82xx <MAC>

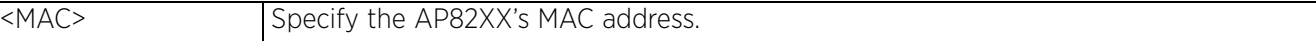

#### **Example**

```
rfs6000-81742D(config-device-00-23-68-14-77-48)
rfs6000-81742D(config-device-00-23-68-14-77-48)#show context
ap82xx 00-23-68-14-77-48
 use profile default-ap82xx
 use rf-domain default
 hostname ap8232-147748
rfs6000-81742D(config-device-00-23-68-14-77-48)#
rfs6000-81742D(config)#show wireless ap configured
--------------------------------------------------------------------------------
-------<br>TDX
          NAME MAC MAC PROFILE RF-DOMAIN ADOPTED-BY
--------------------------------------------------------------------------------
-------
1 ap6511-08456A 5C-0E-8B-08-45-6A default-ap6511 default un-adopted
2ap8232-147748 00-23-68-14-77-48 default-ap82xx default un-adopted --------------------------------------------------------------------------------
-------
rfs6000-81742D(config)#
```
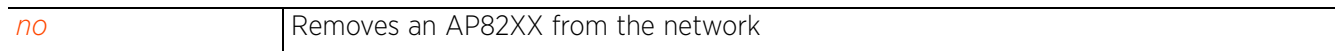

Access Point, Wireless Controller and Service Platform CLI Reference Guide 4 - 37

## **4.1.20 ap8432**

## *Global Configuration Commands*

Adds an AP8432 series to the network. If a profile for the AP is not available, a new profile is created.

### **Supported in the following platforms:**

- Access Point AP8432
- Wireless Controllers RFS4000, RFS6000
- Service Platforms NX5500, NX7500, NX7510, NX7520, NX7530, NX9500, NX9510, NX9600, VX9000

#### **Syntax**

ap8432 <MAC>

#### **Parameters**

 $\cdot$  ap8432 <MAC>

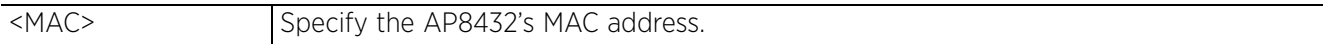

#### **Example**

```
nx9500-6C8809(config)#ap8432 84-24-8D-80-C2-AC
nx9500-6C8809(config-device-84-24-8D-80-C2-AC)#show context
ap8432 84-24-8D-80-C2-AC
 use profile default-ap8432
 use rf-domain default
 hostname ap8432-80C2AC
nx9500-6C8809(config-device-84-24-8D-80-C2-AC)#
nx9500-6C8809(config)#show wireless ap configured
                                       --------------------------------------------------------------------------------
-------
IDX NAME MAC PROFILE RF-DOMAIN ADOPTED-BY
--------------------------------------------------------------------------------
-------
 1 ap8432-80C2AC 84-24-8D-80-C2-AC default-ap8432 default un-adopted
--------------------------------------------------------------------------------
-------
nx9500-6C8809(config)#
```
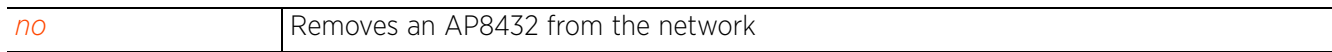

## **4.1.21 ap8533**

## *Global Configuration Commands*

Adds an AP8533 series to the network. If a profile for the AP is not available, a new profile is created.

- Access Point AP8533
- Wireless Controllers RFS4000, RFS6000
- Service Platforms NX5500, NX7500, NX7510, NX7520, NX7530, NX9500, NX9510, NX9600, VX9000

#### **Syntax**

ap8533 <MAC>

#### **Parameters**

• ap8533 <MAC>

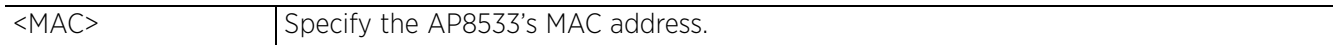

#### **Example**

```
nx9500-6C8809(config)#ap8533 B4-C7-99-74-B4-5C)
nx9500-6C8809(config-device-B4-C7-99-74-B4-5C)#show context
ap8533 B4-C7-99-74-B4-5C
 use profile default-ap8533
 use rf-domain default
 hostname ap8533-74B45C
nx9500-6C8809(config-device-B4-C7-99-74-B4-5C)#
nx9500-6C8809(config)#show wireless ap configured
--------------------------------------------------------------------------------
-------
IDX NAME MAC PROFILE RF-DOMAIN ADOPTED-BY
--------------------------------------------------------------------------------
-------
 1 ap8533-74B45C B4-C7-99-74-B4-5C default-ap8533 default un-adopted
--------------------------------------------------------------------------------
-------
nx9500-6C8809(config)#
```
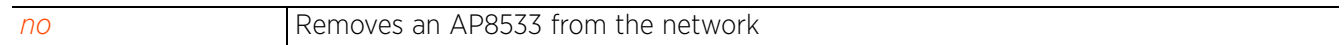

Access Point, Wireless Controller and Service Platform CLI Reference Guide 4 - 39

# **4.1.22 application**

## *Global Configuration Commands*

The following table lists the commands that enable you to enter the Application definition configuration mode:

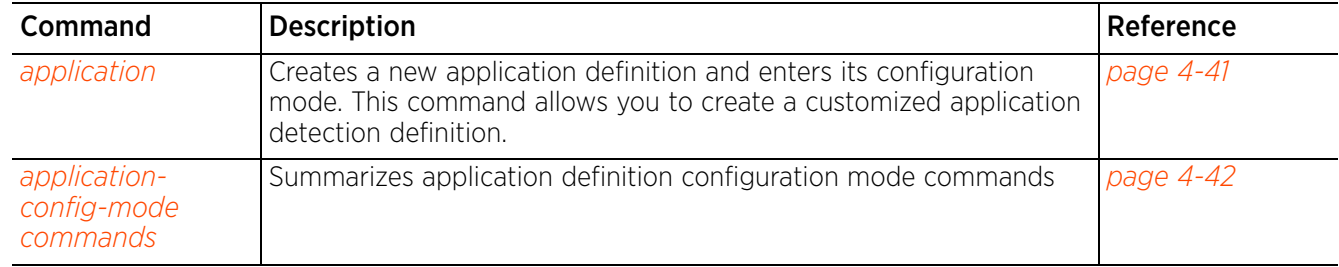

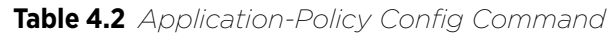

## **4.1.22.1 application**

## *application*

Creates a new application definition and enters its configuration mode

## **Supported in the following platforms:**

- Access Points AP7522, AP7532
- Service Platforms NX5500, NX7500, NX7510, NX7520, NX7530, NX9500, NX9510, NX9600, VX9000

#### **Syntax**

application <APPLICATION-NAME>

#### **Parameters**

• application <APPLICATION-NAME>

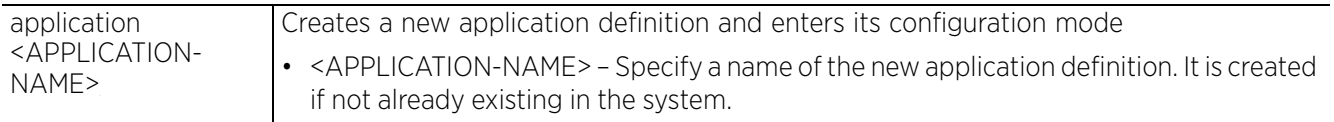

### **Example**

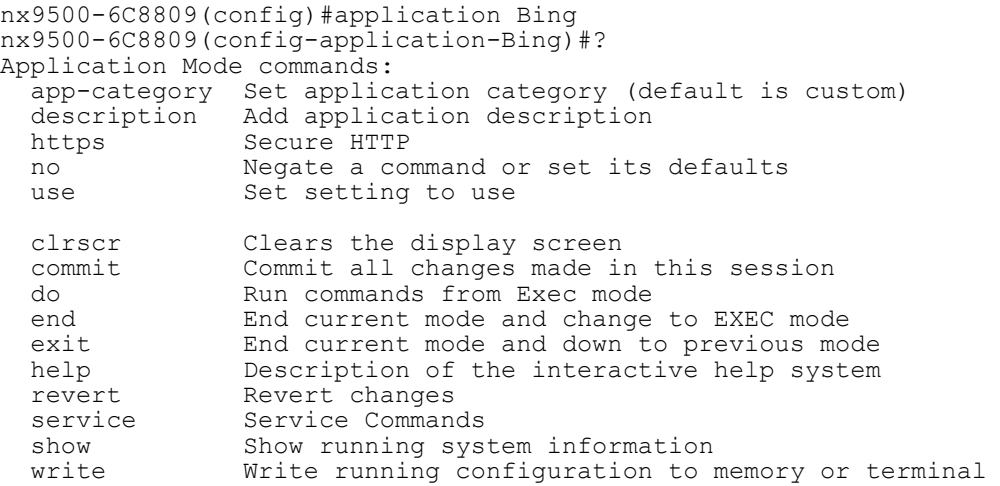

nx9500-6C8809(config-application-Bing)#

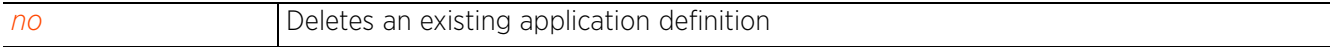

Access Point, Wireless Controller and Service Platform CLI Reference Guide 4 - 41

## **4.1.22.2 application-config-mode commands**

## *application*

The following table summarizes Application definition configuration mode commands:

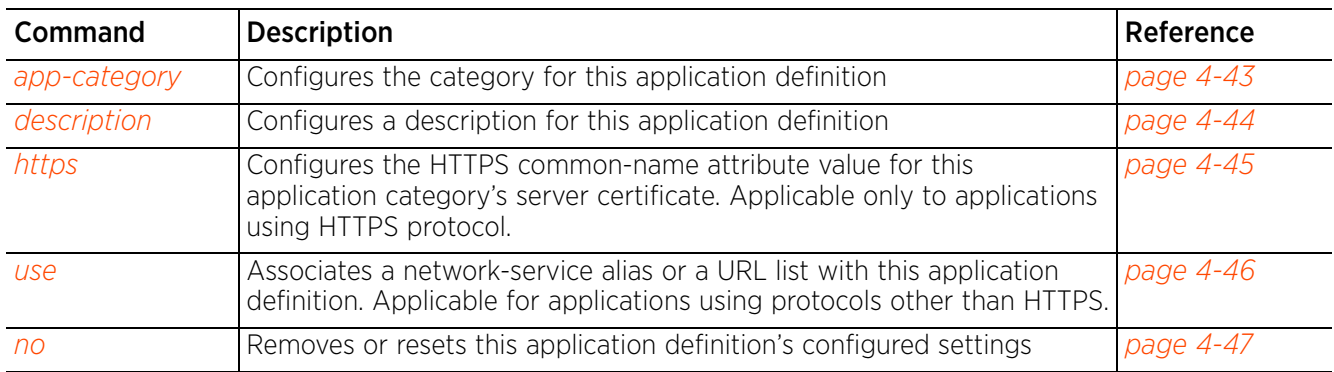

## **Table 4.3** *Application- Config-Mode Commands*

## **4.1.22.2.1 app-category**

#### *application-config-mode commands*

Configures the category for this application definition

#### **Supported in the following platforms:**

- Access Points AP7522, AP7532
- Service Platforms NX5500, NX7500, NX7510, NX7520, NX7530, NX9500, NX9510, NX9600, VX9000

#### **Syntax**

app-category <APP-CATEGORY-NAME>

#### **Parameters**

• app-category <APP-CATEGORY-NAME>

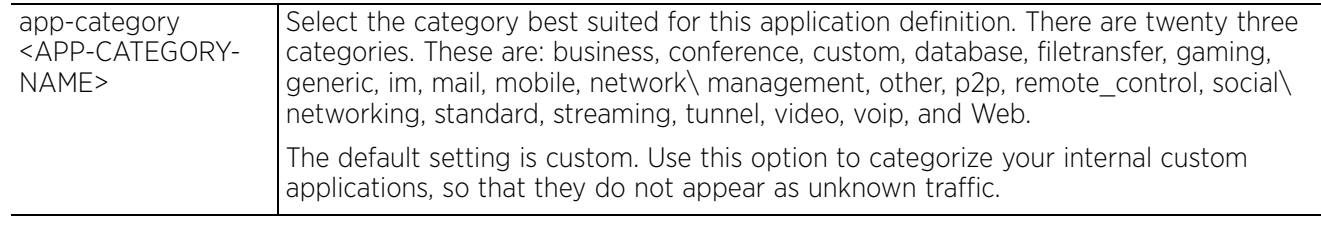

#### **Example**

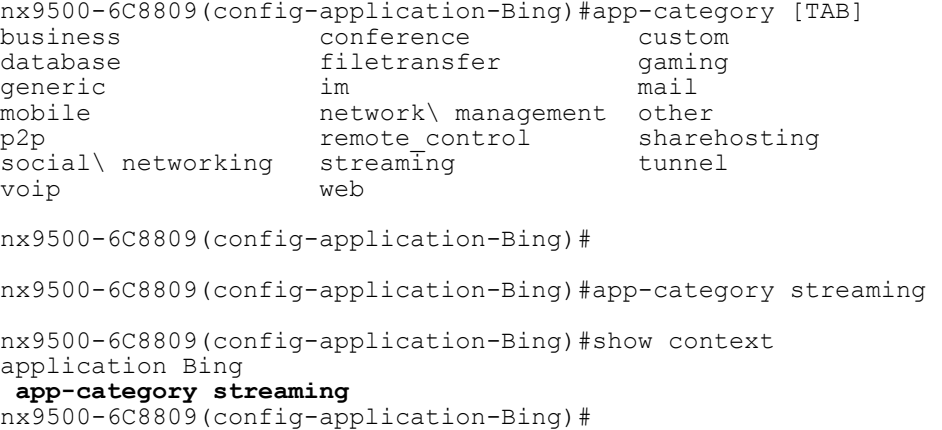

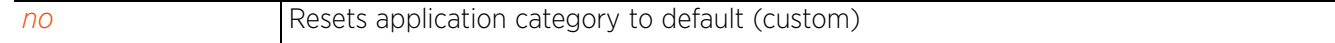

## **4.1.22.2.2 description**

### *application-config-mode commands*

Configures a description for this application definition

#### **Supported in the following platforms:**

- Access Points AP7522, AP7532
- Service Platforms NX5500, NX7500, NX7510, NX7520, NX7530, NX9500, NX9510, NX9600, VX9000

#### **Syntax**

description <WORD>

#### **Parameters**

• description <WORD>

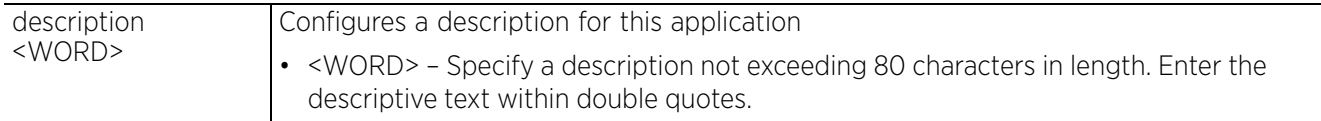

#### **Example**

nx9500-6C8809(config-application-Bing)#description "Bing is Microsoft's Web search engine"

nx9500-6C8809(config-application-Bing)#show context

application Bing

```
description "Bing is Microsoft's Web search engine"
 app-category streaming
```
nx9500-6C8809(config-application-Bing)#

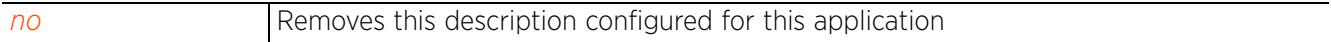

$$
\Bigg/ 4 - 44
$$

## **4.1.22.2.3 https**

## *application-config-mode commands*

Configures the HTTPS parameter type, attribute type, match criteria for the HTTPS server name and 64 character maximum server name attribute used in the HTTPS server message exchange

### **Supported in the following platforms:**

- Access Points AP7522, AP7532
- Service Platforms NX5500, NX7500, NX7510, NX7520, NX7530, NX9500, NX9510, NX9600, VX9000

#### **Syntax**

```
https server-cert common-name [contains|ends-with] <WORD>
```
#### **Parameters**

• https server-cert common-name [contains|ends-with] <WORD>

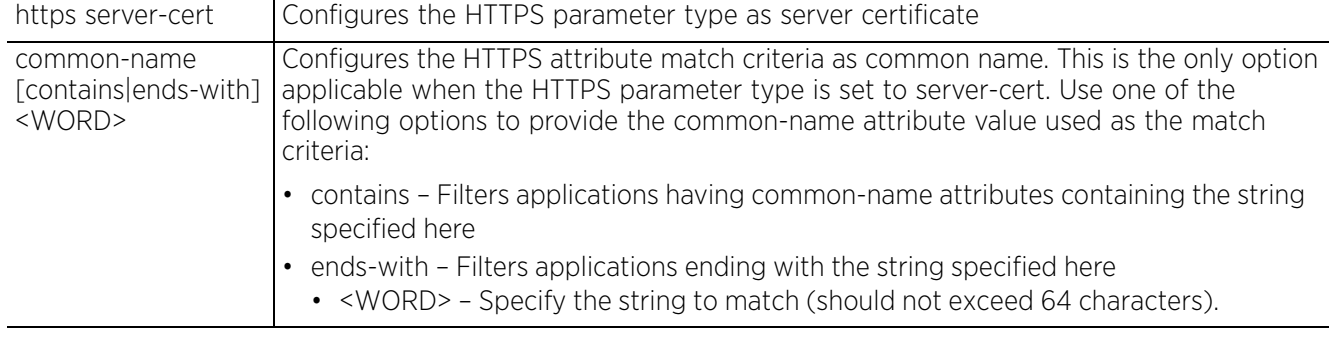

#### **Example**

```
nx9500-6C8809(config-application-Bing)#https server-cert common-name exact 
bing.com
```

```
nx9500-6C8809(config-application-Bing)#show context
application Bing
 description "Bing is Microsoft's web search engine"
 app-category streaming
 https server-cert common-name exact bing.com
nx9500-6C8809(config-application-Bing)#
```
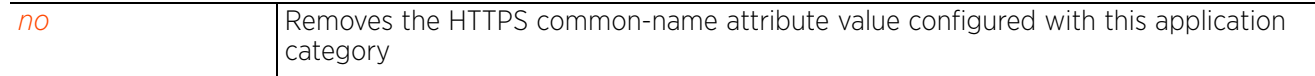

Access Point, Wireless Controller and Service Platform CLI Reference Guide 4 - 45

## **4.1.22.2.4 use**

## *application-config-mode commands*

Associates a network-service alias or a URL list with this application definition

For applications using protocols other than HTTPS, use this command to define the protocols, ports, and/or URL host name to match.

### **Supported in the following platforms:**

- Access Points AP7522, AP7532
- Service Platforms NX5500, NX7500, NX7510, NX7520, NX7530, NX9500, NX9510, NX9600, VX9000

#### **Syntax**

use [network-service <NETWORK-SERVICE-ALIAS-NAME>|url-list <URL-LIST-NAME>]

#### **Parameters**

• use [network-service <NETWORK-SERVICE-ALIAS-NAME>|url-list <URL-LIST-NAME>]

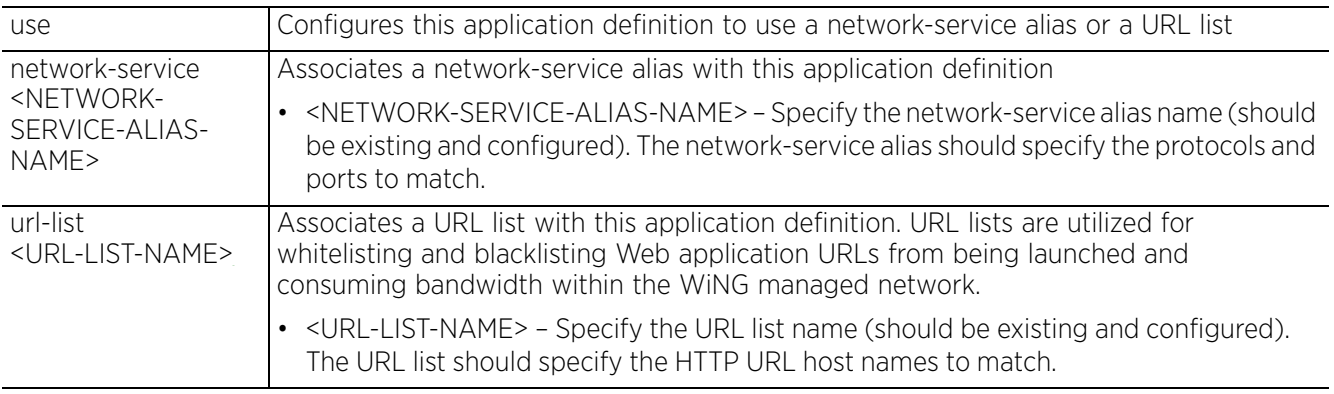

#### **Example**

nx9500-6C8809(config-application-Bing)#use url-list Bing

```
nx9500-6C8809(config-application-Bing)#show context
application Bing
 description "Bing is Microsoft's web search engine"
 app-category streaming
use url-list Bing
 https server-cert common-name exact bing.com
nx9500-6C8809(config-application-Bing)#
```
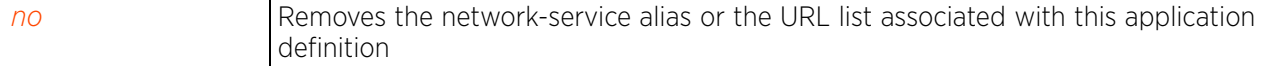

## **4.1.22.2.5 no**

*application-config-mode commands*

Removes or resets this application definition's configured settings

#### **Supported in the following platforms:**

- Access Points AP7522, AP7532
- Service Platforms NX5500, NX7500, NX7510, NX7520, NX7530, NX9500, NX9510, NX9600, VX9000

#### **Syntax**

no [app-category|description|https|use]

- no [app-category|description]
- no https server-cert common-name [contains|ends-with] <WORD>
- no use [network-service <NETWORK-SERVICE-ALIAS-NAME>|url-list <URL-LIST-NAME>]

#### **Parameters**

• no <PARAMETERS>

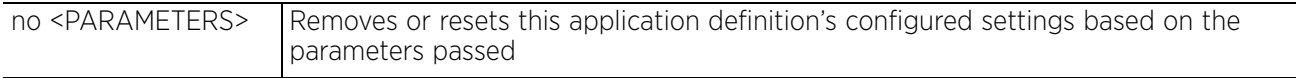

## **Example**

The following example displays the application definition 'Bing' parameters before the 'no' commands are executed:

```
nx9500-6C8809(config-application-Bing)#show context
application Bing
 description "Bing is Microsoft's web search engine"
 app-category streaming
 use url-list Bing
https server-cert common-name exact bing.com
nx9500-6C8809config-application-Bing)#
```
nx9500-6C8809(config-application-Bing)#no description nx9500-6C8809(config-application-Bing)#no https server-cert common-name exact bing.com

The following example displays the application definition 'Bing' parameters after the 'no' commands are executed:

```
nx9500-6C8809(config-application-Bing)#show context
application Bing
 app-category streaming
 use url-list Bing
nx9500-6C8809(config-application-Bing)#
```

$$
\angle 4-47
$$

# **4.1.23 application-group**

## *Global Configuration Commands*

The following table lists the commands that enable you to create a new application group and enter its configuration mode:

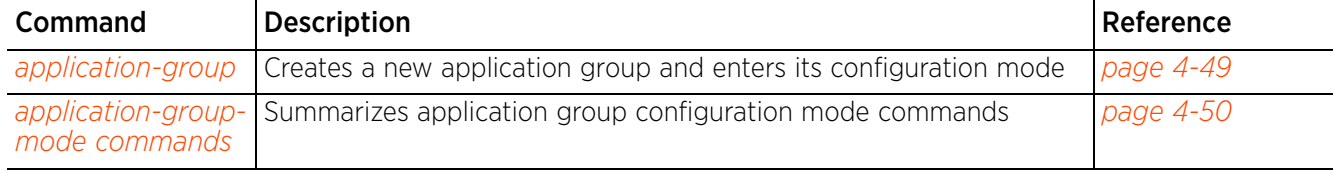

## **Table 4.4** *Application-Group Config Command*

## **4.1.23.1 application-group**

### *application-group*

An application group is a collection of system-provided and/or user-defined applications. It is a subset of the total number of supported applications. There are a total of 299 system-provided applications.

### **Supported in the following platforms:**

- Access Points AP7522, AP7532
- Service Platforms NX7500, NX7510, NX7520, NX7530, NX9500, NX9510, NX9600, VX9000

#### **Syntax**

application-group <APPLICATION-GROUP-NAME>

#### **Parameters**

• application-group <APPLICATION-GROUP-NAME>

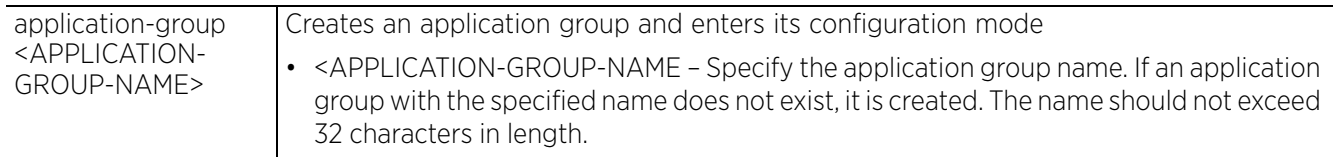

### **Example**

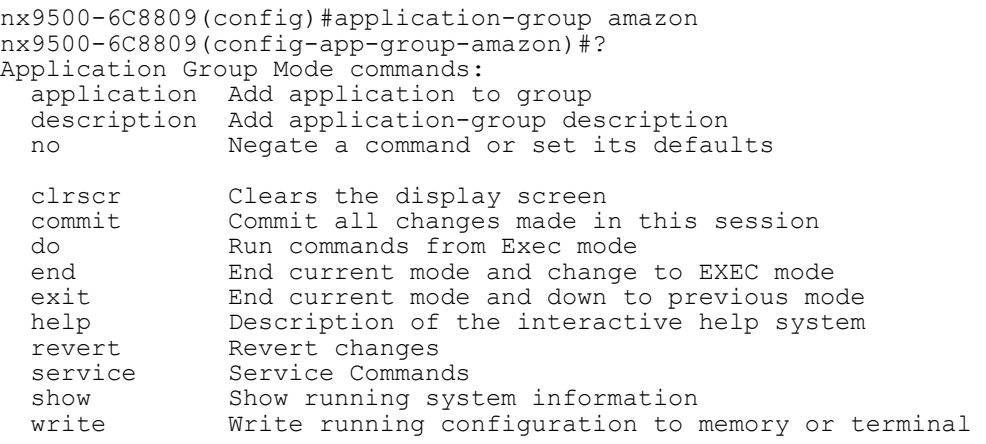

nx9500-6C8809(config-app-group-amazon)#

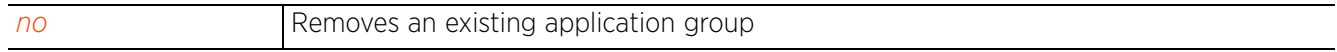

Access Point, Wireless Controller and Service Platform CLI Reference Guide 4 - 49

## **4.1.23.2 application-group-mode commands**

## *application-group*

The following table summarizes the application group configuration mode commands:

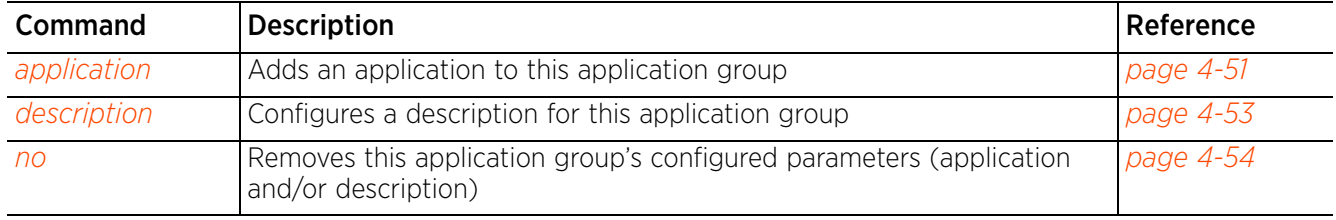

## **Table 4.5** *Application-Group-Config-Mode Commands*

## **4.1.23.2.1 application**

### *application-group-mode commands*

Adds an application to this application group. You can add a system-provided or user-defined application.

#### **Supported in the following platforms:**

- Access Points AP7522, AP7532
- Service Platforms NX5500, NX7500, NX7510, NX7520, NX7530, NX9500, NX9510, NX9600, VX9000

#### **Syntax**

```
application <APPLICATION-NAME>
```
### **Parameters**

• application <APPLICATION-NAME>

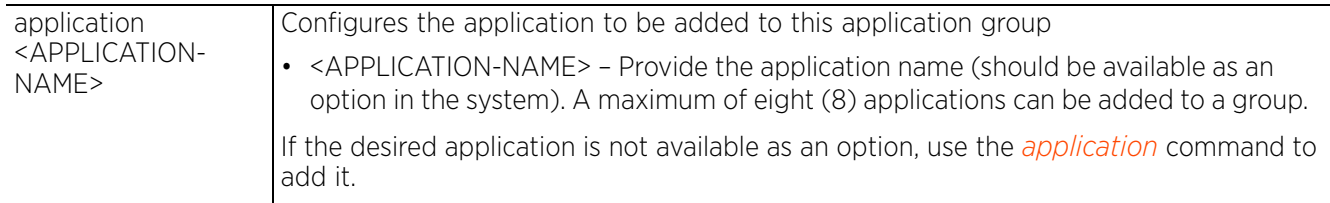

#### **Example**

To view all applications available in the system, use [TAB], as shown in the following example:

```
nx9500-6C8809(config-app-group-test)#application [TAB]
Display all 299 possibilities? (y or n)<br>1-clickshare-com 1-upload-com
1-clickshare-com 1-upload-com
                                           10upload-com
--More--
```

```
nx9500-6C8809(config-app-group-test)#
```
Select the desired application from the list displayed, as shown in the following examples:

```
nx9500-6C8809(config-app-group-amazon)#application amazon [TAB]
amazon-prime-music amazon-prime-video amazon_cloud amazon_shop
nx9500-6C8809(config-app-group-amazon)#
```

```
nx9500-6C8809(config-app-group-amazon)#application amazon-prime-music
nx9500-6C8809(config-app-group-amazon)#application amazon-prime-video
nx9500-6C8809(config-app-group-amazon)#application amazon_cloud
nx9500-6C8809(config-app-group-amazon)#application amazon_shop
nx9500-6C8809(config-app-group-amazon)#show context
application-group amazon
```

```
application amazon-prime-music
application amazon-prime-video
application amazon_cloud
application amazon_shop
nx9500-6C8809(config-app-group-amazon)#
```
Note, the system returns an error message if the application entered is not listed, as shown in the following example:

```
nx9500-6C8809(config-app-group-test)#application bing
% Error: application 'bing' is not defined
nx9500-6C8809(config-app-group-test)#
```
#### **Related Commands**

*no* Removes a specified application from this application group

$$
\angle 4-52
$$

### **4.1.23.2.2 description**

#### *application-group-mode commands*

Configures a description for this application group

#### **Supported in the following platforms:**

- Access Points AP7522, AP7532
- Service Platforms NX5500, NX7500, NX7510, NX7520, NX7530, NX9500, NX9510, NX9600, VX9000

#### **Syntax**

description <WORD>

#### **Parameters**

• description <WORD>

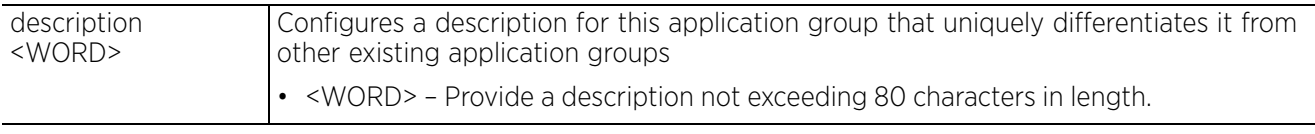

#### **Example**

nx9500-6C8809(config-app-group-amazon)#description "This application-group lists all Amazon applications."

nx9500-6C8809(config-app-group-amazon)#show context

```
application-group amazon
 description "This application-group lists all Amazon applications."
 application amazon-prime-music
 application amazon-prime-video
  application amazon_cloud
  application amazon_shop
nx9500-6C8809(config-app-group-amazon)#
```
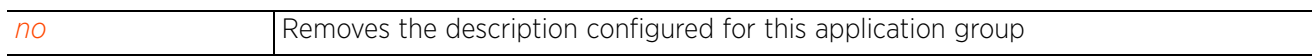

## **4.1.23.2.3 no**

#### *application-group-mode commands*

Removes this application group's configured parameters (application and/or description)

#### **Supported in the following platforms:**

- Access Points AP7522, AP7532
- Service Platforms NX5500, NX7500, NX7510, NX7520, NX7530, NX9500, NX9510, NX9600, VX9000

#### **Syntax**

```
no [application <APPLICATION-NAME>|description]
```
#### **Parameters**

• no [application <APPLICATION-NAME>|description]

no <PARAMETERS> Removes an application associated with this group, and removes this group's description

#### **Example**

The following example displays the application-group 'amazon' configuration before the execution of 'no' commands:

```
nx9500-6C8809(config-app-group-amazon)#show context
application-group amazon
description "This application-group lists all Amazon applications."
  application amazon-prime-music
  application amazon-prime-video
 application amazon_cloud
  application amazon_shop
nx9500-6C8809(config-app-group-amazon)#
nx9500-6C8809(config-app-group-amazon)#no application amazon_cloud
```
nx9500-6C8809(config-app-group-amazon)#no description

The following example displays the application-group 'amazon' configuration after the execution of 'no' commands:

```
nx9500-6C8809(config-app-group-amazon)#show context
application-group amazon
  application amazon-prime-music
  application amazon-prime-video
 application amazon_shop
nx9500-6C8809(config-app-group-amazon)#
```
Access Point, Wireless Controller and Service Platform CLI Reference Guide 4 - 54

# **4.1.24 application-policy**

## *Global Configuration Commands*

The following table lists the commands that enable you to enter the Application policy configuration mode:

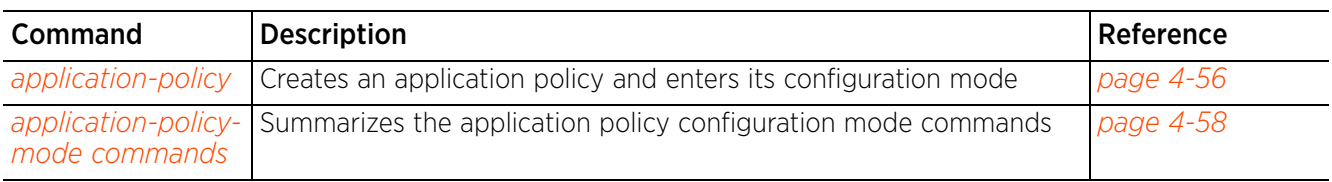

**Table 4.6** *Application-Policy Config Command*

## **4.1.24.1 application-policy**

## *application-policy*

When an application is recognized and classified by the WiNG application recognition engine, administrator defined actions can be applied to that specific application. An application policy defines the rules or actions executed on recognized applications (for example, Facebook) or application-categories (for example, social-networking). The following are the rules/actions that can be applied in an application policy:

- *Allow*  Allow packets for a specific application or application category
- *Deny* Deny packets for a a specific application or application category
- *Mark* Mark packets with DSCP/8021p value for a specific application or application category
- *Rate-limit* Rate limit packets from specific application types.

For each rule defined, a precedence is assigned to resolve conflicting rules for applications and categories. A *deny* rule is exclusive, as no other action can be combined with a deny. An *allow* rule is redundant with other actions, since the default action is allow. An allow rule is useful when wanting to deny packets for a category, but wanting to allow a few applications in the same category to proceed. In such a cases, add an allow rule for applications with a higher precedence then a deny rule for that category.

*Mark* actions mark packets for a recognized application and category with DSCP/8021p values used for QoS. *Rate-limits* create a rate-limiter applied to packets recognized for an application and category. Ingress and egress rates need to be specified for the rate-limiter, but both are not required. Mark and rate-limit are the only two actions that can be combined for an application and category. All other combinations are invalid.

Once created and configured, apply the application policy at the following levels within the network to enforce application assurance:

- RADIUS CoA usage In the device/profile configuration mode, use the *application-policy > radius > <APPLICATION-POLICY-NAME>* command to apply the policy to every user successfully authenticated by the RADIUS server.
- User role In the role-policy-user-role configuration mode, use the *use > application-policy <APPLICATION-POLICY-NAME>* command to apply the policy to all users assigned to the role.
- WLAN In the WLAN configuration mode, use the *use > application-policy <APPLICATION-POLICY-NAME>* command to apply the policy to all users accessing the WLAN.
- Bridge VLAN In the bridge VLAN configuration mode, use the *use > application-policy <APPLICATION-POLICY-NAME>* command to apply the policy for the traffic corresponding to the bridged VLAN.

## **Supported in the following platforms:**

- Access Points AP7522, AP7532
- Service Platforms NX5500, NX7500, NX7510, NX7520, NX7530, NX9500, NX9510, NX9600, VX9000

## **Syntax**

application-policy <APPLICATION-POLICY-NAME>

## **Parameters**

• application-policy <APPLICATION-POLICY-NAME>

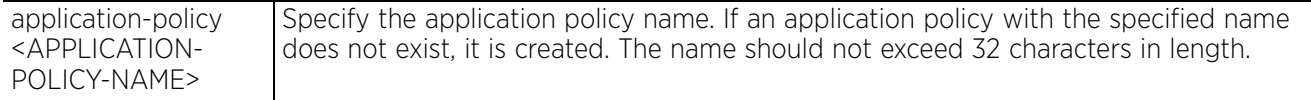

## **Example**

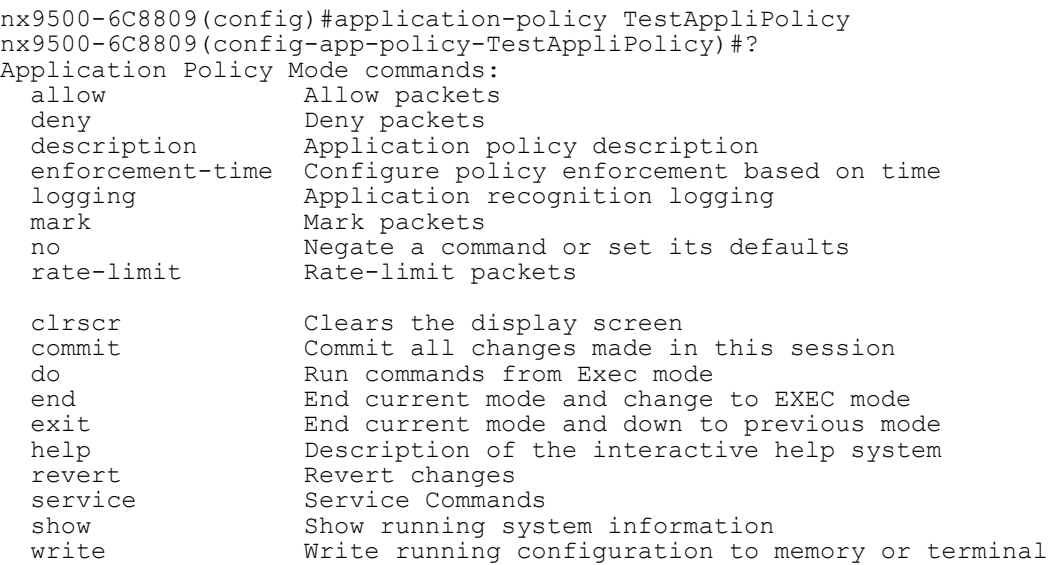

nx9500-6C8809(config-app-policy-TestAppliPolicy)#

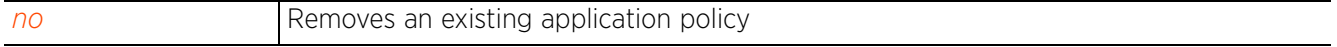

 $4 - 57$ 

## **4.1.24.2 application-policy-mode commands**

## *application-policy*

The following table summarizes Application policy configuration mode commands:

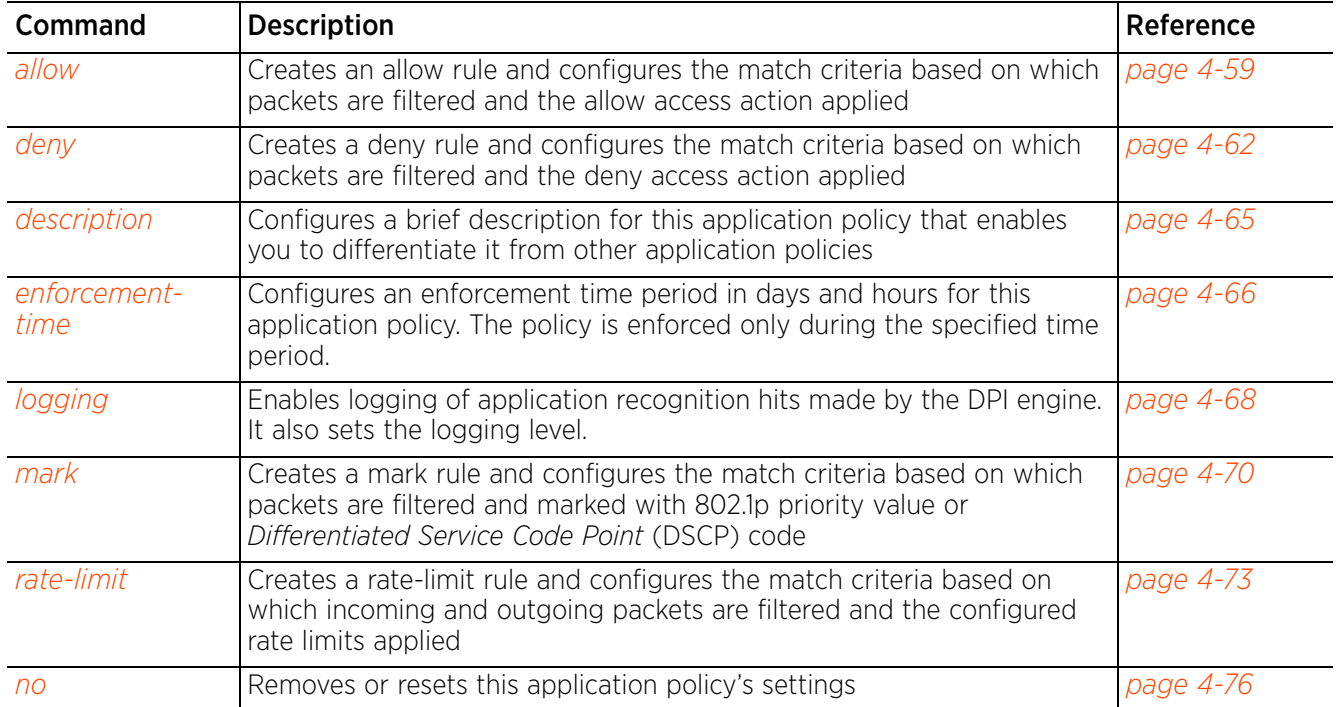

## **Table 4.7** *Application- Policy-Mode Commands*
# **4.1.24.2.1 allow**

## *application-policy-mode commands*

Creates an allow rule and configures the match criteria based on which packets are filtered and the allow access action applied

## **Supported in the following platforms:**

- Access Points AP7522, AP7532
- Service Platforms NX5500, NX7500, NX7510, NX7520, NX7530, NX9500, NX9510, NX9600, VX9000

### **Syntax**

```
allow [app-category [<APP-CATEGORY-NAME>|all]|application <APPLICATION-NAME>] 
schedule <SCHEDULE-POLICY-NAME> (precedence <1-256>)
```
### **Parameters**

```
• allow [app-category [<APP-CATEGORY-NAME>|all]|application <APPLICATION-NAME>] 
schedule <SCHEDULE-POLICY-NAME> (precedence <1-256>)
```
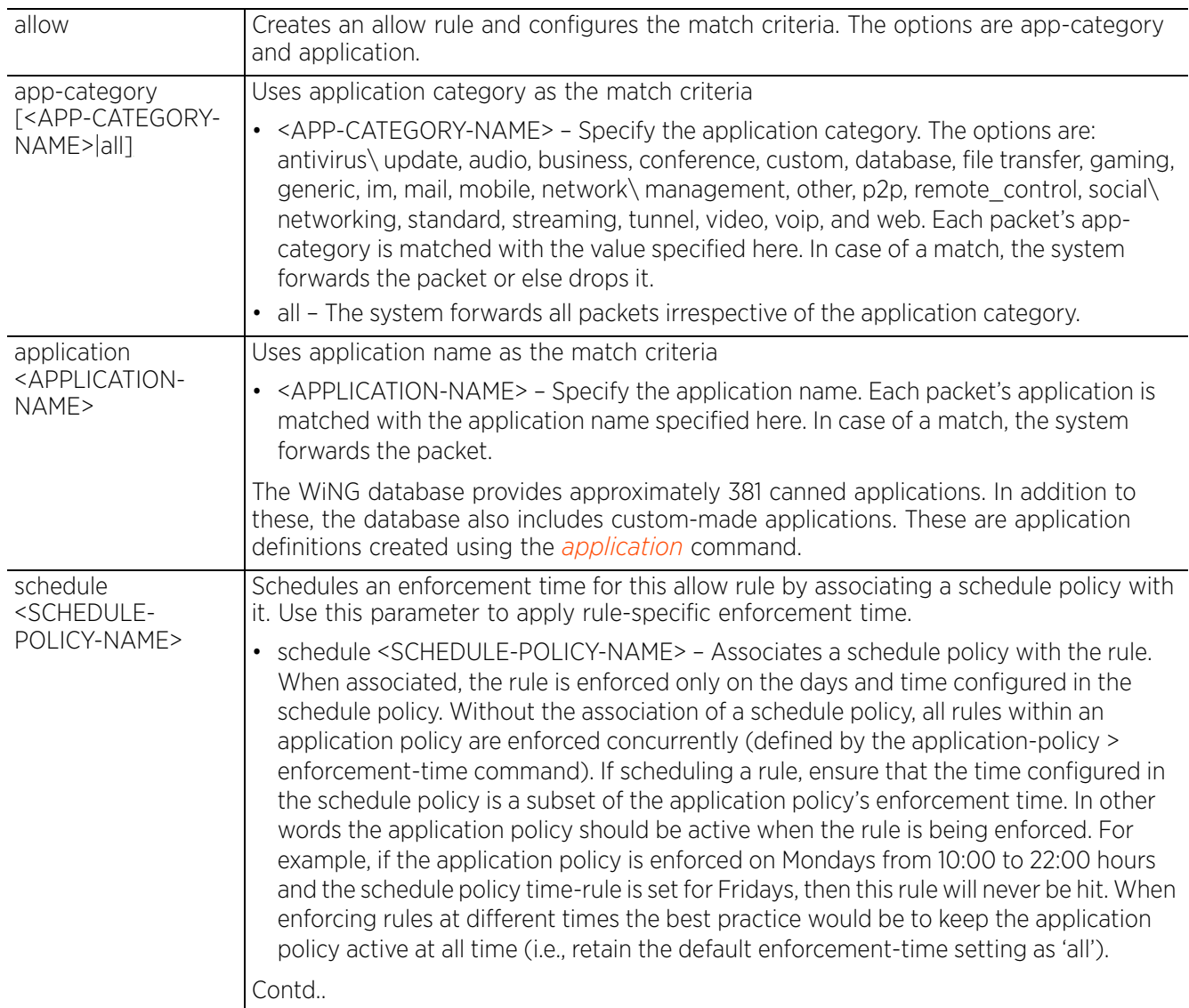

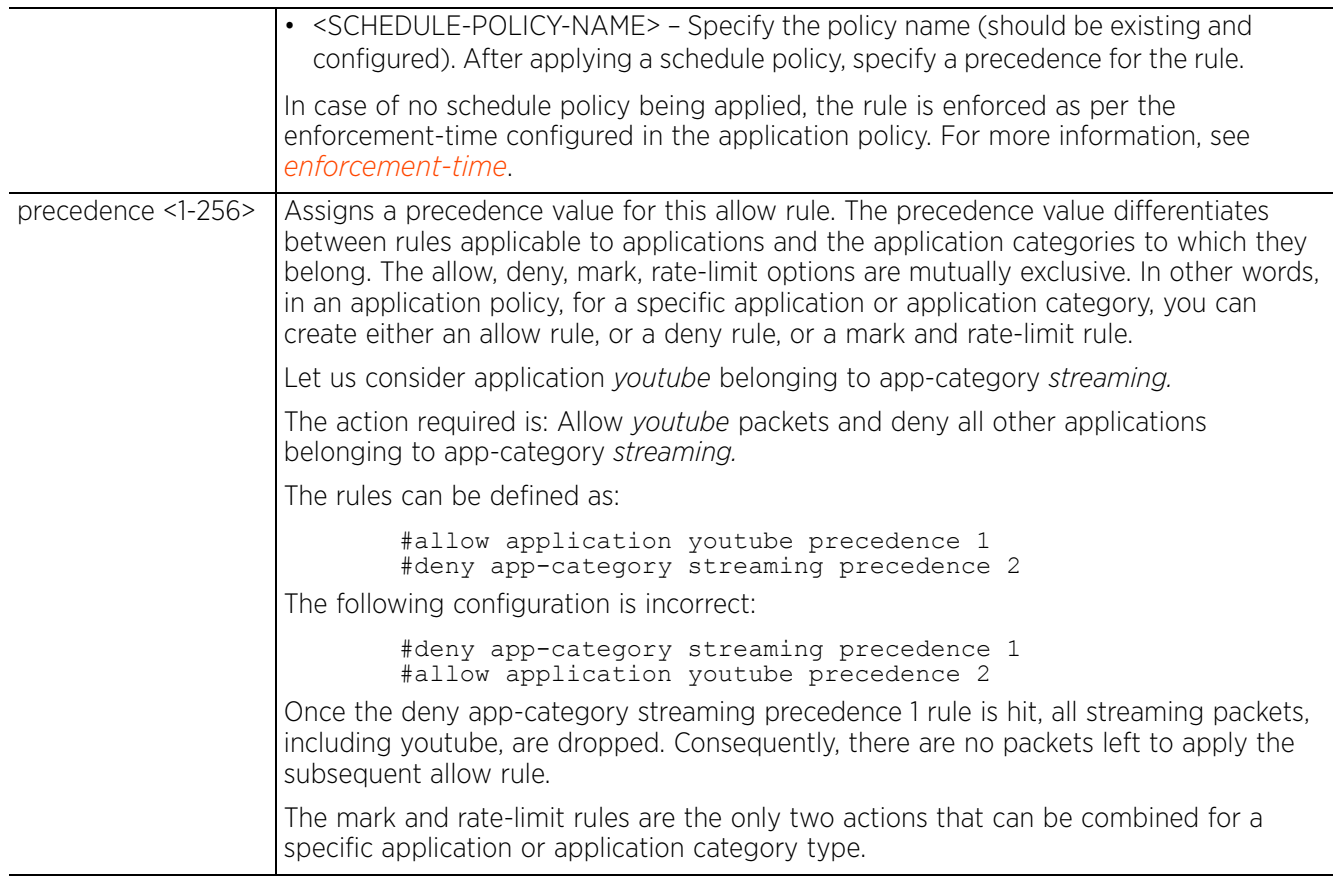

The following example shows how to view all built-in, system provided applications:

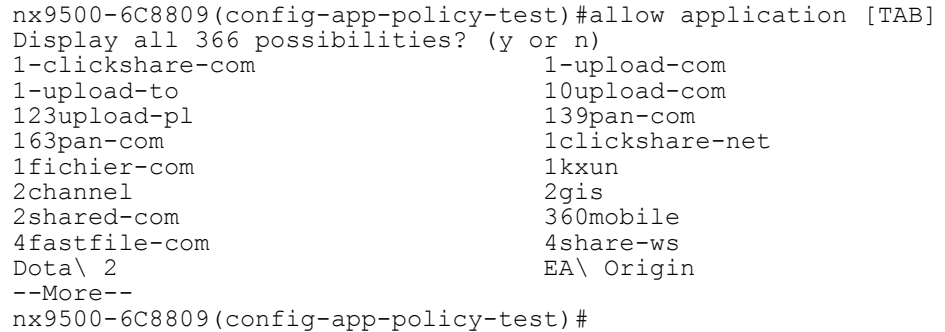

The following examples show two *allow* rules, allowing access to all packets belonging to the *application category* 'business' and the *application* 'Bing':

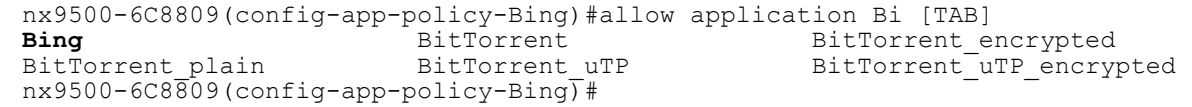

Note: Bing is not one of the WiNG built-in database applications. It is a customized application created using the *application* command.

nx9500-6C8809(config-app-policy-Bing)#**allow application Bing precedence 1**

nx9500-6C8809(config-app-policy-Bing)#allow app-category [TAB] all antivirus\ update<br> **business** conference **business** conference custom<br>
database filetransfer qaming filetransfer gaming<br>im mail generic<br>mobile mobile network\ management other<br>p2p network control social p2p remote\_control social\ networking<br>standard streaming tunnel standard streaming tunnel<br>video voip web video voip web nx9500-6C8809(config-app-policy-Bing)#

nx9500-6C8809(config-app-policy-Bing)#**allow app-category business precedence 2**

nx9500-6C8809(config-app-policy-Bing)#show context application-policy Bing **allow application Bing precedence** 1 **allow app-category business precedence 2** nx9500-6C8809(config-app-policy-Bing)#

The following example shows an application policy 'SocialNet' having an allow rule with an associated schedule policy named 'FaceBook':

nx9500-6C8809(config-app-policy-SocialNet)#allow application facebook schedule Facebook precedence 1

```
nx9500-6C8809(config-app-policy-SocialNet)#show context
application-policy SocialNet
 description "This application policy relates to Social Networking sites."
 allow application facebook schedule FaceBook precedence 1
nx9500-6C8809(config-app-policy-SocialNet)#
```
The schedule policy 'FaceBook' configuration is as follows. As per this policy, the above allow rule will apply to all FaceBook packets every Friday between 13:00 and 18:00 hours.

nx9500-6C8809(config-schedule-policy-FaceBook)#show context schedule-policy **FaceBook** description "Allows FaceBook traffic on Fridays." time-rule days friday start-time 13:00 end-time 18:00 nx9500-6C8809(config-schedule-policy-FaceBook)#

#### **Related Commands**

*no* Removes this allow rule from the application policy

Access Point, Wireless Controller and Service Platform CLI Reference Guide 4 - 61

# **4.1.24.2.2 deny**

## *application-policy-mode commands*

Creates a deny rule and configures the match criteria based on which packets are filtered and the deny access action applied

## **Supported in the following platforms:**

- Access Points AP7522, AP7532
- Service Platforms NX5500, NX7500, NX7510, NX7520, NX7530, NX9500, NX9510, NX9600, VX9000

## **Syntax**

```
deny [app-category [<APP-CATEGORY-NAME>|all]|application <APPLICATION-NAME>] 
schedule <SCHEDULE-POLICY-NAME> (precedence <1-256>)
```
### **Parameters**

```
• deny [app-category [<APP-CATEGORY-NAME>|all]|application <APPLICATION-NAME>] 
schedule <SCHEDULE-POLICY-NAME> (precedence <1-256>)
```
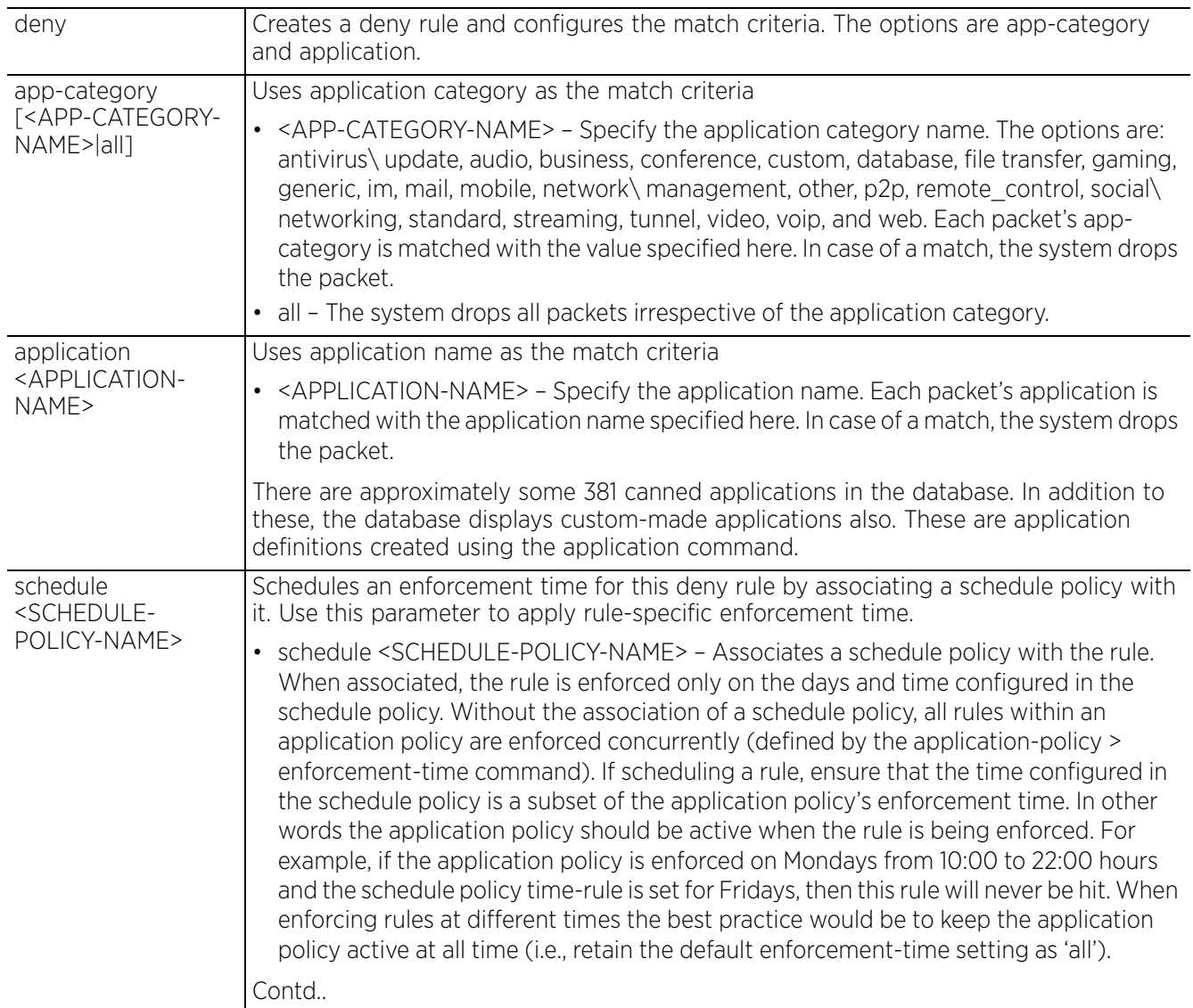

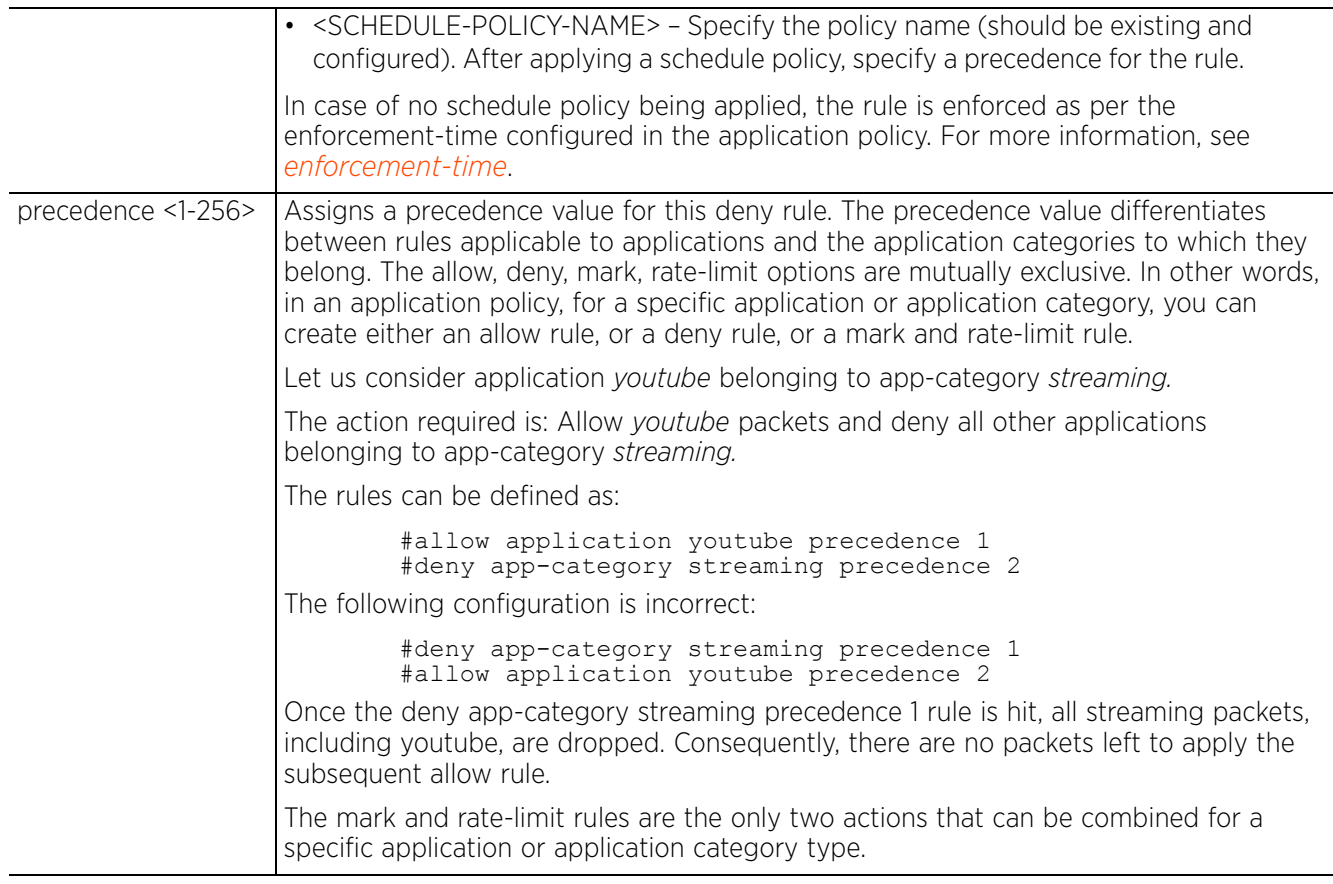

The following example shows one *deny* rule, denying access to all packets belonging to the application category 'social\ networking':

```
nx9500-6C8809(config-app-policy-Bing)#deny app-category social\ networking 
precedence 3
```

```
nx9500-6C8809(config-app-policy-Bing)#show context
application-policy Bing
  allow application Bing precedence 1
  allow app-category business precedence 2
 deny app-category "social networking" precedence 3
nx9500-6C8809(config-app-policy-Bing)#
```
The following example displays the schedule policy 'DenyS-N' settings. The time-rule defined in the policy is *all weekdays from 9:30 AM to 11:30 PM*.

```
nx9500-6C8809(config-schedule-policy-DenyS-N)#show context
schedule-policy DenyS-N
 description "Denies all social Networking sites on weekdays."
 time-rule days weekdays start-time 09:30 end-time 23:30
nx9500-6C8809(config-schedule-policy-DenyS-N)#
```
The following example displays the schedule policy 'FaceBook' settings. The time-rule defined in the policy is *Friday from 1:00 PM to 6:00 PM*.

```
nx9500-6C8809(config-schedule-policy-FaceBook)#show context
schedule-policy FaceBook
  description "Allows FaceBook traffic on Fridays."
  time-rule days friday start-time 13:00 end-time 18:00
nx9500-6C8809(config-schedule-policy-FaceBook)#
```

$$
\bigg/ 4 - 63
$$

The following example shows an application policy 'SocialNet' defining an *allow* and *deny* rule. Both rules have different enforcement time, which is defined by their respective schedule policies (DentS-N and FaceBook). As per these two schedule policy settings, this application policy:

• Denies all social\ networking sites on weekdays (barring Fridays between 1:00 PM to 6:00 PM) from 9:30 AM to 11:30 PM.

On Fridays, between 1:00 PM to 6:00 PM, it:

Denies all social\ networking sites except Facebook. nx9500-6C8809(config-app-policy-SocialNet)#show context application-policy **SocialNet** description "This application policy relates to Social Networking sites."  **allow application facebook schedule FaceBook precedence 1 deny app-category "social networking" schedule DenyS-N precedence 2** nx9500-6C8809(config-app-policy-SocialNet)#

### **Related Commands**

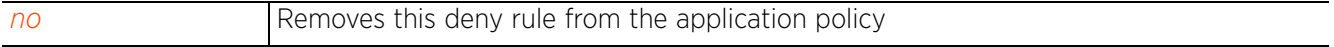

## **4.1.24.2.3 description**

## *application-policy-mode commands*

Configures a brief description for this application policy that enables you to differentiate it from other application policies

### **Supported in the following platforms:**

- Access Points AP7522, AP7532
- Service Platforms NX5500, NX7500, NX7510, NX7520, NX7530, NX9500, NX9510, NX9600, VX9000

### **Syntax**

description <LINE>

### **Parameters**

• description <LINE>

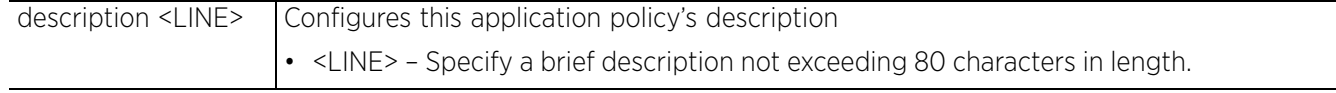

### **Example**

nx9500-6C8809(config-app-policy-Bing)#description "This application policy allows Bing search engine packets"

nx9500-6C8809(config-app-policy-Bing)#show context

```
application-policy Bing
 description "This application policy allows Bing search engine packets"
  allow application Bing precedence 1
 allow app-category business precedence 2
 deny app-category "social networking" precedence 3
nx9500-6C8809(config-app-policy-Bing)#
```
### **Related Commands**

*no* Removes this application policy's description

# **4.1.24.2.4 enforcement-time**

# *application-policy-mode commands*

Configures an enforcement time period in days and hours for this application policy. The enforcement time is applicable only to those rules, within the application policy, that do not have a schedule policy associated. By default an application policy is enforced on all days.

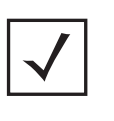

**NOTE:** Schedule policies are a means of enforcing allow/deny/mark/ratelimit rules at different time periods. If no schedule policy is applied, all rules within an application policy are enforced at the time specified using this enforcement-time command. For more information on configuring a schedule policy, see *schedule-policy*.

## **Supported in the following platforms:**

- Access Points AP7522, AP7532
- Service Platforms NX5500, NX7500, NX7510, NX7520, NX7530, NX9500, NX9510, NX9600, VX9000

### **Syntax**

```
enforcement-time days [sunday|monday|tuesday|wednesday|thursday|friday|
saturday|all|weekends|weekdays] {start-time <HH:MM> end-time <HH:MM>}
```
### **Parameters**

• enforcement-time days [sunday|monday|tuesday|wednesday|thursday|friday| saturday|all|weekends|weekdays] *{start-time <HH:MM> end-time <HH:MM>}*

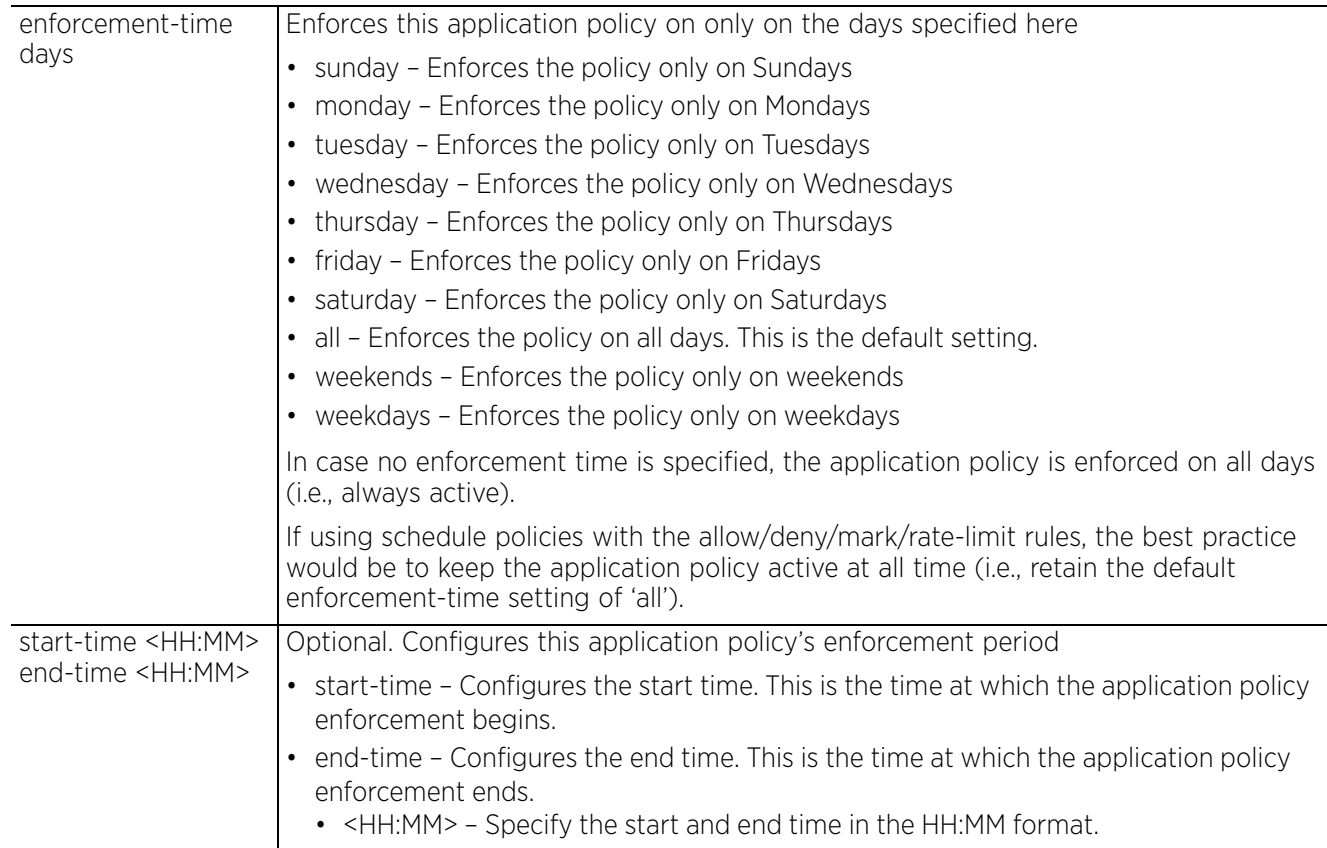

$$
\Bigg/ 4 - 66
$$

nx9500-6C8809(config-app-policy-Bing)#enforcement-time days weekdays start-time 10:30 end-time 20:00

nx9500-6C8809(config-app-policy-Bing)#show context application-policy Bing description "This application policy allows Bing search engine packets" **enforcement-time days weekdays start-time 10:30 end-time 20:00** allow application Bing precedence 1 allow app-category business precedence 2 deny app-category "social networking" precedence 3 nx9500-6C8809(config-app-policy-Bing)#

### **Related Commands**

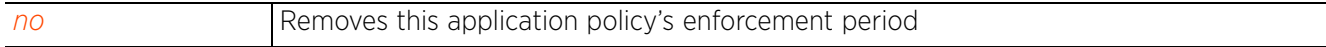

# **4.1.24.2.5 logging**

## *application-policy-mode commands*

Enables DPI application recognition logging. It also sets the logging level.

DPI is an advanced packet analysis technique, which analyzes packet and packet content headers to determine the nature of network traffic. When enabled, DPI inspects packets of all flows to identify applications (such as, Netflix, Twitter, Facebook, etc.) and extract metadata (such as, host name, server name, TCP-RTT, etc.) for further use by the WiNG firewall.

### **Supported in the following platforms:**

- Access Points AP7522, AP7532
- Service Platforms NX5500, NX7500, NX7510, NX7520, NX7530, NX9500, NX9510, NX9600, VX9000

### **Syntax**

```
logging [level|on]
```
logging on

```
logging level [<0-7>|alerts|critical|debugging|emergencies|errors|informational|
notifications|warnings]
```
### **Parameters**

• logging on

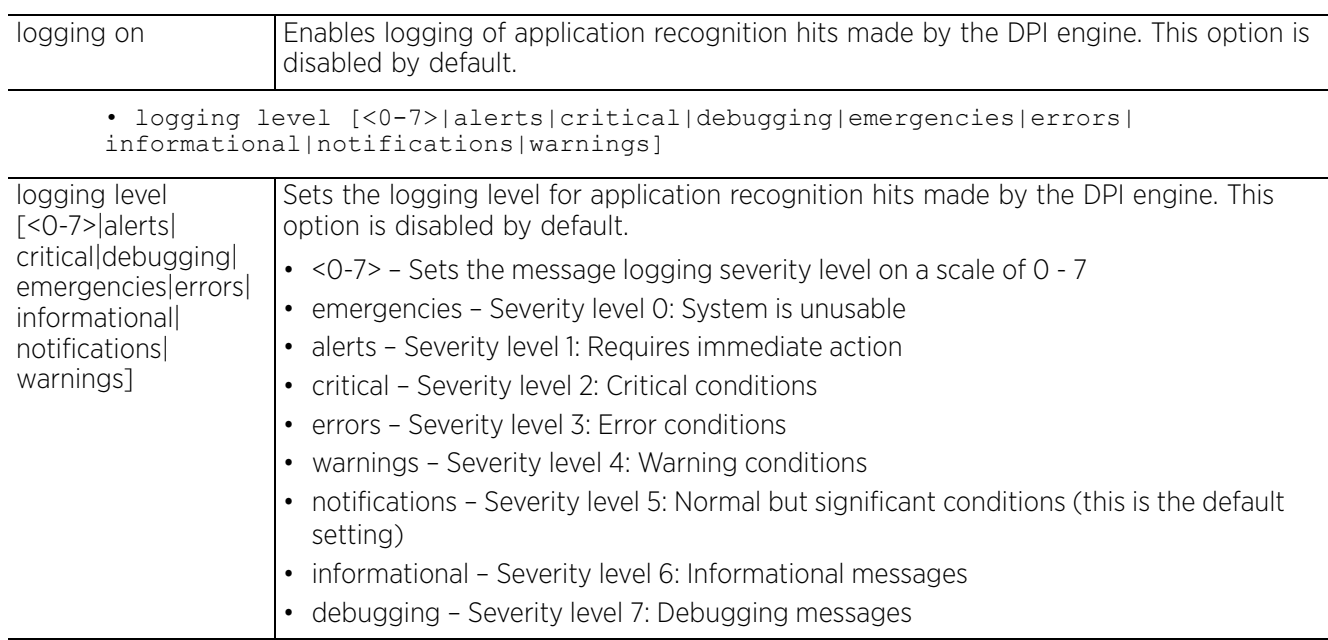

nx9500-6C8809(config-app-policy-Bing)#logging level critical

```
nx9500-6C8809(config-app-policy-Bing)#show context
application-policy Bing
 description "This application policy allows Bing search engine packets"
 enforcement-time days weekdays start-time 12:30 end-time 20:00
 allow application Bing precedence 1
 allow app-category business precedence 2
 deny app-category "social networking" precedence 3
 logging level critical
nx9500-6C8809(config-app-policy-Bing)#
```
### **Related Commands**

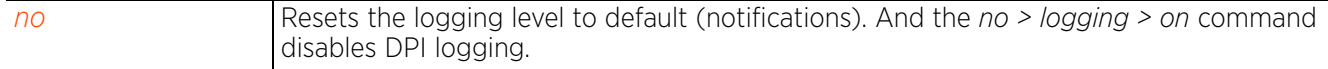

# **4.1.24.2.6 mark**

# *application-policy-mode commands*

Creates a mark rule and configures the match criteria based on which packets are marked

Marks packets, matching a specified set of application categories or applications/protocols, with 802.1p priority level or *Differentiated Services Code Point* (DSCP) *type of service* (ToS) code. Marking packets is a means of identifying them for specific actions, and is used to provide different levels of service to different traffic types.

## **Supported in the following platforms:**

- Access Points AP7522, AP7532
- Service Platforms NX5500, NX7500, NX7510, NX7520, NX7530, NX9500, NX9510, NX9600, VX9000

### **Syntax**

```
mark [app-category [<APP-CATEGORY-NAME>|all]|application <APPLICATION-NAME>] 
[8021p <0-7>|dscp <0-63>] schedule <SCHEDULE-POLICY-NAME> (precedence <1-256>)
```
## **Parameters**

• mark [app-category [<APP-CATEGORY-NAME>|all]|application <APPLICATION-NAME>] [8021p <0-7>|dscp <0-63>] schedule <SCHEDULE-POLICY-NAME> (precedence <1-256>)

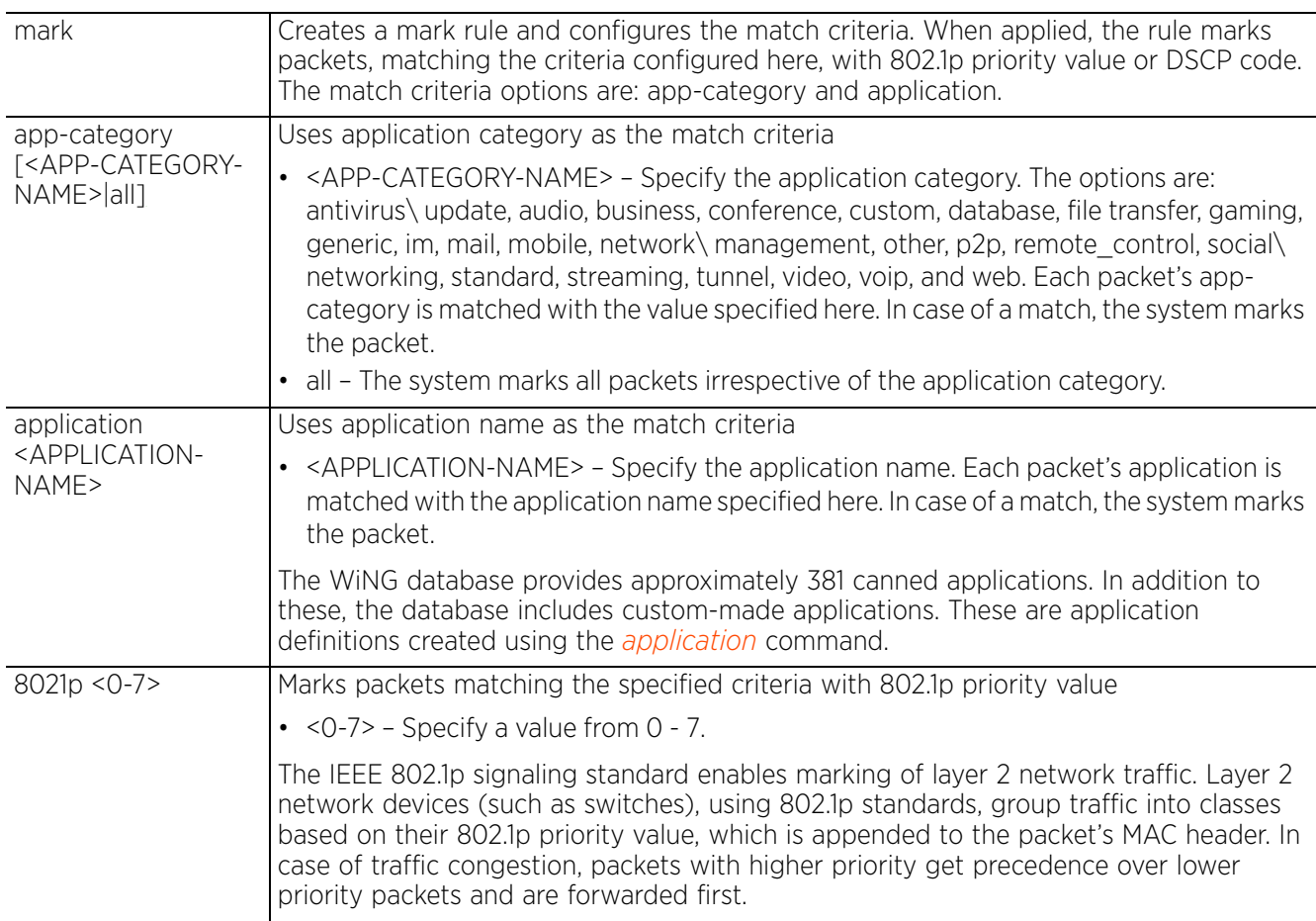

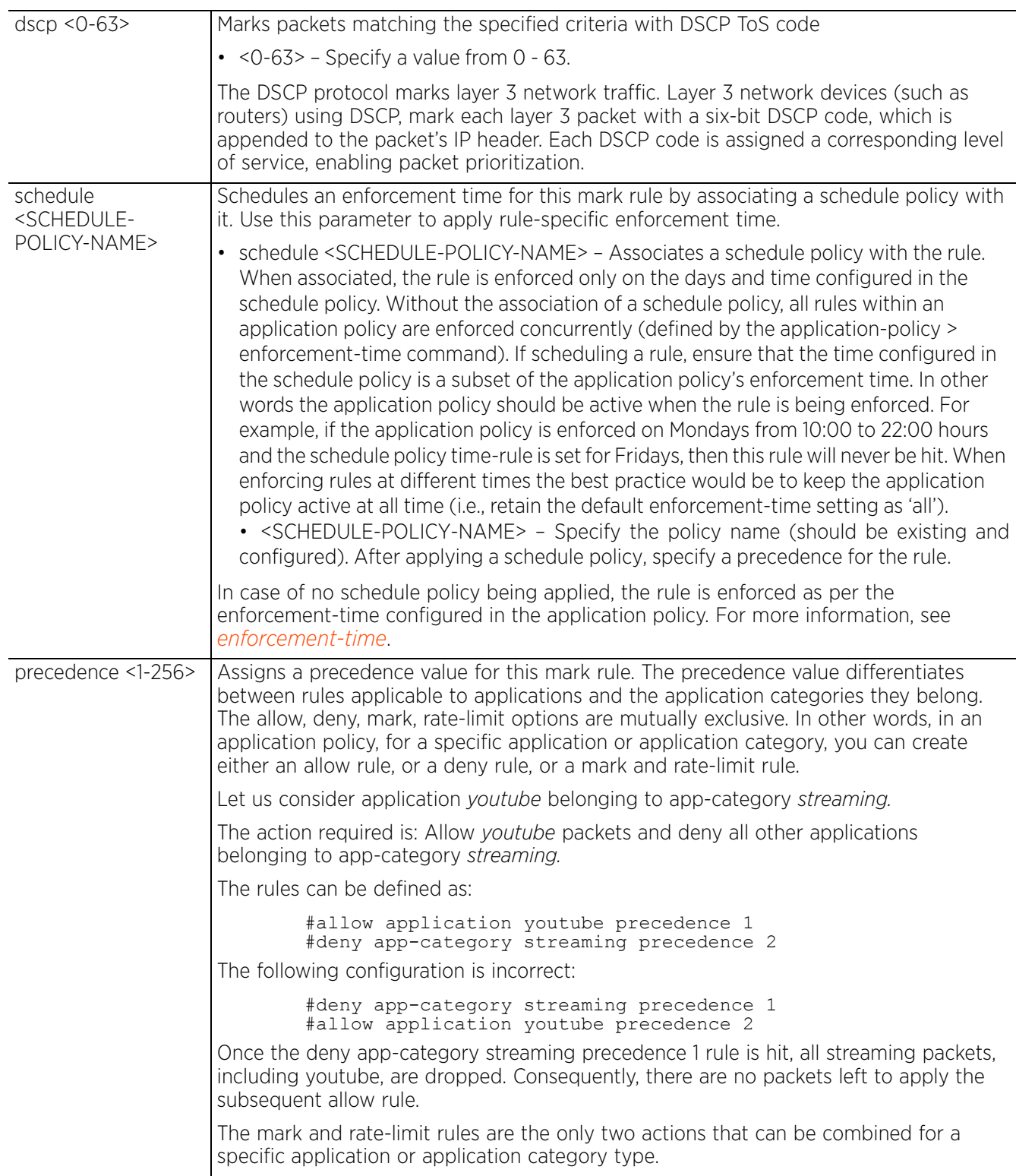

```
nx9500-6C8809(config-app-policy-Bing)#mark app-category video dscp 9 precedence 4
nx9500-6C8809(config-app-policy-Bing)#mark application facetime dscp 10 precedence 
5
nx9500-6C8809(config-app-policy-Bing)#show context
application-policy Bing
 description "This application policy allows Bing search engine packets"
 enforcement-time days weekdays start-time 12:30 end-time 20:00
  allow application Bing precedence 1
 allow app-category business precedence 2
 deny app-category "social networking" precedence 3
 mark app-category video dscp 9 precedence 4
 mark application facetime dscp 10 precedence 5
 logging level critical
nx9500-6C8809(config-app-policy-Bing)#
```
#### **Related Commands**

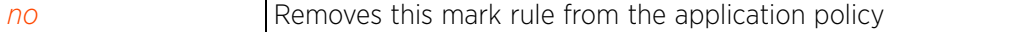

## **4.1.24.2.7 rate-limit**

## *application-policy-mode commands*

Creates a rate-limit rule and configures the match criteria

### **Supported in the following platforms:**

- Access Points AP7522, AP7532
- Service Platforms NX5500, NX7500, NX7510, NX7520, NX7530, NX9500, NX9510, NX9600, VX9000

### **Syntax**

```
rate-limit [app-category [<APP-CATEGORY-NAME>|all]|application <APPLICATION-
NAME>] ([egress|ingress]) rate <50-1000000> max-burst-size <2-1024> schedule 
<SCHEDULE-POLICY-NAME> (precedence <1-256>)
```
### **Parameters**

```
• rate-limit [app-category [<APP-CATEGORY-NAME>|all]|application <APPLICATION-
NAME>] ([egress|ingress]) rate <50-1000000> max-burst-size <2-1024> schedule 
<SCHEDULE-POLICY-NAME> (precedence <1-256>)
```
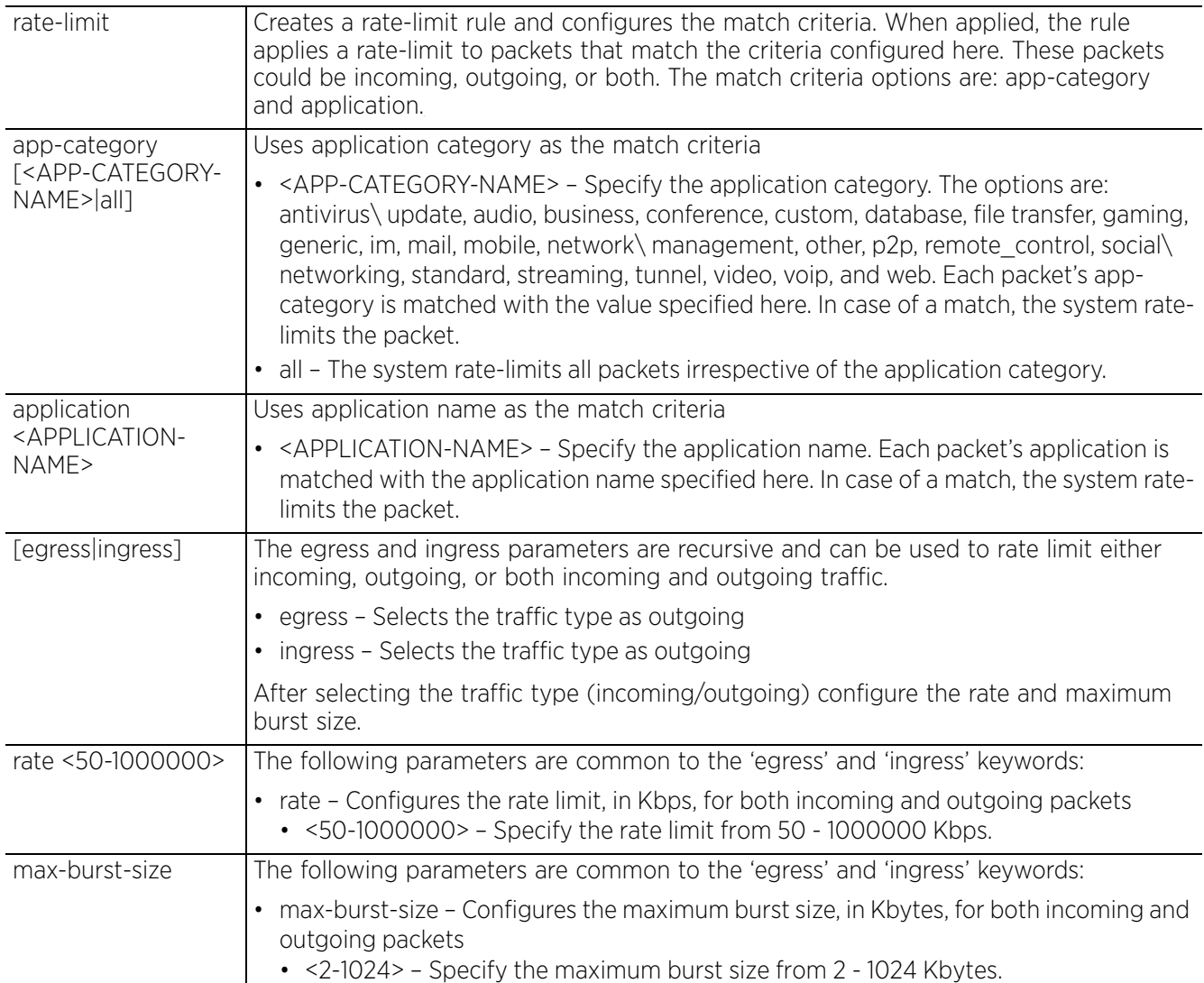

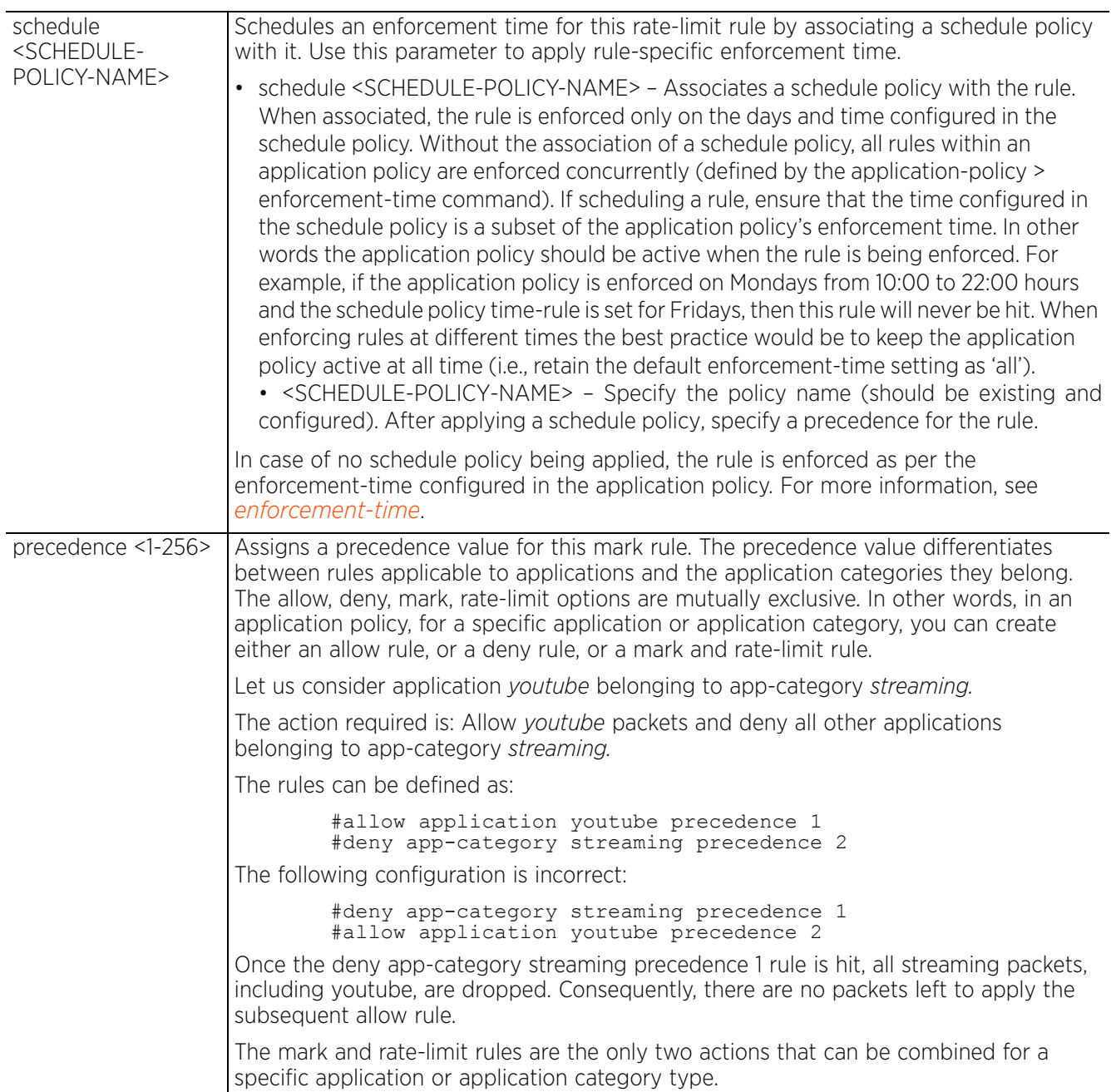

```
nx9500-6C8809(config-app-policy-Bing)#rate-limit application BGP ingress rate 100 
max-burst-size 25 egress rate 50 max-burst-size 25 precedence 6
nx9500-6C8809(config-app-policy-Bing)#show context
application-policy Bing
  description "This application policy allows Bing search engine packets"
 enforcement-time days weekdays start-time 12:30 end-time 20:00
  allow application Bing precedence 1
 allow app-category business precedence 2
 deny app-category "social networking" precedence 3
 mark app-category video dscp 9 precedence 4
  mark application facetime dscp 10 precedence 5
rate-limit application BGP ingress rate 100 max-burst-size 25 egress rate 50 max-
burst-size 25 precedence 6
 logging level critical
```
nx9500-6C8809(config-app-policy-Bing)#

### **Related Commands**

*no* Removes this rate-limit rule from the application policy

## **4.1.24.2.8 no**

*application-policy-mode commands*

Removes or resets this application policy's settings

### **Supported in the following platforms:**

- Access Points AP7522, AP7532
- Service Platforms NX5500, NX7500, NX7510, NX7520, NX7530, NX9500, NX9510, NX9600, VX9000

#### **Syntax**

```
no [allow|deny|description|enforcement-time|logging|mark|rate-limit]
```
no allow [app-category [<APP-CATEGORY-NAME>|all]|application <APPLICATION-NAME>] precedence <1-256>

no deny [app-category [<APP-CATEGORY-NAME>|all]|application <APPLICATION-NAME>] precedence <1-256>

```
no description
```
no enforcement-time days [sunday|monday|tuesday|wednesday|thursday|friday| saturday|all|weekends|weekdays]

```
no logging [level|on]
```
no mark [app-category [<APP-CATEGORY-NAME>|all]|application <APPLICATION-NAME>] precedence <1-256>

no rate-limit [app-category [<APP-CATEGORY-NAME>|all]|application <APPLICATION-NAME>] precedence <0-256>

#### **Parameters**

• no <PARAMETERS>

no <PARAMETERS> Removes or resets this application policy settings based on the parameters passed

#### **Example**

The following example shows the application policy 'Bing' settings before the 'no' commands are executed:

```
nx9500-6C8809(config-app-policy-Bing)#show context
application-policy Bing
  description "This application policy allows Bing search engine packets"
  enforcement-time days weekdays start-time 12:30 end-time 20:00
  allow application Bing precedence 1
 allow app-category business precedence 2
 deny app-category "social networking" precedence 3
 mark app-category video dscp 9 precedence 4
  mark application facetime dscp 10 precedence 5
  rate-limit application BGP ingress rate 100 max-burst-size 25 egress rate 50 max-
burst-size 25 precedence 6
  logging level critical
nx9500-6C8809(config-app-policy-Bing)#
nx9500-6C8809(config-app-policy-Bing)#no allow app-category business precedence 2
nx9500-6C8809(config-app-policy-Bing)#no deny app-category social\ networking 
precedence 3
```
The following example shows the application policy 'Bing' settings after the 'no' commands are executed:

nx9500-6C8809(config-app-policy-Bing)#show context application-policy Bing description "This application policy allows Bing search engine packets" enforcement-time days weekdays start-time 12:30 end-time 20:00 allow application Bing precedence 1 mark app-category video dscp 9 precedence 4 mark application facetime dscp 10 precedence 5 rate-limit application BGP ingress rate 100 max-burst-size 25 egress rate 50 maxburst-size 25 precedence 6 logging level critical nx9500-6C8809(config-app-policy-Bing)#

# **4.1.25 association-acl-policy**

## *Global Configuration Commands*

Configures an association ACL policy. This policy defines a list of devices allowed or denied access to the network.

### **Supported in the following platforms:**

- Access Points AP6521, AP6522, AP6532, AP6562, AP7161, AP7502, AP7522, AP7532, AP7562, AP7602, AP7612, AP7622, AP7632, AP7662, AP81XX, AP82XX, AP8432, AP8533
- Wireless Controllers RFS4000, RFS6000
- Service Platforms NX5500, NX7500, NX7510, NX7520, NX7530, NX9500, NX9510, NX9600, VX9000

### **Syntax**

association-acl-policy <ASSOCIATION-ACL-POLICY-NAME>

### **Parameters**

• association-acl-policy <ASSOCIATION-ACL-POLICY-NAME>

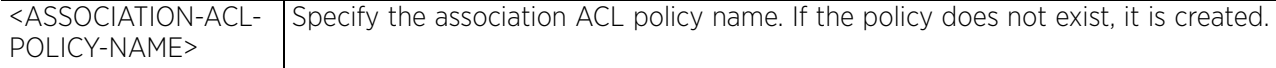

### **Example**

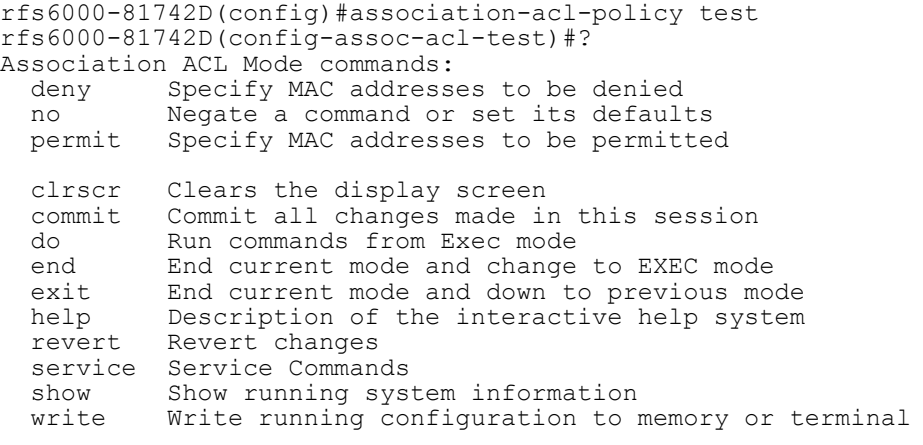

rfs6000-81742D(config-assoc-acl-test)#

### **Related Commands**

*no* Resets values or disables commands

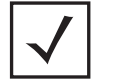

**NOTE:** For more information on the association-acl-policy, see *Chapter 10, ASSOCIATION-ACL-POLICY*.

# **4.1.26 auto-provisioning-policy**

## *Global Configuration Commands*

Configures an auto provisioning policy. This policy configures the automatic provisioning of device adoption. The policy configures how an AP is adopted based on its type.

## **Supported in the following platforms:**

- Access Points AP6521, AP6522, AP6532, AP6562, AP7161, AP7502, AP7522, AP7532, AP7562, AP7602, AP7612, AP7622, AP7632, AP7662, AP81XX, AP82XX, AP8432, AP8533
- Wireless Controllers RFS4000, RFS6000
- Service Platforms NX5500, NX7500, NX7510, NX7520, NX7530, NX9500, NX9510, NX9600, VX9000

### **Syntax**

auto-provisioning-policy <AUTO-PROVISIONING-POLICY-NAME>

### **Parameters**

• auto-provisioning-policy <AUTO-PROVISIONING-POLICY-NAME>

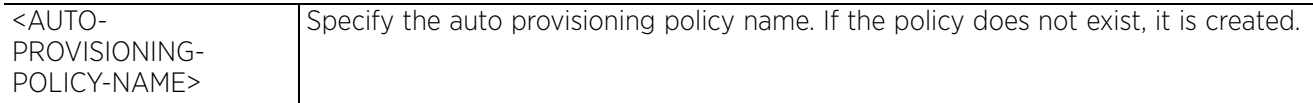

## **Example**

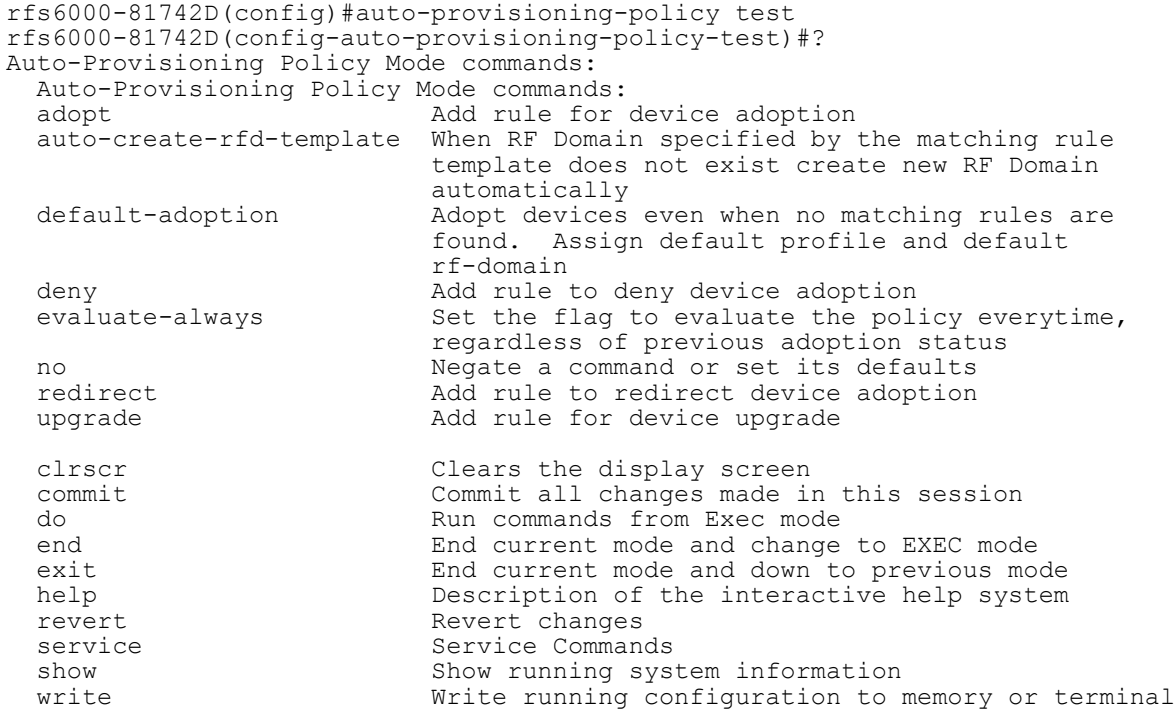

rfs6000-81742D(config-auto-provisioning-policy-test)#

### **Related Commands**

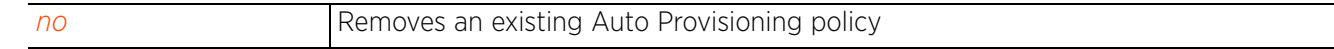

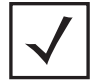

**NOTE:** For more information on the auto-provisioning-policy, see *Chapter 9, AUTO-PROVISIONING-POLICY*.

$$
\boxed{4-80}
$$

# **4.1.27 bgp**

# *Global Configuration Commands*

# Configures *Border Gateway Protocol* (BGP) settings

BGP is an inter-ISP routing protocol which establishes routing between *Internet Service Providers* (ISPs). ISPs use BGP to exchange routing and reachability information between *Autonomous Systems* (AS) on the Internet. BGP makes routing decisions based on paths, network policies and/or rules configured by network administrators. The primary role of a BGP system is to exchange network reachability information with other BGP peers. This information includes information on AS that the reachability information traverses. This information is sufficient to create a graph of AS connectivity from which routing decisions can be created and rules enforced.

An AS is a set of routers under the same administration that use *Interior Gateway Protocol* (IGP) and common metrics to define how to route packets within the AS. AS uses inter-AS routing to route packets to other ASs. For an external AS, an AS appears to have a single coherent interior routing plan and presents a consistent picture of the destinations reachable through it.

Routing information exchanged through BGP supports only destination based forwarding (it assumes a router forwards packets based on the destination address carried in the IP header of the packet).

BGP uses TCP as its transport protocol. This eliminates the need to implement explicit update fragmentation, retransmission, acknowledgment, and sequencing. BGP listens on TCP port 179. The error notification mechanism used in BGP assumes that TCP supports a *graceful* close (all outstanding data is delivered before the connection is closed).

## **Supported in the following platforms:**

- Wireless Controllers RFS4000, RFS6000
- Service Platforms NX5500, NX7500, NX7510, NX7520, NX7530, NX9500, NX9510, NX9600, VX9000

## **Syntax**

bgp [as-path-list|community-list|extcommunity-list|ip-access-list|ip-prefix-list] <LIST-NAME>

## **Parameters**

• bgp [as-path-list|community-list|extcommunity-list|ip-access-list|ip-prefixlist] <LIST-NAME>

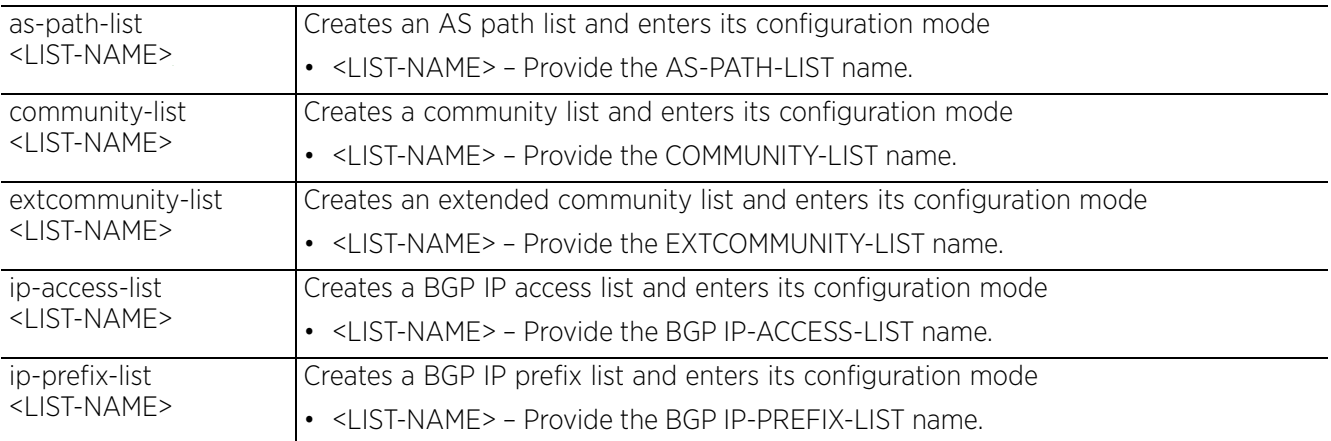

```
nx9500-6C8809(config)#bgp ?
   as-path-list BGP AS path list Configuration
 community-list Add a community list entry
 extcommunity-list Add a extended community list entry (EXPERIMENTAL)
  ip-access-list Add an access list entry<br>ip-prefix-list Build a prefix list
                           Build a prefix list
nx9500-6C8809(config)#
nx9500-6C8809(config)#bgp as-path-list AS-TEST-PATH
nx9500-6C8809(config-bgp-as-path-list-AS-TEST-PATH)#?
BGP AS Path List Mode commands:<br>deny Specify packets to r
  deny Specify packets to reject<br>no Megate a command or set i
              Negate a command or set its defaults
   permit Specify packets to forward
  clrscr Clears the display screen<br>commit Commit all changes made is
   commit Commit all changes made in this session
              Run commands from Exec mode
  end End current mode and change to EXEC mode<br>exit End current mode and down to previous mo
  exit End current mode and down to previous mode<br>help Description of the interactive help system
  help Description of the interactive help system<br>revert Revert changes
              Revert changes
  service Service Commands<br>show Show running sys
  show Show running system information<br>write Write running configuration to r
              Write running configuration to memory or terminal
```
## nx9500-6C8809(config-bgp-as-path-list-AS-TEST-PATH)#

### **Related Commands**

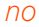

*no* Modifies BGP settings, based on the parameters passed

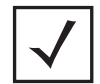

**NOTE:** For more information on configuring BGP *Top-Level Objects* (TLOs), see *Chapter 28, BORDER GATEWAY PROTOCOL*.

# **4.1.28 bonjour-gateway-discovery-policy**

# *Global Configuration Commands*

The following table lists the commands that allows you to create a Bonjour Gateway Discovery Policy:

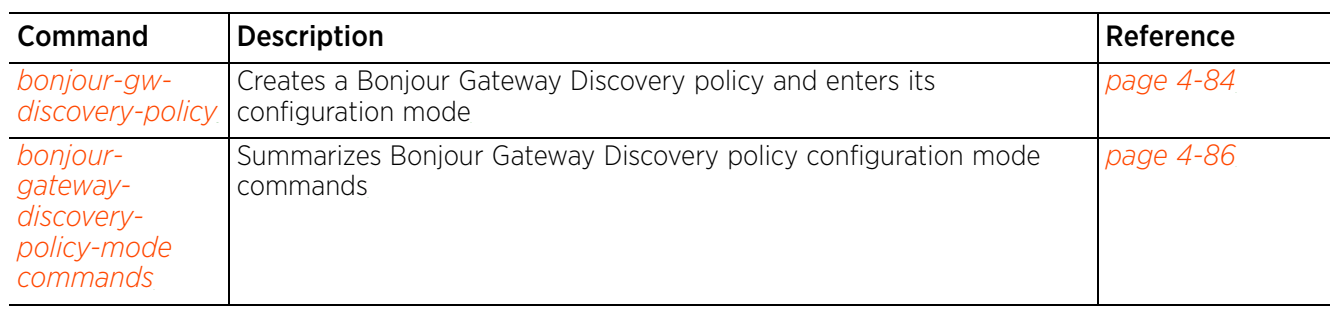

# **Table 4.8** *Bonjour-Gateway-Discovery Config Commands*

$$
\Bigg/ 4 - 83
$$

# **4.1.28.1 bonjour-gw-discovery-policy**

## *bonjour-gateway-discovery-policy*

Bonjour is Apple's zero-configuration networking (Zeroconf) implementation. Bonjour enables automatic IP address assignment, name to address resolution, and service discovery without having to configure a DHCP server, DNS server, and Directory server. When configured and applied on a WLAN, the Bonjour Gateway Discovery policy queries for and locates Bonjour devices (printers, computers, file-sharing servers, etc.) and services these computers provide over a local network. Bonjour works only within a single broadcast domain. However, with a special DNS configuration, it can be extended to find services across broadcast domains.

Use this command to configure a Bonjour GW Discovery policy. The policy defines a list of services clients can discover across subnets. A maximum of 8 (eight) policies can be created on access points, wireless controllers, or service platforms.

When configured and applied, this feature enables discovery of Bonjour services on local and/or tunneled VLANs.

## **Supported in the following platforms:**

- Access Points AP6521, AP6522, AP6532, AP6562, AP7161, AP7502, AP7522, AP7532, AP7562, AP7602, AP7612, AP7622, AP7632, AP7662, AP81XX, AP82XX, AP8432, AP8533
- Wireless Controllers RFS4000, RFS6000
- Service Platforms NX5500, NX7500, NX7510, NX7520, NX7530, NX9500, NX9510, NX9600, VX9000

### **Syntax**

bonjour-gw-discovery-policy <POLICY-NAME>

### **Parameters**

• bonjour-gw-discovery-policy <POLICY-NAME>

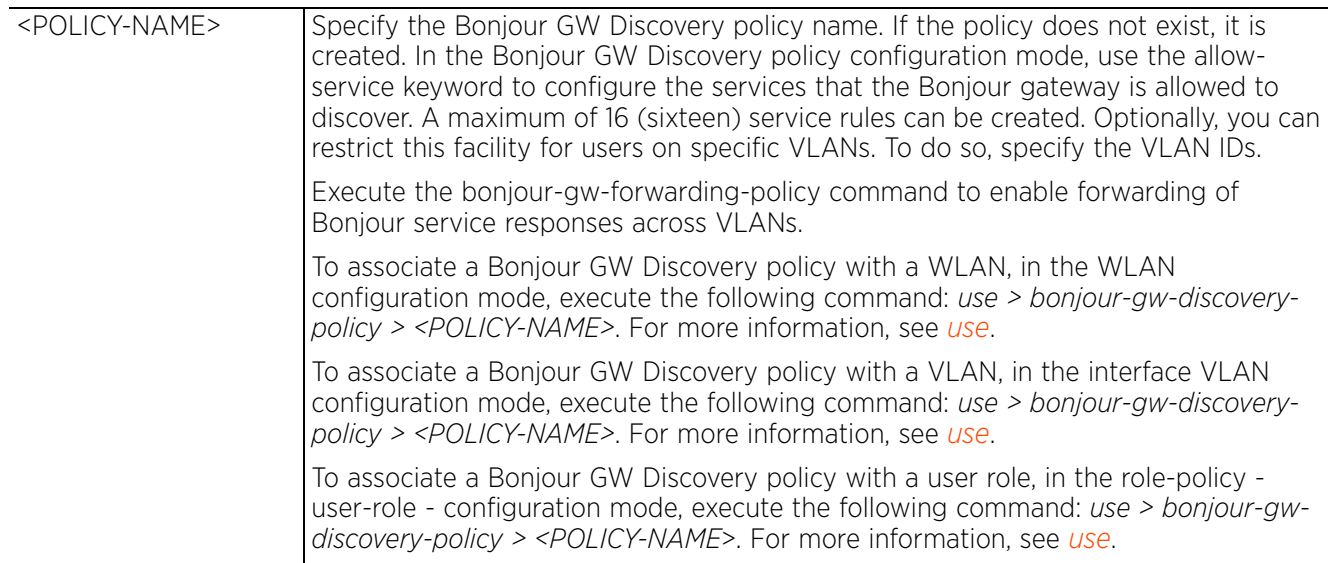

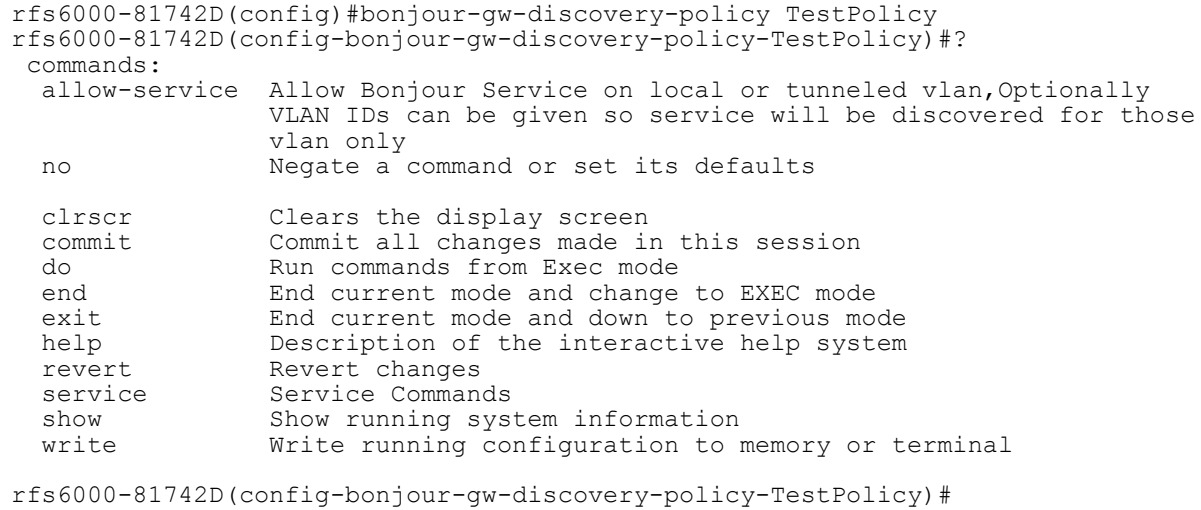

### **Related Commands**

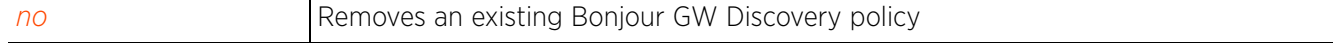

$$
\Bigg/ 4 - 85
$$

# **4.1.28.2 bonjour-gateway-discovery-policy-mode commands**

# *bonjour-gateway-discovery-policy*

The following table summarizes the Bonjour Gateway Discovery Policy configuration mode commands:

## **Table 4.9** *Bonjour-Gateway-Discovery-Policy-Mode Commands*

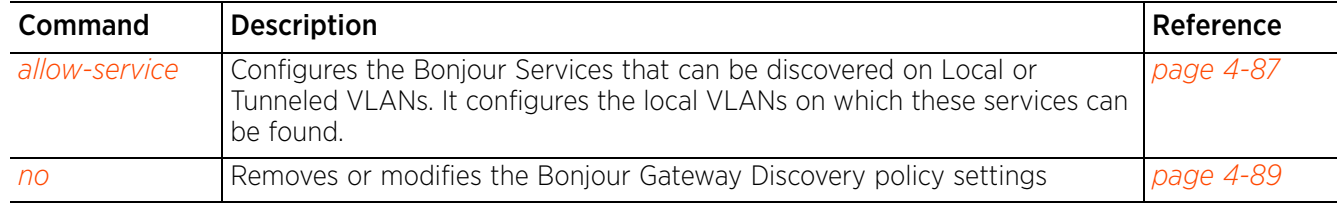

# **4.1.28.2.1 allow-service**

*bonjour-gateway-discovery-policy-mode commands*

Enables discovery of Bonjour devices and the services they provide on Local or Tunneled VLANs

### **Supported in the following platforms:**

- Access Points AP6521, AP6522, AP6532, AP6562, AP7161, AP7502, AP7522, AP7532, AP7562, AP7602, AP7612, AP7622, AP7632, AP7662, AP81XX, AP82XX, AP8432, AP8533
- Wireless Controllers RFS4000, RFS6000
- Service Platforms NX5500, NX7500, NX7510, NX7520, NX7530, NX9500, NX9510, NX9600, VX9000

### **Syntax**

allow-service <BONJOUR-SERVICE-NAME> [local|tunneled]

allow-service <BONJOUR-SERVICE-NAME> local *{instance-name contains <WORD>} ({service-vlans <WORD>})*

allow-service <BONJOUR-SERVICE-NAME> tunneled *{instance-name contains <WORD>}*

### **Parameters**

• allow-service <BONJOUR-SERVICE-NAME> local *{instance-name contains <WORD>} ({service-vlans <WORD>})*

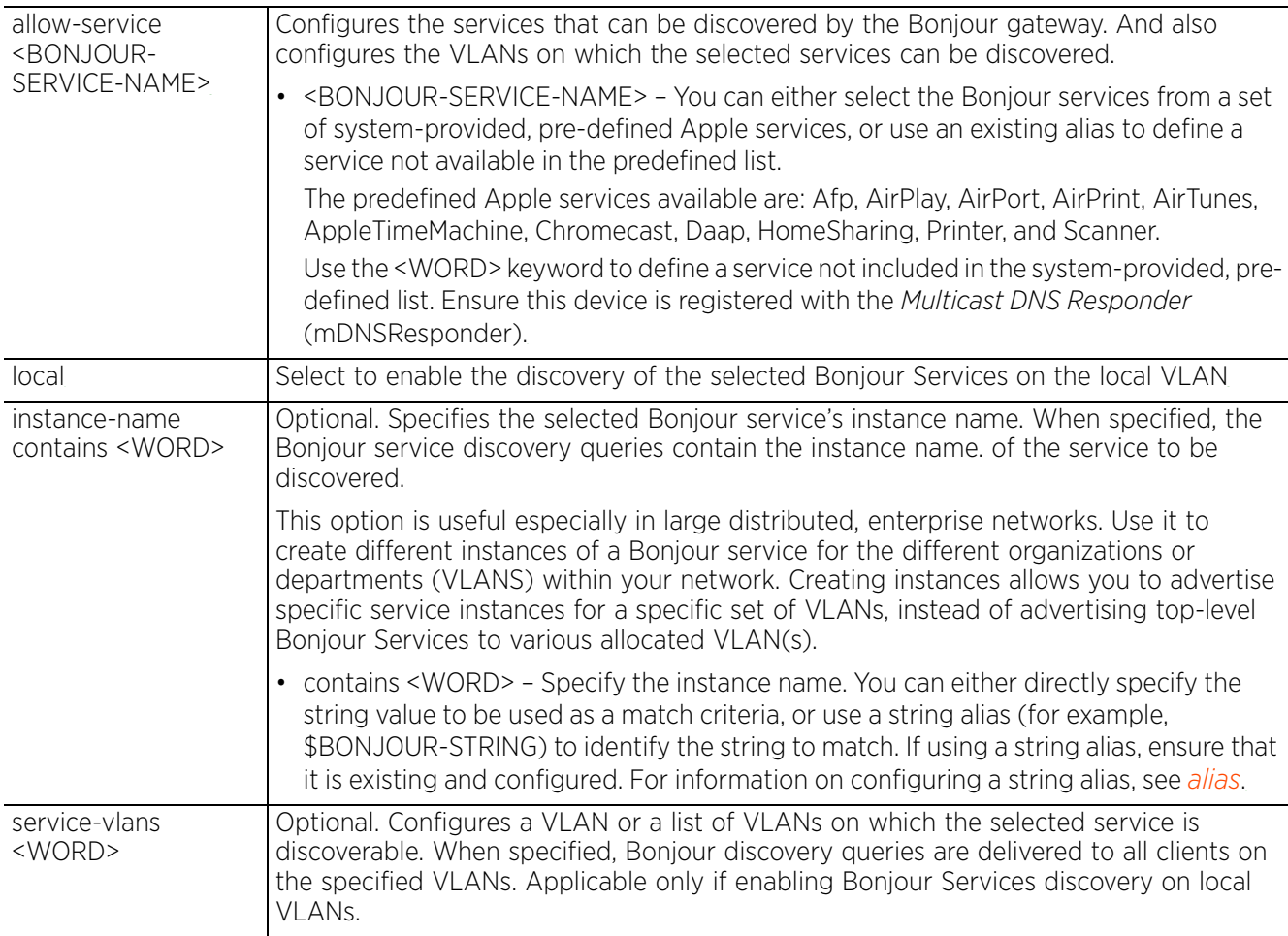

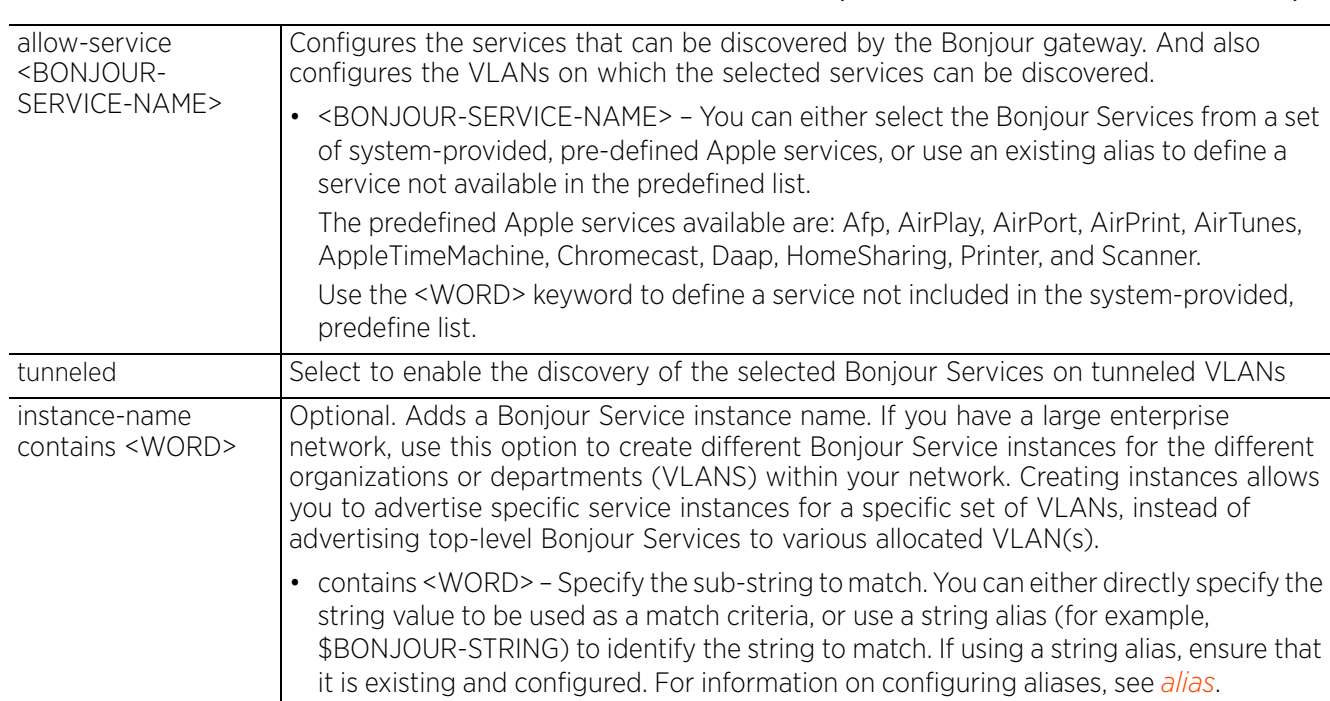

## • allow-service <BONJOUR-SERVICE-NAME> tunneled *{instance-name contains <WORD>}*

### **Example**

nx9500-6C8809(config-bonjour-gw-discovery-policy-test)#allow-service Afp local

nx9500-6C8809(config-bonjour-gw-discovery-policy-test)#allow-service Printer lo cal instance-name contains \$Bonjour Service service-vlans 1,2

nx9500-6C8809(config-bonjour-gw-discovery-policy-test)#show context bonjour-gw-discovery-policy test

```
allow-service Printer local service-vlans 1-2 instance-name contains 
$Bonjour_Service
allow-service Afp local
```
nx9500-6C8809(config-bonjour-gw-discovery-policy-test)#

Following example configures the string alias named \$Bonjour Service:

nx9500-6C8809(config)#alias string \$Bonjour\_Service admin nx9500-6C8809(config)#commit nx9500-6C8809(config)#show context include-factory | include alias string **alias string \$Bonjour\_Service admin**  $nx9500 - 6C8809$  (config)  $\frac{1}{4}$ 

### **Related Commands**

*no* Removes or modifies this Bonjour Gateway Discovery Policy settings

## **4.1.28.2.2 no**

*bonjour-gateway-discovery-policy-mode commands*

Removes or modifies the Bonjour Gateway Discovery policy settings

### **Supported in the following platforms:**

- Access Points AP6521, AP6522, AP6532, AP6562, AP7161, AP7502, AP7522, AP7532, AP7562, AP7602, AP7612, AP7622, AP7632, AP7662, AP81XX, AP82XX, AP8432, AP8533
- Wireless Controllers RFS4000, RFS6000
- Service Platforms NX5500, NX7500, NX7510, NX7520, NX7530, NX9500, NX9510, NX9600, VX9000

### **Syntax**

```
no allow-service <BONJOUR-SERVICE-NAME> [local|tunneled] {service-vlans <WORD>}
```
#### **Parameters**

• no allow-service <BONJOUR-SERVICE-NAME> [local|tunneled] *{service-vlans <WORD>}*

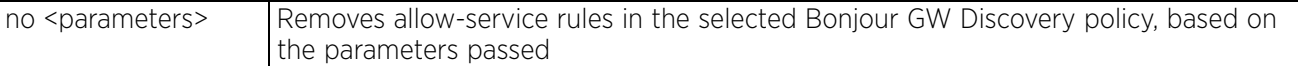

#### **Example**

The following example shows the Bonjour GW Discovery policy 'test' settings before the 'no' command is executed:

```
nx9500-6C8809(config-bonjour-gw-discovery-policy-test)#show context
bonjour-gw-discovery-policy test
 allow-service Printer local service-vlans 1-2 instance-name contains 
$Bonjour_Service
allow-service Afp local
```
nx9500-6C8809(config-bonjour-gw-discovery-policy-test)#

```
nx9500-6C8809(config-bonjour-gw-discovery-policy-test1)#no allow-service Afp 
local
```
The following example shows the Bonjour GW Discovery policy 'test' settings after the 'no' command was executed:

```
nx9500-6C8809(config-bonjour-gw-discovery-policy-test)#show context
bonjour-gw-discovery-policy test
 allow-service Printer local service-vlans 1-2 instance-name contains 
$Bonjour_Service
nx9500-6C8809(config-bonjour-gw-discovery-policy-test)#
```
Access Point, Wireless Controller and Service Platform CLI Reference Guide 4 - 89

# **4.1.29 bonjour-gw-forwarding-policy**

# *Global Configuration Commands*

Configures a Bonjour GW Forwarding policy. When configured and applied on the controller, the policy defines the service VLANs (the VLANs on which Bonjour services are running) and client VLANs where clients are present. All Bonjour responses from service VLANs are forwarded to client VLANs. A maximum of 2 (two) policies can be created on a wireless controller or service platform. And only 1 (one) policy can be created on an access point.

### **Supported in the following platforms:**

- Access Points AP6521, AP6522, AP6532, AP6562, AP7161, AP7502, AP7522, AP7532, AP7562, AP7602, AP7612, AP7622, AP7632, AP7662, AP81XX, AP82XX, AP8432, AP8533
- Wireless Controllers RFS4000, RFS6000
- Service Platforms NX5500, NX7500, NX7510, NX7520, NX7530, NX9500, NX9510, NX9600, VX9000

### **Syntax**

bonjour-gw-forwarding-policy <POLICY-NAME>

### **Parameters**

• bonjour-gw-forwarding-policy <POLICY-NAME>

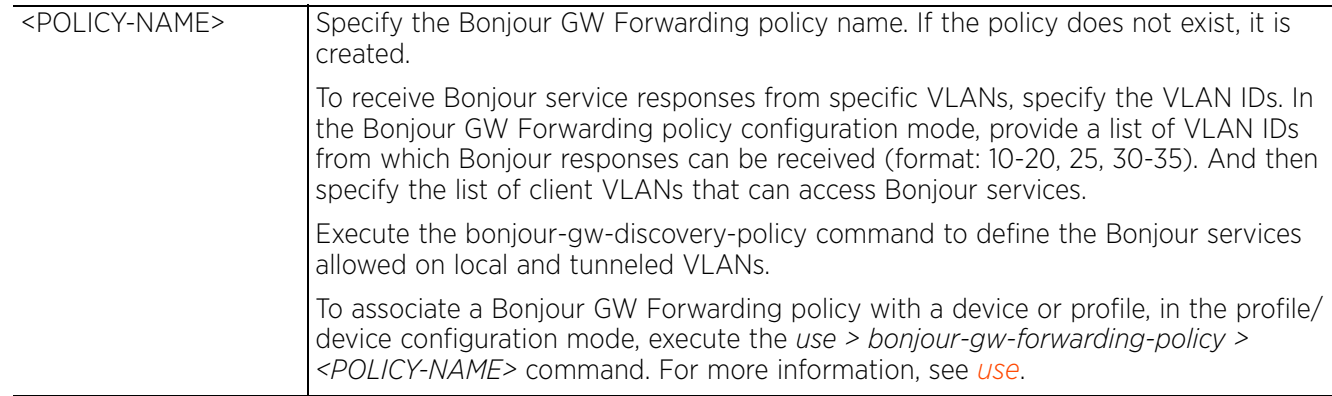

### **Example**

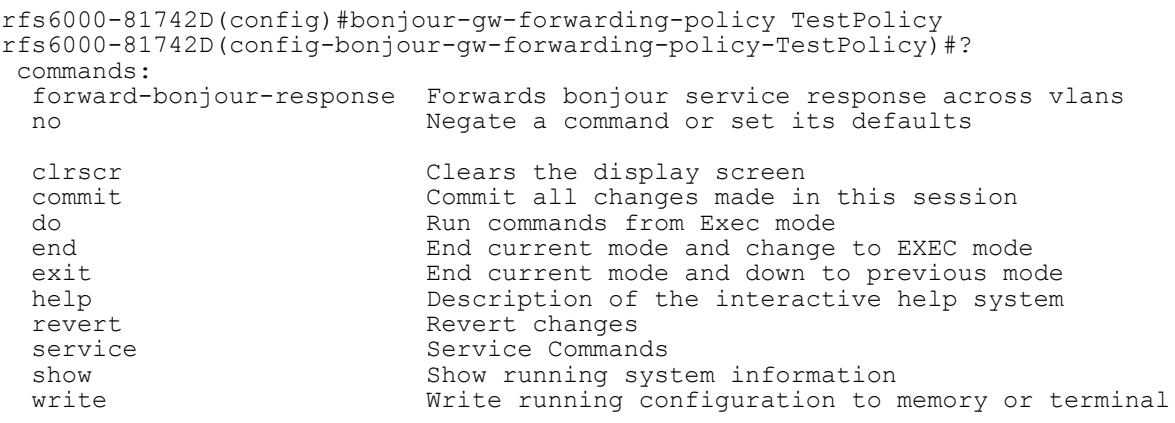

rfs6000-81742D(config-bonjour-gw-forwarding-policy-TestPolicy)#

### **Related Commands**

**no** Removes an existing Bonjour GW Forwarding policy

$$
\angle 4 - 91
$$

# **4.1.30 bonjour-gw-query-forwarding-policy**

# *Global Configuration Commands*

Configures a Bonjour GW Query Forwarding policy and enters its configuration mode. When created and applied, this policy enables forwarding of Bonjour queries across VLANs.

## **Supported in the following platforms:**

- Access Points AP6521, AP6522, AP6532, AP6562, AP7161, AP7502, AP7522, AP7532, AP7562, AP7602, AP7612, AP7622, AP7632, AP7662, AP81XX, AP82XX, AP8432, AP8533
- Wireless Controllers RFS4000, RFS6000
- Service Platforms NX5500, NX7500, NX7510, NX7520, NX7530, NX9500, NX9510, NX9600, VX9000

## **Syntax**

bonjour-gw-query-forwarding-policy <POLICY-NAME>

### **Parameters**

• bonjour-gw-query-forwarding-policy <POLICY-NAME>

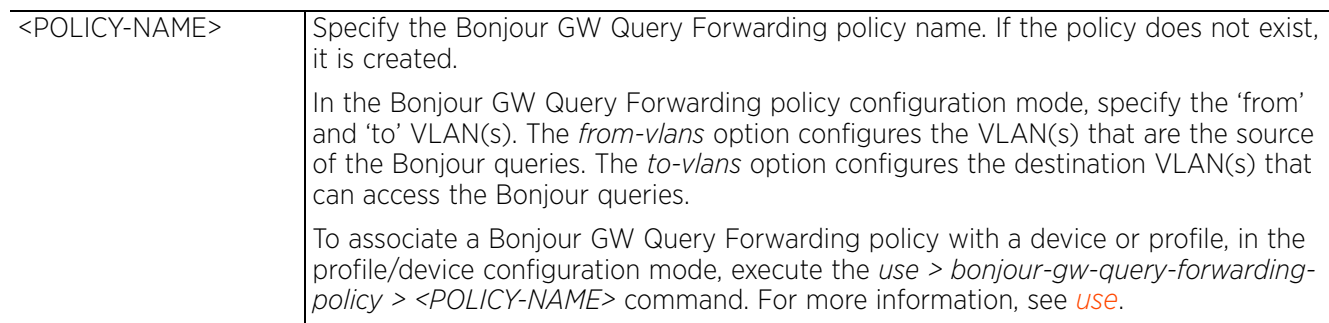

### **Example**

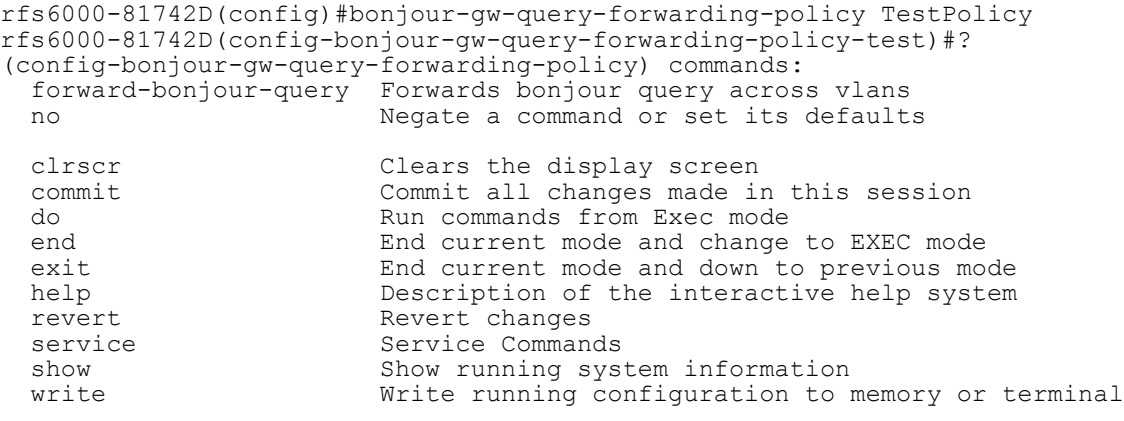

rfs6000-81742D(config-bonjour-gw-query-forwarding-policy-test)#

### **Related Commands**

*no* Removes an existing Bonjour GW Query Forwarding policy

Access Point, Wireless Controller and Service Platform CLI Reference Guide 4 - 92

# **4.1.31 captive portal**

# *Global Configuration Commands*

The following table lists the commands that enable you to create a new captive portal policy and enter its configuration mode:

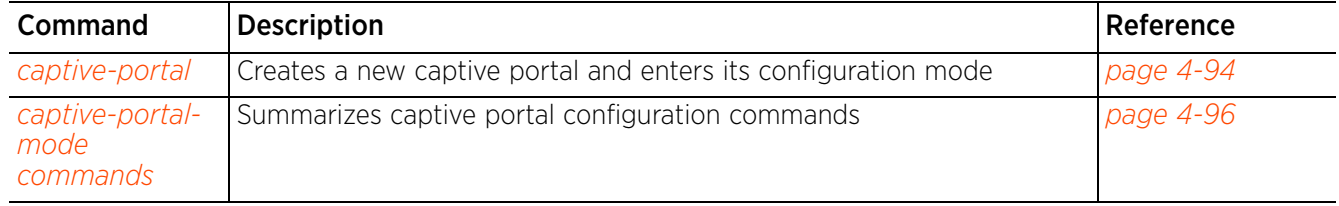

# **Table 4.10** *Captive-Portal Config Commands*

# **4.1.31.1 captive-portal**

## *captive portal*

Configures a captive portal policy and enters its configuration mode. Once created and configured, use the captive portal policy in the WLAN context, and in the device/profile contexts of the access point or controller hosting the captive portal server.

A captive portal provides secure access using a standard Web browser. Captive portals provide authenticated access by capturing and re-directing a wireless user's Web browser session to a captive portal login page where the user must enter valid credentials to access to the wireless network. Once logged into the captive portal, additional Acknowledgment, Agreement, Welcome, No Service, and Fail pages provide the administrator options to customize the screen flow and user appearance.

Captive portals are recommended for providing guests or visitors authenticated access to network resources when 802.1X EAP is not a viable option. Captive portal authentication does not provide end-user data encryption, but it can be used with static WEP, WPA-PSK or WPA2-PSK encryption.

Authentication for captive portal access requests is performed using a username and password pair, authenticated by an integrated RADIUS server. Authentication for private network access is conducted either locally on the requesting wireless client, or centrally at a data center.

Captive portals use a Web provisioning tool to create guest user accounts directly on the controller, service platform, or access point. The connection medium defined for the Web connection is either HTTP or HTTPS. Both HTTP and HTTPS use a request and response procedure to disseminate information to and from requesting wireless clients.

## **Supported in the following platforms:**

- Access Points AP6521, AP6522, AP6532, AP6562, AP7161, AP7502, AP7522, AP7532, AP7562, AP7602, AP7612, AP7622, AP7632, AP7662, AP81XX, AP82XX, AP8432, AP8533
- Wireless Controllers RFS4000, RFS6000
- Service Platforms NX5500, NX7500, NX7510, NX7520, NX7530, NX9500, NX9510, NX9600, VX9000

### **Syntax**

captive-portal <CAPTIVE-PORTAL-NAME>

### **Parameters**

• captive-portal <CAPTIVE-PORTAL-NAME>

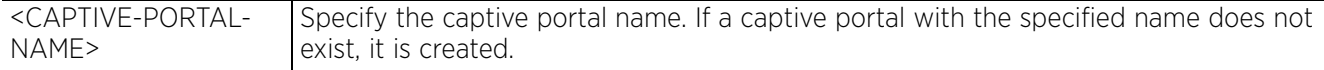
#### **Example**

```
rfs6000-81742D(config)#captive-portal test
rfs6000-81742D(config-captive-portal-test)#?
Captive Portal Mode commands:
                                Allowed access time for the client. Used when
  there is no session time in radius response<br>access-type access type of this captive portal
  access-type                 Access type of this captive portal accounting               Configure how accounting records a
                                  Configure how accounting records are created for
                                  this captive portal policy
  bypass<br>
connection-mode<br>
Connection mode for t
  explored connection-mode<br>
connection-mode connection mode for this captive portal<br>
custom-auth Custom user information
   custom-auth Custom user information
  data-limit<br>inactivity-timeout Fanforce data limit for clients<br>Inactivity timeout in seconds.
                                 Inactivity timeout in seconds. If a frame is not
                                  received from client for this amount of time,
  then current session will be removed<br>internet Protocol version 6 (IPv6)
  ipv6 1nternet Protocol version 6 (IPv6)<br>localization configure the FQDN address to get
                                 Configure the FQDN address to get the
  localization parameters for the client<br>Configure the FODN address to logout t
                                 Configure the FQDN address to logout the session
   from client
   no Negate a command or set its defaults
  oauth 0Auth 2.0 authentication configuration<br>php-helper configure the captive portal to use a
                                  Configure the captive portal to use a server for
   help with php
                                 Configure post authentication vlan for captive
   portal users
                                  Enable radius vlan assignment for captive portal
  users<br>redirection confidents
                                  Configure connection redirection parameters
   report-loyalty-application Report customer loyalty application presence in
                                   clients
  server<br>simultaneous-users Configure captive portal server parameters<br>Particular username can only be used by a
                                  Particular username can only be used by a
  certain number of MAC addresses at a time<br>terms-agreement User needs to agree for terms and conditional
                                 User needs to agree for terms and conditions
  use verting to use<br>
webpage verting to use Configure captive
  webpage vertal webpage parameters<br>
webpage-auto-upload and Enable automatic upload of internal and adve
                                 Enable automatic upload of internal and advanced
  webpage-location webpages<br>The loca
                                 The location of the webpages to be used for
                                  authentication. These pages can either be hosted
  on the system or on an external web server.<br>Welcome back page settings
                                 Welcome back page settings
  clrscr Clears the display screen<br>
Commit Commit all changes made in
                                  Commit all changes made in this session
   do Run commands from Exec mode
  end End current mode and change to EXEC mode<br>exit Find current mode and down to previous mode
  exit End current mode and down to previous mode<br>help bescription of the interactive help system
  help Description of the interactive help system<br>
Revert changes
  revert<br>service entertainment Revert changes<br>Service Comman
  service Service Commands<br>show Show running sys
  show Show running system information<br>
write Write running configuration to r
                                  Write running configuration to memory or
                                   terminal
```
rfs6000-81742D(config-captive-portal-test)#

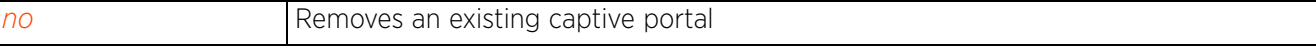

# **4.1.31.2 captive-portal-mode commands**

# *captive portal*

The following table summarizes captive portal configuration mode commands:

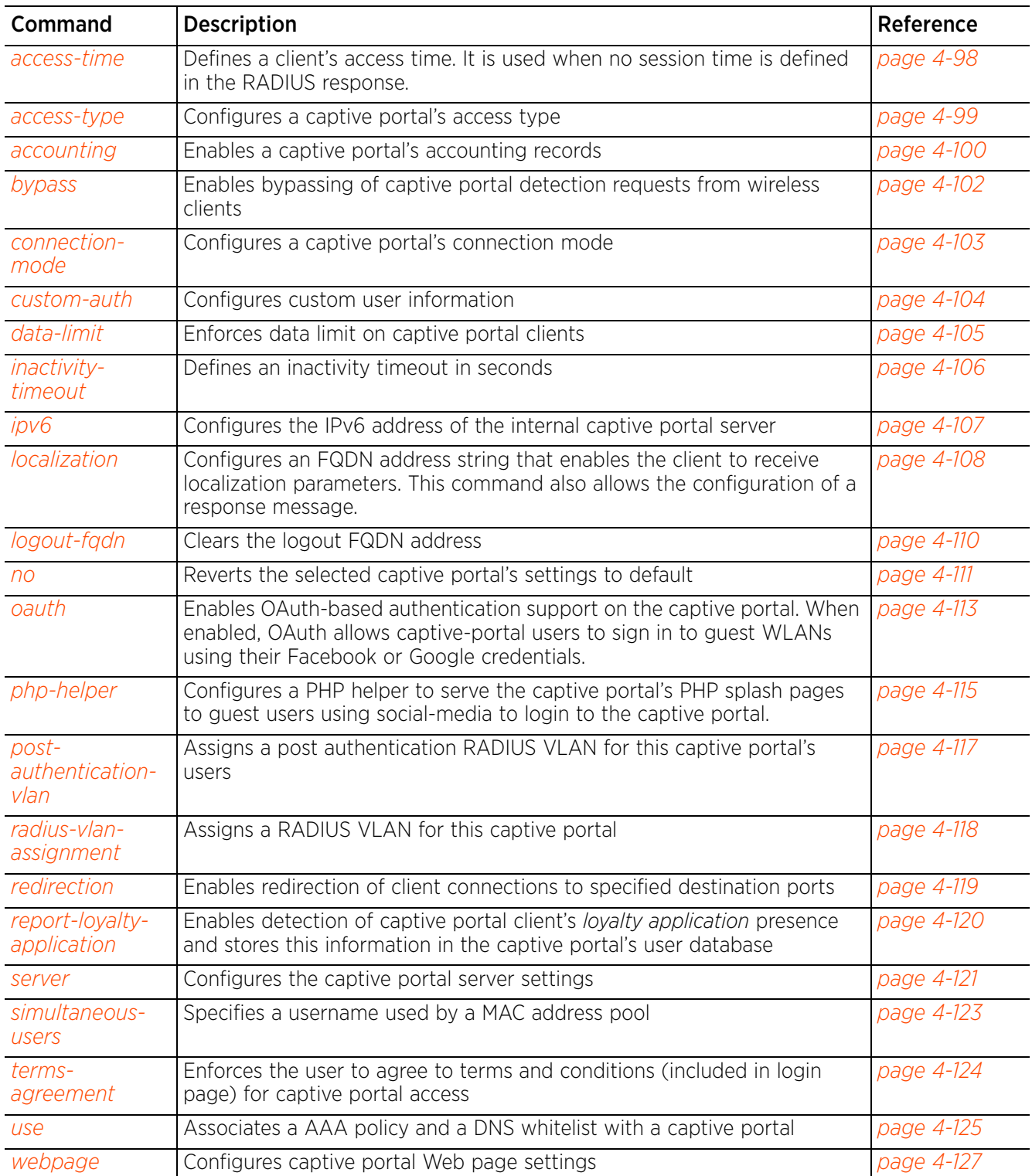

**Table 4.11** *Captive-Portal-Mode Commands*

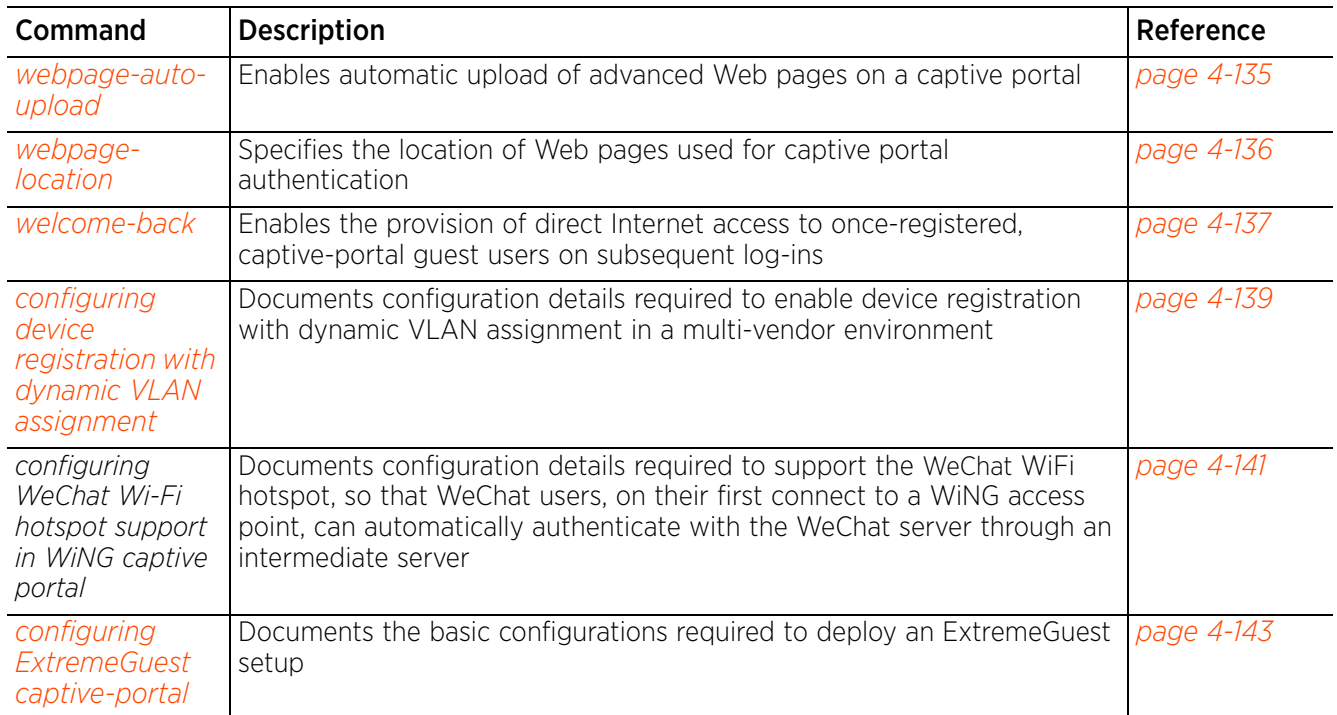

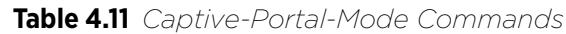

# **4.1.31.2.1 access-time**

# *captive-portal-mode commands*

Defines the permitted access time for a client. It is used when no session time is defined in the RADIUS response.

## **Supported in the following platforms:**

- Access Points AP6521, AP6522, AP6532, AP6562, AP7161, AP7502, AP7522, AP7532, AP7562, AP7602, AP7612, AP7622, AP7632, AP7662, AP81XX, AP82XX, AP8432, AP8533
- Wireless Controllers RFS4000, RFS6000
- Service Platforms NX5500, NX7500, NX7510, NX7520, NX7530, NX9500, NX9510, NX9600, VX9000

### **Syntax**

access-time <10-10080>

### **Parameters**

• access-time <10-10080>

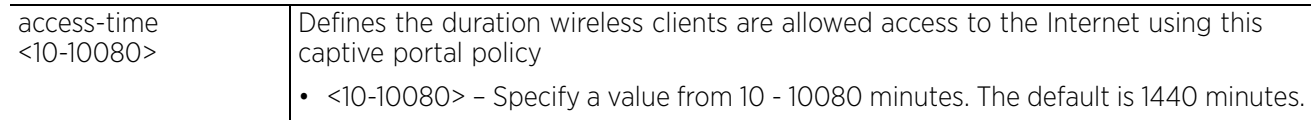

### **Example**

```
rfs6000-81742D(config-captive-portal-test)#access-time 35
```

```
rfs6000-81742D(config-captive-portal-test)#show context
captive-portal test
access-time 35
rfs6000-81742D(config-captive-portal-test)#
```
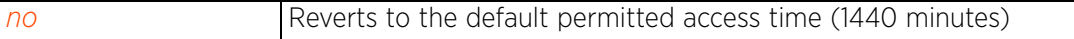

# **4.1.31.2.2 access-type**

# *captive-portal-mode commands*

Defines the captive portal's access type. The authentication scheme configured here is applied to wireless clients using this captive portal.

## **Supported in the following platforms:**

- Access Points AP6521, AP6522, AP6532, AP6562, AP7161, AP7502, AP7522, AP7532, AP7562, AP7602, AP7612, AP7622, AP7632, AP7662, AP81XX, AP82XX, AP8432, AP8533
- Wireless Controllers RFS4000, RFS6000
- Service Platforms NX5500, NX7500, NX7510, NX7520, NX7530, NX9500, NX9510, NX9600, VX9000

### **Syntax**

access-type [custom-auth-radius|logging|no-auth|radius|registration]

### **Parameters**

• access-type [custom-auth-radius|logging|no-auth|radius|registration]

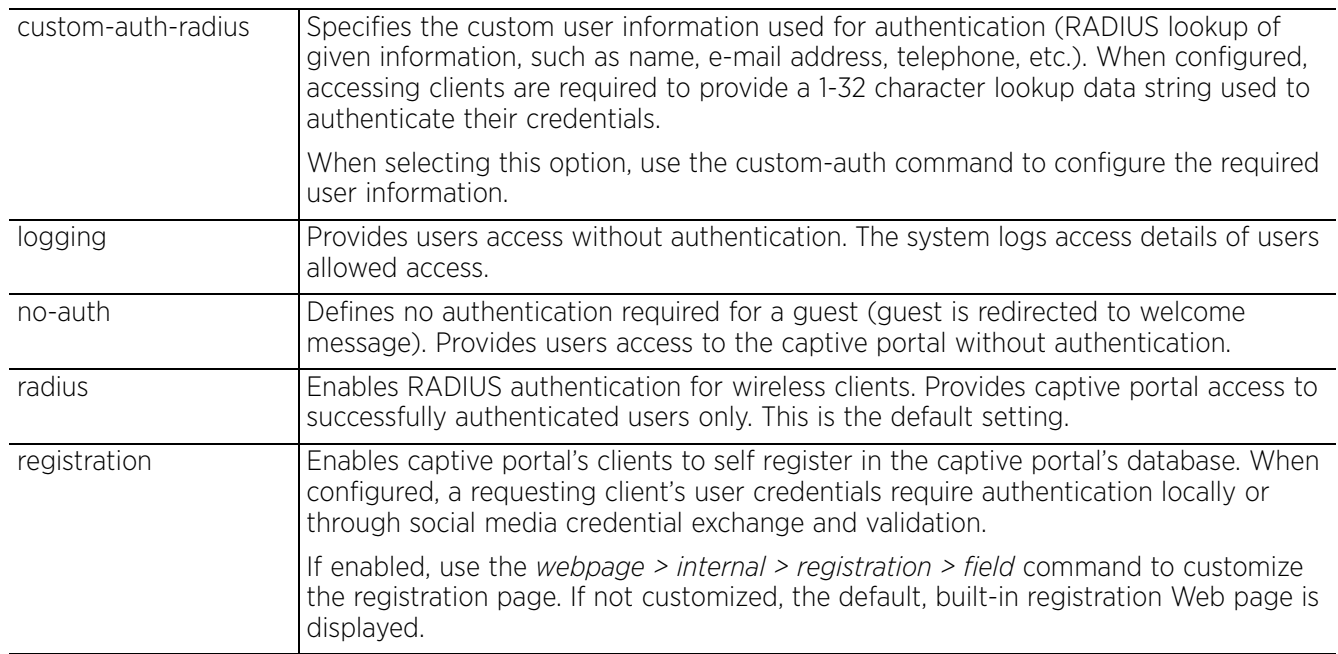

### **Example**

 $\overline{a}$ 

rfs6000-81742D(config-captive-portal-test)#access-type logging

```
rfs6000-81742D(config-captive-portal-test)#show context
captive-portal test
access-type logging
  access-time 35
rfs6000-81742D(config-captive-portal-test)#
```
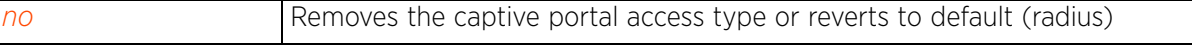

# **4.1.31.2.3 accounting**

# *captive-portal-mode commands*

Enables support for accounting messages for this captive portal

When enabled, accounting for clients entering and exiting the captive portal is initiated. Accounting is the method of collecting and sending security server information for billing, auditing, and reporting user data. This data includes information, such as start and stop times, executed commands (such as PPP), number of packets and number of bytes transmitted, etc. Accounting enables tracking of captive portal services consumed by clients.

## **Supported in the following platforms:**

- Access Points AP6521, AP6522, AP6532, AP6562, AP7161, AP7502, AP7522, AP7532, AP7562, AP7602, AP7612, AP7622, AP7632, AP7662, AP81XX, AP82XX, AP8432, AP8533
- Wireless Controllers RFS4000, RFS6000
- Service Platforms NX5500, NX7500, NX7510, NX7520, NX7530, NX9500, NX9510, NX9600, VX9000

## **Syntax**

```
accounting [radius|syslog]
```

```
accounting radius
```

```
accounting syslog host <IP/HOSTNAME> {port <1-65535>} {proxy-mode [none|through-
controller|through-rf-domain-manager]}
```
## **Parameters**

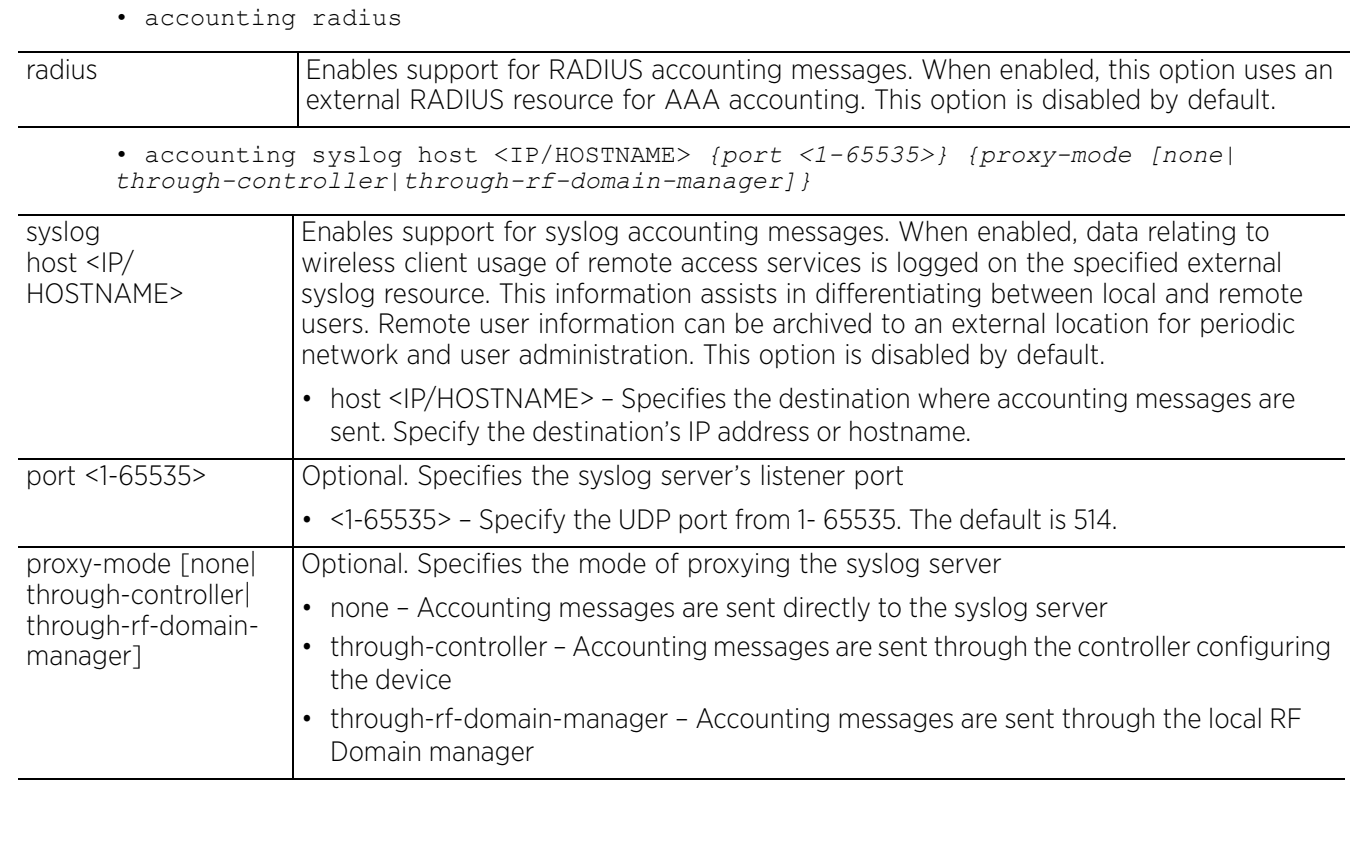

$$
\begin{array}{c}\n4 - 100 \\
\end{array}
$$

### **Example**

```
rfs6000-81742D(config-captive-portal-test)#accounting syslog host 172.16.10.13 
port 1
rfs6000-81742D(config-captive-portal-test)#show context
```

```
captive-portal test
 access-type logging
 access-time 35
 accounting syslog host 172.16.10.13 port 1
rfs6000-81742D(config-captive-portal-test)#
```
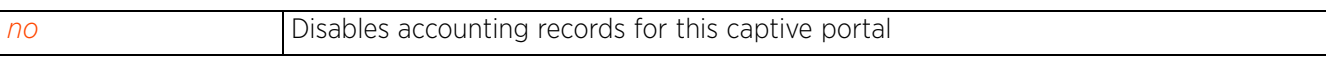

$$
\angle 4-101
$$

# **4.1.31.2.4 bypass**

## *captive-portal-mode commands*

Enables bypassing of captive portal detection requests from wireless clients

Certain devices, such as Apple IOS devices send *Captive Network Assistant* (CNA) requests to detect existence of captive portals. When enabled, the bypass option does not allow CNA requests to be redirected to the captive portal pages.

### **Supported in the following platforms:**

- Access Points AP6521, AP6522, AP6532, AP6562, AP7161, AP7502, AP7522, AP7532, AP7562, AP7602, AP7612, AP7622, AP7632, AP7662, AP81XX, AP82XX, AP8432, AP8533
- Wireless Controllers RFS4000, RFS6000
- Service Platforms NX5500, NX7500, NX7510, NX7520, NX7530, NX9500, NX9510, NX9600, VX9000

### **Syntax**

bypass captive-portal-detection

### **Parameters**

• bypass captive-portal-detection

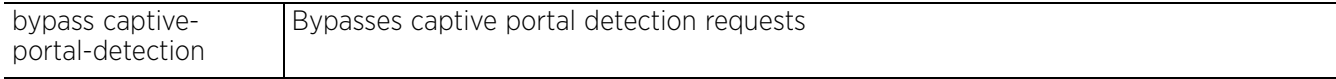

#### **Example**

rfs4000-229D58(config-captive-portal-test)#bypass captive-portal-detection

rfs4000-229D58(config-captive-portal-test)#show context captive-portal test **bypass captive-portal-detection**

rfs4000-229D58(config-captive-portal-test)#

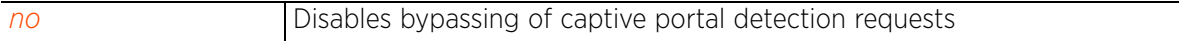

# **4.1.31.2.5 connection-mode**

# *captive-portal-mode commands*

Configures a captive portal's mode of connection to the Web server. HTTP uses plain unsecured connection for user requests. HTTPS uses an encrypted connection to support user requests.

Both HTTP and HTTPS use the same *Uniform Resource Identifier* (URI), so controller and client resources can be identified. However, the use of HTTPS is recommended, as it affords controller and client transmissions some measure of data protection HTTP cannot provide.

## **Supported in the following platforms:**

- Access Points AP6521, AP6522, AP6532, AP6562, AP7161, AP7502, AP7522, AP7532, AP7562, AP7602, AP7612, AP7622, AP7632, AP7662, AP81XX, AP82XX, AP8432, AP8533
- Wireless Controllers RFS4000, RFS6000
- Service Platforms NX5500, NX7500, NX7510, NX7520, NX7530, NX9500, NX9510, NX9600, VX9000

### **Syntax**

connection-mode [http|https]

### **Parameters**

• connection-mode [http|https]

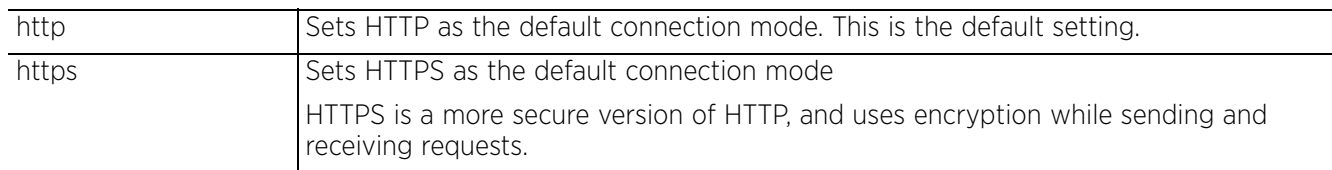

### **Example**

```
rfs6000-81742D(config-captive-portal-test)#connection-mode https
```

```
rfs6000-81742D(config-captive-portal-test)#show context
captive-portal test
  access-type logging
  access-time 35
  connection-mode https
  accounting syslog host 172.16.10.13 port 1
rfs6000-81742D(config-captive-portal-test)#
```
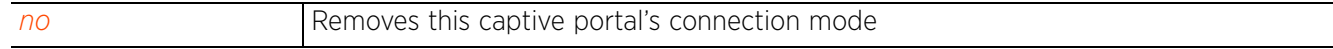

Access Point, Wireless Controller and Service Platform CLI Reference Guide 4 - 103

# **4.1.31.2.6 custom-auth**

# *captive-portal-mode commands*

Configures custom user information

## **Supported in the following platforms:**

- Access Points AP6521, AP6522, AP6532, AP6562, AP7161, AP7502, AP7522, AP7532, AP7562, AP7602, AP7612, AP7622, AP7632, AP7662, AP81XX, AP82XX, AP8432, AP8533
- Wireless Controllers RFS4000, RFS6000
- Service Platforms NX5500, NX7500, NX7510, NX7520, NX7530, NX9500, NX9510, NX9600, VX9000

### **Syntax**

custom-auth info <LINE>

### **Parameters**

• custom-auth info <LINE>

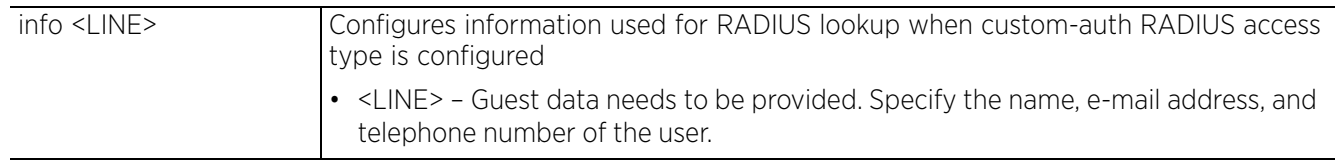

### **Example**

```
rfs6000-81742D(config-captive-portal-test)#custom-auth info bob 
bob@examplecompany.com
```

```
rfs6000-81742D(config-captive-portal-test)#show context
captive-portal test
  access-type logging
 access-time 35
 custom-auth info bob bob@examplecompany.com
  connection-mode https
 accounting syslog host 172.16.10.13 port 1
rfs6000-81742D(config-captive-portal-test)#
```
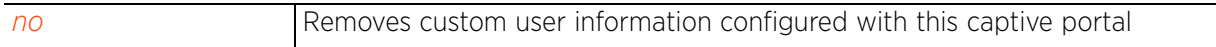

Access Point, Wireless Controller and Service Platform CLI Reference Guide 4 - 104

# **4.1.31.2.7 data-limit**

# *captive-portal-mode commands*

Enforces data transfer limits on captive portal clients. This feature enables the tracking and logging of user usage. Users exceeding the allowed bandwidth are restricted from the captive portal.

## **Supported in the following platforms:**

- Access Points AP6521, AP6522, AP6532, AP6562, AP7161, AP7502, AP7522, AP7532, AP7562, AP7602, AP7612, AP7622, AP7632, AP7662, AP81XX, AP82XX, AP8432, AP8533
- Wireless Controllers RFS4000, RFS6000
- Service Platforms NX5500, NX7500, NX7510, NX7520, NX7530, NX9500, NX9510, NX9600, VX9000

### **Syntax**

```
data-limit <1-102400> {action [log-and-disconnect|log-only]}
```
### **Parameters**

• data-limit <1-102400> *{action [log-and-disconnect|log-only]}*

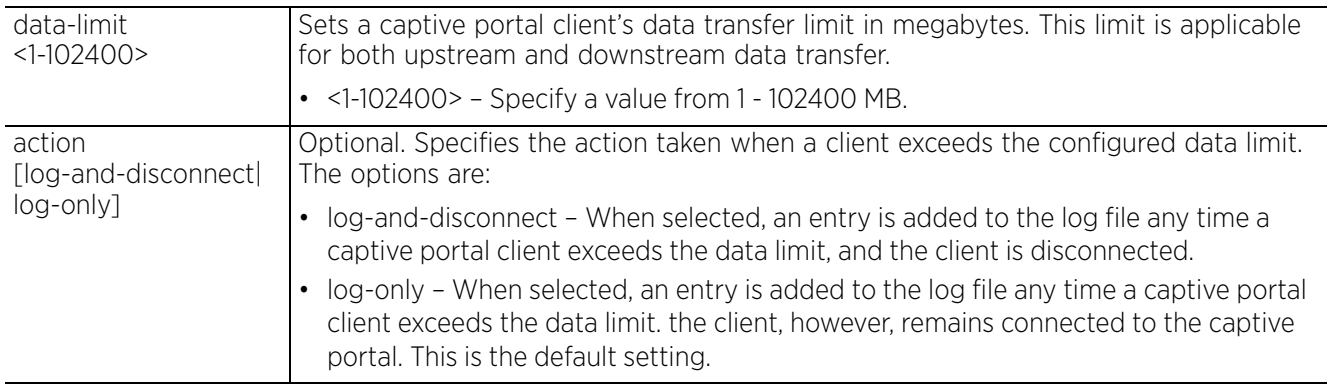

#### **Example**

```
rfs6000-81742D(config-captive-portal-test)#data-limit 200 action log-and-
disconnect
```

```
rfs6000-81742D(config-captive-portal-test)#show context
captive-portal test
 data-limit 200 action log-and-disconnect
```
rfs6000-81742D(config-captive-portal-test)#

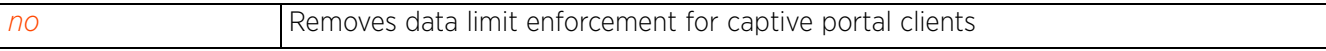

# **4.1.31.2.8 inactivity-timeout**

## *captive-portal-mode commands*

Defines the inactivity timeout in seconds. If a frame is not received from a client for the specified interval the current session is terminated.

## **Supported in the following platforms:**

- Access Points AP6521, AP6522, AP6532, AP6562, AP7161, AP7502, AP7522, AP7532, AP7562, AP7602, AP7612, AP7622, AP7632, AP7662, AP81XX, AP82XX, AP8432, AP8533
- Wireless Controllers RFS4000, RFS6000
- Service Platforms NX5500, NX7500, NX7510, NX7520, NX7530, NX9500, NX9510, NX9600, VX9000

### **Syntax**

inactivity-timeout <60-86400>

### **Parameters**

• inactivity-timeout <60-86400>

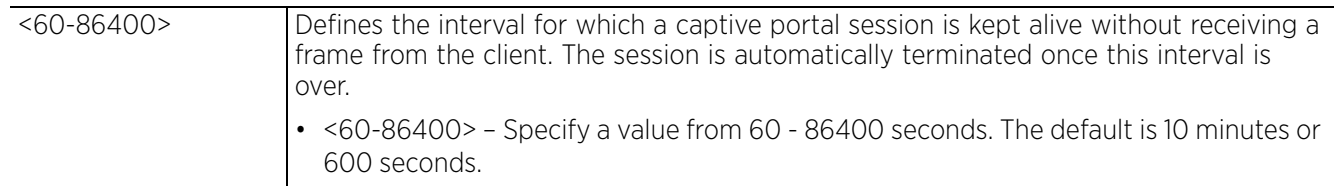

#### **Example**

rfs6000-81742D(config-captive-portal-test)#inactivity-timeout 750

```
rfs6000-81742D(config-captive-portal-test)#show context
captive-portal test
  access-type logging
  access-time 35
 custom-auth info bob bob@examplecompany.com
 connection-mode https
 inactivity-timeout 750
  accounting syslog host 172.16.10.13 port 1
rfs6000-81742D(config-captive-portal-test)#
```
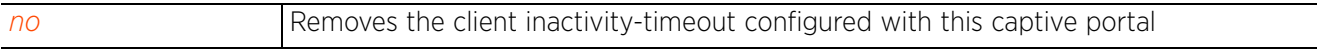

# **4.1.31.2.9 ipv6**

## *captive-portal-mode commands*

Configures the internal captive portal server's (running on the centralized mode) IPv6 address. If using centralized server mode, use this option to define the controller, service platform, or access point resource's (hosting the captive portal) IPv6 address. For information on configuring the server mode, see *server*.

## **Supported in the following platforms:**

- Access Points AP6521, AP6522, AP6532, AP6562, AP7161, AP7502, AP7522, AP7532, AP7562, AP7602, AP7612, AP7622, AP7632, AP7662, AP81XX, AP82XX, AP8432, AP8533
- Wireless Controllers RFS4000, RFS6000
- Service Platforms NX5500, NX7500, NX7510, NX7520, NX7530, NX9500, NX9510, NX9600, VX9000

### **Syntax**

ipv6 server host <IPv6>

### **Parameters**

• ipv6 server host <IPv6>

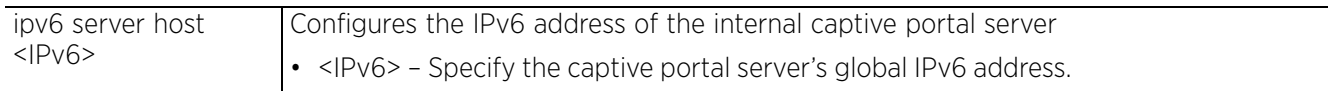

#### **Example**

```
rfs6000-81742D(config-captive-portal-test2)#ipv6 server host 
2001:10:10:10:6d:33:fa:8b
rfs6000-81742D(config-captive-portal-test2)#show context
captive-portal test2
  access-type OAuth
```

```
 ipv6 server host 2001:10:10:10:6d:33:fa:8b
  OAuth client-id Google TechPubs.printer.google.com
rfs6000-81742D(config-captive-portal-test2)#
```
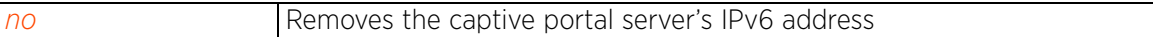

Access Point, Wireless Controller and Service Platform CLI Reference Guide 4 - 107

# **4.1.31.2.10 localization**

## *captive-portal-mode commands*

Configures an FQDN address string that enables the client to receive localization parameters. Use this option to add a URL to trigger a one-time redirect on demand. The defined URL is triggered from a mobile application to derive location information from the wireless network so an application can be localized to a particular store or region.

## **Supported in the following platforms:**

- Access Points AP6521, AP6522, AP6532, AP6562, AP7161, AP7502, AP7522, AP7532, AP7562, AP7602, AP7612, AP7622, AP7632, AP7662, AP81XX, AP82XX, AP8432, AP8533
- Wireless Controllers RFS4000, RFS6000
- Service Platforms NX5500, NX7500, NX7510, NX7520, NX7530, NX9500, NX9510, NX9600, VX9000

### **Syntax**

localization [fqdn <WORD>|response <WORD>]

### **Parameters**

• localization [fqdn <WORD>|response <WORD>]

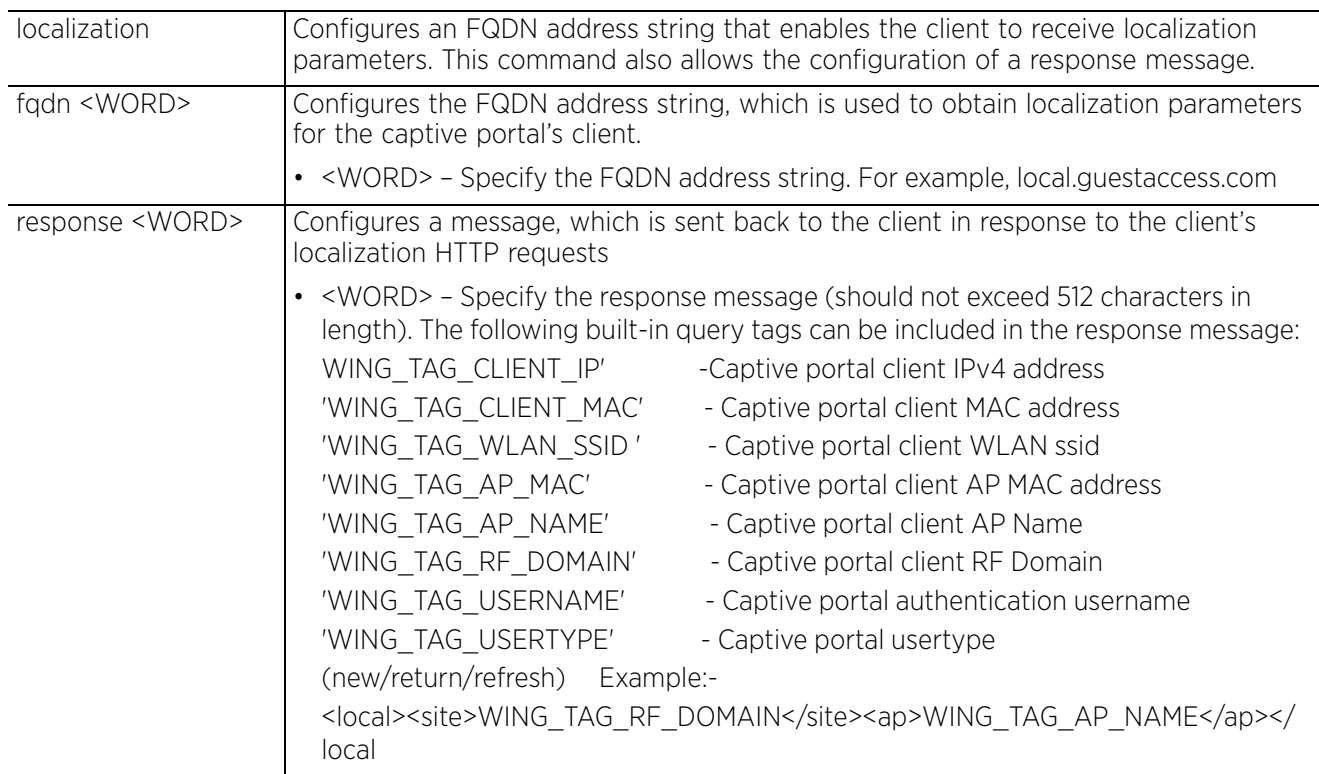

### **Example**

```
nx9500-6C8809(config-captive-portal-test)#localization fqdn local.guestaccess.com
nx9500-6C8809(config-captive-portal-test)#localization response 
<local><site>SJExtreme</site><ap>ap8132-74B45C</ap><user>Bob</user><local>
nx9500-6C8809(config-captive-portal-TechPubsNew)#show context
captive-portal TechPubsNew
 webpage internal registration field city type text enable label "City" placeholder 
"Enter City"
 webpage internal registration field street type text enable label "Address" 
placeholder "123 Any Street"
  webpage internal registration field name type text enable label "Full Name" 
placeholder "Enter First Name, Last Name"
 webpage internal registration field zip type number enable label "Zip" placeholder 
"Zip"
 webpage internal registration field via-sms type checkbox enable title "SMS 
Preferred"
 webpage internal registration field mobile type number enable label "Mobile" 
placeholder "Mobile Number with Country code"
 webpage internal registration field age-range type dropdown-menu enable label "Age 
Range" title "Age Range"
 webpage internal registration field email type e-address enable mandatory label 
"Email" placeholder "you@domain.com"
  webpage internal registration field via-email type checkbox enable title "Email 
Preferred"
 localization fqdn local.guestaccess.com
 localization response <local><site>SJExtreme</site><ap>ap8132-74B45C</
ap><user>Bob</user><local>
nx9500-6C8809(config-captive-portal-TechPubsNew)#
```
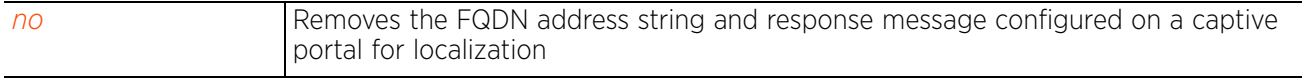

# **4.1.31.2.11 logout-fqdn**

# *captive-portal-mode commands*

Configures the *Fully Qualified Domain Name* (FQDN) address to logout of the session from the client

## **Supported in the following platforms:**

- Access Points AP6521, AP6522, AP6532, AP6562, AP7161, AP7502, AP7522, AP7532, AP7562, AP7602, AP7612, AP7622, AP7632, AP7662, AP81XX, AP82XX, AP8432, AP8533
- Wireless Controllers RFS4000, RFS6000
- Service Platforms NX5500, NX7500, NX7510, NX7520, NX7530, NX9500, NX9510, NX9600, VX9000

### **Syntax**

logout-fqdn <WORD>

### **Parameters**

• logout-fqdn <WORD>

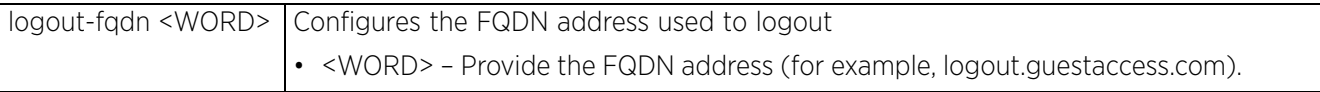

### **Example**

rfs6000-81742D(config-captive-portal-test)#logout-fqdn logout.testuser.com

```
rfs6000-81742D(config-captive-portal-test)#show context
captive-portal test
  logout-fqdn logout.testuser.com
rfs6000-81742D(config-captive-portal-test)#
```
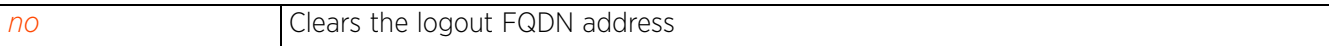

# **4.1.31.2.12 no**

## *captive-portal-mode commands*

The no command reverts the selected captive portal's settings or resets settings to default.

## **Supported in the following platforms:**

- Access Points AP6521, AP6522, AP6532, AP6562, AP7161, AP7502, AP7522, AP7532, AP7562, AP7602, AP7612, AP7622, AP7632, AP7662, AP81XX, AP82XX, AP8432, AP8533
- Wireless Controllers RFS4000, RFS6000
- Service Platforms NX5500, NX7500, NX7510, NX7520, NX7530, NX9500, NX9510, NX9600, VX9000

### **Syntax**

no [access-time|access-type|accounting|bypass|connection-mode|custom-auth| data-limit|inactivity-timeout|ipv6|localization|logout-fqdn|oauth|php-helper| post-authentication-vlan|radius-vlan-assignment|redirection| report-loyalty-application|server|simultaneous-users|terms-agreement|use| webpage|webpage-auto-upload|webpage-location|welcome-back]

no [access-time|access-type|connection-mode|data-limit|inactivity-timeout| logout-fqdn|post-authentication-vlan|radius-vlan-assignment|report-loyaltyapplication|simultaneous-users|terms-agreement|webpage-auto-upload| webpage-location]

- no accounting [radius|syslog]
- no bypass captive-portal-detection
- no custom-auth info
- no ipv6 server host
- no localization [fqdn|response]
- no oauth *{client-id}*
- no php-helper
- no redirection ports
- no server host
- no server mode *{centralized-controller [hosting-vlan-interface]}*
- no use [aaa-policy|dns-whitelist]

no webpage external [acknowledgement|agreement|fail|login *{post}*|no-service| registration|welcome]

no webpage internal [acknowledgement|agreement|fail|login|no-service|org-name| org-signature|registration|welcome]

no webpage internal [org-name|org-signature]

no webpage internal [acknowledgment|agreement|fail|login|no-service] [bodybackground-color|body-font-color|description|footer|header|main-logo|orgbackground-color|org-font-color|small-logo|title]

no webpage internal registration [body-background-color|body-font-color| description|field|footer|header|main-logo|org-background-color|org-fontcolor|small-logo|title]

```
no webpage internal registration field [age-range|city|country|custom <FIELD-
NAME>|disclaimer|dob|email|gender|member|mobile|name|optout|street|via-email|
via-sms|zip] {enable}
```

```
no webpage internal welcome [body-background-color|body-font-color|description|
footer|header|main-logo|org-background-color|org-font-color|small-logo|title|
use-external-success-url]
```
no welcome-back pass-through

### **Parameters**

• no <PARAMETERS>

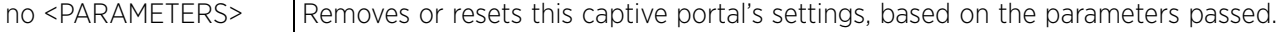

#### **Example**

The following example shows the captive portal 'test' settings before the 'no' commands are executed:

rfs6000-81742D(config-captive-portal-test)#show context

```
captive-portal test
 access-type logging
 access-time 35
 custom-auth info bob bob@examplecompany.com
  connection-mode https
  inactivity-timeout 750
 accounting syslog host 172.16.10.13 port 1
rfs6000-81742D(config-captive-portal-test)#
rfs6000-81742D(config-captive-portal-test)#no accounting syslog
rfs6000-81742D(config-captive-portal-test)#no access-type
```
The following example shows the captive portal 'test' settings after the 'no' commands are executed:

```
rfs6000-81742D(config-captive-portal-test)#show context
captive-portal test
  access-time 35
 custom-auth info bob bob@examplecompany.com
 connection-mode https
inactivity-timeout 750
rfs6000-81742D(config-captive-portal-test)#
```
# **4.1.31.2.13 oauth**

# *captive-portal-mode commands*

Enables OAuth-driven Google and/or Facebook authentication on captive portals that use internal Web pages.

To enable Google and Facebook captive-portal authentication:

- Enforce captive-portal authentication on the WLAN to which wireless-clients associate. For information, see *captive-portal-enforcement*.
- Set captive-portal Web page location to internal. For more information, see *webpage-location*.
- Register your captive-portal individually on Google/FaceBook APIs and generate a *client-id* and *client-secret*. The client-ids retrieved during registration are the IDs for the WiNG application running on the access point/controller. The WiNG application uses these client-ids to access the Google and Facebook Auth APIs, and authenticate the guest client on behalf of the user.

If enabling OAuth-driven Google and/or Facebook authentication on the captive portal, use this command to configure the Google/Facebook client-ids. Once enabled, the captive portal landing page, displayed on the client's browser, provides the Facebook and Google login buttons.

# **Supported in the following platforms:**

- Access Points AP6521, AP6522, AP6532, AP6562, AP7161, AP7502, AP7522, AP7532, AP7562, AP7602, AP7612, AP7622, AP7632, AP7662, AP81XX, AP82XX, AP8432, AP8533
- Wireless Controllers RFS4000, RFS6000
- Service Platforms NX5500, NX7500, NX7510, NX7520, NX7530, NX9500, NX9510, NX9600, VX9000

## **Syntax**

oauth

oauth client-id [facebook|google] <WORD>

## **Parameters**

• oauth

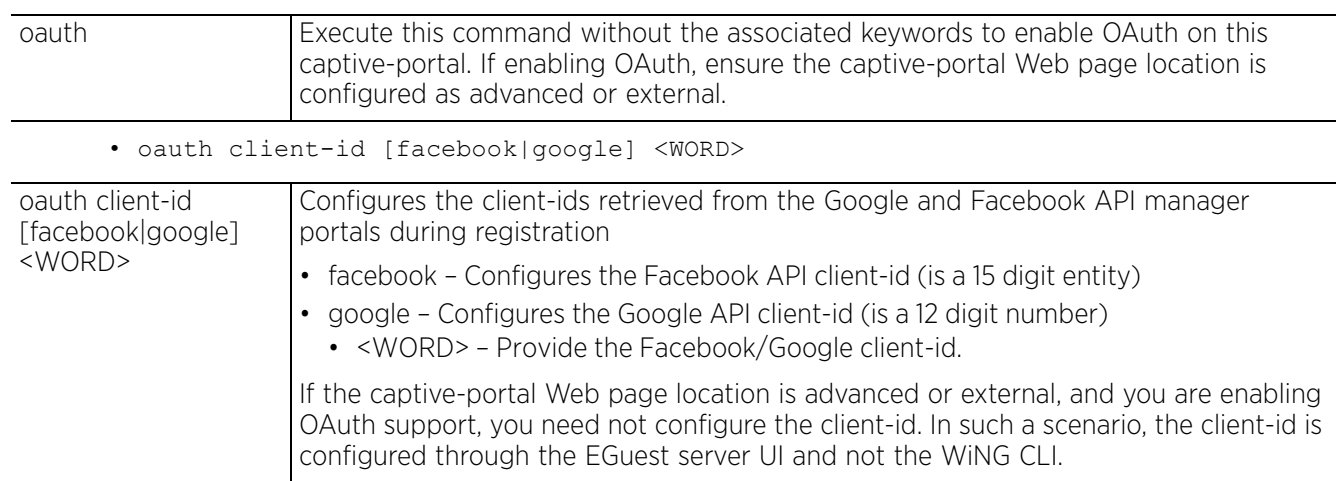

$$
\angle 4-113
$$

## **Example**

nx7500-6DCD39(config-captive-portal-test2)#OAuth

nx7500-6DCD39(config-captive-portal-test2)#OAuth client-id Google **xxxxxxxxxxxx.apps.googleusercontent.com Facebook yyyyyyyyyyyyyyy**

```
nx7500-6DCD39(config-captive-portal-test2)#show context
captive-portal test2
 server host guest.social.com 
   oauth
   oauth client-id Google xxxxxxxxxxxx.apps.googleusercontent.com Facebook 
yyyyyyyyyyyyyyy
```
nx7500-6DCD39(config-captive-portal-test)#

In the above example:

- xxxxxxxxxxxx Is the 12 digit numeric part of your Google client-id.
- yyyyyyyyyyyyyyy Is the 15 digit Facebook client-id

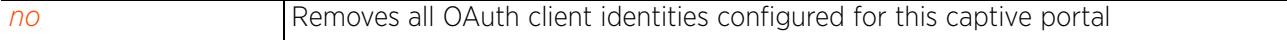

# **4.1.31.2.14 php-helper**

# *captive-portal-mode commands*

Configures a PHP helper to serve the PHP splash pages to guest users logging in to the captive portal using social-media credentials. Configure a PHP helper only if the following criteria are fulfilled:

- OAuth-based authentication is enabled on the captive portal.
- The captive-portal server mode is "self".
- The access point, hosting the captive-portal server, has low memory space (for example, the AP6511, AP6521, AP6522, AP6532, and AP7502 model access points).
- A hotspot server, hosting the captive-portal PHP splash pages, is up and running.

The WiNG software introduces HybridAuth support on captive portals. HybridAuth is an open-source, social-sign on PHP Library. In addition to Google and Facebook, it allows a variety of third-party social authentications, such as LinkedIn, Twitter, Live, Yahoo, OpenID, etc. However, HybridAuth uses spaceconsuming PHP splash pages that cannot be loaded on access points with low memory space. These access points can only serve the initial landing page, where guests clicking on a social login button are redirected by the *php-helper* to a PHP page hosted on the *PHP-helper.*

To create PHP splash pages, use the splash template configuration tool available on the *ExtremeGuest* (EGuest) dashboard. Upload the generated tar to both the hotspot server and the php helper. Note, the EGuest dashboard can be launched from the WiNG controller (NX9500/NX9600/VX9000) enabled as the EGuest server.

For more information on enabling the EGuest server, see *eguest-server (VX9000 only)*.

For more information on configuring an EGuest captive portal, see *configuring ExtremeGuest captiveportal*.

# **Supported in the following platforms:**

- Access Points AP6521, AP6522, AP6532, AP6562, AP7161, AP7502, AP7522, AP7532, AP7562, AP7602, AP7612, AP7622, AP7632, AP7662, AP81XX, AP82XX, AP8432, AP8533
- Wireless Controllers RFS4000, RFS6000
- Service Platforms NX5500, NX7500, NX7510, NX7520, NX7530, NX9500, NX9510, NX9600, VX9000

## **Syntax**

php-helper [controller|domain-manager]

php-helper controller <IP/HOSTNAME> hosting-vlan-interface <0-4096>

php-helper domain-manager <IP/HOSTNAME>

## **Parameters**

• php-helper controller <IP/HOSTNAME> hosting-vlan-interface <0-4094>]

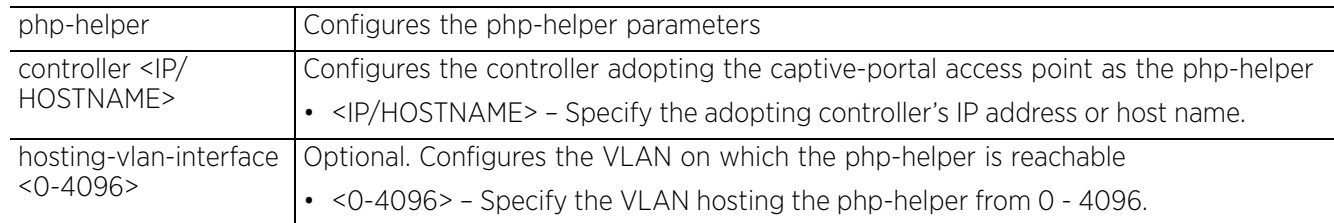

• php-helper domain-manager <IP/HOSTNAME>

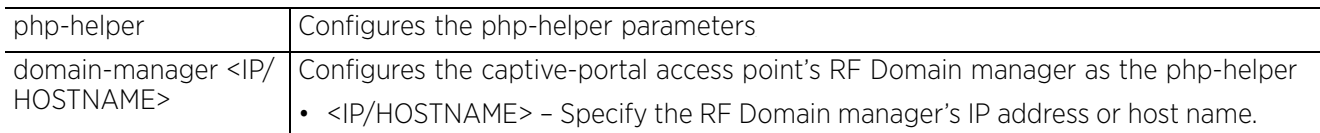

#### **Example**

To enable php-helper configure the following parameters in the captive-portal context:

ap6532-3163A4(config-captive-portal-php-helper)#**oauth**

```
ap6532-3163A4(config-captive-portal-php-helper)#php-helper controller nx9500-
6C8809
```

```
ap6532-3163A4(config-captive-portal-php-helper)#server mode self
```
ap6532-3163A4(config-captive-portal-php-helper)#**server host cpsocial.extreme.com**

Note, when configuring the server, specify the server's hostname and not the IP address, because some social media do not allow IP address as a redirect URI.

```
ap6532-3163A4(config-captive-portal-php-helper)#show running-config captive-
portal php-helper
captive-portal php-helper
 server host cpsocial.extreme.com
php-helper controller nx9500-6C8809
 oauth
 webpage internal registration field city type text enable label "City" placeholder 
"Enter City"
  webpage internal registration field street type text enable label "Address" 
placeholder "123 Any Street"
  webpage internal registration field name type text enable label "Full Name" 
placeholder --More--
ap6532-3163A4(config-captive-portal-php-helper)#
```
#### **Related Commands**

*no* Removes the PHP helper configuration

Access Point, Wireless Controller and Service Platform CLI Reference Guide 4 - 116

# **4.1.31.2.15 post-authentication-vlan**

## *captive-portal-mode commands*

Configures the VLAN that is assigned to this captive portal's users upon successful authentication

## **Supported in the following platforms:**

- Access Points AP6521, AP6522, AP6532, AP6562, AP7161, AP7502, AP7522, AP7532, AP7562, AP7602, AP7612, AP7622, AP7632, AP7662, AP81XX, AP82XX, AP8432, AP8533
- Wireless Controllers RFS4000, RFS6000
- Service Platforms NX5500, NX7500, NX7510, NX7520, NX7530, NX9500, NX9510, NX9600, VX9000

### **Syntax**

```
post-authentication-vlan [<1-4096>|<VLAN-ALIAS>]
```
### **Parameters**

• post-authentication-vlan [<1-4096>|<VLAN-ALIAS>]

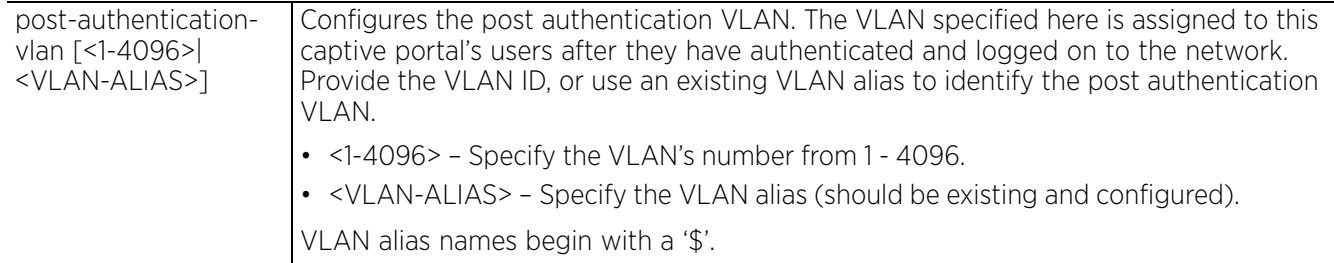

### **Example**

rfs4000-229D58(config-captive-portal-test)#post-authentication-vlan 1

```
rfs4000-229D58(config-captive-portal-test)#show context
captive-portal test
 post-authentication-vlan 1
rfs4000-229D58(config-captive-portal-test)#
```
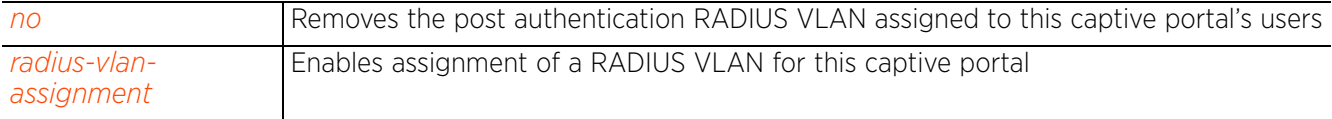

Access Point, Wireless Controller and Service Platform CLI Reference Guide 4 - 117

# **4.1.31.2.16 radius-vlan-assignment**

# *captive-portal-mode commands*

Enables assignment of a RADIUS VLAN for this captive portal

When enabled, if the RADIUS server as part of the authentication process returns a client's VLAN-ID in a RADIUS access-accept packet, all client traffic is forwarded on the post authentication VLAN. If disabled, the RADIUS server's VLAN assignment is ignored and the VLAN configuration defined within the WLAN configuration is used instead. This feature is disabled by default.

### **Supported in the following platforms:**

- Access Points AP6521, AP6522, AP6532, AP6562, AP7161, AP7502, AP7522, AP7532, AP7562, AP7602, AP7612, AP7622, AP7632, AP7662, AP81XX, AP82XX, AP8432, AP8533
- Wireless Controllers RFS4000, RFS6000
- Service Platforms NX5500, NX7500, NX7510, NX7520, NX7530, NX9500, NX9510, NX9600, VX9000

### **Syntax**

radius-vlan-assignment

### **Parameters**

None

### **Example**

```
rfs4000-229D58(config-captive-portal-test)#radius-vlan-assignment
```

```
rfs4000-229D58(config-captive-portal-test)#show context
captive-portal test
  post-authentication-vlan 1
  radius-vlan-assignment
rfs4000-229D58(config-captive-portal-test)#
```
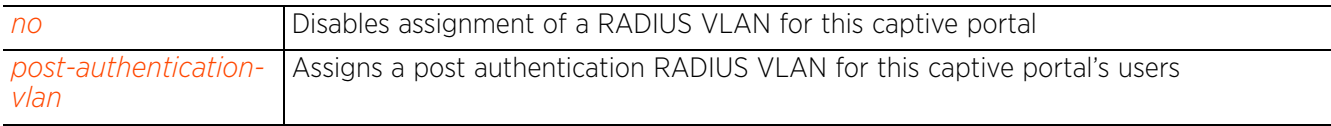

# **4.1.31.2.17 redirection**

# *captive-portal-mode commands*

Configures a list of destination ports (separated by commas, or using a dash for a range) that are taken into consideration when redirecting client connections

## **Supported in the following platforms:**

- Access Points AP6521, AP6522, AP6532, AP6562, AP7161, AP7502, AP7522, AP7532, AP7562, AP7602, AP7612, AP7622, AP7632, AP7662, AP81XX, AP82XX, AP8432, AP8533
- Wireless Controllers RFS4000, RFS6000
- Service Platforms NX5500, NX7500, NX7510, NX7520, NX7530, NX9500, NX9510, NX9600, VX9000

### **Syntax**

redirection ports <LIST-OF-PORTS>

### **Parameters**

• redirection ports <LIST-OF-PORTS>

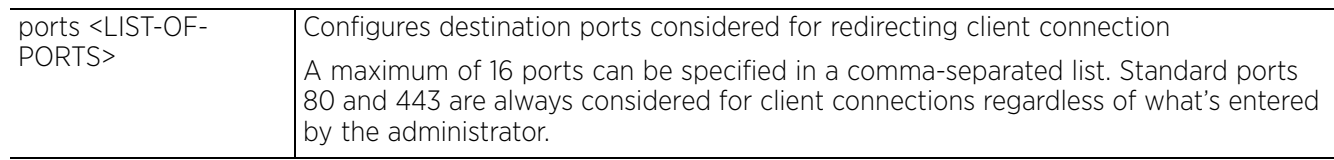

### **Example**

rfs4000-229D58(config-captive-portal-test)#redirection ports 1,2,3

```
rfs4000-229D58(config-captive-portal-test)#show context
captive-portal test
  redirection ports 1-3
rfs4000-229D58(config-captive-portal-test)#
```
#### **Related Commands**

*no* Disables redirection of client connection

Access Point, Wireless Controller and Service Platform CLI Reference Guide 4 - 119

# **4.1.31.2.18 report-loyalty-application**

## *captive-portal-mode commands*

Enables detection of captive portal client's usage of a selected (preferred) loyalty application

## **Supported in the following platforms:**

- Access Points AP6521, AP6522, AP6532, AP6562, AP7161, AP7502, AP7522, AP7532, AP7562, AP7602, AP7612, AP7622, AP7632, AP7662, AP81XX, AP82XX, AP8432, AP8533
- Wireless Controllers RFS4000, RFS6000
- Service Platforms NX5500, NX7500, NX7510, NX7520, NX7530, NX9500, NX9510, NX9600, VX9000

### **Syntax**

```
report-loyalty-application {custom-app <APPLICATION-NAME>}
```
### **Parameters**

• report-loyalty-application *{custom-app <APPLICATION-NAME>}*

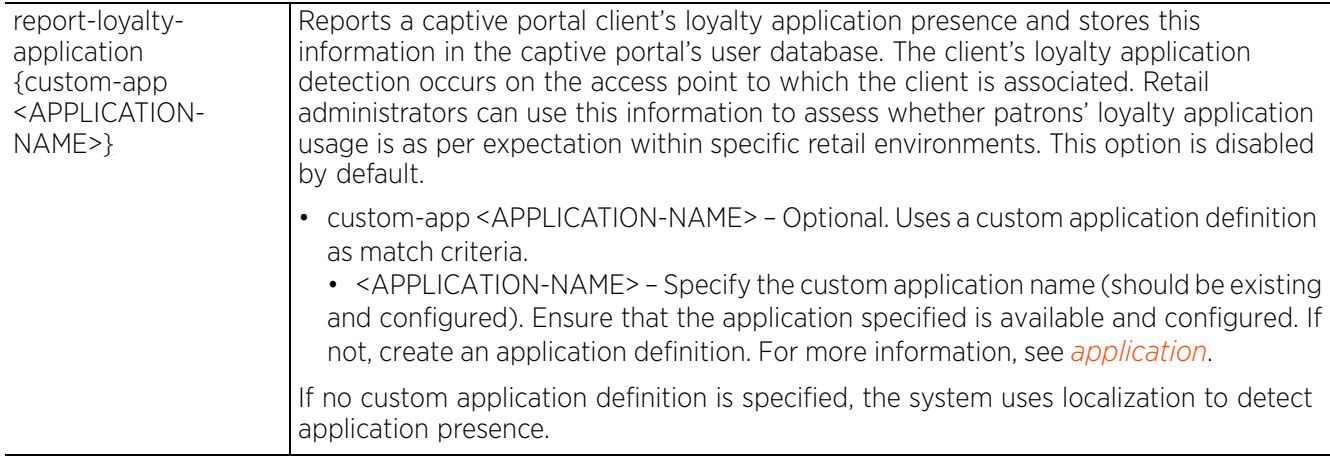

### **Example**

nx9500-6C8809(config-captive-portal-test)#report-loyalty-application custom-app AntiVirus

nx9500-6C8809(config-captive-portal-test)#show context include-factory | include report-loyalty-application **report-loyalty-application custom-app AntiVirus**

```
nx9500-6C8809(config-captive-portal-test)#
```
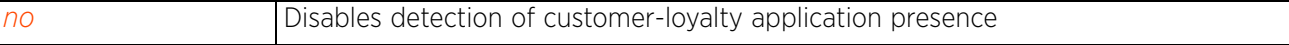

# **4.1.31.2.19 server**

## *captive-portal-mode commands*

Configures captive portal server parameters, such as the hostname, IP address, and mode of operation. This is the captive-portal server hosting the captive portal Web pages.

## **Supported in the following platforms:**

- Access Points AP6521, AP6522, AP6532, AP6562, AP7161, AP7502, AP7522, AP7532, AP7562, AP7602, AP7612, AP7622, AP7632, AP7662, AP81XX, AP82XX, AP8432, AP8533
- Wireless Controllers RFS4000, RFS6000
- Service Platforms NX5500, NX7500, NX7510, NX7520, NX7530, NX9500, NX9510, NX9600, VX9000

### **Syntax**

server [host|mode]

server host <IP/HOSTNAME>

```
server mode [centralized|centralized-controller {hosting-vlan-interface <0-
4096>}|self]
```
### **Parameters**

• server host <IP/HOSTNAME>

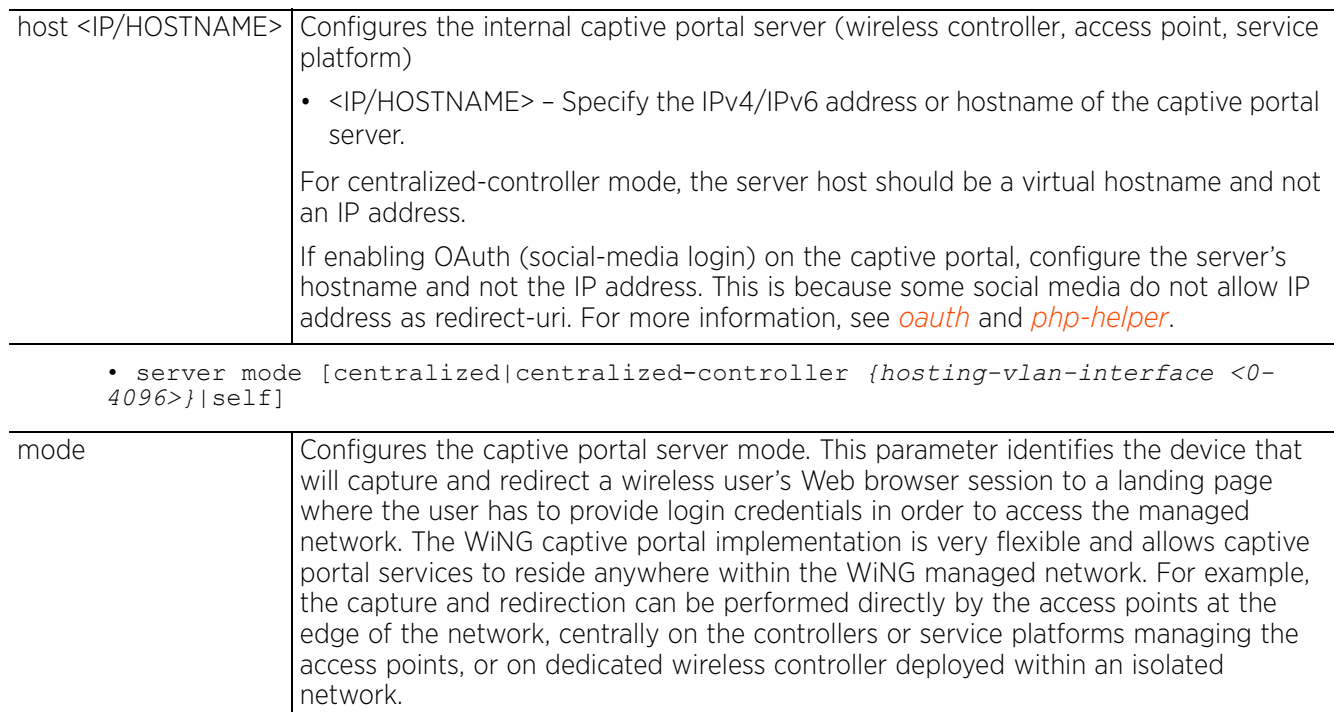

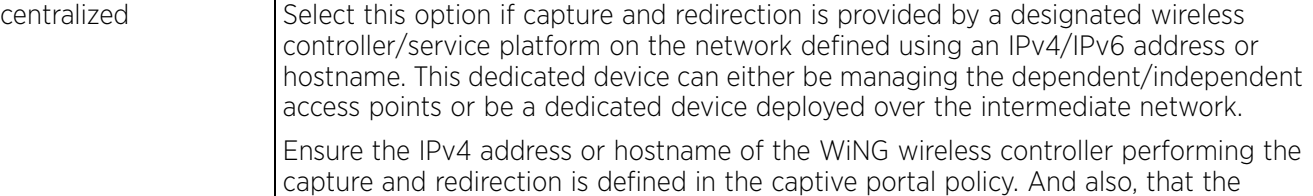

wireless controller is reachable via MINT.

$$
\angle 4-121
$$

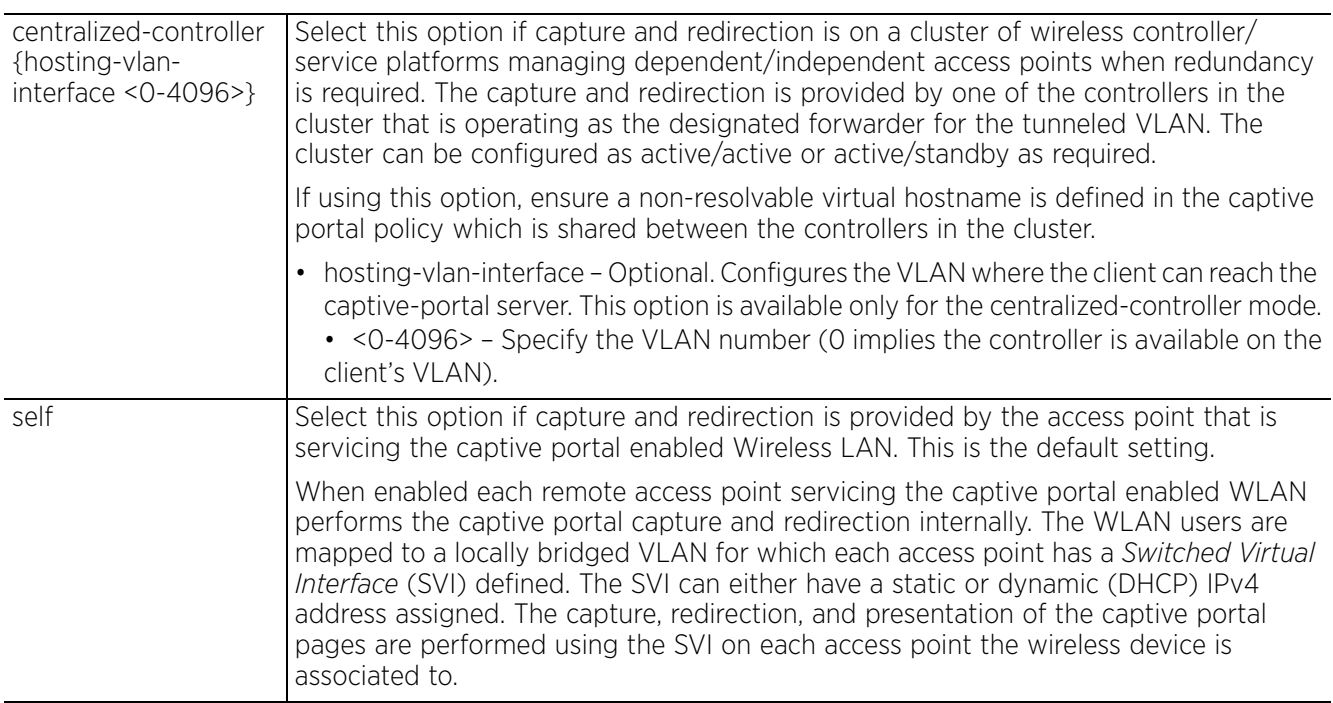

## **Example**

rfs6000-81742D(config-captive-portal-test)#server host 172.16.10.9

```
rfs6000-81742D(config-captive-portal-test)#show context
captive-portal test
 access-time 35
 custom-auth info bob bob@examplecompany.com
 connection-mode https
 inactivity-timeout 750
  server host 172.16.10.9
rfs6000-81742D(config-captive-portal-test)#
```
#### **Related Commands**

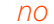

Resets or disables captive portal host and mode settings

## **4.1.31.2.20 simultaneous-users**

## *captive-portal-mode commands*

Specifies the number of users (client MAC addresses) that can simultaneously logon to the captive portal. This option is disabled by default.

## **Supported in the following platforms:**

- Access Points AP6521, AP6522, AP6532, AP6562, AP7161, AP7502, AP7522, AP7532, AP7562, AP7602, AP7612, AP7622, AP7632, AP7662, AP81XX, AP82XX, AP8432, AP8533
- Wireless Controllers RFS4000, RFS6000
- Service Platforms NX5500, NX7500, NX7510, NX7520, NX7530, NX9500, NX9510, NX9600, VX9000

### **Syntax**

simultaneous-users <1-8192>

### **Parameters**

• simultaneous-users <1-8192>

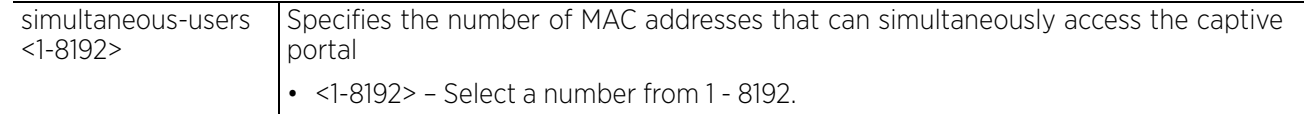

### **Example**

```
rfs6000-81742D(config-captive-portal-test)#simultaneous-users 5
```

```
rfs6000-81742D(config-captive-portal-test)#show context
captive-portal test
  access-time 35
  custom-auth info bob bob@examplecompany.com
  connection-mode https
  inactivity-timeout 750
  server host 172.16.10.9
  simultaneous-users 5
rfs6000-81742D(config-captive-portal-test)#
```
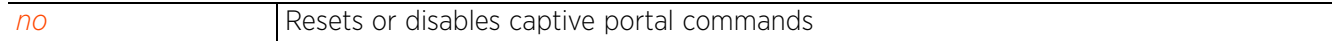

Access Point, Wireless Controller and Service Platform CLI Reference Guide 4 - 123

# **4.1.31.2.21 terms-agreement**

## *captive-portal-mode commands*

Enforces the user to agree to terms and conditions (included in the login page) for captive portal access. This feature is disabled by default.

When enabled, the system enforces a previously registered user to re-confirm the terms of agreement, on successive log ins, only if the interval between the last log out and the current log in exceeds the *agreement-refresh* timeout configured in the WLAN context. For more information on configuring the agreement-refresh timeout value, see *registration*.

## For example:

If the agreement-refresh timeout is set at 20 minutes, the following two possibilities can arise:

- The interval between logging out and re-logging *exceeds* 20 minutes in which case the user is served the Terms of Agreement page on successful authentication.
- The interval between logging out and re-logging is *less than* 20 minutes in which case the user is provided direct Internet access.

### **Supported in the following platforms:**

- Access Points AP6521, AP6522, AP6532, AP6562, AP7161, AP7502, AP7522, AP7532, AP7562, AP7602, AP7612, AP7622, AP7632, AP7662, AP81XX, AP82XX, AP8432, AP8533
- Wireless Controllers RFS4000, RFS6000
- Service Platforms NX5500, NX7500, NX7510, NX7520, NX7530, NX9500, NX9510, NX9600, VX9000

#### **Syntax**

terms-agreement

### **Parameters**

None

### **Example**

```
rfs6000-81742D(config-captive-portal-test)#terms-agreement
rfs6000-81742D(config-captive-portal-test)#show context
captive-portal test
  access-time 35
  custom-auth info bob bob@examplecompany.com
  connection-mode https
 inactivity-timeout 750
  server host 172.16.10.9
  simultaneous-users 5
  terms-agreement
rfs6000-81742D(config-captive-portal-test)#
```
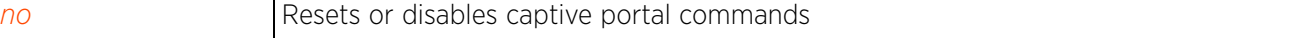

$$
\begin{array}{c} 4 - 124 \end{array}
$$

# **4.1.31.2.22 use**

## *captive-portal-mode commands*

Configures a AAA policy and DNS whitelist with this captive portal policy. AAA policies are used to configure authentication and accounting servers for this captive portal. DNS whitelists restrict users to a set of configurable domains on the Internet.

For more information on AAA policies, see *AAA-POLICY*.

For more information on DNS whitelists, see *dns-whitelist.*

## **Supported in the following platforms:**

- Access Points AP6521, AP6522, AP6532, AP6562, AP7161, AP7502, AP7522, AP7532, AP7562, AP7602, AP7612, AP7622, AP7632, AP7662, AP81XX, AP82XX, AP8432, AP8533
- Wireless Controllers RFS4000, RFS6000
- Service Platforms NX5500, NX7500, NX7510, NX7520, NX7530, NX9500, NX9510, NX9600, VX9000

### **Syntax**

use [aaa-policy <AAA-POLICY-NAME>|dns-whitelist <DNS-WHITELIST-NAME>]

### **Parameters**

• use [aaa-policy <AAA-POLICY-NAME>|dns-whitelist <DNS-WHITELIST-NAME>]

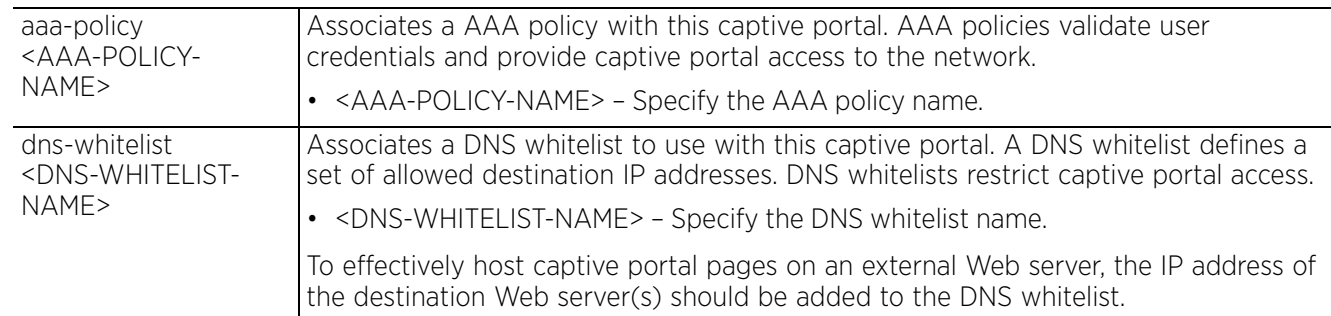

#### **Example**

rfs6000-81742D(config-captive-portal-test)#use aaa-policy test

```
rfs6000-81742D(config-captive-portal-test)#use dns-whitelist test
```

```
rfs6000-81742D(config-captive-portal-test)#show context
captive-portal test
  access-time 35
 custom-auth info bob bob@examplecompany.com
  connection-mode https
  inactivity-timeout 750
  server host 172.16.10.9
  simultaneous-users 5
 terms-agreement
 use aaa-policy test
 use dns-whitelist test
rfs6000-81742D(config-captive-portal-test)#
```
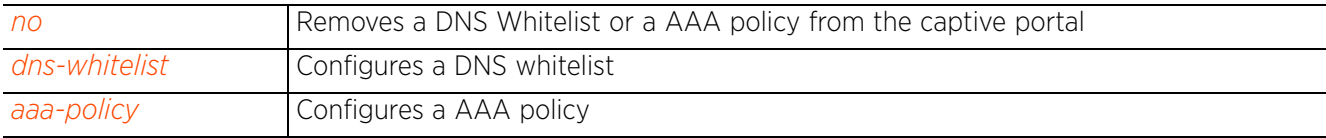

$$
\begin{array}{c}\n4 - 126 \\
\end{array}
$$

# **4.1.31.2.23 webpage**

## *captive-portal-mode commands*

Use this command to define the appearance and flow of Web pages requesting clients encounter when accessing a controller, service platform, or access point managed captive portal. Define whether the Web pages are maintained locally or externally to the managing device as well as messages displayed requesting clients.

Configures Web pages displayed when interacting with a captive portal. These pages are:

- acknowledgment This page displays details for the user to acknowledge
- agreement This page displays "Terms and Conditions" that a user accepts before allowed access to the captive portal.
- fail This page is displayed when the user is not authenticated.
- login This page is displayed when the user connects to the captive portal. It fetches login credentials from the user.
- no-service This page is displayed when a captive portal user is unable to access the captive portal due to unavailability of critical services.
- registration This page is displayed when users are redirected to a Web page where they have to register in the captive portal's database.
- welcome This page is displayed to welcome an authenticated user to the captive portal.

These Web pages, which interact with captive portal users, can be located either on the controller or an external location.

### **Supported in the following platforms:**

- Access Points AP6521, AP6522, AP6532, AP6562, AP7161, AP7502, AP7522, AP7532, AP7562, AP7602, AP7612, AP7622, AP7632, AP7662, AP81XX, AP82XX, AP8432, AP8533
- Wireless Controllers RFS4000, RFS6000
- Service Platforms NX5500, NX7500, NX7510, NX7520, NX7530, NX9500, NX9510, NX9600, VX9000

#### **Syntax**

webpage [external|internal]

webpage external [acknowledgment|agreement|fail|login *{post}*|no-service| registration|welcome] <URL>

webpage internal [acknowledgment|agreement|fail|login|no-service|org-name| org-signature|registration|welcome]

webpage internal [acknowledgment|agreement|fail|login|no-service|registration| welcome] [description|footer|header|title] <CONTENT>

webpage internal [acknowledgment|agreement|fail|login|no-service|registration| welcome] [body-background-color|body-font-color|org-background-color|org-fontcolor] <WORD>

webpage internal [acknowledgment|agreement|fail|login|no-service|registration| welcome] [main-logo use-as-banner|small-logo] <URL>

webpage internal registration field [age-range|city|country|custom|disclaimer| dob|email|gender|member|mobile|name|optout|street|via-email|via-sms|zip] type [checkbox|date|dropdown-menu|e-address|number|radio-button|text] enable *{label <LINE>|mandatory|title <LINE>|placeholder <LINE>}*

webpage internal welcome use-external-success-url

webpage internal [org-name|org-signature] <LINE>

## **Parameters**

```
• webpage external [acknowledgment|agreement|fail|login {post}|no-service|
registration|welcome] <URL>
```
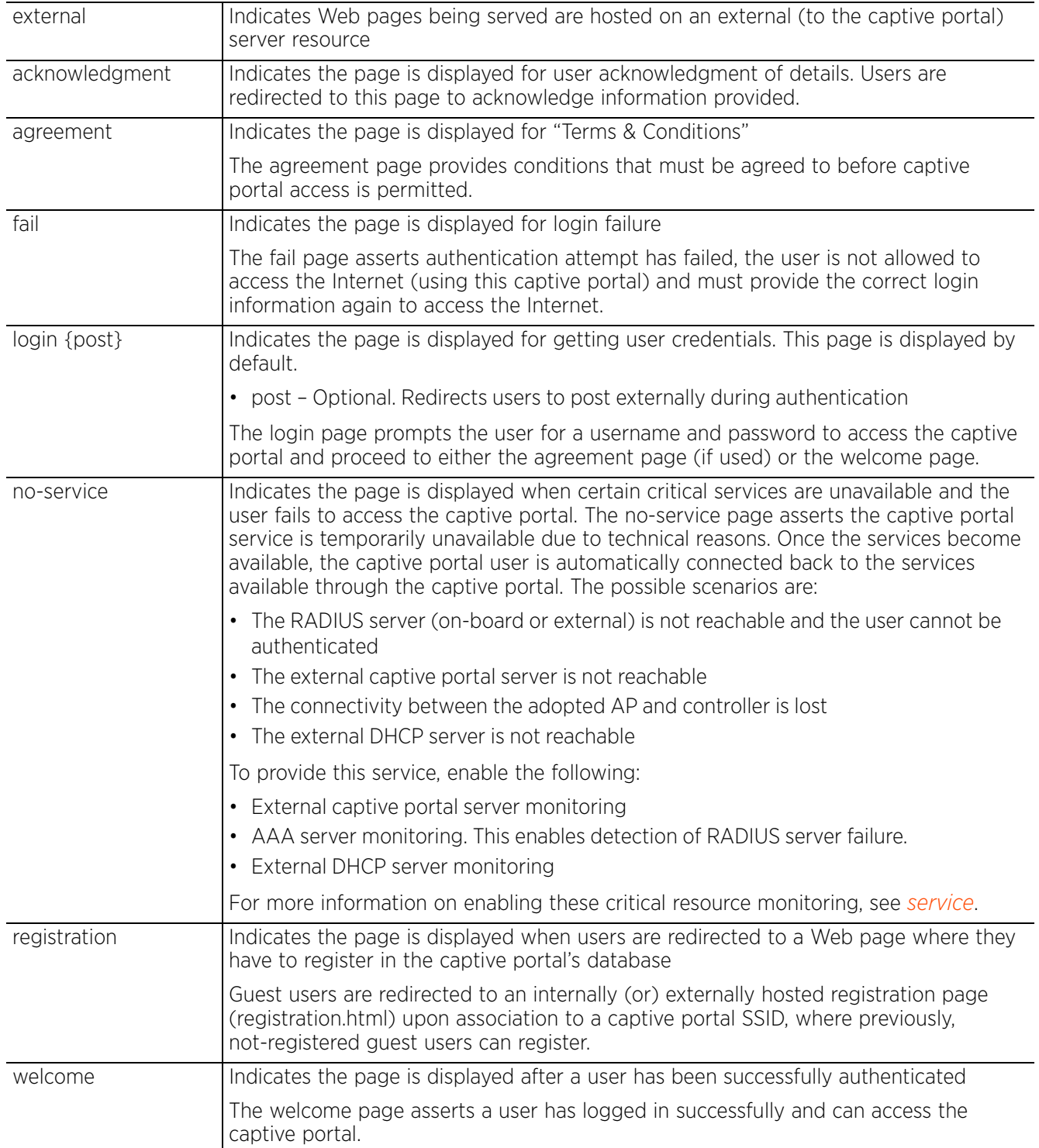

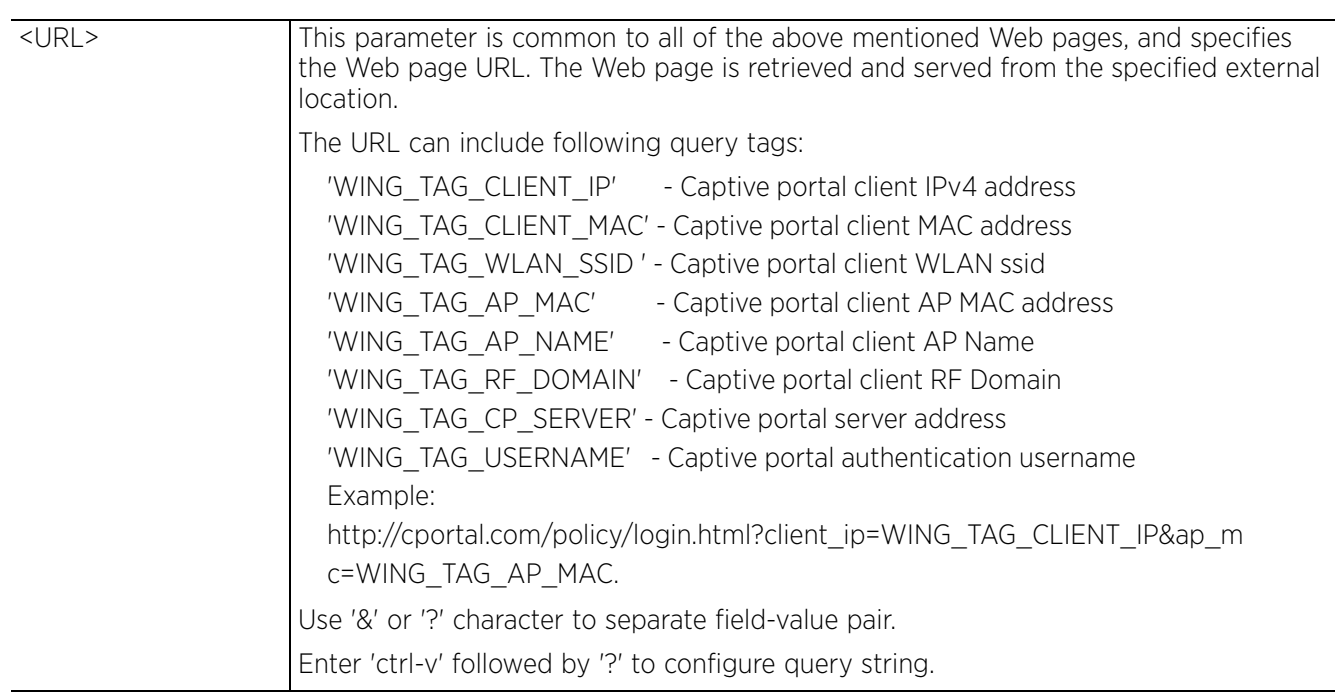

• webpage internal [acknowledgment|agreement|fail|login|no-service| registration|welcome] [description|footer|header|title] <CONTENT>

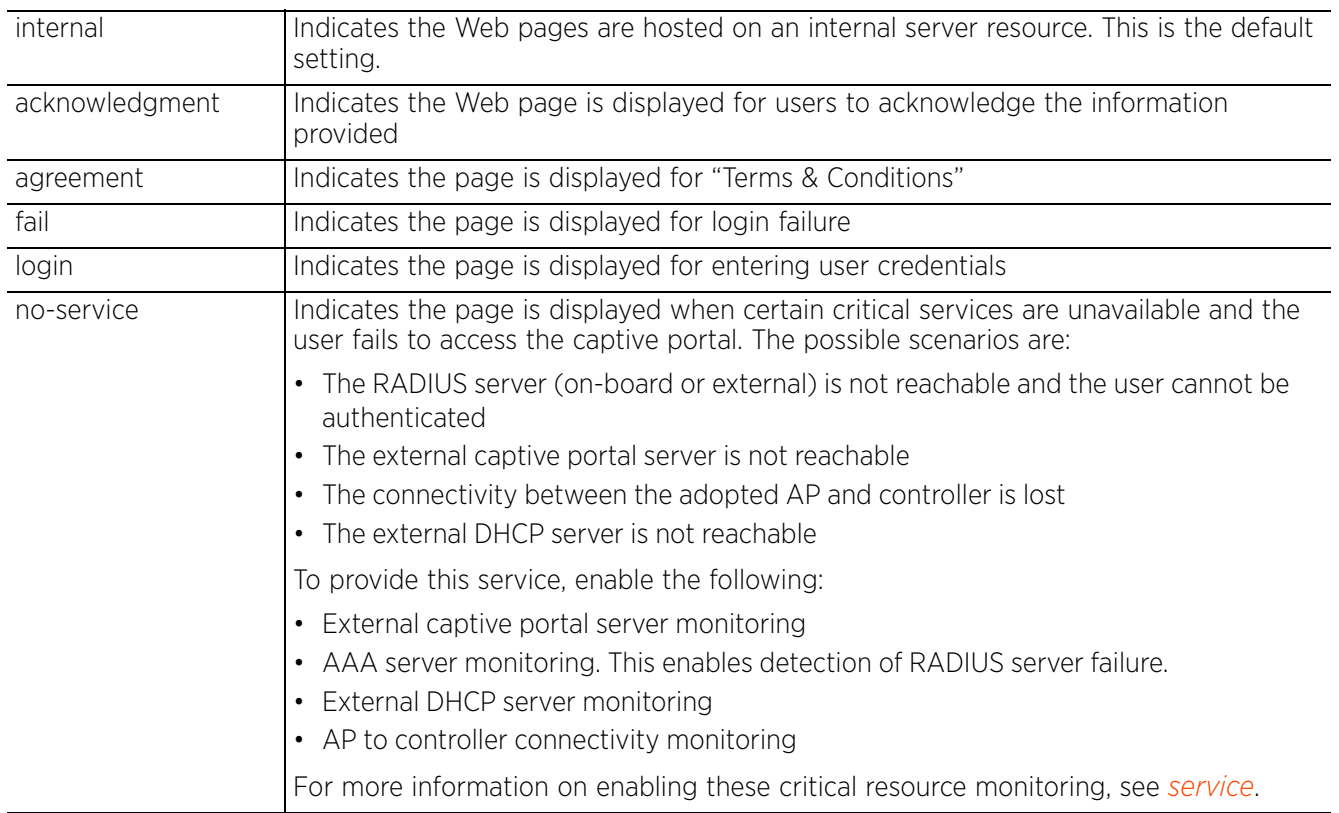

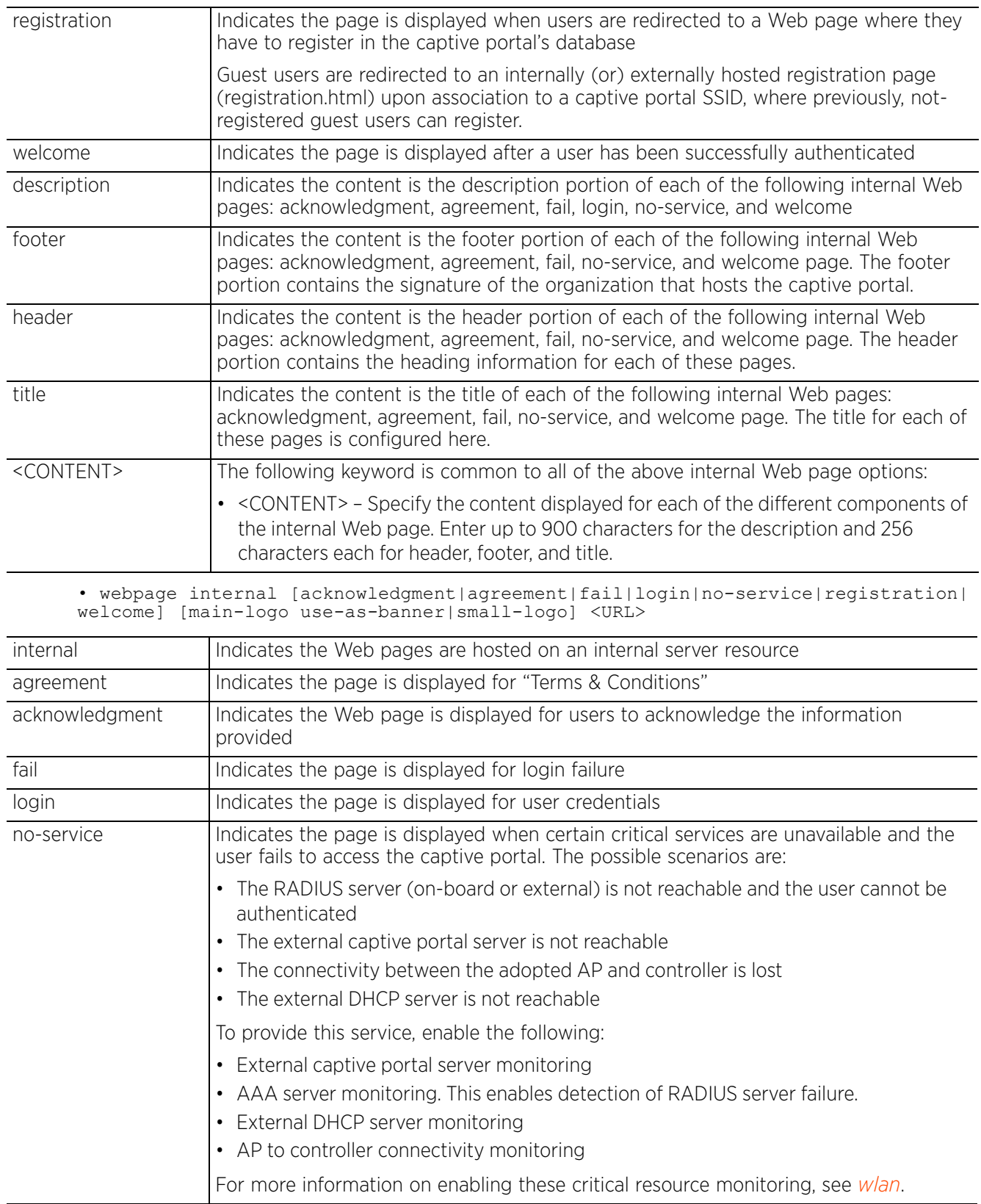

$$
\begin{array}{c} 4 - 130 \end{array}
$$
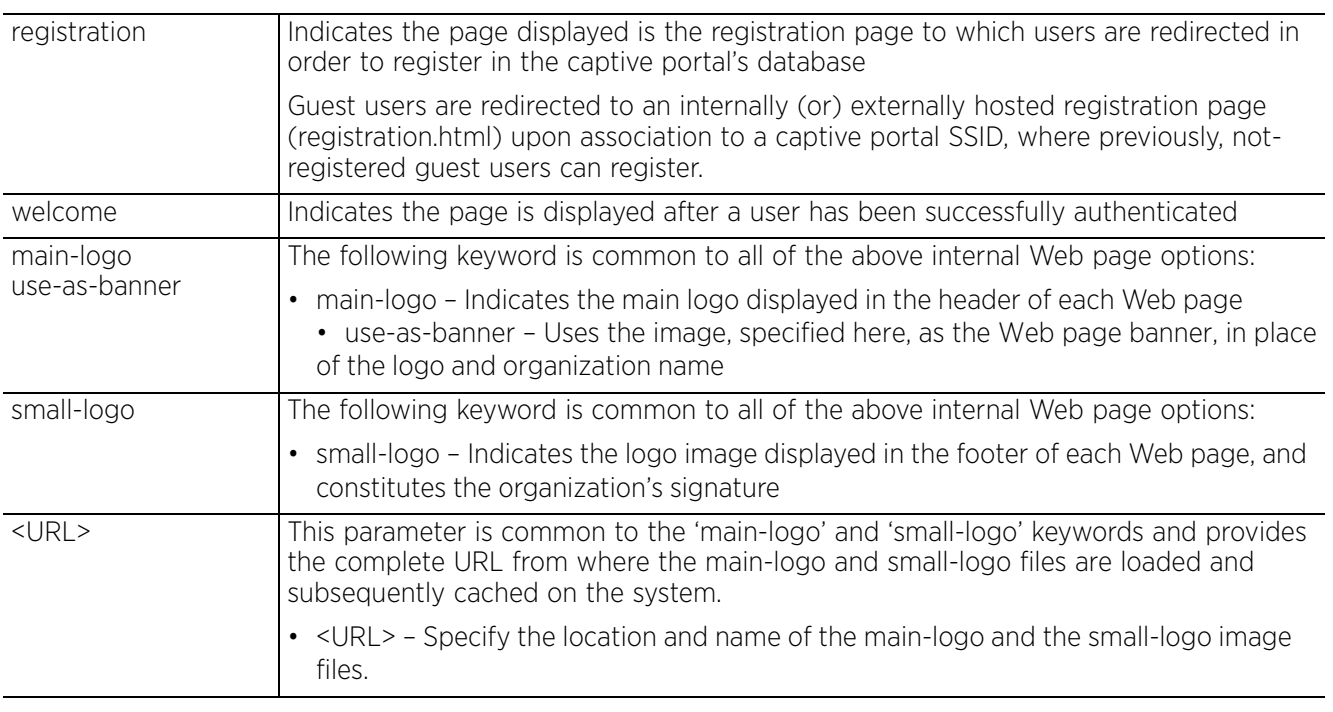

• webpage internal registration field [age-range|city|country|custom| disclaimer|dob|email|gender|member|mobile|name|optout|street|via-email|via-sms| zip] type [checkbox|date|dropdown-menu|e-address|number|radio-button|text] enable *{label <LINE>|mandatory|title <LINE>|placeholder <LINE>}*

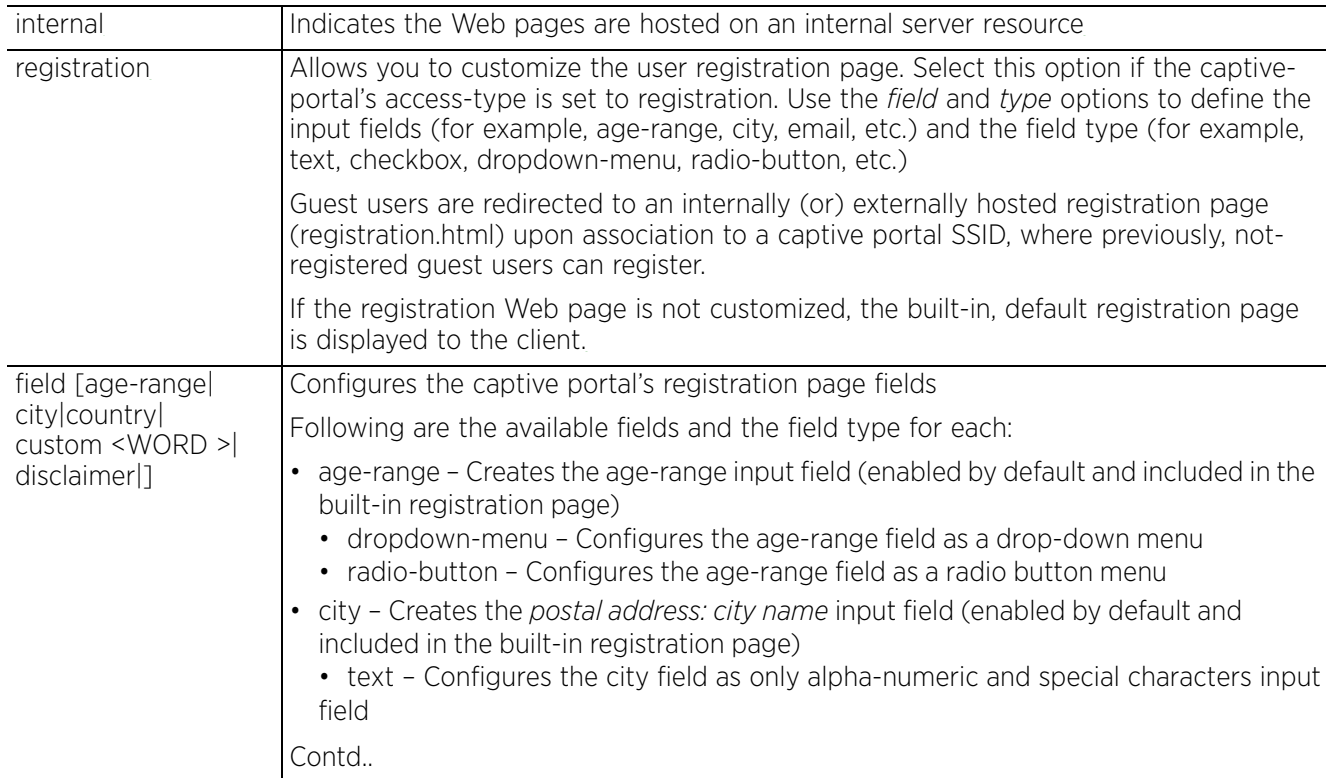

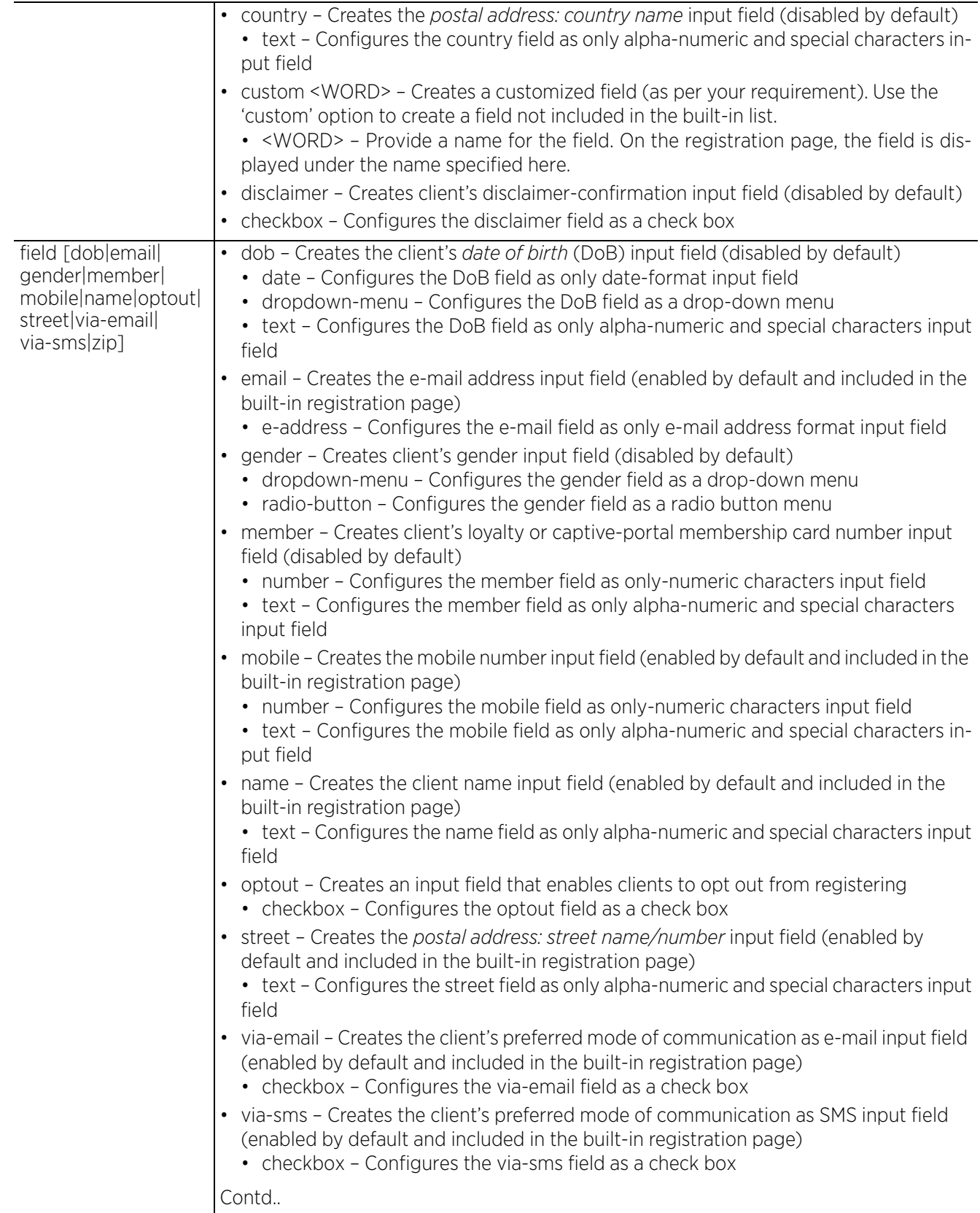

$$
\Bigg/ 4 - 132
$$

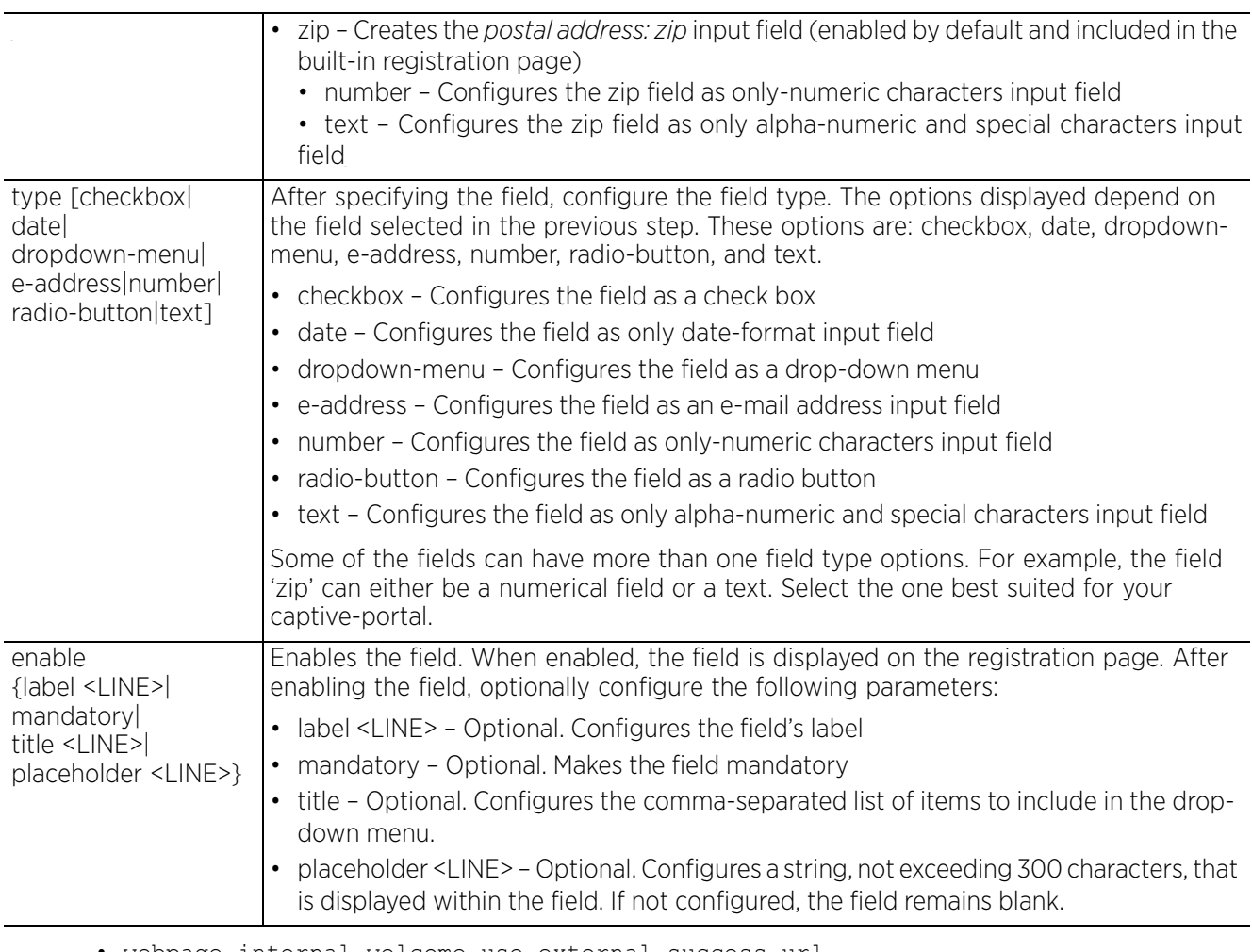

• webpage internal welcome use-external-success-url

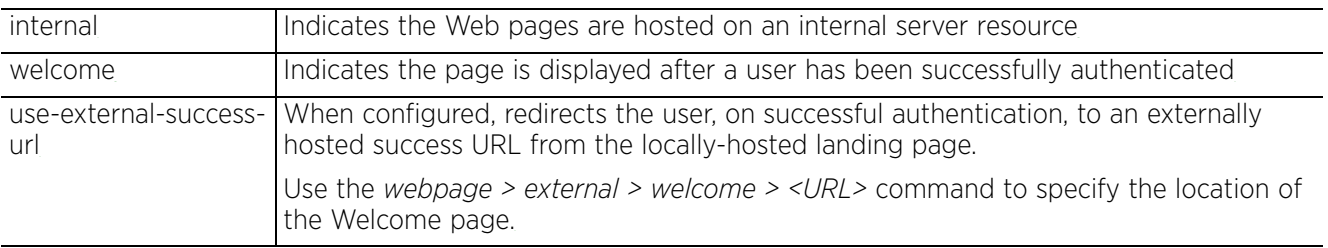

• webpage internal [org-name|org-signature] <LINE>

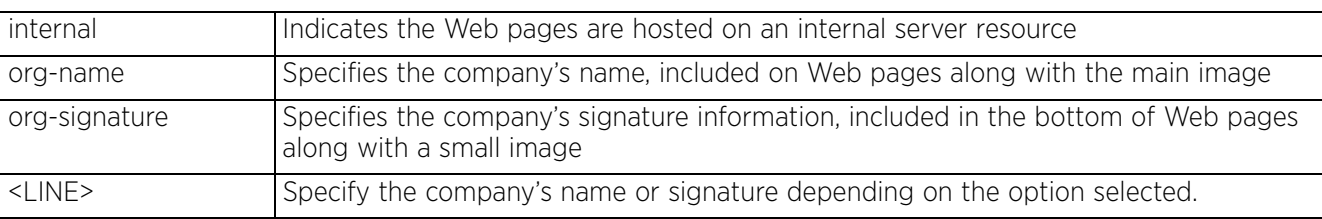

#### **Example**

rfs6000-81701D(config-captive-portal-**guest**)#webpage external welcome http:// 192.168.9.46/welcome.html

rfs6000-81701D(config-captive-portal-guest)#show context captive-portal **guest webpage external welcome http://192.168.9.46/welcome.html** rfs6000-81701D(config-captive-portal-guest)#

nx9500-6C8809(config-captive-portal-register)#webpage internal registration field age-range type dropdown-menu enable mandatory title 10-20,20-30,30-40,50-60,60-70

```
nx9500-6C8809(config-captive-portal-register)#show context include-factory | 
include age-range
```
**webpage internal registration field age-range type dropdown-menu enable mandatory label "Age Range" title "10-20,20-30,30-40,50-60,60-70"** nx9500-6C8809(config-captive-portal-register)#

In the following examples, the background and font colors have been customized for the captive portal's login page. Similar customizations can be applied to the acknowledgement, agreement, fail, welcome, no-service, and registration captive portal pages.

rfs6000-81701D(config-captive-portal-cap-enhanced-policy)#webpage internal login body-background-color #E7F0EB

```
rfs6000-81701D(config-captive-portal-cap-enhanced-policy)#webpage internal login 
body-font-color #EF68A7
```
rfs6000-81701D(config-captive-portal-cap-enhanced-policy)#webpage internal login org-background-color #EFE4E9

rfs6000-81701D(config-captive-portal-cap-enhanced-policy)#webpage internal login org-font-color #BA4A21

rfs6000-81701D(config-captive-portal-cap-enhanced-policy)#show context captive-portal **cap-enhanced-policy webpage internal login org-background-color #EFE4E9**

**webpage internal login org-font-color #BA4A21 webpage internal login body-background-color #E7F0EB webpage internal login body-font-color #EF68A7**

rfs6000-81701D(config-captive-portal-ca-enhanced-policy)# The following examples configure a scenario where a successfully authenticated user is redirected to an externally hosted Welcome page from the internal landing page.

rfs6000-81701D(config-captive-portal-cap-enhanced-policy)#webpage external welcome http://192.168.13.10/WelcomePage.html

rfs6000-81701D(config-captive-portal-cap-enhanced-policy)#webpage internal welcome use-external-success-url

```
rfs6000-81701D(config-captive-portal-cap-enhanced-policy)#show context
captive-portal cap-enhanced-policy
 webpage external welcome http://192.168.13.10/WelcomePage.html
  webpage internal acknowledgement org-background-color #33ff88
  webpage internal acknowledgement org-font-color #bb6622
  webpage internal acknowledgement body-background-color #22aa11
  webpage internal acknowledgement body-font-color #bb6622
 webpage internal welcome use-external-success-url
```

```
rfs6000-81701D(config-captive-portal-ca-enhanced-policy)#
```
### **Related Commands**

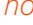

2<sup>2</sup> Presets or disables captive portal configurations

# **4.1.31.2.24 webpage-auto-upload**

# *captive-portal-mode commands*

Enables automatic upload of advanced Web pages to requesting clients on association. Enable this option if the webpage-location is selected as *advanced*. For more information, see *webpage-location*.

If this feature is enabled, access points shall request for Web pages from the controller during adoption. If the controller has a different set of Web pages, than the ones existing on the access points, the controller shall distribute the Web pages uploaded on it to the access points.

#### **Supported in the following platforms:**

- Access Points AP6521, AP6522, AP6532, AP6562, AP7161, AP7502, AP7522, AP7532, AP7562, AP7602, AP7612, AP7622, AP7632, AP7662, AP81XX, AP82XX, AP8432, AP8533
- Wireless Controllers RFS4000, RFS6000
- Service Platforms NX5500, NX7500, NX7510, NX7520, NX7530, NX9500, NX9510, NX9600, VX9000

#### **Syntax**

webpage-auto-upload

#### **Parameters**

None

#### **Example**

```
rfs6000-81742D(config-captive-portal-test)#webpage-auto-upload
```

```
rfs6000-81742D(config-captive-portal-test)#show context
captive-portal test
 webpage-auto-upload
  logout-fqdn logout.testuser.com
rfs6000-81742D(config-captive-portal-test)#
```
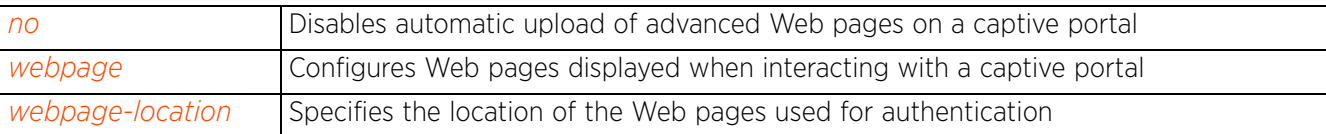

# **4.1.31.2.25 webpage-location**

### *captive-portal-mode commands*

Specifies the location of the Web pages used for authentication. These pages can either be hosted on the system or on an external Web server.

### **Supported in the following platforms:**

- Access Points AP6521, AP6522, AP6532, AP6562, AP7161, AP7502, AP7522, AP7532, AP7562, AP7602, AP7612, AP7622, AP7632, AP7662, AP81XX, AP82XX, AP8432, AP8533
- Wireless Controllers RFS4000, RFS6000
- Service Platforms NX5500, NX7500, NX7510, NX7520, NX7530, NX9500, NX9510, NX9600, VX9000

#### **Syntax**

webpage-location [advanced|external|internal]

#### **Parameters**

• webpage-location [advanced|external|internal]

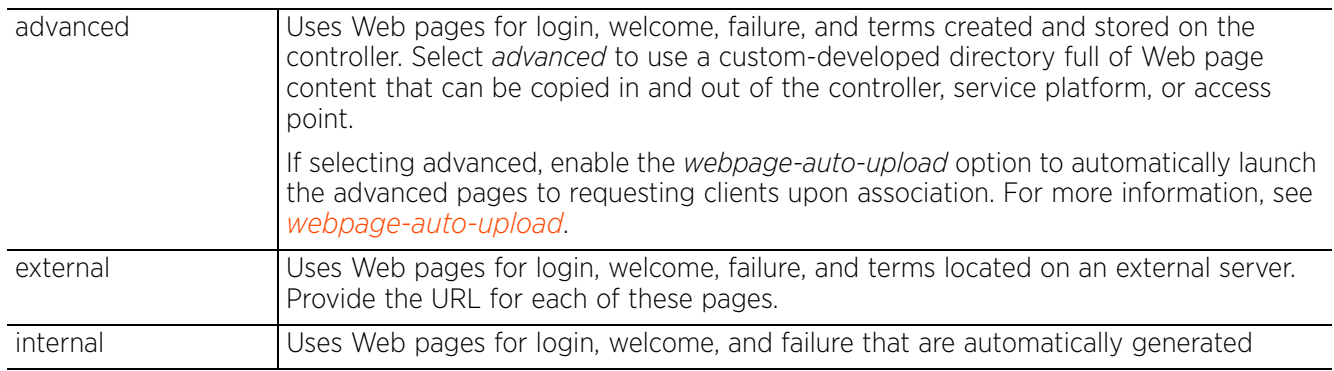

#### **Example**

rfs6000-81742D(config-captive-portal-test)#webpage-location external

```
rfs6000-81742D(config-captive-portal-test)#show context
captive-portal test
  access-time 35
  custom-auth info bob bob@examplecompany.com
  connection-mode https
 inactivity-timeout 750
  server host 172.16.10.9
  simultaneous-users 5
 terms-agreement
  webpage-location external
 use aaa-policy test
```
rfs6000-81742D(config-captive-portal-test)#

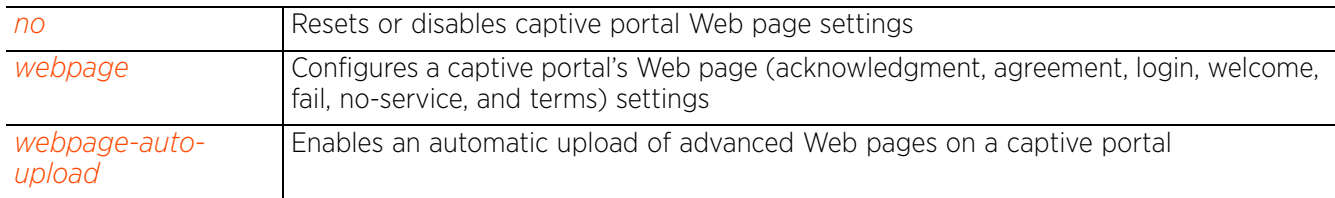

# **4.1.31.2.26 welcome-back**

### *captive-portal-mode commands*

Enables the provision of direct Internet access to once-registered, captive-portal guest users on subsequent log-ins. When enabled, a registered captive-portal guest user, on subsequent logins, is served the *Acknowledgement* page only if:

- The *agreement-refresh* option is enabled for device-based (device and device-OTP) registration, and
- The interval between logout and login is *lesser* than the *agreement-refresh* timeout configured in the WLAN context. If this interval *exceeds* the agreement-refresh timeout, the user is served the *Agreement* page. For more information on configuring the agreement-refresh timeout value, see *registration*.

#### **Supported in the following platforms:**

- Access Points AP6521, AP6522, AP6532, AP6562, AP7161, AP7502, AP7522, AP7532, AP7562, AP7602, AP7612, AP7622, AP7632, AP7662, AP81XX, AP82XX, AP8432, AP8533
- Wireless Controllers RFS4000, RFS6000
- Service Platforms NX5500, NX7500, NX7510, NX7520, NX7530, NX9500, NX9510, NX9600, VX9000

### **Syntax**

welcome-back pass-through

#### **Parameters**

• welcome-back pass-through

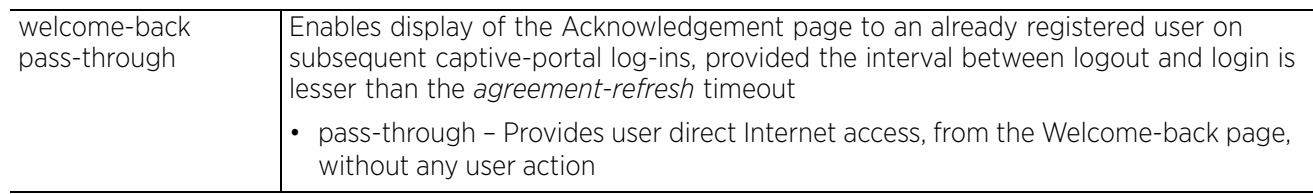

#### **Example**

nx9500-6C8809(config-captive-portal-test)#show context captive-portal test **welcome-back pass-through** webpage internal registration field city type text enable label "City" placeholder "Enter City" webpage internal registration field street type text enable label "Address" placeholder "123 Any Street" webpage internal registration field name type text enable label "Full Name" placeholder "Enter First Name, Last Name" webpage internal registration field zip type number enable label "Zip" placeholder "Zip" webpage internal registration field via-sms type checkbox enable title "SMS Preferred" webpage internal registration field mobile type number enable label "Mobile" placeholder "Mobile Number with Country code" webpage internal registration field age-range type dropdown-menu enable label "Age Range" title "Age Range" webpage internal registration field email type e-address enable mandatory label "Email" placeholder "you@domain.com" webpage internal registration field via-email type checkbox enable title "Email Preferred" nx9500-6C8809(config-captive-portal-test)#

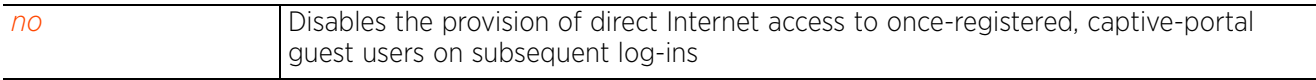

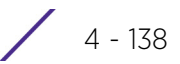

# **4.1.31.2.27 configuring device registration with dynamic VLAN assignment**

## *captive-portal-mode commands*

This section provides the configurations required to enable device registration with dynamic VLAN assignment in a multi-vendor environment.

1 Create vendor-specific RADIUS user groups and assign an allowed VLAN to each group, as shown in the following examples:

```
nx9500-6C8809(config)#radius-group Apple
nx9500-6C8809(config-radius-group-Apple)#policy vlan 200
nx9500-6C8809(config)#radius-group Samsung
nx9500-6C8809(config-radius-group-Samsung)#policy vlan 100
nx9500-6C8809(config)#radius-group Devices
nx9500-6C8809(config-radius-group-Devices)#policy vlan 1
```
Note, if necessary, configure the session-time for each of the above configured RADIUS group. This is the duration for which a RADIUS group client's session remains active after successful authentication. Upon expiration, the RADIUS session is terminated. Use the *policy > session-time > <5-144000>* command to specify the session-time.

2 Create a RADIUS user pool, add users to the pool, and assign the users to the vendor-specific user groups: as shown in the following examples:

```
nx9500-6C8809(config)#radius-user-pool-policy Vendor-Devices
nx9500-6C8809(config-radius-user-pool-Vendor-Devices)#user Samsung password 0 
samsung group Samsung
nx9500-6C8809(config-radius-user-pool-Vendor-Devices)#user test password 0 
test123 group Apple
```
3 Create a RADIUS server policy, and associate the RADIUS groups and user pool created in steps 1 and 2 respectively, as shown in the following examples:

```
nx9500-6C8809(config)#radius-server-policy Guest-Radius
nx9500-6C8809(config-radius-server-policy-Guest-Radius)#use radius-user-pool-
policy Vendor-Devices
nx9500-6C8809(config-radius-server-policy-Guest-Radius)#use radius-group 
Samsung
nx9500-6C8809(config-radius-server-policy-Guest-Radius)#use radius-group Sony
nx9500-6C8809(config-radius-server-policy-Guest-Radius)#use radius-group 
Apple
```
4 Create an AAA Policy, on the controller, and configure the authentication server as self, as shown in the following example:

```
nx9500-6C8809(config)#aaa-policy OnBoard-NX
nx9500-6C8809(config-aaa-policy-OnBoard-NX)#authentication server 1 onboard 
controller
nx9500-6C8809(config-aaa-policy-OnBoard-NX)#show context
aaa-policy OnBoard-NX
 authentication server 1 onboard self
nx9500-6C8809(config-aaa-policy-OnBoard-NX)#
```
5 Create a captive-portal, and point to the captive-portal's server, enable RADIUS VLAN assignment, and associate the AAA policy, as shown in the following examples:

```
nx9500-6C8809(config)#captive-portal DeviceRegistration
nx9500-6C8809(config-captive-portal-DeviceRegistration)#server host 
captive.extremenoc.com
nx9500-6C8809(config-captive-portal-DeviceRegistration)#radius-vlan-
assignment
nx9500-6C8809(config-captive-portal-DeviceRegistration)#use aaa-policy 
OnBoard-NX
nx9500-6C8809(config-captive-portal-DeviceRegistration)#access-type radius
```
6 Configure a WLAN and enable RADIUS VLAN assignment, as shown in the following examples:

```
nx9500-6C8809(config)#wlan CP-OnBoarding
nx9500-6C8809(config-wlan-CP-OnBoarding)#ssid CP-OnBoarding
nx9500-6C8809(config-wlan-CP-OnBoarding)#radius vlan-assignment
nx9500-6C8809(config-wlan-CP-OnBoarding)#use aaa-policy OnBoard-NX
nx9500-6C8809(config-wlan-CP-OnBoarding)#use captive-portal 
DeviceRegistration
nx9500-6C8809(config-wlan-CP-OnBoarding)#captive-portal-enforcement fall-back
nx9500-6C8809(config-wlan-CP-OnBoarding)#registration device group-name 
Devices expiry-time 4320
nx9500-6C8809(config-wlan-CP-OnBoarding)#authentication-type mac
```
7 Create an access point profile, associate the RADIUS server policy, captive-portal policy to it, and also assign the WLAN to the AP radio, as shown in the following examples:

```
nx9500-6C8809(config-profile-SITE-10)#use radius-server-policy Guest-Radius
nx9500-6C8809(config-profile-SITE-10)#use captive-portal server 
DeviceRegistration
nx9500-6C8809(config-profile-SITE-10-if-radio2)#wlan CP-OnBoarding bss 1 
primary
nx9500-6C8809(config-profile-SITE-10-if-ge1)#switchport mode trunk
nx9500-6C8809(config-profile-SITE-10-if-ge1)#switchport trunk native vlan 90
nx9500-6C8809(config-profile-SITE-10-if-ge1)#switchport trunk allowed vlan 
1,90,1000-1002
nx9500-6C8809(config-profile-SITE-10-if-ge1)#no switchport trunk native 
tagged
```
8 Use the access point profile in the access point's device context.

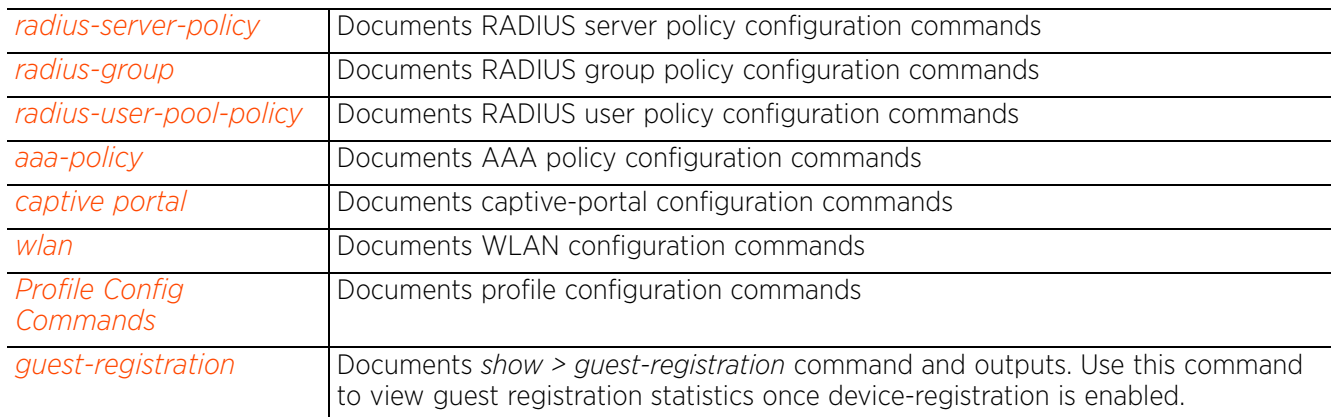

$$
\begin{array}{c} 4 - 140 \end{array}
$$

# **4.1.31.2.28 configuring WeChat Wi-Fi hotspot support in WiNG captive portal**

### *captive-portal-mode commands*

WeChat is a popular messaging app used in China with more than 500 million installations. WeChat's WiFi hotspot solution allows businesses to provide Internet access to their customers. The WiNG captive portal can be configured to incorporate the WeChat WiFi hotspot, so that WeChat users, on their first connect to a WiNG access point, can automatically authenticate with the WeChat server through an intermediate server.

This section provides an example that shows the configurations required to be made on the WiNG portal to enable WeChat Wi-Fi hotspot.

1 Create an AAA policy re-directing the WiNG captive portal user to WeChat's AAA server for authentication, as shown in the following example:

```
nx9500-6C8809(config)#aaa-policy cloud2
nx9500-6C8809(config-aaa-policy-cloud2)#authentication server 1 host 
cloud2.synchroweb.com secret 0 firmware
nx9500-6C8809(config-aaa-policy-cloud2)#show context
aaa-policy cloud2
authentication server 1 host cloud2.synchroweb.com secret 0 firmware
nx9500-6C8809(config-aaa-policy-cloud2)#
```
Note, Synchroweb is an *independent software vendor* (ISV), whose third-party software is being used as the intermediate server. The AAA server and RADIUS accounting server configured in AAA policy must be as per the specification provided by the ISV.

2 Create a DNS whitelist, whitelisting WeChat's server name in order to initiate RADIUS authentication. The "qq.com" domain name is where WeChat server can be reached.

```
nx9500-6C8809(config)#dns-whitelist wxWL
nx9500-6C8809(config-dns-whitelist-wxWL)#permit cloud2.synchroweb.com
nx9500-6C8809(config-dns-whitelist-wxWL)#permit qq.com suffix
nx9500-6C8809(config-dns-whitelist-wxWL)#show context
dns-whitelist wxWL
permit qq.com suffix
permit cloud2.synchroweb.com
nx9500-6C8809(config-dns-whitelist-wxWL)#
```
3 Create a captive portal and associate the AAA policy and DNS whitelist created in steps 1 & 2, as shown in the following example:

```
nx9500-6C8809(config)#captive-portal wxCP
nx9500-6C8809(config-captive-portal-wxCP)#use aaa-policy cloud2
nx9500-6C8809(config-captive-portal-wxCP)#use dns-whitelist wxWL
```
4 Configure the following captive portal parameters:

```
nx9500-6C8809(config)#captive-portal wxCP
nx9500-6C8809(config-captive-portal-wxCP)#access-time 10
nx9500-6C8809(config-captive-portal-wxCP)#server host guest.extreme.com
nx9500-6C8809(config-captive-portal-wxCP)#webpage-location external
nx9500-6C8809(config-captive-portal-wxCP)#webpage external login http://
cloud2.synchroweb.com/wechat.nx/index.phpc=WING_TAG_CLIENT_MAC
```

```
nx9500-6C8809(config-captive-portal-wxCP)#)#show context
captive-portal wxCP
access-time 10
server host guest.extreme.com
webpage-location external
webpage external login http://cloud2.synchroweb.com/wechat.nx/
index.phpc=WING_TAG_CLIENT_MAC
use aaa-policy cloud2
use dns-whitelist wxWL
--More--
nx9500-6C8809(config-captive-portal-wxCP)#
```
Note, the login URL configured here must be as per the specifications provided by the ISV.

Note, the access-type remains unchanged (i.e radius, which is the default setting). The *access-time* is set to a minimum value (10 minutes in this example) in order to avoid the default value of 24 hours being applied, in case the RADIUS response does not contain the session-timeout attribute.

5 Create a WLAN and associate the captive portal created in step 3:

```
nx9500-6C8809(config)#wlan wxOpen
nx9500-6C8809(config-wlan-wxOpen)#ssid wxOpen
nx9500-6C8809(config-wlan-wxOpen)#vlan 200
nx9500-6C8809(config-wlan-wxOpen)##use captive-portal wxCP
nx9500-6C8809(config-wlan-wxOpen)#captive-portal-enforcement
nx9500-6C8809(config-wlan-wxOpen)#show context
```

```
wlan wxOpen
ssid wxOpen
vlan 200
bridging-mode local
encryption-type none
authentication-type none
use captive-portal wxCP
captive-portal-enforcement
nx9500-6C8809(config-wlan-wxOpen)#
```
Note, the modes of authentication and encryption remain unchanged (i.e none, which is the default setting for both parameters). Ensure captive-portalenforcement is enabled on the WLAN.

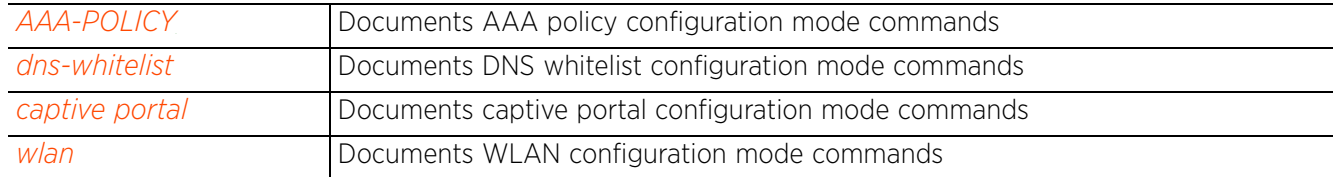

Access Point, Wireless Controller and Service Platform CLI Reference Guide 4 - 142

# **4.1.31.2.29 configuring ExtremeGuest captive-portal**

# *captive-portal-mode commands*

This section documents the basic configurations required to deploy an *ExtremeGuest* (EGuest) setup. A typical EGuest deployment consists of the EGuest server, EGuest captive-portal database, and NOC adopting the access points. The EGuest server and database can be hosted only on the VX9000 platform.

In the following example, the EGuest server and database are hosted on the same device.

- 1 On the EGuest server/database host,
	- a enable the EGuest daemon. When enabled, the EGuset server is up and running.
		- EG-Server-DB(config-device-02-EE-1A-7E-AE-5B)#eguest-server
	- b apply a database-policy to enable the EGuest database.
		- EG-Server-DB(config-device-02-EE-1A-7E-AE-5B)#use database-policy default
	- c configure the NTP server. This is to ensure time synchronization across replica-set members (this is mandatory in replica-set deployments and should be configured either on the replica-set members' device or profile context).

EG-Server-DB(config-device-02-EE-1A-7E-AE-5B)#ntp server time.nist.govt

- 2 On the NOC,
	- a create an AAA policy with the following configurations:
		- Configure the EGuest server (configured in Step 1) as the authentication and accounting RADIUS server.

```
NOC(config-aaa-policy-EguestAAA)#authentication server 1 host EG-Server secret 0 
extreme123
```

```
NOC(config-aaa-policy-EguestAAA)#accounting server 1 host EG-Server secret 0 
extreme123
```
- Configure the proxy-mode as 'through-controller'. When configured, all requests to the server are proxied through the NOC.

```
NOC(config-aaa-policy-EguestAAA)#authentication server 1 proxy-mode through-
controller
NOC(config-aaa-policy-EguestAAA)#accounting server 1 proxy-mode through-
controller
```

```
NOC(config-aaa-policy-EguestAAA)#show context
aaa-policy EguestAAA
accounting server 1 host EG-OnBServer secret 0 extreme123
accounting server 1 proxy-mode through-controller
authentication server 1 host EG-Server secret 0 extreme123
authentication server 1 proxy-mode through-controller
NOC(config-aaa-policy-EguestAAA)#
```
- b Create a DNS whitelist. Note, DNS whitelist configuration is required only if enabling OAuth on the EGuest captive-portal. When created and used on the EGuest captive-portal, the DNS whitelist renders social plugin buttons on the client prior to successful captive portal authentication.
	- Configure the following permit rules:

```
NOC(config-dns-whitelist-EguestDNS)#permit fbstatic-a.akamaihd.net
NOC(config-dns-whitelist-EguestDNS)#permit connect facebook.net
NOC(config-dns-whitelist-EguestDNS)#permit facebook.com suffix
NOC(config-dns-whitelist-EguestDNS)#permit fbcdn.net suffix
```

$$
\Bigg/ 4 - 143
$$

```
NOC(config-dns-whitelist-EguestDNS)#permit googleapis.com suffix
NOC(config-dns-whitelist-EguestDNS)#permit google.com suffix
NOC(config-dns-whitelist-EguestDNS)#permit googleusercontent.com suffix
NOC(config-dns-whitelist-EguestDNS)#permit linkedin.com suffix
NOC(config-dns-whitelist-EguestDNS)#permit static.licdn.com
NOC(config-dns-whitelist-EguestDNS)#permit twitter.com suffix
NOC(config-dns-whitelist-EguestDNS)#permit twimg.com suffix
NOC(config-dns-whitelist-EguestDNS)#permit instagramstatic-a.akamaihd.net
NOC(config-dns-whitelist-EguestDNS)#permit instagram.com suffix
NOC(config-dns-whitelist-EguestDNS)#permit ssl.gstatic.com
NOC(config-dns-whitelist-EguestDNS)#permit extremenetworks.com suffix
NOC(config-dns-whitelist-EguestDNS)#permit local.extreme.com
```
- c Create a captive-portal with the following configurations:
	- Specify the captive-portal server.

NOC(config-captive-portal-EguestCP)#server host guest.extreme.com

- Use the AAA policy created in Step 2 a.

NOC(config-captive-portal-EguestCP)#use aaa-policy EguestAAA

- Enable social-media authentication. This setting is optional.

NOC(config-captive-portal-EguestCP)#oauth

- Use the DNS whitelist created in Step 2 b. Note, the DNS whitelist is required only if enabling OAuth on the captive-portal.

NOC(config-captive-portal-EguestCP)#use dns-whitelist EguestDNS

- Configure the webpage-location as advanced. Note, webpage-location should be 'advanced' if using pages created with EGuest splash templates.

NOC(config-captive-portal-EguestCP)#webpage-location advanced d Create a WLAN policy with the following configurations:

- Enable MAC authentication.

NOC(config-wlan-EguestWLAN)#authentication-type mac

- Use the AAA policy created in Step 2 a.

NOC(config-wlan-EguestWLAN)#use aaa-policy EguestAAA

--When used, access points/controllers forward registration requests to the EGuest server specified in the AAA policy. However, ensure that the *registration > external > follow-aaa* option is configured on the WLAN. See below.

NOC(config-wlan-EguestWLAN)#registration external follow-aaa

--This enables the use of the Authentication and Accounting servers specified in the AAA policy applied on the WLAN.

- Use the captive-portal created in Step 2 c.

NOC(config-wlan-EguestWLAN)#use captive-portal EguestCP

- Enable captive-portal enforcement with fall-back.

NOC(config-wlan-EguestWLAN)#captive-portal-enforcement fall-back

- Configure the following guest registration parameters:

```
NOC(config-wlan-EguestWLAN)#registration device group-name Eguest expiry-time 
       4320 agreement-refresh 1440
       --This is the RADIUS group assigned to registered users post authentication.
       NOC(config-wlan-EguestWLAN)#show context
       wlan EguestWLAN
       ssid EXTREME-GUEST-NRF2017
       vlan 1
       bridging-mode local
       encryption-type none
       authentication-type mac
       no answer-broadcast-probes
       no client-client-communication
       wireless-client hold-time 300
       use aaa-policy EguestAAA
       use captive-portal EguestCP
       captive-portal-enforcement fall-back
       registration device group-name Eguest expiry-time 4320 agreement-refresh 1440
       registration external follow-aaa
       mac-authentication cached-credentials
       NOC(config-wlan-EguestWLAN)#
  e In the NOC's self context, configure the EGuest server.
       NOC(config-device-74-67-F7-5C-64-4A)#eguest-server host 1 EG-Server https
3 In the Access Point's device or profile context,
  a Use the captive-portal configured in Step 2 c.
```
Eguest-AP(config-device-74-67-F7-5C-64-4A)#use captive-portal EguestCP

4 To view EGuest registration status and statistics, on the EGuest server, use the following commands:

EG-Server-DB#show eguest registration statistics EG-Server-DB#show eguest registration status

5 To clear EGuest registration statistics, on the EGuest server, use the following command:

EG-Server-DB#clear eguest registration statistics

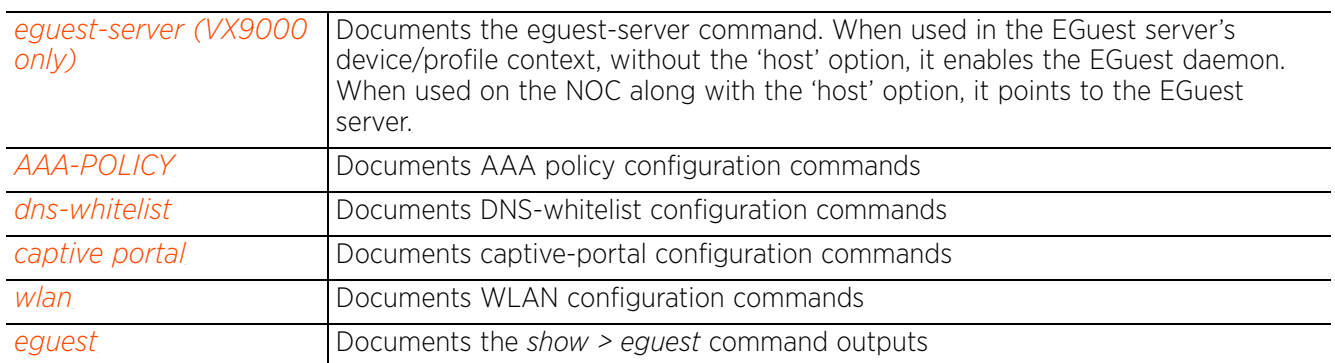

# **4.1.32 clear**

# *Global Configuration Commands*

Clears parameters, cache entries, table entries, and other similar entries. The clear command is available for specific commands only. The information cleared using this command varies depending on the mode where executed.

## **Supported in the following platforms:**

- Access Points AP6521, AP6522, AP6532, AP6562, AP7161, AP7502, AP7522, AP7532, AP7562, AP7602, AP7612, AP7622, AP7632, AP7662, AP81XX, AP82XX, AP8432, AP8533
- Wireless Controllers RFS4000, RFS6000
- Service Platforms NX5500, NX7500, NX7510, NX7520, NX7530, NX9500, NX9510, NX9600, VX9000

#### **Syntax**

clear event-history

#### **Parameters**

• clear event-history

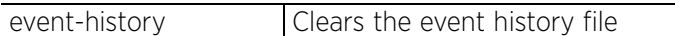

#### **Example**

```
rfs4000-880DA7(config)#show event-history
EVENT HISTORY REPORT
Generated on '2017-06-09 14:23:31 IST' by 'admin'
2017-06-09 14:16:28 rfs4000-880DA7 SYSTEM LOGIN Successfully 
logged in user 'admin' with privilege 'superuser' from 'ssh'
2017-06-09 14:06:21 rfs4000-880DA7 DEVICE OFFLINE Device B4-C7-
99-71-17-28(ap8132-711728) is offline, last seen:10 minutes ago on switchport 
ap7522-8330A4:ge1
2017-06-09 13:46:15 rfs4000-880DA7 SYSTEM CONFIG_REVISION Configuration 
revision updated to 10 from 9
2017-06-09 13:36:12 rfs4000-880DA7 SYSTEM CONFIG_REVISION Configuration 
revision updated to 9 from 8
2017-06-09 13:26:09 rfs4000-880DA7 SYSTEM CONFIG_COMMIT Configuration 
commit by user 'cfgd' (site apply config diff) from \overline{1}27.0.0.1'<br>2017-06-09 13:16:06 rfs4000-880DA7 DEVICE UNADOPTED
2017-06-09 13:16:06 rfs4000-880DA7 DEVICE UNADOPTED Device('ap8132-
711728'/'ap81xx'/B4-C7-99-71-17-28) at rf-domain:'TechPubs' unadopted. Radios: 
Count=2, Bss: B4-C7-99-78-53-10|B4-C7-99-78-53-70|
                       ap8132-711728 SYSTEM WARM START System Warm
Start Reason : Upgrade done, reloading... (user: system @ rfs4000-880DA7) 
Timestamp: Nov 04 11:32:27 2016
2017-06-09 13:06:03 rfs4000-880DA7 DEVICE DEVICE UPGRADE REBOOT DEVICEUPGRADE:
ap81xx mac B4-C7-99-71-17-28 Device upgrade rebooting
--More--
rfs4000-880DA7(config)#
rfs4000-880DA7(config)#clear event-history
rfs4000-880DA7(config)#show event-history
EVENT HISTORY REPORT
Generated on '2017-06-09 14:27:05 IST' by 'admin'
rfs4000-880DA7(config)#
```

$$
\begin{array}{c} 4 - 146 \end{array}
$$

# **4.1.33 client-identity**

# *Global Configuration Commands*

With an increase in *Bring Your Own Device* (BYOD) corporate networks, there is a parallel increase in the number of possible attack scenarios within the network. BYOD devices are inherently unsafe, as the organization's security mechanisms do not extend to these personal devices deployed in the corporate wireless network. Organizations can protect their network by limiting how and what these BYODs can access on and through the corporate network.

Device fingerprinting assists administrators by controlling how BYOD devices access a corporate wireless domain.

Device fingerprinting uses DHCP options sent by the client in request or discover packets to derive a unique signature specific to device class. For example, Apple devices have a different signature from Android devices. The signature is used to classify the devices and assign permissions and restrictions on each device class.

The following table summarizes the commands available for creating and configuring a set of new client identity parameters:

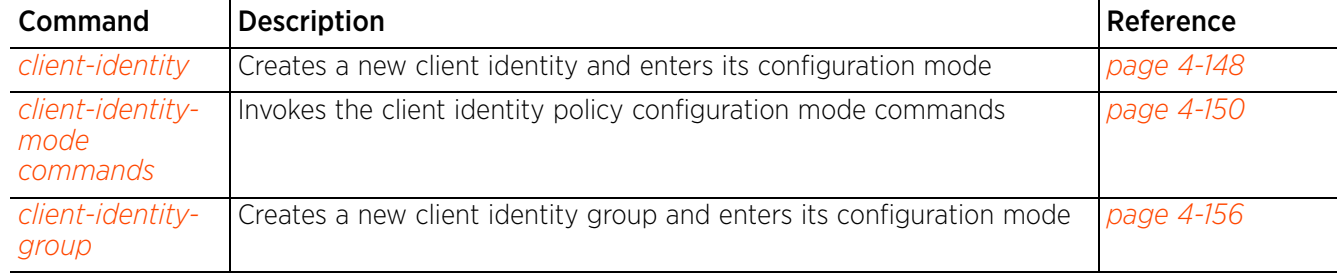

# **Table 4.12** *Client-Identity-Config Commands*

# **4.1.33.1 client-identity**

# *client-identity*

Creates a new client identity and enters its configuration mode. Client identity is a set of unique fingerprints used to identify a class of devices. This information is used to configure permissions and access rules for the identified class of devices in the network. The client-identity feature enables device fingerprinting.

Device fingerprinting is a technique of collecting, analyzing, and identifying traffic patterns originating from remote computing devices. When enabled, device fingerprinting helps to identify a wireless client's device type. There are two methods of fingerprinting devices: Active and Passive.

Active fingerprinting is based on the fact that traffic patterns vary with varying device types. It involves the sending of requests (HTTP, etc.) to devices (clients) and analyzing their response to determine the device type. For example, an invalid request is sent to a device, and its error response is analyzed to identify the device type. Since active device fingerprinting involves sending of packets, the probability of the network getting flooded is very high, especially when many devices are being fingerprinted simultaneously.

Passive fingerprinting involves monitoring of devices to check for known traffic patterns specific to devices based on the protocol, driver implementation, etc. This method accurately classifies a client's TCP/IP configuration, OS fingerprints, wireless settings etc. No packets are sent to the device. Some of the commonly used protocols for passive device fingerprinting are, TCP, DHCP, HTTP, etc.

This feature implements DHCP device fingerprinting, which relies on specific information sent by a wireless client when acquiring IP address and other configuration information from a DHCP server. The feature uses the DHCP options sent by the wireless client in the DHCP request or discover packets to derive a unique signature specific to the class of devices. For example, Apple devices have a different signature than Android devices. This unique signature can then be used to classify the devices and assign permissions and restrictions on each device class.

The WiNG software provides a set of built-in device fingerprints that load by default and identify client device types. Use the *service > show > client-identity-defaults* command to view default client identity fingerprints.

# **Supported in the following platforms:**

- Access Points AP6521, AP6522, AP6532, AP6562, AP7161, AP7502, AP7522, AP7532, AP7562, AP7602, AP7612, AP7622, AP7632, AP7662, AP81XX, AP82XX, AP8432, AP8533
- Wireless Controllers RFS4000, RFS6000
- Service Platforms NX5500, NX7500, NX7510, NX7520, NX7530, NX9500, NX9510, NX9600, VX9000

# **Syntax**

client-identity <CLIENT-IDENTITY-NAME>

# **Parameters**

• client-identity <CLIENT-IDENTITY-NAME>

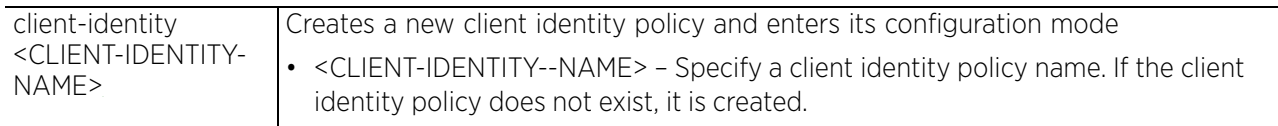

#### **Usage Guidelines**

The following points should be considered when configuring the client identity (device fingerprinting) feature:

- Ensure that DHCP is enforced on the WLANs. For more information on enforcing DHCP on WLANs, see *enforce-dhcp*.
- Successful identification of different device types depends on the uniqueness of the configured fingerprints. DHCP fingerprinting identifies clients based on the patterns (fingerprints) in the DHCP discover and request messages sent by clients. If different operating systems have the same fingerprints. it will be difficult to identity the device type.
- When associating client identities with a role policy, ensure that the profile/device, under which the role policy is being used, also has an associated client identity group (containing all the client identities used by the role policy).

#### **Example**

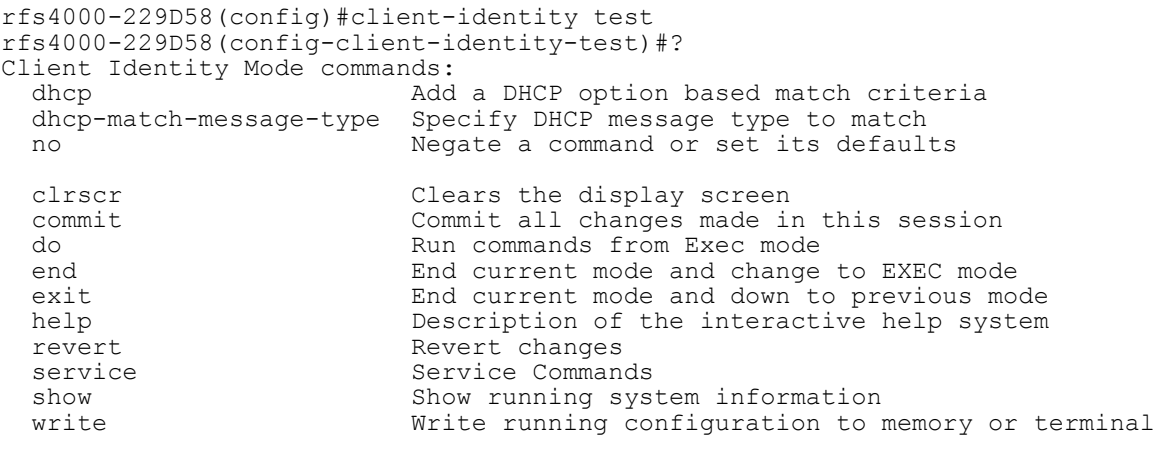

rfs4000-229D58(config-client-identity-test)#

Use the *service > show > client-identity-defaults* command to view default, built-in, system-provided client identity fingerprints:

```
nx9500-6C8809#service show client-identity-defaults
client-identity Android-2-1
  dhcp 1 message-type request option 55 exact hexstring 0103061c21333a3b79
 dhcp 6 message-type request option 60 exact ascii dhcpcd\langle 4.0.1 \rangleclient-identity Android-2-2
  dhcp 1 message-type request option 55 exact hexstring 01792103061c333a3b
 dhcp 6 message-type request option 60 exact ascii dhcpcd\langle 4.0.15 \rangleclient-identity Android-2-3
  dhcp 3 message-type request option 55 exact hexstring 01792103061c333a3b
  dhcp 6 message-type request option 60 exact ascii dhcpcd\ 4.0.15
  dhcp 1 message-type request option-codes exact hexstring 353d32393c37
  dhcp 2 message-type request option-codes exact hexstring 353d3236393c37
 dhcp 10 message-type request option-codes exact hexstring 353d3236393c0c37
--More--
nx9500-6C8809#
```
# **4.1.33.2 client-identity-mode commands**

# *client-identity*

The following table summarizes client identity configuration mode commands:

# **Table 4.13** *Client-Identity-Mode Commands*

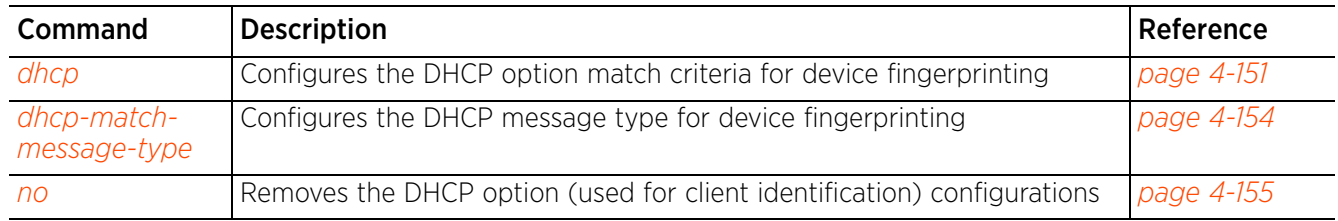

# **4.1.33.2.1 dhcp**

# *client-identity-mode commands*

Configures the DHCP option match criteria (signature) for the discover and request message types received from wireless clients

When accessing a network, DHCP discover and request messages are passed between wireless clients and the DHCP server. These messages contain DHCP options and option values that differ from device to device and are based on the DHCP implementation in the device's *operating system* (OS). Options and option values contained in a client's messages are parsed and compared against the configured DHCP option values to identify the device. Once a device type is identified, the wireless client database is updated with the discovered device type.

# **Supported in the following platforms:**

- Access Points AP6521, AP6522, AP6532, AP6562, AP7161, AP7502, AP7522, AP7532, AP7562, AP7602, AP7612, AP7622, AP7632, AP7662, AP81XX, AP82XX, AP8432, AP8533
- Wireless Controllers RFS4000, RFS6000
- Service Platforms NX5500, NX7500, NX7510, NX7520, NX7530, NX9500, NX9510, NX9600, VX9000

### **Syntax**

dhcp <1-16> message-type [discover|request] [option|option-codes] dhcp <1-16> message-type [discover|request] [option <1-254>|option-codes] [contains|exact|starts-with] [ascii|hexstring] <WORD>

#### **Parameters**

• dhcp <1-16> message-type [discover|request] [option <1-254>|option-codes] [contains|exact|starts-with] [ascii|hexstring] <WORD>

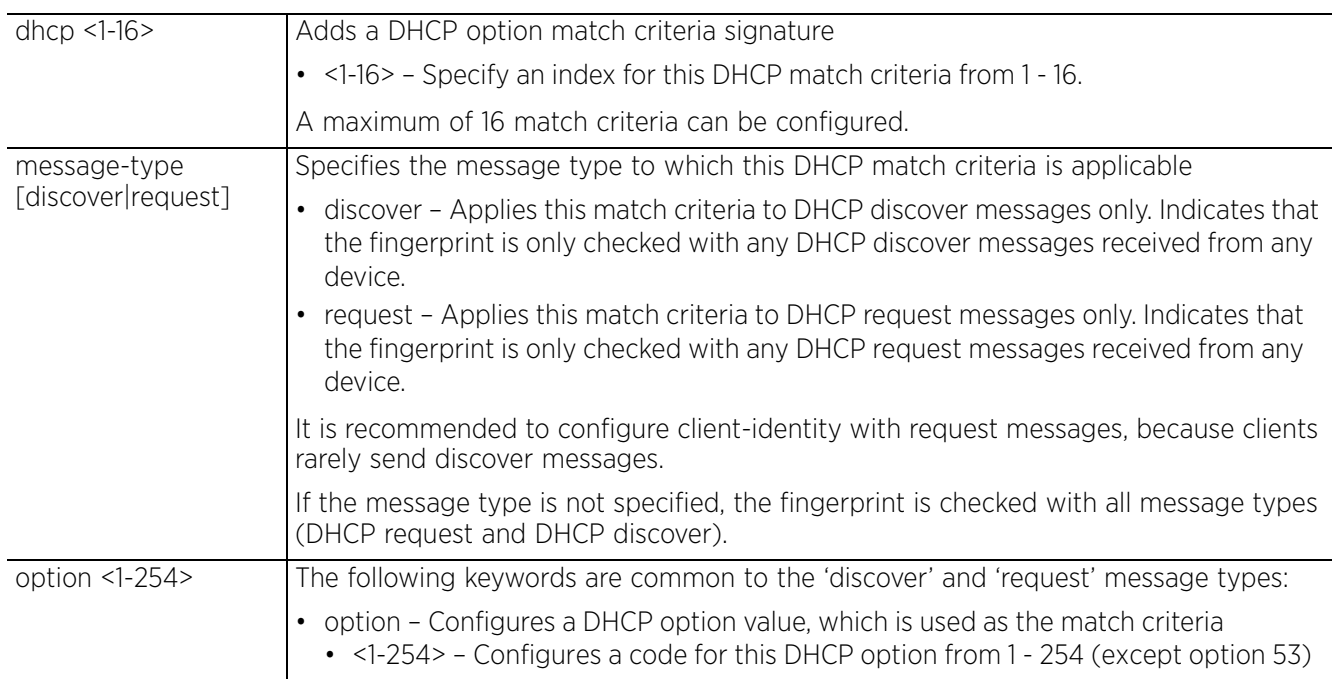

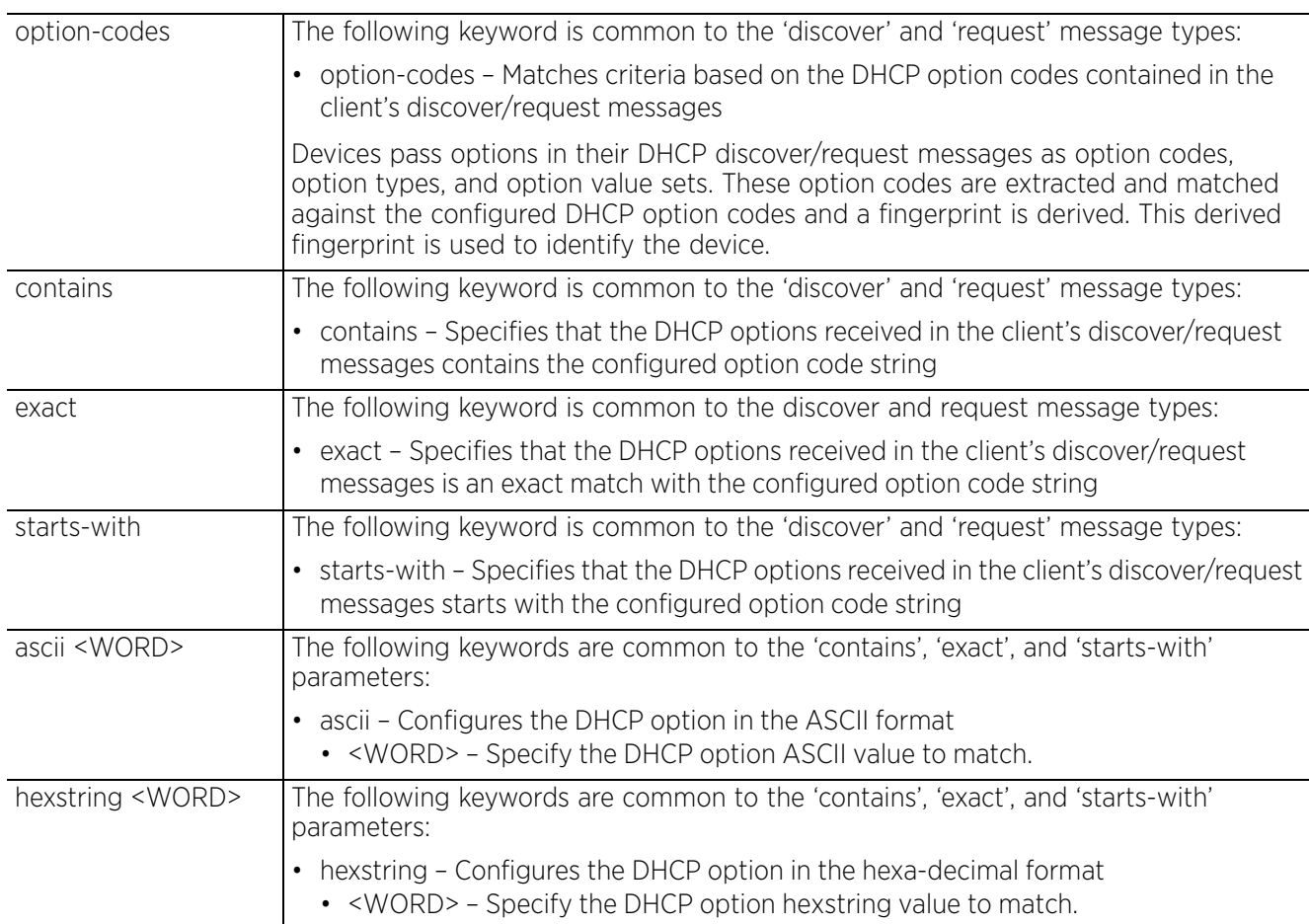

# **Usage Guidelines**

The following DHCP options are useful for identifying different device types:

- Option 55: Used by a DHCP client to request values for specific configuration parameters. It is a list of DHCP option codes and can be in the client's order of preference.
- Client configured list of DHCP options (all options parsed into a hex string).
- Option 60: Vendor class identifier. Used to identify the vendor and functionality of a DHCP client (some devices do not set the value of this field).

Though it is possible to use any option to configure a device fingerprint, the use of a combination of one or more of the preceding options to define a device is recommended.

#### **Example**

rfs4000-229D58(config-client-identity-test)#dhcp 1 message-type request option 60 exact ascii MSFT\5.0 rfs4000-229D58(config-client-identity-test)#dhcp 2 message-type discover option 2 exact hexstring 012456c22c44 rfs4000-229D58(config-client-identity-test)#show context client-identity test **dhcp 2 message-type discover option 2 exact hexstring 012456c22c44 dhcp 1 message-type request option 60 exact ascii MSFT5.0** rfs4000-229D58(config-client-identity-test)#

$$
\begin{array}{c} 4 - 152 \end{array}
$$

#### **Related Commands**

*no* Removes a DHCP option signature (match criteria)

# **4.1.33.2.2 dhcp-match-message-type**

*client-identity-mode commands*

Configures the DHCP message type to match

#### **Supported in the following platforms:**

- Access Points AP6521, AP6522, AP6532, AP6562, AP7161, AP7502, AP7522, AP7532, AP7562, AP7602, AP7612, AP7622, AP7632, AP7662, AP81XX, AP82XX, AP8432, AP8533
- Wireless Controllers RFS4000, RFS6000
- Service Platforms NX5500, NX7500, NX7510, NX7520, NX7530, NX9500, NX9510, NX9600, VX9000

#### **Syntax**

dhcp-match-message-type [all|any|discover|request]

#### **Parameters**

• dhcp-match-message-type [all|any|discover|request]

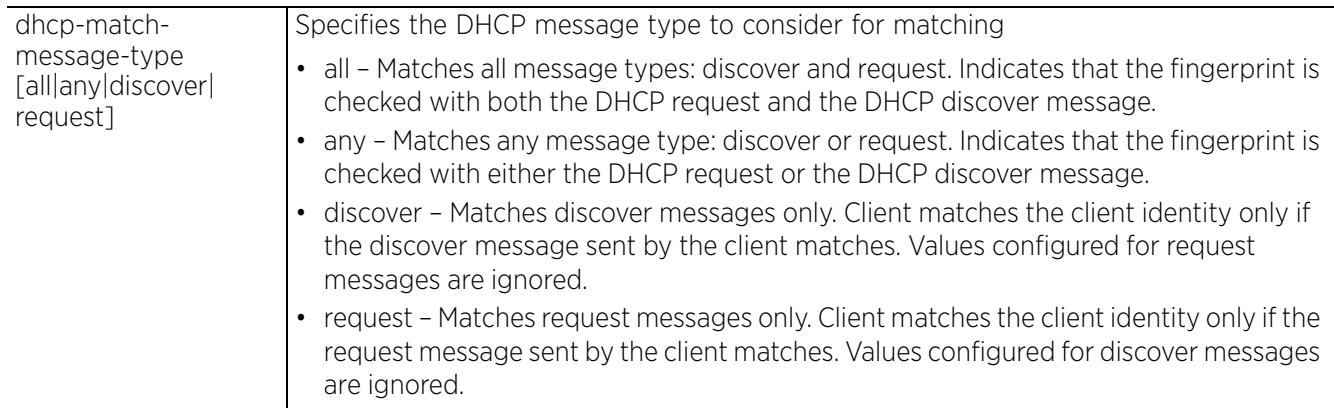

#### **Example**

rfs4000-229D58(config-client-identity-test)#dhcp-match-message-type all

```
rfs4000-229D58(config-client-identity-test)#show context
client-identity test
  dhcp 2 message-type discover option 2 exact hexstring 012456c22c44
  dhcp 1 message-type request option 60 exact ascii MSFT5.0
  dhcp-match-message-type all
rfs4000-229D58(config-client-identity-test)#
```
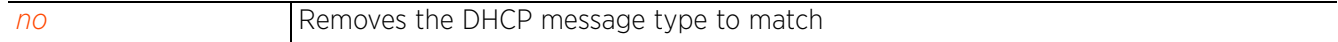

# **4.1.33.2.3 no**

### *client-identity-mode commands*

Removes the DHCP options match criteria configurations

#### **Supported in the following platforms:**

- Access Points AP6521, AP6522, AP6532, AP6562, AP7161, AP7502, AP7522, AP7532, AP7562, AP7602, AP7612, AP7622, AP7632, AP7662, AP81XX, AP82XX, AP8432, AP8533
- Wireless Controllers RFS4000, RFS6000
- Service Platforms NX5500, NX7500, NX7510, NX7520, NX7530, NX9500, NX9510, NX9600, VX9000

#### **Syntax**

no [dhcp <1-16>|dhcp-match-message-type]

#### **Parameters**

• no [dhcp <1-16>|dhcp-match-message-type]

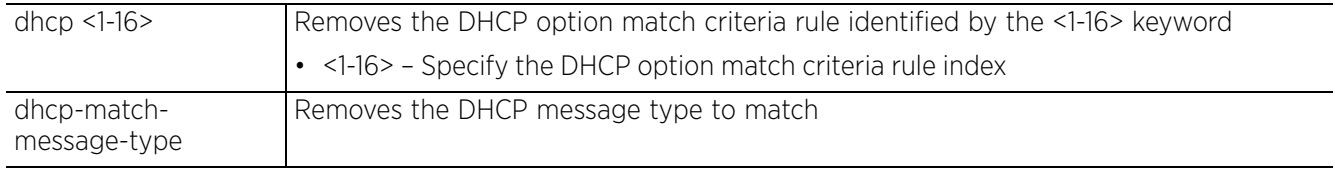

#### **Example**

The following example shows the client identity 'test' settings before the 'no' commands are executed:

rfs4000-229D58(config-client-identity-test)#show context

```
client-identity test
 dhcp 2 message-type discover option 2 exact hexstring 012456c22c44
 dhcp 1 message-type request option 60 exact ascii MSFT5.0
 dhcp-match-message-type all
rfs4000-229D58(config-client-identity-test)#
```
The following example shows the client identity 'test' settings after the 'no' commands are executed:

rfs4000-229D58(config-client-identity-test)#no dhcp 2

rfs4000-229D58(config-client-identity-test)#no dhcp-match-message-type

rfs4000-229D58(config-client-identity-test)#show context client-identity test dhcp 1 message-type request option 60 exact ascii MSFT5.0 rfs4000-229D58(config-client-identity-test)#

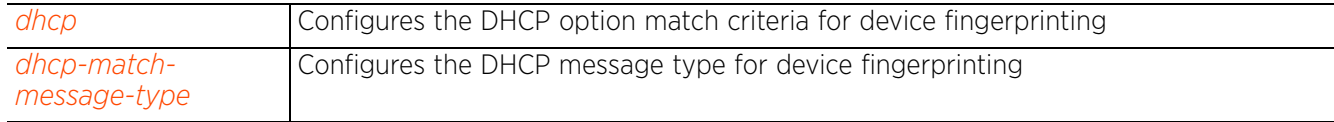

# **4.1.34 client-identity-group**

# *client-identity*

The following table summarizes commands available to enter the client identity group configuration mode:

| Command                                    | <b>Description</b>                                                    | Reference  |
|--------------------------------------------|-----------------------------------------------------------------------|------------|
| client-identity-<br>group                  | Creates a new client identity group and enters its configuration mode | page 4-157 |
| client-identity-<br>group-mode<br>commands | Invokes the client identity group configuration mode commands         | page 4-158 |
| client-identity                            | Creates new client identity policy and enters its configuration mode  | page 4-147 |

**Table 4.14** *Client-Identity-Group Config Commands*

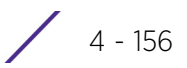

# **4.1.34.1 client-identity-group**

# *client-identity-group*

Configures a new client identity group

A client identity group is a collection of client identities. Each client identity included in a client identity group is set a priority value that indicates the priority for that identity when device fingerprinting.

Device Fingerprinting relies on specific information sent by a wireless client when acquiring IP address and other configuration information from a DHCP server. The feature uses the DHCP options sent by the wireless client in the DHCP request or discover packets to derive a unique signature specific to the class of devices. For example, Apple devices have a different signature than Android devices. This unique signature can then be used to classify the devices and assign permissions and restrictions on each device class.

A client identity group can be attached to a profile or device, enabling device fingerprinting on them.

### **Supported in the following platforms:**

- Access Points AP6521, AP6522, AP6532, AP6562, AP7161, AP7502, AP7522, AP7532, AP7562, AP7602, AP7612, AP7622, AP7632, AP7662, AP81XX, AP82XX, AP8432, AP8533
- Wireless Controllers RFS4000, RFS6000
- Service Platforms NX5500, NX7500, NX7510, NX7520, NX7530, NX9500, NX9510, NX9600, VX9000

#### **Syntax**

client-identity-group <CLIENT-IDENTITY-GROUP-NAME>

#### **Parameters**

• client-identity-group <CLIENT-IDENTITY-GROUP-NAME>

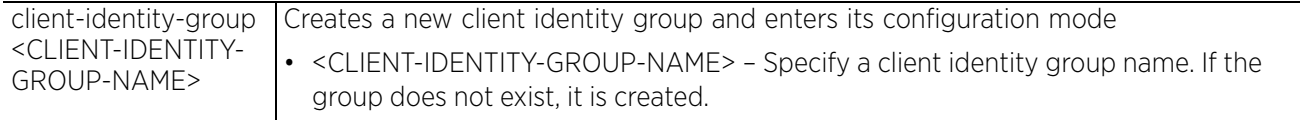

# **Example**

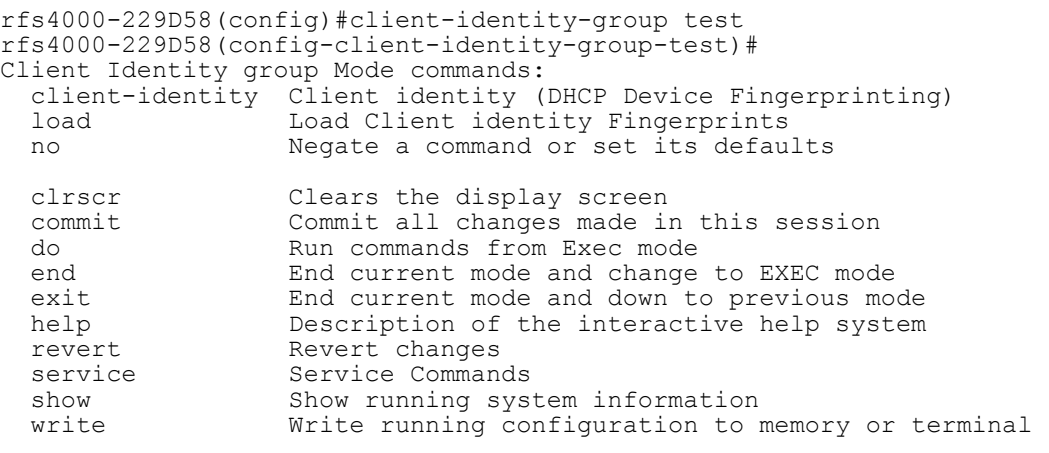

rfs4000-229D58(config-client-identity-group-test)#

# **4.1.34.2 client-identity-group-mode commands**

# *client-identity-group*

The following table summarizes client identity group configuration mode commands:

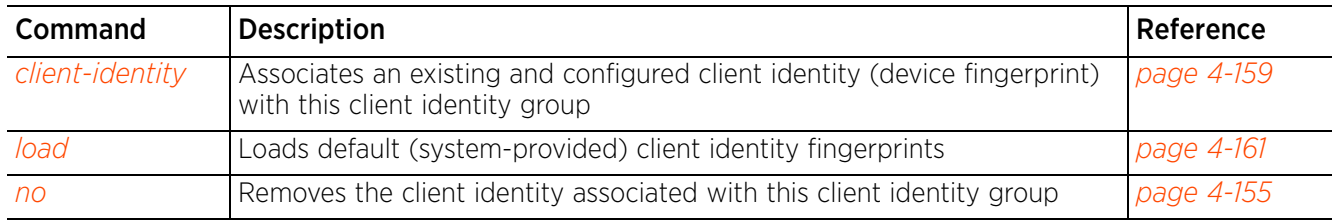

# **Table 4.15** *Client-Identity-Group-Mode Commands*

# **4.1.34.2.1 client-identity**

# *client-identity-group-mode commands*

Associates an existing and configured client identity (device fingerprint) with this client identity group

# **Supported in the following platforms:**

- Access Points AP6521, AP6522, AP6532, AP6562, AP7161, AP7502, AP7522, AP7532, AP7562, AP7602, AP7612, AP7622, AP7632, AP7662, AP81XX, AP82XX, AP8432, AP8533
- Wireless Controllers RFS4000, RFS6000
- Service Platforms NX5500, NX7500, NX7510, NX7520, NX7530, NX9500, NX9510, NX9600, VX9000

### **Syntax**

```
client-identity <CLIENT-IDENTITY-NAME> precedence <1-10000>
```
### **Parameters**

• client-identity <CLIENT-IDENTITY-NAME> precedence <1-10000>

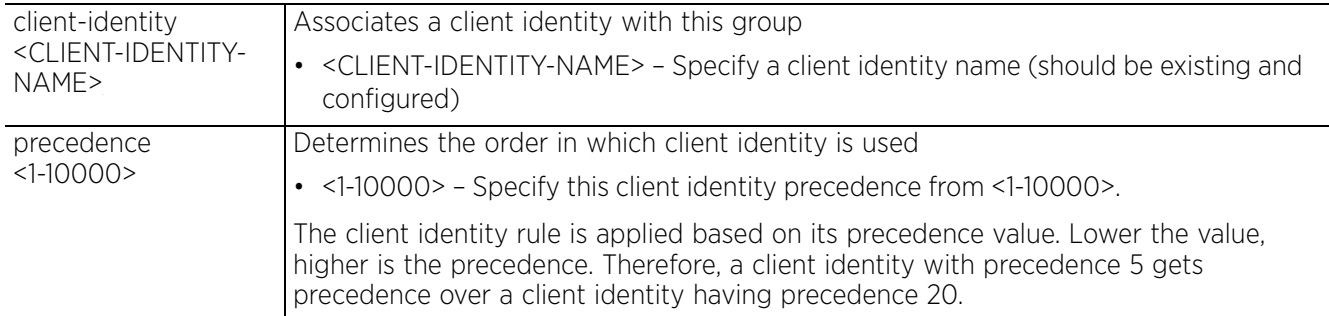

#### **Example**

The following example shows two client identities created and configured:

```
rfs4000-229D58(config)#show context
!
! Configuration of RFS4000 version 5.9.1.0-029R
!
!
version 2.5
!
!
client-identity TestClientIdentity
 dhcp 1 message-type request option-codes exact hexstring 5e4d36780b3a7f
!
client-identity test
  dhcp 2 message-type discover option 2 exact hexstring 012456c22c44
  dhcp 1 message-type request option 60 exact ascii MSFT5.0
 dhcp-match-message-type all
!
client-identity-group ClientIdentityGroup
 client-identity TestClientIdentity precedence 1
!
client-identity-group test
!
ip access-list BROADCAST-MULTICAST-CONTROL
 permit tcp any any rule-precedence 10 rule-description "permit all TCP traffic"
  --More--
rfs4000-229D58(config)#
```
The following example associates client identity 'test' with the client identity group 'test':

rfs4000-229D58(config-client-identity-group-test)#client-identity test precedence 1

The following example shows the client identity group 'test' with two associated client identities having precedence 1 and 2:

```
rfs4000-229D58(config-client-identity-group-test)#client-identity 
TestClientIdentity precedence 2
rfs4000-229D58(config-client-identity-group-test)#show context
client-identity-group test
 client-identity test precedence 1
 client-identity TestClientIdentity precedence 2
rfs4000-229D58(config-client-identity-group-test)#
```
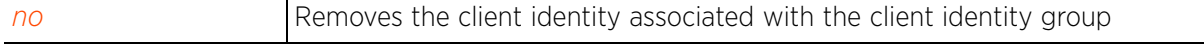

# **4.1.34.2.2 load**

# *client-identity-group-mode commands*

Loads default (built-in, system-provided) client identity fingerprints. This option is enabled by default.

The WiNG software provides some built-in client identity fingerprints that are automatically loaded when the client identity group if applied to a device (either directly or through the profile).

## **Supported in the following platforms:**

- Access Points AP6521, AP6522, AP6532, AP6562, AP7161, AP7502, AP7522, AP7532, AP7562, AP7602, AP7612, AP7622, AP7632, AP7662, AP81XX, AP82XX, AP8432, AP8533
- Wireless Controllers RFS4000, RFS6000
- Service Platforms NX5500, NX7500, NX7510, NX7520, NX7530, NX9500, NX9510, NX9600, VX9000

### **Syntax**

load default-fingerprints

#### **Parameters**

• load default-fingerprints

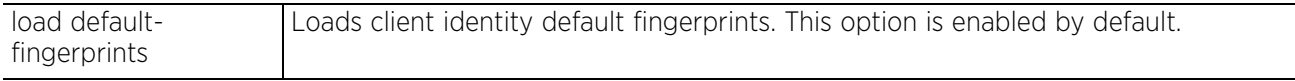

#### **Example**

The auto-load default fingerprints option is enabled by default, as shown in the following example:

nx9500-6C8809(config-client-identity-group-test)#show context

#### client-identity-group test **load default-fingerprints**

nx9500-6C8809(config-client-identity-group-test)#

In scenarios where only customized client identities are to be applied, use the *no > load > defaultfingerprints* command to disable auto-loading of default device fingerprints.

nx9500-6C8809(config-client-identity-group-test)#no load default-fingerprints

```
nx9500-6C8809(config-client-identity-group-test)#show context
client-identity-group test
 no load default-fingerprints
nx9500-6C8809(config-client-identity-group-test)#
```
Use the *service > show > client-identity-defaults* command to view default client identity fingerprints:

```
nx9500-6C8809#service show client-identity-defaults
client-identity Android-2-1
  dhcp 1 message-type request option 55 exact hexstring 0103061c21333a3b79
  dhcp 6 message-type request option 60 exact ascii dhcpcd\ 4.0.1
client-identity Android-2-2
  dhcp 1 message-type request option 55 exact hexstring 01792103061c333a3b
  dhcp 6 message-type request option 60 exact ascii dhcpcd\ 4.0.15
client-identity Android-2-3
  dhcp 3 message-type request option 55 exact hexstring 01792103061c333a3b
  dhcp 6 message-type request option 60 exact ascii dhcpcd\ 4.0.15
  dhcp 1 message-type request option-codes exact hexstring 353d32393c37
 dhcp 2 message-type request option-codes exact hexstring 353d3236393c37
 dhcp 10 message-type request option-codes exact hexstring 353d3236393c0c37
--More--
nx9500-6C8809#
```
#### **Related Commands**

*no* Disables automatic loading of default client identity fingerprints

# **4.1.34.2.3 no**

# *client-identity-group-mode commands*

Removes the client identity associated with the client identity group

#### **Supported in the following platforms:**

- Access Points AP6521, AP6522, AP6532, AP6562, AP7161, AP7502, AP7522, AP7532, AP7562, AP7602, AP7612, AP7622, AP7632, AP7662, AP81XX, AP82XX, AP8432, AP8533
- Wireless Controllers RFS4000, RFS6000
- Service Platforms NX5500, NX7500, NX7510, NX7520, NX7530, NX9500, NX9510, NX9600, VX9000

#### **Syntax**

no [client-identity|load]

no client-identity <CLIENT-IDENTITY-NAME> precedence <1-10000>

no load default-fingerprints

#### **Parameters**

• no client-identity <CLIENT-IDENTITY-NAME> precedence <1-10000>

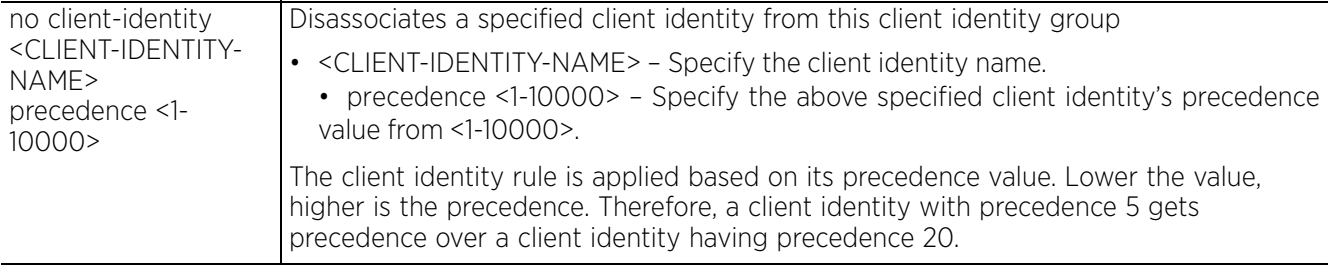

• no load default-fingerprints

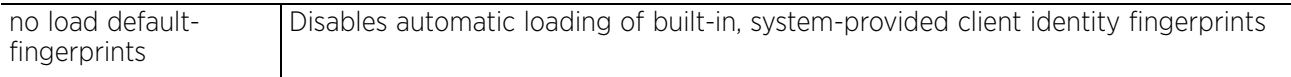

#### **Example**

```
rfs4000-229D58(config-client-identity-group-test)#show context
client-identity-group test
 client-identity test precedence 1
rfs4000-229D58(config-client-identity-group-test)#
```
rfs4000-229D58(config-client-identity-group-test)#no client-identity test rfs4000-229D58(config)#

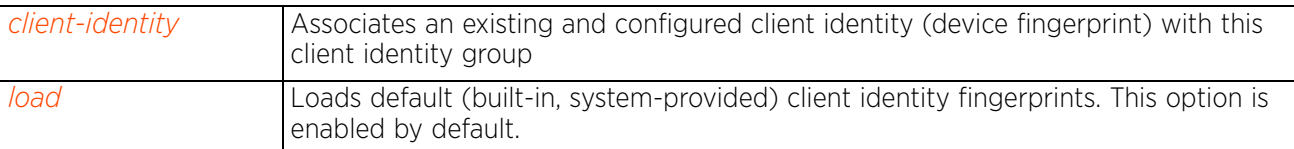

# **4.1.35 clone**

# *Global Configuration Commands*

Creates a replica of an existing object or device. The configuration of the new object or device is an exact copy of the existing object or device configuration. Use this command to copy existing configurations and then modifying only the required parameters.

## **Supported in the following platforms:**

- Access Points AP6521, AP6522, AP6532, AP6562, AP7161, AP7502, AP7522, AP7532, AP7562, AP7602, AP7612, AP7622, AP7632, AP7662, AP81XX, AP82XX, AP8432, AP8533
- Wireless Controllers RFS4000, RFS6000
- Service Platforms NX5500, NX7500, NX7510, NX7520, NX7530, NX9500, NX9510, NX9600, VX9000

#### **Syntax**

clone [TLO|device]

clone TLO <EXISTING-OBJECT-NAME> <NEW-OBJECT-NAME>

clone device <EXISTING-DEVICE-MAC/NAME> <NEW-DEVICE-MAC>

#### **Parameters**

• clone TLO <EXISTING-OBJECT-NAME> <NEW-OBJECT-NAME>

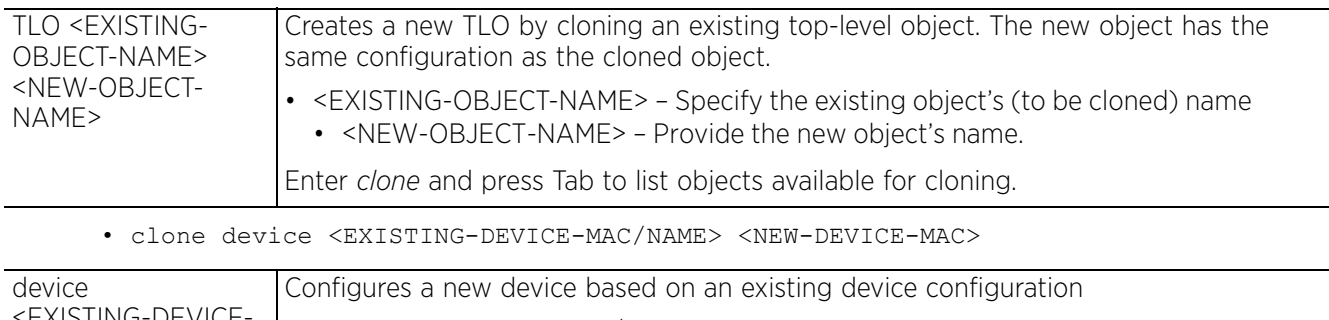

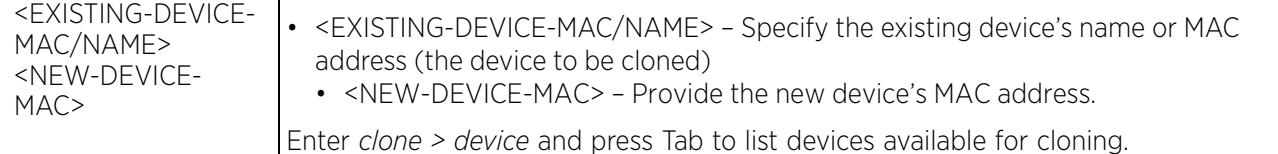

#### **Example**

```
nx9500-6C8809(config)#clone rf_domain TechPubs Cloned_TechPubs2
nx9500-6C8809(config)#show context
!
! Configuration of NX9500 version 5.9.1.0-008B
!
!
version 2.5
!
    ................................................................................
rf-domain TechPubs
  location SanJose
 timezone America/Los_Angeles
 country-code us
!
rf-domain Cloned_TechPubs2
 location SanJose
--More--
nx9500-6C8809(config)#
```
# **4.1.36 crypto-cmp-policy**

# *Global Configuration Commands*

Creates a crypto *Certificate Management Protocol* (CMP) policy and enters its configuration mode

#### **Supported in the following platforms:**

- Access Points AP6521, AP6522, AP6532, AP6562, AP7161, AP7502, AP7522, AP7532, AP7562, AP7602, AP7612, AP7622, AP7632, AP7662, AP81XX, AP82XX, AP8432, AP8533
- Wireless Controllers RFS4000, RFS6000
- Service Platforms NX5500, NX7500, NX7510, NX7520, NX7530, NX9500, NX9510, NX9600, VX9000

#### **Syntax**

crypto-cmp-policy <CRYPTO-CMP-POLICY-NAME>

#### **Parameters**

• crypto-cmp-policy <CRYPTO-CMP-POLICY-NAME>

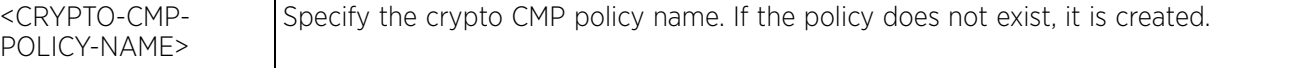

#### **Example**

```
nx9500-6C8809(config)#crypto-cmp-policy CMP
nx9500-6C8809(config-cmp-policy-CMP)#?
```
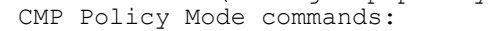

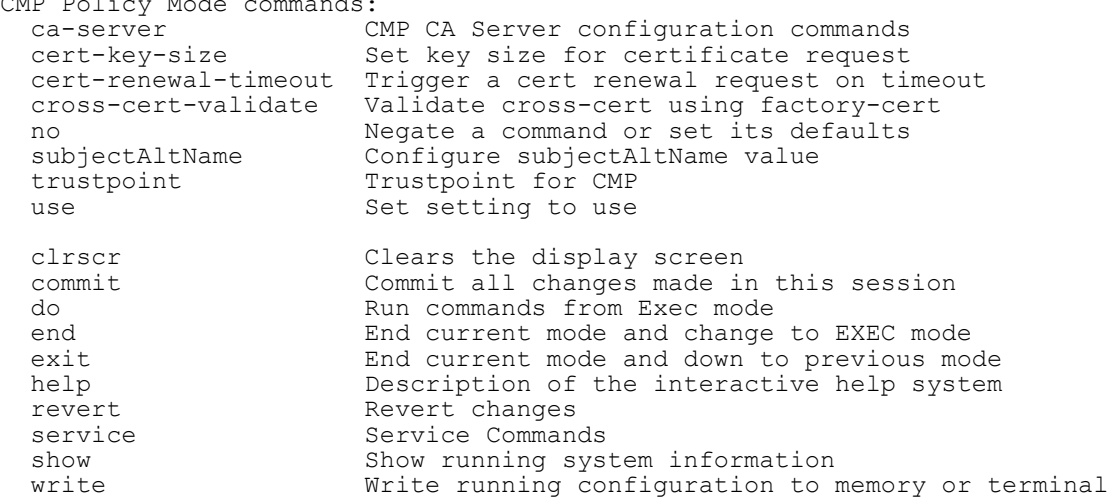

nx9500-6C8809(config-cmp-policy-CMP)#

#### **Related Commands**

*no* Resets values or disables commands

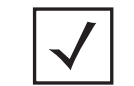

**NOTE:** For more information on the crypto CMP policy, see *Chapter 29, CRYPTO-CMP-POLICY*.

$$
\boxed{4-165}
$$

# **4.1.37 customize**

## *Global Configuration Commands*

Customizes the output of the summary CLI commands. Use this command to define the data displayed as a result of various show commands.

#### **Supported in the following platforms:**

- Access Points AP6521, AP6522, AP6532, AP6562, AP7161, AP7502, AP7522, AP7532, AP7562, AP7602, AP7612, AP7622, AP7632, AP7662, AP81XX, AP82XX, AP8432, AP8533
- Wireless Controllers RFS4000, RFS6000
- Service Platforms NX5500, NX7500, NX7510, NX7520, NX7530, NX9500, NX9510, NX9600, VX9000

#### **Syntax**

customize [cdp-lldp-info-column-width|hostname-column-width|show-adoption-status| show-wireless-client|show-wireless-client-stats|show-wireless-client-stats-rf| show-wireless-meshpoint|show-wireless-meshpoint-accelerated-multicast| show-wireless-meshpoint-neighbor-stats|show-wireless-meshpoint-neighbor-stats-rf |show-wireless-mint-client|show-wireless-mint-client-stats|show-wireless-mintclient-stats-rf|show-wireless-mint-portal|show-wireless-mint-portal-stats| show-wireless-mint-portal-stats-rf|show-wireless-radio|show-wireless-radiostats|show-wireless-radio-stats-rf]

customize [cdp-lldp-info-column-width|hostname-column-width] <1-64>

customize show-adoption-status (adopted-by,ap-name <1-64>,cdp-lldp-info,configstatus, last-adoption, msgs, uptime, version)

customize show-wireless-client (ap-name <1-64>, auth, client-identity <1-32>,bss, enc, hostname <1-64>, ip, last-active, location <1-64>, mac, radio-alias <3-67>, radioid,radio-type,role <1-32>,state,username <1-64>,vendor,vlan,wlan)

customize show-wireless-client-stats (hostname <1-64>,mac,rx-bytes,rx-errors,rxpackets,rx-throughput,t-index,tx-bytes,tx-dropped,tx-packets,tx-throughput)

customize show-wireless-client-stats-rf (average-retry-number,error-rate,hostname <1-64>,mac,noise,q-index,rx-rate,signal,snr,tx-rate)

customize show-wireless-meshpoint-accelerated-multicast (ap-hostname, group-addr, mesh-name, neighbor-hostname, neighbor-ifid, radio-alias, radio-id, radio-mac, subscriptions)

customize show-wireless-meshpoint (ap-mac,cfg-as-root,hops,hostname <1-64>, interface-ids,is-root,mesh-name <1-64>,mpid,next-hop-hostname <1-64>,next-hopifid,next-hop-use-time,path-metric,root-bound-time,root-hostname <1-64>,rootmpid)

customize show-wireless-meshpoint-neighbor-stats (ap-hostname <1-64>,neighborhostname <1-64>, neighbor-ifid, rx-bytes, rx-errors, rx-packets, rx-throughput, tindex, tx-bytes, tx-dropped, tx-packets, tx-throughput)

customize show-wireless-meshpoint-neighbor-stats-rf (ap-hostname <1-64>,averageretry-number,error-rate,neighbor-hostname <1-64>,neighbor-ifid,noise,q-index,rxrate, signal, snr, t-index, tx-rate)

customize show-wireless-mint-client (client-alias <1-64>,client-bss,portal-alias <1-64>,portal-bss,up-time)

customize show-wireless-mint-client-stats (client-alias <1-64>,portal-alias <1- 64>,portal-bss,rx-bytes,rx-errors,rx-packets,rx-throughput,t-index,tx-bytes,txdropped, tx-packets, tx-throughput)
customize show-wireless-mint-client-stats-rf (average-retry-number,client-alias <1-64>,error-rate,noise,portal-alias <1-64>,portal-bss,q-index,rx-rate,signal, snr,tx-rate)

customize show-wireless-mint-portal (client-alias <1-64>,client-bss,portal-alias <1-64>,portal-bss,up-time)

customize show-wireless-mint-portal-stats (client-alias <1-64>,client-bss,portalalias <1-64>, rx-bytes, rx-errors, rx-packets, rx-throughput, t-index, tx-bytes, txdropped, tx-packets, tx-throughput)

customize show-wireless-mint-portal-stats-rf (average-retry-number,client-alias  $\langle 1-64 \rangle$ , client-bss, error-rate, noise, portal-alias  $\langle 1-64 \rangle$ , q-index, rx-rate, signal, snr, tx-rate)

customize show-wireless-radio (adopt-to, ap-name <1-64>, channel, location <1-64>, num-clients,power,radio-alias <3-67>,radio-id,radio-mac,rf-mode,state)

customize show-wireless-radio-stats (radio-alias <3-67>,radio-id,radio-mac, rx-bytes,rx-errors,rx-packets,rx-throughput,tx-bytes,tx-dropped,tx-packets, tx-throughput)

customize show-wireless-radio-stats-rf (average-retry-number,error-rate,noise, q-index,radio-alias <3-67>,radio-id,radio-mac,rx-rate,signal,snr,t-index,tx-rate)

#### **Parameters**

• customize [cdp-lldp-info-column-width|hostname-column-width] <1-64>

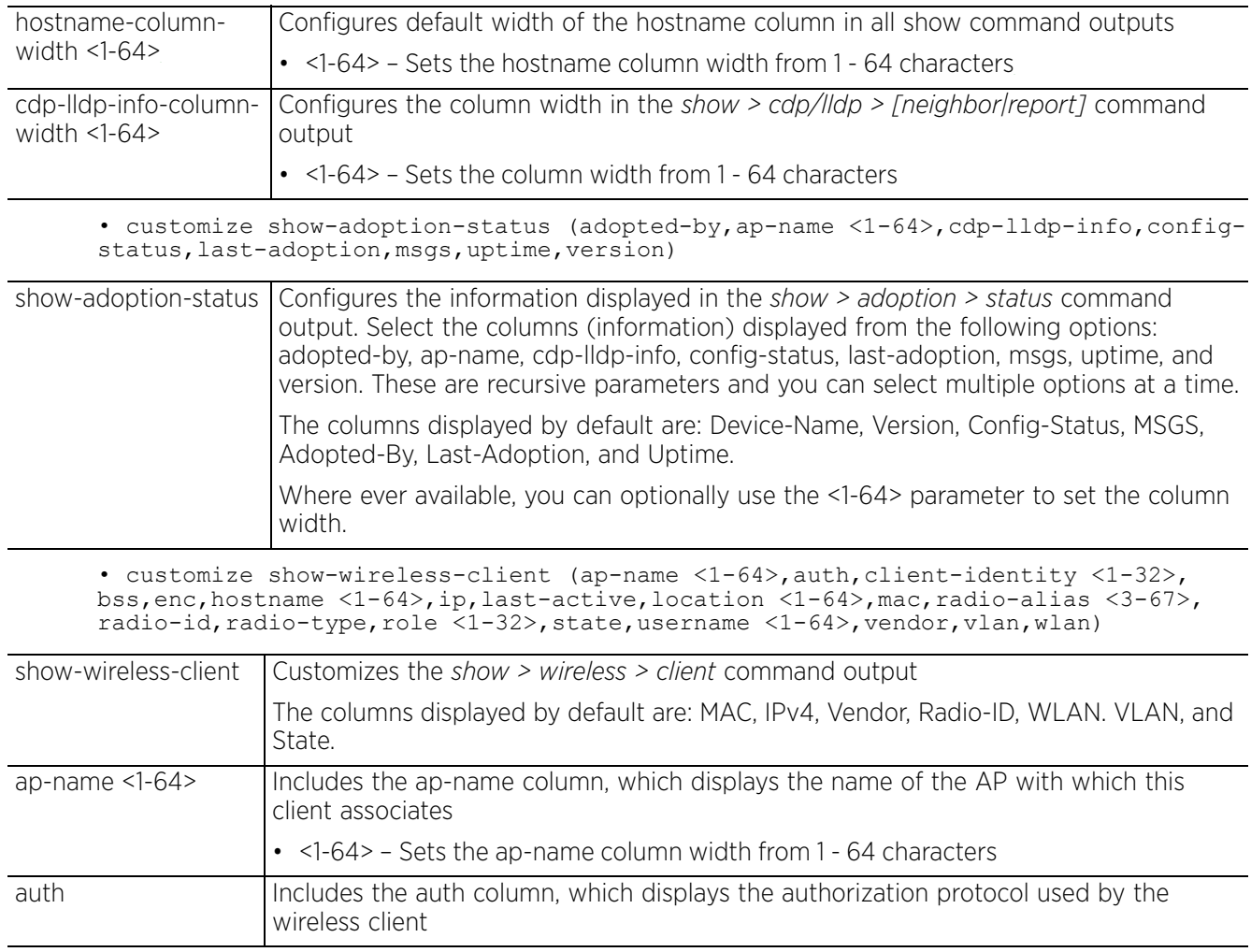

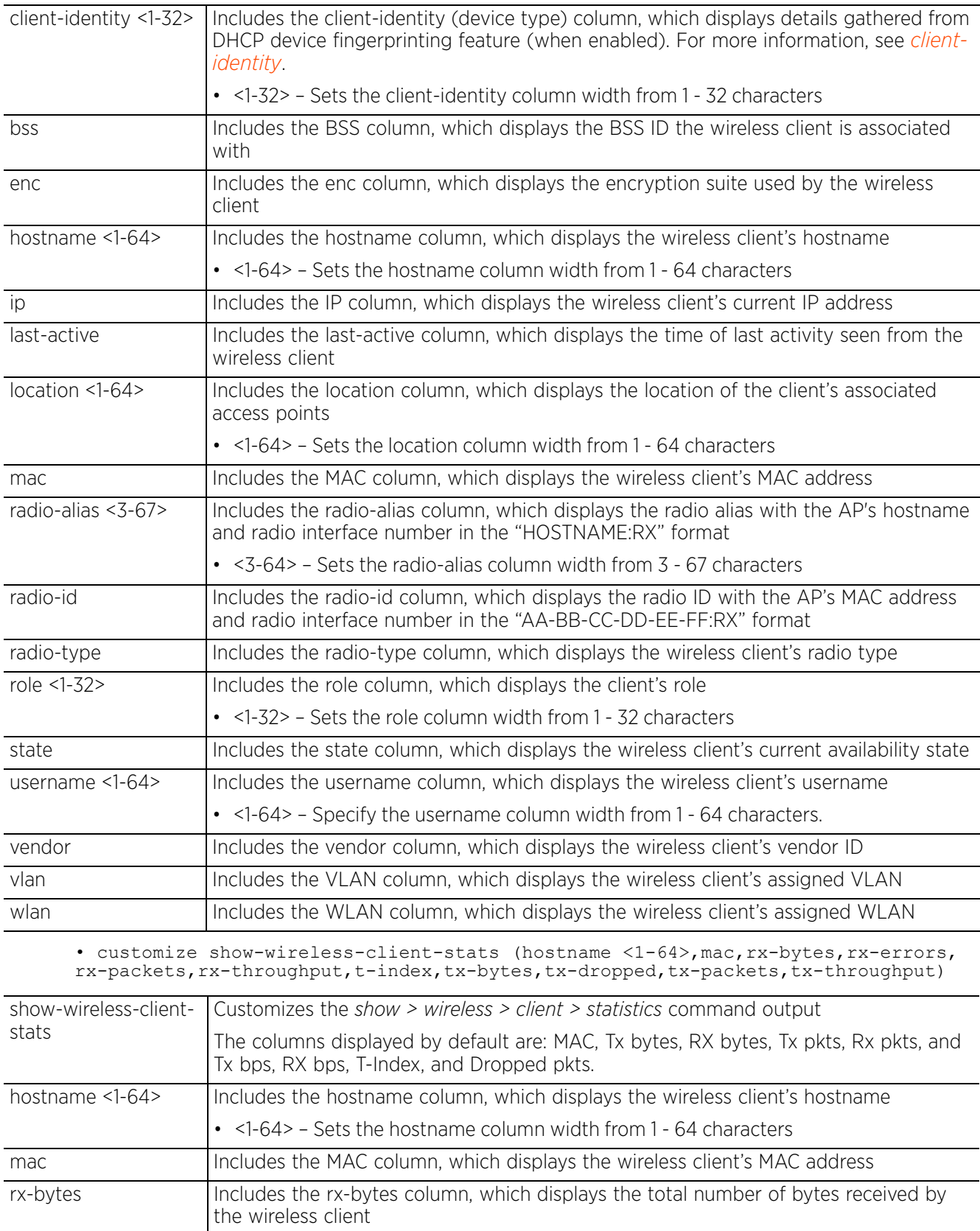

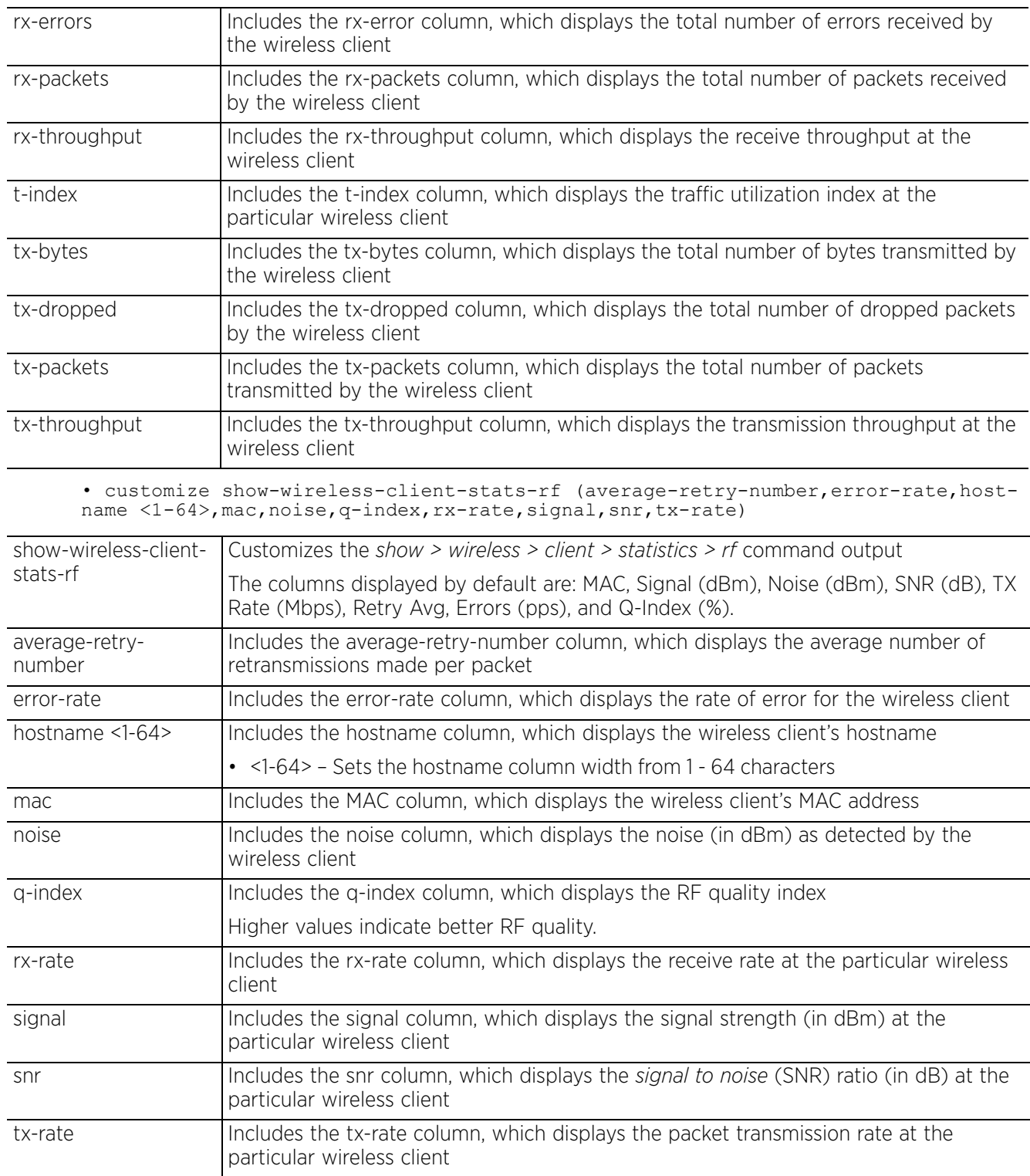

• customize show-wireless-meshpoint-accelerated-multicast (ap-hostname,groupaddr, mesh-name, neighbor-hostname, neighbor-ifid, radio-alias, radio-id, radio-mac, subscriptions)

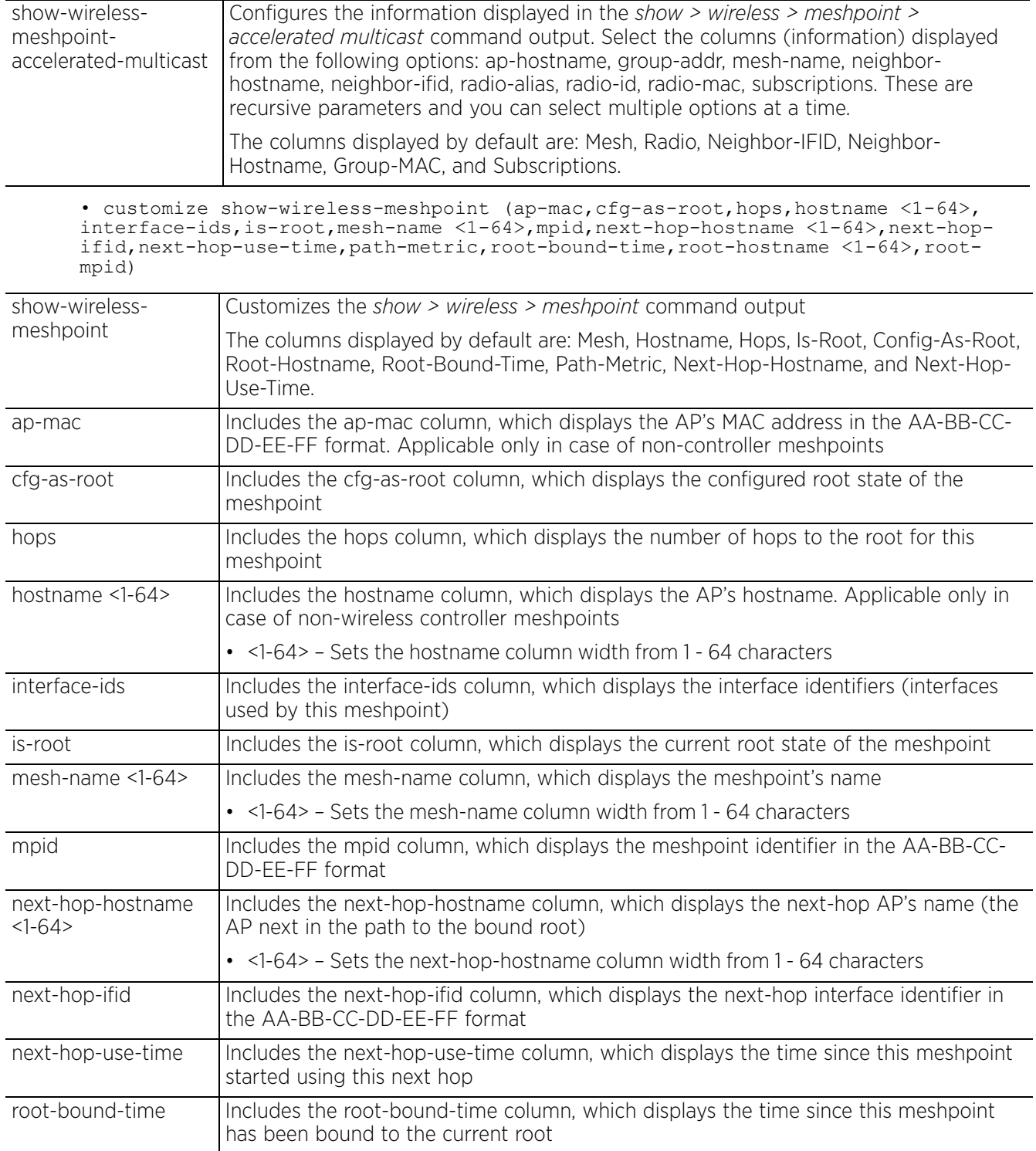

$$
\begin{array}{c} 4 - 170 \end{array}
$$

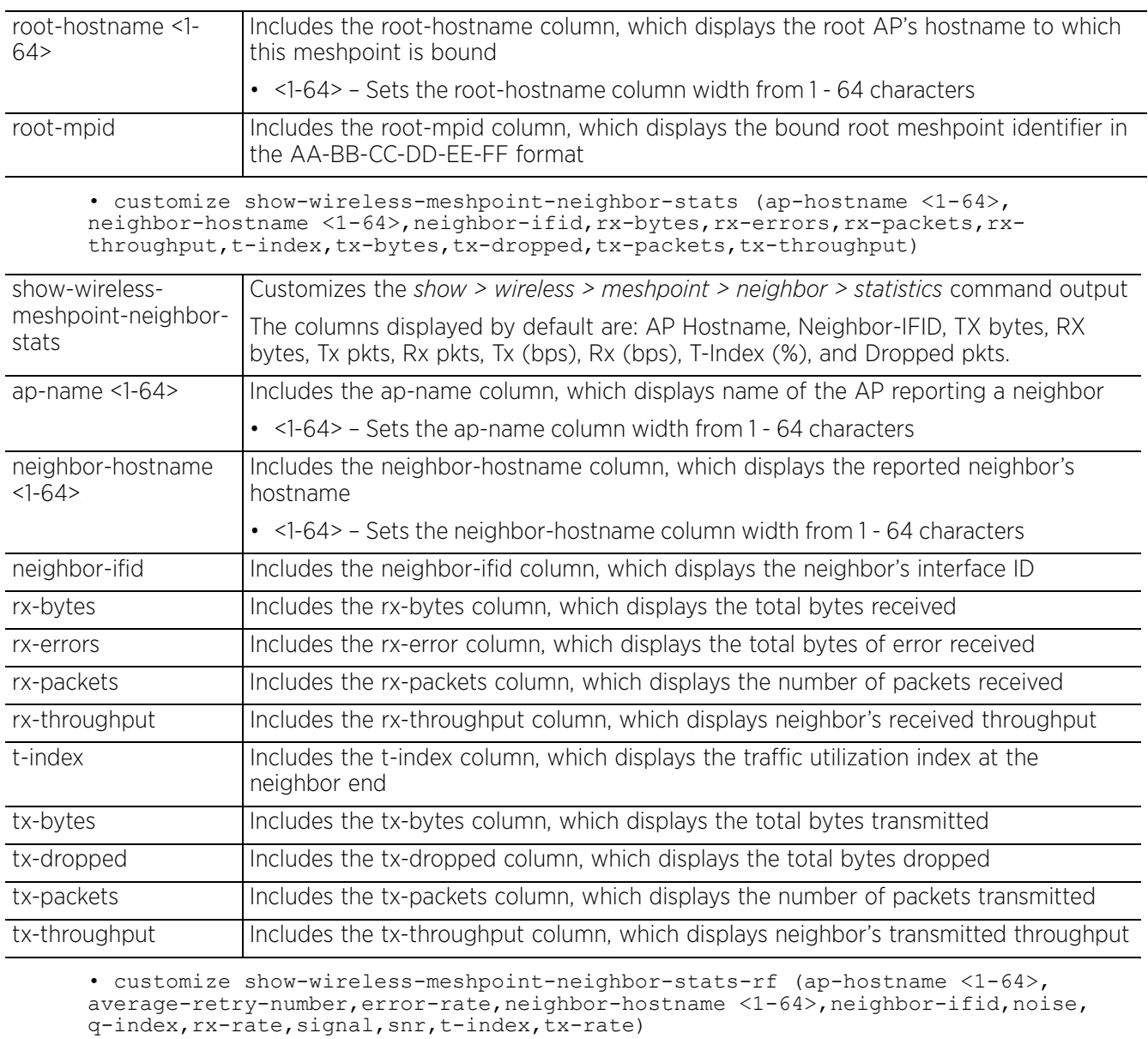

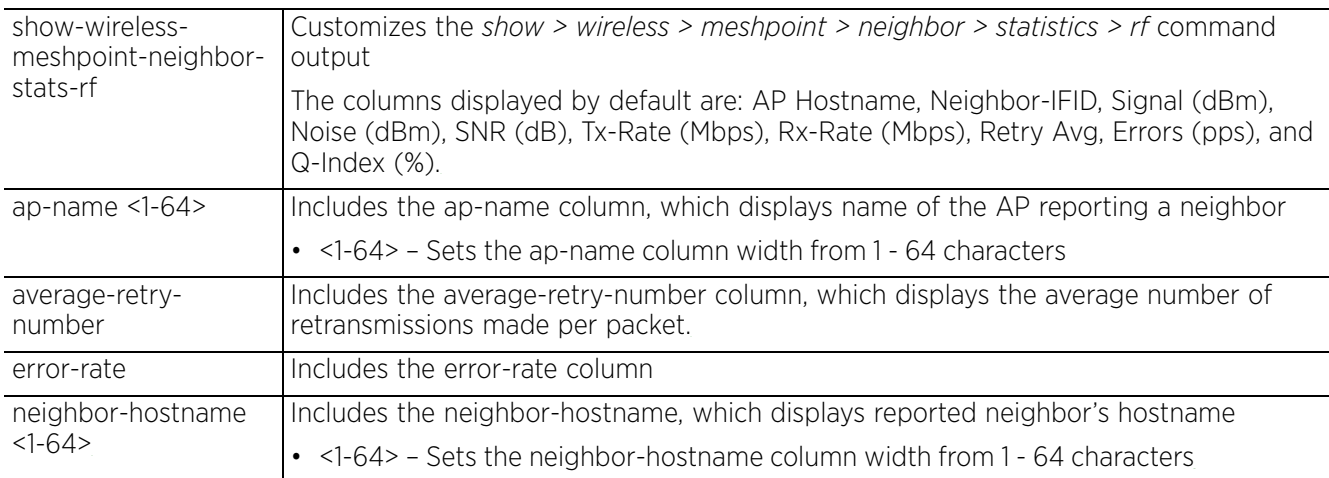

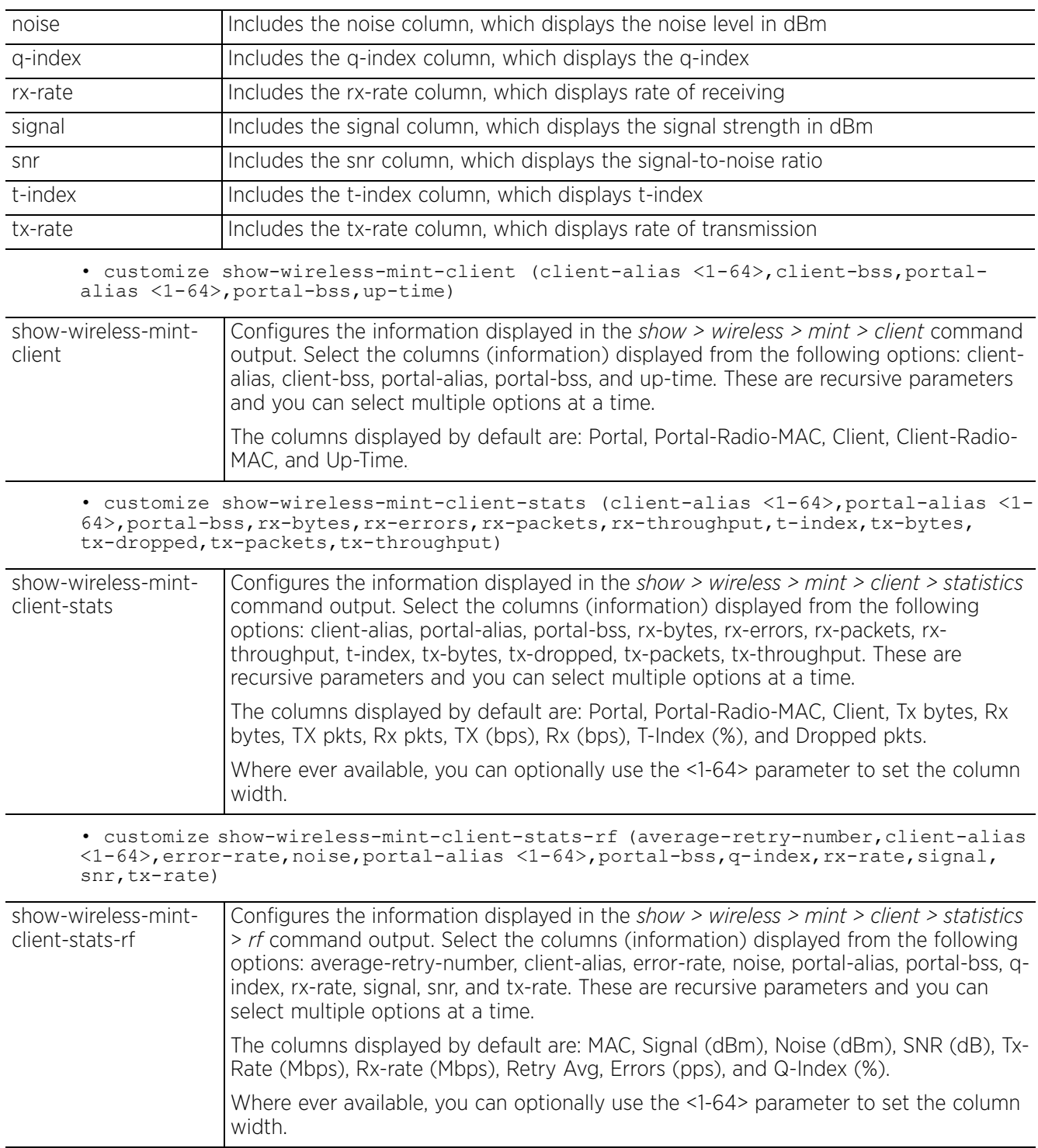

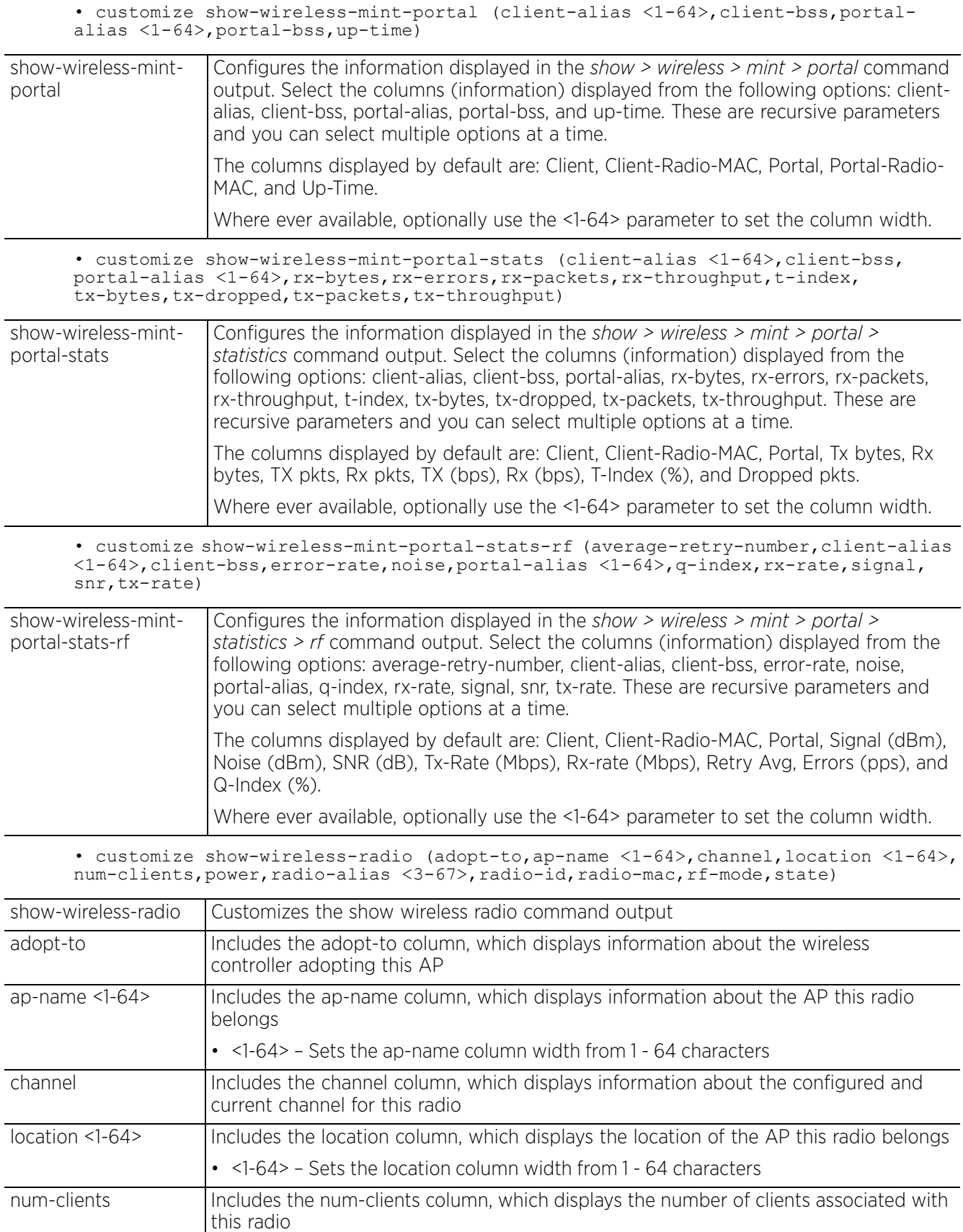

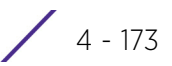

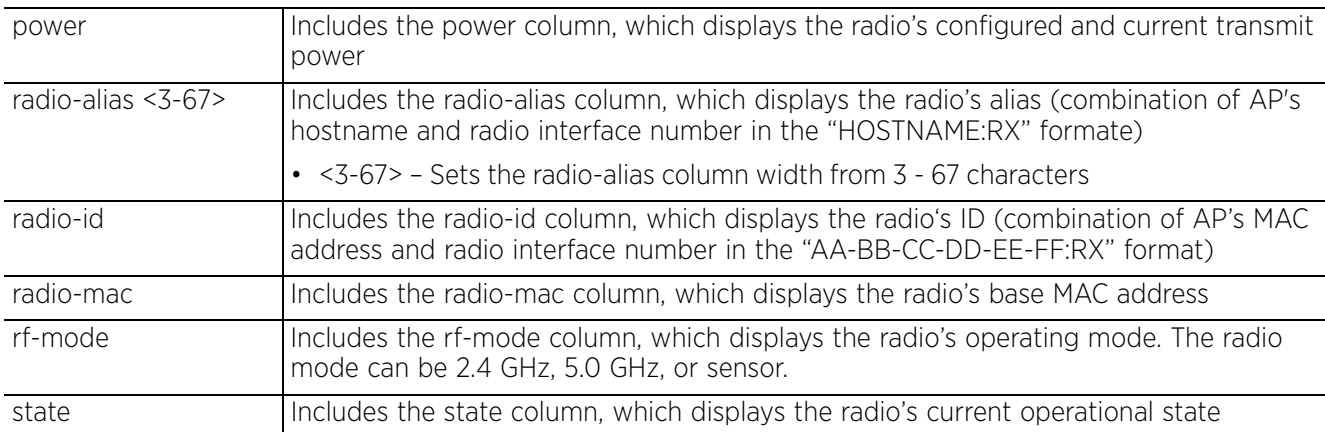

• customize show-wireless-radio-stats (radio-alias <3-67>,radio-id,radio-mac, rx-bytes,rx-errors,rx-packets,rx-throughput,tx-bytes,tx-dropped,tx-packets, tx-throughput)

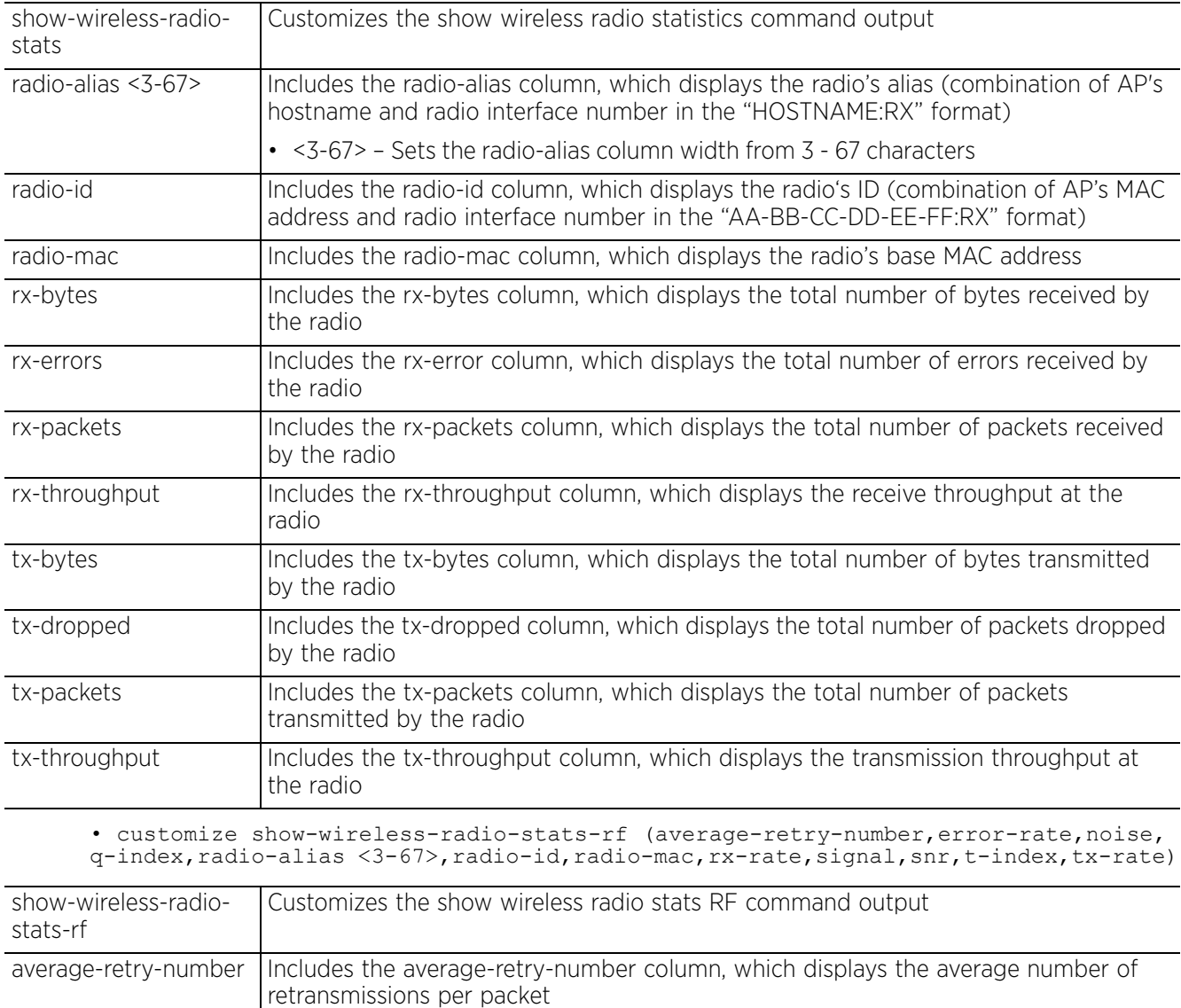

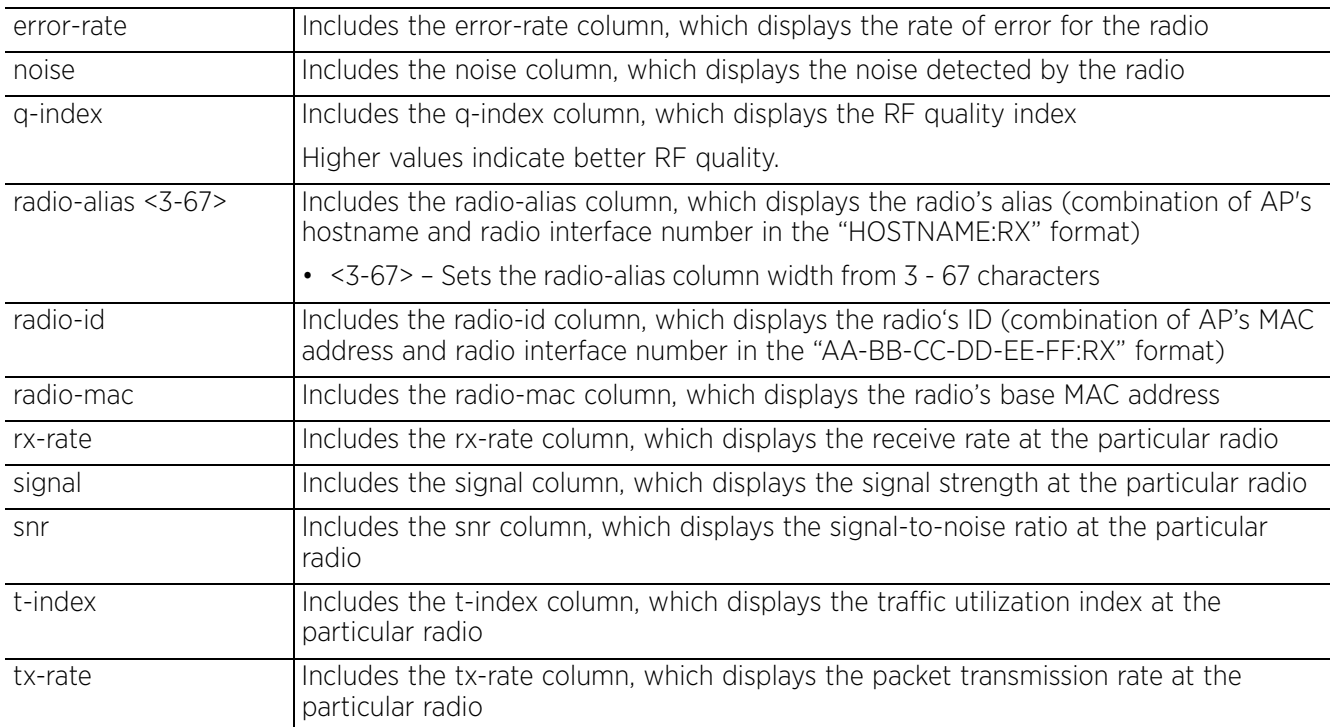

#### **Example**

The following example shows the shows the *show > adoption > status* command output before customizing the output:

```
rfs6000-81742D#show adoption status
Adopted by:
Type : nx9000
System Name : nx9500-6C8809
MAC address : B4-C7-99-6C-88-09
MiNT address : 19.6C.88.09<br>Time : 4 days 22
                  Time : 4 days 22:38:32 ago
```

```
Adopted Devices:
--------------------------------------------------------------------------------
```
------------------------------- DEVICE-NAME VERSION CFG-STAT MSGS ADOPTED-BY LAST-ADOPTION ADOPTION -------------------------------------------------------------------------------- ------------------------------ ap7532-A2A56C 5.9.0.0-010D \*configured No rfs6000-81742D 4 days 22:25:56 4 days 22:31:23 -------------------------------------------------------------------------------- --------------------------------

```
Total number of devices displayed: 1
rfs6000-81742D#
```
rfs6000-81742D(config)#**customize show-adoption-status adopted-by ap-name configstatus last-adoption** rfs6000-81742D(config)#commit

The following example shows the shows the *show > adoption > status* command output after customizing the output:

rfs6000-81742D#show adoption status Adopted by: Type : nx9000 System Name : nx9500-6C8809

MAC address : B4-C7-99-6C-88-09 MiNT address : 19.6C.88.09 Time Adopted Devices: ------------------------------------------------------------------------ ADOPTED-BY DEVICE-NAME CFG-STAT LAST-ADOPTION ----------------------------------------------------------------------- rfs6000-81742D ap7532-A2A56C \*configured 4 days 22:25:56 ------------------------------------------------------------------------ Total number of devices displayed: 1 rfs6000-81742D(config)# Use the *no > customize > show-adoption-status* command to revert back to the default format. rfs6000-81742D(config)#no customize show-adoption-status rfs6000-81742D(config)#commit rfs6000-81742D#show adoption status Adopted by:<br>Type Type : nx9000 System Name : nx9500-6C8809 MAC address : B4-C7-99-6C-88-09 MiNT address : 19.6C.88.09 Time : 4 days 22:38:32 ago Adopted Devices: -------------------------------------------------------------------------------- ------------------------------- DEVICE-NAME VERSION CFG-STAT MSGS ADOPTED-BY LAST-**UPTIME** -------------------------------------------------------------------------------- ------------------------------ ap7532-A2A56C 5.9.0.0-010D \*configured No rfs6000-81742D 4 days 22:25:56 4 days 22:31:23 -------------------------------------------------------------------------------- -------------------------------- Total number of devices displayed: 1 rfs6000-81742D#

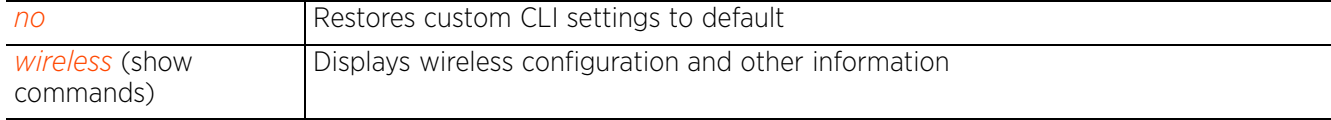

# **4.1.38 database-client-policy**

## *Global Configuration Commands*

The following table summarizes the config database client policy commands:

## **Table 4.16** *Database-Client-Policy Config Commands*

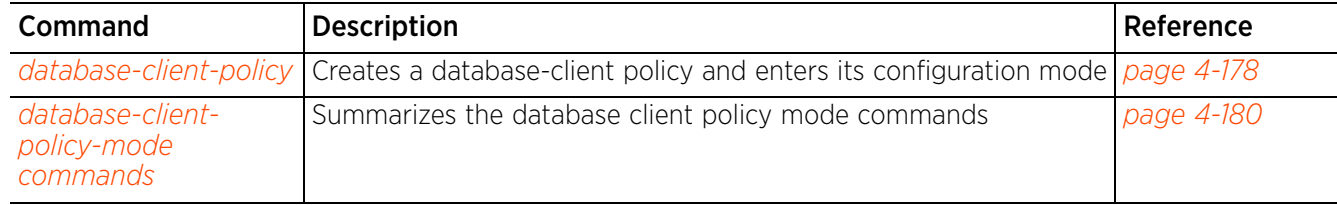

## **4.1.38.1 database-client-policy**

## *database-client-policy*

Creates a database-client-policy and enters its configuration mode. The database-client-policy configures the IP address or hostname of the *database* host, and is used on the NSight/EGuest server's device cortext. However, the database-client-policy is required only in a split deployment, where the server and database are hosted on separate boxes. In such a scenario, the database-client-policy enables the server to identify the database host.

If enforcing database authentication, configure the user-name and password required to access the database on the database-client-policy. For more information on enabling database authentication, see *database*.

### **Supported in the following platforms:**

• Service Platforms — NX9500, NX9600, VX9000

## **Syntax**

database-client-policy <DATABASE-CLIENT-POLICY-NAME>

### **Parameters**

• database-client-policy <DATABASE-CLIENT-POLICY-NAME>

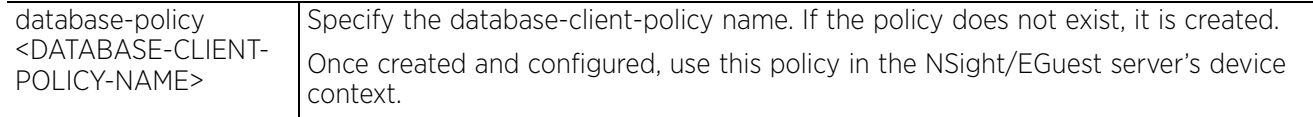

#### **Example**

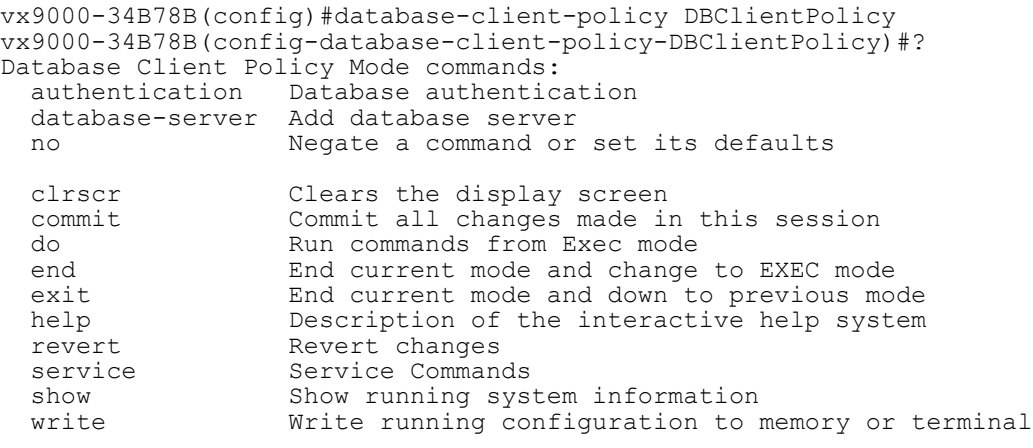

vx9000-34B78B(config-database-client-policy-DBClientPolicy)#

To setup a database/server environment, with the database and the server hosted n separate hosts:

- 1 On the database host, use the database policy. This brings up the database server.
- 2 On the NSight/EGuest server, create the database-client-policy, and configure the database host's IP address or hostname.

$$
\boxed{4-178}
$$

```
vx9000-34B78B(config)#database-client-policy DBClientPolicy
vx9000-34B78B(config-database-client-policy-DBClientPolicy)#database-server 
192.168.13.10
vx9000-34B78B(config-database-client-policy-DBClientPolicy)#show context
database-client-policy DBClientPolicy
   database-server 192.168.13.10
vx9000-34B78B(config-database-client-policy-DBClientPolicy)#
```
3 Use this database-client-policy in the NSight/EGuest server's device configuration context. Once applied, the server posts details to the database specified in the policy.

```
vx9000-34B78B(config-device-00-0C-29-34-B7-8B)#use database-client-policy 
DBClientPolicy
```

```
vx9000-34B78B(config-device-00-0C-29-34-B7-8B)#show context include-factory | 
include database-client-policy
 use database-client-policy DBClientPolicy
vx9000-34B78B(config-device-00-0C-29-34-B7-8B)#
```
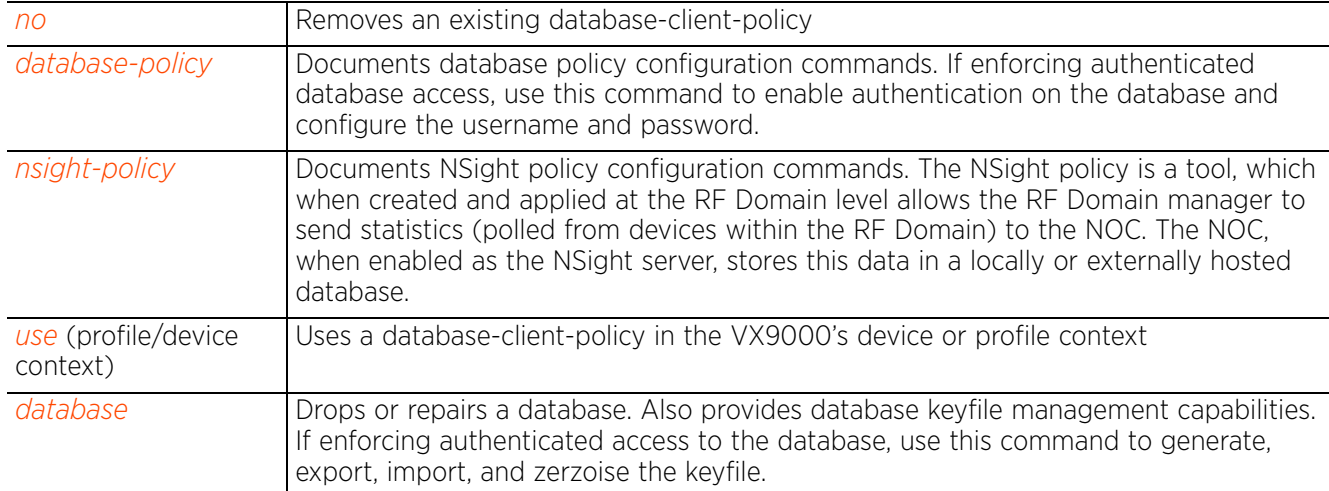

## **4.1.38.2 database-client-policy-mode commands**

## *database-client-policy*

The following table summarizes database-client-policy configuration mode commands:

## **Table 4.17** *Database-Client-Policy-Config-Mode Commands*

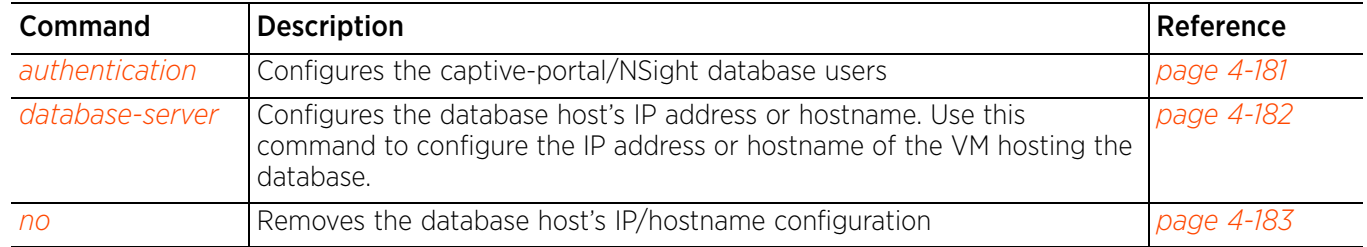

## **4.1.38.2.1 authentication**

## *database-client-policy-mode commands*

Configures the database's username and password

#### **Supported in the following platforms:**

• Service Platforms — NX9500, NX9600, VX9000

#### **Syntax**

authentication username <USER-NAME> password <PASSWORD>

#### **Parameters**

• authentication username <USER-NAME> password <PASSWORD>

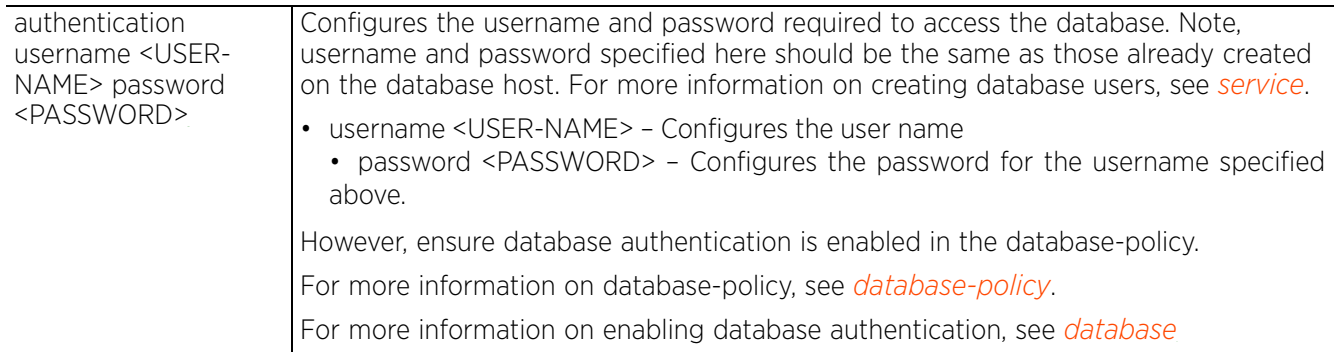

#### **Example**

```
vx9000-65672(config-database-client-policy-DBClientPolicy)# authentication 
username extreme password 2 test@12345
vx9000-656725#show running-config database-client-policy replica-set
```

```
database-client-policy replica-set
 database-server 13.13.13.3
 database-server 14.14.14.2
 authentication username extreme password 2 q4cUyedmA4BFsn1kg/
xjCQAAAAliMbdrXKblQbsyrwMGdVzv
vx9000-656725#
```
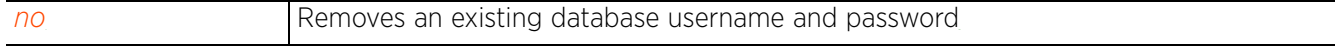

Access Point, Wireless Controller and Service Platform CLI Reference Guide 4 - 181

## **4.1.38.2.2 database-server**

## *database-client-policy-mode commands*

Configures the IPv4/IPv6 address or hostname of the VM hosting the database

## **Supported in the following platforms:**

• Service Platforms — VX9000

## **Syntax**

database-server [<IP>|<HOSTNAME>|<IPv6>]

#### **Parameters**

• database-server [<IP>|<HOSTNAME>|<IPv6>]

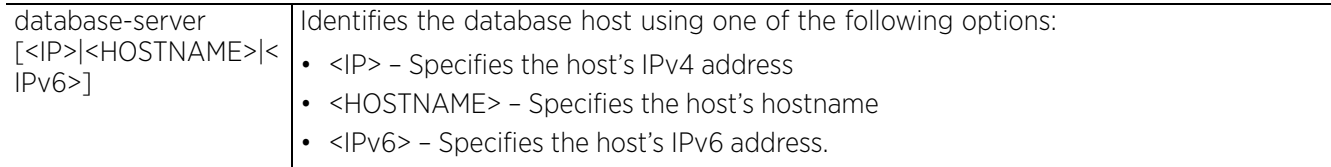

## **Example**

vx9000-34B78B(config-database-client-policy-DBClientPolicy)#database-server 192.168.13.10

```
vx9000-34B78B(config-database-client-policy-DBClientPolicy)#show context
database-client-policy DBClientPolicy
database-server 192.168.13.10
vx9000-34B78B(config-database-client-policy-DBClientPolicy)#
```
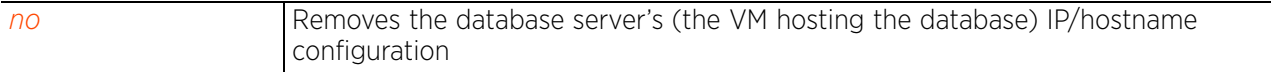

## **4.1.38.2.3 no**

### *database-client-policy-mode commands*

Removes the database host's IP/hostname configuration

#### **Supported in the following platforms:**

• Service Platforms — VX9000

#### **Syntax**

- no [authentication|database-server]
- no authentication username <USER-NAME>
- no database-server [<IP>|<HOST-NAME>|<IPv6>]

#### **Parameters**

• no [authentication|database-server]

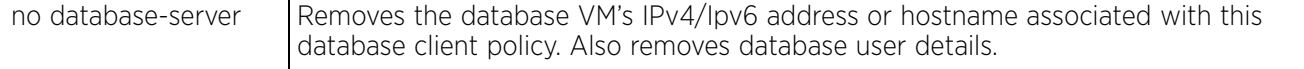

#### **Example**

```
vx9000-34B78B(config-database-client-policy-DBClientPolicy)#show context
database-client-policy DBClientPolicy
database-server 192.168.13.10
vx9000-34B78B(config-database-client-policy-DBClientPolicy)#
vx9000-34B78B(config-database-client-policy-DBClientPolicy)#no database-server
vx9000-34B78B(config-database-client-policy-DBClientPolicy)#show context
database-client-policy DBClientPolicy
vx9000-34B78B(config-database-client-policy-DBClientPolicy)#
```
# **4.1.39 database-policy**

## *Global Configuration Commands*

The following table summarizes the config database policy commands:

## **Table 4.18** *Database-Policy Config Commands*

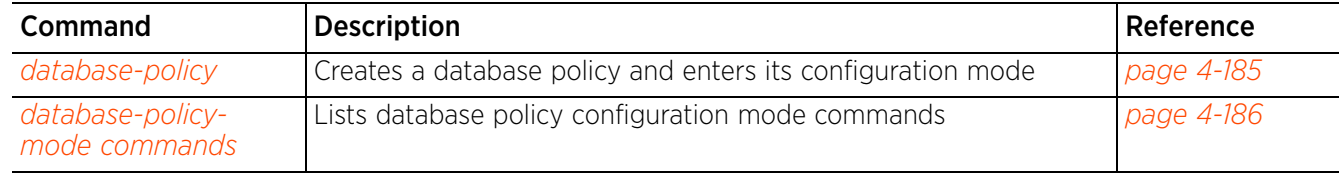

## **4.1.39.1 database-policy**

## *database-policy*

Creates a database-policy and enters its configuration mode. After creating the database-policy, use it on the database host. This enables the database. If deploying a database replica-set, use this command to define the replica set configurations.

To enforce database authentication, enable authentication on the database-policy, and configure the username and password required to access the database. Note, this command is part of a set of configurations that are required to enable authentication. For more information on the entire set of configurations, see *database*.

### **Supported in the following platforms:**

• Service Platforms — NX9500, NX9510, VX9000

## **Syntax**

database-policy <DATABASE-POLICY-NAME>

#### **Parameters**

• database-policy <DATABASE-POLICY-NAME>

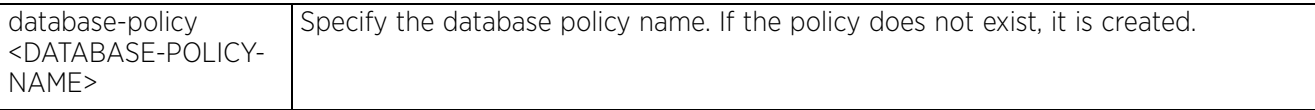

## **Example**

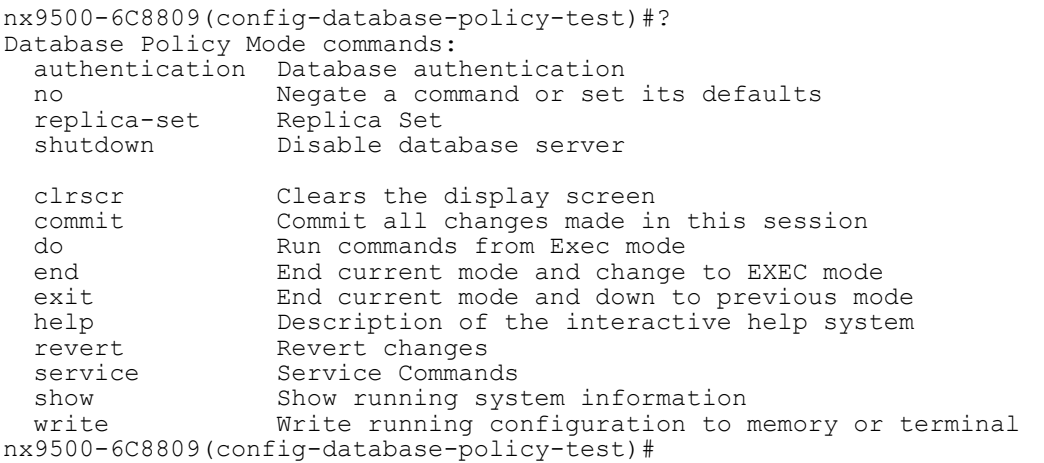

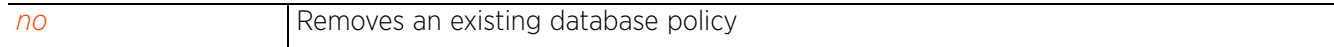

## **4.1.39.2 database-policy-mode commands**

## *database-policy*

The following table summarizes database-policy configuration mode commands:

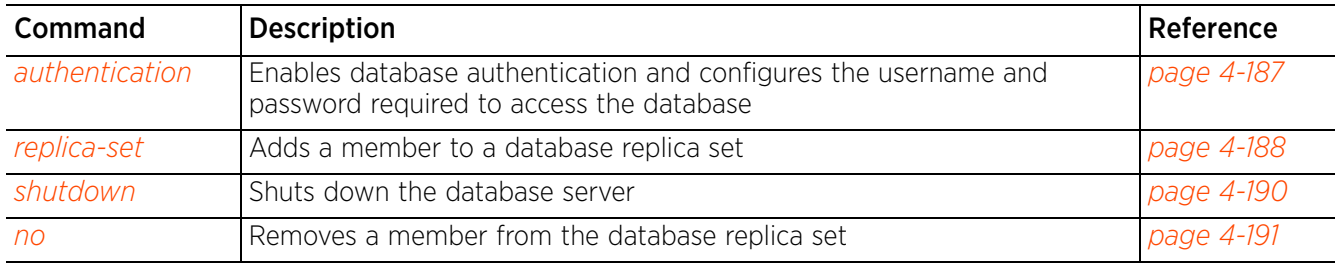

## **Table 4.19** *Database-Policy-Config-Mode Commands*

## **4.1.39.2.1 authentication**

## *database-policy-mode commands*

Enables database authentication. When enabled and applied on the database host, this policy enforces authenticated access to the database. This command also configures the username and password required to access the database.

## **Supported in the following platforms:**

• Service Platforms — NX9500, NX9600, VX9000

### **Syntax**

```
authentication
authentication username <USER-NAME> password <PASSWORD>
```
#### **Parameters**

• authentication

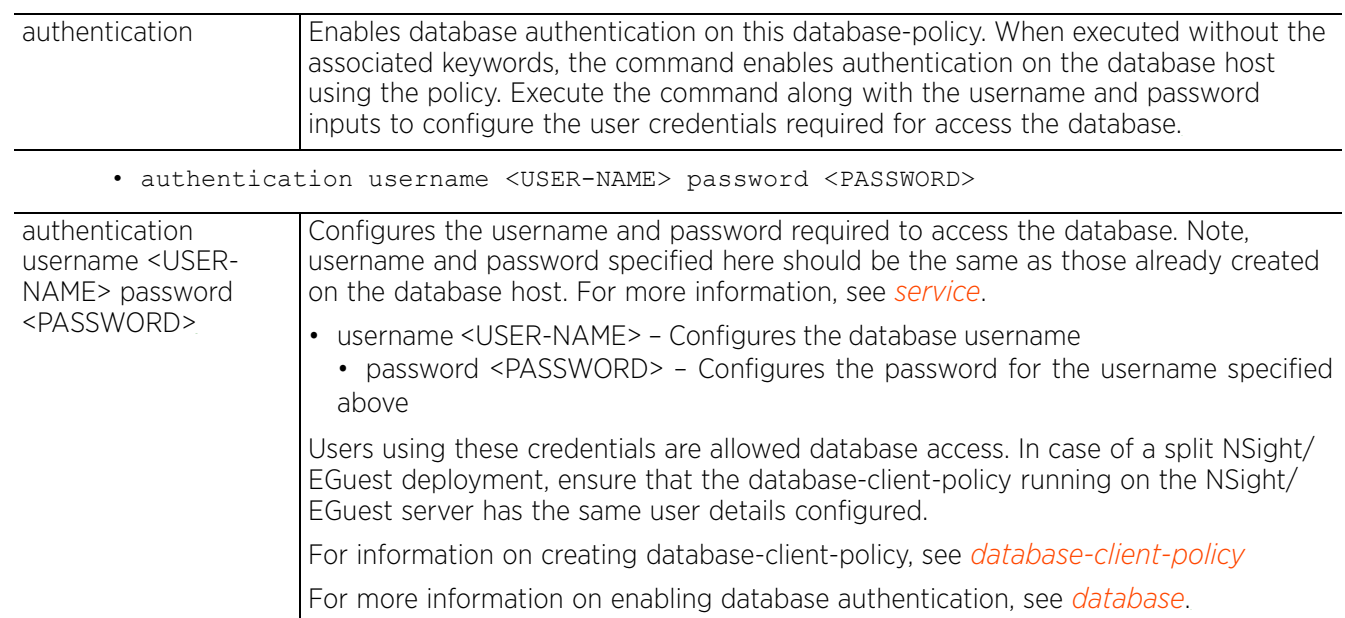

#### **Example**

```
nx9500-6C8809(config-database-policy-test)#authentication
nx9500-6C8809(config-database-policy-test)#no shutdown
nx9500-6C8809(config-database-policy-test)#authentication username user1 password 
uesr@123
nx9500-6C8809(config-database-policy-test)#show context
database-policy test
authentication
authentication username user1 password 2 f20/dTjYiMnR/tqbGFaO5gAAAAjL/
xo8clisk1TZjimo128t
nx9500-6C8809(config-database-policy-test)#
```
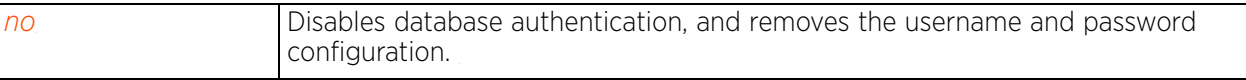

## **4.1.39.2.2 replica-set**

## *database-policy-mode commands*

Adds a member to a database replica set. A replica-set is a group of devices (replica-set members) running the database instances that maintain the same data set. Replica sets provide redundancy and high availability and are the basis for all production deployments. The replica set usually consists of: an arbiter, a primary member, and one or more secondary members. The primary member and the secondary member(s) maintain replicas of the data set.

Before deploying a replica set, ensure that each of the replica-set member:

- has the DB instances installed, and
- is able to communicate with every other member in the set.

After ensuring the above,

- Create a database policy (with identical replica-set configuration) on each of the member devices, and
- Use the database policy in the member device's configuration mode.

These member devices elect a primary member, which begins accepting client-write operations. Remaining devices in the replica-set, with the exception of the arbiter, are designated as secondary members.

## **Supported in the following platforms:**

• Service Platforms — NX9500, NX9600, VX9000, NX7500, NX5500

## **Syntax**

```
replica-set member [<IP>|<FQDN>] {arbiter|priority <0-255>}
```
### **Parameters**

```
• replica-set member [<IP>|<FQDN>] {arbiter|priority <0-255>}
```
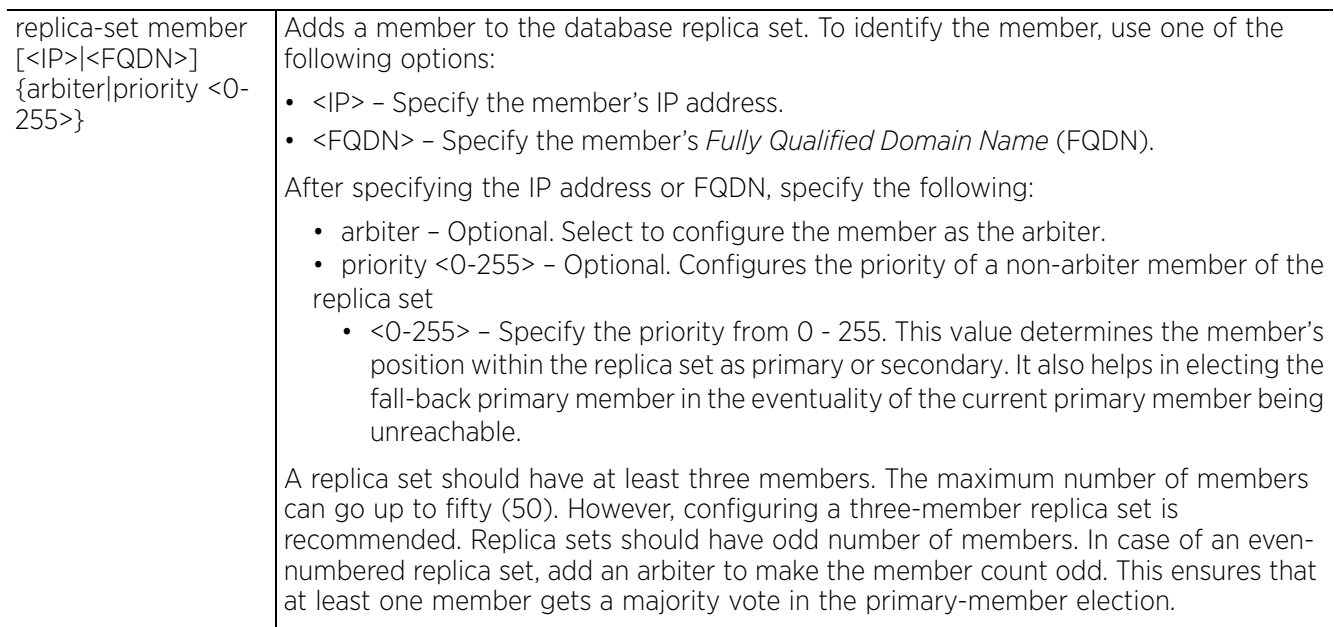

### **Example**

```
nx9500-6C8809(config-database-policy-test)#replica-set member 192.168.13.14 
arbiter
nx9500-6C8809(config-database-policy-test)#replica-set member 192.168.13.16 
priority 1
nx9500-6C8809(config-database-policy-test)#replica-set member 192.168.13.12 
priority 2
nx9500-6C8809(config-database-policy-test)#show context
database-policy test
 replica-set member 192.168.13.12 priority 2
 replica-set member 192.168.13.14 arbiter
 replica-set member 192.168.13.16 priority 1
nx9500-6C8809(config-database-policy-test)#
```
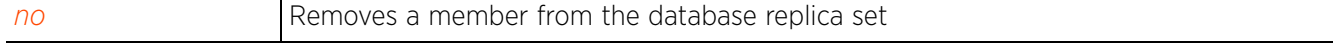

## **4.1.39.2.3 shutdown**

## *database-policy-mode commands*

Shuts down the database server. The factory default is set as *no shutdown*.

#### **Supported in the following platforms:**

• Service Platforms — NX9500, NX9600, VX9000, NX7500, NX5500

#### **Syntax**

shutdown

#### **Parameters**

None

#### **Example**

nx9500-6C8809(config-database-policy-test)#shutdown

```
nx9500-6C8809(config-database-policy-test)#show context
database-policy test
 shutdown
nx9500-6C8809(config-database-policy-test)#
```
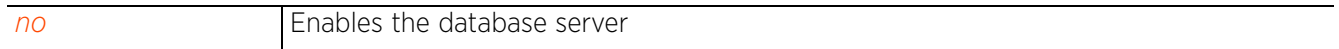

## **4.1.39.2.4 no**

### *database-policy-mode commands*

Removes or reverts the database policy settings to default values

#### **Supported in the following platforms:**

• Service Platforms — NX9500, NX9600, VX9000, NX7500, NX5500

#### **Syntax**

- no [authentication|replica-set|shutdown]
- no authentication *{username <USER-NAME>}*
- no replica-set member [<IP>|<FQDN>]
- no shutdown

#### **Parameters**

• no <PARAMETERS>

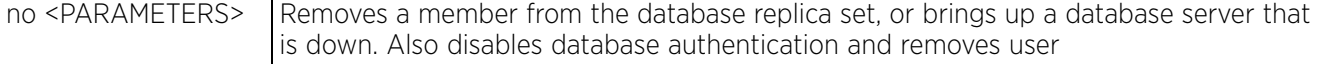

#### **Example**

The following example shows a three-member replica set:

```
nx9500-6C8809(config-database-policy-test)#show context
database-policy test
 replica-set member 192.168.13.12 priority 2
 replica-set member 192.168.13.14 arbiter
 replica-set member 192.168.13.16 priority 1
nx9500-6C8809(config-database-policy-test)#
```
In the following example the arbiter is being removed, leaving the replica set with only two members:

```
nx9500-6C8809(config-database-policy-test)#no replica-set member 192.168.13.14
nx9500-6C8809(config-database-policy-test)#show context
database-policy test
  replica-set member 192.168.13.12 priority 2
  replica-set member 192.168.13.16 priority 1
nx9500-6C8809(config-database-policy-test)#
```
Since a replica set must have at least three members, another member must be added to this replica set. This member may or may not be an arbiter.

```
nx9500-6C8809(config-database-policy-test)#replica-set member 192.168.13.8 
priority 3
nx9500-6C8809(config-database-policy-test)#show context
database-policy test
 replica-set member 192.168.13.12 priority 2
  replica-set member 192.168.13.16 priority 1
 replica-set member 192.168.13.8 priority 3
nx9500-6C8809(config-database-policy-test)#
```
# **4.1.40 device**

## *Global Configuration Commands*

Enables simultaneous configuration of multiple devices

## **Supported in the following platforms:**

- Access Points AP6521, AP6522, AP6532, AP6562, AP7161, AP7502, AP7522, AP7532, AP7562, AP7602, AP7612, AP7622, AP7632, AP7662, AP81XX, AP82XX, AP8432, AP8533
- Wireless Controllers RFS4000, RFS6000
- Service Platforms NX5500, NX7500, NX7510, NX7520, NX7530, NX9500, NX9510, NX9600, VX9000

### **Syntax**

device *{containing|filter}*

device *{containing <STRING>} {filter type [ap6521|ap6522|ap6532|ap6562|ap71xx| ap7502|ap7522|ap7532|ap7562|ap7602|ap7612|ap7622|ap7632|ap7662|ap81xx|ap82xx| ap8432|ap8533|ex3524|ex3548|rfs4000|rfs6000|nx5500|nx75xx|nx9000|nx9600|t5| vx9000]}*

device *{filter type [ap6521|ap6522|ap6532|ap6562|ap71xx|ap7502|ap7522|ap7532| ap7562|ap7602|ap7612|ap7622|ap7632|ap7662|ap81xx|ap82xx|ap8432|ap8533|ex3524| ex3548|rfs4000|rfs6000|nx5500|nx75xx|nx9000|nx9600|t5|vx9000]}*

#### **Parameters**

• device *{containing <STRING>} {filter type [ap6521|ap6522|ap6532|ap6562|ap71xx| ap7502|ap7522|ap7532|ap7562|ap7602|ap7612|ap7622|ap7632|ap7662|ap81xx|ap82xx| ap8432|ap8533|ex3524|ex3548|rfs4000|rfs6000|nx5500|nx75xx|nx9000|nx9600|t5| vx9000]}*

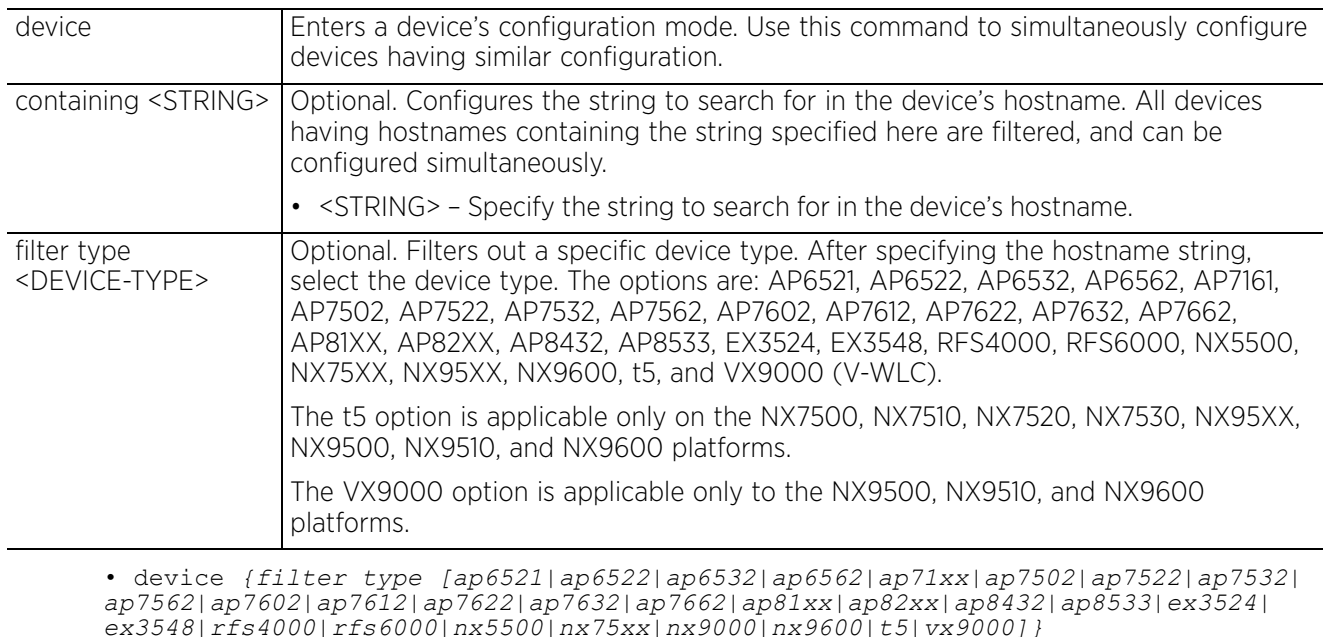

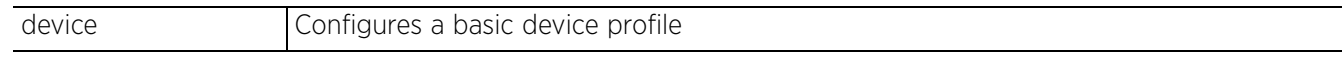

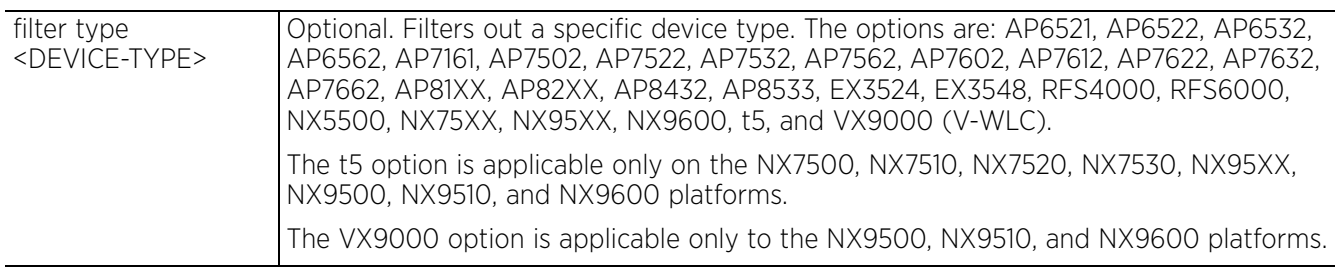

## **Example**

rfs6000-81742D(config)#device filter type ap7532 rfs6000-81742D(config-device-{'type': 'ap7532'})#

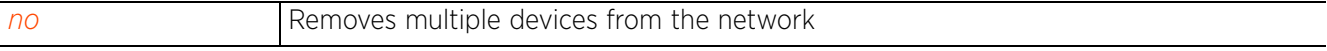

# **4.1.41 device-categorization**

## *Global Configuration Commands*

Categorizes devices as sanctioned or neighboring. Categorization of devices enables quick identification and blocking of unsanctioned devices in the network.

The following table summarizes the device categorization mode commands:

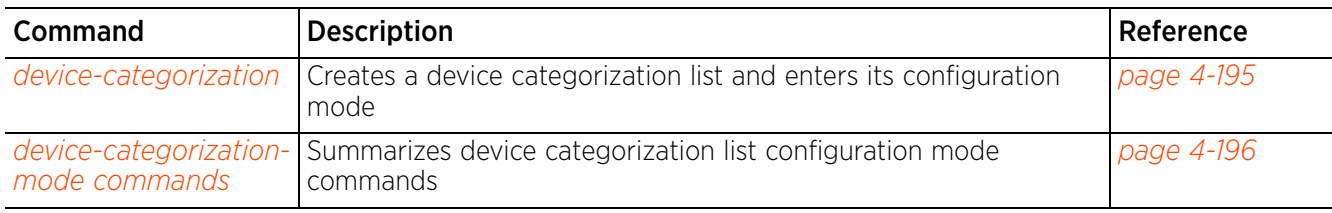

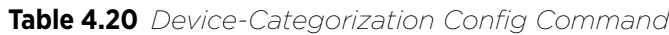

$$
\begin{array}{c}\n4 - 194 \\
\end{array}
$$

## **4.1.41.1 device-categorization**

## *device-categorization*

Configures a device categorization list

Proper classification and categorization of devices (access points, clients, etc.) helps suppress unnecessary unauthorized access point alarms, allowing network administrators to focus on alarms on devices actually behaving in a suspicious manner. An intruder with a device erroneously authorized could potentially perform activities that harm your organization.

Authorized access points and clients are generally known to you and conform with your organization's security policies. Unauthorized devices are those detected as interoperating within the network, but are not approved. These devices should be filtered to avoid jeopardizing the data within a managed network. Use this command to apply the neighboring and sanctioned (approved) filters on peer devices operating within a wireless controller or access point's radio coverage area. Detected client MAC addresses can also be filtered based on their classification.

## **Supported in the following platforms:**

- Access Points AP6521, AP6522, AP6532, AP6562, AP7161, AP7502, AP7522, AP7532, AP7562, AP7602, AP7612, AP7622, AP7632, AP7662, AP81XX, AP82XX, AP8432, AP8533
- Wireless Controllers RFS4000, RFS6000
- Service Platforms NX5500, NX7500, NX7510, NX7520, NX7530, NX9500, NX9510, NX9600, VX9000

## **Syntax**

device-categorization <DEVICE-CATEGORIZATION-LIST-NAME>

### **Parameters**

• device-categorization <DEVICE-CATEGORIZATION-LIST-NAME>

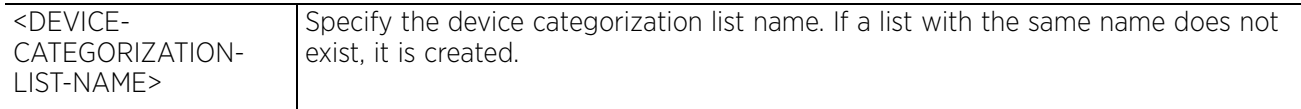

### **Example**

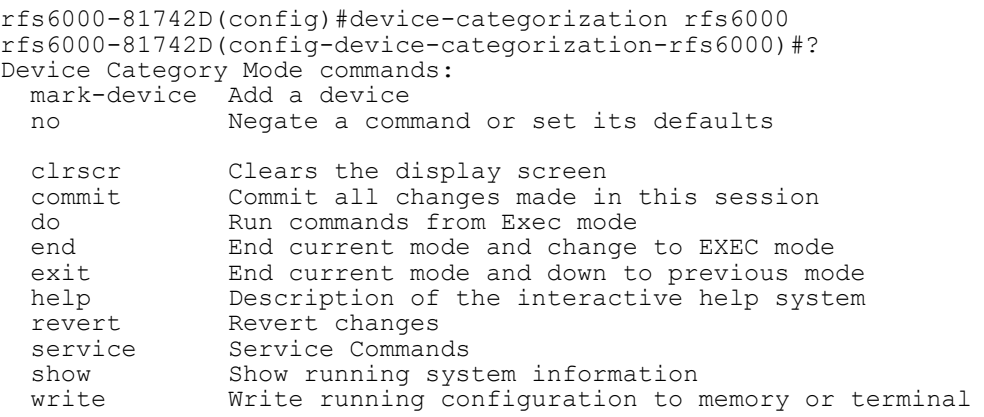

rfs6000-81742D(config-device-categorization-rfs6000)#

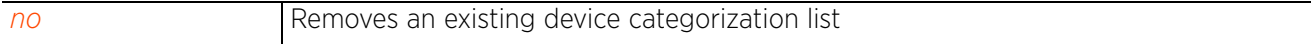

## **4.1.41.2 device-categorization-mode commands**

## *device-categorization*

The following table summarizes device categorization configuration mode commands:

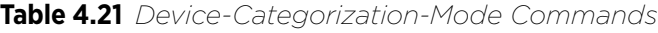

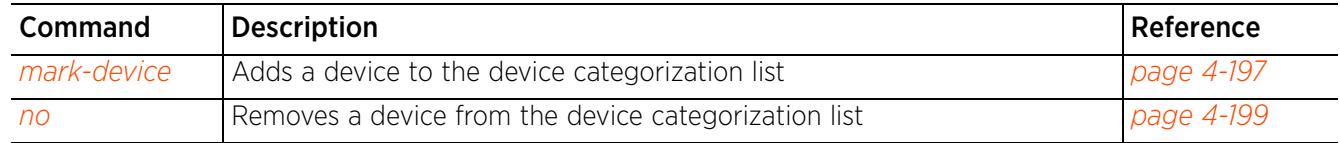

## **4.1.41.2.1 mark-device**

## *device-categorization-mode commands*

Adds a device to the device categorization list as sanctioned or neighboring. Devices are further classified as AP or client.

## **Supported in the following platforms:**

- Access Points AP6521, AP6522, AP6532, AP6562, AP7161, AP7502, AP7522, AP7532, AP7562, AP81XX, AP82XX, AP8432, AP8533
- Wireless Controllers RFS4000, RFS6000
- Service Platforms NX5500, NX7500, NX7510, NX7520, NX7530, NX9500, NX9510, NX9600, VX9000

## **Syntax**

mark-device <1-1000> [sanctioned|neighboring] [ap|client]

mark-device <1-1000> [sanctioned|neighboring] ap *{mac <MAC>|ssid <SSID> {mac <MAC>}}*

mark-device <1-1000> [sanctioned|neighboring] client *{mac <MAC>}*

## **Parameters**

• mark-device <1-1000> [sanctioned|neighboring] ap *{mac <MAC>|ssid <SSID> {mac <MAC>}}*

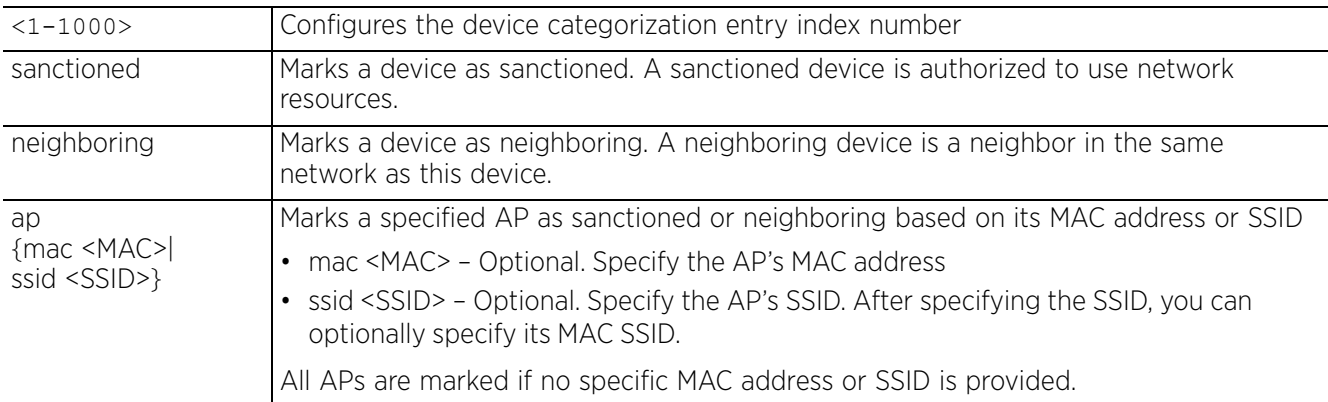

• mark-device [sanctioned|neighboring] client *{mac <MAC>}*

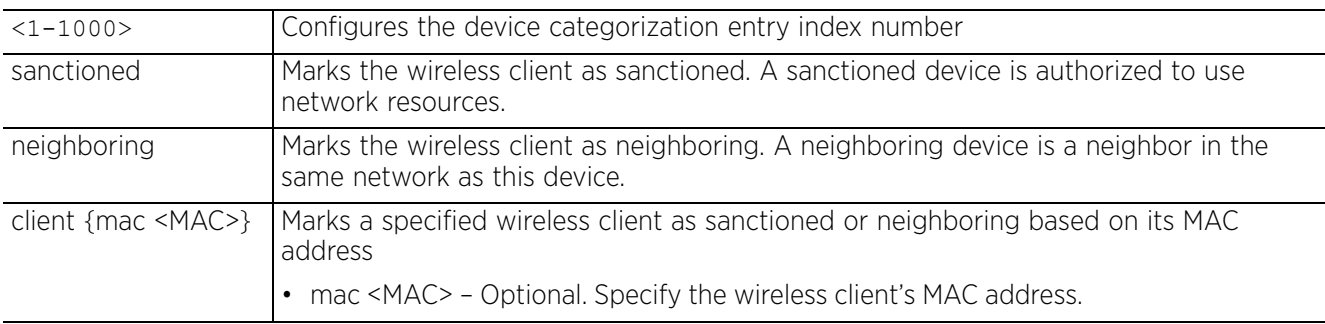

## **Example**

rfs6000-81742D(config-device-categorization-rfs6000)#mark-device 1 sanctioned ap mac 11-22-33-44-55-66

rfs6000-81742D(config-device-categorization-rfs6000)#show context device-categorization rfs6000  **mark-device 1 sanctioned ap mac 11-22-33-44-55-66** rfs6000-81742D(config-device-categorization-rfs6000)#

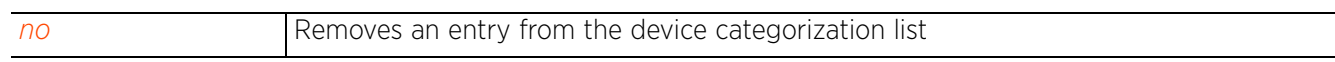

## **4.1.41.2.2 no**

## *device-categorization-mode commands*

Removes a device from the device categorization list

## **Supported in the following platforms:**

- Access Points AP6521, AP6522, AP6532, AP6562, AP7161, AP7502, AP7522, AP7532, AP7562, AP81XX, AP82XX, AP8432, AP8533
- Wireless Controllers RFS4000, RFS6000
- Service Platforms NX5500, NX7500, NX7510, NX7520, NX7530, NX9500, NX9510, NX9600, VX9000

### **Syntax**

```
no mark-device <1-1000> [neighboring|sanctioned] [ap|client]
no mark-device <1-1000> [sanctioned|neighboring] client {mac <MAC>}
no mark-device <1-1000> [sanctioned|neighboring] ap {mac <MAC>|ssid <SSID> {mac 
<MAC>}}
```
#### **Parameters**

• no <PARAMETERS>

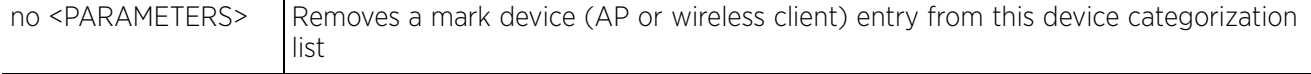

## **Example**

The following example shows the device categorization list 'rfs6000' settings before the 'no' command is executed:

```
rfs6000-81742D(config-device-categorization-rfs6000)#show context
device-categorization rfs6000
mark-device 1 sanctioned ap mac 11-22-33-44-55-66
rfs6000-81742D(config-device-categorization-rfs6000)#
```
rfs6000-81742D(config-device-categorization-rfs6000)#no mark-device 1 sanctioned ap mac 11-22-33-44-55-66

The following example shows the device categorization list 'rfs6000' settings after the 'no' command is executed:

```
rfs6000-81742D(config-device-categorization-rfs6000)#show context
device-categorization rfs6000
rfs6000-81742D(config-device-categorization-rfs6000)#
```
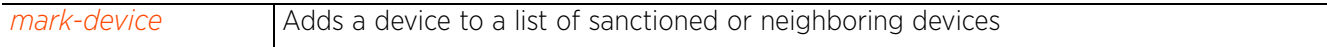

Access Point, Wireless Controller and Service Platform CLI Reference Guide 4 - 199

# **4.1.42 dhcp-server-policy**

## *Global Configuration Commands*

Configures DHCPv4 server policy parameters, such as class, address range, and options. A new policy is created if it does not exist.

## **Supported in the following platforms:**

- Access Points AP6521, AP6522, AP6532, AP6562, AP7161, AP7502, AP7522, AP7532, AP7562, AP7602, AP7612, AP7622, AP7632, AP7662, AP81XX, AP82XX, AP8432, AP8533
- Wireless Controllers RFS4000, RFS6000
- Service Platforms NX5500, NX7500, NX7510, NX7520, NX7530, NX9500, NX9510, NX9600, VX9000

### **Syntax**

dhcp-server-policy <DHCP-SERVER-POLICY-NAME>

#### **Parameters**

• dhcp-server-policy <DHCP-SERVER-POLICY-NAME>

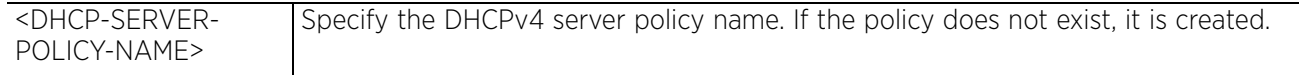

## **Example**

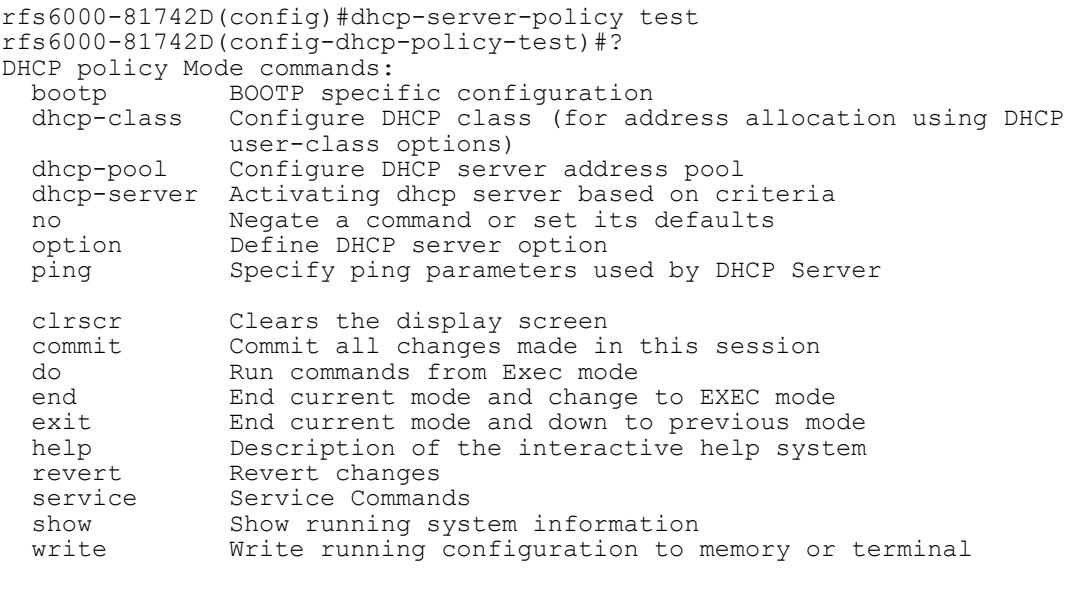

rfs6000-81742D(config-dhcp-policy-test)#

#### **Related Commands**

$$
\mathcal{O} \mathcal{O}
$$

Removes an existing DHCP server policy

**NOTE:** For more information on DHCP policy, see *Chapter 12, DHCP-SERVER-POLICY*.

$$
\begin{array}{c} 4 - 200 \end{array}
$$

# **4.1.43 dhcpv6-server-policy**

## *Global Configuration Commands*

Creates a DHCPv6 server policy and enters its configuration mode

DHCPv6 is a networking protocol for configuring IPv6 hosts with IP addresses, IP prefixes, or other configuration attributes required on an IPv6 network.

DHCPv6 servers pass IPv6 network addresses to IPv6 clients. The DHCPv6 address assignment feature manages non-duplicate addresses in the correct prefix based on the network where the host is connected. Assigned addresses can be from one or multiple pools. Additional options, such as the default domain and DNS name-server address, can be passed back to the client. Address pools can be assigned for use on a specific interface or on multiple interfaces, or the server can automatically find the appropriate pool.

When configured and applied to a device, the DHCPv6 server policy enables the device to function as a stateless DHCPv6 server.

## **Supported in the following platforms:**

- Access Points AP6521, AP6522, AP6532, AP6562, AP7161, AP7502, AP7522, AP7532, AP7562, AP7602, AP7612, AP7622, AP7632, AP7662, AP81XX, AP82XX, AP8432, AP8533
- Wireless Controllers RFS4000, RFS6000
- Service Platforms NX5500, NX7500, NX7510, NX7520, NX7530, NX9500, NX9510, NX9600, VX9000

#### **Syntax**

dhcpv6-server-policy <DHCPv6-SERVER-POLICY-NAME>

#### **Parameters**

• dhcpv6-server-policy <DHCPv6-SERVER-POLICY-NAME>

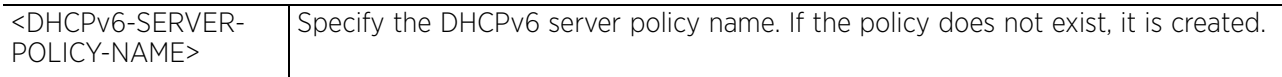

#### **Example**

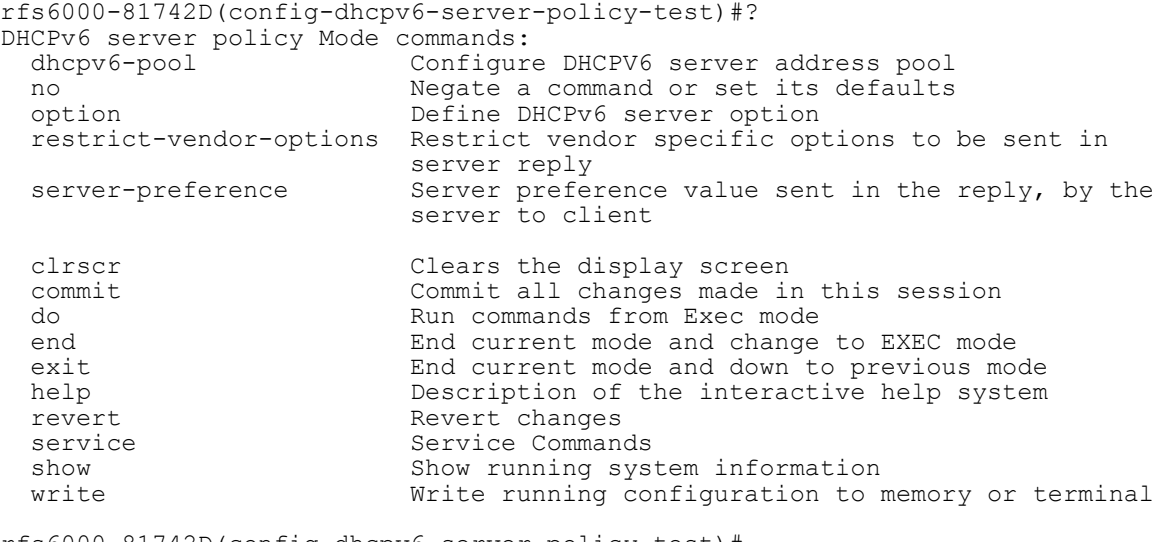

rfs6000-81742D(config-dhcpv6-server-policy-test)#

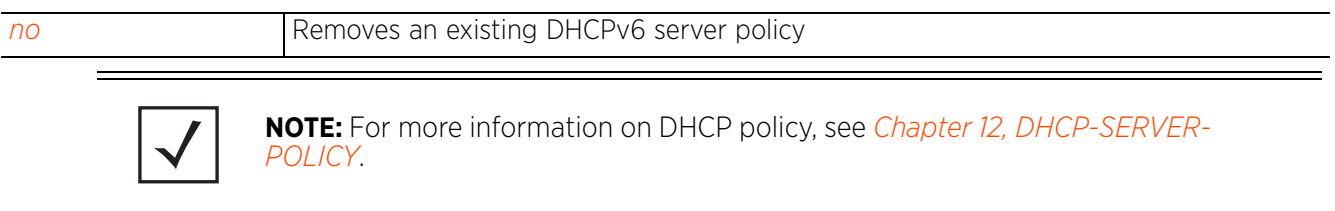

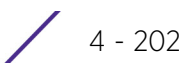
# **4.1.44 dns-whitelist**

## *Global Configuration Commands*

Configures a DNS whitelist. A DNS whitelist is a list of domains allowed access to the network.

The following table lists DNS Whitelist configuration mode commands:

## **Table 4.22** *DNS-Whitelist Config Commands*

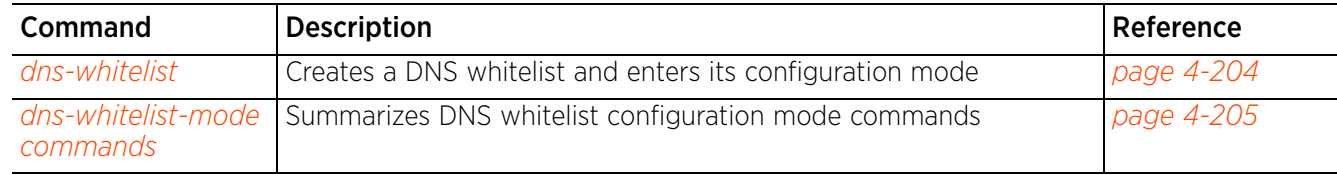

## **4.1.44.1 dns-whitelist**

## *dns-whitelist*

Configures a DNS whitelist. A DNS whitelist is a list of allowed DNS destination IP addresses pre-approved to access a controller, service platform, or access point managed captive portal.

### **Supported in the following platforms:**

- Access Points AP6521, AP6522, AP6532, AP6562, AP7161, AP7502, AP7522, AP7532, AP7562, AP7602, AP7612, AP7622, AP7632, AP7662, AP81XX, AP82XX, AP8432, AP8533
- Wireless Controllers RFS4000, RFS6000
- Service Platforms NX5500, NX7500, NX7510, NX7520, NX7530, NX9500, NX9510, NX9600, VX9000

#### **Syntax**

dns-whitelist <DNS-WHITELIST-NAME>

#### **Parameters**

• dns-whitelist <DNS-WHITELIST-NAME>

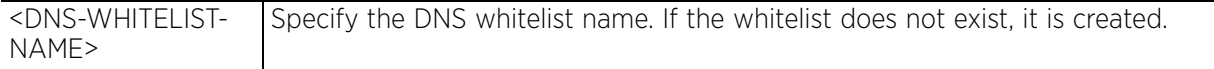

#### **Example**

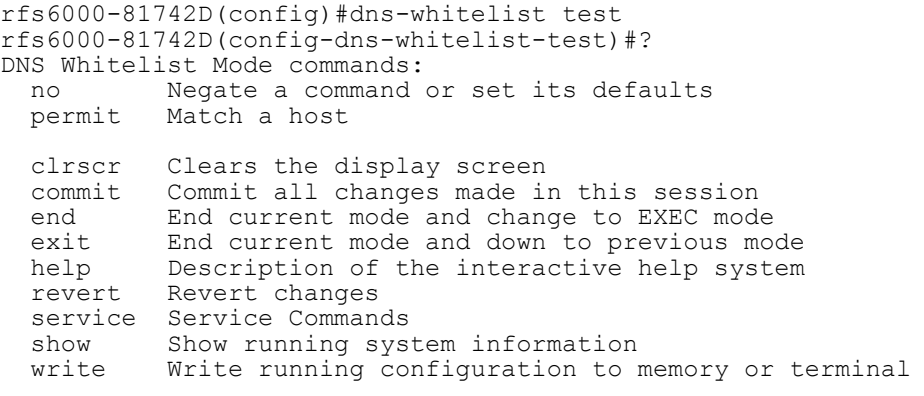

rfs6000-81742D(config-dns-whitelist-test)#

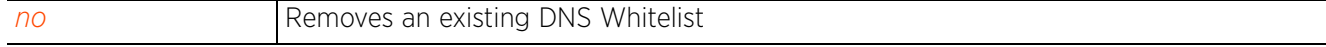

Access Point, Wireless Controller and Service Platform CLI Reference Guide 4 - 204

# **4.1.44.2 dns-whitelist-mode commands**

## *dns-whitelist*

The following table summarizes DNS Whitelist configuration mode commands:

## **Table 4.23** *DNS-Whitelist-Mode Commands*

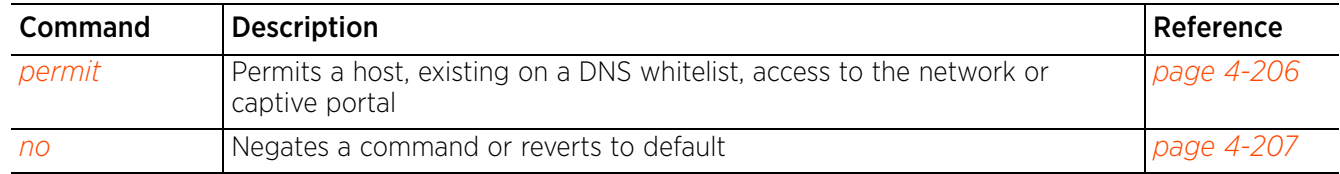

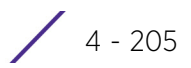

## **4.1.44.2.1 permit**

## *dns-whitelist-mode commands*

A whitelist is a list of host names and IP addresses permitted access to the network or captive portal. This command adds a host or destination IP address to the DNS whitelist.

### **Supported in the following platforms:**

- Access Points AP6521, AP6522, AP6532, AP6562, AP7161, AP7502, AP7522, AP7532, AP7562, AP7602, AP7612, AP7622, AP7632, AP7662, AP81XX, AP82XX, AP8432, AP8533
- Wireless Controllers RFS4000, RFS6000
- Service Platforms NX5500, NX7500, NX7510, NX7520, NX7530, NX9500, NX9510, NX9600, VX9000

#### **Syntax**

permit <IPv4/IPv6/HOSTNAME> *{suffix}*

#### **Parameters**

• permit <IPv4/IPv6/HOSTNAME> *{suffix}*

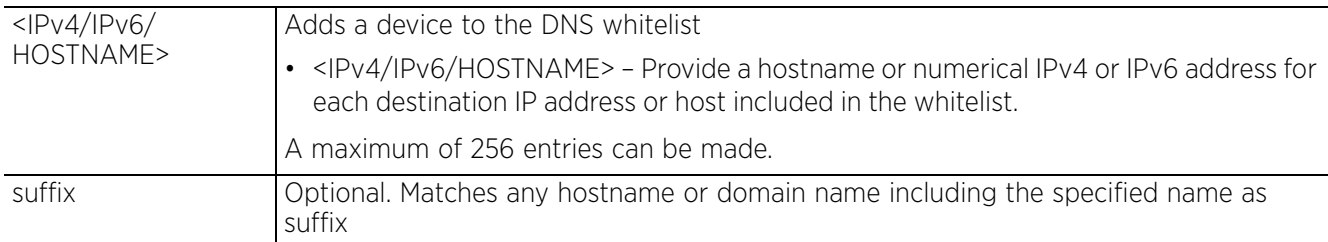

#### **Example**

rfs6000-81742D(config-dns-whitelist-test)#permit example\_company.com suffix

```
rfs6000-81742D(config-dns-whitelist-test)#show context
dns-whitelist test
permit example_company.com suffix
rfs6000-81742D(config-dns-whitelist-test)#
```
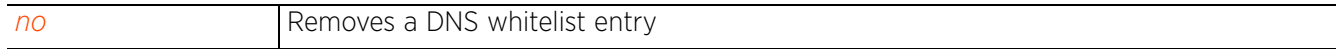

## **4.1.44.2.2 no**

## *dns-whitelist-mode commands*

Removes a specified host or IP address from the DNS whitelist, and prevents it from accessing network resources

### **Supported in the following platforms:**

- Access Points AP6521, AP6522, AP6532, AP6562, AP7161, AP7502, AP7522, AP7532, AP7562, AP7602, AP7612, AP7622, AP7632, AP7662, AP81XX, AP82XX, AP8432, AP8533
- Wireless Controllers RFS4000, RFS6000
- Service Platforms NX5500, NX7500, NX7510, NX7520, NX7530, NX9500, NX9510, NX9600, VX9000

#### **Syntax**

no permit <IPv4/IPv6/HOSTNAME>

#### **Parameters**

• no permit <IPv4/IPv6/HOSTNAME>

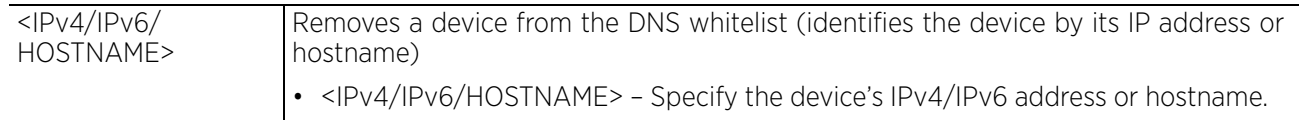

#### **Example**

```
rfs6000-81742D(config-dns-whitelist-test)#show context
dns-whitelist test
permit example_company.com suffix
rfs6000-81742D(config-dns-whitelist-test)#
rfs6000-81742D(config-dns-whitelist-test)#no permit example_company.com
rfs6000-81742D(config-dns-whitelist-test)#show context
dns-whitelist test
rfs6000-81742D(config-dns-whitelist-test)#
```
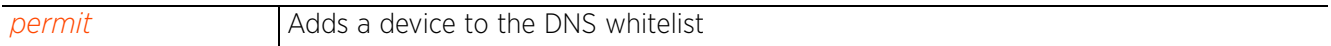

Access Point, Wireless Controller and Service Platform CLI Reference Guide 4 - 207

# **4.1.45 end**

## *Global Configuration Commands*

Ends and exits the current mode and moves to the PRIV EXEC mode

The prompt changes to the PRIV EXEC mode.

## **Supported in the following platforms:**

- Access Points AP6521, AP6522, AP6532, AP6562, AP7161, AP7502, AP7522, AP7532, AP7562, AP7602, AP7612, AP7622, AP7632, AP7662, AP81XX, AP82XX, AP8432, AP8533
- Wireless Controllers RFS4000, RFS6000
- Service Platforms NX5500, NX7500, NX7510, NX7520, NX7530, NX9500, NX9510, NX9600, VX9000

## **Syntax**

end

## **Parameters**

None

### **Example**

```
rfs4000-229D58(config)#end
rfs4000-229D58#
```
# **4.1.46 event-system-policy**

## *Global Configuration Commands*

The following table lists event system configuration mode commands:

## **Table 4.24** *Event-System-Policy Config Command*

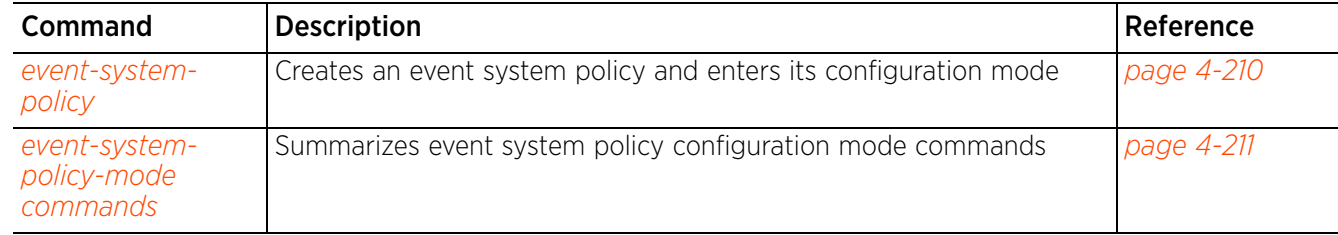

# **4.1.46.1 event-system-policy**

## *event-system-policy*

Configures a system wide events handling policy

Event system policies enable administrators to create notification mechanisms using one, some, or all of the SNMP, syslog, controller forwarding, or email notification options available to the controller or service platform. Each listed event can have customized notification settings defined and saved as part of an event policy. Thus, policies can be configured and administrated in respect to specific sets of client association, authentication or encryption, and performance events. Once policies are defined, they can be mapped to device profiles strategically as the likelihood of an event applies to particular devices.

To view an existing event system policy configuration details, use the *show > event-system-policy*  command.

## **Supported in the following platforms:**

- Access Points AP6521, AP6522, AP6532, AP6562, AP7161, AP7502, AP7522, AP7532, AP7562, AP7602, AP7612, AP7622, AP7632, AP7662, AP81XX, AP82XX, AP8432, AP8533
- Wireless Controllers RFS4000, RFS6000
- Service Platforms NX5500, NX7500, NX7510, NX7520, NX7530, NX9500, NX9510, NX9600, VX9000

#### **Syntax**

event-system-policy <EVENT-SYSTEM-POLICY-NAME>

#### **Parameters**

• event-system-policy <EVENT-SYSTEM-POLICY-NAME>

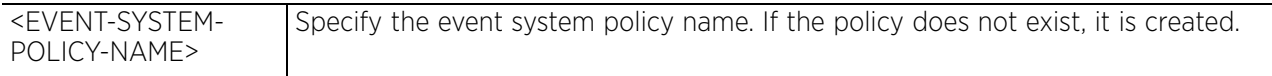

### **Example**

```
rfs6000-81701D(config)#event-system-policy event-testpolicy
rfs6000-81701D(config-event-system-policy-event-testpolicy)#?
Event System Policy Mode commands:
   event Configure an event
   no Negate a command or set its defaults
   clrscr Clears the display screen
  commit Commit all changes made in this session<br>do Bun commands from Exec mode
  do Run commands from Exec mode<br>end End current mode and change
  end End current mode and change to EXEC mode<br>exit End current mode and down to previous mo
  exit End current mode and down to previous mode<br>help Description of the interactive help system
  help Description of the interactive help system<br>revert Revert changes
              Revert changes
  service Service Commands<br>show Show running sys
  show Show running system information<br>write Write running configuration to
              Write running configuration to memory or terminal
```
rfs6000-81701D(config-event-system-policy-event-testpolicy)#

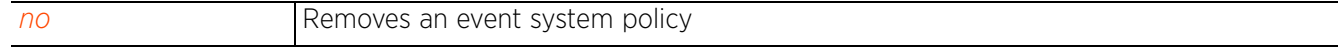

# **4.1.46.2 event-system-policy-mode commands**

# *event-system-policy*

The following table summarizes event system policy configuration mode commands:

**Table 4.25** *Event-System-Policy Mode Commands*

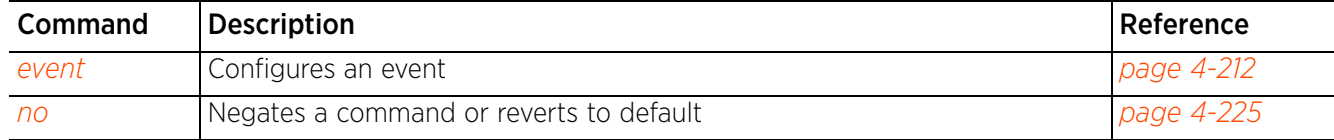

$$
\angle 4 - 211
$$

## **4.1.46.2.1 event**

## *event-system-policy-mode commands*

Configures an event and sets the action performed when the event happens

#### **Supported in the following platforms:**

- Access Points AP6521, AP6522, AP6532, AP6562, AP7161, AP7502, AP7522, AP7532, AP7562, AP7602, AP7612, AP7622, AP7632, AP7662, AP81XX, AP82XX, AP8432, AP8533
- Wireless Controllers RFS4000, RFS6000
- Service Platforms NX5500, NX7500, NX7510, NX7520, NX7530, NX9500, NX9510, NX9600, VX9000

#### **Syntax**

```
event <EVENT-TYPE> <EVENT-NAME> (email,forward-to-switch,snmp,syslog) 
[default|on|off]
The event types are:
rfs6000-81742D(config-event-system-policy-testpolicy)#event ?
  aaa   AAA/Radius module<br>adapt   Adaptivity Module
                    adapt Adaptivity Module 
   adopt-service Adoption Service
                   adv-wips Adv-wips module 
   ap Access Point module
  bt Bluetooth
   captive-portal Captive Portal
   cdp Cisco Discovery Protocol
  certmgr Certificate Manager (Not valid for NCAP/MCN)<br>cfgd Cfgd module
  cfgd Cfgd module<br>cluster Cluster mod
                  Cluster module
   crm Critical Resource Monitoring
  database Database Services<br>device Device module
  device Device module<br>dhcpsvr DHCP Configur
 dhcpsvr DHCP Configuration Daemon
 diag Diag module
  dot11 802.11 management module<br>dot1x 802.1X Authentication
  dot1x 802.1X Authentication<br>fwu Firmware update module
  fwu Firmware update module<br>isdn Isdn module
  isdn Isdn module<br>12qre     Layer 2 GRE
 l2gre Layer 2 GRE Tunnel
 l2tpv3 Layer 2 Tunneling Protocol Version 3
  licmgr     License module<br>11dp       Link Layer Dis
 lldp Link Layer Discovery Protocol
 mesh Mesh module
  mgmt Management Services<br>
Network Services Mo
 nsm Metwork Services Module<br>pm Process-monitor module
  pm Process-monitor module<br>radconf Radius Configuration D
                 Radius Configuration Daemon
  rasst Roaming-Assist module<br>radio Radio module
  radio Radio module<br>smrt Smart-rf mod
  smrt Smart-rf module<br>smtpnot Smtpnot module
  smtpnot Smtpnot module<br>system System module
                   System module
   test Test module
   vrrp Virtual Router Redundancy Protocol
                    webf Webf module
   wips Wireless IPS module
```

```
rfs6000-81742D(config-event-system-policy-testpolicy)#
```
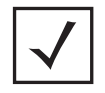

**NOTE:** The parameter values for <EVENT-TYPE> and <EVENT-NAME> are summarized in the table under the Parameters section.

## **Parameters**

```
• event <EVENT-TYPE> <EVENT-NAME> (email,forward-to-switch,snmp,syslog) 
[default|on|off]
```
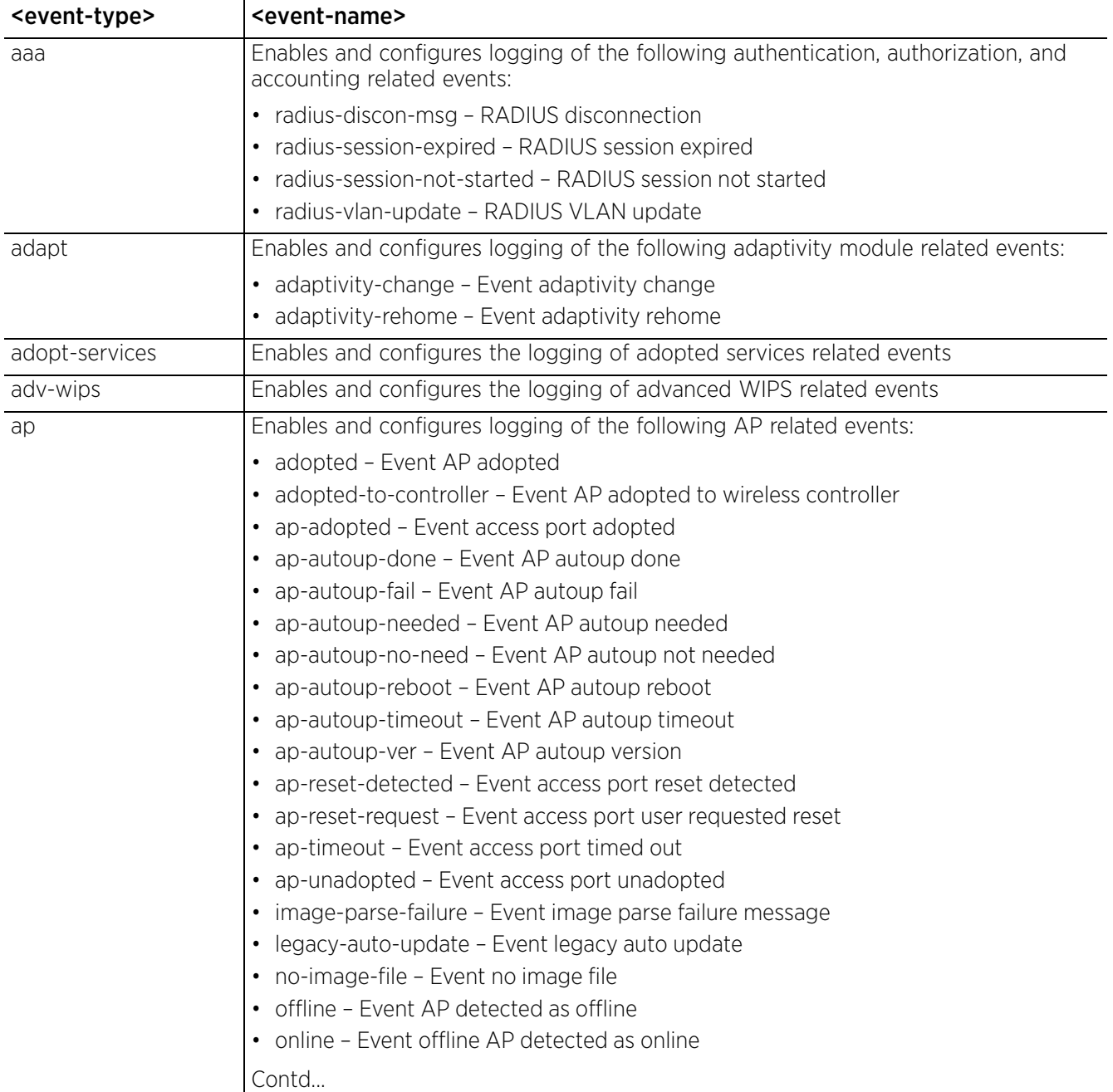

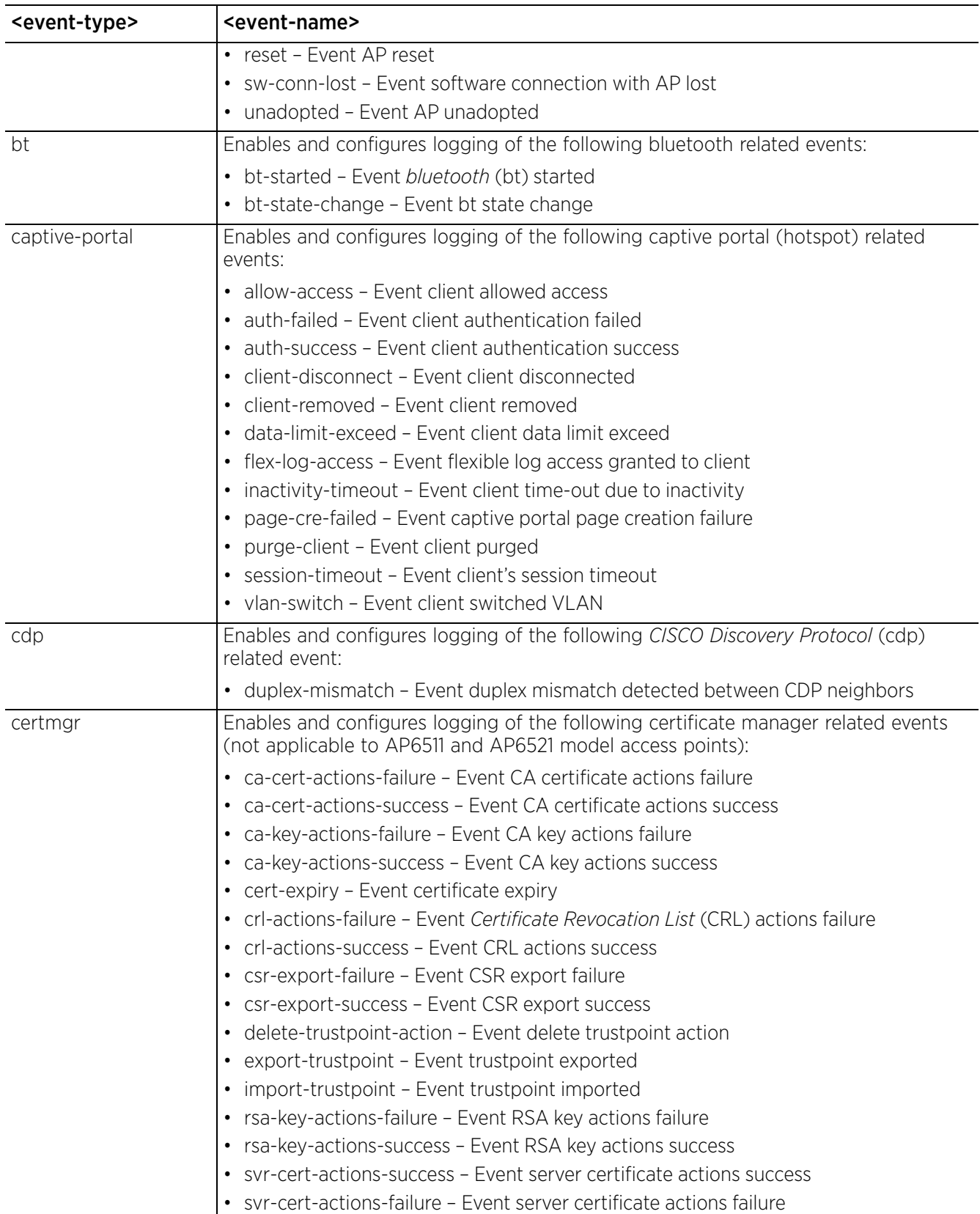

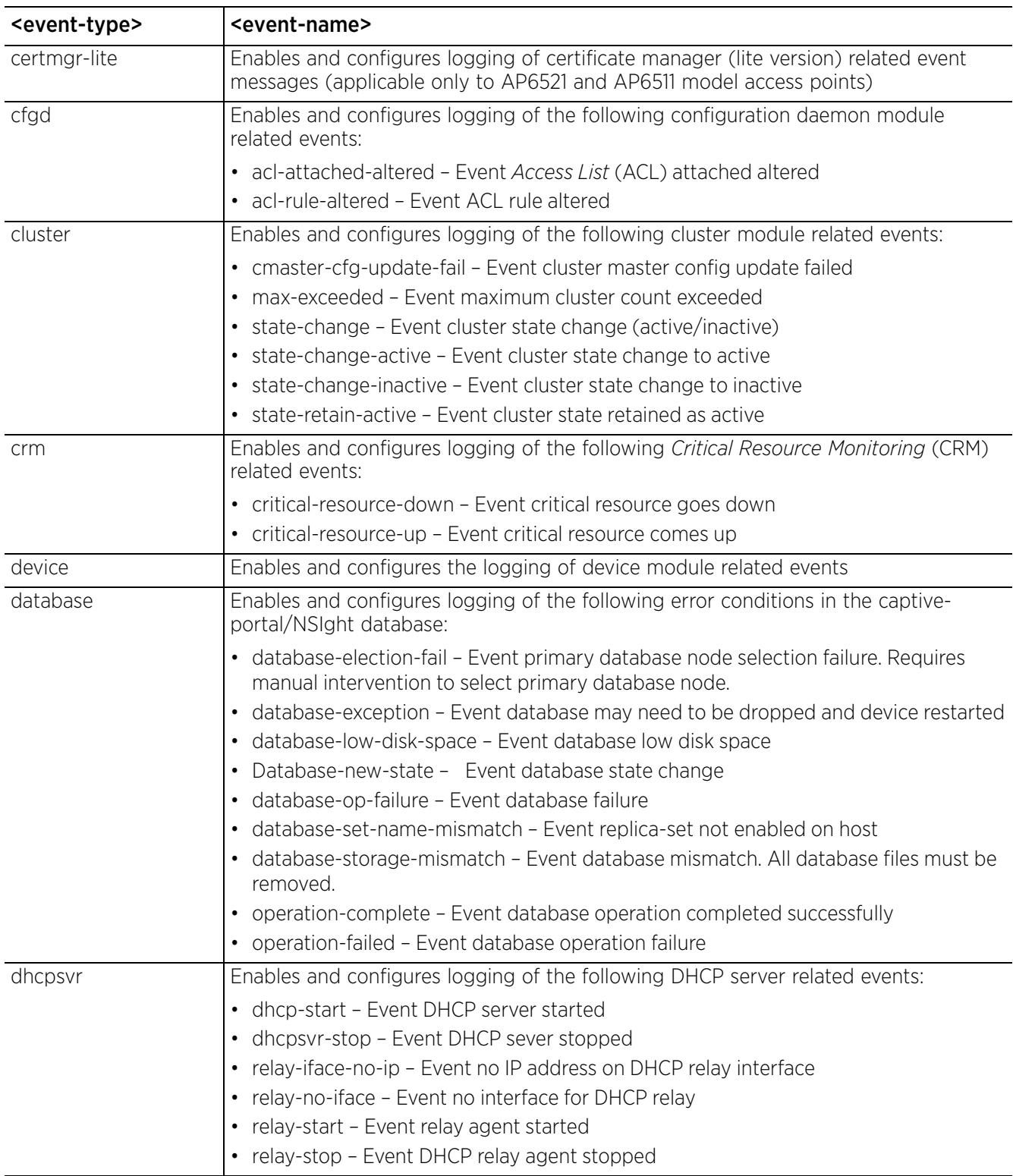

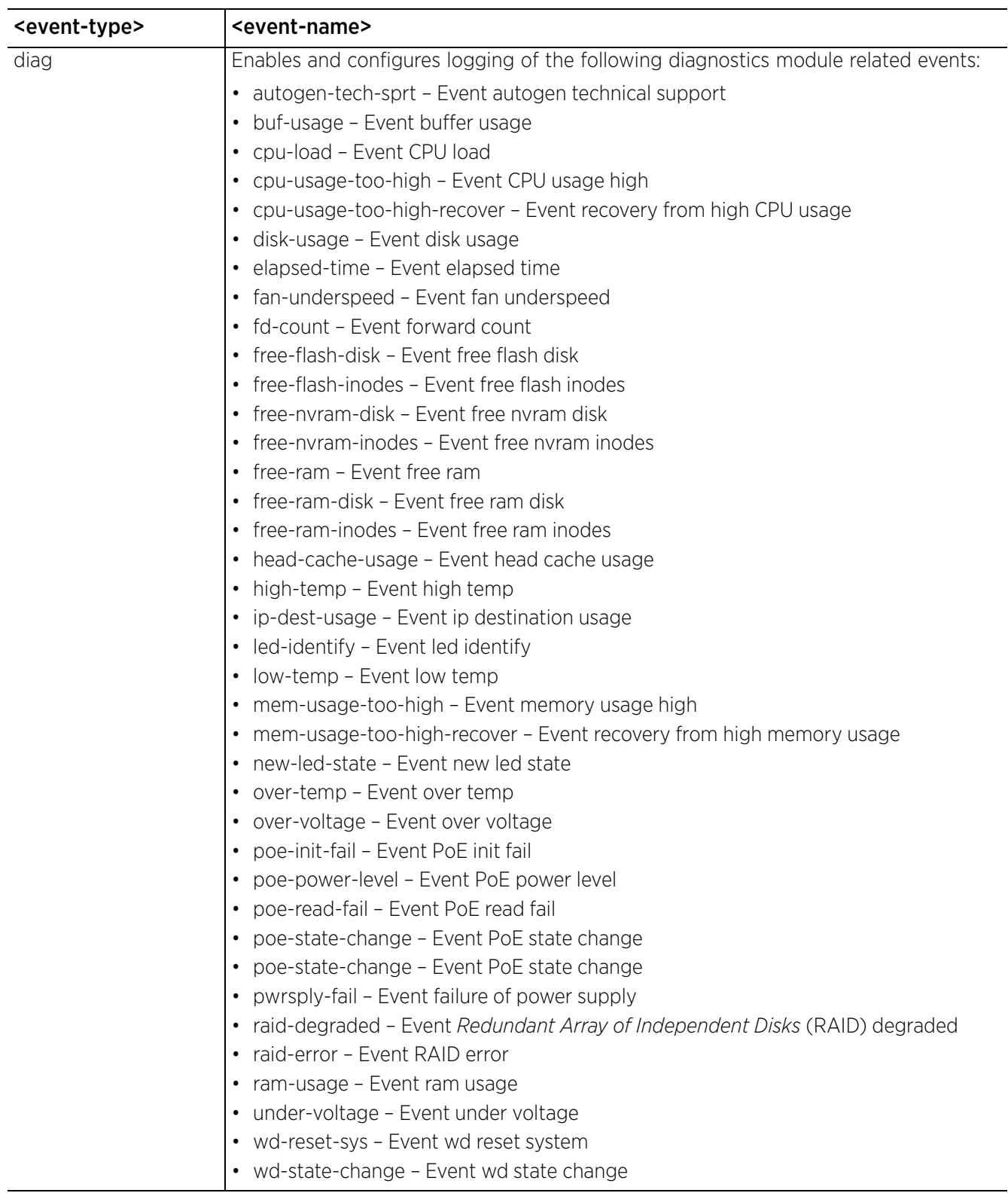

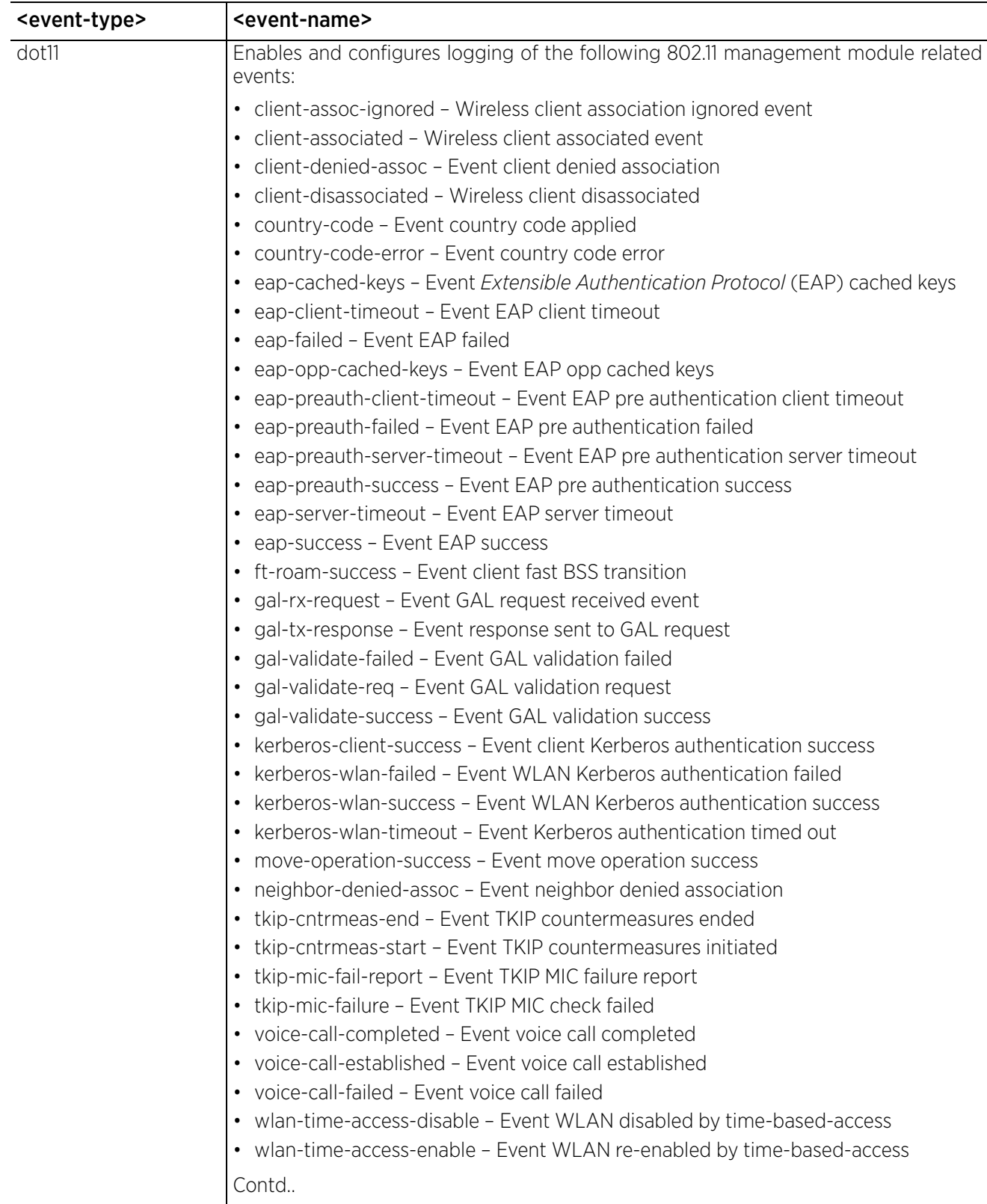

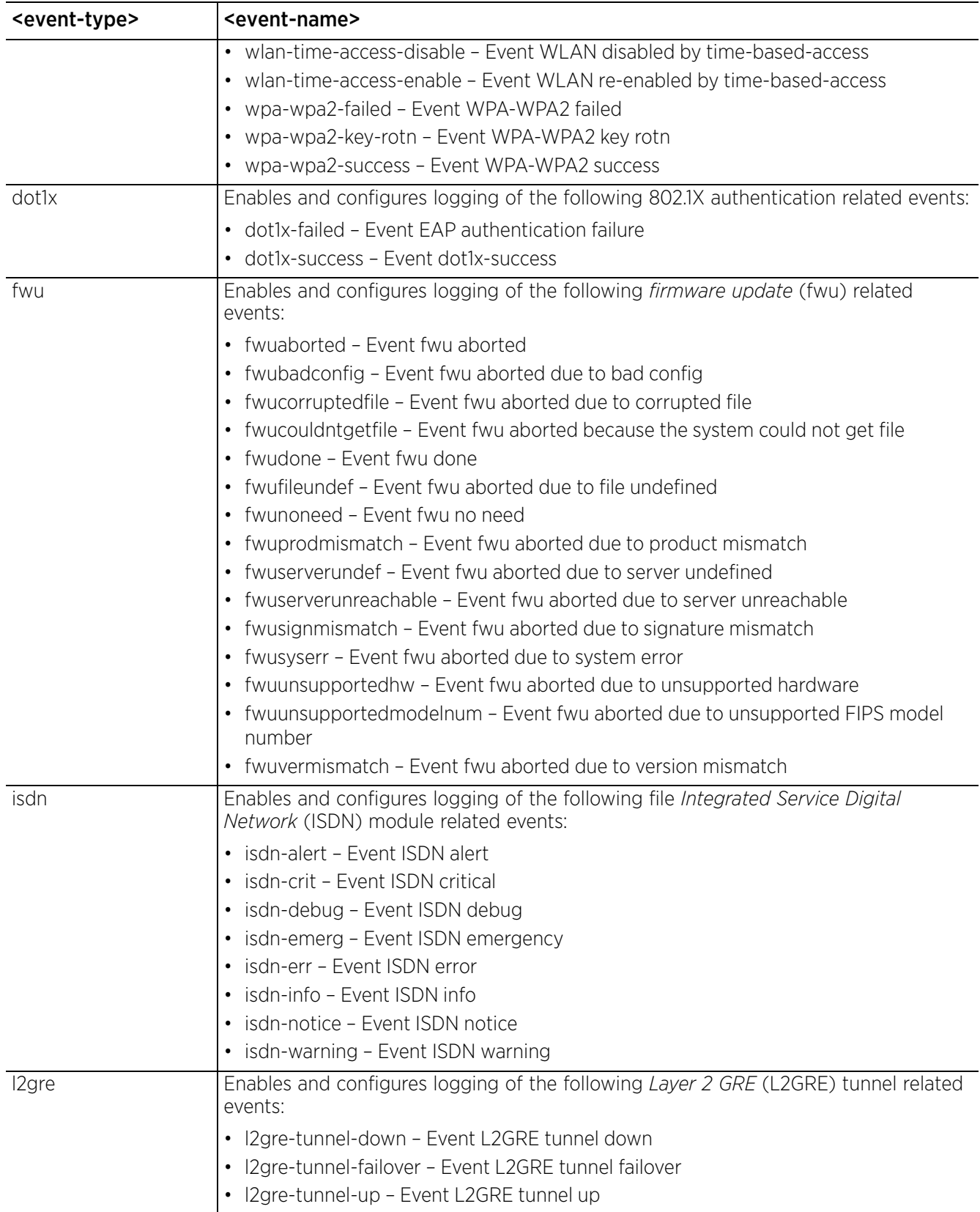

$$
\begin{array}{c} 4 - 218 \end{array}
$$

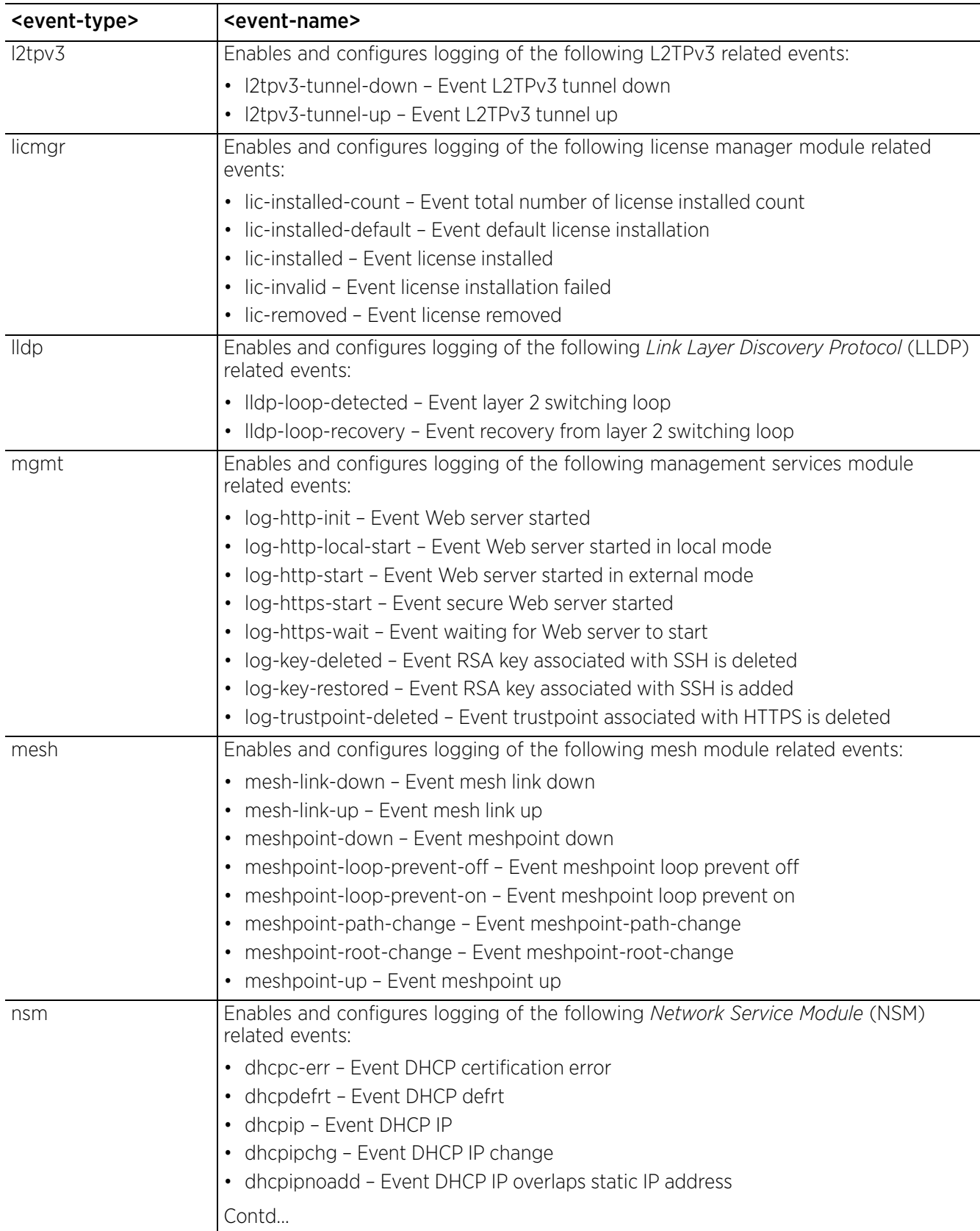

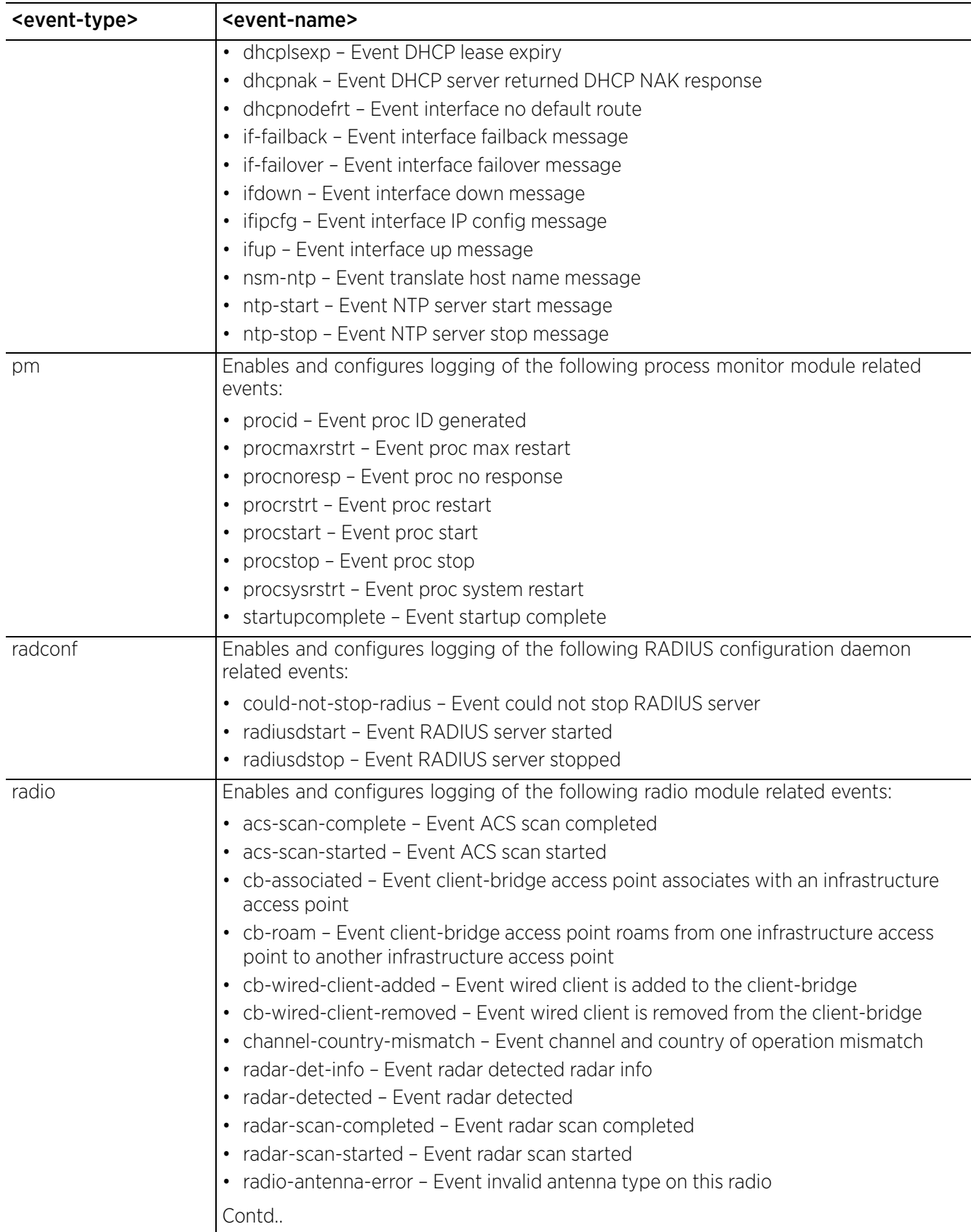

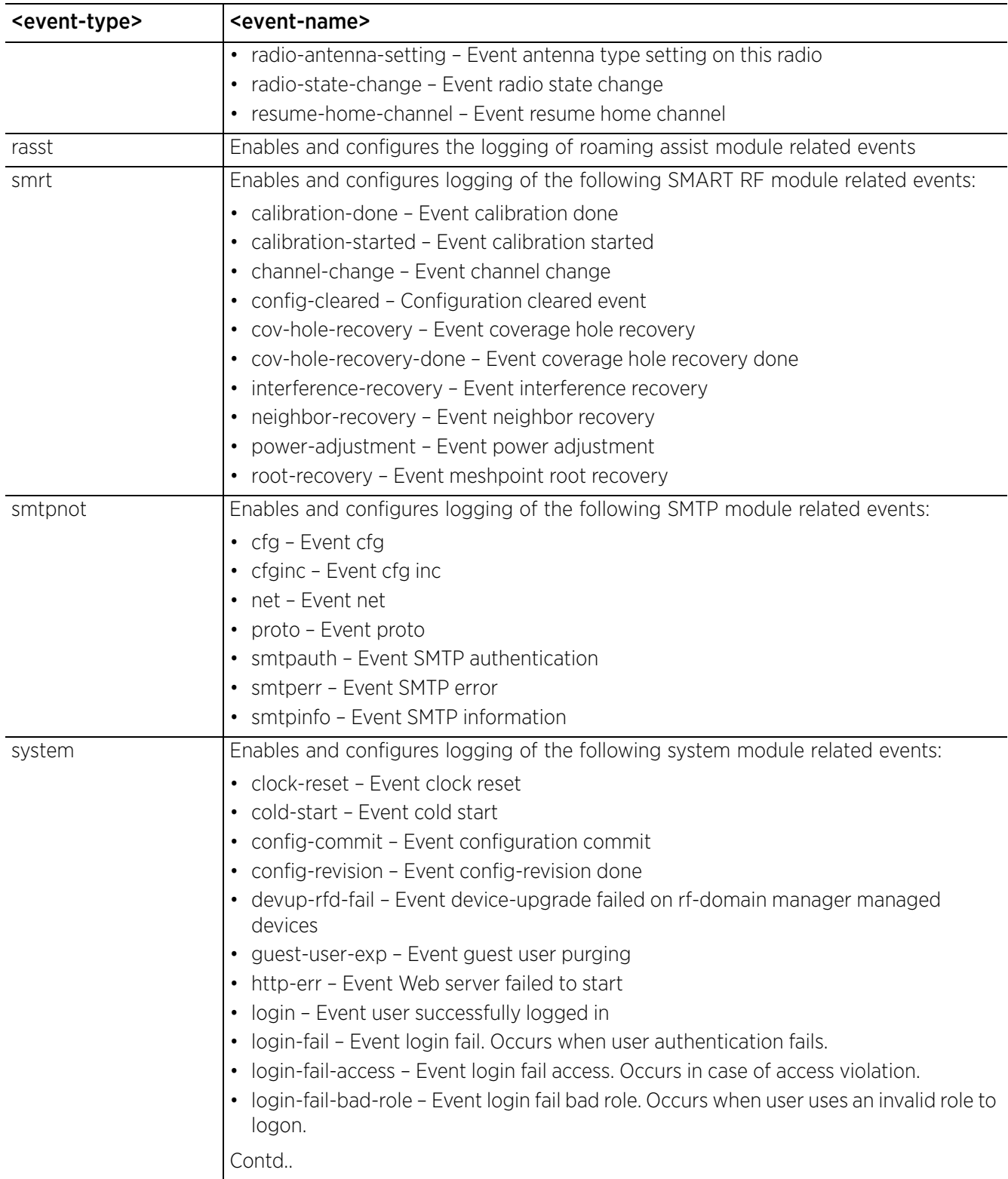

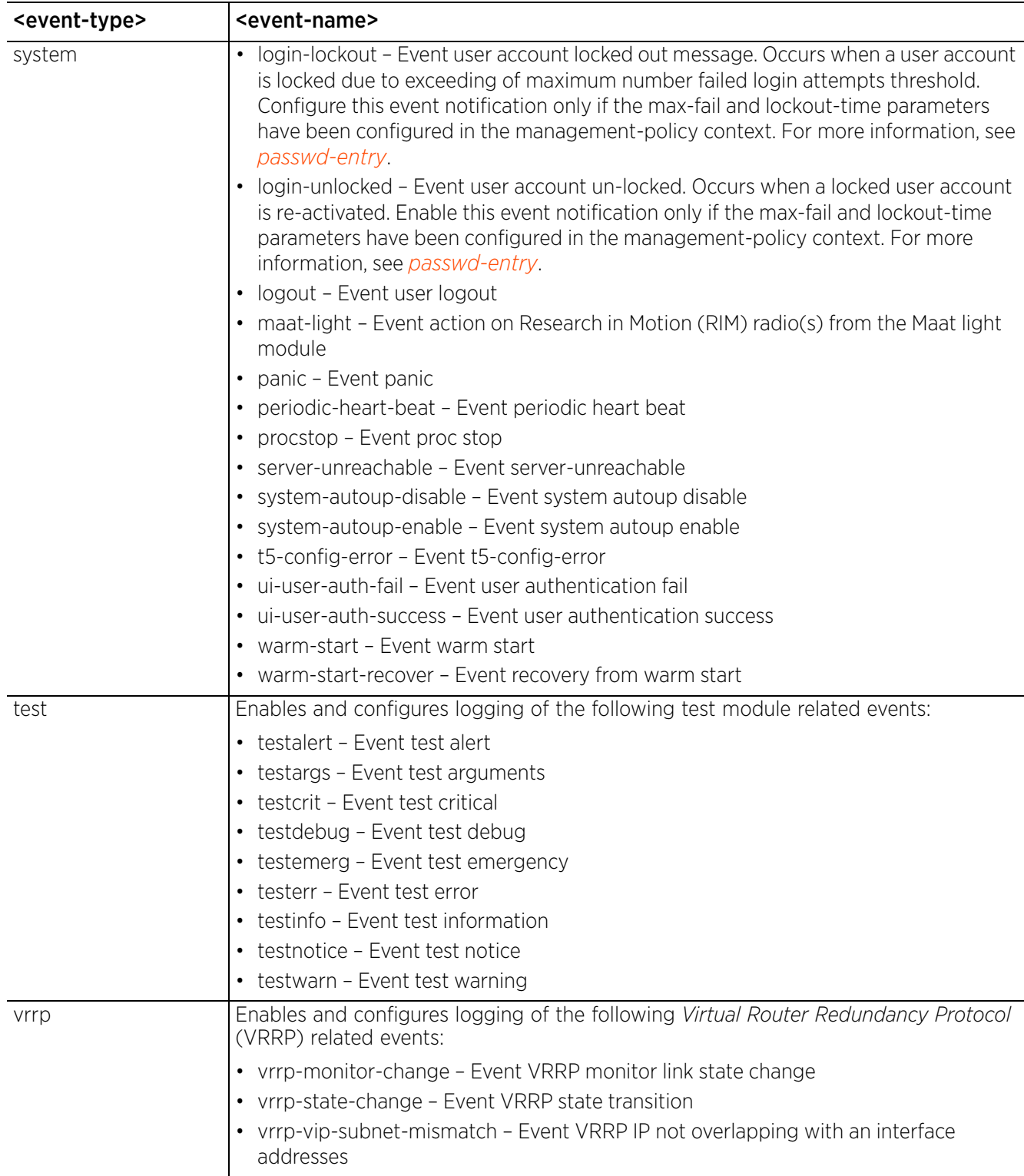

$$
\begin{array}{c} 4 - 222 \end{array}
$$

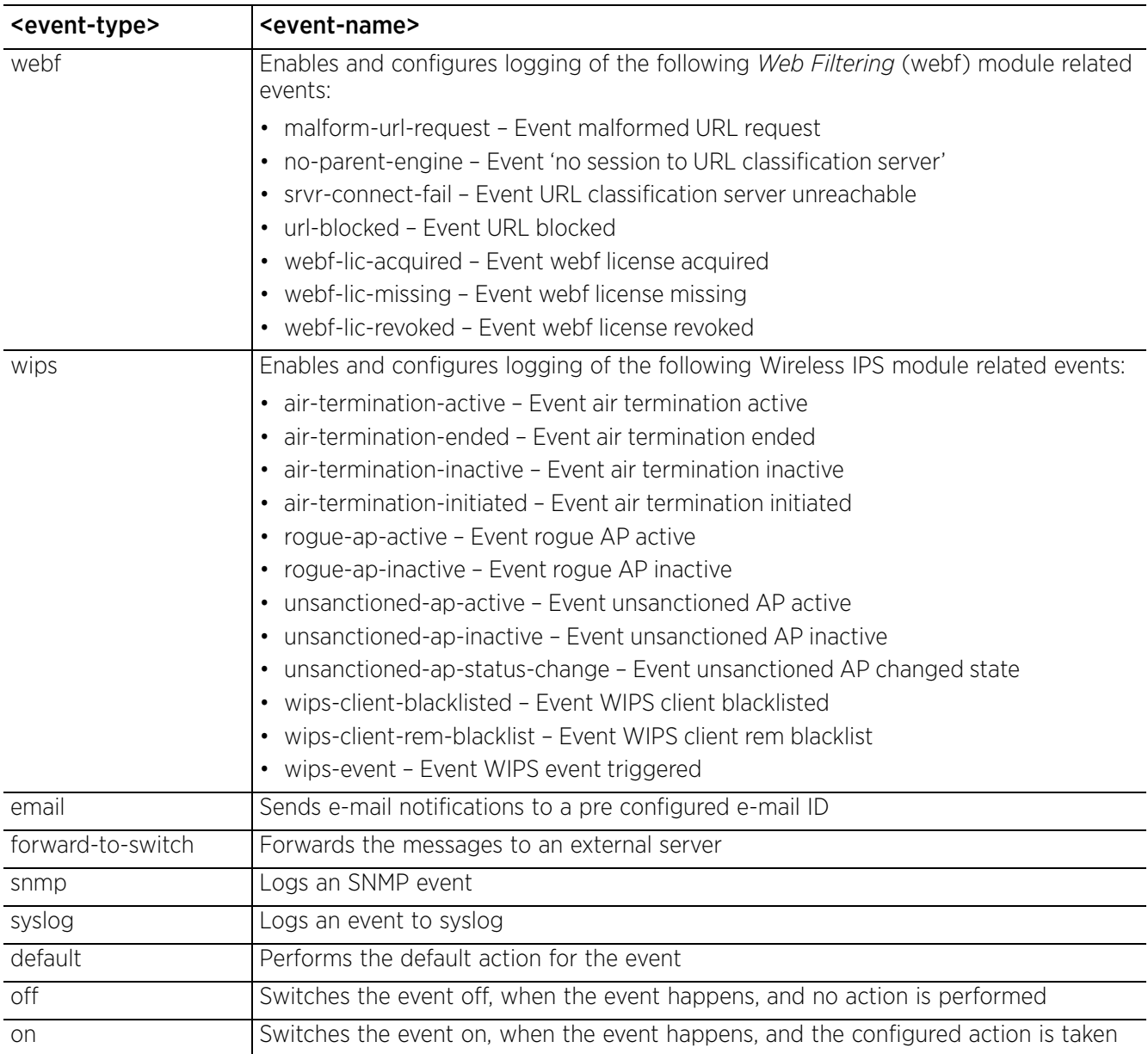

#### **Example**

rfs4000-229D58(config-event-system-policy-event-testpolicy)#event aaa radiusdiscon-msg email on forward-to-switch default snmp default syslog default rfs4000-229D58(config-event-system-policy-event-testpolicy)#

rfs4000-229D58(config-event-system-policy-testpolicy)#show context event-system-policy test  **event aaa radius-discon-msg email on**

rfs4000-229D58(config-event-system-policy-testpolicy)#

nx9500-6C8809(config-event-system-policy-test)#event database **database-exception** syslog default snmp default forward-to-switch default email default

nx9500-6C8809(config-event-system-policy-test)#event database **operation-failed** syslog default snmp default forward-to-switch default email default

```
nx9500-6C8809(config-event-system-policy-test)#show context include-factory | 
grep operation-failed
event database operation-failed syslog default snmp default forward-to-switch 
default email default
```

```
nx9500-6C8809(config-event-system-policy-test)#
```
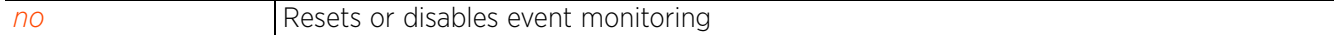

## **4.1.46.2.2 no**

## *event-system-policy-mode commands*

Negates an event monitoring configuration

### **Supported in the following platforms:**

- Access Points AP6521, AP6522, AP6532, AP6562, AP7161, AP7502, AP7522, AP7532, AP7562, AP7602, AP7612, AP7622, AP7632, AP7662, AP81XX, AP82XX, AP8432, AP8533
- Wireless Controllers RFS4000, RFS6000
- Service Platforms NX5500, NX7500, NX7510, NX7520, NX7530, NX9500, NX9510, NX9600, VX9000

#### **Syntax**

no event <EVENT-TYPE> <EVENT-NAME> [email|forward-to-switch|snmp|syslog] [default|on|off]

#### **Parameters**

• no <PARAMETERS>

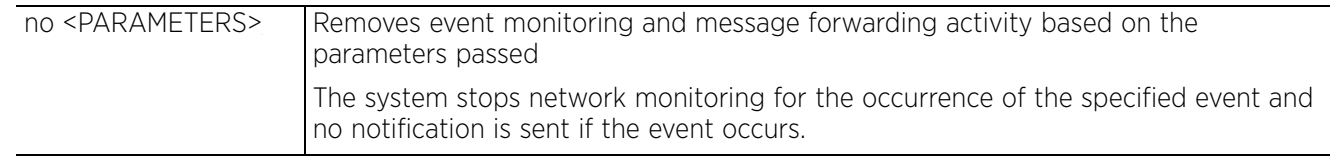

#### **Example**

rfs4000-229D58(config-event-system-policy-TestPolicy)#event ap adopted syslog default

rfs4000-229D58(config-event-system-policy-TestPolicy)#no event ap adopted syslog

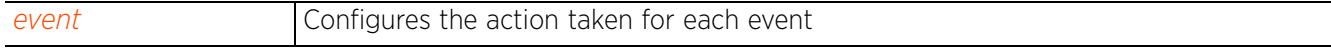

# **4.1.47 ex3500**

# *GLOBAL CONFIGURATION COMMANDS*

The following table lists EX3500 time-range configuration mode commands. It also provides links to other EX3500 related configuration modes:

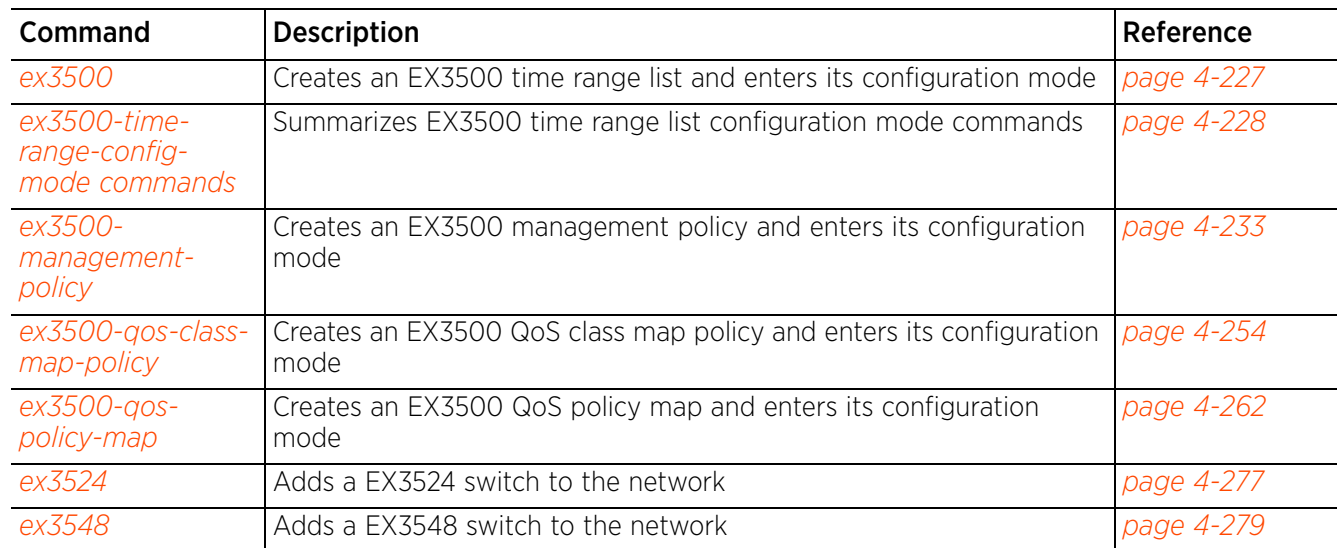

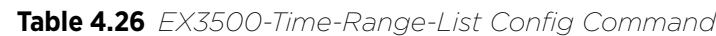

# **4.1.47.1 ex3500**

## *ex3500*

Creates an EX3500 time range list and enters its configuration mode

An EX3500 time range list consists of a set of periodic and absolute time range rules. Periodic time ranges recur periodically at specified time periods, such as daily, weekly, weekends, weekdays, and on specific week days, for example on every successive Mondays. Absolute time ranges are not periodic and do not recur. They consist of a range of days during a particular time period (the starting and ending days and time are fixed).

The EX3500 series switch is a Gigabit Ethernet layer 2 switch with either 24 or 48 10/100/1000-BASE-T ports, and four *Small Form Factor Pluggable* (SFP) transceiver slots for fiber connectivity. The EX3500 series switch can adopt to a WiNG NOC controller and be managed by it. The EX3500 time range values configured here are used in EX3500 MAC ACL firewall rules that filter an EX3500's incoming and outgoing traffic. For more information on creating EX3500 MAC ACL rules, see *ex3500* and *access-group*.

#### **Supported in the following platforms:**

• Service Platforms — NX7500, NX9500

### **Syntax**

ex3500 time-range <TIME-RANGE-NAME>

### **Parameters**

• ex3500 time-range <TIME-RANGE-NAME>

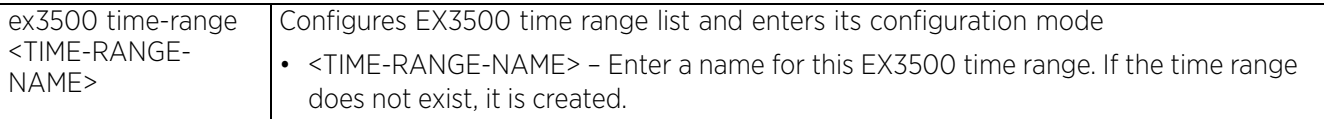

### **Example**

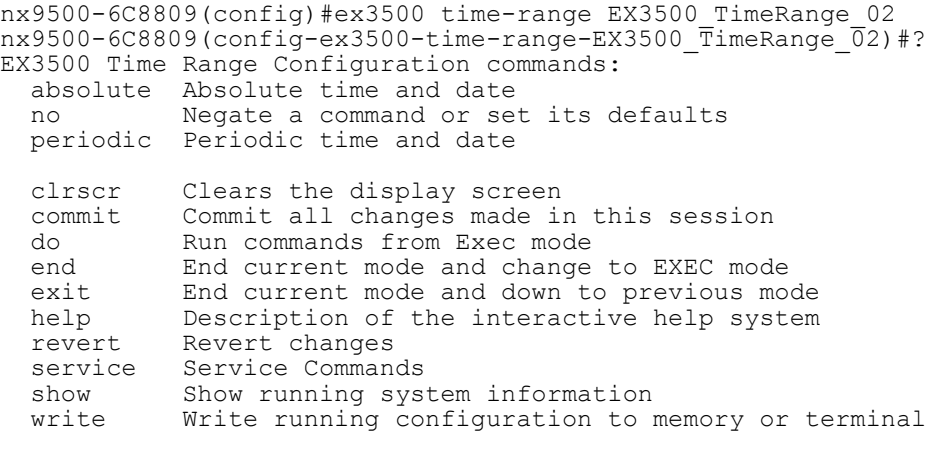

nx9500-6C8809(config-ex3500-time-range-EX3500\_TimeRange\_02)#

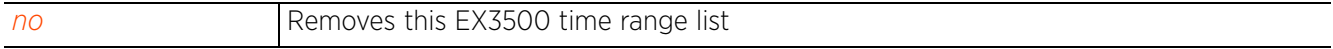

# **4.1.47.2 ex3500-time-range-config-mode commands**

## *ex3500*

The following table summarizes EX3500 time-range configuration mode commands:

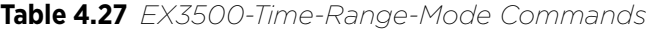

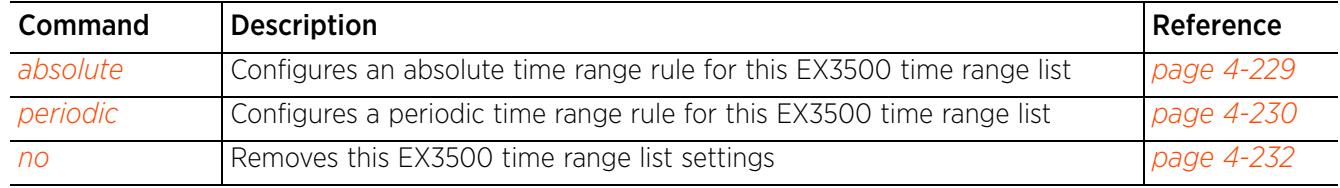

## **4.1.47.2.1 absolute**

### *ex3500-time-range-config-mode commands*

Configures an absolute time range rule for this EX3500 time range list

Absolute time ranges are not periodic and do not recur. They consist of a range of days during a particular time period.

#### **Supported in the following platforms:**

• Service Platforms — NX7500, NX9500

### **Syntax**

```
absolute start <0-23> <0-59> <1-31> <MONTH> <2013-2037> {end <0-23> <0-59> <1-31>
<MONTH> <2013-2037>}
```
#### **Parameters**

```
• absolute start <0-23> <0-59> <1-31> <MONTH> <2013-2037> {end <0-23> <0-59> <1-31> 
<MONTH> <2013-2037>}
```
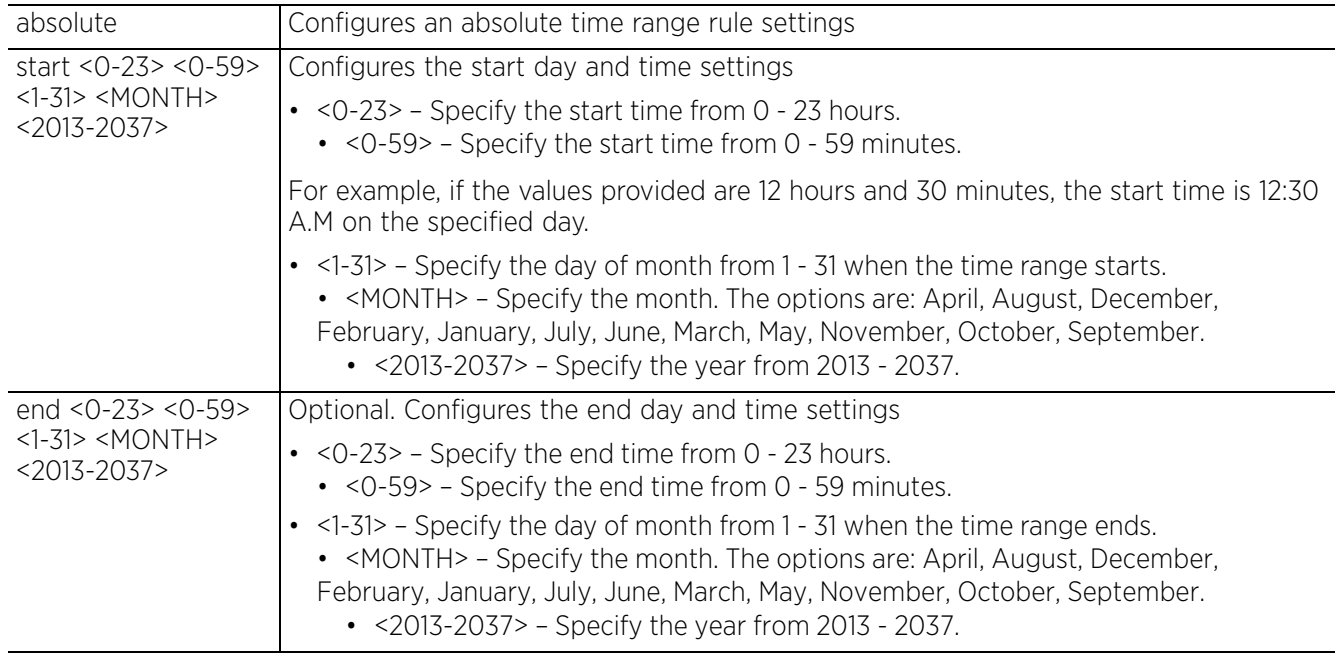

#### **Example**

nx9500-6C8809(config-ex3500-time-range-EX3500-TimeRange-01)#absolute start 1 0 1 june 2017 end 1 0 30 june 2018

```
nx9500-6C8809(config-ex3500-time-range-EX3500-TimeRange-01)#show context
ex3500 time-range EX3500-TimeRange-01
 absolute start 1 0 1 june 2017 end 1 0 30 june 2018
nx9500-6C8809(config-ex3500-time-range-EX3500-TimeRange-01)#
```
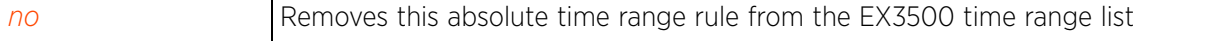

## **4.1.47.2.2 periodic**

### *ex3500-time-range-config-mode commands*

Configures a periodic time range rule for this EX3500 time range list

Periodic time ranges are configured to recur based on periodicity such as daily, weekly, weekends, weekdays, and on specific week days, such as on every successive Sunday.

#### **Supported in the following platforms:**

• Service Platforms — NX7500, NX9500

#### **Syntax**

```
periodic [daily|friday|monday|saturday|sunday|thursday|tuesday|wednesday|
weekdays|weekend] <0-23> <0-59> to [<023> <0-59>|daily|friday|monday|saturday|
sunday|thursday|tuesday|wednesday|weekdays|weekend] <0-23> <0-59> rule-precedence
<1-7>
```
#### **Parameters**

```
• periodic [daily|friday|monday|saturday|sunday|thursday|tuesday|wednesday|
weekdays|weekend] <0-23> <0-59> to [<023> <0-59>|daily|friday|monday|saturday|
sunday|thursday|tuesday|wednesday|weekdays|weekend] <0-23> <0-59> rule-precedence
<1-7>
```
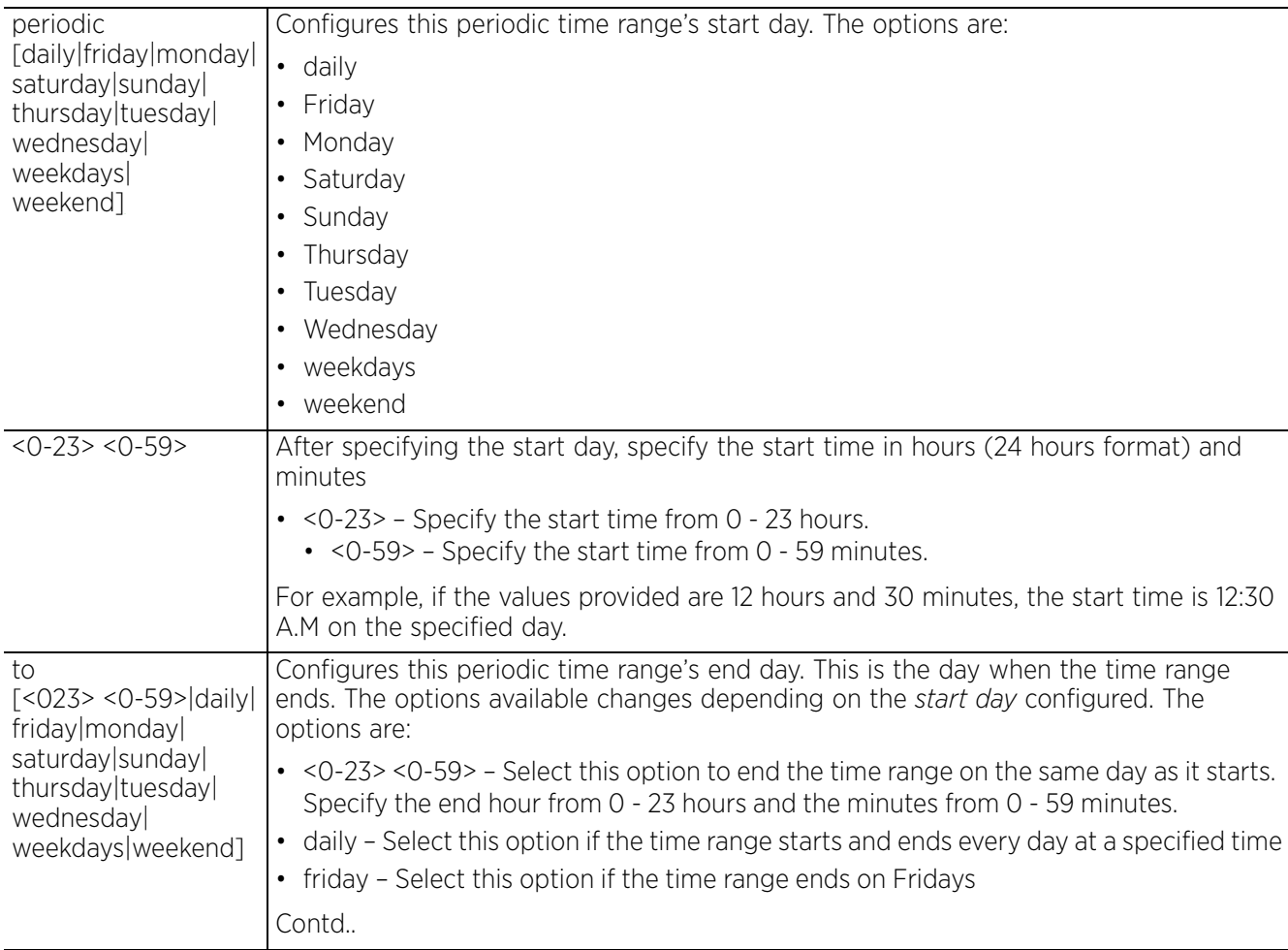

$$
\angle 4-230
$$

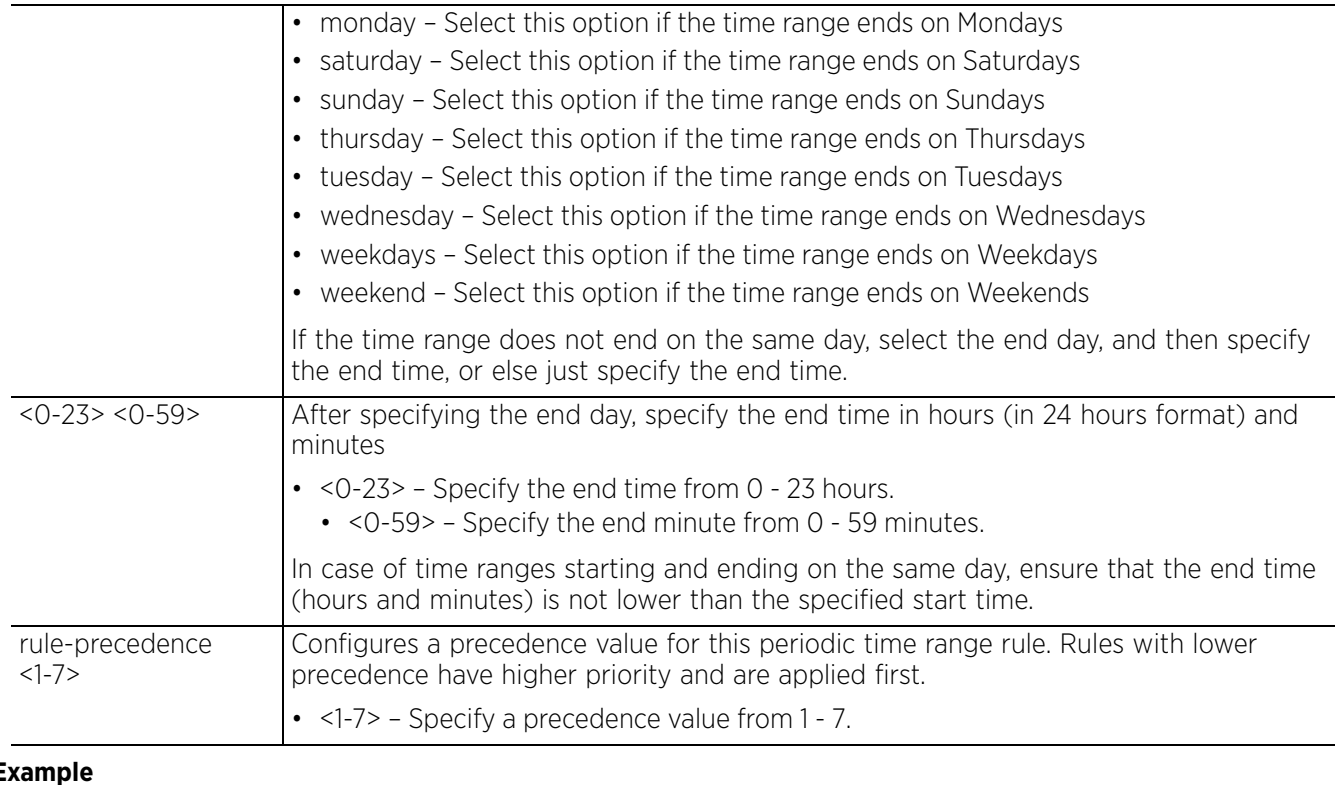

#### **Example**

nx9500-6C8809(config-ex3500-time-range-EX3500-TimeRange-01)#periodic daily 1 10 to daily 23 10 rule-precedence 1

nx9500-6C8809(config-ex3500-time-range-EX3500-TimeRange-01)#show context ex3500 time-range EX3500-TimeRange-01 **periodic daily 1 10 to daily 23 10 rule-precedence 1** absolute start 1 0 1 june 2017 end 1 0 30 june 2018 nx9500-6C8809(config-ex3500-time-range-EX3500-TimeRange-01)#

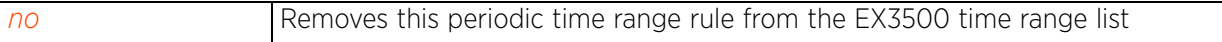

## **4.1.47.2.3 no**

*ex3500-time-range-config-mode commands*

Removes this EX3500 time range list settings

#### **Supported in the following platforms:**

Service Platforms - NX7500, NX9500

#### **Syntax**

- no [absolute|periodic]
- no absolute

```
no periodic [daily|friday|monday|saturday|sunday|thursday|tuesday|wednesday|
weekdays|weekend] <0-23> <0-59> to [<0-23> <0-59>|daily|friday|monday|saturday|
sunday|thursday|tuesday|wednesday|weekdays|weekend]
```
#### **Parameters**

```
• no <PARAMETERS>
```
no <PARAMETERS> Removes this EX3500 time range list settings based on the parameters passed

#### **Example**

nx9500-6C8809(config-ex3500-time-range-EX3500-TimeRange-01)#show context ex3500 time-range EX3500-TimeRange-01 **periodic daily 1 10 to daily 23 10 rule-precedence 1** absolute start 1 0 1 june 2015 end 1 0 30 june 2016 nx9500-6C8809(config-ex3500-time-range-EX3500-TimeRange-01)# nx9500-6C8809(config-ex3500-time-range-EX3500-TimeRange-01)#no periodic daily 1 10 to daily 23 10 rule-precedence 1 nx9500-6C8809(config-ex3500-time-range-EX3500-TimeRange-01)#show context ex3500 time-range EX3500-TimeRange-01 absolute start 1 0 1 june 2015 end 1 0 30 june 2016 nx9500-6C8809(config-ex3500-time-range-EX3500-TimeRange-01)#

# **4.1.48 ex3500-management-policy**

## *Global Configuration Commands*

The following table lists EX3500 management policy configuration mode commands:

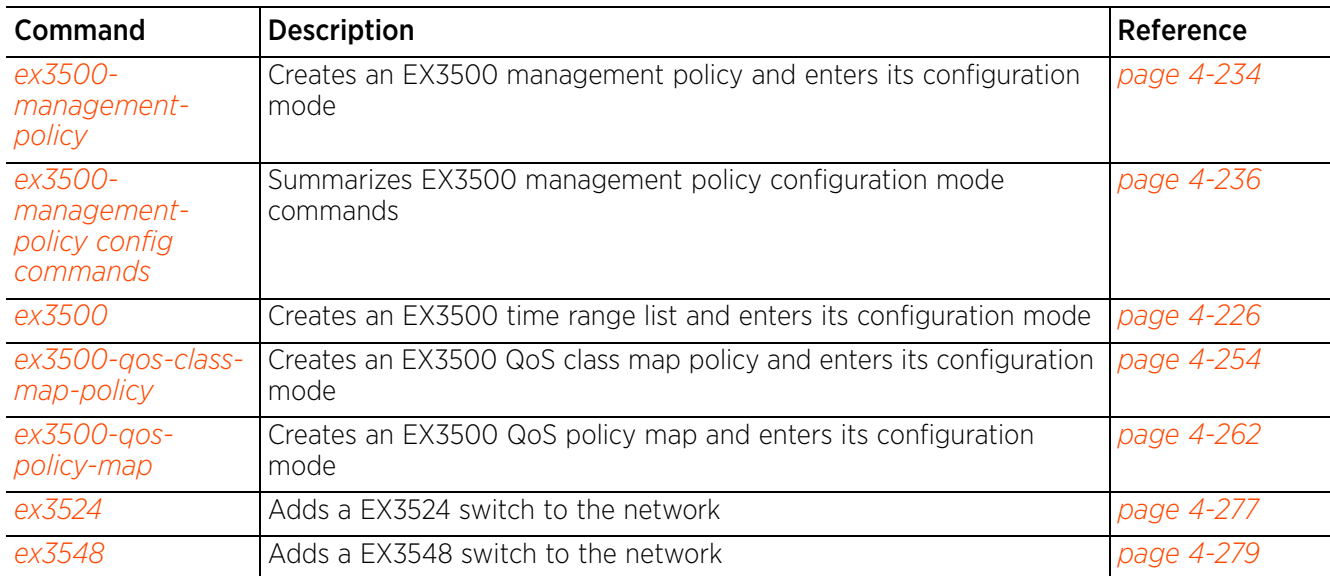

**Table 4.28** *EX3500-Management-Policy Config Command*

# **4.1.48.1 ex3500-management-policy**

## *ex3500-management-policy*

Creates an EX3500 management policy and enters its configuration mode. Once configured and applied on a EX3500 switch, the management policy controls access to the switch from management stations using SNMP.

The EX3500 management policy is either applied:

- Individually on an adopted EX3500 series switch (in the device configuration mode), or
- To a EX3524 and/or EX3548 profile, which is then applied to an adopted EX3500 series switch.

EX3500 devices (EX3524 and EX3548) are layer 2 Gigabit Ethernet switches with either 24 or 48 10/100/ 1000-BASE-T ports, and four SFP transceiver slots for fiber connectivity. Each 10/100/1000 Mbps port supports both the IEEE 802.3af and IEEE 802.3at-2009 PoE standards. An EX3500 switch has an SNMPbased management agent that provides both in-band and out-of-band management access. The EX3500 switch utilizes an embedded HTTP Web agent and CLI, which in spite of being different from that of the WiNG operating system provides WiNG controllers PoE and port management resources.

Going forward NX9500 and NX7500 WiNG managed series service platforms and WiNG VMs can discover, adopt, and partially manage EX3500 series Ethernet switches without modifying the proprietary operating system running the EX3500 switches. The WiNG service platforms utilize standardized WiNG interfaces to push configuration files to the EX3500 switches, and maintain a translation layer, understood by the EX3500 switch, for statistics retrieval.

WiNG can partially manage an EX3500 without using DHCP option 193, provided the EX3500 is directly configured to specify the IPv4 addresses of potential WiNG adopters. To identify the potential WiNG adopter, in the EX3500's device configuration mode specify the adopter's IPv4 address using the *controller > host > <IP-ADDRESS>* command. WiNG service platforms leave the proprietary operating system running the EX3500 switches unmodified, and partially manage them utilizing standardized WiNG interfaces. WiNG service platforms use a translation layer to communicate with the EX3500.

## **Supported in the following platforms:**

Service Platforms - NX7500, NX9500

#### **Syntax**

ex3500-management-policy <POLICY-NAME>

#### **Parameters**

• ex3500-management-policy <POLICY-NAME>

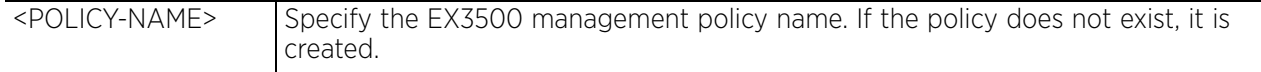

#### **Example**

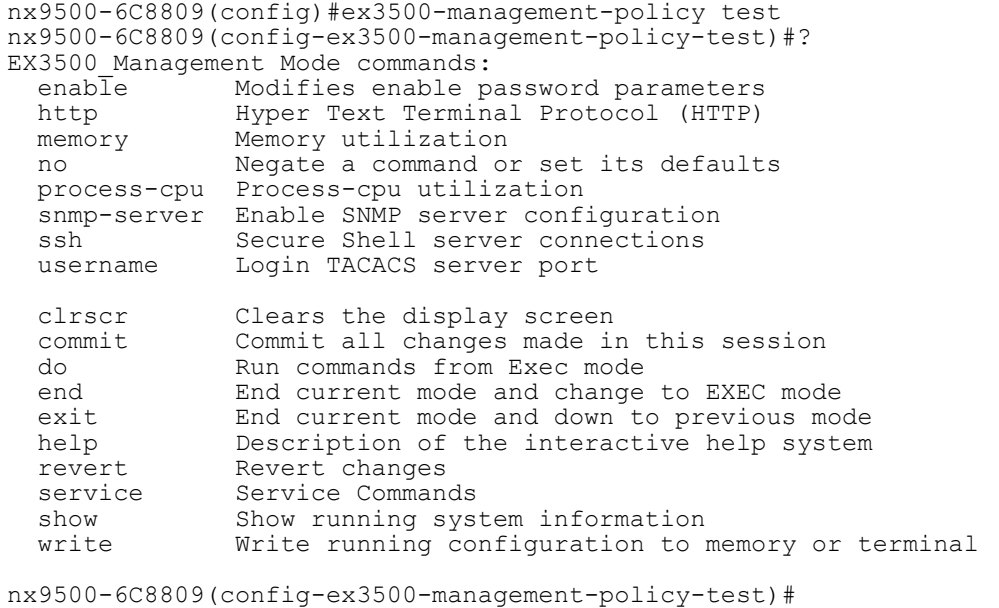

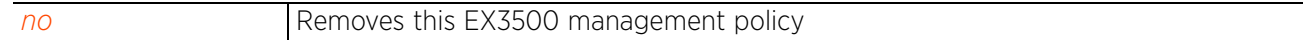

# **4.1.48.2 ex3500-management-policy config commands**

## *ex3500-management-policy*

The following table summarizes EX3500 management policy configuration mode commands:

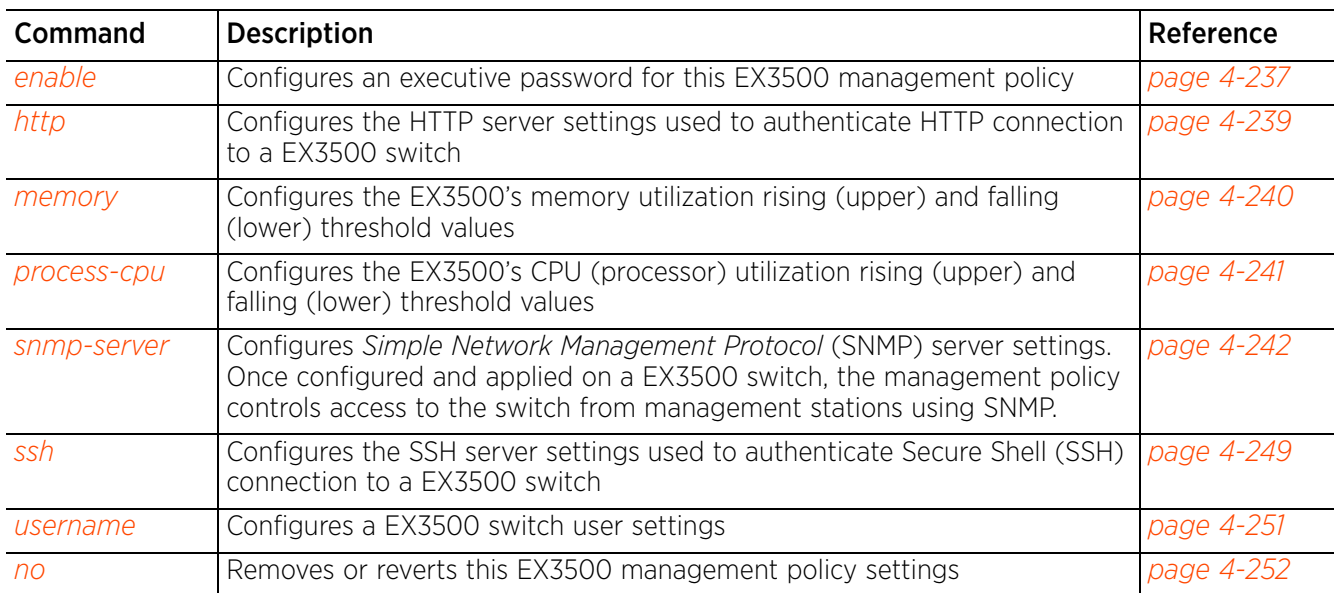

## **Table 4.29** *EX3500-Management-Policy Config Mode Commands*

## **4.1.48.2.1 enable**

### *ex3500-management-policy config commands*

Configures an executive password for this EX3500 management policy

Each EX3500 management policy can have a unique executive password with its own privilege level assigned. Utilize these passwords as specific EX3500 management sessions require priority over others.

#### **Supported in the following platforms:**

• Service Platforms — NX7500, NX9500

### **Syntax**

```
enable password [0|7|level]
enable password [0|7] <PASSWORD>
enable password level <0-15> [0 <PASSWORD>|7 <PASSWORD>]
```
#### **Parameters**

• enable password [0|7] <PASSWORD>

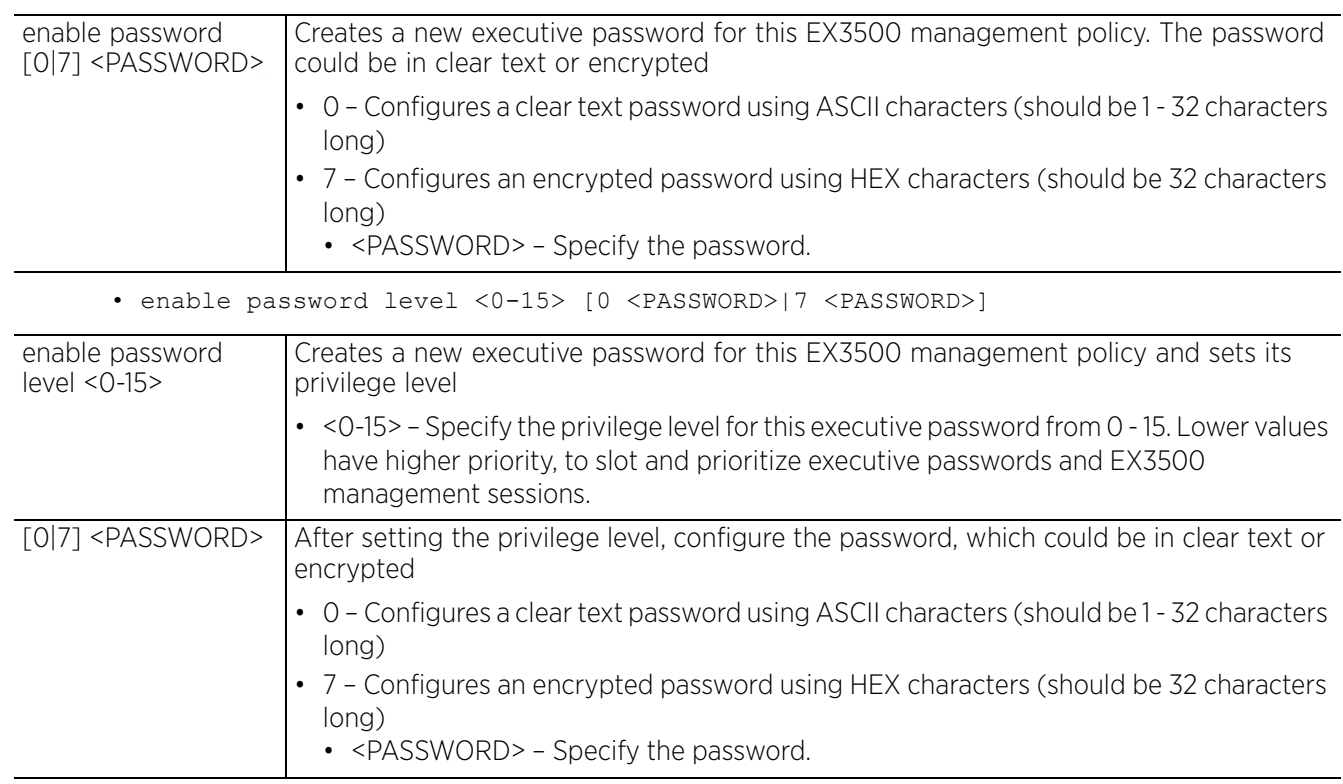

#### **Example**

nx9500-6C8809(config-ex3500-management-policy-test)#enable password level 3 7 12345678901020304050607080929291

nx9500-6C8809(config-ex3500-management-policy-test)#show context ex3500-management-policy test **enable password level 3 7 12345678901020304050607080929291** snmp-server notify-filter 1 remote 127.0.0.1 nx9500-6C8809(config-ex3500-management-policy-test)#

$$
\angle 4-237
$$

#### **Related Commands**

*no* Removes a executive password from this EX3500 management policy
### **4.1.48.2.2 http**

### *ex3500-management-policy config commands*

Configures the HTTP server settings used to authenticate HTTP connection to a EX3500 switch

Management access to an EX3500 switch can be enabled/disabled as required using separate interfaces and protocols (HTTP, SSH). Disabling un-used and insecure interfaces and unused management services can dramatically reduce an attack footprint and free resources within an EX3500 management policy.

### **Supported in the following platforms:**

• Service Platforms — NX7500, NX9500

#### **Syntax**

```
http [port <1-65535>|secure-port <1-65535>|secure-server|server]
```
#### **Parameters**

• http [port <1-65535>|secure-port <1-65535>|secure-server|server]

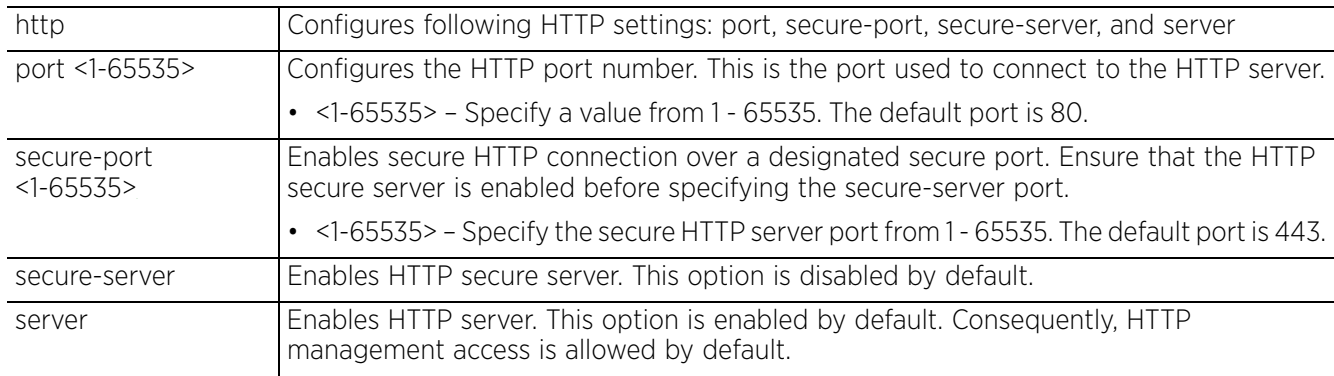

#### **Example**

nx9500-6C8809(config-ex3500-management-policy-test)#http secure-server

```
nx9500-6C8809(config-ex3500-management-policy-test)#show context
ex3500-management-policy test
http secure-server
  enable password level 3 7 12345678901020304050607080929291
  snmp-server notify-filter 1 remote 127.0.0.1
nx9500-6C8809(config-ex3500-management-policy-test)#
```
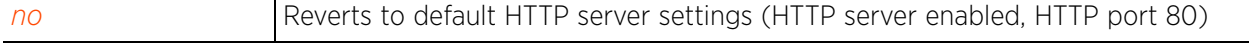

Access Point, Wireless Controller and Service Platform CLI Reference Guide 4 - 239

### **4.1.48.2.3 memory**

### *ex3500-management-policy config commands*

Configures the EX3500's memory utilization rising (upper) and falling (lower) threshold values. Once configured, the system sends a notification when the memory utilization exceeds the specified rising limit or falls below the specified falling limit.

By customizing an EX3500's memory and CPU utilization's upper and lower thresholds, you can avoid over utilization of the EX3500's processor capacity when sharing network resources with an NX series service platform or a WiNG VM.

### **Supported in the following platforms:**

• Service Platforms — NX7500, NX9500

### **Syntax**

```
memory [falling-threshold|rising-threshold] <1-100>
```
### **Parameters**

• memory [falling-threshold|rising-threshold] <1-100>

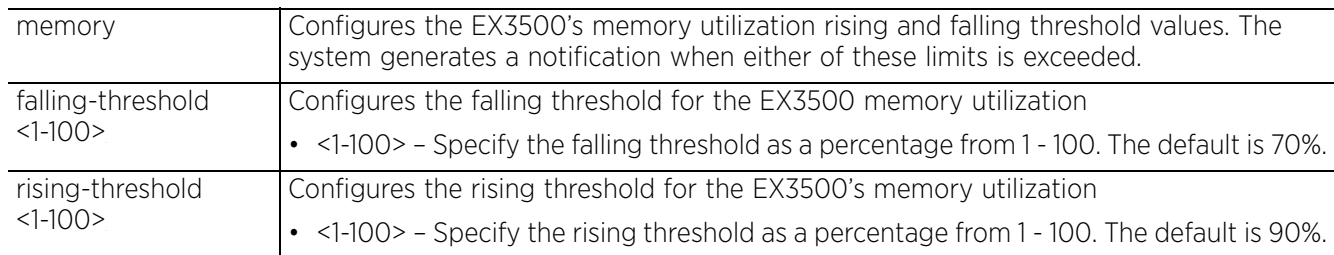

### **Example**

nx9500-6C8809(config-ex3500-management-policy-test)#memory falling-threshold 50

nx9500-6C8809(config-ex3500-management-policy-test)#memory rising-threshold 95

```
nx9500-6C8809(config-ex3500-management-policy-test)#show context
ex3500-management-policy test
 http secure-server
  enable password level 3 7 12345678901020304050607080929291
  snmp-server notify-filter 1 remote 127.0.0.1
memory falling-threshold 50
 memory rising-threshold 95
nx9500-6C8809(config-ex3500-management-policy-test)#
```
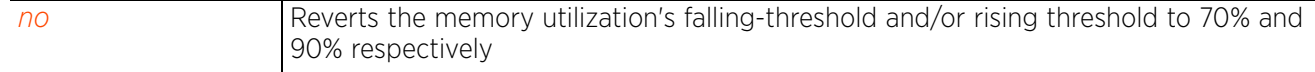

### **4.1.48.2.4 process-cpu**

### *ex3500-management-policy config commands*

Configures the EX3500's CPU (processor) utilization rising (upper) and falling (lower) threshold values. Once configured, the system sends a notification when the CPU utilization exceeds the specified rising limit or falls below the specified falling limit.

By customizing an EX3500's memory and CPU utilization's upper and lower thresholds, you can avoid over utilization of the EX3500's processor capacity when sharing network resources with an NX series service platform or a WiNG VM.

### **Supported in the following platforms:**

• Service Platforms — NX7500, NX9500

### **Syntax**

```
process-cpu [falling-threshold|rising-threshold] <1-100>
```
### **Parameters**

• process-cpu [falling-threshold|rising-threshold] <1-100>

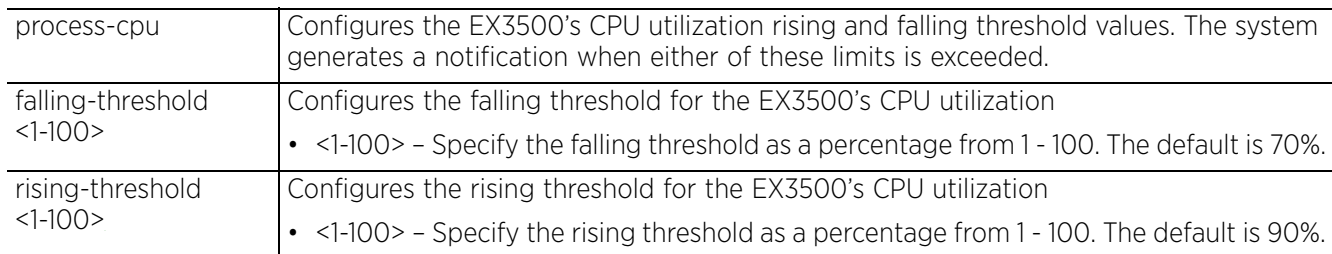

### **Example**

nx9500-6C8809(config-ex3500-management-policy-test)#process-cpu falling-threshold 60

```
nx9500-6C8809(config-ex3500-management-policy-test)#process-cpu rising-threshold 
80
```

```
nx9500-6C8809(config-ex3500-management-policy-test)#show context
ex3500-management-policy test
 http secure-server
  enable password level 3 7 12345678901020304050607080929291
  snmp-server notify-filter 1 remote 127.0.0.1
 memory falling-threshold 50
 memory rising-threshold 95
process-cpu falling-threshold 60
process-cpu rising-threshold 80
nx9500-6C8809(config-ex3500-management-policy-test)#
```
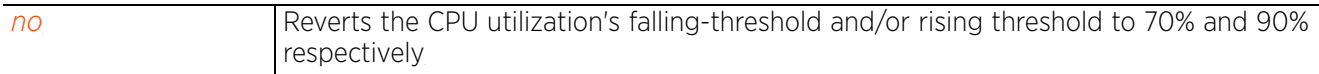

 $4 - 241$ 

### **4.1.48.2.5 snmp-server**

### *ex3500-management-policy config commands*

Configures *Simple Network Management Protocol* (SNMP) server settings. Once configured and applied on a EX3500 switch, the management policy controls access to the switch from management stations using SNMP.

SNMP is an application layer protocol that facilitates the exchange of management information between the management stations and a managed EX3500 switch. SNMP-enabled devices listen on port 162 (by default) for SNMP packets from the management server. SNMP uses read-only and read-write community strings as an authentication mechanism to monitor and configure supported devices. The read-only community string is used to gather statistics and configuration parameters from a supported wireless device. The read-write community string is used by a management server to set device parameters. SNMP is generally used to monitor a system's performance and other parameters.

### **Supported in the following platforms:**

Service Platforms - NX7500, NX9500

### **Syntax**

snmp-server *{community|contact|enable|engine-id|group|host|location|notifyfilter|user|view}* snmp-server *{community <STRING> {ro|rw}}* snmp-server *{contact <NAME>}* snmp-server *{enable traps {authentication|link-up-down}}* snmp-server *{engine-id [local <WORD>|remote <IP> <WORD>]}* snmp-server *{group <GROUP-NAME> [v1|v2c|v3 [auth|noauth|priv]] {notify <WORD>| read <WORD>|write <WORD>}}* snmp-server *{host <IP> [<STRING>|inform]}* snmp-server *{host <IP> <STRING> version [v1|v2c|v3 [auth|noauth|priv]] {udp-port <1-65535>}}* snmp-server *{host <IP> inform [retry <0-255>|timeout <0-2147483647>] <STRING> version [v2c|v3 [auth|noauth|priv]] {udp-port <1-65535>}}* snmp-server *{location <WORD>}* snmp-server *{notify-filter <WORD> remote <IP>}* snmp-server *{user <USER-NAME> <GROUP-NAME> [remote-host|v1|v2c|v3]}* snmp-server *{user <USER-NAME> <GROUP-NAME> remote-host <IP> v3 [auth|encrypted auth] [md5|sha] <WORD> {priv [3des|aes128|aes192|aes256|des56] <WORD>}}* snmp-server *{user <USER-NAME> <GROUP-NAME> [v1|v2c|v3]}* snmp-server *{view <VIEW-NAME> <OID-TREE-STRING> [excluded|included]}*

 $4 - 242$ 

### **Parameters**

• snmp-server *{community <STRING> {ro|rw}}*

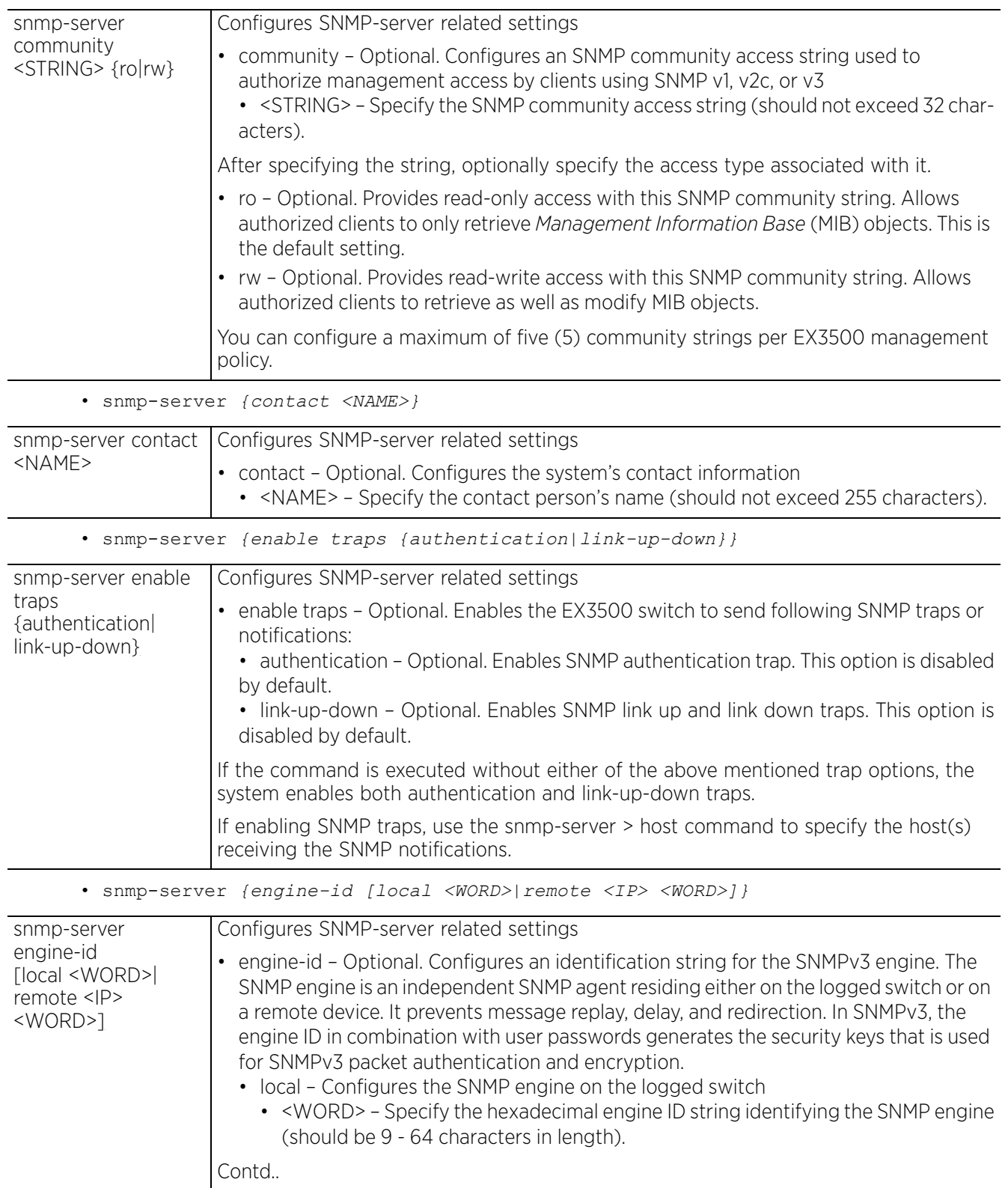

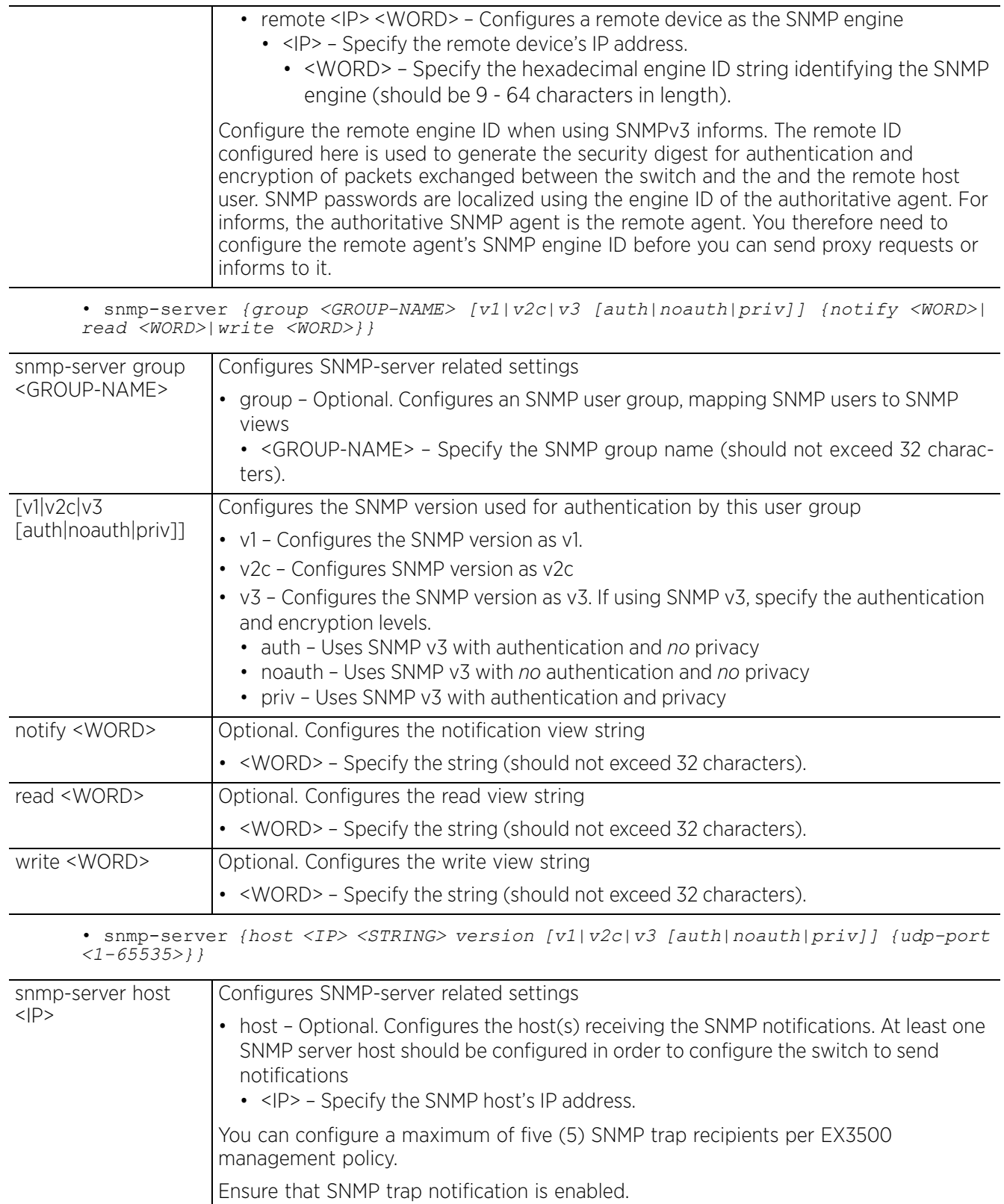

$$
\begin{array}{c} 4 - 244 \end{array}
$$

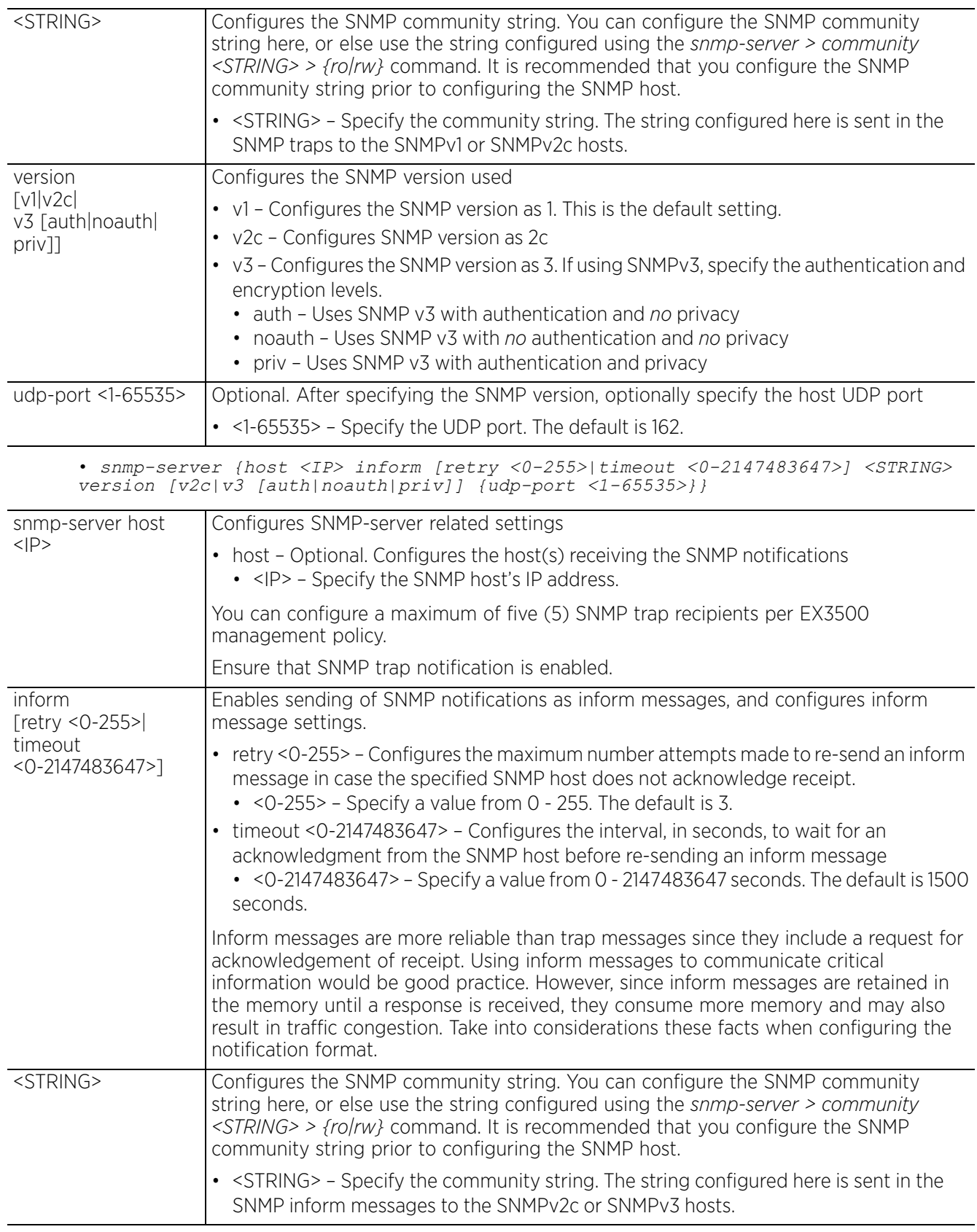

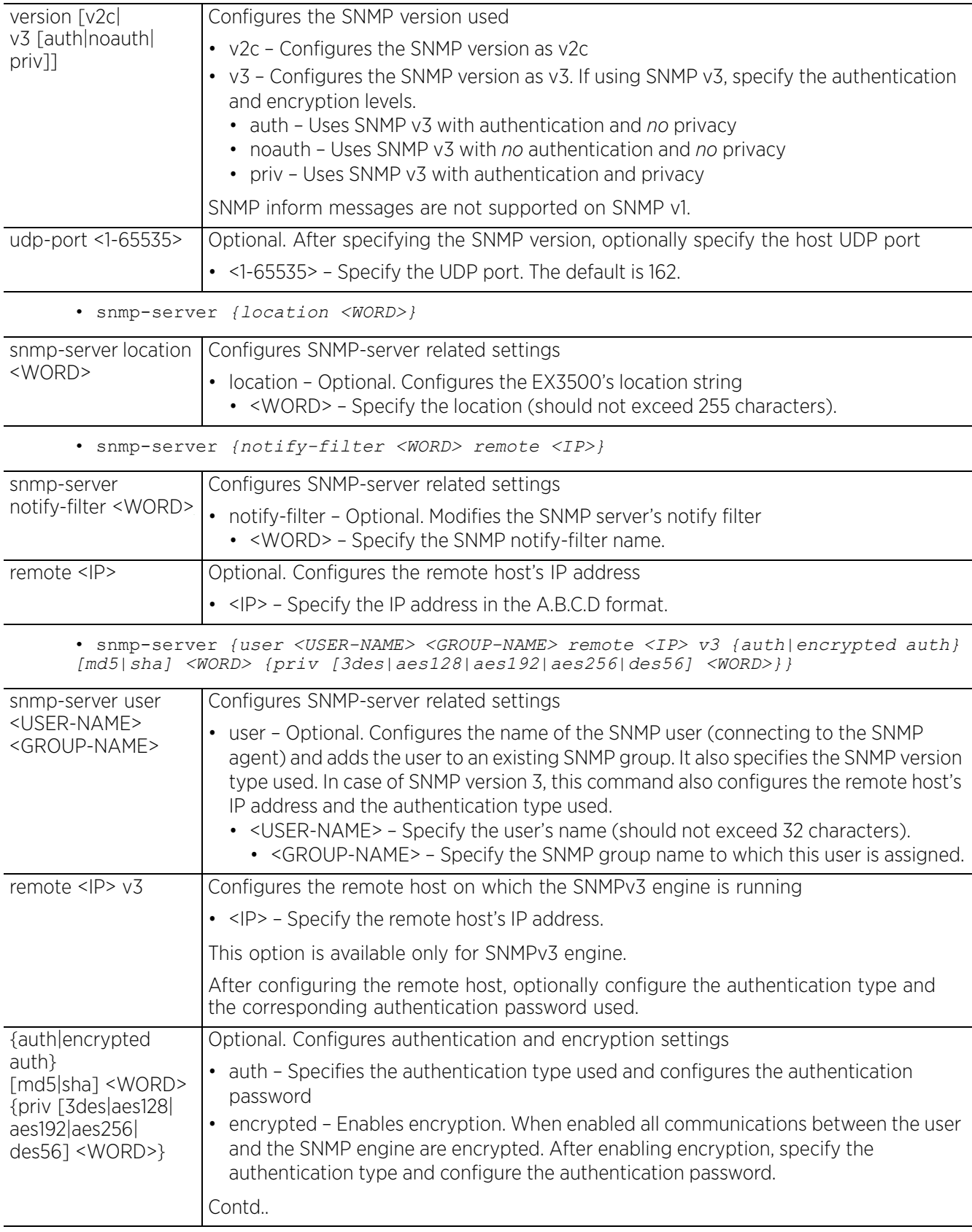

$$
\begin{array}{c} 4 - 246 \end{array}
$$

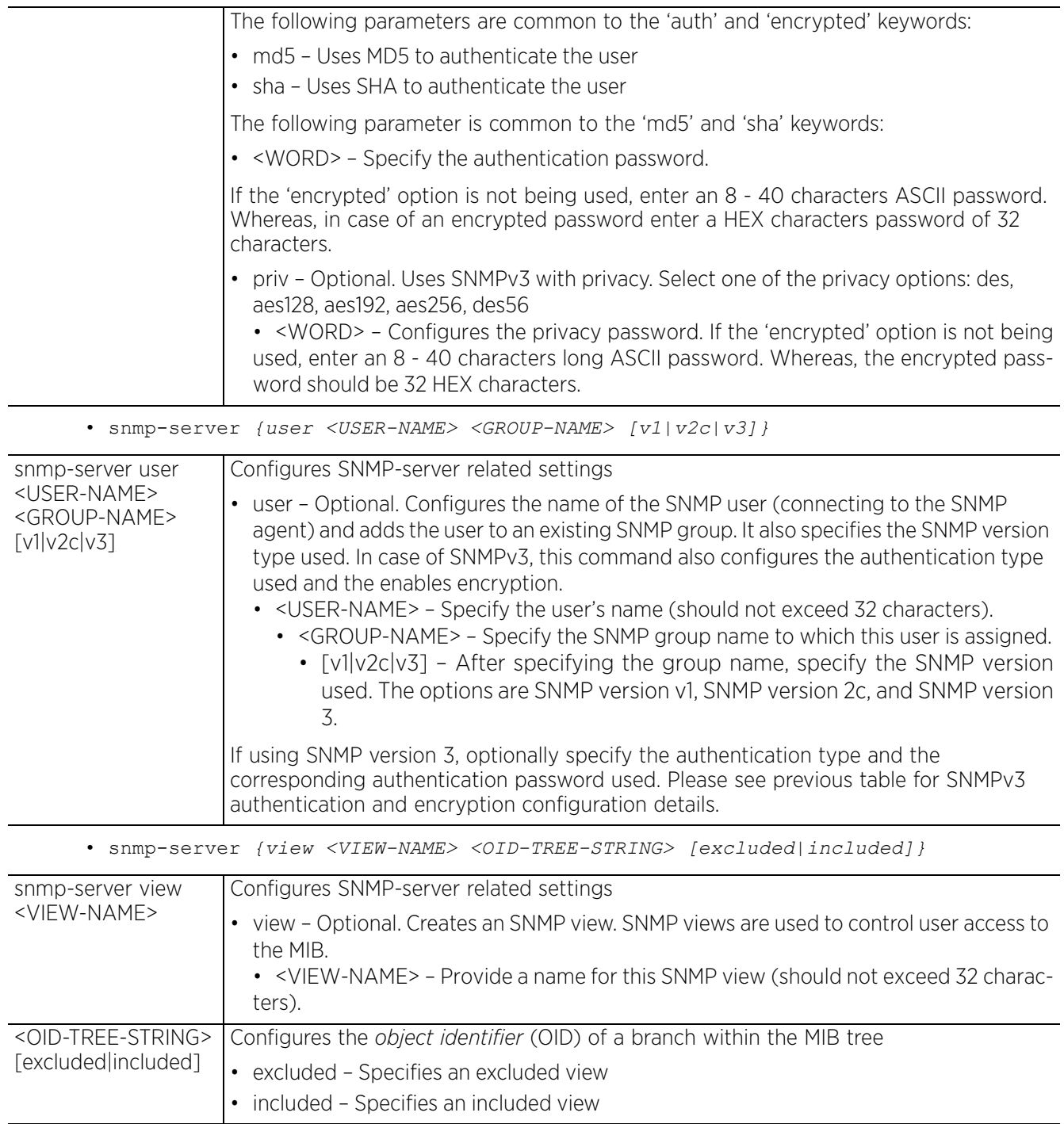

#### **Example**

```
nx9500-6C8809(config-ex3500-management-policy-test)#snmp-server enable traps
nx9500-6C8809(config-ex3500-management-policy-test)#snmp-server host 
192.168.13.10 snmpteststring version 1 udp-port 170
nx9500-6C8809(config-ex3500-management-policy-test)#snmp-server host 1.2.3.4 
inform retry 2 test version 3 auth udp-port 180
nx9500-6C8809(config-ex3500-management-policy-test)#snmp-server engine-id local
1234567890
nx9500-6C8809(config-ex3500-management-policy-test)#show context
ex3500-management-policy test
 http secure-server
  enable password level 3 7 12345678901020304050607080929291
 snmp-server enable traps authentication
  snmp-server notify-filter 3 remote 1.2.3.4
snmp-server notify-filter 1 remote 127.0.0.1
 snmp-server notify-filter 2 remote 192.168.13.10
snmp-server host 1.2.3.4 inform timeout 1500 retry 2 test version 3 auth udp-port 
180
 snmp-server host 192.168.13.10 snmpteststring version 1 udp-port 170
 snmp-server engine-id local 1234567890
  memory falling-threshold 50
 memory rising-threshold 95
 process-cpu falling-threshold 60
 process-cpu rising-threshold 80
nx9500-6C8809(config-ex3500-management-policy-test)#
```
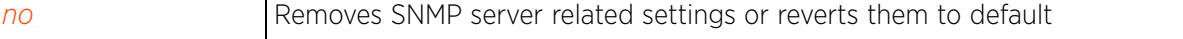

$$
\begin{array}{c} 4 - 248 \end{array}
$$

### **4.1.48.2.6 ssh**

### *ex3500-management-policy config commands*

Configures the SSH server settings used to authenticate *Secure Shell* (SSH) connection to a EX3500 switch

Management access to an EX3500 switch can be enabled/disabled as required using separate interfaces and protocols (HTTP, SSH). Disabling un-used and insecure interfaces and unused management services can dramatically reduce an attack footprint and free resources within an EX3500 management policy.

#### **Supported in the following platforms:**

• Service Platforms — NX7500, NX9500

#### **Syntax**

ssh [authentication-retries <1-5>|server|server-key size <512-1024>|timeout <1- 120>]

#### **Parameters**

```
• ssh [authentication-retries <1-5>|server|server-key size <512-1024>|timeout <1-
120>]
```
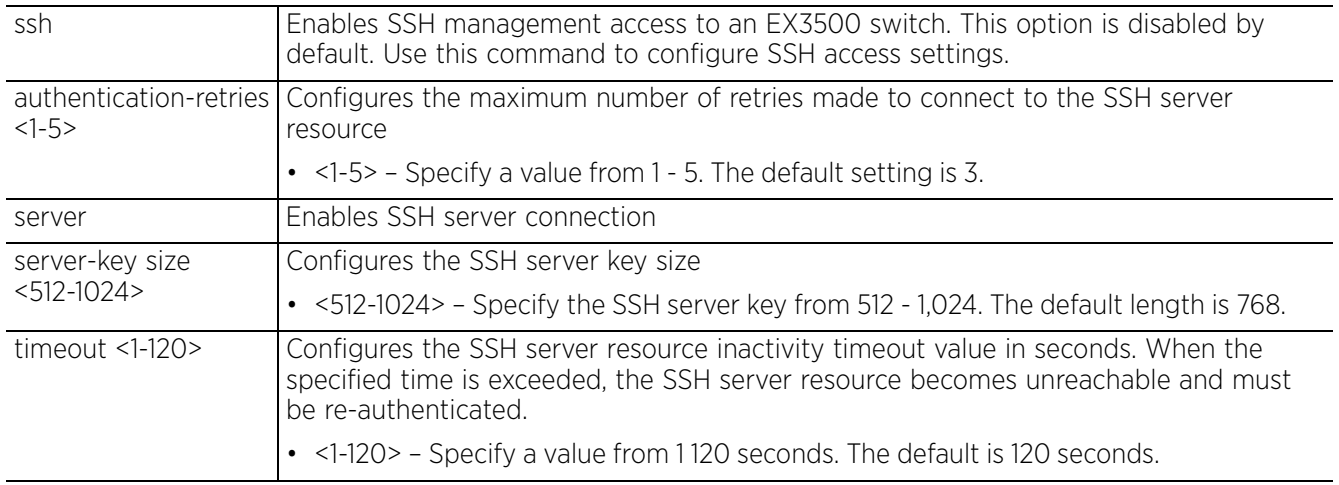

#### **Example**

nx9500-6C8809(config-ex3500-management-policy-test)#ssh authentication-retries 4

nx9500-6C8809(config-ex3500-management-policy-test)#ssh timeout 90

nx9500-6C8809(config-ex3500-management-policy-test)#ssh server-key size 600

nx9500-6C8809(config-ex3500-management-policy-test)#ssh server

```
nx9500-6C8809(config-ex3500-management-policy-test)#show context
ex3500-management-policy test
 ssh server
  ssh authentication-retries 4
 ssh timeout 90
 ssh server-key size 600
 http secure-server
 enable password level 3 7 12345678901020304050607080929291
 snmp-server enable traps authentication
 --More-nx9500-6C8809(config-ex3500-management-policy-test)#
```
#### **Related Commands**

**no Disables SSH management access to an EX3500 switch** 

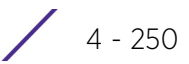

### **4.1.48.2.7 username**

### *ex3500-management-policy config commands*

Configures a EX3500 switch user settings

The EX3500 switch user details are stored in a local database on the NX9500, NX7500, or WiNG VM. You can configure multiple users, each having a unique name, access level, and password.

#### **Supported in the following platforms:**

• Service Platforms — NX7500, NX9500

### **Syntax**

```
username <USER-NAME> [access-level <0-15>|nopassword|password [0|7] <PASSWORD>]
```
#### **Parameters**

• username <USER-NAME> [access-level <0-15>|nopassword|password [0|7] <PASSWORD>]

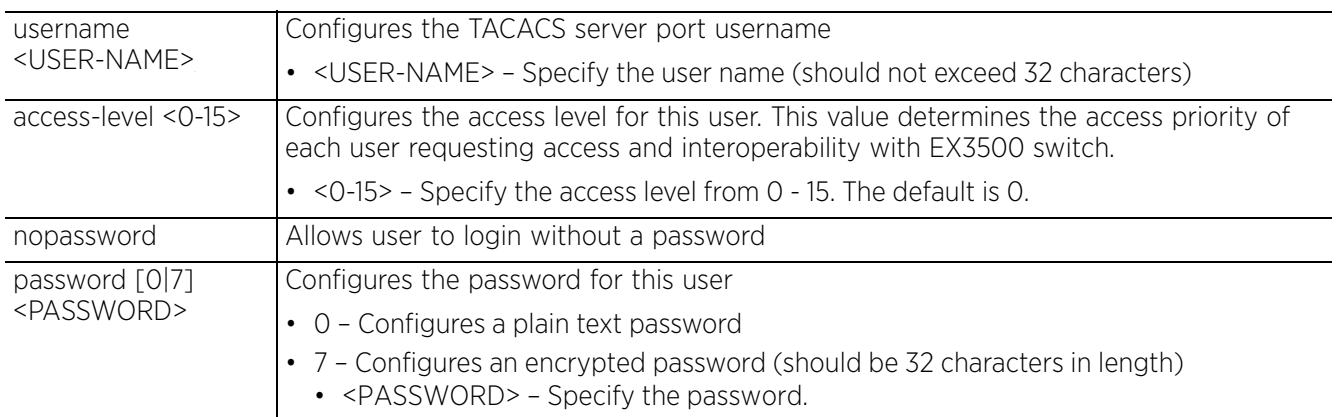

#### **Example**

nx9500-6C8809(config-ex3500-management-policy-test)#username user1 access-level 5

```
nx9500-6C8809(config-ex3500-management-policy-test)#username user1 password 0 
user1@1234
```

```
nx9500-nx9500-6C8809(config-ex3500-management-policy-test)#show context
ex3500-management-policy test
  ssh server
  ssh authentication-retries 4
  ssh timeout 90
  ssh server-key size 600
  http secure-server
  enable password level 3 7 12345678901020304050607080929291
 username user1 access-level 5
 username user1 password 7 5c4786c1e52f913d38168ce89154a079
  snmp-server enable traps authentication
  snmp-server notify-filter 3 remote 1.2.3.4
 snmp-server notify-filter 1 remote 127.0.0.1
--More--
nx9500-6C8809(config-ex3500-management-policy-test)#
```
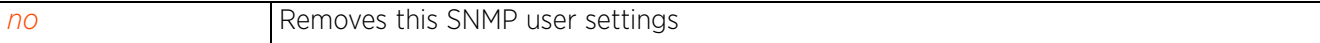

$$
\angle 4 - 251
$$

### **4.1.48.2.8 no**

#### *ex3500-management-policy config commands*

Removes or reverts this EX3500 management policy settings

#### **Supported in the following platforms:**

• Service Platforms — NX7500, NX9500

#### **Syntax**

```
no [enable|http|memory|process-cpu|snmp-server|ssh|username]
       no enable password {level <0-15>}
       no http [port|secure-port|secure-sever|server]
       no memory [falling-threshold|rising-threshold]
       no process-cpu [falling-threshold|rising-threshold]
       no snmp-server {community|contact|enable|engine-id|group|host|location|notify-
       filter|user|view}
       no snmp-server {community <STRING>}
       no snmp-server {contact}
       no snmp-server {enable traps {authentication|link-up-down}}
       no snmp-server {engine-id [local|remote <IP>]}
       no snmp-server {group <GROUP-NAME> [v1|v2c|v3 [auth|noauth|priv]]}
       no snmp-server {host <IP>}
       no snmp-server {location}
       no snmp-server {notify-filter <WORD> remote <IP>}
       no snmp-server {user <USER-NAME> [v1|v2c|v3]}
       no snmp-server {user <USER-NAME> <GROUP-NAME> remote-host <IP> v3}
       no snmp-server {view <VIEW-NAME> {<OID-TREE-STRING>}}
       no ssh [authentication-retries|server|server-key size <512-1024>|timeout]
       no username
Parameters
```
• no <PARAMETERS>

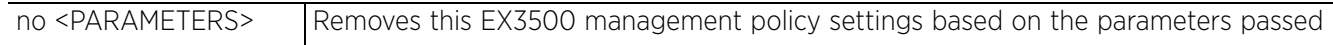

#### **Example**

```
nx9500-6C8809(config-ex3500-management-policy-test)#show context
ex3500-management-policy test
 ssh server
  ssh authentication-retries 4
  ssh timeout 90
  ssh server-key size 600
http secure-server
  enable password level 3 7 12345678901020304050607080929291
  username user1 access-level 5
 username user1 password 7 5c4786c1e52f913d38168ce89154a079
  snmp-server enable traps authentication
 snmp-server notify-filter 3 remote 1.2.3.4
  snmp-server notify-filter 1 remote 127.0.0.1
  snmp-server notify-filter 2 remote 192.168.13.10
  snmp-server host 1.2.3.4 inform timeout 1500 retry 2 test version 3 auth udp-port 
180
  snmp-server host 192.168.13.10 snmpteststring version 1 udp-port 170
  snmp-server engine-id local 1234567890
memory falling-threshold 50
 memory rising-threshold 95
 process-cpu falling-threshold 60
process-cpu rising-threshold 80
nx9500-6C8809(config-ex3500-management-policy-test)#
nx9500-6C8809(config-ex3500-management-policy-test)#no http secure-server
nx9500-6C8809(config-ex3500-management-policy-test)#no memory falling-threshold
nx9500-6C8809(config-ex3500-management-policy-test)#no process-cpu rising-
threshold
nx9500-6C8809(config-ex3500-management-policy-test)#no snmp-server notify-filter 
3 remote 1.2.3.4
nx9500-6C8809(config-ex3500-management-policy-test)#show context
ex3500-management-policy test
  ssh server
  ssh authentication-retries 4
  ssh timeout 90
  ssh server-key size 600
  enable password level 3 7 12345678901020304050607080929291
  username user1 access-level 5
  username user1 password 7 5c4786c1e52f913d38168ce89154a079
  snmp-server enable traps authentication
snmp-server notify-filter 1 remote 127.0.0.1
 snmp-server notify-filter 2 remote 192.168.13.10
 snmp-server host 1.2.3.4 inform timeout 1500 retry 2 test version 3 auth udp-port 
180
  snmp-server host 192.168.13.10 snmpteststring version 1 udp-port 170
 snmp-server engine-id local 1234567890
 memory rising-threshold 95
 process-cpu falling-threshold 60
nx9500-6C8809(config-ex3500-management-policy-test)#
```
# **4.1.49 ex3500-qos-class-map-policy**

## *Global Configuration Commands*

The following table lists EX3500 QoS class map policy configuration mode commands:

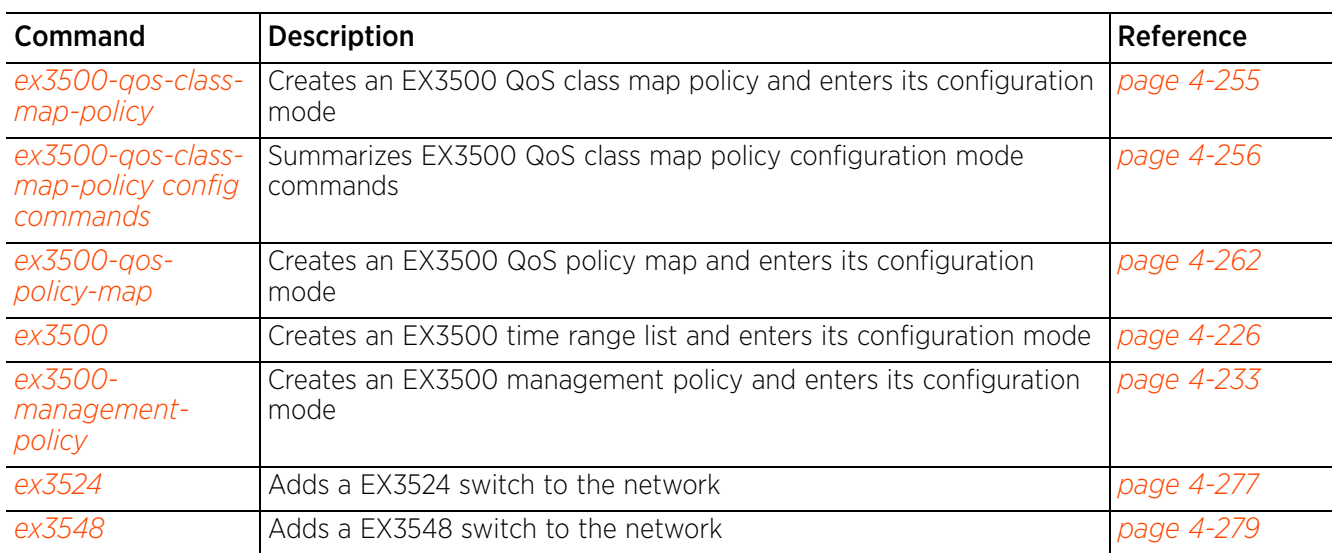

**Table 4.30** *EX3500-QoS-Class-Map Config Command*

## **4.1.49.1 ex3500-qos-class-map-policy**

### *ex3500-qos-class-map-policy*

Creates a EX3500 *Quality of Service* (QoS) class map policy and enters its configuration mode

A QoS class map policy contains a set of *Differentiated Services* (DiffServ) classification criteria that are used to classify incoming traffic into different category and provide differentiated service based on this classification. Each policy defines a set match criteria rules that use objects, such as access lists, IP precedence or DSCP values, and VLANs. When configured and applied, the policy classifies traffic based on layer 2, layer 3, or layer 4 information contained in each incoming packet.

### **Supported in the following platforms:**

• Service Platforms — NX7500, NX9500

### **Syntax**

ex3500-qos-class-map-policy <POLICY-NAME>

### **Parameters**

• ex3500-qos-class-map-policy <POLICY-NAME>

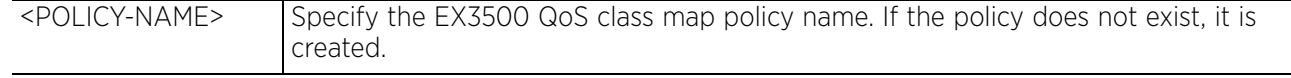

### **Example**

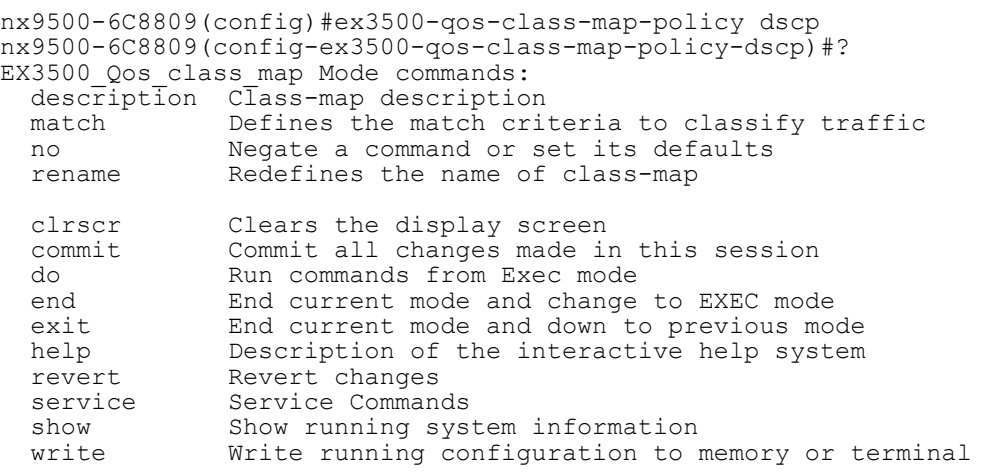

nx9500-6C8809(config-ex3500-qos-class-map-policy-dscp)#

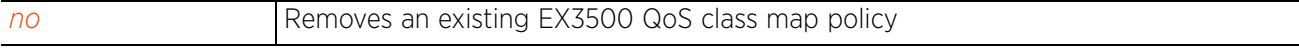

## **4.1.49.2 ex3500-qos-class-map-policy config commands**

## *ex3500-qos-class-map-policy*

The following table summarizes EX3500 QoS class map policy configuration mode commands:

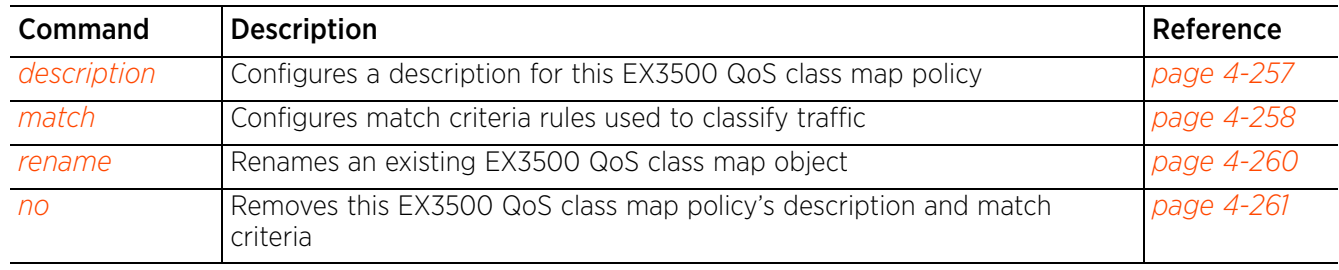

**Table 4.31** *EX3500-Management-Policy Commands*

## **4.1.49.2.1 description**

### *ex3500-qos-class-map-policy config commands*

Configures this EX3500 QoS class map policy's description

#### **Supported in the following platforms:**

• Service Platforms — NX7500, NX9500

#### **Syntax**

description <LINE>

### **Parameters**

• description <LINE>

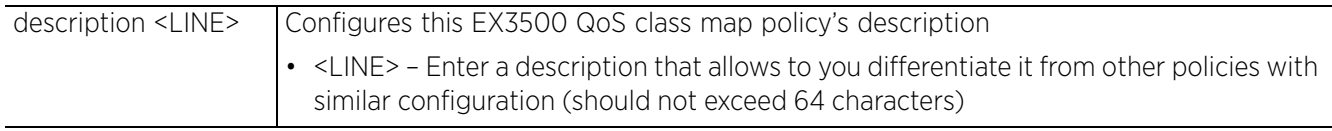

#### **Example**

nx9500-6C8809(config-ex3500-qos-class-map-policy-dscp)#description "Matches packets marked for DSCP service 3"

nx9500-6C8809(config-ex3500-qos-class-map-policy-dscp)#show context ex3500-qos-class-map-policy dscp **description "Matches packets marked for DSCP service 3"** nx9500-6C8809(config-ex3500-qos-class-map-policy-dscp)#

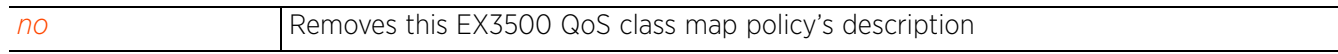

## **4.1.49.2.2 match**

### *ex3500-qos-class-map-policy config commands*

Configures match criteria rules used to classify traffic

Access lists, IP precedence, DSCP values, or VLANs are commonly used to classify traffic. Access lists select traffic based on layer 2, layer 3, or layer 4 information contained in each packet.

### **Supported in the following platforms:**

• Service Platforms — NX7500, NX9500

### **Syntax**

```
match [access-list [ex3500-ext-access-list|ex3500-std-access-list|mac-acl] <ACL-
NAME>|cos <0-7>|ip [dscp <0-63>|precedence <0-7>]|ipv6 dscp <0-63>|vlan <1-4094>]
```
#### **Parameters**

```
• match [access-list [ex3500-ext-access-list|ex3500-std-access-list|mac-acl] 
<ACL-NAME>|cos <0-7>|ip [dscp <0-63>|precedence <0-7>]|ipv6 dscp <0-63>|vlan <1-
4094>]
```
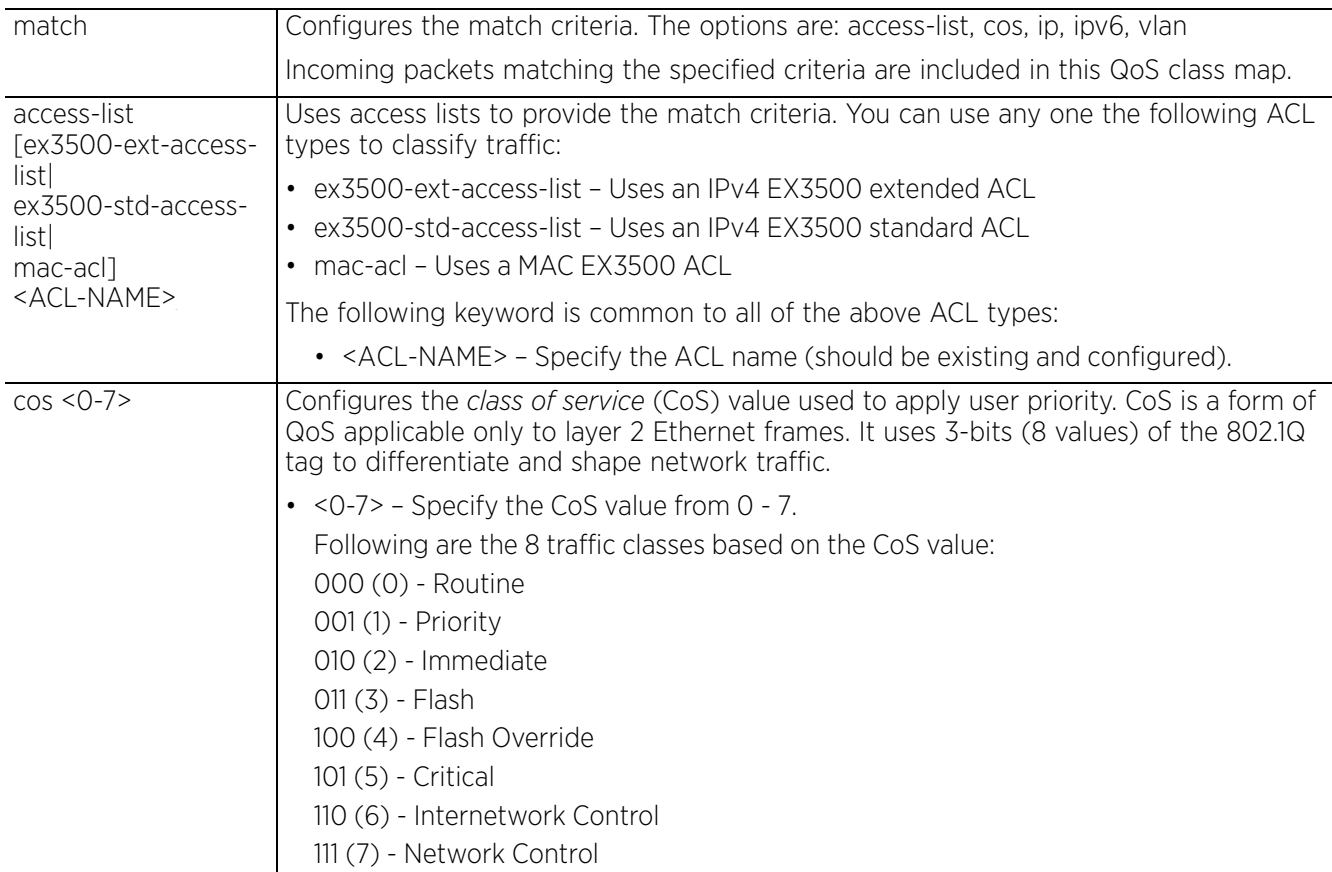

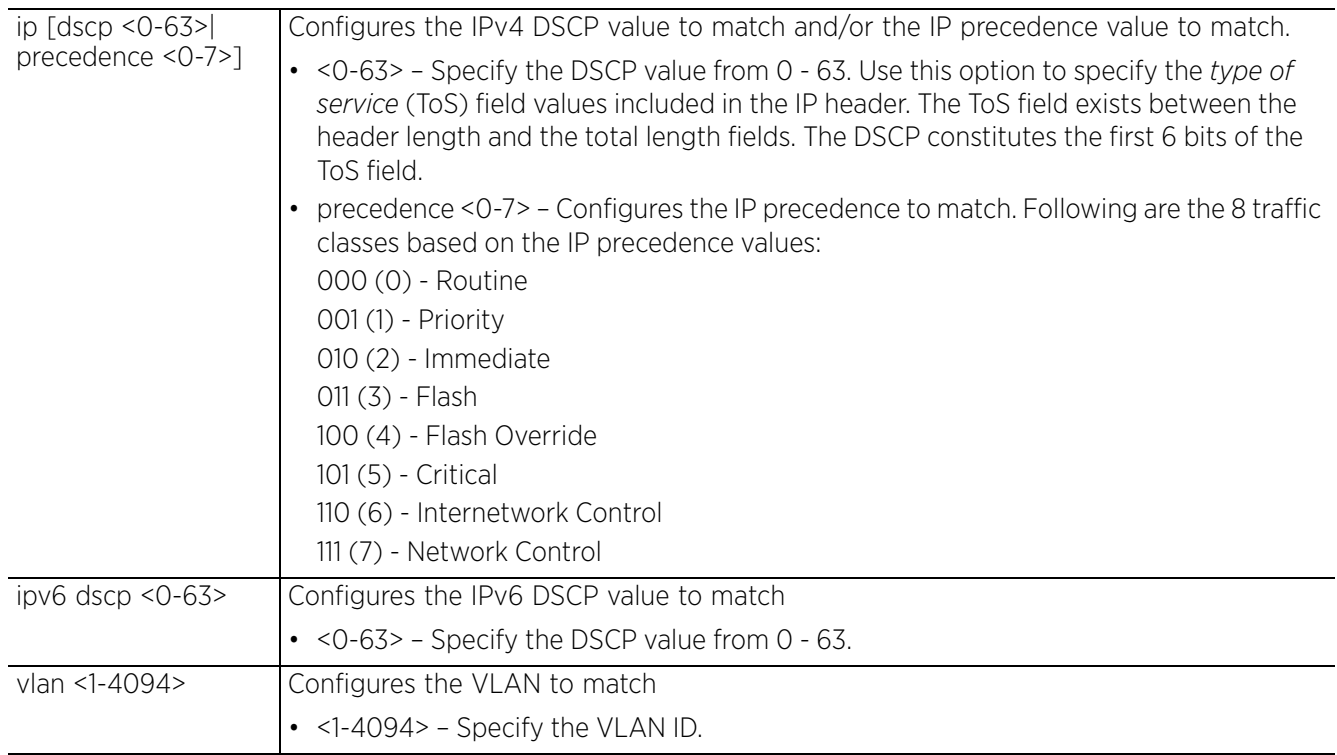

### **Usage Guidelines**

When configuring match entries, take into consideration the following points:

- Deny rules included in an ACL (associated with a EX3500 QoS class map policy) are ignored whenever an incoming packet matches the ACL.
- A class map policy cannot include both IP ACL or IP precedence rule and a VLAN rule.
- A class map policy containing a MAC ACL or VLAN rule cannot include either an IP ACL or a IP precedence rule.
- A class map policy can include a maximum of 16 match entries.

### **Example**

```
nx9500-6C8809(config-ex3500-qos-class-map-policy-dscp)#match ip dscp 3
nx9500-6C8809(config-ex3500-qos-class-map-policy-dscp)#show context
ex3500-qos-class-map-policy dscp
 description "Matches packets marked for DSCP service 3"
match ip dscp 3
nx9500-6C8809(config-ex3500-qos-class-map-policy-dscp)#
```

```
nx9500-6C8809(config-ex3500-qos-class-map-policy-test2)#match ip precedence 1
```
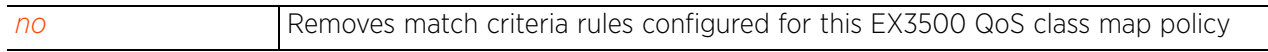

### **4.1.49.2.3 rename**

### *ex3500-qos-class-map-policy config commands*

Renames an existing EX3500 QoS class map policy

#### **Supported in the following platforms:**

• Service Platforms — NX7500, NX9500

### **Syntax**

rename <EX3500-QOS-CLASS-MAP-POLICY-NAME> <NEW-EX3500-QOS-CLASS-MAP-POLICY-NAME>

#### **Parameters**

• rename <EX3500-QOS-CLASS-MAP-POLICY-NAME> <NEW-EX3500-QOS-CLASS-MAP-POLICY-NAME>

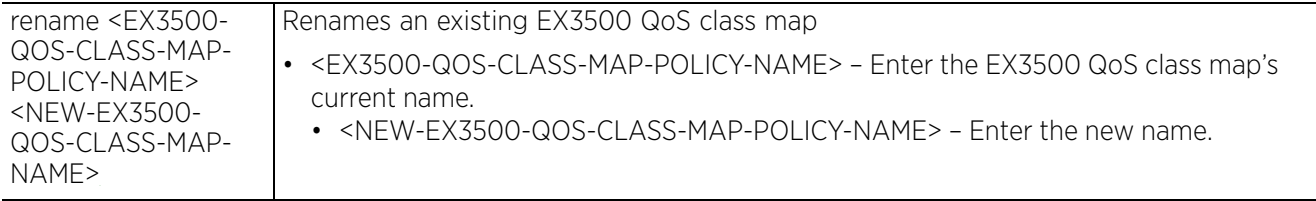

#### **Example**

```
nx9500-6C8809(config-ex3500-qos-class-map-policy-dscp)#rename [TAB]
dscp test test2
nx9500-6C8809(config-ex3500-qos-class-map-policy-dscp)#
nx9500-6C8809(config-ex3500-qos-class-map-policy-dscp)#rename test2 IP_Precedence
nx9500-6C8809(config-ex3500-qos-class-map-policy-dscp)#rename [TAB]<br>dscp IP Precedence test
      IP Precedence test
nx9500-6C8809(config-ex3500-qos-class-map-policy-dscp)#
```
### **4.1.49.2.4 no**

#### *ex3500-qos-class-map-policy config commands*

Removes this EX3500 QoS class map policy's description and match criteria

#### **Supported in the following platforms:**

Service Platforms - NX7500, NX9500

#### **Syntax**

no [description|match]

```
no description
```

```
no match [access-list [ex3500-ext-access-list|ex3500-std-access-list|mac-acl] 
<ACL-NAME>|cos <0-7>|ip [dscp <0-63>|precedence <0-7>]|ipv6 dscp <0-63>|vlan <1-
4094>]
```
#### **Parameters**

• no <PARAMETERS>

```
no <PARAMETERS> Removes the EX3500 QoS class map policy's settings based on the parameters
                     passed
```
#### **Example**

The following example shows the EX3500 QoS class map policy 'test' settings before the 'no' command are executed:

```
nx9500-6C8809(config-ex3500-qos-class-map-policy-dscp)#show context
ex3500-qos-class-map-policy dscp
 description "Matches packets marked for DSCP service 3"
match ip dscp 3
nx9500-6C8809(config-ex3500-qos-class-map-policy-dscp)#
```
nx9500-6C8809(config-ex3500-qos-class-map-policy-dscp)#no description

nx9500-6C8809(config-ex3500-qos-class-map-policy-dscp)#no match ip dscp The following example shows the EX3500 QoS class map policy 'test' settings after the 'no' command are executed:

```
nx9500-6C8809(config-ex3500-qos-class-map-policy-dscp)#show context
ex3500-qos-class-map-policy test
nx9500-6C8809(config-ex3500-qos-class-map-policy-dscp)#
```
# **4.1.50 ex3500-qos-policy-map**

## *Global Configuration Commands*

The following table lists EX3500 QoS policy map configuration mode commands:

### **Table 4.32** *EX3500-QoS-Policy-Map Config Command*

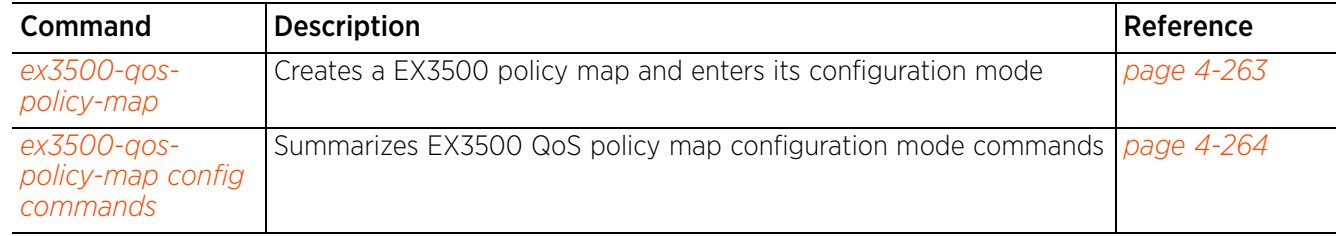

## **4.1.50.1 ex3500-qos-policy-map**

### *ex3500-qos-policy-map*

Creates an EX3500 policy map and enters its configuration mode

An EX3500 policy map contains one or more EX3500 QoS class maps traffic classifications (existing and configured) and can be attached to multiple interfaces. Creates an EX3500 policy map, and then use the class parameter to configure policies for traffic that matches the criteria defined in the EX3500 QoS class map policy. For more information, see *match*.

### **Supported in the following platforms:**

• Service Platforms — NX7500, NX9500

#### **Syntax**

ex3500-qos-policy-map <EX3500-QOS-POLICY-MAP-NAME>

### **Parameters**

• ex3500-qos-policy-map <EX3500-QOS-POLICY-MAP-NAME>

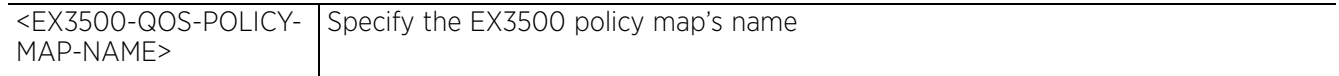

### **Example**

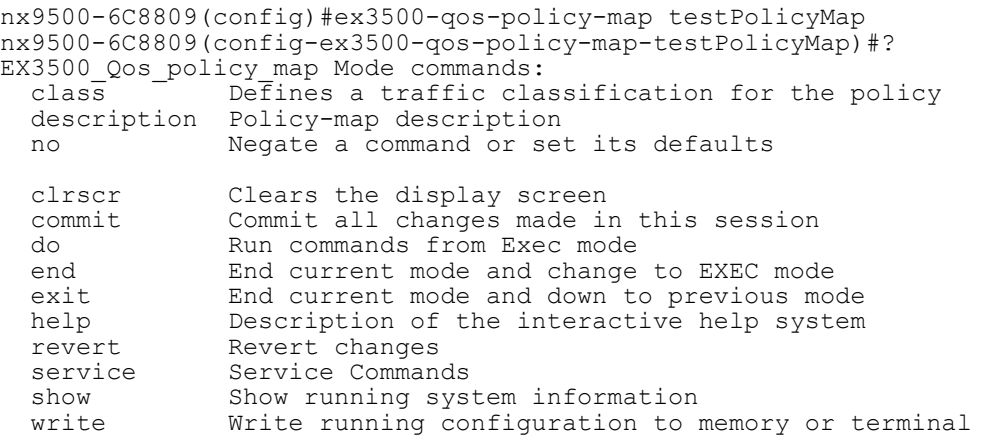

nx9500-6C8809(config-ex3500-qos-policy-map-testPolicyMap)#

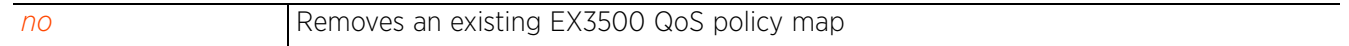

## **4.1.50.2 ex3500-qos-policy-map config commands**

## *ex3500-qos-policy-map*

The following table summarizes EX3500 QoS policy map configuration mode commands:

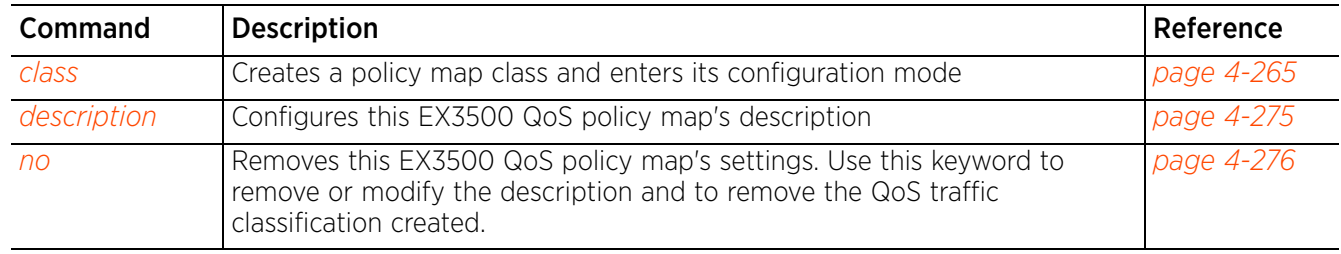

### **Table 4.33** *EX3500-QoS-Policy-Map Commands*

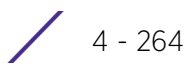

## **4.1.50.2.1 class**

### *ex3500-qos-policy-map config commands*

Creates a policy map class and enters its configuration mode. The policy map class is a traffic classification upon which a policy can act.

### **Supported in the following platforms:**

• Service Platforms — NX7500, NX9500

### **Syntax**

class <EX3500-QoS-CLASS-MAP-POLICY-NAME>

#### **Parameters**

• class <EX3500-QoS-CLASS-MAP-POLICY-NAME>

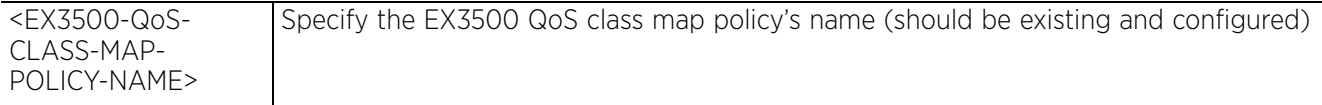

#### **Example**

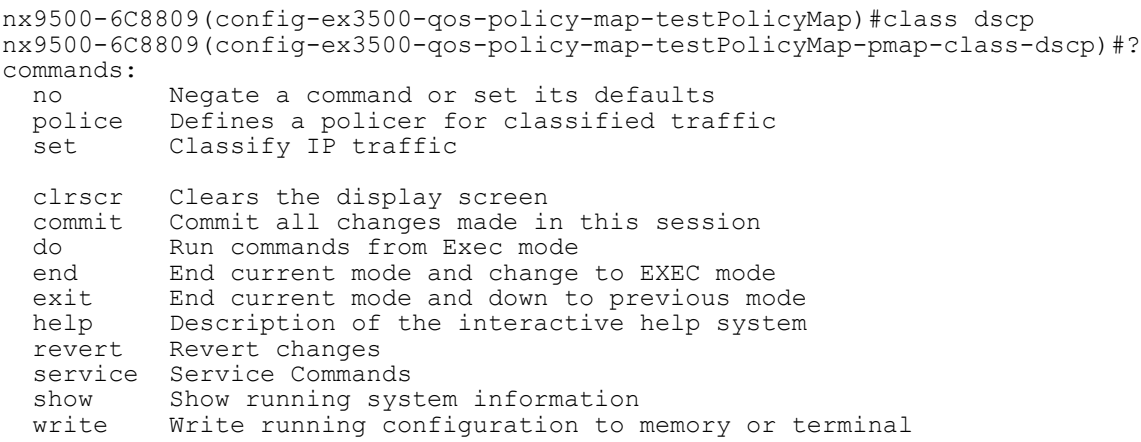

nx9500-6C8809(config-ex3500-qos-policy-map-testPolicyMap-pmap-class-dscp)#

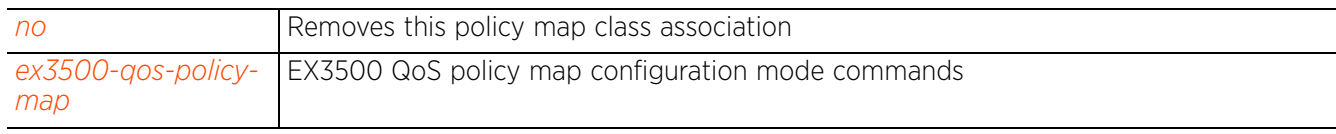

## **4.1.50.2.2 ex3500-qos-policy-map-class-config commands**

### *class*

The following table summarizes the policy map class configuration mode commands

## **Table 4.34** *EX3500-Policy-Map-Class Config Command*

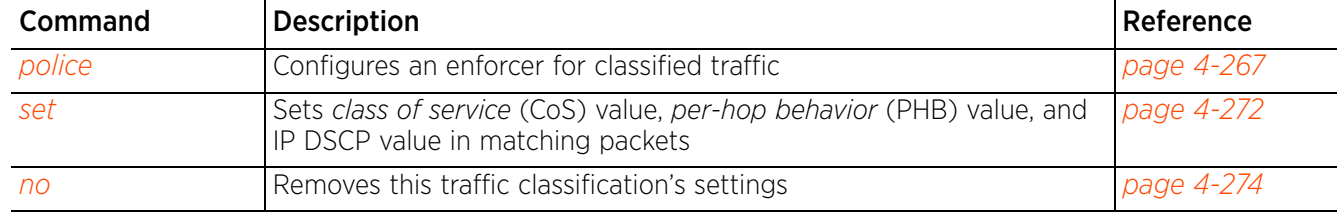

### **4.1.50.2.3 police**

### *ex3500-qos-policy-map-class-config commands*

Configures an enforcer for classified traffic

#### **Supported in the following platforms:**

• Service Platforms — NX7500, NX9500

#### **Syntax**

police [flow|srtcm-color-aware|srtcm-color-blind|trtcm-color-aware|trtcm-colorblind]

police flow <0-1000000> <0-16000000> conform-action transmit violate-action [<0-63>|drop]

```
police [srtcm-color-aware|srtcm-color-blind] <0-1000000> <0-16000000> 
<0-16000000> conform-action transmit exceed-action [<0-63>|drop] violate-action 
[<0-63>|drop]
```

```
police [trtcm-color-aware|trtcm-color-blind] <0-1000000> <0-16000000> 
\leq 0-10000000 <0-16000000 conform-action transmit exceed-action \leq 0-63 |drop]
violate-action [<0-63>|drop]
```
#### **Parameters**

• police flow <0-1000000> <0-16000000> conform-action transmit violate-action [<0-  $63>|drop|$ 

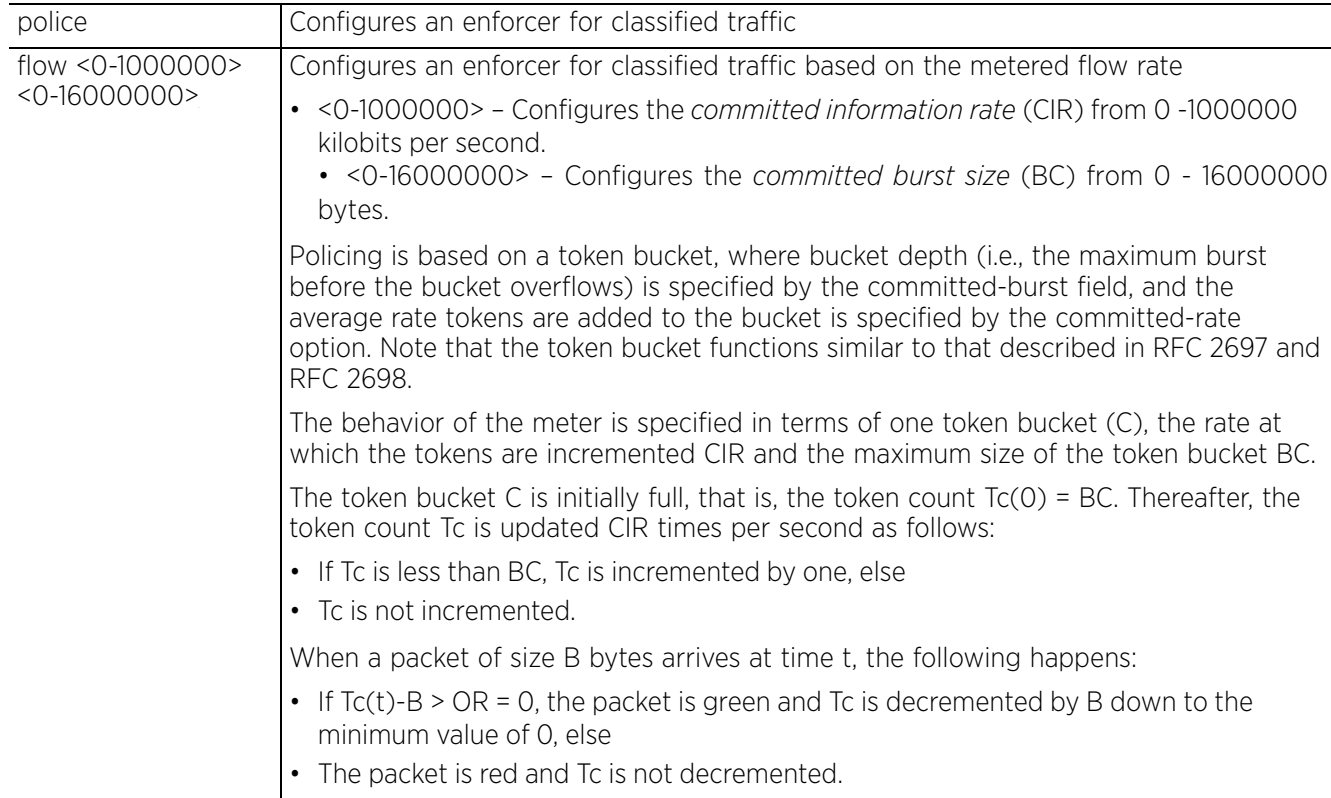

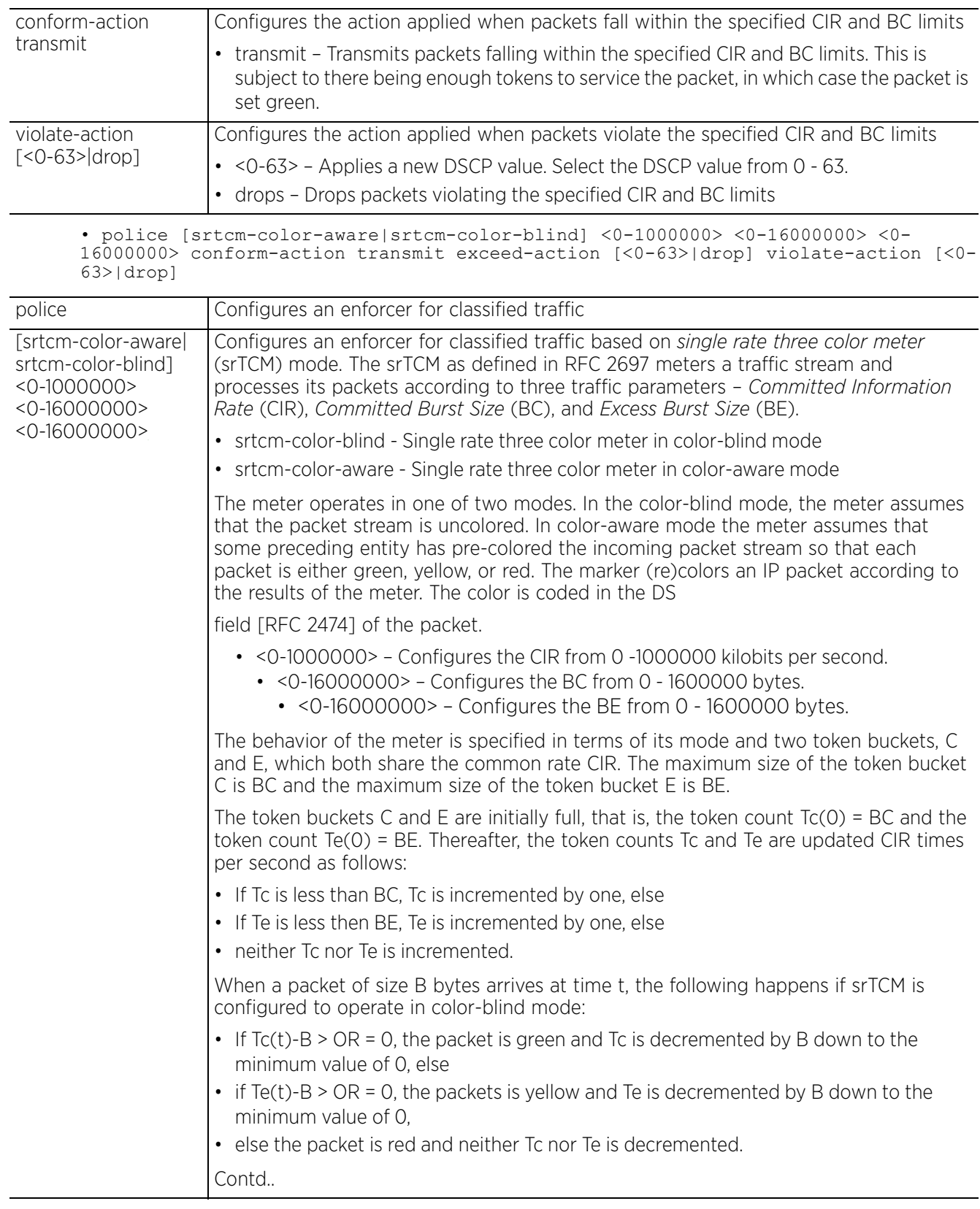

$$
\begin{array}{c} 4 - 268 \end{array}
$$

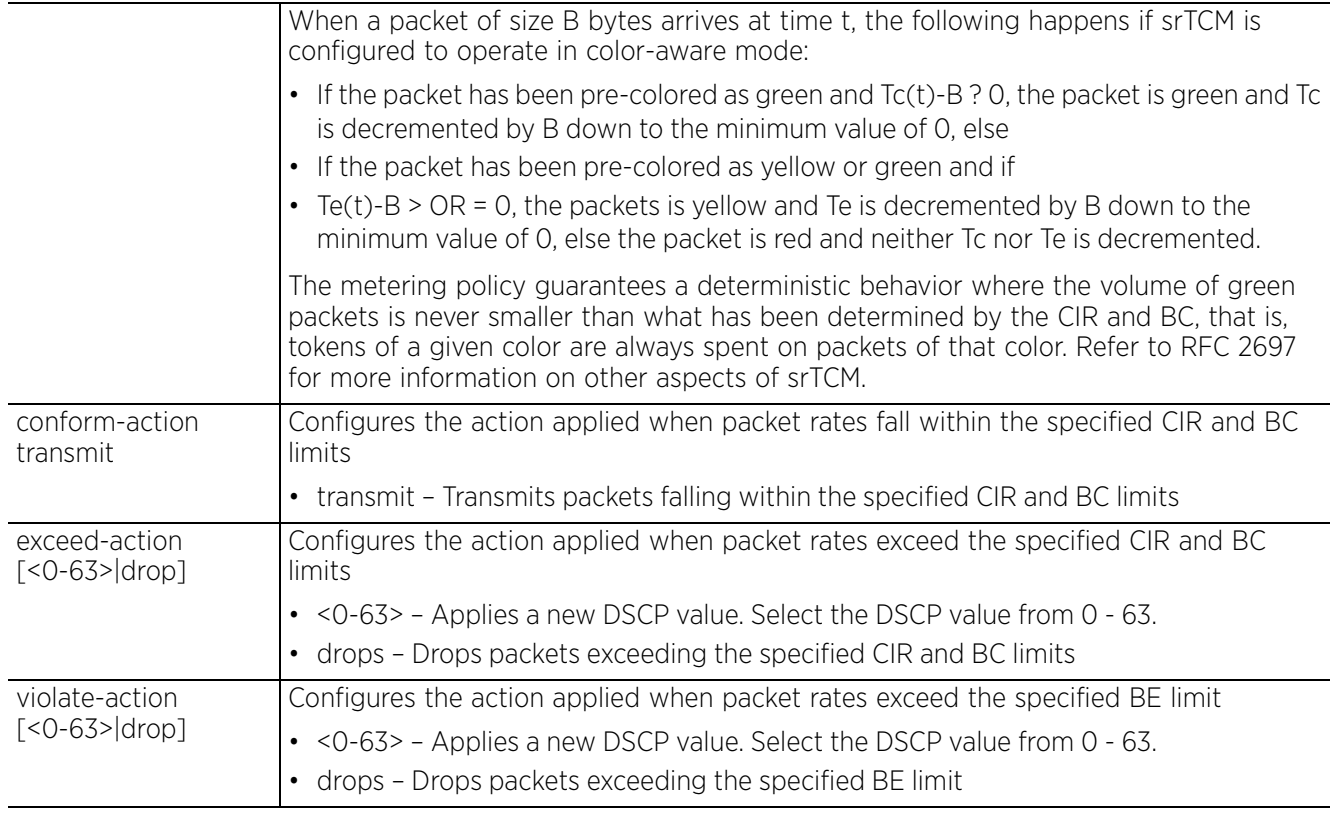

• police [trtcm-color-aware|trtcm-color-blind] <0-1000000> <0-16000000> <0- 1000000> <0-16000000> conform-action transmit exceed-action [<0-63>|drop] violateaction [<0-63>|drop]

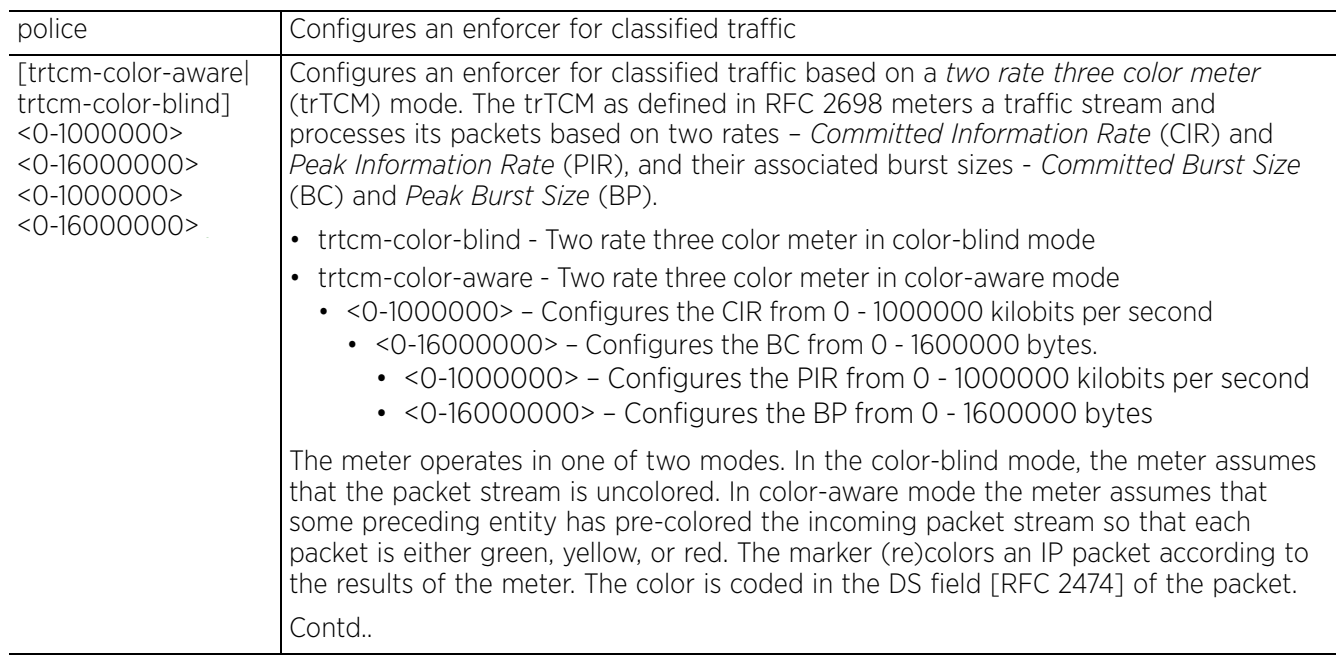

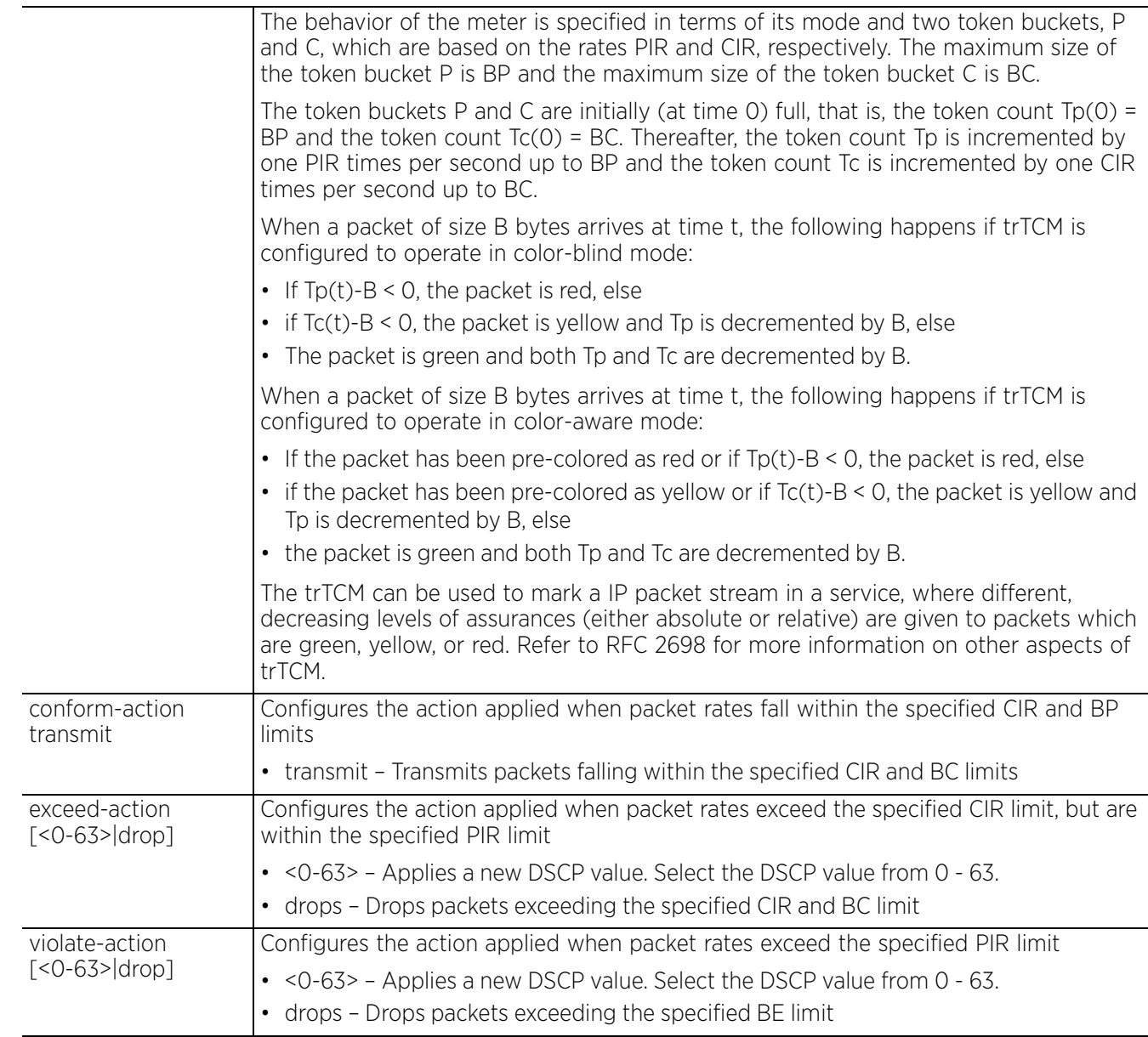

### **Usage Guidelines**

When configuring the traffic class enforcer parameters, take into consideration the following factors:

- You can configure up to 200 enforcers/policers (i.e., class maps) for ingress ports.
- The committed-rate cannot exceed the configured interface speed, and the committed-burst cannot exceed 16 Mbytes.

### **Example**

The following example uses the police trtcm-color-blind command to limit the average bandwidth to 100,000 Kbps, the committed burst rate to 4000 bytes, the peak information rate to 1,000,000 Kbps, the peak burst size to 6000, to remark any packets exceeding the committed burst size, and to drop any packets exceeding the peak information rate.

nx9500-6C8809(config-ex3500-qos-policy-map-testPolicyMap-pmap-class-dscp)#police trtcm-color-blind 100000 4000 100000 6000 conform-action transmit exceed-action 0 violate-action drop

nx9500-6C8809(config-ex3500-qos-policy-map-testPolicyMap-pmap-class-dscp)#

nx9500-6C8809(config-ex3500-qos-policy-map-testPolicyMap-pmap-class-dscp)#show context

#### class **dscp**

 police trtcm-color-blind 100000 4000 100000 6000 conform-action transmit exceedaction 0 violate-action drop

nx9500-6C8809(config-ex3500-qos-policy-map-testPolicyMap-pmap-class-dscp)#

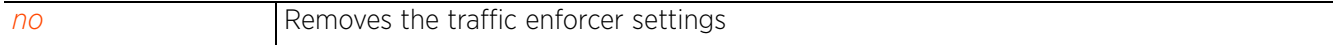

### **4.1.50.2.4 set**

### *ex3500-qos-policy-map-class-config commands*

Sets *class of service* (CoS) value, *per-hop behavior* (PHB) value, and IP DSCP value in matching packets

### **Supported in the following platforms:**

• Service Platforms — NX7500, NX9500

### **Syntax**

set [cos <0-7>|ip dscp <0-63>|phb <0-7>]

#### **Parameters**

• set [cos <0-7>|ip dscp <0-63>|phb <0-7>]

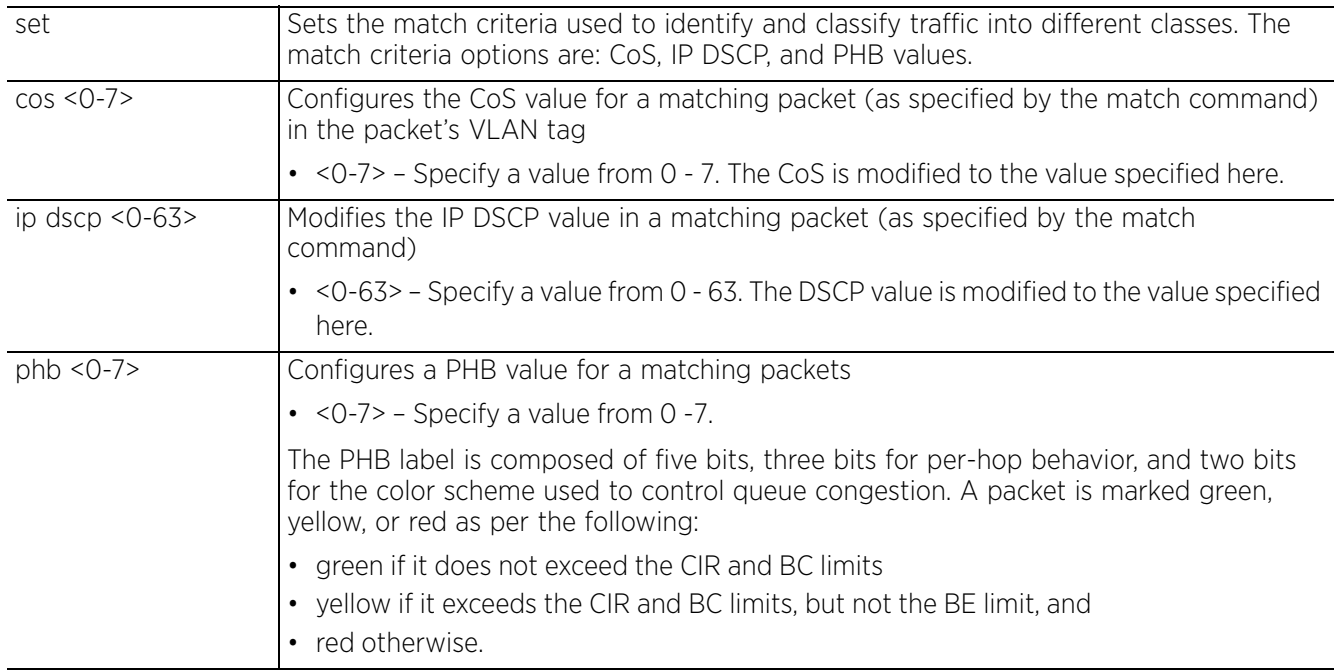

### **Example**

The following example uses the *set > phb* command to classify the service that incoming packets will receive, and then uses the *police > trtcm-color-blind* command to limit the average bandwidth to 100,000 Kbps, the committed burst rate to 4000 bytes, the peak information rate to 1,000,000 Kbps, the peak burst size to 6000 bytes, to remark any packets exceeding the committed burst size, and to drop any packets exceeding the peak information rate.

```
nx9500-6C8809(config-ex3500-qos-policy-map-testPolicyMap-pmap-class-test2)#set 
phb 3
```

```
nx9500-6C8809(config-ex3500-qos-policy-map-testPolicyMap-pmap-class-
test2)#police
 trtcm-color-blind 100000 4000 1000000 6000 conform-action transmit exceed-action 
0 violate-action drop
nx9500-6C8809(config-ex3500-qos-policy-map-testPolicyMap-pmap-class-test2)#show
context
 class test2
  set phb 3
  police trtcm-color-blind 100000 4000 100000 6000 conform-action transmit exceed-
action 0 violate-action drop
nx9500-6C8809(config-ex3500-qos-policy-map-testPolicyMap-pmap-class-test2)#
```

$$
\begin{array}{c} 4 - 272 \end{array}
$$

The following example uses the *set > ip dscp* command to classify the service that incoming packets will receive, and then uses the *police > flow* command to limit the average bandwidth to 100,000 Kbps, the burst rate to 4000 bytes, and configure the response to drop any violating packets:

nx9500-6C8809(config-ex3500-qos-policy-map-testPolicyMap-pmap-class-**dscp**)#set ip dscp 3 nx9500-6C8809(config-ex3500-qos-policy-map-testPolicyMap-pmap-class-**dscp**)#police flow 100000 4000 conform-action transmit violate-action drop nx9500-6C8809(config-ex3500-qos-policy-map-testPolicyMap-pmap-class-dscp)#show context<br>class dscp class **dscp set ip dscp 3 police flow 100000 4000 conform-action transmit violate-action drop** nx9500-6C8809(config-ex3500-qos-policy-map-testPolicyMap-pmap-class-dscp)#

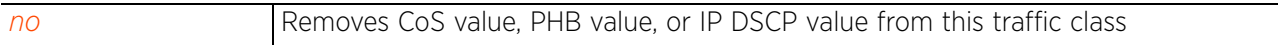

### **4.1.50.2.5 no**

*ex3500-qos-policy-map-class-config commands*

Removes this traffic classification's settings

#### **Supported in the following platforms:**

• Service Platforms — NX7500, NX9500

#### **Syntax**

no [police|set]

```
no police [flow|srtcm-color-aware|srtcm-color-blind|trtcm-color-aware|trtcm-
color-blind]
```
no set [cos|ip dscp|phb]

#### **Parameters**

• no <PARAMETERS>

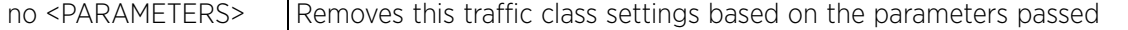

#### **Example**

nx9500-6C8809(config-ex3500-qos-policy-map-testPolicyMap-pmap-class-dscp)#show context class **dscp set ip dscp 3 police flow 100000 4000 conform-action transmit violate-action drop** nx9500-6C8809(config-ex3500-qos-policy-map-testPolicyMap-pmap-class-dscp)# nx9500-6C8809(config-ex3500-qos-policy-map-testPolicyMap-pmap-class-dscp)#no set ip dscp nx9500-6C8809(config-ex3500-qos-policy-map-testPolicyMap-pmap-class-dscp)#no police flow nx9500-6C8809(config-ex3500-qos-policy-map-testPolicyMap-pmap-class-dscp)#show context class **dscp**

nx9500-6C8809(config-ex3500-qos-policy-map-testPolicyMap-pmap-class-dscp)#

Access Point, Wireless Controller and Service Platform CLI Reference Guide 4 - 274
### **4.1.50.2.6 description**

### *ex3500-qos-policy-map config commands*

Configures this EX3500 QoS policy map's description

#### **Supported in the following platforms:**

• Service Platforms — NX7500, NX9500

#### **Syntax**

description <LINE>

#### **Parameters**

• description <LINE>

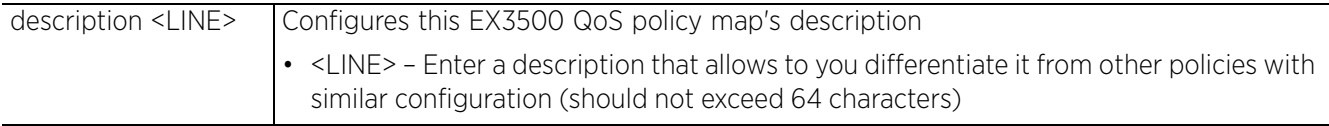

#### **Example**

nx9500-6C8809(config-ex3500-qos-policy-map-test)#description "This is a test EX3500 QoS Policy Map"

nx9500-6C8809(config-ex3500-qos-policy-map-test)#show context ex3500-qos-policy-map test **description "This is a test** EX3500 **QoS Policy Map"** class test

nx9500-6C8809(config-ex3500-qos-policy-map-test)#

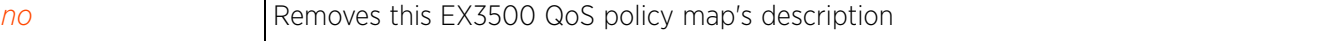

### **4.1.50.2.7 no**

### *ex3500-qos-policy-map config commands*

Removes this EX3500 QoS policy map's settings. Use this keyword to remove the description and to remove the QoS traffic classification created.

### **Supported in the following platforms:**

• Service Platforms — NX7500, NX9500

### **Syntax**

```
no [class <EX3500-QoS-POLICY-MAP-NAME>|description]
```
#### **Parameters**

• no <PARAMETERS>

no <PARAMETERS> Removes this EX3500 QoS policy map's settings based on the parameters passed

### **Example**

The following example shows the EX3500 QoS policy map 'test' settings before the 'no' command are executed:

```
nx9500-6C8809(config-ex3500-qos-policy-map-test)#show context
ex3500-qos-policy-map test
 description "This is a test EX3500 QoS Policy Map"
 class test
nx9500-6C8809(config-ex3500-qos-policy-map-test)#
```
nx9500-6C8809(config-ex3500-qos-policy-map-test)#no description

nx9500-6C8809(config-ex3500-qos-policy-map-test)#no class test

The following example shows the EX3500 QoS policy map 'test' settings after the 'no' command are executed:

nx9500-6C8809(config-ex3500-qos-policy-map-test)#show context ex3500-qos-policy-map **test** nx9500-6C8809(config-ex3500-qos-policy-map-test)#

 $4 - 276$ 

# **4.1.51 ex3524**

### *Global Configuration Commands*

Adds a EX3524 switch to the network

The EX3500 series switch is a Gigabit Ethernet layer 2 switch with either 24 or 48 10/100/1000-BASE-T ports, and four *Small Form Factor Pluggable* (SFP) transceiver slots for fiber connectivity.

To enable layer 3 adoption of the logged EX3524 switch to a NOC controller, navigate to the EX3524 switch's device configuration mode and execute the following command: *controller > host > <IP/ HOSTANME>.*

EX3500 devices (EX3524 and EX3548) are layer 2 Gigabit Ethernet switches with either 24 or 48 10/100/ 1000-BASE-T ports, and four SFP transceiver slots for fiber connectivity. Each 10/100/1000 Mbps port supports both the IEEE 802.3af and IEEE 802.3at-2009 PoE standards. An EX3500 switch has an SNMPbased management agent that provides both in-band and out-of-band management access. The EX3500 switch utilizes an embedded HTTP Web agent and CLI, which in spite of being different from that of the WiNG operating system provides WiNG controllers PoE and port management resources.

Going forward NX9500 and NX7500 WiNG managed series service platforms and WiNG VMs can discover, adopt, and partially manage EX3500 series Ethernet switches without modifying the proprietary operating system running the EX3500 switches. The WiNG service platforms utilize standardized WiNG interfaces to push configuration files to the EX3500 switches, and maintain a translation layer, understood by the EX3500 switch, for statistics retrieval.

### **Supported in the following platforms:**

• Service Platforms — NX7500, NX9500

### **Syntax**

ex3524 <DEVICE-EX3524-MAC>

### **Parameters**

• ex3524 <DEVICE-EX3524-MAC>

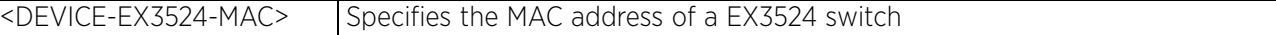

#### **Example**

```
nx9500-6C8809(config)#ex3524 A1-C4-33-6D-66-07
```
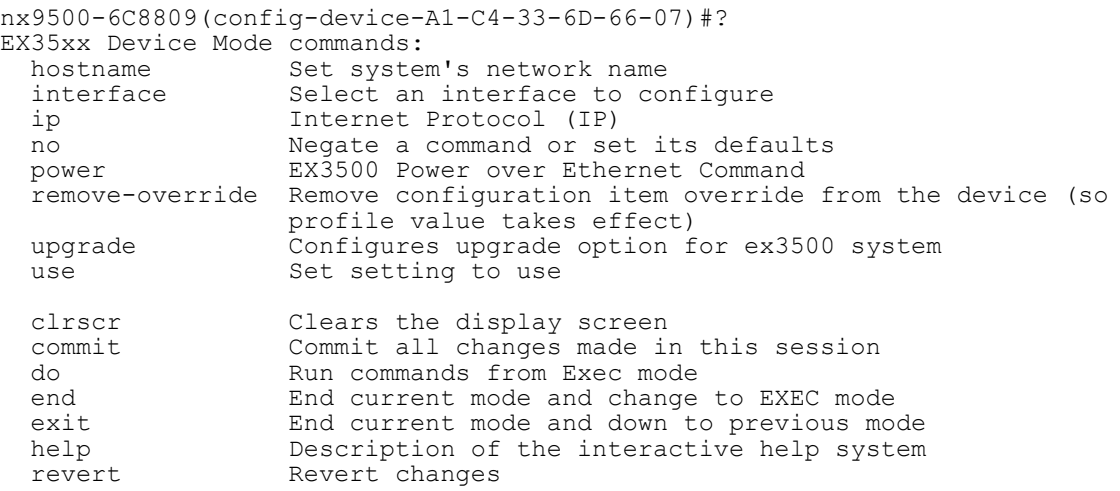

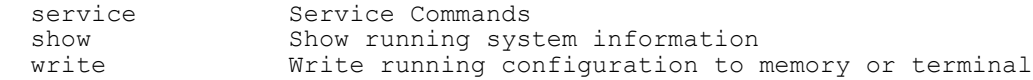

nx9500-6C8809(config-device-A1-C4-33-6D-66-07)#

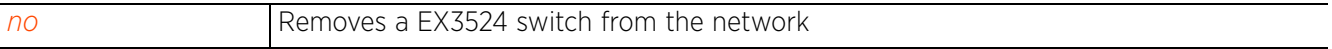

# **4.1.52 ex3548**

*Global Configuration Commands*

Adds a EX3548 switch to the network

The EX3500 series switch is a Gigabit Ethernet layer 2 switch with either 24 or 48 10/100/1000-BASE-T ports, and four SFP transceiver slots for fiber connectivity.

### **Supported in the following platforms:**

• Service Platforms — NX7500, NX9500

### **Syntax**

ex3548 <DEVICE-EX3548-MAC>

#### **Parameters**

• ex3548 <DEVICE-EX3548-MAC>

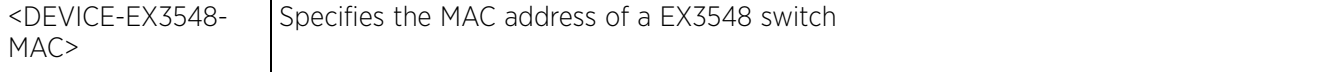

### **Example**

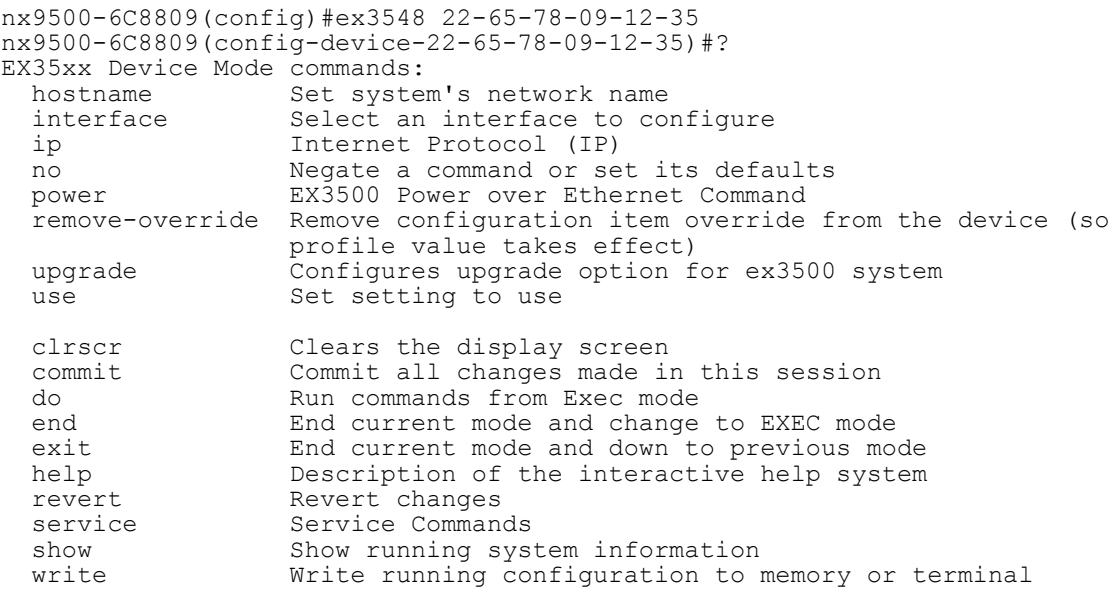

nx9500-6C8809(config-device-22-65-78-09-12-35)#

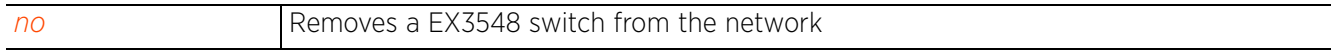

# **4.1.53 firewall-policy**

### *Global Configuration Commands*

Configures a firewall policy. This policy defines a set of rules for managing network traffic and prevents unauthorized access to the network behind the firewall.

#### **Supported in the following platforms:**

- Access Points AP6521, AP6522, AP6532, AP6562, AP7161, AP7502, AP7522, AP7532, AP7562, AP7602, AP7612, AP7622, AP7632, AP7662, AP81XX, AP82XX, AP8432, AP8533
- Wireless Controllers RFS4000, RFS6000
- Service Platforms NX5500, NX7500, NX7510, NX7520, NX7530, NX9500, NX9510, NX9600, VX9000

#### **Syntax**

firewall-policy <FIREWALL-POLICY-NAME>

#### **Parameters**

• firewall-policy <FIREWALL-POLICY-NAME>

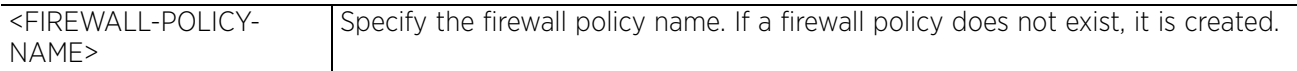

#### **Example**

```
rfs6000-81742D(config)#firewall-policy test
rfs6000-81742D(config-fw-policy-test)#?
Firewall policy Mode commands:<br>acl-logging
  acl-logging Log on flow creating traffic<br>alg alg Enable ALG
   alg Enable ALG
  clamp<br>
dhcp-offer-convert<br>
Enable conv
                                       Enable conversion of broadcast dhcp offers to
  and the state of the state of the state of the state of the state of the state of the state of the state of the<br>This state of the state of the state of the state of the state of the state of the state of the state of the s
   dns-snoop DNS Snooping
  firewall \begin{array}{ccc}\n\text{WireM}}\n\end{array} Wireless firewall<br>
flow Firewall flow
                                         flow Firewall flow
  ip internet Protocol (IP)<br>ip-mac action based on ip-mac
   ip-mac Action based on ip-mac table
   ipv6 Internet Protocol version 6 (IPv6)
   ipv6-mac Action based on ipv6-mac table
                                        Firewall enhanced logging
   no Negate a command or set its defaults
   proxy-arp Enable generation of ARP responses on behalf
  of another device<br>proxy-nd another device<br>Enable generation
                                        Enable generation of ND responses (for IPv6)
                                         on behalf of another device
   stateful-packet-inspection-l2 Enable stateful packet inspection in layer2
                                         firewall
  storm-control Storm-control<br>virtual-defragmentation Enable virtua
                                        Enable virtual defragmentation for IPv4
                                         packets (recommended for proper functioning
                                         of firewall)
  clrscr Clears the display screen<br>
commit Commit all changes made in
   commit Commit all changes made in this session
                                        Run commands from Exec mode
  end exit End current mode and change to EXEC mode<br>exit End current mode and down to previous mo
  exit End current mode and down to previous mode<br>help bescription of the interactive help system
                                        Description of the interactive help system
  revert metals and the Revert changes service commanded and the Service Commanded Service Commanded Service Service Service Service Service Service Service Service Service Service Service Service Service Service Service Ser
  service Service Commands<br>show Show running sys-
  show show running system information<br>write write white running configuration to r
                                        Write running configuration to memory or
```
terminal

rfs6000-81742D(config-fw-policy-test)#

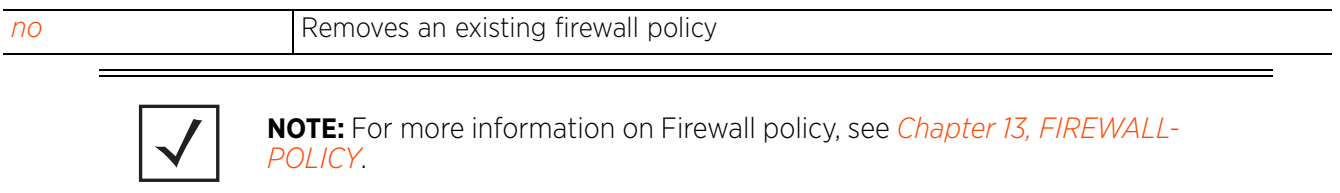

$$
\Bigg/ 4 - 281
$$

# **4.1.54 global-association-list**

### *Global Configuration Commands*

Configures a global list of client MAC addresses. Based on the deny or permit rules specified, clients are either allowed or denied access to the managed network.

The global association list serves the same purpose as an *Association Access Control List* (ACL). However, the Association ACL allows a limited number of entries, a few thousand only, and does not suffice the requirements of a large deployment. This gap is filled by a global association list, which is much larger (with tens of thousands of entries). Both lists co-exist in the system. When an access request comes in, the association ACL is looked up first and if the requesting MAC address is listed in one of the deny ACLs, the association is denied. But, if the requesting client is permitted access, or if in case none of the ACLs list the client's MAC address, the global association ACL is checked. Once authenticated, the client's credentials are cached on the access point, and subsequent requests are not referenced to the controller. An entry in an APs credential cache means a pass in the global association list.

### **Supported in the following platforms:**

- Access Points AP6521, AP6522, AP6532, AP6562, AP7161, AP7502, AP7522, AP7532, AP7562, AP7602, AP7612, AP7622, AP7632, AP7662, AP81XX, AP82XX, AP8432, AP8533
- Wireless Controllers RFS4000, RFS6000
- Service Platforms NX5500, NX7500, NX7510, NX7520, NX7530, NX9500, NX9510, NX9600, VX9000

### **Syntax**

global-association-list <GLOBAL-ASSOC-LIST-NAME>

#### **Parameters**

• global-association-list <GLOBAL-ASSOC-LIST-NAME>

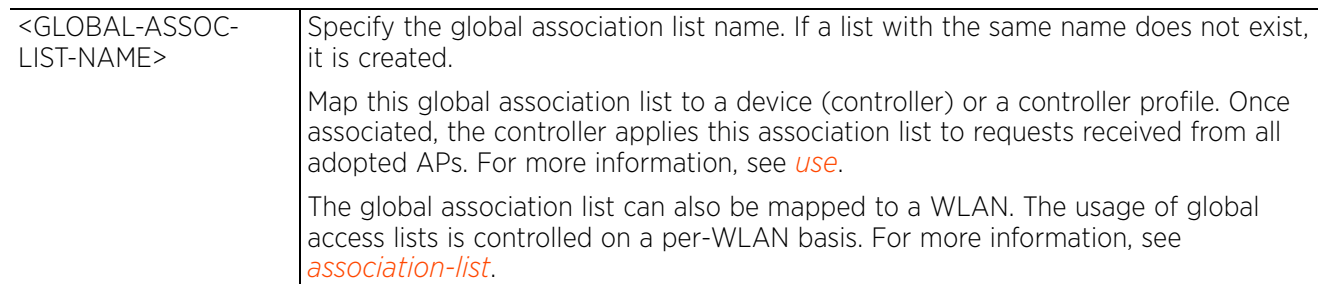

#### **Example**

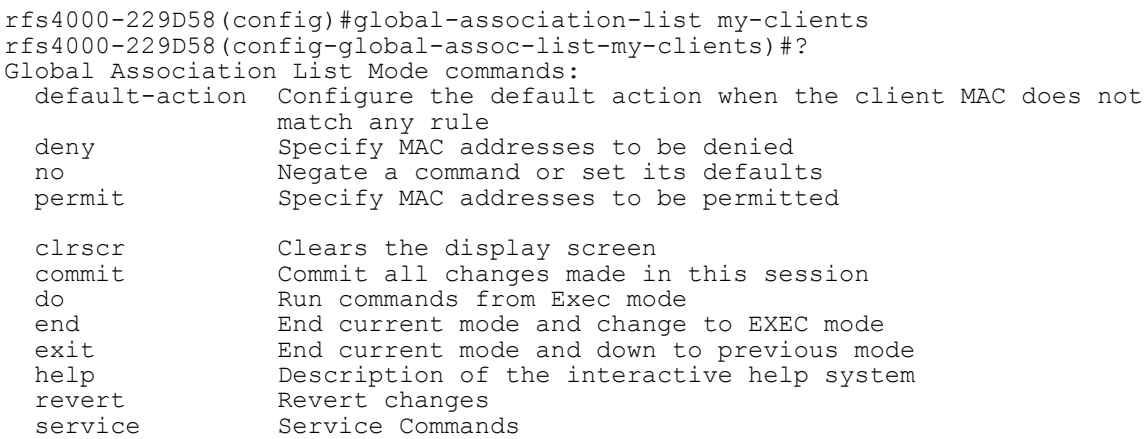

show Show running system information<br>write Write running configuration to Write running configuration to memory or terminal

rfs4000-229D58(config-global-assoc-list-my-clients)#

To enable global-association-list controlled client association, execute the following commands:

1 Create a global association list, and configure it as shown in the following examples:

```
rfs4000-229D58(config)#global-association-list vtt-list
```

```
rfs4000-880DA7(config-global-assoc-list-vtt-list)#permit 01-22-33-44-55-66 
description sample
rfs4000-880DA7(config-global-assoc-list-vtt-list)#permit 40-B8-9A-39-F1-27 
description acer
rfs4000-880DA7(config-global-assoc-list-vtt-list)#permit 42-B8-9A-39-F1-27 
description ami
rfs4000-880DA7(config-global-assoc-list-vtt-list)#permit 6C-40-08-B2-80-6C 
description mac
rfs4000-880DA7(config-global-assoc-list-vtt-list)#permit E0-98-61-34-11-47 
description my_mobile
rfs4000-880DA7(config-global-assoc-list-vtt-list)#show context
global-association-list vtt-list
  default-action deny
 permit 01-22-33-44-55-66 description sample
  permit 40-B8-9A-39-F1-27 description acer
  permit 42-B8-9A-39-F1-27 description ami
  permit 6C-40-08-B2-80-6C description mac
  permit E0-98-61-34-11-47 description my_mobile
rfs4000-880DA7(config-global-assoc-list-vtt-list)#
```
- 2 Attach this global association list to the profile or device context of the access point *or* controller, as shown in the following examples:
- 3 On the access point's profile context:

```
Note: Ensure that the global association list is associated with the profile 
being applied on the access point.
```

```
rfs4000-880DA7(config-profile-testAP6522)#use global-association-list server 
vtt-list
```

```
rfs4000-880DA7(config-profile-testAP6522)#show context include-factory | 
include g
lobal-association-list
  service global-association-list blacklist-interval 60
 use global-association-list server vtt-list
rfs4000-880DA7(config-profile-testAP6522)#
```
4 On the access point's device context:

```
ap6522(config-device-B4-C7-99-EA-DF-2C)#use global-association-list server 
vtt-list
ap6522 (config-device-B4-C7-99-EA-DF-2C)#show context include-factory | in
clude global-association-list
 use global-association-list server vtt-list
ap6522(config-device-B4-C7-99-EA-DF-2C)#
```
5 On the controller's device context:

rfs4000-880DA7(**config-device-00-23-68-88-0D-A7**)#use global-association-list server vtt-list

```
rfs4000-880DA7(config-device-00-23-68-88-0D-A7)#show context include-factory 
| in
clude global-association-list
use global-association-list server vtt-list
```
ap6522(config-device-B4-C7-99-EA-DF-2C)#

6 Attach this global association list with the WLAN, as shown in the following example:

rfs4000-880DA7(config-wlan-GLAssList)#association-list global vtt-list

```
rfs4000-880DA7(config-wlan-GLAssList)#show context include-factory | include 
association-list
 association-list global vtt-list
rfs4000-880DA7(config-wlan-GLAssList)#
```
# **4.1.55 guest-management**

### *Global Configuration Commands*

The following table summarizes the guest management policy configuration mode commands:

**Table 4.35** *Guest-Management Policy Config Command*

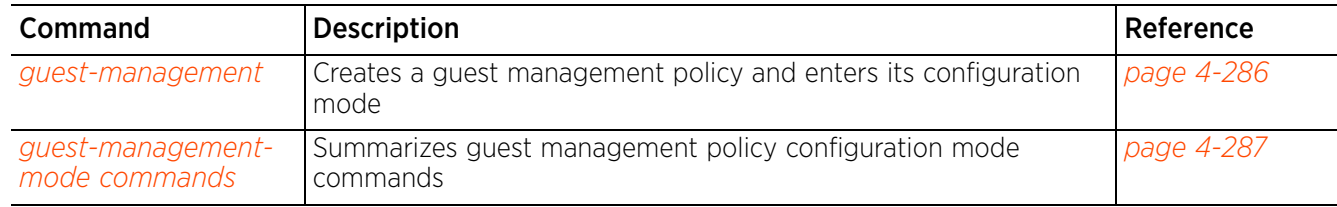

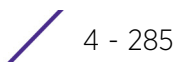

## **4.1.55.1 guest-management**

### *guest-management*

Configures a guest management policy that redirects guest users to a registration portal upon association to a captive portal. Guest users are redirected to an internally (or) externally hosted registration page (registration.html) where previously, not-registered guest users can register. The internally hosted captive portal registration page can be customized based on business requirements.

Use the guest management policy commands to configure parameters, such as E-mail host and SMS gateway along with the credentials required for sending pass code to guest via e-mail and SMS. You can configure up to 32 different guest management policies. Each guest management policy allows you to configure the SMS gateway, SMS message body, E-mail SMTP server, E-mail subject contents, and E-mail message body. Although, at any point-in-time, multiple guest management policies may exist, only one guest management policy can be active per device.

Guest registration is supported only on the NX95XX and NX7500 series service platforms. However, the number of user identity entries supported on each varies. It is 2 million and 1 million user-identity entries for the NX95XX and NX75XX model service platforms respectively.

#### **Supported in the following platforms:**

• Service Platforms — NX7500, NX7510, NX7520, NX7530, NX9500, NX9510, NX9600, VX9000

### **Syntax**

guest-management <POLICY-NAME>

#### **Parameters**

• guest-management <POLICY-NAME>

<POLICY-NAME> Specify the guest management policy name. If the policy does not exist, it is created.

#### **Example**

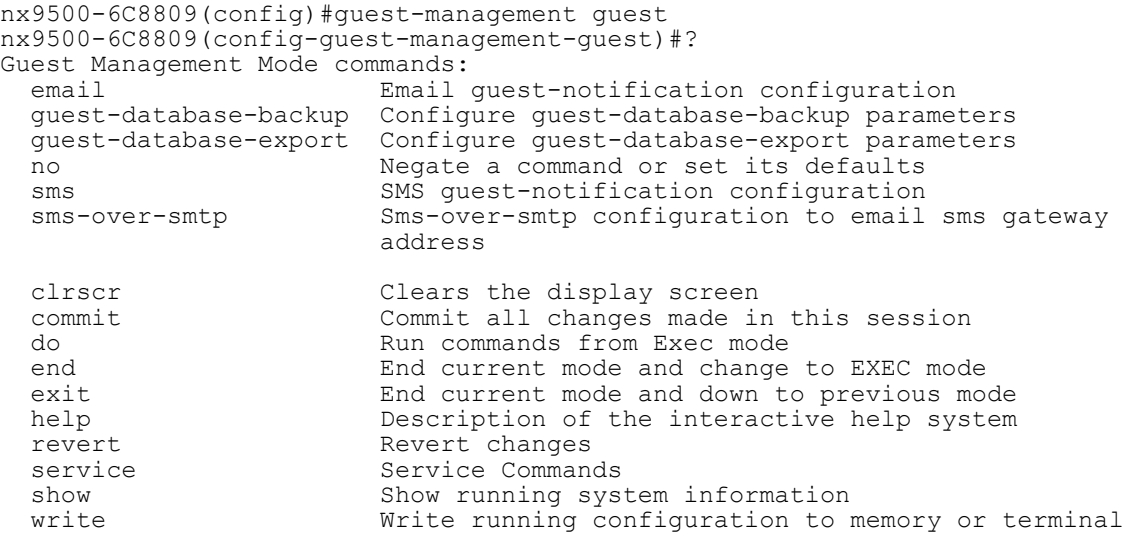

nx9500-6C8809(config-guest-management-guest)#

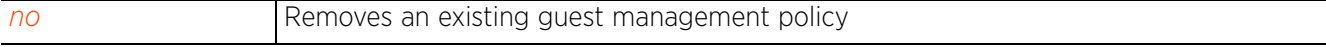

# **4.1.55.2 guest-management-mode commands**

## *guest-management*

The following table summarizes guest management policy configuration mode commands:

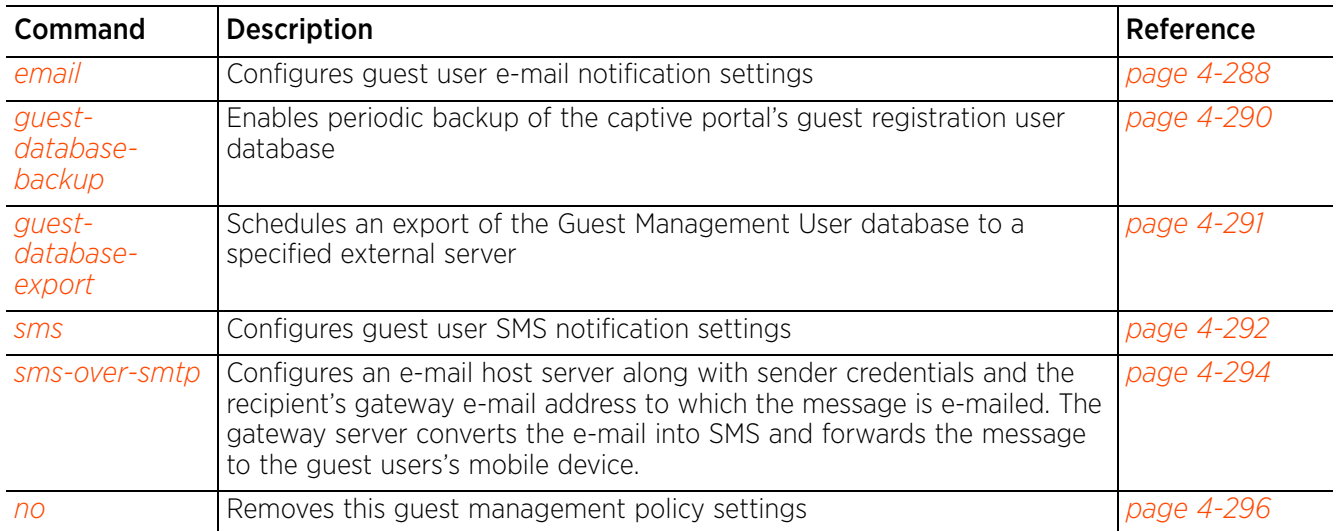

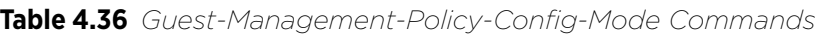

### **4.1.55.2.1 email**

### *guest-management-mode commands*

Configures guest user e-mail notification settings. When configured, guest users can register themselves with their e-mail credentials as a primary key for authentication. The captive portal system provides the pass code for their registration. Guest users need to use their registered e-mail, mobile, or member ID and the received pass code for subsequent logins to the captive portal.

This option is disabled by default.

### **Supported in the following platforms:**

• Service Platforms — NX7500, NX7510, NX7520, NX7530, NX9500, NX9510, NX9600, VX9000

### **Syntax**

email [host|message|subject]

email host [<IP/HOSTNAME>|<HOST-ALIAS-NAME>] sender <EMAIL-ADDRESS> security [none|ssl|starttls] username <USER-NAME> password <PASSWORD>

email message <LINE>

email subject <LINE>

### **Parameters**

• email host [<IP/HOSTNAME>|<HOST-ALIAS-NAME>] sender <EMAIL-ADDRESS> security [none|ssl|starttls] username <USER-NAME> password <PASSWORD>

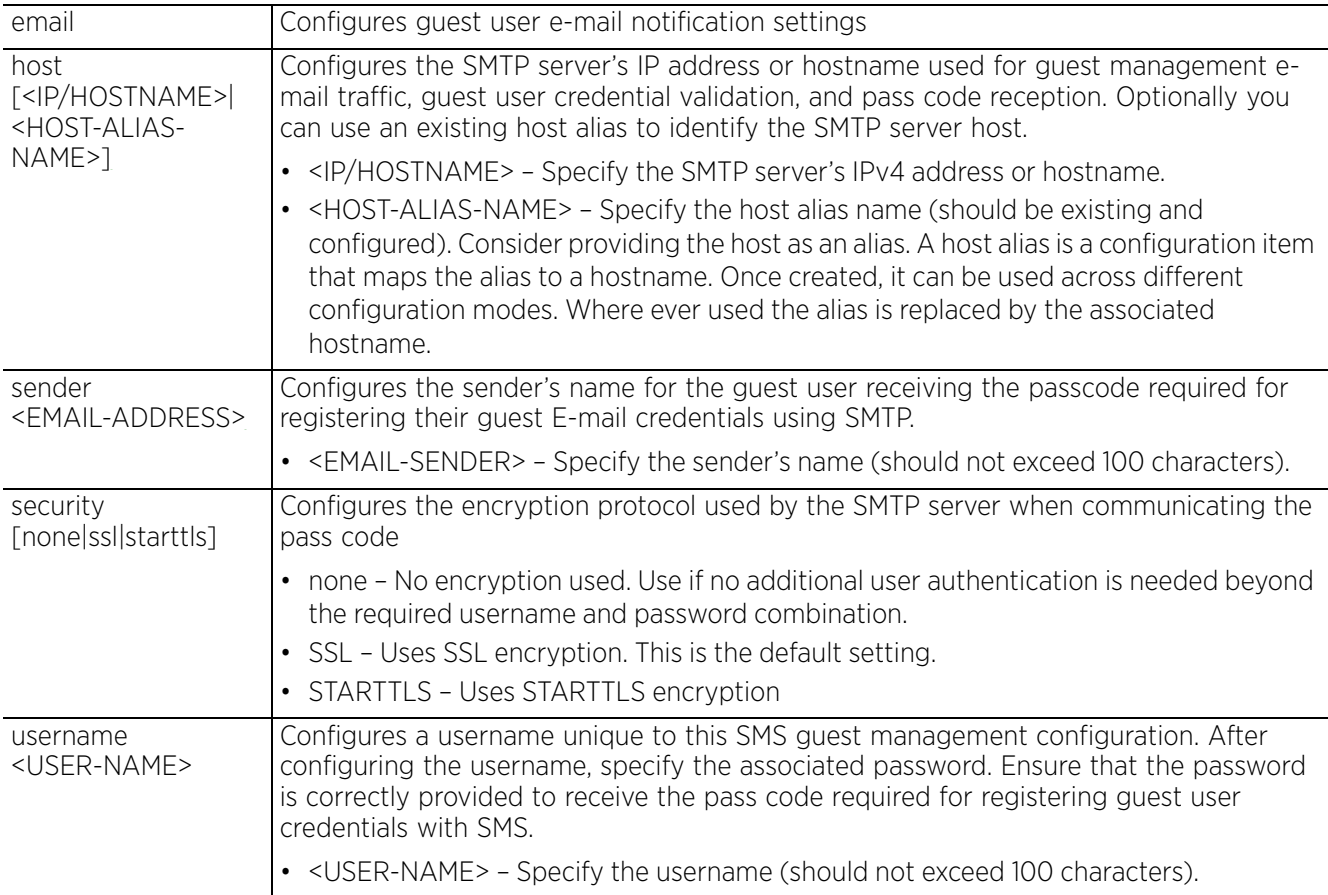

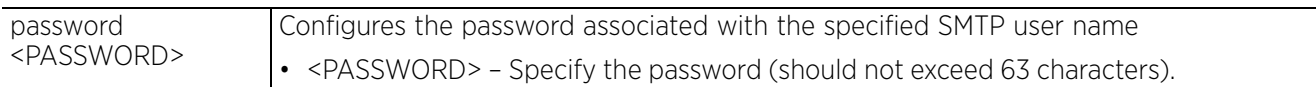

#### • email message <LINE>

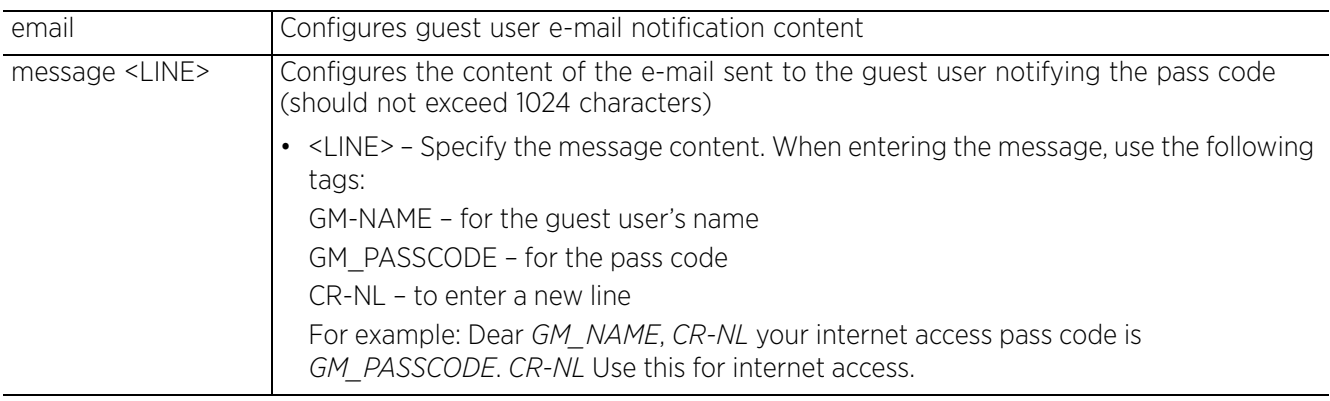

• email subject <LINE>

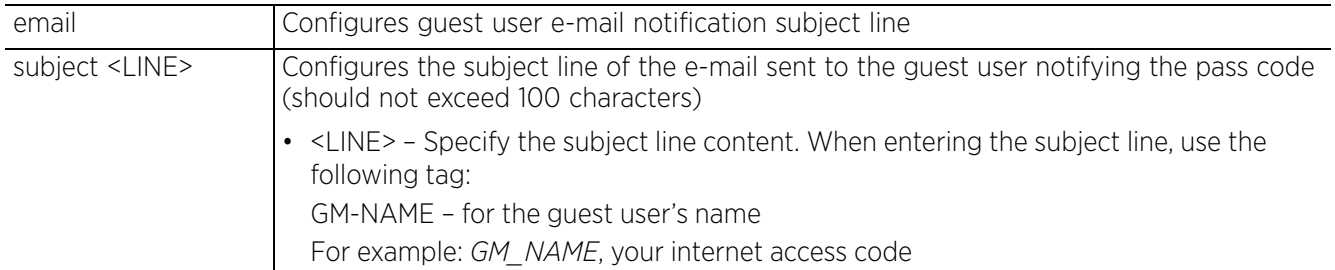

#### **Example**

nx9500-6C8809(config-guest-management-test)#email host 192.168.13.10 sender bob@extremenetworks.com security ssl username guest1 password guest1@123

nx9500-6C8809(config-guest-management-test)#show context guest-management test **email host 192.168.13.10 sender bob@extremenetworks.com security ssl username guest1 password guest1@123**

nx9500-6C8809(config-guest-management-test)#

nx9500-6C8809(config-guest-management-test2)#email message Dear GM\_Guest2, CR-NL Your internet access passcode is GM\_Guest2. CR-NL Use this for internet access.

nx9500-6C8809(config-guest-management-test2)#email subject GM\_Guest2 Your internet access code

nx9500-6C8809(config-guest-management-test2)#show context guest-management test2 **email subject GM\_Guest2 Your internet access code email message Dear GM\_Guest2, CR-NL Your internet access passcode is GM\_Guest2. CR-NL Use this for internet access.** nx9500-6C8809(config-guest-management-test2)#

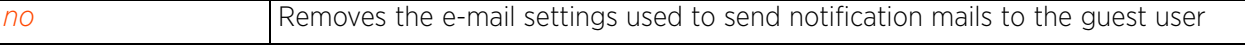

### **4.1.55.2.2 guest-database-backup**

### *guest-management-mode commands*

Enables periodic backup of a captive portal's guest registration user database. This option is enabled by default.

### **Supported in the following platforms:**

• Service Platforms — NX7500, NX7510, NX7520, NX7530, NX9500, NX9510, NX9600, VX9000

#### **Syntax**

guest-database-backup enable *{<TIME>}*

#### **Parameters**

• guest-database-backup enable *{<TIME>}*

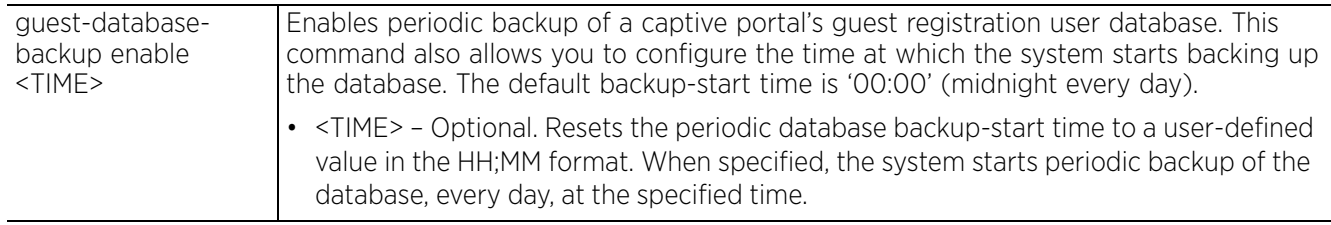

#### **Example**

nx9500-6C8809(config-guest-management-test)#guest-database-backup enable 12:30

```
vnx9500-6C8809(config-guest-management-test)#show context
guest-management test
 guest-database-backup enable 12:30
nx9500-6C8809(config-guest-management-test)#
```
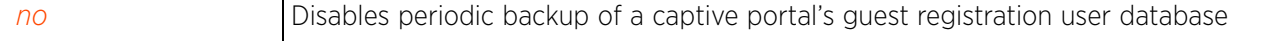

### **4.1.55.2.3 guest-database-export**

#### *guest-management-mode commands*

Schedules an export of the Guest Management user database to a specified external server. This option is enabled by default.

### **Supported in the following platforms:**

• Service Platforms — NX7500, NX7510, NX7520, NX7530, NX9500, NX9510, NX9600, VX9000

#### **Syntax**

guest-database-export <TIME> frequency <1-168> url-directory <URL> *{(format [csv|json]|last-visit-within <1-168>)}*

#### **Parameters**

• guest-database-export <TIME> frequency <1-168> url-directory <URL> *{(format [csv|json]|last-visit-within <1-168>)}*

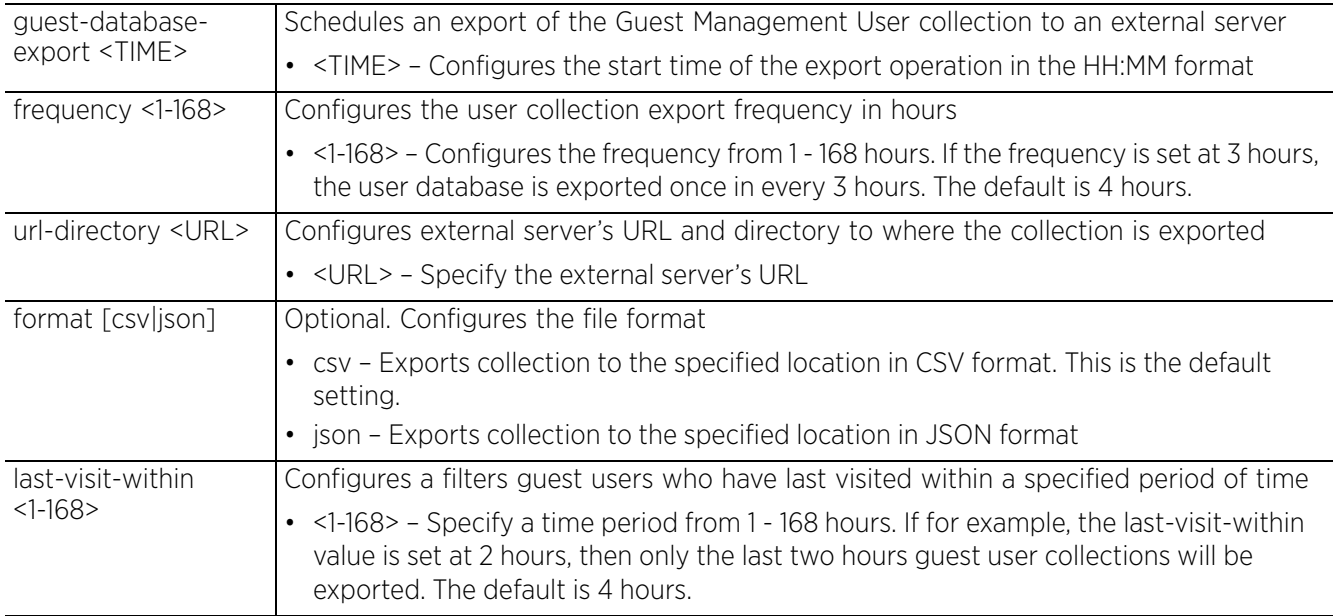

#### **Example**

nx9500-6C8809(config-guest-management-gm1)#guest-database-export 10:30 frequency 6 url-directory ftp://admin:xxxxxx@192.168.13.10/dbe\_dir format json last-visit -within 168

```
nx9500-6C8809(config-guest-management-test)#show context
guest-management test
guest-database-export 12:30 frequency 20 url-directory ftp://
```
**admin:xxxxxx@192.168.13.10/dbe\_dir format json last-visit-within 168**

nx9500-6C8809(config-guest-management-test)#

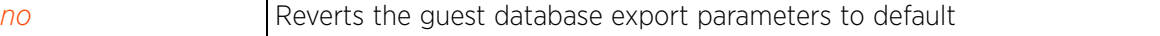

### **4.1.55.2.4 sms**

### *guest-management-mode commands*

Configures guest user SMS notification settings

When configured, guest users can register themselves with their e-mail or mobile device ID as the primary key for authentication. The captive portal provides the pass code for registration. Guest users use their registered e-mail or mobile device ID and the received pass code for subsequent logins to the captive portal.

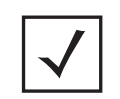

**NOTE:** When using SMS, ensure that the WLAN's mode of authentication is set to *none* and the mode of registration is set to *user*. In other words, captive portal authentication must always enforce guest registration.

SMS is similar to MAC address-based self registration, but in addition the captive portal sends an SMS message, containing an access code, to the user's mobile phone number provided at the time of registration. The captive portal verifies the code, returns the *Welcome* page and provides access. This allows the administrator to verify the phone number provided and can be traced back to a specific individual should the need arise.

The default gateway used with SMS is *Clickatell.* A pass code can be sent with SMS to the guest user directly using Clickatell, or the pass code can be sent via e-mail to the SMS Clickatell gateway server, and Clickatell sends the pass code SMS to the guest user.

#### **Supported in the following platforms:**

• Service Platforms — NX7500, NX7510, NX7520, NX7530, NX9500, NX9510, NX9600, VX9000

#### **Syntax**

sms [host|message]

sms host clickatell username <USER-NAME> password <PASSWORD> api-id <ID> user-agent <PYCLICKATELL> *{source-number <WORD>}*

sms message <LINE>

#### **Parameters**

• sms host clickatell username <USER-NAME> password <PASSWORD> api-id <ID> useragent <PYCLICKATELL> *{source-number <WORD>}*

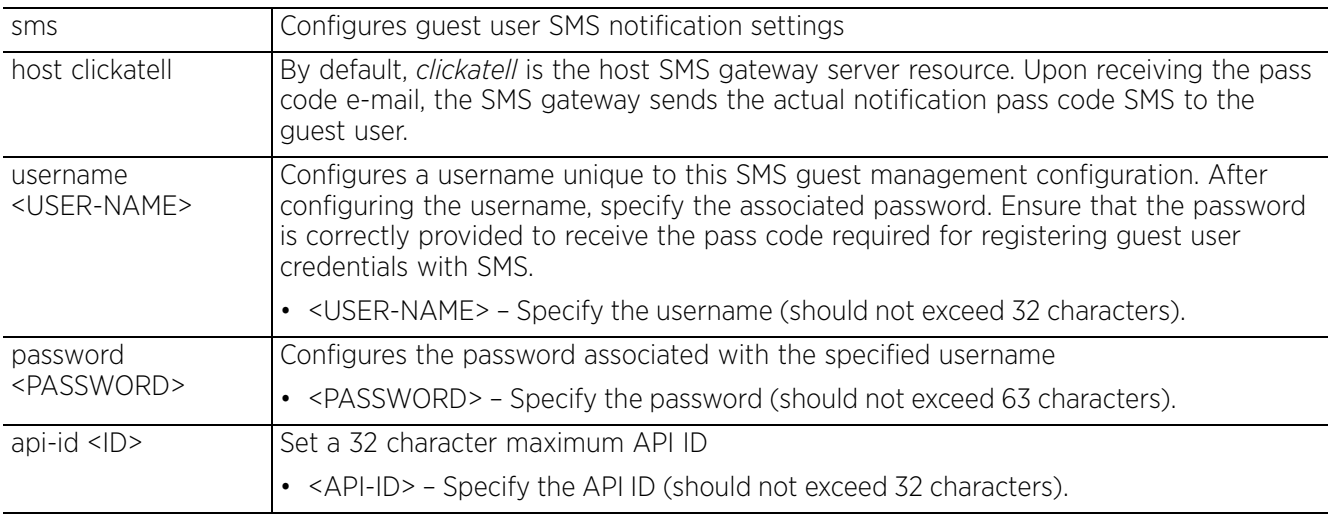

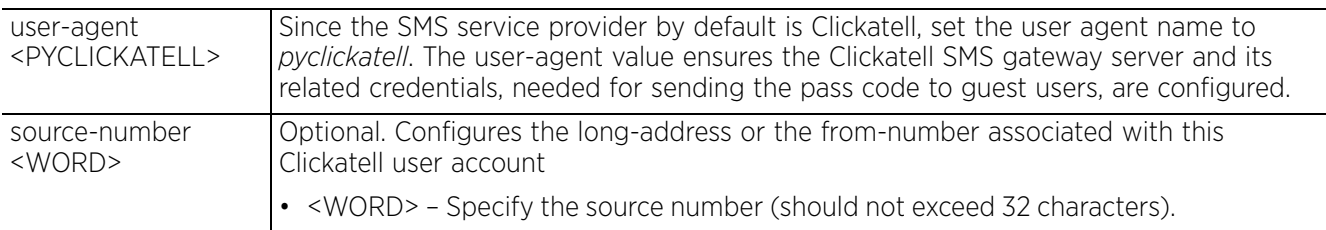

#### • sms message <LINE>

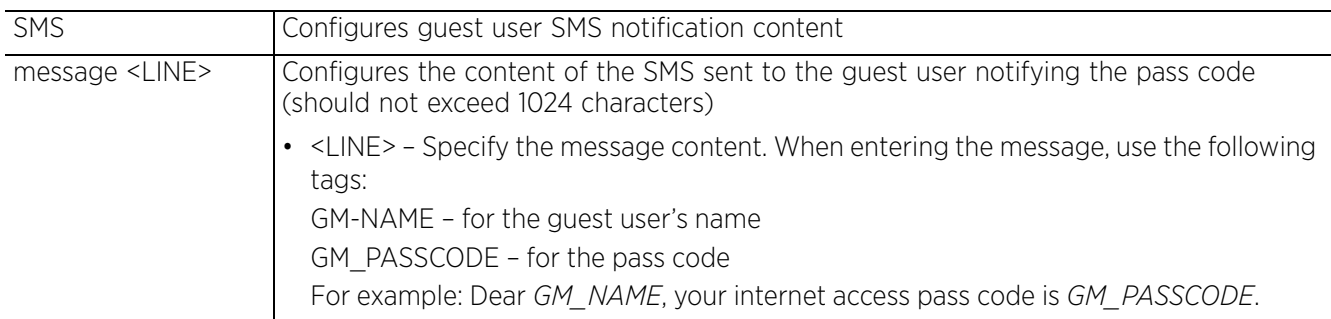

#### **Example**

nx9500-6C8809(config-guest-management-test)#sms host clickatell username guest1 password guest1@123 api-id test user-agent pyclickatell

nx9500-6C8809(config-guest-management-test)#sms message Dear guest1, Your passcode for internet access is GM-guest1

nx9500-6C8809(config-guest-management-test)#show context guest-management test email host 192.168.13.10 sender bob@extremenetworks.com security ssl username guest1 password guest1@123 **sms host clickatell username guest1 password guest1@123 api-id test user-agent pyclickatell sms message Dear guest1, Your passcode for internet access is GM-guest1** nx9500-6C8809(config-guest-management-test)#

### **Related Commands**

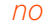

*no* Removes the SMS settings used to send SMS to the guest user

### **4.1.55.2.5 sms-over-smtp**

### *guest-management-mode commands*

Configures an e-mail host server (for example: smtp.gmail.com) along with sender related credentials and the recipient gateway e-mail address to which the message is E-mailed. The gateway server converts the e-mail into SMS and sends the message to the guest users's mobile device.

When sending an e-mail, the e-mail client interacts with a SMTP server to handle the content transmission. The SMTP server on the host may have conversations with other SMTP servers to deliver the e-mail.

#### **Supported in the following platforms:**

• Service Platforms — NX7500, NX7510, NX7520, NX7530, NX9500, NX9510, NX9600, VX9000

#### **Syntax**

sms-over-smtp [host|message|subject]

sms-over-smtp host [<IP/HOSTNAME>|<HOST-ALIAS-NAME>] sender <EMAIL-ADDRESS> security [none|ssl|starttls] username <USER-NAME> password <PASSWORD> recipient <EMAIL-ADDRESS>

sms-over-smtp message <LINE>

sms-over-smtp subject <LINE>

#### **Parameters**

• sms-over-smtp host [<IP/HOSTNAME>|<HOST-ALIAS-NAME>] sender <EMAIL-ADDRESS> security [none|ssl|starttls] username <USER-NAME> password <PASSWORD> recipient <EMAIL-ADDRESS>

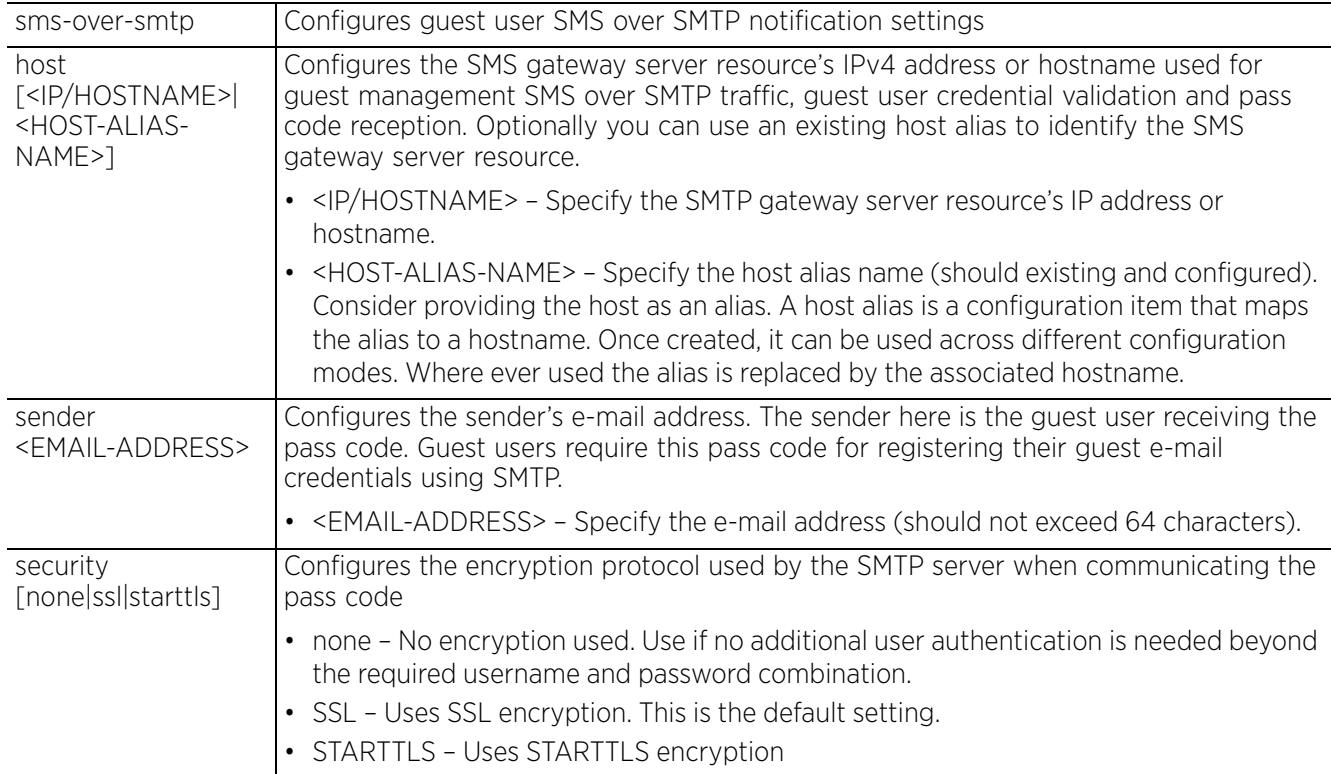

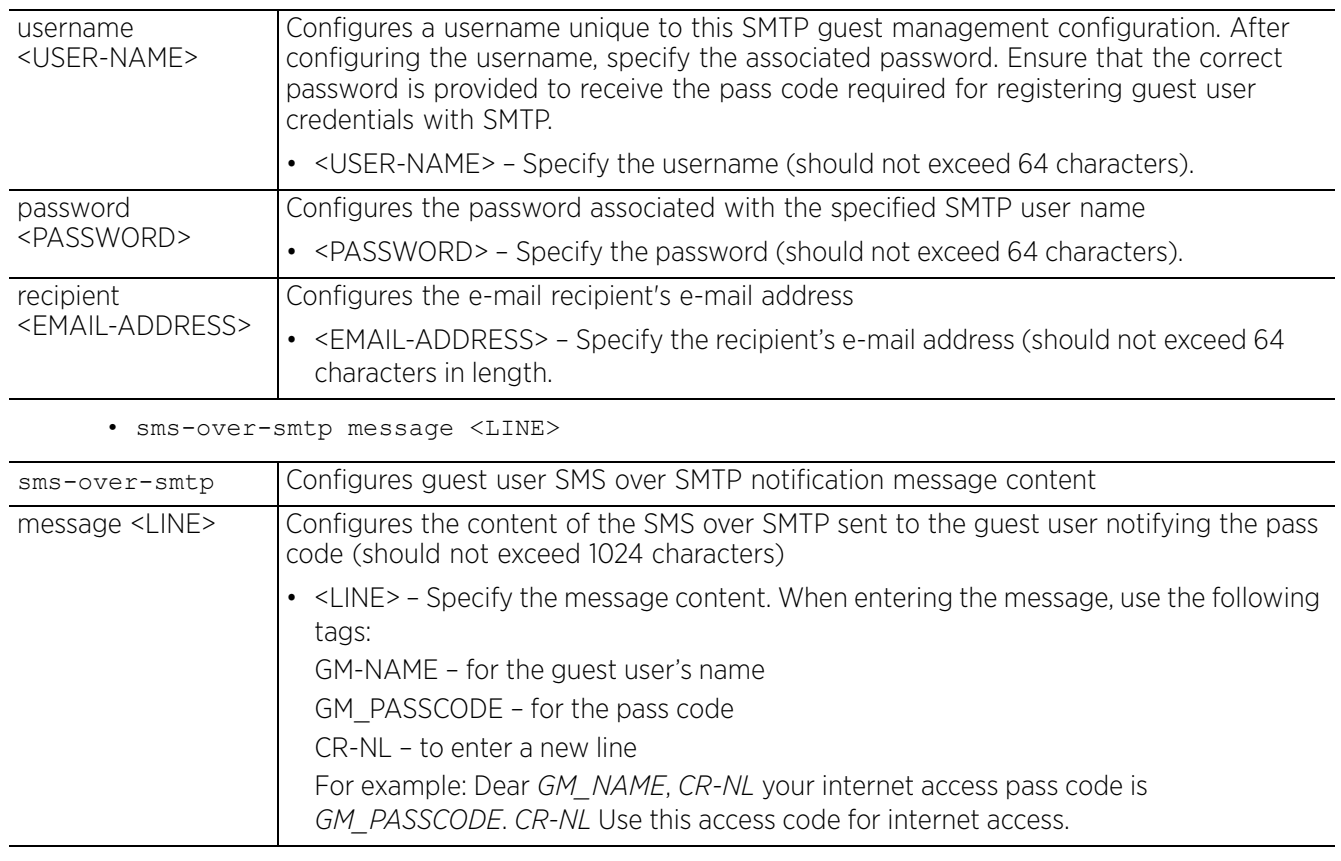

• sms-over-smtp subject <LINE>

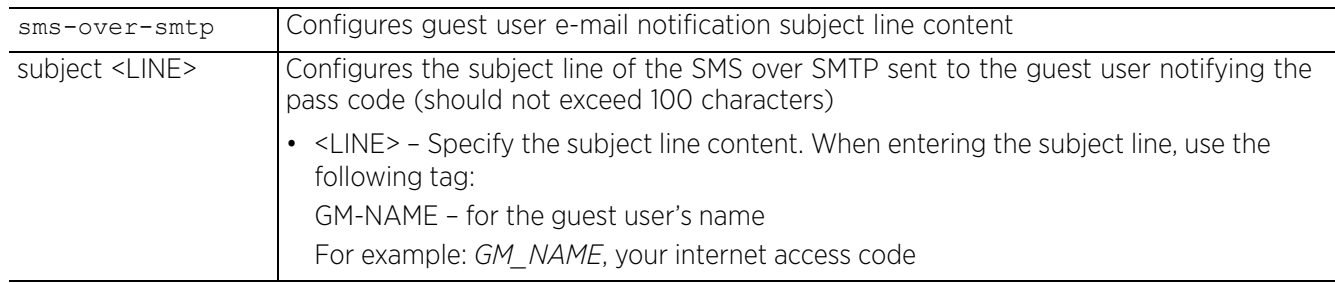

### **Example**

nx9500-6C8809(config-guest-management-test3)#sms-over-smtp host test sender bob@extremenetworks.com security ssl username bob password bob@123 recipient john@extremenetworks.com

```
nx9500-6C8809(config-guest-management-test3)#show context
guest-management test3
sms-over-smtp host test sender bob@extremenetworks.com security ssl username bob 
password bob@123 recipient john@extremenetworks.com
nx9500-6C8809(config-guest-management-test3)#
```
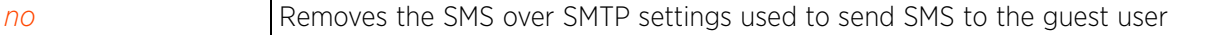

$$
\Bigg/ 4 - 295
$$

### **4.1.55.2.6 no**

#### *guest-management-mode commands*

Removes this guest management policy settings

#### **Supported in the following platforms:**

• Service Platforms — NX7500, NX7510, NX7520, NX7530, NX9500, NX9510, NX9600, VX9000

#### **Syntax**

- no [email|guest-database-backup|guest-database-export|sms|sms-over-smtp]
- no email [host|message|subject]
- no guest-database-backup enable
- no guest-database-export
- no gmd report-generation enable
- no sms [host|message]
- no sms-over-smtp [host|message|subject]

#### **Parameters**

• no <PARAMETERS>

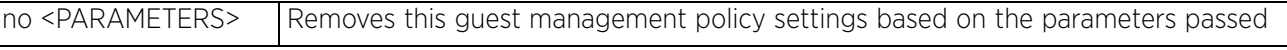

#### **Example**

nx9500-6C8809(config-guest-management-test3)#show context guest-management test3 **sms-over-smtp host test sender bob@extremenetworks.com security ssl username bob password bob@123 recipient john@extremenetworks.com** nx9500-6C8809(config-guest-management-test3)#

nx9500-6C8809(config-guest-management-test)#no sms-over-smtp host

nx9500-6C8809(config-guest-management-test3)#show context guest-management test3 nx9500-6C8809(config-guest-management-test3)#

 $4 - 296$ 

# **4.1.56 host**

### *Global Configuration Commands*

Enters the configuration context of a remote device using its hostname

### **Supported in the following platforms:**

- Access Points AP6521, AP6522, AP6532, AP6562, AP7161, AP7502, AP7522, AP7532, AP7562, AP7602, AP7612, AP7622, AP7632, AP7662, AP81XX, AP82XX, AP8432, AP8533
- Wireless Controllers RFS4000, RFS6000
- Service Platforms NX5500, NX7500, NX7510, NX7520, NX7530, NX9500, NX9510, NX9600, VX9000

### **Syntax**

host <DEVICE-NAME>

#### **Parameters**

• host <DEVICE-NAME>

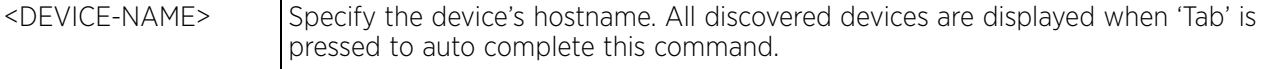

### **Example**

rfs4000-229D58(config)#host rfs4000-229D58 rfs4000-229D58(config-device-00-23-68-22-9D-58)#

 $4 - 297$ 

# **4.1.57 inline-password-encryption**

### *Global Configuration Commands*

Stores the encryption key in the startup configuration file

By default, the encryption key is not stored in the startup-config file. Use the inline-password-encryption command to move the encrypted key to the startup-config file. This command uses the master key to encrypt the password, then moves it to the startup-config file.

### **Supported in the following platforms:**

- Access Points AP6521, AP6522, AP6532, AP6562, AP7161, AP7502, AP7522, AP7532, AP7562, AP7602, AP7612, AP7622, AP7632, AP7662, AP81XX, AP82XX, AP8432, AP8533
- Wireless Controllers RFS4000, RFS6000
- Service Platforms NX5500, NX7500, NX7510, NX7520, NX7530, NX9500, NX9510, NX9600, VX9000

**Syntax**

inline-password-encryption

### **Parameters**

None

### **Usage Guidelines**

When the configuration file is imported to a different device, it first decrypts the encryption key using the default key and then decrypts the rest of the configuration using the administrator configured encryption key.

#### **Example**

The following command uses the specified password for encryption key and stores it outside of startup-config:

```
rfs6000-81742D(config)#password-encryption secret 2 12345678
```
rfs6000-81742D(config)#commit write memory

The following command moves the same password to the startup-config and encrypts it with the master key:

```
rfs6000-81742D(config)#inline-password-encryption
```
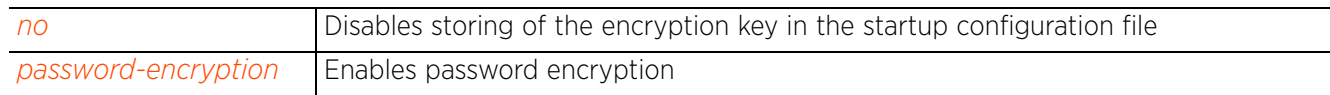

# **4.1.58 ip**

### *Global Configuration Commands*

Creates a IP *access control list* (ACL) and/or a SNMP IP ACL

Access lists define access permissions to the network using a set of rules. Each rule specifies an action taken when a packet matches the rule. If the action is deny, the packet is dropped. If the action is permit, the packet is allowed.

### **Supported in the following platforms:**

- Access Points AP6521, AP6522, AP6532, AP6562, AP7161, AP7502, AP7522, AP7532, AP7562, AP7602, AP7612, AP7622, AP7632, AP7662, AP81XX, AP82XX, AP8432, AP8533
- Wireless Controllers RFS4000, RFS6000
- Service Platforms NX5500, NX7500, NX7510, NX7520, NX7530, NX9500, NX9510, NX9600, VX9000

### **Syntax**

ip [access-list|snmp-access-list]

ip access-list <IP-ACL-NAME>

ip snmp-access-list <IP-SNMP-ACL-NAME>

### **Parameters**

• ip access-list <IP-ACL-NAME>

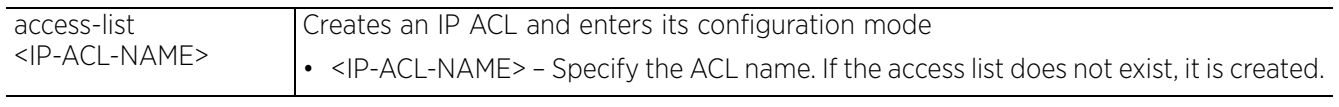

• ip snmp-access-list <IP-SNMP-ACL-NAME>

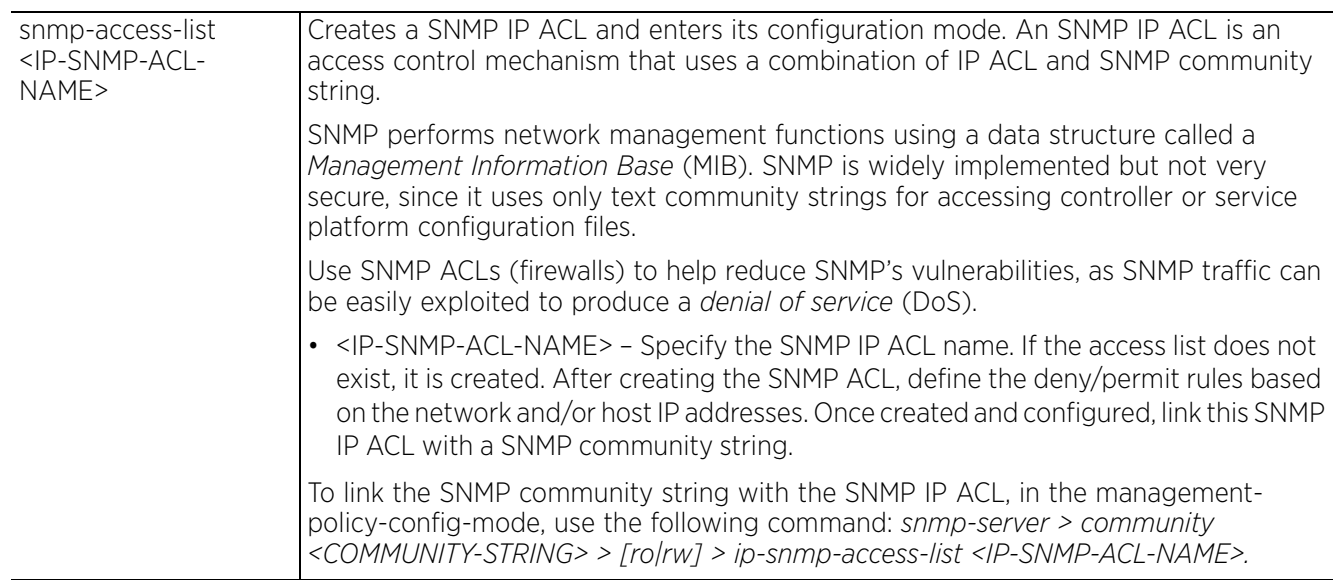

#### **Example**

```
rfs6000-81742D(config)#ip access-list test
rfs6000-81742D(config-ip-acl-test)#?
ACL Configuration commands:<br>deny Specify packets
              Specify packets to reject
   disable Disable rule if not needed
  no Negate a command or set its defaults<br>permit Specify packets to forward
              Specify packets to forward
 clrscr Clears the display screen
 commit Commit all changes made in this session
  end End current mode and change to EXEC mode<br>exit End current mode and down to previous mo
  exit End current mode and down to previous mode<br>help Description of the interactive help system
              Description of the interactive help system
   revert Revert changes
  service Service Commands<br>show Show running sys
               show Show running system information
   write Write running configuration to memory or terminal
rfs6000-81742D(config-ip-acl-test)#
rfs6000-81742D(config)#ip snmp-access-list SNMPAcl
rfs6000-81742D(config-ip-snmp-acl-SNMPAcl)#?
SNMP ACL Configuration commands:
   deny Specify packets to reject
  no Negate a command or set its defaults<br>permit Specify packets to forward
              Specify packets to forward
  clrscr Clears the display screen<br>commit Commit all changes made in
              Commit all changes made in this session
  do Run commands from Exec mode<br>end End current mode and change
              End current mode and change to EXEC mode
  exit End current mode and down to previous mode<br>help Description of the interactive help system
  help Description of the interactive help system<br>revert Revert changes
               revert Revert changes
  service Service Commands<br>show Show running sys
  show Show running system information<br>write Write running configuration to m
              Write running configuration to memory or terminal
```

```
rfs6000-81742D(config-ip-snmp-acl-SNMPAcl)#
```
#### **Related Commands**

*no* Removes an IP access control list

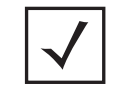

**NOTE:** For more information on access control lists, see *Chapter 11, ACCESS-LIST*.

# **4.1.59 ipv6**

*Global Configuration Commands*

Creates a IPv6 ACL

An IPv6 ACL defines a set of rules that filter IPv6 packets flowing through a port or interface. Each rule specifies the action taken when a packet matches the rule. If the action is deny, the packet is dropped. If the action is permit, the packet is allowed.

### **Supported in the following platforms:**

- Access Points AP6521, AP6522, AP6532, AP6562, AP7161, AP7502, AP7522, AP7532, AP7562, AP7602, AP7612, AP7622, AP7632, AP7662, AP81XX, AP82XX, AP8432, AP8533
- Wireless Controllers RFS4000, RFS6000
- Service Platforms NX5500, NX7500, NX7510, NX7520, NX7530, NX9500, NX9510, NX9600, VX9000

### **Syntax**

ipv6 access-list <IPv6-ACL-NAME>

### **Parameters**

• ipv6 access-list <IPv6-ACL-NAME>

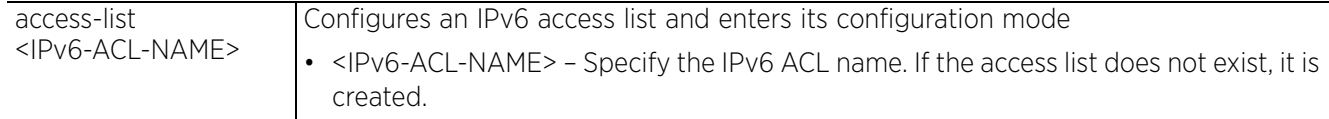

#### **Example**

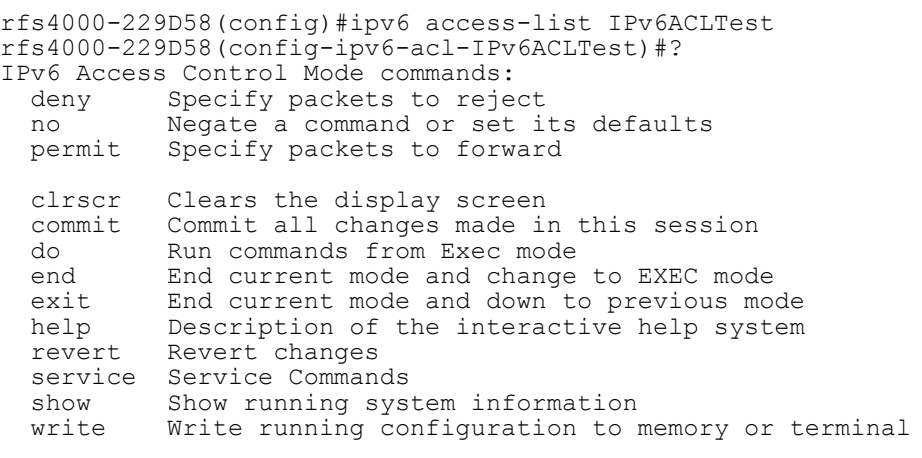

rfs4000-229D58(config-ipv6-acl-IPv6ACLTest)#

#### **Related Commands**

*no* Removes an IPv6 access control list

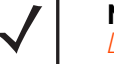

**NOTE:** For more information on access control lists, see *Chapter 11, ACCESS-LIST*.

# **4.1.60 ipv6-router-advertisement-policy**

# *Global Configuration Commands*

The following table lists the IPv6 *router advertisement* (RA) policy configuration commands:

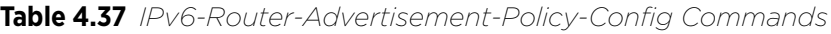

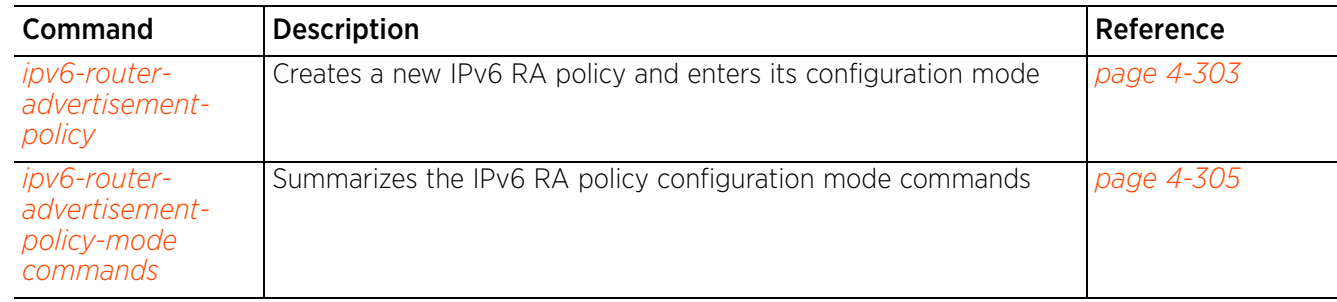

# **4.1.60.1 ipv6-router-advertisement-policy**

### *ipv6-router-advertisement-policy*

Creates an IPv6 RA policy and enters its configuration mode

An IPv6 router policy allows routers to advertise their presence in response to solicitation messages. After receiving a neighbor solicitation message, the destination node sends an advertisement message. which includes the link layer address of the source node. After receiving the advertisement, the destination device replies with a neighbor advertisement message on the local link. After the source receives the advertisement it can communicate with other devices.

Advertisement messages are also sent to indicate a change in link layer address for a node on the local link. With such a change, the multicast address becomes the destination address for advertisement messages.

### **Supported in the following platforms:**

- Access Points AP6521, AP6522, AP6532, AP6562, AP7161, AP7502, AP7522, AP7532, AP7562, AP7602, AP7612, AP7622, AP7632, AP7662, AP81XX, AP82XX, AP8432, AP8533
- Wireless Controllers RFS4000, RFS6000
- Service Platforms NX5500, NX7500, NX7510, NX7520, NX7530, NX9500, NX9510, NX9600, VX9000

#### **Syntax**

ipv6-router-advertisement-policy <POLICY-NAME>

#### **Parameters**

• ipv6-router-advertisement-policy <POLICY-NAME>

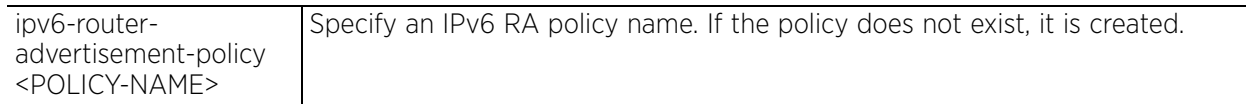

#### **Example**

```
rfs4000-229D58(config)#ipv6-router-advertisement-policy test
rfs4000-229D58(config-ipv6-radv-policy-test)#?
IPv6 Router Advertisement Policy Mode commands:
  advertise option to advertise in router advertisement<br>assist-neighbor-discovery Send the Source Link Layer address option
                                         Send the Source Link Layer address option
                                          in Router Advertisement to assist in
  neighbor discovery<br>
check-ra-consistency and the parameters of the parameters of the change of the change of the change of the cha
                                         Check if the parameters advertised by other
                                          routers on the link are in conflict with
                                          those configured on this router. Conflicts
  dns-server and the community of the community of the community of the community of the community of the community \alpha are logged.
  dns-server DNS Server<br>domain-name Configure
  domain-name<br>
managed-config-flag<br>
Set the managed-addres
                                         Set the managed-address-configuration flag
                                          in Router Advertisements. When set, it
                                          indicates that the addresses are available
   via DHCPv6
                                         Time that a node assumes a neighbor is
                                          reachable after having received a
                                          reachability confirmation
  no 10 megate a command or set its defaults<br>
ns-interval 11 me between retransmitted Neighbor
                                         Time between retransmitted Neighbor
  Solicitation messages<br>
Set the other-configure 11ag
                                         Set the other-configuration flag in Router
                                         Advertisements. When set, it indicates that
                                          other configuration information is
```
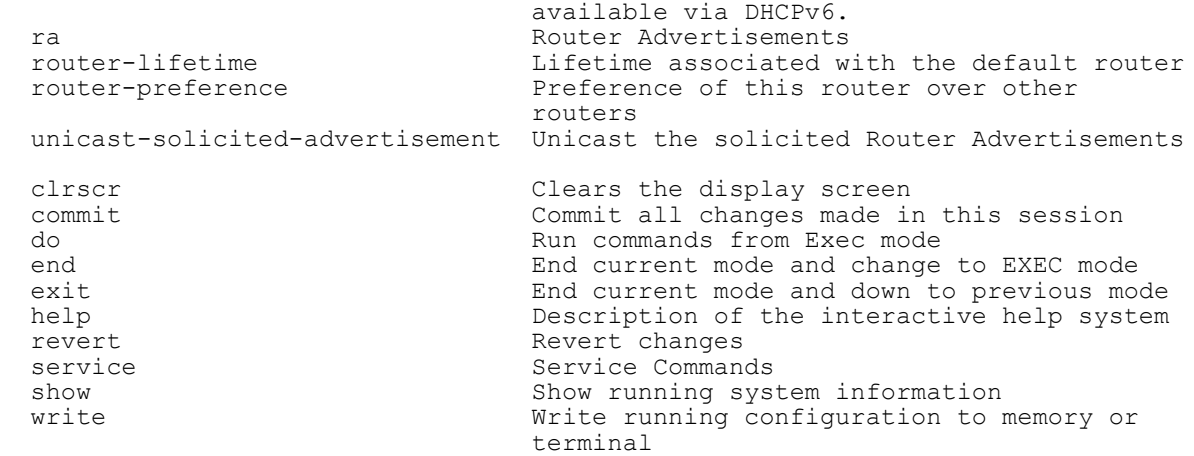

rfs4000-229D58(config-ipv6-radv-policy-test)#

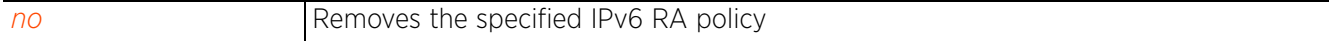

# **4.1.60.2 ipv6-router-advertisement-policy-mode commands**

# *ipv6-router-advertisement-policy*

The following table summarizes IPv6 router advertisement policy configuration commands:

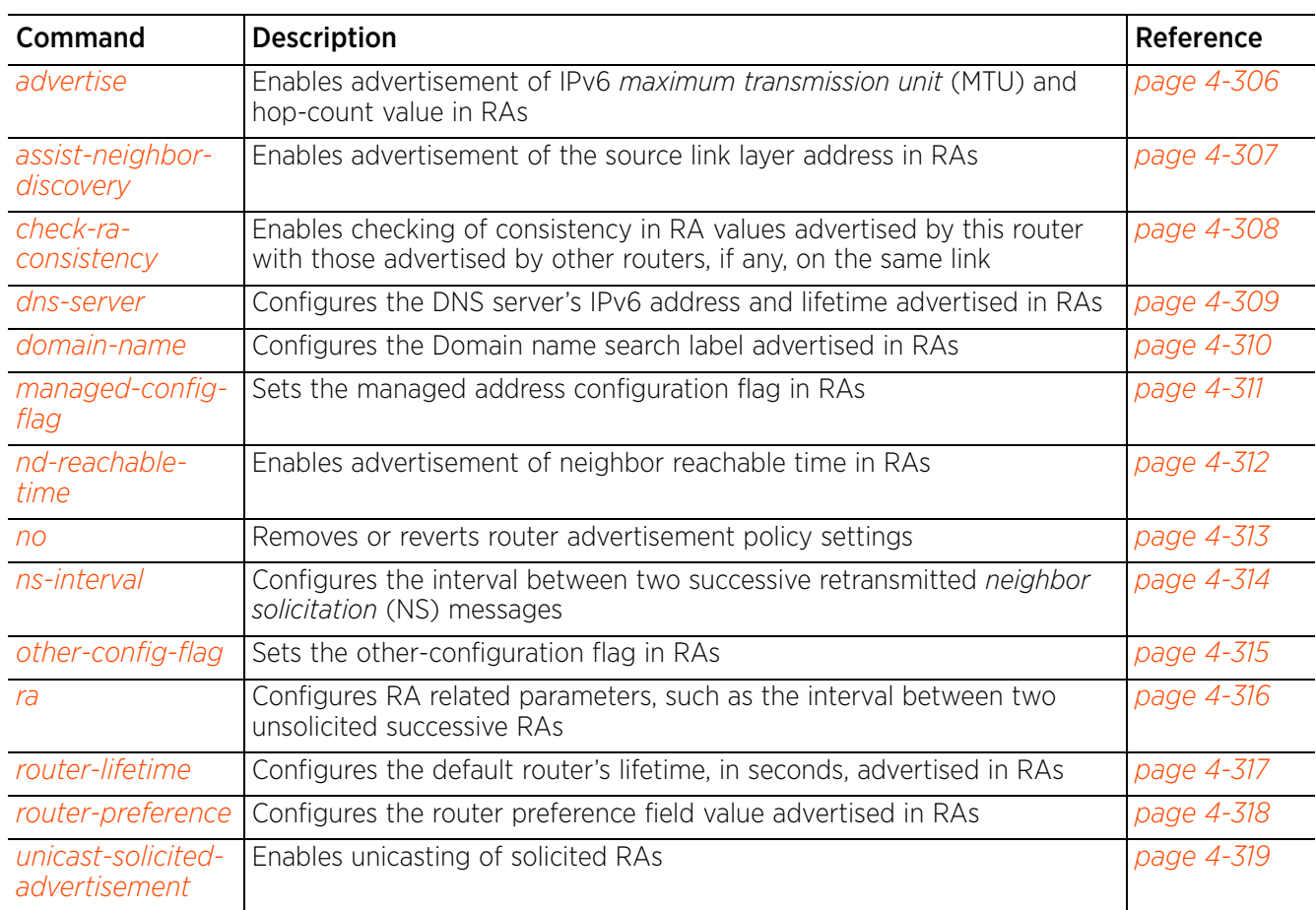

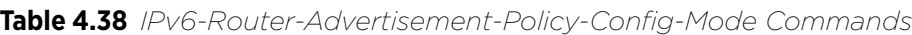

 $4 - 305$ 

### **4.1.60.2.1 advertise**

*ipv6-router-advertisement-policy-mode commands*

Enables advertisement of IPv6 MTU and hop-count value in RAs

### **Supported in the following platforms:**

- Access Points AP6521, AP6522, AP6532, AP6562, AP7161, AP7502, AP7522, AP7532, AP7562, AP7602, AP7612, AP7622, AP7632, AP7662, AP81XX, AP82XX, AP8432, AP8533
- Wireless Controllers RFS4000, RFS6000
- Service Platforms NX5500, NX7500, NX7510, NX7520, NX7530, NX9500, NX9510, NX9600, VX9000

#### **Syntax**

advertise [hop-limit|mtu]

#### **Parameters**

• advertise [hop-limit|mtu]

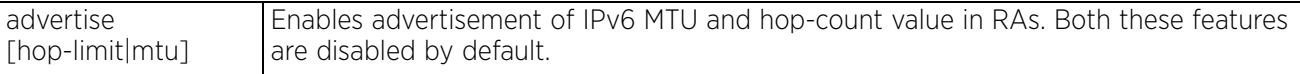

#### **Example**

```
rfs6000-81742D(config-ipv6-radv-policy-test)#advertise hop-limit
```

```
rfs6000-81742D(config-ipv6-radv-policy-test)#advertise mtu
```

```
rfs6000-81742D(config-ipv6-radv-policy-test)#show context
ipv6-router-advertisement-policy test
 advertise mtu
 advertise hop-limit
rfs6000-81742D(config-ipv6-radv-policy-test)#
```
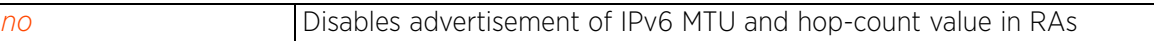

### **4.1.60.2.2 assist-neighbor-discovery**

### *ipv6-router-advertisement-policy-mode commands*

Enables advertisement of the source link layer address in RAs to facilitate neighbor discovery. This feature is enabled by default.

### **Supported in the following platforms:**

- Access Points AP6521, AP6522, AP6532, AP6562, AP7161, AP7502, AP7522, AP7532, AP7562, AP7602, AP7612, AP7622, AP7632, AP7662, AP81XX, AP82XX, AP8432, AP8533
- Wireless Controllers RFS4000, RFS6000
- Service Platforms NX5500, NX7500, NX7510, NX7520, NX7530, NX9500, NX9510, NX9600, VX9000

#### **Syntax**

assist-neighbor-discovery

#### **Parameters**

None

### **Example**

rfs6000-81742D(config-ipv6-radv-policy-test)#assist-neighbor-discovery

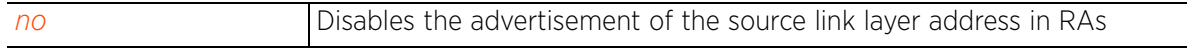

### **4.1.60.2.3 check-ra-consistency**

### *ipv6-router-advertisement-policy-mode commands*

Enables checking of consistency in RA values advertised by this router with those advertised by other routers, if any, on the same link. If the values advertised are inconsistent, a conflict is logged.

### **Supported in the following platforms:**

- Access Points AP6521, AP6522, AP6532, AP6562, AP7161, AP7502, AP7522, AP7532, AP7562, AP7602, AP7612, AP7622, AP7632, AP7662, AP81XX, AP82XX, AP8432, AP8533
- Wireless Controllers RFS4000, RFS6000
- Service Platforms NX5500, NX7500, NX7510, NX7520, NX7530, NX9500, NX9510, NX9600, VX9000

#### **Syntax**

check-ra-consistency

#### **Parameters**

None

#### **Example**

```
rfs6000-81742D(config-ipv6-radv-policy-test)#check-ra-consistency
```

```
rfs6000-81742D(config-ipv6-radv-policy-test)#show context
ipv6-router-advertisement-policy test
 advertise mtu
 advertise hop-limit
check-ra-consistency
rfs6000-81742D(config-ipv6-radv-policy-test)#
```
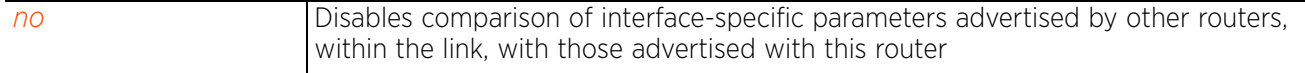

### **4.1.60.2.4 dns-server**

### *ipv6-router-advertisement-policy-mode commands*

Configures the DNS server's IPv6 address and lifetime. The configured values are advertised in RAs.

### **Supported in the following platforms:**

- Access Points AP6521, AP6522, AP6532, AP6562, AP7161, AP7502, AP7522, AP7532, AP7562, AP7602, AP7612, AP7622, AP7632, AP7662, AP81XX, AP82XX, AP8432, AP8533
- Wireless Controllers RFS4000, RFS6000
- Service Platforms NX5500, NX7500, NX7510, NX7520, NX7530, NX9500, NX9510, NX9600, VX9000

#### **Syntax**

```
dns-server <IPv6> {lifetime [<4-3600>|expired|infinite]}
```
#### **Parameters**

• dns-server <IPv6> *{lifetime [<4-3600>|expired|infinite]}*

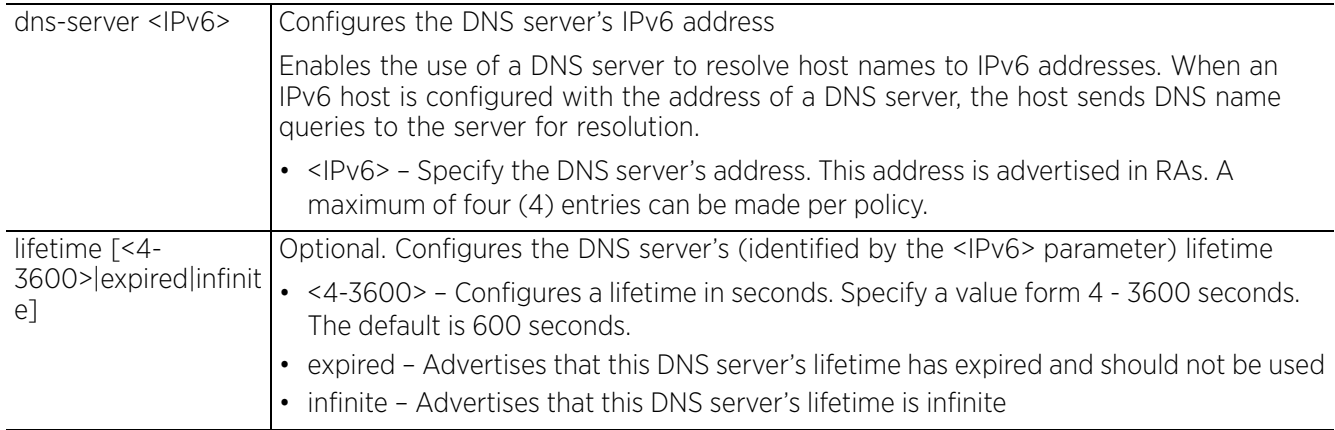

### **Example**

rfs6000-81742D(config-ipv6-radv-policy-test)#dns-server 2002::2 lifetime 3000

```
rfs6000-81742D(config-ipv6-radv-policy-test)#show context
ipv6-router-advertisement-policy test
 advertise mtu
  advertise hop-limit
  check-ra-consistency
 dns-server 2002::2 lifetime 3000
rfs6000-81742D(config-ipv6-radv-policy-test)#
```
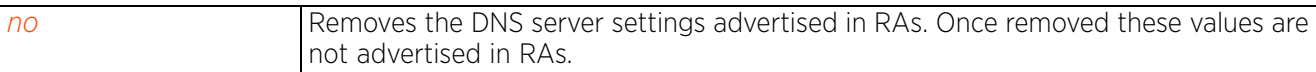

### **4.1.60.2.5 domain-name**

### *ipv6-router-advertisement-policy-mode commands*

Configures the Domain name search label advertised in RAs

### **Supported in the following platforms:**

- Access Points AP6521, AP6522, AP6532, AP6562, AP7161, AP7502, AP7522, AP7532, AP7562, AP7602, AP7612, AP7622, AP7632, AP7662, AP81XX, AP82XX, AP8432, AP8533
- Wireless Controllers RFS4000, RFS6000
- Service Platforms NX5500, NX7500, NX7510, NX7520, NX7530, NX9500, NX9510, NX9600, VX9000

#### **Syntax**

```
domain-name <WORD> {lifetime [<4-3600>|expired|infinite]}
```
#### **Parameters**

• domain-name <WORD> *{lifetime [<4-3600>|expired|infinite]}*

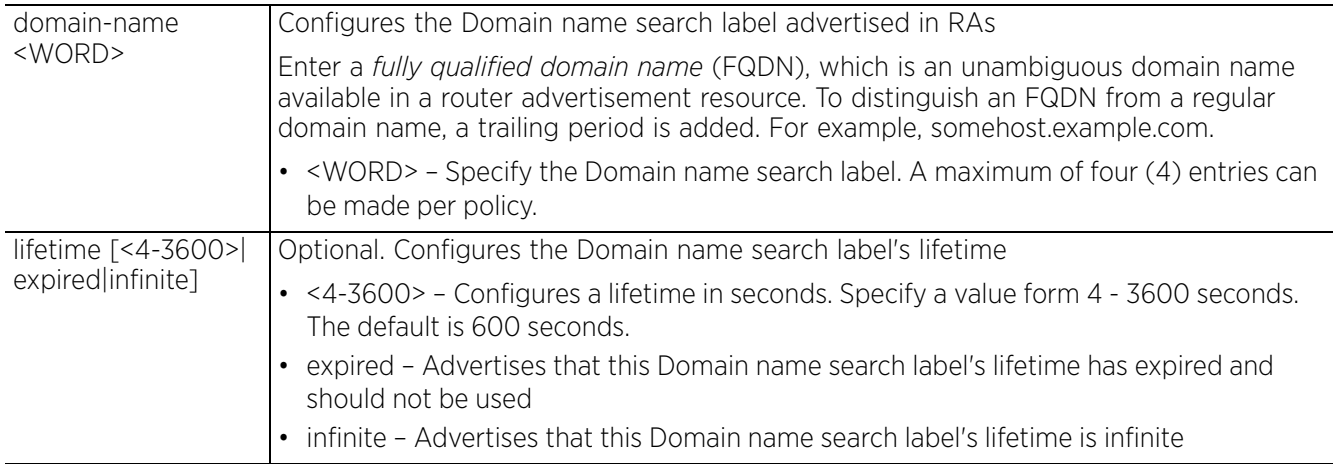

### **Example**

```
rfs6000-81742D(config-ipv6-radv-policy-test)#domain-name TechPubs lifetime 
infinite
```

```
rfs6000-81742D(config-ipv6-radv-policy-test)#show context
ipv6-router-advertisement-policy test
 advertise mtu
  advertise hop-limit
  check-ra-consistency
 dns-server 2002::2 lifetime 3000
domain-name TechPubs lifetime infinite
rfs6000-81742D(config-ipv6-radv-policy-test)#
```
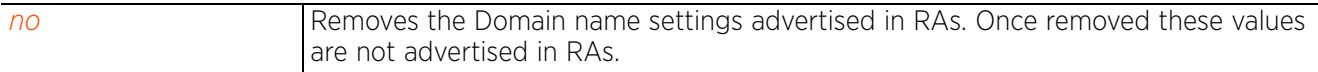
# **4.1.60.2.6 managed-config-flag**

## *ipv6-router-advertisement-policy-mode commands*

Sets the managed address configuration flag in RAs. When set, it indicates that IPv6 addresses are available through DHCPv6. This feature is disabled by default.

## **Supported in the following platforms:**

- Access Points AP6521, AP6522, AP6532, AP6562, AP7161, AP7502, AP7522, AP7532, AP7562, AP7602, AP7612, AP7622, AP7632, AP7662, AP81XX, AP82XX, AP8432, AP8533
- Wireless Controllers RFS4000, RFS6000
- Service Platforms NX5500, NX7500, NX7510, NX7520, NX7530, NX9500, NX9510, NX9600, VX9000

#### **Syntax**

managed-config-flag

#### **Parameters**

None

#### **Example**

```
rfs6000-81742D(config-ipv6-radv-policy-test)#managed-config-flag
```

```
rfs6000-81742D(config-ipv6-radv-policy-test)#show context
ipv6-router-advertisement-policy test
managed-config-flag
 advertise mtu
 advertise hop-limit
 check-ra-consistency
  dns-server 2002::2 lifetime 3000
  domain-name TechPubs lifetime infinite
rfs6000-81742D(config-ipv6-radv-policy-test)#
```

```
no Removes the managed address configuration flag advertised in RAs
```

$$
\Bigg/ 4 - 311
$$

# **4.1.60.2.7 nd-reachable-time**

## *ipv6-router-advertisement-policy-mode commands*

Enables advertisement of neighbor discovery reachable time in RAs. This feature is disabled by default.

### **Supported in the following platforms:**

- Access Points AP6521, AP6522, AP6532, AP6562, AP7161, AP7502, AP7522, AP7532, AP7562, AP7602, AP7612, AP7622, AP7632, AP7662, AP81XX, AP82XX, AP8432, AP8533
- Wireless Controllers RFS4000, RFS6000
- Service Platforms NX5500, NX7500, NX7510, NX7520, NX7530, NX9500, NX9510, NX9600, VX9000

#### **Syntax**

nd-reachable-time [<5000-3600000>|global]

#### **Parameters**

• nd-reachable-time [<5000-3600000>|global]

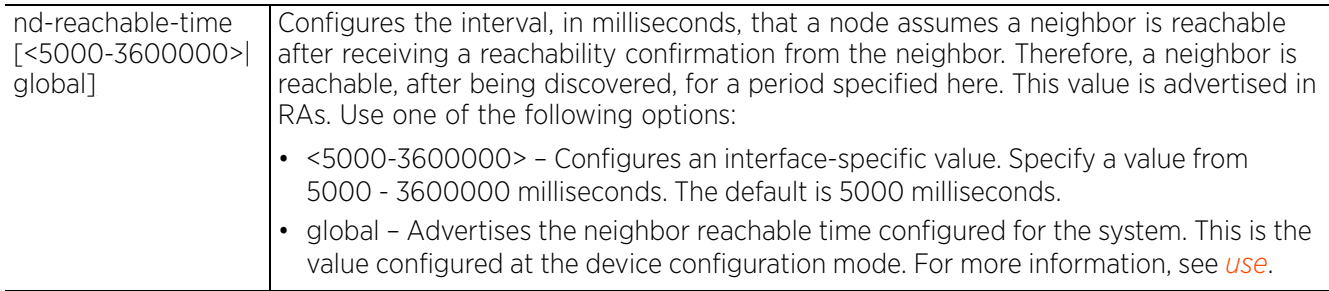

#### **Example**

rfs6000-81742D(config-ipv6-radv-policy-test)#nd-reachable-time 6000

```
rfs6000-81742D(config-ipv6-radv-policy-test)#show context
ipv6-router-advertisement-policy test
 managed-config-flag
nd-reachable-time 6000
  advertise mtu
  advertise hop-limit
 check-ra-consistency
 dns-server 2002::2 lifetime 3000
  domain-name TechPubs lifetime infinite
rfs6000-81742D(config-ipv6-radv-policy-test)#
```
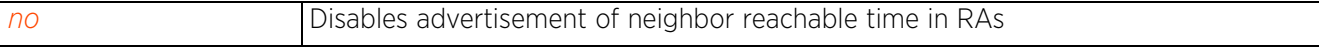

# **4.1.60.2.8 no**

# *ipv6-router-advertisement-policy-mode commands*

Removes or reverts router advertisement policy settings. Use the no command to remove or revert the interface-specific parameters that are advertised by link router.

## **Supported in the following platforms:**

- Access Points AP6521, AP6522, AP6532, AP6562, AP7161, AP7502, AP7522, AP7532, AP7562, AP7602, AP7612, AP7622, AP7632, AP7662, AP81XX, AP82XX, AP8432, AP8533
- Wireless Controllers RFS4000, RFS6000
- Service Platforms NX5500, NX7500, NX7510, NX7520, NX7530, NX9500, NX9510, NX9600, VX9000

#### **Syntax**

```
no [advertise [hop-limit|mtu]|assist-neighbor-discovery|check-ra-consistency|
dns-server <IPv6>|domain-name <WORD>|managed-config-flag|nd-reachable-time|
ns-interval|other-config-flag|ra [interval|suppress]|router-lifetime|
unicast-solicited-advertisement]
```
#### **Parameters**

• no <PARAMETERS>

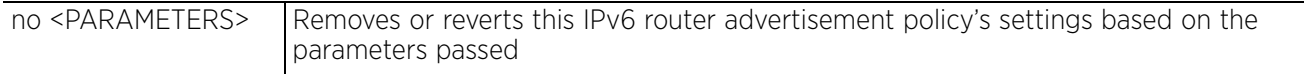

#### **Example**

```
rfs6000-81742D(config-ipv6-radv-policy-test)#show context
ipv6-router-advertisement-policy test
managed-config-flag
nd-reachable-time global
  advertise mtu
  advertise hop-limit
 check-ra-consistency
  dns-server 2002::2 lifetime 3000
 domain-name TechPubs lifetime infinite
rfs6000-81742D(config-ipv6-radv-policy-test)#
rfs6000-81742D(config-ipv6-radv-policy-test)#no managed-config-flag
rfs6000-81742D(config-ipv6-radv-policy-test)#no nd-reachable-time
rfs6000-81742D(config-ipv6-radv-policy-test)#no check-ra-consistency
rfs6000-81742D(config-ipv6-radv-policy-test)#show context
ipv6-router-advertisement-policy test
  advertise mtu
  advertise hop-limit
 dns-server 2002::2 lifetime 3000
 domain-name TechPubs lifetime infinite
rfs6000-81742D(config-ipv6-radv-policy-test)#
```
# **4.1.60.2.9 ns-interval**

# *ipv6-router-advertisement-policy-mode commands*

Configures the *neighbor solicitation* (NS) retransmit timer value advertised in RAs. This is the interval between two successive NS messages. When specified, it enables the sending of the specified value in RAs. This feature is disabled by default.

### **Supported in the following platforms:**

- Access Points AP6521, AP6522, AP6532, AP6562, AP7161, AP7502, AP7522, AP7532, AP7562, AP7602, AP7612, AP7622, AP7632, AP7662, AP81XX, AP82XX, AP8432, AP8533
- Wireless Controllers RFS4000, RFS6000
- Service Platforms NX5500, NX7500, NX7510, NX7520, NX7530, NX9500, NX9510, NX9600, VX9000

#### **Syntax**

ns-interval [<1000-3600000>|global]

#### **Parameters**

• ns-interval [<1000-3600000>|global]

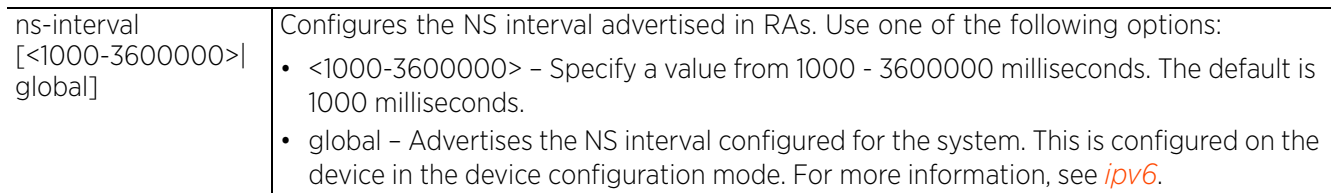

#### **Example**

rfs6000-81742D(config-ipv6-radv-policy-test)#ns-interval 3000

```
rfs6000-81742D(config-ipv6-radv-policy-test)#show context
ipv6-router-advertisement-policy test
 managed-config-flag
 nd-reachable-time global
ns-interval 3000
  advertise mtu
  advertise hop-limit
  check-ra-consistency
 dns-server 2002::2 lifetime 3000
  domain-name TechPubs lifetime infinite
rfs6000-81742D(config-ipv6-radv-policy-test)#
```
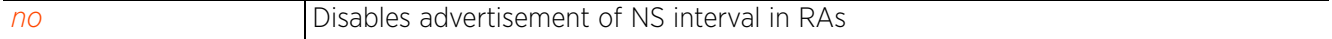

# **4.1.60.2.10 other-config-flag**

# *ipv6-router-advertisement-policy-mode commands*

Sets the other-configuration flag in RAs. When set, it indicates that other configuration details, such as DNS-related information, are available through DHCPv6. This feature is enabled by default.

## **Supported in the following platforms:**

- Access Points AP6521, AP6522, AP6532, AP6562, AP7161, AP7502, AP7522, AP7532, AP7562, AP7602, AP7612, AP7622, AP7632, AP7662, AP81XX, AP82XX, AP8432, AP8533
- Wireless Controllers RFS4000, RFS6000
- Service Platforms NX5500, NX7500, NX7510, NX7520, NX7530, NX9500, NX9510, NX9600, VX9000

#### **Syntax**

other-config-flag

#### **Parameters**

None

## **Example**

rfs6000-81742D(config-ipv6-radv-policy-test)#other-config-flag

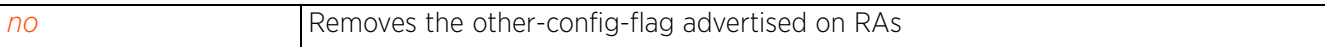

# **4.1.60.2.11 ra**

# *ipv6-router-advertisement-policy-mode commands*

Configures RA related parameters, such as the interval between two unsolicited successive RAs. It also allows suppression of RAs.

## **Supported in the following platforms:**

- Access Points AP6521, AP6522, AP6532, AP6562, AP7161, AP7502, AP7522, AP7532, AP7562, AP7602, AP7612, AP7622, AP7632, AP7662, AP81XX, AP82XX, AP8432, AP8533
- Wireless Controllers RFS4000, RFS6000
- Service Platforms NX5500, NX7500, NX7510, NX7520, NX7530, NX9500, NX9510, NX9600, VX9000

#### **Syntax**

ra [interval <3-1800>|suppress]

#### **Parameters**

• ra [interval <3-1800>|suppress]

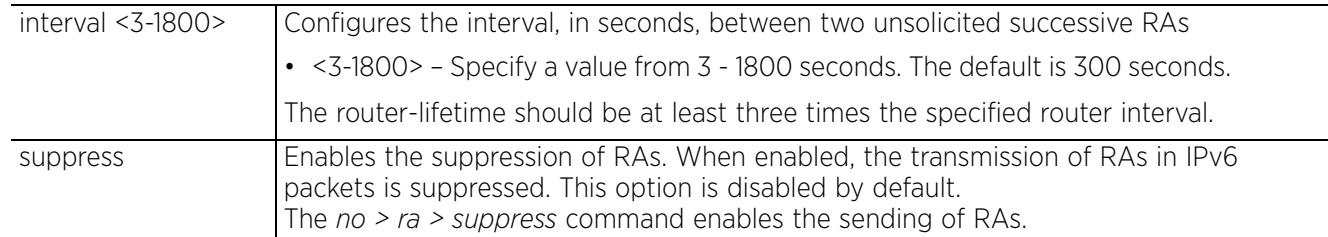

#### **Example**

rfs6000-81742D(config-ipv6-radv-policy-test)#ra interval 200

```
rfs6000-81742D(config-ipv6-radv-policy-test)#ra suppress
```

```
rfs6000-81742D(config-ipv6-radv-policy-test)#show context
ipv6-router-advertisement-policy test
```
# **ra suppress**

```
ra interval 200
  managed-config-flag
  nd-reachable-time global
  advertise mtu
  advertise hop-limit
 check-ra-consistency
 dns-server 2002::2 lifetime 3000
  domain-name TechPubs lifetime infinite
rfs6000-81742D(config-ipv6-radv-policy-test)#
```
#### **Related Commands**

*no* Removes the RA interval, and enables the sending of RAs

# **4.1.60.2.12 router-lifetime**

*ipv6-router-advertisement-policy-mode commands*

Configures the default router's lifetime, in seconds, advertised in RAs

### **Supported in the following platforms:**

- Access Points AP6521, AP6522, AP6532, AP6562, AP7161, AP7502, AP7522, AP7532, AP7562, AP7602, AP7612, AP7622, AP7632, AP7662, AP81XX, AP82XX, AP8432, AP8533
- Wireless Controllers RFS4000, RFS6000
- Service Platforms NX5500, NX7500, NX7510, NX7520, NX7530, NX9500, NX9510, NX9600, VX9000

#### **Syntax**

router-lifetime <0-9000>

#### **Parameters**

• router-lifetime <0-9000>

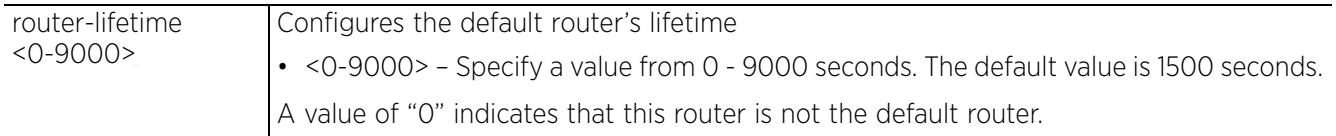

### **Example**

```
rfs6000-81742D(config-ipv6-radv-policy-test)#router-lifetime 2000
```

```
rfs6000-81742D(config-ipv6-radv-policy-test)#show context
ipv6-router-advertisement-policy test
 ra suppress
 ra interval 200
 managed-config-flag
 nd-reachable-time global
 router-lifetime 2000
  advertise mtu
  advertise hop-limit
  check-ra-consistency
  dns-server 2002::2 lifetime 3000
  domain-name TechPubs lifetime infinite
rfs6000-81742D(config-ipv6-radv-policy-test)#
```
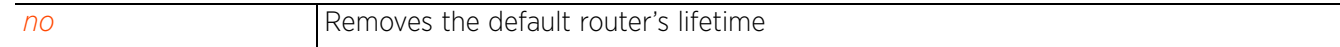

 $4 - 317$ 

# **4.1.60.2.13 router-preference**

## *ipv6-router-advertisement-policy-mode commands*

Configures the router preference field value advertised in RAs. The options are high, medium, and low. This value is used to prioritize and select the default router when multiple routers are discovered.

## **Supported in the following platforms:**

- Access Points AP6521, AP6522, AP6532, AP6562, AP7161, AP7502, AP7522, AP7532, AP7562, AP7602, AP7612, AP7622, AP7632, AP7662, AP81XX, AP82XX, AP8432, AP8533
- Wireless Controllers RFS4000, RFS6000
- Service Platforms NX5500, NX7500, NX7510, NX7520, NX7530, NX9500, NX9510, NX9600, VX9000

#### **Syntax**

router-preference [high|medium|low]

#### **Parameters**

• router-preference [high|medium|low]

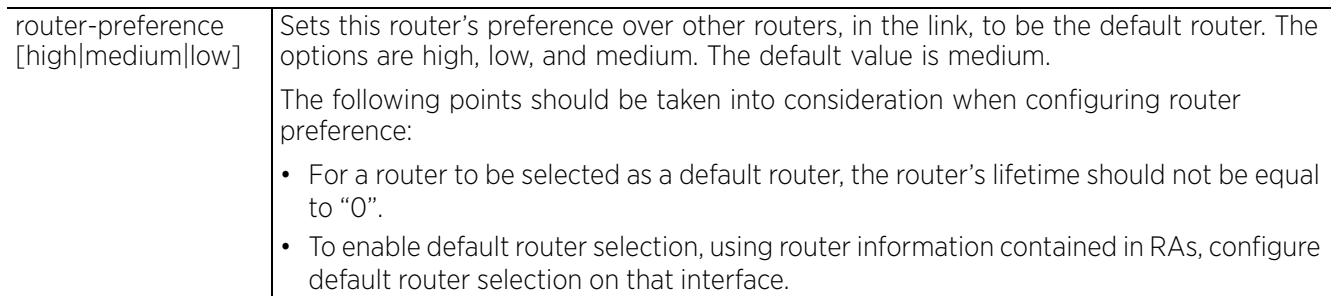

#### **Example**

rfs6000-81742D(config-ipv6-radv-policy-test)#router-preference high

```
rfs6000-81742D(config-ipv6-radv-policy-test)#show context
ipv6-router-advertisement-policy test
  ra suppress
 ra interval 200
 managed-config-flag
 nd-reachable-time global
  router-lifetime 2000
  advertise mtu
  advertise hop-limit
router-preference high
 check-ra-consistency
 dns-server 2002::2 lifetime 3000
 domain-name TechPubs lifetime infinite
rfs6000-81742D(config-ipv6-radv-policy-test)#
```

$$
\begin{array}{|c|c|}\n\hline\n4 & -318 \\
\hline\n\end{array}
$$

# **4.1.60.2.14 unicast-solicited-advertisement**

## *ipv6-router-advertisement-policy-mode commands*

Enables unicasting of solicited RAs. This feature is disabled by default.

#### **Supported in the following platforms:**

- Access Points AP6521, AP6522, AP6532, AP6562, AP7161, AP7502, AP7522, AP7532, AP7562, AP7602, AP7612, AP7622, AP7632, AP7662, AP81XX, AP82XX, AP8432, AP8533
- Wireless Controllers RFS4000, RFS6000
- Service Platforms NX5500, NX7500, NX7510, NX7520, NX7530, NX9500, NX9510, NX9600, VX9000

#### **Syntax**

unicast-solicited-advertisement

#### **Parameters**

None

#### **Example**

rfs6000-81742D(config-ipv6-radv-policy-test)#unicast-solicited-advertisement

```
rfs6000-81742D(config-ipv6-radv-policy-test)#show context
ipv6-router-advertisement-policy test
 ra suppress
 ra interval 200
unicast-solicited-advertisement
 managed-config-flag
 nd-reachable-time global
 router-lifetime 2000
  advertise mtu
  advertise hop-limit
  router-preference high
  check-ra-consistency
  dns-server 2002::2 lifetime 3000
  domain-name TechPubs lifetime infinite
rfs6000-81742D(config-ipv6-radv-policy-test)#
```
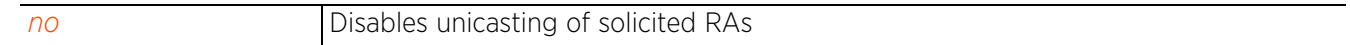

# **4.1.61 l2tpv3**

# *Global Configuration Commands*

Configures a *Layer 2 Tunnel Protocol Version 3* (L2TPv3) tunnel policy, used to create one or more L2TPv3 tunnels

The L2TPv3 policy defines the control and encapsulation protocols needed for tunneling layer 2 frames between two IP nodes. This policy enables creation of L2TPv3 tunnels for transporting Ethernet frames between bridge VLANs and physical GE ports. L2TPv3 tunnels can be created between any vendor devices supporting L2TPv3 protocol.

# **Supported in the following platforms:**

- Access Points AP6521, AP6522, AP6532, AP6562, AP7161, AP7502, AP7522, AP7532, AP7562, AP7602, AP7612, AP7622, AP7632, AP7662, AP81XX, AP82XX, AP8432, AP8533
- Wireless Controllers RFS4000, RFS6000
- Service Platforms NX5500, NX7500, NX7510, NX7520, NX7530, NX9500, NX9510, NX9600, VX9000

## **Syntax**

l2tpv3 policy <L2TPV3-POLICY-NAME>

## **Parameters**

• l2tpv3 policy <L2TPV3-POLICY-NAME>

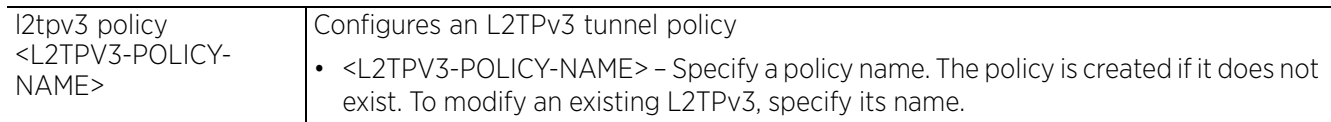

#### **Example**

```
rfs6000-81742D(config)#l2tpv3 policy L2TPV3Policy1
rfs6000-81742D(config-l2tpv3-policy-L2TPV3Policy1)#?
L2tpv3 Policy Mode commands:<br>cookie-size Si
                             Size of the cookie field present in each l2tpv3 data
  message<br>failover-delay fime in
                             Time interval for re-establishing the tunnel after
                              the failover (RF-Domain
                              manager/VRRP-master/Cluster-master failover)
   force-l2-path-recovery Enables force learning of servers, gateways etc.,
                              behind the l2tpv3 tunnel when the tunnel is
  established<br>hello-interval configure the
                             Configure the time interval (in seconds) between
                              l2tpv3 Hello keep-alive messages exchanged in l2tpv3
                              control connection
  no 10 100 100 100 Negate a command or set its defaults<br>
reconnect-attempts 100 Maximum number of attempts to reesta
                             Maximum number of attempts to reestablish the
  tunnel.<br>reconnect-interval Time in
                             Time interval between the successive attempts to
  reestablish the 12tpv3 tunnel<br>retry-attempts Configure the maximum number
                             Configure the maximum number of retransmissions for
  signaling message<br>retry-interval and time interval (in
                             Time interval (in seconds) before the initiating a
  retransmission of any 12tpv3 signaling message<br>rx-window-size Mumber of signaling messages that can be recei
                             Number of signaling messages that can be received
  without sending the acknowledgement<br>tx-window-size Mumber of signaling messages that c
                             Number of signaling messages that can be sent
                              without receiving the acknowledgement
   clrscr Clears the display screen
   commit Commit all changes made in this session
```
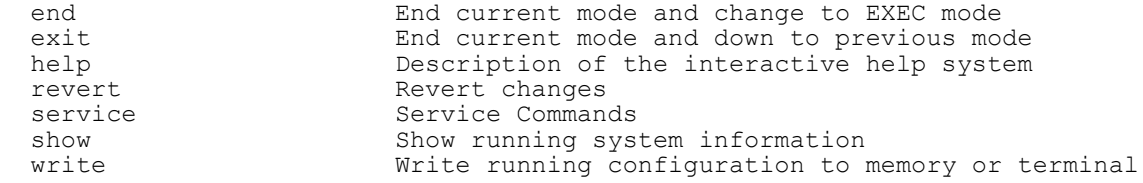

rfs6000-81742D(config-l2tpv3-policy-L2TPV3Policy1)#

#### **Related Commands**

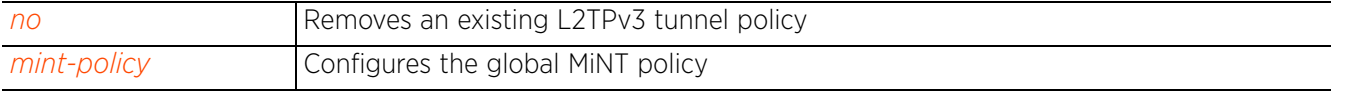

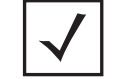

**NOTE:** For more information on the L2TPv3 tunnel configuration mode and commands, see *Chapter 22, L2TPV3-POLICY*.

# **4.1.62 mac**

*Global Configuration Commands*

Configures a MAC ACLs

Access lists define access permissions to the network using a set of rules. Each rule specifies an action taken when a packet matches the rule. If the action is deny, the packet is dropped. If the action is permit, the packet is allowed.

## **Supported in the following platforms:**

- Access Points AP6521, AP6522, AP6532, AP6562, AP7161, AP7502, AP7522, AP7532, AP7562, AP7602, AP7612, AP7622, AP7632, AP7662, AP81XX, AP82XX, AP8432, AP8533
- Wireless Controllers RFS4000, RFS6000
- Service Platforms NX5500, NX7500, NX7510, NX7520, NX7530, NX9500, NX9510, NX9600, VX9000

#### **Syntax**

mac access-list <MAC-ACL-NAME>

# **Parameters**

• mac access-list <MAC-ACL-NAME>

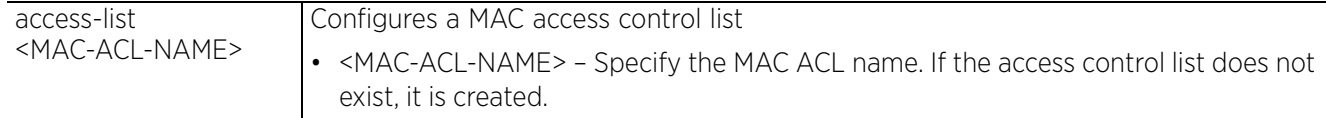

#### **Example**

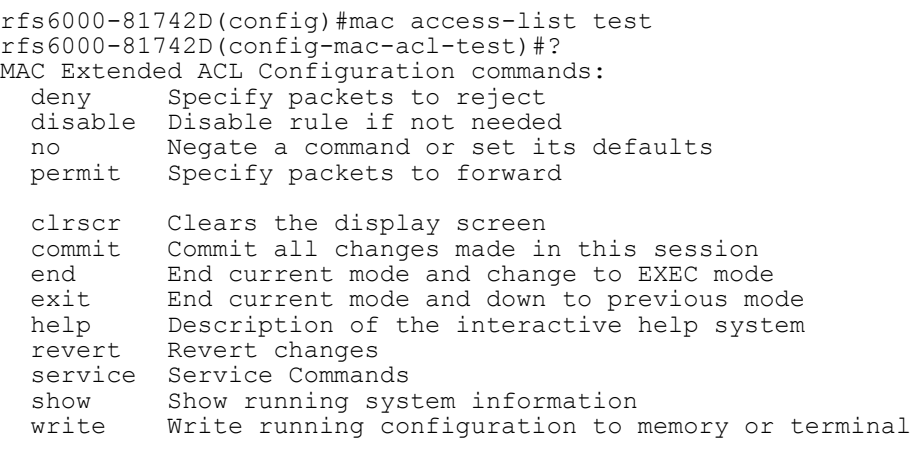

rfs6000-81742D(config-mac-acl-test)#

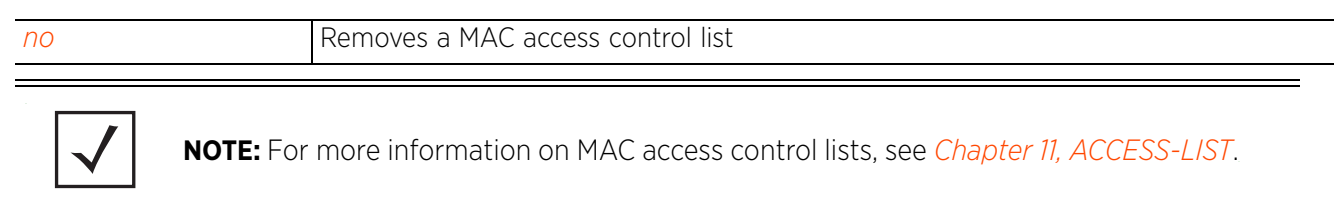

# **4.1.63 management-policy**

# *Global Configuration Commands*

Configures a management policy. Management policies include services that run on a device, welcome messages, banners, etc.

## **Supported in the following platforms:**

- Access Points AP6521, AP6522, AP6532, AP6562, AP7161, AP7502, AP7522, AP7532, AP7562, AP7602, AP7612, AP7622, AP7632, AP7662, AP81XX, AP82XX, AP8432, AP8533
- Wireless Controllers RFS4000, RFS6000
- Service Platforms NX5500, NX7500, NX7510, NX7520, NX7530, NX9500, NX9510, NX9600, VX9000

#### **Syntax**

management-policy <MANAGEMENT-POLICY-NAME>

#### **Parameters**

• management-policy <MANAGEMENT-POLICY-NAME>

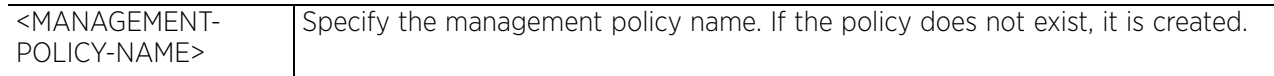

## **Example**

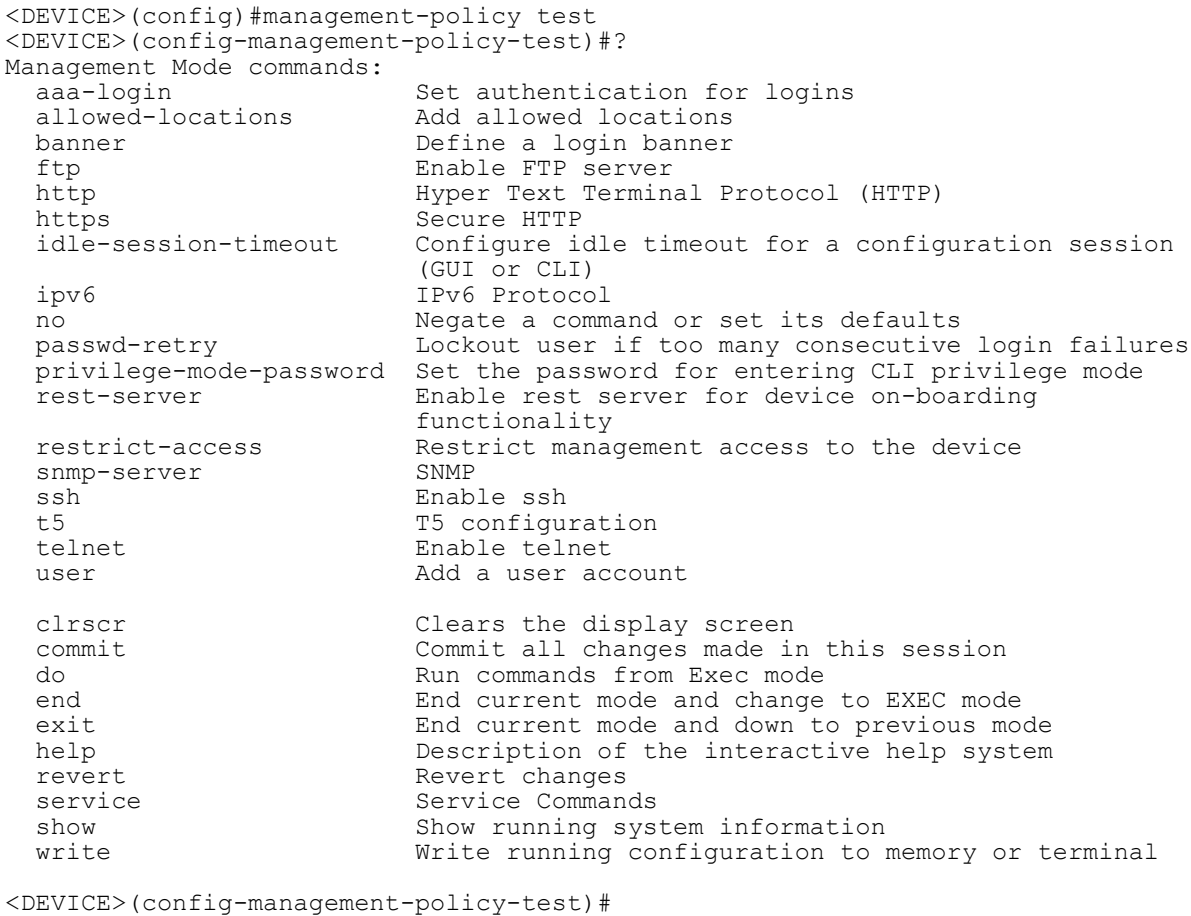

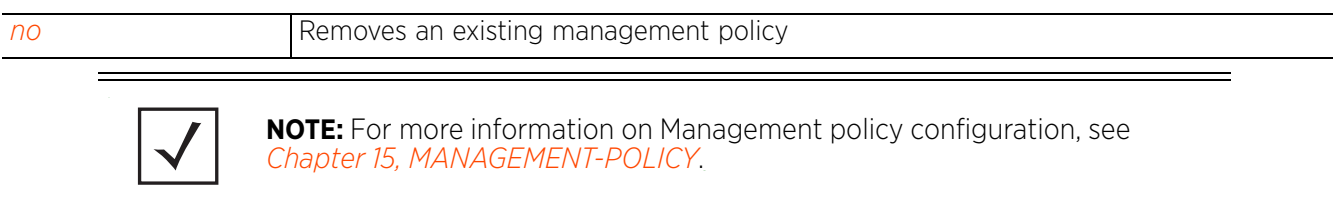

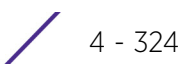

# **4.1.64 meshpoint**

# *Global Configuration Commands*

Creates a new meshpoint and enters its configuration mode. Use this command to select and configure existing meshpoints.

# **Supported in the following platforms:**

- Access Points AP6522, AP6532, AP6562, AP7161, AP7522, AP7532, AP7562, AP81XX
- Wireless Controllers RFS4000, RFS6000
- Service Platforms NX5500, NX7500, NX7510, NX7520, NX7530, NX9500, NX9510, NX9600, VX9000

#### **Syntax**

meshpoint [<MESHPOINT-NAME>|containing <WORD>]

#### **Parameters**

• meshpoint [<MESHPOINT-NAME>|containing <WORD>]

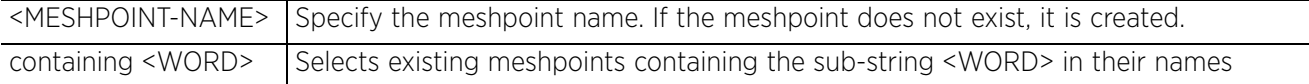

#### **Example**

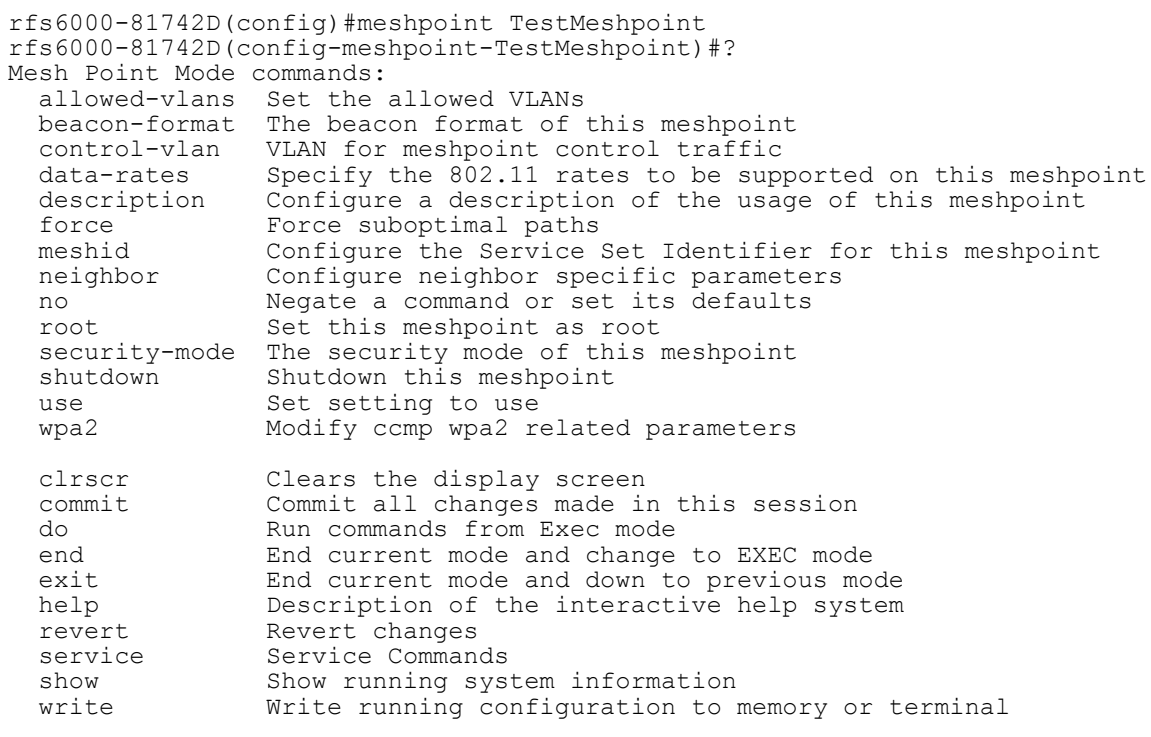

rfs6000-81742D(config-meshpoint-TestMeshpoint)#

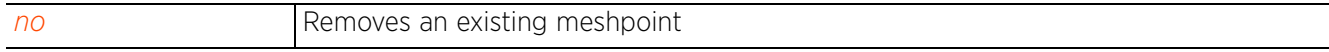

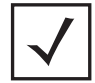

**NOTE:** For more information on Meshpoint configuration, see *Chapter 26, MESHPOINT*.

$$
\begin{array}{c} 4 - 326 \end{array}
$$

# **4.1.65 meshpoint-qos-policy**

# *Global Configuration Commands*

Configures a set of parameters that defines the meshpoint *quality of service* (QoS) policy

#### **Supported in the following platforms:**

- Access Points AP6522, AP6532, AP6562, AP7161, AP7522, AP7532, AP7562, AP81XX
- Wireless Controllers RFS4000, RFS6000
- Service Platforms NX5500, NX7500, NX7510, NX7520, NX7530, NX9500, NX9510, NX9600, VX9000

#### **Syntax**

meshpoint-qos-policy <MESHPOINT-QOS-POLICY-NAME>

#### **Parameters**

• meshpoint-qos-policy <MESHPOINT-QOS-POLICY-NAME>

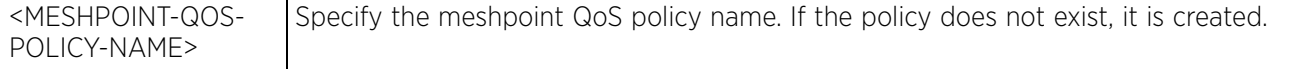

#### **Example**

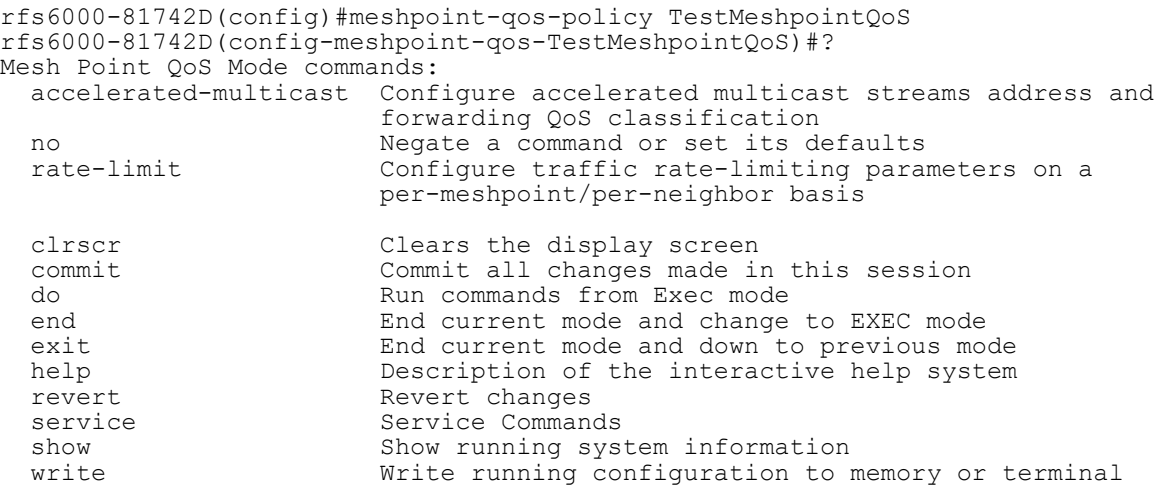

rfs6000-81742D(config-meshpoint-qos-TestMeshpointQoS)#

#### **Related Commands**

*no* Removes an existing meshpoint QoS policy

**NOTE:** For more information on Meshpoint QoS policy configuration, see *Chapter 26, MESHPOINT*.

 $4 - 327$ 

# **4.1.66 mint-policy**

*Global Configuration Commands*

Configures the global MiNT policy

### **Supported in the following platforms:**

- Access Points AP6521, AP6522, AP6532, AP6562, AP7161, AP7502, AP7522, AP7532, AP7562, AP7602, AP7612, AP7622, AP7632, AP7662, AP81XX, AP82XX, AP8432, AP8533
- Wireless Controllers RFS4000, RFS6000
- Service Platforms NX5500, NX7500, NX7510, NX7520, NX7530, NX9500, NX9510, NX9600, VX9000

#### **Syntax**

mint-policy global-default

#### **Parameters**

• mint-policy global-default

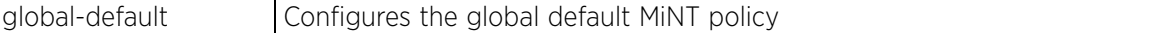

#### **Example**

```
rfs6000-81742D(config)#mint-policy global-default
rfs6000-81742D(config-mint-policy-global-default)#?
Mint Policy Mode commands:
  level Mint routing level<br>lsp LSP
  lsp<br>mtu
              Configure the global Mint MTU
   no Negate a command or set its defaults
   router Mint router
   udp Configure mint UDP/IP encapsulation
   clrscr Clears the display screen
  commit Commit all changes made in this session<br>do Bun commands from Exec mode
  do Run commands from Exec mode<br>end End current mode and change
  end End current mode and change to EXEC mode<br>exit End current mode and down to previous mo
  exit End current mode and down to previous mode<br>help Description of the interactive help system
             Description of the interactive help system
   revert Revert changes
   service Service Commands
  show Show running system information<br>write Write running configuration to r
             Write running configuration to memory or terminal
```
rfs6000-81742D(config-mint-policy-global-default)#

#### **Related Commands**

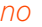

**Removes an existing MiNT policy** 

**NOTE:** For more information on MiNT policy configuration, see *Chapter 14, MINT-POLICY*.

# **4.1.67 nac-list**

# *Global Configuration Commands*

A *Network Access Control* (NAC) policy configures a list of devices that can access a network based on their MAC addresses.

The following table lists NAC list configuration mode commands:

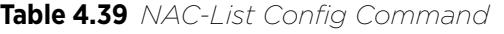

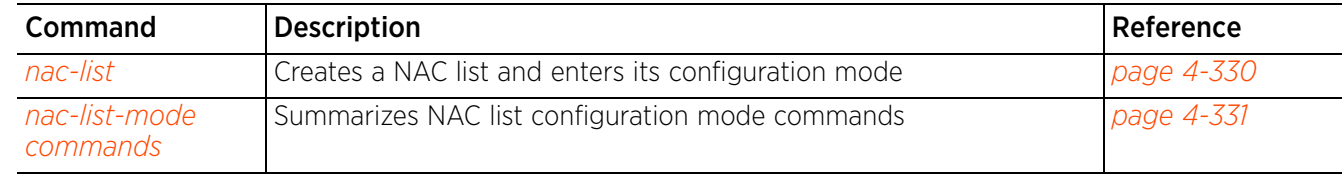

# **4.1.67.1 nac-list**

# *nac-list*

Configures a NAC list that manages access to the network

### **Supported in the following platforms:**

- Access Points AP6521, AP6522, AP6532, AP6562, AP7161, AP7502, AP7522, AP7532, AP7562, AP7602, AP7612, AP7622, AP7632, AP7662, AP81XX, AP82XX, AP8432, AP8533
- Wireless Controllers RFS4000, RFS6000
- Service Platforms NX5500, NX7500, NX7510, NX7520, NX7530, NX9500, NX9510, NX9600, VX9000

#### **Syntax**

nac-list <NAC-LIST-NAME>

#### **Parameters**

• nac-list <NAC-LIST-NAME>

<NAC-LIST-NAME> Specify the NAC list name. If the NAC list does not exist, it is created.

#### **Example**

```
rfs6000-81742D(config)#nac-list test
rfs6000-81742D(config-nac-list-test)#?
NAC List Mode commands:
 exclude Specify MAC addresses to be excluded from the NAC enforcement list
 include Specify MAC addresses to be included in the NAC enforcement list
   no Negate a command or set its defaults
  clrscr Clears the display screen<br>commit Commit all changes made is
  commit Commit all changes made in this session<br>do Bun commands from Exec mode
              Run commands from Exec mode
  end End current mode and change to EXEC mode<br>exit End current mode and down to previous mo
  exit End current mode and down to previous mode<br>help Description of the interactive help system
  help Description of the interactive help system<br>revert Revert changes
               revert Revert changes
  service Service Commands<br>show Show running sys
  show Show running system information<br>write Write running configuration to
              Write running configuration to memory or terminal
```
rfs6000-81742D(config-nac-list-test)#

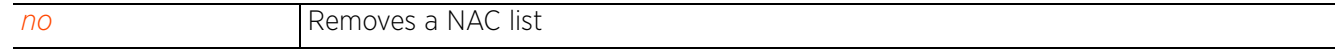

# **4.1.67.2 nac-list-mode commands**

# *nac-list*

The following table summarizes NAC list configuration mode commands:

# **Table 4.40** *NAC-List-Mode Commands*

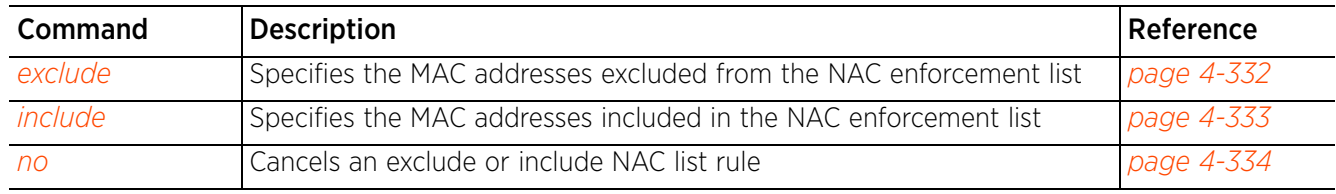

# **4.1.67.2.1 exclude**

# *nac-list-mode commands*

Specifies the MAC addresses excluded from the NAC enforcement list

## **Supported in the following platforms:**

- Access Points AP6521, AP6522, AP6532, AP6562, AP7161, AP7502, AP7522, AP7532, AP7562, AP7602, AP7612, AP7622, AP7632, AP7662, AP81XX, AP82XX, AP8432, AP8533
- Wireless Controllers RFS4000, RFS6000
- Service Platforms NX5500, NX7500, NX7510, NX7520, NX7530, NX9500, NX9510, NX9600, VX9000

#### **Syntax**

```
exclude <START-MAC> [<END-MAC> precedence <1-1000>|precedence <1-1000>]
```
#### **Parameters**

• exclude <START-MAC> [<END-MAC> precedence <1-1000>|precedence <1-1000>]

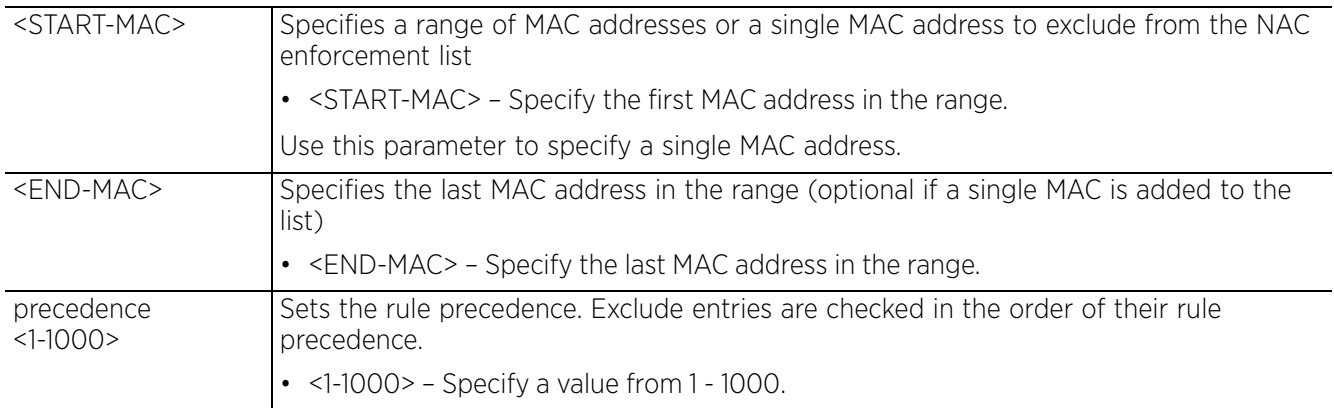

#### **Example**

rfs6000-81742D(config-nac-list-test)#exclude 00-40-96-B0-BA-2A precedence 1

rfs6000-81742D(config-nac-list-test)#show context nac-list test **exclude 00-40-96-B0-BA-2A 00-40-96-B0-BA-2A precedence 1** rfs6000-81742D(config-nac-list-test)#

Access Point, Wireless Controller and Service Platform CLI Reference Guide 4 - 332

# **4.1.67.2.2 include**

# *nac-list-mode commands*

Specifies the MAC addresses included in the NAC enforcement list

### **Supported in the following platforms:**

- Access Points AP6521, AP6522, AP6532, AP6562, AP7161, AP7502, AP7522, AP7532, AP7562, AP7602, AP7612, AP7622, AP7632, AP7662, AP81XX, AP82XX, AP8432, AP8533
- Wireless Controllers RFS4000, RFS6000
- Service Platforms NX5500, NX7500, NX7510, NX7520, NX7530, NX9500, NX9510, NX9600, VX9000

#### **Syntax**

```
include <START-MAC> [<END-MAC> precedence <1-1000>|precedence <1-1000>]
```
#### **Parameters**

• include <START-MAC> [<END-MAC> precedence <1-1000>|precedence <1-1000>]

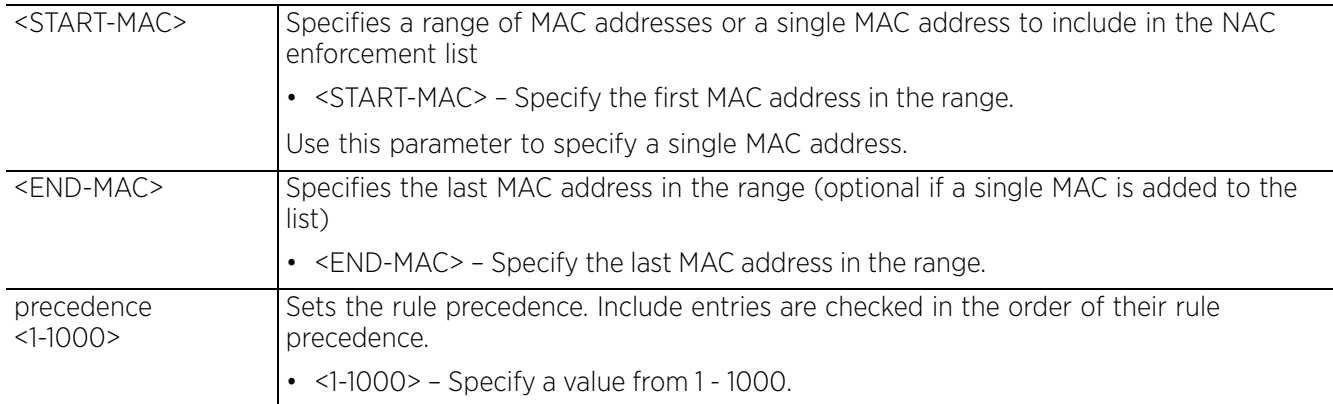

#### **Example**

rfs6000-81742D(config-nac-list-test)#include 00-15-70-38-06-49 precedence 2

```
rfs6000-81742D(config-nac-list-test)#show context
nac-list test
 exclude 00-04-96-B0-BA-2A 00-04-96-B0-BA-2A precedence 1
 include 00-15-70-38-06-49 00-15-70-38-06-49 precedence 2
rfs6000-81742D(config-nac-list-test)#
```
Access Point, Wireless Controller and Service Platform CLI Reference Guide 4 - 333

# **4.1.67.2.3 no**

*nac-list-mode commands*

Cancels an exclude or include NAC list rule

## **Supported in the following platforms:**

- Access Points AP6521, AP6522, AP6532, AP6562, AP7161, AP7502, AP7522, AP7532, AP7562, AP7602, AP7612, AP7622, AP7632, AP7662, AP81XX, AP82XX, AP8432, AP8533
- Wireless Controllers RFS4000, RFS6000
- Service Platforms NX5500, NX7500, NX7510, NX7520, NX7530, NX9500, NX9510, NX9600, VX9000

#### **Syntax**

```
no [exclude|include]
```

```
no [exclude|include] <START-MAC> [<END-MAC> precedence <1-1000>|precedence <1-
1000>]
```
#### **Parameters**

• no <PARAMETERS>

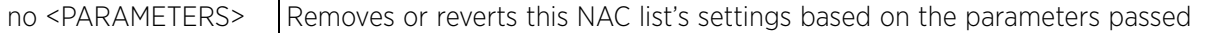

#### **Example**

The following example shows the NAC list 'test' settings before the 'no' command is executed:

```
rfs6000-81742D(config-nac-list-test)#show context
nac-list test
 exclude 00-04-96-B0-BA-2A 00-04-96-B0-BA-2A precedence 1
  include 00-15-70-38-06-49 00-15-70-38-06-49 precedence 2
rfs6000-81742D(config-nac-list-test)#
rfs6000-81742D(config-nac-list-test)#no exclude 00-40-96-B0-BA-2A precedence 1
```
The following example shows the NAC list 'test' settings after the 'no' command is executed:

```
rfs6000-81742D(config-nac-list-test)#show context
nac-list test
  include 00-15-70-38-06-49 00-15-70-38-06-49 precedence 2
rfs6000-81742D(config-nac-list-test)#
```
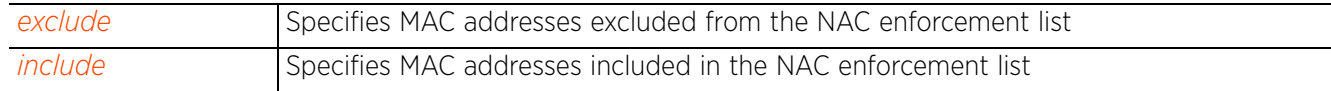

 $4 - 334$ 

# **4.1.68 no**

# *Global Configuration Commands*

Negates a command, or reverts configured settings to their default

#### **Supported in the following platforms:**

- Access Points AP6521, AP6522, AP6532, AP6562, AP7161, AP7502, AP7522, AP7532, AP7562, AP7602, AP7612, AP7622, AP7632, AP7662, AP81XX, AP82XX, AP8432, AP8533
- Wireless Controllers RFS4000, RFS6000
- Service Platforms NX5500, NX7500, NX7510, NX7520, NX7530, NX9500, NX9510, NX9600, VX9000

#### **Syntax**

no [aaa-policy|aaa-tacacs-policy|alias|ap6521|ap6522|ap6532|ap6562|ap71xx| ap7502|ap7522|ap7532|ap7562|ap7602|ap7612|ap7622|ap7632|ap7662|ap81xx|ap82xx| ap8432|ap8533|nx5500|nx75xx|nx9000|nx9600|application|application-group| application-policy|association-acl-policy|auto-provisioning-policy|bgp|bonjourgw-discovery-policy|bonjour-gw-forwarding-policy|bonjour-gw-query-forwardingpolicy|captive-portal|client-identity|client-identity-group|crypto-cmp-policy| customize|database-policy|device|device-categorization|dhcp-server-policy| dhcpv6-server-policy|dns-whitelist|event-system-policy|ex3500| ex3500-management-policy|ex3500-qos-class-map-policy|ex3500-qos-policy-map| ex3524|ex3548|firewall-policy|global-association-list|guest-management| igmp-snoop-policy|inline-password-encryption|ip|ipv6|ipv6-router-advertisementpolicy|l2tpv3|mac|management-policy|meshpoint|meshpoint-qos-policy|nac-list| nsight-policy|passpoint-policy|password-encryption|profile|radio-qos-policy| radius-group|radius-server-policy|radius-user-pool-policy|rf-domain|rfs4000| rfs6000|roaming-assist-policy|role-policy|route-map|routing-policy| rtl-server-policy|schedule-policy|t5|sensor-policy|smart-rf-policy|url-filter| url-list|vx9000|web-filter-policy|wips-policy|wlan|wlan-qos-policy|service]

no alias [address-range <ADDRESS-RANGE-ALIAS-NAME>|host <HOST-ALIAS-NAME>|network <NETWORK-ALIAS-NAME>|network-group <NETWORK-GROUP-ALIAS-NAME> [addressrange|host|network]|network-service <NETWORK-SERVICE-ALIAS-NAME>|number <NUMBER-ALIAS-NAME>|string <STRING-ALIAS-NAME>|vlan <VLAN-ALIAS-NAME>]

no [aaa-policy|aaa-tacacs-policy|application-policy|auto-provisioning-policy| auto-provisioning-policy|bonjour-gw-discovery-policy|bonjour-gw-forwardingpolicy|bonjour-gw-query-forwarding-policy|database-policy|captive-portal| crypto-cmp-policy|device-categorization|dhcp-server-policy|dhcpv6-server-policy| dns-whitelist|event-system-policy|ex3500|ex3500-management-policy|ex3500-qosclass-map-policy|ex3500-qos-policy|firewall-policy|global-association-list| guest-management|igmp-snoop-policy|inline-password-encryption|ip|ipv6| ipv6-router-advertisement-policy|l2tpv3|mac|management-policy|meshpoint| meshpoint-qos-policy|nac-list|nsight-policy|passpoint-policy|radio-qos-policy| radius-group|radius-server-policy|radius-user-pool-policy|roaming-assist-policy| role-policy|routing-policy|rtl-server-policy|schedule-policy|sensor-policy| smart-rf-policy|web-filter-policy|wips-policy|wlan-qos-policy] <POLICY-NAME>

no application <APPLICATION-NAME>

no application-group <APPLICATION-GROUP-NAME>

no [ap6521|ap6522|ap6532|ap6562|ap71xx|ap7502|ap7522|ap7532|ap7562|ap7602| ap7612|ap7622|ap7632|ap7662|ap81xx|ap82xx|ap8432|ap8533|ex3524|ex3548|rfs4000| rfs6000|t5|nx5500|nx75xx|nx9000|nx9600|vx9000] <MAC>

no client-identity <CLIENT-IDENTITY-NAME>

```
no client-identity-group <CLIENT-IDENTITY-GROUP-NAME>
```
no device *{containing <WORD>} {(filter type [ap6521|ap6522|ap6532|ap6562|ap71xx| ap7502|ap7522|ap7532|ap7562|ap81xx|ap82xx|ap8432|ap8533|ex3524|ex3548|rfs4000| rfs6000|t5|nx5500|nx75xx|nx9000|nx9600|vx9000])}*

no customize [hostname-column-width|show-wireless-client|show-wireless-clientstats|show-wireless-client-stats-rf|show-wireless-meshpoint|show-wirelessmeshpoint-neighbor-stats|show-wireless-meshpoint-neighbor-stats-rf|showwireless-radio|show-wireless-radio-stats|show-wireless-radio-stats-rf]

no password-encryption secret 2 <OLD-PASSPHRASE>

no profile *{ap6521|ap6522|ap6532|ap71xx|ap7502|ap7522|ap7532|ap7562|ap81xx| ap82xx|ap8432|ap8533|ex3524|ex3548|containing|filter|rfs4000|rfs6000|nx5500| nx75xx|nx9000|nx9600|t5|vx9000} <PROFILE-NAME>*

no wlan [<WLAN-NAME>|all|containing <WLAN-NAME-SUBSTRING>]

no service set [command-history|reboot-history|upgrade-history] *{on <DEVICE-NAME>}*

The following 'no' commands are specific to the RFS4000, RFS6000, and NX95XX platforms:

no t5 <T5-DEVICE-MAC>

The following 'no' commands are specific to the RFS4000, RFS6000, and NX95XX platforms:

no bgp [as-path-list|community-list|extcommunity-list|ip-access-list|ip-prefixlist] <LIST-NAME>

The following 'no' commands are specific to the NX95XX series service platforms:

no route-map <ROUTE-MAP-NAME>

The following 'no' commands are specific to the AP6522, AP6532, AP7161, AP7502, AP7522, AP7532, AP8132, RFS4000, RFS6000 platforms:

no url-filter <URL-FILTER-NAME>

no url-list <URL-LIST-NAME>

no web-filter-name <WEB-FILTER-NAME>

The following 'no' command is specific to the VX9000 virtual machine platform:

no database-client-policy <POLICY-NAME>

#### **Parameters**

• no <PARAMETERS>

no <PARAMETERS> Removes or resets settings, configurable in the global configuration mode, based on the parameters passed

#### **Example**

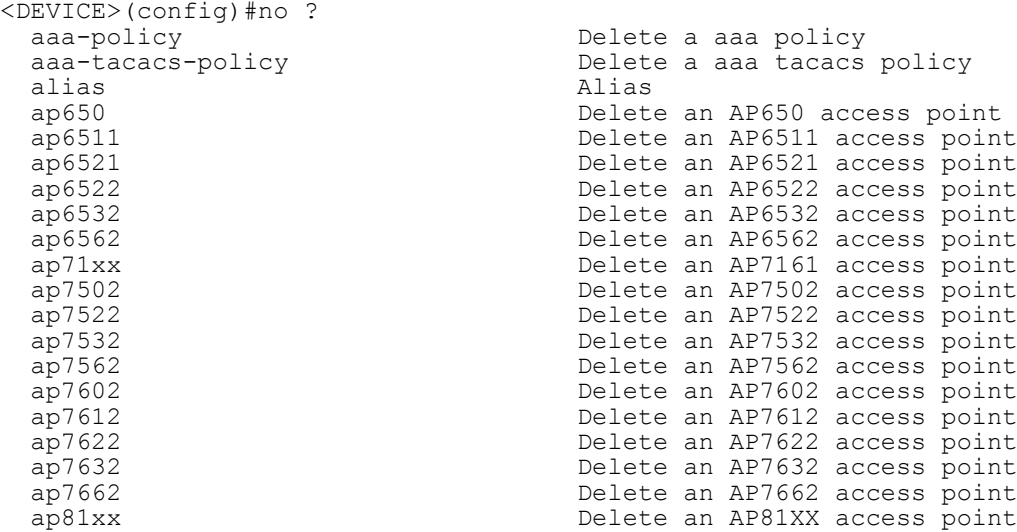

ap82xx Delete an AP82XX access point<br>ap8432 Delete an AP8432 access point ap8432 Delete an AP8432 access point ap8533<br>application application Delete an application<br>Delete an application application<br>application-group and Delete an application-group<br>application-group and Delete an application-group application-group Delete an application-group application-policy Delete an application policy association-acl-policy Delete an association-acl policy auto-provisioning-policy Delete an auto-provisioning policy bgp BGP Configuration policy policy<br>
captive-portal pelete<br>
pelete captive-portal  $\overline{c}$  Delete a captive portal<br>client-identity client identity (DHCP De Fingerprinting)<br>
client-identity-group<br>
Client identity crypto-cmp-policy<br>customize default<br>database-client-policy methods of configue database-client-policy Configure database policy<br>  $\begin{array}{ccc}\n\text{Configure database policy} \\
\end{array}$  database-policy Configure database policy device and the Delete multiple devices dhcp-server-policy DHCP server policy dns-whitelist 1.1 Delete a whitelist object<br>
event-system-policy<br>
Delete a event system pol event-system-policy<br>
ex3500 device<br>
EX3500 device ex3500 EX3500 device ex3500-management-policy Delete a ex3500 management policy ex3500-qos-policy-map Delete a ex3500 qos policy-map firewall-policy Configure firewall policy global-association-list Delete a global association list guest-management Delete a guest management policy startup configuration file<br>ip and the startup configuration file<br>internet Protocol (IP) ip 10 Internet Protocol (IP)<br>
Internet Protocol vers ipv6-router-advertisement-policy configuration mac management-policy management-policy belete a management management-policy Delete a management policy<br>
Delete a meshpoint object<br>
Delete a meshpoint object meshpoint Theorem Controller and Delete a meshpoint object meshpoint  $QoS$  controller and  $QoS$  controller mesh point  $QoS$  controller and  $QoS$  controller mesh point  $QoS$  controller mesh point  $QoS$  controller mesh point  $QoS$  policy<br>nac-list pelete nsight-policy and the Delete a nsight policy profile that the configuration of the configuration of the configuration of the configuration of the configuration of  $\Gamma$ configuration<br>
radio-qos-policy in the Delete a radio

bonjour-gw-discovery-policy Disable Bonjour Gateway discovery policy<br>bonjour-gw-forwarding-policy Disable Bonjour Gateway Forwarding Disable Bonjour Gateway Forwarding<br>policy bonjour-gw-query-forwarding-policy Disable Bonjour Gateway Query Forwarding Client identity (DHCP Device Client identity group (DHCP Fingerprint Database)<br>CMP policy Restore the custom cli commands to device-categorization Delete device categorization object dhcpv6-server-policy DHCPv6 server related configuration ex3500-qos-class-map-policy Delete a ex3500 qos class-map policy ex3524 Delete an EX3524 wireless controller ex3548 Delete an EX3548 wireless controller igmp-snoop-policy and Remove device onboard igmp snoop policy inline-password-encryption Disable storing encryption key in the Internet Protocol version 6 (IPv6)<br>IPv6 Router Advertisement related Negate a command or set its defaults Delete a mesh point QoS configuration nac-list<br>
nac-list<br>
nac-list<br>
nac-list<br>
Delete a naight policy<br>
Delete a naight policy nx5500 Delete an NX5500 wireless controller nx75xx<br>nx9000 Delete an NX75XX wireless controller<br>Delete an NX9000 wireless controller nx9000<br>passpoint-policy and Delete an NX9000 wireless controller<br>Delete a passpoint configuration pol passpoint-policy **Delete** a passpoint configuration policy password-encryption **Delete** a password encryption in Disable password encryption in Delete a profile and all its associated radio-qos-policy Delete a radio QoS configuration policy radius-group Local radius server group configuration radius-server-policy **Remove device onboard radius policy** radius-user-pool-policy Configure Radius User Pool<br>rf-domain Delete one or more RF-doma Delete one or more RF-domains and all their associated configurations

```
 url-filter Delete a url filter
url-list<br>
vx9000<br>
Delete an VX9000
wips-policy interest of the Delete a wips policy wilan bit and Delete a wips policy wilan
wlan<br>wlan-qos-policy and Delete a wireless law<br>Delete a wireless law
```

```
 rfs4000 Delete an RFS4000 wireless controller
  rfs6000 Delete an RFS6000 wireless controller
  roaming-assist-policy Delete a roaming-assist policy
 role-policy Role based firewall policy
 route-map Dynamic routing route map Configuration
 routing-policy entitled policy Based Routing Configuration<br>
rtl-server-policy entitled a rtl server policy
 rtl-server-policy Delete a rtl server policy<br>schedule-policy Delete a schedule policy
 schedule-policy Delete a schedule policy<br>
\begin{array}{ccc}\n\text{Delete a school} & \text{D} & \text{D} & \text{D} \\
\end{array}sensor-policy and the Delete a sensor policy
 smart-rf-policy Delete a smart-rf-policy
 t5 \overline{c} \overline{c} \overline{d} Delete an T5 wireless controller<br>url-filter \overline{c}vx9000<br>web-filter-policy belete an VX9000 wireless controller<br>Delete a web filter policy
 web-filter-policy Delete a web filter policy<br>
vips-policy Delete a wips policy
                                       Delete a wireless lan QoS configuration
                                        policy
```
<DEVICE>(config)#

service Service Commands

# **4.1.69 nsight-policy**

# *Global Configuration Commands*

The following table lists NSight policy configuration mode commands:

# **Table 4.41** *NSight-Policy Config Command*

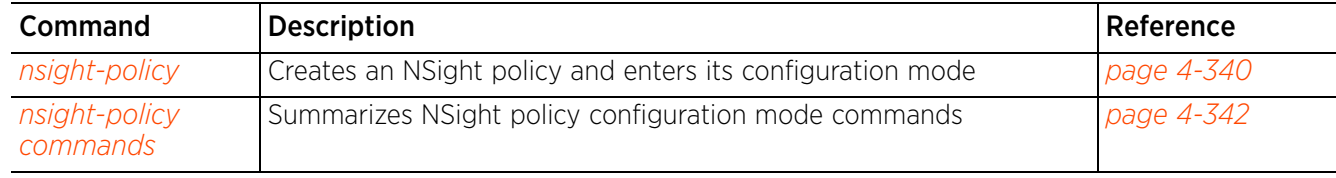

# **4.1.69.1 nsight-policy**

# *nsight-policy*

Creates an NSight policy and enters its configuration mode

The NSight policy is an advance management, analytics, reporting, and troubleshooting tool, which when created and applied at the RF Domain level allows the RF Domain manager to send statistics (polled from devices within the RF Domain) to the NOC. The NOC, when enabled as the NSight server, stores this data in a locally or externally hosted database. This large, complex data is collated and presented on an NSight Dashboard that can be launched from the NSight-enabled NOC. For large networks, enabling NSight removes the inadequacies of the existing data collection, presentation, and analytics framework. It simplifies network monitoring, troubleshooting, and reporting.

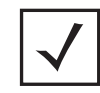

**NOTE:** NSight is a licensed feature, and can be enabled only on the application of an NSight license in the NSight server's self mode.

The NSight features include:

- Network statistic and event visualization Simplified and unified network views based on defined user roles
- Custom dashboards Live network health information in real-time to optimally assist network administrators
- Live troubleshooting tools Packet capture, wireless debug logs, TCP/IP ping and traceroute
- Interactive floor maps with timeline views Visualize and identify potential issues and problems areas
- Real-time trend analysis Simplify network growth planning
- Exceptionally responsive interface Any information the admin needs is three, or less, clicks away

The WiNG NSight implementation consists of the following components:

- An NSight server
- A database. This database consists of AP statistics gathered by RF Domain managers.
- An NSight UI portal
- An NSight client hosted on the RF Domain manager, which periodically gathers statistics from APs and forwards to the NSight server.
- Event history Event details for all APs adopted by the NOC. These are events received by the Cfgd every 30 seconds and sent to the MART server. Each event consists of the RF Domain name, wireless client MAC if applicable, AP MAC, event mnemonic, event timestamp, and the event string itself.

# **Supported in the following platforms:**

• Service Platforms — NX7500, NX9500, NX9510, NX9600, VX9000

# **Syntax**

nsight-policy <NSIGHT-POLICY-NAME>

## **Parameters**

• nsight-policy <NSIGHT-POLICY-NAME>

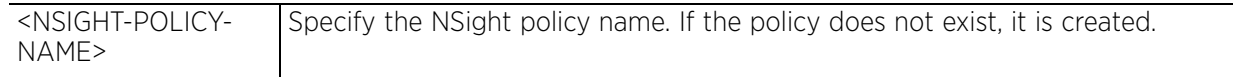

# **Example**

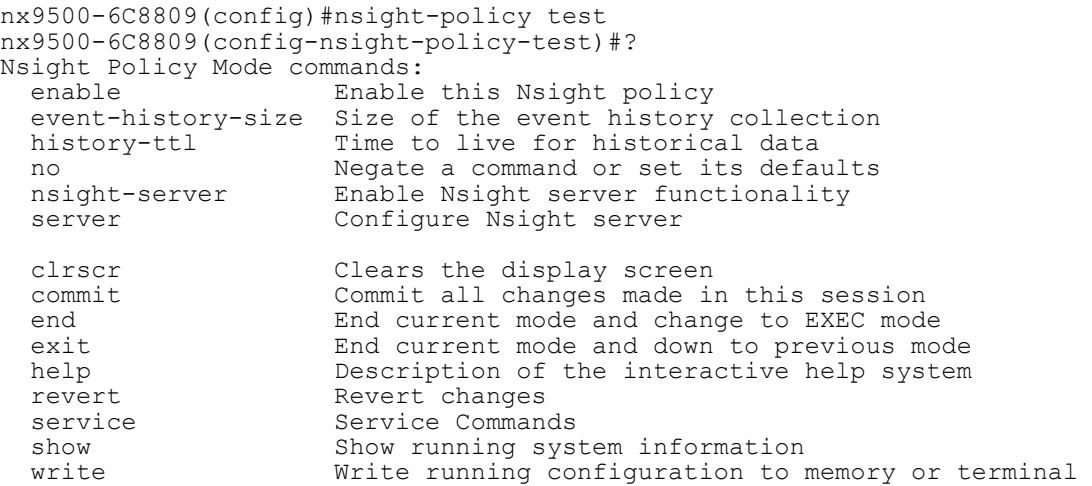

nx9500-6C8809(config-nsight-policy-test)#

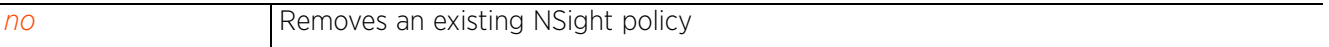

# **4.1.69.2 nsight-policy commands**

# *nsight-policy*

The following table summarizes NSight policy configuration mode commands:

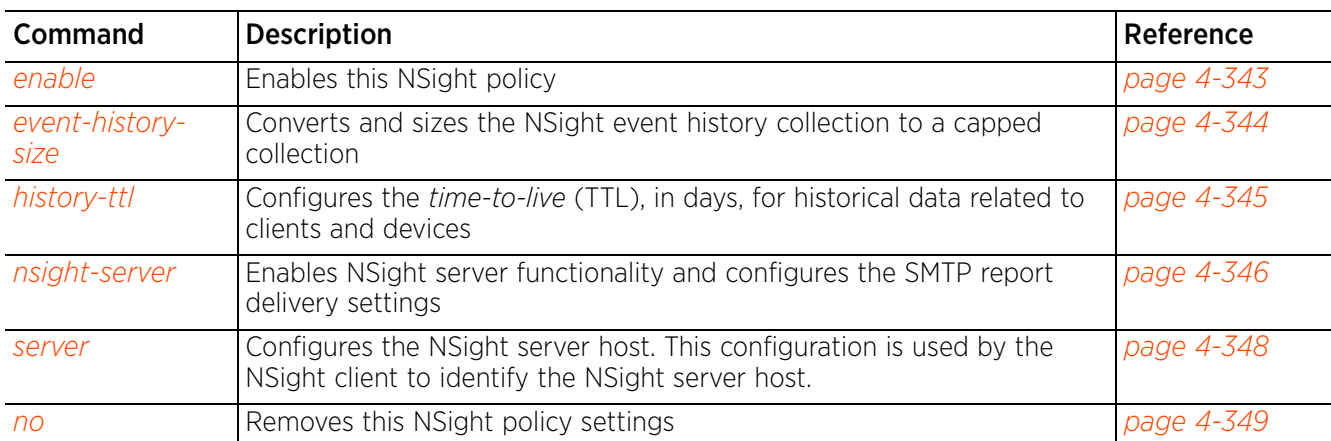

# **Table 4.42** *NSight-Policy-Config Mode Commands*

# **4.1.69.2.1 enable**

# *nsight-policy commands*

Enables this NSight policy. The default setting is enabled.

## **Supported in the following platforms:**

• Service Platforms — NX9500, NX9510, NX9600, VX9000

## **Syntax**

enable

# **Parameters**

None

#### **Example**

nx9510-6C8A5C(config-nsight-policy-test2)#enable

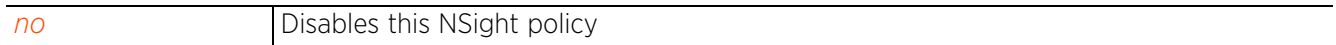

# **4.1.69.2.2 event-history-size**

## *nsight-policy commands*

Converts and sizes the NSight event history collection to a capped collection. The conversion occurs when upgrading. Use this command to define the NSight event history collection's size and prevent its unbounded growth. Note, resizing the collection results in the collection contents being dropped.

### **Supported in the following platforms:**

• Service Platforms — NX9500, NX9510, NX9600, VX9000

### **Syntax**

```
event-history-size [high|low|medium]
```
## **Parameters**

• event-history-size [high|low|medium]

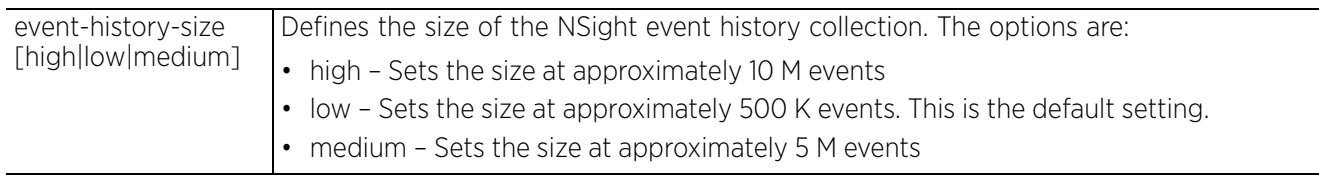

## **Example**

```
nx9500-6C8809(config-nsight-policy-test)#event-history-size medium
```

```
nx9500-6C8809(config-nsight-policy-test)#show context
nsight-policy test
 event-history-size medium
nx9500-6C8809(config-nsight-policy-test)#
```
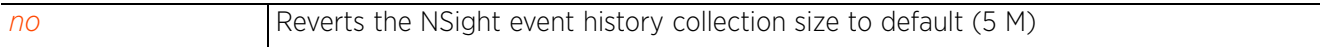

# **4.1.69.2.3 history-ttl**

### *nsight-policy commands*

Configures the *time-to-live* (TTL), in days, for historical data related to clients, devices, and guest users. This is the duration for which clients, devices, or guest user related data is retained in the NSight database.

## **Supported in the following platforms:**

```
• Service Platforms — NX9500, NX9510, NX9600, VX9000
```
#### **Syntax**

history-ttl [clients|devices|guest-clients] history-ttl [clients|devices] <1-3650> history-ttl guest-clients <8-48>

#### **Parameters**

• history-ttl [clients|devices] <1-3650>

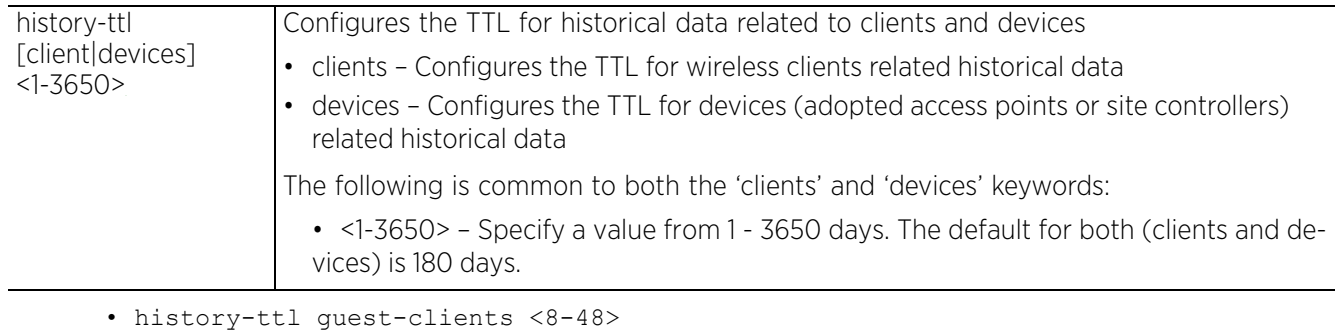

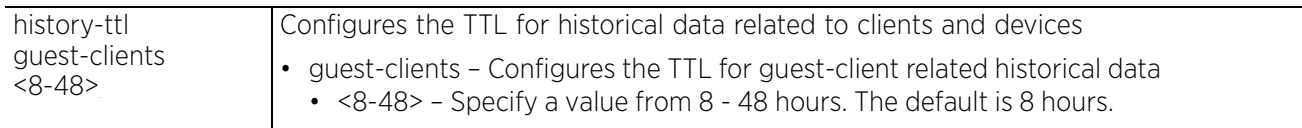

### **Example**

```
nx9500-6C8809(config-nsight-policy-test)#history-ttl clients 250
```

```
nx9500-6C8809(config-nsight-policy-test)#show context
nsight-policy test
 history-ttl clients 250
nx9500-6C8809(config-nsight-policy-test)#
```
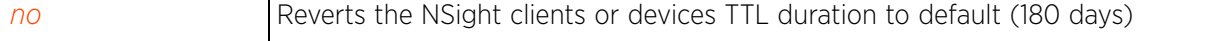

# **4.1.69.2.4 nsight-server**

#### *nsight-policy commands*

Enables NSight server functionality and configures the SMTP report delivery settings.

#### **Supported in the following platforms:**

• Service Platforms — NX9500, NX9510, NX9600, VX9000

#### **Syntax**

nsight-server *{smtp-report-delivery|standalone}*

```
nsight-server {smtp-report-delivery host <WORD> sender <EMAIL-ADD> [port <1-
65535>|security [none|ssl|starttls]|username <USER-NAME> password [0|2|<WORD>]]}
```
nsight-server *{standalone}*

#### **Parameters**

• nsight-server *{smtp-report-delivery host <WORD> sender <EMAIL-ADD> [port <1- 65535>|security [none|ssl|starttls]|username <USER-NAME> password [0|2|<WORD>]]}*

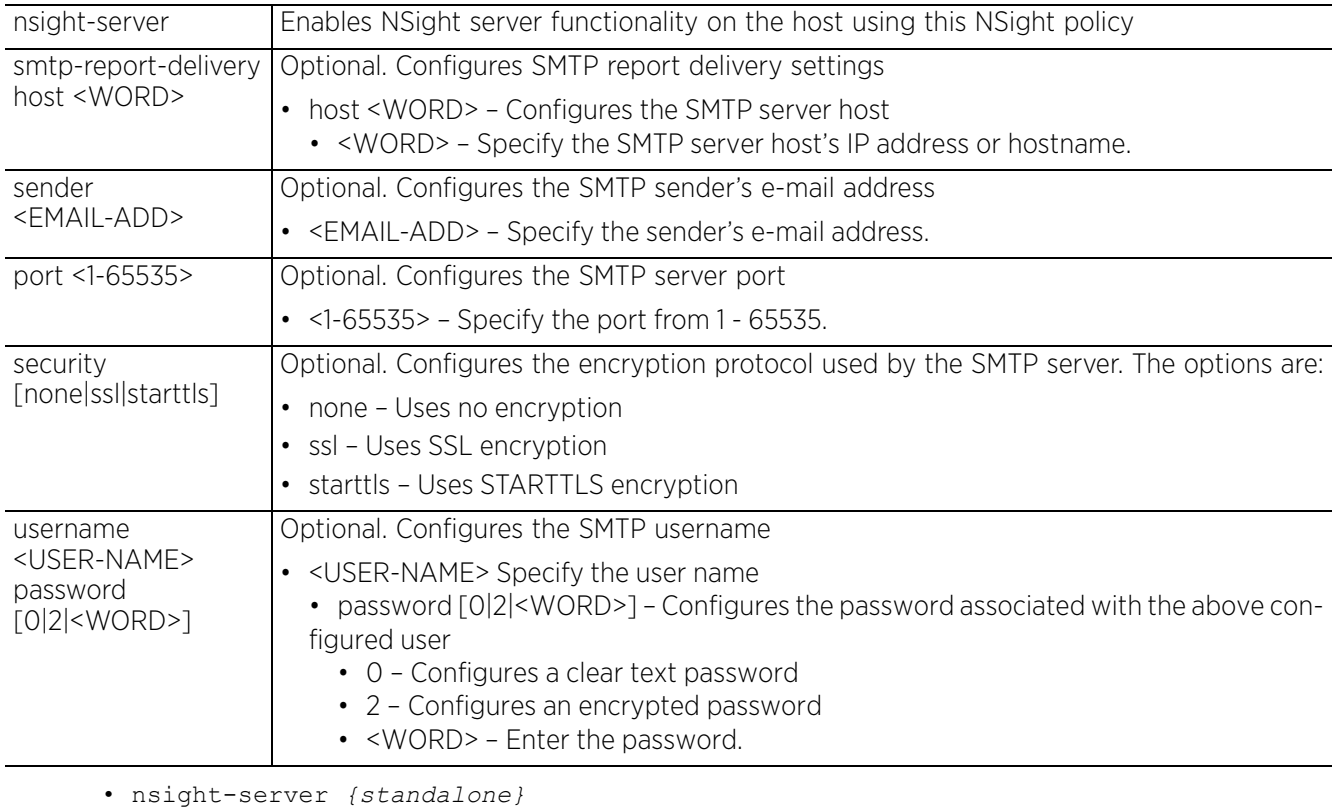

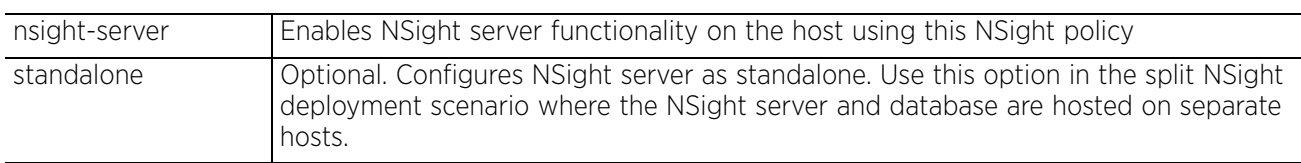

$$
\begin{array}{c} 4 - 346 \end{array}
$$
## **Example**

nx9510-6C8A5C(config-nsight-policy-test2)#nsight-server

```
nx9510-6C8A5C(config-nsight-policy-test2)#show context
nsight-policy test2
 nsight-server
nx9510-6C8A5C(config-nsight-policy-test2)#
```
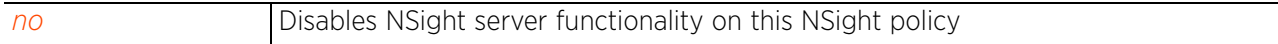

$$
\Bigg/ 4 - 347
$$

## **4.1.69.2.5 server**

### *nsight-policy commands*

Configures the NSight server host. This configuration is used by the NSight client to identify the NSight server host.

## **Supported in the following platforms:**

• Service Platforms — NX9500, NX9510, NX9600, VX9000

### **Syntax**

server host [<IP>|<HOSTNAME>|<X:X::X:X>] *{http|https}*

### **Parameters**

• server host [<IP>|<HOSTNAME>|<X:X::X:X>] *{http|https}*

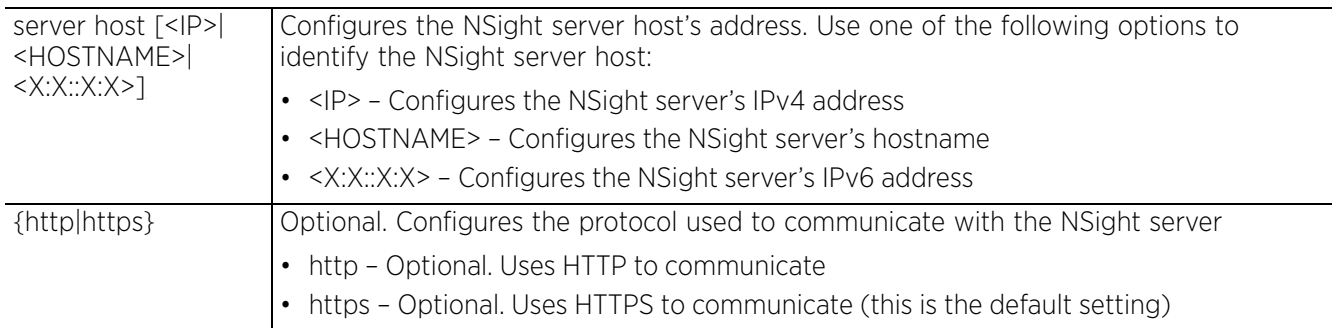

### **Example**

nx9510-6C8A5C(config-nsight-policy-test2)#server host 172.22.0.153 http

```
nx9510-6C8A5C(config-nsight-policy-test2)#show context
```

```
nsight-policy test2
 server host 172.22.0.153 http
  nsight-server
nx9510-6C8A5C(config-nsight-policy-test2)#
```
**Related Commands**

*no* Removes NSight server host settings from this NSight policy

## **4.1.69.2.6 no**

*nsight-policy commands*

Removes NSight policy settings

### **Supported in the following platforms:**

• Service Platforms — NX9500, NX9510, NX9600, VX9000

### **Syntax**

```
no [enable|event-history-size|history-ttl [clients|devices|guest-clients]|
  nsight-server {smtp-report-delivery}|server host [<IP>|<HOSTNAME>|<X:X::X:X>]]
```
### **Parameters**

• no <PARAMETERS>

```
no <PARAMETERS> Removes NSight policy settings based on the parameters passed
```
### **Example**

The following example shows the NSight policy 'test2' settings before the 'no' command is executed: nx9510-6C8A5C(config-nsight-policy-test2)#show context

```
nsight-policy test2
 server host 172.22.0.153 http
 nsight-server
nx9510-6C8A5C(config-nsight-policy-test2)#
nx9510-6C8A5C(config-nsight-policy-test2)#no server host 172.22.0.153
```
The following example shows the NSight policy 'test2' settings after the 'no' command is executed:

```
nx9500-6C8809(config-nsight-policy-test2)#show context
nsight-policy test2
```

```
 nsight-server
nx9510-6C8A5C(config-nsight-policy-test2)#
```
# **4.1.70 passpoint-policy**

## *Global Configuration Commands*

Creates a new passpoint policy and enters its configuration mode

The passpoint policy implements the Hotspot 2.0 Wi-Fi Alliance standard, enabling interoperability between clients, infrastructure, and operators. It makes a portion of the IEEE 802.11u standard mandatory and adds Hotspot 2.0 extensions that allow clients to query a network before actually attempting to join it.

The passpoint policy allows a single or set of Hotspot 2.0 configurations to be global and referenced by the devices that use it. It is mapped to a WLAN. However, only primary WLANs on a BSSID will have their passpoint policy configuration used.

## **Supported in the following platforms:**

- Access Points AP6521, AP6522, AP6532, AP6562, AP7161, AP7502, AP7522, AP7532, AP7562, AP7602, AP7612, AP7622, AP7632, AP7662, AP81XX, AP82XX, AP8432, AP8533
- Wireless Controllers RFS4000, RFS6000
- Service Platforms NX5500, NX7500, NX7510, NX7520, NX7530, NX9500, NX9510, NX9600, VX9000

### **Syntax**

```
passpoint-policy <POLICY-NAME>
```
## **Parameters**

• passpoint-policy <POLICY-NAME>

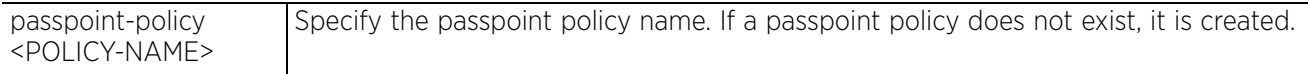

### **Example**

```
rfs4000-229D58(config)#passpoint-policy test
rfs4000-229D58(config-passpoint-policy-test)#?
Passpoint Policy Mode commands:
  3gpp configure a 3gpp plmn (public land mobile network) id<br>access-network-type Set the access network type for the passpoint
                                Set the access network type for the passpoint
   connection-capability Configure the connection capability for the passpoint
  domain-name and a domain-name for the passpoint<br>hessid Set a homogeneous ESSID value for t
  hessid Set a homogeneous ESSID value for the passpoint<br>internet access Advertise the passopint having internet access
  internet access<br>ip-address-type Configure the advertised ip-address-type
   ip-address-type Configure the advertised ip-address-type
  nai-realm Configure a NAI realm for the passpoint<br>net-auth-type Add a network authentication type to the
                               Add a network authentication type to the passpoint
  no 10 100 Negate a command or set its defaults<br>
Mdd configuration related to the ope
                                Add configuration related to the operator of the
                                 passpoint
  osu Online signup<br>
roam-consortium Add a roam com
                               Add a roam consortium for the passpoint
  venue Set the venue parameters of the passpoint<br>wan-metrics Set the wan-metrics of the passpoint
                               Set the wan-metrics of the passpoint
  clrscr Clears the display screen<br>
commit Commit all changes made in
  commit commit all changes made in this session<br>do all commands from Exec mode
  do Run commands from Exec mode<br>
Run current mode and change
  end exit End current mode and change to EXEC mode<br>exit End current mode and down to previous mo
  exit End current mode and down to previous mode<br>help bescription of the interactive help system
                              Description of the interactive help system
  revert Revert changes<br>service Service Command
  service Service Commands<br>show Now Tunning system
                                 show Show running system information
```

```
 write Write running configuration to memory or terminal
rfs4000-229D58(config-passpoint-policy-test)#
```
#### **Related Commands**

**no** Removes an existing passpoint policy

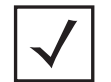

**NOTE:** For more information on passpoint policy, see *Chapter 27, PASSPOINT POLICY*.

$$
\Bigg/ 4 - 351
$$

# **4.1.71 password-encryption**

## *Global Configuration Commands*

Enables password encryption and configures the passphrase used to encrypt passwords. When enabled, passwords configured within the system are not displayed as clear text.

## **Supported in the following platforms:**

- Access Points AP6521, AP6522, AP6532, AP6562, AP7161, AP7502, AP7522, AP7532, AP7562, AP7602, AP7612, AP7622, AP7632, AP7662, AP81XX, AP82XX, AP8432, AP8533
- Wireless Controllers RFS4000, RFS6000
- Service Platforms NX5500, NX7500, NX7510, NX7520, NX7530, NX9500, NX9510, NX9600, VX9000

### **Syntax**

password-encryption secret 2 <LINE>

### **Parameters**

• password-encryption secret 2 <LINE>

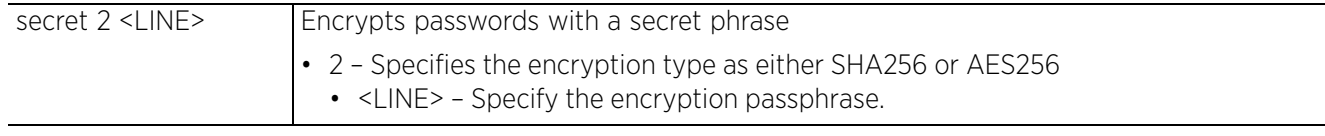

### **Example**

nx9500-6C8809(config)#password-encryption secret 2 test@123

To confirm if password encryption is enabled, execute the following command:

```
nx9500-6C8809(config)#show password-encryption status
Password encryption is enabled
nx9500-6C8809(config)#
```
The following example shows the privilege-mode-password as encrypted text. Note, the digit '1' preceding the password implies that displayed text is the encrypted password and not clear text.

```
nx9500-6C8809(config-management-policy-test)#show context include-factory | 
include privilege-mode-password
privilege-mode-password 1 
bc28e4d82bb11fa75a3c56346441d48f50f19c47184e2575a59a6a5d18e63925
nx9500-6C8809(config-management-policy-test)#
```
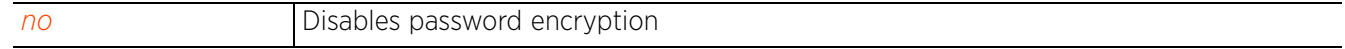

# **4.1.72 profile**

## *Global Configuration Commands*

Configures profile related commands. If no parameters are given, all profiles are selected.

## **Supported in the following platforms:**

- Access Points AP6521, AP6522, AP6532, AP6562, AP7161, AP7502, AP7522, AP7532, AP7562, AP7602, AP7612, AP7622, AP7632, AP7662, AP81XX, AP82XX, AP8432, AP8533
- Wireless Controllers RFS4000, RFS6000
- Service Platforms NX5500, NX7500, NX7510, NX7520, NX7530, NX9500, NX9510, NX9600, VX9000

## **Syntax**

profile *{anyap|ap6521|ap6522|ap6532|ap6562|ap71xx|ap7502|ap7522|ap7532|ap7562| ap7602|ap7612|ap7622|ap7632|ap7662|ap81xx|ap82xx|ap8432|ap8533|containing|filter |rfs4000|rfs6000|nx5500|nx75xx|nx9000|nx9600|vx9000}*

profile *{anyap|ap6521|ap6522|ap6532|ap6562|ap71xx|ap7502|ap7522|ap7532|ap7562| ap7602|ap7612|ap7622|ap7632|ap7662|ap81xx|ap82xx|ap8432|ap8533|rfs4000|rfs6000| nx5500|nx75xx|nx9000|nx9600|vx9000}* <DEVICE-PROFILE-NAME>

profile *{containing <DEVICE-PROFILE-NAME>} {filter type [ap6521|ap6522|ap6532| ap6562|ap71xx|ap7502|ap7522|ap7532|ap7602|ap7612|ap7622|ap7632|ap7662|ap81xx| ap82xx|ap8432|ap8533|rfs4000|rfs6000|nx75xx|nx9000|vx9000]}*

profile *{filter type [ap6521|ap6522|ap6532|ap6562|ap71xx|ap7502|ap7522|ap7532| ap7562|ap7602|ap7612|ap7622|ap7632|ap7662|ap81xx|ap82xx|ap8432|ap8533|rfs4000| rfs6000|nx5500|nx75xx|nx9000|nx9600|vx9000]}*

### **Parameters**

• profile *{anyap|ap6521|ap6522|ap6532|ap6562|ap71xx|ap7502|ap7522|ap7532|ap7562| ap7602|ap7612|ap7622|ap7632|ap7662|ap81xx|ap82xx|ap8432|ap8533|rfs4000|rfs6000| nx5500|nx75xx|nx9000|nx9600|vx9000}* <DEVICE-PROFILE-NAME>

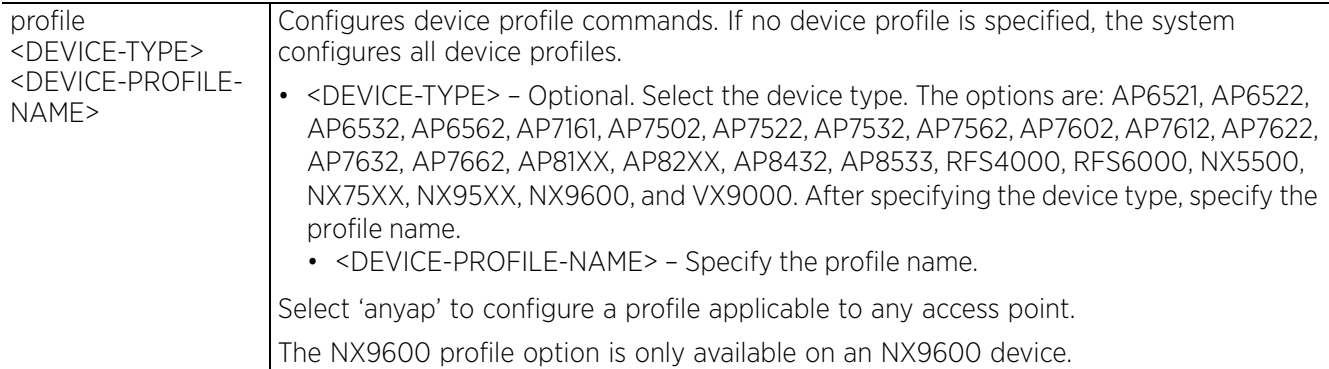

• profile *{containing <DEVICE-PROFILE-NAME>} {filter type [ap6521|ap6522|ap6532| ap6562|ap71xx|ap7502|ap7522|ap7532|ap7562|ap7602|ap7612|ap7622|ap7632|ap7662| ap81xx|ap82xx|ap8432|ap8533|rfs4000|rfs6000|nx5500|nx75xx|nx9000|nx9600|vx9000]}*

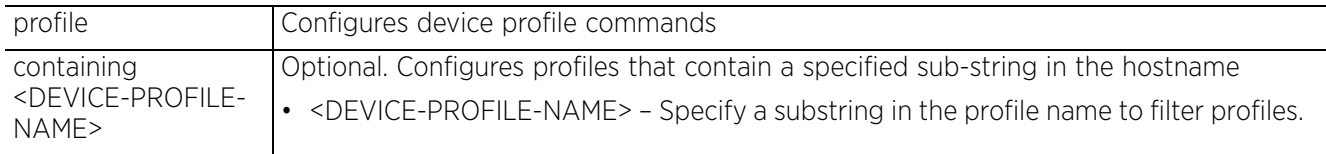

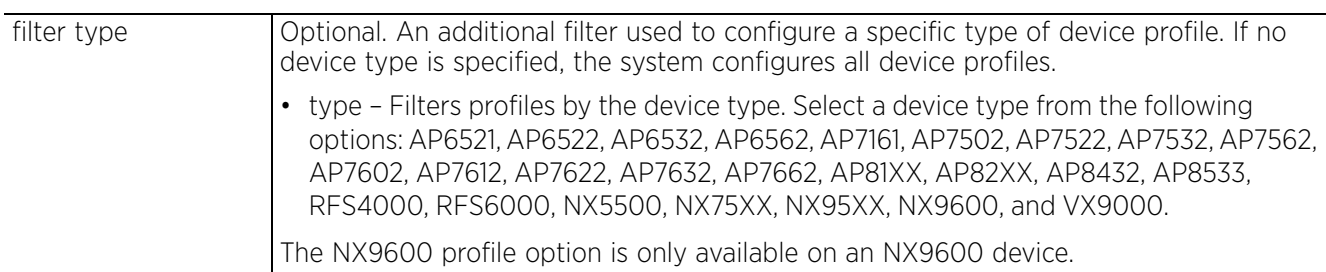

• profile *{filter type [ap6521|ap6522|ap6532|ap6562|ap71xx|ap7502|ap7522|ap7532| ap7562|ap7602|ap7612|ap7622|ap7632|ap7662|ap81xx|ap82xx|ap8432|ap8533|rfs4000| rfs6000|nx5500|nx75xx|nx9000|nx9600|vx9000]}*

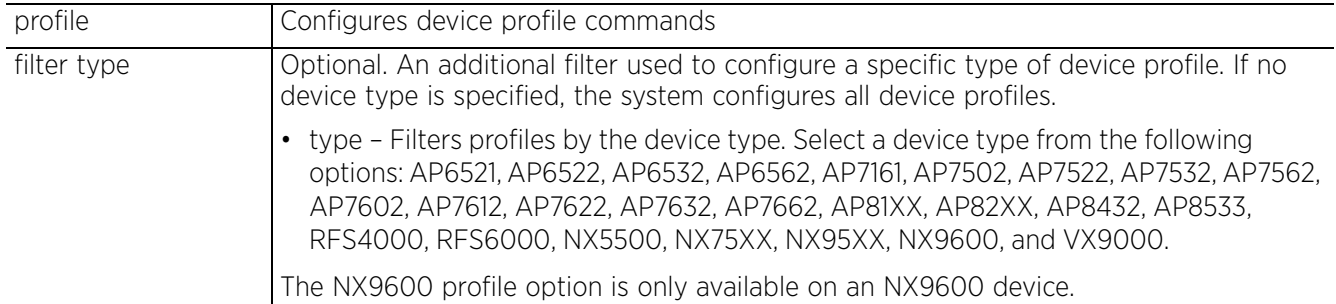

### **Example**

```
<DEVICE>(config)#profile <DEVICE-TYPE> <PROFILE-NAME>
<DEVICE>(config-profile-<PROFILE-NAME>)#?
Profile Mode commands:
   adopter-auto-provisioning-policy-lookup Use centralized auto-provisioning
                                                        policy when adopted by another
  example of the controller controller adoption of the controller controller \alphaadoption and adoption adoption configuration<br>alias Alias
 alias Alias
  application-policy application Policy configuration<br>area<br>Set name of area where the system
                                                       Set name of area where the system
  is located is described and the set of the set of the set of the set of the set of the set of the set of the s<br>and the set of the set of the set of the set of the set of the set of the set of the set of the set of the set 
  arp and analytic and a metal and a metal and a metal and a metal and a metal and a metal and a metal and a metal ARP) and a metal and a metal and a metal and a metal and a metal and a metal and a metal and a metal and a me
  auto-learn<br>
autogen-uniqueid<br>
Autogenerate
  autogen-uniqueid autoinstall autoinstall autoinstall autoinstall autoinstall autoinstall autoinstall autoinstall autoinstall autoinstall autoinstall autoinstall autoinstall autoinstall autoinstall autoinstall autoinstall a
  autoinstall autoinstall settings<br>
bluetooth-detection and Detect Bluetooth dev
                                                       Detect Bluetooth devices using the
                                                        Bluetooth USB module - there will
                                                        be interference on 2.4 Ghz radio in
  wlan mode<br>bridge bridge bridge bridge bridge bridge bridge bridge bridge bridge bridge bridge bridge bridge bridge bridg
                                                       Ethernet bridge<br>Captive portal
  captive-portal<br>cdp
  cdp Cisco Discovery Protocol<br>
Cluster Cluster Configuration
  cluster<br>
configuration-persistence<br>
Enable persistence of
                                                       Enable persistence of configuration
                                                        across reloads (startup config
 file)
   controller WLAN controller configuration
  critical-resource Critical Resource<br>
Critical Resource<br>
Critical Resource<br>
Critical Resource
   crypto Encryption related commands
  database database database command<br>device-onboard device-onboardin
  device-onboard device-onboarding configuration<br>device-upgrade device-onboarding configuration
                                                       Device firmware upgrade
   diag Diagnosis of packets
   dot1x 802.1X
                                                       Enable Deep-Packet-Inspection
  (Application Assurance)<br>dscp-mapping example of the Configure IP DSCP to 80
                                                       Configure IP DSCP to 802.1p
                                                        priority mapping for untagged
```

```
 frames
 export<br>
file-sync<br>
Export a file<br>
File sync<br>
Export a file
  adoptees
 the system is located<br>
GRE protocol<br>
GRE protocol
  gre GRE protocol
 ip 1988 internet Protocol (IP) 1986 internet Protocol (IP) 1986 internet Protocol (IP) 1986
 l2tpv3 L1tpv3 L2tpv3 protocol<br>
13e-lite-table L3e lite Table
 l3e-lite-table L3e lite Table<br>led Turn LEDs on/o
  change
 are detected<br>
legacy-auto-update<br>
auto upgrade
 mac-auth<br>management-server
 device<br>meshpoint-device meshboint-device
  parameters
  interval
 mint MiNT protocol<br>misconfiguration-recovery-time Check control
 configuration is received<br>neighbor-inactivity-timeout configure neighbor inacti
 imeout<br>
neighbor-info-interval by Configu
 exchange interval<br>
mo<br>
Negate a command of
 defaults<br>noc configure
 ntp<br>
offline-duration
set duration
set duration
foi
  generates offline event
 otls<br>
power-config<br>
Configure power mode<br>
Configure power mode
 power-config<br>
preferred-controller-group<br>
Controller group this
 prefer for adoption
 vlan traffic<br>
van traffic<br>
Configure de
```
raid RAID

eguest-server Enable EGuest Server functionality<br>
Enail-notification Email notification configuration email-notification  $\begin{array}{ccc}\n\texttt{Email notification configuration} \\
\texttt{enforce-version} \\
\end{array}$ Check the firmware versions of devices before interoperating<br>
Environmental Sensor<br>
Environmental Sensors Configu environmental-sensor Environmental Sensors Configuration System event messages File sync between controller and Set the floor within a area where http-analyze Specify HTTP-Analysis configuration interface to configure interface  $\footnotesize\begin{array}{ccc} \texttt{Select an interface to configure} \\ \texttt{internet Protocol (IP)} \end{array}$ ipv6 12tpv3 Internet Protocol version 6 (IPv6)<br>12tpv3 12tpv3 I2tpv3 protocol led 100 minutes are the Turn LEDs on/off on the device led-time out of the series of the Turn LEDs on/off on the device in the led Configure the time for the led to turn off after the last radio state Enable device firmware to auto downgrade when other legacy devices legacy-auto-update  $\begin{array}{ccc}\n\text{Alub} & \text{Alub} \\
\text{Alub} & \text{Laub} \\
\text{Alub} & \text{Laub} \\
\end{array}$  Protocol lldp Link Layer Discovery Protocol load-balancing Configure load balancing parameter logging<br>  $\text{Mod}$  Modify message logging facilities<br>
MAC Address Table MAC Address Table<br>802.1X management-server configure management server address<br>
memory-profile configure management server address<br>
Memory profile to be used on the Memory profile to be used on the Configure meshpoint device Configure meshpoint monitoring Check controller connectivity after configuration is received Check controller connectivity after Configure neighbor inactivity Configure neighbor information Negate a command or set its noc configure the noc related setting<br>
nsight NSight nsight NSight Set duration for which a device remains unadopted before it preferred-controller-group Controller group this system will preferred-tunnel-controller Tunnel Controller Name this system will prefer for tunneling extended Configure device-level radius authentication parameters<br>
raid<br>
RATD remove-override Remove configuration item override from the device (so profile value

```
takes effect)<br>RF Domain Manager
  rf-domain-manager
  router Dynamic routing<br>slot Der PCI expansion S
                                                  PCI expansion Slot<br>Spanning tree
  spanning-tree<br>traffic-class-mapping
                                                  Configure IPv6 traffic class to
                                                   802.1p priority mapping for
  untagged frames<br>traffic-shape example and the matrix of the shaping
  traffic-shape Traffic shaping<br>trustpoint assign a trustpoint
   trustpoint Assign a trustpoint to a service
                                                  Tunnel Controller group this
  controller belongs to<br>Set setting to use
  use version of the set setting to use the set setting to use of the set of the set of the set of the set of th<br>
Set setting to use of the set of the set of the set of the set of the set of the set of the set of the set of
   vrrp VRRP configuration
                                                  Publish interface via OSPF/BGP only
                                                   if the interface VRRP state is not
BACKUP BACKUP
   wep-shared-key-auth Enable support for 802.11 WEP
 shared key authentication
 zone Configure Zone name
  clrscr Clears the display screen<br>
commit Commit Commit all changes made in
                                                  Commit all changes made in this
  session<br>do Run comm
   do Run commands from Exec mode
                                                  End current mode and change to EXEC<br>mode
mode and the contract of the mode
  exit exit End current mode and down to
 previous mode<br>
help<br>
Description o
                                                  Description of the interactive help
 xtern and the system of the system of the system of the system of the system of the system of the system of the system of the system of the system of the system of the system of the system of the system of the system of th
                                                   revert Revert changes
  service Service Service Commands<br>Show running system in the Show running system of Show running system in the Show running system of the Show running system of the Show running system of the Show running system of the Show
  show white the Show running system information<br>Write Write tunning configuration to
                                                  Write running configuration to
                                                   memory or terminal
```
<DEVICE>(config-profile-<PROFILE-NAME>)#

#### **Related Commands**

*no* Removes a profile and its associated configurations

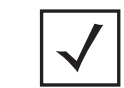

**NOTE:** For more information on profiles and how to configure profiles, see *Chapter 7, PROFILES*.

# **4.1.73 radio-qos-policy**

## *Global Configuration Commands*

Configures a radio *quality-of-service* (QoS) policy

### **Supported in the following platforms:**

- Access Points AP6521, AP6522, AP6532, AP6562, AP7161, AP7502, AP7522, AP7532, AP7562, AP7602, AP7612, AP7622, AP7632, AP7662, AP81XX, AP82XX, AP8432, AP8533
- Wireless Controllers RFS4000, RFS6000
- Service Platforms NX5500, NX7500, NX7510, NX7520, NX7530, NX9500, NX9510, NX9600, VX9000

### **Syntax**

radio-qos-policy <RADIO-QOS-POLICY-NAME>

### **Parameters**

• radio-qos-policy <RADIO-QOS-POLICY-NAME>

<RADIO-QOS-POLICY-Specify the radio QoS policy name. If the policy does not exist, it is created. NAME>

### **Example**

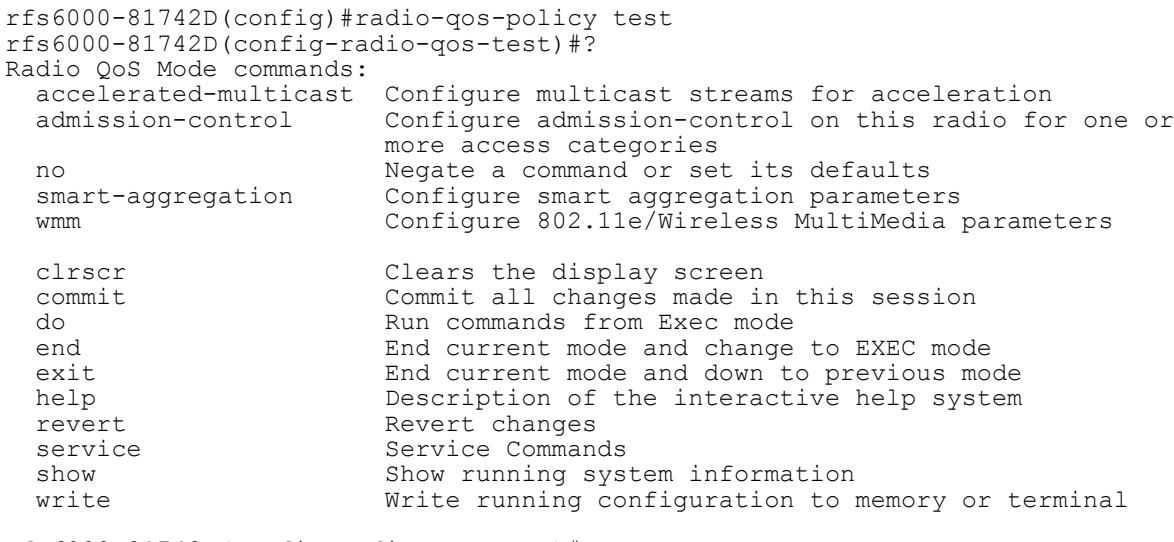

rfs6000-81742D(config-radio-qos-test)#

### **Related Commands**

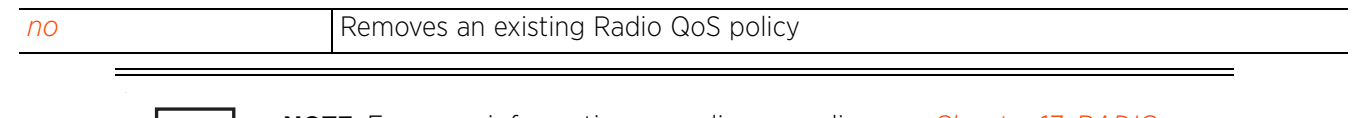

**NOTE:** For more information on radio qos policy, see *Chapter 17, RADIO-QOS-POLICY*.

# **4.1.74 radius-group**

*Global Configuration Commands*

Configures RADIUS user group parameters

### **Supported in the following platforms:**

- Access Points AP6521, AP6522, AP6532, AP6562, AP7161, AP7502, AP7522, AP7532, AP7562, AP7602, AP7612, AP7622, AP7632, AP7662, AP81XX, AP82XX, AP8432, AP8533
- Wireless Controllers RFS4000, RFS6000
- Service Platforms NX5500, NX7500, NX7510, NX7520, NX7530, NX9500, NX9510, NX9600, VX9000

### **Syntax**

radius-group <RADIUS-GROUP-NAME>

### **Parameters**

• radius-group <RADIUS-GROUP-NAME>

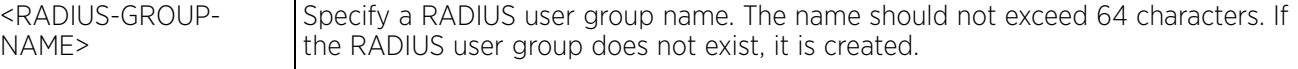

### **Example**

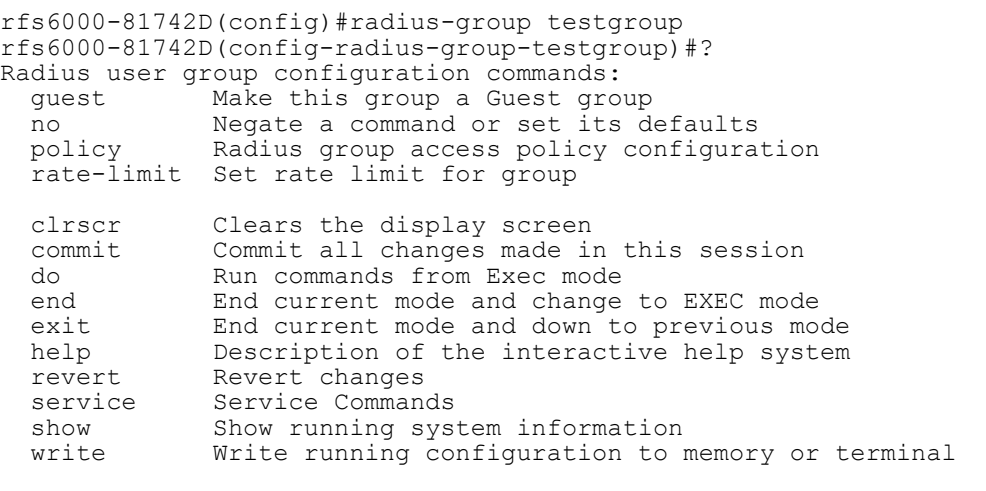

rfs6000-81742D(config-radius-group-testgroup)#

### **Related Commands**

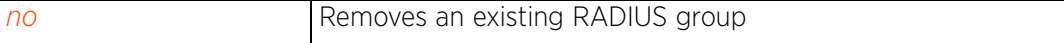

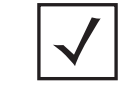

**NOTE:** For more information on RADIUS user group commands, see *Chapter 16, RADIUS-POLICY*.

# **4.1.75 radius-server-policy**

## *Global Configuration Commands*

Creates an onboard device RADIUS policy

### **Supported in the following platforms:**

- Access Points AP6521, AP6522, AP6532, AP6562, AP7161, AP7502, AP7522, AP7532, AP7562, AP7602, AP7612, AP7622, AP7632, AP7662, AP81XX, AP82XX, AP8432, AP8533
- Wireless Controllers RFS4000, RFS6000
- Service Platforms NX5500, NX7500, NX7510, NX7520, NX7530, NX9500, NX9510, NX9600, VX9000

### **Syntax**

radius-server-policy <RADIUS-SERVER-POLICY-NAME>

### **Parameters**

• radius-server-policy <RADIUS-SERVER-POLICY-NAME>

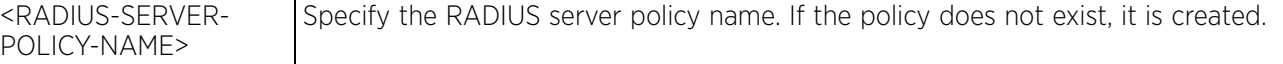

### **Example**

```
rfs6000-81742D(config)#radius-server-policy testpolicy
rfs6000-81742D(config-radius-server-policy-testpolicy)#?
Radius Configuration commands:<br>authentication Rad
                              authentication Radius authentication
   bypass Bypass Certificate Revocation List( CRL ) check
 chase-referral Enable chasing referrals from LDAP server
 crl-check Enable Certificate Revocation List( CRL ) check
   ldap-agent LDAP Agent configuration parameters
  ldap-group-verification Enable LDAP Group Verification setting<br>ldap-server LDAP server parameters
   ldap-server LDAP server parameters
  local RADIUS local realm<br>nas RADIUS client
                             RADIUS client
  no Negate a command or set its defaults<br>
RADIUS proxy server
   proxy RADIUS proxy server
                          Enable session resumption/fast reauthentication by
  using cached attributes<br>termination and Enable Eap termination
  termination Enable Eap termination for proxy requests<br>
Set setting to use
                              Set setting to use
  clrscr Clears the display screen<br>
commit Commit all changes made in
  commit commit all changes made in this session<br>do Run commands from Exec mode
  do Run commands from Exec mode<br>
Run commands from Exec mode<br>
Run current mode and change
  end exit End current mode and change to EXEC mode<br>exit End current mode and down to previous mo
  exit End current mode and down to previous mode<br>help bescription of the interactive help system
  help Description of the interactive help system<br>
Revert changes
  revert Revert changes<br>service Rervice Comman
  service Service Commands<br>show Show running sys
  show Show running system information<br>write Write running configuration to re-
                              Write running configuration to memory or terminal
```
rfs6000-81742D(config-radius-server-policy-testpolicy)#

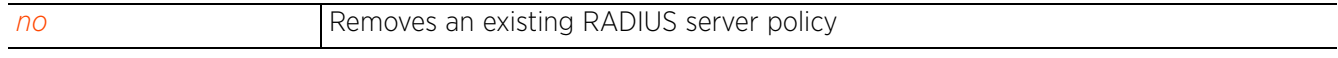

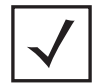

**NOTE:** For more information on RADIUS server policy commands, see *Chapter 16, RADIUS-POLICY*.

# **4.1.76 radius-user-pool-policy**

*Global Configuration Commands*

Configures a RADIUS user pool

## **Supported in the following platforms:**

- Access Points AP6521, AP6522, AP6532, AP6562, AP7161, AP7502, AP7522, AP7532, AP7562, AP7602, AP7612, AP7622, AP7632, AP7662, AP81XX, AP82XX, AP8432, AP8533
- Wireless Controllers RFS4000, RFS6000
- Service Platforms NX5500, NX7500, NX7510, NX7520, NX7530, NX9500, NX9510, NX9600, VX9000

### **Syntax**

```
radius-user-pool-policy <RADIUS-USER-POOL-POLICY-NAME>
```
### **Parameters**

• radius-user-pool-policy <RADIUS-USER-POOL-POLICY-NAME>

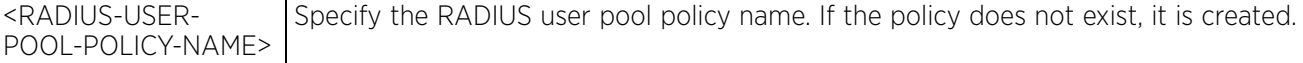

### **Example**

```
rfs6000-81742D(config)#radius-user-pool-policy testpool
rfs6000-81742D(config-radius-user-pool-testpool)#?
Radius User Pool Mode commands:
   duration Set a guest user's access duration
   no Negate a command or set its defaults
             Radius user configuration
   clrscr Clears the display screen
  commit Commit all changes made in this session<br>do Bun commands from Exec mode
  do Run commands from Exec mode<br>end End current mode and change
  end End current mode and change to EXEC mode<br>exit End current mode and down to previous mo
             End current mode and down to previous mode
   help Description of the interactive help system
   revert Revert changes
  service Service Commands<br>show Show running sys
  show Show running system information<br>write Write running configuration to r
             Write running configuration to memory or terminal
```

```
rfs6000-81742D(config-radius-user-pool-testpool)#
```
### **Related Commands**

*no* Removes an existing RADIUS user pool

**NOTE:** For more information on RADIUS user group commands, see *Chapter 16, RADIUS-POLICY*.

# **4.1.77 rename**

*Global Configuration Commands*

Renames and existing TLO

## **Supported in the following platforms:**

- Access Points AP6521, AP6522, AP6532, AP6562, AP7161, AP7502, AP7522, AP7532, AP7562, AP7602, AP7612, AP7622, AP7632, AP7662, AP81XX, AP82XX, AP8432, AP8533
- Wireless Controllers RFS4000, RFS6000
- Service Platforms NX5500, NX7500, NX7510, NX7520, NX7530, NX9500, NX9510, NX9600, VX9000

## **Syntax**

rename tlo <TLO-NAME>

## **Parameters**

• rename tlo <TLO-NAME> <NEW-TLO-NAME>

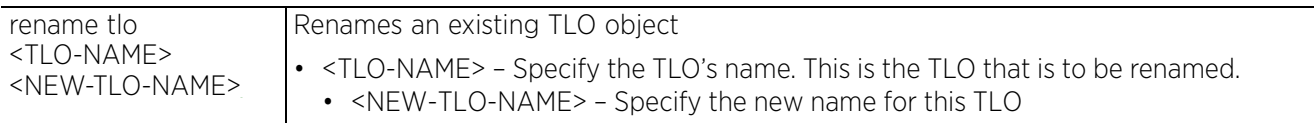

## **Example**

The following example shows the top level objects available for renaming:

Enter rename and press Tab to list top level objects available for renaming.

```
nx9500-6C8809(config)#rename
address_range_alias<br>ap300
ap300 - <sup>- -</sup> - app<sup>_</sup>group app_policy app_policy app_policetive_
app_policy assocacl application assocacl and \alpha application assoc
assoc_acl auto_provisioning_policy<br>bgp as path list and auto_provisioning_policy
bgp_extcommunity_list<br>bgp_ip_prefix_list<br>bonjour_gw_forwarding_policy
bgp<sup>-</sup>ip_prefix_list bon<sup>j</sup>our_gw_discovery_policy
bridging_policy captive_portal
bridging_policy centro_policy<br>centro_policy<br>client_identity_group
client<sup>-</sup>identity_group content cache_policy
content filter policy crypto cmp policy
database client policy
device categorization dhcp_server_policy
dhcpv6<sup>-</sup>server_policy dns_whitelist
dr_route_map encrypted_string_alias
event system policy ex3500ex\overline{t} ip acl
ex3500 management policy ex3500 qos class map policy
ex3500\overline{q}os policy\overline{m}ap ex3500\overline{r}std\overline{u} acl
ex3500 time range f_1 firewall policy
global<sup>-</sup>assoc_list externational guest_management
hashed_string_alias host_alias<br>ip acl ip snmp ac
ip_acl = \frac{1}{2} = \frac{1}{2} ip_snmp_acl<br>ipv6 acl ipv6 radv p
l2tpv3_policy mac_acl<br>
management policy meshpoint
management_policy meshpoint meshpoint qos mint policy
meshpoint_qos mint_policy mint_policy mac_list
mint security policy
--More--
nx9500-6C8809(config)#
```

```
aaa_tacacs_policy<br>aif_policy
                                                   bgp_community_list<br>bgp_ip_access_list
bon<del>jour gw forwarding policy bonjour<sup>-</sup>gw-query forwarding policy</del>
                                                    ipv6_radv_policy<br>mac_acl
```
The following examples first clones the existing IP access list BROADCAST-MULTICAST-CONTROL, and then renames the cloned IP access list:

```
nx9500-6C8809(config)#show context include-factory | include ip access-list
ip access-list BROADCAST-MULTICAST-CONTROL
nx9500-6C8809(config)#
nx9500-6C8809(config)#clone ip_acl BROADCAST-MULTICAST-CONTROL Test_IP_CLONED
nx9500-6C8809(config)#commit
nx9500-6C8809(config)#show context include-factory | include ip access-list
ip access-list BROADCAST-MULTICAST-CONTROL
ip access-list Test_IP_CLONED
nx9500 - 6C8809 (config) #
rfs4000-229D58(config)#rename ip_acl TestIP_CLONED TestIP_RENAMED
rfs4000-229D58(config)#commit
nx9500-6C8809(config)#rename ip_acl Test_IP_CLONED Test_IP_RENAMED
nx9500-6C8809(config)#
nx9500-6C8809(config)#show context include-factory | include ip access-list
ip access-list BROADCAST-MULTICAST-CONTROL
ip access-list Test_IP_RENAMED
nx9500 - 6C8809 (config) \sharp^-
```
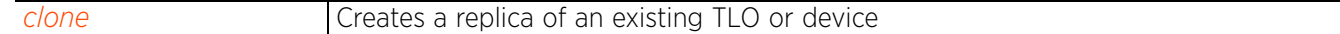

```
Access Point, Wireless Controller and Service Platform CLI Reference Guide 4 - 363
```
# **4.1.78 replace**

## *Global Configuration Commands*

Selects an existing device by its MAC address or hostname and replaces it with a new device having a different MAC address. Internally, a new device is created with the new MAC address. The old device's configuration is copied to the new device, and then removed from the controller's configuration (i.e., the old device's configuration is no longer staged on the controller).

## **Supported in the following platforms:**

- Access Points AP6521, AP6522, AP6532, AP6562, AP7161, AP7502, AP7522, AP7532, AP7562, AP7602, AP7612, AP7622, AP7632, AP7662, AP81XX, AP82XX, AP8432, AP8533
- Wireless Controllers RFS4000, RFS6000
- Service Platforms NX5500, NX7500, NX7510, NX7520, NX7530, NX9500, NX9510, NX9600, VX9000

### **Syntax**

replace device [<MAC-ADDRESS>|<HOSTNAME>] <NEW-MAC-ADDRESS>

### **Parameters**

• replace device [<MAC-ADDRESS>|<HOSTNAME>] <NEW-MAC-ADDRESS>

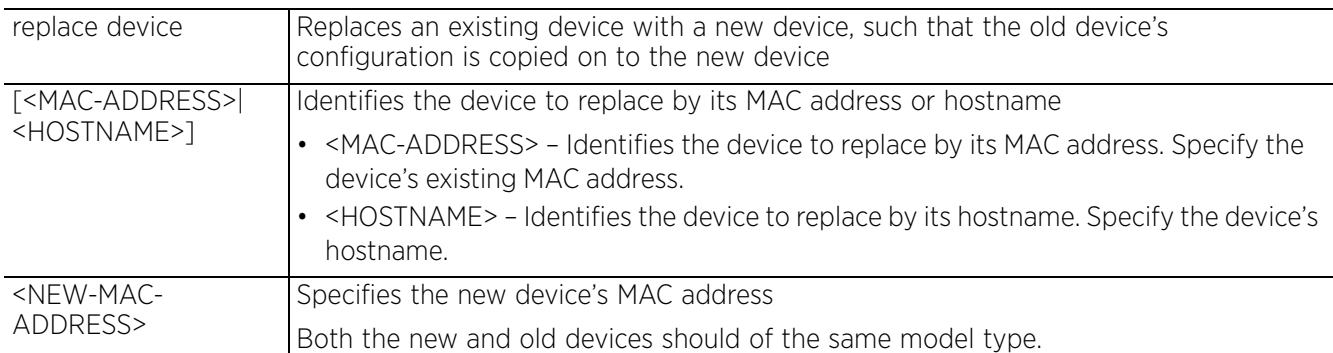

### **Example**

```
rfs4000-882A17(config)#replace device ap7131-4BF364 ?
   AA-BB-CC-DD-EE-FF New device MAC address
rfs4000-882A17(config)#replace device ap7131-4BF364 00-15-0F-BB-98-30
```
The following example shows an existing AP7502 (MAC: DD-AA-BB-88-12-43) configuration staged on a VX9000 controller:

```
VX9000-NOC-DE9D(config-device-DD-AA-BB-88-12-43)#show context
ap7502 DD-AA-BB-88-12-43
  use profile default-ap7502
  use rf-domain default
hostname ap7502-881243
  interface radio1
  wlan theMOZART bss 1 primary
  interface radio2
   wlan theMOZART bss 1 primary
  interface ge1
  switchport mode access
   switchport access vlan 1
  controller host 12.12.12.2
VX9000-NOC-DE9D(config-device-DD-AA-BB-88-12-43)#
```
The following example shows AP7502 (MAC: DD-AA-BB-88-12-43) replaced by another AP7502 having MAC address 11-22-33-44-55-66:

Note that the new AP7502 device has the same configuration as the old AP7502 device. The HOSTNAME remains the same. Consequently, objects that refer to this particular hostname need not be updated. For example, an hostname alias identifying this particular device, and TLOs using this alias, such as IP/MAC ACLs, remain unchanged.

```
VX9000-NOC-DE9D(config)#replace device DD-AA-BB-88-12-43 11-22-33-44-55-66
VX9000-NOC-DE9D(config)#ap7502 11-22-33-44-55-66
VX9000-NOC-DE9D(config-device-11-22-33-44-55-66)#show context
ap7502 11-22-33-44-55-66
 use profile default-ap7502
  use rf-domain default
 hostname ap7502-881243
  interface radio1
  wlan theMOZART bss 1 primary
  interface radio2
  wlan theMOZART bss 1 primary
  interface ge1
   switchport mode access
  switchport access vlan 1
  controller host 12.12.12.2
VX9000-NOC-DE9D(config-device-11-22-33-44-55-66)#
```
# **4.1.79 rf-domain**

## *Global Configuration Commands*

An RF Domain groups devices that can logically belong to one network.

The following table lists the RF Domain configuration mode commands:

## **Table 4.43** *RF-Domain Config Commands*

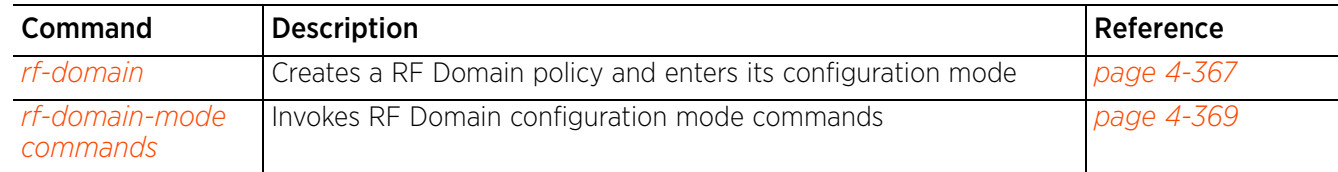

## **4.1.79.1 rf-domain**

## *rf-domain*

Creates an RF Domain or enters the RF Domain configuration context for one or more RF Domains. If the RF Domain does not exist, it is created.

The configuration of controllers (wireless controllers, service platforms, and access points) comprises of RF Domains that define regulatory, location, and other relevant policies. At least one default RF Domain is assigned to each controller. RF Domains allow administrators to assign configuration data to multiple devices deployed in a common coverage area, such as in a floor, building, or site. Each RF Domain contains policies that set the Smart RF or WIPS configuration.

RF Domains also enable administrators to override WLAN SSID name and VLAN assignments. This enables the deployment of a global WLAN across multiple sites and unique SSID name or VLAN assignments to groups of access points servicing the global WLAN. This WLAN override eliminates the need to define and manage a large number of individual WLANs and profiles.

A controller's configuration contains:

- A default RF Domain Each controller utilizes a default RF Domain. Access Points are assigned to this default RF Domain as they are discovered by the controller. A default RF Domain can be used for single-site and multi-site deployments.
- Single-site deployment The default RF Domain can be used for single site deployments, where regional, regulatory, and RF policies are common between devices.
- Multi-site deployment A default RF Domain can omit configuration parameters to prohibit regulatory configuration from automatically being inherited by devices as they are discovered. This is desirable in multi-site deployments with devices spanning multiple countries. Omitting specific configuration parameters eliminates the risk of an incorrect country code from being automatically assigned to a device.
- A user-defined RF Domain Created by administrators. A user-defined RF Domain can be assigned to multiple devices manually or automatically.
- Manually assigned Use the CLI or UI to manually assign a user-defined RF Domain to controllers and service platforms.
- Automatically assigned Use a AP provisioning policy to automatically assign specific RF Domains to access points based on the access point's model, serial number, VLAN, DHCP option, and IP address or MAC address. Automatic RF Domain assignments are useful in large deployments, as they enable plug-n-play access point deployments by automatically applying RF Domains to remote access points. For more information on auto provisioning policy, see *AUTO-PROVISIONING-POLICY*.

Configure and deploy user-defined RF Domains for single or multiple sites where devices require unique regulatory and regional configurations, or unique Smart RF and WIPS policies. User-defined RF Domains can be used to:

- Assign unique Smart RF or WIPS policies to access points deployed on different floors or buildings within in a site.
- Assign unique regional or regulatory configurations to devices deployed in different states or countries.
- Assign unique WLAN SSIDs and/or VLAN IDs to sites assigned a common WLAN without having to define individual WLANs for each site.

$$
\angle 4 - 367
$$

### **Supported in the following platforms:**

- Access Points AP6521, AP6522, AP6532, AP6562, AP7161, AP7502, AP7522, AP7532, AP7562, AP7602, AP7612, AP7622, AP7632, AP7662, AP81XX, AP82XX, AP8432, AP8533
- Wireless Controllers RFS4000, RFS6000
- Service Platforms NX5500, NX7500, NX7510, NX7520, NX7530, NX9500, NX9510, NX9600, VX9000

#### **Syntax**

```
rf-domain {<RF-DOMAIN-NAME>|containing <RF-DOMAIN-NAME>}
```
#### **Parameters**

• rf-domain *{<RF-DOMAIN-NAME>|containing <RF-DOMAIN-NAME>}*

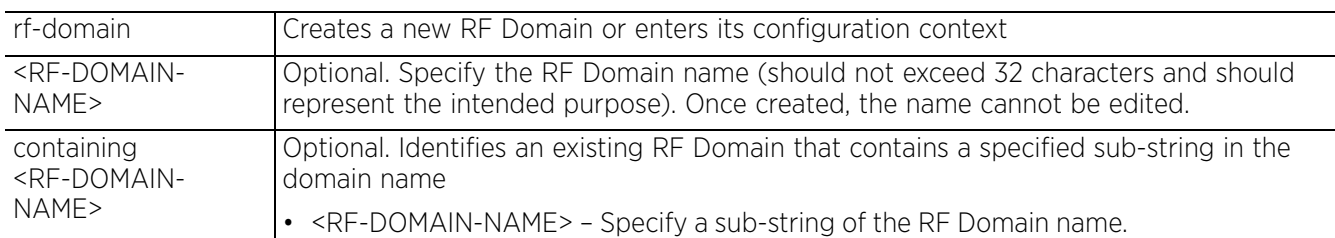

#### **Example**

```
rfs6000-81742D(config)#rf-domain rfs6000
rfs6000-81742D(config-rf-domain-rfs6000)#?
RF Domain Mode commands:
  alias Alias<br>channel-list Confi
                           Configure channel list to be advertised to wireless
  clients<br>
contact Configu
  contact Configure the contact<br>
control-vlan VLAN for control traf
                           VLAN for control traffic on this RF Domain
   controller-managed RF Domain manager for this domain will be an adopting
  controller<br>country-code Configure
  country-code Configure the country of operation<br>geo-coordinates Configure geo coordinates for this
   geo-coordinates Configure geo coordinates for this device
  layout Configure layout<br>location Configure the loc
  location Configure the location<br>location-server LSENSE server configura
  location-server LSENSE server configuration<br>mac-name Configure MAC address to name
  mac-name Configure MAC address to name mappings<br>no a Negate a command or set its defaults
                           Negate a command or set its defaults
   nsight-sensor Enable sensor for Nsight
   override-smartrf Configured RF Domain level overrides for smart-rf
   override-wlan Configure RF Domain level overrides for wlan
                           AirDefense sensor server configuration
  stats configure the stats related setting<br>timezone configure the timezone
  timezone Configure the timezone<br>tree-node Configure tree node un
  tree-node Configure tree node under which this rf-domain appears<br>use Set setting to use
                           Set setting to use
  clrscr Clears the display screen<br>
commit Commit all changes made in
  commit Commit all changes made in this session<br>do all commands from Exec mode
  do Run commands from Exec mode<br>end End current mode and change
  end exit End current mode and change to EXEC mode<br>exit End current mode and down to previous mo
  exit End current mode and down to previous mode<br>help bescription of the interactive help system
                           Description of the interactive help system
   revert Revert changes
  service Service Commands<br>show Show running sys
  show Show running system information<br>write Write running configuration to under
                           Write running configuration to memory or terminal
rfs6000-81742D(config-rf-domain-rfs6000)#
```
## **4.1.79.2 rf-domain-mode commands**

## *rf-domain*

This section describes the default commands under RF Domain.

The following table summarizes RF Domain configuration commands:

**Table 4.44** *RF-Domain-Mode Commands*

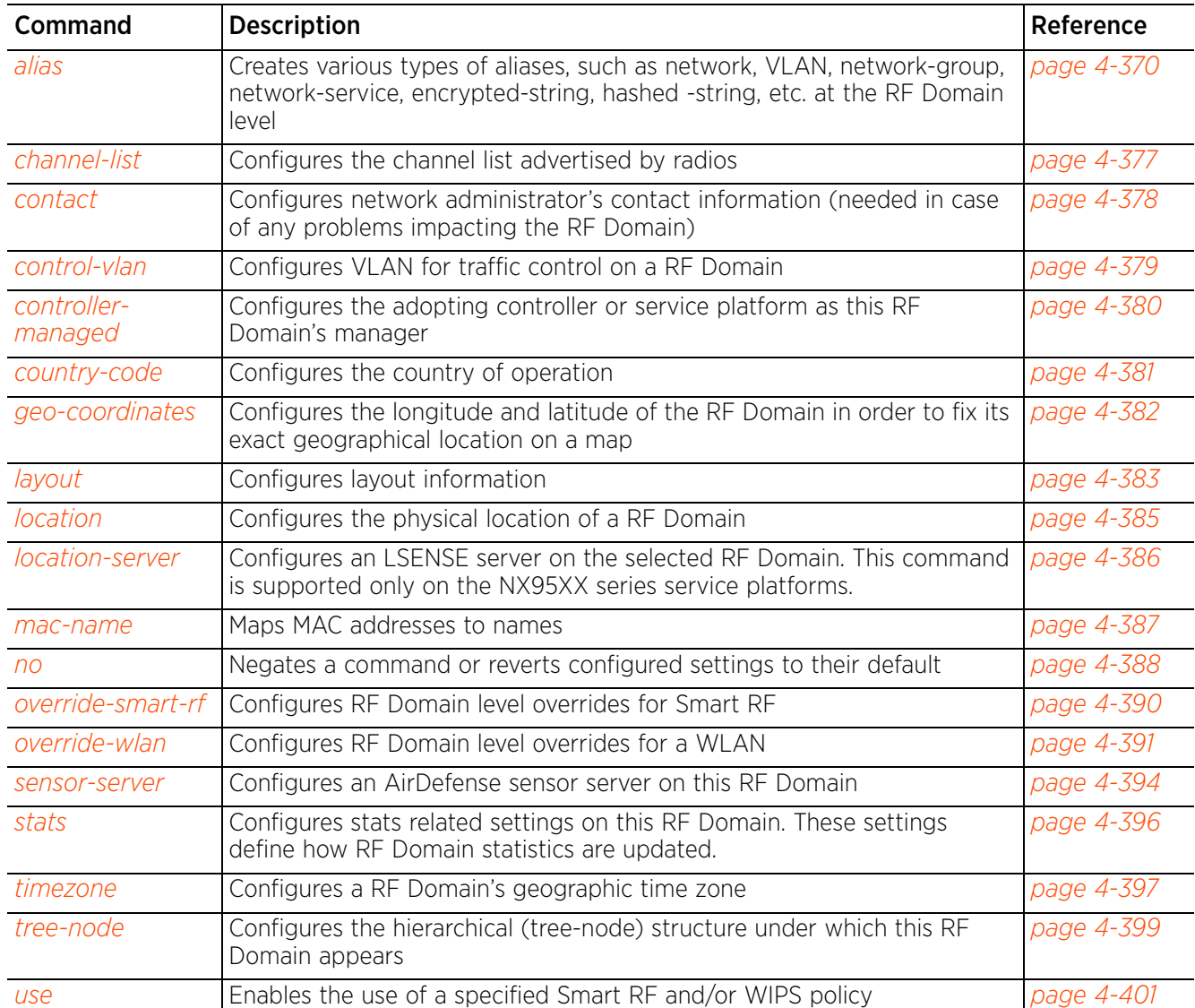

## **4.1.79.2.1 alias**

### *rf-domain-mode commands*

Configures network, VLAN, host, string, network-service, etc. aliases at the RF Domain level

For information on aliases, see *alias*.

### **Supported in the following platforms:**

- Access Points AP6521, AP6522, AP6532, AP6562, AP7161, AP7502, AP7522, AP7532, AP7562, AP7602, AP7612, AP7622, AP7632, AP7662, AP81XX, AP82XX, AP8432, AP8533
- Wireless Controllers RFS4000, RFS6000
- Service Platforms NX5500, NX7500, NX7510, NX7520, NX7530, NX9500, NX9510, NX9600, VX9000

## **Syntax**

alias [address-range|encrypted-string|hashed-string|host|network|network-group| network-service|number|string|vlan]

alias encrypted-string <ENCRYPTED-STRING-ALIAS-NAME> [0|2] <LINE>

alias hashed-string <HASHED-STRING-ALIAS-NAME> 1 <LINE>

alias address-range <ADDRESS-RANGE-ALIAS-NAME> <STARTING-IP> to <ENDING-IP>

alias host <HOST-ALIAS-NAME> <HOST-IP>

alias network <NETWORK-ALIAS-NAME> <NETWORK-ADDRESS/MASK>

alias network-group <NETWORK-GROUP-ALIAS-NAME> [address-range|host|network] alias network-group <NETWORK-GROUP-ALIAS-NAME> [address-range <STARTING-IP> to <ENDING-IP> *{<STARTING-IP> to <ENDING-IP>}*|host <HOST-IP> *{<HOST-IP>}*| network <NETWORK-ADDRESS/MASK> *{<NETWORK-ADDRESS/MASK>}*]

alias network-service <NETWORK-SERVICE-ALIAS-NAME> proto [<0-254>|<WORD>|eigrp| gre|igmp|igp|ospf|vrrp] *{(<1-65535>|<WORD>|bgp|dns|ftp|ftp-data|gopher|https| ldap|nntp|ntp|pop3|proto|sip|smtp|sourceport|ssh|telnet|tftp|www)}*

alias number <NUMBER-ALIAS-NAME> <0-4294967295>

alias network-service <NETWORK-SERVICE-ALIAS-NAME> proto [<0-254>|<WORD>|eigrp| gre|igmp|igp|ospf|vrrp] *{(<1-65535>|<WORD>|bgp|dns|ftp|ftp-data|gopher|https| ldap|nntp|ntp|pop3|proto|sip|smtp|sourceport [<1-65535>|<WORD>]|ssh|telnet| tftp|www)}*

alias string <STRING-ALIAS-NAME> <LINE>

alias vlan <VLAN-ALIAS-NAME> <1-4094>

### **Parameters**

• alias address-range <ADDRESS-RANGE-ALIAS-NAME> <STARTING-IP> to <ENDING-IP>

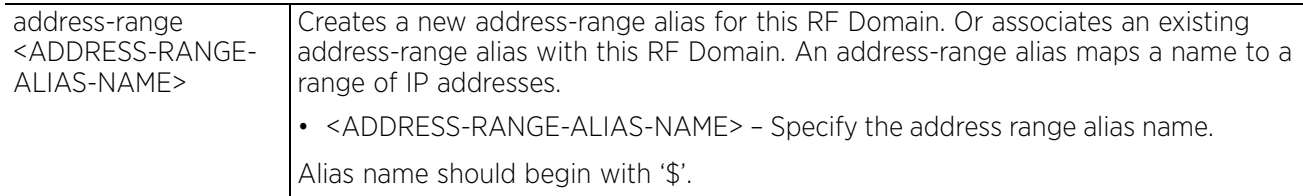

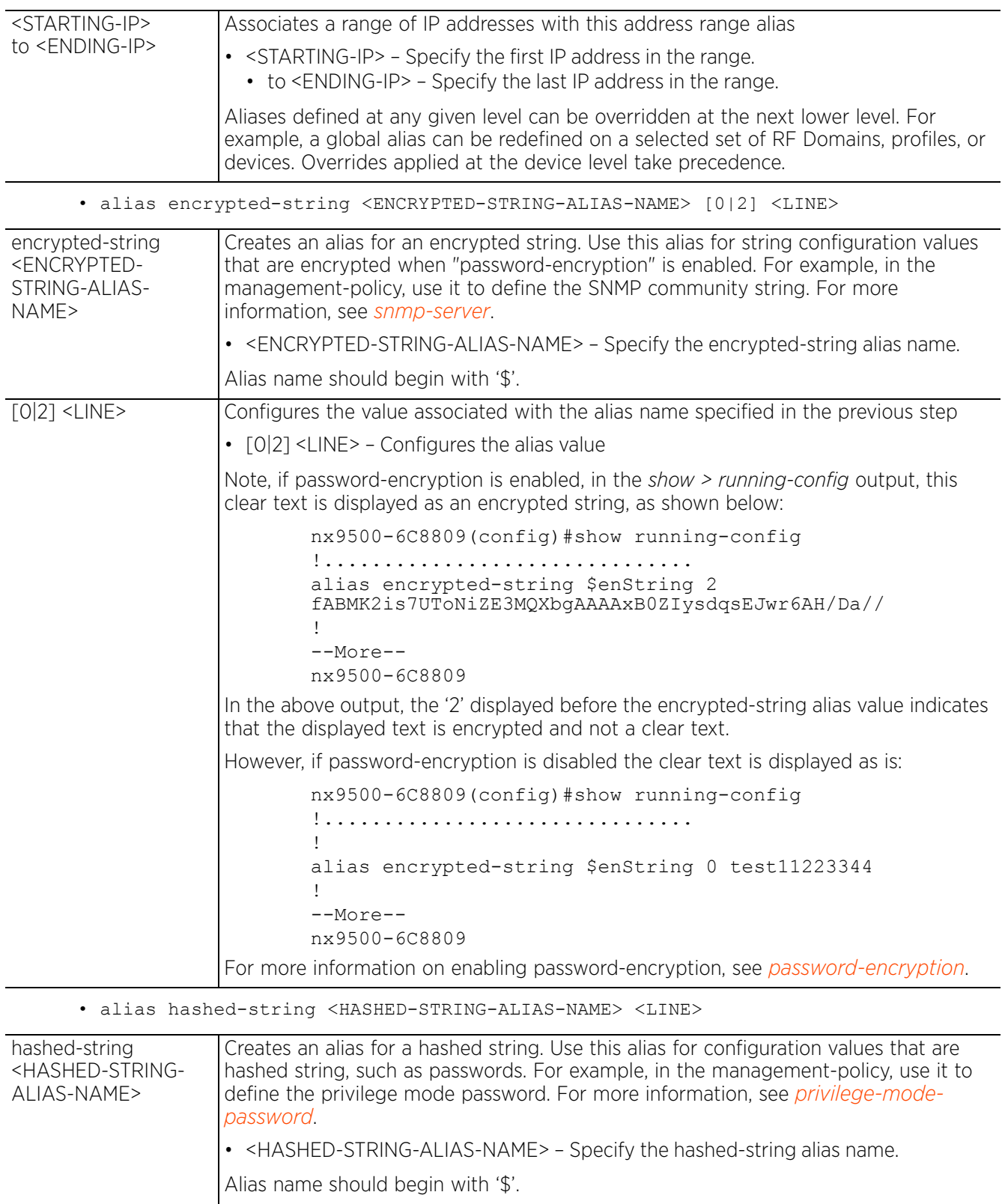

$$
\angle 4-371
$$

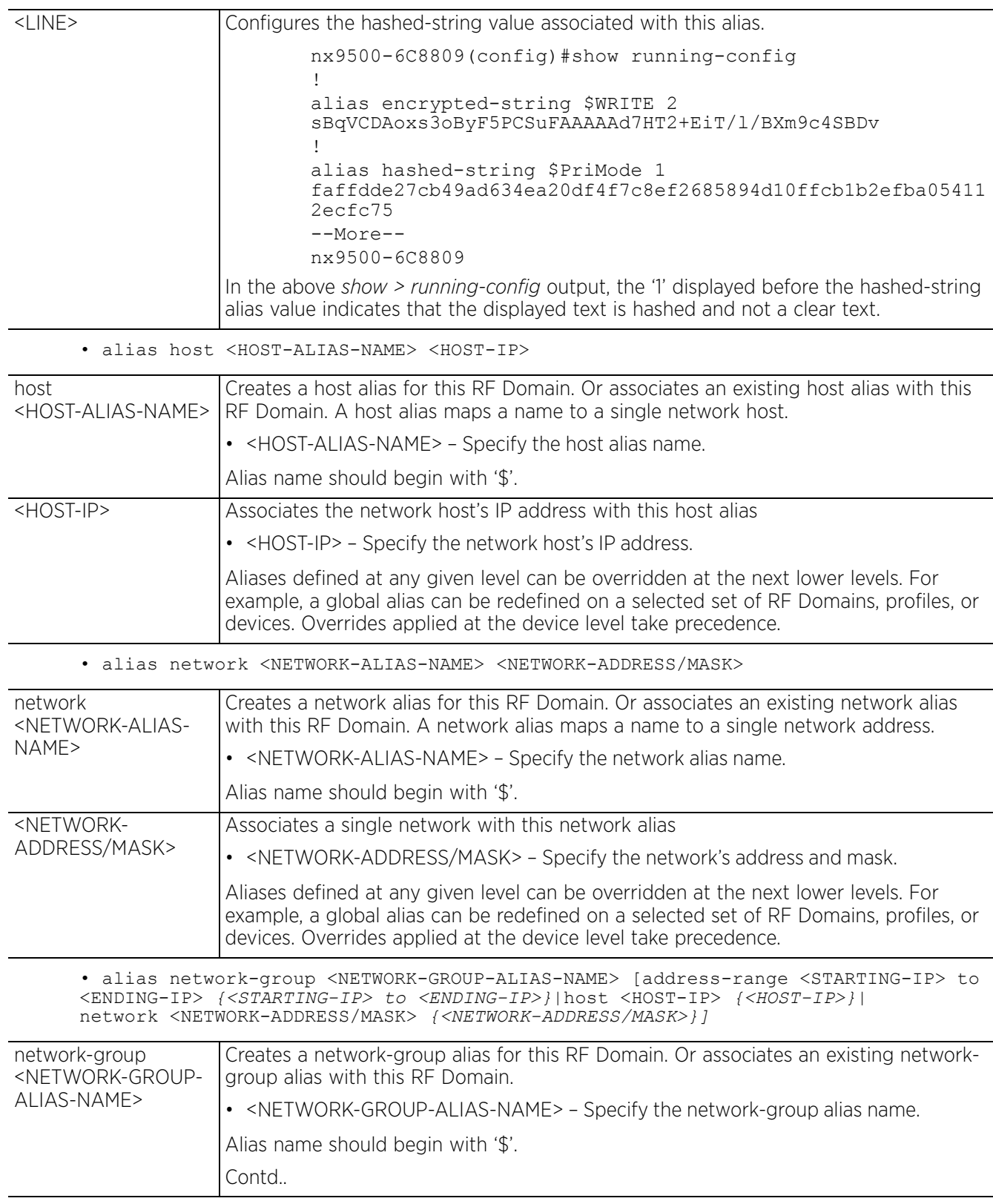

$$
\begin{array}{c} 4 - 372 \end{array}
$$

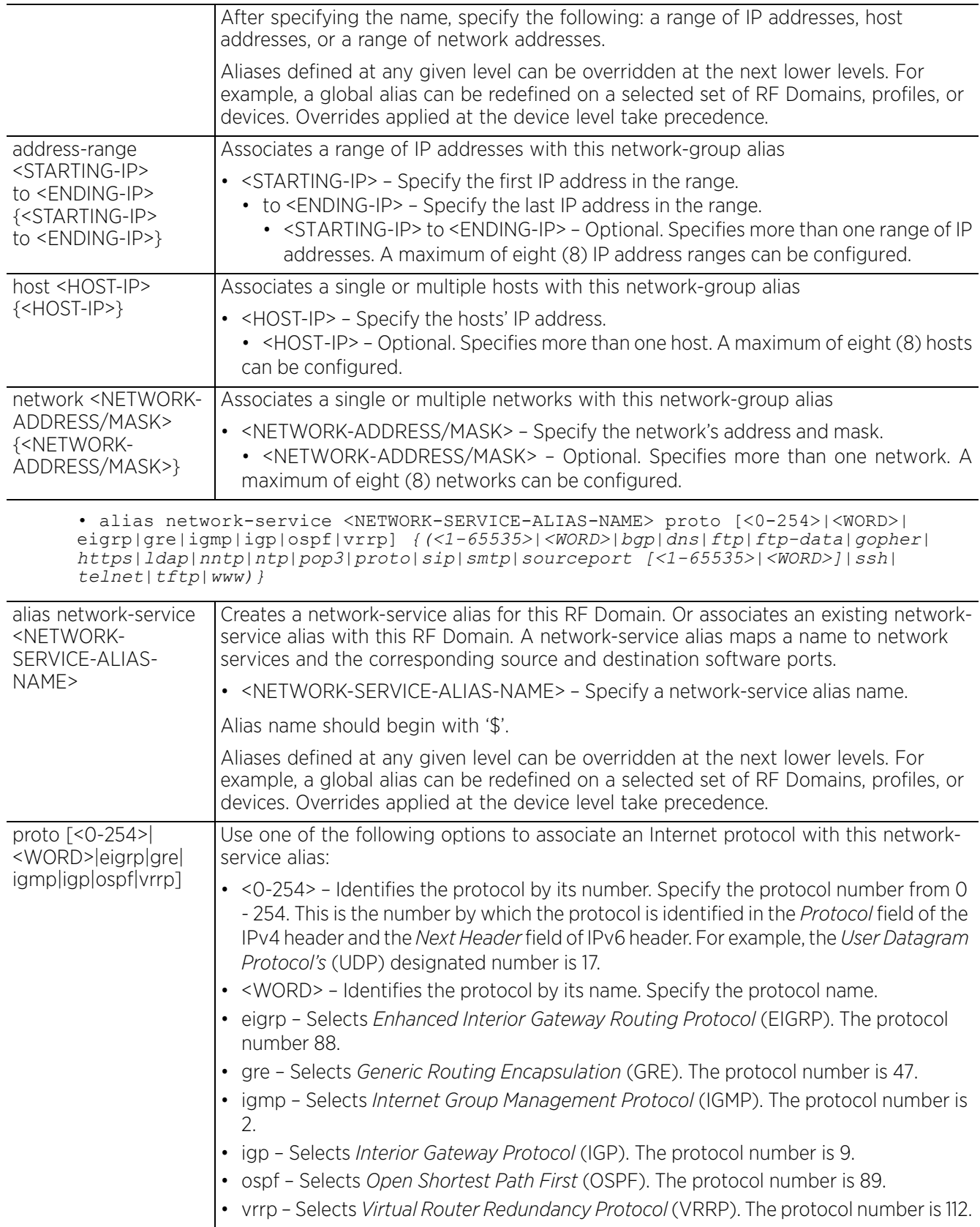

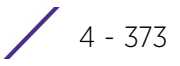

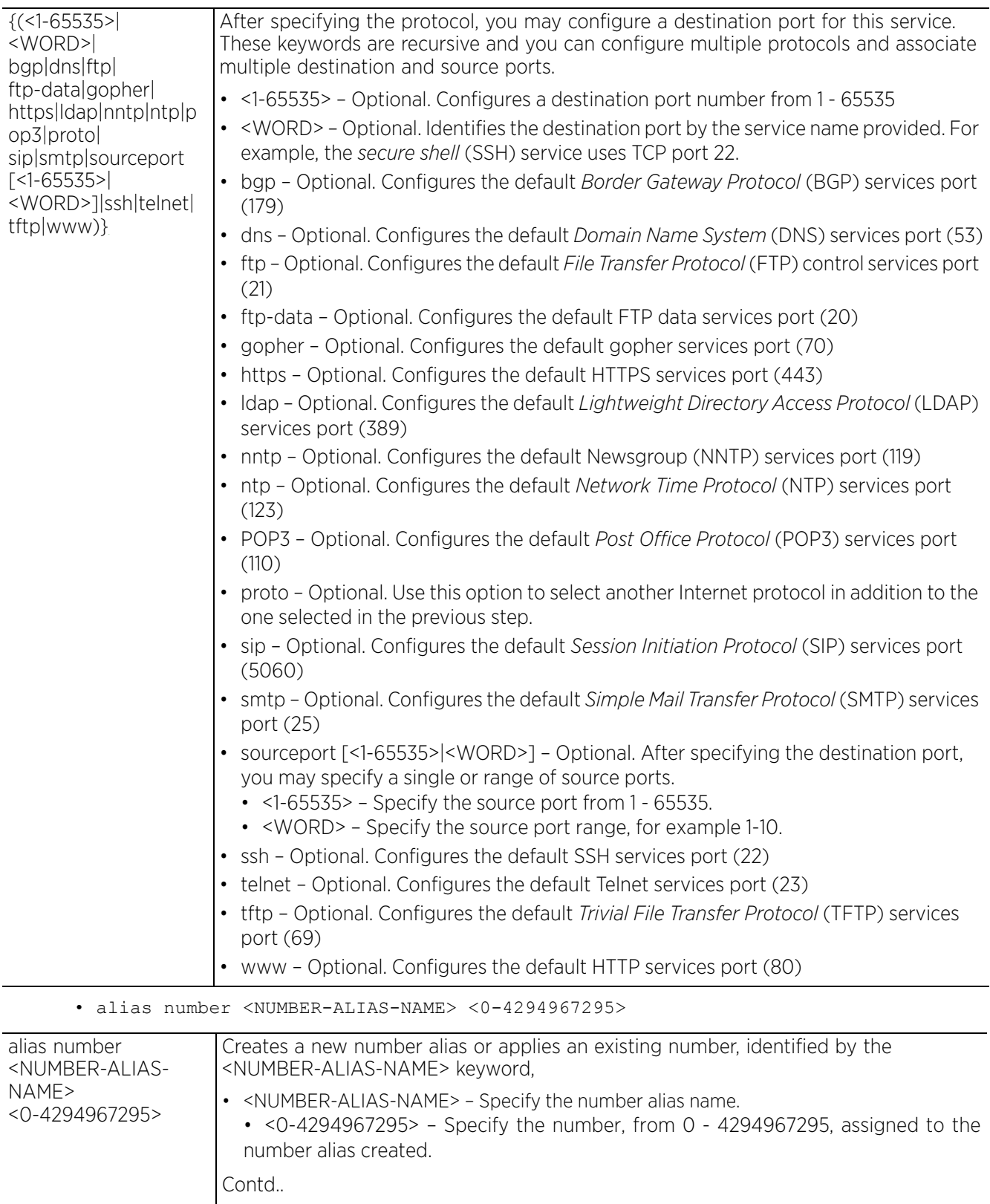

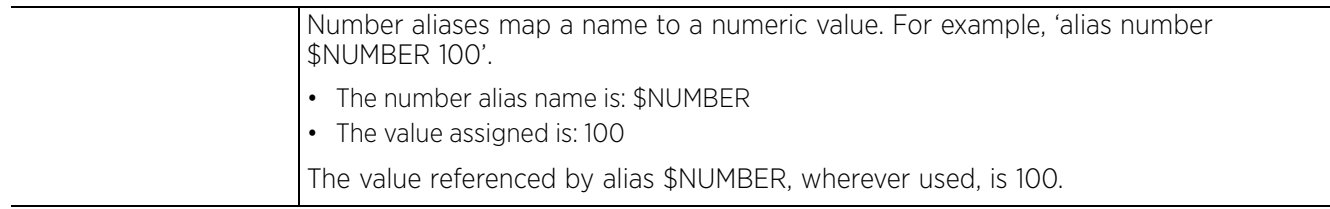

• alias string <STRING-ALIAS-NAME> <LINE>

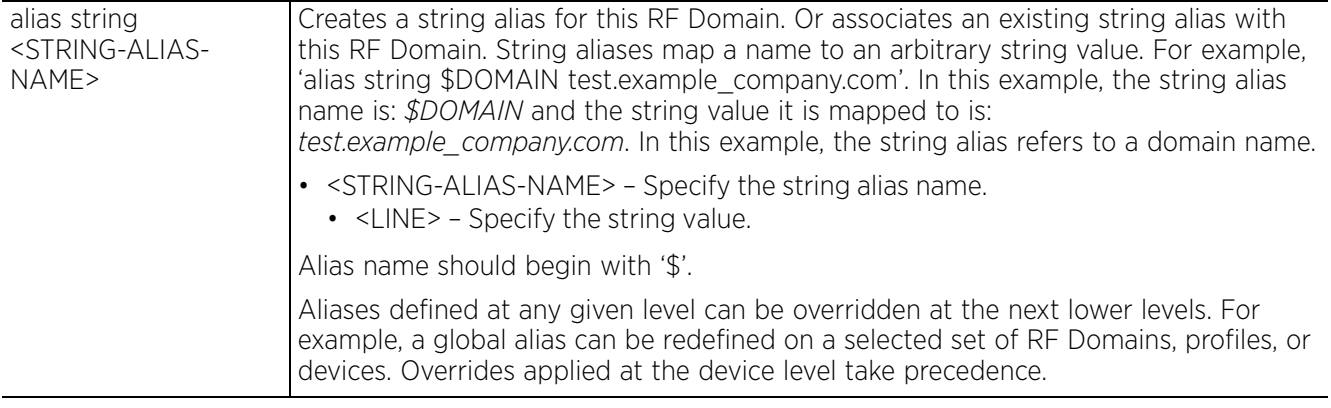

• alias vlan <VLAN-ALIAS-NAME> <1-4094>

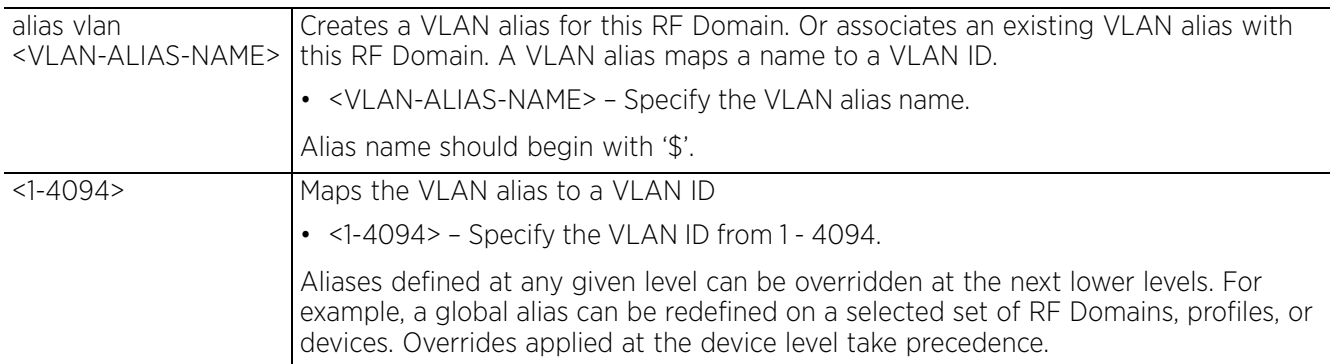

### **Example**

rfs4000-229D58(config)#show context

```
!
! Configuration of RFS4000 version 5.9.1.0-008B
!
!
version 2.5
!
!
alias network-group $TestNetGrpAlias network 192.168.13.0/24 192.168.16.0/24
alias network-group $TestNetGrpAlias address-range 192.168.13.7 to 192.168.13.16 
192.168.13.20 to 192.168.13.25
!
alias network $TestNetworkAlias 192.168.13.0/24
!
alias host $TestHostAlias 192.168.13.10
!
alias address-range $TestAddRanAlias 192.168.13.10 to 192.168.13.13
!
alias network-service $NetworkServAlias proto udp
!
alias network-service $kerberos proto tcp 749 750 80 proto udp 68 sourceport 67
!
```

```
alias vlan $TestVLANAlias 1
--More--
rfs4000-229D58(config)#
```
In the following examples, the global aliases '\$kerberos' and '\$TestVLANAlias' are associated with the RF Domain 'test' and overrides applied:

```
rfs4000-229D58(config-rf-domain-test)#alias network-service $kerberos proto tcp
749 750 80
rfs4000-229D58(config-rf-domain-test)#alias vlan $TestVLANAlias 10
rfs4000-229D58(config-rf-domain-test)#show context
rf-domain test
 no country-code
 alias network-service $kerberos proto tcp 749 750 80
   alias vlan $TestVLANAlias 10
rfs4000-229D58(config-rf-domain-test)#
nx9500-6C8809(config-rf-domain-test)#alias string $test example_company.com
nx9500-6C8809(config-rf-domain-test)#show context
rf-domain test
  no country-code
 alias string $test example_company.com
nx9500-6C8809(config-rf-domain-test)#
```
#### **Example 1:**

In the following examples, the network-group alias '\$test' is configured to include hosts 192.168.1.10 and 192.168.1.11, networks 192.168.2.0/24 and 192.168.3.0/24 and address-range 192.168.4.10 to 192.168.4.20.

```
rfs4000-229D58(config)#alias network-group $test host 192.168.1.10 192.168.1.11
rfs4000-229D58(config)#alias network-group $test network 192.168.2.0/24 
192.168.3.0/24
rfs4000-229D58(config)#alias network-group $test address-range 192.168.4.10 to 
192.168.4.20
```
Associate this network-group alias '\$test' to the RF Domain 'test' and override the 'host' element of the alias.

```
rfs4000-229D58(config-rf-domain-test)#alias network-group $test host 
192.168.10.10
rfs4000-229D58(config-rf-domain-test)#show context
rf-domain test
  no country-code
  alias network-service $kerberos proto tcp 749 750 80
   alias network-group $test host 192.168.10.10
 alias network-group $test network 192.168.2.0/24 192.168.3.0/24
 alias network-group $test address-range 192.168.4.10 to 192.168.4.20
   alias vlan $TestVLANAlias 10
rfs4000-229D58(config-rf-domain-test)#
```
In the preceding example, the 'host' element of the network-group alias '\$test' has been overridden. But the 'network' and 'address-range' elements have been retained as is.

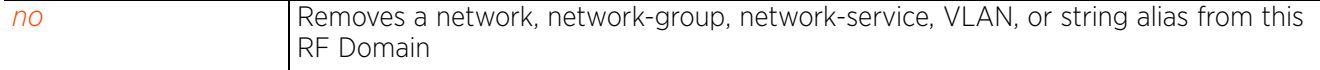

## **4.1.79.2.2 channel-list**

## *rf-domain-mode commands*

Configures the channel list advertised by radios. This command also enables a dynamic update of a channel list.

## **Supported in the following platforms:**

- Access Points AP6521, AP6522, AP6532, AP6562, AP7161, AP7502, AP7522, AP7532, AP7562, AP7602, AP7612, AP7622, AP7632, AP7662, AP81XX, AP82XX, AP8432, AP8533
- Wireless Controllers RFS4000, RFS6000
- Service Platforms NX5500, NX7500, NX7510, NX7520, NX7530, NX9500, NX9510, NX9600, VX9000

### **Syntax**

channel-list [2.4GHz|5GHz|dynamic]

channel-list dynamic

channel-list [2.4GHz|5GHz] <CHANNEL-LIST>

### **Parameters**

• channel-list dynamic

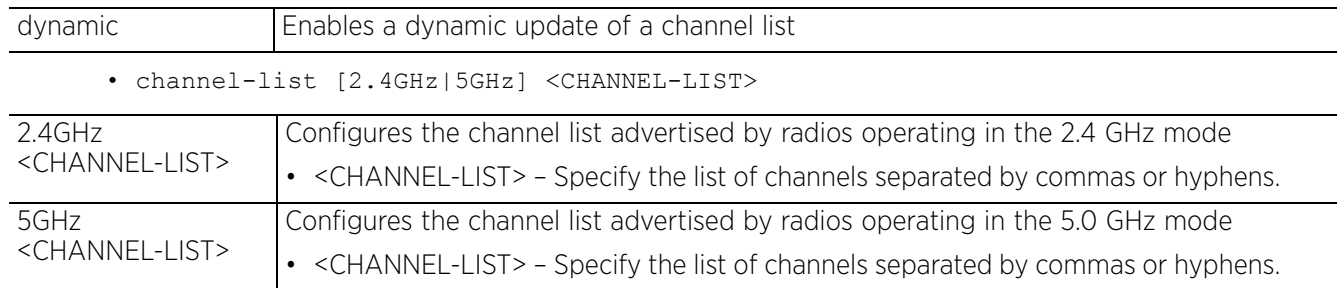

### **Example**

rfs6000-81742D(config-rf-domain-default)#channel-list 2.4GHz 1-10

```
rfs6000-81742D(config-rf-domain-default)#show context
rf-domain default
 no country-code
 channel-list 2.4GHz 1,2,3,4,5,6,7,8,9,10
rfs6000-81742D(config-rf-domain-default)#
```
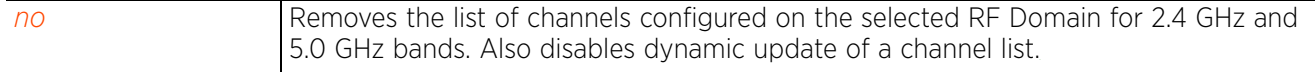

## **4.1.79.2.3 contact**

## *rf-domain-mode commands*

Configures the network administrator's contact details. The network administrator is responsible for addressing problems impacting the network.

## **Supported in the following platforms:**

- Access Points AP6521, AP6522, AP6532, AP6562, AP7161, AP7502, AP7522, AP7532, AP7562, AP7602, AP7612, AP7622, AP7632, AP7662, AP81XX, AP82XX, AP8432, AP8533
- Wireless Controllers RFS4000, RFS6000
- Service Platforms NX5500, NX7500, NX7510, NX7520, NX7530, NX9500, NX9510, NX9600, VX9000

### **Syntax**

contact <WORD>

### **Parameters**

• contact <WORD>

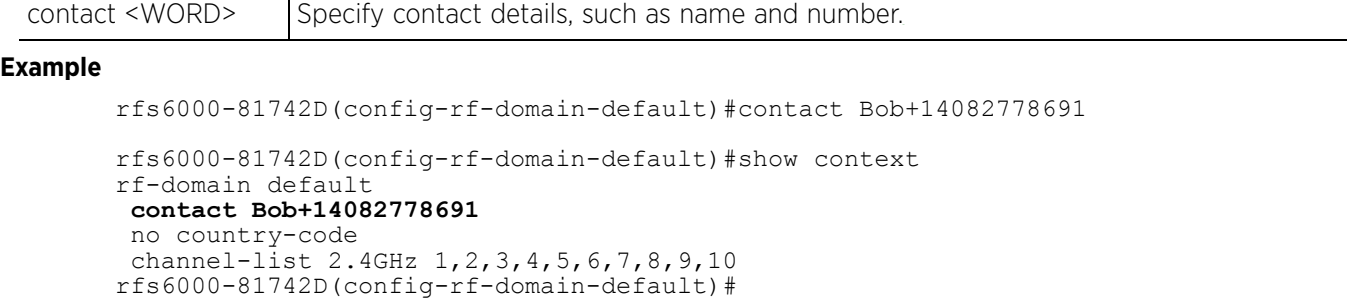

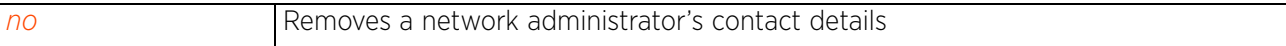

## **4.1.79.2.4 control-vlan**

## *rf-domain-mode commands*

Configures the VLAN designated for traffic control in this RF Domain

## **Supported in the following platforms:**

- Access Points AP6521, AP6522, AP6532, AP6562, AP7161, AP7502, AP7522, AP7532, AP7562, AP7602, AP7612, AP7622, AP7632, AP7662, AP81XX, AP82XX, AP8432, AP8533
- Wireless Controllers RFS4000, RFS6000
- Service Platforms NX5500, NX7500, NX7510, NX7520, NX7530, NX9500, NX9510, NX9600, VX9000

### **Syntax**

control-vlan [<1-4094>|<VLAN-ALIAS-NAME>]

### **Parameters**

• control-vlan [<1-4094>|<VLAN-ALIAS-NAME>]

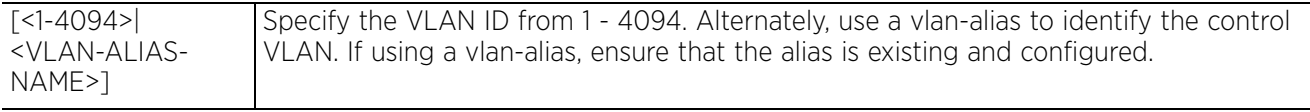

## **Example**

```
rfs6000-81742D(config-rf-domain-default)#control-vlan 1
```

```
rfs6000-81742D(config-rf-domain-default)#show context
rf-domain default
  contact Bob+14082778691
  no country-code
  channel-list 2.4GHz 1,2,3,4,5,6,7,8,9,10
  control-vlan 1
rfs6000-81742D(config-rf-domain-default)#
```
### **Related Commands**

*no* Disables the VLAN designated for controlling RF Domain traffic

 $4 - 379$ 

## **4.1.79.2.5 controller-managed**

## *rf-domain-mode commands*

Configures the adopting controller (wireless controller, access point, or service platform) as this RF Domain's manager. In other words, the RF Domain is controller managed, and the managing controller is the device managing the RF Domain.

### **Supported in the following platforms:**

- Access Points AP6521, AP6522, AP6532, AP6562, AP7161, AP7502, AP7522, AP7532, AP7562, AP7602, AP7612, AP7622, AP7632, AP7662, AP81XX, AP82XX, AP8432, AP8533
- Wireless Controllers RFS4000, RFS6000
- Service Platforms NX5500, NX7500, NX7510, NX7520, NX7530, NX9500, NX9510, NX9600, VX9000

### **Syntax**

controller-managed

### **Parameters**

None

### **Example**

```
rfs4000-229D58(config-rf-domain-test)#controller-managed
rfs4000-229D58(config-rf-domain-test)#commit
rfs4000-229D58(config-rf-domain-test)#show context
rf-domain test
  country-code in
 controller-managed
 network-alias techPubs host 192.168.13.8
 network-alias techPubs address-range 192.168.13.10 to 192.168.13.15
  service-alias testing index 10 proto 9 destination-port range 21 21
rfs4000-229D58(config-rf-domain-test)#
```
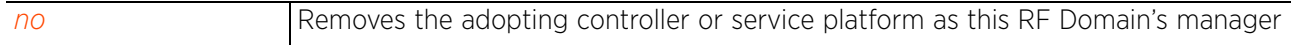

## **4.1.79.2.6 country-code**

## *rf-domain-mode commands*

Configures a RF Domain's country of operation. Since device channels transmit in specific channels unique to the country of operation, it is essential to configure the country code correctly or risk using illegal operation.

## **Supported in the following platforms:**

- Access Points AP6521, AP6522, AP6532, AP6562, AP7161, AP7502, AP7522, AP7532, AP7562, AP7602, AP7612, AP7622, AP7632, AP7662, AP81XX, AP82XX, AP8432, AP8533
- Wireless Controllers RFS4000, RFS6000
- Service Platforms NX5500, NX7500, NX7510, NX7520, NX7530, NX9500, NX9510, NX9600, VX9000

## **Syntax**

country-code <WORD>

### **Parameters**

• country-code <WORD>

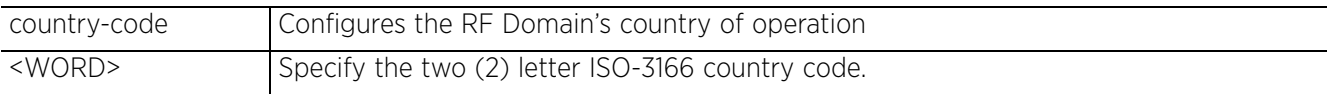

### **Example**

```
rfs6000-81742D(config-rf-domain-default)#country-code ?
  WORD The 2 letter ISO-3166 country code<br>ae United Arab Emirates
         United Arab Emirates
  ag Antigua and Barbuda<br>ai Anguilla
  ai Anguilla<br>al Albania
  al Albania<br>an Dutch-Am
         Dutch Antilles
  ar Argentina<br>at Austria
       Austria
   au Australia
   ba Bosnia-Herzegovina
   bb Barbados
  bd Bangladesh<br>be Belgium
 be Belgium<br>bf Burkina
       Burkina Faso
--More--
rfs6000-81742D(config-rf-domain-default)#
rfs6000-81742D(config-rf-domain-default)#country-code us
rfs6000-81742D(config-rf-domain-default)#show context
rf-domain default
  contact Bob+14082778691
 country-code us
  channel-list 2.4GHz 1,2,3,4,5,6,7,8,9,10
  control-vlan 1
rfs6000-81742D(config-rf-domain-default)#
```
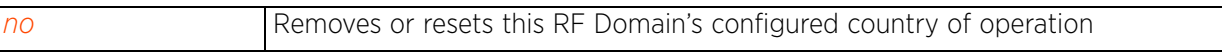

## **4.1.79.2.7 geo-coordinates**

## *rf-domain-mode commands*

Configures the longitude and latitude of the RF Domain in order to fix its exact geographical location on a map. Use this command to define the geographical area where a common set of device configurations are deployed and managed by this RF Domain policy.

### **Supported in the following platforms:**

- Access Points AP6521, AP6522, AP6532, AP6562, AP7161, AP7502, AP7522, AP7532, AP7562, AP7602, AP7612, AP7622, AP7632, AP7662, AP81XX, AP82XX, AP8432, AP8533
- Wireless Controllers RFS4000, RFS6000
- Service Platforms NX5500, NX7500, NX7510, NX7520, NX7530, NX9500, NX9510, NX9600, VX9000

### **Syntax**

```
geo-coordinates <-90.0000-90.0000> <-180.0000-180.0000>
```
### **Parameters**

• geo-coordinates <-90.0000-90.0000> <-180.0000-180.0000>

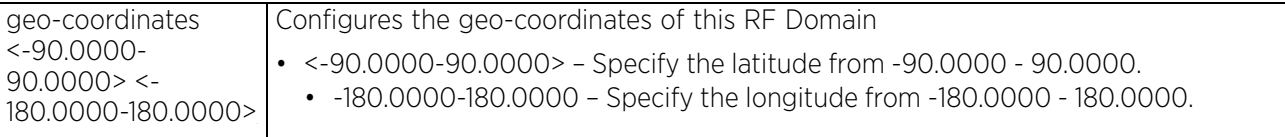

### **Example**

nx9500-6C8809(config-rf-domain-TechPubs)#geo-coordinates 12.971599 77.594563

```
nx9500-6C8809(config-rf-domain-TechPubs)#show context
rf-domain TechPubs
  location Bangalore
 geo-coordinates 12.9716 77.5946
  timezone Asia/Calcutta
  country-code in
  use database-policy default
  use nsight-policy AP-rfd
  control-vlan 1
  controller-managed
  use license WEBF
nx9500-6C8809(config-rf-domain-TechPubs)#
```
### **Related Commands**

*no* Removes or resets this RF Domain's configured geo-coordinates
### **4.1.79.2.8 layout**

### *rf-domain-mode commands*

Configures the RF Domain layout in terms of area, floor, and location on a map. It allows users to place APs across the deployment map. A maximum of 256 layouts is permitted.

### **Supported in the following platforms:**

- Access Points AP6521, AP6522, AP6532, AP6562, AP7161, AP7502, AP7522, AP7532, AP7562, AP7602, AP7612, AP7622, AP7632, AP7662, AP81XX, AP82XX, AP8432, AP8533
- Wireless Controllers RFS4000, RFS6000
- Service Platforms NX5500, NX7500, NX7510, NX7520, NX7530, NX9500, NX9510, NX9600, VX9000

### **Syntax**

layout [area|description|floor|map-location] *{(area|description|floor|maplocation)}*

layout [area <AREA-NAME>|description <LINE>|floor <FLOOR-NAME> *{<1-4094>}|* map-location <URL> units [feet|meters]] *{(area <AREA-NAME>|description <LINE>| floor <FLOOR-NAME> {<1-4094>}|map-location <URL> units [feet|meters])}*

#### **Parameters**

• layout [area <AREA-NAME>|description <LINE>|floor <FLOOR-NAME> *{<1-4094>}|* map-location <URL> units [feet|meters]] *{(area <AREA-NAME>|description <LINE>| floor <FLOOR-NAME> {<1-4094>}|map-location <URL> units [feet|meters])}*

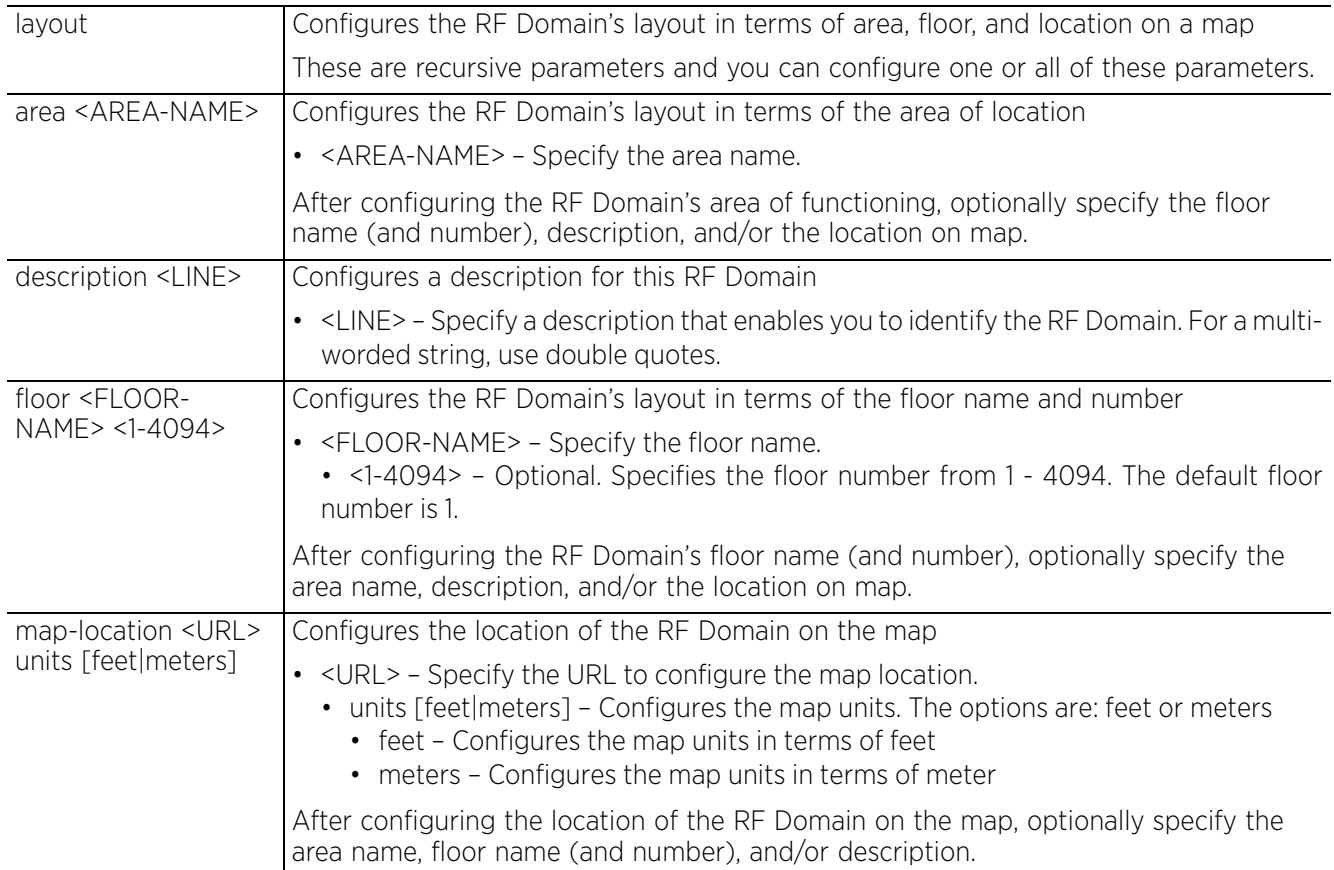

$$
\Bigg/ 4 - 383
$$

#### **Example**

```
rfs6000-81742D(config-rf-domain-default)#layout map-location www.firstfloor.com 
units meters area HamiltonAve floor Floor1
rfs6000-81742D(config-rf-domain-default)#show context
rf-domain default
 contact Bob+14082778691
  country-code us
 channel-list 2.4GHz 1,2,3,4,5,6,7,8,9,10
layout area HamiltonAve floor Floor1 map-location www.firstfloor.com units meters
 control-vlan 1
rfs6000-81742D(config-rf-domain-default)#
```
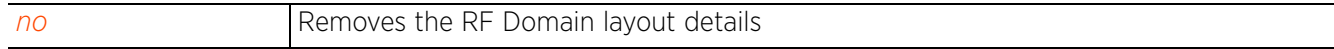

### **4.1.79.2.9 location**

### *rf-domain-mode commands*

Configures the RF Domain's physical location's name. The location could be as specific as the building name or floor number. Or it could be generic and include an entire site. The location defines the physical area where a set of devices with common configurations are deployed and managed by a RF Domain policy.

#### **Supported in the following platforms:**

- Access Points AP6521, AP6522, AP6532, AP6562, AP7161, AP7502, AP7522, AP7532, AP7562, AP7602, AP7612, AP7622, AP7632, AP7662, AP81XX, AP82XX, AP8432, AP8533
- Wireless Controllers RFS4000, RFS6000
- Service Platforms NX5500, NX7500, NX7510, NX7520, NX7530, NX9500, NX9510, NX9600, VX9000

#### **Syntax**

location <WORD>

#### **Parameters**

• location <WORD>

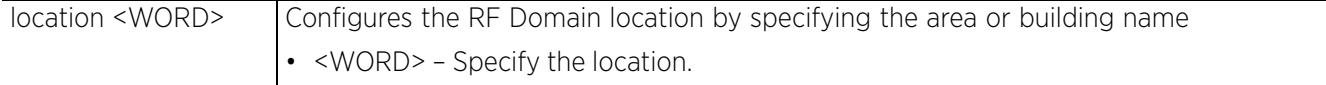

#### **Example**

rfs6000-81742D(config-rf-domain-default)#location SanJose

```
rfs6000-81742D(config-rf-domain-default)#show context
rf-domain default
  location SanJose
  contact Bob+14082778691
  country-code us
  channel-list 2.4GHz 1,2,3,4,5,6,7,8,9,10
 layout area HamiltonAve floor Floor1 map-location www.firstfloor.com units meters
  control-vlan 1
rfs6000-81742D(config-rf-domain-default)#
```
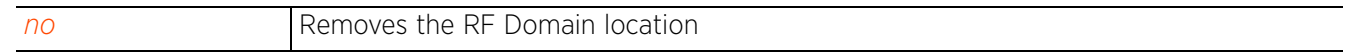

### **4.1.79.2.10 location-server**

### *rf-domain-mode commands*

Configures the L-Sense server's IP address or hostname on the selected RF Domain. When configured, the AP7522, AP7532, AP7562, AP8432 and AP8533 model access points, within the RF Domain, extract and forward client-location related data to the specified L-Sense server.

 L-Sense is a highly scalable indoor locationing platform that gathers location-related analytics, such as visitor trends, peak and off-peak times, dwell time, heat-maps, etc. to enable entrepreneurs deeper visibility at a venue. To enable the location tracking system, the L-Sense server should be up and running and the RF Domain Sensor configuration should point to the L-sense server.

#### **Supported in the following platforms:**

• Service Platforms — NX7500, NX7510, NX7520, NX7530, NX9500, NX9510

#### **Syntax**

```
location-server 1 ip <LSENSE-SERVER-IP/HOSTNAME> {port [443|<1-65535>]}
```
#### **Parameters**

• location-server 1 ip <LSENSE-SERVER-IP/HOSTNAME> *{port [443|<1-65535>]}*

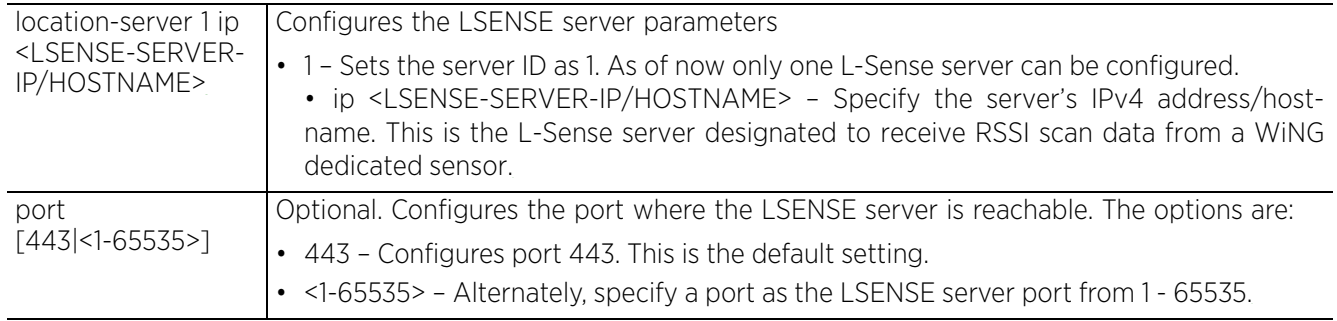

#### **Example**

```
nx9500-6C8809(config-rf-domain-test)#location-server 1 ip 192.168.13.20 port 200
```

```
nx9500-6C8809(config-rf-domain-test)#show context
rf-domain test
 no country-code
 location-server 1 ip 192.168.13.20 port 200
nx9500-6C8809(config-rf-domain-test)#
```
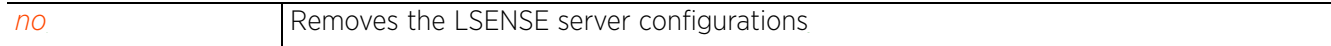

### **4.1.79.2.11 mac-name**

### *rf-domain-mode commands*

Configures a relevant name for each MAC address. Use this command to associate client names to specific connected client MAC addresses for improved client management.

### **Supported in the following platforms:**

- Access Points AP6521, AP6522, AP6532, AP6562, AP7161, AP7502, AP7522, AP7532, AP7562, AP7602, AP7612, AP7622, AP7632, AP7662, AP81XX, AP82XX, AP8432, AP8533
- Wireless Controllers RFS4000, RFS6000
- Service Platforms NX5500, NX7500, NX7510, NX7520, NX7530, NX9500, NX9510, NX9600, VX9000

#### **Syntax**

mac-name <MAC> <NAME>

#### **Parameters**

• mac-name <MAC> <NAME>

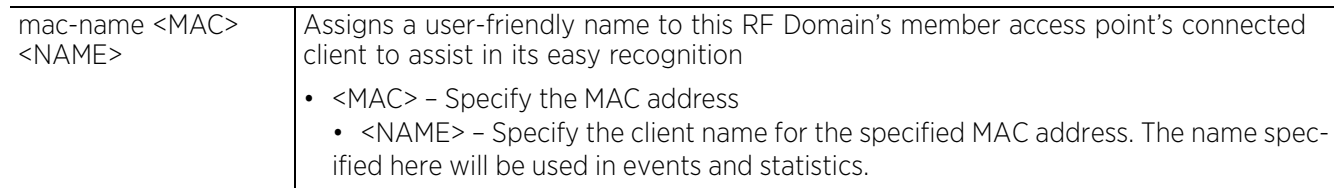

#### **Example**

rfs6000-81742D(config-rf-domain-default)#mac-name 11-22-33-44-55-66 TestDevice

```
rfs6000-81742D(config-rf-domain-default)#show context
rf-domain default
  location SanJose
  contact Bob+14082778691
  country-code us
 channel-list 2.4GHz 1,2,3,4,5,6,7,8,9,10
 mac-name 11-22-33-44-55-66 TestDevice
  layout area Ecospace floor Floor1 map-location www.firstfloor.com units meters
  control-vlan 1
rfs6000-81742D(config-rf-domain-default)#
```
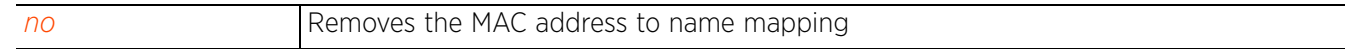

 $4 - 387$ 

### **4.1.79.2.12 no**

### *rf-domain-mode commands*

Negates a command or reverts configured settings to their default. When used in the config RF Domain mode, the no command negates or reverts

RF Domain settings.

### **Supported in the following platforms:**

- Access Points AP6521, AP6522, AP6532, AP6562, AP7161, AP7502, AP7522, AP7532, AP7562, AP7602, AP7612, AP7622, AP7632, AP7662, AP81XX, AP82XX, AP8432, AP8533
- Wireless Controllers RFS4000, RFS6000
- Service Platforms NX5500, NX7500, NX7510, NX7520, NX7530, NX9500, NX9510, NX9600, VX9000

### **Syntax**

no [alias|channel-list|contact|control-vlan|controller-managed|country-code| geo-coordinates|layout|location|location-server|mac-name|nsight-sensor| override-smartrf|override-wlan|sensor-server|stats|timezone|tree-node|use]

no [adoption-mode|channel-list [2.4GHz|5GHz|dynamic]|contact|control-vlan| controller-managed|country-code|location|location-server 1|mac-name <MAC>|| nsight-sensor|sensor-server <1-3>|stats update-interval|timezone|tree-node]

no alias [address-range|host|network|network-group [address-range|host|network]| network-service|number|string|vlan] <ALIAS-NAME>

no layout *{(area <AREA-NAME>|floor <FLOOR-NAME>)}*

no override-smartrf channel-list [2.4GHz|5GHz]

```
no override-wlan <WLAN-NAME> [shutdown|ssid|template|vlan-pool [<1-4094>|all]|
wep128 [key <1-3>|transmit-key]|wpa-wpa2-psk]
```
no use [database-policy|license|nsight-policy|smart-rf-policy|wips-policy]

#### **Parameters**

• no <PARAMETERS>

no <PARAMETERS> | Removes or reverts this RF Domain's settings based on the parameters passed

#### **Example**

The following example shows the default RF Domain settings before the 'no' commands are executed:

```
rfs6000-81742D(config-rf-domain-default)#show context
rf-domain default
  location SanJose
  contact Bob+14082778691
  country-code us
  channel-list 2.4GHz 1,2,3,4,5,6,7,8,9,10
 mac-name 11-22-33-44-55-66 TestDevice
 layout area Ecospace floor Floor1 map-location www.firstfloor.com units meters
  control-vlan 1
rfs6000-81742D(config-rf-domain-default)#
rfs6000-81742D(config-rf-domain-default)#no channel-list 2.4GHz 1-10
rfs6000-81742D(config-rf-domain-default)#no mac-name 11-22-33-44-55-66
rfs6000-81742D(config-rf-domain-default)#no location
rfs6000-81742D(config-rf-domain-default)#no control-vlan
```
The following example shows the default RF Domain settings after the 'no' commands are executed:

rfs6000-81742D(config-rf-domain-default)#show context rf-domain default contact Bob+14082778691 country-code us layout area Ecospace floor Floor1 map-location www.firstfloor.com units meters rfs6000-81742D(config-rf-domain-default)#

### **4.1.79.2.13 override-smart-rf**

### *rf-domain-mode commands*

Enables dynamic channel switching for Smart RF radios. This command allows you to configure an override list of channels that Smart RF can use for channel compensations on 2.4 GHz and 5.0 GHz radios.

When a radio fails or is faulty, a Smart RF policy provides automatic recovery by instructing neighboring access points to increase their transmit power to compensate for the coverage loss. Once correct access point placement has been established, Smart-RF can optionally be leveraged for automatic detector radio selection. Smart-RF uses detector radios to monitor RF events and can ensure availability of adequate detector coverage.

### **Supported in the following platforms:**

- Access Points AP6521, AP6522, AP6532, AP6562, AP7161, AP7502, AP7522, AP7532, AP7562, AP7602, AP7612, AP7622, AP7632, AP7662, AP81XX, AP82XX, AP8432, AP8533
- Wireless Controllers RFS4000, RFS6000
- Service Platforms NX5500, NX7500, NX7510, NX7520, NX7530, NX9500, NX9510, NX9600, VX9000

#### **Syntax**

override-smartrf channel-list [2.4GHz|5GHZ] <CHANNEL-LIST>

#### **Parameters**

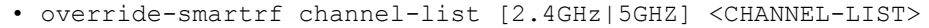

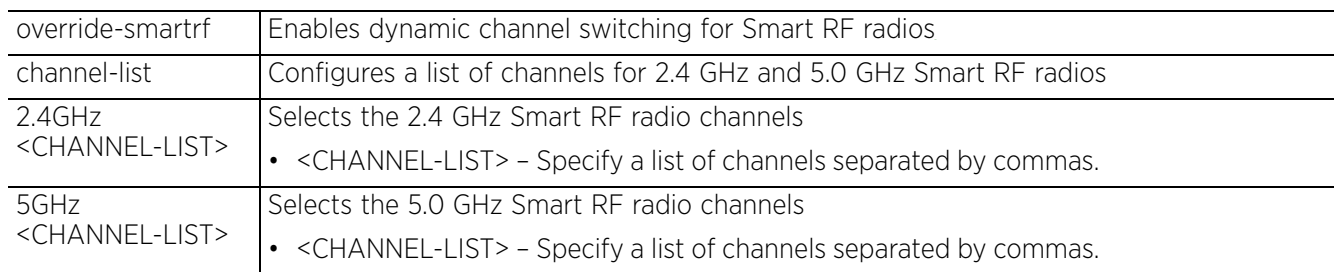

#### **Example**

rfs6000-81742D(config-rf-domain-default)#override-smartrf channel-list 2.4GHz 1,2,3

```
rfs6000-81742D(config-rf-domain-default)#show context
rf-domain default
  contact Bob+14082778691
  country-code us
  override-smartrf channel-list 2.4GHz 1,2,3
  layout area Ecospace floor Floor1 map-location www.firstfloor.com units meters
rfs6000-81742D(config-rf-domain-default)#
```
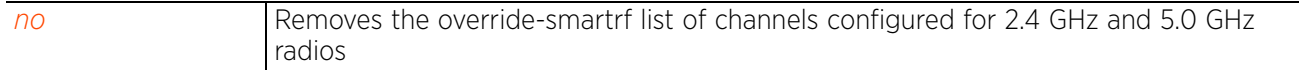

### **4.1.79.2.14 override-wlan**

### *rf-domain-mode commands*

Configures RF Domain level overrides for a WLAN

#### **Supported in the following platforms:**

- Access Points AP6521, AP6522, AP6532, AP6562, AP7161, AP7502, AP7522, AP7532, AP7562, AP7602, AP7612, AP7622, AP7632, AP7662, AP81XX, AP82XX, AP8432, AP8533
- Wireless Controllers RFS4000, RFS6000
- Service Platforms NX5500, NX7500, NX7510, NX7520, NX7530, NX9500, NX9510, NX9600, VX9000

#### **Syntax**

```
override-wlan <WLAN-NAME> [shutdown|ssid|template|vlan-pool|wep128|wpa-wpa2-psk]
```
override-wlan <WLAN-NAME> [shutdown|ssid <SSID>|template <TEMPLATE-NAME>|vlanpool <1-4094> *{limit <0-8192>}*]

override-wlan <WLAN-NAME> wpa-wpa2-psk [0 <WORD>|2 <WORD>]

```
override-wlan <WLAN-NAME> wep128 [key <1-4> hex [0 <WORD>|2 <WORD>]|transmit-key 
<1-4>1
```
### **Parameters**

<sup>•</sup> override-wlan <WLAN-NAME> [shutdown|ssid <SSID>|template <TEMPLATE-NAME>|vlanpool <1-4094> *{limit <0-8192>}*]

| <wlan-name></wlan-name>                           | Configures the WLAN name                                                                                                    |
|---------------------------------------------------|----------------------------------------------------------------------------------------------------|
|                                                   | If applying RF Domain level overrides to an existing WLAN, specify its name. If creating<br>a new WLAN, specify a name not exceeding 32 characters and representing the<br>WLAN's coverage area. After creating the WLAN, configure its override parameters.                                                                                                    |
| shutdown                                          | Shuts down WLAN operation on all mapped radios                                                                                                    |
| ssid <ssid></ssid>                                | Configures a override SSID associated with this WLAN                                                                                                    |
|                                                   | • <ssid> - Specify the SSID (should not exceed 32 characters in length).</ssid>                                                                                                    |
|                                                   | Each WLAN provides associated wireless clients with a SSID. This has limitations,<br>because it requires wireless clients to associate with different SSIDs to obtain QoS and<br>security policies. However, a WiNG-managed RF Domain can have WLANs assigned<br>and advertise a single SSID, and yet allow users to inherit different QoS or security<br>policies.                                                                                 |
| template<br><template-<br>NAME&gt;</template-<br> | Configures a template name for this RF Domain                                                                                                    |
|                                                   | • <template-name> - Specify the template name (should not exceed 32 characters in<br/>length).</template-name>                                                                                                    |
| vlan-pool<br>$<1 - 4094$<br>{limit <0-8192>}      | Configures the override VLANs available to this WLAN                                                                                                    |
|                                                   | $\cdot$ <1-4094> - Specify the VLAN ID from 1 - 4094.<br>• limit <0-8192> - Optional. Sets a limit to the number of users on this VLAN from 0 -<br>8192. The default is 0.                                                                                                    |
|                                                   | Controllers and service platforms allow the mapping of a WLAN to more than one<br>VLAN. Wireless clients associating with a WLAN are assigned VLANs, from the pool<br>representative of the WLAN, in a way that ensures proper load balancing across<br>VLANs. Clients are tracked per VLAN, and assigned to the least used/loaded VLAN.<br>Client VLAN usage is tracked on a per-WLAN basis. The maximum allowed client limit<br>is 8192 per VLAN. |

• override-wlan <WLAN-NAME> wpa-wpa2-psk [0 <WORD>|2 <WORD>]

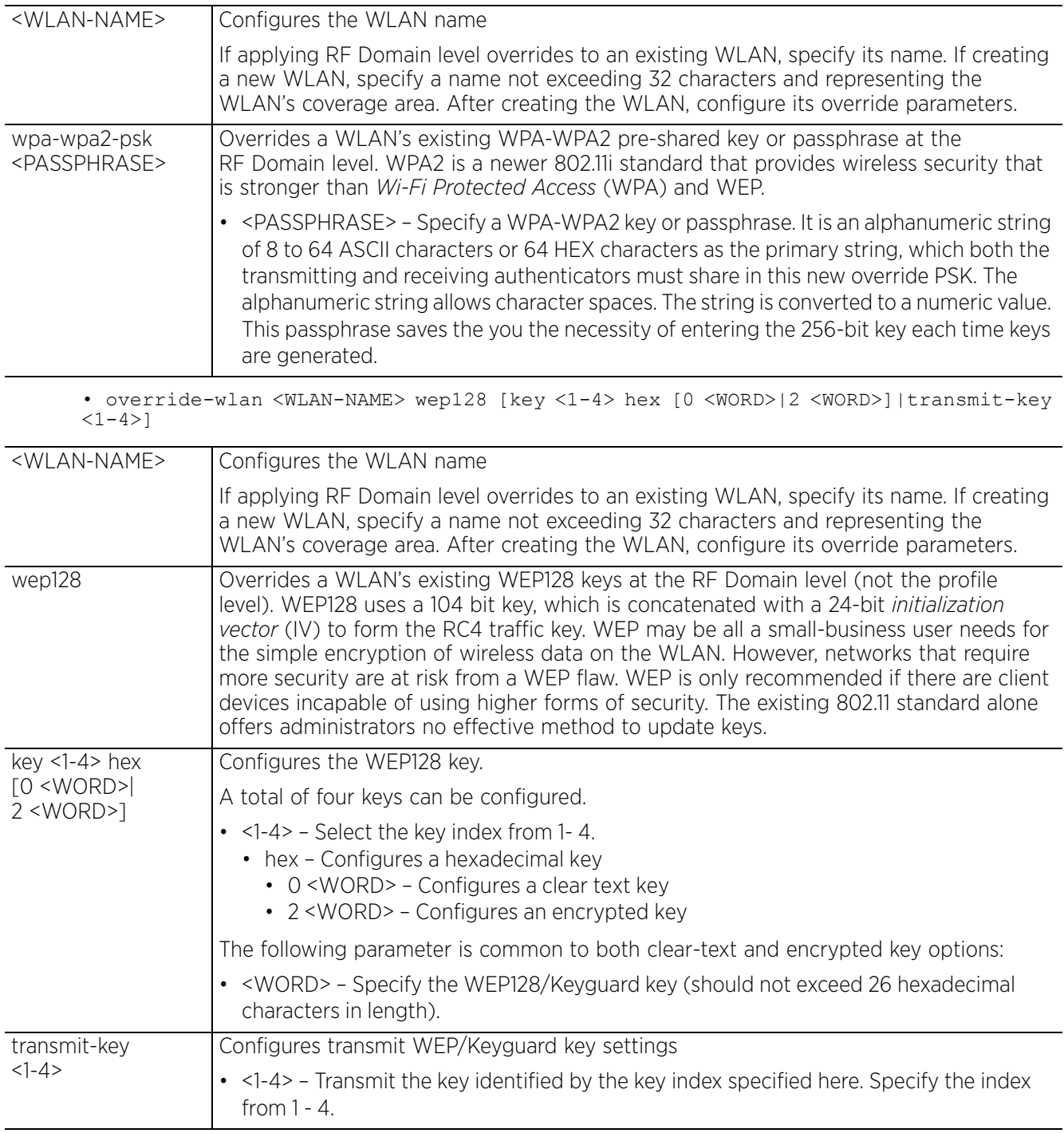

$$
\begin{array}{c} 4 - 392 \end{array}
$$

#### **Example**

rfs6000-81742D(config-rf-domain-default)#override-wlan test vlan-pool 2 limit 20

```
rfs6000-81742D(config-rf-domain-default)#show context
rf-domain default
  contact Bob+14082778691
  country-code us
  override-smartrf channel-list 2.4GHz 1,2,3
 override-wlan test vlan-pool 2 limit 20
 layout area Ecospace floor Floor1 map-location www.firstfloor.com units meters
rfs6000-81742D(config-rf-domain-default)#
```
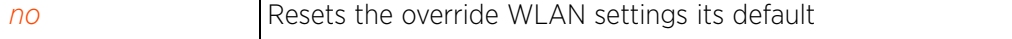

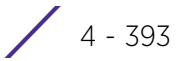

### **4.1.79.2.15 sensor-server**

### *rf-domain-mode commands*

Configures an AirDefense sensor server on this RF Domain. Sensor servers allow network administrators to monitor and download data from multiple sensors remote locations using Ethernet TCP/IP or serial communications. This enables administrators to respond quickly to interferences and coverage problems.

The *Wireless Intrusion Protection System* (WIPS) protects the controller managed network, wireless clients and access point radio traffic from attacks and unauthorized access. WIPS provides tools for standards compliance and around-the-clock wireless network security in a distributed environment. WIPS allows administrators to identify and accurately locate attacks, rogue devices and network vulnerabilities in real time and permits both a wired and wireless lockdown of wireless device connections upon acknowledgement of a threat.

In addition to dedicated AirDefense sensors, an access point radio can function as a sensor and upload information to a dedicated WIPS server (external to the controller). Unique WIPS server configurations can be used by RF Domains to ensure a WIPS server configuration is available to support the unique data protection needs of individual RF Domains.

WIPS is not supported on a WLAN basis, rather sensor functionality is supported on the access point radio(s) available to each controller managed WLAN. When an access point radio is functioning as a WIPS sensor, it is able to scan in sensor mode across all legal channels within the 2.4 and 5.0 GHz bands. Sensor support requires a AirDefense WIPS Server on the network. Sensor functionality is not provided by the access point alone. The access point works in conjunction with a dedicated WIPS server.

### **Supported in the following platforms:**

- Access Points AP6521, AP6522, AP6532, AP6562, AP7161, AP7502, AP7522, AP7532, AP7562, AP7602, AP7612, AP7622, AP7632, AP7662, AP81XX, AP82XX, AP8432, AP8533
- Wireless Controllers RFS4000, RFS6000
- Service Platforms NX5500, NX7500, NX7510, NX7520, NX7530, NX9500, NX9510, NX9600, VX9000

#### **Syntax**

```
sensor-server <1-3> ip <IP/HOSTNAME> {port [443|<1-65535>]}
```
### **Parameters**

• sensor-server <1-3> ip <IP/HOSTNAME> *{port [443|<1-65535>]}*

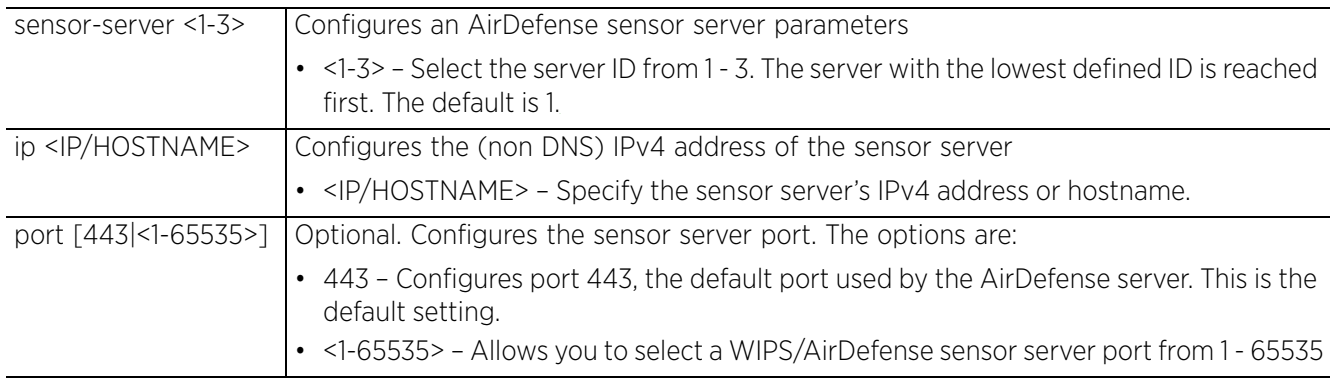

#### **Example**

rfs6000-81742D(config-rf-domain-default)#sensor-server 2 ip 172.16.10.3 port 443

```
rfs6000-81742D(config-rf-domain-default)#show context
rf-domain default
  contact Bob+14082778691
  country-code us
sensor-server 2 ip 172.16.10.3
 override-smartrf channel-list 2.4GHz 1,2,3
 override-wlan test vlan-pool 2 limit 20
 layout area Ecospace floor Floor1 map-location www.firstfloor.com units meters
rfs6000-81742D(config-rf-domain-default)#
```
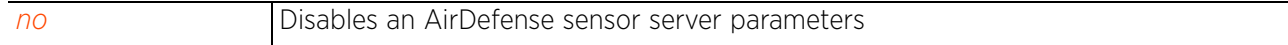

### **4.1.79.2.16 stats**

### *rf-domain-mode commands*

Configures stats settings that define how RF Domain statistics are updated

### **Supported in the following platforms:**

- Access Points AP6521, AP6522, AP6532, AP6562, AP7161, AP7502, AP7522, AP7532, AP7562, AP7602, AP7612, AP7622, AP7632, AP7662, AP81XX, AP82XX, AP8432, AP8533
- Wireless Controllers RFS4000, RFS6000
- Service Platforms NX5500, NX7500, NX7510, NX7520, NX7530, NX9500, NX9510, NX9600, VX9000

#### **Syntax**

stats update-interval

stats update-interval [<5-300>|auto]

#### **Parameters**

• stats update-interval [<5-300>|auto]

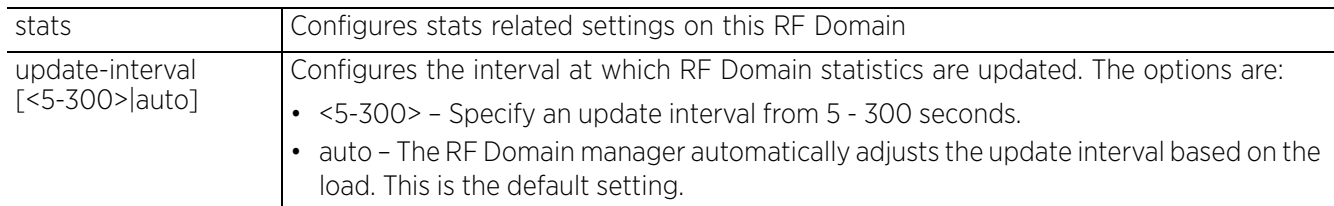

#### **Example**

```
rfs6000-81742D(config-rf-domain-default)#stats update-interval 200
rfs6000-81742D(config-rf-domain-default)#show context
rf-domain default
 contact Bob+14082778691
  stats update-interval 200
 country-code us
 sensor-server 2 ip 172.16.10.3
 override-smartrf channel-list 2.4GHz 1,2,3
 override-wlan test vlan-pool 2 limit 20
  layout area Ecospace floor Floor1 map-location www.firstfloor.com units meters
rfs6000-81742D(config-rf-domain-default)#
```
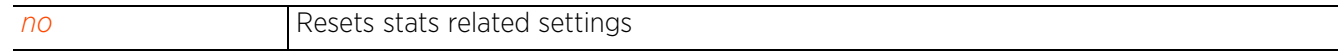

### **4.1.79.2.17 timezone**

### *rf-domain-mode commands*

Configures the RF Domain's geographic time zone. By default all WiNG devices are shipped with the time zone and time format set to *Universal Time Coordinated* (UTC) and 24-hour clock respectively. If the time zone is not reset, all devices within the RF Domain will display time relative to the UTC - Greenwich Time. Resetting the time zone is recommended, especially for RF Domains deployed across different geographical locations. The time zone can either be set on a specific device or on an RF Domain. When configured as RF Domain setting, it applies to all devices within the domain. For more information on configuring the time zone on a device, see *timezone*.

#### **Supported in the following platforms:**

- Access Points AP6521, AP6522, AP6532, AP6562, AP7161, AP7502, AP7522, AP7532, AP7562, AP7602, AP7612, AP7622, AP7632, AP7662, AP81XX, AP82XX, AP8432, AP8533
- Wireless Controllers RFS4000, RFS6000
- Service Platforms NX5500, NX7500, NX7510, NX7520, NX7530, NX9500, NX9510, NX9600, VX9000

#### **Syntax**

timezone <TIMEZONE>

#### **Parameters**

• timezone <TIMEZONE>

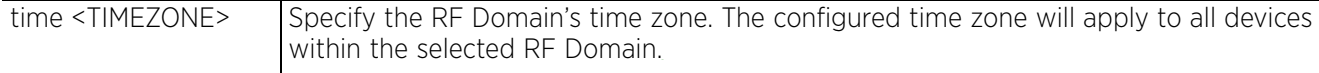

#### **Example**

rfs6000-81742D(config-rf-domain-default)#timezone America/Los\_Angeles

```
rfs6000-81742D(config-rf-domain-default)#show context
rf-domain default
  contact Bob+14082778691
  timezone America/Los_Angeles
 stats update-interval 200
  country-code us
  sensor-server 2 ip 172.16.10.3
  override-smartrf channel-list 2.4GHz 1,2,3
  override-wlan test vlan-pool 2 limit 20
  layout area Ecospace floor Floor1 map-location www.firstfloor.com units meters
rfs6000-81742D(config-rf-domain-default)#
```
The built-in WiNG timezones are:

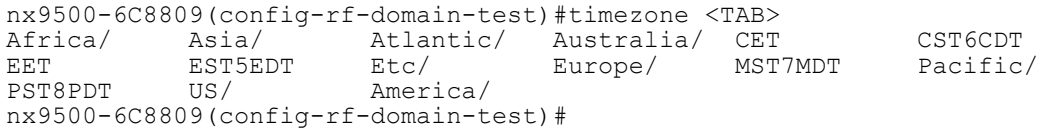

Each of these time zones are further differentiated into sub time zones. For example, as shown in the following example:

nx9500-6C8809(config-rf-domain-test)#timezone Africa/ Africa/Casablanca Africa/Harare<br>Africa/Lagos Africa/Nairobi Africa/Johannesburg Africa/Lagos Africa/Nairobi nx9500-6C8809(config-rf-domain-test)#

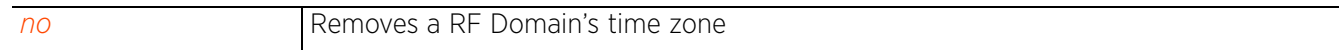

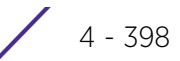

### **4.1.79.2.18 tree-node**

### *rf-domain-mode commands*

Configures the hierarchical (tree-node) structure under which this RF Domain is located

### **Supported in the following platforms:**

- Access Points AP6521, AP6522, AP6532, AP6562, AP7161, AP7502, AP7522, AP7532, AP7562, AP7602, AP7612, AP7622, AP7632, AP7662, AP81XX, AP82XX, AP8432, AP8533
- Wireless Controllers RFS4000, RFS6000
- Service Platforms NX5500, NX7500, NX7510, NX7520, NX7530, NX9500, NX9510, NX9600, VX9000

#### **Syntax**

tree-node [campus|city|country|region] *{(campus|city|country|region)}*

#### **Parameters**

• tree-node [campus|city|country|region] *{(campus|city|country|region)}*

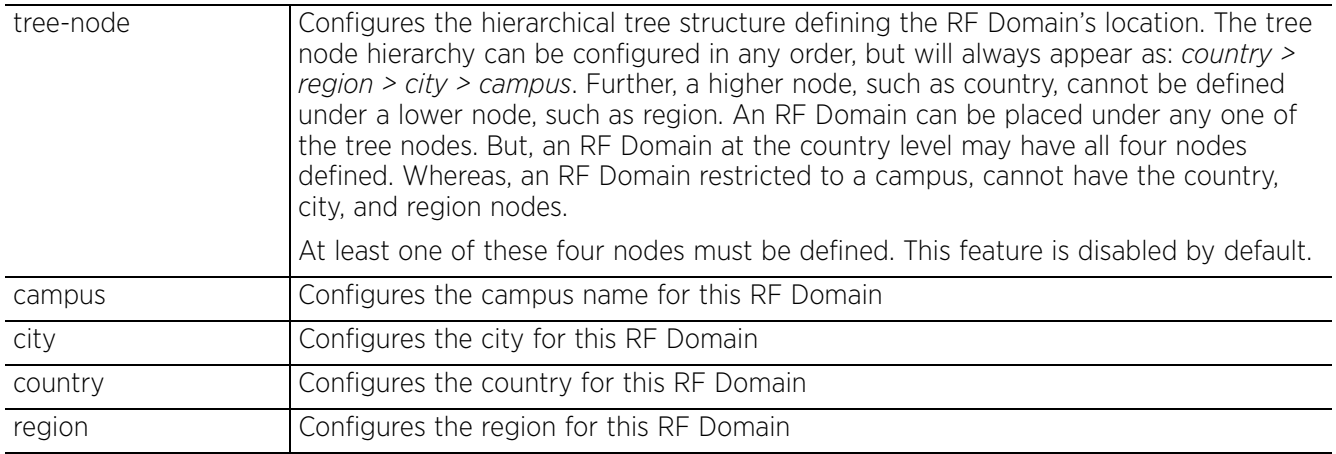

### **Usage Guidelines**

The following points need to be taken into consideration when creating the tree-node structure:

- Adding a *country* first is a good idea since *region*, *city*, and *campus* can all be added as sub-nodes in the tree structure. However, the selected country is an invalid tree node until a RF Domain is mapped.
- A city and campus can be added in the tree structure as sub-nodes under a region. An RF Domain can be mapped anywhere down the hierarchy for a region and not just directly under a country. For example, a region can have city, campus, and one RF Domain mapped.
- Only a campus can be added as a sub-node under a city. The city is an invalid tree node until a RF Domain is mapped somewhere within the directory tree.
- A campus is the last node in the hierarchy before a RF Domain, and it is not valid unless it has a RF Domain mapped.
- After creating the tree structure do a *commit* and *save* for the tree configuration to take effect and persist across reboots.

 $4 - 399$ 

#### **Example**

```
rfs4000-229D58(config-rf-domain-test)#tree-node campus EcoSpace City Bangalore
country India region South
rfs4000-229D58(config-rf-domain-test)#
rfs4000-229D58(config-rf-domain-test)#show context
rf-domain test
  country-code in
 tree-node country India region South city Bangalore campus EcoSpace
rfs4000-229D58(config-rf-domain-test)#
```
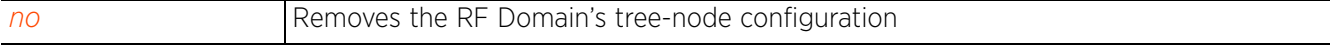

### **4.1.79.2.19 use**

### *rf-domain-mode commands*

Associates the following with an RF Domain: database policy, NSight policy, sensor policy, Smart RF policy, WIPS policy, RTL server policy, and Web filtering license.

### **Supported in the following platforms:**

- Access Points AP6521, AP6522, AP6532, AP6562, AP7161, AP7502, AP7522, AP7532, AP7562, AP7602, AP7612, AP7622, AP7632, AP7662, AP81XX, AP82XX, AP8432, AP8533
- Wireless Controllers RFS4000, RFS6000
- Service Platforms NX5500, NX7500, NX7510, NX7520, NX7530, NX9500, NX9510, NX9600, VX9000

#### **Syntax**

```
use [database-policy|license|nsight-policy|rtl-server-policy|sensor-policy|
smart-rf-policy|wips-policy]
```
use [database-policy <DATABASE-POLICY-NAME>|license <WEB-FILTERING-LICENSE>| nsight-policy <NSIGHT-POLICY-NAME>|rtl-server-policy <RTL-SERVER-POLICY-NAME> sensor-policy <SENSOR-POLICY-NAME>|smart-rf-policy <SMART-RF-POLICY-NAME>| wips-policy <WIPS-POLICY-NAME>]

#### **Parameters**

• use [database-policy <DATABASE-POLICY-NAME>|license <WEB-FILTERING-LICENSE>| nsight-policy <NSIGHT-POLICY-NAME>|rtl-server-policy <RTL-SERVER-POLICY-NAME>| sensor-policy <SENSOR-POLICY-NAME>|smart-rf-policy <SMART-RF-POLICY-NAME>| wips-policy <WIPS-POLICY-NAME>]

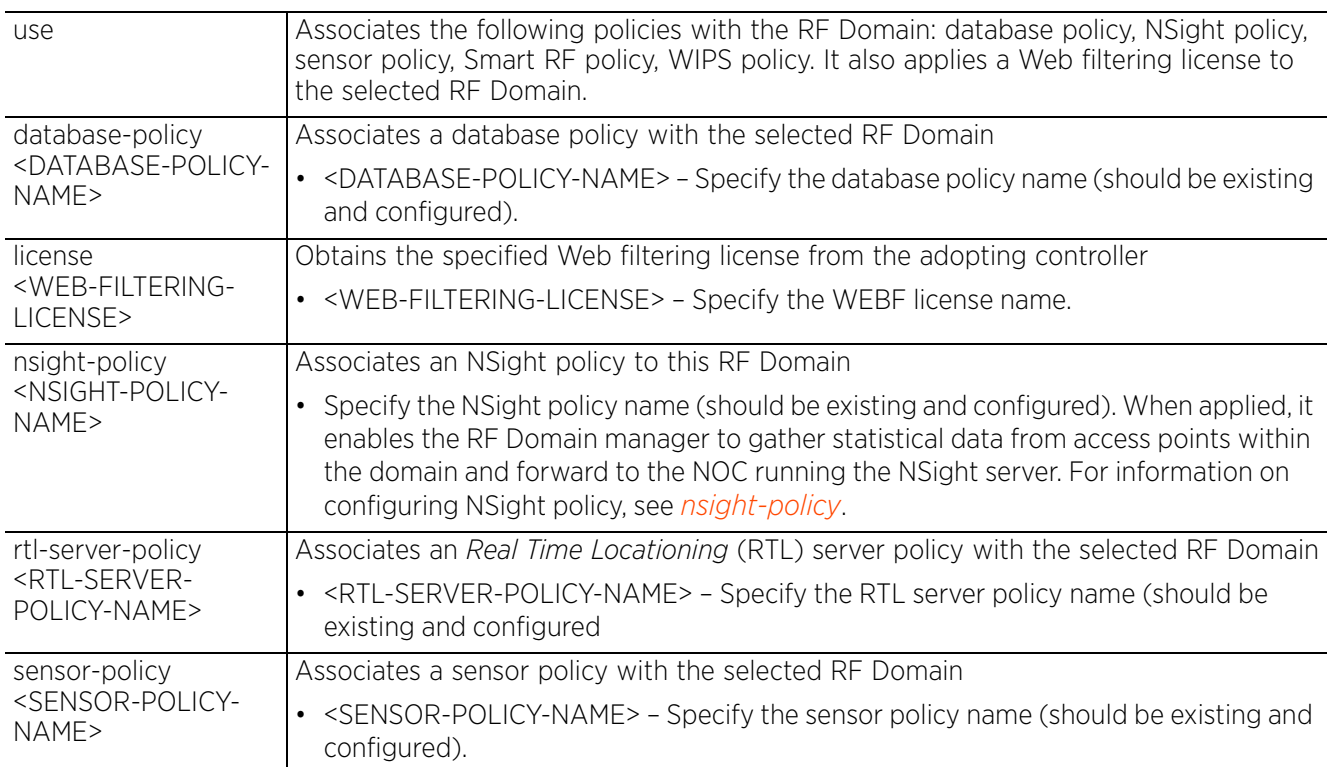

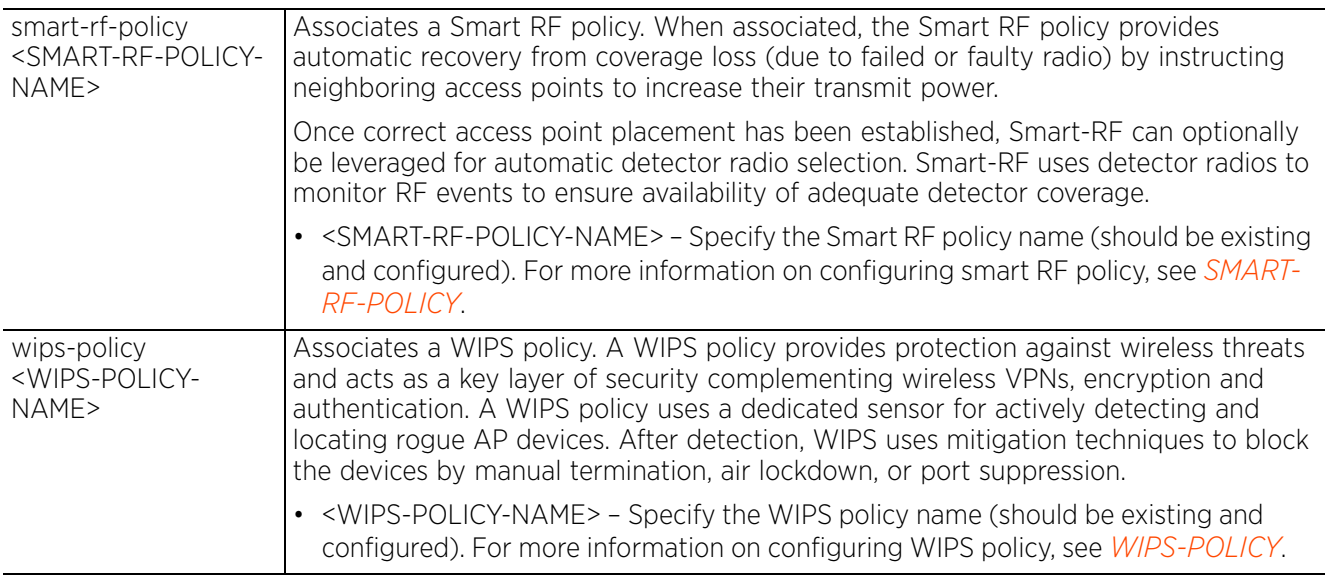

#### **Example**

rfs6000-81742D(config-rf-domain-default)#use smart-rf-policy Smart-RF1 rfs6000-81742D(config-rf-domain-default)#use wips-policy WIPS1

```
rfs6000-81742D(config-rf-domain-default)#show context
```

```
rf-domain default
  contact Bob+14082778691
 timezone America/Los_Angeles
stats update-interval 200 country-code us
 use smart-rf-policy Smart-RF1
 use wips-policy WIPS1
 sensor-server 2 ip 172.16.10.3
 override-smartrf channel-list 2.4GHz 1,2,3
  override-wlan test vlan-pool 2 limit 20
 layout area Ecospace floor Floor1 map-location www.firstfloor.com units meters
rfs6000-81742D(config-rf-domain-default)#
```
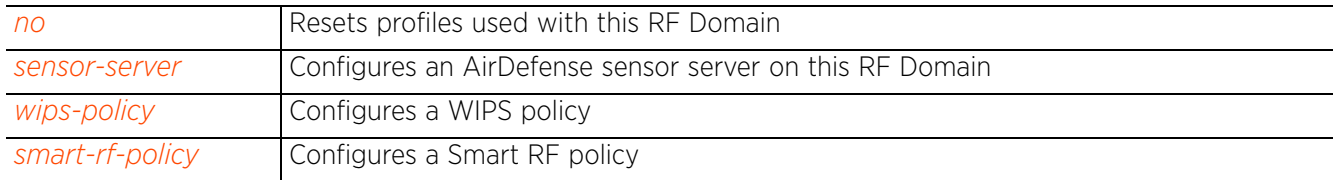

## **4.1.80 rfs6000**

### *Global Configuration Commands*

Adds a RFS6000 wireless controller to the network

### **Supported in the following platforms:**

- Wireless Controllers RFS4000, RFS6000
- Service Platforms NX5500, NX7500, NX7510, NX7520, NX7530, NX9500, NX9510, NX9600, VX9000

#### **Syntax**

rfs6000 <DEVICE-RFS6000-MAC>

#### **Parameters**

• rfs6000 <DEVICE-RFS6000-MAC>

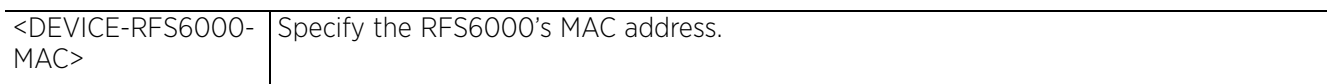

#### **Example**

rfs6000-81742D(config)#rfs6000 11-20-30-40-50-61 rfs6000-81742D(config-device-11-20-30-40-50-61)#

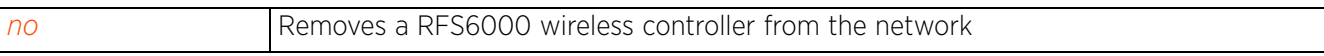

 $4 - 403$ 

## **4.1.81 rfs4000**

### *Global Configuration Commands*

Adds an RFS4000 wireless controller to the network

### **Supported in the following platforms:**

- Wireless Controllers RFS4000, RFS6000
- Service Platforms NX5500, NX7500, NX7510, NX7520, NX7530, NX9500, NX9510, NX9600, VX9000

#### **Syntax**

rfs4000 <DEVICE-RFS4000-MAC>

#### **Parameters**

• rfs4000 <DEVICE-RFS4000-MAC>

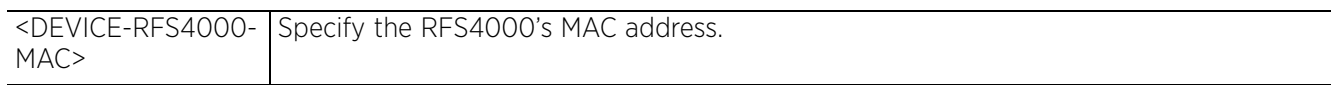

#### **Example**

rfs6000-81742D(config)#rfs4000 10-20-30-40-50-60 rfs6000-81742D(config-device-10-20-30-40-50-60)#

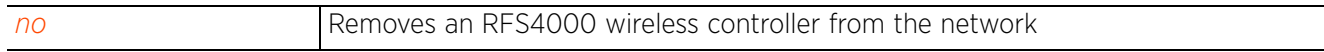

## **4.1.82 nx5500**

### *Global Configuration Commands*

Adds an integrated NX5500 series service platform to the network. If a profile for this service platform is not available, a new profile is created.

### **Supported in the following platforms:**

- Wireless Controllers RFS4000, RFS6000
- Service Platforms NX5500, NX7500, NX7510, NX7520, NX7530, NX9500, NX9510, NX9600, VX9000

#### **Syntax**

nx5500 <DEVICE-NX5500-MAC>

#### **Parameters**

• nx5500 <DEVICE-NX5500-MAC>

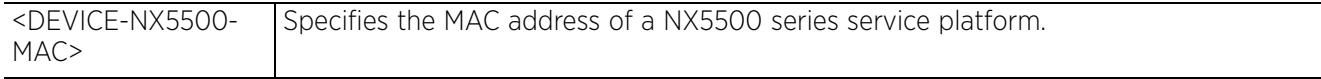

### **Example**

nx9500-6C8809(config)#nx5500 B4-C7-02-3C-FA-6E nx9500-6C8809(config-device-B4-C7-02-3C-FA-6E)#

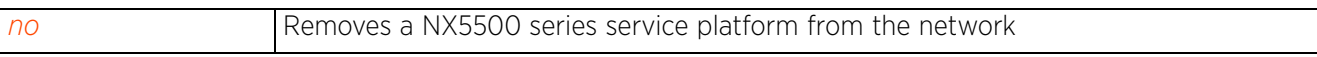

 $4 - 405$ 

## **4.1.83 nx75xx**

### *Global Configuration Commands*

Adds an integrated NX75XX series service platform to the network. If a profile for service platform is not available, a new profile is created.

### **Supported in the following platforms:**

- Wireless Controllers RFS4000, RFS6000
- Service Platforms NX7500, NX7510, NX7520, NX7530, NX9500, NX9510, NX9600, VX9000

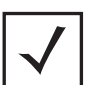

**NOTE:** In this guide, NX7500, NX7510, NX7520, and NX7530 are collectively represented as a NX75XX series service platform.

#### **Syntax**

nx75xx <DEVICE-NX75XX-MAC>

#### **Parameters**

• nx75xx <DEVICE-NX75XX-MAC>

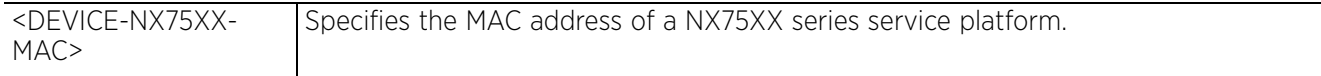

#### **Example**

```
nx9500-6C8809(config)#nx75xx B4-C9-81-6C-FA-7C
nx9500-6C8809(config-device-B4-C9-81-6C-FA-7C)#show context
nx75xx B4-C9-81-6C-FA-7C
 use profile default-nx75xx
  use rf-domain default
 hostname nx75xx-6CFA7C
nx9500-6C8809(config-device-B4-C9-81-6C-FA-7C)#
nx75xx-6CFA7C>show adoption status
Adopted by:
Type : nx9000
System Name : nx9500-6C8809
MAC address : B4-C7-99-6C-88-09
MiNT address : 19.6C.88.09<br>Time : 1 days 01:5
             : 1 days 01:57:50 ago
Adopted Devices:
--------------------------------------------------------------------------------
-------
DEVICE-NAME VERSION CFG-STAT MSGS ADOPTED-BY LAST-ADOPTION UPTIME
--------------------------------------------------------------------------------
-------
ap7131-11E6C4 5.8.6.0-008B configured No nx75xx-6CFA7C 1 days 01:49:44 1 days 
01:59:34
          --------------------------------------------------------------------------------
-------
Total number of devices displayed: 1
nx75xx-6CFA7C>
```
#### **Related Commands**

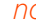

*n* Removes a NX75XX series service platform from the network

## **4.1.84 nx9000**

### *Global Configuration Commands*

Adds a NX95XX series service platform to the network

### **Supported in the following platforms:**

- Wireless Controllers RFS4000, RFS6000
- Service Platforms NX5500, NX7500, NX7510, NX7520, NX7530, NX9500, NX9510, NX9600, VX9000

#### **Syntax**

nx9000 <DEVICE-NX95XX-MAC>

#### **Parameters**

• nx9000 <DEVICE-NX95XX-MAC>

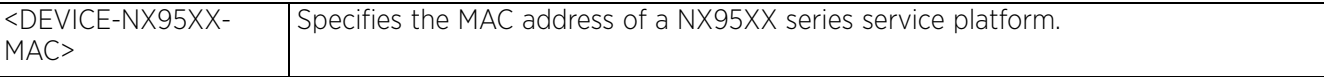

#### **Example**

nx9500-6C8809(config)#nx9000 B4-C7-89-7C-81-08 nx9500-6C8809(config-device-B4-C7-89-7C-81-08)#

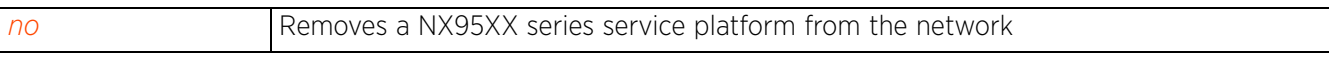

## **4.1.85 roaming-assist-policy**

### *Global Configuration Commands*

Configures a roaming assist policy that enables access points to assist wireless clients in making roaming decisions, such as which access point to connect, etc.

#### **Supported in the following platforms:**

- Access Points AP6521, AP6522, AP6532, AP6562, AP7161, AP7502, AP7522, AP7532, AP7562, AP7602, AP7612, AP7622, AP7632, AP7662, AP81XX, AP82XX, AP8432, AP8533
- Wireless Controllers RFS4000, RFS6000
- Service Platforms NX5500, NX7500, NX7510, NX7520, NX7530, NX9500, NX9510, NX9600, VX9000

#### **Syntax**

roaming-assist-policy <POLICY-NAME>

#### **Parameters**

• roaming-assist-policy <POLICY-NAME>

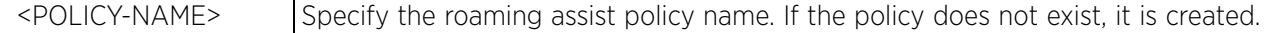

#### **Example**

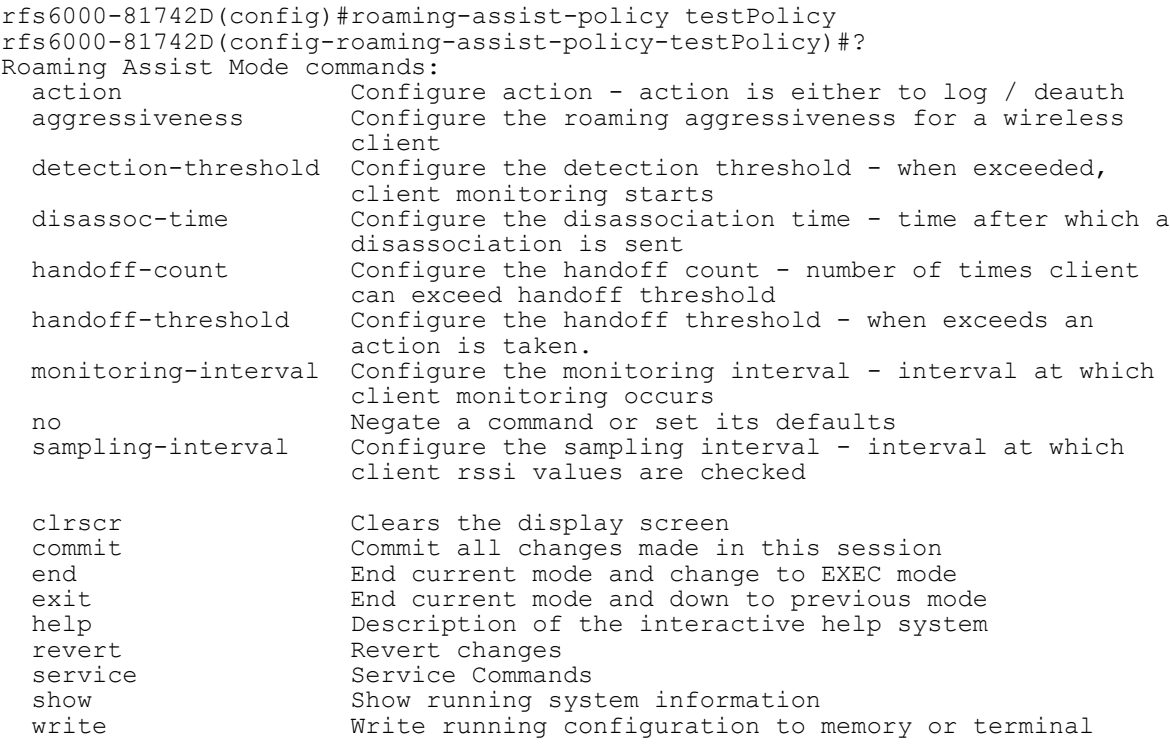

rfs6000-81742D(config-roaming-assist-policy-testPolicy)#

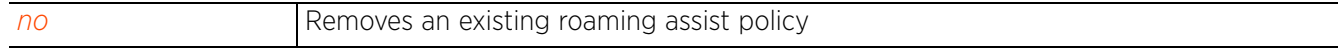

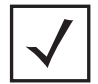

**NOTE:** For more information on roaming assist policy commands, see *Chapter 30, ROAMING ASSIST POLICY*.

$$
\Bigg/ 4 - 409
$$

## **4.1.86 role-policy**

*Global Configuration Commands*

Configures a role-based firewall policy

#### **Supported in the following platforms:**

- Access Points AP6521, AP6522, AP6532, AP6562, AP7161, AP7502, AP7522, AP7532, AP7562, AP7602, AP7612, AP7622, AP7632, AP7662, AP81XX, AP82XX, AP8432, AP8533
- Wireless Controllers RFS4000, RFS6000
- Service Platforms NX5500, NX7500, NX7510, NX7520, NX7530, NX9500, NX9510, NX9600, VX9000

### **Syntax**

role-policy <ROLE-POLICY-NAME>

#### **Parameters**

• role-policy <ROLE-POLICY-NAME>

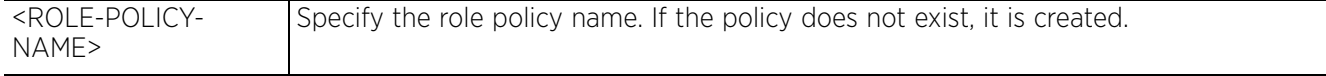

#### **Example**

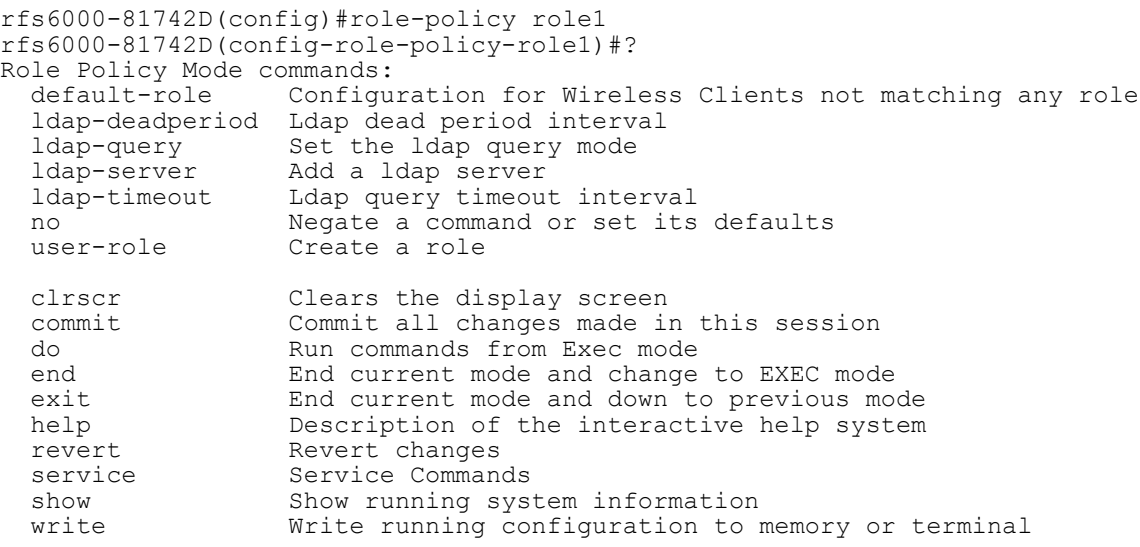

rfs6000-81742D(config-role-policy-role1)#

### **Related Commands**

*no* Removes an existing role policy

**NOTE:** For more information on role policy commands, see *Chapter 18, ROLE-POLICY*.

## **4.1.87 route-map**

### *Global Configuration Commands*

Creates a dynamic BGP route map and enters its configuration mode

BGP route maps are used by network administrators to define rules controlling redistribution of routes between routers and routing processes. These route maps are also used to control and modify routing information.

### **Supported in the following platforms:**

• Service Platforms — NX5500, NX7500, NX7510, NX7520, NX7530, NX9600, VX9000

### **Syntax**

route-map <ROUTE-MAP-NAME>

#### **Parameters**

• route-map <ROUTE-MAP-NAME>

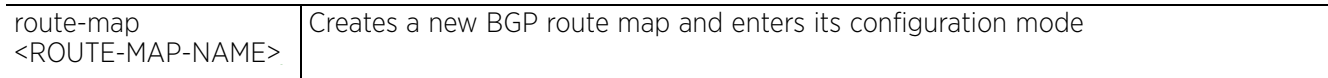

#### **Example**

```
nx9500-6C8809(config)#route-map test
```
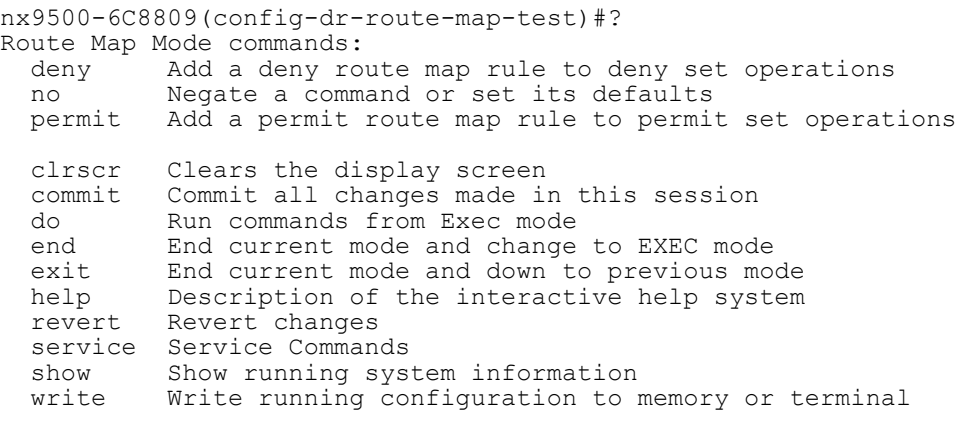

nx9500-6C8809(config-dr-route-map-test)#

#### **Related Commands**

*no* Removes an existing dynamic BGP route map

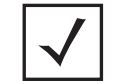

**NOTE:** For more information on BGP route maps, see *Chapter 28, BORDER GATEWAY PROTOCOL*.

## **4.1.88 routing-policy**

*Global Configuration Commands*

Configures a routing policy

### **Supported in the following platforms:**

- Access Points AP6521, AP6522, AP6532, AP6562, AP7161, AP7502, AP7522, AP7532, AP7562, AP7602, AP7612, AP7622, AP7632, AP7662, AP81XX, AP82XX, AP8432, AP8533
- Wireless Controllers RFS4000, RFS6000
- Service Platforms NX5500, NX7500, NX7510, NX7520, NX7530, NX9500, NX9510, NX9600, VX9000

### **Syntax**

routing-policy <ROUTING-POLICY-NAME>

#### **Parameters**

• routing-policy <ROUTING-POLICY-NAME>

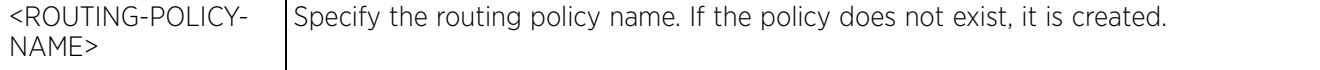

#### **Example**

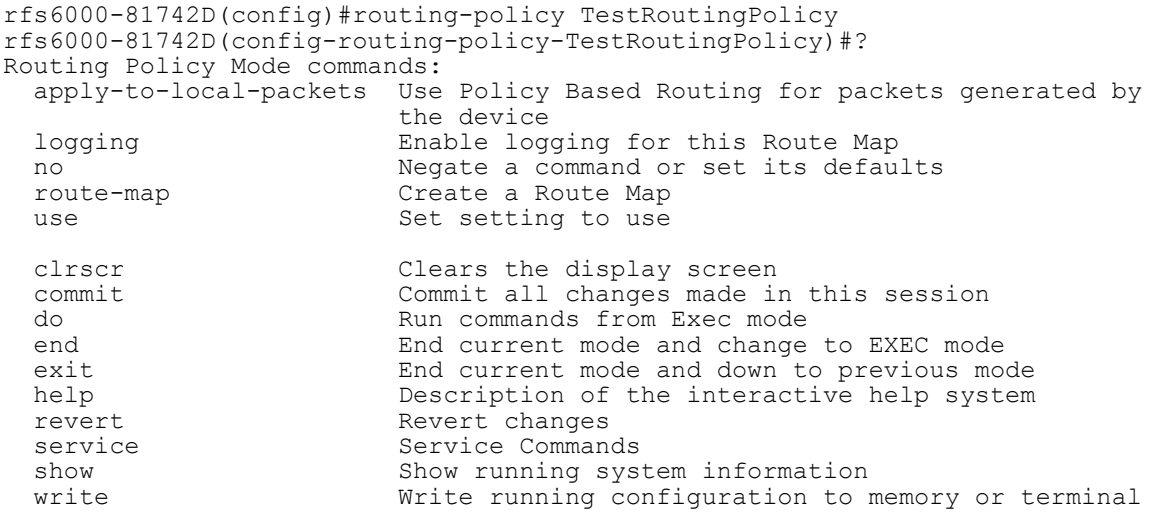

rfs6000-81742D(config-routing-policy-TestRoutingPolicy)#

### **Related Commands**

*no* Removes an existing routing policy

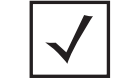

**NOTE:** For more information on routing policy commands, see *Chapter 24, ROUTING-POLICY*.

$$
\begin{array}{c} 4 - 412 \end{array}
$$

# **4.1.89 rtl-server-policy**

## *Global Configuration Commands*

The following table lists the *Real Time Locationing* (RTL) server policy configuration commands:

**Table 4.45** *RTL-Server-Policy Config Command*

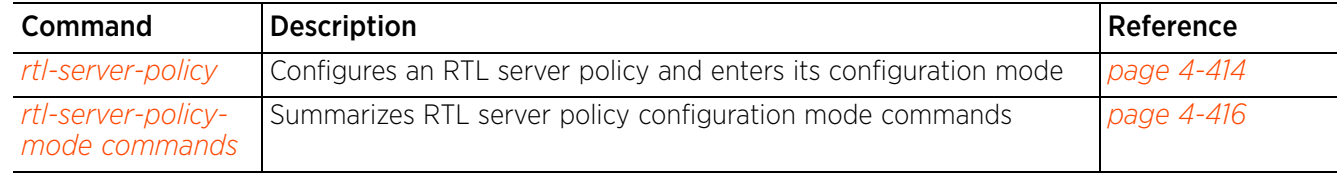

$$
\angle 4 - 413
$$

## **4.1.89.1 rtl-server-policy**

### *rtl-server-policy*

Creates an RTL server policy and enters its configuration mode. When configured and applied on an access point (AP7522, AP7532, AP8432, AP8533), this policy enables the sending of RSSI feeds from the access point to a

third-party Euclid server. The RTL server policy provides the exact location (URL) of the Euclid server. The RSSI feeds sent are as per the sensor-policy configured and applied on the access point. Therefore, ensure that a sensor-policy, with the *rssi-interval-duration* specified, is existing, configured, and applied on the access points.

To initiate RSSI feed posts to the Euclid locationing server, use the RTL server policy on the:

- AP's device/profile context, or
- AP's RF Domain context.

### **Supported in the following platforms:**

- Access Points AP7522, AP7532, AP8432, AP8533
- Wireless Controllers RFS4000
- Service Platforms NX9500, NX9510, NX9600, VX9000

#### **Syntax**

```
rtl-server-policy <RTL-POLICY-NAME>
```
#### **Parameters**

• rtl-server-policy <RTL-POLICY-NAME>

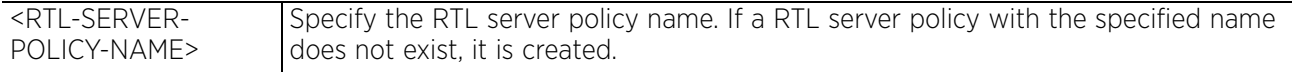

#### **Example**

```
nx9500-6C8809(config)#rtl-server-policy test
nx9500-6C8809(config-rtl-server-policy-test)#?
RTL Server Policy Mode commands:<br>no Megate a command or s
            Negate a command or set its defaults
   url Configure the url to send the real time RSSI feed to
 clrscr Clears the display screen
 commit Commit all changes made in this session
  do Run commands from Exec mode<br>end End current mode and change
  end End current mode and change to EXEC mode<br>exit End current mode and down to previous mo
  exit End current mode and down to previous mode<br>help Description of the interactive help system
              Description of the interactive help system
   revert Revert changes
  service Service Commands<br>show Show running sys
  show Show running system information<br>write Write running configuration to
             Write running configuration to memory or terminal
```
nx9500-6C8809(config-rtl-server-policy-test)#

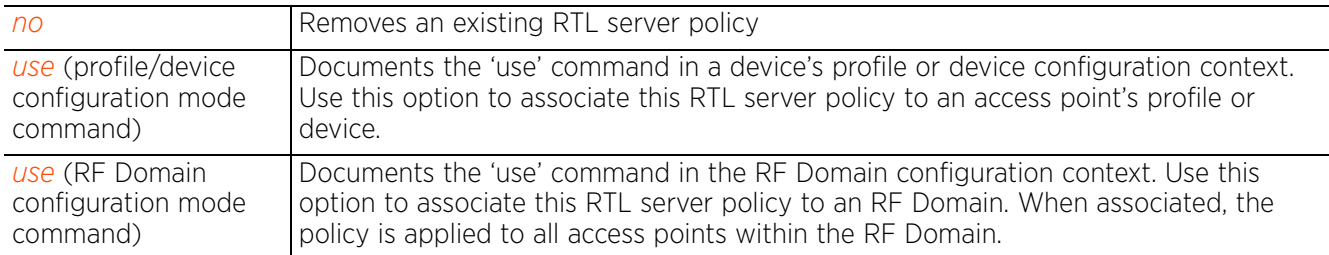

## **4.1.89.2 rtl-server-policy-mode commands**

## *rtl-server-policy*

The following table summarizes the RTL server policy configuration mode commands:

## **Table 4.46** *RTL-Server-Policy Mode Commands*

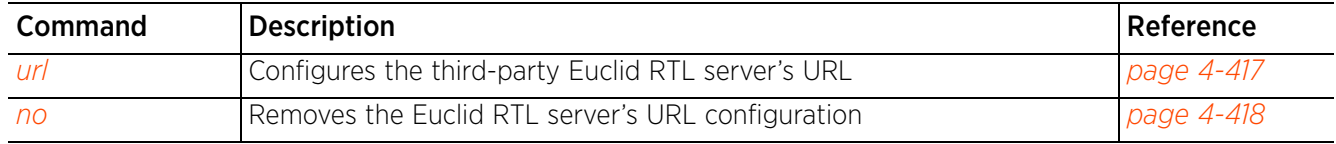

## **4.1.89.2.1 url**

### *rtl-server-policy-mode commands*

Configures the third-party Euclid RTL server's exact location. This is the URL at which the server can be reached.

### **Supported in the following platforms:**

- Access Points AP7522, AP7532, AP8432, AP8533
- Wireless Controllers RFS4000
- Service Platforms NX9500, NX9510, NX9600, VX9000

#### **Syntax**

url <URL>

#### **Parameters**

• url <URL>

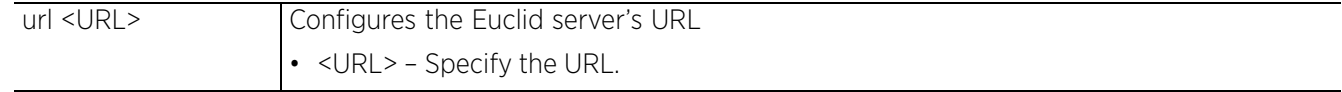

### **Example**

nx9500-6C8809(config-rtl-server-policy-test)#url https://testrtlsever.com

```
nx9500-6C8809(config-rtl-server-policy-test)#show context
rtl-server-policy test
 url https://testrtlsever.com
nx9500-6C8809(config-rtl-server-policy-test)#
```
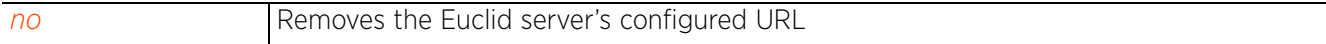

### **4.1.89.2.2 no**

### *rtl-server-policy-mode commands*

Removes the Euclid locationing server's URL configuration

#### **Supported in the following platforms:**

- Access Points AP7522, AP7532, AP8432, AP8533
- Wireless Controllers RFS4000
- Service Platforms NX9500, NX9510, NX9600, VX9000

#### **Syntax**

no url

#### **Parameters**

• no url

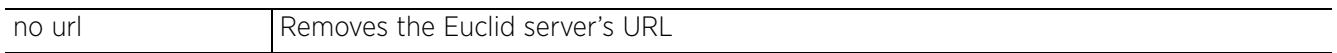

### **Example**

The following example displays the RTL server policy 'test' settings before the 'no' command is executed:

```
nx9500-6C8809(config-rtl-server-policy-test)#show context
rtl-server-policy test
url https://testrtlsever.com
nx9500-6C8809(config-rtl-server-policy-test)#
```
nx9500-6C8809(config-rtl-server-policy-test)#no url

The following example displays the RTL server policy 'test' settings after the 'no' command is executed:

```
nx9500-6C8809(config-rtl-server-policy-test)#show context
rtl-server-policy test
nx9500-6C8809(config-rtl-server-policy-test)#
```
# **4.1.90 schedule-policy**

## *Global Configuration Commands*

The following table summarizes the config schedule policy commands:

## **Table 4.47** *Schedule-Policy Config Commands*

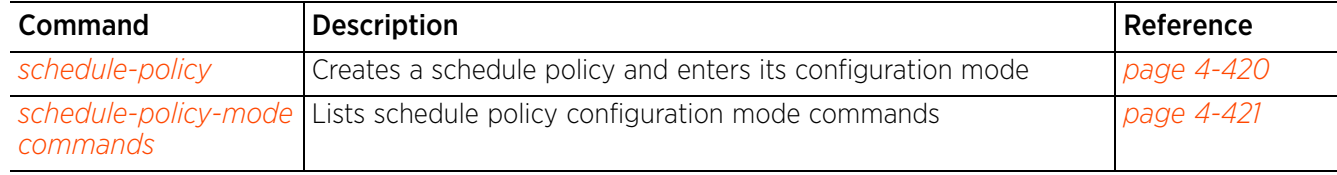

## **4.1.90.1 schedule-policy**

## *schedule-policy*

Creates a schedule policy and enters its configuration mode. A schedule policy strategically enforces application filter policy rules during administrator assigned intervals.

## **Supported in the following platforms:**

- Wireless Controllers RFS4000, RFS6000
- Service Platforms NX5500, NX7500, NX7510, NX7520, NX7530, NX9500, NX9510, NX9600, VX9000

## **Syntax**

schedule-policy <SCHEDULE-POLICY-NAME>

## **Parameters**

• schedule-policy <SCHEDULE-POLICY-NAME>

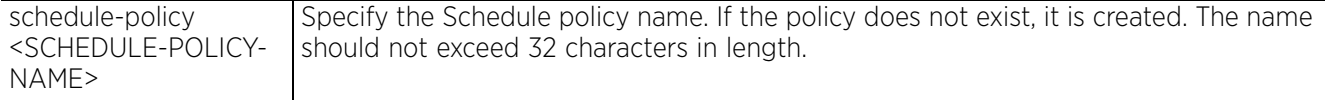

#### **Example**

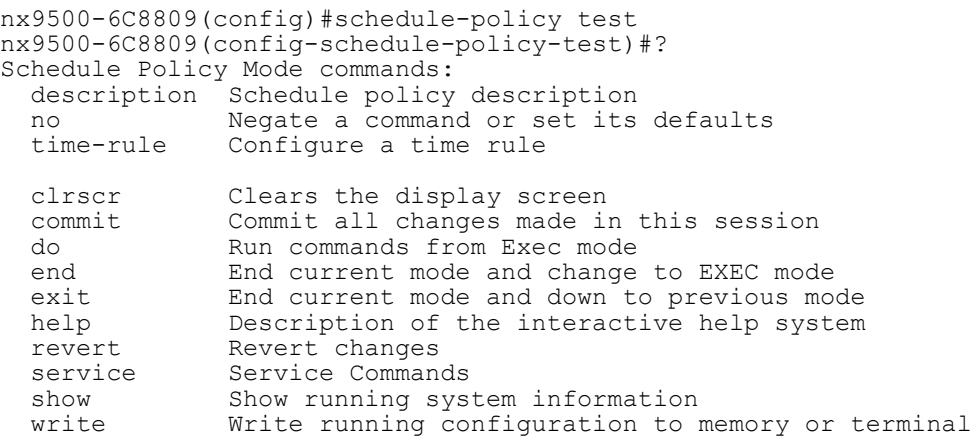

nx9500-6C8809(config-schedule-policy-test)#

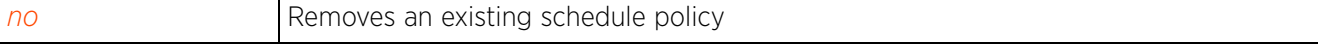

## **4.1.90.2 schedule-policy-mode commands**

## *schedule-policy*

The following table summarizes schedule-policy configuration mode commands:

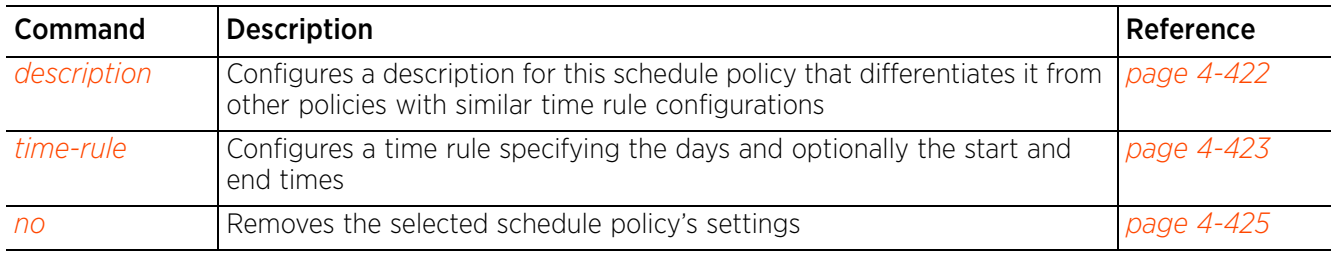

## **Table 4.48** *Schedule-Policy-Config-Mode Commands*

## **4.1.90.2.1 description**

## *schedule-policy-mode commands*

Configures a description for this schedule policy that differentiates it from other policies with similar time rule configurations

## **Supported in the following platforms:**

- Wireless Controllers RFS4000, RFS6000
- Service Platforms NX5500, NX7500, NX7510, NX7520, NX7530, NX9500, NX9510, NX9600, VX9000

### **Syntax**

description <WORD>

#### **Parameters**

• description <WORD>

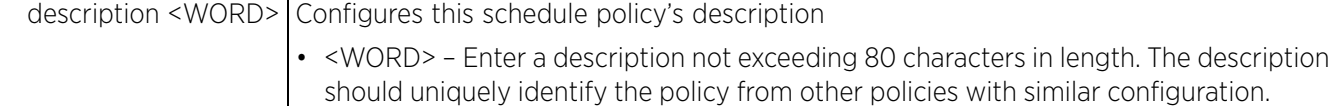

#### **Example**

```
nx9500-6C8809(config-schedule-policy-test)#description "Denies social networking
 sites on weekdays."
```

```
nx9500-6C8809(config-schedule-policy-test)#show context
schedule-policy test
description "Denies social networking sites on weekdays."
```

```
nx9500-6C8809(config-schedule-policy-test)#
```
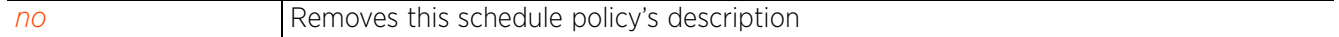

## **4.1.90.2.2 time-rule**

## *schedule-policy-mode commands*

Configures a time rule specifying the days and optionally the start and end times. When applied to an application-policy rule, the schedule policy defines the enforcement time of the rule. For more information, see *application-policy*.

## **Supported in the following platforms:**

- Wireless Controllers RFS4000, RFS6000
- Service Platforms NX5500, NX7500, NX7510, NX7520, NX7530, NX9500, NX9510, NX9600, VX9000

## **Syntax**

```
time-rule days [sunday|monday|tuesday|wednesday|thursday|friday|saturday|all|
weekends|weekdays] {start-time <HH:MM> [end-time <HH:MM>]}
```
#### **Parameters**

• time-rule days [sunday|monday|tuesday|wednesday|thursday|friday|saturday|all| weekends|weekdays] *{start-time <HH:MM> [end-time <HH:MM>]}*

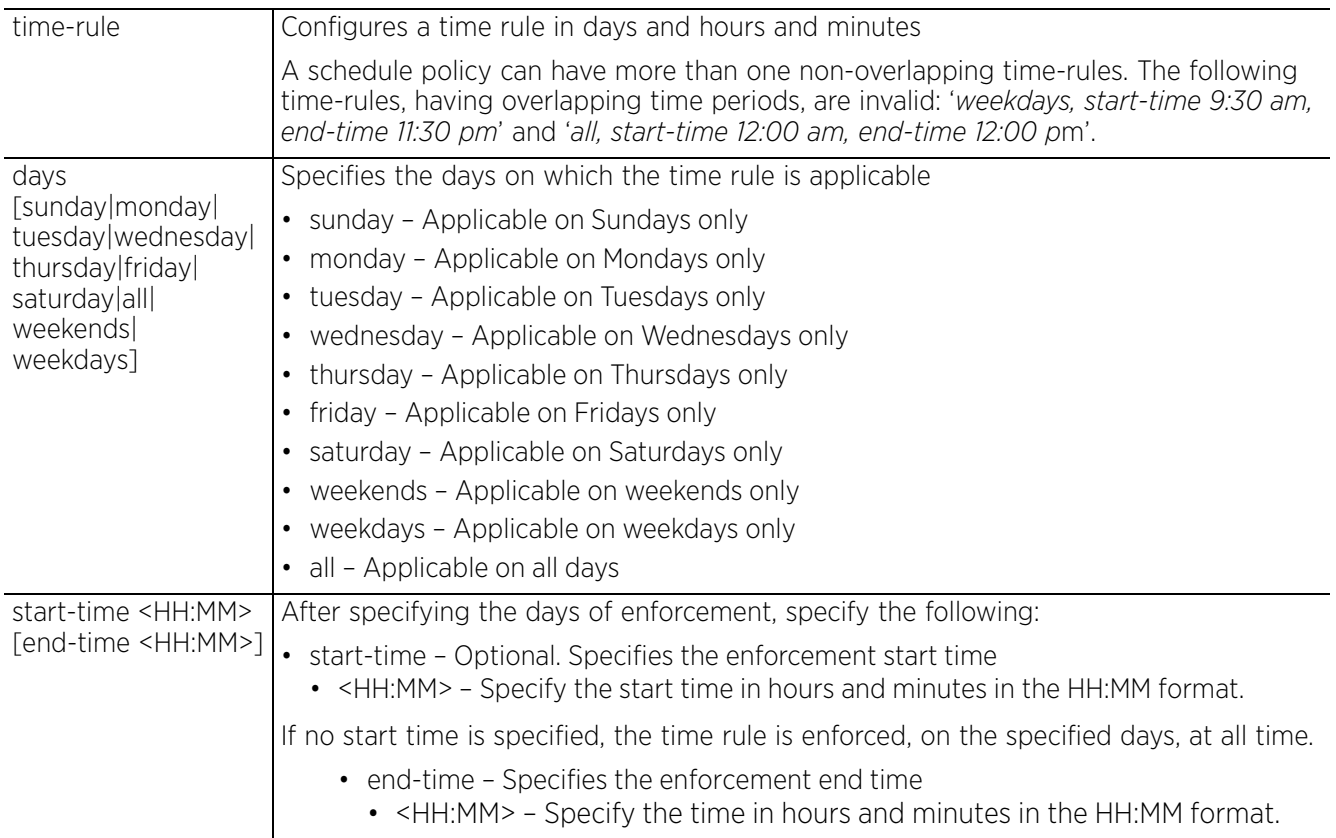

## **Example**

nx9500-6C8809(config-schedule-policy-test)#time-rule days weekdays start-time 10:00 end-time 23:30

```
nx9500-6C8809(config-schedule-policy-test)#show context
schedule-policy test
 description "Denies social networking sites on weekdays."
 time-rule days weekdays start-time 10:00 end-time 23:30
nx9500-6C8809(config-schedule-policy-test)#
```
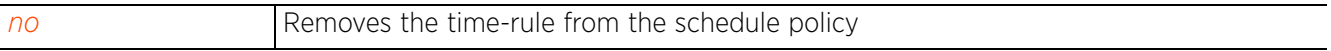

## **4.1.90.2.3 no**

#### *schedule-policy-mode commands*

Removes the selected schedule policy's settings

#### **Supported in the following platforms:**

- Wireless Controllers RFS4000, RFS6000
- Service Platforms NX5500, NX7500, NX7510, NX7520, NX7530, NX9500, NX9510, NX9600, VX9000

#### **Syntax**

no [description|time-rule]

no description

```
no time-rule days [sunday|monday|tuesday|wednesday|thursday|friday|saturday|
all|weekends|weekdays]
```
#### **Parameters**

• no <PARAMETERS>

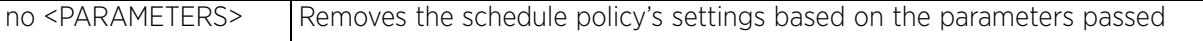

#### **Example**

The following example displays the schedule policy 'test' settings before the 'no' commands have been executed:

```
nx9500-6C8809(config-schedule-policy-test)#show context
schedule-policy test
 description "Denies social networking sites on weekdays."
 time-rule days weekdays start-time 10:00 end-time 23:30
nx9500-6C8809(config-schedule-policy-test)#
```
The following example displays the schedule policy 'test' settings after the 'no' commands have been executed:

```
nx9500-6C8809(config-schedule-policy-test)#no description
nx9500-6C8809(config-schedule-policy-test)#no time-rule days weekdays
nx9500-6C8809(config-schedule-policy-test)#show context
schedule-policy test
nx9500-6C8809(config-schedule-policy-test)#
```
 $4 - 425$ 

# **4.1.91 self**

## *Global Configuration Commands*

Displays the logged device's configuration context

## **Supported in the following platforms:**

- Access Points AP6521, AP6522, AP6532, AP6562, AP7161, AP7502, AP7522, AP7532, AP7562, AP7602, AP7612, AP7622, AP7632, AP7662, AP81XX, AP82XX, AP8432, AP8533
- Wireless Controllers RFS4000, RFS6000
- Service Platforms NX5500, NX7500, NX7510, NX7520, NX7530, NX9500, NX9510, NX9600, VX9000

## **Syntax**

self

## **Parameters**

None

## **Example**

```
rfs6000-81742D(config)#self
rfs6000-81742D(config-device-00-15-70-37-FA-BE)#
```
# **4.1.92 sensor-policy**

## *Global Configuration Commands*

The following table summarizes the config sensor policy commands:0

## **Table 4.49** *Sensor-Policy Config Commands*

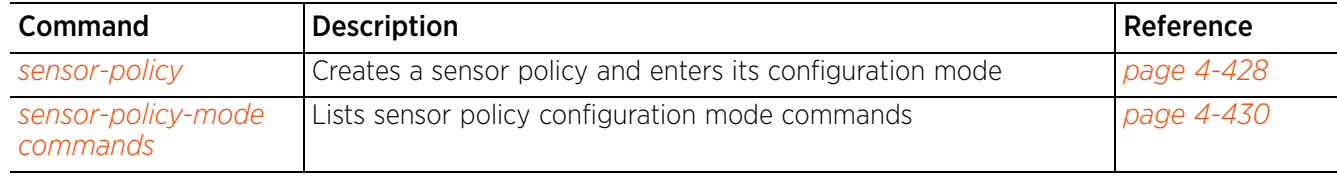

## **4.1.92.1 sensor-policy**

## *sensor-policy*

In addition to WIPS support, sensor functionality has now been added for the Extreme Network's MPact locationing system. The MPact system for Wi-Fi locationing includes WiNG controllers, and access points functioning as sensors. Within the MPact architecture, sensors scan for RSSI data on an administrator defined interval and send to a dedicated MPact Server resource, as opposed to an ADSP server. The MPact Server collects the RSSI data from WiNG sensor devices, and calculates the location of Wi-Fi devices for MPact administrators.

Use this command to configure a policy defining the mode of scanning, the channels to scan (in case scanmode is set to custom-scan), and the RSSI interval. For the sensor policy to take effect, use the policy either in the access point's RF Domain context or in the access point's device context.

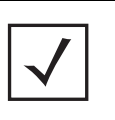

**NOTE:** If a dedicated sensor is utilized with WIPS for roque detection, any sensor policy used is discarded and not utilized by the sensor. To avoid this situation, use ADSP channel settings exclusively to configure the sensor and not the WiNG interface.

## **Supported in the following platforms:**

• Service Platforms — NX7500, NX7510, NX7520, NX7530, NX9500, NX9510

## **Syntax**

sensor-policy <SENSOR-POLICY-NAME>

## **Parameters**

• sensor-policy <SENSOR-POLICY-NAME>

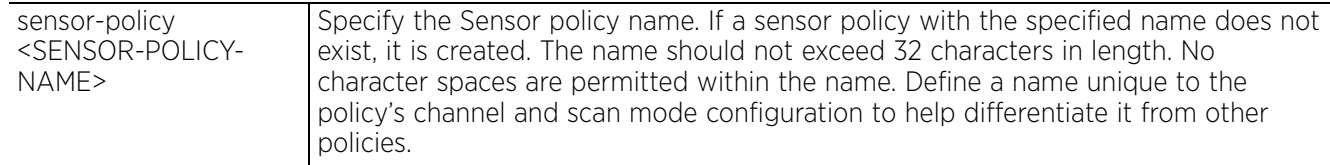

## **Usage GuidelinesADSP WIPS/MPact**

Access point radios, functioning as sensors, along with AirDefense WIPS servers protect networks from attacks and unauthorized access. These access point sensors scan legal channels and (based on a WIPS policy settings) identify events potential threats to the managed network. These events are reported to the AirDefense WIPS server, which determines the action taken.

In addition to WIPS support, sensor functionality has now been added for the MPact locationing system. The MPact system for Wi-Fi locationing includes WiNG controllers and access points functioning as sensors. Within the MPact architecture, sensors scan for RSSI data on an administrator-defined interval and send to a dedicated MPact server resource, as opposed to an ADSP server. The MPact server collects the RSSI data from WiNG sensor devices, and calculates the location of Wi-Fi devices. With the introduction of the MPact platform, the data collected by access point radios, functioning as sensors, is also used by the MPact server to provide real-time locationing services.

$$
\begin{array}{c} 4 - 428 \end{array}
$$

## **Example**

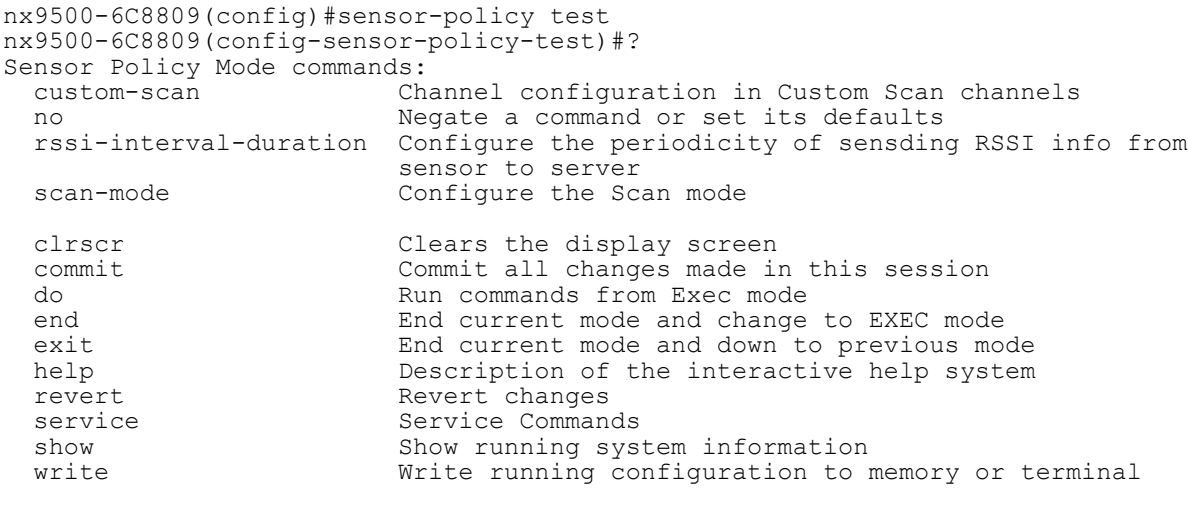

nx9500-6C8809(config-sensor-policy-test)#

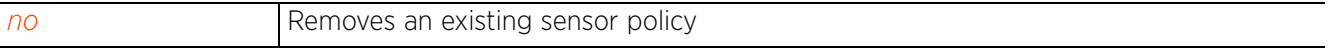

## **4.1.92.2 sensor-policy-mode commands**

## *sensor-policy*

The following table summarizes sensor-policy configuration mode commands:

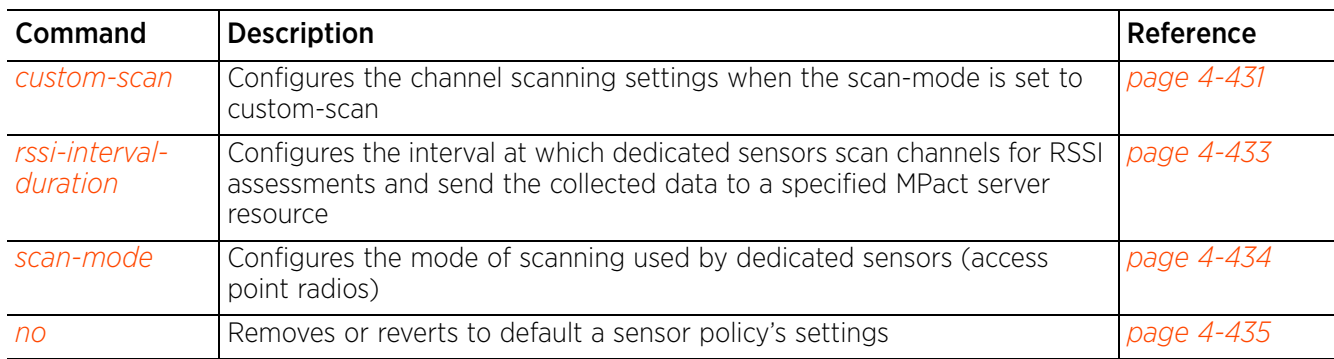

## **Table 4.50** *Sensor-Policy-Config-Mode Commands*

## **4.1.92.2.1 custom-scan**

## *sensor-policy-mode commands*

Configures the channel scanning settings when the *scan-mode* is set to *custom-scan*

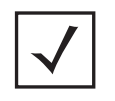

**NOTE:** If the mode of scanning is set to *Custom-Scan*, use this command to configure the channels to be scanned. To set the mode of scanning to custom-scan, use the *scan-mode > Custom-Scan* command. For more information, see *scan-mode*.

## **Supported in the following platforms:**

• Service Platforms — NX7500, NX7510, NX7520, NX7530, NX9500, NX9510, NX9600, VX9000

#### **Syntax**

custom-scan channel-frequency <CHANNEL-FREQUENCY> width [20MHz|40MHz-Bth|40MHz-Lower|40MHz-Upper|80MHz] scan-weight <SCAN-WEIGHT>

#### **Parameters**

• custom-scan channel-frequency <CHANNEL-FREQUENCY> width [20MHz|40MHz-Both| 40MHz-Lower|40MHz-Upper|80MHz] scan-weight <SCAN-WEIGHT>

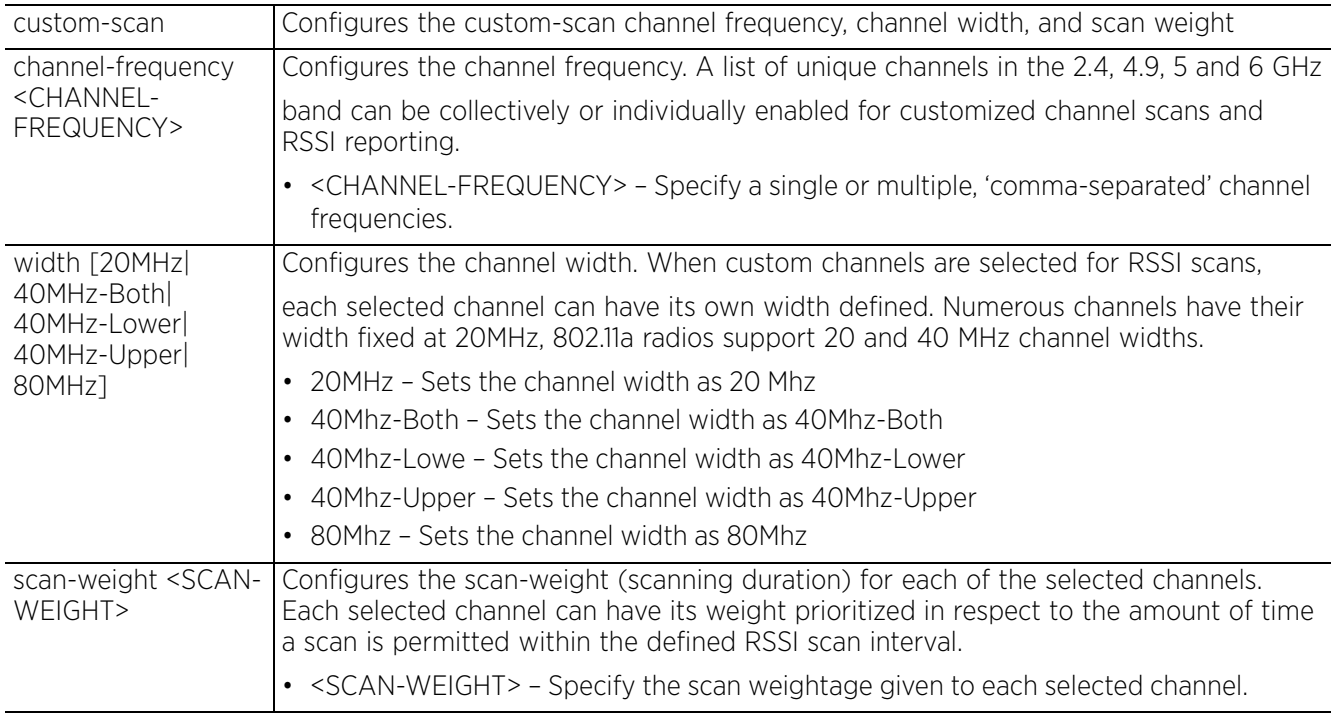

#### **Example**

nx9500-6C8809(config-sensor-policy-test)#custom-scan channel-frequency 2412 width 20MHz scan-weight 1000

nx9500-6C8809(config-sensor-policy-test)#custom-scan channel-frequency 2417 width 20MHz scan-weight 1000

 $4 - 431$ 

```
nx9500-6C8809(config-sensor-policy-test)#show context
sensor-policy test
scan-mode Custom-Scan
 custom-scan channel-frequency 2412 width 20MHz scan-weight 1000
 custom-scan channel-frequency 2417 width 20MHz scan-weight 1000
nx9500-6C8809(config-sensor-policy-test)#
```
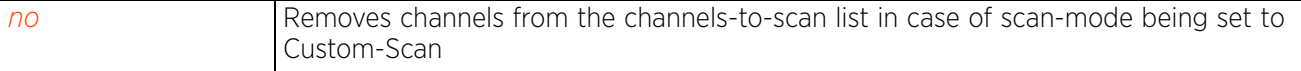

$$
\begin{array}{c} 4 - 432 \end{array}
$$

## **4.1.92.2.2 rssi-interval-duration**

## *sensor-policy-mode commands*

Configures the interval, in seconds, at which dedicated sensors scan channels for RSSI assessments and send the RSSI data obtained to a specified server resource

## **Supported in the following platforms:**

• Service Platforms — NX7500, NX7510, NX7520, NX7530, NX9500, NX9510, NX9600, VX9000

## **Syntax**

rssi-interval-duration <1-60>

#### **Parameters**

```
• rssi-interval-duration <1-60>
```
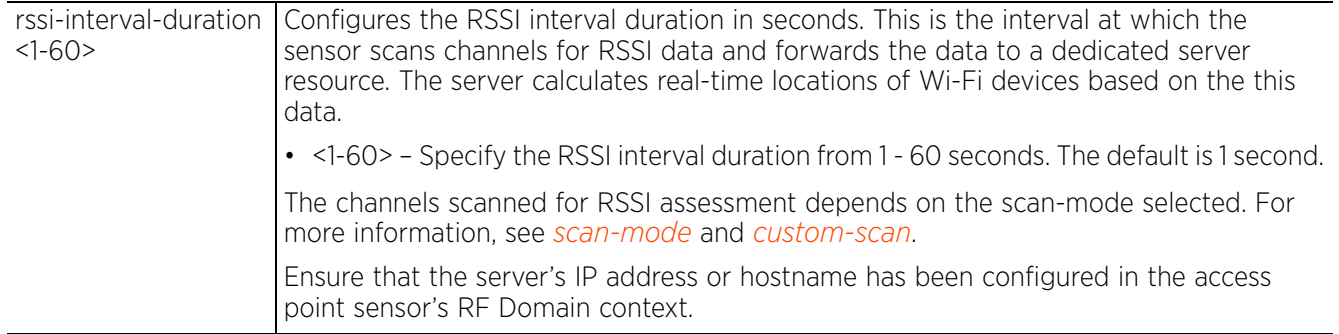

#### **Example**

```
nx9500-6C8809(config-sensor-policy-test)#rssi-interval-duration 30
```

```
nx9500-6C8809(config-sensor-policy-test)#show context
sensor-policy test
rssi-interval-duration 30
  scan-mode Custom-Scan
  custom-scan channel-frequency 2412 width 20MHz scan-weight 1000
  custom-scan channel-frequency 2417 width 20MHz scan-weight 1000
nx9500-6C8809(config-sensor-policy-test)#
```
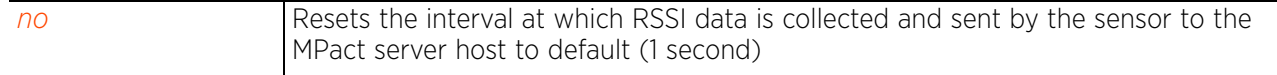

Access Point, Wireless Controller and Service Platform CLI Reference Guide 4 - 433

## **4.1.92.2.3 scan-mode**

## *sensor-policy-mode commands*

Configures the mode of scanning used by dedicated sensors (access point radios)

## **Supported in the following platforms:**

• Service Platforms — NX7500, NX7510, NX7520, NX7530, NX9500, NX9510, NX9600, VX9000

#### **Syntax**

scan-mode [Channel-Lock|Custom-Scan|Default-Scan]

scan-mode Channel-Lock lock-frequency <LOCK-FREQUENCY>

scan-mode [Custom-Scan|Default-Scan]

## **Parameters**

• scan-mode Channel-Lock lock-frequency <LOCK-FREQUENCY>

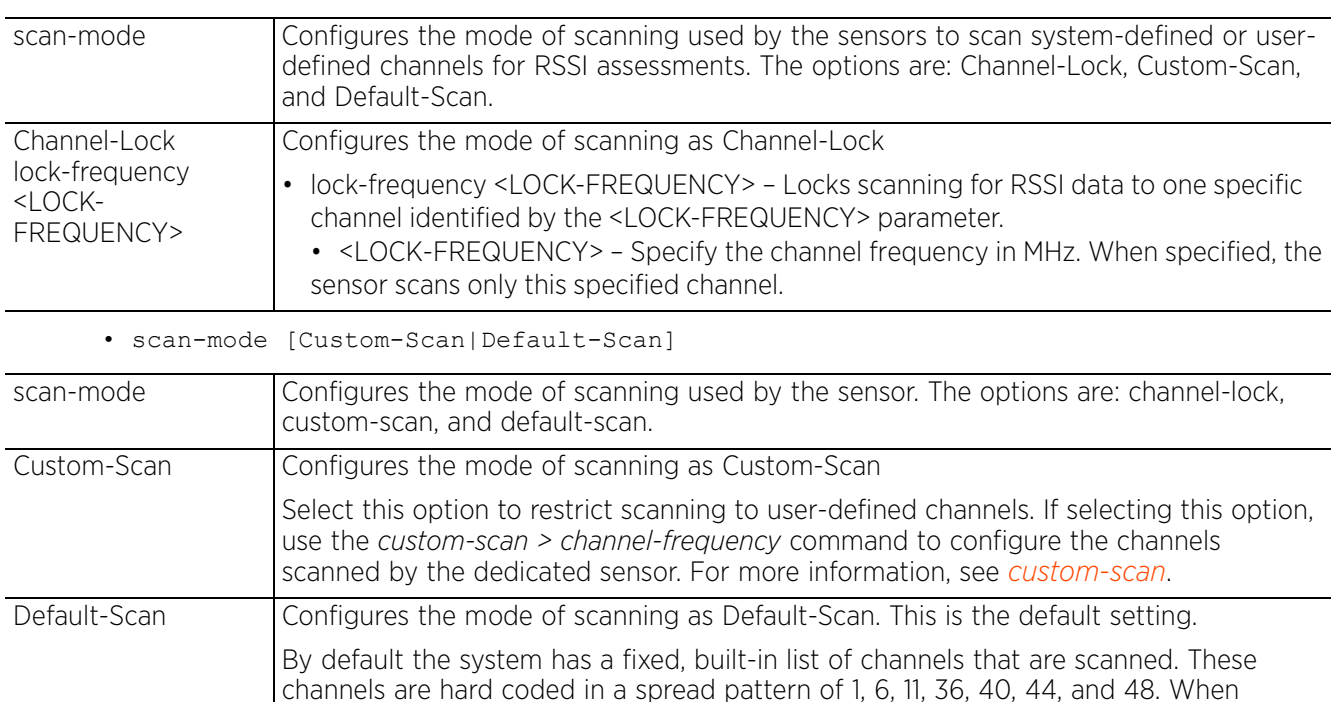

selected, the dedicated sensor scans only these default channels.

#### **Example**

nx9500-6C8809(config-sensor-policy-test)#scan-mode Custom-Scan

```
nx9500-6C8809(config-sensor-policy-test)#show context
sensor-policy test
 rssi-interval-duration 30
 scan-mode Custom-Scan
 custom-scan channel-frequency 2412 width 20MHz scan-weight 1000
  custom-scan channel-frequency 2417 width 20MHz scan-weight 1000
nx9500-6C8809(config-sensor-policy-test)#
```
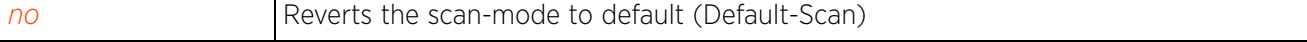

## **4.1.92.2.4 no**

#### *sensor-policy-mode commands*

Removes or reverts to default a sensor policy's settings

#### **Supported in the following platforms:**

• Service Platforms — NX7500, NX7510, NX7520, NX7530, NX9500, NX9510, NX9600, VX9000

#### **Syntax**

- no [custom-scan|rss1-interval-duration|scan-mode]
- no custom-scan channel-frequency <CHANNEL-FREQUENCY-LIST>
- no rssi-interval-duration
- no scan-mode

#### **Parameters**

• no <PARAMETERS>

no <PARAMETERS> Removes or reverts to default a sensor policy settings based on the parameters passed

#### **Example**

The following example shows the sensor-policy 'test' settings before the 'no' commands are executed:

```
nx9500-6C8809(config-sensor-policy-test)#show context
sensor-policy test
  rssi-interval-duration 30
 scan-mode Custom-Scan
 custom-scan channel-frequency 2412 width 20MHz scan-weight 1000
 custom-scan channel-frequency 2417 width 20MHz scan-weight 1000
nx9500-6C8809(config-sensor-policy-test)#
```
The scan-mode is reverted back to the default setting of 'Default-Scan', as show in the following output:

```
nx9500-6C8809(config-sensor-policy-test)#no scan-mode
nx9500-6C8809(config-sensor-policy-test)#show context
sensor-policy test
 rssi-interval-duration 30
 scan-mode Default-Scan
custom-scan channel-frequency 2412 width 20MHz scan-weight 1000
 custom-scan channel-frequency 2417 width 20MHz scan-weight 1000
nx9500-6C8809(config-sensor-policy-test)#
```
nx9500-6C8809(config-sensor-policy-test)#no custom-scan channel-frequency 2412

nx9500-6C8809(config-sensor-policy-test)#no custom-scan channel-frequency 2417

```
nx9500-6C8809(config-sensor-policy-test)#show context
sensor-policy test
 rssi-interval-duration 30
  scan-mode Default-Scan
```
nx9500-6C8809(config-sensor-policy-test)#

Access Point, Wireless Controller and Service Platform CLI Reference Guide 4 - 435

## **4.1.93 smart-rf-policy**

*Global Configuration Commands*

Configures a Smart RF policy

## **Supported in the following platforms:**

- Access Points AP6521, AP6522, AP6532, AP6562, AP7161, AP7502, AP7522, AP7532, AP7562, AP7602, AP7612, AP7622, AP7632, AP7662, AP81XX, AP82XX, AP8432, AP8533
- Wireless Controllers RFS4000, RFS6000
- Service Platforms NX5500, NX7500, NX7510, NX7520, NX7530, NX9500, NX9510, NX9600, VX9000

#### **Syntax**

smart-rf-policy <SMART-RF-POLICY-NAME>

#### **Parameters**

• smart-rf-policy <SMART-RF-POLICY-NAME>

```
<SMART-RF-POLICY-
Specify the Smart RF policy name. If the policy does not exist, it is created.
NAME>
```
#### **Example**

```
rfs6000-81742D(config)#smart-rf-policy test
rfs6000-81742D(config-smart-rf-policy-test)#?
Smart RF Mode commands:
   area Specify channel list/ power for an area
  assignable-power Specify the assignable power during power-assignment<br>avoidance-time Time to avoid a channel once dfs/adaptivity
                               Time to avoid a channel once dfs/adaptivity
  avoidance is necessary<br>
channel-list select channel list fo
  channel-list Select channel list for smart-rf<br>
channel-width Select channel width for smart-r
                              Select channel width for smart-rf
   coverage-hole-recovery Recover from coverage hole
  enable<br>
enable Enable this smart-rf policy<br>
Configure grouping paramete
   group-by Configure grouping parameters
                              Recover issues due to excessive noise and
  interference<br>
neighbor-recovery<br>
Recover issue
                               Recover issues due to faulty neighbor radios
   no Negate a command or set its defaults
                               Configure smart-rf sensitivity (Modifies various
  other smart-rf configuration items)<br>smart-ocs-monitoring Smart off channel scanning
                              Smart off channel scanning
  clrscr Clears the display screen<br>
commit Commit all changes made in
                               Commit all changes made in this session
  end exit End current mode and change to EXEC mode<br>exit End current mode and down to previous mo
  exit End current mode and down to previous mode<br>help bescription of the interactive help system
  help Description of the interactive help system<br>
Revert changes
  revert Revert changes<br>service Rervice Comman
  service Service Commands<br>show Show running sys
  show Show running system information<br>Write Write running configuration to
                               Write running configuration to memory or term
```
rfs6000-81742D(config-smart-rf-policy-test)#

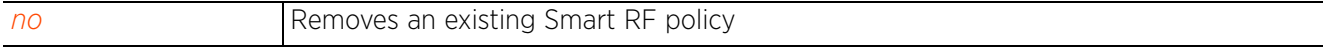

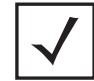

**NOTE:** For more information on Smart RF policy commands, see *Chapter 19, SMART-RF-POLICY*.

$$
\Bigg/ 4 - 437
$$

# **4.1.94 t5**

## *Global Configuration Commands*

Invokes the configuration mode of a t5 wireless controller

A T5 controller uses the IPX operating system to manage its connected radio devices, as opposed to the WING operating system used by RFS controllers and NX service platforms. However, a T5 controller, once enabled as a supported external device, can provide data to WiNG to assist in a T5's management within a WiNG supported subnet populated by both types of devices.

## **Supported in the following platforms:**

- Wireless Controllers RFS4000, RFS6000
- Service Platforms NX5500, NX7500, NX7510, NX7520, NX7530, NX9500, NX9510, NX9600, VX9000

## **Syntax**

t5 <T5-DEVICE-MAC>

## **Parameters**

• t5 <T5-DEVICE-MAC>

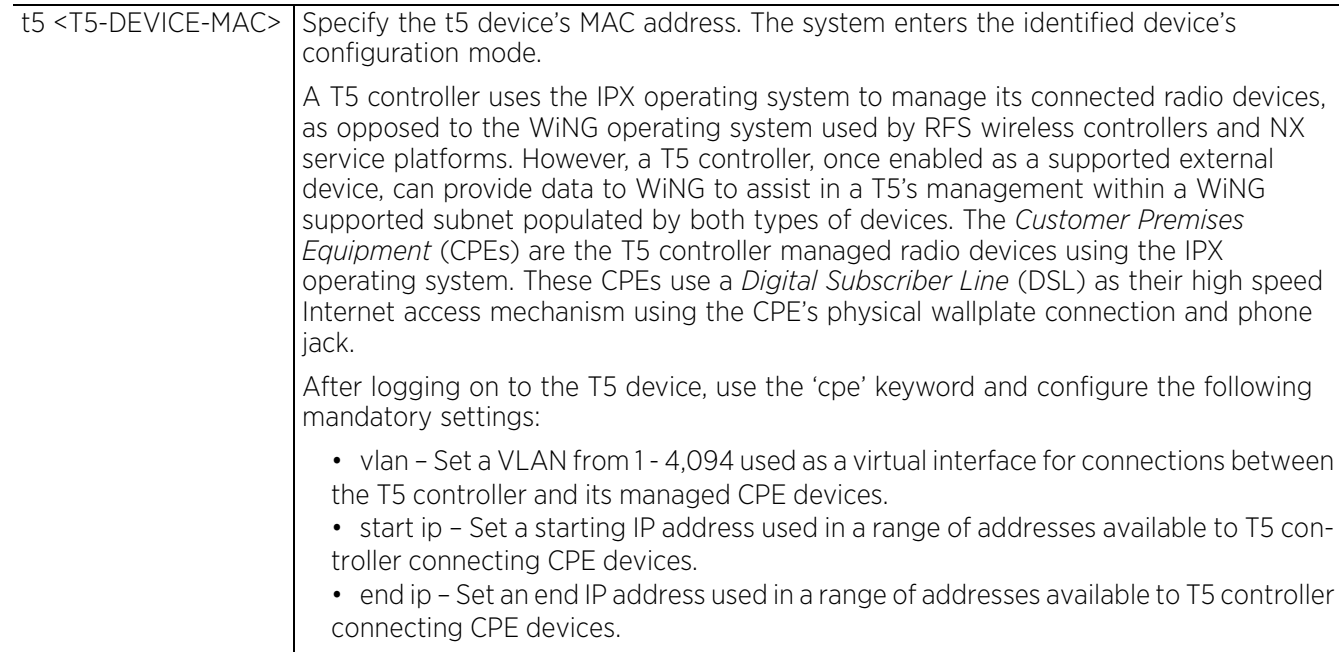

## **Example**

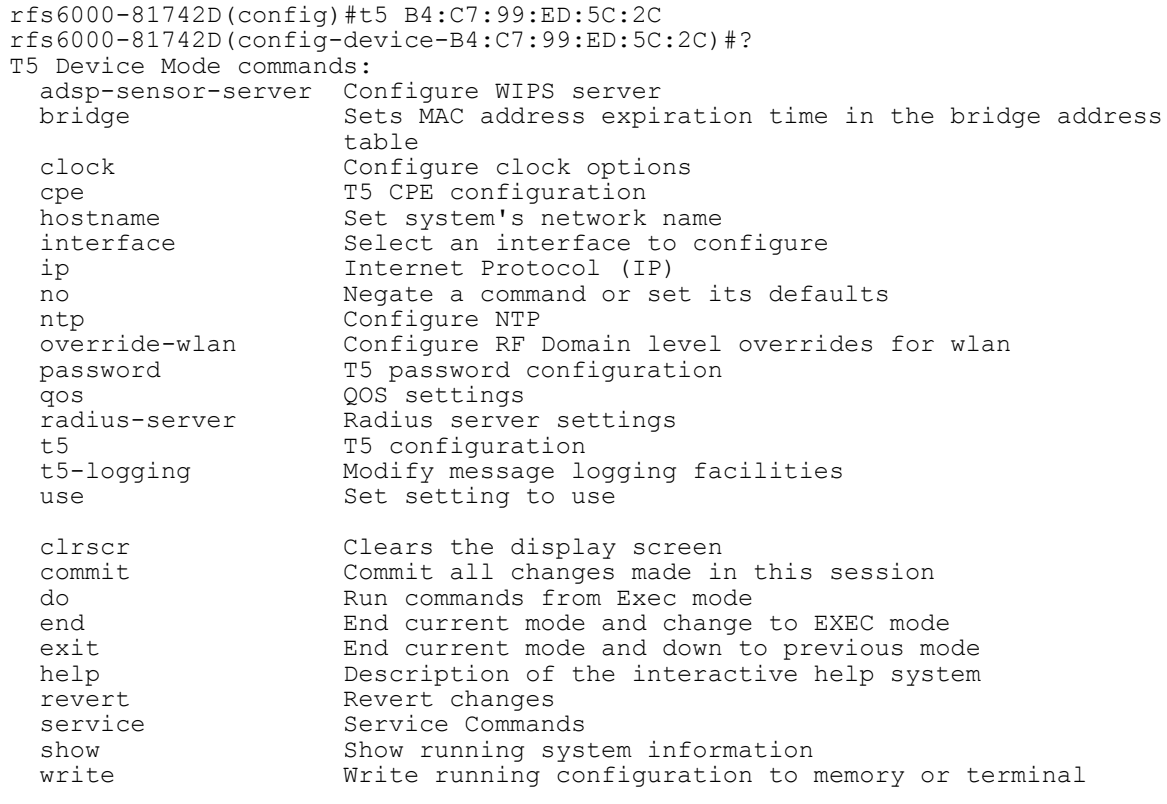

rfs6000-81742D(config-device-B4:C7:99:ED:5C:2C)#

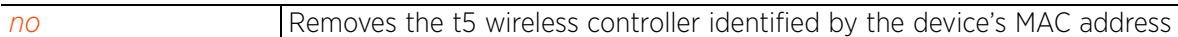

# **4.1.95 web-filter-policy**

## *Global Configuration Commands*

The following table lists commands that enable you to enter the Web Filter policy configuration mode:

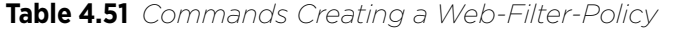

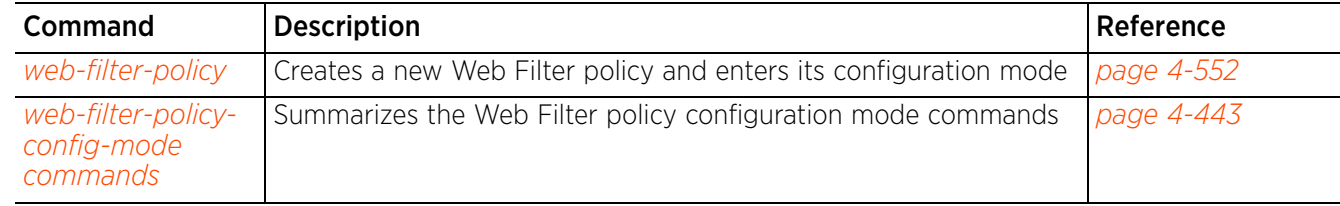

## **4.1.95.1 web-filter-policy**

## *web-filter-policy*

Creates a Web Filtering policy and enters its configuration mode. This policy defines rules managing the local classification database and the cached data. When configured and applied, this policy also enables caching of URL classification records in a local database in a controller-based, *hierarchically managed* (HM) deployment. Use this option to specify the following: classification server details, size of the local database, time for which records are cached in the database, the action taken in case the classification server is unavailable, etc.

The Web filter policy is applied at the profile or device level.

For more information on URL filtering, see *url-filter*.

## **Supported in the following platforms:**

- Access Points AP6521, AP6522, AP6532, AP6562, AP7161, AP7502, AP7522, AP7532, AP7562, AP7602, AP7612, AP7622, AP7632, AP7662, AP81XX, AP82XX, AP8432, AP8533
- Wireless Controllers RFS4000, RFS6000
- Service Platforms NX5500, NX7500, NX7510, NX7520, NX7530, NX9500, NX9510, NX9600, VX9000

#### **Syntax**

web-filter-policy <WEB-FILTER-POLICY-NAME>

#### **Parameters**

• web-filter-policy <WEB-FILTER-POLICY-NAME>

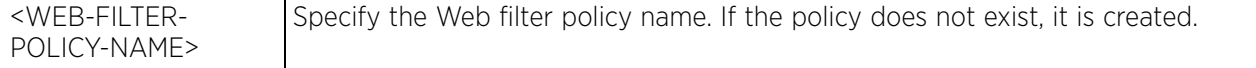

#### **Example**

nx9500-6C8809(config)#web-filter-policy test

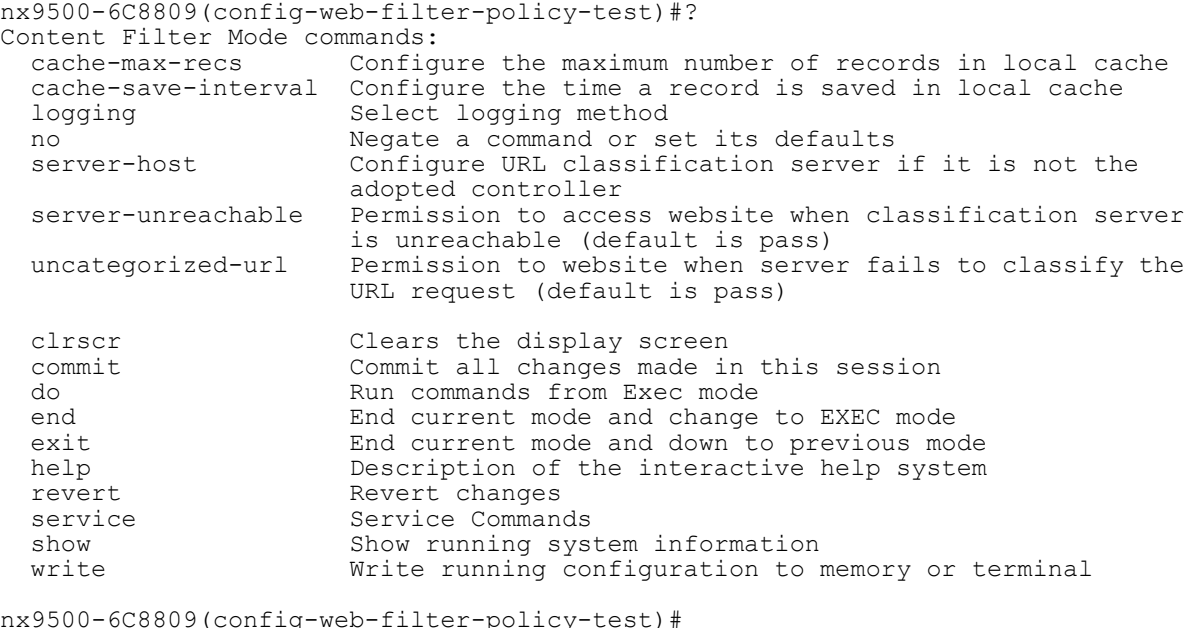

Access Point, Wireless Controller and Service Platform CLI Reference Guide 4 - 441

#### **Related Commands**

**no** Removes an existing Web filter policy

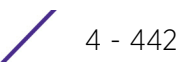

## **4.1.95.2 web-filter-policy-config-mode commands**

## *web-filter-policy*

The following table summarizes Web Filter policy configuration mode commands:

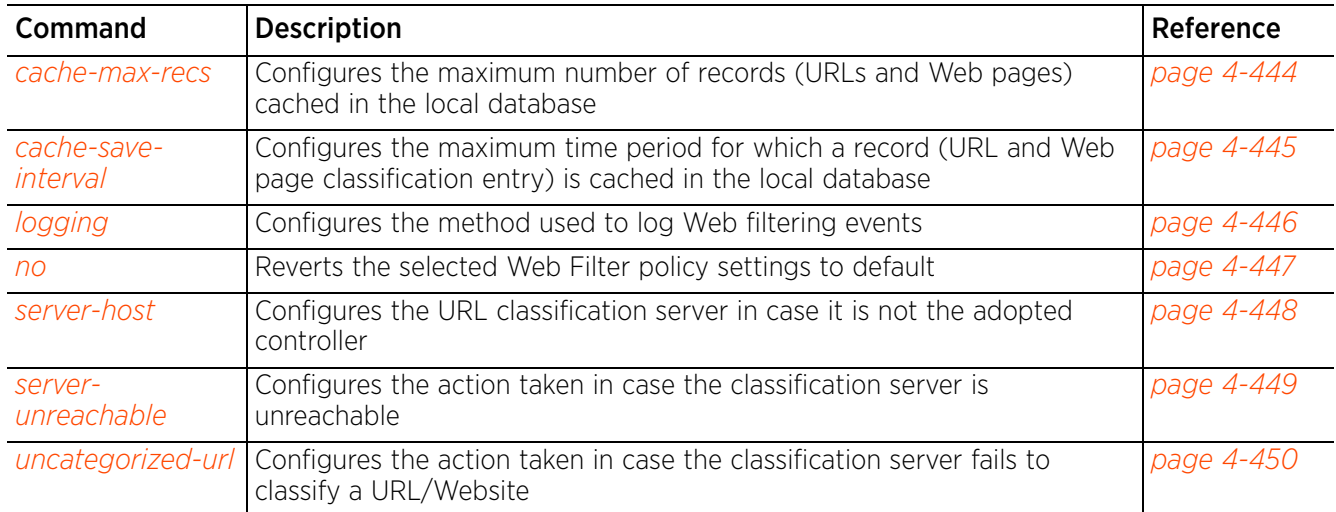

## **Table 4.52** *Web-Filter-Policy-Config-Mode Commands*

## **4.1.95.2.1 cache-max-recs**

## *web-filter-policy-config-mode commands*

Configures the maximum number of records (URL and Web page classification entries) cached in the local database

## **Supported in the following platforms:**

- Access Points AP6521, AP6522, AP6532, AP6562, AP7161, AP7502, AP7522, AP7532, AP7562, AP7602, AP7612, AP7622, AP7632, AP7662, AP81XX, AP82XX, AP8432, AP8533
- Wireless Controllers RFS4000, RFS6000
- Service Platforms NX5500, NX7500, NX7510, NX7520, NX7530, NX9500, NX9510, NX9600, VX9000

## **Syntax**

cache-max-recs <1-1000000>

## **Parameters**

• cache-max-recs <1-1000000>

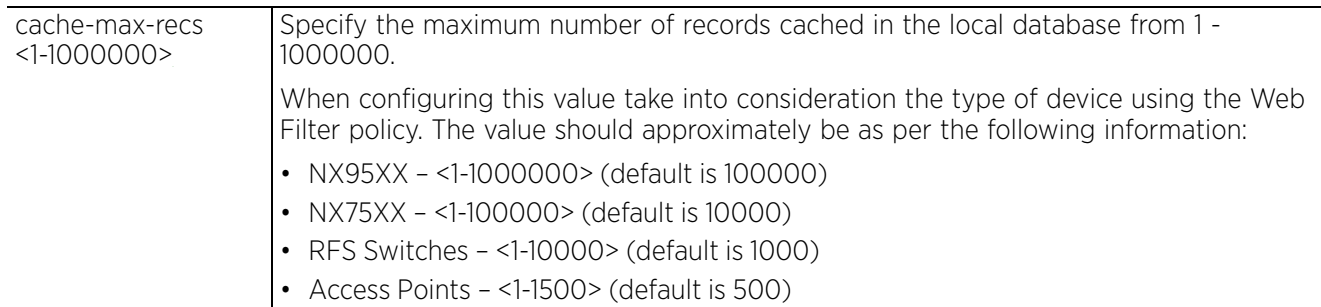

#### **Example**

nx9500-6C8809(config-web-filter-policy-test)#cache-max-recs 9000

```
nx9500-6C8809(config-web-filter-policy-test)#show context
web-filter-policy test
cache-max-recs 9000
nx9500-6C8809(config-web-filter-policy-test)#
```
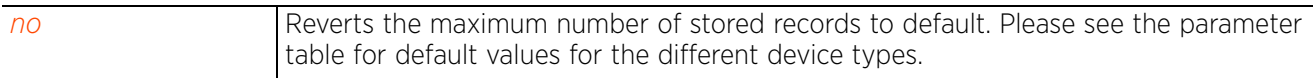

## **4.1.95.2.2 cache-save-interval**

## *web-filter-policy-config-mode commands*

Configures the maximum time period, in seconds, for which a record (URL and Web page classification entry) is cached in the local database. Once the specified time has expired the record is removed from the cache.

## **Supported in the following platforms:**

- Access Points AP6521, AP6522, AP6532, AP6562, AP7161, AP7502, AP7522, AP7532, AP7562, AP7602, AP7612, AP7622, AP7632, AP7662, AP81XX, AP82XX, AP8432, AP8533
- Wireless Controllers RFS4000, RFS6000
- Service Platforms NX5500, NX7500, NX7510, NX7520, NX7530, NX9500, NX9510, NX9600, VX9000

#### **Syntax**

cache-save-interval <1-86400>

#### **Parameters**

• cache-save-interval <1-86400>

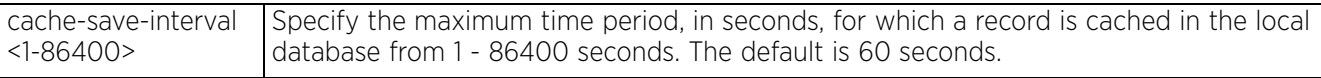

## **Example**

```
nx9500-6C8809(config-web-filter-policy-test)#cache-save-interval 1000
```

```
nx9500-6C8809(config-web-filter-policy-test)#show context
web-filter-policy test
  cache-max-recs 9000
 cache-save-interval 1000
nx9500-6C8809(config-web-filter-policy-test)#
```
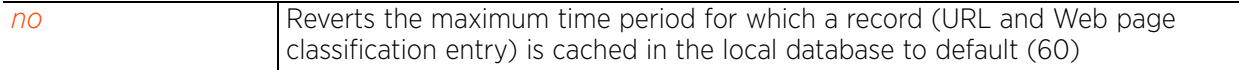

 $4 - 445$ 

## **4.1.95.2.3 logging**

## *web-filter-policy-config-mode commands*

Configures the method used to log Web filtering events

## **Supported in the following platforms:**

- Access Points AP6521, AP6522, AP6532, AP6562, AP7161, AP7502, AP7522, AP7532, AP7562, AP7602, AP7612, AP7622, AP7632, AP7662, AP81XX, AP82XX, AP8432, AP8533
- Wireless Controllers RFS4000, RFS6000
- Service Platforms NX5500, NX7500, NX7510, NX7520, NX7530, NX9500, NX9510, NX9600, VX9000

## **Syntax**

logging [logfile|syslog]

#### **Parameters**

• logging [logfile|syslog]

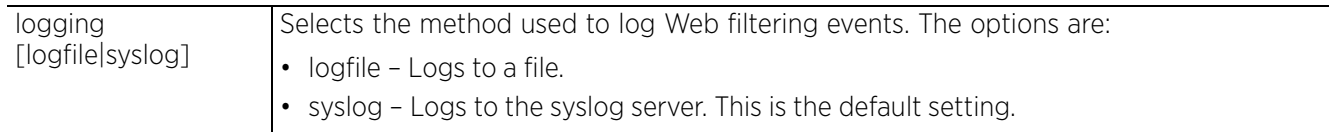

#### **Example**

nx9500-6C8809(config-web-filter-policy-test)#logging logfile

```
nx9500-6C8809(config-web-filter-policy-test)#show context
web-filter-policy test
logging logfile
nx9500-6C8809(config-web-filter-policy-test)#
```
## **4.1.95.2.4 no**

*web-filter-policy-config-mode commands*

Reverts the selected Web Filter policy settings to default, based on the parameters passed

## **Supported in the following platforms:**

- Access Points AP6521, AP6522, AP6532, AP6562, AP7161, AP7502, AP7522, AP7532, AP7562, AP7602, AP7612, AP7622, AP7632, AP7662, AP81XX, AP82XX, AP8432, AP8533
- Wireless Controllers RFS4000, RFS6000
- Service Platforms NX5500, NX7500, NX7510, NX7520, NX7530, NX9500, NX9510, NX9600, VX9000

## **Syntax**

```
no [cache-max-recs|cache-save-interval|server-host|server-unreachable|
uncategorized-url]
```
#### **Parameters**

• no <PARAMETERS>

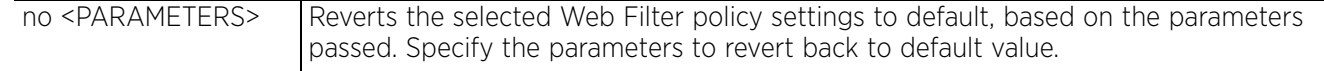

#### **Example**

The following example shows the Web Filter policy 'test' settings before the 'no' command is executed:

```
nx9500-6C8809(config-web-filter-policy-test)#show context
web-filter-policy test
 cache-max-recs 9000
 cache-save-interval 1000
uncategorized-url block
server-unreachable block
 server-host ip-address 192.168.13.13
nx9500-6C8809(config-web-filter-policy-test)#
```

```
nx9500-6C8809(config-web-filter-policy-test)#no cache-max-recs
nx9500-6C8809(config-web-filter-policy-test)#no server-unreachable
nx9500-6C8809(config-web-filter-policy-test)#no uncategorized-url
```
The following example shows the Web Filter policy 'test' settings after the 'no' command has been executed:

```
nx9500-6C8809(config-web-filter-policy-test)#show context
web-filter-policy test
 cache-save-interval 1000
  server-host ip-address 192.168.13.13
nx9500-6C8809(config-web-filter-policy-test)#
```

$$
\angle 4 - 447
$$

## **4.1.95.2.5 server-host**

## *web-filter-policy-config-mode commands*

Configures the URL classification server in case it is not the adopted controller

## **Supported in the following platforms:**

- Access Points AP6521, AP6522, AP6532, AP6562, AP7161, AP7502, AP7522, AP7532, AP7562, AP7602, AP7612, AP7622, AP7632, AP7662, AP81XX, AP82XX, AP8432, AP8533
- Wireless Controllers RFS4000, RFS6000
- Service Platforms NX5500, NX7500, NX7510, NX7520, NX7530, NX9500, NX9510, NX9600, VX9000

## **Syntax**

```
server-host [host-name <SERVER-HOST-NAME>|ip-address <SERVER-IPv4>|mint-id 
<SERVER-MiNT-ID>]
```
#### **Parameters**

```
• server-host [host-name <SERVER-HOST-NAME>|ip-address <SERVER-IPv4>|mint-id 
<SERVER-MiNT-ID>]
```
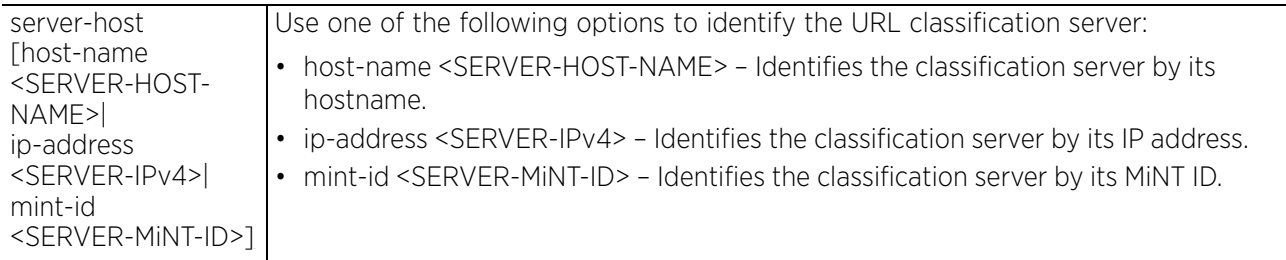

#### **Example**

nx9500-6C8809(config-web-filter-policy-test)#server-host ip-address 192.168.13.13

```
nx9500-6C8809(config-web-filter-policy-test)#show context
web-filter-policy test
 cache-max-recs 9000
  cache-save-interval 1000
 server-host ip-address 192.168.13.13
nx9500-6C8809(config-web-filter-policy-test)#
```
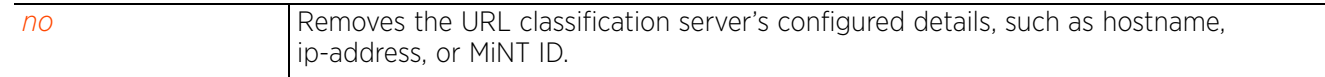

Access Point, Wireless Controller and Service Platform CLI Reference Guide 4 - 448

## **4.1.95.2.6 server-unreachable**

## *web-filter-policy-config-mode commands*

Configures the action taken in case the classification server is unreachable. Based on the value configured the an end user's request for a URL/Website is either blocked or passed.

## **Supported in the following platforms:**

- Access Points AP6521, AP6522, AP6532, AP6562, AP7161, AP7502, AP7522, AP7532, AP7562, AP7602, AP7612, AP7622, AP7632, AP7662, AP81XX, AP82XX, AP8432, AP8533
- Wireless Controllers RFS4000, RFS6000
- Service Platforms NX5500, NX7500, NX7510, NX7520, NX7530, NX9500, NX9510, NX9600, VX9000

#### **Syntax**

server-unreachable [block|pass]

#### **Parameters**

• server-unreachable [block|pass]

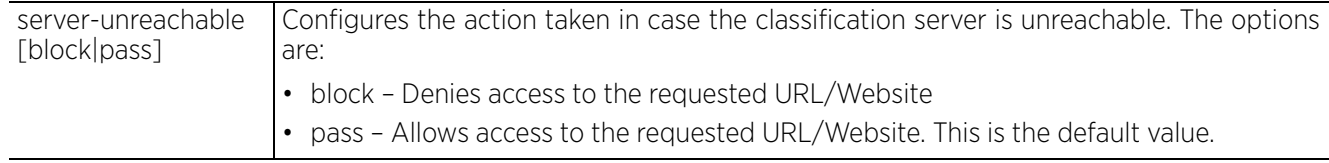

#### **Example**

nx9500-6C8809(config-web-filter-policy-test)#server-unreachable block

```
nx9500-6C8809(config-web-filter-policy-test)#show context
web-filter-policy test
 cache-max-recs 9000
 cache-save-interval 1000
server-unreachable block
  server-host ip-address 192.168.13.13
nx9500-6C8809(config-web-filter-policy-test)#
```
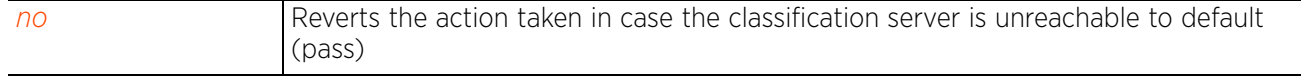

 $4 - 449$ 

## **4.1.95.2.7 uncategorized-url**

## *web-filter-policy-config-mode commands*

Configures the action taken in case the classification server fails to classify a URL/Website. Based on the value configured the an end user's request for a non-classified URL/Website is either blocked or passed.

## **Supported in the following platforms:**

- Access Points AP6521, AP6522, AP6532, AP6562, AP7161, AP7502, AP7522, AP7532, AP7562, AP7602, AP7612, AP7622, AP7632, AP7662, AP81XX, AP82XX, AP8432, AP8533
- Wireless Controllers RFS4000, RFS6000
- Service Platforms NX5500, NX7500, NX7510, NX7520, NX7530, NX9500, NX9510, NX9600, VX9000

## **Syntax**

uncategorized-url [block|pass]

#### **Parameters**

• uncategorized-url [block|pass]

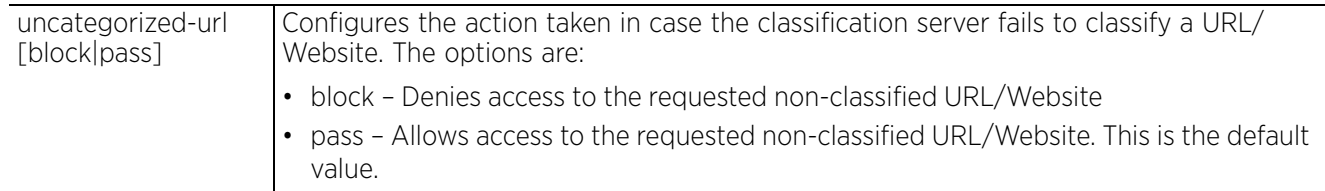

#### **Example**

nx9500-6C8809(config-web-filter-policy-test)#uncategorized-url block

```
nx9500-6C8809(config-web-filter-policy-test)#show context
web-filter-policy test
  cache-max-recs 9000
 cache-save-interval 1000
uncategorized-url block
 server-unreachable block
  server-host ip-address 192.168.13.13
nx9500-6C8809(config-web-filter-policy-test)#
```
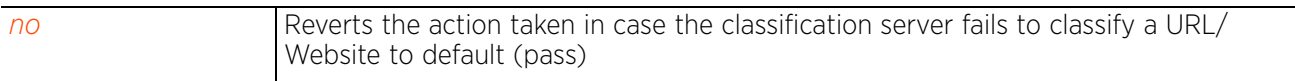

## **4.1.96 wips-policy**

*Global Configuration Commands*

Configures a WIPS policy

## **Supported in the following platforms:**

- Access Points AP6521, AP6522, AP6532, AP6562, AP7161, AP7502, AP7522, AP7532, AP7562, AP7602, AP7612, AP7622, AP7632, AP7662, AP81XX, AP82XX, AP8432, AP8533
- Wireless Controllers RFS4000, RFS6000
- Service Platforms NX5500, NX7500, NX7510, NX7520, NX7530, NX9500, NX9510, NX9600, VX9000

## **Syntax**

wips-policy <WIPS-POLICY-NAME>

#### **Parameters**

• wips-policy <WIPS-POLICY-NAME>

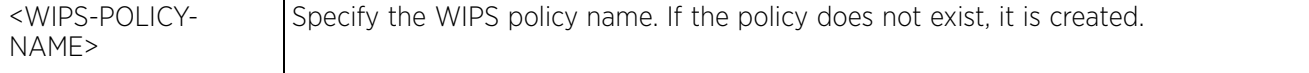

#### **Example**

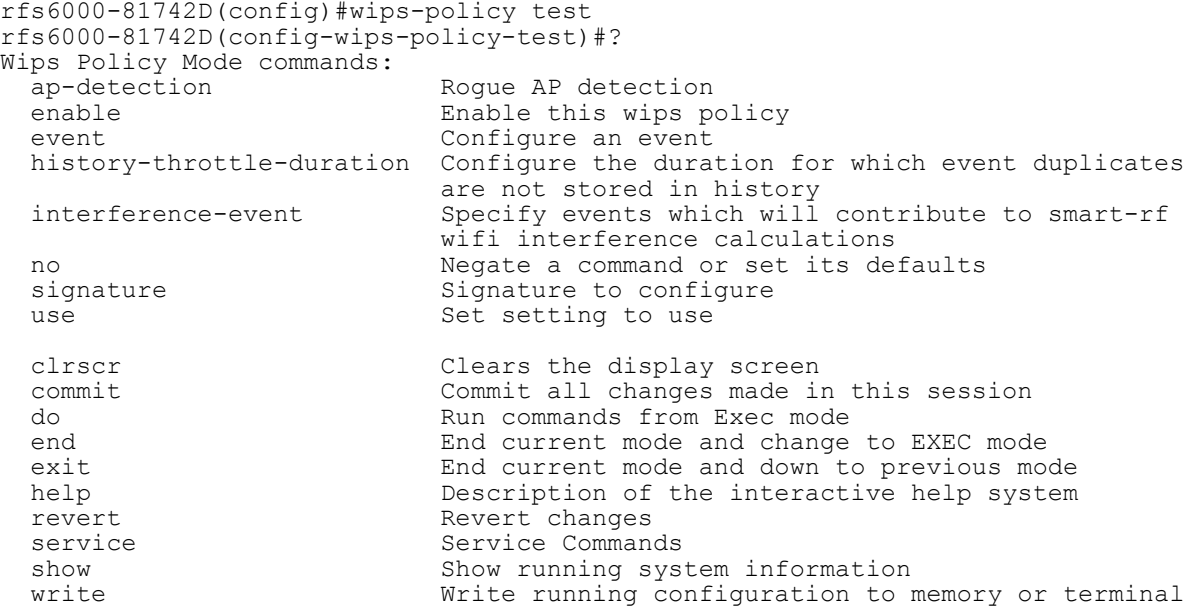

rfs6000-81742D(config-wips-policy-test)#

### **Related Commands**

*no* Removes an existing WIPS policy

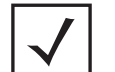

**NOTE:** For more information on WIPS policy commands, see *Chapter 20, WIPS-POLICY*.

# **4.1.97 wlan**

*Global Configuration Commands*

Configures a *Wireless Local Area Network* (WLAN)

The following table lists WLAN configuration mode commands:

## **Table 4.53** *WLAN-Policy Config Commands*

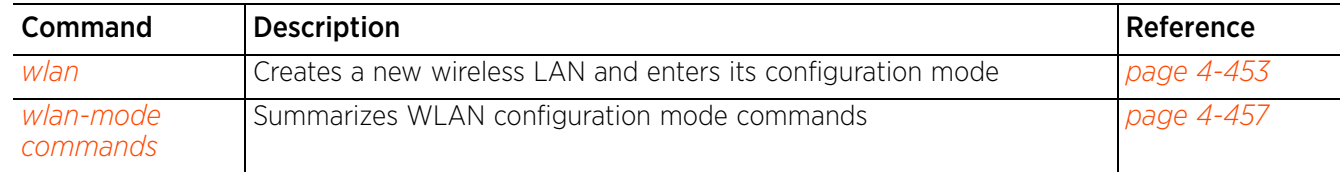

## **4.1.97.1 wlan**

## *wlan*

Configures a WLAN and enters its configuration mode. Use this command to modify an existing WLAN's settings.

A WLAN is a data-communications system that flexibly extends the functionality of a wired LAN. A WLAN links two or more computers or devices using spread-spectrum or *Orthogonal Frequency Division Multiplexing* (OFDM) modulation based technology. WLANs do not require lining up devices for line-ofsight transmission, and are thus, desirable for wireless networking. Roaming users can be handed off from one access point to another, like a cellular phone system. WLANs can therefore be configured around the needs of specific user groups, even when they are not in physical proximity.

WLANs can provide an abundance of services, including data communications (allowing mobile devices to access applications), e-mail, file, and print services or even specialty applications (such as guest access control and asset tracking).

Each WLAN configuration contains encryption, authentication and QoS policies and conditions for user connections. Connected access point radios transmit periodic beacons for each BSS. A beacon advertises the SSID, security requirements, supported data rates of the wireless network to enable clients to locate and connect to the WLAN.

WLANs are mapped to radios on each access point. A WLAN can be advertised from a single access point radio or can span multiple access points and radios. WLAN configurations can be defined to provide service to specific areas of a site. For example, a guest access WLAN may only be mapped to a 2.4 GHz radio in a lobby or conference room providing limited coverage, while a data WLAN is mapped to all 2.4 GHz and 5.0 GHz radios at the branch site to provide complete coverage.

The maximum number of WLANs supported by different devices is as follows:

- RFS4000 and RFS6000 wireless controllers 32 WLANs
- NX95XX series service platforms 1000 WLANs
- Access Points 16 WLANs

## **Supported in the following platforms:**

- Access Points AP6521, AP6522, AP6532, AP6562, AP7161, AP7502, AP7522, AP7532, AP7562, AP7602, AP7612, AP7622, AP7632, AP7662, AP81XX, AP82XX, AP8432, AP8533
- Wireless Controllers RFS4000, RFS6000
- Service Platforms NX5500, NX7500, NX7510, NX7520, NX7530, NX9500, NX9510, NX9600, VX9000

## **Syntax**

wlan *{<WLAN-NAME>|containing <WLAN-NAME>}*

Access Point, Wireless Controller and Service Platform CLI Reference Guide 4 - 453

## **Parameters**

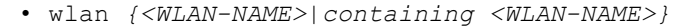

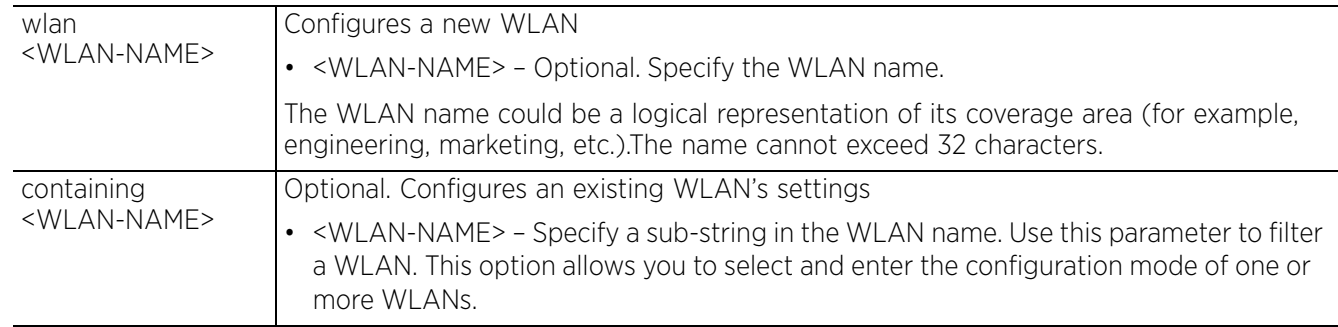

#### **Example**

```
rfs6000-81742D(config)#wlan 1
rfs6000-81742D(config-wlan-1)#?
Wireless LAN Mode commands:<br>accounting
                                                Configure how accounting records are
  created for this wlan<br>acl actions taken based on
                                               Actions taken based on ACL
                                                 configuration [packet drop being one
   of them]
                                               Include this wlan when responding to
                                                probe requests that do not specify an
SSID
  assoc-response <br>
association-list association response threshold<br>
Configure the association list
                                               Configure the association list for
  the wlan<br>authentication-type example of the authors.
  authentication-type The authentication type of this WLAN bridging-mode<br>Configure how packets to/from this
                                               Configure how packets to/from this
  wlan are bridged<br>broadcast-dhcp \begin{array}{ccc}\n\text{wlan are bridged} \\
\text{Configure broad} \\
\end{array}Configure broadcast DHCP packet
  handling<br>broadcast-ssid<br>Advertise
                                               Advertise the SSID of the WLAN in
   beacons
                                              Enable captive-portal enforcement on
  the wlan<br>client-access and the wlan<br>Enable cl
                                               Enable client-access (normal data
  operations) on this wlan<br>client-client-communication allow switching of frames
                                               Allow switching of frames from one
                                               wireless client to another on this<br>wlan
wlan when we have a state of the state of the state of the state of the state of the state of the state of the state of the state of the state of the state of the state of the state of the state of the state of the state o
   client-load-balancing Configure load balancing of clients
  on this wlan<br>controller-assisted-mobility bases on this wlan
                                                controller-assisted-mobility Enable controller assisted mobility
                                                to determine wireless clients' VLAN
  data-rates assignment<br>
data-rates specify the Specify the Specify of the Specify of the Specify of the Specify of the Specify of the S
                                                Specify the 802.11 rates to be
  supported on this wlan<br>description examples of the configure a description
                                                Configure a description of the usage
                                                 of this wlan
   downstream-group-addressed-forwarding Enable downstream group addressed
   forwarding of packets
                                                Deep-Packet-Inspection (Application
   Assurance)
  dynamic-vlan-assignment Dynamic VLAN assignment configuration<br>eap-types configure client access based on
                                               Configure client access based on
  eap-type used for authentication<br>encryption-type \qquad \qquad \qquad \qquad Configure the encryption to use
                                               Configure the encryption to use on
  this wlan<br>enforce-dhcp enforce-dhcp
                                               Drop packets from Wireless Clients
  in the static IP address<br>fast-bss-transition in the Configure support for \{x_i\}Configure support for 802.11r Fast
```
BSS Transition<br>BDS Transition<br>Enable HTTP UR ip 1 and 10 minutes are the metal of the state of the state of the state of the state of the state of the state of the state of the state of the state of the state of the state of the state of the state of the state of the parameters<br>
mac-authentication<br>
Configure 1 nsight  $N$ sight Server proxy-arp-mode<br>
Configure Configure and frame<br>radio-resource-measurement configure Resource Measurement<br>
radius<br>
Configure RADIUS rela (or) user shutdown Shutdown Shutdown Shutdown Shutdown this wlan for this WLAN<br>t5-client-isolation isolate traff authentication<br>
time-based-access configure client use Set setting to use<br>
Van Configure the vlan vlan-pool-member and this wlan is mapped<br>and a member vlan to a head a member vlan to head a member vlan to head a member vlan to head a member of the m extensions to 802.11<br>
wireless-client extensions to 802.11 parameters session<br>do Run comm mode and the mode of the mode of the mode mode and the contract of the mode system revert metals and the service command and the service command service command service command service command service command service command service command service command service command service command service command service Service Service Commands<br>
Show running system Show running system Show running system Show running system Show running System Show running System Show running System Show running System Show running System Show run

Enable HTTP URL analysis on the wlan ipv6 Internet Protocol version 6 (IPv6) Configure kerberos authentication Configure mac-authentication related parameters no Negate a command or set its defaults opendns<br>
OpenDNS related config for this wlan<br>
Protected Management Frames (IEEE Protected Management Frames (IEEE 802.11w) related configuration (DEMO Configure handling of ARP requests The continuum of the continuum of the continuum variation of the continuum of the continuum continuum continuum continuum continuum continuum continuum continuum continuum continuum continuum continuum continuum continuum Configure handling of IPv6 ND requests with proxy-nd is enabled<br>Support the 802.11u OoS map elemen Support the 802.11u QoS map element Configure support for 802.11k Radio radius configure RADIUS related parameters<br>
Enable dynamic registration of devi-Enable dynamic registration of device relay-agent  $\qquad \qquad \qquad \qquad$  Configure dhcp relay agent info<br>shutdown shutdown this wlan Configure the Service Set Identifier t5-client-isolation Isolate traffic among clients<br>t5-security Configure encryption and Configure encryption and time-based-access configure client access based on time<br>
Set setting to use Configure the vlan where traffic from Add a member vlan to the pool of vlans for the wlan (Note: configuration of a vlan-pool overrides the 'vlan' configuration) wep128 configure WEP128 parameters<br>wep64 configure WEP64 parameters wep64<br>
wing-extensions<br>
Wing-extensions<br>
Enable support for WiNG-Sp Enable support for WiNG-Specific Configure wireless-client specific Modify tkip-ccmp (wpa/wpa2) related parameters clrscr Clears the display screen<br>
commit Commit Commit all changes made in Commit all changes made in this do Run commands from Exec mode End current mode and change to EXEC<br>mode exit End current mode and down to previous<br>mode help Description of the interactive help show show Show running system information<br>write write write white running configuration to result to the Minimum of Minimum of the Minimum of the Minimum of the Minimum of the Minimum of the Minimum of the Minimum of the M Write running configuration to memory or terminal

rfs6000-81742D(config-wlan-1)#

The following example shows how to use the 'containing' keyword to enter the configuration mode of an existing WLAN:

```
rfs6000-81742D(config)#wlan containing wlan1
rfs6000-81742D(config-wlan-{'containing': 'wlan1'})#
```

$$
\begin{array}{c} 4 - 456 \end{array}
$$

# **4.1.97.2 wlan-mode commands**

# *wlan*

This section documents the WLAN configuration mode commands in detail.

Use the (config) instance to configure WLAN related parameters.

To navigate to this instance, use the following command: <DEVICE>(config)#wlan <WLAN-NAME>

The following table summarizes WLAN configuration mode commands:

| Command                                       | <b>Description</b>                                                                                                    | Reference  |
|-----------------------------------------------|----------------------------------------------------------------------------------------------------|------------|
| accounting                                    | Defines a WLAN accounting configuration                                                                                                    | page 4-460 |
| $\overline{a}$ c/                             | Defines the actions based on an ACL rule configuration                                                                                                    | page 4-462 |
| answer-<br>broadcast-probes                   | Allows a WLAN to respond to probes for broadcast ESS                                                                                                    | page 4-464 |
| assoc-response                                | Configures a minimum receive signal strength indication (RSSI) value,<br>below which the WLAN does not send a response to a client's<br>association request | page 4-465 |
| association-list                              | Attaches an existing global association list to a WLAN                                                                                                    | page 4-466 |
| authentication-<br>type                       | Sets a WLAN's authentication type                                                                                                    | page 4-467 |
| bridging-mode                                 | Configures how packets to/from this WLAN are bridged                                                                                                    | page 4-469 |
| broadcast-dhcp                                | Configures broadcast DHCP packet handling                                                                                                    | page 4-470 |
| broadcast-ssid                                | Advertises a WLAN's SSID in beacons                                                                                                    | page 4-471 |
| captive-portal-<br>enforcement                | Configures a WLAN's captive portal enforcement                                                                                                    | page 4-472 |
| client-access                                 | Enables WLAN client access (normal data operations)                                                                                                    | page 4-473 |
| client-client-<br>communication               | Allows the switching of frames from one wireless client to another on a<br><b>WLAN</b>                                                                      | page 4-474 |
| client-load-<br>balancing                     | Enables load balancing of WLAN clients                                                                                                    | page 4-475 |
| controller-<br>assisted-mobility              | Enables controller assisted mobility to determine wireless clients' VLAN<br>assignment                                                                      | page 4-477 |
| data-rates                                    | Specifies the 802.11 rates supported on the WLAN                                                                                                    | page 4-478 |
| description                                   | Sets a WLAN's description                                                                                                    | page 4-481 |
| downstream-<br>group-addressed-<br>forwarding | Enables forwarding of downstream packets addressed to a group                                                                                               | page 4-482 |
| dpi                                           | Enables extraction of metadata flows on the WLAN                                                                                                    | page 4-483 |
| dynamic-vlan-<br>assignment                   | Configures dynamic VLAN assignment on this WLAN                                                                                                    | page 4-485 |
| eap-types                                     | Configures client access based on eap-type used for authentication                                                                                          | page 4-486 |
| encryption-type                               | Sets a WLAN's encryption type                                                                                                    | page 4-488 |

**Table 4.54** *WLAN-Mode Commands*

| Command                        | <b>Description</b>                                                                                                    | Reference  |
|--------------------------------|----------------------------------------------------------------------------------------------------|------------|
| enforce-dhcp                   | Drops packets from clients with a static IP address                                                                                                    | page 4-489 |
| fast-bss-transition            | Configures support for 802.11r fast BSS transition on a WLAN                                                                                                    | page 4-490 |
| http-analyze                   | Enables HTTP URL analysis on the WLAN                                                                                                    | page 4-491 |
| $\dot{D}$                      | Configures IPv4 settings on this WLAN                                                                                                    | page 4-493 |
| ipv6                           | Configures IPv6 settings on this WLAN                                                                                                    | page 4-494 |
| kerberos                       | Configures Kerberos authentication parameters                                                                                                    | page 4-495 |
| mac-<br>authentication         | Configures MAC authentication parameters                                                                                                    | page 4-497 |
| n <sub>o</sub>                 | Negates a command or reverts settings to their default                                                                                                    | page 4-498 |
| nsight                         | Enables retention of guest client history in the NSight database                                                                                                    | page 4-502 |
| opendns                        | Configures the device ID, which is embedded in each DNS query packet<br>going out from an access point, wireless controller, or service platform<br>to the OpenDNS server | page 4-503 |
| protected-mgmt-<br>frames      | Enables and configures the WLAN's frame protection mode and<br>security association                                                                                       | page 4-505 |
| proxy-arp-mode                 | Enables the proxy ARP mode for ARP requests                                                                                                    | page 4-507 |
| proxy-nd-mode                  | Configures the proxy ND mode for this WLAN member clients as either<br>strict or dynamic                                                                                  | page 4-508 |
| qos-map                        | Enables support for 802.11u QoS map element and frames                                                                                                    | page 4-509 |
| radio-resource-<br>measurement | Enables support for 802.11k radio resource measurement                                                                                                    | page 4-510 |
| radius                         | Configures RADIUS parameters                                                                                                    | page 4-511 |
| registration                   | Configures settings enabling dynamic registration of devices. Use this<br>command to specify the mode of registration and to configure<br>corresponding parameters.       | page 4-513 |
| relay-agent                    | Enables support for DHCP relay agent information (option 82) feature<br>on this WLAN                                                                                      | page 4-516 |
| shutdown                       | Auto shuts down a WLAN                                                                                                    | page 4-518 |
| ssid                           | Configures a WLAN's SSID                                                                                                    | page 4-520 |
| t5-client-isolation            | Disallows clients connecting to the WLAN to communicate with one<br>another                                                                                               | page 4-521 |
| t5-security                    | Configures T5 PowerBroadband security settings                                                                                                    | page 4-522 |
| time-based-<br>access          | Configures time-based client access                                                                                                    | page 4-524 |
| use                            | Defines WLAN mode configuration settings                                                                                                    | page 4-525 |
| $V$ an                         | Sets VLAN assignment for a WLAN                                                                                                    | page 4-529 |
| vlan-pool-<br>member           | Adds a member VLAN to the pool of VLANs for a WLAN                                                                                                    | page 4-530 |
| wep128                         | Configures WEP128 parameters                                                                                                    | page 4-532 |
| wep64                          | Configures WEP64 parameters                                                                                                    | page 4-534 |

**Table 4.54** *WLAN-Mode Commands*

| Command         | <b>Description</b>                                                                   | Reference  |
|-----------------|--------------------------------------------------------------------------------------|------------|
| wing-extensions | Enables support for WiNG specific extensions to 802.11                               | page 4-536 |
| wireless-client | Configures the transmit power for wireless clients transmission                      | page 4-539 |
| wpa-wpa2        | Modifies TKIP and CCMP (WPA/WPA2) related parameters                                 | page 4-542 |
| service         | Invokes service commands applicable in the WLAN configuration mode $\int$ page 4-545 |            |

**Table 4.54** *WLAN-Mode Commands*

# **4.1.97.2.1 accounting**

### *wlan-mode commands*

Defines the WLAN's accounting configuration

Accounting is the method of collecting user data, such as start and stop times, executed commands (for example, PPP), number of packets and number of bytes received and transmitted. This data is sent to the security server for billing, auditing, and reporting purposes. Accounting enables wireless network administrators to track the services and network resources accessed and consumed by users. When enabled, this feature allows the network access server to report and log user activity to a RADIUS security server in the form of accounting records. Each accounting record is comprised of AV pairs and is stored on the access control server. The data can be analyzed for network management, client billing, and/or auditing. Accounting methods must be defined through AAA policies.

Accounting can be enabled and applied to access point, wireless controller, or service platform managed WLANs. Once enabled, it uniquely logs accounting events specific to the managed WLAN. Accounting logs contain information about the use of remote access services by users. This information is of great assistance in partitioning local versus remote users and how to best accommodate each. Remote user information can be archived to a location outside of the access point for periodic network and user permission administration.

## **Supported in the following platforms:**

- Access Points AP6521, AP6522, AP6532, AP6562, AP7161, AP7502, AP7522, AP7532, AP7562, AP7602, AP7612, AP7622, AP7632, AP7662, AP81XX, AP82XX, AP8432, AP8533
- Wireless Controllers RFS4000, RFS6000
- Service Platforms NX5500, NX7500, NX7510, NX7520, NX7530, NX9500, NX9510, NX9600, VX9000

#### **Syntax**

accounting [radius|syslog|wait-client-ip]

accounting [radius|wait-client-ip]

accounting syslog [host|mac-address-format]

accounting syslog host <IP/HOSTNAME> *{port <1-65535>} {proxy-mode [none|throughcontroller|through-rf-domain-manager]}*

accounting syslog mac-address-format [middle-hyphen|no-delim|pair-colon|pairhyphen|quad-dot] case [lower|upper]

#### **Parameters**

• accounting [radius|wait-client-ip]

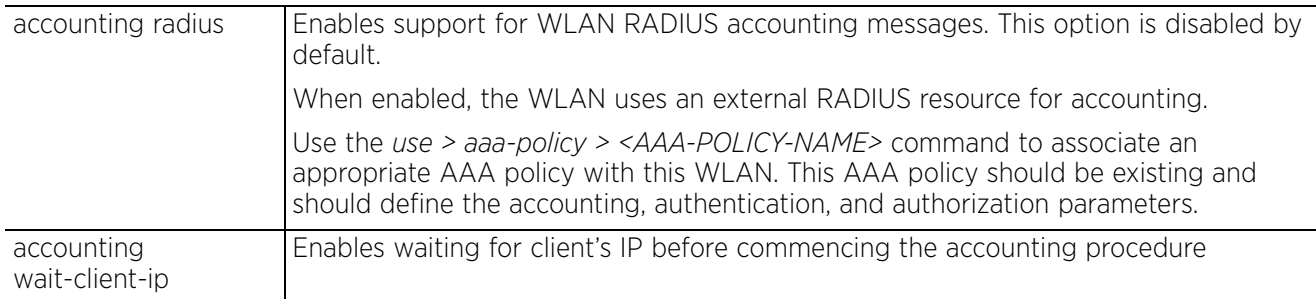

• accounting syslog host <IP/HOSTNAME> *{port <1-65535>} {proxy-mode [none|throughcontroller|through-rf-domain-manager]}*

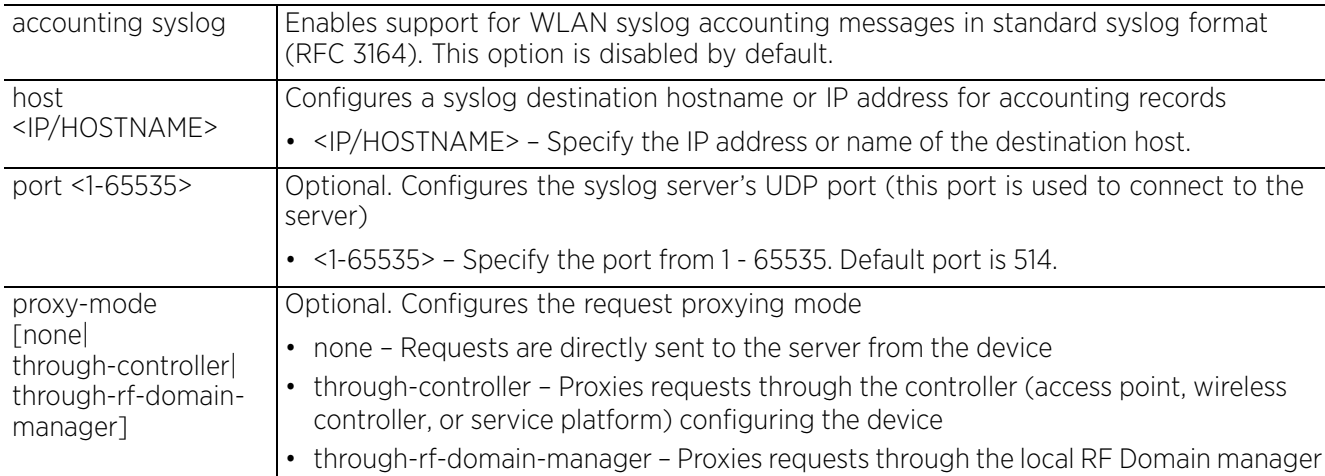

• accounting syslog mac-address-format [middle-hyphen|no-delim|pair-colon|pairhyphen|quad-dot] case [lower|upper]

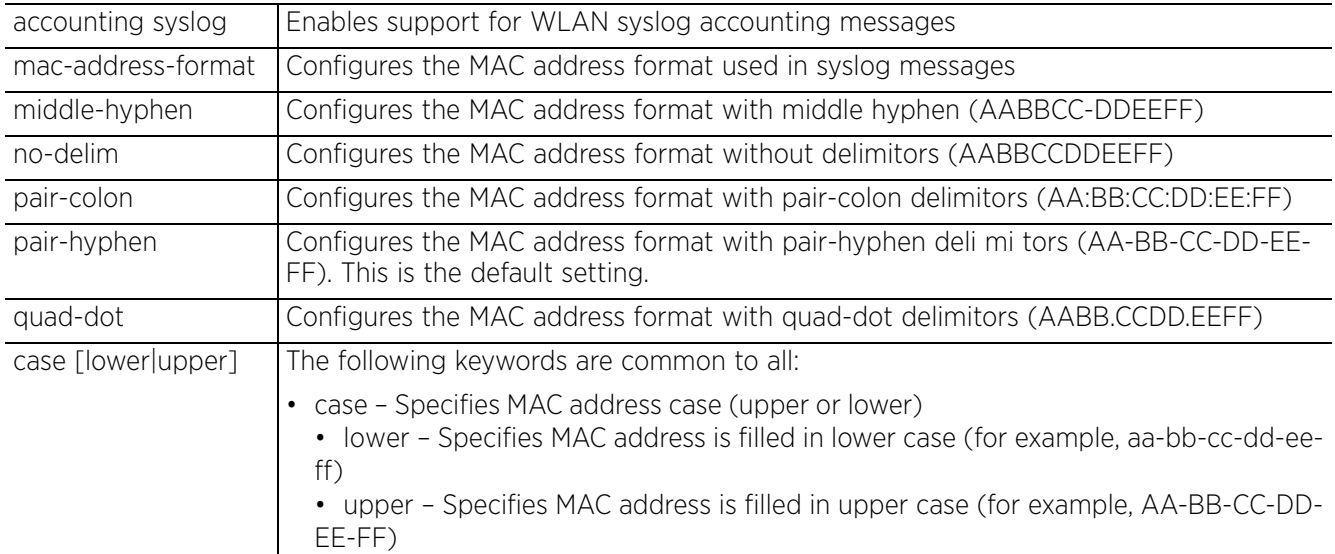

#### **Example**

rfs6000-81742D(config-wlan-test)#accounting syslog host 172.16.10.4 port 2 proxymode none

```
rfs6000-81742D(config-wlan-test)#show context
wlan test
  ssid test
 bridging-mode tunnel
 encryption-type none
  authentication-type none
 accounting syslog host 172.16.10.4 port 2
rfs6000-81742D(config-wlan-test)#
```
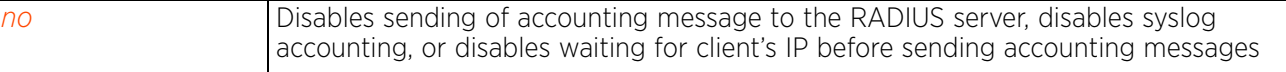

# **4.1.97.2.2 acl**

# *wlan-mode commands*

Defines the actions taken based on an ACL rule configuration

Use the *use > ip-access-list <IP-ACCESS-LIST-NAME>* command to associate an ACL with the WLAN. The ACL rule is determined by the associated ACL's configuration.

A firewall is a mechanism enforcing access control, and is considered a first line of defense in protecting proprietary information within the network. The means by which this is accomplished varies, but in principle, a firewall can be thought of as mechanisms allowing and denying data traffic in respect to administrator defined rules. For an overview of firewalls, see *FIREWALL-POLICY*.

WLANs use firewalls like *Access Control Lists* (ACLs) to filter/mark packets based on the WLAN from which they arrive, as opposed to filtering packets on layer 2 ports. An ACL contains an ordered list of *Access Control Entries* (ACEs). Each ACE specifies an action and a set of conditions (rules) a packet must satisfy to match the ACE. The order of conditions in the list is critical since filtering is stopped after the first match.

IP based firewall rules are specific to source and destination IP addresses and the unique rules and precedence orders assigned. Both IP and non-IP traffic on the same layer 2 interface can be filtered by applying both an IP ACL and a MAC.

Additionally, administrators can filter layer 2 traffic on a physical layer 2 interface using MAC addresses. A MAC Firewall rule uses source and destination MAC addresses for matching operations, where the result is a typical allow, deny or mark designation to WLAN packet traffic.

Keep in mind IP and non-IP traffic on the same layer 2 interface can be filtered by applying both an IP ACL and a MAC ACL to the interface.

## **Supported in the following platforms:**

- Access Points AP6521, AP6522, AP6532, AP6562, AP7161, AP7502, AP7522, AP7532, AP7562, AP7602, AP7612, AP7622, AP7632, AP7662, AP81XX, AP82XX, AP8432, AP8533
- Wireless Controllers RFS4000, RFS6000
- Service Platforms NX5500, NX7500, NX7510, NX7520, NX7530, NX9500, NX9510, NX9600, VX9000

## **Syntax**

```
acl exceed-rate wireless-client-denied-traffic <0-1000000> {blacklist <0-86400>|
  disassociate}
```
## **Parameters**

• acl exceed-rate wireless-client-denied-traffic <0-1000000> *{blacklist <0-86400>| disassociate}*

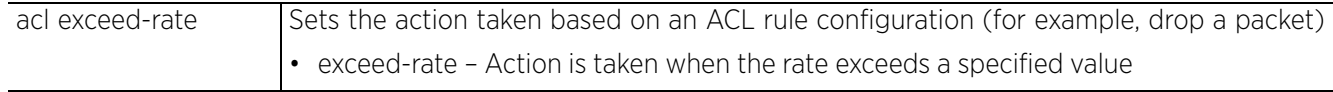

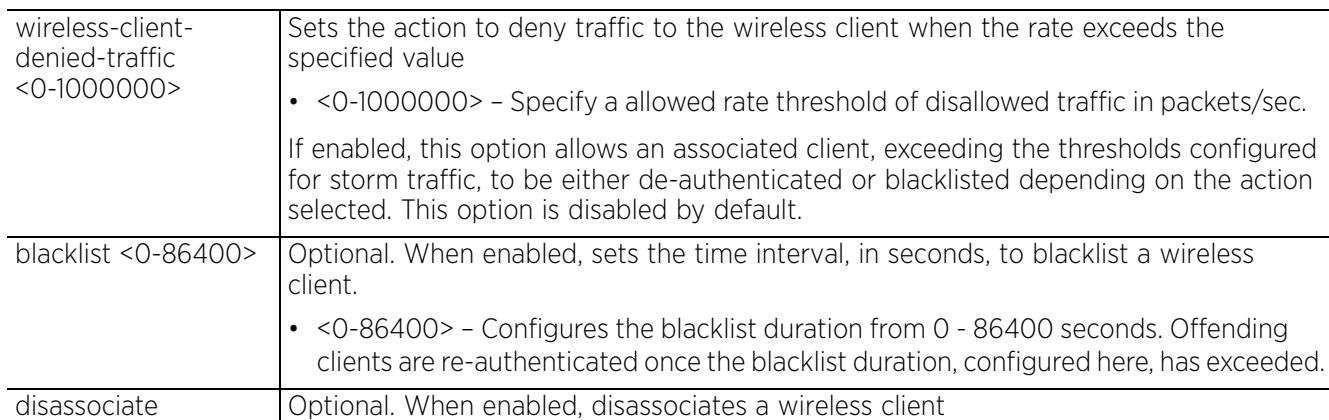

#### **Example**

```
rfs6000-81742D(config-wlan-test)#acl exceed-rate wireless-client-denied-traffic
20 disassociate
```

```
rfs6000-81742D(config-wlan-test)#show context
wlan test
 ssid test
 bridging-mode tunnel
 encryption-type none
  authentication-type none
 accounting syslog host 172.16.10.4 port 2
 acl exceed-rate wireless-client-denied-traffic 20 disassociate
rfs6000-81742D(config-wlan-test)#
```
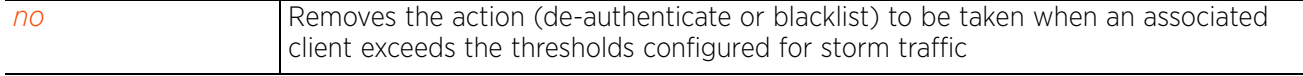

# **4.1.97.2.3 answer-broadcast-probes**

## *wlan-mode commands*

Allows the WLAN to respond to probe requests that do not specify a SSID. These probes are for broadcast ESS. This feature is enabled by default.

## **Supported in the following platforms:**

- Access Points AP6521, AP6522, AP6532, AP6562, AP7161, AP7502, AP7522, AP7532, AP7562, AP7602, AP7612, AP7622, AP7632, AP7662, AP81XX, AP82XX, AP8432, AP8533
- Wireless Controllers RFS4000, RFS6000
- Service Platforms NX5500, NX7500, NX7510, NX7520, NX7530, NX9500, NX9510, NX9600, VX9000

#### **Syntax**

answer-broadcast-probes

#### **Parameters**

None

## **Example**

```
rfs6000-81742D(config-wlan-1)#answer-broadcast-probes
rfs6000-81742D(config-wlan-1)#
```
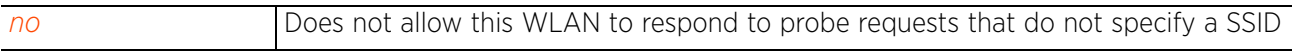

## **4.1.97.2.4 assoc-response**

#### *wlan-mode commands*

Configures the deny-threshold and rssi-threshold values. These threshold values are considered when responding to a client's association/authentication request.

### **Supported in the following platforms:**

- Access Points AP6521, AP6522, AP6532, AP6562, AP7161, AP7502, AP7522, AP7532, AP7562, AP7602, AP7612, AP7622, AP7632, AP7662, AP81XX, AP82XX, AP8432, AP8533
- Wireless Controllers RFS4000, RFS6000
- Service Platforms NX5500, NX7500, NX7510, NX7520, NX7530, NX9500, NX9510, NX9600, VX9000

#### **Syntax**

```
assoc-response [deny-threshold <1-12>|rssi-threshold <-100--40>]
```
#### **Parameters**

• assoc-response [deny-threshold <1-12>|rssi-threshold <-100--40>]

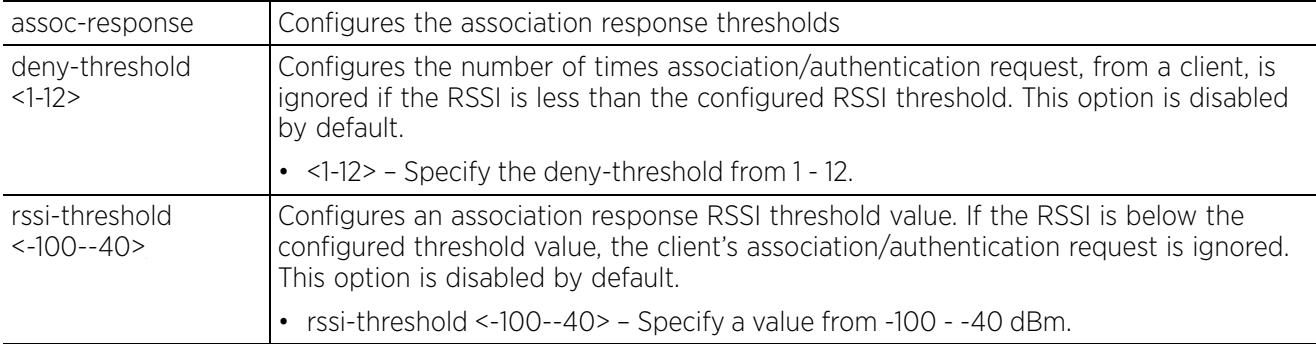

#### **Example**

```
nx9500-6C8809(config-wlan-test)#assoc-response rssi-threshold -60
nx9500-6C8809(config-wlan-test)#assoc-response deny-threshold 4
```

```
nx9500-6C8809(config-wlan-test)#show context
wlan test
  ssid test
 bridging-mode local
 encryption-type none
  authentication-type none
 assoc-response rssi-threshold -60
assoc-response deny-threshold 4
  registration user group-name guest expiry-time 2000 agreement-refresh 14400
```

```
Related Commands
```
*no* Removes the configured deny-threshold and rssi-threshold values

 $nx9500-6C8809$  (config-wlan-test) #

 $4 - 465$ 

# **4.1.97.2.5 association-list**

## *wlan-mode commands*

Attaches an existing global association list with this WLAN. For more information on global association lists, see

*global-association-list*.

### **Supported in the following platforms:**

- Access Points AP6521, AP6522, AP6532, AP6562, AP7161, AP7502, AP7522, AP7532, AP7562, AP7602, AP7612, AP7622, AP7632, AP7662, AP81XX, AP82XX, AP8432, AP8533
- Wireless Controllers RFS4000, RFS6000
- Service Platforms NX5500, NX7500, NX7510, NX7520, NX7530, NX9500, NX9510, NX9600, VX9000

#### **Syntax**

association-list global <GLOBAL-ASSO-LIST-NAME>

## **Parameters**

• association-list global <GLOBAL-ASSO-LIST-NAME>

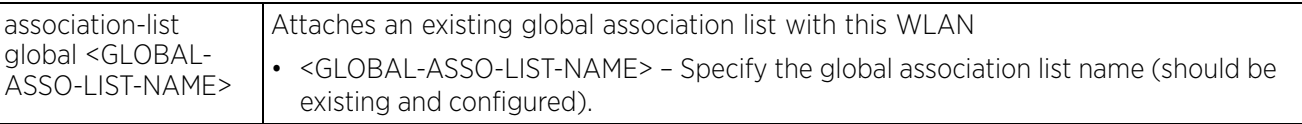

#### **Example**

```
rfs4000-229D58(config-wlan-test)#association-list global my-clients
```

```
rfs4000-229D58(config-wlan-test)#show context
wlan test
  ssid test
 bridging-mode tunnel
 encryption-type none
  authentication-type none
  association-list global my-clients
rfs4000-229D58(config-wlan-test)#
```
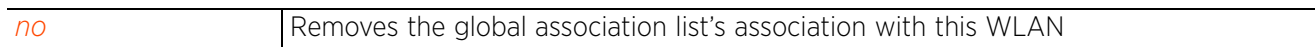

# **4.1.97.2.6 authentication-type**

*wlan-mode commands*

Sets the WLAN's authentication type

## **Supported in the following platforms:**

- Access Points AP6521, AP6522, AP6532, AP6562, AP7161, AP7502, AP7522, AP7532, AP7562, AP7602, AP7612, AP7622, AP7632, AP7662, AP81XX, AP82XX, AP8432, AP8533
- Wireless Controllers RFS4000, RFS6000
- Service Platforms NX5500, NX7500, NX7510, NX7520, NX7530, NX9500, NX9510, NX9600, VX9000

## **Syntax**

authentication-type [eap|eap-mac|eap-psk|kerberos|mac|none]

## **Parameters**

• authentication-type [eap|eap-mac|eap-psk|kerberos|mac|none]

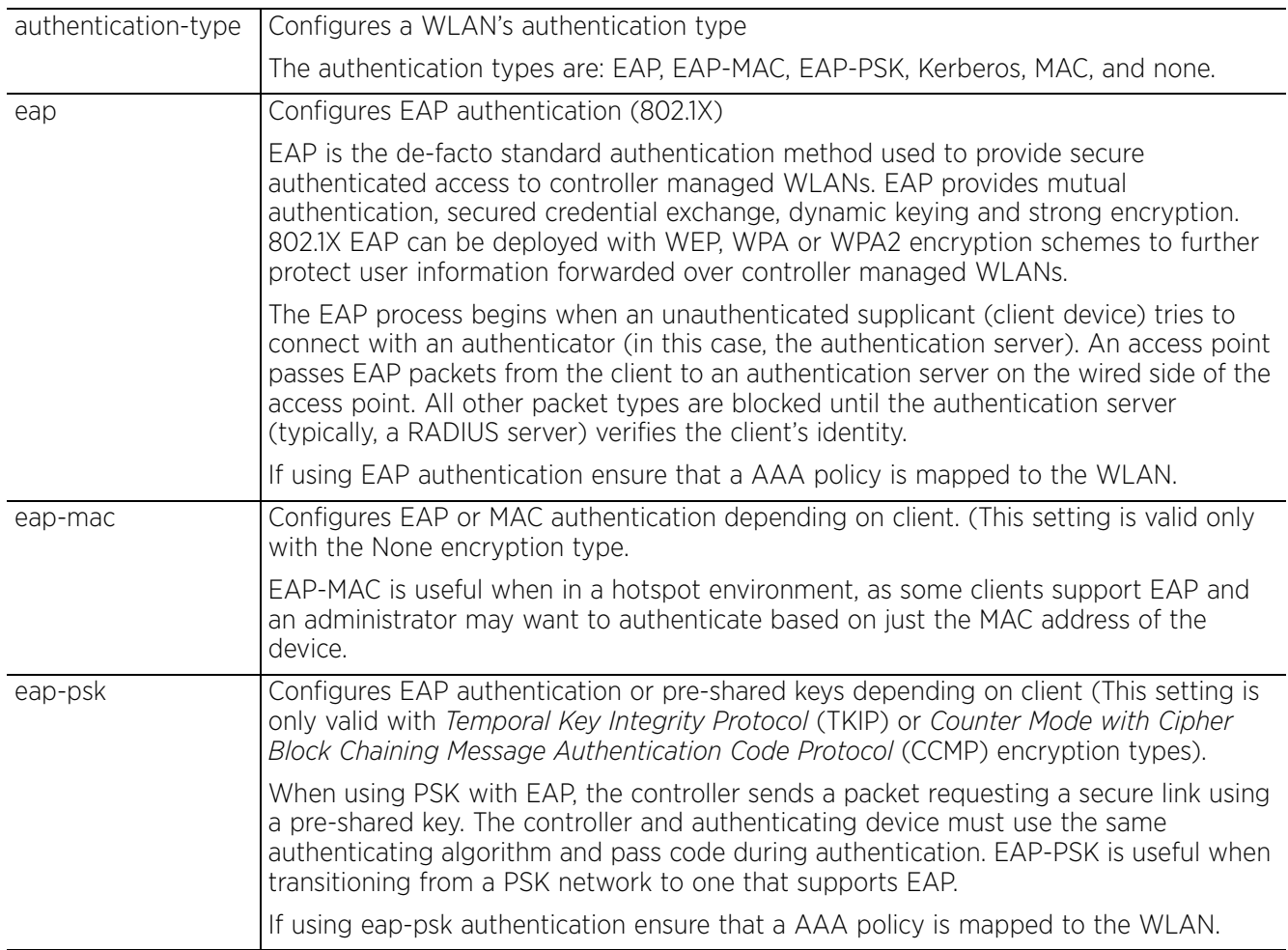

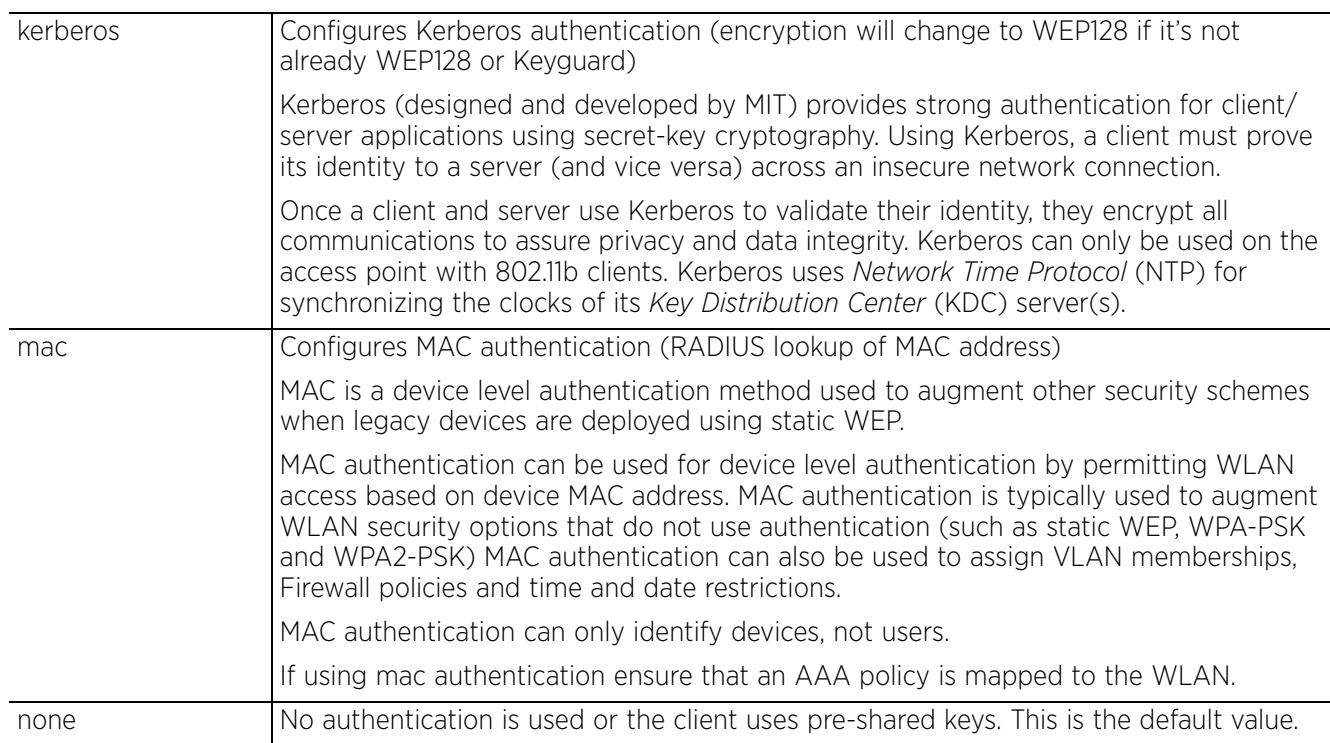

#### **Example**

rfs6000-81742D(config-wlan-test)#authentication-type eap

```
rfs6000-81742D(config-wlan-test)#show context
wlan test
  ssid test
 bridging-mode tunnel
 encryption-type none
 authentication-type eap
 accounting syslog host 172.16.10.4 port 2
 acl exceed-rate wireless-client-denied-traffic 20 disassociate
rfs6000-81742D(config-wlan-test)#
```
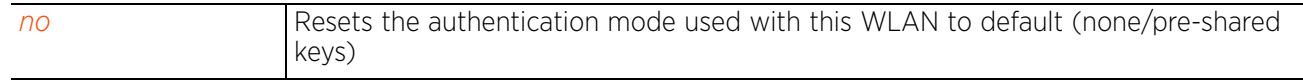

# **4.1.97.2.7 bridging-mode**

## *wlan-mode commands*

Configures how packets are bridged to and from a WLAN

Use this command to define which VLANs are bridged, and how local VLANs are bridged between the wired and wireless sides of the network.

## **Supported in the following platforms:**

- Access Points AP6521, AP6522, AP6532, AP6562, AP7161, AP7502, AP7522, AP7532, AP7562, AP7602, AP7612, AP7622, AP7632, AP7662, AP81XX, AP82XX, AP8432, AP8533
- Wireless Controllers RFS4000, RFS6000
- Service Platforms NX5500, NX7500, NX7510, NX7520, NX7530, NX9500, NX9510, NX9600, VX9000

#### **Syntax**

```
bridging-mode [local|tunnel]
```
#### **Parameters**

• bridging-mode [local|tunnel]

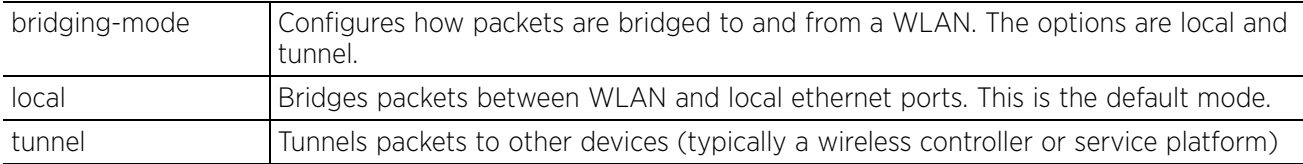

#### **Example**

```
rfs6000-81742D(config-wlan-test)#bridging-mode local
```

```
rfs6000-81742D(config-wlan-test)#show context
wlan test
  ssid test
 bridging-mode local
  encryption-type none
  authentication-type eap
 accounting syslog host 172.16.10.4 port 2
 acl exceed-rate wireless-client-denied-traffic 20 disassociate
rfs6000-81742D(config-wlan-test)#
```
 $4 - 469$ 

# **4.1.97.2.8 broadcast-dhcp**

## *wlan-mode commands*

Configures broadcast DHCP packet handling parameters

### **Supported in the following platforms:**

- Access Points AP6521, AP6522, AP6532, AP6562, AP7161, AP7502, AP7522, AP7532, AP7562, AP7602, AP7612, AP7622, AP7632, AP7662, AP81XX, AP82XX, AP8432, AP8533
- Wireless Controllers RFS4000, RFS6000
- Service Platforms NX5500, NX7500, NX7510, NX7520, NX7530, NX9500, NX9510, NX9600, VX9000

#### **Syntax**

```
broadcast-dhcp validate-offer
```
#### **Parameters**

• broadcast-dhcp validate-offer

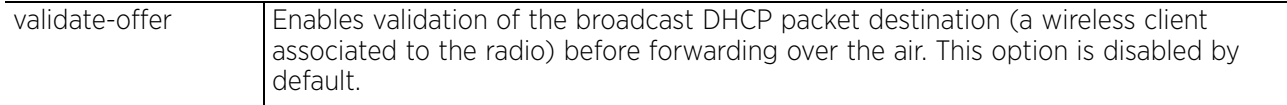

## **Example**

```
rfs6000-81742D(config-wlan-test)#broadcast-dhcp validate-offer
```

```
rfs6000-81742D(config-wlan-test)#show context
wlan test
  ssid test
 bridging-mode local
  encryption-type none
 authentication-type eap
 accounting syslog host 172.16.10.4 port 2
  acl exceed-rate wireless-client-denied-traffic 20 disassociate
 broadcast-dhcp validate-offer
rfs6000-81742D(config-wlan-test)#
```
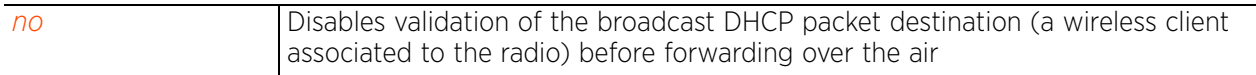

 $4 - 470$ 

# **4.1.97.2.9 broadcast-ssid**

## *wlan-mode commands*

Advertises the WLAN SSID in beacons. If a hacker tries to isolate and hack a SSID from a client, the SSID will display since the ESSID is in the beacon. This feature is enabled by default.

## **Supported in the following platforms:**

- Access Points AP6521, AP6522, AP6532, AP6562, AP7161, AP7502, AP7522, AP7532, AP7562, AP7602, AP7612, AP7622, AP7632, AP7662, AP81XX, AP82XX, AP8432, AP8533
- Wireless Controllers RFS4000, RFS6000
- Service Platforms NX5500, NX7500, NX7510, NX7520, NX7530, NX9500, NX9510, NX9600, VX9000

#### **Syntax**

broadcast-ssid

# **Parameters**

None

## **Example**

rfs6000-81742D(config-wlan-1)#broadcast-ssid  $rfs6000-81742D$ (config-wlan-1)#

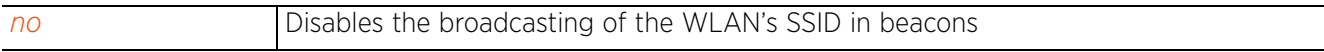

 $4 - 471$ 

## **4.1.97.2.10 captive-portal-enforcement**

## *wlan-mode commands*

Configures the captive portal enforcement on this WLAN. When enabled, provides successfully authenticated guests temporary and restricted access to the network. If enforcing captive-portal authentication, specify the captive-portal policy to use. For more information, see *use*.

### **Supported in the following platforms:**

- Access Points AP6521, AP6522, AP6532, AP6562, AP7161, AP7502, AP7522, AP7532, AP7562, AP7602, AP7612, AP7622, AP7632, AP7662, AP81XX, AP82XX, AP8432, AP8533
- Wireless Controllers RFS4000, RFS6000
- Service Platforms NX5500, NX7500, NX7510, NX7520, NX7530, NX9500, NX9510, NX9600, VX9000

#### **Syntax**

captive-portal-enforcement *{fall-back}*

#### **Parameters**

• captive-portal-enforcement *{fall-back}*

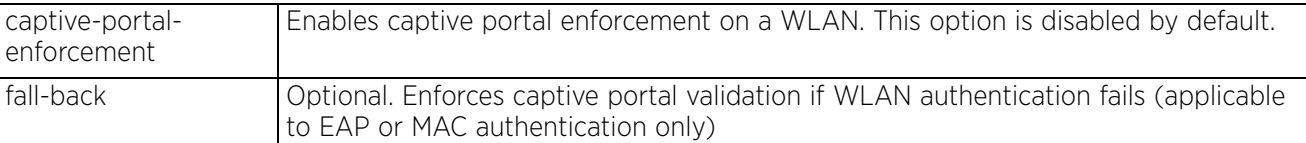

#### **Example**

rfs6000-81742D(config-wlan-test)#captive-portal-enforcement fall-back

```
rfs6000-81742D(config-wlan-test)#show context
wlan test
  ssid test
 bridging-mode local
  encryption-type none
  authentication-type eap
  accounting syslog host 172.16.10.4 port 2
  captive-portal-enforcement fall-back
  acl exceed-rate wireless-client-denied-traffic 20 disassociate
 broadcast-dhcp validate-offer
rfs6000-81742D(config-wlan-test)#
```
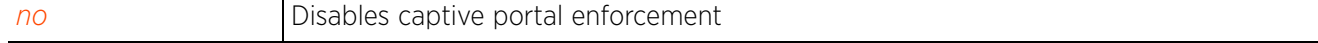

# **4.1.97.2.11 client-access**

## *wlan-mode commands*

Enables WLAN client access (for normal data operations)

### **Supported in the following platforms:**

- Access Points AP6521, AP6522, AP6532, AP6562, AP7161, AP7502, AP7522, AP7532, AP7562, AP7602, AP7612, AP7622, AP7632, AP7662, AP81XX, AP82XX, AP8432, AP8533
- Wireless Controllers RFS4000, RFS6000
- Service Platforms NX5500, NX7500, NX7510, NX7520, NX7530, NX9500, NX9510, NX9600, VX9000

#### **Syntax**

client-access

#### **Parameters**

None

#### **Example**

```
rfs6000-81742D(config-wlan-1)#client-access
rfs6000-81742D(config-wlan-1)#
```
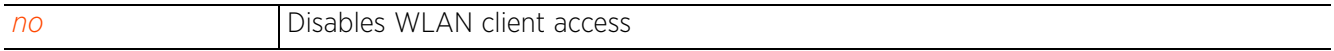

# **4.1.97.2.12 client-client-communication**

## *wlan-mode commands*

Allows frame switching from one client to another on a WLAN

This option is enabled by default. It allows clients to exchange packets with other clients. It does not necessarily prevent clients on other WLANs from sending packets to this WLAN, but as long as this setting is also disabled on that WLAN, clients are not permitted to interoperate.

#### **Supported in the following platforms:**

- Access Points AP6521, AP6522, AP6532, AP6562, AP7161, AP7502, AP7522, AP7532, AP7562, AP7602, AP7612, AP7622, AP7632, AP7662, AP81XX, AP82XX, AP8432, AP8533
- Wireless Controllers RFS4000, RFS6000
- Service Platforms NX5500, NX7500, NX7510, NX7520, NX7530, NX9500, NX9510, NX9600, VX9000

#### **Syntax**

client-client-communication

#### **Parameters**

None

#### **Example**

```
rfs6000-81742D(config-wlan-1)#client-client-communication
rfs6000-81742D(config-wlan-1)#
```
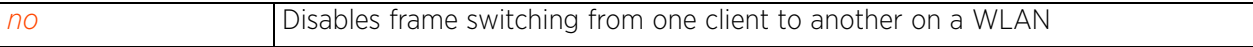

# **4.1.97.2.13 client-load-balancing**

## *wlan-mode commands*

Enforces client load balancing on a WLAN's access point radios. AP6522, AP6532, AP6562, AP81XX, and AP82XX models can support 256 clients per access point. AP6511 and AP6521 models can support up to 128 clients per access point. When enforced, loads are balanced by ignoring association and probe requests. Probe and association requests are not responded to, forcing a client to associate with another access point radio.

This feature is disabled by default.

## **Supported in the following platforms:**

- Access Points AP6521, AP6522, AP6532, AP6562, AP7161, AP7502, AP7522, AP7532, AP7562, AP7602, AP7612, AP7622, AP7632, AP7662, AP81XX, AP82XX, AP8432, AP8533
- Wireless Controllers RFS4000, RFS6000
- Service Platforms NX5500, NX7500, NX7510, NX7520, NX7530, NX9500, NX9510, NX9600, VX9000

#### **Syntax**

client-load-balancing *{allow-single-band-clients|band-discovery-intvl| capability-ageout-time|max-probe-req|probe-req-invl}*

client-load-balancing *{allow-single-band-clients [2.4ghz|5ghz]|band-discoveryintvl <0-10000>|capability-ageout-time <0-10000>}*

client-load-balancing *{max-probe-req|probe-req-intvl}* [2.4ghz|5ghz] <0-10000>

#### **Parameters**

• client-load-balancing *{allow-single-band-clients [2.4ghz|5ghz]|band-discoveryintvl <0-10000>|capability-ageout-time <0-10000>}*

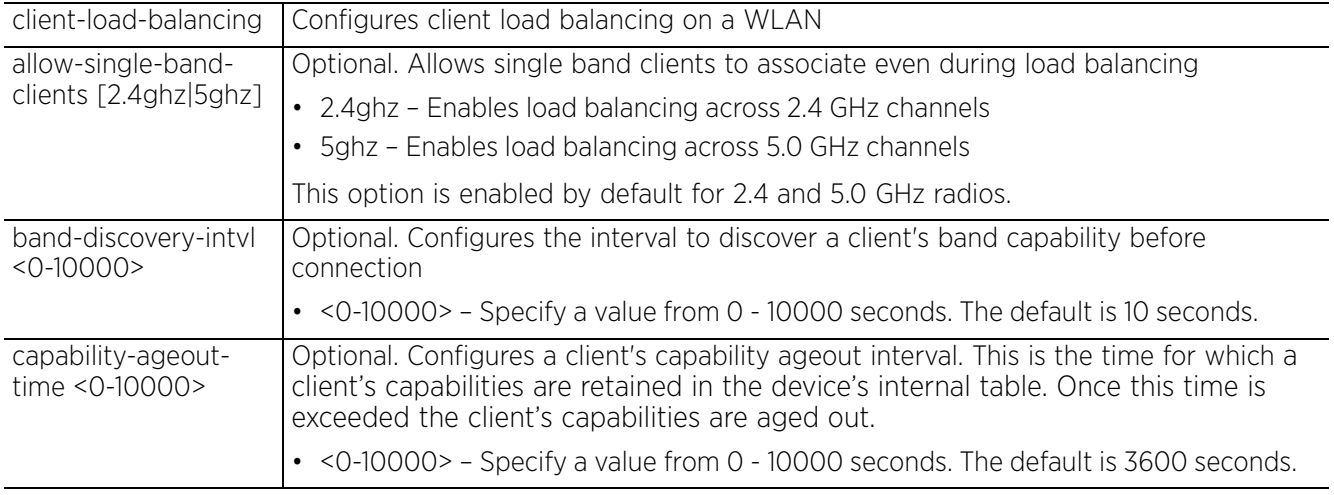

• client-load-balancing *{max-probe-req|probe-req-intvl}* [2.4ghz|5ghz] <0-10000>

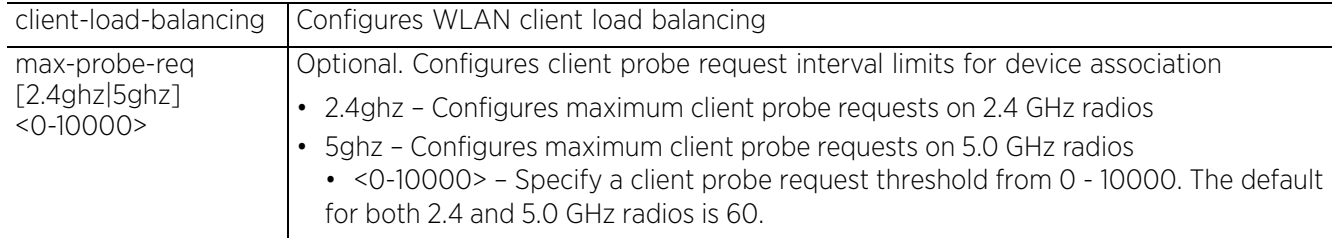

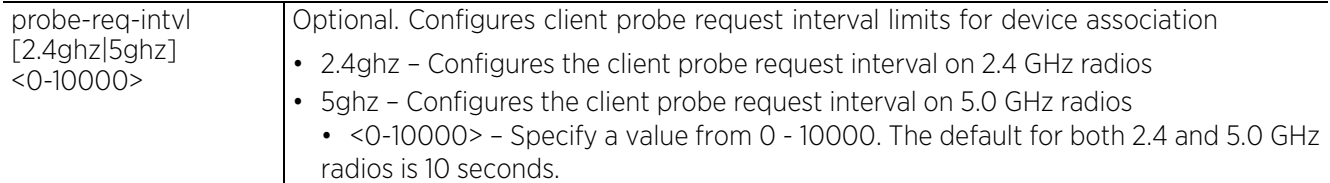

#### **Example**

```
rfs6000-81742D(config-wlan-test)#client-load-balancing band-discovery-intvl 2
```

```
rfs6000-81742D(config-wlan-test)#client-load-balancing probe-req-intvl 5ghz 5
```

```
rfs6000-81742D(config-wlan-test)#show context
wlan test
  ssid test
 bridging-mode local
 encryption-type none
 authentication-type eap
  accounting syslog host 172.16.10.4 port 2
 client-load-balancing probe-req-intvl 5ghz 5
 client-load-balancing band-discovery-intvl 2
  captive-portal-enforcement fall-back
  acl exceed-rate wireless-client-denied-traffic 20 disassociate
 broadcast-dhcp validate-offer
rfs6000-81742D(config-wlan-test)#
```
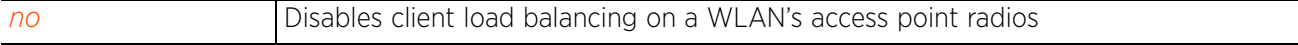

## **4.1.97.2.14 controller-assisted-mobility**

## *wlan-mode commands*

Enables controller or service platform assisted mobility to determine a wireless client's VLAN assignment. When enabled, a controller or service platform's mobility database is used to assist in roaming between RF Domains. This option is disabled by default.

### **Supported in the following platforms:**

- Access Points AP6521, AP6522, AP6532, AP6562, AP7161, AP7502, AP7522, AP7532, AP7562, AP7602, AP7612, AP7622, AP7632, AP7662, AP81XX, AP82XX, AP8432, AP8533
- Wireless Controllers RFS4000, RFS6000
- Service Platforms NX5500, NX7500, NX7510, NX7520, NX7530, NX9500, NX9510, NX9600, VX9000

#### **Syntax**

controller-assisted-mobility

### **Parameters**

None

#### **Example**

```
rfs4000-229D58(config-wlan-test)#controller-assisted-mobility
```

```
rfs4000-229D58(config-wlan-test)#show context
wlan test
  ssid test
  bridging-mode tunnel
  encryption-type none
  authentication-type none
 controller-assisted-mobility
rfs4000-229D58(config-wlan-test)#
```
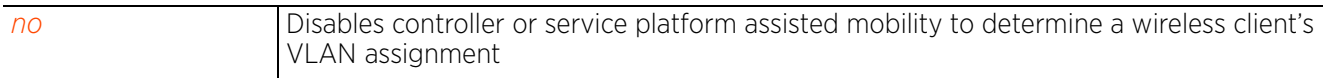

Access Point, Wireless Controller and Service Platform CLI Reference Guide 4 - 477

# **4.1.97.2.15 data-rates**

#### *wlan-mode commands*

Specifies the 802.11 rates supported on a WLAN

### **Supported in the following platforms:**

- Access Points AP6521, AP6522, AP6532, AP6562, AP7161, AP7502, AP7522, AP7532, AP7562, AP7602, AP7612, AP7622, AP7632, AP7662, AP81XX, AP82XX, AP8432, AP8533
- Wireless Controllers RFS4000, RFS6000
- Service Platforms NX5500, NX7500, NX7510, NX7520, NX7530, NX9500, NX9510, NX9600, VX9000

#### **Syntax**

data-rates [2.4GHz|5GHz]

data-rates 2.4GHz [b-only|bg|bgn|custom|default|g-only|gn]

```
data-rates 2.4GHz custom [1|11|12|18|2|24|36|48|5.5|54|6|9|basic-1|basic-11|
basic-12|basic-18|basic-2|basic-24|basic-36|basic-48|basic-5.5|basic-54|
basic-6|basic-9|basic-mcs-1s|mcs-1s|mcs-2s|mcs-3s]
```
data-rates 5GHz [a-only|an|custom|default]

```
data-rates 5GHz custom [12|18|24|36|48|54|6|9|basic-1|basic-11|basic-12|
basic-18|basic-2|basic-24|basic-36|basic-48|basic-5.5|basic-54|basic-6|basic-9|
basic-mcs-1s|mcs-1s|mcs2s|mcs3s]
```
#### **Parameters**

• data-rates 2.4GHz [b-only|bg|bgn|default|g-only|gn]

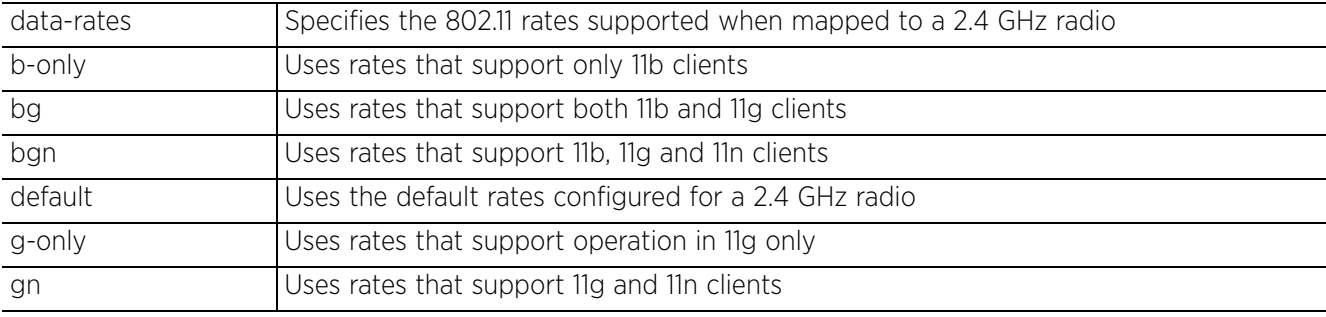

• data-rates 5GHz [a-only|an|default]

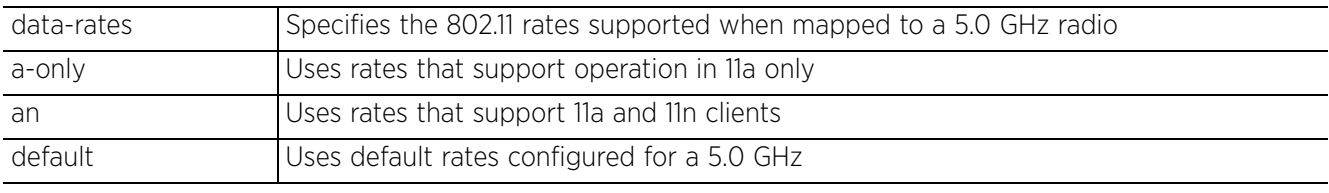

```
• data-rates [2.4GHz|5GHz] custom [1|11|12|18|2|24|36|48|5.5|54|6|9|basic-1|
basic-11|basic-12|basic-18|basic-2|basic-24|basic-36|basic-48|basic-5.5|
basic-54|basic-6|basic-9|basic-mcs-1s|mcs-1s|mcs-2s|mcs-3s]
```
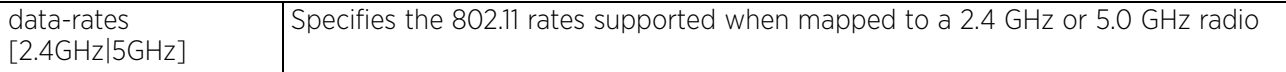

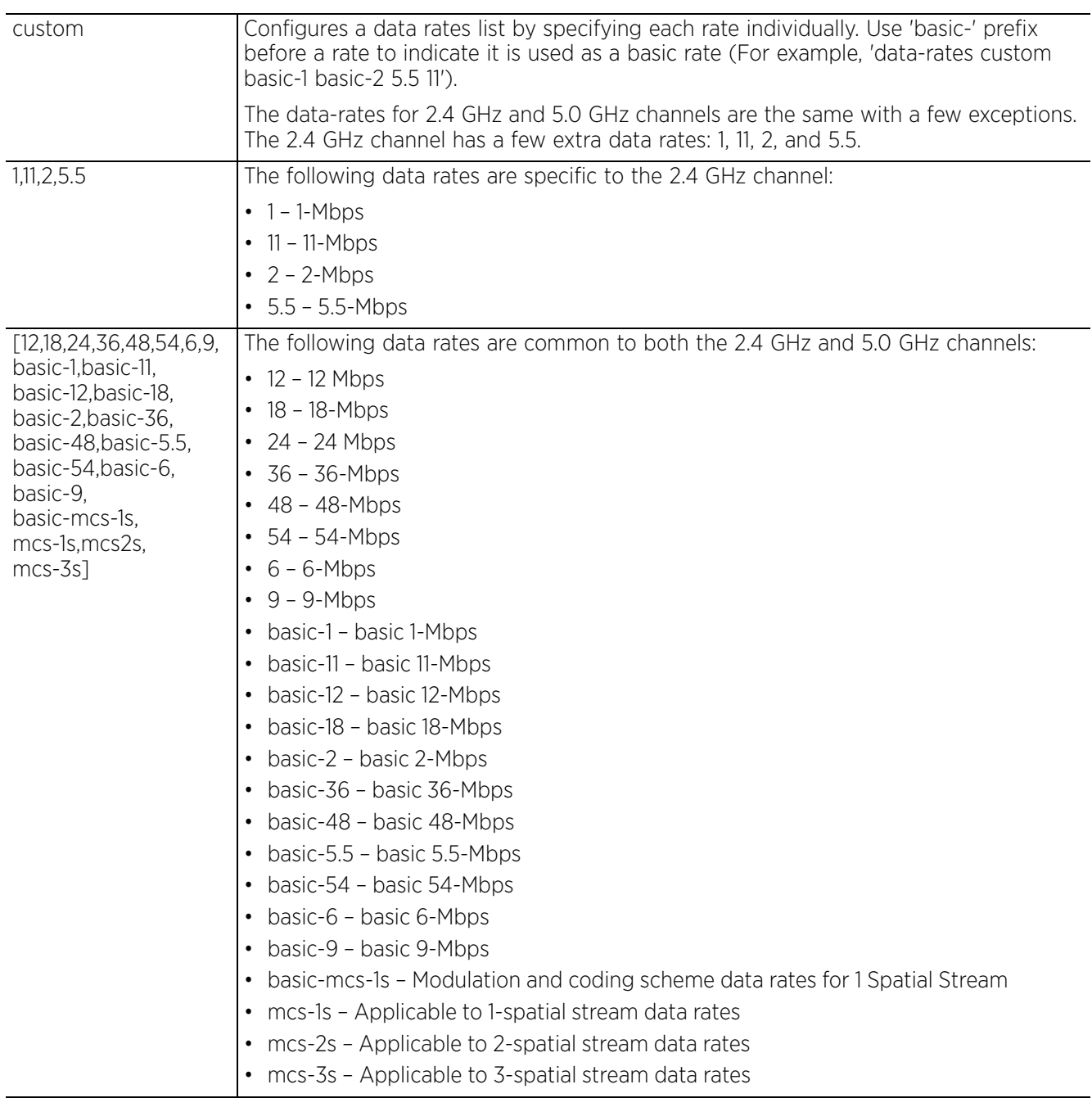

#### **Example**

```
rfs6000-81742D(config-wlan-test)#data-rates 2.4GHz gn
rfs6000-81742D(config-wlan-test)#show context
wlan test
  ssid test
 bridging-mode local
  encryption-type none
  authentication-type eap
 accounting syslog host 172.16.10.4 port 2
 data-rates 2.4GHz gn
  client-load-balancing probe-req-intvl 5ghz 5
  client-load-balancing band-discovery-intvl 2
  captive-portal-enforcement fall-back
  acl exceed-rate wireless-client-denied-traffic 20 disassociate
 broadcast-dhcp validate-offer
rfs6000-81742D(config-wlan-test)#
```
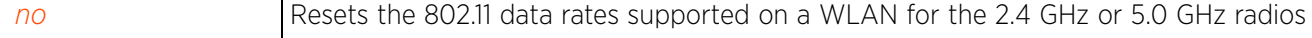

## **4.1.97.2.16 description**

*wlan-mode commands*

Defines the WLAN description

### **Supported in the following platforms:**

- Access Points AP6521, AP6522, AP6532, AP6562, AP7161, AP7502, AP7522, AP7532, AP7562, AP7602, AP7612, AP7622, AP7632, AP7662, AP81XX, AP82XX, AP8432, AP8533
- Wireless Controllers RFS4000, RFS6000
- Service Platforms NX5500, NX7500, NX7510, NX7520, NX7530, NX9500, NX9510, NX9600, VX9000

#### **Syntax**

description <LINE>

#### **Parameters**

• description <LINE>

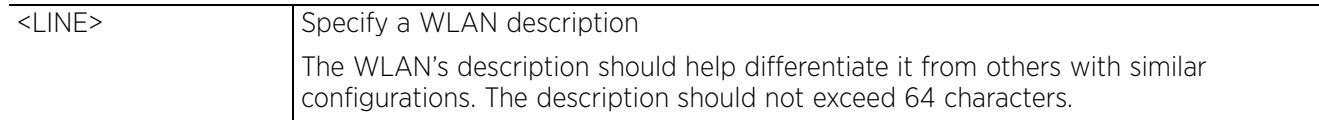

### **Example**

```
rfs6000-81742D(config-wlan-test)#description TestWLAN
```

```
rfs6000-81742D(config-wlan-test)#show context
wlan test
 description TestWLAN
  ssid test
 bridging-mode local
  encryption-type none
  authentication-type eap
  accounting syslog host 172.16.10.4 port 2
  data-rates 2.4GHz gn
 client-load-balancing probe-req-intvl 5ghz 5
 client-load-balancing band-discovery-intvl 2
  captive-portal-enforcement fall-back
  acl exceed-rate wireless-client-denied-traffic 20 disassociate
 broadcast-dhcp validate-offer
rfs6000-81742D(config-wlan-test)#
```
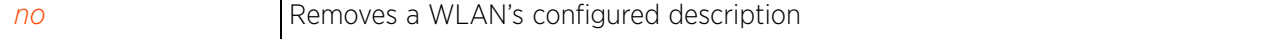

 $4 - 481$ 

# **4.1.97.2.17 downstream-group-addressed-forwarding**

## *wlan-mode commands*

Enables forwarding of downstream *broadcast/multicast* (BC/MC) packets to a group on this WLAN. This feature is enabled by default.

## **Supported in the following platforms:**

- Access Points AP6521, AP6522, AP6532, AP6562, AP7161, AP7502, AP7522, AP7532, AP7562, AP7602, AP7612, AP7622, AP7632, AP7662, AP81XX, AP82XX, AP8432, AP8533
- Wireless Controllers RFS4000, RFS6000
- Service Platforms NX5500, NX7500, NX7510, NX7520, NX7530, NX9500, NX9510, NX9600, VX9000

#### **Syntax**

downstream-group-addressed-forwarding

#### **Parameters**

None

## **Example**

```
rfs4000-229D58(config-wlan-test)#downstream-group-addressed-forwarding
rfs4000-229D58(config-wlan-test)#
```
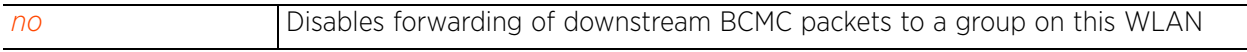

# **4.1.97.2.18 dpi**

# *wlan-mode commands*

Enables DPI on this WLAN. When enabled, all traffic is subjected to DPI for detection of applications, application categories, custom applications, and metadata extraction.

DPI is an advanced packet analysis technique, which analyzes packet and packet content headers to determine the nature of network traffic. When enabled, DPI inspects packets of all flows to identify applications (such as, Netflix, Twitter, Facebook, etc.) and extract metadata (such as, host name, server name, TCP-RTT, etc.) for further use by the WiNG firewall.

## **Supported in the following platforms:**

- Access Points AP6521, AP6522, AP6532, AP6562, AP7161, AP7502, AP7522, AP7532, AP7562, AP7602, AP7612, AP7622, AP7632, AP7662, AP81XX, AP82XX, AP8432, AP8533
- Wireless Controllers RFS4000, RFS6000
- Service Platforms NX5500, NX7500, NX7510, NX7520, NX7530, NX9500, NX9510, NX9600, VX9000

## **Syntax**

dpi metadata [http|ssl|tcp-rtt|voice-video]

# **Parameters**

• dpi metadata [http|ssl|tcp-rtt|voice-video]

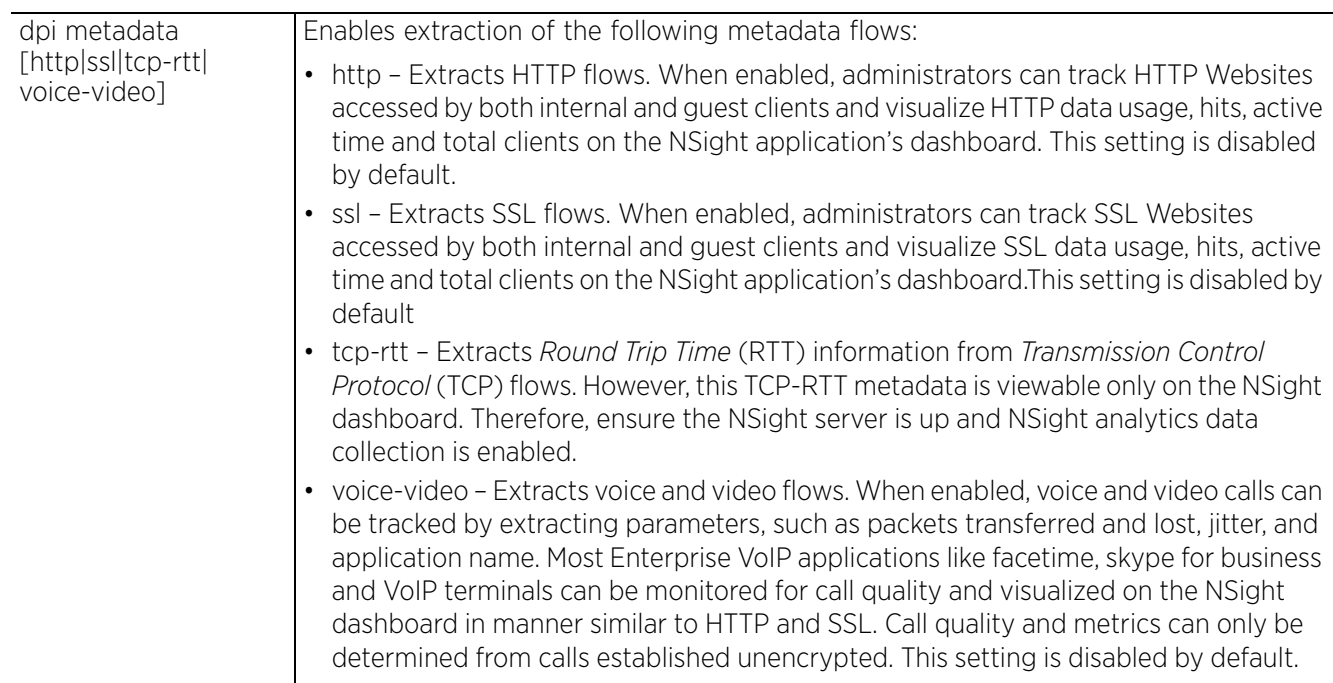

### **Example**

```
rfs6000-81742D(config-wlan-test)#dpi metadata http
rfs6000-81742D(config-wlan-test)#dpi metadata ssl
rfs6000-81742D(config-wlan-test)#dpi metadata voice-video
rfs6000-81742D(config-wlan-test)#show context
wlan test
  ssid test
 bridging-mode tunnel
 encryption-type none
 authentication-type none
dpi metadata voice-video
 dpi metadata http
 dpi metadata ssl
rfs6000-81742D(config-wlan-test)#
```
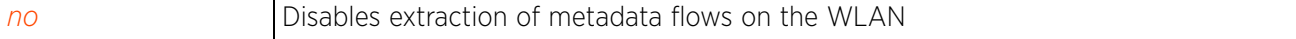

# **4.1.97.2.19 dynamic-vlan-assignment**

## *wlan-mode commands*

Enables dynamic VLAN assignment on this WLAN, and adds or removes VLANs for the selected WLAN. Configure this feature to allow an override to the WLAN configuration. If, as part of the authentication process, the RADIUS server returns a client's VLAN-ID in a RADIUS Access-Accept packet, and this feature is enabled, all client traffic is forward on that VLAN. If disabled, the RADIUS server returns VLAN-ID is ignored and the WLAN's VLAN configuration is used. For more information, see *vlan*. This option is disabled by default.

## **Supported in the following platforms:**

- Access Points AP6521, AP6522, AP6532, AP6562, AP7161, AP7502, AP7522, AP7532, AP7562, AP7602, AP7612, AP7622, AP7632, AP7662, AP81XX, AP82XX, AP8432, AP8533
- Wireless Controllers RFS4000, RFS6000
- Service Platforms NX5500, NX7500, NX7510, NX7520, NX7530, NX9500, NX9510, NX9600, VX9000

#### **Syntax**

dynamic-vlan-assignment allowed-vlans <VLAN-ID>

#### **Parameters**

• dynamic-vlan-assignment allowed-vlans <VLAN-ID>

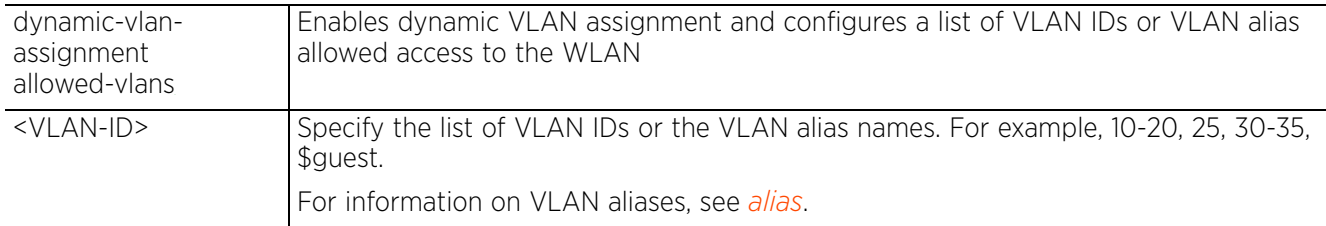

#### **Example**

rfs4000-229D58(config-wlan-test)#dynamic-vlan-assignment allowed-vlans 10-20

```
rfs4000-229D58(config-wlan-test)#show context
wlan test
  ssid test
 bridging-mode tunnel
  encryption-type none
  authentication-type none
 dynamic-vlan-assignment allowed-vlans 10-20
rfs4000-229D58(config-wlan-test)#
```

```
no Disables dynamic VLAN assignment on this WLAN
```
# **4.1.97.2.20 eap-types**

# *wlan-mode commands*

Configures client access based on the EAP type used

## **Supported in the following platforms:**

- Access Points AP6521, AP6522, AP6532, AP6562, AP7161, AP7502, AP7522, AP7532, AP7562, AP7602, AP7612, AP7622, AP7632, AP7662, AP81XX, AP82XX, AP8432, AP8533
- Wireless Controllers RFS4000, RFS6000
- Service Platforms NX5500, NX7500, NX7510, NX7520, NX7530, NX9500, NX9510, NX9600, VX9000

## **Syntax**

```
eap-types [allow|deny] [aka|all|fast|peap|sim|tls|ttls] {(aka|all|fast|peap|sim|
tls|ttls)}
```
## **Parameters**

```
• eap-types [allow|deny] [aka|all|fast|peap|sim|tls|ttls] {(aka|all|fast|
peap|sim|tls|ttls)}
```
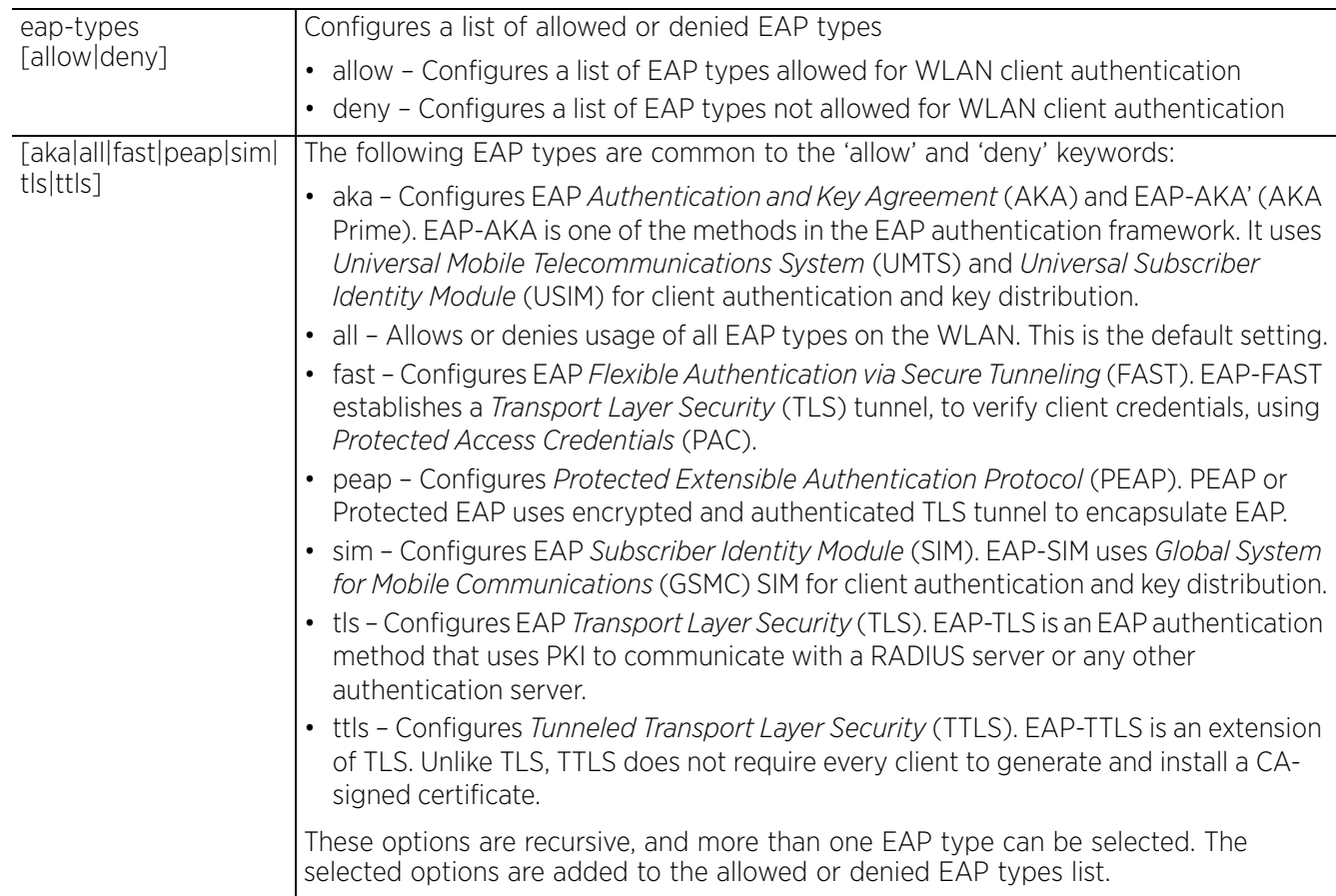

$$
\Bigg/ 4 - 486
$$

#### **Example**

rfs6000-81742D(config-wlan-test)#eap-types allow fast sim tls

```
rfs6000-81742D(config-wlan-test)#show context
wlan test
  ssid test
 bridging-mode tunnel
 encryption-type none
 authentication-type none
 eap-types allow fast sim tls
rfs6000-81742D(config-wlan-test)#
```
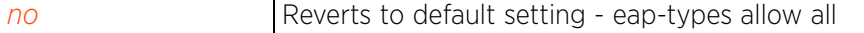

# **4.1.97.2.21 encryption-type**

*wlan-mode commands*

Sets a WLAN's encryption type

## **Supported in the following platforms:**

- Access Points AP6521, AP6522, AP6532, AP6562, AP7161, AP7502, AP7522, AP7532, AP7562, AP7602, AP7612, AP7622, AP7632, AP7662, AP81XX, AP82XX, AP8432, AP8533
- Wireless Controllers RFS4000, RFS6000
- Service Platforms NX5500, NX7500, NX7510, NX7520, NX7530, NX9500, NX9510, NX9600, VX9000

#### **Syntax**

encryption-type [ccmp|keyguard|none|tkip-ccmp|wep128|web128-keyguard|wep64]

#### **Parameters**

• encryption-type [ccmp|keyguard|none|tkip-ccmp|wep128|web128-keyguard|wep64]

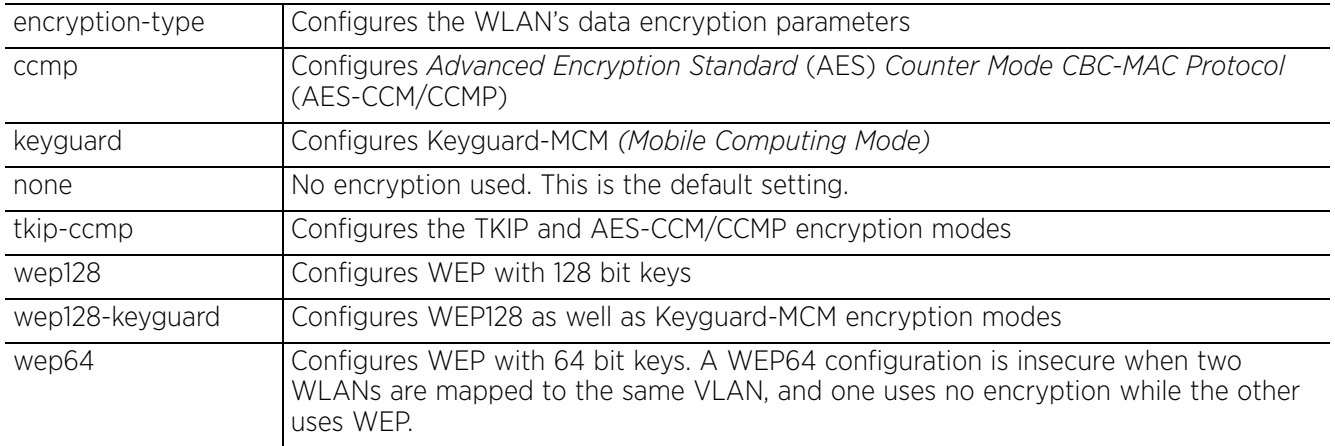

## **Example**

rfs6000-81742Dconfig-wlan-test)#encryption-type tkip-ccmp

```
rfs6000-81742D(config-wlan-test)#show context
wlan test
 description TestWLAN
  ssid test
 bridging-mode local
 encryption-type tkip-ccmp
  authentication-type eap
  accounting syslog host 172.16.10.4 port 2
  data-rates 2.4GHz gn
 client-load-balancing probe-req-intvl 5ghz 5
 client-load-balancing band-discovery-intvl 2
  captive-portal-enforcement fall-back
  acl exceed-rate wireless-client-denied-traffic 20 disassociate
 broadcast-dhcp validate-offer
rfs6000-81742D(config-wlan-test)#
```
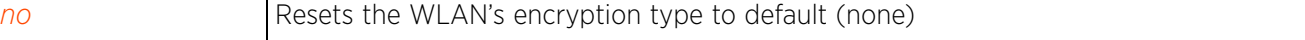

# **4.1.97.2.22 enforce-dhcp**

### *wlan-mode commands*

Enables dropping of packets from clients with a static IP address. This option is disabled by default.

## **Supported in the following platforms:**

- Access Points AP6521, AP6522, AP6532, AP6562, AP7161, AP7502, AP7522, AP7532, AP7562, AP7602, AP7612, AP7622, AP7632, AP7662, AP81XX, AP82XX, AP8432, AP8533
- Wireless Controllers RFS4000, RFS6000
- Service Platforms NX5500, NX7500, NX7510, NX7520, NX7530, NX9500, NX9510, NX9600, VX9000

#### **Syntax**

enforce-dhcp

#### **Parameters**

None

#### **Example**

rfs6000-81742D(config-wlan-test)#enforce-dhcp

```
rfs6000-81742D(config-wlan-test)#show context
wlan test
 description TestWLAN
  ssid test
 bridging-mode local
  encryption-type tkip-ccmp
  authentication-type eap
  accounting syslog host 172.16.10.4 port 2
  data-rates 2.4GHz gn
 client-load-balancing probe-req-intvl 5ghz 5
 client-load-balancing band-discovery-intvl 2
  captive-portal-enforcement fall-back
  acl exceed-rate wireless-client-denied-traffic 20 disassociate
  enforce-dhcp
  broadcast-dhcp validate-offer
rfs6000-81742D(config-wlan-test)#
```
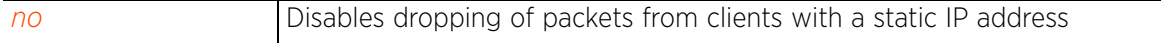

Access Point, Wireless Controller and Service Platform CLI Reference Guide 4 - 489

# **4.1.97.2.23 fast-bss-transition**

## *wlan-mode commands*

Enables support for 802.11r *Fast-BSS Transition* (FT) on the selected WLAN. This feature is disabled by default.

802.11r is an attempt to undo the burden that security and QoS added to the handoff process, and restore it back to an original four message exchange process. The central application for the 802.11r standard is VOIP using mobile phones within wireless Internet networks. 802.11r FT redefines the security key negotiation protocol, allowing parallel processing of negotiation and requests for wireless resources.

Enabling FT standards provides wireless clients fast, secure and seamless transfer from one base station to another, ensuring continuous connectivity.

#### **Supported in the following platforms:**

- Access Points AP6521, AP6522, AP6532, AP6562, AP7161, AP7502, AP7522, AP7532, AP7562, AP7602, AP7612, AP7622, AP7632, AP7662, AP81XX, AP82XX, AP8432, AP8533
- Wireless Controllers RFS4000, RFS6000
- Service Platforms NX5500, NX7500, NX7510, NX7520, NX7530, NX9500, NX9510, NX9600, VX9000

#### **Syntax**

```
fast-bss-transition {over-ds}
```
## **Parameters**

• fast-bss-transition *{over-ds}*

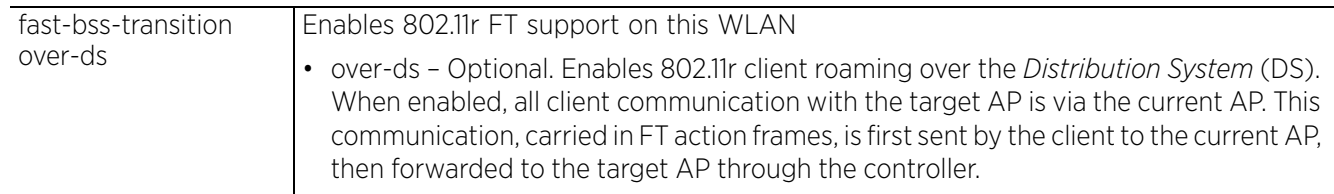

#### **Example**

```
rfs6000-81742D(config-wlan-test)#fast-bss-transition
```

```
rfs6000-81742D(config-wlan-test)#show context
wlan test
 ssid test
  vlan 1
 bridging-mode tunnel
  encryption-type none
  authentication-type none
  fast-bss-transition
rfs6000-81742D(config-wlan-test)#
```
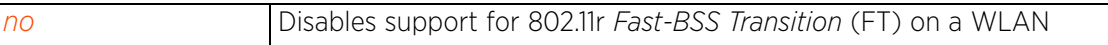
## **4.1.97.2.24 http-analyze**

## *wlan-mode commands*

Enables HTTP URL analysis on the WLAN

## **Supported in the following platforms:**

- Access Points AP6521, AP6522, AP6532, AP6562, AP7161, AP7502, AP7522, AP7532, AP7562, AP7602, AP7612, AP7622, AP7632, AP7662, AP81XX, AP82XX, AP8432, AP8533
- Wireless Controllers RFS4000, RFS6000
- Service Platforms NX5500, NX7500, NX7510, NX7520, NX7530, NX9500, NX9510, NX9600, VX9000

### **Syntax**

```
http-analyze [filter|syslog]
http-analyze filter [images|post|query-string]
http-analyze syslog host <IP/HOSTNAME> {port <1-65535>} {proxy-mode [none|
  through-controller|through-rf-domain-manager]}
```
### **Parameters**

• http-analyze filter [images|post|query-string]

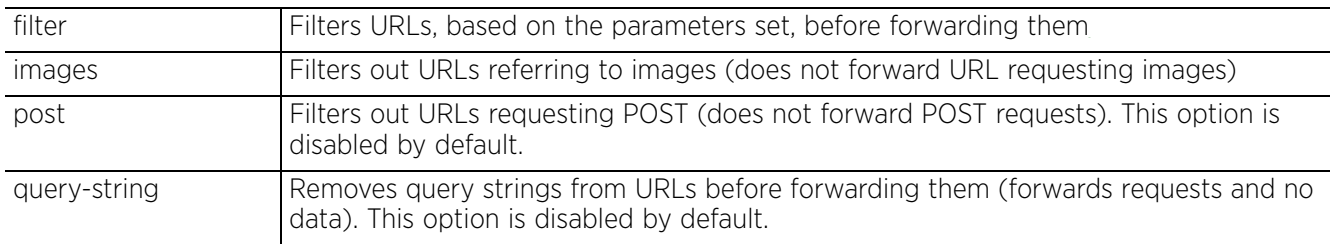

• http-analyze syslog host <IP/HOSTNAME> *{port <1-65535>} {proxy-mode [none| through-controller|through-rf-domain-manager]}*

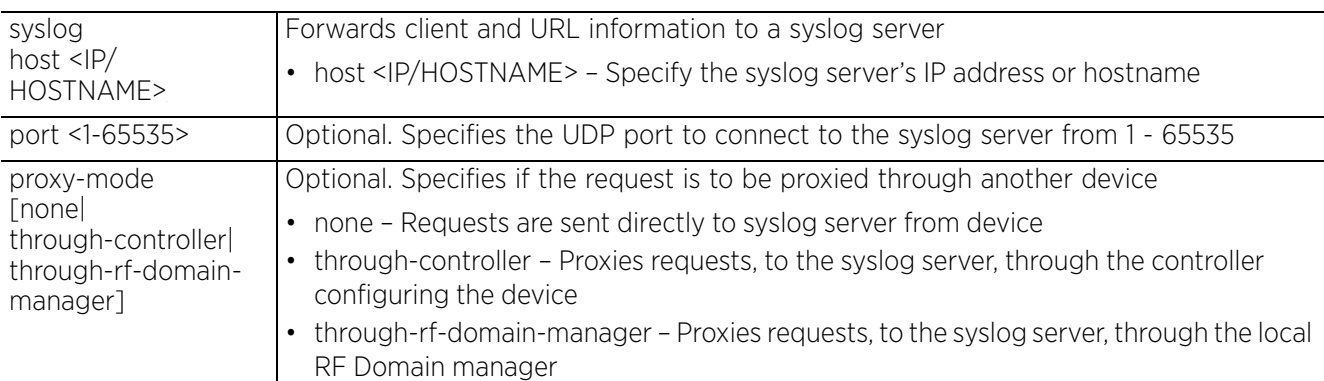

### **Example**

```
rfs4000-229D58(config-wlan-test)#http-analyze syslog host 192.168.13.10 port 21
proxy-mode through-controller
rfs4000-229D58(config-wlan-test)#show context
wlan test
 ssid test
 bridging-mode tunnel
 encryption-type none
 authentication-type none
 http-analyze syslog host 192.168.13.10 port 21 proxy-mode through-controller
rfs4000-229D58(config-wlan-test)#
```
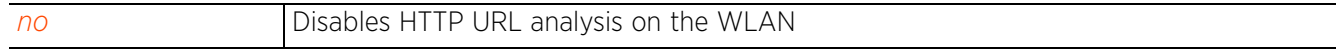

# **4.1.97.2.25 ip**

*wlan-mode commands*

Configures *Internet Protocol* (IP) settings

## **Supported in the following platforms:**

- Access Points AP6521, AP6522, AP6532, AP6562, AP7161, AP7502, AP7522, AP7532, AP7562, AP7602, AP7612, AP7622, AP7632, AP7662, AP81XX, AP82XX, AP8432, AP8533
- Wireless Controllers RFS4000, RFS6000
- Service Platforms NX5500, NX7500, NX7510, NX7520, NX7530, NX9500, NX9510, NX9600, VX9000

## **Syntax**

- ip [arp|dhcp]
- ip arp [header-mismatch-validation|trust]
- ip dhcp trust

### **Parameters**

• ip arp [header-mismatch-validation|trust]

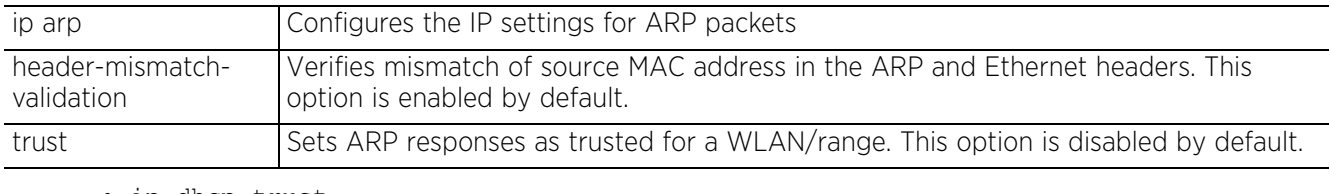

• ip dhcp trust

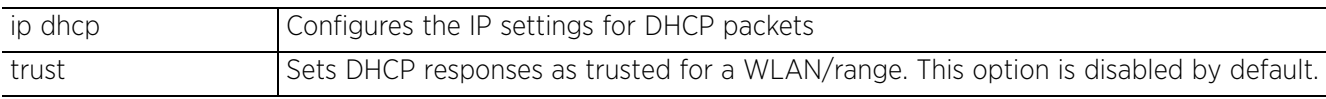

## **Example**

rfs6000-81742D(config-wlan-test)#ip dhcp trust

```
rfs6000-81742D(config-wlan-test)#show context
wlan test
 description TestWLAN
 ssid test
 bridging-mode local
 encryption-type tkip-ccmp
  authentication-type eap
  accounting syslog host 172.16.10.4 port 2
  data-rates 2.4GHz gn
  client-load-balancing probe-req-intvl 5ghz 5
  client-load-balancing band-discovery-intvl 2
  captive-portal-enforcement fall-back
  ip dhcp trust
  acl exceed-rate wireless-client-denied-traffic 20 disassociate
  enforce-dhcp
  broadcast-dhcp validate-offer
  http-analyze controller
rfs6000-81742D(config-wlan-test)#
```
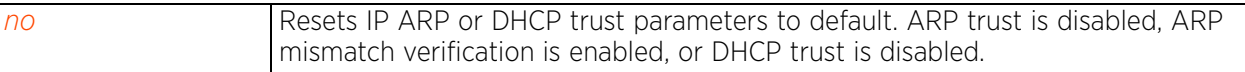

$$
\angle 4 - 493
$$

## **4.1.97.2.26 ipv6**

## *wlan-mode commands*

Sets the DHCPv6 and ICMPv6 *neighbor discovery* (ND) components for this WLAN

## **Supported in the following platforms:**

- Access Points AP6521, AP6522, AP6532, AP6562, AP7161, AP7502, AP7522, AP7532, AP7562, AP7602, AP7612, AP7622, AP7632, AP7662, AP81XX, AP82XX, AP8432, AP8533
- Wireless Controllers RFS4000, RFS6000
- Service Platforms NX5500, NX7500, NX7510, NX7520, NX7530, NX9500, NX9510, NX9600, VX9000

### **Syntax**

ipv6 [dhcpv6|nd]

ipv6 dhcpv6 trust

ipv6 nd [header-mismatch-validation|raguard|trust]

## **Parameters**

• ipv6 dhcpv6 trust

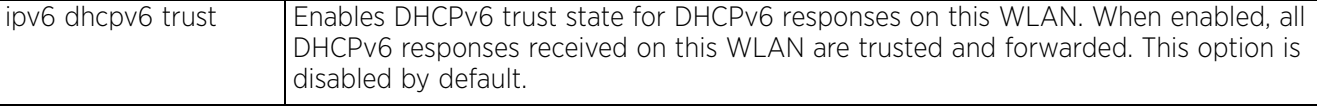

• ipv6 nd [header-mismatch-validation|raguard|trust]

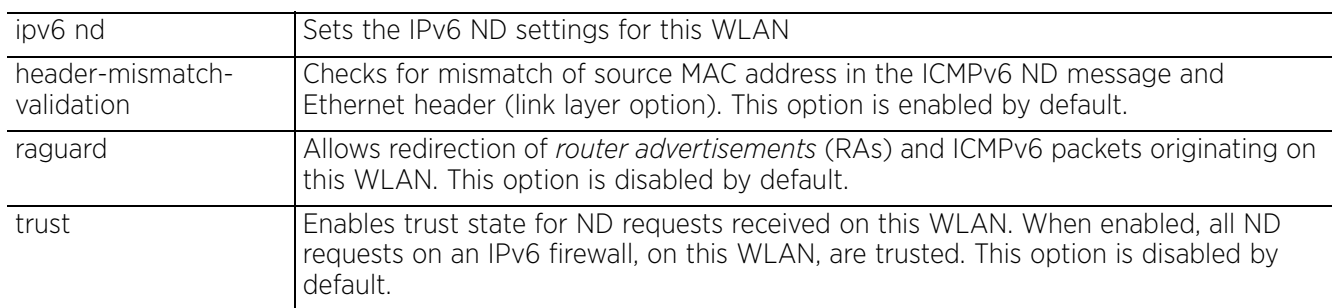

### **Example**

rfs6000-81742D(config-wlan-test)#ipv6 dhcpv6 trust

rfs6000-81742D(config-wlan-test)#ipv6 nd trust

```
rfs6000-81742D(config-wlan-test)#show context
wlan test
  ssid test
  vlan 1
 bridging-mode tunnel
 encryption-type none
 authentication-type none
 ipv6 dhcpv6 trust
 ipv6 nd trust
rfs6000-81742D(config-wlan-test)#
```
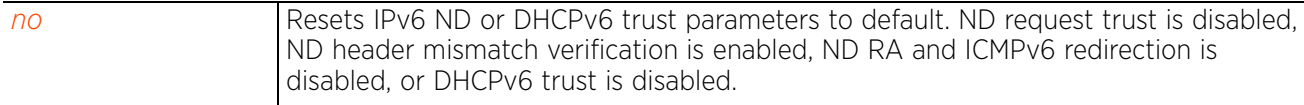

# **4.1.97.2.27 kerberos**

## *wlan-mode commands*

Configures Kerberos authentication parameters on a WLAN

Kerberos (designed and developed by MIT) provides strong authentication for client/server applications using secret-key cryptography. Using Kerberos, a client must prove its identity to a server (and vice versa) across an insecure network connection.

Once a client and server use Kerberos to validate their identity, they encrypt all communications to assure privacy and data integrity. Kerberos can only be used on the access point with 802.11b clients. Kerberos uses *Network Time Protocol* (NTP) for synchronizing the clocks of its *Key Distribution Center* (KDC) server(s).

## **Supported in the following platforms:**

- Access Points AP6521, AP6522, AP6532, AP6562, AP7161, AP7502, AP7522, AP7532, AP7562, AP7602, AP7612, AP7622, AP7632, AP7662, AP81XX, AP82XX, AP8432, AP8533
- Wireless Controllers RFS4000, RFS6000
- Service Platforms NX5500, NX7500, NX7510, NX7520, NX7530, NX9500, NX9510, NX9600, VX9000

## **Syntax**

```
kerberos [password|realm|server]
kerberos password [0 <LINE>|2 <LINE>|<LINE>]
kerberos realm <REALM>
kerberos server [primary|secondary|timeout]
kerberos server [primary|secondary] host <IP/HOSTNAME> {port <1-65535>}
kerberos server timeout <1-60>
```
## **Parameters**

• kerberos password [0 <LINE>|2 <LINE>|<LINE>]

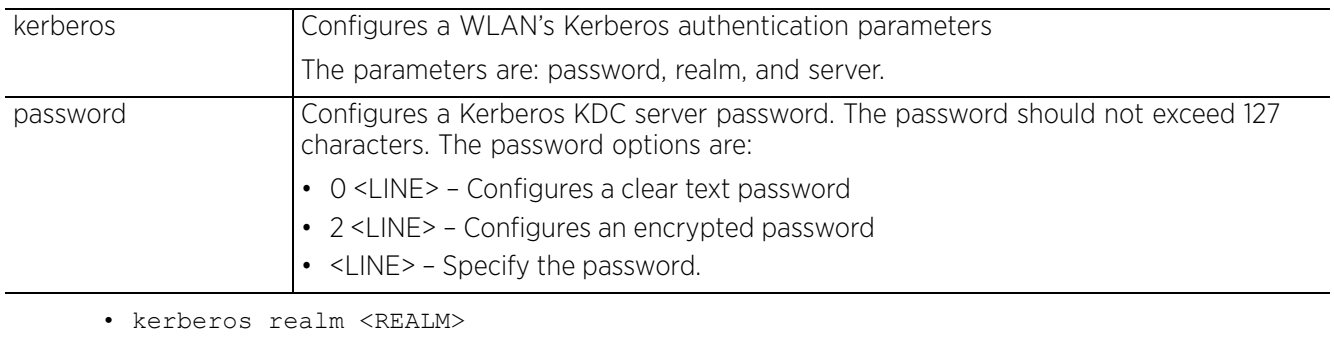

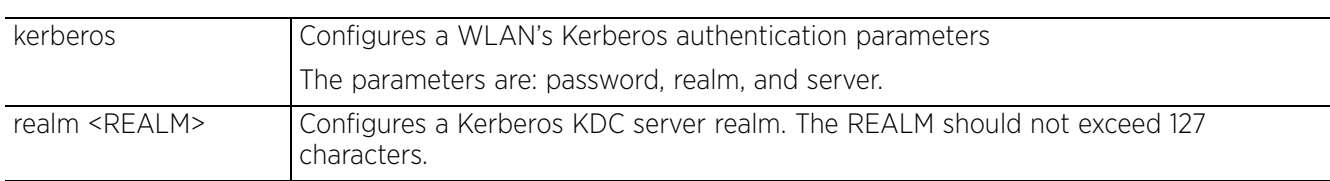

• kerberos server [primary|secondary] host <IP/HOSTNAME> *{port <1-65535>}*

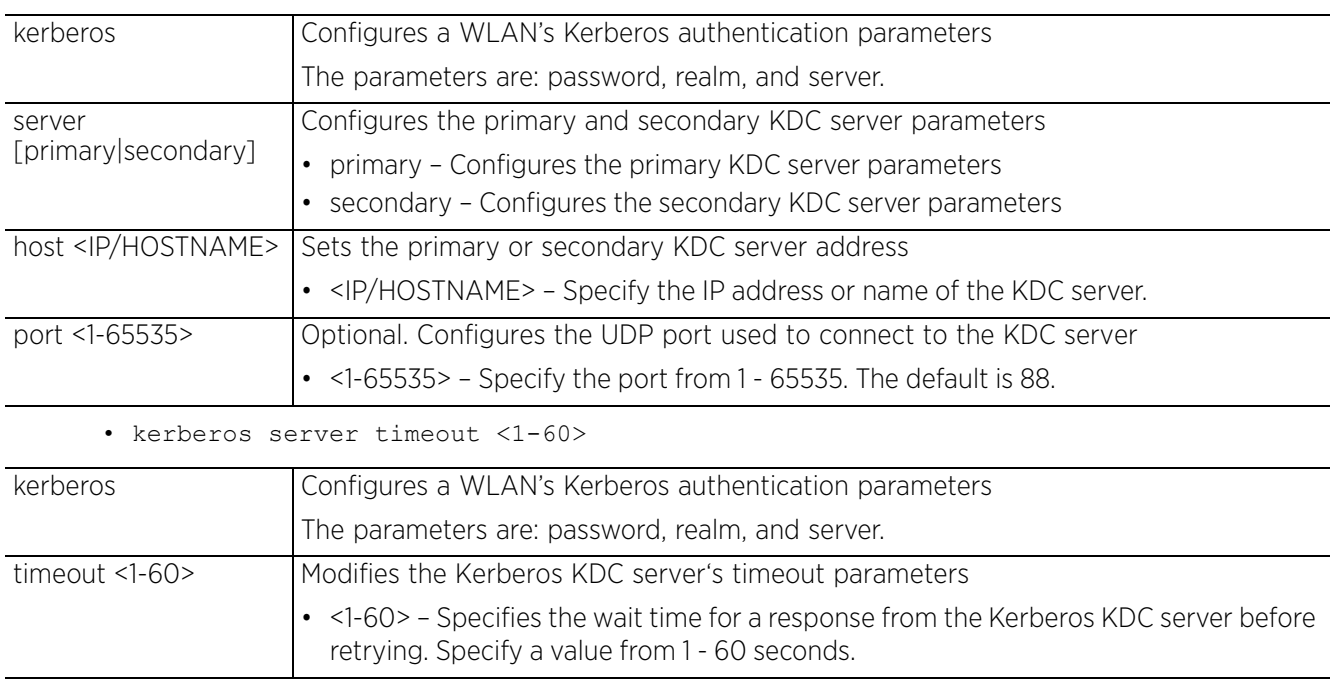

### **Example**

```
rfs6000-81742D(config-wlan-test)#kerberos server timeout 12
```
rfs6000-81742D(config-wlan-test)#kerberos server primary host 172.16.10.2 port 88

rfs6000-81742D(config-wlan-test)#show context

```
wlan test
 description TestWLAN
 ssid test
 bridging-mode local
 encryption-type tkip-ccmp
 authentication-type eap
 kerberos server timeout 12
 kerberos server primary host 172.16.10.2
  accounting syslog host 172.16.10.4 port 2
  data-rates 2.4GHz gn
 client-load-balancing probe-req-intvl 5ghz 5
 client-load-balancing band-discovery-intvl 2
  captive-portal-enforcement fall-back
  ip dhcp trust
  acl exceed-rate wireless-client-denied-traffic 20 disassociate
  enforce-dhcp
 broadcast-dhcp validate-offer
 http-analyze controller
rfs6000-81742D(config-wlan-test)#
```
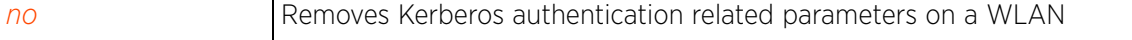

# **4.1.97.2.28 mac-authentication**

## *wlan-mode commands*

Enables MAC authentication. When enabled, the system uses cached credentials (RADIUS server lookups are skipped) to authenticate clients.

## **Supported in the following platforms:**

- Access Points AP6521, AP6522, AP6532, AP6562, AP7161, AP7502, AP7522, AP7532, AP7562, AP7602, AP7612, AP7622, AP7632, AP7662, AP81XX, AP82XX, AP8432, AP8533
- Wireless Controllers RFS4000, RFS6000
- Service Platforms NX5500, NX7500, NX7510, NX7520, NX7530, NX9500, NX9510, NX9600, VX9000

### **Syntax**

mac-authentication [cached-credentials|enforce-always]

### **Parameters**

• mac-authentication [cached-credentials|enforce-always]

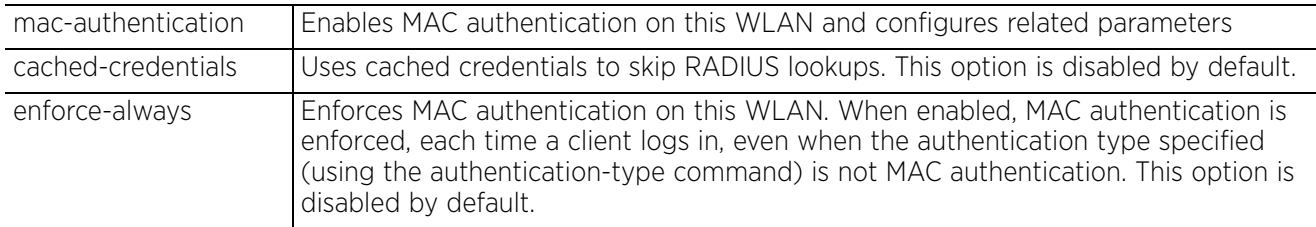

#### **Example**

rfs4000-229D58(config-wlan-test)#mac-authentication cached-credentials  $rfs4000-229D58$ (config-wlan-test)#

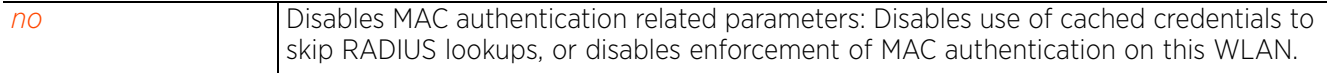

 $4 - 497$ 

## **4.1.97.2.29 no**

## *wlan-mode commands*

Negates WLAN mode commands and reverts values to their default

## **Supported in the following platforms:**

- Access Points AP6521, AP6522, AP6532, AP6562, AP7161, AP7502, AP7522, AP7532, AP7562, AP7602, AP7612, AP7622, AP7632, AP7662, AP81XX, AP82XX, AP8432, AP8533
- Wireless Controllers RFS4000, RFS6000
- Service Platforms NX5500, NX7500, NX7510, NX7520, NX7530, NX9500, NX9510, NX9600, VX9000

### **Syntax**

no [accounting|acl|answer-broadcast-probes|assoc-response|association-list| authentication-type|broadcast-dhcp|broadcast-ssid|captive-portal-enforcement| client-access|client-client-communication|client-load-balancing| controller-assisted-mobility|data-rates|description|downstream-group-addressedforwarding|dpi|dynamic-vlan-assignment|eap-types|encryption-type|enforcedhcp|fast-bss-transition|http-analyze|ip|ipv6|kerberos|mac-authentication| nsight|opendns|protected-mgmt-frames|proxy-arp-mode|proxy-nd-mode|qos-map|radioresource-measurement|radius|registration|relay-agent|shutdown|ssid|t5-clientisolation|t5-security|time-based-access|use|vlan|vlan-pool-member|wep128|wep64| wing-extensions|wireless-client|wpa-wpa2|service]

```
no accounting [radius|syslog|wait-client-ip]
```

```
no acl exceed-rate wireless-client-denied-traffic
```
no [answer-broadcast-probes|association-list global|authentication-type| broadcast-dhcp validate-offer|broadcast-ssid|captive-portal-enforcement| client-access|client-client-communication|client-load-balancing allow-singleband-clients|controller-assisted-mobility|data-rates [2.4GHz|5GHz]|description| downstream-group-addressed-forwarding|dynamic-vlan-assignment allowed-vlans| eap-types|encryption-type|enforce-dhcp|fast-bss-transition over-ds| opendns device-id|protected-mgmt-frames *{sa-query}|*proxy-arp-mode|proxy-nd-mode| qos-map|ssid|t5-client-isolation|t5-security|vlan]

no assoc-response [deny-threshold|rssi-threshold]

no http-analyze *{filter|syslog}* no http-analyze *{filter [images|post|query-string]}*

```
no ip [arp|dhcp]
no ip arp [header-mismatch-validation|trust]
no ip dhcp trust
```
no dpi metadata [http|ssl|voice-video]

```
no ipv6 [dhcpv6|nd]
no ipv6 dhcpv6 trust
```
no ipv6 nd [header-mismatch-validation|raguard|trust]

no kerberos [password|realm|server] no kerberos server [primary host|secondary host|timeout]

no mac-authentication [cached-credentials|enforce-always]

```
no nsight client-history
```

```
no radio-resource-measurement {channel-report|neighbor-report {hybrid}}
```
no radius [dynamic-authorization|nas-identifier|nas-port-id|vlan-assignment]

```
no registration {external}
no relay-agent [dhcp-option82|dhcpv6-ldra]
no shutdown {on-critical-resource|on-meshpoint-loss|on-primary-port-link-loss|
on-unadoption}
no time-based-access days [all|friday|monday|saturday|sunday|thursday|tuesday|
wednesday|weekdays|weekends]
no use [aaa-policy|association-acl-policy|bonjour-gw-discovery-policy|captive-
portal|ip-access-list|ipv6-access-list|mac-access-list|passpoint-policy|
roaming-assist-policy|url-filter|wlan-qos-policy]
no vlan-pool-member [<1-40 95>|<VLAN-ALIAS-NAME>]
no [wep128|wep64] [key {1-4}|transmit-key]
no wing-extension [move-command|smart-scan|wing-load-information|wmm-load-
information]
no wireless-client [count-per-radio|cred-cache-ageout|hold-time|inactivity-
timeout|max-firewall-sessions|reauthentication|roam-notification|t5-inactivity-
timeout|tx-power|vlan-cache-ageout]
```
#### **Parameters**

• no <PARAMETERS>

no <PARAMETERS> Removes or reverts this WLAN's settings based on the parameters passed

#### **Usage Guidelines**

The no command negates any command associated with it. Wherever required, use the same parameters associated with the command getting negated.

#### **Example**

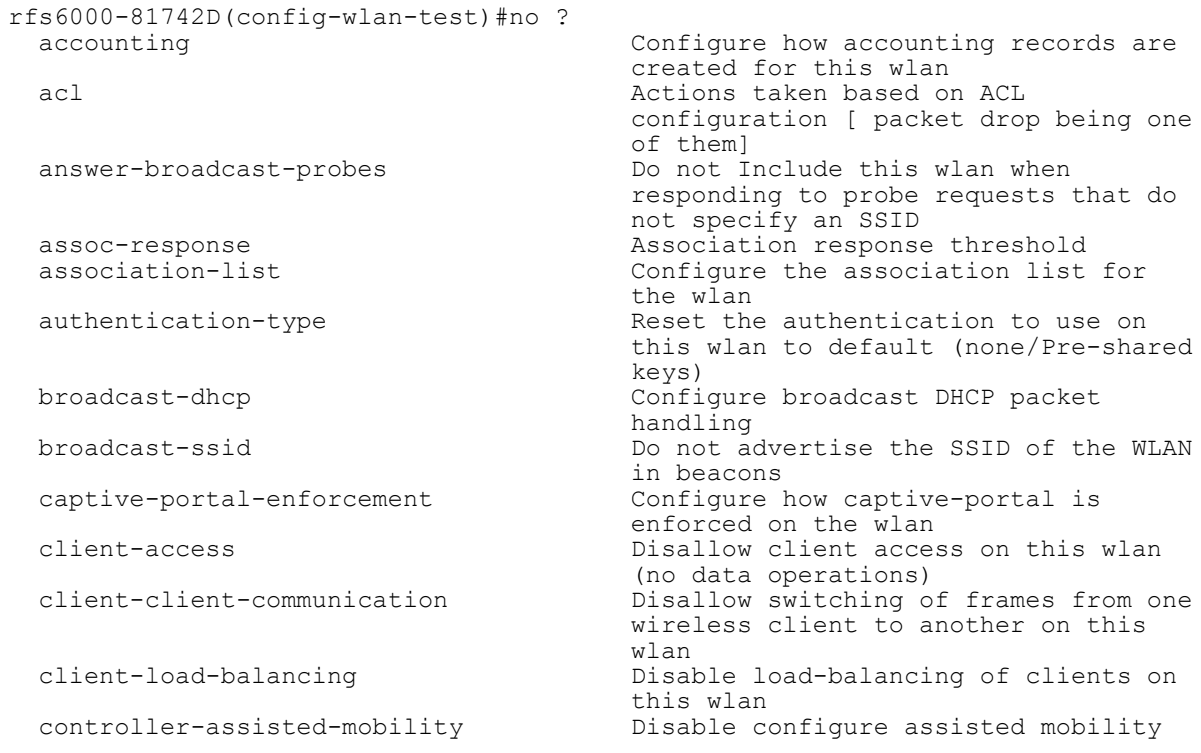

data-rates entitled and the Reset data rate configuration to default default and the contract of the contract of the contract of the contract of the contract of the contract of the description **Reset the description** of the wlan downstream-group-addressed-forwarding Disable downstream group addressed forwarding of packets dynamic-vlan-assignment<br>dynamic VL bynamic VL dynamic-vlan-assignment Dynamic VLAN assignment configuration<br>eap-types and Allow all EAP types on this wlan eap-types and the control of the Allow all EAP types on this wlance eap-types on this widel energy and the energy state of the energy state of the energy state of the energy state of the energy state of the energy state of enforce-dhcp and the set of the set of the set of the set of the set of the set of the set of the set of the set of the set of the set of the set of the set of the set of the set of the set of the set of the set of the set tast-bss-transition and the static IP address<br>
fast-bss-transition bisable support for 80. Transition<br>Transition (Transition )<br>Enable HTT http-analyze **Enable HTTP URL analysis on the wlan**<br>ip Internet Protocol (IP) ip 1999 ip 1999 ip 1999 ip 1999 ip 1999 ip 1999 ip 1999 ip 1999 ip 1999 ip 1999 ip 1999 ip 1999 ip 1999 ip 199<br>1999 ip 1999 ip 1999 ip 1999 ip 1999 ip 1999 ip 1999 ip 1999 ip 1999 ip 1999 ip 1999 ip 1999 ip 1999 ip 1999 i ipv6 Internet Protocol version 6 (IPv6) parameters<br>
mac-authentication<br>
Configure 1 parameters<br>
nsight<br>
Nsight Ser nsight National Media and Media and Media and National Media and National Media and National Media and National Media and National Media and National Media and National Media and National Media and National Media and Natio opendns OpenDNS related config for this wlan protected-mgmt-frames Disable support for Protected -<br>
Management Frames (IEEE 802.11w)<br>
Configure handling of ARP reques The contract of the proxy-arp is enabled<br>proxy-nd-mode and configure handling of IPv requests with proxy-nd is enabled<br>Disable the 802.11u OoS map elemen and frame<br>radio-resource-measurement bisable stand Resource Measurement<br>
radius<br>
Configure RADIUS ral. radius configure RADIUS related parameters<br>
registration entity configure RADIUS related parameters<br>
Dynamic registration of device (or) user when the contract of the contract of the contract of the contract of the contract of the contract of the contract of the contract of the contract of the contract of the contract of the contract of the contract of the relay-agent  $\qquad \qquad \qquad \qquad$  Configure dhcp relay agent info<br>shutdown Bhable the use of this wlan shutdown Enable the use of this wlan<br>ssid<br>Configure ssid ssid Configure ssid t5-client-isolation Do not Isolate traffic among clients<br>t5-security Configure encryption and authentication<br>time-based-access and the Reset time-base default<br>use Set set use the set setting to use that the Set setting to use of the set of the Set setting to use the set of the Set <br>Map the default vl. the wlan<br>vlan-pool-member belete a vlan-pool-member Delete a mapped vlan from this wlan<br>wep128 were Reset WEP128 parameters wep128 <br>
wep64 Reset WEP64 parameters<br>
Reset WEP64 parameters wep64<br>
wing-extensions<br>
Misable support for Wi extensions to 802.11 parameters service Service Service to monitor to show no-service page to user rfs6000-81742D(config-wlan-test)#

Deep-Packet-Inspection (Application Reset the encryption to use on this Drop packets from Wireless Clients Disable support for 802.11r Fast BSS Configure kerberos authentication Configure mac-authentication related Configure handling of ARP requests Configure handling of IPv6 ND Disable the  $802.11u$  QoS map element Disable support for 802.11k Radio Dynamic registration of device (or)<br>user Configure encryption and Reset time-based-access parameters to Map the default vlan (vlan-id 1) to Disable support for WiNG-Specific Configure wireless-client specific Modify tkip-ccmp (wpa/wpa2) related parameters

```
The test settings before execution of the no command:
     rfs6000-81742D(config-wlan-test)#show context
     wlan test
      description TestWLAN
       ssid test
       bridging-mode local
       encryption-type tkip-ccmp
       authentication-type eap
       kerberos server timeout 12
       kerberos server primary host 172.16.10.2
       accounting syslog host 172.16.10.4 port 2
       data-rates 2.4GHz gn
       wing-extensions wmm-load-information
       client-load-balancing probe-req-intvl 5ghz 5
       client-load-balancing band-discovery-intvl 2
       captive-portal-enforcement fall-back
       ip dhcp trust
       acl exceed-rate wireless-client-denied-traffic 20 disassociate
       enforce-dhcp
       broadcast-dhcp validate-offer
       http-analyze controller
     rfs6000-81742D(config-wlan-test)#
     rfs6000-81742D(config-wlan-test)#no accounting syslog
     rfs6000-81742D(config-wlan-test)#no description
     rfs6000-81742D(config-wlan-test)#no authentication-type
     rfs6000-81742D(config-wlan-test)#no encryption-type
     rfs6000-81742D(config-wlan-test)#no enforce-dhcp
     rfs6000-81742D(config-wlan-test)#no kerberos server primary host
     rfs6000-81742D(config-wlan-test)#no kerberos server timeout
     rfs6000-81742D(config-wlan-test)#no data-rates 2.4GHz
     rfs6000-81742D(config-wlan-test)#no ip dhcp trust
     rfs6000-81742D(config-wlan-test)#no captive-portal-enforcement
The test settings after the execution of the no command:
```

```
rfs6000-81742D(config-wlan-test)#show context
wlan test
  ssid test
 bridging-mode local
  encryption-type none
  authentication-type none
  wing-extensions wmm-load-information
  client-load-balancing probe-req-intvl 5ghz 5
  client-load-balancing band-discovery-intvl 2
  acl exceed-rate wireless-client-denied-traffic 20 disassociate
 broadcast-dhcp validate-offer
 http-analyze controller
rfs6000-81742D(config-wlan-test)#
```
# **4.1.97.2.30 nsight**

*wlan-mode commands*

Enables retention of client-history

A typical NSight-server enabled, guest access environment may be visited by thousands of unique clients on a daily basis. Some of these guest clients are not regular visitors, accessing the network infrequently. However, by default, historical data of all guest clients, irrespective of their network access frequency, is retained by the NSight server for up to 180 days. This results in the database containing thousands if not millions of unique MAC addresses of infrequent guest clients. To address this potential problem it is recommended to disable client-history retention on a guest WLAN, and use the nsight-policy context to configure a separate timer (8 hours by default) specifying the guest client data lifespan in the database.

## **Supported in the following platforms:**

- Access Points AP6521, AP6522, AP6532, AP6562, AP7161, AP7502, AP7522, AP7532, AP7562, AP7602, AP7612, AP7622, AP7632, AP7662, AP81XX, AP82XX, AP8432, AP8533
- Wireless Controllers RFS4000, RFS6000
- Service Platforms NX5500, NX7500, NX7510, NX7520, NX7530, NX9500, NX9510, NX9600, VX9000

### **Syntax**

nsight client-history

### **Parameters**

```
• nsight client-history
```
nsight client-history Enables retention of client-history in the database. This option is enabled by default.

### **Example**

On a WLAN, the client-history option is enabled by default. When enabled, all client history (including guest-clients) is retained in the NSight server database for 180 days.

To disable this option, execute the *no > nsight > client-history* command. When disabled, guest client history is retained only for 8 hours, which is the default setting defined by the NSight policy applied on the access point (through which the guest client accesses the WLAN) or the access point's RF Domain. However, the default historical data retention duration for regular clients and devices (access point and controllers) remains unchanged (180 days) as per the NSight policy settings.

```
nx9500-6C8809(config-wlan-test3)#no nsight client-history
nx9500-6C8809(config-wlan-test3)#show context
wlan test3
  ssid test3
  bridging-mode local
  encryption-type none
  authentication-type none
no nsight client-history
nx9500-6C8809(config-wlan-test3)#
```
Use the NSight policy context to define separate client-history retention time for regular clients, devices, and guest clients. For more information, see *nsight-policy*.

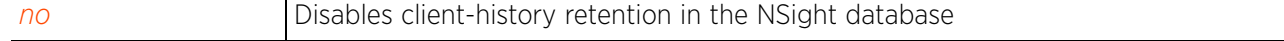

# **4.1.97.2.31 opendns**

## *wlan-mode commands*

Configures the pre-fetched OpenDNS device\_id. Once configured, all DNS queries originating from wireless clients associating with the WLAN are appended with an additional 31 bytes of data (representing the device ID) at the end of the DNS packet. The device ID is a sixteen (16) character hex string representing a 64 bit unsigned integer and is fetched from the OpenDNS site.

This command is part of a series of configurations that are required to integrate WiNG access points, wireless controllers, and service platforms with OpenDNS. When all the parameters have been configured, DNS queries from wireless clients, associating with the WLAN, are redirected to OpenDNS (208.67.220.220 OR 208.67.222.222). These OpenDNS resolvers act as proxy DNS servers that provide additional functionalities, such as Web filtering, reporting, and performance enhancement. For more information on the entire configuration, see *opendns*.

This option is disabled by default.

## **Supported in the following platforms:**

- Access Points AP6521, AP6522, AP6532, AP6562, AP7161, AP7502, AP7522, AP7532, AP7562, AP7602, AP7612, AP7622, AP7632, AP7662, AP81XX, AP82XX, AP8432, AP8533
- Wireless Controllers RFS4000, RFS6000
- Service Platforms NX5500, NX7500, NX7510, NX7520, NX7530, NX9500, NX9510, NX9600, VX9000

### **Syntax**

opendns device-id <DEVICE-ID>

### **Parameters**

• opendns device-id <DEVICE-ID>

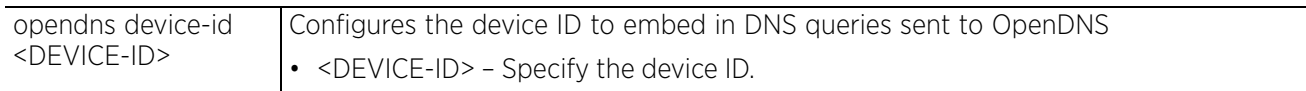

### **Example**

The following command fetches the device\_id from the OpenDNS site.

ap7131-E6D512#opendns ApiToken **9110B39543DEB2ECA1F473AE03E8899C00019073 device\_id = 0014AADF8EDC6C59** ap7131-E6D512#

Use this device id in the WLAN configuration context.

ap7131-E6D512(config)#wlan opendns ap7131-E6D512(config-wlan-opendns)#opendns device-id **0014AADF8EDC6C59** ap7131-E6D512(config-wlan-opendns)#commit ap7131-E6D512(config-wlan-opendns)#show context wlan opendns ssid opendns vlan 1 bridging-mode local encryption-type none authentication-type none **opendns device-id 0014AADF8EDC6C59** ap7131-E6D512(config-wlan-opendns)#

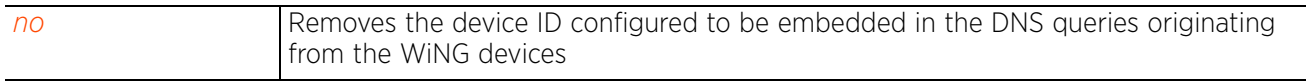

# **4.1.97.2.32 protected-mgmt-frames**

## *wlan-mode commands*

Configures the WLAN's frame protection mode and *security association* (SA) query parameters

802.11w provides protection for both unicast management frames and broadcast/multicast management frames. The 'robust management frames' are *action*, *disassociation,* and *deauthentication* frames. The standard provides one security protocol CCMP for protection of unicast robust management frames. *Protected management frames* (PMF) protocol only applies to robust management frames after establishment of RSNA PTK. Robust management frame protection is achieved by using CCMP for unicast management frames, *broadcast/multicast integrity protocol* (BIP) for broadcast/multicast management frames and SA query protocol for protection against (re)association attacks.

## **Supported in the following platforms:**

- Access Points AP6521, AP6522, AP6532, AP6562, AP7161, AP7502, AP7522, AP7532, AP7562, AP7602, AP7612, AP7622, AP7632, AP7662, AP81XX, AP82XX, AP8432, AP8533
- Wireless Controllers RFS4000, RFS6000
- Service Platforms NX5500, NX7500, NX7510, NX7520, NX7530, NX9500, NX9510, NX9600, VX9000

## **Syntax**

protected-mgmt-frames [mandatory|optional|sa-query [attempts <1-10>|timeout <100-  $1000>11$ 

## **Parameters**

• protected-mgmt-frames [mandatory|optional|sa-query [attempts <1-10>|timeout <100-1000>]]

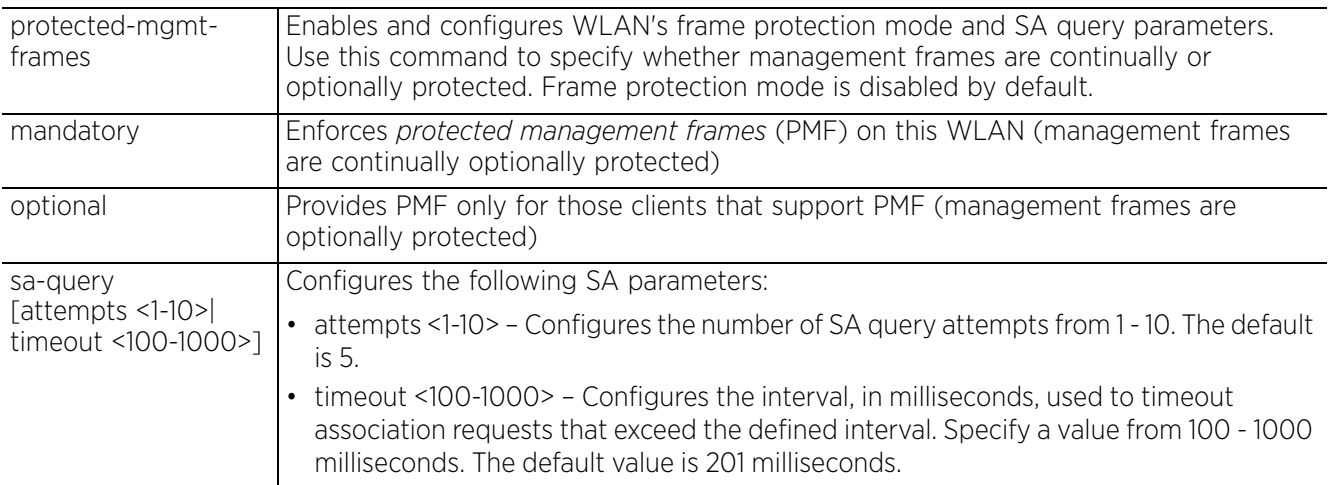

Access Point, Wireless Controller and Service Platform CLI Reference Guide 4 - 505

## **Example**

rfs6000-81742D(config-wlan-test)#protected-mgmt-frames mandatory

```
rfs6000-81742D(config-wlan-test)#show context
wlan test
  ssid test
 bridging-mode tunnel
 encryption-type none
 authentication-type none
 protected-mgmt-frames mandatory
rfs6000-81742D(config-wlan-test)#
```
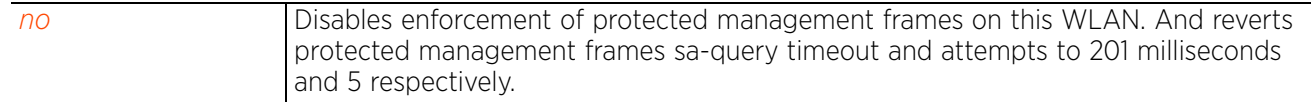

## **4.1.97.2.33 proxy-arp-mode**

## *wlan-mode commands*

Enables proxy ARP mode for handling ARP requests

Proxy ARP is the technique used to answer ARP requests intended for another system. By faking its identity, the access point accepts responsibility for routing packets to the actual destination.

## **Supported in the following platforms:**

- Access Points AP6521, AP6522, AP6532, AP6562, AP7161, AP7502, AP7522, AP7532, AP7562, AP7602, AP7612, AP7622, AP7632, AP7662, AP81XX, AP82XX, AP8432, AP8533
- Wireless Controllers RFS4000, RFS6000
- Service Platforms NX5500, NX7500, NX7510, NX7520, NX7530, NX9500, NX9510, NX9600, VX9000

### **Syntax**

proxy-arp-mode [dynamic|strict]

### **Parameters**

• proxy-arp-mode [dynamic|strict]

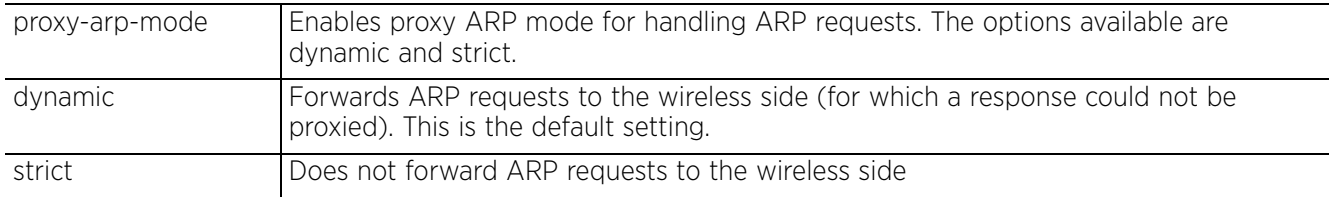

#### **Example**

rfs6000-81742D(config-wlan-test)#proxy-arp-mode strict

```
rfs6000-81742D(config-wlan-test)#show context
wlan test
  ssid test
 bridging-mode local
  encryption-type none
  authentication-type none
 protected-mgmt-frames mandatory
 wing-extensions wmm-load-information
  client-load-balancing probe-req-intvl 5ghz 5
  client-load-balancing band-discovery-intvl 2
  acl exceed-rate wireless-client-denied-traffic 20 disassociate
  proxy-arp-mode strict
  broadcast-dhcp validate-offer
 http-analyze controller
rfs6000-81742D(config-wlan-test)#
```
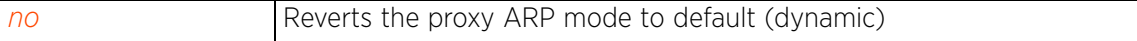

## **4.1.97.2.34 proxy-nd-mode**

## *wlan-mode commands*

Configures the proxy ND mode for this WLAN member clients as either strict or dynamic

ND proxy is used in IPv6 to provide reachability by allowing a client to act as proxy. Proxy certificate signing can be done either dynamically (requiring exchanges of identity and authorization information) or statically when the network topology is defined.

### **Supported in the following platforms:**

- Access Points AP6521, AP6522, AP6532, AP6562, AP7161, AP7502, AP7522, AP7532, AP7562, AP7602, AP7612, AP7622, AP7632, AP7662, AP81XX, AP82XX, AP8432, AP8533
- Wireless Controllers RFS4000, RFS6000
- Service Platforms NX5500, NX7500, NX7510, NX7520, NX7530, NX9500, NX9510, NX9600, VX9000

### **Syntax**

proxy-nd-mode [dynamic|strict]

### **Parameters**

• proxy-nd-mode [dynamic|strict]

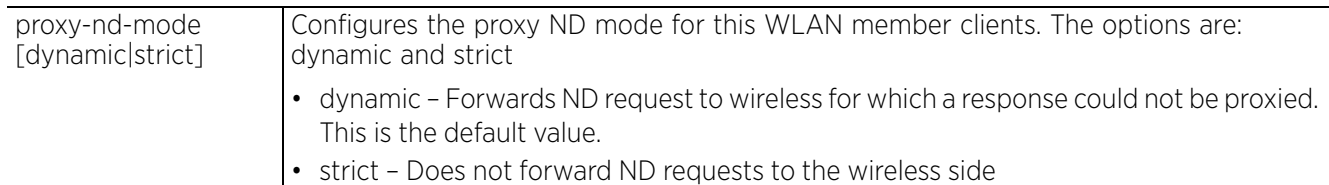

#### **Example**

```
rfs6000-81742D(config-wlan-test)#proxy-nd-mode strict
```

```
rfs6000-81742D(config-wlan-test)#show context
wlan test
  ssid test
  bridging-mode tunnel
  encryption-type none
  authentication-type none
 wpa-wpa2 server-only-authentication
proxy-nd-mode strict
  opendns device-id 44-55-66
rfs6000-81742D(config-wlan-test)#
```

```
no Reverts the proxy ND mode to default (dynamic)
```
## **4.1.97.2.35 qos-map**

## *wlan-mode commands*

Enables support for 802.11u QoS map element and frames

### **Supported in the following platforms:**

- Access Points AP6521, AP6522, AP6532, AP6562, AP7161, AP7502, AP7522, AP7532, AP7562, AP7602, AP7612, AP7622, AP7632, AP7662, AP81XX, AP82XX, AP8432, AP8533
- Wireless Controllers RFS4000, RFS6000
- Service Platforms NX5500, NX7500, NX7510, NX7520, NX7530, NX9500, NX9510, NX9600, VX9000

### **Syntax**

qos-map

### **Parameters**

None

### **Example**

rfs6000-81742D(config-wlan-test)#qos-map

```
rfs6000-81742D(config-wlan-test)#show context
wlan test
  ssid test
  bridging-mode tunnel
  encryption-type none
  authentication-type none
 qos-map
  wpa-wpa2 server-only-authentication
  proxy-nd-mode strict
  opendns device-id 44-55-66
rfs6000-81742D(config-wlan-test)#
```
#### **Related Commands**

*no* Disables support for 802.11u QoS map element and frames

Access Point, Wireless Controller and Service Platform CLI Reference Guide 4 - 509

## **4.1.97.2.36 radio-resource-measurement**

## *wlan-mode commands*

Enables support for 802.11k radio resource measurement capabilities (IEEE 802.11k) on this WLAN

802.11k improves how traffic is distributed. In a WLAN, devices normally connect to the access point with the strongest signal. Depending on the number and location of clients, this arrangement can lead to excessive demand on one access point and under utilization of others, resulting in degradation of overall network performance. With 802.11k, if the access point with the strongest signal is loaded to its capacity, a client connects to an under-utilized access point. Even if the signal is weaker, the overall throughput is greater since it's an efficient use of the network's resources. This feature is disabled by default.

## **Supported in the following platforms:**

- Access Points AP6521, AP6522, AP6532, AP6562, AP7161, AP7502, AP7522, AP7532, AP7562, AP7602, AP7612, AP7622, AP7632, AP7662, AP81XX, AP82XX, AP8432, AP8533
- Wireless Controllers RFS4000, RFS6000
- Service Platforms NX5500, NX7500, NX7510, NX7520, NX7530, NX9500, NX9510, NX9600, VX9000

### **Syntax**

radio-resource-measurement *{channel-report|neighbor-report {hybrid}}*

#### **Parameters**

• radio-resource-measurement *{channel-report|neighbor-report {hybrid}}*

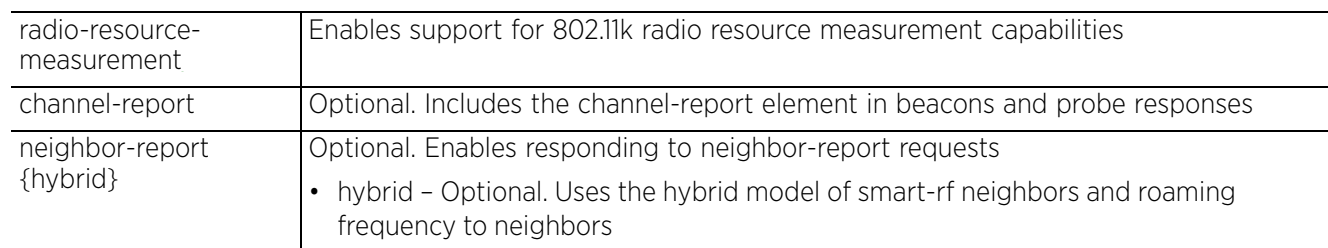

## **Example**

```
rfs4000-229D58(config-wlan-test)#radio-resource-measurement
```

```
rfs4000-229D58(config-wlan-test)#show context
wlan test
  ssid test
  vlan 1
 bridging-mode tunnel
  encryption-type none
  authentication-type none
  radio-resource-measurement
  controller-assisted-mobility
rfs4000-229D58(config-wlan-test)#
```
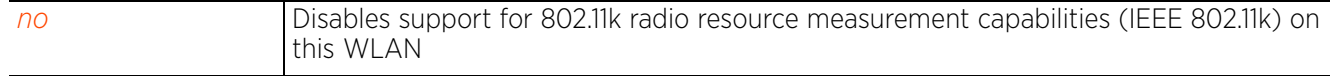

# **4.1.97.2.37 radius**

## *wlan-mode commands*

Configures RADIUS related parameters

## **Supported in the following platforms:**

- Access Points AP6521, AP6522, AP6532, AP6562, AP7161, AP7502, AP7522, AP7532, AP7562, AP7602, AP7612, AP7622, AP7632, AP7662, AP81XX, AP82XX, AP8432, AP8533
- Wireless Controllers RFS4000, RFS6000
- Service Platforms NX5500, NX7500, NX7510, NX7520, NX7530, NX9500, NX9510, NX9600, VX9000

### **Syntax**

```
radius [dynamic-authorization|nas-identifier|nas-port-id|vlan-assignment]
```

```
radius [dynamic-authorization|nas-identifier <NAS-ID>|nas-port-id <NAS-PORT-ID>|
  vlan-assignment]
```
## **Parameters**

```
• radius [dynamic-authorization|nas-identifier <NAS-ID>|nas-port-id <NAS-PORT-
ID>|vlan-assignment]
```
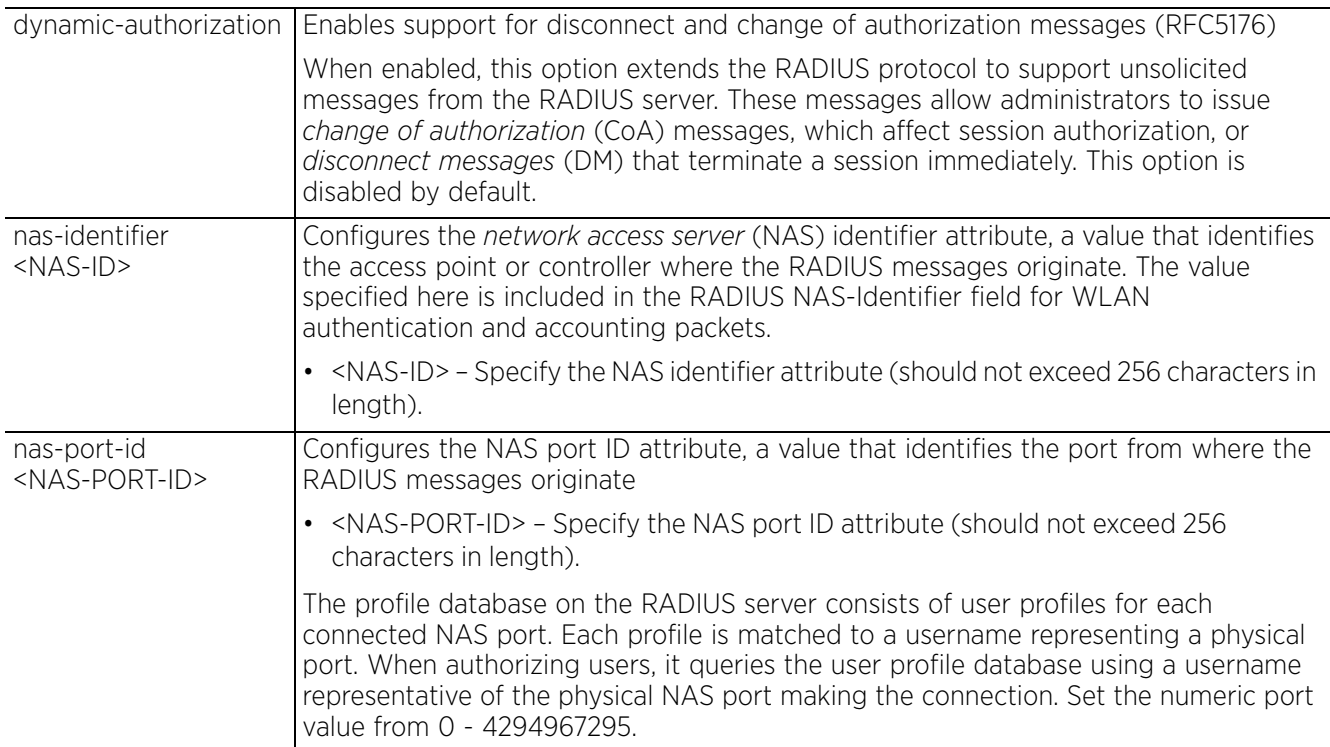

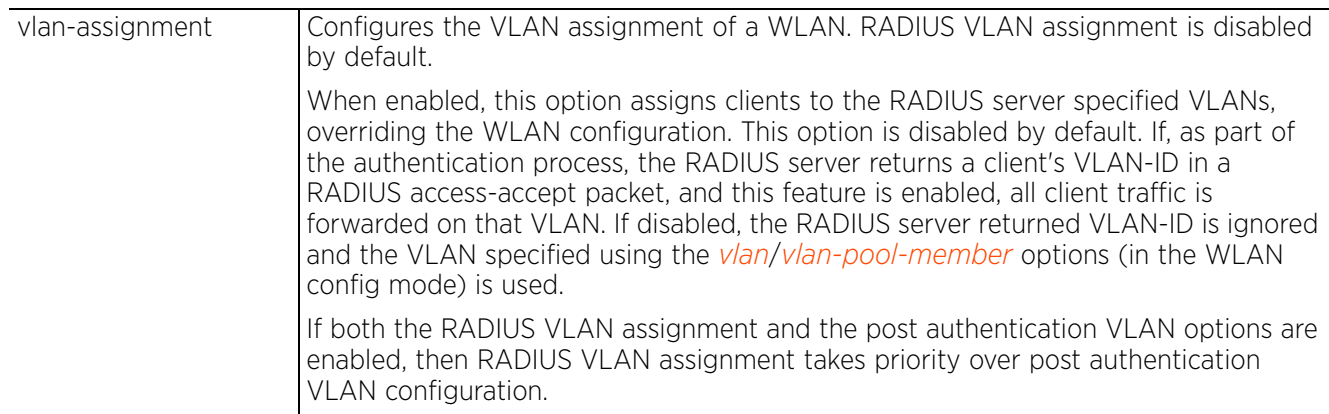

### **Example**

rfs6000-81742D(config-wlan-test)#radius vlan-assignment

```
rfs6000-81742D(config-wlan-test)#show context
wlan test
  ssid test
 bridging-mode local
  encryption-type none
  authentication-type none
 protected-mgmt-frames mandatory
 radius vlan-assignment
 wing-extensions wmm-load-information
  client-load-balancing probe-req-intvl 5ghz 5
 client-load-balancing band-discovery-intvl 2
  --More--
rfs6000-81742D(config-wlan-test)#
```
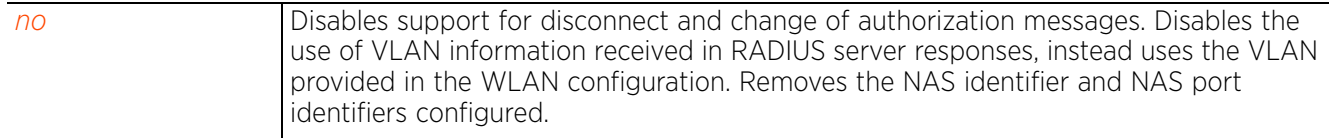

# **4.1.97.2.38 registration**

## *wlan-mode commands*

Configures settings enabling dynamic registration and validation of devices by their MAC addresses. When configured, this option registers a device's MAC address, and allows direct access to a previously registered device.

This command also configures the external guest registration and validation server details. If using an external server to perform guest registration, authentication and accounting, use this command to configure the external server's IP address/hostname. When configured, access points and controllers forward guest registration requests to the specified registration server. In case of EGuest deployment, this external resource should point to the EGuest registration server.

## **Supported in the following platforms:**

- Access Points AP6521, AP6522, AP6532, AP6562, AP7161, AP7502, AP7522, AP7532, AP7562, AP7602, AP7612, AP7622, AP7632, AP7662, AP81XX, AP82XX, AP8432, AP8533
- Wireless Controllers RFS4000, RFS6000
- Service Platforms NX5500, NX7500, NX7510, NX7520, NX7530, NX9500, NX9510, NX9600, VX9000

## **Syntax**

registration [device|device-OTP|external|user]

registration [device|device-OTP|user] group-name <RAD-GROUP-NAME> *{agreementrefresh <0-144000>|expiry-time <1-43800>}*

registration external [follow-aaa|host]

registration external follow-aaa *{send-mode [http|https|udp]}*

registration external host <IP/HOSTNAME> *{proxy-mode|send-mode}*

```
registration external host <IP/HOSTNAME> {proxy-mode [none|through-controller|
through-rf-domain-manager|through-centralized-controller]|send-mode [https|
https|udp]}
```
### **Parameters**

• registration external follow-aaa *{send-mode [http|https|udp]}*

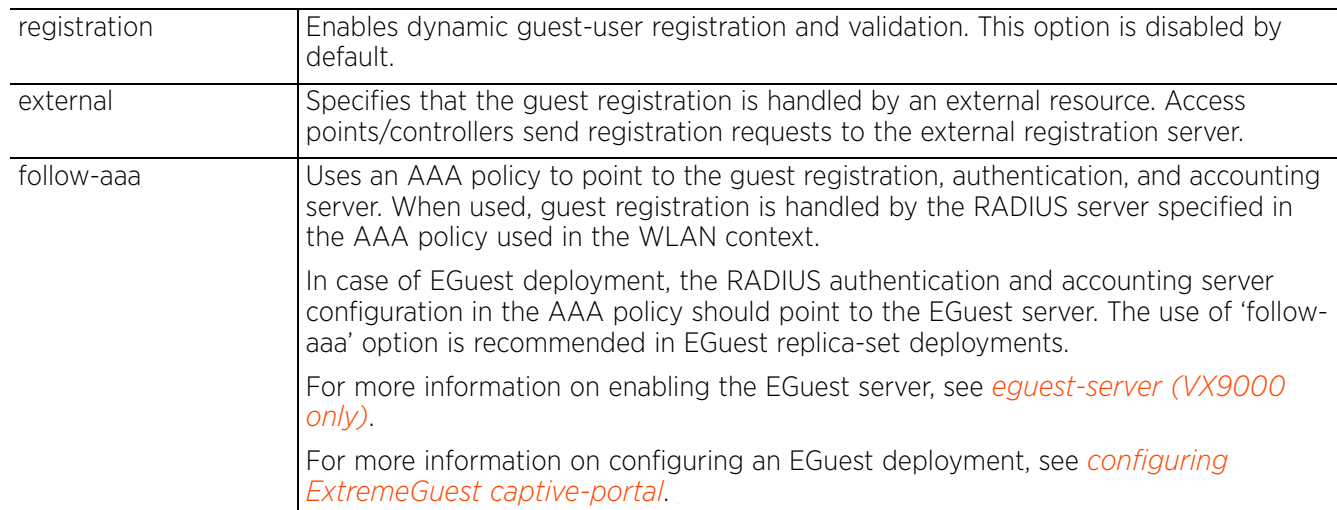

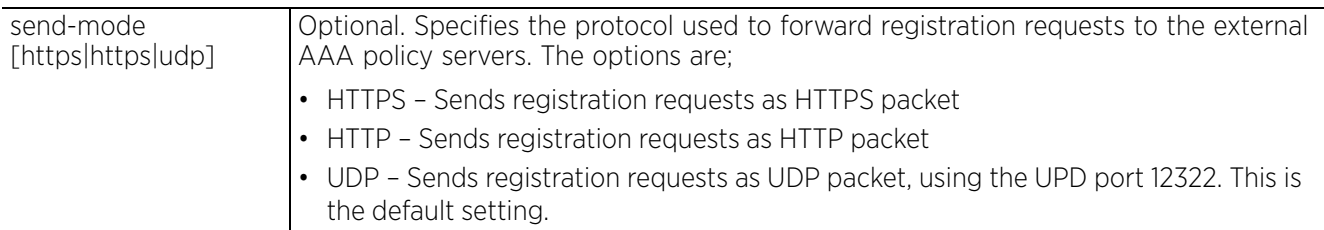

• registration external host <IP/HOSTNAME> *{proxy-mode [none|through-controller| through-rf-domain-manager|through-centralized-controller]|send-mode [https| https|udp]}*

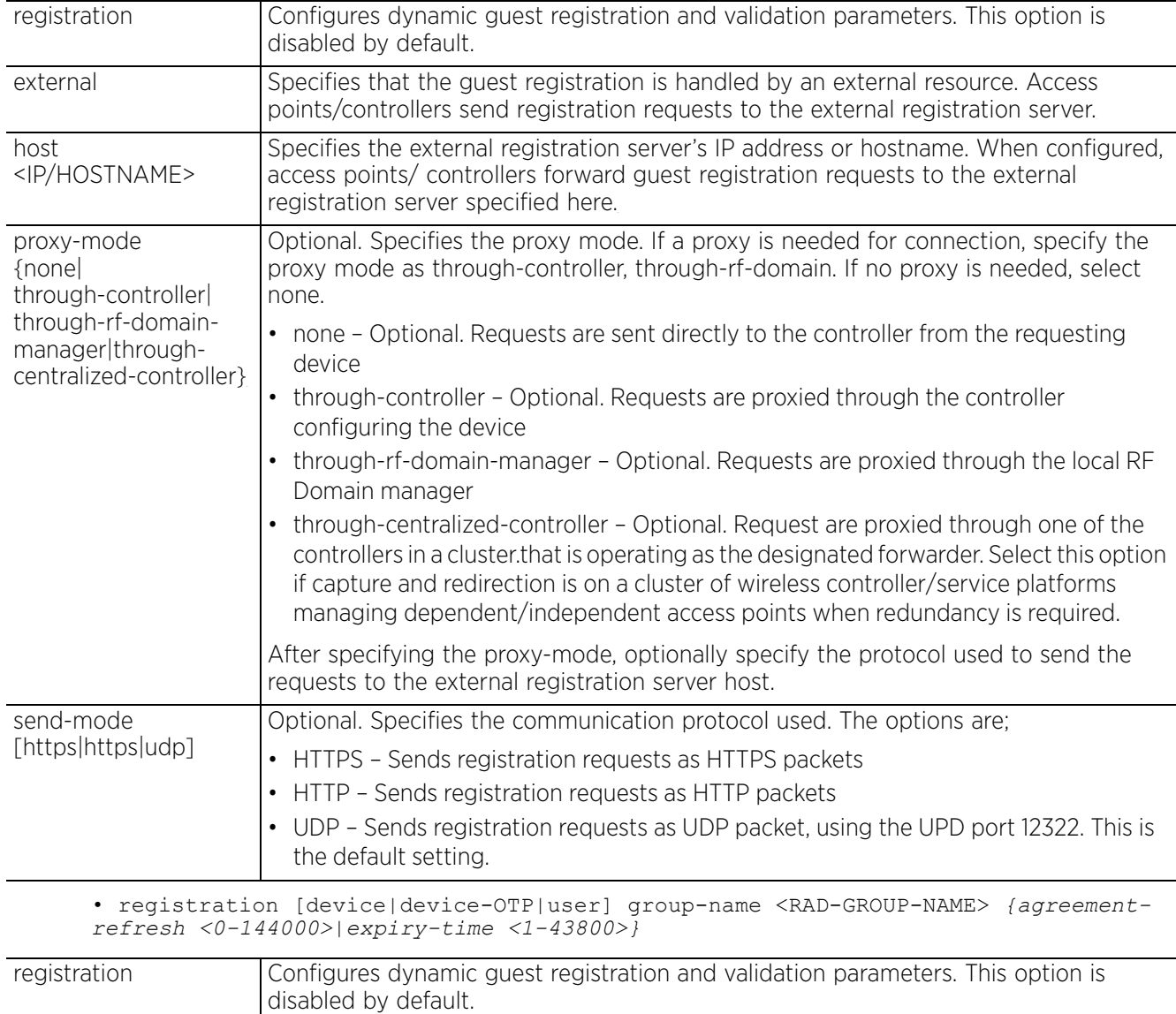

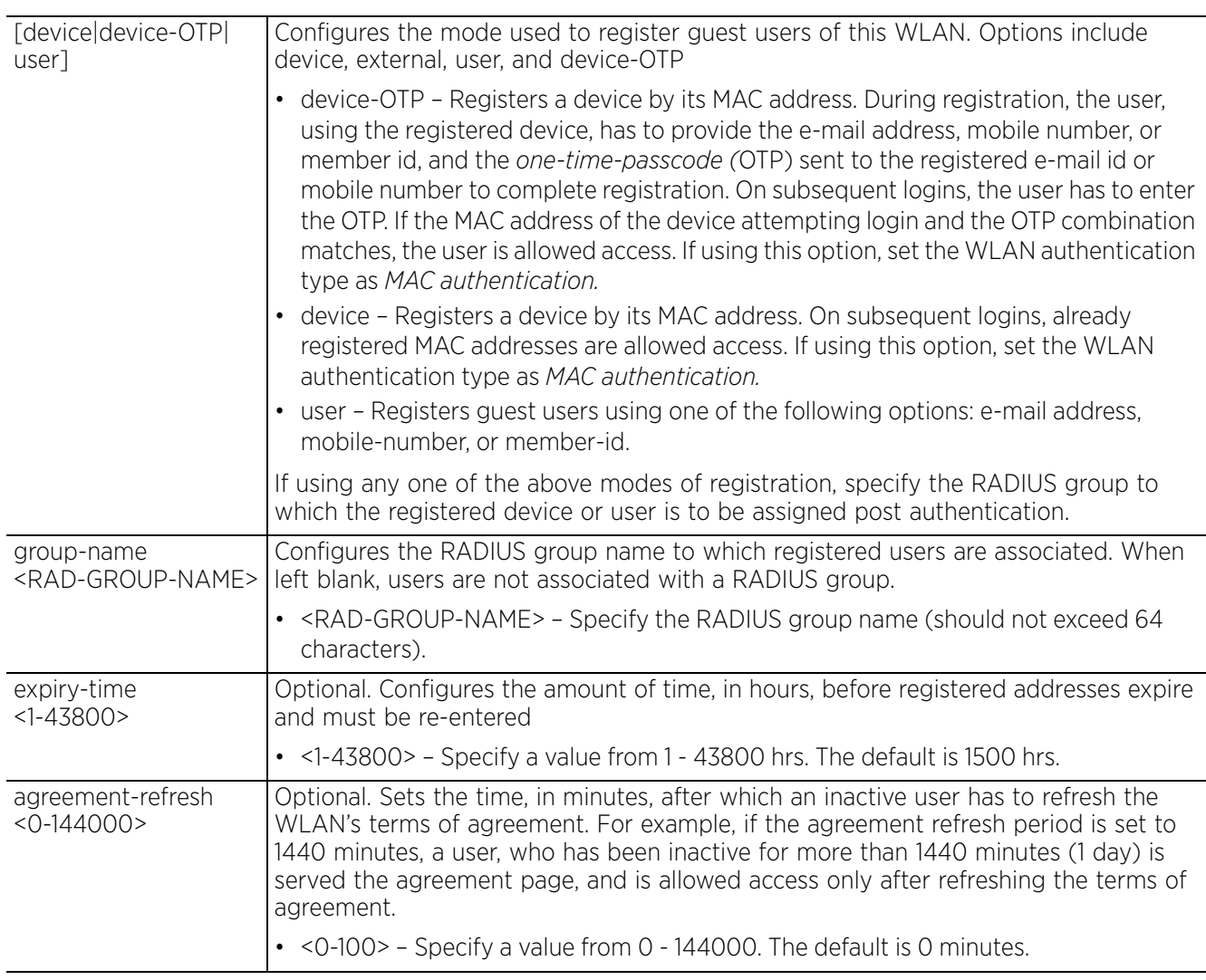

### **Example**

nx9500-6C8809(config-wlan-test)#registration user group-name guest agreement-ref resh 14400 expiry-time 2000

```
nx9500-6C8809(config-wlan-test)#show context
wlan test
 ssid test
 bridging-mode local
 encryption-type none
  authentication-type none
 registration user group-name guest expiry-time 2000 agreement-refresh 14400
nx9500-6C8809(config-wlan-test)#
```
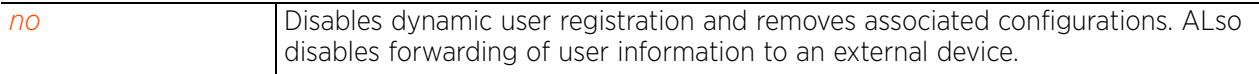

## **4.1.97.2.39 relay-agent**

## *wlan-mode commands*

Enables support for DHCP/DHCPv6 relay agent information (option 82 and DHCPv6-LDRA) feature on this WLAN. This option is disabled by default.

## **Supported in the following platforms:**

- Access Points AP6521, AP6522, AP6532, AP6562, AP7161, AP7502, AP7522, AP7532, AP7562, AP7602, AP7612, AP7622, AP7632, AP7662, AP81XX, AP82XX, AP8432, AP8533
- Wireless Controllers RFS4000, RFS6000
- Service Platforms NX5500, NX7500, NX7510, NX7520, NX7530, NX9500, NX9510, NX9600, VX9000

### **Syntax**

relay-agent [dhcp-option82|dhcpv6-ldra]

### **Parameters**

• relay-agent [dhcp-option82|dhcpv6-ldra]

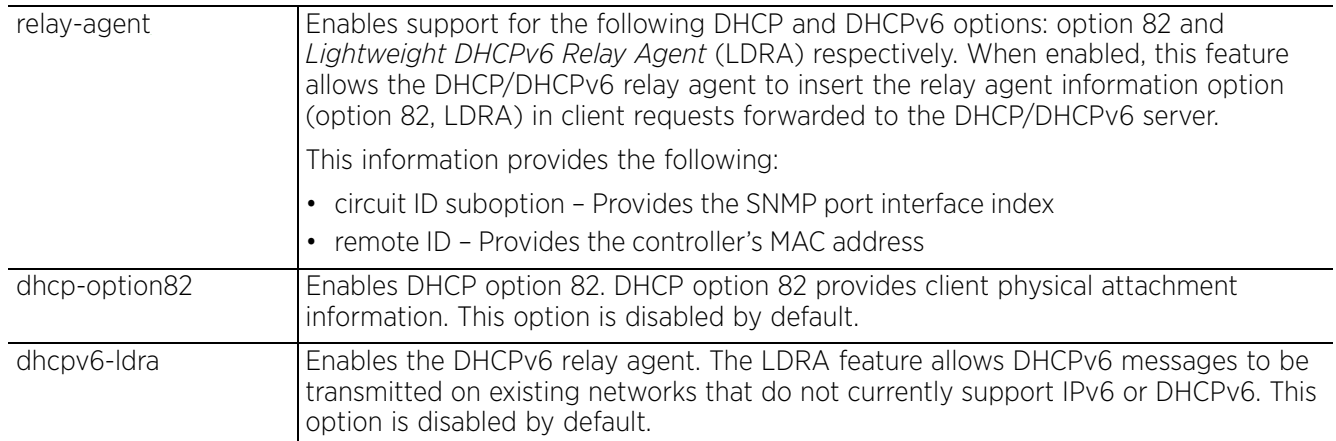

## **Example**

rfs4000-229D58(config-wlan-test)#relay-agent dhcp-option82

```
rfs4000-229D58(config-wlan-test)#show context
wlan test
  ssid test
  vlan 1
 bridging-mode tunnel
 encryption-type none 
  authentication-type none
 radio-resource-measurement
relay-agent dhcp-option82
  controller-assisted-mobility
rfs4000-229D58(config-wlan-test)#
rfs6000-81701D(config-wlan-test)#relay-agent dhcpv6-ldra
rfs6000-81701D(config-wlan-test)#show context
wlan test
  ssid test
 bridging-mode tunnel
  encryption-type none
 authentication-type none
relay-agent dhcpv6-ldra
rfs6000-81701D(config-wlan-test)#
```
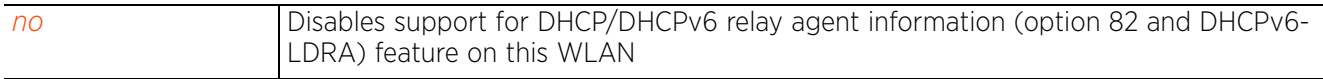

$$
\angle 4-517
$$

## **4.1.97.2.40 shutdown**

## *wlan-mode commands*

Auto shuts down a WLAN

The auto shutdown mechanism helps regulate the availability of a WLAN based on an administrator defined access period. Use this feature to shut down a WLAN on specific days and hours and restrict periods when the WLAN traffic is either not desired or cannot be properly administrated. The normal practice is to shut down WLANs when there are no users on the network, such as after hours, weekends or holidays. This allows administrators more time to manage mission critical tasks since the WLAN's availability is automated.

## **Supported in the following platforms:**

- Access Points AP6521, AP6522, AP6532, AP6562, AP7161, AP7502, AP7522, AP7532, AP7562, AP7602, AP7612, AP7622, AP7632, AP7662, AP81XX, AP82XX, AP8432, AP8533
- Wireless Controllers RFS4000, RFS6000
- Service Platforms NX5500, NX7500, NX7510, NX7520, NX7530, NX9500, NX9510, NX9600, VX9000

### **Syntax**

shutdown *{on-critical-resource <CR-NAME>|on-meshpoint-loss|on-primary-port-linkloss|on-unadoption}*

### **Parameters**

• shutdown *{on-critical-resource <CR-NAME>|on-meshpoint-loss|on-primary-portlink-loss|on-unadoption}*

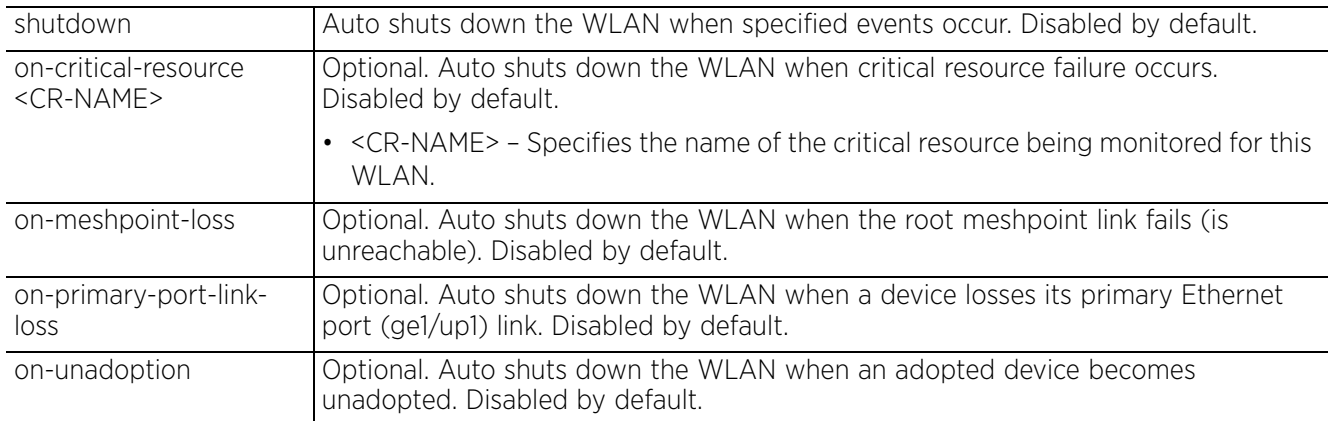

## **Usage Guidelines**

If the shutdown on-meshpoint-loss feature is enabled, the WLAN status changes only if the meshpoint and the WLAN are mapped to the same VLAN. If the meshpoint is mapped to VLAN 1 and the WLAN is mapped to VLAN 2, then the WLAN status does not change on loss of the meshpoint.

Access Point, Wireless Controller and Service Platform CLI Reference Guide 4 - 518

### **Example**

```
rfs6000-81742D(config-wlan-test)#shutdown on-unadoption
rfs6000-81742D(config-wlan-test)#show context
wlan test
  ssid test
 bridging-mode local
  encryption-type none
  authentication-type none
  protected-mgmt-frames mandatory
 radius vlan-assignment
  wing-extensions wmm-load-information
 client-load-balancing probe-req-intvl 5ghz 5
 client-load-balancing band-discovery-intvl 2
  acl exceed-rate wireless-client-denied-traffic 20 disassociate
  proxy-arp-mode strict
  broadcast-dhcp validate-offer
  shutdown on-unadoption
 http-analyze controller
rfs6000-81742D(config-wlan-test)#
```
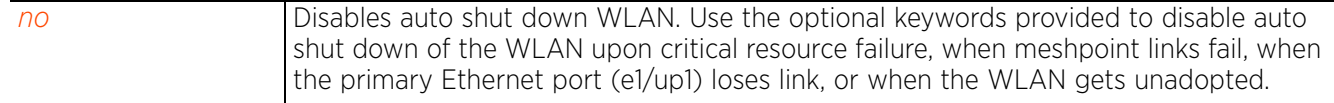

## **4.1.97.2.41 ssid**

*wlan-mode commands*

Configures a WLAN's SSID

## **Supported in the following platforms:**

- Access Points AP6521, AP6522, AP6532, AP6562, AP7161, AP7502, AP7522, AP7532, AP7562, AP7602, AP7612, AP7622, AP7632, AP7662, AP81XX, AP82XX, AP8432, AP8533
- Wireless Controllers RFS4000, RFS6000
- Service Platforms NX5500, NX7500, NX7510, NX7520, NX7530, NX9500, NX9510, NX9600, VX9000

### **Syntax**

ssid <SSID>

### **Parameters**

• ssid <SSID>

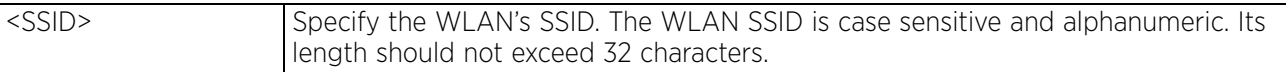

## **Example**

rfs6000-81742D(config-wlan-test)#ssid testWLAN1

```
rfs6000-81742D(config-wlan-test)#show context
wlan test
 ssid testWLAN1
 bridging-mode local
  encryption-type none
  authentication-type none
 protected-mgmt-frames mandatory
 radius vlan-assignment
  wing-extensions wmm-load-information
 client-load-balancing probe-req-intvl 5ghz 5
 client-load-balancing band-discovery-intvl 2
 acl exceed-rate wireless-client-denied-traffic 20 disassociate
  proxy-arp-mode strict
  broadcast-dhcp validate-offer
  shutdown on-unadoption
  http-analyze controller
rfs6000-81742D(config-wlan-test)#
```
#### **Related Commands**

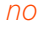

*no* Removes the WLAN's SSID

 $4 - 520$ 

## **4.1.97.2.42 t5-client-isolation**

## *wlan-mode commands*

Disallows clients connecting to the WLAN to communicate with one another. This setting applies exclusively to CPE devices managed by aT5 controller and is disabled by default.

A T5 controller uses the IPX operating system to manage its connected radio devices, as opposed to the WiNG operating system used by RFS wireless controllers and NX service platforms. However, a T5 controller, once enabled as a supported external device, can provide data to WiNG to assist in a T5's management within a WiNG supported subnet populated by both types of devices. The CPEs are the T5 controller managed radio devices using the IPX operating system. These CPEs use a DSL as their high speed Internet access mechanism using the CPE's physical wallplate connection and phone jack.

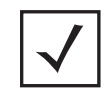

**NOTE:** This setting is applicable only when this WLAN supports T5 controllers and their connected CPEs.

### **Supported in the following platforms:**

• Service Platforms — NX5500, NX7500, NX7510, NX7520, NX7530, NX9500, NX9510, NX9600, VX9000

## **Syntax**

t5-client-isolation

## **Parameters**

None

## **Example**

nx9500-6C8809(config-wlan-test)#t5-client-isolation

```
nx9500-6C8809(config-wlan-test)#show context
wlan test
  ssid test
  bridging-mode local
  encryption-type none
  authentication-type none
 t5-client-isolation
nx9500-6C8809(config-wlan-test)#
```
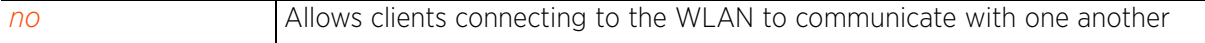

# **4.1.97.2.43 t5-security**

## *wlan-mode commands*

Configures T5 PowerBroadband security settings

A T5 controller uses the IPX operating system to manage its connected radio devices, as opposed to the WING operating system used by RFS controllers and NX service platforms. However, a T5 controller, once enabled as a supported external device, can provide data to WiNG to assist in a T5's management within a WiNG supported subnet populated by both types of devices. The CPEs are the T5 controller managed radio devices using the IPX operating system. These CPEs use DSL as their high speed Internet access mechanism using the CPE's physical wallplate connection and phone jack.

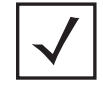

**NOTE:** This setting is applicable only when this WLAN supports T5 controllers and their connected CPEs.

## **Supported in the following platforms:**

• Service Platforms — NX5500, NX7500, NX7510, NX7520, NX7530, NX9500, NX9510, NX9600, VX9000

### **Syntax**

t5-security [static-wep|wpa-enterprise|wpa-personal]

t5-security static-wep encryption-type [wep128|wep64] [hex <STRING>|passphrase <STRING>]

t5-security [wpa-enterprise|wpa-personal] encryption-type [ccmp|tkip|tkip-ccmp] version [mixed|wpa|wpa2]

### **Parameters**

• t5-security static-wep encryption-type [wep128|wep64] [hex <STRING>|passphrase <STRING>]

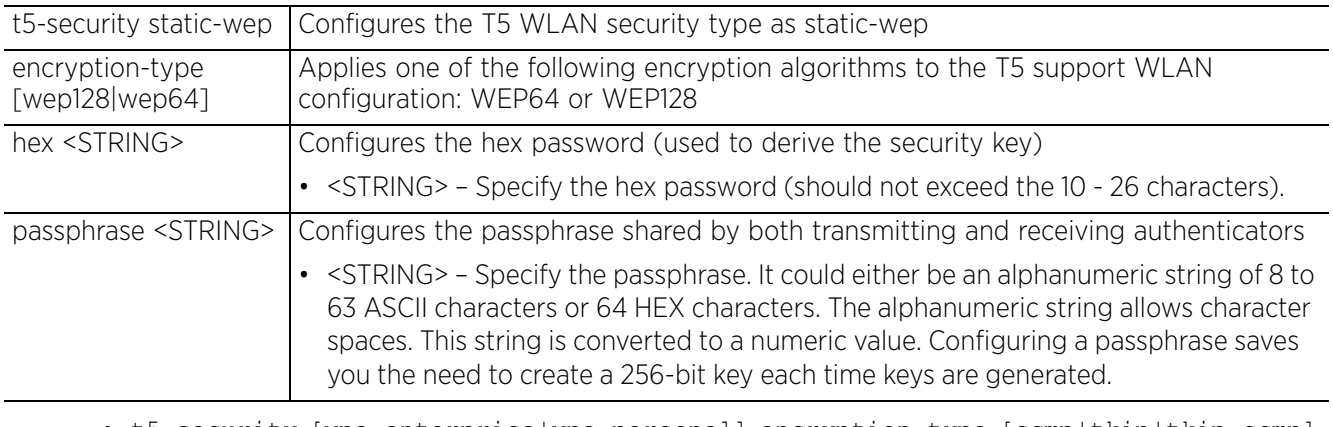

• t5-security [wpa-enterprise|wpa-personal] encryption-type [ccmp|tkip|tkip-ccmp] version [mixed|wpa|wpa2]

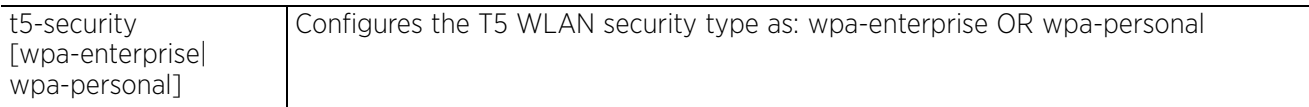

$$
\begin{array}{c} 4 - 522 \end{array}
$$

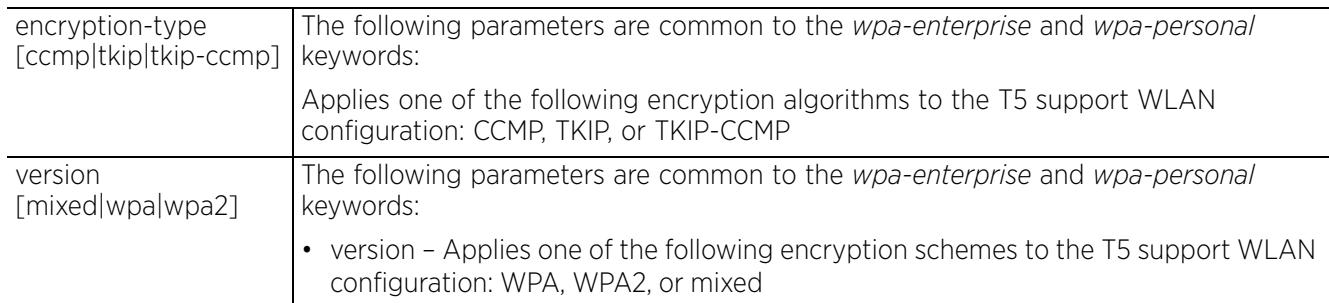

### **Example**

```
nx9500-6C8809(config-wlan-test)#t5-security wpa-enterprise encryption-type ccmp
version wpa
nx9500-6C8809(config-wlan-test)#show context
wlan test
 ssid test
 bridging-mode local
 encryption-type none
 authentication-type none
 t5-security wpa-enterprise encryption-type ccmp version wpa
  t5-client-isolation
```
nx9500-6C8809(config-wlan-test)#

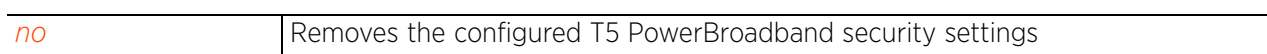

## **4.1.97.2.44 time-based-access**

## *wlan-mode commands*

Configures time-based client access to the network resources

Administrators can use this feature to assign fixed days and time of WLAN access for wireless clients

## **Supported in the following platforms:**

- Access Points AP6521, AP6522, AP6532, AP6562, AP7161, AP7502, AP7522, AP7532, AP7562, AP7602, AP7612, AP7622, AP7632, AP7662, AP81XX, AP82XX, AP8432, AP8533
- Wireless Controllers RFS4000, RFS6000
- Service Platforms NX5500, NX7500, NX7510, NX7520, NX7530, NX9500, NX9510, NX9600, VX9000

### **Syntax**

time-based-access days [sunday|monday|tuesday|wednesday|thursday|friday| saturday|all|weekends|weekdays] *{start <START-TIME>}* [end <END-TIME>]

### **Parameters**

• time-based-access days [sunday|monday|tuesday|wednesday|thursday|friday| saturday|all|weekends|weekdays] *{start <START-TIME>}* [end <END-TIME>]

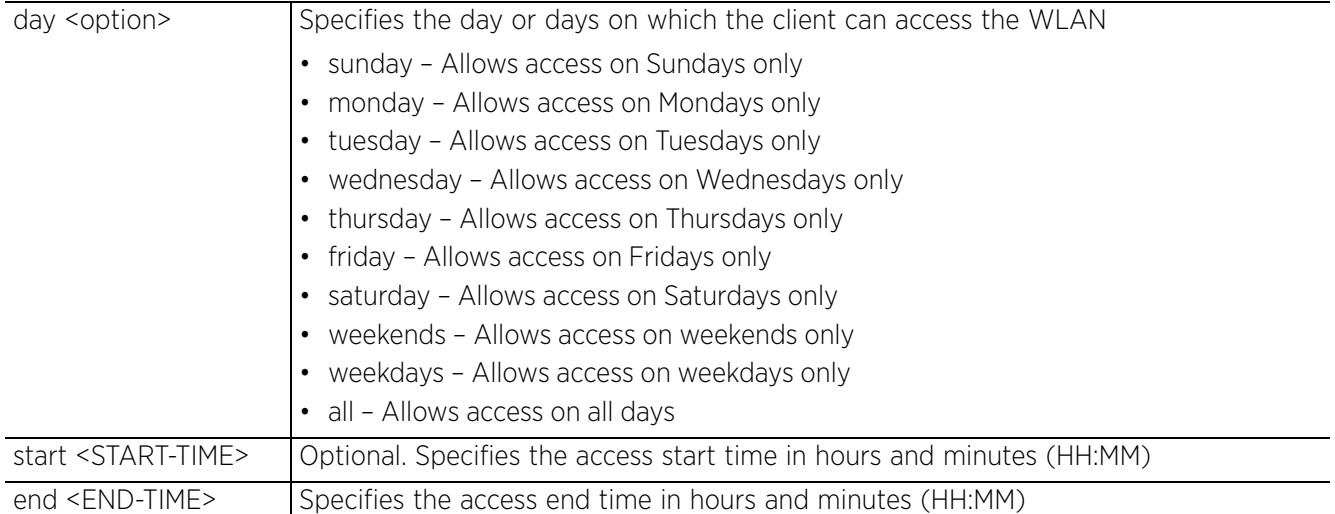

### **Example**

```
rfs6000-81742D(config-wlan-test)#time-based-access days weekdays start 10:00 end
  16:30
```

```
rfs6000-81742D(config-wlan-test)#show context
wlan test
  ssid testWLAN1
  bridging-mode local
  encryption-type none
  authentication-type none
 protected-mgmt-frames mandatory
  radius vlan-assignment
 time-based-access days weekdays start 10:00 end 16:30
 --M\cap re --
rfs6000-81742D(config-wlan-test)#
```
#### **Related Commands**

*no* Removes the configured time-based-access settings

## **4.1.97.2.45 use**

### *wlan-mode commands*

This command associates an existing captive portal with a WLAN.

### **Supported in the following platforms:**

- Access Points AP6521, AP6522, AP6532, AP6562, AP7161, AP7502, AP7522, AP7532, AP7562, AP7602, AP7612, AP7622, AP7632, AP7662, AP81XX, AP82XX, AP8432, AP8533
- Wireless Controllers RFS4000, RFS6000
- Service Platforms NX5500, NX7500, NX7510, NX7520, NX7530, NX9500, NX9510, NX9600, VX9000

#### **Syntax**

use [aaa-policy|application-policy|association-acl-policy|bonjour-gw-discoverypolicy|captive-portal|ip-access-list|ipv6-access-list|mac-access-list|passpointpolicy|roaming-assist-policy|url-filter|wlan-qos-policy]

use [aaa-policy <AAA-POLICY-NAME>|application-policy <POLICY-NAME>|associationacl-policy <ASSOCIATION-POLICY-NAME>|bonjour-gw-discovery-policy <POLICY-NAME>|captive-portal <CAPTIVE-PORTAL-NAME>|passpoint-policy <PASSPOINT-POLICY-NAME>|roaming-assist-policy <POLICY-NAME>|url-filter <URL-FILTER-NAME>|wlan-qospolicy <WLAN-QOS-POLICY-NAME>]

```
use ip-access-list [in|out] <IP-ACCESS-LIST-NAME>
use ipv6-access-list [in|out] <IPv6-ACCESS-LIST-NAME>
use mac-access-list [in|out] <MAC-ACCESS-LIST-NAME>
```
#### **Parameters**

• use [aaa-policy <AAA-POLICY-NAME>|application-policy <POLICY-NAME>| association-acl-policy <ASSOCIATION-POLICY-NAME>|bonjour-gw-discovery-policy <POLICY-NAME>|captive-portal <CAPTIVE-PORTAL-NAME>|passpoint-policy <PASSPOINT-POLICY-NAME>|roaming-assist-policy <POLICY-NAME>|url-filter <URL-FILTER-NAME>| wlan-qos-policy <WLAN-QoS-POLICY-NAME>]

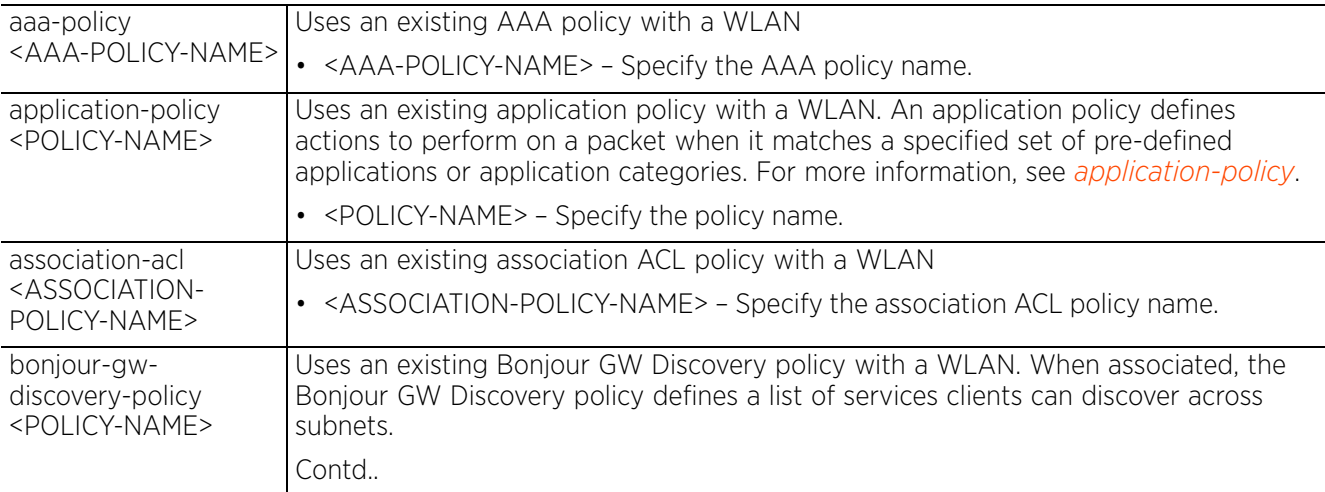

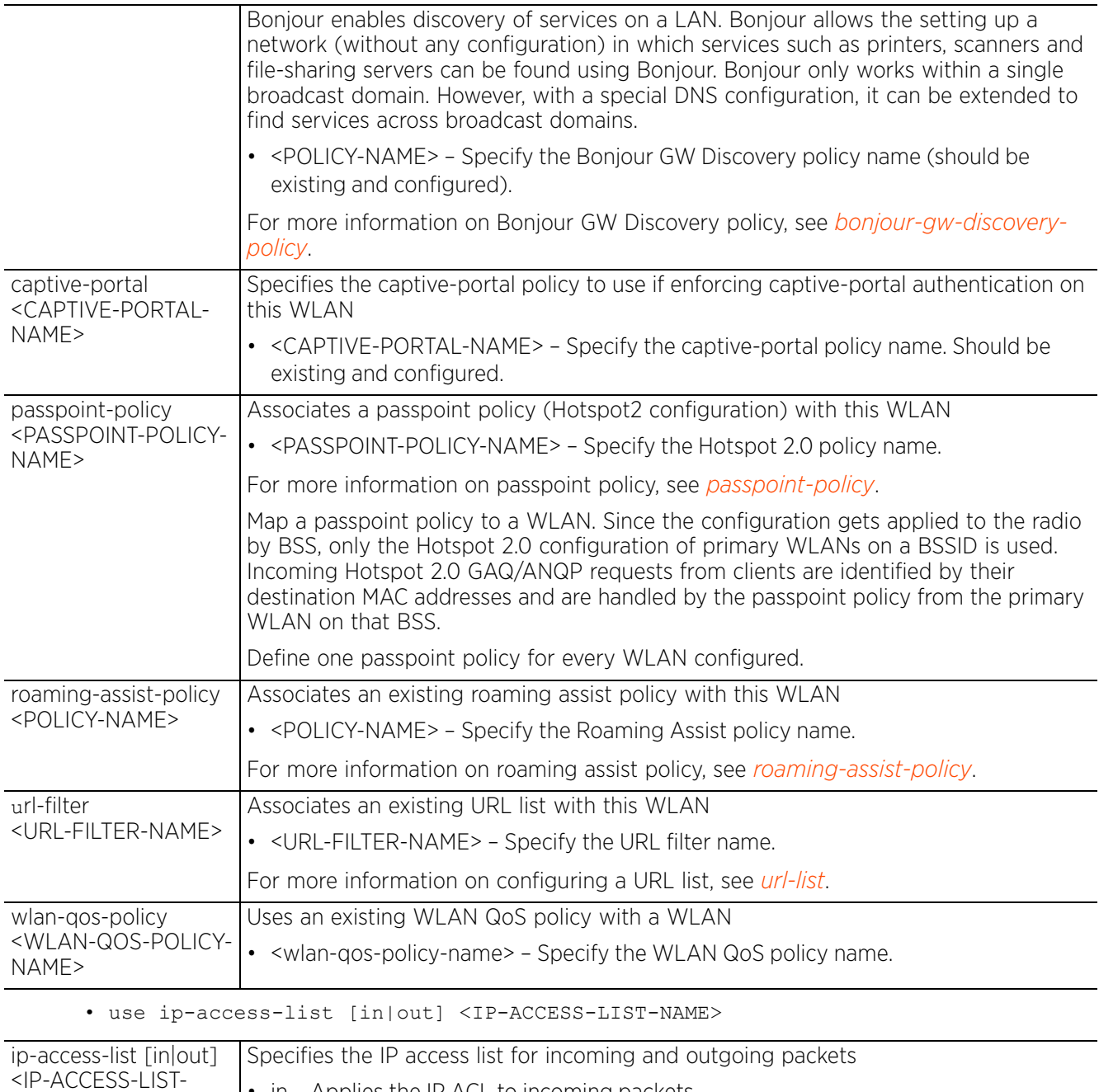

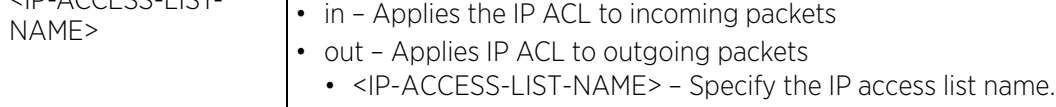

## • use ipv6-access-list [in|out] <IPv6-ACCESS-LIST-NAME>

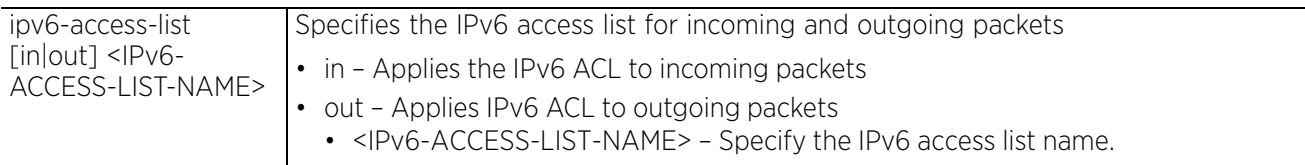
• use mac-access-list [in|out] <MAC-ACCESS-LIST-NAME>

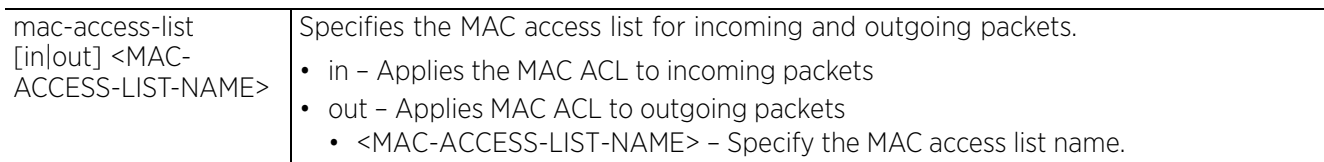

#### **Usage Guidelines**

IP and MAC ACLs act as firewalls within a WLAN. WLANs use ACLs as firewalls to filter or mark packets based on the WLAN from which they arrive, as opposed to filtering packets on layer 2 ports. An ACL contains an ordered list of *Access Control Entries* (ACEs). Each ACE specifies a set of conditions (rules) and the action taken in case of a match. The action can be permit, deny, or mark. Therefore, when a packet matches an ACE's conditions, it is either forwarded, dropped, or marked depending on the action specified in the ACE. The order of conditions in the list is critical since filtering is stopped after the first match.

IP ACLs contain deny and permit rules specifying source and destination IP addresses. Each rule has a precedence order assigned. Both IP and non-IP traffic on the same layer 2 interface can be filtered by applying both an IP ACL and a MAC.

Additionally, you can filter layer 2 traffic on a physical layer 2 interface using MAC addresses. A MAC firewall rule uses source and destination MAC addresses for matching operations, where the result is a typical allow, deny, or mark designation to WLAN packet traffic.

Keep in mind IP and non-IP traffic on the same layer 2 interface can be filtered by applying both an IP ACL and a MAC ACL to the interface.

#### **Example**

```
rfs6000-81742D(config-wlan-test)#use aaa-policy test
```

```
rfs6000-81742D(config-wlan-test)#use association-acl-policy test
rfs6000-81742D(config-wlan-test)#show context
wlan test
  ssid testWLAN1
 bridging-mode local
 encryption-type none
  authentication-type none
  protected-mgmt-frames mandatory
  radius vlan-assignment
  time-based-access days weekdays start 10:00 end 16:30
  wing-extensions wmm-load-information
  client-load-balancing probe-req-intvl 5ghz 5
  client-load-balancing band-discovery-intvl 2
 use aaa-policy test
  use association-acl-policy test
  acl exceed-rate wireless-client-denied-traffic 20 disassociate
  proxy-arp-mode strict
  broadcast-dhcp validate-offer
  shutdown on-unadoption
  http-analyze controller
rfs6000-81742D(config-wlan-test)#
```

```
rfs6000-81742D(config-wlan-ipad_clients)#use bonjour-gw-discovery-policy generic
rfs6000-81742D(config-wlan-ipad_clients)#show context
wlan ipad_clients
 ssid ipad_clients
 vlan 41
 bridging-mode local
 encryption-type none
 authentication-type none
 use bonjour-gw-discovery-policy generic
rfs6000-81742D(config-wlan-ipad_clients)#
```
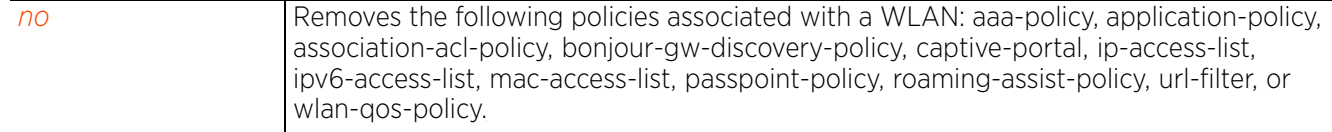

$$
\begin{array}{c} 4 - 528 \end{array}
$$

# **4.1.97.2.46 vlan**

### *wlan-mode commands*

Sets the VLAN where traffic from a WLAN is mapped

### **Supported in the following platforms:**

- Access Points AP6521, AP6522, AP6532, AP6562, AP7161, AP7502, AP7522, AP7532, AP7562, AP7602, AP7612, AP7622, AP7632, AP7662, AP81XX, AP82XX, AP8432, AP8533
- Wireless Controllers RFS4000, RFS6000
- Service Platforms NX5500, NX7500, NX7510, NX7520, NX7530, NX9500, NX9510, NX9600, VX9000

#### **Syntax**

vlan [<1-4094>|<VLAN-ALIAS-NAME>]

#### **Parameters**

• vlan [<1-4094>|<VLAN-ALIAS-NAME>]

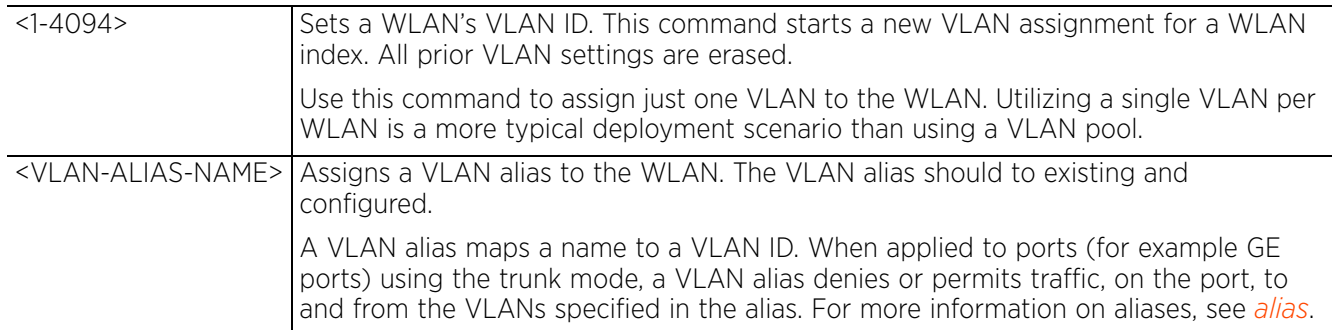

#### **Example**

```
rfs6000-81742D(config-wlan-test)#vlan 4
```

```
rfs6000-81742D(config-wlan-test)#show context
wlan test
  ssid testWLAN1
  vlan 4
 bridging-mode local
  encryption-type none
  authentication-type none
 protected-mgmt-frames mandatory
  radius vlan-assignment
  time-based-access days weekdays start 10:00 end 16:30
  wing-extensions wmm-load-information
  client-load-balancing probe-req-intvl 5ghz 5
  client-load-balancing band-discovery-intvl 2
  use aaa-policy test
  use association-acl-policy test
  acl exceed-rate wireless-client-denied-traffic 20 disassociate
  proxy-arp-mode strict
 broadcast-dhcp validate-offer
  shutdown on-unadoption
  http-analyze controller
rfs6000-81742D(config-wlan-test)#
```
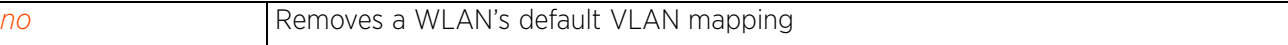

# **4.1.97.2.47 vlan-pool-member**

## *wlan-mode commands*

Adds a member VLAN to a WLAN's VLAN pool. Use this option to define the VLANs available to this WLAN. Additionally, define the number of wireless clients supported by each VLAN.

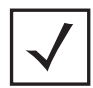

**NOTE:** Configuration of a VLAN pool overrides the 'vlan' configuration.

### **Supported in the following platforms:**

- Access Points AP6521, AP6522, AP6532, AP6562, AP7161, AP7502, AP7522, AP7532, AP7562, AP7602, AP7612, AP7622, AP7632, AP7662, AP81XX, AP82XX, AP8432, AP8533
- Wireless Controllers RFS4000, RFS6000
- Service Platforms NX5500, NX7500, NX7510, NX7520, NX7530, NX9500, NX9510, NX9600, VX9000

#### **Syntax**

vlan-pool-member <WORD> *{limit <0-8192>}*

#### **Parameters**

• vlan-pool-member <WORD> *{limit <0-8192>}*

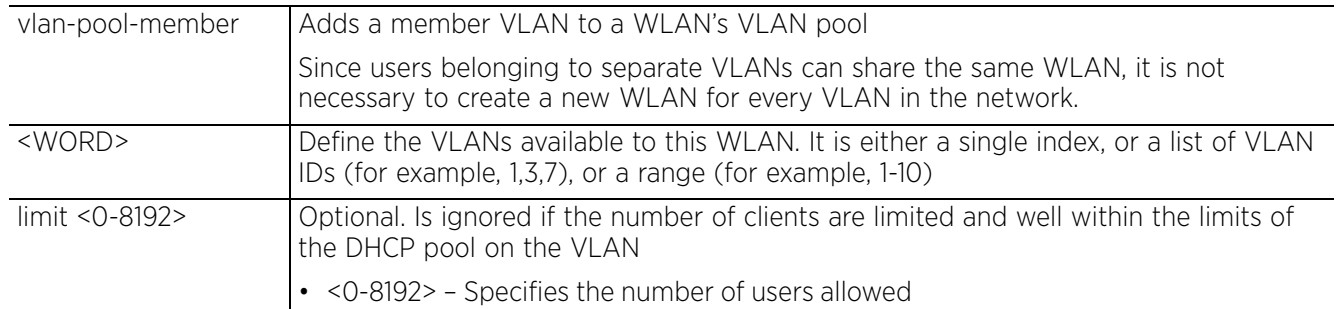

#### **Example**

```
rfs6000-81742D(config-wlan-test)#vlan-pool-member 1-10 limit 1
```

```
rfs6000-81742D(config-wlan-test)#show context
wlan test
  ssid testWLAN1
  vlan-pool-member 1 limit 1
  vlan-pool-member 2 limit 1
 vlan-pool-member 3 limit 1
 vlan-pool-member 4 limit 1
  vlan-pool-member 5 limit 1
 vlan-pool-member 6 limit 1
  vlan-pool-member 7 limit 1
 vlan-pool-member 8 limit 1
  vlan-pool-member 9 limit 1
  vlan-pool-member 10 limit 1
 bridging-mode local
  encryption-type none
  authentication-type none
 protected-mgmt-frames mandatory
 radius vlan-assignment
 time-based-access days weekdays start 10:00 end 16:30
--More--
rfs6000-81742D(config-wlan-test)#
```
#### **Related Commands**

*no* Removes the list of VLANs mapped to a WLAN

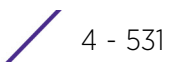

# **4.1.97.2.48 wep128**

*wlan-mode commands*

Configures WEP128 parameters

### **Supported in the following platforms:**

- Access Points AP6521, AP6522, AP6532, AP6562, AP7161, AP7502, AP7522, AP7532, AP7562, AP7602, AP7612, AP7622, AP7632, AP7662, AP81XX, AP82XX, AP8432, AP8533
- Wireless Controllers RFS4000, RFS6000
- Service Platforms NX5500, NX7500, NX7510, NX7520, NX7530, NX9500, NX9510, NX9600, VX9000

#### **Syntax**

```
wep128 [key|keys-from-passkey|transmit-key]
```
wep128 key <1-4> [ascii|hex] [0 <WORD>|2 <WORD>|<WORD>]

wep128 keys-from-passkey <WORD>

wep128 transmit-key <1-4>

#### **Parameters**

• wep128 key <1-4> [ascii|hex] [0 <WORD>|2 <WORD>|<WORD>]

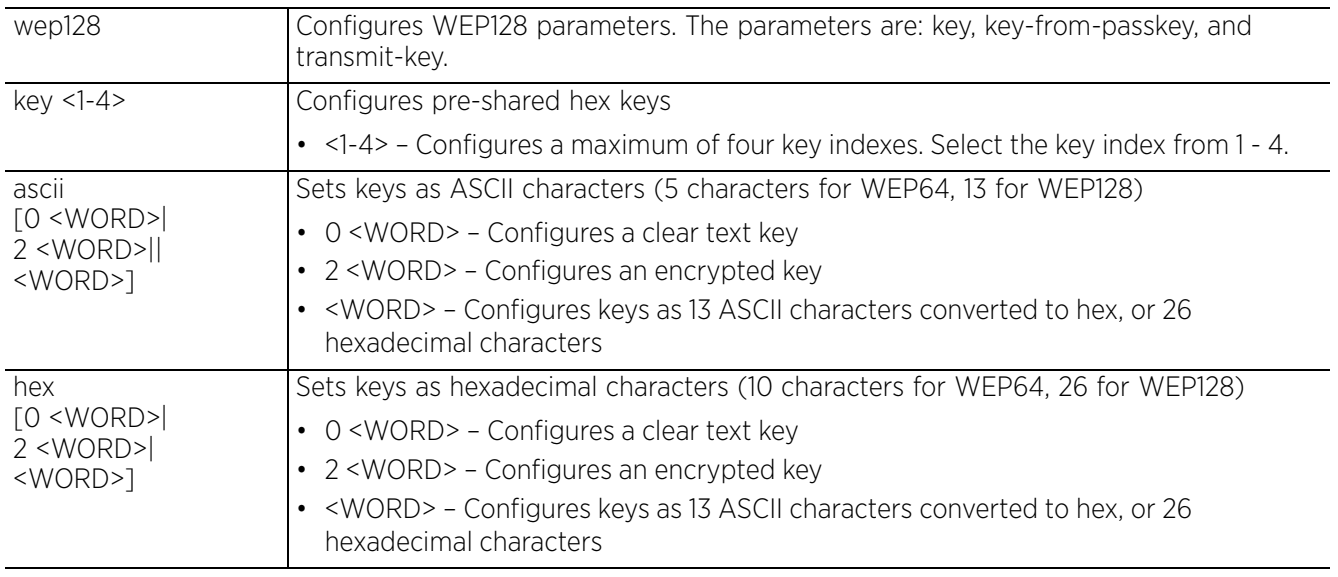

• wep128 keys-from-passkey <WORD>

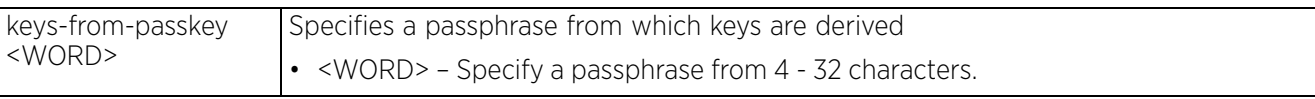

#### • wep128 transmit-key <1-4>

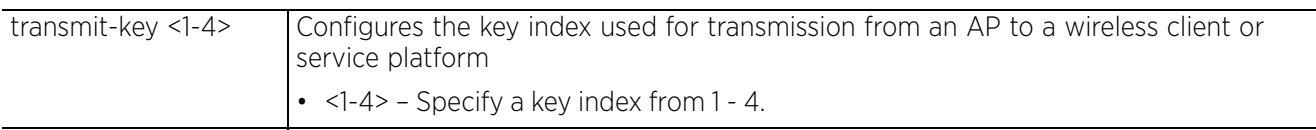

$$
\begin{array}{c} 4 - 532 \end{array}
$$

#### **Example**

```
rfs6000-81742D(config-wlan-test)#wep128 keys-from-passkey example@123
rfs6000-81742D(config-wlan-test)#show context
wlan test
 ssid testWLAN1
 vlan-pool-member 1 limit 1
 vlan-pool-member 2 limit 1
 vlan-pool-member 3 limit 1
 vlan-pool-member 4 limit 1
 vlan-pool-member 5 limit 1
 vlan-pool-member 6 limit 1
 vlan-pool-member 7 limit 1
 vlan-pool-member 8 limit 1
  vlan-pool-member 9 limit 1
  vlan-pool-member 10 limit 1
 bridging-mode local
  encryption-type none
  authentication-type none
  protected-mgmt-frames mandatory
 wep128 key 1 hex 0 25f6e7ed9718918a87a75acc75
 wep128 key 2 hex 0 2b3fb36924b22dffe98c86c315
 wep128 key 3 hex 0 1ebf3394431700194762ebd5b2
  wep128 key 4 hex 0 e3de75be311bd787aeac5e4e8b
  radius vlan-assignment
 time-based-access days weekdays start 10:00 end 16:30
--More--
rfs6000-81742D(config-wlan-test)#
```
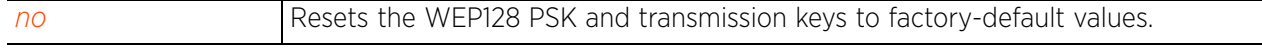

$$
\boxed{4 - 533}
$$

# **4.1.97.2.49 wep64**

*wlan-mode commands*

Configures WEP64 parameters

### **Supported in the following platforms:**

- Access Points AP6521, AP6522, AP6532, AP6562, AP7161, AP7502, AP7522, AP7532, AP7562, AP7602, AP7612, AP7622, AP7632, AP7662, AP81XX, AP82XX, AP8432, AP8533
- Wireless Controllers RFS4000, RFS6000
- Service Platforms NX5500, NX7500, NX7510, NX7520, NX7530, NX9500, NX9510, NX9600, VX9000

#### **Syntax**

```
wep64 [key|keys-from-passkey|transmit-key]
```

```
wep64 key <1-4> [ascii|hex] [0 <WORD>|2 <WORD>|<WORD>]
```
wep64 keys-from-passkey <WORD>

wep64 transmit-key <1-4>

#### **Parameters**

• wep64 key <1-4> [ascii|hex] [0 <WORD>|2 <WORD>|<WORD>]

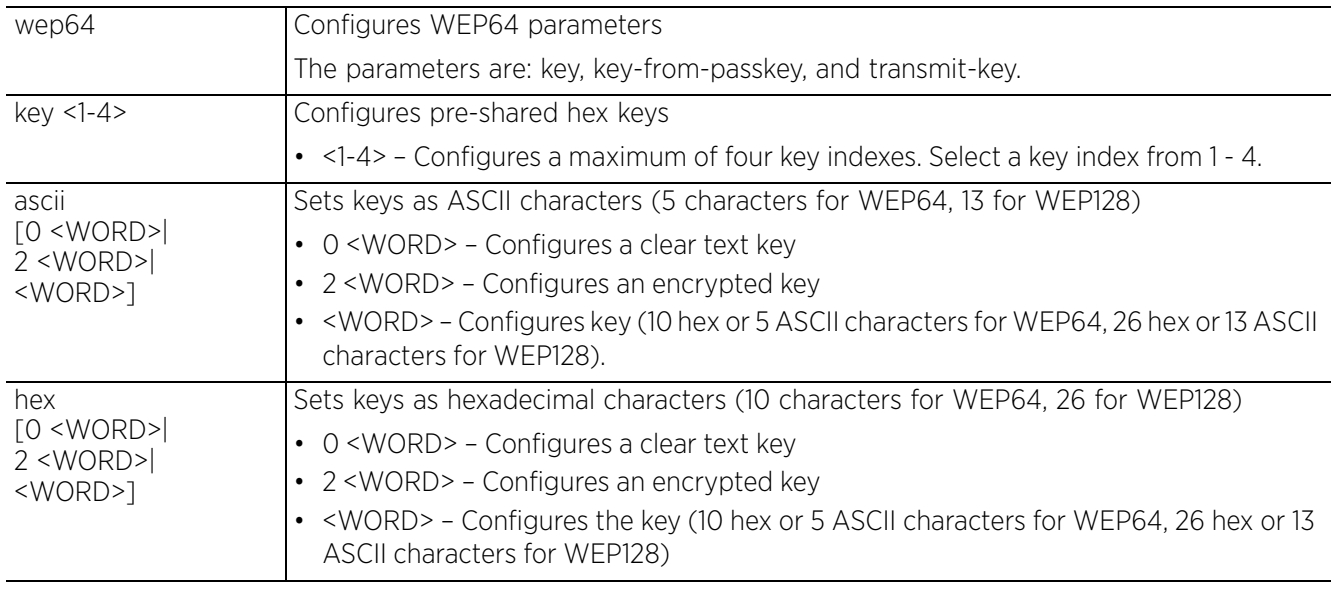

#### • wep64 keys-from-passkey <WORD>

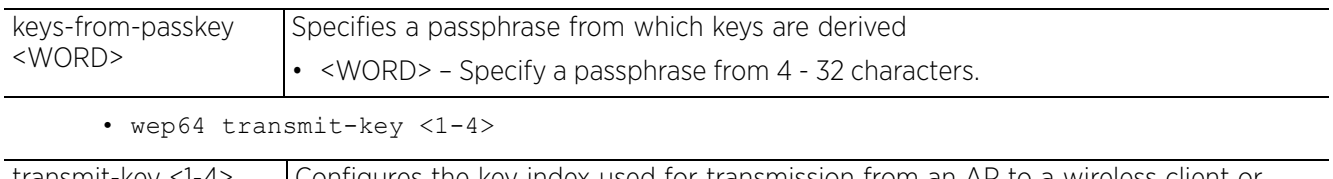

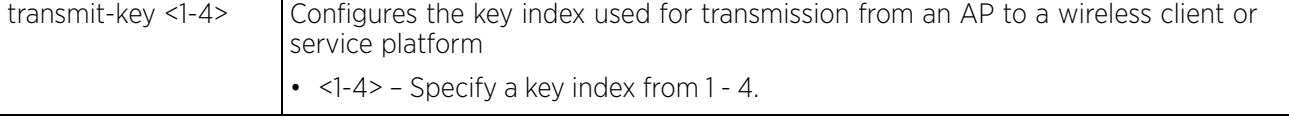

#### **Example**

```
rfs6000-81742D(config-wlan-test)#wep64 key 1 ascii test1
rfs6000-81742D(config-wlan-test)#wep64 transmit-key 1
rfs6000-81742D(config-wlan-test)#show context
wlan test
  ssid testWLAN1
 vlan-pool-member 1 limit 1
  vlan-pool-member 2 limit 1
 vlan-pool-member 3 limit 1
 vlan-pool-member 4 limit 1
 vlan-pool-member 5 limit 1
 vlan-pool-member 6 limit 1
  vlan-pool-member 7 limit 1
 vlan-pool-member 8 limit 1
  vlan-pool-member 9 limit 1
  vlan-pool-member 10 limit 1
 bridging-mode local
  encryption-type none
 authentication-type none
 protected-mgmt-frames mandatory
  wep64 key 1 hex 0 7465737431
  radius vlan-assignment
  time-based-access days weekdays start 10:00 end 16:30
  wing-extensions wmm-load-information
  client-load-balancing probe-req-intvl 5ghz 5
  client-load-balancing band-discovery-intvl 2
 use aaa-policy test
--More--
rfs6000-81742D(config-wlan-test)#
```
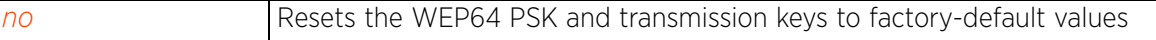

 $4 - 535$ 

# **4.1.97.2.50 wing-extensions**

### *wlan-mode commands*

Enables support for WiNG-specific client extensions to the IEEE 802.11x WLAN standards that potentially increase client roaming reliability and handshake speed

### **Supported in the following platforms:**

- Access Points AP6521, AP6522, AP6532, AP6562, AP7161, AP7502, AP7522, AP7532, AP7562, AP7602, AP7612, AP7622, AP7632, AP7662, AP81XX, AP82XX, AP8432, AP8533
- Wireless Controllers RFS4000, RFS6000
- Service Platforms NX5500, NX7500, NX7510, NX7520, NX7530, NX9500, NX9510, NX9600, VX9000

#### **Syntax**

```
wing-extensions [ap-attributes-information {include-hostname}|
coverage-hole-detection {11k-clients|offset <5-20>|threshold <-80--60}|
ft-over-ds-aggregate|move-command|scan-assist {channel-info-interval <6-9>}|
smart-scan|wing-load-information|wmm-load-information]
```
#### **Parameters**

```
• wing-extensions [ap-attributes-information {include-hostname}|
coverage-hole-detection {11k-clients|offset <5-20>|offset <5-20>|threshold <-80--
60}|ft-over-ds-aggregate|move-command|scan-assist {channel-info-interval <6-9>}|
smart-scan|wing-load-information|wmm-load-information]
```
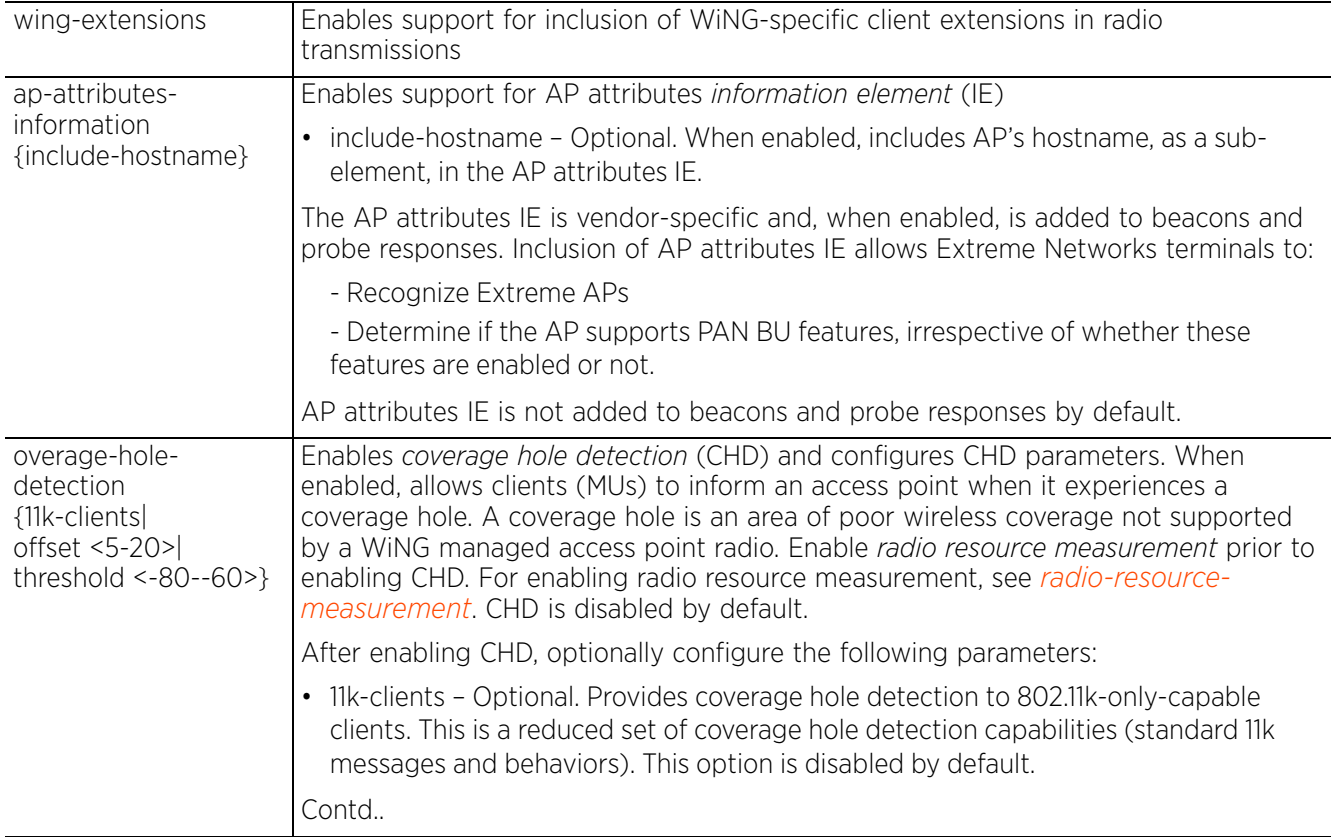

$$
\begin{array}{c} 4 - 536 \end{array}
$$

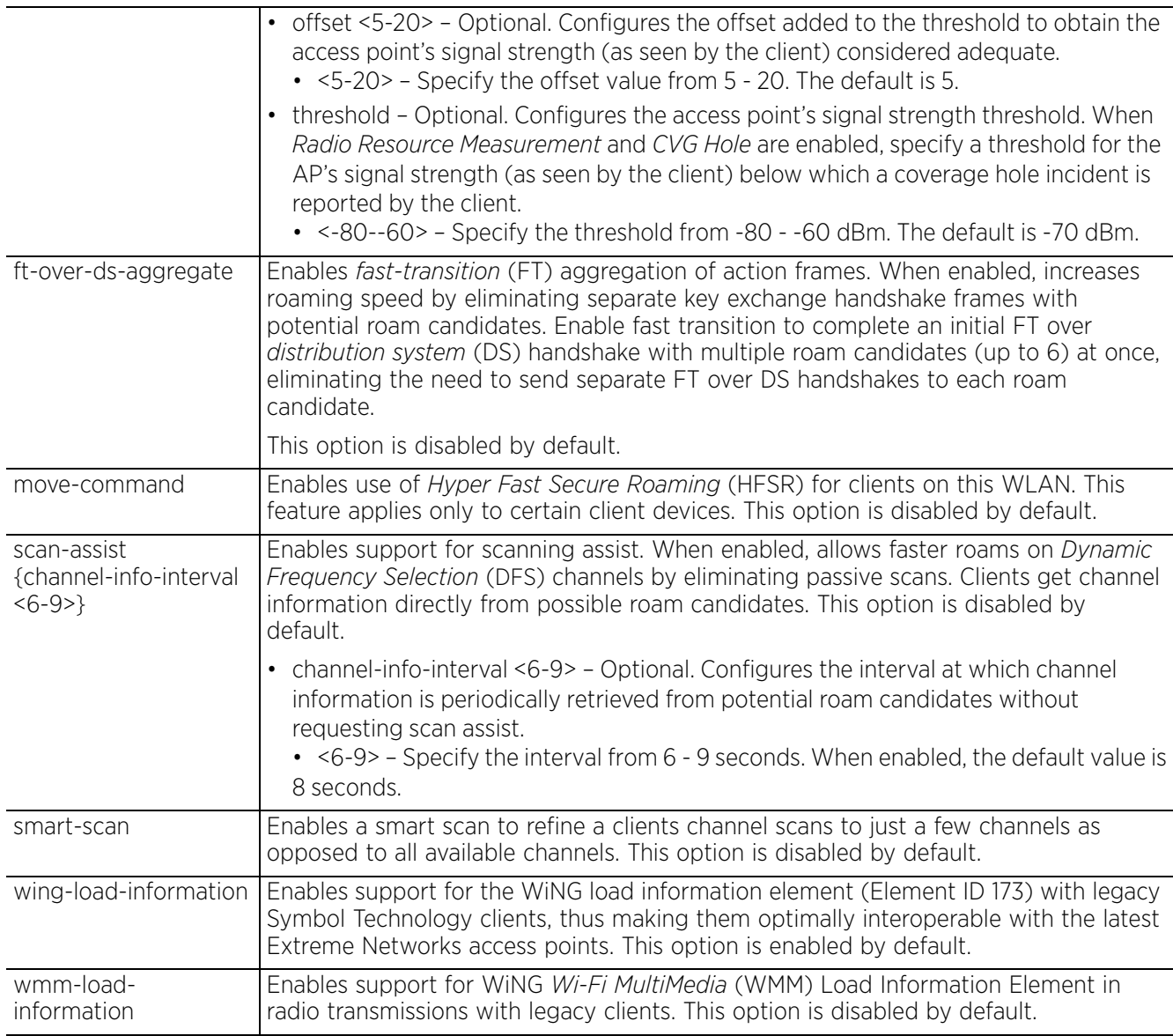

#### **Example**

rfs6000-81742D(config-wlan-test)#wing-extensions wmm-load-information

```
rfs6000-81742D(config-wlan-test)#show context
wlan test
 description TestWLAN
  ssid test
 bridging-mode local
  encryption-type tkip-ccmp
 authentication-type eap
  kerberos server timeout 12
 kerberos server primary host 172.16.10.2
 accounting syslog host 172.16.10.4 port 2
 data-rates 2.4GHz gn
 wing-extensions wmm-load-information
 client-load-balancing probe-req-intvl 5ghz 5
  --More--
rfs6000-81742D(config-wlan-test)#
```
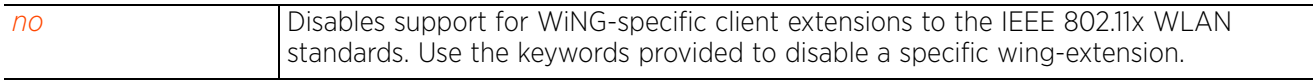

# **4.1.97.2.51 wireless-client**

# *wlan-mode commands*

Configures the transmit power indicated to clients

### **Supported in the following platforms:**

- Access Points AP6521, AP6522, AP6532, AP6562, AP7161, AP7502, AP7522, AP7532, AP7562, AP7602, AP7612, AP7622, AP7632, AP7662, AP81XX, AP82XX, AP8432, AP8533
- Wireless Controllers RFS4000, RFS6000
- Service Platforms NX5500, NX7500, NX7510, NX7520, NX7530, NX9500, NX9510, NX9600, VX9000

### **Syntax**

wireless-client [count-per-radio|cred-cache-ageout|hold-time|inactivity-timeout| max-firewall-sessions|reauthentication|roam-notification|t5-inactivity-timeout| tx-power|vlan-cache-ageout]

wireless-client [count-per-radio <0-256>|cred-cache-ageout <60-86400>|hold-time <1-86400>|inactivity-timeout <60-86400>|max-firewall-sessions <10-10000>| reauthentication <30-86400>|t5-inactivity-timeout <60-86400>|tx-power <0-20>| vlan-cache-ageout <60-86400>]

```
wireless-client roam-notification [after-association|after-data-ready|auto]
```
#### **Parameters**

• wireless-client [count-per-radio <0-256>|cred-cache-ageout <60-86400>|hold-time <1-86400>|inactivity-timeout <60-86400>|max-firewall-sessions <10-10000>| reauthentication <30-86400>|t5-inactivity-timeout <60-86400>|tx-power <0-20>| vlan-cache-out <60-86400>]

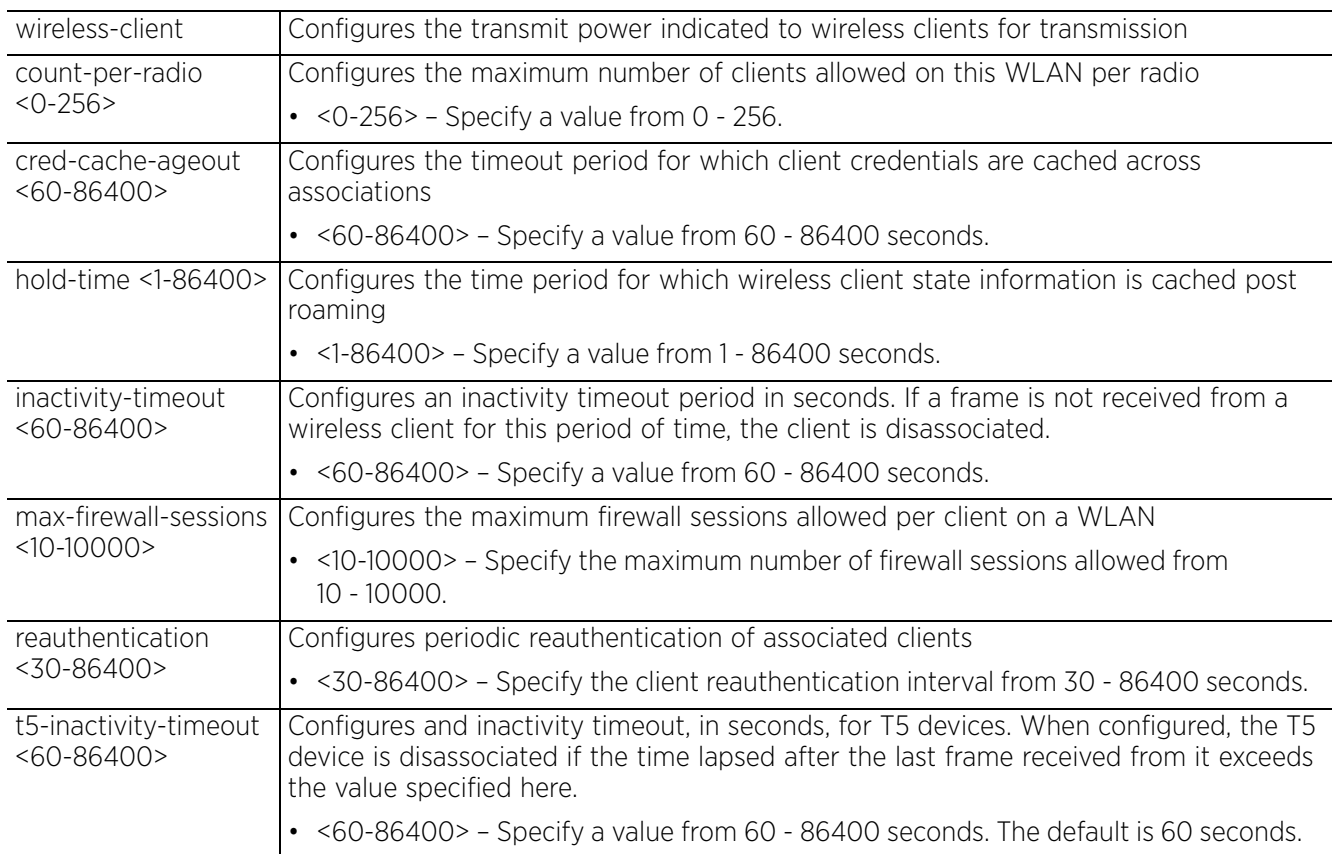

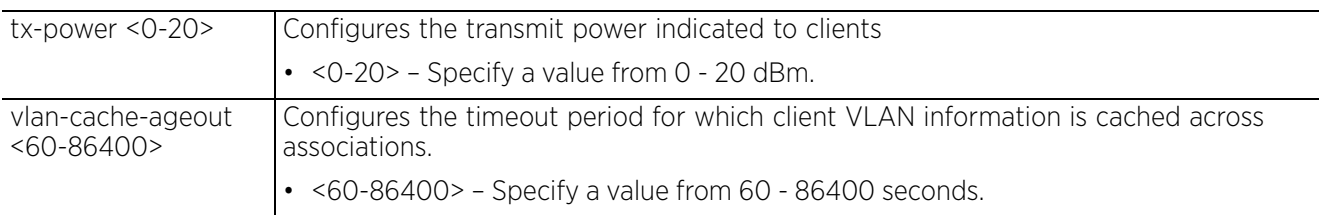

• wireless-client roam-notification [after-association|after-data-ready|auto]

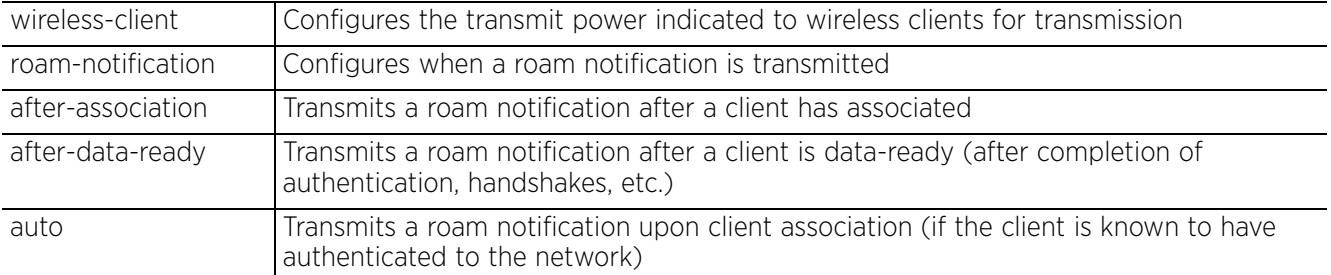

#### **Example**

rfs6000-81742D(config-wlan-test)#wireless-client cred-cache-ageout 65 rfs6000-81742D(config-wlan-test)#wireless-client hold-time 200 rfs6000-81742D(config-wlan-test)#wireless-client max-firewall-sessions 100 rfs6000-81742D(config-wlan-test)#wireless-client reauthentication 35 rfs6000-81742D(config-wlan-test)#wireless-client tx-power 12 rfs6000-81742D(config-wlan-test)#show context wlan test ssid testWLAN1 vlan-pool-member 1 limit 1 vlan-pool-member 2 limit 1 vlan-pool-member 3 limit 1 vlan-pool-member 4 limit 1 vlan-pool-member 5 limit 1 vlan-pool-member 6 limit 1 vlan-pool-member 7 limit 1 vlan-pool-member 8 limit 1 vlan-pool-member 9 limit 1 vlan-pool-member 10 limit 1 bridging-mode local encryption-type none authentication-type none  **wireless-client hold-time 200 wireless-client cred-cache-ageout 65 wireless-client max-firewall-sessions 100** protected-mgmt-frames mandatory  **wireless-client reauthentication 35** wep64 key 1 hex 0 7465737431 wep128 key 1 hex 0 25f6e7ed9718918a87a75acc75 wep128 key 2 hex 0 2b3fb36924b22dffe98c86c315 wep128 key 3 hex 0 1ebf3394431700194762ebd5b2 wep128 key 4 hex 0 e3de75be311bd787aeac5e4e8b radius vlan-assignment time-based-access days weekdays start 10:00 end 16:30 wing-extensions wmm-load-information  **wireless-client tx-power 12** client-load-balancing probe-req-intvl 5ghz 5 --More- rfs6000-81742D(config-wlan-test)#

#### **Related Commands**

*no* Removes or reverts to default configured wireless client related parameters

# **4.1.97.2.52 wpa-wpa2**

#### *wlan-mode commands*

Modifies TKIP-CCMP (WPA/WPA2) related parameters

### **Supported in the following platforms:**

- Access Points AP6521, AP6522, AP6532, AP6562, AP7161, AP7502, AP7522, AP7532, AP7562, AP7602, AP7612, AP7622, AP7632, AP7662, AP81XX, AP82XX, AP8432, AP8533
- Wireless Controllers RFS4000, RFS6000
- Service Platforms NX5500, NX7500, NX7510, NX7520, NX7530, NX9500, NX9510, NX9600, VX9000

#### **Syntax**

```
wpa-wpa2 [exclude-wpa2-tkip|handshake|key-rotation|opp-pmk-caching|pmk-caching|
preauthentication|server-only-authentication|psk|tkip-countermeasures|
use-sha256-akm]
```
wpa-wpa2 [exclude-wpa2-tkip|opp-pmk-caching|pmk-caching|preauthentication| server-only-authentication|use-sha256-akm]

wpa-wpa2 handshake [attempts|init-wait|priority|timeout] wpa-wpa2 handshake [attempts <1-5>|init-wait <5-1000000>|priority [high|normal]| timeout <10-5000> *{10-5000}*]

wpa-wpa2 key-rotation [broadcast|unicast] <30-86400>

wpa-wpa2 psk [0 <LINE>|2 <LINE>|<LINE>]

wpa-wpa2 tkip-countermeasures holdtime <0-65535>

#### **Parameters**

• wpa-wpa2 [exclude-wpa2-tkip|opp-pmk-caching|pmk-caching|preauthentication| server-only-authentication|use-sha256-akm]

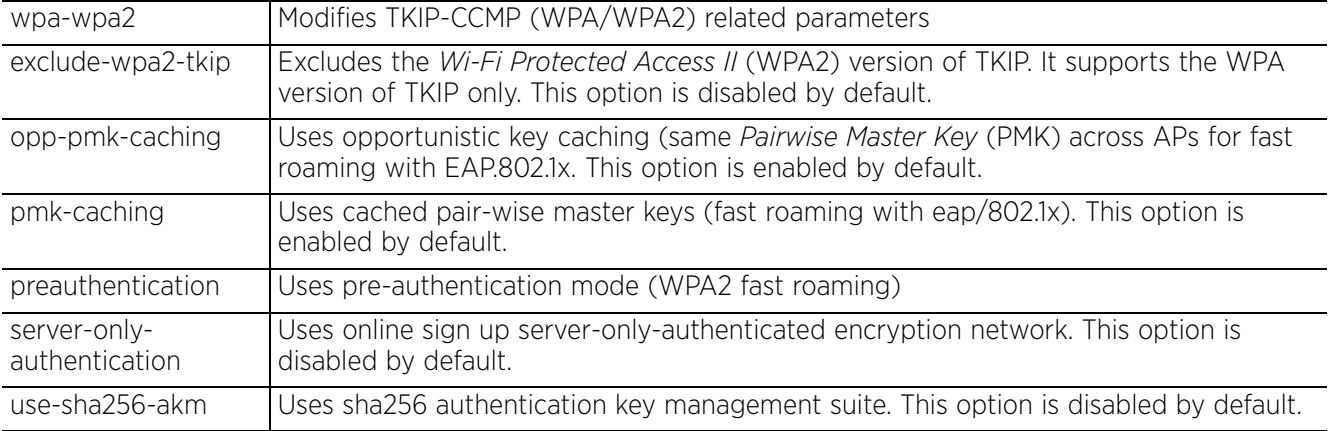

• wpa-wpa2 handshake [attempts <1-5>|init-wait <5-1000000>|priority [high|normal]|timeout <10-5000> *{10-5000}*]

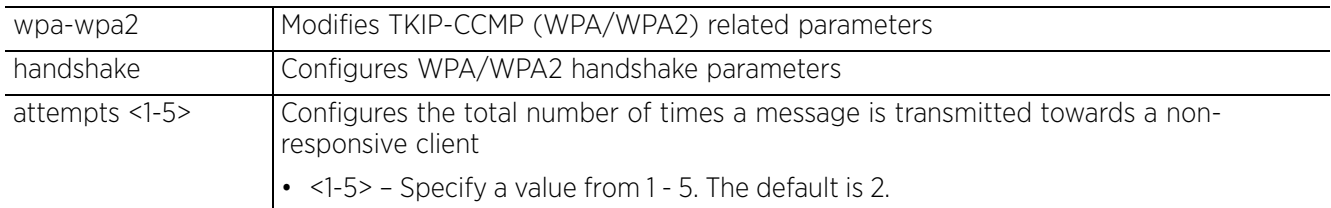

$$
\begin{array}{c} 4 - 542 \end{array}
$$

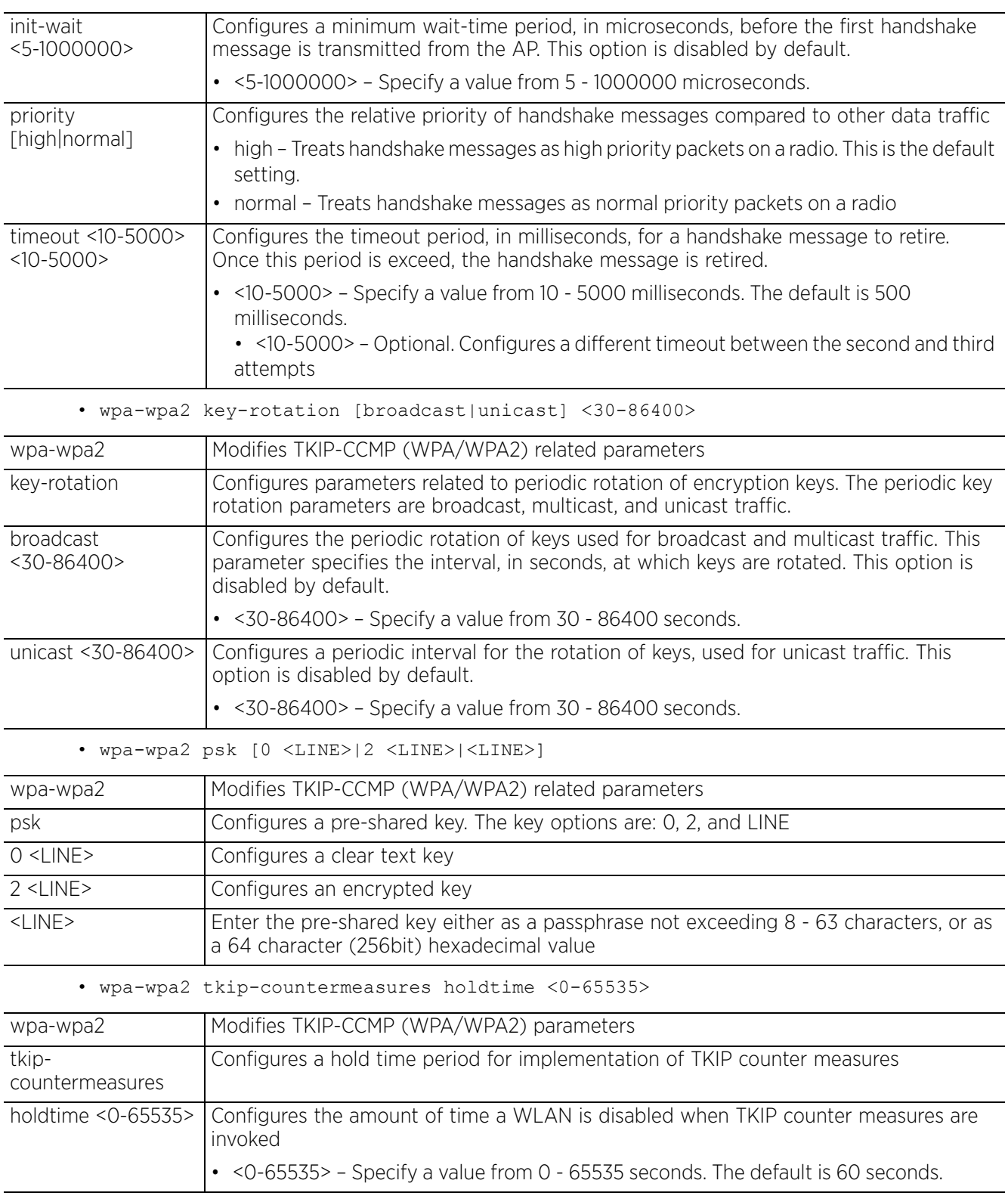

#### **Example**

```
rfs6000-81742D(config-wlan-test)#wpa-wpa2 tkip-countermeasures hold-time 2
rfs6000-81742D(config-wlan-test)#show context
wlan test
 ssid testWLAN1
 vlan-pool-member 1 limit 1
 vlan-pool-member 2 limit 1
 vlan-pool-member 3 limit 1
 vlan-pool-member 4 limit 1
 vlan-pool-member 5 limit 1
 vlan-pool-member 6 limit 1
 vlan-pool-member 7 limit 1
 vlan-pool-member 8 limit 1
  vlan-pool-member 9 limit 1
  vlan-pool-member 10 limit 1
 bridging-mode local
  encryption-type none
 authentication-type none
 wireless-client hold-time 200
 wireless-client cred-cache-ageout 65
  wireless-client max-firewall-sessions 100
  protected-mgmt-frames mandatory
  wireless-client reauthentication 35
  wpa-wpa2 tkip-countermeasures hold-time 2
 wep64 key 1 hex 0 7465737431
 wep128 key 1 hex 0 25f6e7ed9718918a87a75acc75
--More--
rfs6000-81742D(config-wlan-test)#
```
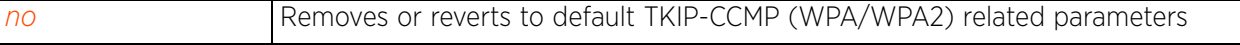

# **4.1.97.2.53 service**

### *wlan-mode commands*

Invokes service commands applicable in the WLAN configuration mode

### **Supported in the following platforms:**

- Access Points AP6521, AP6522, AP6532, AP6562, AP7161, AP7502, AP7522, AP7532, AP7562, AP7602, AP7612, AP7622, AP7632, AP7662, AP81XX, AP82XX, AP8432, AP8533
- Wireless Controllers RFS4000, RFS6000
- Service Platforms NX5500, NX7500, NX7510, NX7520, NX7530, NX9500, NX9510, NX9600, VX9000

#### **Syntax**

```
service [allow-ht-only|allow-open-passpoint|client-load-balancing|cred-cache|
eap-mac-mode|eap-mac-multicopy|eap-mac-multikeys|eap-throttle|
enforce-pmkid-validation|key-index|monitor|radio-crypto|reauthentication|
session-timeout|tx-deauth-on-roam-detection|unresponsive-client|wpa-wpa2|show]
```

```
service [allow-ht-only|allow-open-passpoint|cred-cache [clear-on-4way-timeout|
clear-on-disconnect]|eap-mac-multicopy|eap-mac-multikeys|enforce-pmkid-
validation|radio-crypto|reauthentication seamless|session-timeout mac|
tx-deauth-on-roam-detection|show cli]
```

```
service eap-mac-mode [mac-always|normal]
service eap-throttle <0-254>
service key-index eap-wep-unicast <1-4>
service monitor [aaa-server|adoption|captive-portal|dhcp|dns]
service monitor [aaa-server|adoption vlan <1-4094>|captive-portal external-server]
service monitor [dhcp|dns] crm <RESOURCE-NAME> vlan <1-4094>
service unresponsive-client [attempts <1-1000>|ps-detect {threshold <1-1000>}|
timeout <1-60>]
```
service wpa-wpa2 exclude-ccmp

#### **Parameters**

```
• service [allow-ht-only|allow-open-passpoint|cred-cache [clear-on-4way-timeout|
clear-on-disconnect]|eap-mac-multicopy|eap-mac-multikeys|enforce-pmkid-
validation|radio-crypto|reauthentication seamless|session-timeout mac|tx-deauth-
on-roam-detection|show cli]
```
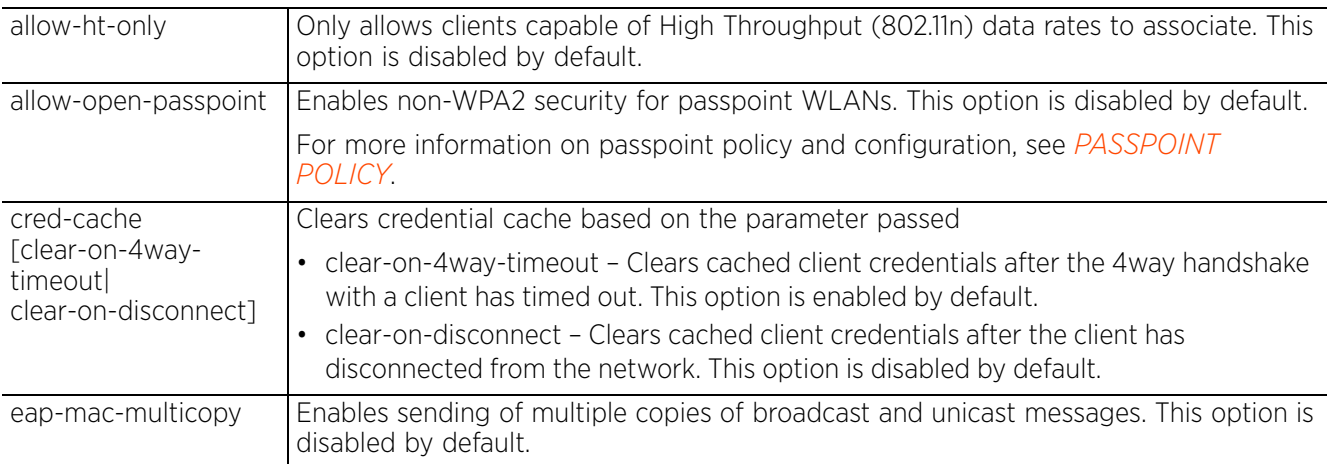

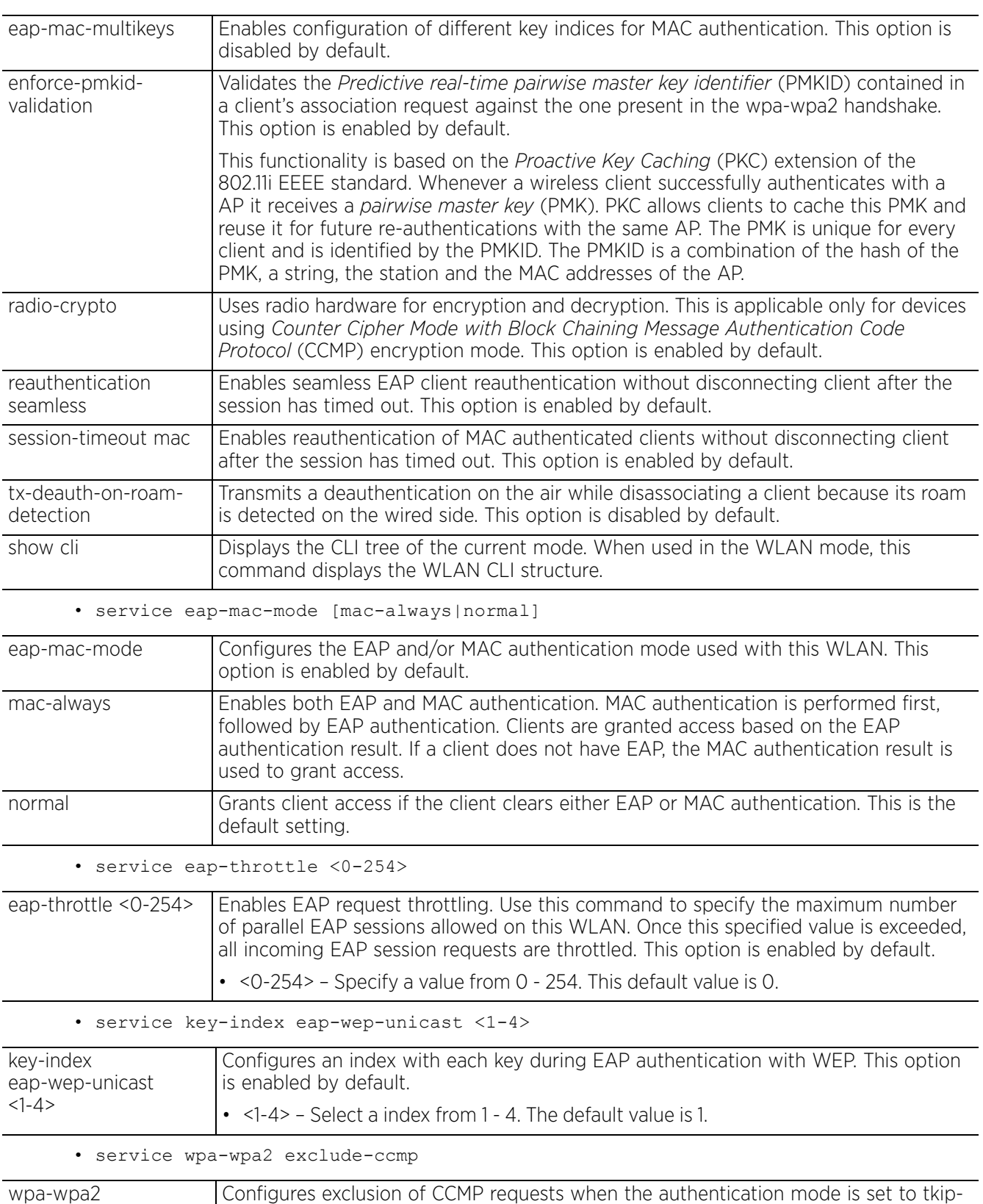

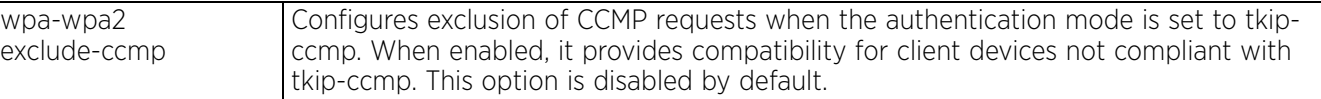

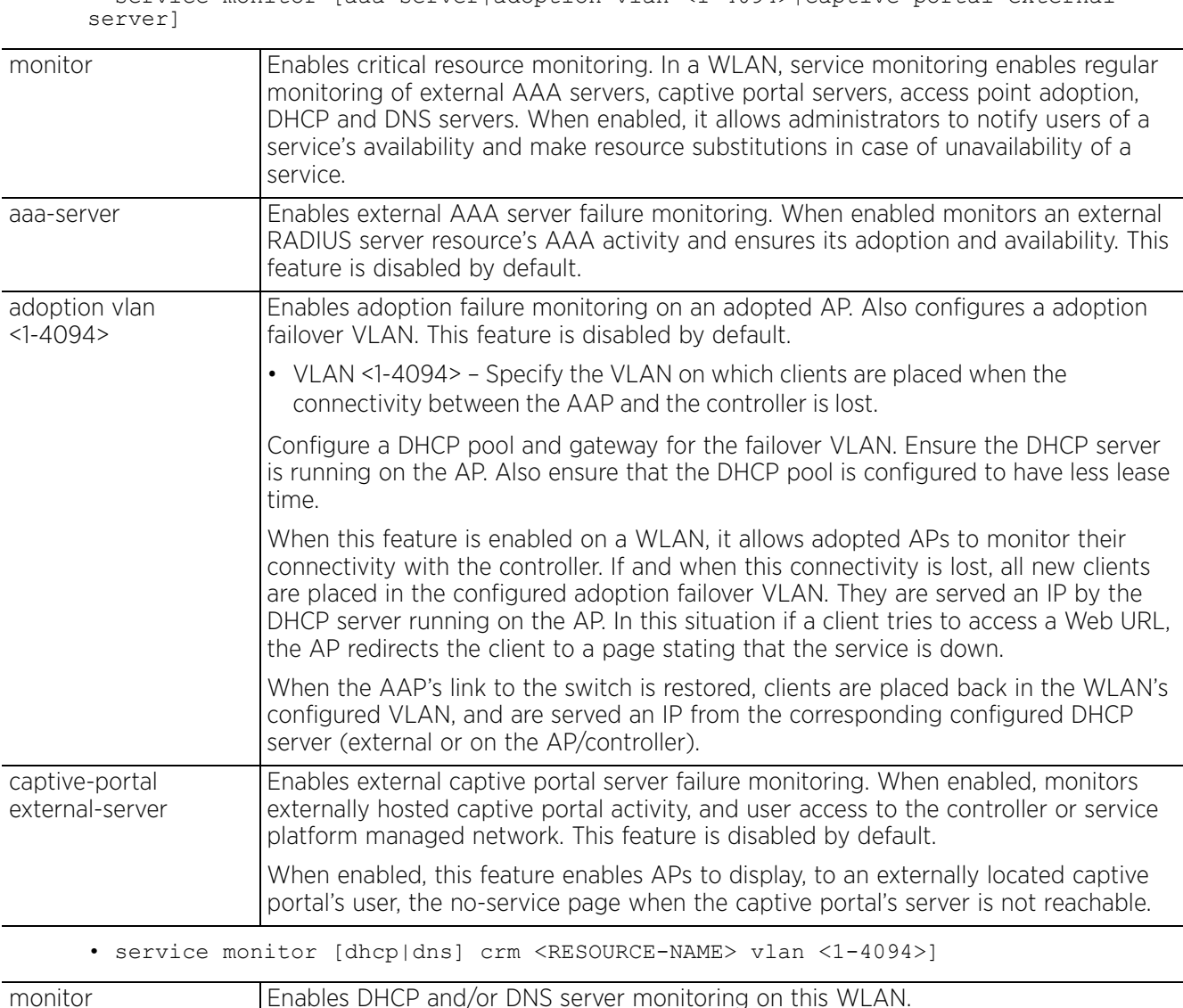

• service monitor [aaa-server|adoption vlan <1-4094>|captive-portal external-

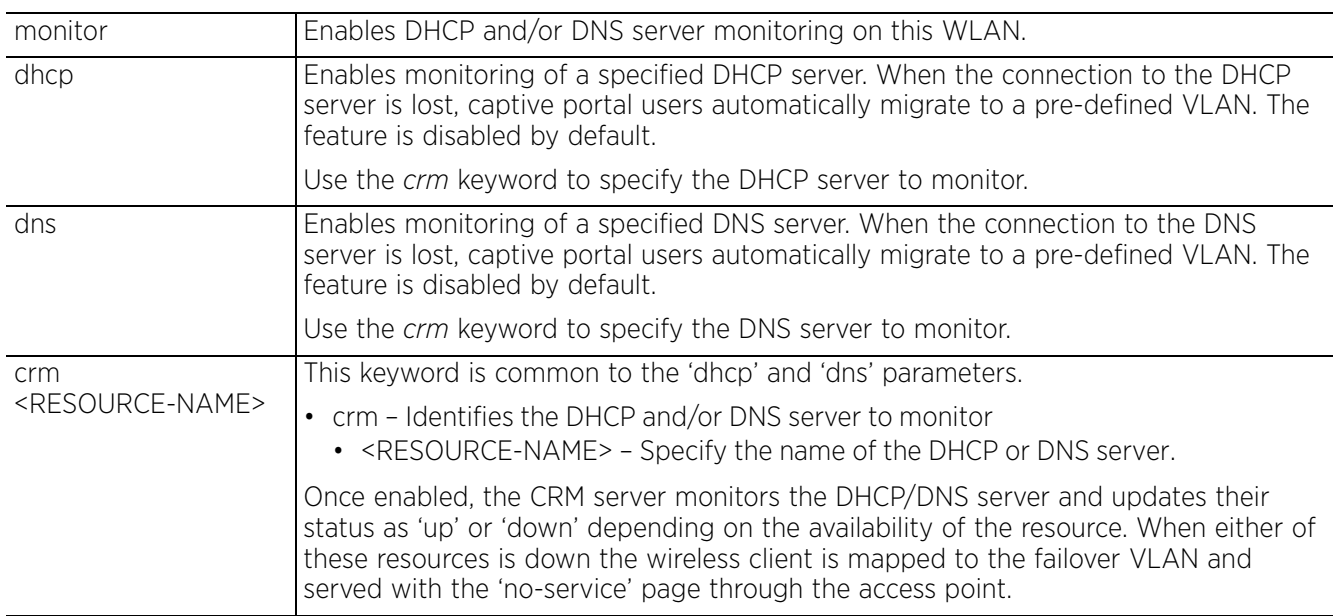

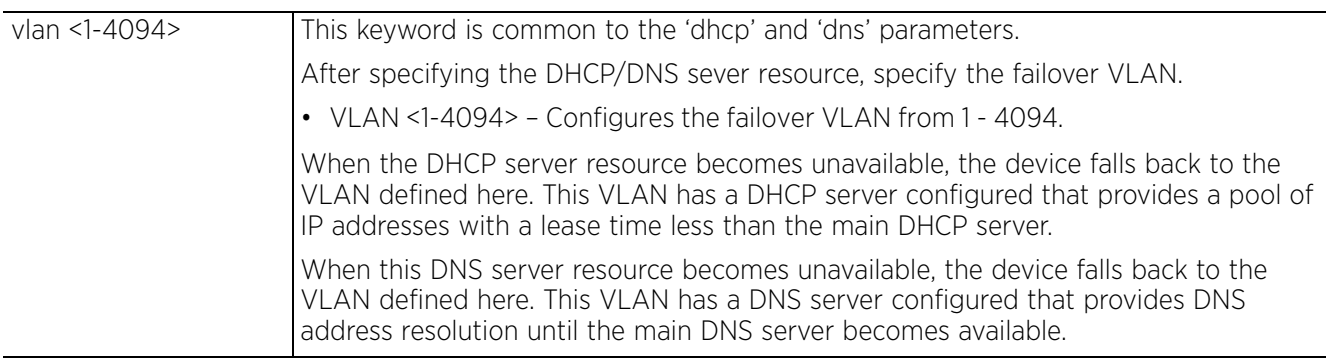

• service unresponsive-client [attempts <1-1000>|ps-detect *{threshold <1-1000>}|* timeout <1-60>]

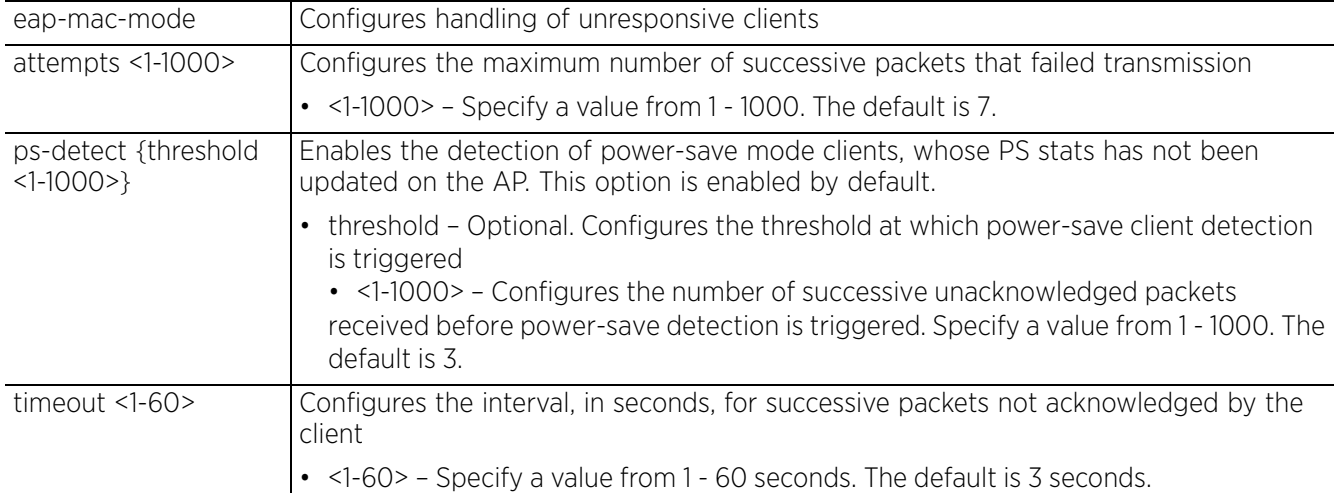

#### **Example**

rfs4000-229D58(config-wlan-test)#service allow-ht-only

rfs4000-229D58(config-wlan-test)#service monitor aaa-server

```
rfs4000-229D58(config-wlan-test)#show context
wlan test
 ssid test
  vlan 1
 bridging-mode tunnel
 encryption-type none
  authentication-type none
 service monitor aaa-server
  service allow-ht-only
  controller-assisted-mobility
rfs4000-229D58(config-wlan-test)#
```
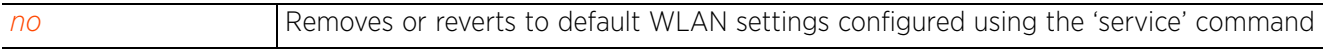

# **4.1.98 wlan-qos-policy**

*Global Configuration Commands*

Configures a WLAN QoS policy

### **Supported in the following platforms:**

- Access Points AP6521, AP6522, AP6532, AP6562, AP7161, AP7502, AP7522, AP7532, AP7562, AP7602, AP7612, AP7622, AP7632, AP7662, AP81XX, AP82XX, AP8432, AP8533
- Wireless Controllers RFS4000, RFS6000
- Service Platforms NX5500, NX7500, NX7510, NX7520, NX7530, NX9500, NX9510, NX9600, VX9000

#### **Syntax**

wlan-qos-policy <WLAN-QOS-POLICY-NAME>

#### **Parameters**

• wlan-qos-policy <WLAN-QOS-POLICY-NAME>

<WLAN-QOS-POLICY-NAME> Specify the WLAN QoS policy name. If the policy does not exist, it is created.

### **Example**

```
rfs6000-81742D(config)#wlan-qos-policy test
rfs6000-81742D(config-wlan-qos-test)#?
WLAN QoS Mode commands:
   accelerated-multicast Configure accelerated multicast streams address assnd
  forwarding QoS classification<br>Classification 5 Select how traffic on this WL
                               Select how traffic on this WLAN must be classified
  (relative prioritization on the radio)<br>multicast-mask Boress multicast mask (frames that mat
                               Egress multicast mask (frames that match bypass the
                                PSPqueue. This permits intercom mode operation
                                without delay even in the presence of PSP clients)
  no Negate a command or set its defaults<br>
qos Quality of service
  qos \begin{array}{ccc}\n\text{quality of service} \\
\text{rate-limit} \\
\text{Confique traffic}\n\end{array}Configure traffic rate-limiting parameters on a
  per-wlan/per-client basis<br>syp-prioritization Enable spectralink voice
                               Enable spectralink voice protocol support on this
  wlan<br>:voice-prioritization Prio
                               Prioritize voice client over other client (for
  non-WMM clients)<br>
configure 802.11
                               Configure 802.11e/Wireless MultiMedia parameters
  clrscr Clears the display screen<br>
commit Commit all changes made in
                               Commit all changes made in this session
   do Run commands from Exec mode
  end End current mode and change to EXEC mode<br>exit Find current mode and down to previous mo
  exit End current mode and down to previous mode<br>help bescription of the interactive help system
  help Description of the interactive help system<br>revert Revert changes
  revert metal Revert changes<br>service Service Comman
  service Service Commands<br>show \frac{1}{100} Show running sys
  show Show running system information<br>Write Tunning configuration to the Minite Tunning configuration to the
                               Write running configuration to memory or terminal
```
rfs6000-81742D(config-wlan-qos-test)#

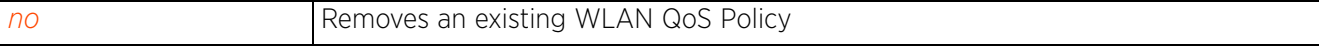

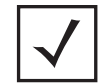

**NOTE:** For more information on WLAN QoS policy commands, see *Chapter 21, WLAN-QOS-POLICY*.

$$
\begin{array}{c} 4 - 550 \end{array}
$$

# **4.1.99 url-filter**

# *Global Configuration Commands*

The following table lists the commands that allow you to enter the URL filter configuration mode:

| Command                             | <b>Description</b>                                         | Reference  |
|-------------------------------------|------------------------------------------------------------|------------|
| url-filter                          | Creates a new URL filter and enters its configuration mode | page 4-552 |
| url-filter-config-<br>mode commands | Summarizes the URL filter configuration mode commands      | page 4-555 |

**Table 4.55** *Commands Creating a URL Filter*

# **4.1.99.1 url-filter**

# *url-filter*

Creates a new URL filter (Web filter) and enters its configuration mode. URL filtering is a licensed feature. When applied to a WiNG device the license allows you to enable URL filtering on the device, create and apply a URL filter defining the banned and/or allowed URLs. When enabled, the URL filter is applied to all user-initiated URL requests to determine if the requested URL is banned or allowed. Only if allowed is the user's request (in the form of a HTTP request packet) forwarded to the Web server.

URL filters can be applied at any of the following points: the user's application (browser/email reader), the network's gateway, at the *Internet service provider's* (ISP) end, and also on a Web portal. For wireless clients, the WLAN infrastructure is the best place to implement these filters.

A URL filter is a set of whitelist and/or blacklist rules. The whitelist allows access only to those Websites and URLs specified in it. All other Websites and URLs, apart from those specified in the whitelist, are banned. On the other hand, the blacklist bans all Websites and URLs specified in it. All other Websites and URLs, apart from those specified in the blacklist, are allowed.

To simplify URL filter configuration, Websites have been classified into pre-defined category-types and categories. The system provides 12 category-types and 64 categories. To further simplify configuration, these 12 category-types have been grouped into *five* (5) pre-defined levels. (See Usage Guidelines section for the list of category-types, categories, and levels). The actual classification of URLs (on the basis of the pre-defined factors mentioned above) is done by the classification server. A local database also helps by caching URL records for a user-defined time period. The classification server host is specified in the Web filter policy. The Web filter policy also defines the URL database parameters. For more information, see *web-filter-policy*.

The WiNG software also allows you to create URL lists. Each URL list contains a list of user-defined URLs. Use the URL list in a URL filter (whitelist or blacklist rule) to identify the URLs to ban or allow. For example, a URL list named SocialNetworking is created listing the following three sites: Facebook, Twitter, and LinkedIn. When applied to a URL filter's blacklist these three sites are banned. Where as, when applied to a whitelist only these three sites are allowed. For more information on configuring a URL list, see *url-list*.

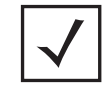

**NOTE:** URL filtering is a licensed feature. Procure and install the license in the device configuration mode. For more information, see *license*.

## **Supported in the following platforms:**

- Access Points AP6522, AP6532, AP7131, AP7502, AP7522, AP7532, AP7562, AP8132
- Wireless Controllers RFS4000, RFS6000
- Service Platforms NX5500, NX7500, NX7510, NX7520, NX7530, NX9500, NX9510, NX9600, VX9000

### **Syntax**

url-filter <URL-FILTER-NAME>

#### **Parameters**

• url-filter <URL-FILTER-NAME>

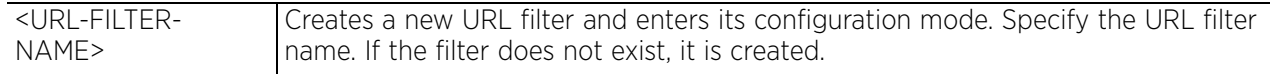

### **Usage Guidelines**

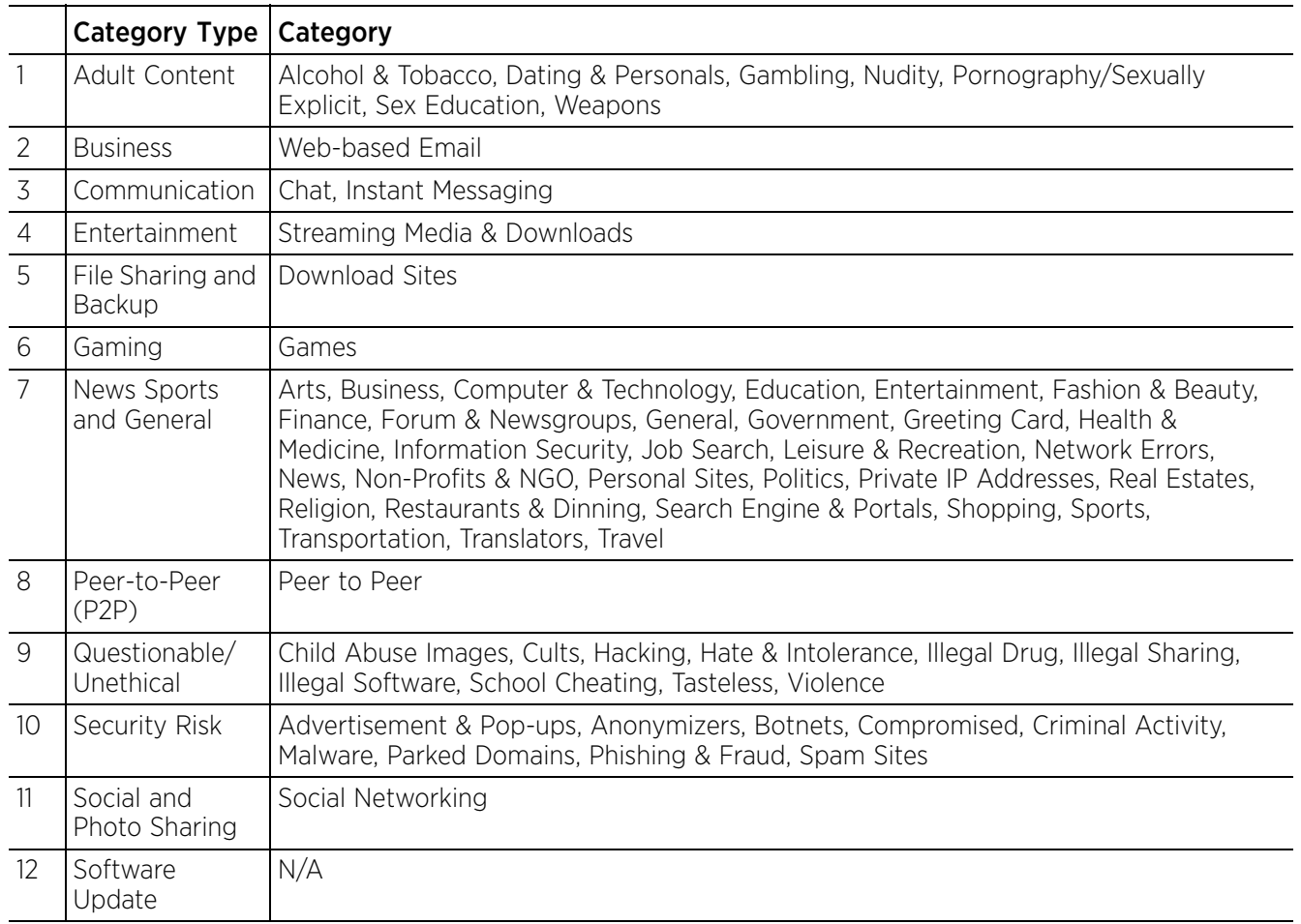

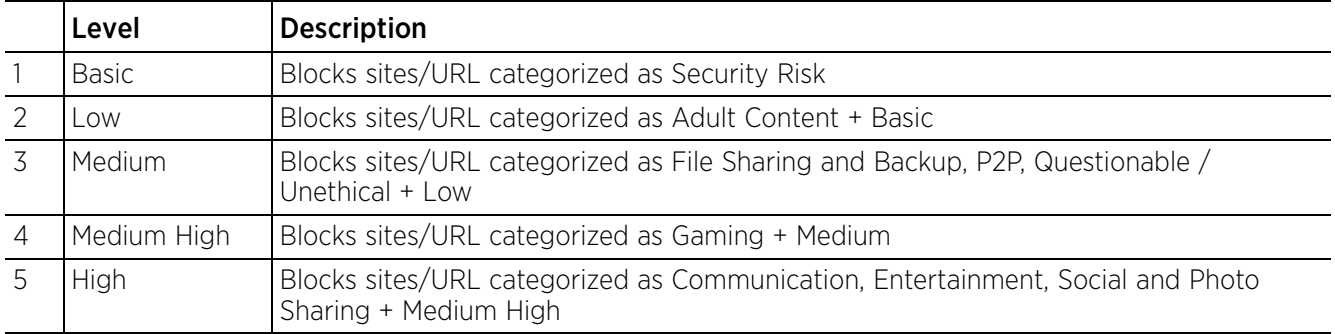

#### **Example**

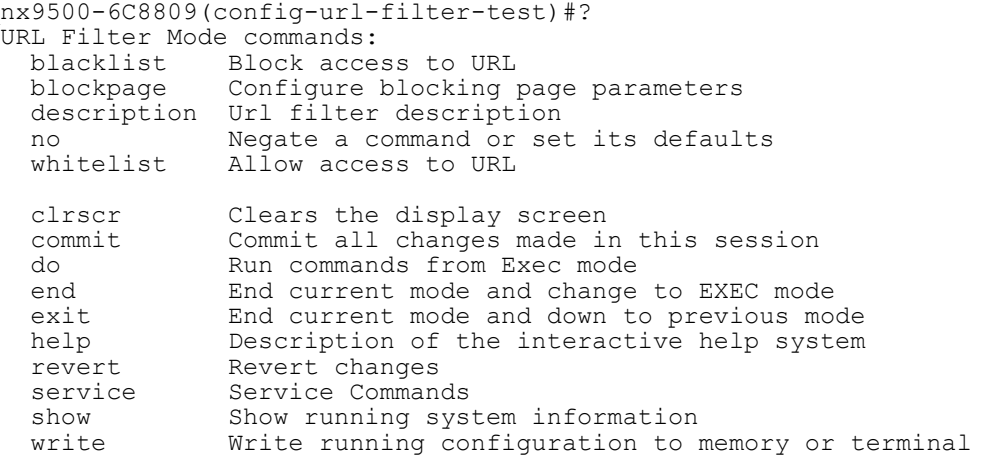

nx9500-6C8809(config-url-filter-test)#

# **4.1.99.2 url-filter-config-mode commands**

# *url-filter*

The following table summarizes URL filter configuration mode commands:

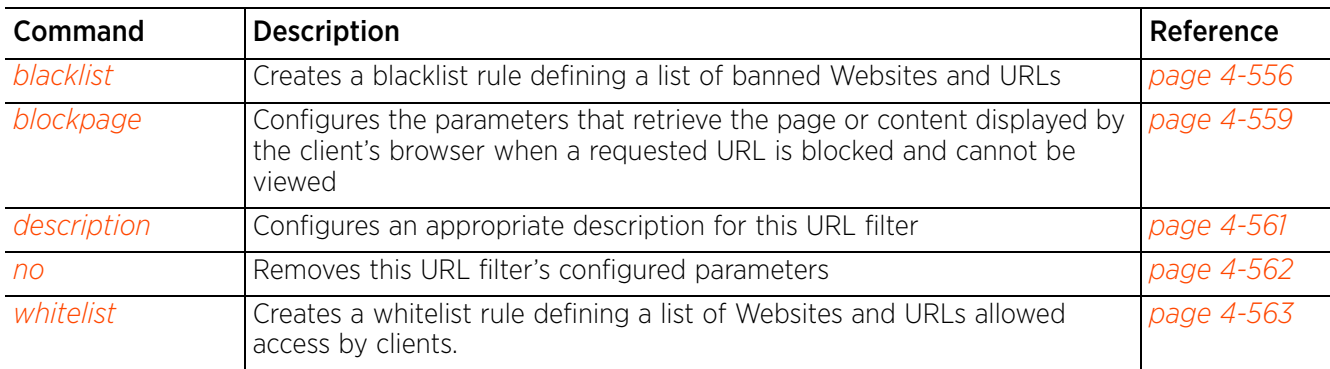

# **Table 4.56** *URL-Filter-Config-Mode Commands*

# **4.1.99.2.1 blacklist**

## *url-filter-config-mode commands*

Creates a blacklist rule. A blacklist is a list of Websites and URLs denied access by clients. Clients requesting blacklisted URLs are presented with a page displaying the 'Web page blocked' message. Parameters relating to this page are configured using the 'blockpage' option.

URL filtering is based on the classification of Websites into pre-defined category-types. Some of the category-types are further divided into multiple categories. Currently available are 12 built-in category types, and 64 categories. These built-in category-types and categories cannot be modified.

Use the available options to identify the URL category-types and categories to include in the blacklist.

In addition to identifying URLs by the categories and category-types they are classified into, the system also provides *five* (5) levels of Web filtering (basic, high, low, medium, and medium-high). Each level identifies a specific set of URL categories to blacklist. For more information on category-types, categories, and URL filtering levels, see *url-filter*.

#### **Supported in the following platforms:**

- Access Points AP6522, AP6532, AP7131, AP7502, AP7522, AP7532, AP7562, AP8132
- Wireless Controllers RFS4000, RFS6000
- Service Platforms NX5500, NX7500, NX7510, NX7520, NX7530, NX9500, NX9510, NX9600, VX9000

#### **Syntax**

blacklist [category-type|level|url-list]

blacklist category-type [adult-content|all|business|communication|entertainment| file-sharing-backup|gaming|news-sports-general|p2p|questionable|security-risk| social-photo-sharing|software-updates] precedence <1-500> *{description <LINE>}*

blacklist level [basic|high|low|medium|medium-high] precedence <1-500> *{description <LINE>}*

blacklist url-list <URL-LIST-NAME> precedence <1-500> *{description <LINE>}*

#### **Parameters**

• blacklist category-type [adult-content|all|business|communication| entertainment|file-sharing-backup|gaming|news-sports-general|p2p|questionable| security-risk|social-photo-sharing|software-updates] precedence <1-500> *{description <LINE>}*

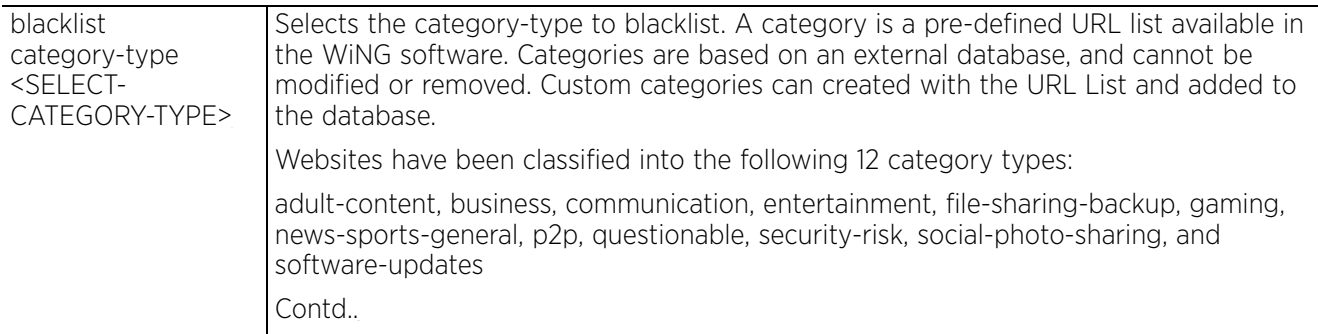

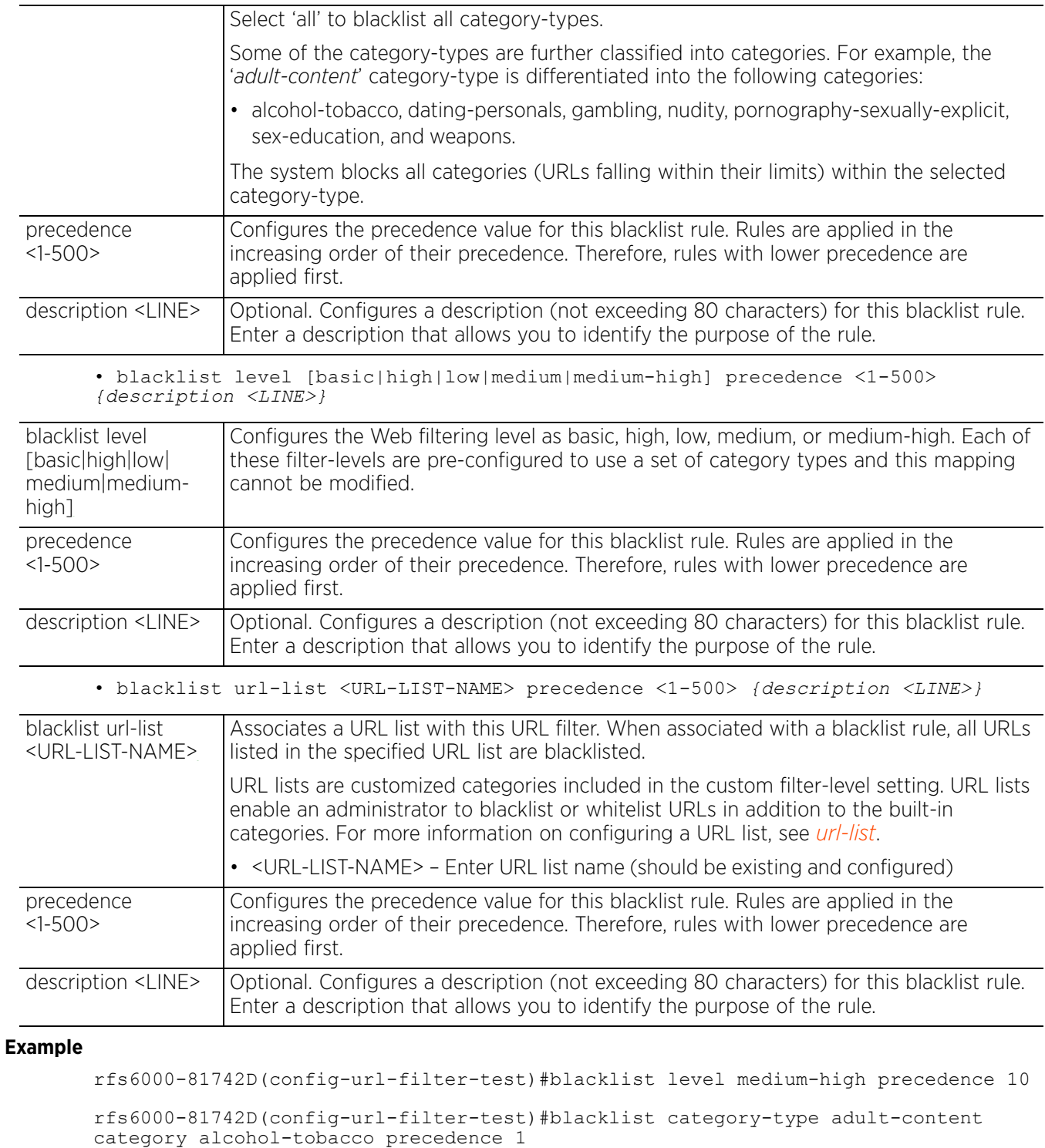

rfs6000-81742D(config-url-filter-test)#blacklist category-type security-risk category botnets precedence 3

 $4 - 557$ 

```
rfs6000-81742D(config-url-filter-test)#show context
url-filter test
 blacklist level medium-high precedence 10
 blacklist category-type security-risk category botnets precedence 3
 blacklist category-type adult-content category alcohol-tobacco precedence 1
rfs6000-81742D(config-url-filter-test)#
```
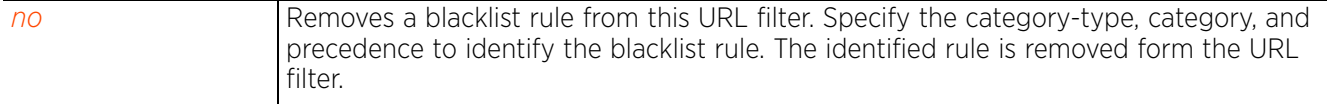

# **4.1.99.2.2 blockpage**

# *url-filter-config-mode commands*

Configures the parameters that retrieve the page or content displayed by the client's browser when a requested URL is blocked and cannot be viewed

### **Supported in the following platforms:**

- Access Points AP6522, AP6532, AP7131, AP7502, AP7522, AP7532, AP7562, AP8132
- Wireless Controllers RFS4000, RFS6000
- Service Platforms NX5500, NX7500, NX7510, NX7520, NX7530, NX9500, NX9510, NX9600, VX9000

#### **Syntax**

blockpage [external|internal|path]

```
blockpage path [external|internal]
blockpage external url <URL>
blockpage internal [content|footer|header|main-logo|org-name|org-signature|
small-logo|title] <LINE/IMAGE-URL>
```
#### **Parameters**

• blockpage path [external|internal]

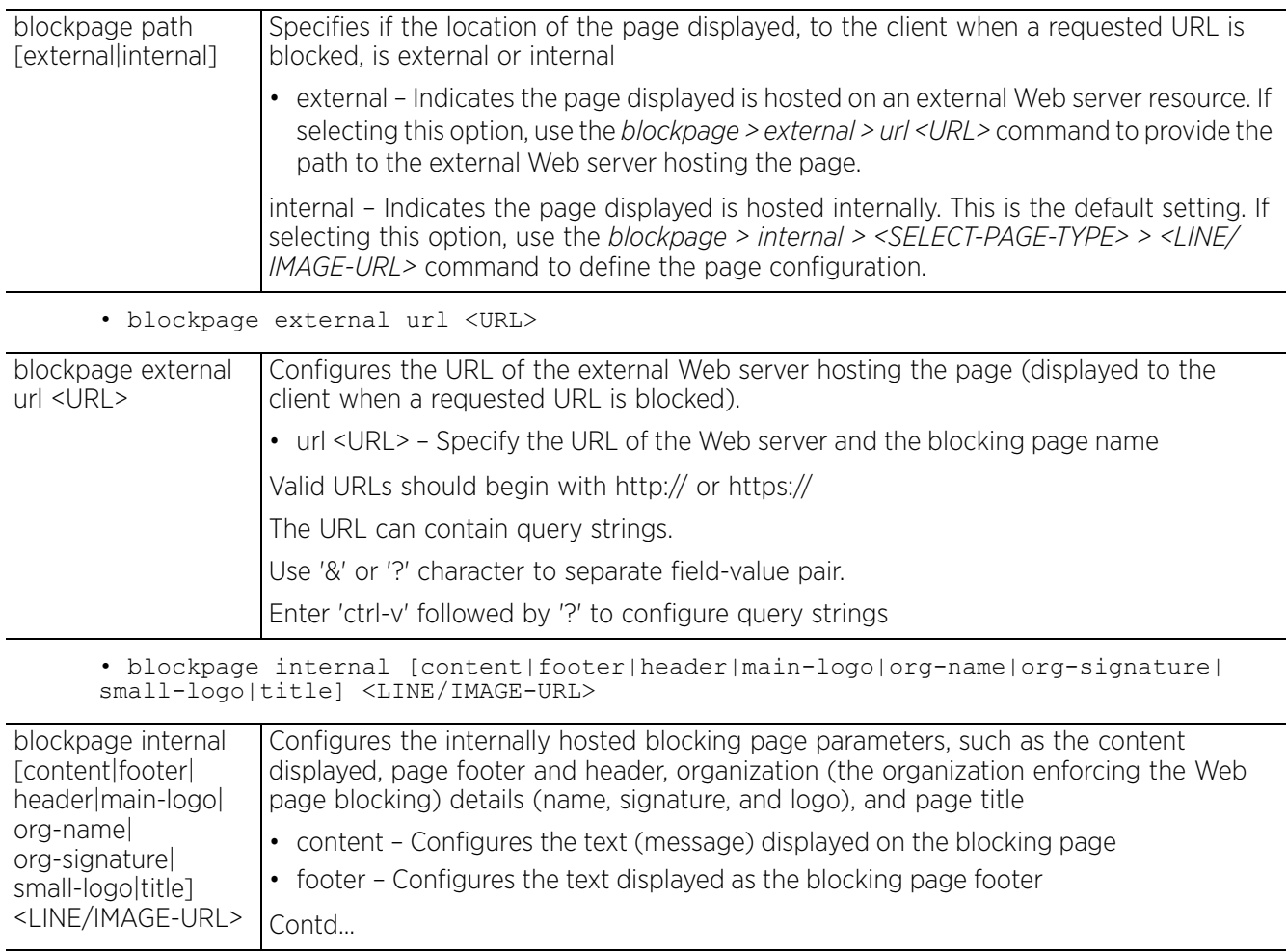

$$
\Bigg/ 4 - 559
$$

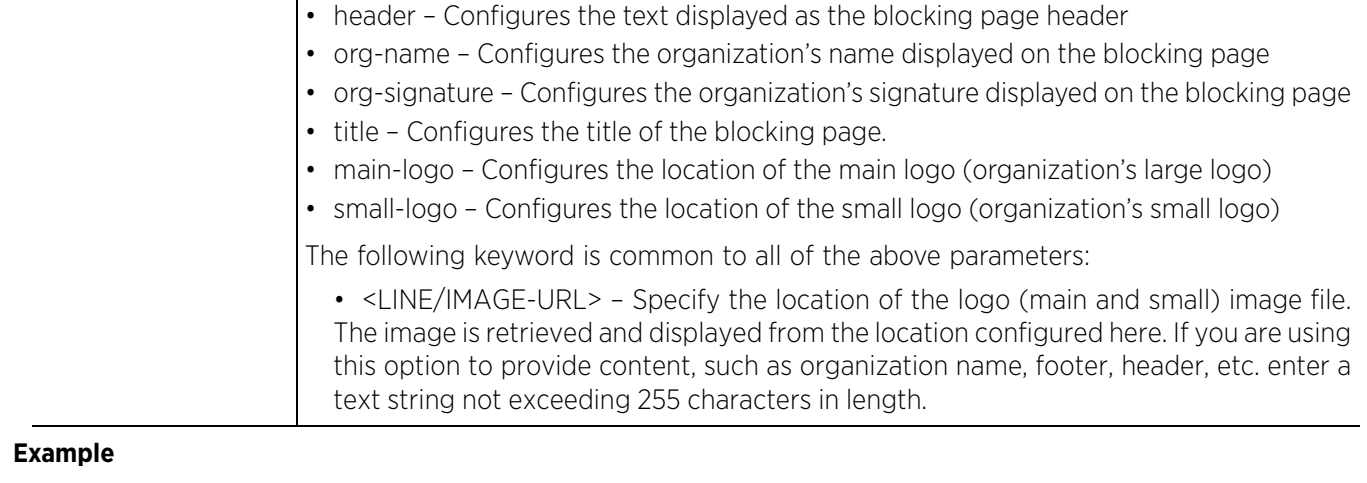

```
rfs6000-81742D(config-url-filter-test)#blockpage internal content "The requested 
Web page is blocked and cannot be displayed for viewing"
```

```
rfs6000-81742D(config-url-filter-test)#show context
url-filter test
 blacklist level medium-high precedence 10
 blacklist category-type security-risk category botnets precedence 3
 blacklist category-type adult-content category alcohol-tobacco precedence 1
 blockpage internal content "The requested Web page is blocked and cannot be 
displayed for viewing"
rfs6000-81742D(config-url-filter-test)#
```
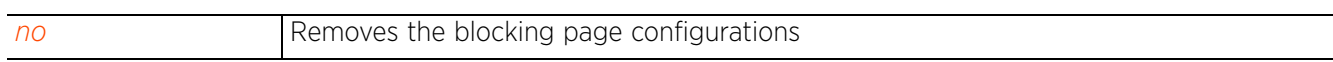

# **4.1.99.2.3 description**

# *url-filter-config-mode commands*

Configures a description for this URL filter. Provide a description that enables you to identify the purpose of this URL filter.

### **Supported in the following platforms:**

- Access Points AP6522, AP6532, AP7131, AP7502, AP7522, AP7532, AP7562, AP8132
- Wireless Controllers RFS4000, RFS6000
- Service Platforms NX5500, NX7500, NX7510, NX7520, NX7530, NX9500, NX9510, NX9600, VX9000

#### **Syntax**

description <LINE>

#### **Parameters**

• description <LINE>

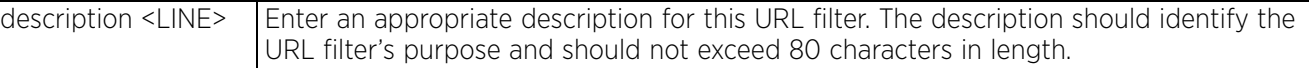

### **Example**

rfs6000-81742D(config-url-filter-test)#description Blacklists sites inappropriate for children and are security risks.

```
rfs6000-81742D(config-url-filter-test)#show context
```

```
url-filter test
```

```
description "Blacklists sites inappropriate for children and are security risks."
 blacklist level medium-high precedence 10
 blacklist category-type security-risk category botnets precedence 3
 blacklist category-type adult-content category alcohol-tobacco precedence 1
```

```
 blockpage internal content "The requested Web page is blocked and cannot be 
displayed for viewing"
```

```
rfs6000-81742D(config-url-filter-test)#
```

```
no Removes this URL filter's description
```
 $4 - 561$ 

## **4.1.99.2.4 no**

*url-filter-config-mode commands*

Use the no command to remove this URL filter's configured parameters

#### **Supported in the following platforms:**

- Access Points AP6522, AP6532, AP7131, AP7502, AP7522, AP7532, AP7562, AP8132
- Wireless Controllers RFS4000, RFS6000
- Service Platforms NX5500, NX7500, NX7510, NX7520, NX7530, NX9500, NX9510, NX9600, VX9000

#### **Syntax**

no [blacklist|blockpage|description|whitelist]

```
no blacklist [category-type|level|url-list]
no blacklist [category-type <SELECT-CATEGORY-TYPE>|level <SELECT-LEVEL>|
url-list <URL-LIST-NAME>] precedence <1-500>
no blockpage [external|internal [content|footer|header|main-logo|org-name|
org-signature|small-logo|title]|path]
```
no description

```
no whitelist [category-type|url-list]
no whitelist [category-type <SELECT-CATEGORY-TYPE>|url-list <URL-LIST-NAME>] 
precedence <1-500>
```
#### **Parameters**

• no <PARAMETERS>

no <PARAMETERS> Removes this URL filter's configured parameters based on the values passed here

#### **Example**

The following example displays the URL filter 'test' settings before the 'no' is executed:

```
rfs6000-81742D(config-url-filter-test)#show context
url-filter test
  description "Blacklists sites inappropriate for children and are security risks."
  blacklist level medium-high precedence 10
 whitelist category-type communication category chat precedence 7
 blacklist category-type security-risk category botnets precedence 3
blacklist category-type adult-content category alcohol-tobacco precedence 1
 blockpage internal content "The requested Web page is blocked and cannot be 
displayed for viewing"
rfs6000-81742D(config-url-filter-test)#
rfs6000-81742D(config-url-filter-test)#no description
```
rfs6000-81742D(config-url-filter-test)#no blacklist category-type adult-content category alcohol-tobacco precedence 1

rfs6000-81742D(config-url-filter-test)#no whitelist category-type communication category chat precedence 7

The following example displays the URL filter 'test' settings after the 'no' is executed:

```
rfs6000-81742D(config-url-filter-test)#show context
```

```
url-filter test
 blacklist level medium-high precedence 10
 blacklist category-type security-risk category botnets precedence 3
 blockpage internal content "The requested Web page is blocked and cannot be 
displayed for viewing"
rfs6000-81742D(config-url-filter-test)#
```
## **4.1.99.2.5 whitelist**

## *url-filter-config-mode commands*

Creates a whitelist rule. A whitelist is a list of Websites and URLs allowed access by clients.

URL filtering is based on the classification of Websites into pre-defined category-types. Some of the category-types are further divided into multiple categories. Currently available are 12 built-in category types, and 64 categories. These built-in category-types and categories cannot be modified.

Use the available options to identify the category-types and categories to include in the whitelist.

### **Supported in the following platforms:**

- Access Points AP6522, AP6532, AP7131, AP7502, AP7522, AP7532, AP7562, AP8132
- Wireless Controllers RFS4000, RFS6000
- Service Platforms NX5500, NX7500, NX7510, NX7520, NX7530, NX9500, NX9510, NX9600, VX9000

#### **Syntax**

whitelist [category-type|url-list]

whitelist category-type [adult-content|all|business|communication|entertainment| file-sharing-backup|gaming|news-sports-general|p2p|questionable|security-risk| social-photo-sharing|software-updates] precedence <1-500> *{description <LINE>}*

whitelist url-list <URL-LIST-NAME> precedence <1-500> *{description <LINE>}*

#### **Parameters**

• whitelist category-type [adult-content|all|business|communication| entertainment|file-sharing-backup|gaming|news-sports-general|p2p|questionable| security-risk|social-photo-sharing|software-updates] precedence <1-500> *{description <LINE>}*

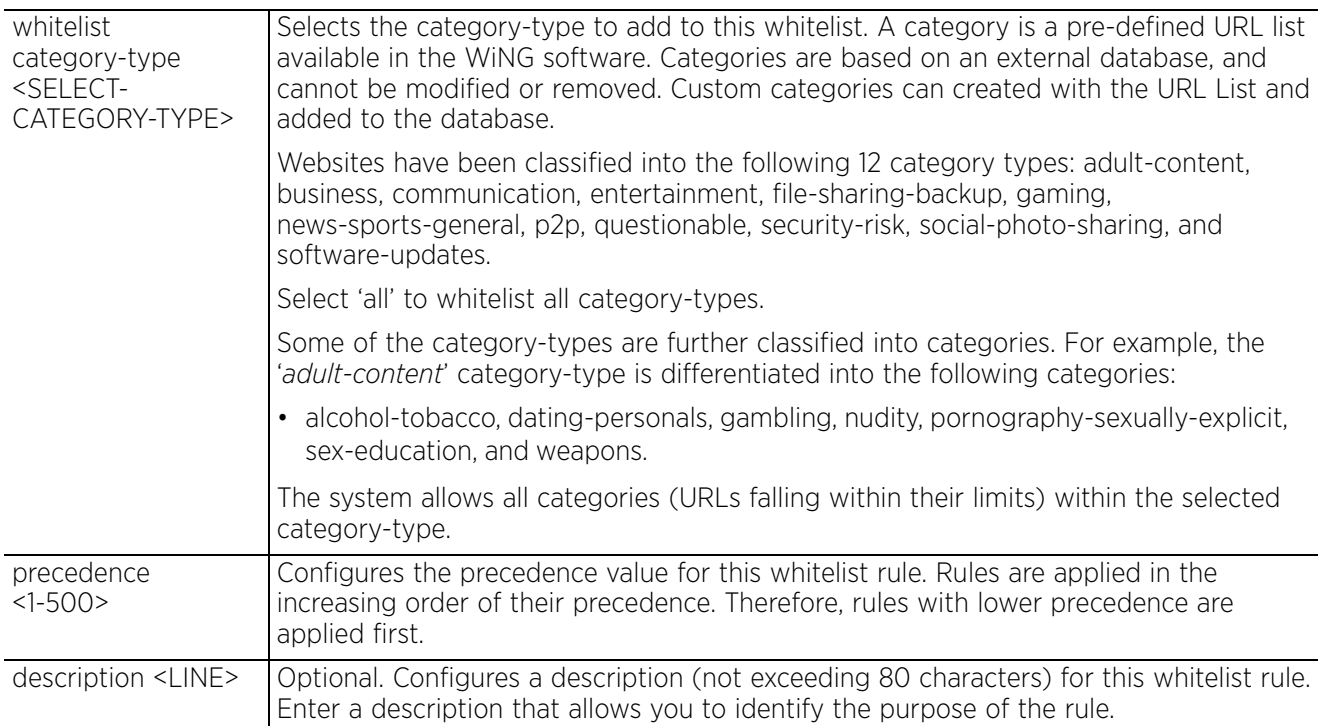

• whitelist url-list <URL-LIST-NAME> precedence <1-500> *{description <LINE>}*

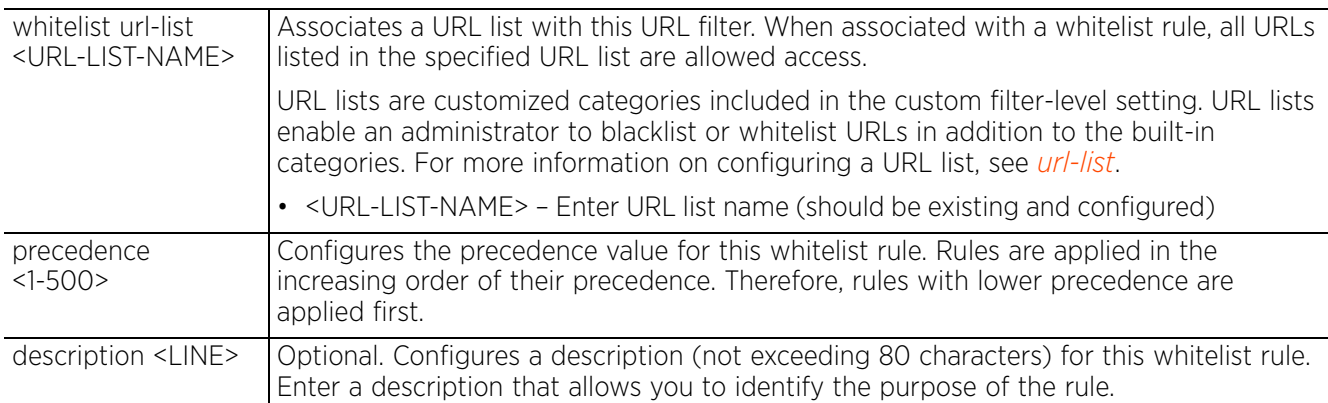

#### **Example**

```
rfs6000-81742D(config-url-filter-test)#whitelist category-type communication 
category chat precedence 7
```

```
rfs6000-81742D(config-url-filter-test)#show context
url-filter test
 description "Blacklists sites inappropriate for children and are security risks."
 blacklist level medium-high precedence 10
whitelist category-type communication category chat precedence 7
 blacklist category-type security-risk category botnets precedence 3
 blacklist category-type adult-content category alcohol-tobacco precedence 1
 blockpage internal content "The requested Web page is blocked and cannot be 
displayed for viewing"
rfs6000-81742D(config-url-filter-test)#
```
#### **Related Commands**

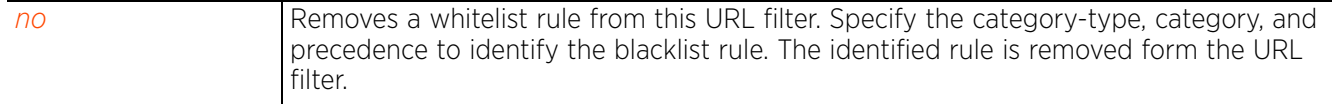

## **4.1.100 url-list**

## *Global Configuration Commands*

The following table lists the commands that allow you to enter the URL list configuration mode:

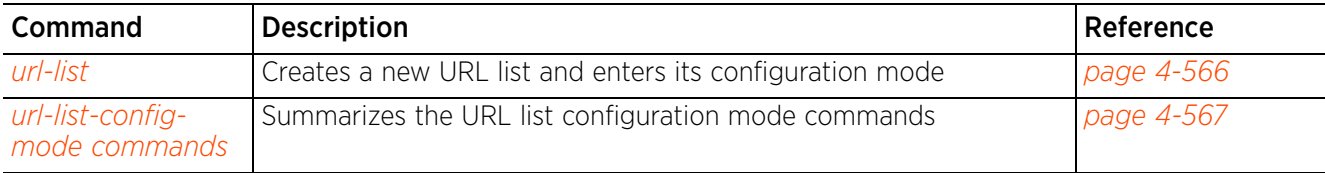

**Table 4.57** *Commands Creating a URL List*

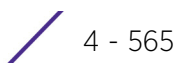

## **4.1.100.1 url-list**

## *url-list*

Creates a URL list and enters its configuration mode. URL lists are a means of categorizing URLs on the basis of various criteria, such as frequently used, not-permitted, etc. It is used in URL filters to identify whitelisted/blacklisted URLs. Web requests are blocked or approved based on URL filter whitelist/blacklist rules. A whitelist bans all sites except the categories and URL lists defined in the whitelist. The blacklist allows all sites except the categories and URL lists defined in the blacklist

### **Supported in the following platforms:**

- Access Points AP6522, AP6532, AP7131, AP7502, AP7522, AP7532, AP7562, AP8132
- Wireless Controllers RFS4000, RFS6000
- Service Platforms NX5500, NX7500, NX7510, NX7520, NX7530, NX9500, NX9510, NX9600, VX9000

#### **Syntax**

url-list <URL-LIST-NAME>

#### **Parameters**

• url-list <URL-LIST-NAME>

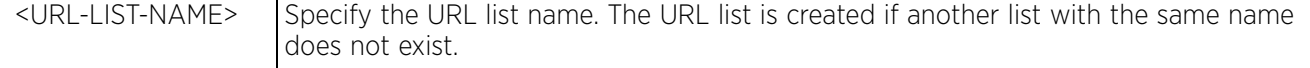

#### **Example**

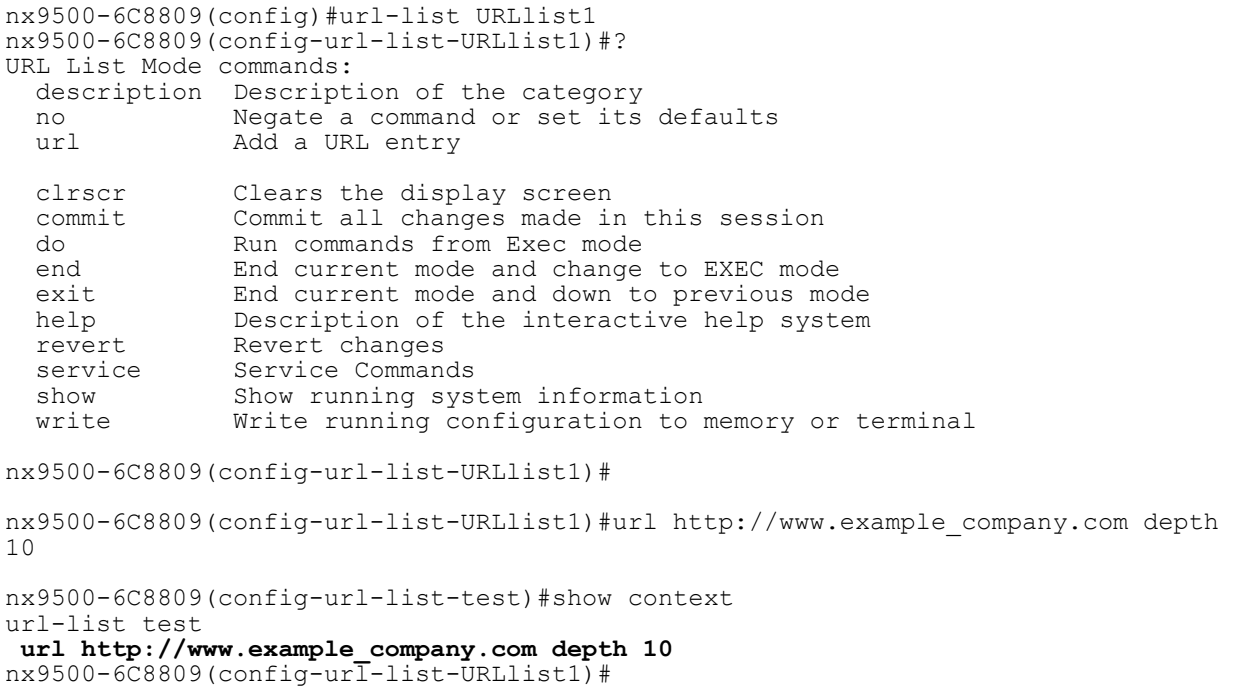

$$
\begin{array}{c} 4 - 566 \end{array}
$$

## **4.1.100.2 url-list-config-mode commands**

## *url-list*

The following table summarizes URL list configuration mode commands:

## **Table 4.58** *URL-Filter-Config-Mode Commands*

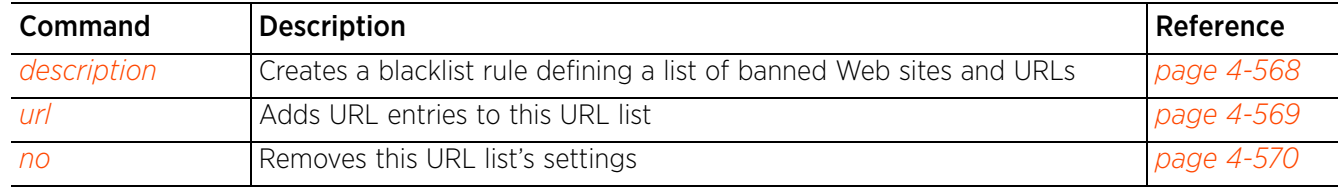

## **4.1.100.2.1 description**

## *url-list-config-mode commands*

Configures a description for this URL list. The description should be unique and enable you to identify the type of URLs listed in the URL list.

### **Supported in the following platforms:**

- Access Points AP6522, AP6532, AP7131, AP7502, AP7522, AP7532, AP7562, AP8132
- Wireless Controllers RFS4000, RFS6000
- Service Platforms NX5500, NX7500, NX7510, NX7520, NX7530, NX9500, NX9510, NX9600, VX9000

#### **Syntax**

description <LINE>

#### **Parameters**

• description <LINE>

description <LINE> Provide a unique description for this URL list (should not exceed 500 characters in length)

### **Example**

```
nx9500-6C8809(config-url-list-test)#description "This URL list contains social 
media URLs"
```

```
nx9500-6C8809(config-url-list-test)#show context
url-list test
 description "This URL list contains social media URLs"
nx9500-6C8809(config-url-list-test)#
```
#### **Related Commands**

```
no Removes this URL list's description
```
## **4.1.100.2.2 url**

*url-list-config-mode commands*

Adds URL entries to this URL list

### **Supported in the following platforms:**

- Access Points AP6522, AP6532, AP7131, AP7502, AP7522, AP7532, AP7562, AP8132
- Wireless Controllers RFS4000, RFS6000
- Service Platforms NX5500, NX7500, NX7510, NX7520, NX7530, NX9500, NX9510, NX9600, VX9000

#### **Syntax**

url <WORD> *{depth <1-10>}*

#### **Parameters**

• url <WORD> *{depth <1-10>}*

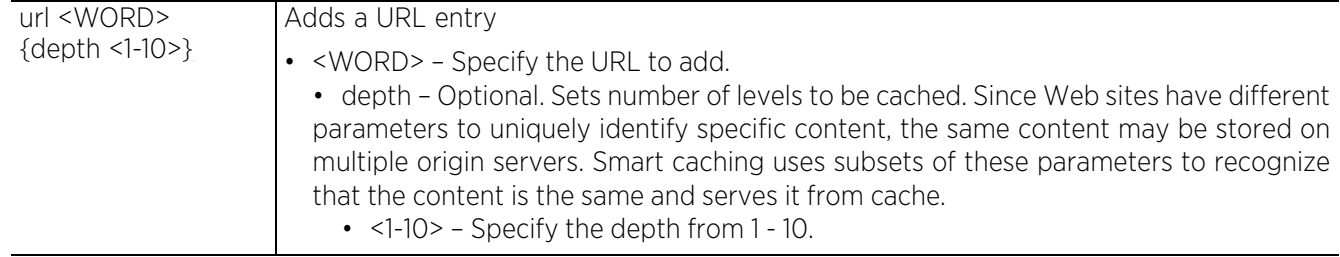

#### **Example**

nx9500-6C8809(config-url-list-test)#url http://www.facebook.com

```
nx9500-6C8809(config-url-list-test)#show context
url-list test
 description "This URL list contains social communication URLS"
url https://www.facebook.com depth 5
nx9500-6C8809(config-url-list-test)#
```
#### **Related Commands**

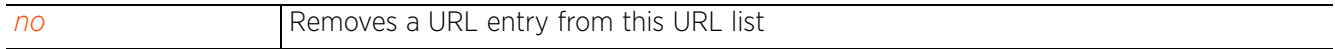

 $4 - 569$ 

## **4.1.100.2.3 no**

*url-list-config-mode commands*

Removes this URL list's settings

### **Supported in the following platforms:**

- Access Points AP6522, AP6532, AP7131, AP7502, AP7522, AP7532, AP7562, AP8132
- Wireless Controllers RFS4000, RFS6000
- Service Platforms NX5500, NX7500, NX7510, NX7520, NX7530, NX9500, NX9510, NX9600, VX9000

#### **Syntax**

no [description|url]

no description

no url <WORD>

#### **Parameters**

• no <PARAMETERS>

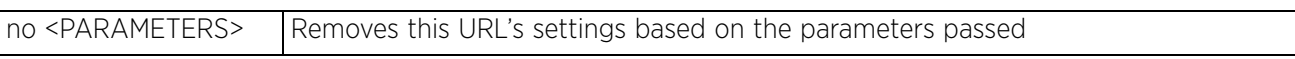

#### **Example**

The following example displays the URL list 'test' settings before the 'no' command is executed:

```
nx9500-6C8809(config-url-list-test)#show context
url-list test
 description "This URL list contains social communication URLS"
 url https://www.facebook.com depth 5
nx9500-6C8809(config-url-list-test)#
```
nx9500-6C8809(config-url-list-test)#no url www.facebook.com

The following example displays the URL list 'test' settings after the 'no' command is executed:

```
nx9500-6C8809(config-url-list-test)#show context
url-list test
 description "This URL list contains social communication URLS"
nx9500-6C8809(config-url-list-test)#
```
 $4 - 570$ 

## **4.1.101 vx9000**

## *Global Configuration Commands*

Configures a *Virtual WLAN Controller* (V-WLC) in a *virtual machine* (VM) environment. V-WLC can be deployed on a shared, third-party server hardware, thereby reducing overhead costs of procuring and maintaining dedicated appliances. The external, third-party hardware needs to have installed hypervisors, such as VmWare, Xen, VirtualBox, KVM, Amazon EC2 or Hyper-V, enabling it to communicate with V-WLC software.

The V-WLC controls and manages access points and other controllers (at NOC or as a site-controller) in the network. The traffic between the access points and the V-WLC is over the layer-3 MINT protocol.

V-WLC is a licensed feature, and the WiNG software provides the following two new licenses:

- VX When installed, this license activates VM controller instance, and enables the V-WLC to trigger adoption process allowing access points to adopt to the V-WLC. The adoption capacity of the V-WLC is determined by the number of licenses installed on it.
- VX-DEMO This is a 60 day trial license. This license also activates VM controller instance, and enables the V-WLC to adopt access points. But, the access point adoption capacity is limited to 16. Having installed this license on a device, the only other license that you can install on it is the VX license. All existing installed licenses will continue to work as before. Since this license has a limited validity period, ensure that the system clock on the license generating tool and the device are in sync. preferably through NTP.

To install the VX or VX-DEMO license on an existing V-WLC instance, use the license command. For more information, see the examples provided in this section.

## **Supported in the following platforms:**

• Service Platforms — NX9500, NX9510, NX9600

## **Syntax**

vx9000 <MAC>

## **Parameters**

• vx9000 <MAC>

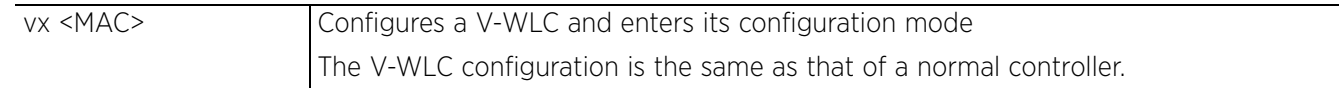

#### **Example**

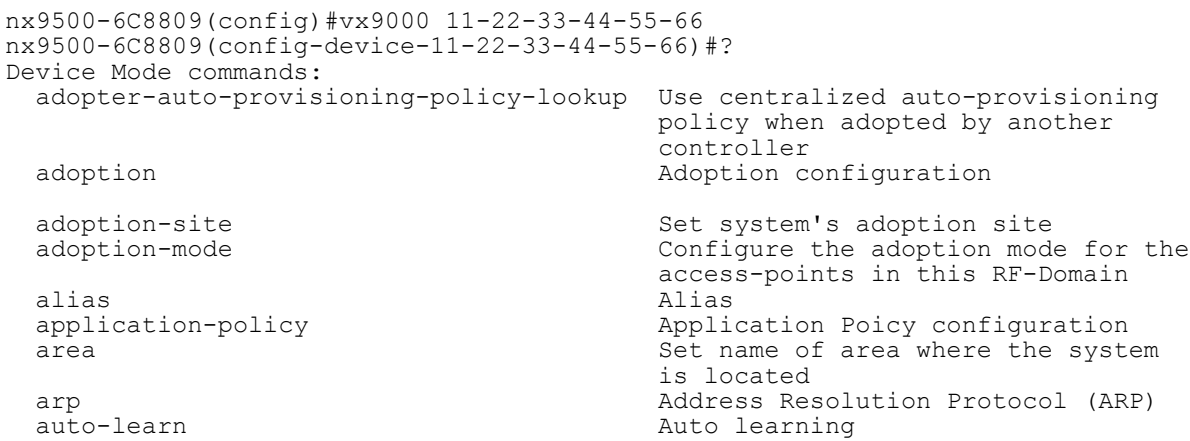

autoinstall autoinstall settings<br>
bluetooth-detection and Detect Bluetooth devi  $\begin{minipage}{.4\linewidth} \textit{wlan mode} \\ \textit{bridge} \end{minipage}$ bridge eaptive-portal states and the extreme extreme extreme extreme extreme extreme extreme extreme extreme e<br>  $\begin{minipage}[c]{0.9\linewidth} \textbf{Captive} & \textbf{Captive} & \textbf{Captive} & \textbf{Captive} & \textbf{Daptive} & \textbf{Daptive} & \textbf{Daptive} & \textbf{Daptive} & \textbf{Daptive} & \textbf{$ captive-portal captive-portal captive portal<br>
Captive portal Captive portal<br>
Cisco Discover cluster<br>
configuration-persistence<br>
Enable persistence of contact contact Configure the contact<br>
Controller Controller Controller Configure the confi critical-resource<br>crypto database Database Database Command<br>device-upgrade Device firmware device-upgrade dot1x<br>dot1x 802.1X dot1x 802.1X (Application Assurance) frames events System event messages export<br>
file-sync<br>
File sync<br>
File sync adoptees<br>floor set the the system is located<br>geo-coordinates example of the system is located<br>Configure geo coordinates device and the state of the state of the state of the state of the state of the state of the state of the state of the state of the state of the state of the state of the state of the state of the state of the state of the gre GRE protocol<br>hostname Set system's ip Internet Protocol (IP) l2tpv3 L2tpv3 black black black black black black black black black black black black black black black black b<br>L2tpv3 black black black black black black black black black black black black black black black black black b l3e-lite-table Layout-coordinates L3e lite Table<br>
Layout-coordinates Layout Configure Layout this device change are detected<br>legacy-auto-update examples and the property of the detected location 100 configure the location configure the location 100 configure the location 100 configure the location 100 configure  $\sim$  100 configure the location 100 configure the location 100 configure the location 100 confi  $mac$ -auth<br>mac-name management-server management-server management-server management management management management management m

autogen-uniqueid autoristall autoinstall autoinstall autoinstall autoinstall autoinstall autoinstall autoinstall autoinstall autoinstall autoinstall autoinstall autoinstall autoinstall autoinstall autoinstall autoinstall a Detect Bluetooth devices using the Bluetooth USB module - there will be interference on 2.4 Ghz radio in cdp Cisco Discovery Protocol Configure channel list to be advertised to wireless clients<br>
cluster<br>
cluster<br>
cluster<br>
cluster<br>
configuration Enable persistence of configuration across reloads (startup configfile)<br>
contact Configure the contact controller  $MLAN$  controller configuration<br>
country-code  $C\ncountry$  configure the country of oper Configure the country of operation<br>Critical Resource crypto Encryption related commands Enable Deep-Packet-Inspection dscp-mapping Configure IP DSCP to 802.1p priority mapping for untagged<br>frames email-notification Email notification configuration<br>enforce-version enforce-version Check the firmware versions of Check the firmware versions of devices before interoperating<br>
Environmental Sensor<br>
Environmental Sensors Configu Environmental Sensors Configuration File sync between controller and Set the floor within a area where Configure geo coordinates for this<br>device hostname Set system's network name<br>http-analyze Specify HTTP-Analysis con http-analyze Specify HTTP-Analysis configuration<br>
Select an interface to configure interface interface interface to configure<br>ip internet Protocol (IP) ipv6 Internet Protocol version 6 (IPv6) Configure layout coordinates for led 100 minutes are the Turn LEDs on/off on the device led-time out of the series of the Turn LEDs on/off on the device in the led Configure the time for the led to turn off after the last radio state Enable device firmware to auto downgrade when other legacy devices legacy-auto-update  $\frac{1}{2}$  and  $\frac{1}{2}$  auto upgrade of legacy devices license interesting the License management command<br>11dp<br>11dp lldp Link Layer Discovery Protocol load-balancing Configure load balancing parameter logging<br>
mac-address-table<br>
MAC Address Table<br>
MAC Address Table MAC Address Table<br>802.1X Configure MAC address to name management-server Configure management server address<br>memory-profile  $\blacksquare$  Memory profile to be used on the Memory profile to be used on the

```
device and the state of the state of the state of the state of the state of the state of the state of the state of the state of the state of the state of the state of the state of the state of the state of the state of the
   meshpoint-device Configure meshpoint device
   parameters
   interval
 configuration is received<br>mint<br>MiNT protocol
  mint MiNT protocol<br>mirror Mirroring
 mirror Mirroring<br>
misconfiguration-recovery-time Check con
  mpact-server and the configuration is received metals of the configuration is received metals of the configuration of MPACT server configuration
  mpact-server MPACT server configuration<br>
neighbor-inactivity-timeout Configure neighbor inactiv
  timeout<br>neighbor-info-interval metal configu
  exchange interval<br>
no<br>
Negate a command
  defaults<br>
noc<br>
Configure
   ntp Ntp server WORD
  generates offline event<br>override 0verride a command
  override override a command<br>
override-wlan                                     Configure RF Domain
  for wlan<br>
power-config<br>
configure
  power-config<br>
preferred-controller-group<br>
Controller group this
  preferred-tunnel-controller and the prefer for adoption<br>
preferred-tunnel-controller and tunnel Controller N
  vlan traffic<br>
radius<br>
Configure de
  authentication parameters<br>
RAID<br>
RAID
raid RAID
 takes effect)<br>
rf-domain-manager
setted and the setted of the setted and the setted and the setted and the setted and the setted and the setted and the setted and the setted and the setted and the setted and the setted and
  rf-domain-manager RF Domain Manager<br>
router References
  router The Dynamic routing<br>
rsa-key Massiqn a RSA ke
 rsa-key <br>
Rasign a RSA key to a service<br>
AirDefense sensor server<br>
AirDefense sensor server
  configuration<br>
slot<br>
PCI expansion
   slot PCI expansion Slot
  spanning-tree spanning tree<br>timezone Spanning tree<br>Configure the
  timezone Configure the timezone<br>traffic-class-mapping Configure IPv6 traffic
  untagged frames<br>trustpoint and the control of the set of the set of the set of the set of the set of the set of the set of the<br>Assign a trustpoint and the set of the set of the set of the set of the set of the set of the s
  trustpoint<br>
trustpoint<br>
tunnel-controller<br>
Tunnel Controller<br>
Tunnel Controller<br>
Tunnel Controller<br>
Tunnel Controller<br>
Tunnel Controller
  controller belongs to<br>Set setting to use<br>Set setting to use
  use very set setting to use the set setting to use of the set of the set of the set of the set of the set of t<br>Set set set set of the set of the set of the set of the set of the set of the set of the set of the set of the<br>
   vrrp VRRP configuration
BACKUP
   wep-shared-key-auth Enable support for 802.11 WEP
  clrscr Clears the display screen<br>
commit Commit Commit all changes made in
 session
  do do Run commands from Exec mode<br>
end end Run Current mode and change
```
configure meshpoint monitoring Check controller connectivity after Check controller connectivity after Configure neighbor inactivity Configure neighbor information Negate a command or set its noc<br>
Configure the noc related setting<br>
NSight nsight NSight Set duration for which a device remains unadopted before it Configure RF Domain level overrides Controller group this system will Tunnel Controller Name this system will prefer for tunneling extended Configure device-level radius remove-override Remove configuration item override from the device (so profile value AirDefense sensor server Configure IPv6 traffic class to 802.1p priority mapping for Tunnel Controller group this Publish interface via OSPF/BGP only if the interface VRRP state is not shared key authentication Commit all changes made in this<br>session End current mode and change to EXEC mode mode and the contract of the mode exit End current mode and down to

```
previous mode<br>
help<br>
Description o
                                               Description of the interactive help
   system
  revert end a metal communication of the Revert changes service communications of the Revert changes service communications of the Service Communications of the Revert changes in the Service Communications of the Service Co
  service Service Service Commands<br>show show curring system
  show show Show running system information<br>Write Write running configuration to
                                               Write running configuration to
                                                memory or terminal
nx9500-6C8809(config-device-11-22-33-44-55-66)#
vx-0099CC(config-device-00-0C-29-00-99-CC)~*#license ?
   WORD Feature name (AP/AAP/ADSEC/HTANLT/VX) for
         which license is to be added
vx-0099CC(config-device-00-0C-29-00-99-CC)~*#license vx 80ee9649eddc94b48b5a35d7
eaf8e73b376a51649291714d04c84769b0fc4b3766816878d2739c24
vx-0099CC(config-device-00-0C-29-00-99-CC)~*#com wr
Jan 16 13:48:11 2014: vx-0099CC : %SYSTEM-6-CONFIG_COMMIT: Configuration commit by 
user 'root' (mapsh) from 'Console'
Jan 16 13:48:11 2014: vx-0099CC : %SYSTEM-6-CONFIG REVISION: Configuration
revision updated to 9 from 8
Jan 16 13:48:12 2014: vx-0099CC : %LICMGR-6-LIC_INSTALLED: VX license installed
[OK]
vx-0099CC(config-device-00-0C-29-00-99-CC)~*#Jan 16 13:48:12 2014: vx-0099CC : 
%SYSTEM-6-CONFIG_REVISION: Configuration revision updated to 10 from 9
vx-0099CC(config-device-00-0C-29-00-99-CC)~*#
vx-0099CC(config-device-00-0C-29-00-99-CC)~*#
vx-0099CC(config-device-00-0C-29-00-99-CC)~*#sh licenses 
Serial Number : 000C290099CCC0A80001
WARNING: Recommended minimum system resource requirements not met for the current 
license pack or cluster configs. Please check user guide and reconfigure the system
Device Licenses:
  AP-LICENSE
    String<br>Value
               : 10240 AAP-LICENSE
    -<br>String<br>Value
               : 10240ADVANCED-SECURITY<br>String : DER
               : DEFAULT-ADV-SEC-LICENSE
   VX-LICENSE
    String
80ee9649eddc94b48b5a35d7eaf8e73b376a51649291714d04c84769b0fc4b3766816878d2739c24
Cluster Licenses:
   AP-LICENSE
    Value : 10240<br>Used : 0
    Used AAP-LICENSE
              : 10240<br>: 0
    Used
Cluster MAX AP Capacity:
  Value : 10240<br>Used : 0
  Hase IIActive Members:<br>------------------
                         --------------------------------------------------------------------------------
-------------------
                  SERIAL LIC TYPE VALUE BORROWED TOTAL NO.APS
NO.AAPS 
--------------------------------------------------------------------------------
-------------------
00-0C-29-00-99-CC 000C290099CCC0A80001 AP  10240  0  10240  0  0
```

```
00-0C-29-00-99-CC 000C290099CCC0A80001 AAP 10240 0 10240 -
- 
--------------------------------------------------------------------------------
-------------------
vx-0099CC(config-device-00-0C-29-00-99-CC)~*#
```
#### **Related Commands**

**no** Removes a VX9000 wireless controller

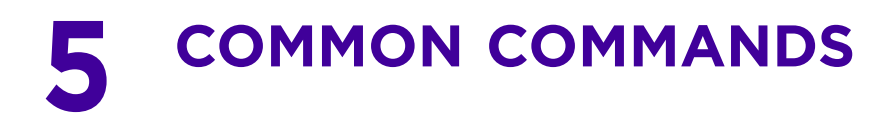

This chapter describes the CLI commands used in the USER EXEC, PRIV EXEC, and GLOBAL CONFIG modes.

The PRIV EXEC command set contains commands available within the USER EXEC mode. Some commands can be entered in either mode. Commands entered in either the USER EXEC or PRIV EXEC mode are referred to as EXEC mode commands. If a user or privilege is not specified, the referenced command can be entered in either mode.

$$
\Bigg/ 5-1
$$

# **5.1 Common Commands**

## *COMMON COMMANDS*

The following table summarizes commands common to the User Exec, Priv Exec, and Global Config modes: **Table 5.1** *Commands Common to Controller CLI Modes*

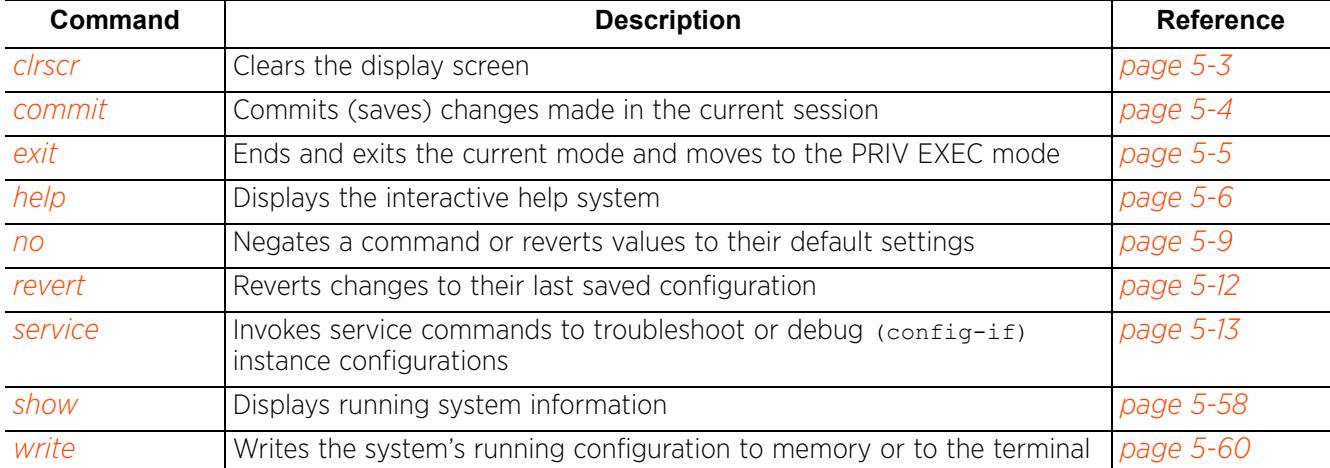

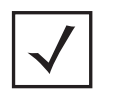

**NOTE:** The input parameter <HOSTNAME> cannot include an underscore character. In other words, a device's hostname cannot contain an underscore.

## **5.1.1 clrscr**

## *Common Commands*

Clears the screen and refreshes the prompt, irrespective of the mode

#### **Supported in the following platforms:**

- Access Points AP6521, AP6522, AP6532, AP6562, AP7161, AP7502, AP7522, AP7532, AP7562, AP81XX, AP82XX, AP8432, AP8533
- Wireless Controllers RFS4000, RFS6000
- Service Platforms NX5500, NX7500, NX7510, NX7520, NX7530, NX9500, NX9510, NX9600, VX9000

#### **Syntax**

clrscr

#### **Parameters**

None

#### **Example**

The terminal window or screen before the clrscr command is executed:

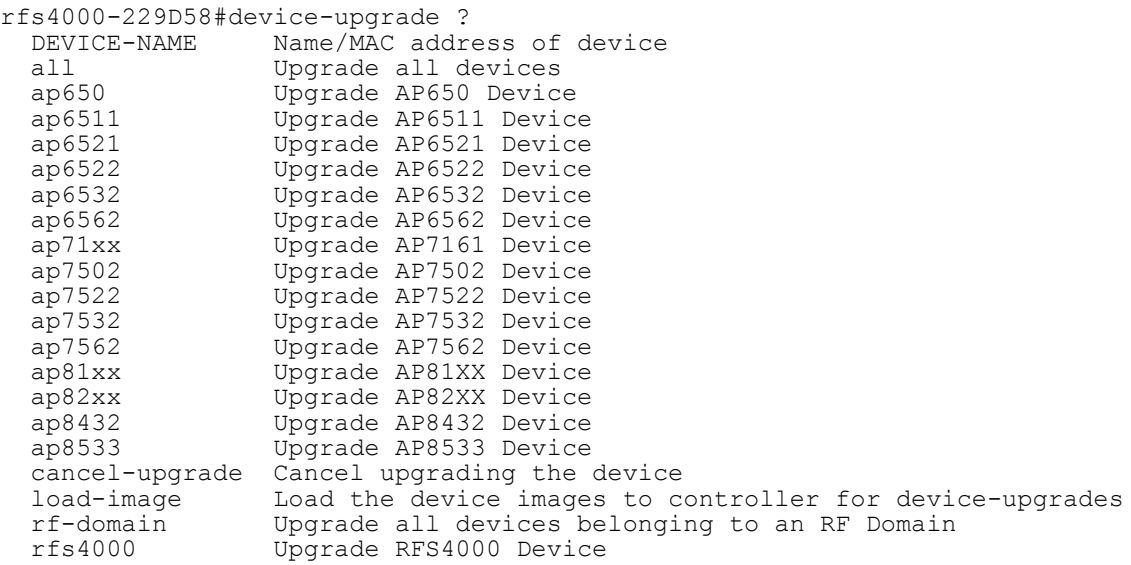

rfs4000-229D58#

The terminal window or screen after the clrscr command is executed: rfs4000-229D58#

$$
\Bigg/ 5 - 3
$$

## **5.1.2 commit**

## *Common Commands*

Commits changes made in the active session. Use the commit command to save and invoke settings entered during the current transaction.

## **Supported in the following platforms:**

- Access Points AP6521, AP6522, AP6532, AP6562, AP7161, AP7502, AP7522, AP7532, AP7562, AP7602, AP7612, AP7622, AP7632, AP7662, AP81XX, AP82XX, AP8432, AP8533
- Wireless Controllers RFS4000, RFS6000
- Service Platforms NX5500, NX7500, NX7510, NX7520, NX7530, NX9500, NX9510, NX9600, VX9000

#### **Syntax**

commit *{write}{memory}*

#### **Parameters**

• commit *{write}{memory}*

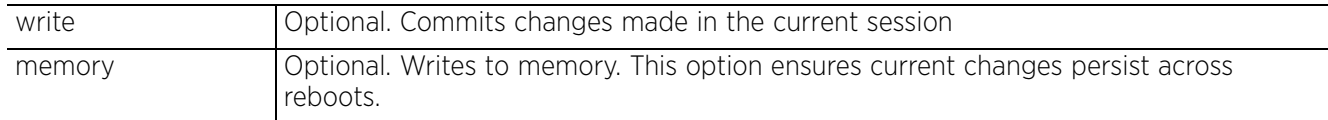

#### **Example**

nx9500-6C8809#commit write memory  $[OK]$ nx9500-6C8809#

Access Point, Wireless Controller and Service Platform CLI Reference Guide 5 - 4

## **5.1.3 exit**

## *Common Commands*

The exit command works differently in the User Exec, Priv Exec, and Global Config modes. In the Global Config mode, it ends the current mode and moves to the previous mode, which is Priv Exec mode. The prompt changes from  $(confia)$  # to #. When used in the Priv Exec and User Exec modes, the exit command ends the current session, and connection to the terminal device is terminated. If the current session has changes that have not been committed, the system prompts you to either do a commit or a revert before terminating the session.

## **Supported in the following platforms:**

- Access Points AP6521, AP6522, AP6532, AP6562, AP7161, AP7502, AP7522, AP7532, AP7562, AP7602, AP7612, AP7622, AP7632, AP7662, AP81XX, AP82XX, AP8432, AP8533
- Wireless Controllers RFS4000, RFS6000
- Service Platforms NX5500, NX7500, NX7510, NX7520, NX7530, NX9500, NX9510, NX9600, VX9000

### **Syntax**

exit

### **Parameters**

None

### **Example**

nx9500-6C8809(config)#exit nx9500-6C8809#

$$
\bigg/ 5 - 5
$$

## **5.1.4 help**

## *Common Commands*

Describes the interactive help system

Use this command to access the advanced help feature. Use "?" anytime at the command prompt to access the help topic.

Two kinds of help are provided:

- Full help is available when ready to enter a command argument
- Partial help is provided when an abbreviated argument is entered and you want to know what arguments match the input (for example 'show ve?').

## **Supported in the following platforms:**

- Access Points AP6521, AP6522, AP6532, AP6562, AP7161, AP7502, AP7522, AP7532, AP7562, AP7602, AP7612, AP7622, AP7632, AP7662, AP81XX, AP82XX, AP8432, AP8533
- Wireless Controllers RFS4000, RFS6000
- Service Platforms NX5500, NX7500, NX7510, NX7520, NX7530, NX9500, NX9510, NX9600, VX9000

### **Syntax**

help *{search}*

```
help {search <WORD>} {detailed|only-show|skip-no|skip-show}
```
## **Parameters**

• help *{search <WORD>} {detailed|only-show|skip-no|skip-show}*

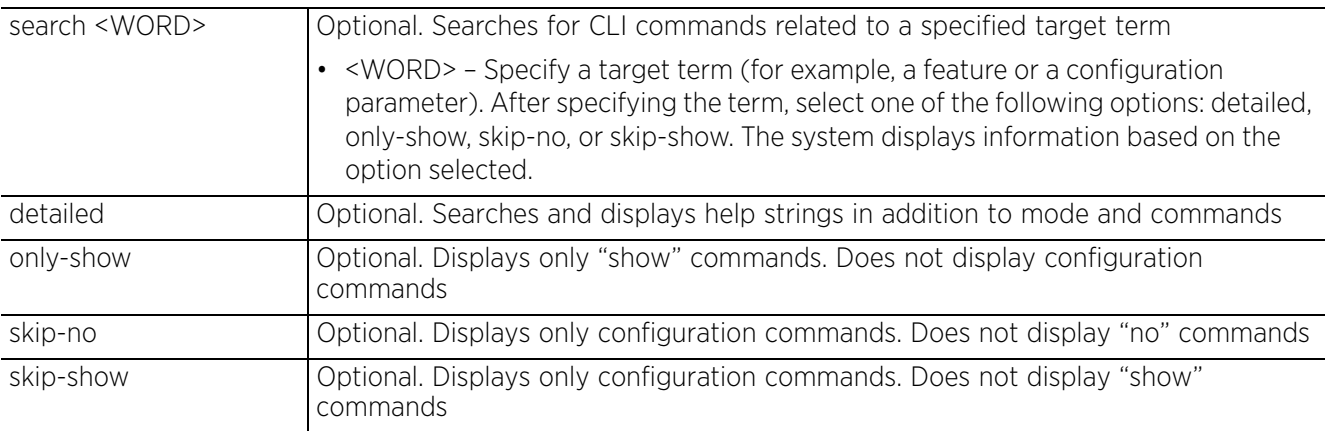

#### **Example**

```
nx9500-6C8809>help search crypto detailed
found more than 64 references, showing the first 64
Context : Command
Command : clear crypto ike sa (A.B.C.D|all)(|on DEVICE-NAME)
            \ Clear
             \ Encryption Module
              \ IKE SA
               \ Flush IKE SAs
                \ Flush IKE SAs for a given peer
                 \ Flush all IKE SA
                  \ On AP/Controller
                   \ AP/Controller name
         : clear crypto ipsec sa(|on DEVICE-NAME)
                   Clear<sup>-</sup>
                   \ Encryption Module
 \ IPSec database
 \ Flush IPSec SAs
                   \ On AP/Controller
                   \ AP/Controller name
         : crypto key export rsa WORD URL (passphrase WORD|) (background|) ...
                   \ Encryption related commands
--More--
nx9500-6C8809>
nx9500-6C8809>help search crypto only-show
Context : Command
Command : show crypto cmp request status(|on DEVICE-NAME)
         : show crypto ike sa (version 1|version 2|)(peer A.B.C.D|) (detail...
        : show crypto ipsec sa (peer A.B.C.D|) (detail|) (|on DEVICE-NAME...
         : show crypto key rsa (|public-key-detail) (|on DEVICE-NAME)
         : show crypto pki trustpoints (WORD|all|)(|on DEVICE-NAME)
nx9500-6C8809>
nx9500-6C8809>help search service skip-show
found more than 64 references, showing the first 64
Context : Command
Command : service block-adopter-config-update
         : service clear adoption history(|on DEVICE-NAME)
         : service clear captive-portal-page-upload history (|(on DOMAIN-NA...
         : service clear command-history(|on DEVICE-NAME)
 : service clear device-upgrade history (|on DOMAIN-NAME)
 : service clear noc statistics
         : service clear reboot-history(|on DEVICE-NAME)
         : service clear unsanctioned aps (|on DEVICE-OR-DOMAIN-NAME)
         : service clear upgrade-history(|on DEVICE-NAME)
         : service clear web-filter cache(|on DEVICE-NAME)
         : service clear wireless ap statistics (|(AA-BB-CC-DD-EE-FF)) (|on...
         : service clear wireless client statistics (|AA-BB-CC-DD-EE-FF) (|...
         : service clear wireless controller-mobility-database
         : service clear wireless dns-cache(|on DEVICE-OR-DOMAIN-NAME)
         : service clear wireless radio statistics (|(DEVICE-NAME (|<1-3>))...
         : service clear wireless wlan statistics (|WLAN) (|on DEVICE-OR-DO...
         : service clear xpath requests (|<1-100000>)
         : service show block-adopter-config-update
         : service show captive-portal servers(|on DEVICE-NAME)
         : service show captive-portal user-cache(|on DEVICE-NAME)
         : service show cli
  --More--
nx9500-6C8809>
```

$$
\Bigg/ 5 - 7
$$

```
nx9500-6C8809>help search mint only-show
Found 25 references for "mint"
Context : Command
Command : show debugging mint (|on DEVICE-OR-DOMAIN-NAME)
         : show mint config(|on DEVICE-NAME)
         : show mint dis (|details)(|on DEVICE-NAME)
         : show mint id(|on DEVICE-NAME)
         : show mint info(|on DEVICE-NAME)
         : show mint known-adopters(|on DEVICE-NAME)
         : show mint links (|details)(|on DEVICE-NAME)
         : show mint lsp
         : show mint lsp-db (|details AA.BB.CC.DD)(|on DEVICE-NAME)
         : show mint mlcp history(|on DEVICE-NAME)
        : show mint mlcp(|on DEVICE-NAME)
         : show mint neighbors (|details)(|on DEVICE-NAME)
         : show mint route(|on DEVICE-NAME)
         : show mint stats(|on DEVICE-NAME)
         : show mint tunnel-controller (|details)(|on DEVICE-NAME)
         : show mint tunneled-vlans(|on DEVICE-NAME)
         : show wireless mint client (|on DEVICE-OR-DOMAIN-NAME)
         : show wireless mint client portal-candidates(|(DEVICE-NAME (|<1-3...
         : show wireless mint client statistics (|on DEVICE-OR-DOMAIN-NAME)...
         : show wireless mint client statistics rf (|on DEVICE-OR-DOMAIN-NA...
         : show wireless mint detail (|(DEVICE-NAME (|<1-3>))) (|(filter {|...
         : show wireless mint links (|on DEVICE-OR-DOMAIN-NAME)
         : show wireless mint portal (|on DEVICE-OR-DOMAIN-NAME)
         : show wireless mint portal statistics (|on DEVICE-OR-DOMAIN-NAME)...
         : show wireless mint portal statistics rf (|on DEVICE-OR-DOMAIN-NA...
nx9500-6C8809>
```

$$
\Bigg/ 5 - 8
$$

## **5.1.5 no**

## *Common Commands*

Negates a command or sets its default. Though the no command is common to the User Exec, Priv Exec, and Global Config modes, it negates a different set of commands in each mode.

## **Supported in the following platforms:**

- Access Points AP6521, AP6522, AP6532, AP6562, AP7161, AP7502, AP7522, AP7532, AP7562, AP7602, AP7612, AP7622, AP7632, AP7662, AP81XX, AP82XX, AP8432, AP8533
- Wireless Controllers RFS4000, RFS6000
- Service Platforms NX5500, NX7500, NX7510, NX7520, NX7530, NX9500, NX9510, NX9600, VX9000

## **Syntax**

no <PARAMETERS>

### **Parameters**

• no <PARAMATERS>

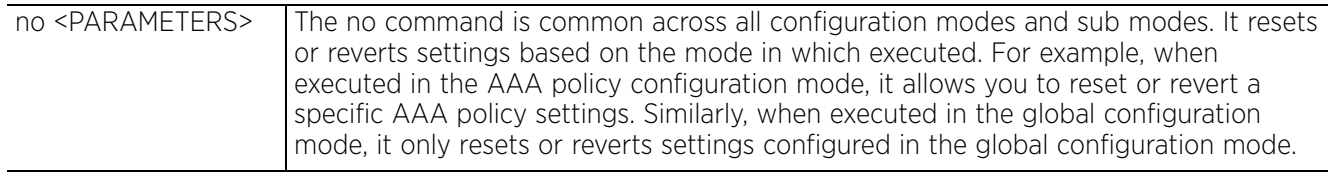

## **Usage Guidelines**

The no command negates any command associated with it. Wherever required, use the same parameters associated with the command getting negated.

## **Example**

Global Config mode: No command options

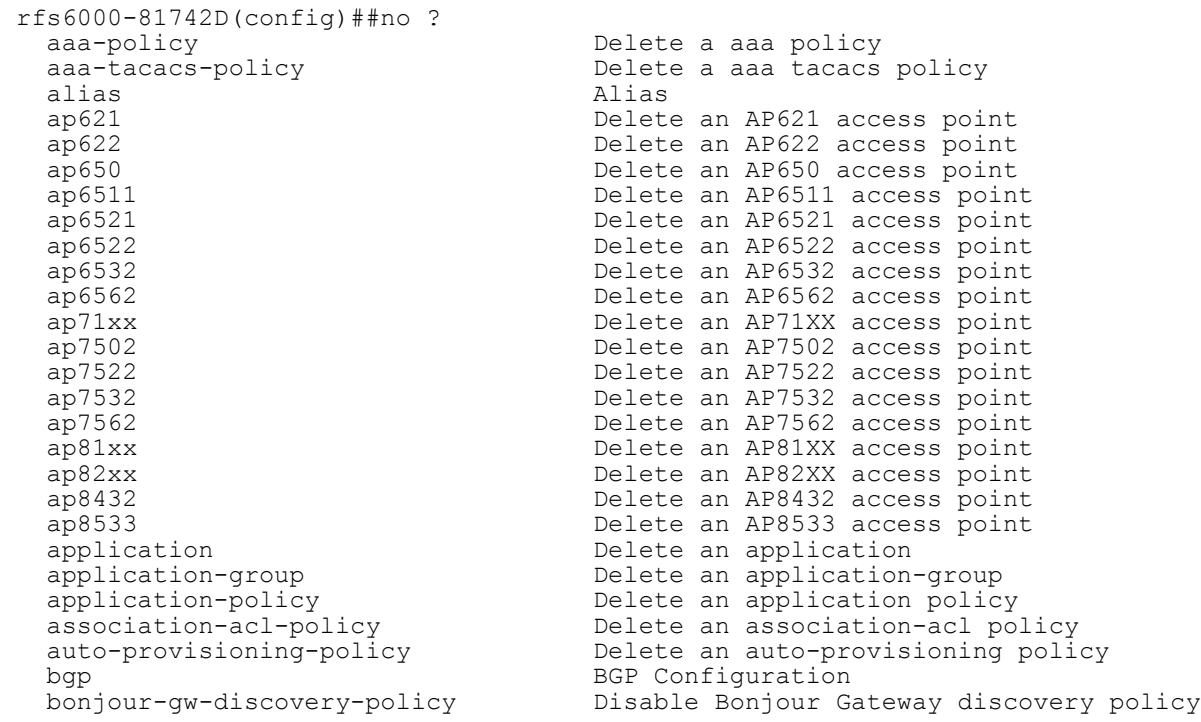

 bonjour-gw-forwarding-policy Disable Bonjour Gateway Forwarding policy<br>captive-portal pelete captive-portal and Delete a captive portal<br>
client-identity and Delete a captive portal<br>
Client identity (DHCP Delete)  $\begin{minipage}{.4\linewidth} \texttt{Client-identity-group} \end{minipage}$ crypto-cmp-policy<br>customize device<br>
device<br>
device<br>
device device<br>device-categorization<br>Delete device categoriz dhcp-server-policy DHCP server policy dns-whitelist **Delete** a whitelist object event-system-policy Delete a event system policy ex3500-qos-policy-map Delete a ex3500 qos policy-map firewall-policy Configure firewall policy global-association-list Delete a global association list<br>igmp-snoop-policy Remove device onboard igmp snoop ip 10 internet Protocol (IP)<br>1111 internet Protocol vers configuration mac MAC configuration<br>management-policy belete a management management-policy Delete a management policy<br>
Delete a meshpoint<br>
Delete a meshpoint<br>
Delete a meshpoint<br>
Delete a meshpoint<br>
Delete a meshpoint<br>
Delete a meshpoint<br>
Delete a meshpoint<br>
Delete a meshpoint<br>
Delete a meshpoi meshpoint The meshpoint object meshpoint object meshpoint object meshpoint object mesh point  $QoS$  contains the mesh point  $QoS$  contains the mesh point  $QoS$  contains the mesh point  $QoS$  contains the mesh point of  $QoS$  conta nac-list example in the policy policy of the policy of the set of the set of the set of the set of the set of the set of the set of the set of the set of the set of the set of the set of the set of the set of the set of th nsight-policy Delete a nsight policy<br>passpoint-policy Delete a passpoint con: profile a configuration<br>
profile a profile<br>
pelete a prof configuration radius-user-pool-policy<br>rf-domain their associated configurations roaming-assist-policy<br>
roaming-assist-policy<br>
Role based firewall policy<br>
Role based firewall policy role-policy and the content of the based firewall policy<br>  $\frac{1}{2}$  route-map (Dynamic routing route map) rtl-server-policy Delete a rtl server policy schedule-policy<br>
sensor-policy<br>
Delete a sensor policy<br>
Delete a sensor policy sensor-policy Delete a sensor policy<br>
Smart-rf-policy Delete a smart-rf-poli t5 Delete an T5 DSL switch url-filter Delete a url filter url-list Delete a URL list

 policy bonjour-gw-query-forwarding-policy Disable Bonjour Gateway Query Forwarding Client identity (DHCP Device Client identity group (DHCP Fingerprint Database)<br>CMP policy Restore the custom cli commands to device-categorization Delete device categorization object dhcpv6-server-policy DHCPv6 server related configuration ex3500<br>ex3500 ex3500 device<br>ex3500-management-policy belete a ex3500 management policy ex3500-management-policy Delete a ex3500 management policy ex3500-qos-class-map-policy Delete a ex3500 qos class-map policy ex3524 Delete an EX3524 wireless controller ex3548 Delete an EX3548 wireless controller igmp-snoop-policy Remove device onboard igmp snoop policy<br>inline-password-encryption Disable storing encryption key in the Disable storing encryption key in the startup configuration file Internet Protocol version 6 (IPv6) ipv6-router-advertisement-policy IPv6 Router Advertisement related l2tpv3 Negate a command or set its defaults<br>mac MAC configuration Delete a mesh point QoS configuration nac-list<br>
nac-list<br>
Delete an network access control list<br>
Delete a nsight policy<br>
Delete a nsight policy passpoint-policy Delete a passpoint configuration policy<br>password-encryption Disable password encryption in Disable password encryption in Delete a profile and all its associated radio-qos-policy **Delete a radio QoS configuration policy**<br>
radius-group **Delete a radius server group configuration**  radius-group Local radius server group configuration Remove device onboard radius policy<br>Configure Radius User Pool Delete one or more RF-domains and all rfs4000 Delete an RFS4000 wireless controller rfs6000<br>
roaming-assist-policy<br>
Delete a roaming-assist policy<br>
Delete a roaming-assist policy route-map Dynamic routing route map Configuration<br>
routing-policy<br>
Dynamic routing route map Configuratino routing-policy<br>
rtl-server-policy<br>
Policy Based Routing Configuratino<br>
Delete a rtl server policy Delete a smart-rf-policy web-filter-policy Delete a web filter policy<br>wips-policy Delete a wips policy wips-policy and the Delete a wips policy when  $D$  Delete a wips policy when  $D$ Delete a wlan object

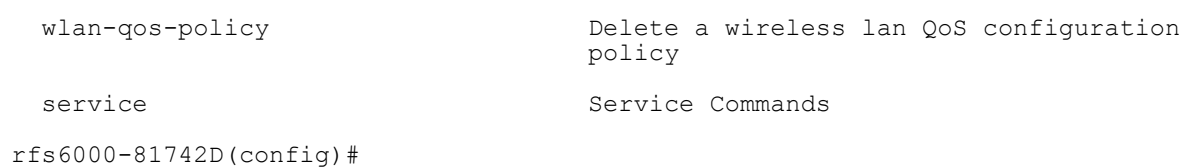

Priv Exec mode: No command options

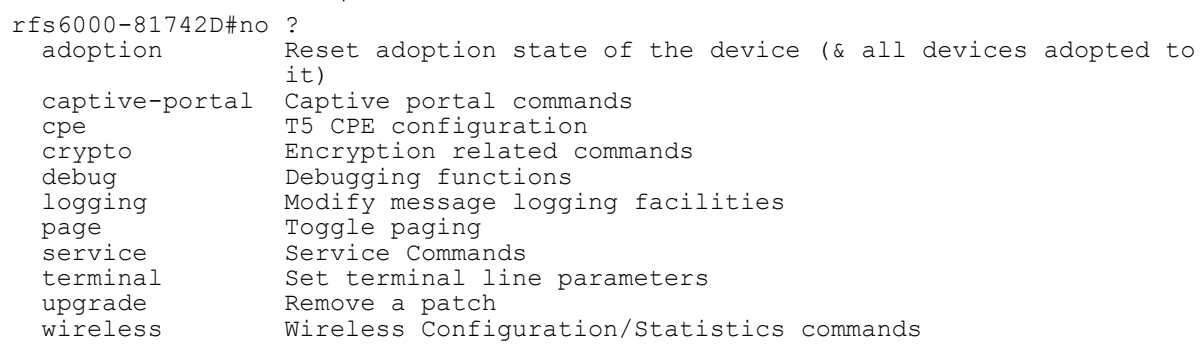

rfs6000-81742D#

user Exec mode: No command options

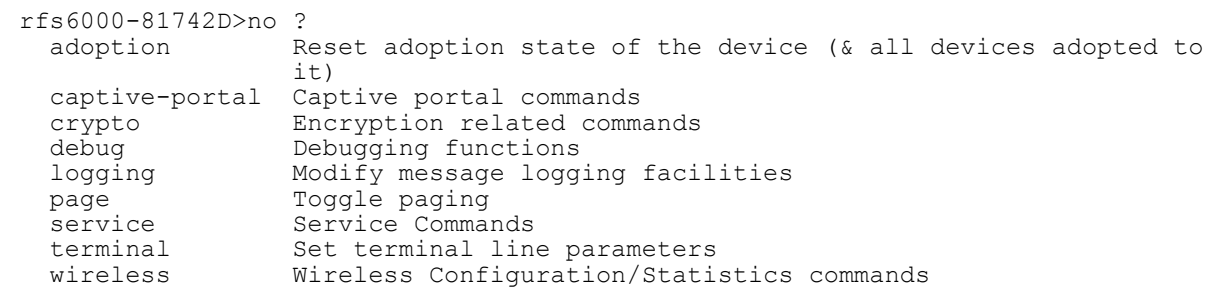

rfs6000-81742D>

## **5.1.6 revert**

## *Common Commands*

Reverts changes made, in the current session, to their last saved configuration

## **Supported in the following platforms:**

- Access Points AP6521, AP6522, AP6532, AP6562, AP7161, AP7502, AP7522, AP7532, AP7562, AP7602, AP7612, AP7622, AP7632, AP7662, AP81XX, AP82XX, AP8432, AP8533
- Wireless Controllers RFS4000, RFS6000
- Service Platforms NX5500, NX7500, NX7510, NX7520, NX7530, NX9500, NX9510, NX9600, VX9000

#### **Syntax**

revert

### **Parameters**

None

#### **Example**

```
nx9500-6C8809>revert
nx9500-6C8809>
```
## **5.1.7 service**

## *Common Commands*

Service commands are used to view and manage configurations. The service commands and their corresponding parameters vary from mode to mode. The User Exec mode and Priv Exec mode commands provide same functionalities with a few minor changes. The Global Config service command sets the size of history files. It also enables viewing the current mode's CLI tree.

This section consists of the following sub-sections:

- Syntax *(User Exec Mode)*
- Syntax *(Privilege Exec Mode)*
- Syntax *(Privilege Exec Mode: NX9500 and NX9510)*

#### **Supported in the following platforms:**

- Access Points AP6521, AP6522, AP6532, AP6562, AP7161, AP7502, AP7522, AP7532, AP7562, AP81XX, AP82XX, AP8432, AP8533
- Wireless Controllers RFS4000, RFS6000
- Service Platforms NX5500, NX7500, NX7510, NX7520, NX7530, NX9500, NX9510, NX9600, VX9000

#### **Syntax (User Exec Mode)**

service [block-adopter-config-update|clear|cli-tables-skin|cluster|database| delete-offline-aps|force-send-config|force-update-vm-stats|guest-registration| load-balancing|load-ssh-authorized-keys|locator|nsight|radio|radius| request-full-config-from-adopter|set|show|smart-rf|ssm|snmp|syslog|wireless]

service [block-adopter-config-update|request-full-config-from-adopter]

service clear [adoption|captive-portal-page-upload|command-history|deviceupgrade|diag|dpi|file-sync|noc|reboot-history|unsanctioned|upgrade-history| virtual-machine-history|web-filter|wireless|xpath]

```
service clear adoption history {on <DEVICE-NAME>}
service clear device-upgrade history {on <DOMAIN-NAME>}
service clear dpi [all|app|app-category] stats {on <DEVICE-OR-DOMAIN-NAME>}
service clear diag pkts
service clear file-sync history {on <DOMAIN-NAME>}
service clear captive-portal-page-upload history {on <DOMAIN-NAME>}
service clear [command-history|reboot-history|upgrade-history|virtual-machine-
history] {on <DEVICE-NAME>}
service clear noc statistics
service clear unsanctioned aps {on <DEVICE-OR-DOMAIN-NAME>}
service clear web-filter cache {on <DEVICE-NAME>}
service clear wireless [ap|client|controller-mobility-database|dns-
cache|radio|wlan]
service clear wireless controller-mobility-database
service clear wireless [ap|client] statistics {<MAC>} {(on <DEVICE-OR-DOMAIN-
NAME>)}
service clear wireless dns-cache on {(on <DEVICE-OR-DOMAIN-NAME)}
service clear wireless radio statistics {<MAC/HOSTNAME>} {<1-3>} {(on <DEVICE-OR-
DOMAIN-NAME>)}
service clear wireless wlan statistics {<WLAN-NAME>} {(on <DEVICE-OR-DOMAIN-NAME)}
service clear xpath requests {<1-100000>}
service cli-tables-skin [ansi|hashes|minimal|none|percent|stars|thick|thin|utf-8]
{grid}
```

$$
\Bigg/ 5 - 13
$$

service cluster force [active|configured-state|standby] service database [authentication|start-shell] service database authentication [create-user|delete-user] service database authentication create-user username <USER-NAME> password <PASSWORD> service database authentication delete-user username <USER-NAME> Note, the other service > database command options are documented latter in this section under the *(Privilege Exec Mode)* section. service database start-shell service delete-offline-aps [all|offline-for] service delete-offline-aps offline-for days <0-999> *{time <TIME>}* service force-send-config *{on <DEVICE-OR-DOMAIN-NAME>}* service force-update-vm-stats *{on <DEVICE-NAME>}* service quest-registration [backup|delete|export|import] service guest-registration backup [delete|restore] service guest-registration delete [all|email <EMAIL-ADD>|group <RAD-GROUP-NAME>| mac <MAC>|mobile <MOBILE-NUMBER>|name <CLIENT-FULL-NAME>|non-social|offline-for days <1-999>|otp-incomplete-for days <1-999>|social [facebook|google]| wlan <WLAN-NAME>] service quest-registration export format [csv|json] <DEST-URL> *{(rfdomain <DOMAIN-NAME>|time [1-Day|1-Month|1-Week|2-Hours|30-Mins|5-Hours|all]|wlan <WLAN-NAME>)}* service quest-registration import format <JSON> <SOURCE-URL> service load-balancing clear-client-capability [<MAC>|all] *{on <DEVICE-NAME>}* service load-ssh-authorized-keys <PUBLIC-KEY> *{on <DEVICE-NAME>}* service locator *{<1-60>} {(on <DEVICE-NAME>)}* service nsight clear-offline [all|offline-for days <0-999> *{time <TIME>}*] service radio <1-3> [adaptivity|channel-switch|dfs] service radio <1-3> adaptivity service radio <1-3> channel-switch <36-196> [160|20|40|80] service radio <1-3> dfs simulator-radar [extension|primary] service radius test [<IP>|<HOSTNAME>] [<WORD>|port] service radius test [<IP>|<HOSTNAME>] <WORD> <USERNAME> <PASSWORD> *{wlan <WLAN-NAME> ssid <SSID>} {(on <DEVICE-NAME>)}* service radius test [<IP>|<HOSTNAME>] port <1024-65535> <WORD> <USERNAME> <PASSWORD> *{wlan <WLAN-NAME> ssid <SSID>} {(on <DEVICE-NAME>)}* service set validation-mode [full|partial] *{on <DEVICE-NAME>}* service show [block-adopter-config-update|captive-portal|cli|client-identitydefaults|command-history|configuration-revision|crash-info|dhcp-lease|diag|fastswitching|fib|fib6|guest-registration|info|ip-access-list|mac-vendor|mem|mint| noc|nsight|pm|process|reboot-history|rf-domain-manager|sites|snmp| ssh-authorized-keys|startup-log|sysinfo|top|upgrade-history|virtual-machinehistory|watch-dog|wireless|xpath-history]

service show block-adopter-config-update service show captive-portal [log-internal|servers|user-cache] service show captive-portal log-internal service show captive-portal [servers|user-cache] *{on <DEVICE-NAME>}* service show [cli|client-identity-defaults|configuration-revision|mac-vendor <OUI/MAC>|noc diag|snmp session|xpath-history] service show [command-history|crash-info|info|mem|process|reboot-history|startuplog|ssh-authorized-keys|sysinfo|top|upgrade-history|watchdog] *{on <DEVICE-NAME>}* service show ip-access-list wlan <WLAN-NAME> status *{detail} {on <DEVICE-OR-DOMAIN-NAME>}* service show dhcp-lease  $\{*INTERFACE-NAME*\}$  pppoe1|vlan <1-4094>|wwan1} (on <DEVICE-*NAME>)}* service show diag [fds|led-status|pkts|psu|stats] service show diag [fds|pkts] service show diag [led-status|psu|stats] *{on <DEVICE-NAME>}* service show fast-switching *{on <DEVICE-NAME>}* service show [fib|fib6] *{table-id <0-255>}* service show guest-registration [export-status|import-status|restore-status] service show mint [adopted-devices *{on <DEVICE-NAME>}*|ports] service show pm *{history} {(on <DEVICE-NAME>)}* service show rf-domain-manager [diag|info]  $\{MAC/HOSTNAME>\}$   $\{$  (on  $$ *DOMAIN-NAME>)}* service show sites service show virtual-machine-history *{on <DEVICE-NAME>}* service show wireless [aaa-stats|adaptivity-status|client|config-internal| credential-cache|dns-cache|log-internal|meshpoint|neighbors|radar-status| radio-internal|reference|stats-client|vlan-usage] service show wireless [aaa-stats*|*adaptivity-status|credential-cache|dns-cache| radar-status|vlan-usage] *{on <DEVICE-NAME>}* service show wireless [config-internal|log-internal|neighbors] service show wireless [client|meshpoint neighbor] proc [info|stats] *{<MAC>} {{on <DEVICE-OR-DOMAIN-NAME>)}* service show wireless radio-internal [radio1|radio2] <LINE> service show wireless reference [channels|frame|handshake|mcs-rates|reason-codes| status-codes] service show wireless stats-client diag *{<MAC/HOSTNAME>} {(on <DEVICE-OR-DOMAIN-NAME>)}* service smart-rf [clear-config|clear-history|clear-interfering-aps|save-config] service smart-rf clear-config *{<MAC>|<DEVICE-NAME>|on <DOMAIN-NAME>}* service smart-rf [clear-history||clear-interfering-aps|save-config] *{on <DOMAIN-NAME>}* service snmp sysoid wing5

service ssm [dump-core-snapshot|trace]

service ssm trace pattern <WORD> *{on <DEVICE-NAME>}*

service syslog test *{level [<0-7>|alerts|critical|debugging|emergencies|errors| informational|notifications|warnings]} {(on <DEVICE-NAME>)}*

service wireless [client|dump-core-snapshot|meshpoint|qos|trace|unsanctioned| wips]

service wireless client [beacon-request|quiet-element|trigger-bss-transition| trigger-wnm]

service wireless client beacon-request <MAC> mode [active|passive|table] ssid [<SSID>|any] channel-report [<CHANNEL-LIST>|none] *{on <DEVICE-NAME>}* service wireless client quiet-element [start|stop]

service wireless client trigger-bss-transition mac <MAC> *{timeout <0-65535>} {url <URL>} {on <DEVICE-OR-DOMAIN-NAME>}*

service wireless client trigger-wnm mac <MAC> type [deauth-imminent|subscriptionremediation] *{uri <WORD>}*

service wireless dump-core-snapshot

service wireless meshpoint zl <MESHPOINT-NAME> [on <DEVICE-NAME>] *{<ARGS>|timeout <1-65535>}*

service wireless qos delete-tspec <MAC> tid <0-7>

service wireless trace pattern <WORD> *{on <DEVICE-NAME>}*

service wireless unsanctioned ap air-terminate <MAC> *{on <DOMAIN-NAME>}*

service wireless wips [clear-client-blacklist|clear-event-history|dump-managedconfig]

service wireless wips clear-client-blacklist [all|mac <MAC>]

service wireless wips clear-event-history *{on <DEVICE-OR-DOMAIN-NAME>}*

#### **Parameters (User Exec Mode)**

#### *service*

• service [block-adopter-config-update|request-full-config-from-adopter]

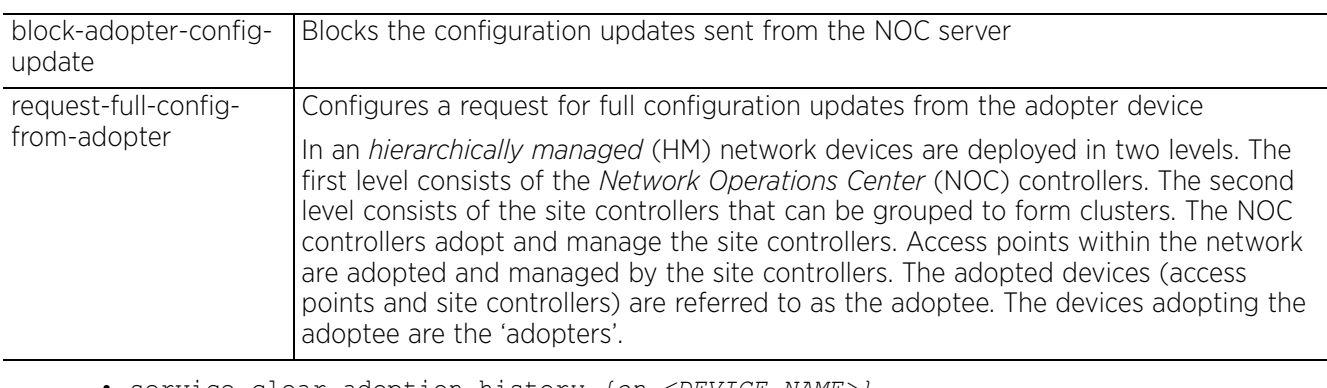

• service clear adoption history *{on <DEVICE-NAME>}*

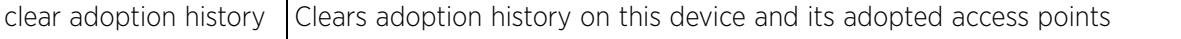

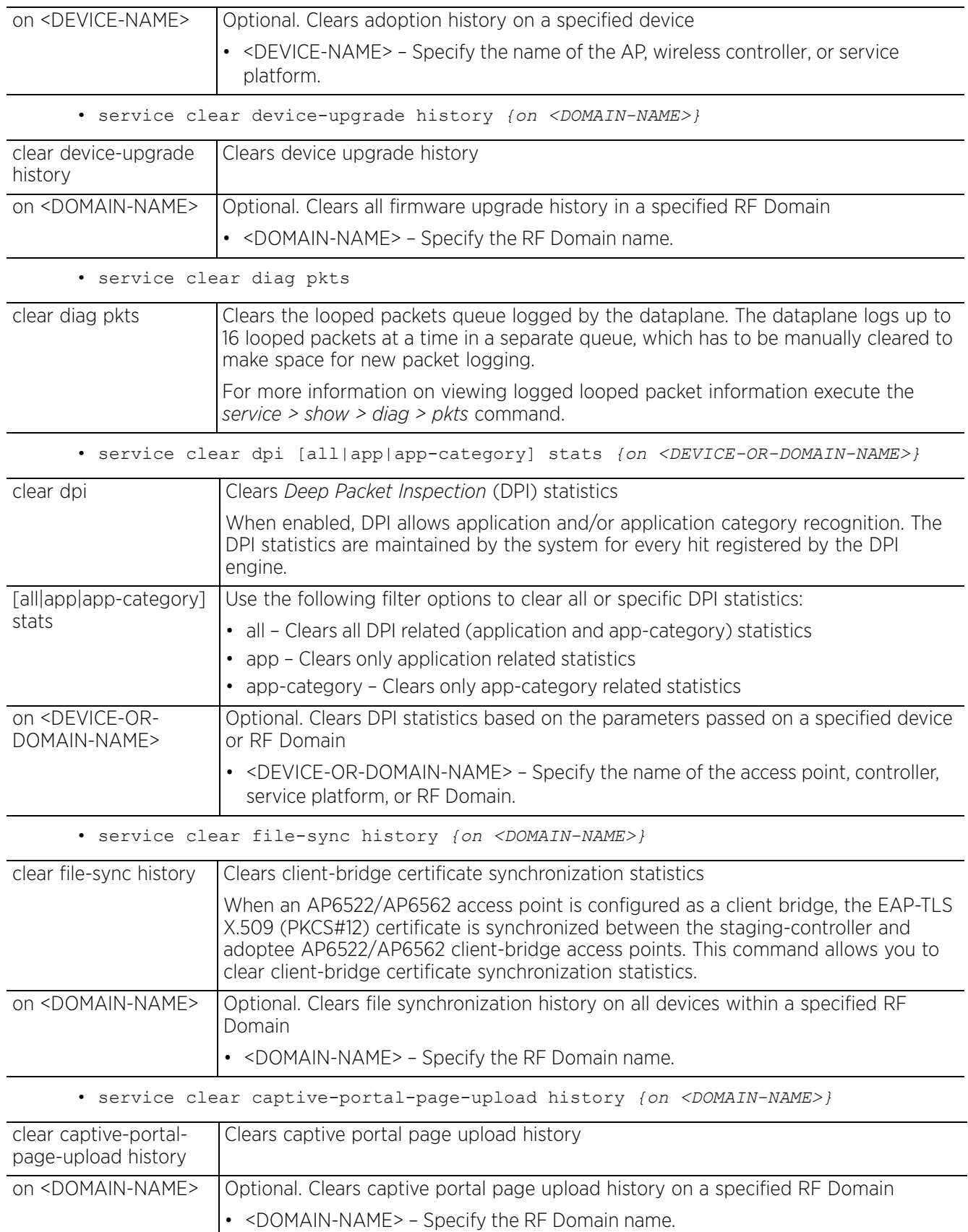

• service clear [command-history|reboot-history|upgrade-history|virtual-machinehistory] *{on <DEVICE-NAME>}*

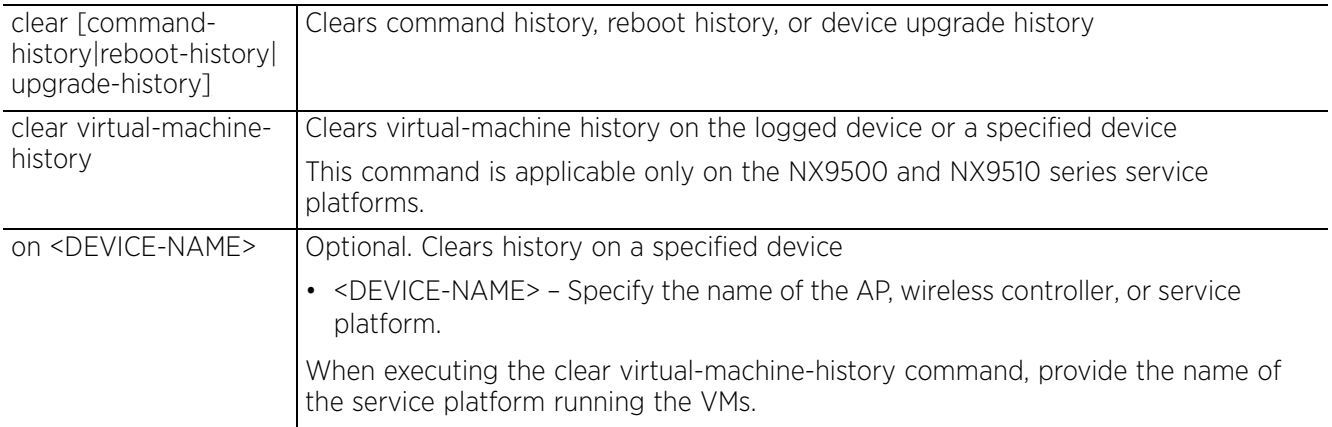

• service clear noc statistics

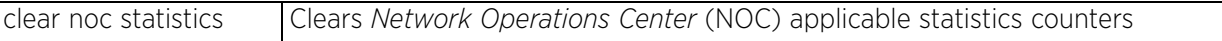

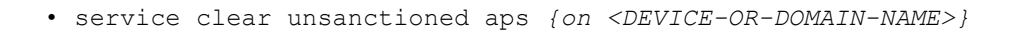

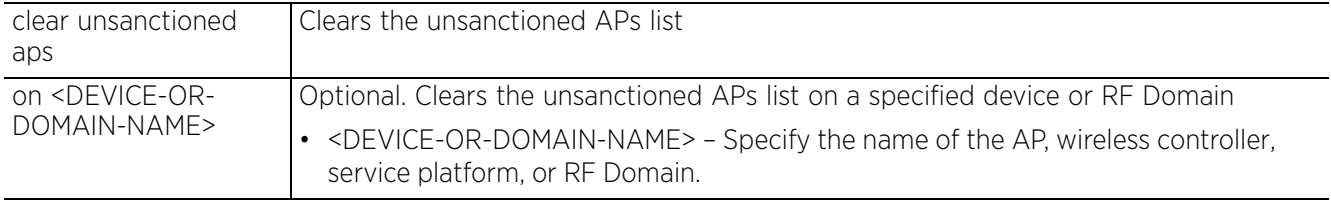

• service clear wireless [ap|client] *{<MAC>} {(on <DEVICE-OR-DOMAIN-NAME>)}*

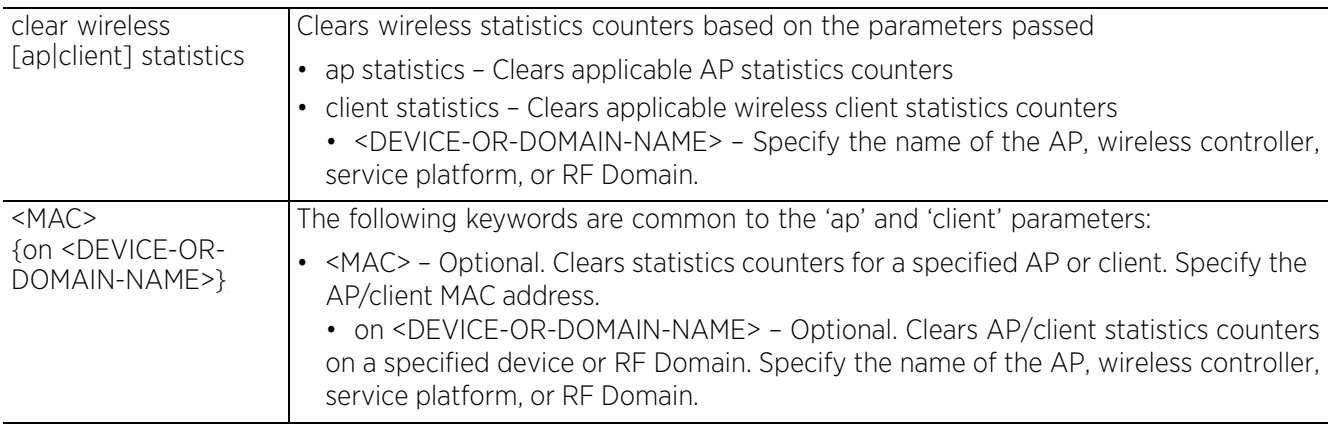

• service clear wireless controller-mobility-database

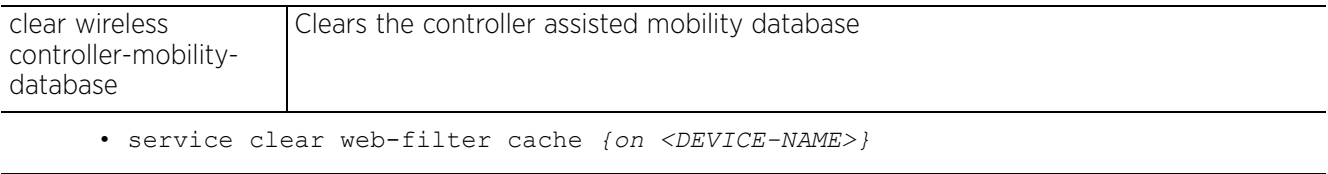

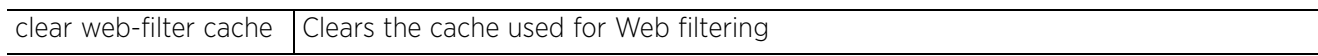

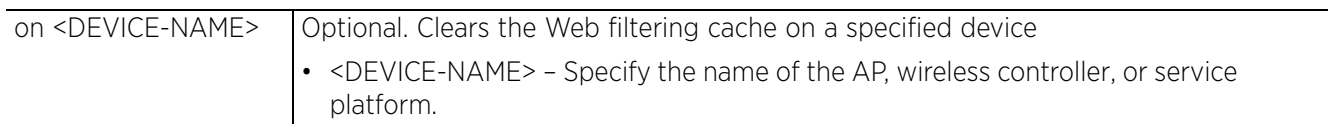

• service clear wireless radio statistics *{<MAC/HOSTNAME>} {<1-3>} {(on <DEVICE-OR-DOMAIN-NAME>)}*

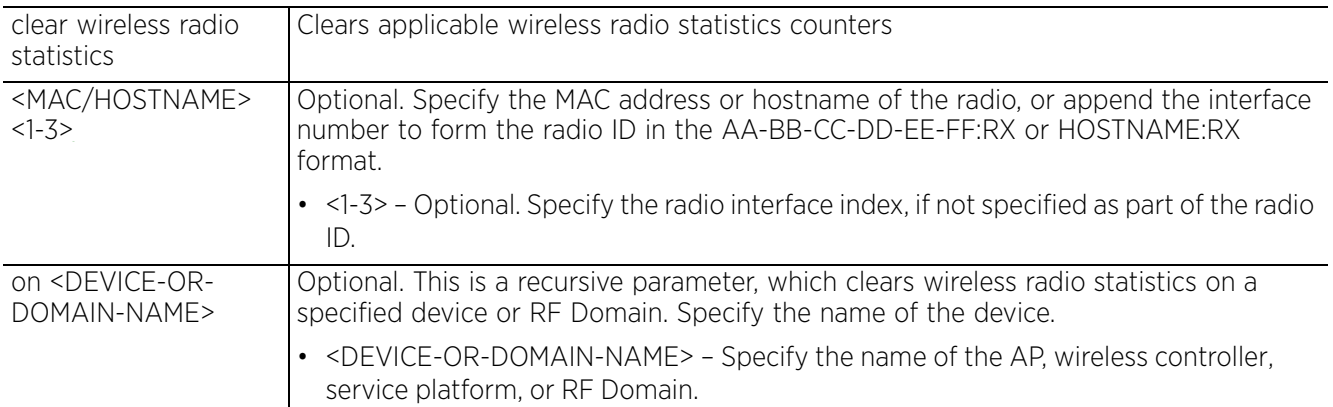

• service clear wireless wlan statistics *{<WLAN-NAME>} {(on <DEVICE-OR-DOMAIN-NAME>)}*

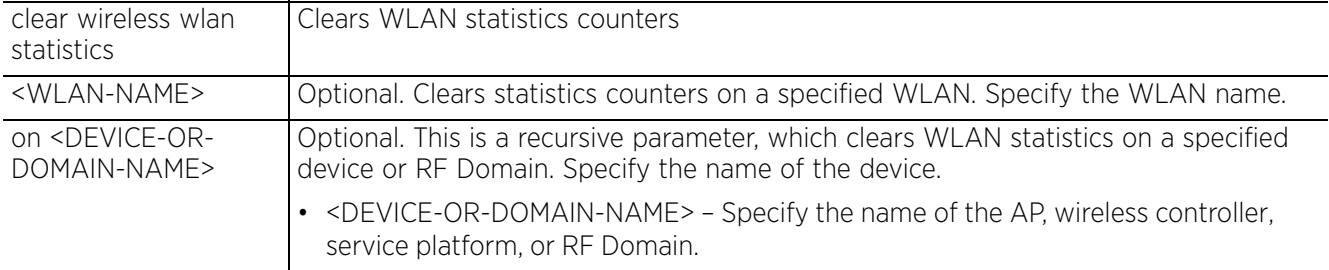

• service clear xpath requests *{<1-100000>}*

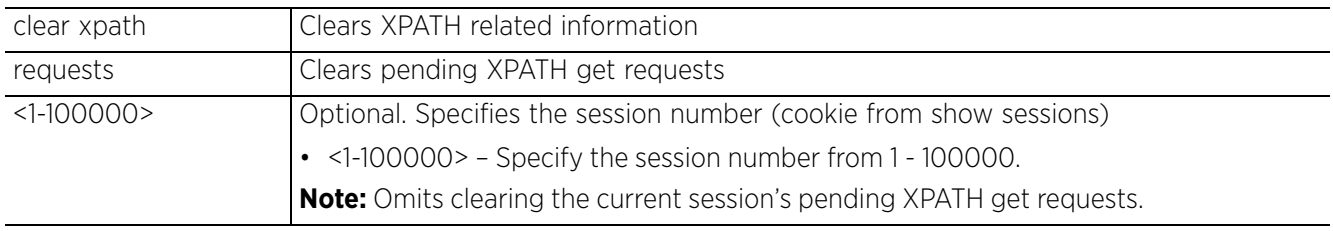

• service cli-tables-skin [ansi|hashes|minimal|none|percent|stars|thick|thin|utf-8] *{grid}*

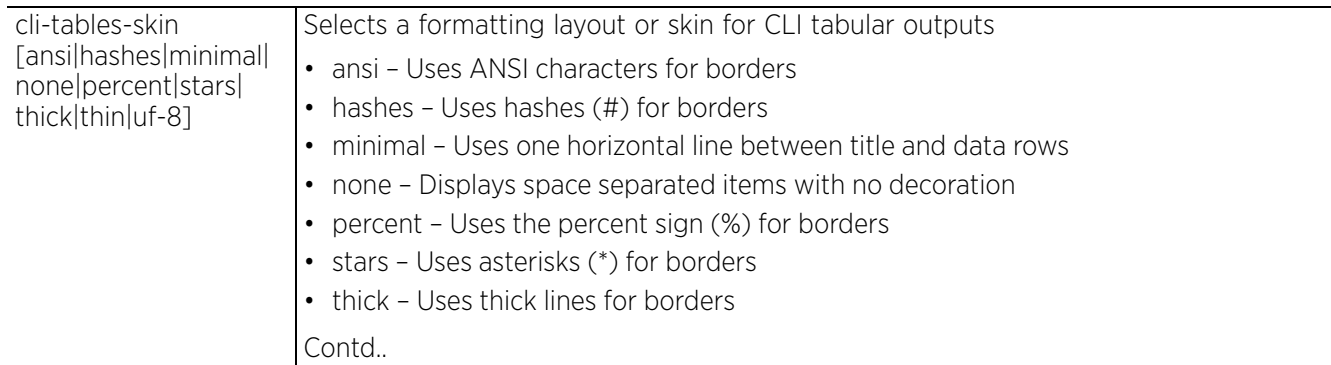

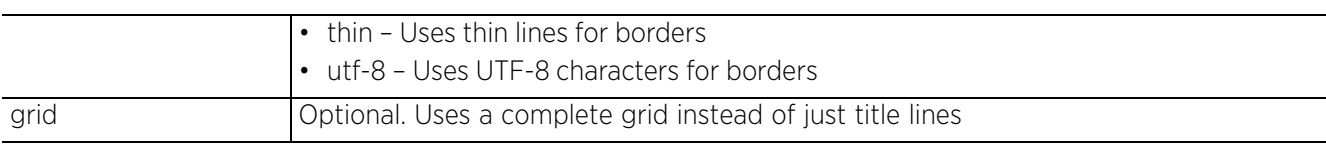

• service cluster force [active|configured-state|standby]

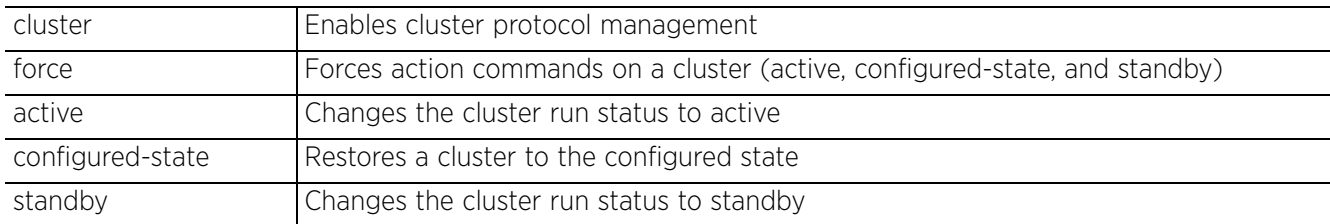

• service database authentication create-user username <USER-NAME> password <PASSWORD>

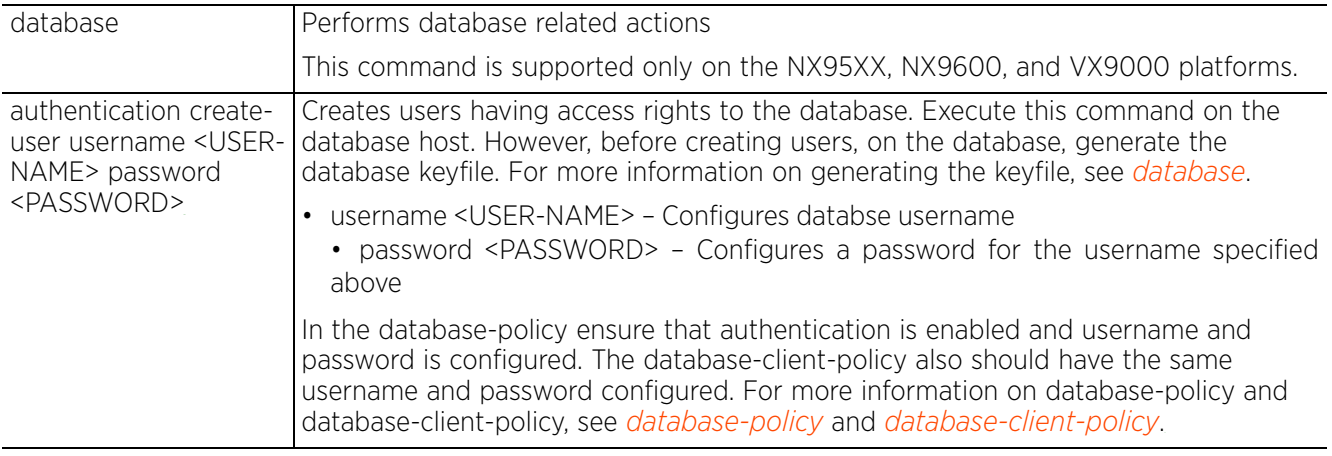

• database authentication delete-user username <USER-NAME>

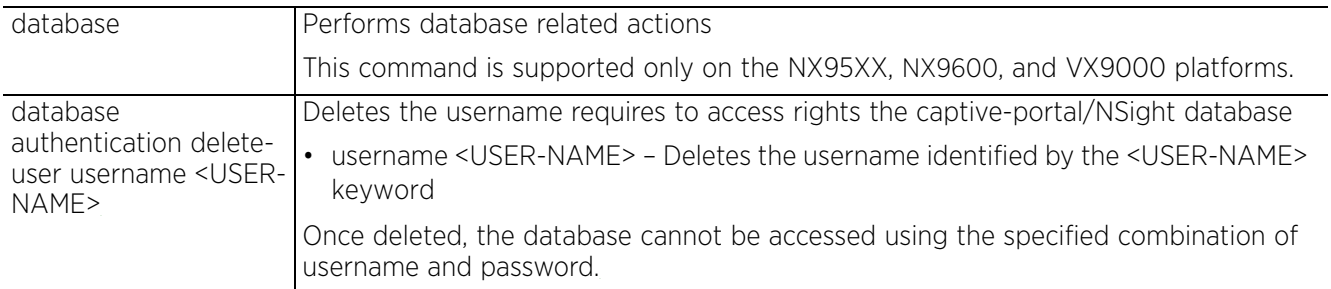

• service database start-shell

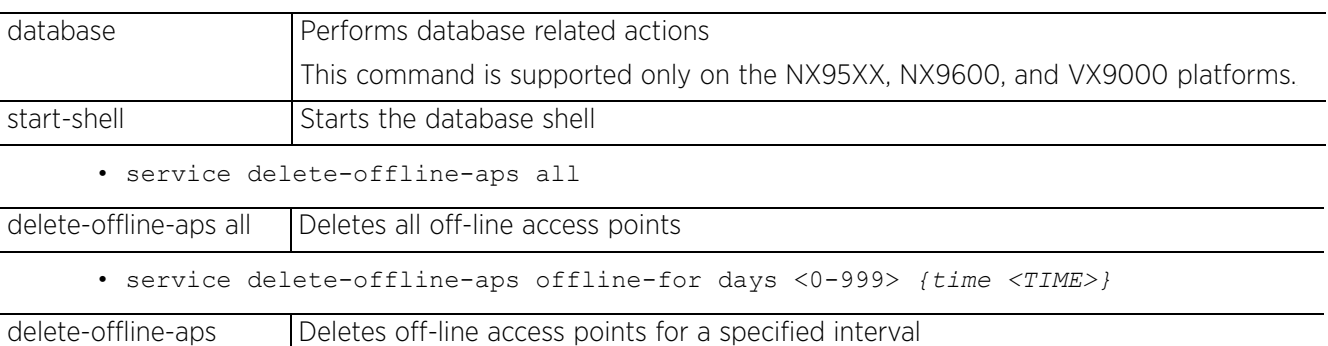

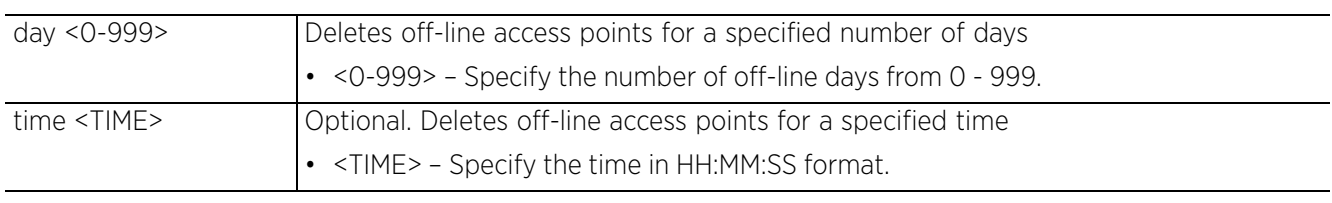

• service force-send-config *{on <DEVICE-OR-DOMAIN-NAME>}*

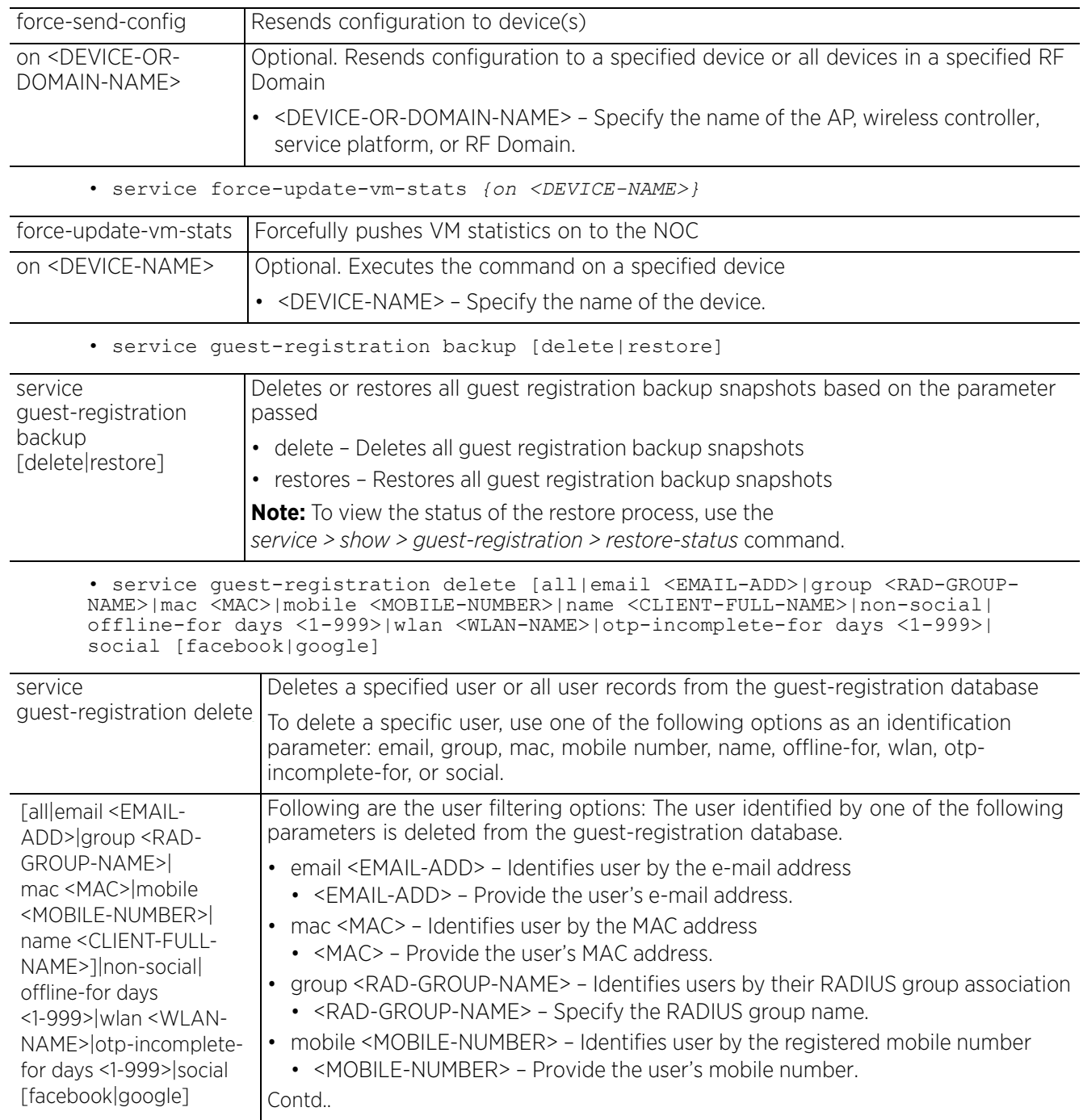

$$
\Bigg/ 5 - 21
$$

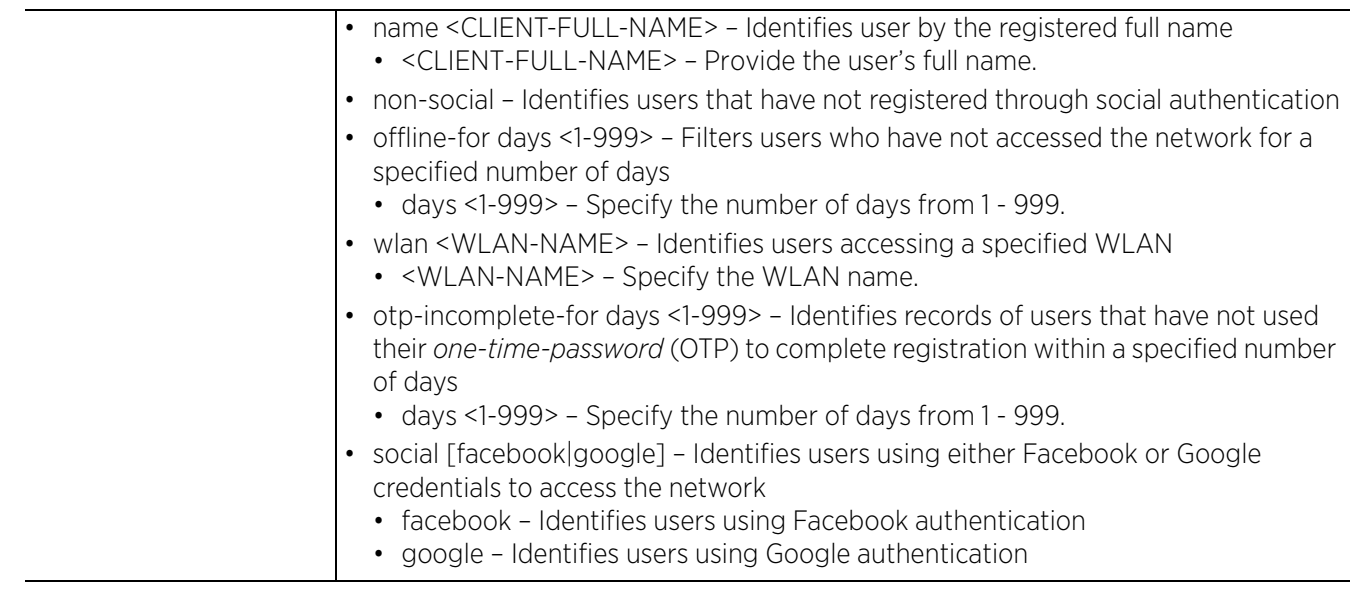

• service guest-registration export format [csv|json] <DEST-URL> *{(rfdomain <DOMAIN-NAME>|time [1-Day|1-Month|1-Week|2-Hours|30-Mins|5-Hours|all]|wlan <WLAN-NAME>)}*

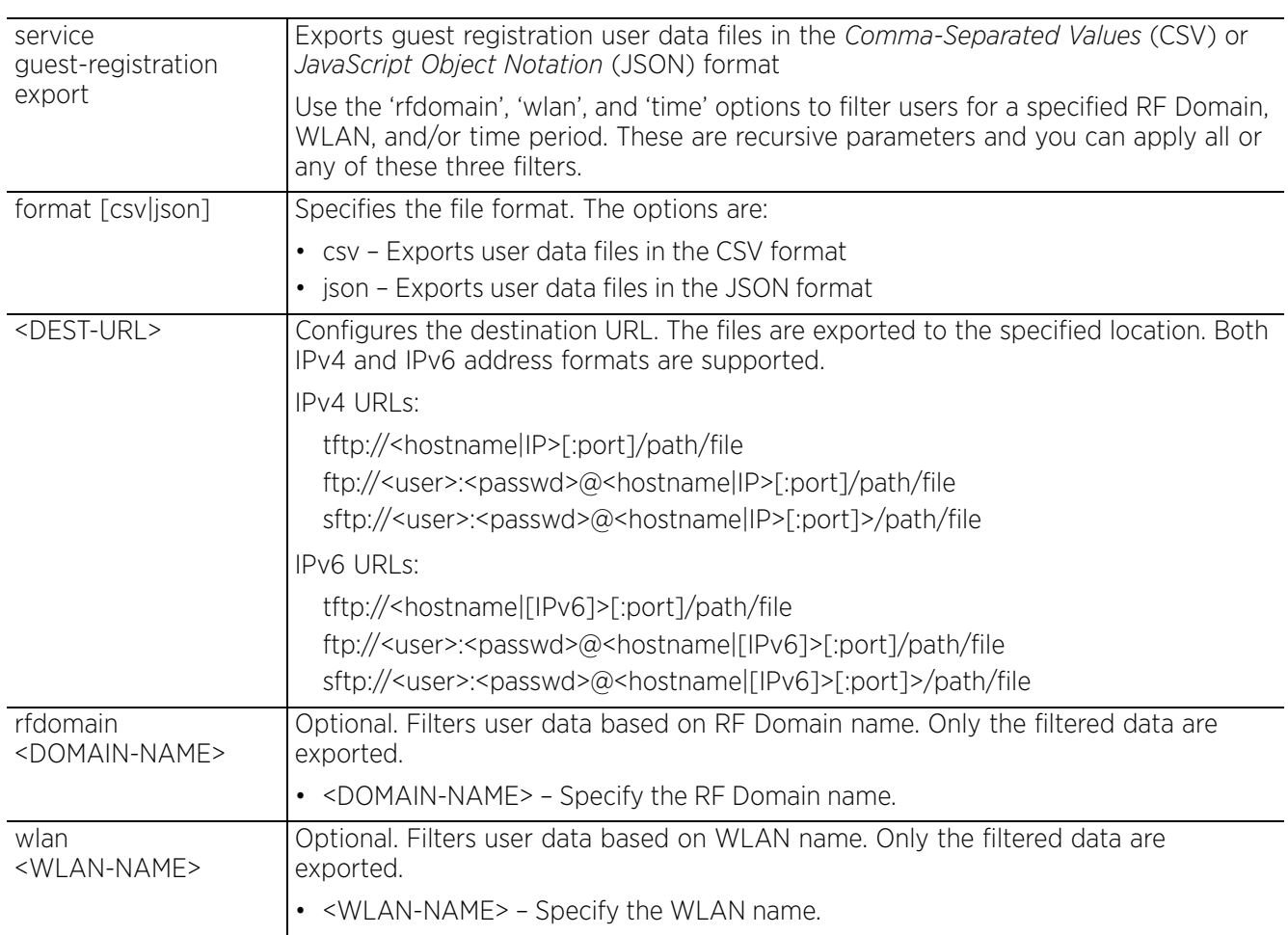

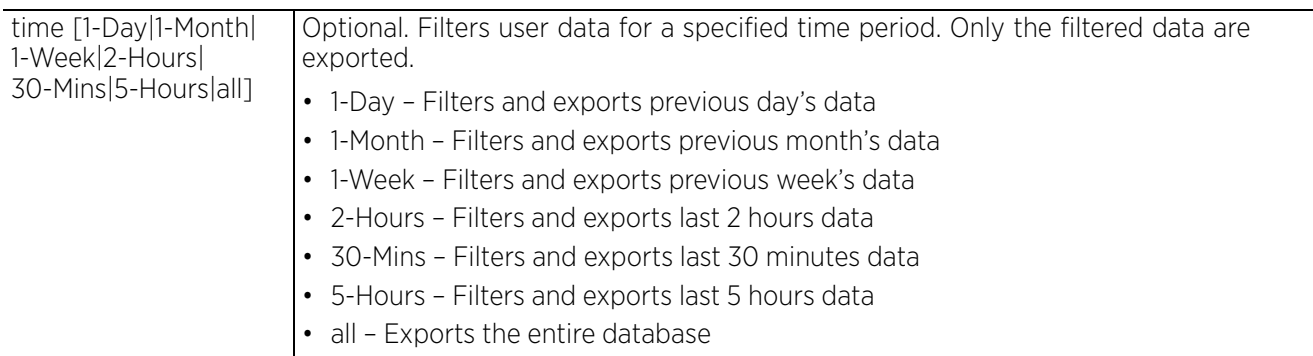

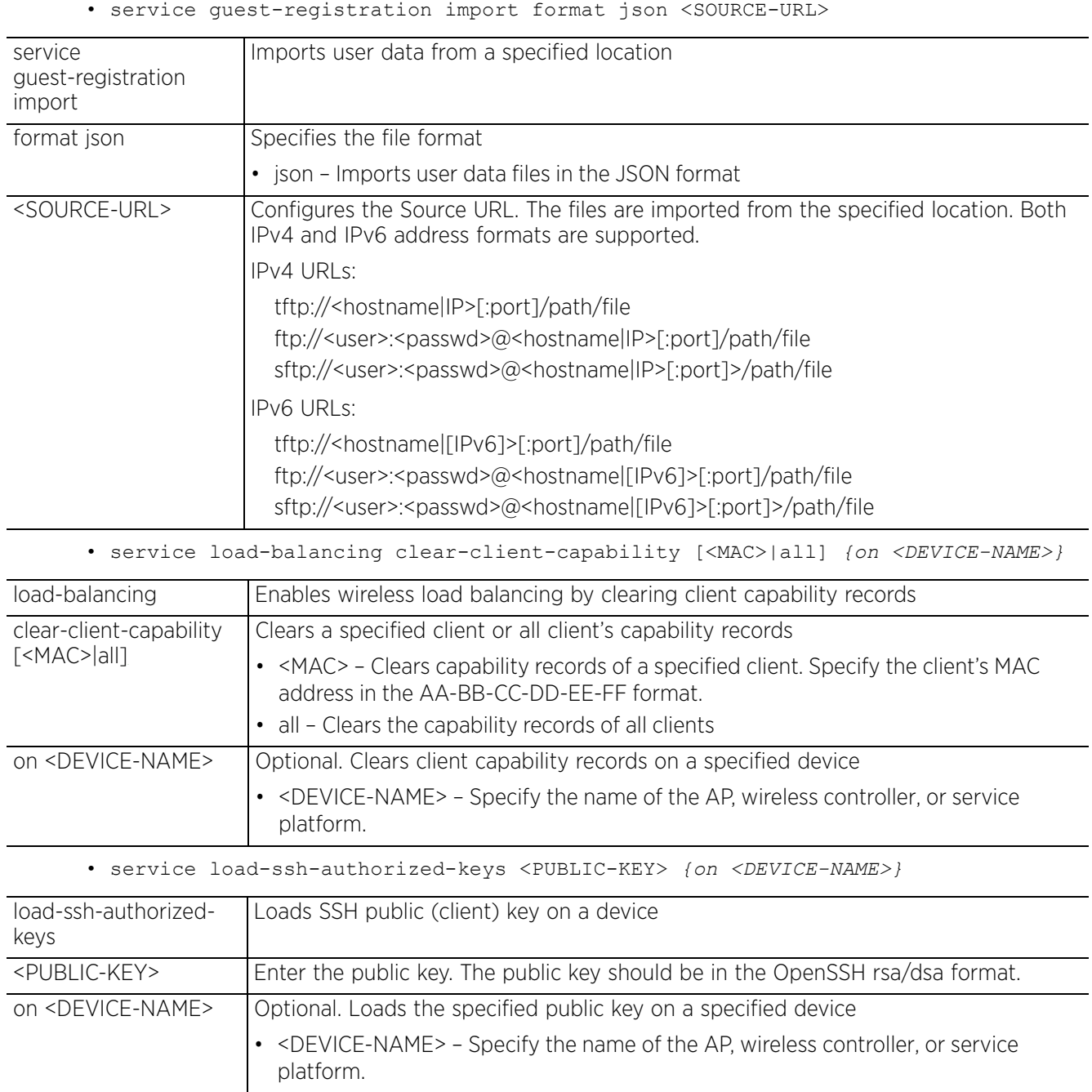
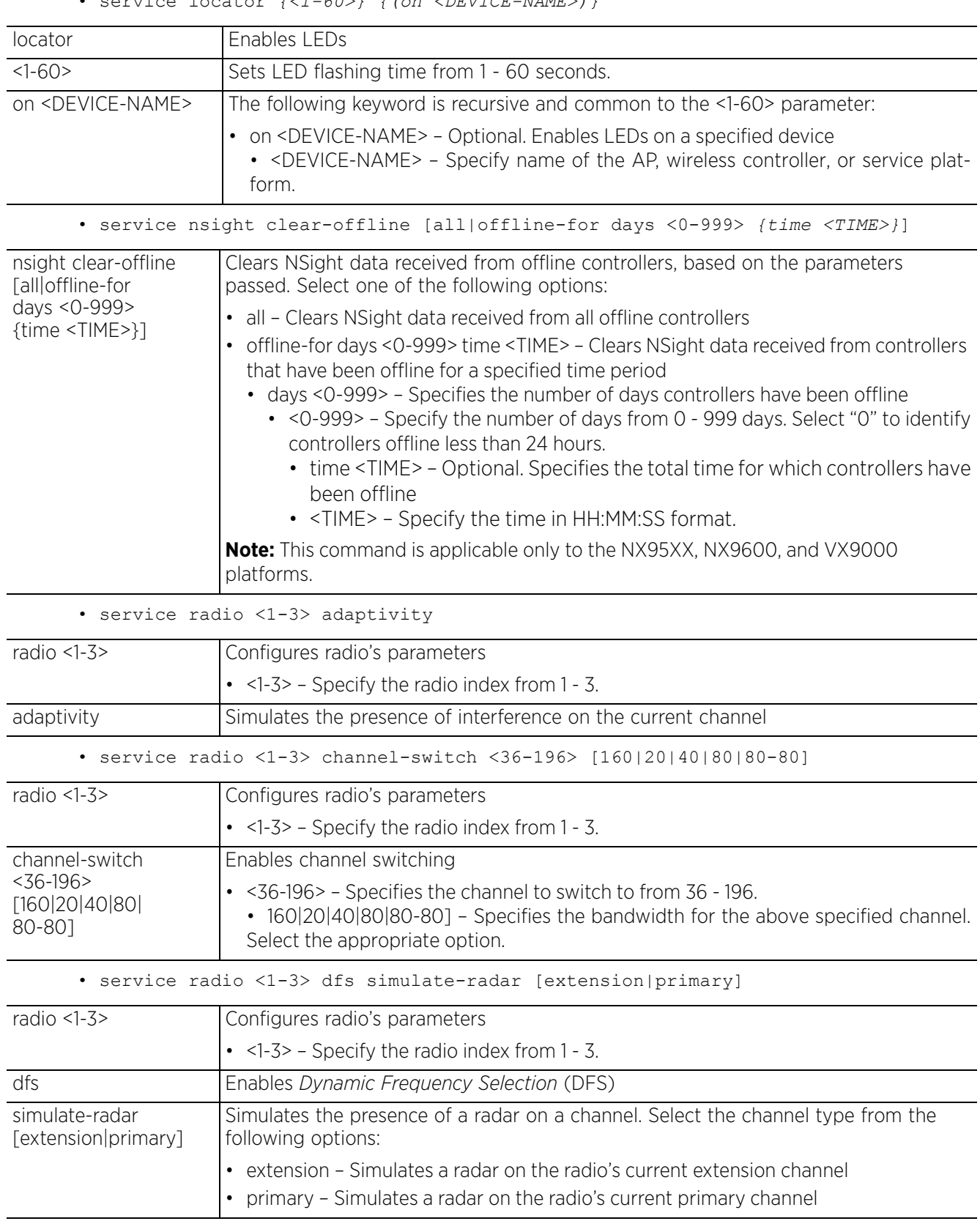

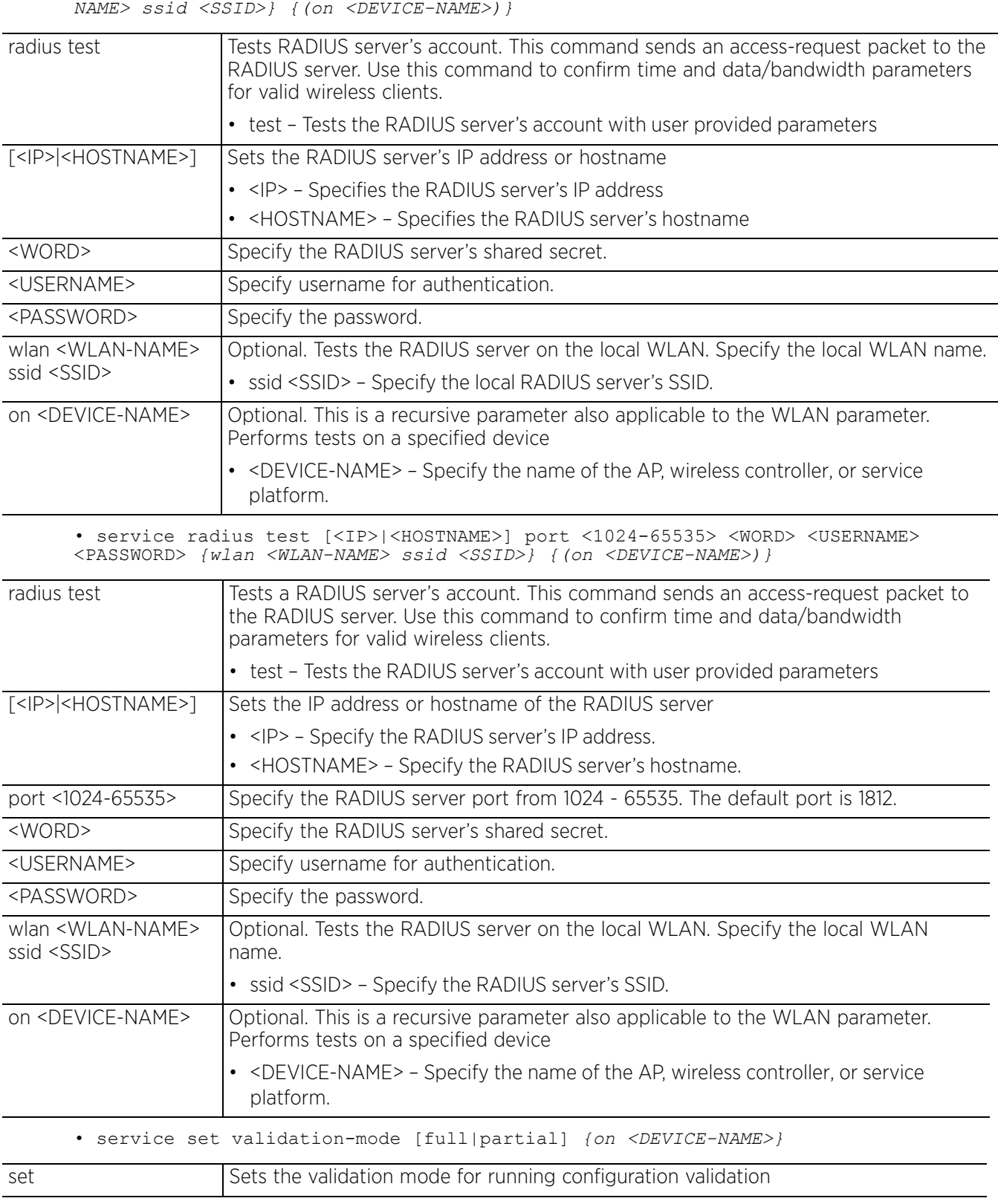

• service radius test [<IP>|<HOSTNAME>] <WORD> <USERNAME> <PASSWORD> *{wlan <WLAN-*

$$
\bigg/ 5 - 25
$$

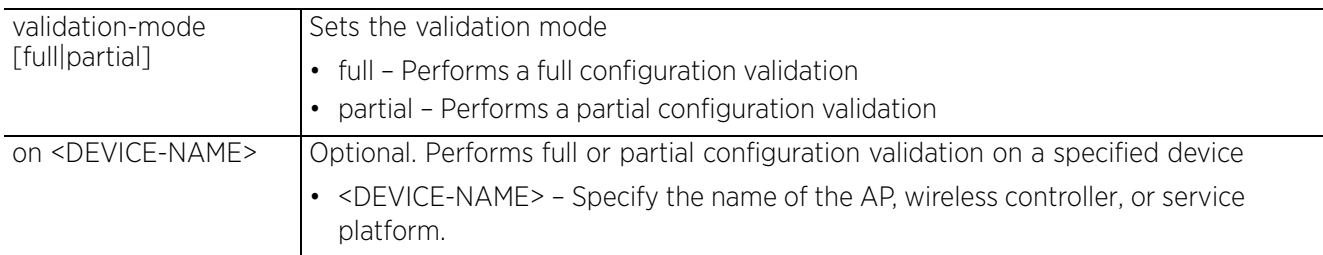

• service show block-adopter-config-update

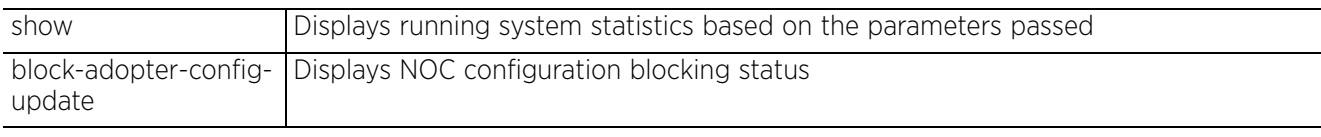

• service show captive-portal log-internal

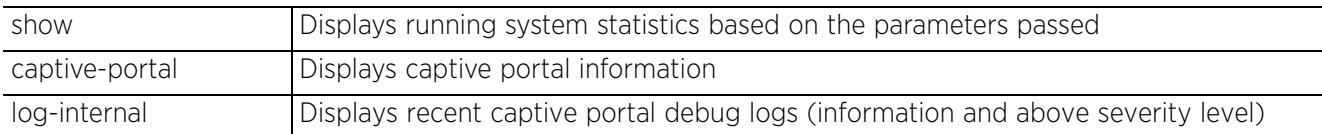

• service show captive-portal [servers|user-cache] *{on <DEVICE-NAME>}*

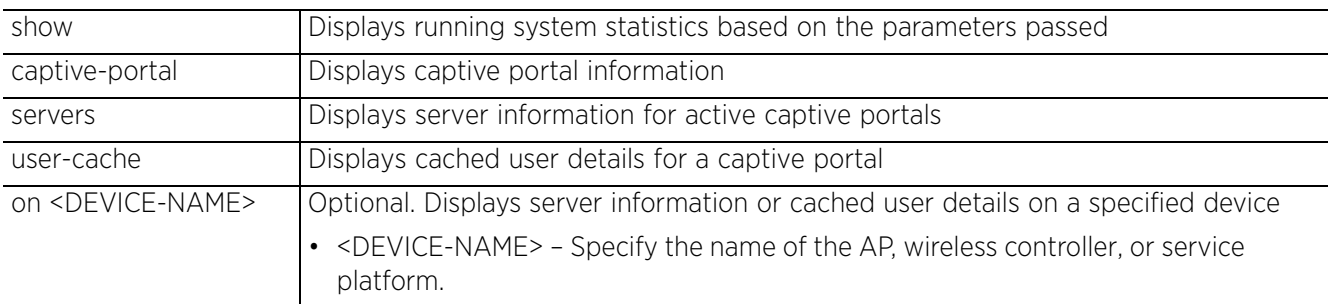

• service show [cli|client-identity-defaults|configuration-revision|mac-userimport-status|mac-vendor <OUI/MAC>|noc diag|snmp session|xpath-history]

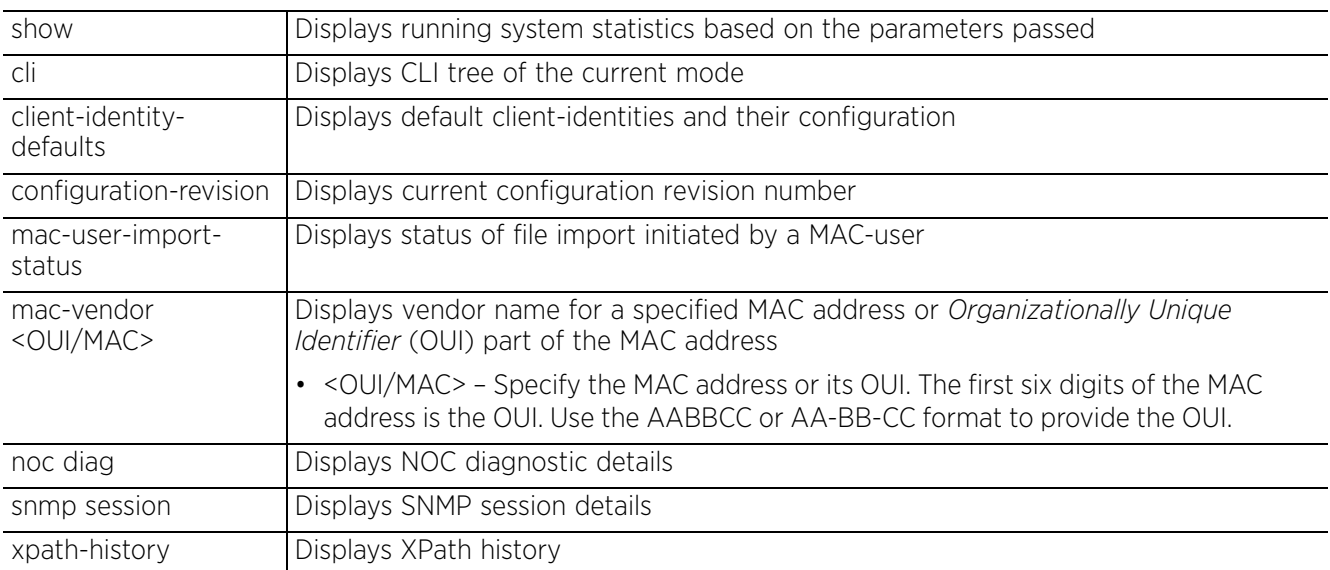

• service show [command-history|crash-info|info|mem|process|reboot-history| startup-log|ssh-authorized-keys|sysinfo|top|upgrade-history|watchdog] *{on <DEVICE-NAME>}*

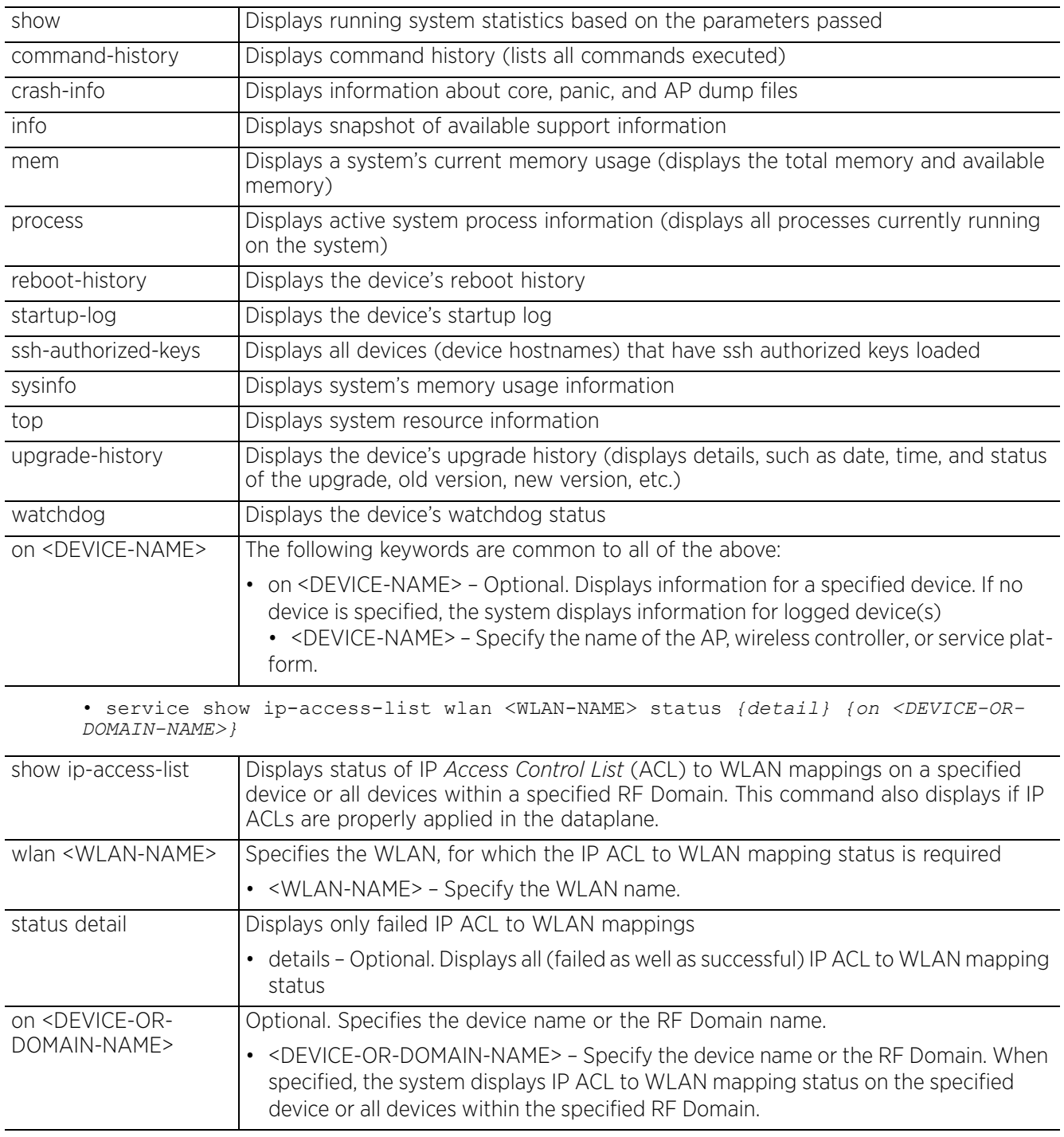

• service show dhcp-lease *{<INTERFACE-NAME>|on|pppoe1|vlan <1-4094>|wwan1} {(on <DEVICE-NAME>)}*

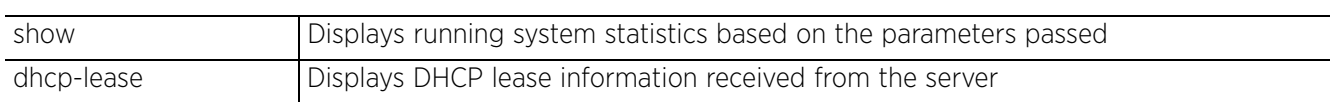

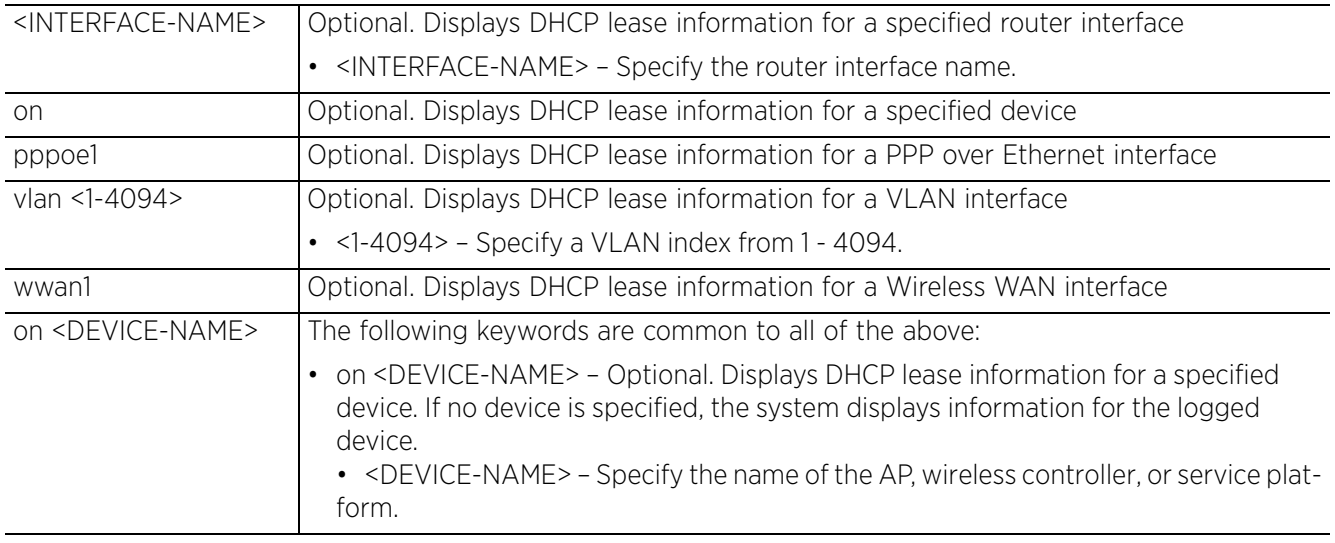

• service show diag [fds|pkts]

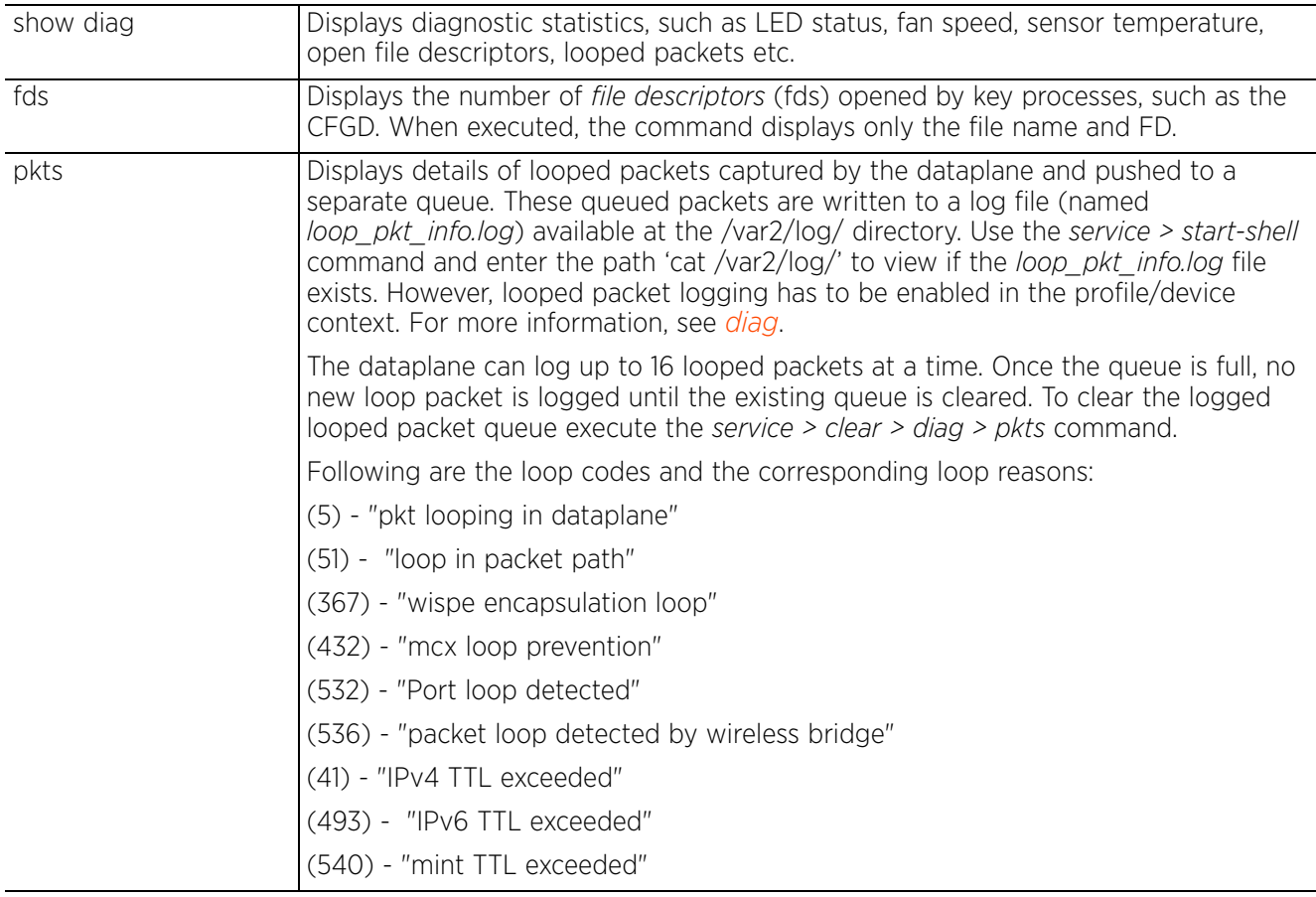

• service show diag [led-status|psu|stats] *{(on <DEVICE-NAME>)}*

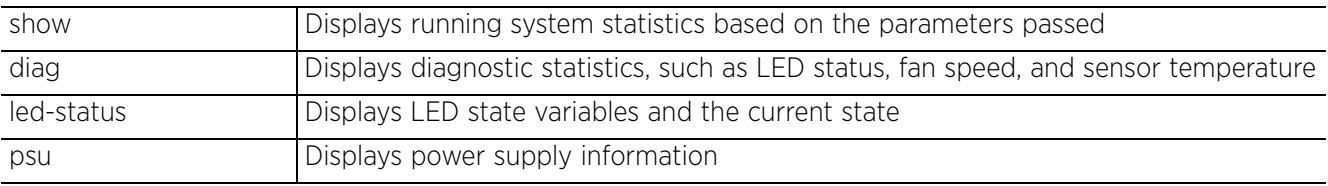

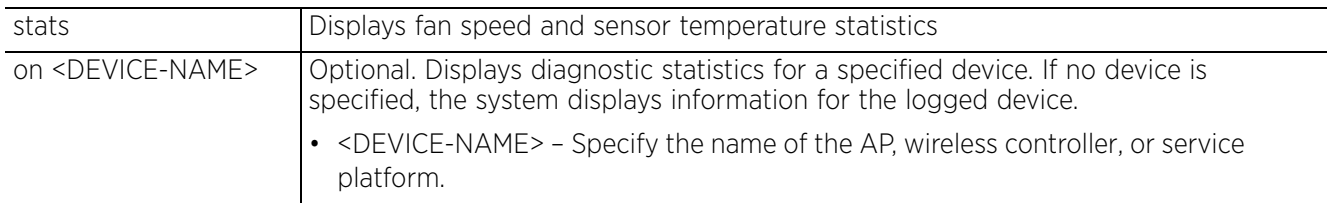

• service show guest-registration [export-status|import-status|restore-status]

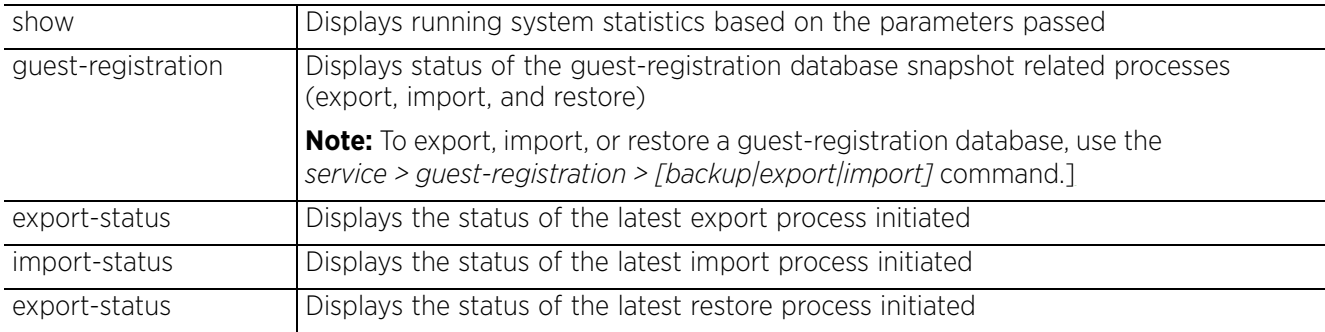

• service show fast-switching *{on <DEVICE-NAME>}*

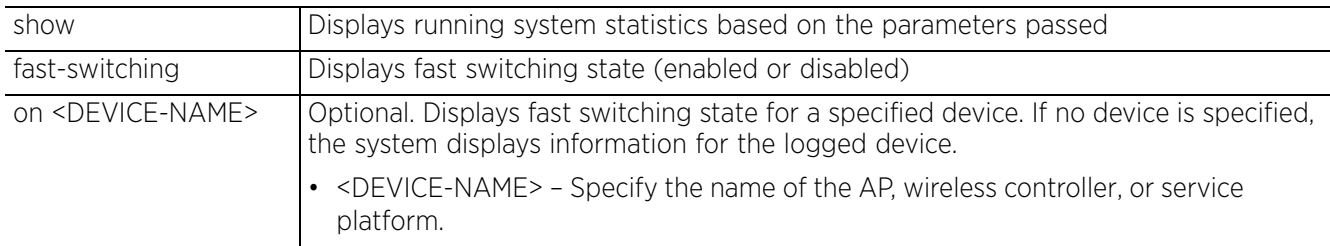

• service show [fib|fib6] *{table-id <0-255>}*

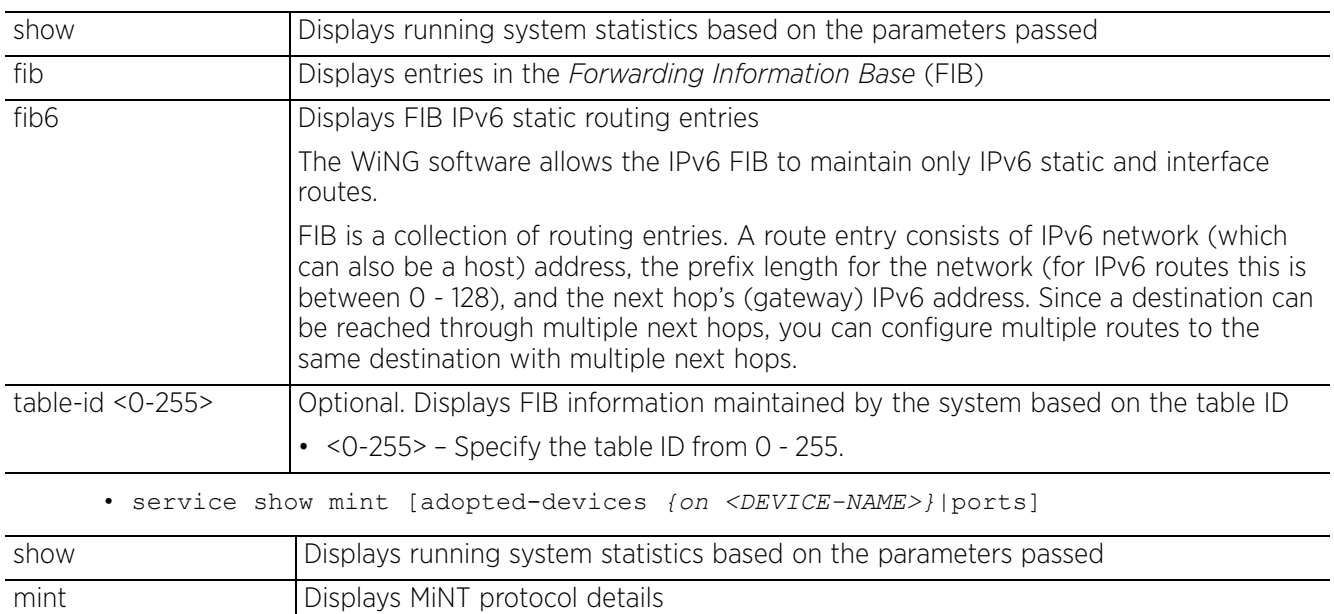

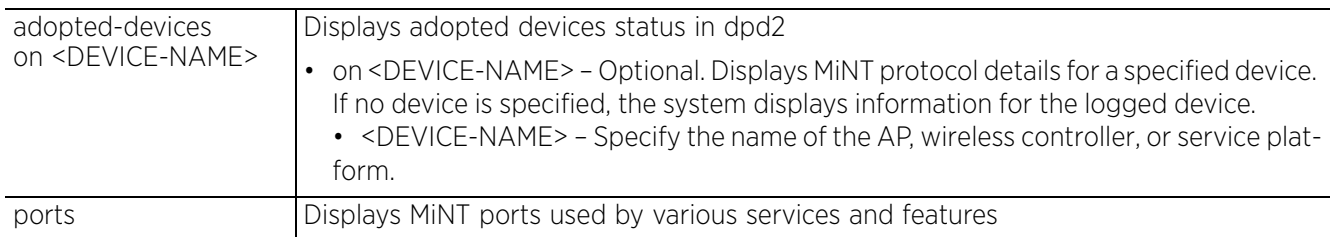

• service show pm *{history} {(on <DEVICE-NAME>)}*

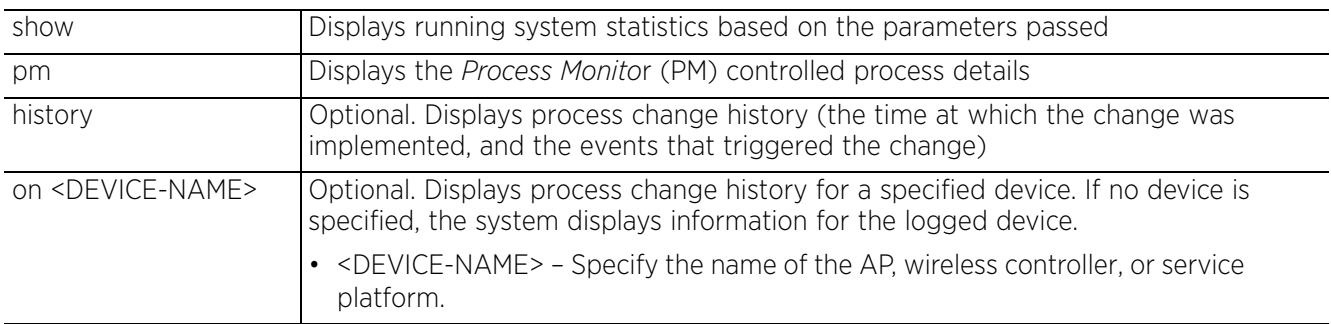

• service show rf-domain-manager [diag|info]  $\{<$ MAC/HOSTNAME>}  $\{$  (on <DEVICE-OR-*DOMAIN-NAME>)}*

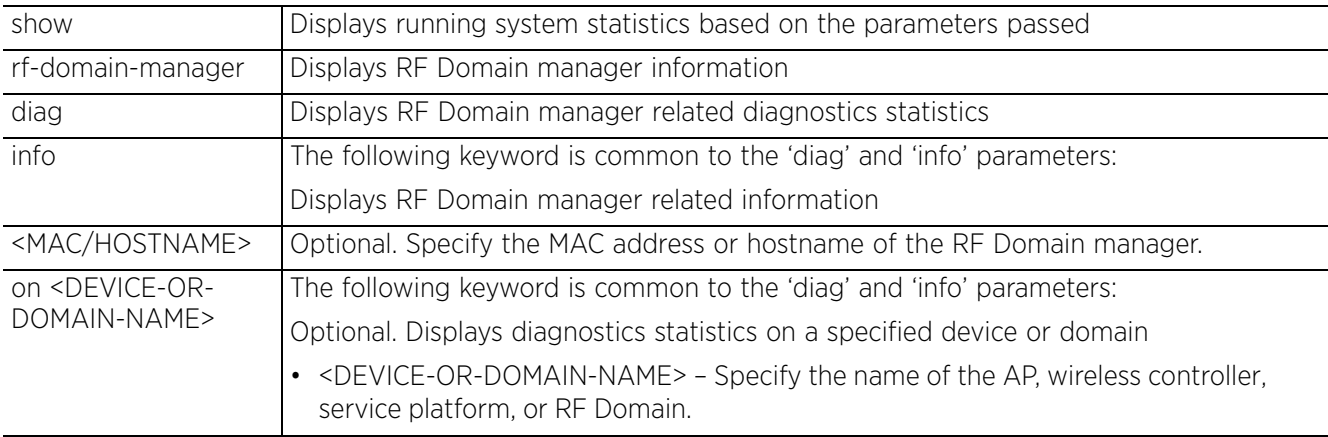

• service show sites

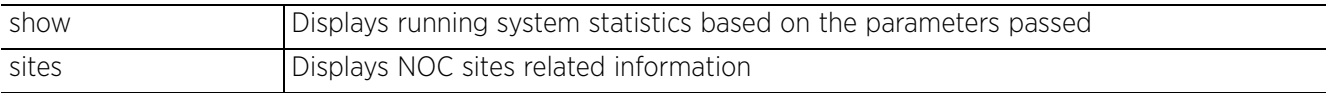

• service show virtual-machine-history *{on <DEVICE-NAME>}*

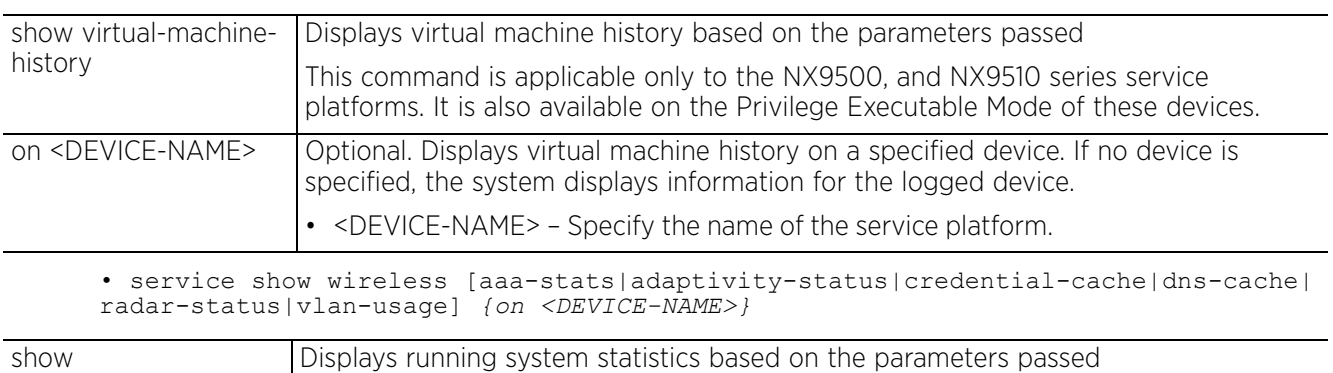

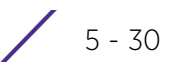

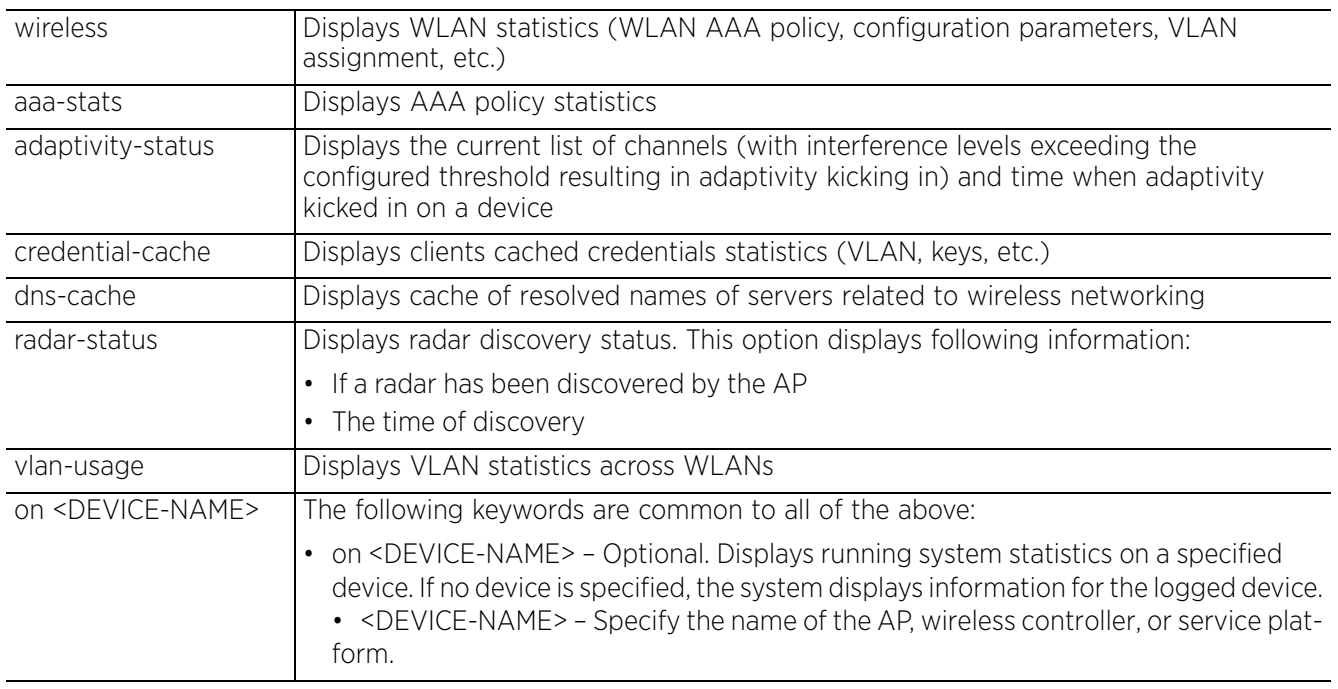

• service show wireless [config-internal|log-internal|neighbors]

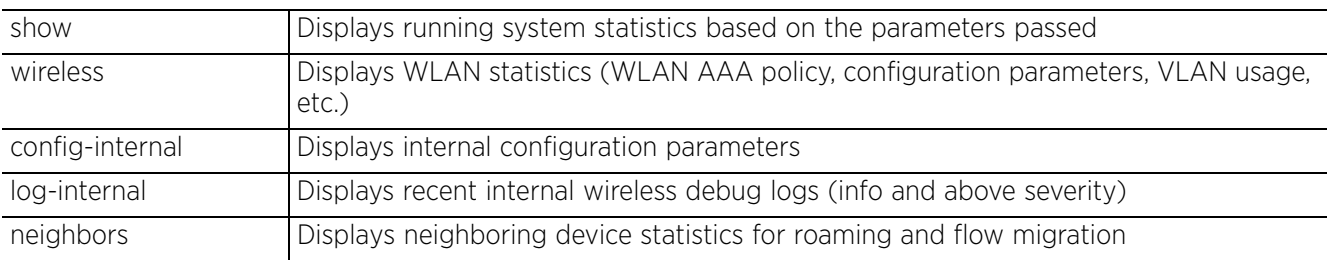

• service show wireless [client|meshpoint neighbor] proc [info|stats] *{<MAC>} {(on <DEVICE-OR-DOMAIN-NAME)}*

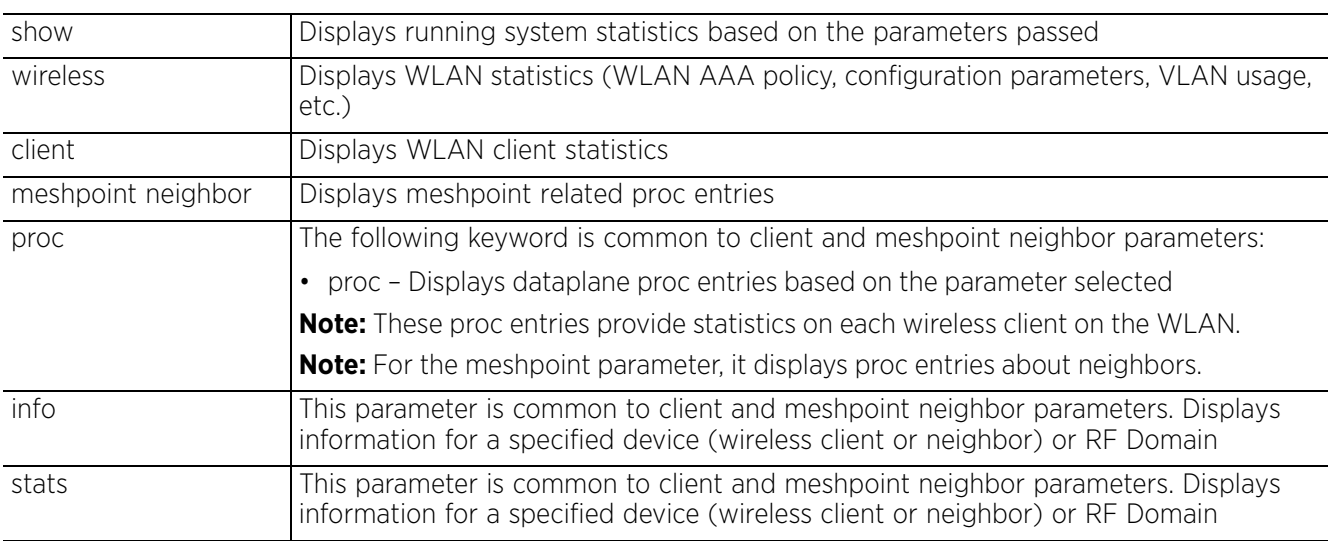

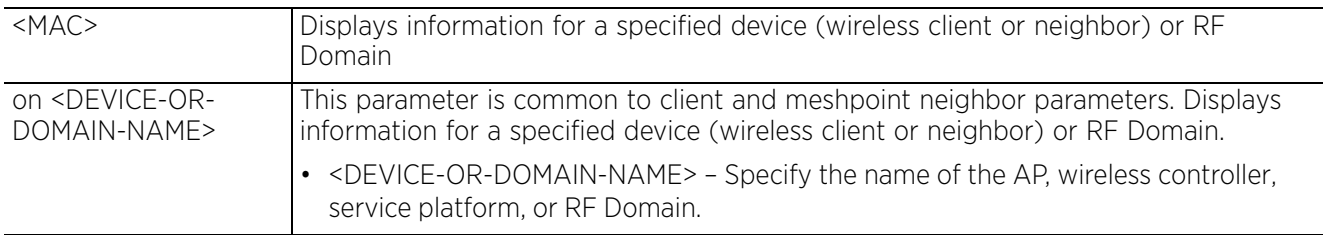

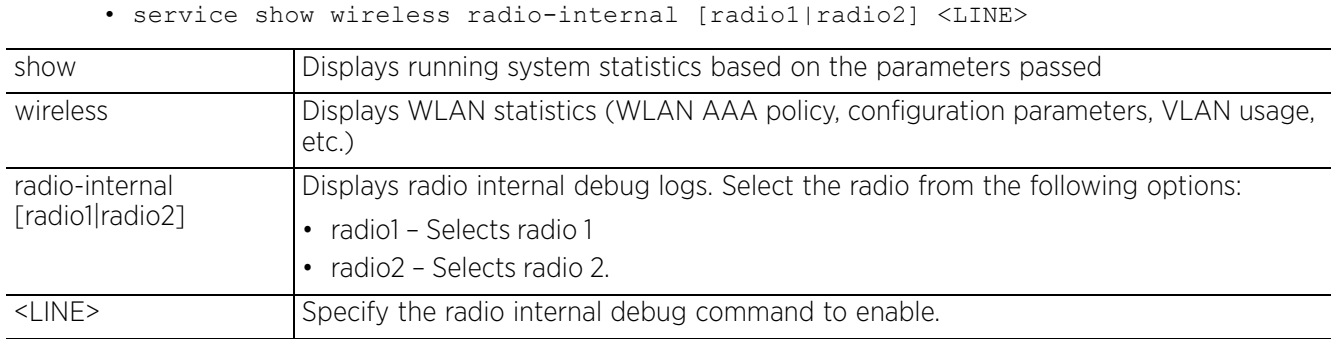

• service show wireless reference [channels|frame|handshake|mcs-rates|reasoncodes|status-codes]

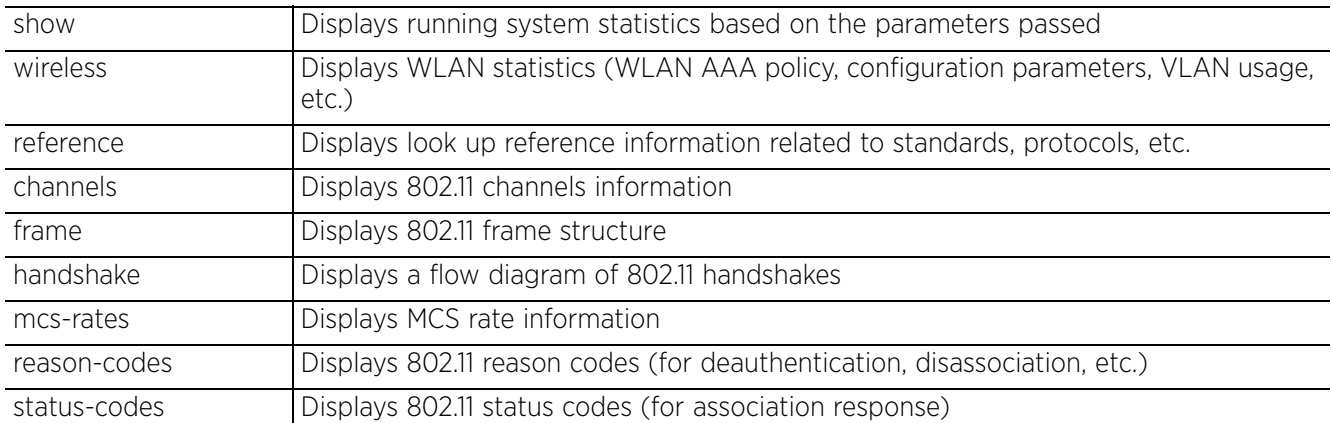

• service show wireless stats-client diag *{<MAC/HOSTNAME>} {(on <DEVICE-OR-DOMAIN-NAME)}*

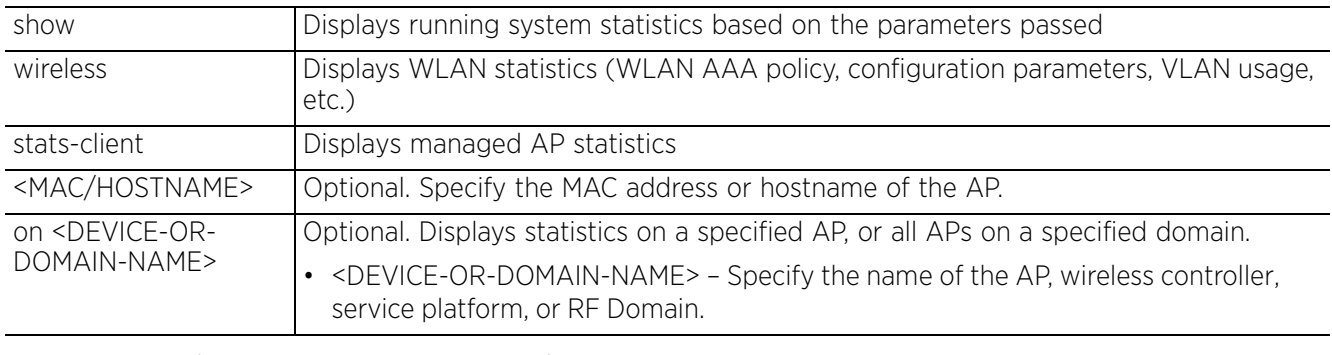

• service smart-rf clear-config *{<MAC>|<DEVICE-NAME>|on <DOMAIN-NAME>}*

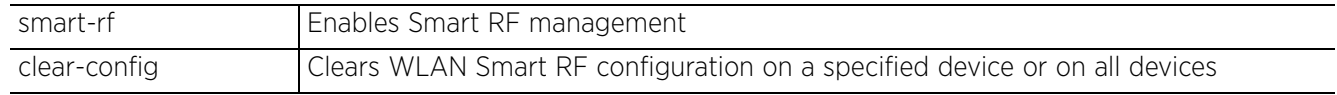

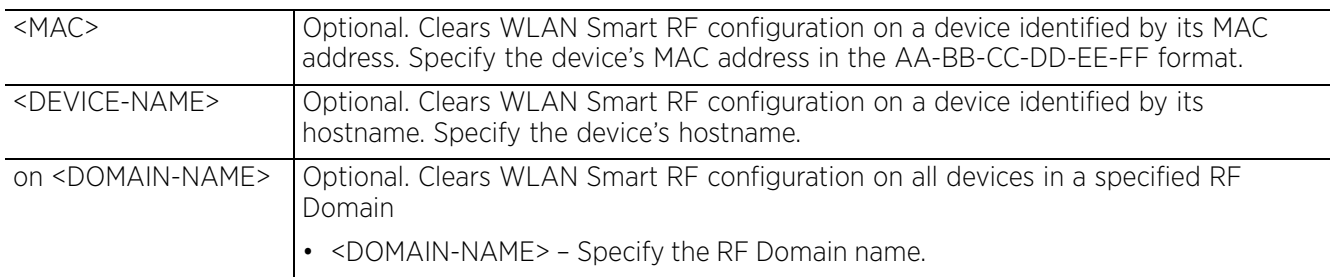

• service smart-rf [clear-history|clear-interfering-aps|save-config] *{on <DOMAIN-NAME>}*

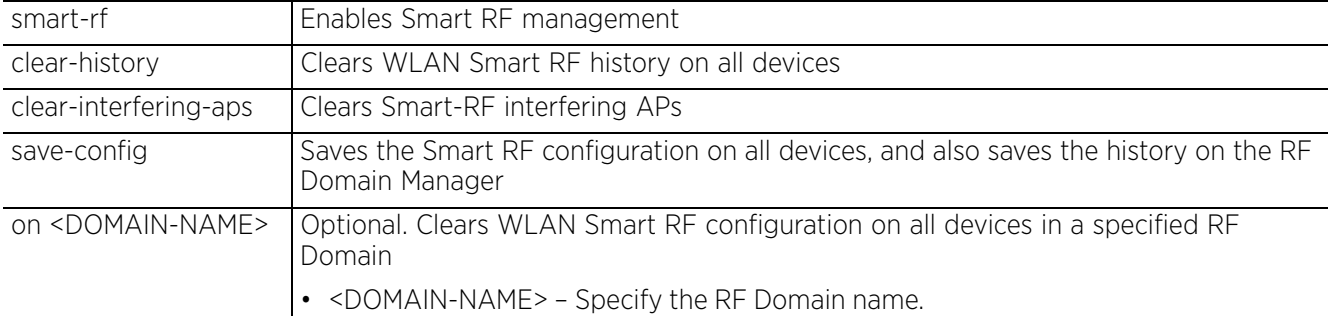

• service snmp sysoid wing5

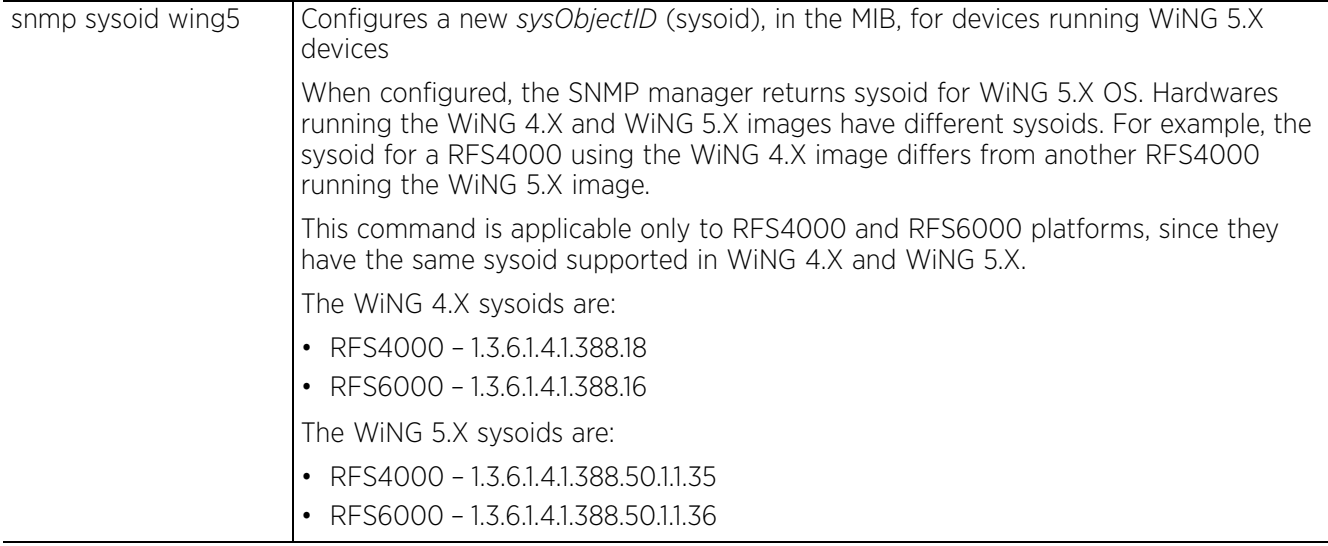

## • service ssm dump-core-snapshot

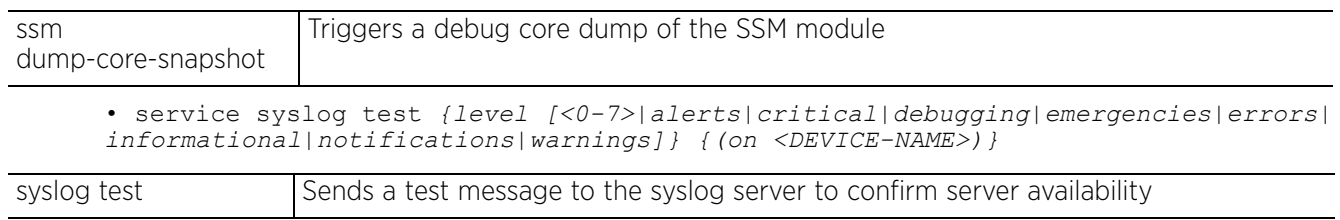

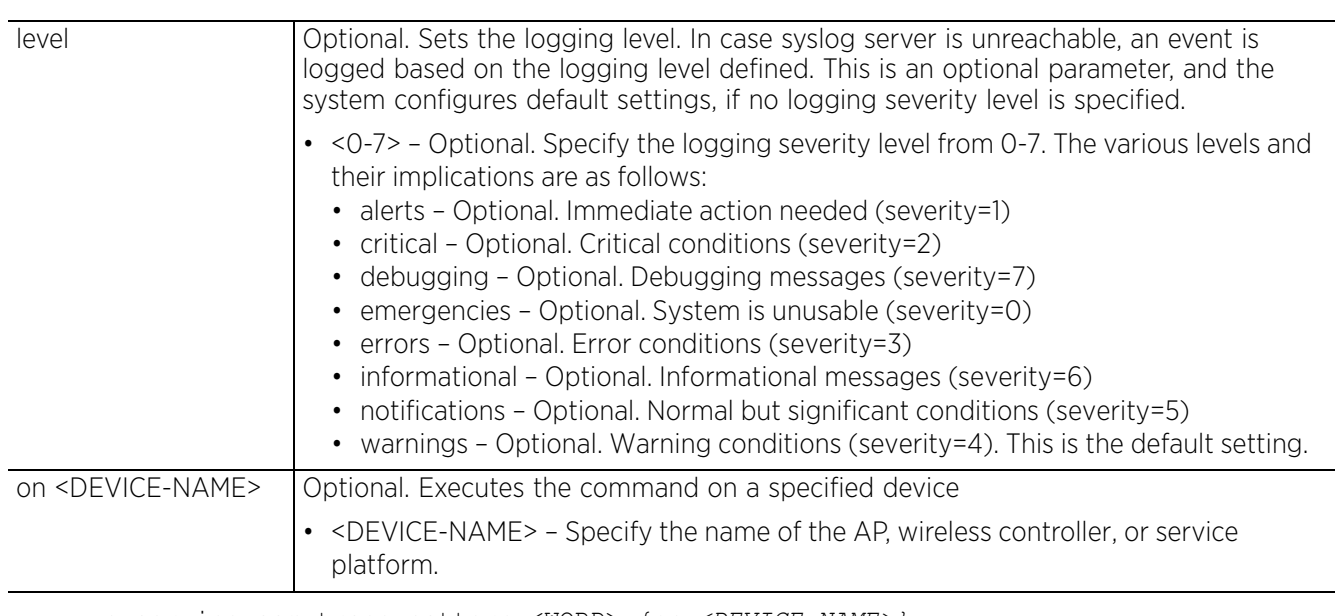

• service ssm trace pattern <WORD> *{on <DEVICE-NAME>}*

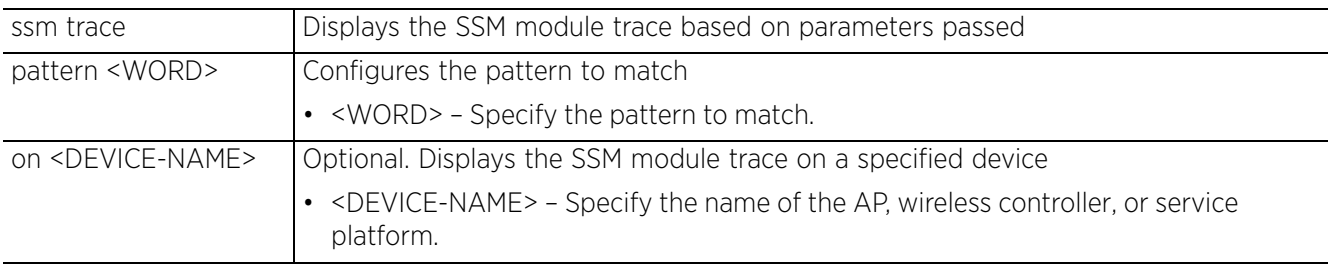

• service wireless client beacon-request <MAC> mode [active|passive|table] ssid [<SSID>|any] channel-report [<CHANNEL-LIST>|none] *{on <DEVICE-NAME>}*

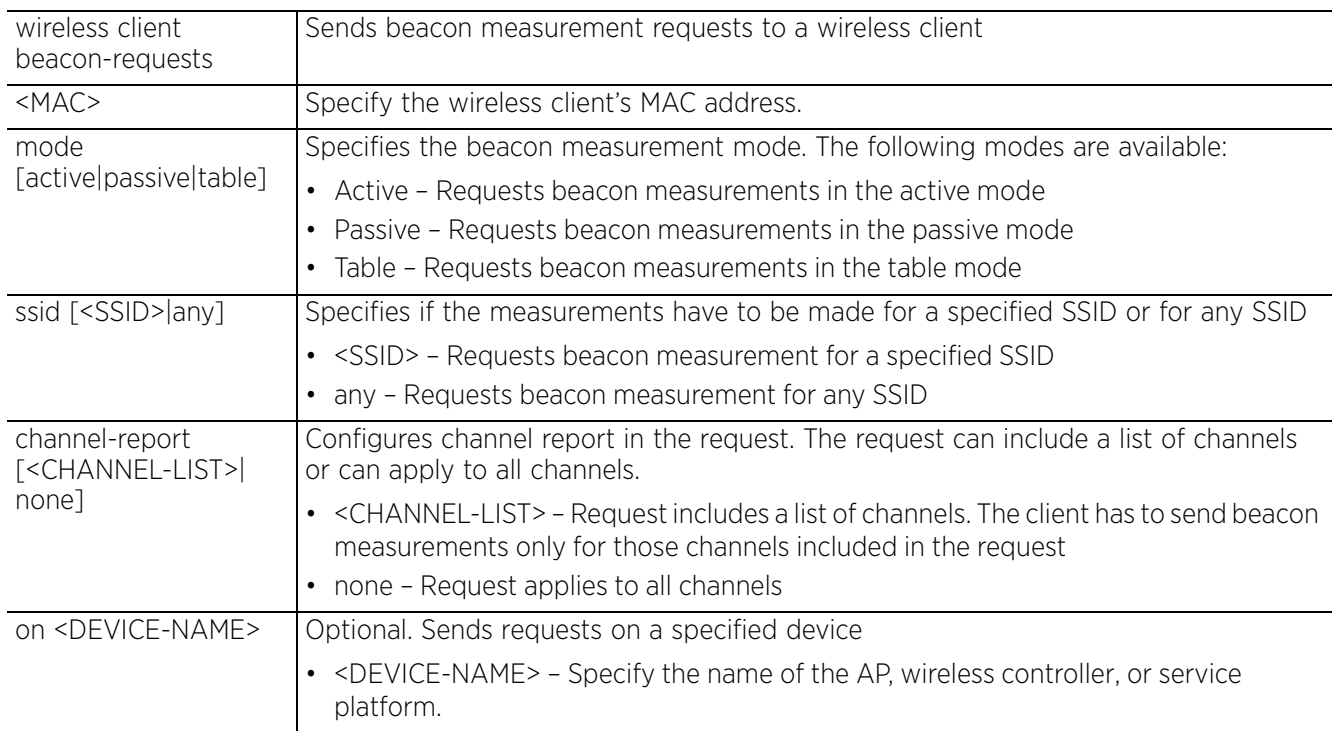

• service wireless client quiet-element [start|stop]

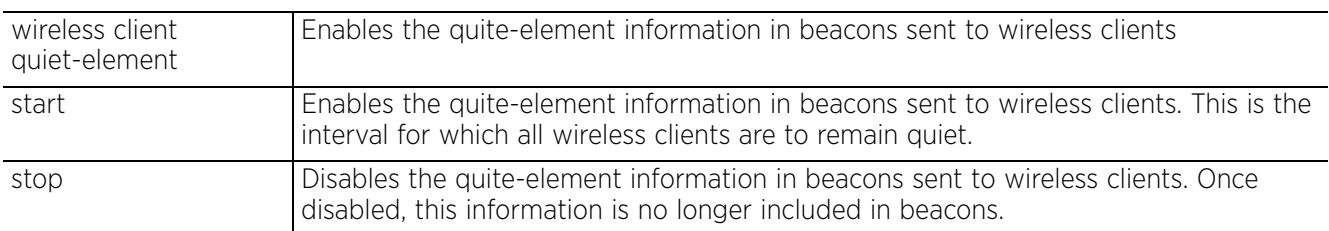

• service wireless client trigger-bss-transition mac <MAC> *{timeout <0-65535} {url <URL>} {on <DEVICE-OR-DOMAIN-NAME>}*

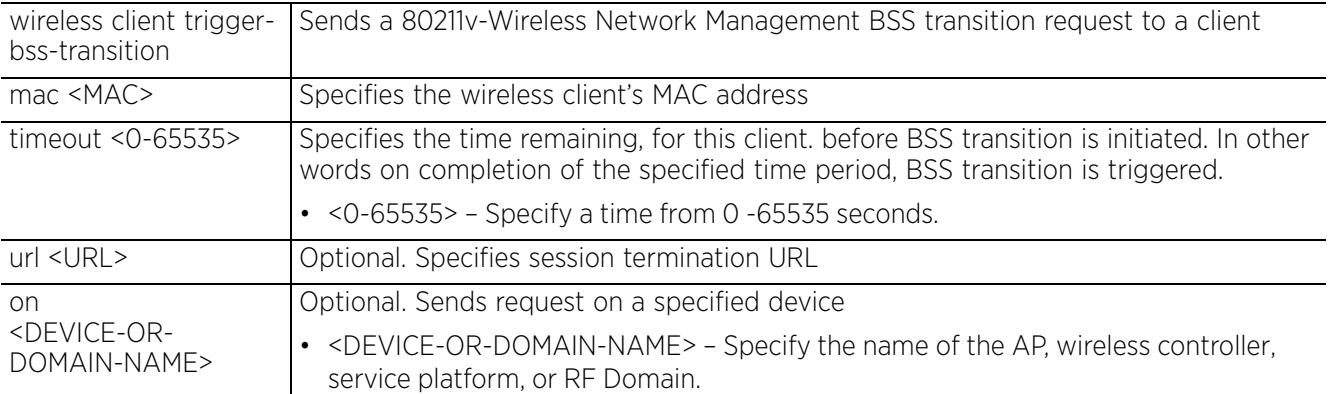

• service wireless client trigger-wnm mac <MAC> type [deauth-imminent| subscription-remediation] *{uri <WORD>}*

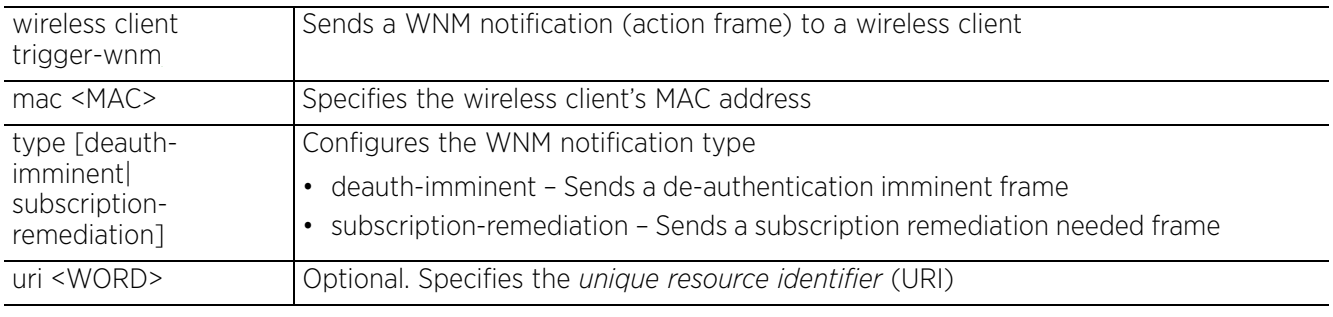

• service wireless dump-core-snapshot

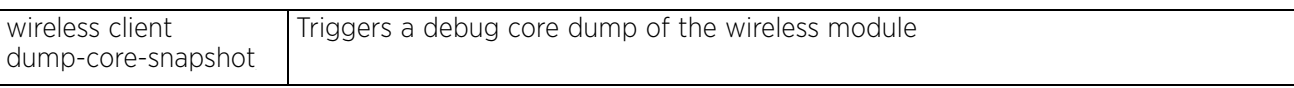

• service wireless meshpoint zl <MESHPOINT-NAME> [on <DEVICE-NAME>] *{<ARGS>| timeout <1-65535>}*

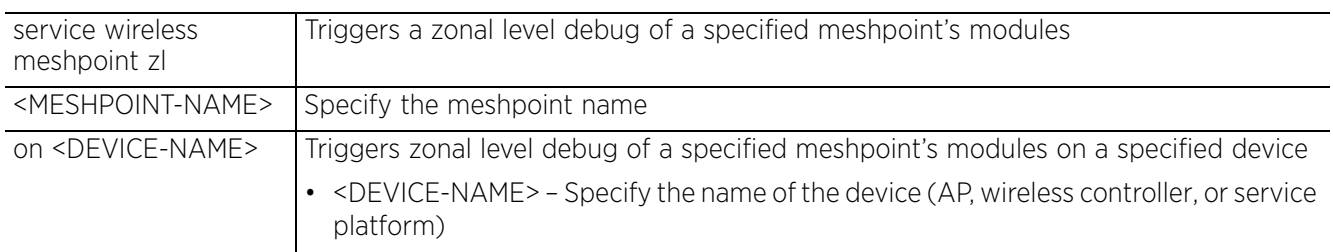

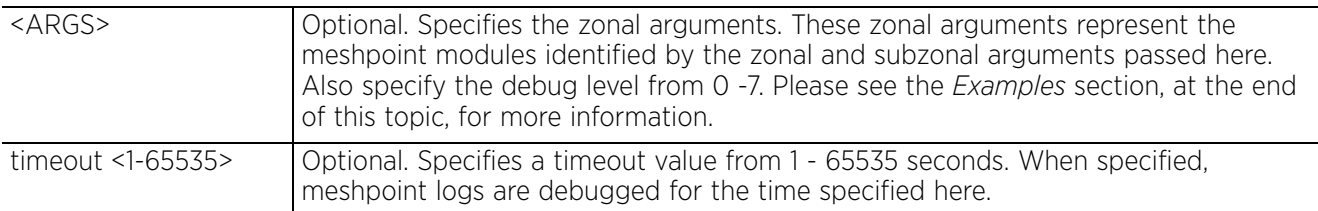

• service wireless qos delete-tspec <MAC> tid <0-7>

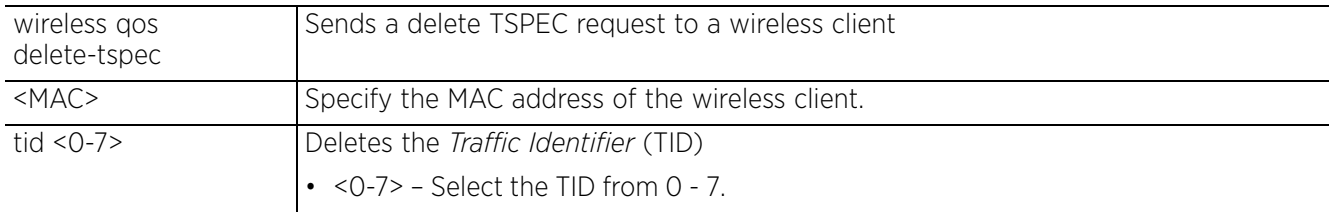

• service wireless trace pattern <WORD> *{on <DEVICE-NAME>}*

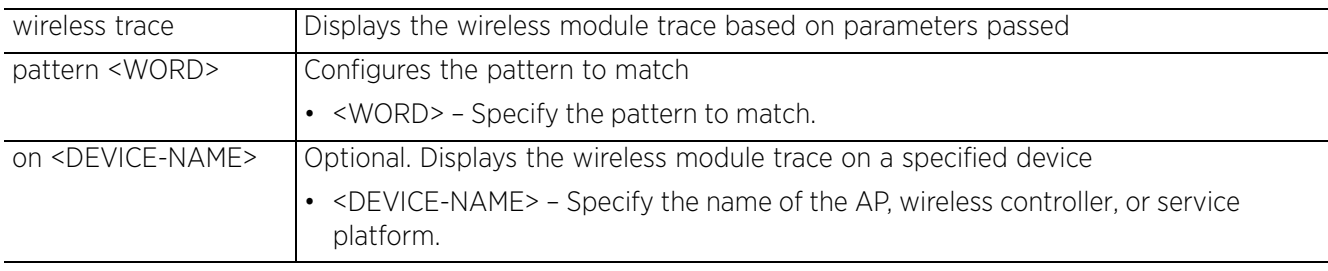

• service wireless unsanctioned ap air-terminate <MAC> *{on <DOMAIN-NAME>}*

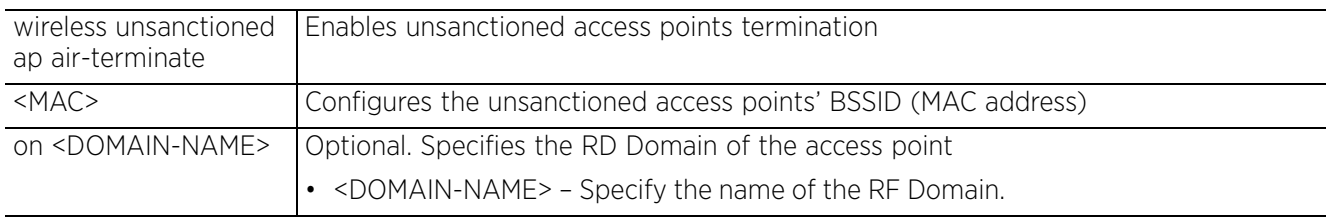

• service wireless wips clear-client-blacklist [all|mac <MAC>]

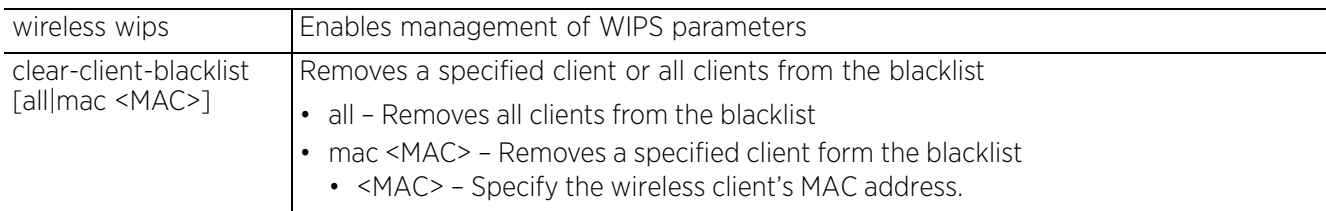

• service wireless wips clear-event-history *{on <DEVICE-OR-DOMAIN-NAME}*

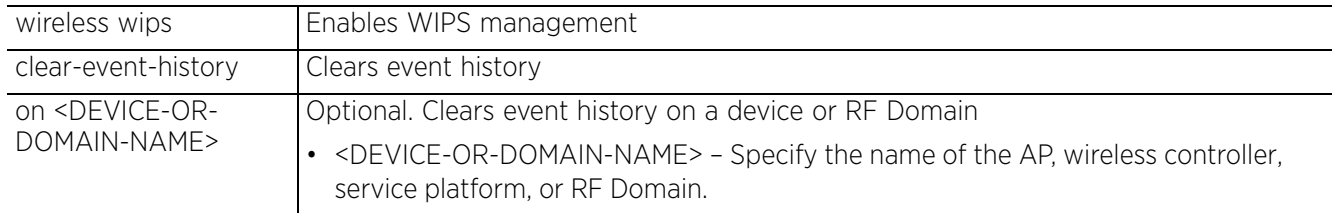

#### **Syntax (Privilege Exec Mode)**

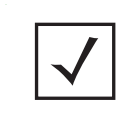

**NOTE:** The "service" command of the Priv Exec Mode is the same as the service command in the User Exec Mode. There a few modifications that have been documented in this section. For the syntax and parameters of the other commands refer to the *(User Exec Mode)* syntax and *(User Exec Mode)* parameters sections of this chapter.

#### *service*

service [block-adopter-config-updates|clear|cli-tables-skin|cluster|copy| database|delete|delete-offline-aps|force-send-config|force-update-vm-stats| guest-registration|load-balancing|locator|mint|pktcap|pm|radio|radius| request-full-config-from-adopter|restore|set|show|signal|smart-rf|snmp|ssm| start-shell|syslog|trace|wireless] service clear crash-info *{on <DEVICE-NAME>}* service copy [stats-report|tech-support] service copy stats-report [global|rf-domain <DOMAIN-NAME>] (<FILE>|<URL>) service copy tech-support [<FILE>|<URL>] service database [authentication|compact|drop|maintenance-mode|primary-stepdown| remove-all-files|replica-set|server|start-shell] service database authentication [create-user|delete-user] service database authentication create-user username <USER-NAME> password <PASSWORD> service database authentication delete-user username <USER-NAME> service database compact [all|captive-portal|nsight] service database drop [captive-portal|nsight] collection <COLLECTION-NAME> service database [maintenance-mode|primary-stepdown|remove-all-files|start-shell] service database replica-set [add|delete] service database replica-set add member [<IP>|<FQDN>] [arbiter|priority <0-255>] service database replica-set delete member [<IP>|<FQDN>] service database server [restart|start|stop] service delete sessions <SESSION-COOKIES> service mint [clear|debug-log|expire|flood] service mint [clear [lsp-db|mlcp]|debug-log [flash-and-syslog|flash-only]|expire [lsp|spf]|flood [csnp|lsp]] service pktcap on [bridge|deny|drop|ext-vlan|interface|radio|rim|router|vpn| wireless] service pktcap on [bridge|deny|drop|ext-vlan|rim|router|vpn|wireless] *{(acl-name <ACL>,count <1-1000000>,direction [any|inbound|outbound],filter <LINE>,hex,rate <1-100>,snap <1-2048>,tcpdump,verbose,write [file|url|tzsp [<IP/TZSP-HOSTNAME>])}* service pktcap on interface [<INTERFACE-NAME>|ge <1-4>|me1|port-channel <1-2>| pppoe1|vlan <1-4094>|wwan1] *{(acl-name <ACL>,count <1-1000000>,direction* 

*[any|inbound|outbound],filter <LINE>,hex,rate <1-100>,snap <1-2048>,tcpdump,*

*verbose,write [file|url|tzsp [<IP/TZSP-HOSTNAME>])}*

service pktcap on radio [<1-1024>|all] *{(acl-name <ACL>,count <1-1000000>, direction [any|inbound|outbound],filter <LINE>,hex,promiscuous,rate <1-100>, snap <1-2048>,tcpdump,verbose,write [file|url|tzsp [<IP/TZSP-HOSTNAME>])}* service pm stop *{on <DEVICE-NAME>}* service restore analytics-support [<FILE>|<URL>] service show last-passwd service signal [abort <PROCESS-NAME>|kill <PROCESS-NAME>] service start-shell service trace <PROCESS-NAME> *{summary}*

## **Parameters (Privilege Exec Mode)**

#### *service*

• service copy tech-support [<FILE>|<URL>]

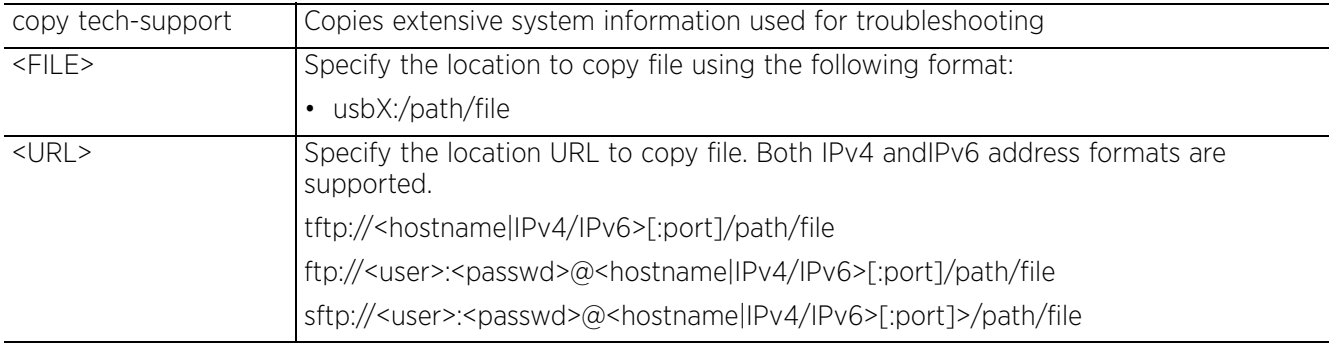

• service copy stats-report [global|rf-domain <DOMAIN-NAME>] (<FILE>|<URL>)

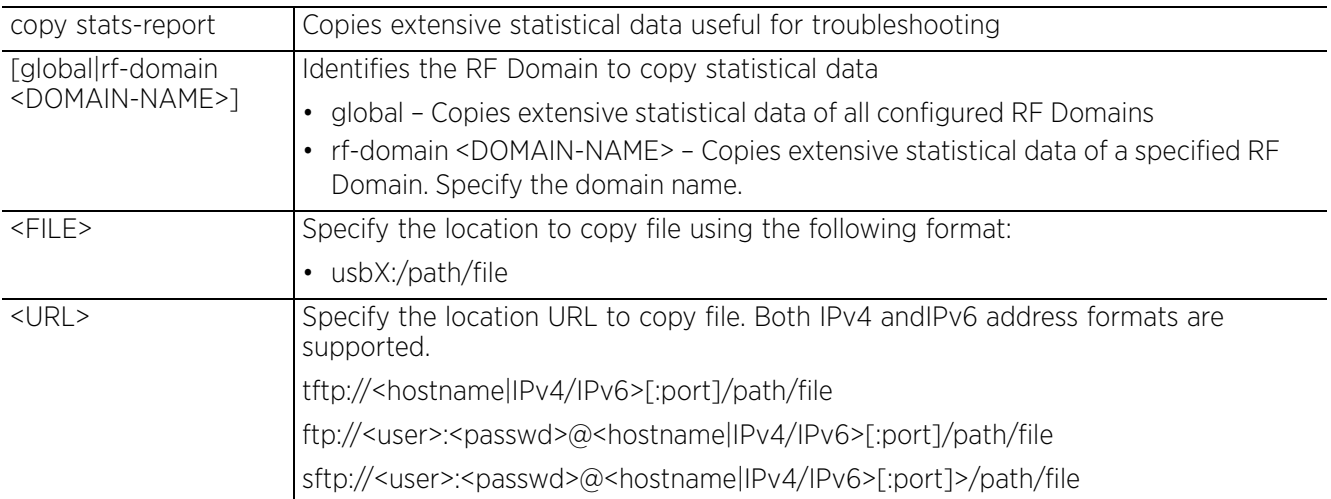

• service clear crash-info *{on <DEVICE-NAME>}*

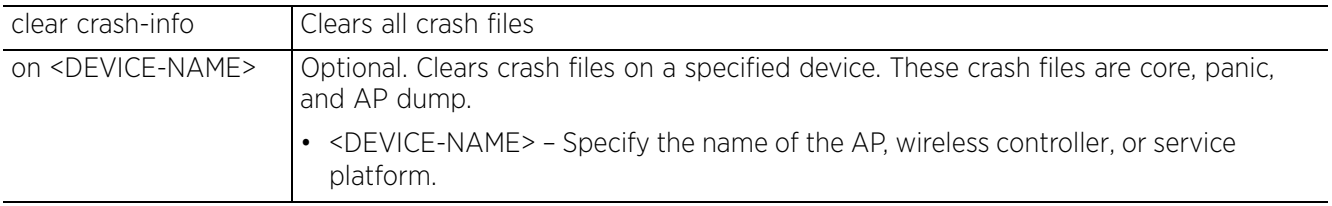

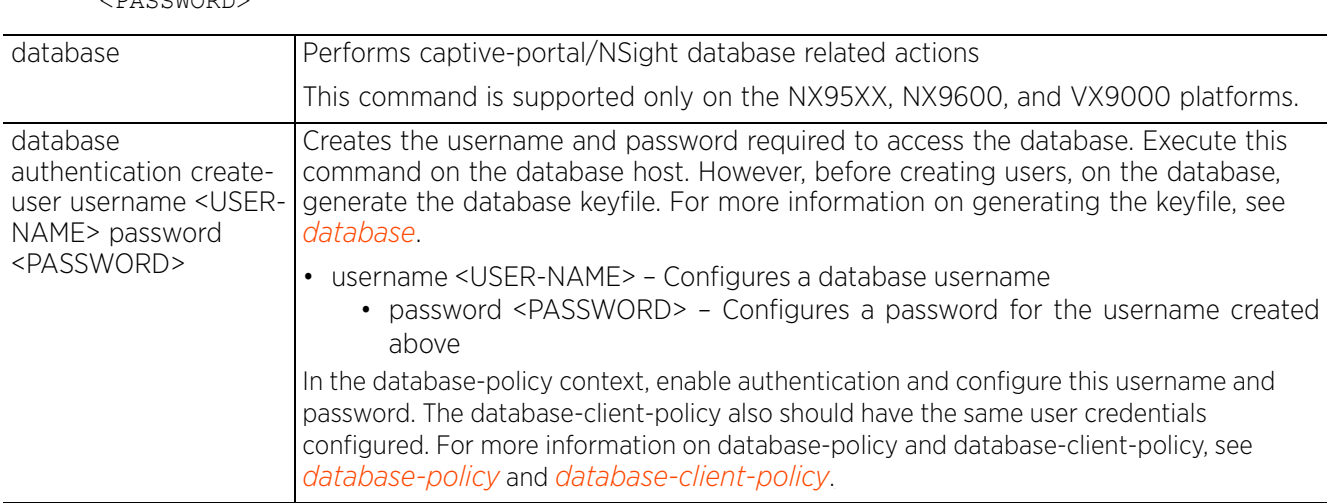

• service database authentication create-user username <USER-NAME> password <PASSWORD>

• database authentication delete-user username <USER-NAME>

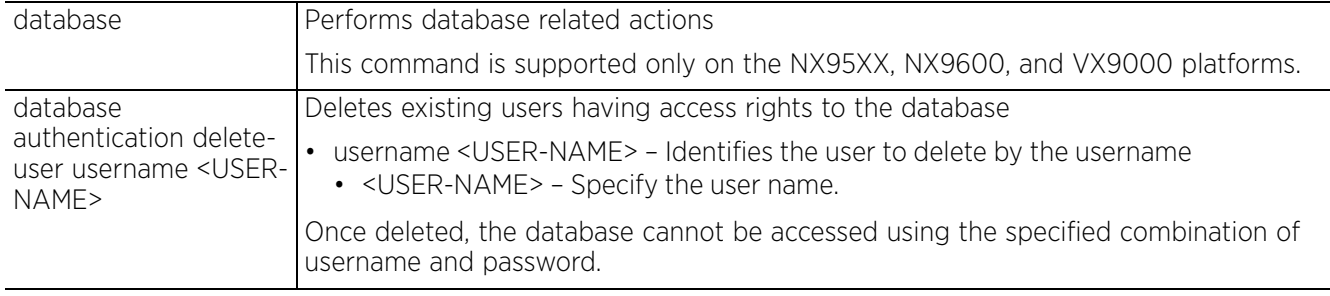

• service database compact [all|captive-portal|nsight]

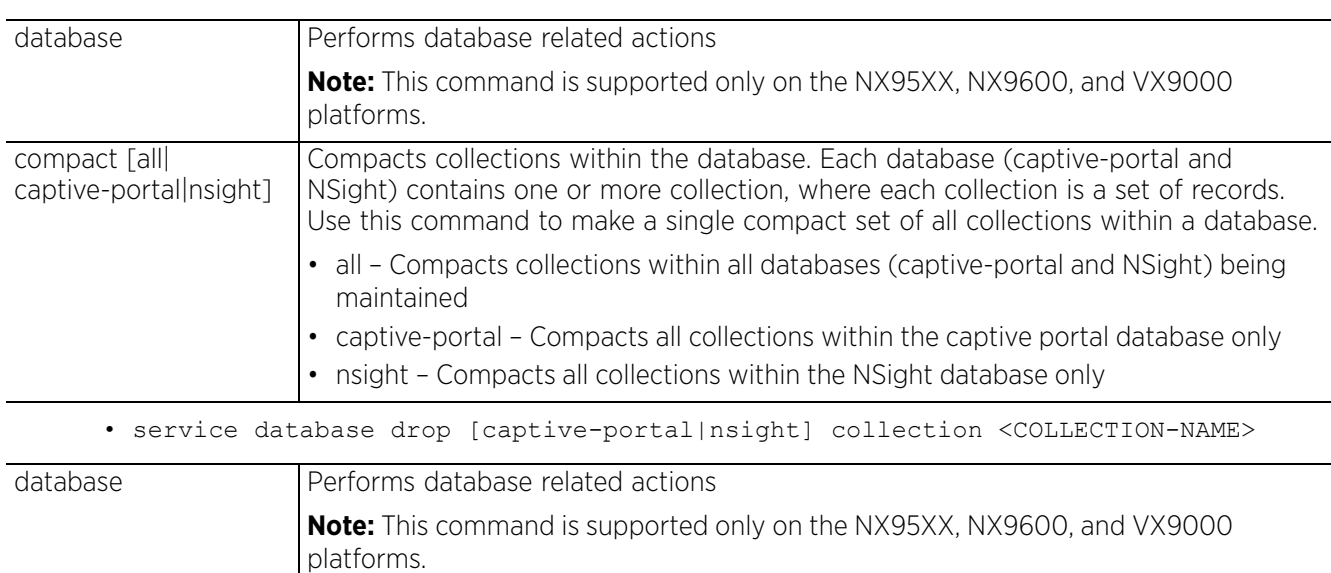

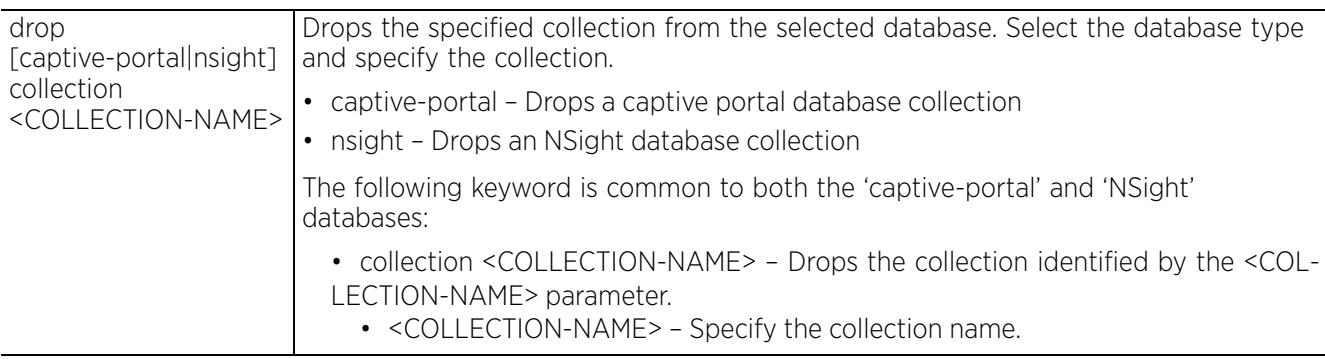

• service database [maintenance-mode|primary-stepdown|remove-all-files|startshell]

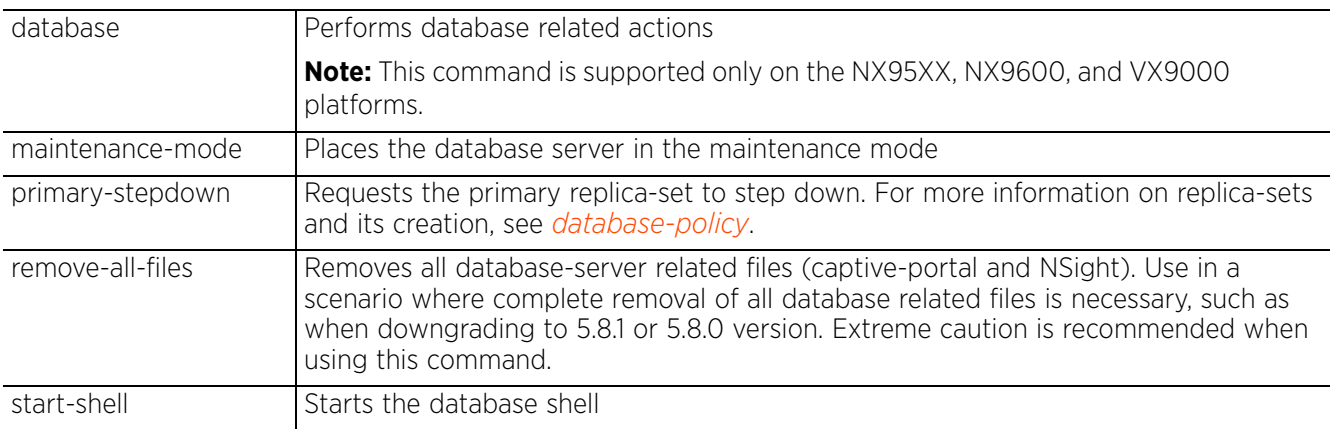

• service database replica-set add member [<IP>|<FQDN>] [arbiter|priority <0-255>]

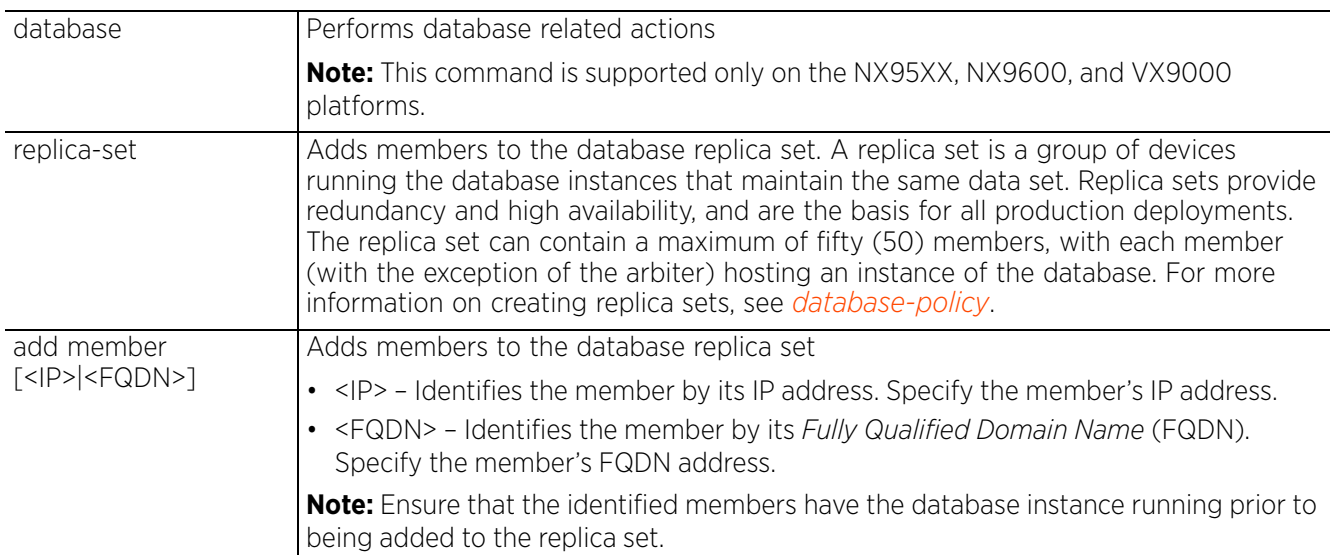

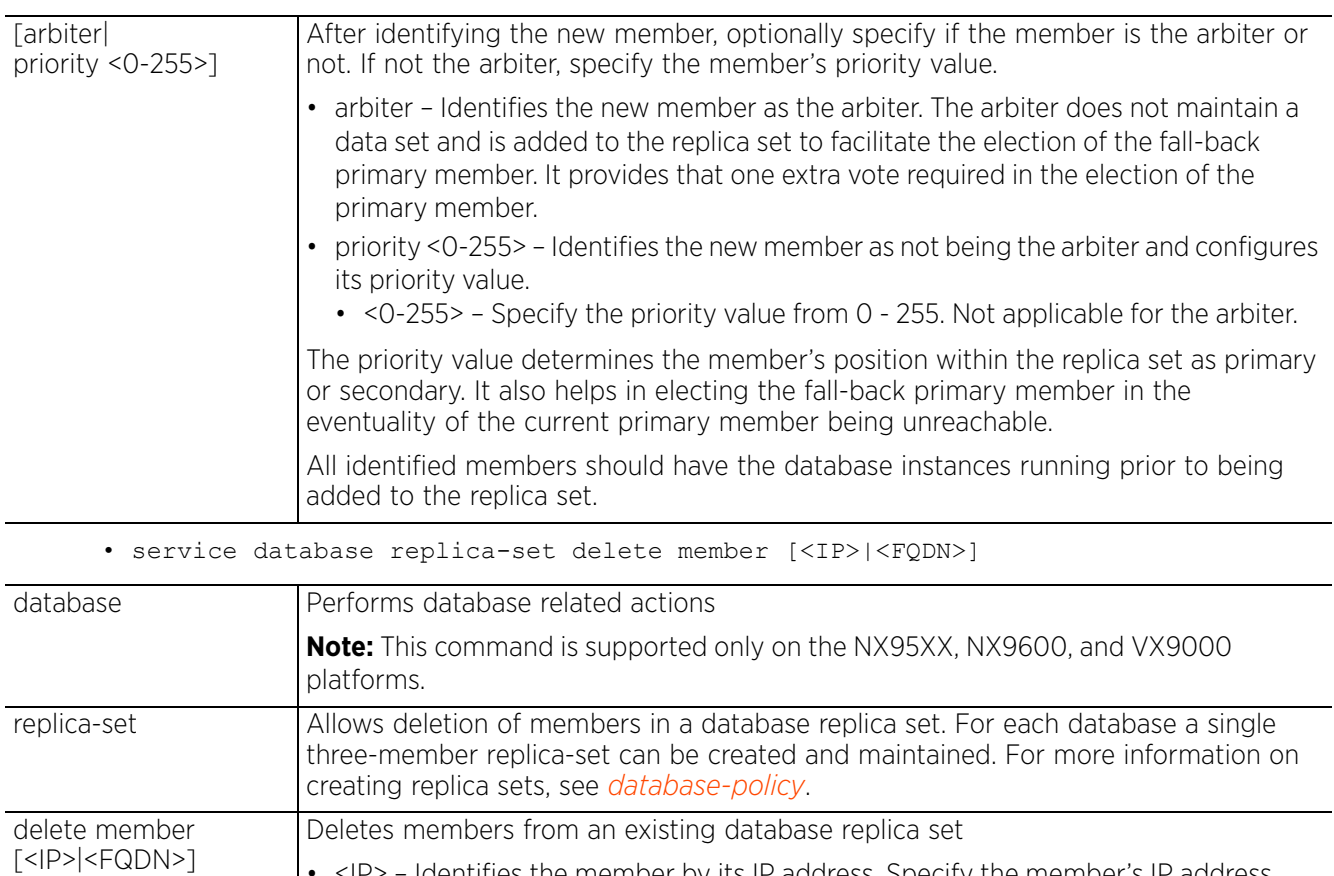

- $\cdot$  <IP> Identifies the member by its IP address. Specify the member's IP address. • <FQDN> – Identifies the member by its FQDN. Specify the member's FQDN address.
- service database server [restart|start|stop]

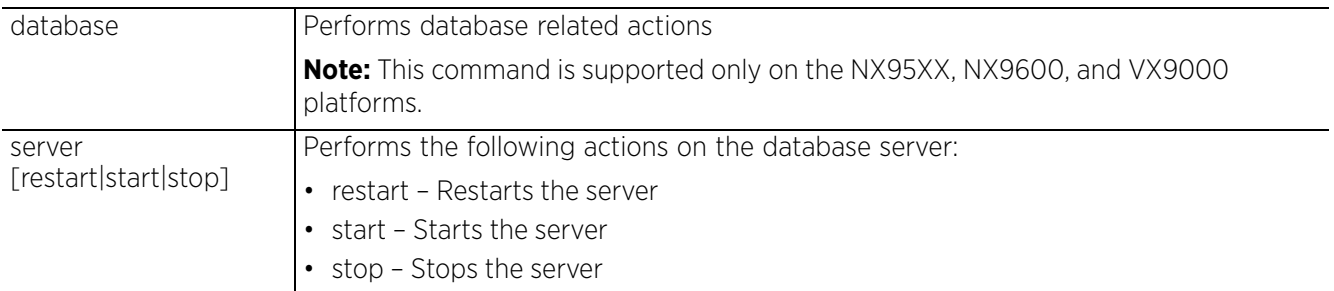

• service delete sessions <SESSION-COOKIES>

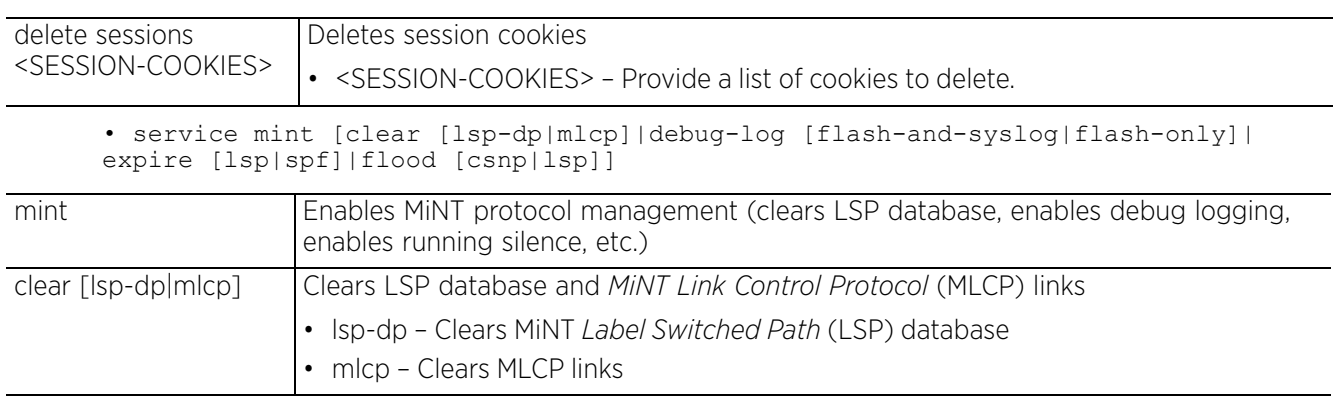

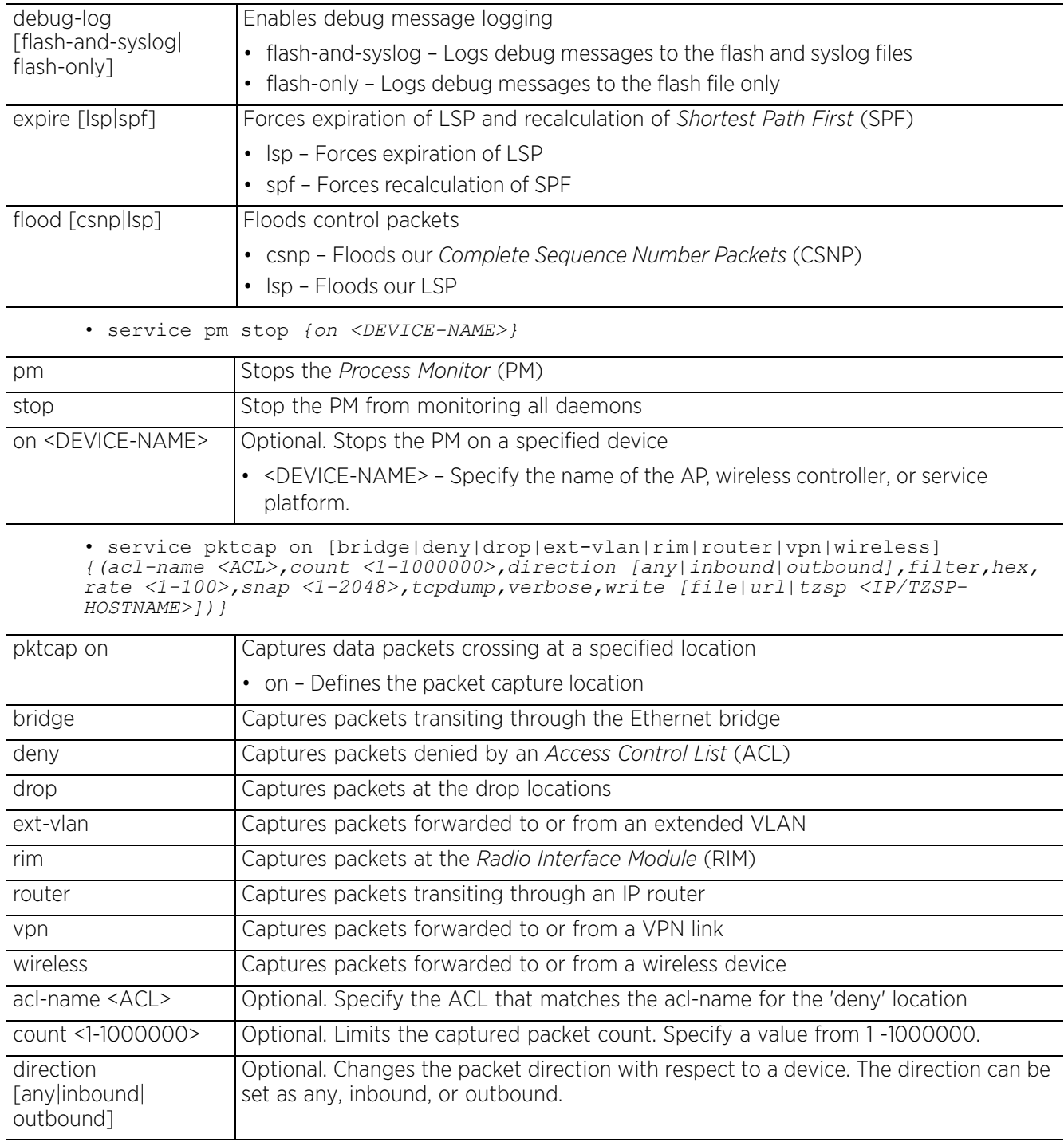

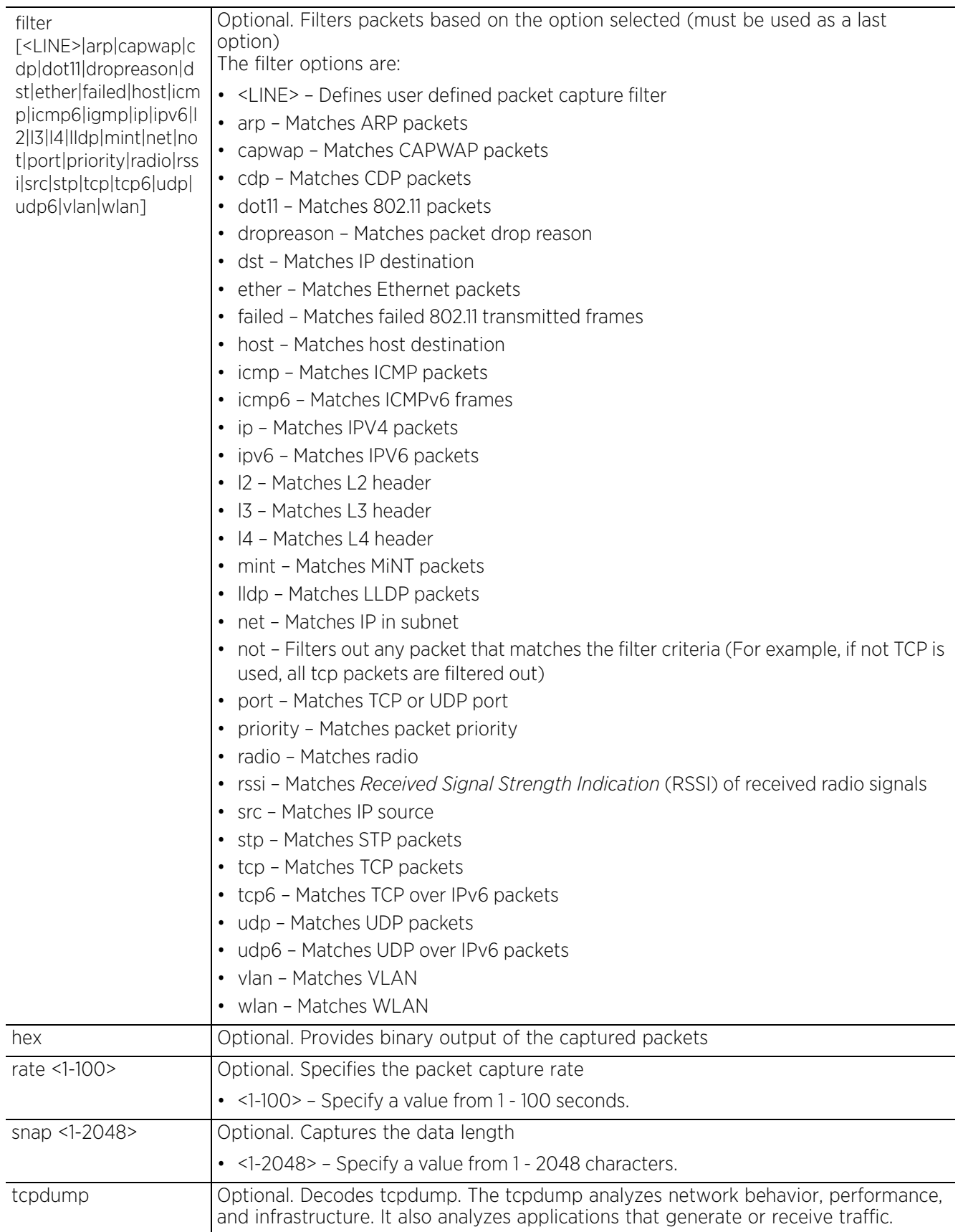

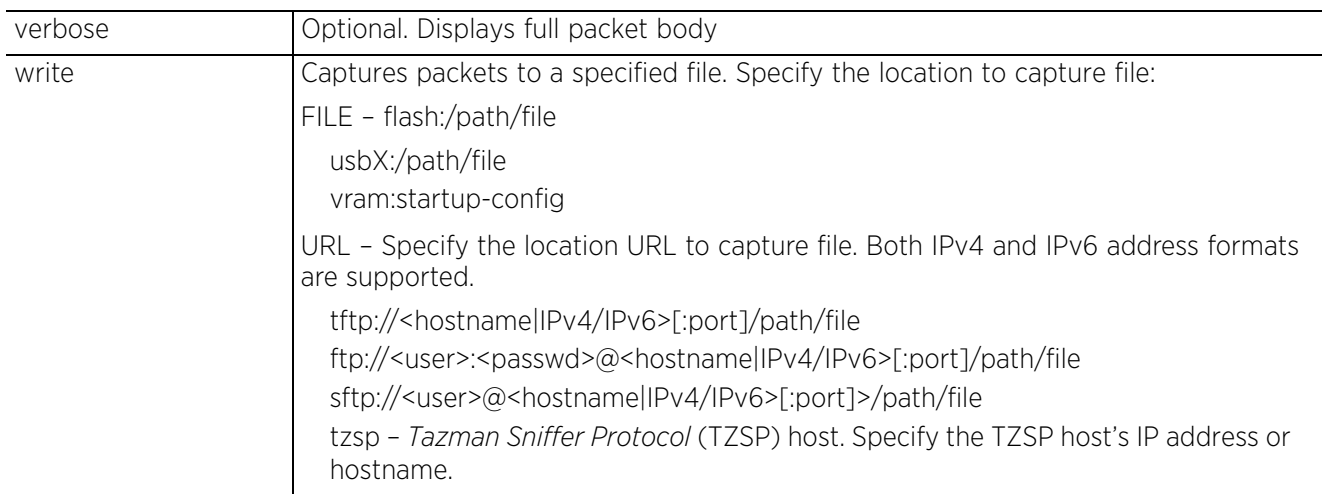

• service pktcap on radio [<1-1024>|all] *{(acl-name <ACL>,count <1-1000000>, direction [any|inbound|outbound],filter <LINE>,hex,promiscuous,rate <1-100>,snap <1-2048>,tcpdump,verbose,write [file|url|tzsp <IP/TZSP-HOSTNAME>])}*

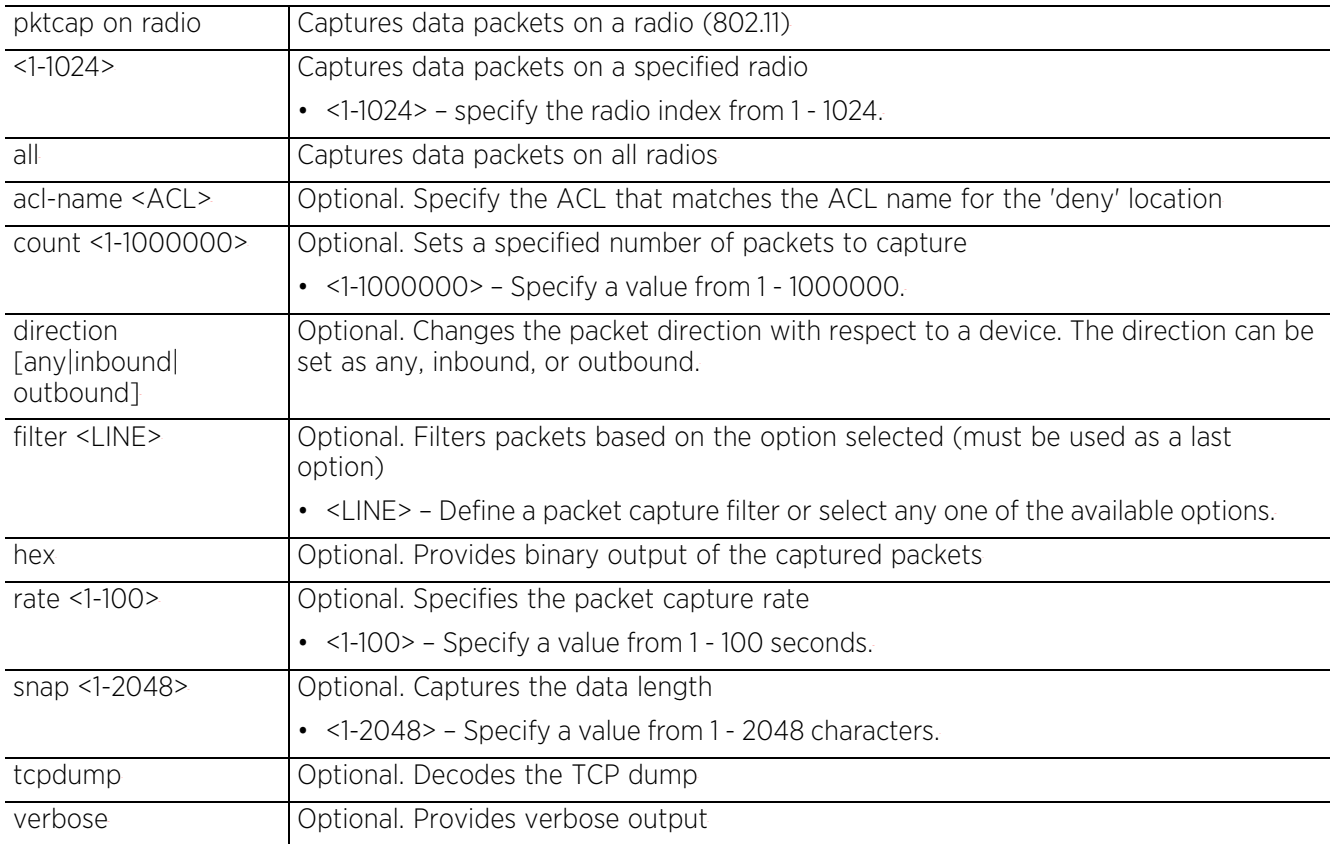

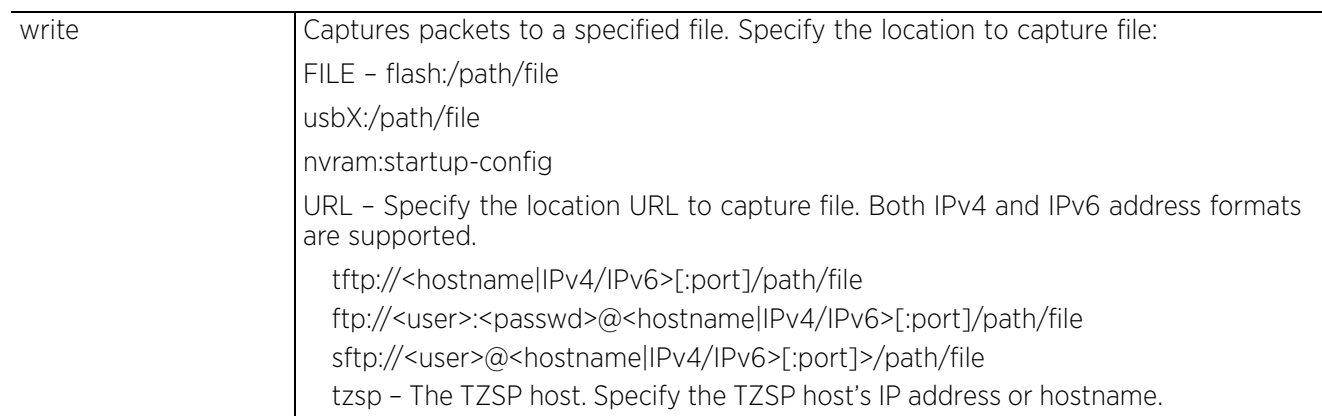

• service pktcap on interface [<INTERFACE>|ge <1-4>|me|port-channel <1-2>|vlan <1-4094>] *{(acl-name <ACL>,count <1-1000000>,direction [any|inbound|outbound], filter <LINE>,hex,rate <1-100>,snap <1-2048>,tcpdump,verbose,write [file|url|tzsp <IP/TZSP-HOSTNAME>])}*

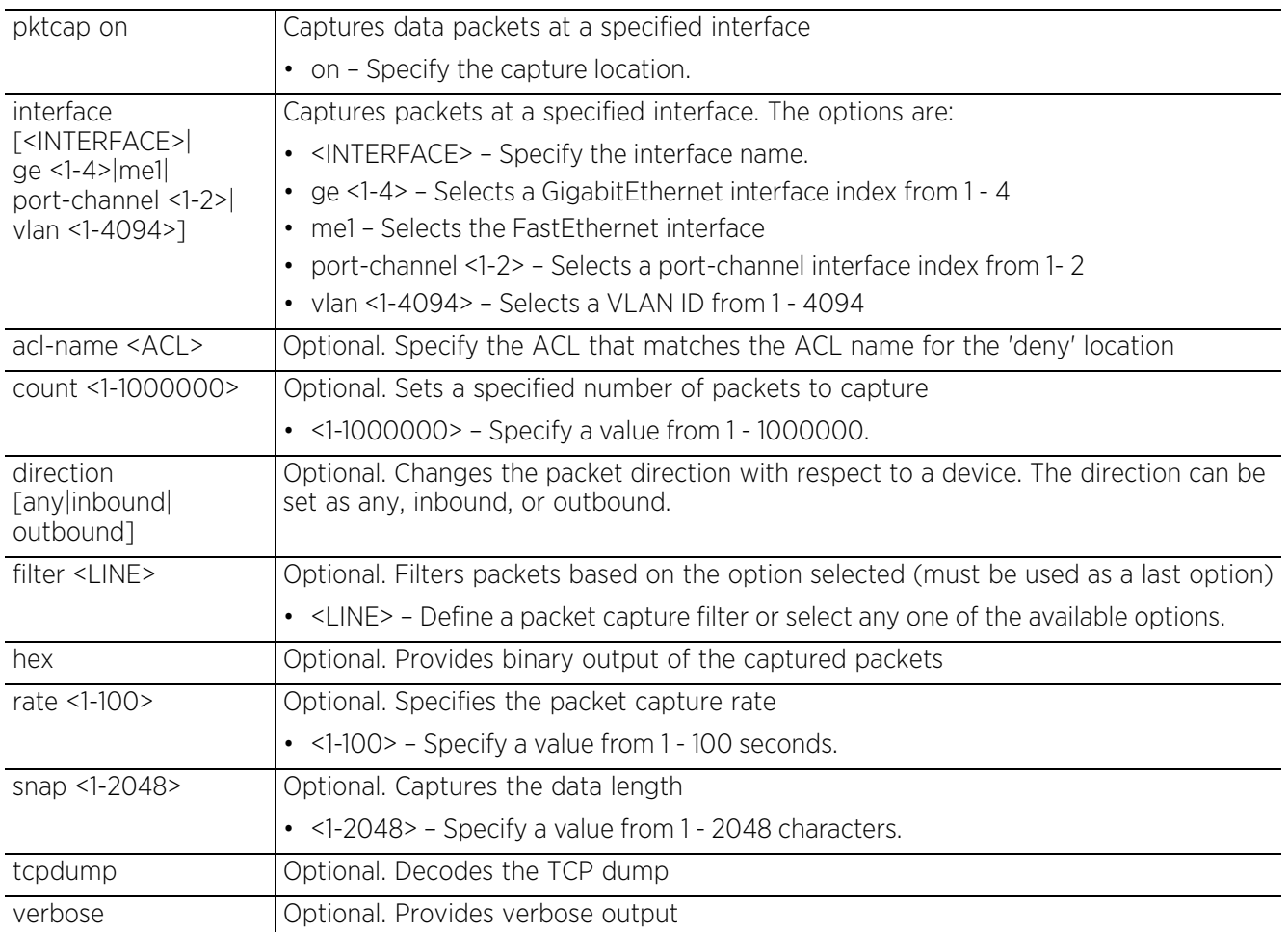

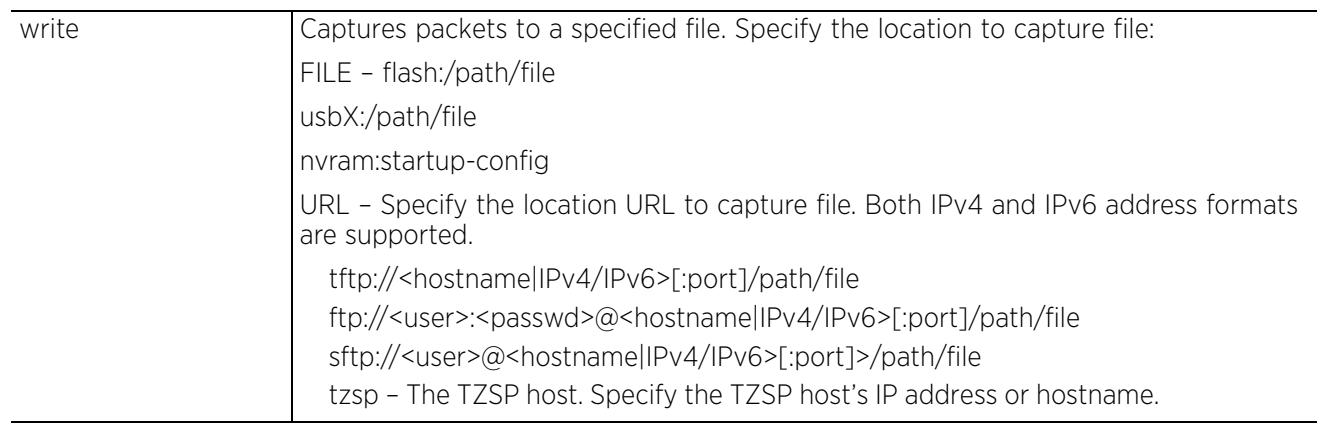

• service show last-passwd

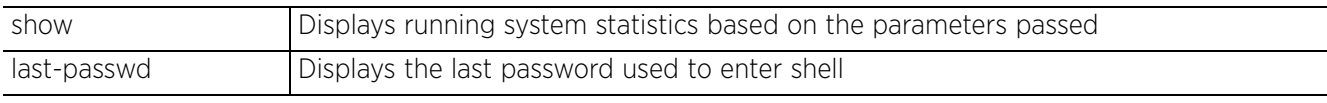

• service signal [abort <PROCESS-NAME>|kill <PROCESS-NAME>]

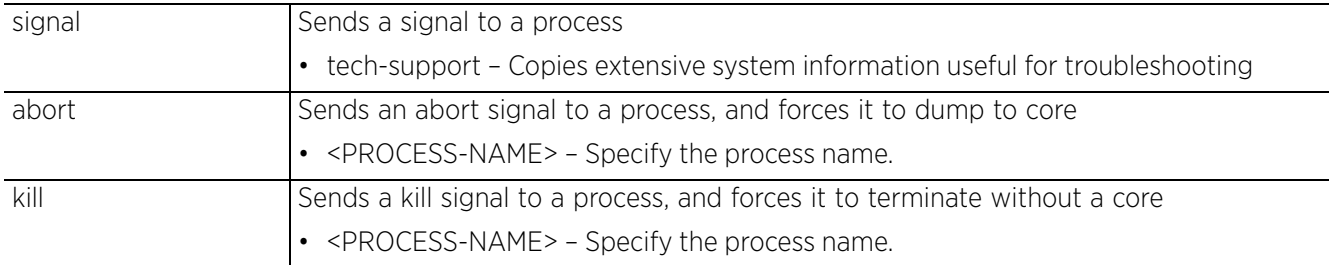

#### • service start-shell

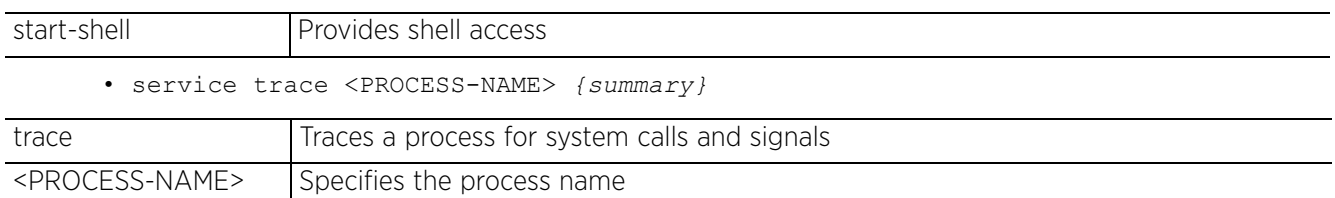

## **Syntax (Privilege Exec Mode: NX9500 and NX9510)**

## *service*

The following service commands are specific to the NX9500 and NX9510 series service platforms: service copy analytics-support [<FILE>|<URL>]

summary **Optional.** Generates summary report of the specified process

## **Parameters (Privilege Exec Mode: NX9500 and NX9510)**

• service copy analytics-support [<FILE>|<URL>]

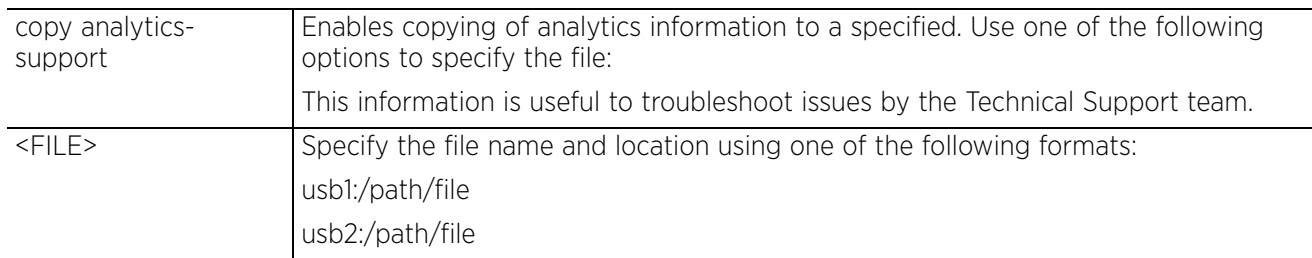

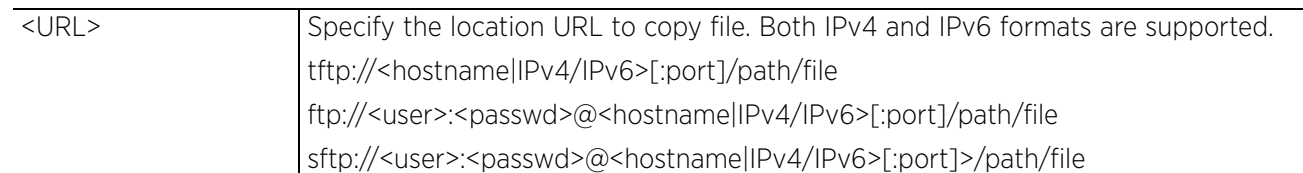

## **Usage Guidelines**

The NX9500 and NX9510 model service platforms (NOC) provide granular and robust analytic reporting for a RFS4000 or RFS6000 device managed network. The data analyzed is collected at intervals specified by the administrator.

To enable data analytics, procure and apply a separate hot spare analytics license at the NOC. The license restricts the number of access point streams processed at the NOC or forwarded to partner systems for further processing. The analytics feature can be turned on at select APs by enabling them in configuration. This way the customer can enable analytics on a select set of APs and not the entire system as long as the number of APs on which it is enabled is less than or equal to the total number of AP analytics licenses available at the NOC controller.

In an NOC managed network, the analytics engine parses and processes Smart RF events as they are received. The analytics engine parses the new channel and power information from the Smart RF event, as opposed to retrieving the event from the devices themselves.

## **Syntax (Global Config Mode)**

#### *service*

service [set|show cli]

service set [command-history <10-300>|upgrade-history <10-100>|reboot-history <10- 100>|virtual-machine-history <10-200>] *{on <DEVICE-NAME>}*

service show cli

## **Parameters (Global Config Mode)**

• service set [command-history <10-300>|upgrade-history <10-100>|reboot-history <10-100>|virtual-machine-history <10-200>] *{on <DEVICE-NAME>}*

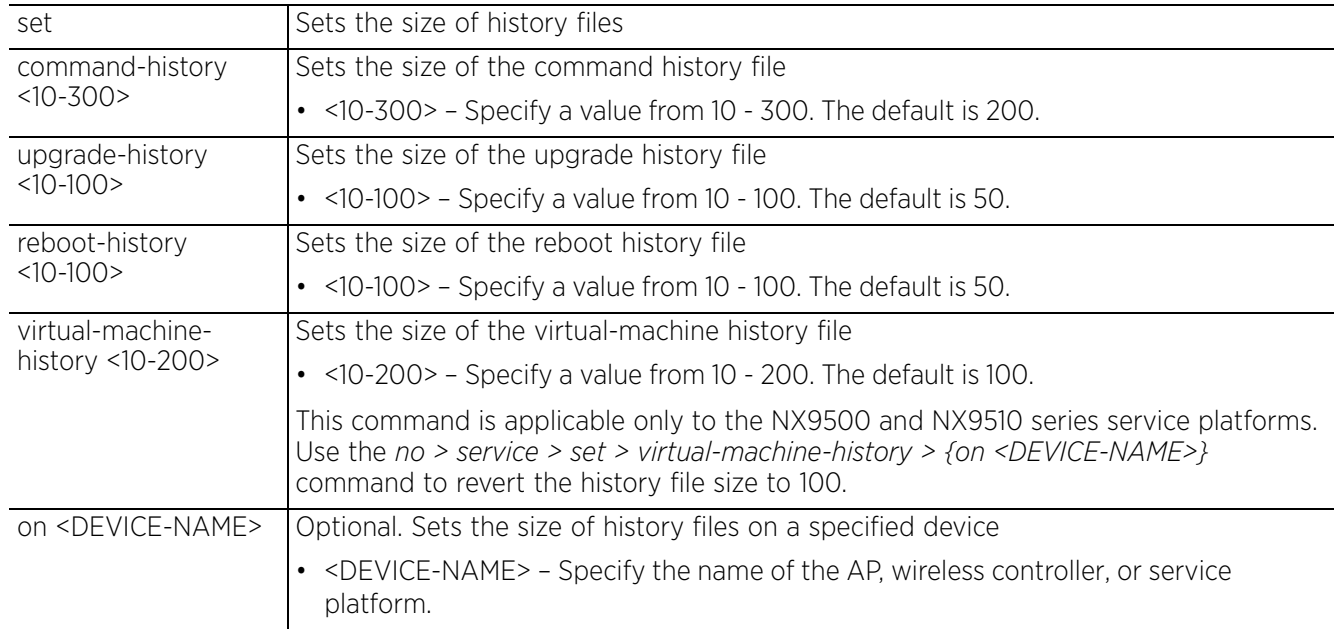

• service show cli

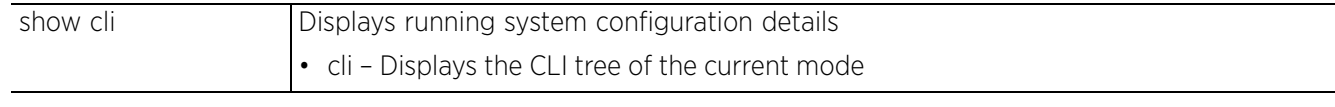

#### **Example**

```
rfs6000-81742D>service show cli
Command mode: +-do
+-help [help]
   +-search
    +-WORD [help search WORD (|detailed|only-show|skip-show|skip-no)]
      +-detailed [help search WORD (|detailed|only-show|skip-show|skip-no)]
 +-only-show [help search WORD (|detailed|only-show|skip-show|skip-no)]
 +-skip-show [help search WORD (|detailed|only-show|skip-show|skip-no)]
      +-skip-no [help search WORD (|detailed|only-show|skip-show|skip-no)]
+-show
   +-commands [show commands]
   +-adoption
    +-log
      +-adoptee [show adoption log adoptee(|on DEVICE-NAME)]
       +-on
          +-DEVICE-NAME [show adoption log adoptee(|on DEVICE-NAME)]
      +-adopter [show adoption log adopter (|mac AA-BB-CC-DD-EE-FF)(|on DEVICE-
NAME) 1
       +-mac- +-AA-BB-CC-DD-EE-FF [show adoption log adopter (|mac AA-BB-CC-DD-EE-
FF)(|on DEVICE-NAME)]
          +-on
           +-DEVICE-NAME [show adoption log adopter (|mac AA-BB-CC-DD-EE-FF)(|on 
DEVICE-NAME)]
--More--
rfs6000-81742D>
rfs6000-81742D#service signal abort testprocess
Sending an abort signal to testprocess
rfs6000-81742D#
nx9500-6C8809*#service show crash-info
--------------------------------------------------------------------------------
                                       SIZE LAST MODIFIED
--------------------------------------------------------------------------------
  cfgd.log_NX9500_5.9.0.0-014D.error.1 8369 Tue Apr 12 03:54:54 2017
   --------------------------------------------------------------------------------
nx9500-6C8809*#
rfs6000-81742D#service show command-history
Configured size of command history is 200
 Date & Time User Location Command
=====================================================================
Apr 12 09:31:41 2017 admin 192.168.13.10 22 rf-domain test
Apr 11 03:00:56 2017 admin 192.168.13.10 93 reload force
Apr 11 03:00:35 2017 admin 192.168.13.10 93 write memory
Apr 11 03:00:31 2017 admin 192.168.13.10 93 commit
Apr 11 03:00:24 2017 admin 192.168.13.10 93 no cluster name
Apr 10 21:29:50 2017 admin 192.168.13.10 93 commit
Apr 10 21:29:48 2017 admin 192.168.13.10 93 use rf-domain TechPubs
Apr 10 21:29:44 2017 admin 192.168.13.10 93 self
Apr 10 21:29:40 2017 admin 192.168.13.10 93 write memory
Apr 10 21:29:34 2017 admin 192.168.13.10 93 commit
Apr 10 21:29:27 2017 admin 192.168.13.10 93 use license WEBF
Apr 10 21:29:27 2017 admin 192.168.13.10 93 controller-managed
Apr 10 21:29:27 2017 admin 192.168.13.10 93 control-vlan 1
```
--More- rfs6000-81742D#

rfs6000-81742D#service show diag stats fan 1 (fan 1) current speed: 0 min\_speed: 2000 hysteresis: 250 fan 2 (fan 2) current speed: 10320 min\_speed: 2000 hysteresis: 250 fan 3 (fan 3) current speed: 10620 min\_speed: 2000 hysteresis: 250 fan 4 (fan 4) current speed: 10740 min\_speed: 2000 hysteresis: 250 Sensor 1 (upwind of CPU) Temperature 31.0 C Sensor 2 (CPU die) Temperature 47.0 C Sensor 3 (left side) Temperature 37.0 C Sensor 4 (by FPGA) Temperature 31.0 C Sensor 5 (front right) Temperature 30.0 C Sensor 6 (front left) Temperature 31.0 C rfs6000-81742D# rfs6000-81742D#service show info 7.7M out of 8.0M available for logs. 32.9M out of 34.0M available for history. 20.4M out of 84.0M available for crashinfo. List of Files: adopts.log 1.7K Apr 12 11:20<br>anald.log 1.1K Apr 12 11:20 anald.log 1.1K Apr 12 11:20<br>cfqd.log 18.8K Apr 12 12:35 cfgd.log 48.8K Apr 12 12:35<br>dpd2.log 40.1K Apr 12 12:07 dpd2.log 40.1K Apr 12 12:07<br>messages.log 22.4K Apr 12 12:27 22.4K Apr 12 12:27<br>6.0K Apr 11 09:08 startup.log upgrade.log 60.9K Apr 12 11:40<br>vlan-usage.log 60.9K Apr 12 12:18 vlan-usage.log 0 Apr 12 12:18<br>
command.history 10.5K Apr 12 09:31 10.5K Apr 12 09:31<br>1.1K Apr 11 09:07 reboot.history 1.1K Apr 11 09:07<br>ugrade.history 116 Apr 11 09:05 ugrade.history Please export these files or delete them for more space. rfs6000-81742D# rfs6000-81742D#service show mac-vendor B4-C7-99-6C-88-09 B4-C7-99 : Extreme Networks rfs6000-81742D# nx9500-6C8809>service show upgrade-history Configured size of upgrade history is 50<br>Date & Time 01d Version New Version Date & Time **Calculation** New Version Status<br>Date & Time **Old Version** New Version Status New Version ===================================================================== Apr 11 07:57:33 2017 5.9.0.0-012D 5.9.0.0-014D Successful Mar 30 15:00:48 2017 5.9.0.0-010D 5.9.0.0-012D Successful Mar 22 13:35:20 2017 5.9.0.0-009D 5.9.0.0-010D Successful Mar 22 11:54:25 2017 5.8.6.0-010R 5.9.0.0-009D Successful Feb 21 08:40:22 2017 5.8.6.0-009R 5.8.6.0-010R Successful Feb 21 08:22:45 2017 5.8.6.0-009R 5.8.6.0-009R Failure in openssl. Verification failure. Feb 15 10:55:00 2017 5.8.6.0-007B 5.8.6.0-009R Successful Feb 15 10:45:40 2017 5.8.6.0-007B 5.8.6.0-008B Successful Feb 15 10:45:07 2017 5.8.6.0-007B 5.8.6.0-007B Unable to get update file. ftpget: unexpected server response to RETR: 550 LatestBuilds/W586/NX9000.img: The system cannot find the file specified. Feb 11 12:26:20 2017 5.8.6.0-007B 5.8.6.0-008B Successful Feb 11 12:21:04 2017 5.8.6.0-007B 5.8.6.0-008B Successful Feb 11 12:20:34 2017 5.8.6.0-007B 5.8.6.0-007B Unable to get update file. ftpget: bad address '1921.68.13.10' ---More- nx9500-6C8809>

$$
5-49
$$

```
rfs6000-81742Drfs6000-81742D#service show wireless reference reason-codes
 CODE DESCRIPTION
  0 Success<br>1 Unspeci
  1 Unspecified Reason<br>2 Previous authentica
   2 Previous authentication no longer valid
  3 Deauth because sending STA is leaving IBSS or ESS<br>4 Disassoc due to inactivity
   4 Disassoc due to inactivity
  5 Disassoc because AP is unable to handle all currently assoc STA<br>6 Class 2 frame received from non-authenticated STA
   6 Class 2 frame received from non-authenticated STA
  7 Class 3 frame received from nonassociated STA<br>8 Disassoc because STA is leaving BSS
  8 Disassoc because STA is leaving BSS<br>9 STA requesting association is not ap
 9 STA requesting association is not authentication with corresponding STA<br>10 Disassoc because info in the power capability elem is unacceptable
       Disassoc because info in the power capability elem is unacceptable
--More--
rfs6000-81742D#
rfs6000-81742D#service show wireless reference status-codes
CODE DESCRIPTION<br>0 Successful
     Successful
   1 Unspecified failure
  2-9 Reserved
 10 Cannot support all requested capabilities in the Capability Information field
 11 Reassociation denied due to inability to confirm that association exists
 12 Association denied due to reason outside the scope of this standard
 13 Responding STA does not support the specified authentication algorithm<br>14 Received an auth frame with authentication transaction seg number out of
     Received an auth frame with authentication transaction seq number out of
expected sequence
 15 Authentication rejected because of challenge failure
--More--
rfs6000-81742D#
nx9500-6C8809>service show wireless config-internal
! Startup-Config-Playback Completed: Yes
no debug wireless
country-code in
nx9500-6C8809>
nx9500-6C8809>service show wireless log-internal
08:16:45.901: wlan:Starting credcache checkup/sync (credcache.c:1536)
07:56:41.900: wlan:Starting credcache checkup/sync (credcache.c:1536)
07:36:40.899: wlan:Starting credcache checkup/sync (credcache.c:1536)
07:16:32.898: wlan:Starting credcache checkup/sync (credcache.c:1536)
06:56:31.898: wlan:Starting credcache checkup/sync (credcache.c:1536)
06:36:24.897: wlan:Starting credcache checkup/sync (credcache.c:1536)
06:16:22.897: wlan:Starting credcache checkup/sync (credcache.c:1536)
05:56:18.896: wlan:Starting credcache checkup/sync (credcache.c:1536)
05:16:09.895: wlan:Starting credcache checkup/sync (credcache.c:1536)
04:56:01.894: wlan:Starting credcache checkup/sync (credcache.c:1536)
04:35:58.893: wlan:Starting credcache checkup/sync (credcache.c:1536)
04:34:41.63: config:commit done in cfgd (config.c:5382)
04:15:55.893: wlan:Starting credcache checkup/sync (credcache.c:1536)
03:55:54.891: wlan:Starting credcache checkup/sync (credcache.c:1536)
03:20:30.397: config:commit done in cfgd (config.c:5382)
03:19:50.188: config:commit done in cfgd (config.c:5382)
--More--
nx9500-6C8809>
nx9500-6C8809#service show xpath-history
********************************************************************************
************************************************************
* DATE&TIME
* DURATION(MS)*
********************************************************************************
************************************************************
* Wed Apr 12 12:45:28 2017 * system @ rfs6000-81742D * wing-stats/device/B4-C7-99-
6C-88-09/ internal/feature license request * 0
```

$$
5-50
$$

\* Wed Apr 12 12:45:24 2017 \* system @ rfs6000-81742D \* wing-stats/device/B4-C7-99- 6C-88-09/\_internal/feature\_license\_request \* 0 \* \* Wed Apr  $12$  12:45:13 2017  $\overline{\star}$  system @ rfs6000-81742D \* wing-stats/device/B4-C7-99-6C-88-09/\_internal/feature\_license\_request \* 0 \* \* Wed Apr 12 12:45:02 2017 \* system \* \* wing-stats/device/B4-C7-99- $6C-88-09/$  internal/feature license request \* 0 --More- nx9500-6C8809#

The following example shows the *service > show > virtual-machine-history* output on a NX9500 service platform:

nx9500-6C874D>service show virtual-machine-history Configured size of virtual machine history is 100

Date & Time **Virtual Machine** Event ===================================================== Jan 16 05:39:46 2017 Domain-0 autostart Jan 10 03:47:09 2017 Domain-0 autostart Jan 02 05:53:48 2017 Domain-0 autostart Dec 27 10:52:59 2016 Domain-0 autostart Oct 14 05:56:14 2016 Domain-0 autostart Oct 14 03:01:48 2016 Domain-0 autostart Oct 12 04:11:52 2016 Domain-0 autostart Sep 30 04:41:08 2016 Domain-0 autostart  $-$ More $$ nx9500-6C874D> rfs4000-229D58#service show fib6 ------------------------------------------------------------------------------- Route Table ID : 254 ::1/128 Next Hop: :: Interface: lo Route Type: ROUTE TYPE CONNECT Route Status: ROUTE STATUS KERNEL Metric: 0 Distance: 0 fe80::/64 Next Hop: :: Interface: vlan2 Route Type: ROUTE\_TYPE\_CONNECT Route Status: ROUTE STATUS KERNEL Metric: 256 Distance: 0  $2001::/64$ <br>Next Hop: 2001::6 Interface: Route Type: ROUTE TYPE STATIC Route Status: ROUTE STATUS PENDING Metric: 256 Distance: 1 rfs4000-229D58#

Examples for the *service > wireless > meshpoint* command.

The following example displays meshpoint modules:

**ROOT1-ap81xx-71174C**#service wireless meshpoint zl **mesh\_root** on **ROOT1-ap81xx-71174C**

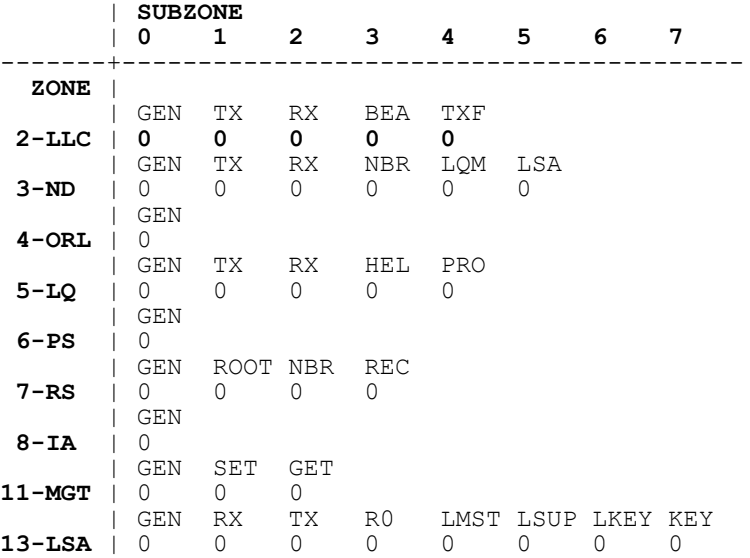

$$
\bigg/ 5 - 51
$$

```
 | GEN SCAN TRIG
14-ACS
          | GEN
15-EAP
          | GEN
16-L2P | 0
ROOT1-ap81xx-71174C#
```
In the preceding example,

- The meshpoint name is mesh root
- The device on which the command is executed is ROOT1-ap81xx-71174C
- The vertical ZONE column represents meshpoint modules. For example, 3-ND presents the Neighbor Discovery module.
- The SUBZONE 0 to 7 represents the available processes for each of the zonal modules.
- Debugging is disabled for all modules for the mesh-root meshpoint. A value of 0 (Zero) represents debugging disabled.

To enable meshpoint module debugging, specify the module number and the process number separated by a period (.). And then specify the debugging level from 0 - 7.

ROOT1-ap81xx-71174C#service wireless meshpoint zl mesh\_root on ROOT1-ap81xx-71174C **3.2 7**

In the preceding command,

- The meshpoint module number provided is 3 (ND)
- The process number provided is 2 (RX Received signals from neighbors)
- The debugging level provided is 7 (highest level warning)

ROOT1-ap81xx-71174C#service wireless meshpoint zl mesh\_root on ROOT1-ap81xx-71174C | SUBZONE

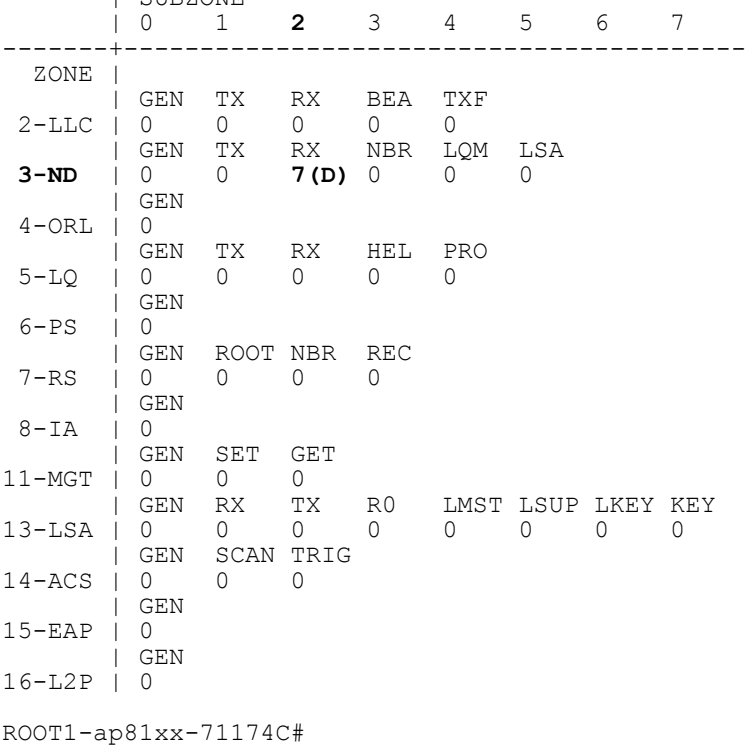

In the preceding example, level 7 debugging has been enabled only for the ND module's received signals. Note that debugging for all other modules and processes are still disabled.

To disable debugging for all modules, specify 0 (zero) in the command. For example:

ROOT1-ap81xx-71174C#service wireless meshpoint zl mesh\_root on ROOT1-ap81xx-71174C **0**

To enable debugging for all modules, specify the debugging level number. For example: ROOT1-ap81xx-71174C#service wireless meshpoint zl mesh\_root on ROOT1-ap81xx-71174C **5** ROOT1-ap81xx-71174C#service wireless meshpoint zl mesh\_root on ROOT1-ap81xx-71174C  $\begin{bmatrix} 1 & SUBZONE \\ 0 & 1 \end{bmatrix}$  | 0 1 2 3 4 5 6 7 -------+----------------------------------------- ZONE | | GEN TX RX BEA TXF<br>2-LLC | 5(N) 5(N) 5(N) 5(N) 5(N) 2-LLC | **5(N) 5(N) 5(N) 5(N) 5(N)** | GEN TX RX NBR LQM LSA 3-ND | 5(N) 5(N) 5(N) 5(N) 5(N) 5(N) | GEN 4-ORL | 5(N) | GEN TX RX HEL PRO<br>5-LQ | 5(N) 5(N) 5(N) 5(N) 5(N  $5(N)$  5(N) 5(N) 5(N) 5(N)  $|$  GEN<br>6-PS  $|$  5 (N)  $\vert 5(N) \vert$ | GEN ROOT NBR REC<br>7-RS | 5(N) 5(N) 5(N) 5(N  $\vert 5(N) 5(N) 5(N) 5(N)$  | GEN 8-IA | 5(N) | GEN SET GET 11-MGT | 5(N) 5(N) 5(N) | GEN RX TX R0 LMST LSUP LKEY KEY 13-LSA | 5(N) 5(N) 5(N) 5(N) 5(N) 5(N) 5(N) 5(N) | GEN SCAN TRIG 14-ACS | 5(N) 5(N) 5(N) | GEN 15-EAP | 5(N) | GEN  $16-L2P$  | 5(N) ROOT1-ap81xx-71174C# rfs4000-1BE644#service show ssh-authorized-keys **'extreme@extreme-quadcore'** rfs4000-1BE644# rfs4000-1BE644#service load-ssh-autorized-keys "ssh-rsa AAAAB3NzaC1yc2EAAAADAQABAAABAQDPERY9aTibRYlFMnERTYP2iyylJ00YElxjUElY7Zm9Ky2yeSmg 15UKerJ+IP161Gdm0AoEfXyeheRntK+Z6NWHa341RWJ0UrQMcp7hSEE5jbDpLKJOuEoW22Ag45BZzMV7 EnM7lHowboNsQhSzX5uBBlVViWlBxBqDroX4BcuB/ CFugezHTt95UQ2ZRUfHvePS6jQdOArf1alwk0Slcsz4HNSl5KDutJ4VY+6vRvlf5Gy/ 3GNehMwNsmsRKK4UVKV5RpuuKIjkbZE+goPFAKYVPNmZngjaOyDfvNGE7JIwmYlti/ AId6tv2zAbM4qSomWAgUOO0hkXS9m4m74FnHPr extreme@extreme-quadcore" **Successfully added the ssh key** rfs4000-1BE644# rfs4000-1BE644#no service load-ssh-autorized-keys rfs4000-1BE644 Successfully removed the ssh key rfs4000-1BE644#

nx9500-6C8809#service show diag fds Process open fds<br>cfad 86 cfgd nx9500-6C8809#

nx9500-6C8809#service show diag pkts Date: 11-4-2016, Time: 8:41:08.501033, Len: 64, 802.3, Proto: 0x8783, Vlan: 1, Priority: 0, Ingress: ge1, vlan1

```
Loop reason: Unknown(540)
TRUNCATED BB-7C-4D-80-C2-AC > 10-01-00-D2-68-99 at 64 bytes
Date: 11-4-2016, Time: 8:41:08.707631, Len: 64, 802.3, Proto: 0x8783, Vlan: 1, 
Priority: 0, Ingress: ge1, vlan1
Loop reason: Unknown(540)
TRUNCATED BB-7C-4D-80-C2-AC > 10-01-00-D2-68-99 at 64 bytes
Date: 11-4-2016, Time: 8:41:08.830963, Len: 64, 802.3, Proto: 0x8783, Vlan: 1, 
Priority: 0, Ingress: ge1, vlan1
Loop reason: Unknown(540)
TRUNCATED BB-7C-4D-83-30-A4 > 10-01-00-42-68-99 at 64 bytes
--More--
nx9500-6C8809#
nx9500-6C8809#service clear diag pkts
nx9500-6C8809#service show diag pkts
nx9500-6C8809#
nx9500-6C8809#service show diag psu
PSU1 (upper):
  status unplugged
PSU2 (lower):
  status normal
nx9500-6C8809#
```
The following examples show the purging of users from the guest-registration database:

```
nx7500-112233#service guest-registration delete ?
  all Delete all users
                       Email address<br>Group
 group
 mac MAC address<br>mobile Mobile phon
 mobile Mobile phone number<br>name<br>Full name
 name Full name<br>
offline-for Specify m
                       Specify minimum amount of time offline
  otp-incomplete-for Specify minimum amount of time registration with
  one-time-passcode incomplete<br>social social site used to log in
   social Social site used to log in
                       Wireless LAN
```
nx7500-112233#

Purges users belonging to a specified RADIUS group.

nx7500-112233#service guest-registration **delete group mac\_reg\_gr1** delete user status: delete users matching a group will take time, please wait nx7500-112233#

Purges users using social-site (Facebook or Google) credentials to login.

```
nx7500-112233#service guest-registration delete social facebook 
delete user status: delete users matching a social category will take time, 
please wait
nx7500-112233#
```
Purges users inactive for a specified time period.

nx7500-112233#service guest-registration **delete offline-for days 5** delete user status: Deleting users offline for minimum 5 days. This will take time, please wait nx7500-112233#

Purges users who have failed to complete registration using the *one-time-passcode* (OTP) within a specified time period.

nx7500-112233#service guest-registration **delete otp-incomplete-for days 5**

delete user status: Deleting registration with one-time-passcode incomplete for minimum 5 days. This will take time, please wait nx7500-112233#

The following example displays IP ACLs to WLAN mapping summary on the 'TechPubs' RF Domain:

nx9500-6C8809#service show ip-access-list wlan TechPubs status Reporting Device: ap7131-99BB7C - success Reporting Device: ap7532-80C2AC - success Reporting Device: ap7562-84A224 - success Reporting Device: nx9500-6C8809 - success Reporting Device: ap8132-74B45C - success Total reporting devices: 5 nx9500-6C8809#

Consider an RF Domain (name guest-domain) with 3 APs adopted to a controller. The CLI output for the *service > show > ip-access-list* command in this set up varies for different scenarios, as shown in the following examples:

Scenario 1: Executing the command on a device (access point).

```
AP01#service show ip-access-list wlan status
        Reporting Device: AP01 - fail
       WLAN: XPO-Guest-PSK
           use ip-access-list in guest_access_inbound : fail
       Total reporting devices: 1
       AP01#
       AP01#service show ip-access-list wlan status detail
       ==============================================================================
        ==
       Reporting Device: AP01
                           ------------------------------------------------------------------------------
        - -WLAN: XPO-Guest-PSK
         use ip-access-list in quest access inbound : fail
         use ip-access-list out BC-M\overline{C}-CONTR\overline{O}L : success
              ------------------------------------------------------------------------------
        --
       WLAN: PartnerNet
          use ip-access-list in default : success
          use ip-access-list out default : success
        ------------------------------------------------------------------------------
        -Total reporting devices: 1
       AP01#
Scenario 2: IP ACL to WLAN mapping is successful for all APs in a specified RF Domain.
        SW01#service show ip-access-list wlan status on guest-domain
       Reporting Device: AP01 - success
       Reporting Device: AP02 - success
        Reporting Device: AP03 - success
        Total reporting devices: 3
        SW01#
Scenario 3: IP ACL has failed in dataplane due to unknown reasons.
        SW01#service show ip-access-list wlan status on guest-domain
        Reporting Device: AP01 - fail
        WLAN: XPO-Guest-PSK
         use ip-access-list in quest access inbound : fail
       Reporting Device: AP02 - success
        Reporting Device: AP03 - success
       Total reporting devices: 3
       SW01#service show ip-access-list wlan status detail on guest-domain
       ==============================================================================
        ==
       Reporting Device: AP01
        ------------------------------------------------------------------------------
        --
```

```
WLAN: XPO-Guest-PSK
         use ip-access-list in quest access inbound : fail
         use ip-access-list out BC-MC-CONTROL : success
        ------------------------------------------------------------------------------
       -WLAN: PartnerNet
         use ip-access-list in quest access inbound : success
         use ip-access-list out BC-MC-CONTROL : success
        ------------------------------------------------------------------------------
        --
       ==============================================================================
       =Reporting Device: AP02
        ------------------------------------------------------------------------------
        --
       WLAN: PartnerNet
         use ip-access-list in guest access inbound : success
         use ip-access-list out BC-MC-CONTROL : success
        ------------------------------------------------------------------------------
        --
       ==============================================================================
       =Reporting Device: AP03
        ------------------------------------------------------------------------------
       WLAN: PartnerNet
         use ip-access-list in guest access inbound : success
          use ip-access-list out BC-MC-CONTROL : success
        ------------------------------------------------------------------------------
       - -Total reporting devices: 3
       SW01#
Scenario 4: AP in RF Domain is unreachable or does not support this functionality.
        SW01#service show ip-access-list wlan status on guest-domain
        Reporting Device: AP01 - unreachable
       Reporting Device: AP02 - success
       Reporting Device: AP03 - success
       Total reporting devices: 3
       SW01# 
       SW01#service show ip-access-list wlan status detail on guest-domain
       ==============================================================================
        ==
       Reporting Device: AP01
       Timed out waiting for remote device: xpath=wing-stats/device/00-23-68-0B-86-38/
       firewall/ip acl intf status/wlan[mac=\bar{f}*']
       ==============================================================================
       =Reporting Device: AP02
        --
       WLAN: PartnerNet
         use ip-access-list in guest access inbound : success
          use ip-access-list out BC-MC-CONTROL : success
        ------------------------------------------------------------------------------
       --
       ==============================================================================
       =Reporting Device: AP03
       ------------------------------------------------------------------------------
        --
       WLAN: PartnerNet
```

```
 use ip-access-list in guest_access_inbound : success
  use ip-access-list out BC-MC-CONTROL : success
------------------------------------------------------------------------------
--
Total reporting devices: 3
```

$$
\bigg/ 5 - 57
$$

# **5.1.8 show**

# *Common Commands*

Displays specified system component settings. There are a number of ways to invoke the show command:

- When invoked without any arguments, it displays information about the current context. If the current context contains instances, the show command (usually) displays a list of these instances.
- When invoked with the display parameter, it displays information about that component.

## **Supported in the following platforms:**

- Access Points AP6521, AP6522, AP6532, AP6562, AP7161, AP7502, AP7522, AP7532, AP7562, AP7602, AP7612, AP7622, AP7632, AP7662, AP81XX, AP82XX, AP8432, AP8533
- Wireless Controllers RFS4000, RFS6000
- Service Platforms NX5500, NX7500, NX7510, NX7520, NX7530, NX9500, NX9510, NX9600, VX9000

## **Syntax**

show <PARAMETERS>

## **Parameters**

• show <PARAMATERS>

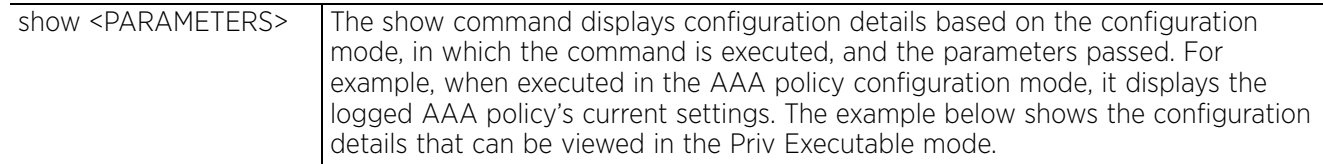

## **Example**

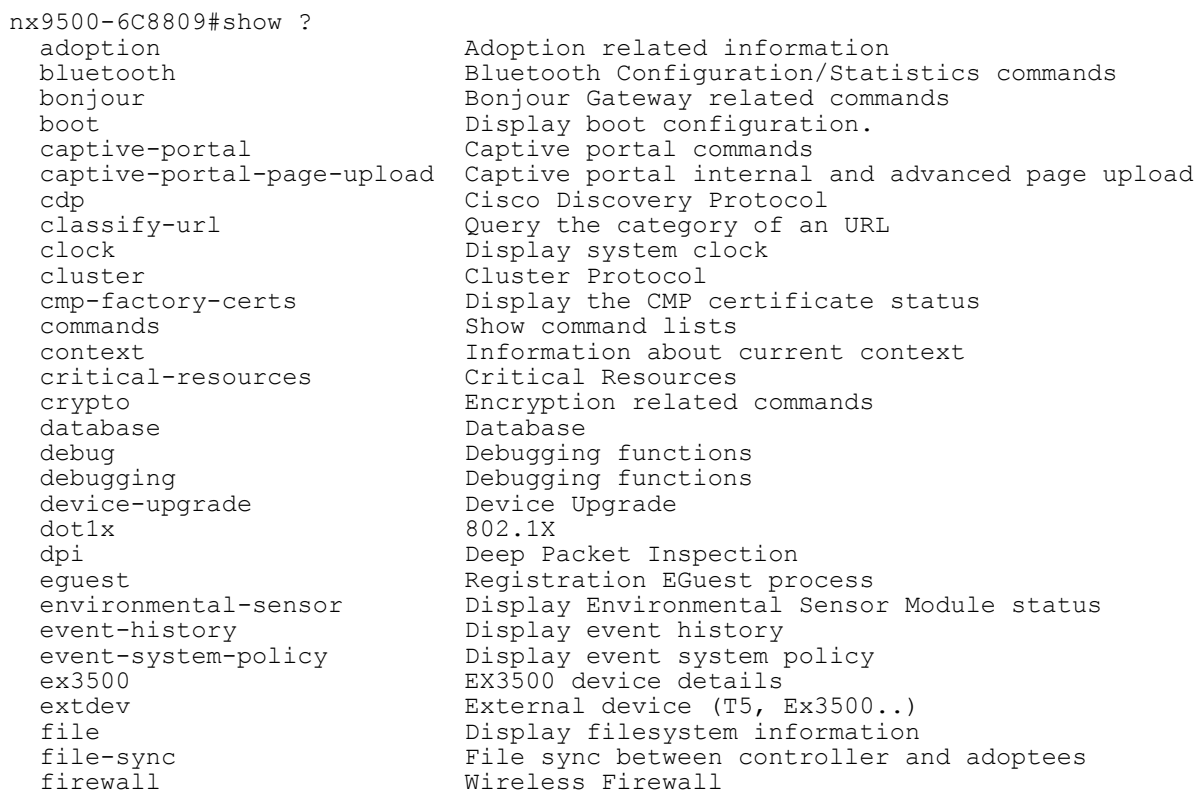

$$
\bigg/ 5 - 58
$$

guest-registration<br>interface ip-access-list<br>ipv6 ipv6-access-list<br>12tpv3 lacp<br>
ldap-agent<br>
LDAP Agent Co mac-access-list<br>mac-address-table mac-auth<br>
mac-auth-clients<br>
MAC authenticated mint MiNT protocol ntp<br>
password-encryption<br>
Pasword encryption<br>
Pasword encryption password-encryption Pasword encryption raid Show RAID status<br>
reload Scheduled reload role 1991 - The Role based firewall<br>
route-maps 1992 - Display Route Map S rtls Tunning-config (RTLS Statistics running-config (RTLS Statistics) sessions Display sessions<br>site-config-diff Difference between startup-config Startup configuration timezone The timezone<br>
traffic-shape The Display traf virtual-machine Virtual Machine vrrp VRRP protocol web-filter **Web filter** Web filter<br>
What Perform ql what  $\frac{1}{2}$  Perform global search wireless

global Global-level information<br>
gre compare Show l2gre tunnel info Show 12gre tunnel info guest-notification-config Show guest-notification information Interface Configuration/Statistics commands ip<br>ip-access-list 1P ACL IP ACL Internet Protocol version 6 (IPv6) IPV6 ACL<br>L2TPv3 information ldap-agent 1DAP Agent Configuration<br>licenses 3how installed licenses licenses Show installed licenses and usage<br>and the Show installed licenses and usage<br>licenses in the Link Laver Discovery Protocol lldp Link Layer Discovery Protocol logging show logging information Display MAC address table mac-auth-clients MAC authenticated clients mirroring Show mirroring sessions<br>nsight Server Module nsight Nsight Server Module pppoe-client PPP Over Ethernet client privilege show current privilege level<br>
radius statistics commands radius RADIUS statistics commands<br>raid Show RAID status reload Scheduled reload information remote-debug Show details of remote debug sessions rf-domain-manager Show RF Domain Manager selection details route-maps Display Route Map Statistics running-config Current operating configuration<br>session-changes Configuration changes made in the session-changes Configuration changes made in this session<br>session-config This session configuration session-config<br>sessions This session configuration<br>Display sessions Difference between site configuration on the NOC and actual site configuration<br>slot<br>Expansion slots stats slot<br>
smart-rf<br>
Expansion slots stats<br>
Smart-RF Management C smart-rf Smart-RF Management Commands spanning-tree **Display** spanning tree information<br>startup-config Startup configuration t5 Display T5 inventory information terminal Display terminal configuration parameters traffic-shape Display traffic shaping<br>upgrade-status Display last image upgra upgrade-status Display last image upgrade status version Display software & hardware version Wireless commands wwan **Display** wireless WAN Status

nx9500-6C8809#

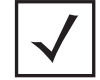

**NOTE:** For more information on the show command, see *Chapter 6, SHOW COMMANDS*.

$$
\bigg/ 5 - 59
$$
# **5.1.9 write**

# *Common Commands*

Writes the system running configuration to memory or terminal

# **Supported in the following platforms:**

- Access Points AP6521, AP6522, AP6532, AP6562, AP7161, AP7502, AP7522, AP7532, AP7562, AP81XX, AP82XX, AP8432, AP8533
- Wireless Controllers RFS4000, RFS6000
- Service Platforms NX5500, NX7500, NX7510, NX7520, NX7530, NX9500, NX9510, NX9600, VX9000

# **Syntax**

write [memory|terminal]

# **Parameters**

• write [memory|terminal]

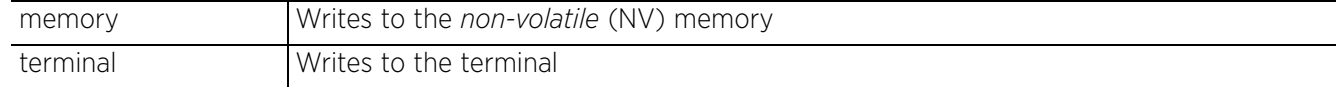

# **Example**

nx9500-6C8809>write memory [OK] nx9500-6C8809>

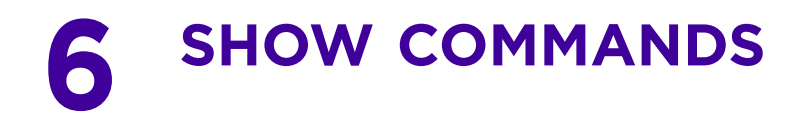

Show commands display configuration settings or statistical information. Use this command to view the current running configuration as well as the start-up configuration. The show command also displays the current context's configuration.

This chapter describes the 'show' CLI commands used in the USER EXEC, PRIV EXEC, and GLOBAL CONFIG modes. Commands entered in either USER EXEC mode or PRIV EXEC mode are referred to as EXEC mode commands. If a user or privilege is not specified, the referenced command can be entered in either mode.

This chapter also describes the 'show' commands in the 'GLOBAL CONFIG' mode. The commands can be entered in all three modes, except commands like file, IP access list statistics, MAC access list statistics, and upgrade statistics, which cannot be entered in the USER EXEC mode.

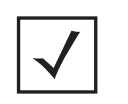

**NOTE:** The input parameter <HOSTNAME>, wherever used in syntaxes across this chapter, cannot include an underscore (\_) character. In other words, the name of a device cannot contain an underscore.

$$
\Bigg/ 6 - 1
$$

# **6.1 show commands**

# *SHOW COMMANDS*

The following table summarizes show commands:

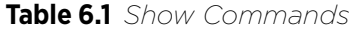

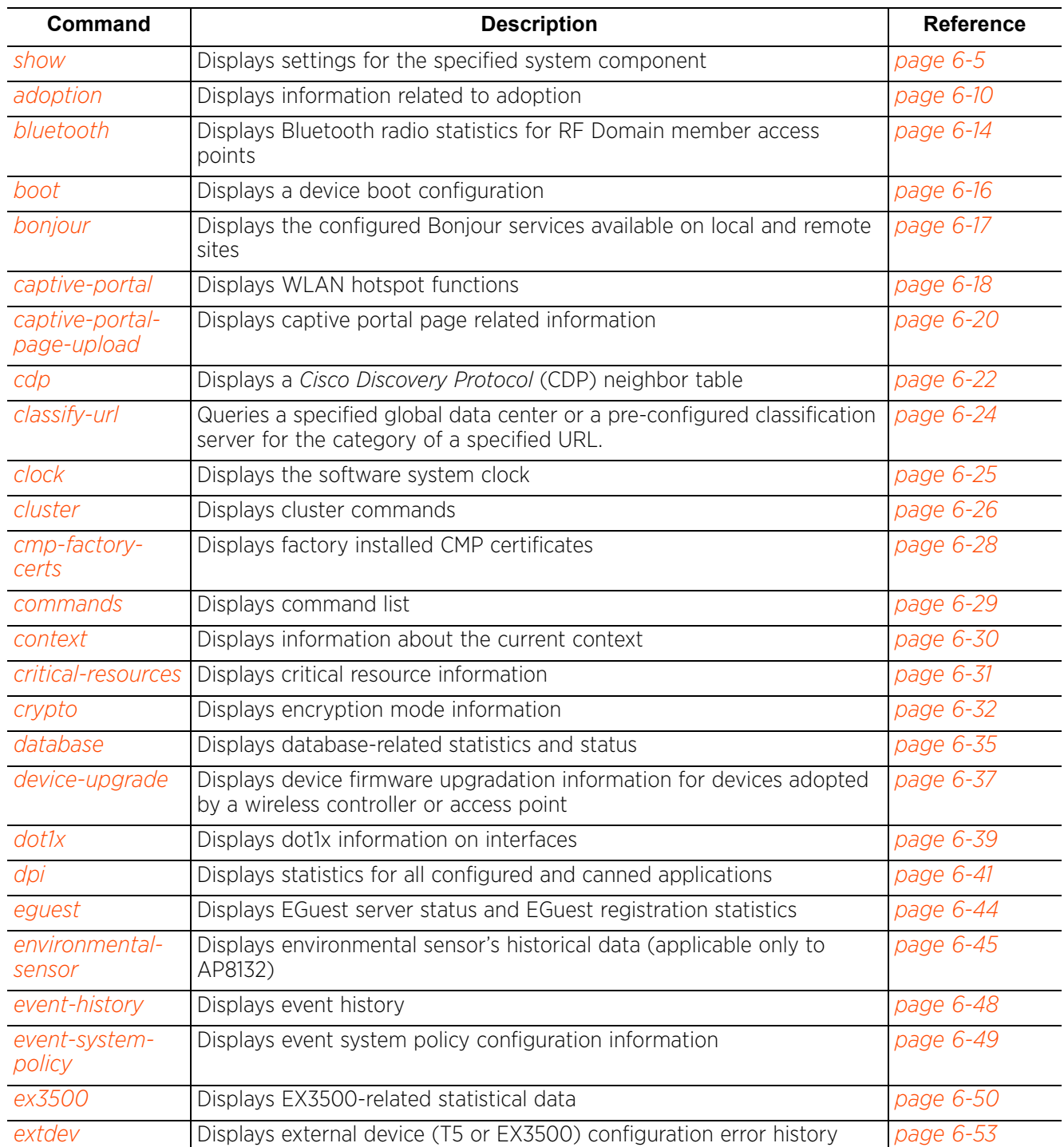

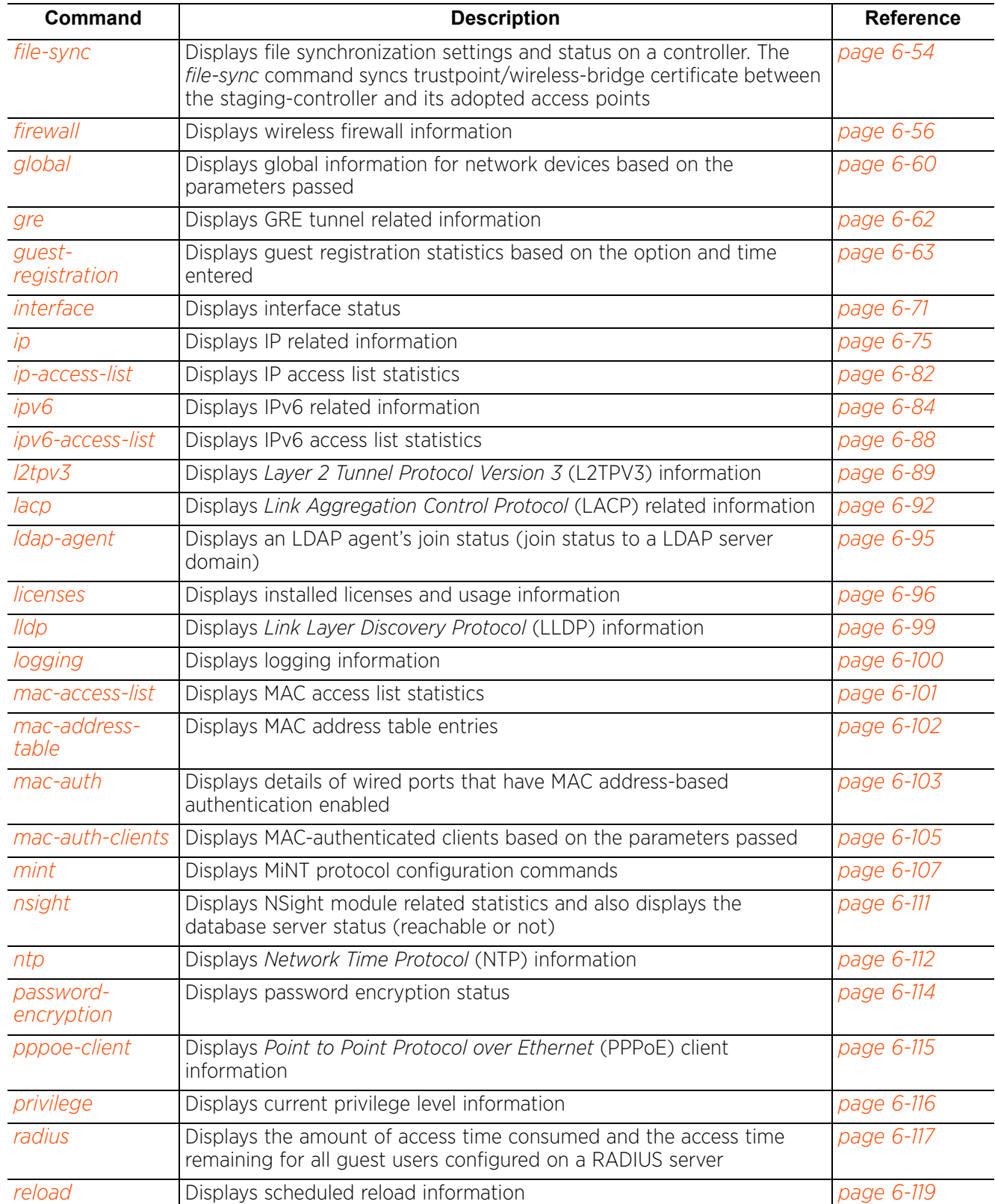

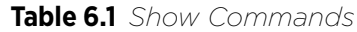

$$
\Bigg/ 6 - 3
$$

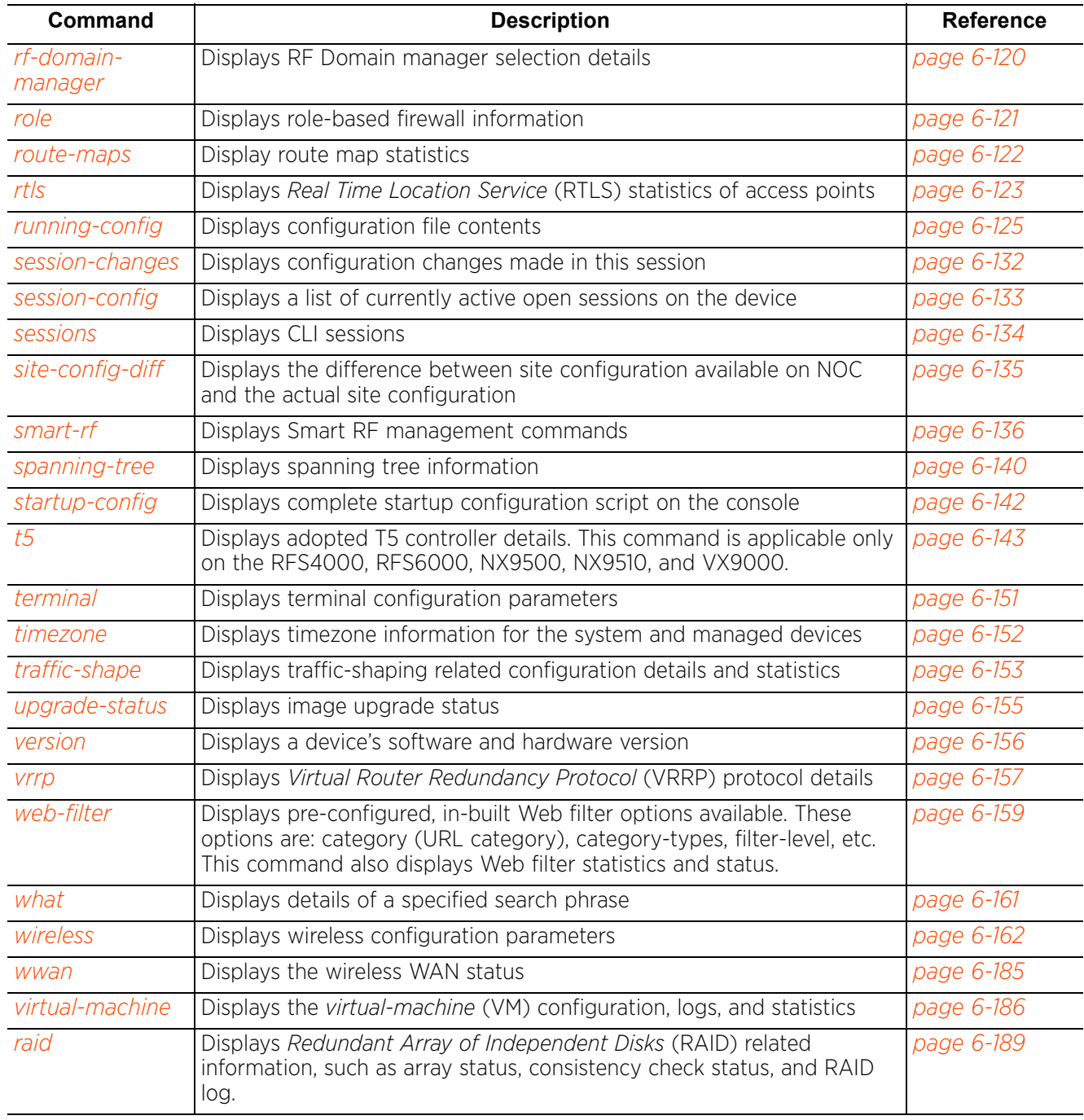

# **Table 6.1** *Show Commands*

# **6.1.1 show**

# *show commands*

The show command displays following information:

- A device's current configuration
- A device's start-up configuration
- A device's current context configuration, such as profiles and policies

# **Supported in the following platforms:**

- Access Points AP6521, AP6522, AP6532, AP6562, AP7161, AP7502, AP7522, AP7532, AP7562, AP7602, AP7612, AP7622, AP7632, AP7662, AP81XX, AP8232, AP8432, AP8533
- Wireless Controllers RFS4000, RFS6000
- Service Platforms NX5500, NX7500, NX7510, NX7520, NX7530, NX9500, NX9510, NX9600, VX9000

### **Syntax**

show <PARAMETERS>

# **Parameters**

• show <PARAMATERS>

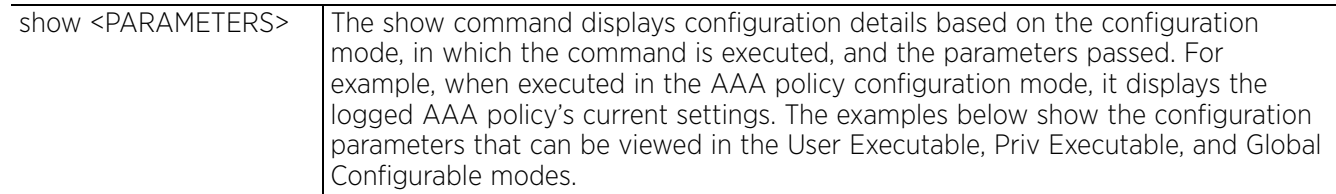

# **Example**

The following examples list the *show* commands in the User Exec, Priv Exec, and Global Config modes:

# GLOBAL CONFIG Mode

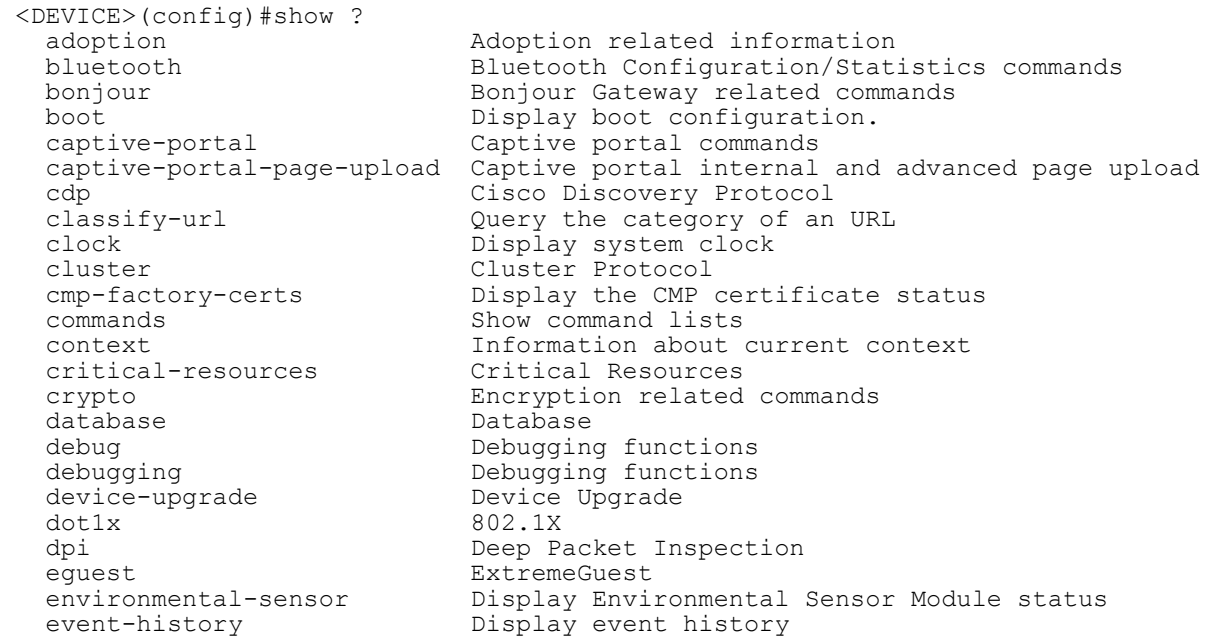

$$
\Bigg/ 6 - 5
$$

ex3500 external device details<br>extdev external device (T5. F firewall  $\begin{array}{ccc}\n\text{Wireless Firewall} \\
\text{global-level info} \\
\end{array}$ gre Show 12gre tunnel info ip Internet Protocol (IP) ip-access-list IP ACL<br>ipv6 Interne ipv6-access-list<br>12tpv3 ipv6-access-list<br>
l2tpv3 L2TPv3 information<br>
lacp<br>
LACP commands lacp LACP commands<br>
ldap-agent LDAP Agent Co mac-access-list MAC ACL<br>
mac-address-table Display mac-auth MAC authentication mint MiNT protocol<br>
mirroring Show mirroring mirroring Show mirroring sessions<br>
nsight Server Module nsight 1987 Module 11 November 2015 Network time protocol password-encryption<br>pppoe-client raid Show RAID status<br>
reload Scheduled reload role and the Role based firewall<br>route-maps bisplay Route Map S rtls RTLS Statistics sessions Display sessions slot Expansion slots stats startup-config Startup configuration timezone The timezone<br>traffic-shape The Display traf: traffic-shape Display traffic shaping vrrp VRRP protocol web-filter<br>what what  $\frac{P}{P}$  Perform global search wireless

event-system-policy Display event system policy<br>ex3500 device details extdev External device (T5, Ex3500..) file 11 Display filesystem information<br>file-sync 11 File sync between controller and file-sync File sync between controller and adoptees global Global-level information quest-notification-config Show guest-notification information<br>quest-reqistration Guest reqistration commands guest-registration Guest registration commands interface Interface Configuration/Statistics commands Internet Protocol version 6 (IPv6) ldap-agent 1DAP Agent Configuration<br>licenses 3how installed licenses licenses Show installed licenses and usage lldp Link Layer Discovery Protocol logging show logging information mac-address-table Display MAC address table<br>mac-auth MAC authentication mac-auth-clients MAC authenticated clients Network time protocol<br>Pasword encryption pppoe-client 1 PPP Over Ethernet client<br>privilege 1 Show current privilege 1 privilege Show current privilege level<br>
RADIUS statistics commands radius RADIUS statistics commands raid reload 11 Scheduled reload information<br>
Femote-debug Show details of remote debug remote-debug Show details of remote debug sessions<br>
rf-domain-manager Show RF Domain Manager selection deta rf-domain-manager Show RF Domain Manager selection details route-maps Display Route Map Statistics running-config Current operating configuration<br>session-changes Configuration changes made in the session-changes Configuration changes made in this session session-config  $\qquad \qquad$  This session configuration site-config-diff Difference between site configuration on the NOC and actual site configuration<br>
Expansion slots stats smart-rf Smart-RF Management Commands spanning-tree Display spanning tree information t5 **b** Display T5 inventory information<br>terminal bisplay terminal configuration pa terminal  $Display$  terminal configuration parameters<br>timezone The timezone upgrade-status Display last image upgrade status version Display software & hardware version<br>virtual-machine Virtual Machine virtual-machine Virtual Machine Wireless commands wwan **Display wireless WAN Status** 

```
<DEVICE>(config)#
```
 $\begin{array}{|c|c|c|c|c|}\n\hline\n\text{ }} & \text{of} & -6 \\
\hline\n\end{array}$ 

```
rfs6000-81742D(config)#show clock
     2017-04-06 15:49:10 IST
     rfs6000-81742D(config)#
PRIVILEGE EXEC Mode
     <DEVICE>#show ?
       adoption adoption adoption related information<br>
hluetooth Rluetooth Configuration/Stati
        bluetooth Bluetooth Configuration/Statistics commands
       bonjour Bonjour Gateway related commands<br>hoot configuration
       boot<br>
captive-portal Display boot configuration.<br>
Captive portal commands
       captive-portal Captive portal commands
       captive-portal-page-upload Captive portal internal and advanced page upload
       cdp Cisco Discovery Protocol
        classify-url Query the category of an URL
        clock Display system clock
       cluster Cluster Protocol<br>
cmp-factory-certs Display the CMP
        cmp-factory-certs Display the CMP certificate status
       commands Command Command Command Lists<br>
Context Context Information about
                                      Information about current context<br>Critical Resources
       critical-resources<br>crypto
        crypto Encryption related commands
       database Database Database<br>debug
       debug<br>debugging debugging Debugging functions
       debugging debugging functions<br>device-upgrade Device Upgrade
        device-upgrade Device Upgrade
       dot1x 802.1X<br>dpi Deep Pa
        dpi Deep Packet Inspection
       eguest<br>
environmental-sensor<br>
Display Envir
                                      Display Environmental Sensor Module status
       event-history Display event history<br>event-system-policy Display event system p
       event-system-policy Display event system policy
       ex3500 EX3500 device details
        extdev External device (T5, Ex3500..)
       file 11 Display filesystem information<br>file-sync 11 File sync between controller a
       file-sync                                 File sync between controller and adoptees firewall
       firewall \begin{array}{ccc}\n\text{Wireless Firewall} \\
\text{global-level info} \\
\end{array}global Global-level information<br>
gre<br>
Show l2gre tunnel info
                                      Show 12gre tunnel info
        guest-notification-config Show guest-notification information
       suest-registration<br>interface
                                      Interface Configuration/Statistics commands
       ip<br>ip-access-list TP ACL IP ACL
       ip-access-list<br>ipv6
                                     Internet Protocol version 6 (IPv6)<br>IPV6 ACL
       ipv6-access-list<br>12tpv3
       l2tpv3 L2TPv3 information<br>lacp LACP commands
       lacp<br>
ldap-agent<br>
lDAP Agent Co
       ldap-agent 1DAP Agent Configuration<br>licenses 3how installed licenses
       numer system and the state of the state of the state of the state of the state of the state of the state of th<br>11 I show installed licenses and usage<br>11 I show installed licenses and usage
        lldp Link Layer Discovery Protocol
                                     Show logging information<br>MAC ACL
       mac-access-list<br>mac-address-table
       mac-address-table Display MAC address table<br>mac-auth MAC authentication
       mac-auth<br>
mac-auth-clients<br>
MAC authenticated of
       mac-auth-clients MAC authenticated clients<br>mint MiNT protocol
       mint MiNT protocol<br>
mirroring Show mirrorine
       mirroring Show mirroring sessions<br>
nsight Server Module
                                       nsight Nsight Server Module
       ntp<br>
password-encryption<br>
Pasword encryption<br>
Pasword encryption
       password-encryption Pasword encryption<br>
PPP Over Ethernet
       pppoe-client PPP Over Ethernet client
      privilege \qquad \qquad Show current privilege level
       radius RADIUS statistics commands raid show RAID status
       raid Show RAID status<br>
reload Scheduled reload
       reload Scheduled reload information<br>
remote-debug Show details of remote debug
       remote-debug Show details of remote debug sessions
       rf-domain-manager Show RF Domain Manager selection details
```

```
role Role based firewall<br>
route-maps The Bisplay Route Map S
                                 Display Route Map Statistics
       rtls RTLS Statistics
      running-config Current operating configuration
      session-changes Configuration changes made in this session
     session-config This session configuration
      sessions and Display sessions<br>site-config-diff bifference between
                                Difference between site configuration on the NOC
      and actual site configuration
     slot Expansion slots stats
       smart-rf Smart-RF Management Commands
      spanning-tree Display spanning tree information<br>startup-config Startup configuration
      startup-config<br>t5 bisplay T5 inventory:
      t5 Display T5 inventory information
      terminal Display terminal configuration parameters
     timezone The timezone
     traffic-shape Display traffic shaping
      upgrade-status Display last image upgrade status
      version Display software & hardware version
      virtual-machine Virtual Machine
       vrrp VRRP protocol
                                 Web filter
      what \frac{1}{2} Perform global search wireless
      wireless Wireless commands<br>wwan Display wireless L
                                 Display wireless WAN Status
     <DEVICE>#
    rfs6000-81742D#show terminal
     Terminal Type: xterm<br>Length: 24 Width: 80
    Length: 24<sup>+</sup>
     rfs6000-81742D#
USER EXEC Mode
    <DEVICE>>show ?
      adoption adoption adoption related information<br>
Rluetooth Rluetooth Configuration/Station
      bluetooth Bluetooth Configuration/Statistics commands<br>bonjour Bonjour Gateway related commands
      bonjour Bonjour Gateway related commands<br>
boot configuration.
      boot<br>
captive-portal Captive portal commands<br>
Captive portal commands
                                 Captive portal commands
       captive-portal-page-upload Captive portal internal and advanced page upload
      cdp Cisco Discovery Protocol<br>
classify-url Query the category of an
      classify-url \begin{array}{ccc}\n\text{Clearly the category of an URL} \\
\text{clock} \\
\end{array} clock Display system clock
      cluster Cluster Protocol<br>
cmp-factory-certs Display the CMP
      cmp-factory-certs Display the CMP certificate status
      commands Show command lists
       context Information about current context
                                 Critical Resources
       crypto Encryption related commands
     database Database
     debug debugging functions
      debugging debugging functions<br>device-upgrade Device Upgrade
      device-upgrade Device Upgrade<br>
dot1x 802.1x
      dot1x 802.1X<br>dpi Deep Pa
       dpi Deep Packet Inspection
      eguest<br>
environmental-sensor<br>
Display Envi
                                 Display Environmental Sensor Module status
      event-history Display event history
      event-system-policy Display event system policy<br>ex3500 device details
      ex3500 EX3500 device details<br>extdev external device (T5,
       extdev External device (T5, Ex3500..)
      file-sync                             File sync between controller and adoptees firewall
      firewall \begin{array}{ccc}\n\text{Wireless Firewall} \\
\text{global-level info}\n\end{array}global Global-level information<br>
gre<br>
Show l2gre tunnel info
                                  Show 12gre tunnel info
       guest-notification-config Show guest-notification information
```

$$
\begin{array}{c} 6-8 \end{array}
$$

lacp LACP commands mint MiNT protocol rtls RTLS Statistics timezone methods of the timezone<br>traffic-shape bisplay traf: virtual-machine Virtual Machine vrrp VRRP protocol<br>
web-filter Web filter web-filter Web filter<br>what Perform glo

guest-registration Guest registration commands<br>interface Configuration/Statistics commands interface Interface Configuration/Statistics commands ip Internet Protocol (IP) ipv6 Internet Protocol version 6 (IPv6) licenses The Show installed licenses and usage lldp Link Layer Discovery Protocol logging  $\qquad \qquad$  Show logging information mac-address-table Display MAC address table mac-auth MAC authentication mac-auth-clients MAC authenticated clients mirroring **Show mirroring** sessions nsight Nsight Server Module ntp Network time protocol password-encryption Pasword encryption pppoe-client PPP Over Ethernet client privilege show current privilege level radius RADIUS statistics commands raid Show RAID status rf-domain-manager Show RF Domain Manager selection details role **Role** based firewall route-maps Display Route Map Statistics running-config Current operating configuration session-changes Configuration changes made in this session session-config **This** session configuration sessions Display sessions site-config-diff Difference between site configuration on the NOC and actual site configuration slot **Expansion** slots stats smart-rf Smart-RF Management Commands spanning-tree Display spanning tree information startup-config Startup configuration t5 Display T5 inventory information terminal  $Display$  terminal configuration parameters<br>timezone The timezone traffic-shape Display traffic shaping version Display software & hardware version what  $\begin{array}{ccc}\n\text{what} & \text{Perform global search} \\
\text{wireless} & \text{Wireless commands}\n\end{array}$ wireless Wireless commands<br>
wwan Display wireless V Display wireless WAN Status

#### <DEVICE>>

nx9500-6C8809(config)#show wireless ap configured --------------------------------------------------------------------------------

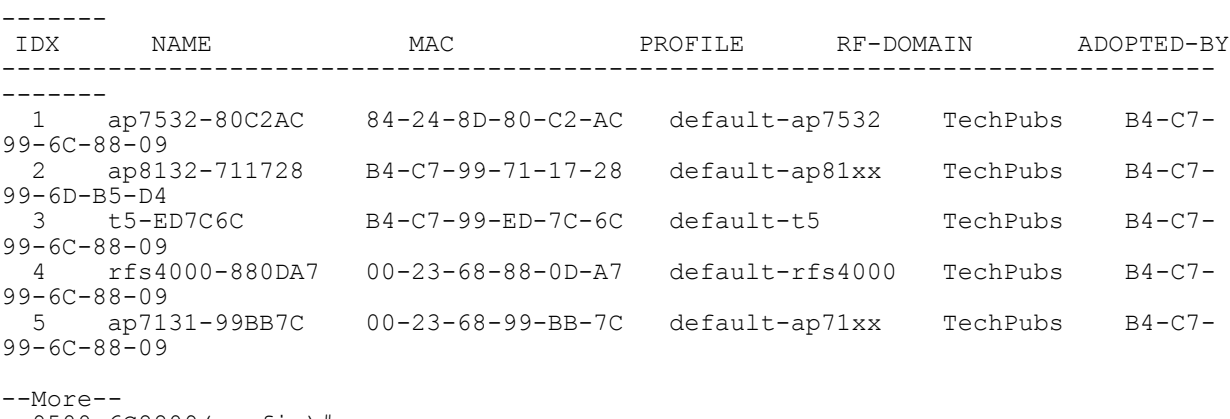

nx9500-6C8809(config)#

$$
6 - 9
$$

# **6.1.2 adoption**

# *show commands*

Displays adoption related information, and is common to the User Exec, Priv Exec, and Global Config modes.

In an *hierarchically managed* (HM) network devices are deployed in two levels. The first level consists of the *Network Operations Center* (NOC) controllers. The second level consists of the site controllers. that can be grouped to form clusters. The NOC controllers adopt and manage the site controllers. Access points within the network are adopted and managed by the site controllers.

Use this command to confirm if a device is an adoptee or an adopter. This command also allows you to determine the devices adopted by an adopter device.

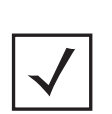

**NOTE:** A NOC controller's capacity is equal to or higher than a site controller's capacity. The following devices can be deployed at NOC and sites:

• NOC controller – RFS6000, NX65XX, NX9500, NX9510, or NX9600.

• Site controller – RFS6000 or RFS4000.

### **Supported in the following platforms:**

- Access Points AP6521, AP6522, AP6532, AP6562, AP7161, AP7502, AP7522, AP7532, AP7562, AP7602, AP7612, AP7622, AP7632, AP7662, AP81XX, AP8232, AP8432, AP8533
- Wireless Controllers RFS4000, RFS6000
- Service Platforms NX5500, NX7500, NX7510, NX7520, NX7530, NX9500, NX9510, NX9600, VX9000

#### **Syntax**

show adoption [config-errors|controllers|history|info|log|offline|pending|status| timeline]

show adoption offline

show adoption config-errors <DEVICE-NAME>

show adoption log [adoptee|adopter *{<MAC>}*] *{on <DEVICE-NAME>}*

show adoption [controllers *{include-ipv6}*|history|info|pending|status *{summary}*| timeline] *{on <DEVICE-NAME>}*

#### **Parameters**

• show adoption offline

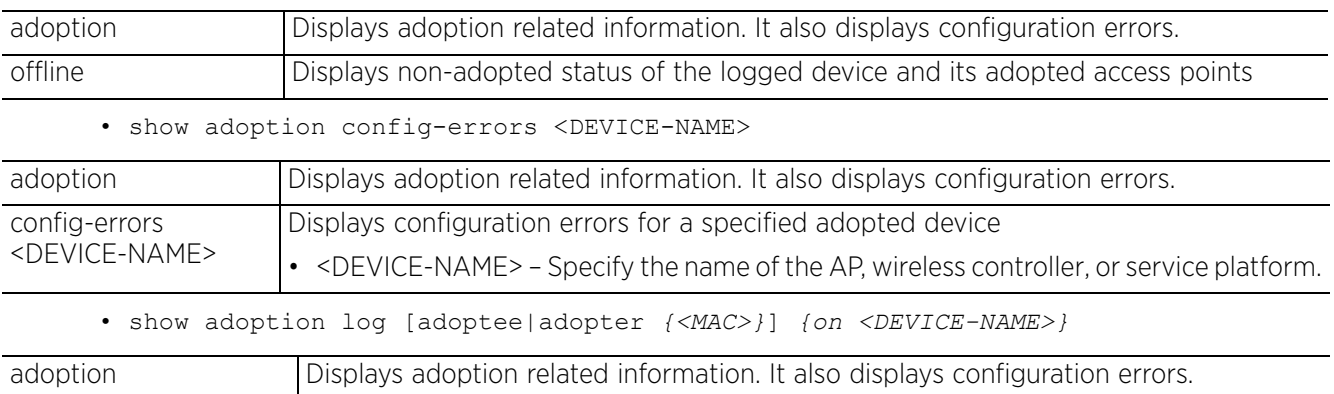

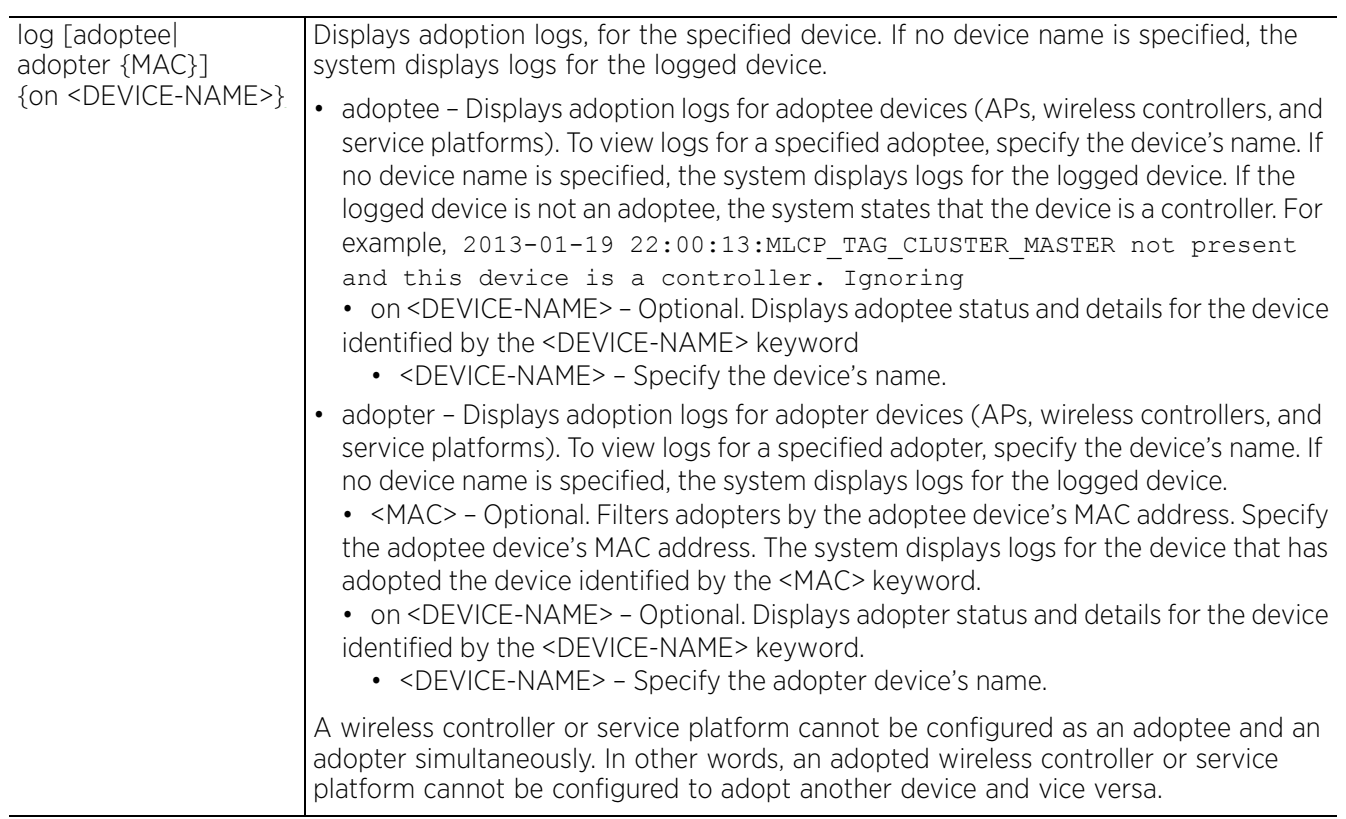

• show adoption [history|controllers *{include-ipv6}*|info|pending|status *{summary}*|timeline] *{on <DEVICE-NAME>}*

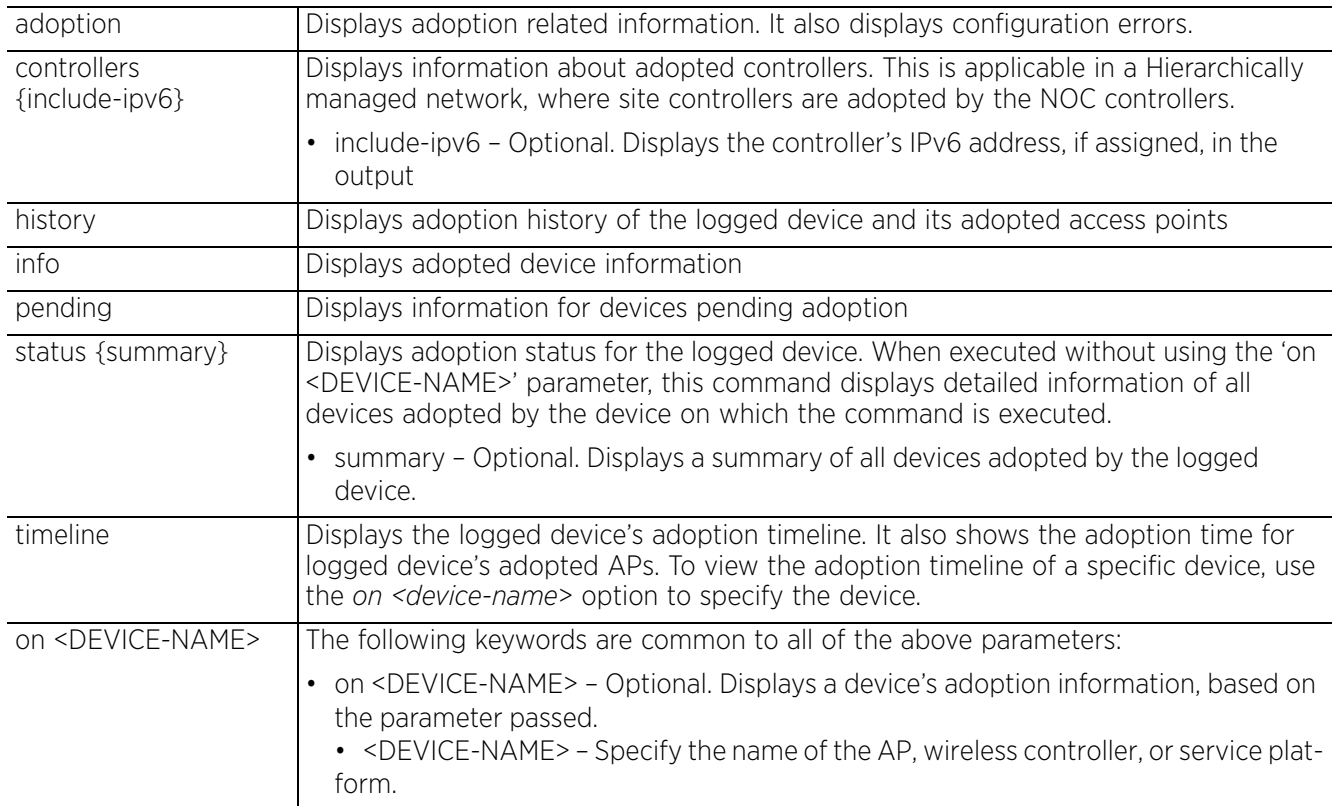

#### **Usage Guidelines**

In a device's Global Config mode, use the *customize > show-adoption-status* command to customize the *show > adoption > status* command output. The following columns can be added to the output:

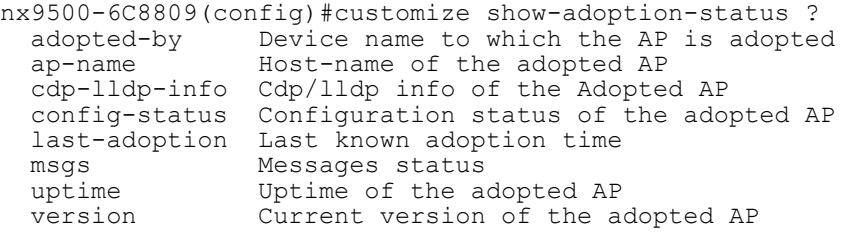

```
nx9500-6C8809(config)#
```
For more information on the customise command, see *customize*.

#### **Example**

The following example displays details of the:

- device to which the logged device (rfs6000-81742D) is adopted, and
- devices adopted (ap7532-A2A4B0, ap7532-80C2AC, ap7562-84A224, etc.) by the logged device. rfs6000-81742D(config)#show adoption status

```
Adopted by:<br>Type
             : nx9000
System Name : nx9500-6C8809
MAC address : B4-C7-99-6C-88-09
MiNT address : 19.6C.88.09<br>Time : 7 days 01
            : 7 days 01:02:34 ago
Adopted Devices:
--------------------------------------------------------------------------------
-------------------------------
                               CFG-STAT MSGS ADOPTED-BY LAST-
ADOPTION UPTIME
--------------------------------------------------------------------------------
-------------------------------
               5.9.1.0-012D configured No rfs6000-81742D 0 days
23:42:11 0 days 23:46:12
Snap004...ssPoint 5.9.1.0-012D configured No rfs6000-81742D 1 days 
00:25:33 1 days 02:30:57
ap7532-80C2AC 5.9.1.0-012D error Yes rfs6000-81742D 1 days 
00:10:00 1 days 00:11:40
ap7562-84A224 5.9.1.0-012D configured No rfs6000-81742D 1 days 
00:23:12 1 days 02:13:48
-More--
rfs6000-81742D(config)#
nx9500-6C8809#show adoption info
--------------------------------------------------------------------------------
------------------<br>HOST-NAME
                                  MAC TYPE MODEL
SERIAL-NUMBER
--------------------------------------------------------------------------------
--------------------
        rfs6000-81742D 00-15-70-81-74-2D rfs6000 RFS-6010-1000-WR 
7295520400121
             t5-ED7C6C B4-C7-99-ED-7C-6C t5 TS-0524-WR 
14213522400004
--------------------------------------------------------------------------------
--------------------
Total number of devices displayed: 2
nx9500-6C8809#
```
nx9500-6C8809#show adoption status -------------------------------------------------------------------------------- ------------------------------- DEVICE-NAME VERSION CFG-STAT MSGS ADOPTED-BY LAST-ADOPTION UPTIME -------------------------------------------------------------------------------- ------------------------------ rfs6000-81742D 5.9.1.0-012D configured No nx9500-6C8809 7 days 01:06:02 7 days 01:08:45 t5-ED7C6C 5.4.2.0-010R configured No nx9500-6C8809 7 days 01:22:09 114 days 04:37:10 -------------------------------------------------------------------------------- -------------------------------- Total number of devices displayed: 2 nx9500-6C8809# nx9500-6C8809#show adoption offline ----------------------------------------- MAC HOST-NAME TYPE RF-DOMAIN TIME OFFLINE CONNECTED-TO -------------------------------------------------------------------------------- ------- 00-23-68-11-E6-C4 ap71xx-11E6C4 ap71xx TechPubs unknown None 00-23-68-9C-63-D4 ap7131-9C63D4 ap71xx default unknown None 5C-0E-8B-A6-57-80 ap650-A65780 ap650 default unknown None 5C-0E-8B-A6-ED-14 ap650-A6ED14 ap650 default unknown None 84-24-8D-16-01-C4 ap7532-1601C4 ap7532 default unknown None B4-C7-99-4B-F3-64 ap7131-4BF364 ap71xx default unknown None -------------------------------------------------------------------------------- ------- Total number of devices displayed: 6 nx9500-6C8809# rfs6000-81742D#show adoption log adoptee on ap7532-80C2AC 2017-04-05 10:19:56:Received OK from cfgd, adoption complete to 70.81.74.2D 2017-04-05 10:19:56:Waiting for cfgd OK, adopter should be 70.81.74.2D 2017-04-05 10:19:56:Adoption state change: 'Connecting to adopter' to 'Waiting for Adoption OK' 2017-04-05 10:19:56:Adoption state change: 'Adoption failed' to 'Connecting to adopter' 2017-04-05 10:19:56:Try to adopt to 70.81.74.2D (cluster master 70.81.74.2D in adopters) 2017-04-05 10:19:27:Ignoring MLCP Offer, vlan\_state MLCP\_DONE != MLCP\_DISCOVERING / MLCP\_STP\_WAITING  $--More-$ rfs6000-81742D# nx9500-6C8809#show adoption controllers include-ipv6 -------------------------------------------------------------------------------- -------------------------------------------------- NAME RF-DOMAIN MAC MINT-ID<br>IP IPV6 ADOPTED-BY ADOPTED-BY -------------------------------------------------------------------------------- ------------------------------------------------- rfs6000-81742D TechPubs 00-15-70-81-74-2D 70.81.74.2D<br>192.168.13.24 :: nx9500-6C8809 192.168.13.24 **::** nx9500-6C8809 -------------------------------------------------------------------------------- -------------------------------------------------- Total number of devices displayed: 1 nx9500-6C8809#

$$
6-13
$$

# **6.1.3 bluetooth**

# *show commands*

Displays Bluetooth radio statistics for RF Domain member access points

AP8432 and AP8533 model access points utilize a built-in Bluetooth chip for specific Bluetooth functional behaviors in a WiNG managed network. AP8432 and AP8533 models support both Bluetooth classic and *Bluetooth low energy* (BLE) technology. These platforms use their Bluetooth classic enabled radio to sense other Bluetooth enabled devices and report device data (MAC address, RSSI and device calls) to an ADSP server for intrusion detection. If the device presence varies in an unexpected manner, ADSP can raise an alarm.

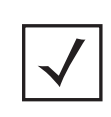

**NOTE:** AP8132 model access points support an external USB Bluetooth radio providing ADSP Bluetooth classic sensing functionality only, not the BLE beaconing functionality available for AP8432 and AP8533 model access points described in this section.

AP8432 and AP8533 model access points support Bluetooth beaconing to emit either iBeacon or Eddystone-URL beacons. The access point's Bluetooth radio sends non-connectable, undirected *low-energy* (LE) advertisement packets periodically. These advertisement packets are short and sent on Bluetooth advertising channels that conform to already-established iBeacon and Eddystone-URL standards.

# **Supported in the following platforms:**

• Access Points — AP8432, AP8533

# **Syntax**

show bluetooth radio *{detail|on}*

show bluetooth radio *{detail {<DEVICE-NAME> <1-1>|filter bluetooth-radio-mac <BT-RADIO-MAC>}} {(on <DEVICE-OR-DOMAIN-NAME>)}*

### **Parameters**

• show bluetooth radio *{detail {<DEVICE-NAME> <1-1>|filter bluetooth-radio-mac <BT-RADIO-MAC>}} {(on <DEVICE-OR-DOMAIN-NAME>)}*

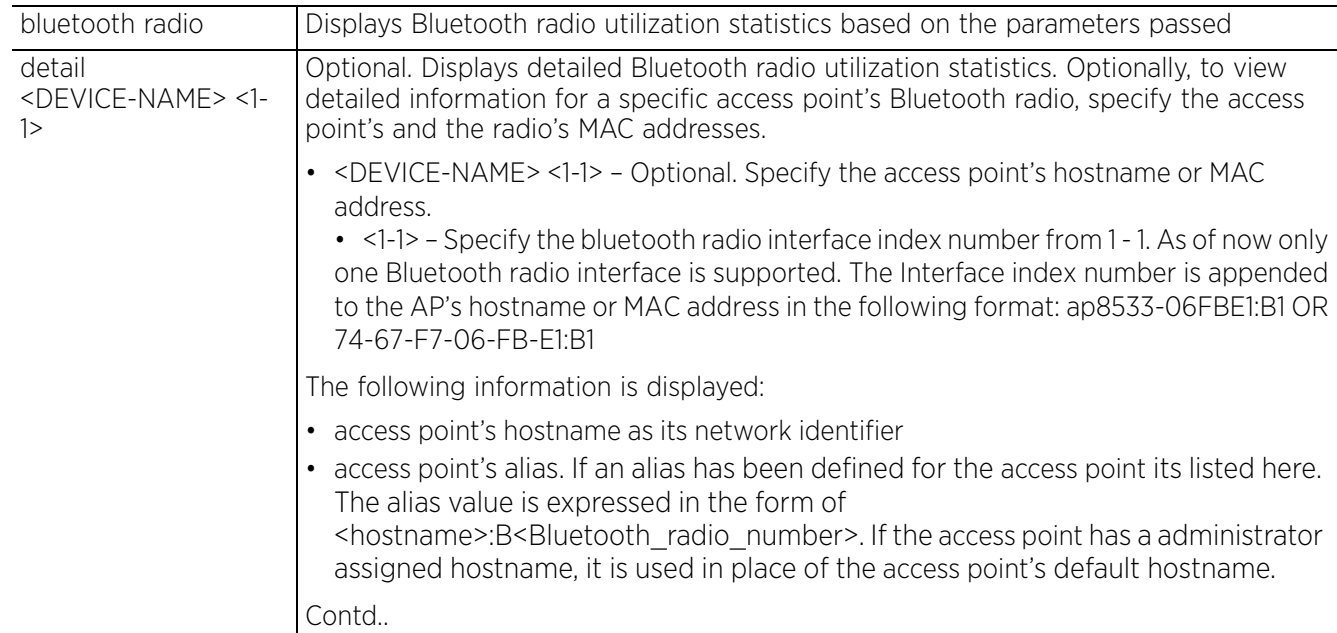

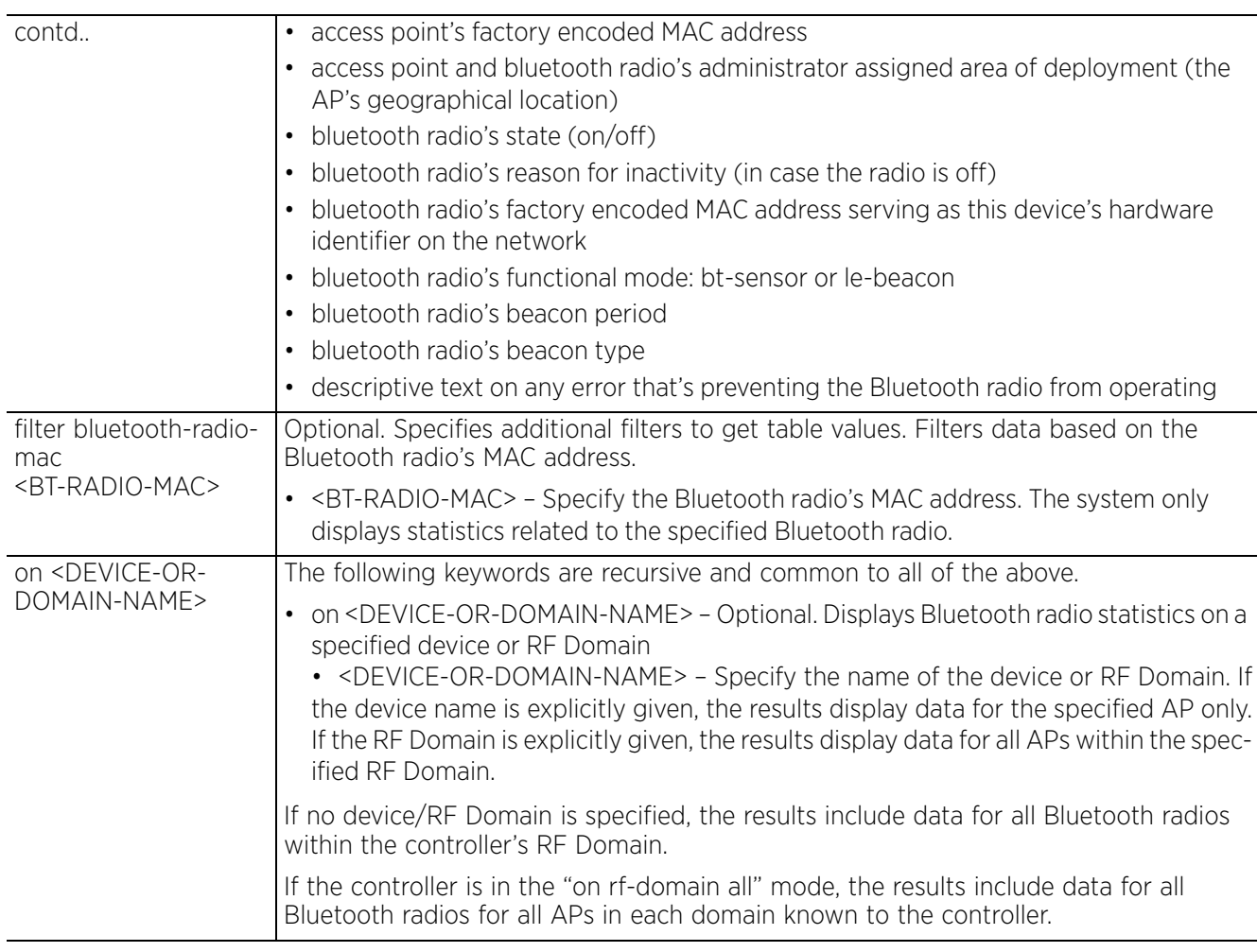

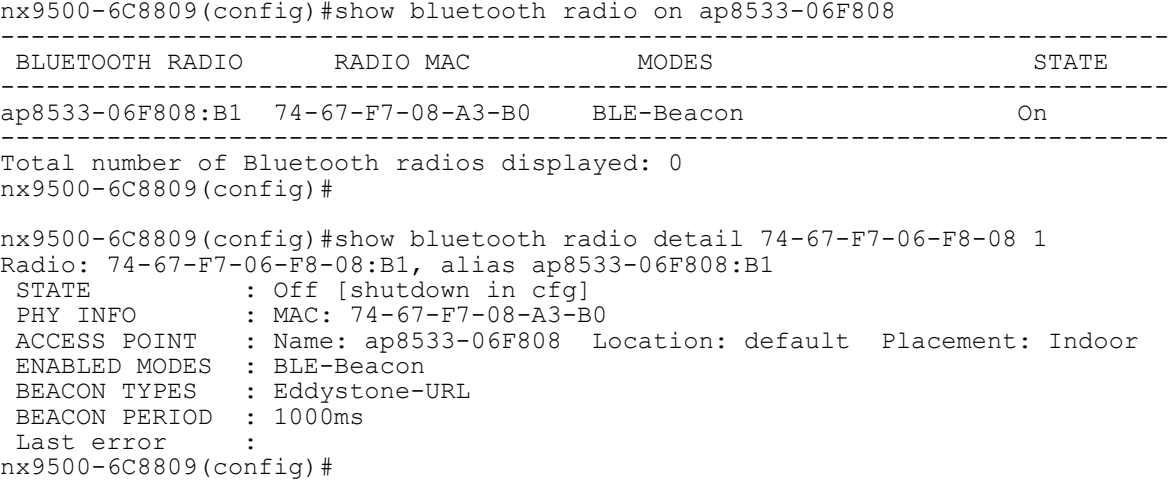

# **6.1.4 boot**

# *show commands*

Displays a device's boot configuration. Use this command to view the primary and secondary image details, such as Build Date, Install Date, and Version. This command also displays the current boot and next boot information.

# **Supported in the following platforms:**

- Access Points AP6521, AP6522, AP6532, AP6562, AP7161, AP7502, AP7522, AP7532, AP7562, AP7602, AP7612, AP7622, AP7632, AP7662, AP81XX, AP8232, AP8432, AP8533
- Wireless Controllers RFS4000, RFS6000
- Service Platforms NX5500, NX7500, NX7510, NX7520, NX7530, NX9500, NX9510, NX9600, VX9000

# **Syntax**

show boot *{on <DEVICE-NAME>}*

# **Parameters**

• show boot *{on <DEVICE-NAME>}*

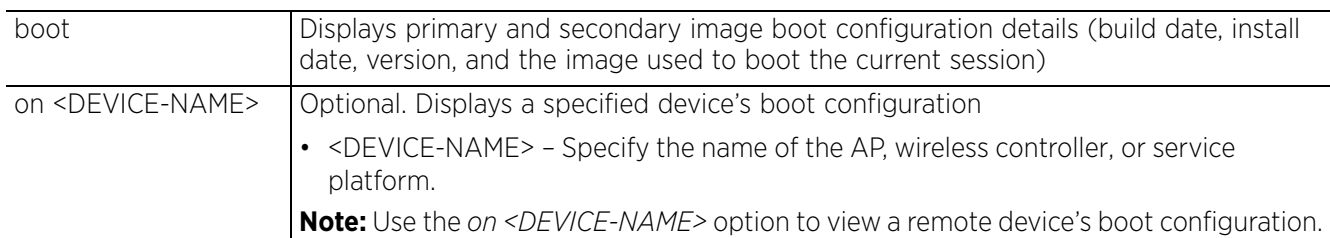

#### **Example**

nx9500-6C8809#show boot

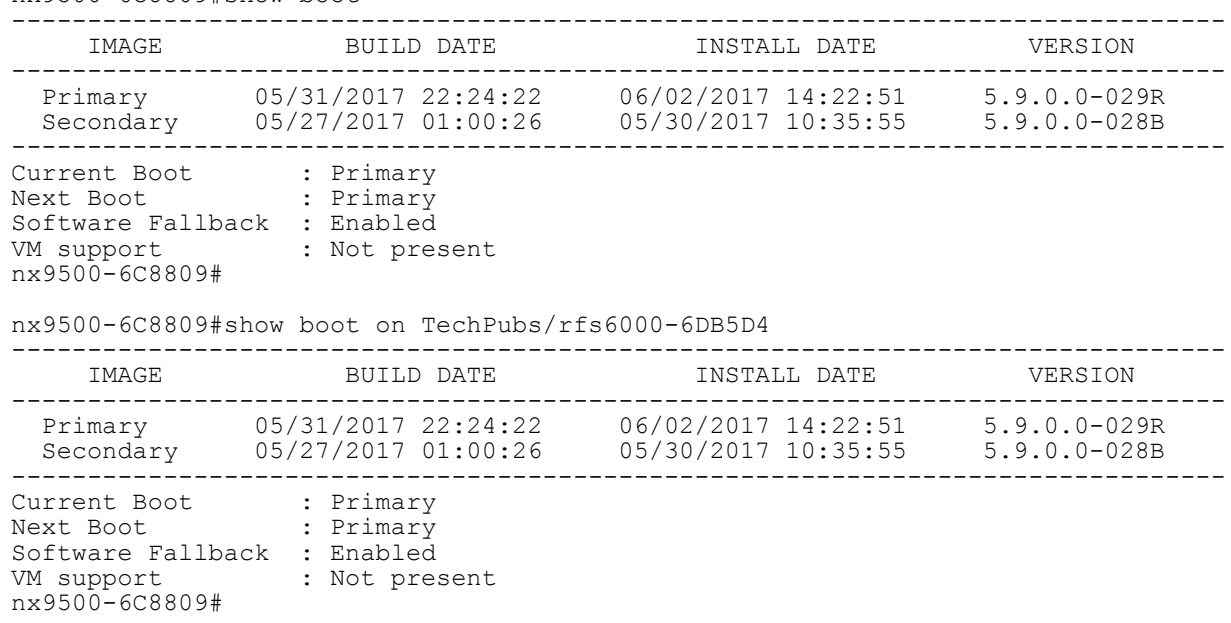

# **6.1.5 bonjour**

# *show commands*

Displays the configured Bonjour services available on local and remote sites

#### **Supported in the following platforms:**

- Access Points AP6521, AP6522, AP6532, AP6562, AP7161, AP7502, AP7522, AP7532, AP7562, AP7602, AP7612, AP7622, AP7632, AP7662, AP81XX, AP8232, AP8432, AP8533
- Wireless Controllers RFS4000, RFS6000
- Service Platforms NX5500, NX7500, NX7510, NX7520, NX7530, NX9500, NX9510, NX9600, VX9000

#### **Syntax**

show bonjour services *{on <DEVICE-NAME>}*

#### **Parameters**

• show bonjour services *{on <DEVICE-NAME>}*

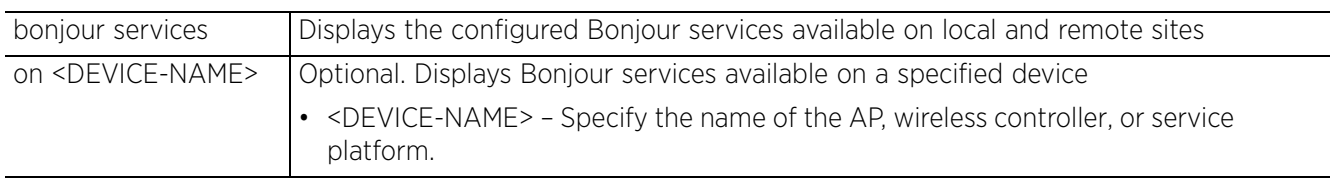

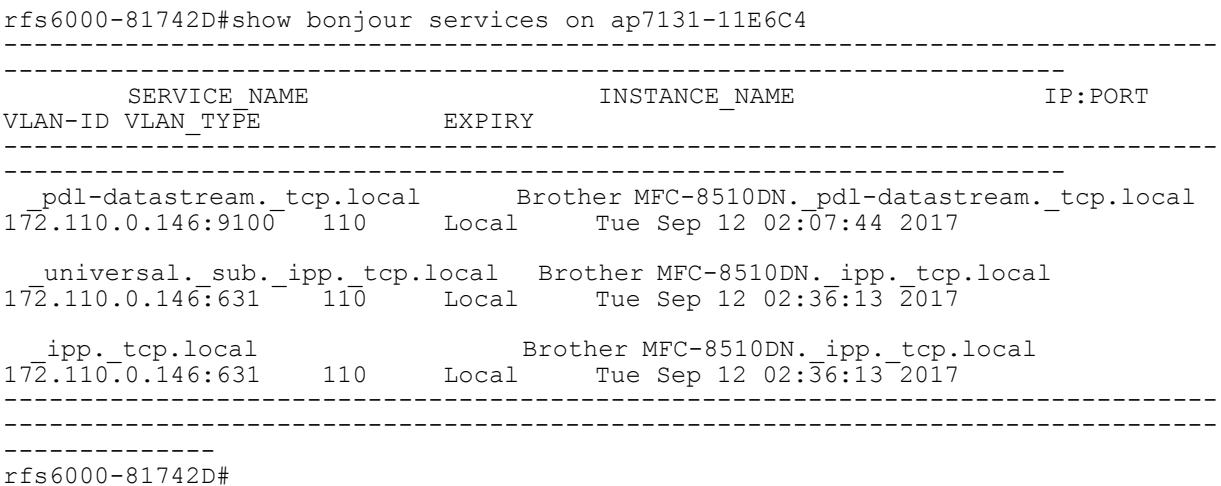

# **6.1.6 captive-portal**

# *show commands*

Displays WLAN captive portal information. Use this command to view a configured captive portal's client information.

# **Supported in the following platforms:**

- Access Points AP6521, AP6522, AP6532, AP6562, AP7161, AP7502, AP7522, AP7532, AP7562, AP7602, AP7612, AP7622, AP7632, AP7662, AP81XX, AP8232, AP8432, AP8533
- Wireless Controllers RFS4000, RFS6000
- Service Platforms NX5500, NX7500, NX7510, NX7520, NX7530, NX9500, NX9510, NX9600, VX9000

### **Syntax**

show captive-portal sessions *{include-ipv6|on <DEVICE-OR-DOMAIN-NAME>| statistics} {(filter [captive-portal [<CAPTIVE-PORTAL>|not <CAPTIVE-PORTAL>]| ip [<IPv4>|not <IPv4>]|ipv6 [<IPv6>|not <IPv6>]|state [pending|success|not [pending|success]|vlan [<VLAN-ID>|not <VLAN-ID>]|wlan [<WLAN-NAME>|not <WLAN-NAME>]])}*

#### **Parameters**

• show captive-portal sessions *{include-ipv6|on <DEVICE-OR-DOMAIN-NAME>| statistics} {(filter [captive-portal [<CAPTIVE-PORTAL>|not <CAPTIVE-PORTAL>]|ip [<IPv4>|not <IPv4>]|ipv6 [<IPv6>|not <IPv6>]|state [pending|success|not [pending|success]|vlan [<VLAN-ID>|not <VLAN-ID>]|wlan [<WLAN-NAME>|not <WLAN-NAME>]])}*

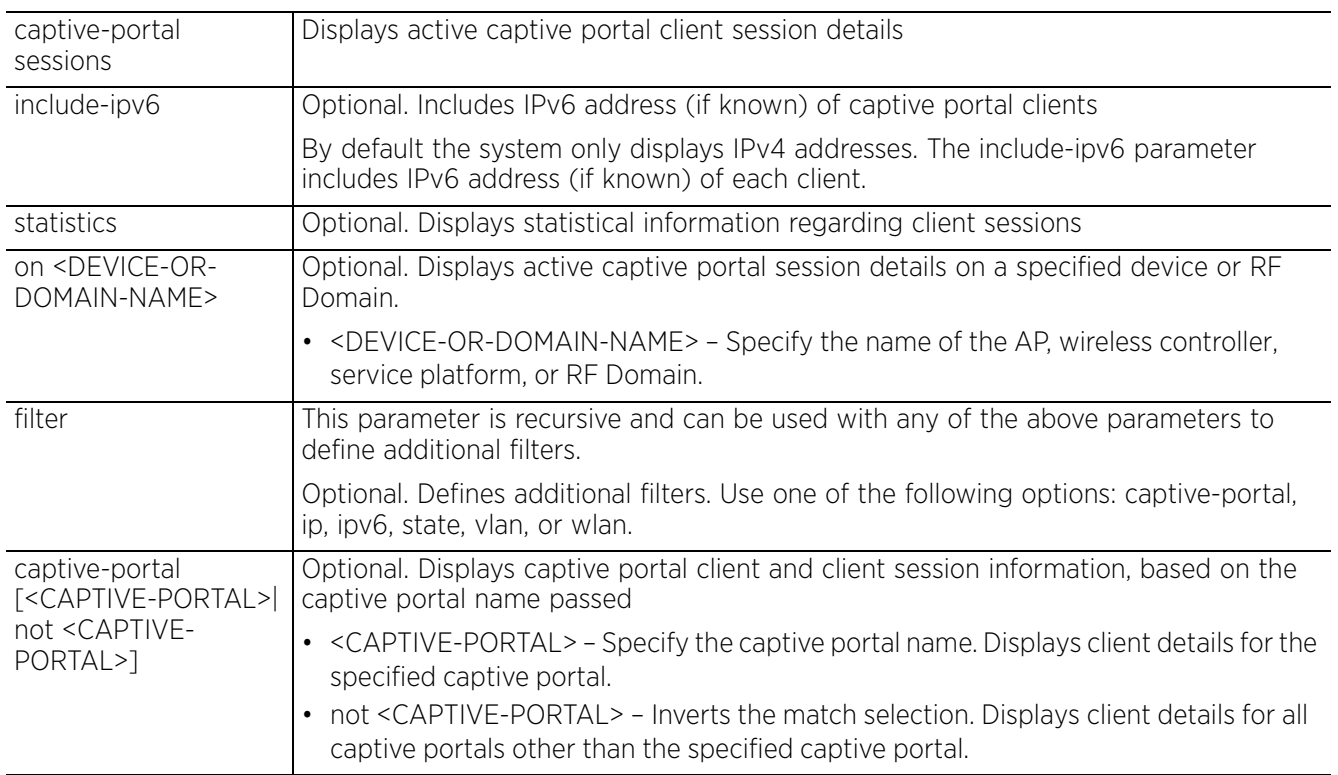

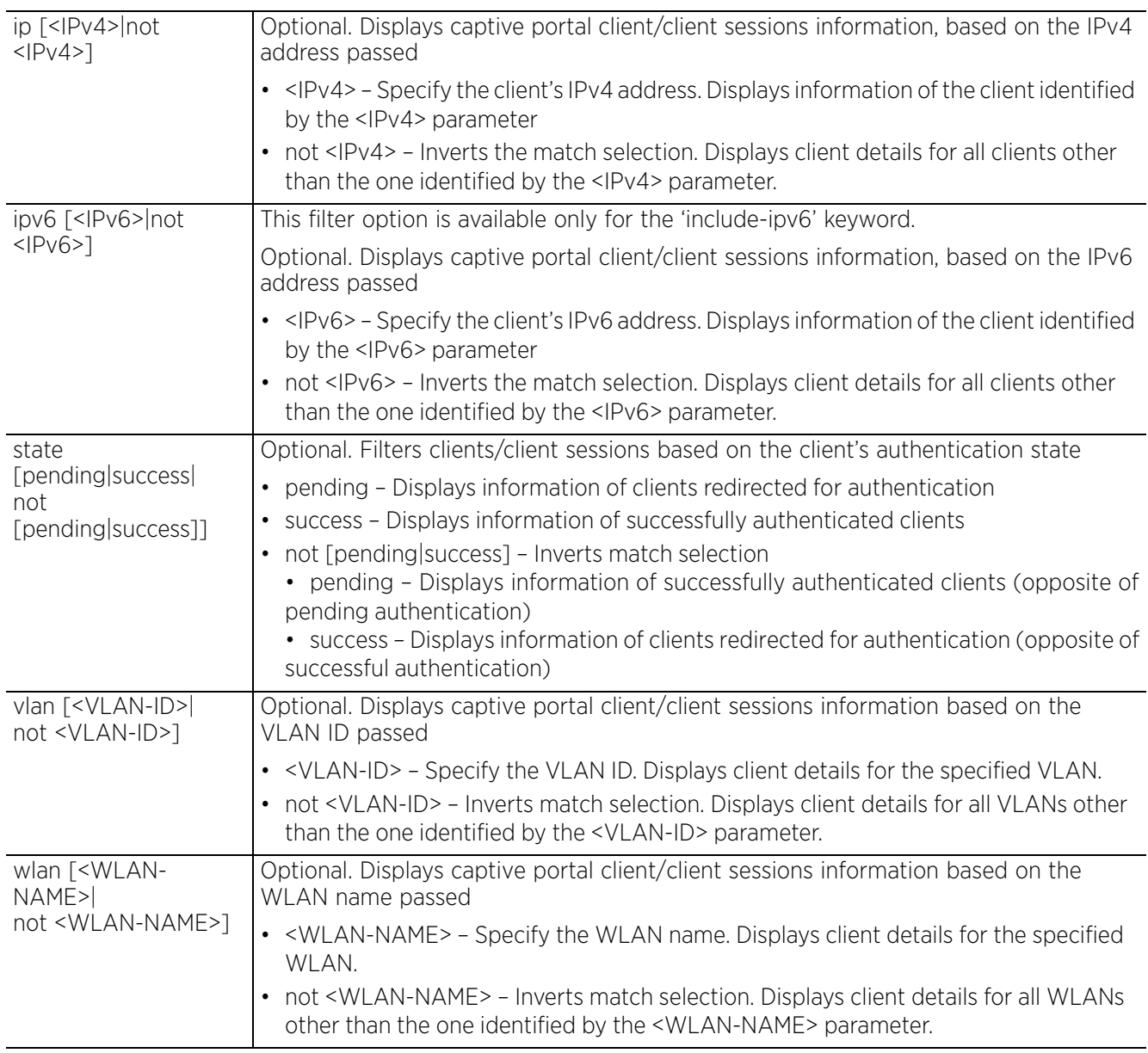

```
rfs4000-229D58#show captive-portal sessions
================================================================================
\begin{array}{ll} \texttt{-----} \\ \texttt{CLIENT} \end{array}CLIENT IPv4 CAPTIVE-PORTAL WLAN/PORT VLAN STATE SESSION TIME
--------------------------------------------------------------------------------
-------
00-26-55-F4-5F-79 192.168.3.99 cappo rfs4000-229D58:ge2 400 Success 
23:58:35
================================================================================
=======
Total number of captive portal sessions displayed: 1
rfs4000-229D58#
```
# **6.1.7 captive-portal-page-upload**

# *show commands*

Displays captive portal page information, such as upload history, upload status, and page file download status

# **Supported in the following platforms:**

- Access Points AP6521, AP6522, AP6532, AP6562, AP7161, AP7502, AP7522, AP7532, AP7562, AP7602, AP7612, AP7622, AP7632, AP7662, AP81XX, AP8232, AP8432, AP8533
- Wireless Controllers RFS4000, RFS6000
- Service Platforms NX5500, NX7500, NX7510, NX7520, NX7530, NX9500, NX9510, NX9600, VX9000

### **Syntax**

```
show captive-portal-page-upload [history|list-files|load-image-status|status]
```
show captive-portal-page-upload load-image-status

show captive-portal-page-upload history *{on <RF-DOMAIN-NAME>}*

show captive-portal-page-upload status *{on [<RF-DOMAIN-NAME>|<RF-DOMAIN-MANAGER>]}*

show captive-portal-page-upload list-files <CAPTIVE-PORTAL-NAME>

### **Parameters**

• show captive-portal-page-upload load-image-status

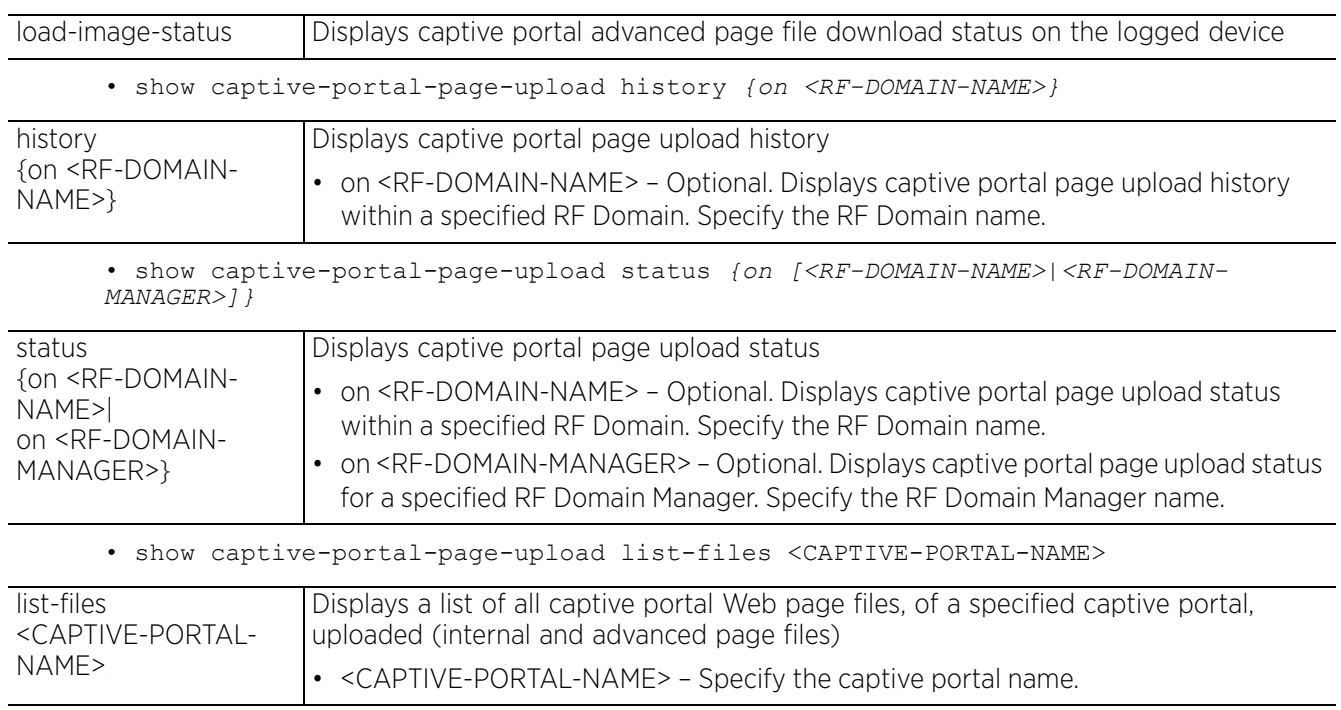

$$
\begin{array}{c} 6 - 20 \end{array}
$$

# **Example**

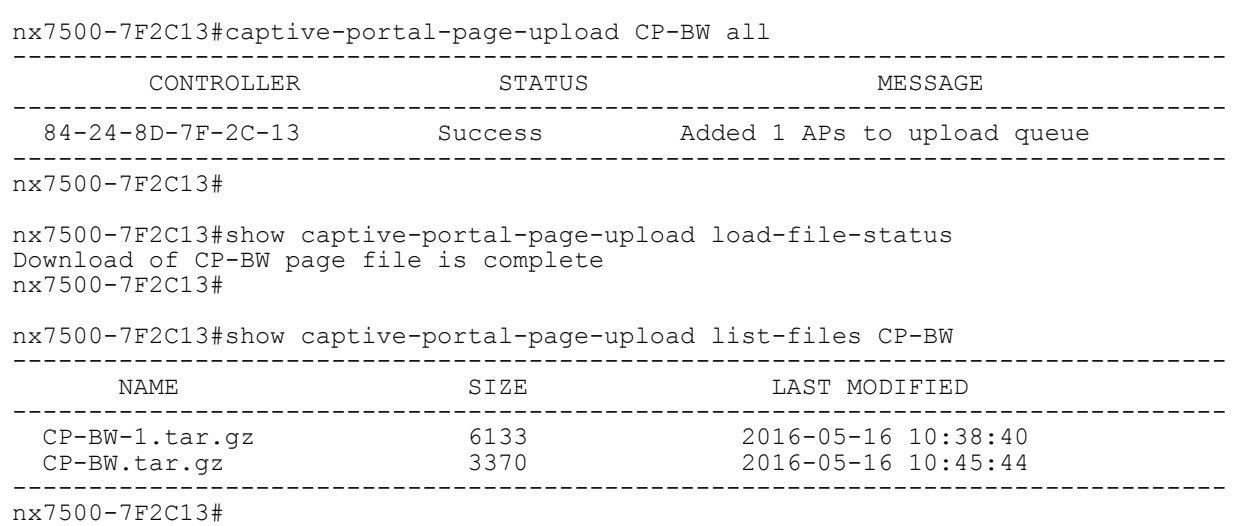

Access Point, Wireless Controller and Service Platform CLI Reference Guide

$$
\Bigg/ 6 - 21
$$

# **6.1.8 cdp**

# *show commands*

Displays the *Cisco Discovery Protocol* (CDP) neighbor table

### **Supported in the following platforms:**

- Access Points AP6521, AP6522, AP6532, AP6562, AP7161, AP7502, AP7522, AP7532, AP7562, AP7602, AP7612, AP7622, AP7632, AP7662, AP81XX, AP8232, AP8432, AP8533
- Wireless Controllers RFS4000, RFS6000
- Service Platforms NX5500, NX7500, NX7510, NX7520, NX7530, NX9500, NX9510, NX9600, VX9000

# **Syntax**

```
show cdp [neighbors|report] {detail {on <DEVICE-NAME>}|on <DEVICE-NAME>}
```
# **Parameters**

• show cdp [neighbors*|*report] *{detail {on <DEVICE-NAME>}|on <DEVICE-NAME>}*

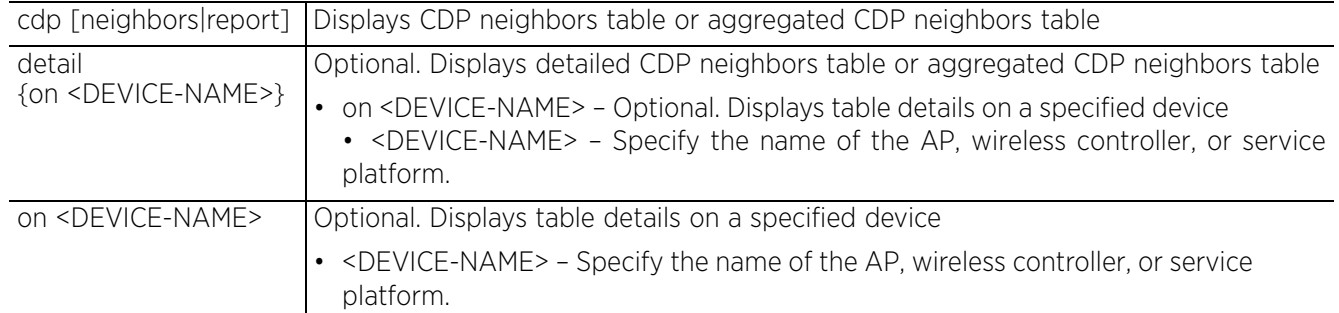

### **Example**

The following example shows detailed CDP neighbors table:

```
nx9500-6C8809#show cdp neighbors detail
-------------------------
Device ID: ap8132-74B45C
Entry address(es):
   IP Address: 192.168.13.26
Platform: AP-8132-66040-WR, Capabilities: Router Switch
Interface: ge1, Port ID (outgoing port): ge1
Hold Time: 165 sec
advertisement version: 2
Native VLAN: 1
Duplex: full
Version :
5.8.6.0-008B
    -------------------------
Device ID: ap7532-80C2AC
Entry address(es):
   IP Address: 192.168.13.28
Platform: AP-7532-67040-WR, Capabilities: Router Switch
Interface: ge1, Port ID (outgoing port): ge1
Hold Time: 169 sec
--More--
nx9500-6C8809#
```
# The following example shows a non-detailed CDP neighbors table:

rfs6000-81742D#show cdp neighbors

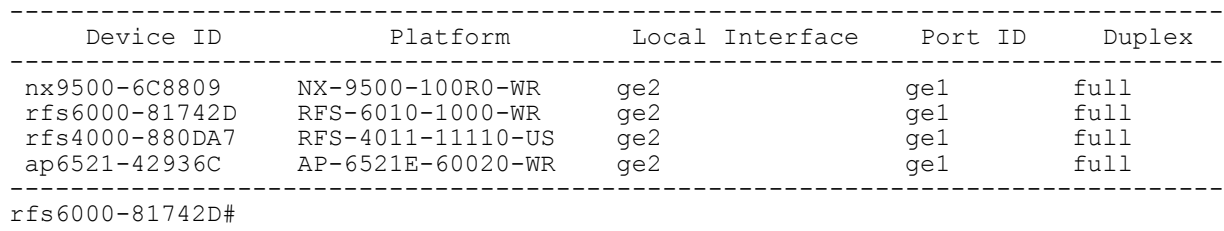

Access Point, Wireless Controller and Service Platform CLI Reference Guide 6 - 23

# **6.1.9 classify-url**

# *show commands*

Displays a specified URL's category. Use this command to query the category of a specific URL. The query is sent to a configured classification server. This option is available only if a valid URL filter license is available.

# **Supported in the following platforms:**

- Access Points AP6521, AP6522, AP6532, AP6562, AP7161, AP7502, AP7522, AP7532, AP7562, AP7602, AP7612, AP7622, AP7632, AP7662, AP81XX, AP8232, AP8432, AP8533
- Wireless Controllers RFS4000, RFS6000
- Service Platforms NX5500, NX7500, NX7510, NX7520, NX7530, NX9500, NX9510, NX9600, VX9000

### **Syntax**

```
show classify-url [<URL-TO-QUERY>|datacenter <URL-TO-QUERY>]
```
### **Parameters**

• show classify-url [<URL-TO-QUERY>|datacenter <URL-TO-QUERY>]

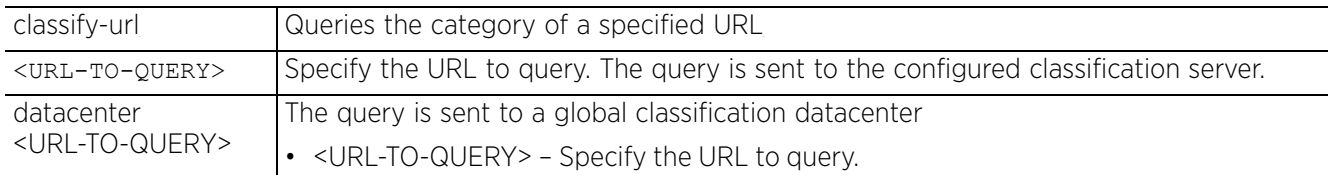

```
nx9500-6C8809#show classify-url www.google.com
   Categories: search-engines-portals,
   Custom Categories:
nx9500-6C8809#
```

```
nx9500-6C8809#show classify-url www.ndtv.com
   Categories: news,
   Custom Categories: list1,
nx9500-6C8809#
```
# **6.1.10 clock**

# *show commands*

Displays a selected system's clock

### **Supported in the following platforms:**

- Access Points AP6521, AP6522, AP6532, AP6562, AP7161, AP7502, AP7522, AP7532, AP7562, AP7602, AP7612, AP7622, AP7632, AP7662, AP81XX, AP8232, AP8432, AP8533
- Wireless Controllers RFS4000, RFS6000
- Service Platforms NX5500, NX7500, NX7510, NX7520, NX7530, NX9500, NX9510, NX9600, VX9000

### **Syntax**

show clock *{on <DEVICE-NAME>}*

### **Parameters**

• show clock *{on <DEVICE-NAME>}*

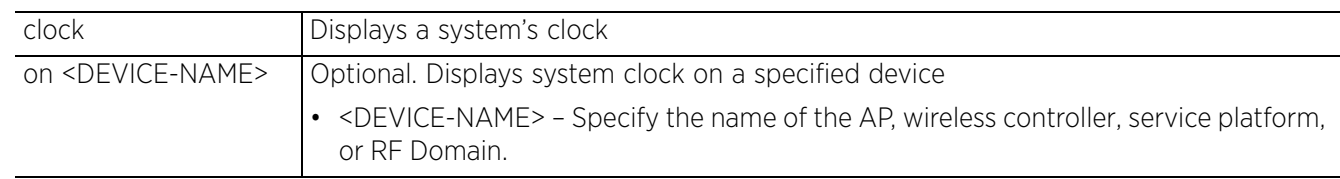

#### **Example**

rfs6000-81742D#show clock 2017-04-06 15:50:42 IST rfs6000-81742D#

# **6.1.11 cluster**

# *show commands*

Displays cluster information (cluster configuration parameters, members, status, etc.)

### **Supported in the following platforms:**

- Access Points AP6521, AP6522, AP6532, AP6562, AP7161, AP7502, AP7522, AP7532, AP7562, AP7602, AP7612, AP7622, AP7632, AP7662, AP81XX, AP8232, AP8432, AP8533
- Wireless Controllers RFS4000, RFS6000
- Service Platforms NX5500, NX7500, NX7510, NX7520, NX7530, NX9500, NX9510, NX9600, VX9000

### **Syntax**

```
show cluster [configuration|history|members|status]
```
show cluster [configuration|history *{on <DEVICE-NAME>}*|members *{detail}*|status]

### **Parameters**

• show cluster [configuration|members *{detail}*|status]

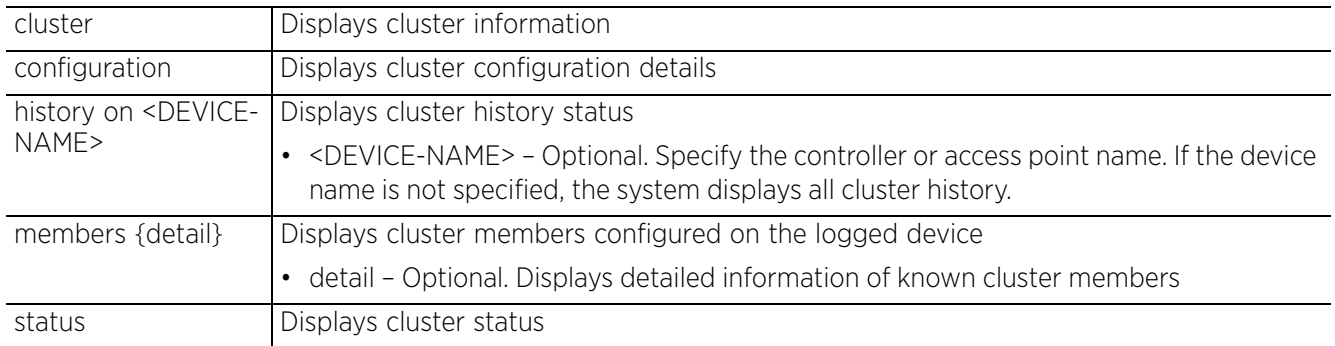

```
rfs6000-380649(config)#show cluster configuration
Cluster Configuration Information
Name : SiteConRFS6k<br>Configured Mode : Active : Active
 Configured Mode : Active
Master Priority : 128
Force configured state : Disabled
Force configured state delay : 5 minutes<br>Handle STP : Disabled
                            : Disabled
 Radius Counter DB Sync Time : 5 minutes
rfs6000-380649(config)#
rfs6000-380649(config)#show cluster members detail
--------------------------------------------------------------------------------
-------
ID MAC MODE AP COUNT AAP COUNT AP LICENSE AAP LICENSE VERSION
          VERSION
--------------------------------------------------------------------------------
-------
70.38.06.49 00-15-70-38-06-49 Active 0 1 0 0 
5.8.6.0-008B
70.81.74.2D 00-15-70-81-74-2D Active 0 0 1 0 
5.8.6.0-008B
--------------------------------------------------------------------------------
rfs6000-380649(config)#
```
rfs6000-380649(config)#show cluster status

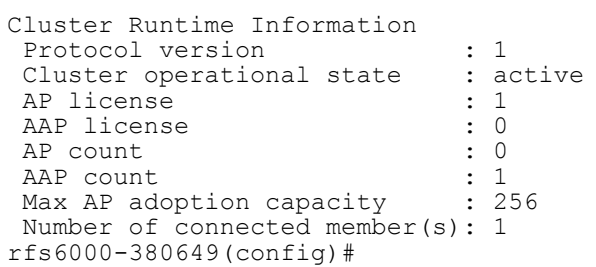

$$
\Bigg/ 6 - 27
$$

# **6.1.12 cmp-factory-certs**

# *show commands*

Displays factory installed CMP certificates

### **Supported in the following platforms:**

- Access Points AP6521, AP6522, AP6532, AP6562, AP7161, AP7502, AP7522, AP7532, AP7562, AP7602, AP7612, AP7622, AP7632, AP7662, AP81XX, AP8232, AP8432, AP8533
- Wireless Controllers RFS4000, RFS6000
- Service Platforms NX5500, NX7500, NX7510, NX7520, NX7530, NX9500, NX9510, NX9600, VX9000

### **Syntax**

show cmp-factory-certs *{all}*

#### **Parameters**

• show cmp-factory-certs *{all}*

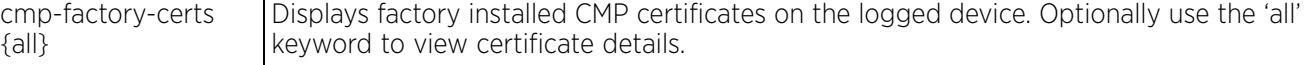

#### **Example**

nx9500-6C8809>show cmp-factory-certs No CMP factory certificate exist nx9500-6C8809>

# **6.1.13 commands**

#### *show commands*

Displays commands available for the current mode

#### **Supported in the following platforms:**

- Access Points AP6521, AP6522, AP6532, AP6562, AP7161, AP7502, AP7522, AP7532, AP7562, AP7602, AP7612, AP7622, AP7632, AP7662, AP81XX, AP8232, AP8432, AP8533
- Wireless Controllers RFS4000, RFS6000
- Service Platforms NX5500, NX7500, NX7510, NX7520, NX7530, NX9500, NX9510, NX9600, VX9000

#### **Syntax**

show commands

#### **Parameters**

None

```
rfs4000-880DA7(config)#show commands
   help
  help search WORD (|detailed|only-show|skip-show|skip-no)
   show commands
   show adoption log adoptee(|on DEVICE-NAME)
   show adoption log adopter (|mac AA-BB-CC-DD-EE-FF)(|on DEVICE-NAME)
   show adoption info (|on DEVICE-NAME)
   show adoption status (|on DEVICE-NAME)
   show adoption status summary (|on DEVICE-NAME)
   show adoption config-errors DEVICE-NAME
   show adoption offline
   show adoption pending (|on DEVICE-NAME)
   show adoption history (|on DEVICE-NAME)
   show adoption timeline (|on DEVICE-NAME)
   show adoption controllers (|on DEVICE-NAME)
   show adoption controllers include-ipv6(|on DEVICE-NAME)
   show debugging (|on DEVICE-OR-DOMAIN-NAME)
   show debugging cfgd(|on DEVICE-NAME)
   show debugging fib(|on DEVICE-NAME)
   show debugging adoption (|on DEVICE-OR-DOMAIN-NAME)
   show debugging wireless (|on DEVICE-OR-DOMAIN-NAME)
   show debugging snmp (|on DEVICE-NAME)
   show debugging ssm (|on DEVICE-NAME)
  show debugging voice (|on DEVICE-OR-DOMAIN-NAME)
--More--
rfs4000-880DA7(config)#
```

$$
\Bigg/ 6 - 29
$$

# **6.1.14 context**

# *show commands*

Displays the current context details

### **Supported in the following platforms:**

- Access Points AP6521, AP6522, AP6532, AP6562, AP7161, AP7502, AP7522, AP7532, AP7562, AP7602, AP7612, AP7622, AP7632, AP7662, NX7500, AP81XX, AP8232, AP8432, AP8533
- Wireless Controllers RFS4000, RFS6000
- Service Platforms NX5500, NX7500, NX7510, NX7520, NX7530, NX9500, NX9510, NX9600, VX9000

### **Syntax**

```
show context {include-factory|session-config {include-factory}}
```
### **Parameters**

• show context *{include-factory|session-config {include-factory}}*

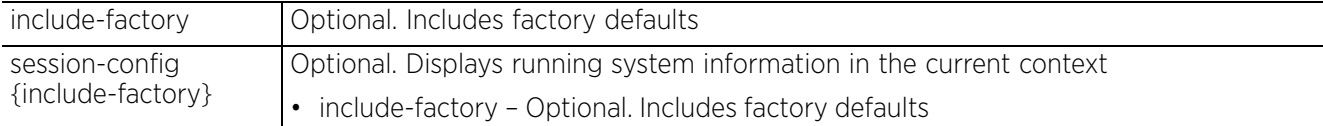

```
rfs4000-880DA7(config)#show context
```

```
!
! Configuration of RFS4000 version 5.9.1.0-015D
!
!
version 2.5
!
!
client-identity-group default
 load default-fingerprints
!
ip snmp-access-list default
 permit any
!
firewall-policy default
 no ip dos tcp-sequence-past-window
!
!
mint-policy global-default
!
radio-qos-policy default
!
auto-provisioning-policy 4K
!
--More--
rfs4000-880DA7(config)#
```

$$
\begin{array}{c} 6 - 30 \end{array}
$$

# **6.1.15 critical-resources**

# *show commands*

Displays critical resource information. Critical resources are resources vital to the network.

### **Supported in the following platforms:**

- Access Points AP6521, AP6522, AP6532, AP6562, AP7161, AP7502, AP7522, AP7532, AP7562, AP7602, AP7612, AP7622, AP7632, AP7662, AP81XX, AP8232, AP8432, AP8533
- Wireless Controllers RFS4000, RFS6000
- Service Platforms NX5500, NX7500, NX7510, NX7520, NX7530, NX9500, NX9510, NX9600, VX9000

#### **Syntax**

show critical-resources *{on <DEVICE-NAME>}*

#### **Parameters**

• show critical-resources *{on <DEVICE-NAME>}*

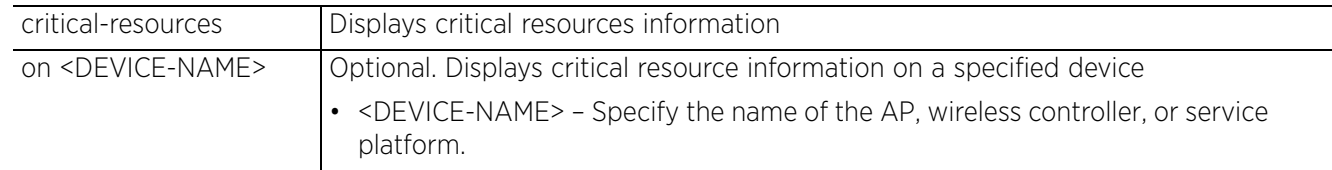

#### **Example**

rfs4000-229D58(config)#show critical-resources -------------------------------------------------------------------------- CRITICAL RESOURCE IP VLAN PING-MODE STATE -------------------------------------------------------------------------- 172.168.1.103 1 arp-icmp up ------------------------------------------------------------------------- rfs4000-229D58(config)#

Access Point, Wireless Controller and Service Platform CLI Reference Guide 6 - 31

# **6.1.16 crypto**

# *show commands*

Displays encryption mode information

### **Supported in the following platforms:**

- Access Points AP6521, AP6522, AP6532, AP6562, AP7161, AP7502, AP7522, AP7532, AP7562, AP7602, AP7612, AP7622, AP7632, AP7662, AP81XX, AP8232, AP8432, AP8533
- Wireless Controllers RFS4000, RFS6000
- Service Platforms NX5500, NX7500, NX7510, NX7520, NX7530, NX9500, NX9510, NX9600, VX9000

# **Syntax**

show crypto [cmp|ike|ipsec|key|pki] show crypto cmp request status show crypto ike sa *{detail|on|peer|version}* show crypto ike sa *{detail|peer <IP>} {on <DEVICE-NAME>}* show crypto ike sa *{version [1|2]} {peer <IP>} {(on <DEVICE-NAME>)}* show crypto ipsec sa *{detail|on|peer}* show crypto ipsec sa *{detail} {on <DEVICE-NAME>}* show crypto ipsec sa *{peer <IP>} {detail} {(on <DEVICE-NAME>)}* show crypto key rsa *{on|public-key-detail}* show crypto key rsa *{public-key-detail} {(on <DEVICE-NAME>)}* show crypto pki trustpoints *{<TRUSTPOINT-NAME>|all|on}* show crypto pki trustpoints *{<TRUSTPOINT-NAME>|all} {(on <DEVICE-NAME>)}*

### **Parameters**

• show crypto cmp request status

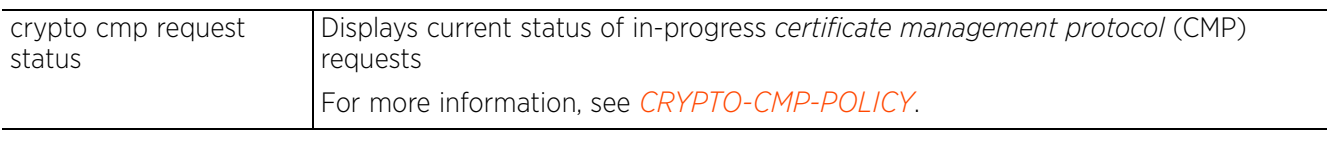

• show crypto ike sa *{detail|peer <IP>} {on <DEVICE-NAME>}*

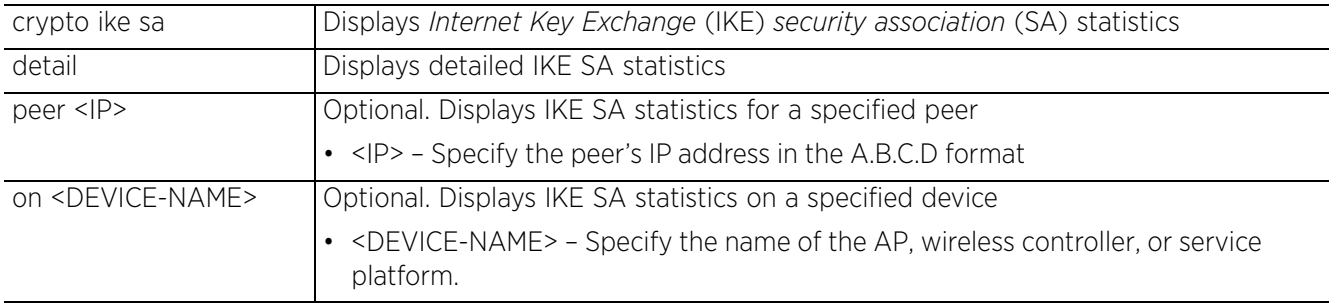

$$
\begin{array}{|c|}\n\hline\n6-32\n\end{array}
$$

• show crypto ike sa *{version [1|2]} {peer <IP>} {(on <DEVICE-NAME>)}*

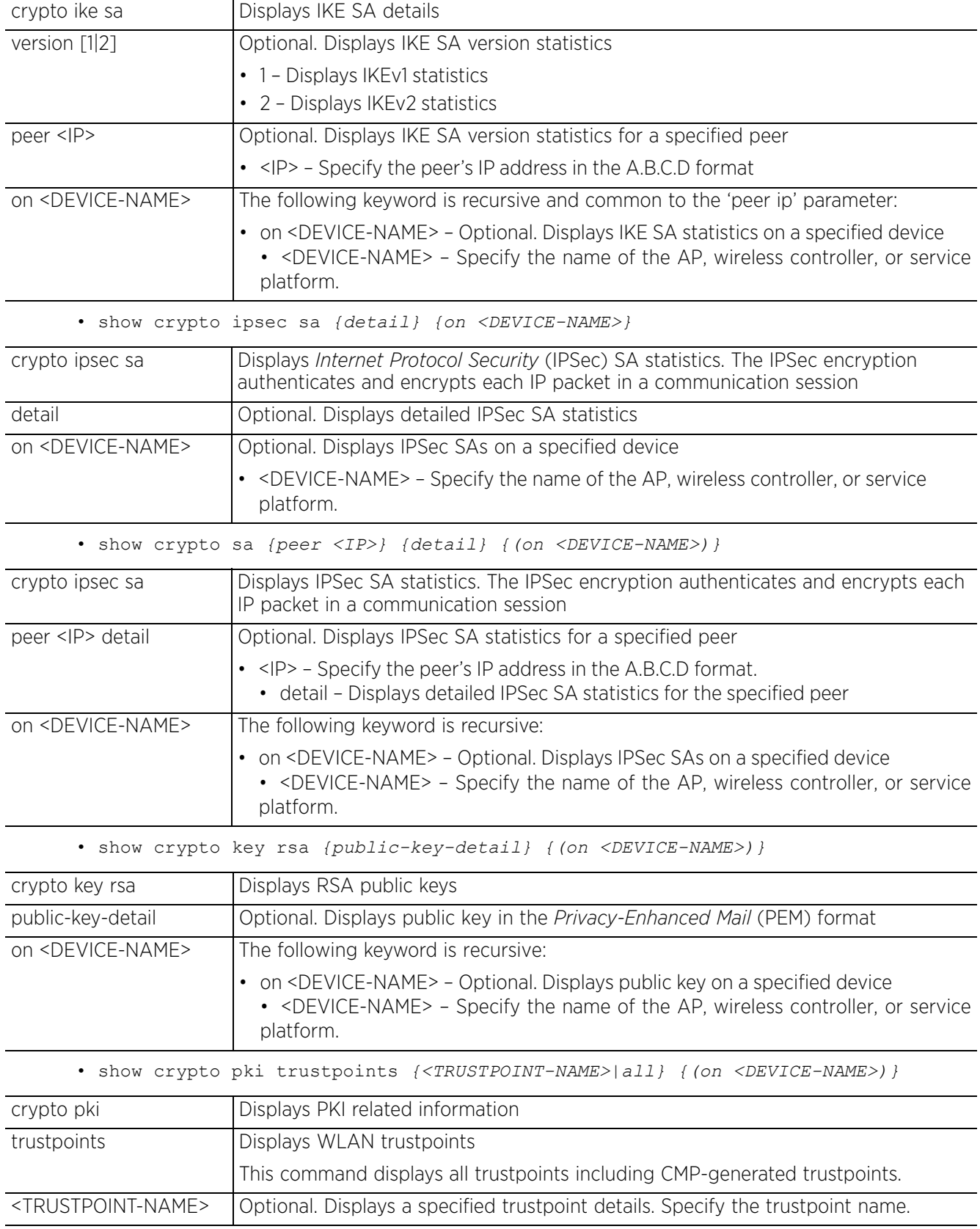

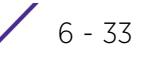

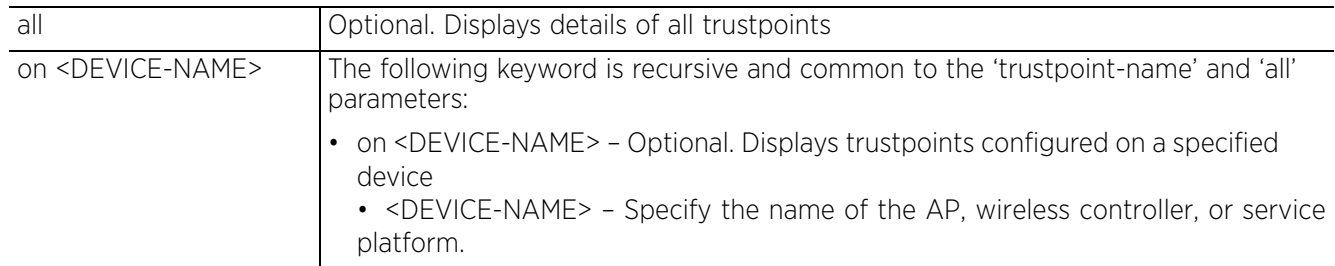

#### **Example**

nx9500-6C8809(config)#show crypto key rsa public-key-detail

```
RSA key name: ting Key-length: 2048
-----BEGIN PUBLIC KEY-----
MIIBIjANBgkqhkiG9w0BAQEFAAOCAQ8AMIIBCgKCAQEAtLj11yR38+/mcInGRlrw
3DaasuTJhKsWg7kcSVkM7RLd/Wq/mPZEsqwFLnvFIm4rVIke+mVdWBqV4oGE1TUm
Z4YqKtzlANSAG7EZREr3MXEIHd49NHYeK8U+1EAmHN9F21XCxTO+yRMngKDJeHfz
Za2/64PdBsnRlV4nqCGMGHbbaaCwGe5X0a
RSA key name: default rsa key Key-length: 2048
-----BEGIN PUBLIC KEY-----
MIIBIjANBgkqhkiG9w0BAQEFAAOCAQ8AMIIBCgKCAQEA3hyJDk9aMk97X3PhoyMb
6nufFLFUkpF9YwSqO2fNyp9SutqpoML/VAMHHotmaa6SsxPURF8mC66bT7De32r7
wwPd7pIWwALTscwCzd3CrB1jY8s2OQ7ZHGCH6MLau+LeoNPE0c+uH3tNLloTAvSG
xtUAHfwFa4rM6vlzs/ejJ4InnboI8i4uIA
nx9500-6C8809(config)#
nx9500-6C8809(config)#show crypto key rsa
--------------------------------------------------------------------------------
                          KEY NAME
--------------------------------------------------------------------------------
 1 ting<br>2 default rsakev 2048
 2 default_rsa_key 2048
                                    --------------------------------------------------------------------------------
nx9500-6C8809(config)#
nx9500-6C8809(config)#show crypto pki trustpoints all
Trustpoint Name: default-trustpoint (self signed)
      -------------------------------------------------------------------------------
   CRL present: no
   Server Certificate details:
    Key used: default rsa key
    Serial Number: 051d
     Subject Name:
      /CN=NX9500-B4-C7-99-6C-88-09
     Issuer Name:
       /CN=NX9500-B4-C7-99-6C-88-09
 Valid From : Thu Dec 5 04:15:59 2013 UTC
 Valid Until: Sun Dec 3 04:15:59 2023 UTC
nx9500-6C8809(config)#
nx9500-6C8809>show crypto cmp request status
CMP Request Status: ir-req-reset
nx9500-6C8809>
```
# **6.1.17 database**

### *show commands*

Displays database-related statistics and status

#### **Supported in the following platforms:**

• Service Platforms — NX9500, NX9510, VX9000

#### **Syntax**

show database [backup-status|keyfile|restore-status|statistics|status|users] *{on <DEVICE-NAME>}*

#### **Parameters**

• show database [backup-status|keyfile|restore-status|statistics|status|users] *{on <DEVICE-NAME>}*

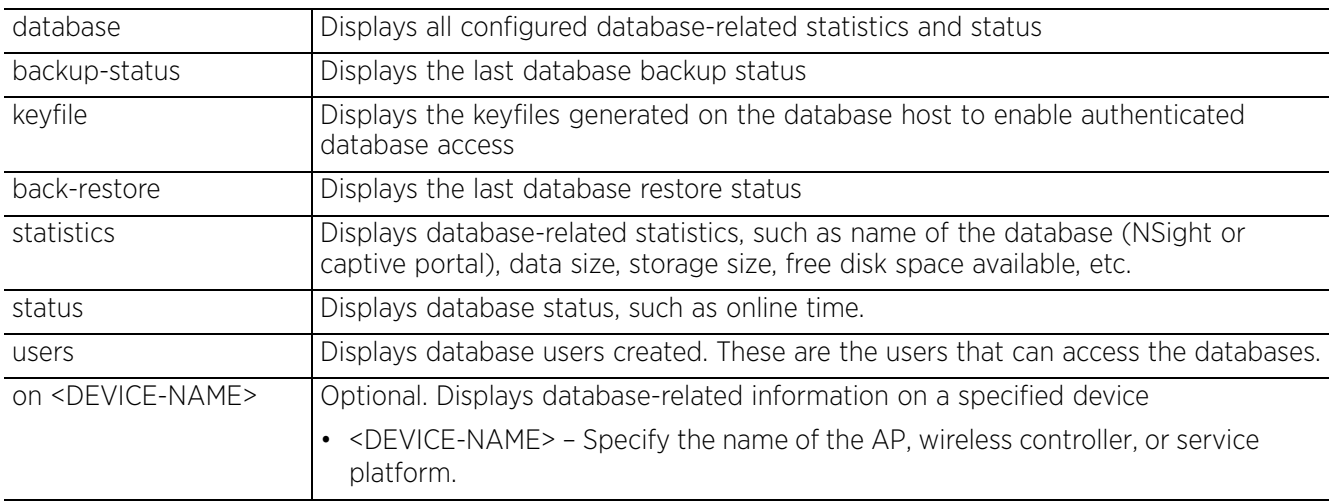

#### **Example**

vx9000-D031F2(config)#show database backup-status detail Last Database Backup Status : Failed(Error in ftp: 1) Last Database Backup Time : 2017-04-11 08:03:10 ----------------------------------------------- Starting backup of mart ... connected to: 127.0.0.1 2015-05-20T14:02:46.340+0530 DATABASE: mart to dump/mart dump/mart<br>2015-05-20T14:02:46.341+0530 mart.system.indexes to dump/mart/ mart.system.indexes to dump/mart/ system.indexes.bson 2015-05-20T14:02:46.341+0530 61 documents mart.wlan\_info\_to\_dump/mart/wlan\_info.bson<br>5 documents 2015-05-20T14:02:46.341+0530 2015-05-20T14:02:46.342+0530 Metadata for mart.wlan\_info to dump/mart/ wlan\_info.metadata.json<br>2015-05-20T14:02:46.342+0530 mart.rf domain info to dump/mart/ rf\_domain\_info.bson 2015-05-20T14:02:46.342+0530 21 documents Metadata for mart.rf domain info to dump/mart/ rf\_domain\_info.metadata.json  $-\overline{\text{More--}}$ vx9000-D031F2(config)#
vx9000-D031F2(config)#show database status

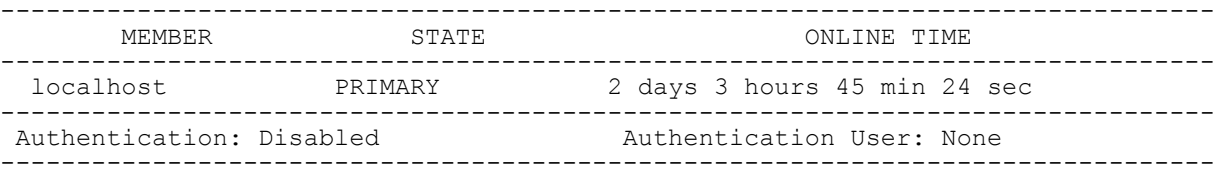

[\*] indicates this device. vx9000-D031F2(config)#

vx9000-D031F2(config)#show database statistics

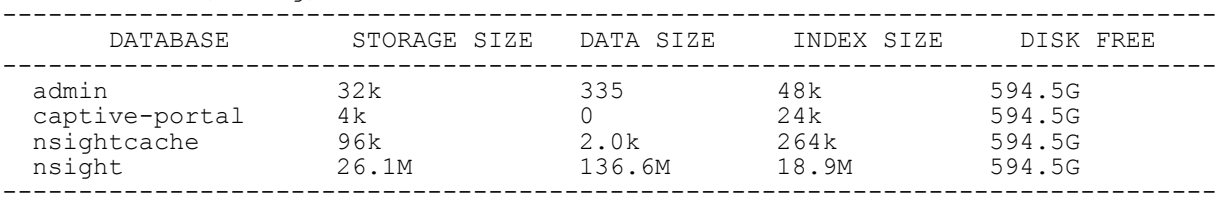

vx9000-D031F2(config)#

nx9500-6C8809#show database keyfile

SLz6lVXyi9vyTCChUKs04THRo3mWOjZheM58Dt6NC0MDkdgV+5+wWN9/IT6zfy1s KPut4BPpUWyM8MEaRmapg4kRrN/SMSMlH6sPITMGTLMu6wRYFEUgKgO01Wn/BohE 5n+uuhY0xiZQsN0LS7IaA8Yb9rX859YRQ7v9By5aEpi1NIDR4KX09Xs3TqIB+5v2 jE3vv7OsKK+LX63bCIoYo35MX251T2pHdL+fMdLfKPMt8ZbzYzx2b22Yvukfg0gm xHsMCB+bLAsfkjeCPgHCAq/WWi3Kxna6ysFjp8J4US2Bm+GL1COvALbCQBwkPPN+ o7M90qT40AubibBkeID2S9rkQkKcXqGESbL5xG6ip+26jIxiLv7GP6/SQZGFOqC/ ZZEkCNhGhkiyktiOIxBfoXwoy66sqQ4KBwLF449eqBe7Svel/dzpFPNfYZpW8SMY LD6iLTPR9BddjsBBej8kGGc5R+M0R6lgQFEew2WX6Rqz45YTGEcfOkl8c9wl3taD xn4imhI/esjMppFDu5muxRHF5RHa5RncTGnsMfc7ndvUl78QaGHLZvDqjNLBUnuP c8QmyohEnKf70TYx/ruG9Vb2AP0Jw5OODTNh2lmaoFjicKYQr+xIHUJpHc0qY43C 5WzlWf84CK67cu7kOPiJoaxvufzSXhJB18BiCXTuv40+ZZ6e3PcisZuIrPXxCZup GJ3KpuHq61IJyVCydFd5zl4Fho+RGaQ9dlDIlaLjbW+YT4CEH1bTiUmreUt+D/X2 zcB9nec77wIIAcdfl2qysgGIqmkI3jRI89d3XM5Y7Kc2TuXBVZOazYldPj+qE/yi EgVWcbtvyS834jit35MGbVXhvQ2d45qgo42WZwdTVLXC9memzoKa3YIZoj32uP3U iOrzD8E1gMte4gDE/KmGkYya+hsWswBmKC1v0gj5NQ6TejYS4z+nefqLHUSVXbQ8 NxRel1huGi8P1ns4dWCwClWp8GpxUTa7GuN1DySA7/l2OJM=

nx9500-6C8809#

Access Point, Wireless Controller and Service Platform CLI Reference Guide 6 - 6 - 36

# **6.1.18 device-upgrade**

# *show commands*

Displays device firmware upgradation information for devices adopted by a wireless controller or access point

# **Supported in the following platforms:**

- Access Points AP6521, AP6522, AP6532, AP6562, AP7161, AP7502, AP7522, AP7532, AP7562, AP7602, AP7612, AP7622, AP7632, AP7662, AP81XX, AP8232, AP8432, AP8533
- Wireless Controllers RFS4000, RFS6000
- Service Platforms NX5500, NX7500, NX7510, NX7520, NX7530, NX9500, NX9510, NX9600, VX9000

### **Syntax**

show device-upgrade [history|load-image-status|status|versions]

show device-upgrade [history *{on <DOMAIN-NAME>}|*load-image-status|versions *{on <DEVICE-OR-DOMAIN-NAME>}*

show device-upgrade status *{on [<DOMAIN-NAME>|rf-domain-manager]|summary {on <DOMAIN-NAME>}}*

#### **Parameters**

• show device-upgrade [history *{on <DOMAIN-NAME>}*|load-image-status|versions *{on <DEVICE-OR-DOMAIN-NAME>}*]

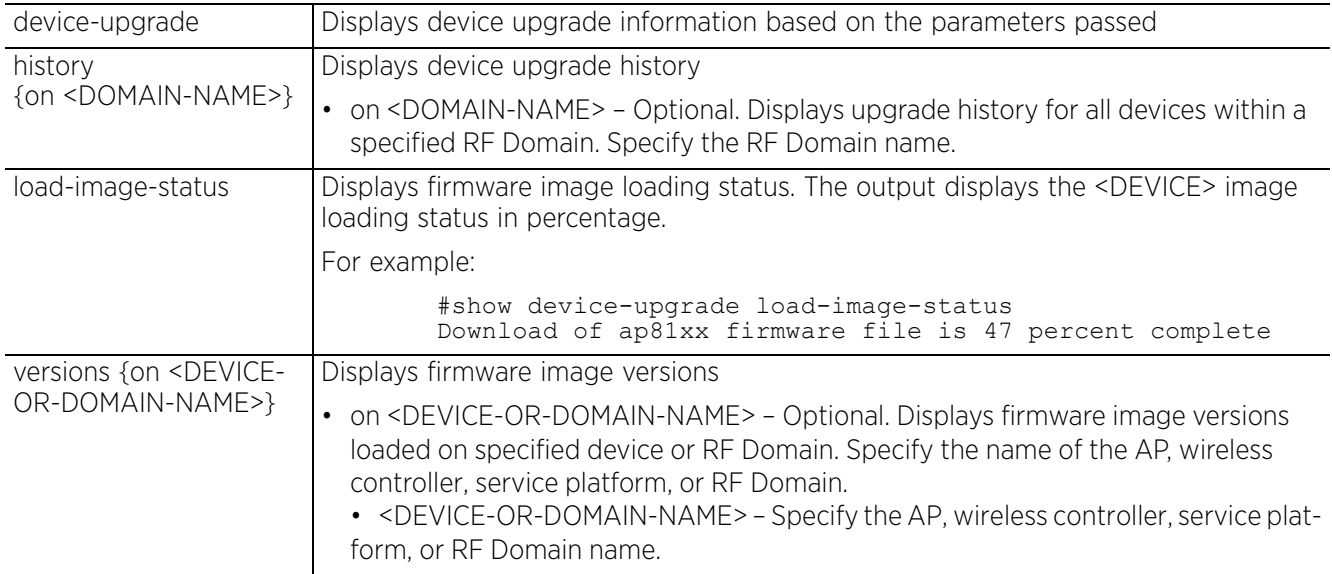

• show device-upgrade status *{on [<DOMAIN-NAME>|rf-domain-manager]|summary {on <DOMAIN-NAME>}}*]

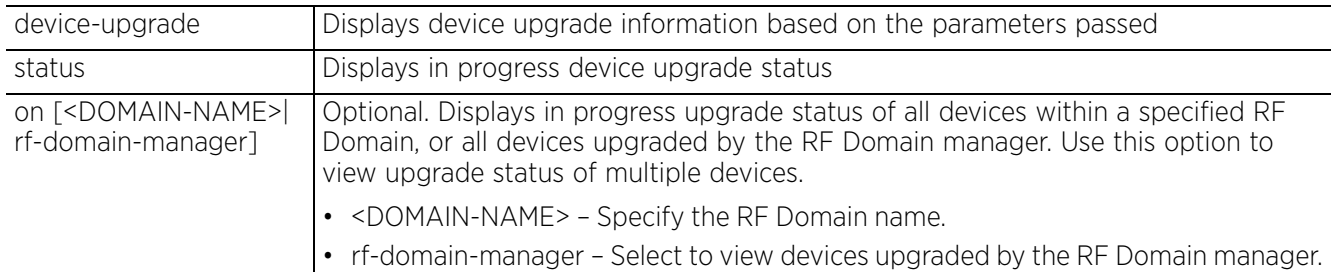

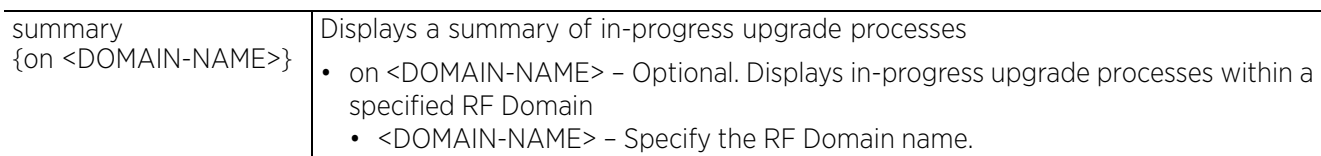

#### **Example**

nx9500-6C8809**#device-upgrade load-image rfs6000 ftp://anonymous:anonymous@192.16 8.13.10/LatestBuilds/W59/RFS6000-LEAN.img**

nx9500-6C8809#show device-upgrade load-image-status Download of rfs6000 firmware file is complete nx9500-6C8809# nx9500-6C8809#show device-upgrade status Number of devices currently being upgraded : 0 Number of devices waiting in queue to be upgraded : 1 Number of devices currently being rebooted : 0 Number of devices waiting in queue to be rebooted : 0 Number of devices failed upgrade : 0 -------------------------------------------------------------------------------- ------------------------- STATE UPGRADE TIME REBOOT TIME PROGRESS RETRIES LAST UPDATE ERROR UPGRADED BY -------------------------------------------------------------------------------- ------------------------ rfs6000-81742D waiting immediate immediate 0 0 nx9500-6C8809 -------------------------------------------------------------------------------- -------------------------

nx9500-6C8809#

Access Point, Wireless Controller and Service Platform CLI Reference Guide 6 - 38

# **6.1.19 dot1x**

# *show commands*

Displays dot1x information on interfaces

Dot1x (or 802.1x) is an IEEE standard for network authentication. Devices supporting dot1x allow the automatic provision and connection to the wireless network without launching a Web browser at login. When within range of a dot1x network, a dot1X-enabled device automatically connects and authenticates without needing to manually login.

However, dot1x-enabled devices can be configured either as:

- supplicants only Devices seeking network access
- authenticators only Devices authenticating the supplicants, or
- supplicants as well authenticators

# **Supported in the following platforms:**

- Access Points AP6521, AP6522, AP6532, AP6562, AP7161, AP7502, AP7522, AP7532, AP7562, AP7602, AP7612, AP7622, AP7632, AP7662, AP81XX, AP8232, AP8432, AP8533
- Wireless Controllers RFS4000, RFS6000
- Service Platforms NX5500, NX7500, NX7510, NX7520, NX7530, NX9500, NX9510, NX9600, VX9000

**NOTE:** Dot.1x supplicant configuration is supported on the following platforms:

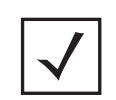

- Access Points AP6521, AP6522, AP6532, AP6562, AP7161, AP7502, AP7522, AP7532, AP7562, AP81XX, AP8232, AP8432, AP8533
- Wireless Controllers RFS4000
- Service Platforms NX5500, NX7500

**NOTE:** Dot.1x authenticator configuration is supported on the following platforms:

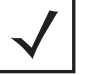

• Access Points – AP6521, AP6522, AP6562, AP7161, AP7502, AP81XX

- Wireless Controllers RFS4000, RFS6000
- Service Platforms NX5500, NX7500

### **Syntax**

```
show dot1x {all|interface|on}
```

```
show dot1x {all {on <DEVICE-NAME>}|on <DEVICE-NAME>}
```

```
show dot1x {interface [<INTERFACE-NAME>|ge <1-4>|port-channel <1-2>} {on <DEVICE-
NAME>}
```
### **Parameters**

• show dot1x *{all {on <DEVICE-NAME>}|on <DEVICE-NAME>}*

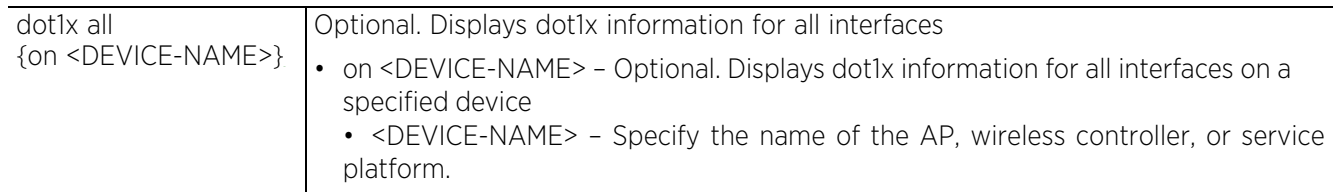

$$
\Bigg/ 6 - 39
$$

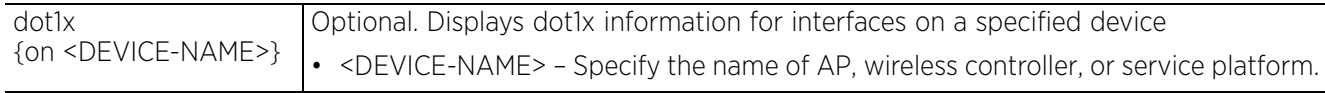

• show dot1x *{interface [<INTERFACE-NAME>|ge <1-4>|port-channel <1-2>]} {on <DEVICE-NAME>}*

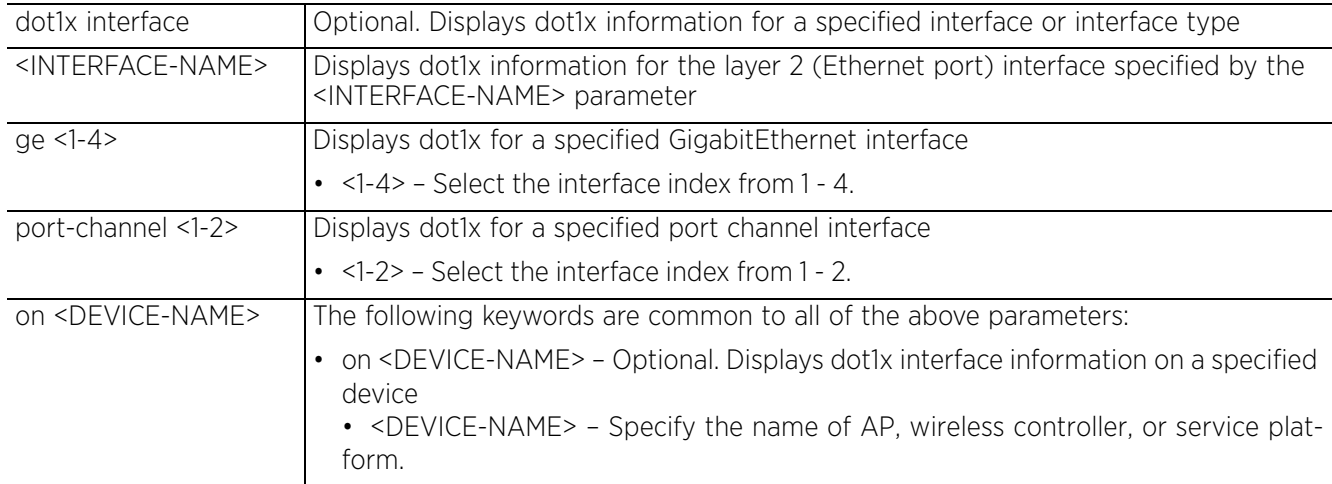

#### **Example**

```
rfs6000-81742D#show dot1x all
802.1X information
    ------------------------------
  SysAuthControl : disabled
 Guest-Vlan : disabled
 AAA-Policy : none
  Holdtime : 60
802.1X information for interface GE1
--------------------------------------
Supplicant MAC N/A
   Auth SM State : FORCE AUTHORIZED
  Bend SM State : REQUEST
 Port Status : AUTHORIZED
 Host Mode : SINGLE
 Host rout<br>Auth Vlan : None
  Guest Vlan : None
802.1X information for interface GE2
--------------------------------------
Supplicant MAC N/A
  Auth SM State : FORCE AUTHORIZED
   Bend SM State : REQUEST
  Port Status : AUTHORIZED
--More--
rfs6000-81742D#
rfs6000-81742D#show dot1x interface ge 1
802.1X information for interface GE1
       --------------------------------------
Supplicant MAC N/A
   Auth SM State : FORCE AUTHORIZED
   Bend SM State : REQUEST
 Port Status : AUTHORIZED
 Host Mode : SINGLE
 Host Mode<br>Auth Vlan : None
  Guest Vlan : None
rfs6000-81742D#
```
# **6.1.20 dpi**

# *show commands*

Displays *Deep Packet Inspection* (DPI) statistics for all configured and canned applications. DPI is an advanced packet analysis technique, which analyzes packet and packet content headers to determine the nature of network traffic. When DPI is enabled, packets of all flows are subjected to DPI to get accurate results. DPI identifies applications (such as, Netflix, Twitter, Facebook, etc.) and also extracts metadata (such as, host name, server name, TCP-RTT, etc.) for further use by the WiNG firewall.

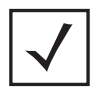

**NOTE:** The *show > dpi* command returns results only if executed on a device that supports DPI and has DPI logging enabled. DPI logging can be enabled either on the device or on the profile applied to the device. For more information, see *dpi*.

### **Supported in the following platforms:**

- Access Points AP7522, AP7532, AP7602, AP7612, AP7622, AP7632, AP7662, AP81XX, AP8432, AP8533
- Service Platforms NX5500, NX7500, NX7510, NX7520, NX7530, NX9500, NX9510, NX9600, VX9000

# **Syntax**

show dpi [app|app-category|application|application-policy|per-category]

show dpi app wireless-clients stats <MAC> *{on <DEVICE-OR-DOMAIN-NAME>}*

show dpi [app|app-category] stats [<APPLICATION/APP-CATEGORY-NAME>|all] *{on <DEVICE-OR-DOMAIN-NAME>}*

show dpi application-policy stats <APPLICATION-POLICY-NAME> *{on <DEVICE-OR-DOMAIN-NAME>}*

show dpi application brief

```
show dpi per-category stats <APP-CATEGORIES> [bytes-in|bytes-out|total-bytes] {on 
<DEVICE-OR-DOMAIN-NAME>}
```
#### **Parameters**

• show dpi app wireless-clients stats <MAC> *{<DEVICE-OR-DOMAIN-NAME>}*

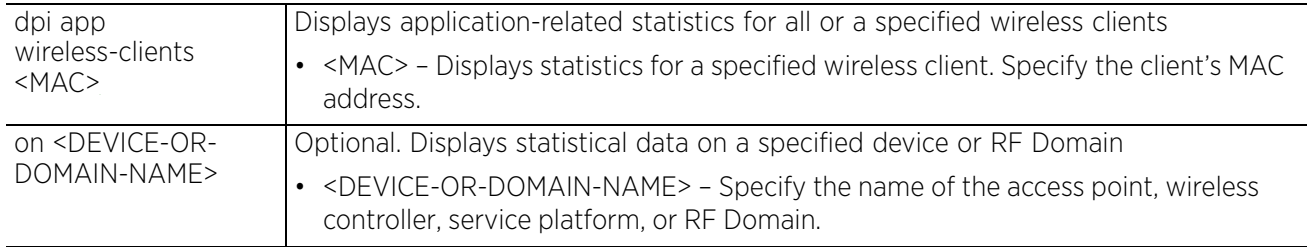

Access Point, Wireless Controller and Service Platform CLI Reference Guide 6 - 41

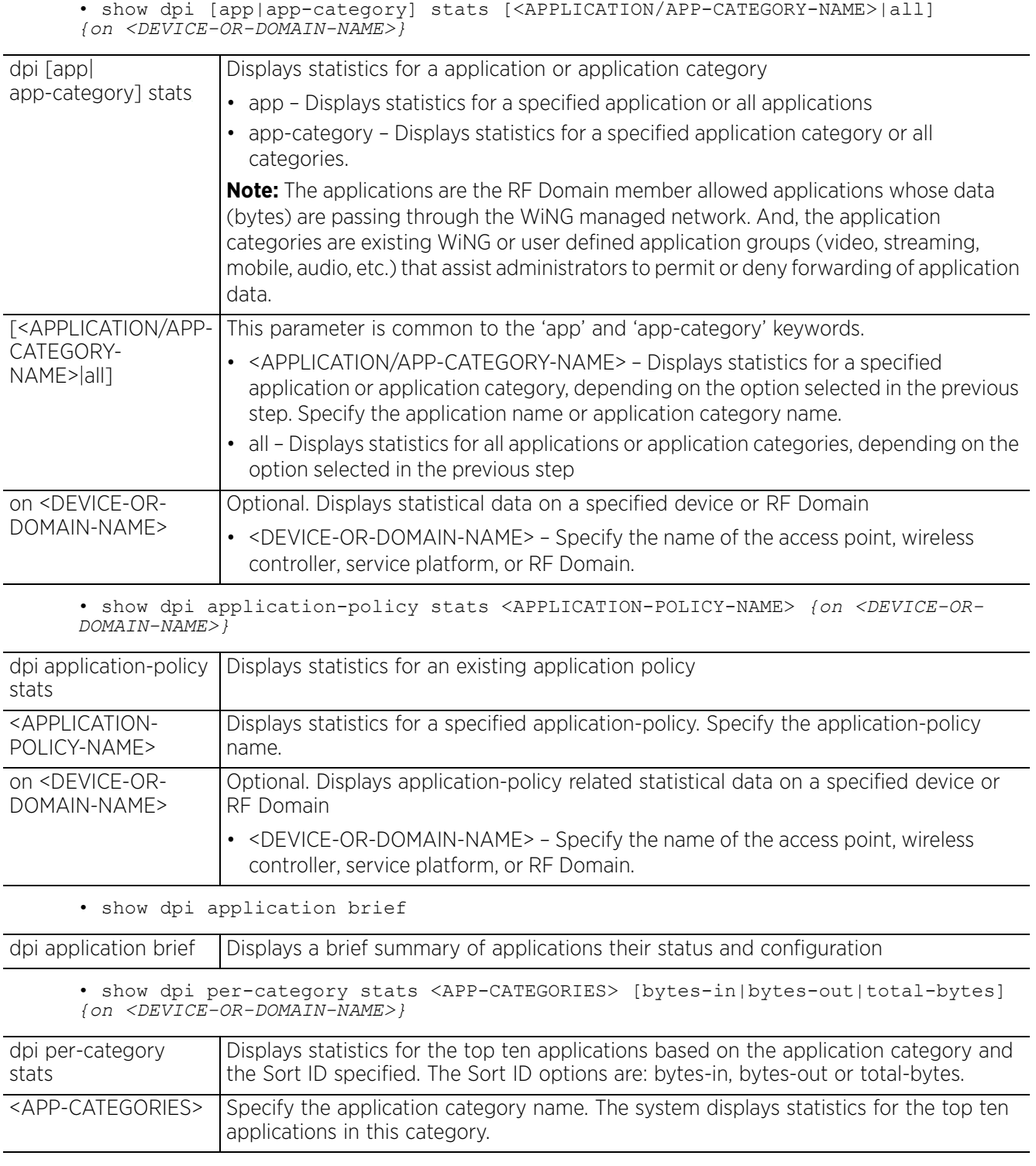

$$
\begin{array}{c} 6 - 42 \\ 6 - 42 \end{array}
$$

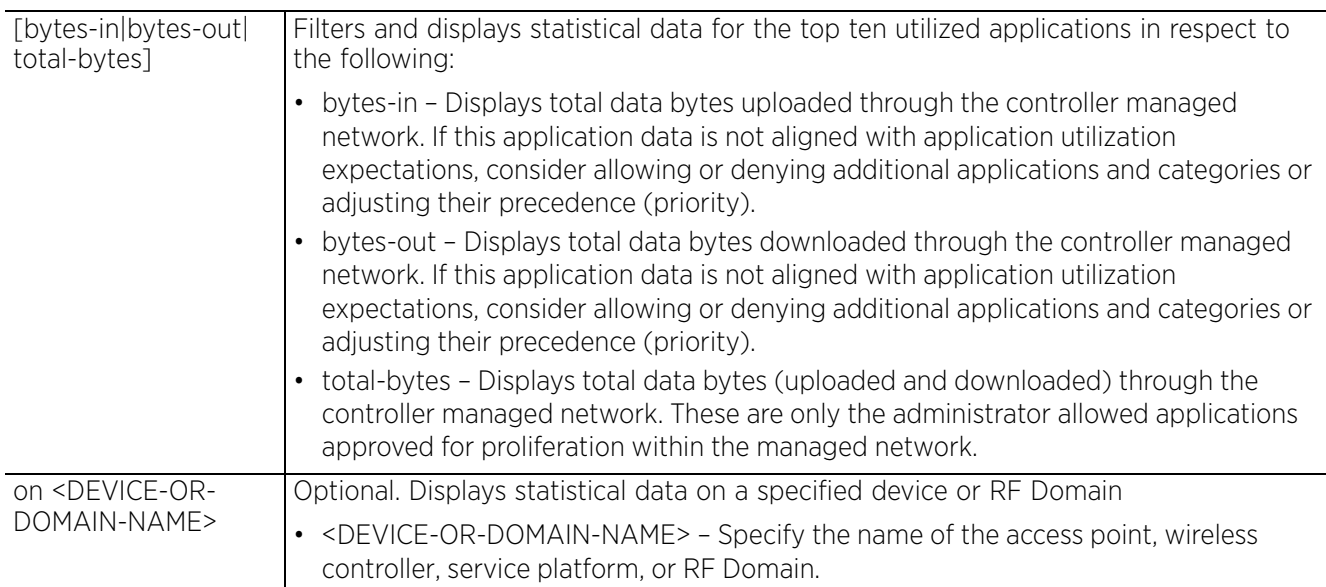

#### **Example**

nx9500-6C8809>show dpi application brief 1-clickshare-com This application recognizes DirectDownloadLink 1-clickshare traffic Application Category : filetransfer Predefined Application : Yes 1-upload-com This application recognizes DirectDownloadLink 1-upload-com traffic Application Category : filetransfer Predefined Application : Yes 1-upload-to This application recognizes DirectDownloadLink 1-upload-to traffic Application Category : filetransfer Predefined Application : Yes 10upload-com This application recognizes DirectDownloadLink 10upload-com traffic Application Category : filetransfer Predefined Application : Yes 123upload-pl This application recognizes DirectDownloadLink 123upload-pl traffic --More- nx9500-6C8809>

# **6.1.21 eguest**

# *show commands*

Displays EGuest server status and EGuest registration statistics

# **Supported in the following platforms:**

• Service Platforms — NX9500, NX9510, NX9600, VX9000

# **Syntax**

eguest [registration statistics|status]

# **Parameters**

• eguest [registration statistics|status]

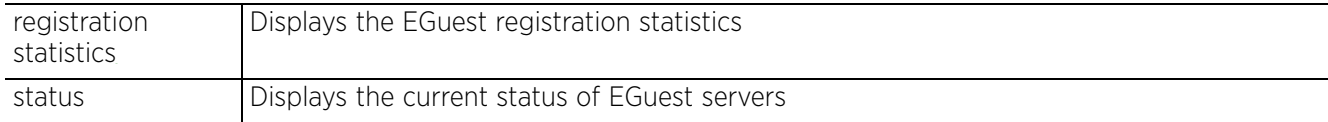

## **Example**

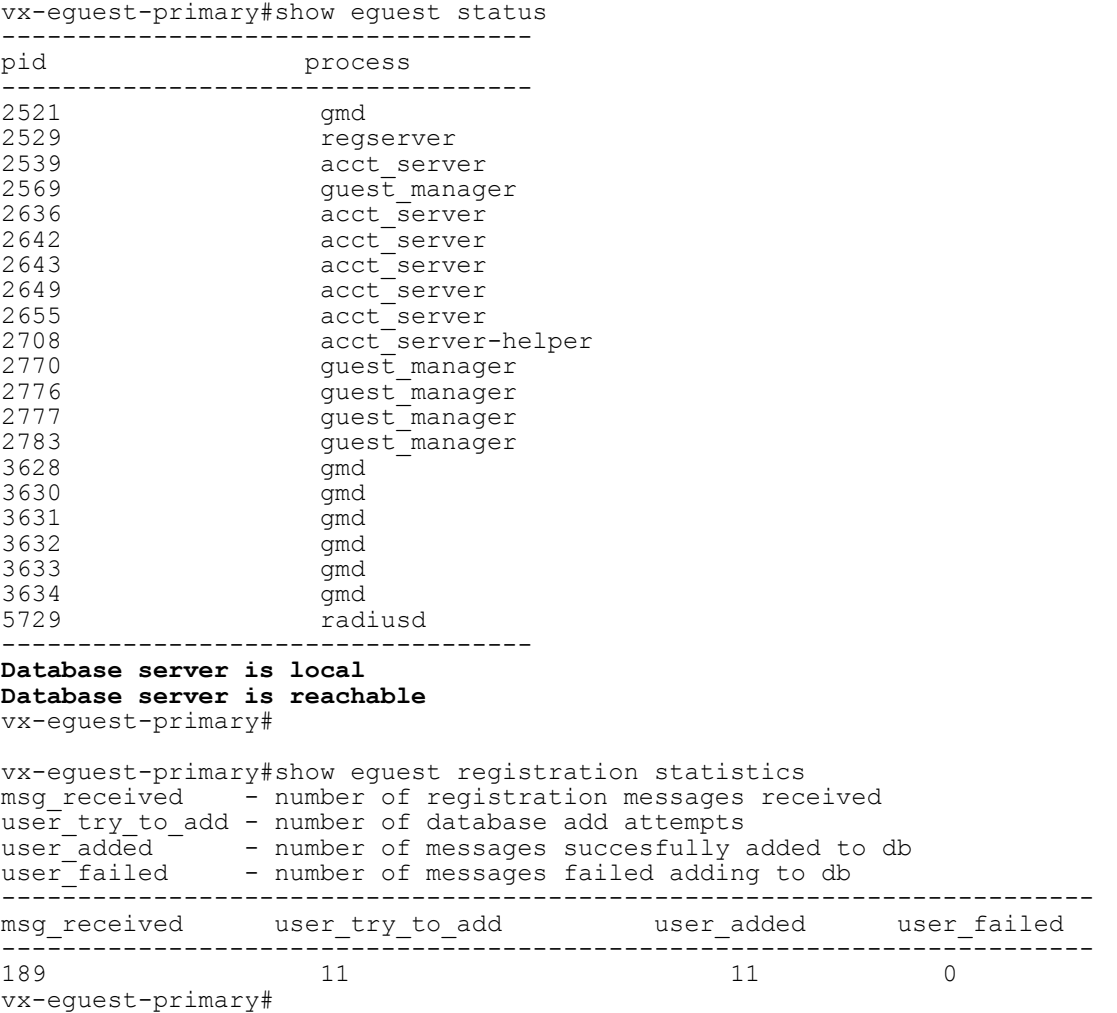

# **6.1.22 environmental-sensor**

# *show commands*

Displays environmental sensor's recorded data. The environmental sensor has to be enabled and configured in order to collect data related to humidity, light, motion, and temperature.

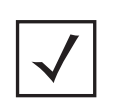

**NOTE:** The environmental senor is supported only on an AP8132. When executed on any controller (other than an AP8132), the *show > environmental-sensor > <parameters>* command displays environmentalsensor details for adopted AP8132s (if any).

### **Supported in the following platforms:**

```
• Access Points — AP8132
```
#### **Syntax**

```
show environmental-sensor [history|humidity|light|motion|summary|temperature|
version]
```
show environmental-sensor history *{<1-HOUR>|<20-MINUTE>|<24-HOUR>}*

show environmental-sensor [humidity|light|motion|summary|temperature|version]

#### **Parameters**

• show environmental-sensor history *{<1-HOUR>|<20-MINUTE>|<24-HOUR>}*

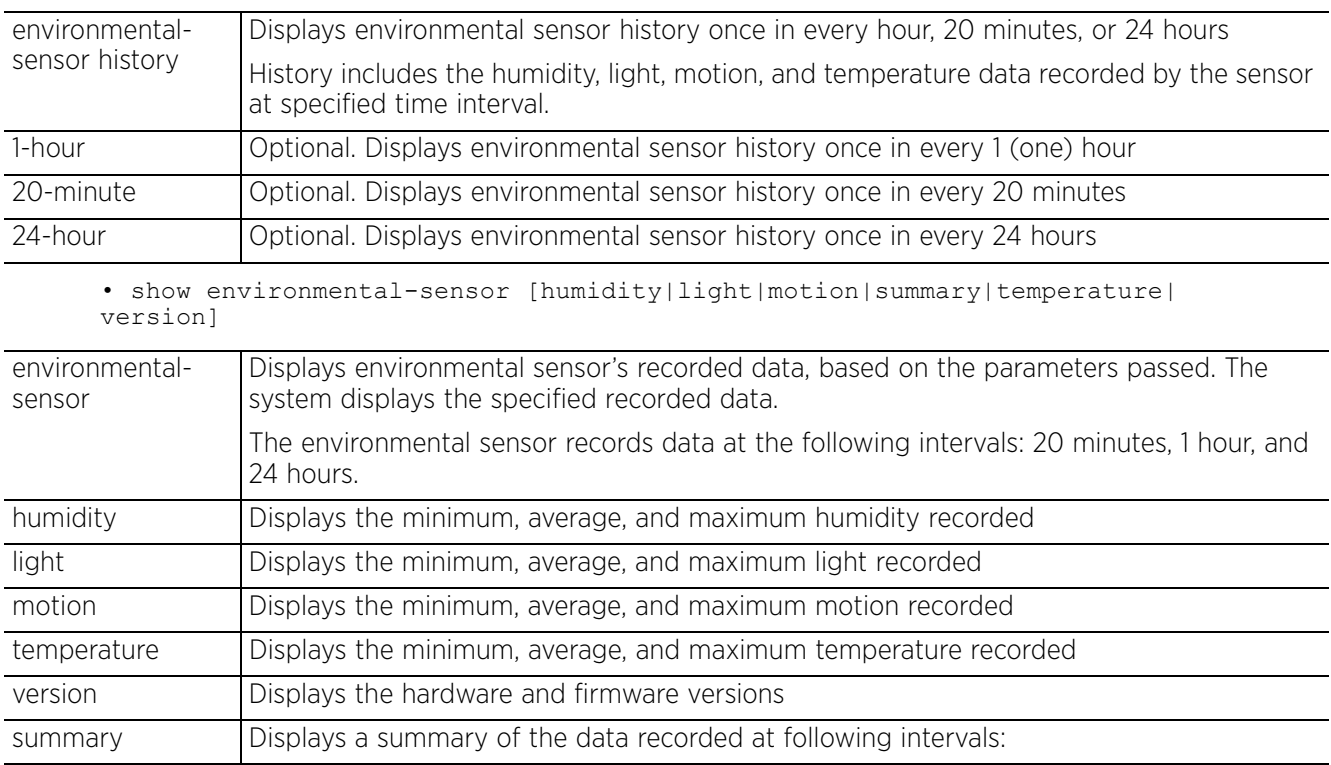

$$
\Bigg/ 6 - 45
$$

#### **Example**

```
ap8132-711728#show environmental-sensor summary
Maat Device uptime: 0 days 15:25:11
ERROR: Maat device is offline!
threshold polling-interval: 5
historical data polled 0 times per 2-minutes interval since Maat online
motion-sensor: Enabled(Demo)
  current value: 0 detected
   -------------------------------
             motion detected
  -------------------------------
 20-minute 0<br>1-hour 0
 1-hour 0<br>6-hour 0
 6 - hour 0<br>
24 - hour 0
 24-hour
temperature-sensor: Enabled(Demo)
 current value: -40.00 deg. C
 -------------------------------
         min/average/max
  -------------------------------
  20-minute 0/0/0
 1-hour 0/0/0
 6-hour 0/0/0
 24-hour 0/0/0
light-sensor: Enabled
  threshold-high:+400.00 threshold-low:+200.00 holdtime:11
  action radio-shutdown: radio-1 and radio-2
  light-on:1
  light-on/off event sent:0/0
  current value: 0.00 lux
  -------------------------------
              min/average/max
  -------------------------------
 20-minute 0/0/0
 1-hour 0/0/0
 6-hour 0/0/0
 0/0/0<br>24-hour 0/0/0
humidity-sensor: Enabled(Demo)
  current value: 0.00 %
  -------------------------------
           min/average/max
  -------------------------------
  20-minute 0/0/0
 1-hour<br>6-hour
                0/0/0<br>0/0/0
 24-hour
ap8132-711728#
ap8132-711634#show env-sensor history
Current Time: 2015-06-20 14:08:01 UTC
-------------------------------------------------------------------------------
 Sample-Interval Motion Temperature Light Humidity
(\text{deg. C}) (\text{lux}) (\text{\textdegree})----------- min/average/max ------------
-------------------------------------------------------------------------------
20-minute 1 64/65/66 77/80 58/60/61
1-hour 24 63/67/70 75/81 57/59/61
6-hour 128 60/62/69 71/79 52/56/71
24-hour 188 54/58/70 15/45 49/57/73
ap8132-711634#
```
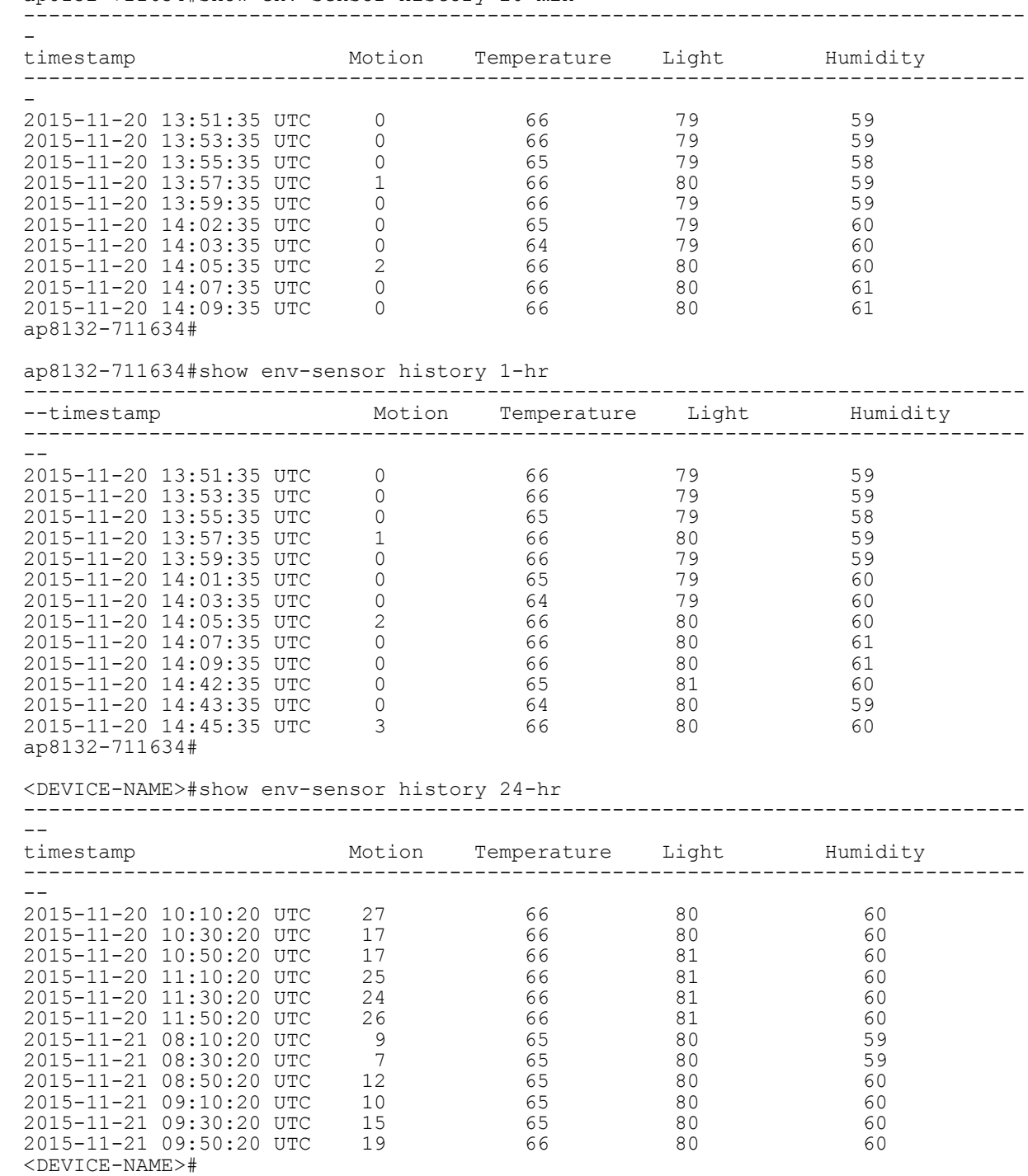

ap8132-711634#show env-sensor history 20-min

Access Point, Wireless Controller and Service Platform CLI Reference Guide 6 - 47

$$
\Bigg/ 6 - 47
$$

# **6.1.23 event-history**

#### *show commands*

Displays event history report

#### **Supported in the following platforms:**

- Access Points AP6521, AP6522, AP6532, AP6562, AP7161, AP7502, AP7522, AP7532, AP7562, AP7602, AP7612, AP7622, AP7632, AP7662, AP81XX, AP8232, AP8432, AP8533
- Wireless Controllers RFS4000, RFS6000
- Service Platforms NX5500, NX7500, NX7510, NX7520, NX7530, NX9500, NX9510, NX9600, VX9000

#### **Syntax**

show event-history *{on <DEVICE-OR-DOMAIN-NAME>}*

#### **Parameters**

• show event-history *{on <DEVICE-OR-DOMAIN-NAME>}*

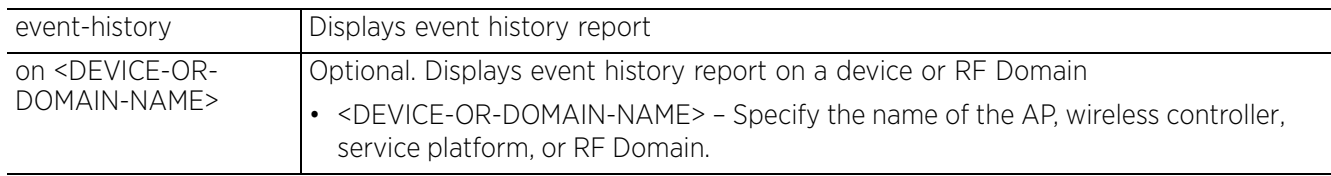

#### **Example**

nx9500-6C8809#show event-history Generated on '2016-09-21 05:19:55 UTC' by 'admin'

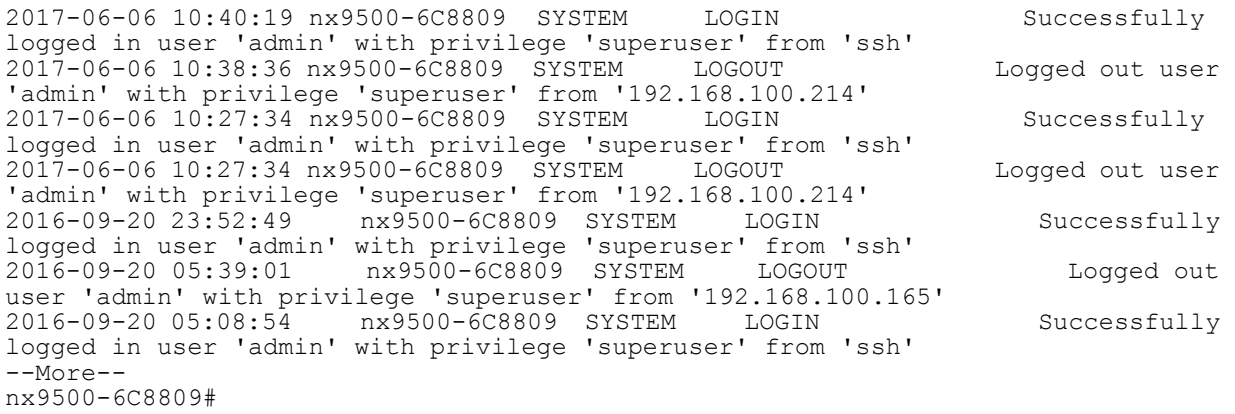

# **6.1.24 event-system-policy**

# *show commands*

Displays detailed event system policy configuration

### **Supported in the following platforms:**

- Access Points AP6521, AP6522, AP6532, AP6562, AP7161, AP7502, AP7522, AP7532, AP7562, AP7602, AP7612, AP7622, AP7632, AP7662, AP81XX, AP8232, AP8432, AP8533
- Wireless Controllers RFS4000, RFS6000
- Service Platforms NX5500, NX7500, NX7510, NX7520, NX7530, NX9500, NX9510, NX9600, VX9000

### **Syntax**

```
show event-system-policy [config|detail] <EVENT-SYSTEM-POLICY-NAME>
```
#### **Parameters**

• show event-system-policy [config|detail] <EVENT-SYSTEM-POLICY-NAME>

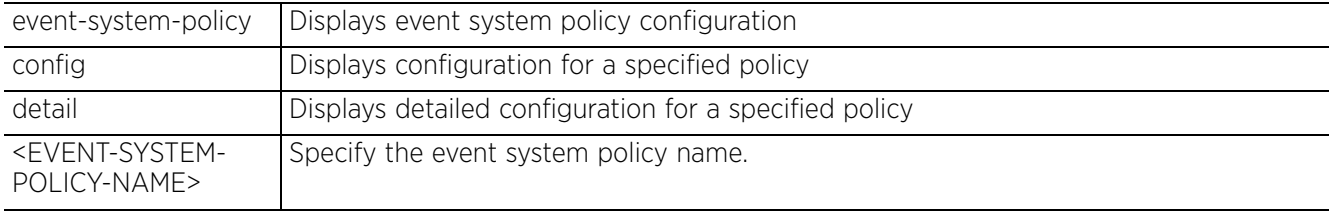

#### **Example**

```
rfs6000-81742D(config)#show event-system-policy config testpolicy
--------------------------------------------------------------------------
                     SYSLOG SNMP FORWARD EMAIL
--------------------------------------------------------------------------
aaa radius-discon-msg on on on default
```
rfs6000-81742D(config)#

 $\frac{1}{6}$  - 49

# **6.1.25 ex3500**

## *show commands*

Displays EX3500-related statistical data

#### **Supported in the following platforms:**

• Service Platforms — NX7500, NX9500

#### **Syntax**

show ex3500 [dir|interfaces|system|upgrade|version|whichboot]

show ex3500 dir *{boot-rom|config|on|opcode} {<FILE-NAME>} {on <*EX3500*-DEVICE-NAME>}*

show ex3500 interfaces counters [ether-like stats|ethernet <1-1> <1-52>|ext-iftable stats|if-table stats|portUtil stats|rmon stats] *{on <*EX3500*-DEVICE-NAME>}*

show ex3500 [system|upgrade|version|whichboot] *{on <*EX3500*-DEVICE-NAME>}*

#### **Parameters**

• show ex3500 dir *{boot-rom|config|on|opcode} {<FILE-NAME>} {on <*EX3500*-DEVICE-NAME>}*

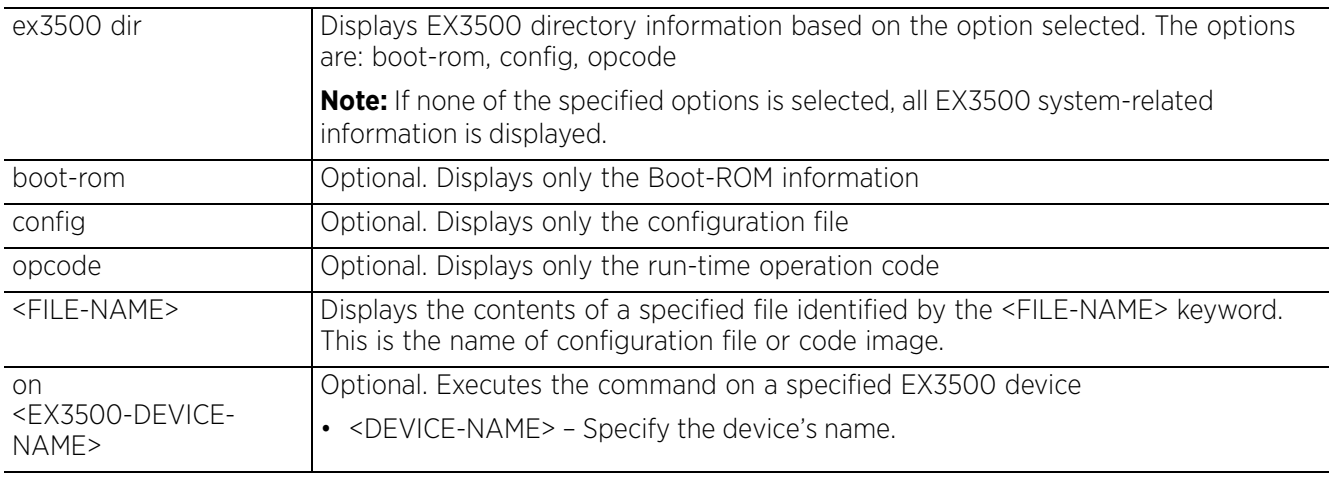

• show ex3500 interfaces counters [ether-like stats|ethernet <1-1> <1-52>| ext-if-table stats|if-table stats|portUtil stats|rmon stats] *{on <*EX3500*-DEVICE-NAME>}*

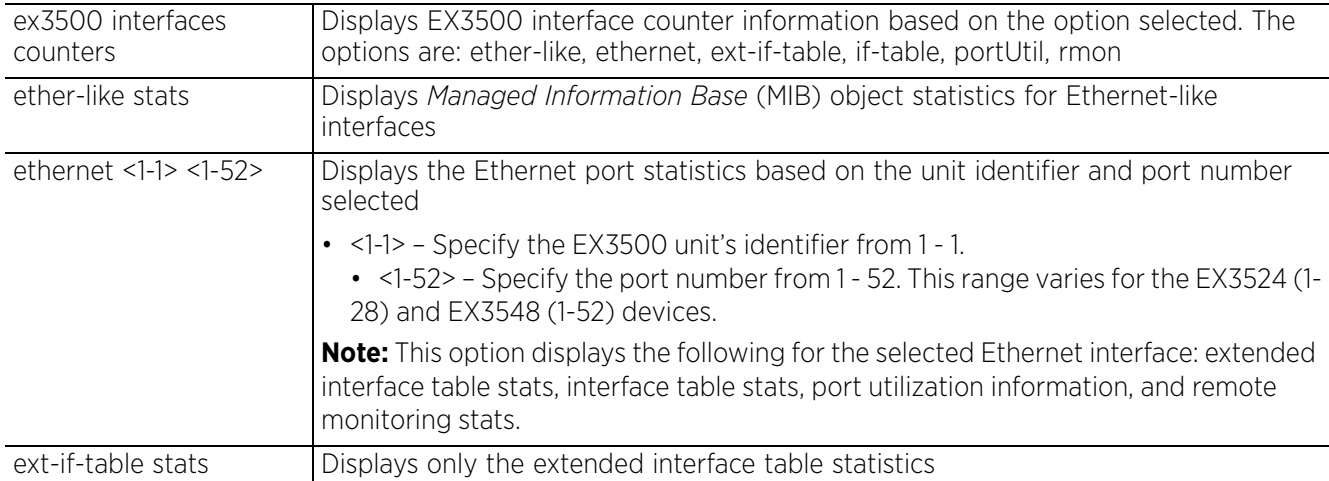

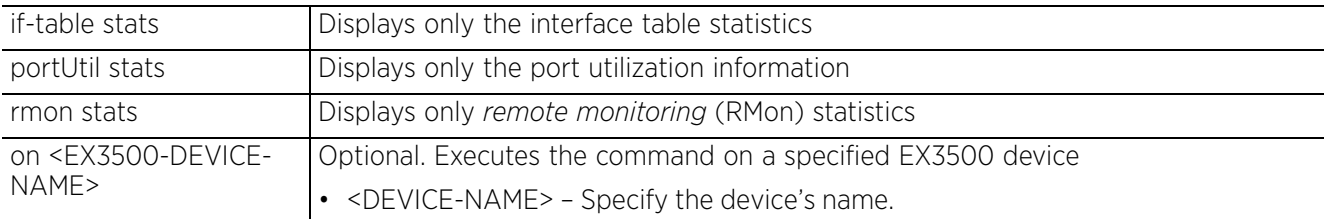

• show ex3500 [system|upgrade|version|whichboot] *{on <*EX3500*-DEVICE-NAME>}*

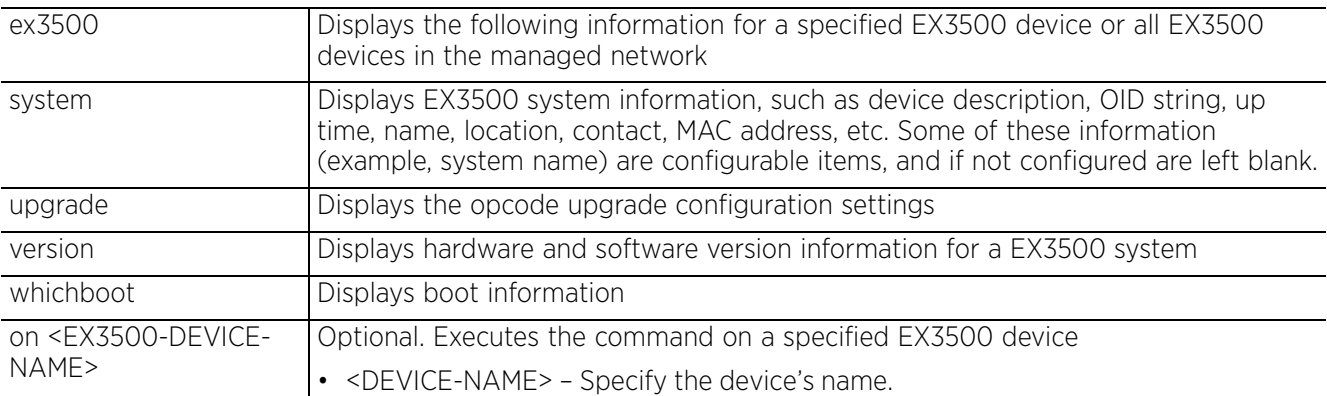

#### **Example**

```
nx9500-6C8809#show ex3500 interfaces counters ethernet 1 17
Ethernet 1/ 17
===== IF table Stats =====
2166458 Octets Input
14734059 Octets Output
14707 Unicast Input
19806 Unicast Output
0 Discard Input
0 Discard Output
0 Error Input
0 Error Output
0 Unknown Protocols Input
0 QLen Output
===== Extended Iftable Stats =====
23 Multi-cast Input
5525 Multi-cast Output
170 Broadcast Input
11 Broadcast Output
===== Ether-like Stats =====
0 Alignment Errors
0 FCS Errors
0 Single Collision Frames
0 Multiple Collision Frames
0 SQE Test Errors
0 Deferred Transmissions
0 Late Collisions
0 Excessive Collisions
0 Internal Mac Transmit Errors
0 Internal Mac Receive Errors
0 Frames Too Long
0 Carrier Sense Errors
0 Symbol Errors
0 Pause Frames Input
0 Pause Frames Output
===== RMON Stats =====
0 Drop Events
16900558 Octets
40243 Packets
```

$$
\Bigg/ 6 - 51
$$

170 Broadcast PKTS 23 Multi-cast PKTS 0 Undersize PKTS 0 Oversize PKTS 0 Fragments 0 Jabbers 0 CRC Align Errors 0 Collisions 21065 Packet Size <= 64 Octets 3805 Packet Size 65 to 127 Octets 2448 Packet Size 128 to 255 Octets 797 Packet Size 256 to 511 Octets 2941 Packet Size 512 to 1023 Octets 9187 Packet Size 1024 to 1518 Octets **===== Port Utilization (recent 300 seconds) =====** 0 Octets Input in kbits per second 0 Packets Input per second 0.00 % Input Utilization 0 Octets Output in kbits per second 0 Packets Output per second 0.00 % Output Utilization nx9500-6C8809#

# **6.1.26 extdev**

# *show commands*

Displays external device (T5 or EX3500) configuration error history

### **Supported in the following platforms:**

- Wireless Controllers RFS4000, RFS6000
- Service Platforms NX9500, NX9510

## **Syntax**

```
show extdev error history {on <T5/EX3500-DEVICE-NAME>}
```
# **Parameters**

• show extdev error history *{on <T5/*EX3500*-DEVICE-NAME>}*

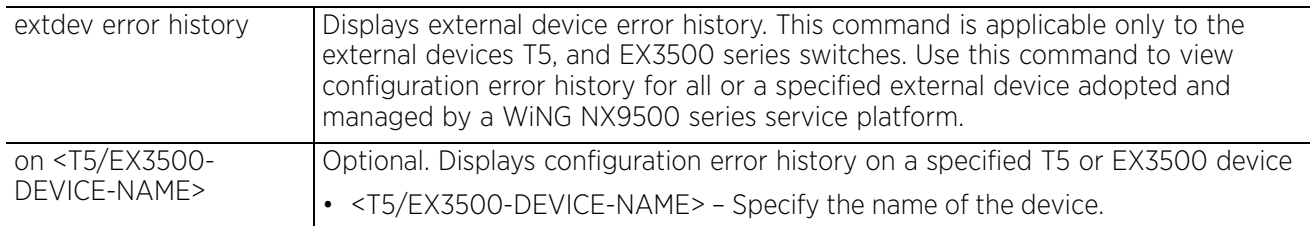

#### **Example**

nx9500-6C8809#show extdev error history on t5-ED5EAC %% No History for this device nx9500-6C8809#

# **6.1.27 file-sync**

# *show commands*

Displays file synchronization settings and status on a controller

The *file-sync* command syncs *wireless-bridge certificate* and *trustpoint* between the staging-controller and its adopted access points. The *show > file-sync* command displays information related to this process.

## **Supported in the following platforms:**

- Wireless Controllers RFS4000, RFS6000
- Service Platforms NX7500, NX7510, NX7520, NX7530, NX9500, NX9510

#### **Syntax**

show file-sync [configuration|history|load-file-status|status] *{on <DEVICE-OR-DOMAIN-NAME>}*

#### **Parameters**

• show file-sync [configuration|history|load-file-status|status] *{on <DEVICE-OR-DOMAIN-NAME>}*

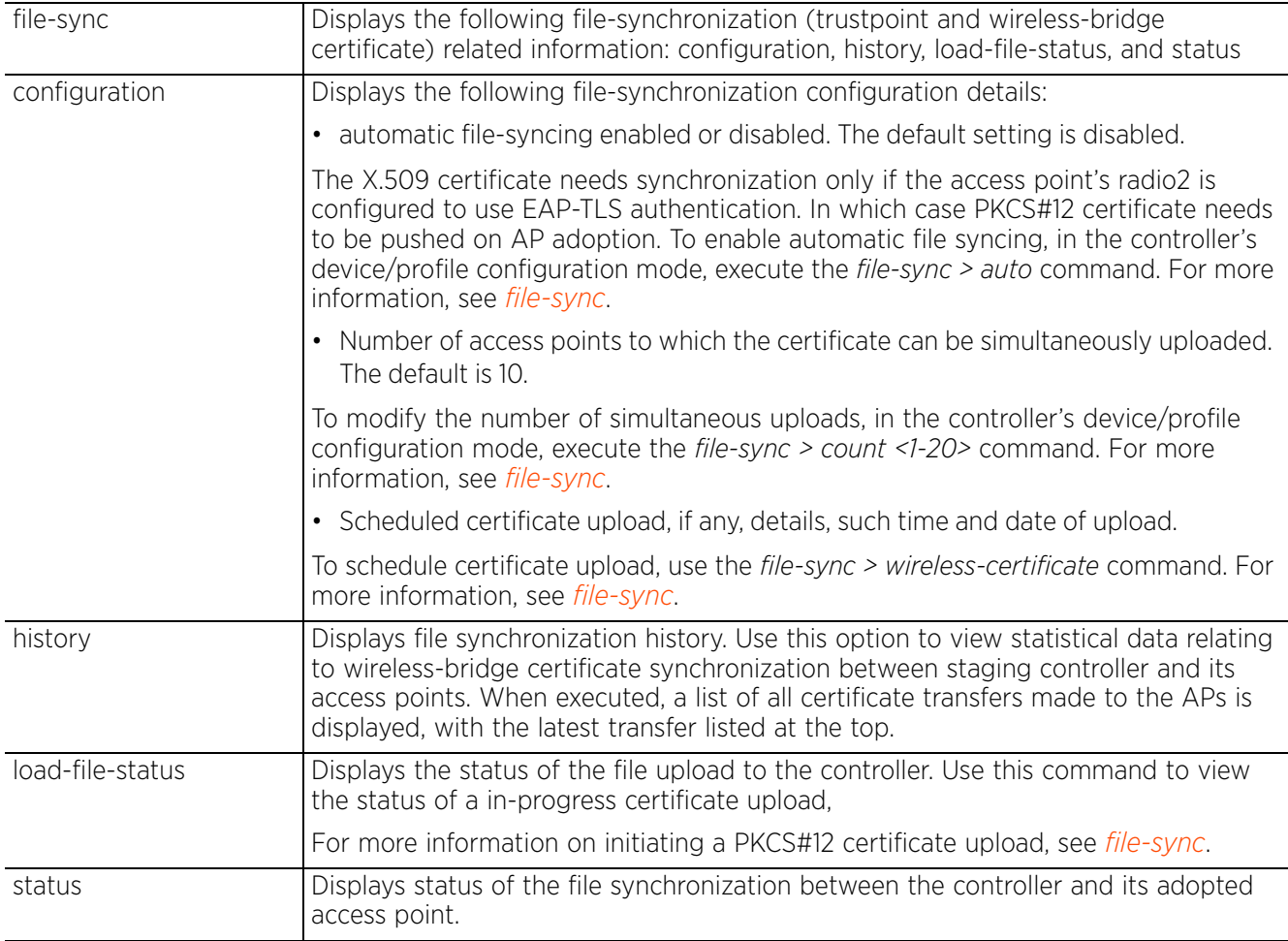

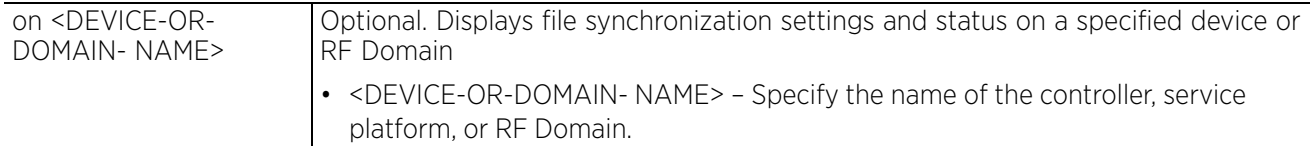

#### **Example**

nx9500-6C8809#show file-sync configuration File Sync Configuration Information<br>auto : : Disabled Simultaneous Upload Count : 128 Wireless Bridge Cert Load Time : Thu May 29 23:23:35 2015 nx9500-6C8809# nx9500-6C8809#show file-sync load-file-status Download of wireless\_bridge certificate is complete nx9500-6C8809# nx9500-6C8809#show file-sync history ------------------------------------------------------------------------------------- AP RESULT TIME RETRIES SYNCED-BY LAST-SYNC-ERROR ------------------------------------------------------------------------------------- AP6522-491220 done 2015-05-27 01:37:32 B4-C7-99-6C-88-09 - ME733ANACBMOT21 done 2015-05-27 02:02:51 0 B4-C7-99-6C-88-09 -

nx9500-6C8809#

# **6.1.28 firewall**

# *show commands*

Displays wireless firewall information, such as *Dynamic Host Configuration Protoco*l (DHCP) snoop table entries, denial of service statistics, active session summaries, etc.

# **Supported in the following platforms:**

- Access Points AP6521, AP6522, AP6532, AP6562, AP7161, AP7502, AP7522, AP7532, AP7562, AP7602, AP7612, AP7622, AP7632, AP7662, AP81XX, AP8232, AP8432, AP8533
- Wireless Controllers RFS4000, RFS6000
- Service Platforms NX5500, NX7500, NX7510, NX7520, NX7530, NX9500, NX9510, NX9600, VX9000

### **Syntax**

show firewall [dhcp|flows|neighbors]

show firewall dhcp snoop-table *{on <DEVICE-NAME>}*

show firewall flows *{filter|management|on|stats|wireless-client}*

show firewall flows *{filter} {(dir|dst port <1-65535>|ether|flow-type|icmp| icmpv6|igmp|ip|ipv6|max-idle|min-bytes|min-idle|min-pkts|not|port|src|tcp|udp)}*

show firewall flows *{management {on <DEVICE-NAME>}|stats {on <DEVICE-NAME>}| wireless-client <MAC>|on <DEVICE-NAME>}*

show firewall neighbors snoop-table *{on <DEVICE-NAME>}*

### **Parameters**

• show firewall dhcp snoop-table *{on <DEVICE-NAME>}*

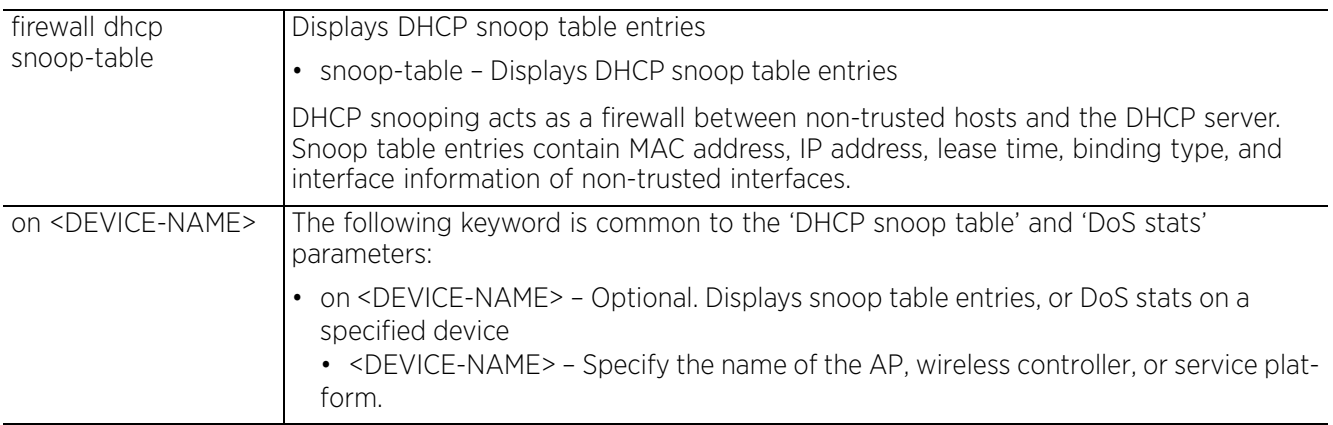

• show firewall flows *{filter} {(dir|dst|ether|flow-type|icmp|icmpv6|igmp|ip| ipv6|max-idle|min-bytes|min-idle|min-pkts|not|port|src|tcp|udp)}*

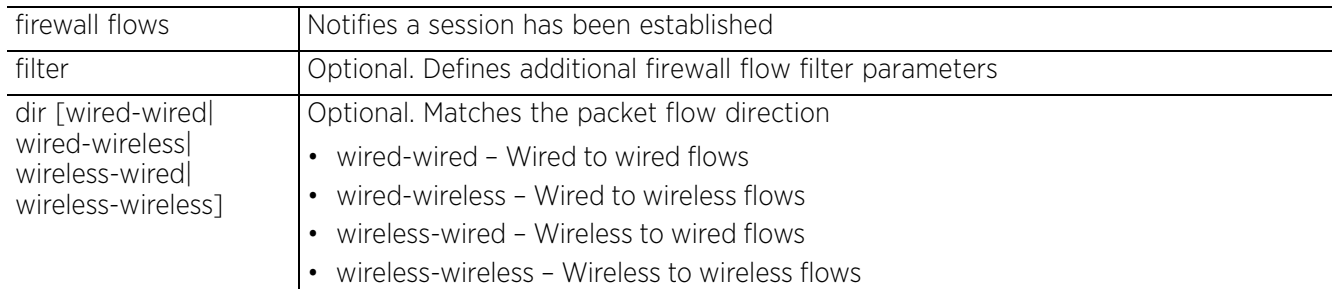

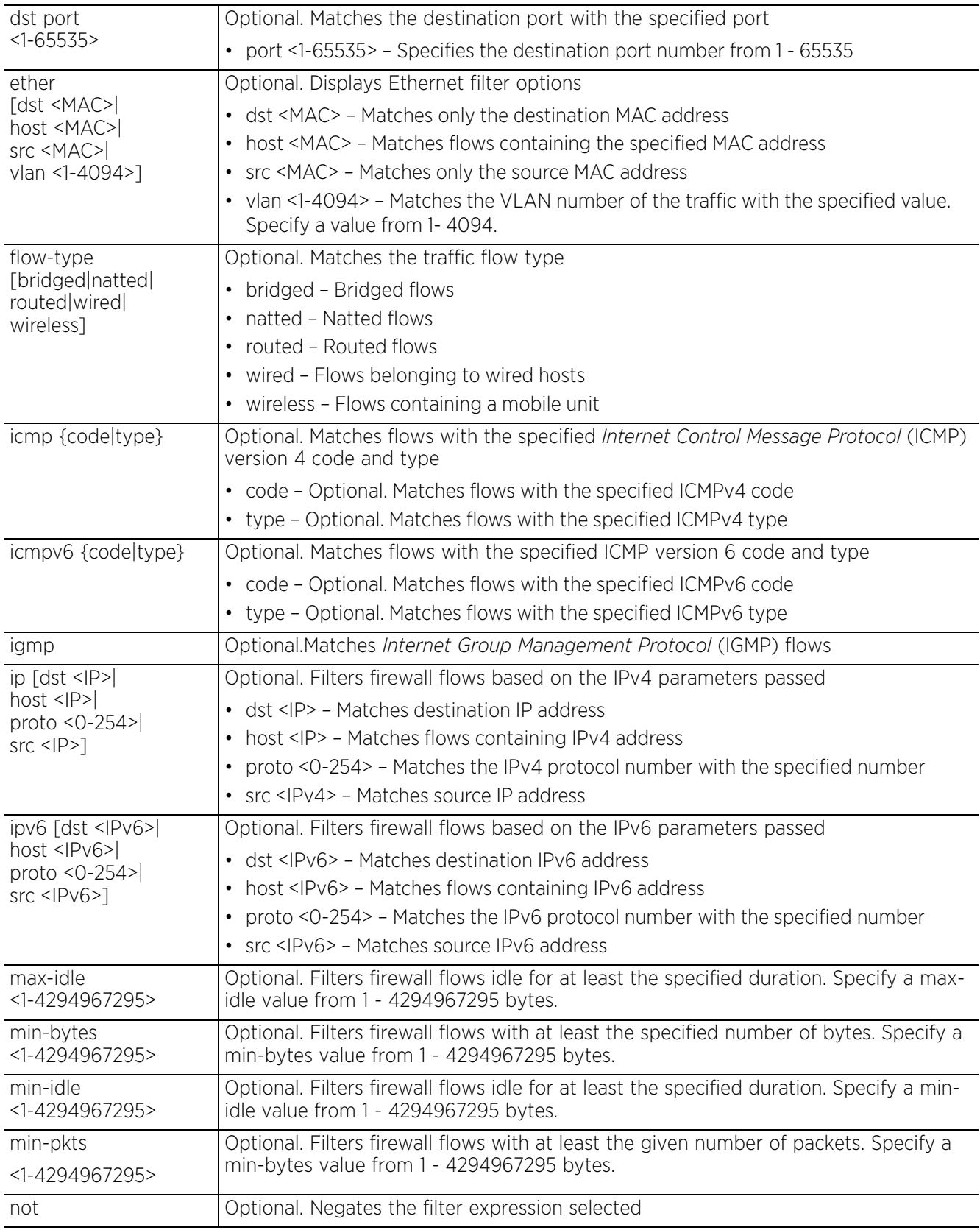

$$
\Bigg/ 6 - 57
$$

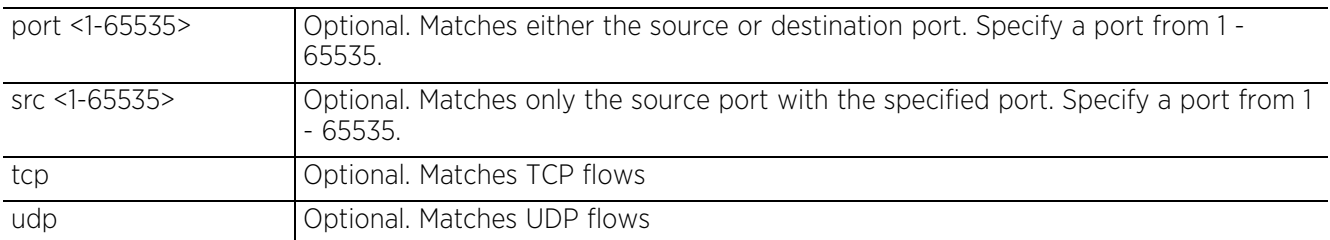

• show firewall flows *{management {on <DEVICE-NAME>}|stats {on <DEVICE-NAME>}| wireless-client <MAC>|on <DEVICE-NAME>}*

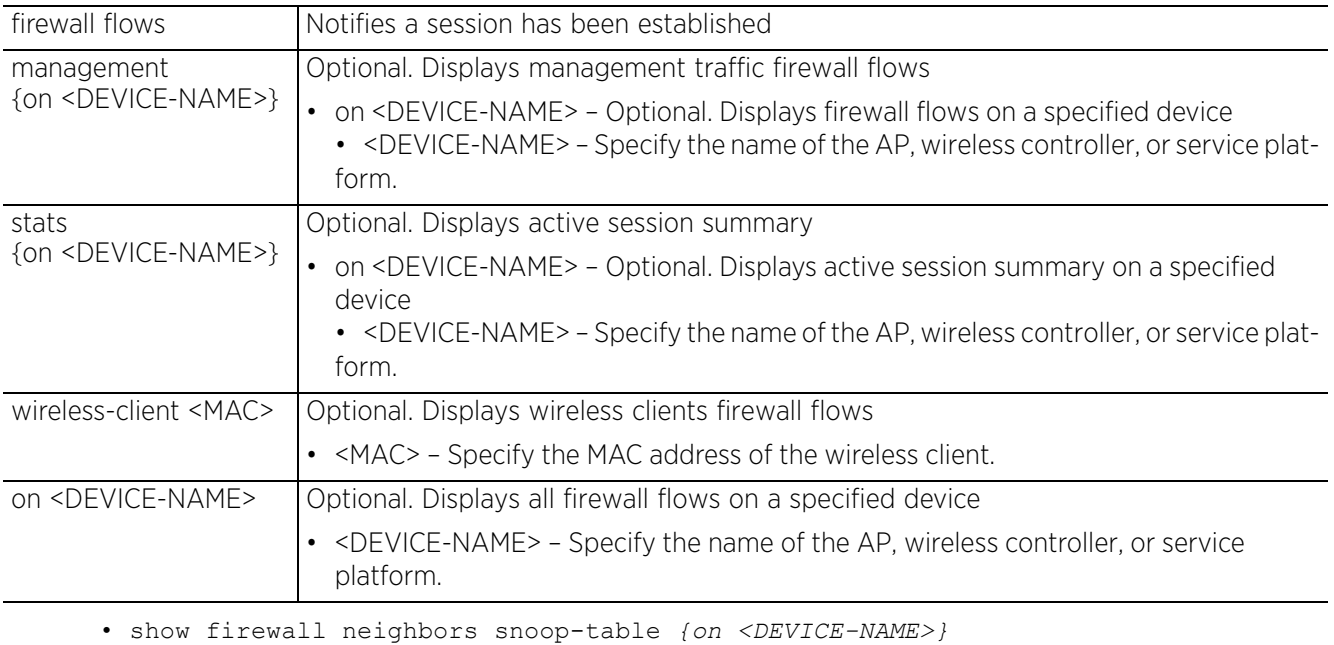

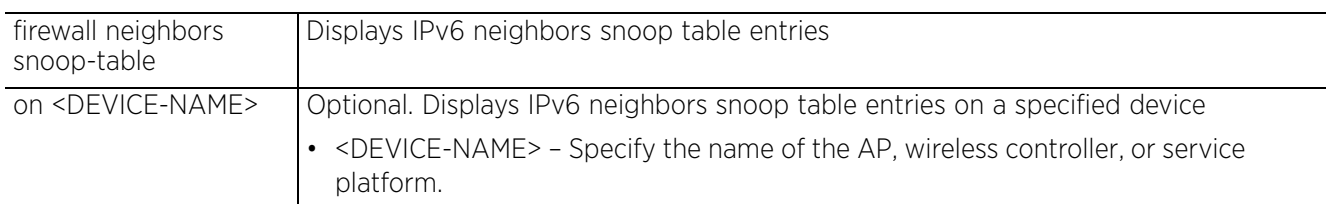

## **Example**

rfs6000-81742D(config)#show fi file-sync firewall file rfs6000-81742D(config)#show firewall dhcp snoop-table Snoop Binding <192.168.13.24, 00-15-70-81-74-2D, Vlan 1> Type switch-SVI, Touched 427779 seconds ago -------------------------------------------------------------------------------

```
rfs6000-81742D(config)#
```
rfs6000-81742D(config)#show firewall dos stats -------------------------------------------------------------------------------- COUNT LAST OCCURENCE ------------------------------------------------------------------------------- udp-short-hdr 0 Never multicast-icmpv6 0 Never<br>icmp-router-solicit 0 0 Never icmp-router-solicit 0<br>tcp-xmas-scan 0 tcp-xmas-scan 0 Never ascend ascend 0 Never<br>twinge 0 Never twinge  $0$  Never tcp-post-syn 0 Never land 10 Never broadcast-multicast-icmp 0 Never<br>ftp-bounce 0 Never ftp-bounce  $\begin{array}{ccc} 0 & 0 & \text{Never} \\ \text{spoof} & 0 & \text{Never} \end{array}$ spoof 0 Never source-route 0 0 Never<br>
tcp-null-scan 0 Never tcp-null-scan 0<br>
tcp-fin-scan 0 tcp-fin-scan 0 Never ipv6-hop-limit-zero 0<br>tcp-bad-sequence 97 tcp-bad-sequence 97 0 days 02:24:32 ago fraggle 1999 and the US of the US of the US of the US of the US of the US of the US of the US of the US of the U<br>The US of the US of the US of the US of the US of the US of the US of the US of the US of the US of the US of router-advt 0<br>snork 0 0 snork 0 Never raguard 0 Never --More- rfs6000-81742D(config)# rfs6000-81742D(config)#show firewall flows management =========== Flow# 1 Summary ========== Forward: IPv4 Vlan 1, TCP 192.168.13.10 port 1646 > 192.168.13.24 port 22 00-02-B3-28-D1-55 > 00-15-70-81-74-2D, ingress port up1 Egress port: <local>, Egress interface: vlan1, Next hop: <local> (00-15-70-81-74-  $2D\bar{)}$  1170 packets, 99960 bytes, last packet 0 seconds ago Reverse: IPv4 Vlan 1, TCP 192.168.13.24 port 22 > 192.168.13.10 port 1646 00-15-70-81-74-2D > 00-02-B3-28-D1-55, ingress port local Egress port: up1, Egress interface: vlan1, Next hop: 192.168.13.10 (00-02-B3-28- D1-55) 873 packets, 98797 bytes, last packet 0 seconds ago TCP state: Established Flow times out in 1 hour 30 minutes rfs6000-81742D(config)# rfs6000-81742D(config)#show firewall flows stats Active Flows 2<br>TCP/IPv4 flows 2 TCP/IPv4 flows 2<br>UDP/IPv4 flows 0 UDP/IPv4 flows 0<br>DHCP/IPv4 flows 0 DHCP/IPv4 flows 0<br>ICMP/IPv4 flows 0 ICMP/IPv4 flows 0 IPsec/IPv4 flows 0<br>TCP/IPv6 flows 0

TCP/IPv6 flows 0<br>UDP/IPv6 flows 0 UDP/IPv6 flows 0 DHCP/IPv6 flows 0<br>ICMP/IPv6 flows 0 ICMP/IPv6 flows 0 IPsec/IPv6 flows 0<br>I3/Unknown flows 0 L3/Unknown flows 0 rfs6000-81742D(config)#

 $\frac{1}{6}$  - 59

# **6.1.29 global**

## *show commands*

Displays global information for network devices based on the parameters passed

## **Supported in the following platforms:**

- Access Points AP6521, AP6522, AP6532, AP6562, AP7161, AP7502, AP7522, AP7532, AP7562, AP7602, AP7612, AP7622, AP7632, AP7662, AP81XX, AP8232, AP8432, AP8533
- Wireless Controllers RFS4000, RFS6000
- Service Platforms NX5500, NX7500, NX7510, NX7520, NX7530, NX9500, NX9510, NX9600, VX9000

### **Syntax**

show global [device-list|domain]

show global device-list *{filter {offline|online|rf-domain}}* show global device-list *{filter {offline|online}}* show global device-list *{filter rf-domain [<DOMAIN-NAME>|not <DOMAIN-NAME>]}*

show global domain managers

### **Parameters**

```
• show global device-list {filter {offline|online}}
```
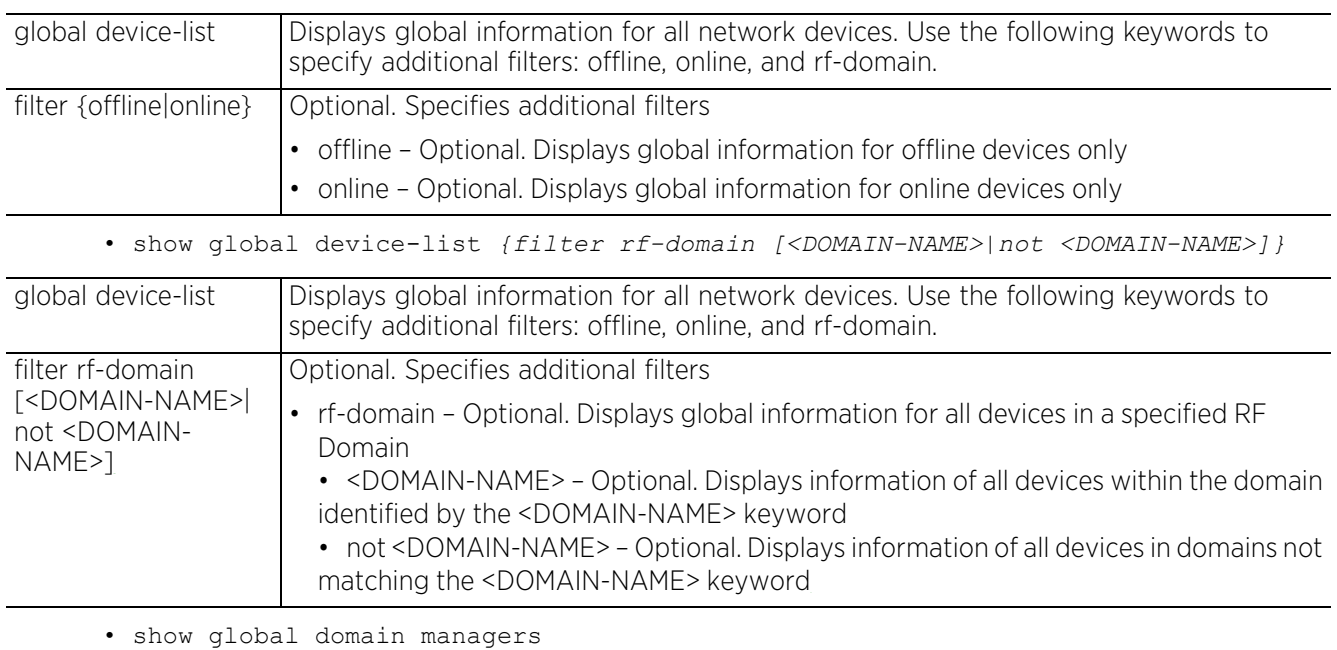

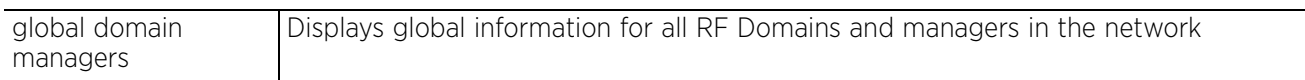

# **Example**

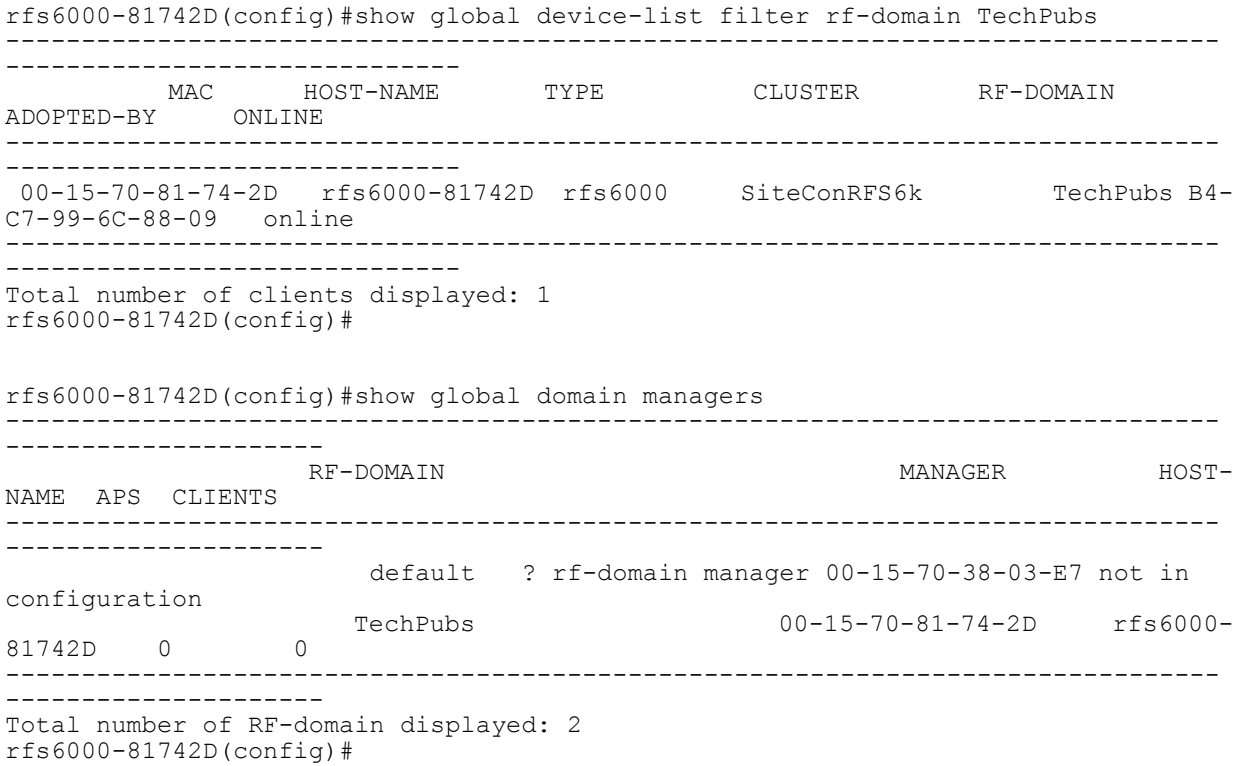

$$
\Bigg/ 6 - 61
$$

# **6.1.30 gre**

# *show commands*

Displays layer 2 *Generic Routing Encapsulation* (GRE) tunnel traffic flow information

GRE is one of the available tunneling mechanisms which uses IP as the transport protocol and can be used for carrying many different passenger protocols. The tunnels behave as virtual point-to-point links that have two endpoints identified by the tunnel source and tunnel destination addresses at each endpoint.

# **Supported in the following platforms:**

- Access Points AP6521, AP6522, AP6532, AP6562, AP7161, AP7502, AP7522, AP7532, AP7562, AP7602, AP7612, AP7622, AP7632, AP7662, AP81XX, AP8232, AP8432, AP8533
- Wireless Controllers RFS4000, RFS6000
- Service Platforms NX5500, NX7500, NX7510, NX7520, NX7530, NX9500, NX9510, NX9600, VX9000

### **Syntax**

show gre info *{detail} {(on <DEVICE-NAME>)}*

# **Parameters**

• show gre info *{detail} {(on <DEVICE-NAME>)}*

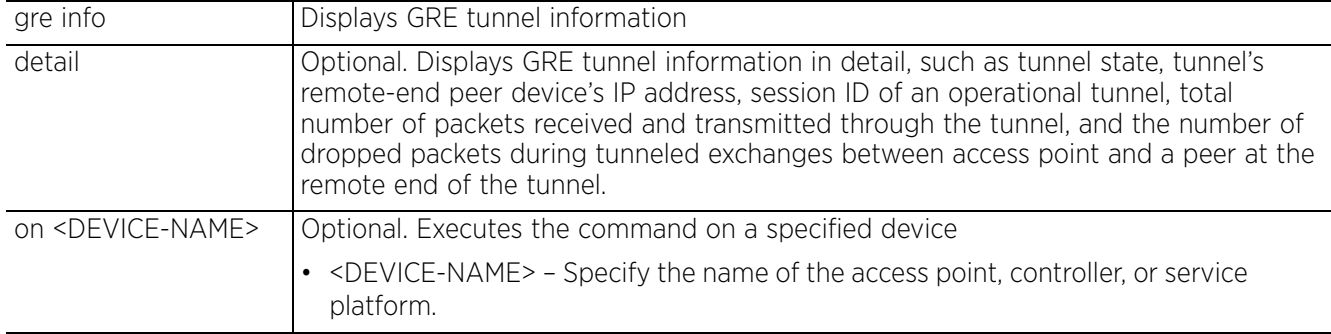

**Example**

rfs6000-81742D#show gre info Gre Tunnel info: Tunnel info not found rfs6000-81742D#

# **6.1.31 guest-registration**

## *show commands*

Displays information on the performance of clients using guest access permissions to obtain network resources within the WiNG network. The reporting timeline can be adjusted as needed, as can the RF Domain(s) and WLAN(s) used to filter and report guest client statistics.

### **Supported in the following platforms:**

• Service Platforms — NX7500, NX7510, NX7520, NX7530, NX9500, NX9510

#### **Syntax**

```
show quest-reqistration [age-range|backup-snapshots|browsers|client|devices|
gender|loyalty-app-status|notification-status|os|social|user-trends|visitors] 
{on <DEVICE-NAME>}
```
show guest-registration backup-snapshots

show guest-registration [age-range|browsers|devices|gender|os|user-trends| visitors] time [1-Day|1-Month|1-Week|2-Hours|30-Mins|5-Hours|all] *{(rfdomain <DOMAIN-NAME>|wlan <WLAN-NAME>)}*

show quest-registration client [email|mac|member|mobile|name|time]

show guest-registration client [email <EMAIL-ADDRESS>|mac <MAC>|member <MEMBER-ID>|mobile <MOBILE-NUMBER>|name <NAME>]

show guest-registration client time [1-Hour|10-Mins|15-Mins|2-Mins|30-Mins| 30-Secs|5-Mins] *{(rfdomain <DOMAIN-NAME>|wlan <WLAN-NAME>)}*

show guest-registration loyalty-app-status time [1-Day|1-Month|1-Week|2-Hours| 30-Mins|5-Hours|all] *{rfdomain <RF-DOMAIN-NAME>|wlan <WLAN-NAME>}*

show guest-registration notification-status

```
show guest-registration social time [1-Day|1-Month|1-Week|2-Hours|30-Mins|
5-Hours|all] {(facebook|rfdomain <DOMAIN-NAME>|wlan <WLAN-NAME>|google)}
```
### **Parameters**

• show guest-registration backup-snapshots

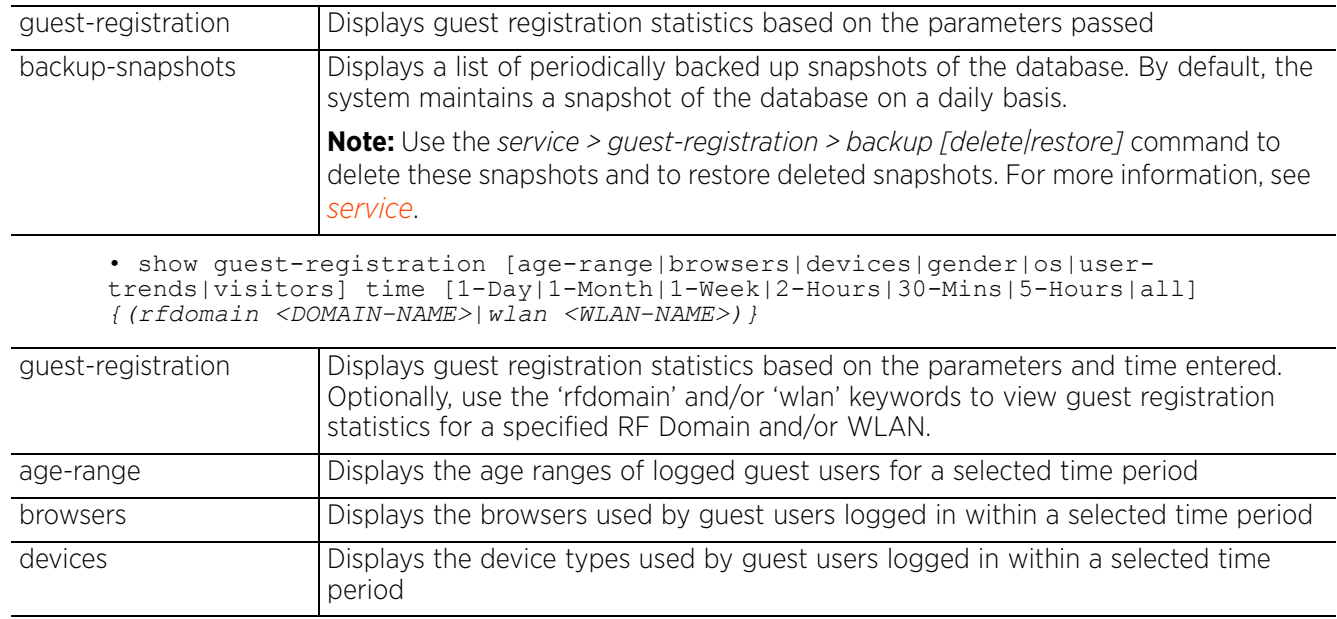

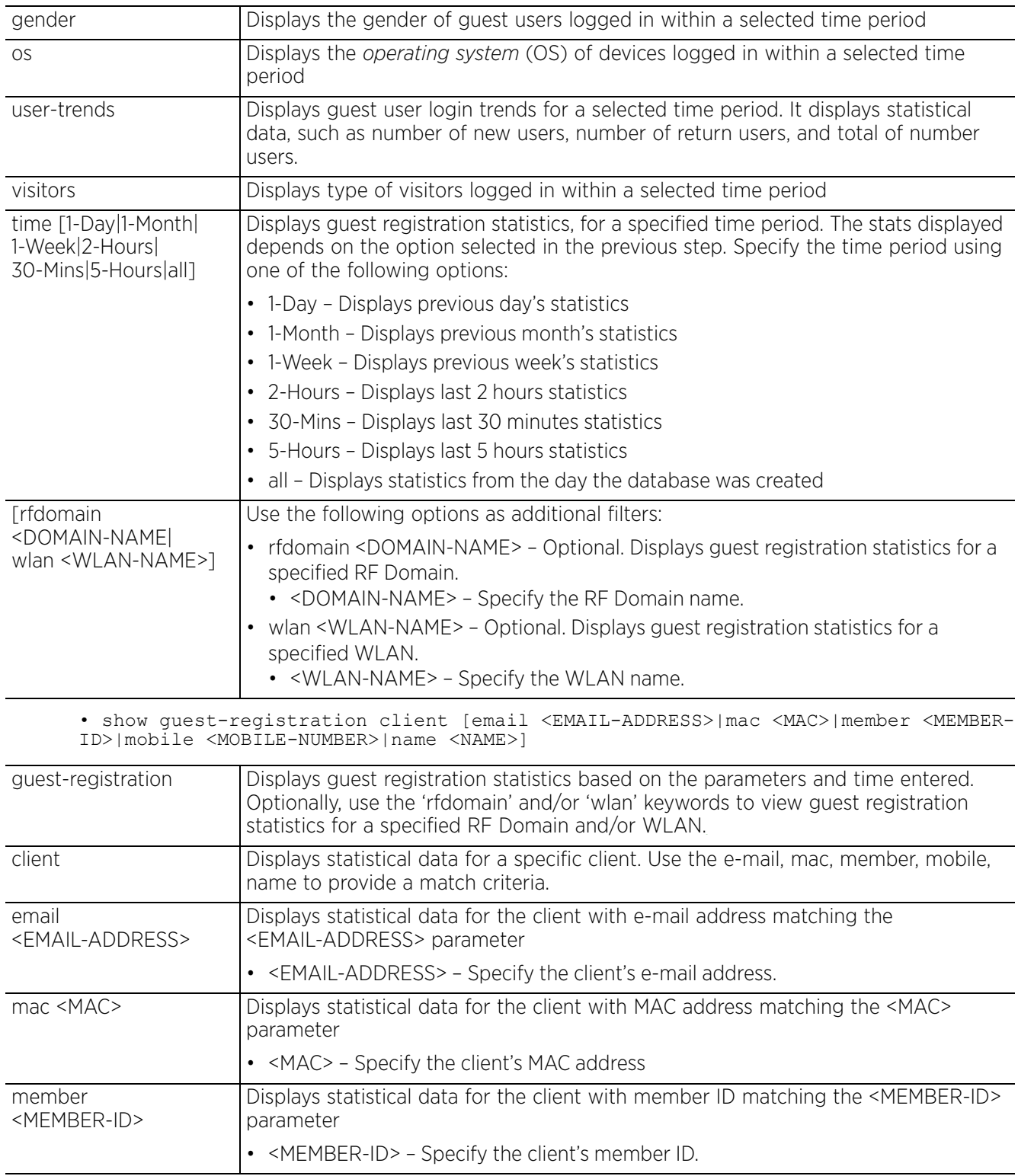

$$
\begin{array}{c} 6 - 64 \end{array}
$$

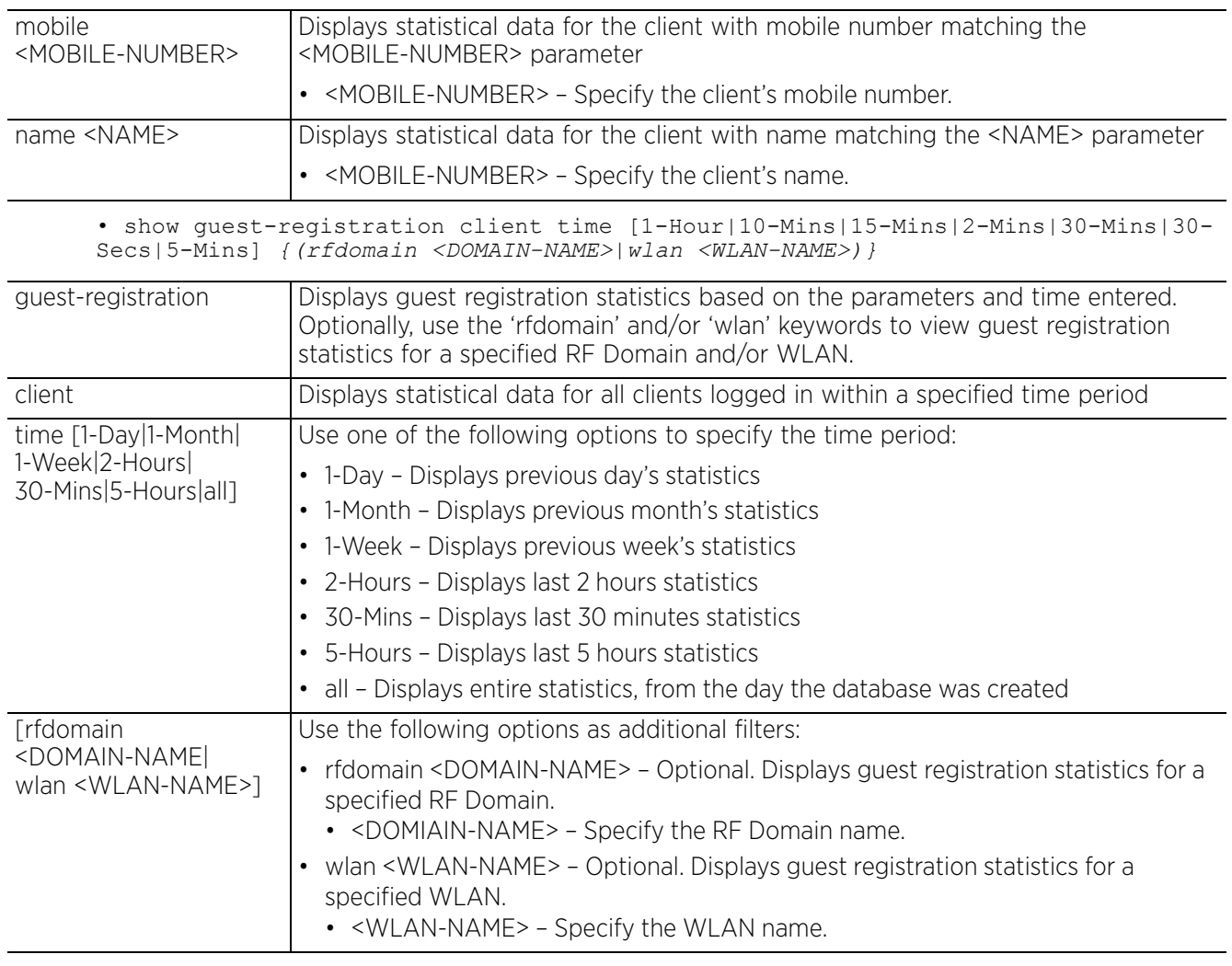

• show guest-registration loyalty-app-status time [1-Day|1-Month|1-Week|2- Hours|30-Mins|5-Hours|all] *{rfdomain <RF-DOMAIN-NAME>|wlan <WLAN-NAME>}*

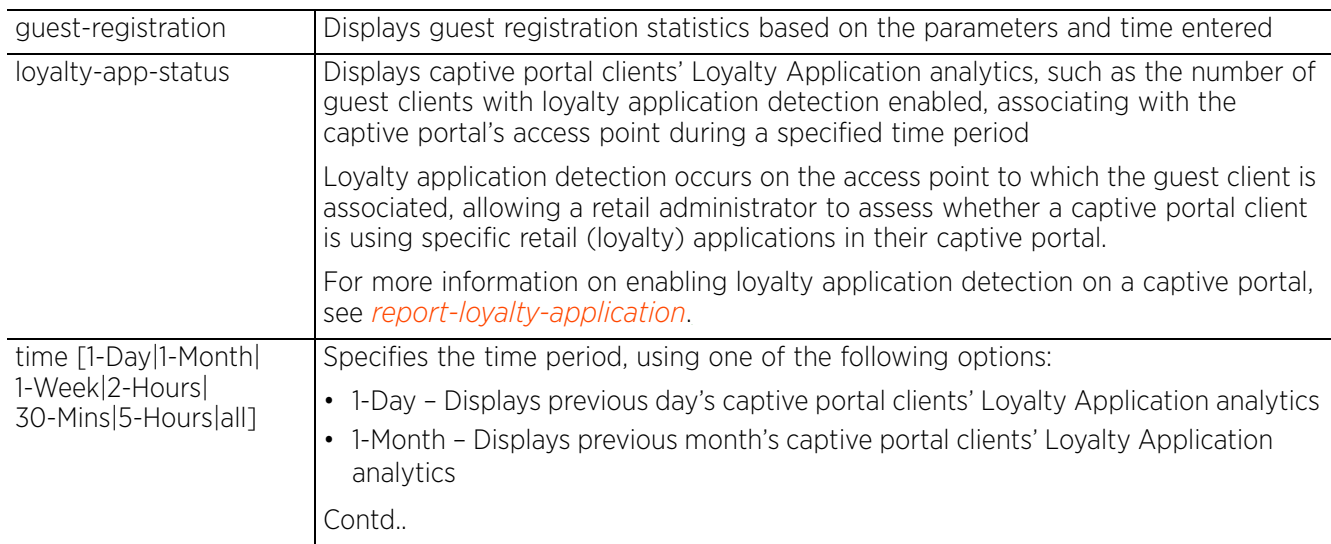

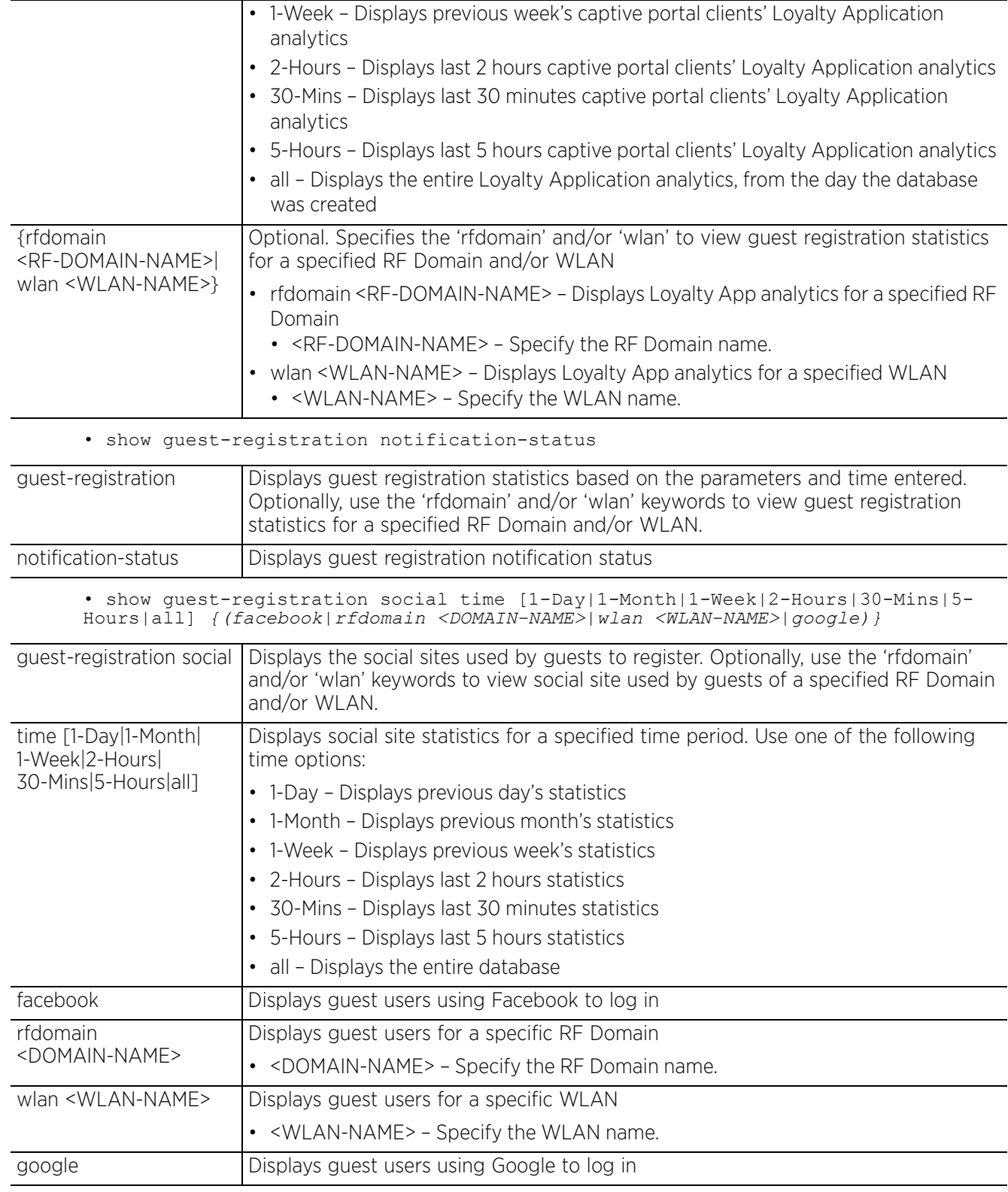

#### **Example**

nx9500-6C8809#show guest-registration **age-range** time all **Timeline: all** --------------------------------- AGE RANGE --------------------------------- 1ess\_than\_18 0 ( 0%)<br>18 to 24 1 ( 20%)  $18-t0-24$ <br>  $25-t0-34$ <br>  $35-t0-44$ <br>  $45-t0-54$  $25^-$ to<sup> $-34$ </sup> 0 ( 0%)

 $35^-$ to $\overline{44}$  1 ( 20%)  $45^-$ to $\overline{54}$  1 ( 20%) 55<sup>-</sup>to<sup>-64</sup> 2 ( 40%)<br>greater than 64 0 ( 0%) greater\_than 64 ---------------------------------

nx9500-6C8809#

nx9500-6C8809#show guest-registration **browsers** time 1-Day rfdomain Test-rfdomain-10

#### **RF Domain: Test-rfdomain-10 Timeline: 1-Day**

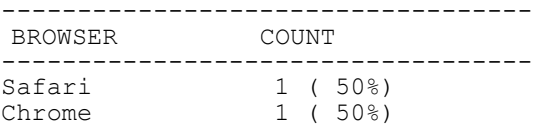

nx9500-6C8809#

nx9500-6C8809#show guest-registration **devices** time 30-Mins wlan Test-ssid-9 **WLAN: Test-ssid-9 Timeline: 30-Mins**

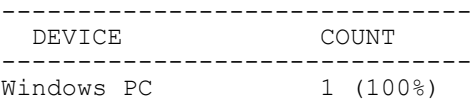

nx9500-6C8809#

nx9500-6C8809#show guest-registration **gender** time all wlan Test-ssid-10 rfdomain Test-rfdomain-10

```
RF Domain: Test-rfdomain-10 WLAN: Test-ssid-10 Timeline: all
```
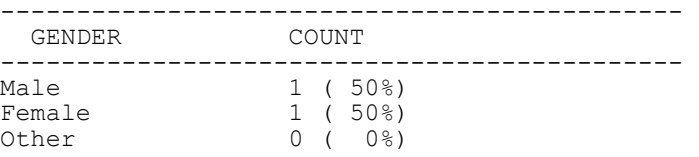

nx9500-6C8809#

nx9500-6C8809#show guest-registration **gender** time all wlan Test-ssid-10 rfdomain Test-rfdomain-9 %% No guests registered for specified inputs. nx9500-6C8809#

nx9500-6C8809#show guest-registration **os** time 1-Day **Timeline: 1-Day**

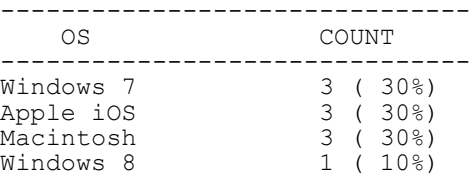

nx9500-6C8809#

$$
\Bigg/ 6 - 67
$$

nx9500-6C8809#show guest-registration **social** time 30-Mins **Timeline: 30-Min**s

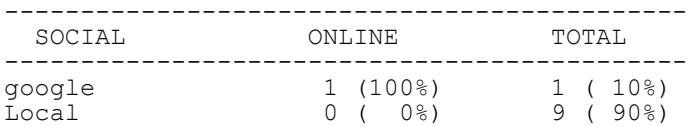

nx9500-6C8809#

nx9500-6C8809#show guest-registration **user-trends** time all

**Timeline: all**

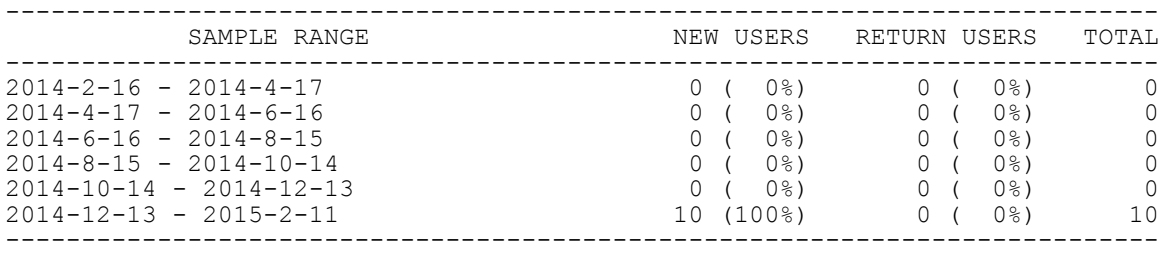

nx9500-6C8809#

nx9500-6C8809#show guest-registration **user-trends** time 1-Day **Timeline: 1-Day**

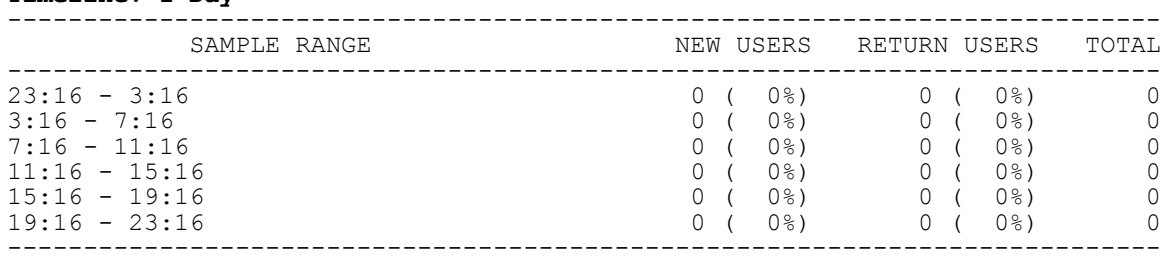

nx9500-6C8809#

nx9500-6C8809#show guest-registration **visitors** time 30-Mins **Timeline: 30-Mins**

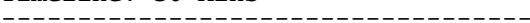

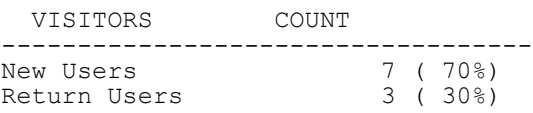

nx9500-6C8809#

nx9500-6C8809#show guest-registration **client** time 30-Mins **email Guest\_9@abc.com** -----------------------------------

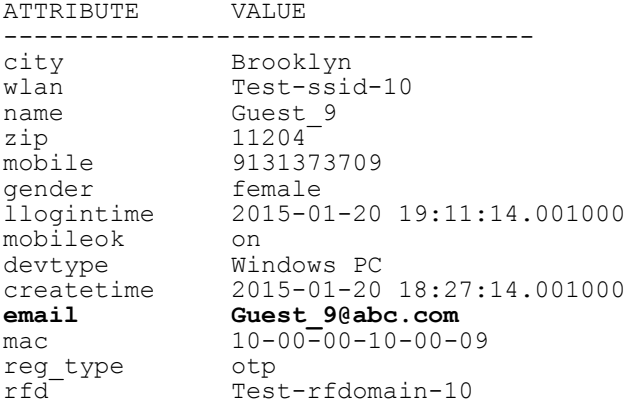

agerange <18 group mac\_reg\_gr1  $mid$   $123\overline{4}100\overline{0}09$ os Windows 7 exptime 2015-11-16 19:21:14.001000 browser Safari -----------------------------------

#### nx9500-6C8809#

nx9500-6C8809#show guest-registration **client** time 30-Mins rfdomain **Test-rfdomain-8** -----------------------------------

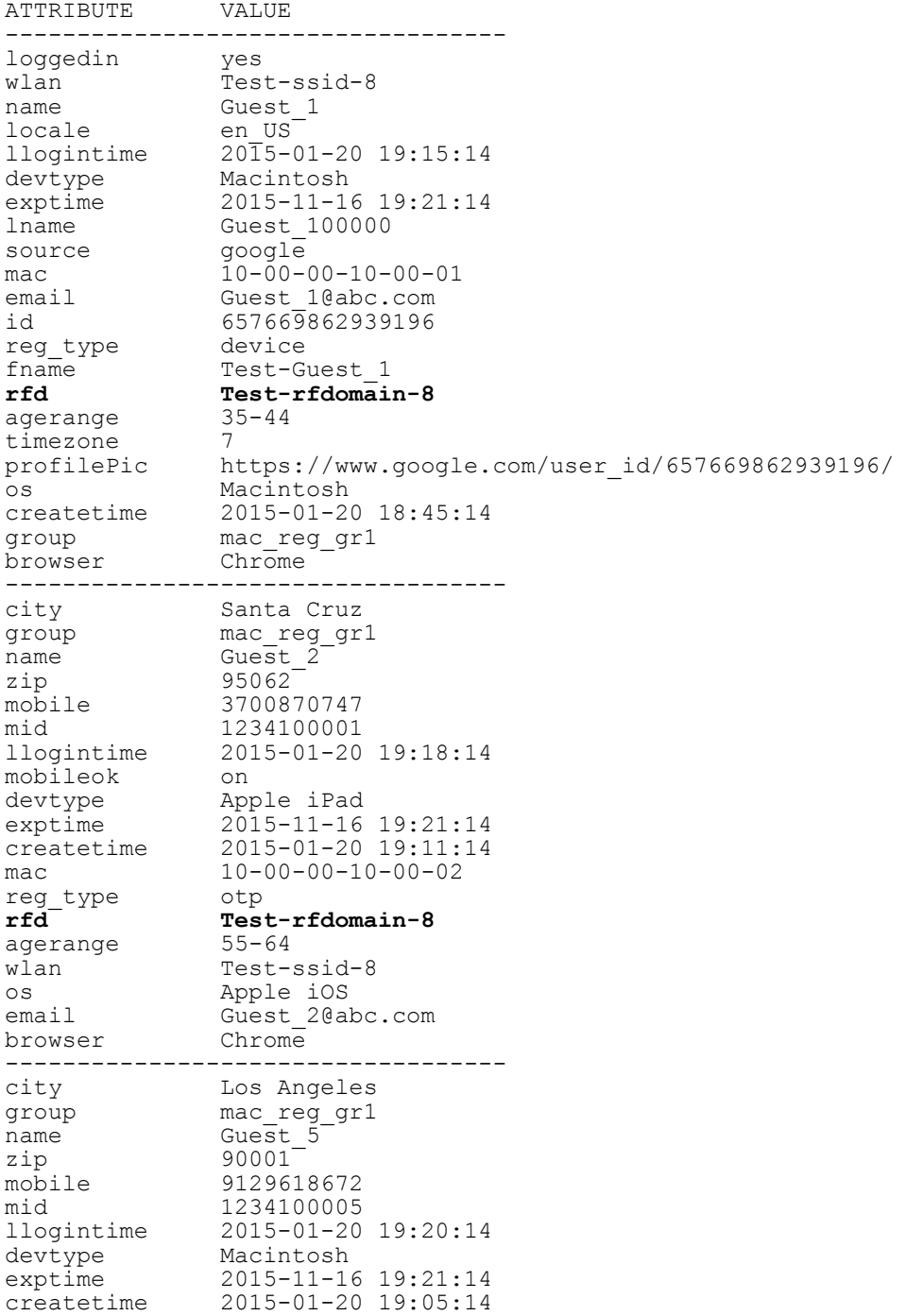

mac 10-00-00-10-00-05<br>reg\_type device  $reg\_type$ <br> $\texttt{rfd}$ **rfd Test-rfdomain-8** agerange 18-24 wlan Test-ssid-8 wlan Test-ssid-<br>os Macintosh<br>email Guest 5@ak Guest\_5@abc.com<br>Chrome browser -----------------------------------

nx9500-6C8809#

nx7500-112233#show guest-registration loyalty-app-status time all

Timeline: all

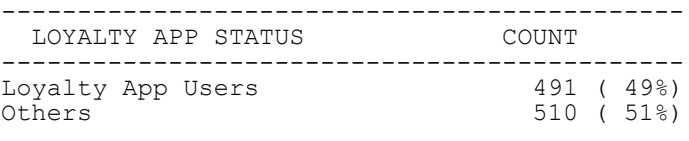

nx7500-112233#

# **6.1.32 interface**

# *show commands*

Displays configured system interfaces and their status

## **Supported in the following platforms:**

- Access Points AP6521, AP6522, AP6532, AP6562, AP7161, AP7502, AP7522, AP7532, AP7562, AP7602, AP7612, AP7622, AP7632, AP7662, AP81XX, AP8232, AP8432, AP8533
- Wireless Controllers RFS4000, RFS6000
- Service Platforms NX5500, NX7500, NX7510, NX7520, NX7530, NX9500, NX9510, NX9600, VX9000

### **Syntax**

show interface *{<INTERFACE-NAME>|brief|counters|ge|me1|port-channel|pppoe1| switchport|vlan|wwan1}*

show interface *{<INTERFACE-NAME>|brief|counters|ge <1-4>|me1|port-channel <1-2>| pppoe1|switchport|vlan <1-4094>|wwan1} {on <DEVICE-NAME>}*

### **Parameters**

• show interface *{<INTERFACE-NAME>|brief|counters|ge <1-4>|me1|port-channel <1- 2>|pppoe1|switchport|vlan <1-4094>|wwan1} {on <DEVICE-NAME>}*

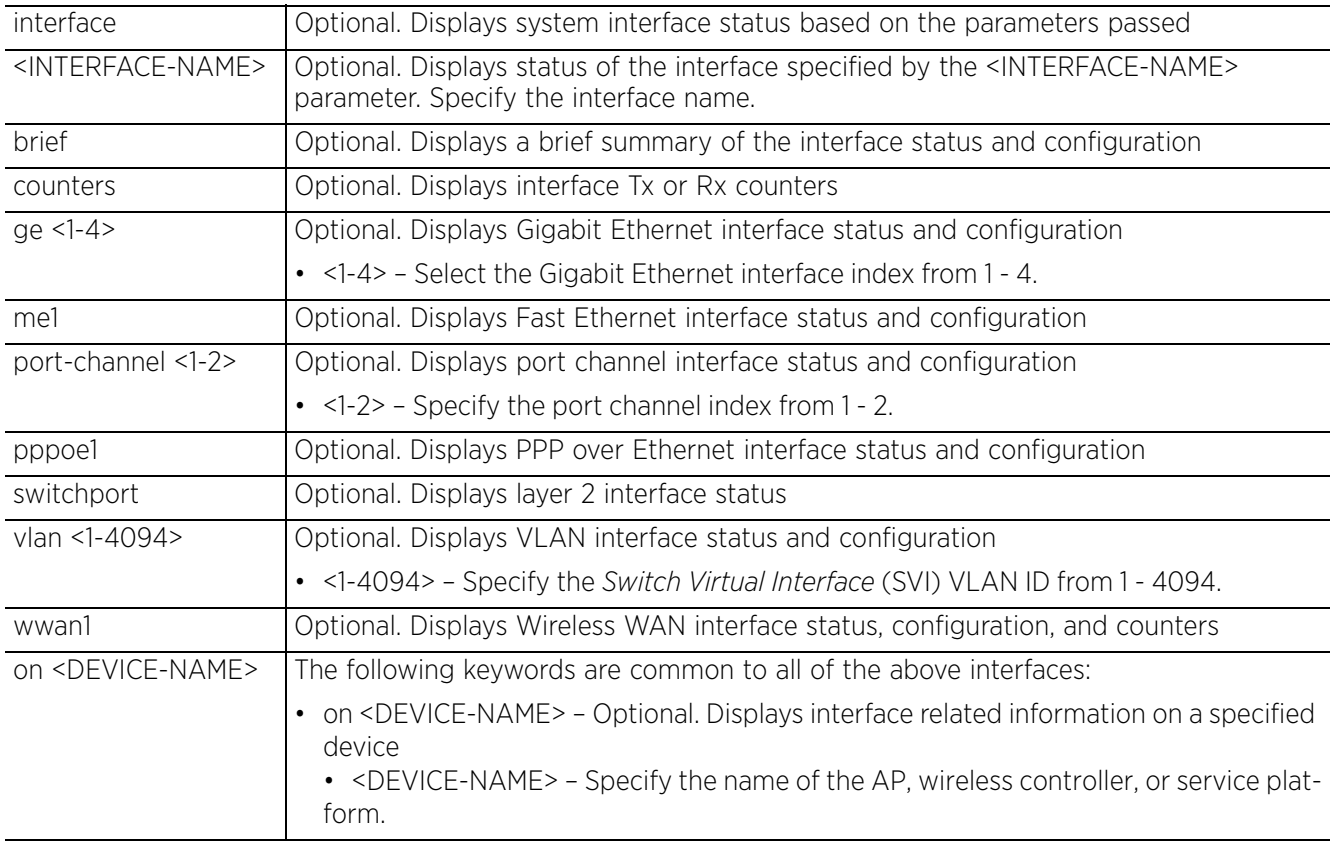
--------------------------------------------------------------------------------

## **Example**

Following interfaces are available on a RFS6000 controller:

rfs6000-81742D(config)#show interface ?

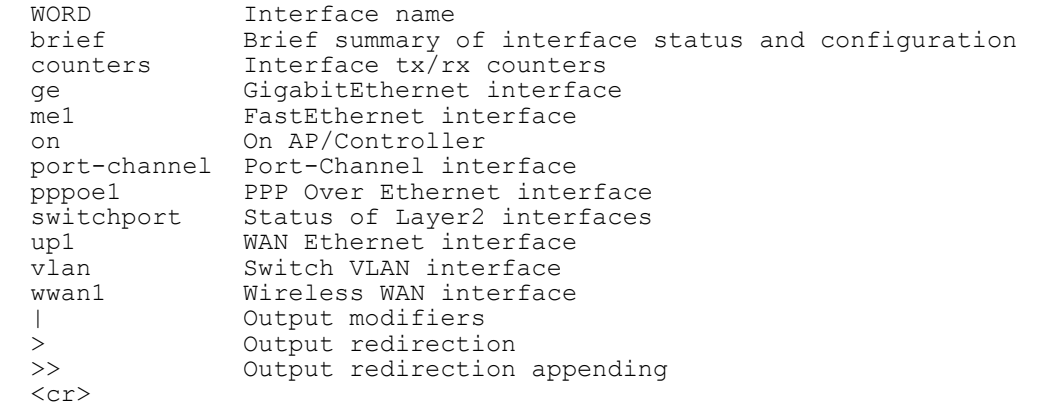

```
rfs6000-81742D(config)#
```
rfs6000-81742D(config)#show interface switchport

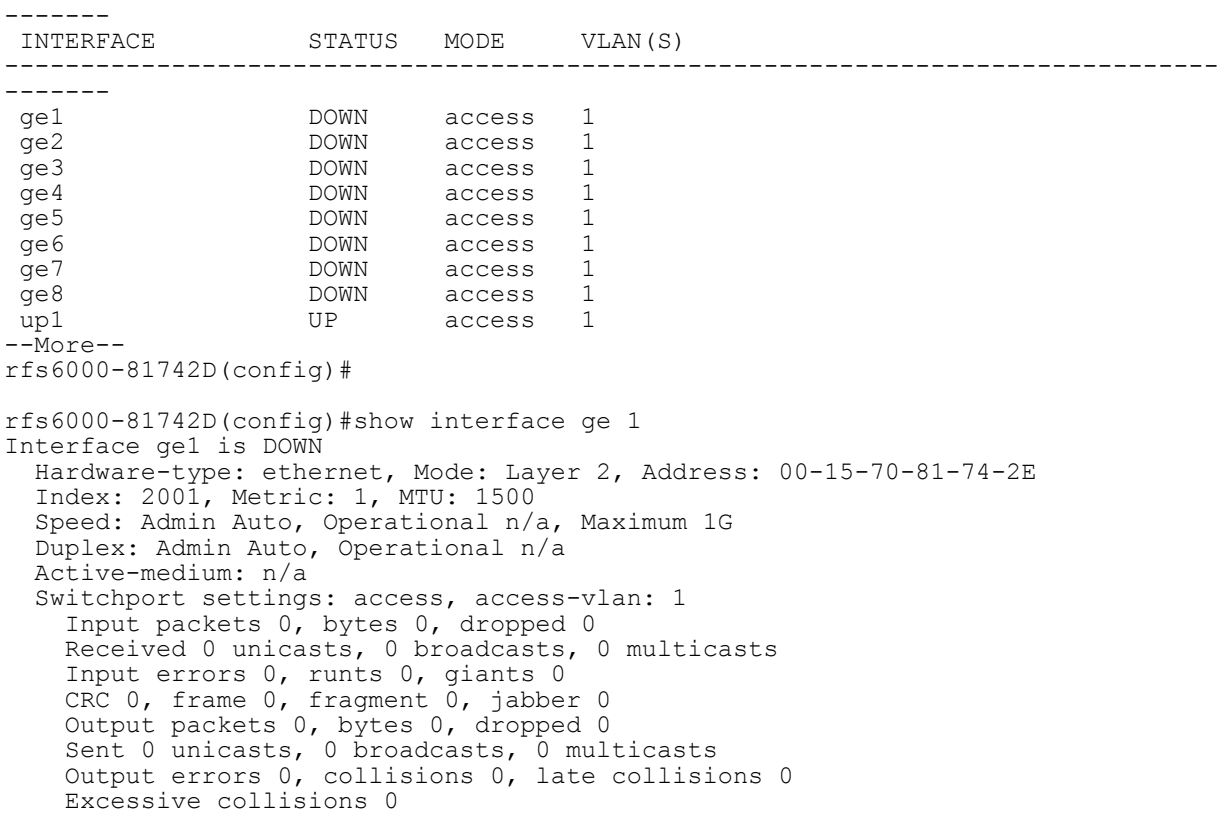

```
rfs6000-81742D(config)#
```
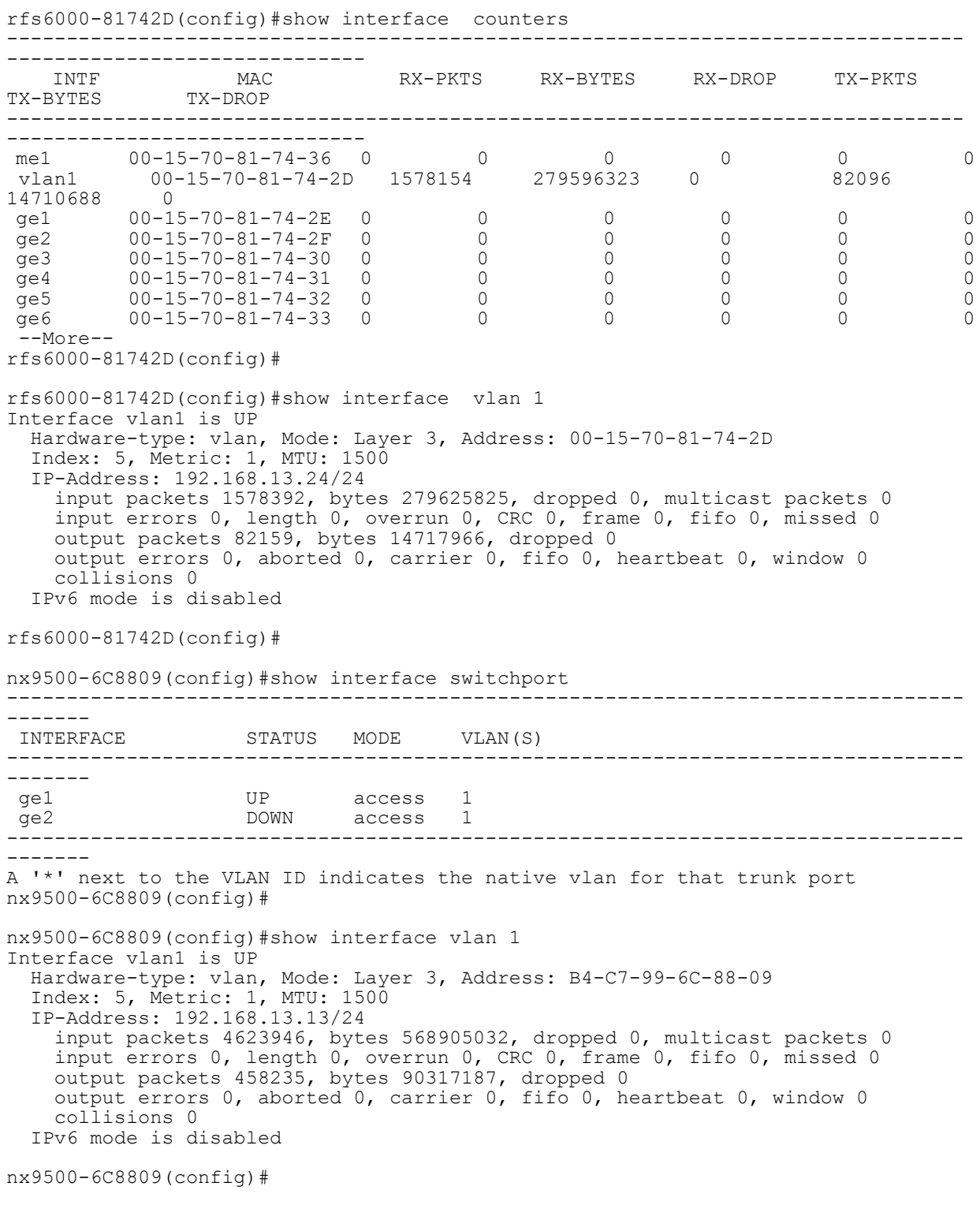

```
nx9500-6C8809(config)#show interface ge 1
Interface ge1 is UP
  Hardware-type: ethernet, Mode: Layer 2, Address: 00-1E-67-4B-BF-BC
  Index: 2001, Metric: 1, MTU: 1500
  Speed: Admin Auto, Operational 1G, Maximum 1G
  Duplex: Admin Auto, Operational Full
  Active-medium: n/a
    Input packets 2326745, bytes 348775278, dropped 0
    Received 2326745 unicasts, 4367 broadcasts, 1219173 multicasts
 Input errors 0, runts 0, giants 0
 CRC 0, frame 0, fragment 0, jabber 0
 Output packets 1080901, bytes 244595966, dropped 0
 Sent 1080901 unicasts, 392 broadcasts, 132573 multicasts
    Output errors 0, collisions 0, late collisions 0
    Excessive collisions 0
nx9500-6C8809(config)#
nx9500-6C8809(config)#show interface counters
--------------------------------------------------------------------------------
------------------------------
 INTF MAC RX-PKTS RX-BYTES RX-DROP TX-PKTS 
TX-BYTES TX-DROP
--------------------------------------------------------------------------------
------------------------------
 vlan1 B4-C7-99-6C-88-09 2571193 341672167 0 625888 
90924957 0
 ge1 00-1E-67-4B-BF-BC 2326629 348759017 0 1080855 
244588229 0
 ge2 00-1E-67-4B-BF-BD 0 0 0 0 0 0
port..nel1 00-1E-67-4B-BF-BC 2326631
244588673 0
--------------------------------------------------------------------------------
------------------------------
```
nx9500-6C8809(config)#

 $\frac{1}{6}$  - 74

# **6.1.33 ip**

*show commands*

Displays IP related information

## **Supported in the following platforms:**

- Access Points AP6521, AP6522, AP6532, AP6562, AP7161, AP7502, AP7522, AP7532, AP7562, AP7602, AP7612, AP7622, AP7632, AP7662, AP81XX, AP8232, AP8432, AP8533
- Wireless Controllers RFS4000, RFS6000
- Service Platforms NX5500, NX7500, NX7510, NX7520, NX7530, NX9500, NX9510, NX9600, VX9000

### **Syntax**

```
show ip [arp|bgp|ddns|default-gateways|dhcp|dhcp-vendor-options|domain-name|
extcommunity-list|igmp|interface|name-server|nat|ospf|route|routing]
show ip arp {<VLAN-NAME>} {(on <DEVICE-NAME>)}
show ip bgp {<IP>|<IP/M>|community|community-list|filter-list|neighbors|on|paths|
prefix-list|regexp|route-map|state|summary}
show ip ddns bindings {on <DEVICE-NAME>}
show ip dhcp [binding|networks|status]
show ip dhcp binding {manual} {(on <DEVICE-NAME>)}
show ip dhcp [networks|status] {on <DEVICE-NAME>}
show ip [default-gateways|dhcp-vendor-options|domain-name|name-server|routing]
{on <DEVICE-NAME>}
show ip extcommunity-list [<1-500>|<NAME>]
show ip igmp snooping [mrouter|querier|vlan]
show ip igmp snooping [mrouter|querier] vlan <1-4095> {on <DEVICE-NAME>}
show ip igmp snooping vlan <1-4095> {<IP>} {(on <DEVICE-NAME>)}
show ip interface {<INTERFACE-NAME>|brief|on}
show ip interface {<INTERFACE-NAME>|brief} {(on <DEVICE-NAME>)}
show ip nat translations verbose {on <DEVICE-NAME>}
show ip route {<INTERFACE-NAME>|ge|me1|on|port-channel|pppoe1|vlan|wwan1}
show ip route {<INTERFACE-NAME>|ge <1-4>|me1|port-channel <1-2>|vlan <1-4094>|
pppoe1|wwan1} {(on <DEVICE-NAME>)}
show ip ospf {border-router|interface|neighbor|on|route|state}
show ip ospf {border-router|neighbor|route|on|state} {on <DEVICE-NAME>}
show ip ospf {interface} {vlan|on}
show ip ospf {interface} {vlan <1-4094>} {(on <DEVICE-NAME>)}
```
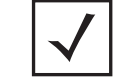

**NOTE:** The show ip ospf command is also available under the 'profile' and 'device' modes.

### **Parameters**

• show ip arp *{<VLAN-NAME>} {(on <DEVICE-NAME>)}*

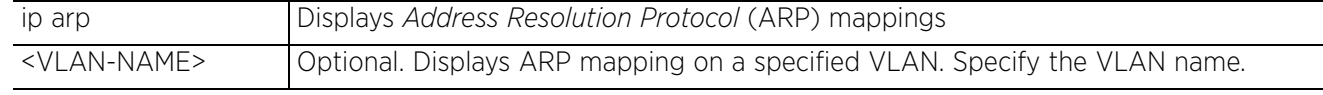

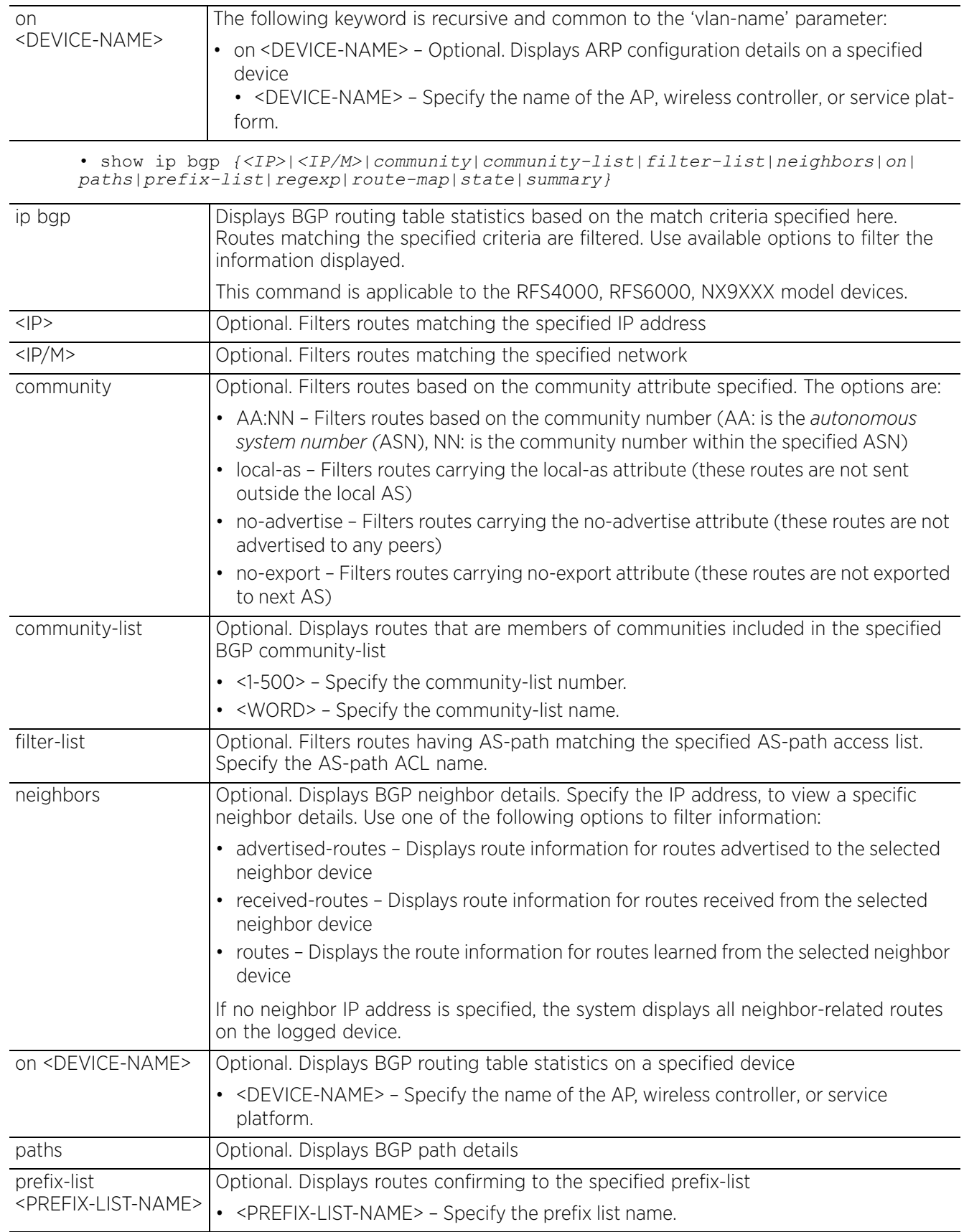

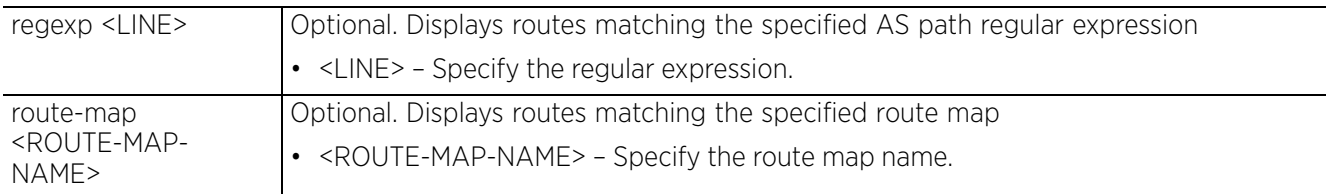

• show ip ddns bindings *{on <DEVICE-NAME>}*

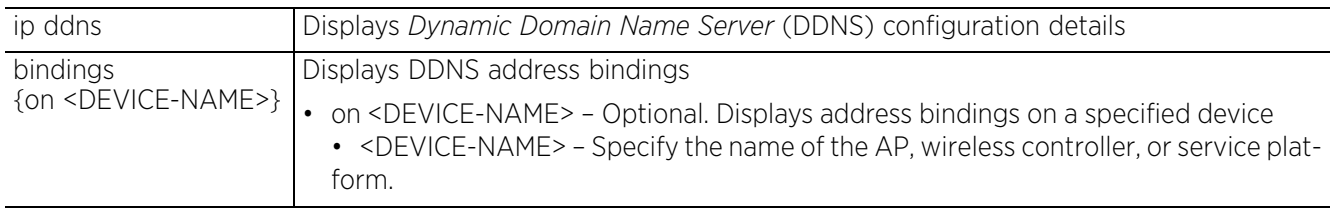

• show ip dhcp [networks|status] *{on <DEVICE-NAME>}*

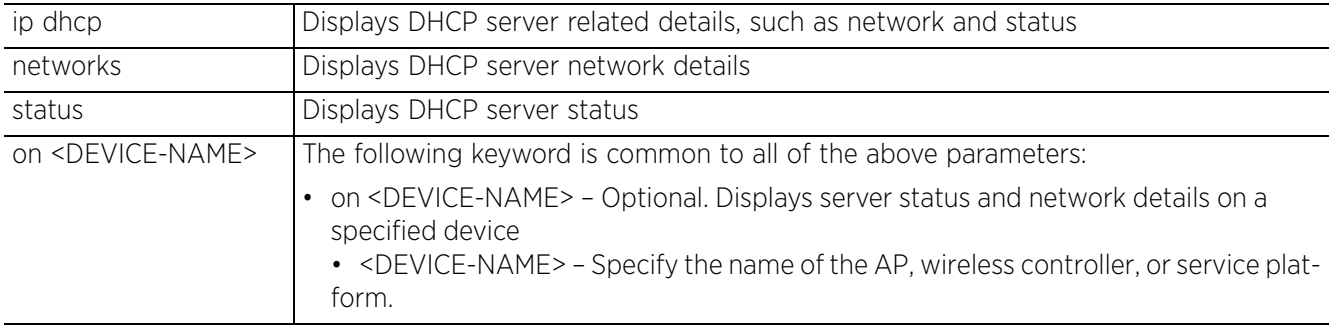

• show ip dhcp binding *{manual} {(on <DEVICE-NAME>)}*

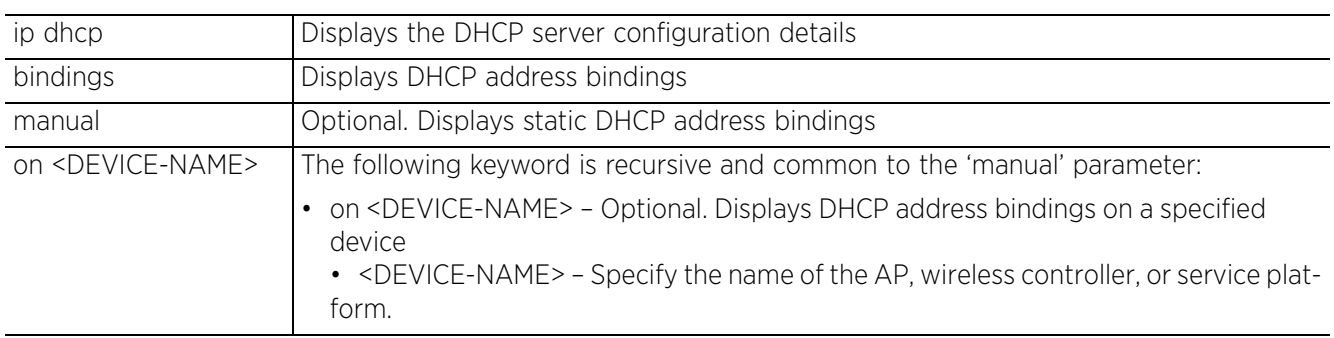

• show ip extcommunity-list [<1-500>|<NAME>]

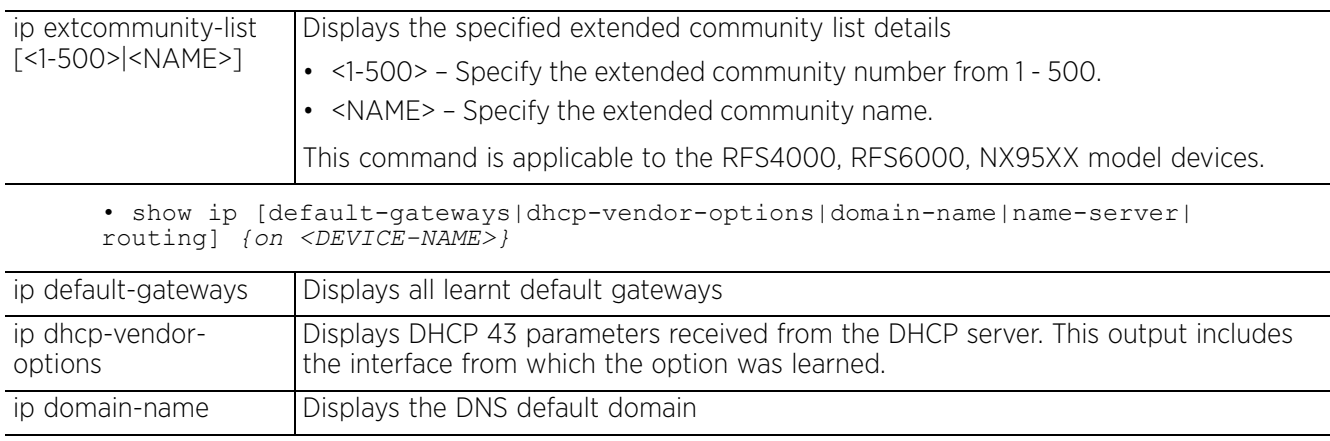

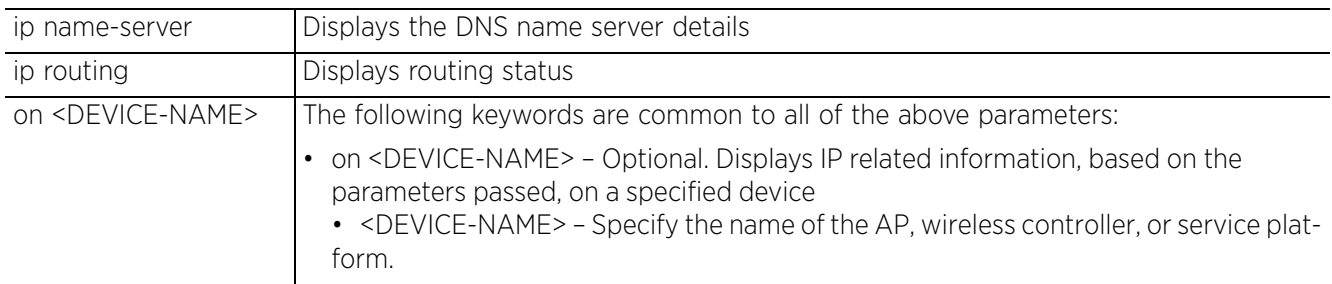

• show ip igmp snooping [mrouter|querier] vlan <1-4095> *{on <DEVICE-NAME>}*

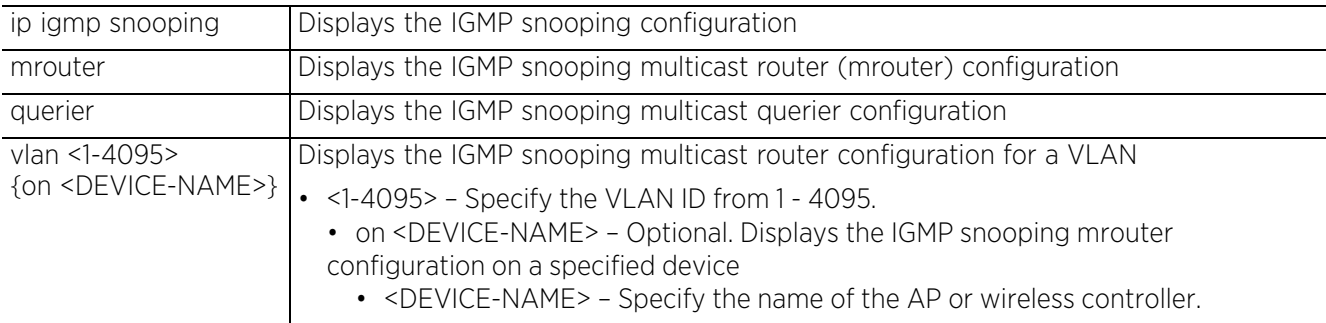

• show ip igmp snooping vlan <1-4095> *{<IP>} {(on <DEVICE-NAME>)}*

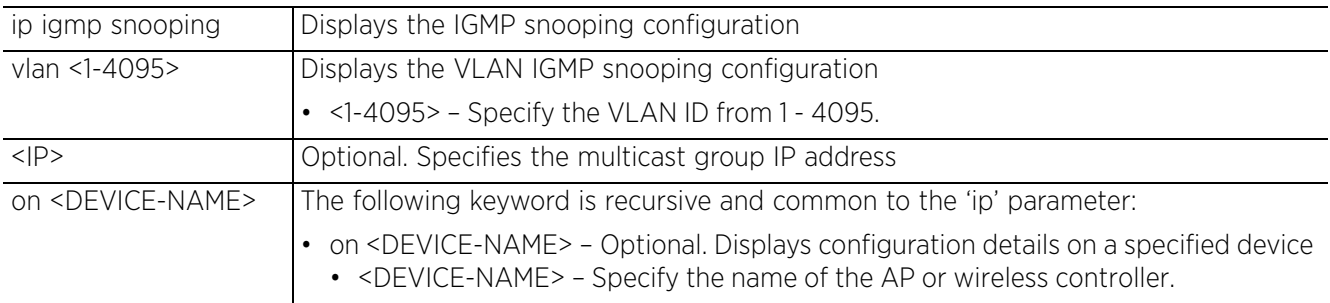

• show ip interface *{<INTERFACE-NAME>|brief} {(on <DEVICE-NAME>)}*

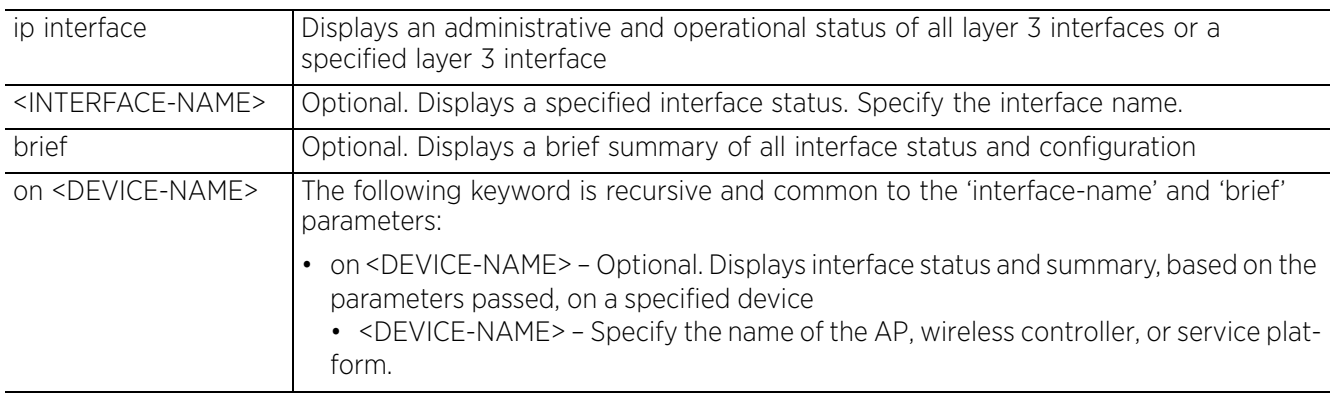

• show ip nat translations verbose *{on <DEVICE-NAME>}*

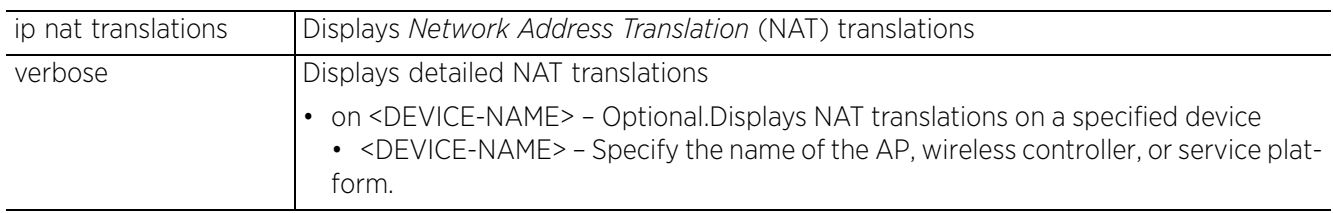

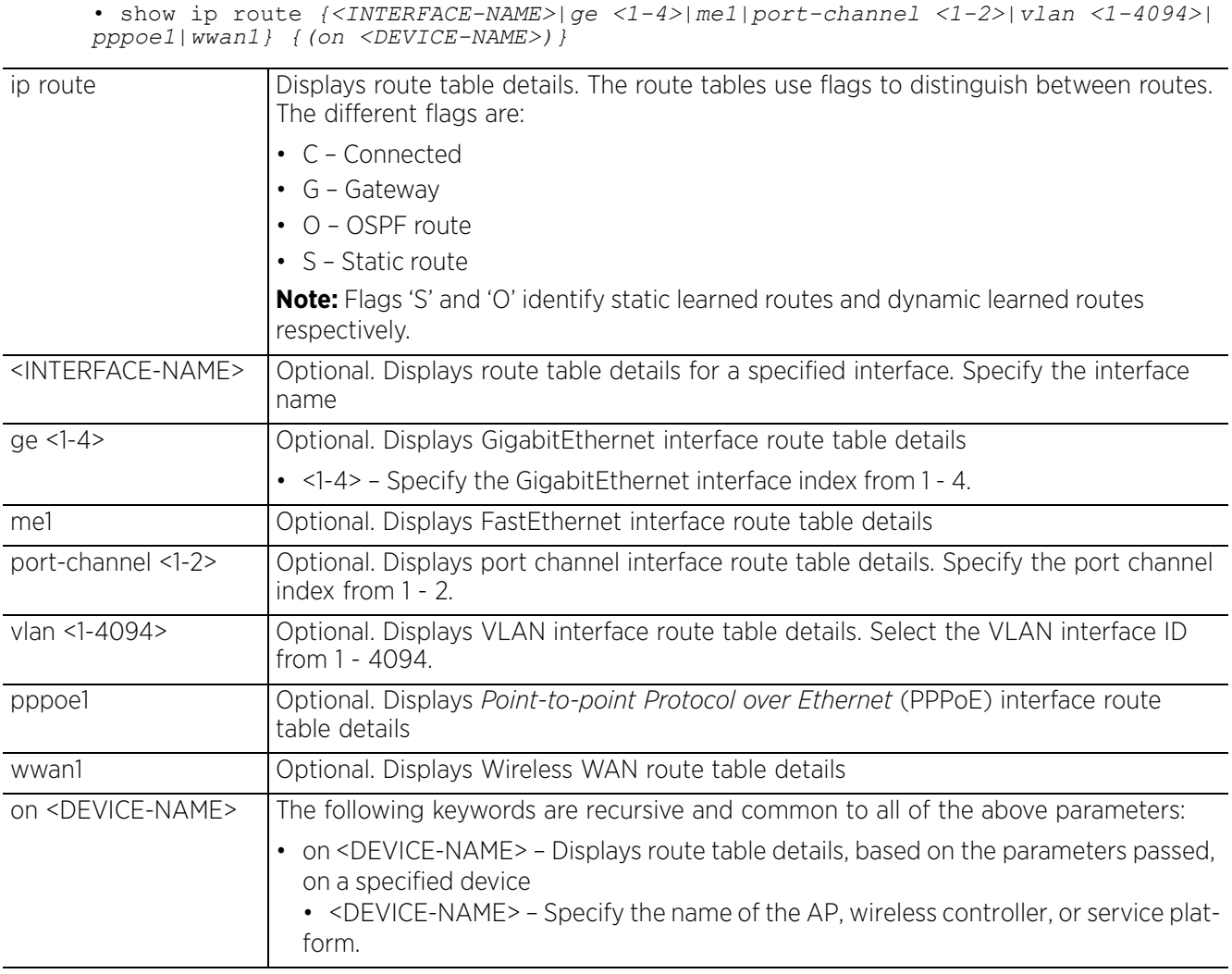

• show ip ospf *{border-router|interface|neighbor|route|on|state} {on <DEVICE-NAME>}*

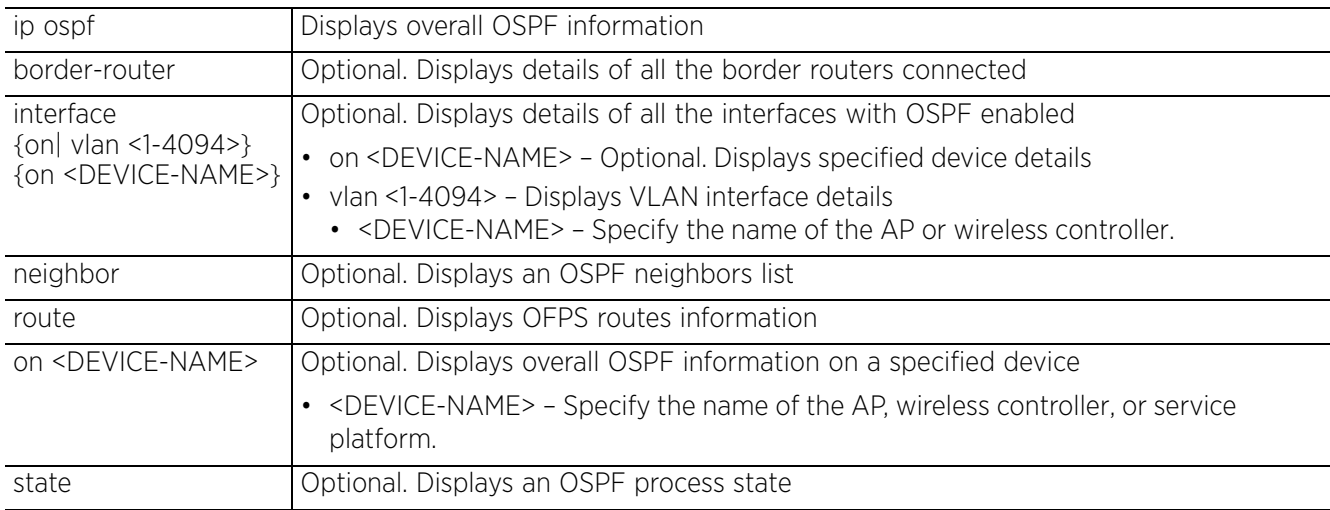

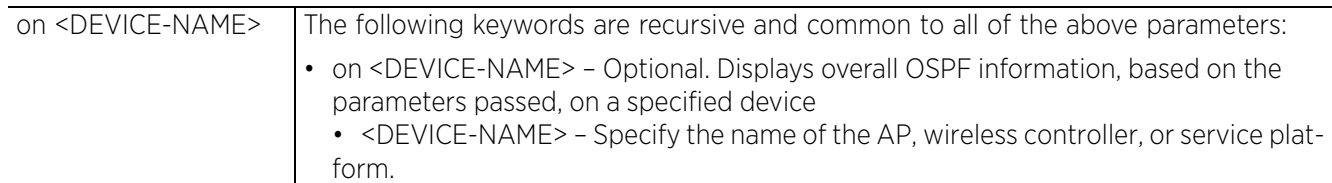

### **Example**

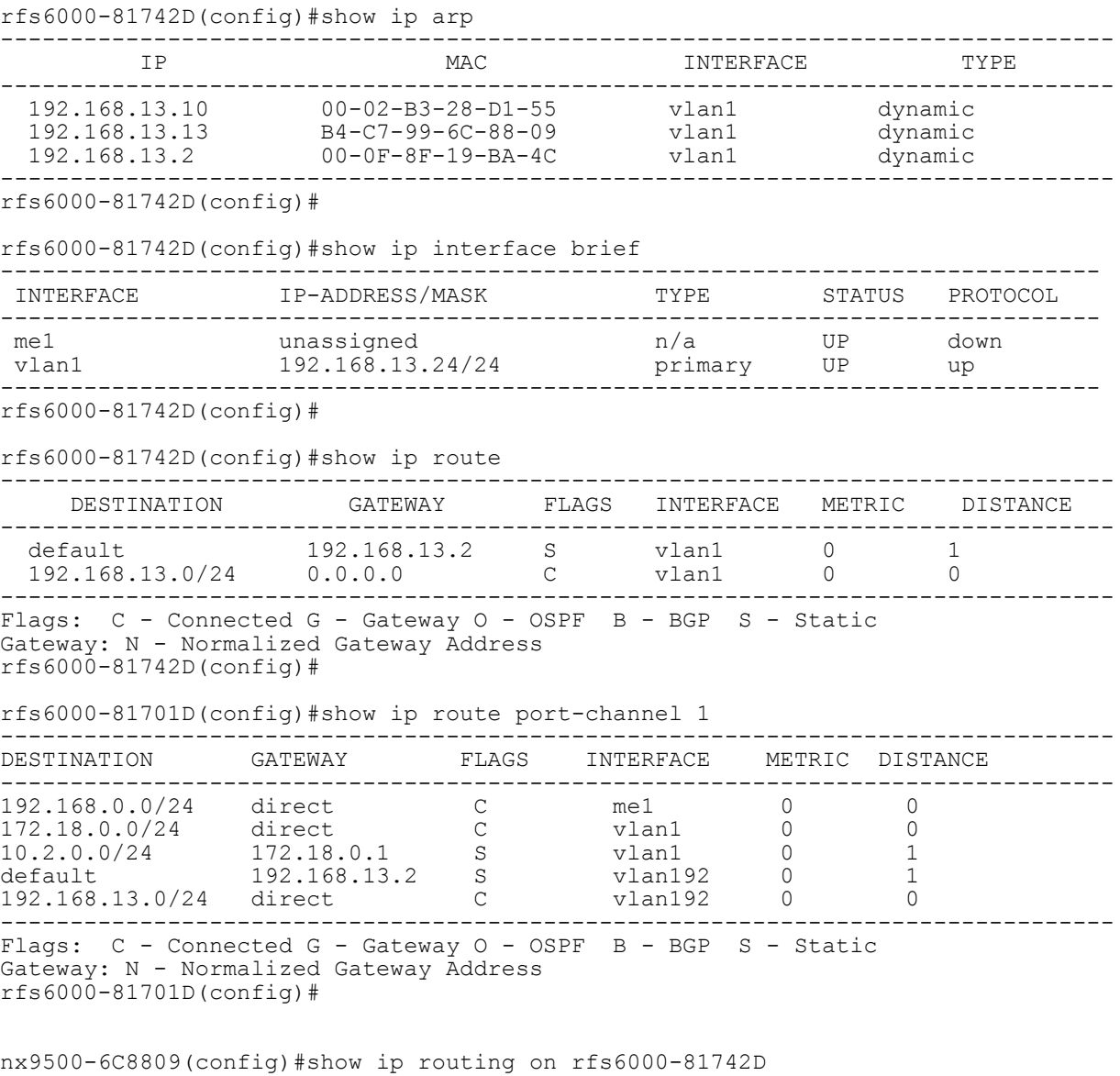

IP routing is enabled. nx9500-6C8809(config)#

```
nx9500-6C8809(config)#show ip dhcp status
State of DHCP server: not-running
nx9500-6C8809(config)#
```

```
rfs6000-81701D(config)#show ip ospf state
 Maximum number of OSPF routes allowed: 9216
   Number of OSPF routes received: 0
   Ignore-count allowed: 5, current ingore-count: 0
 Ignore-time 60 seconds, reset-time 360 seconds
 Current OSPF process state: Running
rfs6000-81701D(config)#
```
rfs6000-81742D(config)#show ip route on ap7532-A2A56C

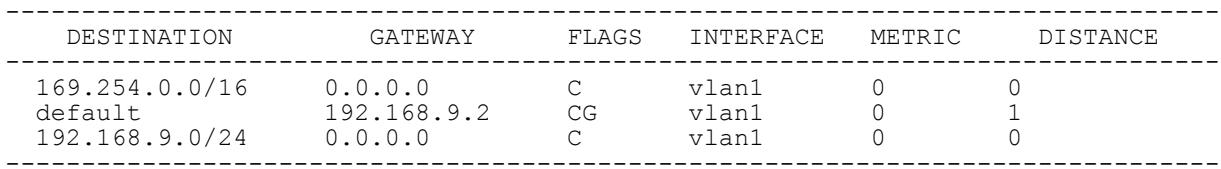

Flags: C - Connected G - Gateway O - OSPF B - BGP S - Static Gateway: N - Normalized Gateway Address  $rfs6000-81742D$  (config) #

#### rfs6000-81742D(config)#show ip dhcp-vendor-options

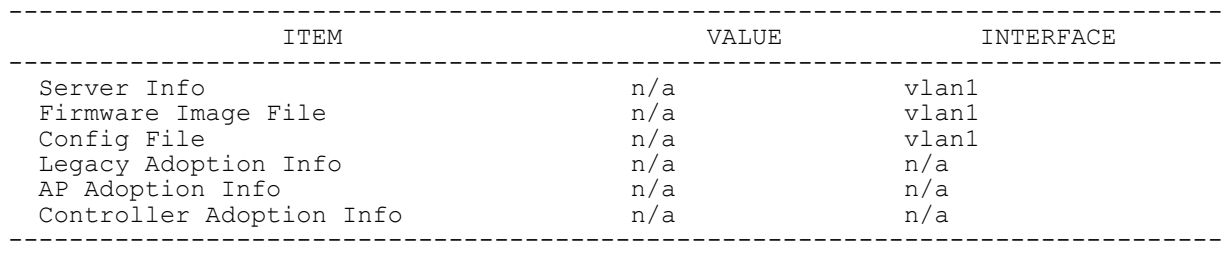

rfs6000-81742D(config)#

Access Point, Wireless Controller and Service Platform CLI Reference Guide 6 - 81

$$
\Bigg/ 6 - 81
$$

# **6.1.34 ip-access-list**

## *show commands*

Displays IP access list statistics

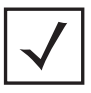

**NOTE:** This command is not available in the USER EXEC Mode.

### **Supported in the following platforms:**

- Access Points AP6521, AP6522, AP6532, AP6562, AP7161, AP7502, AP7522, AP7532, AP7562, AP7602, AP7612, AP7622, AP7632, AP7662, AP81XX, AP8232, AP8432, AP8533
- Wireless Controllers RFS4000, RFS6000
- Service Platforms NX5500, NX7500, NX7510, NX7520, NX7530, NX9500, NX9510, NX9600, VX9000

### **Syntax**

```
show ip-access-list stats {<IP-ACCESS-LIST-NAME>|detail|on}
show ip-access-list stats {<IP-ACCESS-LIST-NAME>|detail <IP-ACCESS-LIST-NAME>} 
{(on <DEVICE-NAME>)}
```
### **Parameters**

• show ip-access-list stats *{<IP-ACCESS-LIST-NAME>|detail <IP-ACCESS-LIST-NAME>} {(on <DEVICE-NAME>)}*

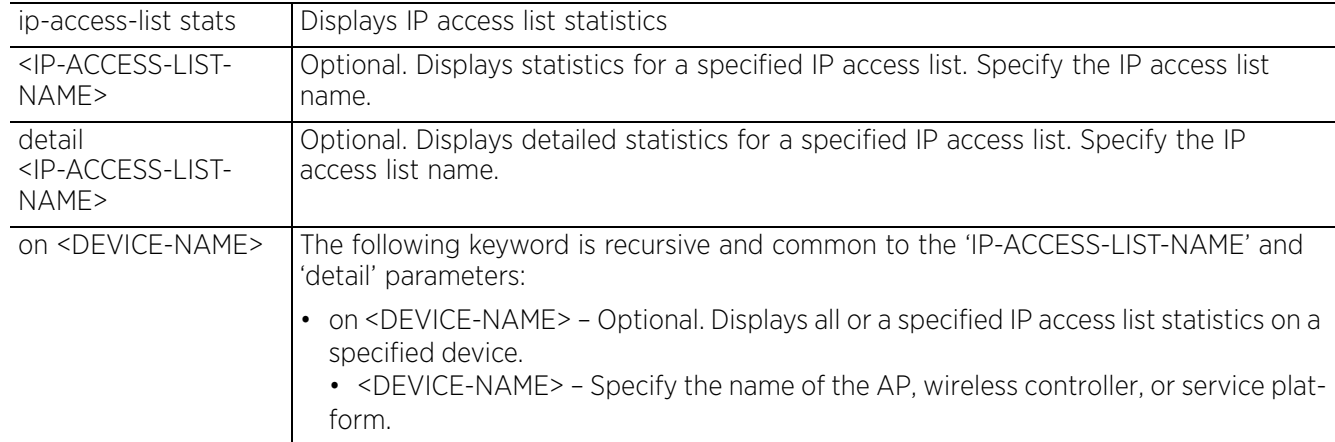

#### **Example**

rfs6000-81742D(config)#show ip-access-list stats IP Access-list: # Restrict Management ACL # permit tcp any any eq ftp rule-precedence 1 Hitcount: 0<br>permit tcp any any eq www rule-precedence 2 Hitcount: 4 permit tcp any any eq www rule-precedence 2 Hitcount: 4 permit tcp any any eq ssh rule-precedence 3 Hitcount: 448 permit tcp any any eq ssh rule-precedence 3 Hitcount: 448 permit tcp any any eq https rule-precedence 4 Hitcount: 0 permit udp any any eq snmp rule-precedence 5 Hitcount: 0<br>permit tcp any any eq telnet rule-precedence 6 Hitcount: 4 permit tcp any any eq telnet rule-precedence 6 rfs6000-81742D(config)#

The following example displays the 'auto-tunnel-acl' IP ACL configuration:

rfs4000-229D58(config)#ip access-list auto-tunnel-acl rfs4000-229D58(config-ip-acl-auto-tunnel-acl)#show context ip access-list auto-tunnel-acl permit ip host 200.200.200.99 30.30.30.1/24 rule-precedence 2 permit ip host 200.200.200.99 any rule-precedence 3 rfs4000-229D58(config-ip-acl-auto-tunnel-acl)#

The following example displays the statistics for the 'auto-tunnel-acl' ACL:

rfs4000-229D58#show ip-access-list stats IP Access-list: auto-tunnel-acl permit ip host 200.200.200.99 30.30.30.1/24 rule-precedence 2 Hitcount: 0 permit ip host 200.200.200.99 any rule-precedence 3 Hitcount: 0 rfs4000-229D58# nx9500-6C8809#show ip-access-list stats scaleacl | i 125<br>permit ip host 125.1.1.1 any rule-precedence 125 Hitcount: 893 permit ip host 125.1.1.1 any rule-precedence 125 Hitcount: 893 Hardware Hitcount: 3120 permit ip host 125.2.1.1 any rule-precedence 346 Hitcount: 0 Hardware Hitcount: 0 nx9500-6C8809#

$$
\Bigg/ 6 - 83
$$

# **6.1.35 ipv6**

*show commands*

Displays IPv6 related information

### **Supported in the following platforms:**

- Access Points AP6521, AP6522, AP6532, AP6562, AP7161, AP7502, AP7522, AP7532, AP7562, AP7602, AP7612, AP7622, AP7632, AP7662, AP81XX, AP8232, AP8432, AP8533
- Wireless Controllers RFS4000, RFS6000
- Service Platforms NX5500, NX7500, NX7510, NX7520, NX7530, NX9500, NX9510, NX9600, VX9000

### **Syntax**

show ipv6 [default-gateways|delegated-prefix|dhcp|hop-limit|interface|mld|nameserver|neighbors|route]

show ipv6 [default-gateways|delegated-prefix|hop-limit|name-server] *{on <DEVICE-NAME>}*

show ipv6 dhcp [client received-options|relay status|status] *{on <DEVICE-NAME>}*

show ipv6 interface *{<IF-NAME>|brief} {(on <DEVICE-NAME>)}*

show ipv6 mld snooping [mrouter vlan <1-4095>|querier vlan <1-4095>|vlan <1-4095>] *{on <DEVICE-NAME>}*

show ipv6 neighbors <VLAN-NAME> *{(on <DEVICE-NAME>)}*

show ipv6 route *{<IF-NAME>|ge <1-X>|me1|port-channel <1-2>|ppppoe1|serial <1-4>| t1e1 <1-4> <1-1>|up|vlan <1-4095>|wwan1|xge} {(on <DEVICE-NAME>)}*

#### **Parameters**

• show ipv6 [default-gateways|delegated-prefix|hop-limit|name-server] *{on <DEVICE-NAME>}*

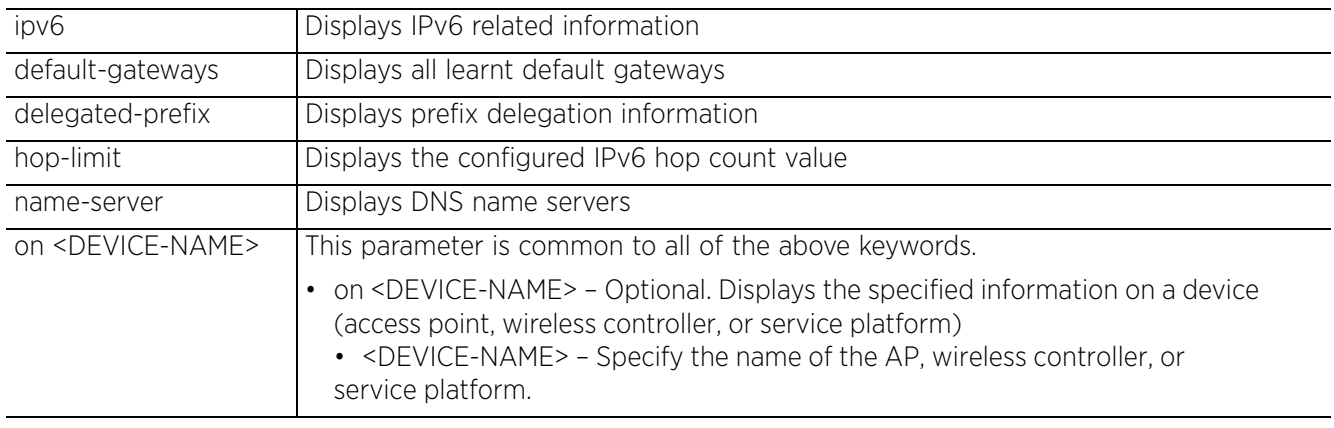

• show ipv6 dhcp [client received-options|relay status|status] *{on <DEVICE-NAME>}*

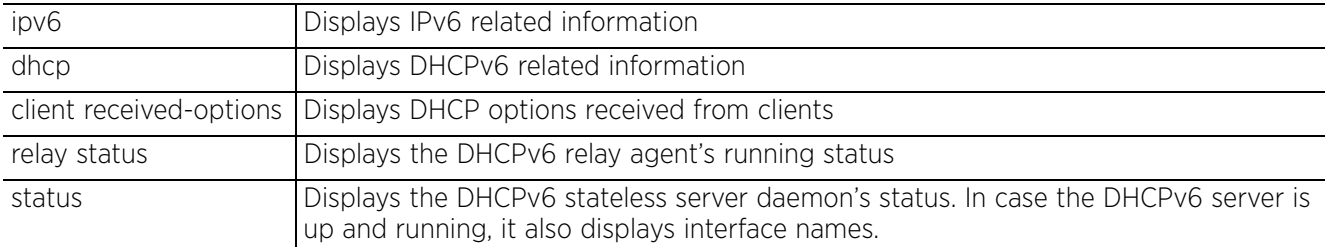

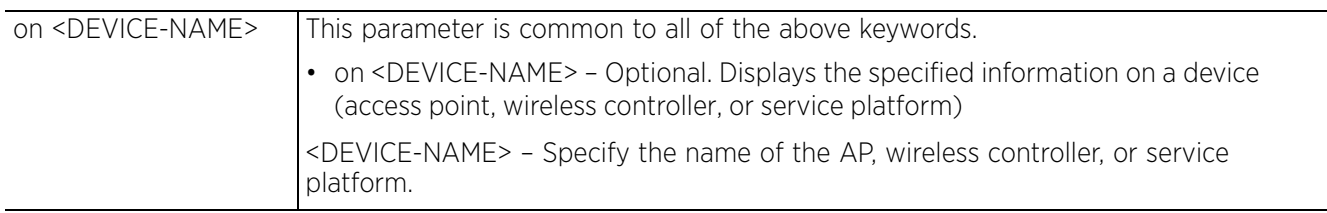

• show ipv6 interface *{<IF-NAME>|brief} {(on <DEVICE-NAME>)}*

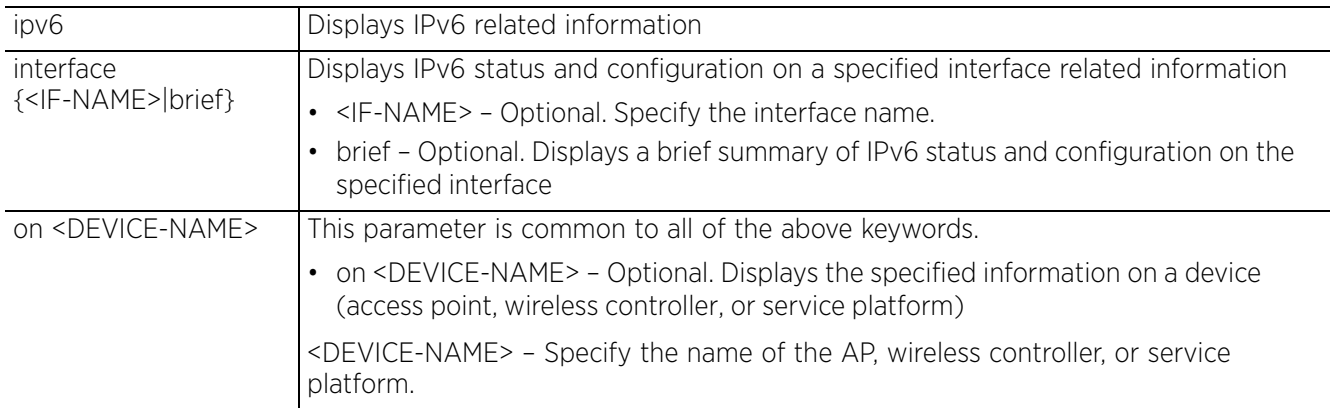

• show ipv6 mld snooping [mrouter vlan <1-4095>|querier vlan <1-4095>|vlan <1- 4095>] *{on <DEVICE-NAME>}*

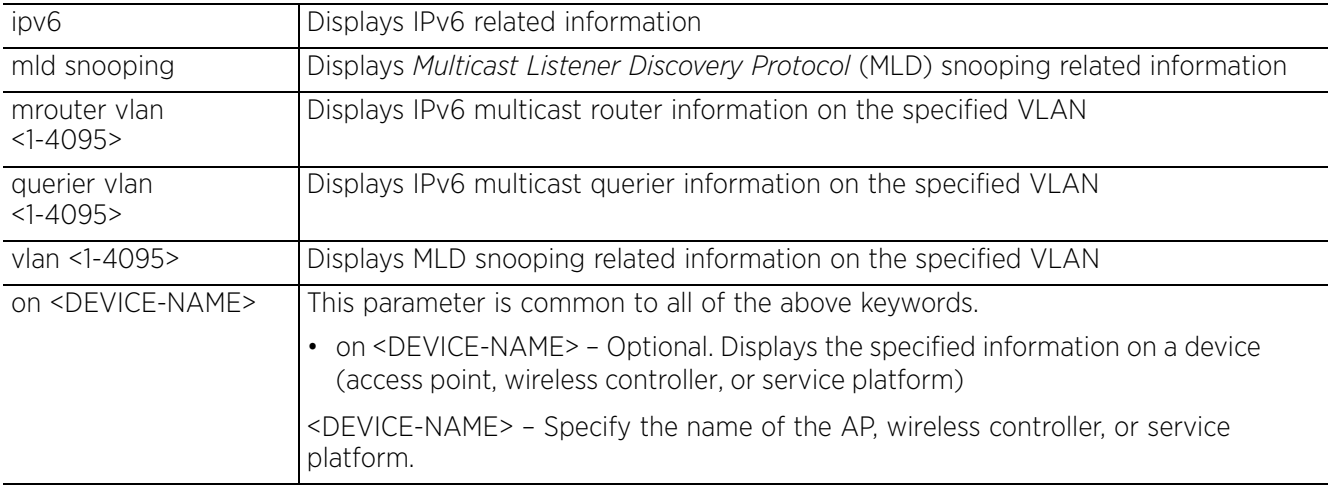

• show ipv6 neighbors <VLAN-NAME> *{(on <DEVICE-NAME>)}*

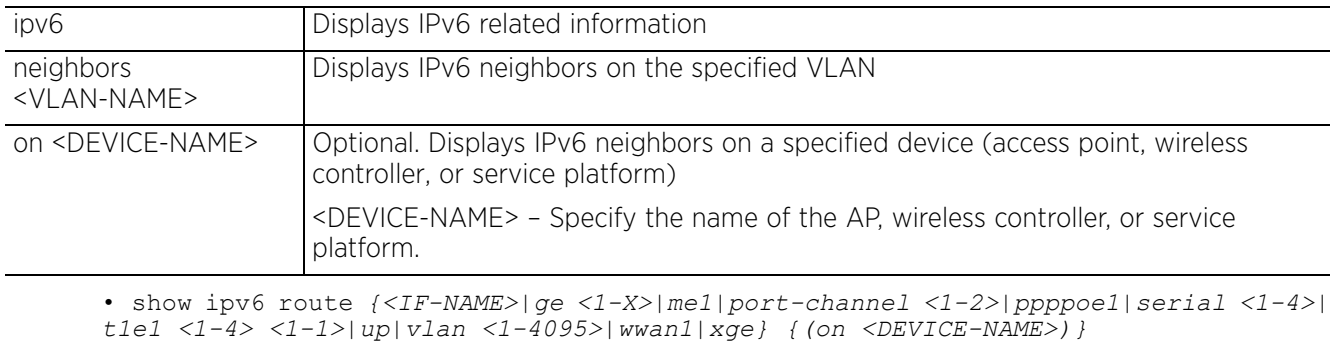

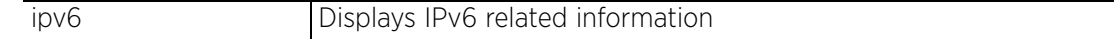

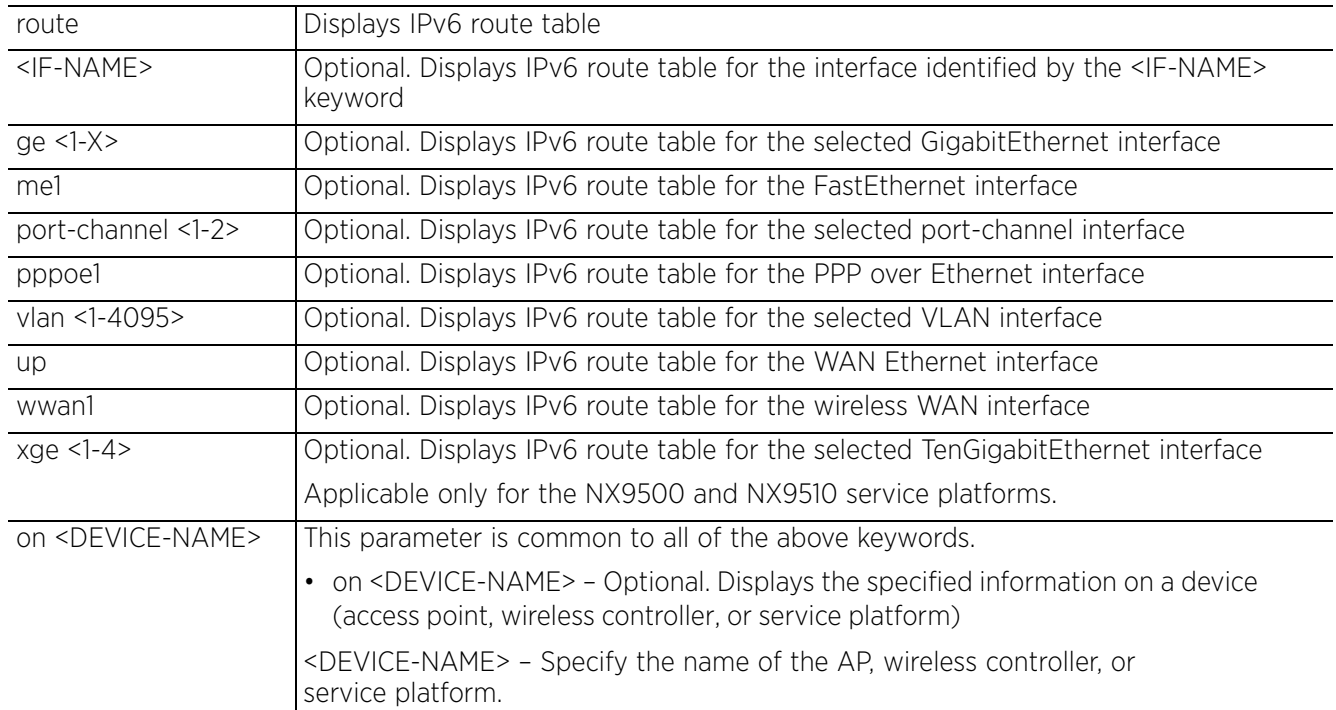

#### **Example**

```
rfs6000-81742D(config)#show ipv6 dhcp client received-options
DHCPv6 Client received options:
 Interface:
None
 Server Identifier:
None None
 Client Identifier:
                None
  DNS Servers:
                None
  Domain Name:
                None
  Sip Servers:
                None
  Sip Domain Name:
                None
  Refresh Time:
                 None
  Server Preference:
                 None
  Vendor Options:
                 None
rfs6000-81742D(config)#
```
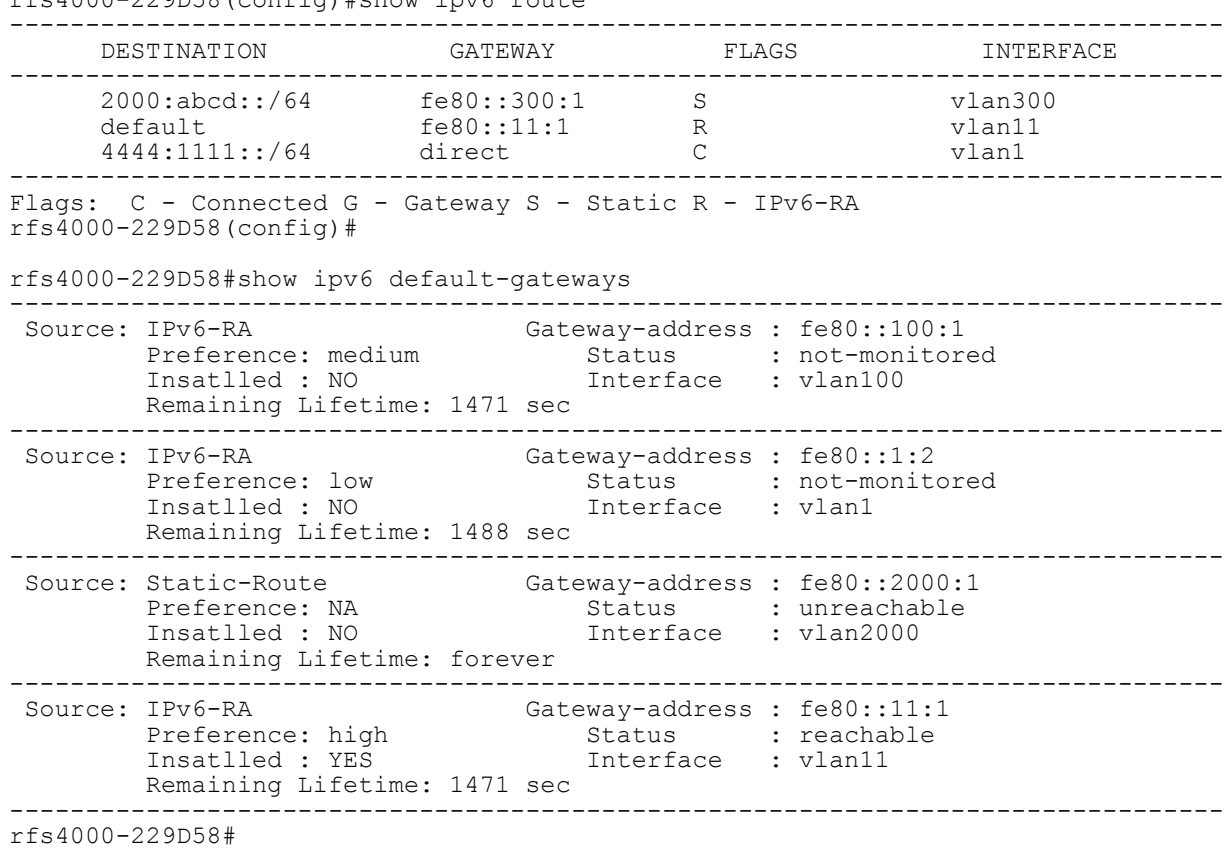

rfs4000-229D58(config)#show ipv6 route

Access Point, Wireless Controller and Service Platform CLI Reference Guide 6 - 87

$$
\Bigg/ 6 - 87
$$

# **6.1.36 ipv6-access-list**

## *show commands*

Displays IPv6 access list statistics

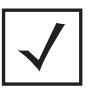

**NOTE:** This command is not available in the USER EXEC Mode.

### **Supported in the following platforms:**

- Access Points AP6521, AP6522, AP6532, AP6562, AP7161, AP7502, AP7522, AP7532, AP7562, AP7602, AP7612, AP7622, AP7632, AP7662, AP81XX, AP8232, AP8432, AP8533
- Wireless Controllers RFS4000, RFS6000
- Service Platforms NX5500, NX7500, NX7510, NX7520, NX7530, NX9500, NX9510, NX9600, VX9000

### **Syntax**

```
show ipv6-access-list stats <IPv6-ACCESS-LIST-NAME> {(on <DEVICE-NAME>)}
```
### **Parameters**

• show ipv6-access-list stats *<IPv6-ACCESS-LIST-NAME> {(on <DEVICE-NAME>)}*

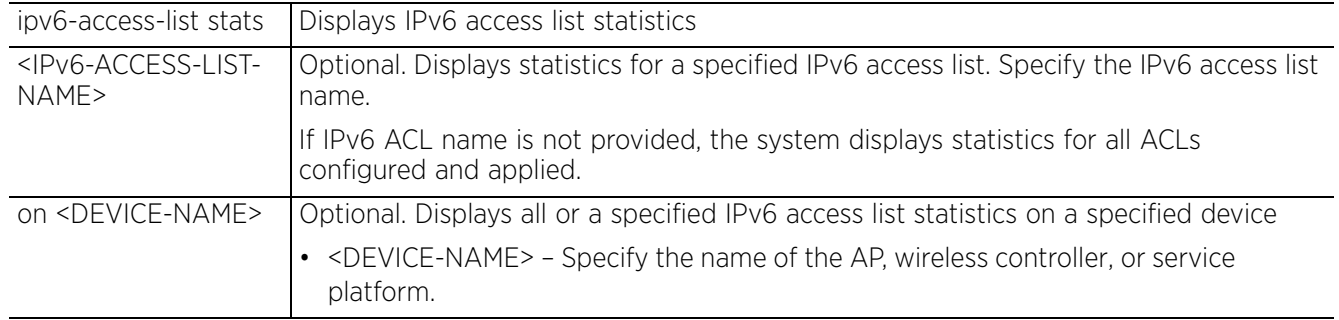

### **Example**

```
rfs6000-81742D#show ipv6-access-list stats
IPV6 Access-list: test
 deny ipv6 any any rule-precedence 20 Hitcount: 4
rfs6000-81742D#
```
# **6.1.37 l2tpv3**

## *show commands*

Displays a *Layer 2 Tunnel Protocol Version 3 (L2TPV3)* session information

## **Supported in the following platforms:**

- Access Points AP6521, AP6522, AP6532, AP6562, AP7161, AP7502, AP7522, AP7532, AP7562, AP7602, AP7612, AP7622, AP7632, AP7662, AP81XX, AP8232, AP8432, AP8533
- Wireless Controllers RFS4000, RFS6000
- Service Platforms NX5500, NX7500, NX7510, NX7520, NX7530, NX9500, NX9510, NX9600, VX9000

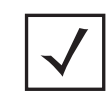

**NOTE:** This command is not available in the USER EXEC mode.

### **Syntax**

```
l2tpv3 {on|tunnel|tunnel-summary}
```
l2tpv3 *{on <DEVICE-NAME>}*

```
l2tpv3 {tunnel <L2TPV3-TUNNEL-NAME>} {session <L2TPV3-SESSION-NAME>} {(on <DEVICE-
NAME>)}
```

```
l2tpv3 {tunnel-summary} {down|on|up}
l2tpv3 {tunnel-summary} {on <DEVICE-NAME>}
l2tpv3 {tunnel-summary} {down|up} {on <DEVICE-NAME>}
```
### **Parameters**

• l2tpv3 *{on <DEVICE-NAME>}*

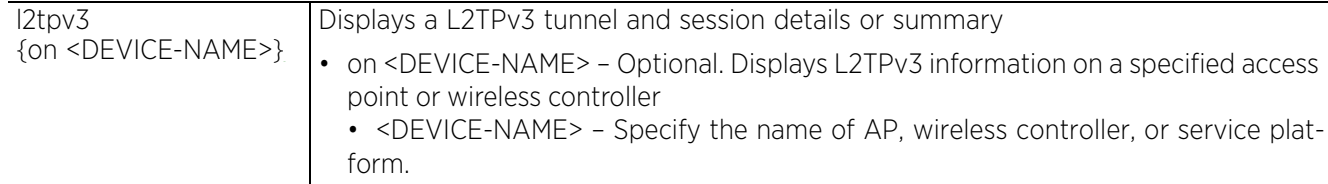

• l2tpv3 *{tunnel <L2TPV3-TUNNEL-NAME>} {session <L2TPV3-SESSION-NAME>} {(on <DEVICE-NAME>)}*

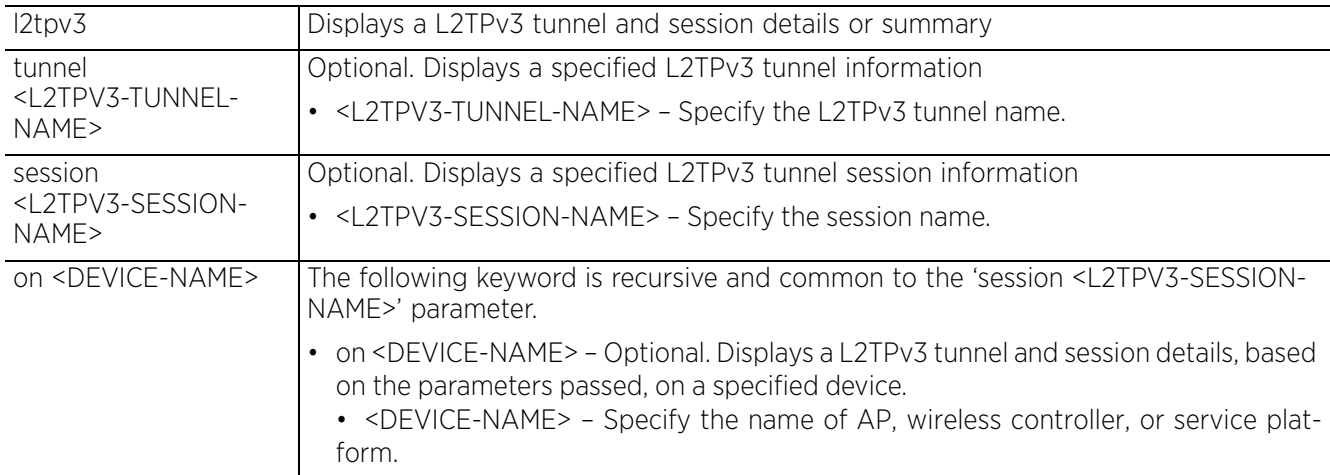

$$
\Bigg/ 6 - 89
$$

• l2tpv3 *{tunnel-summary} {on <DEVICE-NAME>}*

form.

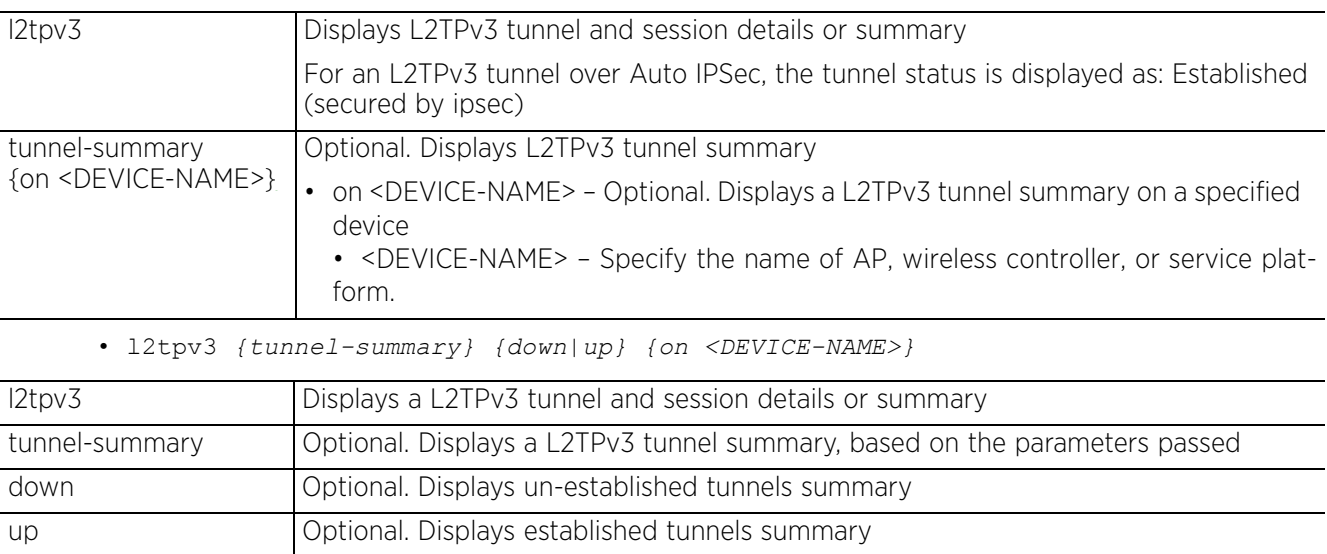

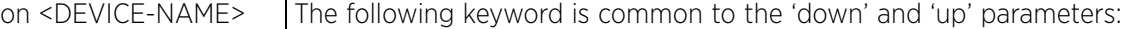

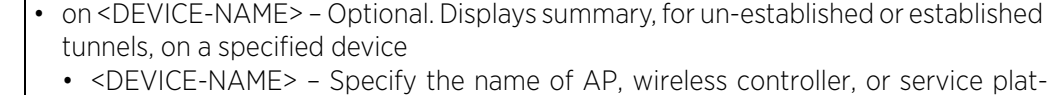

#### **Example**

```
ap7131-11E6C4#show l2tpv3 tunnel-summary
--------------------------------------------------------------------------------
-------<br>Sl No  Tunnel Name
                       Tunnel State Estd/Total Sessions Encapsulation
Protocol<br>---------
            --------------------------------------------------------------------------------
-------<br>1          testTunnel
                      Established (secured by ipsec) 1/1 1P
Total Number of Tunnels 1
ap7131-11E6C4#
ap7131-11E6C4#show l2tpv3
                                     -------------------------------------------------------------------------------
Tunnel Name : testTunnel
   Control connection id : 2238970979
 Peer Address : 30.1.1.1
 Local Address : 30.1.1.30
   Encapsulation Protocol : IP
   MTU : 1460
   Peer Host Name : rfss
 Peer Vendor Name : Example Company
 Peer Control Connection ID : 322606389
   Tunnel State : Established (secured by ipsec)
   Establishment Criteria : always
   Sequence number of the next msg to the peer : 29
   Expected sequence number of the next msg from the peer :42
   Sequence number of the next msg expected by the peer : 29
   Retransmission count : 0
   Reconnection count : 0
   Uptime : 0 days 1 hours 2 minutes 47 seconds
                                                   -------------------------------------------------------------------------------
   Session Name : session1
     VLANs : 30
     Pseudo Wire Type : Ethernet_VLAN
     Serial number for the session : 6
```

```
 Local Session ID : 129538998
    Remote Session ID : 8151374
    Size of local cookie (0, 4 or 8 bytes) : 0
    First word of local cookie : 0
    Second word of local cookie : 0
    Size of remote cookie (0, 4 or 8 bytes) : 0
    First word of remote cookie : 0
    Second word of remote cookie : 0
 Session state : Established
 Remote End ID : 444
    Trunk Session : 1
    Native VLAN tagged : Enabled
    Native VLAN ID : 0
 Number of packets received : 0
 Number of bytes received : 0
    Number of packets sent : 0
    Number of bytes sent : 0
    Number of packets dropped : 0
ap7131-11E6C4#
```

$$
\Bigg/ 6 - 91
$$

# **6.1.38 lacp**

*show commands*

Displays *Link Aggregation Control Protocol* (LACP) related information

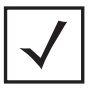

**NOTE:** For more information on enabling dynamic LACP, see *lacp*, *lacp-channel-group*, and *lacp*.

## **Supported in the following platforms:**

• Service Platforms — NX5500, NX7500, NX7510, NX7520, NX7530, NX9500, NX9510, NX9600, VX9000

## **Syntax**

```
show lacp [<1-4>|counters|details|sys-id]
show lacp <1-4> ([counters|details])
show lacp sys-id
```
### **Parameters**

• show lacp <1-4> ([counters|details])

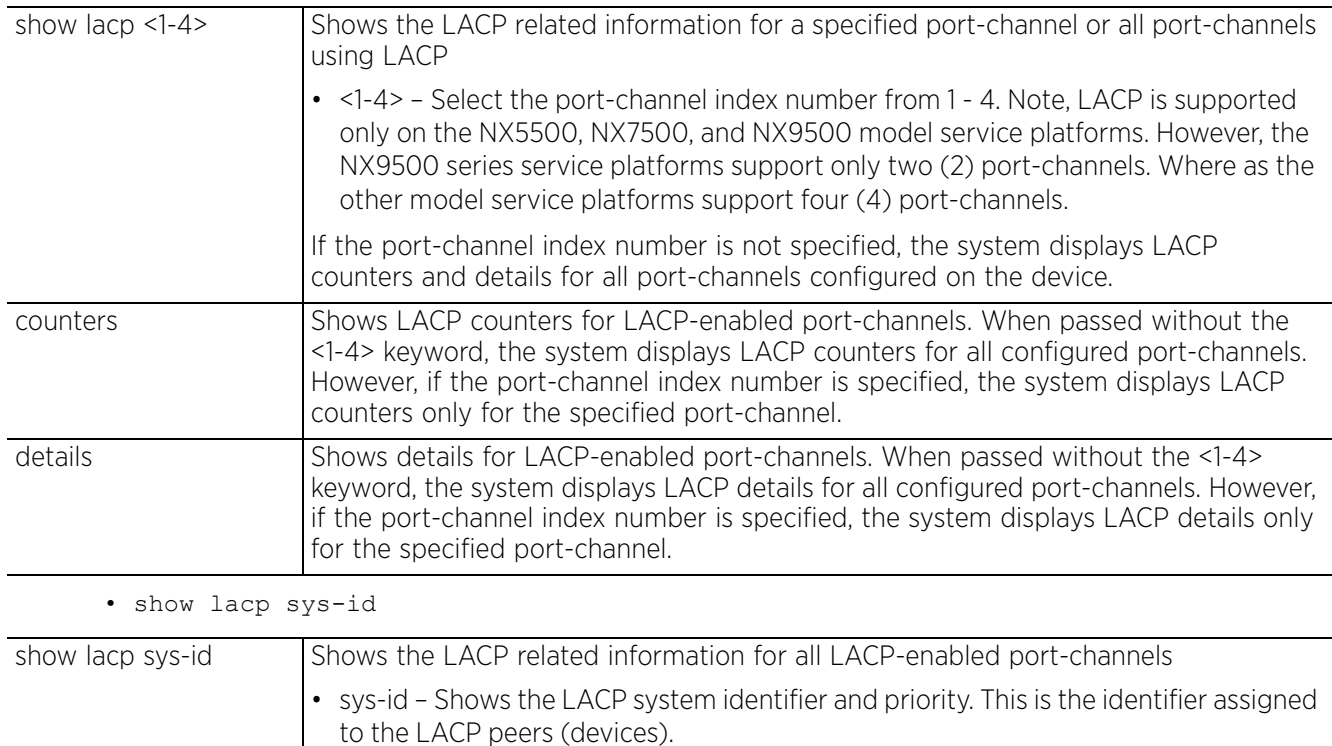

#### **Example**

NOC-controller#show interface port-channel 1 Interface port-channel1 is UP Hardware-type: aggregate, Mode: Layer 2, Address: 84-24-8D-7F-35-C8 Index: 2018, Metric: 1, MTU: 1500 Speed: Admin Auto, Operational 20G, Maximum 20G Duplex: Admin Auto, Operational Full Active-medium: n/a Channel-members: xge1 xge2 Switchport settings: trunk, access-vlan: n/a Input packets 5121052, bytes 807510883, dropped 0 Received 5121052 unicasts, 0 broadcasts, 516544 multicasts Input errors 0, runts 0, giants 0 CRC 0, frame 0, fragment 0, jabber 0 Output packets 4804420, bytes 1053174746, dropped 0 Sent 4804420 unicasts, 0 broadcasts, 0 multicasts Output errors 0, collisions 0, late collisions 0 Excessive collisions 0 NOC-controller# NOC-controller#show interface port-channel 4 Interface port-channel4 is UP Hardware-type: aggregate, Mode: Layer 2, Address: 84-24-8D-7F-35-C4 Index: 2016, Metric: 1, MTU: 1500 Speed: Admin Auto, Operational 4G, Maximum 4G Duplex: Admin Auto, Operational Full Active-medium: n/a Channel-members: ge2 ge3 ge4 ge5 Switchport settings: trunk, access-vlan: n/a Input packets 5848499493, bytes 8772550780653, dropped 0 Received 5848499493 unicasts, 0 broadcasts, 120167 multicasts Input errors 0, runts 0, giants 0 CRC 0, frame 0, fragment 0, jabber 0 Output packets 362245, bytes 33129264, dropped 0 Sent 362245 unicasts, 0 broadcasts, 0 multicasts Output errors 0, collisions 0, late collisions 0 Excessive collisions 0 NOC-controller# NOC-controller#show lacp counters Port-Channel Interface LACPDU Marker Packet error Sent Recv Sent Recv Sent Recv<br>
xge1 11548 12479 0 0 0 0<br>
xge2 11550 10460 pc1 xge1 11548 12479 0 0 0 0 pc1 xge2 11550 12469 0 0 0 0 pc4 ge2 14081 14041 0 0 0 0 pc4 ge3 15877 15874 0 0 0 0 pc4 ge4 15875 15874 0 0 0 0 pc4 ge5 14064 14052 0 0 0 0 NOC-controller# NOC-controller#show lacp details Port-Channel pc1 Interface xge1: Actor admin port key : 1<br>Actor oper port key : 1 Actor oper port key : 1<br>Actor port priority : 32768 Actor port priority : 32768<br>Actor port number : 2011 Actor port number<br>Actor admin port state : ActiveLACP LongTimeout Aggregatable OUT\_OF\_SYNC Defaulted : ActiveLACP LongTimeout Aggregatable IN SYNC Collecting Distributing Partner admin system ID : 32768, 00-00-00-00-00-00 Partner oper system ID : 32768, 44-03-A7-BF-00-00 Partner admin key : 0<br>Partner oper key : 1 Partner oper key

Partner admin port priority : 0<br>Partner oper port priority : 32768 Partner oper port priority Partner admin port number : 0<br>Partner oper port number : 286 Partner aumin port number<br>Partner oper port number<br>Partner admin port state : PassiveLACP LongTimeout Aggregatable OUT\_OF\_SYNC Defaulted<br>Partner oper port state : ActiveLACP LongTimeout Aggregatable IN SYNC Collecting Distributing Receive machine state : Current Periodic transmission machine state : Slow periodic<br>Mux machine state : Collecting/Dia : Collecting/Distributing Port-Channel pc1 Interface xge2: Actor admin port key : 1<br>Actor oper port key : 1 Actor oper port key : 1<br>
Actor port priority : 32768<br>
Actor port number : 2012 Actor port priority : 32768 Actor port number : 2012 Actor admin port state : ActiveLACP LongTimeout Aggregatable OUT OF SYNC Defaulted  $-\overline{\mathrm{More}}$ --NOC-controller#

$$
\begin{array}{c} \diagup \\ 6 - 94 \end{array}
$$

# **6.1.39 ldap-agent**

## *show commands*

Displays an LDAP agent's join status (join status to a LDAP server domain)

Use this command When LDAP is specified the external resource (as opposed to local RADIUS resources) to validate PEAP-MS-CHAP v2 authentication requests, user credentials, and password information needs to be made available locally to successfully connect to the external LDAP server. Up to two LDAP Agents (primary and secondary external resources) can be defined as external resources for PEAP-MS-CHAP v2 authentication requests.

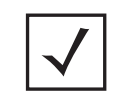

**NOTE:** This command is not available in the USER EXEC Mode.

### **Supported in the following platforms:**

- Access Points AP6521, AP6522, AP6532, AP6562, AP7161, AP7502, AP7522, AP7532, AP7562, AP7602, AP7612, AP7622, AP7632, AP7662, AP81XX, AP8232, AP8432, AP8533
- Wireless Controllers RFS4000, RFS6000
- Service Platforms NX5500, NX7500, NX7510, NX7520, NX7530, NX9500, NX9510, NX9600, VX9000

### **Syntax**

show ldap-agent join-status *{on <DEVICE-NAME>}*

#### **Parameters**

• show ldap-agent join-status *{on <DEVICE-NAME>}*

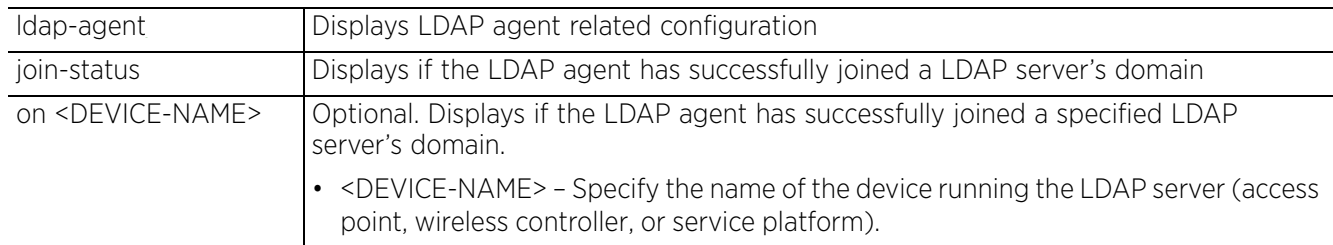

### **Example**

rfs6000-81701D#show ldap-agent join-status Primary LDAP Server's agent join-status : Joined domain TEST.

Secondary LDAP Server's agent join-status : Not Configured rfs6000-81701D#

$$
\bigg/ 6 - 95
$$

# **6.1.40 licenses**

## *show commands*

Displays installed licenses and usage information

## **Supported in the following platforms:**

- Access Points AP6521, AP6522, AP6532, AP6562, AP7161, AP7502, AP7522, AP7532, AP7562, AP7602, AP7612, AP7622, AP7632, AP7662, AP81XX, AP8232, AP8432, AP8533
- Wireless Controllers RFS4000, RFS6000
- Service Platforms NX5500, NX7500, NX7510, NX7520, NX7530, NX9500, NX9510, NX9600, VX9000

## **Syntax**

show licenses *{borrowed|lent}*

### **Parameters**

• show licenses *{borrowed|lent}*

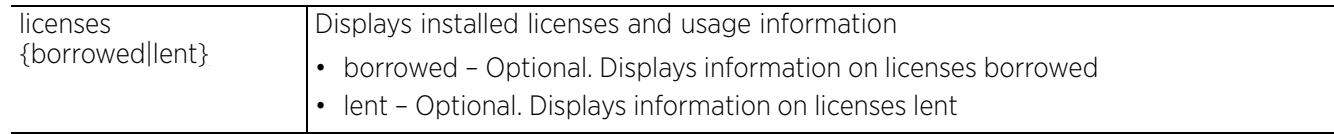

## **Usage Guidelines**

The WiNG HM network defines a three-tier structure, consisting of multiple wireless sites managed by a single *Network Operations Center* (NOC) controller, The NOC and the site controllers constitute the first and second tiers of the hierarchy respectively. The site controllers in turn adopt and manage access points that form the third tier of the hierarchy. The site controllers may or may not be grouped to form clusters.

At the time of adoption, access points and adaptive access points are provided license by the adopting controller. These license packs can be installed on both the NOC and site controllers. When a AP/AAP is adopted by a controller, the controller pushes a license on to the device. At this point the various possible scenarios are:

• AP/AAP license packs installed on the NOC controller only.

The NOC controller provides the site controllers with the AP licenses, ensuring that per platform limits are not exceeded.

• AP/AAP license packs installed on the NOC and site controllers.

The site controller uses its installed licenses and, in case of a shortage, the site controller borrows additional licenses from the NOC. If the NOC controller is unable to allocate sufficient licenses, the site controller unadopts some of the AP/AAPs.

• AP/AAP license packs installed on one controller within a cluster.

The site controller shares its installed and borrowed licenses with other cluster controllers.

Access Point, Wireless Controller and Service Platform CLI Reference Guide 6 - 96

```
Example
```

```
rfs4000-229D58#show licenses
Serial Number : 9184521800027
Device Licenses:
 AP-LICENSE<br>String
              : DEFAULT-6AP-LICENSE<br>: 6
   Value
   Borrowed : 0<br>Total : 6
Total : 6
 Used : 0
  AAP-LICENSE
   String :
 Value : 0
 Borrowed : 0
   Total : 0<br>Used : 0
             \vdots 0
   ADVANCED-SECURITY
 String : DEFAULT-ADV-SEC-LICENSE
rfs4000-229D58#
```
The following example shows the show > licenses command output on a NOC controller:

```
nx9500-6C8809#show licenses
Serial Number : B4C7996C8809
Device Licenses:
   AP-LICENSE
    String :<br>Value : 0
    Value<sup>1</sup>
    Lent : 0<br>Total : 0
               \begin{array}{cc} \cdot & 0 \\ \cdot & 0 \end{array}Used
   AAP-LICENSE
    String
66069c24b3bb1259b34ff016c723a9e299dd408f0ff891e7c5f7e279a382648397d6b3e975e356a1
    Value : 10250<br>Lent : 0
Lent : 0
 Total : 10250
     Used : 7
   HOTSPOT-ANALYTICS
    String
66069c24b3bb1259eb36826cab3cc83999dd408f0ff891e74b62b2d3594f0b3dde7967f30e49e497
Total Licenses Including Licenses in Adopted Controllers:
   AP-LICENSE
    Value : 14<br>Used : 1
    Used
   AAP-LICENSE
    Value : 10250<br>Used : 7
    H \cap Anx9500-6C8809#
```
In the following example, the 'VALIDITY(HRS)' column specifies the validity period, in days and hours, of a lent license. On a NOC controller, a 'VALIDITY(HRS)' value of 'current' implies that the site controller is currently adopted. Whereas, a numerical 'VALIDITY(HRS)' value indicates the days and hours the lent license is valid for a site controller that is not reachable.

nx9500-6C8809#show licenses lent

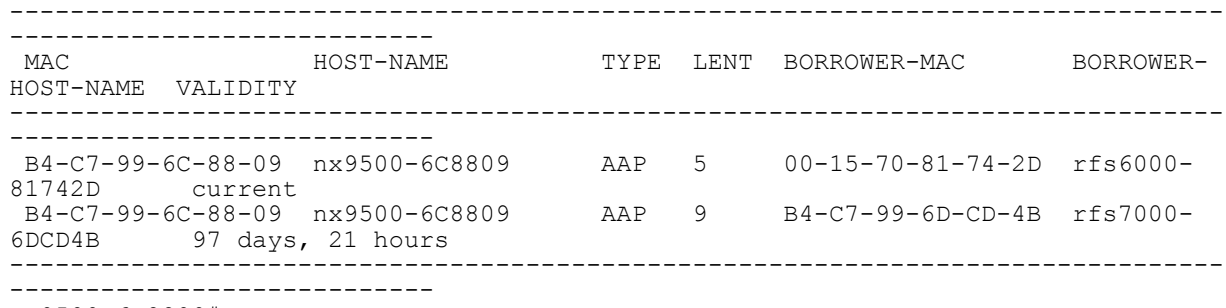

nx9500-6C8809#

rfs4000-881E4B#show licenses borrowed

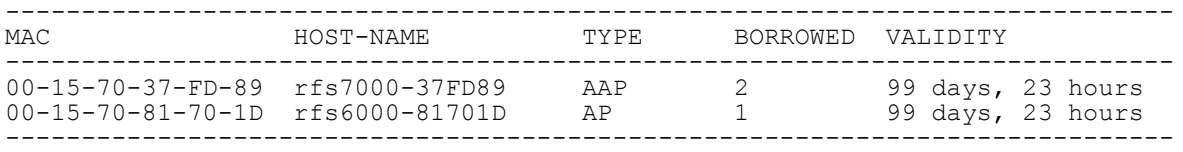

rfs4000-881E4B#

The following examples show the 'show > licenses' output on the devices participating in the process: nx9500-6C8809>show licenses lent

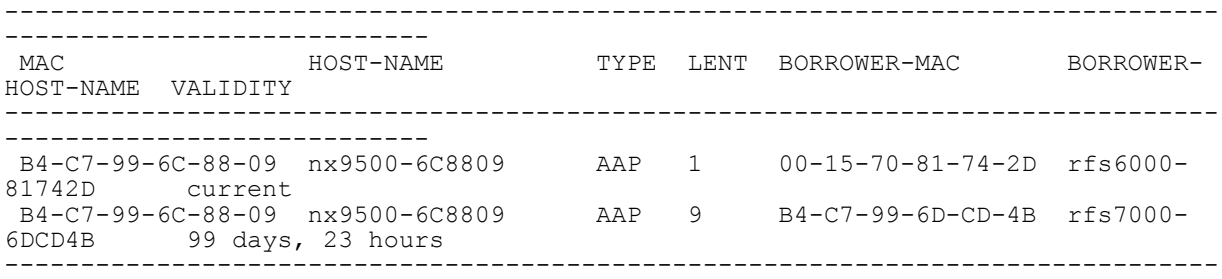

----------------------------

nx9500-6C8809>

rfs6000-81742D(config)#show licenses borrowed

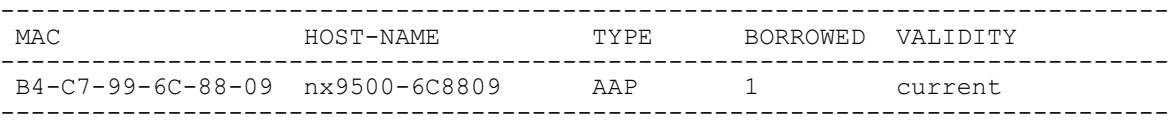

rfs6000-81742D(config)#

# **6.1.41 lldp**

## *show commands*

Displays *Link Layer Discovery Protocol* (LLDP) information

### **Supported in the following platforms:**

- Access Points AP6521, AP6522, AP6532, AP6562, AP7161, AP7502, AP7522, AP7532, AP7562, AP7602, AP7612, AP7622, AP7632, AP7662, AP81XX, AP8232, AP8432, AP8533
- Wireless Controllers RFS4000, RFS6000
- Service Platforms NX5500, NX7500, NX7510, NX7520, NX7530, NX9500, NX9510, NX9600, VX9000

### **Syntax**

```
show lldp [neighbors|report]
show lldp neighbors {on <DEVICE-NAME>}
show lldp report {detail|on}
show lldp report {detail} {(on <DEVICE-OR-DOMAIN-NAME>)}
```
### **Parameters**

• show lldp neighbors *{on <DEVICE-NAME>}*

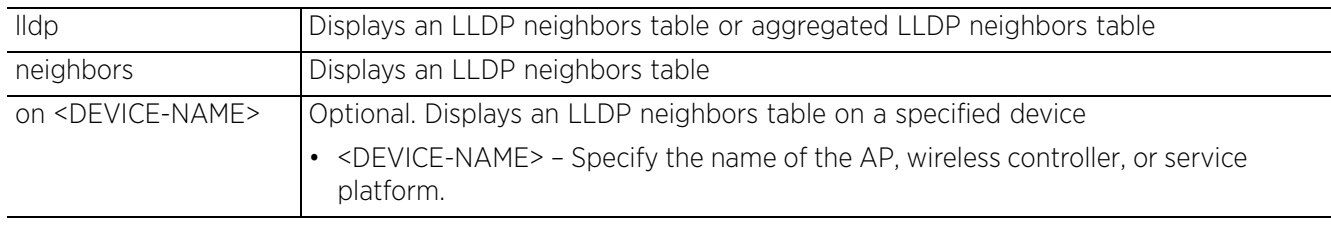

• show lldp report *{detail} {(on <DEVICE-OR-DOMAIN-NAME>)}*

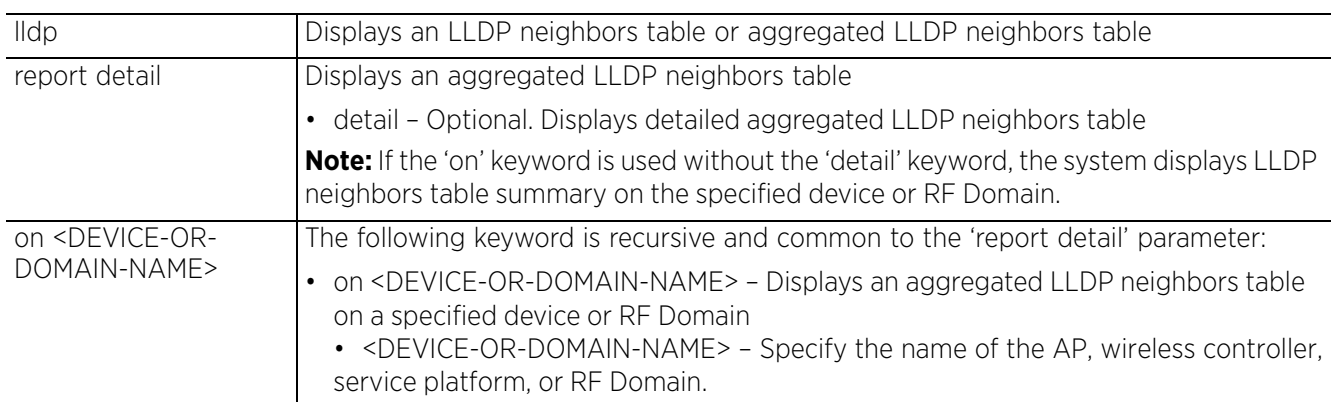

#### **Example**

nx9500-6C8809#show lldp neighbors

```
-------------------------
Chassis ID: 00-18-71-D0-0B-00
System Name: TechPubs-ProCurve-Switch
Platform: ProCurve J8697A Switch 5406zl, revision K.12.1X, ROM K.11.03 (/sw/code/
build/btm(sw_esp1))
Capabilities: Bridge Router
Enabled Capabilities: Bridge
Local Interface: ge1, Port ID(Port Description) (outgoing port): 5(A5)
TTL: 113 sec
Management Addresses: 192.168.13.40
nx9500-6C8809#
```
## **6.1.42 logging**

*show commands*

Displays the network's activity log

### **Supported in the following platforms:**

- Access Points AP6521, AP6522, AP6532, AP6562, AP7161, AP7502, AP7522, AP7532, AP7562, AP7602, AP7612, AP7622, AP7632, AP7662, AP81XX, AP8232, AP8432, AP8533
- Wireless Controllers RFS4000, RFS6000
- Service Platforms NX5500, NX7500, NX7510, NX7520, NX7530, NX9500, NX9510, NX9600, VX9000

### **Syntax**

show logging *{on <DEVICE-NAME>}*

#### **Parameters**

• show logging *{on <DEVICE-NAME>}*

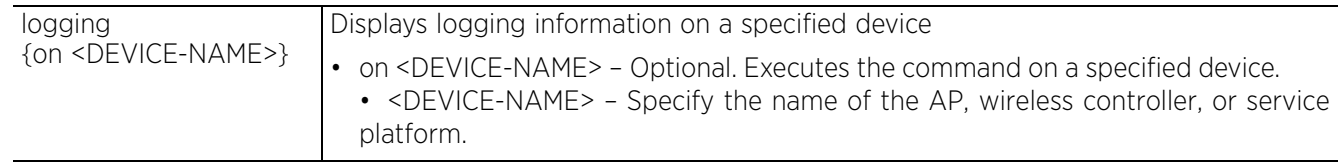

#### **Example**

nx9500-6C8809#show logging

```
Logging module: enabled
    Aggregation time: disabled
 Console logging: level debugging
 Monitor logging: disabled
    Buffered logging: level warnings
    Syslog logging: level warnings
        Facility: local7
```
Log Buffer (1666269 bytes):

```
May 14 05:30:23 2015: nx9500-6C8809 : %DIAG-4-PWRSPLY FAIL: Power supply failure,
no longer redundant
May 14 05:30:13 2015: nx9500-6C8809 : %DEVICE-4-OFFLINE: Device B4-C7-99-74-B4-
5C(ap8132-74B45C) is offline, last seen:10 minutes ago on switchport rfs6000-
6DB5D4:ge1
May 14 05:20:16 2015: nx9500-6C8809 : %DIAG-4-PWRSPLY FAIL: Power supply failure,
no longer redundant
May 14 05:19:43 2015: nx9500-6C8809 : %DEVICE-4-OFFLINE: Device B4-C7-99-74-B4-
5C(ap8132-74B45C) is offline, last seen:10 minutes ago on switchport rfs6000-
380649:ge1
--More--
nx9500-6C8809#
```
# **6.1.43 mac-access-list**

## *show commands*

Displays MAC access list statistics

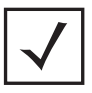

**NOTE:** This command is not present in USER EXEC mode.

### **Supported in the following platforms:**

- Access Points AP6521, AP6522, AP6532, AP6562, AP7161, AP7502, AP7522, AP7532, AP7562, AP7602, AP7612, AP7622, AP7632, AP7662, AP81XX, AP8232, AP8432, AP8533
- Wireless Controllers RFS4000, RFS6000
- Service Platforms NX5500, NX7500, NX7510, NX7520, NX7530, NX9500, NX9510, NX9600, VX9000

#### **Syntax**

```
show mac-access-list stats {<MAC-ACCESS-LIST-NAME>|on}
show mac-access-list stats {<MAC-ACCESS-LIST-NAME>} {(on <DEVICE-NAME>)}
```
#### **Parameters**

• show mac-access-list stats *{<MAC-ACCESS-LIST-NAME>} {(on <DEVICE-NAME>)}*

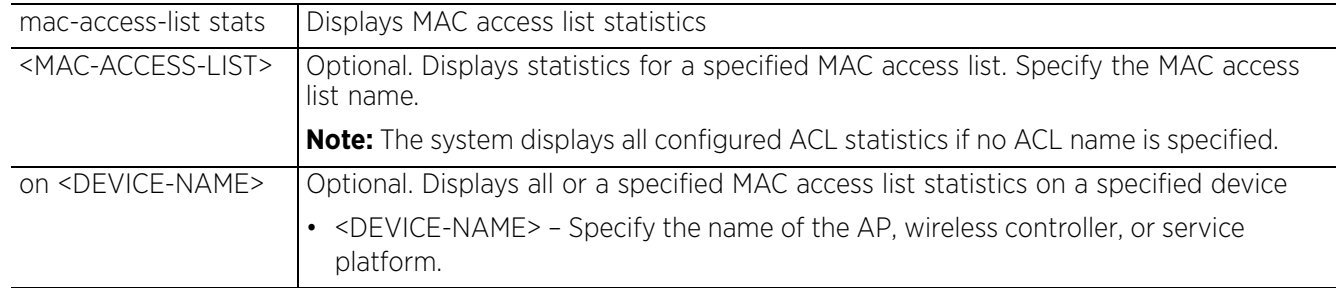

## **Example**

```
nx9500-6C8809#show mac-access-list stats scalemacacl | i 311
permit D0-67-E5-3F-C0-00 FF-FF-FF-FF-F0-00 host 00-1E-EC-F2-0A-76 rule-<br>precedence 311 Hitcount: 0 Hardware Hitcount: 0
                                                   Hardware Hitcount: 0
nx9500-6C8809#
```
# **6.1.44 mac-address-table**

### *show commands*

Displays MAC address table entries

### **Supported in the following platforms:**

- Access Points AP6521, AP6522, AP6532, AP6562, AP7161, AP7502, AP7522, AP7532, AP7562, AP7602, AP7612, AP7622, AP7632, AP7662, AP81XX, AP8232, AP8432, AP8533
- Wireless Controllers RFS4000, RFS6000
- Service Platforms NX5500, NX7500, NX7510, NX7520, NX7530, NX9500, NX9510, NX9600, VX9000

### **Syntax**

show mac-address-table *{on <DEVICE-NAME>}*

#### **Parameters**

• show mac-address-table *{on <DEVICE-NAME>}*

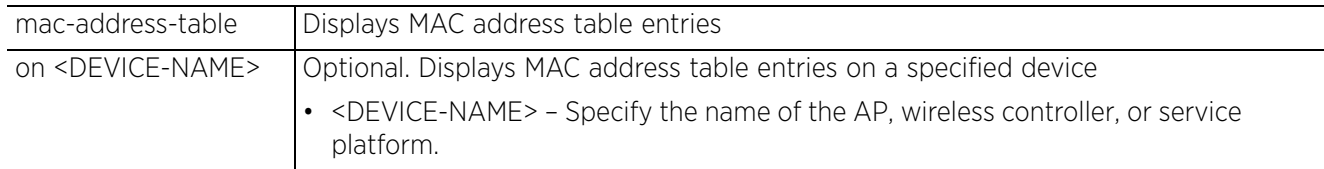

### **Example**

rfs6000-81742D(config)#show mac-address-table

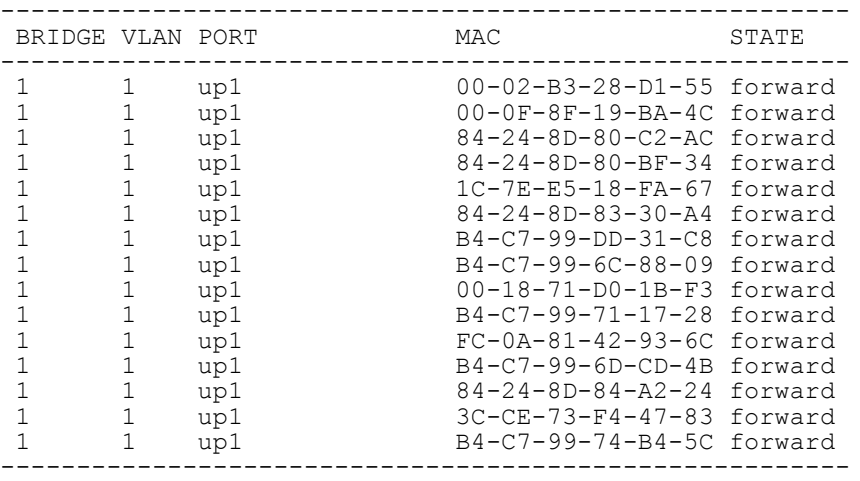

Total number of MACs displayed: 15 rfs6000-81742D(config)#

# **6.1.45 mac-auth**

## *show commands*

Displays details of wired ports that have MAC address authentication enabled

Use this command to view MAC authentication configuration and authentication state. The command displays the current authentication state of the wired host, the authorization state of the Ge1 port, and the wired hosts' MAC address. The port status displays as *Authorized* if the wired host has successfully authenticated and *Not Authorized* if the wired host has not authenticated or has failed MAC authentication.

For more information on enabling MAC address authentication on a wired port, see *mac-auth*.

## **Supported in the following platforms:**

- Access Points AP6511
- Wireless Controllers RFS4000, RFS6000

## **Syntax**

show mac-auth *{all|interface|on}*

```
show mac-auth {all|interface [<INTERFACE-NAME>|ge <1-5>|port-channel <1-3>|t1e1 
<1-4>|up <1-2>|xge <1-4>]} {(on <DEVICE-NAME>)}
```
## **Parameters**

• show mac-auth *{all|interface [<INTERFACE-NAME>|ge <1-5>|port-channel <1-3>|t1e1 <1-4>|up <1-2>|xge <1-4>]} {(on <DEVICE-NAME>)}*

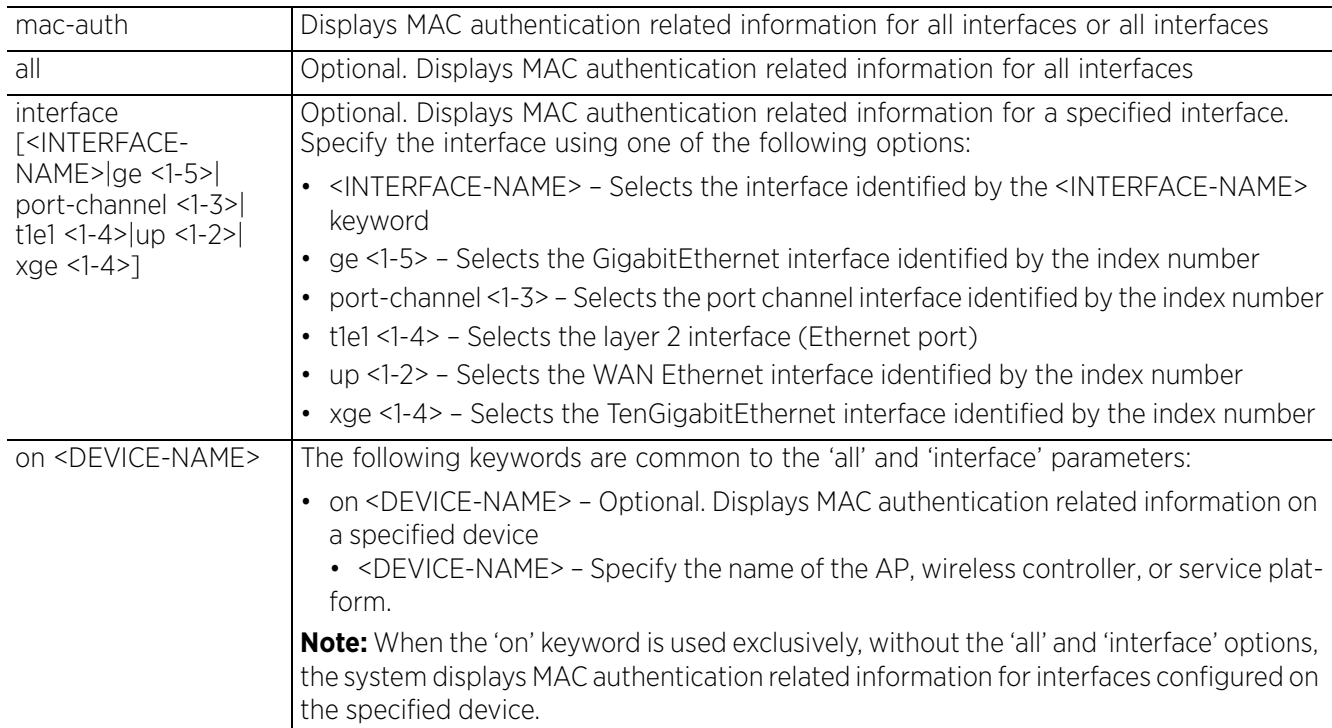

$$
\bigg/ 6 - 103
$$

### **Example**

```
rfs4000-229D58(config)#show mac-auth all
AAA-Policy is none
Mac Auth info for interface GE1
-----------------------------------
 Mac Auth Enabled
 Mac Auth Not Authorized
Mac Auth info for interface GE2
    -----------------------------------
 Mac Auth Disabled
 Mac Auth Not Authorized
Mac Auth info for interface GE3
-----------------------------------
 Mac Auth Disabled
 Mac Auth Not Authorized
Mac Auth info for interface GE4
-----------------------------------
 Mac Auth Disabled
 Mac Auth Authorized
Mac Auth info for interface GE5
-----------------------------------
 Mac Auth Disabled
 Mac Auth Not Authorized
Mac Auth info for interface UP1
-----------------------------------
 Mac Auth Disabled
 Mac Auth Not Authorized
rfs4000-229D58(config)#
```
# **6.1.46 mac-auth-clients**

## *show commands*

Displays MAC authenticated clients

### **Supported in the following platforms:**

- Access Points AP6511
- Wireless Controllers RFS4000, RFS6000

### **Syntax**

```
show mac-auth-clients [all|interface]
```

```
show mac-auth-clients all {on <DEVICE-NAME>}
show mac-auth-clients interface \{<INF-NAME>|ge <1-X>|port-channel <1-2>|xge <1-4> \}
```
### **Parameters**

• show mac-auth-clients all *{on <DEVICE-NAME>}*

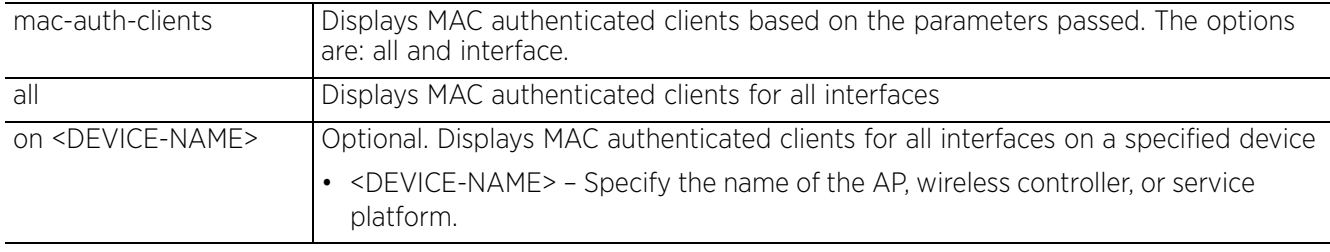

• show mac-auth-clients interface *{<INF-NAME>|ge <1-X>|port-channel <1-2>|xge <1- 4>}*

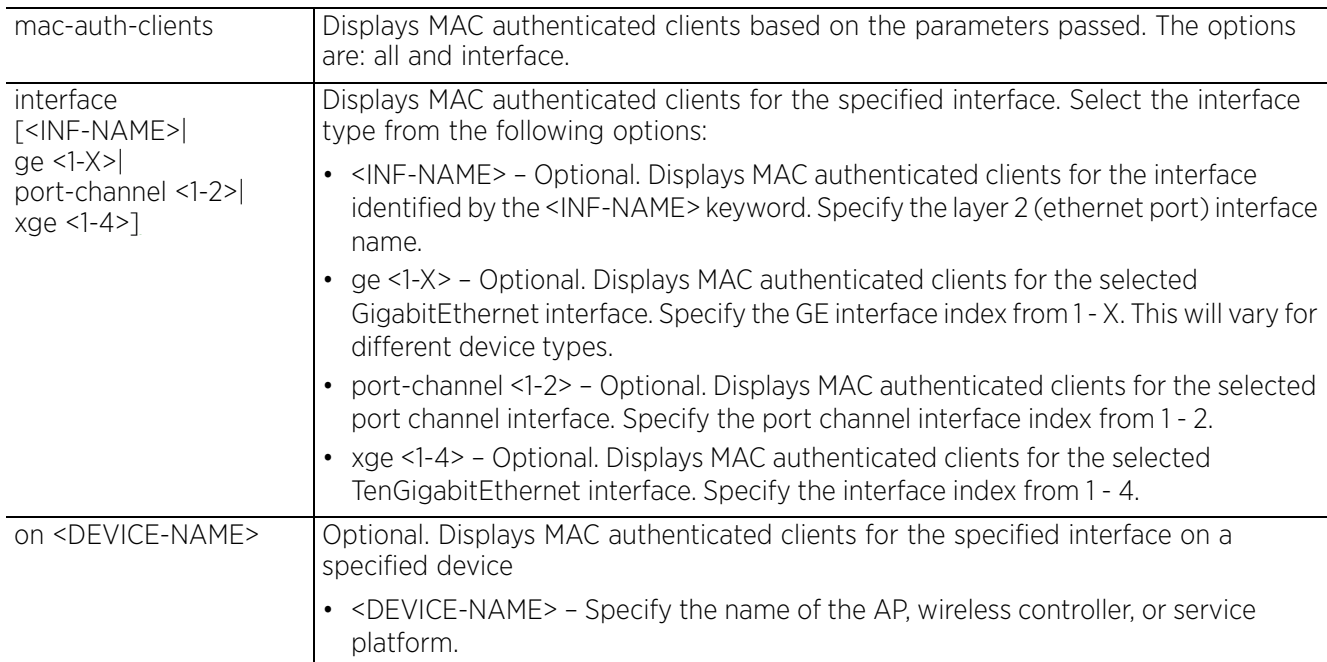

$$
\begin{array}{c} 6 - 105 \end{array}
$$

## **Example**

nx9500-6C8809(config-device-B4-C7-99-6C-88-09)#show mac-auth-clients interface ge 1

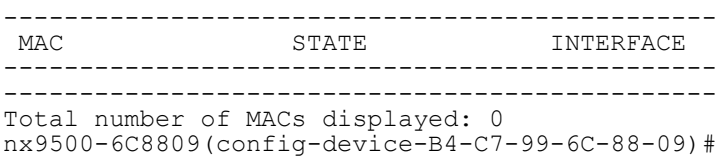

# **6.1.47 mint**

## *show commands*

Displays MiNT protocol related statistics

## **Supported in the following platforms:**

- Access Points AP6521, AP6522, AP6532, AP6562, AP7161, AP7502, AP7522, AP7532, AP7562, AP7602, AP7612, AP7622, AP7632, AP7662, AP81XX, AP8232, AP8432, AP8533
- Wireless Controllers RFS4000, RFS6000
- Service Platforms NX5500, NX7500, NX7510, NX7520, NX7530, NX9500, NX9510, NX9600, VX9000

### **Syntax**

```
show mint [config|dis|id|info|known-adopters|links|lsp|lsp-db|mlcp|neighbors|
route|stats|tunnel-controller|tunneled-vlans]
```
show mint [config|id|info|known-adopters|route|stats|tunneled-vlans] *{on <DEVICE-NAME>}*

```
show mint [dis|links|neighbors|tunnel-controller] {details} {(on <DEVICE-NAME>)}
```
show mint lsp

show mint lsp-db *{details <MINT-ADDRESS>} {(on <DEVICE-NAME>)}*

```
show mint mlcp {history} {(on <DEVICE-NAME>)}
```
### **Parameters**

```
• show mint [config|id|info|known-adopters|route|stats|tunneled-vlans] {on 
<DEVICE-NAME>}
```
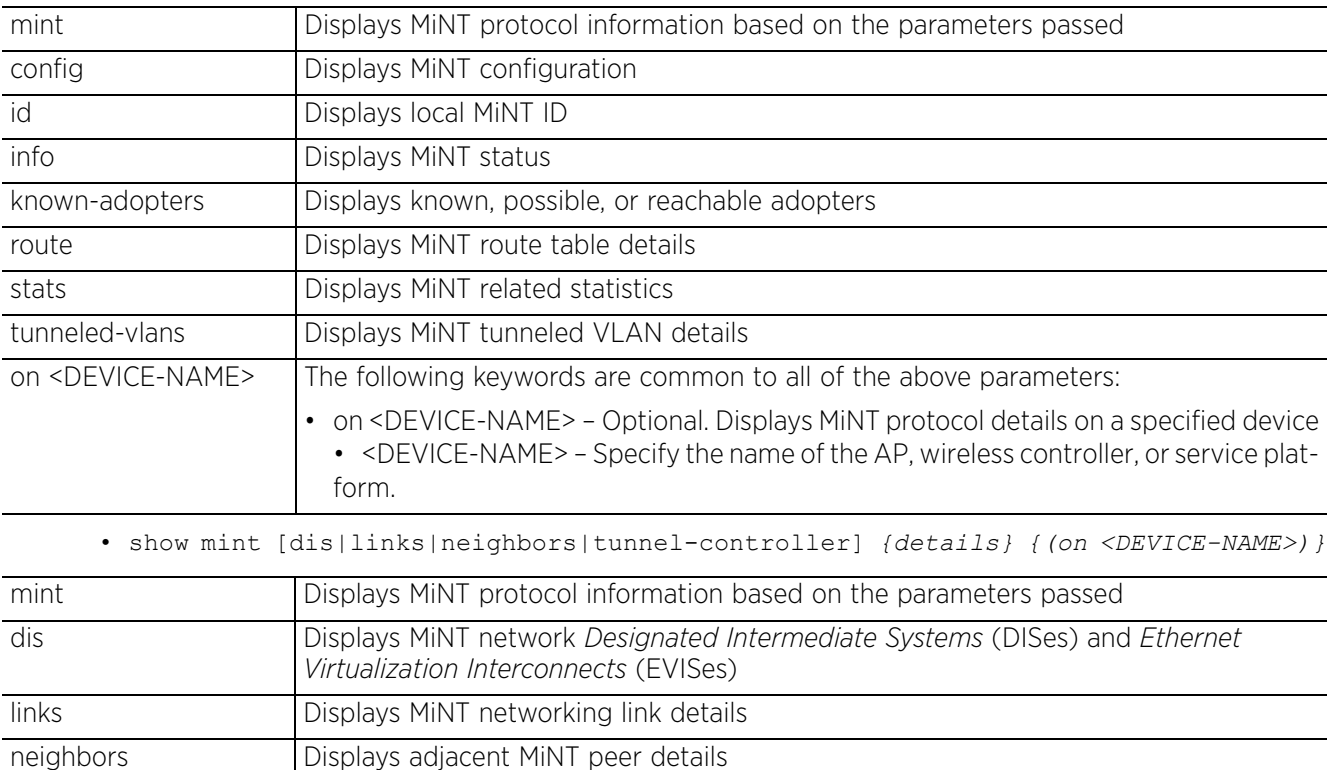

$$
\bigg/ 6 - 107
$$
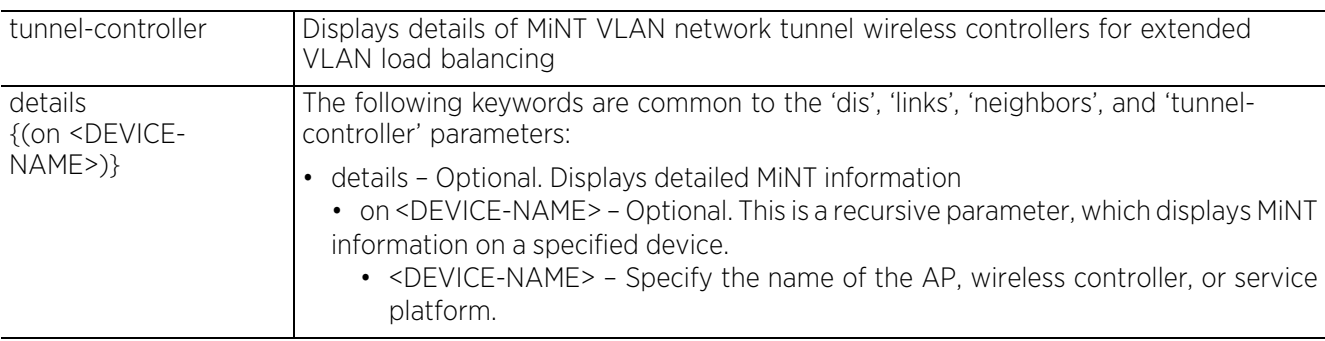

• show mint lsp

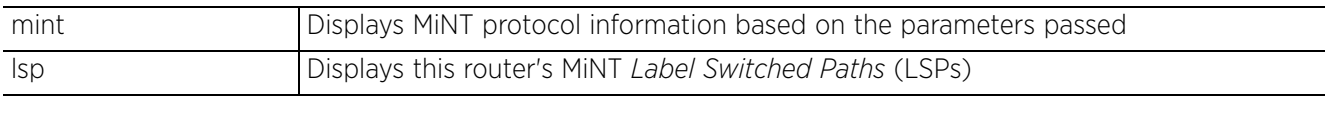

• show mint lsp-db *{details <MINT-ADDRESS>} {(on <DEVICE-NAME>)}*

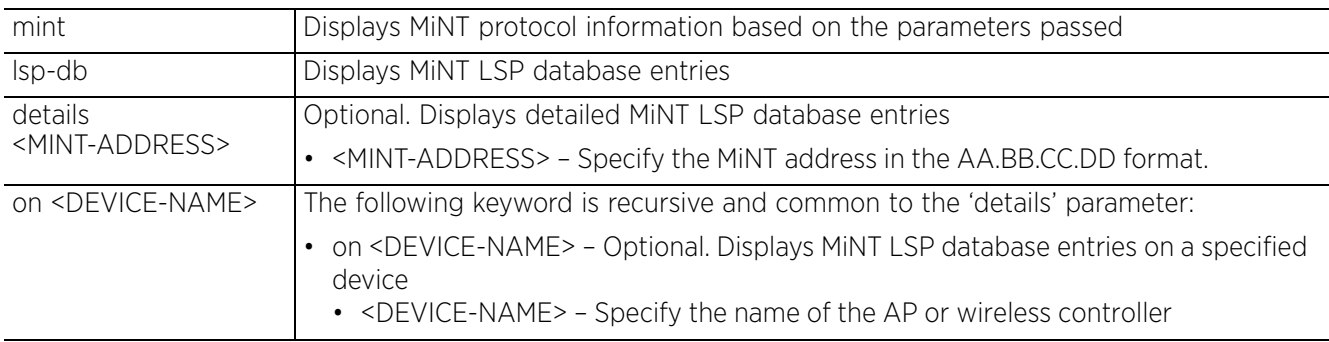

• show mint mlcp *{history} {(on <DEVICE-NAME>)}*

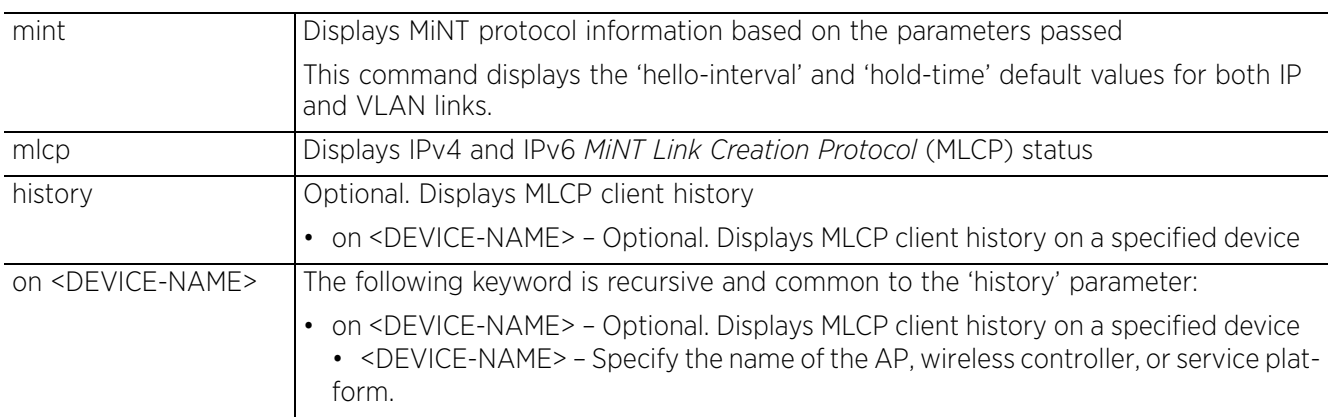

### **Example**

nx9500-6C8809#show mint stats 9 Level-1 neighbors Level-1 LSP DB size 26 LSPs (4 KB) Last Level-1 SPFs took 0.000s Level-1 SPF (re)calculated 818 times. 26 Level-1 paths. 0 Level-2 neighbors Level-2 LSP DB size 0 LSPs (0 KB) Last Level-2 SPFs took 0.000s Level-2 SPF (re)calculated 0 times. 0 Level-2 paths. nx9500-6C8809#

```
nx9500-6C8809#show mint lsp
id 19.6C.88.09, level 1, 9 adjacencies, 0 extended-vlans
seqnum 1476782, expires in 29 minutes, republish in 1362 seconds
161 bytes, can-adopt: True, adopted-by: 00.00.00.00, dis-priority 5, Level-2-
gateway: False
hostname "nx9500-6C8809"
cluster id "TechPubs"
rf-domain "TechPubs", priority vector: 0x60dc0000
adjacent to 4D.83.30.A4, cost 10
adjacent to 4D.84.A2.24, cost 10
adjacent to 19.74.B4.5C, cost 10
adjacent to 19.6D.CD.4B, cost 10
adjacent to 19.DD.31.C8, cost 10
adjacent to 4D.80.C2.AC, cost 10
adjacent to 4D.80.BF.34, cost 10
adjacent to 19.71.17.28, cost 10
adjacent to 70.81.74.2D, cost 10
nx9500-6C8809#
nx9500-6C8809#show mint lsp-db
26 LSPs in LSP-db of 19.6C.88.09:
LSP 19.6C.88.09 at level 1, hostname "nx9500-6C8809", 9 adjacencies, seqnum 1476782
LSP 19.6C.8A.49 at level 1, hostname "nx9500-6C8A49pp", 9 adjacencies, seqnum 67397
LSP 19.6D.CD.4B at level 1, hostname "rfs7000-6DCD4B", 9 adjacencies, seqnum 
1143297
LSP 19.71.17.28 at level 1, hostname "ap8132-711728", 9 adjacencies, seqnum 837272
LSP 19.72.D4.F4 at level 1, hostname "ap650-72D4F4", 2 adjacencies, seqnum 107768
LSP 19.72.D5.44 at level 1, hostname "ap4600-72D544", 9 adjacencies, seqnum 10889
LSP 19.72.E6.C4 at level 1, hostname "ap6532-72E6C4", 2 adjacencies, seqnum 109985
LSP 19.74.B4.5C at level 1, hostname "ap8132-74B45C", 9 adjacencies, seqnum 1659590
LSP 19.DD.31.C8 at level 1, hostname "rfs4000-DD31C8", 25 adjacencies, seqnum 
1787045
LSP 1A.7C.D5.A4 at level 1, hostname "ap8222-7CD5A4", 9 adjacencies, seqnum 440488
LSP 1A.7E.79.E8 at level 1, hostname "ap8122-7E79E8", 9 adjacencies, seqnum 100282
LSP 1A.B1.9C.40 at level 1, hostname "ap7131-B19C40", 9 adjacencies, seqnum 95001
LSP 4D.80.BF.34 at level 1, hostname "Rajeev-AP", 9 adjacencies, seqnum 232516
LSP 4D.80.C2.AC at level 1, hostname "ap7532-80C2AC", 9 adjacencies, seqnum 842369
LSP 4D.83.30.A4 at level 1, hostname "ap7522-8330A4", 9 adjacencies, seqnum 478482
LSP 4D.84.A2.24 at level 1, hostname "ap7562-84A224", 9 adjacencies, seqnum 562219
LSP 4D.8A.15.C8 at level 1, hostname "AP1", 1 adjacencies, seqnum 92687
LSP 68.88.10.D1 at level 1, hostname "rfs4000-8810D1", 9 adjacencies, seqnum 115580
LSP 70.38.03.E7 at level 1, hostname "rfs7000-3803E7", 9 adjacencies, seqnum 947279
LSP 70.81.74.2D at level 1, hostname "rfs6000-81742D", 9 adjacencies, seqnum 487287
LSP 75.A2.A4.90 at level 1, hostname "ap7532-A2A490", 4 adjacencies, seqnum 181692
LSP 75.A2.A4.B0 at level 1, hostname "ap7532-A2A4B0", 4 adjacencies, seqnum 180804
LSP 75.A2.A5.54 at level 1, hostname "ap7532-A2A554", 4 adjacencies, seqnum 156084
LSP 75.A2.A5.6C at level 1, hostname "Snap004-AceessPoint", 4 adjacencies, seqnum 
169181
LSP 75.D1.AA.7A at level 1, hostname "ap7622-D1AA7A", 9 adjacencies, seqnum 5471
LSP 75.D1.B2.68 at level 1, hostname "ap7602-D1B268", 9 adjacencies, seqnum 6054
nx9500-6C8809#
nx9500-6C8809#show mint route
Destination : Next-Hop(s)
4D.84.A2.24 : 4D.84.A2.24 via vlan-1
1A.7C.D5.A4 : 19.DD.31.C8 via vlan-1
68.88.10.D1 : 19.DD.31.C8 via vlan-1
19.72.E6.C4 : 19.DD.31.C8 via vlan-1
75.A2.A5.54 : 19.DD.31.C8 via vlan-1
1A.B1.9C.40 : 19.DD.31.C8 via vlan-1
70.81.74.2D : 70.81.74.2D via vlan-1
19.6C.8A.49 : 19.DD.31.C8 via vlan-1
19.74.B4.5C : 19.74.B4.5C via vlan-1
19.6D.CD.4B : 19.6D.CD.4B via vlan-1
19.72.D5.44 : 19.DD.31.C8 via vlan-1
75.D1.AA.7A : 19.DD.31.C8 via vlan-1
75.A2.A4.B0 : 19.DD.31.C8 via vlan-1
19.71.17.28 : 19.71.17.28 via vlan-1
```

$$
\begin{array}{c} 6 - 109 \end{array}
$$

70.38.03.E7 : 19.DD.31.C8 via vlan-1 4D.80.C2.AC : 4D.80.C2.AC via vlan-1 19.6C.88.09 : 19.6C.88.09 via self 75.A2.A4.90 : 19.DD.31.C8 via vlan-1 1A.7E.79.E8 : 19.DD.31.C8 via vlan-1 19.DD.31.C8 : 19.DD.31.C8 via vlan-1 75.A2.A5.6C : 19.DD.31.C8 via vlan-1 19.72.D4.F4 : 19.DD.31.C8 via vlan-1 4D.83.30.A4 : 4D.83.30.A4 via vlan-1 4D.80.BF.34 : 4D.80.BF.34 via vlan-1 4D.8A.15.C8 : 19.DD.31.C8 via vlan-1 75.D1.B2.68 : 19.DD.31.C8 via vlan-1 nx9500-6C8809# nx9500-6C8809#show mint known-adopters 19.6C.8A.49 nx9500-6C8809# nx9500-6C8809#show mint known-adopters 19.6C.8A.49 nx9500-6C8809# nx9500-6C8809#show min config Base priority 5 DIS priority 5 Control priority 220 UDP/IP Mint encapsulation port 24576 Global Mint MTU 1500 nx9500-6C8809# ap7532-15E6E4#show mint mlcp MLCP VLAN state: MLCP\_DONE Potential VLAN links: 1 All VLANs were scanned 2 times Link created on VLAN 1 MLCP IP state: MLCP\_DISCOVERING Potential L3 Links: 192.168.1.43 **MCLP IP Hello Interval: 15s(default), Adjacency hold time: 46s(default**) **MCLP VLAN Hello Interval: 4s(default), Adjacency hold time: 13s(default)** ap7532-15E6E4#

## **6.1.48 nsight**

## *show commands*

Displays NSight related information and also displays the database server status (reachable or not)

### **Supported in the following platforms:**

• Service Platforms — NX9500, NX9510, NX9600, VX9000

### **Syntax**

show nsight status

## **Parameters**

• show nsight status

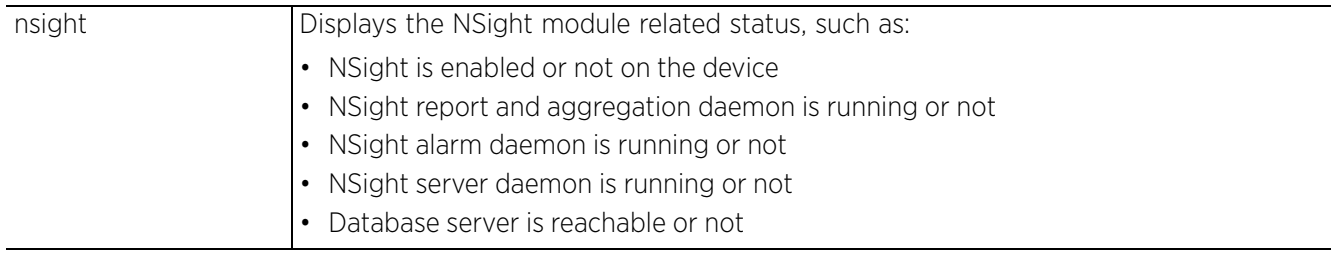

```
nx9500-6C8809(config)#show nsight status
Nsight is enabled
 Nsight report and aggregation daemon is running
 Nsight alarm daemon is running
 Nsight server daemon is running
 Database server is local
 Database server is reachable
nx9500-6C8809(config)#
```

$$
\Bigg/ 6 - 111
$$

## **6.1.49 ntp**

## *show commands*

Displays *Network Time Protocol* (NTP) information. NTP enables clock synchronization within a network.

## **Supported in the following platforms:**

- Access Points AP6521, AP6522, AP6532, AP6562, AP7161, AP7502, AP7522, AP7532, AP7562, AP7602, AP7612, AP7622, AP7632, AP7662, AP81XX, AP8232, AP8432, AP8533
- Wireless Controllers RFS4000, RFS6000
- Service Platforms NX5500, NX7500, NX7510, NX7520, NX7530, NX9500, NX9510, NX9600, VX9000

## **Syntax**

```
show ntp [associations|status]
show ntp [associations {detail|on}|status {on <DEVICE-NAME>}]
```
## **Parameters**

• show ntp [associations *{detail|on}*|status *{on <DEVICE-NAME>}*]

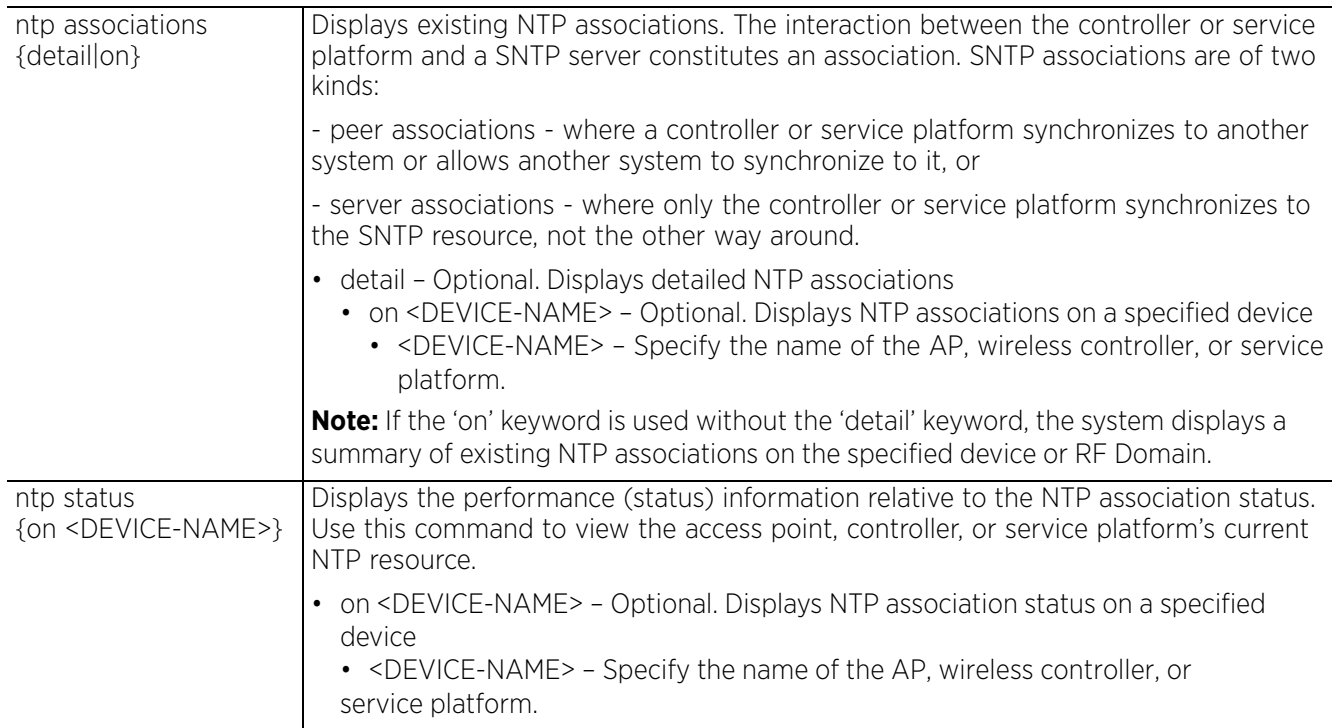

## **Example**

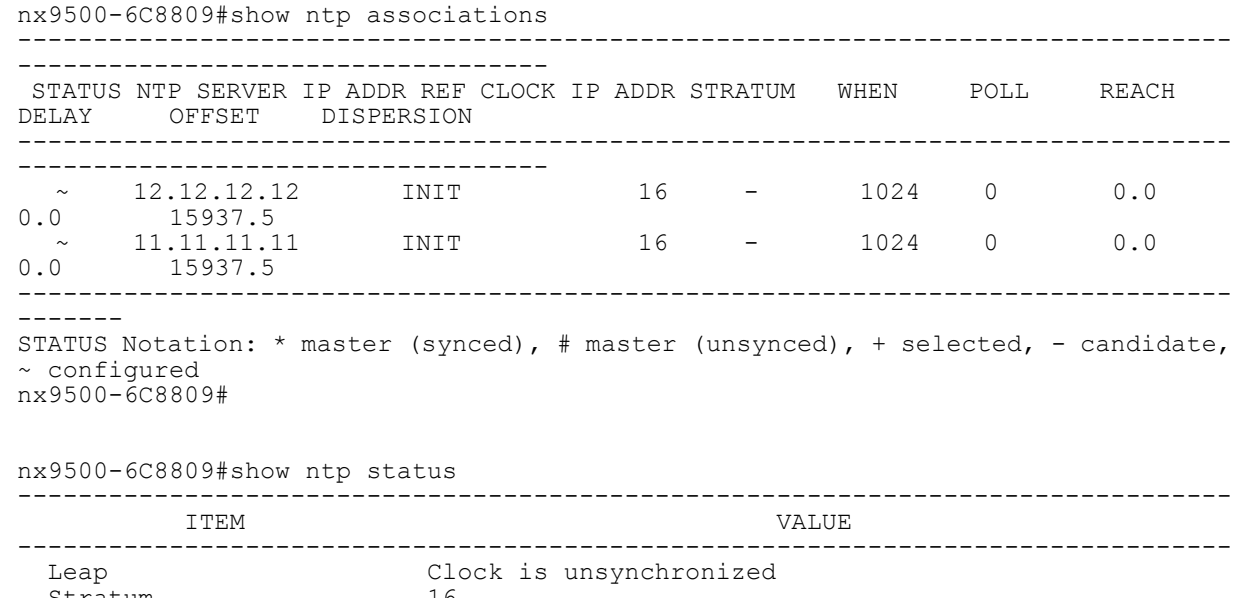

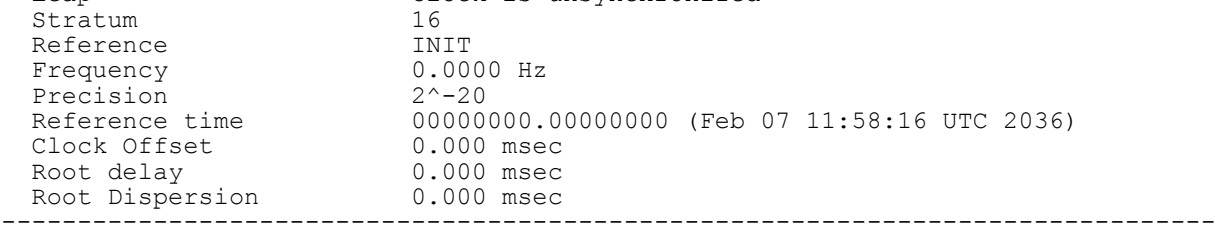

nx9500-6C8809#

# **6.1.50 password-encryption**

## *show commands*

Displays password encryption status (enabled/disabled)

## **Supported in the following platforms:**

- Access Points AP6521, AP6522, AP6532, AP6562, AP7161, AP7502, AP7522, AP7532, AP7562, AP7602, AP7612, AP7622, AP7632, AP7662, AP81XX, AP8232, AP8432, AP8533
- Wireless Controllers RFS4000, RFS6000
- Service Platforms NX5500, NX7500, NX7510, NX7520, NX7530, NX9500, NX9510, NX9600, VX9000

## **Syntax**

show password-encryption status

#### **Parameters**

• show password-encryption status

```
password-encryption 
status
                     Displays password encryption status (enabled/disabled)
```

```
rfs6000-81742D(config)#show password-encryption status
Password encryption is enabled
rfs6000 - 81742D (config) #
```
# **6.1.51 pppoe-client**

## *show commands*

Displays *Point-to-Point Protocol over Ethernet* (PPPoE) client information

Use this command to view PPPoE statistics derived from access to high-speed data and broadband networks. PPPoE uses standard encryption, authentication, and compression methods as specified by the PPPoE protocol. PPPoE enables point-to-points connection to an ISP over existing Ethernet interface.

## **Supported in the following platforms:**

- Access Points AP6521, AP6522, AP6532, AP6562, AP7161, AP7502, AP7522, AP7532, AP7562, AP7602, AP7612, AP7622, AP7632, AP7662, AP81XX, AP8232, AP8432, AP8533
- Wireless Controllers RFS4000, RFS6000
- Service Platforms NX5500, NX7500, NX7510, NX7520, NX7530, NX9500, NX9510, NX9600, VX9000

#### **Syntax**

```
show pppoe-client [configuration|status] {on <DEVICE-NAME>}
```
## **Parameters**

• show pppoe-client [configuration|status] *{on <DEVICE-NAME>}*

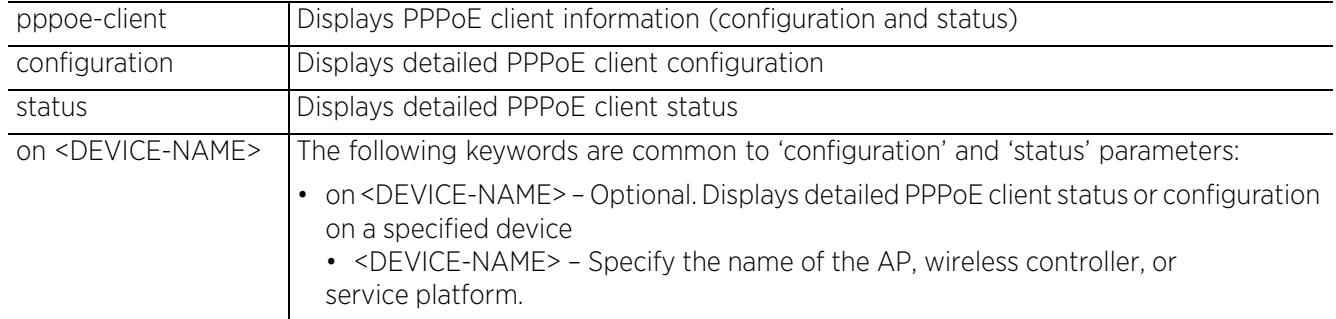

#### **Example**

```
nx9500-6C8809#show pppoe-client configuration
 PPPoE Client Configuration:
```
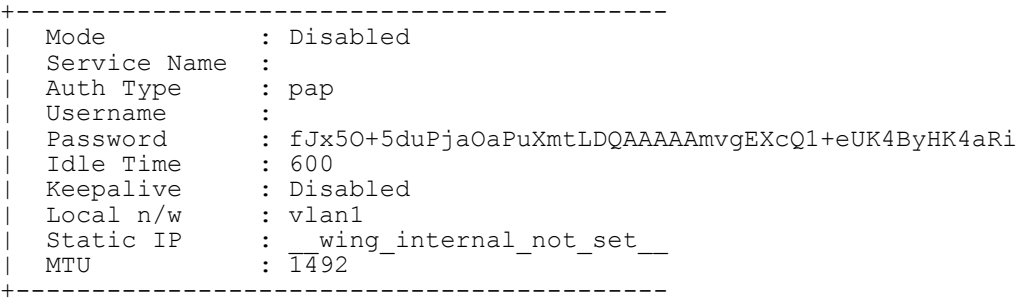

nx9500-6C8809#

Access Point, Wireless Controller and Service Platform CLI Reference Guide 6 - 115

# **6.1.52 privilege**

## *show commands*

Displays a device's existing privilege level

## **Supported in the following platforms:**

- Access Points AP6521, AP6522, AP6532, AP6562, AP7161, AP7502, AP7522, AP7532, AP7562, AP7602, AP7612, AP7622, AP7632, AP7662, AP81XX, AP8232, AP8432, AP8533
- Wireless Controllers RFS4000, RFS6000
- Service Platforms NX5500, NX7500, NX7510, NX7520, NX7530, NX9500, NX9510, NX9600, VX9000

## **Syntax**

show privilege

## **Parameters**

None

```
rfs6000-81742D(config)#show privilege
Current user privilege: superuser
rfs6000-81742D(config)#
```
# **6.1.53 radius**

## *show commands*

Displays the amount of access time consumed and the amount of access time remaining for all guest users configured on a RADIUS server

Every captive portal guest user can access the captive portal for a specified duration. This results in following three scenarios:

- Scenario 1: Access duration not specified (in this case the default of 1440 minutes is applied)
- Scenario 2: Access duration is specified and is greater than 0
- Scenario 3: Access duration is specified and equals to 0 (in this case the guest user has unlimited access)

In all the three scenarios the access time consumed is the duration for which the guest user has logged.

But the access time remaining varies. It is calculated as follows:

- Scenarios 1 & 2 It is the lesser of the following two values: difference between the configured access duration and the time consumed AND the time until user account expiration.
- Scenario 3 It is the time until user account expiration

## **Supported in the following platforms:**

- Access Points AP6521, AP6522, AP6532, AP6562, AP7161, AP7502, AP7522, AP7532, AP7562, AP7602, AP7612, AP7622, AP7632, AP7662, AP81XX, AP8232, AP8432, AP8533
- Wireless Controllers RFS4000, RFS6000
- Service Platforms NX5500, NX7500, NX7510, NX7520, NX7530, NX9500, NX9510, NX9600, VX9000

## **Syntax**

show radius [guest-users|server]

show radius guest-users *{brief|<GUEST-USER-NAME>}*

show radius server

## **Parameters**

• show radius guest-users *{brief|<GUEST-USER-NAME>}*

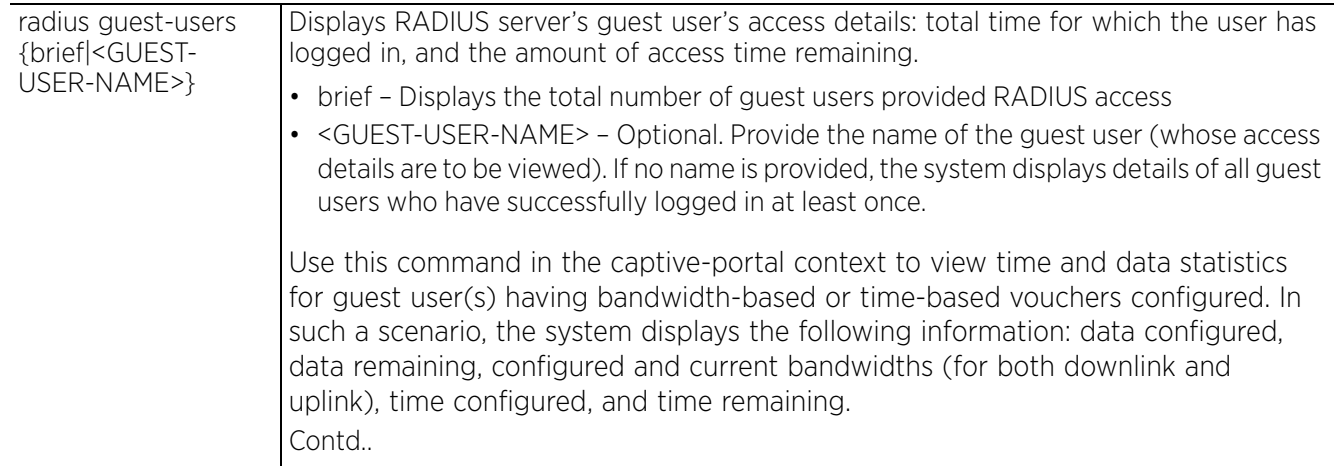

$$
\Bigg/ 6 - 117
$$

If bandwidth-based voucher is not applicable to a guest user, the data configured and data remaining values are displayed as 'unlimited'. The bandwidth columns are blank. If time-based voucher is not applicable to a guest user, the only value displayed is the time remaining (which is the time till the expiration of the guest user's account).

**Note:** For more information on configuring bandwidth-based and time-based vouchers, see *user*.

• show radius server

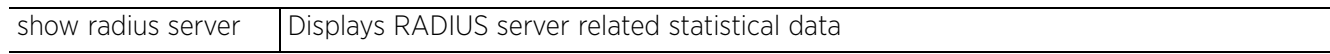

#### **Example**

```
rfs4000-229D58#show radius guest-users
        TIME (min:sec)
      USED REMAINING GUEST USER
     0:00 9:00 time9
      0:00 5:00 time5
     0:00 15:00 time15
      0:00 305416:35 notime
      2:31 7:29 time10
```
rfs4000-229D58#

The following example shows a RADIUS user pool with guest users having bandwidth-based, timebased, bandwidth and time based, and no bandwidth or time based vouchers:

rfs4000-229D58(config-captive-portal-wdws)#show context

#### **radius-user-pool-policy wdws**

user **time and data** password 0 both group wdws guest expiry-time 12:00 expirydate 12/31/2015 access-duration 8000 data-limit 500 committed-downlink 3000 committed-uplink 2000 reduced-downlink 1000 reduce4 user **neither** password 0 nine group wdws guest expiry-time 12:00 expiry-date 12/31/2015 user **data only** password 0 data group wdws guest expiry-time 12:00 expiry-date 12/31/2015 data-limit 125 committed-downlink 1000 committed-uplink 800 reduced-downlink 500 reduced-uplink 400 rfs4000-229D58(config-captive-portal-wdws)#

The following example shows the captive portal access details for the above mentioned RADIUS user pool users:

```
rfs4000-229D58(config-captive-portal-wdws)#show radius guest-users 
                TIME (DD:HH:MM:SS) DATA (kilobytes) 
BANDWIDTH (kbps) 
GUEST USER CONFIGURED REMAINING CONFIGURED REMAINING CFGD 
DN CURR DN CFGD UP CURR UP
time and data 5:13:20:00 5:12:00:50 512000 433727 3000
0 2000 0
neither till expiry 221:19:44:54 unlimited unlimited
data only till expiry 221:19:44:54 128000 127587 1000
0 800 0
time only 3:11:20:00 3:11:19:47 unlimited unlimited
Current time: 17:15:07
rfs4000-229D58(config-captive-portal-wdws)#
```
## **6.1.54 reload**

*show commands*

Displays scheduled reload information for a specific device

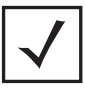

**NOTE:** This command is not present in the USER EXEC mode.

## **Supported in the following platforms:**

- Access Points AP6521, AP6522, AP6532, AP6562, AP7161, AP7502, AP7522, AP7532, AP7562, AP7602, AP7612, AP7622, AP7632, AP7662, AP81XX, AP8232, AP8432, AP8533
- Wireless Controllers RFS4000, RFS6000
- Service Platforms NX5500, NX7500, NX7510, NX7520, NX7530, NX9500, NX9510, NX9600, VX9000

#### **Syntax**

show reload *{on <DEVICE-OR-DOMAIN-NAME>}*

## **Parameters**

• show reload *{on <DEVICE-OR-DOMAIN-NAME>}*

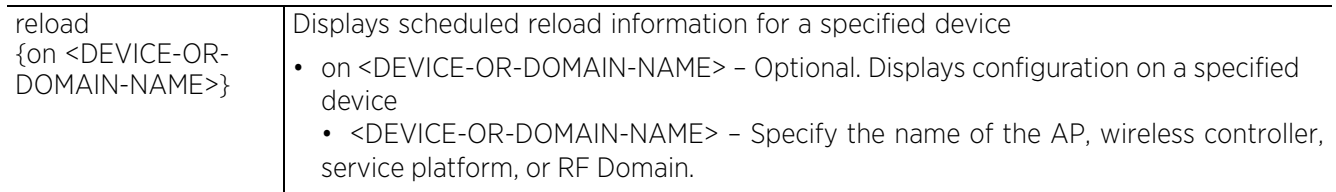

```
rfs6000-81742D(config)#show reload
No reload is scheduled.
rfs6000-81742D(config)#
```
# **6.1.55 rf-domain-manager**

## *show commands*

Displays RF Domain manager selection details

## **Supported in the following platforms:**

- Access Points AP6521, AP6522, AP6532, AP6562, AP7161, AP7502, AP7522, AP7532, AP7562, AP7602, AP7612, AP7622, AP7632, AP7662, AP81XX, AP8232, AP8432, AP8533
- Wireless Controllers RFS4000, RFS6000
- Service Platforms NX5500, NX7500, NX7510, NX7520, NX7530, NX9500, NX9510, NX9600, VX9000

## **Syntax**

show rf-domain-manager *{on <DEVICE-OR-DOMAIN-NAME>}*

#### **Parameters**

• show rf-domain-manager *{on <DEVICE-OR-DOMAIN-NAME>}*

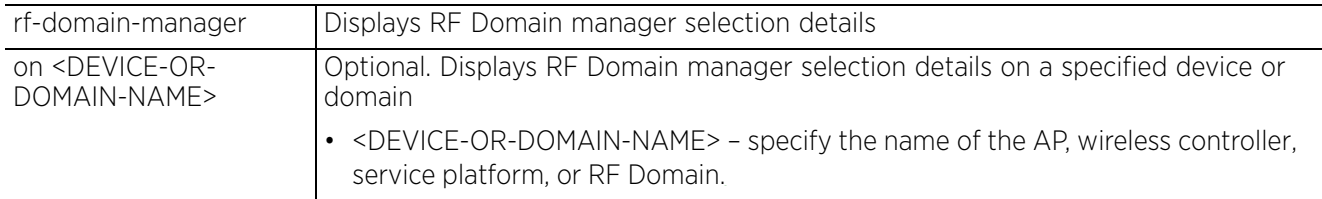

#### **Example**

nx9500-6C8809#show rf-domain-manager RF Domain TechPubs RF Domain Manager: ID: 19.6C.88.09 Controller Managed Device under query: Priority: 220 Has IP MiNT links Has wired MiNT links nx9500-6C8809#

## **6.1.56 role**

## *show commands*

Displays role based firewall information

## **Supported in the following platforms:**

- Access Points AP6521, AP6522, AP6532, AP6562, AP7161, AP7502, AP7522, AP7532, AP7562, AP7602, AP7612, AP7622, AP7632, AP7662, AP81XX, AP8232, AP8432, AP8533
- Wireless Controllers RFS4000, RFS6000
- Service Platforms NX5500, NX7500, NX7510, NX7520, NX7530, NX9500, NX9510, NX9600, VX9000

## **Syntax**

```
show role [ldap-stats|wireless-clients]
show role [ldap-stats|wireless-clients] {on <DEVICE-NAME>}
```
## **Parameters**

• show role [ldap-stats|wireless-clients] *{on <DEVICE-NAME>}*

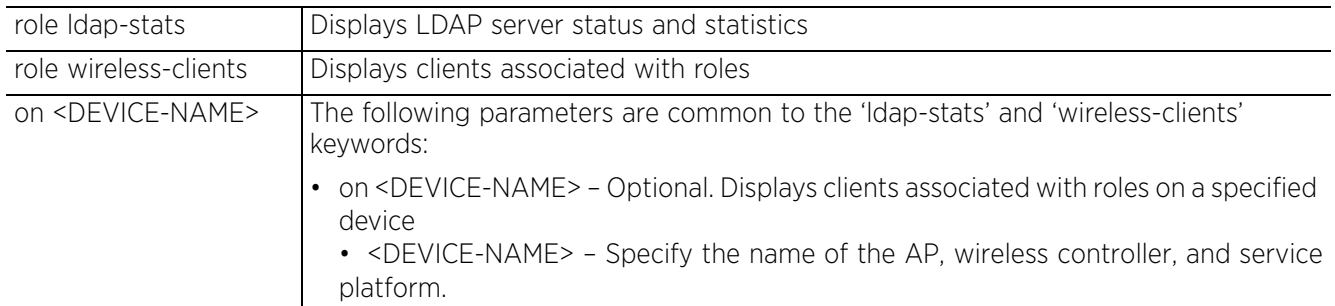

```
nx9500-6C8809(config)#show role wireless-clients
No ROLE statistics found.
nx9500-6C8809(config)#
```
## **6.1.57 route-maps**

## *show commands*

Displays route map statistics for defined device routes

## **Supported in the following platforms:**

- Access Points AP6521, AP6522, AP6532, AP6562, AP7161, AP7502, AP7522, AP7532, AP7562, AP7602, AP7612, AP7622, AP7632, AP7662, AP81XX, AP8232, AP8432, AP8533
- Wireless Controllers RFS4000, RFS6000
- Service Platforms NX5500, NX7500, NX7510, NX7520, NX7530, NX9500, NX9510, NX9600, VX9000

## **Syntax**

show route-maps *{on <DEVICE-NAME>}*

#### **Parameters**

• show route-maps *{on <DEVICE-NAME>}*

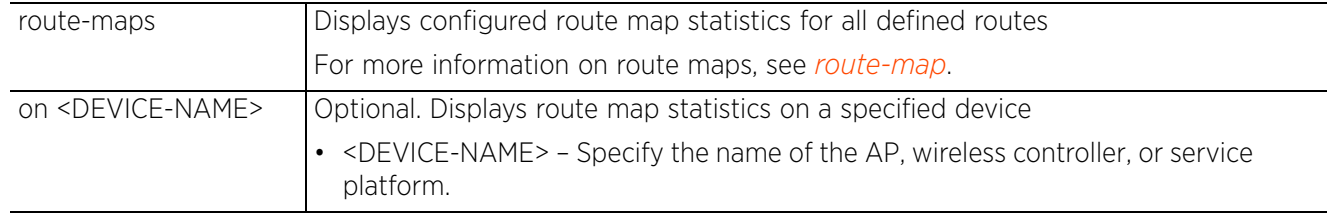

#### **Example**

nx9500-6C8809(config)#show route-maps nx9500-6C8809(config)#

## **6.1.58 rtls**

## *show commands*

Displays *Real Time Location Service* (RTLS) statistics for access points contributing locationing information

## **Supported in the following platforms:**

- Access Points AP6521, AP6522, AP6532, AP6562, AP7161, AP7502, AP7522, AP7532, AP7562, AP7602, AP7612, AP7622, AP7632, AP7662, AP81XX, AP8232, AP8432, AP8533
- Wireless Controllers RFS4000, RFS6000
- Service Platforms NX5500, NX7500, NX7510, NX7520, NX7530, NX9500, NX9510, NX9600, VX9000

#### **Syntax**

```
show rtls [aeroscout|ekahau|omnitrail] \{<MAC/HOSTNAME>} { (on <DEVICE-OR-DOMAIN-
NAME>)}
```
#### **Parameters**

<sup>•</sup> show rtls [aeroscout|ekahau|omnitrail] *{<MAC/HOSTNAME>} {(on <DEVICE-OR-DOMAIN-NAME>)}*

| rtls                                              | Displays access point RTLS statistics                                                                                                    |
|---------------------------------------------------|----------------------------------------------------------------------------------------------------|
| aeroscout                                         | Displays access point Aeroscout statistics                                                                                                    |
| ekahau                                            | Displays access point Ekahau statistics                                                                                                    |
| omnitrail                                         | Displays access point Omnitrail statistics                                                                                                    |
| <mac hostname=""></mac>                           | Optional. Displays Aeroscout or Ekahau statistics for a specified access point. Specify<br>the MAC address or hostname of the access point.                                                                                                    |
| on <device-or-<br>DOMAIN-NAME&gt;</device-or-<br> | The following keyword is recursive and common to 'Aeroscout' and 'Ekahau'<br>parameters:                                                                                                    |
|                                                   | on <device-or-domain-name> - Optional. Displays Aeroscout or Ekahau<br/>statistics on a specified device or domain.<br/>• <device-or-domain-name> - Specify the name of the AP,<br/>wireless controller, service platform, or RF Domain.</device-or-domain-name></device-or-domain-name> |

## **Example**

rfs4000-229D58(config)#show rtls aeroscout

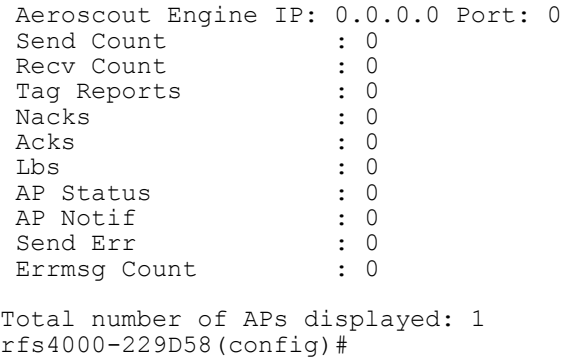

ap8533-84A224##show rtls omnitrail Engine IP: 157.235.90.41 Control Port: 8890 Otls 2.4 GHz Engine status: CONNECTED Otls 5 GHz Engine status: CONNECTED Data Port configured for forwarding 2.4GHz Radio detected beacons: 8888 Data Port configured for forwarding 5GHz Radio detected beacons:8889 Heart beats sent for 2.4GHz Port : 1 Heart beats sent for 5GHz Port : 0 Beacon tags received on 2.4GHz Radio and forwarded: 6883 Beacon tags received on 5GHz Radio and forwarded: 0 Beacon tags received on Sensor Radio (2.4GHz Band) and forwarded: 5187 Beacon tags received on Sensor Radio (5Ghz Band) and forwarded: 0 Total number of APs displayed: 1 ap8533-84A224#

## **6.1.59 running-config**

## *show commands*

Displays configuration files (where all configured MAC and IP access lists are applied to an interface)

### **Supported in the following platforms:**

- Access Points AP6521, AP6522, AP6532, AP6562, AP7161, AP7502, AP7522, AP7532, AP7562, AP7602, AP7612, AP7622, AP7632, AP7662, AP81XX, AP8232, AP8432, AP8533
- Wireless Controllers RFS4000, RFS6000
- Service Platforms NX5500, NX7500, NX7510, NX7520, NX7530, NX9500, NX9510, NX9600, VX9000

#### **Syntax**

show running-config *{aaa-policy|application|application-group| application-policy|association-acl-policy|auto-provisioning-policy| captive-portal-policy|device|database-client-policy|database-policy|device| device-overrides|dhcp-server-policy|dhcpv6-server-policy|ex3500-managementpolicy|ex3500-qos-class-map-policy|ex3500-qos-policy-map|exclude-devices| firewall-policy|flag-unwritten-changes|guest-management-policy|hide-encryptedvalues|include-factory|interface|ip-access-list|ipv6-access-list|mac-accesslist|management-policy|meshpoint|nsight-policy|profile|radio-qos-policy| rf-domain|roaming-assist-policy|rtl-server-policy|schedule-policy|smart-rfpolicy|url-filter|url-list|web-filter-policy|wlan|wlan-qos-policy}*

show running-config *{aaa-policy|application-policy|association-acl-policy|autoprovisioning-policy|captive-portal-policy|database-client-policy|databasepolicy|dhcp-server-policy|dhcpv6-server-policy|ex3500-management-policy|ex3500 qos-class-map-policy|ex3500-qos-policy-map|guest-management-policy|firewallpolicy|management-policy|nsight-policy|radio-qos-policy|roaming-assist-policy| rtl-server-policy|schedule-policy|smart-rf-policy|web-filter-policy|wlan-qospolicy}* <POLICY-NAME> *{include-factory}*

show running-config *{flag-unwritten-changes}*

show running-config *{application <APPLICATION-NAME>|application-group <APPLICATION-GROUP-NAME>}*

show running-config exclude-devices show running-config *{device [<MAC>|self]} {include-factory}* show running-config *{device-overrides {brief}}* show running-config *{hide-encrypted-values {exclude-devices|include-factory}}* show running-config *{include-factory}* show running-config *{interface} {<INTERFACE-NAME>|ge|include-factory|me|portchannel|pppoe1|vlan|wwan1}* show running-config *{interface} {<INTERFACE-NAME>|ge <1-4>|includefactory|me1|port-channel <1-2>|pppoe1|vlan <1-4094>|wwan1} {include-factory}* show running-config *{ip-access-list <IP-ACCESS-LIST-NAME>|ipv6-access-list <IPv6- ACCESS-LIST-NAME>|mac-access-list <MAC-ACCESS-LIST-NAME} {include-factory}* show running-config *{meshpoint <MESHPOINT-NAME>} {include-factory}* show running-config *{profile [anyap|ap6521|ap6522|ap6532|ap6562|ap71xx|ap7502| ap7522|ap7532|ap7562|ap7602|ap7612|ap7622|ap7632|ap7662|ap81xx|ap82xx|ap8432|*

*ap8533|rfs4000|rfs6000|nx5500|nx75xx|nx9000|nx9600] <PROFILE-NAME>} {include-factory}*

show running-config *{rf-domain <DOMAIN-NAME>} {include-factory}* show running-config *{wlan <WLAN-NAME>} {include-factory}* show running-config url-filter <URL-FILTER-NAME>

show running-config url-list <URL-LIST-NAME> *{include-factory}*

## **Parameters**

• show running-config *{flag-unwritten-changes}*

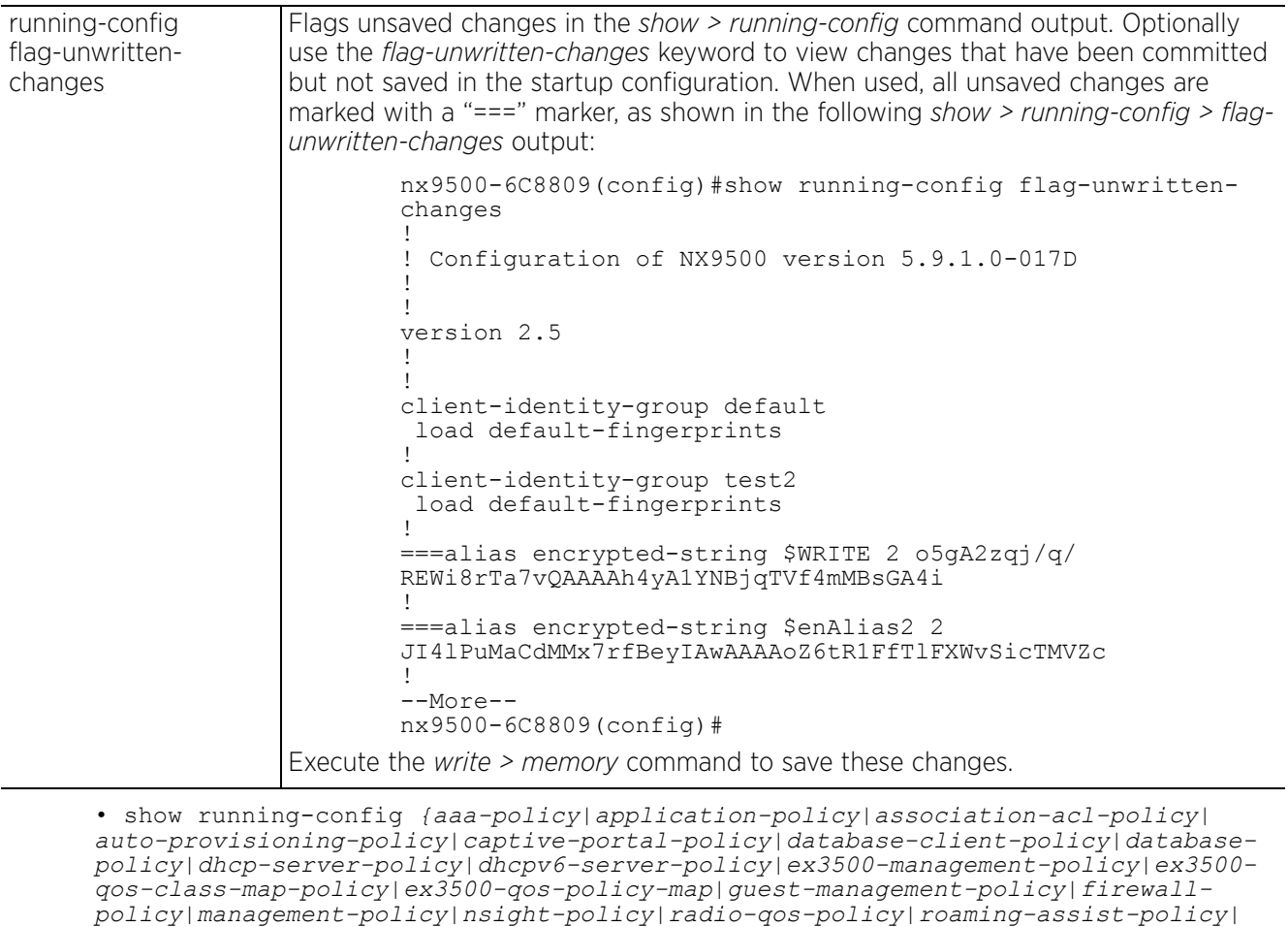

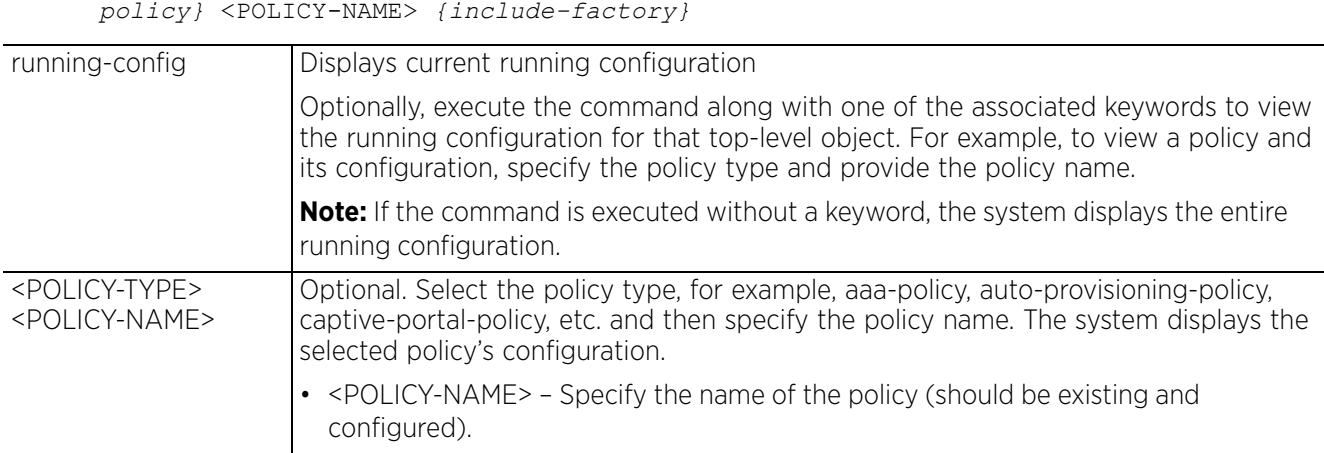

*rtl-server-policy|schedule-policy|smart-rf-policy|web-filter-policy|wlan-qos-*

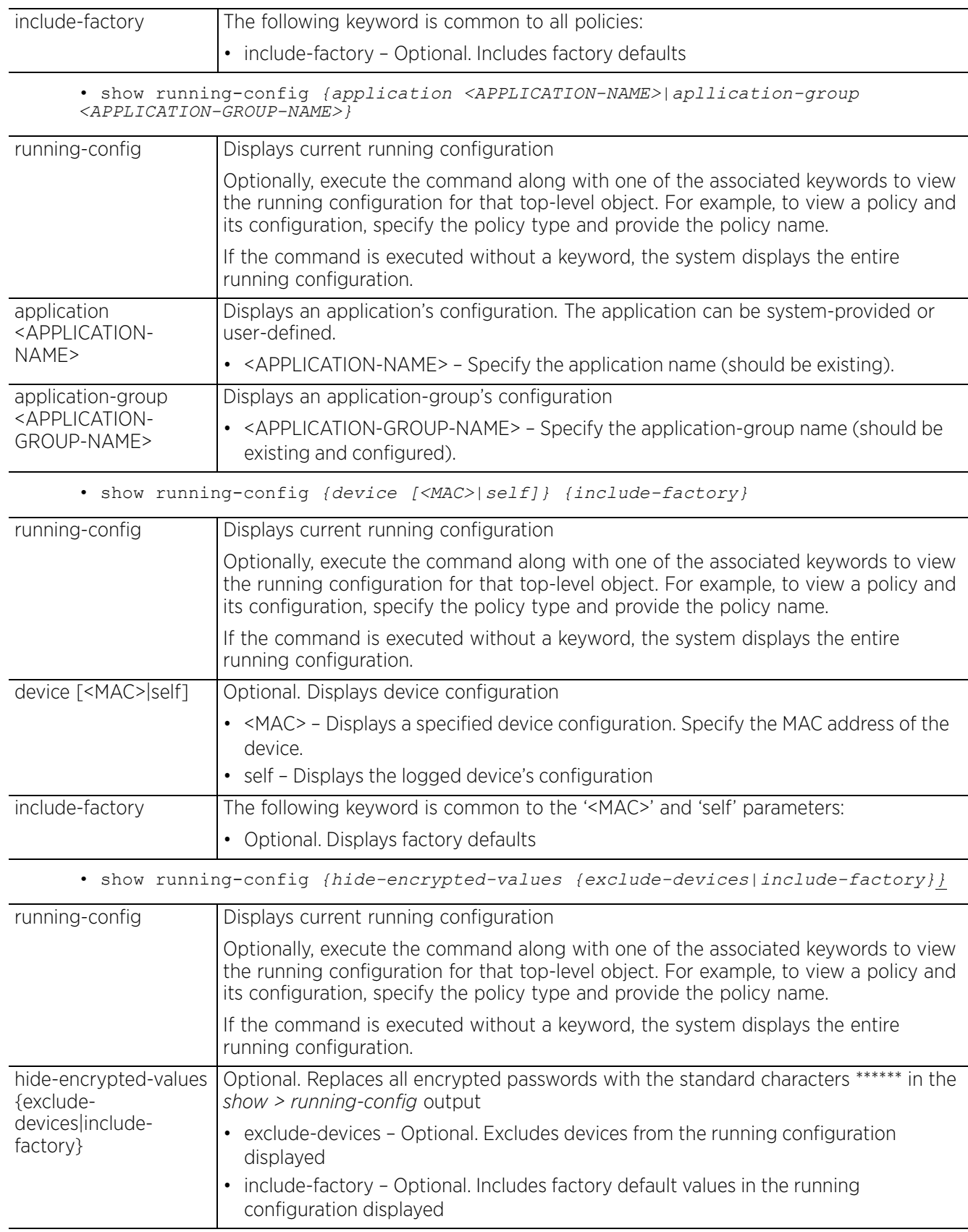

$$
\begin{array}{c} 6 - 127 \end{array}
$$

• show running-config *{device-overrides {brief}}*

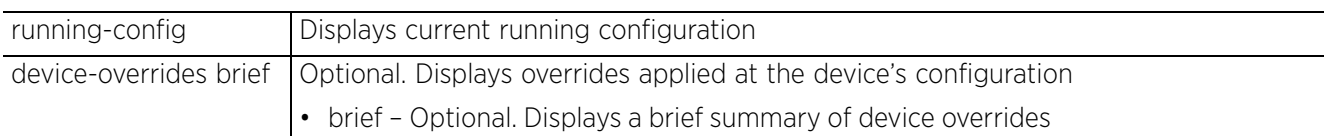

• show running-config *{exclude-devices}*

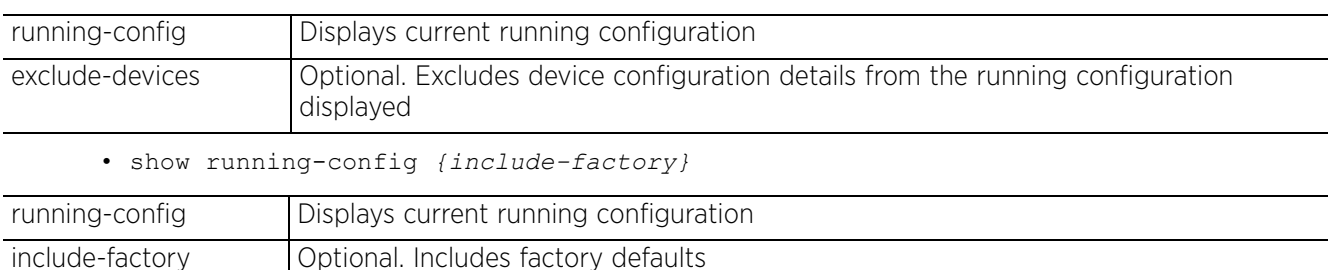

• show running-config *{interface} {<INTERFACE-NAME>|ge <1-4>|include-factory| me1|port-channel <1-2>|pppoe1|vlan <1-4094>|wwan1} {include-factory}*

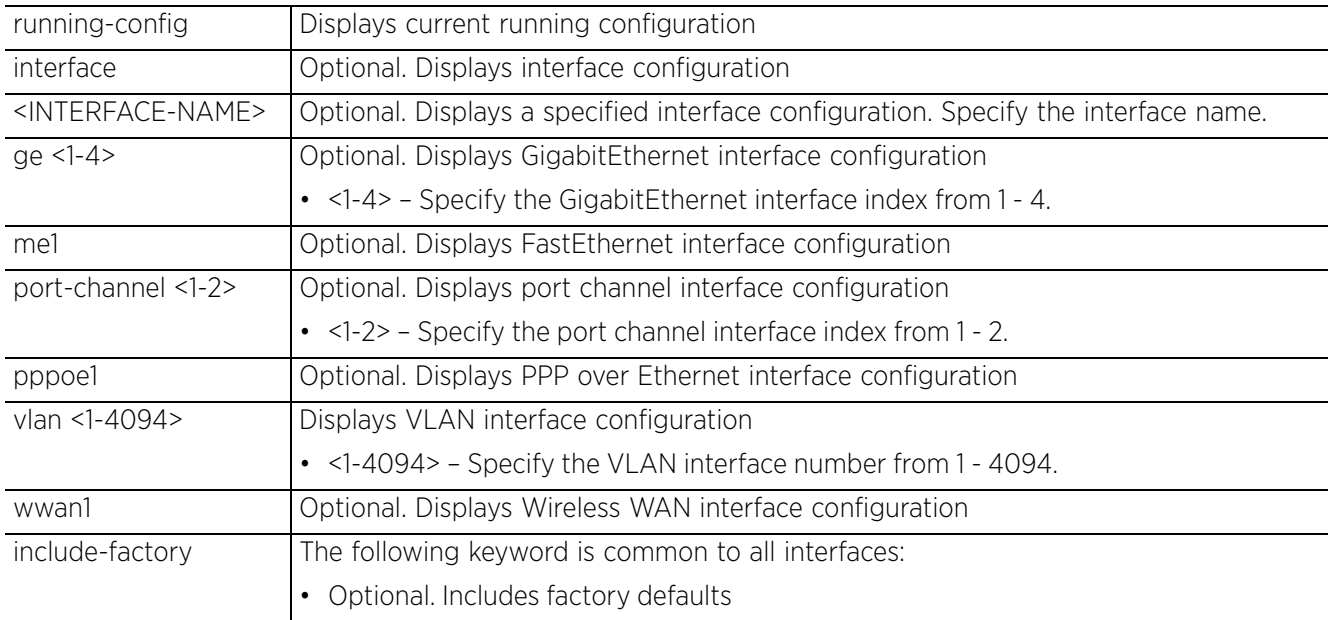

• show running-config *{ip-access-list <IP-ACCESS-LIST-NAME>|ipv6-access-list <IPv6-ACCESS-LIST-NAME>|mac-access-list <MAC-ACCESS-LIST-NAME} {include-factory}*

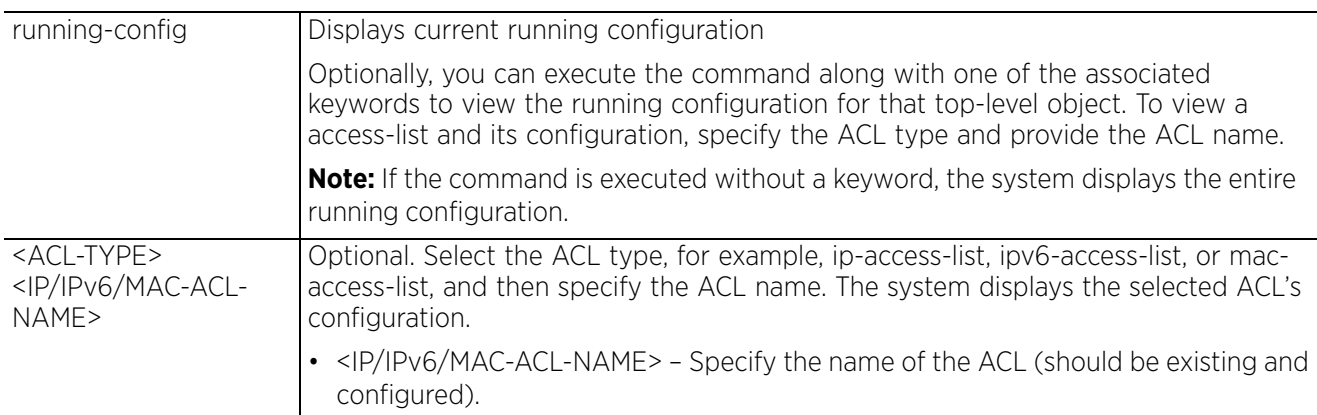

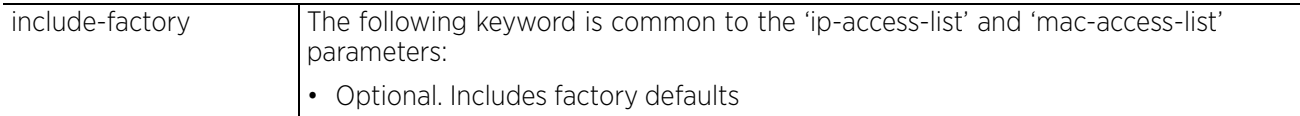

• show running-config *{meshpoint <MESHPOINT-NAME>} {include-factory}*

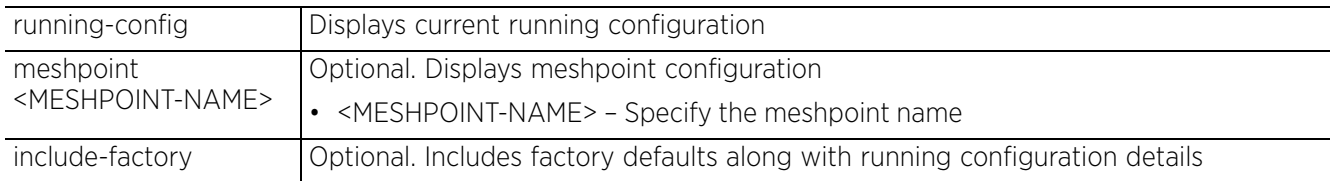

• show running-config *{profile [anyap|ap6521|ap6522|ap6532|ap6562|ap71xx| ap7502|ap7522|ap7532|ap7562|ap7602|ap7612|ap7622|ap7632|ap7662|ap81xx|ap82xx| ap8432|ap8533|rfs4000|rfs6000|nx5500|nx75xx|nx9000|nx9600] <PROFILE-NAME>} {include-factory}*

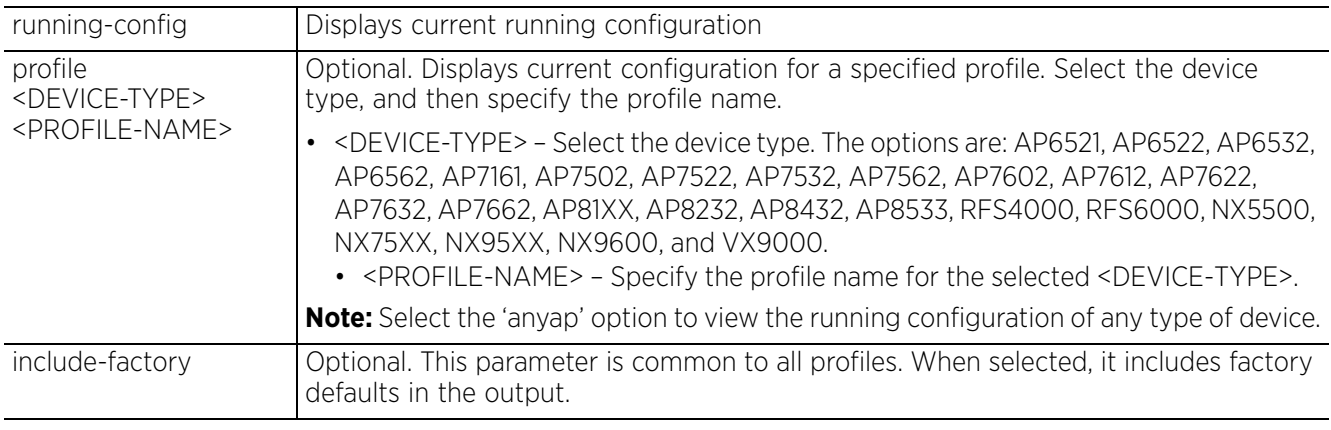

• show running-config *{rf-domain <DOMAIN-NAME>} {include-factory}*

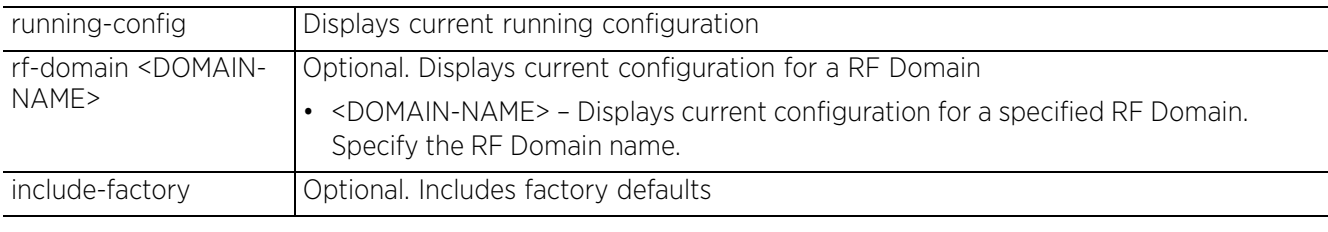

• show running-config *{wlan <WLAN-NAME>} {include-factory}*

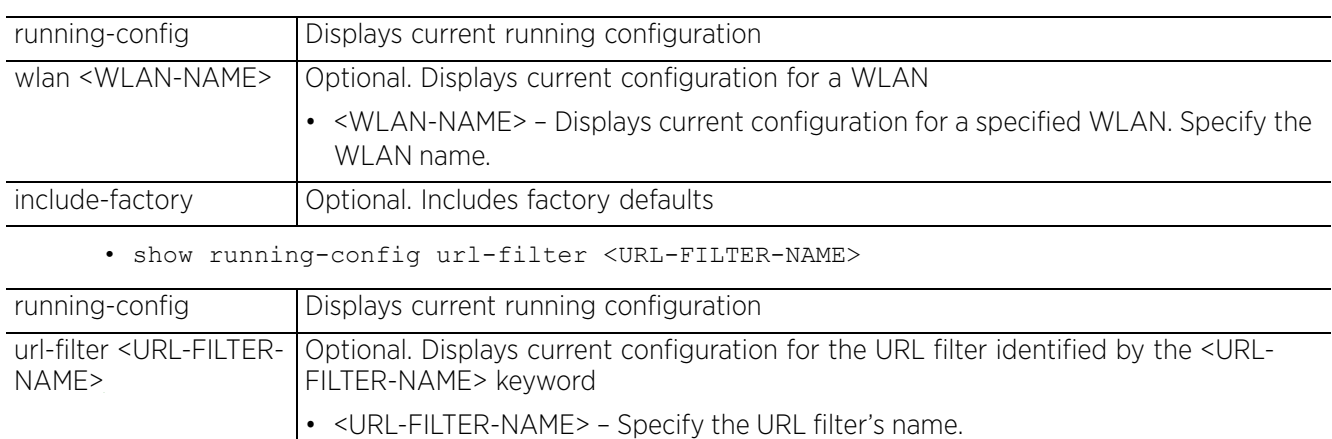

• show running-config url-list <URL-LIST-NAME> *{include-factory}*

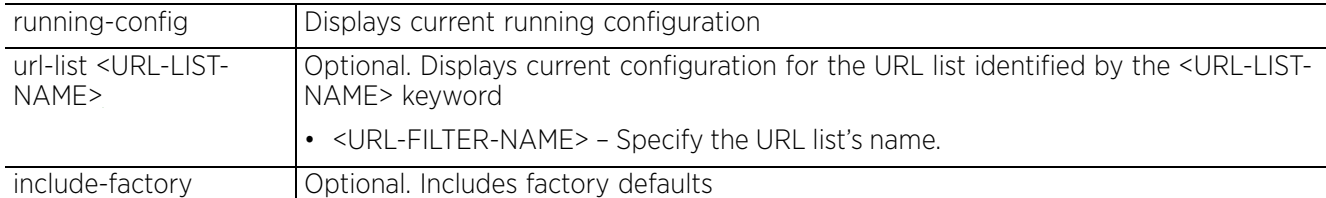

```
rfs6000-81742D#show running-config device self
!
version 2.5
!
!
ip snmp-access-list default
 permit any
!
firewall-policy default
 no ip dos tcp-sequence-past-window
!
!
mint-policy global-default
!
!
management-policy default
 no telnet
  no http server
 https server
  no ftp
 ssh
 user admin password 1 
fd07f19c6caf46e5b7963a802d422a708ad39a24906e04667c8642299c8462f1 role superuser 
access all
--More--
rfs6000-81742D#
rfs6000-81742D#show running-config profile ap81xx default-ap81xx
profile ap81xx default-ap81xx
  autoinstall configuration
  autoinstall firmware
  crypto ikev1 policy ikev1-default
   isakmp-proposal default encryption aes-256 group 2 hash sha
  crypto ikev2 policy ikev2-default
   isakmp-proposal default encryption aes-256 group 2 hash sha
  crypto ipsec transform-set default esp-aes-256 esp-sha-hmac
  crypto ikev1 remote-vpn
  crypto ikev2 remote-vpn
  crypto auto-ipsec-secure
  crypto remote-vpn-client
  interface radio1
 interface radio2
 interface radio3
 interface ge1
--More--
rfs6000-81742D#
nx9500-6C8809#show running-config url-filter URL_FILTER_Shopping include-factory
url-filter URL_FILTER_Shopping
 no description
 blacklist category-type p2p precedence 20 description description
 blacklist category-type news-sports-general category shopping precedence 10 
description description
  blockpage path internal
  blockpage internal org-name Your Organization Name
```

```
 blockpage internal org-signature Your Organization Name, All Rights Reserved.
 blockpage internal title This URL may have been filtered.
  blockpage internal header The requested URL could not be retrieved.
 blockpage internal footer If you have any questions please contact your IT 
department.
 blockpage internal content The site you have attempted to reach may be considered 
inappropriate for access.
 no blockpage internal main-logo
  no blockpage internal small-logo
 no blockpage external
nx9500-6C8809#
nx9500-6C8809#show running-config url-list AllowedShopping
url-list AllowedShopping
 url ebay.com depth 10
 url amazon.com depth 10
nx9500-6C8809#
nx9500-6C8809#show running-config application Bing
application Bing
 app-category streaming
 use url-list Bing
nx9500-6C8809#
nx9500-6C8809#sho running-config application-group amazon
application-group amazon
  application amazon_cloud
  application amazon_shop
  application amazon-prime-music
 application amazon-prime-video
nx9500-6C8809#
```

$$
\Bigg/ 6 - 131
$$

# **6.1.60 session-changes**

## *show commands*

Displays configuration changes made in the current session

## **Supported in the following platforms:**

- Access Points AP6521, AP6522, AP6532, AP6562, AP7161, AP7502, AP7522, AP7532, AP7562, AP7602, AP7612, AP7622, AP7632, AP7662, AP81XX, AP8232, AP8432, AP8533
- Wireless Controllers RFS4000, RFS6000
- Service Platforms NX5500, NX7500, NX7510, NX7520, NX7530, NX9500, NX9510, NX9600, VX9000

## **Syntax**

show session-changes

## **Parameters**

None

### **Example**

rfs6000-81742D(config)#show session-changes

No changes in this session

rfs6000-81742D(config)#

## **6.1.61 session-config**

## *show commands*

Lists active open sessions on a device

### **Supported in the following platforms:**

- Access Points AP6521, AP6522, AP6532, AP6562, AP7161, AP7502, AP7522, AP7532, AP7562, AP7602, AP7612, AP7622, AP7632, AP7662, AP81XX, AP8232, AP8432, AP8533
- Wireless Controllers RFS4000, RFS6000
- Service Platforms NX5500, NX7500, NX7510, NX7520, NX7530, NX9500, NX9510, NX9600, VX9000

### **Syntax**

show session-config *{exclude-devices|include-factory}*

#### **Parameters**

• show session-config *{exclude-devices|include-factory}*

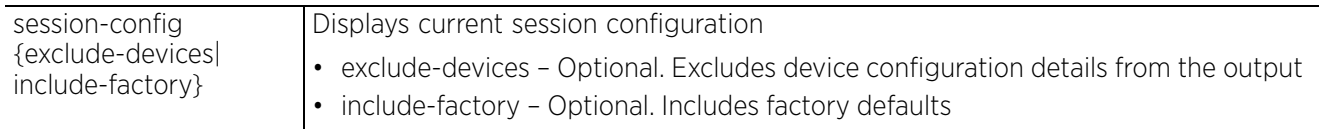

#### **Example**

nx9500-6C8809(config)#show session-config

```
!
! Configuration of NX9500 version 5.9.1.0-017D
!
!
version 2.5
!
!
client-identity-group default
 load default-fingerprints
!
ip access-list BROADCAST-MULTICAST-CONTROL
 permit tcp any any rule-precedence 10 rule-description "permit all TCP traffic"
 permit udp any eq 67 any eq dhcpc rule-precedence 11 rule-description "permit DHCP 
replies"
 deny udp any range 137 138 any range 137 138 rule-precedence 20 rule-description 
"deny windows netbios"
  deny ip any 224.0.0.0/4 rule-precedence 21 rule-description "deny IP multicast"
  deny ip any host 255.255.255.255 rule-precedence 22 rule-description "deny IP 
local broadcast"
 permit ip any any rule-precedence 100 rule-description "permit all IP traffic"
!
mac access-list PERMIT-ARP-AND-IPv4
 permit any any type ip rule-precedence 10 rule-description "permit all IPv4 tra
--More--
nx9500-6C8809(config)#
```
Access Point, Wireless Controller and Service Platform CLI Reference Guide 6 - 133

## **6.1.62 sessions**

## *show commands*

Displays CLI sessions initiated on a device

## **Supported in the following platforms:**

- Access Points AP6521, AP6522, AP6532, AP6562, AP7161, AP7502, AP7522, AP7532, AP7562, AP7602, AP7612, AP7622, AP7632, AP7662, AP81XX, AP8232, AP8432, AP8533
- Wireless Controllers RFS4000, RFS6000
- Service Platforms NX5500, NX7500, NX7510, NX7520, NX7530, NX9500, NX9510, NX9600, VX9000

## **Syntax**

show sessions all *{on <DEVICE-NAME>}*

#### **Parameters**

• show sessions all *{on <DEVICE-NAME>}*

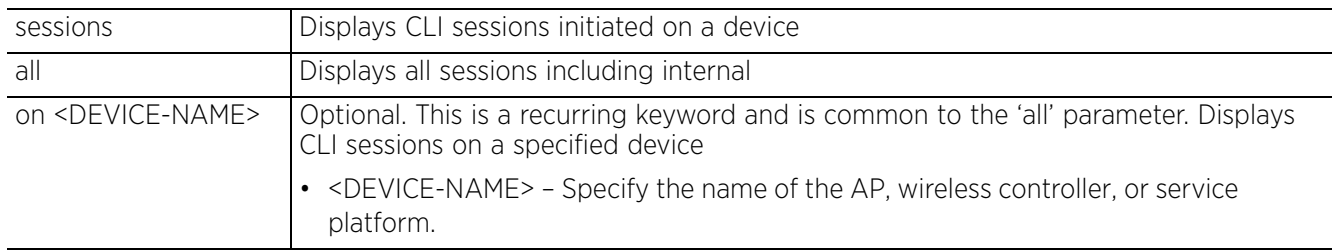

#### **Example**

nx9500-6C8809#show sessions

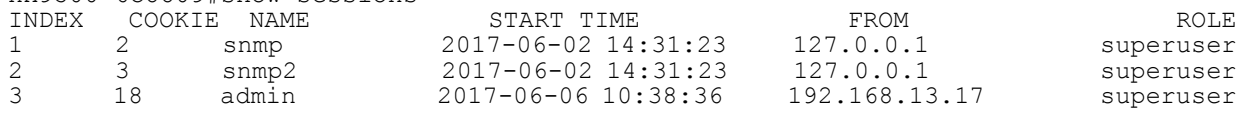

nx9500-6C8809#

 $\frac{1}{6}$  - 134

# **6.1.63 site-config-diff**

## *show commands*

Displays the difference in site configuration available on the NOC and a site.

The WiNG HM network defines a three-tier structure, consisting of multiple wireless sites managed by a single *Network Operations Center* (NOC) controller, The NOC controller constitutes the first and the site controllers constitute the second tier of the hierarchy. The site controllers may or may not be grouped to form clusters. The site controllers in turn adopt and manage access points that form the third tier of the hierarchy.

NOC controllers possess default site configuration details. Overrides applied at the site level result in a mismatch of configuration at the site and the default site configuration available on the NOC controller. Use this command to view this difference.

## **Supported in the following platforms:**

- Access Points AP6521, AP6522, AP6532, AP6562, AP7161, AP7502, AP7522, AP7532, AP7562, AP7602, AP7612, AP7622, AP7632, AP7662, AP81XX, AP8232, AP8432, AP8533
- Wireless Controllers RFS4000, RFS6000
- Service Platforms NX5500, NX7500, NX7510, NX7520, NX7530, NX9500, NX9510, NX9600, VX9000

## **Syntax**

show site-config-diff <SITE-NAME>

## **Parameters**

• show site-config-diff <SITE-NAME>

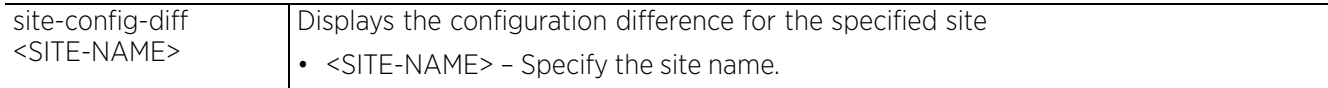

```
nx9500-6C874D#show site-config-diff 5C-0E-8B-18-06-F4
---- Config diff for switch 5C-0E-8B-18-06-F4 ----
rfs6000 5C-0E-8B-18-06-F4
interface pppoe1
  no shutdown
nx9500-6C874D#
```
Access Point, Wireless Controller and Service Platform CLI Reference Guide 6 - 135

# **6.1.64 smart-rf**

## *show commands*

Displays *Self-Monitoring At Run Time* (Smart RF) statistical history to assess adjustments made to device configurations to compensate for detected coverage holes or device failures

When invoked by an administrator, Smart RF instructs access point radios to change to a specific channel and begin beaconing using the maximum available transmit power. Within a well-planned deployment, any RF Domain member access point radio should be reachable by at least one other radio. Smart RF records signals received from its neighbors as well as signals from external, un-managed radios. AP-to-AP distance is recorded in terms of signal attenuation. The information from external radios is used during channel assignment to minimize interference.

## **Supported in the following platforms:**

- Access Points AP6521, AP6522, AP6532, AP6562, AP7161, AP7502, AP7522, AP7532, AP7562, AP7602, AP7612, AP7622, AP7632, AP7662, AP81XX, AP8232, AP8432, AP8533
- Wireless Controllers RFS4000, RFS6000
- Service Platforms NX5500, NX7500, NX7510, NX7520, NX7530, NX9500, NX9510, NX9600, VX9000

#### **Syntax**

show smart-rf [ap|channel-distribution|history|history-timeline|interfering-ap| interfering-neighbors|radio] show smart-rf ap *{<MAC>|<DEVICE-NAME>|activity|energy|neighbors|on <DOMAIN-NAME>}* show smart-rf ap *{<MAC>|<DEVICE-NAME>} {on <DOMAIN-NAME>}* show smart-rf ap *(activity|energy|neighbors} [<MAC>|<DEVICE-NAME>] {(on <DOMAIN-NAME>)}* show smart-rf [channel-distribution|history|history-timeline] *{on <DOMAIN-NAME>}* show smart-rf radio *{<MAC>|activity|all-11an|all-11bgn|channel|energy|neighbors| on <DOMAIN-NAME>}* show smart-rf radio *{<MAC>|all-11an|all-11bgn|energy <MAC>} {on <DOMAIN-NAME>}* show smart-rf radio *{activity|neigbors} {<MAC>|all-11an|all-11bgn} {on <DOMAIN-NAME>}* show smart-rf interfering-ap *{<MAC>|<DEVICE-NAME>|on <DOMAIN-NAME>}* show smart-rf interfering-neighbors *{<MAC>|<DEVICE-NAME>|on <DOMAIN-NAME>| threshold <50-100>}*

## **Parameters**

• show smart-rf ap *{<MAC>|<DEVICE-NAME>} {on <DOMAIN-NAME>}*

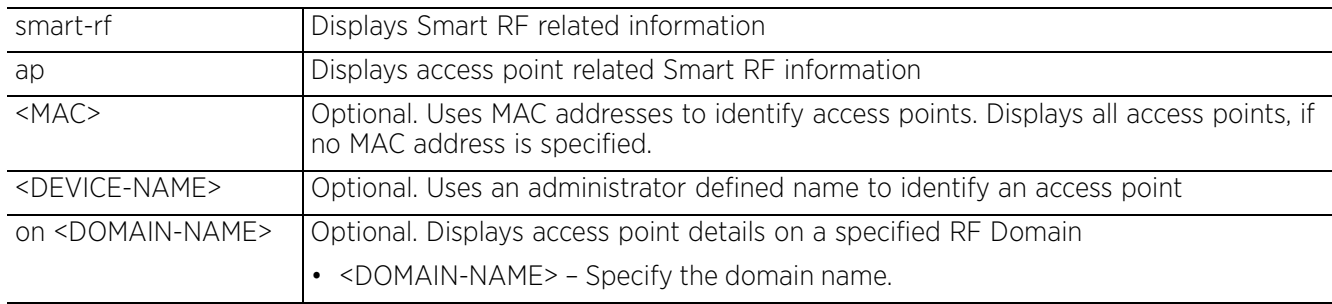

• show smart-rf ap *(activity|energy|neighbors} [<MAC>|<DEVICE-NAME>] {(on <DOMAIN-NAME>)}*

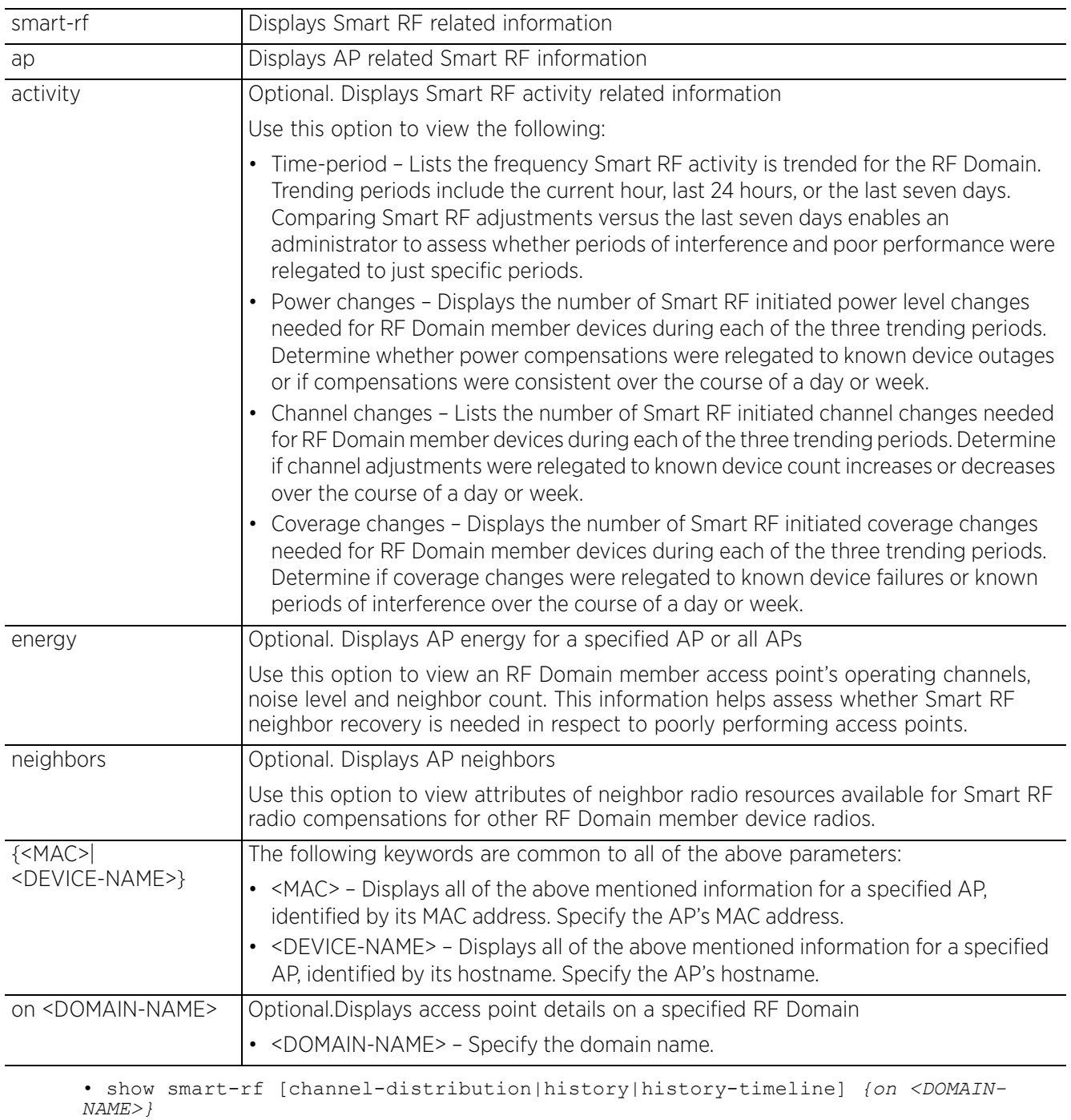

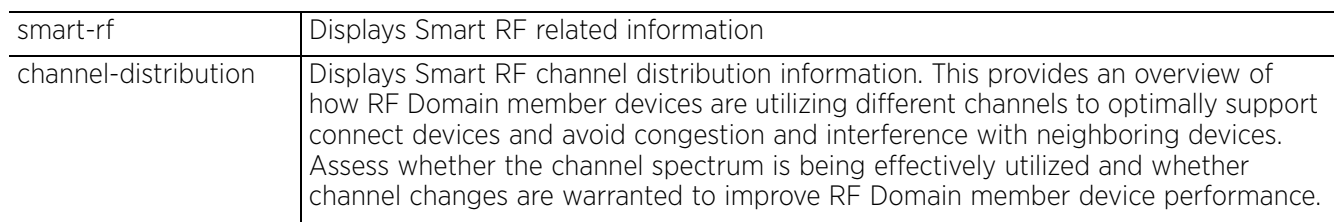

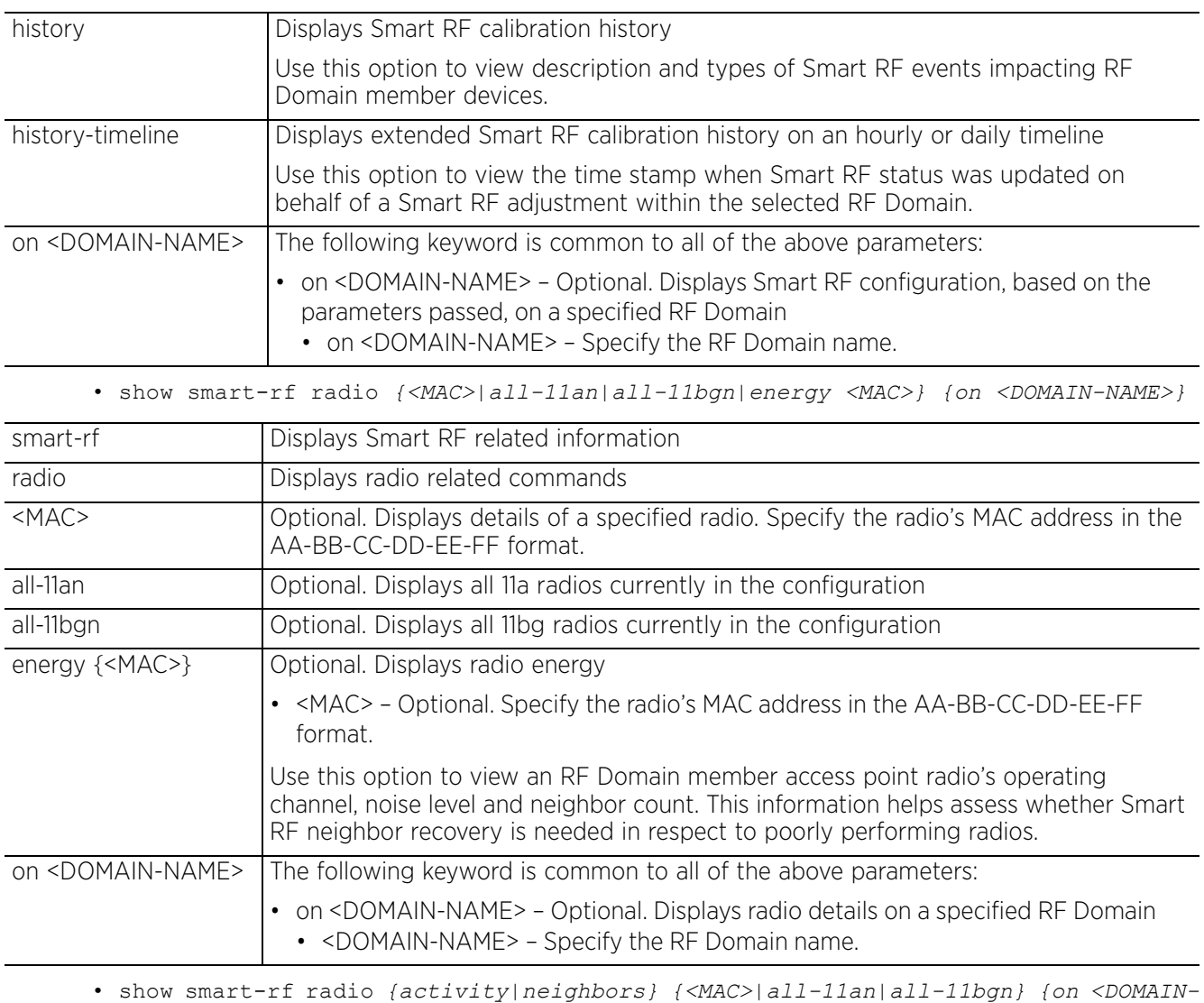

*NAME>}*

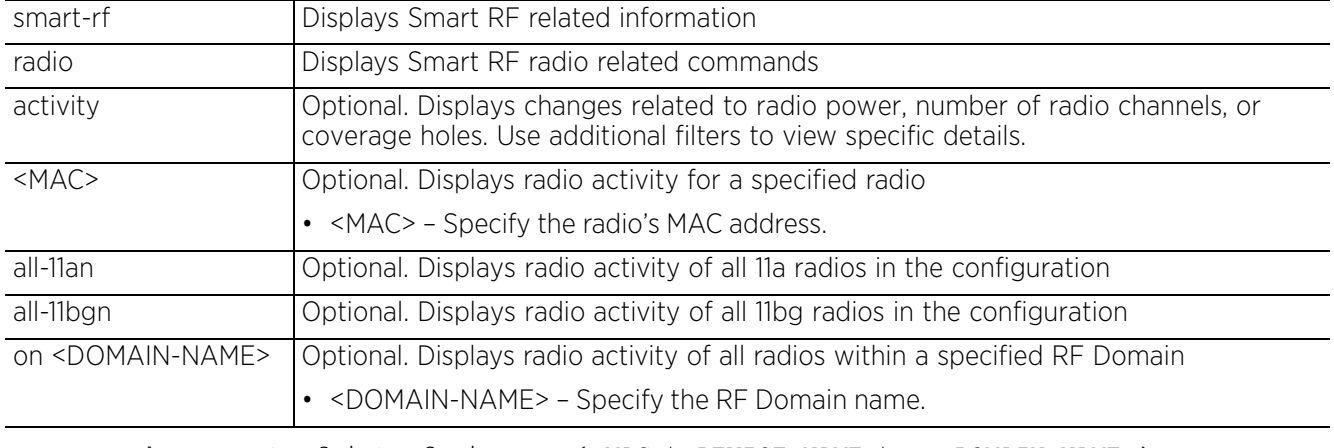

• show smart-rf interfering-ap *{<MAC>|<DEVICE-NAME>|on <DOMAIN-NAME>}*

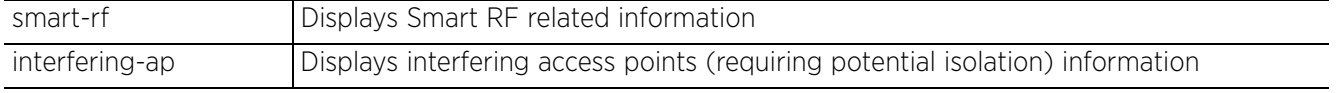

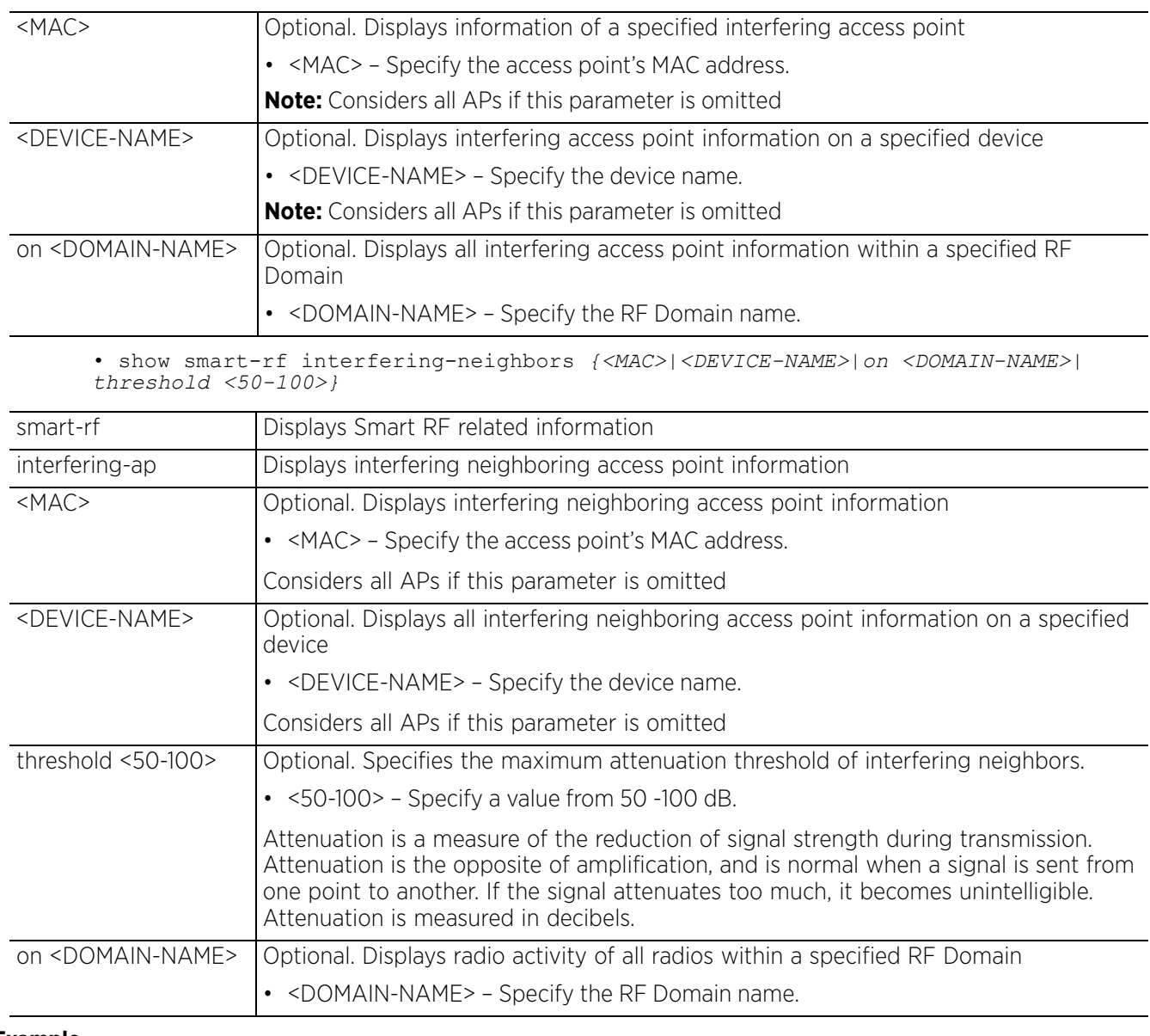

#### **Example**

rfs6000-81742D(config)#show smart-rf calibration-status No calibration currently in progress rfs6000-81742D(config)# rfs6000-81742D(config)#show smart-rf history --------------------------------------------------------------------------------  $\begin{array}{ll} \texttt{---} \texttt{---} \texttt{--} \end{array}$  <br> T IME EVENT DESCRIPTION -------------------------------------------------------------------------------- ------- -------------------------------------------------------------------------------- ------- Total number of history entries displayed: 0 rfs6000-81742D(config)#

## **6.1.65 spanning-tree**

## *show commands*

Displays spanning tree utilization information

## **Supported in the following platforms:**

- Access Points AP6521, AP6522, AP6532, AP6562, AP7161, AP7502, AP7522, AP7532, AP7562, AP7602, AP7612, AP7622, AP7632, AP7662, AP81XX, AP8232, AP8432, AP8533
- Wireless Controllers RFS4000, RFS6000
- Service Platforms NX5500, NX7500, NX7510, NX7520, NX7530, NX9500, NX9510, NX9600, VX9000

## **Syntax**

```
show spanning-tree mst {configuration|detail|instance|on <DEVICE-NAME>}
```
show spanning-tree mst *{configuration} {(on <DEVICE-NAME>)}*

show spanning-tree mst *{detail} {interface|on}*

```
show spanning-tree mst {detail} interface {<INTERFACE-NAME>|ge <1-4>|me1|port-
channel <1-2>|pppoe1|vlan <1-4094>|wwan1} {(on <DEVICE-NAME>)}
```

```
show spanning-tree mst {instance <1-15>} {interface <INTERFACE-NAME>} {(on 
<DEVICE-NAME>)}
```
## **Parameters**

• show spanning-tree mst *{configuration} {(on <DEVICE-NAME>)}*

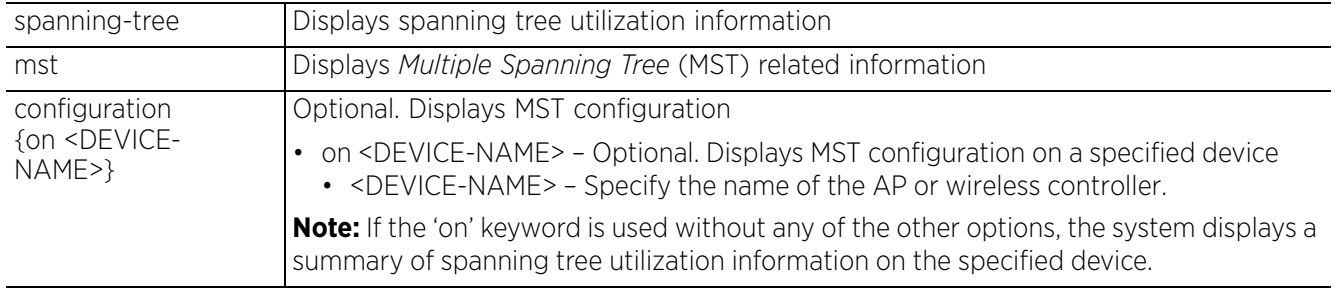

• show spanning-tree mst *{detail} interface {<INTERFACE-NAME>|ge <1-4>|me1|portchannel <1-2>|pppoe1|vlan <1-4094>|wwan1} {(on <DEVICE-NAME>)}*

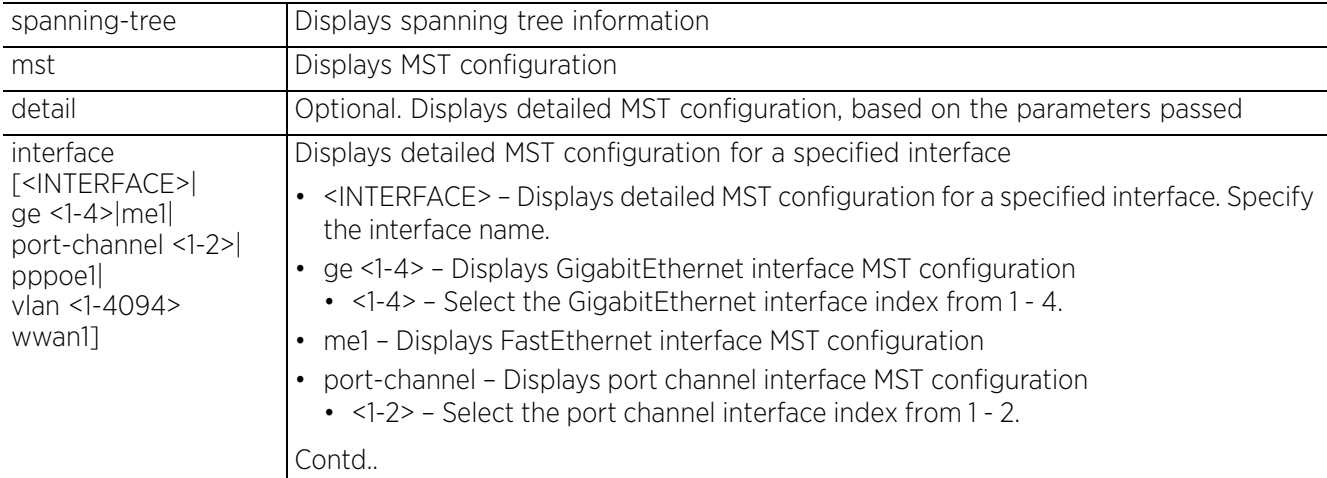

$$
\begin{array}{c} 6 - 140 \end{array}
$$

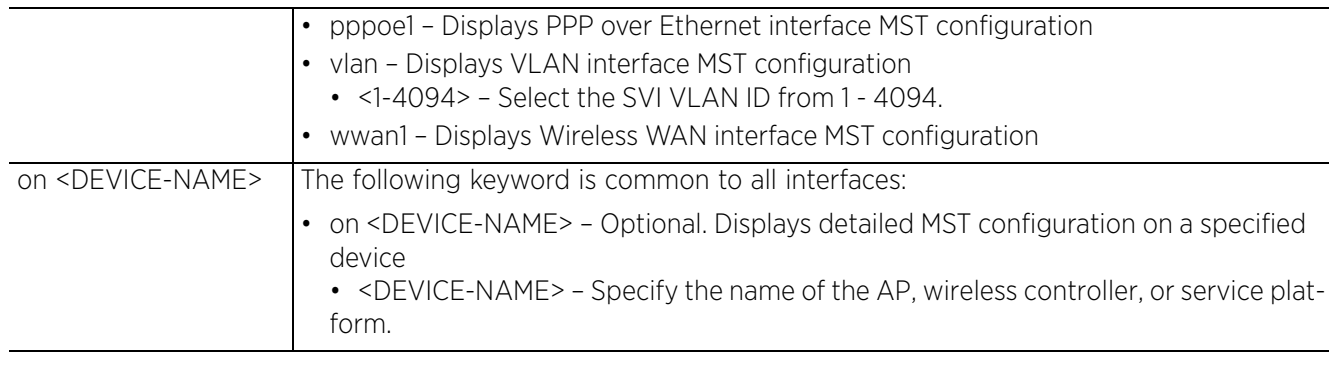

• show spanning-tree mst *{instance <1-15>} {interface <INTERFACE-NAME>} {(on <DEVICE-NAME>)}*

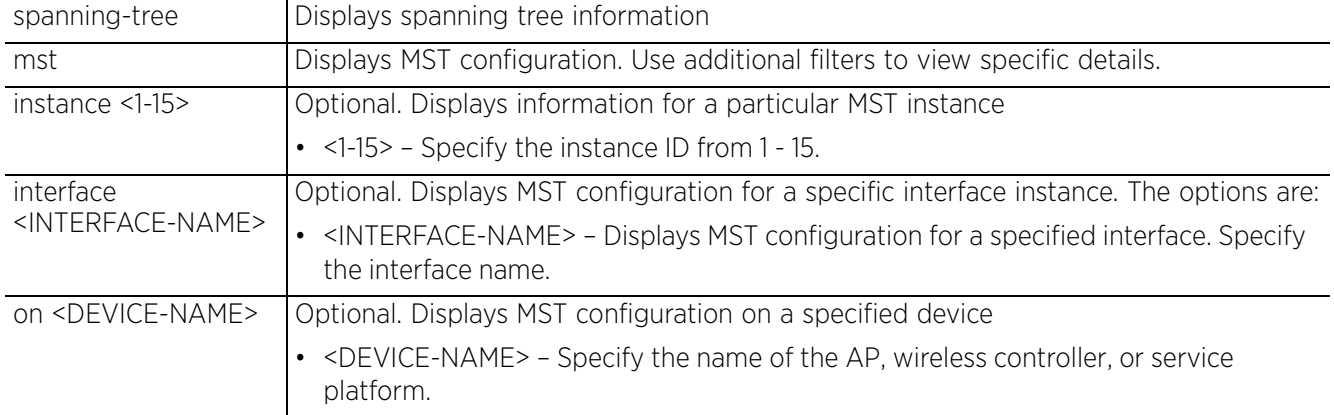

#### **Example**

```
rfs6000-81742D#show spanning-tree mst configuration
%% MSTP Configuration Information for bridge 1 :
%%------------------------------------------------------
% Format Id : 0
% Name : My Name
% Name : My Name<br>% Revision Level : 0
% Digest : 0xac36177f50283cd4b83821d8ab26de62
%%------------------------------------------------------
```
rfs6000-81742D#

```
rfs6000-81742D#show spanning-tree mst detail interface ge 1
% Bridge up - Spanning Tree Disabled
% CIST Root Path Cost 0 - CIST Root Port 0 - CIST Bridge Priority 32768
% Forward Delay 15 - Hello Time 2 - Max Age 20 - Max hops 20
% 1: CIST Root Id 800000157081742e
% 1: CIST Reg Root Id 800000157081742e
% 1: CIST Bridge Id 800000157081742e
% portfast bpdu-filter disabled
% portfast bpdu-guard disabled
% portfast portfast errdisable timeout disabled
% portfast errdisable timeout interval 300 sec
% cisco interoperability not configured - Current cisco interoperability off
% ge1: Port 2001 - Id 87d1 - Role Disabled - State Forwarding
   ge1: Designated External Path Cost 0 - Internal Path Cost 0
%
--More--
rfs6000-81742D#
```
## **6.1.66 startup-config**

## *show commands*

Displays complete startup configuration script

#### **Supported in the following platforms:**

- Access Points AP6521, AP6522, AP6532, AP6562, AP7161, AP7502, AP7522, AP7532, AP7562, AP7602, AP7612, AP7622, AP7632, AP7662, AP81XX, AP8232, AP8432, AP8533
- Wireless Controllers RFS4000, RFS6000
- Service Platforms NX5500, NX7500, NX7510, NX7520, NX7530, NX9500, NX9510, NX9600, VX9000

### **Syntax**

show startup-config *{include-factory}*

#### **Parameters**

• show startup-config *{include-factory}*

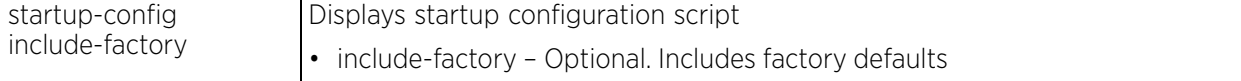

```
nx9500-6C8809#show startup-config
!
! Configuration of NX9500 version 5.9.1.0-017D
!
!
version 2.5
!
password-encryption-version 1.0
inline-password-encryption
password-encryption-key secret 2 
2cd258b63fa0e16a753394d779cbc5a20000002065d2c29edf373ed42131fa410426d5cb8b0296ff
ea49331cb72e122e421acc9c
!
client-identity-group default
  load default-fingerprints
!
client-identity-group test2
 load default-fingerprints
!
alias network-group $NetGrpAlias address-range 192.168.13.7 to 192.168.13.16 
192.168.13.20 to 192.168.13.25
alias network-group $NetGrpAlias network 192.168.13.0/24 192.168.16.0/24
!
alias network $NetworkAlias 192.168.13.0/24
!
--More--
nx9500-6C8809#
```
Access Point, Wireless Controller and Service Platform CLI Reference Guide 6 - 142

## **6.1.67 t5**

## *show commands*

Displays adopted T5 controller statistics

## **Supported in the following platforms:**

- Wireless Controllers RFS4000, RFS6000
- Service Platforms NX7500, NX7510, NX7510, NX7520, NX9500, NX9510, NX9600, VX9000

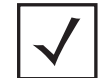

**NOTE:** This command is applicable only on WiNG controllers with adopted and managed T5 controllers.

## **Syntax**

show t5 [boot|clock|cpe|interface|mac|system|temperature|uptime|version| wireless] *{on <T5-DEVICE-NAME>}*

show t5 [boot|clock|system|temperature|uptime|version] *{on <T5-DEVICE-NAME>}*

show t5 cpe [address|boot|ether port status|led|reset|system|uptime|version] *{on <T5-DEVICE-NAME>}*

show t5 interface [dsl|fe|ge|radio]

show t5 interface [dsl|fe|ge] [counter|description|errors|status|utilization] *{on <T5-DEVICE-NAME>}*

show t5 interface dsl custom [avg|dses|dsses|peak|uses|usses] *{on <T5-DEVICE-NAME>}*

show t5 interface radio [stats|status|wlam-map] *{on <T5-DEVICE-NAME>}*

show t5 mac table [filter name [dsl<1-24>|ge <1-2>|vlan <1-4094>|wlan <1-24>] *{on <T5-DEVICE-NAME>}*]

show t5 wireless [client|wlan]

show t5 wireless client *{filter name [association-status|authenticationstatus|bss|mac-address|retry-percentage|rssi-value]} {on <T5-DEVICE-NAME>}*

show t5 wireless wlan counters [qos|rate|size] *{on <T5-DEVICE-NAME>}*

## **Parameters**

• show t5 [boot|clock|system|temperature|uptime|version] *{on <T5-DEVICE-NAME>}*

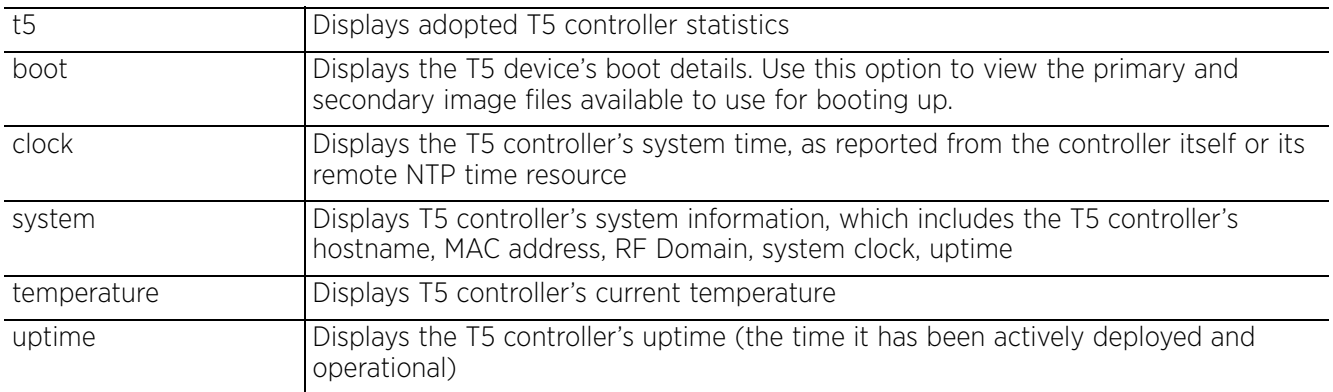
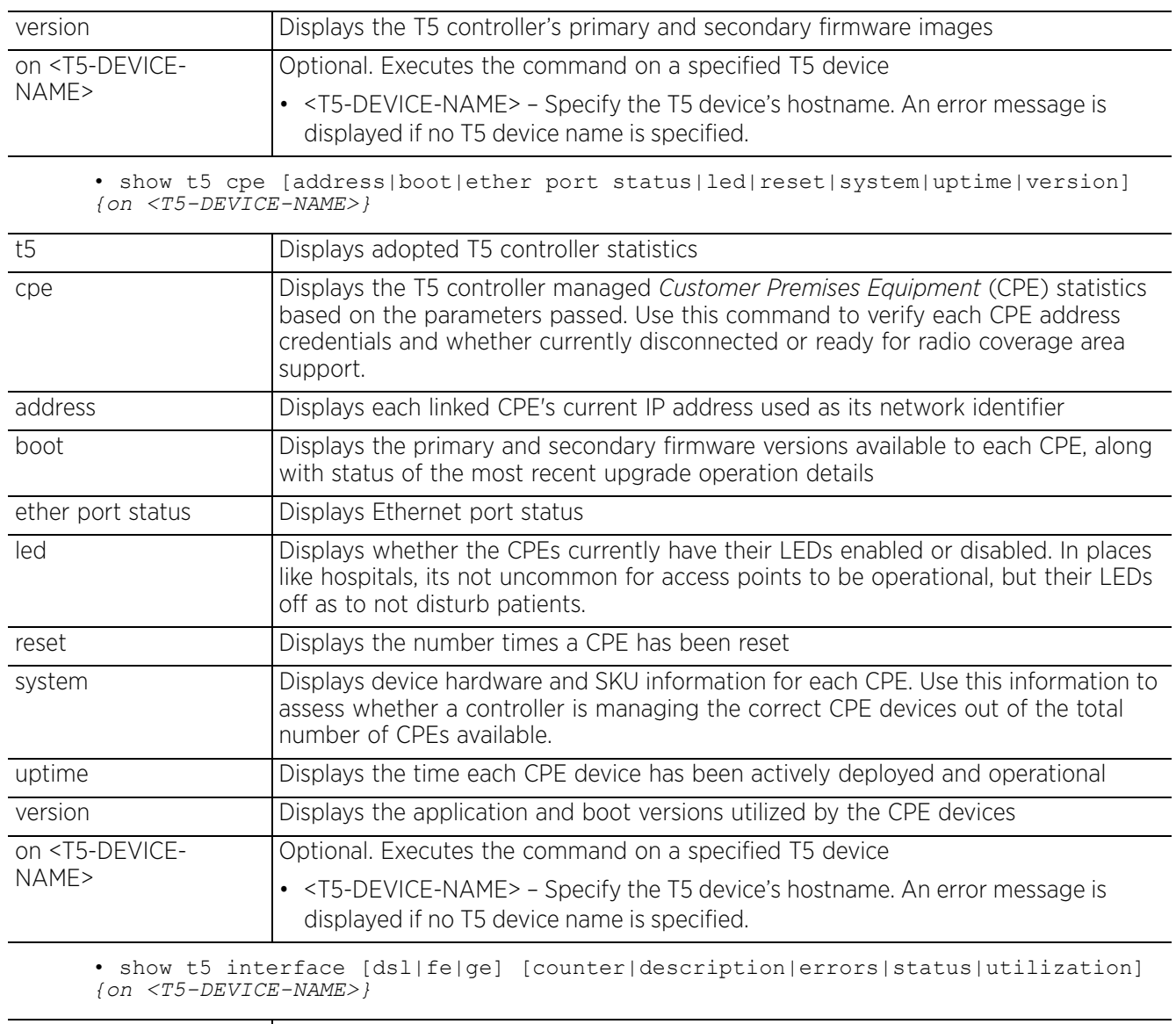

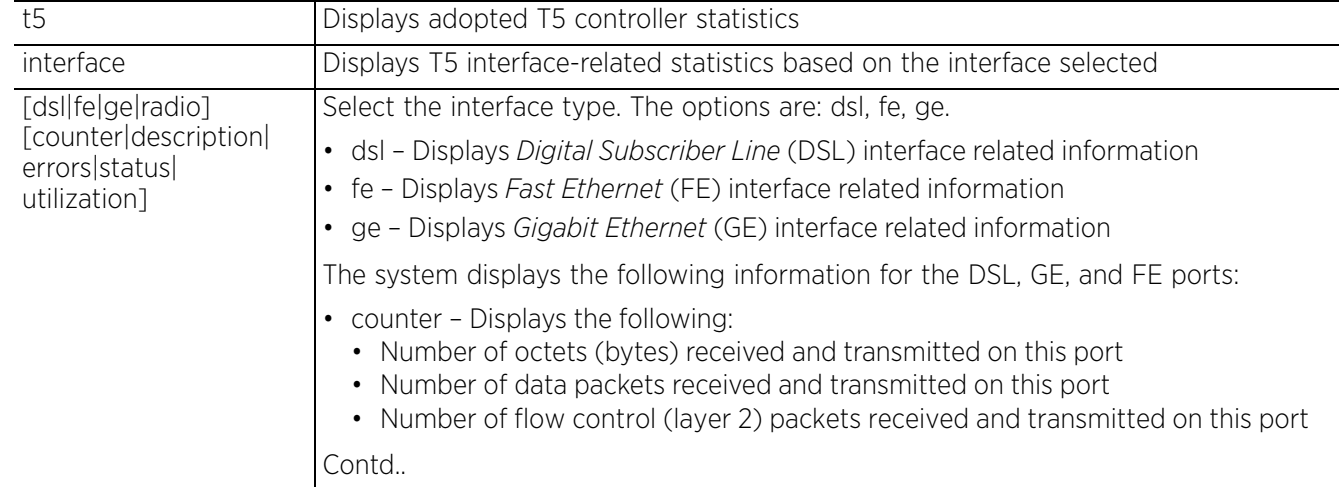

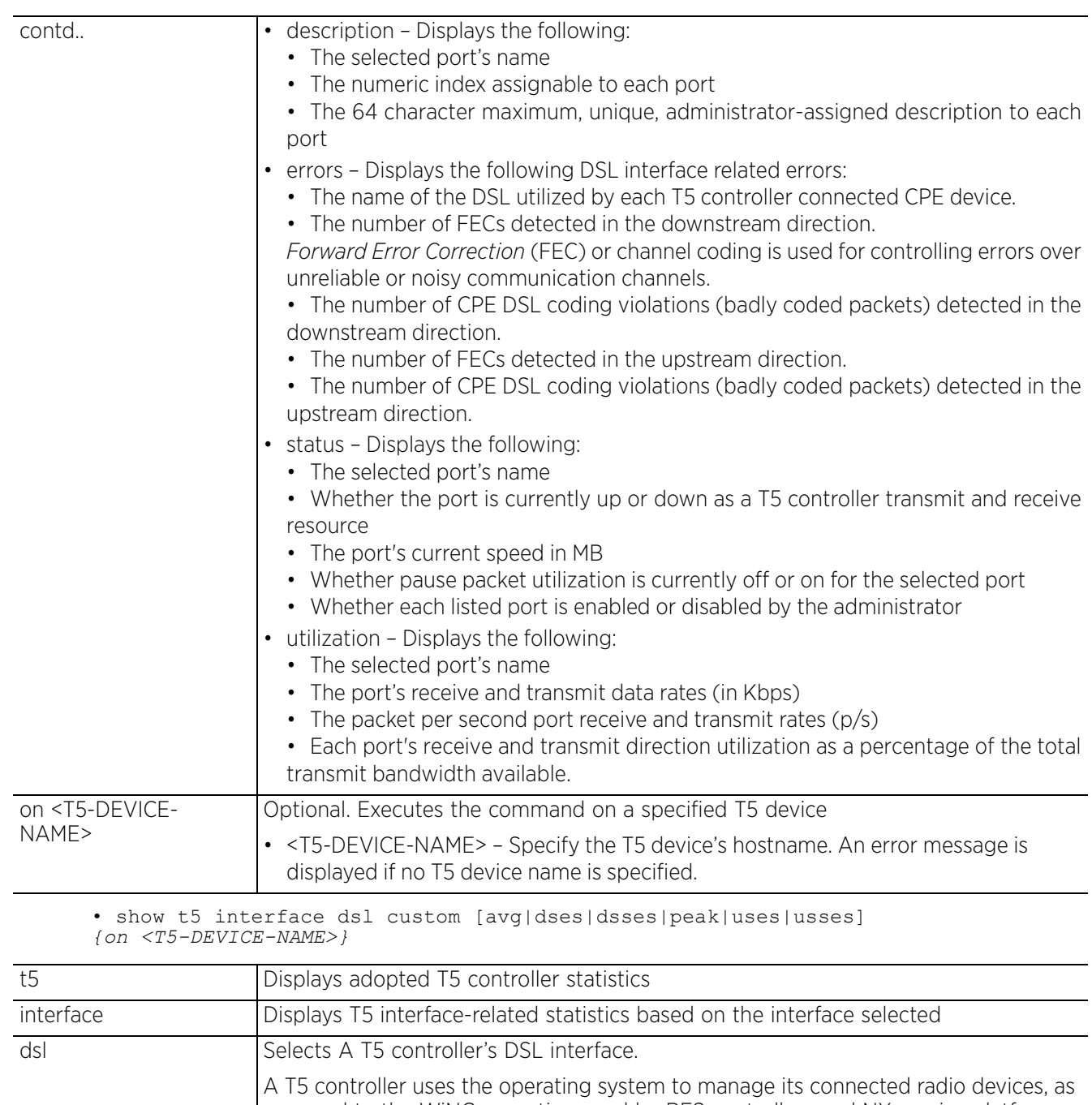

opposed to the WiNG operating used by RFS controllers and NX service platforms. However, a T5 controller, once enabled as a supported external device, can provide data to WiNG to assist in a T5's management within a WiNG supported subnet populated by both types of devices. The CPEs are the T5 controller managed radio devices using the operating system. These CPEs use a DSL as their high speed Internet access mechanism using the CPE's physical wallplate connection and phone jack.

$$
\begin{array}{c} \diagup \\ 6 - 145 \end{array}
$$

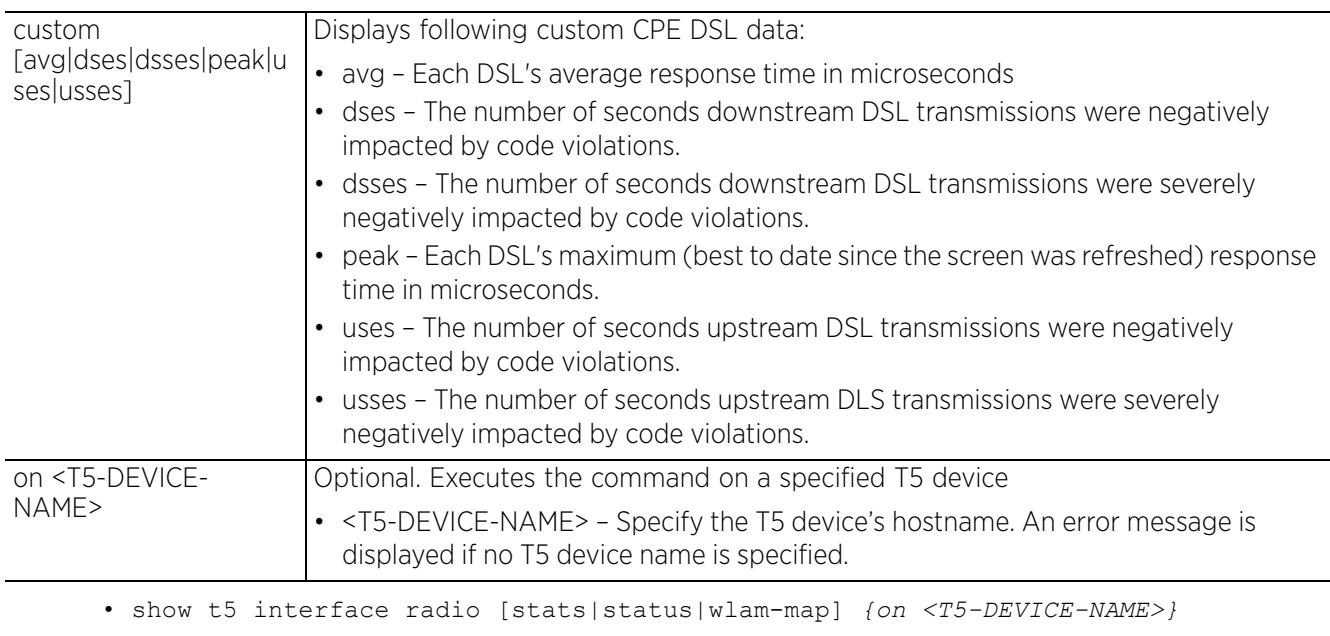

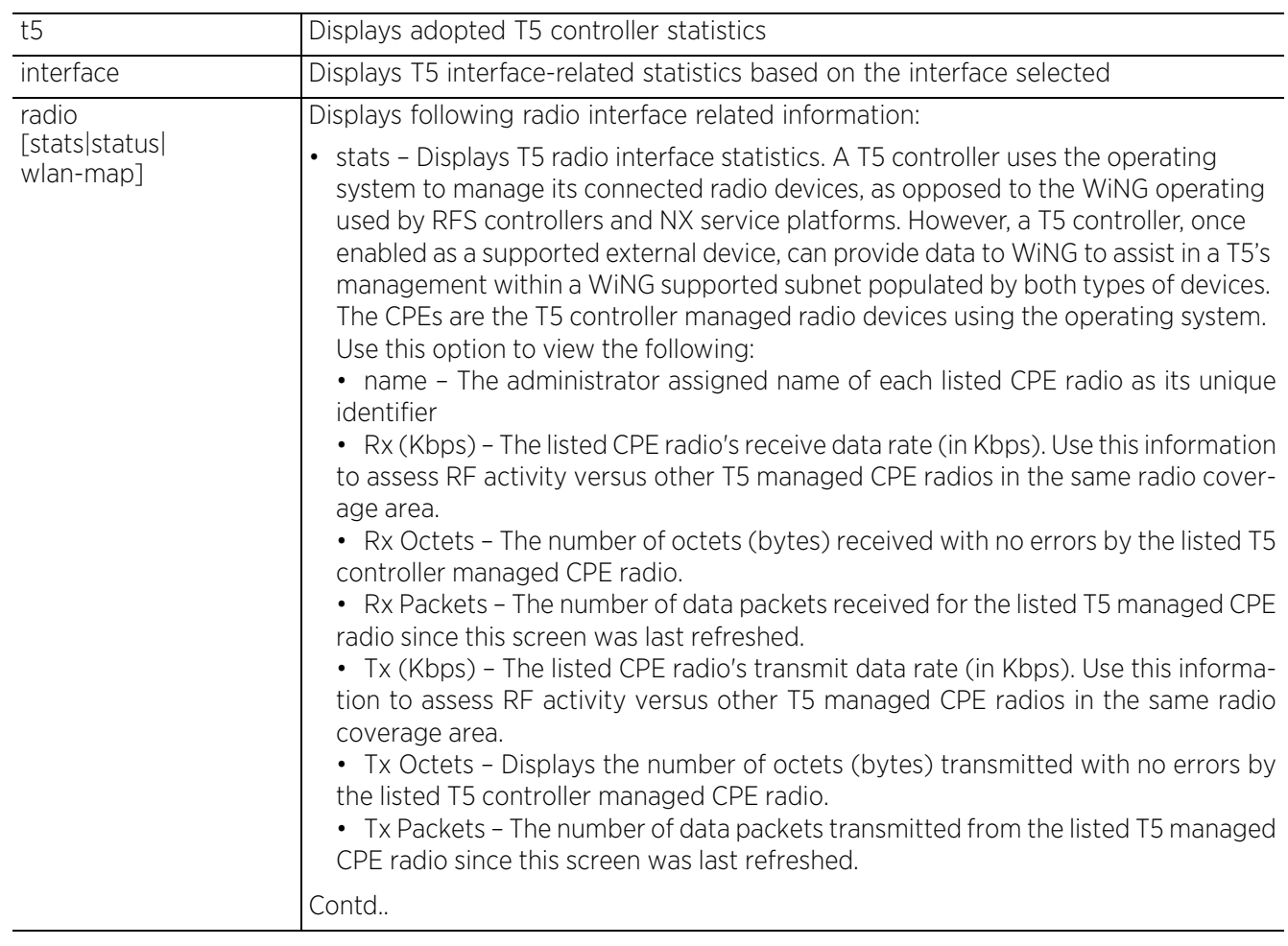

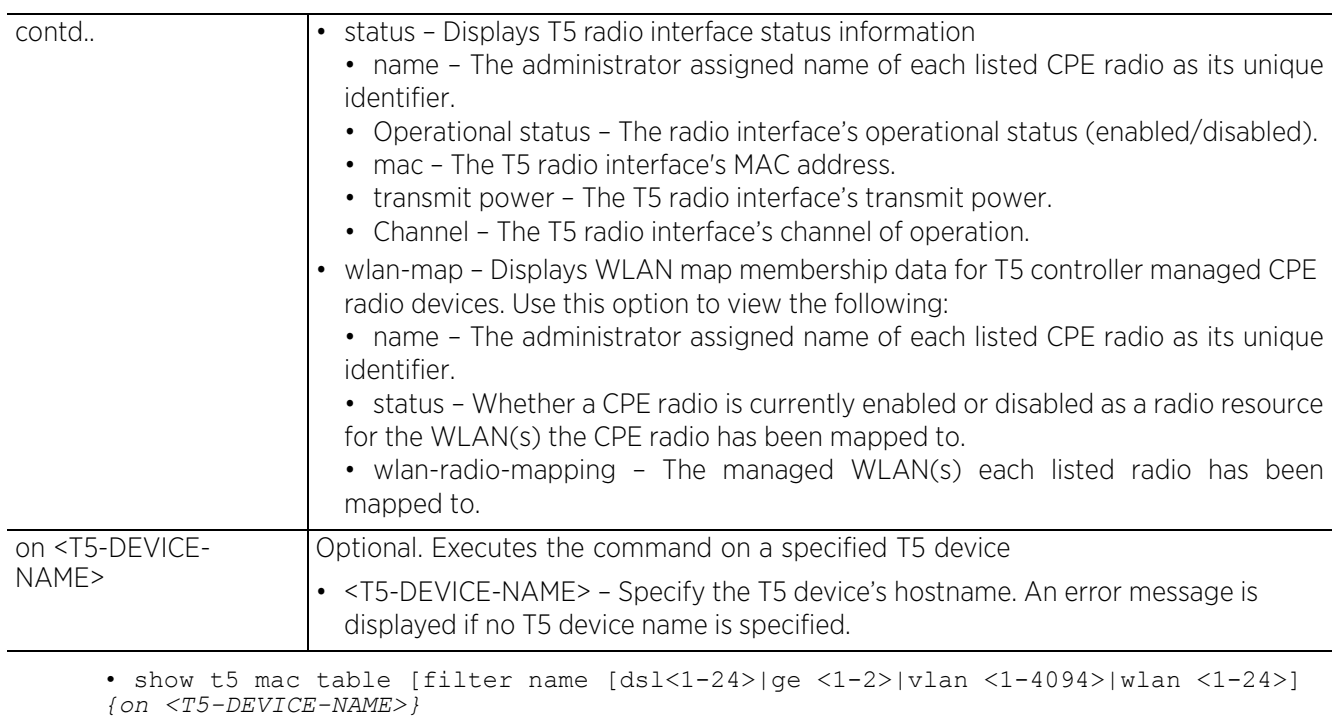

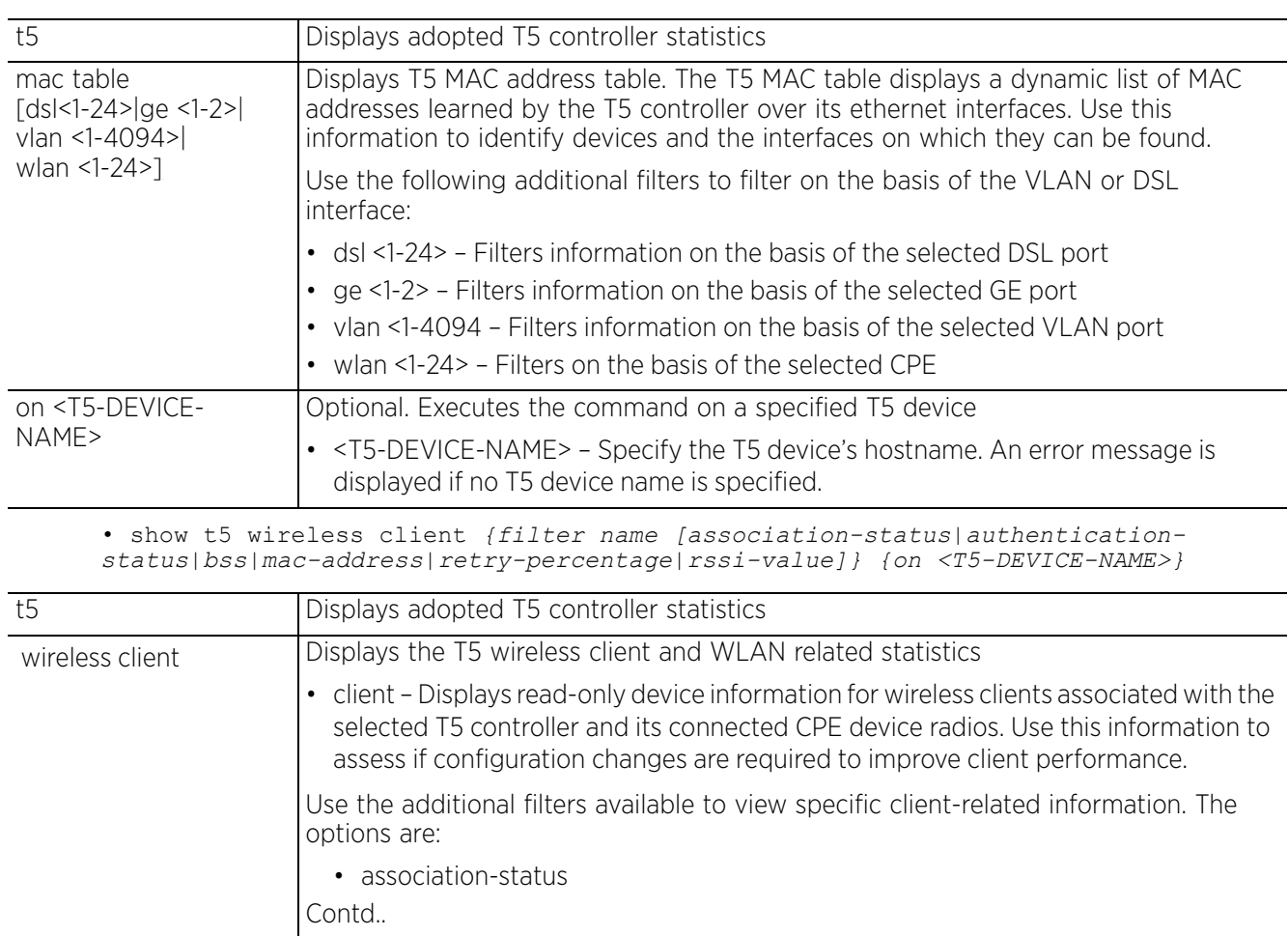

$$
\begin{array}{c} \diagup \\ 6 - 147 \end{array}
$$

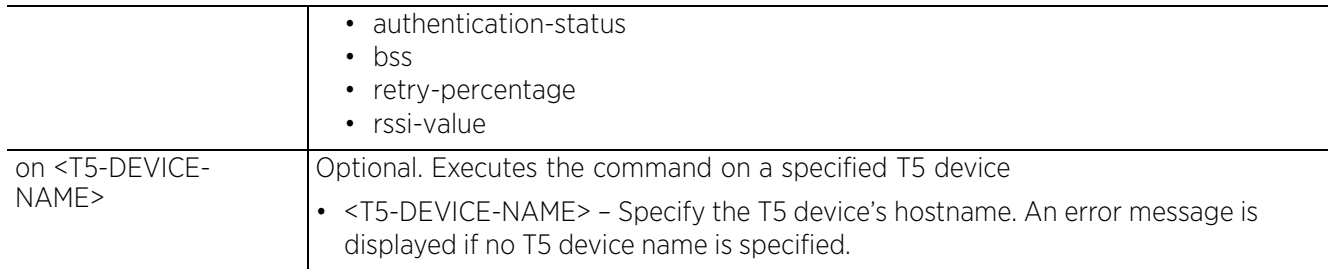

• show t5 wireless wlan counters [qos|rate|size] *{on <T5-DEVICE-NAME>}*

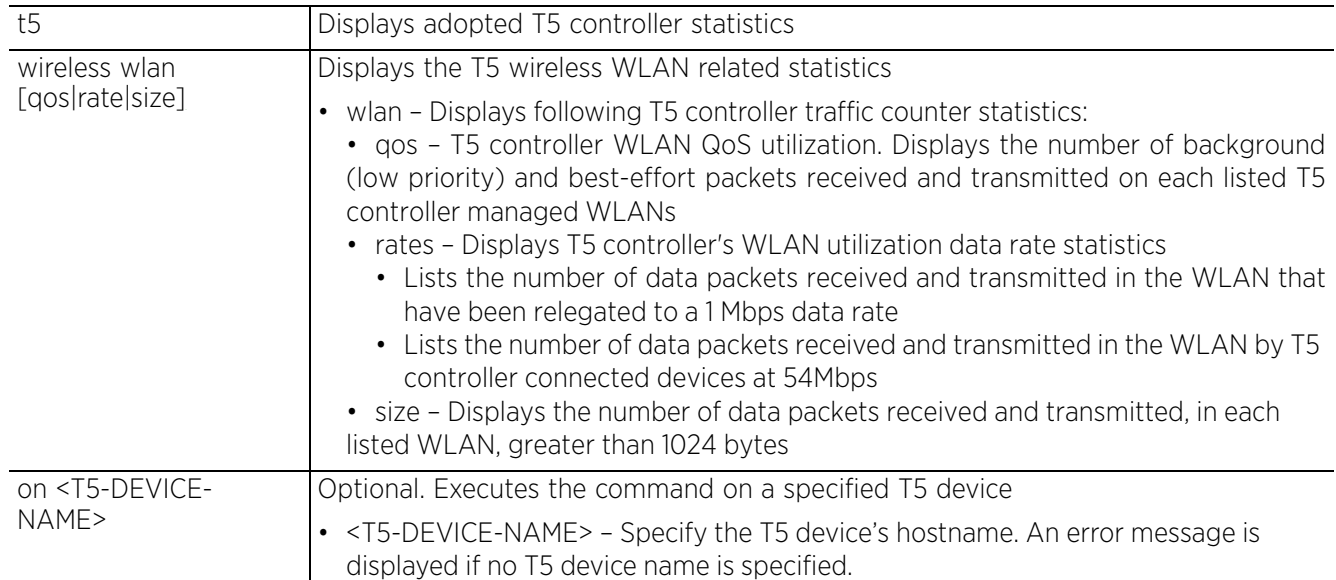

#### **Example**

The following examples are for show commands executed on the 't5-ED7C6C' controller adopted by the 'nx9500-6C8809' wireless controller:

```
nx9500-6C8809(config)#show t5 boot on t5-ED7C6C
Primary Version: 5.4.2.0-010R
Secondary Version: 5.4.2.0-006B
Next Boot: Primary
Upgrade Status: none
Upgrade Progress %: 0
nx\overline{9}500-6C8809 (config) #
nx9500-6C8809(config)#show t5 version on t5-ED7C6C
Bootloader Version: 5.4.2.0-010R
Application Version: 5.4.2.0-010R
nx\overline{9500-6C8809(config)}/
```

```
nx9500-6C8809(config)#show t5 system on t5-ED7C6C
Serial Number
SKU<br>Hardware Rev 5
Hardware Rev<br>Mac Address
Mac Address B4-C7-99-ED-7C-6C<br>Description 24-port PowerBroa
                      24-port PowerBroadband VDSL2 Switch Version 5.4.2.0-010R<br>NULL
Contact
Name t5-ED7C6C<br>Location NULL
Location
nx9500-6C8809(config)#
nx9500-6C8809(config)#show t5 clock on t5-ED7C6C
Time 6-6-2017 17:14:30 UTC
nx9500-6C8809(config)#
nx9500-6C8809(config)#show t5 interface ge counter on t5-ED7C6C
--------------------------------------------------------------------------------
-----------------------------------
  INTERFACE RECEIVE OCTETS RECEIVE PACKETS RECEIVE PAUSE PKTS TRANSMIT OCTETS 
TRANSMIT PACKETS TRANSMIT PAUSE PKTS
--------------------------------------------------------------------------------
-----------------------------------
                                   0 2558110037 133720283
0 \text{~}ge2
        ge2 2515775064 133311355 0 3422167586 78735853 
0
     --------------------------------------------------------------------------------
-----------------------------------
nx9500-6C8809(config)#
nx9500-6C8809(config)#show t5 uptime on t5-ED7C6C
Up Time 0 days 1 day, 3:19:43
nx9500-6C8809(config)#
nx9500-6C8809(config)#show t5 temperature on t5-ED7C6C
============ Temperature ============
--------------------------------------------------------------------
 INDEX CURRENT (C) FANS @ FULL SPEED (C) FANS @ VARIABLE SPEED (C)
--------------------------------------------------------------------
 1 39 70 60
--------------------------------------------------------------------
nx9500-6C8809(config)#
nx9500-6C8809(config)#show t5 cpe address on t5-ED7C6C
-------------------------------------------------------------------------------- 
DEVICE STATUS STATUS IP ADDRESS
-------------------------------------------------------------------------------- 
 cpe1 ready 192.168.13.32 00-C0-23-69-80-CD<br>cpe2 ready 192.168.13.33 74-6F-F7-40-16-62
 cpe2 ready 192.168.13.33 74-6F-F7-40-16-62
 cpe3 disconnected 0.0.0.0 00-00-00-00-00-00
 cpe4 disconnected 0.0.0.0 00-00-00-00-00-00
```
cpe5 disconnected 0.0.0.0 00-00-00-00-00-00

```
--More--
```
nx9500-6C8809(config)#

Access Point, Wireless Controller and Service Platform CLI Reference Guide 6 - 149

nx9500-6C8809(config)#show t5 cpe led on t5-ED7C6C

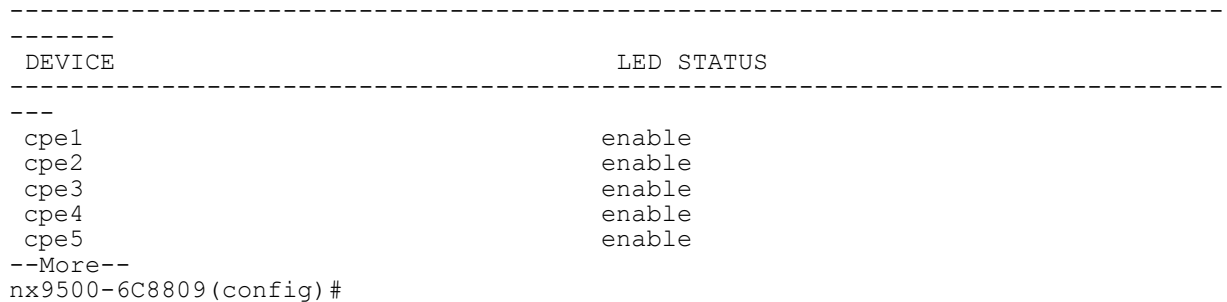

# nx9500-6C8809(config)#show t5 mac table filter name vlan 1 on t5-ED7C6C

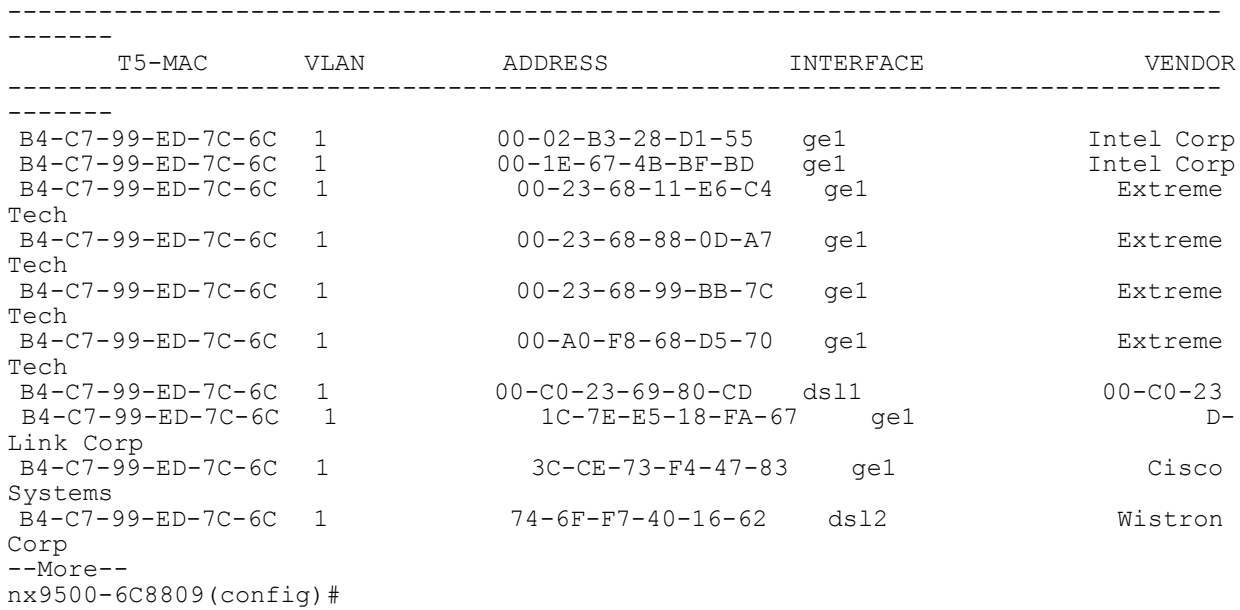

## **6.1.68 terminal**

## *show commands*

Displays terminal configuration parameters

### **Supported in the following platforms:**

- Access Points AP6521, AP6522, AP6532, AP6562, AP7161, AP7502, AP7522, AP7532, AP7562, AP7602, AP7612, AP7622, AP7632, AP7662, AP81XX, AP8232, AP8432, AP8533
- Wireless Controllers RFS4000, RFS6000
- Service Platforms NX5500, NX7500, NX7510, NX7520, NX7530, NX9500, NX9510, NX9600, VX9000

#### **Syntax**

show terminal

#### **Parameters**

None

### **Example**

```
rfs6000-81742D(config)#show terminal
Terminal Type: xterm
Length: 24 Width: 200
rfs6000-81742D(config)#
```

$$
\Bigg/ 6 - 151
$$

## **6.1.69 timezone**

### *show commands*

Displays a device's timezone

## **Supported in the following platforms:**

- Access Points AP6521, AP6522, AP6532, AP6562, AP7161, AP7502, AP7522, AP7532, AP7562, AP7602, AP7612, AP7622, AP7632, AP7662, AP81XX, AP8232, AP8432, AP8533
- Wireless Controllers RFS4000, RFS6000
- Service Platforms NX5500, NX7500, NX7510, NX7520, NX7530, NX9500, NX9510, NX9600, VX9000

#### **Syntax**

show timezone

#### **Parameters**

None

#### **Example**

```
rfs6000-81742D(config)#show timezone
Timezone is America/Los_Angeles
rfs6000-81742D(config)#
```
# **6.1.70 traffic-shape**

## *show commands*

Displays traffic-shaping related configuration details and statistics

Traffic shaping regulates network data transfers to ensure a specific performance level. Traffic shaping delays the flow of packets defined as less important than prioritized traffic streams. Traffic shaping enables traffic control out an interface to match its flow to the speed of a remote target's interface and ensure traffic conforms applied policies. Traffic can be shaped to meet downstream requirements and eliminate network congestion when data rates are in conflict.

Apply traffic shaping to specific applications to apply application categories. When application and ACL rules are conflicting, ACL rules take precedence for the traffic shaping class. Using traffic shaping, an application takes precedence over an application category.

#### **Supported in the following platforms:**

- Access Points AP6521, AP6522, AP6562, AP7161, AP7502, AP7522, AP7532, AP7562, AP7602, AP7612, AP7622, AP7632, AP7662, AP81XX, AP8432, AP8533
- Wireless Controllers RFS4000, RFS6000
- Service Platforms NX5500, NX7500, NX7510, NX7520, NX7530

#### **Syntax**

show traffic-shape [priority-map|statistics *{class <1-4>}*|status] *{on <DEVICE-NAME>}*

#### **Parameters**

• show traffic-shape [priority-map|statistics *{class <1-4>}*|status] *{on <DEVICE-NAME>}*

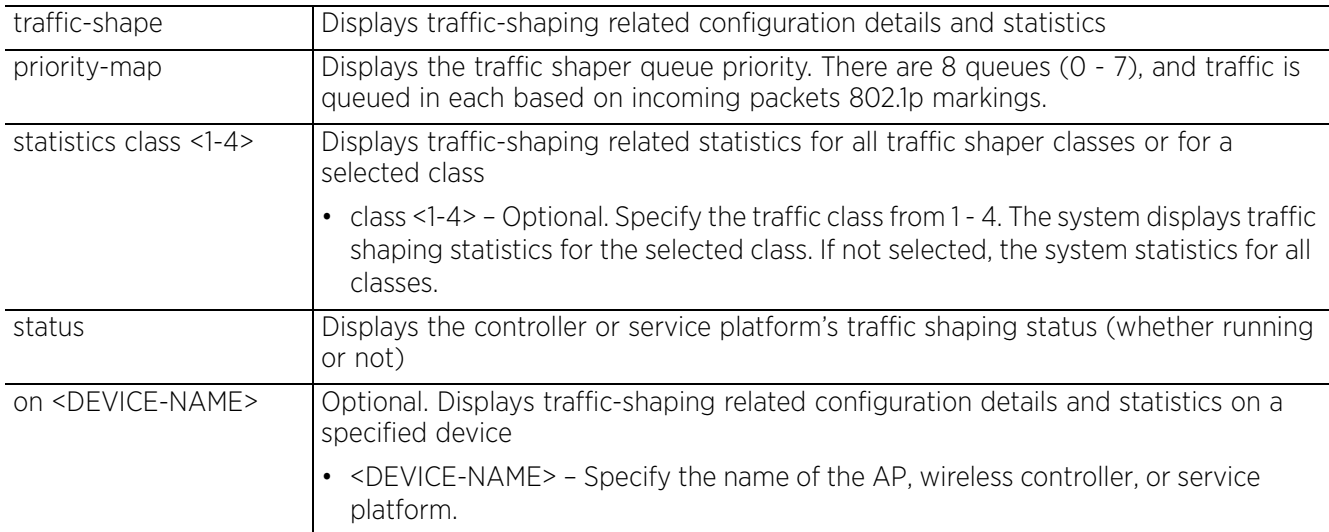

#### **Example**

```
ap7532-DEB9B0#show traffic-shape priority-map
----------------------------------------
 DOT1P-PRIORITY TX-SHAPER-PRIORITY
----------------------------------------
 0 2
 1 0
 2 1
\frac{3}{4} \frac{3}{4} 4 4
 5 5
 6 6
 7 7
    ----------------------------------------
ap7532-DEB9B0#
ap7532-DEB9B0#show traffic-shape status
State of Traffic shaper: running
ap7532-DEB9B0#
ap7532-DEB9B0#show traffic-shape statistics
Traffic shaper class : 1
Class 1 is not configured:
Traffic shaper class : 3
Class 3 is not configured:
Traffic shaper class : 2
Rate: 1500 Kbps
                 --------------------------------------------------------------------------------
-------
 PRIORITY PKTS-SENT PKTS-DELAYED PKTS-DROPPED CURRENT-QUEUE-LEN CURRENT-
LATENCY (IN USECS)
              --------------------------------------------------------------------------------
-------
 1 0 0 0 0 0
 0 0 0 0 0 0
 3 0 0 0 0 0
 2 152153035 151924251 1508343 11 33447
 5 0 0 0 0 0
4 0 0 0 0 0 0 0
 7 0 0 0 0 0
 6 0 0 0 0 0
 --------------------------------------------------------------------------------
-------
Traffic shaper class : 4
Class 4 is not configured:
ap7532-DEB9B0#
```
Access Point, Wireless Controller and Service Platform CLI Reference Guide 6 - 154

# **6.1.71 upgrade-status**

## *show commands*

Displays the last image upgrade status

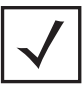

**NOTE:** This command is not available in the USER EXEC Mode.

#### **Supported in the following platforms:**

- Access Points AP6521, AP6522, AP6532, AP6562, AP7161, AP7502, AP7522, AP7532, AP7562, AP7602, AP7612, AP7622, AP7632, AP7662, AP81XX, AP8232, AP8432, AP8533
- Wireless Controllers RFS4000, RFS6000
- Service Platforms NX5500, NX7500, NX7510, NX7520, NX7530, NX9500, NX9510, NX9600, VX9000

#### **Syntax**

```
show upgrade-status {detail|on}
show upgrade-status {detail} {(on <DEVICE-NAME>)}
```
#### **Parameters**

• show upgrade-status *{detail} {(on <DEVICE-NAME>)}*

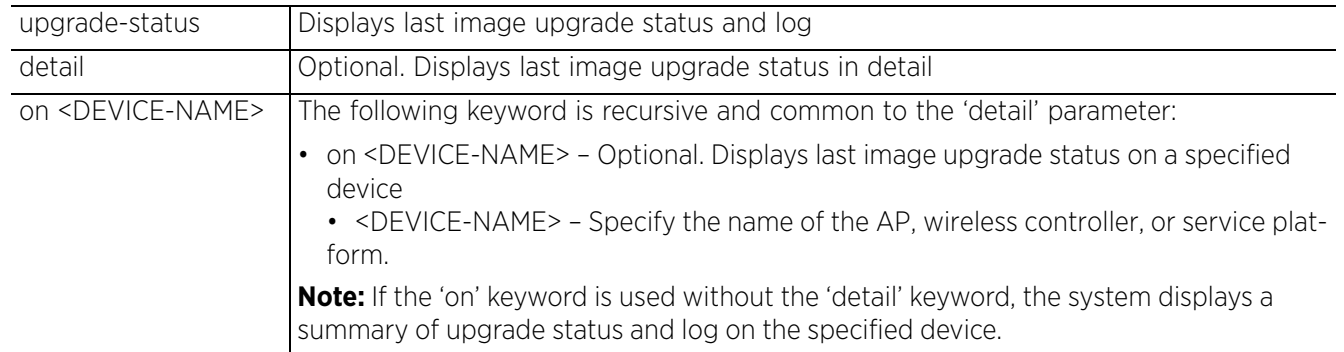

#### **Example**

```
nx9500-6C8809#show upgrade-status
Last Image Upgrade Status :In_Progress(17 percent completed)
Last Image Upgrade Time : 2\overline{0}17-02-11 12:26:29
nx9500-6C8809#
nx9500-6C8809#show upgrade-status detail
Last Image Upgrade Status : Successful
Last Image Upgrade Time : 2017-06-02 14:22:51
-----------------------------------------------
Running from partition /dev/sda8
var2 is 1 percent full
/tmp is 4 percent full
Free Memory 33357504 kB
FWU invoked via Linux shell
Validating image file header
Removing other partition
Tue May 30 10:43:36 IST 2017
debug: cmdline -C /boot/lilo.conf -R 5.9.0.0-028B -P fix
LILO version 22.6-CCB, Copyright (C) 1992-1998 Werner Almesberger
```
--More- nx9500-6C8809#

$$
\begin{array}{c} 6 - 155 \end{array}
$$

## **6.1.72 version**

### *show commands*

Displays a device's software and hardware version

### **Supported in the following platforms:**

- Access Points AP6521, AP6522, AP6532, AP6562, AP7161, AP7502, AP7522, AP7532, AP7562, AP81XX, AP8232, AP8432, AP8533
- Wireless Controllers RFS4000, RFS6000
- Service Platforms NX5500, NX7500, NX7510, NX7520, NX7530, NX9500, NX9510, NX9600, VX9000

#### **Syntax**

show version *{on <DEVICE-NAME>}*

#### **Parameters**

• show version *{on <DEVICE-NAME>}*

System serial number is B4C7996C8809 Model number is NX-9500-100R0-WR

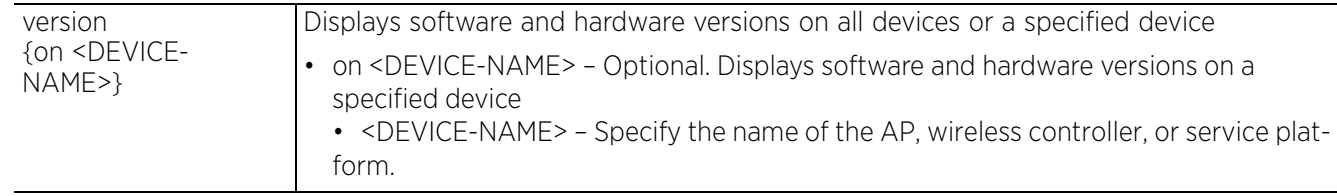

#### **Example**

nx9500-6C8809#show version NX9500 version 5.9.0.0-029R Copyright (c) 2004-2017 Extreme Networks, Inc. All rights reserved. Booted from primary  $nx9500-6C8809$  uptime is 3 days, 20 hours 49 minutes<br>CPU is Intel(R) Xeon(R) CPU E5645 @ 2.40 E5645 @ 2.40GHz, No. of CPUs 24 Base ethernet MAC address is B4-C7-99-6C-88-09

nx9500-6C8809#

# **6.1.73 vrrp**

## *show commands*

Displays the following *Virtual Router Redundancy Protocol* (VRRP) related statistics: configuration error, router redundancy information in brief and detail. VRRP configuration errors include mismatch of authentication credentials, invalid packet checksums, invalid packet types, invalid virtual route IDs, TTL errors, packet length errors and invalid (non matching) VRRP versions.

## **Supported in the following platforms:**

- Access Points AP6521, AP6522, AP6532, AP6562, AP7161, AP7502, AP7522, AP7532, AP7562, AP7602, AP7622, AP81XX, AP8232, AP8432, AP8533
- Wireless Controllers RFS4000, RFS6000
- Service Platforms NX5500, NX7500, NX7510, NX7520, NX7530, NX9500, NX9510, NX9600, VX9000

#### **Syntax**

```
show vrrp [brief|details|error-stats|stats]
show vrrp [brief|details|stats] {<1-255>} {(on <DEVICE-NAME>)}
show vrrp error-stats {on <DEVICE-NAME>}
```
## **Parameters**

• show vrrp [brief|details|stats] *{<1-255>} {(on <DEVICE-NAME>)}*

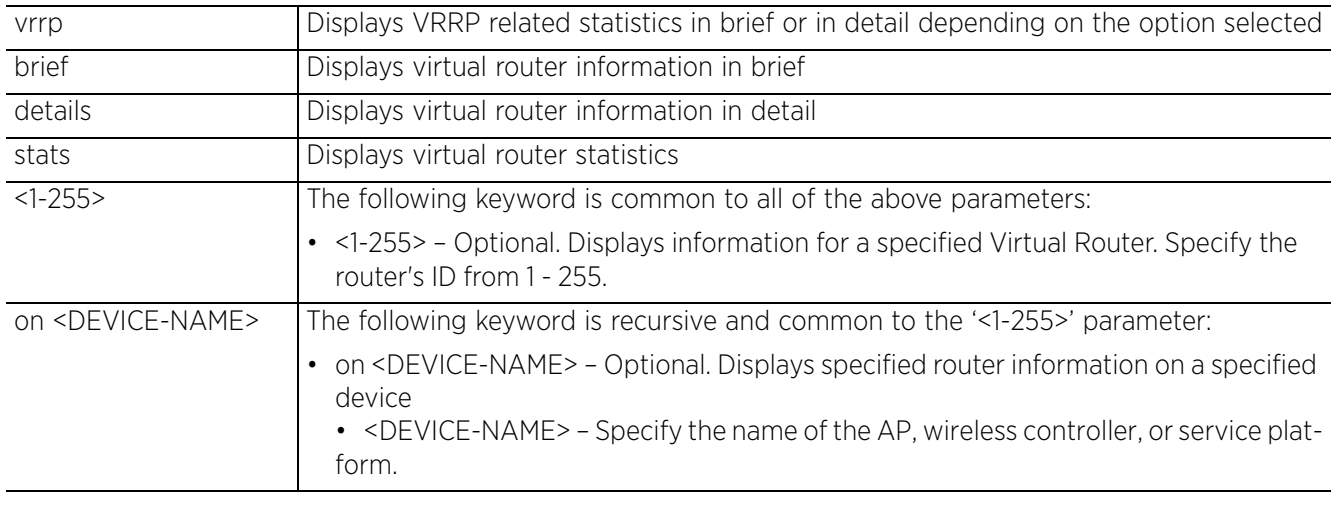

• show vrrp error-stats *{on <DEVICE-NAME>}*

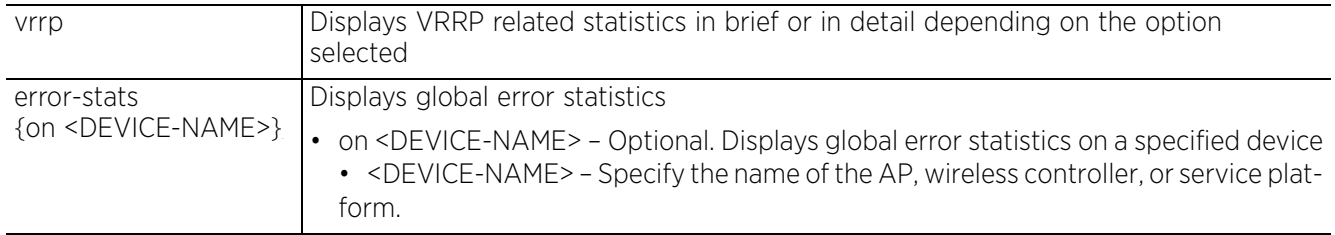

#### **Example**

```
rfs6000-81742D(config)#show vrrp error-stats
Last protocol error reason: none
IP TTL errors: 0
Version mismatch: 0
Packet Length error: 0
Checksum error: 0
Invalid virtual router id: 0
Authentication mismatch: 0
Invalid packet type: 0
rfs6000-81742D(config)#
rfs6000-81742D(config)#show vrrp details
VRRP Group 1:
   version 2
   interface none
  configured priority 1
  advertisement interval 1 sec
 preempt enable, preempt-delay 0
 virtual mac address 00-00-5E-00-01-01
  sync group disable
rfs6000-81742D(config)#
```

$$
\begin{array}{|c|c|} \hline 6 & -158 \\ \hline \end{array}
$$

# **6.1.74 web-filter**

## *show commands*

Displays Web filtering related information

Use this command to view information on Web requests for content and whether the requests were blocked or approved based on URL filter settings defined for the selected controller or service platform. A URL filter is comprised of several filter rules. A whitelist bans all sites except the categories and URL lists defined in the whitelist. The blacklist allows all sites except the categories and URL lists defined in the blacklist.

## **Supported in the following platforms:**

- Access Points AP6522, AP6532, AP7161, AP7502, AP7522, AP7532, AP7562, AP8132
- Wireless Controllers RFS4000, RFS6000
- Service Platforms NX7500, NX7510, NX7520, NX7530, NX9500, NX9510, NX9600, VX9000

#### **Syntax**

show web-filter [category|category-type|config|filter-level [basic|high|low| medium|medium-high]|statistics *{on <DEVICE-NAME>}*|status]

#### **Parameters**

• show web-filter [category|category-type|config|filter-level [basic|high|low| medium|medium-high]|statistics *{on <DEVICE-NAME>}*|status]

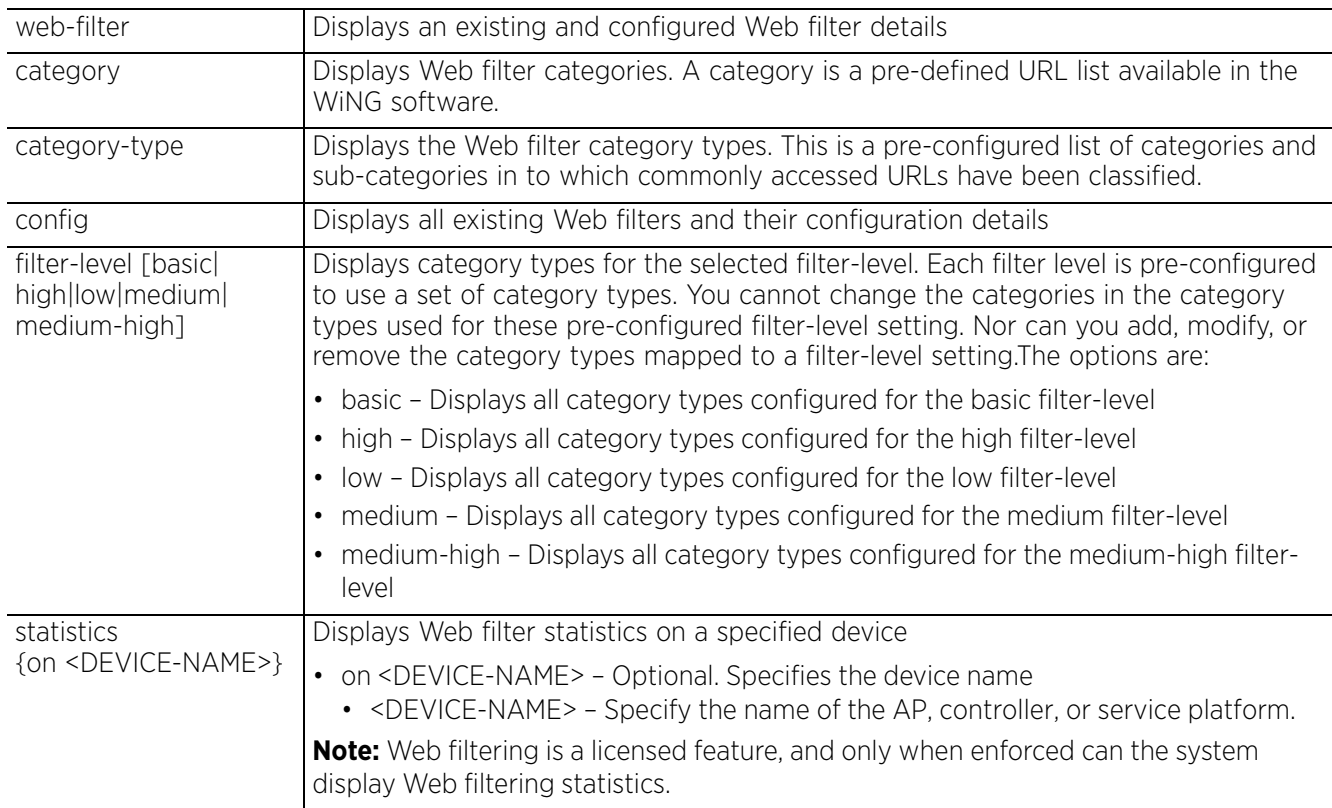

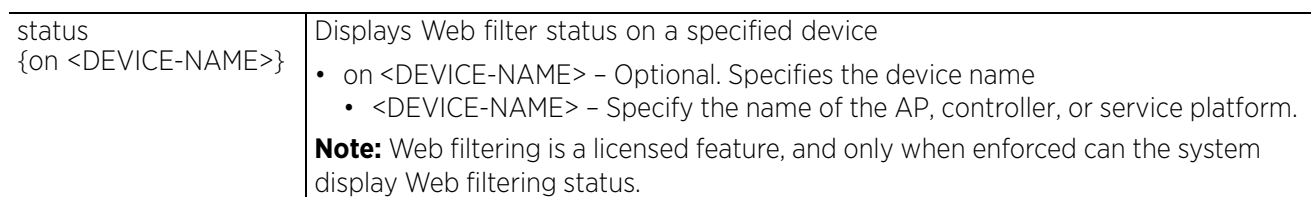

#### **Example**

```
nx9500-6C8809(config)#show web-filter category
     advertisement-popups
         Sites that provide advertising graphics or other ad content
         files such as banners and pop-ups.
     alcohol-tobacco
         Sites that promote or sell alcohol- or tobacco-related
         products or services.
     anonymizers
         Sites and proxies that act as an intermediary for surfing to
         other websites in an anonymous fashion, whether to
         circumvent web filtering or for other reasons.
     arts
         Sites with artistic content or relating to artistic
        institutions such as theaters, museums, galleries, dance
         companies, photography, and digital graphic resources.
     botnets
         Sites that use bots (zombies) including command-and-control
         sites.
--More--
nx9500-6C8809(config)#
nx9500-6C8809(config)#show web-filter config
URL filters configured for this device are:
     WebFilter_ShoppingSites
         Blacklisted categories:
             shopping,
         Whitelisted categories:
             <AllowedShopping>,
nx9500-6C8809(config)#
```
## **6.1.75 what**

## *show commands*

Displays details of a specified search phrase (performs global search)

#### **Supported in the following platforms:**

- Access Points AP6521, AP6522, AP6532, AP6562, AP7161, AP7502, AP7522, AP7532, AP7562, AP7602, AP7612, AP7622, AP7632, AP7662, AP81XX, AP8232, AP8432, AP8533
- Wireless Controllers RFS4000, RFS6000
- Service Platforms NX5500, NX7500, NX7510, NX7520, NX7530, NX9500, NX9510, NX9600, VX9000

#### **Syntax**

```
show what [contain|is] <WORD> {on <DEVICE-OR-DOMAIN-NAME>}
```
#### **Parameters**

• show what [contain|is] <WORD> *{on <DEVICE-OR-DOMAIN-NAME>}*

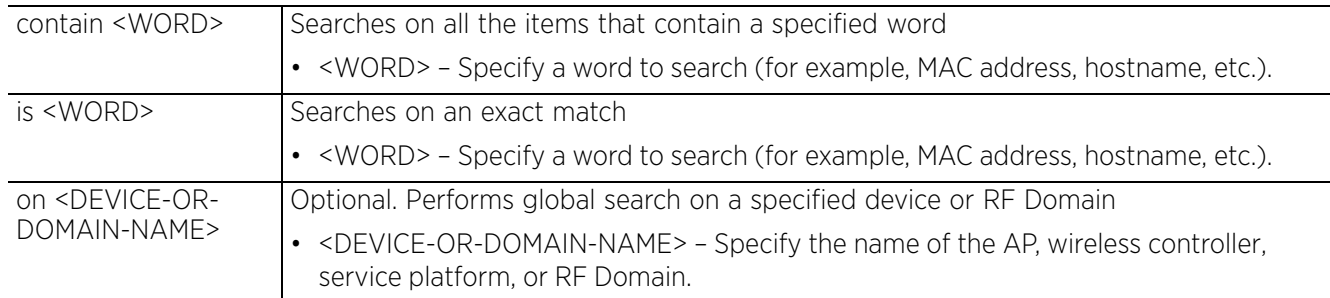

#### **Example**

rfs4000-229D58#show what contain default -------------------------------------------------------------------------------- -------------------------------------------------------------------- NO. CATEGORY MATCHED<br>OTHER KEY INFO (2) ( OTHER KEY INFO (3)<br>NAME/VALUE NAME/VALUE NAME/VALUE NAME/ VALUE NAME/VALUE -------------------------------------------------------------------------------- ------------------------------------------------------------------- https-trustpoint type mac rf\_domain\_name default-trustpoint rfs4000 00-<br>default default  $23-68-22-9D-58$ \_\_obj\_name\_\_ name 2 firewall  $\overline{\text{policy}}$  default default \_\_obj\_name\_\_ name https idle\_session\_timeout 3 management policy default default the default True  $30$ qos policy iname control vlan beacon\_format --More- rfs4000-229D58#

## **6.1.76 wireless**

#### *show commands*

Displays wireless configuration parameters

#### **Supported in the following platforms:**

- Access Points AP6521, AP6522, AP6532, AP6562, AP7161, AP7502, AP7522, AP7532, AP7562, AP7602, AP7612, AP7622, AP7632, AP7662, AP81XX, AP8232, AP8432, AP8533
- Wireless Controllers RFS4000, RFS6000
- Service Platforms NX5500, NX7500, NX7510, NX7520, NX7530, NX9500, NX9510, NX9600, VX9000

#### **Syntax**

show wireless [ap|bridge|client|coverage-hole-incidents|meshpoint|mint|mobilitydatabase|radio|regulatory|rf-domain|sensor-server|unsanctioned|wips|wlan] show wireless ap *{configured|detail|load-balancing|on <DEVICE-NAME>}* show wireless ap *{configured}* show wireless ap *{detail} {<MAC/HOST-NAME>} {(on <DEVICE-OR-DOMAIN-NAME>)}* show wireless ap *{load-balancing} {client-capability|events|neighbors} {(on <DEVICE-NAME>)}* show wireless bridge *{candidate-ap|certificate|config|hosts|on|statistics}* show wireless bridge *{candidate-ap} {<MAC/HOSTNAME> {<1-3>}} {(filter radio-mac <RADIO-MAC>)} {(on <DEVICE-OR-DOMAIN-NAME>)}* show wireless bridge *{certificate}* status *{on <DEVICE-NAME>}* show wireless bridge *{config}* show wireless bridge *{hosts} {on <DEVICE-OR-DOMAIN-NAME>}* show wireless bridge *{statistics} {rf|traffic} {(on <DEVICE-OR-DOMAIN-NAME>)}* show wireless client *{association-history|detail|filter|include-ipv6|on <DEVICE-OR-DOMAIN-NAME>|statistics|tspec}* show wireless client *{association-history <MAC>} {on <DEVICE-OR-DOMAIN-NAME>}* show wireless client *{detail <MAC>} {(on <DEVICE-OR-DOMAIN-NAME>)}* show wireless client *{filter [ip|on|state|wlan]}* show wireless client *{filter} {ip [<IP>|not <IP>]} {on <DEVICE-OR-DOMAIN-NAME>}* show wireless client *{filter} {on <DEVICE-OR-DOMAIN-NAME>}* show wireless client *{filter} {state [data-ready|not [data-ready|roaming]| roaming]} {on <DEVICE-OR-DOMAIN-NAME>}* show wireless client *{filter} {wlan [<WLAN-NAME>|not <WLAN-NAME>]} {on <DEVICE-OR-DOMAIN-NAME>}* show wireless client *{include-ipv6} {detail|on|filter}* show wireless client *{include-ipv6} {detail <MAC>} {(on <DEVICE-OR-DOMAIN-NAME>)}* show wireless client *{include-ipv6} {filter {ip|ipv6|state|wlan}}* show wireless client *{statistics} {detail|on|rf|window-data}*

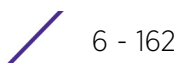

show wireless client *{statistics} {detail <MAC>|rf|window-data <MAC>} {(on <DEVICE-OR-DOMAIN-NAME>)}* show wireless client *{tspec <MAC>} {(on <DEVICE-OR-DOMAIN-NAME>)}* show wireless coverage-hole-incidents [detail|on|summary] show wireless coverage-hole-incidents detail *{filter [ap <MAC/HOSTNAME>|client-mac <MAC>]|summary} {(on <DOMAIN-NAME>)}*] show wireless meshpoint *{config|detail|multicast|neighbor|on|path|proxy|root| security|statistics|tree|usage-mappings}* show wireless meshpoint *{config} {filter [device <DEVICE-NAME>|rf-domain <DOMAIN-NAME>]}* show wireless meshpoint *{detail} {<MESHPOINT-NAME>}* show wireless meshpoint *{on <DEVICE-OR-DOMAIN-NAME>}* show wireless meshpoint *{multicast|path|proxy|root|security|statistics}*  [<MESHPOINT-NAME>|detail] *{on <DEVICE-OR-DOMAIN-NAME>}* show wireless meshpoint neighbor [<MESHPOINT-NAME>|detail|statistics *{rf}*] *{on <DEVICE-OR-DOMAIN-NAME>}* show wireless meshpoint *{tree} {on <DEVICE-OR-DOMAIN-NAME>}* show wireless meshpoint *{usage-mappings}* show wireless mobility-database *{on <DEVICE-NAME>}* show wireless mint [client|detail|links|portal] show wireless [client|detail] *{on|portal-candidates {<DEVICE-NAME>|filter <RADIO-MAC>}|statistics} (<DEVICE-OR-DOMAIN-NAME>)* show wireless mint links *{on <DEVICE-OR-DOMAIN-NAME>}* show wireless mint portal statistics *{on <DEVICE-OR-DOMAIN-NAME>}* show wireless radio *{detail|on <DEVICE-OR-DOMAIN-NAME>|statistics|tspec|wlan-map}* show wireless radio *{detail} {<DEVICE-NAME>|filter|on <DEVICE-OR-DOMAIN-NAME>}* show wireless radio *{detail} {<DEVICE-NAME> {<1-3>|filter|on}}* show wireless radio *{detail} {filter <RADIO-MAC>} {(on <DEVICE-OR-DOMAIN-NAME>)}* show wireless radio *{statistics} {detail|on|rf|windows-data}* show wireless radio *{statistics} {on <DEVICE-OR-DOMAIN-NAME>|rf {on <DEVICE-OR-DOMAIN-NAME>}}* show wireless radio *{statistics} {detail|window-data} {<DEVICE-NAME>} {<1- 3>|filter <RADIO-MAC>} {(on <DEVICE-OR-DOMAIN-NAME>)}* show wireless radio *{tspec} {<DEVICE-NAME>|filter|on <DEVICE-OR-DOMAIN-NAME>|option}* show wireless radio *{wlan-map} {on <DEVICE-OR-DOMAIN-NAME>}* show wireless regulatory [channel-info <WORD>|country-code <WORD>|device-type] show wireless regulatory device-type [ap6521|ap6522|ap6532|ap6562|ap7131|ap7161| ap7181|ap7502|ap7522|ap7532|ap7562|ap7602|ap7612|ap7622|ap7632|ap7662|ap8132| ap8163|ap82xx|ap8432|ap8533|rfs4000] <WORD>

show wireless rf-domain statistics *{detail} {(on <DEVICE-OR-DOMAIN-NAME>)}*

show wireless sensor-server *{on <DEVICE-OR-DOMAIN-NAME>}* show wireless unsanctioned aps *{detail|statistics} {(on <DEVICE-OR-DOMAIN-NAME>)}* show wireless wips [client-blacklist|event-history] *{on <DEVICE-OR-DOMAIN-NAME>}* show wireless wlan *{config|detail <WLAN>|on <DEVICE-OR-DOMAIN-NAME>|policymappings|statistics|usage-mappings}* show wireless wlan *{detail <WLAN>|on <DEVICE-OR-DOMAIN-NAME>|policymappings|usage-mappings}* show wireless *{config filter {device <DEVICE-NAME>|rf-domain <DOMAIN-NAME>}}*

show wireless wlan statistics *{<WLAN>|detail|traffic} {on <DEVICE-OR-DOMAIN-NAME>}*

#### **Parameters**

• show wireless ap *{configured}*

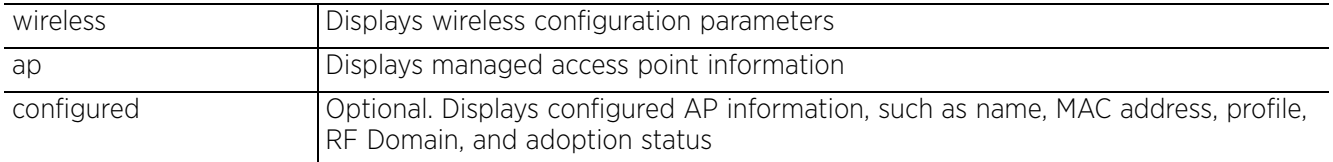

• show wireless ap *{detail} {<MAC/HOST-NAME>} {(on <DEVICE-OR-DOMAIN-NAME>)}*

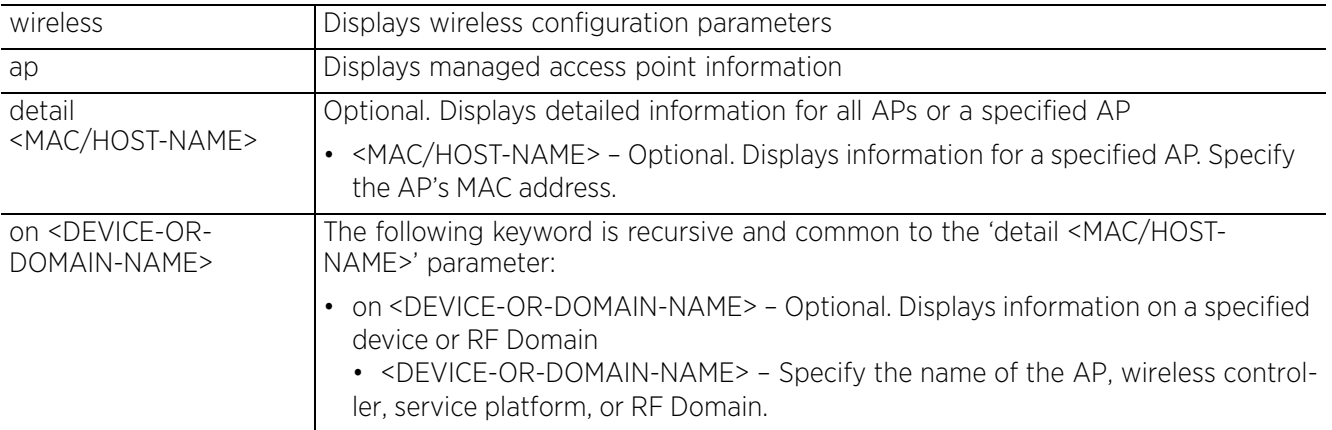

• show wireless ap *{load-balancing} {client-capability|events|neighbors} {(on <DEVICE-NAME)}*

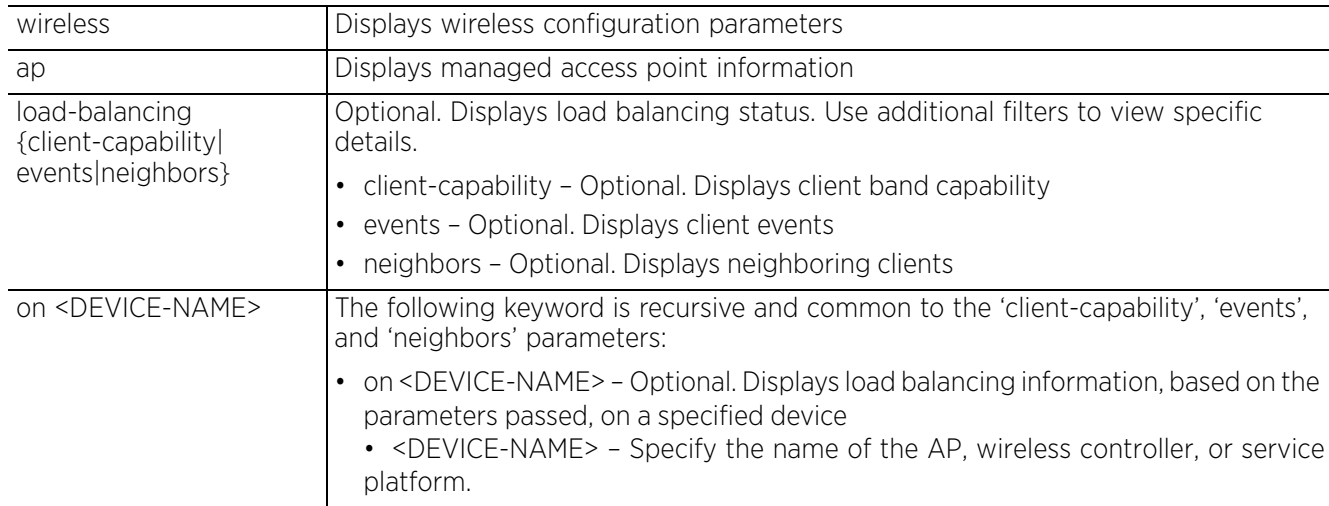

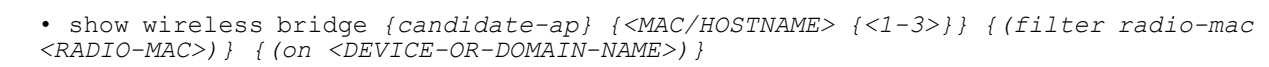

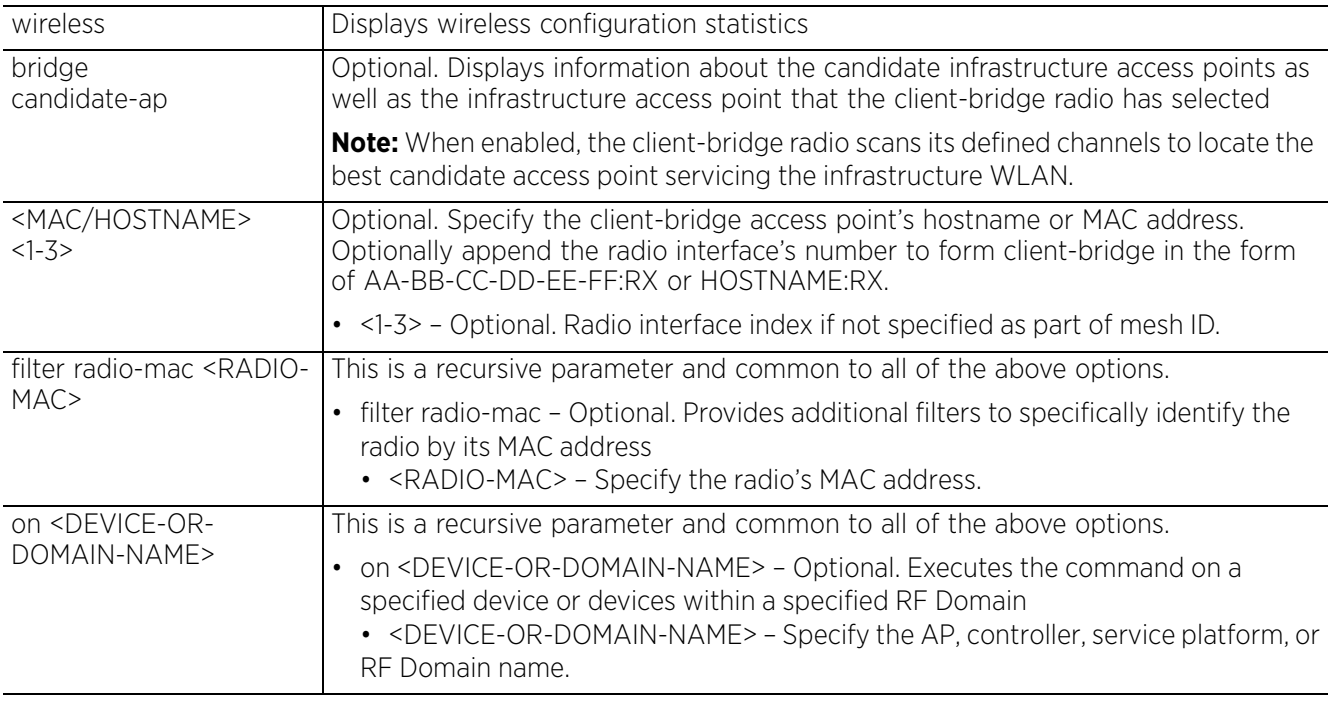

• show wireless bridge *{certificate}* status *{on <DEVICE-NAME>}*

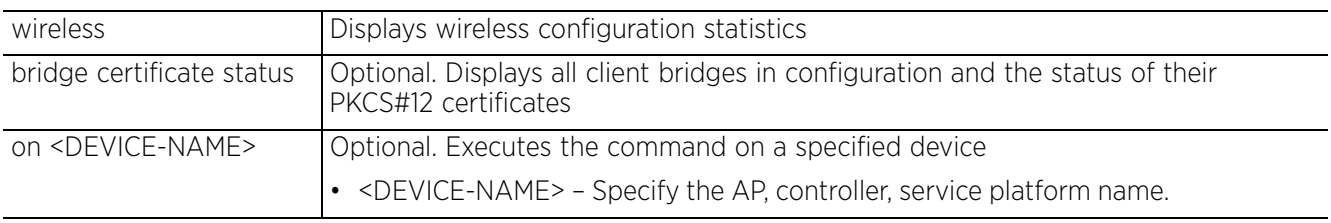

• show wireless bridge *{config}*

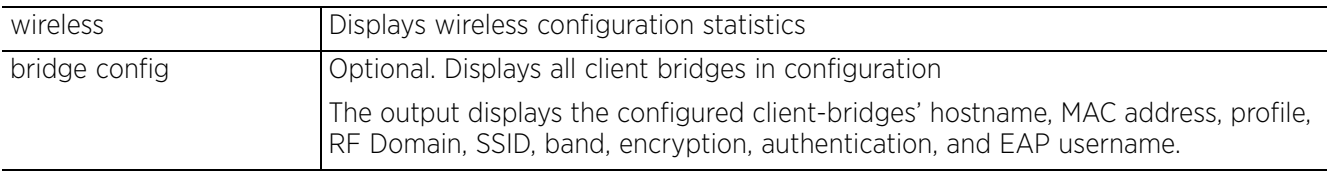

• show wireless bridge *{hosts} {on <DEVICE-OR-DOMAIN-NAME>}*

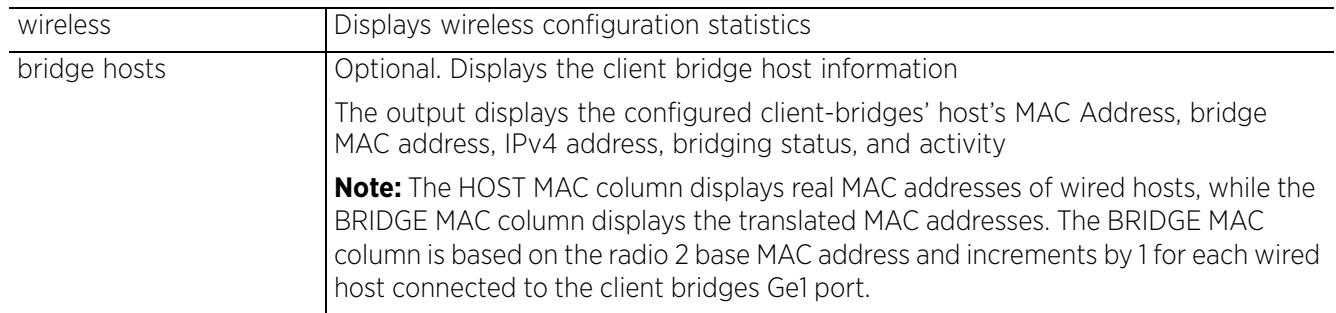

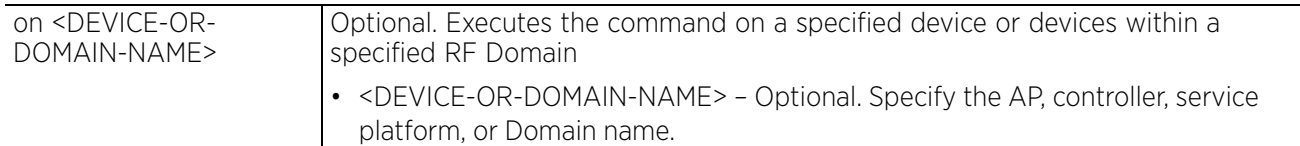

• show wireless bridge *{statistics} {rf|traffic} {(on <DEVICE-OR-DOMAIN-NAME>)}*

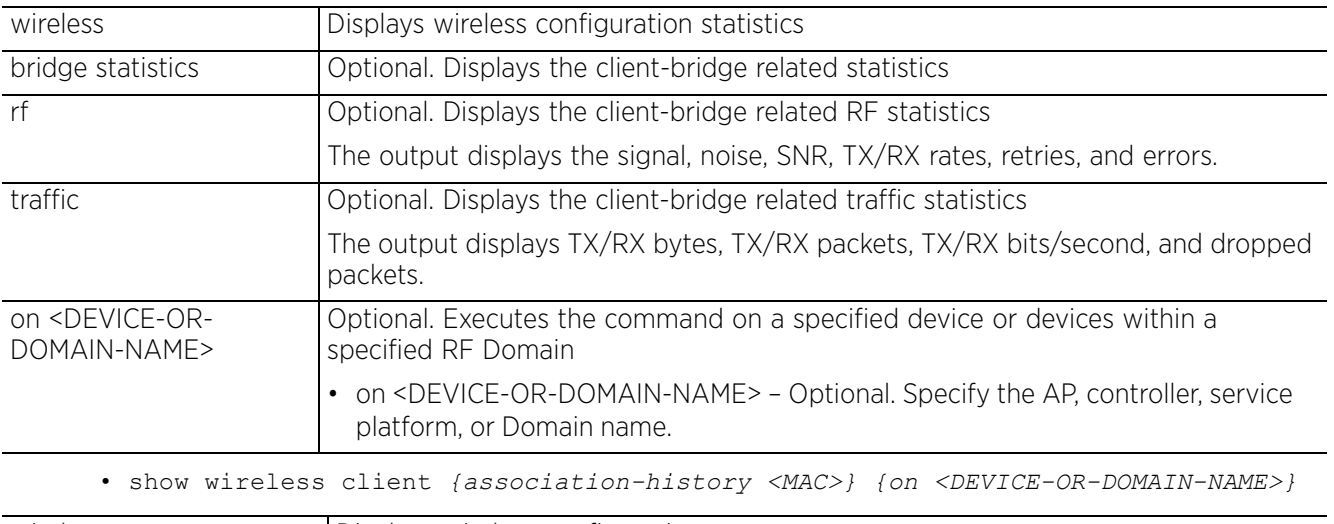

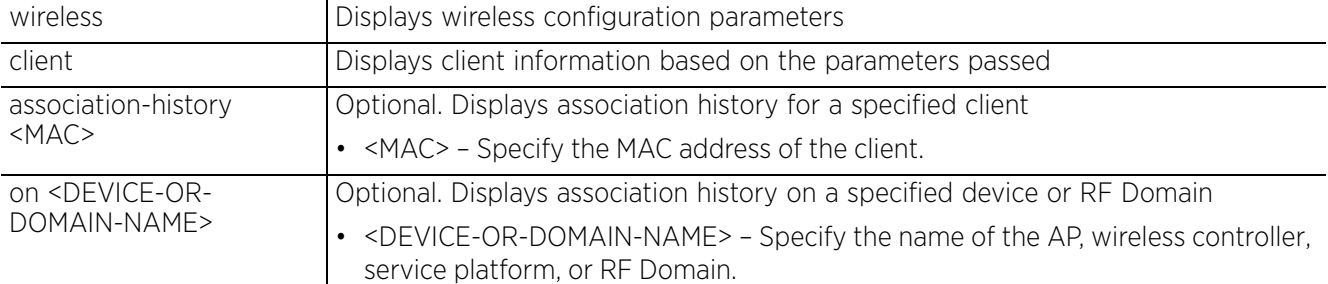

• show wireless client *{detail <MAC>} {(on <DEVICE-OR-DOMAIN-NAME>)}*

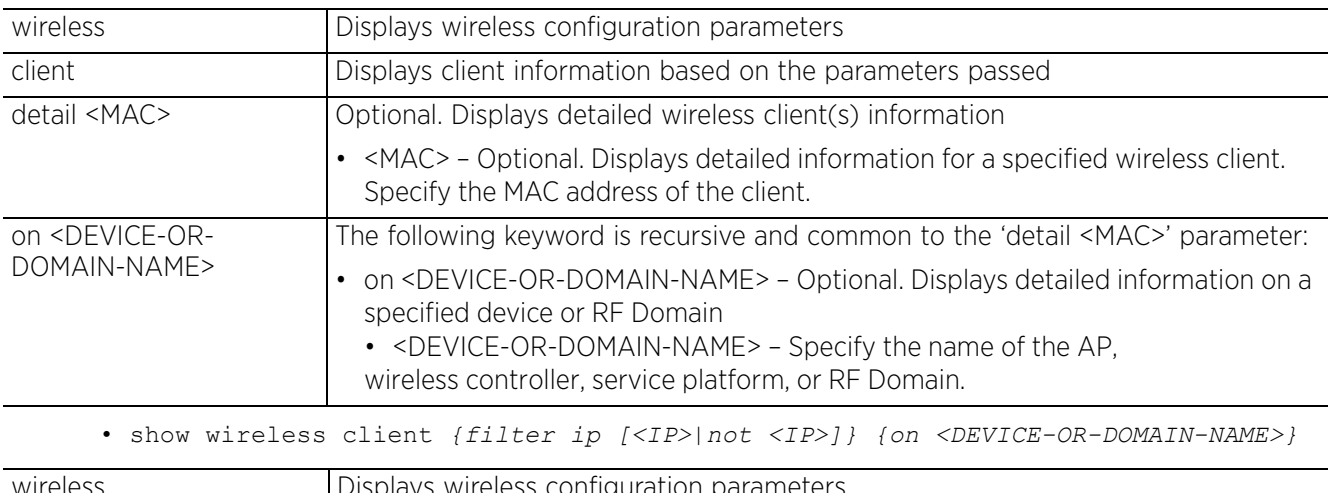

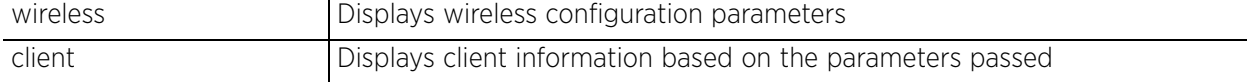

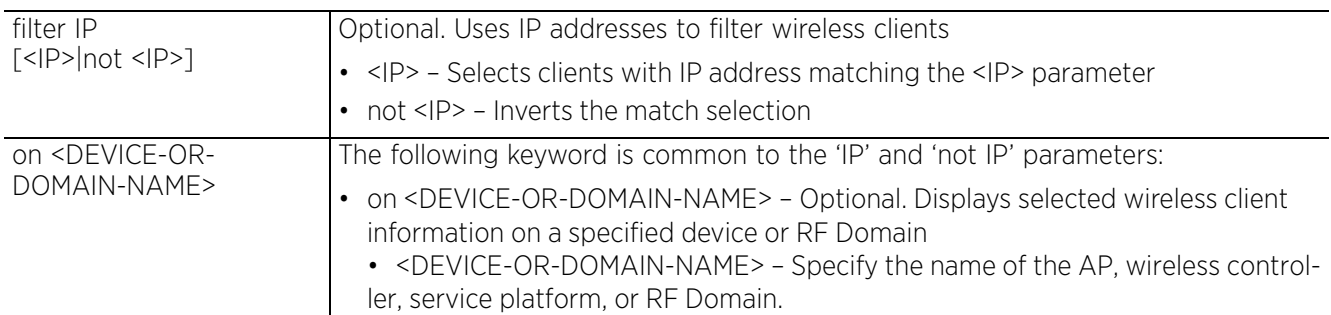

• show wireless client *{filter} {state [data-ready|not [data-ready|roaming]| roaming]} {on <DEVICE-OR-DOMAIN-NAME>}*

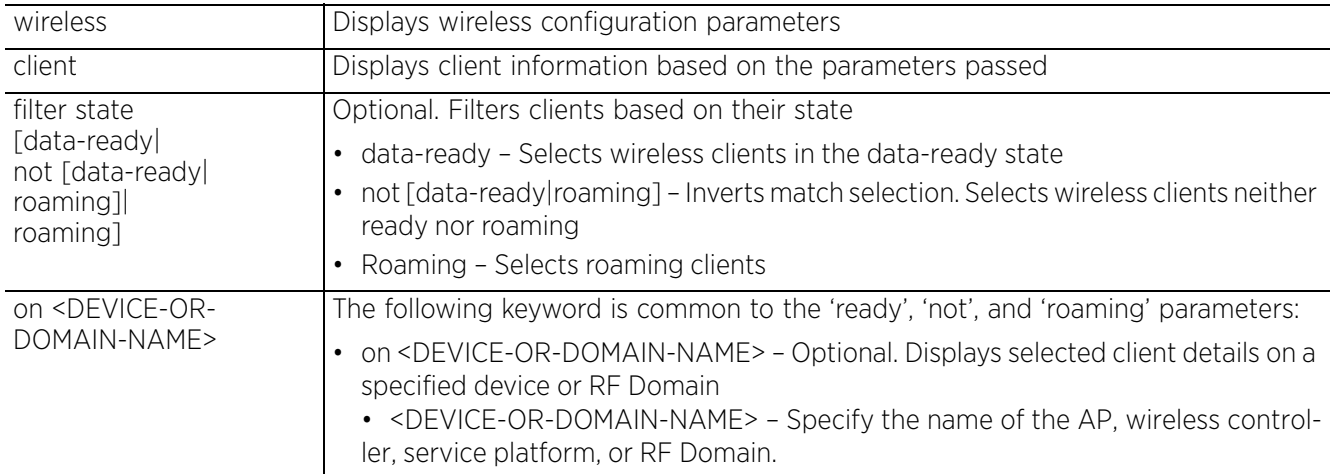

• show wireless client *{filter} {wlan [<WLAN-NAME>|not <WLAN-NAME>]} {on <DEVICE-OR-DOMAIN-NAME>}*

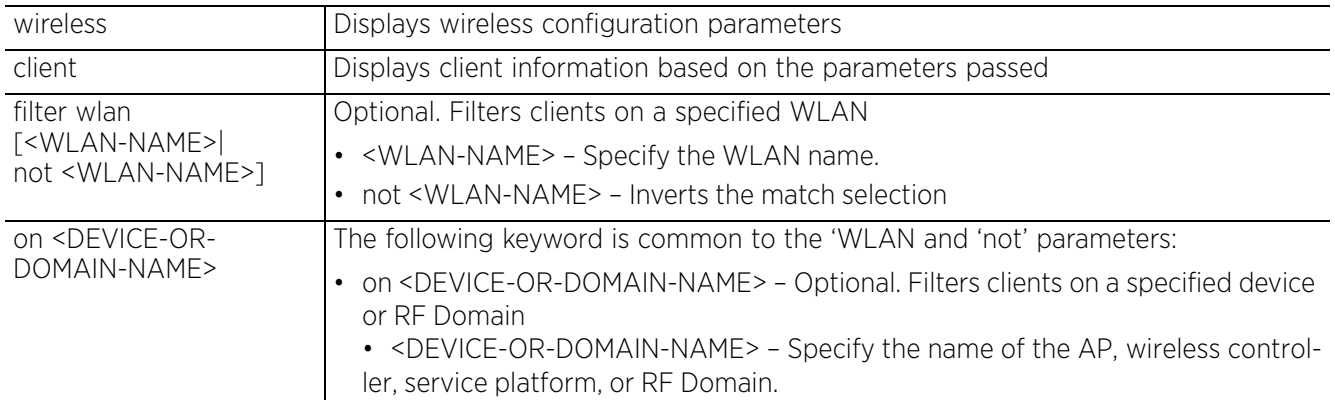

• show wireless client *{statistics} {detail <MAC>|rf|window-data <MAC>} {(on <DEVICE-OR-DOMAIN-NAME>)}*

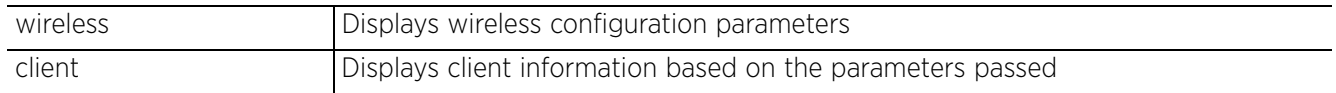

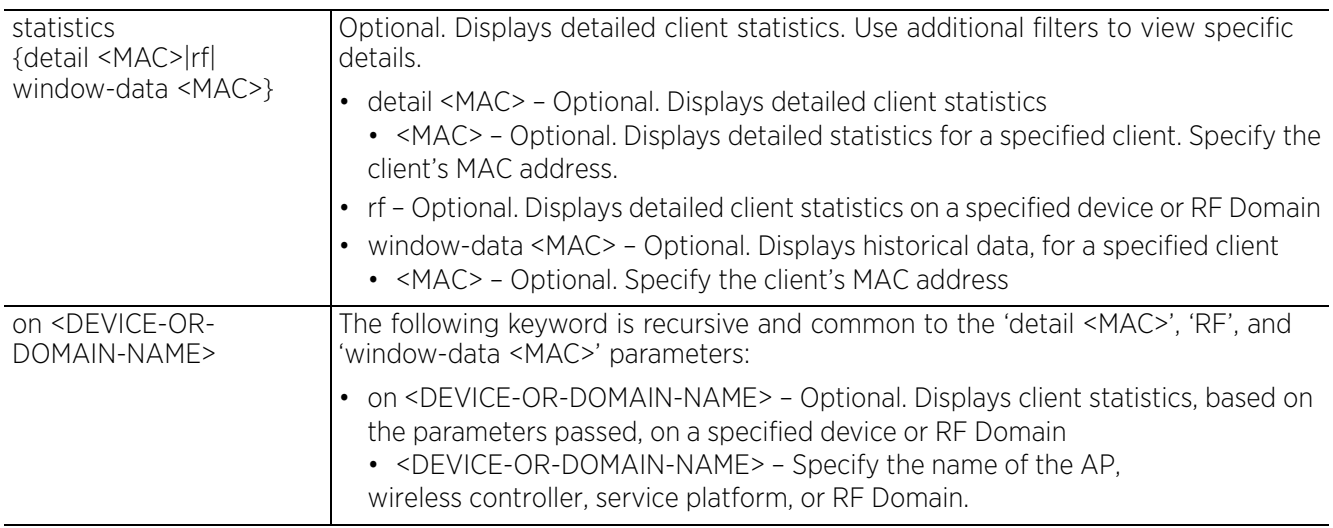

• show wireless client *{tspec} {<MAC>} {(on <DEVICE-OR-DOMAIN-NAME>)}*

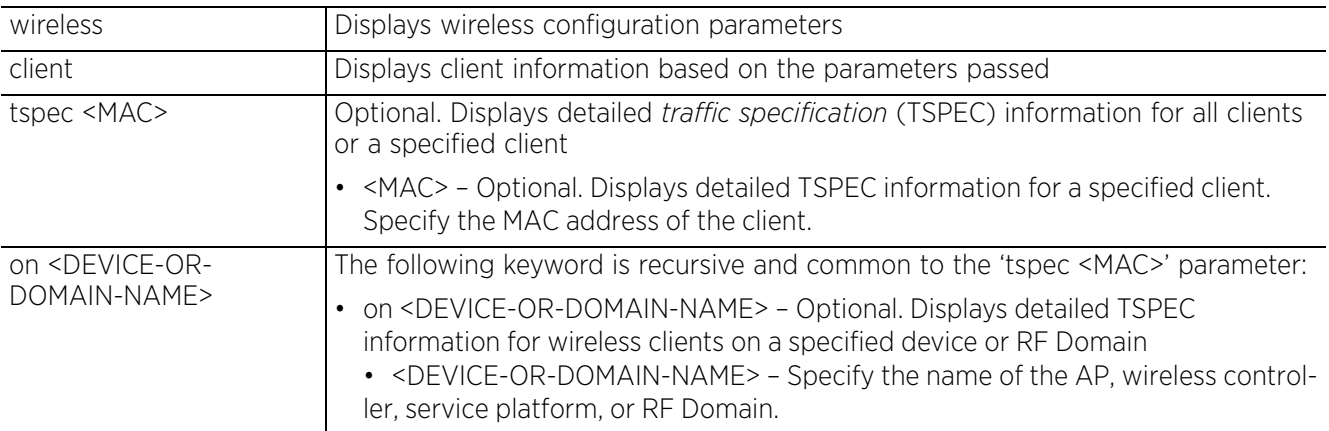

• show wireless client *{include-ipv6} {detail <MAC>} {(on <DEVICE-OR-DOMAIN-NAME>)}*

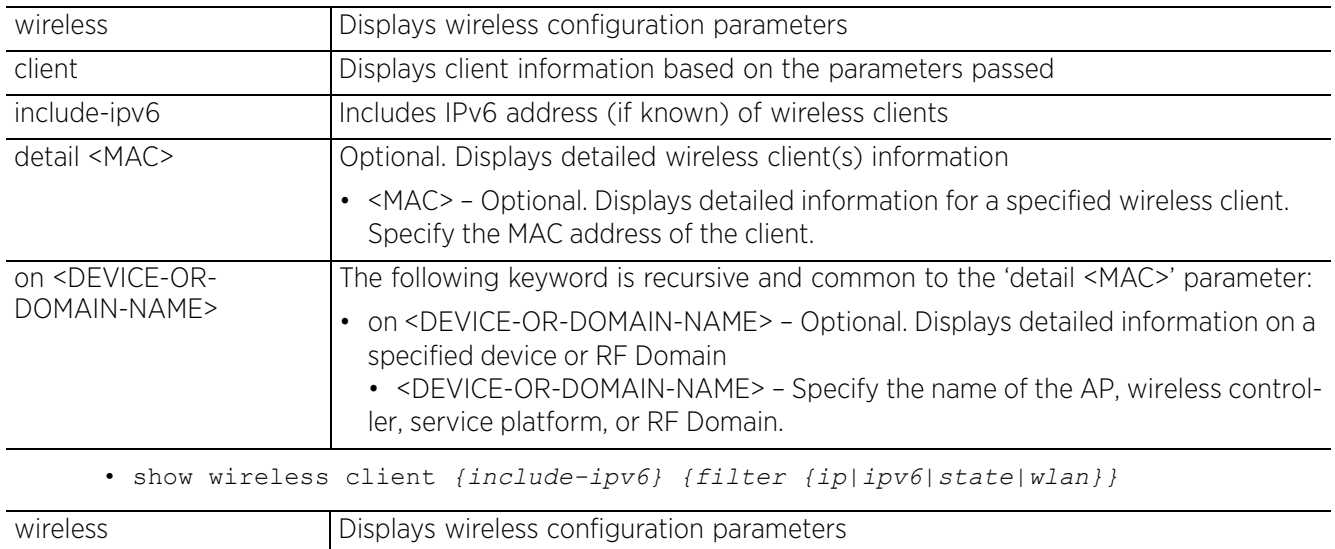

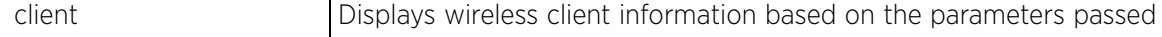

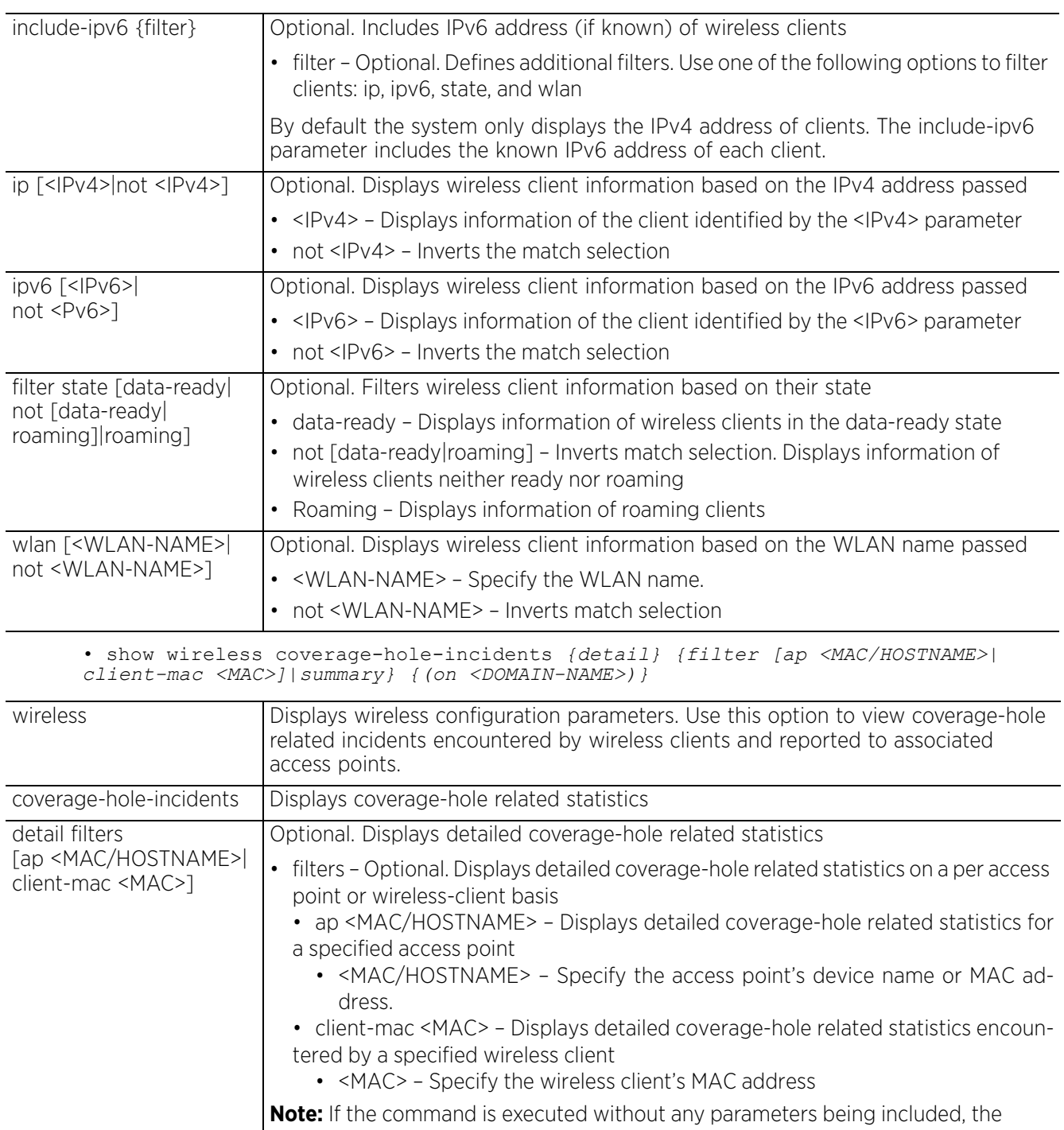

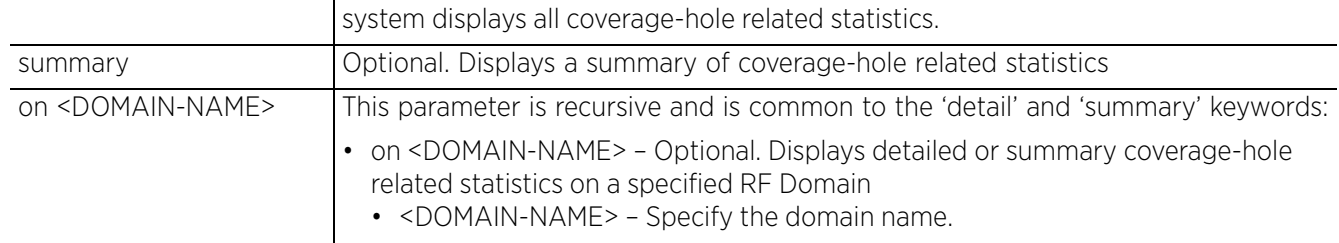

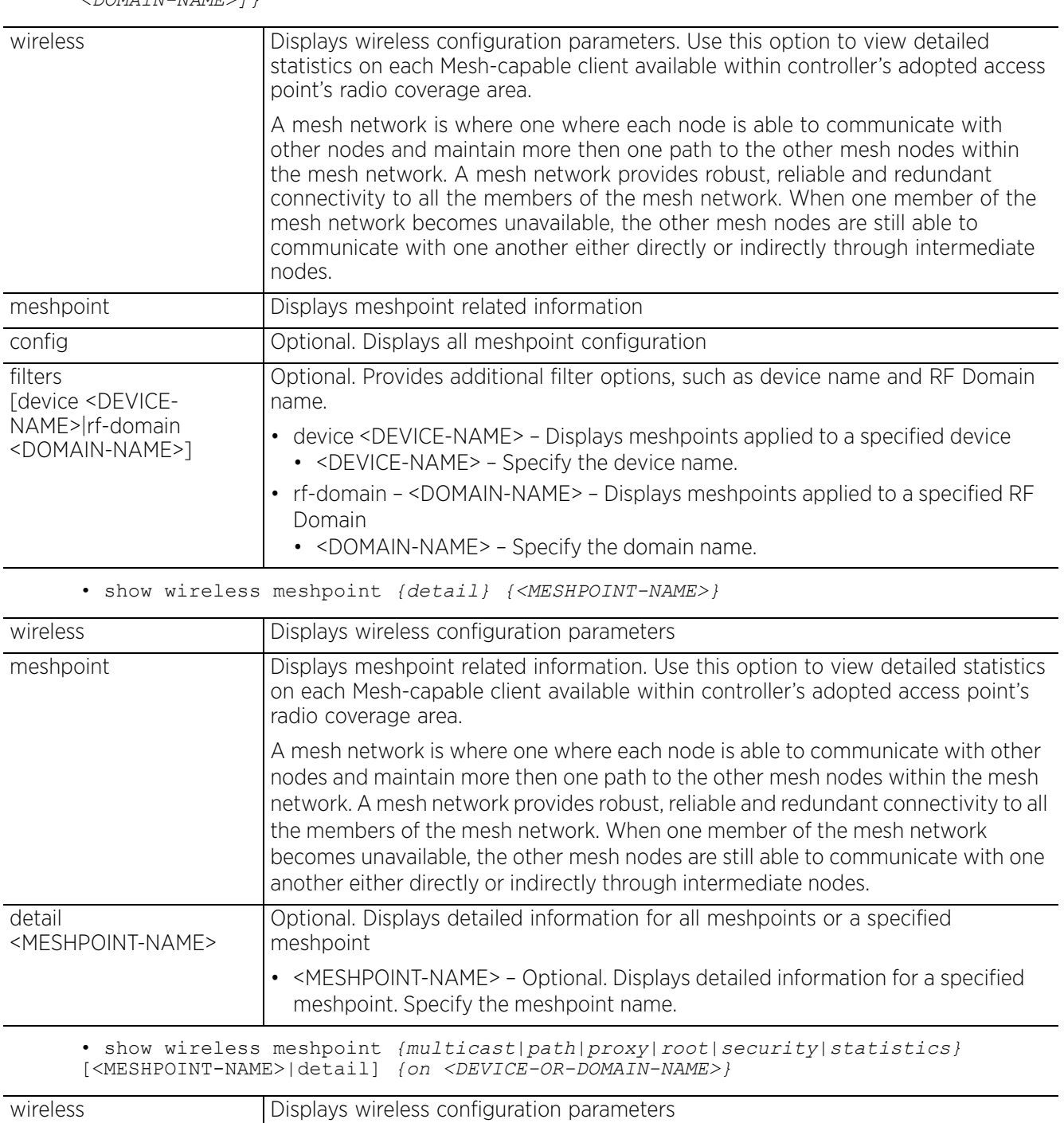

• show wireless meshpoint *{config} {filter [device <DEVICE-NAME>|rf-domain <DOMAIN-NAME>]}*

 $\frac{1}{6}$  - 170

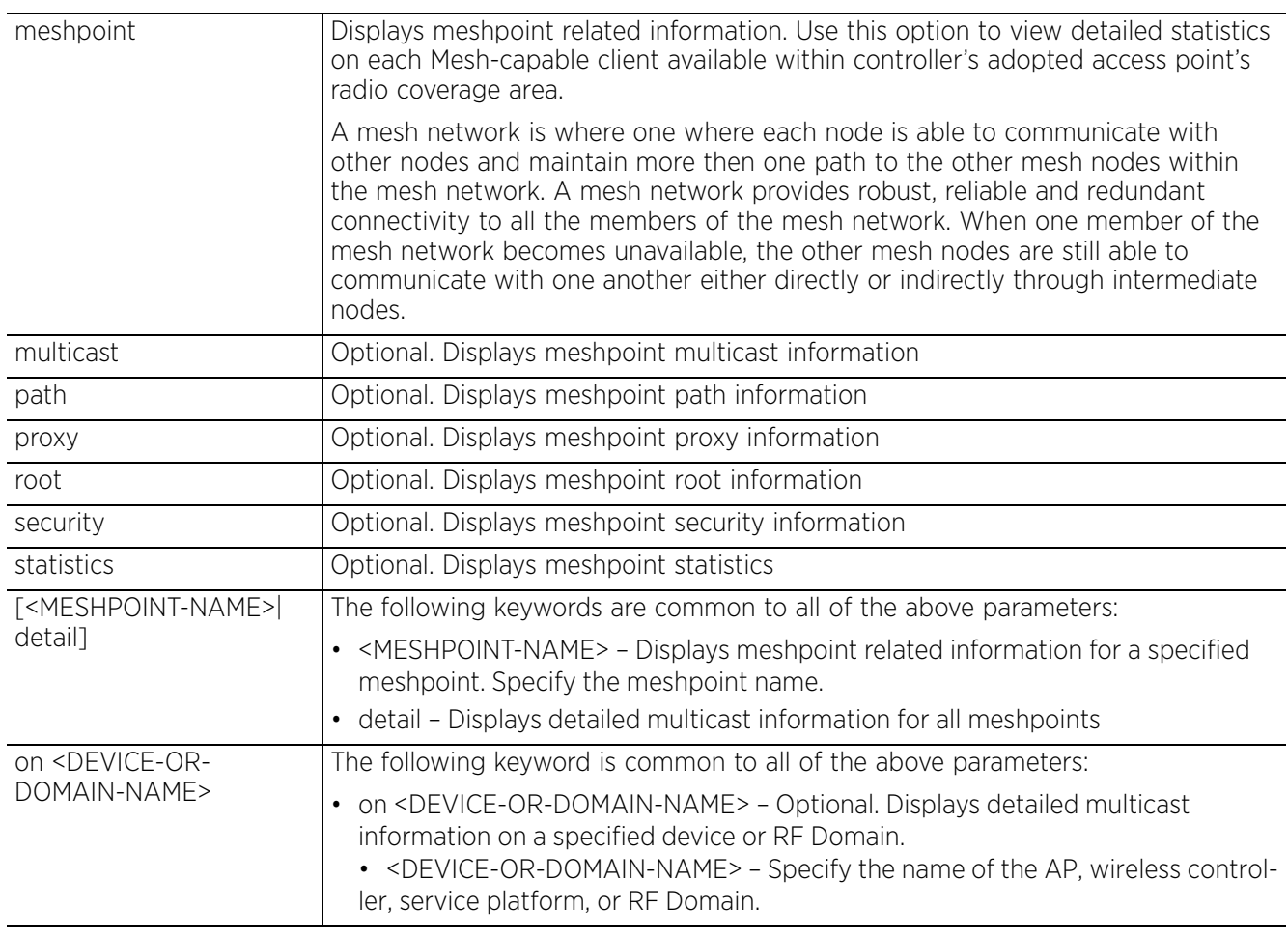

• show wireless meshpoint *{neighbor}* [<MESHPOINT-NAME>|detail|statistics *{rf}*] *{on <DEVICE-OR-DOMAIN-NAME>}*

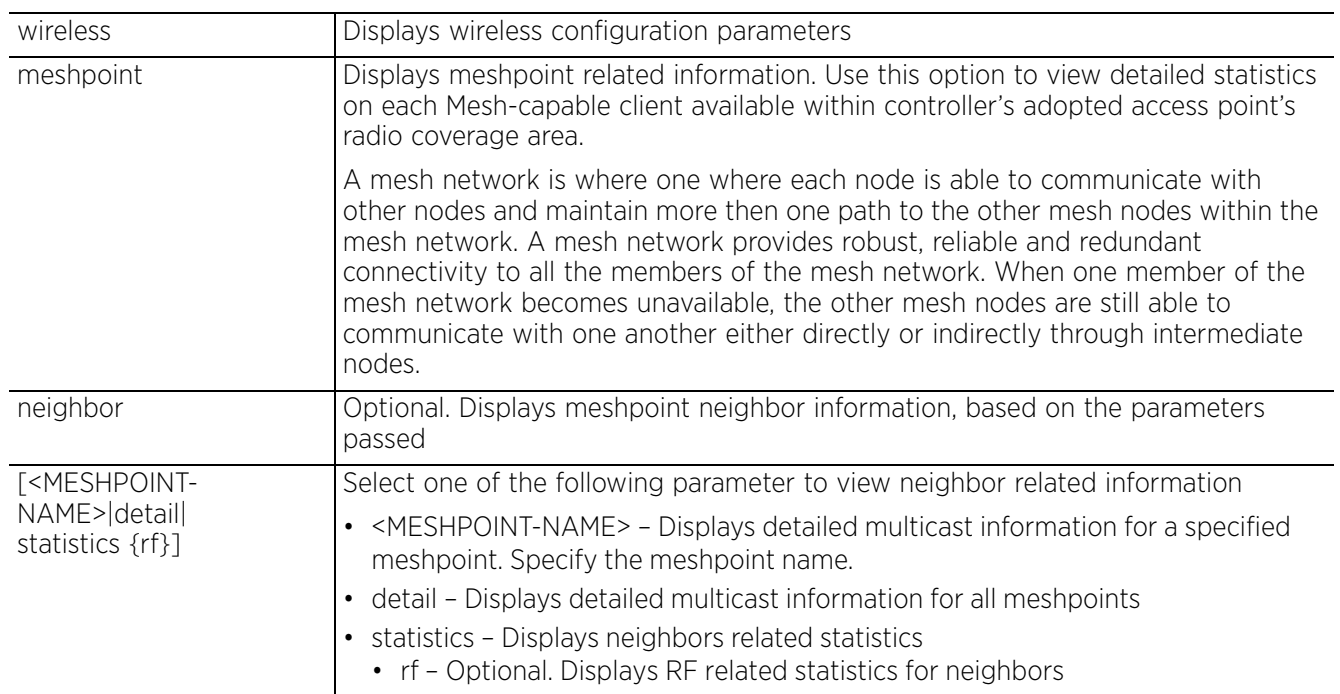

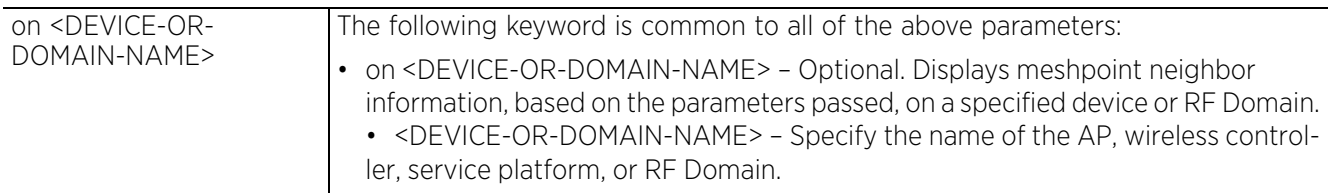

• show wireless meshpoint *{tree} {on <DEVICE-OR-DOMAIN-NAME>}*

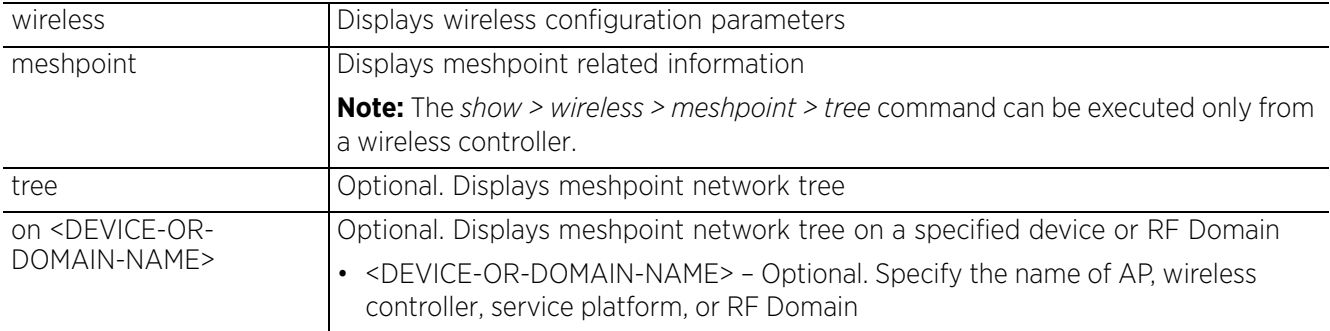

• show wireless meshpoint *{usage-mappings|on <DEVICE-OR-DOMAIN-NAME>}*

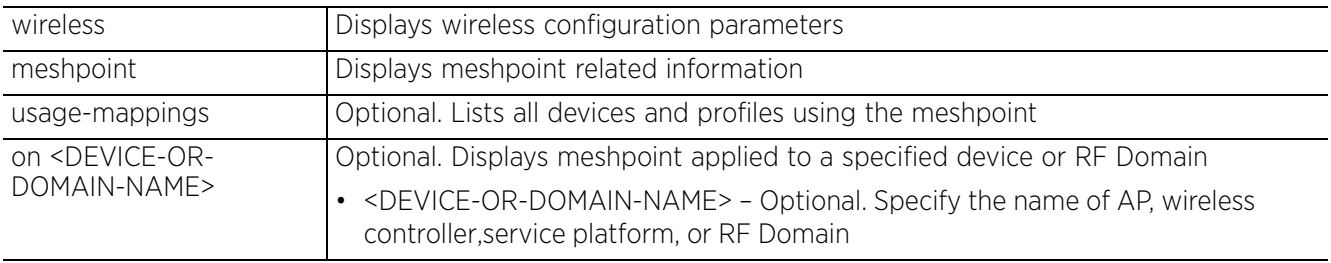

• show wireless mobility-database *{on <DEVICE-NAME>}*

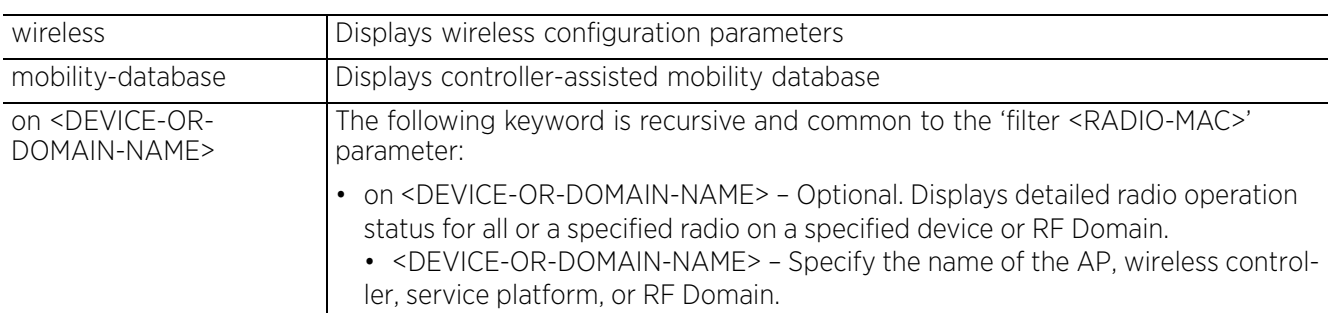

• show wireless mint [client|detail] *{portal-candidates {<DEVICE-NAME>|filter <RADIO-MAC>}|statistics} (on <DEVICE-OR-DOMAIN-NAME>)*

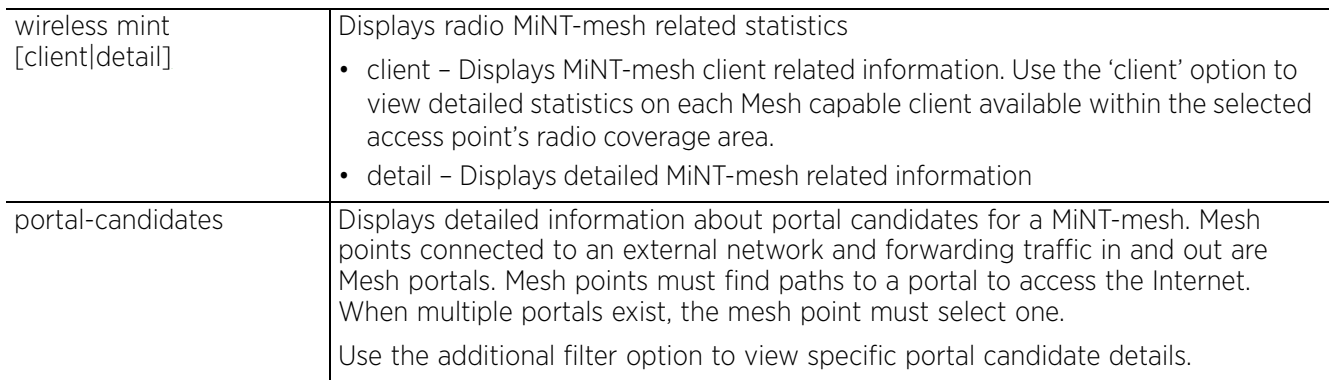

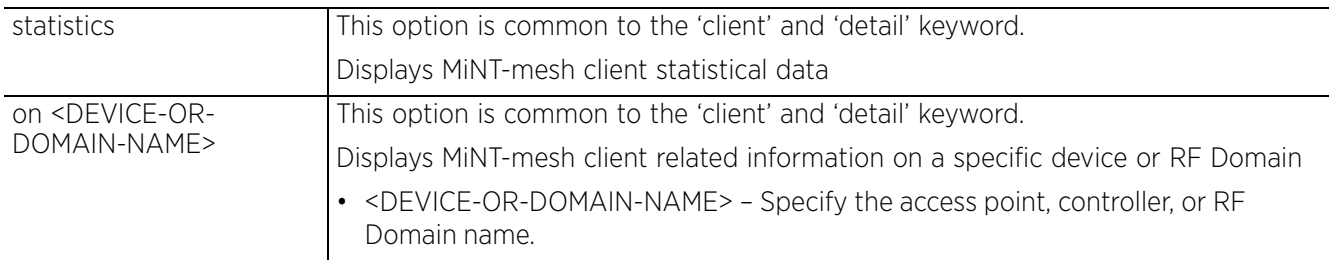

• how wireless mint portal statistics *{on <DEVICE-OR-DOMAIN-NAME>}*

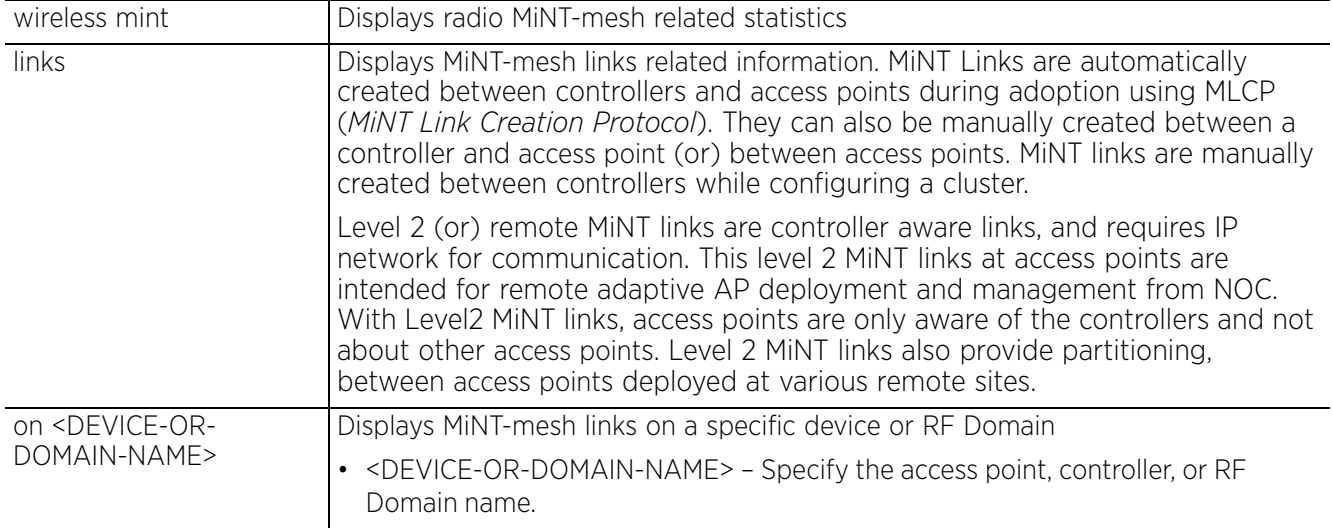

• show wireless mint portal statistics *{on <DEVICE-OR-DOMAIN-NAME>}*

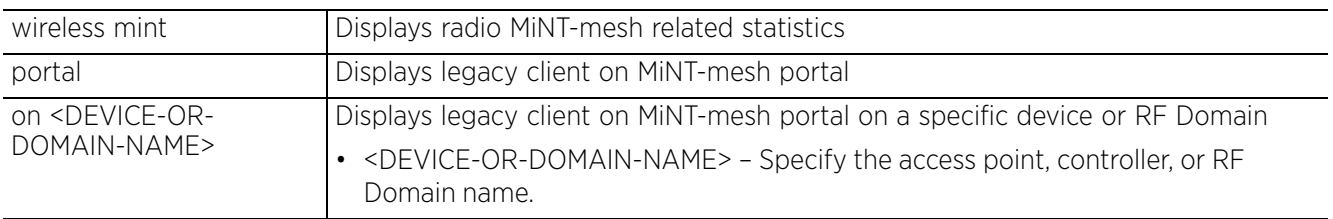

• show wireless radio *{detail} {<DEVICE-NAME> {<1-3>|filter|on}}*

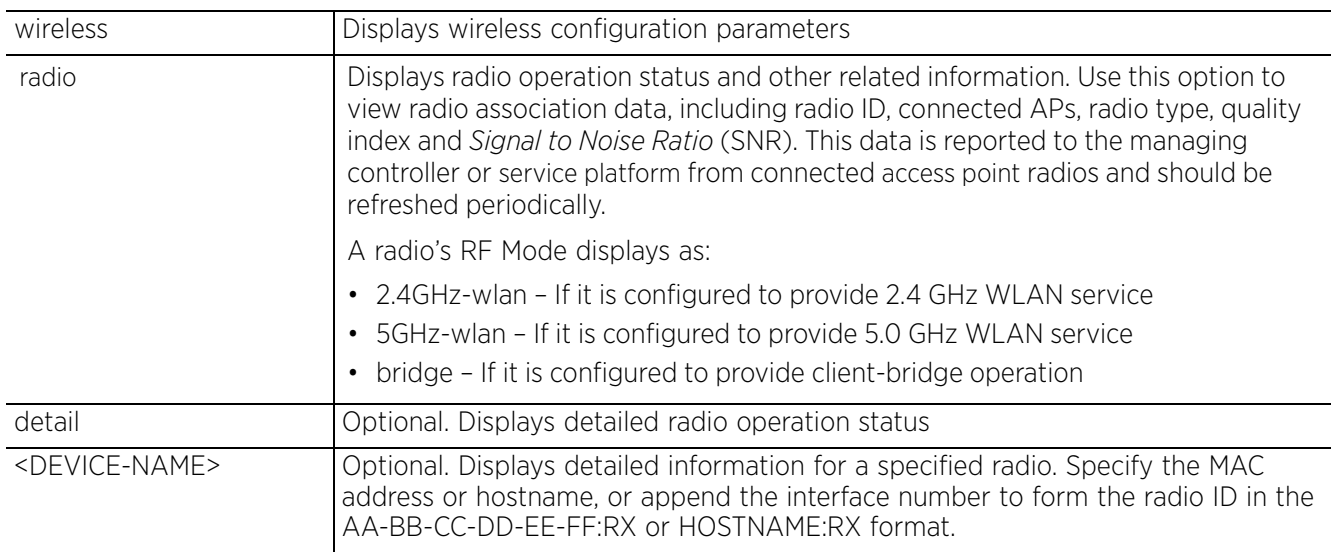

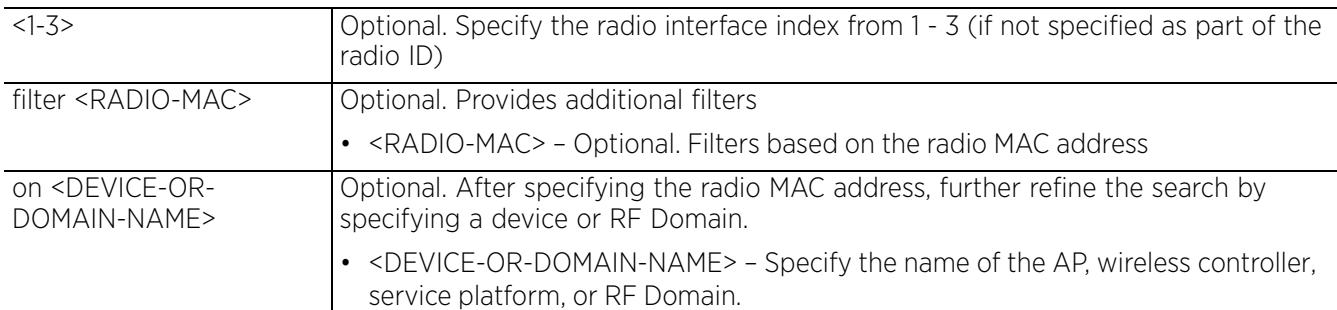

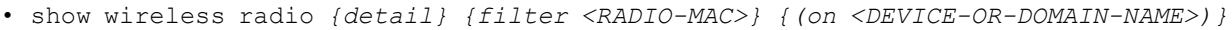

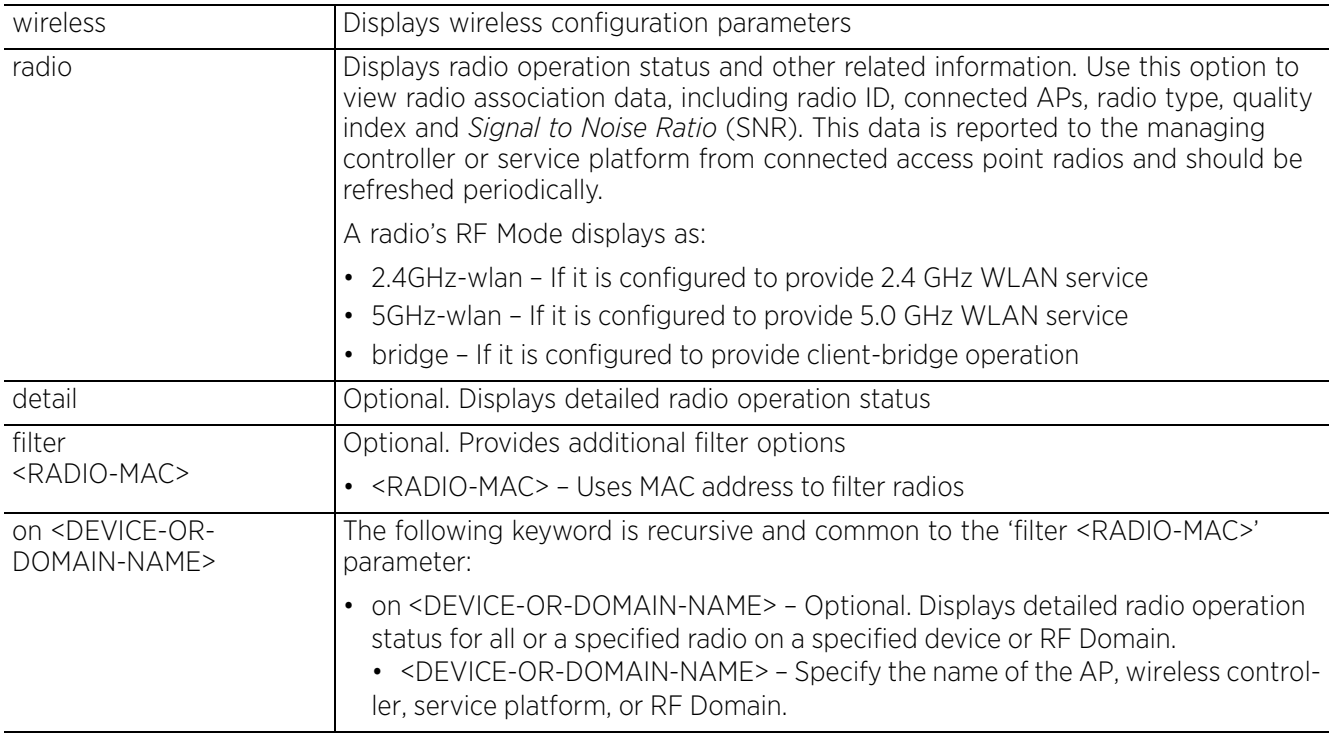

• show wireless radio *{statistics} {on <DEVICE-OR-DOMAIN-NAME>|rf {on <DEVICE-OR-DOMAIN-NAME>}}*

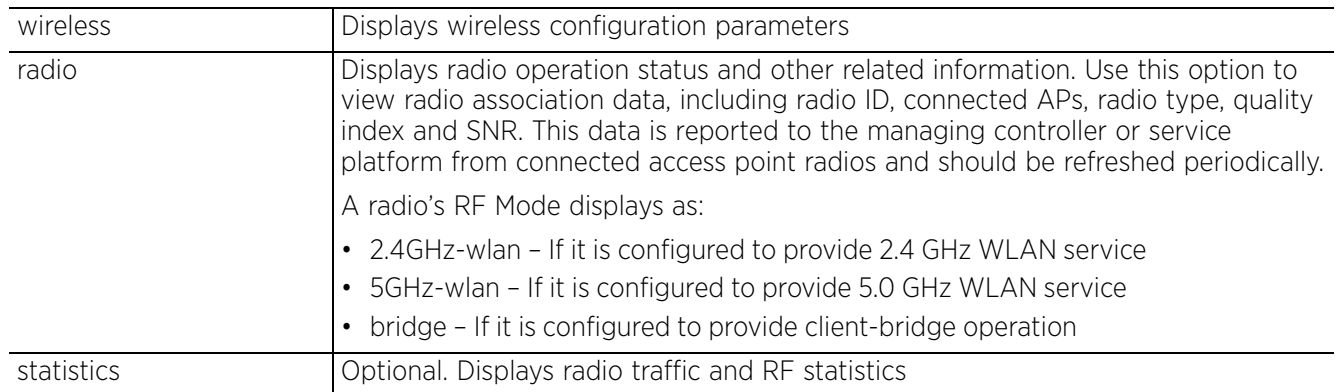

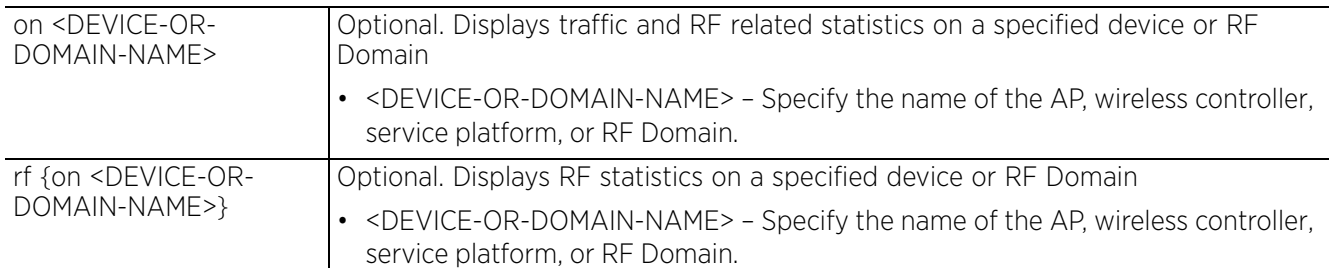

• show wireless radio *{statistics} {detail|window-data} {<DEVICE-NAME>} {<1-3>| filter <RADIO-MAC>} {(on <DEVICE-OR-DOMAIN-NAME>)}*

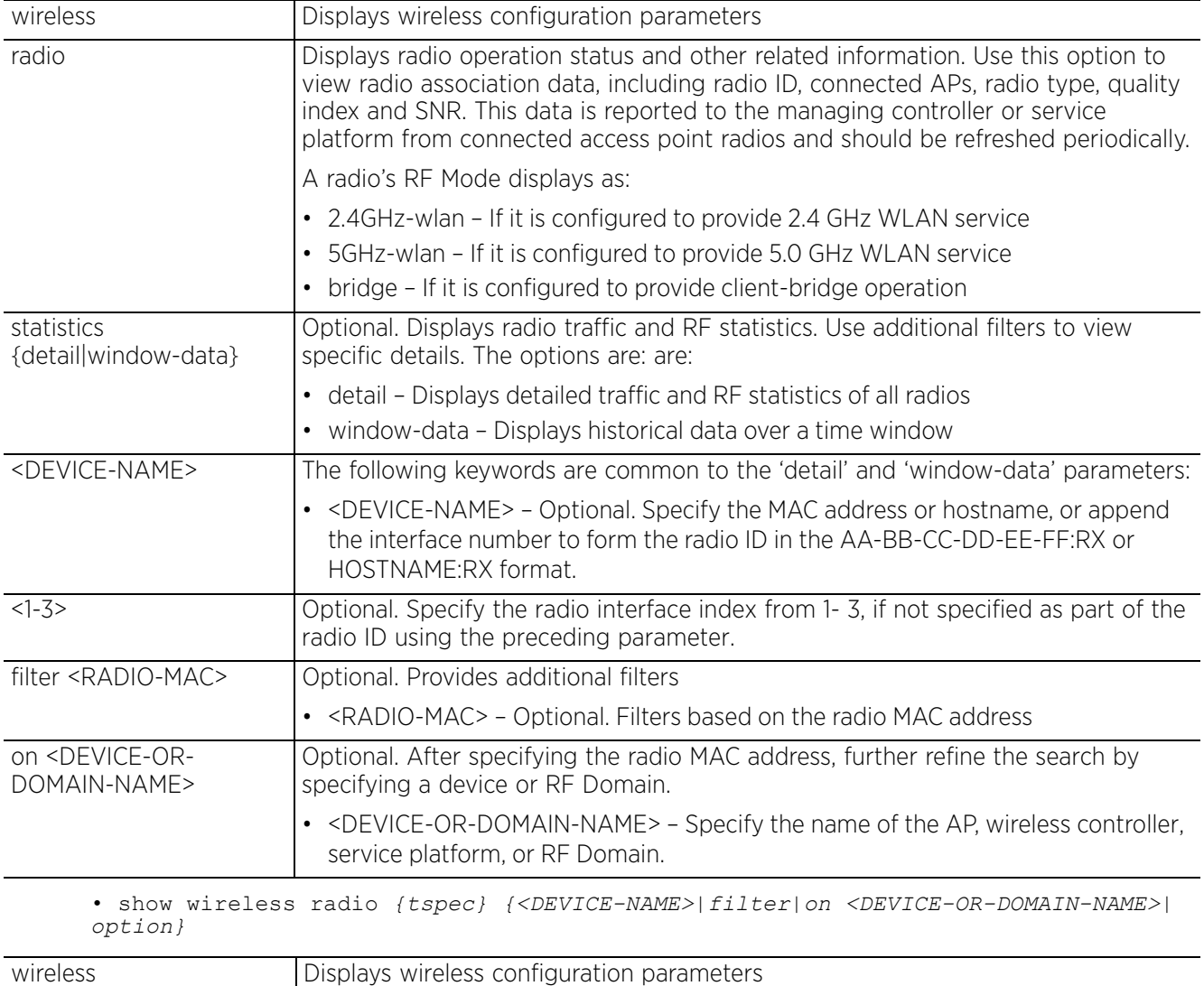

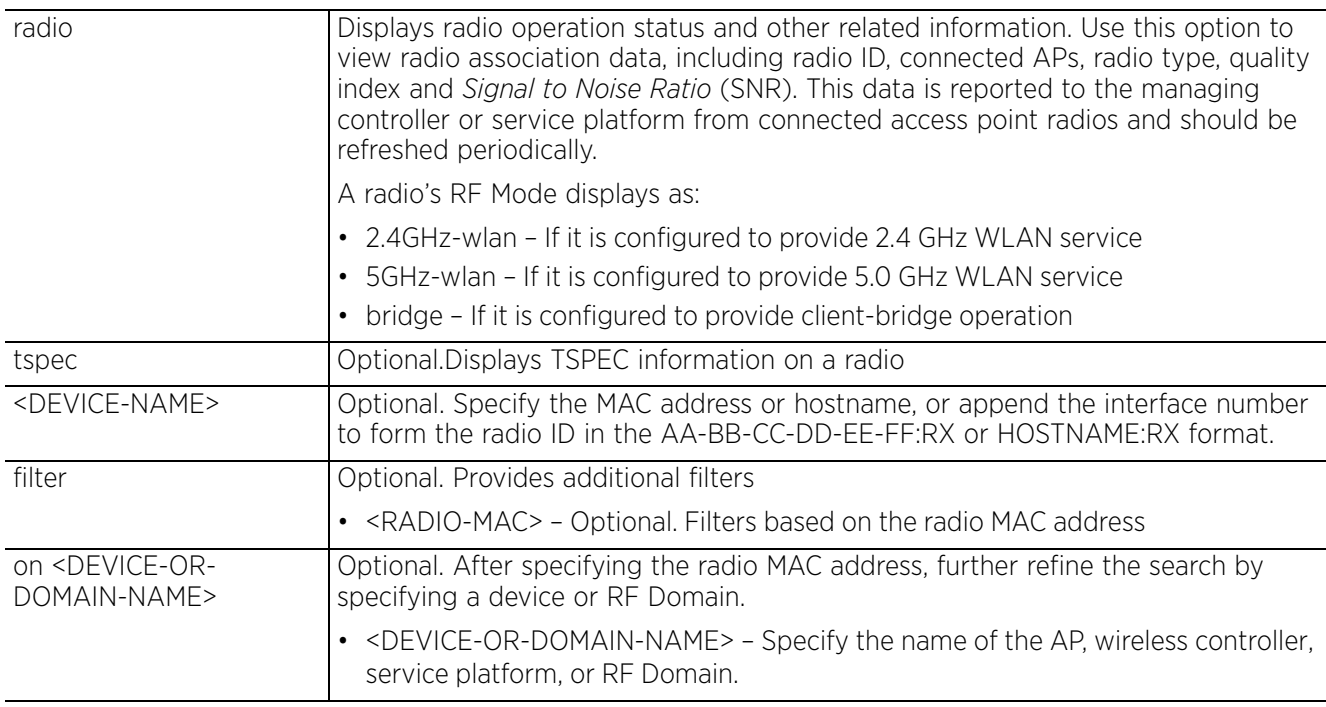

• show wireless regulatory [channel-info <WORD>|county-code <WORD>]

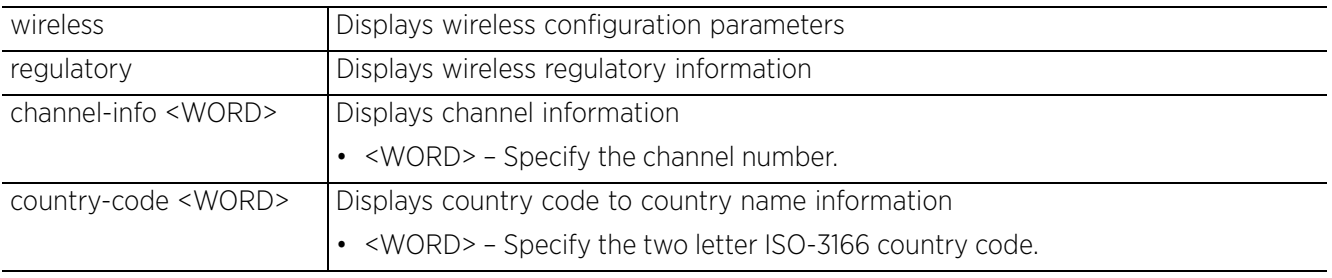

• show wireless regulatory device-type [ap6521|ap6522|ap6532|ap6562|ap7131| ap7161|ap7181|ap7502|ap7522|ap7532|ap7562|ap7602|ap7612|ap7622|ap7632|ap7662| ap8132|ap8163|ap82xx|ap8432|ap8533|rfs4000] <WORD>

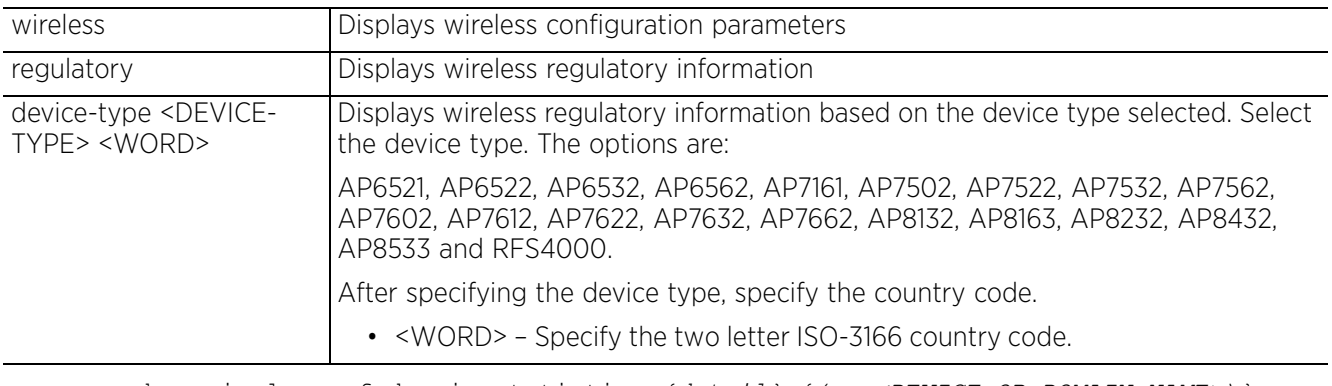

• show wireless rf-domain statistics *{detail} {(on <DEVICE-OR-DOMAIN-NAME>)}*

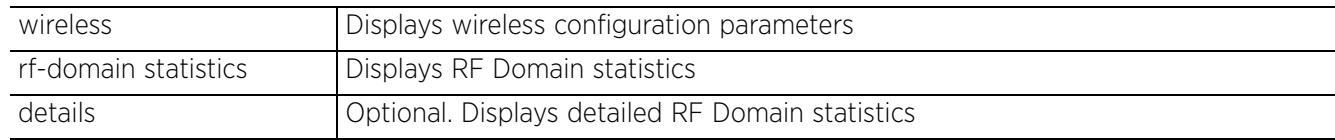

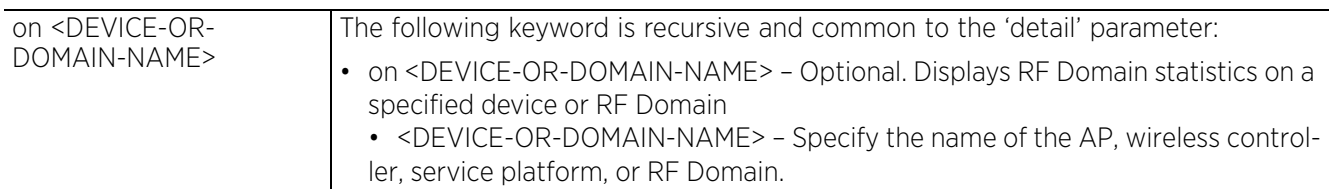

• show wireless sensor-server *{on <DEVICE-OR-DOMAIN-NAME>}*

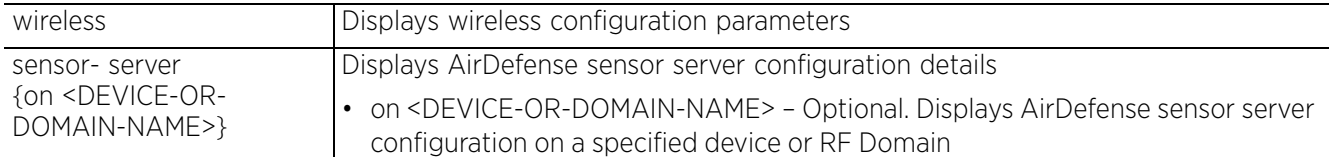

• show wireless unsanctioned aps *{detailed|statistics} {(on <DEVICE-OR-DOMAIN-NAME>)}*

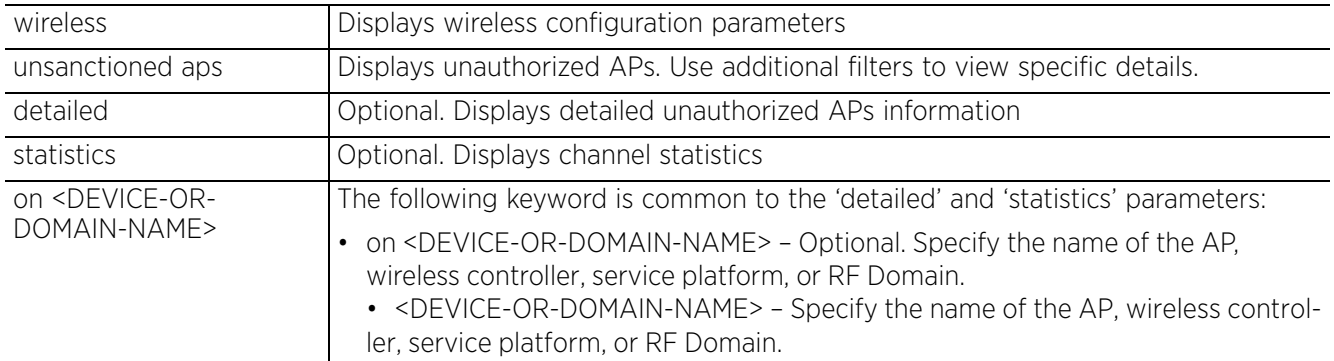

• show wireless wips [client-blacklist|event-history] *{on <DEVICE-OR-DOMAIN-NAME>}*

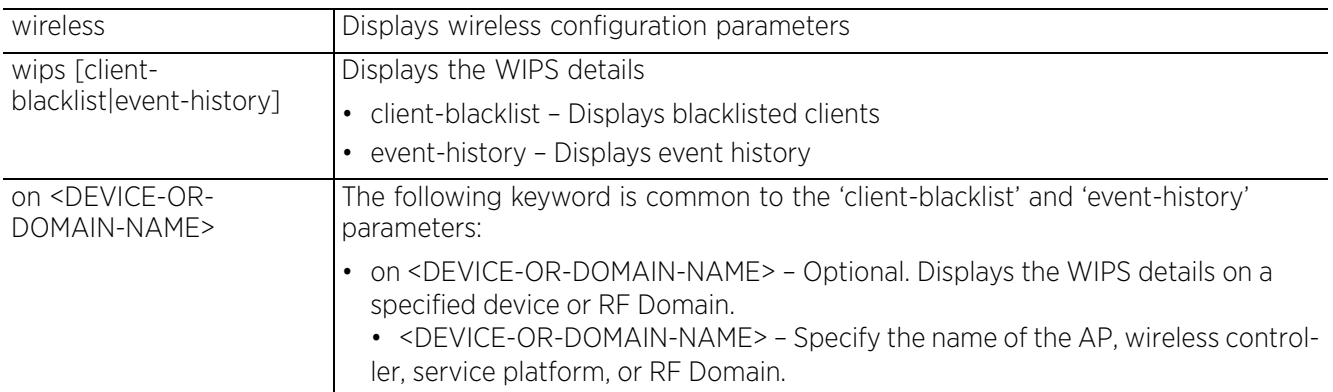

• show wlan *{detail <WLAN>|on <DEVICE-OR-DOMAIN-NAME>|policy-mappings|usagemappings}*

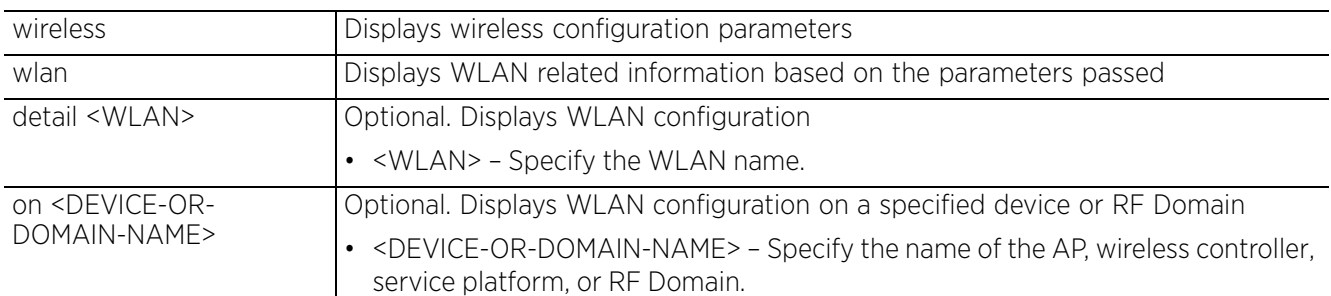

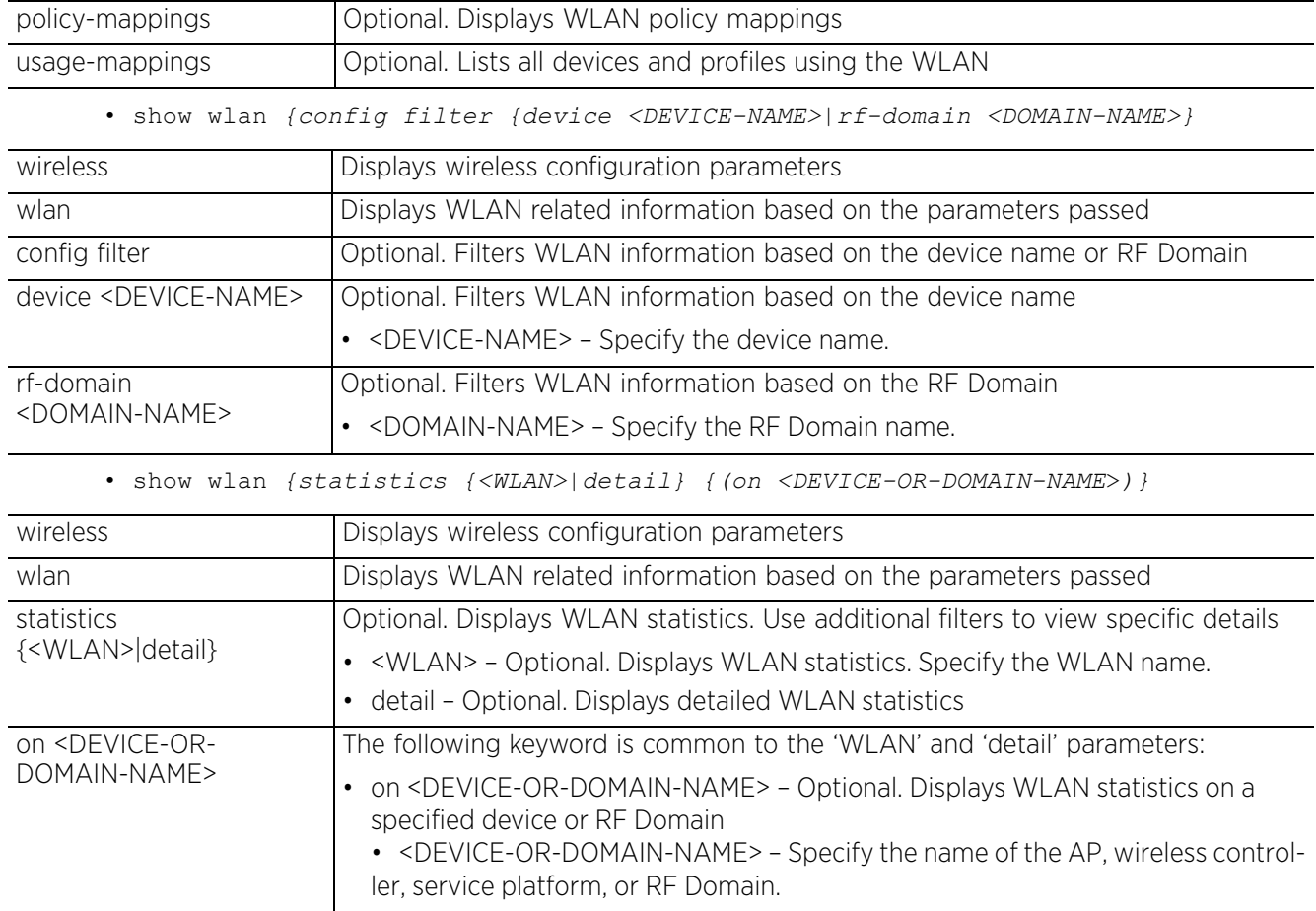

## **Usage Guidelines**

The customize command enables you to customize the *show > wireless* command output.

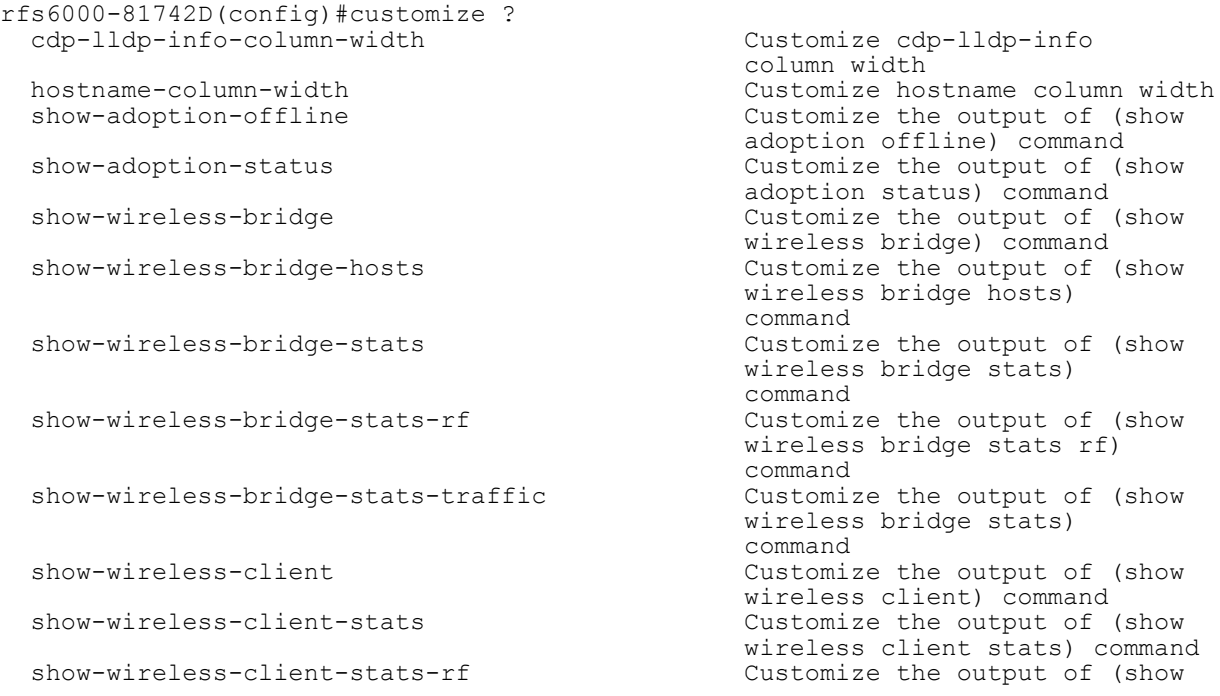

```
wireless client stats rf)<br>Customize the output of (show
       show-wireless-legacy-mesh-client-stats
                                                             wireless mint client stats)
       show-wireless-meshpoint end on the command command command
                                                             Customize the output of (show
                                                             wireless meshpoint) command
        show-wireless-meshpoint-accelerated-multicast Customize the output of (show
                                                             wireless meshpoint
                                                            accelerated-multicast)<br>command
     command command
        show-wireless-meshpoint-neighbor-stats Customize the output of (show
                                                            wireless meshpoint neighbor
                                                           stats) command<br>Customize the output of (show
       show-wireless-meshpoint-neighbor-stats-rf
                                                             wireless meshpoint neighbor stats
       show-wireless-mint-client example of the show-wireless-mint-client example of the show-wireless of the show-wire
                                                            Customize the output of (show
       show-wireless-mint-client-stats<br>
show-wireless-mint-client-stats<br>
Customize the output
                                                            Customize the output of (show
                                                             wireless mint client stats)
     command command
       show-wireless-mint-client-stats-rf Customize the output of (show
                                                            wireless mint client stats
       show-wireless-mint-portal manufacture of the command<br>Customize the contract of the customize fCustomize the output of (show
                                                            wireless mint portal)<br>Customize the output of (show
       show-wireless-mint-portal-stats
                                                             wireless mint portal stats)
                                                            command<br>Customize the output of (show
       show-wireless-mint-portal-stats-rf
                                                             wireless mint portal stats
       show-wireless-radio <br>show-wireless-radio customize the customize of the customized the customized the customized the control of the control of the control of the control of the control of the control of the control of the 
                                                            Customize the output of (show
       show-wireless-radio-stats \begin{array}{ccc}\n & \text{wireless radio)} & \text{command} \\
\text{clustomize the output of}\n\end{array}Customize the output of (show
       show-wireless-radio-stats-rf values and vireless radio stats) command<br>Customize the output of (show
                                                            Customize the output of (show
                                                             wireless radio stats rf) command
     rfs6000-81742D(config)#
The default setting for the show > wireless > client command is as follows:
     rfs6000-81742D(config)#show wireless client
         --------------------------------------------------------------------------------
     -------
     MAC IPv4 VENDOR RADIO-ID WLAN VLAN 
     STATE
     --------------------------------------------------------------------------------
     -------
     --------------------------------------------------------------------------------
     -------
     Total number of wireless clients displayed: 0
     rfs6000-81742D(config)#
The above output can be customized, using the customize > show-wireless-client command, as follows:
     rfs6000-81742D(config)#customize show-wireless-client mac ip vendor vlan radio-id 
     state wlan location radio-alias radio-type
     rfs6000-81742D(config)#commit
     rfs6000-81742D(config)#show wireless client
     --------------------------------------------------------------------------------
     --------------------------------------------------------------------------------
     --<br>MAC
                     IP VENDOR VLAN RADIO-ID STATE WLAN
     AP-LOCATION RADIO RADIO-TYPE
     --------------------------------------------------------------------------------
     --------------------------------------------------------------------------------
     -
```
-------------------------------------------------------------------------------- --------------------------------------------------------------------------------  $-$ Total number of wireless clients displayed: 0 rfs6000-81742D(config)# **Example** nx9500-6C8809(config)#show wireless wlan config -------------------------------------------------------------------------------- NAME ENABLE SSID ENCRYPTION AUTHENTICATION VLAN BRIDGING MODE ------------------------------------------------------------------------------- test Y test wep64 none ------------------------------------------------------------------------------- nx9500-6C8809(config)# nx9500-6C8809(config)#show wireless wips client-blacklist No wireless clients blacklisted nx9500-6C8809(config)# rfs6000-81742D#show wireless regulatory channel-info 36 Center frequency for channel 36 is 5180MHz rfs6000-81742D# nx9500-6C8809(config)#show wireless regulatory country-code -------------------------------------------------------------------------------- ISO CODE NAME -------------------------------------------------------------------------------- Guatemala co Colombia<br>China China China cm Cameroon Cameroon<br>cl Chile Chile --More- nx9500-6C8809(config)# nx9500-6C8809(config)#show wireless regulatory device-type ap7502 us -------------------------------------------------------------------------------- -------------------- # Channel Set Power(mW) Power (dBm) Placement DFS CAC(mins) TPC -------------------------------------------------------------------------------- -------------------- 1 1-11 4000 36 Indoor/Outdoor NA NA NA Indoor/Outdoor Not Required 0 Required<br>3 52-64 500 27 Indoor/Outdoor Required 1 Not Required<br>4 52-64 4 52-64 1000 30 Indoor/Outdoor Required 1 Required 5 100-140 500 27 Indoor/Outdoor Required 1 Not Required<br>6 100-140 6 100-140 1000 30 Indoor/Outdoor Required 1 Required<br>7 149-165 4000 36 Indoor/Outdoor Not-Required 0 Not Indoor/Outdoor Not Required 0 Not Required -------------------------------------------------------------------------------- --------------------

nx9500-6C8809(config)#

 $\frac{6 - 180}{ }$ 

```
rfs6000-81742D#show wire ap detail
AP: 84-24-8D-84-A2-24
 AP Name : ap7562-84A224<br>
Location : Bangalore
                    : Bangalore<br>: TechPubs
RF-Domain<br>Type
Type : ap7562<br>Model : AP-756
 Model : \overline{AP} - 7562 - 67040 - US<br>
IP : 192.168.13.29
 IP : 192.168.13.29<br>TPv6 : ..
IPv6 : ::<br>Num of radios : 2
Num of radios : 2
Num of clients : 0
 Last Smart-RF time : not done
 Stats update mode : auto<br>Stats interval : 30
 Stats interval
 Radio Modes :<br>radio-1 : wlan
    radio-1<br>radio-2
 radio-2 : wlan<br>Country-code : not-
 Country-code : not-set
 Site-Survivable : True
Last error : in [India] not supported on hardware model AP-7562-67040-US
Fault Detected : False
 Power management information for ap7562:
--More--
rfs6000-81742D#
nx9500-6C8809#show wireless ap load-balancing on rfs6000-81742D
  Column Name Reference:
 Ap-Ld : Load of the AP as reported by it.<br>Avg-Ld : Average AP load in the AP's neigh
 Avg-Ld : Average AP load in the AP's neighborhood.
 2.4g-Ld : 2.4GHz band load in the AP's neighborhood.
 5g-Ld : 5GHz band load in the AP's neighborhood.
 Ap-2.4g-Ch-Ld : Load in the AP's 2.4GHz channel in its neighborhood.
 Avg-2.4g-Ch-Ld : Average load of a 2.4GHz channel in AP's neighborhood.
 Ap-5g-Ch-Ld : Load in the AP's 5GHz channel in its neighborhood.
 Avg-5g-Ch-Ld : Average load of a 5GHz channel in AP's neighborhood.
 Allow-2.4g-Req : AP responds to client requests on 2.4ghz radio
 Allow-5g-Req : AP responds to client requests on 5ghz radio
--------------------------------------------------------------------------------
------------------------------------------------
 No. Ap-Name Ap- Avg- 2.4g- 5g- Band Cfgd- Ap-
Ap- Avg- Avg- Allow Allow
 Load Load Load Load Ratio Band 2.4g-
5g- 2.4g- 5g- 2.4g- 5g-
                                                                   Ratio Ch-
Ld Ch-Ld Ch-Ld Ch-Ld Req Req
--------------------------------------------------------------------------------
------------------------------------------------
 1 rfs6000-81742D 0% 0% 0% 0% 0:0 0:1 182% 
240% 0% 70% yes yes
--------------------------------------------------------------------------------
------------------------------------------------
nx9500-6C8809#
nx9600-7F5124#show wireless meshpoint tree on PTP-AP
In progress .......
1:PTP-Radio2 [7 MPs(2 roots, 5 bound)]
|-ap7562-84A484-ROOT1
| |-ap7562-84A2CC-VMM
| |-ap7532-80C28C-NR
| |-ap7532-82CCA4-NR
| |-ap7562-84A22C-NR2
| |-ap7532-160114
|-ap7562-84A280-ROOT2
Total number of meshes displayed: 1
nx9600-7F5124#
```
ap6532-000001#show wireless meshpoint multicast detail Multicast Paths @00-23-68-00-00-01 (ap6532-000001), mesh1 [00-23-68-2E-64-B2] -------------------------------------------------------------------------------- Group-Addr Subscriber Name Subscriber MPID Timeout (mSecs) -------------------------------------------------------------------------------- 01-00-5E-01-01-01 ap6532-000001 00-23-68-2E-64-B2 N/A -------------------------------------------------------------------------------- Total number of meshpoint displayed: 1 ap6532-000001# ap6532-000001#show wireless meshpoint neighbor detail Neighbors @00-23-68-00-00-01 (ap6532-000001), mesh1 [00-23-68-2E-64-B2] -------------------------------------------------------------------------------- --------------------------------------------------------------------------- Neighbor MPID.IFID Root Name Root MPID RMet Hops Type Interface Auth-State Resourced Rank LQ% LMet Age -------------------------------------------------------------------------------- --------------------------------------------------------------------------- 5C-0E-8B-21-76-22.5C-0E-8B-21-74-40 <br>1 Fixed 00-23-68-00-00-01:R2 Enabled Yes 0 97 87 20 1 Fixed 00-23-68-00-00-01:R2 Enabled Yes 0 97 87 20 00-23-68-30-F7-82.00-23-68-30-F8-F0 00-23-68-2E-97-60 99 1 Fixed 00-23-68-00-00-01:R2 Init Yes 0 97 86 30 00-23-68-30-F7-82.00-23-68-30-F7-82 00-23-68-2E-97-60 99 1 Fixed 00-23-68-00-00-01:R1 Enabled Yes 0 96 94 0 5C-0E-8B-21-76-22.5C-0E-8B-21-76-22 00-23-68-2E-97-60 115 1 Fixed 00-23-68-00-00-01:R1 Enabled Yes 0 96 93 30 00-23-68-2E-AB-50.00-23-68-2E-AB-50 00-23-68-2E-AB-50 0 0 Root 00-23-68-00-00-01:R2 Enabled Yes 7 96 87 40 00-23-68-2E-97-60.00-23-68-2E-97-60 00-23-68-2E-97-60 0 0 Root 00-23-68-00-00-01:R2 Enabled Yes 8 94 90 10 -------------------------------------------------------------------------------- --------------------------------------------------------------------------- Total number of meshpoint displayed: 1 ap6532-000001# ap6532-000001#show wireless meshpoint proxy detail Proxies @00-23-68-00-00-01 (ap6532-000001), mesh1 [00-23-68-2E-64-B2] -------------------------------------------------------------------------------- Destination Addr Owner Name Owner MPID Persist VLAN Age -------------------------------------------------------------------------------- 00-23-68-00-00-01 ap6532-000001 00-23-68-2E-64-B2 Permanent 101 180654310 00-1E-E5-A6-66-E2 ap6532-000001 00-23-68-2E-64-B2 Untimed 103 231920 -------------------------------------------------------------------------------- Total number of meshpoint displayed: 1 ap6532-000001# ap6532-000001#show wireless meshpoint multicast mesh1 Multicast Paths @00-23-68-00-00-01 (ap6532-000001), mesh1 [00-23-68-2E-64-B2] -------------------------------------------------------------------------------- Group-Addr Subscriber Name Subscriber MPID Timeout (mSecs) -------------------------------------------------------------------------------- 01-00-5E-01-01-01 ap6532-000001 00-23-68-2E-64-B2 -1 -------------------------------------------------------------------------------- Total number of meshpoint displayed: 1 ap6532-000001#

ap6532-000001#show wireless meshpoint path detail Paths @00-23-68-00-00-01 (ap6532-000001), mesh1 [00-23-68-2E-64-B2] -------------------------------------------------------------------------------- ----------------------------------------------------------------- Destination Name Destination Addr Next Hop Name Next Hop IFID State Hops Type Binding Metric Timeout Path-Timeout Sequence MiNT ID -------------------------------------------------------------------------------- ----------------------------------------------------------------- 00-23-68-2E-AB-50 00-23-68-2E-AB-50 Valid 1 Root Bound 89 8730 0 23847 68.31.19.58 00-23-68-2E-97-60 00-23-68-2E-97-60 Valid 1 Root Unbound 92 5200 0 3481 68.31.1A.80 -------------------------------------------------------------------------------- ---------------------------------------------------------------- ap6532-000001# rfs4000-22A24E#show wireless client -------------------------------------------------------------------------------- --------------------------------- Report start on RF-Domain: qs1<br>MAC 1P VENDOR MAC IP VENDOR RADIO-ID WLAN STATE -------------------------------------------------------------------------------- --------------------------------- Report end on RF-Domain: qs1 -------------------------------------------------------------------------------- -------------------------------------------------------------------------------- --------------------------------- Report start on RF-Domain: Store-1 MAC IP VENDOR RADIO-ID WLAN VLAN STATE ---------------------------------  $00-01-02-03-04-10$  2.3.4.16 3Com Corp  $00-01-02-03-04-00:R1 \sin-\text{wlan}-1$ Data-Ready 00-01-02-03-05-10 2.3.5.16 3Com Corp 00-01-02-03-04-00:R2 sim-wlan-1 Data-Ready Report end on RF-Domain: Store-1 -------------------------------------------------------------------------------- --------------------------------- -------------------------------------------------------------------------------- Report start on RF-Domain: default database not available Report end on RF-Domain: default -------------------------------------------------------------------------------- --------------------------------- Total number of clients displayed: 2 rfs4000-22A24E#

The following examples show client-bridge related information:

NX9500(config)#show adoption status -------------------------------------------------------------------------------- ------- DEVICE-NAME VERSION CFG-STAT MSGS ADOPTED-BY LAST-ADOPTION UPTIME -------------------------------------------------------------------------------- ------ ap6562-167598 5.9.1.0-017DB configured No NX9500 0 days 00:01:59 0 days 00:03:22 -------------------------------------------------------------------------------- ------- Total number of devices displayed: 1 NX9500(config)#

```
NX9500(config)#show wireless bridge on ap6562-167598
--------------------------------------------------------------------------------
-----------------
LOCAL RADIO LOCAL BSSID SELECTED AP RF-BAND CHANNEL STATE UP TIME 
 ACTIVITY
 (sec ago)
--------------------------------------------------------------------------------
-----------------
ap6562-167598:R2 FC-0A-81-16-69-50 B4-C7-99-CA-A1-F0 5GHz 104 Selected 0 days 
00:01:55 00:00:00
--------------------------------------------------------------------------------
-----------------
Total number of radios displayed: 1
NX9500(config)#
NX9500(config)#show wireless bridge config
--------------------------------------------------------------------------------
------------------------------------------------------------
IDX NAME MAC PROFILE RF-DOMAIN SSID<br>BAND ENCRYPTION AUTHENTICATION EAP-USERNAME
        BAND ENCRYPTION AUTHENTICATION EAP-USERNAME
     --------------------------------------------------------------------------------
     ------------------------------------------------------------
 1 ap6562-167598 FC-0A-81-16-75-98 default-ap6562 default inf_ap 
2.4GHz/5GHz ccmp eap hoabeo
                               --------------------------------------------------------------------------------
------------------------------------------------------------
NX9500(config)#
NX9500(config)#show wireless bridge hosts
-----------------------------------------------------------------------------
HOST MAC BRIDGE MAC IP BRIDGING STATUS ACTIVITY
                                                                     (sec ago)
   -----------------------------------------------------------------------------
FC-0A-81-16-75-98 FC-0A-81-16-69-50 172.16.34.55 UP
             -----------------------------------------------------------------------------
Total number of hosts displayed: 1
NX9500(config)#
NX9500(config)#show wireless bridge statistics
--------------------------------------------------------------------------------
LOCAL RADIO CONNECTED AP SIGNAL SNR TX-RATE RX-RATE
                                  SIGNAL SNR—TX-RATE RX-RATE Tx Rx—RETRY<br>(dbm) db (Mbps) (Mbps) bps bps AVG
--------------------------------------------------------------------------------
ap6562-167598:R2 B4-C7-99-CA-A1-F0 -52 50 53 36 1 k 3 k 10
--------------------------------------------------------------------------------
-------
Total number of radios displayed: 1
NX9500(config)#
NX9500(config)#show wireless bridge candidate-ap on ap6562-167598
 Client Bridge Candidate APs:
 AP-MAC BAND CHANNEL SIGNAL(dbm) STATUS
B4-C7-99-CA-A1-F0 5 GHz 104 -39 selected
Total number of candidates displayed: 1
NX9500(config)#
NX9500(config)#show wireless bridge certificate status on ap6562-167598
Certificate Last Updated Status: Thu Jul 23 11:41:40 2017
NX9500(config)#
```
# **6.1.77 wwan**

### *show commands*

Displays wireless WAN status

# **Supported in the following platforms:**

- Access Points AP6521, AP6522, AP6532, AP6562, AP7161, AP7502, AP7522, AP7532, AP7562, AP7602, AP7612, AP7622, AP7632, AP7662, AP81XX, AP8232, AP8432, AP8533
- Wireless Controllers RFS4000, RFS6000
- Service Platforms NX5500, NX7500, NX7510, NX7520, NX7530, NX9500, NX9510, NX9600, VX9000

### **Syntax**

```
show wwan [configuration|status] {on <DEVICE-OR-DOMAIN-NAME>}
```
# **Parameters**

• show wwan [configuration|status] *{on <DEVICE-OR-DOMAIN-NAME>}*

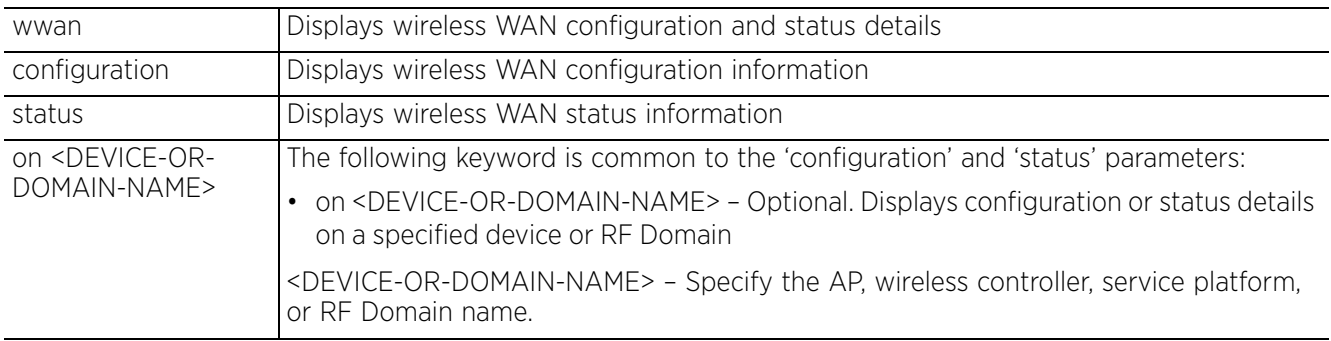

### **Example**

```
rfs4000-229D58(config-device-00-23-68-22-9D-58)#show wwan configuration
>>> WWAN Configuration:
```

```
+-------------------------------------------
| Access Port Name : isp.cingular
| User Name : testuser
| Cryptomap : map1
+-------------------------------------------
rfs4000-229D58(config-device-00-23-68-22-9D-58)#
rfs4000-229D58(config-device-00-23-68-22-9D-58)#show wwan status
>>> WWAN Status:
                           +-------------------------------------------
  State : ACTIVE
  | DNS1 : 209.183.54.151
| DNS2 : 209.183.54.151
                                   +-------------------------------------------
rfs4000-229D58(config-device-00-23-68-22-9D-58)#
```
# **6.1.78 virtual-machine**

# *show commands*

Displays the *virtual-machine* (VM) configuration, logs, and statistics

### **Supported in the following platforms:**

• Service Platforms — NX7500, NX7510, NX7520, NX7530, NX9500, NX9510

### **Syntax**

show virtual-machine [configuration|debugging|export|statistics]

show virtual-machine [configuration|statistics] *{<VM-NAME>|team-urc|team-rls| team-vowlan} {(on <DEVICE-NAME>)}*

show virtual-machine debugging *{level|on}* show virtual-machine debugging *{level [debug|error|info|warning]} {on <DEVICE-NAME>}*

show virtual-machine export <VM-NAME> *{on <DEVICE-NAME>}*

show virtual-machine [configuration|statistics] *{<VM-NAME>|adsp|team-cmt}*

### **Parameters**

• show virtual-machine [configuration|statistics] *{<VM-NAME>|team-urc|team-rls| team-vowlan} {(on <DEVICE-NAME>)}*

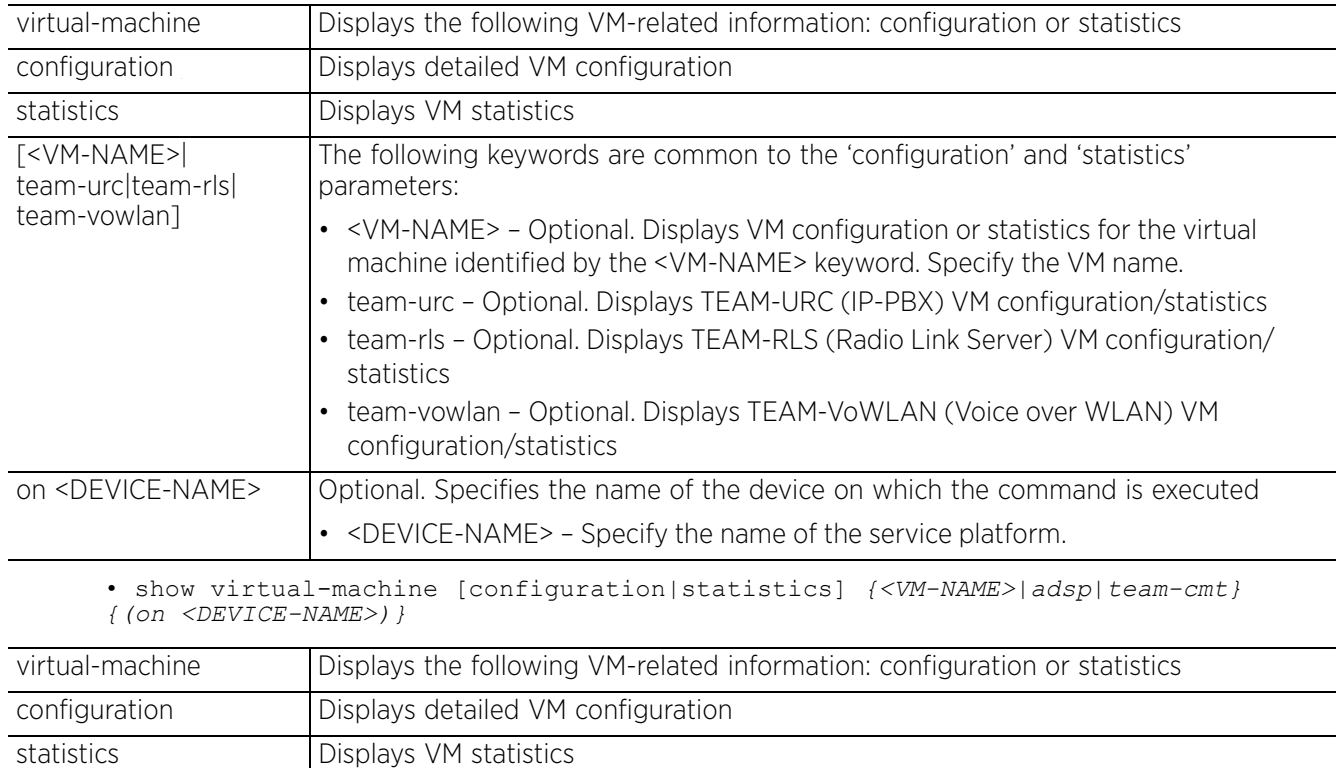

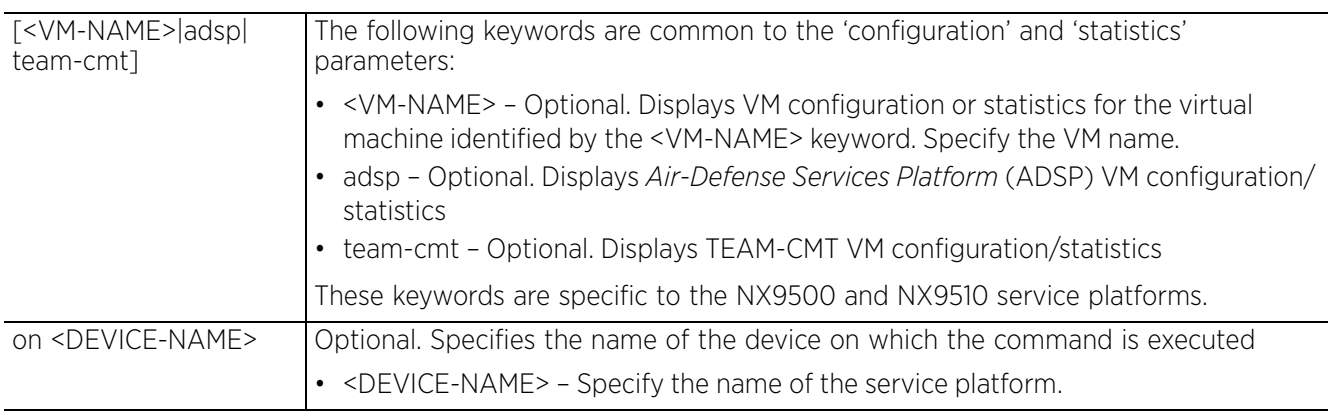

• show virtual-machine debugging *{level[debug|error|info|warning]} {on <DEVICE-NAME>}*

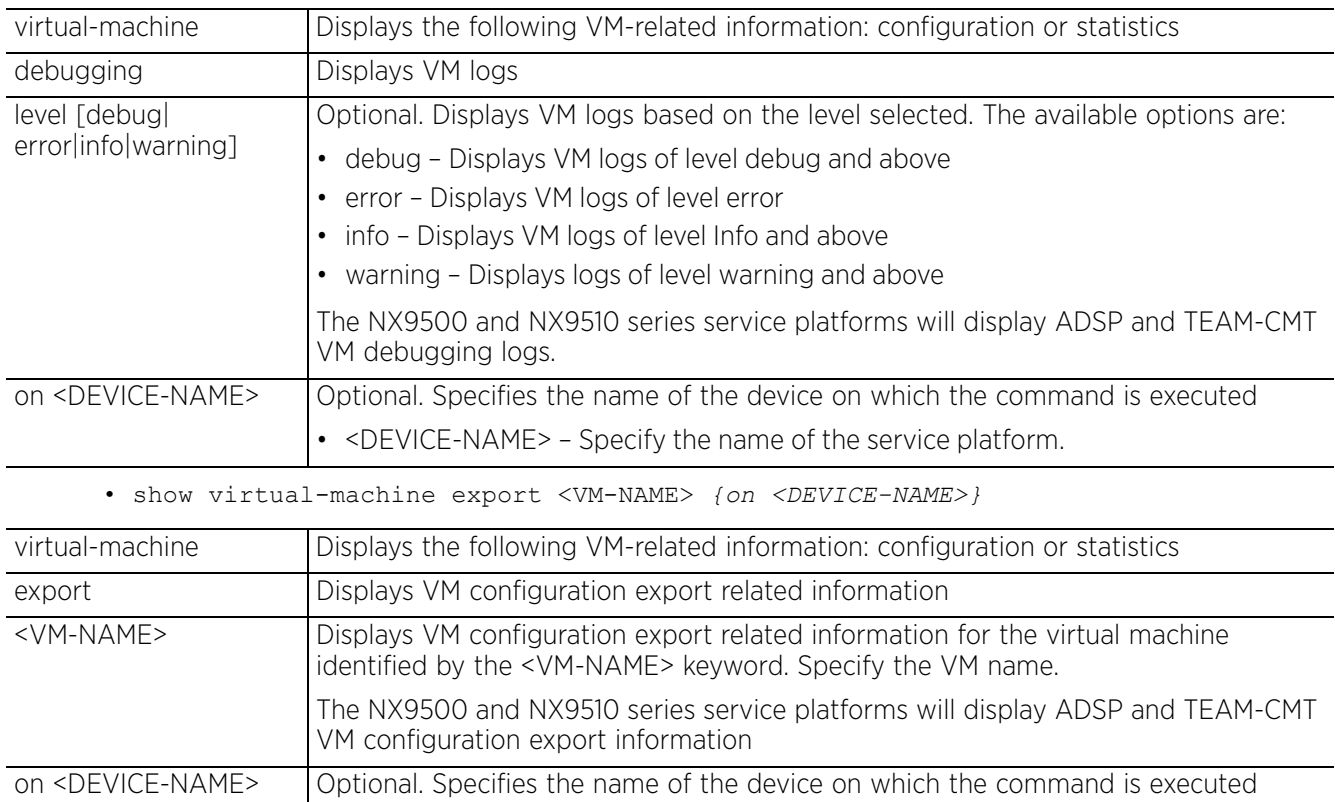

• <DEVICE-NAME> – Specify the name of the service platform.

Access Point, Wireless Controller and Service Platform CLI Reference Guide 6 - 187

# **Example**

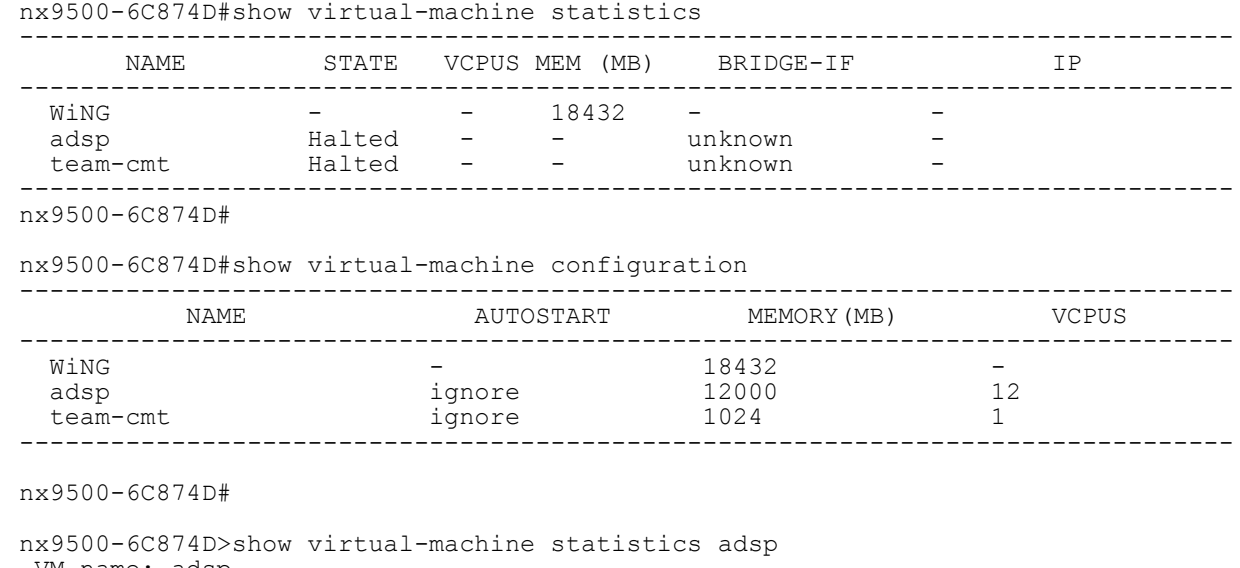

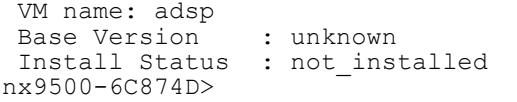

# **6.1.79 raid**

# *show commands*

Displays *Redundant Array of Independent Disks* (RAID) related information, such as array status, consistency check status, and RAID log.

Use this command to assess the RAID array's drive utilization and whether the drives are currently online. Since there is only one RAID array controller reporting status to the service platform, it is important to know if other drive s house hot spare drives as additional resources should one of the dedicated drives fail. This command also displays whether a physical within the RAID array has a drive installed, and whether the drive is currently online.

### **Supported in the following platforms:**

• Service Platforms — NX9500

### **Syntax**

show raid *{on <DEVICE-NAME>}*

### **Parameters**

• show raid *{on <DEVICE-NAME>}*

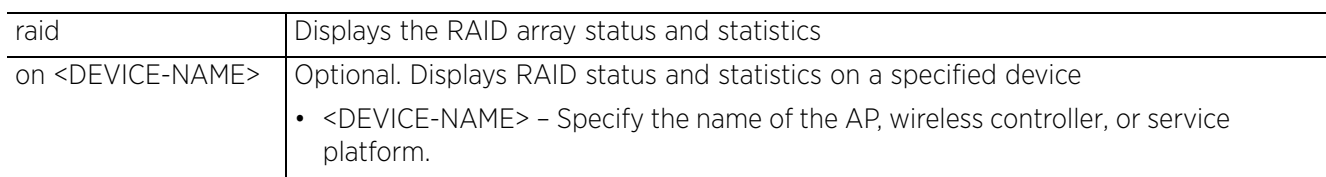

### **Example**

nx9500-6C874D(config)#show raid Logical drive info: Size 930 GB, State optimal Alarm enabled Last check: Sat Aug 10 02:56:54 2013 Last check result: ending Physical drive info: Drive 0: online Drive 1: online Drive 2: not-installed Drive 3: not-installed Drive 4: not-installed nx9500-6C874D(config)#

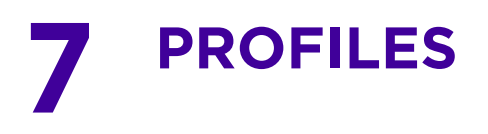

Profiles enable administrators to assign a common set of configuration parameters, policies, and WLANs to service platforms, controllers, and access points across a large, multi segment, site. The configuration parameters within a profile are based on the hardware model the profile was created to support.

The service platforms, wireless controllers, and access points support both default and user-defined profiles. Each default and user-defined profile contains policies and configurations that are applied to devices assigned to the profile. Changes made to these configurations are automatically inherited by the devices. The central benefit of a profile is its ability to update devices collectively without having to modify individual device configurations.

Default profiles are system maintained and are automatically applied to service platforms and wireless controllers. The default AP profile is automatically applied to a AP (discovered by a wireless controller or service platform), unless an AP auto-provisioning policy is defined specifically to assign APs to a userdefined profile. After adoption, changes made to a profile's parameters are reflected across all devices using the profile. Default profiles are ideal for single site deployments where service platforms, wireless controllers, and access points share a common configuration.

User-defined profiles, on the other hand, are manually created for each supported service platform, wireless controller, and access point model. User-defined profiles are recommended for larger deployments using centralized controllers and service platforms when groups of devices on different floors, buildings or sites share a common configuration. These user-defined profiles can be manually, or automatically assigned to through an auto provisioning policy. An auto provisioning policy provides the means to assign profiles to access points based on model, serial number, VLAN ID, DHCP options, IP address (subnet) and MAC address. For more information, see *AUTO-PROVISIONING-POLICY*.

Each default and user-defined profile contains policies and configuration parameters.

A user defined profile can be created for each of the following device type:

- AP6521 Adds an AP6521 access point profile
- AP6522 Adds an AP6522 access point profile
- AP6532 Adds an AP6532 access point profile
- AP6562 Adds an AP6562 access point profile
- AP7161 Adds an AP7161 access point profile
- AP7502 Adds an AP7502 access point profile
- AP7522 Adds an AP7522 access point profile
- AP7532 Adds an AP7532 access point profile
- AP7562 Adds an AP7562 access point profile
- AP7602 Adds an AP7602 access point profile
- AP7612 Adds an AP7612 access point profile
- AP7622 Adds an AP7622 access point profile
- AP7632 Adds an AP7632 access point profile
- AP7662 Adds an AP7662 access point profile
- AP81XX Adds an AP81XX access point profile supporting the AP8132 and AP8163 models
- AP8232 Adds an AP8232 access point profile
- AP8432 Adds an AP8432 access point profile

$$
\Bigg/7-1
$$

- AP8533 Adds an AP8533 access point profile
- EX3524 Adds an EX3524 wireless controller profile
- EX3548 Adds an EX3548 wireless controller profile
- RFS4000 Adds an RFS4000 wireless controller profile
- RFS6000 Adds an RFS6000 wireless controller profile
- NX5500 Adds an NX5500 wireless controller profile
- NX7500 Adds an NX75XX series service platform profile supporting the NX7510, NX7520, and NX7530 models
- NX9000 Adds an NX95XX series service platform profile supporting the NX9500 and NX9510 models
- NX9600 Adds an NX96XX series service platform profile supporting the NX9600 and NX9610 models. Supported only on an NX96XX model device.
- VX9000 Adds a VX9000 wireless controller profile
- T5 Adds a T5 controller profile

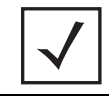

**NOTE:** A T5 profile can be created only on the following platforms: RFS4000, RFS6000, NX9500, NX9510, and NX9600.

Although profiles assign a common set of configuration parameters across devices, individual devices can still be assigned unique configuration parameters that follow the flat configuration model. As individual device updates are made, these devices no longer share the profile based configuration they originally supported. Therefore, changes made to a profile are not automatically inherited by devices who have had their configuration customized. These devices require careful administration, as they cannot be tracked as profile members. Their customized configurations overwrite their profile configurations until the profile is re-applied.

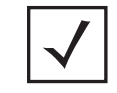

**NOTE:** The commands present under 'Profiles' are also available under the 'Device mode'. The additional commands specific to the 'Device mode' are listed separately.

This chapter is organized into the following topics:

- *Profile Config Commands*
- *Device Config Commands*
- *T5 Profile Config Commands*
- *EX3524 & EX3548 Profile/Device Config Commands*

To view the list of device profiles supported, use the following command:

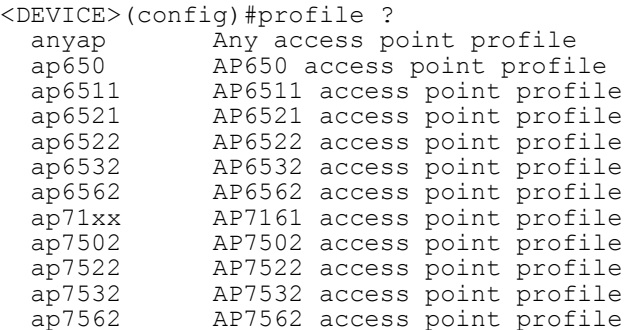

ap81xx AP81XX access point profile<br>ap82xx AP8232 access point profile ap82xx AP8232 access point profile<br>ap8432 AP8432 access point profile ap8432 AP8432 access point profile ap8533 AP8533 access point profile containing Specify profiles that contain a sub-string in the profile name ex3524 EX3524 wireless controller profile ex3548 EX3548 wireless controller profile<br>filter Specify addition selection filter filter Specify addition selection filter<br>nx5500 NX5500 wireless controller profile nx5500 NX5500 wireless controller profile<br>nx75xx NX75XX wireless controller profile nx75xx NX75XX wireless controller profile nx9000 NX9000 wireless controller profile nx9600 NX9600 wireless controller profile rfs4000 RFS4000 wireless controller profile rfs6000 RFS6000 wireless controller profile rfs7000 RFS7000 wireless controller profile t5 T5 wireless controller profile vx9000 VX9000 wireless controller profile <DEVICE>(config)# rfs6000-37FABE(config)#profile rfs6000 default-rfs6000 rfs6000-37FABE(config-profile-default-rfs6000)# rfs6000-37FABE(config)#profile ap71xx default-ap71xx rfs6000-37FABE(config-profile-default-ap71xx)# <DEVICE>(config)#profile <DEVICE-TYPE> <PROFILE-NAME> <DEVICE>(config-profile-<PROFILE-NAME>)# <DEVICE>(config-profile-<PROFILE-NAME>)#? Profile Mode commands: adopter-auto-provisioning-policy-lookup Use centralized auto-provisioning policy when adopted by another controller adoption<br>
adoption-mode<br>
Configure the adoption Configure the adoption mode for the access-points in this RF-Domain<br>alias alias alias alias Alias application-policy application Poicy configuration<br>area<br>Set name of area where the system Set name of area where the system is located arp and analytic and a strategies and a strategies and a strategies and a strategies and a strategies and a str<br>
Auto learning and a strategies and a strategies and a strategies and a strategies and a strategies and a stra auto-learn<br>
autogen-uniqueid<br>
Autogenerate autogen-uniqueid autoinstall Autogenerate a unique id<br>
Autoinstall settings autoinstall Autoinstall settings Ethernet bridge<br>Captive portal  $\text{captive-portal}$  cdp Cisco Discovery Protocol cluster<br>
configuration-persistence<br>
Enable persistence of Enable persistence of configuration across reloads (startup config file) controller with the MLAN controller configuration<br>
Critical Resource Critical Resource Critical Resource crypto Encryption related commands<br>database entrance batabase commands batabase command database database database command<br>device-onboard device-onboardin device-onboard device-onboarding configuration<br>device-upgrade device firmware upgrade device-upgrade diagonal device firmware upgrade<br>diagonal diagonal diagonal Diagnosis of packets diag diagnosis of packets<br>dot1x 002.1X dot1x 802.1X Enable Deep-Packet-Inspection (Application Assurance)<br>dscp-mapping description and the Configure IP DSCP to 80 Configure IP DSCP to 802.1p priority mapping for untagged frames eguest-server Enable ExtremeGuest Server email-notification email-notification email-notification email  $\mathbb{E}$ mail notific Email notification configuration

 enforce-version Check the firmware versions of events<br>
export<br>
Export a file<br>
Export a file export<br>
file-sync<br>
Export a file<br>
File sync<br>
Export a file adoptees and the set of the set of the set of the set of the set of the set of the set of the set of the set of the set of the set of the set of the set of the set of the set of the set of the set of the set of the set of the system is located<br>
GRE protocol<br>
GRE protocol gre GRE protocol<br>http-analyze specify HTTP: ip 1988 internet Protocol (IP) 1986 internet Protocol (IP) 1986 internet Protocol (IP) 1986 l2tpv3 L2tpv3 protocol l3e-lite-table L3e L3e lite Table<br>led Turn LEDs on/o definition of the change of the set of the change of the change of the change of the change of the change of the change of the change of the change of the change of the change of the change of the change of the change of t are detected<br>legacy-auto-update and the same of the same detected by a set of the same detected in the same detection of the<br>same detection of the same detection of the same detection of the same detection of the same dete mac-auth<br>management-server device and the state of the state of the state of the state of the state of the state of the state of the state of the state of the state of the state of the state of the state of the state of the state of the state of the meshpoint-device Configure meshpoint device continues<br>
meshpoint-monitor-interval meshpoint-monitor-interval configure min-misconfiguration-recovery-time received<br>
mint<br>
MiNT prof mint MiNT protocol configuration is received<br>configuration is received configure heighbor inactiv timeout<br>neighbor-info-interval metal configu no Negate a command or set its defaults<br>noc<br>Configure ntp Ntp server WORD generates offline event otls Omnitrail Location Server power-config<br>
preferred-controller-group<br>
Controller group this prefer for adoption<br>preferred-tunnel-controller and the funnel Controller Na vlan traffic<br>
vadius
vadius
vadius
vadius
vadius
vadius
vadius
vadius
vadius
vadius
vadius
vadius
vadius
vadius
vadius
vadius
vadius
vadius
vadius
vadius
vadius
vadius
vadius
vadius
vadius
vadius
vadius
vadius
vadius
vadiu authentication parameters<br>
RAID raid RAID

 devices before interoperating environmental-sensor Environmental Sensors Configuration<br>
events<br>
System event messages File sync between controller and Set the floor within a area where http-analyze Specify HTTP-Analysis configuration<br>interface Select an interface to configure interface interface select an interface to configure<br>ip internet Protocol (IP) ipv6 12tpv3 Internet Protocol version 6 (IPv6)<br>12tpv3 12tpv3 I2tpv3 Protocol led Turn LEDs on/off on the device Configure the time for the led to turn off after the last radio state Enable device firmware to auto downgrade when other legacy devices legacy-auto-update <br>
11dp<br>
11dp<br>
11dp lldp Link Layer Discovery Protocol load-balancing Configure load balancing parameter logging<br>
mac-address-table<br>
MAC Address Table<br>
MAC Address Table MAC Address Table<br>802.1X management-server Configure management server address<br>memory-profile  $\blacksquare$  Memory profile to be used on the Memory profile to be used on the Configure meshpoint monitoring interval<br>Time interval to check controller connectivity after configuration is Check controller connectivity after Configure neighbor inactivity Configure neighbor information exchange interval noc<br>
Configure the noc related setting<br>
NSight nsight NSight Set duration for which a device remains unadopted before it Controller group this system will Tunnel Controller Name this system will prefer for tunneling extended Configure device-level radius remote-debug Configure remote debug parameters Remove configuration item override from the device (so profile value takes effect)

rf-domain-manager RF Domain Manager<br>
router Dynamic routing Dynamic routing slot PCI expansion Slot spanning-tree Spanning tree<br>
traffic-class-mapping Configure IPv Configure IPv6 traffic class to 802.1p priority mapping for traffic-shape extension of the contractor of the contractor of the contractor of the contractor of the contractor of the contractor of the contractor of the contractor of the contractor of the contractor of the contractor traffic-shape Traffic shaping<br>trustpoint assign a trustpoint trustpoint<br>
trustpoint in the absolute trustpoint to a service<br>
Tunnel Controller qroup this Tunnel Controller group this controller belongs to<br>Set setting to use<br>Set setting to use use Set setting to use<br>
verb Set setting to use<br>
VRRP configuration vrrp VRRP configuration Publish interface via OSPF/BGP only if the interface VRRP state is not BACKUP BACKUP wep-shared-key-auth Enable support for 802.11 WEP shared key authentication zone Configure Zone name clrscr Clears the display screen<br>
commit Commit Commit all changes made in Commit all changes made in this session and the session of the session of the session of the session of the session of the session of the session of the session of the session of the session of the session of the session of the session of the session of do Run commands from Exec mode<br>
end Find Current mode and change End current mode and change to EXEC<br>mode mode and the contract of the mode exit exit End current mode and down to previous mode<br>
help<br>
Description o Description of the interactive help system<br>revert.<br>Revert revert revert Revert changes<br>service and the Service Command service Service Commands show show Show running system information<br>Write Write Tunning configuration to Write running configuration to memory or terminal

<DEVICE>(config-profile-<PROFILE-NAME>)#

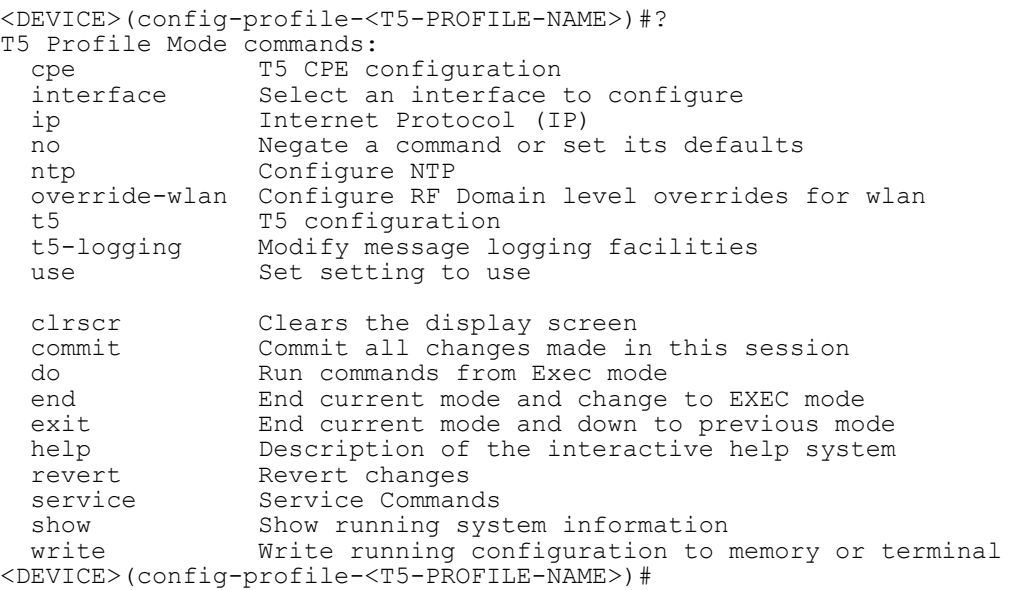

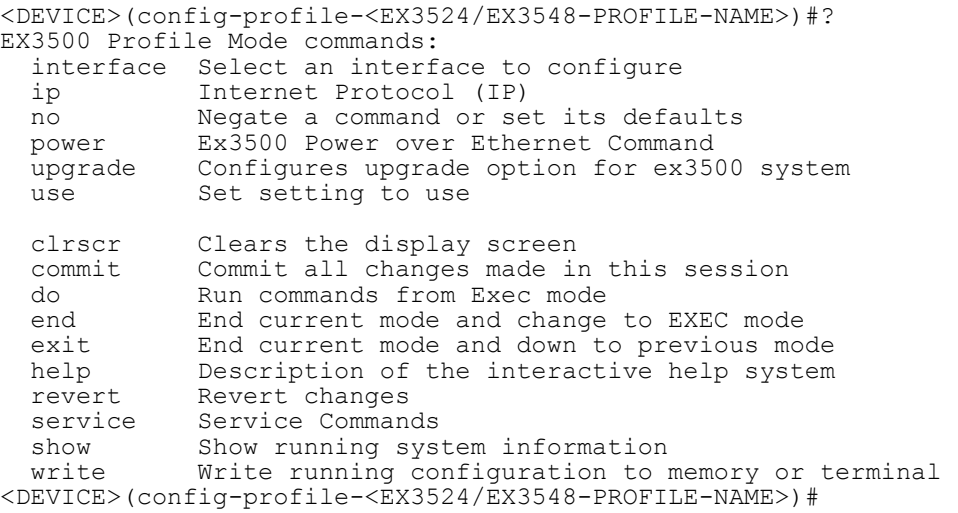

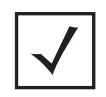

**NOTE:** The input parameter <HOSTNAME>, wherever used in syntaxes across this chapter, cannot include an underscore (\_) character. In other words, the name of a device cannot contain an underscore.

# **7.1 Profile Config Commands**

# *PROFILES*

The following table summarizes profile configuration mode commands:

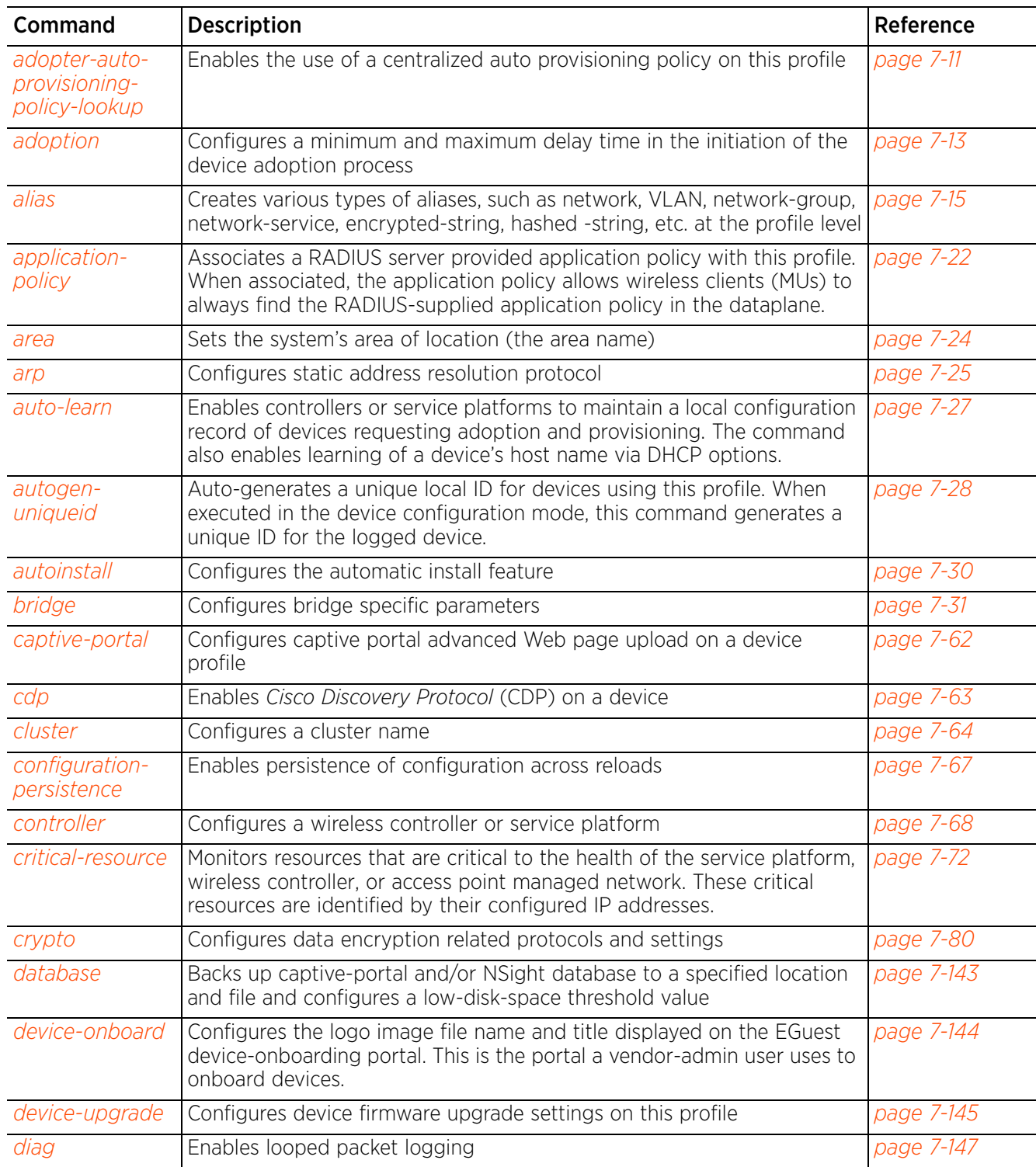

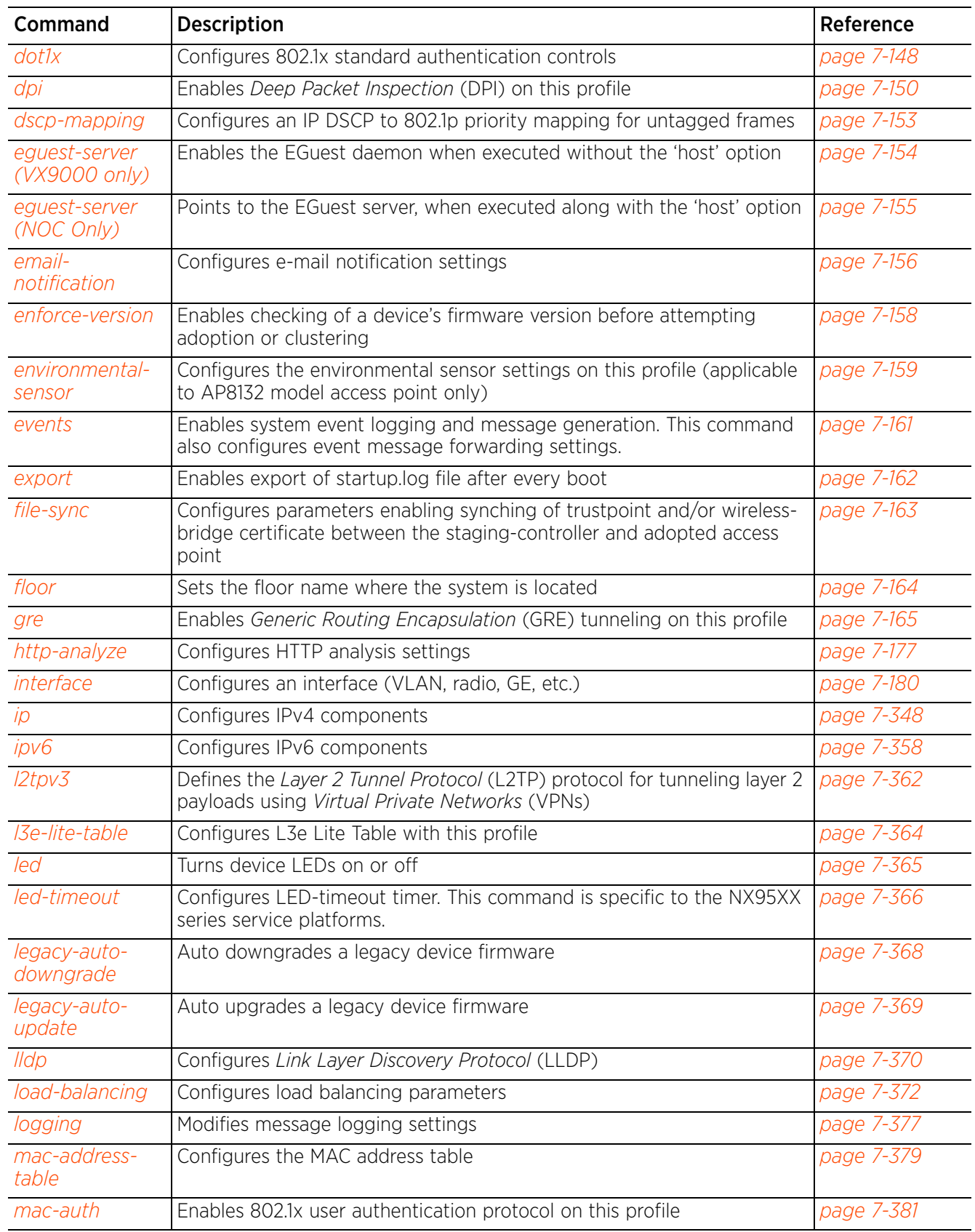

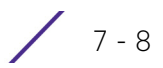

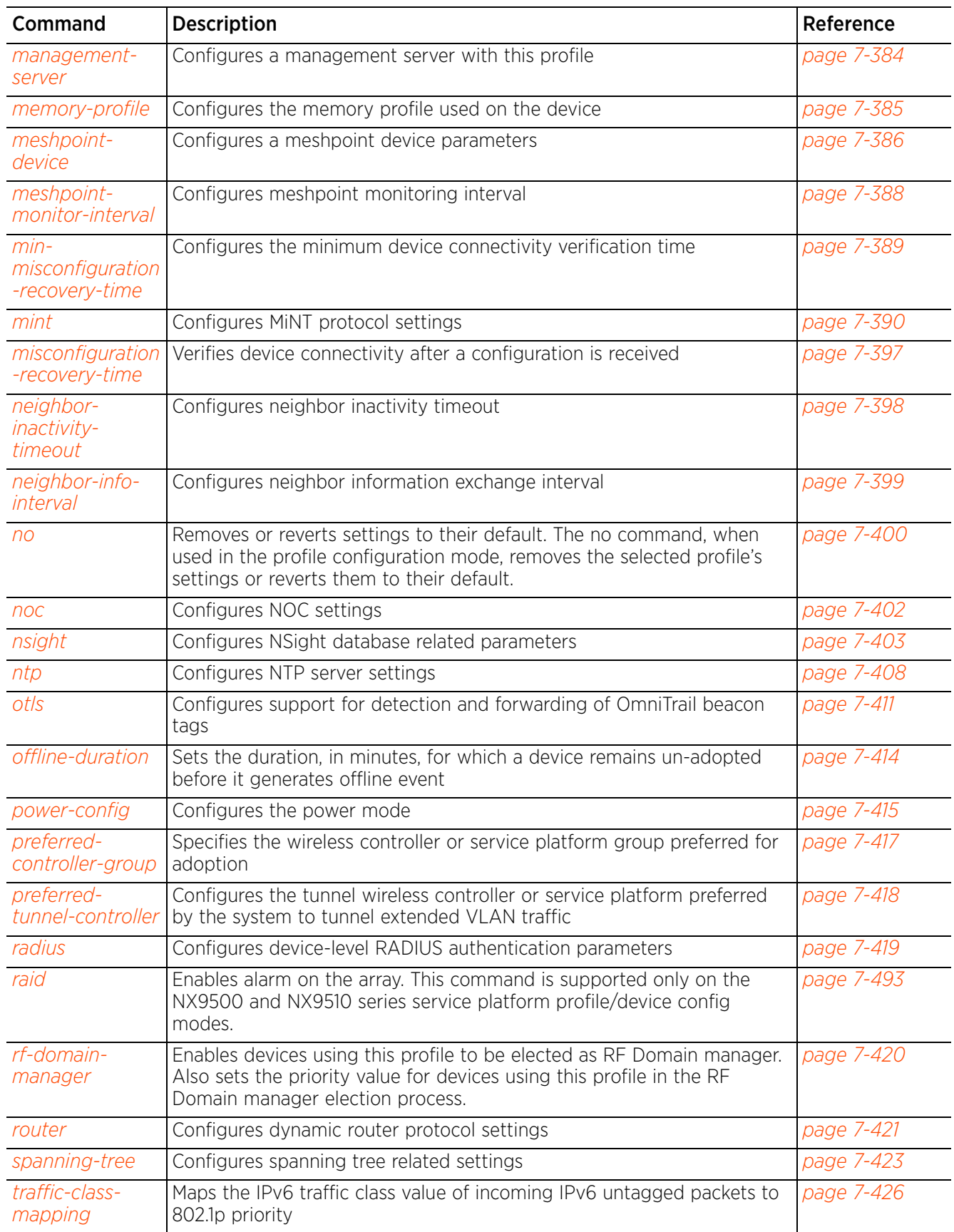

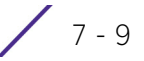

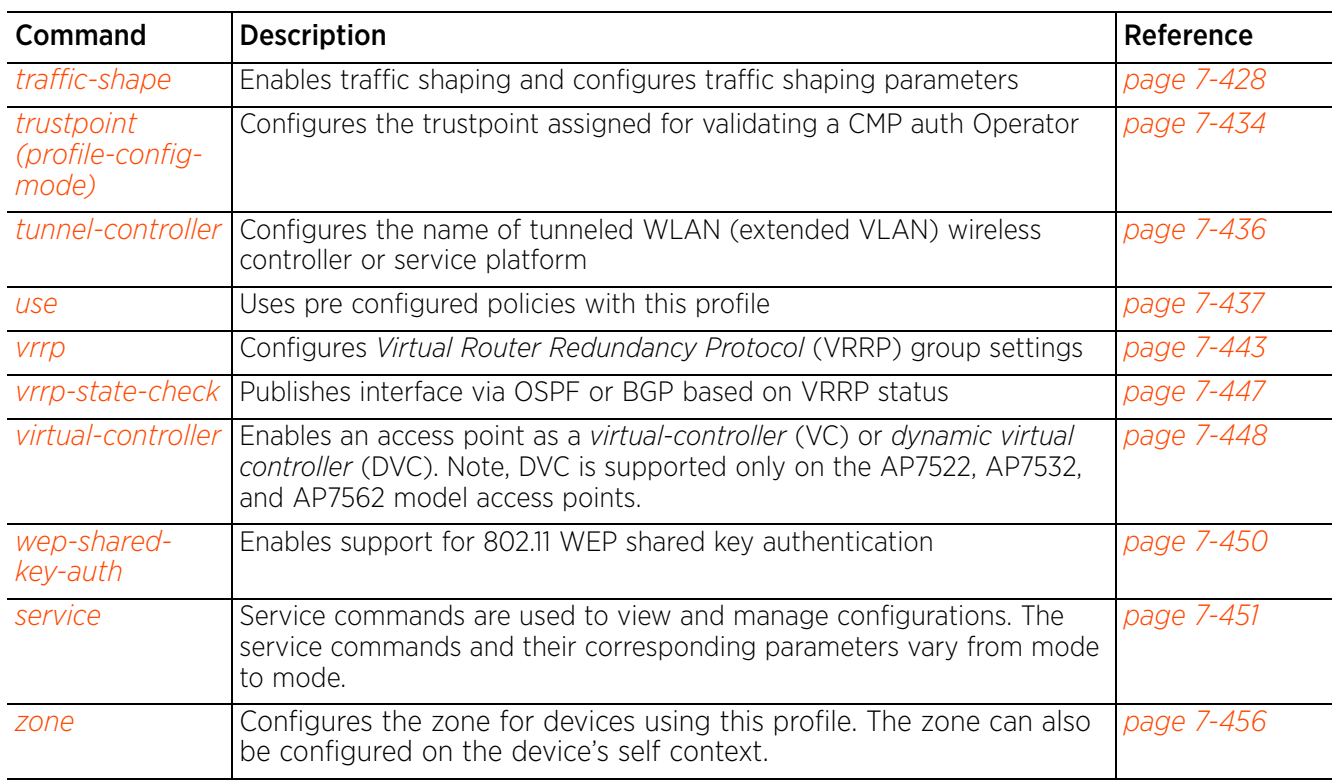

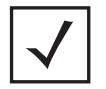

**NOTE:** For more information on common commands (clrscr, commit, help, revert, service, show, write, and exit), see *COMMON COMMANDS*.

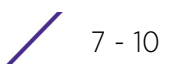

# **7.1.1 adopter-auto-provisioning-policy-lookup**

# *Profile Config Commands*

Enables the use of a centralized auto provisioning policy on this profile. When enabled, the autoprovisioning policy applied on the NOC gets precedence over the one applied at the site controller level. Optionally, use the '*evaluate-always*' option to set flag to run centralized auto-provisioning policy every time a device (access point/controller) is adopted. The device's previous adoption status is not taken into consideration.

This command is also applicable in the device configuration context.

# **Supported in the following platforms:**

- Access Points AP6521, AP6522, AP6532, AP6562, AP7161, AP7502, AP7522, AP7532, AP7562, AP7602, AP7612, AP7622, AP7632, AP7662, AP81XX, AP8232, AP8432, AP8533
- Wireless Controllers RFS4000, RFS6000
- Service Platforms NX5500, NX7500, NX7510, NX7520, NX7530, NX9500, NX9510, NX9600, VX9000

### **Syntax**

adopter-auto-provisioning-policy-lookup *{evaluate-always}*

### **Parameters**

• adopter-auto-provisioning-policy-lookup *{evaluate-always}*

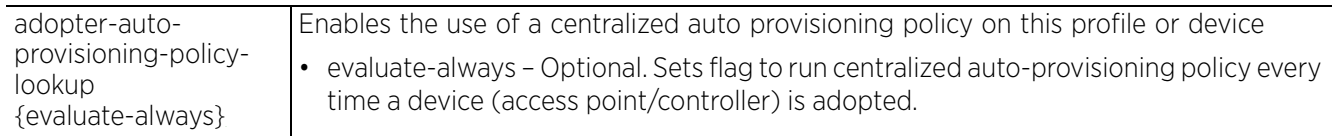

### **Example**

```
rfs6000-81742D(config-profile-default-rfs6000)#adopter-auto-provisioning-policy-
lookup evaluate-always
```

```
rfs6000-81742D(config-profile-default-rfs6000)#show context
profile rfs6000 default-rfs6000
  autoinstall configuration
  autoinstall firmware
 crypto ikev1 policy ikev1-default
  isakmp-proposal default encryption aes-256 group 2 hash sha
  crypto ikev2 policy ikev2-default
  isakmp-proposal default encryption aes-256 group 2 hash sha
  crypto ipsec transform-set default esp-aes-256 esp-sha-hmac
  crypto ikev1 remote-vpn
  crypto ikev2 remote-vpn
  crypto auto-ipsec-secure
  crypto remote-vpn-client
  interface me1
 interface up1
  interface ge1
  interface ge2
 interface ge3
  interface ge4
  interface ge5
  interface ge6
  interface ge7
  interface ge8
  interface wwan1
  interface pppoe1
  use firewall-policy default
```

$$
\Bigg/7-11
$$

```
 logging on
 service pm sys-restart
adopter-auto-provisioning-policy-lookup
 router ospf
 router bgp
rfs6000-81742D(config-profile-default-rfs6000)#
```
### **Related Commands**

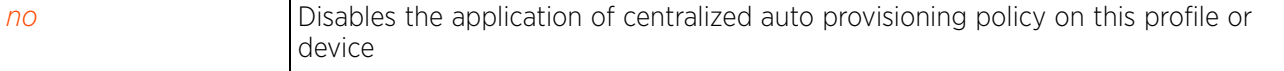

# **7.1.2 adoption**

# *Profile Config Commands*

Configures a minimum and maximum delay time in the initiation of the device adoption process. When configured, devices do not attempt adoption immediately on coming up. The process is initiated after the lapse of a specified period of time (configured using this command as the *start-delay minimum* time).

Once configured and applied, this setting is applicable on all devices using this profile. This option is also available in the device-configuration mode.

# **Supported in the following platforms:**

- Access Points AP6521, AP6522, AP6532, AP6562, AP7161, AP7502, AP7522, AP7532, AP7562, AP7602, AP7612, AP7622, AP7632, AP7662, AP81XX, AP8232, AP8432, AP8533
- Wireless Controllers RFS4000, RFS6000
- Service Platforms NX5500, NX7500, NX7510, NX7520, NX7530, NX9500, NX9510, NX9600, VX9000

### **Syntax**

adoption start-delay min <0-30> max <0-30>

### **Parameters**

• adoption start-delay min <0-30> max <0-30>

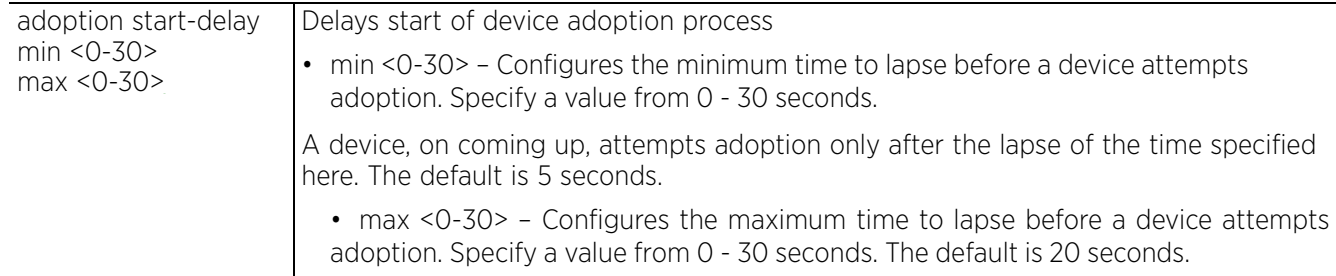

# **Example**

rfs6000-81742D(config-profile-default-rfs6000)#adoption start-delay min 10 max 30

```
rfs6000-81742D(config-profile-default-rfs6000)#show context
profile rfs6000 default-rfs6000
  autoinstall configuration
  autoinstall firmware
  crypto ikev1 policy ikev1-default
  isakmp-proposal default encryption aes-256 group 2 hash sha
  crypto ikev2 policy ikev2-default
   isakmp-proposal default encryption aes-256 group 2 hash sha
  crypto ipsec transform-set default esp-aes-256 esp-sha-hmac
  crypto ikev1 remote-vpn
  crypto ikev2 remote-vpn
  crypto auto-ipsec-secure
  crypto remote-vpn-client
  interface me1
  interface up1
  interface ge1
  interface ge2
  interface ge3
  interface ge4
  interface ge5
  interface ge6
  interface ge7
  interface ge8
```

$$
\bigg/7-13
$$

```
 interface wwan1
 interface pppoe1
 use firewall-policy default
 logging on
 service pm sys-restart
 adopter-auto-provisioning-policy-lookup
 router ospf
 router bgp
 adoption start-delay min 10 max 30
rfs6000-81742D(config-profile-default-rfs6000)#
```
#### **Related Commands**

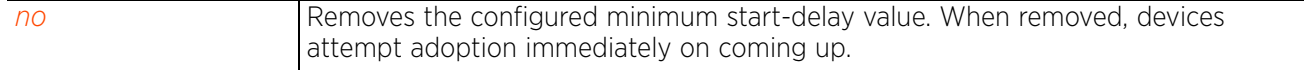

# **7.1.3 alias**

# *Profile Config Commands*

Configures network, VLAN, and service aliases. The aliases defined on this profile applies to all devices using this profile. Aliases can be also defined at the device level.

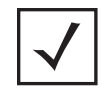

**NOTE:** You can apply overrides to aliases at the device level. Overrides applied at the device level take precedence. For more information on aliases, see *alias*.

# **Supported in the following platforms:**

- Access Points AP6521, AP6522, AP6532, AP6562, AP7161, AP7502, AP7522, AP7532, AP7562, AP7602, AP7612, AP7622, AP7632, AP7662, AP81XX, AP8232, AP8432, AP8533
- Wireless Controllers RFS4000, RFS6000
- Service Platforms NX5500, NX7500, NX7510, NX7520, NX7530, NX9500, NX9510, NX9600, VX9000

### **Syntax**

alias [address-range|encrypted-string|hashed-string|host|network|network-group| network-service|number|string|vlan]

alias address-range <ADDRESS-RANGE-ALIAS-NAME> <STARTING-IP> to <ENDING-IP>

alias encrypted-string <ENCRYPTED-STRING-ALIAS-NAME> [0|2] <LINE>

alias hashed-string <HASHED-STRING-ALIAS-NAME> <LINE>

alias host <HOST-ALIAS-NAME> <HOST-IP>

alias network <NETWORK-ALIAS-NAME> <NETWORK-ADDRESS/MASK>

alias network-group <NETWORK-GROUP-ALIAS-NAME> [address-range|host|network] alias network-group <NETWORK-GROUP-ALIAS-NAME> [address-range <STARTING-IP> to <ENDING-IP> *{<STARTING-IP> to <ENDING-IP>}*|host <HOST-IP> *{<HOST-IP>}*|network <NETWORK-ADDRESS/MASK> *{<NETWORK-ADDRESS/MASK>}*]

alias network-service <NETWORK-SERVICE-ALIAS-NAME> proto [<0-254>|<WORD>|eigrp| gre|igmp|igp|ospf|vrrp] *{(<1-65535>|<WORD>|bgp|dns|ftp|ftp-data|gopher|https| ldap|nntp|ntp|pop3|proto|sip|smtp|sourceport|ssh|telnet|tftp|www)}*

alias network-service <NETWORK-SERVICE-ALIAS-NAME> proto [<0-254>|<WORD>|eigrp| gre|igmp|igp|ospf|vrrp] *{(<1-65535>|<WORD>|bgp|dns|ftp|ftp-data|gopher|https| ldap|nntp|ntp|pop3|proto|sip|smtp|sourceport [<1-65535>|<WORD>]|ssh|telnet|tftp| www)}*

alias number <NUMBER-ALIAS-NAME> <0-4294967295>

alias string <STRING-ALIAS-NAME> <LINE>

alias vlan <VLAN-ALIAS-NAME> <1-4094>

### **Parameters**

• alias address-range <ADDRESS-RANGE-ALIAS-NAME> <STARTING-IP> to <ENDING-IP>

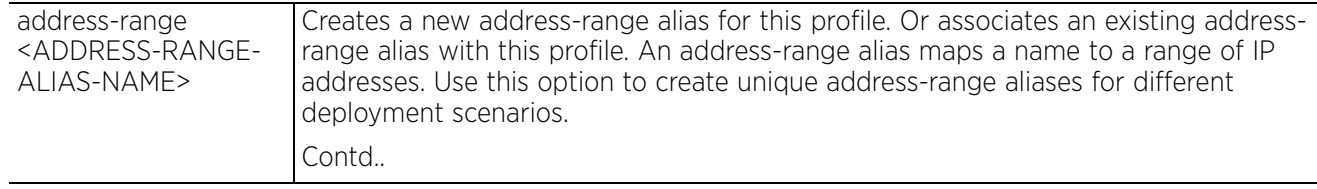

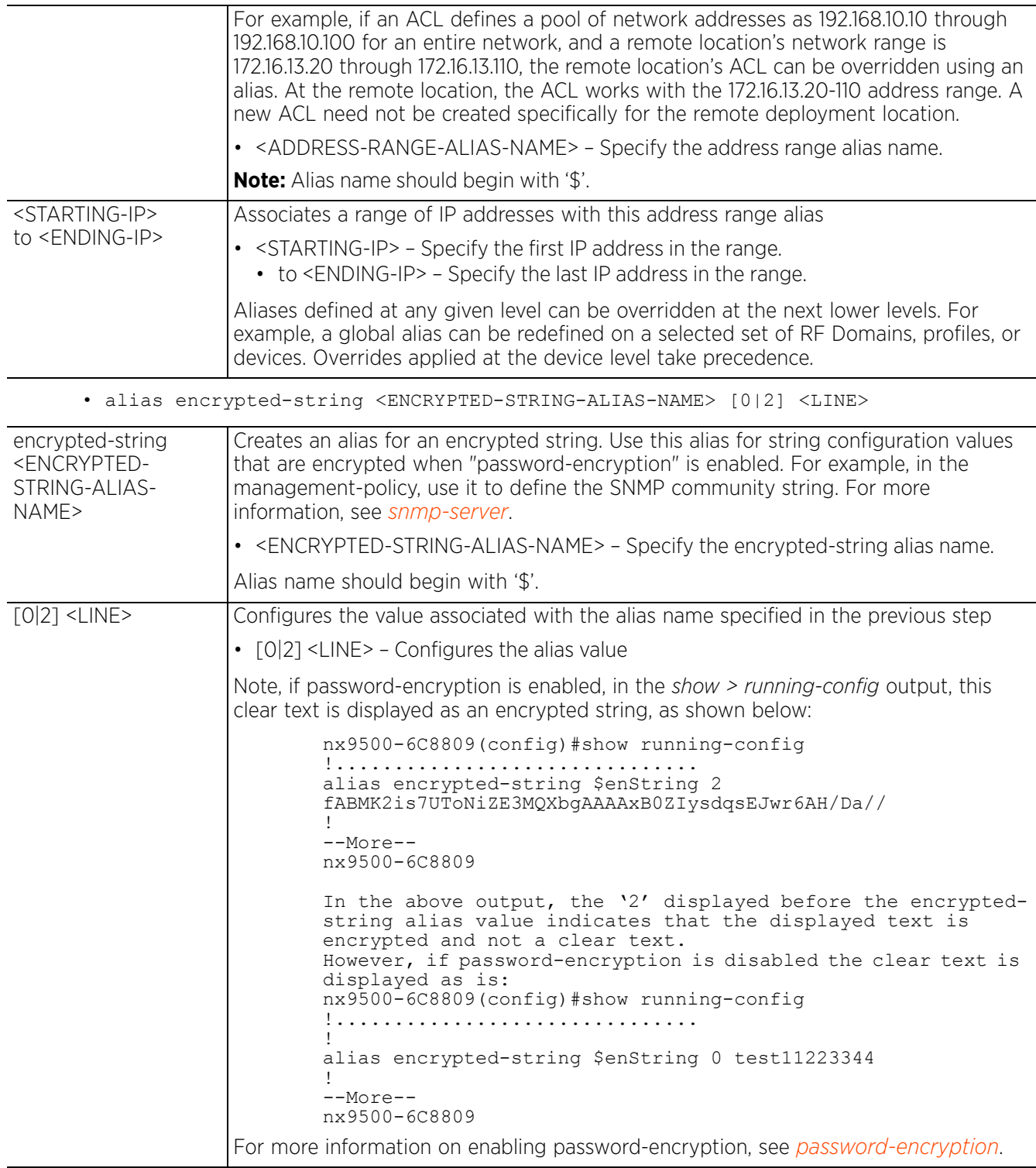

$$
\bigg/ 7 - 16
$$

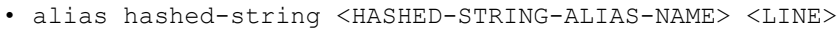

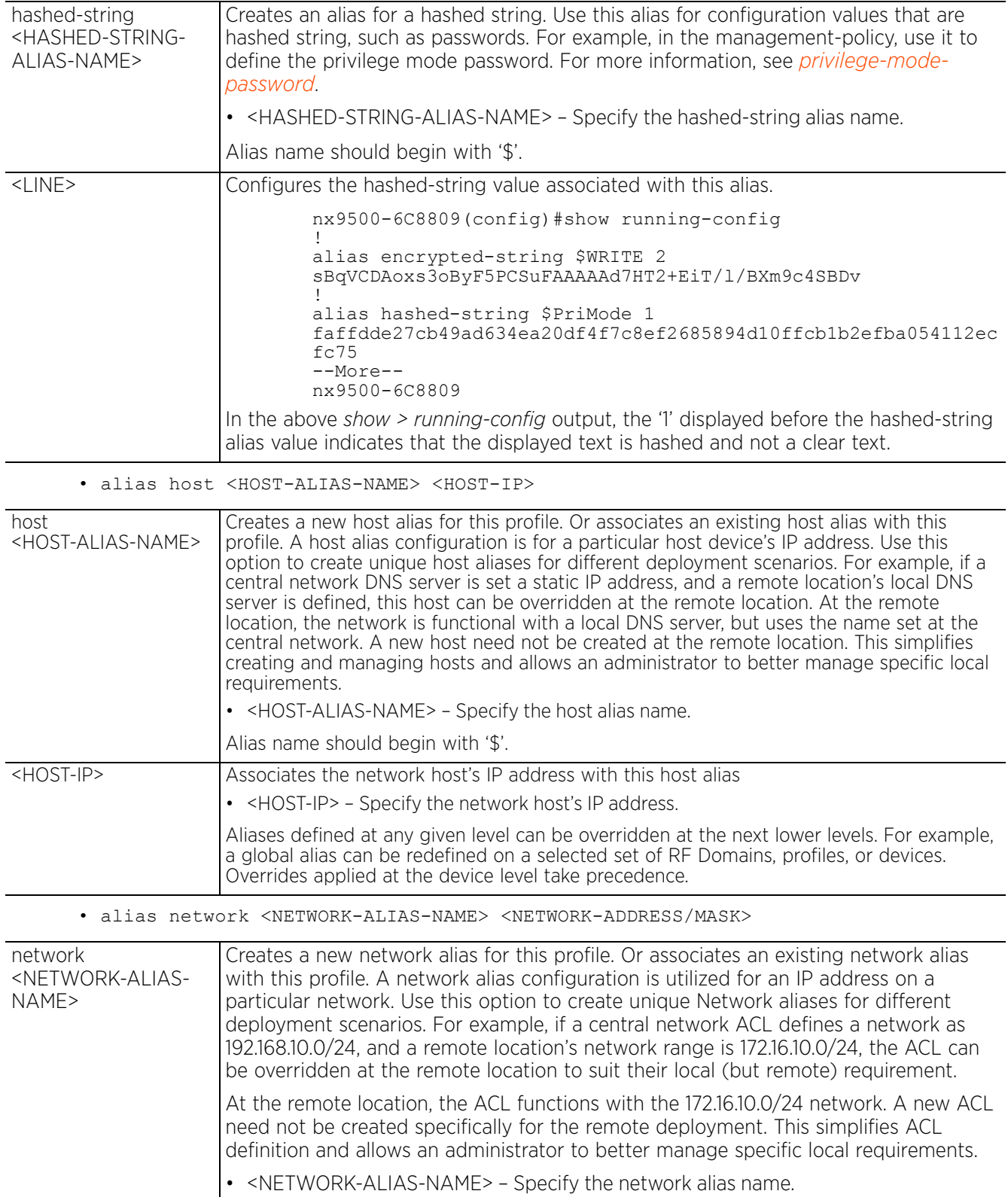

Alias name should begin with '\$'.

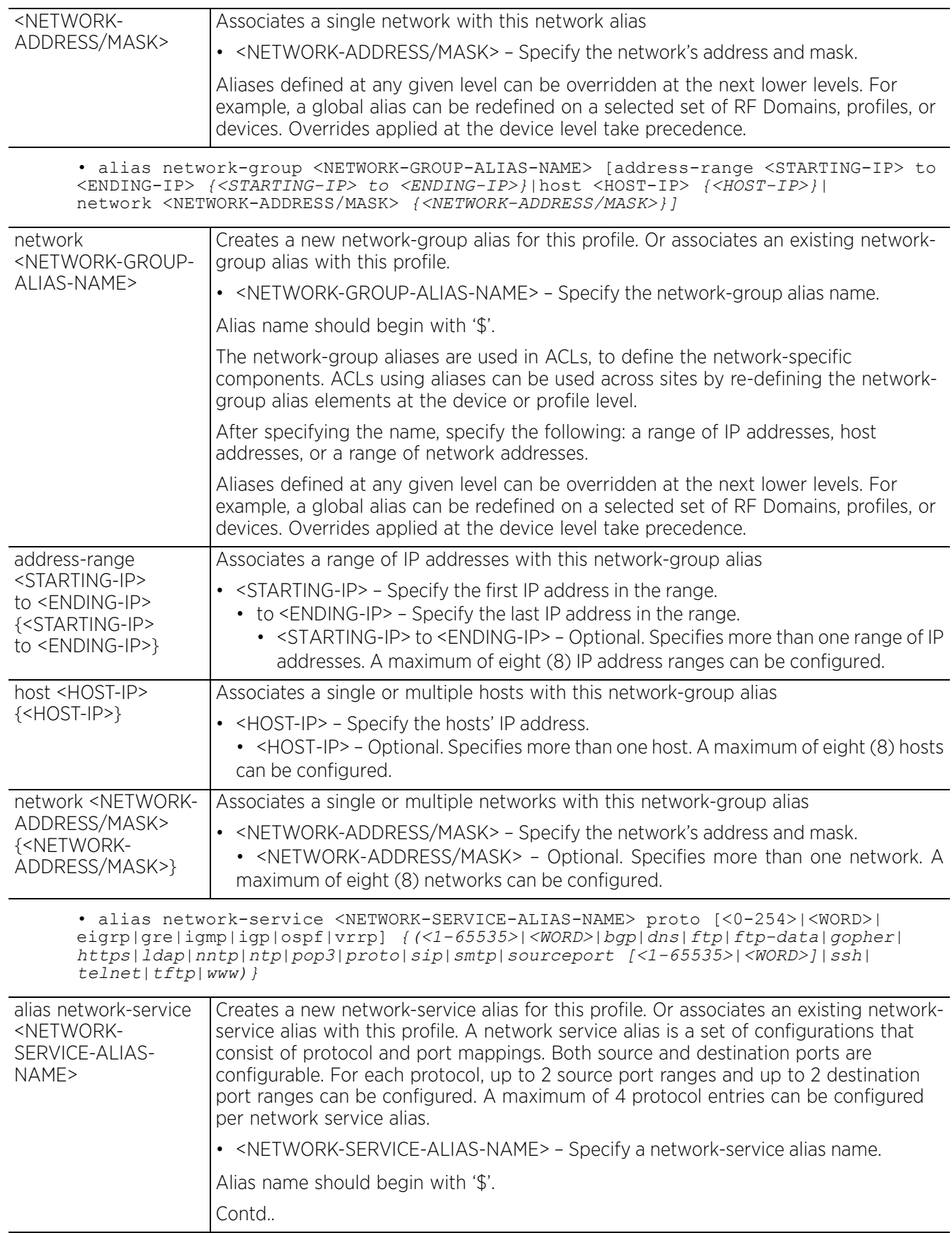

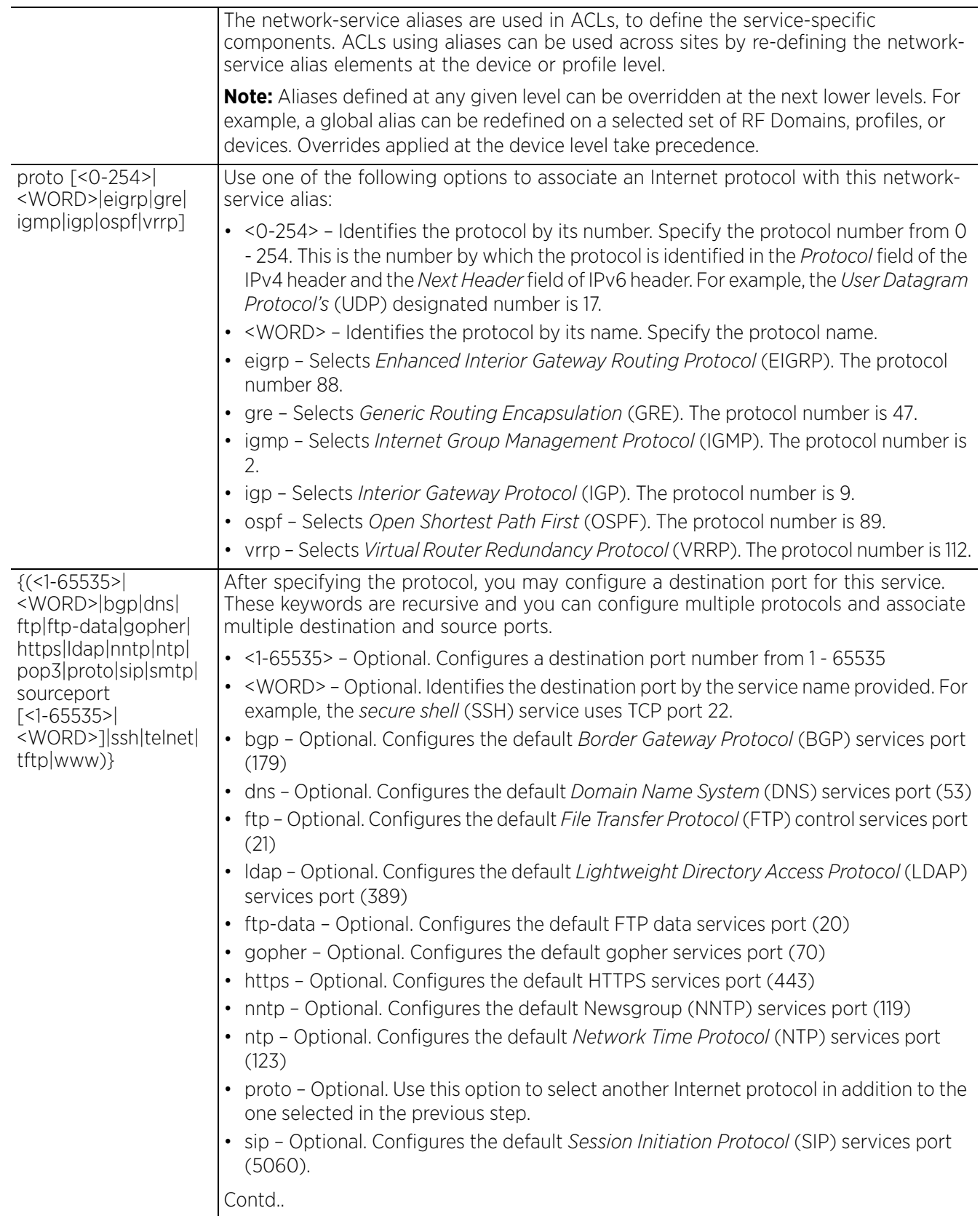

$$
\Bigg/7-19
$$

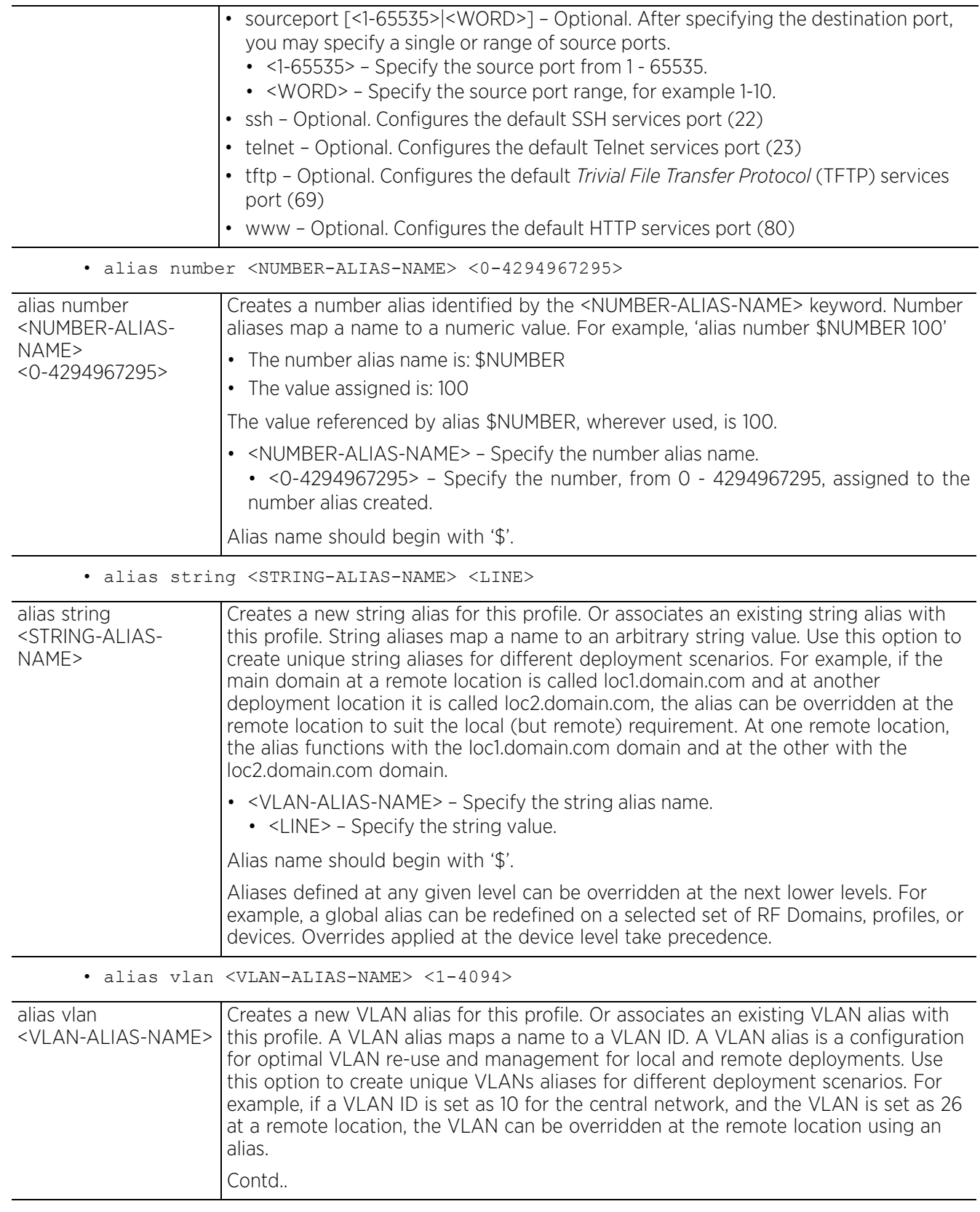

$$
\bigg/ 7 - 20
$$

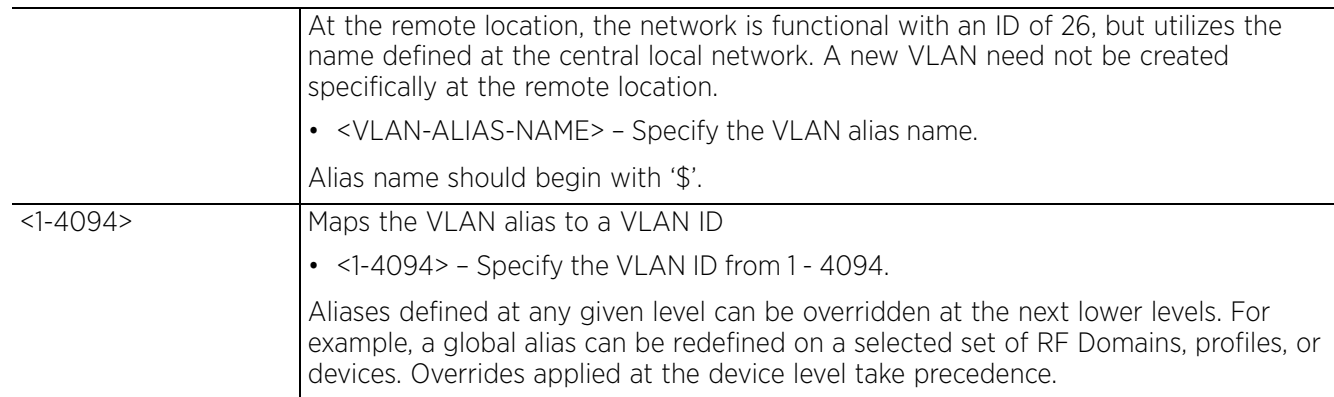

### **Example**

The following example shows the global aliases configured. Note the network-service alias '\$kerberos' settings.

nx9500-6C8809(config)#show running-config | include alias alias network-group \$NetGrpAlias address-range 192.168.13.7 to 192.168.13.16 192.168.13.20 to 192.168.13.25 alias network-group \$NetGrpAlias network 192.168.13.0/24 192.168.16.0/24 alias network \$NetworkAlias 192.168.13.0/24 alias host \$HostAlias 192.168.13.10 alias address-range \$AddRanAlias 192.168.13.10 to 192.168.13.13 **alias network-service \$kerberos proto tcp 23 22 proto udp 25** alias vlan \$VlanAlias 1 alias string \$AREA Ecospace alias string \$IN-Blr-EcoSpace-Floor-4 IBEF4 alias encrypted-string \$READ 2 CdO6glQ9w29hybKxfbd6JwAAAAa7lKMBMk9EiDQfFRf9kegO alias hashed-string \$PriMode 1 faffdde27cb49ad634ea20df4f7c8ef2685894d10ffcb1b2efba054112ecfc75 nx9500-6C8809(config)#

The following examples show the overrides applied to the network-service alias '\$kerberos' at the profile level:

```
nx9500-6C8809(config-profile-testRFS4k)#alias network-service $kerberos proto tcp 
88 proto udp 389
nx9500-6C8809(config-profile-testRFS4k)#
```
The following example shows the overrides applied to the network-service alias '\$kerberos' at the profile level:

```
nx9500-6C8809(config-profile-testRFS4k)#show running-config | include alias
alias network-group $NetGrpAlias address-range 192.168.13.7 to 192.168.13.16 
192.168.13.20 to 192.168.13.25
alias network-group $NetGrpAlias network 192.168.13.0/24 192.168.16.0/24
alias network $NetworkAlias 192.168.13.0/24
alias host $HostAlias 192.168.13.10
alias address-range $AddRanAlias 192.168.13.10 to 192.168.13.13
alias network-service $kerberos proto tcp 23 22 proto udp 25
alias vlan $VlanAlias 1
alias string $AREA Ecospace
alias string $IN-Blr-EcoSpace-Floor-4 IBEF4
alias encrypted-string $READ 2 /Mfbt1Et8XRhybKxfbd6JwAAAAZ9yrIYq7mNl4+gNNiiMIZI
alias hashed-string $PriMode 1 
faffdde27cb49ad634ea20df4f7c8ef2685894d10ffcb1b2efba054112ecfc75
alias network-service $kerberos proto tcp 88 proto udp 389
nx9500-6C8809(config-profile-testRFS4k)#
```
### **Related Commands**

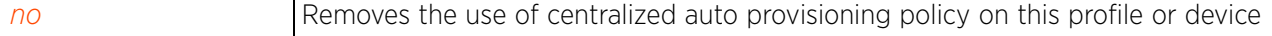

# **7.1.4 application-policy**

# *Profile Config Commands*

Associates a RADIUS server provided application policy with this profile. This command is also applicable to the device configuration mode. When associated, the application policy allows wireless clients (MUs) to always find the RADIUS-supplied application policy in the dataplane.

An application policy defines the actions executed on recognized HTTP (Facebook), enterprise (Webex) and peer-to-peer (gaming) applications or application-categories. The following are the actions that can be applied in an application policy:

- Allow Allows packets for a specific application and its defined category type (for e.g., social networking)
- Deny Denies (restricts) packets to a specific application and its defined category type
- Mark Marks recognized packets with DSCP/8021p value
- Rate-limit Rate limits packets from specific application type

For more information on configuring an application policy, see *application-policy*.

### **Supported in the following platforms:**

- Access Points AP7602, AP7612, AP7622, AP7632, AP7662, AP81XX, AP8432, AP8533
- Service Platforms NX5500, NX7500, NX7510, NX7520, NX7530, NX9500, NX9510, NX9600, VX9000

#### **Syntax**

application-policy radius <APP-POLICY-NAME>

### **Parameters**

• application-policy radius <APP-POLICY-NAME>

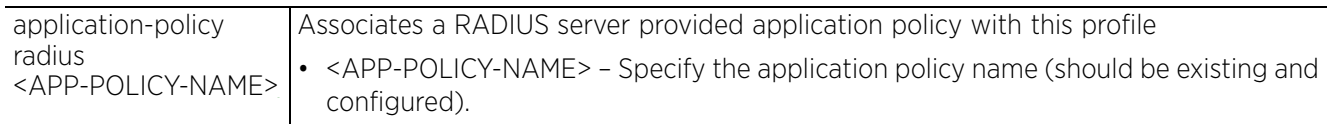

#### **Example**

nx9500-6C8809(config)#show context include-factory | include application-policy **application-policy Bing**

 no use application-policy no use application-policy no use application-policy no use application-policy no use application-policy no use application-policy no use application-policy no use application-policy no use application-policy nx9500-6C8809(config)# nx9500-6C8809(config-profile-testNX9500)#**application-policy radius Bing**

nx9500-6C8809(config-profile-testNX9500)#show context include-factory | include application-policy **application-policy radius Bing**

```
nx9500-6C8809(config-profile-testNX9500)#
```

$$
\Bigg/7-22
$$

```
nx9500-6C8809(config-application-Bing)#Show context
application Bing
 app-category streaming
 use url-list Bing
nx9500-6C8809(config-application-Bing)#
```
### **Related Commands**

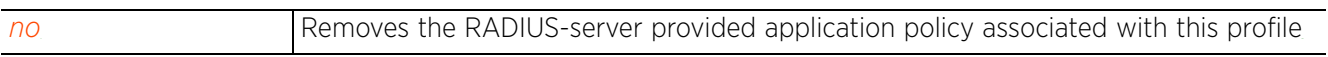

# **7.1.5 area**

# *Profile Config Commands*

Sets the system's area of location (the physical area of deployment)

### **Supported in the following platforms:**

- Access Points AP6521, AP6522, AP6532, AP6562, AP7161, AP7502, AP7522, AP7532, AP7562, AP7602, AP7612, AP7622, AP7632, AP7662, AP81XX, AP8232, AP8432, AP8533
- Wireless Controllers RFS4000, RFS6000
- Service Platforms NX5500, NX7500, NX7510, NX7520, NX7530, NX9500, NX9510, NX9600, VX9000

### **Syntax**

area <WORD>

### **Parameters**

• area <WORD>

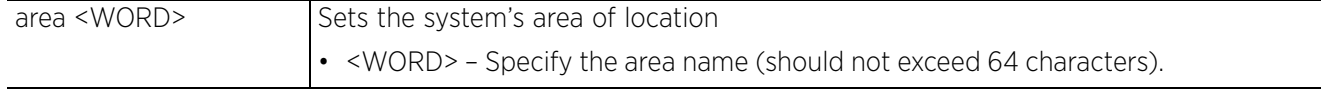

### **Example**

```
rfs6000-37FABE(config-profile-default-rfs6000)#area Ecospace
```

```
rfs6000-37FABE(config-profile-default-rfs6000)#show context
profile rfs6000 default-rfs6000
 bridge vlan 1
   ip igmp snooping
   ip igmp snooping querier
  area Ecospace
  autoinstall configuration
  autoinstall firmware
  crypto ikev1 policy ikev1-default
  isakmp-proposal default encryption aes-256 group 2 hash sha
  crypto ikev2 policy ikev2-default
  isakmp-proposal default encryption aes-256 group 2 hash sha
  crypto ipsec transform-set default esp-aes-256 esp-sha-hmac
 crypto ikev1 remote-vpn
 crypto ikev2 remote-vpn
  crypto auto-ipsec-secure
  interface me1
 interface ge1
--More--
rfs6000-37FABE(config-profile-default-rfs6000)#
```
#### **Related Commands**

*no* Resets the configured area name

# **7.1.6 arp**

# *Profile Config Commands*

Adds a static *Address Resolution Protocol* (ARP) IP address in the ARP cache

The ARP protocol maps an IP address to a hardware MAC address recognized on the network. ARP provides protocol rules for making this correlation and providing address conversion in both directions.

When an incoming packet destined for a host arrives, ARP finds a physical host or MAC address that matches the IP address. ARP looks in its ARP cache and, if it finds the address, provides it so the packet can be converted to the right packet length, formatted, and sent to its destination. If no entry is found for the IP address, ARP broadcasts a request packet in a special format on the LAN to locate a device that recognizes the IP address. A device that recognizes the IP address as its own returns a reply indicating it. ARP updates the ARP cache for future reference and then sends the packet to the MAC address that replied.

# **Supported in the following platforms:**

- Access Points AP6521, AP6522, AP6532, AP6562, AP7161, AP7502, AP7522, AP7532, AP7562, AP7602, AP7612, AP7622, AP7632, AP7662, AP81XX, AP8232, AP8432, AP8533
- Wireless Controllers RFS4000, RFS6000
- Service Platforms NX5500, NX7500, NX7510, NX7520, NX7530, NX9500, NX9510, NX9600, VX9000

### **Syntax**

arp [<IP>|timeout]

arp <IP> <MAC> arpa [<L3-INTERFACE-NAME>|pppoe1|vlan <1-4094>|wwan1|serial <1-4> <1-1> <1-1>] *{dhcp-server|router}*

arp timeout <15-86400>

### **Parameters**

• arp <IP> <MAC> arpa [<L3-INTERFACE-NAME>|pppoe1|vlan <1-4094>|wwan1|serial <1- 4> <1-1> <1-1>] *{dhcp-server|router}*

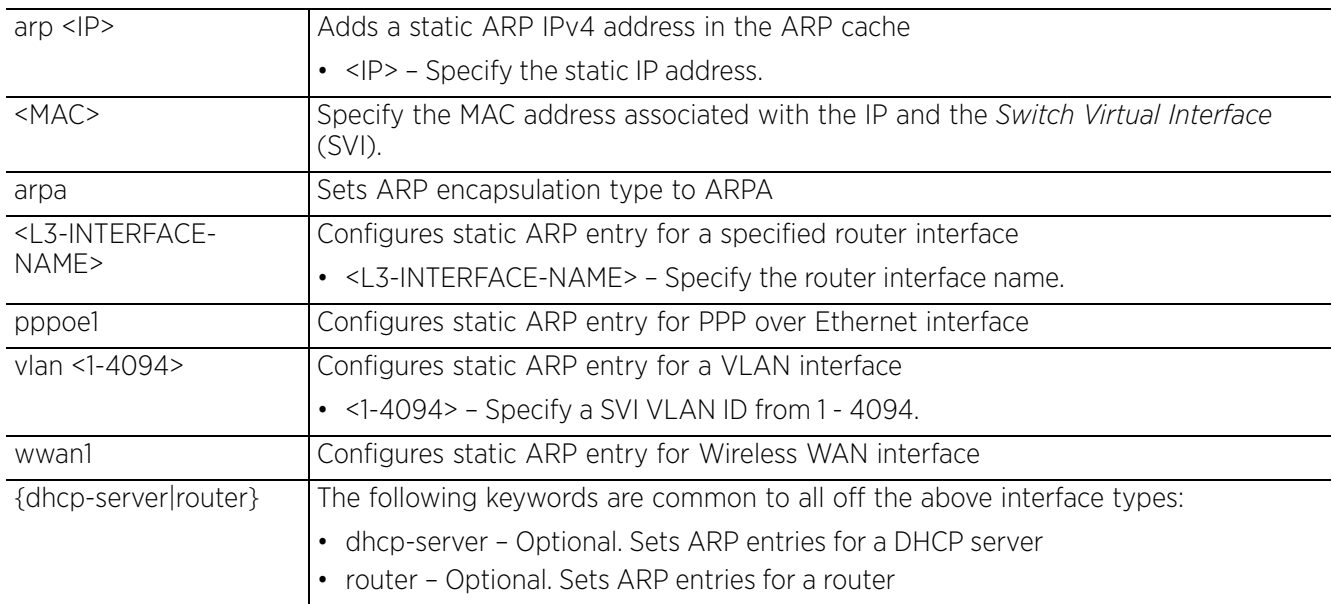

$$
\bigg/7-25
$$

• arp timeout <15-86400>

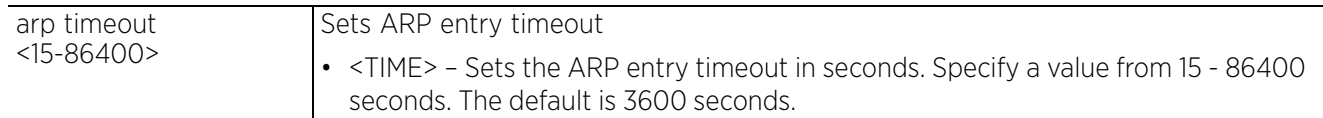

#### **Example**

rfs6000-37FABE(config-profile-default-rfs6000)#arp timeout 2000

```
rfs6000-37FABE(config-profile-default-rfs6000)#show context
profile rfs6000 default-rfs6000
  bridge vlan 1
  bridging-mode isolated-tunnel
  ip igmp snooping
  ip igmp snooping querier
  arp timeout 2000
  crypto ikev1 policy ikev1-default
  isakmp-proposal default encryption aes-256 group 2 hash sha
  crypto ikev2 policy ikev2-default
  isakmp-proposal default encryption aes-256 group 2 hash sha
  crypto ipsec transform-set default esp-aes-256 esp-sha-hmac
  crypto ikev1 remote-vpn
  crypto ikev2 remote-vpn
  crypto auto-ipsec-secure
  interface me1
  interface ge1
   ip dhcp trust
  qos trust dscp
  qos trust 802.1p
  interface ge2
   ip dhcp trust
--More--
rfs6000-37FABE(config-profile-default-rfs7000)#
```
#### **Related Commands**

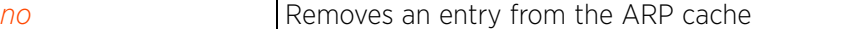
# **7.1.7 auto-learn**

# *Profile Config Commands*

Enables controllers or service platforms to maintain a local configuration record of devices requesting adoption and provisioning. The command also enables learning of a device's host name via DHCP options.

# **Supported in the following platforms:**

- Access Points AP6521, AP6522, AP6532, AP6562, AP7161, AP7502, AP7522, AP7532, AP7562, AP7602, AP7612, AP7622, AP7632, AP7662, AP81XX, AP8232, AP8432, AP8533
- Wireless Controllers RFS4000, RFS6000
- Service Platforms NX5500, NX7500, NX7510, NX7520, NX7530, NX9500, NX9510, NX9600, VX9000

# **Syntax**

```
auto-learn [host-name-via-dhcp <WORD>|staging-config]
```
# **Parameters**

```
• auto-learn [host-name-via-dhcp <WORD>|staging-config]
```
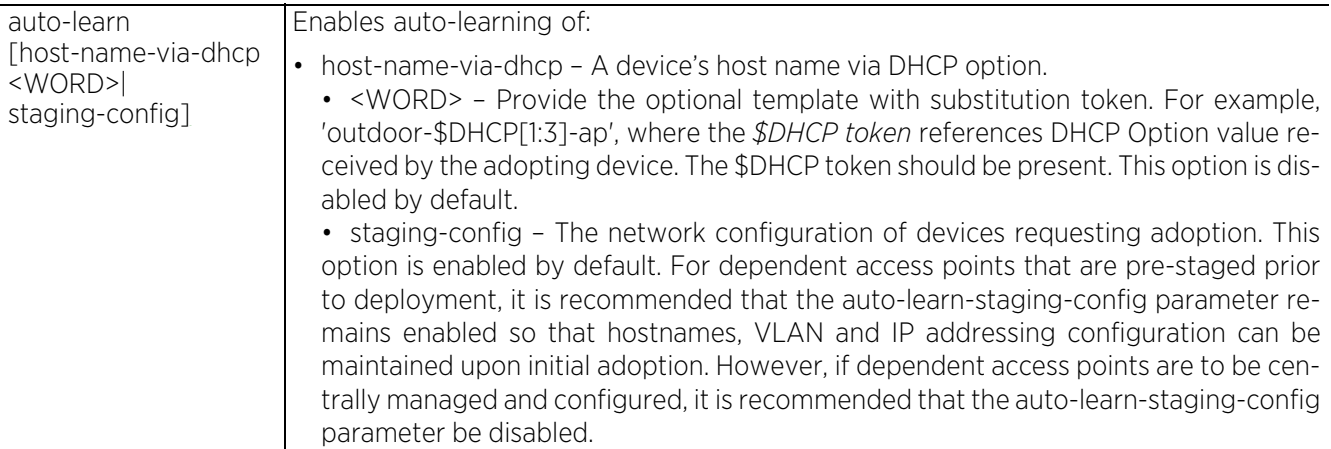

# **Example**

```
nx9500-6C8809(config-profile-test)#auto-learn staging-config
```

```
nx9500-6C8809(config-profile-test)#show context include-factory | include auto-
learn
 auto-learn staging-config
 no auto-learn host-name-via-dhcp
nx9500-6C8809(config-profile-test)#
```
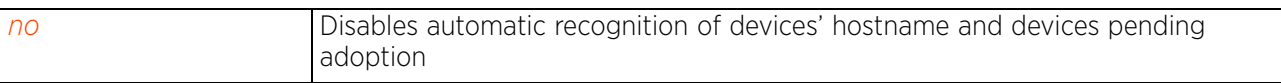

Access Point, Wireless Controller and Service Platform CLI Reference Guide 7 - 27

# **7.1.8 autogen-uniqueid**

# *Profile Config Commands*

Auto-generates a unique ID for devices using this profile. When executed in the device configuration mode, this command generates a unique ID for the logged device. A device's unique ID is a combination of a user-defined string (prefix, suffix, or both) and a substitution token. The WiNG implementation provides two built-in substitution tokens: \$SN and \$MiNT-ID that represent the device's serial number and MiNT-ID respectively. The value referenced by these substitution tokens are internally retrieved and combined with the user-defined string to auto generate a unique identity for the device.

The general format of this command is: <PREFIX><SUBSTITUTION-TOKEN><SUFFIX>. You can provide both (prefix and suffix) or just a prefix or suffix.

For example, given the following set of inputs:

- user-defined prefix TestAP6522
- substitution token \$SN

The unique ID is generated using TestAP6522\$SN, where \$SN is replaced with the device's serial number.

When executed on an AP6522 (having serial number B4C7996C8809), the autogen-uniqueid TestAP6522\$SN command generates the unique ID: TestAP6522*B4C7996C8809*. When configured on an AP6522 profile, all AP6522s using the profile auto-generate a unique ID in which the device's serial number is preceded by the string 'TestAP6522'.

# **Supported in the following platforms:**

- Access Points AP6521, AP6522, AP6532, AP6562, AP7161, AP7502, AP7522, AP7532, AP7562, AP7602, AP7612, AP7622, AP7632, AP7662, AP81XX, AP8232, AP8432, AP8533
- Wireless Controllers RFS4000, RFS6000
- Service Platforms NX5500, NX7500, NX7510, NX7520, NX7530, NX9500, NX9510, NX9600, VX9000

# **Syntax**

autogen-uniqueid <WORD>

# **Parameters**

• autogen-uniqueid <WORD>

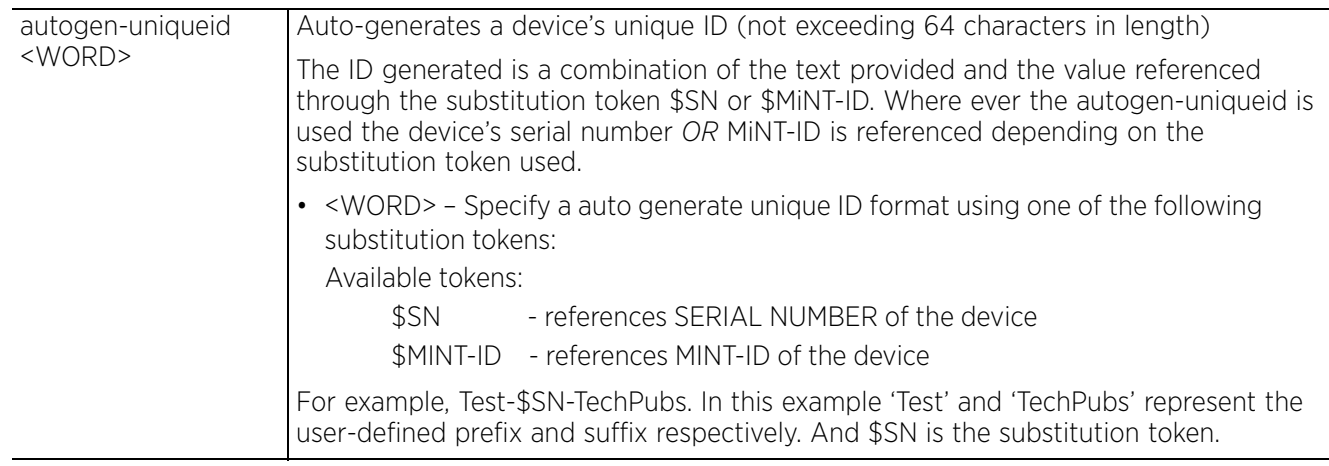

# **Example**

```
nx9500-6C8809(config-device-B4-C7-99-6C-88-09)#autogen-uniqueid Test-$MiNT-ID-
TechPubs
nx9500-6C8809(config-device-B4-C7-99-6C-88-09)#show context
nx9000 B4-C7-99-6C-88-09
 use profile default-nx9000
  use rf-domain TechPubs
 hostname nx9500-6C8809
  license AAP 
66069c24b3bb1259b34ff016c723a9e299dd408f0ff891e7c5f7e279a382648397d6b3e975e356a1
  license HTANLT 
66069c24b3bb1259eb36826cab3cc83999dd408f0ff891e74b62b2d3594f0b3dde7967f30e49e497
  timezone Asia/Calcutta
  use database-policy default
  use nsight-policy noc
 autogen-uniqueid Test-$MiNT-ID-TechPubs
  ip default-gateway 192.168.13.2
  device-upgrade auto rfs6000 ap81xx ap71xx ap7562 ap7532
  interface ge1
   switchport mode access
  switchport access vlan 1
  interface ge2
  --More--
nx9500-6C8809(config-device-B4-C7-99-6C-88-09)#
```
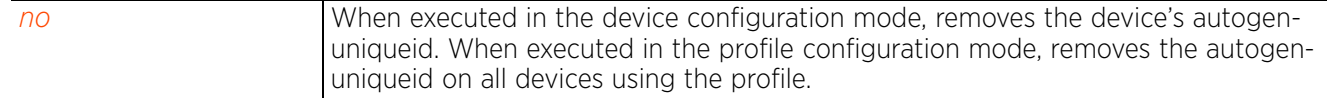

# **7.1.9 autoinstall**

# *Profile Config Commands*

Automatically installs firmware image and startup configuration parameters on to the selected device.

# **Supported in the following platforms:**

- Access Points AP6521, AP6522, AP6532, AP6562, AP7161, AP7502, AP7522, AP7532, AP7562, AP7602, AP7612, AP7622, AP7632, AP7662, AP81XX, AP8232, AP8432, AP8533
- Wireless Controllers RFS4000, RFS6000
- Service Platforms NX5500, NX7500, NX7510, NX7520, NX7530, NX9500, NX9510, NX9600, VX9000

# **Syntax**

```
autoinstall [configuration|firmware|start-interval <WORD>]
```
### **Parameters**

• autoinstall [configuration|firmware|start-interval <WORD>]

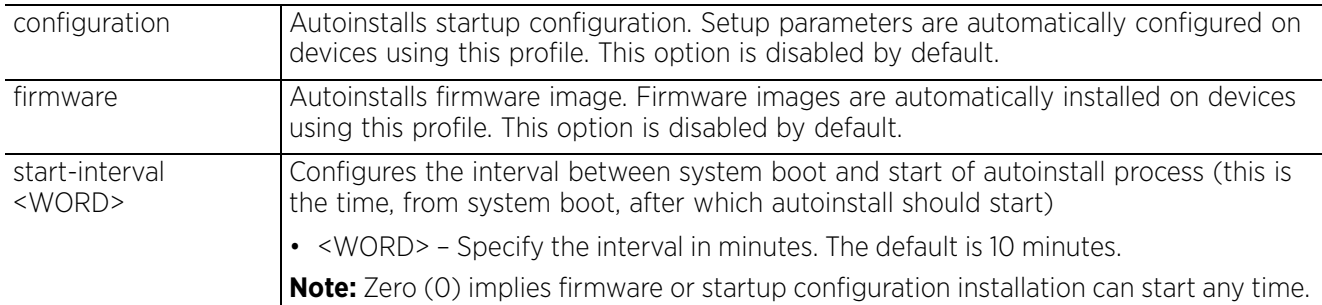

#### **Example**

```
rfs6000-37FABE(config-profile-default-rfs6000)#autoinstall configuration
```
rfs6000-37FABE(config-profile-default-rfs6000)#autoinstall firmware

```
rfs7000-37FABE(config-profile-default-rfs6000)#show context
profile rfs6000 default-rfs6000
  bridge vlan 1
  bridging-mode isolated-tunnel
  ip igmp snooping
  ip igmp snooping querier
  arp timeout 2000
  autoinstall configuration
  autoinstall firmware
  crypto ikev1 policy ikev1-default
   isakmp-proposal default encryption aes-256 group 2 hash sha
  crypto ikev2 policy ikev2-default
  isakmp-proposal default encryption aes-256 group 2 hash sha
  crypto ipsec transform-set default esp-aes-256 esp-sha-hmac
  crypto ikev1 remote-vpn
  crypto ikev2 remote-vpn
  crypto auto-ipsec-secure
  interface me1
 interface ge1
  ip dhcp trust
--More--
rfs6000-37FABE(config-profile-default-rfs6000)#
```
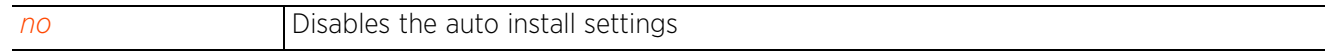

# **7.1.10 bridge**

# *Profile Config Commands*

The following table summarizes Ethernet bridge configuration commands:

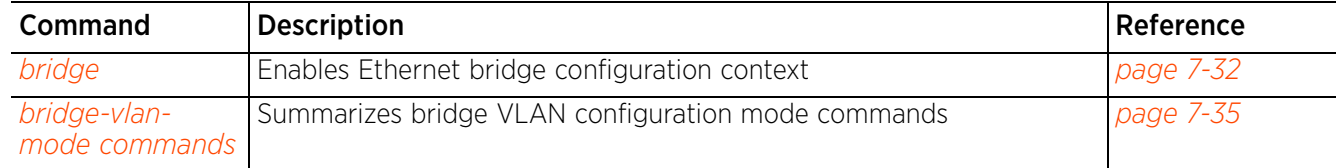

$$
\Bigg/ 7 - 31
$$

# **7.1.10.1 bridge**

# *bridge*

Configures VLAN Ethernet bridging parameters. Use this command to configure a Bridge NAT or Bridge VLAN settings

Configuring bridge *Network Address Translation* (NAT) parameters, allows management of Internet traffic originating at a remote site. In addition to traditional NAT functionality, bridge NAT provides a means of configuring NAT for bridged traffic through an access point. NAT rules are applied to bridged traffic through the access point, and matching packets are NATed to the WAN link instead of being bridged on their way to the router. Using bridge NAT, a tunneled VLAN (extended VLAN) is created between the NOC and a remote location. When a remote client needs to access the Internet, Internet traffic is routed to the NOC, and from there routed to the Internet. This increases the access time for the end user on the client. To resolve latency issues, bridge NAT identifies and segregates traffic heading towards the NOC and outwards towards the Internet. Traffic towards the NOC is allowed over the secure tunnel. Traffic towards the Internet is switched to a local WLAN link with access to the Internet.

A *Virtual LAN* (VLAN) is a separately administrated virtual network within the same physical managed network. VLANs are broadcast domains defined within wireless controllers or service platforms to allow control of broadcast, multicast, unicast, and unknown unicast within a layer 2 device. For example, say several computers are used in conference room X and some in conference Y. The systems in conference room X can communicate with one another, but not with the systems in conference room Y. The VLAN enables the systems in conference rooms X and Y to communicate with one another even though they are on separate physical subnets. The systems in conference rooms X and Y are managed by the same single wireless controller or service platform, but ignore the systems that are not using the same VLAN ID. Administrators often need to route traffic between different VLANs. Bridging VLANs are only for nonroutable traffic, like tagged VLAN frames destined to some other device, which will untag it. When a data frame is received on a port, the VLAN bridge determines the associated VLAN based on the port of reception. Using forwarding database information, the bridge VLAN forwards the data frame on the appropriate port(s). VLANs are useful to set separate networks to isolate some computers from others, without actually having to have separate cabling and Ethernet switches. Controllers can do this on their own, without need for the computer or other gear to know itself what VLAN it is on (this is called portbased VLAN, since it is assigned by port of the switch). Another common use is to put specialized devices like VoIP Phones on a separate network for easier configuration, administration, security, or quality of service.

# **Supported in the following platforms:**

- Access Points AP6521, AP6522, AP6532, AP6562, AP7161, AP7502, AP7522, AP7532, AP7562, AP7602, AP7612, AP7622, AP7632, AP7662, AP81XX, AP8232, AP8432, AP8533
- Wireless Controllers RFS4000, RFS6000
- Service Platforms NX5500, NX7500, NX7510, NX7520, NX7530, NX9500, NX9510, NX9600, VX9000

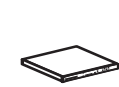

**Switch Note:** For more information on the interface types and the devices supporting them, see *interface*.

# **Syntax**

bridge [nat|vlan]

bridge nat source list <IP-ACCESS-LIST-NAME> precedence <1-500> interface [<LAYER3-INTERFACE-NAME>|pppoe1|vlan <1-4094>|wwan1] [(address|interface| overload|pool <NAT-POOL-NAME>)]

bridge vlan [<1-4094>|<VLAN-ALIAS-NAME>]

### **Parameters**

• bridge nat source list <IP-ACCESS-LIST-NAME> precedence <1-500> interface [<LAYER3-INTERFACE-NAME>|pppoe1|vlan <1-4094>|wwan1] [(address|interface|overload|pool <NAT-POOL-NAME>)]

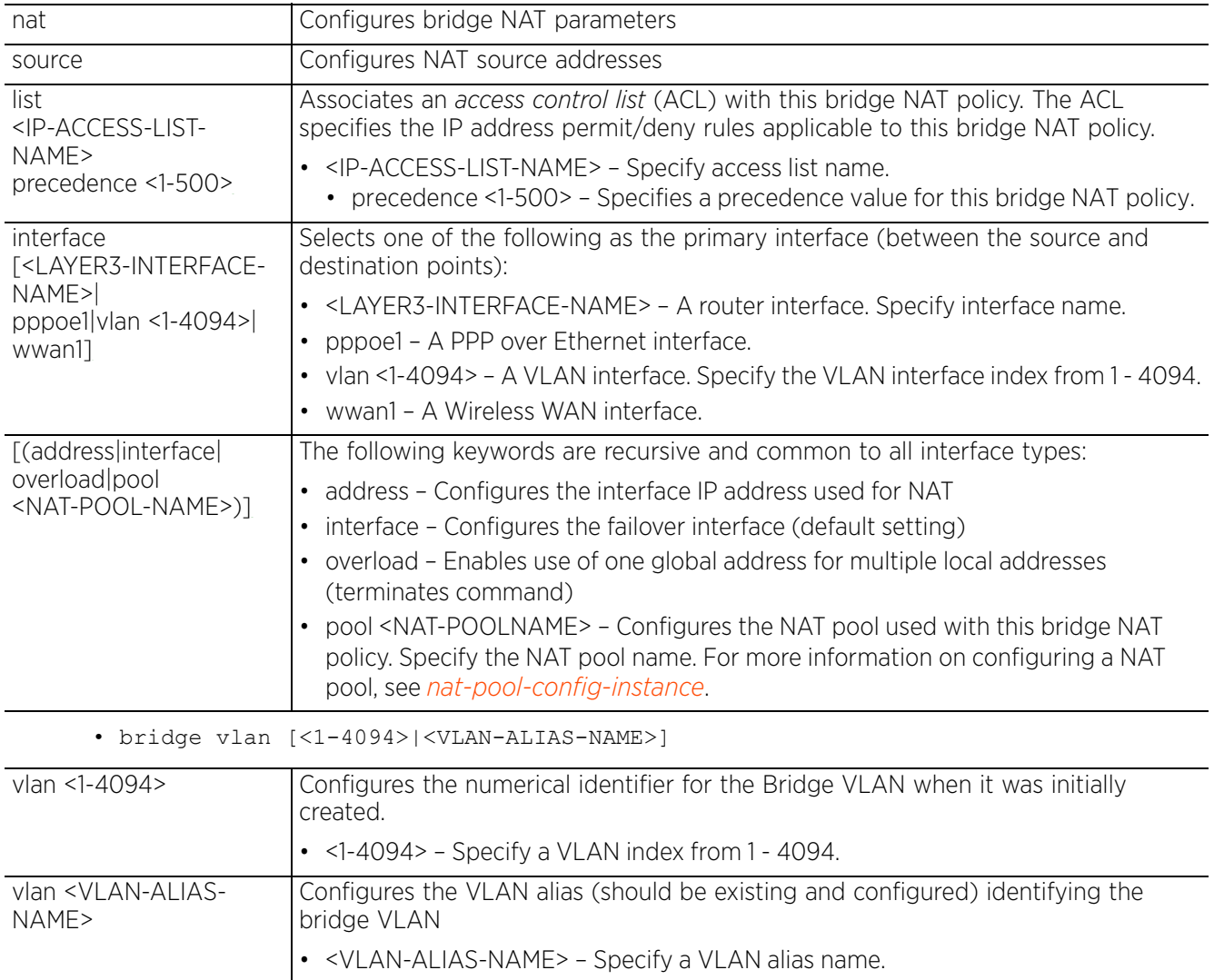

# **Usage Guidelines**

Creating customized filter schemes for bridged networks limits the amount of unnecessary traffic processed and distributed by the bridging equipment.

If a bridge does not hear *Bridge Protocol Data Units* (BPDUs) from the root bridge within the specified interval, defined in the max-age (seconds) parameter, assume the network has changed and recomputed the spanning-tree topology.

$$
\bigg/ 7 - 33
$$

#### **Example**

```
rfs6000-37FABE(config-profile-default-rfs6000)#bridge vlan 1
rfs6000-37FABE(config-profile-default-rfs6000-bridge-vlan-1)#?
Bridge VLAN Mode commands:
  Bridge VLAN Mode commands:<br>bridging-mode
                                                      Configure how packets on this
                                                       VLAN are bridged
  captive-portal<br>captive-portal-enforcement
                                                      Enable captive-portal enforcement
  on this extended VLAN<br>description and the value of the Vlan description
  description and the control of the Vlan description<br>
edge-vlan description and the Control of the Control of The Control of The Control of The Control of The Contr<br>
edge-vlan description and the Control of the Control of T
   edge-vlan Enable edge-VLAN mode
  firewall firewall Enable vlan firewall(IPv4)<br>http-analyze https://www.marking.com/https://www.marking.com/https://www.marking.com/https://www.marking.com/
                                                      Forward URL and Data to
                                                       controller
  ip 1988 internet Protocol (IP) internet Protocol (IP) internet Protocol (IP) internet Protocol (IP) internet Protocol vers
                                                      Internet Protocol version 6
 (IPv6)
   l2-tunnel-broadcast-optimization Enable broadcast optimization
   l2-tunnel-forward-additional-packet-types Forward additional packet types
                                                       not normally forwarded by l2
  broadcast optimization<br>
mac-auth \Box<br>
Enable mac-auth for the
                                                      Enable mac-auth for this bridge<br>vlan
 vlan
  no \blacksquare Negate a command or set its
   defaults
                                                      Enable stateful packet inspection
   in layer2 firewall
   tunnel Vlan tunneling settings
                                                      Tunnel extended VLAN traffic over
  level 2 MiNT links<br>about the set of the set of the set of the set of the set of the set of the set of the set of the set of the s<br>set setting to use
                                                      Set setting to use
  clrscr commit<br>
Clears the display screen<br>
Commit all changes made in
                                                      Commit all changes made in this
 session
  do do Run commands from Exec mode<br>And current mode and change
                                                      End current mode and change to
  EXEC mode<br>
Exit<br>
End curre
                                                      End current mode and down to
  previous mode<br>
help<br>
Description o
                                                      Description of the interactive
   help system
  revert extended by the contract and the Revert changes service comman service command service command service command service command service command service command service command service command service command service 
  service Service Commands<br>show running system
  show Show running system information<br>write \overline{W} and \overline{W} are \overline{W} and \overline{W} are \overline{W} and \overline{W} are \overline{W} and \overline{W} are \overline{W} and \overline{W} are \overline{W} and \overline{W} are \overline{W} and \overline{W}Write running configuration to
                                                       memory or terminal
```
rfs6000-37FABE(config-profile-default-rfs6000-bridge-vlan-1)#

Access Point, Wireless Controller and Service Platform CLI Reference Guide 7 - 34

# **7.1.10.2 bridge-vlan-mode commands**

# *bridge*

The following table summarizes bridge VLAN configuration mode commands:

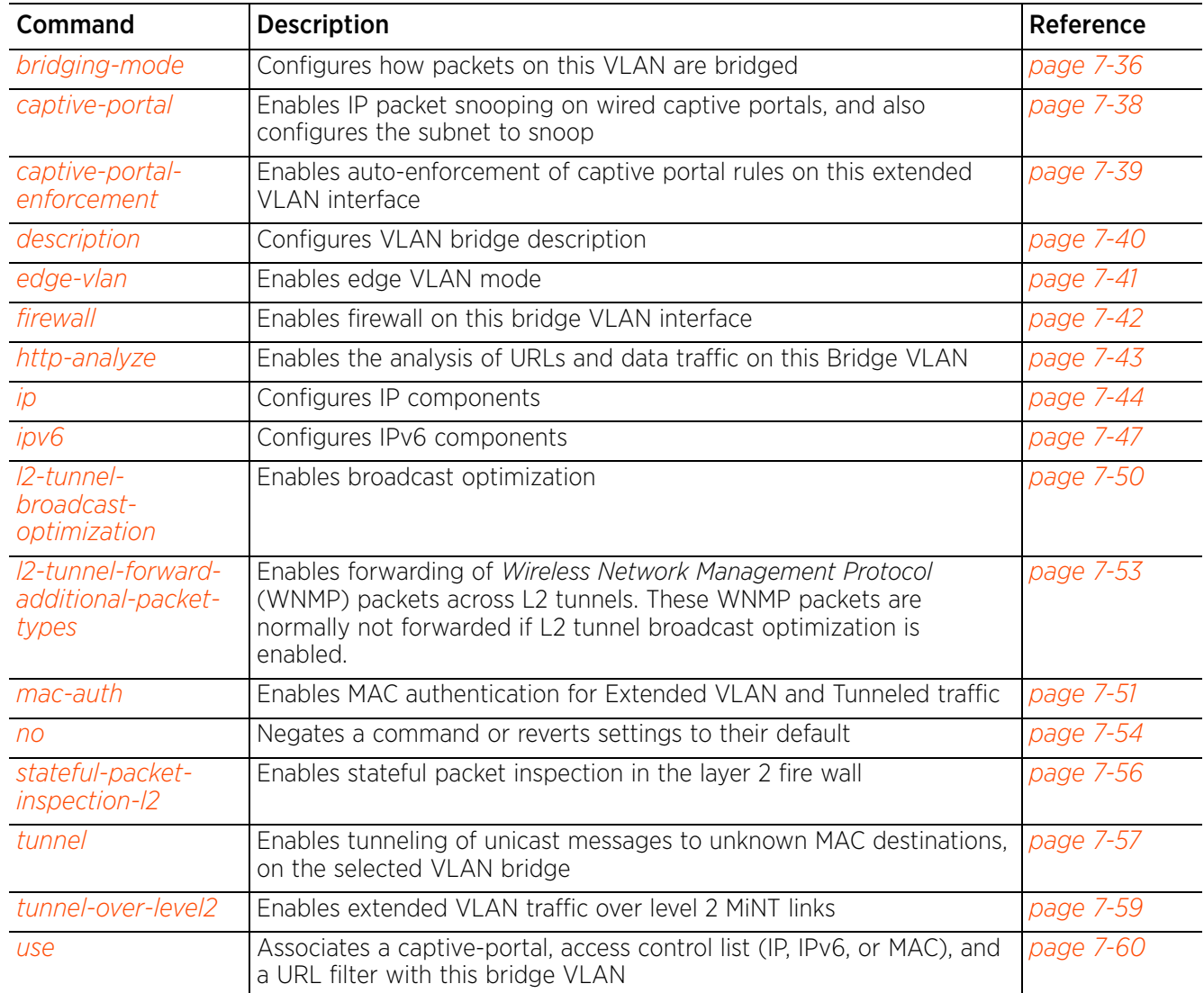

# **7.1.10.2.1 bridging-mode**

# *bridge-vlan-mode commands*

Configures how packets are bridged on the selected VLAN

# **Supported in the following platforms:**

- Access Points AP6521, AP6522, AP6532, AP6562, AP7161, AP7502, AP7522, AP7532, AP7562, AP7602, AP7612, AP7622, AP7632, AP7662, AP81XX, AP8232, AP8432, AP8533
- Wireless Controllers RFS4000, RFS6000
- Service Platforms NX5500, NX7500, NX7510, NX7520, NX7530, NX9500, NX9510, NX9600, VX9000

# **Syntax**

bridging-mode [auto|isolated-tunnel|local|tunnel]

# **Parameters**

• bridging-mode [auto|isolated-tunnel|local|tunnel]

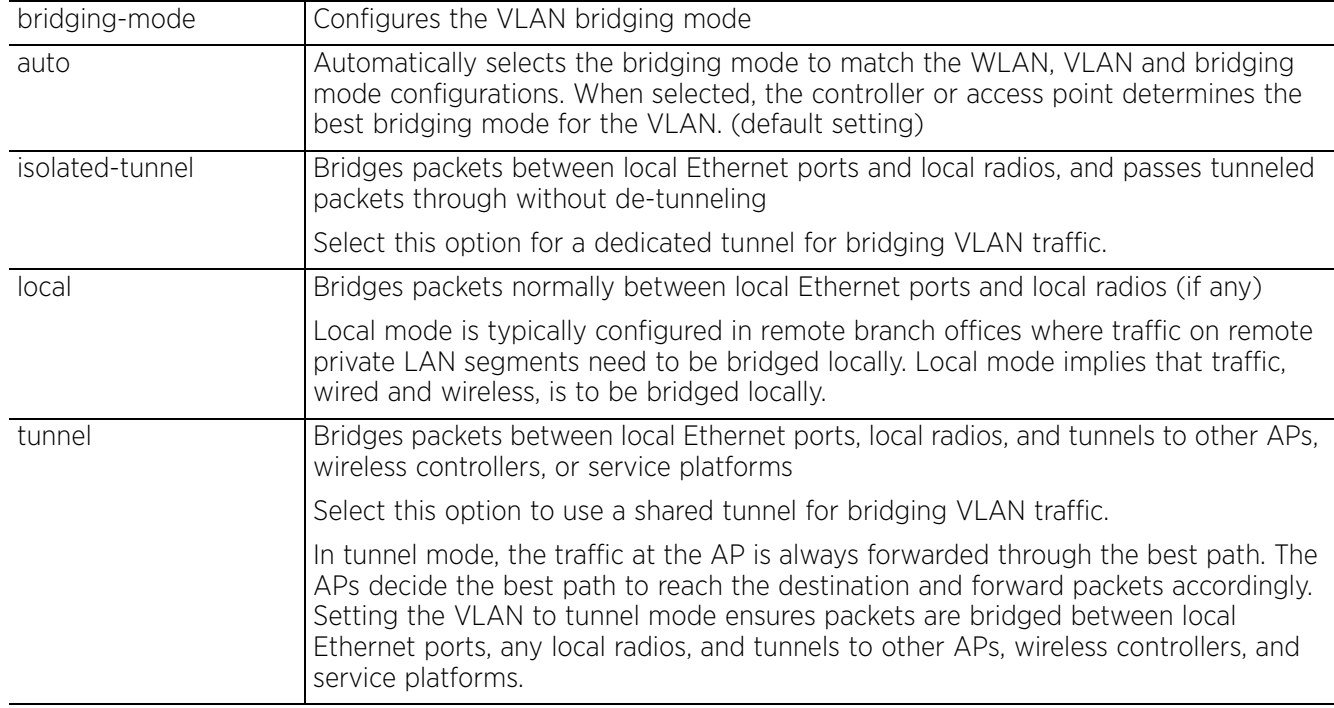

# **Usage Guidelines**

ACLs can only be used with tunnel or isolated-tunnel modes. They do not work with the local and automatic modes.

 $427 - 36$ 

# **Example**

```
rfs6000-37FABE(config-profile-default-rfs6000-bridge-vlan-1)#bridging-mode 
isolated-tunnel
rfs6000-37FABE(config-profile-default-rfs6000-bridge-vlan-1)#show context
 bridge vlan 1
 bridging-mode isolated-tunnel
 ip igmp snooping
 ip igmp snooping querier
rfs6000-37FABE(config-profile-default-rfs6000-bridge-vlan-1)#
```
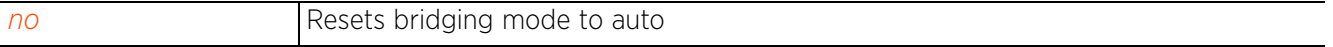

# **7.1.10.2.2 captive-portal**

# *bridge-vlan-mode commands*

Enables IP (IPv4 and IPv6) packet snooping on wired captive portals, and also configures the subnet to snoop. When enabled, IP packets received from wired captive portal clients, on the specified subnet, are snooped to learn IP to MAC mapping.

# **Supported in the following platforms:**

- Access Points AP6521, AP6522, AP6532, AP6562, AP7161, AP7502, AP7522, AP7532, AP7562, AP7602, AP7612, AP7622, AP7632, AP7662, AP81XX, AP8232, AP8432, AP8533
- Wireless Controllers RFS4000, RFS6000
- Service Platforms NX5500, NX7500, NX7510, NX7520, NX7530, NX9500, NX9510, NX9600, VX9000

# **Syntax**

```
captive-portal [ipv4-snooping|ipv6-snooping] subnet <IPv4/M|IPv6/M> {excluded-
address <IPv4|IPv6>}
```
### **Parameters**

• captive-portal [ipv4-snooping|ipv6-snooping] subnet <IPv4/M|IPv6/M> *{excludedaddress <IPv4|IPv6>}*

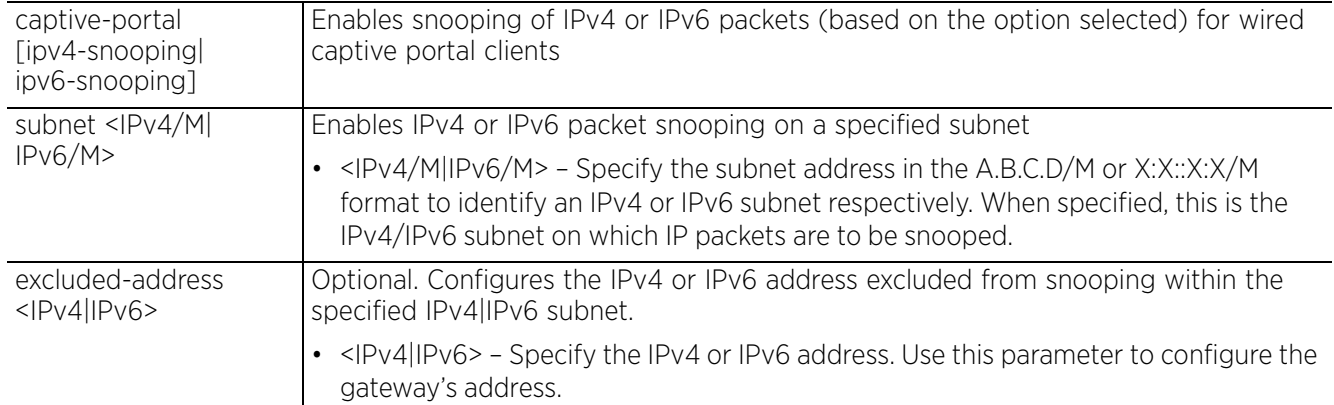

### **Example**

nx9500-6C8809(config-profile NX9500Test-bridge-vlan-4)#captive-portal ip-snooping subnet 192.168.13.0/24 excluded-address 192.168.13.7

```
nx9500-6C8809(config-profile NX9500Test-bridge-vlan-4)#show context
 bridge vlan 4
   captive-portal ip-snooping subnet 192.168.13.0/24 excluded-address 192.168.13.7
   ip igmp snooping
   ip igmp snooping querier
   ipv6 mld snooping
   ipv6 mld snooping querier
nx9500-6C8809(config-profile NX9500Test-bridge-vlan-4)#
```
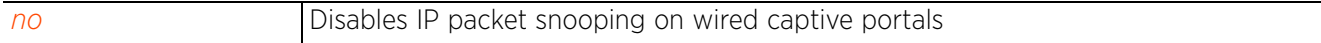

# **7.1.10.2.3 captive-portal-enforcement**

# *bridge-vlan-mode commands*

Enables auto-enforcement of captive portal rules on this extended VLAN interface. This option is disabled by default.

# **Supported in the following platforms:**

- Access Points AP6521, AP6522, AP6532, AP6562, AP7161, AP7502, AP7522, AP7532, AP7562, AP7562, AP7602, AP7612, AP7622, AP7632, AP7662, AP81XX, AP8232, AP8432, AP8533
- Wireless Controllers RFS4000, RFS6000
- Service Platforms NX5500, NX7500, NX7510, NX7520, NX7530, NX9500, NX9510, NX9600, VX9000

### **Syntax**

captive-portal-enforcement *{fall-back}*

### **Parameters**

• captive-portal-enforcement *{fallback}*

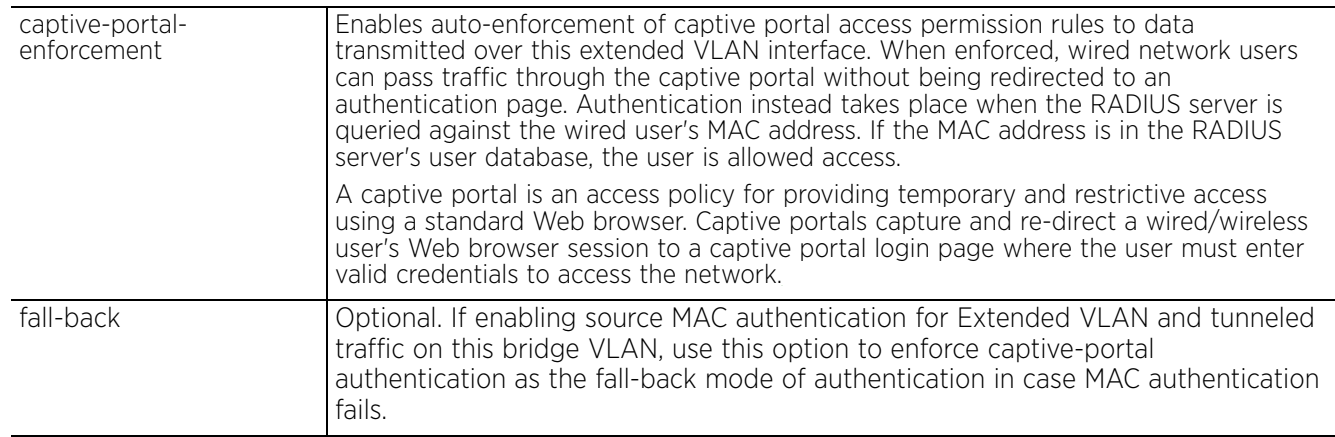

# **Example**

nx9500-6C8809(config-profile testAP7602-bridge-vlan-20)#show context bridge vlan 20

```
 captive-portal-enforcement
   ip igmp snooping
   ip igmp snooping querier
   ipv6 mld snooping
   ipv6 mld snooping querier
nx9500-6C8809(config-profile testAP7602-bridge-vlan-20)#
```
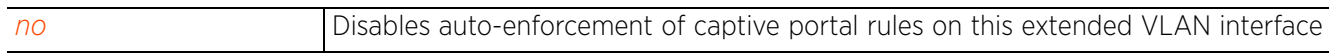

# **7.1.10.2.4 description**

# *bridge-vlan-mode commands*

Configures this extended VLAN's description

### **Supported in the following platforms:**

- Access Points AP6521, AP6522, AP6532, AP6562, AP7161, AP7502, AP7522, AP7532, AP7562, AP7602, AP7612, AP7622, AP7632, AP7632, AP81XX, AP8232, AP8432, AP8533
- Wireless Controllers RFS4000, RFS6000
- Service Platforms NX5500, NX7500, NX7510, NX7520, NX7530, NX9500, NX9510, NX9600, VX9000

#### **Syntax**

description <WORD>

#### **Parameters**

• description <WORD>

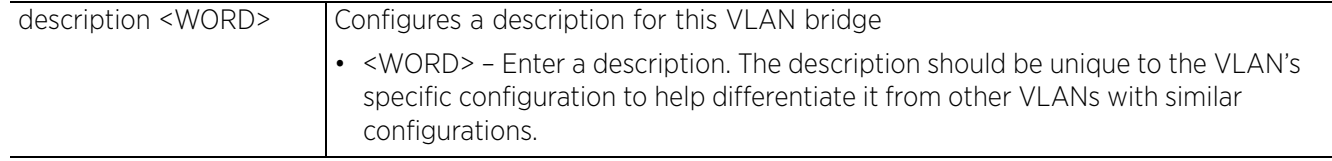

### **Example**

```
rfs6000-37FABE(config-profile-default-rfs6000-bridge-vlan-1)#description "This is 
a description for the bridged VLAN"
```

```
rfs6000-37FABE(config-profile-default-rfs6000-bridge-vlan-1)#show context
 bridge vlan 1
 description "This is a description for the bridged VLAN"
 bridging-mode isolated-tunnel
 ip igmp snooping
  ip igmp snooping querier
rfs6000-37FABE(config-profile-default-rfs6000-bridge-vlan-1)#
```
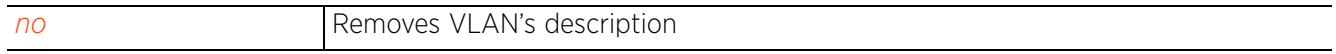

 $40<sup>-7</sup>$ 

# **7.1.10.2.5 edge-vlan**

# *bridge-vlan-mode commands*

Enables the edge VLAN mode. In the edge VLAN mode, a protected port does not forward traffic to another protected port on the same wireless controller or service platform. This feature is enabled by default.

# **Supported in the following platforms:**

- Access Points AP6521, AP6522, AP6532, AP6562, AP7161, AP7502, AP7522, AP7532, AP7562, AP7602, AP7612, AP7622, AP7632, AP7662, AP81XX, AP8232, AP8432, AP8533
- Wireless Controllers RFS4000, RFS6000
- Service Platforms NX5500, NX7500, NX7510, NX7520, NX7530, NX9500, NX9510, NX9600, VX9000

### **Syntax**

edge-vlan

# **Parameters**

None

### **Example**

```
rfs6000-37FABE(config-profile-default-rfs6000-bridge-vlan-1)#edge-vlan
rfs6000-37FABE(config-profile-default-rfs6000-bridge-vlan-1)#
```
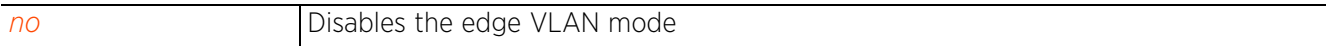

$$
\Bigg/7-41
$$

# **7.1.10.2.6 firewall**

# *bridge-vlan-mode commands*

Enables IPv4 firewall on this bridge VLAN interface. This feature is enabled by default.

# **Supported in the following platforms:**

- Access Points AP6521, AP6522, AP6532, AP6562, AP7161, AP7502, AP7522, AP7532, AP7562, AP7602, AP7612, AP7622, AP7632, AP7662, AP81XX, AP8232, AP8432, AP8533
- Wireless Controllers RFS4000, RFS6000
- Service Platforms NX5500, NX7500, NX7510, NX7520, NX7530, NX9500, NX9510, NX9600, VX9000

### **Syntax**

firewall

### **Parameters**

None

# **Example**

```
rfs6000-37FABE(config-profile-default-rfs6000-bridge-vlan-1)#firewall
rfs6000-37FABE(config-profile-default-rfs6000-bridge-vlan-1)#
```
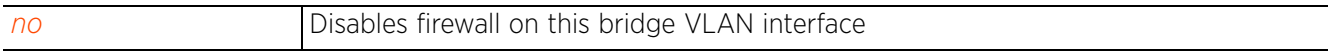

# **7.1.10.2.7 http-analyze**

# *bridge-vlan-mode commands*

Enables the analysis of URLs and data traffic on this Bridge VLAN. When enabled, URLs and data are forwarded to the controller running the HTTP analytics engine.

# **Supported in the following platforms:**

- Access Points AP6521, AP6522, AP6532, AP6562, AP7161, AP7502, AP7522, AP7532, AP7562, AP7602, AP7612, AP7622, AP7632, AP7662, AP81XX, AP8232, AP8432, AP8533
- Wireless Controllers RFS4000, RFS6000
- Service Platforms NX5500, NX7500, NX7510, NX7520, NX7530, NX9500, NX9510, NX9600, VX9000

# **Syntax**

```
http-analyze {filter [images|post|query-string]}
```
# **Parameters**

• http-analyze *{filter [images|post|query-string]}*

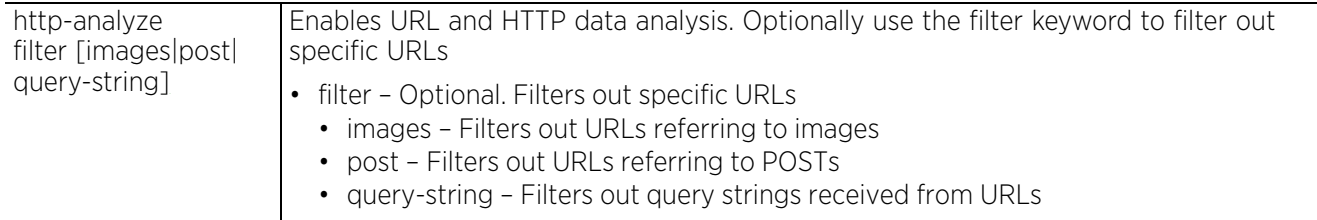

#### **Example**

rfs4000-229D58(config-device 00-23-68-22-9D-58-bridge-vlan-4)#http-analyze filter images

```
rfs4000-229D58(config-device 00-23-68-22-9D-58-bridge-vlan-4)#show context
  bridge vlan 4
   http-analyze filter images
```

```
rfs4000-229D58(config-device 00-23-68-22-9D-58-bridge-vlan-4)#
```
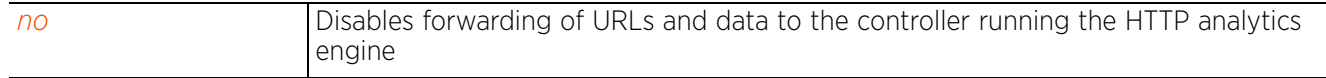

$$
\bigg/7-43
$$

# **7.1.10.2.8 ip**

*bridge-vlan-mode commands*

Configures VLAN bridge IP components

# **Supported in the following platforms:**

- Access Points AP6521, AP6522, AP6532, AP6562, AP7161, AP7502, AP7522, AP7532, AP7562, AP7602, AP7612, AP7622, AP7632, AP7662, AP81XX, AP8232, AP8432, AP8533
- Wireless Controllers RFS4000, RFS6000
- Service Platforms NX5500, NX7500, NX7510, NX7520, NX7530, NX9500, NX9510, NX9600, VX9000

# **Syntax**

ip [arp|dhcp|igmp]

```
ip [arp|dhcp] trust
```

```
ip igmp snooping {fast-leave|forward-unknown-multicast|last-member-query-count|
mrouter|querier}
```

```
ip igmp snooping {fast-leave|forward-unknown-multicast|last-member-query-count 
<1-7>}
```

```
ip igmp snooping {mrouter [interface|learn]}
ip igmp snooping {mrouter [interface <INTERFACE-LIST>|learn pim-dvmrp]}
ip igmp snooping {querier} {address|max-response-time|timer|version}
ip igmp snooping {querier} {address <IP>|max-response-time <1-25>|timer expiry 
<60-300>|version <1-3>}
```
#### **Parameters**

• ip [arp|dhcp] trust

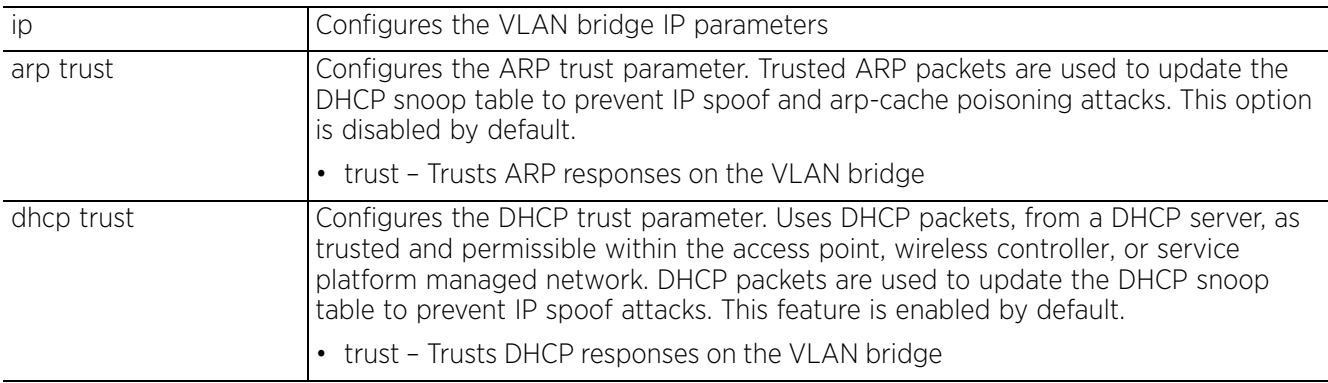

• ip igmp snooping *{fast-leave|forward-unknown-multicast|last-member-query-count <1-7>}*

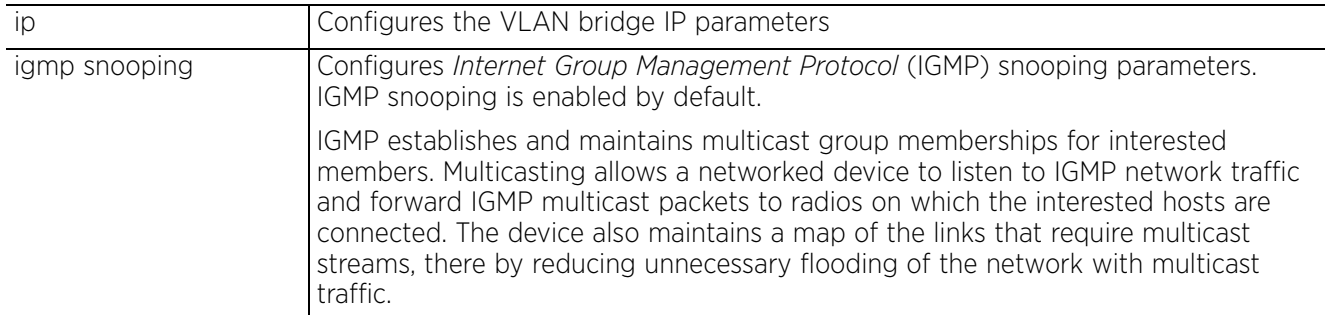

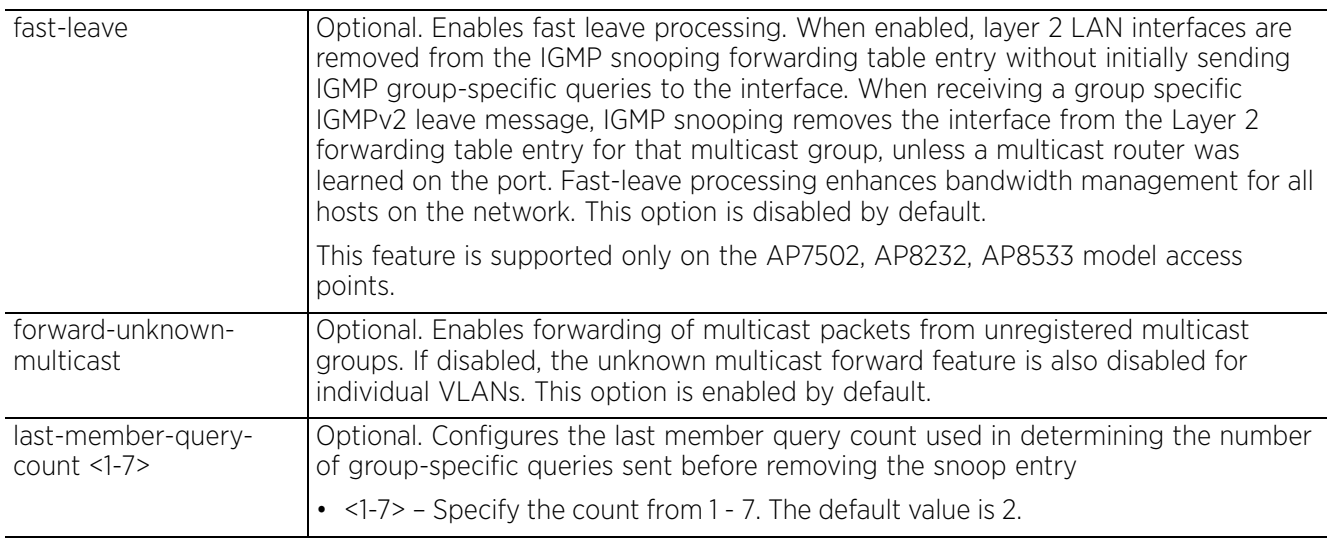

• ip igmp snooping *{mrouter [interface <INTERFACE-LIST>|learn pim-dvmrp]}*

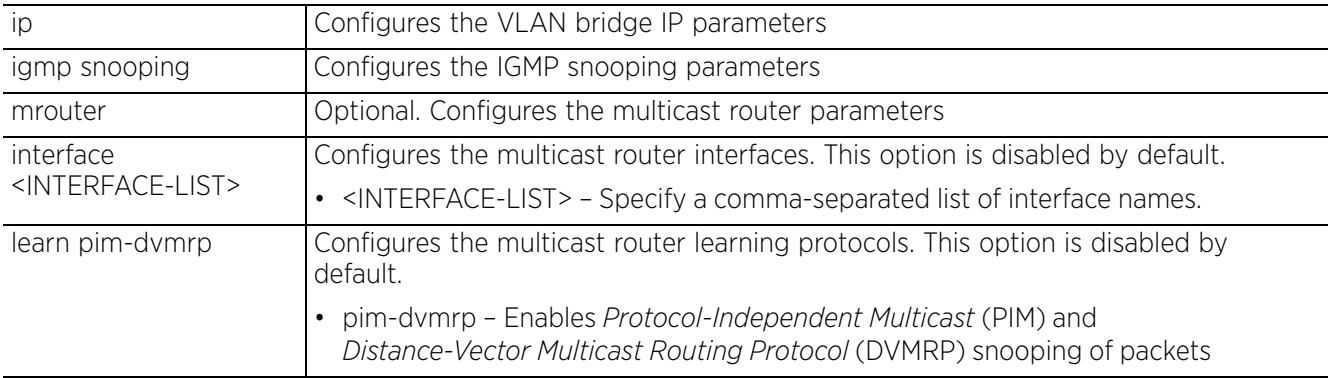

• ip igmp snooping *{querier} {address <IP>|max-response-time <1-25>| timer expiry <60-300>|version <1-3>}*

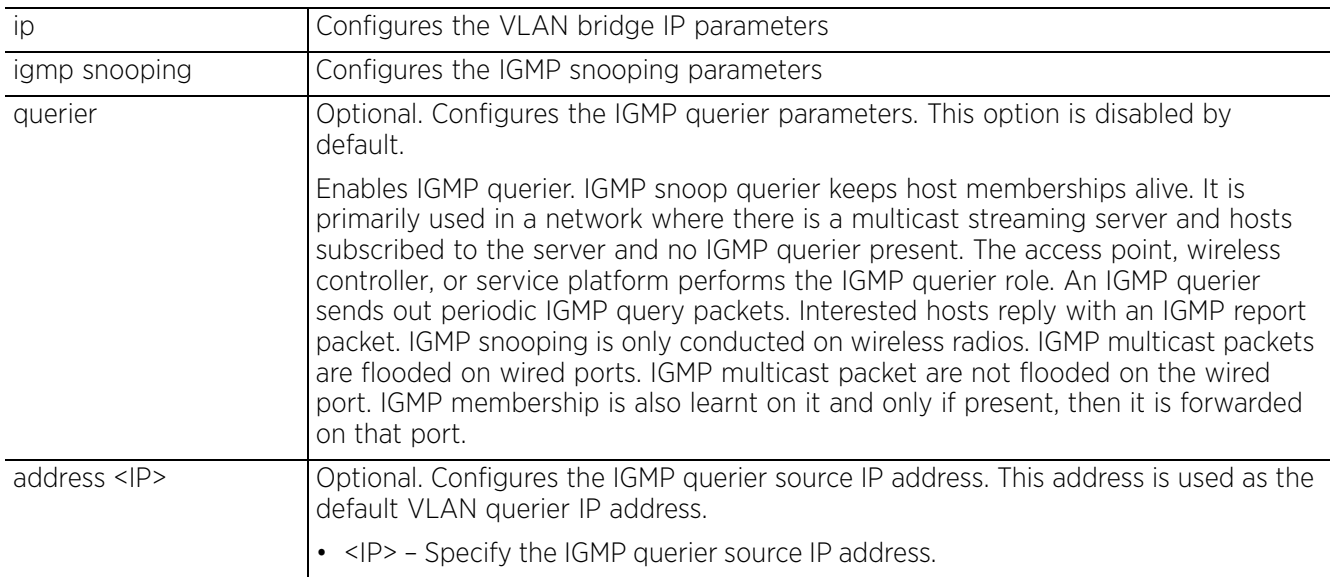

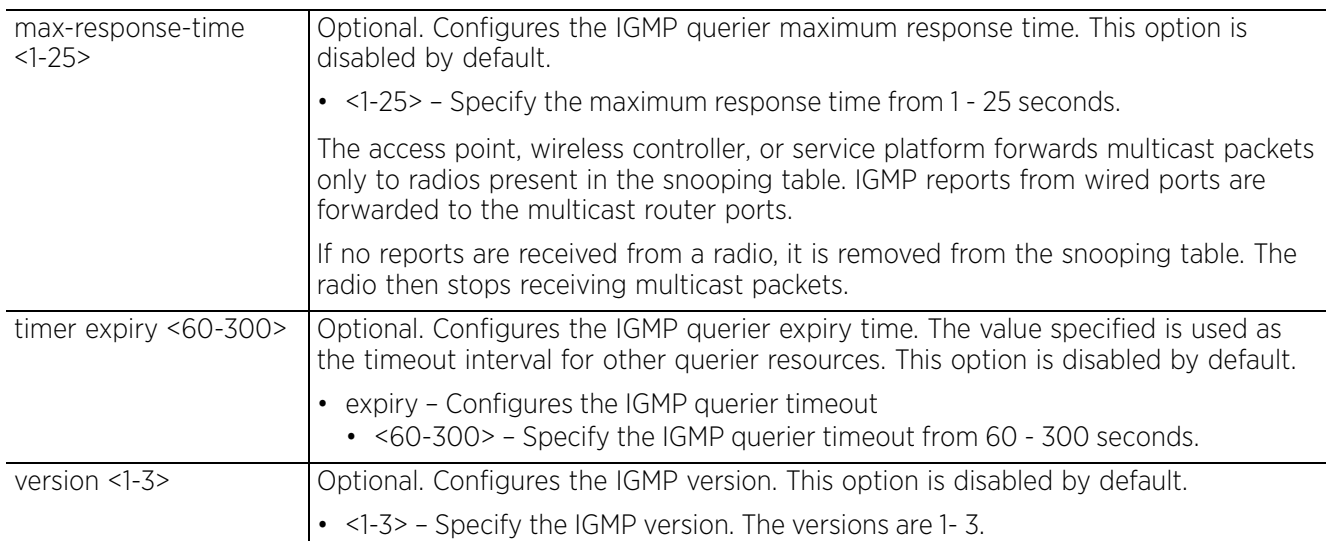

#### **Example**

```
rfs6000-37FABE(config-profile-default-rfs6000-bridge-vlan-1)#ip arp trust
rfs6000-37FABE(config-profile-default-rfs6000-bridge-vlan-1)#ip dhcp trust
rfs6000-37FABE(config-profile-default-rfs6000-bridge-vlan-1)#ip igmp snooping 
mrouter interface ge1 ge2
rfs6000-37FABE(config-profile-default-rfs6000-bridge-vlan-1)#ip igmp snooping 
mrouter learn pim-dvmrp
rfs6000-37FABE(config-profile-default-rfs6000-bridge-vlan-1)#ip igmp snooping 
querier max-response-time 24
rfs6000-37FABE(config-profile-default-rfs6000-bridge-vlan-1)#ip igmp snooping 
querier timer expiry 100
rfs6000-37FABE(config-profile-default-rfs6000-bridge-vlan-1)#ip igmp snooping 
querier version 2
rfs6000-37FABE(config-profile-default-rfs6000-bridge-vlan-1)#show context
bridge vlan 1
   description "This is a description for the bridged VLAN"
   ip arp trust
   ip dhcp trust
   ip igmp snooping
   ip igmp snooping querier
   ip igmp snooping querier version 2
   ip igmp snooping querier max-response-time 24
   ip igmp snooping querier timer expiry 100
   ip igmp snooping mrouter interface ge2 ge1
rfs6000-37FABE(config-profile-default-rfs6000-bridge-vlan-1)#
```
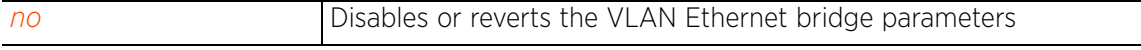

# **7.1.10.2.9 ipv6**

*bridge-vlan-mode commands*

Configures this VLAN bridge's IPv6 components

# **Supported in the following platforms:**

- Access Points AP6521, AP6522, AP6532, AP6562, AP7161, AP7502, AP7522, AP7532, AP7562, AP7602, AP7612, AP7622, AP7632, AP7662, AP81XX, AP8232, AP8432, AP8533
- Wireless Controllers RFS4000, RFS6000
- Service Platforms NX5500, NX7500, NX7510, NX7520, NX7530, NX9500, NX9510, NX9600, VX9000

# **Syntax**

```
ipv6 [dhcpv6|firewall|mld|nd]
ipv6 dhcpv6 trust
ipv6 firewall
ipv6 mld snooping {forward-unknown-multicast|mrouter|querier}
ipv6 mld snooping {forward-unknown-multicast}
ipv6 mld snooping {mrouter [interface|learn]}
ipv6 mld snooping {mrouter [interface <INTERFACE-LIST>|learn pim-dvmrp]}
ipv6 mld snooping {querier} {max-response-time|timer|version}
ipv6 mld snooping {querier} {max-response-time <1-25000>|timer expiry <60-300>|
version <1-2>}
```
ipv6 nd raguard

# **Parameters**

• ipv6 dhcpv6 trust

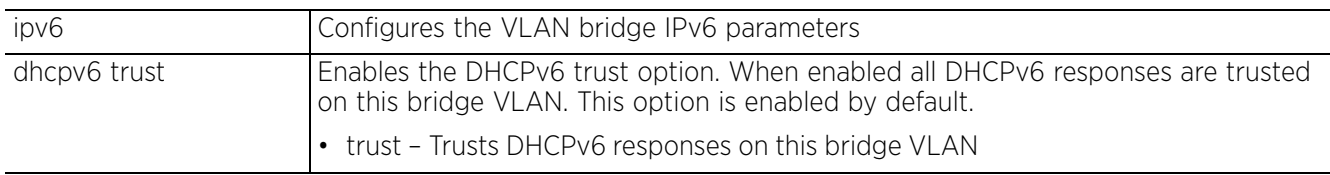

# • ipv6 firewall

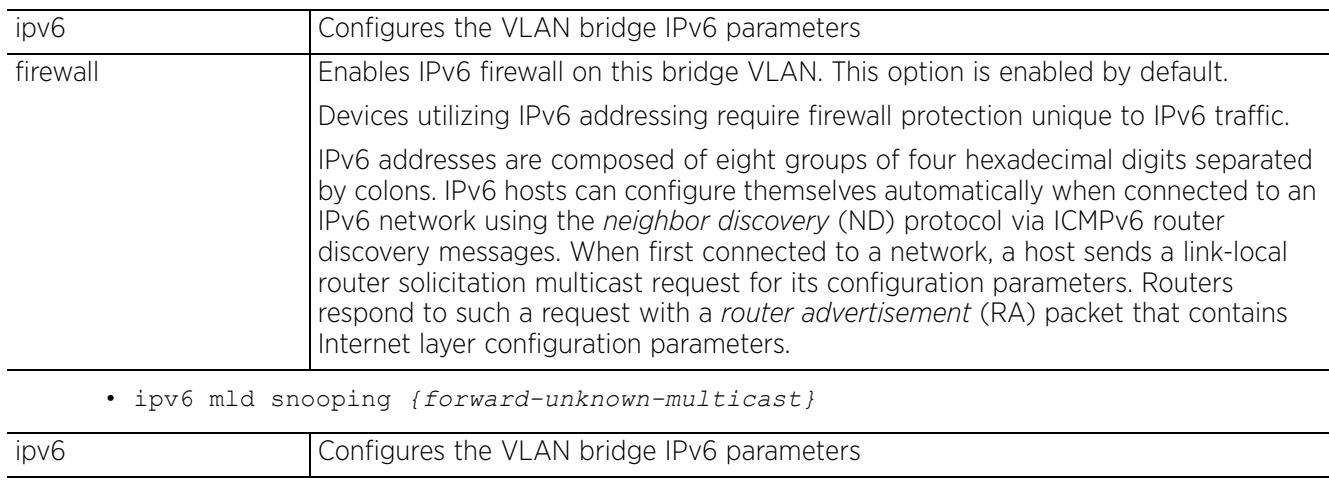

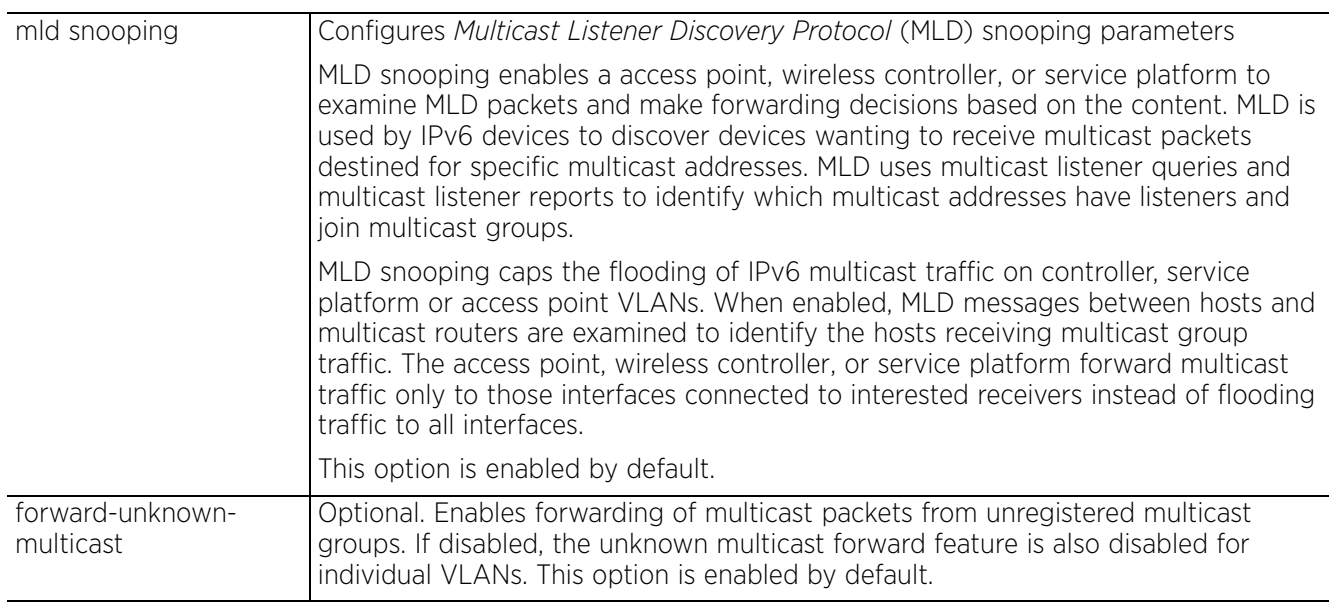

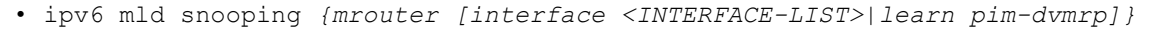

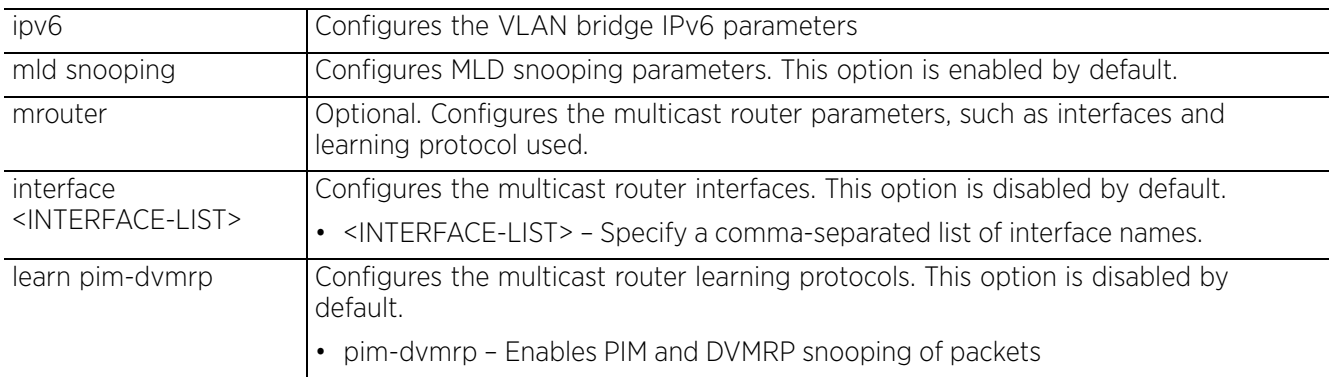

• ipv6 mld snooping *{querier} {max-response-time <1-25000>|timer expiry <60-300>| version <1-2>}*

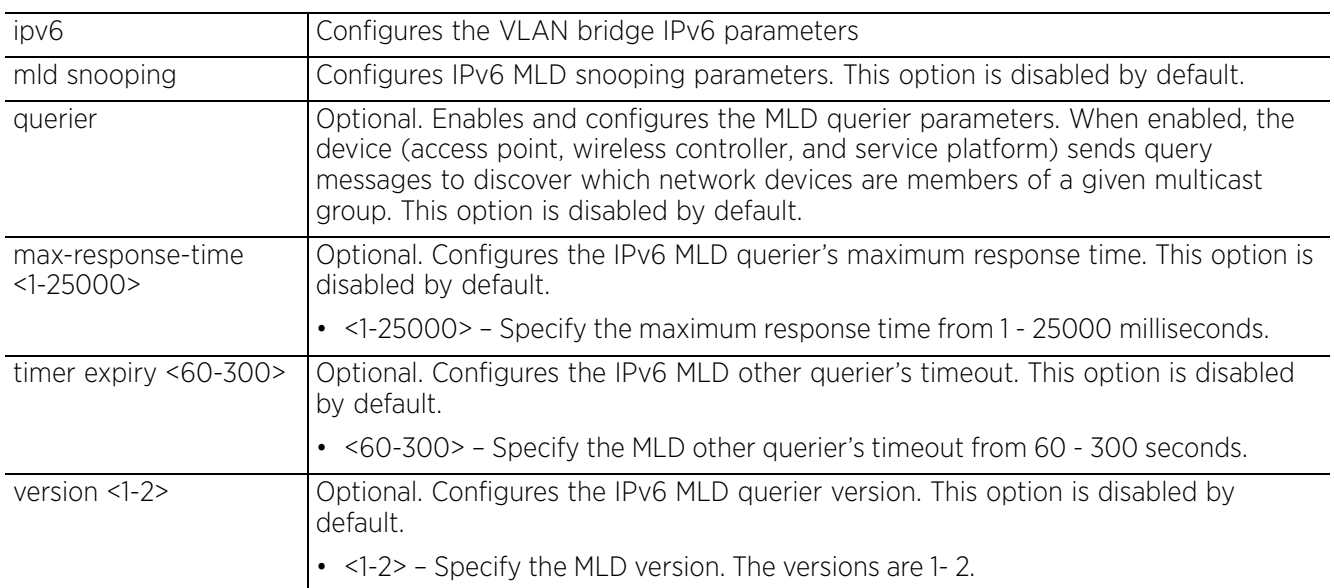

• ipv6 nd raguard

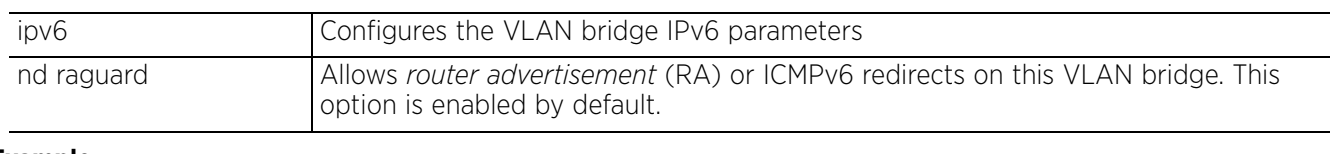

#### **Example**

rfs7000-37FABE(config-profile test-bridge-vlan-2)#ipv6 dhcpv6 trust

rfs7000-37FABE(config-profile test-bridge-vlan-2)#ipv6 firewall

rfs7000-37FABE(config-profile test-bridge-vlan-2)#ipv6 mld snooping forwardunknown-multicast

rfs7000-37FABE(config-profile test-bridge-vlan-2)#ipv6 mld snooping mrouter interface ge1 ge2

rfs7000-37FABE(config-profile test-bridge-vlan-2)#ipv6 mld snooping mrouter learn pim-dvmrp

rfs7000-37FABE(config-profile test-bridge-vlan-2)#ipv6 mld snooping querier maxresponse-time 20000

rfs7000-37FABE(config-profile test-bridge-vlan-2)#ipv6 mld snooping querier timer expiry 200

rfs7000-37FABE(config-profile test-bridge-vlan-2)#ipv6 mld snooping querier version 2

rfs7000-37FABE(config-profile test-bridge-vlan-2)#show context bridge vlan 2 ip igmp snooping ip igmp snooping querier<br>ipv6 mld snooping **ipv6 mld snooping ipv6 mld snooping querier ipv6 mld snooping mrouter interface ge2 ge1 ipv6 mld snooping querier version 2 ipv6 mld snooping querier max-response-time 20000 ipv6 mld snooping querier timer expiry 200** rfs7000-37FABE(config-profile test-bridge-vlan-2)#

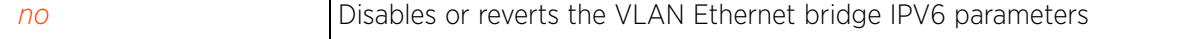

# **7.1.10.2.10 l2-tunnel-broadcast-optimization**

# *bridge-vlan-mode commands*

Enables broadcast optimization on this bridge VLAN. L2 Tunnel Broadcast Optimization prevents flooding of ARP packets over the virtual interface. Based on the learned information, ARP packets are filtered at the wireless controller level.

# **Supported in the following platforms:**

- Access Points AP6521, AP6522, AP6532, AP6562, AP7161, AP7502, AP7522, AP7532, AP7562, AP7602, AP7612, AP7622, AP7632, AP7662, AP81XX, AP8232, AP8432, AP8533
- Wireless Controllers RFS4000, RFS6000
- Service Platforms NX5500, NX7500, NX7510, NX7520, NX7530, NX9500, NX9510, NX9600, VX9000

# **Syntax**

l2-tunnel-broadcast-optimization

# **Parameters**

None

### **Example**

```
rfs6000-37FABE(config-profile-default-rfs6000-bridge-vlan-1)#l2-tunnel-broadcast
-optimization
rfs6000-37FABE(config-profile-default-rfs6000-bridge-vlan-1)#show context
 bridge vlan 1
   description "This is a description for the bridged VLAN"
   l2-tunnel-broadcast-optimization
  bridging-mode isolated-tunnel
  ip arp trust
   ip dhcp trust
   ip igmp snooping
   ip igmp snooping querier
   ip igmp snooping mrouter interface ge2 ge1
   ip igmp snooping querier version 2
   ip igmp snooping querier max-response-time 24
   ip igmp snooping querier timer expiry 100
rfs6000-37FABE(config-profile-default-rfs6000-bridge-vlan-1)#
```
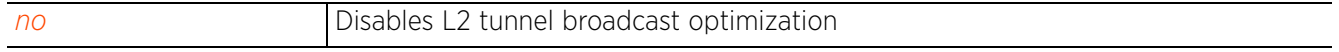

 $47 - 50$ 

# **7.1.10.2.11 mac-auth**

# *bridge-vlan-mode commands*

Enables source MAC authentication for Extended VLAN and tunneled traffic (MiNT and L2TPv3) on this bridge VLAN

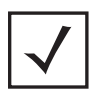

**NOTE:** If enabling MAC authentication, ensure that an AAA policy is configured and for enforcing MAC Authentication.

# **Supported in the following platforms:**

- Wireless Controllers RFS4000, RFS6000
- Service Platforms NX5500, NX7500, NX7510, NX7520, NX7530, NX9500, NX9510, NX9600, VX9000

# **Syntax**

```
mac-auth {attempts <1-5>|throttle <0-255>}
```
# **Parameters**

• mac-auth *{attempts <1-5>|throttle <0-255>}*]

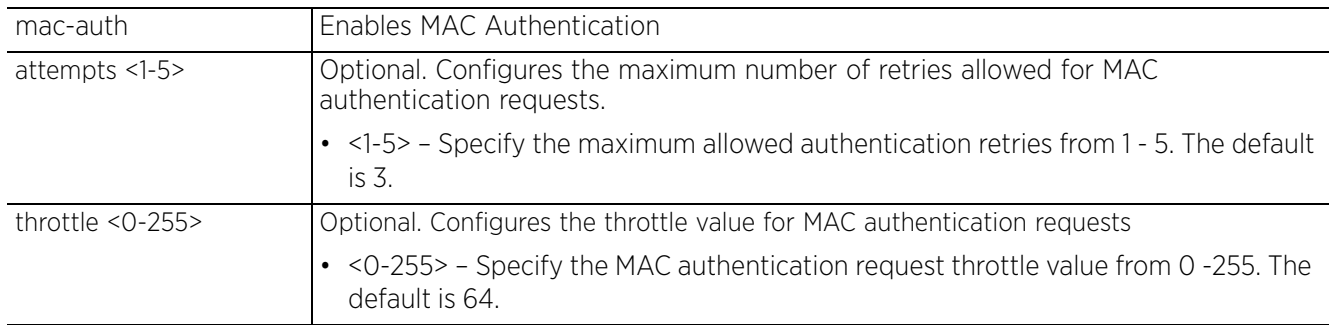

# **Usage Guidelines Applying AAA Policy for MAC Authentication**

To enable MAC authentication,

- Create an AAA policy. nx9500-6C8809(config)#aaa-policy MAC-Auth
- Use the AAA policy on the device for MAC Authentication. nx9500-6C8809(config-device-B4-C7-99-6C-88-09)#mac-auth use aaa-policy MAC-Auth
- In the bridge VLAN context, enable MAC Authentication, nx9500-6C8809(config-device B4-C7-99-6C-88-09-bridge-vlan-20)#mac-auth
- Optionally, configure the following MAC Authentication parameters. If not specified, default values are applied.

nx9500-6C8809(config-device B4-C7-99-6C-88-09-bridge-vlan-20)#mac-auth attempts 2 nx9500-6C8809(config-device B4-C7-99-6C-88-09-bridge-vlan-20)#mac-auth throttle 100

# **Usage Guidelines Enabling Fall-back Captive Portal Authentication**

To enable fall-back captive-portal authentication on the bridge VLAN,

• apply a captive-portal policy to the bridge VLAN. nx9500-6C8809(config-device B4-C7-99-6C-88-09-bridge-vlan-20)#use captive-portal test

$$
\Bigg/7-51
$$

• enable captive-portal authentication as the fall-back authentication mode. nx9500-6C8809(config-device B4-C7-99-6C-88-09-bridge-vlan-20)#captive-portal-enforcement fallback

#### **Example**

```
nx9500-6C8809(config-profile testNX9000-bridge-vlan-20)#mac-auth attempts 2
nx9500-6C8809(config-profile testNX9000-bridge-vlan-20)#mac-auth throttle 80
nx9500-6C8809(config-profile testNX9000-bridge-vlan-20)#show context
 bridge vlan 20
  mac-auth attempts 2
   mac-auth throttle 80
   ip igmp snooping
   ip igmp snooping querier
   ipv6 mld snooping
   ipv6 mld snooping querier
nx9500-6C8809(config-profile testNX9000-bridge-vlan-20)#
```
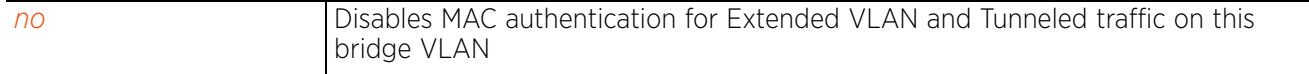

# **7.1.10.2.12 l2-tunnel-forward-additional-packet-types**

# *bridge-vlan-mode commands*

Enables forwarding of *Wireless Network Management Protocol* (WNMP) packets across L2 tunnels. Under normal circumstances, if L2 tunnel broadcast optimization is enabled. WNMP packets are not forwarded across the L2 tunnels. Use this option to enable the forwarding of only WNMP packets.

# **Supported in the following platforms:**

- Access Points AP6521, AP6522, AP6532, AP6562, AP7161, AP7502, AP7522, AP7532, AP7562, AP7602, AP7612, AP7622, AP7632, AP7662, AP81XX, AP8232, AP8432, AP8533
- Wireless Controllers RFS4000, RFS6000
- Service Platforms NX5500, NX7500, NX7510, NX7520, NX7530, NX9500, NX9510, NX9600, VX9000

# **Syntax**

l2-tunnel-forward-additional-packet-types wnmp

# **Parameters**

None

### **Example**

```
nx9500-6C8809(config-profile testNX9000-bridge-vlan-1)#l2-tunnel-forward-
additional-packet-types wnmp
nx9500-6C8809(config-profile testNX9000-bridge-vlan-1)#show context
 bridge vlan 1
   l2-tunnel-broadcast-optimization
   l2-tunnel-forward-additional-packet-types wnmp
   ip igmp snooping
   ip igmp snooping querier
   ipv6 mld snooping
   ipv6 mld snooping querier
nx9500-6C8809(config-profile testNX9000-bridge-vlan-1)#
```
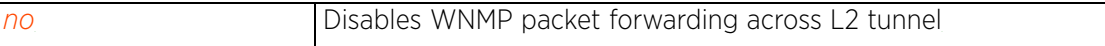

$$
\bigg/7-53
$$

# **7.1.10.2.13 no**

# *bridge-vlan-mode commands*

Negates a command or reverts settings to their default. The no command, when used in the bridge VLAN mode, negates the VLAN bridge settings or reverts them to their default.

# **Supported in the following platforms:**

- Access Points AP6521, AP6522, AP6532, AP6562, AP7161, AP7502, AP7522, AP7532, AP7562, AP7602, AP7612, AP7622, AP7632, AP7662, AP81XX, AP8232, AP8432, AP8533
- Wireless Controllers RFS4000, RFS6000
- Service Platforms NX5500, NX7500, NX7510, NX7520, NX7530, NX9500, NX9510, NX9600, VX9000

### **Syntax**

no [bridging-mode|captive-portal|captive-portal-enforcement|description|edgevlan|firewall|http-analyze|ip|ipv6|l2-tunnel-broadcast-optimization|l2-tunnelforward-additional-packet-types|mac-auth|stateful-packet-inspection-l2|tunnel| tunnel-over-level2|use]

no [bridging-mode|captive-portal-enforcement|description|edge-vlan|firewall| l2-tunnel-broadcast-optimization|l2-tunnel-forward-additional-packet-types| mac-auth|stateful-packet-inspection-l2|tunnel-over-level2]

```
no captive-portal [ip-snooping|ipv6-snooping] subnet <IPv4/M|IPv6/M> {excluded-
address <IPv4|IPv6>}
```
no http-analyze *{filter [images|post|query-string]}*

no ip [arp|dhcp|igmp]

```
no ip [arp|dhcp] trust
no ip igmp snooping {fast-leave|forward-unknown-multicast|last-member-query-
count|mrouter|querier}
no ip igmp snooping {forward-unknown-multicast}
no ip igmp snooping {mrouter [interface <INTERFACE-LIST>|learn pin-dvmrp]}
no ip igmp snooping {querier} {address|max-response-time|timer expiry|version}
no ipv6 [dhcpv6|firewall|mld|nd]
no ipv6 dhcpv6 trust
no ipv6 firewall
no ipv6 mld snooping {forward-unknown-multicast}
no ipv6 mld snooping {mrouter [interface <INTERFACE-LIST>|learn pin-dvmrp]}
no ipv6 mld snooping {querier} {max-response-time|timer expiry|version}
no ipv6 nd raguard
no tunnel [rate-limit level2|unknown-unicast]
no use [application-policy|captive-portal|ip-access-list|ipv6-access-list|
mac-access-list|url-list] tunnel out
```
#### **Parameters**

• no <PARAMETERS>

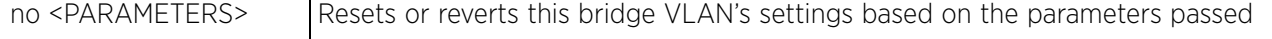

### **Example**

The following example displays bridge VLAN 20 settings before the 'no' commands are executed:

```
nx9500-6C8809(config-profile testNX9500-bridge-vlan-20)#show context
       bridge vlan 20
        ip igmp snooping
        ip igmp snooping querier
        ipv6 mld snooping
        ipv6 mld snooping querier
     nx9500-6C8809(config-profile testNX9500-bridge-vlan-20)#
     nx9500-6C8809(config-profile testNX9500-bridge-vlan-20)#no ip igmp snooping
     nx9500-6C8809(config-profile testNX9500-bridge-vlan-20)#no ipv6 mld snooping
The following example displays bridge VLAN 20 settings after the 'no' commands are executed:
     nx9500-6C8809(config-profile testNX9500-bridge-vlan-20)#show context
       bridge vlan 20
        no ip igmp snooping
        ip igmp snooping querier
        no ipv6 mld snooping
        ipv6 mld snooping querier
     nx9500-6C8809(config-profile testNX9500-bridge-vlan-20)#
     nx9500-6C8809(config-profile TestProfileNX9500-bridge-vlan-20)#show context
     bridge vlan 20
        mac-auth attempts 2
        mac-auth throttle 80
        ip igmp snooping
        ip igmp snooping querier
        ipv6 mld snooping
        ipv6 mld snooping querier
     nx9500-6C8809(config-profile TestProfileNX9500-bridge-vlan-20)#
     nx9500-6C8809(config-profile TestProfileNX9500-bridge-vlan-20)#no mac-auth
     nx9500-6C8809(config-profile TestProfileNX9500-bridge-vlan-20)#show context
       bridge vlan 20
        ip igmp snooping
        ip igmp snooping querier
        ipv6 mld snooping
        ipv6 mld snooping querier
     nx9500-6C8809(config-profile TestProfileNX9500-bridge-vlan-20)#
```
 $27 - 55$ 

# **7.1.10.2.14 stateful-packet-inspection-l2**

# *bridge-vlan-mode commands*

Enables a *stateful packet inspection* (SPI) at the layer 2 firewall. SPI, also referred to as dynamic packet filtering, is a security feature that tracks the operating state and characteristics of network connections traversing it. It distinguishes legitimate packets for different types of connections, and only allows packets matching a known active connection to pass.

# **Supported in the following platforms:**

- Access Points AP6521, AP6522, AP6532, AP6562, AP7161, AP7502, AP7522, AP7532, AP7562, AP7602, AP7612, AP7622, AP7632, AP7662, AP81XX, AP8232, AP8432, AP8533
- Wireless Controllers RFS4000, RFS6000
- Service Platforms NX5500, NX7500, NX7510, NX7520, NX7530, NX9500, NX9510, NX9600, VX9000

### **Syntax**

stateful-packet-inspection-l2

### **Parameters**

None

### **Example**

```
rfs6000-37FABE(config-profile-default-rfs6000-bridge-vlan-1)#stateful-packet-ins
inspection-l2
rfs6000-37FABE(config-profile-default-rfs6000-bridge-vlan-1)#
```
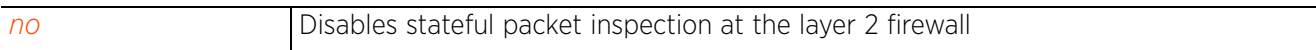

Access Point, Wireless Controller and Service Platform CLI Reference Guide 7 - 56

# **7.1.10.2.15 tunnel**

# *bridge-vlan-mode commands*

Enables tunneling of unicast messages, to unknown MAC destinations, on the selected VLAN bridge

# **Supported in the following platforms:**

- Access Points AP6521, AP6522, AP6532, AP6562, AP7161, AP7502, AP7522, AP7532, AP7562, AP7602, AP7612, AP7622, AP7632, AP7662, AP81XX, AP8232, AP8432, AP8533
- Wireless Controllers RFS4000, RFS6000
- Service Platforms NX5500, NX7500, NX7510, NX7520, NX7530, NX9500, NX9510, NX9600, VX9000

# **Syntax**

tunnel [rate-limit|unknown-unicast]

tunnel rate-limit level2 rate <50-1000000> max-burst-size <2-1024> *{red-threshold [background <0-100>|best-effort <0-100>|video <0-100>|voice <0-100>]}*

tunnel unknown-unicast

# **Parameters**

• tunnel rate-limit level2 rate <50-1000000> max-burst-size <2-1024> *{redthreshold [background <0-100>|best-effort <0-100>|video <0-100>|voice <0-100>]}*

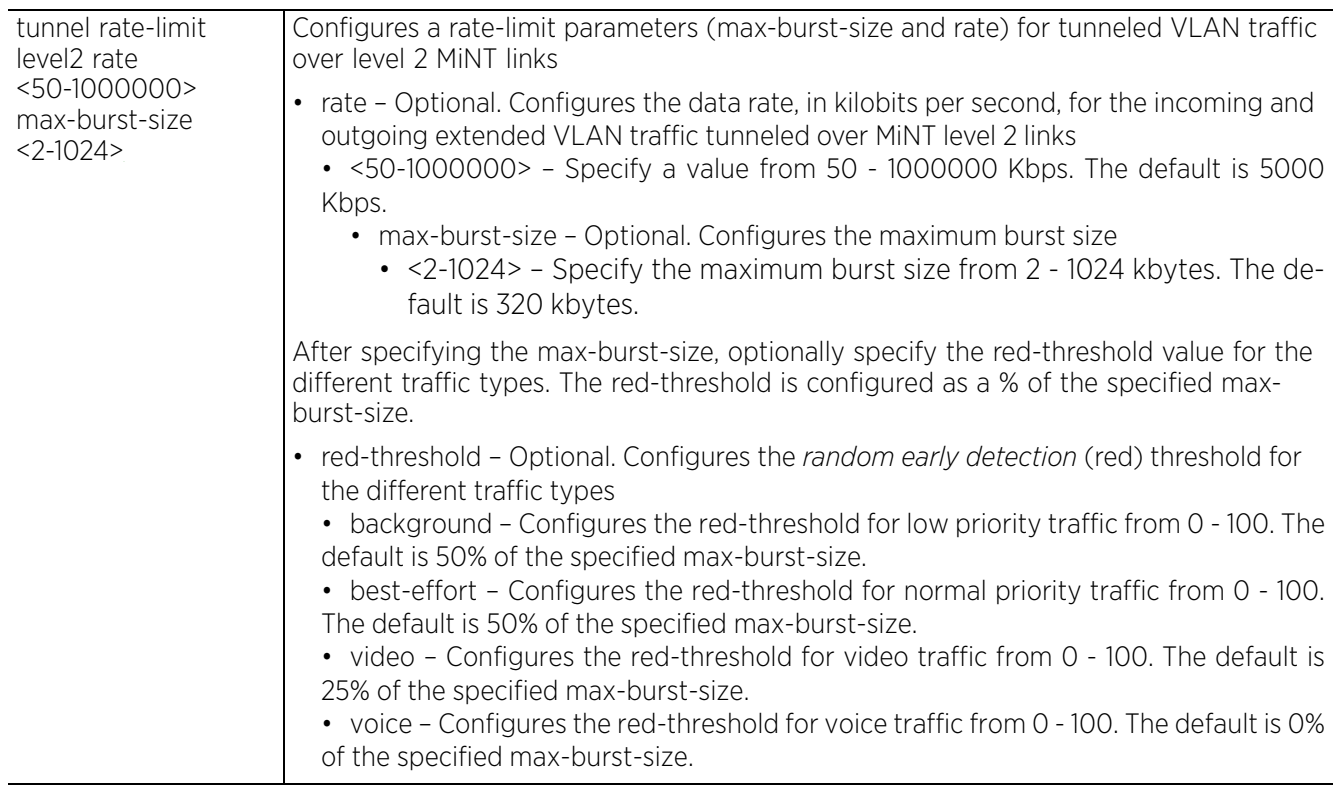

• tunnel unknown-unicast

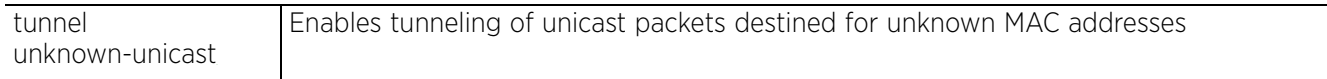

# **Example**

rfs6000-37FABE(config-profile TestAP81xx-bridge-vlan-1)#tunnel unknown-unicast

rfs6000-37FABE(config-profile TestAP81xx-bridge-vlan-1)#no tunnel unknown-unicast

rfs6000-37FABE(config-profile TestAP81xx-bridge-vlan-1)#show context bridge vlan 1 ip igmp snooping ip igmp snooping querier **no tunnel unknown-unicast** rfs6000-37FABE(config-profile TestAP81xx-bridge-vlan-1)#

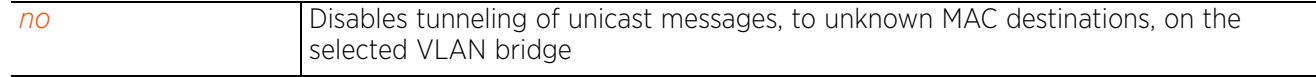

# **7.1.10.2.16 tunnel-over-level2**

# *bridge-vlan-mode commands*

Enables extended VLAN (tunneled VLAN) traffic over level 2 MiNT links. This option is disabled by default.

# **Supported in the following platforms:**

- Access Points AP6521, AP6522, AP6532, AP6562, AP7161, AP7502, AP7522, AP7532, AP7562, AP7602, AP7612, AP7622, AP7632, AP7662, AP81XX, AP8232, AP8432, AP8533
- Wireless Controllers RFS4000, RFS6000
- Service Platforms NX5500, NX7500, NX7510, NX7520, NX7530, NX9500, NX9510, NX9600, VX9000

#### **Syntax**

tunnel-over-level2

### **Parameters**

None

#### **Example**

rfs4000-229D58(config-profile testRFS4000-bridge-vlan-1)#tunnel-over-level2

```
rfs4000-229D58(config-profile testRFS4000-bridge-vlan-1)#show context
 bridge vlan 1
  description "This is a description for the bridged VLAN"
   l2-tunnel-broadcast-optimization
  bridging-mode isolated-tunnel
   tunnel-over-level2
   ip arp trust
   ip dhcp trust
   ip igmp snooping
 ip igmp snooping querier
rfs4000-229D58(config-profile testRFS4000-bridge-vlan-1)#
```
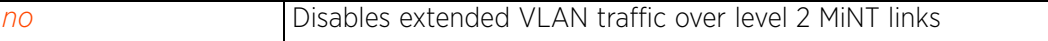

# **7.1.10.2.17 use**

# *bridge-vlan-mode commands*

Associates a captive-portal, access control list (IPv4, IPv6, or MAC), and/or a URL filter with this bridge VLAN

# **Supported in the following platforms:**

- Access Points AP6521, AP6522, AP6532, AP6562, AP7161, AP7502, AP7522, AP7532, AP7562, AP7602, AP7612, AP7622, AP7632, AP7662, AP81XX, AP8232, AP8432, AP8533
- Wireless Controllers RFS4000, RFS6000
- Service Platforms NX5500, NX7500, NX7510, NX7520, NX7530, NX9500, NX9510, NX9600, VX9000

# **Syntax**

```
use [application-policy|captive-portal|ip-access-list|ipv6-access-list|mac-
access-list|url-filter]
```
use application-policy <APP-POLICY-NAME>

```
use captive-portal <CAPTIVE-PORTAL-NAME>
```

```
use [ip-access-list|ipv6-access-list|mac-access-list] tunnel out <IP/ipv6/MAC-
ACCESS-LIST-NAME>
```
use url-filter <URL-FILTER-NAME>

# **Parameters**

• use application-policy <APP-POLICY-NAME>

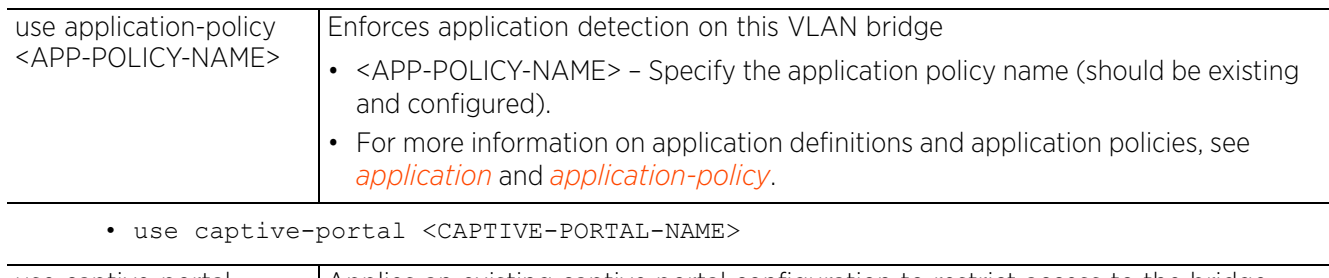

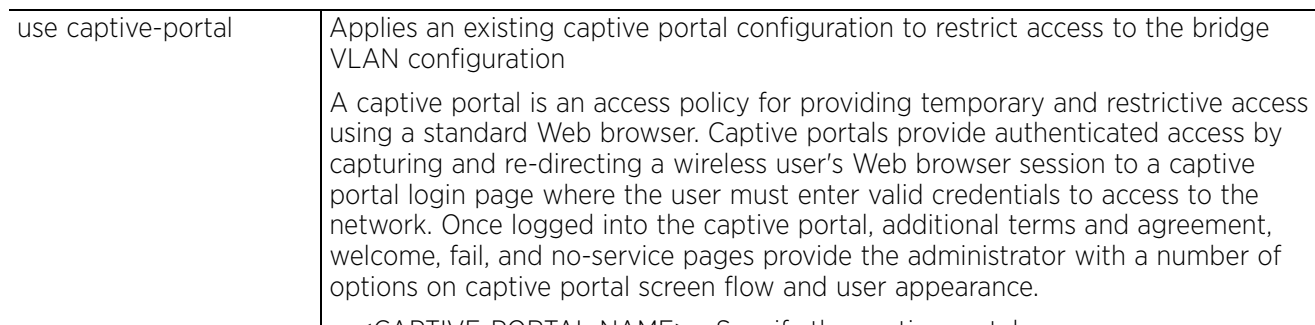

• <CAPTIVE-PORTAL-NAME> – Specify the captive portal name.

• use [ip-access-list|ipv6-access-list|mac-access-list] tunnel out <IP/IPv6/MAC-ACCESS-LIST-NAME>

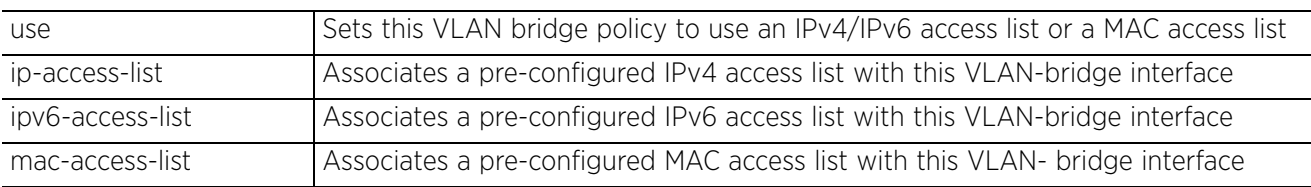

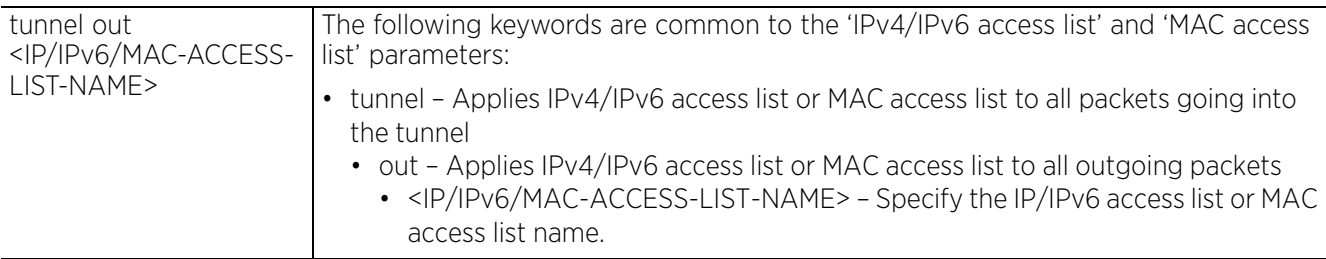

• use url-filter <URL-FILTER-NAME>

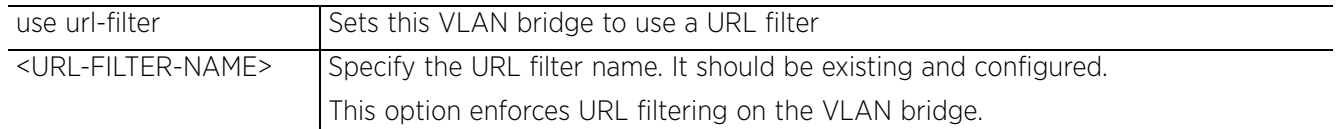

#### **Example**

rfs6000-37FABE(config-profile-default-rfs6000-bridge-vlan-1)#use mac-access-list tunnel out PERMIT-ARP-AND-IPv4

rfs6000-37FABE(config-profile-default-rfs6000-bridge-vlan-1)#show context bridge vlan 1 ip igmp snooping ip igmp snooping querier **use mac-access-list tunnel out PERMIT-ARP-AND-IPv4**

```
rfs6000-37FABE(config-profile-default-rfs6000-bridge-vlan-1)#
```
#### **Related Commands**

*no* Disables or reverts VLAN Ethernet bridge settings

Access Point, Wireless Controller and Service Platform CLI Reference Guide 7 - 61

$$
\Bigg/7-61
$$

# **7.1.11 captive-portal**

# *Profile Config Commands*

Configures captive portal advanced Web page uploads on this profile

A captive portal is a means of providing guests temporary and restrictive access to the controller managed wireless network. A captive portal provides secure authenticated controller access by capturing and redirecting a wireless user's Web browser session to a captive portal login page, where the user must enter valid credentials. Once the user is authenticated and logged into the controller managed network, additional agreement, welcome, and fail pages provide the administrator with options to control the captive portal's screen flow and user appearance.

# **Supported in the following platforms:**

- Access Points AP6521, AP6522, AP6532, AP6562, AP7161, AP7502, AP7522, AP7532, AP7562, AP7602, AP7612, AP7622, AP7632, AP7662, AP81XX, AP8232, AP8432, AP8533
- Wireless Controllers RFS4000, RFS6000
- Service Platforms NX5500, NX7500, NX7510, NX7520, NX7530, NX9500, NX9510, NX9600, VX9000

### **Syntax**

captive-portal page-upload count <1-20>

### **Parameters**

• captive-portal page-upload count <1-20>

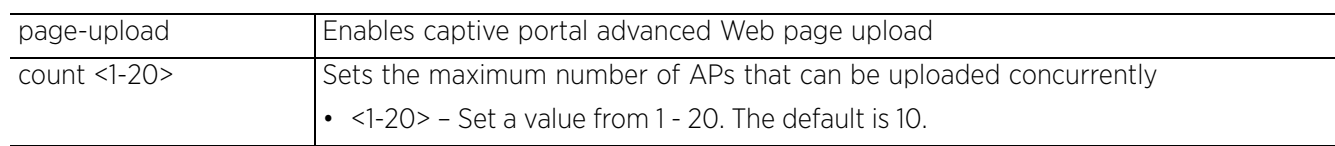

#### **Example**

nx9500-6C8809(config-profile-testNX9500)#captive-portal page-upload count 15

```
nx9500-6C8809(config-profile-testNX9500)#show context include-factory | include
captive-portal
```

```
captive-portal page-upload count 15
   no captive-portal-enforcement
  no captive-portal-enforcement
  no captive-portal-enforcement
  no captive-portal-enforcement
  no captive-portal-enforcement
  no captive-portal-enforcement
  service captive-portal-server connections-per-ip 3
nx9500-6C8809(config-profile-testNX9500)#
```
# **7.1.12 cdp**

# *Profile Config Commands*

Enables *Cisco Discovery Protocol* (CDP), a proprietary data link layer network protocol implemented in Cisco networking equipment and used to share network information amongst different vendor wireless devices

# **Supported in the following platforms:**

- Access Points AP6521, AP6522, AP6532, AP6562, AP7161, AP7502, AP7522, AP7532, AP7562, AP7602, AP7612, AP7622, AP7632, AP7662, AP81XX, AP8232, AP8432, AP8533
- Wireless Controllers RFS4000, RFS6000
- Service Platforms NX5500, NX7500, NX7510, NX7520, NX7530, NX9500, NX9510, NX9600, VX9000

# **Syntax**

```
cdp [holdtime|run|timer]
```
cdp [holdtime <10-1800>|run|timer <5-900>]

# **Parameters**

• cdp [holdtime <10-1800>|run|timer <5-900>]

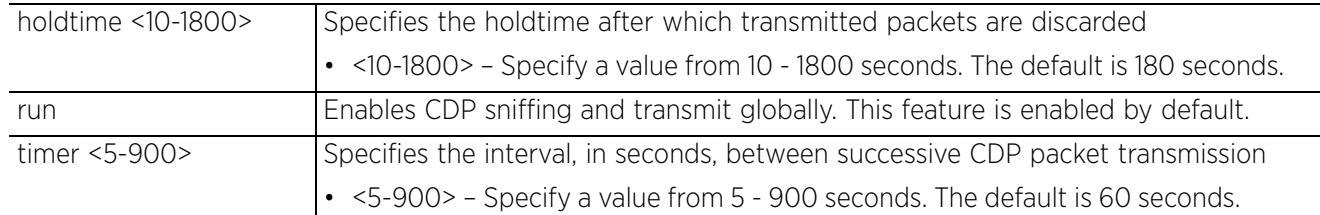

# **Example**

```
rfs6000-37FABE(config profile-default-rfs6000)#cdp run
rfs6000-37FABE(config profile-default-rfs6000)#cdp holdtime 1000
rfs7000-37FABE(config profile-default-rfs6000)#cdp timer 900
rfs6000-37FABE(config-profile-default-rfs6000)#show context
profile rfs6000 default-rfs6000
 bridge vlan 1
  no edge-vlan
   l2-tunnel-broadcast-optimization
  .............................................................
  qos trust 802.1p
  interface pppoe1
  use firewall-policy default
  cdp holdtime 1000
  cdp timer 900
  service pm sys-restart
  router ospf
rfs6000-37FABE(config-profile-default-rfs6000)#
```
## **Related Commands**

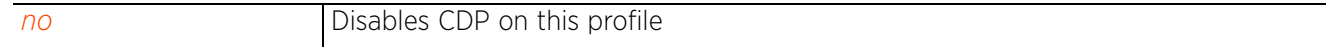

# **7.1.13 cluster**

# *Profile Config Commands*

Sets the cluster configuration

# **Supported in the following platforms:**

- Access Points AP6521, AP6522, AP6532, AP6562, AP7161, AP7502, AP7522, AP7532, AP7562, AP7602, AP7612, AP7622, AP7632, AP7662, AP81XX, AP8232, AP8432, AP8533
- Wireless Controllers RFS4000, RFS6000
- Service Platforms NX5500, NX7500, NX7510, NX7520, NX7530, NX9500, NX9510, NX9600, VX9000

## **Syntax**

```
cluster [force-configured-state|force-configured-state-delay|handle-stp|master-
priority|member|mode|name|radius-counter-db-sync-time]
```
cluster [force-configured-state|force-configured-state-delay <3-1800>|handle-stp| master-priority <1-255>]

cluster member [ip|vlan] cluster member [ip <IP> *{level [1|2]}*|vlan <1-4094>]

cluster mode [active|standby]

cluster name <CLUSTER-NAME>

```
cluster radius-counter-db-sync-time <1-1440>
```
## **Parameters**

```
• cluster [force-configured-state|force-configured-state-delay <3-1800>|handle-
stp|master-priority <1-255>]
```
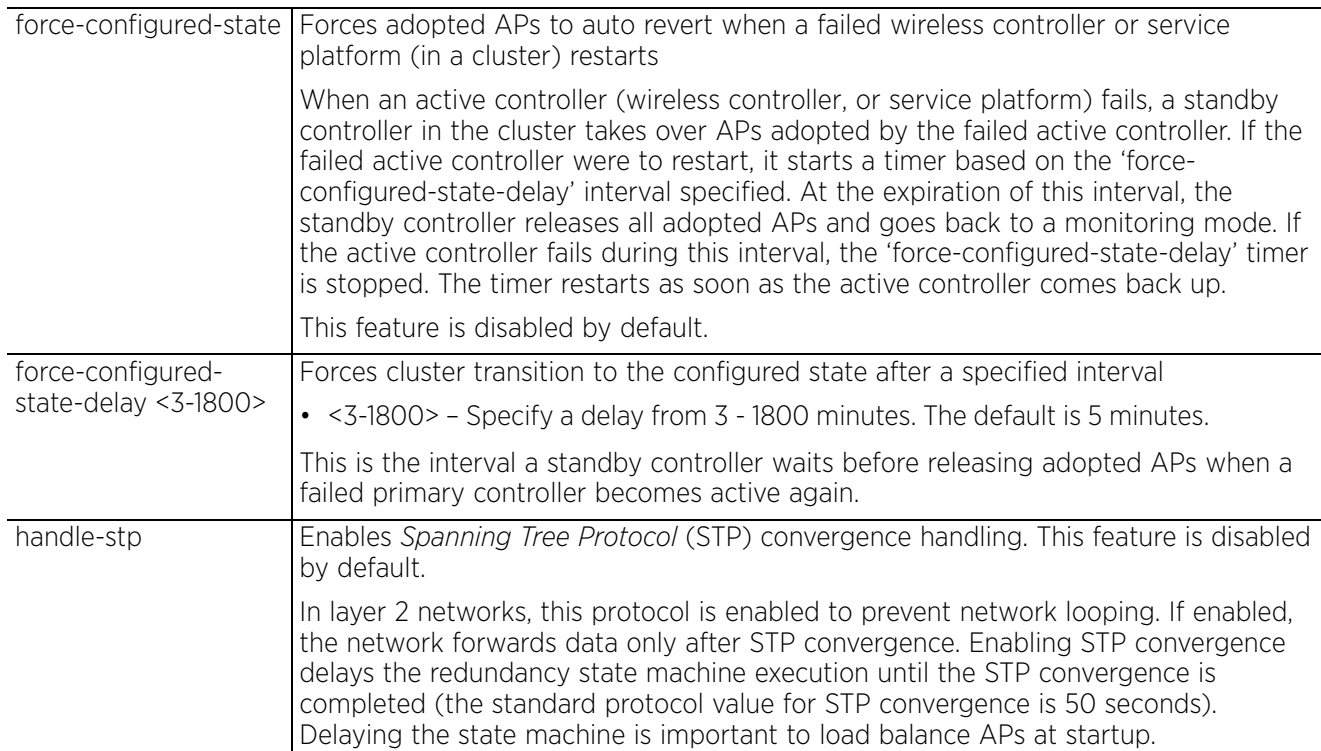

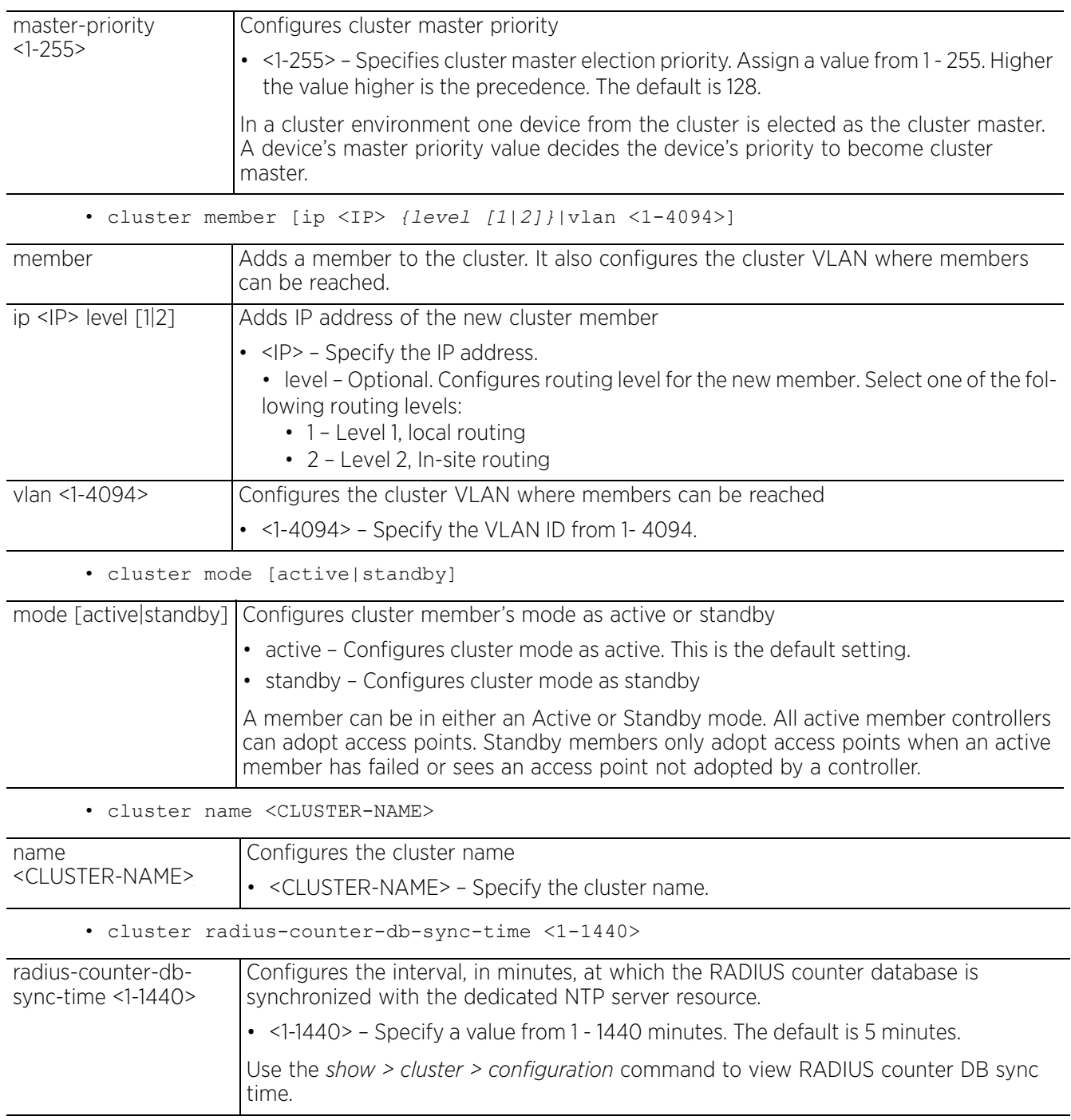

Access Point, Wireless Controller and Service Platform CLI Reference Guide 7 - 65

## **Example**

```
rfs6000-37FABE(config-profile-default-rfs6000)#cluster name cluster1
rfs6000-37FABE(config-profile-default-rfs6000)#cluster member ip 172.16.10.3 
rfs6000-37FABE(config-profile-default-rfs6000)#cluster mode active
rfs6000-37FABE(config-profile-default-rfs6000)#show context
profile rfs6000 default-rfs6000
 bridge vlan 1
  description Vlan1 
.......................................................................
cluster name cluster1
 cluster member ip 172.16.10.3
  cluster member vlan 1
rfs6000-37FABE(config-profile-default-rfs6000)#
```
#### **Related Commands**

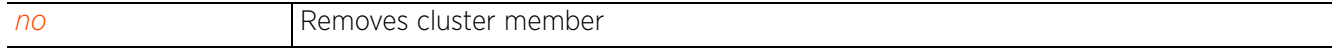

$$
\bigg/ 7 - 66
$$

# **7.1.14 configuration-persistence**

## *Profile Config Commands*

Enables configuration persistence across reloads. This option is enabled by default.

#### **Supported in the following platforms:**

- Access Points AP6521, AP6522, AP6532, AP6562, AP7161, AP7502, AP7522, AP7532, AP7562, AP7602, AP7612, AP7622, AP7632, AP7662, AP81XX, AP8232, AP8432, AP8533
- Wireless Controllers RFS4000, RFS6000
- Service Platforms NX5500, NX7500, NX7510, NX7520, NX7530, NX9500, NX9510, NX9600, VX9000

#### **Syntax**

configuration-persistence *{auto|secure}*

#### **Parameters**

• configuration-persistence *{auto|secure}*

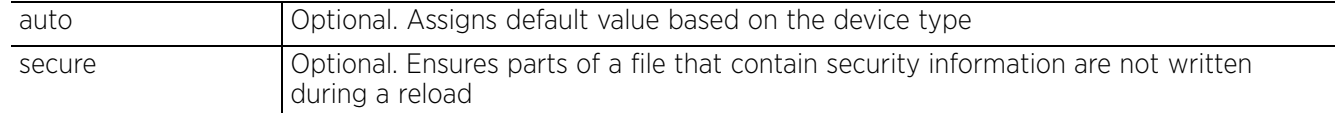

#### **Example**

rfs6000-37FABE(config-profile-default-rfs6000)#configuration-persistence secure

```
rfs6000-37FABE(config-profile-default-rfs6000)#show context
profile rfs6000 default-rfs6000
 bridge vlan 1
  no edge-vlan
   ip igmp snooping
  no ip igmp snooping unknown-multicast-fwd
  no ip igmp snooping mrouter learn pim-dvmrp
  autoinstall configuration
  autoinstall firmware
  ..........................................................................
  cluster name cluster1
  cluster member ip 1.2.3.4 level 2
  cluster member ip 172.16.10.3
  cluster member vlan 4094
  cluster handle-stp
  cluster force-configured-state
  holdtime 1000
   timer 900
 configuration-persistence secure
rfs6000-37FABE(config-profile-default-rfs6000)#
```
#### **Related Commands**

*no* Disables automatic write up of startup configuration file

Access Point, Wireless Controller and Service Platform CLI Reference Guide 7 - 67

# **7.1.15 controller**

# *Profile Config Commands*

Configures the WiNG controller (wireless controller or service platform) adoption settings

Adoption is the process a controller or service platform uses to discover available access points and/or peer controllers/service platforms, establish an association and provision the adopted device. Adoption settings are configurable and supported within a profile and applied to all devices supported by the profile.

Use this command to add a controller to a pool and group. This command also enables and disables adoption on controllers, and specifies the device types that can be adopted by a controller.

# **Supported in the following platforms:**

- Access Points AP6521, AP6522, AP6532, AP6562, AP7161, AP7502, AP7522, AP7532, AP7562, AP7602, AP7612, AP7622, AP7632, AP7662, AP81XX, AP8232, AP8432, AP8533
- Wireless Controllers RFS4000, RFS6000
- Service Platforms NX5500, NX7500, NX7510, NX7520, NX7530, NX9500, NX9510, NX9600, VX9000

# **Syntax**

```
controller [adopted-devices|adoption|group|hello-interval|vlan|host]
```

```
controller adopted-devices [aps {controllers}|controllers {aps}|external-devices|
external-devices-monitoring-only]hel
```

```
controller adoption
```
controller [group <CONTROLLER-GROUP-NAME>|vlan <1-4094>]

```
controller hello-interval <1-120> adjacency-hold-time <2-600>
```

```
controller host [<IPv4>|<IPv6>|<HOSTNAME>] {ipsec-secure|level|pool|remote-vpn-
client}
```

```
controller host [<IPv4>|<IPv6>|<HOSTNAME>] {ipsec-secure} {gw [<IP>|<HOSTNAME>]}
```
controller host [<IPv4>|<IPv6>|<HOSTNAME>] *{level [1|2]|pool <1-2> level [1|2]} {ipsec-secure {gw [<IP>|<HOSTNAME>]}|remote-vpn-client}*

controller host [<IPv4>|<IPv6>|<HOSTNAME>] *{remote-vpn-client}*

## **Parameters**

• controller adopted-devices [aps *{controllers}*|controllers *{aps}|externaldevices|*external-devices-monitoring-only]

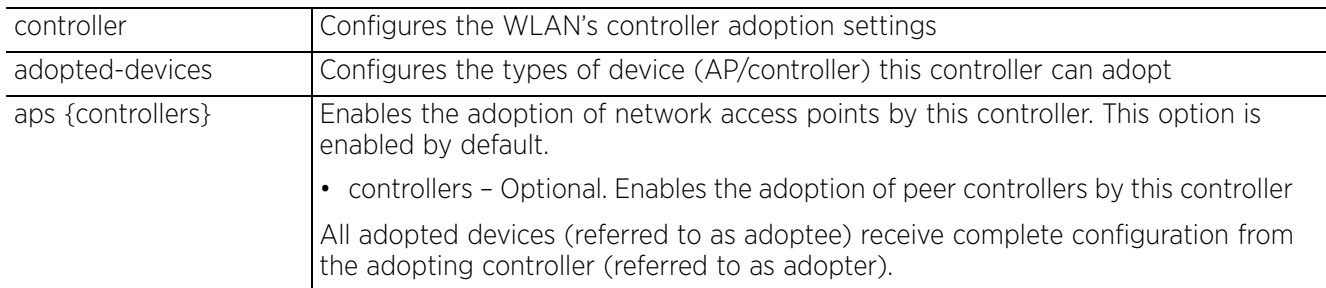

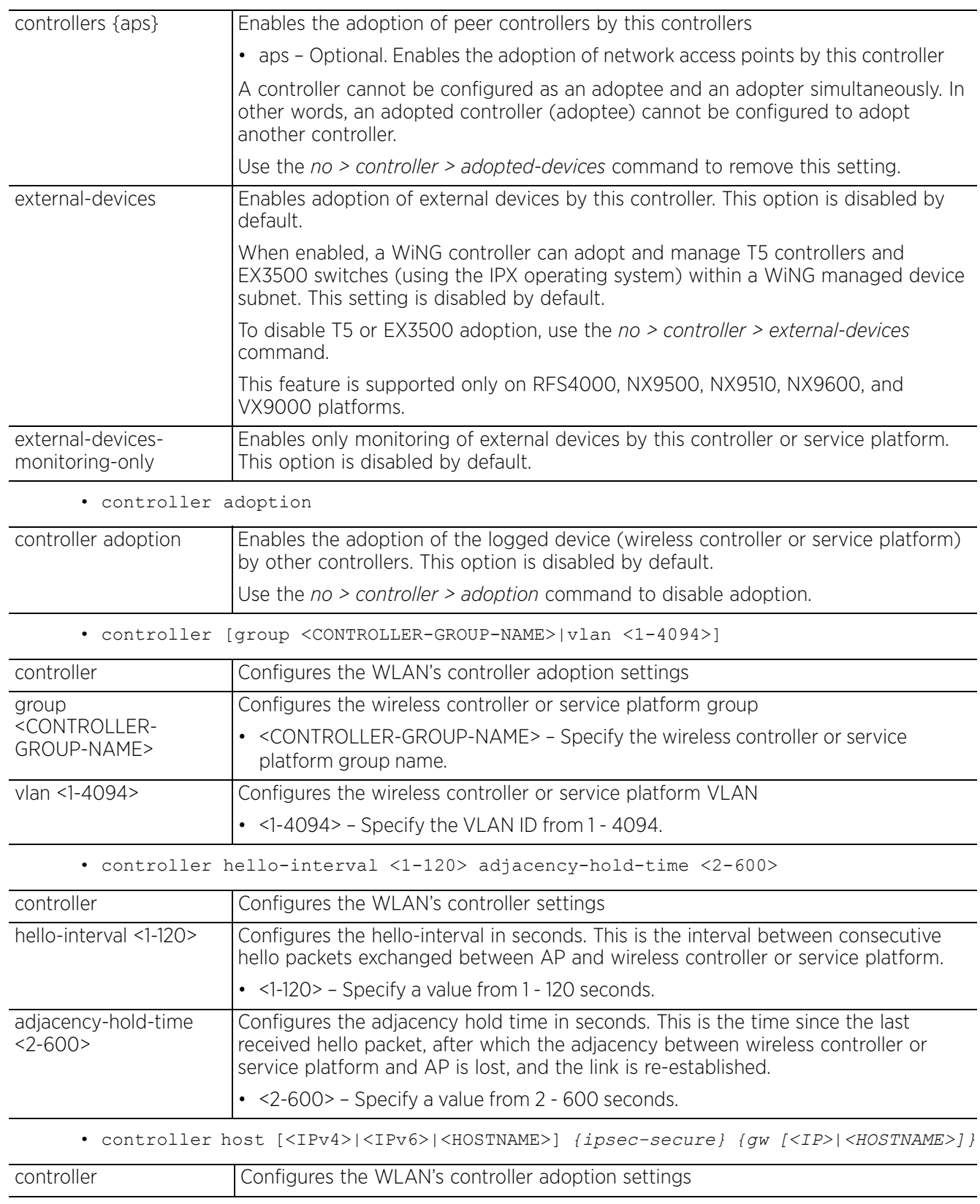

$$
\Bigg/7-69
$$

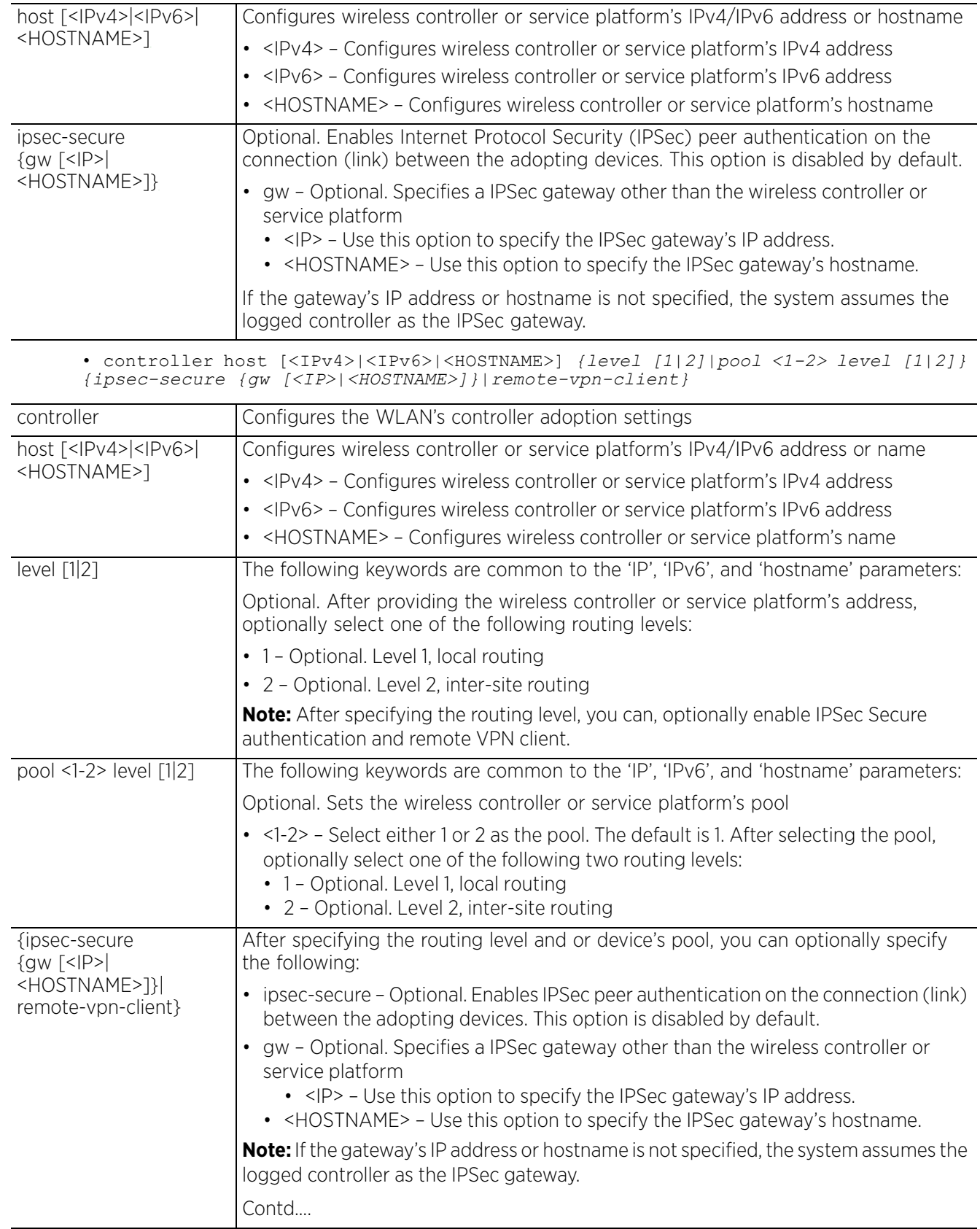

$$
\bigg/ 7 - 70
$$

• remote-vpn-client – Forces *MiNT link creation protocol* (MLCP) to use remote VPN connection on the controller The controller uses remote VPN tunnel for this traffic. If multiple controller hosts are configured, either all the hosts should use remote-vpn-client or none. When enabled, an MLCP connection is not initiated until remote VPN connection is UP and virtual IP, DNS server, source route, etc. are installed on the AP.

• controller host [<IPv4>|<IPv6>|<HOSTNAME>] *{remote-vpn-client}*

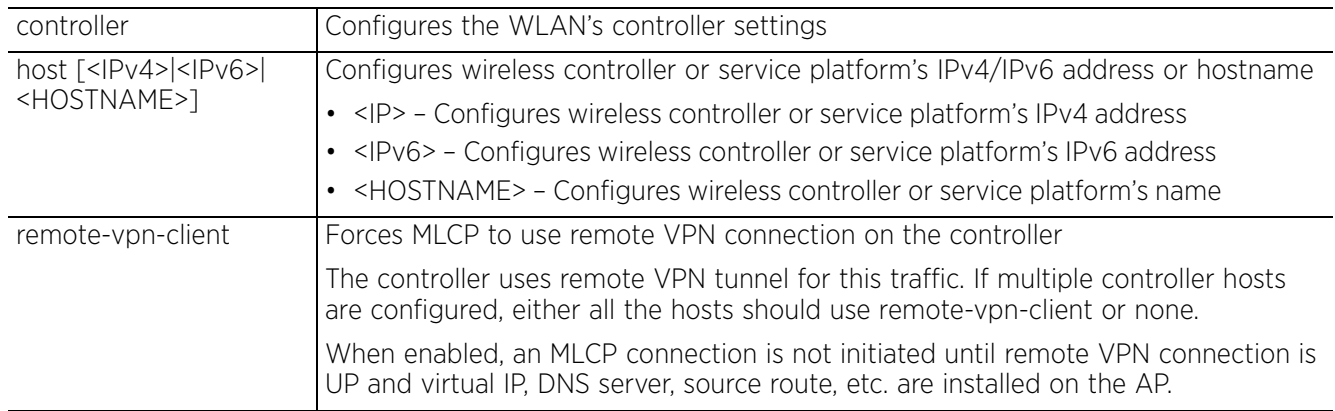

#### **Example**

rfs6000-37FABE(config-profile-default-rfs6000)controller group test

rfs6000-37FABE(config-profile-default-rfs6000)#controller host 1.2.3.4 pool 2

```
rfs7000-37FABE(config-profile-default-rfs7000)#show context
profile rfs6000 default-rfs6000
  no autoinstall configuration
  no autoinstall firmware
  crypto isakmp policy default
  crypto ipsec transform-set default esp-aes-256 esp-sha-hmac
  ..........................................................
  interface ge4
   ip dhcp trust
  qos trust dscp
  qos trust 802.1p
  use firewall-policy default
  controller host 1.2.3.4 pool 2
 controller group test
 service pm sys-restart
--More--
rfs6000-37FABE(config-profile-default-rfs6000)#
rfs4000-229D58(config-profile-testRFS4000)#controller adopted-devices aps 
controllers
rfs4000-229D58(config-profile-testRFS4000)#show context
profile rfs4000 testRFS4000
  autoinstall configuration
  ....................................................................
  logging on
  service pm sys-restart
  router ospf
  controller adopted-devices aps controllers
rfs4000-229D58(config-profile-testRFS4000)#
```
#### **Related Commands**

*no* Disables or reverts settings to their default

# **7.1.16 critical-resource**

# *Profile Config Commands*

Enables monitoring of resources critical to the health of the service platform, wireless controller, or access point managed network. These critical resources are identified by their configured IP addresses. When enabled, the system monitors these devices regularly and logs their status. Use this command to create a *critical resource monitoring* (CRM) policy.

A critical resource can be a gateway, AAA server, WAN interface, any hardware, or a service on which the stability of the network depends. Monitoring these resources is therefore essential. When enabled, this feature pings critical resources regularly to ascertain their status. If there is a connectivity issue, an event is generated stating a critical resource is unavailable. By default, there is no enabled critical resource policy and one needs to be created and implemented.

Critical resources can be monitored directly through the interfaces on which they are discovered. For example, a critical resource on the same subnet as an AP8132 access point can be monitored by its IP address. However, a critical resource located on a VLAN must continue to be monitored on that VLAN.

Critical resource monitoring can be enabled on service platforms, wireless controllers, and access points through their respective device profiles.

## **Supported in the following platforms:**

- Access Points AP6521, AP6522, AP6532, AP6562, AP7161, AP7502, AP7522, AP7532, AP7562, AP7602, AP7612, AP7622, AP7632, AP7662, AP81XX, AP8232, AP8432, AP8533
- Wireless Controllers RFS4000, RFS6000
- Service Platforms NX5500, NX7500, NX7510, NX7520, NX7530, NX9500, NX9510, NX9600, VX9000

## **Syntax**

critical-resource [<CR-NAME>|monitor|retry-count]

critical-resource <CR-NAME> [monitor|monitor-using-flows]

critical-resource <CR-NAME> monitor [direct|via]

critical-resource <CR-NAME> monitor direct [all|any] [<IP/HOST-ALIAS-NAME>|syncadoptees] *{<IP/*HOST-ALIAS-NAME*>|arp-only vlan [<1-4094>|<VLAN-ALIAS-NAME>]{<IP/* HOST-ALIAS-NAME*>|port [<LAYER2-IF-NAME>|ge <1-4>|port-channel <1-2>]}}*

critical-resource <CR-NAME> monitor via [<IP/HOST-ALIAS-NAME>|<LAYER3-INTERFACE-NAME>|pppoe1|vlan|wwan1]

critical-resource <CR-NAME> monitor via [<IP/HOST-ALIAS-NAME>|<LAYER3-INTERFACE-NAME>|pppoe1|vlan <1-4094>|wwan1] [all|any] [<IP/HOST-ALIAS-NAME>| sync-adoptees] *{<IP*/HOST-ALIAS-NAME*>|arp-only [vlan <1-4094>|<VLAN-ALIAS-NAME>] {<IP*/HOST-ALIAS-NAME*>|port [<LAYER2-IF-NAME>|ge <1-4>|port-channel <1-2>]}}*

critical-resource <CR-NAME> monitor-using-flows [all|any] [criteria|dhcp|dns|sync-adoptees]

critical-resource <CR-NAME> monitor-using-flows [all|any] criteria [all|clustermaster|rf-domain-manager] (dhcp [vlan <1-4094>|<VLAN-ALIAS-NAME>]| dns <IP/HOST-ALIAS-NAME>) *{dhcp vlan [<1-4094>|<VLAN-ALIAS-NAME>]|dns <IP/HOST-ALIAS-NAME>}*

critical-resource <CR-NAME> monitor-using-flows [all|any] dhcp vlan <1-4094> *{dhcp vlan [<1-4094>|<VLAN-ALIAS-NAME>]|dns <IP/HOST-ALIAS-NAME>}*

critical-resource <CR-NAME> monitor-using-flows [all|any] dns <IP/HOST-ALIAS-NAME> *{dhcp [vlan <1-4094>|<VLAN-ALIAS-NAME>]|dns <IP/HOST-ALIAS-NAME>}*

critical-resource <CR-NAME> monitor-using-flows [all|any] sync-adoptees criteria [all|cluster-master|rf-domain-manager] *(dhcp [vlan <1-4094>*|*<VLAN-ALIAS-NAME>]|dns <IP/HOST-ALIAS-NAME>) {dhcp [vlan <1-4094>| <VLAN-ALIAS-NAME>]|dns <IP/HOST-ALIAS-NAME>}*

critical-resource monitor interval <5-86400>

critical-resource retry-count <0-10>

#### **Parameters**

• critical-resource <CR-NAME> monitor direct [all|any] [<IP/HOST-ALIAS-NAME>|syncadoptees] *{<IP/*HOST-ALIAS-NAME*>|arp-only* [vlan <1-4094>|<VLAN-ALIAS-NAME>] *{<IP/ HOST-ALIAS-NAME>|port [<LAYER2-IF-NAME>|ge <1-4>|port-channel <1-2>]}}*

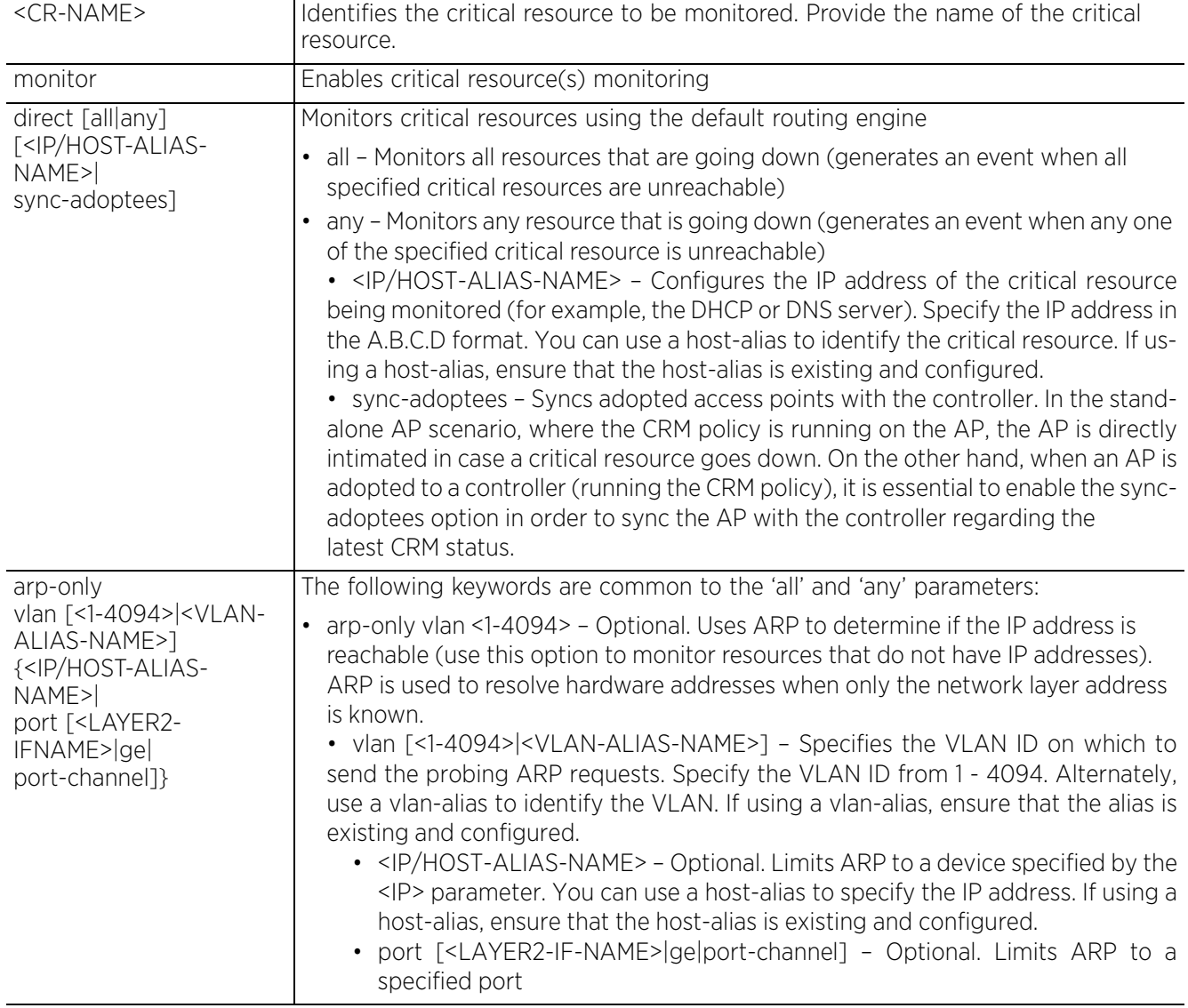

• critical-resource <CRM-POLICY-NAME> monitor via [<IP/HOST-ALIAS-NAME>|<LAYER3- INTERFACE-NAME>|pppoe1|vlan <1-4094>|wwan1] [all|any] [<IP/HOST-ALIAS-NAME>| sync-adoptees] *{<IP/HOST-ALIAS-NAME>|arp-only vlan [<1-4094>|<VLAN-ALIAS-NAME>] {<IP>|port [<LAYER2-IFNAME>|ge|port-channel]}}*

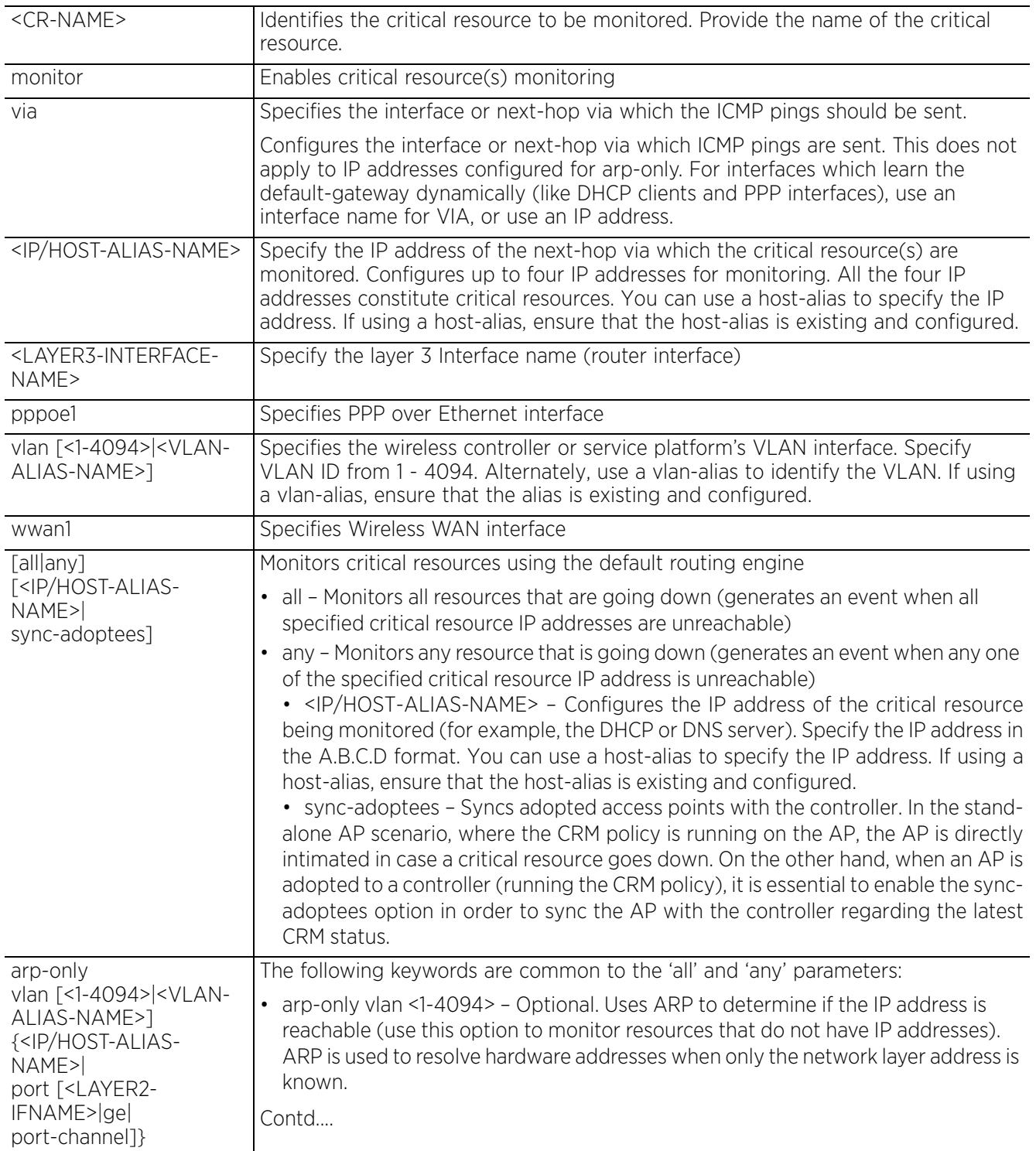

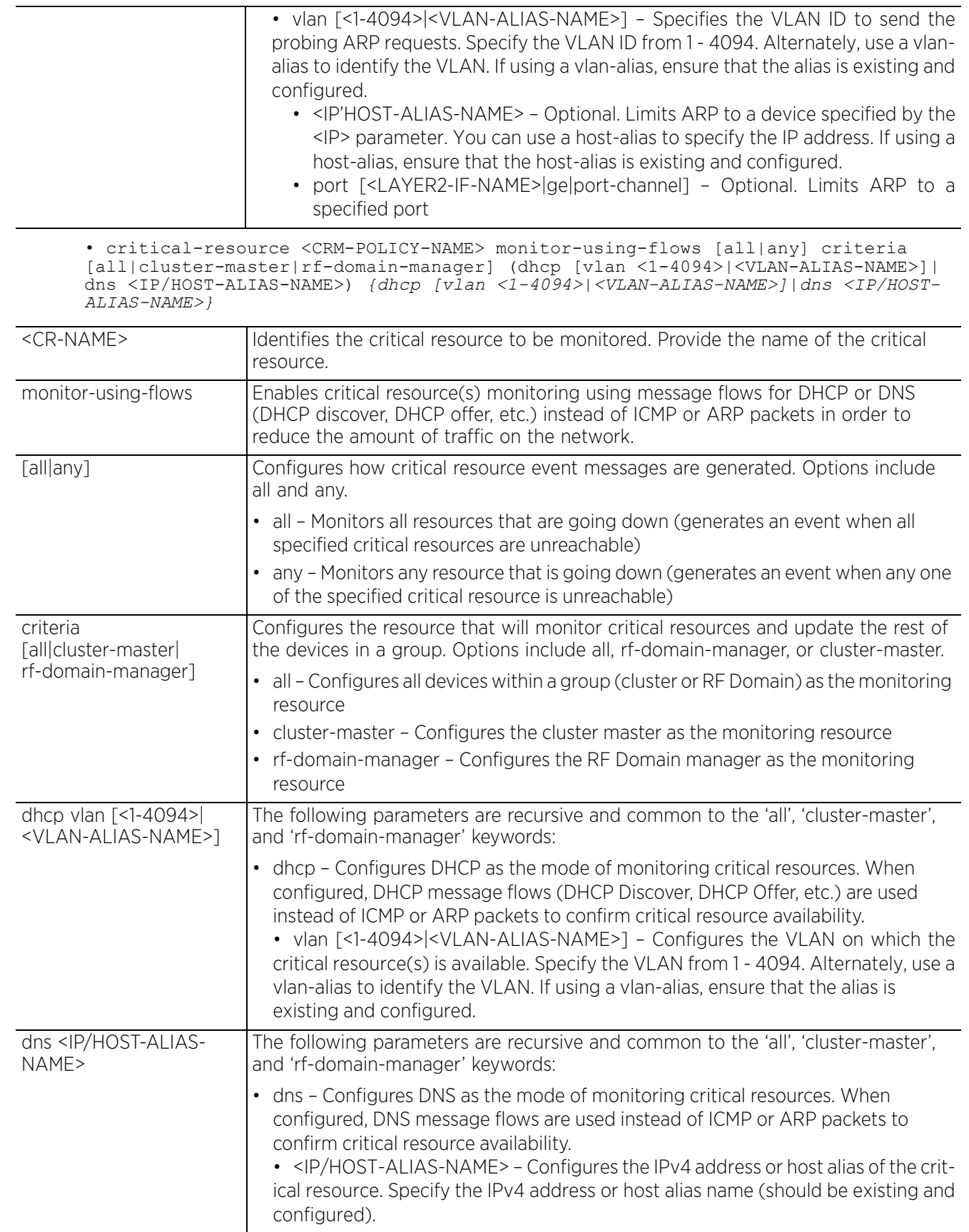

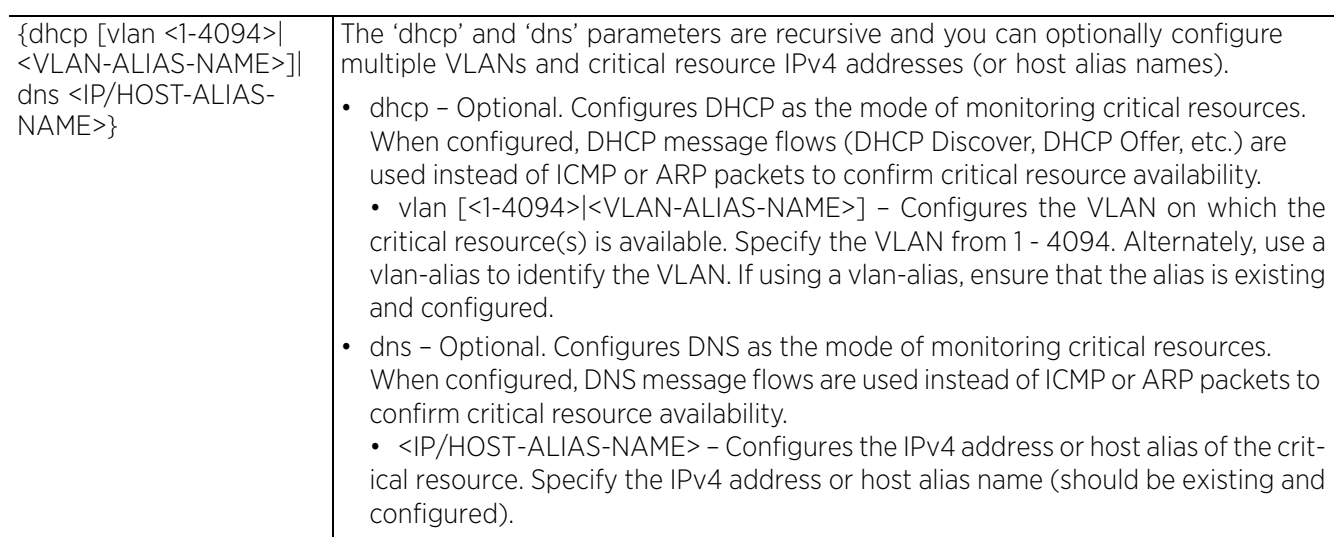

• critical-resource <CRM-POLICY-NAME> monitor-using-flows [all|any] dhcp vlan [<1- 4094>|<VLAN-ALIAS-NAME>] *{dhcp vlan [<1-4094>|<VLAN-ALIAS-NAME>]|dns <IP/HOST-ALIAS-NAME>}*

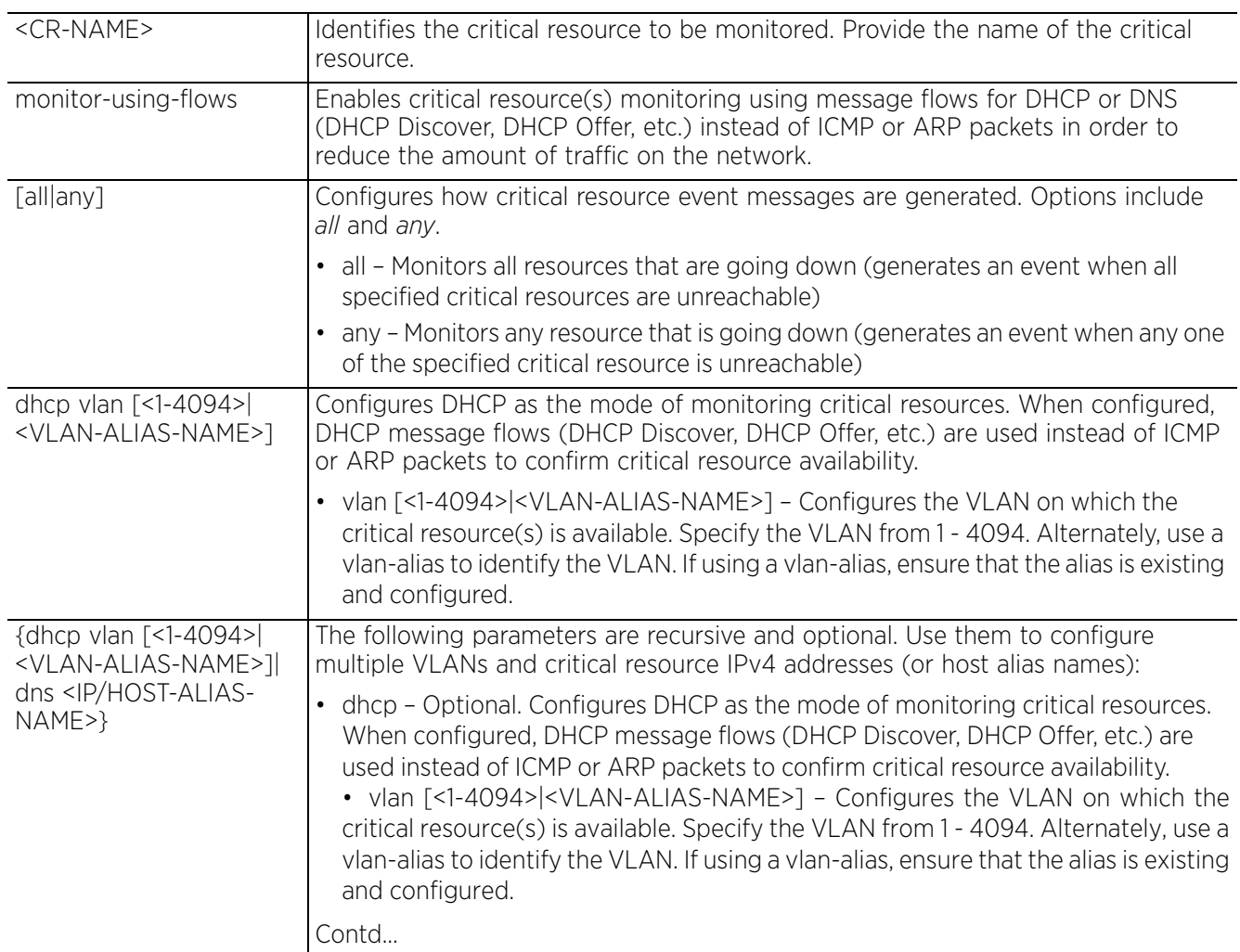

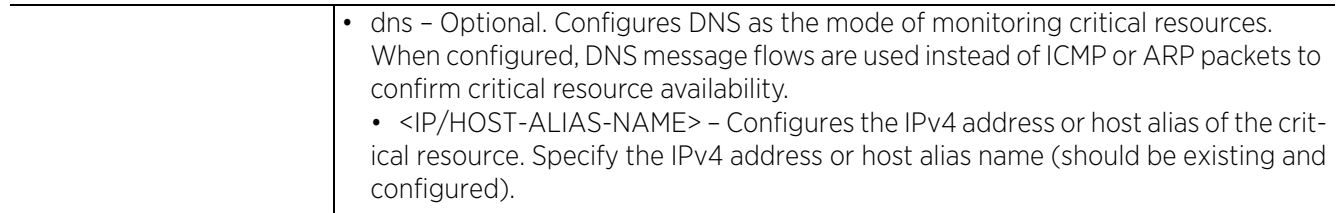

• critical-resource <CRM-POLICY-NAME> monitor-using-flows [all|any] dns <IP/HOST-ALIAS-NAME> *{dhcp vlan [<1-4094><VLAN-ALIAS-NAME>]|dns <IP/HOST-ALIAS-NAME>}*

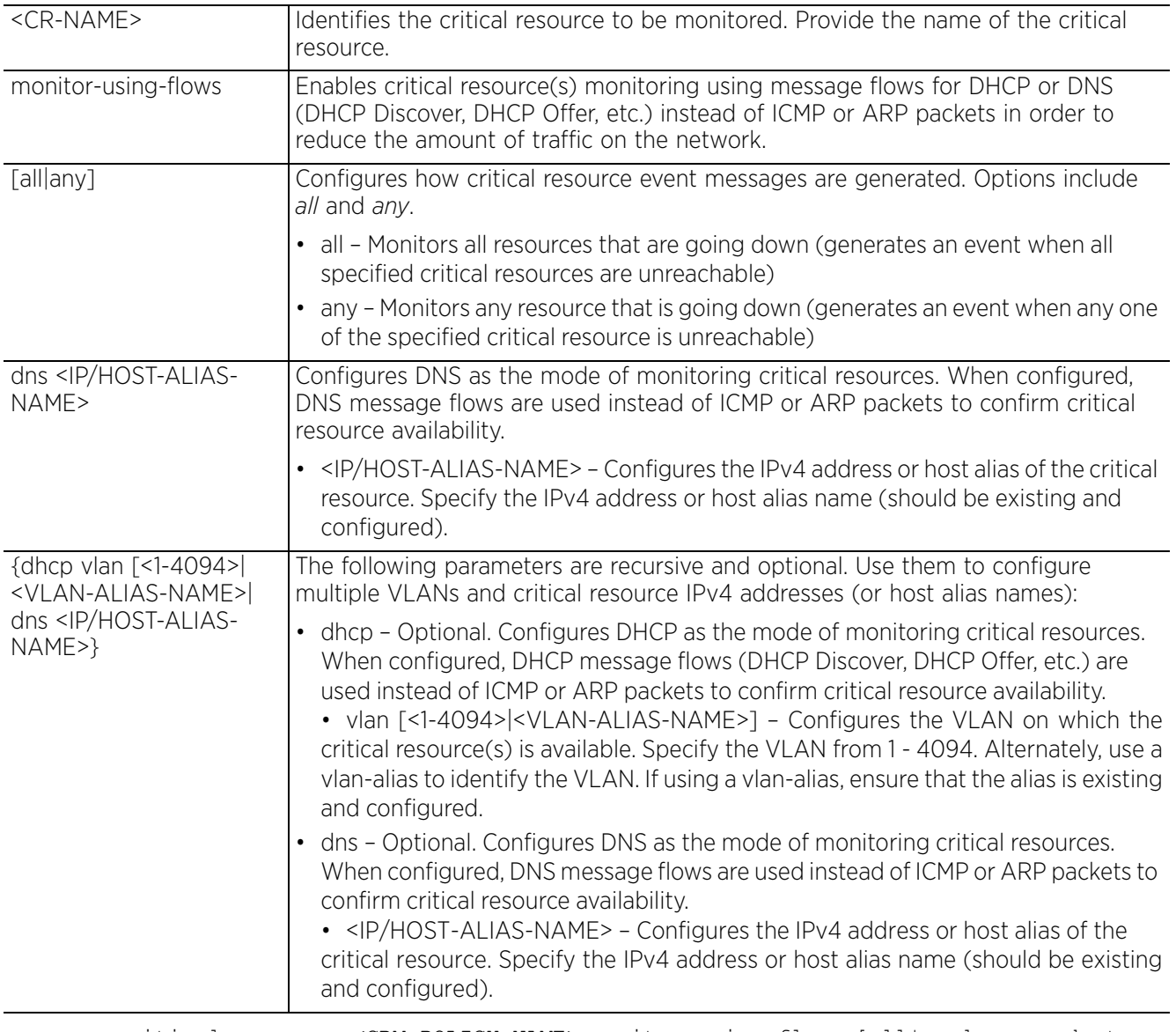

• critical-resource <CRM-POLICY-NAME> monitor-using-flows [all|any] sync-adoptees criteria [all|cluster-master|rf-domain-manager] *(dhcp vlan [<1-4094>|<VLAN-ALIAS-NAME>]|dns <IP/HOST-ALIAS-NAME>) {dhcp vlan [<1-4094>|<VLAN-ALIAS-NAME>]|dns <IP/ HOST-ALIAS-NAME>}*

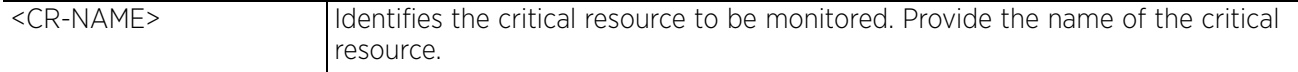

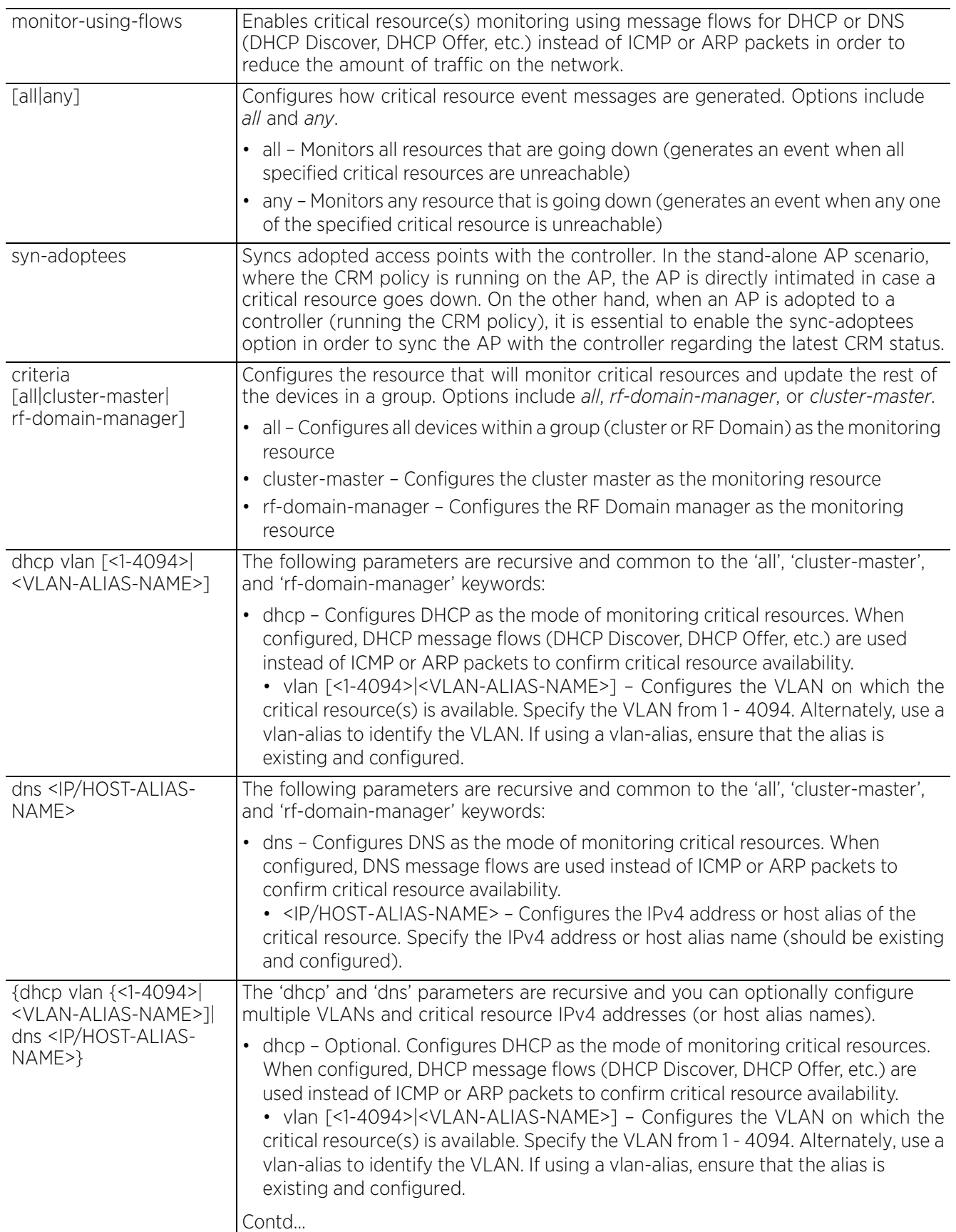

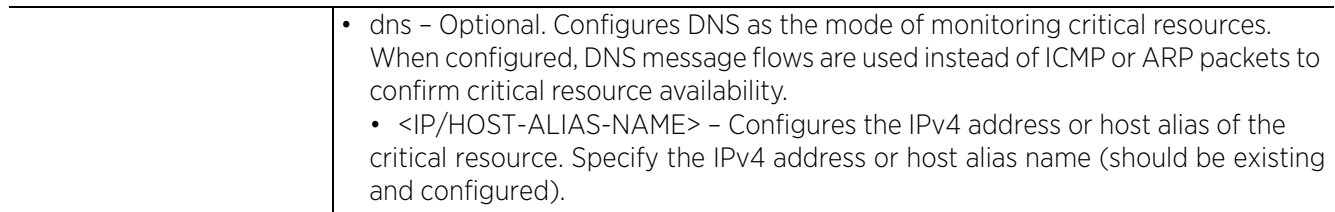

• critical-resource monitor interval <5-86400>

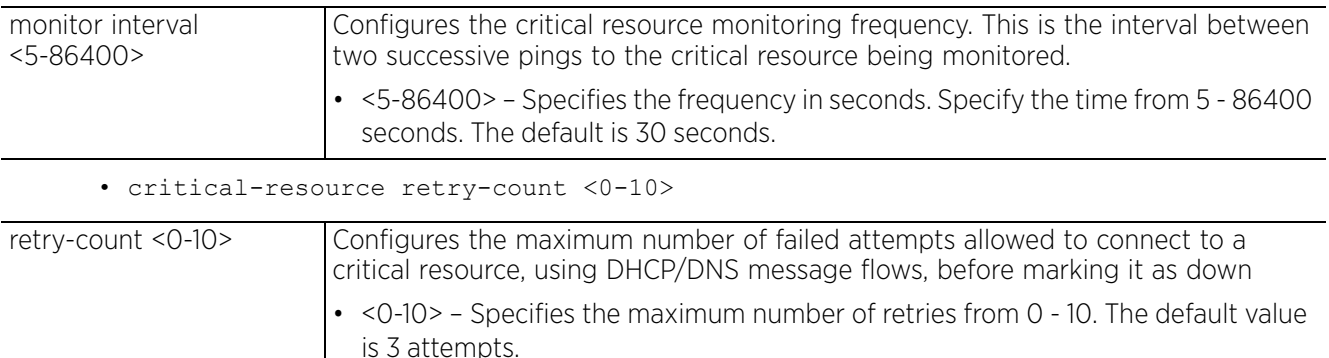

**Example**

```
nx9500-6C8809(config-device-B4-C7-99-6C-88-09)#critical-resource test monitor 
direct all 192.168.13.10 arp-only vlan 1
nx9500-6C8809(config-device-B4-C7-99-6C-88-09)#critical-resource monitor interval 
40
nx9500-6C8809(config-device-B4-C7-99-6C-88-09)#show context
rfs6000 B4-C7-99-6D-B5-D4
  use profile default-rfs6000
  use rf-domain default
 hostname rfs6000-6DB5D4
  license AP 
6c781f42a3638757d8849c38268b4ea48e483e2f986ae392ebbcdd6a8f6f309443e93ad3123c3d76
  mint mlcp ip
  ip default-gateway 192.168.13.2
  interface vlan1
   ip address 192.168.13.16/24
  ip dhcp client request options all
  cluster mode standby
  cluster member ip 192.168.13.16 level 1
  controller host 192.168.13.13
 critical-resource monitor interval 40
 critical-resource test monitor direct all 192.168.13.10 arp-only vlan 1
nx9500-6C8809(config-device-B4-C7-99-6C-88-09)#
```
# **7.1.17 crypto**

# *Profile Config Commands*

Use the crypto command to define a system-level local ID for *Internet Security Association and Key Management Protocol* (ISAKMP) negotiation and to enter the ISAKMP policy, ISAKMP client, or ISAKMP peer command set.

The following table summarizes crypto configuration mode commands:

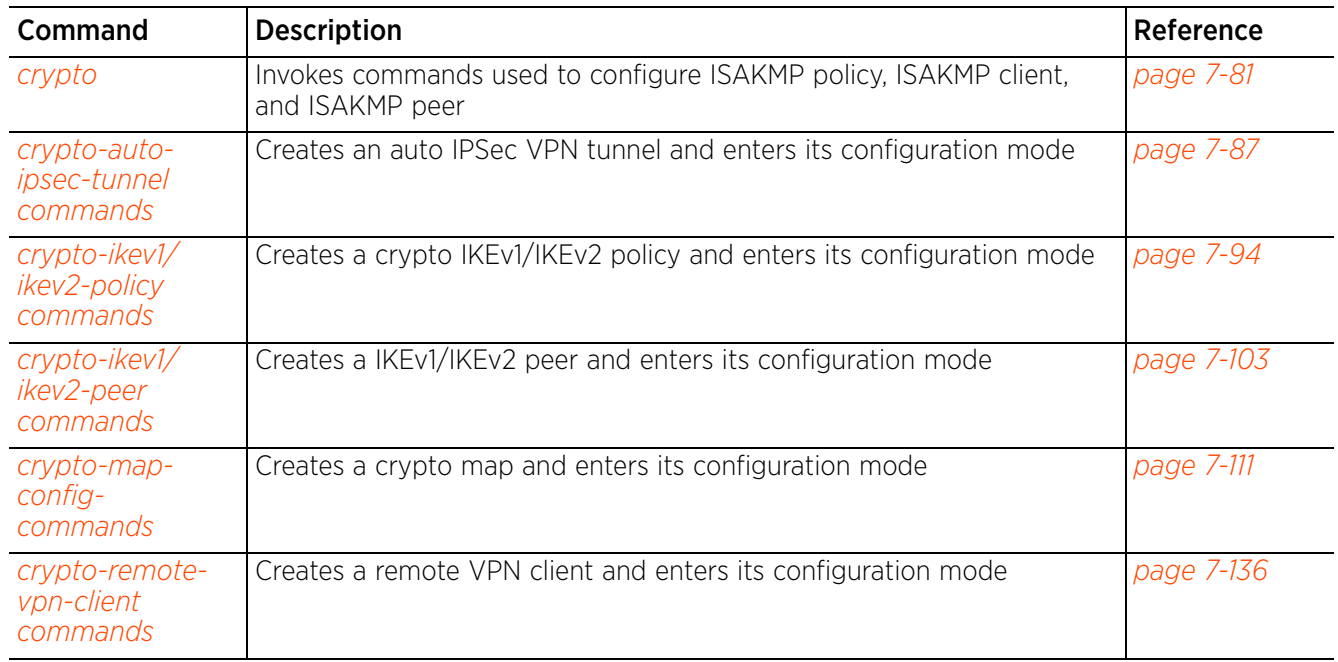

# **7.1.17.1 crypto**

# *crypto*

Use the crypto command to define a system-level local ID for ISAKMP negotiation and enter the ISAKMP policy, ISAKMP client, or ISAKMP peer configuration mode.

A crypto map entry is a single policy that describes how certain traffic is secured. There are two types of crypto map entries: ipsec-manual and ipsec-ike entries. Each entry is given an index (used to sort the ordered list).

When a non-secured packet arrives on an interface, the crypto map associated with that interface is processed (in order). If a crypto map entry matches the non-secured traffic, the traffic is discarded.

When a packet is transmitted on an interface, the crypto map associated with that interface is processed. The first crypto map entry that matches the packet is used to secure the packet. If a suitable *Security Association* (SA) exists, it is used for transmission. Otherwise, IKE is used to establish a SA with the peer. If no SA exists (and the crypto map entry is "respond only"), the packet is discarded.

When a secured packet arrives on an interface, its *Security Parameter Index* (SPI) is used to look up a SA. If a SA does not exist (or if the packet fails any of the security checks), it is discarded. If all checks pass, the packet is forwarded normally.

# **Supported in the following platforms:**

- Access Points AP6521, AP6522, AP6532, AP6562, AP7161, AP7502, AP7522, AP7532, AP7562, AP7602, AP7612, AP7622, AP7632, AP7662, AP81XX, AP8232, AP8432, AP8533
- Wireless Controllers RFS4000, RFS6000
- Service Platforms NX5500, NX7500, NX7510, NX7520, NX7530, NX9500, NX9510, NX9600, VX9000

## **Syntax**

crypto [auto-ipsec-secure|enable-ike-uniqueids|ike-version|ikev1|ikev2|ipsec| load-management|map|pki|plain-text-deny-acl-scope|remote-vpn-client]

crypto [auto-ipsec-secure|enable-ike-uniqueids|load-management]

crypto ike-version [ikev1-only|ikev2-only]

crypto ikev1 [dpd-keepalive <10-3600>|dpd-retries <1-100>|nat-keepalive <10- 3600>|peer <IKEV1-PEER>|policy <IKEV1-POLICY-NAME>|remote-vpn]

crypto ikev2 [cookie-challenge-threshold <1-100>|dpd-keepalive <10-3600>| dpd-retries <1-100>|nat-keepalive <10-3600>|peer <IKEV2-PEER>|policy <IKEV2- POLICY-NAME>|remote-vpn]

crypto ipsec [df-bit|security-association|transform-set] crypto ipsec df-bit [clear|copy|set] crypto ipsec security-association lifetime [kilobytes <500-2147483646>|seconds <120-86400>] crypto ipsec transform-set <TRANSFORM-SET-TAG> [esp-3des|esp-aes|esp-aes-192| esp-aes-256|esp-des|esp-null] [esp-aes-xcbc-mac|esp-md5-hmac|esp-sha-hmac|espsha256-hmac] crypto map <CRYPTO-MAP-TAG> <1-1000> [ipsec-isakmp *{dynamic}*|ipsec-manual] crypto pki import crl <TRUSTPOINT-NAME> URL <1-168>

crypto plain-text-deny-acl-scope [global|interface]

$$
\Bigg/7-81
$$

crypto remote-vpn-client

#### **Parameters**

• crypto [auto-ipsec-secure|enable-ike-uniqueids|load-management]

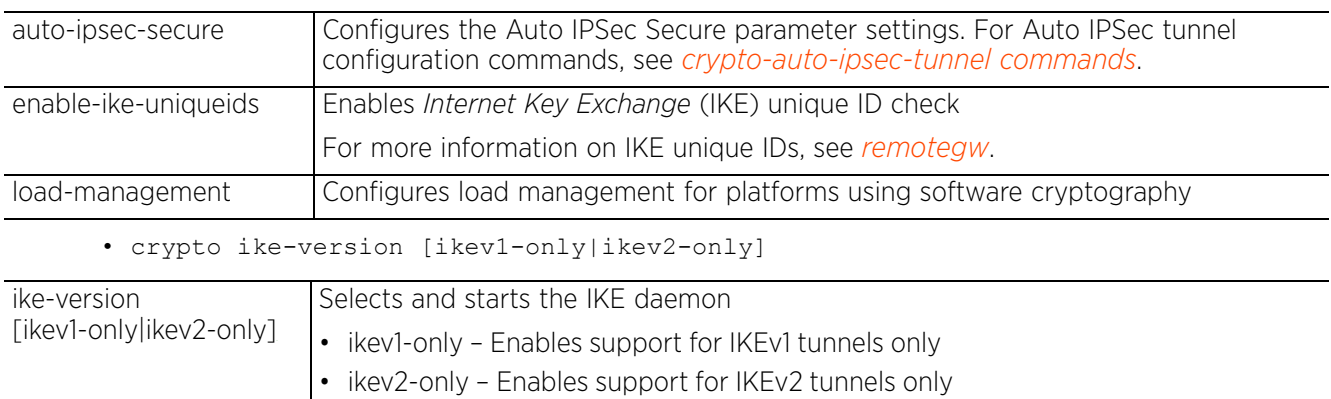

• crypto ikev1 [dpd-keepalive <10-3600>|dpd-retries <1-100>|nat-keepalive <10- 3600>|peer <IKEV1-PEER>|policy <IKEV1-POLICY-NAME>|remote-vpn]

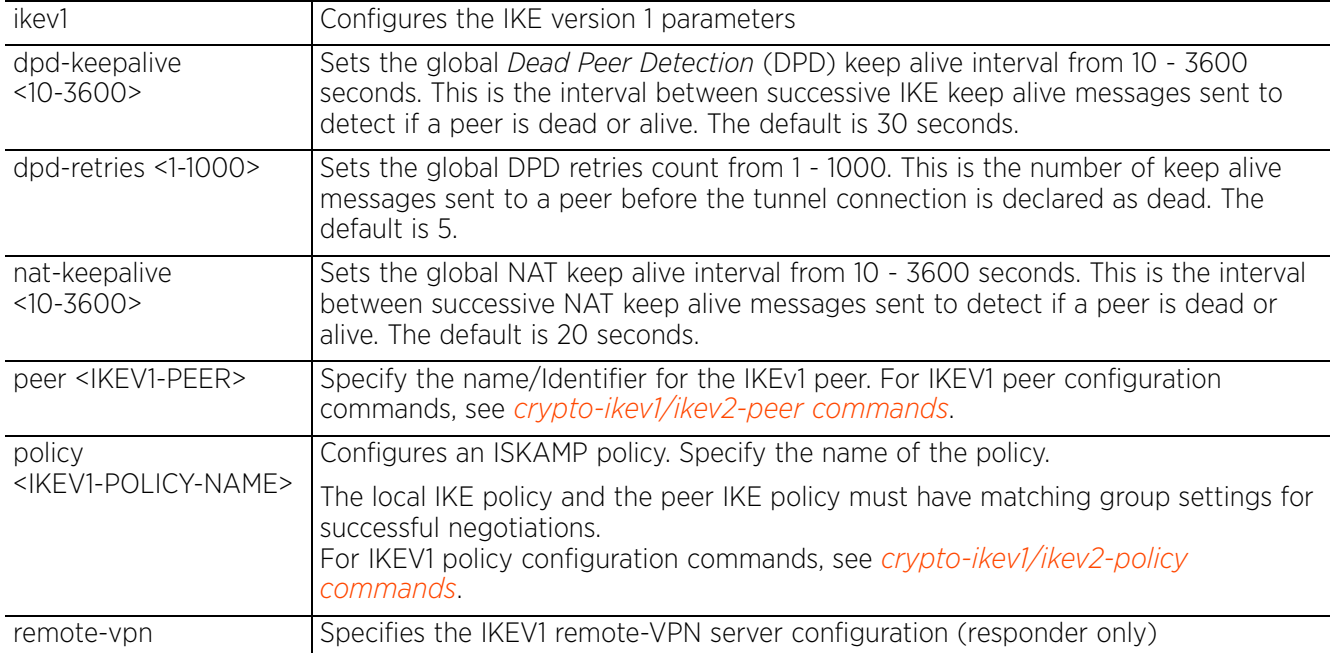

• crypto ikev2 [cookie-challenge-threshold <1-100>|dpd-keepalive <10-3600>|dpdretries <1-100>|nat-keepalive <10-3600>|peer <IKEV2-PEER>|policy <IKEV2-POLICY-NAME>|remote-vpn]

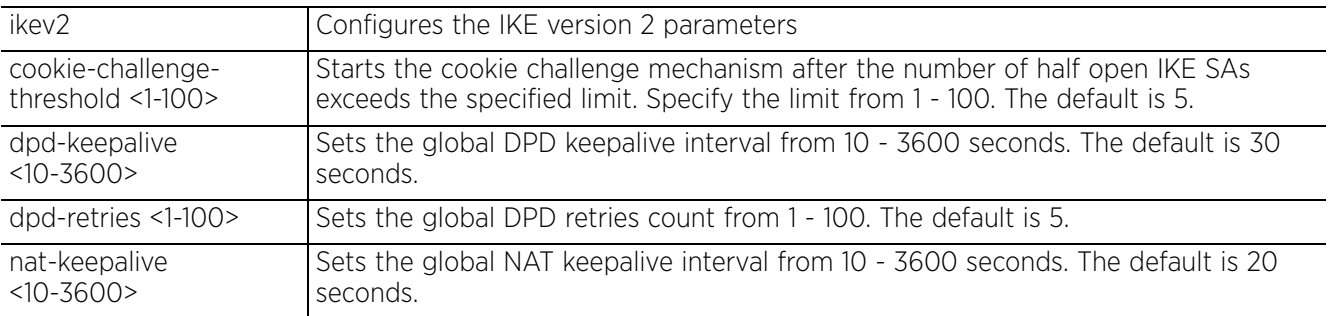

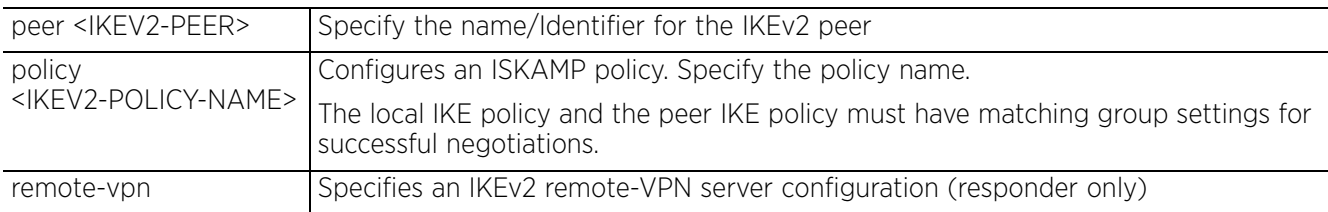

• crypto ipsec df-bit [clear|copy|set]

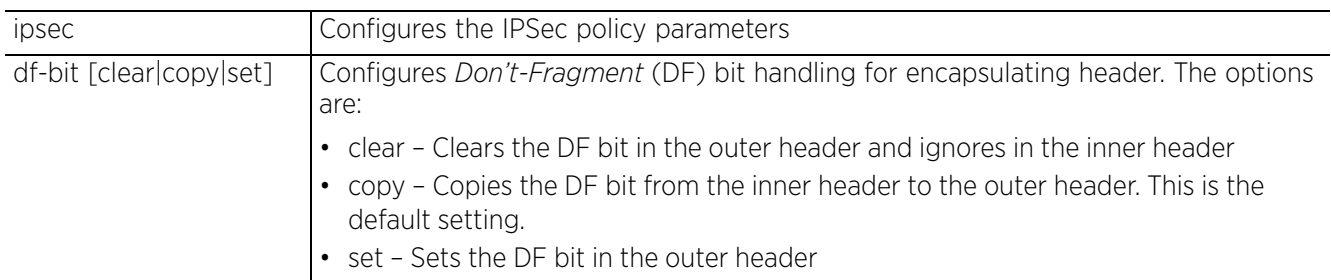

• crypto ipsec security-association lifetime [kilobytes <500-2147483646>|seconds <120-86400>]

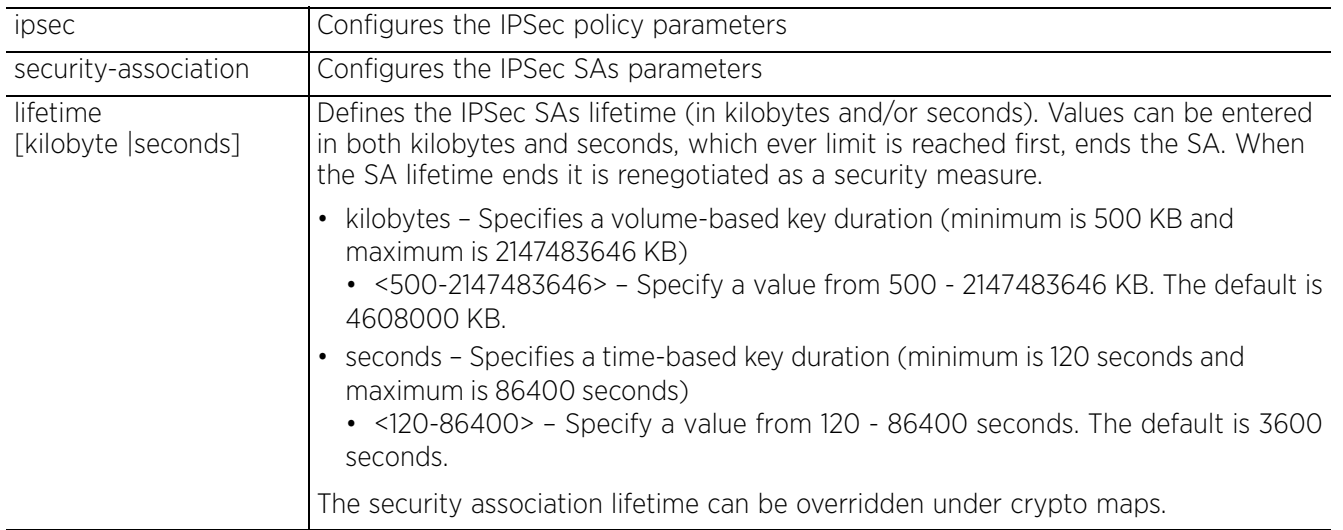

• crypto ipsec transform-set <TRANSFORM-SET-TAG> [esp-3des|esp-aes|esp-aes-192| esp-aes-256|esp-des|esp-null] [esp-aes-xcbc-mac|esp-md5-hmac|esp-sha-hmac|espsha256-hmac]

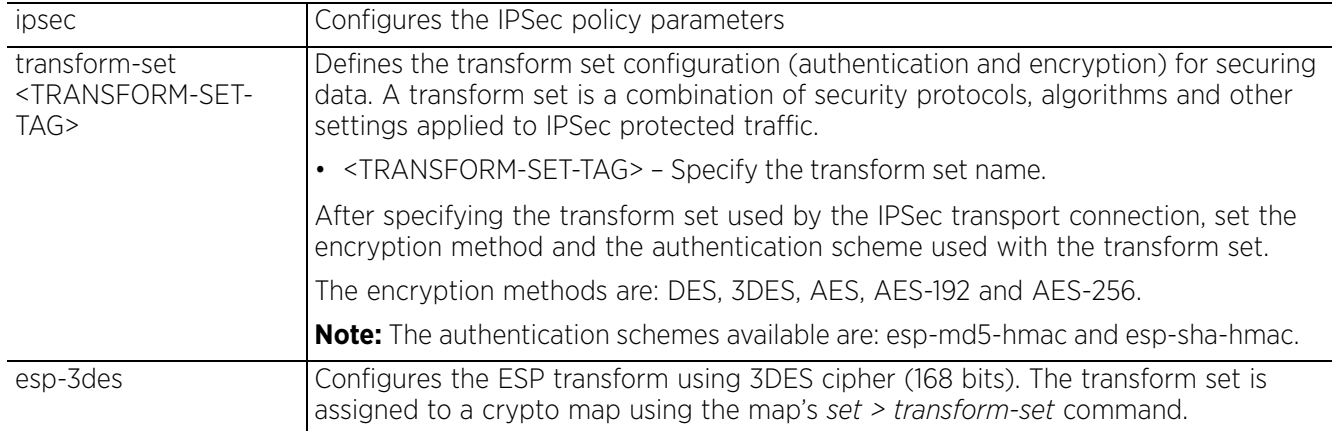

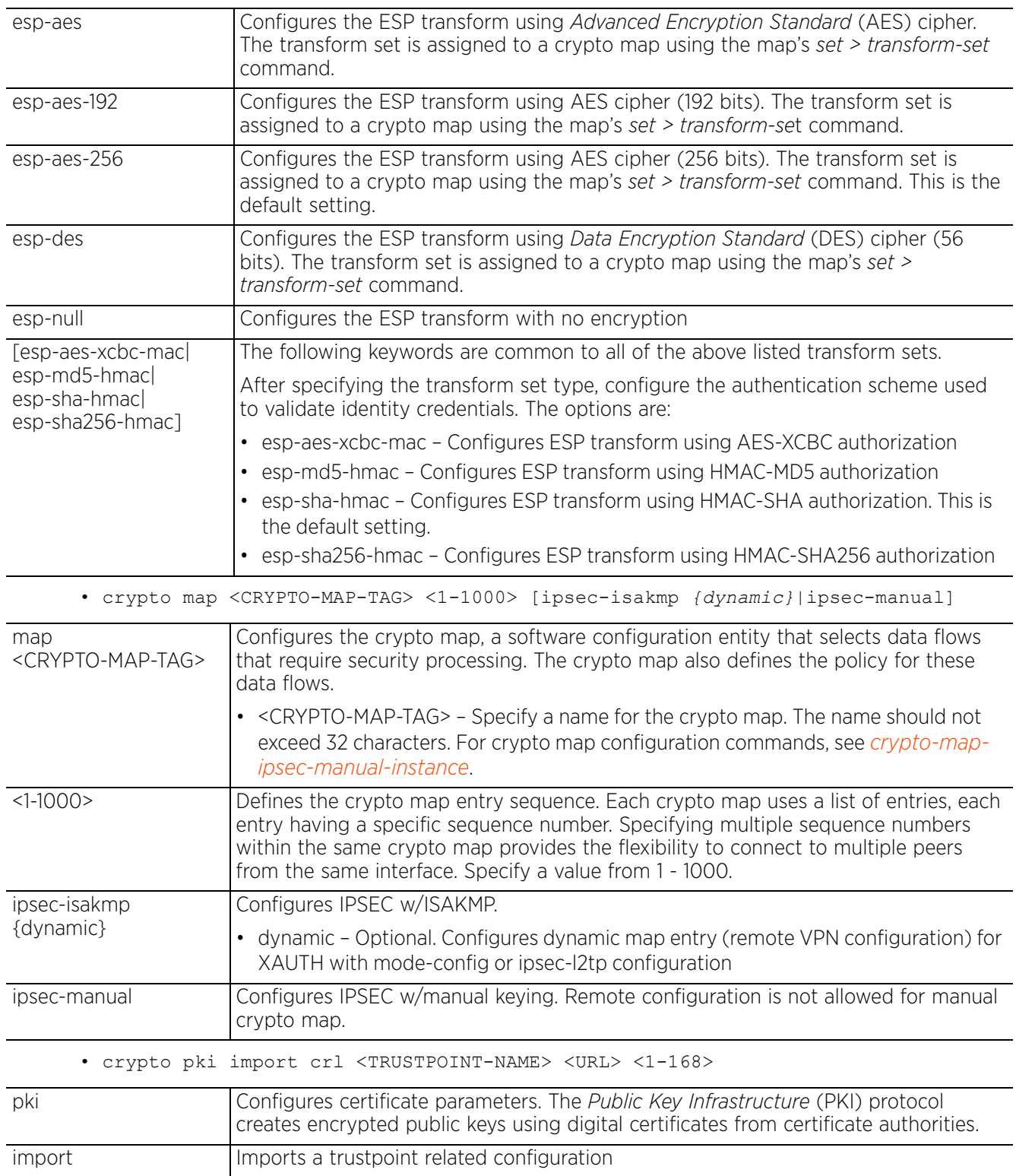

$$
7 - 84
$$

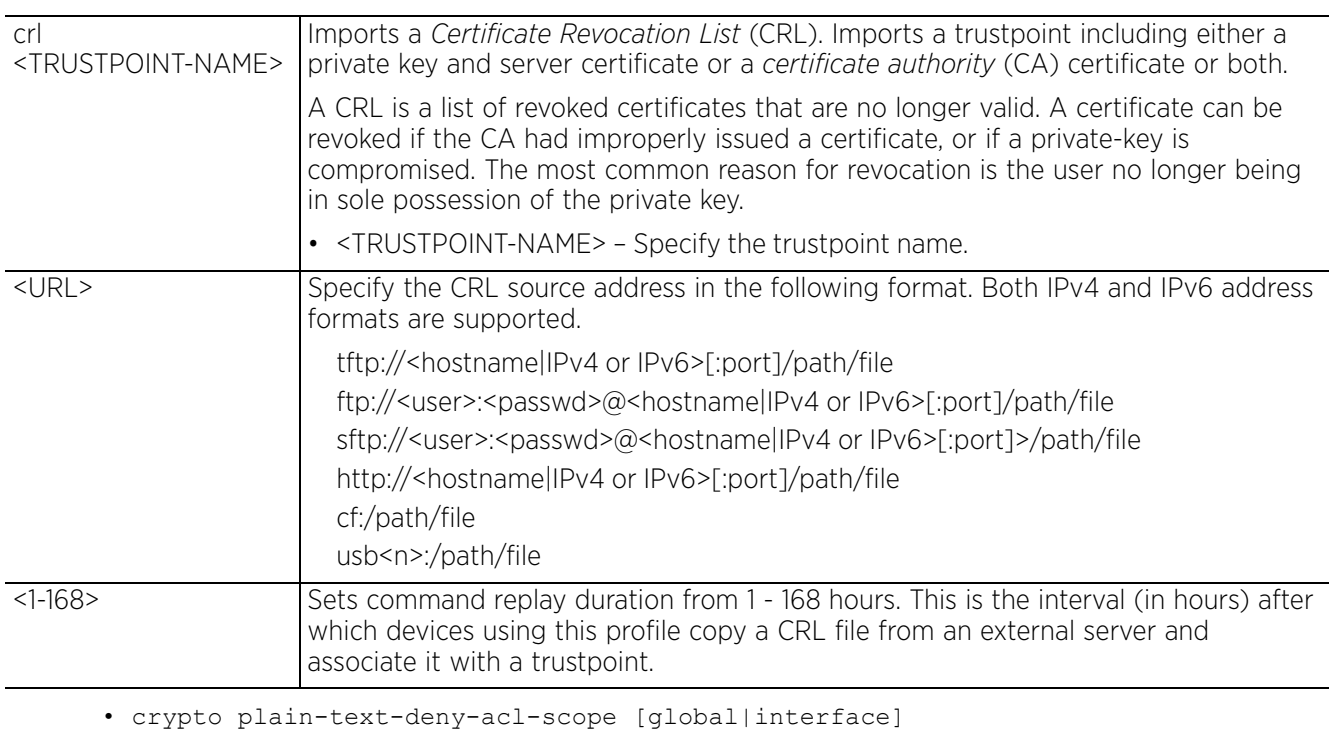

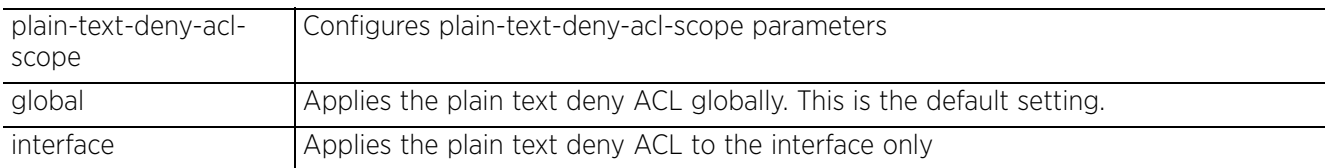

• crypto remote-vpn-client

remote-vpn-client Configures remote VPN client settings. For more information, see *crypto-remotevpn-client commands*.

#### **Example**

```
rfs6000-37FABE(config-profile-default-rfs6000)#crypto ipsec transform-set tpsec-
tag1 esp-aes-256 esp-md5-hmac
rfs6000-37FABE(config-profile-default-rfs6000)#crypto map map1 10 ipsec-isakmp 
dynamic
rfs6000-37FABE(config-profile-default-rfs6000)#crypto plain-text-deny-acl-scope 
interface
rfs6000-37FABE(config-profile-default-rfs6000)#show context
profile rfs6000 default-rfs6000
  bridge vlan 1
   tunnel-over-level2
   ip igmp snooping
  ip igmp snooping querier
  no autoinstall configuration
  no autoinstall firmware
  device-upgrade persist-images
  crypto ikev1 dpd-retries 1
  crypto ikev1 policy ikev1-default
   isakmp-proposal default encryption aes-256 group 2 hash sha
  crypto ikev2 policy ikev2-default
  isakmp-proposal default encryption aes-256 group 2 hash sha
  crypto ipsec transform-set default esp-aes-256 esp-sha-hmac
  crypto ipsec transform-set tpsec-tag1 esp-aes-256 esp-md5-hmac
  crypto map map1 10 ipsec-isakmp dynamic
  crypto ikev1 remote-vpn
```

$$
\bigg/ 7 - 85
$$

```
 crypto ikev2 remote-vpn
  crypto auto-ipsec-secure
  crypto plain-text-deny-acl-scope interface
  interface radio1
  interface radio2
  interface up
rfs6000-37FABE(config-profile-default-rfs6000)#
rfs6000-37FABE(config-profile-default-rfs6000)#crypto ipsec transform-set tag1 
esp-null esp-md5-hmac
rfs6000-37FABE(config-profile-default-rfs6000-transform-set-tag1)#?
Crypto Ipsec Configuration commands:<br>mode Encapsulation mode (trans
  node Encapsulation mode (transport/tunnel)<br>no Megate a command or set its defaults
             Negate a command or set its defaults
   clrscr Clears the display screen
   commit Commit all changes made in this session
  end End current mode and change to EXEC mode<br>exit End current mode and down to previous mo
             End current mode and down to previous mode
  help Description of the interactive help system<br>revert Revert changes
              revert Revert changes
  service Service Commands<br>show Show running sys
  show Show running system information<br>write Write running configuration to r
             Write running configuration to memory or terminal
rfs6000-37FABE(config-profile-default-rfs6000-transform-set-tag1)#
```
#### **Related Commands**

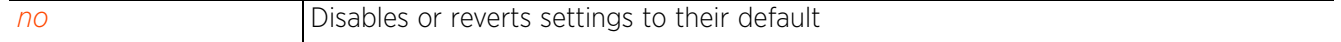

# **7.1.17.2 crypto-auto-ipsec-tunnel commands**

# *crypto*

Creates an auto IPSec VPN tunnel and changes the mode to auto-ipsec-secure mode for further configuration

Auto IPSec tunneling provides a secure tunnel between two networked peer controllers or service platforms and associated access points that are within a range of valid IP addresses. You can define which packets are sent within the tunnel, and how they are protected. When a tunneled peer sees a sensitive packet, it creates a secure tunnel and sends the packet through the tunnel to its remote peer destination or associated access point.

Tunnels are sets of SA between two peers. SAs define the protocols and algorithms applied to sensitive packets and specify the keying mechanisms used by tunneled peers. SAs are unidirectional and exist in both the inbound and outbound direction. SAs are established per the rules and conditions of defined security protocols (AH or ESP).

The IKE protocol is a key management protocol used in conjunction with IPSec. IKE enhances IPSec by providing additional features, flexibility, and configuration simplicity for the IPSec standard. IKE enables secure communications without time consuming manual pre-configuration for auto IPSec tunneling.

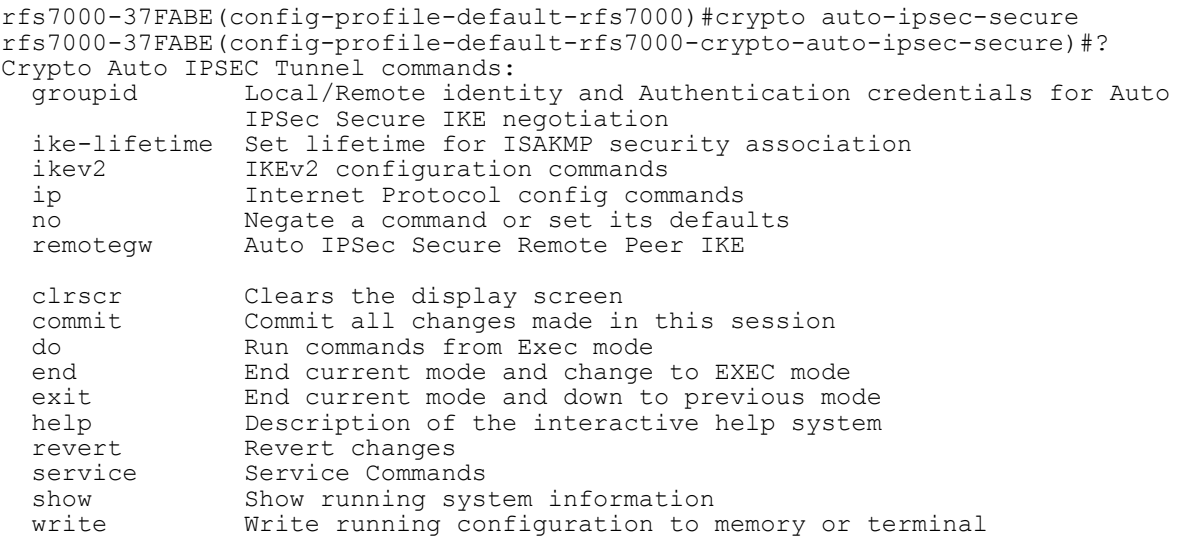

rfs7000-37FABE(config-profile-default-rfs7000-crypto-auto-ipsec-secure)#

The following table summarizes the crypto IPSec auto tunnel configuration mode commands:

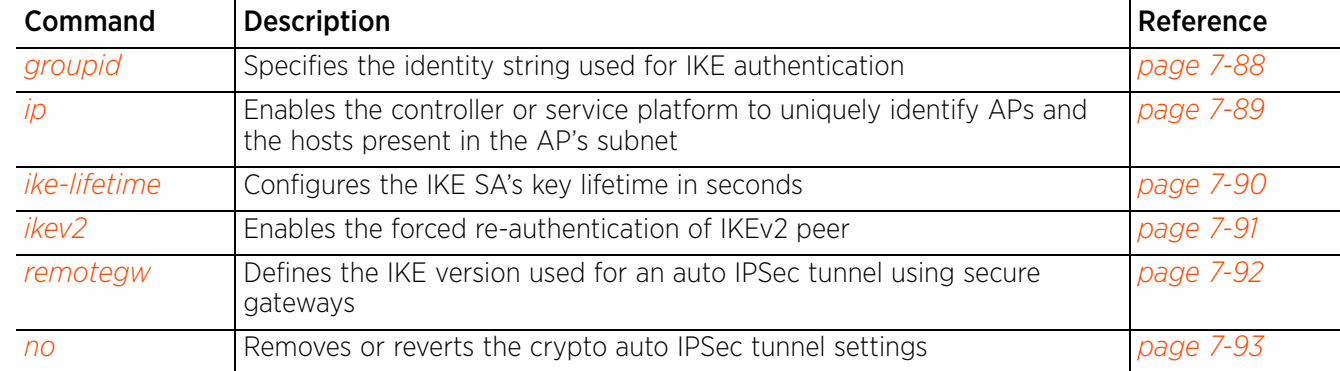

# **7.1.17.2.1 groupid**

# *crypto-auto-ipsec-tunnel commands*

Specifies the identity string used for IKE authentication

## **Supported in the following platforms:**

- Access Points AP6521, AP6522, AP6532, AP6562, AP7161, AP7502, AP7522, AP7532, AP7562, AP7602, AP7612, AP7622, AP7632, AP7662, AP81XX, AP8232, AP8432, AP8533
- Wireless Controllers RFS4000, RFS6000
- Service Platforms NX5500, NX7500, NX7510, NX7520, NX7530, NX9500, NX9510, NX9600, VX9000

#### **Syntax**

```
groupid <WORD> [psk|rsa]
groupid <WORD> [psk [0 <WORD>|2 <WORD>|<WORD>]|rsa]
```
#### **Parameters**

• groupid <WORD> [psk [0 <WORD>|2 <WORD>|<WORD>]|rsa]

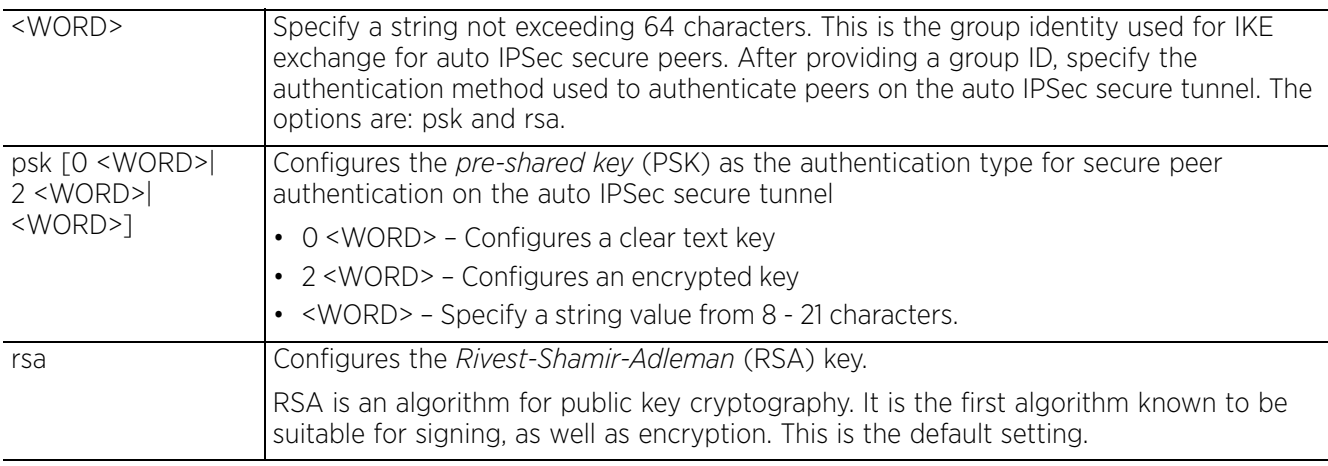

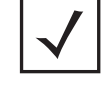

**NOTE:** Only one group ID is supported on the controller or service platform. All APs, controllers, and service platform must use the same group ID.

#### **Example**

```
rfs6000-37FABE(config-profile-default-rfs6000-crypto-auto-ipsec-secure)#groupid
  testgroup@123 rsa
```

```
rfs6000-37FABE(config-profile-default-rfs6000-crypto-auto-ipsec-secure)#show 
context
  crypto auto-ipsec-secure
```

```
 groupid testgroup@123 rsa
```

```
rfs6000-37FABE(config-profile-default-rfs6000-crypto-auto-ipsec-secure)#
```
# **7.1.17.2.2 ip**

## *crypto-auto-ipsec-tunnel commands*

Enables the controller to uniquely identify APs and the hosts present in the AP's subnet. This allows the controller to correctly identify the destination host and create a dynamic site-to-site VPN tunnel between the host and the private network behind the controller.

### **Supported in the following platforms:**

- Access Points AP6521, AP6522, AP6532, AP6562, AP7161, AP7502, AP7522, AP7532, AP7562, AP7602, AP7612, AP7622, AP7632, AP7662, AP81XX, AP8232, AP8432, AP8533
- Wireless Controllers RFS4000, RFS6000
- Service Platforms NX5500, NX7500, NX7510, NX7520, NX7530, NX9500, NX9510, NX9600, VX9000

#### **Syntax**

ip nat crypto

# **Parameters**

• ip nat crypto

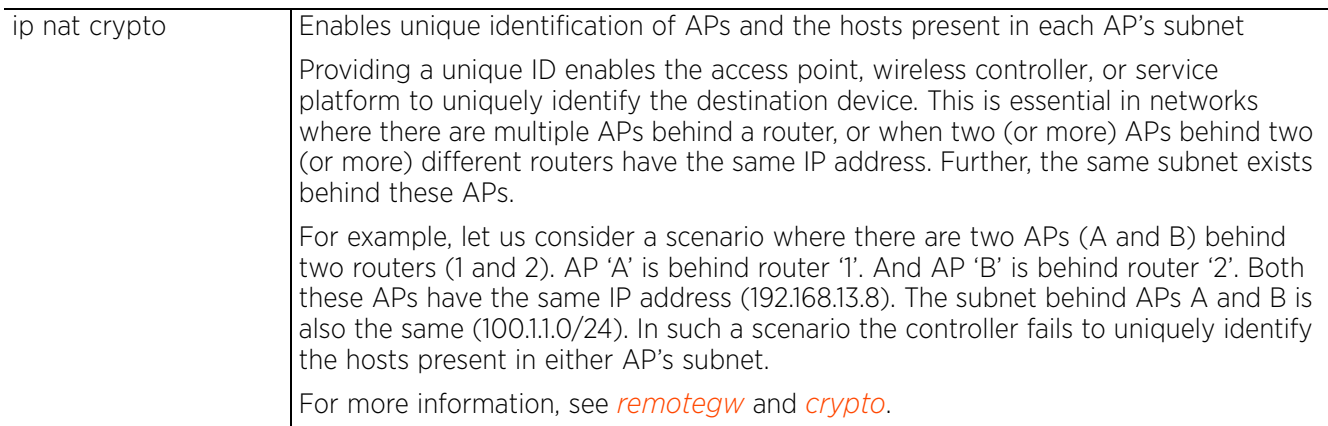

#### **Example**

rfs4000-229D58config-profile-testRFS4000-crypto-auto-ipsec-secure)#ip nat crypto

```
rfs4000-229D58config-profile-testRFS4000-crypto-auto-ipsec-secure)#show context
  crypto auto-ipsec-secure
   remotegw ike-version ikev2 uniqueid
   ip nat crypto
rfs4000-229D58config-profile-testRFS4000-crypto-auto-ipsec-secure)#
```

$$
\bigg/7-89
$$

# **7.1.17.2.3 ike-lifetime**

# *crypto-auto-ipsec-tunnel commands*

Configures the IKE SA's key lifetime in seconds

The lifetime defines how long a connection (encryption/authentication keys) should last, from successful key negotiation to expiration. Two peers need not exactly agree on the lifetime, though if they do not, there is some clutter for a superseded connection on the peer defining the lifetime as longer.

## **Supported in the following platforms:**

- Access Points AP6521, AP6522, AP6532, AP6562, AP7161, AP7502, AP7522, AP7532, AP7562, AP7602, AP7612, AP7622, AP7632, AP7662, AP81XX, AP8232, AP8432, AP8533
- Wireless Controllers RFS4000, RFS6000
- Service Platforms NX5500, NX7500, NX7510, NX7520, NX7530, NX9500, NX9510, NX9600, VX9000

#### **Syntax**

ike-lifetime <600-86400>

#### **Parameters**

• ike-lifetime <600-86400>

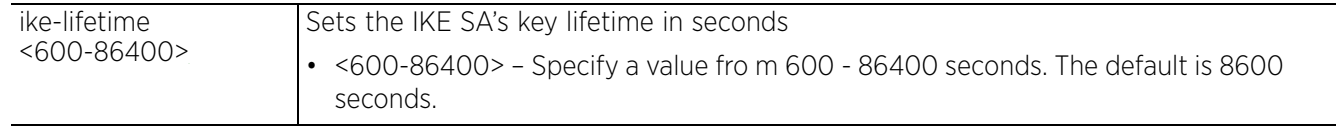

#### **Example**

rfs4000-229D58(config-profile-testRFS4000-crypto-auto-ipsec-secure)#ike-lifetime 800

```
rfs4000-229D58(config-profile-testRFS4000-crypto-auto-ipsec-secure)#show context 
crypto auto-ipsec-secure
   ike-lifetime 800
```

```
rfs4000-229D58(config-profile-testRFS4000-crypto-auto-ipsec-secure)#
```
# **7.1.17.2.4 ikev2**

# *crypto-auto-ipsec-tunnel commands*

Enables the forced IKEv2 peer re-authentication. This option is disabled by default.

In most IPSec tunnel configurations, the lifetime of IKE SAs between peers is limited. Once the IKE SA key expires it is renegotiated. In such a scenario, the IKEv2 tunnel peers may or may not re-authenticate themselves. When enabled, IKE tunnel peers have to re-authenticate each time the IKE SA is renegotiated.

# **Supported in the following platforms:**

- Access Points AP6521, AP6522, AP6532, AP6562, AP7161, AP7502, AP7522, AP7532, AP7562, AP7602, AP7612, AP7622, AP7632, AP7662, AP81XX, AP8232, AP8432, AP8533
- Wireless Controllers RFS4000, RFS6000
- Service Platforms NX5500, NX7500, NX7510, NX7520, NX7530, NX9500, NX9510, NX9600, VX9000

#### **Syntax**

ikev2 peer reauth

## **Parameters**

• ikev2 peer reauth

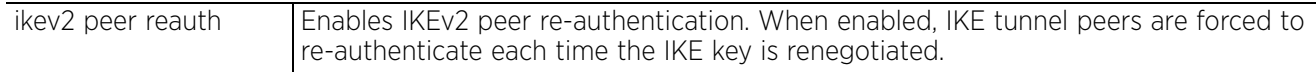

#### **Example**

```
rfs4000-229D58(config-profile-testRFS4000-crypto-auto-ipsec-secure)#ikev2 peer 
reauth
```
# **7.1.17.2.5 remotegw**

# *crypto-auto-ipsec-tunnel commands*

Defines the IKE version used for auto IPSEC tunnel negotiation with the IPSec remote gateway other than the controller

# **Supported in the following platforms:**

- Access Points AP6521, AP6522, AP6532, AP6562, AP7161, AP7502, AP7522, AP7532, AP7562, AP7602, AP7612, AP7622, AP7632, AP7662, AP81XX, AP8232, AP8432, AP8533
- Wireless Controllers RFS4000, RFS6000
- Service Platforms NX5500, NX7500, NX7510, NX7520, NX7530, NX9500, NX9510, NX9600, VX9000

#### **Syntax**

```
remotegw ike-version [ikev1-aggr|ikev1-main|ikev2] {uniqueid}
```
## **Parameters**

• remotegw ike-version [ikev1-aggr|ikev1-main|ikev2] *{uniqueid}*

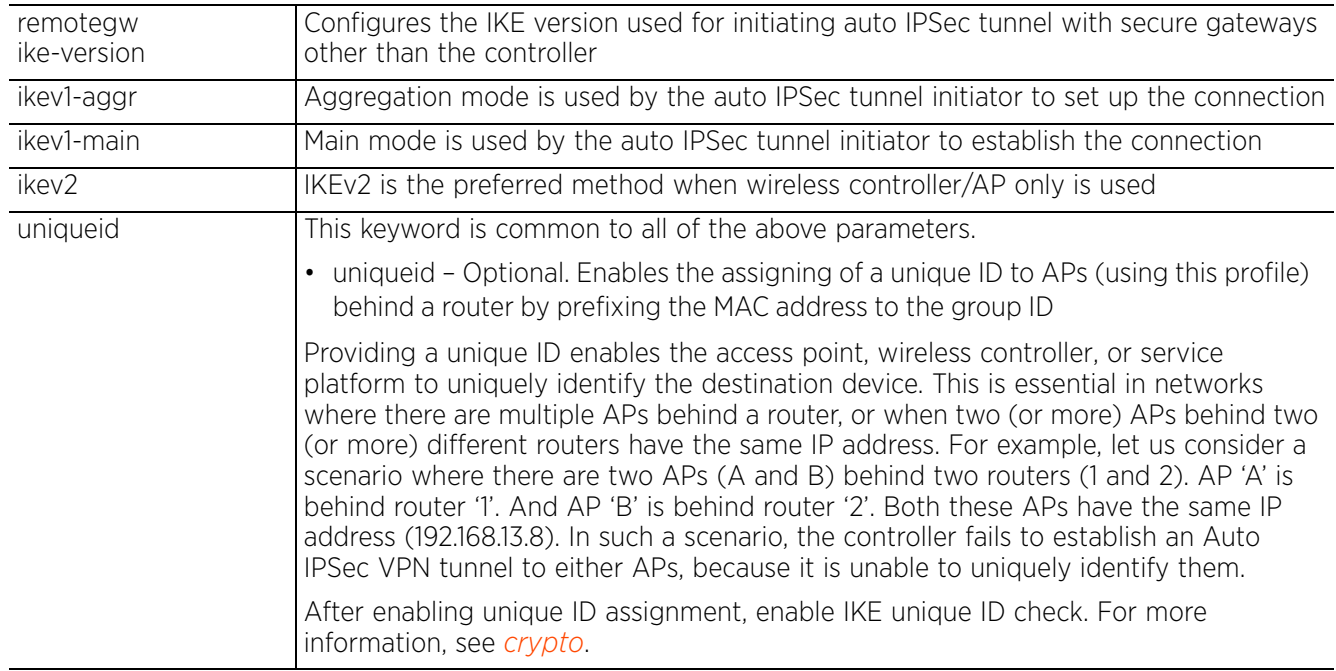

## **Example**

rfs6000-37FABE(config-profile-default-rfs6000-crypto-auto-ipsec-secure)#remotegw ike-version ikev2 uniqueid

```
rfs6000-37FABE(config-profile-default-rfs6000-crypto-auto-ipsec-secure)#show 
context
```

```
 crypto auto-ipsec-secure
   remotegw ike-version ikev2 uniqueid
rfs6000-37FABE(config-profile-default-rfs6000-crypto-auto-ipsec-secure)#
```
# **7.1.17.2.6 no**

# *crypto-auto-ipsec-tunnel commands*

Removes or resets this auto IPSec tunnel settings

## **Supported in the following platforms:**

- Access Points AP6521, AP6522, AP6532, AP6562, AP7161, AP7502, AP7522, AP7532, AP7562, AP7602, AP7612, AP7622, AP7632, AP7662, AP81XX, AP8232, AP8432, AP8533
- Wireless Controllers RFS4000, RFS6000
- Service Platforms NX5500, NX7500, NX7510, NX7520, NX7530, NX9500, NX9510, NX9600, VX9000

## **Syntax**

```
no [groupid|ike-lifetime|ikev2 peer reauth|ip nat crypto]
```
#### **Parameters**

• no <PARAMETERS>

no <PARAMETERS> | Removes or resets this auto IPSec tunnel's settings based on the parameters passed

#### **Example**

The following example shows the Auto IPSec VLAN bridge settings before the 'no' command is executed:

```
rfs6000-37FABE(config-profile-default-rfs6000-crypto-auto-ipsec-secure)#show 
context
  crypto auto-ipsec-secure
   groupid testpassword@123 rsa
rfs6000-37FABE(config-profile-default-rfs6000-crypto-auto-ipsec-secure)#
rfs6000-37FABE(config-profile-default-rfs6000-crypto-auto-ipsec-secure)#no 
groupid
```
The following example shows the Auto IPSec VLAN bridge settings after the 'no' command is executed:

```
rfs6000-37FABE(config-profile-default-rfs6000-crypto-auto-ipsec-secure)#show 
context
  crypto auto-ipsec-secure
rfs6000-37FABE(config-profile-default-rfs6000-crypto-auto-ipsec-secure)#
```
# **7.1.17.3 crypto-ikev1/ikev2-policy commands**

# *crypto*

Defines crypto-IKEv1/IKEv2 commands in detail

IKE protocol is a key management protocol standard used in conjunction with IPSec. IKE enhances IPSec by providing additional features, flexibility, and configuration simplicity for the IPSec standard. IKE automatically negotiates IPSec SAs and enables secure communications without time consuming manual pre-configuration.

Use the (config) instance to configure IKEv1/IKEv2 policy configuration commands.

To navigate to the IKEv1/IKEv2 policy config instance, use the following commands:

<DEVICE>(config)#profile <DEVICE-TYPE> <PROFILE-NAME> <DEVICE>(config-profile-<PROFILE-NAME>)#crypto ikev1/ikev2 policy <IKEV1/IKEV2- POLICY-NAME> rfs7000-37FABE(config-profile-default-rfs7000)#crypto ikev1 policy ikev1 testpolicy rfs7000-37FABE(config-profile-default-rfs7000-ikev1-policy-ikev1-testpolicy)#? Crypto IKEv1 Policy Configuration commands: dpd-keepalive Set Dead Peer Detection interval in seconds dpd-retries Set Dead Peer Detection retries count isakmp-proposal Configure ISAKMP Proposals<br>lifetime set lifetime for ISAKMP se Set lifetime for ISAKMP security association mode 1KEv1 mode (main/aggressive)<br>no 30 Negate a command or set its Negate a command or set its defaults clrscr Clears the display screen<br>
commit Commit all changes made in commit Commit all changes made in this session end End current mode and change to EXEC mode<br>exit Find current mode and down to previous mo End current mode and down to previous mode help Description of the interactive help system revert Revert changes<br>service Service Comman service Service Commands<br>show Show running sys show Show running system information<br>write Write running configuration to Write running configuration to memory or terminal rfs7000-37FABE(config-profile-default-rfs7000-ikev1-policy-ikev1-testpolicy)# rfs7000-37FABE(config-profile-test-ikev2-policy-ikev2-testpolicy)#? Crypto IKEv2 Policy Configuration commands:<br>dpd-keepalive Set Dead Peer Detection Set Dead Peer Detection interval in seconds isakmp-proposal Configure ISAKMP Proposals<br>lifetime Set lifetime for ISAKMP see Set lifetime for ISAKMP security association no Negate a command or set its defaults Setup single SA for all rules in the ACL (ONLY APPLICABLE FOR SITE-TO-SITE VPN) clrscr Clears the display screen<br>
commit Commit all changes made in commit Commit all changes made in this session Run commands from Exec mode end End current mode and change to EXEC mode<br>exit Find current mode and down to previous mo End current mode and down to previous mode help **Description** of the interactive help system revert metal Revert changes<br>service Service Comman service Service Commands show Show running system information<br>write Write running configuration to Write running configuration to memory or terminal rfs7000-37FABE(config-profile-test-ikev2-policy-ikev2-testpolicy)#

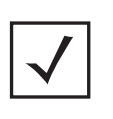

**NOTE:** IKEv2 being an improved version of the original IKEv1 design, is recommended in most deployments. IKEv2 provides enhanced cryptographic mechanisms, NAT and firewall traversal, attack resistance, etc.

The following table summarizes crypto IKEv1/iKEv2 configuration mode commands:

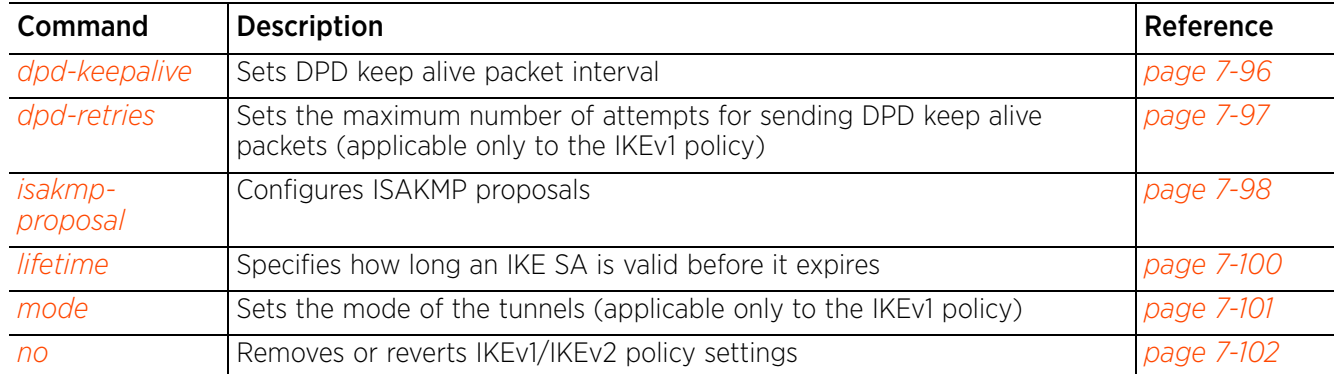

# **7.1.17.3.1 dpd-keepalive**

*crypto-ikev1/ikev2-policy commands*

Sets the DPD keep-alive packet interval

## **Supported in the following platforms:**

- Access Points AP6521, AP6522, AP6532, AP6562, AP7161, AP7502, AP7522, AP7532, AP7562, AP7602, AP7612, AP7622, AP7632, AP7662, AP81XX, AP8232, AP8432, AP8533
- Wireless Controllers RFS4000, RFS6000
- Service Platforms NX5500, NX7500, NX7510, NX7520, NX7530, NX9500, NX9510, NX9600, VX9000

#### **Syntax**

dpd-keepalive <10-3600>

#### **Parameters**

• dpd-keepalive <10-3600>

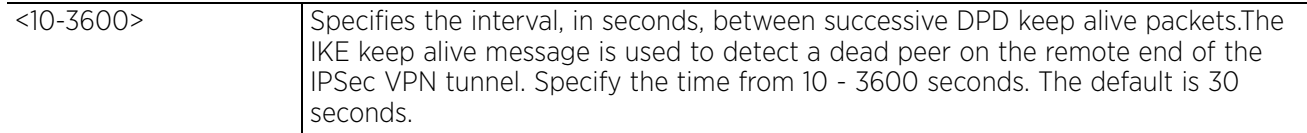

#### **Example**

rfs6000-37FABE(config-profile-default-rfs6000-ikev1-policy-ikev1-testpolicy)# dpd-keepalive 11

```
rfs6000-37FABE(config-profile-default-rfs6000-ikev1-policy-testpolicy)#show 
context
  crypto ikev1 policy testpolicy
   dpd-keepalive 11
```
 isakmp-proposal default encryption aes-256 group 2 hash sha rfs6000-37FABE(config-profile-default-rfs6000-ikev1-policy-testpolicy)#

# **7.1.17.3.2 dpd-retries**

## *crypto-ikev1/ikev2-policy commands*

Sets the maximum number of times DPD keep-alive packets are sent to a peer. Once this value is exceeded, without a response from the peer, the VPN tunnel connection is declared dead. This option is available only for the IKEv1 policy.

### **Supported in the following platforms:**

- Access Points AP6521, AP6522, AP6532, AP6562, AP7161, AP7502, AP7522, AP7532, AP7562, AP7602, AP7612, AP7622, AP7632, AP7662, AP81XX, AP8232, AP8432, AP8533
- Wireless Controllers RFS4000, RFS6000
- Service Platforms NX5500, NX7500, NX7510, NX7520, NX7530, NX9500, NX9510, NX9600, VX9000

#### **Syntax**

dpd-retries <1-100>

#### **Parameters**

• dpd-retries <1-100>

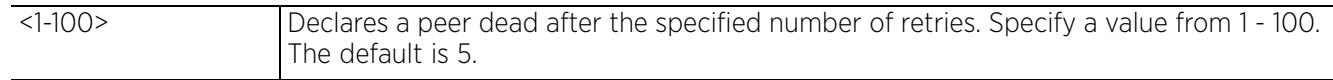

## **Example**

```
rfs6000-37FABE(config-profile-default-rfs6000-ikev1-policy-ikev1-testpolicy)#
dpd-retries 10
```

```
rfs6000-37FABE(config-profile-default-rfs6000-ikev1-policy-ikev1-testpolicy)#
show context
  crypto ikev1 policy testpolicy
   dpd-keepalive 11
```

```
 dpd-retries 10
 isakmp-proposal default encryption aes-256 group 2 hash sha
```

```
rfs6000-37FABE(config-profile-default-rfs6000-ikev1-policy-ikev1-testpolicy)#
```
Access Point, Wireless Controller and Service Platform CLI Reference Guide 7 - 97

# **7.1.17.3.3 isakmp-proposal**

# *crypto-ikev1/ikev2-policy commands*

Configures ISAKMP proposals and their parameters

# **Supported in the following platforms:**

- Access Points AP6521, AP6522, AP6532, AP6562, AP7161, AP7502, AP7522, AP7532, AP7562, AP7602, AP7612, AP7622, AP7632, AP7662, AP81XX, AP8232, AP8432, AP8533
- Wireless Controllers RFS4000, RFS6000
- Service Platforms NX5500, NX7500, NX7510, NX7520, NX7530, NX9500, NX9510, NX9600, VX9000

## **Syntax**

isakmp-proposal <WORD> encryption [3des|aes|aes-192|aes-256] group [14|2|5] hash [aes-xcbc-mac|md5|sha|sha256]

# **Parameters**

• isakmp-proposal <WORD> encryption [3des|aes|aes-192|aes-256] group [14|2|5] hash [aes-xcbc-mac|md5|sha|sha256]

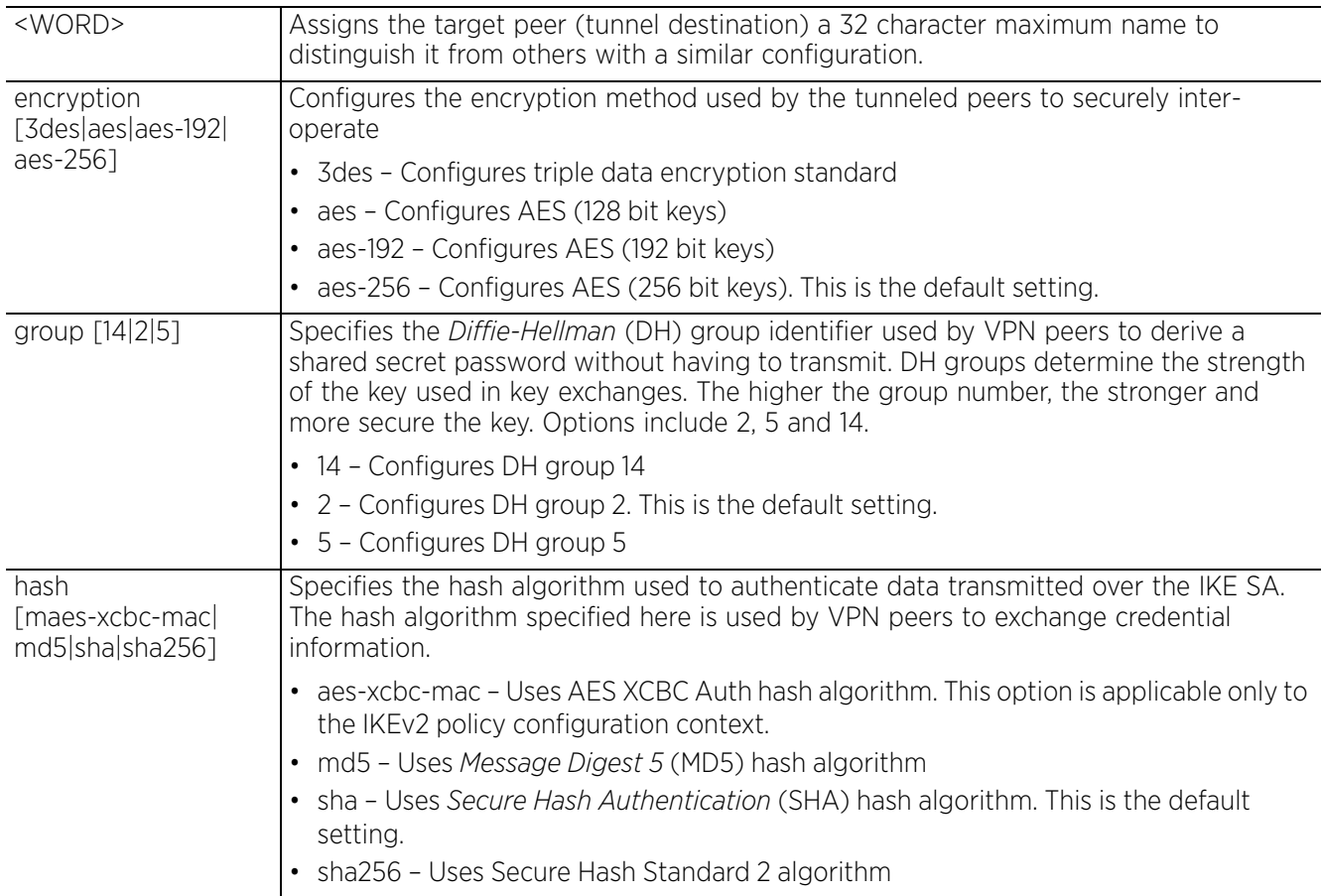
```
rfs6000-37FABE(config-profile-default-rfs6000-ikev1-policy-ikev1-testpolicy)# 
isakmp-proposal testproposal encryption aes group 2 hash sha
rfs6000-37FABE(config-profile-default-rfs6000-ikev1-policy-ikev1-testpolicy)#
show context
  crypto ikev1 policy testpolicy
   dpd-keepalive 11
  dpd-retries 10
 isakmp-proposal default encryption aes-256 group 2 hash sha
 isakmp-proposal testpraposal encryption aes group 2 hash sha
rfs6000-37FABE(config-profile-default-rfs6000-ikev1-policy-ikev1-testpolicy)#
```

$$
\Bigg/7-99
$$

# **7.1.17.3.4 lifetime**

# *crypto-ikev1/ikev2-policy commands*

Specifies how long an IKE SA (encryption/authentication keys) is valid. The value specified is the validity period of the IKE SA from successful key negotiation to expiration.

## **Supported in the following platforms:**

- Access Points AP6521, AP6522, AP6532, AP6562, AP7161, AP7502, AP7522, AP7532, AP7562, AP7602, AP7612, AP7622, AP7632, AP7662, AP81XX, AP8232, AP8432, AP8533
- Wireless Controllers RFS4000, RFS6000
- Service Platforms NX5500, NX7500, NX7510, NX7520, NX7530, NX9500, NX9510, NX9600, VX9000

### **Syntax**

lifetime <600-86400>

### **Parameters**

• lifetime <600-86400>

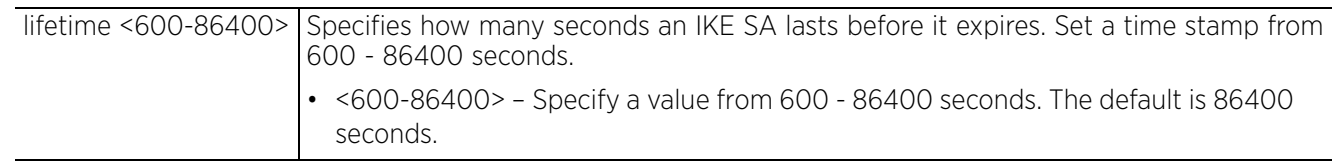

```
rfs6000-37FABE(config-profile-default-rfs6000-ikev1-policy-ikev1-testpolicy)#
lifetime 655
```

```
rfs6000-37FABE(config-profile-default-rfs6000-ikev1-policy-ikev1-testpolicy)#
show context
  crypto ikev1 policy testpolicy
 dpd-keepalive 11
 dpd-retries 10
  lifetime 655
   isakmp-proposal default encryption aes-256 group 2 hash sha
   isakmp-proposal testpraposal encryption aes group 2 hash sha
rfs6000-37FABE(config-profile-default-rfs6000-ikev1-policy-ikev1-testpolicy)#
```
# **7.1.17.3.5 mode**

## *crypto-ikev1/ikev2-policy commands*

Configures the IPSec mode of operation for the IKEv1 policy. This option is not available for IKEv2 policy.

## **Supported in the following platforms:**

- Access Points AP6521, AP6522, AP6532, AP6562, AP7161, AP7502, AP7522, AP7532, AP7562, AP7602, AP7612, AP7622, AP7632, AP7662, AP81XX, AP8232, AP8432, AP8533
- Wireless Controllers RFS4000, RFS6000
- Service Platforms NX5500, NX7500, NX7510, NX7520, NX7530, NX9500, NX9510, NX9600, VX9000

### **Syntax**

mode [aggresive|main]

### **Parameters**

• mode [aggresive|main]

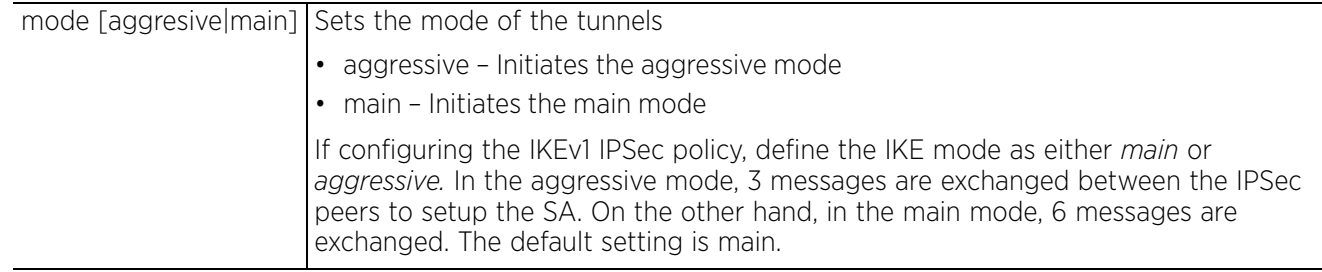

```
rfs6000-37FABE(config-profile-default-rfs6000-ikev1-policy-ikev1-testpolicy)#
mode aggressive
rfs6000-37FABE(config-profile-default-rfs6000-ikev1-policy-ikev1-testpolicy)#
show context
  crypto ikev1 policy testpolicy
   dpd-keepalive 11
   dpd-retries 10
   lifetime 655
   isakmp-proposal default encryption aes-256 group 2 hash sha
   isakmp-proposal testpraposal encryption aes group 2 hash sha
   mode aggressive
rfs6000-37FABE(config-profile-default-rfs6000-ikev1-policy-ikev1-testpolicy)#
```

$$
\bigg/7-101
$$

# **7.1.17.3.6 no**

## *crypto-ikev1/ikev2-policy commands*

Removes or reverts IKEv1/IKEv2 policy settings

## **Supported in the following platforms:**

- Access Points AP6521, AP6522, AP6532, AP6562, AP7161, AP7502, AP7522, AP7532, AP7562, AP7602, AP7612, AP7622, AP7632, AP7662, AP81XX, AP8232, AP8432, AP8533
- Wireless Controllers RFS4000, RFS6000
- Service Platforms NX5500, NX7500, NX7510, NX7520, NX7530, NX9500, NX9510, NX9600, VX9000

### **Syntax**

```
no [dpd-keepalive|dpd-retries|isakmp-proposal <WORD>|lifetime|mode]
```
### **Parameters**

• no <PARAMETERS>

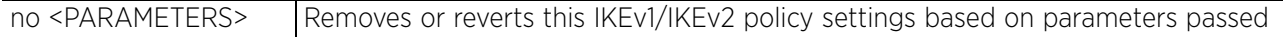

## **Example**

The following example shows the IKEV1 Policy settings before the 'no' commands are executed:

```
rfs6000-37FABE(config-profile-default-rfs6000-ikev1-policy-ikev1-testpolicy)#
show context
  crypto ikev1 policy testpolicy
   dpd-keepalive 11
   dpd-retries 10
   lifetime 655
  isakmp-proposal default encryption aes-256 group 2 hash sha
   isakmp-proposal testpraposal encryption aes group 2 hash sha
  mode aggressive
rfs6000-37FABE(config-profile-default-rfs6000-ikev1-policy-ikev1-testpolicy)#
rfs6000-37FABE(config-profile-default-rfs6000-ikev1-policy-ikev1-testpolicy)#no 
mode
rfs6000-37FABE(config-profile-default-rfs6000-ikev1-policy-ikev1-testpolicy)#no 
dpd-keepalive
rfs6000-37FABE(config-profile-default-rfs6000-ikev1-policy-ikev1-testpolicy)#no 
dpd-retries
```
The following example shows the IKEV1 Policy settings after the 'no' commands are executed:

```
rfs6000-37FABE(config-profile-default-rfs6000-ikev1-policy-ikev1-testpolicy)#
show context
  crypto ikev1 policy testpolicy
   lifetime 655
   isakmp-proposal default encryption aes-256 group 2 hash sha
   isakmp-proposal testpraposal encryption aes group 2 hash sha
rfs6000-37FABE(config-profile-default-rfs6000-ikev1-policy-ikev1-testpolicy)#
```
# **7.1.17.4 crypto-ikev1/ikev2-peer commands**

## *crypto*

Use the (config) instance to configure IKEv1/IKEv2 peer configuration commands. To navigate to the IKEv1/ IKEv2 peer config instance, use the following commands:

```
<DEVICE>(config)#profile <DEVICE-TYPE> <PROFILE-NAME>
<DEVICE>(config-profile-<PROFILE-NAME>)#crypto ikev1/ikev2 peer <IKEV1/IKEV2-
PEER-NAME>
rfs7000-37FABE(config-profile-default-rfs7000)#crypto ikev1 peer peer1
rfs7000-37FABE(config-profile-default-rfs7000-ikev1-peer-peer1)#?
Crypto IKEV1 Peer Configuration commands:
  authentication Configure Authentication credentials<br>ip Configure peer address/fodn
 ip Configure peer address/fqdn
localid Set local identity
   no Negate a command or set its defaults
                     Configure remote peer identity
  use Set setting to use
  clrscr Clears the display screen<br>
commit Commit all changes made in
                    Commit all changes made in this session
  end End current mode and change to EXEC mode<br>exit Find current mode and down to previous mo
                    End current mode and down to previous mode
  help Description of the interactive help system
  revert Revert changes<br>service Service Comman
  service Service Commands<br>show Show running sys
  show Show running system information<br>write Write running configuration to the
                     Write running configuration to memory or terminal
rfs7000-37FABE(config-profile-default-rfs7000-ikev1-peer-peer1)#
rfs7000-37FABE(config-profile-default-rfs7000)#crypto ikev2 peer peer1
rfs7000-37FABE(config-profile-default-rfs7000-ikev2-peer-peer1)#?
Crypto IKEV2 Peer Configuration commands:
  authentication Configure Authentication credentials<br>ip Configure peer address/fgdn
  ip Configure peer address/fqdn<br>localid Set local identity
  localid Set local identity<br>no Megate a command of
  no Megate a command or set its defaults<br>remoteid Configure remote peer identity
                     Configure remote peer identity
  use Set setting to use
  clrscr Clears the display screen<br>
commit Commit all changes made is
  commit commit all changes made in this session<br>do all commands from Exec mode
                     Run commands from Exec mode
  end End current mode and change to EXEC mode<br>exit End current mode and down to previous mo
  exit End current mode and down to previous mode<br>help bescription of the interactive help system
  help Description of the interactive help system<br>
Revert changes
  revert Revert changes<br>service Service Comman
  service Service Commands<br>show Show running sys
  show Show running system information<br>write Write running configuration to m
                     Write running configuration to memory or terminal
rfs7000-37FABE(config-profile-default-rfs7000-ikev2-peer-peer1)#
```
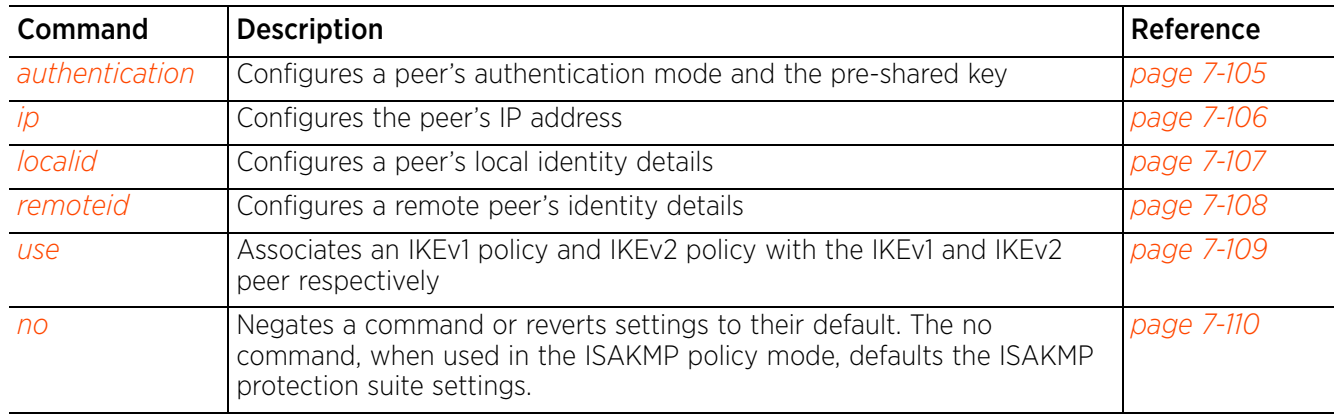

The following table summarizes crypto IPSec IKEv1/IKEv2 peer configuration mode commands:

$$
\bigg/ 7 - 104
$$

# **7.1.17.4.1 authentication**

# *crypto-ikev1/ikev2-peer commands*

Configures IKEv1/IKEv2 peer's authentication mode and the pre-shared key

# **Supported in the following platforms:**

- Access Points AP6521, AP6522, AP6532, AP6562, AP7161, AP7502, AP7522, AP7532, AP7562, AP7602, AP7612, AP7622, AP7632, AP7662, AP81XX, AP8232, AP8432, AP8533
- Wireless Controllers RFS4000, RFS6000
- Service Platforms NX5500, NX7500, NX7510, NX7520, NX7530, NX9500, NX9510, NX9600, VX9000

# **Syntax**

authentication [psk|rsa]

authentication psk [0 <WORD>|2 <WORD>|<WORD>] *{local|remote}*

authentication rsa

## **Parameters**

• authentication psk [0 <WORD>|2 <WORD>|<WORD>] *{local|remote}*

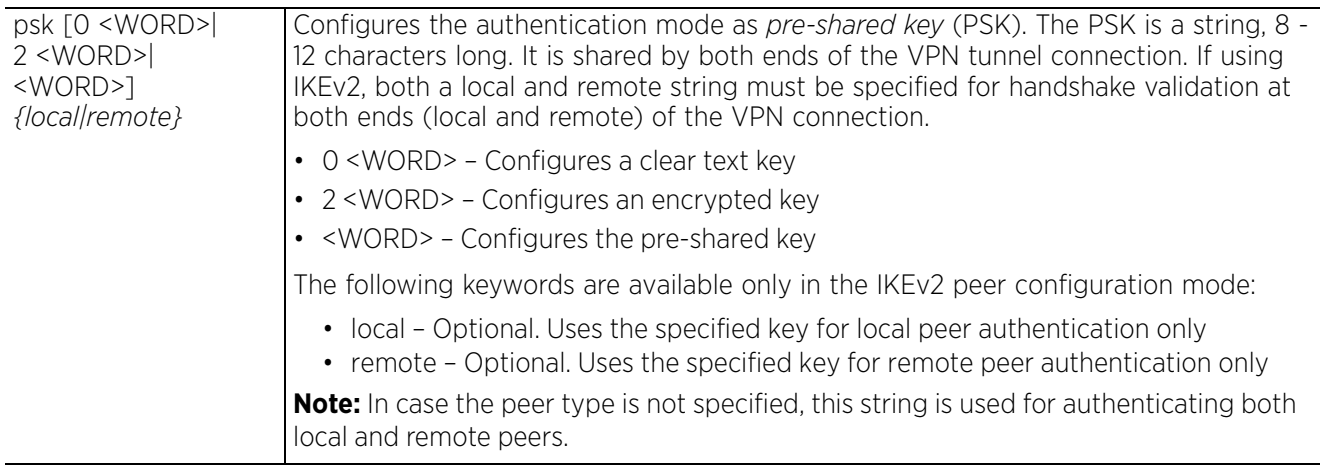

• authentication rsa

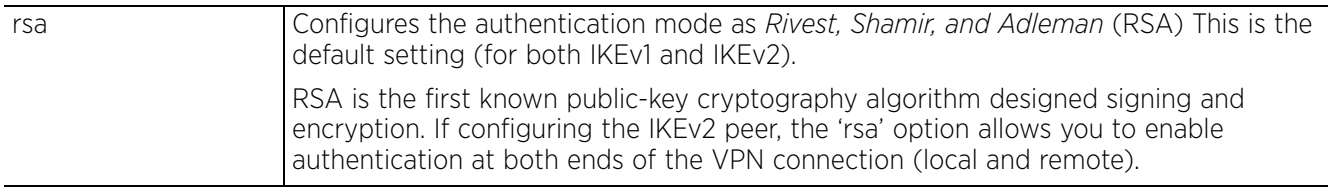

## **Example**

rfs6000-37FABE(config-profile-default-rfs6000-ikev1-peer-peer1)#authentication rsa rfs6000-37FABE(config-profile-default-rfs6000-ikev2-peer-peer1)#authentication psk 0 key@123456 rfs6000-37FABE(config-profile-default-rfs6000-ikev2-peer-peer1)#show context crypto ikev2 peer peer1 **authentication psk 0 key@123456 local authentication psk 0 key@123456 remote**

rfs6000-37FABE(config-profile-default-rfs6000-ikev2-peer-peer1)#

$$
\boxed{7 - 105}
$$

# **7.1.17.4.2 ip**

## *crypto-ikev1/ikev2-peer commands*

Sets the IP address *or Fully Qualified Domain Name* (FQDN) of the IPSec VPN peer used in the tunnel setup

## **Supported in the following platforms:**

- Access Points AP6521, AP6522, AP6532, AP6562, AP7161, AP7502, AP7522, AP7532, AP7562, AP7602, AP7612, AP7622, AP7632, AP7662, AP81XX, AP8232, AP8432, AP8533
- Wireless Controllers RFS4000, RFS6000
- Service Platforms NX5500, NX7500, NX7510, NX7520, NX7530, NX9500, NX9510, NX9600, VX9000

### **Syntax**

ip [address <IP>|fqdn <WORD>]

### **Parameters**

• ip [address <IP>|fqdn <WORD>]

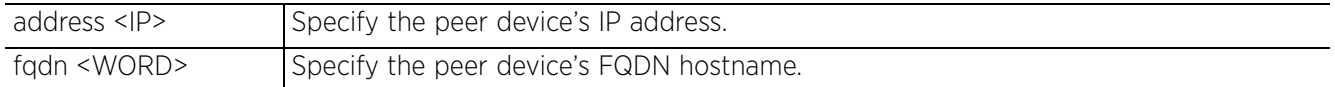

#### **Example**

```
rfs6000-37FABE(config-profile-default-rfs6000-ikev1-peer-peer1)#ip address 
172.16.10.12
```
rfs6000-37FABE(config-profile-default-rfs6000-ikev1-peer-peer1)#show context crypto ikev1 peer peer1 **ip address 172.16.10.12**

rfs6000-37FABE(config-profile-default-rfs6000-ikev1-peer-peer1)#

```
rfs6000-37FABE(config-profile-default-rfs6000-ikev2-peer-peer1)#ip address 
192.168.10.6
```

```
rfs6000-37FABE(config-profile-default-rfs6000-ikev2-peer-peer1)#show context
  crypto ikev2 peer peer1
   ip address 192.168.10.6
   authentication psk 0 test@123456 local
   authentication psk 0 test@123456 remote
rfs6000-37FABE(config-profile-default-rfs6000-ikev2-peer-peer1)#
```
Access Point, Wireless Controller and Service Platform CLI Reference Guide 7 - 106

# **7.1.17.4.3 localid**

# *crypto-ikev1/ikev2-peer commands*

Sets a IKEv1/IKEv2 peer's local identity. This local identifier is used with this peer configuration for an IKE exchange with the target VPN IPSec peer.

# **Supported in the following platforms:**

- Access Points AP6521, AP6522, AP6532, AP6562, AP7161, AP7502, AP7522, AP7532, AP7562, AP7602, AP7612, AP7622, AP7632, AP7662, AP81XX, AP8232, AP8432, AP8533
- Wireless Controllers RFS4000, RFS6000
- Service Platforms NX5500, NX7500, NX7510, NX7520, NX7530, NX9500, NX9510, NX9600, VX9000

## **Syntax**

localid [address|autogen-uniqueid|dn|email|fqdn|string]

localid [address <IP>|autogen-uniqueid <WORD>|dn <WORD>|email <WORD>|fqdn <WORD>| string <WORD>]

### **Parameters**

• localid [address <IP>|dn <WORD>|email <WORD>|fqdn <WORD>|string <WORD>]

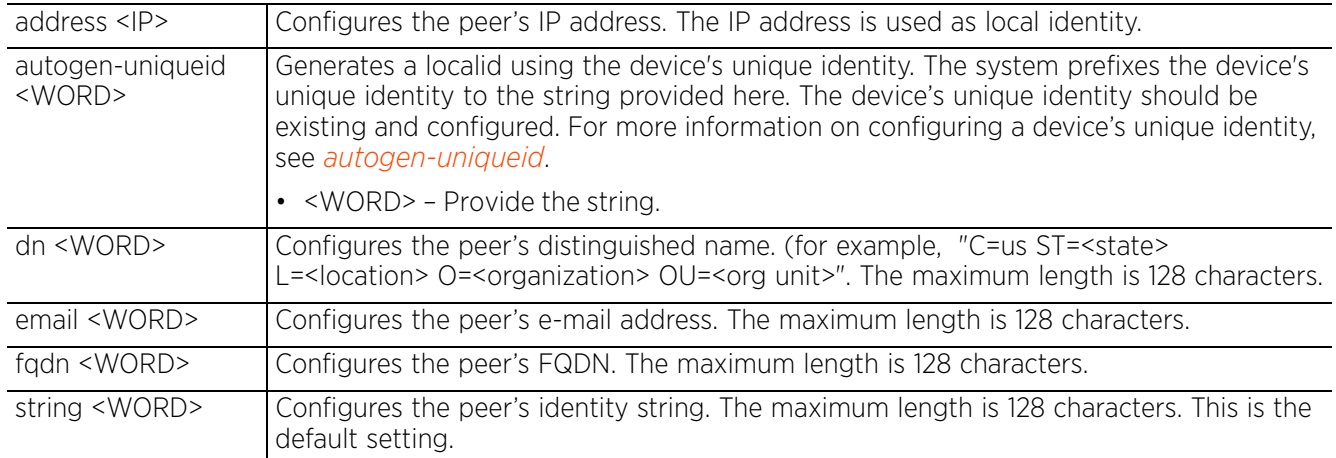

### **Example**

rfs6000-37FABE(config-profile-default-rfs6000-ikev1-peer-peer1)#localid email bob@examplecompany.com

rfs6000-37FABE(config-profile-default-rfs6000-ikev1-peer-peer1)#show context crypto ikev1 peer peer1 ip address 172.16.10.12

 **localid email bob@examplecompany.com**

rfs6000-37FABE(config-profile-default-rfs6000-ikev1-peer-peer1)#

$$
\bigg/7-107
$$

# **7.1.17.4.4 remoteid**

## *crypto-ikev1/ikev2-peer commands*

Configures a IKEv1/IKEV2 peer's remote identity. This remote identifier is used with this peer configuration for an IKE exchange with the target VPN IPSec peer.

## **Supported in the following platforms:**

- Access Points AP6521, AP6522, AP6532, AP6562, AP7161, AP7502, AP7522, AP7532, AP7562, AP7602, AP7612, AP7622, AP7632, AP7662, AP81XX, AP8232, AP8432, AP8533
- Wireless Controllers RFS4000, RFS6000
- Service Platforms NX5500, NX7500, NX7510, NX7520, NX7530, NX9500, NX9510, NX9600, VX9000

### **Syntax**

remoteid [address <IP>|dn <WORD>|email <WORD>|fqdn <WORD>|string <WORD>]

### **Parameters**

• remoteid [address <IP>|dn <WORD>|email <WORD>|fqdn <WORD>|string <WORD>

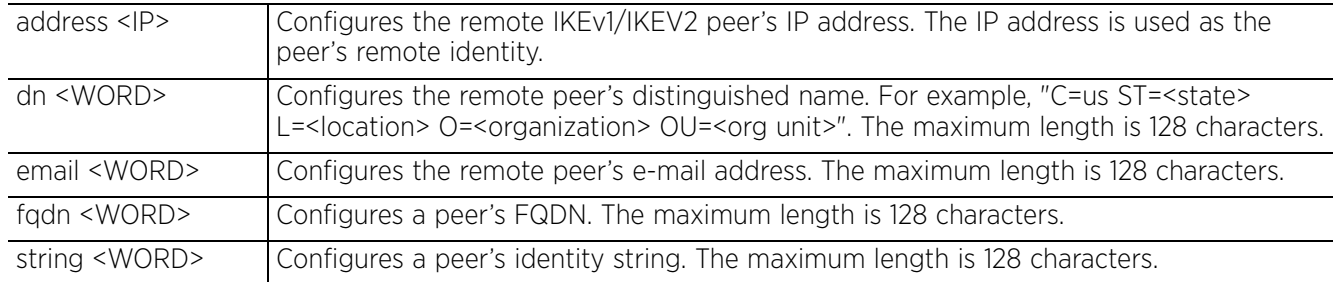

#### **Example**

rfs6000-37FABE(config-profile-default-rfs6000-ikev1-peer-peer1)#remoteid dn SanJose

rfs6000-37FABE(config-profile-default-rfs6000-ikev1-peer-peer1)#show context crypto ikev1 peer peer1 ip address 172.16.10.12  **remoteid dn SanJose** localid email bob@examplecompany.com

rfs6000-37FABE(config-profile-default-rfs6000-ikev1-peer-peer1)#

rfs6000-37FABE(config-profile-default-rfs6000-ikev1-peer-peer1)#remoteid address 157.235.209.63

rfs6000-37FABE(config-profile-default-rfs6000-ikev2-peer-peer1)#show context crypto ikev2 peer peer1

 **remoteid address 157.235.209.63** rfs6000-37FABE(config-profile-default-rfs6000-ikev2-peer-peer1)#

$$
\bigg/ 7 - 108
$$

# **7.1.17.4.5 use**

## *crypto-ikev1/ikev2-peer commands*

Associates IKEv1/IKEv2 policy with the IKEv1/IKEv2 peer respectively

### **Supported in the following platforms:**

- Access Points AP6521, AP6522, AP6532, AP6562, AP7161, AP7502, AP7522, AP7532, AP7562, AP7602, AP7612, AP7622, AP7632, AP7662, AP81XX, AP8232, AP8432, AP8533
- Wireless Controllers RFS4000, RFS6000
- Service Platforms NX5500, NX7500, NX7510, NX7520, NX7530, NX9500, NX9510, NX9600, VX9000

#### **Syntax**

```
use ikev1-policy <IKEV1-POLICY-NAME>
use ikev2-policy <IKEV2-POLICY-NAME>
```
#### **Parameters**

• use ikev1-policy <IKEV1-POLICY-NAME>

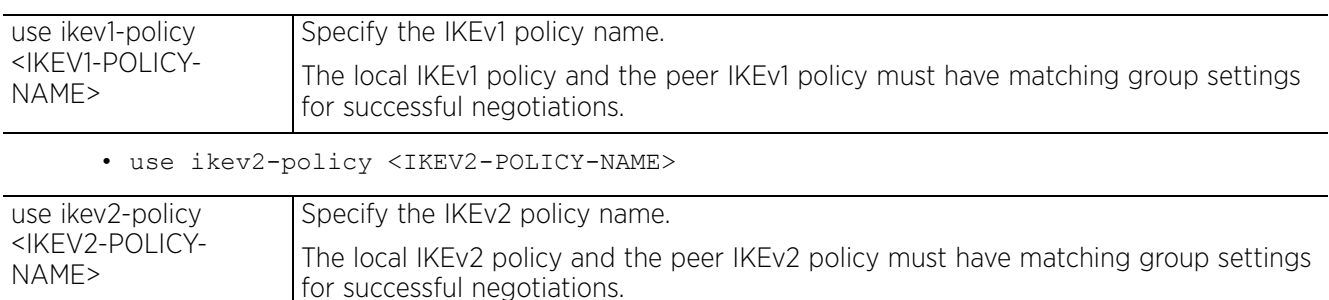

#### **Example**

```
rfs6000-37FABE(config-profile-default-rfs6000-ikev1-peer-peer1)#use ikev1-policy 
test-ikev1policy
```

```
rfs6000-37FABE(config-profile-default-rfs6000-ikev1-peer-peer1)#show context
  crypto ikev1 peer peer1
   ip address 172.16.10.12
   remoteid dn SanJose
   localid email bob@examplecompany.com
  use ikev1-policy test-ikev1policy
rfs6000-37FABE(config-profile-default-rfs6000-ikev1-peer-peer1)#
```
rfs6000-37FABE(config-profile-default-rfs6000-ikev2-peer-peer1)#use ikev2-policy test-ikev2policy

```
rfs6000-37FABE(config-profile-default-rfs6000-ikev2-peer-peer1)#show context
 crypto ikev2 peer peer1
   remoteid address 157.235.209.63
  use ikev2-policy test-ikev2policy
rfs6000-37FABE(config-profile-default-rfs6000-ikev2-peer-peer1)#
```
 $\frac{1}{1}$  7 - 109

# **7.1.17.4.6 no**

## *crypto-ikev1/ikev2-peer commands*

Removes or reverts IKEv1/IKEv2 peer settings

## **Supported in the following platforms:**

- Access Points AP6521, AP6522, AP6532, AP6562, AP7161, AP7502, AP7522, AP7532, AP7562, AP7602, AP7612, AP7622, AP7632, AP7662, AP81XX, AP8232, AP8432, AP8533
- Wireless Controllers RFS4000, RFS6000
- Service Platforms NX5500, NX7500, NX7510, NX7520, NX7530, NX9500, NX9510, NX9600, VX9000

### **Syntax**

```
no [authentication|ip|localid|remoteid|use <IKEv1/IKEv2-POLICY-NAME>]
```
### **Parameters**

• no <PARAMETERS>

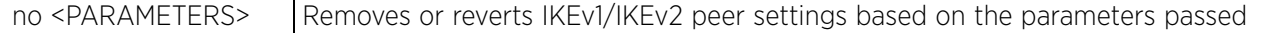

### **Example**

The following example shows the Crypto IKEV1 peer1 settings before the 'no' commands are executed:

```
rfs6000-37FABE(config-profile-default-rfs6000-ikev1-peer-peer1)#show context
  crypto ikev1 peer peer1
   ip address 172.16.10.12
   remoteid dn SanJose
   localid email bob@examplecompany.com
   use ikev1-policy test-ikev1policy
rfs6000-37FABE(config-profile-default-rfs6000-ikev1-peer-peer1)#
rfs6000-37FABE(config-profile-default-rfs6000-ikev1-peer-peer1)#no localid
rfs6000-37FABE(config-profile-default-rfs6000-ikev1-peer-peer1)#no remoteid
```
The following example shows the Crypto IKEV1 peer1 settings after the 'no' commands are executed:

```
rfs6000-37FABE(config-profile-default-rfs6000-ikev1-peer-peer1)#show context
 crypto ikev1 peer peer1
   ip address 172.16.10.12
   use ikev1-policy test-ikev1policy
rfs6000-37FABE(config-profile-default-rfs6000-ikev1-peer-peer1)#
```
The following example shows the Crypto IKEV2 peer1 settings before the 'no' commands are executed:

```
rfs6000-37FABE(config-profile-default-rfs6000-ikev2-peer-peer1)#show context
 crypto ikev2 peer peer1
   remoteid address 157.235.209.63
   use ikev2-policy test
rfs6000-37FABE(config-profile-default-rfs6000-ikev2-peer-peer1)#
```
The following example shows the Crypto IKEV2 peer1 settings after the 'no' commands are executed: rfs6000-37FABE(config-profile-default-rfs7000-ikev2-peer-peer1)#no use ikev2 policy

```
rfs6000-37FABE(config-profile-default-rfs6000-ikev2-peer-peer1)#show context
  crypto ikev2 peer peer1
   remoteid address 157.235.209.63
rfs6000-37FABE(config-profile-default-rfs6000-ikev2-peer-peer1)#
```

$$
\bigg/7 - 110
$$

# **7.1.17.5 crypto-map-config-commands**

# *crypto*

This section explains crypto map configuration mode commands in detail.

A crypto map entry is a single policy that describes how certain traffic is secured. There are two types of crypto map entries: ipsec-manual and ipsec-ike. Each entry is given an index (used to sort the ordered list).

IPSec VPN provides a secure tunnel between two networked peers. Administrators can define which packets are sent within the tunnel, and how they're protected. When a tunneled peer sees a sensitive packet, it creates a secure tunnel and sends the packet through the tunnel to its remote peer destination.

Tunnels are sets of SA between two peers. SAs define the protocols and algorithms applied to sensitive packets and specify the keying mechanisms used by tunneled peers. SAs are unidirectional and exist in both the inbound and outbound direction. SAs are established per the rules and conditions of defined security protocols (AH or ESP).

IKE is a key management protocol standard used in conjunction with IPSec. IKE enhances IPSec by providing additional features, flexibility, and configuration simplicity for the IPSec standard. IKE automatically negotiates IPSec SAs, and enables secure communications without time consuming manual pre-configuration.

Use crypto maps to configure IPSec VPN SAs. Crypto maps combine the elements comprising IPSec SAs. Crypto maps also include transform sets. A transform set is a combination of security protocols, algorithms and other settings applied to IPSec protected traffic. One crypto map is utilized for each IPSec peer, however for remote VPN deployments one crypto map is used for all the remote IPSec peers.

Use the (config) instance to enter the crypto map configuration mode. To navigate to the crypto-map configuration instance, use the following commands:

```
In the device-config mode:
<DEVICE>(config-device-<DEVICE-MAC>)#crypto map <CRYPTO-MAP-TAG> <1-1000> 
[ipsec-isakmp {dynamic}|ipsec-manual]
In the profile-config mode:
<DEVICE>(config-profile-<PROFILE-NAME>)#crypto map <CRYPTO-MAP-TAG> <1-1000> 
[ipsec-isakmp {dynamic}|ipsec-manual]
```
There are three different configurations defined for each listed crypto map: site-to-site manual (ipsecmanual), site-to-site-auto tunnel (ipsec-isakmp), and remote VPN client (ipsec-isakmp dynamic). With siteto-site deployments, an IPSec tunnel is deployed between two gateways, each at the edge of two different remote networks. With remote VPN, an access point located at remote branch defines a tunnel with a security gateway. This facilitates the end points in the branch office to communicate with the destination endpoints (behind the security gateway) in a secure manner.

Each crypto map entry is given an index (used to sort the ordered list).

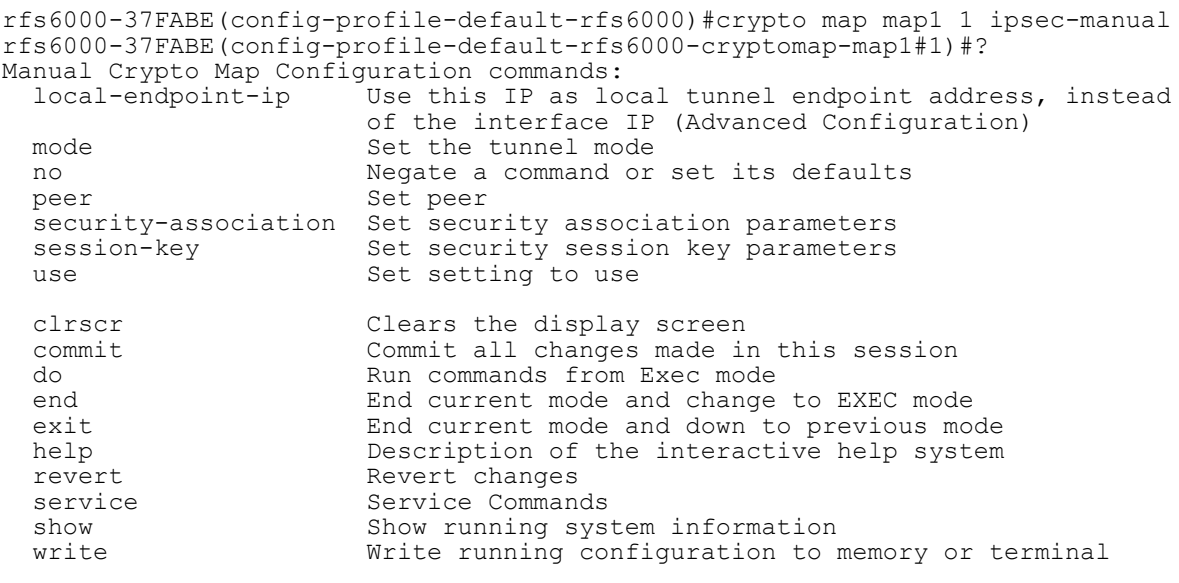

rfs6000-37FABE(config-profile-default-rfs6000-cryptomap-map1#1)#

The following table summarizes crypto map configuration mode commands:

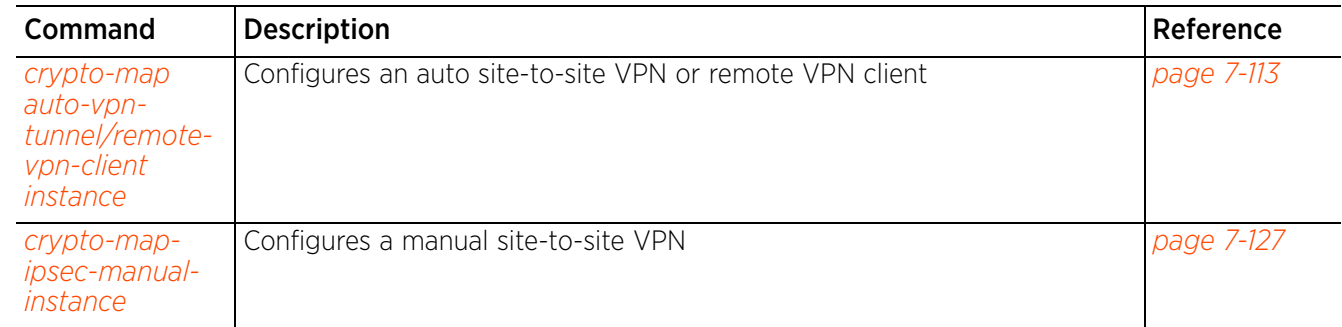

# **7.1.17.5.1 crypto-map auto-vpn-tunnel/remote-vpn-client instance**

*crypto-map-config-commands*

To navigate to the auto site-to-site VPN tunnel configuration instance, use the following command:

In the device-config mode:

<DEVICE>(config-device-<DEVICE-MAC>)#crypto map <CRYPTO-MAP-TAG> <1-1000> ipsecisakmp

In the profile-config mode:

```
<DEVICE>(config-profile-<PROFILE-NAME>)#crypto map <CRYPTO-MAP-TAG> <1-1000> 
ipsec-isakmp
```

```
rfs4000-229D58(config-device-00-23-68-22-9D-58)#crypto map test 1 ipsec-isakmp
rfs4000-229D58(config-device-00-23-68-22-9D-58-cryptomap-test#1)#?
Site to Site Crypto Map Configuration commands:
  ip 111 Internet Protocol config commands<br>local-endpoint-ip Use this IP as local tunnel endpo
                            Use this IP as local tunnel endpoint address, instead
                             of the interface IP (Advanced Configuration)
  no Negate a command or set its defaults<br>
Red a remote peer
                            Add a remote peer
   pfs Specify Perfect Forward Secrecy
   security-association Security association parameters
  transform-set Specify IPSec transform to use<br>
Set setting to use
                           Set setting to use
  clrscr Clears the display screen<br>
commit Commit all changes made in
   commit Commit all changes made in this session
  do Run commands from Exec mode<br>
Run current mode and change
  end exit End current mode and change to EXEC mode<br>exit End current mode and down to previous mo
  exit End current mode and down to previous mode<br>help bescription of the interactive help system
  help Description of the interactive help system<br>revert Revert changes
  revert Revert changes<br>service Service Comman
                             service Service Commands
  show Show running system information<br>write Write running configuration to
                            Write running configuration to memory or terminal
```

```
rfs4000-229D58(config-device-00-23-68-22-9D-58-cryptomap-test#1)#
```
To navigate to the remote VPN client configuration instance, use the following command:

```
In the device-config mode:
<DEVICE>(config-device-<DEVICE-MAC>)#crypto map <CRYPTO-MAP-TAG> <1-1000> ipsec-
isakmp {dynamic}
In the profile-config mode:
<DEVICE>(config-profile-<PROFILE-NAME>)#crypto map <CRYPTO-MAP-TAG> <1-1000> 
ipsec-isakmp {dynamic}
rfs4000-229D58(config-device-00-23-68-22-9D-58)#crypto map test 2 ipsec-isakmp 
dynamic
rfs4000-229D58(config-device-00-23-68-22-9D-58-cryptomap-test#2)#?
Dynamic Crypto Map Configuration commands:<br>local-endpoint-ip Use this IP as loc
                           Use this IP as local tunnel endpoint address, instead
                             of the interface IP (Advanced Configuration)
  modeconfig Set the mode config method<br>no<br>Negate a command or set its
                            Negate a command or set its defaults
  peer add a remote peer<br>pfs Specify Perfect Form
  pfs Specify Perfect Forward Secrecy<br>remote-type Set the remote VPN client type
                           Set the remote VPN client type
  security-association Security association parameters<br>transform-set Specify IPSec transform to use
 transform-set Specify IPSec transform to use
use and the Set setting to use
  clrscr Clears the display screen<br>
commit commit all changes made in
                            Commit all changes made in this session
```
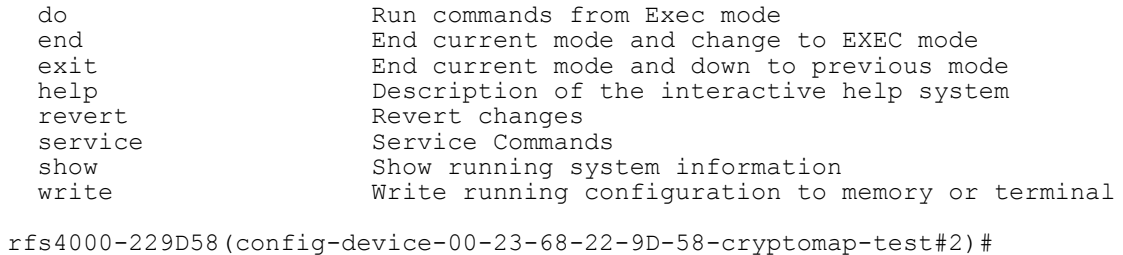

The following table lists the IPSec-Auto-VPN/Remote-VPN tunnel configuration commands:

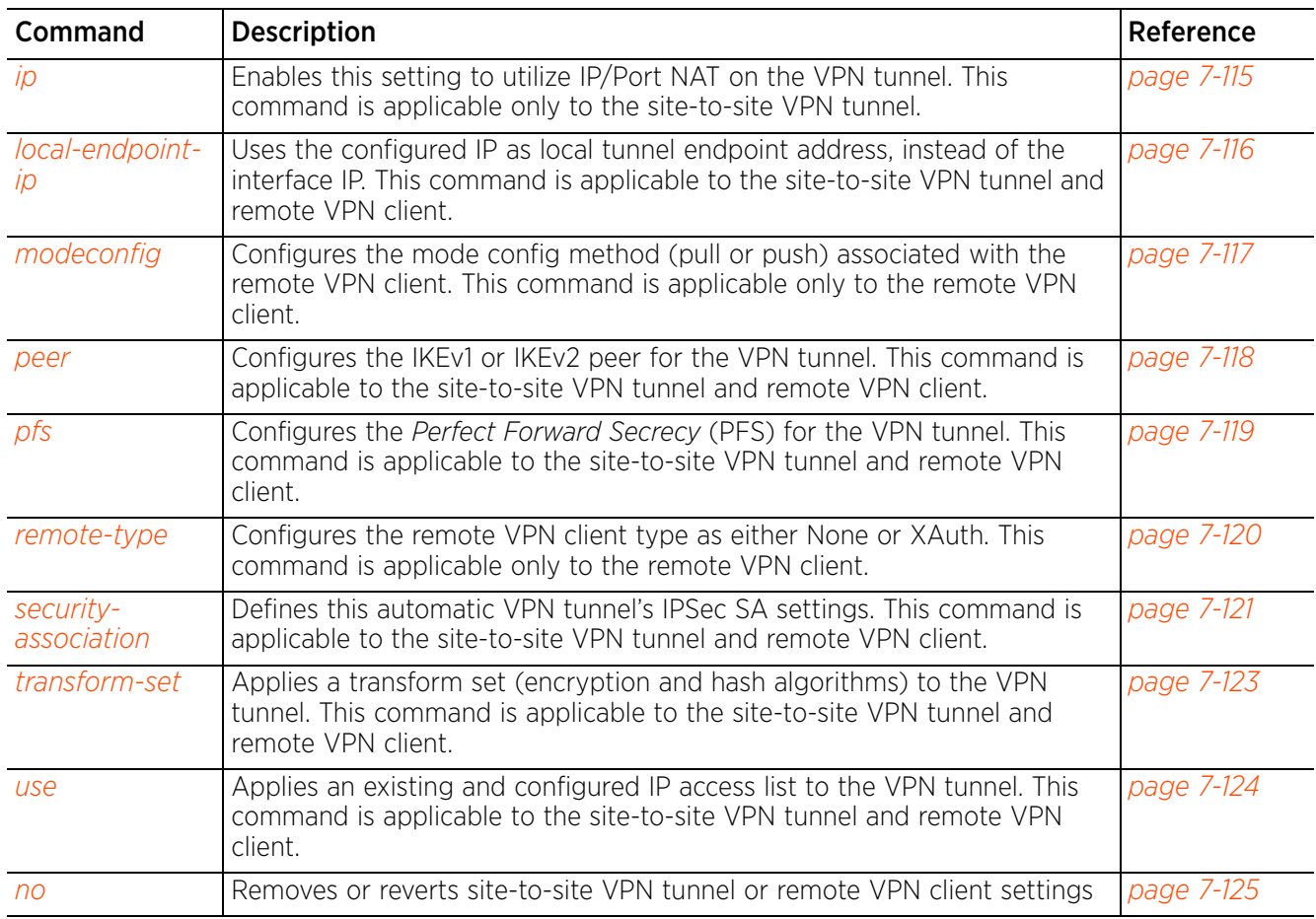

# **7.1.17.5.2 ip**

# *crypto-map auto-vpn-tunnel/remote-vpn-client instance*

Enables this setting to utilize IP/Port NAT on this auto site-to-site VPN tunnel. This option is disabled by default.

# **Supported in the following platforms:**

- Access Points AP6521, AP6522, AP6532, AP6562, AP7161, AP7502, AP7522, AP7532, AP7562, AP7602, AP7612, AP7622, AP7632, AP7662, AP81XX, AP8232, AP8432, AP8533
- Wireless Controllers RFS4000, RFS6000
- Service Platforms NX5500, NX7500, NX7510, NX7520, NX7530, NX9500, NX9510, NX9600, VX9000

## **Syntax**

ip nat crypto

### **Parameters**

• ip nat crypto

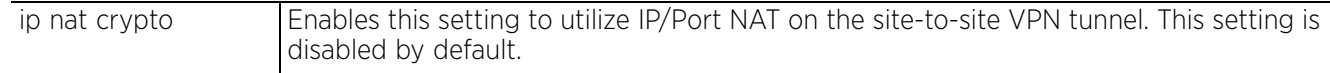

#### **Example**

rfs4000-229D58(config-device-00-23-68-22-9D-58-cryptomap-test#1)#ip nat crypto

rfs4000-229D58(config-device-00-23-68-22-9D-58-cryptomap-test#1)#show context crypto map test 1 ipsec-isakmp **ip nat crypto**

rfs4000-229D58(config-device-00-23-68-22-9D-58-cryptomap-test#1)#

# **7.1.17.5.3 local-endpoint-ip**

# *crypto-map auto-vpn-tunnel/remote-vpn-client instance*

Uses the configured IP as local tunnel endpoint address, instead of the interface IP

## **Supported in the following platforms:**

- Access Points AP6521, AP6522, AP6532, AP6562, AP7161, AP7502, AP7522, AP7532, AP7562, AP7602, AP7612, AP7622, AP7632, AP7662, AP81XX, AP8232, AP8432, AP8533
- Wireless Controllers RFS4000, RFS6000
- Service Platforms NX5500, NX7500, NX7510, NX7520, NX7530, NX9500, NX9510, NX9600, VX9000

### **Syntax**

local-endpoint-ip <IP>

### **Parameters**

• local-endpoint-ip <IP>

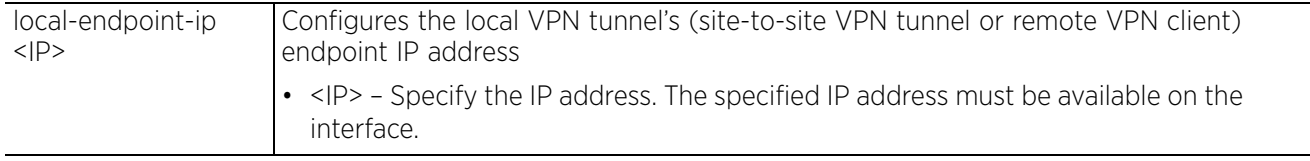

## **Example**

Site-to-site VPN tunnel:

```
rfs4000-229D58(config-device-00-23-68-22-9D-58-cryptomap-test#1)#local-endpoint-
ip 192.168.13.10
```

```
rfs4000-229D58(config-device-00-23-68-22-9D-58-cryptomap-test#1)#show context
 crypto map test 1 ipsec-isakmp
  local-endpoint-ip 192.168.13.10
   ip nat crypto
```
rfs4000-229D58(config-device-00-23-68-22-9D-58-cryptomap-test#1)#

Remote VPN client:

```
rfs4000-229D58(config-device-00-23-68-22-9D-58-cryptomap-test#2)#local-endpoint-
ip 157.235.204.62
```
rfs4000-229D58(config-device-00-23-68-22-9D-58-cryptomap-test#2)#show context crypto map test 2 ipsec-isakmp **dynamic local-endpoint-ip 157.235.204.62**

rfs4000-229D58(config-device-00-23-68-22-9D-58-cryptomap-test#2)#

# **7.1.17.5.4 modeconfig**

# *crypto-map auto-vpn-tunnel/remote-vpn-client instance*

Configures the mode config method (pull or push) associated with the remote VPN client

## **Supported in the following platforms:**

- Access Points AP6521, AP6522, AP6532, AP6562, AP7161, AP7502, AP7522, AP7532, AP7562, AP7602, AP7612, AP7622, AP7632, AP7662, AP81XX, AP8232, AP8432, AP8533
- Wireless Controllers RFS4000, RFS6000
- Service Platforms NX5500, NX7500, NX7510, NX7520, NX7530, NX9500, NX9510, NX9600, VX9000

### **Syntax**

modeconfig [pull|push]

### **Parameters**

• modeconfig [pull|push]

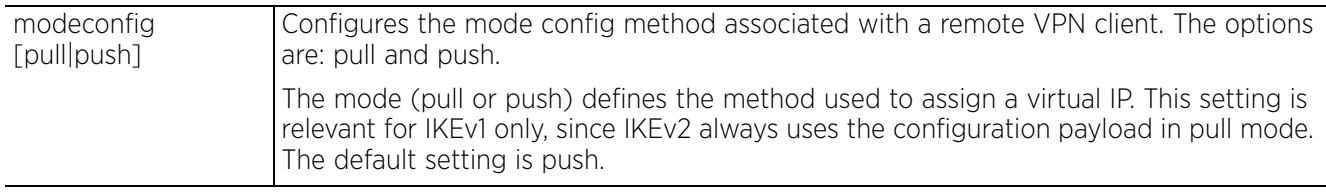

## **Example**

Remote VPN client:

rfs4000-229D58(config-device-00-23-68-22-9D-58-cryptomap-test#2)#modeconfig pull

rfs4000-229D58(config-device-00-23-68-22-9D-58-cryptomap-test#2)#show context crypto map test 2 ipsec-isakmp dynamic **modeconfig pull**

rfs4000-229D58(config-device-00-23-68-22-9D-58-cryptomap-test#2)

Access Point, Wireless Controller and Service Platform CLI Reference Guide 7 - 117

$$
\bigg/7 - 117
$$

## **7.1.17.5.5 peer**

## *crypto-map auto-vpn-tunnel/remote-vpn-client instance*

Configures the IKEv1 or IKEv2 peer for the auto site-to-site VPN tunnel or remote VPN client. The peer device can be specified either by its hostname or by its IP address. A maximum of three peers can be configured.

## **Supported in the following platforms:**

- Access Points AP6521, AP6522, AP6532, AP6562, AP7161, AP7502, AP7522, AP7532, AP7562, AP7602, AP7612, AP7622, AP7632, AP7662, AP81XX, AP8232, AP8432, AP8533
- Wireless Controllers RFS4000, RFS6000
- Service Platforms NX5500, NX7500, NX7510, NX7520, NX7530, NX9500, NX9510, NX9600, VX9000

## **Syntax**

peer <1-3> [ikev1|ikev2] <IKEv1/IKEv2-PEER-NAME>

### **Parameters**

• peer <1-3> [ikev1|ikev2] <IKEv1/IKEv2-PEER-NAME>

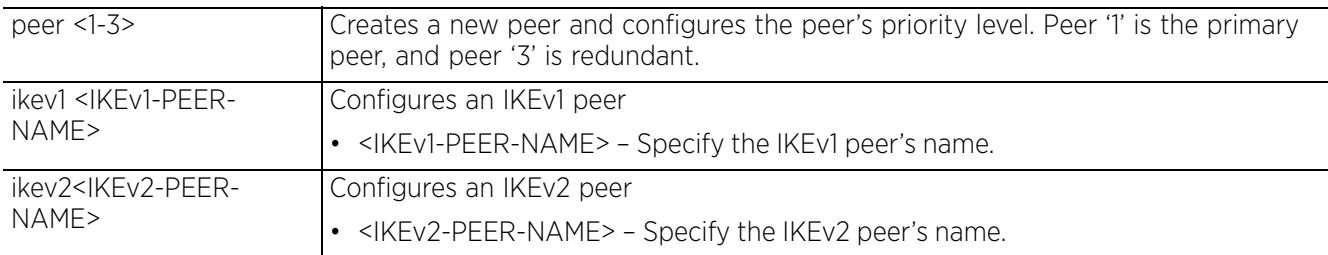

#### **Example**

Site-to-site tunnel:

```
rfs4000-229D58(config-device-00-23-68-22-9D-58-cryptomap-test#1)#peer 1 ikev2 
ikev2Peer1
rfs4000-229D58(config-device-00-23-68-22-9D-58-cryptomap-test#1)#show context
 crypto map test 1 ipsec-isakmp
  peer 1 ikev2 ikev2Peer1
```

```
 local-endpoint-ip 192.168.13.10
   ip nat crypto
rfs4000-229D58(config-device-00-23-68-22-9D-58-cryptomap-test#1)#
```
Remote VPN client:

```
rfs4000-229D58(config-device-00-23-68-22-9D-58-cryptomap-test#2)#peer 1 ikev1 Re
moteIKEv1Peer1
```

```
rfs4000-229D58(config-device-00-23-68-22-9D-58-cryptomap-test#2)#show context
 crypto map test 2 ipsec-isakmp dynamic
  peer 1 ikev1 RemoteIKEv1Peer1
   local-endpoint-ip 157.235.204.62
rfs4000-229D58(config-device-00-23-68-22-9D-58-cryptomap-test#2)#
```

$$
\boxed{\qquad \qquad 7-118}
$$

# **7.1.17.5.6 pfs**

*crypto-map auto-vpn-tunnel/remote-vpn-client instance*

Configures *Perfect Forward Secrecy* (PFS) for the auto site-to-site VPN tunnel or remote VPN client

PFS is the key-establishment protocol, used to secure VPN communications. If one encryption key is compromised, only data encrypted by that specific key is compromised. For PFS to exist, the key used to protect data transmissions must not be used to derive any additional keys. Options include 2, 5 and 14. This option is disabled by default.

# **Supported in the following platforms:**

- Access Points AP6521, AP6522, AP6532, AP6562, AP7161, AP7502, AP7522, AP7532, AP7562, AP7602, AP7612, AP7622, AP7632, AP7662, AP81XX, AP8232, AP8432, AP8533
- Wireless Controllers RFS4000, RFS6000
- Service Platforms NX5500, NX7500, NX7510, NX7520, NX7530, NX9500, NX9510, NX9600, VX9000

## **Syntax**

pfs [14|2|5]

## **Parameters**

• pfs [14|2|5]

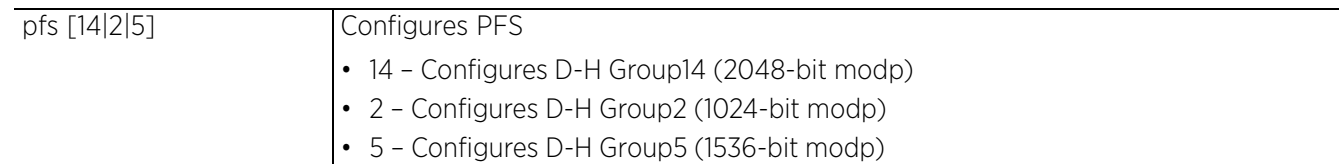

## **Example**

Site-to-site VPN tunnel:

```
rfs4000-229D58(config-device-00-23-68-22-9D-58-cryptomap-test#1)#pfs 5
```

```
rfs4000-229D58(config-device-00-23-68-22-9D-58-cryptomap-test#1)#show context
  crypto map test 1 ipsec-isakmp
   peer 1 ikev2 ikev2Peer1
   local-endpoint-ip 192.168.13.10
  pfs 5
   ip nat crypto
rfs4000-229D58(config-device-00-23-68-22-9D-58-cryptomap-test#1)#
Remote VPN client:
rfs4000-229D58(config-device-00-23-68-22-9D-58-cryptomap-test#2)#pfs 14
rfs4000-229D58(config-device-00-23-68-22-9D-58-cryptomap-test#2)#show context
  crypto map test 2 ipsec-isakmp dynamic
   peer 1 ikev1 RemoteIKEv1Peer1
   local-endpoint-ip 157.235.204.62
  pfs 14
rfs4000-229D58(config-device-00-23-68-22-9D-58-cryptomap-test#2)#
```
Access Point, Wireless Controller and Service Platform CLI Reference Guide 7 - 119

# **7.1.17.5.7 remote-type**

## *crypto-map auto-vpn-tunnel/remote-vpn-client instance*

Configures the remote VPN client type as either None or XAuth

## **Supported in the following platforms:**

- Access Points AP6521, AP6522, AP6532, AP6562, AP7161, AP7502, AP7522, AP7532, AP7562, AP7602, AP7612, AP7622, AP7632, AP7662, AP81XX, AP8232, AP8432, AP8533
- Wireless Controllers RFS4000, RFS6000
- Service Platforms NX5500, NX7500, NX7510, NX7520, NX7530, NX9500, NX9510, NX9600, VX9000

### **Syntax**

remote-type [none|xauth]

### **Parameters**

• remote-type [none|xauth]

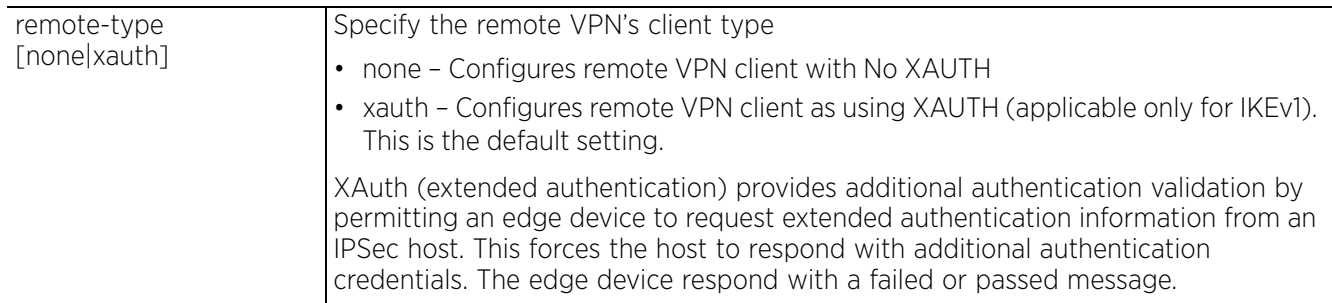

#### **Example**

Remote VPN client:

rfs4000-229D58(config-device-00-23-68-22-9D-58-cryptomap-test#2)#remote-type none

```
rfs4000-229D58(config-device-00-23-68-22-9D-58-cryptomap-test#2)#show context
  crypto map test 2 ipsec-isakmp dynamic
   peer 1 ikev1 RemoteIKEv1Peer1
   local-endpoint-ip 157.235.204.62
  pfs 14
  remote-type none
rfs4000-229D58(config-device-00-23-68-22-9D-58-cryptomap-test#2)#
```
# **7.1.17.5.8 security-association**

## *crypto-map auto-vpn-tunnel/remote-vpn-client instance*

Defines the IPSec SA's (created by this auto site-to-site VPN tunnel or remote VPN client) settings

## **Supported in the following platforms:**

- Access Points AP6521, AP6522, AP6532, AP6562, AP7161, AP7502, AP7522, AP7532, AP7562, AP7602, AP7612, AP7622, AP7632, AP7662, AP81XX, AP8232, AP8432, AP8533
- Wireless Controllers RFS4000, RFS6000
- Service Platforms NX5500, NX7500, NX7510, NX7520, NX7530, NX9500, NX9510, NX9600, VX9000

### **Syntax**

```
security-association [inactivity-timeout|level|lifetime]
```

```
security-association [inactivity-timeout <120-86400>|level perhost]
security-association lifetime [kilobytes <500-2147483646>|seconds <120-86400>]
```
### **Parameters**

• security-association [inactivity-timeout <120-86400>|level perhost]

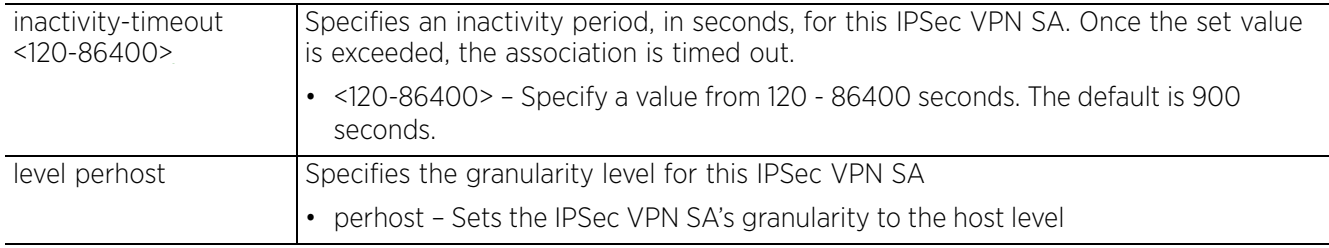

• security-association lifetime [kilobytes <500-2147483646>|seconds <120-86400>]

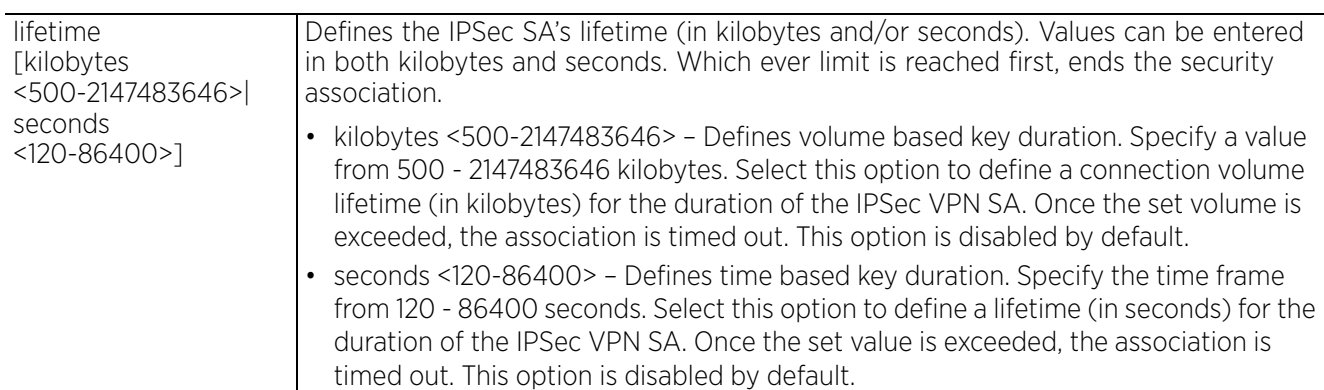

### **Example**

Site-to-site tunnel:

```
rfs4000-229D58(config-device-00-23-68-22-9D-58-cryptomap-test#1)#security-
association inactivity-timeout 200
rfs4000-229D58(config-device-00-23-68-22-9D-58-cryptomap-test#1)#security-
association level perhost
rfs4000-229D58(config-device-00-23-68-22-9D-58-cryptomap-test#1)#security-
association lifetime kilobytes 250000
```

```
rfs4000-229D58(config-device-00-23-68-22-9D-58-cryptomap-test#1)#show context
 crypto map test 1 ipsec-isakmp
   security-association level perhost
   peer 1 ikev2 ikev2Peer1
   local-endpoint-ip 192.168.13.10
  pfs 5
  security-association lifetime kilobytes 250000
   security-association inactivity-timeout 200
   ip nat crypto
rfs4000-229D58(config-device-00-23-68-22-9D-58-cryptomap-test#1)#
Remote VPN client:
rfs4000-229D58(config-device-00-23-68-22-9D-58-cryptomap-test#2)#security-
association lifetime seconds 10000
rfs4000-229D58(config-device-00-23-68-22-9D-58-cryptomap-test#2)#show context
  crypto map test 2 ipsec-isakmp dynamic
  peer 1 ikev1 RemoteIKEv1Peer1
   local-endpoint-ip 157.235.204.62
  pfs 14
  security-association lifetime seconds 10000
   remote-type none
rfs4000-229D58(config-device-00-23-68-22-9D-58-cryptomap-test#2)#
```
# **7.1.17.5.9 transform-set**

# *crypto-map auto-vpn-tunnel/remote-vpn-client instance*

Applies a transform set (encryption and hash algorithms) to site-to-site VPN tunnel or remote VPN client. This command allows you to provide customized data protection for each crypto map can be customized with its own data protection and peer authentication schemes.

## **Supported in the following platforms:**

- Access Points AP6521, AP6522, AP6532, AP6562, AP7161, AP7502, AP7522, AP7532, AP7562, AP7602, AP7612, AP7622, AP7632, AP7662, AP81XX, AP8232, AP8432, AP8533
- Wireless Controllers RFS4000, RFS6000
- Service Platforms NX5500, NX7500, NX7510, NX7520, NX7530, NX9500, NX9510, NX9600, VX9000

#### **Syntax**

```
transform-set <TRANSFORM-SET-TAG> {<TRANSFORM-SET-TAG>}
```
## **Parameters**

• transform-set <TRANSFORM-SET-TAG> *{<TRANSFORM-SET-TAG>}*

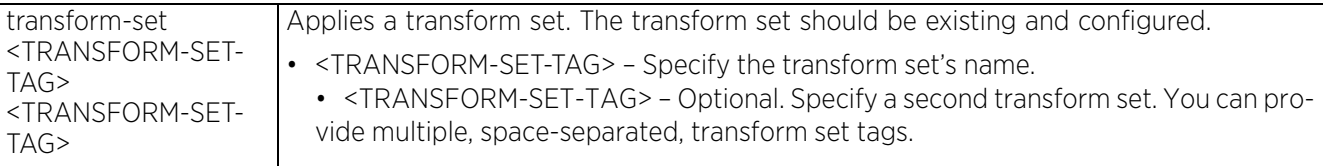

#### **Example**

Site-to-site VPN tunnel:

```
rfs4000-229D58(config-device-00-23-68-22-9D-58-cryptomap-test#1)#transform-set 
AutoVPN
rfs4000-229D58(config-device-00-23-68-22-9D-58-cryptomap-test#1)#show context
 crypto map test 1 ipsec-isakmp
   security-association level perhost
  peer 1 ikev2 ikev2Peer1
   local-endpoint-ip 192.168.13.10
   pfs 5
   security-association lifetime kilobytes 250000
   security-association inactivity-timeout 200
   transform-set AutoVPN
   ip nat crypto
rfs4000-229D58(config-device-00-23-68-22-9D-58-cryptomap-test#1)#
Remote VPN client:
rfs4000-229D58(config-device-00-23-68-22-9D-58-cryptomap-test#2)#transform-set 
RemoteVPN
rfs4000-229D58(config-device-00-23-68-22-9D-58-cryptomap-test#2)#show context
  crypto map test 2 ipsec-isakmp dynamic
   peer 1 ikev1 RemoteIKEv1Peer1
   local-endpoint-ip 157.235.204.62
  pfs 14
   security-association lifetime seconds 10000
   transform-set RemoteVPN
   remote-type none
rfs4000-229D58(config-device-00-23-68-22-9D-58-cryptomap-test#2)#
```
# **7.1.17.5.10 use**

# *crypto-map auto-vpn-tunnel/remote-vpn-client instance*

Applies an existing and configured IP access list to the auto site-to-site VPN tunnel or remote VPN client. Based on the IP access list's settings traffic is permitted or denied across the VPN tunnel.

## **Supported in the following platforms:**

- Access Points AP6521, AP6522, AP6532, AP6562, AP7161, AP7502, AP7522, AP7532, AP7562, AP7602, AP7612, AP7622, AP7632, AP7662, AP81XX, AP8232, AP8432, AP8533
- Wireless Controllers RFS4000, RFS6000
- Service Platforms NX5500, NX7500, NX7510, NX7520, NX7530, NX9500, NX9510, NX9600, VX9000

### **Syntax**

use ip-access-list <IP-ACCESS-LIST-NAME>

### **Parameters**

• use ip-access-list <IP-ACCESS-LIST-NAME>

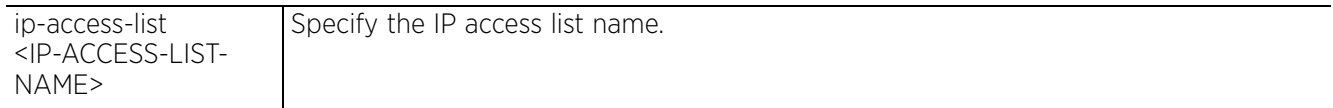

#### **Example**

Site-to-site VPN tunnel:

```
rfs4000-229D58(config-device-00-23-68-22-9D-58-cryptomap-test#1)#use ip-access-
list test
```

```
rfs4000-229D58(config-device-00-23-68-22-9D-58-cryptomap-test#1)#show context
 crypto map test 1 ipsec-isakmp
  use ip-access-list test
```

```
 security-association level perhost
   peer 1 ikev2 ikev2Peer1
   local-endpoint-ip 192.168.13.10
   pfs 5
   security-association lifetime kilobytes 250000
   security-association inactivity-timeout 200
   transform-set AutoVPN
   ip nat crypto
rfs4000-229D58(config-device-00-23-68-22-9D-58-cryptomap-test#1)#
```
Remote VPN client:

```
rrfs4000-229D58(config-device-00-23-68-22-9D-58-cryptomap-test#2)#use ip-access-
list test1
```

```
rfs4000-229D58(config-device-00-23-68-22-9D-58-cryptomap-test#2)#show context
 ' crypto map test 2 ipsec-isakmp dynamic
  use ip-access-list test1
   peer 1 ikev1 RemoteIKEv1Peer1
   local-endpoint-ip 157.235.204.62
  pfs 14
   security-association lifetime seconds 10000
   transform-set RemoteVPN
   remote-type none
rfs4000-229D58(config-device-00-23-68-22-9D-58-cryptomap-test#2)#
```

$$
\bigg/7-124
$$

# **7.1.17.5.11 no**

*crypto-map auto-vpn-tunnel/remote-vpn-client instance*

Removes or reverts the auto site-to-site VPN tunnel or remote VPN client settings

## **Supported in the following platforms:**

- Access Points AP6521, AP6522, AP6532, AP6562, AP7161, AP7502, AP7522, AP7532, AP7562, AP81XX, AP8232, AP8432, AP8533
- Wireless Controllers RFS4000, RFS6000
- Service Platforms NX5500, NX7500, NX7510, NX7520, NX7530, NX9500, NX9510, NX9600, VX9000

### **Syntax**

no [ip|local-endpoint-ip|modeconfig|peer|pfs|remote-type|security-association| transform-set|use]

### **Parameters**

• no <PARAMETERS>

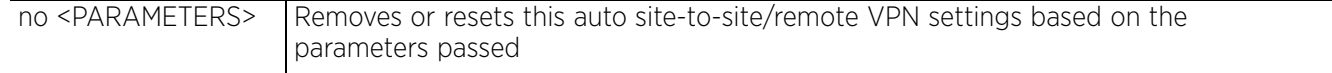

## **Example**

The following example shows the IPSec site-to-site VPN tunnel 'test' settings before the 'no' commands are executed:

```
rfs4000-229D58(config-device-00-23-68-22-9D-58-cryptomap-test#1)#show context
  crypto map test 1 ipsec-isakmp
   use ip-access-list test
   security-association level perhost
   peer 1 ikev2 ikev2Peer1
   local-endpoint-ip 192.168.13.10
  pfs 5
   security-association lifetime kilobytes 250000
   security-association inactivity-timeout 200
   transform-set AutVPN
   ip nat crypto
rfs4000-229D58(config-device-00-23-68-22-9D-58-cryptomap-test#1)#
rfs4000-229D58(config-device-00-23-68-22-9D-58-cryptomap-test#1)#no use ip-
access-list
rfs4000-229D58(config-device-00-23-68-22-9D-58-cryptomap-test#1)#no security-
association level perhost
rfs4000-229D58(config-device-00-23-68-22-9D-58-cryptomap-test#1)#no ip nat crypto
rfs4000-229D58(config-device-00-23-68-22-9D-58-cryptomap-test#1)#no pfs
rfs4000-229D58(config-device-00-23-68-22-9D-58-cryptomap-test#1)#no local-
endpoint-ip
```
The following example shows the IPSec site-to-site VPN tunnel 'test' settings after the 'no' commands are executed:

```
rfs4000-229D58(config-device-00-23-68-22-9D-58-cryptomap-test#1)#show context
 crypto map test 1 ipsec-isakmp
  peer 1 ikev2 ikev2Peer1
   security-association lifetime kilobytes 250000
   security-association inactivity-timeout 200
   transform-set AutoVPN
rfs4000-229D58(config-device-00-23-68-22-9D-58-cryptomap-test#1)#
```
The following example shows the IPSec remote VPN client 'test' settings before the 'no' commands are executed:

```
rfs4000-229D58(config-device-00-23-68-22-9D-58-cryptomap-test#2)#show context
 crypto map test 2 ipsec-isakmp dynamic<br>use ip-access-list test2
   use ip-access-list test2 peer 1 ikev1 RemoteIKEv1Peer1
   local-endpoint-ip 157.235.204.62
   pfs 14
   security-association lifetime seconds 10000
   transform-set RemoteVPN
   remote-type none
rfs4000-229D58(config-device-00-23-68-22-9D-58-cryptomap-test#2)#
rfs4000-229D58(config-device-00-23-68-22-9D-58-cryptomap-test#2)#no use ip-
access-list
rfs4000-229D58(config-device-00-23-68-22-9D-58-cryptomap-test#2)#no peer 1
rfs4000-229D58(config-device-00-23-68-22-9D-58-cryptomap-test#2)#no transform-set
```
The following example shows the IPSec remote VPN client 'test' settings after the 'no' commands are executed:

```
rfs4000-229D58(config-device-00-23-68-22-9D-58-cryptomap-test#2)#show context
 crypto map test 2 ipsec-isakmp dynamic
 local-endpoint-ip 157.235.204.62
  pfs 14
  security-association lifetime seconds 10000
   remote-type none
rfs4000-229D58(config-device-00-23-68-22-9D-58-cryptomap-test#2)#
```
# **7.1.17.5.12 crypto-map-ipsec-manual-instance**

*crypto-map-config-commands*

To navigate to the automatic IPSec manual VPN tunnel configuration instance, use the following command:

In the device-config mode:

<DEVICE>(config-device-<DEVICE-MAC>)#crypto map <CRYPTO-MAP-TAG> <1-1000> ipsecmanual

In the profile-config mode:

```
<DEVICE>(config-profile-<PROFILE-NAME>)#crypto map <CRYPTO-MAP-TAG> <1-1000> 
ipsec-manual
rfs4000-229D58(config-device-00-23-68-22-9D-58)#crypto map test 3 ipsec-manual
rfs4000-229D58(config-device-00-23-68-22-9D-58-cryptomap-test#3)#?
Manual Crypto Map Configuration commands:<br>local-endpoint-ip Use this IP as lo
                            Use this IP as local tunnel endpoint address, instead
  of the interface IP (Advanced Configuration)<br>
Set the tunnel mode
                            Set the tunnel mode
  no Negate a command or set its defaults<br>
Set peer
                             peer Set peer
  security-association Set security association parameters<br>session-key Set security session key parameters
  session-key Set security session key parameters<br>use Set setting to use
                            Set setting to use
  clrscr Clears the display screen<br>
commit commit all changes made in
   commit Commit all changes made in this session
                           Run commands from Exec mode
  end exit End current mode and change to EXEC mode<br>exit End current mode and down to previous mo
  exit End current mode and down to previous mode<br>help bescription of the interactive help system
  help Description of the interactive help system<br>
Revert changes
  revert metal Revert changes<br>service Service Comman
  service Service Commands<br>show tunning sys
                             show Show running system information
  write Write Write running configuration to memory or terminal
```
rfs4000-229D58(config-device-00-23-68-22-9D-58-cryptomap-test#3)#

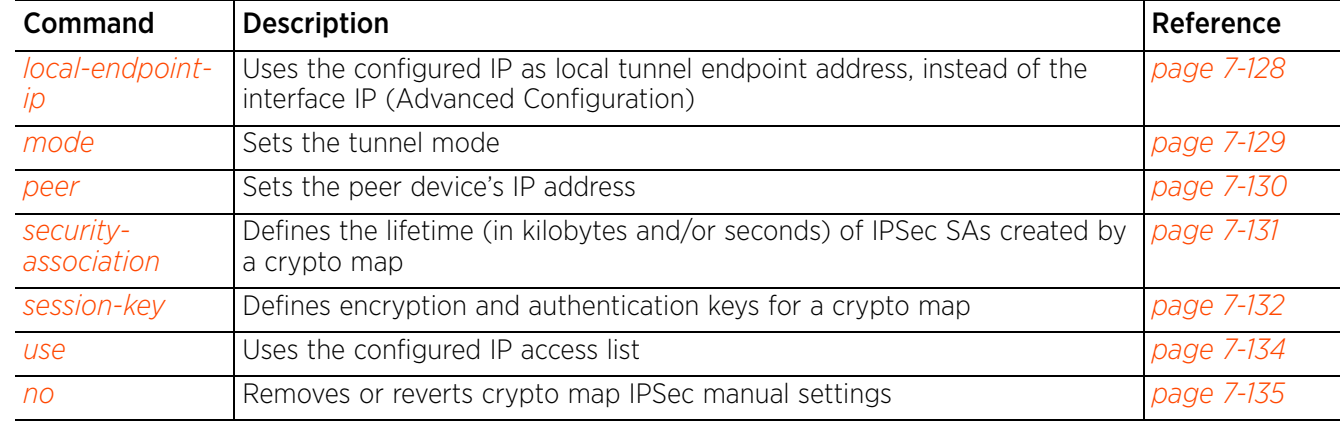

The following table summarizes IPSec manual VPN tunnel configuration mode commands:

Access Point, Wireless Controller and Service Platform CLI Reference Guide 7 - 127

$$
\bigg/7-127
$$

# **7.1.17.5.13 local-endpoint-ip**

# *crypto-map-ipsec-manual-instance*

Uses the configured IP as local tunnel endpoint address, instead of the interface IP (Advanced Configuration)

# **Supported in the following platforms:**

- Access Points AP6521, AP6522, AP6532, AP6562, AP7161, AP7502, AP7522, AP7532, AP7562, AP7602, AP7612, AP7622, AP7632, AP7662, AP81XX, AP8232, AP8432, AP8533
- Wireless Controllers RFS4000, RFS6000
- Service Platforms NX5500, NX7500, NX7510, NX7520, NX7530, NX9500, NX9510, NX9600, VX9000

## **Syntax**

local-endpoint-ip <IP>

## **Parameters**

• local-endpoint-ip <IP>

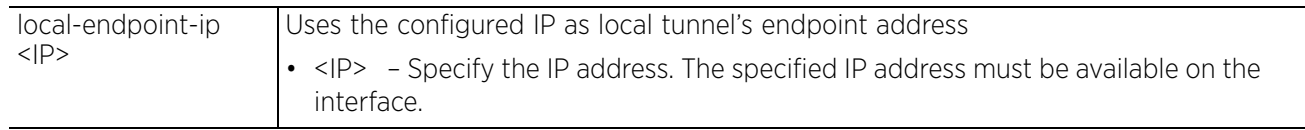

# **Example**

rfs6000-37FABE(config-profile-default-rfs6000-cryptomap-map1#1)#local-endpointip 172.16.10.3

# **7.1.17.5.14 mode**

*crypto-map-ipsec-manual-instance*

Sets the crypto map tunnel mode

## **Supported in the following platforms:**

- Access Points AP6521, AP6522, AP6532, AP6562, AP7161, AP7502, AP7522, AP7532, AP7562, AP7602, AP7612, AP7622, AP7632, AP7662, AP81XX, AP8232, AP8432, AP8533
- Wireless Controllers RFS4000, RFS6000
- Service Platforms NX5500, NX7500, NX7510, NX7520, NX7530, NX9500, NX9510, NX9600, VX9000

### **Syntax**

mode [transport|tunnel]

### **Parameters**

• mode [transport|tunnel]

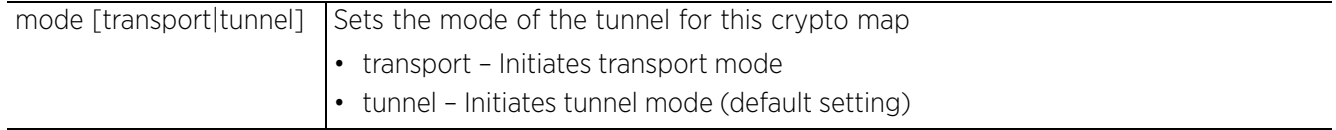

## **Example**

```
rfs6000-37FABE(config-profile-default-rfs6000-cryptomap-map1#1)#mode transport
```

```
rfs6000-37FABE(config-profile-default-rfs6000-cryptomap-map1#1)#show context
  crypto map map1 1 ipsec-manual
  mode transport
```
rfs6000-37FABE(config-profile-default-rfs6000-cryptomap-map1#1)#

# **7.1.17.5.15 peer**

## *crypto-map-ipsec-manual-instance*

Sets the peer device's IP address. This can be set for multiple remote peers. The remote peer can be an IP address.

## **Supported in the following platforms:**

- Access Points AP6521, AP6522, AP6532, AP6562, AP7161, AP7502, AP7522, AP7532, AP7562, AP7602, AP7612, AP7622, AP7632, AP7662, AP81XX, AP8232, AP8432, AP8533
- Wireless Controllers RFS4000, RFS6000
- Service Platforms NX5500, NX7500, NX7510, NX7520, NX7530, NX9500, NX9510, NX9600, VX9000

### **Syntax**

peer <IP>

### **Parameters**

• peer <IP>

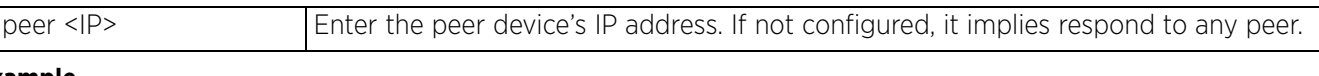

### **Example**

rfs6000-37FABE(config-profile-default-rfs6000-cryptomap-map1#1)#peer 172.16.10.12

```
rfs6000-37FABE(config-profile-default-rfs6000-cryptomap-map1#1)#show context
 crypto map map1 1 ipsec-manual
  peer 172.16.10.12
```
rfs6000-37FABE(config-profile-default-rfs6000-cryptomap-map1#1)#

# **7.1.17.5.16 security-association**

## *crypto-map-ipsec-manual-instance*

Defines the lifetime (in kilobytes and/or seconds) of IPSec SAs created by this crypto map

### **Supported in the following platforms:**

- Access Points AP6521, AP6522, AP6532, AP6562, AP7161, AP7502, AP7522, AP7532, AP7562, AP7602, AP7612, AP7622, AP7632, AP7662, AP81XX, AP8232, AP8432, AP8533
- Wireless Controllers RFS4000, RFS6000
- Service Platforms NX5500, NX7500, NX7510, NX7520, NX7530, NX9500, NX9510, NX9600, VX9000

#### **Syntax**

```
security-association lifetime [kilobytes <500-2147483646>|seconds <120-86400>]
```
### **Parameters**

• security-association lifetime [kilobytes <500-2147483646>|seconds <120-86400>]

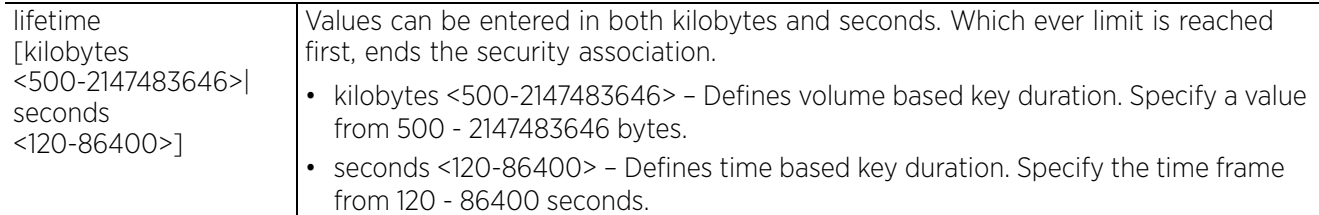

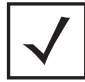

**NOTE:** This command is not applicable to the ipsec-manual crypto map.

```
rfs6000-37FABE(config-profile-default-rfs6000-cryptomap-map2#2)#security-
association lifetime seconds 123
```

```
rfs6000-37FABE(config-profile-default-rfs6000-cryptomap-map2#2)#show context
Command not applicable to this crypto map
rfs6000-37FABE(config-profile-default-rfs6000-cryptomap-map2#2)#
```
Access Point, Wireless Controller and Service Platform CLI Reference Guide 7 - 131

# **7.1.17.5.17 session-key**

# *crypto-map-ipsec-manual-instance*

Defines encryption and authentication keys for this crypto map

## **Supported in the following platforms:**

- Access Points AP6521, AP6522, AP6532, AP6562, AP7161, AP7502, AP7522, AP7532, AP7562, AP7602, AP7612, AP7622, AP7632, AP7662, AP81XX, AP8232, AP8432, AP8533
- Wireless Controllers RFS4000, RFS6000
- Service Platforms NX5500, NX7500, NX7510, NX7520, NX7530, NX9500, NX9510, NX9600, VX9000

## **Syntax**

```
session-key [inbound|outbound] [ah|esp] <256-4294967295>
session-key [inbound|outbound] ah <256-4294967295> [0|2|authenticator [md5|sha]] 
<WORD>
session-key [inbound|outbound] esp <256-4294967295> [0|2|cipher [3des|aes|aes-192|
aes-256|des|esp-null]] <WORD> authenticator [md5|sha] <WORD>
```
## **Parameters**

```
• session-key [inbound|outbound] ah <256-4294967295> [0|2|authenticator [md5|sha]] 
<WORD>
```
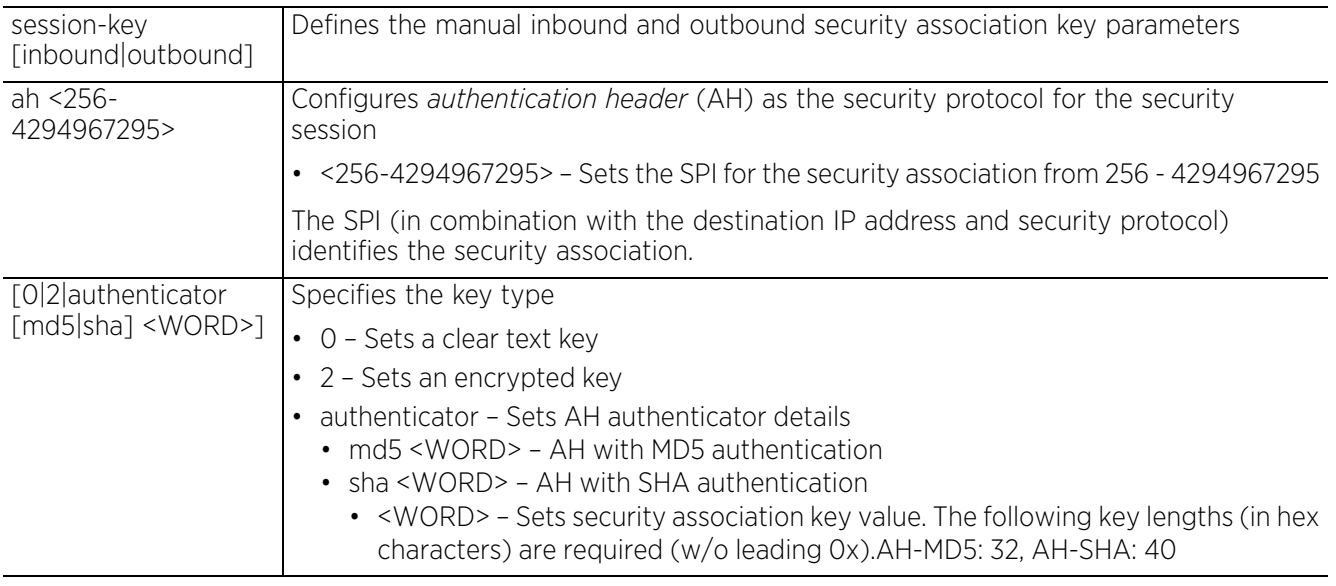

• session-key [inbound|outbound] esp <256-4294967295> [0|2|cipher [3des|aes|aes-192|aes-256|des|esp-null]] <WORD> authenticator [md5|sha] <WORD>

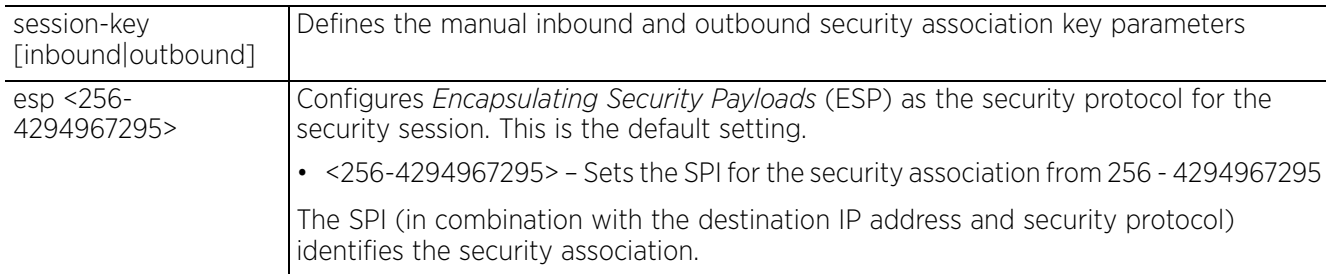

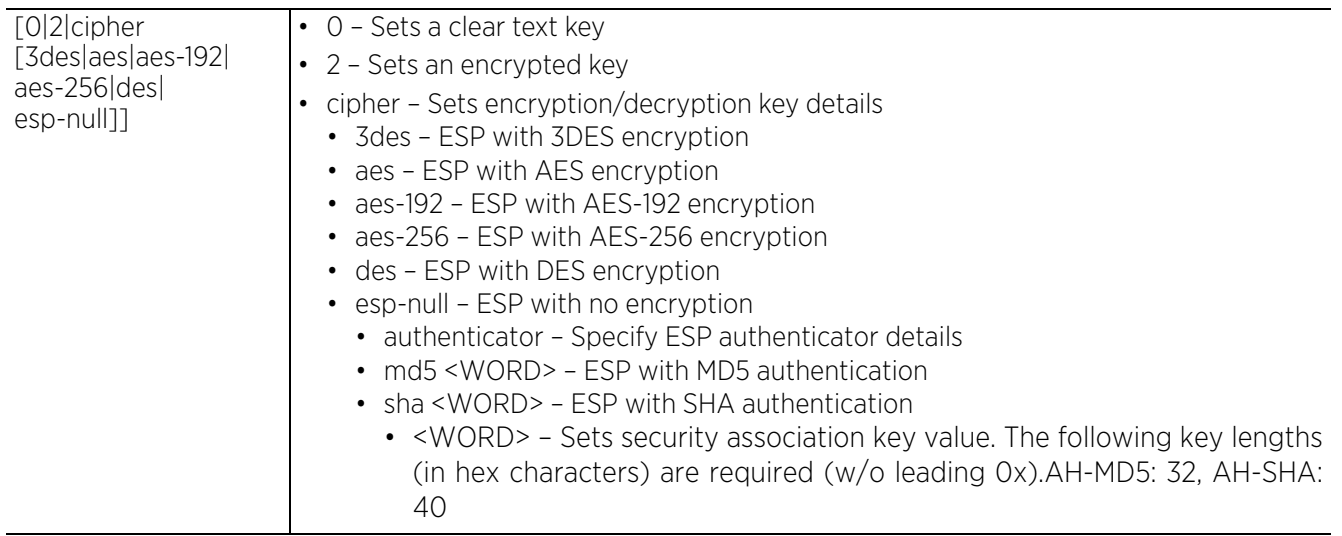

## **Example**

rfs6000-37FABE(config-profile-default-rfs6000-cryptomap-map1#1)#session-key inbound esp 273 cipher esp-null authenticator sha 58768979

rfs6000-37FABE(config-profile-default-rfs6000-cryptomap-map1#1)#show context crypto map map1 1 ipsec-manual peer 172.16.10.2 mode transport  **session-key inbound esp 273 0 cipher esp-null authenticator sha 58768979** rfs6000-37FABE(config-profile-default-rfs6000-cryptomap-map1#1)#

# **7.1.17.5.18 use**

## *crypto-map-ipsec-manual-instance*

Associates an existing IP access list with this crypto map. The ACL protects the VPN traffic.

### **Supported in the following platforms:**

- Access Points AP6521, AP6522, AP6532, AP6562, AP7161, AP7502, AP7522, AP7532, AP7562, AP7602, AP7612, AP7622, AP7632, AP7662, AP81XX, AP8232, AP8432, AP8533
- Wireless Controllers RFS4000, RFS6000
- Service Platforms NX5500, NX7500, NX7510, NX7520, NX7530, NX9500, NX9510, NX9600, VX9000

#### **Syntax**

use ip-access-list <IP-ACCESS-LIST-NAME>

#### **Parameters**

• use ip-access-list <IP-ACCESS-LIST-NAME>

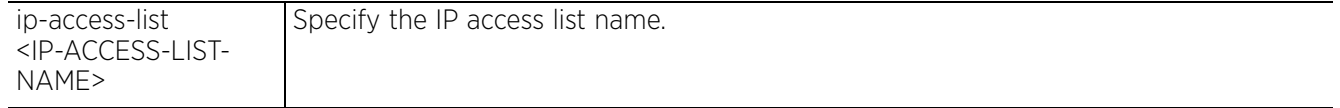

## **Example**

```
rfs6000-37FABE(config-profile-default-rfs6000-cryptomap-map1#1)#use ip-access-
list test
```
rfs6000-37FABE(config-profile-default-rfs6000-cryptomap-map1#1)#show context crypto map map1 1 ipsec-manual  **use ip-access-list test** peer 172.16.10.12 mode transport session-key inbound esp 273 0 cipher esp-null authenticator sha 5876897 rfs6000-37FABE(config-profile-default-rfs6000-cryptomap-map1#1)#

```
Access Point, Wireless Controller and Service Platform CLI Reference Guide 7 - 134
```
# **7.1.17.5.19 no**

### *crypto-map-ipsec-manual-instance*

Removes or resets this crypto map's settings

### **Supported in the following platforms:**

- Access Points AP6521, AP6522, AP6532, AP6562, AP7161, AP7502, AP7522, AP7532, AP7562, AP7602, AP7612, AP7622, AP7632, AP7662, AP81XX, AP8232, AP8432, AP8533
- Wireless Controllers RFS4000, RFS6000
- Service Platforms NX5500, NX7500, NX7510, NX7520, NX7530, NX9500, NX9510, NX9600, VX9000

#### **Syntax**

no [local-endpoint-ip|mode|peer|security-association|session-key|use]

#### **Parameters**

• no <PARAMETERS>

no <PARAMETERS> Removes or resets this crypto map settings based on the parameters passed

#### **Example**

```
rfs6000-37FABE(config-profile-default-rfs6000-cryptomap-map1#1)#show context
  crypto map map1 1 ipsec-manual
  use ip-access-list test
  peer 172.16.10.12
  mode transport
   session-key inbound esp 273 0 cipher esp-null authenticator sha 5876897
rfs6000-37FABE(config-profile-default-rfs6000-cryptomap-map1#1)#
rfs6000-37FABE(config-profile-default-rfs6000-cryptomap-map1#1)#no use ip-access-
list
rfs6000-37FABE(config-profile-default-rfs6000-cryptomap-map1#1)#no peer
rfs6000-37FABE(config-profile-default-rfs6000-cryptomap-map1#1)#no mode
rfs6000-37FABE(config-profile-default-rfs6000-cryptomap-map1#1)#show context
  crypto map map1 1 ipsec-manual
   session-key inbound esp 273 0 cipher esp-null authenticator sha 58768979
```
rfs6000-37FABE(config-profile-default-rfs6000-cryptomap-map1#1)#

$$
\bigg/7-135
$$

# **7.1.17.6 crypto-remote-vpn-client commands**

# *crypto*

This section documents the IKEV2 remote VPN client configuration settings. Use this command to define the server resources used to secure (authenticate) a remote VPN connection with a target peer.

Use the profile-config instance to configure remote VPN client settings. To navigate to the remote-vpnclient configuration instance, use the following commands:

```
<DEVICE>(config)#profile <DEVICE-TYPE> <PROFILE-NAME>
<DEVICE>(config-profile-<PROFILE-NAME>)#crypto remote-vpn-client
<DEVICE>(config-profile-<PROFILE-NAME>-crypto-ikev2-remote-vpn-client)#
```
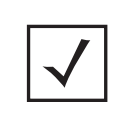

**NOTE:** To configure remote VPN client settings on a device, on the device's configuration mode, use the *crypto > remote-vpn-client* command. For example: rfs4000-229D58(config-device-00-23-68-22-9D-58)#crypto remote-vpn-client

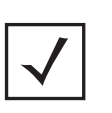

**NOTE:** The following configuration enables a access point to adopt to a controller over the remote VPN link: On a profile: rfs4000-229D58(config-profile-testRFS4000)#controller host

<HOST-IP> remote-vpn-client

On a device: rfs4000-229D58(config-00-23-68-22-9D-58)#controller host <HOST-IP> remote-vpn-client

rfs4000-229D58(config)#profile rfs4000 testRFS4000 rfs4000-229D58(config-profile-testRFS4000)#

```
rfs4000-229D58(config-profile-testRFS4000)#crypto remote-vpn-client
rfs4000-229D58(config-profile-testRFS4000-crypto-ikev2-remote-vpn-client)#?
Crypto IKEV2 Remote Vpn Client Config commands:
                 Configure parameters for peers received via DHCP option
   no Negate a command or set its defaults
  peer and a remote peer<br>shutdown bisable remote vor
                Disable remote vpn client
   transform-set Specify IPSec transform to use
   clrscr Clears the display screen
   commit Commit all changes made in this session
```
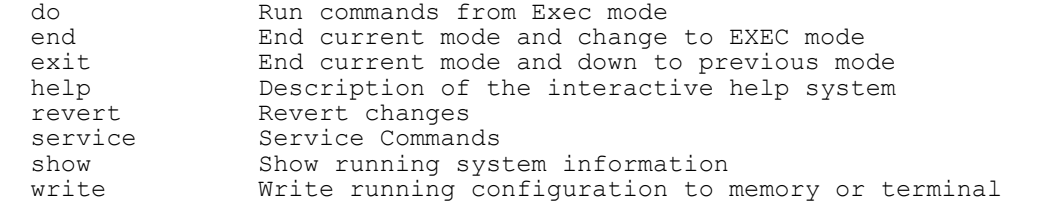

rfs4000-229D58(config-profile-testRFS4000-crypto-ikev2-remote-vpn-client)#

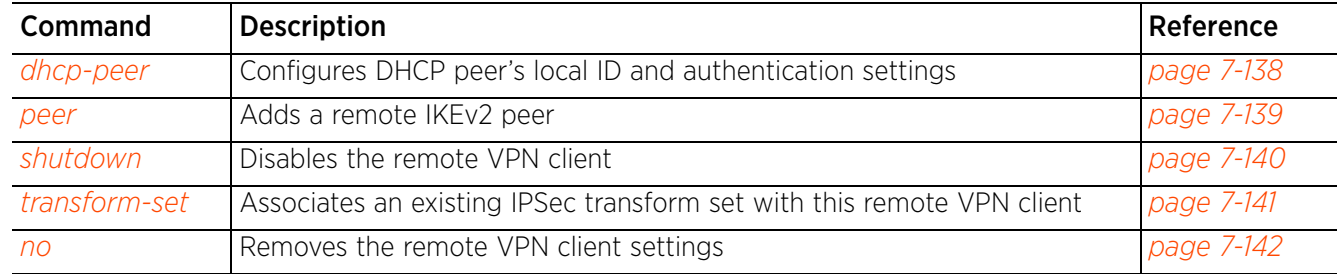

The following table summarizes crypto remote VPN client configuration mode commands:

$$
\Bigg/7-137
$$

# **7.1.17.6.1 dhcp-peer**

### *crypto-remote-vpn-client commands*

Configures DHCP peer's local ID and authentication settings

### **Supported in the following platforms:**

- Access Points AP6521, AP6522, AP6532, AP6562, AP7161, AP7502, AP7522, AP7532, AP7562, AP7602, AP7612, AP7622, AP7632, AP7662, AP81XX, AP8232, AP8432, AP8533
- Wireless Controllers RFS4000, RFS6000
- Service Platforms NX5500, NX7500, NX7510, NX7520, NX7530, NX9500, NX9510, NX9600, VX9000

### **Syntax**

dhcp-peer [authentication|localid]

dhcp-peer authentication [psk [0 <WORD>|2 <WORD>|<WORD>]|rsa]

dhcp-peer localid [autogen-uniqueid <WORD>|string <WORD>]

• < WORD > - Provide the string.

### **Parameters**

• dhcp-peer authentication [psk [0 <WORD>|2 <WORD>|<WORD>]|rsa]

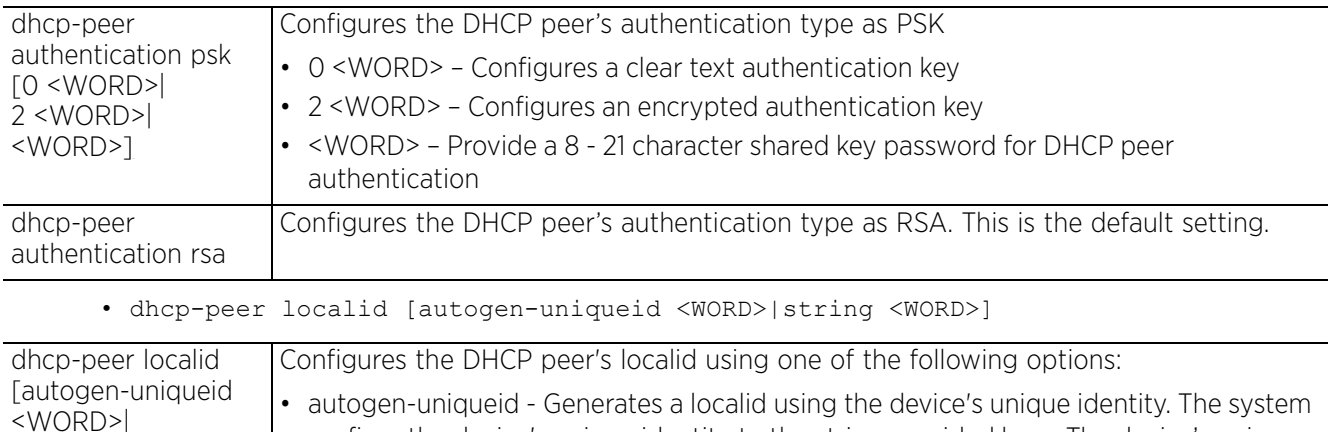

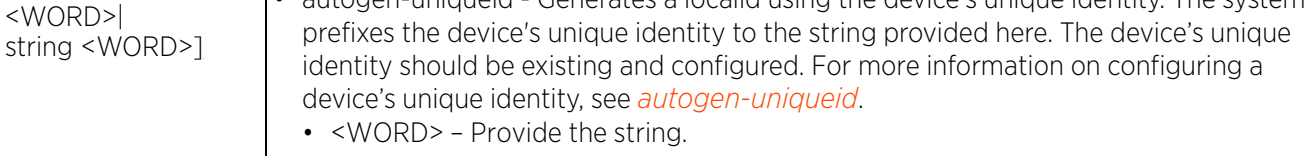

• string - Uses the value provided here as the DHCP peer's localid.

### **Example**

rfs4000-229D58(config-profile-testRFS4000-crypto-ikev2-remote-vpn-client)#dhcppeer authentication psk 0 @123testing

```
rfs4000-229D58(config-profile-testRFS4000-crypto-ikev2-remote-vpn-client)#show 
context
  crypto remote-vpn-client
   dhcp-peer authentication psk 0 @123testing
rfs4000-229D58(config-profile-testRFS4000-crypto-ikev2-remote-vpn-client)#
```
# **7.1.17.6.2 peer**

## *crypto-remote-vpn-client commands*

Configures IKEv2 peers and assigns them priorities for utilization with remote VPN client connections. A maximum of three (3) peers can be added to support redundancy.

IKEv2 uses an initial handshake in which VPN peers negotiate cryptographic algorithms, mutually authenticate, and establish a session key, creating an IKE-SA. Additionally, a first IPSec SA is established during the initial SA creation. All IKEv2 messages are request/response pairs. It is the responsibility of the side sending the request to retransmit if it does not receive a timely response.

### **Supported in the following platforms:**

- Access Points AP6521, AP6522, AP6532, AP6562, AP7161, AP7502, AP7522, AP7532, AP7562, AP7602, AP7612, AP7622, AP7632, AP7662, AP81XX, AP8232, AP8432, AP8533
- Wireless Controllers RFS4000, RFS6000
- Service Platforms NX5500, NX7500, NX7510, NX7520, NX7530, NX9500, NX9510, NX9600, VX9000

### **Syntax**

peer <1-3> ikev2 <IKEV2-PEER-NAME>

### **Parameters**

• peer <1-3> ikev2 <IKEV2-PEER-NAME>

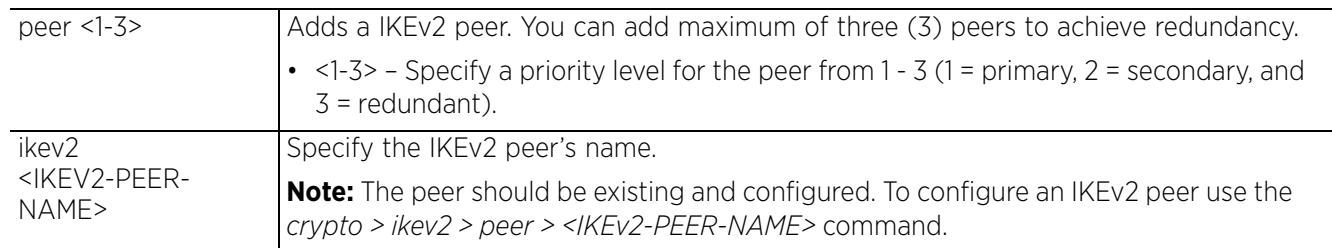

### **Example**

rfs4000-229D58(config-profile-testRFS4000-crypto-ikev2-remote-vpn-client)#peer 1 ikev2 ikev2Peer1

rfs4000-229D58(config-profile-testRFS4000-crypto-ikev2-remote-vpn-client)#peer 2 ikev2 ikev2Peer2

rfs4000-229D58(config-profile-testRFS4000-crypto-ikev2-remote-vpn-client)#show context

```
 crypto remote-vpn-client
 peer 1 ikev2 ikev2Peer1
 peer 2 ikev2 ikev2Peer2
```
rfs4000-229D58(config-profile-testRFS4000-crypto-ikev2-remote-vpn-client)#

$$
\bigg/7-139
$$

# **7.1.17.6.3 shutdown**

# *crypto-remote-vpn-client commands*

Disables remote-vpn-client on this profile or device. Remote VPN client feature is enabled by default.

To enable a disabled remote VPN client execute the *no > shutdown* command.

## **Supported in the following platforms:**

- Access Points AP6521, AP6522, AP6532, AP6562, AP7161, AP7502, AP7522, AP7532, AP7562, AP7602, AP7612, AP7622, AP7632, AP7662, AP81XX, AP8232, AP8432, AP8533
- Wireless Controllers RFS4000, RFS6000
- Service Platforms NX5500, NX7500, NX7510, NX7520, NX7530, NX9500, NX9510, NX9600, VX9000

### **Syntax**

shutdown

# **Parameters**

None

### **Example**

```
rfs4000-229D58(config-profile-testRFS4000-crypto-ikev2-remote-vpn-client)#
shutdown
rfs4000-229D58(config-profile-testRFS4000-crypto-ikev2-remote-vpn-client)#
```
# **7.1.17.6.4 transform-set**

## *crypto-remote-vpn-client commands*

Specifies the IPSec Transform set to use with this remote VPN client. A transform set is a combination of security protocols, algorithms, and other settings applied to IPSec protected client traffic.

## **Supported in the following platforms:**

- Access Points AP6521, AP6522, AP6532, AP6562, AP7161, AP7502, AP7522, AP7532, AP7562, AP7602, AP7612, AP7622, AP7632, AP7662, AP81XX, AP8232, AP8432, AP8533
- Wireless Controllers RFS4000, RFS6000
- Service Platforms NX5500, NX7500, NX7510, NX7520, NX7530, NX9500, NX9510, NX9600, VX9000

### **Syntax**

```
transform-set <IPSEC-XFORM-TAG> {<IPSEC-XFORM-TAG>}
```
### **Parameters**

• transform-set <IPSEC-XFORM-TAG> *{<IPSEC-XFORM-TAG>}*

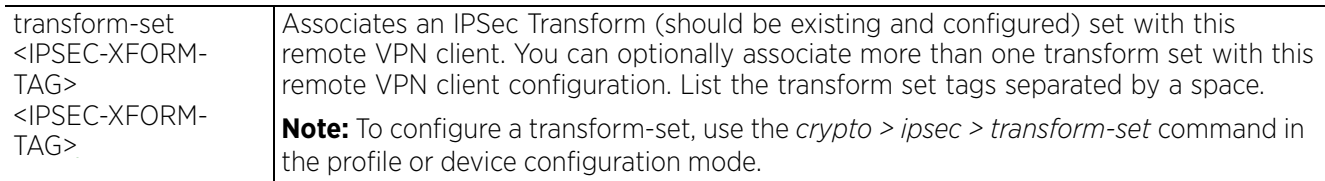

### **Example**

```
rfs4000-229D58(config-profile-testRFS4000-crypto-ikev2-remote-vpn-
client)#transform-set TransformSet1
```

```
rfs4000-229D58(config-profile-testRFS4000-crypto-ikev2-remote-vpn-client)#show
context
  crypto remote-vpn-client
   peer 1 ikev2 ikev2Peer1
   transform-set TransformSet1
rfs4000-229D58(config-profile-testRFS4000-crypto-ikev2-remote-vpn-client)#
```

```
Access Point, Wireless Controller and Service Platform CLI Reference Guide 7 - 141
```
# **7.1.17.6.5 no**

*crypto-remote-vpn-client commands*

Removes the remote VPN client settings

### **Supported in the following platforms:**

- Access Points AP6521, AP6522, AP6532, AP6562, AP7161, AP7502, AP7522, AP7532, AP7562, AP7602, AP7612, AP7622, AP7632, AP7662, AP81XX, AP8232, AP8432, AP8533
- Wireless Controllers RFS4000, RFS6000
- Service Platforms NX5500, NX7500, NX7510, NX7520, NX7530, NX9500, NX9510, NX9600, VX9000

### **Syntax**

- no [dhcp-peer|peer <1-3>|shutdown|transform-set]
- no dhcp-peer [authentication|localid]
- no peer <1-3>
- no shutdown
- no transform-set

### **Parameters**

• no <PARAMETERS>

no <PARAMETERS> Removes or resets this remote VPN client settings based on the parameters passed

#### **Example**

```
rfs4000-229D58(config-profile-testRFS4000-crypto-ikev2-remote-vpn-client)#show 
context
 crypto remote-vpn-client
  peer 1 ikev2 peer5
rfs4000-229D58(config-profile-testRFS4000-crypto-ikev2-remote-vpn-client)#
rfs4000-229D58(config-profile-testRFS4000-crypto-ikev2-remote-vpn-client)#no peer 
1
rfs4000-229D58(config-profile-testRFS4000-crypto-ikev2-remote-vpn-client)#show 
context
 crypto remote-vpn-client
rfs4000-229D58(config-profile-testRFS4000-crypto-ikev2-remote-vpn-client)#
```
Access Point, Wireless Controller and Service Platform CLI Reference Guide 7 - 142

# **7.1.18 database**

# *Profile Config Commands*

Backs up captive-portal and/or NSight database to a specified location and file. When applied to devices, this profile will enable the back up of the specified database. This command also enables you to configures a low-disk-space threshold value.

These parameters can also be configured in the device configuration context of an NX95XX series service platform.

## **Supported in the following platforms:**

• Service Platforms — NX9500, NX9510, NX9600, VX9000

## **Syntax**

database [backup|low-disk-space-threshold]

database backup database [captive-portal|nsight] <URL>

database low-disk-space-threshold <10-50>

## **Parameters**

• database backup database [captive-portal|nsight] <URL>

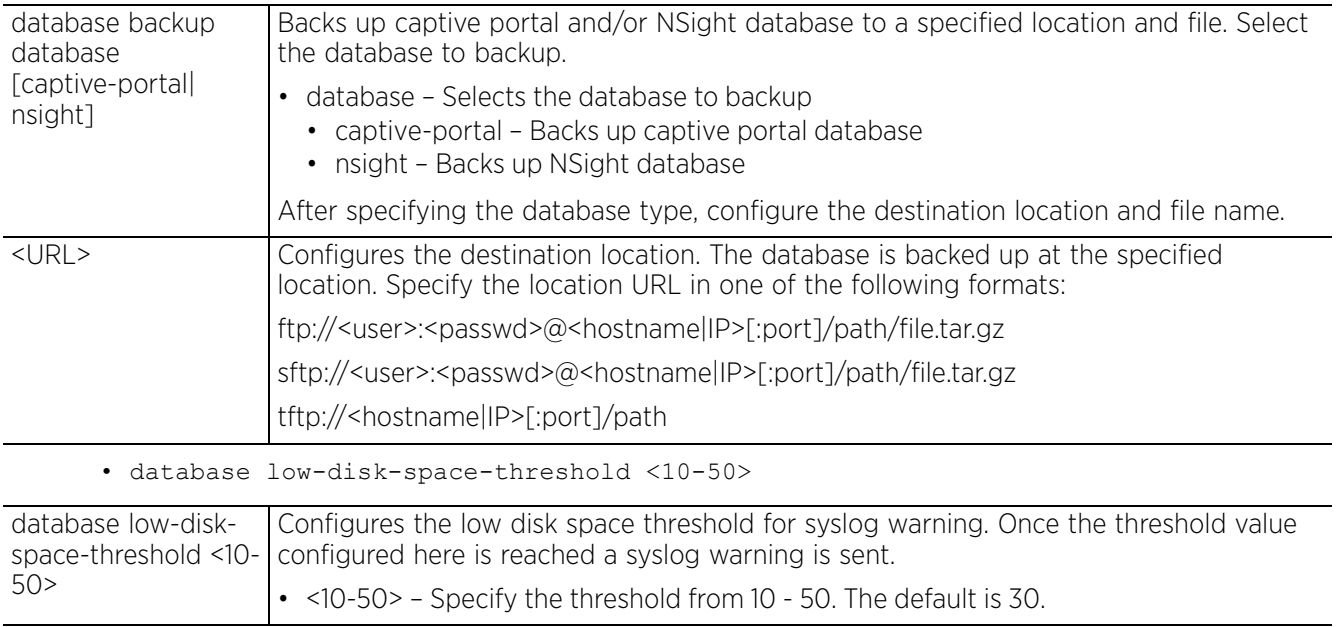

### **Example**

nx9500-6C8809(config-profile-testNX9500)#database backup database nsight ftp:// anonymous:anonymous@192.168.13.10/backups/nsight/nsight.tar.gz

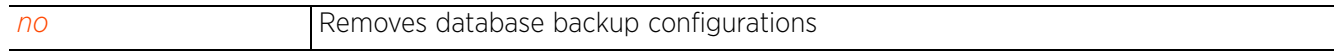

# **7.1.19 device-onboard**

# *Profile Config Commands*

Configures the logo image file name and title displayed on the EGuest device-onboarding portal. The EGuest UI can be accessed only by vendor-admin users.

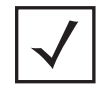

**NOTE:** Vendor admin users are configured in the Management policy context. For more information, see *user*.

## **Supported in the following platforms:**

• Service Platforms — NX9500, NX9510, NX9600, VX9000

### **Syntax**

```
device-onboard [logo|title] <WORD>
```
### **Parameters**

• device-onboard [logo|title] <WORD>

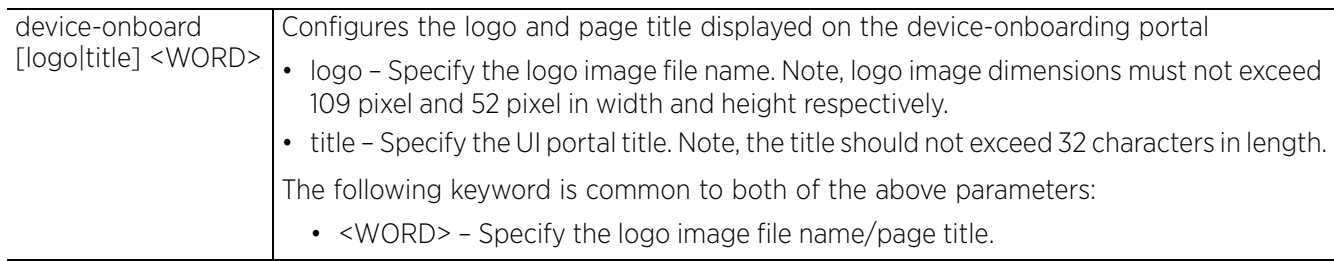

### **Example**

Split-EG-Server(config-device-00-0C-29-09-3C-CC)#device-onboard logo extremenetworks.png

Split-EG-Server(config-device-00-0C-29-09-3C-CC)#device-onboard title EXTREME NETWORKS ONBOARDING UI

Split-EG-Server(config-device-00-0C-29-09-3C-CC)#show context include-factory | include device-onboard **device-onboard title EXTREME NETWORKS ONBOARDING UI**

```
device-onboard logo extremenetworks.png
Split-EG-Server(config-device-00-0C-29-09-3C-CC)#
```
Following example shows a Management Policy, vendor-admin user configuration:

EC-NOC(config-management-policy-EGuest)#show context include-factory | include user

**user onboard-user password 1 1d5e9d60425bde727261b66b5e7eb0236058e7aae45225961ce7b872ea238240 role vendoradmin group Samsung,Philips,Nest1,Orbit1**

EC-NOC(config-management-policy-EGuest)#

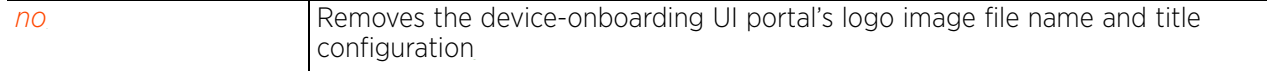

# **7.1.20 device-upgrade**

# *Profile Config Commands*

Configures device firmware upgrade settings on this profile

Administrators can customize profiles with unique device configuration file and firmware upgrade support. In a clustered environment, operations performed on one device are propagated to each member of the cluster and then onwards to devices managed by each cluster member. The number of concurrent device upgrades and their start times can be customized to ensure a sufficient number of devices remain in duty while upgrades are administered to others.

## **Supported in the following platforms:**

- Access Points AP6521, AP6522, AP6532, AP6562, AP7161, AP7502, AP7522, AP7532, AP7562, AP7602, AP7612, AP7622, AP7632, AP7662, AP81XX, AP8232, AP8432, AP8533
- Wireless Controllers RFS4000, RFS6000
- Service Platforms NX5500, NX7500, NX7510, NX7520, NX7530, NX9500, NX9510, NX9600, VX9000

### **Syntax**

device-upgrade [add-auto|auto|count|persist-images]

device-upgrade add-auto [(ap6521|ap6522|ap6532|ap6562|ap71xx|ap7502|ap7522| ap7532|ap7562|ap7602|ap7612|ap7622|ap7632|ap7662|ap81xx|ap82xx|ap8432|ap8533| rfs4000|rfs6000|nx5500|nx75xx|nx9000|nx9600)]

device-upgrade auto *{(ap6521|ap6522|ap6532|ap6562|ap71xx|ap7502|ap7522|ap7532| ap7562|ap7602|ap7612|ap7622|ap7632|ap7662|ap81xx|ap82xx|ap8432|ap8533|rfs4000| rfs6000|nx5500|nx75xx|nx9000|nx9600)}*

device-upgrade count <1-128>

device-upgrade persist-images

### **Parameters**

• device-upgrade add-auto[(ap6521|ap6522|ap6532|ap6562|ap71xx|ap7502|ap7522| ap7532|ap7562|ap7602|ap7612|ap7622|ap7632|ap7662|ap81xx|ap82xx|ap8432|ap8533| rfs4000|rfs6000|nx5500|nx75xx|nx9000|nx9600)]

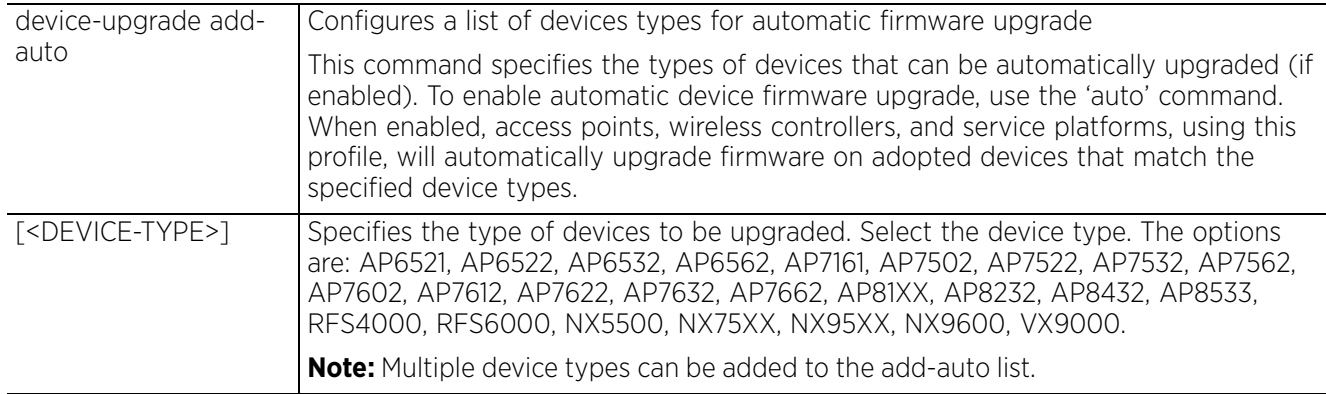

• device-upgrade auto *{(ap6521|ap6522|ap6532|ap6562|ap71xx|ap7502|ap7522|ap7532| ap7562|ap7602|ap7612|ap7622|ap7632|ap7662|ap81xx|ap82xx|ap8432|ap8533|rfs4000| rfs6000|nx5500|nx75xx|nx9000|nx9600)}*

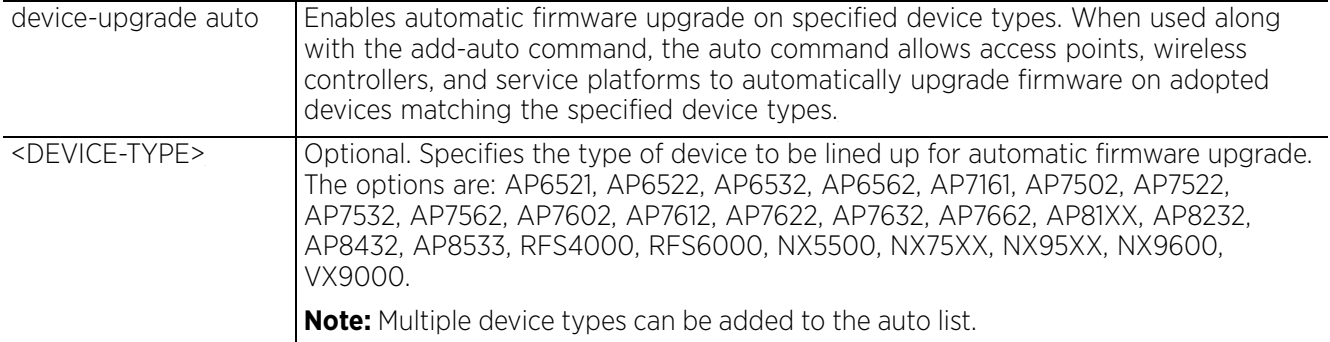

• device-upgrade count <1-128>

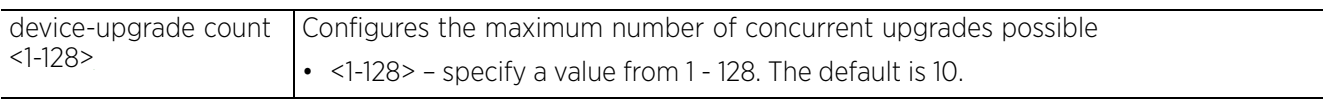

• device-upgrade persist-images

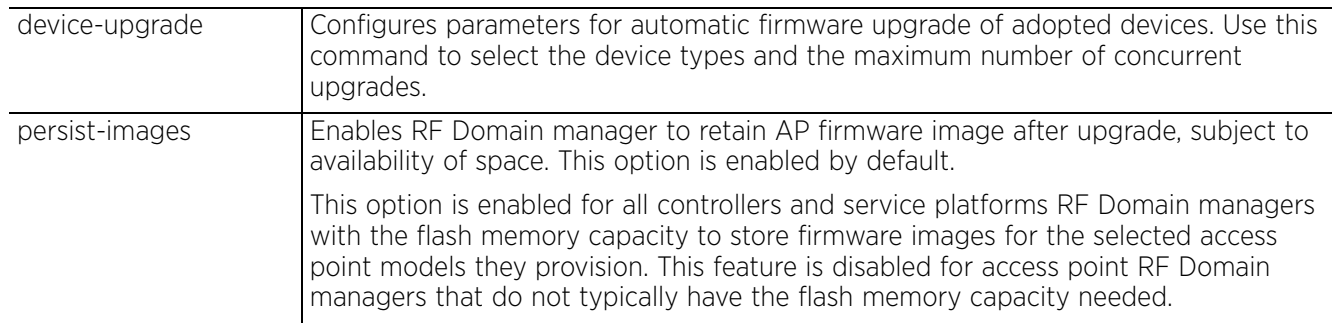

#### **Example**

rfs4000-229D58(config-profile-default-rfs4000)#device-upgrade auto ap71xx

```
rfs4000-229D58config-profile-default-rfs4000)#show context
profile rfs4000 default-rfs4000
  autoinstall configuration
  autoinstall firmware
 device-upgrade auto ap71xx
 device-upgrade persist-ap-image
 crypto ikev1 policy ikev1-default
  qos trust 802.1p
--More--
rfs4000-229D58(config-profile-default-rfs4000)#
```
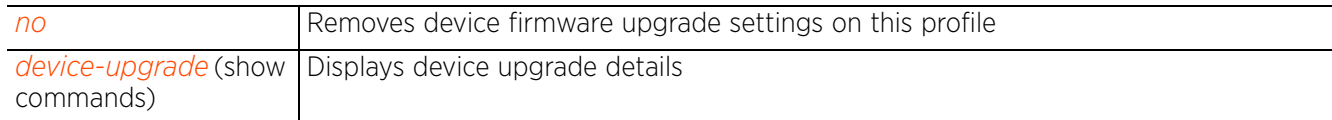

# **7.1.21 diag**

# *Profile Config Commands*

Enables looped packet logging. When enabled, devices, using this profile, start logging looped packets to a separate queue. This option is disabled by default.

Looped packet logging can also be enabled in the device configuration context.

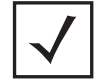

**NOTE:** To view logged looped packets, execute the *service > show > diag > pkts* command. For more information, see *service*.

### **Supported in the following platforms:**

- Access Points AP6521, AP6522, AP6532, AP6562, AP7161, AP7502, AP7522, AP7532, AP7562, AP7602, AP7612, AP7622, AP7632, AP7662, AP81XX, AP8232, AP8432, AP8533
- Wireless Controllers RFS4000, RFS6000
- Service Platforms NX5500, NX7500, NX7510, NX7520, NX7530, NX9500, NX9510, NX9600, VX9000

### **Syntax**

diag pkts

### **Parameters**

• diag pkts

diag pkts Enables looped packet logging

### **Example**

```
nx9500-6C8809(config-profile-default-nx75xx)#diag pkts
```

```
nx9500-6C8809(config-profile-default-nx75xx)#show context include-factory | 
include diag
 diag pkts
```

```
nx9500-6C8809(config-profile-default-nx75xx)#
```
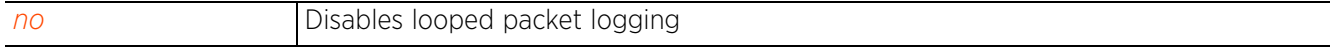

$$
\bigg/7-147
$$

# **7.1.22 dot1x**

# *Profile Config Commands*

Configures 802.1x standard authentication controls

Dot1x (or 802.1x) is an IEEE standard for network authentication. It enables media-level (layer 2) access control, providing the capability to permit or deny connectivity based on user or device identity. Dot1x allows port-based access using authentication. An dot1x enabled port can be dynamically enabled or disabled depending on user identity or device connection.

Devices supporting dot1x allow the automatic provision and connection to the wireless network without launching a Web browser at login. When within range of a dot1x network, a device automatically connects and authenticates without needing to manually login.

Before authentication, the endpoint is unknown, and traffic is blocked. Upon authentication, the endpoint is known and traffic is allowed. The controller or service platform uses source MAC filtering to ensure only the authenticated endpoint is allowed to send traffic.

*Dot1x authentication capabilities is supported on the following platforms:*

# **Supported in the following platforms:**

- Access Points AP6511, AP6521, AP6522, AP6562, AP7161, AP7502, AP7602, AP7612, AP7622, AP7632, AP7662, AP81XX, AP8232, AP8432
- Wireless Controllers RFS4000, RFS6000, NX5500, NX7500

*Dot1x supplicant capabilities is supported on the following platforms:*

# **Supported in the following platforms:**

- Access Points AP6521, AP6522, AP6532, AP6562, AP7161, AP7502, AP7522, AP7532, AP7562, AP7602, AP7612, AP7622, AP7632, AP7662, AP81XX, AP8232, AP8432, AP8533
- Wireless Controllers RFS4000, NX5500, NX7500

# **Syntax**

```
dot1x [guest-vlan|holdtime|system-auth-control|use]
```

```
dot1x holdtime <0-600>
dot1x system-auth-control
dot1x guest-vlan supplicant
dot1x use aaa-policy <AAA-POLICY-NAME>
```
# **Parameters**

• dot1x system-auth-control

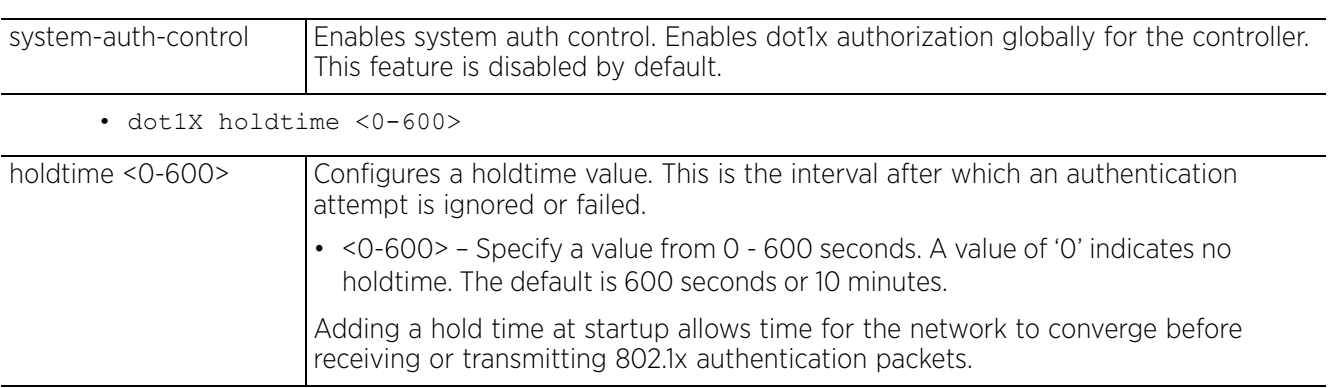

• dot1x guest-vlan supplicant

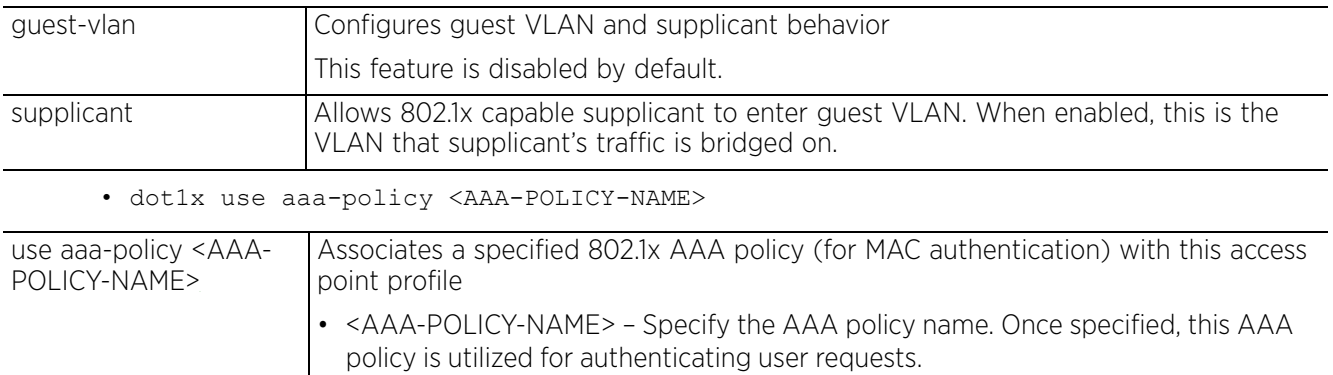

### **Example**

nx9500-6C8809(config-profile-test-nx5500)#dot1x use aaa-policy OnBoarding

nx9500-6C8809(config-profile-test-nx5500)#dot1x system-auth-control

```
nx9500-6C8809(config-profile-test-nx5500)#show context
profile nx5500 test-nx5500
 no autoinstall configuration
 no autoinstall firmware
  crypto ikev1 policy ikev1-default
  isakmp-proposal default encryption aes-256 group 2 hash sha
  crypto ikev2 policy ikev2-default
  isakmp-proposal default encryption aes-256 group 2 hash sha
  crypto ipsec transform-set default esp-aes-256 esp-sha-hmac
  crypto ikev1 remote-vpn
  crypto ikev2 remote-vpn
  crypto auto-ipsec-secure
  crypto load-management
  crypto remote-vpn-client
  interface ge1
  interface ge2
  interface ge3
  interface ge4
  interface ge5
  interface ge6
  interface pppoe1
  use firewall-policy default
  service pm sys-restart
  router ospf
  router bgp
 dot1x system-auth-control
dot1x use aaa-policy OnBoarding
nx9500-6C8809(config-profile-test-nx5500)#
```
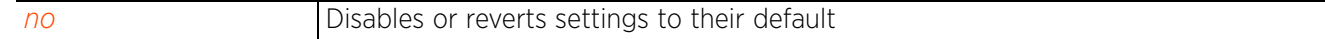

# **7.1.23 dpi**

# *Profile Config Commands*

Enables *Deep Packet Inspection* (DPI) on this profile. DPI is an advanced packet analysis technique, which analyzes packet and packet content headers to determine the nature of network traffic. When enabled, DPI inspects packets of all flows to identify applications (such as, Netflix, Twitter, Facebook, etc.) and extract metadata (such as, host name, server name, TCP-RTT, etc.) for further use by the WiNG firewall.

This command is also available in the device configuration mode.

# **Supported in the following platforms:**

- Access Points AP7522, AP7532, AP7602, AP7612, AP7622, AP7632, AP7662
- Service Platforms NX5500, NX7500, NX7510, NX7520, NX7530, NX9500, NX9510, NX9600

## **Syntax**

- dpi *{custom-app|logging|metadata}*
- dpi *{custom-app <CUSTOM-APP-NAME>}*

dpi *{logging [level [<0-7>|alerts|critical|debugging|emergencies|errors| informational|notifications|warnings]|on]}*

- dpi *{metadata [http|ssl|tcp-rtt|voice-video]}*
- dpi *{metadata [http|ssl|voice-video]}*
- dpi *{metadata tcp-rtt {app-group <APPLICATION-GROUP-NAME>}}*

# **Parameters**

• dpi *{custom-app <CUSTOM-APP-NAME>}*

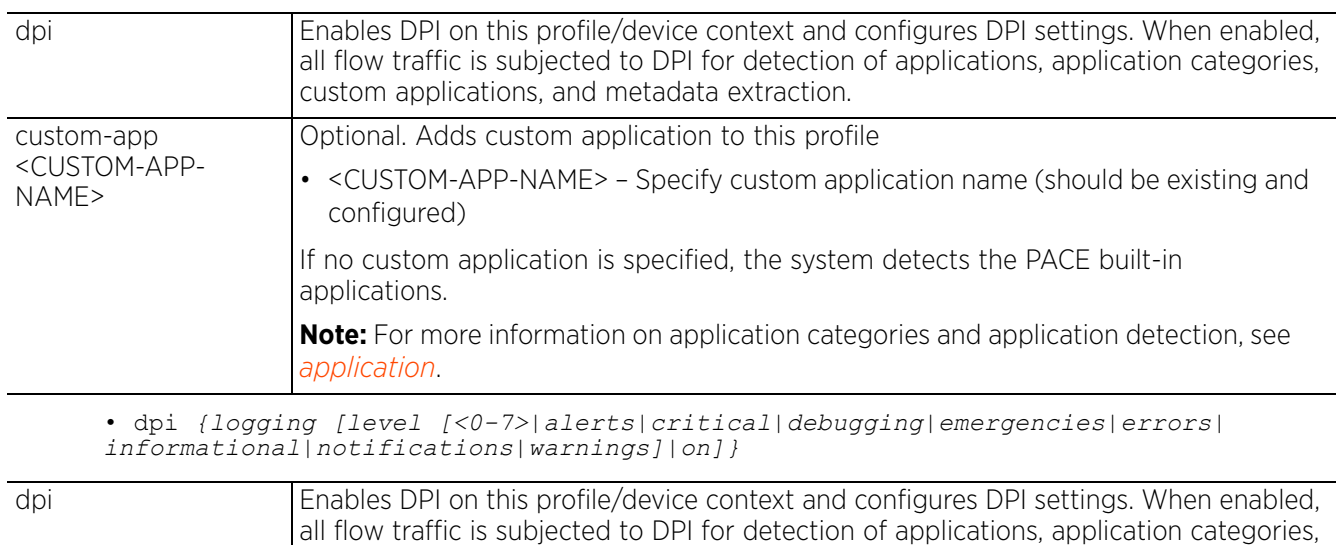

custom applications, and metadata extraction.

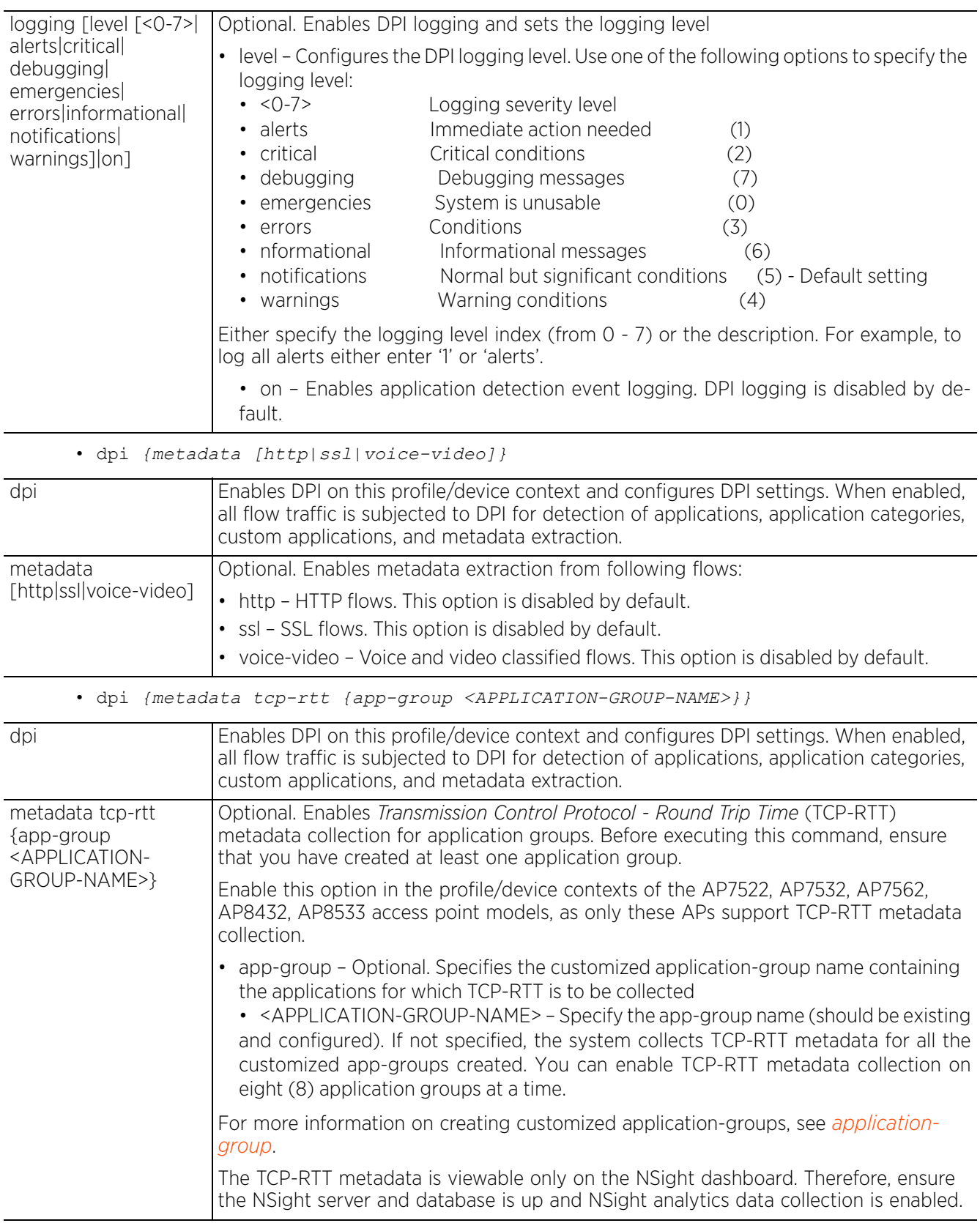

### **Example**

```
nx9500-6C8809(config-profile-testNX9500)#dpi logging on
nx9500-6C8809(config-profile-testNX9500)#dpi logging level 7
nx9500-6C8809(config-profile-testNX9500)#show context
profile nx9000 testNX9500
  bridge vlan 10
  ip igmp snooping
 ip igmp snooping querier
 ipv6 mld snooping
.........................................................
 router bgp
 dpi logging on
 dpi logging level debugging
nx9500-6C8809(config-profile-testNX9500)#
nx9500-6C8809(config-device-B4-C7-99-6C-88-09)#dpi metadata tcp-rtt app-group
```
#### **Related Commands**

amazon

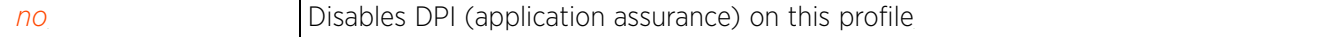

# **7.1.24 dscp-mapping**

# *Profile Config Commands*

Configures IP *Differentiated Services Code Point* (DSCP) to 802.1p priority mapping for untagged frames

## **Supported in the following platforms:**

- Access Points AP6521, AP6522, AP6532, AP6562, AP7161, AP7502, AP7522, AP7532, AP7562, AP7602, AP7612, AP7622, AP7632, AP7662, AP81XX, AP8232, AP8432, AP8533
- Wireless Controllers RFS4000, RFS6000
- Service Platforms NX5500, NX7500, NX7510, NX7520, NX7530, NX9500, NX9510, NX9600, VX9000

## **Syntax**

dscp-mapping <WORD> priority <0-7>

### **Parameters**

• dscp-mapping <word> priority <0-7>

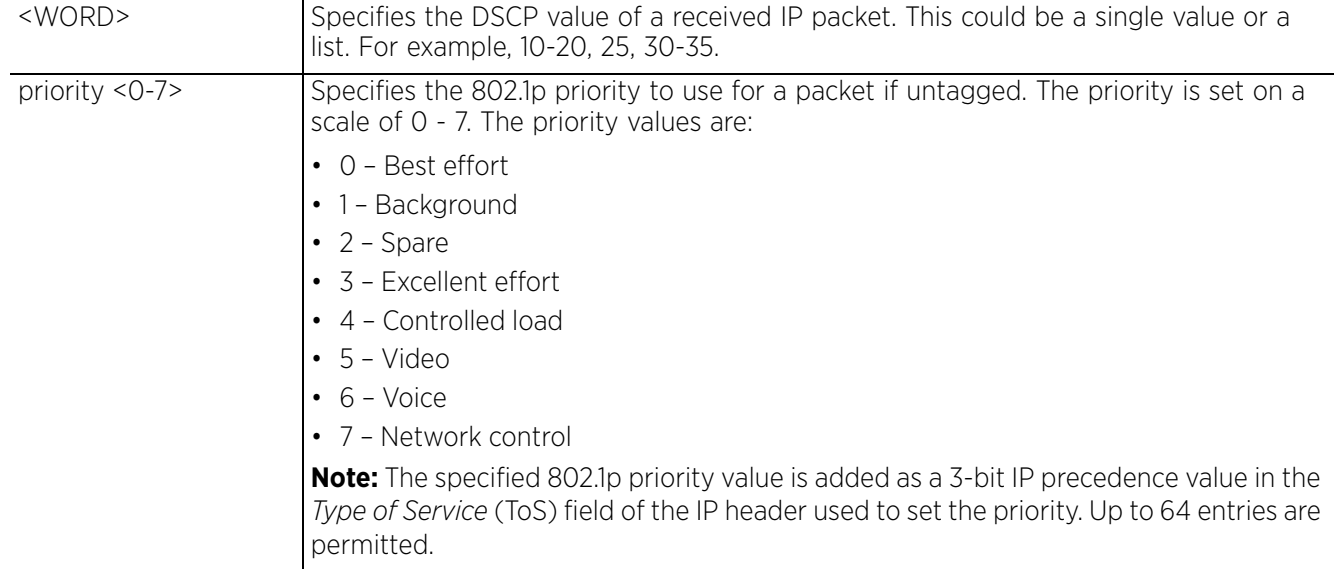

### **Example**

rfs7000-37FABE(config-profile-default-rfs7000)#dscp-mapping 20 priority 7

```
rfs7000-37FABE(config-profile-default-rfs7000)#show context
profile rfs7000 default-rfs7000
dscp-mapping 20 priority 7
  no autoinstall configuration
  no autoinstall firmware
  crypto isakmp policy default
  crypto ipsec transform-set default esp-aes-256 esp-sha-hmac
 interface me1
 interface ge1
 ip dhcp trust
  qos trust dscp
rfs7000-37FABE(config-profile-default-rfs7000)#
```
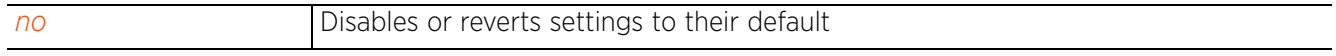

# **7.1.25 eguest-server (VX9000 only)**

# *Profile Config Commands*

Enables the *ExtremeGuest* (EGuest) server

The WiNG EGuest solution is an independently installable VM/Server that provides integrated guest management and analytics. Use this command to enable the EGuest daemon on the EGuest server.

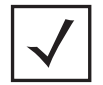

**NOTE:** EGuest being a licensed feature, ensure that the EGUEST-DEV license is applied on the EGuest server's self context. For more information, see *license*.

### **Supported in the following platforms:**

• Service Platforms — VX9000

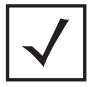

**NOTE:** For more information on configuring an EGuest captive-portal deployment, see *configuring ExtremeGuest captive-portal*.

### **Syntax**

eguest-server

### **Parameters**

• eguest-server

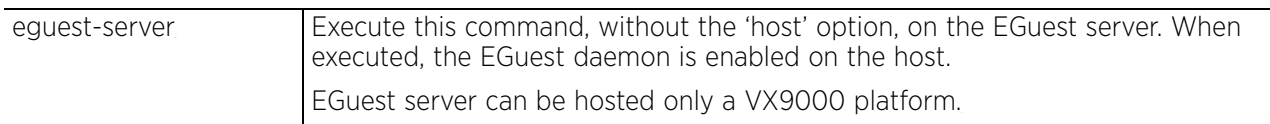

### **Example**

On the EGuest server, execute the command without the 'host' option to enable the EGuest daemon.

EG-Server(config-device-02-EE-1A-7E-AE-5B)#eguest-server

```
EG-Server(config-device-02-EE-1A-7E-AE-5B)#show context include-factory | include 
eguest-server
 eguest-server
EG-Server(config-device-02-EE-1A-7E-AE-5B)#
```
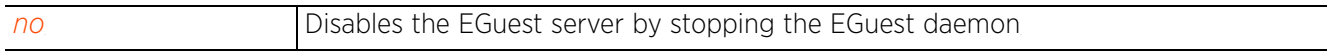

# **7.1.26 eguest-server (NOC Only)**

# *Profile Config Commands*

Points to the EGuest server when executed along with the 'host' option. The WiNG EGuest solution is an independently installable VM/Server that provides integrated guest management and analytics. Use this command to enable the EGuest daemon on the EGuest server.

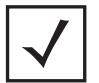

**NOTE:** EGuest being a licensed feature, ensure that the EGUEST-DEV license is applied on the EGuest server's self context. For more information, see *license*.

# **Supported in the following platforms:**

- Access Points AP6521, AP6522, AP6532, AP6562, AP7161, AP7502, AP7522, AP7532, AP7562, AP7602, AP7612, AP7622, AP7632, AP7662, AP81XX, AP8232, AP8432, AP8533
- Wireless Controllers RFS4000, RFS6000
- Service Platforms NX5500, NX7500, NX7510, NX7520, NX7530, NX9500, NX9510, NX9600, VX9000

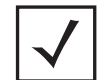

**NOTE:** For more information on configuring an EGuest captive-portal deployment, see *configuring ExtremeGuest captive-portal*.

### **Syntax**

```
eguest-server <1-3> host <IPv4/IPv6/HOSTNAME> {http|https}
```
### **Parameters**

• eguest-server <1-3> host <IPv4/IPv6/HOSTNAME> *{http|https}*

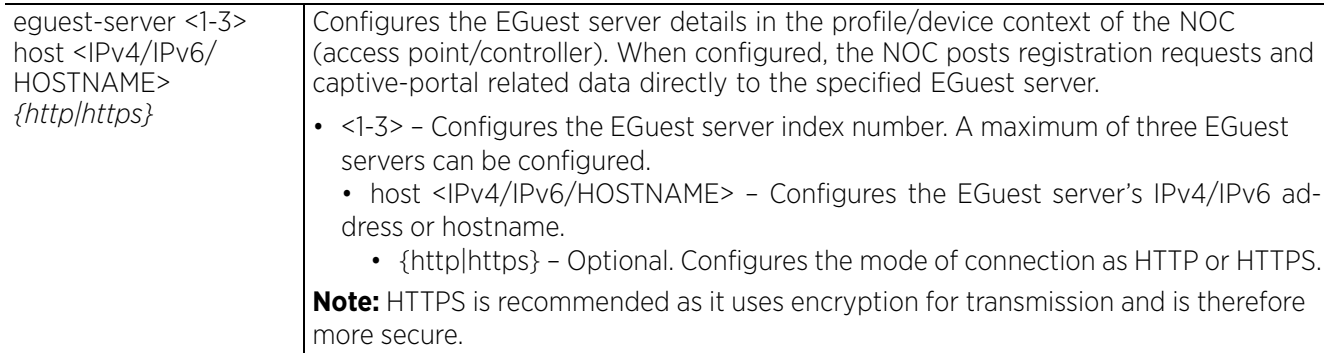

### **Example**

On the NOC, execute along with the 'host' option to point to the EGuest server.

```
EG-NOC(config-device-74-67-F7-5C-64-4A)#eguest-server 1 host EG-Server https
```

```
EG-NOC(config-device-74-67-F7-5C-64-4A)#show context include-factory | include 
eguest-server
  no eguest-server
 eguest-server 1 host EG-Server https
```

```
EG-NOC(config-device-74-67-F7-5C-64-4A)#
```
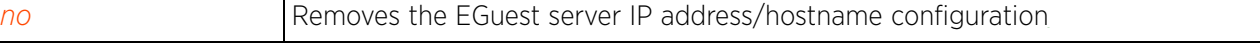

# **7.1.27 email-notification**

# *Profile Config Commands*

Configures e-mail notification settings. When a system event occurs e-mail notifications are sent (provided message logging is enabled) based on the settings configured here. Use this option to configure the outgoing SMTP server settings.

## **Supported in the following platforms:**

- Access Points AP6521, AP6522, AP6532, AP6562, AP7161, AP7502, AP7522, AP7532, AP7562, AP7602, AP7612, AP7622, AP7632, AP7662, AP81XX, AP8232, AP8432, AP8533
- Wireless Controllers RFS4000, RFS6000
- Service Platforms NX5500, NX7500, NX7510, NX7520, NX7530, NX9500, NX9510, NX9600, VX9000

### **Syntax**

email-notification [host|recipient]

email-notification recipient <RECIPIENT-NAME>

email-notification host <SMTP-SERVER-IP/HOSTNAME> sender <SENDER-EMAIL> [port|security|username]

```
email-notification host <SMTP-SERVER-IP/HOSTNAME> sender <SENDER-EMAIL> [(port <1-
65535>, security [none|ssl|starttls], username <SMTP-USERNAME> password [2 <WORD>|
<WORD>])]
```
### **Parameters**

• email-notification recipient <RECIPIENT-EMAIL>

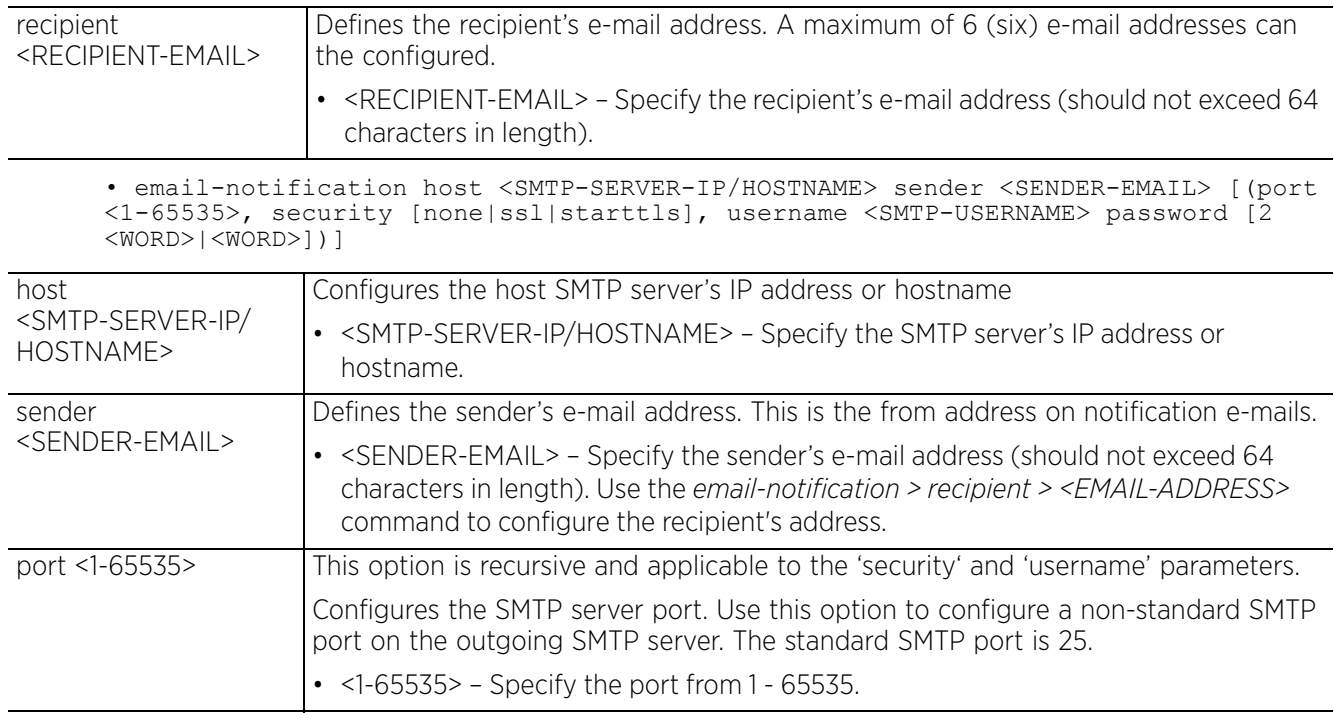

$$
\bigg/7-156
$$

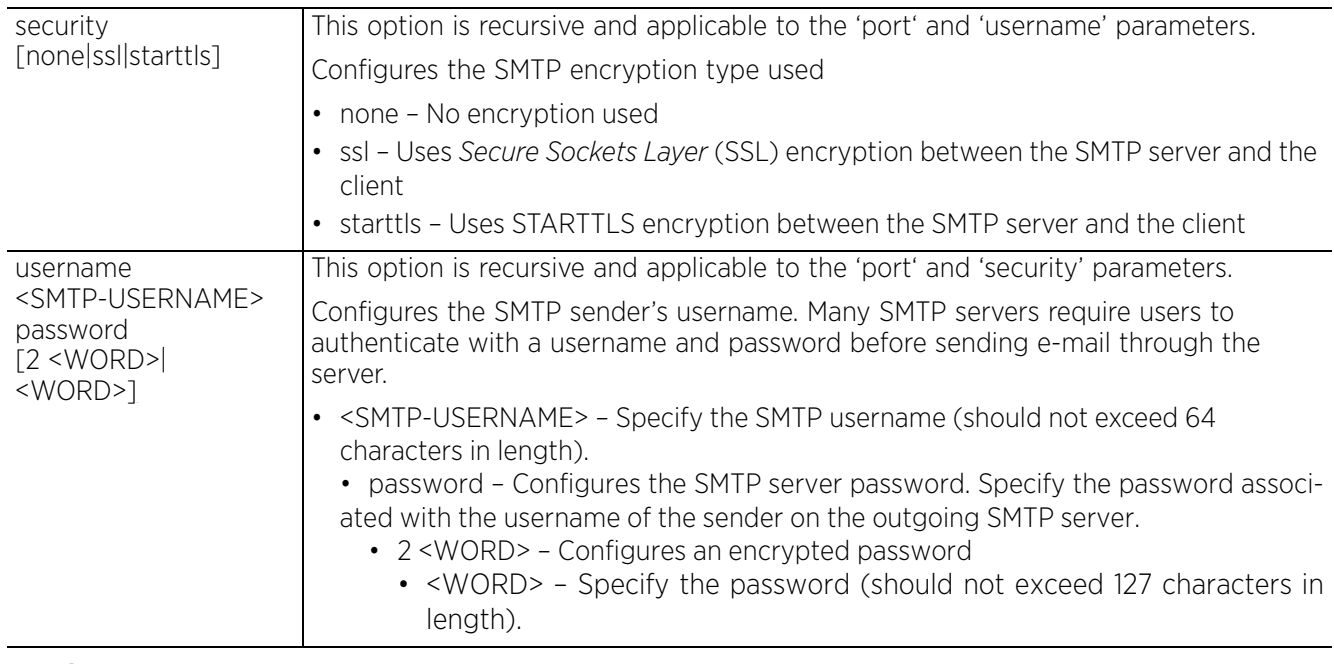

### **Example**

rfs6000-37FABE(config-profile-default-rfs6000)#email-notification recipient test@examplecompany.com

```
rfs6000-37FABE(config-profile-default-rfs6000)#show context
profile rfs7000 default-rfs7000
  dscp-mapping 20 priority 7
  no autoinstall configuration
  no autoinstall firmware
  .............................................................
  interface ge4
   ip dhcp trust
 qos trust dscp
 qos trust 802.1p
  use firewall-policy default
  email-notification recipient test@examplecompany.com
  service pm sys-restart
rfs6000-37FABE(config-profile-default-rfs6000)#
```
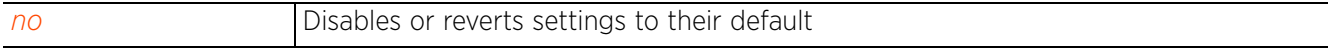

# **7.1.28 enforce-version**

# *Profile Config Commands*

Enables checking of a device's firmware version before attempting adoption or clustering

### **Supported in the following platforms:**

- Access Points AP6521, AP6522, AP6532, AP6562, AP7161, AP7502, AP7522, AP7532, AP7562, AP7602, AP7612, AP7622, AP7632, AP7662, AP81XX, AP8232, AP8432, AP8533
- Wireless Controllers RFS4000, RFS6000
- Service Platforms NX5500, NX7500, NX7510, NX7520, NX7530, NX9500, NX9510, NX9600, VX9000

### **Syntax**

```
enforce-version [adoption|cluster] [full|major|minor|none|strict]
```
### **Parameters**

• enforce-version [adoption|cluster] [full|major|minor|none|strict]

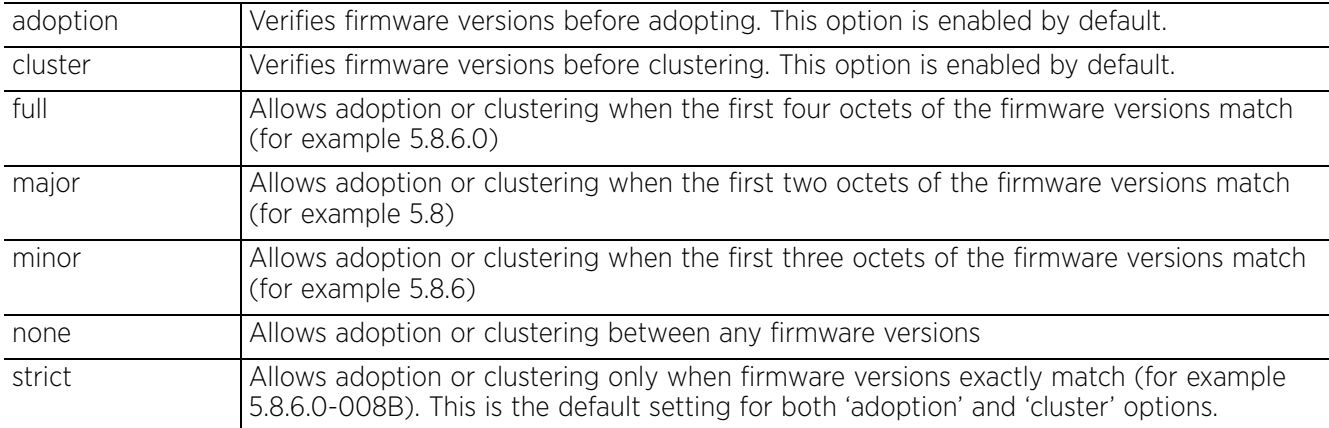

### **Example**

nx9500-6C8809(config-profile-test-nx5500)#enforce-version cluster full nx9500-6C8809(config-profile-test-nx5500)#enforce-version adoption major

```
nx9500-6C8809(config-profile-test-nx5500)#show context
profile nx5500 test-nx5500
 no autoinstall configuration
```

```
 no autoinstall firmware
 crypto ikev1 policy ikev1-default
  isakmp-proposal default encryption aes-256 group 2 hash sha
  ....................................................
interface pppoe1
  use firewall-policy default
 enforce-version adoption major
 enforce-version cluster full
  service pm sys-restart
  router ospf
  router bgp
  dot1x system-auth-control
  dot1x use aaa-policy OnBoarding
nx9500-6C8809(config-profile-test-nx5500)#
```
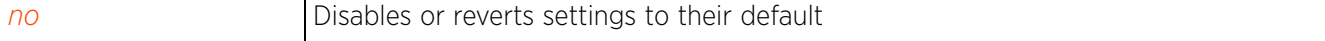

# **7.1.29 environmental-sensor**

# *Profile Config Commands*

Configures the environmental sensor settings

An AP8132 sensor module is a USB environmental sensor extension to an AP8132 model access point. It provides a variety of sensing mechanisms, allowing the monitoring and reporting of the AP8132's radio coverage area.

# **Supported in the following platforms:**

• Access Points — AP8132

## **Syntax**

```
environmental-sensor [humidity|light|motion|polling-interval|temperature]
environmental-sensor [humidity|motion|polling-interval <1-100>|temperature]
environmental-sensor light {holdtime|radio-shutdown|threshold}
environmental-sensor light {holdtime <10-201>|radio-shutdown [all|radio-1|radio-
2]}
```
environmental-sensor light *{threshold [high <100-10000>|low <0-1000>]}*

## **Parameters**

• environmental-sensor [humidity|motion|polling-interval <1-100>|temperature]

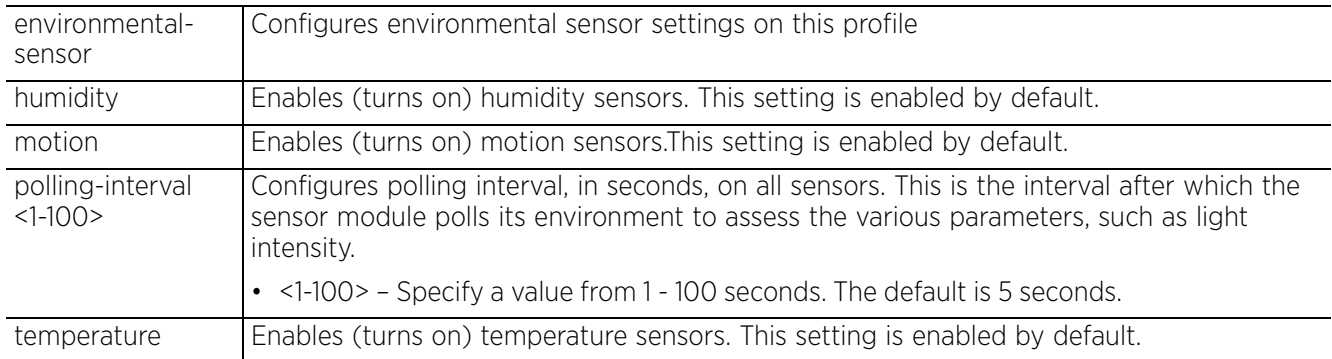

• environmental-sensor light *{holdtime <10-201>|radio-shutdown [all|radio-1| radio-2]}*

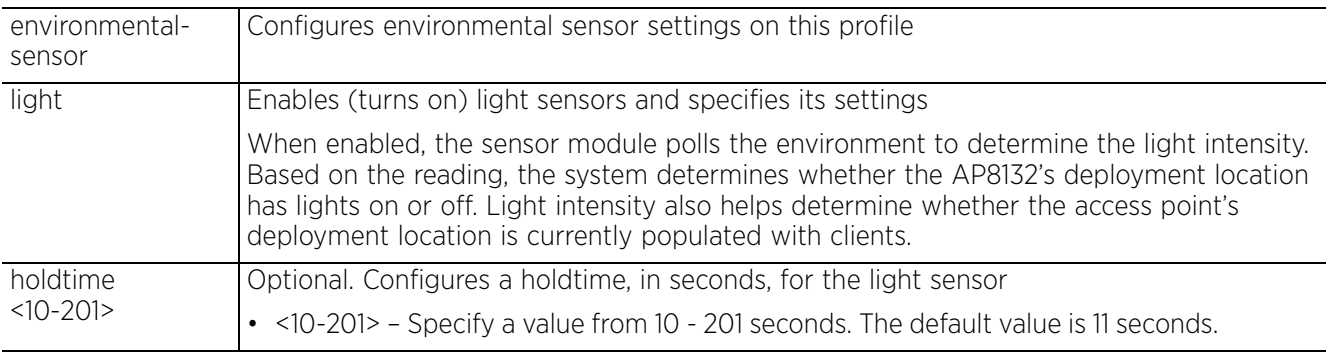

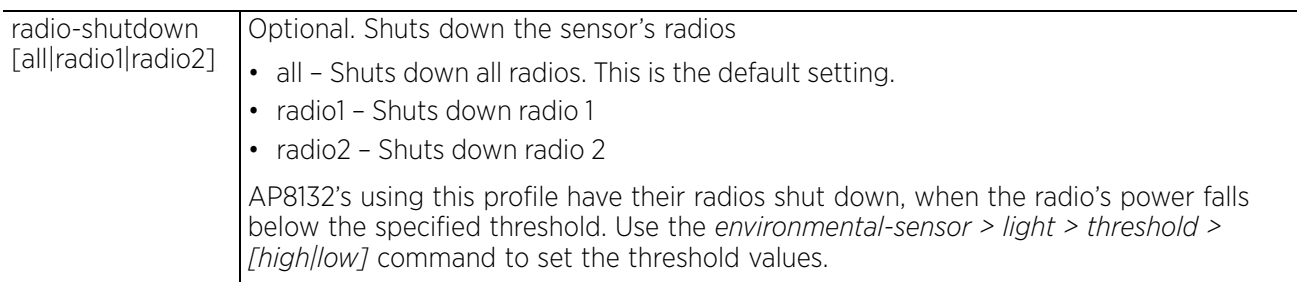

• environmental-sensor light *{threshold [high <100-10000>|low <0-1000>]}*

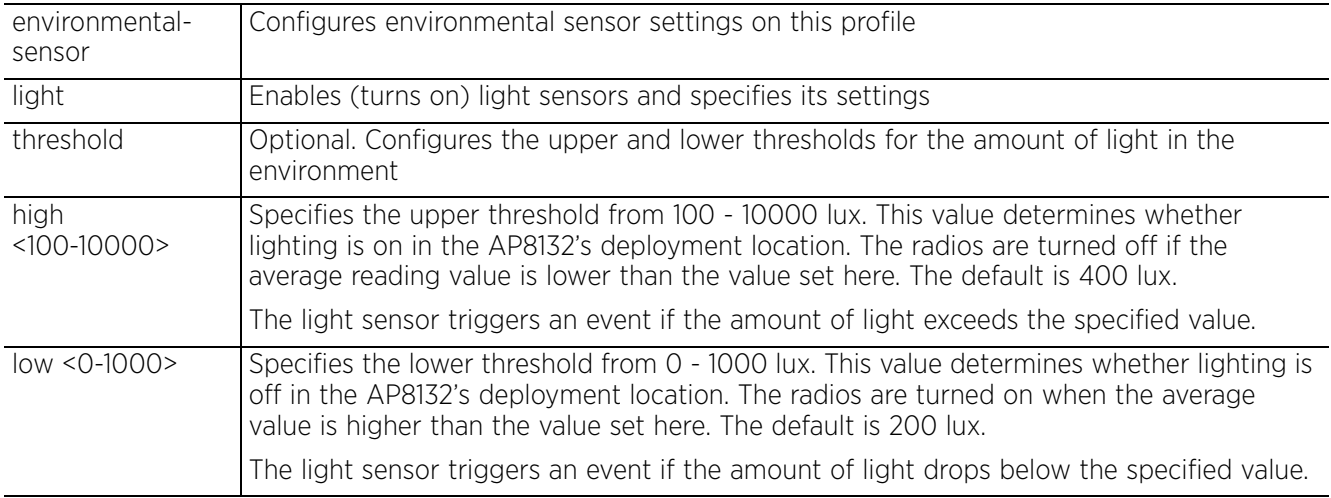

### **Example**

```
rfs4000-229D58(config-profile-testRFS4000)#environmental-sensor humidity
rfs4000-229D58(config-profile-testRFS4000)#environmental-sensor polling-interval 
60
rfs4000-229D58(config-profile-testRFS4000)#environmental-sensor light radio-
shutdown all
rfs4000-229D58(config-profile-testRFS4000)#environmental-sensor light threshold 
high 300
rfs4000-229D58(config-profile-testRFS4000)#environmental-sensor light threshold 
low 100
rfs4000-229D58(config-profile-testRFS4000)#show context
profile rfs4000 testRFS4000
 bridge vlan 1
   tunnel-over-level2
   ip igmp snooping
  ip igmp snooping querier
  environmental-sensor polling-interval 60
  environmental-sensor light threshold high 300
 environmental-sensor light threshold low 100
 environmental-sensor light radio-shutdown all
  no autoinstall configuration
  no autoinstall firmware
  device-upgrade persist-images
--More--
rfs4000-229D58(config-profile-testRFS4000)#
```
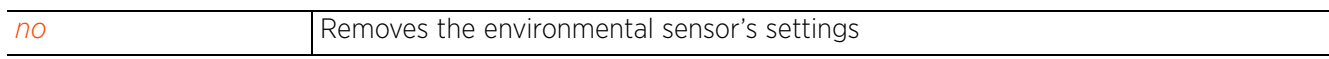

$$
\boxed{7-160}
$$

# **7.1.30 events**

## *Profile Config Commands*

Displays system event messages

### **Supported in the following platforms:**

- Access Points AP6521, AP6522, AP6532, AP6562, AP7161, AP7502, AP7522, AP7532, AP7562, AP7602, AP7612, AP7622, AP7632, AP7662, AP81XX, AP8232, AP8432, AP8533
- Wireless Controllers RFS4000, RFS6000
- Service Platforms NX5500, NX7500, NX7510, NX7520, NX7530, NX9500, NX9510, NX9600, VX9000

### **Syntax**

events [forward on|on]

### **Parameters**

• events [forward on|on]

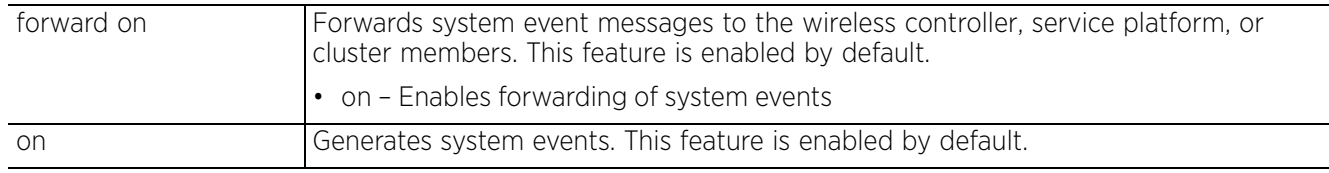

### **Example**

```
rfs6000-37FABE(config-profile-default-rfs6000)#events forward on
rfs6000-37FABE(config-profile-default-rfs6000)#
```
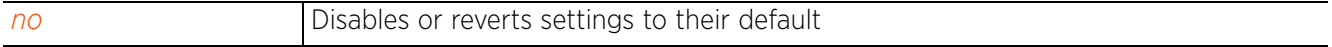

# **7.1.31 export**

## *Profile Config Commands*

Enables export of startup.log file after every boot

### **Supported in the following platforms:**

- Access Points AP6521, AP6522, AP6532, AP6562, AP7161, AP7502, AP7522, AP7532, AP7562, AP7602, AP7612, AP7622, AP7632, AP7662, AP81XX, AP8232, AP8432, AP8533
- Wireless Controllers RFS4000, RFS6000
- Service Platforms NX5500, NX7500, NX7510, NX7520, NX7530, NX9500, NX9510, NX9600, VX9000

### **Syntax**

```
export startup-log [max-retries|retry-interval|url]
export startup-log [max-retries <2-65535>|retry-interval <30-86400>|url <URL>]
```
### **Parameters**

• export startup-log [max-retries <2-65535>|retry-interval <30-86400>|url <URL>]

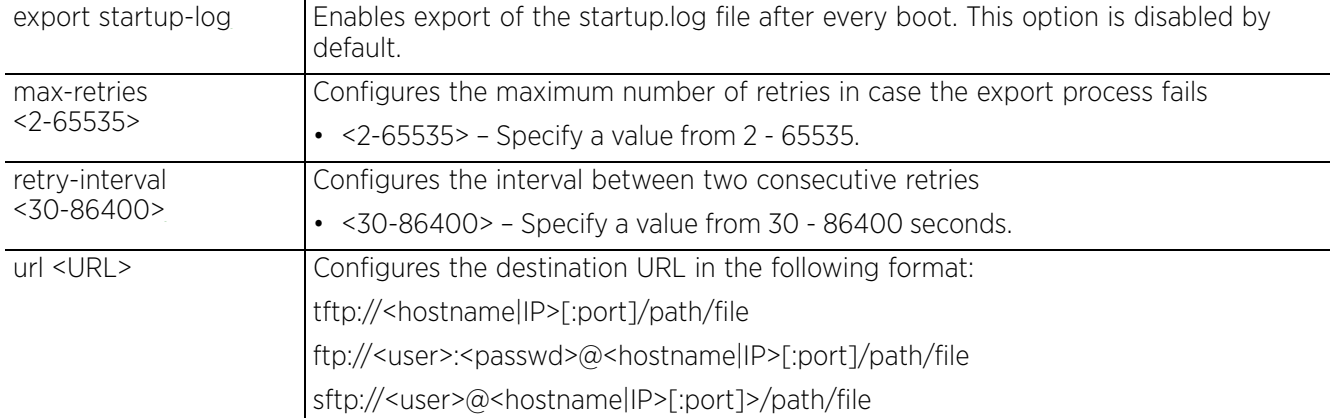

### **Example**

```
nx9500-6C8809(config-profile-test-nx5500)#export startup-log max-retries 10 
retry-interval 30 url ftp://anonymous:anonymous@192.168.13.10/log/startup.log
```

```
nx9500-6C8809(config-profile-test-nx5500)#show context
profile nx5500 test-nx5500
  no autoinstall configuration
 no autoinstall firmware
  crypto ikev1 policy ikev1-default
   .......................................................
  interface ge5
  interface ge6
  interface pppoe1
  use firewall-policy default
 export startup-log max-retries 10 retry-interval 30 url ftp://
anonymous:anonymous@192.168.13.10/log/startup.log
  enforce-version adoption major
 enforce-version cluster full
 service pm sys-restart
--More--g
nx9500-6C8809(config-profile-test-nx5500)#
```
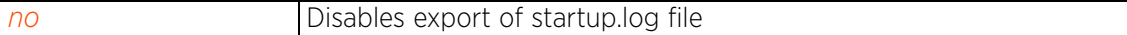

# **7.1.32 file-sync**

# *Profile Config Commands*

Configures parameters enabling auto syncing of trustpoint/wireless-bridge certificate between the stagingcontroller and its adopted access points

This command is applicable to the access point's profile as well as device configuration modes.

# **Supported in the following platforms:**

- Access Points AP6521, AP6522, AP6532, AP6562, AP7161, AP7502, AP7522, AP7532, AP7562, AP7602, AP7612, AP7622, AP7632, AP7662, AP81XX, AP8232, AP8432, AP8533
- Wireless Controllers RFS4000, RFS6000
- Service Platforms NX7500, NX7510, NX7520, NX7530, NX9500, NX9510, NX9600

## **Syntax**

file-sync [auto|count <1-20>]

## **Parameters**

• file-sync [auto|count <1-20>]

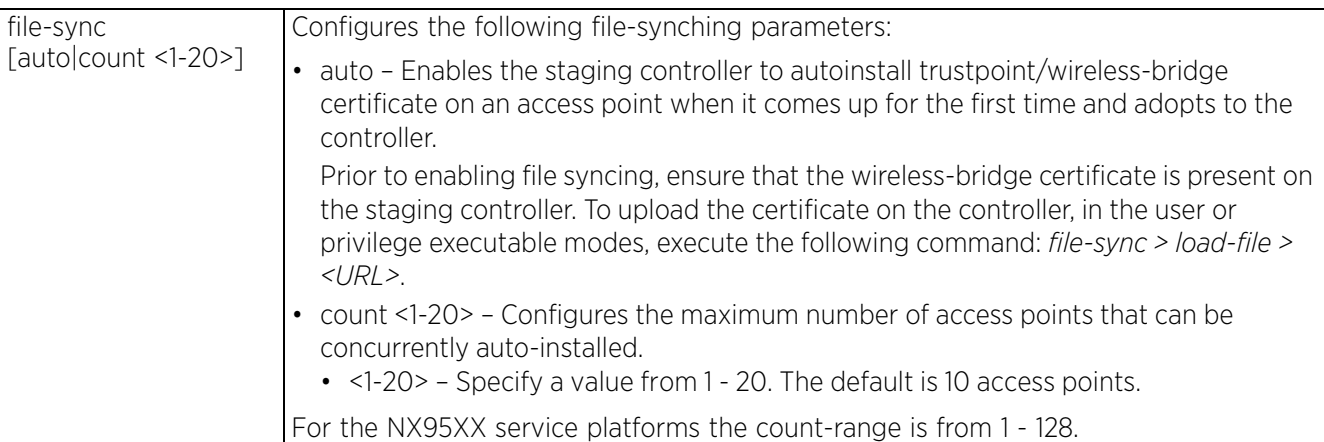

### **Example**

```
nx9500-6C8809(config-profile-default-rfs6000)#file-sync auto
```

```
nx9500-6C8809(config-profile-default-rfs6000)#file-sync count 8
```

```
nx9500-6C8809(config-profile-default-rfs6000)#show context
profile rfs6000 default-rfs6000
  no autoinstall configuration
  no autoinstall firmware
 no device-upgrade auto
 file-sync count 8
 file-sync auto
  crypto ikev1 policy ikev1-default
  isakmp-proposal default encryption aes-256 group 2 hash sha
  crypto ikev2 policy ikev2-default
   isakmp-proposal default encryption aes-256 group 2 hash sha
  crypto ipsec transform-set default esp-aes-256 esp-sha-hmac
  --More--
nx9500-6C8809(config-profile-default-rfs6000)#
```
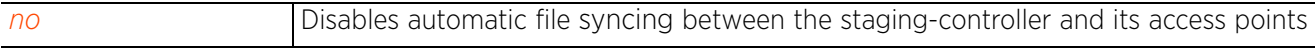

# **7.1.33 floor**

# *Profile Config Commands*

Sets the floor name where the target device (access point, wireless controller, or service platform using this profile) is physically located. Assigning a building floor name helps in grouping devices within the same general coverage area.

### **Supported in the following platforms:**

- Access Points AP6521, AP6522, AP6532, AP6562, AP7161, AP7502, AP7522, AP7532, AP7562, AP7602, AP7612, AP7622, AP7632, AP7662, AP81XX, AP8232, AP8432, AP8533
- Wireless Controllers RFS4000, RFS6000
- Service Platforms NX5500, NX7500, NX7510, NX7520, NX7530, NX9500, NX9510, NX9600, VX9000

### **Syntax**

```
floor <WORD> {<1-4094>}
```
### **Parameters**

• floor <WORD> *{<1-4094>}*

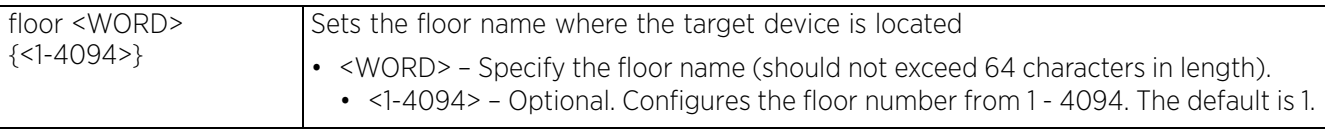

### **Example**

rfs6000-37FABE(config-profile-default-rfs6000)#floor fifth

```
rfs6000-37FABE(config-profile-default-rfs6000)#show context
profile rfs7000 default-rfs7000
  bridge vlan 1
   ip igmp snooping
  ip igmp snooping querier
  area Ecospace
 floor fifth
 autoinstall configuration
 autoinstall firmware
--More--
rfs6000-37FABE(config-profile-default-rfs6000)#
```
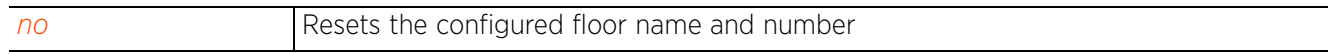

 $\frac{7 - 164}{ }$ 

# **7.1.34 gre**

# *Profile Config Commands*

The following table summarizes commands that allow you to enter the GRE configuration mode:

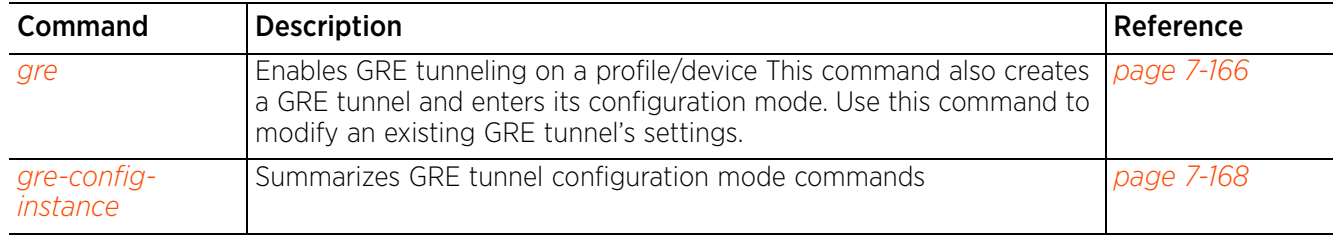

# **7.1.34.1 gre**

# **▶**gre

Enables *Generic Routing Encapsulation* (GRE) tunneling on this profile, and creates a new GRE tunnel or modifies an existing GRE tunnel.

The GRE protocol allows encapsulation of one protocol over another. It is a tunneling protocol that transports any layer 3 protocol over an IP network. When enabled, a payload packet is first encapsulated in the GRE protocol. The GRE encapsulated payload is then encapsulated in another IP packet before being forwarded to the destination.

GRE tunneling can be configured to bridge Ethernet packets between WLANs and a remote WLAN gateway over an IPv4 GRE tunnel. The tunneling of 802.3 packets using GRE is an alternative to MiNT or L2TPv3. Related features like ACLs for extended VLANs are still available using layer 2 tunneling over GRE.

Using GRE, access points map one or more VLANs to a tunnel. The remote end point is a user-configured WLAN gateway IP address, with an optional secondary IP address should connectivity to the primary GRE peer be lost. VLAN traffic is expected in both directions in the GRE tunnel. A WLAN mapped to these VLANs can be either open or secure. Secure WLANs require authentication to a remote RADIUS server available within your deployment using standard RADIUS protocols. Access Points can reach both the GRE peer as well as the RADIUS server using IPv4.

The WiNG software now supports for both IPv4 or IPv6 tunnel endpoints. However, a tunnel needs to contain either IPv4 or IPv6 formatted device addresses and cannot be mixed. With the new IPv6 tunnel implementation, all outbound packets are encapsulated with the GRE header, then the IPv6 header. The header source IP address is the local address of the IPv6 address of tunnel interface, and the destination address peer address of the tunnel. All inbound packets are de-capsulated by removing the IPv6 and GRE header before sending it over to the IP stack.

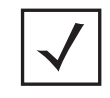

**NOTE:** Only one GRE tunnel can be created for every profile.

# **Supported in the following platforms:**

- Access Points AP6521, AP6522, AP6532, AP6562, AP7161, AP7502, AP7522, AP7532, AP7562, AP7602, AP7622, AP81XX, AP8232, AP8432, AP8533
- Wireless Controllers RFS4000, RFS6000
- Service Platforms NX5500, NX7500, NX7510, NX7520, NX7530, NX9500, NX9510, NX9600, VX9000

### **Syntax**

gre tunnel <GRE-TUNNEL-NAME>

### **Parameters**

• gre tunnel <GRE-TUNNEL-NAME>

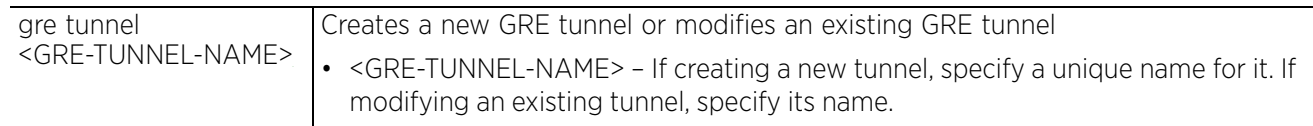

#### **Example**

```
rfs4000-229D58(config-profile testRFS4000-gre-tunnel-testGREtunnel)#?
GRE Tunnel Mode commands:<br>dscp
   dscp Differentiated Services Code Point
   establishment-criteria Set tunnel establishment criteria
 failover 12gre tunnel failover<br>mtu 12GRE tunnel endpoint
  mtu L2GRE tunnel endpoint maximum transmission unit(MTU)<br>
Native trunking characteristics
 native N Native trunking characteristics<br>no N Negate a command or set its defa
                            Negate a command or set its defaults
  peer L2GRE peer<br>tunneled-vlan VI.ANs to t
                            VLANs to tunnel
  clrscr Clears the display screen<br>
commit Commit all changes made in
   commit Commit all changes made in this session
   do Run commands from Exec mode
  end exit End current mode and change to EXEC mode<br>exit End current mode and down to previous mo
                            End current mode and down to previous mode
 help Description of the interactive help system<br>
Revert changes
  revert Revert changes<br>service Rervice Comman
                             service Service Commands
  show Show running system information<br>Write Write running configuration to
                            Write running configuration to memory or terminal
rfs4000-229D58(config-profile testRFS4000-gre-tunnel-testGREtunnel)#
rfs4000-229D58(config-profile testRFS4000-gre-tunnel-testGREtunnel)#peer 1 ip 
192.168.13.8
rfs4000-229D58(config-profile testRFS4000-gre-tunnel-testGREtunnel)#peer 2 ip 
192.168.13.10
rfs4000-229D58(config-profile testRFS4000-gre-tunnel-testGREtunnel)#show context
  gre tunnel testGREtunnel
  peer 1 ip 192.168.13.8
   peer 2 ip 192.168.13.10
rfs4000-229D58(config-profile testRFS4000-gre-tunnel-testGREtunnel)#
rfs4000-229D58(config-profile-testRFS4000)#show context
profile rfs4000 testRFS4000
 bridge vlan 1
   tunnel-over-level2
  ip igmp snooping
  ip igmp snooping querier
................................................................................
..
 use firewall-policy default
  service pm sys-restart
  router ospf
  gre tunnel testGREtunnel
 peer 1 ip 192.168.13.8
 peer 2 ip 192.168.13.10
rfs4000-229D58(config-profile-testRFS4000)#
```
#### **Related Commands**

*no* Disables GRE tunneling on this profile

Access Point, Wireless Controller and Service Platform CLI Reference Guide 7 - 167

# **7.1.34.2 gre-config-instance**

# *gre*

The following table summarizes GRE tunnel configuration mode commands:

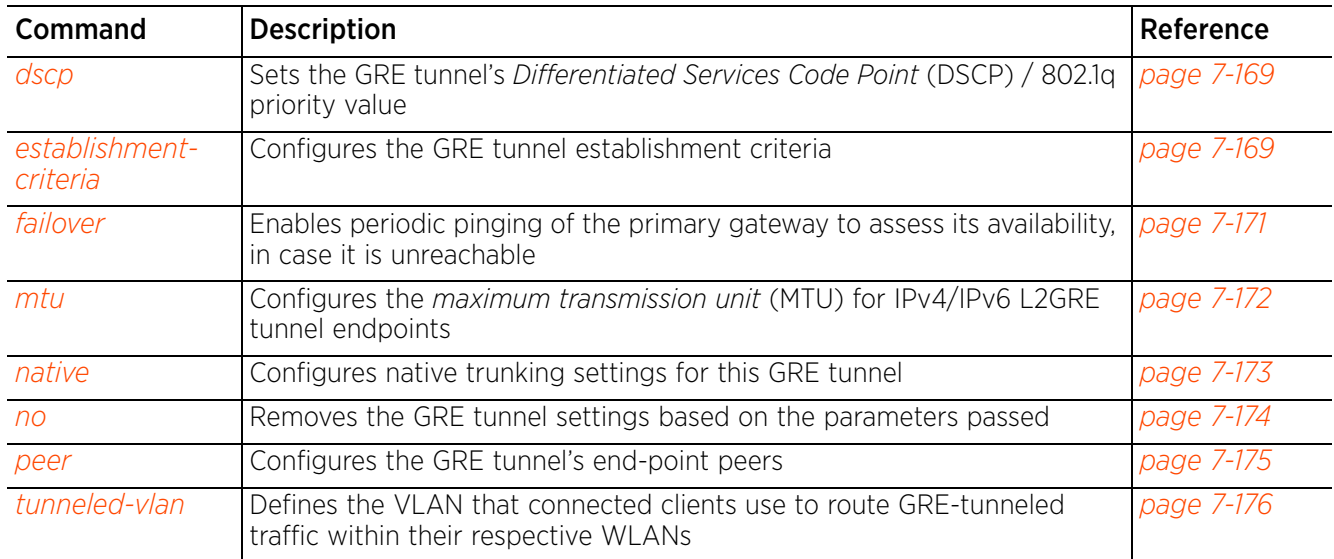

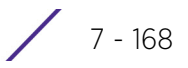

# **7.1.34.2.1 dscp**

### *gre-config-instance*

Sets the GRE tunnel's DSCP / 802.1q priority value from encapsulated packets to the outer packet IPv4 header.

This option is disabled by default.

## **Supported in the following platforms:**

- Access Points AP6521, AP6522, AP6532, AP6562, AP7161, AP7502, AP7522, AP7532, AP7562, AP7602, AP7622, AP81XX, AP8232, AP8432, AP8533
- Wireless Controllers RFS4000, RFS6000
- Service Platforms NX5500, NX7500, NX7510, NX7520, NX7530, NX9500, NX9510, NX9600, VX9000

### **Syntax**

```
dscp [<0-63>|reflect]
```
### **Parameters**

• dscp [<0-63>|reflect]

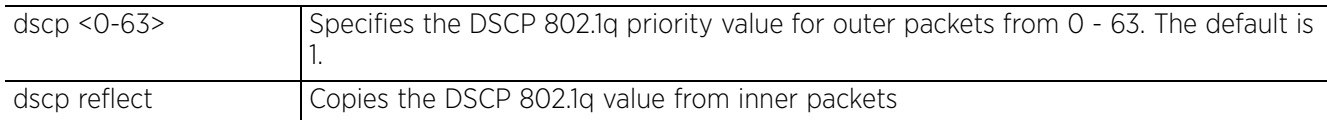

### **Example**

```
rfs4000-229D58(config-device 00-23-68-22-9D-58-gre-tunnel-testGRETunnel)#dscp 20
rfs4000-229D58(config-device 00-23-68-22-9D-58-gre-tunnel-testGRETunnel)#show 
context
  gre tunnel testGRETunnel
   dscp 20
rfs4000-229D58(config-device 00-23-68-22-9D-58-gre-tunnel-testGRETunnel)#
```
### **Related Commands**

*no* Removes the GRE tunnel settings based on the parameters passed

$$
\bigg/7-169
$$

# **7.1.34.2.2 establishment-criteria**

### *gre-config-instance*

Configures the GRE tunnel establishment criteria

In a multi-controller RF domain, it is always the master node that establishes the tunnel. The tunnel is created only if the tunnel device is designated as one of the following: vrrp-master, cluster-master, or rfdomain-manager.

### **Supported in the following platforms:**

- Access Points AP6521, AP6522, AP6532, AP6562, AP7161, AP7502, AP7522, AP7532, AP7562, AP7602, AP7622, AP81XX, AP8232, AP8432, AP8533
- Wireless Controllers RFS4000, RFS6000
- Service Platforms NX5500, NX7500, NX7510, NX7520, NX7530, NX9500, NX9510, NX9600, VX9000

### **Syntax**

establishment-criteria [always|cluster-master|rf-domain-manager|vrrp-master <1- 255>]

### **Parameters**

• establishment-criteria [always|cluster-master|rf-domain-manager|vrrp-master <1- 255>]

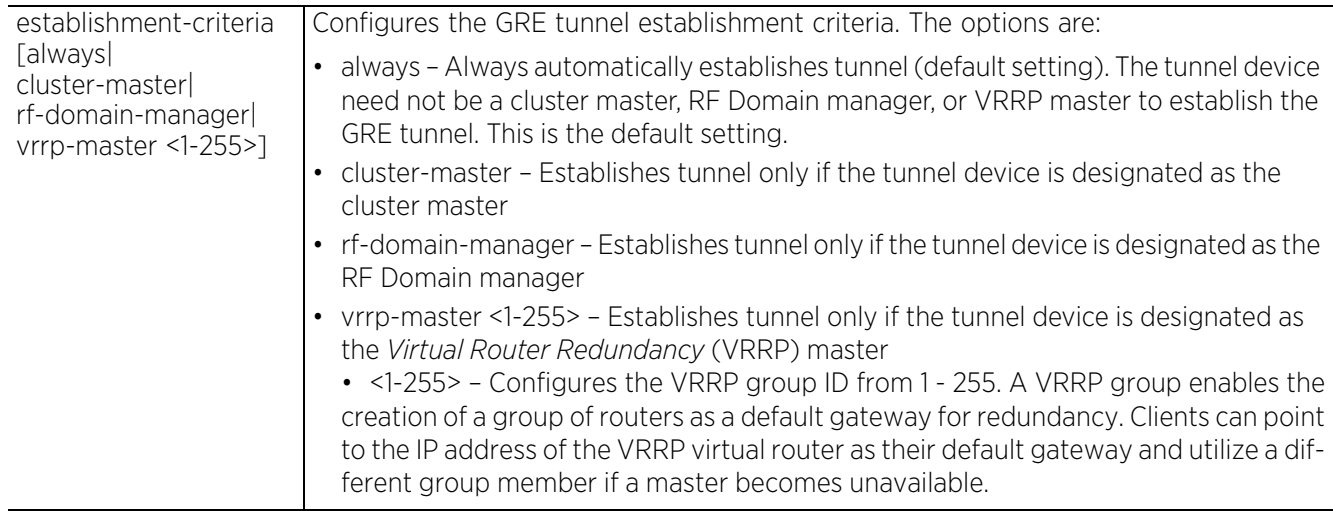

### **Example**

nx9500-6C8809(config-profile testNX9500-gre-tunnel-testGREtunnel)#establishmentcriteria rf-domain-manager

```
nx9500-6C8809(config-profile testNX9500-gre-tunnel-testGREtunnel)#show context
  gre tunnel testGREtunnel
   establishment-criteria rf-domain-manager
nx9500-6C8809(config-profile testNX9500-gre-tunnel-testGREtunnel)#
```
 $2<sub>7 - 170</sub>$
## **7.1.34.2.3 failover**

## *gre-config-instance*

Enables periodic pinging of the primary gateway to assess its availability. When enabled, the system continues pinging, an unreachable gateway, for a specified number of times and at the specified interval.

This option is disabled by default.

## **Supported in the following platforms:**

- Access Points AP6521, AP6522, AP6532, AP6562, AP7161, AP7502, AP7522, AP7532, AP7562, AP7602, AP7622, AP81XX, AP8232, AP8432, AP8533
- Wireless Controllers RFS4000, RFS6000
- Service Platforms NX5500, NX7500, NX7510, NX7520, NX7530, NX9500, NX9510, NX9600, VX9000

### **Syntax**

```
failover interval <1-250> retry <1-10>
```
### **Parameters**

• failover interval <1-250> retry <1-10>

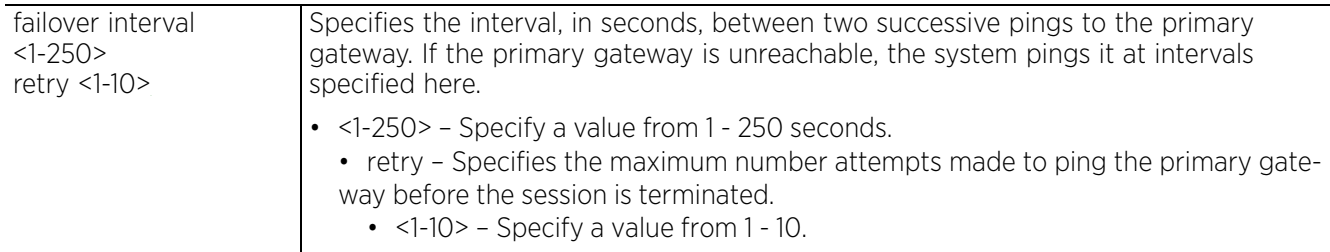

#### **Example**

rfs4000-229D58(config-device 00-23-68-22-9D-58-gre-tunnel-testGRETunnel)#failover interval 200 retry 5

```
rfs4000-229D58(config-device 00-23-68-22-9D-58-gre-tunnel-testGRETunnel)#show 
context
  gre tunnel testGRETunnel
   dscp 20
 failover interval 200 retry 5
rfs4000-229D58(config-device 00-23-68-22-9D-58-gre-tunnel-testGRETunnel)#
```
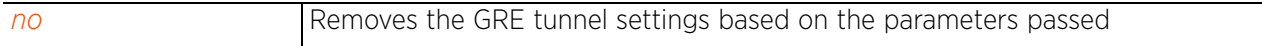

## **7.1.34.2.4 mtu**

## *gre-config-instance*

Configures the MTU for IPv4/IPv6 L2GRE tunnel endpoints

The MTU is the largest physical packet size (in bytes) transmittable within the tunnel. Any messages larger than the configured MTU are divided into smaller packets before transmission. Larger the MTU greater is the efficiency because each packet carries more user data, while protocol overheads, such as headers or underlying per-packet delays remain fixed; the resulting higher efficiency means a slight improvement in bulk protocol throughput. A larger MTU results in the processing of fewer packets for the same amount of data.

## **Supported in the following platforms:**

- Access Points AP6521, AP6522, AP6532, AP6562, AP7161, AP7502, AP7522, AP7532, AP7562, AP7602, AP7622, AP81XX, AP8232, AP8432, AP8533
- Wireless Controllers RFS4000, RFS6000
- Service Platforms NX5500, NX7500, NX7510, NX7520, NX7530, NX9500, NX9510, NX9600, VX9000

### **Syntax**

mtu [ipv4 <900-1476>|ipv6 <1236-1456>]

### **Parameters**

• mtu [ipv4 <900-1476>|ipv6 <1236-1456>]

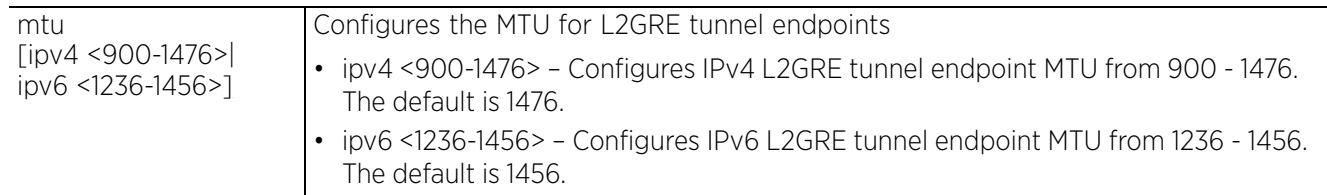

## **Example**

```
nx9500-6C8809(config-profile testNX9500-gre-tunnel-testGREtunnel)#mtu ipv4 1200
nx9500-6C8809(config-profile testNX9500-gre-tunnel-testGREtunnel)#mtu ipv6 1300
nx9500-6C8809(config-profile testNX9500-gre-tunnel-testGREtunnel)#show context
  gre tunnel testGREtunnel
  mtu ipv4 1200
  mtu ipv6 1300
   establishment-criteria rf-domain-manager
nx9500-6C8809(config-profile testNX9500-gre-tunnel-testGREtunnel)#
```
## **7.1.34.2.5 native**

## *gre-config-instance*

Configures native trunking settings for this GRE tunnel

## **Supported in the following platforms:**

- Access Points AP6521, AP6522, AP6532, AP6562, AP7161, AP7502, AP7522, AP7532, AP7562, AP7602, AP7622, AP81XX, AP8232, AP8432, AP8533
- Wireless Controllers RFS4000, RFS6000
- Service Platforms NX5500, NX7500, NX7510, NX7520, NX7530, NX9500, NX9510, NX9600, VX9000

## **Syntax**

native [tagged|vlan <1-4094>]

## **Parameters**

• native [tagged|vlan <1-4094>]

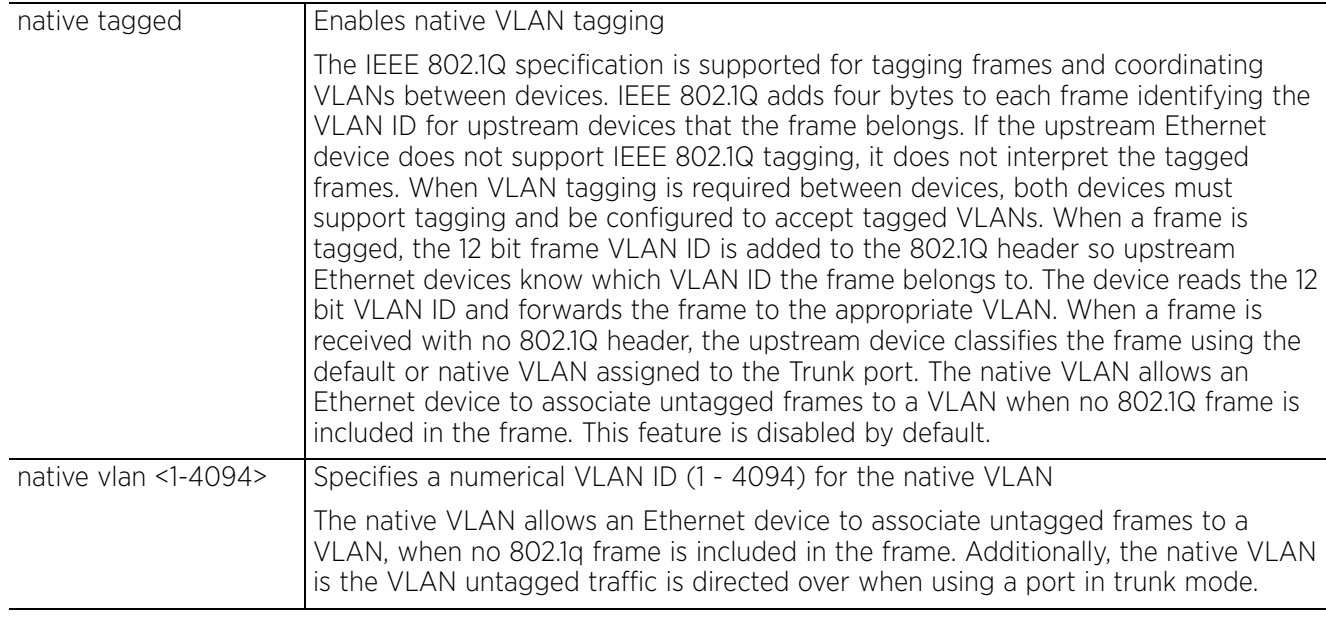

## **Example**

nx9500-6C8809(config-profile testNX9500-gre-tunnel-testGREtunnel)#native tagged

nx9500-6C8809(config-profile testNX9500-gre-tunnel-testGREtunnel)#native vlan 20

```
nx9500-6C8809(config-profile testNX9500-gre-tunnel-testGREtunnel)#show context
 gre tunnel testGREtunnel<br>native vlan 20
  native tagged
   mtu ipv4 1200
```

```
 mtu ipv6 1300
```

```
 establishment-criteria rf-domain-manager
```

```
nx9500-6C8809(config-profile testNX9500-gre-tunnel-testGREtunnel)#
```
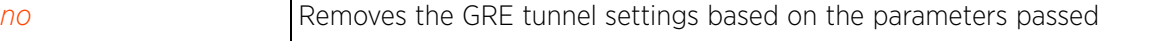

$$
\bigg/7-173
$$

## **7.1.34.2.6 no**

## *gre-config-instance*

Removes or resets the GRE tunnel settings based on the parameters passed

## **Supported in the following platforms:**

- Access Points AP6521, AP6522, AP6532, AP6562, AP7161, AP7502, AP7522, AP7532, AP7562, AP7602, AP7622, AP81XX, AP8232, AP8432, AP8533
- Wireless Controllers RFS4000, RFS6000
- Service Platforms NX5500, NX7500, NX7510, NX7520, NX7530, NX9500, NX9510, NX9600, VX9000

## **Syntax**

no [dscp|establishment-criteria|failover|mtu|native|peer|tunneled-vlan]

```
no [dscp|establishment-criteria|failover|tunneled-vlan]
```

```
no mtu [ipv4|ipv6]
```

```
no native [tagged|vlan]
```

```
no peer <1-2>
```
### **Parameters**

• no <PARAMETERS>

no <PARAMETERS> Removes or resets the GRE tunnel's settings based on the parameters passed

#### **Example**

The following example shows the GRE tunnel 'testGRETunnel' settings before the no commands are executed:

```
rfs4000-229D58(config-device 00-23-68-22-9D-58-gre-tunnel-testGRETunnel)#show 
context
  gre tunnel testGRETunnel
   peer 1 ip 192.168.13.6
   native vlan 1
   tunneled-vlan 1,10
 native tagged<br>dscp 20
   dscp 20 failover interval 200 retry 5
rfs4000-229D58(config-device 00-23-68-22-9D-58-gre-tunnel-testGRETunnel)#
rfs4000-229D58(config-device 00-23-68-22-9D-58-gre-tunnel-testGRETunnel)#no dscp
rfs4000-229D58(config-device 00-23-68-22-9D-58-gre-tunnel-testGRETunnel)#no 
native vlan
rfs4000-229D58(config-device 00-23-68-22-9D-58-gre-tunnel-testGRETunnel)#no 
tunneled-vlan
rfs4000-229D58(config-device 00-23-68-22-9D-58-gre-tunnel-testGRETunnel)#no 
failover
```
The following example shows the GRE tunnel 'testGRETunnel' settings after the no commands are executed:

```
rfs4000-229D58(config-device 00-23-68-22-9D-58-gre-tunnel-testGRETunnel)#show 
context
  gre tunnel testGRETunnel
   peer 1 ip 192.168.13.6
  native tagged
rfs4000-229D58(config-device 00-23-68-22-9D-58-gre-tunnel-testGRETunnel)#
```

$$
\Bigg/7-174
$$

## **7.1.34.2.7 peer**

## *gre-config-instance*

Adds the GRE tunnel's end-point peers. A maximum of two peers, representing the tunnel's end points, can be added for each GRE tunnel.

## **Supported in the following platforms:**

- Access Points AP6521, AP6522, AP6532, AP6562, AP7161, AP7502, AP7522, AP7532, AP7562, AP7602, AP7622, AP81XX, AP8232, AP8432, AP8533
- Wireless Controllers RFS4000, RFS6000
- Service Platforms NX5500, NX7500, NX7510, NX7520, NX7530, NX9500, NX9510, NX9600, VX9000

## **Syntax**

peer <1-2> ip <IPv4/IPv6>

## **Parameters**

• peer <1-2> ip <IPv4/IPv6>

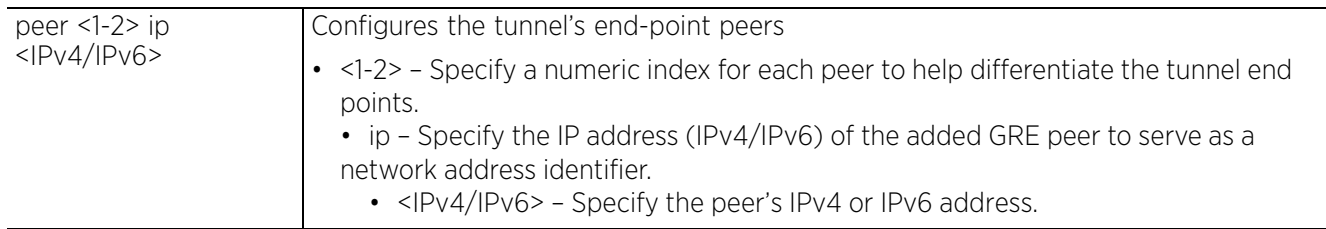

#### **Example**

```
rfs4000-229D58(config-device 00-23-68-22-9D-58-gre-tunnel-testGRETunnel)#peer 1
ip 192.168.13.6
```

```
rfs4000-229D58(config-device 00-23-68-22-9D-58-gre-tunnel-testGRETunnel)#show 
context
  gre tunnel testGRETunnel
   peer 1 ip 192.168.13.6
   native tagged
   dscp 20
```

```
 failover interval 200 retry 5
rfs4000-229D58(config-device 00-23-68-22-9D-58-gre-tunnel-testGRETunnel)#
```
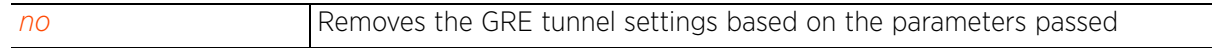

## **7.1.34.2.8 tunneled-vlan**

## *gre-config-instance*

Defines the VLAN that connected clients use to route GRE tunneled traffic within their respective WLANs

## **Supported in the following platforms:**

- Access Points AP6521, AP6522, AP6532, AP6562, AP7161, AP7502, AP7522, AP7532, AP7562, AP7602, AP7622, AP81XX, AP8232, AP8432, AP8533
- Wireless Controllers RFS4000, RFS6000
- Service Platforms NX5500, NX7500, NX7510, NX7520, NX7530, NX9500, NX9510, NX9600, VX9000

### **Syntax**

tunneled-vlan <VLAN-ID>

### **Parameters**

• tunneled-vlan <VLAN-ID>

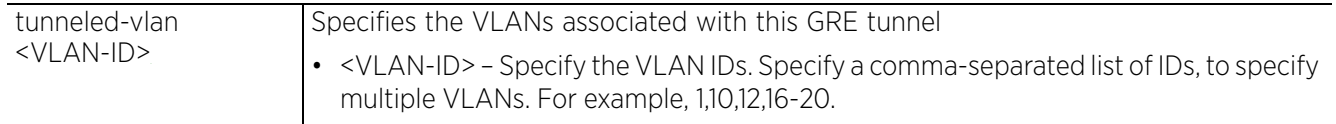

#### **Example**

```
rfs4000-229D58(config-device 00-23-68-22-9D-58-gre-tunnel-testGRETunnel)#
tunneled-vlan 10
```

```
rfs4000-229D58(config-device 00-23-68-22-9D-58-gre-tunnel-testGRETunnel)#show 
context
  gre tunnel testGRETunnel
   peer 1 ip 192.168.13.6
   native vlan 1
   tunneled-vlan 1,10
   native tagged
   dscp 20
   failover interval 200 retry 5
rfs4000-229D58(config-device 00-23-68-22-9D-58-gre-tunnel-testGRETunnel)#
```
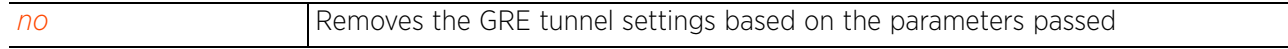

Access Point, Wireless Controller and Service Platform CLI Reference Guide 7 - 176

# **7.1.35 http-analyze**

## *Profile Config Commands*

Enables forwarding of HTTP request related data to the HTTP analytics engine

Wireless clients (MUs) connect to APs and route their HTTP requests through the APs. These APs extract and forward HTTP request packets, through MiNT, to the NX series controller. The NX series controller uses a new analytic daemon to cache, format, and forward information to the analytics engine. Currently the analytics daemon is supported only on the NX series service platform. Therefore, it is essential that all APs should use an NX series service platform as controller.

In a hierarchically organized network, HTTP analytics data forwarding is a simple and transparent process. The site controllers receive the HTTP data from adopted APs adopted. This data is compressed and forwarded to the *Network Operations Center* (NOC) controller. There is no need for a separate configuration to enable this feature.

Use this command to configure the mode and interval at which data is sent to the controller and the external analytics engine. This command also configures the external engine's details, such as URL, credentials, etc.

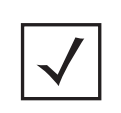

**NOTE:** The Analytics module helps gather data about customer behavior such as web sites visited, search terms used, mobile device types, number of new users vs. repeat users. This data provides a better understanding of pricing strategies and promotions being run by competitors.

## **Supported in the following platforms:**

- Access Points AP6521, AP6522, AP6532, AP6562, AP7161, AP7502, AP7522, AP7532, AP7562, AP7602, AP7612, AP7622, AP7632, AP7662, AP81XX, AP8232, AP8432, AP8533
- Wireless Controllers RFS4000, RFS6000
- Service Platforms NX7500, NX7510, NX7520, NX7530, NX9500, NX9510, NX9600, VX9000

## **Syntax**

http-analyze [compress|external-server|update-interval <1-3600>]

http-analyze [compress|update-interval <1-3600>

http-analyze external-server [password <WORD>|proxy <URL>|update-interval <1- 3600>|url <URL>|username <WORD>|validate-server-certificate]

## **Parameters**

server

• http-analyze [compress|update-interval <1-3600>]

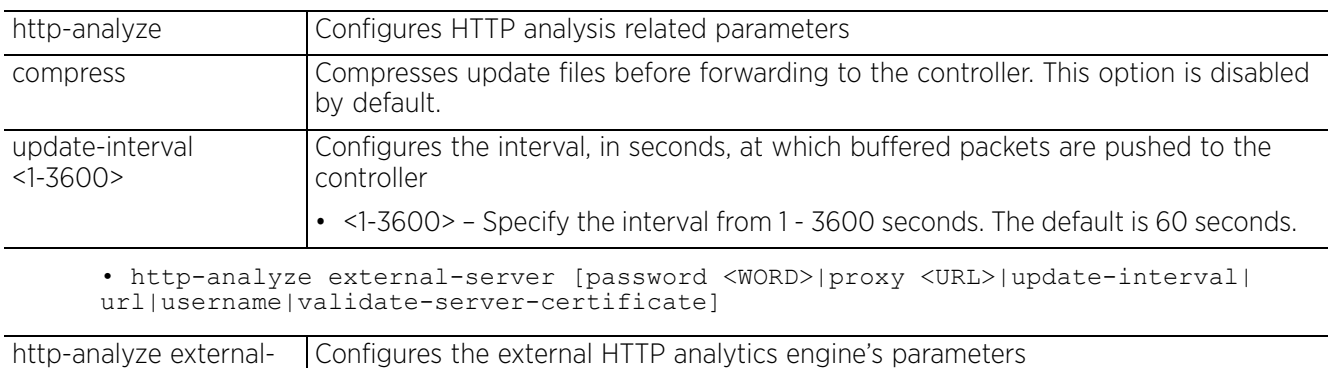

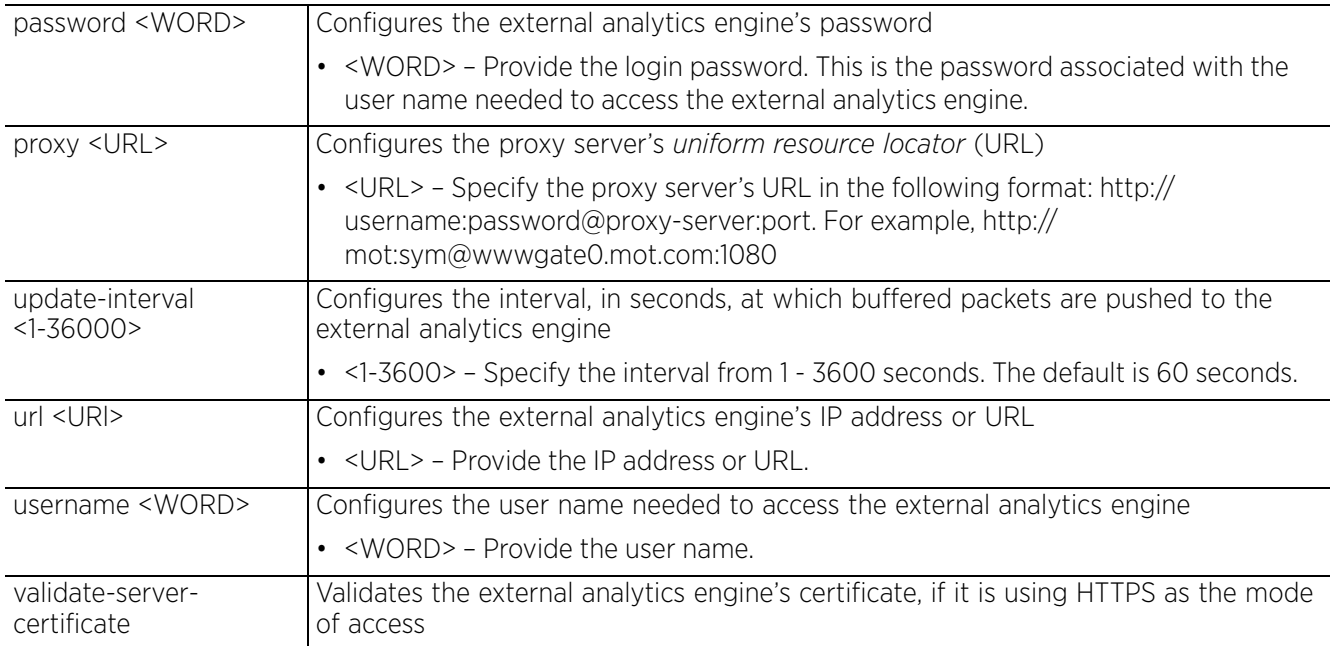

#### **Example**

```
rfs6000-37FABE(config-profile-default-rfs6000)#http-analyze compress
```

```
rfs6000-37FABE(config-profile-default-rfs6000)#http-analyze update-interval 200
```

```
rfs6000-37FABE(config-profile-default-rfs6000)#show context
profile rfs7000 default-rfs7000
 bridge vlan 1
```

```
.....................................................................
  qos trust 802.1p
  interface pppoe1
 use firewall-policy default
 http-analyze update-interval 200
 http-analyze compress
  service pm sys-restart
 router ospf
rfs6000-37FABE(config-profile-default-rfs6000)#
```

```
nx9500-6C8809(config-profile-test-nx5500)#http-analyze external-server username 
anonymous
nx9500-6C8809(config-profile-test-nx5500)#http-analyze external-server password 
anonymous
nx9500-6C8809(config-profile-test-nx5500)#http-analyze external-server validate-
server-certificate
nx9500-6C8809(config-profile-test-nx5500)#http-analyze external-server update-
interval 100
nx9500-6C8809(config-profile-test-nx5500)#http-analyze external-server url
https://192.168.13.10
```

```
nx9500-6C8809(config-profile-test-nx5500)#show context
profile nx5500 test-nx5500
 no autoinstall configuration
  no autoinstall firmware
  ......................................................
  interface ge5
  interface ge6
  interface pppoe1
  use firewall-policy default
  export startup-log max-retries 10 retry-interval 30 url ftp://
anonymous:anonymous@192.168.13.10/log/startup.log
 http-analyze external-server url https://192.168.13.10
  http-analyze external-server username anonymous
 http-analyze external-server password anonymous
 http-analyze external-server update-interval 100
 enforce-version adoption major
 enforce-version cluster full
--More--nx9500-6C8809(config-profile-test-nx5500)#
nx9500-6C8809(config-profile-test-nx5500)#http-analyze external-server proxy 
http://mot:sym@wwwgate0.mot.com:1080
nx9500-6C8809(config-profile-test-nx5500)#show context
profile nx5500 test-nx5500
 no autoinstall configuration
 no autoinstall firmware
  crypto ikev1 policy ikev1-default
  isakmp-proposal default encryption aes-256 group 2 hash sha
  crypto ikev2 policy ikev2-default
 ...............................................................
 http-analyze external-server url https://192.168.13.10
  http-analyze external-server username anonymous
  http-analyze external-server password anonymous
  http-analyze external-server update-interval 100
http-analyze external-server proxy http://mot:sym@wwwgate0.mot.com:1080
  enforce-version adoption major
  enforce-version cluster full
  service pm sys-restart
  router ospf
  router bgp
  dot1x system-auth-control
  dot1x use aaa-policy OnBoarding
nx9500-6C8809(config-profile-test-nx5500)#
```
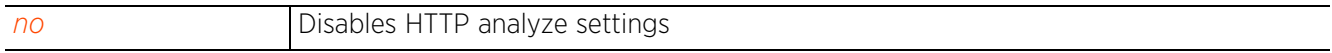

Access Point, Wireless Controller and Service Platform CLI Reference Guide 7 - 179

$$
\mathcal{L}^{\mathcal{A}}(\mathcal{A})=\mathcal{L}^{\mathcal{A}}(\mathcal{A})
$$

# **7.1.36 interface**

## *Profile Config Commands*

The following table summarizes interface configuration commands:

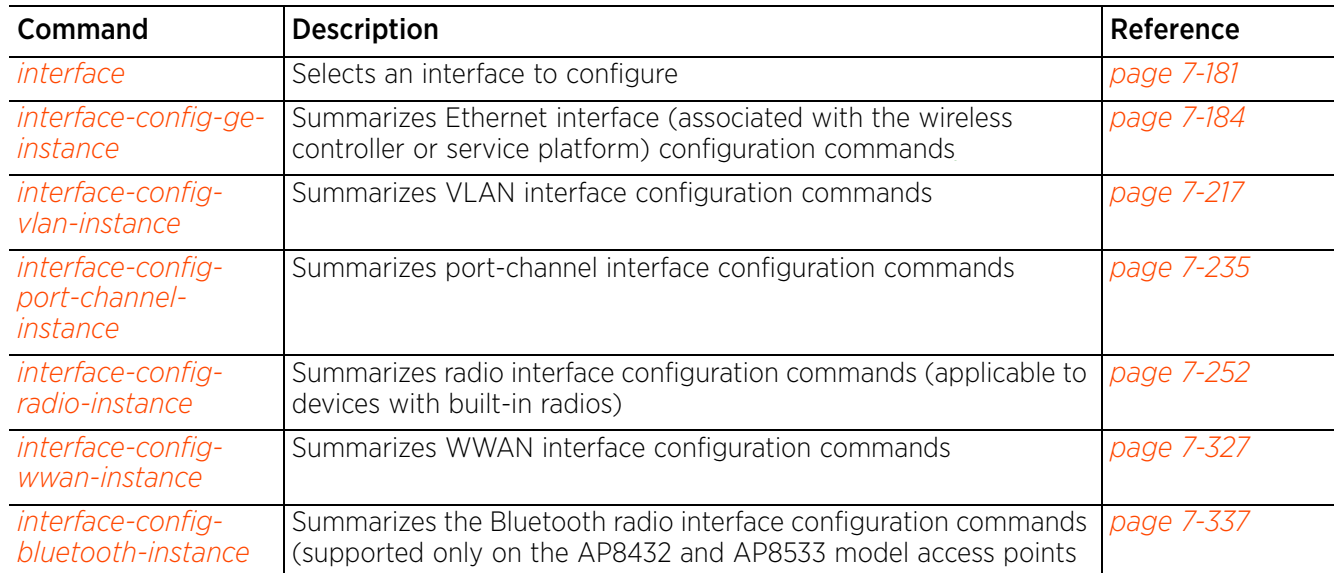

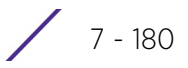

## **7.1.36.1 interface**

## *interface*

Selects an interface to configure

A profile's interface configuration can be defined to support separate physical Ethernet configurations both unique and specific to RFS4000, RFS6000 controllers and NX7500 and NX95XX series service platforms. Ports vary depending on the platform, but controller or service platform models do have some of the same physical interfaces.

A controller or service platform requires its virtual interface be configured for layer 3 (IP) access or layer 3 service on a VLAN. A virtual interface defines which IP address is associated with each VLAN ID the controller or service platform is connected to.

If the profile is configured to support an access point radio, an additional radio interface is available, unique to the access point's radio configuration.

## **Supported in the following platforms:**

- Access Points AP6521, AP6522, AP6532, AP6562, AP7161, AP7502, AP7522, AP7532, AP7562, AP7602, AP7612, AP7622, AP7632, AP7662, AP81XX, AP8232, AP8432, AP8533
- Wireless Controllers RFS4000, RFS6000
- Service Platforms NX5500, NX7500, NX7510, NX7520, NX7530, NX9500, NX9510, NX9600, VX9000

## **Syntax Service Platforms**

interface [<INTERFACE-NAME>|fe <1-4>|ge <1-24>|me1|port-channel <1-4>|pppoe1| radio [1|2|3]|serial <1-4>|t1e1 <1-4>|up <1-2>|vlan <1-4094>|wwan1|xge <1-4>]

## **Syntax Access Points and Wireless Controllers**

interface [<INTERFACE-NAME>|bluetooth <1-1>|fe <1-4>|ge <1-8>|me1|port-channel <1- 4>|pppoe1|radio [1|2|3]|up1|vlan <1-4094>|wwan1|xge <1-4>]

## **Parameters**

```
• interface [<INTERFACE-NAME>|bluetooth <1-1>|fe <1-4>|ge <1-8>|me1|port-channel 
<1-4>|radio [1|2|3]|serial <1-4>|t1e1 <1-4>|up <1-2>|vlan <1-4094>|wwan1|xge <1-
4 > 1
```
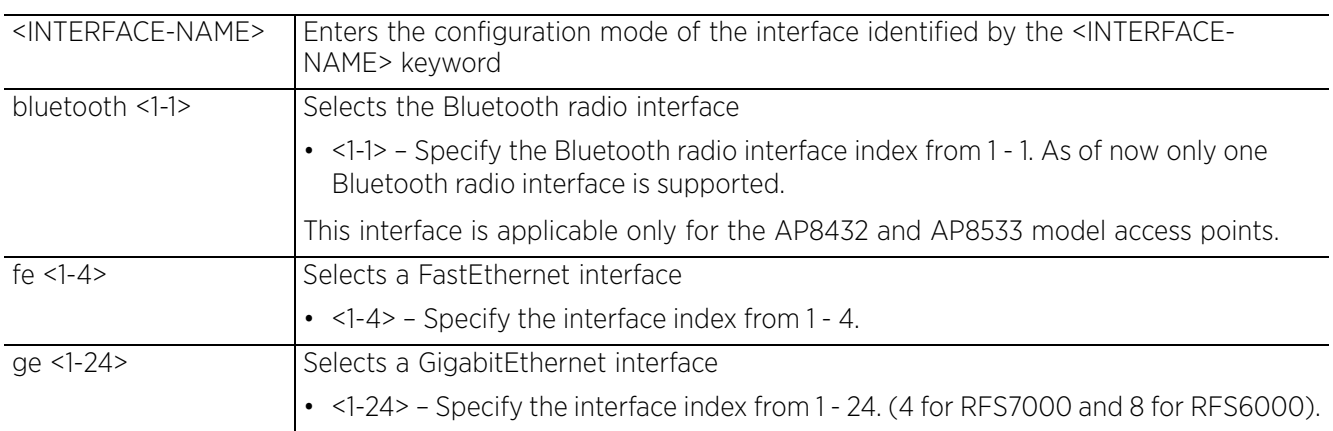

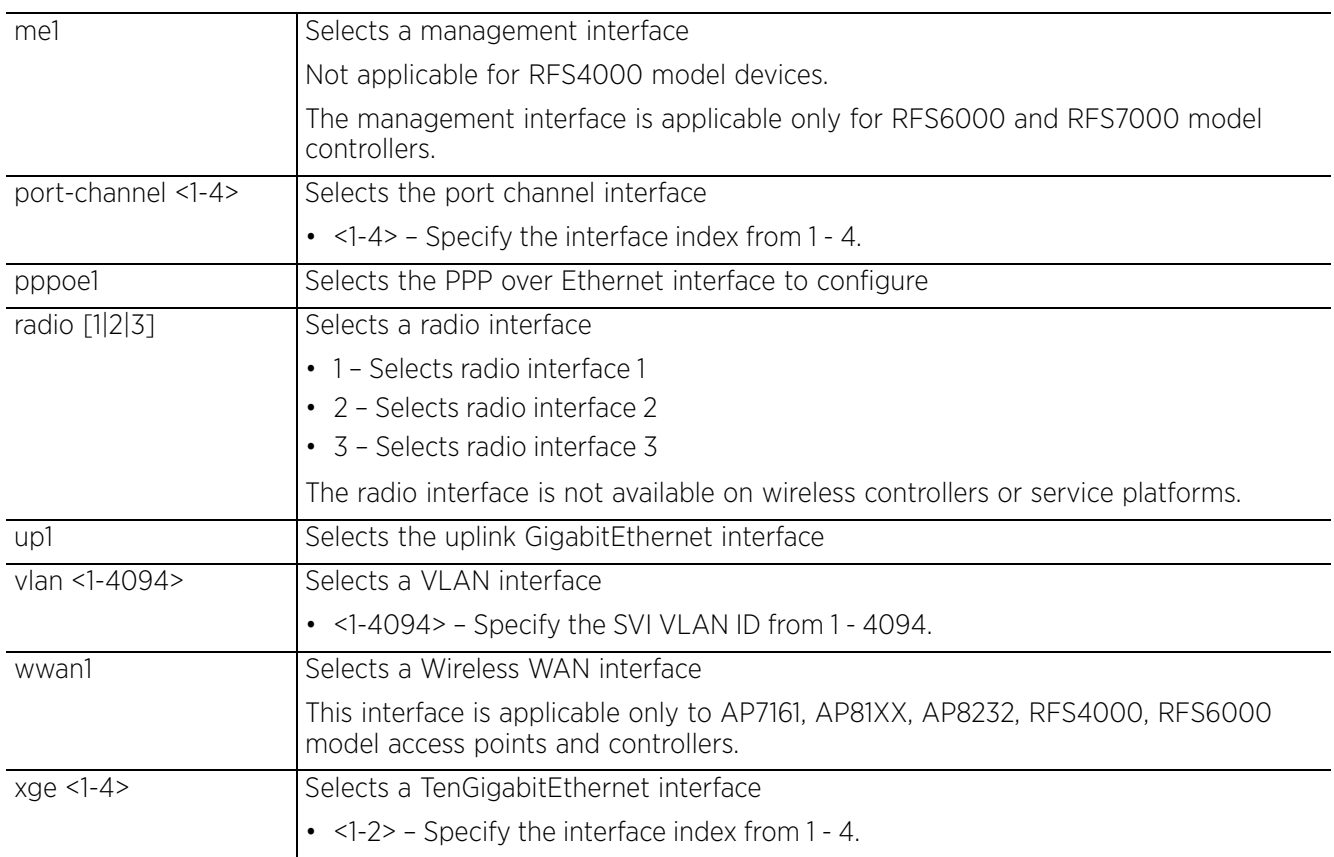

## **Usage Guidelines**

The ports available on a device vary depending on the model. For example, the following ports are available on RFS4000, RFS6000 and RFS7000 model wireless controllers:

- RFS4000 ge1, ge2, ge3, ge4, ge5, up1
- RFS6000 ge1, ge2, ge3, ge4, ge5, ge6, ge7, ge8, me1, up1

GE ports on are RJ-45 supporting 10/100/1000Mbps..

ME ports are available on RFS6000 platforms. ME ports are out-of-band management ports used to manage the controller via CLI or Web UI, even when the other ports on the controller are unreachable.

The ports available on service platforms also vary depending on the model. For example, the following ports are available on NX series service platforms:

- NX7500 ge1-ge10, xge1-xge2
- NX95XX series ge1, ge2, xge1-xge4
- $EX3500 gel-1$  to ge1-24
- $EX3548 qe1-1$  to ge1-48

GE ports are available on devices, such as RFS4000 and RFS6000controllers. GE ports are RJ-45 supporting 10/100/1000Mbps.

ME ports are available on RFS6000 platforms. ME ports are out-of-band management ports used to manage the controller via CLI or Web UI, even when the other ports on the controller are unreachable.

$$
\Bigg/7-182
$$

UP ports are available on RFS4000 and RFS6000 platforms. A UP port is used to connect to the backbone network. UP ports are available on devices, such as RFS4000 and RFS6000 controllers. A UP port supports either RJ-45 or fiber. The UP port is the preferred means to connect to the backbone as it has a non-blocking 1gbps connection unlike the GE ports.

The following ports are available on access points:

- AP6511 fe1, fe2, fe3, fe4, up1
- AP6521 GE1/POE (LAN)
- AP6522 GE1/POE (LAN)
- AP6532 GE1/POE
- AP6562 GE1/POE
- AP7161 GE1/POE (LAN), GE2 (WAN)
- AP7502 GE1 (THRU), fe1, fe2, fe3,
- AP7522 GE1/POE (LAN)
- AP7532 GE1/POE (LAN)
- AP81XX GE1/POE (LAN), GE2 (WAN)
- AP82XX GE1/POE (LAN), GE2 (WAN)

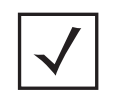

**NOTE:** For a NX7500 model service platform, there are options for either a 2 port or 4 port network management card. Either card can be managed using WiNG. If the 4 port card is used, ports ge7-ge10 are available. If the 2 port card is used, ports xge1-xge2 are available.

#### **Example**

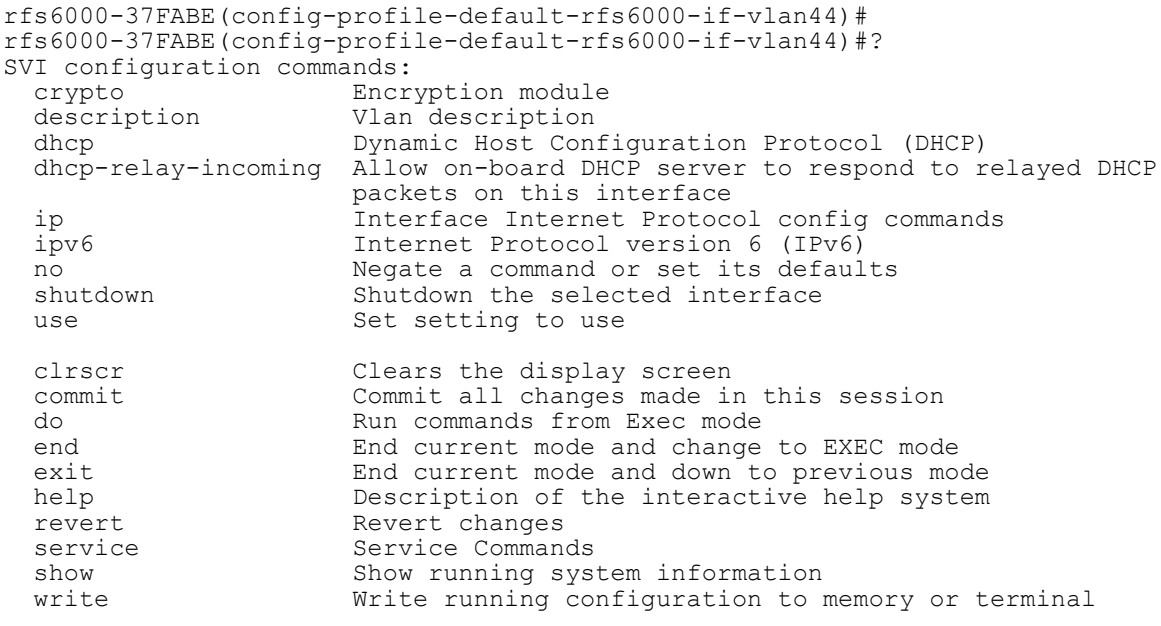

rfs6000-37FABE(config-profile-default-rfs6000-if-vlan44)#

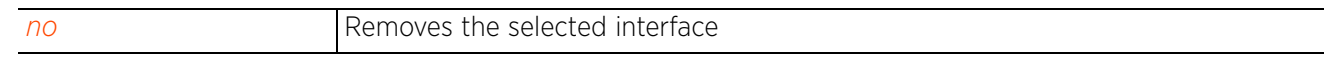

## **7.1.36.2 interface-config-ge-instance**

## *interface*

This section documents the GigabitEthernet configuration commands.

GE port placement and quantity varies depending on the controller, service platform, or access point model. Configure the GE interface either in the device's profile-config context or directly on a device.

The following example uses the config-profile-default-rfs7000 instance to configure a GigabitEthernet interface:

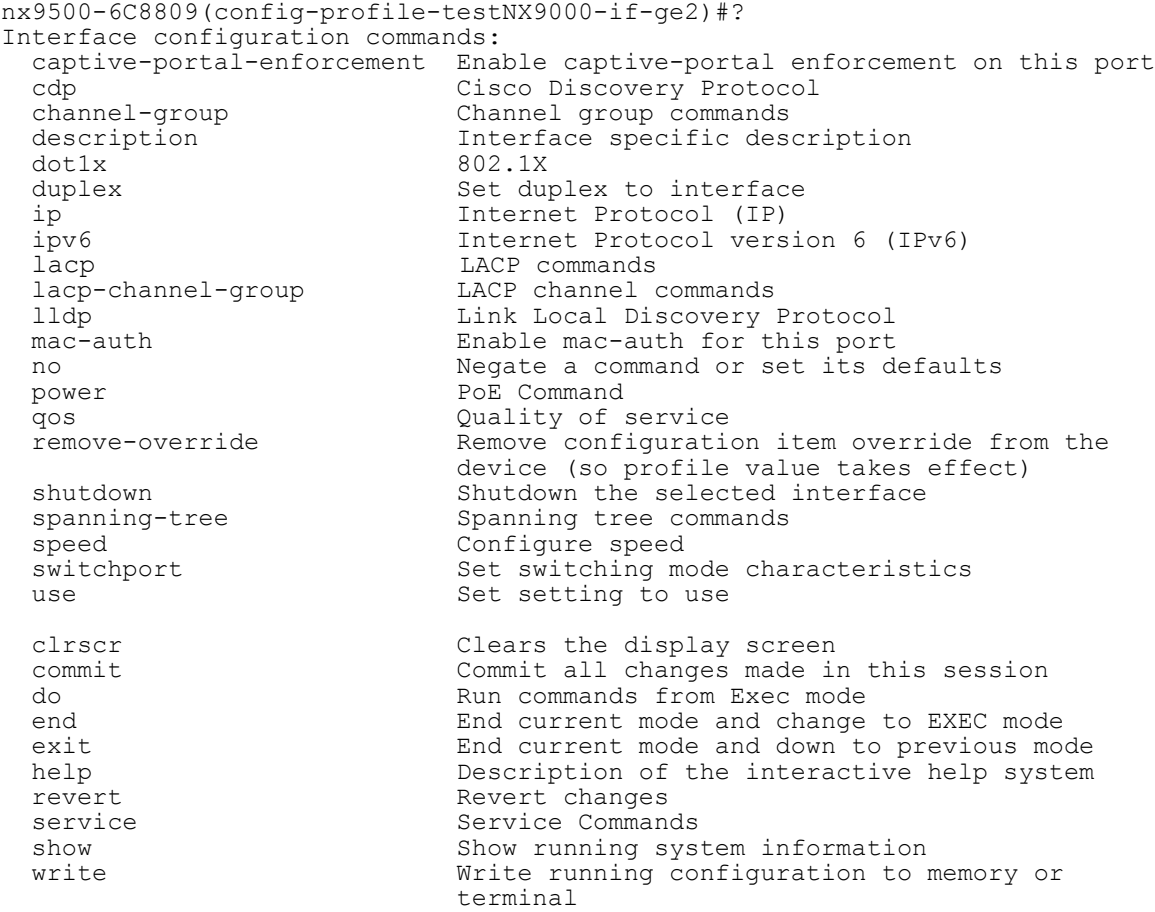

nx9500-6C8809(config-profile-testNX9000-if-ge2)#

The following table summarizes the interface configuration commands:

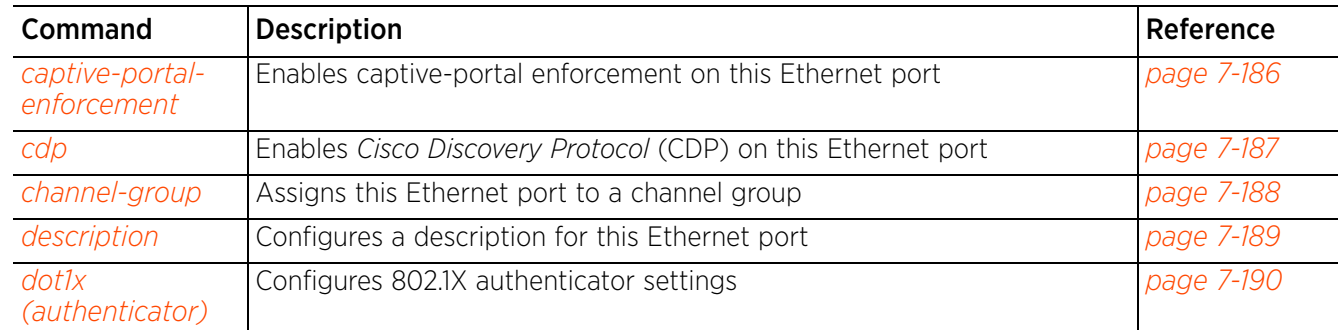

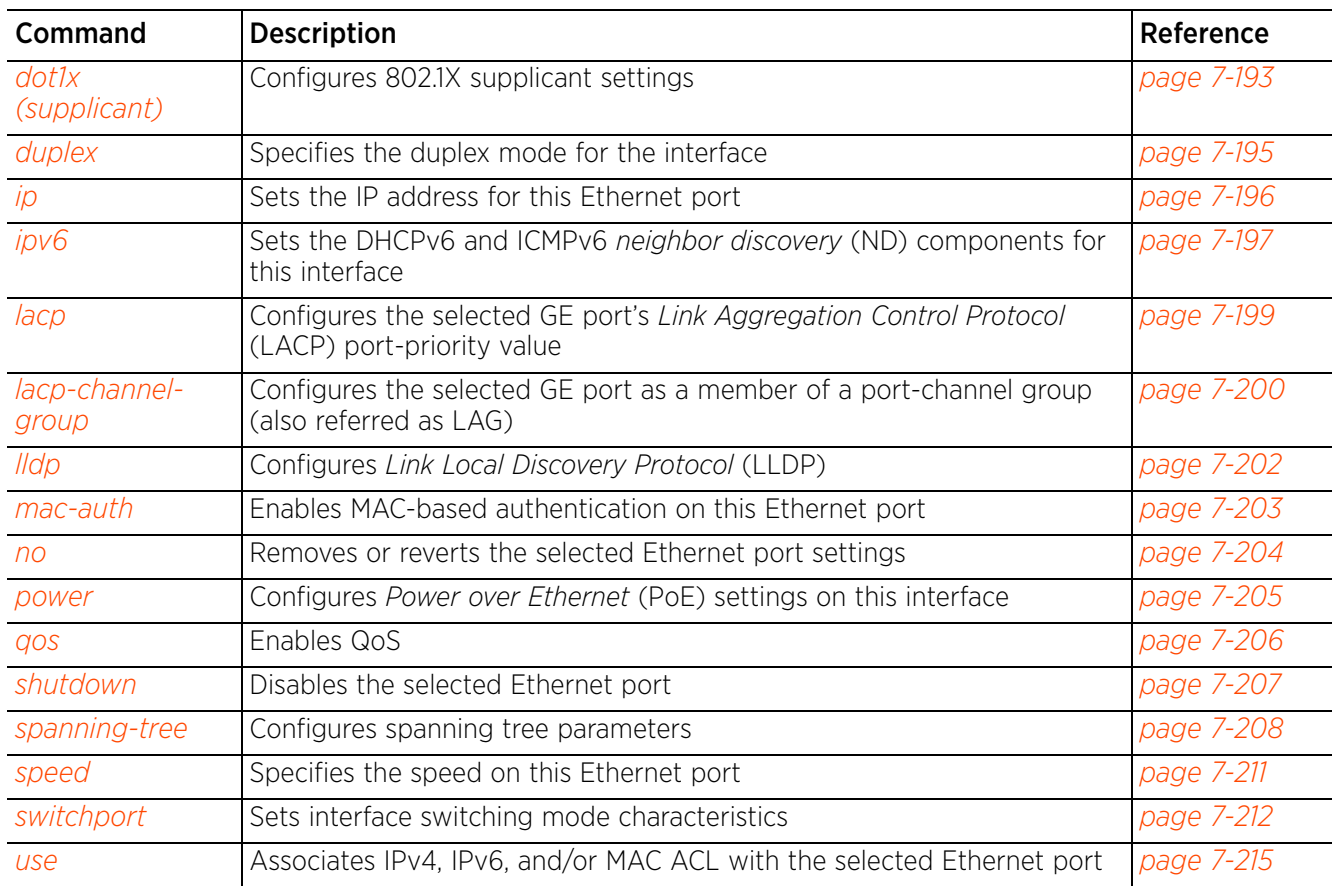

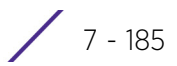

## **7.1.36.2.1 captive-portal-enforcement**

## *interface-config-ge-instance*

Enables application of captive portal access permission rules to data transmitted over this specific Ethernet port. This setting is disabled by default.

Captive portal enforcement allows users on the wired network to pass traffic through the captive portal without being redirected to an authentication page. Authentication instead takes place when the RADIUS server is queried against the wired user's MAC address. If the MAC address is in the RADIUS server's user database, the user can pass traffic on the captive portal.

## **Supported in the following platforms:**

- Access Points AP6521, AP6522, AP6532, AP6562, AP7161, AP7502, AP7522, AP7532, AP7562, AP7602, AP7612, AP7622, AP7632, AP7662, AP81XX, AP8232, AP8432, AP8533
- Wireless Controllers RFS4000, RFS6000
- Service Platforms NX5500, NX7500, NX7510, NX7520, NX7530, NX9500, NX9510, NX9600, VX9000

#### **Syntax**

captive-portal-enforcement *{fall-back}*

### **Parameters**

• captive-portal-enforcement *{fall-back}*

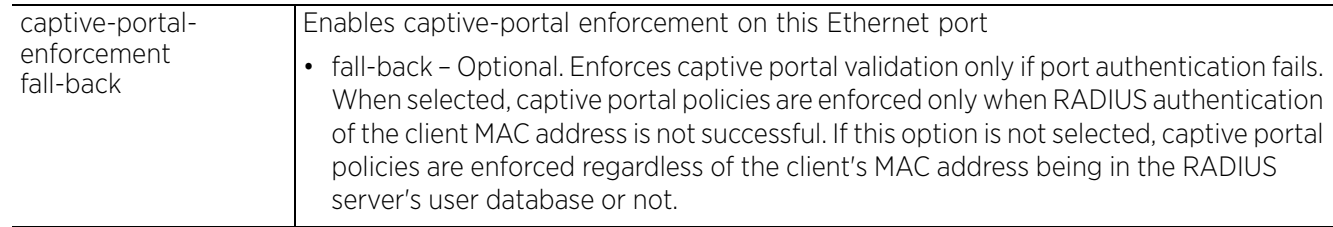

### **Example**

```
rfs6000-37FABE(config-device-B4-C7-99-6D-CD-4B-if-ge2)#captive-portal-
enforcement
```

```
rfs6000-37FABE(config-device-B4-C7-99-6D-CD-4B-if-ge2)#show context
  interface ge2
   captive-portal-enforcement
```

```
rfs6000-37FABE(config-device-B4-C7-99-6D-CD-4B-if-ge2)#
```
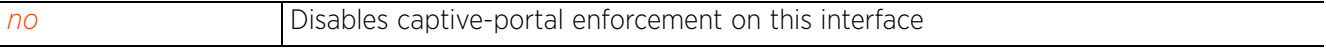

## **7.1.36.2.2 cdp**

## *interface-config-ge-instance*

Enables CDP on the selected GE port

## **Supported in the following platforms:**

- Access Points AP6521, AP6522, AP6532, AP6562, AP7161, AP7502, AP7522, AP7532, AP7562, AP7602, AP7612, AP7622, AP7632, AP7662, AP81XX, AP8232, AP8432, AP8533
- Wireless Controllers RFS4000, RFS6000
- Service Platforms NX5500, NX7500, NX7510, NX7520, NX7530, NX9500, NX9510, NX9600, VX9000

## **Syntax**

cdp [receive|transmit]

### **Parameters**

• cdp [receive|transmit]

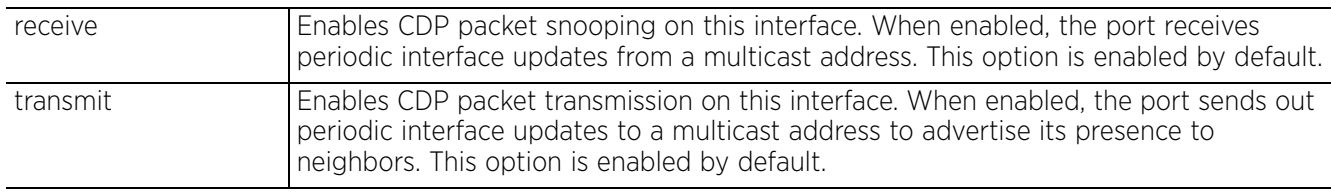

## **Example**

rfs6000-37FABE(config-profile-default-rfs6000-if-ge1)#cdp transmit

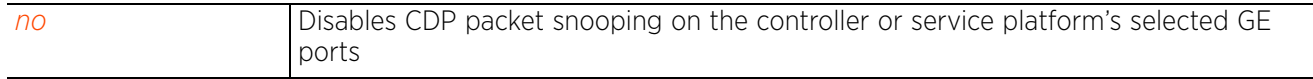

Access Point, Wireless Controller and Service Platform CLI Reference Guide 7 - 187

## **7.1.36.2.3 channel-group**

## *interface-config-ge-instance*

Assigns this Ethernet port to a channel group. Ethernet ports can be aggregated to form a channel group. For example, an RFS7000 has four (4) Ethernet ports (1, 2, 3, & 4). These can be aggregated to form a minimum of one and maximum of two channel groups. A port can be a member of only one channel group at a time.

## **Supported in the following platforms:**

- Access Points AP6521, AP6522, AP6532, AP6562, AP7161, AP7502, AP7522, AP7532, AP7562, AP7602, AP7612, AP7622, AP7632, AP7662, AP81XX, AP8232, AP8432, AP8533
- Wireless Controllers RFS4000, RFS6000
- Service Platforms NX5500, NX7500, NX7510, NX7520, NX7530, NX9500, NX9510, NX9600, VX9000

### **Syntax**

channel-group <1-4>

### **Parameters**

• channel-group <1-4>

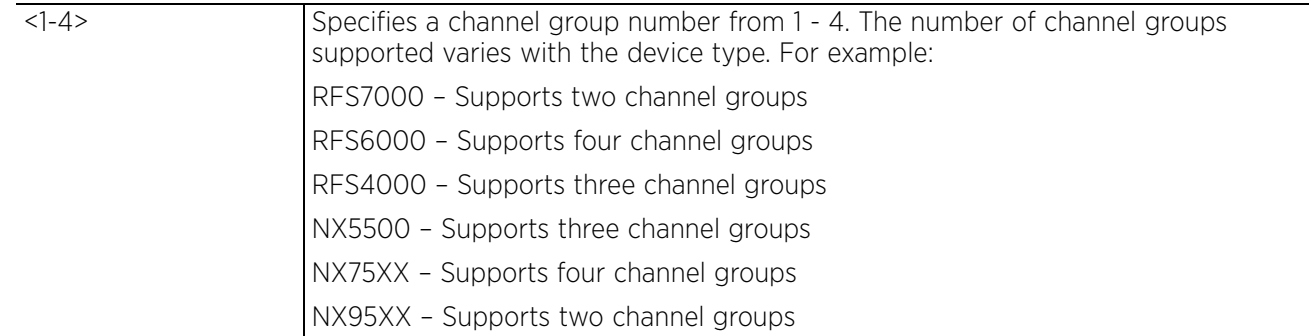

### **Example**

rfs6000-37FABE(config-profile-default-rfs6000-if-ge1)#channel-group 1

```
rfs6000-37FABE(config-profile-default-rfs6000-if-ge1)#show context
  interface ge1
   ip dhcp trust
   qos trust dscp
   qos trust 802.1p
   channel-group 1
rfs6000-37FABE(config-profile-default-rfs6000-if-ge1)#
```
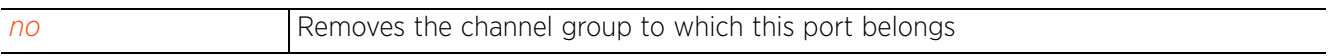

## **7.1.36.2.4 description**

## *interface-config-ge-instance*

Configures a description for this Ethernet port

### **Supported in the following platforms:**

- Access Points AP6521, AP6522, AP6532, AP6562, AP7161, AP7502, AP7522, AP7532, AP7562, AP7602, AP7612, AP7622, AP7632, AP7662, AP81XX, AP8232, AP8432, AP8533
- Wireless Controllers RFS4000, RFS6000
- Service Platforms NX5500, NX7500, NX7510, NX7520, NX7530, NX9500, NX9510, NX9600, VX9000

#### **Syntax**

description [<LINE>|<WORD>]

#### **Parameters**

• description [<LINE>|<WORD>]

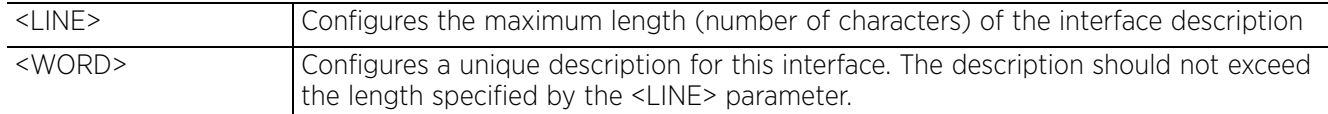

### **Example**

```
rfs6000-37FABE(config-profile-default-rfs6000-if-ge1)#description "This is 
GigabitEthernet interface for Royal King"
```

```
rfs6000-37FABE(config-profile-default-rfs6000-if-ge1)#show context
```

```
 interface ge1
  description "This is GigabitEthernet interface for Royal King"
   ip dhcp trust
 qos trust dscp
 qos trust 802.1p
   channel-group 1
rfs6000-37FABE(config-profile-default-rfs6000-if-ge1)#
```
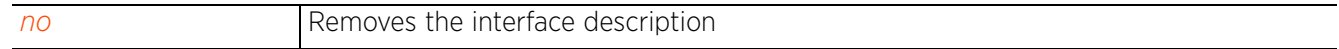

 $\frac{1}{1}$  7 - 189

## **7.1.36.2.5 dot1x (authenticator)**

## *interface-config-ge-instance*

## Configures 802.1X authenticator settings

Dot1x (or 802.1x) is an IEEE standard for network authentication. It enables media-level (layer 2) access control, providing the capability to permit or deny connectivity based on user or device identity. Dot1x allows port-based access using authentication. An dot1x enabled port can be dynamically enabled or disabled depending on user identity or device connection.

Devices supporting dot1x allow the automatic provision and connection to the wireless network without launching a Web browser at login. When within range of a dot1x network, a device automatically connects and authenticates without needing to manually login.

Before authentication, the endpoint is unknown, and traffic is blocked. Upon authentication, the endpoint is known and traffic is allowed. The controller or service platform uses source MAC filtering to ensure only the authenticated endpoint is allowed to send traffic.

## **Supported in the following platforms:**

- Access Points AP6521, AP6522, AP6562, AP7161, AP7502, AP81XX, AP8232, AP8432
- Wireless Controllers RFS4000, RFS6000, NX5500, NX7500

## **Syntax**

```
dot1x authenticator [guest-vlan|host-mode|max-reauth-req|port-control|
reauthenticate|timeout]
```

```
dot1x authenticator [guest-vlan <1-4094>|host-mode [multi-host|single-host]|
max-reauth-req <1-10>|port-control [auto|force-authorized|force-unauthorized]|
reauthenticate|timeout [quiet-period|reauth-period] <1-65535>]
```
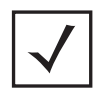

**NOTE:** The dot1x (802.1x) supplicant settings are documented in the next section.

## **Parameters**

• dot1x authenticator [guest-vlan <1-4094>|host-mode [multi-host|single-host]| max-reauth-req <1-10>|port-control [auto|force-authorized|force-unauthorized]| reauthenticate|timeout [quiet-period|reauth-period]]

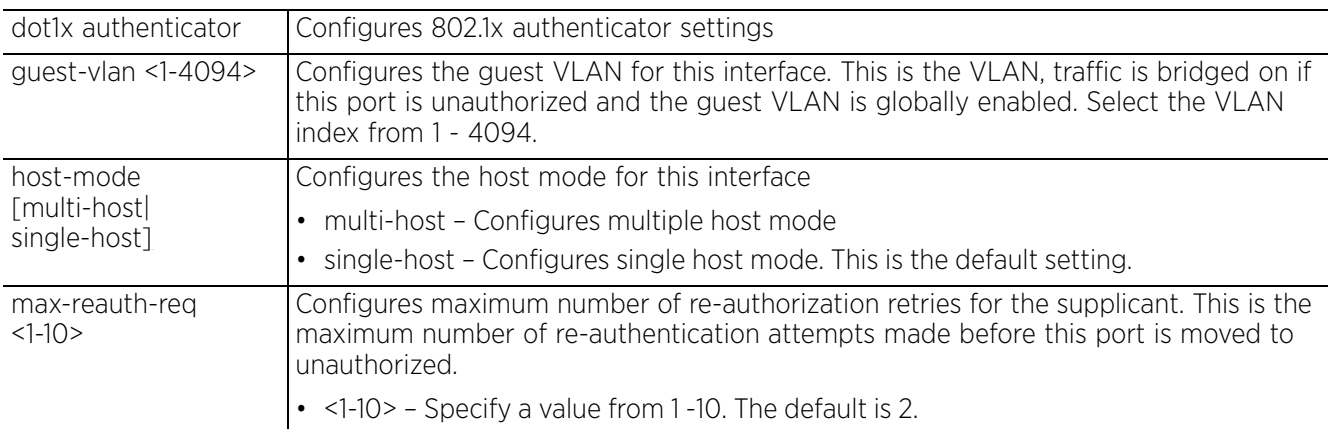

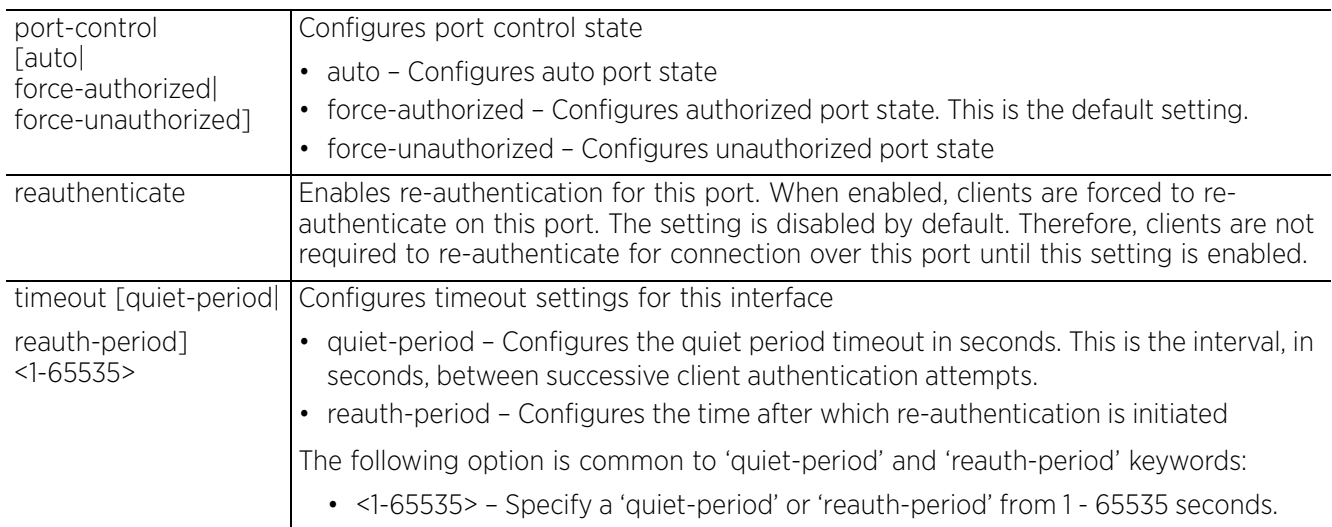

#### **Example**

```
rfs4000-229D58(config-profile-testRFS4000-if-ge1)#dot1x authenticator guest-vlan 
2
```

```
rfs4000-229D58(config-profile-testRFS4000-if-ge1)#dot1x authenticator host-mode 
multi-host
```

```
rfs4000-229D58(config-profile-testRFS4000-if-ge1)#dot1x authenticator max-reauth-
req 6
```

```
rfs4000-229D58(config-profile-testRFS4000-if-ge1)#dot1x authenticator 
reauthenticate
```

```
rfs4000-229D58(config-profile-testRFS4000-if-ge1)#show context
  interface ge1
   dot1x authenticator host-mode multi-host
   dot1x authenticator guest-vlan 2 dot1x authenticator reauthenticate
   dot1x authenticator max-reauth-count 6
   ip dhcp trust
   qos trust dscp
   qos trust 802.1p
rfs4000-229D58(config-profile-testRFS4000-if-ge1)#
```
The following examples show the configurations made on an RFS6000 to enable it as a dot1X authenticator:

1 Configure AAA policy on the authenticator, and identify the authentication server as onboard (self):

rfs6000-817379(config-aaa-policy-aaa-wireddot1x)#show context aaa-policy **aaa-wireddot1x authentication server 1 onboard controlle**r rfs6000-817379(config-aaa-policy-aaa-wireddot1x)#

This AAA policy is used in the authenticator's *self configuration* mode as shown in the last step.

2 Configure RADIUS user policy on the authenticator:

```
rfs6000-817379(config-radius-user-pool-wired-dot1x-users)#show con
        radius-user-pool-policy wired-dot1x-users
       user bob password 0 bob1234
        rfs6000-817379(config-radius-user-pool-wired-dot1x-users)#
The user name and password configured here should match that of the supplicant. For more
```
information, see the examples provided in the *dot1x (supplicant)* section.

3 Configure RADIUS server policy on the authenticator, and associate the RADIUS user policy created in the previous step:

$$
\bigg/7-191
$$

rfs6000-817379(config-radius-server-policy-for-wired-dot1x)#show con radius-server-policy **for-wired-dot1x use radius-user-pool-policy wired-dot1x-users** rfs6000-817379(config-radius-server-policy-for-wired-dot1x)#

4 In the authenticator's self configuration mode, associate the RADIUS server policy, created in the previous step, and configure other parameters (in bold) as shown in the following example: rfs6000-817379(config-device-00-15-70-81-73-79)#**use radius-server-policy for-**

**wired-dot1x**

- 5 In the authenticator's *interface > ge* configuration mode, configure the following parameters: rfs6000-817379(config-device-00-15-70-81-73-79-if-ge2)#**dot1x authenticator host-mode single-host** rfs6000-817379(config-device-00-15-70-81-73-79-if-ge2)#**dot1x authenticator port-control auto**
- 6 In the authenticator's *self* configuration mode, configure the following parameters:

```
rfs6000-817379(config-device-00-15-70-81-73-79)#dot1x system-auth-control
rfs6000-817379(config-device-00-15-70-81-73-79)#dot1x use aaa-policy aaa-
wireddot1x
```
Following example displays the above configured parameters:

```
rfs6000-817379(config-device-00-15-70-81-73-79)#show context
use profile default-rfs6000
use rf-domain default
hostname rfs6000-817379
use radius-server-policy for-wired-dot1x
interface me1
   ip address 192.168.0.1/24
interface ge2
   dot1x authenticator host-mode single-host
   dot1x authenticator port-control auto
interface vlan1
   ip address dhcp
   ip dhcp client request options all
logging on
logging console debugging
dot1x system-auth-control
dot1x use aaa-policy aaa-wireddot1x
--More--
rfs6000-817379(config-device-00-15-70-81-73-79)#
```
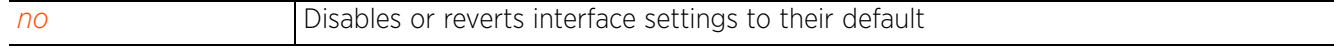

Access Point, Wireless Controller and Service Platform CLI Reference Guide 7 - 192

## **7.1.36.2.6 dot1x (supplicant)**

## *interface-config-ge-instance*

Configures 802.1X supplicant (client) settings

### **Supported in the following platforms:**

- Access Points AP6521, AP6522, AP6532, AP6562, AP7161, AP7502, AP7522, AP7532, AP7562, AP81XX, AP8232, AP8432, AP8533
- Wireless Controllers RFS4000, NX5500, NX7500

### **Syntax**

dot1x supplicant username <USERNAME> password [0 <WORD>|2 <WORD>|<WORD>]

### **Parameters**

• dot1x supplicant username <USERNAME> password [0 <WORD>|2 <WORD>|<WORD>]

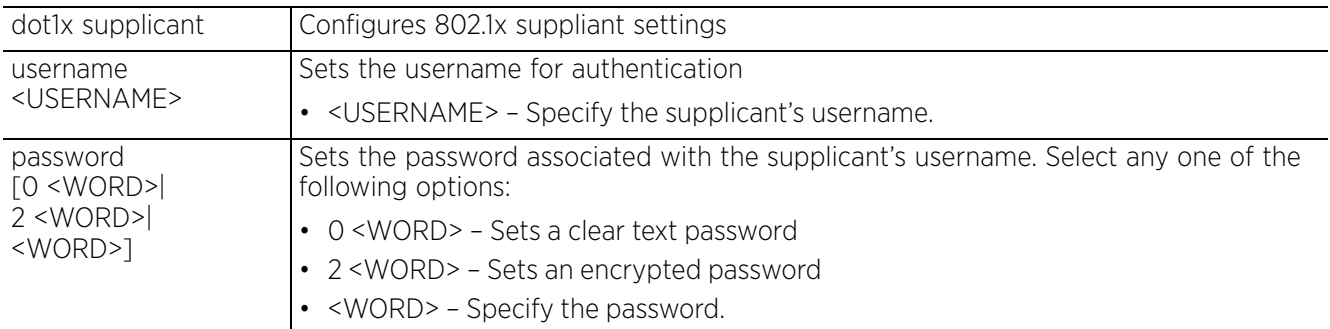

### **Example**

rfs4000-229D58(config-profile-testRFS4000-if-ge1)#dot1x supplicant username bob password 0 test@123

```
rfs4000-229D58(config-profile-testRFS4000-if-ge1)#show context
  interface ge1
   dot1x supplicant username bob password 0 test@123
   dot1x authenticator host-mode multi-host
   dot1x authenticator guest-vlan 2
   dot1x authenticator reauthenticate
   dot1x authenticator max-reauth-count 6
   ip dhcp trust
   qos trust dscp
   qos trust 802.1p
rfs4000-229D58(config-profile-testRFS4000-if-ge1)#
```
The following example shows the configuration made on an AP7522 to enable it as a dot1X supplicant:

```
ap7522-85B19C(config-device-84-24-8D-85-B1-9C-if-ge2)#dot1x supplicant username
```

```
bob password 0 bob1234
ap7522-85B19C(config-device-84-24-8D-85-B1-9C)#show context
use profile default-ap7522
use rf-domain default
hostname ap7522-85B19C
no adoption-mode
interface ge1
   switchport mode access
   switchport access vlan 1
   dot1x supplicant username bob password 0 bob1234
logging on
logging console debugging
--More--
ap7522-85B19C(config-device-84-24-8D-85-B1-9C
```
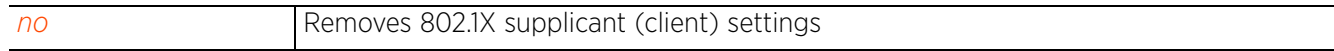

## **7.1.36.2.7 duplex**

## *interface-config-ge-instance*

Configures duplex mode (for the flow of packets) on this Ethernet port

## **Supported in the following platforms:**

- Access Points AP6521, AP6522, AP6532, AP6562, AP7161, AP7502, AP7522, AP7532, AP7562, AP7602, AP7612, AP7622, AP7632, AP7662, AP81XX, AP8232, AP8432, AP8533
- Wireless Controllers RFS4000, RFS6000
- Service Platforms NX5500, NX7500, NX7510, NX7520, NX7530, NX9500, NX9510, NX9600, VX9000

### **Syntax**

```
duplex [auto|half|full]
```
## **Parameters**

• duplex [auto|half|full]

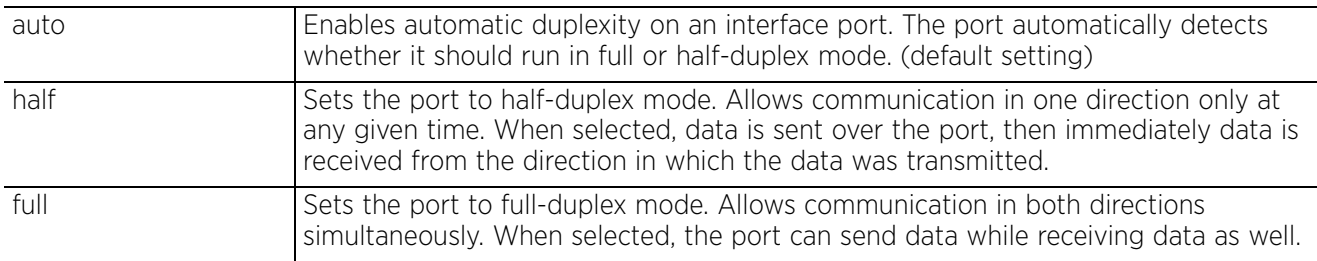

### **Example**

```
rfs6000-37FABE(config-profile-default-rfs6000-if-ge1)#duplex full
```

```
rfs6000-37FABE(config-profile-default-rfs6000-if-ge1)#show context
 interface ge1
   description "This is GigabitEthernet interface for Royal King"
   duplex full
   dot1x supplicant username Bob password 0 test@123
  ip dhcp trust
   qos trust dscp
   qos trust 802.1p
   channel-group 1
rfs6000-37FABE(config-profile-default-rfs6000-if-ge1)#
```
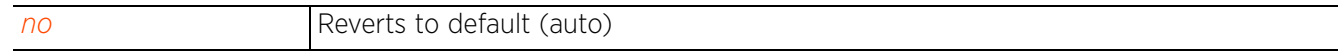

## **7.1.36.2.8 ip**

## *interface-config-ge-instance*

Sets the ARP and DHCP components for this Ethernet port

## **Supported in the following platforms:**

- Access Points AP6521, AP6522, AP6532, AP6562, AP7161, AP7502, AP7522, AP7532, AP7562, AP7602, AP7612, AP7622, AP7632, AP7662, AP81XX, AP8232, AP8432, AP8533
- Wireless Controllers RFS4000, RFS6000
- Service Platforms NX5500, NX7500, NX7510, NX7520, NX7530, NX9500, NX9510, NX9600, VX9000

## **Syntax**

- ip [arp|dhcp]
- ip [arp [header-mismatch-validation|trust]|dhcp trust]

### **Parameters**

• ip [arp [header-mismatch-validation|trust]|dhcp trust]

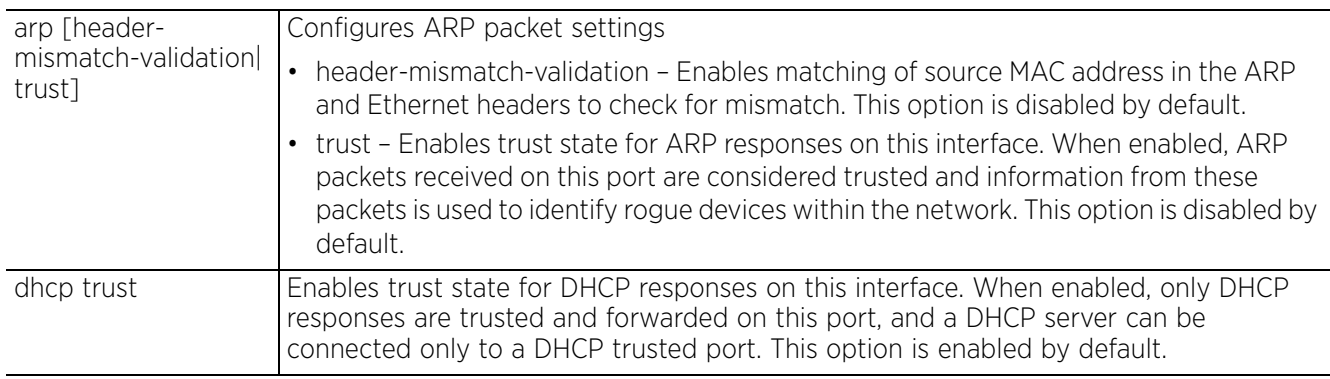

## **Example**

```
rfs6000-37FABE(config-profile-default-rfs6000-if-ge1)#ip dhcp trust
```

```
rfs6000-37FABE(config-profile-default-rfs6000-if-ge1)#ip arp header-mismatch-
validation
```

```
rfs7000-37FABE(config-profile-default-rfs6000-if-ge1)#show context
  interface ge1
   description "This is GigabitEthernet interface for Royal King"
   duplex full
   dot1x supplicant username Bob password 0 test@123
   ip dhcp trust
   ip arp header-mismatch-validation
   qos trust dscp
   qos trust 802.1p
   channel-group 1
rfs6000-37FABE(config-profile-default-rfs6000-if-ge1)#
```
#### **Related Commands**

*no* Removes the ARP and DHCP components configured for this interface

Access Point, Wireless Controller and Service Platform CLI Reference Guide 7 - 196

## **7.1.36.2.9 ipv6**

## *interface-config-ge-instance*

Sets the DHCPv6 and ICMPv6 *neighbor discovery* (ND) components for this interface

The ICMPv6 ND protocol uses ICMP messages and solicited multicast addresses to track neighboring devices on the same local network. These messages are used to discover a neighbor's link layer address and to verify if a neighboring device is reachable.

The ICMP messages are *neighbor solicitation* (NS) and *neighbor advertisement* (NA) messages. When a destination host receives an NS message from a neighbor, it replies back with a NA. The NA contains the following information:

- Source address This is the IPv6 address of the device sending the NA
- Destination address This is the IPv6 address of the device from whom the NS message is received
- Data portion Includes the link layer address of the device sending the NA

NS messages are used to verify a neighbor's (whose ink layer address is known) reachability. To confirm a neighbor's reachability a node sends an NS message in which the neighbor's unicast address is specified as the destination address. If the neighbor sends back an acknowledgment on receipt of the NS message it is considered reachable.

## **Supported in the following platforms:**

- Access Points AP6521, AP6522, AP6532, AP6562, AP7161, AP7502, AP7522, AP7532, AP7562, AP7602, AP7612, AP7622, AP7632, AP7662, AP81XX, AP8232, AP8432, AP8533
- Wireless Controllers RFS4000, RFS6000
- Service Platforms NX5500, NX7500, NX7510, NX7520, NX7530, NX9500, NX9510, NX9600, VX9000

## **Syntax**

ipv6 [dhcpv6|nd]

ipv6 dhcpv6 trust

ipv6 nd [header-mismatch-validation|raguard|trust]

## **Parameters**

• ipv6 dhcpv6 trust

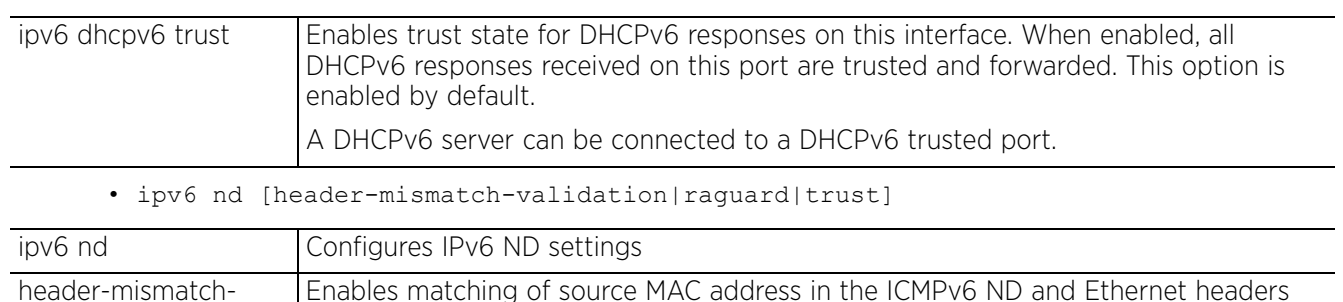

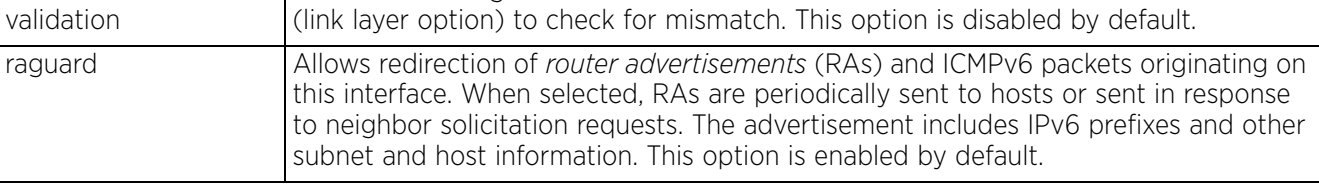

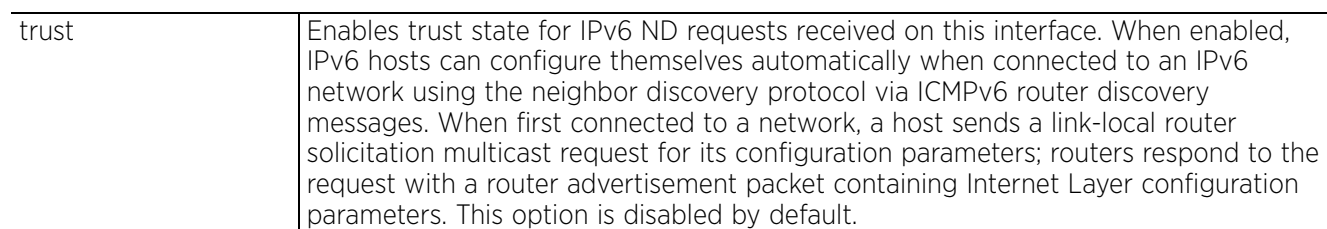

#### **Example**

```
rfs6000-37FABE(config-device-B4-C7-99-6D-CD-4B-if-ge1)#ipv6 dhcpv6 trust
```

```
rfs6000-37FABE(config-device-B4-C7-99-6D-CD-4B-if-ge1)#ipv6 nd header-mismatch-
validation
rfs6000-37FABE(config-device-B4-C7-99-6D-CD-4B-if-ge1)#ipv6 nd trust
rfs6000-37FABE(config-device-B4-C7-99-6D-CD-4B-if-ge1)#show context
interface ge1
   switchport mode access
   switchport access vlan 1
 ipv6 nd trust
 ipv6 nd header-mismatch-validation
   ipv6 dhcpv6 trust
rfs6000-37FABE(config-device-B4-C7-99-6D-CD-4B-if-ge1)#
```
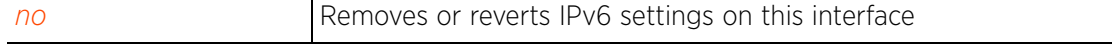

## **7.1.36.2.10 lacp**

## *interface-config-ge-instance*

Configures the selected GE port's *Link Aggregation Control Protocol* (LACP) port-priority value. If LACP is enabled, and the selected port is a member of a *link aggregation group* (LAG), use this command to configure the port's priority within the LAG.

As per the IEEE 802.3ad standard, LACP enables aggregation of multiple physical links to form a single logical channel. Each aggregated group of physical links is a LAG. When enabled, LACP dynamically determines if link aggregation is possible between two peers, and automatically configures the aggregation. LACP also allows the switch to dynamically reconfigure the LAGs. The LAG is enabled only when LACP detects that the remote device is also using LACP and is able to join the LAG.

Enabling LACP provides automatic recovery in case one or more of the aggregated physical links fail.

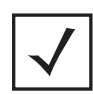

**NOTE:** Use the *lacp-channel-group* command to configure this port as a LAG member.

## **Supported in the following platforms:**

• Service Platforms — NX5500, NX7500, NX7510, NX7520, NX7530, NX9500, NX9510, NX9600, VX9000

## **Syntax**

## **Parameters**

• lacp port-priority <1-65535>

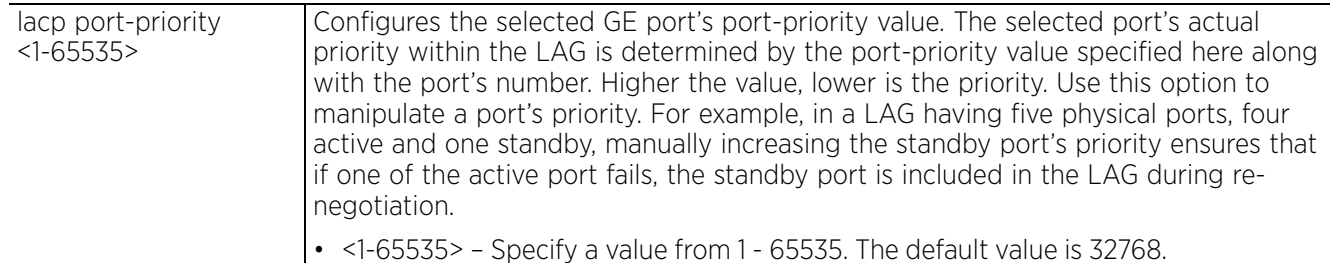

## **Example**

nx9500-6C8809(config-profile-testnx9000-if-ge1)#lacp port-priority 2

```
nx9500-6C8809(config-profile-testnx9000-if-ge1)#show context
  interface ge1
   lacp port-priority 2
nx9500-6C8809(config-profile-testnx9000-if-ge1)#
```
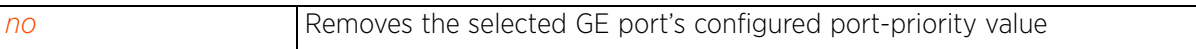

lacp port-priority <1-65535>

## **7.1.36.2.11 lacp-channel-group**

## *interface-config-ge-instance*

Configures the selected GE port as a member of a port channel group (also referred as LAG)

As per the IEEE 802.3ad standard, LACP enables the aggregation of multiple physical links (ethernet ports) to form a single logical channel. When enabled, LACP dynamically determines if link aggregation is possible and then automatically configures the aggregation. LACP also allows the switch to dynamically reconfigure the LAGs. The LAG is enabled only when LACP detects that the remote device is also using LACP and is able to join the LAG.

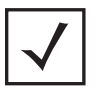

**NOTE:** Successful aggregation of two or more physical links is feasible only if the aggregating physical links are configured identically. To ensure uniformity in configuration across LAG members, implement configuration changes (such as changes in the switching mode, speed, etc.) on the logical port (the port-channel) and not on the physical port. Changes made on the port-channel will cascade down to each member of the LAG thereby retaining uniformity.

## **Supported in the following platforms:**

• Service Platforms — NX5500, NX7500, NX7510, NX7520, NX7530, NX9500, NX9510, NX9600, VX9000

## **Syntax**

```
lacp-channel-group <1-4> mode [active|passive]
```
## **Parameters**

• lacp-channel-group <1-4> mode [active|passive]

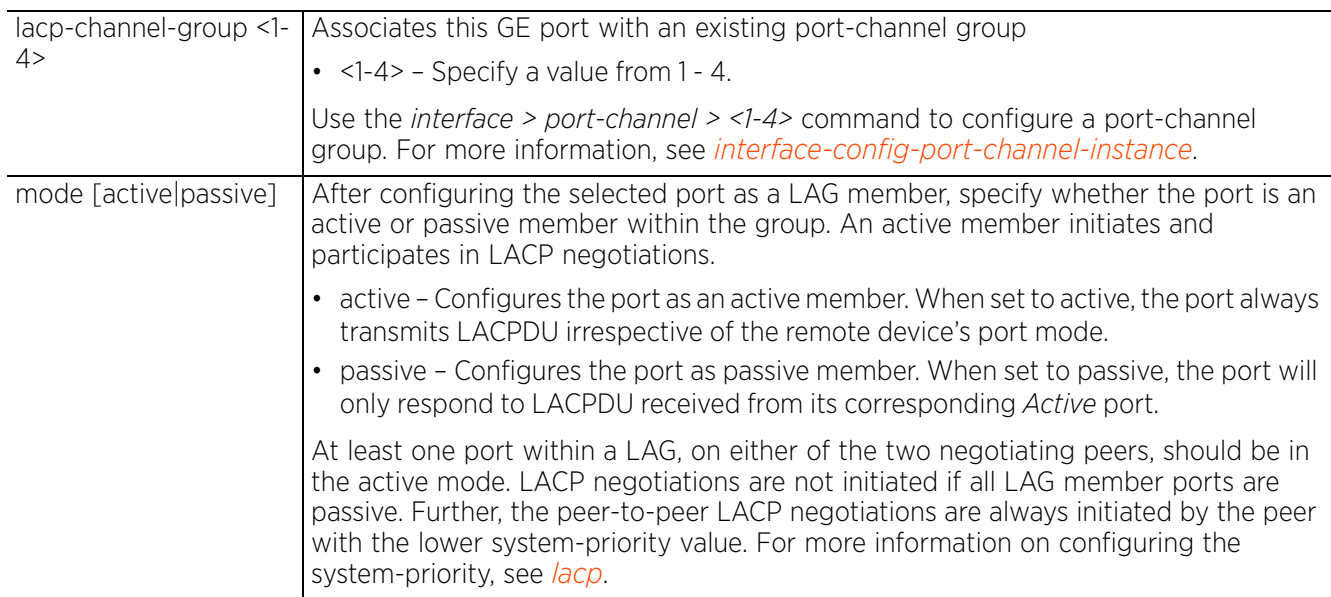

## **Example**

nx9500-6C8809(config-profile-testnx9000-if-ge1)#lacp-channel-group 2 mode active

```
nx9500-6C8809(config-profile-test2nx9000-if-ge1)#show context
  interface ge1
```

```
 lacp-channel-group 2 mode active
   lacp port-priority 2
nx9500-6C8809(config-profile-test2nx900-if-ge1)#
```

$$
\bigg/7-200
$$

To enable dynamic link aggregation on a device (service platform), execute the following steps:

- 1 Create a port-channel group on the device. Enter the port-channel configuration mode.
	- nx9500-6C8809(config-device-B4-C7-99-6C-88-09)#interface port-channel 1
	- a Set the switching mode to *access* or *trunk* as per requirement. In this example, the mode is set to 'access'.

nx9500-6C8809(config-device-B4-C7-99-6C-88-09-if-port-channel1)#switchport mode access

b Specify the VLAN to switch, commit changes and exit.

nx9500-6C8809(config-device-B4-C7-99-6C-88-09-if-port-channel1)#switchport access vlan 1 nx9500-6C8809(config-device-B4-C7-99-6C-88-09-if-port-channel1)#commit

nx9500-6C8809(config-device-B4-C7-99-6C-88-09-if-port-channel1)#exit

- 2 Enable dynamic link aggregation on the device's physical port. Enter the GE port's configuration mode. nx9500-6C8809(config-device-B4-C7-99-6C-88-09)#interface ge 2
	- a Enable link aggregation and associate the port with the port-channel group created in step 1.

nx9500-6C8809(config-device-B4-C7-99-6C-88-09-if-ge2)#lacp-channel-group 1 mode active

Note, the mode can be set to passive. However, at least one of the aggregated GE ports in the port-channel group should be active in order to initiate link aggregation negotiations with other LACP-enabled peers.

b Specify the GE port's priority value.

nx9500-6C8809(config-device-B4-C7-99-6C-88-09-if-ge2)#lacp port-priority 2

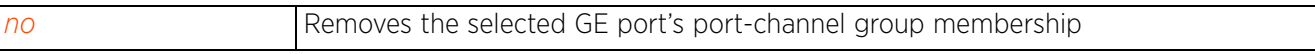

Access Point, Wireless Controller and Service Platform CLI Reference Guide 7 - 201

## **7.1.36.2.12 lldp**

## *interface-config-ge-instance*

Configures *Link Local Discovery Protocol* (LLDP) parameters on this Ethernet port

## **Supported in the following platforms:**

- Access Points AP6521, AP6522, AP6532, AP6562, AP7161, AP7502, AP7522, AP7532, AP7562, AP7602, AP7612, AP7622, AP7632, AP7662, AP81XX, AP8232, AP8432, AP8533
- Wireless Controllers RFS4000, RFS6000
- Service Platforms NX5500, NX7500, NX7510, NX7520, NX7530, NX9500, NX9510, NX9600, VX9000

## **Syntax**

lldp [receive|transmit]

### **Parameters**

• lldp [receive|transmit]

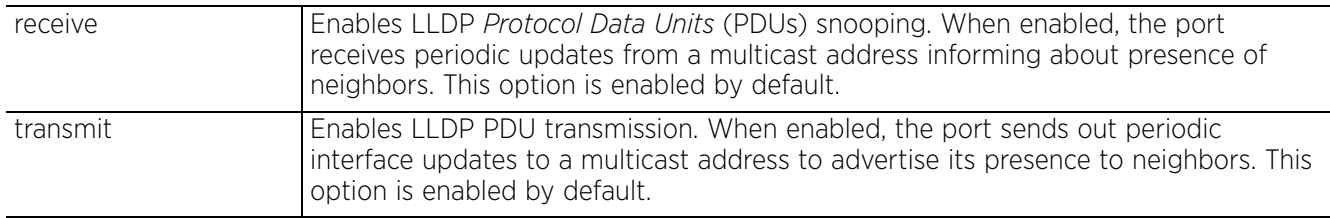

## **Example**

rfs6000-37FABE(config-profile-default-rfs6000-if-ge1)#lldp transmit

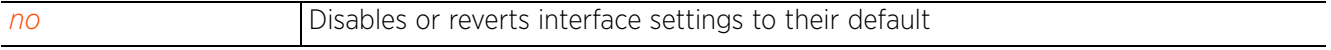

## **7.1.36.2.13 mac-auth**

## *interface-config-ge-instance*

Enables authentication of MAC addresses on the selected wired port. When enabled, this feature authenticates the MAC address of a device, connecting to this interface, with a RADIUS server. When successfully authenticated, packets from the source are processed. Since only one MAC address is supported per wired port, packets from all other sources are dropped.

For more information on enabling this feature, see *mac-auth*.

Enable port MAC authentication in conjunction with Wired 802.1x settings to configure a MAC authentication AAA policy.

This option is also available in the device configuration mode.

## **Supported in the following platforms:**

- Access Points AP6522 AP6562, AP7161, AP7502, AP7602, AP7612, AP7622, AP7632, AP7662, AP81XX, AP8232, AP8432, AP8533
- Wireless Controllers RFS4000, RFS6000
- Service Platforms NX7500, NX7510, NX7520, NX7530, NX9500, NX9510, NX9600, VX9000

#### **Syntax**

mac-auth

### **Parameters**

None

#### **Example**

```
rfs4000-229D58(config-profile-testRFS4000-if-ge1)#mac-auth
```

```
rfs4000-229D58(config-profile-testRFS4000-if-ge1)#show context
  interface ge1
  mac-auth
   ip dhcp trust
  qos trust dscp
   qos trust 802.1p
   channel-group 1
rfs4000-229D58(config-profile-testRFS4000-if-ge1)#
rfs4000-229D58(config-profile-testRFS4000-if-ge5)#mac-auth
rfs4000-229D58(config-device-00-23-68-22-9D-58-if-ge5)#show context
  interface ge5
   switchport mode access
   switchport access vlan 1
   dot1x authenticator host-mode single-host
  dot1x authenticator guest-vlan 5
   dot1x authenticator port-control auto
  mac-auth
rfs4000-229D58(config-device-00-23-68-22-9D-58-if-ge5)#
```
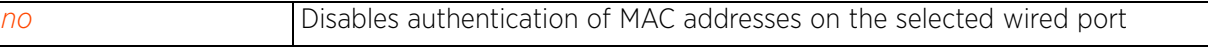

## **7.1.36.2.14 no**

## *interface-config-ge-instance*

Removes or reverts the selected Ethernet port settings

## **Supported in the following platforms:**

- Access Points AP6521, AP6522, AP6532, AP6562, AP7161, AP7502, AP7522, AP7532, AP7562, AP7602, AP7612, AP7622, AP7632, AP7662, AP81XX, AP8232, AP8432, AP8533
- Wireless Controllers RFS4000, RFS6000
- Service Platforms NX5500, NX7500, NX7510, NX7520, NX7530, NX9500, NX9510, NX9600, VX9000

#### **Syntax**

no [captive-portal-enforcement|cdp|channel-group|description|dot1x|duplex|ip| ipv6|lacp|lacp-channel-group|lldp|mac-auth|power|qos|shutdown|spanning-tree| speed|switchport|use]

no [captive-portal-enforcement|channel-group|description|duplex|mac-auth| shutdown|speed]

no [cdp|lldp] [receive|transmit]

no dot1x [authenticator [guest-vlan|host-mode|max-reauth-req|port-control| reauthentication|timeout [quiet-period|reauth-period]]|supplicant]

no ip [arp [header-mismatch-validation|trust]|dhcp trust]

no ipv6 [dhcpv6 trust|nd [header-mismatch-validation|raguard|trust]]

no [lacp port-priority|lacp-channel-group]

no power *{best-effort|limit|priority}*

no qos trust [802.1p|cos|dscp]

no spanning-tree [bpdufilter|bpduguard|force-version|guard|link-type|mst| portfast]

no switchport [access vlan|mode|trunk native tagged]

no use [ip-access-list|ipv6-access-list|mac-access-list] in

#### **Parameters**

• no <PARAMETERS>

no <PARAMETERS> Removes or reverts this Ethernet port settings based on the parameters passed

#### **Usage Guidelines**

The no command negates any command associated with it. Wherever required, use the same parameters associated with the command getting negated.

#### **Example**

rfs6000-37FABE(config-profile-default-rfs6000-if-ge1)#no cdp rfs6000-37FABE(config-profile-default-rfs6000-if-ge1)#no duplex

## **7.1.36.2.15 power**

## *interface-config-ge-instance*

Configures *Power over Ethernet* (PoE) settings on this interface

When configured, this option allows the selected port to use Power over Ethernet. When enabled, the controller supports 802.3af PoE on each of its GE ports. PoE allows users to monitor port power consumption and configure power usage limits and priorities for each GE port.

## **Supported in the following platforms:**

• Wireless Controllers — RFS4000, RFS6000

#### **Syntax**

```
power {best-effort|limit <0-40>|priority [critical|high|low]}
```
#### **Parameters**

• power *{best-effort|limit <0-40>|priority [critical|high|low]}*

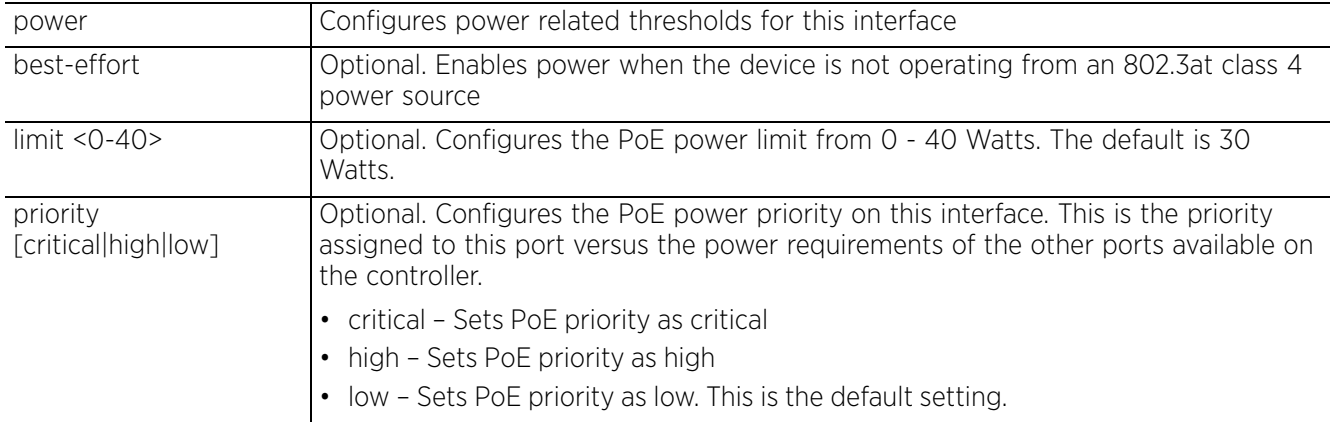

### **Example**

```
rfs4000-229D58(config-profile-testRFS4000-if-ge1)#power limit 30
```

```
rfs4000-229D58(config-profile-testRFS4000-if-ge1)#power priority critical
```

```
rfs4000-229D58(config-profile-testRFS4000-if-ge1)#show context
  interface ge1
   ip dhcp trust
  qos trust dscp
  qos trust 802.1p
  power limit 30
  power priority critical
rfs4000-229D58(config-profile-testRFS4000-if-ge1)#
```
**Related Commands**

*no* Removes PoE settings on this interface

Access Point, Wireless Controller and Service Platform CLI Reference Guide 7 - 205

## **7.1.36.2.16 qos**

## *interface-config-ge-instance*

Defines *Quality of Service* (QoS) settings on this Ethernet port

## **Supported in the following platforms:**

- Access Points AP6521, AP6522, AP6532, AP6562, AP7161, AP7502, AP7522, AP7532, AP7562, AP7602, AP7612, AP7622, AP7632, AP7662, AP81XX, AP8232, AP8432, AP8533
- Wireless Controllers RFS4000, RFS6000
- Service Platforms NX5500, NX7500, NX7510, NX7520, NX7530, NX9500, NX9510, NX9600, VX9000

## **Syntax**

qos trust [802.1p|cos|dscp]

### **Parameters**

• qos trust [802.1p|cos|dscp]

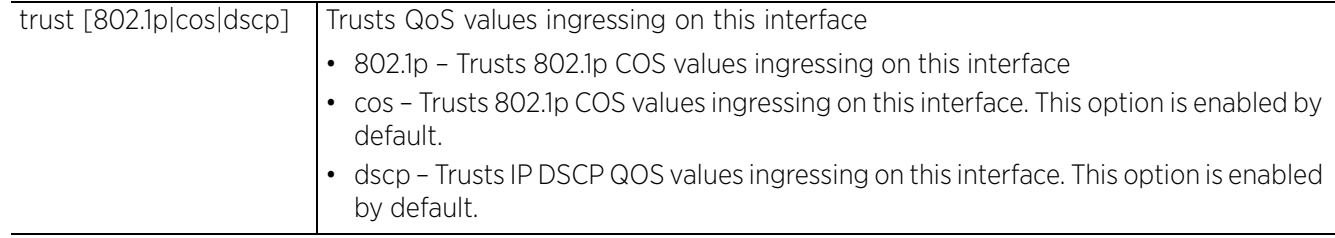

## **Example**

```
rfs6000-37FABE(config-profile-default-rfs6000-if-ge1)#qos trust dscp
rfs6000-37FABE(config-profile-default-rfs6000-if-ge1)#qos trust 802.1p
```

```
rfs6000-37FABE(config-profile-default-rfs6000-if-ge1)#show context
  interface ge1
   description "This is GigabitEthernet interface for Royal King"
   duplex full
   dot1x supplicant username Bob password 0 test@123
   ip dhcp trust
   ip arp header-mismatch-validation
   qos trust dscp
   qos trust 802.1p
   channel-group 1
rfs6000-37FABE(config-profile-default-rfs6000-if-ge1)#
```
#### **Related Commands**

*no* Removes QoS settings on the selected interface

Access Point, Wireless Controller and Service Platform CLI Reference Guide 7 - 206
## **7.1.36.2.17 shutdown**

## *interface-config-ge-instance*

Shuts down (disables) an interface. The interface is administratively enabled unless explicitly disabled using this command.

### **Supported in the following platforms:**

- Access Points AP6521, AP6522, AP6532, AP6562, AP7161, AP7502, AP7522, AP7532, AP7562, AP7602, AP7612, AP7622, AP7632, AP7662, AP81XX, AP8232, AP8432, AP8533
- Wireless Controllers RFS4000, RFS6000
- Service Platforms NX5500, NX7500, NX7510, NX7520, NX7530, NX9500, NX9510, NX9600, VX9000

### **Syntax**

shutdown

## **Parameters**

None

## **Example**

rfs6000-37FABE(config-profile-default-rfs6000-if-ge1)#shutdown

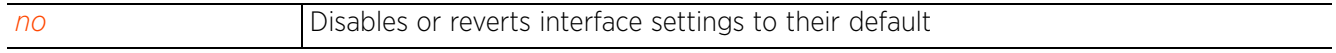

 $47 - 207$ 

## **7.1.36.2.18 spanning-tree**

*interface-config-ge-instance*

Configures spanning tree parameters

## **Supported in the following platforms:**

- Access Points AP6521, AP6522, AP6532, AP6562, AP7161, AP7502, AP7522, AP7532, AP7562, AP7602, AP7612, AP7622, AP7632, AP7662, AP81XX, AP8232, AP8432, AP8533
- Wireless Controllers RFS4000, RFS6000
- Service Platforms NX5500, NX7500, NX7510, NX7520, NX7530, NX9500, NX9510, NX9600, VX9000

### **Syntax**

```
spanning-tree [bpdufilter|bpduguard|force-version|guard|link-type|mst|port-cisco-
interoperability|portfast]
```
spanning-tree [force-version <0-3>|guard root|portfast]

spanning-tree [bpdufilter|bpduguard] [default|disable|enable]

spanning-tree link-type [point-to-point|shared]

spanning-tree mst <0-15> [cost <1-200000000>|port-priority <0-240>]

spanning-tree port-cisco-interoperability [disable|enable]

#### **Parameters**

• spanning-tree [force-version <0-3>|guard root|portfast]

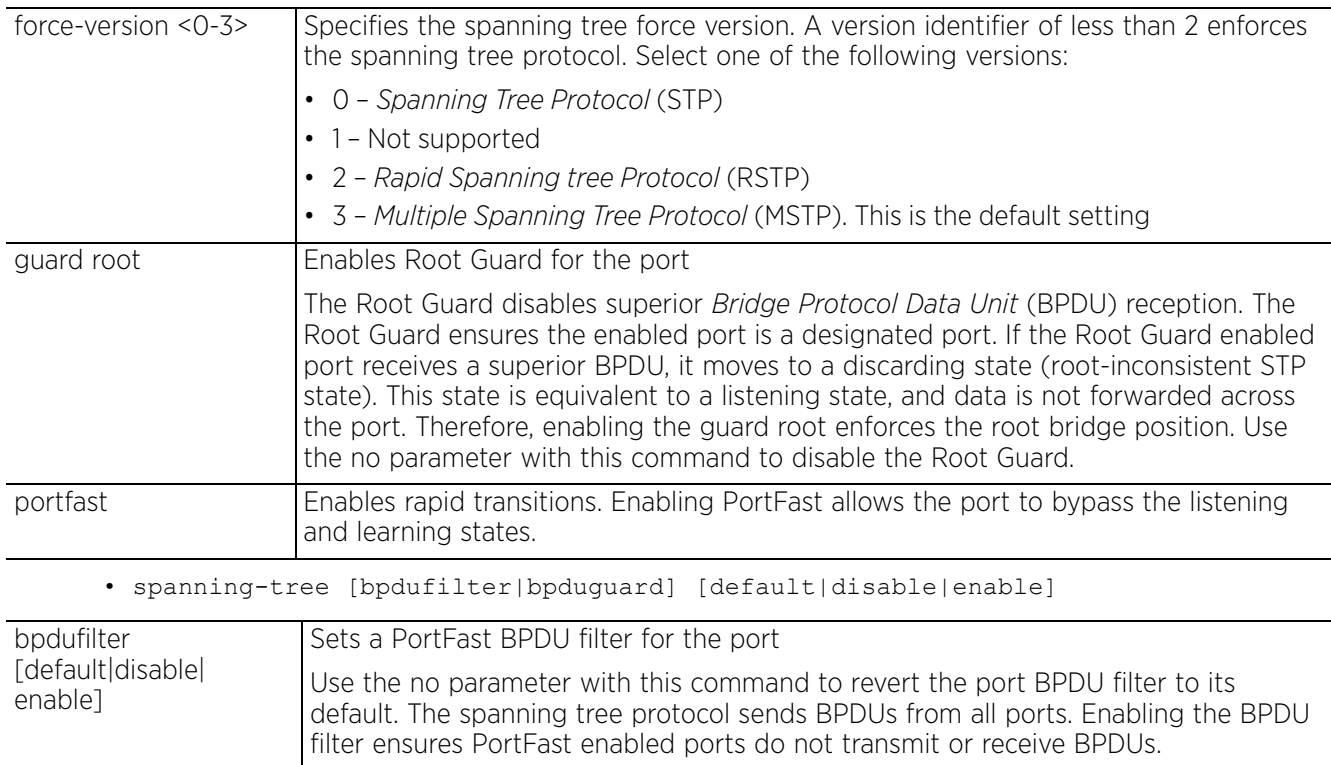

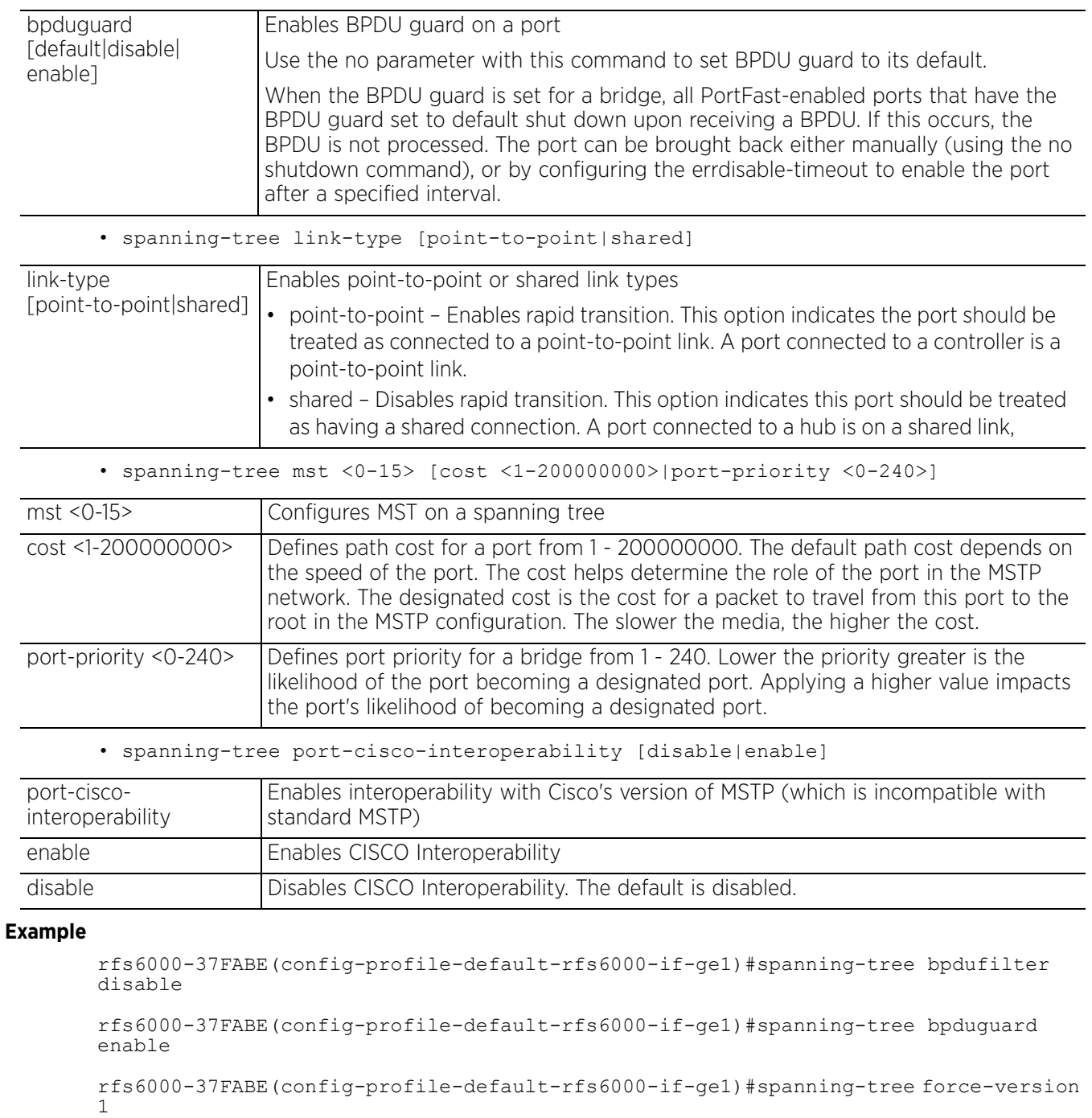

rfs6000-37FABE(config-profile-default-rfs6000-if-ge1)#spanning-tree guard root

rfs6000-37FABE(config-profile-default-rfs6000-if-ge1)#spanning-tree mst 2 portpriority 10

Access Point, Wireless Controller and Service Platform CLI Reference Guide 7 - 209

```
rfs6000-37FABE(config-profile-default-rfs6000-if-ge1)#show context
  interface ge1
   description "This is GigabitEthernet interface for Royal King"
  duplex full
   spanning-tree bpduguard enable
   spanning-tree bpdufilter disable
   spanning-tree force-version 1
   spanning-tree guard root
 spanning-tree mst 2 port-priority 10
 --More--
rfs6000-37FABE(config-profile-default-rfs6000-if-ge1)#
```
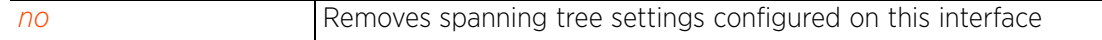

## **7.1.36.2.19 speed**

## *interface-config-ge-instance*

Specifies the speed of a FastEthernet (10/100) or GigabitEthernet (10/100/1000) port. This is the speed at which the port can receive and transmit the data.

## **Supported in the following platforms:**

- Access Points AP6521, AP6522, AP6532, AP6562, AP7161, AP7502, AP7522, AP7532, AP7562, AP7602, AP7612, AP7622, AP7632, AP7662, AP81XX, AP8232, AP8432, AP8533
- Wireless Controllers RFS4000, RFS6000
- Service Platforms NX5500, NX7500, NX7510, NX7520, NX7530, NX9500, NX9510, NX9600, VX9000

## **Syntax**

speed [10|100|1000|auto]

## **Parameters**

• speed [10|100|1000|auto]

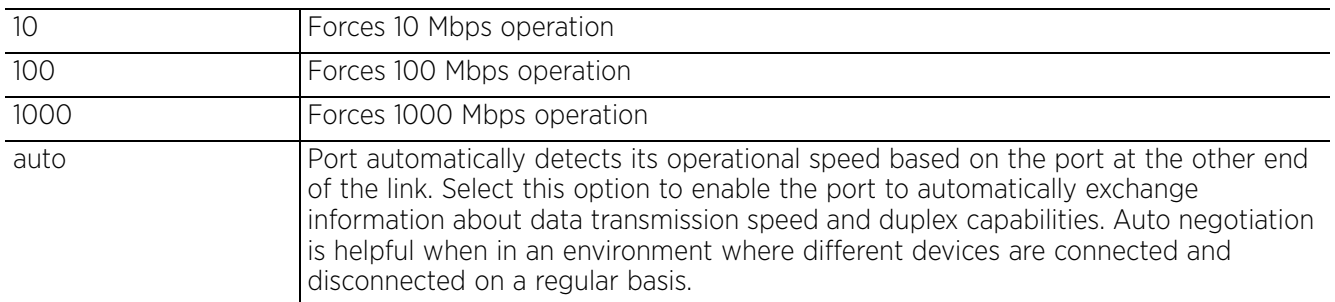

## **Usage Guidelines**

Set the interface speed to auto detect and use the fastest speed available. Speed detection is based on connected network hardware.

### **Example**

```
rfs6000-37FABE(config-profile-default-rfs6000-if-ge1)#speed 10
rfs6000-37FABE(config-profile-default-rfs6000-if-ge1)#show context
  interface ge1
   description "This is GigabitEthernet interface for Royal King"
   speed 10
   duplex full
   spanning-tree bpduguard enable
   spanning-tree bpdufilter disable
   spanning-tree force-version 1
   spanning-tree guard root
   spanning-tree mst 2 port-priority 10
   dot1x supplicant username Bob password 0 test@123
   ip dhcp trust
   ip arp header-mismatch-validation
   qos trust dscp
   qos trust 802.1p
   channel-group 1
rfs6000-37FABE(config-profile-default-rfs6000-if-ge1)#
```
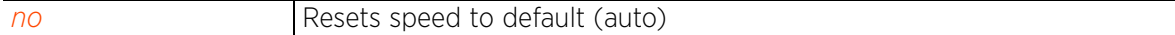

## **7.1.36.2.20 switchport**

## *interface-config-ge-instance*

Sets switching mode characteristics for the selected interface

### **Supported in the following platforms:**

- Access Points AP6521, AP6522, AP6532, AP6562, AP7161, AP7502, AP7522, AP7532, AP7562, AP7602, AP7612, AP7622, AP7632, AP7662, AP81XX, AP8232, AP8432, AP8533
- Wireless Controllers RFS4000, RFS6000
- Service Platforms NX5500, NX7500, NX7510, NX7520, NX7530, NX9500, NX9510, NX9600, VX9000

### **Syntax**

switchport [access|mode|trunk]

```
switchport access vlan [<1-4094>|<VLAN-ALIAS-NAME>]
switchport mode [access|trunk]
switchport trunk [allowed|native]
switchport trunk allowed vlan [<VLAN-ID>|add <VLAN-ID>|none|remove <VLAN-ID>]
switchport trunk native [tagged|vlan [<1-4094>|<VLAN-ALIAS-NAME>]]
```
#### **Parameters**

• switchport access vlan [<1-4094>|<VLAN-ALIAS-NAME>]

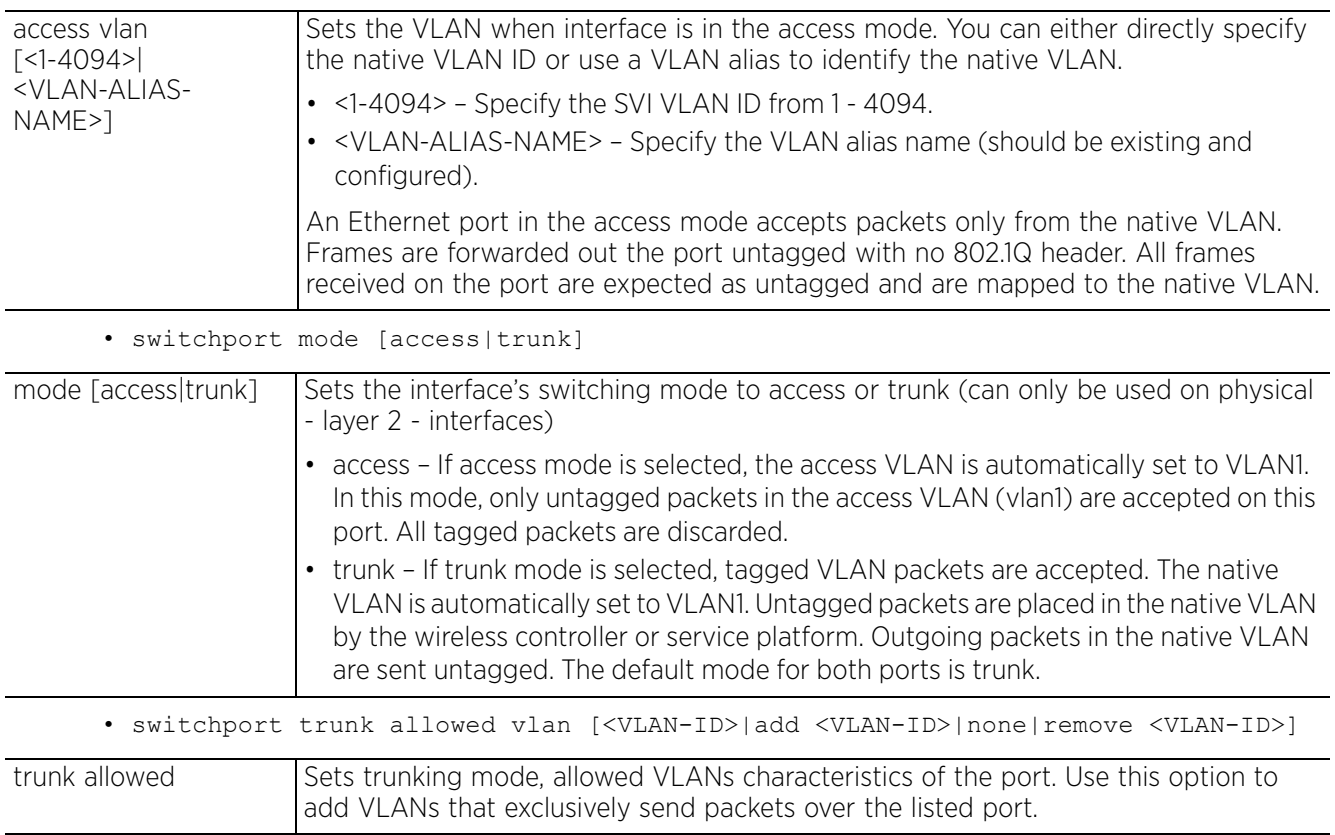

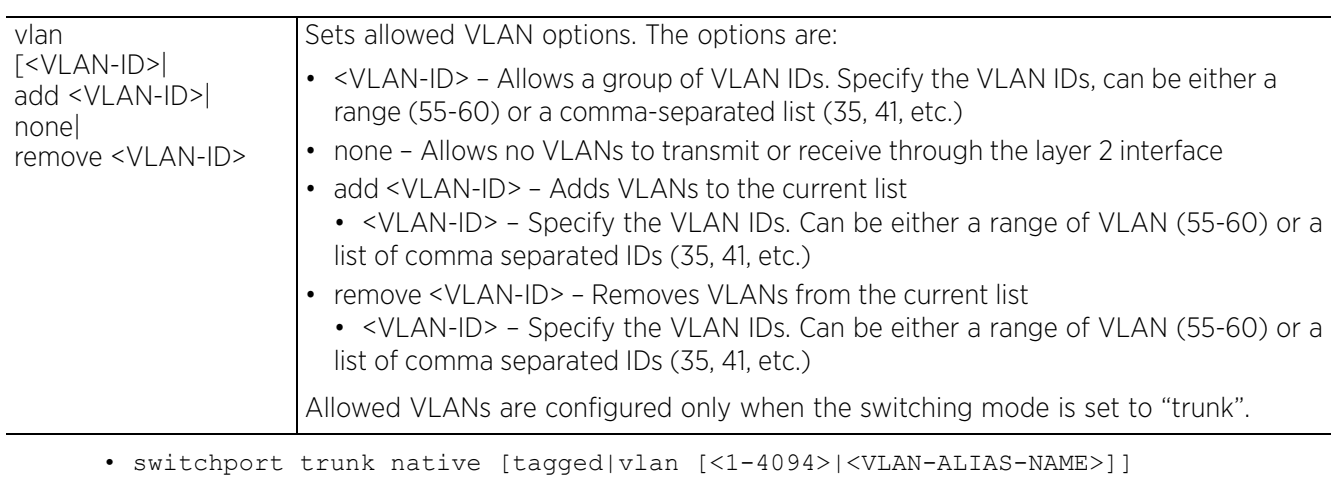

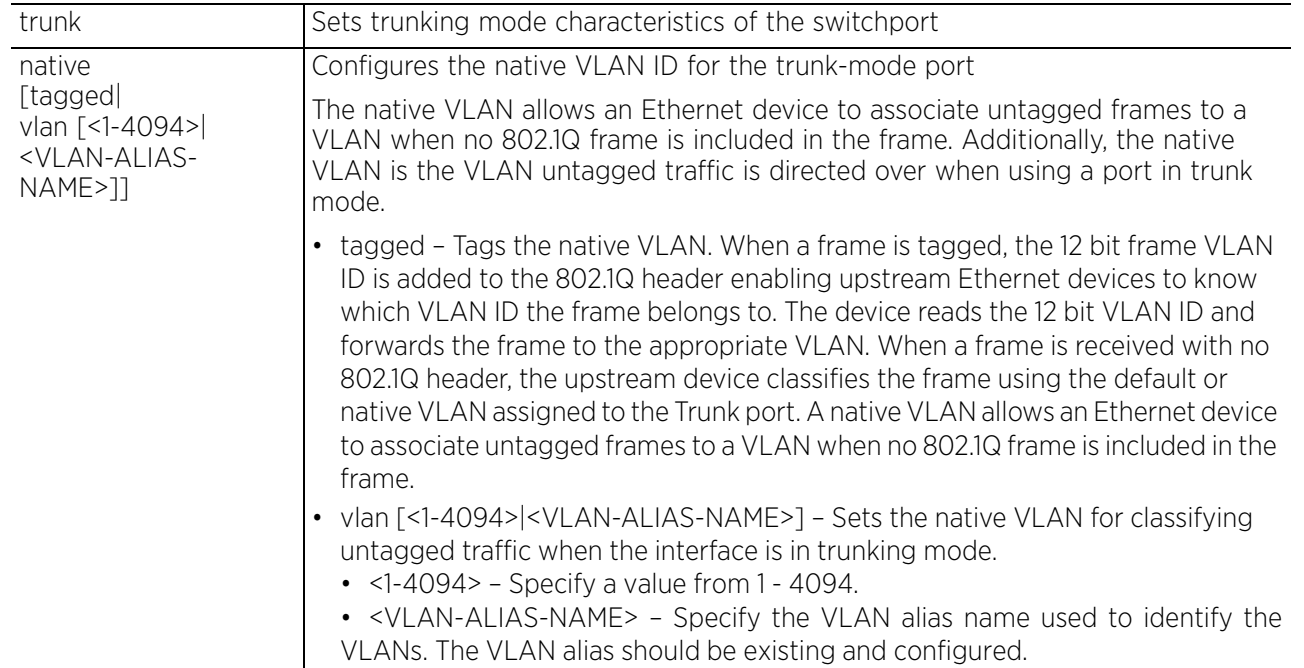

### **Usage Guidelines**

Interfaces ge1 - ge4 can be configured as trunk or in access mode. An interface configured as "trunk" allows packets (from the given list of VLANs) to be added to the trunk. An interface configured as "access" allows packets only from native VLANs.

Use the *[no] switchport (access|mode|trunk)* to undo switchport configurations.

### **Example**

```
rfs6000-37FABE(config-profile-default-rfs6000-if-ge1)#switchport trunk native 
tagged
rfs6000-37FABE(config-profile-default-rfs6000-if-ge1)#switchport access vlan 1
rfs6000-37FABE(config-profile-default-rfs6000-if-ge1)#show context
  interface ge1
   description "This is GigabitEthernet interface for Royal King"
   speed 10
   duplex full
   switchport mode access
   switchport access vlan 1
   spanning-tree bpduguard enable
   spanning-tree bpdufilter disable
    --More--
rfs6000-37FABE(config-profile-default-rfs6000-if-ge1)#
```
#### **Related Commands**

*no* Disables or reverts interface settings to their default

$$
\bigg/7-214
$$

## **7.1.36.2.21 use**

## *interface-config-ge-instance*

Specifies the IP (IPv4 and IPv6) access list and MAC access list used with this Ethernet port. The associated ACL firewall inspects IP and MAC traffic flows and detects attacks typically not visible to traditional wired firewall appliances.

## **Supported in the following platforms:**

- Access Points AP6521, AP6522, AP6532, AP6562, AP7161, AP7502, AP7522, AP7532, AP7562, AP7602, AP7612, AP7622, AP7632, AP7662, AP81XX, AP8232, AP8432, AP8533
- Wireless Controllers RFS4000, RFS6000
- Service Platforms NX5500, NX7500, NX7510, NX7520, NX7530, NX9500, NX9510, NX9600, VX9000

### **Syntax**

```
use [ip-access-list in <IPv4-ACCESS-LIST-NAME>|ipv6-access-list <IPv6-ACCESS-
LIST-NAME>|mac-access-list in <MAC-ACCESS-LIST-NAME>]
```
#### **Parameters**

• use [ip-access-list in <IPv4-ACCESS-LIST-NAME>|ipv6-access-list <IPv6-ACCESS-LIST-NAME>|mac-access-list in <MAC-ACCESS-LIST-NAME>]

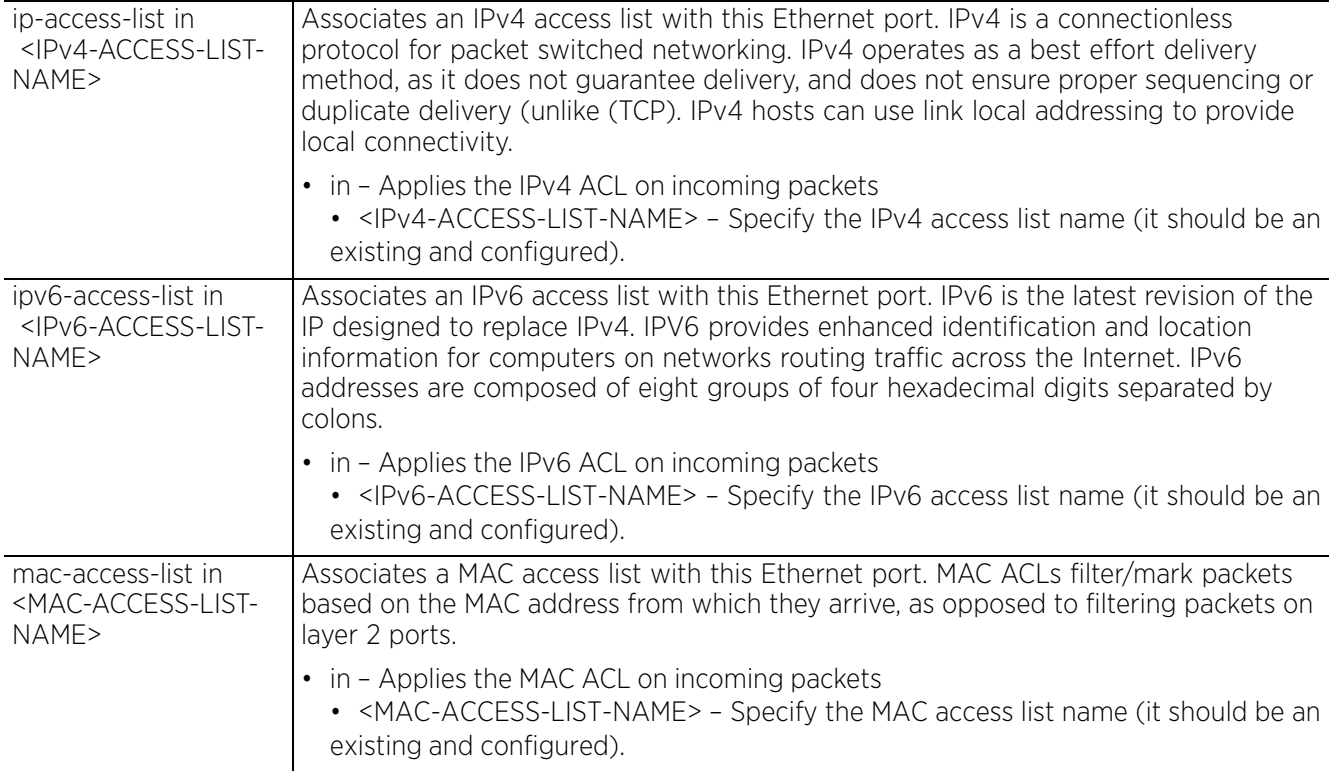

### **Example**

```
rfs6000-37FABE(config-profile-default-rfs6000-if-ge1)#use mac-access-list in test
rfs6000-37FABE(config-profile-default-rfs6000-if-ge1)#use ip-access-list in test
rfs6000-37FABE(config-profile-default-rfs6000-if-ge1)#show context
 interface ge1
  description "This is GigabitEthernet interface for Royal King"
   speed 10
  duplex full
  switchport mode accessi
  switchport access vlan 1
  use ip-access-list in test
  use mac-access-list in test
   spanning-tree bpduguard enable
   spanning-tree bpdufilter disable
   spanning-tree force-version 1
--More--
rfs6000-37FABE(config-profile-default-rfs6000-if-ge1)#
```
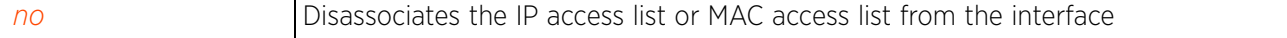

# **7.1.36.3 interface-config-vlan-instance**

## *interface*

Use the config-profile-<DEVICE-PROFILE-NAME> mode to configure Ethernet, VLAN and tunnel settings.

To switch to this mode, use the following commands:

```
<DEVICE>(config-profile-default-<DEVICE-TYPE>)#interface [<INTERFACE-NAME>|fe <1-
4>|ge <1-24>|me1|port-channel <1-4>|pppoe1|radio [1|2|3]|up1|vlan <1-4094>|wwan1|
xge <1-24>]
```
The following example uses the config-profile-default-rfs7000 instance to configure a VLAN interface:

```
rfs6000-37FABE(config-profile-default-rfs6000)#interface vlan 8
rfs6000-37FABE(config-profile-default-rfs6000-if-vlan8)#
rfs6000-37FABE(config-profile-default-rfs6000-if-vlan8)#?
SVI configuration commands:
  crypto Encryption module<br>description Vlan description
  description Vlan description<br>dhcp Dynamic Host Con:
                            Dynamic Host Configuration Protocol (DHCP)
   dhcp-relay-incoming Allow on-board DHCP server to respond to relayed DHCP
  packets on this interface<br>ip and interface Internet Protocom
  ip 10 Interface Internet Protocol config commands<br>ipv6 1111 Internet Protocol version 6 (IPv6)
  ipv6 1nternet Protocol version 6 (IPv6)<br>no 11 Negate a command or set its defaul
                            Negate a command or set its defaults
  shutdown Shutdown the selected interface<br>Set setting to use
                            Set setting to use
  clrscr Clears the display screen<br>
commit Commit all changes made in
  commit commit all changes made in this session<br>do sup commands from Exec mode
   do Run commands from Exec mode
  end exit End current mode and change to EXEC mode<br>exit End current mode and down to previous mo
  exit End current mode and down to previous mode<br>help bescription of the interactive help system
  help Description of the interactive help system<br>revert Revert changes
                             revert Revert changes
  service Service Commands<br>show Show running sys
  show Show running system information<br>write Write running configuration to
                            Write running configuration to memory or terminal
```
rfs6000-37FABE(config-profile-default-rfs6000-if-vlan8)#

The following table summarizes interface VLAN configuration commands:

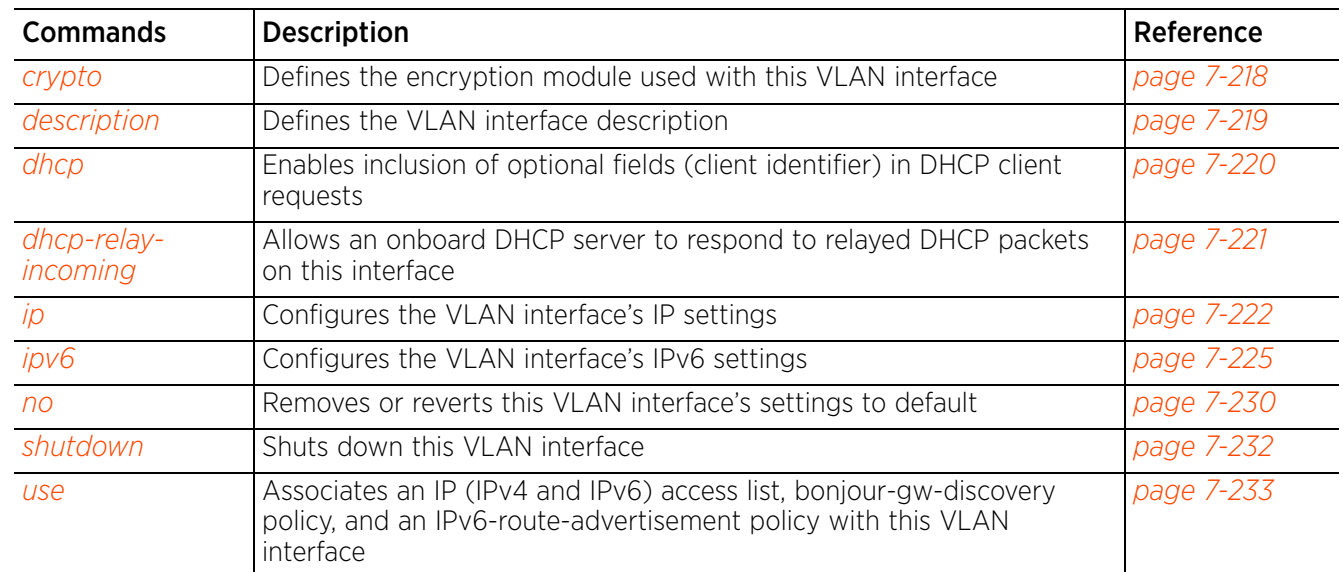

## **7.1.36.3.1 crypto**

## *interface-config-vlan-instance*

Associates an existing and configured VPN crypto map with this VLAN interface.

Crypto map entries are sets of configuration parameters for encrypting packets that pass through the VPN tunnel. For more information on crypto maps, see *crypto-map-config-commands*.

## **Supported in the following platforms:**

- Access Points AP6521, AP6522, AP6532, AP6562, AP7161, AP7502, AP7522, AP7532, AP7562, AP7602, AP7612, AP7622, AP7632, AP7662, AP81XX, AP8232, AP8432, AP8533
- Wireless Controllers RFS4000, RFS6000
- Service Platforms NX5500, NX7500, NX7510, NX7520, NX7530, NX9500, NX9510, NX9600, VX9000

### **Syntax**

crypto map <CRYPTO-MAP-NAME>

#### **Parameters**

• crypto map <CRYPTO-MAP-NAME>

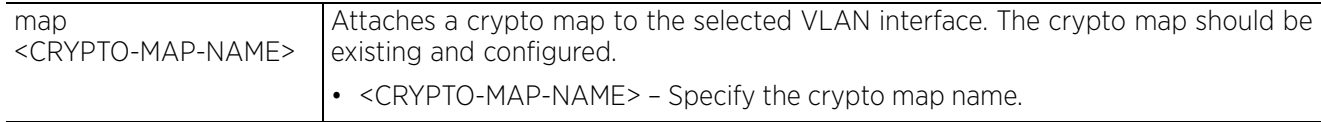

### **Example**

rfs6000-37FABE(config-profile-default-rfs6000-if-vlan8)#crypto map map1

rfs6000-37FABE(config-profile-default-rfs6000-if-vlan8)#show context interface vlan8  **crypto map map1**

```
rfs6000-37FABE(config-profile-default-rfs6000-if-vlan8)#
```
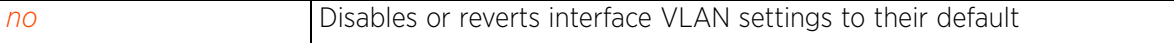

Access Point, Wireless Controller and Service Platform CLI Reference Guide 7 - 218